$\overline{aws}$ 

管理ガイド

# Amazon EMR

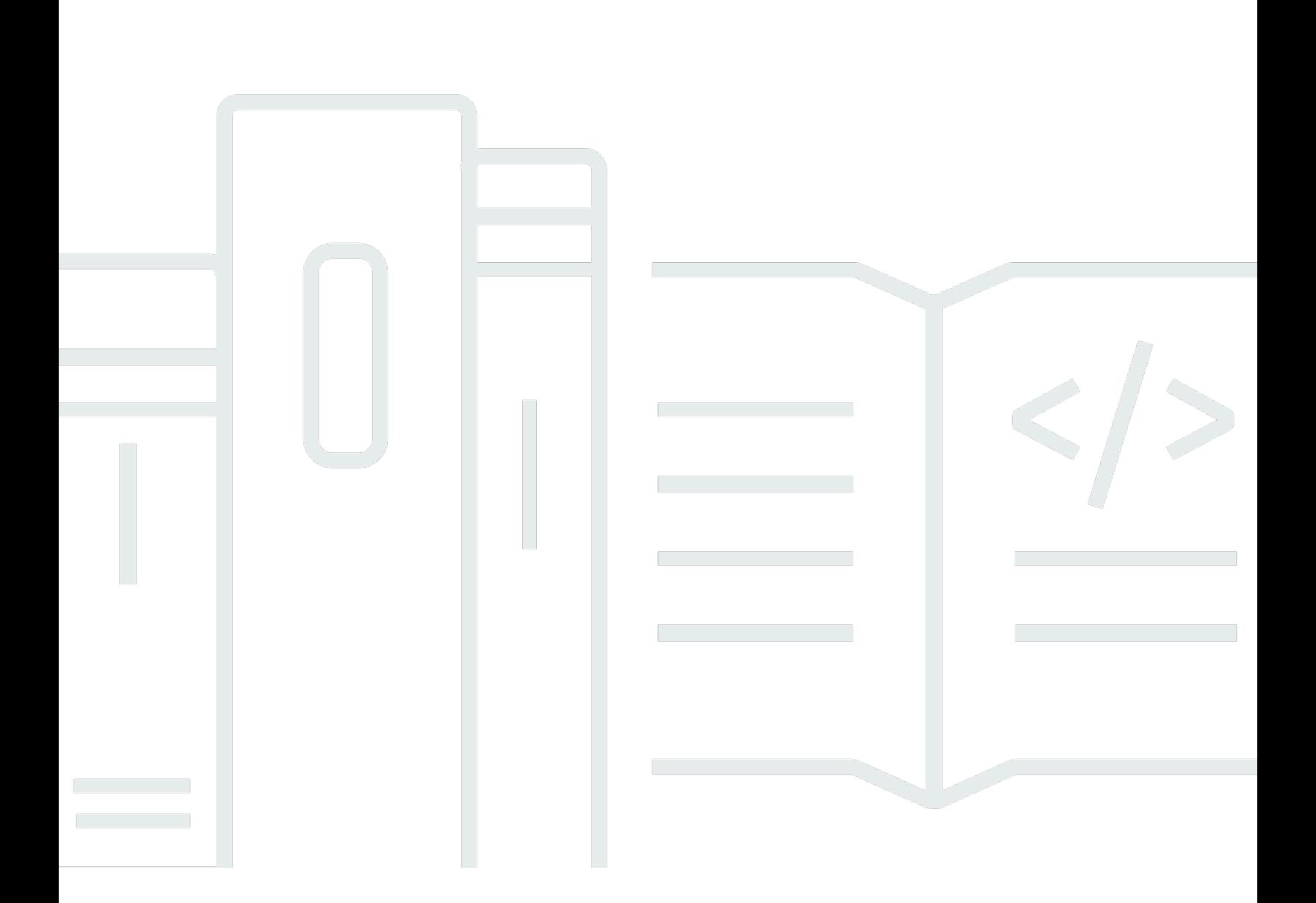

Copyright © 2024 Amazon Web Services, Inc. and/or its affiliates. All rights reserved.

## Amazon EMR: 管理ガイド

Copyright © 2024 Amazon Web Services, Inc. and/or its affiliates. All rights reserved.

Amazon の商標とトレードドレスは、Amazon 以外の製品またはサービスとの関連において、顧客 に混乱を招いたり、Amazon の名誉または信用を毀損するような方法で使用することはできませ ん。Amazon が所有していない他のすべての商標は、それぞれの所有者の所有物であり、Amazon と 提携、接続、または後援されている場合とされていない場合があります。

## **Table of Contents**

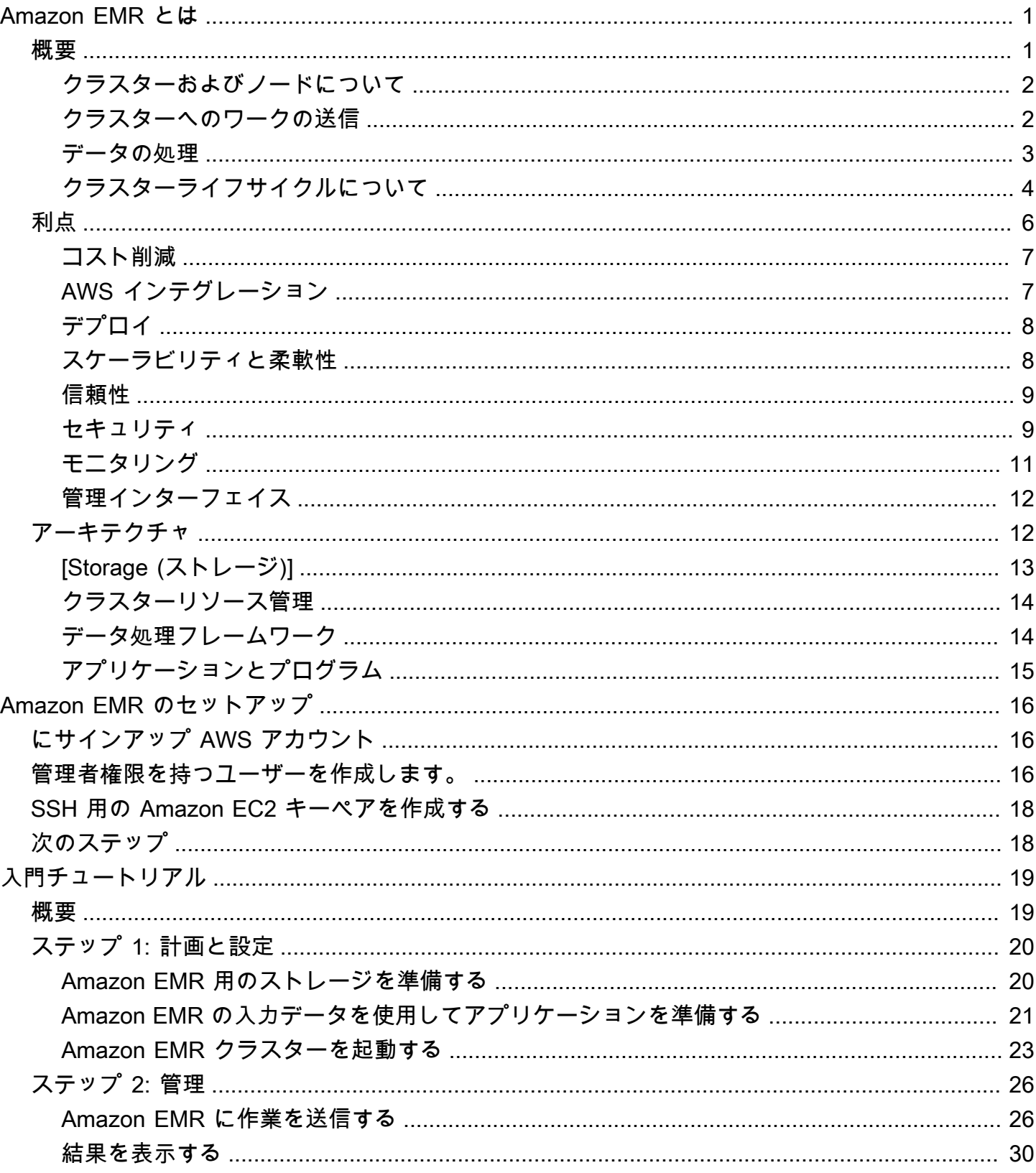

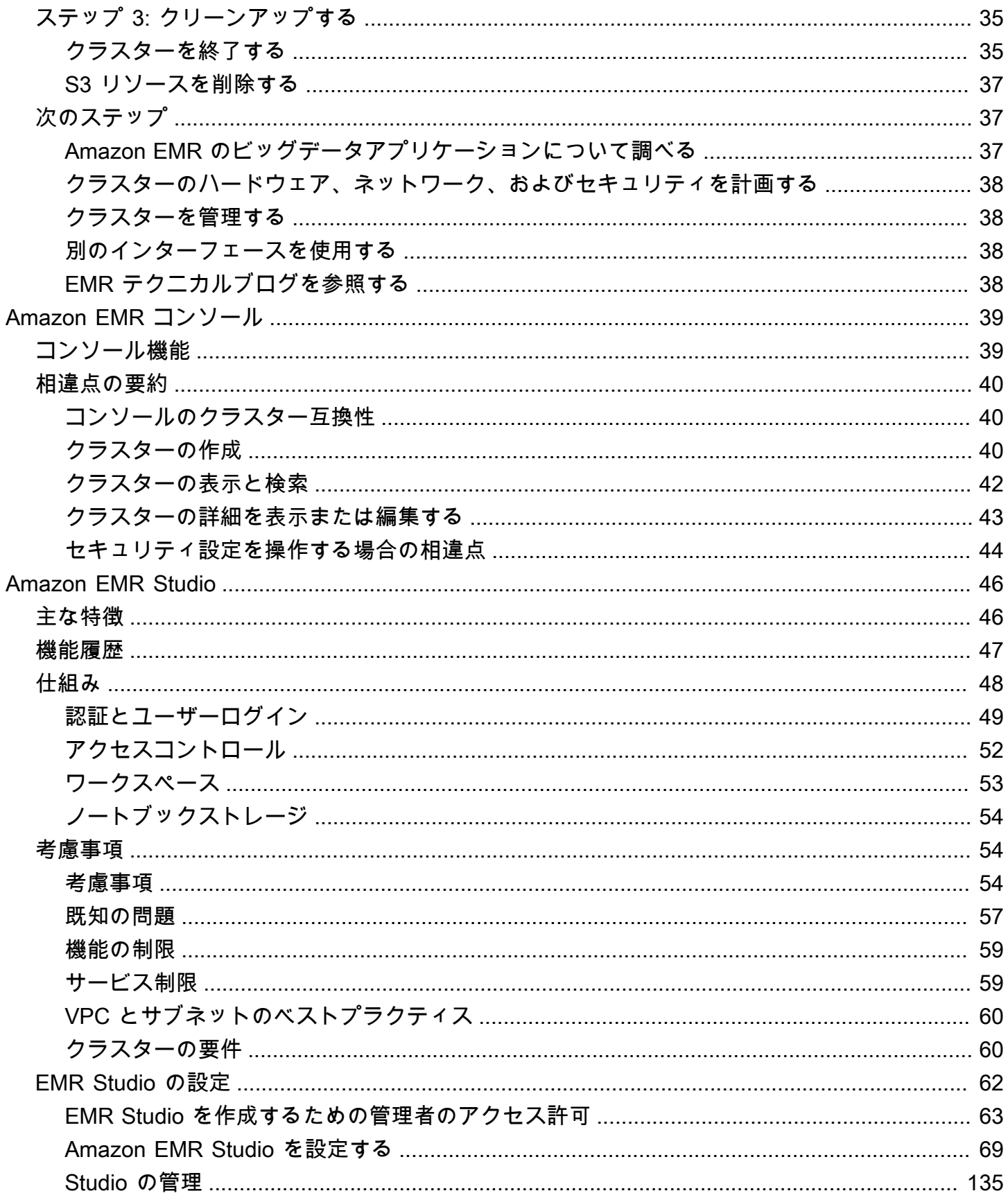

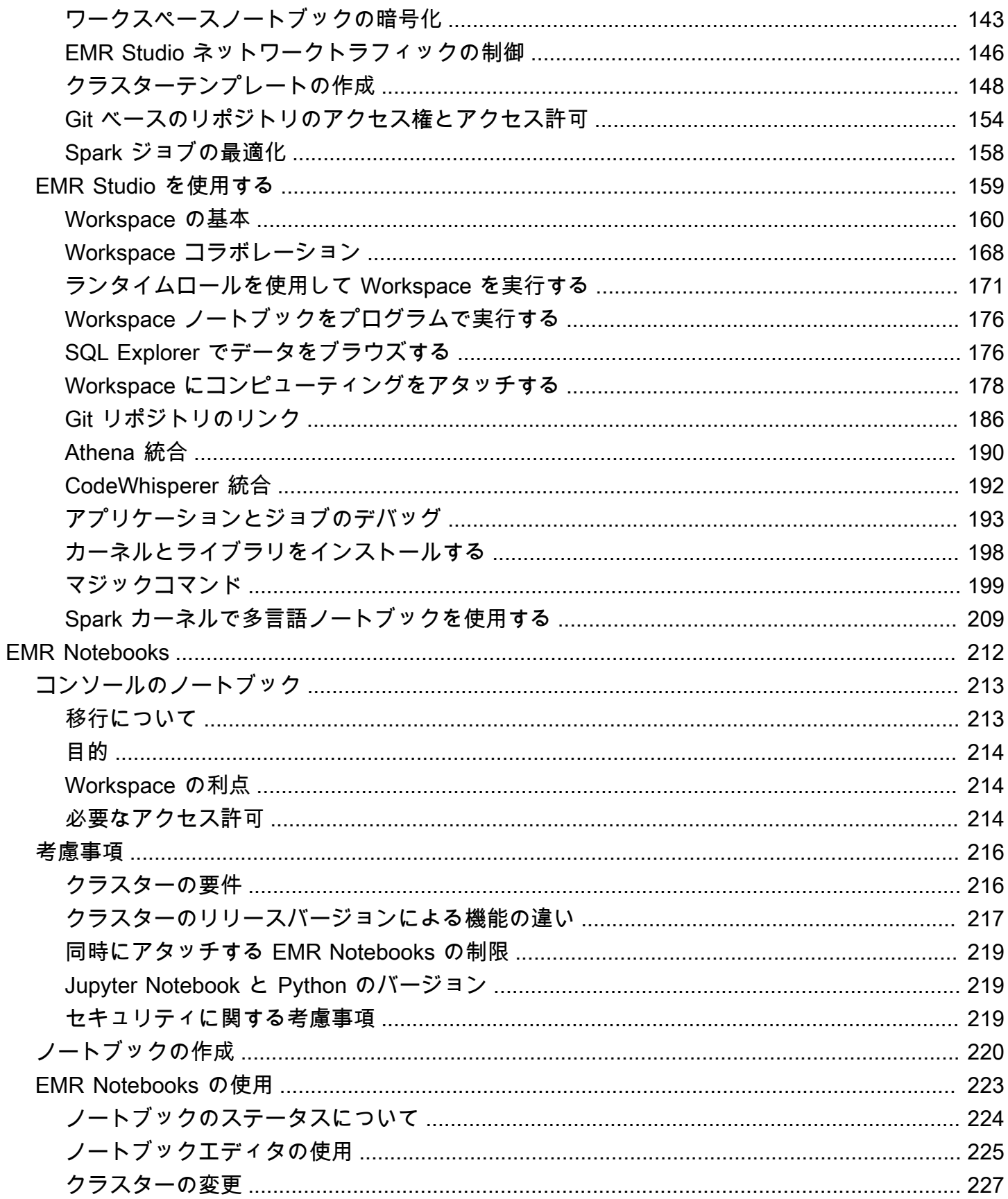

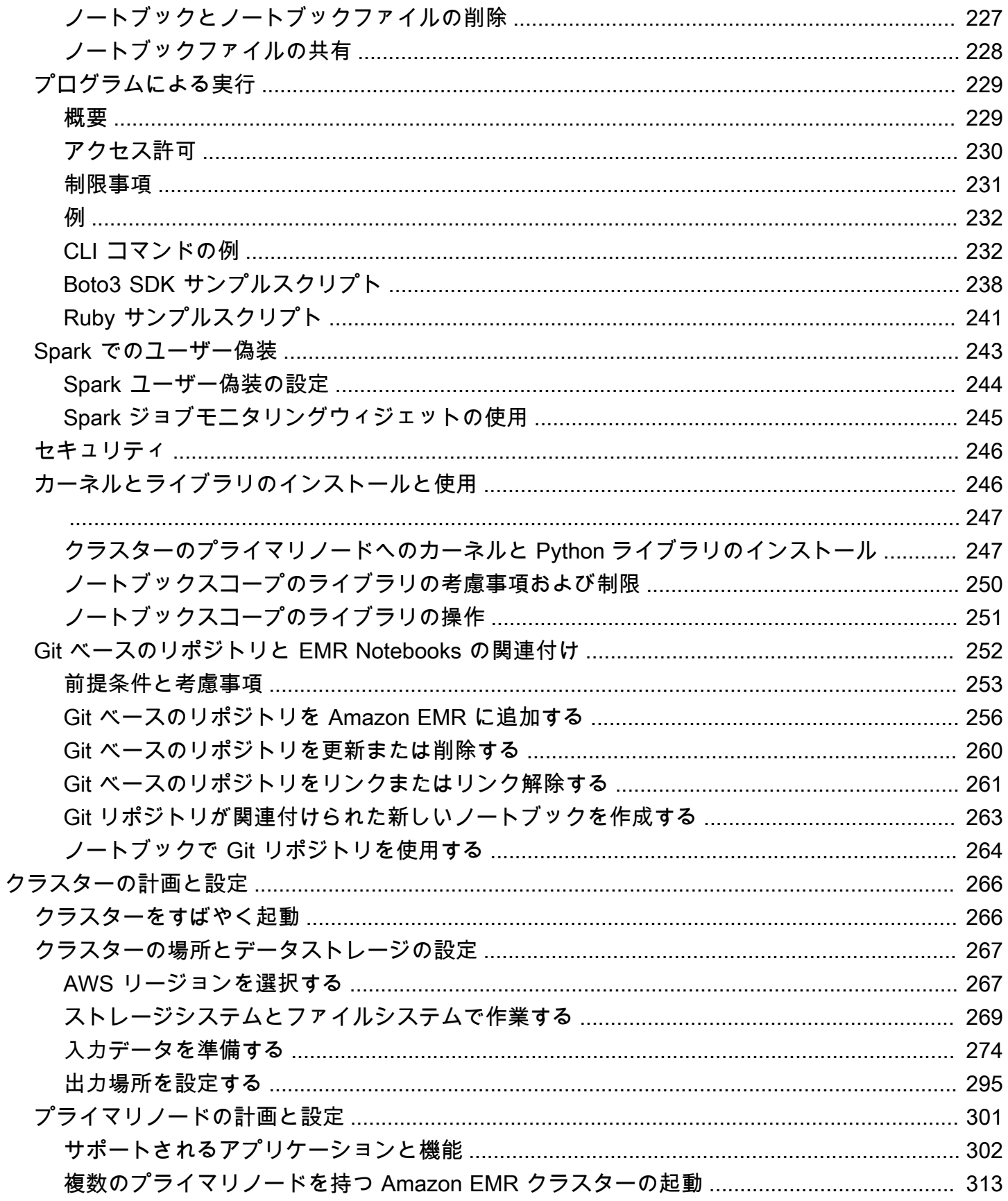

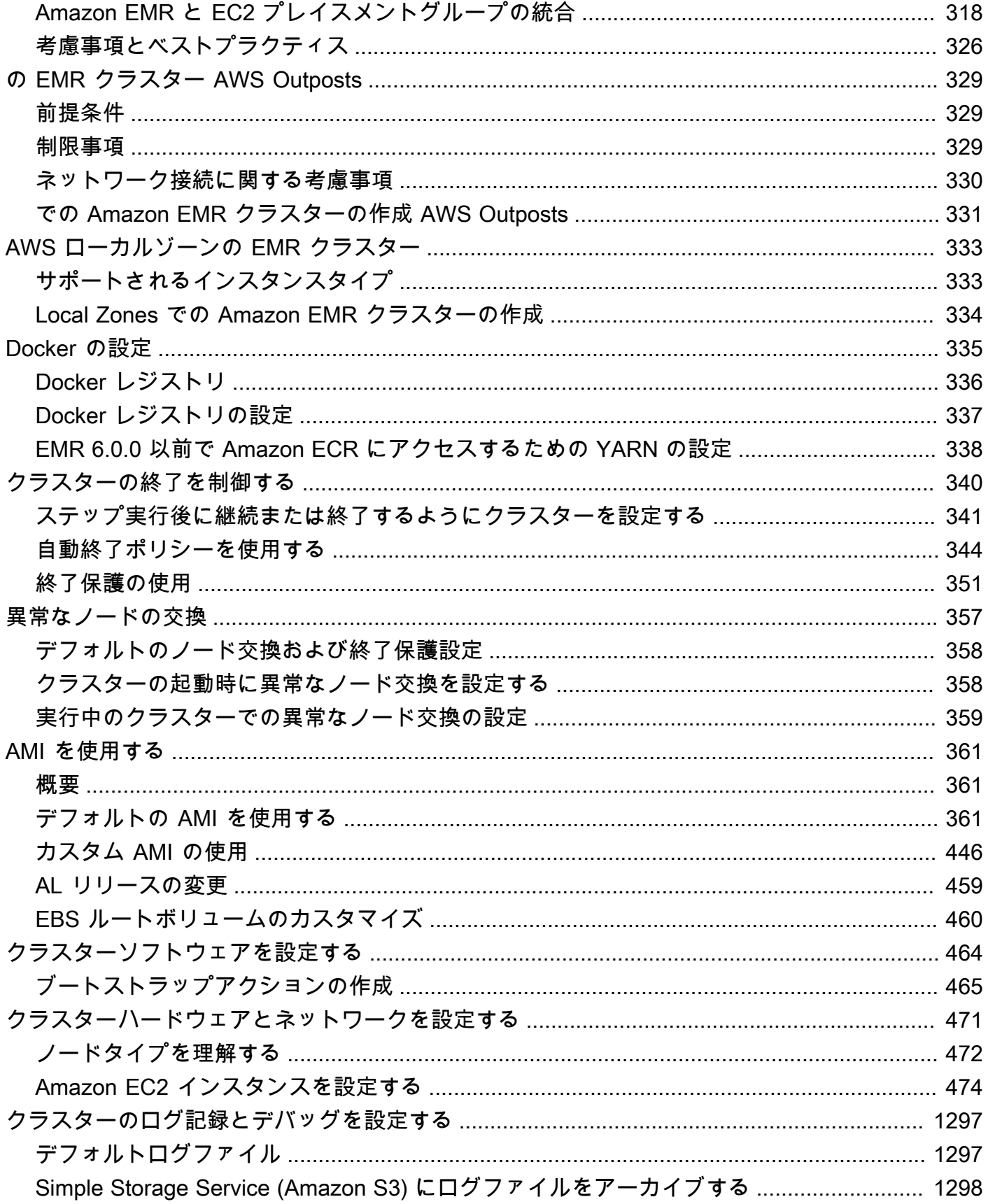

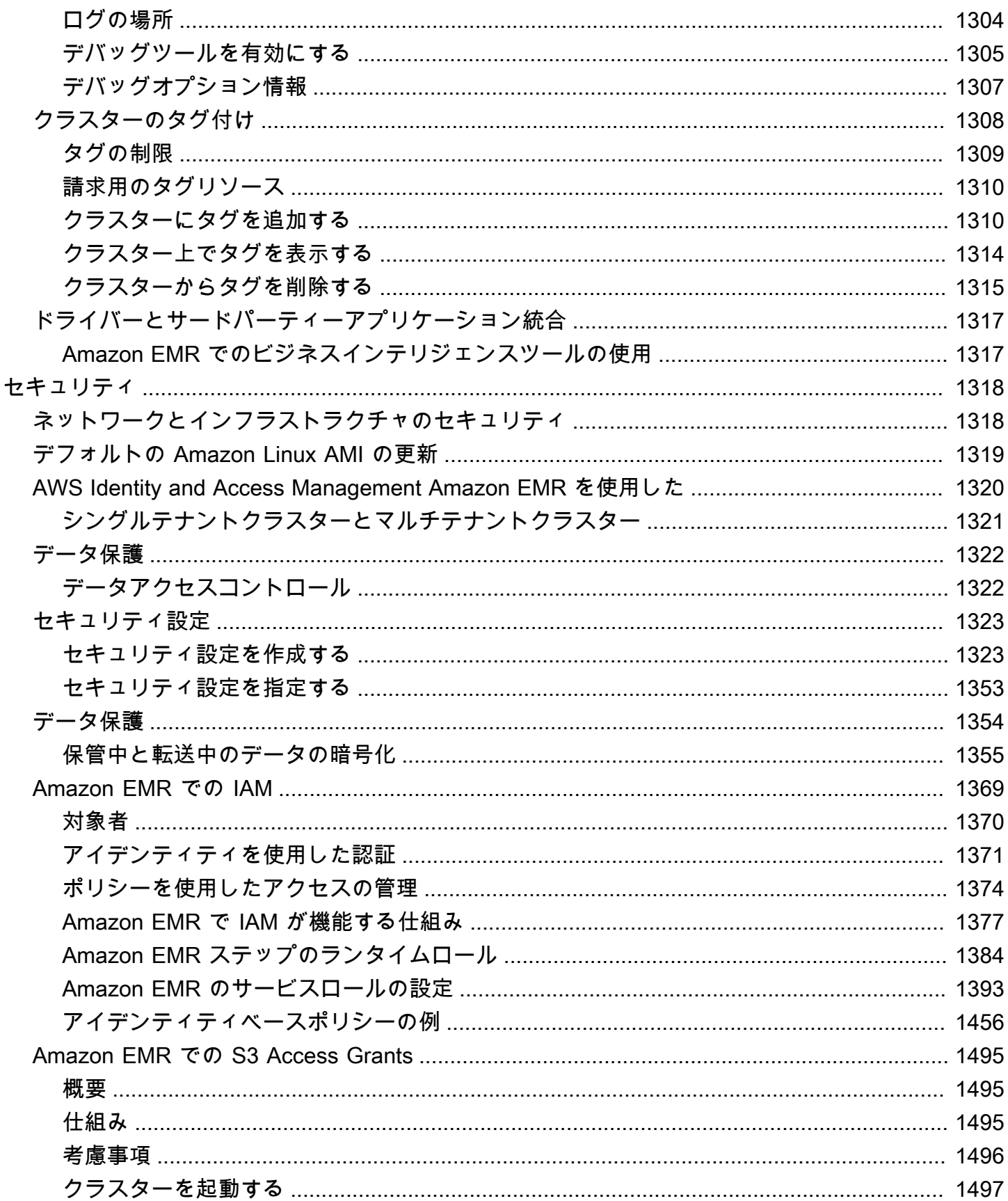

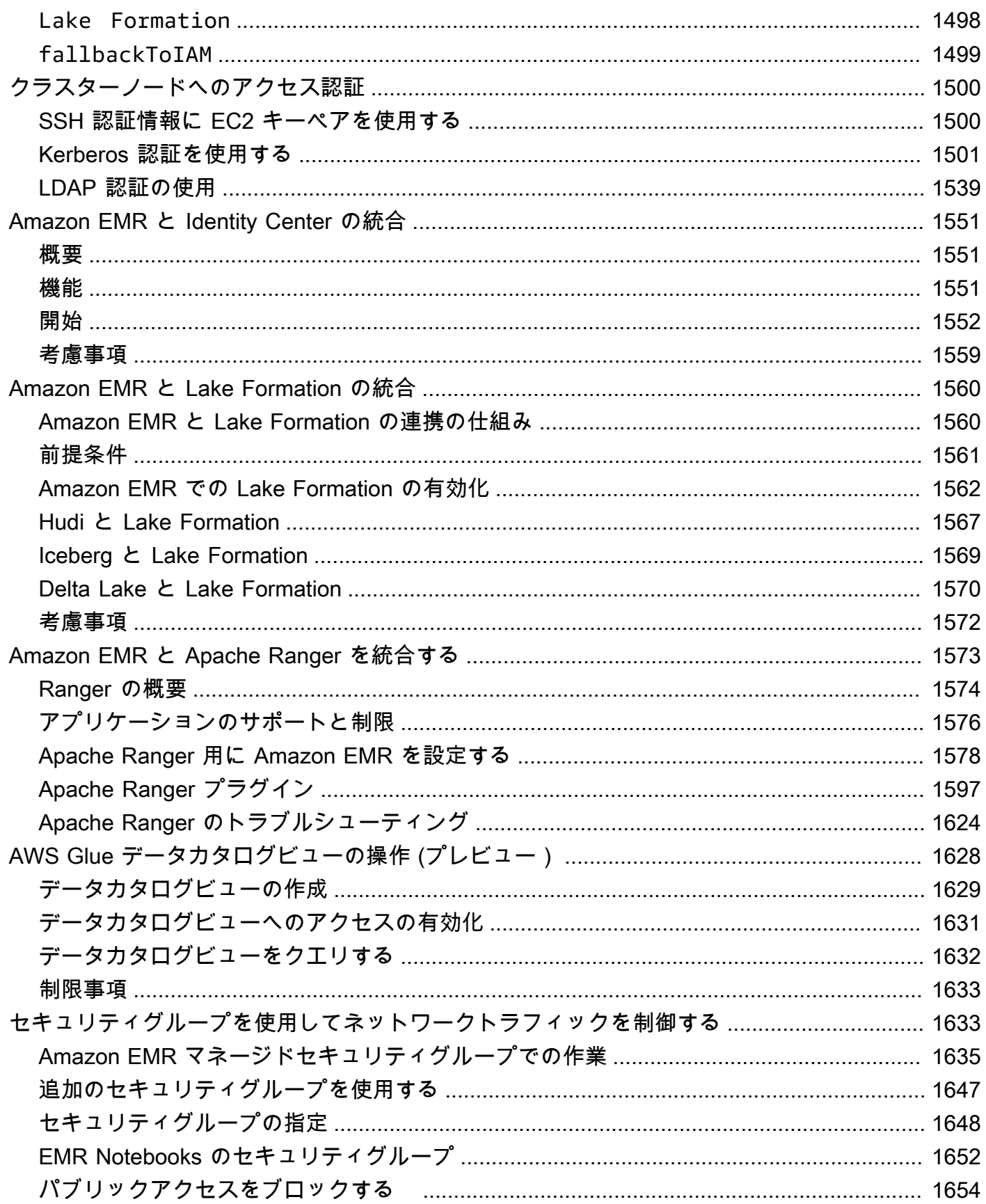

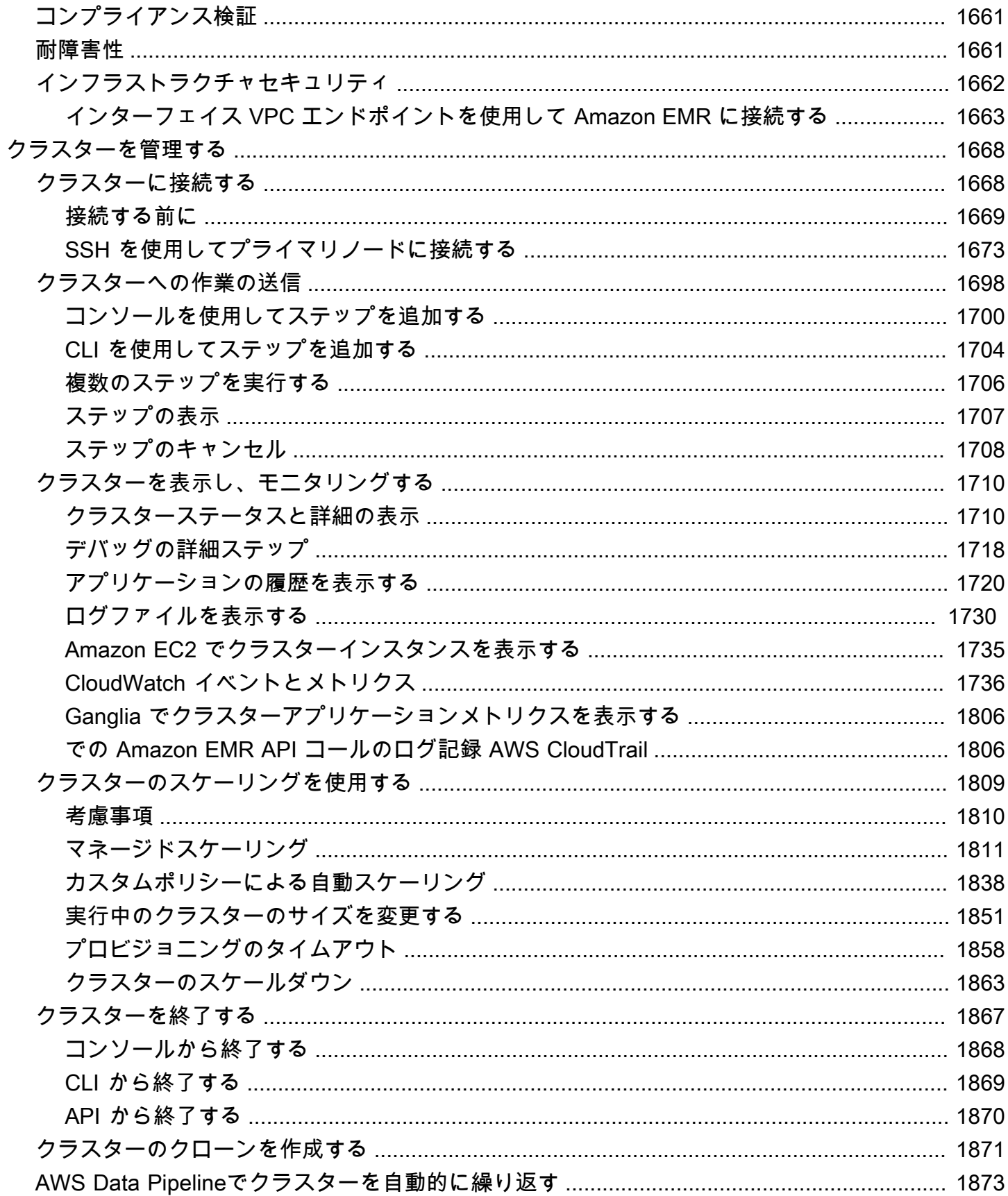

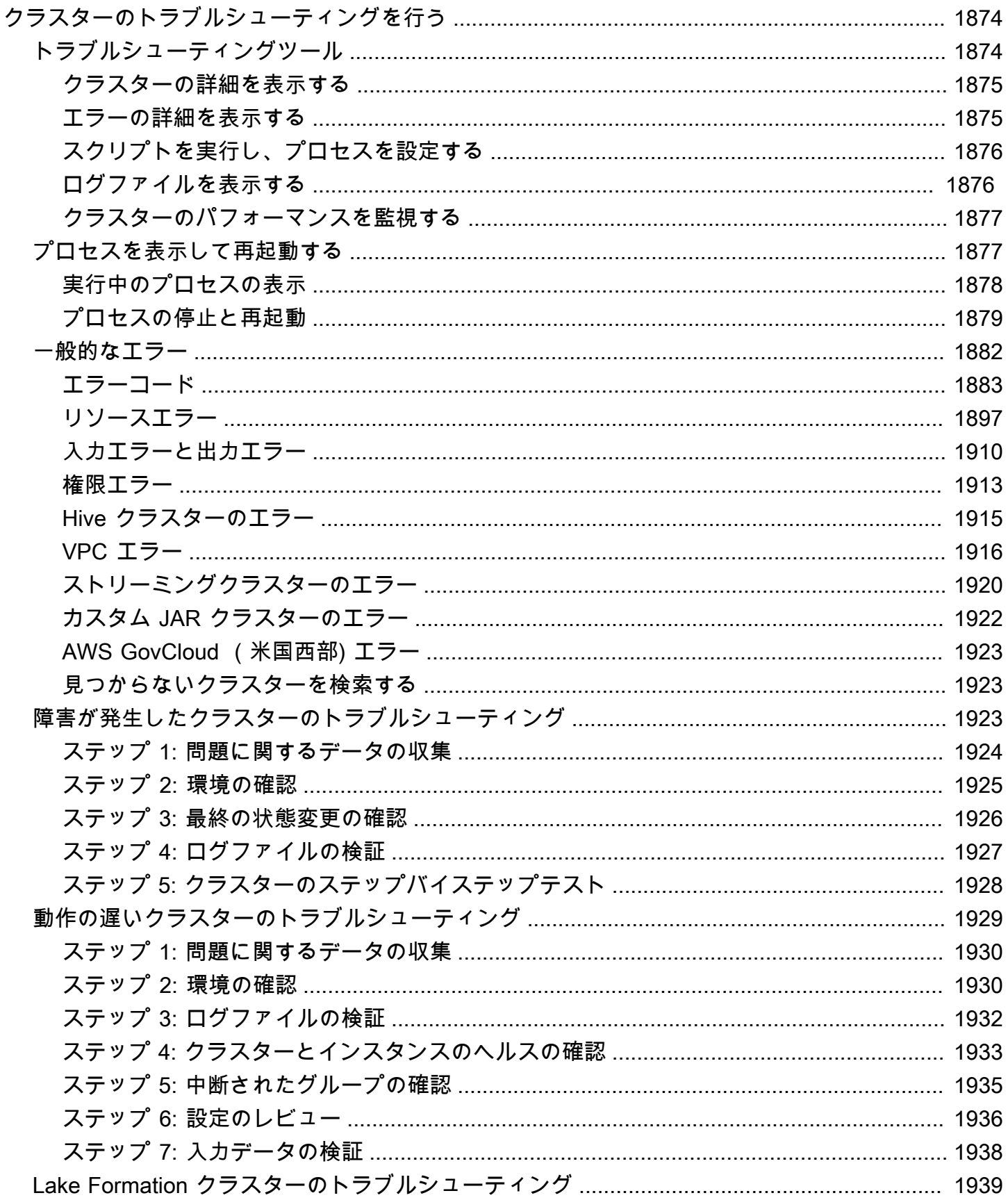

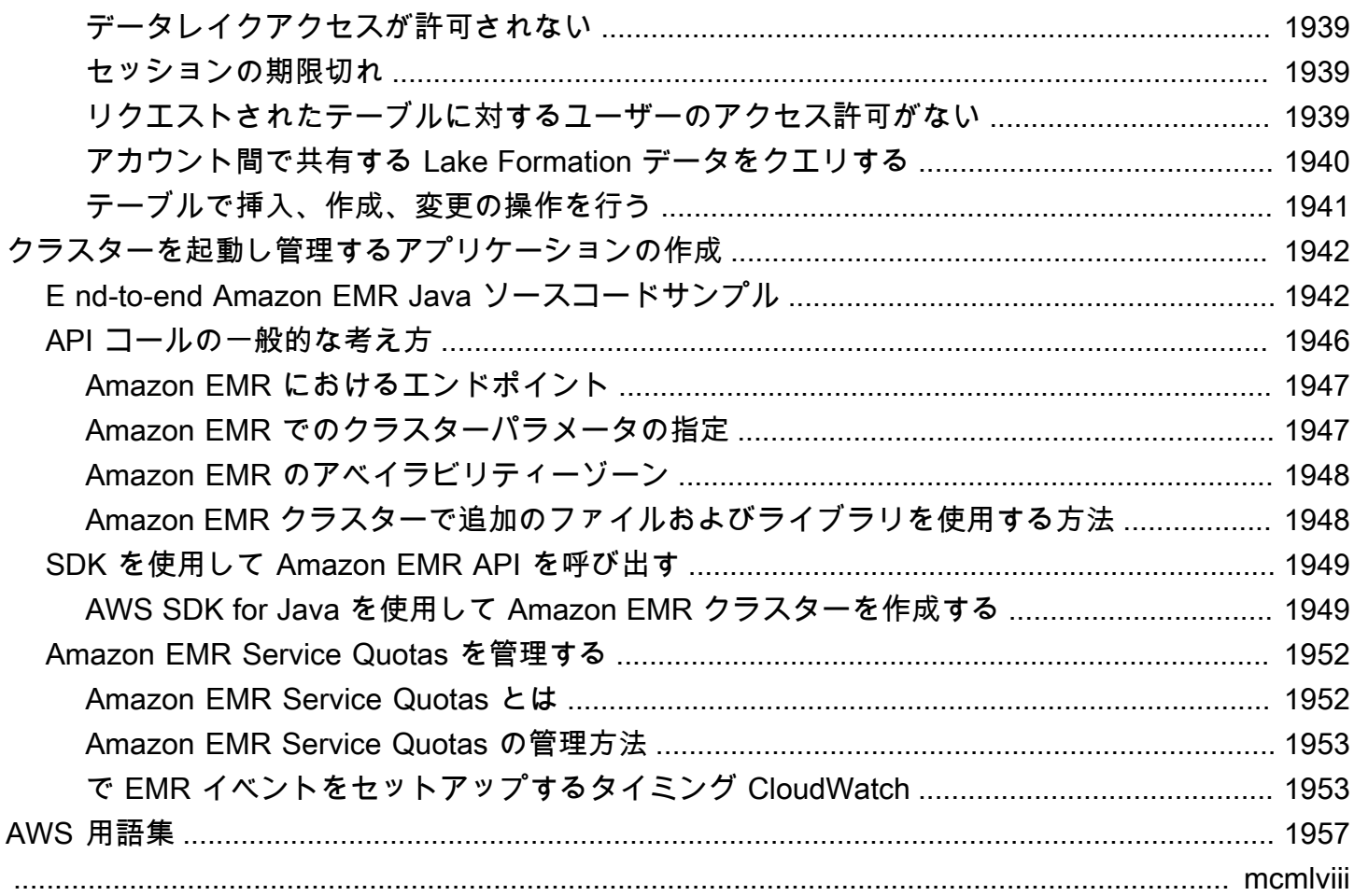

## <span id="page-12-0"></span>Amazon EMR とは

Amazon EMR (以前は Amazon Elastic と呼ばれていました MapReduce) は、[Apache Hadoop や](https://aws.amazon.com/elasticmapreduce/details/hadoop) [Apache](https://aws.amazon.com/elasticmapreduce/details/hadoop) [Spark](https://aws.amazon.com/elasticmapreduce/details/spark) AWS などのビッグデータフレームワークを簡単に実行して膨大な量のデータを処 理および分析できるようにするマネージド型クラスタープラットフォームです。これらのフレー ムワークと、関連するオープンソースプロジェクトを使用することで、分析用のデータやビジネス インテリジェンスワークロードを処理できます。Amazon EMR を使用して、大量のデータを変換 し、Amazon Simple Storage Service (Amazon S3) や Amazon DynamoDB などの他の AWS データ ストアやデータベースにデータを出し入れすることもできます。

Amazon EMR を初めて使用する方には、このセクションと併せて、次のセクションを初めに読むこ とをおすすめします。

- [Amazon EMR](https://aws.amazon.com/elasticmapreduce/)  このサービスページには、Amazon EMR のハイライト、製品詳細、料金情報が掲 載されています。
- [チュートリアル: Amazon EMR の使用開始](#page-30-0)  このチュートリアルを使用すると、Amazon EMR を すぐに使い始めることができます。

このセクションの内容

- [Amazon EMR の概要](#page-12-1)
- [Amazon EMR を使用する利点](#page-17-0)
- [Amazon EMR アーキテクチャの概要](#page-23-1)

### <span id="page-12-1"></span>Amazon EMR の概要

このトピックでは、クラスターに作業を送信する方法、データが処理される方法、処理中のクラス ターの状態の変化など、Amazon EMR クラスターの概要を示します。

このトピックの内容

- [クラスターおよびノードについて](#page-13-0)
- [クラスターへのワークの送信](#page-13-1)
- [データの処理](#page-14-0)
- [クラスターライフサイクルについて](#page-15-0)

## <span id="page-13-0"></span>クラスターおよびノードについて

Amazon EMR の中心的なコンポーネントは、クラスターです。クラスターは、Amazon Elastic Compute Cloud (Amazon EC2) インスタンスの集合です。クラスター内の各インスタンスは、ノー ドと呼ばれます。各ノードには、クラスター内にロールがあり、ノードタイプと呼ばれます。ま た、Amazon EMR は、各ノードタイプにさまざまなソフトウェアコンポーネントをインストール し、Apache Hadoop などの分散型アプリケーションでのロールを各ノードに付与します。

Amazon EMR のノードタイプは、次のとおりです。

- プライマリノード: 処理を行うために他のノード間でのデータおよびタスクの分散を調整するソフ トウェアコンポーネントを実行することで、クラスターを管理するノードです。プライマリノード は、タスクのステータスを追跡し、クラスターの状態を監視します。すべてのクラスターにはプラ イマリノードがあり、プライマリノードのみで 1 つのノードクラスターを作成できます。
- コアノード: タスクを実行し、クラスター上の Hadoop Distributed File System (HDFS) にデータを 保存するソフトウェアコンポーネントを持つノードです。マルチノードクラスターには、少なくと も 1 つのコアノードがあります。
- タスクノード: タスクを実行するのみで、HDFS にデータを保存しないソフトウェアコンポーネン トを持つノードです。タスクノードはオプションです。

<span id="page-13-1"></span>クラスターへのワークの送信

Amazon EMR でクラスターを実行する場合、行う必要があるワークを指定する方法についてはいく つかのオプションがあります。

- クラスターの作成時にステップとして指定する関数で実行するワークの、完全な定義を提供しま す。これは、通常、一定量のデータを処理し処理が完了したときに終了するクラスターに対して実 行されます。
- 長時間稼働クラスターを作成し、Amazon EMR コンソール、Amazon EMR API、またはを使用し てステップを送信します AWS CLI 。ステップには 1 つ以上のジョブが含まれる場合があります。 詳細については、「[クラスターへの作業の送信](#page-1709-0)」を参照してください。
- クラスターを作成し、SSH を使用してプライマリノードや必要に応じて他のノードに接続して、 インストール済みアプリケーションが提供するインターフェイスを使用します。これにより、スク リプト化を使用するか、インタラクティブにタスクを実行し、クエリを送信します。詳細について は、「[Amazon EMR リリースガイド](https://docs.aws.amazon.com/emr/latest/ReleaseGuide/)」を参照してください。

### <span id="page-14-0"></span>データの処理

クラスターを起動するとき、データ処理の必要に合わせてインストールするフレームワークとアプリ ケーションを選択します。Amazon EMR クラスターでデータを処理するには、インストールされた アプリケーションにジョブまたはクエリを直接送信するか、クラスターでステップを実行することも できます。

アプリケーションへのジョブの直接送信

Amazon EMR クラスターにインストールされたソフトウェアを使用し、直接ジョブを送信して操作 できます。これを行うには、通常安全な接続経由でプライマリノードに接続し、クラスターで直接実 行されるソフトウェアに使用できるインターフェイスとツールにアクセスします。詳細については、 「[クラスターに接続する](#page-1679-1)」を参照してください。

ステップの実行によるデータの処理

Amazon EMR クラスターには、1 つ以上のステップを順番に並べて送信できます。各ステップは、 クラスターにインストールされたソフトウェアにより処理するためのデータを操作する指示が含まれ る作業単位です。

4 つのステップを使用した処理の例を次に示します。

1. 処理のために入力データセットを送信する

- 2. Pig プログラムを使用して、最初のステップの出力を処理する。
- 3. Hive プログラムを使用して 2 番目の入力データセットを処理する

4. 出力データセットを書き込む

通常、Amazon EMR でデータを処理する場合、入力とは、選択した基になるファイルシステム (Amazon S3 や HDFS など) にファイルとして保存されるデータのことです。このデータは、処理 シーケンスの次のステップに移動します。最後のステップで、指定された場所 (Amazon S3 バケッ トなど) に出力データが書き込まれます。

ステップは、次の順序で実行されます。

- 1. リクエストが送信され、ステップの処理が開始されます。
- 2. すべてのステップの状態が [PENDING (保留中)] になります。
- 3. シーケンスの最初のステップが開始されると、その状態が [RUNNING (実行中)] に変わります。他 のステップは、[PENDING (保留中)] 状態のままです。
- 4. 最初のステップが完了すると、その状態が [COMPLETED (完了済み)] に変わります。
- 5. シーケンスの次のステップが開始され、その状態が [RUNNING (実行中)] に変わります。完了する と、その状態が [COMPLETED (完了済み)] に変わります。
- 6. すべてのステップが完了し、処理が終了するまで、ステップごとにこのパターンが繰り返されま す。
- 次の図に、ステップが処理される際のステップシーケンスと状態の変化を示します。

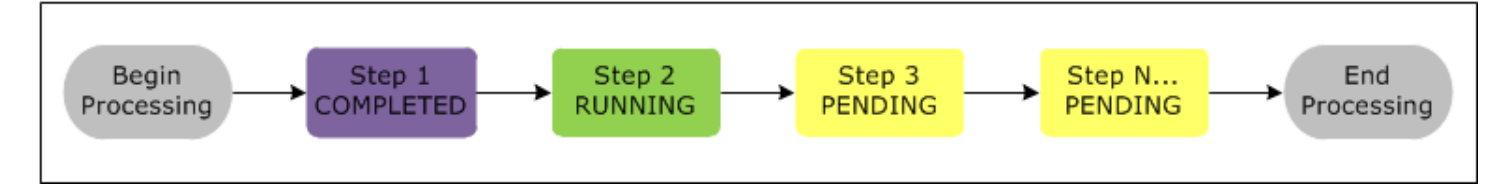

ステップが処理に失敗した場合、その状態は [FAILED] (失敗) に変わります。ステップごとに、 次に実行する処理を指定できます。デフォルトでは、シーケンスの残りのステップはすべて [CANCELLED] (キャンセル済み) に設定され、前のステップが失敗した場合は実行されません。エ ラーを無視し、残りのステップを続行するか、ただちにクラスターを終了する選択ができます。

次の図に、処理中にステップが失敗した場合のステップシーケンスと状態のデフォルトの変化を示し ます。

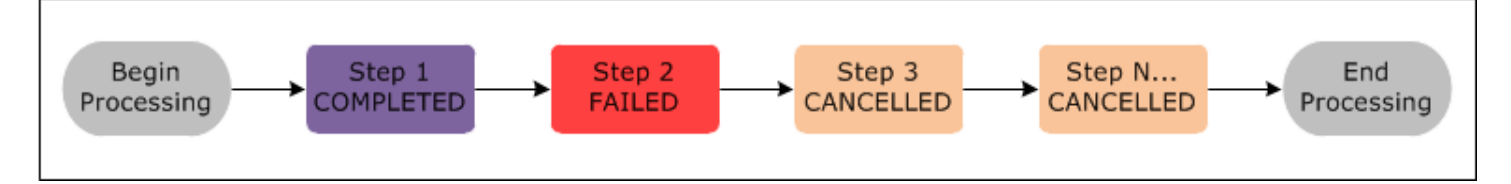

### <span id="page-15-0"></span>クラスターライフサイクルについて

成功した Amazon EMR クラスターは次のプロセスに従います。

- 1. 最初に、Amazon EMR は指定に従って、各インスタンスのクラスターで EC2 インスタンスを プロビジョニングします。詳細については、[「クラスターハードウェアとネットワークを設定](#page-482-0) [する](#page-482-0)」を参照してください。Amazon EMR は、すべてのインスタンスに対して、Amazon EMR 用のデフォルト AMI または指定するカスタム Amazon Linux AMI を使用します。詳細について は、[「カスタム AMI の使用](#page-457-0)」を参照してください。このフェーズの間、クラスターの状態は STARTING です。
- 2. 各インスタンスで指定したブートストラップアクションが Amazon EMR によって実行されます。 ブートストラップアクションを使用してカスタムアプリケーションをインストールし、必要なカ

スタマイズを実行できます。詳細については、[「追加のソフトウェアをインストールするための](#page-476-0) [ブートストラップアクションの作成](#page-476-0)」を参照してください。このフェーズの間、クラスターの状 態は BOOTSTRAPPING です。

- 3. Amazon EMR は、Hive、Hadoop、Spark など、クラスターの作成時に指定するネイティブアプ リケーションをインストールします。
- 4. ブートストラップアクションが正常に完了し、ネイティブアプリケーションがインストールされ ると、クラスターの状態は RUNNING になります。この時点で、クラスターインスタンスに接続で きます。クラスターは、クラスターの作成時に指定されたステップを順番に実行します。前のス テップの完了後に実行される追加のステップを送信できます。詳細については、[「クラスターへ](#page-1709-0) [の作業の送信](#page-1709-0)」を参照してください。
- 5. ステップが正常に実行されると、クラスターは WAITING 状態になります。最後のステップの完 了後に自動終了するようクラスターが設定されている場合は、TERMINATING 状態になり、次に TERMINATED 状態になります。クラスターが待機するように設定されている場合は、不要になっ たときに手動でシャットダウンする必要があります。クラスターを手動でシャットダウンする と、クラスターは TERMINATING 状態になり、次に TERMINATED 状態になります。

クラスターのライフサイクル中にエラーが発生すると、削除保護を有効にしていない限り、Amazon EMR はクラスターとそのすべてのインスタンスを終了させます。エラーのためにクラスター が終了した場合、そのクラスターに保存されているデータは削除され、クラスターの状態は TERMINATED\_WITH\_ERRORS に設定されます。削除保護を有効にした場合、クラスターからデータ を取得し、削除保護を解除してクラスターを終了できます。詳細については、「[終了保護の使用](#page-362-0)」を 参照してください。

次の図は、クラスターのライフサイクルと、ライフサイクルの各ステージが特定のクラスターの状態 にどのようにマッピングされるかを表しています。

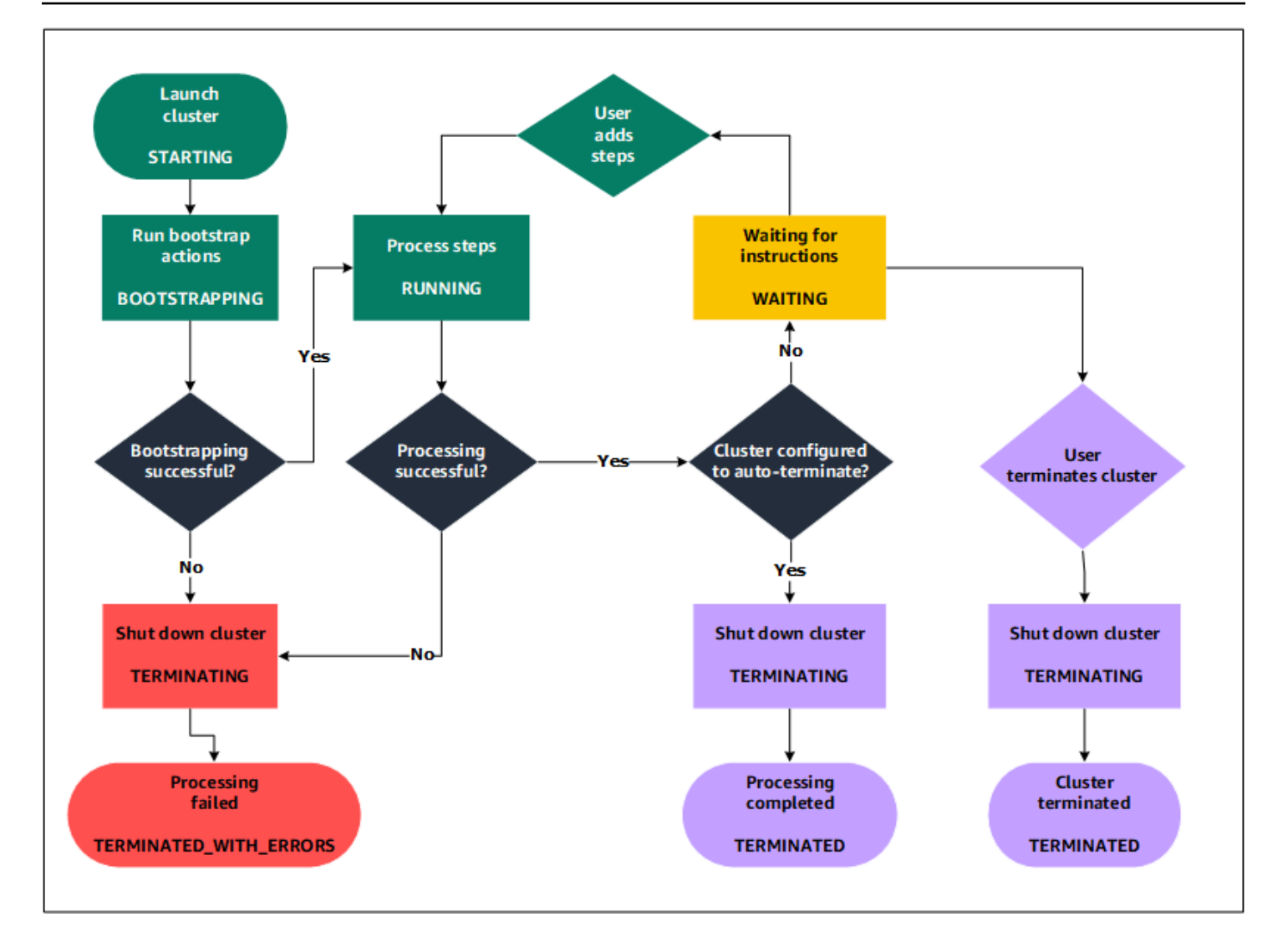

## <span id="page-17-0"></span>Amazon EMR を使用する利点

Amazon EMR を使用することには多くのメリットがあります。このセクションでは、このようなメ リットの概要と、詳しい情報へのリンクを示します。

トピック

- [コスト削減](#page-18-0)
- [AWS インテグレーション](#page-18-1)
- [デプロイ](#page-19-0)
- [スケーラビリティと柔軟性](#page-19-1)
- [信頼性](#page-20-0)
- [セキュリティ](#page-20-1)
- [モニタリング](#page-22-0)
- [管理インターフェイス](#page-23-0)

### <span id="page-18-0"></span>コスト削減

Amazon EMR の料金は、デプロイするインスタンスタイプと Amazon EC2 インスタンスの数、およ びクラスターを起動するリージョンによって異なります。オンデマンド料金は低価格ですが、リザー ブドインスタンスまたはスポットインスタンスを購入すると、コストをさらに抑えることができま す。スポットインスタンスを利用すると大幅に節約できます。場合によっては、オンデマンド料金の 10 分の 1 になります。

**a** Note

EMR クラスターとともに Amazon S3、Amazon Kinesis、または DynamoDB を使用してい る場合、Amazon EMR の利用とは別個に請求されるサービスについては追加料金が発生しま す。

**a** Note

プライベートサブネットに Amazon EMR クラスターを設定するときは、[Amazon S3 の VPC](https://docs.aws.amazon.com/vpc/latest/privatelink/vpc-endpoints-s3.html)  [エンドポイント](https://docs.aws.amazon.com/vpc/latest/privatelink/vpc-endpoints-s3.html)も設定することをお勧めします。EMR クラスターが Amazon S3 の VPC エ ンドポイントのないプライベートサブネットに存在する場合、EMR クラスターと S3 間のト ラフィックは VPC 内にとどまらないため、S3 トラフィックに関連する追加の NAT ゲート ウェイ料金が発生します。

料金のオプションと詳細については、「[Amazon EMR 料金表](https://aws.amazon.com/elasticmapreduce/pricing/)」を参照してください。

<span id="page-18-1"></span>AWS インテグレーション

Amazon EMR AWS は他のサービスと統合して、ネットワーク、ストレージ、セキュリティなどに関 連する機能をクラスターに提供します。次のリストに、この統合の例をいくつか示します。

- クラスターのノードを構成するインスタンスの Amazon EC2
- インスタンスを起動する仮想ネットワークを設定するための Amazon Virtual Private Cloud (Amazon VPC)
- 入力データと出力データを保存するための Amazon S3
- Amazon CloudWatch がクラスターのパフォーマンスを監視し、アラームを設定する
- AWS Identity and Access Management (IAM) を使用して権限を設定します。
- AWS CloudTrail サービスへのリクエストを監査するため。
- AWS Data Pipeline クラスターをスケジュールして起動する。
- AWS Lake Formation Amazon S3 データレイク内のデータを検出、カタログ化、保護する

## <span id="page-19-0"></span>デプロイ

EMR クラスターは、クラスターに送信した処理を実行する EC2 インスタンスで構成されます。ク ラスターを起動すると、選択したアプリケーション (Apache Hadoop や Spark など) を使用してイン スタンスが Amazon EMR により構成されます。クラスターの処理の必要に最も合うインスタンスサ イズとタイプを選択します (バッチ処理、レイテンシークエリ、ストリーミングデータ、または大容 量データストレージ)。Amazon EMR で利用可能なインスタンスタイプの詳細については、[「クラス](#page-482-0) [ターハードウェアとネットワークを設定する](#page-482-0)」を参照してください。

Amazon EMR には、クラスター上のソフトウェアを設定するためのさまざまな方法があります。 たとえば、Amazon EMR リリースは、Hadoop などの多用途フレームワークと Hive、Pig、Spark などのアプリケーションを含むアプリケーションセットを選択してインストールできます。いくつ かの MapR ディストリビューションの 1 つをインストールすることもできます。Amazon EMR は Amazon Linux を使用するため、yum パッケージマネージャで、またはソースから手動でクラスター にソフトウェアをインストールすることもできます。詳細については、「[クラスターソフトウェアを](#page-475-0) [設定する](#page-475-0)」を参照してください。

### <span id="page-19-1"></span>スケーラビリティと柔軟性

Amazon EMR には、コンピューティングニーズの変化に合わせてクラスターを拡大または縮小でき る柔軟性が備わっています。クラスターのサイズを変更し、ピークワークロード用にインスタンスを 追加したり、ピークワークロードが減少したときにインスタンスを削除してコストをコントロールし たりすることができます。詳細については、「[実行中のクラスターのサイズを手動で変更する](#page-1862-0)」を参 照してください。

Amazon EMR には、複数のインスタンスグループを実行することにより、あるグループでオンデマ ンドインスタンスを使用して処理能力を保証すると同時に、別のグループでスポットインスタンスを 使用してジョブを高速に低コストで完了できるようにするオプションも用意されています。異なるイ ンスタンスタイプを混ぜて、別のインスタンスタイプよりも有利なスポットインスタンスタイプの料 金を活かすこともできます。詳細については、「[スポットインスタンスを使用すべき場合](#page-1302-0)」を参照し てください。

さらに、Amazon EMR には入力データ、出力データ、中間データに複数のファイルシステムを使用 する柔軟性も備わっています。例えば、クラスターのライフサイクル後は保存する必要がないデータ を処理するために、クラスターのプライマリノードとコアノードで実行される Hadoop 分散ファイ ルシステム (HDFS) を選択することができます。Amazon S3 をクラスターで実行されるアプリケー ションのデータレイヤーとして使用するために EMR File System (EMRFS) を選択し、コンピュー ティングとストレージを分離して、データをクラスターのライフサイクル外に保持することができま す。EMRFS には、コンピューティングのニーズとストレージのニーズそれぞれに合わせて拡大また は縮小できるという利点もあります。コンピューティングのニーズが変化した場合はクラスターのサ イズを変更することができ、ストレージのニーズが変化した場合は Amazon S3 を使用することがで きます。詳細については、「[ストレージシステムとファイルシステムで作業する](#page-280-0)」を参照してくださ い。

#### <span id="page-20-0"></span>信頼性

Amazon EMR は、クラスター内のノードを監視し、障害が発生した場合はインスタンスを自動的に 終了して置き換えます。

Amazon EMR には、クラスターの終了方法 (自動または手動) をコントロールする設定オプションが 用意されています。クラスターが自動的に終了されるように設定した場合、すべてのステップが完了 すると終了されます。これは一時的なクラスターと呼ばれます。一方、クラスターが必要なくなった ときに手動で終了を選択できるように、処理が完了した後もクラスターが実行され続けるように設定 することもできます。または、クラスターを作成して、インストールされたアプリケーションを直接 操作した後、必要なくなった時に手動で終了することもできます。このようなクラスターは長時間稼 働クラスターと呼ばれます。

さらに、削除保護を設定し、処理中にエラーや問題が発生した場合にクラスター内のインスタンス が削除されないようにすることもできます。終了保護が有効になると、終了前にインスタンスから データを回復できます。これらのオプションのデフォルト設定は、クラスターの起動方法 (コンソー ル、CLI、または API) によって異なります。詳細については、「[終了保護の使用」](#page-362-0)を参照してくだ さい。

#### <span id="page-20-1"></span>セキュリティ

Amazon EMR は、IAM や Amazon VPC AWS などの他のサービスや Amazon EC2 キーペアなどの 機能を活用して、クラスターとデータを保護するのに役立ちます。

IAM

Amazon EMR は、アクセス権限を管理するため IAM と統合されています。アクセス権限は、ユー ザーまたは IAM グループにアタッチする IAM ポリシーを使用して定義します。ポリシーで定義した アクセス権限により、それらのユーザーまたはグループのメンバーが実行できるアクションと、アク セスできるリソースが決まります。詳細については、「[Amazon EMR で IAM が機能する仕組み](#page-1388-0)」を 参照してください。

さらに、Amazon EMR は Amazon EMR サービス自体の IAM ロールとインスタンスの EC2 インスタ ンスプロファイルを使用します。これらのロールは、 AWS サービスとインスタンスがユーザーに代 わって他のサービスにアクセスするためのアクセス権限を付与します。Amazon EMR サービスのデ フォルトロールと EC2 インスタンスプロファイルのデフォルトロールが存在します。 AWS デフォ ルトのロールは管理ポリシーを使用します。管理ポリシーは、コンソールから EMR クラスターを 初めて起動してデフォルトの権限を選択したときに自動的に作成されます。デフォルト IAM ロール は、 AWS CLIから作成することもできます。代わりに権限を管理したい場合は AWS、サービスとイ ンスタンスプロファイルのカスタムロールを選択できます。詳細については、「[AWS のサービスお](#page-1404-0) [よびリソースへのアクセス許可を Amazon EMR に付与する IAM サービスロールの設定」](#page-1404-0)を参照し てください。

セキュリティグループ

Amazon EMR は、セキュリティグループを使用して、EC2 インスタンスのインバウンドトラフィッ クとアウトバウンドトラフィックをコントロールします。クラスターを起動すると、Amazon EMR はプライマリインスタンスのセキュリティグループと、コアインスタンス/タスクインスタンスに よって共有されるセキュリティグループを使用します。Amazon EMR は、クラスター内のインスタ ンス間の通信を確実にするために、セキュリティグループルールを設定します。オプションで、追加 のセキュリティグループを設定し、高度なルールで、プライマリインスタンスとコア/タスクインス タンスにそのグループを割り当てることができます。詳細については、「[セキュリティグループを使](#page-1644-1) [用してネットワークトラフィックを制御する](#page-1644-1)」を参照してください。

#### 暗号化

Amazon EMR では、Amazon S3 に保存するデータを保護できるようにするため、EMRFS を使用し たオプションの Amazon S3 サーバー側の暗号化とクライアント側の暗号化がサポートされます。 サーバー側の暗号化を使うと、Amazon S3 はアップロード後にデータを暗号化します。

クライアント側の暗号化を使用すると、暗号化および復号プロセスは EMR クラスターの EMRFS で 行われます。クライアント側の暗号化のルートキーは、 AWS Key Management Service (AWS KMS) または独自のキー管理システムを使用して管理します。

詳細については、「[EMRFS プロパティを使用して Amazon S3 の暗号化を指定する」](https://docs.aws.amazon.com/emr/latest/ReleaseGuide/emr-emrfs-encryption.html)を参照してく ださい。

#### Amazon VPC

Amazon EMR は、Amazon VPC の仮想プライベートクラウド (VPC) におけるクラスターの起動を サポートします。VPC は、 AWS ネットワーク設定とアクセスの高度な側面を制御できるという点 で、独立した仮想ネットワークです。詳細については、「[ネットワークを設定する](#page-1241-0)」を参照してくだ さい。

#### AWS CloudTrail

Amazon EMR CloudTrail はと統合して、お客様のアカウントによって、 AWS またはお客様のアカ ウントに代わって行われたリクエストに関する情報を記録します。この情報を使用すると、クラス ターにアクセスしたユーザーや日時に加え、リクエストの生成元 IP アドレスを追跡できます。詳細 については、「[での Amazon EMR API コールのログ記録 AWS CloudTrail」](#page-1817-1)を参照してください。

Amazon EC2 のキーペア

リモートコンピュータとプライマリノードの間で安全な接続を確立することにより、クラスターを監 視して操作できます。Secure Shell (SSH) ネットワークプロトコルを使用して接続するか、Kerberos で認証することができます。SSH を使用する場合は Amazon EC2 キーペアが必要です。詳細につい ては、「[SSH 認証情報に EC2 キーペアを使用する」](#page-1511-1)を参照してください。

### <span id="page-22-0"></span>モニタリング

Amazon EMR 管理インターフェイスとログファイルを使用して、障害やエラーなどのクラスターの 問題をトラブルシューティングできます。Amazon EMR には、ログファイルを Amazon S3 にアー カイブする機能があるため、クラスターの終了後でもログを保存し、問題のトラブルシューティン グを行うことができます。Amazon EMR には、Amazon EMR コンソールで、ステップ、ジョブ、お よびタスクに基づいてログファイルを参照するためのオプションのデバッグツールも用意されていま す。詳細については、「[クラスターのログ記録とデバッグを設定する](#page-1308-0)」を参照してください。

Amazon EMR CloudWatch はと統合して、クラスターとクラスター内のジョブのパフォーマンス メトリクスを追跡します。クラスターがアイドル状態かどうかや使用されているストレージの割合 など、さまざまなメトリクスに基づいてアラームを設定できます。詳細については、「[を使用した](#page-1748-0) [Amazon EMR メトリクスのモニタリング CloudWatch」](#page-1748-0)を参照してください。

## <span id="page-23-0"></span>管理インターフェイス

Amazon EMR とやり取りする方法はいくつかあります。

- コンソール クラスターの起動と管理に使用できるグラフィカルユーザーインターフェイス。 起動するクラスターの詳細をウェブフォームに入力することで指定し、既存のクラスターの詳細 を確認して、クラスターのデバッグや終了を行うことができます。コンソールは、最も簡単に Amazon EMR の使用を開始する手段です。プログラミングの知識は必要ありません。コンソール は、<https://console.aws.amazon.com/elasticmapreduce/home>からオンラインで使用できます。
- AWS Command Line Interface (AWS CLI) Amazon EMR に接続してクラスターを作成およ び管理するためにローカルマシンで実行するクライアントアプリケーション。には、Amazon EMR AWS CLI 固有の機能豊富なコマンドセットが含まれています。これを利用すると、クラ スターの起動と管理のプロセスをスクリプトで自動化できます。コマンドラインからの作業 を好む場合は、を使用するのが最適なオプションです AWS CLI 。詳細については、「[https://](https://docs.aws.amazon.com/cli/latest/reference/emr/index.html)  [docs.aws.amazon.com/cli/latest/reference/emr/index.html](https://docs.aws.amazon.com/cli/latest/reference/emr/index.html) コマンドリファレンス」の「AWS CLI Amazon EMR」を参照してください。
- Software Development Kit (SDK) SDK には、Amazon EMR を呼び出してクラスターを作成 し、管理する機能が備わっています。これを利用すると、クラスターの作成や管理のプロセス を自動化するアプリケーションを作成できます。Amazon EMR の機能を拡張したりカスタマイ ズしたりするには、SDK が最適の選択肢です。Amazon EMR は現在、次の SDK で使用可能で す。Go、Java、.NET (C# および VB.NET)、Node.js、PHP、Python、および Ruby。これらの SDK の詳細については、「[AWSのツール](https://aws.amazon.com/tools/)」および[「Amazon EMR サンプルコード & ライブラ](https://docs.aws.amazon.com/code-library/latest/ug/emr_code_examples.html) [リ](https://docs.aws.amazon.com/code-library/latest/ug/emr_code_examples.html)」を参照してください。
- Web Service API JSON を使用して直接ウェブサービスを呼び出すことができる低レベルイン ターフェイスです。Amazon EMR を呼び出すカスタム SDK を作成するには、この API が最適の 選択肢です。詳細については、「[Amazon EMR API リファレンス」](https://docs.aws.amazon.com/ElasticMapReduce/latest/API/Welcome.html)を参照してください。

### <span id="page-23-1"></span>Amazon EMR アーキテクチャの概要

Amazon EMR サービスアーキテクチャは複数のレイヤーで構成されており、各レイヤーはクラス ターに特定の機能を提供します。このセクションでは、各レイヤーとコンポーネントの概要を紹介し ます。

このトピックの内容

- [\[Storage \(ストレージ\)\]](#page-24-0)
- [クラスターリソース管理](#page-25-0)
- [データ処理フレームワーク](#page-25-1)
- [アプリケーションとプログラム](#page-26-0)

<span id="page-24-0"></span>[Storage (ストレージ)]

ストレージレイヤーには、クラスターで使用されるさまざまなファイルシステムが含まれています。 次のように、さまざまなタイプのストレージオプションがあります。

Hadoop Distributed File System (HDFS)

Hadoop Distributed File System (HDFS) は Hadoop が採用する、分散型のスケーラブルなファイル システムです。HDFS はデータをクラスター内の各インスタンスに分散して保存します。データの複 数のコピーが複数のインスタンスに保存されるため、個々のインスタンスが障害を起こしてもデータ が失われることはありません。HDFS はエフェメラルストレージであり、クラスターを終了するとき に消去されます。HDFS は、 MapReduce 処理中の中間結果をキャッシュする場合や、大量のランダ ム I/O が発生するワークロードに役立ちます。

詳細については、このガイドの「[インスタンスストレージ](#page-1235-0)」か、Apache Hadoop ウェブサイトの 「[HDFS User Guide」](http://hadoop.apache.org/docs/stable/hadoop-project-dist/hadoop-hdfs/HdfsUserGuide.html)を参照してください。

EMR ファイルシステム (EMRFS)

EMR ファイルシステム (EMRFS) を使用すると、Amazon EMR で Hadoop が拡張され、まるで HDFS などのファイルシステムのように、Amazon S3 に保存されたデータに直接アクセスできま す。クラスターではファイルシステムとして HDFS または Amazon S3 のいずれかを使用できます。 ほとんどの場合、Amazon S3 は入力データおよび出力データを格納する場合に使用され、中間結果 は HDFS に格納されます。

ローカルファイルシステム

ローカルファイルシステムとは、ローカルに接続されているディスクを指します。Hadoop クラス ターを作成すると、インスタンスストアと呼ばれる、あらかじめアタッチされたディスクストレージ のブロックが事前設定されている Amazon EC2 インスタンスから、各ノードが作成されます。イン スタンスストアボリューム上のデータは、Amazon EC2 インスタンスのライフサイクル中のみ使用 できます。

## <span id="page-25-0"></span>クラスターリソース管理

リソース管理レイヤーは、クラスターリソースの管理とデータを処理するジョブのスケジューリング を行います。

デフォルトでは、Amazon EMR は Apache Hadoop 2.0 に導入されたコンポーネントである YARN (Yet Another Resource Negotiator) を使用し、複数のデータ処理フレームワークのクラスターリソー スを集中管理します。ただし、Amazon EMR で提供されているフレームワークやアプリケーション の中には、リソースマネージャーとして YARN を使用しないものも存在します。Amazon EMR の各 ノードには、YARN コンポーネントの管理、クラスターの正常な状態の維持、Amazon EMR とのや り取りを行うエージェントもあります。

スポットインスタンスはタスクノードの実行に使用されることが多いため、Amazon EMR には、タ スクノードが終了しても実行中のジョブが失敗しないように YARN ジョブをスケジュールするため の機能がデフォルトで備えられています。Amazon EMR は、アプリケーションマスタープロセスを コアノードでのみ実行できるようにすることで、これを実現しています。アプリケーションマスター プロセスは実行中のジョブを制御し、ジョブが有効である間は存続する必要があります。

Amazon EMR リリース 5.19.0 以降では、組み込みの [YARN ノードラベル](https://hadoop.apache.org/docs/current/hadoop-yarn/hadoop-yarn-site/NodeLabel.html)機能を使用して、これ を実現しています。(以前のバージョンではコードパッチを使用していました)。yarn-site と capacity-scheduler の設定分類のプロパティは、YARN capacity-scheduler と fair-scheduler が ノードラベルを利用できるように、デフォルトで設定されます。Amazon EMR は、CORE ラベルで コアノードに自動的にラベルを付け、アプリケーションマスターが CORE ラベルを持つノードでの みスケジュールされるようにプロパティを設定します。yarn-site および capacity-scheduler 設定分類 の関連プロパティを手動で変更したり、関連する XML ファイルで直接変更したりすると、この機能 が停止したり、この機能が変更されたりする可能性があります。

### <span id="page-25-1"></span>データ処理フレームワーク

データ処理フレームワークレイヤーは、データの処理と分析に使用されるエンジンです。YARN で 実行されるフレームワークや、独自のリソース管理を持つフレームワークも多数用意 バッチ、イ ンタラクティブ、メモリ内、ストリーミングなど、処理のニーズの種類に合わせて異なるフレーム ワークを使用できます。選択するフレームワークは、ユースケースによって異なります。これは、 アプリケーションレイヤー (処理するデータの操作に使用されるレイヤー) から使用可能な言語とイ ンターフェイスに影響を与えます。Amazon EMR で使用できる主な処理フレームワークは Hadoop MapReduce と Spark です。

#### Hadoop MapReduce

Hadoop MapReduce は分散コンピューティング用のオープンソースプログラミングモデルです。 これは、Map と Reduce という 2 つの機能を提供しながら、全てのロジックを処理することで並 行分散アプリケーションを書くプロセスを単純化するものです。Map 機能は「中間結果」と呼ばれ るキーと値のペアにデータをマップします。Reduce 機能は中間結果を集計し、追加アルゴリズム を適用して、最終出力を発生させます。Map や Reduce プログラムを自動的に生成する Hive など MapReduce、複数のフレームワークが利用できます。

詳細については、Apache Hadoop Wiki ウェブサイトの[「How map and reduce operations are](http://wiki.apache.org/hadoop/HadoopMapReduce) [actually carried out」](http://wiki.apache.org/hadoop/HadoopMapReduce)を参照してください。

#### Apache Spark

Spark は、ビッグデータワークロードの処理に役立つクラスターフレームワークおよびプログラミ ングモデルです。Hadoop と同様に MapReduce、Spark はオープンソースの分散処理システムです が、実行プランには有向非循環グラフを使用し、データセットにはメモリ内キャッシュを使用しま す。Spark を Amazon EMR で実行すると、EMRFS を使用して Amazon S3 内のデータに直接アク セスできます。Spark では、SparkSQL などの複数のインタラクティブクエリモジュールがサポート されます。

詳細については、「[Amazon EMR リリース ガイド」](https://docs.aws.amazon.com/emr/latest/ReleaseGuide/emr-spark.html)の「Amazon EMR クラスターでの Apache Spark」を参照してください。

### <span id="page-26-0"></span>アプリケーションとプログラム

Amazon EMR では、Hive、Pig、Spark Streaming ライブラリなどの多くのアプリケーションがサ ポートされ、高レベルな言語を使用したワークロード処理の作成、機械学習アルゴリズムの利用、ス トリーミング処理アプリケーションの作成、データウェアハウスの構築などの機能が提供されます。 加えて、Amazon EMR では、YARN を使用する代わりに独自のクラスター管理機能を持つオープン ソースプロジェクトもサポートされます。

さまざまなライブラリと言語を使用して、Amazon EMR で実行したアプリケーションを操作しま す。たとえば、Java、Hive、Pig を Spark と一緒に使用したり、Spark ストリーミング、Spark SQL、MLlib、GraphX を Spark MapReduce と一緒に使用したりできます。

詳細については、「[Amazon EMR リリースガイド](https://docs.aws.amazon.com/emr/latest/ReleaseGuide/)」を参照してください。

## <span id="page-27-0"></span>Amazon EMR のセットアップ

Amazon EMR クラスターを初めて起動する前に、このセクションのタスクを完了してください。

<span id="page-27-1"></span>Amazon EMR を初めて使用する場合は、事前に以下のタスクを実行してください。

## にサインアップ AWS アカウント

をお持ちでない場合は AWS アカウント、次の手順を実行して作成してください。

にサインアップするには AWS アカウント

- 1. <https://portal.aws.amazon.com/billing/signup> を開きます。
- 2. オンラインの手順に従います。

サインアップ手順の一環として、通話呼び出しを受け取り、電話キーパッドで検証コードを入力 するように求められます。

にサインアップすると AWS アカウント、AWS アカウントのルートユーザーが作成されます。 ルートユーザーには、アカウントのすべての AWS のサービス とリソースへのアクセス権が あります。セキュリティ上のベストプラクティスとして、ユーザーに管理アクセスを割り当 て、root [ユーザーアクセスを必要とするタスクを実行するときは root ユーザーのみを使用して](https://docs.aws.amazon.com/accounts/latest/reference/root-user-tasks.html) [ください](https://docs.aws.amazon.com/accounts/latest/reference/root-user-tasks.html)。

AWS サインアッププロセスが完了すると、確認メールが送信されます。<https://aws.amazon.com/> の [マイアカウント] を選んで、いつでもアカウントの現在のアクティビティを表示し、アカウントを管 理できます。

### <span id="page-27-2"></span>管理者権限を持つユーザーを作成します。

にサインアップしたら AWS アカウント、日常のタスクに root ユーザーを使用しないように AWS IAM Identity Center、管理ユーザーを保護し、有効にしてから作成してください。 AWS アカウント のルートユーザー

セキュリティを確保してください。 AWS アカウントのルートユーザー

1. [Root user] を選択し、 AWS アカウント メールアドレスを入力して[、AWS Management](https://console.aws.amazon.com/)  [Console](https://console.aws.amazon.com/)アカウント所有者としてにログインします。次のページでパスワードを入力します。 ルートユーザーを使用してサインインする方法については、AWS サインイン ユーザーガイドの 「[ルートユーザーとしてサインインする](https://docs.aws.amazon.com/signin/latest/userguide/console-sign-in-tutorials.html#introduction-to-root-user-sign-in-tutorial)」を参照してください。

2. ルートユーザーの多要素認証 (MFA) を有効にします。

手順については、IAM ユーザーガイドの「[AWS アカウント root ユーザー \(コンソール\) の仮想](https://docs.aws.amazon.com/IAM/latest/UserGuide/enable-virt-mfa-for-root.html) [MFA デバイスを有効にする」](https://docs.aws.amazon.com/IAM/latest/UserGuide/enable-virt-mfa-for-root.html)を参照してください。

管理者権限を持つユーザーを作成します。

1. IAM アイデンティティセンターを有効にします。

手順については、「AWS IAM Identity Center ユーザーガイド」の「[AWS IAM Identity Centerの](https://docs.aws.amazon.com/singlesignon/latest/userguide/get-set-up-for-idc.html) [有効化](https://docs.aws.amazon.com/singlesignon/latest/userguide/get-set-up-for-idc.html)」を参照してください。

2. IAM Identity Center で、ユーザーに管理アクセスを付与します。

IAM アイデンティティセンターディレクトリ をアイデンティティソースとして使用するチュー トリアルについては、『ユーザーガイド』[の「 IAM アイデンティティセンターディレクトリデ](https://docs.aws.amazon.com/singlesignon/latest/userguide/quick-start-default-idc.html) [フォルトでのユーザーアクセスの設定](https://docs.aws.amazon.com/singlesignon/latest/userguide/quick-start-default-idc.html)」を参照してください。AWS IAM Identity Center

管理者権限を持つユーザーとしてサインインします。

• IAM アイデンティティセンターのユーザーとしてサインインするには、IAM アイデンティティ センターのユーザーの作成時に E メールアドレスに送信されたサインイン URL を使用します。

IAM Identity Center [ユーザーを使用してサインインする方法については、AWS サインイン ユー](https://docs.aws.amazon.com/signin/latest/userguide/iam-id-center-sign-in-tutorial.html) [ザーガイドの「 AWS アクセスポータルへのサインイン」](https://docs.aws.amazon.com/signin/latest/userguide/iam-id-center-sign-in-tutorial.html)を参照してください。

追加のユーザーにアクセス権を割り当てます。

1. IAM Identity Center で、最小権限の権限を適用するというベストプラクティスに従った権限セッ トを作成します。

手順については、『ユーザーガイド』の「[権限セットの作成](https://docs.aws.amazon.com/singlesignon/latest/userguide/get-started-create-a-permission-set.html)」を参照してください。AWS IAM Identity Center

2. ユーザーをグループに割り当て、そのグループにシングルサインオンアクセスを割り当てます。

手順については、『AWS IAM Identity Center ユーザーガイド』の「[グループの追加」](https://docs.aws.amazon.com/singlesignon/latest/userguide/addgroups.html)を参照し てください。

### <span id="page-29-0"></span>SSH 用の Amazon EC2 キーペアを作成する

#### **a** Note

Amazon EMR リリースバージョン 5.10.0 以降では、ユーザーを認証してクラスターに SSH 接続できるように Kerberos を設定できます。詳細については、[「Amazon EMR での認証に](#page-1512-0)  [Kerberos を使用する」](#page-1512-0)を参照してください。

Secure Shell (SSH) プロトコルを使用した安全なチャネル経由でクラスター内のノードを認証して接 続するため、クラスターを起動する前に Amazon Elastic Compute Cloud (Amazon EC2) キーペアを 作成します。キーペアを指定せずにクラスターを作成することもできます。この手順は、通常、自動 的に起動および作動して段階的処理を実行した後に終了する一時クラスターの場合に実施します。

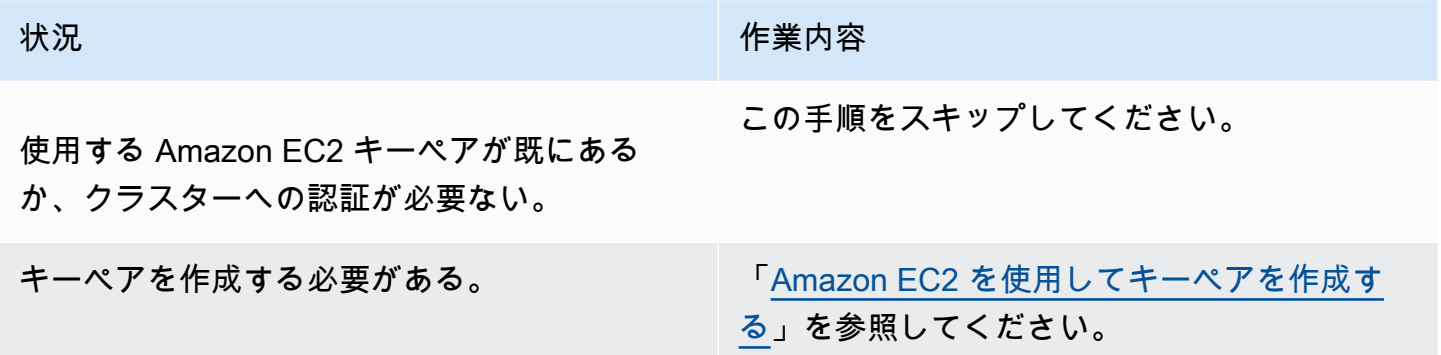

## <span id="page-29-1"></span>次のステップ

- サンプルクラスターの作成のガイダンスについては、「[チュートリアル: Amazon EMR の使用開](#page-30-0) [始](#page-30-0)」を参照してください。
- カスタムクラスターを設定し、カスタムクラスターへのアクセスを制御する方法の詳細について は、「[クラスターの計画と設定](#page-277-0)」と「[Amazon EMR でのセキュリティ](#page-1329-0)」を参照してください。

## <span id="page-30-0"></span>チュートリアル: Amazon EMR の使用開始

## <span id="page-30-1"></span>概要

Amazon EMR を使用すると、ビッグデータフレームワークを使用してデータを処理および分析する クラスターをわずか数分でセットアップできます。このチュートリアルでは、Spark を使用してサン プルクラスターを起動する方法と、Amazon S3 バケットに保存されているシンプルな PySpark スク リプトを実行する方法について説明します。計画と設定、管理、およびクリーンアップという 3 つ の主要なワークフローカテゴリにおける Amazon EMR の必須タスクを取り上げます。

チュートリアルの途中には詳細なトピックへのリンクがあります。また、「[次のステップ](#page-48-1)」セクショ ンに追加手順の概要が記載されています。ご質問や不明点がある場合は、[ディスカッションフォーラ](https://forums.aws.amazon.com/forum.jspa?forumID=52) [ム](https://forums.aws.amazon.com/forum.jspa?forumID=52)に投稿して Amazon EMR チームにお問い合わせください。

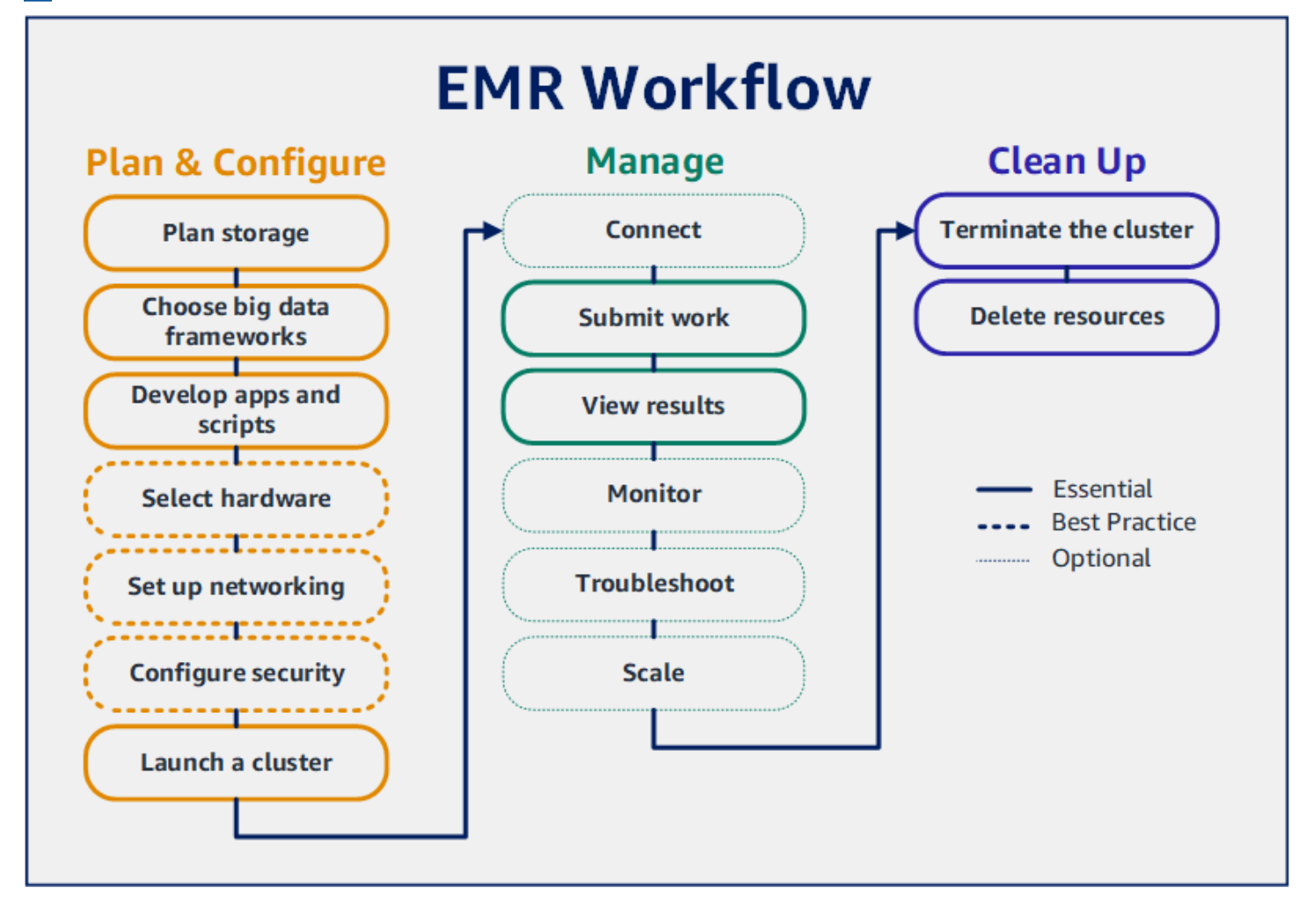

#### 前提条件

• Amazon EMR クラスターを起動する前に、[「Amazon EMR のセットアップ」](#page-27-0)のタスクを完了して いることを確認してください。

コスト

- 作成するサンプルクラスターは、ライブ環境で実行されます。クラスターには最低料金が発生しま す。追加料金が発生しないように、このチュートリアルの最後の手順で必ずクリーンアップタス クを完了してください。料金は、Amazon EMR の料金に従って秒単位で発生します。料金はリー ジョンによっても異なります。詳細については、「[Amazon EMR の料金](https://aws.amazon.com/emr/pricing)」を参照してください。
- Amazon S3 に保存する小さなファイルについて、最低料金が発生する場合があります。 AWS 無 料利用枠の使用制限内であれば、Amazon S3 の一部またはすべての料金が免除される場合があり ます。詳細については、「[Amazon S3 の料金](https://aws.amazon.com/s3/pricing)」と[「AWS 無料利用枠」](https://aws.amazon.com/free/)を参照してください。

### <span id="page-31-0"></span>ステップ 1: Amazon EMR クラスターを計画して設定する

#### <span id="page-31-1"></span>Amazon EMR 用のストレージを準備する

Amazon EMR を使用するときに、入力データ、出力データ、およびログファイルの保存先をさまざ まなファイルシステムから選択できます。このチュートリアルでは、EMRFS を使用して S3 バケッ トにデータを保存します。EMRFS は、Amazon S3 に対する通常のファイルの読み書きを可能にす る Hadoop ファイルシステムの実装です。詳細については、「[ストレージシステムとファイルシス](#page-280-0) [テムで作業する](#page-280-0)」を参照してください。

このチュートリアル用にバケットを作成するには、「Amazon Simple Storage Service ユーザーガ イド」の「[S3 バケットを作成する方法」](https://docs.aws.amazon.com/AmazonS3/latest/user-guide/create-bucket.html)に従ってください。Amazon EMR クラスターを起動する リージョンと同じ AWS リージョンにバケットを作成します。たとえば、米国西部 (オレゴン) の uswest-2 です。

Amazon EMR で使用するバケットとフォルダには次の制限があります。

- 名前に使用できるのは、小文字、数字、ピリオド (.)、およびハイフン (-) のみです。
- 名前の末尾を数字にすることはできません。
- バケット名はすべての AWS アカウントで一意である必要があります。
- 出力フォルダは空である必要があります。

### <span id="page-32-0"></span>Amazon EMR の入力データを使用してアプリケーションを準備する

Amazon EMR のアプリケーションを準備する最も一般的な方法は、アプリケーションとその入力 データを Amazon S3 にアップロードすることです。次に、クラスターに作業内容を送信するとき に、スクリプトとデータを保存する Amazon S3 の場所を指定します。

このステップでは、サンプル PySpark スクリプトを Amazon S3 バケットにアップロードします。 使用する PySpark スクリプトを用意しました。このスクリプトは食品施設の検査データを処理 し、S3 バケットに結果ファイルを返します。結果ファイルには、「赤」タイプの違反が最も多い上 位 10 施設がリストされます。

また、 PySpark スクリプトが処理するサンプル入力データを Amazon S3 にアップロードします。 入力データは、ワシントン州キング郡にある保健局の 2006~2020 年の検査結果の修正版です。詳 細については、「[King County Open Data: Food Establishment Inspection Data」](https://data.kingcounty.gov/Health-Wellness/Food-Establishment-Inspection-Data/f29f-zza5)を参照してくださ い。データセットのサンプル行を次に示します。

```
name, inspection_result, inspection_closed_business, violation_type, violation_points
100 LB CLAM, Unsatisfactory, FALSE, BLUE, 5
100 PERCENT NUTRICION, Unsatisfactory, FALSE, BLUE, 5
7-ELEVEN #2361-39423A, Complete, FALSE, , 0
```
#### EMR のサンプル PySpark スクリプトを準備するには

#### 1. 以下のコード例を任意のエディタの新しいファイルにコピーします。

```
import argparse
from pyspark.sql import SparkSession
def calculate_red_violations(data_source, output_uri): 
    "''" Processes sample food establishment inspection data and queries the data to 
 find the top 10 establishments 
     with the most Red violations from 2006 to 2020. 
     :param data_source: The URI of your food establishment data CSV, such as 's3://
DOC-EXAMPLE-BUCKET/food-establishment-data.csv'. 
     :param output_uri: The URI where output is written, such as 's3://DOC-EXAMPLE-
BUCKET/restaurant_violation_results'. 
     """
```

```
 with SparkSession.builder.appName("Calculate Red Health 
  Violations").getOrCreate() as spark: 
         # Load the restaurant violation CSV data 
         if data_source is not None: 
             restaurants_df = spark.read.option("header", "true").csv(data_source) 
         # Create an in-memory DataFrame to query 
         restaurants_df.createOrReplaceTempView("restaurant_violations") 
         # Create a DataFrame of the top 10 restaurants with the most Red violations 
         top_red_violation_restaurants = spark.sql("""SELECT name, count(*) AS 
 total_red_violations 
          FROM restaurant violations
          WHERE violation type = 'RED'
           GROUP BY name 
           ORDER BY total_red_violations DESC LIMIT 10""") 
         # Write the results to the specified output URI 
         top_red_violation_restaurants.write.option("header", 
  "true").mode("overwrite").csv(output_uri)
if __name__ == '__main__": parser = argparse.ArgumentParser() 
     parser.add_argument( 
        '--data source', help="The URI for you CSV restaurant data, like an S3
  bucket location.") 
     parser.add_argument( 
         '--output_uri', help="The URI where output is saved, like an S3 bucket 
  location.") 
     args = parser.parse_args() 
     calculate_red_violations(args.data_source, args.output_uri)
```
- 2. health\_violations.py という名前でファイルを保存します。
- 3. health\_violations.py を、このチュートリアル用に作成した Amazon S3 のバケットにアッ プロードします。手順については、「Amazon Simple Storage Service ユーザーガイド」の「[バ](https://docs.aws.amazon.com/AmazonS3/latest/gsg/PuttingAnObjectInABucket.html) [ケットにオブジェクトをアップロードする](https://docs.aws.amazon.com/AmazonS3/latest/gsg/PuttingAnObjectInABucket.html)」を参照してください。

#### EMR 用のサンプル入力データを準備するには

1. zip ファイル [food\\_establishment\\_data.zip](samples/food_establishment_data.zip) をダウンロードします。

- 2. food establishment data.zip を解凍し、ご使用のマシンに food\_establishment\_data.csv として保存します。
- 3. この CSV ファイル を、このチュートリアル用に作成した S3 バケットにアップロードします。 手順については、「Amazon Simple Storage Service ユーザーガイド」の「[バケットにオブジェ](https://docs.aws.amazon.com/AmazonS3/latest/gsg/PuttingAnObjectInABucket.html) [クトをアップロードする](https://docs.aws.amazon.com/AmazonS3/latest/gsg/PuttingAnObjectInABucket.html)」を参照してください。

EMR 用データのセットアップに関する詳細は、「[入力データを準備する」](#page-285-0)を参照してください。

#### <span id="page-34-0"></span>Amazon EMR クラスターを起動する

ストレージの場所とアプリケーションを準備したら、サンプルの Amazon EMR クラスターを起動で きます。このステップでは、最新の [Amazon EMR リリースバージョンを](https://docs.aws.amazon.com/emr/latest/ReleaseGuide/emr-release-components.html)使用して、Apache Spark クラスターを起動します。

Console

コンソールで Spark がインストールされたクラスターを起動するには

- 1. にサインインし AWS Management Console[、https://console.aws.amazon.com/emr](https://console.aws.amazon.com/emr) で Amazon EMR コンソールを開きます。
- 2. 左側のナビゲーションペインの [EMR on EC2] で、[クラスター] を選択し、[クラスターの作 成] を選択します
- 3. [クラスターの作成] ページで、[リリース]、[インスタンスタイプ]、[インスタンス数]、および [アクセス許可] のデフォルト値を書き留めます。これらのフィールドには、汎用クラスター で機能する値が自動的に入力されます。
- 4. [クラスター名] フィールドに、クラスターを識別しやすい一意のクラスター名 (*My first cluster* など) を入力します。クラスター名に <、>、\$、|、` (バックティック) の文字を含 めることはできません。
- 5. [アプリケーション] で、[Spark] オプションをクリックして、クラスターに Spark をインス トールします。

**a** Note

Amazon EMR クラスターを起動する前に、クラスターで必要なアプリケーションを 選択してください。起動後は、クラスターに対するアプリケーションの追加や削除は できません。

- 6. [クラスターログ] で、[クラスター固有のログを Amazon S3 に公開] チェックボックスを選 択します。[Amazon S3 ロケーション] の値は、作成した Amazon S3 バケットに置き換え、 その後に **/logs** を追加します。例えば **s3://DOC-EXAMPLE-BUCKET/logs** です。**/logs** を追加すると、バケットに「logs」という新しいフォルダが作成されます。Amazon EMR に よってここにクラスターのログファイルがコピーされます。
- 7. [セキュリティ設定とアクセス許可] で、[EC2 キーペア] を選択します。同じセクショ ンで、Amazon EMR のサービスロールドロップダウンメニューを選択し、EMR\_ DefaultRoleを選択します。次に、インスタンスプロファイルの IAM ロールドロップダウン メニューを選択し、EMR\_EC2\_DefaultRole を選択します。
- 8. [クラスターの作成] を選択して、クラスターを起動し、クラスターの詳細ページを開きま す。
- 9. クラスター名の横のクラスターの [ステータス] を見つけます。Amazon EMR によるクラス ターのプロビジョニングに伴って、ステータスが [開始中] から [実行中]に、そして [待機中] に変わります。ステータスの更新を確認するには、右側にある更新アイコンを選択するか、 ブラウザを更新する必要があります。

クラスターが起動して実行中になり、作業を受け付ける準備ができると、ステータスが [待機中] に変わります。クラスターの概要の読み込みの詳細については、「[クラスターステータスと詳細](#page-1721-1) [の表示](#page-1721-1)」を参照してください。クラスターのステータスの詳細については、「[クラスターライフ](#page-15-0) [サイクルについて](#page-15-0)」を参照してください。

CLI

を使用して Spark がインストールされたクラスターを起動するには AWS CLI

1. 以下のコマンドを使用して、クラスターの作成に使用できる IAM のデフォルトロールを作成 します。

aws emr create-default-roles

create-default-roles に関する詳細は、[「AWS CLI Command Reference」](https://docs.aws.amazon.com/cli/latest/reference/emr/create-default-roles.html)を参照して ください。

2. 次のコマンドを使用して Spark クラスターを作成します。--name オプションを使用してク ラスターの名前を入力し、--ec2-attributes オプションを使用して EC2 キーペアの名前 を指定します。

aws emr create-cluster \
```
--name "<My First EMR Cluster>" \
--release-label <emr-5.36.2> \
--applications Name=Spark \
--ec2-attributes KeyName=<myEMRKeyPairName> \
--instance-type m5.xlarge \
--instance-count 3 \
--use-default-roles
```
その他の必須値 --instance-type、--instance-count、および --use-defaultroles にも注意してください。これらの値は、汎用クラスター向けに選択されていま す。create-cluster に関する詳細は、[「AWS CLI Command Reference」](https://docs.aws.amazon.com/cli/latest/reference/emr/create-cluster.html)を参照してく ださい。

**a** Note

読みやすくするために、Linux 行連続文字 (\) が含まれています。Linux コマンドで は、これらは削除することも、使用することもできます。Windows の場合、削除す るか、キャレット (^) に置き換えてください。

次のような出力が表示されます。新しいクラスターの ClusterId と ClusterArn が出力 に表示されます。ClusterId を書き留めてください。ClusterId は、クラスターのステー タスの確認と、作業の送信に使用します。

```
{ 
     "ClusterId": "myClusterId", 
     "ClusterArn": "myClusterArn"
}
```
3. 次のコマンドを使用して、クラスターのステータスを確認します。

aws emr describe-cluster --cluster-id *<myClusterId>*

新しいクラスター用のオブジェクト Status がある次のような出力が表示されます。

```
{ 
     "Cluster": { 
          "Id": "myClusterId", 
          "Name": "My First EMR Cluster", 
          "Status": {
```
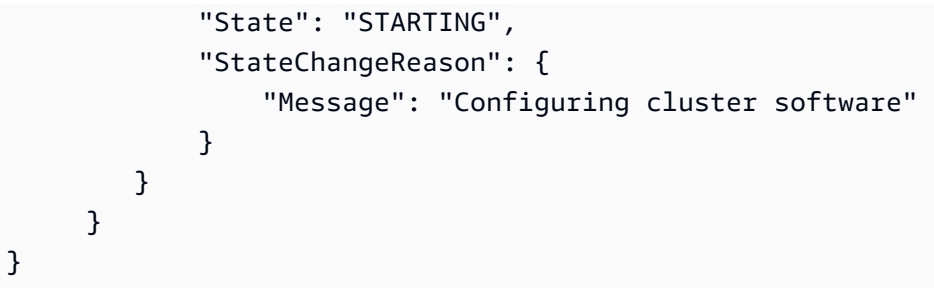

Amazon EMR によるクラスターのプロビジョニングに伴って、State 値が STARTING から RUNNING に、そして WAITING に変わります。

クラスターが起動して実行中になり、作業を受け付ける準備ができると、ステータスが **WAITING** に変わります。クラスターのステータスの詳細については、「[クラスターライフサイクルについ](#page-15-0) [て](#page-15-0)」を参照してください。

## ステップ 2: Amazon EMR クラスターを管理する

### Amazon EMR に作業を送信する

クラスターを起動したら、データを処理して分析するために、実行中のクラスターに作業を送信で きます。作業は、ステップとして Amazon EMR クラスターに送信します。ステップとは、1 つ以上 のアクションで構成される作業の単位です。たとえば、値の計算や、データの転送と処理のためにス テップを送信することが考えられます。ステップは、クラスターの起動時にも、実行中のクラスター に対しても送信できます。チュートリアルのこの部分では、実行中のクラスターにステップとして health\_violations.py を送信します。ステップの詳細については、[「クラスターへの作業の送](#page-1709-0) [信](#page-1709-0)」を参照してください。

**Console** 

コンソールを使用してステップとして Spark アプリケーションを送信するには

- 1. にサインインし AWS Management Console[、https://console.aws.amazon.com/emr](https://console.aws.amazon.com/emr) で Amazon EMR コンソールを開きます。
- 2. 左側のナビゲーションペインの [EMR on EC2] で [クラスター] を選択し、作業を送信するク ラスターを選択します。クラスターの状態は [待機中] である必要があります。
- 3. [ステップ] タブを選択し、[ステップの追加] を選択します。
- 4. 次のガイドラインに従ってステップを設定します。
- [タイプ] で、[Spark アプリケーション] を選択します。[デプロイモード]、[アプリケーショ ンの場所]、および [Spark-submit オプション] のフィールドが追加で表示されます。
- [名前] に新しい名前を入力します。クラスターに多数のステップがある場合は、それぞれ に名前を付けると追跡しやすくなります。
- [デプロイモード] は、デフォルト値 [クラスターモード] のままにします。Spark のデプロ イモードの詳細については、Apache Spark ドキュメントの「[Cluster Mode Overview](https://spark.apache.org/docs/latest/cluster-overview.html)」を 参照してください。
- [アプリケーションの場所] には、Amazon S3 内の health\_violations.py スクリプト の場所を入力します (*s3://DOC-EXAMPLE-BUCKET/health\_violations.py* など)。
- [Spark-submit オプション] フィールドは空白のままにします。spark-submit オプション の詳細については、「[Launching applications with spark-submit」](https://spark.apache.org/docs/latest/submitting-applications.html#launching-applications-with-spark-submit)を参照してください。
- [引数] フィールドに、次の引数と値を入力します。

--data\_source *s3://DOC-EXAMPLE-BUCKET/food\_establishment\_data.csv* --output\_uri *s3://DOC-EXAMPLE-BUCKET/myOutputFolder*

*s3://DOC-EXAMPLE-BUCKET/food\_establishment\_data.csv* を「[Amazon EMR の](#page-32-0) [入力データを使用してアプリケーションを準備する](#page-32-0)」で準備した入力データの S3 バケッ ト URI に置き換えます。

*DOC-EXAMPLE-BUCKET* をこのチュートリアル用に作成したバケットの名前に置き換え、 をクラスター出力フォルダの名前*myOutputFolder*に置き換えます。

- [ステップが失敗した場合のアクション] では、デフォルトのオプション [続行] を使用しま す。これにより、ステップが失敗してもクラスターは引き続き実行されます。
- 5. [追加] を選択して、ステップを送信します。ステップが、[保留中] というステータスでコン ソールに表示されます。
- 6. ステップのステータスをモニタリングします。[保留中] から [実行中]、[完了] に変わります。 コンソール内のステータスを更新するには、[フィルター] の右にある更新アイコンを選択し ます。スクリプトの実行には約 1 分間かかります。ステータスが [完了済み] に変わると、ス テップは正常に完了しています。

CLI

を使用してステップとして Spark アプリケーションを送信するには AWS CLI

1. 「[Amazon EMR クラスターを起動する](#page-34-0)」で起動したクラスターの ClusterId がわかって いることを確認します。次のコマンドを使用して、クラスター ID を取得することもできま す。

aws emr list-clusters --cluster-states WAITING

- 2. add-steps コマンドで ClusterId を指定して、ステップとして health\_violations.py を送信します。
	- ステップの名前を指定するには、*"My Spark Application"* を置き換えま す。Args 配列の *s3://DOC-EXAMPLE-BUCKET/health\_violations.py* を health\_violations.py アプリケーションの場所に置き換えます。
	- *s3://DOC-EXAMPLE-BUCKET/food\_establishment\_data.csv* を food\_establishment\_data.csv データセットの S3 の場所に置き換えます。
	- *s3://DOC-EXAMPLE-BUCKET/MyOutputFolder* を、指定したバケットの S3 パスとク ラスター出力フォルダの名前に置き換えます。
	- ActionOnFailure=CONTINUE は、ステップが失敗してもクラスターを引き続き実行す ることを指定します。

```
aws emr add-steps \
--cluster-id <myClusterId> \
--steps Type=Spark,Name="<My Spark 
 Application>",ActionOnFailure=CONTINUE,Args=[<s3://DOC-EXAMPLE-
BUCKET/health_violations.py>,--data_source,<s3://DOC-EXAMPLE-BUCKET/
food_establishment_data.csv>,--output_uri,<s3://DOC-EXAMPLE-BUCKET/
MyOutputFolder>]
```
CLI を使用したステップの送信の詳細については、「[AWS CLI コマンドリファレンス」](https://docs.aws.amazon.com/cli/latest/reference/emr/add-steps.html)を参 照してください。

ステップを送信すると、StepIds がリストされた次のような出力が表示されます。ステッ プを 1 つ送信したので、1 つの ID のみがリストされます。ステップ ID をコピーします。ス テップ ID は、ステップのステータスを確認するために使用します。

```
{ 
      "StepIds": [ 
           "s-1XXXXXXXXXXA" 
      ]
}
```
3. describe-step コマンドを使用して、ステップのステータスのクエリを実行します。

aws emr describe-step --cluster-id *<myClusterId>* --step-id *<s-1XXXXXXXXXXA>*

ステップに関する情報が記載された、次のような出力が表示されます。

```
{ 
     "Step": { 
        "Id": "s-1XXXXXXXXXA",
         "Name": "My Spark Application", 
         "Config": { 
              "Jar": "command-runner.jar", 
              "Properties": {}, 
              "Args": [ 
                  "spark-submit", 
                  "s3://DOC-EXAMPLE-BUCKET/health_violations.py", 
                  "--data_source", 
                  "s3://DOC-EXAMPLE-BUCKET/food_establishment_data.csv", 
                  "--output_uri", 
                  "s3://DOC-EXAMPLE-BUCKET/myOutputFolder" 
 ] 
         }, 
         "ActionOnFailure": "CONTINUE", 
         "Status": { 
              "State": "COMPLETED" 
         } 
     }
}
```
ステップの State は、ステップの実行に伴って PENDING から RUNNING、さらには COMPLETED へと変わります。このステップの実行には約 1 分間かかるため、ステータスを 数回確認することが必要な場合があります。

State が **COMPLETED** に変わることで、ステップが正常に終了したことがわかります。

ステップのライフサイクルに関する詳細は、「[ステップの実行によるデータの処理](#page-14-0)」を参照してくだ さい。

### 結果を表示する

ステップが正常に実行されると、Amazon S3 の出力フォルダで出力結果を表示できます。

#### **health\_violations.py** の結果を表示するには

- 1. <https://console.aws.amazon.com/s3/>でAmazon S3 コンソールを開きます。
- 2. [バケット名] を選択し、次に、ステップの送信時に指定した出力フォルダを選択します。例え ば、*DOC-EXAMPLE-BUCKET* と です*myOutputFolder*。
- 3. 出力フォルダーに次の項目が表示されることを確認します。
	- \_SUCCESS という名前の小さなサイズのオブジェクト。
	- 結果が含まれている、プレフィックス part- で始まる CSV ファイル。
- 4. 結果を含むオブジェクトを選択し、[ダウンロード] をクリックして結果をローカルファイルシス テムに保存します。
- 5. 任意のエディタで、結果を開きます。出力ファイルには、赤の違反が最も多い上位 10 施設がリ ストされます。出力ファイルには、各施設に対する赤の違反の総数も表示されます。

health\_violations.py 結果の例を次に示します。

```
name, total_red_violations
SUBWAY, 322
T-MOBILE PARK, 315
WHOLE FOODS MARKET, 299
PCC COMMUNITY MARKETS, 251
TACO TIME, 240
MCDONALD'S, 177
THAI GINGER, 153
SAFEWAY INC #1508, 143
TAQUERIA EL RINCONSITO, 134
HIMITSU TERIYAKI, 128
```
Amazon EMR クラスターの出力に関する詳細は、[「出力場所を設定する](#page-306-0)」を参照してください。

#### (オプション) 実行中の Amazon EMR クラスターに接続する

Amazon EMR を使用する際に、ログファイルの読み取り、クラスターのデバッグ、または Spark シェルなどの CLI ツールの使用のために、実行中のクラスターへの接続が必要になることがありま す。Amazon EMR では、Secure Shell (SSH) プロトコルを使用してクラスターに接続できます。こ のセクションでは、SSH の設定、クラスターへの接続、および Spark のログファイルの表示を行う 方法について説明します。クラスターへの接続に関する詳細は、「[Amazon EMR クラスターノード](#page-1511-0) [へのアクセス認証](#page-1511-0)」を参照してください。

クラスターへの SSH 接続を許可する

クラスターに接続する前に、インバウンド SSH 接続を許可するようにクラスターセキュリティグ ループを変更する必要があります。Amazon EC2 セキュリティグループは、クラスターへのインバ ウンドトラフィックとアウトバウンドトラフィックを制御する仮想ファイアウォールとして機能しま す。このチュートリアルのためにクラスターを作成したとき、Amazon EMR によって次のセキュリ ティグループが作成されました。

ElasticMapReduceマスター

プライマリノードに関連付けられているデフォルトの Amazon EMR マネージドセキュリティグ ループ。Amazon EMR クラスターでは、プライマリノードは、クラスターを管理する Amazon EC2 インスタンスです。

ElasticMapReduce-スレーブ

コアノードとタスクノードに関連付けられているデフォルトのセキュリティグループ。

Console

コンソールを使用してプライマリセキュリティグループの信頼できるソースの SSH アクセスを 許可するには

セキュリティグループを編集するには、クラスターが存在する VPC のセキュリティグループを 管理する権限が必要です。詳細については、「IAM ユーザーガイド」の「[IAM ユーザーのアクセ](https://docs.aws.amazon.com/IAM/latest/UserGuide/id_users_change-permissions.html) [ス許可の変更](https://docs.aws.amazon.com/IAM/latest/UserGuide/id_users_change-permissions.html)」と、EC2 セキュリティグループを管理できるようにする「[ポリシーの例」](https://docs.aws.amazon.com/IAM/latest/UserGuide/reference_policies_examples_ec2_securitygroups-vpc.html)を参照 してください。

1. にサインインし AWS Management Console[、https://console.aws.amazon.com/emr](https://console.aws.amazon.com/emr) で Amazon EMR コンソールを開きます。

- 2. 左側のナビゲーションペインの [EMR on EC2] で [クラスター] を選択し、更新するクラス ターを選択します。選択すると、クラスターの詳細ページが開きます。このページの [プロ パティ] タブは事前に選択されます。
- 3. [プロパティ] タブの [ネットワーク] で、[EC2 セキュリティグループ (ファイアウォール)] の 横にある矢印を選択してこのセクションを展開します。[プライマリノード] で、セキュリ ティグループリンクを選択します。以下の手順を完了したら、必要に応じてこのステップに 戻り、[コアノードとタスクノード] を選択し、以下の手順を繰り返して SSH クライアントが コアノードとタスクノードにアクセスできるようにします。
- 4. これにより、EC2 コンソールが開きます。[Inbound rules] (インバウンドルール) タブを選択 し、[Edit inbound rules] (インバウンドルールの編集) を選択します。
- 5. 次の設定で、パブリックアクセスを許可するインバウンドルールを確認します。存在する場 合は、[Delete] (削除) をクリックして削除します。

• タイプ

**SSH** 

• [ポート]

22

• ソース

Custom 0.0.0.0/0

**A** Warning

2020 年 12 月以前は、 ElasticMapReduce-master セキュリティグループには、すべ てのソースからのインバウンドトラフィックをポート 22 で許可する事前設定済みの ルールがありました。このルールは、マスターノードへの最初の SSH 接続を簡素化 するために作成されたものです。このインバウンドルールを削除して、信頼できる送 信元のみにトラフィックを制限することを強くお勧めします。

- 6. ルールのリストの下部までスクロールし、[Add Rule] (ルールの追加) を選択します。
- 7. [Type (タイプ)] で、[SSH] を選択します。SSH を選択すると、[Protocol] (プロトコル) に [TCP] が、[Port Range] (ポート範囲) に [22] が自動的に入力されます。
- 8. [source] (送信元) には、[My IP] (マイ IP) を選択して、IP アドレスを送信元アドレスとして 自動的に追加します。[Custom] (カスタム) で信頼済みクライアントの IP アドレスの範囲を

追加することも、他のクライアントに追加のルールを作成することもできます。多くのネッ トワーク環境では IP アドレスを動的に割り当てるため、将来的に信頼済みクライアントの IP アドレスを更新することが必要になる場合があります。

- 9. [保存] を選択します。
- 10. オプションで、[コアノードとタスクノード] をリストから選択し、上記の手順を繰り返し て、コアノードとタスクノードへの SSH クライアントアクセスを許可します。

Old console

コンソールを使用して信頼できるソースにプライマリセキュリティグループへの SSH アクセス を許可するには

セキュリティグループを編集するには、クラスターが存在する VPC のセキュリティグループを 管理する権限が必要です。詳細については、「IAM ユーザーガイド」の「[IAM ユーザーのアクセ](https://docs.aws.amazon.com/IAM/latest/UserGuide/id_users_change-permissions.html) [ス許可の変更](https://docs.aws.amazon.com/IAM/latest/UserGuide/id_users_change-permissions.html)」と、EC2 セキュリティグループを管理できるようにする「[ポリシーの例」](https://docs.aws.amazon.com/IAM/latest/UserGuide/reference_policies_examples_ec2_securitygroups-vpc.html)を参照 してください。

- 1. にサインインし AWS Management Console[、https://console.aws.amazon.com/emr](https://console.aws.amazon.com/emr) で Amazon EMR コンソールを開きます。
- 2. [Clusters] を選択します。変更するクラスターの ID を選択します。
- 3. ネットワークとセキュリティペインで、EC2 セキュリティグループ (ファイアウォール) ド ロップダウンを展開します。
- 4. プライマリノード で、セキュリティグループを選択します。
- 5. [Edit inbound rules] (インバウンドルールの編集) を選択します。
- 6. 次の設定で、パブリックアクセスを許可するインバウンドルールを確認します。存在する場 合は、[Delete] (削除) をクリックして削除します。

• タイプ

**SSH** 

• [ポート]

22

• ソース

Custom 0.0.0.0/0

#### **A** Warning

2020 年 12 月以前は、ポート 22 ですべてのソースからのインバウンドトラフィック を許可する事前設定済みのルールがありました。このルールは、プライマリノードへ の最初の SSH 接続を簡素化するために作成されたものです。このインバウンドルー ルを削除して、信頼できる送信元のみにトラフィックを制限することを強くお勧めし ます。

- 7. ルールのリストの下部までスクロールし、[Add Rule] (ルールの追加) を選択します。
- 8. [Type (タイプ)] で、[SSH] を選択します。

SSH を選択すると、[Protocol] (プロトコル) に [TCP] が、[Port Range] (ポート範囲) に [22] が自動的に入力されます。

- 9. [source] (送信元) には、[My IP] (マイ IP) を選択して、IP アドレスを送信元アドレスとして 自動的に追加します。[Custom] (カスタム) で信頼済みクライアントの IP アドレスの範囲を 追加することも、他のクライアントに追加のルールを作成することもできます。多くのネッ トワーク環境では IP アドレスを動的に割り当てるため、将来的に信頼済みクライアントの IP アドレスを更新することが必要になる場合があります。
- 10. [保存] を選択します。
- 11. 必要に応じて、ネットワークとセキュリティペインの Core ノードとタスクノードで他のセ キュリティグループを選択し、上記のステップを繰り返して、SSH クライアントがコアノー ドとタスクノードにアクセスできるようにします。

を使用してクラスターに接続する AWS CLI

AWS CLIを使用すると、オペレーティングシステムに関係なく、クラスターへの SSH 接続を作成で きます。

を使用してクラスターに接続し、ログファイルを表示するには AWS CLI

1. 次のコマンドを使用して、クラスターへの SSH 接続を開きます。*<mykeypair.key>* を、 キーペアファイルの完全修飾パスとファイル名に置き換えてください。例えば C:\Users \<username>\.ssh\mykeypair.pem です。

aws emr ssh --cluster-id *<j-2AL4XXXXXX5T9>* --key-pair-file *<~/mykeypair.key>*

2. /mnt/var/log/spark に移動して、クラスターのマスターノード上の Spark ログにアクセス します。次に、その場所にあるファイルを表示します。マスターノード上の追加のログファイル のリストについては、「[プライマリノードのログファイルを表示する](#page-1741-0)」を参照してください。

```
cd /mnt/var/log/spark
ls
```
## ステップ 3: Amazon EMR リソースをクリーンアップする

### クラスターを終了する

クラスターに作業を送信し、PySpark アプリケーションの結果を確認したので、クラスターを終了 できます。クラスターを終了すると、クラスターに関連付けられているすべての Amazon EMR 料金 と Amazon EC2 インスタンスが停止します。

クラスターを終了しても、Amazon EMR ではクラスターに関するメタデータが 2 か月間無料で保持 されます。アーカイブされたメタデータは、新しいジョブのための[クラスターのクローン作成](#page-1882-0)や、参 照目的でのクラスター設定への再アクセスに便利です。メタデータには、クラスターが S3 に書き込 むデータや、クラスターの HDFS に格納されるデータは含まれません。

**a** Note

クラスターを終了した後に、Amazon EMR コンソールでリストビューからクラスターを削除 することはできません。Amazon EMR によってメタデータがクリアされると、終了したクラ スターがコンソールから消えます。

Console

コンソールでクラスターを終了するには

- 1. にサインインし AWS Management Console[、https://console.aws.amazon.com/emr](https://console.aws.amazon.com/emr) で Amazon EMR コンソールを開きます。
- 2. [クラスター] を選択し、終了するクラスターを選択します。
- 3. [アクション] ドロップダウンメニューで、[クラスターの終了] を選択します。

4. ダイアログボックスで、[終了] を選択します。クラスター設定によっては、終了に 5~10 分 間かかる場合があります。Amazon EMR クラスターの終了に関する詳細は、[「クラスターを](#page-1878-0) [終了する](#page-1878-0)」を参照してください。

CLI

を使用してクラスターを終了するには AWS CLI

1. 次のコマンドを使用して、クラスターの終了プロセスを開始します。*#myClusterId#* をサ ンプルクラスターの ID に置き換えます。このコマンドでは、出力は返されません。

aws emr terminate-clusters --cluster-ids *<myClusterId>*

2. クラスターの終了プロセスが進行中であることを確認するために、次のコマンドでクラス ターのステータスを確認します。

aws emr describe-cluster --cluster-id *<myClusterId>*

JSON 形式の出力例を次に示します。クラスターの Status が **TERMINATING** から **TERMINATED** に変わります。クラスター設定によっては、終了に 5~10 分間かかる場合があ ります。Amazon EMR クラスターの終了に関する詳細は、[「クラスターを終了する](#page-1878-0)」を参照 してください。

```
{ 
     "Cluster": { 
         "Id": "j-xxxxxxxxxxxxx",
          "Name": "My Cluster Name", 
          "Status": { 
              "State": "TERMINATED", 
              "StateChangeReason": { 
                   "Code": "USER_REQUEST", 
                   "Message": "Terminated by user request" 
              } 
          } 
     }
}
```
## S3 リソースを削除する

追加料金が発生しないように、Amazon S3 バケットを削除する必要があります。バケットを削除す ると、このチュートリアル用のすべての Amazon S3 リソースが削除されます。バケットに含まれて いる内容は次のとおりです。

- PySpark スクリプト
- 入力データセット
- 出力結果フォルダ
- ログファイルフォルダ

PySpark スクリプトまたは出力を別の場所に保存した場合、保存されたファイルを削除するための 追加の手順が必要になる場合があります。

#### **a** Note

バケットを削除する前に、クラスターを終了する必要があります。そうしないと、バケット を空にできない可能性があります。

バケットを削除するには、「Amazon Simple Storage Service ユーザーガイド」の「[S3 バケットを](https://docs.aws.amazon.com/AmazonS3/latest/user-guide/delete-bucket.html) [削除する方法](https://docs.aws.amazon.com/AmazonS3/latest/user-guide/delete-bucket.html)」に従ってください。

## 次のステップ

これで、最初の Amazon EMR クラスターの起動を最初から最後まで実行しました。ビッグデータア プリケーションの準備と送信、結果の表示、クラスターの終了などの、必須 EMR タスクも完了しま した。

以降のトピックでは、Amazon EMR ワークフローをカスタマイズする方法について詳しく説明しま す。

### Amazon EMR のビッグデータアプリケーションについて調べる

「[Amazon EMR リリース ガイド」](https://docs.aws.amazon.com/emr/latest/ReleaseGuide/emr-release-components.html)で、クラスターにインストールできるビッグデータアプリ ケーションを確認し、比較します。リリースガイドには、各 EMR リリースバージョンの詳細 と、Amazon EMR で Spark や Hadoop などのフレームワークを使用するためのヒントが記載されて います。

## クラスターのハードウェア、ネットワーク、およびセキュリティを計画す る

このチュートリアルでは、詳細オプションを設定せずにシンプルな EMR クラスターを作成しまし た。詳細オプションでは、Amazon EC2 インスタンスタイプ、クラスターネットワーク、およびク ラスターセキュリティを指定できます。要件を満たすクラスターの計画と起動に関する詳細は、「[ク](#page-277-0) [ラスターの計画と設定](#page-277-0)」と「[Amazon EMR でのセキュリティ](#page-1329-0)」を参照してください。

### クラスターを管理する

「[クラスターを管理する](#page-1679-0)」で、実行中のクラスターの操作について詳しく説明しています。クラス ターを管理するために、クラスターに接続し、ステップをデバッグし、クラスターのアクティビティ と状態を追跡できます。[EMR マネージドスケーリングを](#page-1822-0)使用して、ワークロードの需要に応じてク ラスターリソースを調整することもできます。

### 別のインターフェースを使用する

Amazon EMR コンソールに加えて、、ウェブサービス API AWS Command Line Interface、または サポートされている多くの AWS SDKsを管理できます。詳細については、「[管理インターフェイ](#page-23-0) [ス](#page-23-0)」を参照してください。

Amazon EMR クラスターにインストールされているアプリケーションと、さまざまな方法でやり取 りすることもできます。Apache Hadoop のようないくつかのアプリケーションでは、表示可能な ウェブインターフェイスを公開しています。詳細については、「[Amazon EMR クラスターでホスト](#page-1695-0) [されているウェブインターフェイスを表示する](#page-1695-0)」を参照してください。

### EMR テクニカルブログを参照する

新しい Amazon EMR 機能のサンプルチュートリアルと詳細な技術説明については、「[AWS Big](https://aws.amazon.com/blogs/big-data/tag/amazon-emr/)  [Data Blog」](https://aws.amazon.com/blogs/big-data/tag/amazon-emr/)を参照してください。

# Amazon EMR コンソール

コンソールのインターフェイスは更新されており、Amazon EMR 環境を直感的に管理でき、ドキュ メント、製品情報、その他のリソースに簡単にアクセスできます。

## コンソール機能

Amazon EMR コンソールは、次の URL から入手できます。

• コンソール URL [— https://console.aws.amazon.com/emr](https://console.aws.amazon.com/emr)

次の表は、Amazon EMR コンソールコンポーネントの主要なステータスを示しています。

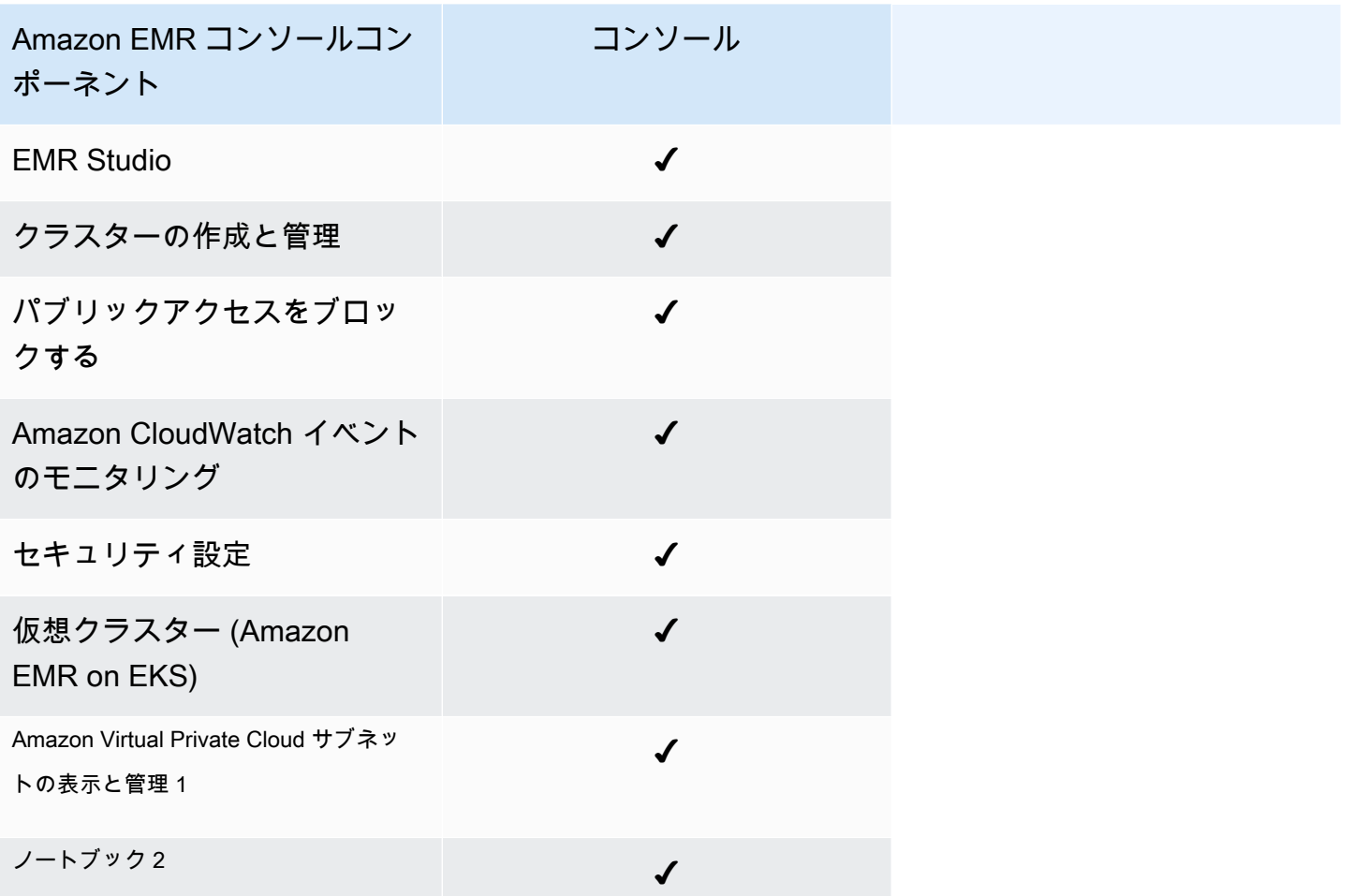

 $^{\rm 1}$  コンソールでは、クラスターを作成するときに Networking セクション内の Amazon VPC サブネッ トを表示および管理できます。

 $^2$  EMR Notebooks がコンソールの EMR Studio ワークスペースとして使用できます。コンソールの [ワークスペースの作成] ボタンでは、新しいノートブックを作成できます。EMR Notebooks ユー ザーが Workspace にアクセスしたり作成したりするには、追加の IAM ロール権限が必要です。[詳細](https://docs.aws.amazon.com/emr/latest/ManagementGuide/whats-new-in-console.html) [については、「](https://docs.aws.amazon.com/emr/latest/ManagementGuide/whats-new-in-console.html)[Amazon EMR Notebooks はコンソールの Amazon EMR スタジオワークスペース」](https://docs.aws.amazon.com/emr/latest/ManagementGuide/emr-managed-notebooks-migration.html) [および「Amazon EMR コンソール](https://docs.aws.amazon.com/emr/latest/ManagementGuide/emr-managed-notebooks-migration.html)[」 を参照してください。](https://docs.aws.amazon.com/emr/latest/ManagementGuide/whats-new-in-console.html)

## 相違点の要約

このセクションでは、Amazon EMR コンソールエクスペリエンスの機能の概要を説明します。これ らの機能は次のカテゴリに分類されます。

- [コンソールのクラスター互換性](#page-51-0)
- [クラスターの作成](#page-51-1)
- [クラスターの詳細を表示または編集する](#page-54-0)
- [クラスターの表示と検索](#page-53-0)
- [セキュリティ設定を操作する場合の相違点](#page-55-0)

### <span id="page-51-0"></span>コンソールのクラスター互換性

場合によっては、作成したクラスターがコンソールと互換性がないことがあります。次のリストで は、Amazon EMR コンソールの互換性要件について説明します。

- コンソールは Amazon EMR リリース 5.20.1 以降で作成されたクラスターをサポートします。
- コンソールでは自動スケーリングを使用するクラスターを複製できますが、新しいクラスターを作 成できるのは、クラスターを手動でスケーリングする場合やマネージドスケーリングを使用する場 合のみです。

リリース 5.20.1 以前のクラスターを作成して使用するには、 AWS Command Line Interface (AWS CLI) または SDK を使用できます。 AWS

## <span id="page-51-1"></span>クラスターの作成

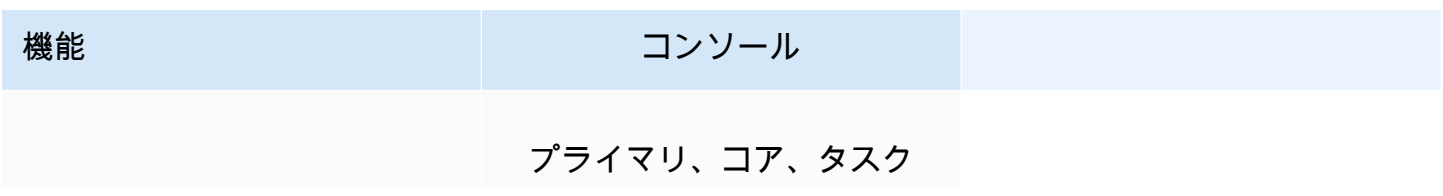

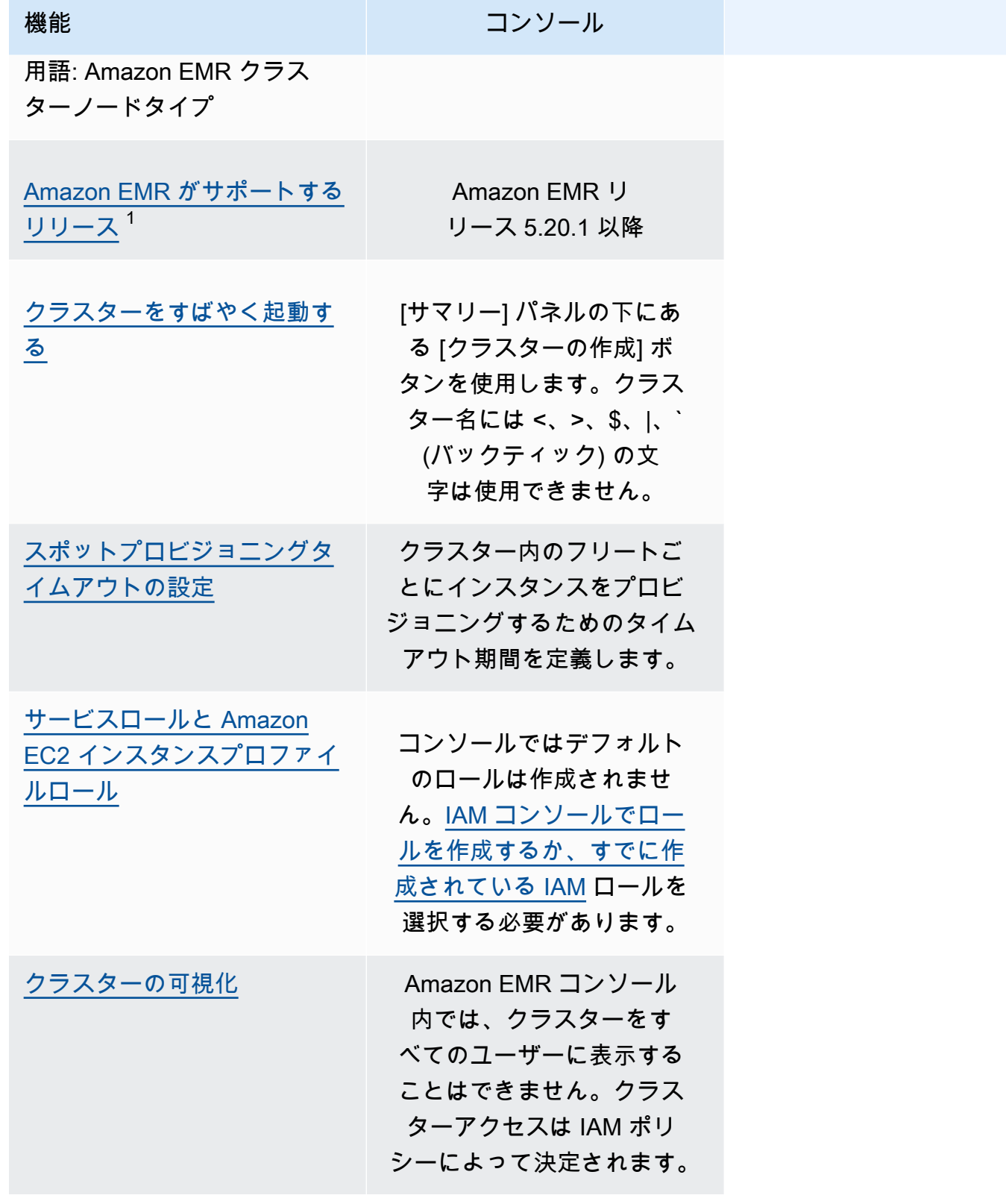

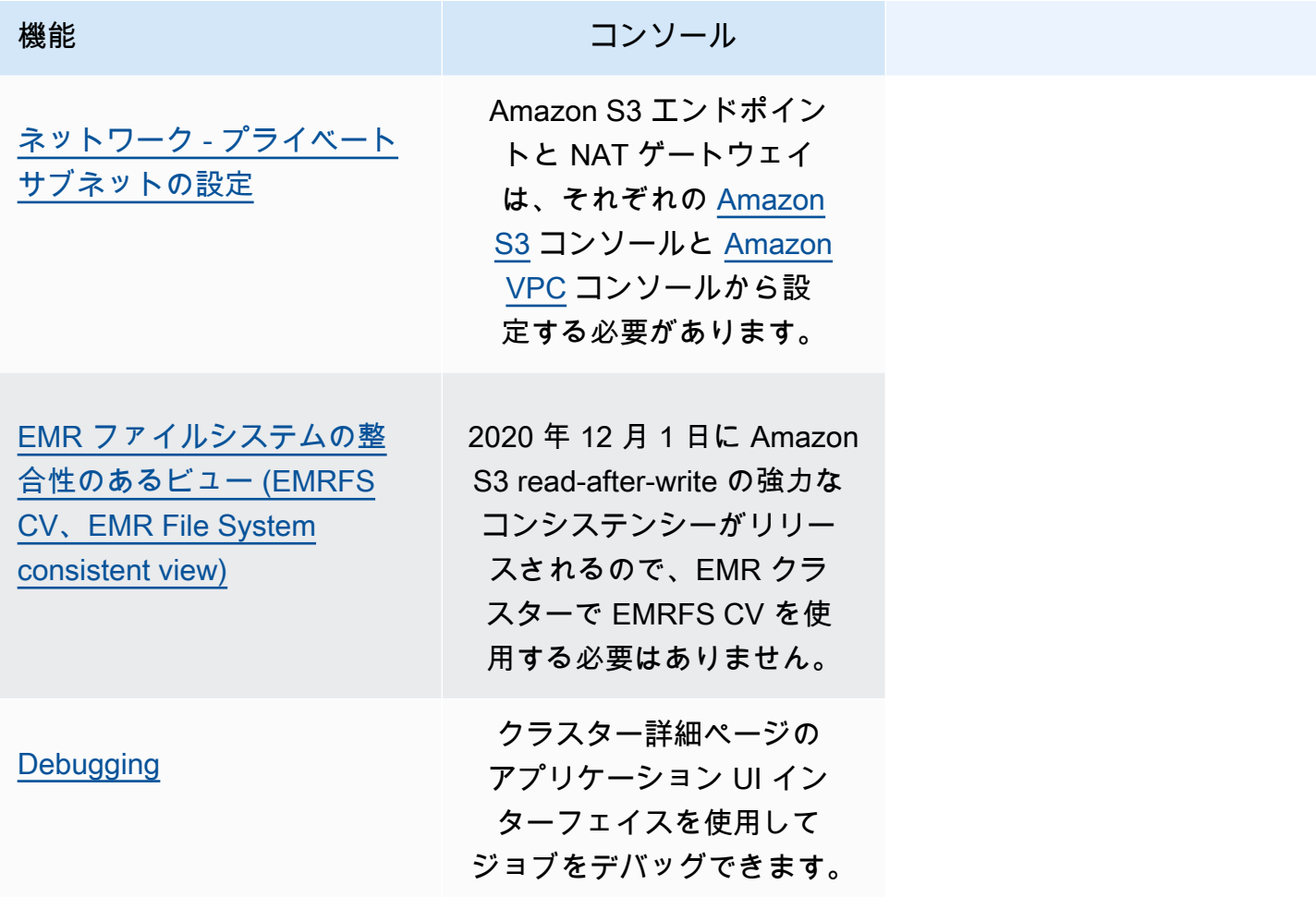

<sup>1</sup> コンソールで Amazon EMR 5.20.1 より前のリリースを使用してクラスターを作成または編集する ことはできませんが、5.20.1 より前のリリースを使用して作成された既存のクラスターは引き続き 機能します。5.20.1 より前の Amazon EMR リリースでクラスターを作成および編集するには、API または CLI を使用します。コンソールを使用してすべてのクラスターを表示できますが、5.20.1 よ り前に作成されたコンソールは新しい機能に対応していない可能性があります。

## <span id="page-53-0"></span>クラスターの表示と検索

次の表は、Amazon EMR コンソールを使用してクラスターを表示、表示、検索する方法を示してい ます。

#### **a** Note

クラスターリストにデータフィルタを適用すると、データベース全体がクエリされます。た だし、検索ボックスにテキスト文字列を入力すると、リストがクライアント側で読み込んだ 結果にのみ検索が適用されます。

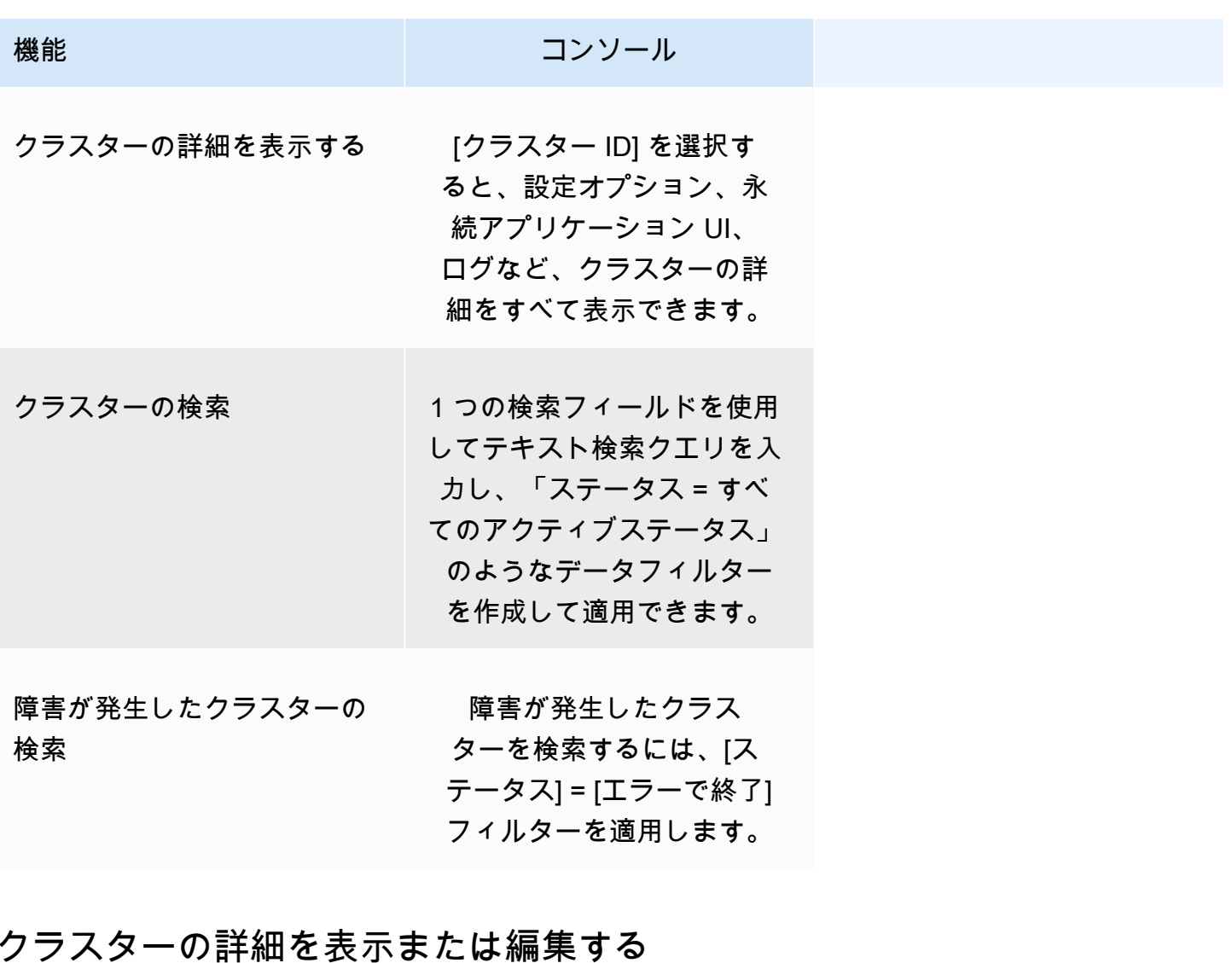

<span id="page-54-0"></span>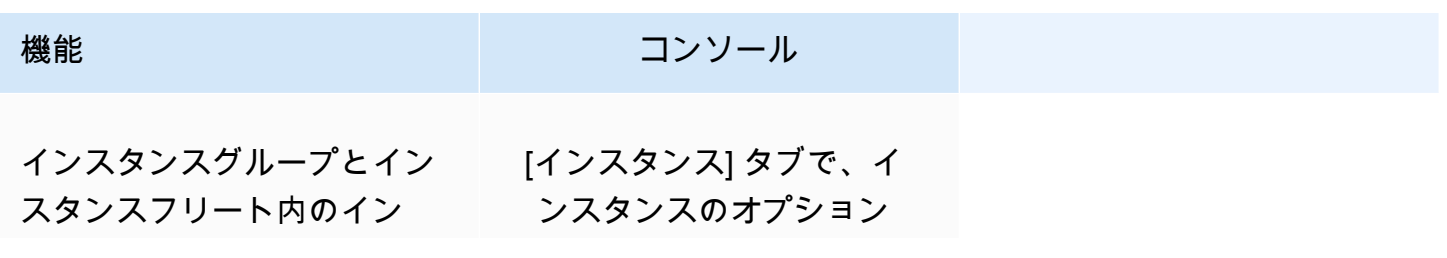

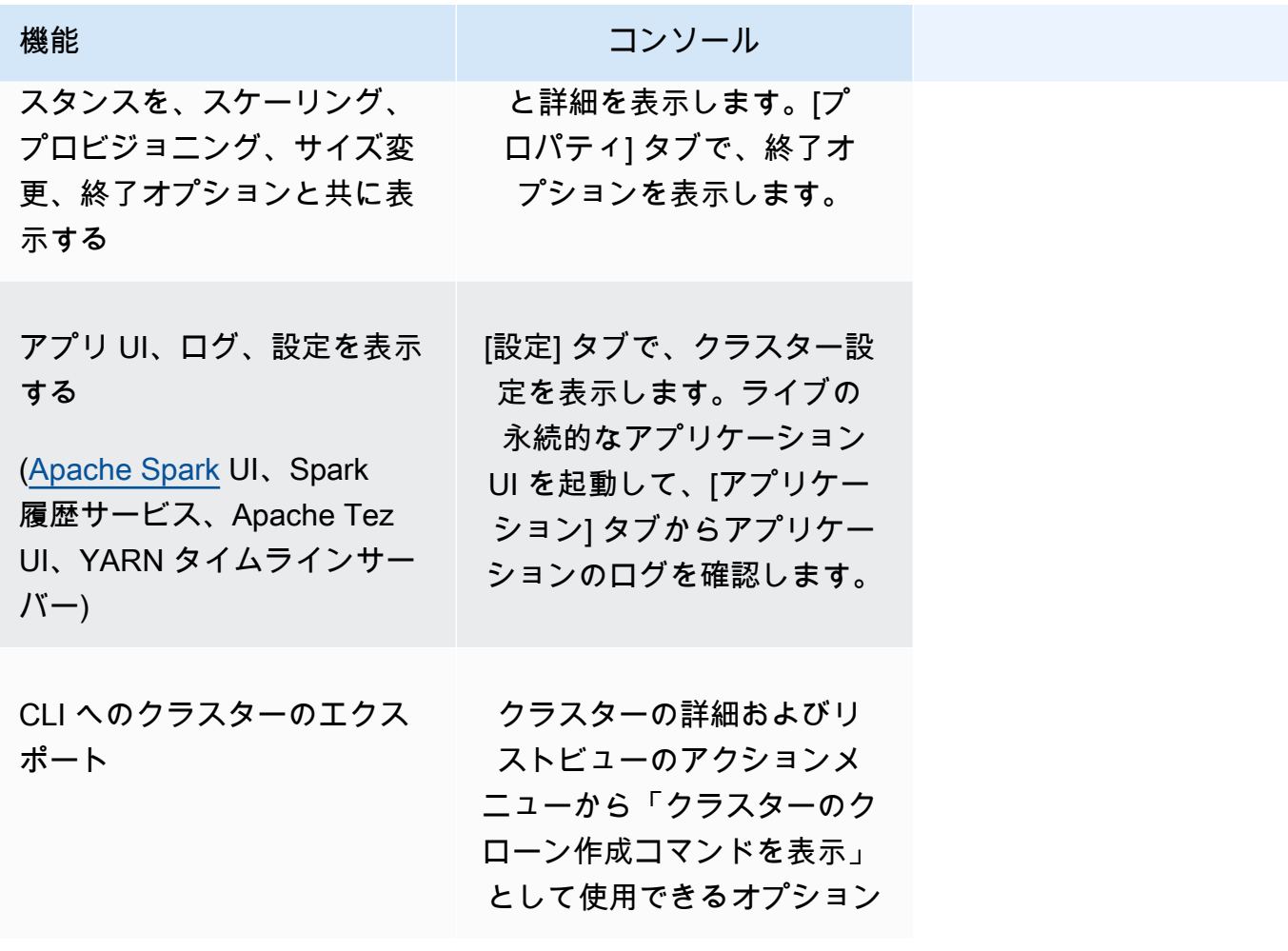

# <span id="page-55-0"></span>セキュリティ設定を操作する場合の相違点

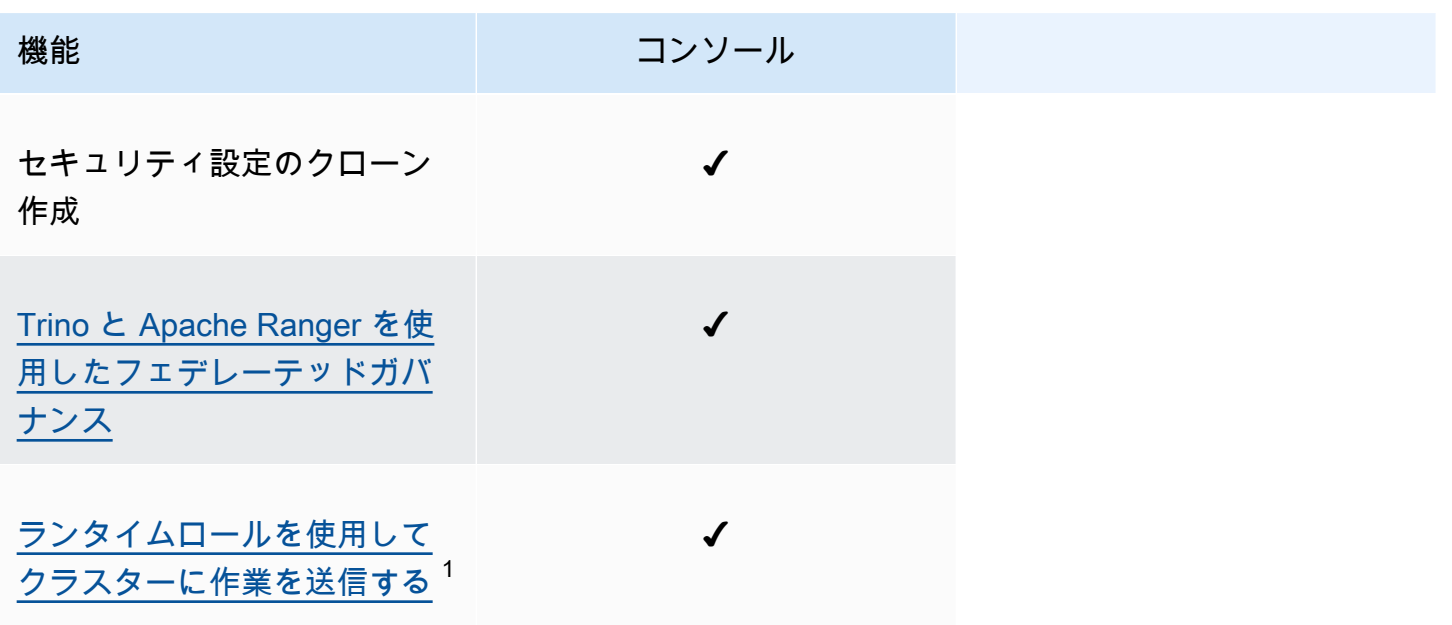

機能 さんじょう しゅうしょう コンソール

Amazon S3 アクセスポイント

ランタイムロール

[EMR ファイルシステム](#page-1456-0)  [\(EMRFS\) データへのアクセス](#page-1456-0) [の許可](#page-1456-0)

AWS Lake Formation アクセ ス制御

 $^{\rm 1}$  ステップの送信時にロールを渡すには、クラスターで IAM アクセス権限ポリシーがアタッチされ たセキュリティ設定を使用する必要があります。これにより、ユーザーは承認されたロールのみを渡 すことができ、ジョブは Amazon EMR リソースにアクセスできます。詳細については、「[Amazon](#page-1395-0)  [EMR ステップのランタイムロール」](#page-1395-0)を参照してください。

# Amazon EMR Studio

Amazon EMR Studio は、Amazon EMR クラスターで実行される、フルマネージド型の Jupyter Notebook 用のウェブベースの統合開発環境 (IDE) です。チームが R、Python、Scala、および で 記述されたアプリケーションを開発、視覚化、デバッグできるように EMR Studio を設定できます PySpark。EMR Studio は、AWS Identity and Access Management (IAM) および IAM Identity Center と統合されているため、ユーザーは企業認証情報を使用してログインできます。

EMR Studio は無料で作成できます。EMR Studio を使用する場合は、Amazon S3 ストレージと Amazon EMR クラスターに適用される料金が適用されます。製品の詳細とハイライトについて は、[Amazon EMR Studio](https://aws.amazon.com/emr/features/studio/) のサービスページを参照してください。

## EMR Studio の主な機能

Amazon EMR Studio には次の機能があります。

- AWS Identity and Access Management (IAM)、または AWS IAM Identity Center [\(信頼できる ID 伝](https://docs.aws.amazon.com/singlesignon/latest/userguide/trustedidentitypropagation.html) [達](https://docs.aws.amazon.com/singlesignon/latest/userguide/trustedidentitypropagation.html)およびエンタープライズ ID プロバイダーの有無にかかわらず) でユーザーを認証します。
- Amazon EMR クラスターにオンデマンドでアクセスして起動し、Jupyter Notebook ジョブを実行 します。
- Amazon EMR on EKS クラスターに接続して、ジョブ実行として作業を送信する。
- サンプルノートブックを探索して保存する。サンプルノートブックの詳細については、[「EMR](https://github.com/aws-samples/emr-studio-notebook-examples)  [Studio Notebook examples GitHub repository」](https://github.com/aws-samples/emr-studio-notebook-examples)を参照してください。
- Python、、Spark Scala PySpark、Spark R、または SparkSQL を使用してデータを分析し、カス タムカーネルとライブラリをインストールします。
- 同じ Workspace 内の他のユーザーとリアルタイムでコラボレーションできます。詳細について は、「[Workspace コラボレーションを設定する](#page-179-0)」を参照してください。
- ノートブック内のデータを操作する前に、EMR Studio SQL Explorer を使用してデータカタログを 参照し、SQL クエリを実行し、結果をダウンロードします。
- Apache Airflow や Amazon Managed Workflows for Apache Airflow などのオーケストレーション ツールを使用して、スケジュールされたワークフローの一部としてパラメータ化されたノートブッ クを実行する。詳細については、「AWS Big Data Blog」の「[Orchestrating analytics jobs on EMR](https://aws.amazon.com/blogs/big-data/orchestrating-analytics-jobs-on-amazon-emr-notebooks-using-amazon-mwaa/)  [Notebooks using MWAA」](https://aws.amazon.com/blogs/big-data/orchestrating-analytics-jobs-on-amazon-emr-notebooks-using-amazon-mwaa/)を参照してください。
- GitHub や などのコードリポジトリをリンクします BitBucket。

• Spark History Server、Tez UI、または YARN タイムラインサーバーを使用してジョブを追跡およ びデバッグする。

EMR Studio も HIPAA 対応であり、HITRUST CSF および SOC 2の下で認定されています。AWS の サービスにおける HIPAA コンプライアンスの詳細については、[https://aws.amazon.com/compliance/](https://aws.amazon.com/compliance/hipaa-compliance/) [hipaa-compliance/](https://aws.amazon.com/compliance/hipaa-compliance/) を参照してください。AWS のサービスにおける HITRUST CSF コンプライアン スの詳細については、<https://aws.amazon.com/compliance/hitrust/>を参照してください。AWS の サービスにおけるその他のコンプライアンスプログラムの詳細については、「[コンプライアンスプロ](https://aws.amazon.com/compliance/services-in-scope/) [グラムによる AWS 対象範囲内のサービス」](https://aws.amazon.com/compliance/services-in-scope/)を参照してください。

## Amazon EMR Studio の機能履歴

この表に、Amazon EMR Managed Scaling 機能の更新を示します。

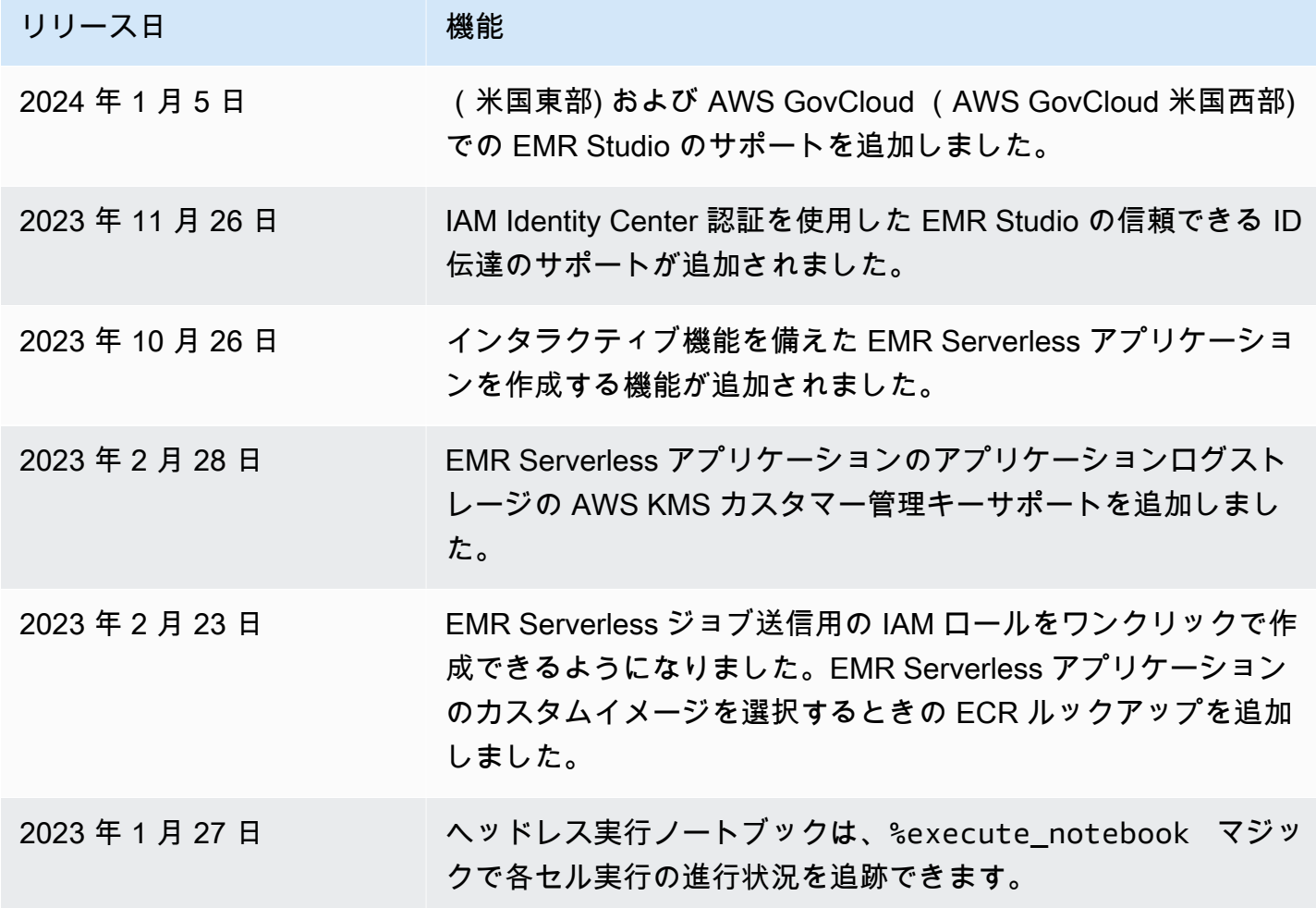

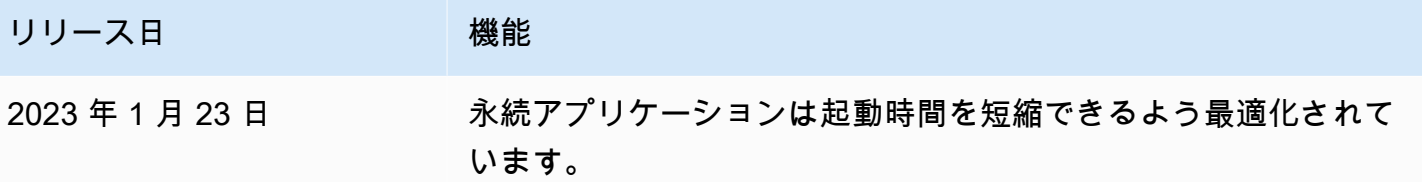

### Amazon EMR Studio の仕組み

Amazon EMR Studio は、ユーザーのチーム用に作成する Amazon EMR リソースです。EMR Studio は、Amazon EMR クラスターで実行される、Jupyter Notebook 用のウェブベースの自己完結型統合 開発環境です。ユーザーは、企業の認証情報を使用して Studio にログインします。

作成する各 EMR Studio では、次の AWS リソースが使用されます。

- サブネットを使用する Amazon Virtual Private Cloud (VPC) ユーザーは、指定された VPC 内の Amazon EMR および Amazon EMR on EKS クラスターで Studio カーネルとアプリケーションを 実行します。EMR Studio は、Studio の作成時に指定したサブネット内の任意のクラスターに接続 できます。
- IAM ロールとアクセス許可ポリシー ユーザーアクセス許可を管理するには、ユーザーの IAM ID またはユーザーロールにアタッチする IAM アクセス許可ポリシーを作成します。EMR Studio は IAM サービスロールとセキュリティグループを使用して、他の AWS のサービスとの相互運用も行 います。詳細については、[アクセスコントロール](#page-63-0) および [EMR Studio ネットワークトラフィック](#page-157-0) [を制御するセキュリティグループを定義する](#page-157-0) を参照してください。
- セキュリティグループ EMR Studio は、セキュリティグループを使用して Studio と EMR クラス ターの間に安全なネットワークチャネルを確立します。
- Amazon S3 バックアップの場所 EMR Studio は Amazon S3 の場所にノートブック作業を保存し ます。

次の手順は、EMR Studio を作成して管理する方法の概要です。

- 1. IAM または IAM Identity Center 認証を使用して AWS アカウントで Studio を作成します。手順に ついては、[「Amazon EMR Studio を設定する](#page-80-0)」を参照してください。
- 2. Studio にユーザーまたはグループを割り当てます。アクセス許可ポリシーを使用して、各ユー ザーにきめ細かいアクセス許可を設定します。詳細については、[「EMR Studio ユーザーの割り当](#page-138-0) [てと管理](#page-138-0)」のトピックを参照してください。
- 3. AWS CloudTrail イベントを使用した EMR Studio アクションのモニタリングを開始します。詳細 については、[「Amazon EMR Studio アクションをモニタリングする](#page-148-0)」を参照してください。

4. クラスターテンプレートと Amazon EMR on EKS マネージドエンドポイントで Studio ユーザーに より多くのクラスターオプションを提供します。

### 認証とユーザーログイン

Amazon EMR Studio は、IAM 認証モードと IAM Identity Center 認証モードという 2 つの認証モード をサポートしています。IAM モードは AWS Identity and Access Management (IAM) を使用し、IAM Identity Center モードは AWS IAM Identity Center を使用します。EMR Studio を作成するときは、 その Studio のすべてのユーザーの認証モードを選択します。

IAM 認証モード

IAM 認証モードでは、IAM 認証または IAM フェデレーションを使用できます。

IAM 認証では、IAM のユーザー、グループ、ロールなどの IAM ID を管理できます。IAM アクセス許 可ポリシーおよび[属性ベースのアクセスコントロール \(ABAC\)](https://docs.aws.amazon.com/IAM/latest/UserGuide/introduction_attribute-based-access-control.html) を使用して Studio へのアクセス権を ユーザーに付与します。

IAM フェデレーションにより、サードパーティーの ID プロバイダー (IdP) と AWS との間の信頼を 確立できます。これにより、IdP を通じてユーザー ID を管理できます。

IAM Identity Center 認証モード

IAM Identity Center 認証モードでは、ユーザーに EMR Studio へのフェデレーションアクセス権を付 与できます。IAM Identity Center を使用して、IAM Identity Center ディレクトリ、既存の企業ディレ クトリ、または外部 IdP (Azure Active Directory (AD) など) からのユーザーおよびグループを認証で きます。次に、ID プロバイダー (IdP) を使用してユーザーを管理します。

EMR Studio では、IAM Identity Center の次の ID プロバイダーの使用をサポートしています。

- AWS Managed Microsoft AD およびセルフマネージド Active Directory 詳細については、 「[Connect to your Microsoft AD directory」](https://docs.aws.amazon.com/singlesignon/latest/userguide/manage-your-identity-source-ad.html)を参照してください。
- SAML ベースのプロバイダー 詳細なリストについては、「[Supported identity providers」](https://docs.aws.amazon.com/singlesignon/latest/userguide/supported-idps.html)を参照 してください。
- IAM Identity Center ディレクトリ 詳細については、「AWS IAM Identity Center ユーザーガイ ド」の「[IAM Identity Center での ID の管理」](https://docs.aws.amazon.com/singlesignon/latest/userguide/manage-your-identity-source-sso.html)および「[アプリケーション間での信頼できる ID 伝](https://docs.aws.amazon.com/singlesignon/latest/userguide/trustedidentitypropagation.html) [達](https://docs.aws.amazon.com/singlesignon/latest/userguide/trustedidentitypropagation.html)」を参照してください。

### 認証がログインとユーザーの割り当てに与える影響

EMR Studio で選択する認証モードは、ユーザーが Studio にログインする方法、ユーザーを Studio に割り当てる方法、および新しい Amazon EMR クラスターの作成などのアクションを実行できるよ うにするためにユーザーを許可する (アクセス許可を与える) 方法に影響します。

次の表に、認証モードによる EMR Studio のログイン方法をまとめます。

認証モードによる EMR Studio ログインオプション

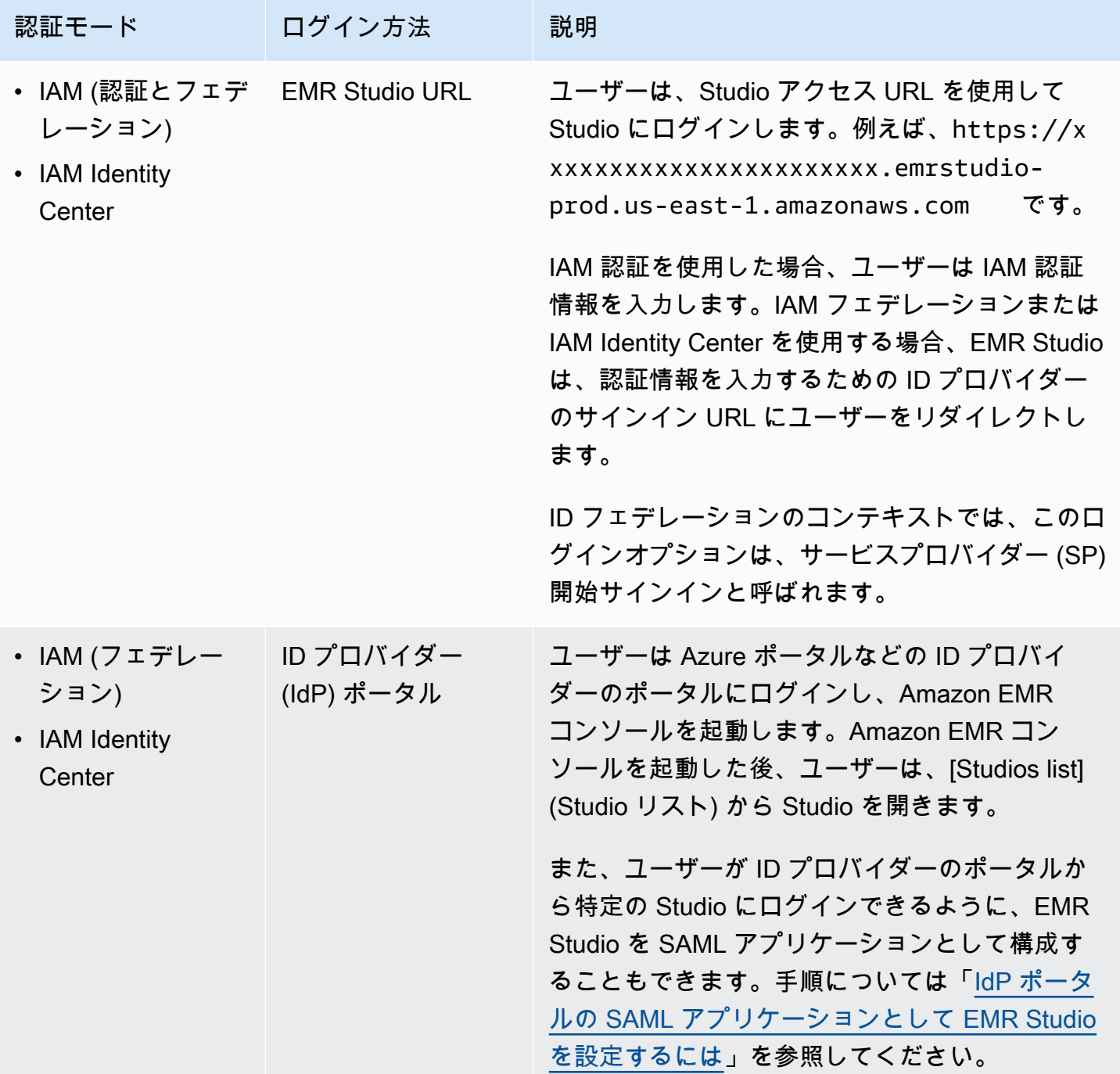

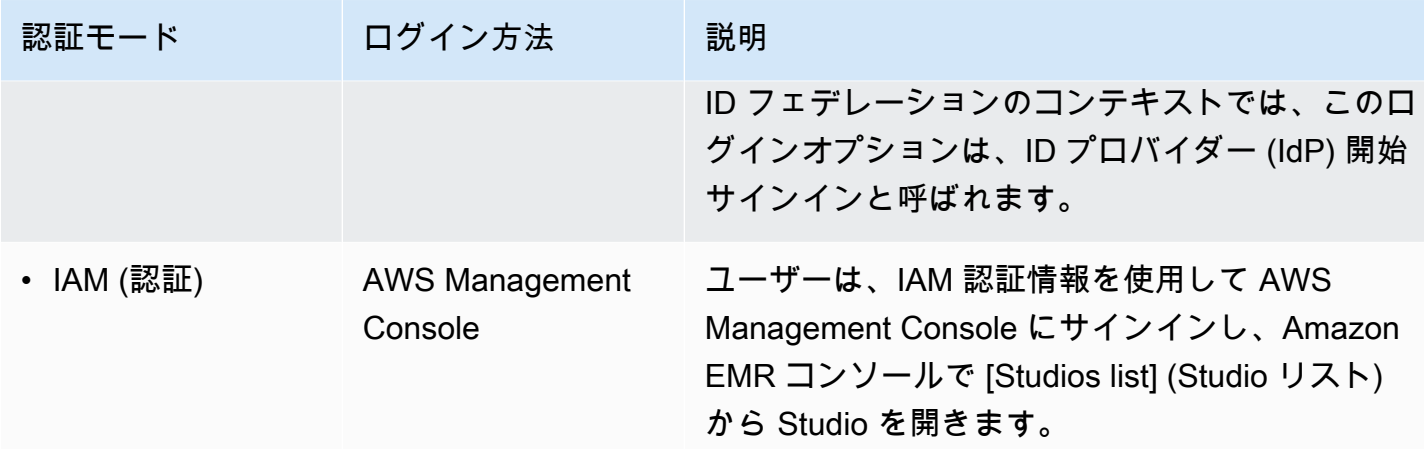

次の表に、認証モード別の EMR Studio のユーザー割り当てと認可の概要を示します。

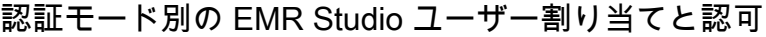

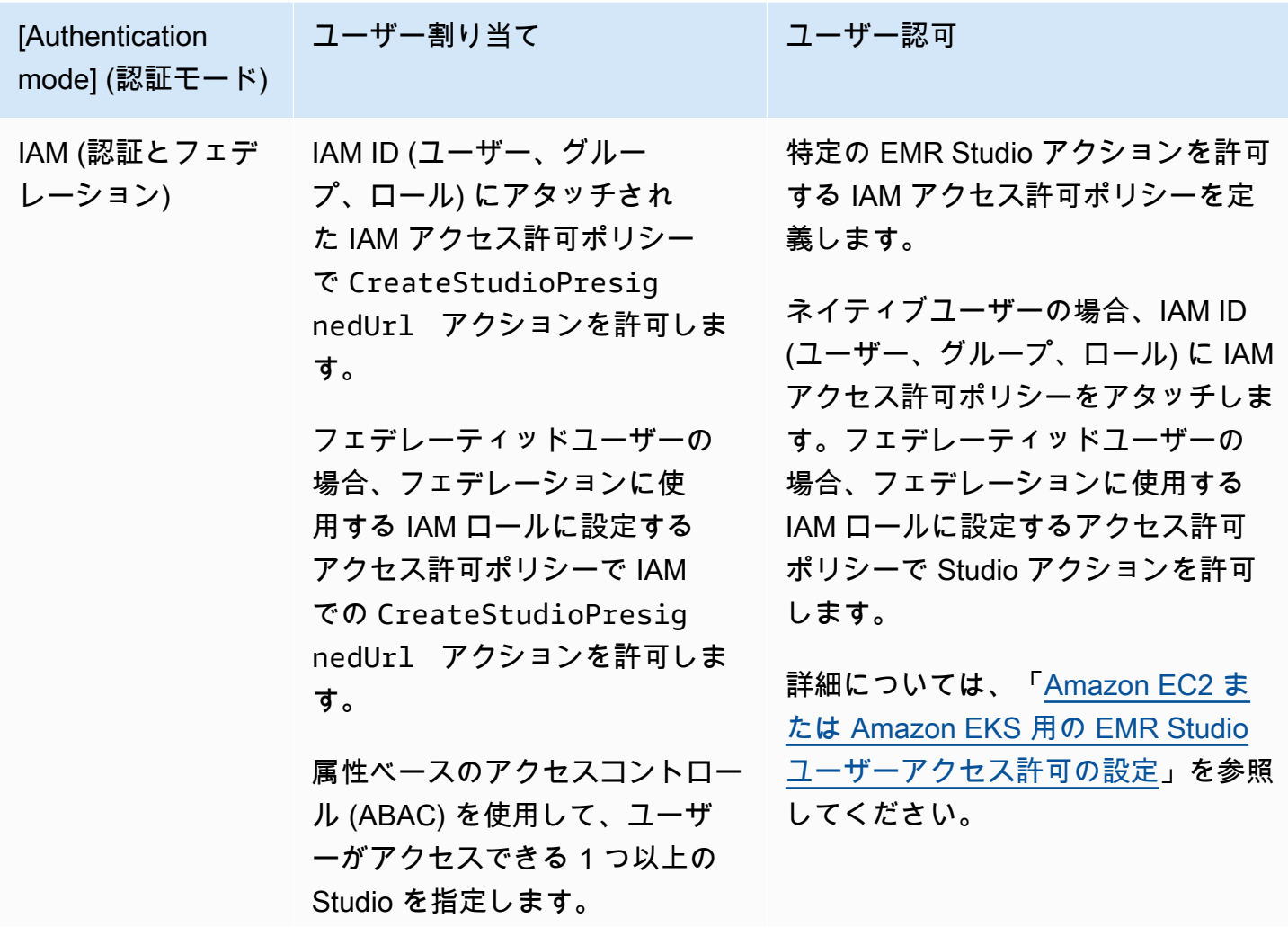

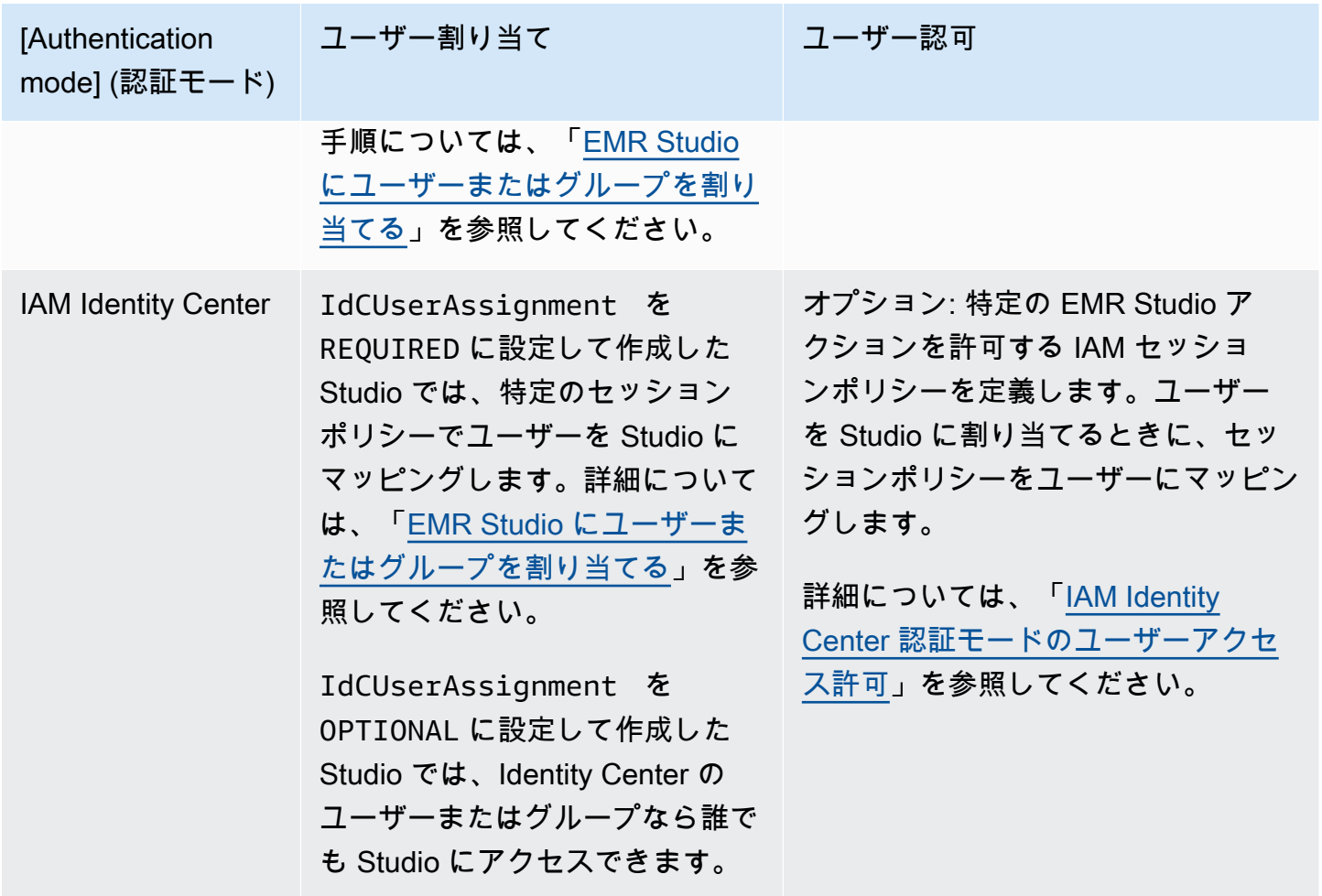

## <span id="page-63-0"></span>アクセスコントロール

Amazon EMR Studio では、AWS Identity and Access Management (IAM) ID ベースのポリシーを使 用してユーザー認可 (アクセス許可) を設定します。これらのポリシーでは、許可するアクションと リソース、およびアクションを許可する条件を指定します。

#### IAM 認証モードのユーザーアクセス許可

EMR Studio で IAM 認証を使用するときにユーザーアクセス許可を設定するには、IAM アクセス許可 ポリシーで elasticmapreduce:RunJobFlow のようなアクションを許可します。使用するアクセ ス許可ポリシーを 1 つ以上作成できます。例えば、ユーザーが新しい Amazon EMR クラスターを作 成することを許可しない基本ポリシーと、クラスターの作成を許可する別のポリシーを作成できま す。Studio のすべてのアクションのリストについては、[「EMR Studio ユーザーの AWS Identity and](#page-120-0)  [Access Management アクセス許可](#page-120-0)」を参照してください。

#### <span id="page-64-0"></span>IAM Identity Center 認証モードのユーザーアクセス許可

IAM Identity Center 認証を使用する場合、単一の EMR Studio ユーザーロールを作成します。ユー ザーロールは、ユーザーがログインしたときに Studio が担う専用の IAM ロールです。

IAM セッションポリシーを EMR Studio ユーザーロールにアタッチします。セッションポリ シーは、Studio ログインセッション中にフェデレーティッドユーザーが実行できる操作を制限する 特別な種類の IAM アクセス許可ポリシーです。セッションポリシーを使用すると、EMR Studio の複 数のユーザーロールを作成せずに、ユーザーまたはグループの特定のアクセス許可を設定できます。

Studio [にユーザーとグループを割り当てる](#page-139-0)ときに、セッションポリシーをそのユーザーまたはグ ループにマッピングして、きめ細かいアクセス許可を適用します。また、ユーザーまたはグループ のセッションポリシーは、いつでも更新できます。Amazon EMR では、作成した各セッションポリ シーマッピングが保存されます。

セッションポリシーの詳細については、「AWS Identity and Access Management ユーザーガイド」 の「[Policies and permissions](https://docs.aws.amazon.com/IAM/latest/UserGuide/access_policies.html#policies_session)」を参照してください。

### ワークスペース

Workspace は Amazon EMR Studio の主要な構成要素です。ノートブックを整理するには、ユー ザーは Studio に 1 つ以上の Workspace を作成します。詳細については、「[Workspace の基本の説](#page-171-0) [明](#page-171-0)」を参照してください。

[JupyterLab の Workspace](https://jupyterlab.readthedocs.io/en/latest/user/urls.html#managing-workspaces-ui) と同様に、Workspace はノートブックの作業の状態を保持します。ただ し、Workspace ユーザーインターフェイスは、EMR クラスターの作成とアタッチ、ジョブの実行、 サンプルノートブックの探索、Git リポジトリへのリンクを可能にする追加ツールでオープンソース の [JupyterLab](https://jupyterlab.readthedocs.io/en/latest/user/interface.html) インターフェイスを拡張します。

次のリストには、EMR Studio Workspace の主な機能が含まれています。

- Workspace の可視性は Studio ベースです。ある Studio で作成した Workspace は、他の Studio で は表示されません。
- デフォルトでは、Workspace は共有され、すべての Studio ユーザーが表示できます。ただ し、Workspace を開いて作業できるのは一度に 1 人のユーザーのみです。他のユーザーと同時に 作業する場合は、「[Workspace コラボレーションを設定する](#page-179-0)」を参照してください。
- Workspace コラボレーションを有効にすると、Workspace 内の他のユーザーと同時にコラボレー ションできます。詳細については、「[Workspace コラボレーションを設定する](#page-179-0)」を参照してくだ さい。
- Workspace 内のノートブックは、コマンドを実行するために同じ EMR クラスターを共有しま す。Workspace は、Amazon EC2 で実行されている Amazon EMR クラスター、または Amazon EMR on EKS 仮想クラスターおよびマネージドエンドポイントにアタッチできます。
- Workspace は、Studio のサブネットに関連付けた別のアベイラビリティーゾーンに切り替えるこ とができます。Workspace を停止して再起動して、フェイルオーバープロセスを促すことができ ます。Workspace を再起動すると、Studio が複数のアベイラビリティーゾーンにアクセスできる ように設定されている場合、EMR Studio は Studio の VPC 内の別のアベイラビリティーゾーンで Workspace を起動します。Studio にアベイラビリティーゾーンが 1 つしかない場合、EMR Studio は異なるサブネットで Workspace を起動しようとします。詳細については、「[Workspace の接続](#page-178-0) [の問題を解決する](#page-178-0)」を参照してください。
- Workspace は、Studio に関連付けられているいずれかのサブネット内のクラスターに接続できま す。

EMR Studio Workspace の作成と設定の詳細については、「[Workspace の基本の説明」](#page-171-0)を参照して ください。

### Amazon EMR Studio でのノートブックストレージ

Workspace を使用している場合、EMR Studio は、Studio に関連付けられた Amazon S3 の場所にあ るノートブックファイルにセルを定期的に自動保存します。このバックアッププロセスでは、セッ ション間の作業が保持されるため、Git リポジトリに変更をコミットせずに後で戻ることができま す。詳細については、「[Workspace コンテンツの保存](#page-175-0)」を参照してください。

Workspace からノートブックファイルを削除すると、EMR Studio によって Amazon S3 からバック アップバージョンが削除されます。ただし、最初にノートブックファイルを削除せずに Workspace を削除すると、ノートブックファイルは Amazon S3 に残り、ストレージ料金が引き続き課金され ます。詳細については、「[Workspace およびノートブックファイルを削除する](#page-175-1)」を参照してくださ い。

## EMR Studio に関する考慮事項

#### 考慮事項

EMR Studio を使用する場合は、次の点を考慮してください。

- EMR Studio は、次の で使用できます AWS リージョン。
	- 米国東部 (オハイオ) (us-east-2)
- 米国東部 (バージニア北部) (us-east-1)
- 米国西部 (北カリフォルニア) (us-west-1)
- 米国西部 (オレゴン) (us-west-2)
- アフリカ (ケープタウン) (af-south-1)
- アジアパシフィック (香港) (ap-east-1)
- アジアパシフィック (ジャカルタ) (ap-southeast-3)\*
- アジアパシフィック (メルボルン) (ap-southeast-4)\*
- アジアパシフィック (ムンバイ) (ap-south-1)
- アジアパシフィック (大阪) (ap-northeast-3)\*
- アジアパシフィック (ソウル) (ap-northeast-2)
- アジアパシフィック (シンガポール) (ap-southeast-1)
- アジアパシフィック (シドニー) (ap-southeast-2)
- アジアパシフィック (東京) (ap-northeast-1)
- カナダ (中部) (ca-central-1)
- ヨーロッパ (フランクフルト) (eu-central-1)
- 欧州 (アイルランド) (eu-west-1)
- ヨーロッパ (ロンドン) (eu-west-2)
- 欧州 (ミラノ) (eu-south-1)
- 欧州 (パリ) (eu-west-3)
- 欧州 (スペイン) (eu-south-2)
- 欧州 (ストックホルム) (eu-north-1)
- 欧州 (チューリッヒ) (eu-central-2)\*
- イスラエル (テルアビブ) (il-central-1)\*
- 中東 (アラブ首長国連邦) (me-central-1)\*
- 南米 (サンパウロ) (sa-east-1)
- AWS GovCloud (米国東部) (gov-us-east-1)
- AWS GovCloud (米国西部) (gov-us-west-1)
- \* ライブ Spark UI は、これらのリージョンではサポートされていません。

<sub>考慮事項</sub> ザーが Amazon EC2 で実行されている新しい EMR クラスターを Workspace 用にプロビジョ5 ニングできるようにするには、EMR Studio を一連のクラスターテンプレートに関連付けることが

できます。管理者は、Service Catalog でクラスターテンプレートを定義できます。また、Studio 内でユーザーまたはグループがクラスターテンプレートにアクセスできるのか、できないかを選択 できます。

- Amazon S3 に保存されているノートブックファイルへのアクセス許可を定義する場合、または か らシークレットを読み取る場合は AWS Secrets Manager、Amazon EMR サービスロールを使用し ます。セッションポリシーは、これらのアクセス許可ではサポートされません。
- 複数の EMR Studio を作成して、異なる VPC 内の EMR クラスターへのアクセスを制御できま す。
- を使用して AWS CLI 、Amazon EMR on EKS クラスターをセットアップします。その後、Studio インターフェイスを使用して、マネージドエンドポイントを使用して Workspace にクラスターを アタッチして、ノートブックジョブを実行できます。
- Amazon EMR で信頼できる ID の伝達を使用する場合は、EMR Studio にも当てはまるその他の考 慮事項があります。詳細については、「[Amazon EMR と Identity Center の統合に関する考慮事項](#page-1570-0) [と制限](#page-1570-0)」を参照してください。
- EMR Studio では、次の Python マジックコマンドはサポートされていません。
	- %alias
	- %alias magic
	- %automagic
	- %macro
	- %%js
	- %%javascript
	- %configure を使用した proxy\_user の変更
	- %env または %set\_env を使用した KERNEL\_USERNAME の変更
- Amazon EMR on EKS クラスターは、EMR Studio の SparkMagic コマンドをサポートしていませ ん。
- ノートブックのセルに複数行の Scala ステートメントを記述する場合は、最後の行以外のすべて の行がピリオドで終わっていることを確認してください。次の例では、複数行の Scala ステート メントで正しい構文を使用しています。

```
val df = spark.sql("SELECT * from table_name).
         filter("col1=='value'"). 
         limit(50)
```
• Amazon EMR で使用するオフコンソールアプリケーションのセキュリティを強化するため に、アプリケーションホスティングドメインはパブリックサフィックスリスト (PSL) に登録さ れます。これらのホスティングドメインの例には以下が含まれます: emrstudio-prod.useast-1.amazonaws.com、emrnotebooks-prod.us-east-1.amazonaws.com、emrappuiprod.us-east-1.amazonaws.comセキュリティ強化のため、デフォルトのドメイン名に機密性 の高い Cookie を設定する必要がある場合は、\_\_Host- プレフィックスの付いた Cookie を使用す ることをお勧めします。これは、クロスサイトリクエストフォージェリ (CSRF) 攻撃からドメイン を防ぐ際に役立ちます。詳細については、「Mozilla 開発者ネットワーク」の「[Set-Cookie」](https://developer.mozilla.org/en-US/docs/Web/HTTP/Headers/Set-Cookie#cookie_prefixes)ペー ジを参照してください。

### 既知の問題

- 信頼できる ID 伝達が有効になっている IAM Identity Center を使用する EMR Studio は、EMR ク ラスターのうち、信頼できる ID 伝達を使用するものにのみ関連付けることができます。
- Studio を作成する前に、ブラウザで FoxyProxy や SwitchyOmega などのプロキシ管理ツールを無 効にしてください。アクティブなプロキシを使用している場合、[Create Studio] (Studio の作成) を 選択するとエラーが発生し、[Network Failure] (ネットワーク障害) エラーメッセージが表示される ことがあります。
- Amazon EMR on EKS クラスターで実行されるカーネルは、タイムアウトの問題により起動に失 敗することがあります。カーネルの起動中にエラーまたは問題が発生した場合は、ノートブック ファイルを閉じ、カーネルをシャットダウンしてから、ノートブックファイルを再度開きます。
- [Restart kernel] (カーネルの再起動) オペレーションは、Amazon EMR on EKS クラスターを使 用している場合、期待どおりに機能しません。[Restart kernel] (カーネルの再起動) を選択した後 に、Workspace を更新して再起動を有効にします。
- Workspace がクラスターにアタッチされていない場合、Studio ユーザーがノートブックファイル を開いてカーネルを選択しようとすると、エラーメッセージが表示されます。このエラーメッセー ジは、[OK]を選択して無視して構いません。ただし、ノートブックコードを実行するには、その前 に Workspace をクラスターにアタッチし、カーネルを選択する必要があります。
- クラスターセキュリティを設定するための[セキュリティ設定](https://docs.aws.amazon.com/emr/latest/ManagementGuide/emr-security-configurations.html)を使用して Amazon EMR 6.2.0 を 使用している場合は、Workspace インターフェイスがブランクになり、期待どおりに動作し ません。クラスターの EMRFS のデータ暗号化または Amazon S3 認可を設定する場合は、サ ポートされている別のバージョンの Amazon EMR を使用することをお勧めします。EMR Studio は、Amazon EMR バージョン 5.32.0 (Amazon EMR 5.x シリーズ) および 6.2.0 (Amazon EMR 6.x シリーズ) 以降で動作します。
- 「[Amazon EC2 ジョブで実行中の Amazon EMR をデバッグする」](#page-205-0)を行うと、クラスター上の Spark UI へのリンクが機能しないか、表示されないことがあります。リンクを再生成するには、 新しいノートブックセルを作成し、%%info コマンドを実行します。
- Jupyter Enterprise Gateway は、Amazon EMR リリースバージョン 5.32.0、5.33.0、6.2.0、6.3.0 では、クラスターのプライマリノード上のアイドル状態のカーネルをクリーンアップしません。ア イドル状態のカーネルはコンピューティングリソースを消費するため、長時間稼働クラスターが 失敗する原因となる可能性があります。次のサンプルスクリプトを使用して、Jupyter Enterprise Gateway のアイドル状態のカーネルのクリーンアップを設定できます。「[SSH を使用してプライ](#page-1684-0) [マリノードに接続する](#page-1684-0)」やステップとしてのスクリプトの送信を行うことができます。詳細につい ては、「[Amazon EMR クラスターでコマンドとスクリプトを実行する](https://docs.aws.amazon.com/emr/latest/ReleaseGuide/emr-commandrunner.html)」を参照してください。

```
#!/bin/bash
sudo tee -a /emr/notebook-env/conf/jupyter_enterprise_gateway_config.py << EOF
c.MappingKernelManager.cull_connected = True
c.MappingKernelManager.cull_idle_timeout = 10800
c.MappingKernelManager.cull_interval = 300
EOF
sudo systemctl daemon-reload
sudo systemctl restart jupyter_enterprise_gateway
```
- Amazon EMR バージョン 5.32.0、5.33.0、6.2.0、または 6.3.0 で自動終了ポリシーを使用する と、Amazon EMR はクラスターをアイドルとしてマークし、アクティブな Python3 カーネルが あっても自動的にクラスターが終了されることがあります。これは、Python3 カーネルを実行して も Spark ジョブがクラスターで送信されないためです。Python3 カーネルで自動終了を使用する には、Amazon EMR バージョン 6.4.0 以降を使用することをお勧めします。自動終了の詳細につ いては、「[自動終了ポリシーを使用する](#page-355-0)」を参照してください。
- %%display を使用してテーブル DataFrame に Spark を表示すると、非常に広いテーブルが切り 捨てられる可能性があります。出力を右クリックして[Create New View for Output] (出力用の新し いビューを作成) を選択し、出力のスクロール可能なビューを取得できます。
- PySpark、Spark、SparkR などの Spark ベースのカーネルを起動すると、Spark セッションが開 始され、ノートブックでセルを実行すると、そのセッションで Spark ジョブがキューに入れられ ます。実行中のセルを中断すると、Spark ジョブは引き続き実行されます。Spark ジョブを停止す るには、クラスター上の Spark UI を使用する必要があります。Spark UI に接続する方法の手順に ついては、「[EMR Studio でアプリケーションとジョブをデバッグする](#page-204-0)」を参照してください。

## 機能の制限

Amazon EMR Studio では、次の Amazon EMR 機能はサポートされていません。

- Kerberos 認証を指定するセキュリティ構成を使用した EMR クラスターでのジョブのアタッチと 実行
- 複数のプライマリノードを持つクラスター
- 6.9.0 より前の Amazon EMR 6.x リリースと 5.36.1 より前の 5.x リリースで AWS Graviton2 に基 づく Amazon EC2 インスタンスを使用するクラスター

信頼できる ID 伝達を使用する Studio では、以下の機能はサポートされません。

- テンプレートなしで EMR クラスターを作成。
- EMR サーバーレスアプリケーションの使用。
- Amazon EMR on EKS クラスターの起動。
- ランタイムロールの使用。
- SQL エクスプローラーまたはワークスペースコラボレーションの有効化。

### EMR Studio のサービスの制限

次の表に、EMR Studio のサービスの制限を示します。

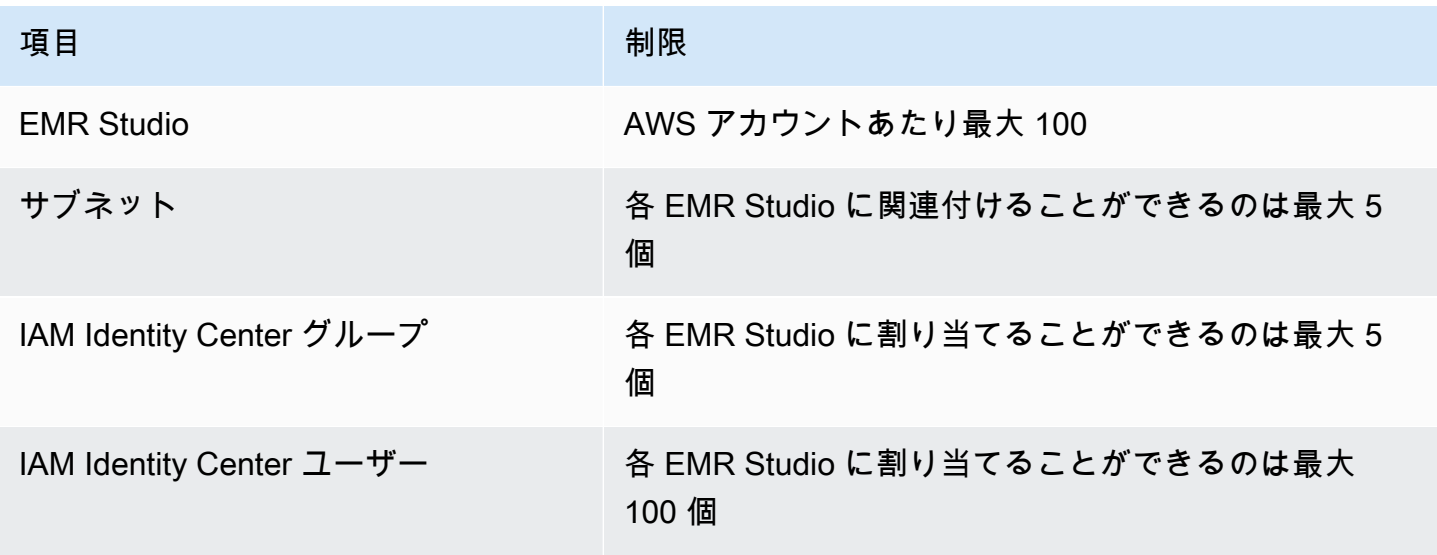

## VPC とサブネットのベストプラクティス

次のベストプラクティスを使用して、EMR Studio のサブネットで Amazon Virtual Private Cloud (Amazon VPC) をセットアップします。

- VPC には、最大 5 つのサブネットを指定して Studio に関連付けることができます。Workspace の可用性をサポートし、異なるアベイラビリティーゾーンのクラスターへのアクセス権を Studio ユーザーに付与するために、異なるアベイラビリティーゾーン内の複数のサブネットを提供する ことをお勧めします。VPC、サブネット、アベイラビリティーゾーンの操作の詳細については、 「Amazon Virtual Private Cloud ユーザーガイド」の「[VPC とサブネット」](https://docs.aws.amazon.com/vpc/latest/userguide/VPC_Subnets.html)を参照してください。
- 指定するサブネットは、相互に通信できる必要があります。
- ユーザーがパブリックにホストされている Git リポジトリに Workspace をリンクできるようにす るには、NAT を介してインターネットにアクセスできるプライベートサブネットのみを指定する 必要があります。Amazon EMR に対するプライベートサブネットの設定の詳細については、[「プ](#page-1244-0) [ライベートサブネット](#page-1244-0)」を参照してください。
- EMR Studio で Amazon EMR on EKS を使用する場合、Studio と、仮想クラスターの登録に使用 する Amazon EKS クラスターの間に少なくとも 1 つの共通のサブネットが必要です。そうなっ ていないと、マネージドエンドポイントは Studio Workspace のオプションとして表示されませ ん。Amazon EKS クラスターを作成し、Studio に属するサブネットに関連付けるか、Studio を作 成して EKS クラスターのサブネットを指定できます。
- EMR Studio で Amazon EMR on EKS を使用する場合は、Amazon EKS クラスターワーカーノー ドと同じ VPC を選択します。

### Amazon EMR Studio のクラスター要件

Amazon EC2 で実行されている Amazon EMR クラスター

EMR Studio Workspace 用に作成する Amazon EC2 で実行されているすべての Amazon EMR クラ スターは、次の要件を満たす必要があります。EMR Studio インターフェイスを使用して作成したク ラスターは、これらの要件を自動的に満たします。

• クラスターは、Amazon EMR バージョン 5.32.0 (Amazon EMR 5.x シリーズ) または 6.2.0 (Amazon EMR 6.x シリーズ) 以降を使用する必要があります。Amazon EMR コンソール AWS Command Line Interfaceまたは SDK を使用してクラスターを作成し、EMR Studio Workspace にアタッチできます。Studio ユーザーは、Amazon EMR Workspace を作成または作業するとき に、クラスターをプロビジョニングしてアタッチすることもできます。詳細については、「[EMR](#page-189-0)  [Studio Workspace にコンピューティングをアタッチする」](#page-189-0)を参照してください。
- クラスターは Amazon Virtual Private Cloud 内に存在する必要があります。EC2-Classic プラット フォームはサポートされません。
- クラスターには Spark、Livy、および Jupyter Enterprise Gateway がインストールされている必要 があります。SQL Explorer にクラスターを使用する予定がある場合は、Presto と Spark の両方を インストールする必要があります。
- SQL Explorer を使用するには、クラスターで Amazon EMR バージョン 5.34.0 以降またはバー ジョン 6.4.0 以降を使用し、Presto をインストールする必要があります。Presto の Hive メタスト アとして AWS Glue データカタログを指定する場合は、クラスターで設定する必要があります。 詳細については、「[AWS Glue Data Catalog での Presto の使用」](https://docs.aws.amazon.com/emr/latest/ReleaseGuide/emr-presto-glue.html)を参照してください。
- EMR Studio でパブリックにホストされた Git リポジトリを使用するには、クラスターが NAT を使 用するプライベートサブネット内にある必要があります。

EMR Studio を使用する場合は、次のクラスター設定をお勧めします。

- Spark セッションのデプロイモードをクラスターモードに設定する。クラスターモードでは、アプ リケーションマスタープロセスは、クラスターのプライマリノードではなく、コアノードに配置さ れます。そうすることで、プライマリノードでメモリ不足になる可能性が軽減されます。詳細につ いては、Apache Spark ドキュメントで「[クラスターモードの概要」](https://spark.apache.org/docs/latest/cluster-overview.html)を参照してください。
- 次の設定例のように、Livy タイムアウトをデフォルトの 1 時間から 6 時間に変更する。

```
{ 
     "classification":"livy-conf", 
          "Properties":{ 
              "livy.server.session.timeout":"6h", 
              "livy.spark.deploy-mode":"cluster" 
          }
}
```
- 最大 30 のインスタンスで多様なインスタンスフリートを作成し、スポットインスタンスフリート で複数のインスタンスタイプを選択する。例えば、Spark ワークロードに対してメモリ最適化イン スタンスタイプ r5.2x、r5.4x、r5.8x、r5.12x、r5.16x、r4.2x、r4.4x、r4.8x、r4.12 などを指定でき ます。詳細については、「[インスタンスフリートを設定する](#page-1258-0)」を参照してください。
- スポットインスタンスのキャパシティ最適化割り当て戦略を使用して、Amazon EMR が Amazon EC2 のリアルタイムのキャパシティインサイトに基づいて効果的にインスタンスを選択できるよ うにする。詳細については、「[インスタンスフリートの配分戦略](#page-1263-0)」を参照してください。
- クラスターでマネージドスケーリングを有効にする。最大コアノードパラメータを、使用する予定 の最小永続キャパシティに設定し、スポットインスタンスで実行される分散型タスクフリートでス

ケーリングを設定してコストを節約する。詳細については、「[Amazon EMR でマネージドスケー](#page-1822-0) [リングを使用する](#page-1822-0)」を参照してください。

また、Amazon EMR ブロックパブリックアクセスを有効なままにしておき、インバウンド SSH ト ラフィックを信頼できるソースに制限することをお勧めします。クラスターへのインバウンドアク セスにより、ユーザーはクラスターでノートブックを実行できます。詳細については、「[Amazon](#page-1665-0) [EMR のパブリックアクセスブロックの使用」](#page-1665-0)および「[セキュリティグループを使用してネットワー](#page-1644-0) [クトラフィックを制御する](#page-1644-0)」を参照してください。

Amazon EMR on EKS クラスター

Amazon EC2 で実行されている EMR クラスターに加えて、 AWS CLIを使用して EMR Studio の Amazon EMR on EKS クラスターを設定および管理できます。次のガイドラインを使用し て、Amazon EMR on EKS クラスターを設定します。

- Amazon EMR on EKS クラスター用のマネージド HTTPS エンドポイントを作成します。ユーザー は Workspace をマネージドエンドポイントにアタッチします。仮想クラスターの登録に使用する Amazon Elastic Kubernetes Service (EKS) クラスターには、マネージドエンドポイントをサポー トするためのプライベートサブネットが必要です。
- パブリックにホストされた Git リポジトリを使用する場合は、少なくとも 1 つのプライベートサブ ネットおよび NAT を持つ Amazon EKS クラスターを使用します。
- [Amazon EKS 最適化 Arm Amazon Linux AMI](https://docs.aws.amazon.com/eks/latest/userguide/eks-optimized-ami.html#arm-ami) は使用しないでください。これは、Amazon EMR on EKS マネージドエンドポイントではサポートされていません。
- サポートされていない AWS Fargateのみの Amazon EKS クラスターは使用しないでください。

# Amazon EMR Studio の設定

このセクションは EMR Studio 管理者向けです。チーム用に EMR Studio を設定する方法につい て説明し、ユーザーとグループの割り当て、クラスターテンプレートの設定、EMR Studio 向けの Apache Spark の最適化などのタスクに関する手順について説明します。

トピック

- [EMR Studio を作成および管理するための管理者のアクセス許可](#page-74-0)
- [Amazon EMR Studio を設定する](#page-80-0)
- [Amazon EMR Studio を管理する](#page-146-0)
- [EMR Studio ワークスペースのノートブックとファイルの暗号化](#page-154-0)
- [EMR Studio ネットワークトラフィックを制御するセキュリティグループを定義する](#page-157-0)
- [Amazon EMR Studio 用の AWS CloudFormation テンプレートを作成する](#page-159-0)
- [Git ベースのリポジトリのアクセス権とアクセス許可を設定する](#page-165-0)
- [EMR Studio で Spark ジョブを最適化する](#page-169-0)

# <span id="page-74-0"></span>EMR Studio を作成および管理するための管理者のアクセス許可

このページで説明する IAM アクセス許可により、EMR Studio を作成および管理できます。必要な各 アクセス許可の詳細については、「[EMR Studio を管理するために必要なアクセス許可](#page-74-1)」を参照して ください。

## <span id="page-74-1"></span>EMR Studio を管理するために必要なアクセス許可

次の表に、EMR Studio の作成と管理に関連するオペレーションを示します。この表には、各オペ レーションに必要なアクセス許可も表示されています。

### **a** Note

IAM Identity Center 認証モードを使用する場合は、IAM Identity Center および Studio SessionMapping アクションのみが必要です。

### EMR Studio を作成および管理するためのアクセス許可

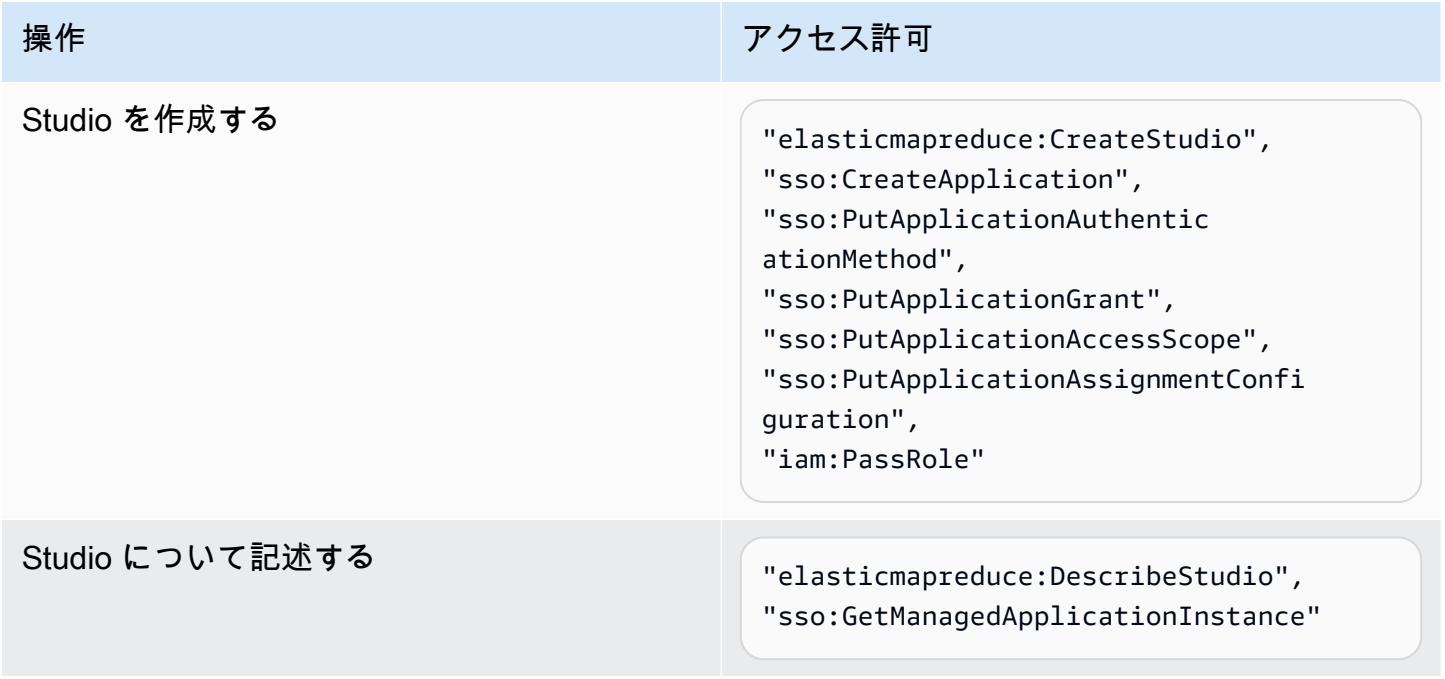

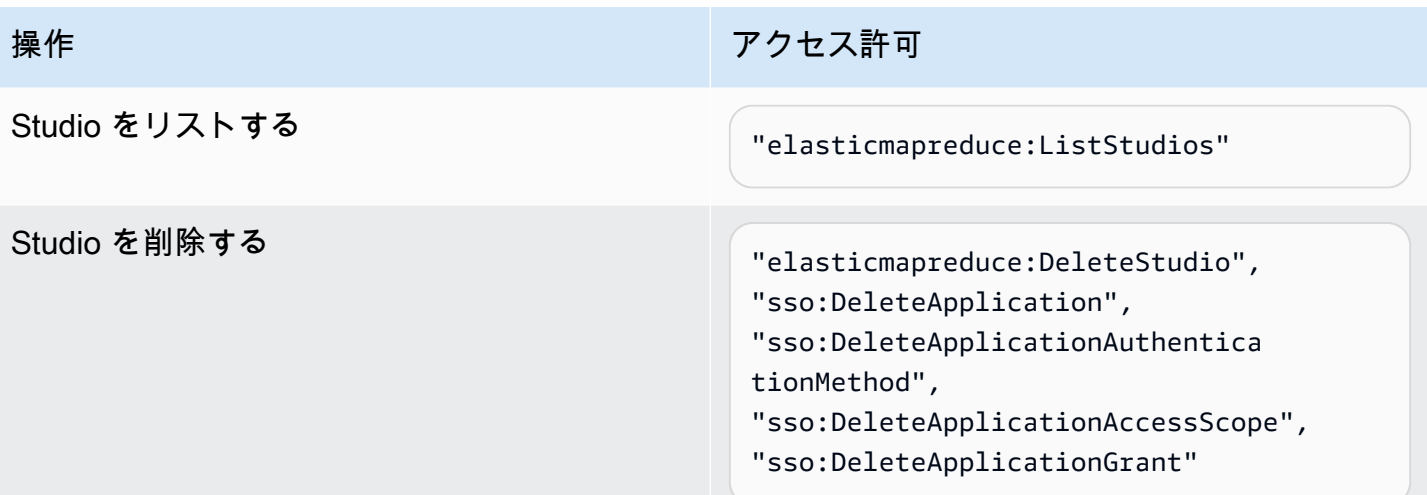

Additional permissions required when you use IAM Identity Center mode

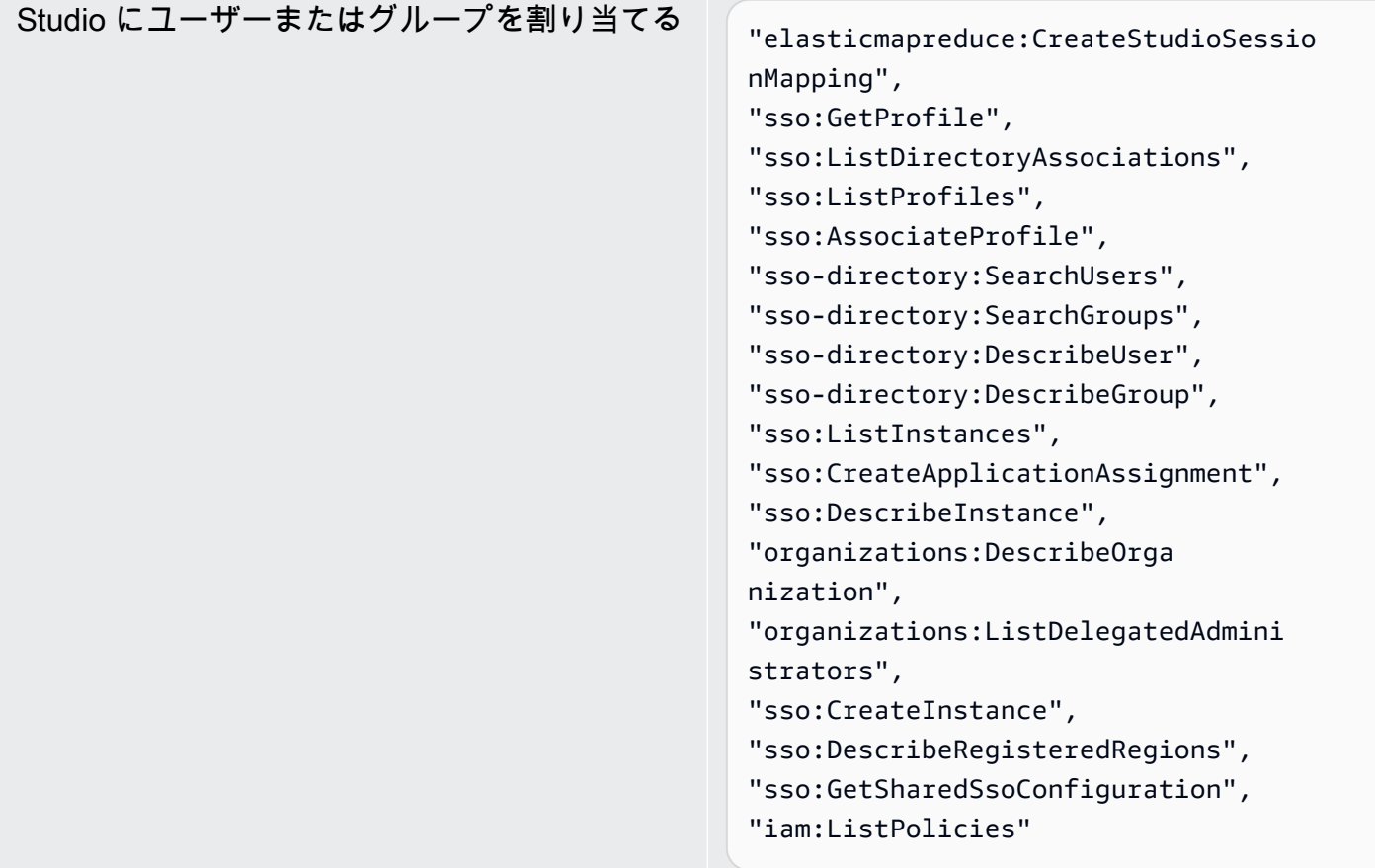

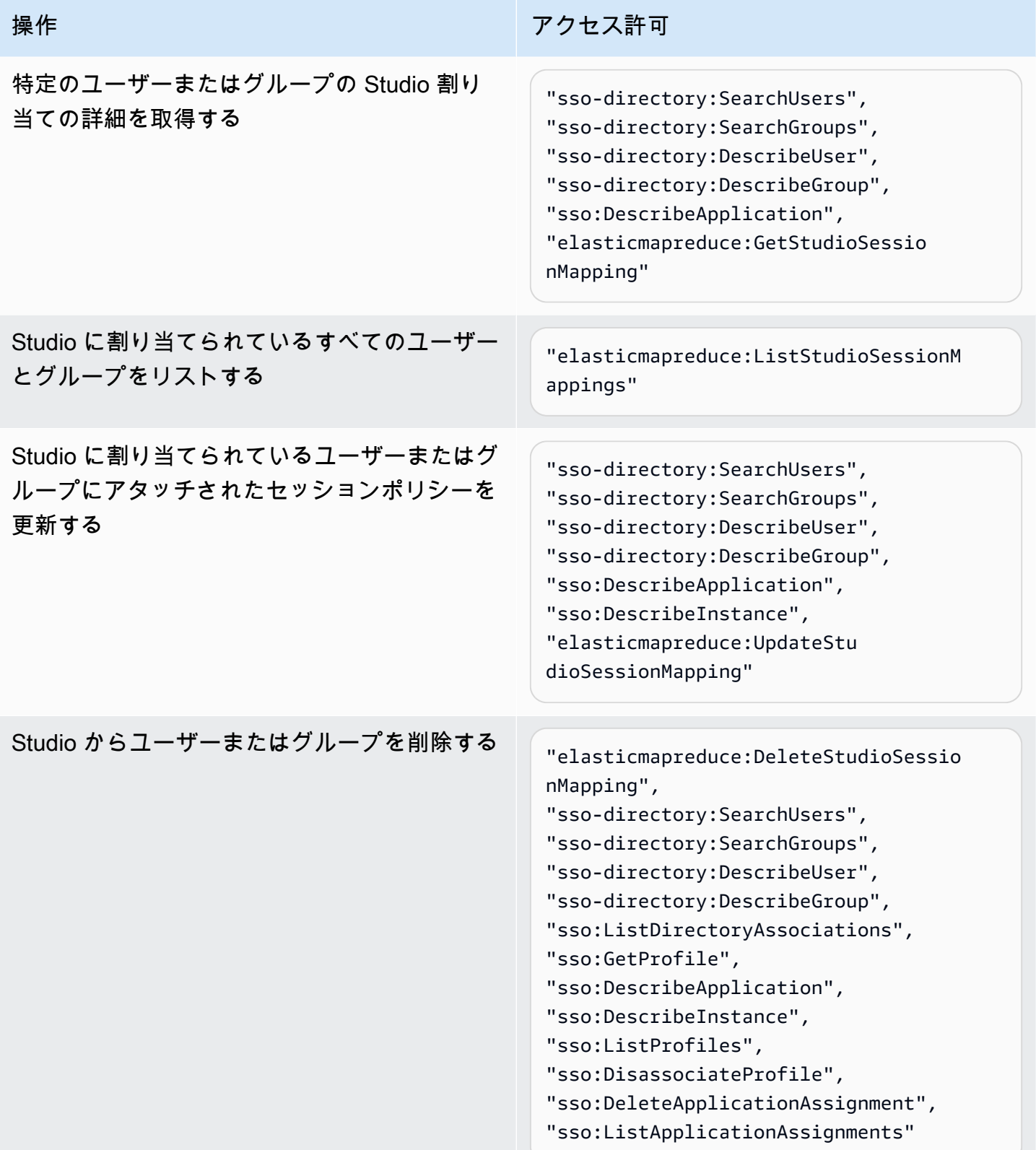

EMR Studio の管理者のアクセス許可を使用してポリシーを作成するには

1. 「[IAM ポリシーの作成」](https://docs.aws.amazon.com/IAM/latest/UserGuide/access_policies_create.html)の指示に従って、次の例のいずれかを使用してポリシーを作成しま す。必要なアクセス許可は、[EMR Studio の認証モード](#page-81-0)によって異なります。

次の項目に独自の値を挿入します。

- *<your-resource-ARN>* を置き換え、ステートメントが自身のユースケースでカバーするオ ブジェクトの Amazon リソースネーム (ARN) を指定します。
- *<region>* を、Studio を作成する予定の AWS リージョンのコードに置き換えます。
- *<aws-account\_id>* を、Studio の AWS アカウントの ID に置き換えます。
- *<EMRStudio-Service-Role>* および *<EMRStudio-User-Role>* を、[EMR Studio サービ](#page-86-0) [スロール](#page-86-0)および [EMR Studio ユーザーロールの](#page-97-0)名前に置き換えます。

Example ポリシーの例: IAM 認証モードを使用する場合の管理者のアクセス許可

```
{ 
     "Version": "2012-10-17", 
     "Statement": [ 
         { 
              "Effect": "Allow", 
              "Resource": "arn:aws:elasticmapreduce:<region>:<aws-account-id>:studio/
*", 
              "Action": [ 
                  "elasticmapreduce:CreateStudio", 
                  "elasticmapreduce:DescribeStudio", 
                  "elasticmapreduce:DeleteStudio" 
 ] 
         }, 
         { 
              "Effect": "Allow", 
              "Resource": "<your-resource-ARN>", 
              "Action": [ 
                  "elasticmapreduce:ListStudios" 
 ] 
         }, 
         { 
              "Effect": "Allow", 
              "Resource": [ 
                  "arn:aws:iam::<aws-account-id>:role/<EMRStudio-Service-Role>" 
              ],
```

```
 "Action": "iam:PassRole" 
          } 
      ]
}
```
Example ポリシーの例: IAM Identity Center 認証モードを使用する場合の管理者のアクセス許可

#### **a** Note

Identity Center および Identity Center ディレクトリ API では、IAM ポリシーステートメ ントの resource 要素での ARN の指定はサポートされていません。IAM Identity Center と IAM Identity Center Directory へのアクセスを許可するには、以下のアクセス許可で IAM Identity Center アクションにすべてのリソース ("Resource":"\*") を指定します。詳 細については、「[IAM Identity Center Directory のアクション、リソース、および条件](https://docs.aws.amazon.com/service-authorization/latest/reference/list_awsssodirectory.html#awsssodirectory-actions-as-permissions) [キー](https://docs.aws.amazon.com/service-authorization/latest/reference/list_awsssodirectory.html#awsssodirectory-actions-as-permissions)」を参照してください。

```
{ 
     "Version": "2012-10-17", 
     "Statement": [ 
         { 
             "Effect": "Allow", 
             "Resource": "arn:aws:elasticmapreduce:<region>:<aws-account-id>:studio/
*", 
             "Action": [ 
                 "elasticmapreduce:CreateStudio", 
                 "elasticmapreduce:DescribeStudio", 
                 "elasticmapreduce:DeleteStudio", 
                 "elasticmapreduce:CreateStudioSessionMapping", 
                 "elasticmapreduce:GetStudioSessionMapping", 
                 "elasticmapreduce:UpdateStudioSessionMapping", 
                 "elasticmapreduce:DeleteStudioSessionMapping" 
 ] 
         }, 
         { 
             "Effect": "Allow", 
             "Resource": "<your-resource-ARN>", 
             "Action": [ 
                 "elasticmapreduce:ListStudios", 
                  "elasticmapreduce:ListStudioSessionMappings" 
 ]
```

```
 }, 
         { 
             "Effect": "Allow", 
             "Resource": [ 
                  "arn:aws:iam::<aws-account-id>:role/<EMRStudio-Service-Role>", 
                  "arn:aws:iam::<aws-account-id>:role/<EMRStudio-User-Role>" 
             ], 
              "Action": "iam:PassRole" 
         }, 
         { 
             "Effect": "Allow", 
             "Resource": "*", 
             "Action": [ 
                  "sso:CreateApplication", 
                  "sso:PutApplicationAuthenticationMethod", 
                  "sso:PutApplicationGrant", 
                  "sso:PutApplicationAccessScope", 
                  "sso:PutApplicationAssignmentConfiguration", 
                  "sso:DescribeApplication", 
                  "sso:DeleteApplication", 
                  "sso:DeleteApplicationAuthenticationMethod", 
                  "sso:DeleteApplicationAccessScope", 
                  "sso:DeleteApplicationGrant", 
                  "sso:ListInstances", 
                  "sso:CreateApplicationAssignment", 
                  "sso:DeleteApplicationAssignment", 
                  "sso:ListApplicationAssignments", 
                  "sso:DescribeInstance", 
                  "sso:AssociateProfile", 
                  "sso:DisassociateProfile", 
                  "sso:GetProfile", 
                  "sso:ListDirectoryAssociations", 
                  "sso:ListProfiles", 
                  "sso-directory:SearchUsers", 
                  "sso-directory:SearchGroups", 
                  "sso-directory:DescribeUser", 
                  "sso-directory:DescribeGroup", 
                  "organizations:DescribeOrganization", 
                  "organizations:ListDelegatedAdministrators", 
                  "sso:CreateInstance", 
                  "sso:DescribeRegisteredRegions", 
                  "sso:GetSharedSsoConfiguration", 
                  "iam:ListPolicies" 
 ]
```

$$
\begin{array}{c} \downarrow \\ \downarrow \end{array}
$$

}

2. 次に、IAM ID (ユーザー、ロール、またはグループ) にポリシーをアタッチします。手順につい ては、「[IAM ID のアクセス許可の追加および削除」](https://docs.aws.amazon.com/IAM/latest/UserGuide/access_policies_manage-attach-detach.html)を参照してください。

# <span id="page-80-0"></span>Amazon EMR Studio を設定する

Amazon EMR Studio を設定するには、以下のステップを完了します。

### 開始する前に

## **a** Note

Amazon EMR on EKS で EMR Studio を使用する予定の場合は、Studio を設定する前に EMR Studio に Amazon EMR on EKS を設定することをお勧めします。

EMR Studio を設定する前に、以下のものがあることを確認してください。

- AWS アカウント。手順については、「[Amazon EMR のセットアップ」](#page-27-0)を参照してください。
- EMR Studio を作成および管理するためのアクセス許可。詳細については、[「the section called](#page-74-0)  ["EMR Studio を作成するための管理者のアクセス許可"](#page-74-0)」を参照してください。
- EMR Studio が Studio 内の Workspace とノートブックファイルをバックアップできる Amazon S3 バケット。手順については、「Amazon Simple Storage Service (S3) ユーザーガイド」の「[バケッ](https://docs.aws.amazon.com/AmazonS3/latest/userguide/create-bucket-overview.html) [トの作成](https://docs.aws.amazon.com/AmazonS3/latest/userguide/create-bucket-overview.html)」を参照してください。
- Amazon EMR on EC2 または Amazon EMR on EKS にアタッチする場合、または Git リポジトリ を使用する場合は、Studio 用の Amazon 仮想プライベートクラウド (VPC) と、最大 5 つのサブ ネットが必要です。EMR Studio を EMR Serverless で使用する VPC は必要ありません。ネット ワークの設定方法に関するヒントについては、「[VPC とサブネットのベストプラクティス」](#page-71-0)を参 照してください。

EMR Studio を設定するには

- 1. [Amazon EMR Studio の認証モードの選択](#page-81-0)
- 2. 次の Studio リソースを作成します。
- [EMR Studio サービスロールを作成する](#page-86-0)
- [Amazon EC2 または Amazon EKS 用の EMR Studio ユーザーアクセス許可の設定](#page-96-0)
- (オプション) [EMR Studio ネットワークトラフィックを制御するセキュリティグループを定義](#page-157-0) [する](#page-157-0)。
- 3. [EMR Studio の作成](#page-131-0)
- 4. [EMR Studio にユーザーまたはグループを割り当てる](#page-139-0)

設定ステップを完了すると、「[Amazon EMR Studio を使用する」](#page-170-0)を行うことができます。

## <span id="page-81-0"></span>Amazon EMR Studio の認証モードの選択

EMR Studio は、IAM 認証モードと IAM Identity Center 認証モードという 2 つの認証モードをサポー トしています。IAM モードは AWS Identity and Access Management (IAM) を使用し、IAM Identity Center モードは AWS IAM Identity Center を使用します。EMR Studio を作成するときは、その Studio のすべてのユーザーの認証モードを選択します。各種認証モードの詳細については、[「認証](#page-60-0) [とユーザーログイン](#page-60-0)」を参照してください。

次の表を使用して、EMR Studio の認証モードを選択します。

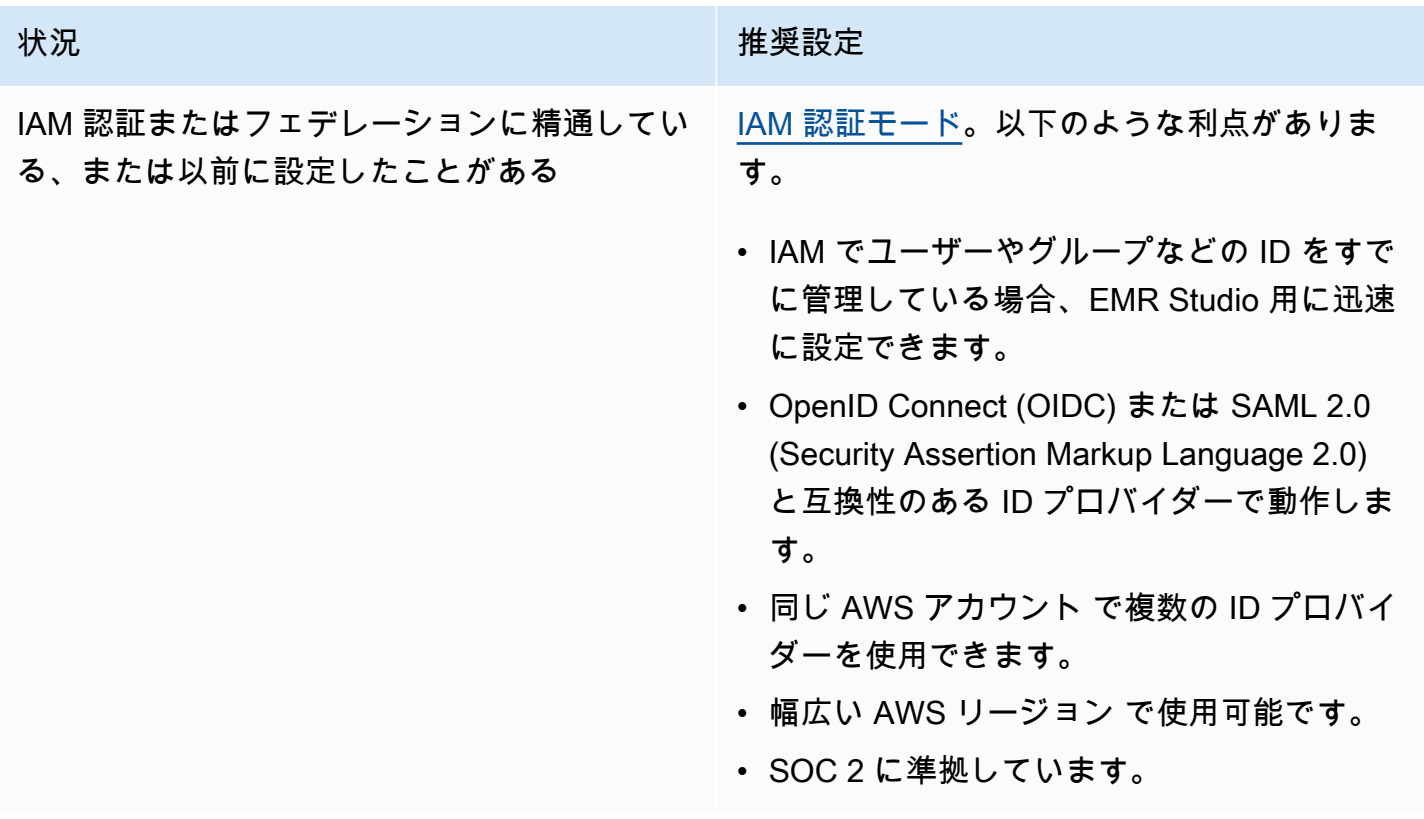

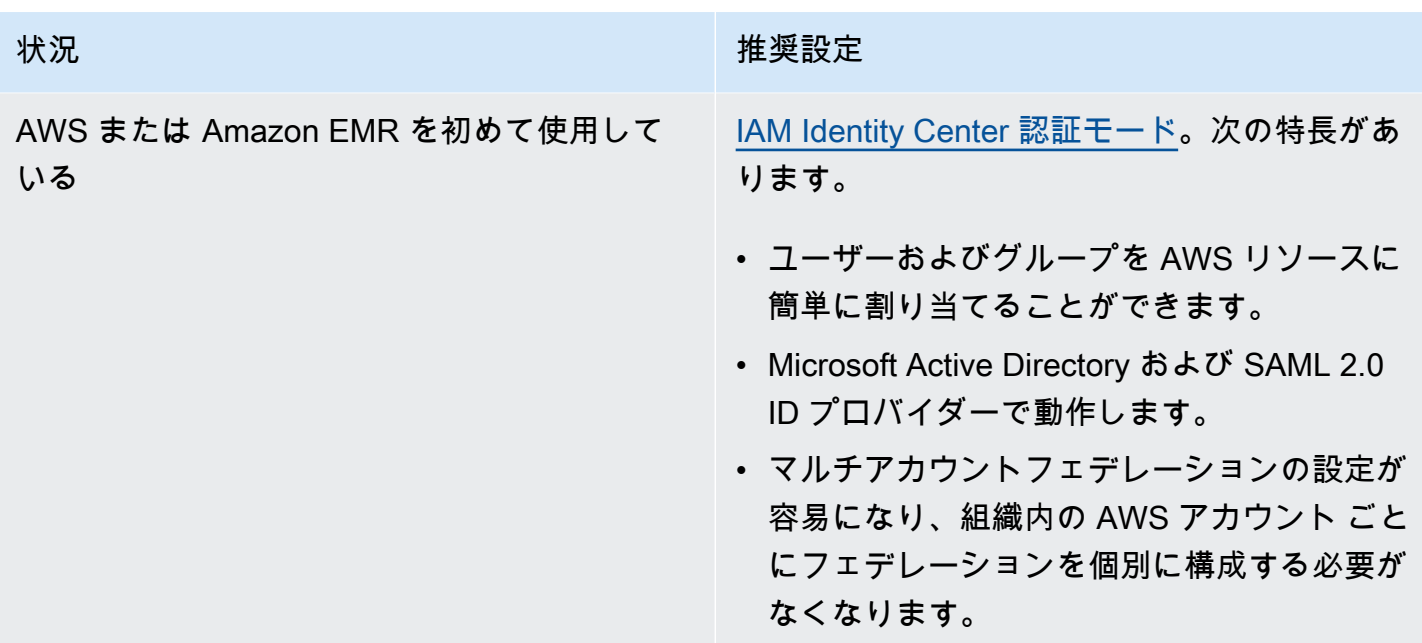

<span id="page-82-0"></span>Amazon EMR Studio の IAM 認証モードの設定

IAM 認証モードでは、IAM 認証または IAM フェデレーションを使用できます。IAM 認証では、IAM のユーザー、グループ、ロールなどの IAM ID を管理できます。IAM アクセス許可ポリシーおよび[属](https://docs.aws.amazon.com/IAM/latest/UserGuide/introduction_attribute-based-access-control.html) [性ベースのアクセスコントロール \(ABAC\)](https://docs.aws.amazon.com/IAM/latest/UserGuide/introduction_attribute-based-access-control.html) を使用して Studio へのアクセス権をユーザーに付与しま す。IAM フェデレーションにより、サードパーティーの ID プロバイダー (IdP) と AWS との間の信 頼を確立できます。これにより、IdP を通じてユーザー ID を管理できます。

**G** Note

IAM を使用して AWS リソースへのアクセスをすでにコントロールしている場合、または IAM 用に ID プロバイダー (IdP) をすでに設定している場合は、「[IAM 認証モードのユーザー](#page-63-0) [アクセス許可](#page-63-0)」を参照して、EMR Studio の IAM 認証モードを使用するときにユーザーアク セス許可を設定します。

Amazon EMR Studio での IAM フェデレーションの使用

EMR Studio 用に IAM フェデレーションを使用するには、AWS アカウントと ID プロバイダー (IdP) との間に信頼関係を作成し、フェデレーションユーザーが AWS Management Consoleにアクセス できるようにします。この信頼関係を作成するために実行する手順は、ご使用の IdP のフェデレー ション標準によって異なります。

一般に、外部 IdP とのフェデレーションを設定するには、次のタスクを実行します。詳細な手順に ついては、「AWS Identity and Access Management ユーザーガイド」の[「SAML 2.0 フェデレー](https://docs.aws.amazon.com/IAM/latest/UserGuide/id_roles_providers_enable-console-saml.html) [ティッドユーザーが AWS Management Consoleにアクセス可能にする](https://docs.aws.amazon.com/IAM/latest/UserGuide/id_roles_providers_enable-console-saml.html)」および[「カスタム ID ブ](https://docs.aws.amazon.com/IAM/latest/UserGuide/id_roles_providers_enable-console-custom-url.html) [ローカーに対する AWS Management Consoleへのアクセスの許可](https://docs.aws.amazon.com/IAM/latest/UserGuide/id_roles_providers_enable-console-custom-url.html)」を参照してください。

- 1. IdP から情報を収集します。これは通常、IdP からの SAML 認証リクエストを検証するためのメ タデータドキュメントを生成することを意味します。
- 2. ID プロバイダーの IAM エンティティを作成して、IdP に関する情報を保存します。手順について は、[「IAM ID プロバイダーの作成](https://docs.aws.amazon.com/IAM/latest/UserGuide/id_roles_providers_create.html)」を参照してください。
- 3. IdP のために 1 つ以上の IAM ロールを作成します。EMR Studio は、ユーザーのログイン時に フェデレーティッドユーザーにロールを割り当てます。このロールで、IdP が AWS にアクセス するための一時的なセキュリティ認証情報をリクエストできるようにします。手順については、 [「サードパーティー ID プロバイダー \(フェデレーション\) 用のロールの作成」](https://docs.aws.amazon.com/IAM/latest/UserGuide/id_roles_create_for-idp.html)を参照してくださ い。ロールに割り当てるアクセス許可ポリシーにより、フェデレーティッドユーザーが AWS お よび EMR Studio で実行できる操作が決定されます。詳細については、[「IAM 認証モードのユー](#page-63-0) [ザーアクセス許可](#page-63-0)」を参照してください。
- 4. (SAML プロバイダーの場合) AWS に関する情報、およびフェデレーティッドユーザーに付与す るロールを使用して IdP を設定して SAML 信頼を確立します。この設定プロセスにより、IdP と AWS の間に証明書利用者の信頼が作成されます。詳細については、[「証明書利用者の信頼および](https://docs.aws.amazon.com/IAM/latest/UserGuide/id_roles_providers_create_saml_relying-party.html) [クレームの追加によって SAML 2.0 IdP を設定する](https://docs.aws.amazon.com/IAM/latest/UserGuide/id_roles_providers_create_saml_relying-party.html)」を参照してください。

IdP ポータルの SAML アプリケーションとして EMR Studio を設定するには

Studio へのディープリンクを使用して、特定の EMR Studio を SAML アプリケーションとして設 定できます。これにより、ユーザーは、Amazon EMR コンソールでナビゲートする代わりに、IdP ポータルにログインして、特定の Studio を起動できます。

• SAML アサーション検証後のランディング URL として EMR Studio へのディープリンクを設定 するには、次の形式を使用します。

https://console.aws.amazon.com/emr/home?region=*<aws-region>*#studio/*<your-studioid>*/start

<span id="page-83-0"></span>Amazon EMR Studio の IAM Identity Center 認証モードの設定

EMR Studio 用に AWS IAM Identity Center を準備するには、ID ソースを設定し、ユーザーとグルー プをプロビジョニングする必要があります。プロビジョニングとは、ユーザーおよびグループの情報 を IAM Identity Center および IAM Identity Center を使用するアプリケーションで使用できるように するプロセスです。詳細については、「[ユーザーおよびグループのプロビジョニング](https://docs.aws.amazon.com/singlesignon/latest/userguide/users-groups-provisioning.html#user-group-provision)」を参照してく ださい。

EMR Studio では、IAM Identity Center の次の ID プロバイダーの使用をサポートしています。

- AWS Managed Microsoft AD およびセルフマネージド Active Directory 詳細については、 「[Connect to your Microsoft AD directory」](https://docs.aws.amazon.com/singlesignon/latest/userguide/manage-your-identity-source-ad.html)を参照してください。
- SAML ベースのプロバイダー 詳細なリストについては、「[Supported identity providers」](https://docs.aws.amazon.com/singlesignon/latest/userguide/supported-idps.html)を参照 してください。
- IAM Identity Center ディレクトリ 詳細については、「[IAM Identity Center での ID の管理](https://docs.aws.amazon.com/singlesignon/latest/userguide/manage-your-identity-source-sso.html)」を参 照してください。

EMR Studio 用に IAM Identity Center を設定するには

- 1. EMR Studio 用に IAM Identity Center を設定するには、次のものが必要です。
	- AWS 組織の管理アカウント (組織で複数のアカウントを使用する場合)。

#### **a** Note

管理アカウントを使用するのは、IAM Identity Center を有効にする場合とユーザーお よびグループをプロビジョニングする場合のみにしてください。IAM Identity Center の設定後、メンバーアカウントを使用して EMR Studio を作成し、ユーザーとグルー プを割り当てます。AWS の用語の詳細については、「[AWS Organizations の用語と](https://docs.aws.amazon.com/organizations/latest/userguide/orgs_getting-started_concepts.html) [概念](https://docs.aws.amazon.com/organizations/latest/userguide/orgs_getting-started_concepts.html)」を参照してください。

- 2019 年 11 月 25 日より前に IAM Identity Center を有効にした場合は、AWS 組織のアカ ウントに IAM Identity Center を使用するアプリケーションを有効にする必要があることが あります。詳細については、「[Enable IAM Identity Center-integrated applications in AWS](https://docs.aws.amazon.com/singlesignon/latest/userguide/app-enablement.html#enable-app-enablement)  [accounts](https://docs.aws.amazon.com/singlesignon/latest/userguide/app-enablement.html#enable-app-enablement)」を参照してください。
- 「[IAM Identity Center prerequisites」](https://docs.aws.amazon.com/singlesignon/latest/userguide/prereqs.html)ページに示されている前提条件を満たしていることを確 認します。
- 2. 「[Enable IAM Identity Center 」](https://docs.aws.amazon.com/singlesignon/latest/userguide/step1.html)の手順に従って、EMR Studio を作成する AWS リージョンで IAM Identity Center を有効にします。
- 3. IAM Identity Center を ID プロバイダーに接続して、Studio に割り当てるユーザーとグループを プロビジョニングします。

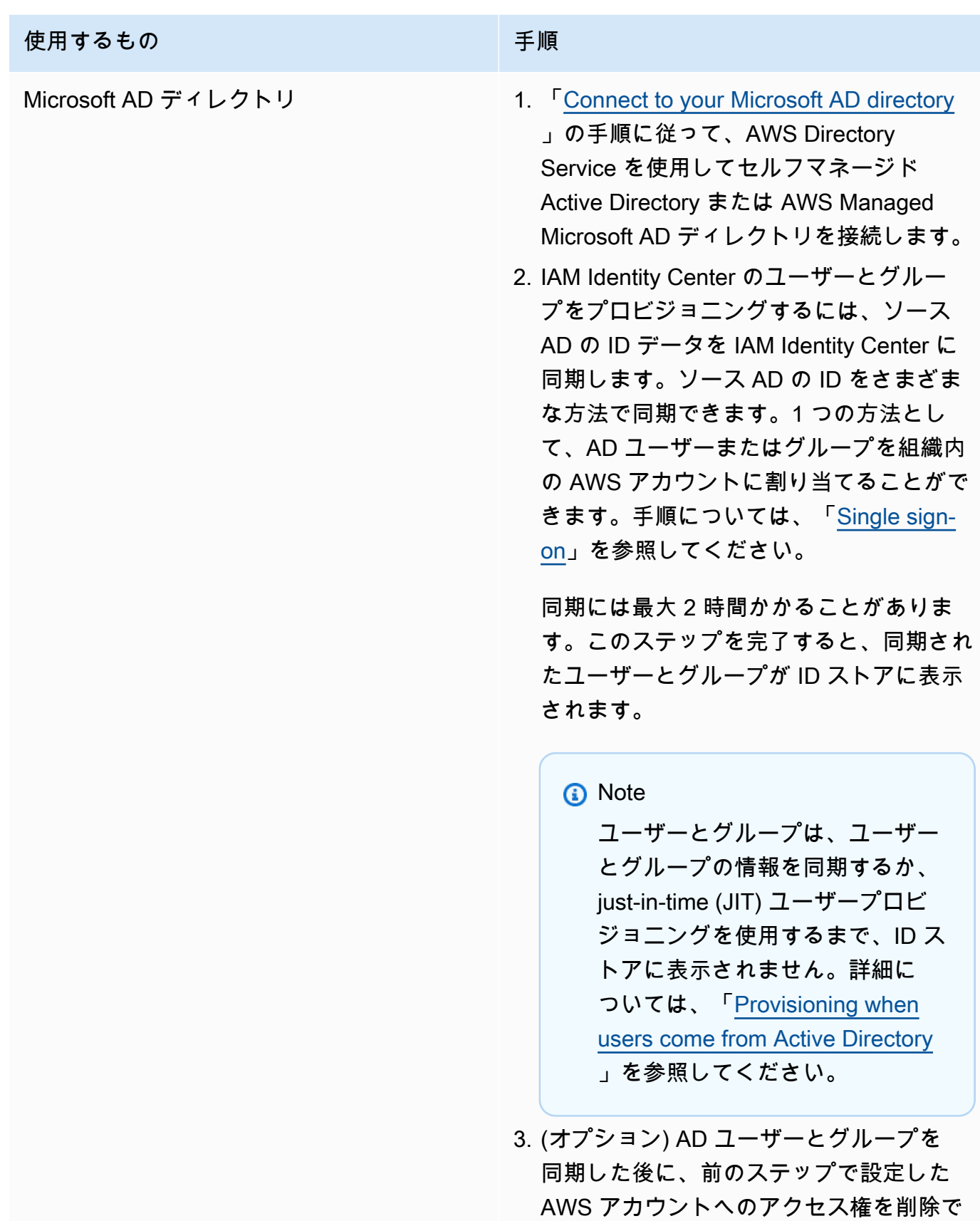

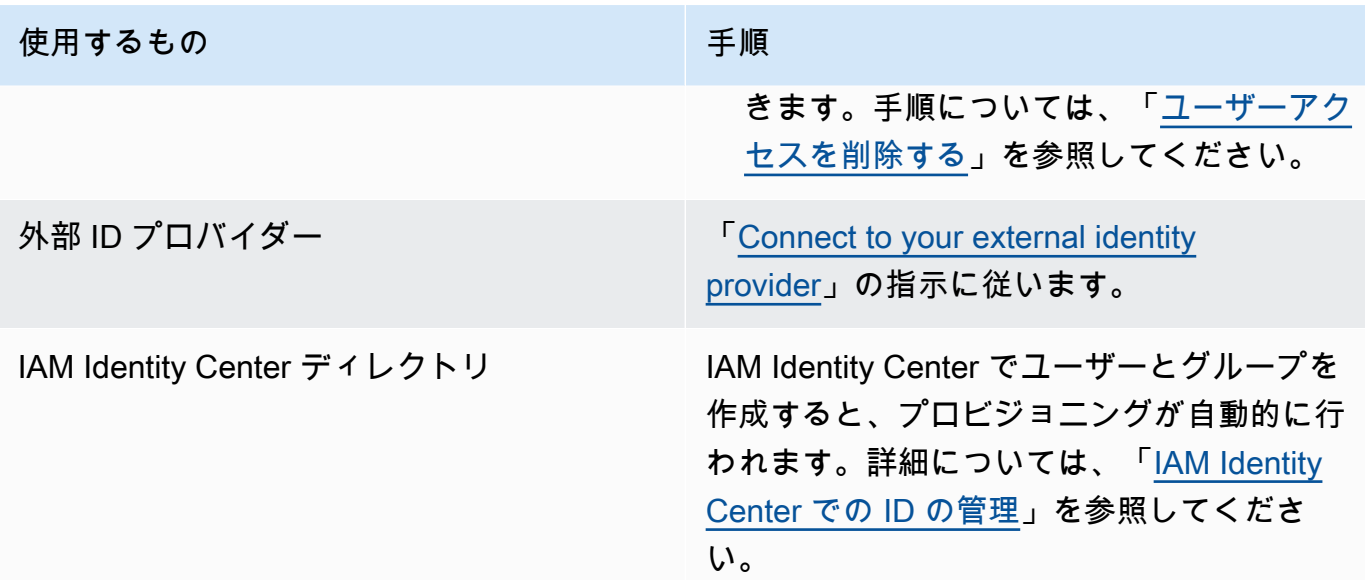

これで、ID ストアのユーザーおよびグループを EMR Studio に割り当てることができるようになり ました。手順については、「[EMR Studio にユーザーまたはグループを割り当てる](#page-139-0)」を参照してくだ さい。

<span id="page-86-0"></span>EMR Studio サービスロールを作成する

EMR Studio サービスロールについて

各 EMR Studio は、Studio が他の AWS のサービスと対話できるようにするアクセス許可を備えた IAM ロールを使用します。このサービスロールには、EMR Studio が Workspace とクラスター間 のセキュアなネットワークチャネルを確立し、Amazon S3 Control にノートブックファイルを保存 し、Workspace を Git リポジトリにリンクしているとき AWS Secrets Manager にアクセスできるよ うにするアクセス許可を含める必要があります。

(セッションポリシーの代わりに) Studio サービスロールを使用して、ノートブックファイルを保存 するためのすべての Amazon S3 アクセス許可を定義し、AWS Secrets Manager アクセス許可を定 義します。

<span id="page-86-1"></span>Amazon EC2 または Amazon EKS で EMR Studio 用にサービスロールを作成する方法

1. 「[AWS のサービスにアクセス許可を委任するロールの作成」](https://docs.aws.amazon.com/IAM/latest/UserGuide/id_roles_create_for-service.html)の指示に従って、次の信頼ポリ シーを使用してサービスロールを作成します。

す。

# **A** Important 次の信頼ポリシーには、EMR Studio に付与するアクセス許可をアカウント内の特定の リソースに制限するための [aws:SourceArn](https://docs.aws.amazon.com/IAM/latest/UserGuide/reference_policies_condition-keys.html#condition-keys-sourcearn) および [aws:SourceAccount](https://docs.aws.amazon.com/IAM/latest/UserGuide/reference_policies_condition-keys.html#condition-keys-sourceaccount) グローバ ル条件キーが含まれています。そうすることで、[「混乱した代理」問題](https://docs.aws.amazon.com/IAM/latest/UserGuide/confused-deputy.html)から保護できま

```
{ 
   "Version": "2012-10-17", 
   "Statement": [ 
     { 
        "Effect": "Allow", 
       "Principal": { 
          "Service": "elasticmapreduce.amazonaws.com" 
       }, 
        "Action": "sts:AssumeRole", 
        "Condition": { 
          "StringEquals": { 
            "aws:SourceAccount": "<account-id>" 
          }, 
          "ArnLike": { 
            "aws:SourceArn": "arn:aws:elasticmapreduce:<region>:<account-id>:*" 
          } 
       } 
     } 
   ]
}
```
2. デフォルトのロールアクセス許可を削除します。次に、次のサンプル IAM アクセス許可ポリ シーのアクセス許可を含めます。または、[EMR Studio サービスロールのアクセス許可](#page-94-0) を使用す るカスタムポリシーを作成できます。

### **A** Important

• による Amazon EC2 タグベースのアクセスコントロールを EMR Studio と連携させる には、次のポリシーに示すように ModifyNetworkInterfaceAttribute API への アクセスを設定する必要があります。

- EMR Studio がサービス ロールを操作するには、次のステートメント AllowAddingEMRTagsDuringDefaultSecurityGroupCreation および AllowAddingTagsDuringEC2ENICreation を変更しないでください。
- サンプルポリシーを使用するには、キー "**for-use-with-amazon-emr-managedpolicies**" および値 "**true**" を使用して次のリソースにタグ付けする必要がありま す。
	- EMR Studio の Amazon Virtual Private Cloud (VPC)。
	- Studio で使用する各サブネット。
	- カスタム EMR Studio セキュリティグループ。EMR Studio のプレビュー期間中に作 成したセキュリティグループを引き続き使用する場合は、そのセキュリティグルー プにタグを付ける必要があります。
	- Studio ユーザーが Git リポジトリを Workspace にリンクするために使用す る、AWS Secrets Manager に保存されたシークレット。

AWS Management Console の関連するリソース画面の [Tag] (タグ) タブを使用してリ ソースにタグを適用できます。

該当する場合は、以下のポリシーの "Resource":"*\**" で *\** を変更して、ご使用のユースケー スでステートメントがカバーする 1 つ以上のリソースの Amazon リソースネーム (ARN) を指定 します。

```
{ 
   "Version": "2012-10-17", 
   "Statement": [ 
     { 
        "Sid": "AllowEMRReadOnlyActions", 
       "Effect": "Allow", 
       "Action": [ 
          "elasticmapreduce:ListInstances", 
          "elasticmapreduce:DescribeCluster", 
          "elasticmapreduce:ListSteps" 
       ], 
       "Resource": "*" 
     }, 
     { 
        "Sid": "AllowEC2ENIActionsWithEMRTags", 
       "Effect": "Allow",
```

```
 "Action": [ 
     "ec2:CreateNetworkInterfacePermission", 
     "ec2:DeleteNetworkInterface" 
   ], 
   "Resource": [ 
     "arn:aws:ec2:*:*:network-interface/*" 
   ], 
   "Condition": { 
     "StringEquals": { 
       "aws:ResourceTag/for-use-with-amazon-emr-managed-policies": "true" 
     } 
   } 
 }, 
 { 
   "Sid": "AllowEC2ENIAttributeAction", 
   "Effect": "Allow", 
   "Action": [ 
     "ec2:ModifyNetworkInterfaceAttribute" 
   ], 
   "Resource": [ 
     "arn:aws:ec2:*:*:instance/*", 
     "arn:aws:ec2:*:*:network-interface/*", 
     "arn:aws:ec2:*:*:security-group/*" 
   ] 
 }, 
 { 
   "Sid": "AllowEC2SecurityGroupActionsWithEMRTags", 
   "Effect": "Allow", 
   "Action": [ 
     "ec2:AuthorizeSecurityGroupEgress", 
     "ec2:AuthorizeSecurityGroupIngress", 
     "ec2:RevokeSecurityGroupEgress", 
     "ec2:RevokeSecurityGroupIngress", 
     "ec2:DeleteNetworkInterfacePermission" 
   ], 
   "Resource": "*", 
   "Condition": { 
     "StringEquals": { 
       "aws:ResourceTag/for-use-with-amazon-emr-managed-policies": "true" 
     } 
   } 
 }, 
 { 
   "Sid": "AllowDefaultEC2SecurityGroupsCreationWithEMRTags",
```

```
 "Effect": "Allow", 
   "Action": [ 
     "ec2:CreateSecurityGroup" 
   ], 
   "Resource": [ 
     "arn:aws:ec2:*:*:security-group/*" 
   ], 
   "Condition": { 
     "StringEquals": { 
       "aws:RequestTag/for-use-with-amazon-emr-managed-policies": "true" 
     } 
   } 
 }, 
 { 
   "Sid": "AllowDefaultEC2SecurityGroupsCreationInVPCWithEMRTags", 
   "Effect": "Allow", 
   "Action": [ 
     "ec2:CreateSecurityGroup" 
   ], 
   "Resource": [ 
     "arn:aws:ec2:*:*:vpc/*" 
   ], 
   "Condition": { 
     "StringEquals": { 
       "aws:ResourceTag/for-use-with-amazon-emr-managed-policies": "true" 
     } 
   } 
 }, 
 { 
   "Sid": "AllowAddingEMRTagsDuringDefaultSecurityGroupCreation", 
   "Effect": "Allow", 
   "Action": [ 
     "ec2:CreateTags" 
   ], 
   "Resource": "arn:aws:ec2:*:*:security-group/*", 
   "Condition": { 
     "StringEquals": { 
        "aws:RequestTag/for-use-with-amazon-emr-managed-policies": "true", 
       "ec2:CreateAction": "CreateSecurityGroup" 
     } 
   } 
 }, 
 { 
   "Sid": "AllowEC2ENICreationWithEMRTags",
```

```
 "Effect": "Allow", 
   "Action": [ 
     "ec2:CreateNetworkInterface" 
   ], 
   "Resource": [ 
     "arn:aws:ec2:*:*:network-interface/*" 
   ], 
   "Condition": { 
     "StringEquals": { 
       "aws:RequestTag/for-use-with-amazon-emr-managed-policies": "true" 
     } 
   } 
 }, 
 { 
   "Sid": "AllowEC2ENICreationInSubnetAndSecurityGroupWithEMRTags", 
   "Effect": "Allow", 
   "Action": [ 
     "ec2:CreateNetworkInterface" 
   ], 
   "Resource": [ 
     "arn:aws:ec2:*:*:subnet/*", 
     "arn:aws:ec2:*:*:security-group/*" 
   ], 
   "Condition": { 
     "StringEquals": { 
        "aws:ResourceTag/for-use-with-amazon-emr-managed-policies": "true" 
     } 
   } 
 }, 
\mathcal{L} "Sid": "AllowAddingTagsDuringEC2ENICreation", 
   "Effect": "Allow", 
   "Action": [ 
     "ec2:CreateTags" 
   ], 
   "Resource": "arn:aws:ec2:*:*:network-interface/*", 
   "Condition": { 
     "StringEquals": { 
       "ec2:CreateAction": "CreateNetworkInterface" 
     } 
   } 
 }, 
 { 
   "Sid": "AllowEC2ReadOnlyActions",
```

```
 "Effect": "Allow", 
        "Action": [ 
          "ec2:DescribeSecurityGroups", 
          "ec2:DescribeNetworkInterfaces", 
          "ec2:DescribeTags", 
          "ec2:DescribeInstances", 
          "ec2:DescribeSubnets", 
          "ec2:DescribeVpcs" 
       ], 
       "Resource": "*" 
     }, 
     { 
        "Sid": "AllowSecretsManagerReadOnlyActionsWithEMRTags", 
        "Effect": "Allow", 
        "Action": [ 
          "secretsmanager:GetSecretValue" 
        ], 
        "Resource": "arn:aws:secretsmanager:*:*:secret:*", 
        "Condition": { 
          "StringEquals": { 
            "aws:ResourceTag/for-use-with-amazon-emr-managed-policies": "true" 
         } 
       } 
     }, 
     { 
        "Sid": "AllowWorkspaceCollaboration", 
        "Effect": "Allow", 
        "Action": [ 
          "iam:GetUser", 
          "iam:GetRole", 
          "iam:ListUsers", 
          "iam:ListRoles", 
          "sso:GetManagedApplicationInstance", 
          "sso-directory:SearchUsers" 
       ], 
       "Resource": "*" 
     } 
  \mathbf{I}}
```
3. EMR Studio の Amazon S3 の場所への読み取りおよび書き込みアクセス権をサービスロールに 付与します。次の最小アクセス許可セットを使用します。詳細は、「[Amazon S3: S3 バケット](https://docs.aws.amazon.com/IAM/latest/UserGuide/reference_policies_examples_s3_rw-bucket-console.html)

# [のオブジェクトへの読み取りおよび書き込みアクセスをプログラムによりコンソールで許可す](https://docs.aws.amazon.com/IAM/latest/UserGuide/reference_policies_examples_s3_rw-bucket-console.html) [る](https://docs.aws.amazon.com/IAM/latest/UserGuide/reference_policies_examples_s3_rw-bucket-console.html)」の例を参照してください。

```
"s3:PutObject",
"s3:GetObject",
"s3:GetEncryptionConfiguration",
"s3:ListBucket",
"s3:DeleteObject"
```
Amazon S3 バケットを暗号化する場合は、AWS Key Management Service の以下のアクセス許 可を含めます。

```
"kms:Decrypt",
"kms:GenerateDataKey",
"kms:ReEncryptFrom",
"kms:ReEncryptTo",
"kms:DescribeKey"
```
4. Git シークレットへのアクセスをユーザーレベルで制御する場合は、EMR Studio ユーザー ロールポリシーで secretsmanager:GetSecretValue へタグベースのアクセス許可を追加 し、EMR Studio サービスロールポリシーから secretsmanager:GetSecretValue ポリシー へのアクセス許可を削除します。きめ細かいユーザーのアクセス許可の設定方法の詳細について は、「[EMR Studio ユーザーのアクセス許可ポリシーの作成](#page-98-0)」を参照してください。

EMR Serverless の最小限のサービスロール

EMR Studio ノートブックを介して EMR Serverless でインタラクティブなワークロードを実行する 場合は、前のセクション [\(Amazon EC2 または Amazon EKS で EMR Studio 用にサービスロールを](#page-86-1) [作成する方法](#page-86-1)) で EMR Studio の設定に使用したのと同じ信頼ポリシーを使用します。

IAM ポリシーでは、実用最小限のポリシーには次のようなアクセス許可があります。EMR Studio と Workspace を設定するときに使用する予定のバケットの名前で *bucket-name* を更新します。EMR Studio はこのバケットを使用して Studio 内の Workspace とノートブックファイルをバックアップ します。

```
{ 
     "Version": "2012-10-17", 
     "Statement": [ 
          { 
               "Sid": "ObjectActions",
```

```
 "Effect": "Allow", 
               "Action": [ 
                  "s3:PutObject", 
                  "s3:GetObject", 
                  "s3:DeleteObject" 
               ], 
               "Resource": ["arn:aws:s3:::bucket-name/*"] 
          }, 
          { 
               "Sid": "BucketActions", 
               "Effect": "Allow", 
               "Action": [ 
                  "s3:ListBucket", 
                  "s3:GetEncryptionConfiguration" 
               ], 
               "Resource": ["arn:aws:s3:::bucket-name"] 
          } 
     ]
}
```
暗号化された Amazon S3 バケットを使用する場合は、ポリシーに以下のアクセス許可を追加しま す。

```
"kms:Decrypt",
"kms:GenerateDataKey",
"kms:ReEncryptFrom",
"kms:ReEncryptTo",
"kms:DescribeKey"
```
<span id="page-94-0"></span>EMR Studio サービスロールのアクセス許可

次の表に、EMR Studio がサービスロールを使用して実行するオペレーションと、各オペレーション に必要な IAM アクションを示します。

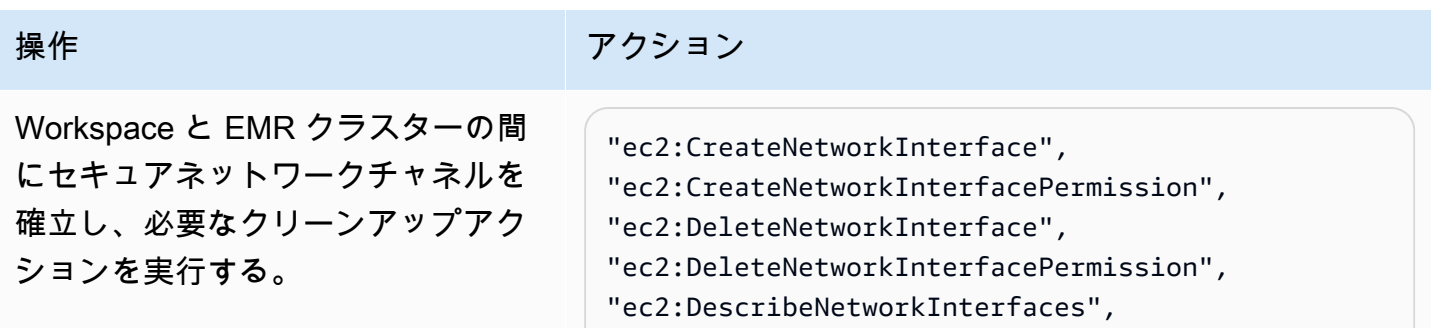

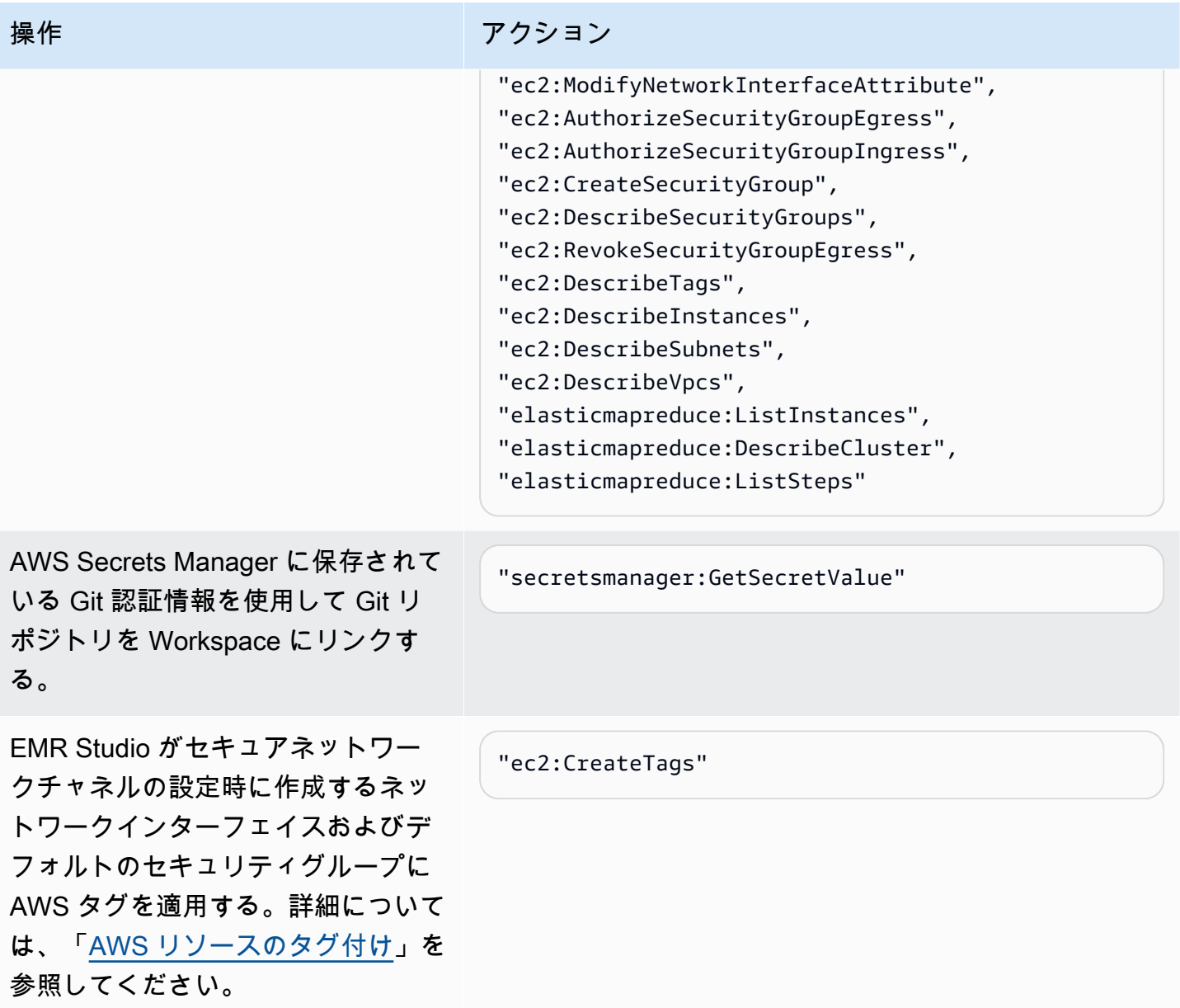

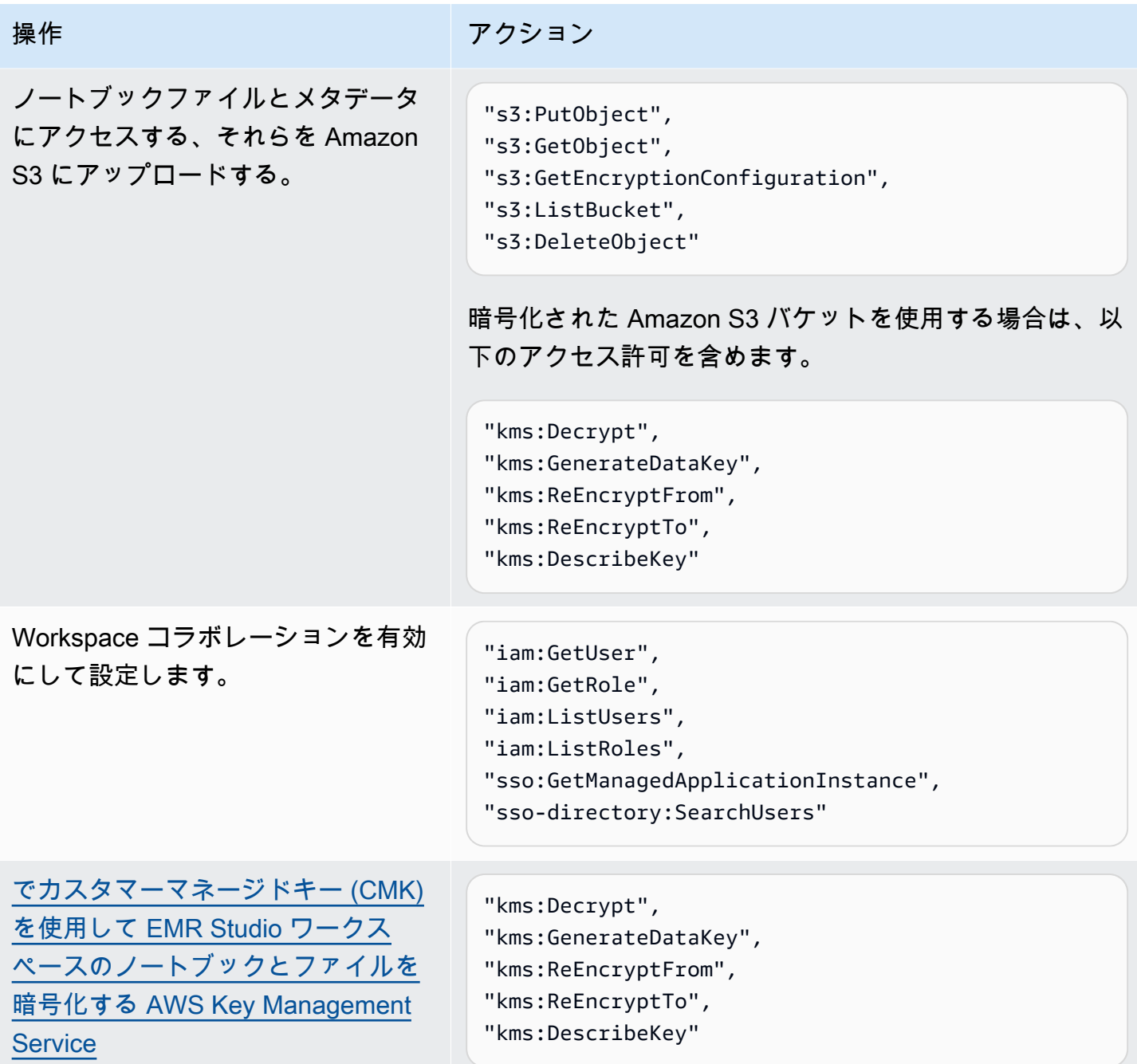

<span id="page-96-0"></span>Amazon EC2 または Amazon EKS 用の EMR Studio ユーザーアクセス許可の設定

きめ細かなユーザーおよびグループのアクセス許可を設定できるように、Amazon EMR Studio の ユーザーアクセス許可ポリシーを設定する必要があります。EMR Studio でのユーザーアクセス許可 の仕組みについては、「[Amazon EMR Studio の仕組み」](#page-59-0)の「[アクセスコントロール」](#page-63-1)を参照してく ださい。

**a** Note

このセクションで説明するアクセス許可は、データアクセスコントロールを適用しません。 入力データセットへのアクセスを管理するには、Studio が使用するクラスターのアクセス許 可を設定する必要があります。詳細については、「[Amazon EMR でのセキュリティ](#page-1329-0)」を参照 してください。

<span id="page-97-0"></span>IAM Identity Center 認証モードの EMR Studio ユーザーロールの作成

IAM Identity Center 認証モードを使用する場合、EMR Studio ユーザーロールを作成する必要があり ます。

EMR Studio のユーザーロールを作成するには

1. ユーザーロールを作成するには、「AWS Identity and Access Management ユーザーガイド」の 「[AWS サービスにアクセス許可を委任するロールの作成」](https://docs.aws.amazon.com/IAM/latest/UserGuide/id_roles_create_for-service.html)の手順に従います。

ロールを作成する場合、次の信頼関係ポリシーを使用します。

```
\{ "Version": "2008-10-17", 
   "Statement": [ 
      { 
         "Effect": "Allow", 
        "Principal": { 
           "Service": "elasticmapreduce.amazonaws.com" 
        }, 
         "Action": [ 
                   "sts:AssumeRole", 
                   "sts:SetContext" 
. . . . . . . . . . . . . . . . <u>]</u>
      } 
   ]
}
```
- 2. デフォルトのロールアクセス許可およびポリシーを削除します。
- 3. ユーザーとグループを Studio に割り当てる前に、EMR Studio セッションポリシーをユーザー ロールにアタッチします。セッションポリシーを作成する方法の手順については、「[EMR](#page-98-0)  [Studio ユーザーのアクセス許可ポリシーの作成](#page-98-0)」を参照してください。

<span id="page-98-0"></span>EMR Studio ユーザーのアクセス許可ポリシーの作成

EMR Studio のアクセス許可ポリシーを作成するには、次のセクションを参照してください。

トピック

- [アクセス許可ポリシーを作成します。](#page-98-1)
- [Workspace コラボレーションの所有権の設定](#page-99-0)
- [ユーザーレベルの Git シークレットポリシーの作成](#page-100-0)
- [アクセス許可ポリシーを IAM ID にアタッチする](#page-102-0)

#### **a** Note

ノートブックファイルを保存するための Amazon S3 アクセス許可および Workspace を Git リポジトリにリンクしているときにシークレットを読み取るためのAWS Secrets Manager ア クセス許可を設定するには、EMR Studio サービスロールを使用します。

<span id="page-98-1"></span>アクセス許可ポリシーを作成します。

ユーザーが Studio で実行できるアクションを指定する、1 つ以上の IAM アクセス許可ポリシーを作 成します。たとえば、このページのサンプルポリシーを使用して、基本、中級、上級の Studio ユー ザーに対して 3 つの個別のポリシーを作成できます。

ユーザーが実行する可能性のある各 Studio 操作の内訳と、各操作を実行するために必要な最小限の IAM アクションについては、「[EMR Studio ユーザーの AWS Identity and Access Management アク](#page-120-0) [セス許可](#page-120-0)」を参照してください。ポリシーを作成する手順については、「IAM ユーザー ガイド」の 「[IAM ポリシーの作成」](https://docs.aws.amazon.com/IAM/latest/UserGuide/access_policies_create-console.html)を参照してください。

アクセス許可ポリシーには以下のステートメントを含める必要があります。

{ "Sid": "AllowAddingTagsOnSecretsWithEMRStudioPrefix", "Effect": "Allow", "Action": "secretsmanager:TagResource", "Resource": "arn:aws:secretsmanager:\*:\*:secret:emr-studio-\*" }, { "Sid": "AllowPassingServiceRoleForWorkspaceCreation", "Action": "iam:PassRole",

```
 "Resource": [ 
     "arn:aws:iam::*:role/your-emr-studio-service-role" 
 ], 
 "Effect": "Allow"
```
}

<span id="page-99-0"></span>Workspace コラボレーションの所有権の設定

Workspace コラボレーションでは、複数のユーザーは同じワークスペースで同時に作業できます。 コラボレーションは Workspace UI の [コラボレーション] パネルを使用して設定できます。[コラボ レーション] パネルを表示して使用する場合、ユーザーには以下のアクセス許可が必要です。これら のアクセス許可を持つユーザーなら誰でも [コラボレーション] パネルを表示して使用できます。

"elasticmapreduce:UpdateEditor", "elasticmapreduce:PutWorkspaceAccess", "elasticmapreduce:DeleteWorkspaceAccess", "elasticmapreduce:ListWorkspaceAccessIdentities"

[コラボレーション] パネルへのアクセスを制限するには、タグベースのアクセス制御を使用します。 ユーザーが Workspace を作成すると、EMR Studio は、Workspace を作成したユーザーの ID を値と する creatorUserId のキーの付いたデフォルトタグを適用します。

**a** Note

EMR Studio は、2021 年 11 月 16 日以降に作成されたワークスペースに creatorUserId タグを追加します。この日付より前に作成したワークスペースに対してコラボレーションを 構成できるユーザーを制限するには、creatorUserId タグを Workspace に手動で追加し てから、ユーザーアクセス許可ポリシーでタグベースのアクセス制御を使用することをお勧 めします。

次のステートメント例では、ユーザーはユーザーの ID (ポリシー変数 aws:userId で指定) と一致 する値を持つタグキー creatorUserId がある Workspace にコラボレーションを設定できます。つ まり、このステートメントにより、ユーザーは自分で作成した Workspace にコラボレーションを設 定できます。ポリシー変数の詳細については、「IAM ユーザーガイド」の「[IAM ポリシーエレメン](https://docs.aws.amazon.com/IAM/latest/UserGuide/reference_policies_variables.html) [ト: 変数とタグ」](https://docs.aws.amazon.com/IAM/latest/UserGuide/reference_policies_variables.html)を参照してください。

"Sid": "UserRolePermissionsForCollaboration",

{

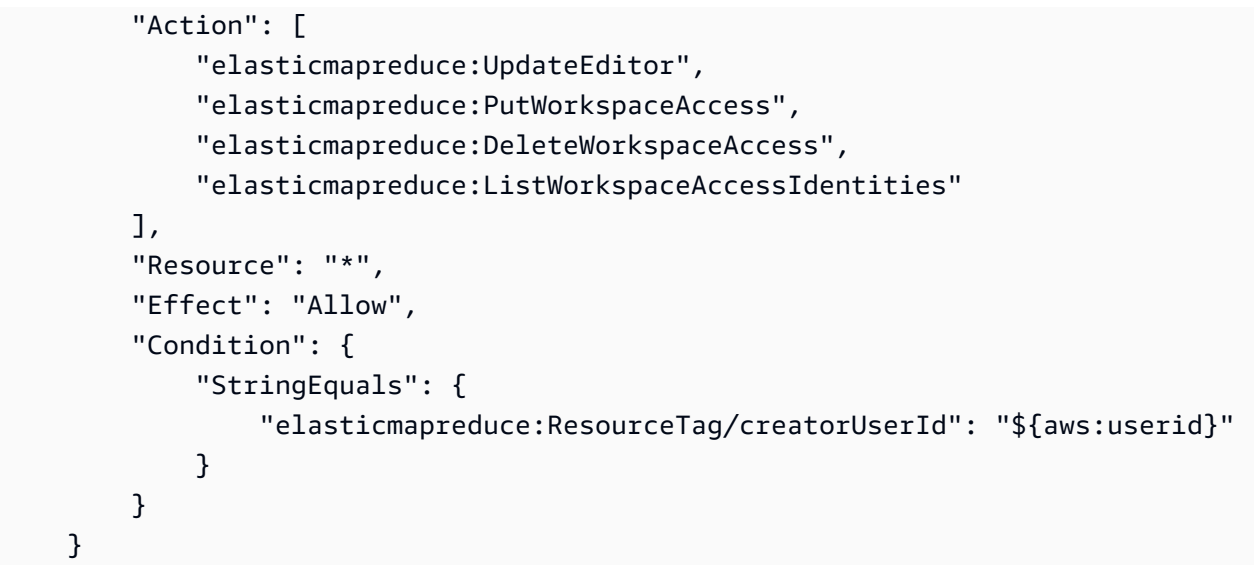

<span id="page-100-0"></span>ユーザーレベルの Git シークレットポリシーの作成

トピック

- [ユーザーレベルのアクセス許可を使用するには](#page-100-1)
- [サービスレベルの権限からユーザーレベルの権限に移行するには](#page-100-2)
- [サービスレベルのアクセス許可を使用するには](#page-102-1)

<span id="page-100-1"></span>ユーザーレベルのアクセス許可を使用するには

EMR Studio は Git シークレットを作成するときに自動的に for-use-with-amazon-emrmanaged-user-policies タグを追加します。Git シークレットへのアクセスをユーザーレベルで 制御する場合は、以下の [サービスレベルの権限からユーザーレベルの権限に移行するには](#page-100-2) セクショ ンに示すように、secretsmanager:GetSecretValue を使用して EMR Studio ユーザーロールポ リシーにタグベースのアクセス許可を追加します。

EMR Studio サービスロールポリシーに既存の secretsmanager:GetSecretValue のアクセス許 可がある場合は、それらのアクセス許可を削除する必要があります。

<span id="page-100-2"></span>サービスレベルの権限からユーザーレベルの権限に移行するには

**a** Note

for-use-with-amazon-emr-managed-user-policies タグにより、以下の [ステップ 1] からのアクセス許可は、ワークスペースの作成者に Git シークレットへのアクセス許可を 確実に付与します。ただし、2023 年 9 月 1 日より前に Git リポジトリをリンクした場合、

対応する Git シークレットには for-use-with-amazon-emr-managed-user-policies タグが適用されていないためアクセスが拒否されます。ユーザーレベルのアクセス許可を適 用するには、 から古いシークレットを再作成 JupyterLab し、適切な Git リポジトリを再度 リンクする必要があります。 ポリシー変数に関する詳細については、IAM ユーザーガイドの「[IAM ポリシー要素: 変数お](https://docs.aws.amazon.com/IAM/latest/UserGuide/reference_policies_variables.html) [よびタグ](https://docs.aws.amazon.com/IAM/latest/UserGuide/reference_policies_variables.html)」を参照してください。

1. EMR Studio [ユーザーロールポリシー](#page-86-0)に次の権限を追加します。値 "\${aws:*userid*}" のある for-use-with-amazon-emr-managed-user-policies キーを使用します。

```
{ 
    "Sid": "AllowSecretsManagerReadOnlyActionsWithEMRTags", 
     "Effect": "Allow", 
     "Action": "secretsmanager:GetSecretValue", 
     "Resource": "arn:aws:secretsmanager:*:*:secret:*", 
     "Condition": { 
         "StringEquals": { 
             "secretsmanager:ResourceTag/for-use-with-amazon-emr-managed-user-
policies": "${aws:userid}" 
 } 
     }
}
```
2. 存在する場合は、EMR Studio [サービスロールポリシー](#page-86-0)から次のアクセス許可を削除します。 サービスロールポリシーは各ユーザーが定義したすべてのシークレットに適用されるため、この 操作は 1 回のみで済みます。

```
{ 
     "Sid": "AllowSecretsManagerReadOnlyActionsWithEMRTags", 
     "Effect": "Allow", 
     "Action": [ 
          "secretsmanager:GetSecretValue" 
      ], 
     "Resource": "arn:aws:secretsmanager:*:*:secret:*", 
     "Condition": { 
         "StringEquals": { 
              "aws:ResourceTag/for-use-with-amazon-emr-managed-policies": "true" 
         } 
     } 
}
```
<span id="page-102-1"></span>サービスレベルのアクセス許可を使用するには

2023 年 9 月 1 日以降、EMR Studio はユーザーレベルのアクセス制御用の for-use-withamazon-emr-managed-user-policies タグを自動的に追加します。これは追加機能であるた め、[EMR Studio サービスロール](#page-86-0)の GetSecretValue アクセス許可を通じて利用できるサービスレ ベルのアクセスを引き続き使用できます。

2023 年 9 月 1 日より前に作成されたシークレットについては、EMR Studio は for-use-withamazon-emr-managed-user-policies タグを追加しませんでした。サービスレベルのアクセ ス許可を引き続き使用するには、既存の [EMR Studio サービスロールと](#page-86-0)ユーザーロールのアクセス 許可を保持するだけです。ただし、個々のシークレットにアクセスできるユーザーを制限するに は、[ユーザーレベルのアクセス許可を使用するには](#page-100-1) の手順に従って for-use-with-amazon-emrmanaged-user-policies タグをシークレットに手動で追加してから、ユーザーアクセス許可ポリ シーでタグベースのアクセス制御を使用することをお勧めします。

ポリシー変数に関する詳細については、IAM ユーザーガイドの「[IAM ポリシー要素: 変数およびタ](https://docs.aws.amazon.com/IAM/latest/UserGuide/reference_policies_variables.html) [グ](https://docs.aws.amazon.com/IAM/latest/UserGuide/reference_policies_variables.html)」を参照してください。

<span id="page-102-0"></span>アクセス許可ポリシーを IAM ID にアタッチする

次の表は、EMR Studio 認証モードに応じて、アクセス許可ポリシーをアタッチする IAM ID をまと めたものです。ポリシーをアタッチする方法については、「[IAM ID のアクセス許可の追加および削](https://docs.aws.amazon.com/IAM/latest/UserGuide/access_policies_manage-attach-detach.html) [除](https://docs.aws.amazon.com/IAM/latest/UserGuide/access_policies_manage-attach-detach.html)」を参照してください。

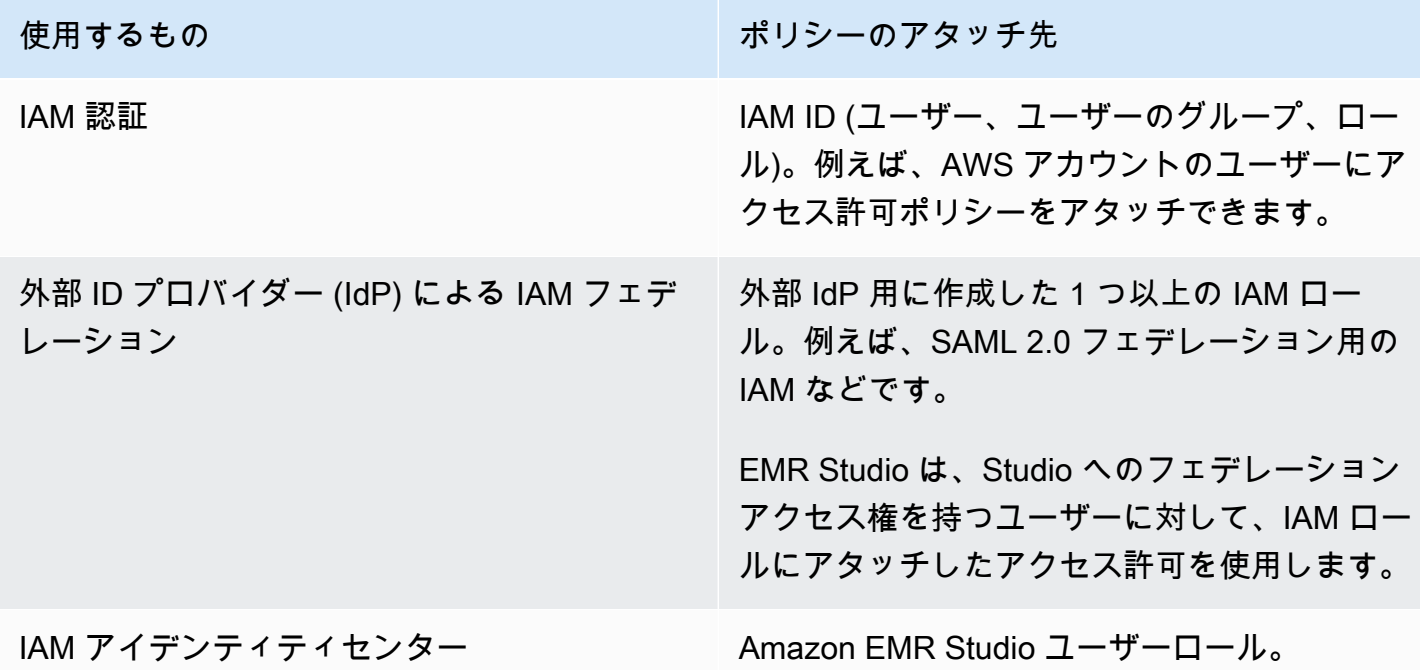

ユーザーポリシーの例

次の基本ユーザーポリシーでは、ほとんどの EMR Studio アクションが許可されますが、ユーザーが 新しい Amazon EMR クラスターを作成することはできません。

基本的なポリシー

#### **A** Important

サンプルポリシーには、CreateStudioPresignedUrl アクセス許可が含まれていませ ん。このアクセス許可は、IAM 認証モードを使用する場合はユーザーに許可する必要があり ます。詳細については、「[EMR Studio にユーザーまたはグループを割り当てる](#page-139-0)」を参照し てください。

サンプルポリシーには、EMR Studio のサンプルサービスロールでポリシーを使用できるように、タ グベースのアクセスコントロール (TBAC) を適用する Condition 要素が含まれています。詳細につ いては、「[EMR Studio サービスロールを作成する](#page-86-0)」を参照してください。

```
{ 
    "Version":"2012-10-17", 
    "Statement":[ 
      \{ "Sid":"AllowDefaultEC2SecurityGroupsCreationInVPCWithEMRTags", 
           "Effect":"Allow", 
           "Action":[ 
              "ec2:CreateSecurityGroup" 
           ], 
           "Resource":[ 
              "arn:aws:ec2:*:*:vpc/*" 
           ], 
           "Condition":{ 
              "StringEquals":{ 
                  "aws:ResourceTag/for-use-with-amazon-emr-managed-policies":"true" 
              } 
           } 
       }, 
        { 
           "Sid":"AllowAddingEMRTagsDuringDefaultSecurityGroupCreation", 
           "Effect":"Allow", 
           "Action":[ 
              "ec2:CreateTags"
```

```
 ], 
    "Resource":"arn:aws:ec2:*:*:security-group/*", 
    "Condition":{ 
       "StringEquals":{ 
           "aws:RequestTag/for-use-with-amazon-emr-managed-policies":"true", 
           "ec2:CreateAction":"CreateSecurityGroup" 
       } 
    } 
 }, 
 { 
    "Sid":"AllowSecretManagerListSecrets", 
    "Action":[ 
       "secretsmanager:ListSecrets" 
    ], 
    "Resource":"*", 
    "Effect":"Allow" 
 }, 
 { 
    "Sid":"AllowSecretCreationWithEMRTagsAndEMRStudioPrefix", 
    "Effect":"Allow", 
    "Action":"secretsmanager:CreateSecret", 
    "Resource":"arn:aws:secretsmanager:*:*:secret:emr-studio-*", 
    "Condition":{ 
       "StringEquals":{ 
           "aws:RequestTag/for-use-with-amazon-emr-managed-policies":"true" 
       } 
    } 
 }, 
 { 
    "Sid":"AllowAddingTagsOnSecretsWithEMRStudioPrefix", 
    "Effect":"Allow", 
    "Action":"secretsmanager:TagResource", 
    "Resource":"arn:aws:secretsmanager:*:*:secret:emr-studio-*" 
 }, 
 { 
    "Sid":"AllowPassingServiceRoleForWorkspaceCreation", 
    "Action":"iam:PassRole", 
    "Resource":[ 
       "arn:aws:iam::*:role/<your-emr-studio-service-role>" 
    ], 
    "Effect":"Allow" 
 }, 
 { 
    "Sid":"AllowS3ListAndLocationPermissions",
```

```
 "Action":[ 
              "s3:ListAllMyBuckets", 
              "s3:ListBucket", 
              "s3:GetBucketLocation" 
           ], 
           "Resource":"arn:aws:s3:::*", 
           "Effect":"Allow" 
       }, 
       { 
           "Sid":"AllowS3ReadOnlyAccessToLogs", 
           "Action":[ 
              "s3:GetObject" 
          ], 
           "Resource":[ 
              "arn:aws:s3:::aws-logs-<aws-account-id>-<region>/elasticmapreduce/*" 
           ], 
          "Effect":"Allow" 
       }, 
       { 
           "Sid":"AllowConfigurationForWorkspaceCollaboration", 
           "Action":[ 
              "elasticmapreduce:UpdateEditor", 
              "elasticmapreduce:PutWorkspaceAccess", 
              "elasticmapreduce:DeleteWorkspaceAccess", 
              "elasticmapreduce:ListWorkspaceAccessIdentities" 
          ], 
           "Resource":"*", 
           "Effect":"Allow", 
           "Condition":{ 
              "StringEquals":{ 
                 "elasticmapreduce:ResourceTag/creatorUserId":"${aws:userId}" 
 } 
           } 
       }, 
       { 
           "Sid":"DescribeNetwork", 
           "Effect":"Allow", 
           "Action":[ 
              "ec2:DescribeVpcs", 
              "ec2:DescribeSubnets", 
              "ec2:DescribeSecurityGroups" 
           ], 
           "Resource":"*" 
       },
```

```
 { 
             "Sid":"ListIAMRoles", 
             "Effect":"Allow", 
             "Action":[ 
                 "iam:ListRoles" 
             ], 
             "Resource":"*" 
         } 
    \mathbf{I}}
```
次の中級ユーザーポリシーでは、ほとんどの EMR Studio アクションが許可され、ユーザーはクラス ターテンプレートを使用して新しい Amazon EMR クラスターを作成できます。

中級ポリシー

**A** Important

サンプルポリシーには、CreateStudioPresignedUrl アクセス許可が含まれていませ ん。このアクセス許可は、IAM 認証モードを使用する場合はユーザーに許可する必要があり ます。詳細については、「[EMR Studio にユーザーまたはグループを割り当てる](#page-139-0)」を参照し てください。

サンプルポリシーには、EMR Studio のサンプルサービスロールでポリシーを使用できるように、タ グベースのアクセスコントロール (TBAC) を適用する Condition 要素が含まれています。詳細につ いては、「[EMR Studio サービスロールを作成する](#page-86-0)」を参照してください。

```
{ 
    "Version":"2012-10-17", 
    "Statement":[ 
      \{ "Sid":"AllowEMRBasicActions", 
           "Action":[ 
              "elasticmapreduce:CreateEditor", 
              "elasticmapreduce:DescribeEditor", 
              "elasticmapreduce:ListEditors", 
              "elasticmapreduce:StartEditor", 
              "elasticmapreduce:StopEditor", 
              "elasticmapreduce:DeleteEditor", 
              "elasticmapreduce:OpenEditorInConsole", 
              "elasticmapreduce:AttachEditor",
```
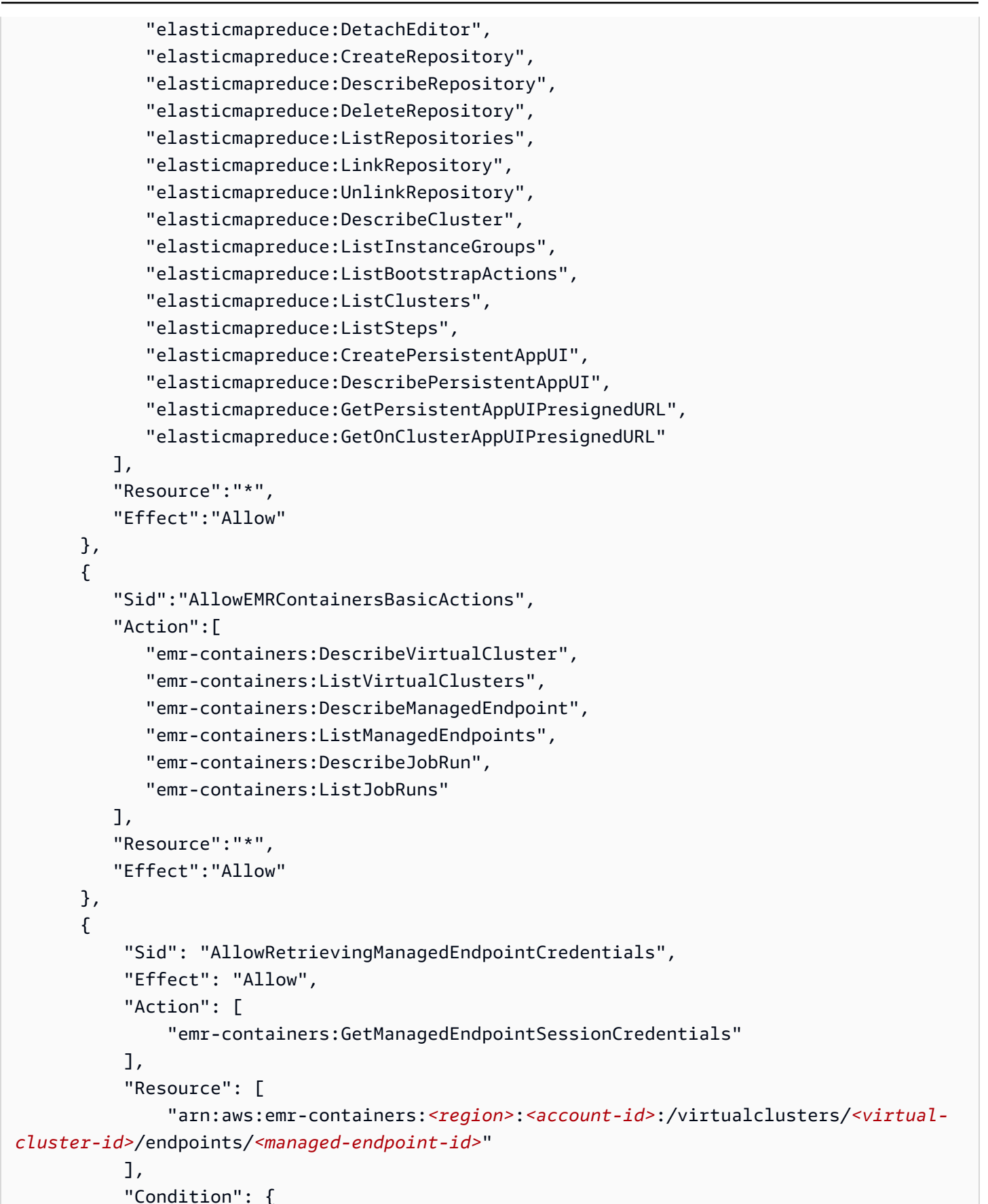
```
 "StringEquals": { 
                    "emr-containers:ExecutionRoleArn": [ 
                         "arn:aws:iam::<account-id>:role/<emr-on-eks-execution-role>" 
\sim 100 \sim 100 \sim 100 \sim 100 \sim 100 \sim 100 \sim } 
           } 
       }, 
       { 
          "Sid":"AllowSecretManagerListSecrets", 
          "Action":[ 
              "secretsmanager:ListSecrets" 
          ], 
          "Resource":"*", 
          "Effect":"Allow" 
       }, 
       { 
          "Sid":"AllowSecretCreationWithEMRTagsAndEMRStudioPrefix", 
          "Effect":"Allow", 
          "Action":"secretsmanager:CreateSecret", 
          "Resource":"arn:aws:secretsmanager:*:*:secret:emr-studio-*", 
          "Condition":{ 
              "StringEquals":{ 
                 "aws:RequestTag/for-use-with-amazon-emr-managed-policies":"true" 
 } 
          } 
       }, 
       { 
          "Sid":"AllowAddingTagsOnSecretsWithEMRStudioPrefix", 
          "Effect":"Allow", 
          "Action":"secretsmanager:TagResource", 
          "Resource":"arn:aws:secretsmanager:*:*:secret:emr-studio-*" 
       }, 
       { 
          "Sid":"AllowClusterTemplateRelatedIntermediateActions", 
          "Action":[ 
              "servicecatalog:DescribeProduct", 
              "servicecatalog:DescribeProductView", 
              "servicecatalog:DescribeProvisioningParameters", 
              "servicecatalog:ProvisionProduct", 
              "servicecatalog:SearchProducts", 
              "servicecatalog:UpdateProvisionedProduct", 
              "servicecatalog:ListProvisioningArtifacts", 
              "servicecatalog:ListLaunchPaths", 
              "servicecatalog:DescribeRecord",
```

```
 "cloudformation:DescribeStackResources" 
    ], 
    "Resource":"*", 
    "Effect":"Allow" 
 }, 
\mathcal{L} "Sid":"AllowPassingServiceRoleForWorkspaceCreation", 
    "Action":"iam:PassRole", 
    "Resource":[ 
       "arn:aws:iam::*:role/<your-emr-studio-service-role>" 
    ], 
    "Effect":"Allow" 
 }, 
 { 
    "Sid":"AllowS3ListAndLocationPermissions", 
    "Action":[ 
        "s3:ListAllMyBuckets", 
       "s3:ListBucket", 
       "s3:GetBucketLocation" 
    ], 
    "Resource":"arn:aws:s3:::*", 
    "Effect":"Allow" 
 }, 
 { 
    "Sid":"AllowS3ReadOnlyAccessToLogs", 
    "Action":[ 
        "s3:GetObject" 
    ], 
    "Resource":[ 
        "arn:aws:s3:::aws-logs-<aws-account-id>-<region>/elasticmapreduce/*" 
    ], 
    "Effect":"Allow" 
 }, 
 { 
    "Sid":"AllowConfigurationForWorkspaceCollaboration", 
    "Action":[ 
        "elasticmapreduce:UpdateEditor", 
        "elasticmapreduce:PutWorkspaceAccess", 
        "elasticmapreduce:DeleteWorkspaceAccess", 
        "elasticmapreduce:ListWorkspaceAccessIdentities" 
    ], 
    "Resource":"*", 
    "Effect":"Allow", 
    "Condition":{
```

```
 "StringEquals":{ 
                 "elasticmapreduce:ResourceTag/creatorUserId":"${aws:userId}" 
 } 
 } 
       }, 
       { 
          "Sid":"DescribeNetwork", 
          "Effect":"Allow", 
          "Action":[ 
              "ec2:DescribeVpcs", 
              "ec2:DescribeSubnets", 
              "ec2:DescribeSecurityGroups" 
          ], 
          "Resource":"*" 
       }, 
       { 
          "Sid":"ListIAMRoles", 
          "Effect":"Allow", 
          "Action":[ 
              "iam:ListRoles" 
          ], 
          "Resource":"*" 
       }, 
       { 
          "Sid": "AllowServerlessActions", 
          "Action": [ 
              "emr-serverless:CreateApplication", 
              "emr-serverless:UpdateApplication", 
              "emr-serverless:DeleteApplication", 
              "emr-serverless:ListApplications", 
              "emr-serverless:GetApplication", 
              "emr-serverless:StartApplication", 
              "emr-serverless:StopApplication", 
              "emr-serverless:StartJobRun", 
              "emr-serverless:CancelJobRun", 
              "emr-serverless:ListJobRuns", 
              "emr-serverless:GetJobRun", 
              "emr-serverless:GetDashboardForJobRun", 
              "emr-serverless:AccessInteractiveEndpoints" 
          ], 
          "Resource": "*", 
          "Effect": "Allow" 
         }, 
         {
```

```
 "Sid": "AllowPassingRuntimeRoleForRunningServerlessJob", 
             "Action": "iam:PassRole", 
             "Resource": "arn:aws:iam::*:role/serverless-runtime-role", 
             "Effect": "Allow" 
         } 
    ]
}
```
次のアドバンストユーザーポリシーでは、すべての EMR Studio アクションが許可され、ユーザーは クラスターテンプレートを使用するか、クラスター設定を提供して新しい Amazon EMR クラスター を作成できます。

アドバンストポリシー

**A** Important

サンプルポリシーには、CreateStudioPresignedUrl アクセス許可が含まれていませ ん。このアクセス許可は、IAM 認証モードを使用する場合はユーザーに許可する必要があり ます。詳細については、「[EMR Studio にユーザーまたはグループを割り当てる](#page-139-0)」を参照し てください。

サンプルポリシーには、EMR Studio のサンプルサービスロールでポリシーを使用できるように、タ グベースのアクセスコントロール (TBAC) を適用する Condition 要素が含まれています。詳細につ いては、「[EMR Studio サービスロールを作成する](#page-86-0)」を参照してください。

```
{ 
    "Version":"2012-10-17", 
    "Statement":[ 
       { 
           "Sid":"AllowEMRBasicActions", 
           "Action":[ 
              "elasticmapreduce:CreateEditor", 
              "elasticmapreduce:DescribeEditor", 
              "elasticmapreduce:ListEditors", 
              "elasticmapreduce:StartEditor", 
              "elasticmapreduce:StopEditor", 
              "elasticmapreduce:DeleteEditor", 
              "elasticmapreduce:OpenEditorInConsole", 
              "elasticmapreduce:AttachEditor", 
              "elasticmapreduce:DetachEditor",
```
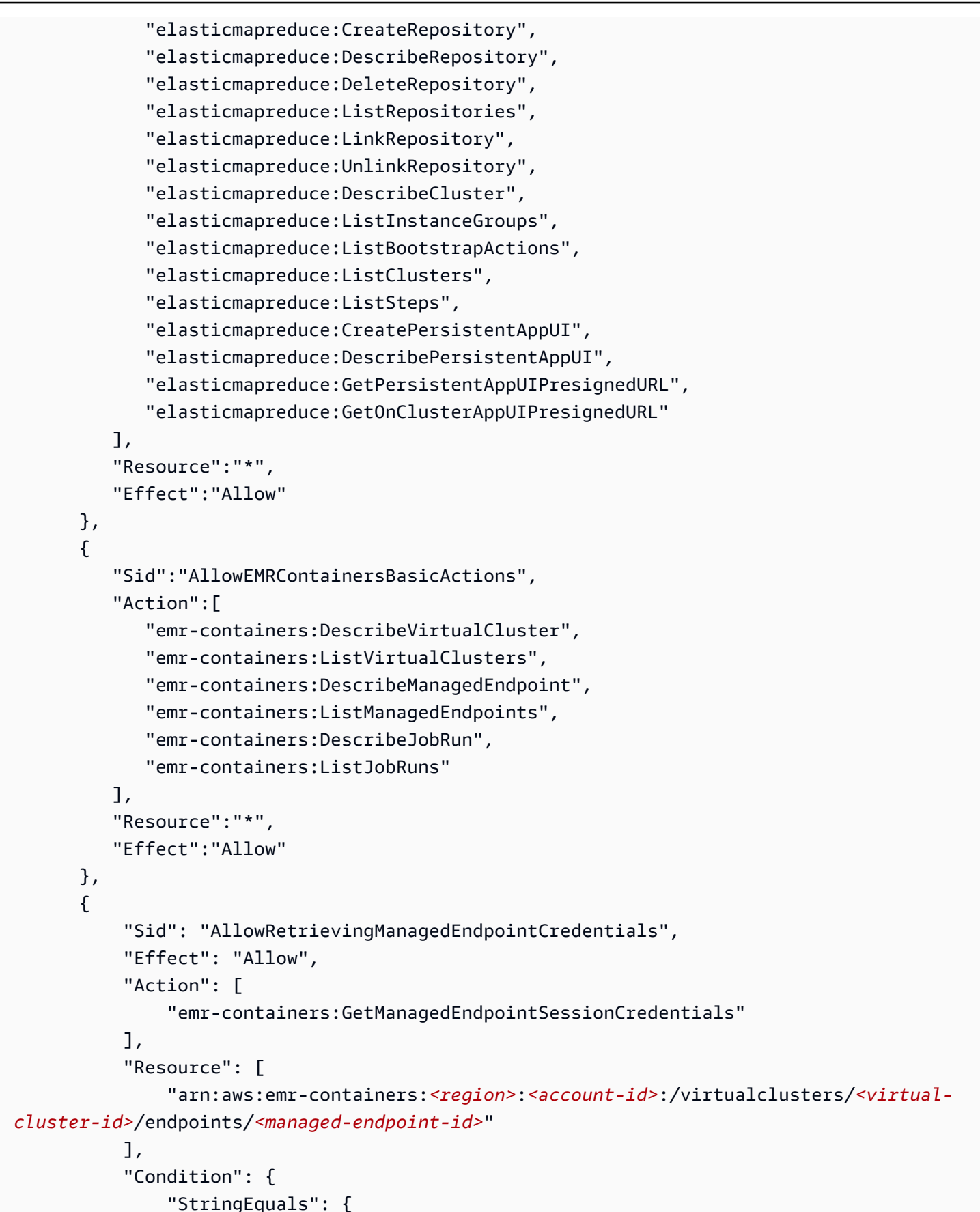

```
 "emr-containers:ExecutionRoleArn": [ 
                         "arn:aws:iam::<account-id>:role/<emr-on-eks-execution-role>" 
\sim 100 \sim 100 \sim 100 \sim 100 \sim 100 \sim 100 \sim } 
           } 
       }, 
       { 
          "Sid":"AllowSecretManagerListSecrets", 
          "Action":[ 
              "secretsmanager:ListSecrets" 
          ], 
          "Resource":"*", 
          "Effect":"Allow" 
       }, 
       { 
          "Sid":"AllowSecretCreationWithEMRTagsAndEMRStudioPrefix", 
          "Effect":"Allow", 
          "Action":"secretsmanager:CreateSecret", 
          "Resource":"arn:aws:secretsmanager:*:*:secret:emr-studio-*", 
          "Condition":{ 
              "StringEquals":{ 
                 "aws:RequestTag/for-use-with-amazon-emr-managed-policies":"true" 
 } 
          } 
       }, 
       { 
          "Sid":"AllowAddingTagsOnSecretsWithEMRStudioPrefix", 
          "Effect":"Allow", 
          "Action":"secretsmanager:TagResource", 
          "Resource":"arn:aws:secretsmanager:*:*:secret:emr-studio-*" 
       }, 
       { 
          "Sid":"AllowClusterTemplateRelatedIntermediateActions", 
          "Action":[ 
              "servicecatalog:DescribeProduct", 
              "servicecatalog:DescribeProductView", 
              "servicecatalog:DescribeProvisioningParameters", 
              "servicecatalog:ProvisionProduct", 
              "servicecatalog:SearchProducts", 
              "servicecatalog:UpdateProvisionedProduct", 
              "servicecatalog:ListProvisioningArtifacts", 
              "servicecatalog:ListLaunchPaths", 
              "servicecatalog:DescribeRecord", 
              "cloudformation:DescribeStackResources"
```

```
 ], 
    "Resource":"*", 
    "Effect":"Allow" 
 }, 
\mathcal{L} "Sid":"AllowEMRCreateClusterAdvancedActions", 
    "Action":[ 
        "elasticmapreduce:RunJobFlow" 
    ], 
    "Resource":"*", 
    "Effect":"Allow" 
 }, 
 { 
    "Sid":"AllowPassingServiceRoleForWorkspaceCreation", 
    "Action":"iam:PassRole", 
    "Resource":[ 
        "arn:aws:iam::*:role/<your-emr-studio-service-role>", 
       "arn:aws:iam::*:role/EMR_DefaultRole_V2", 
       "arn:aws:iam::*:role/EMR_EC2_DefaultRole" 
    ], 
    "Effect":"Allow" 
 }, 
 { 
    "Sid":"AllowS3ListAndLocationPermissions", 
    "Action":[ 
        "s3:ListAllMyBuckets", 
       "s3:ListBucket", 
       "s3:GetBucketLocation" 
    ], 
    "Resource":"arn:aws:s3:::*", 
    "Effect":"Allow" 
 }, 
 { 
    "Sid":"AllowS3ReadOnlyAccessToLogs", 
    "Action":[ 
        "s3:GetObject" 
    ], 
    "Resource":[ 
        "arn:aws:s3:::aws-logs-<aws-account-id>-<region>/elasticmapreduce/*" 
    ], 
    "Effect":"Allow" 
 }, 
 { 
    "Sid":"AllowConfigurationForWorkspaceCollaboration",
```

```
 "Action":[ 
        "elasticmapreduce:UpdateEditor", 
        "elasticmapreduce:PutWorkspaceAccess", 
        "elasticmapreduce:DeleteWorkspaceAccess", 
        "elasticmapreduce:ListWorkspaceAccessIdentities" 
    ], 
    "Resource":"*", 
    "Effect":"Allow", 
    "Condition":{ 
        "StringEquals":{ 
           "elasticmapreduce:ResourceTag/creatorUserId":"${aws:userId}" 
       } 
    } 
 }, 
 { 
    "Sid" : "SageMakerDataWranglerForEMRStudio", 
    "Effect" : "Allow", 
    "Action" : [ 
        "sagemaker:CreatePresignedDomainUrl", 
        "sagemaker:DescribeDomain", 
        "sagemaker:ListDomains", 
       "sagemaker:ListUserProfiles" 
    ], 
    "Resource":"*" 
 }, 
 { 
    "Sid":"DescribeNetwork", 
    "Effect":"Allow", 
    "Action":[ 
        "ec2:DescribeVpcs", 
       "ec2:DescribeSubnets", 
       "ec2:DescribeSecurityGroups" 
    ], 
    "Resource":"*" 
 }, 
 { 
    "Sid":"ListIAMRoles", 
    "Effect":"Allow", 
    "Action":[ 
        "iam:ListRoles" 
    ], 
    "Resource":"*" 
 },
```
{

```
 "Sid": "AllowServerlessActions", 
    "Action": [ 
       "emr-serverless:CreateApplication", 
       "emr-serverless:UpdateApplication", 
       "emr-serverless:DeleteApplication", 
       "emr-serverless:ListApplications", 
       "emr-serverless:GetApplication", 
       "emr-serverless:StartApplication", 
       "emr-serverless:StopApplication", 
       "emr-serverless:StartJobRun", 
       "emr-serverless:CancelJobRun", 
       "emr-serverless:ListJobRuns", 
       "emr-serverless:GetJobRun", 
       "emr-serverless:GetDashboardForJobRun", 
       "emr-serverless:AccessInteractiveEndpoints" 
    ], 
    "Resource": "*", 
    "Effect": "Allow" 
 }, 
 { 
    "Sid": "AllowPassingRuntimeRoleForRunningServerlessJob", 
    "Action": "iam:PassRole", 
    "Resource": "arn:aws:iam::*:role/serverless-runtime-role", 
    "Effect": "Allow" 
 }, 
 { 
    "Sid": "AllowCodeWhisperer", 
    "Effect": "Allow", 
    "Action": [ "codewhisperer:GenerateRecommendations" ], 
    "Resource": "*" 
 }, 
 { 
    "Sid": "AllowAthenaSQL", 
    "Action": [ 
       "athena:StartQueryExecution", 
       "athena:StopQueryExecution", 
       "athena:GetQueryExecution", 
       "athena:GetQueryRuntimeStatistics", 
       "athena:GetQueryResults", 
       "athena:ListQueryExecutions", 
       "athena:BatchGetQueryExecution", 
       "athena:GetNamedQuery", 
       "athena:ListNamedQueries", 
       "athena:BatchGetNamedQuery",
```
 "athena:UpdateNamedQuery", "athena:DeleteNamedQuery", "athena:ListDataCatalogs", "athena:GetDataCatalog", "athena:ListDatabases", "athena:GetDatabase", "athena:ListTableMetadata", "athena:GetTableMetadata", "athena:ListWorkGroups", "athena:GetWorkGroup", "athena:CreateNamedQuery", "athena:GetPreparedStatement", "glue:CreateDatabase", "glue:DeleteDatabase", "glue:GetDatabase", "glue:GetDatabases", "glue:UpdateDatabase", "glue:CreateTable", "glue:DeleteTable", "glue:BatchDeleteTable", "glue:UpdateTable", "glue:GetTable", "glue:GetTables", "glue:BatchCreatePartition", "glue:CreatePartition", "glue:DeletePartition", "glue:BatchDeletePartition", "glue:UpdatePartition", "glue:GetPartition", "glue:GetPartitions", "glue:BatchGetPartition", "kms:ListAliases", "kms:ListKeys", "kms:DescribeKey", "lakeformation:GetDataAccess", "s3:GetBucketLocation", "s3:GetBucketLocation", "s3:GetObject", "s3:ListBucket", "s3:ListBucketMultipartUploads", "s3:ListMultipartUploadParts", "s3:AbortMultipartUpload", "s3:PutObject",

```
 "s3:PutBucketPublicAccessBlock",
```

```
 "s3:ListAllMyBuckets" 
            ], 
            "Resource": "*", 
            "Effect": "Allow" 
        } 
    ]
}
```
次のユーザーポリシーには、EMR Studio Workspace で EMR Serverless インタラクティブアプリ ケーションを使用するために必要な最低限のユーザーアクセス許可が含まれています。

EMR Serverless インタラクティブポリシー

EMR Studio で EMR Serverless インタラクティブアプリケーションのユーザーアクセス許可を持つ このポリシー例では、 *serverless-runtime-role*と のプレースホルダーを、正しい [EMR Studio](#page-86-0)  [サービスロール](#page-86-0)と [EMR Serverless ランタイムロール に](https://docs.aws.amazon.com/emr/latest/EMR-Serverless-UserGuide/security-iam-runtime-role.html)置き換え*emr-studio-service-role*ま す。

```
{ 
     "Version": "2012-10-17", 
     "Statement": [ 
          { 
              "Sid": "AllowServerlessActions", 
              "Action": [ 
                  "emr-serverless:CreateApplication", 
                  "emr-serverless:UpdateApplication", 
                  "emr-serverless:DeleteApplication", 
                  "emr-serverless:ListApplications", 
                  "emr-serverless:GetApplication", 
                  "emr-serverless:StartApplication", 
                  "emr-serverless:StopApplication", 
                  "emr-serverless:StartJobRun", 
                  "emr-serverless:CancelJobRun", 
                  "emr-serverless:ListJobRuns", 
                  "emr-serverless:GetJobRun", 
                  "emr-serverless:GetDashboardForJobRun", 
                  "emr-serverless:AccessInteractiveEndpoints" 
              ], 
              "Resource": "*", 
              "Effect": "Allow" 
         }, 
          { 
              "Sid": "AllowEMRBasicActions",
```

```
 "Action": [ 
          "elasticmapreduce:CreateEditor", 
         "elasticmapreduce:DescribeEditor", 
         "elasticmapreduce:ListEditors", 
         "elasticmapreduce:UpdateStudio", 
         "elasticmapreduce:StartEditor", 
         "elasticmapreduce:StopEditor", 
         "elasticmapreduce:DeleteEditor", 
         "elasticmapreduce:OpenEditorInConsole", 
         "elasticmapreduce:AttachEditor", 
         "elasticmapreduce:DetachEditor", 
         "elasticmapreduce:CreateStudio", 
         "elasticmapreduce:DescribeStudio", 
         "elasticmapreduce:DeleteStudio", 
         "elasticmapreduce:ListStudios", 
         "elasticmapreduce:CreateStudioPresignedUrl" 
     ], 
     "Resource": "*", 
     "Effect": "Allow" 
 }, 
 { 
     "Sid": "AllowPassingRuntimeRoleForRunningEMRServerlessJob", 
     "Action": "iam:PassRole", 
     "Resource": "arn:aws:iam::*:role/serverless-runtime-role", 
     "Effect": "Allow" 
 }, 
 { 
     "Sid": "AllowPassingServiceRoleForWorkspaceCreation", 
     "Action": "iam:PassRole", 
     "Resource": "arn:aws:iam::*:role/emr-studio-service-role", 
     "Effect": "Allow" 
 }, 
 { 
     "Sid": "AllowS3ListAndGetPermissions", 
     "Action": [ 
         "s3:ListAllMyBuckets", 
         "s3:ListBucket", 
         "s3:GetBucketLocation", 
         "s3:GetObject" 
     ], 
     "Resource": "arn:aws:s3:::*", 
     "Effect": "Allow" 
 }, 
 {
```

```
 "Sid":"DescribeNetwork", 
                "Effect":"Allow", 
                "Action":[ 
                    "ec2:DescribeVpcs", 
                    "ec2:DescribeSubnets", 
                    "ec2:DescribeSecurityGroups" 
               ], 
                "Resource":"*" 
           }, 
           { 
                "Sid": "ListIAMRoles", 
                "Effect": "Allow", 
               "Action": [ 
                    "iam:ListRoles" 
               ], 
                "Resource": "*" 
          } 
     \mathbf{I}}
```
EMR Studio ユーザーの AWS Identity and Access Management アクセス許可

次の表には、ユーザーが実行できる各 Amazon EMR Studio オペレーションが含まれており、その オペレーションを実行するために必要な最小の IAM アクションのリストを示しています。これらの アクションは、EMR Studio に対して IAM アクセス許可ポリシー (IAM 認証を使用する場合) または ユーザーロールセッションポリシー (IAM Identity Center 認証を使用する場合) で許可します。

この表には、EMR Studio のアクセス許可ポリシーの各例で許可されるオペレーションも表示されま す。許可ポリシーの例の詳細については、「[EMR Studio ユーザーのアクセス許可ポリシーの作成](#page-98-0)」 を参照してください。

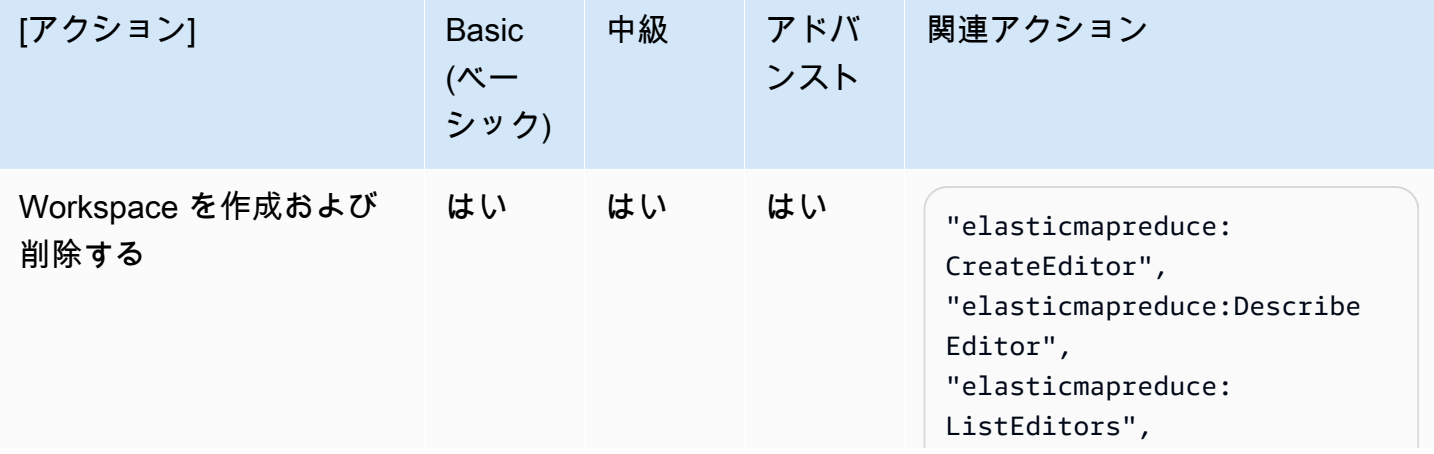

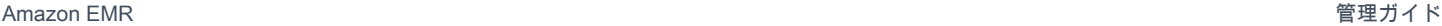

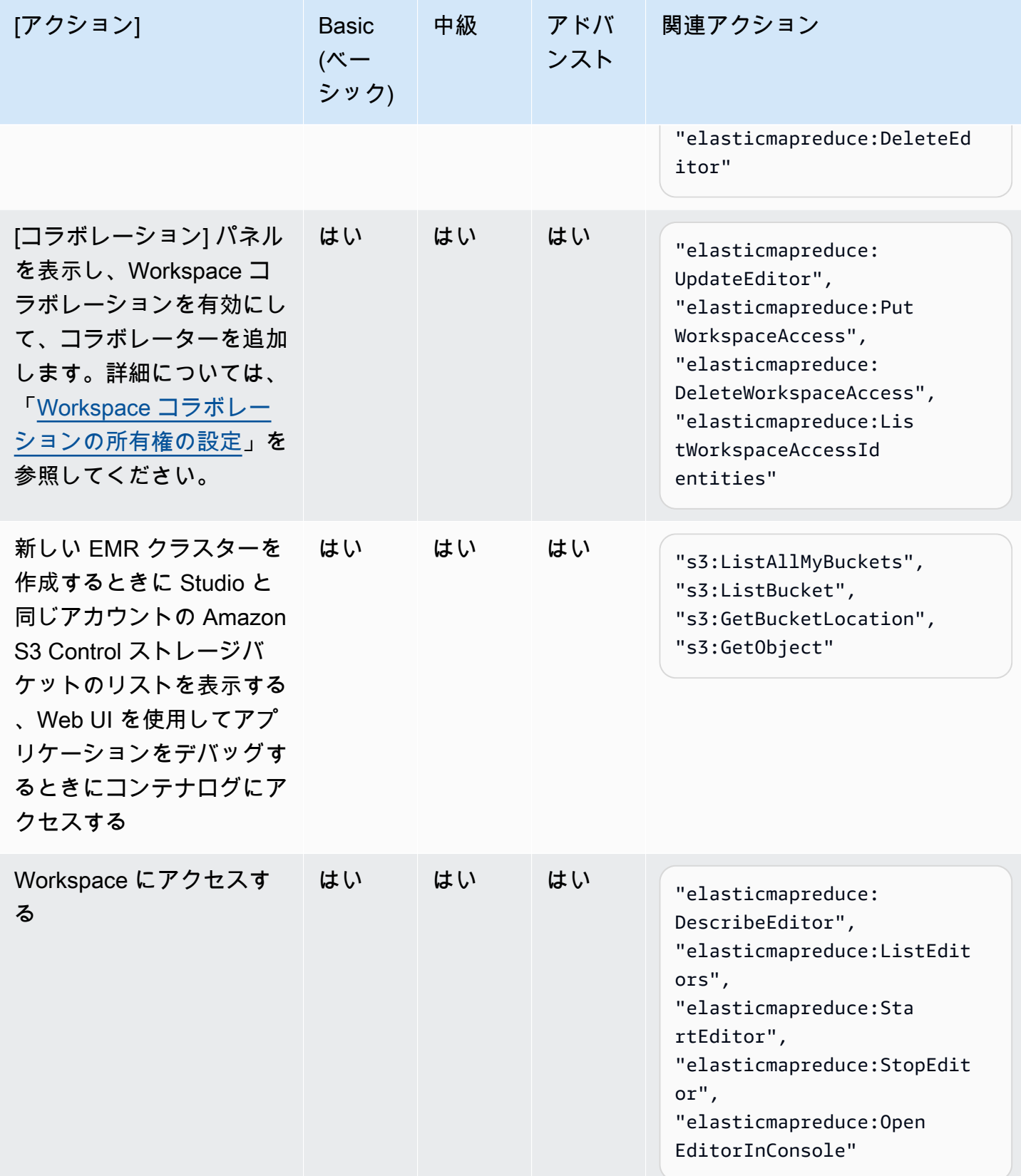

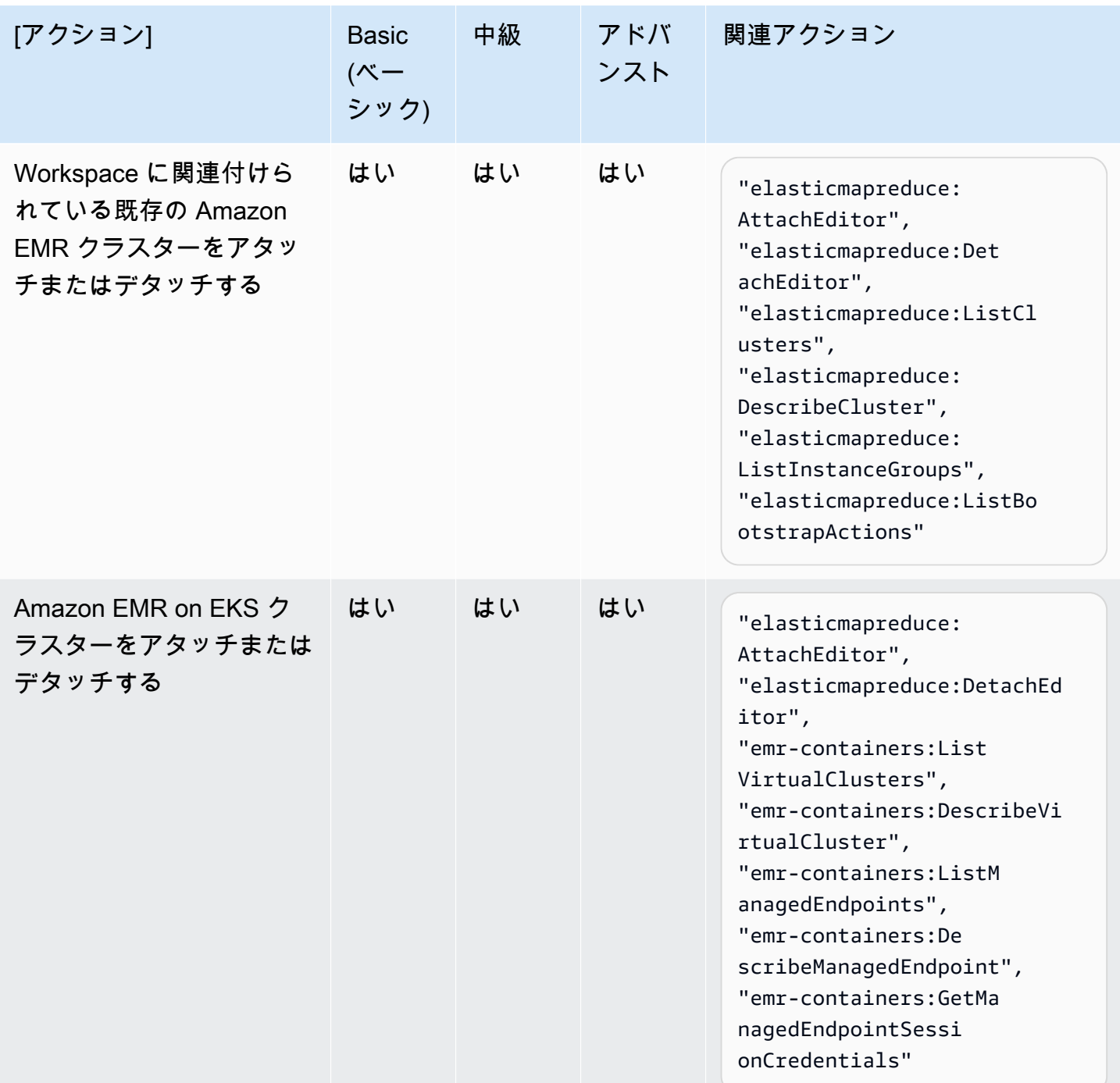

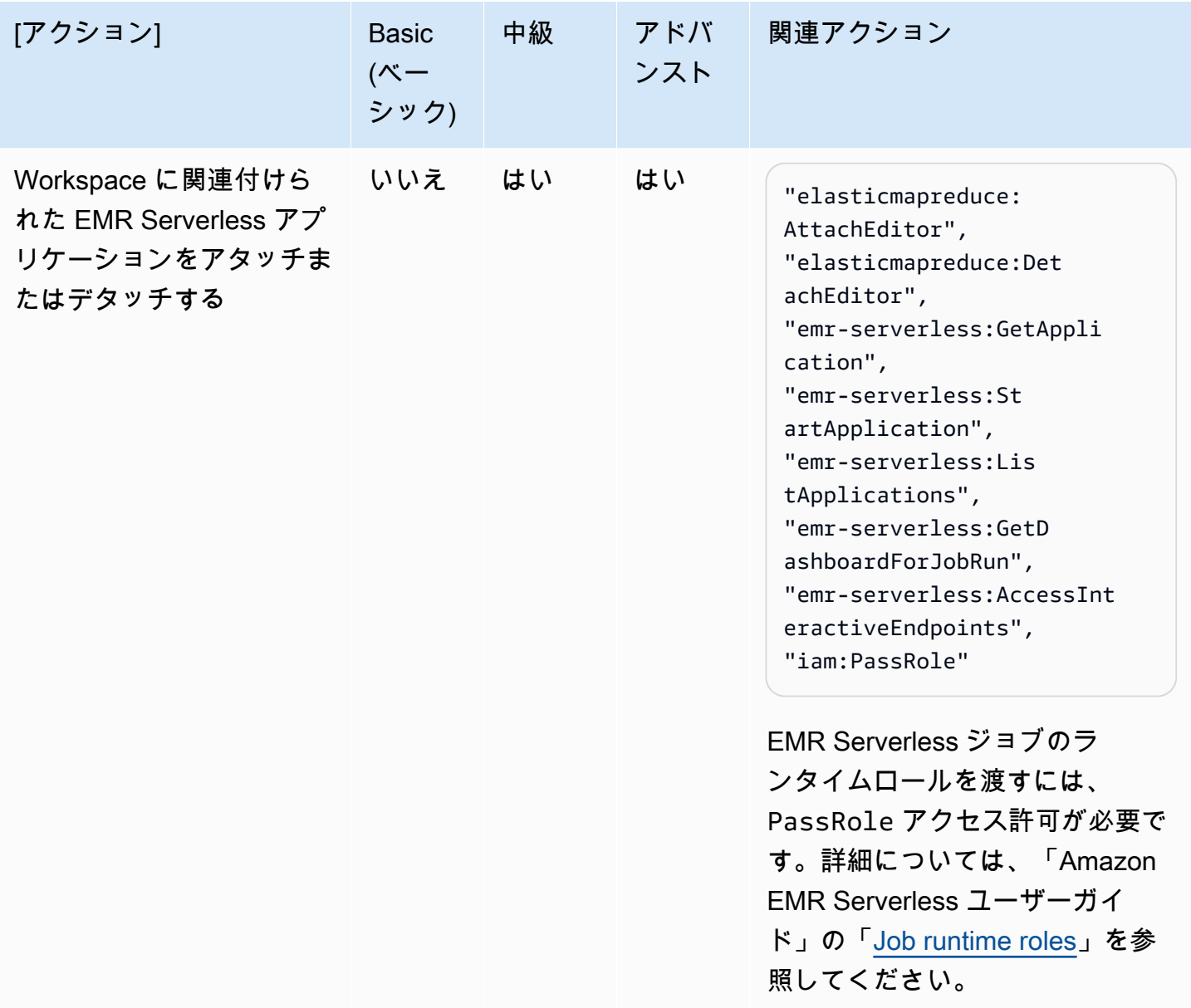

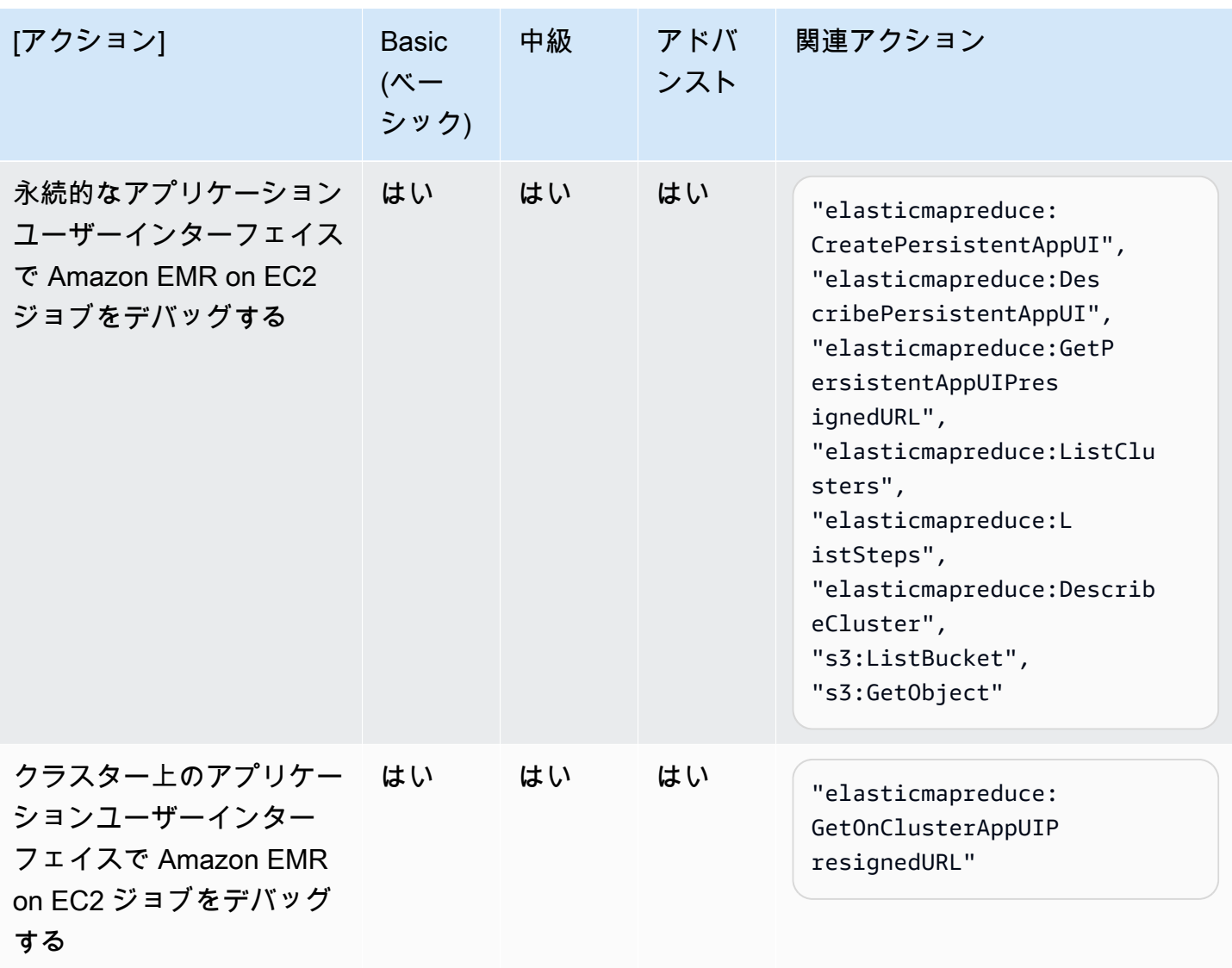

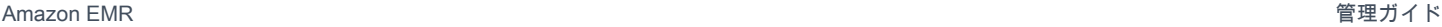

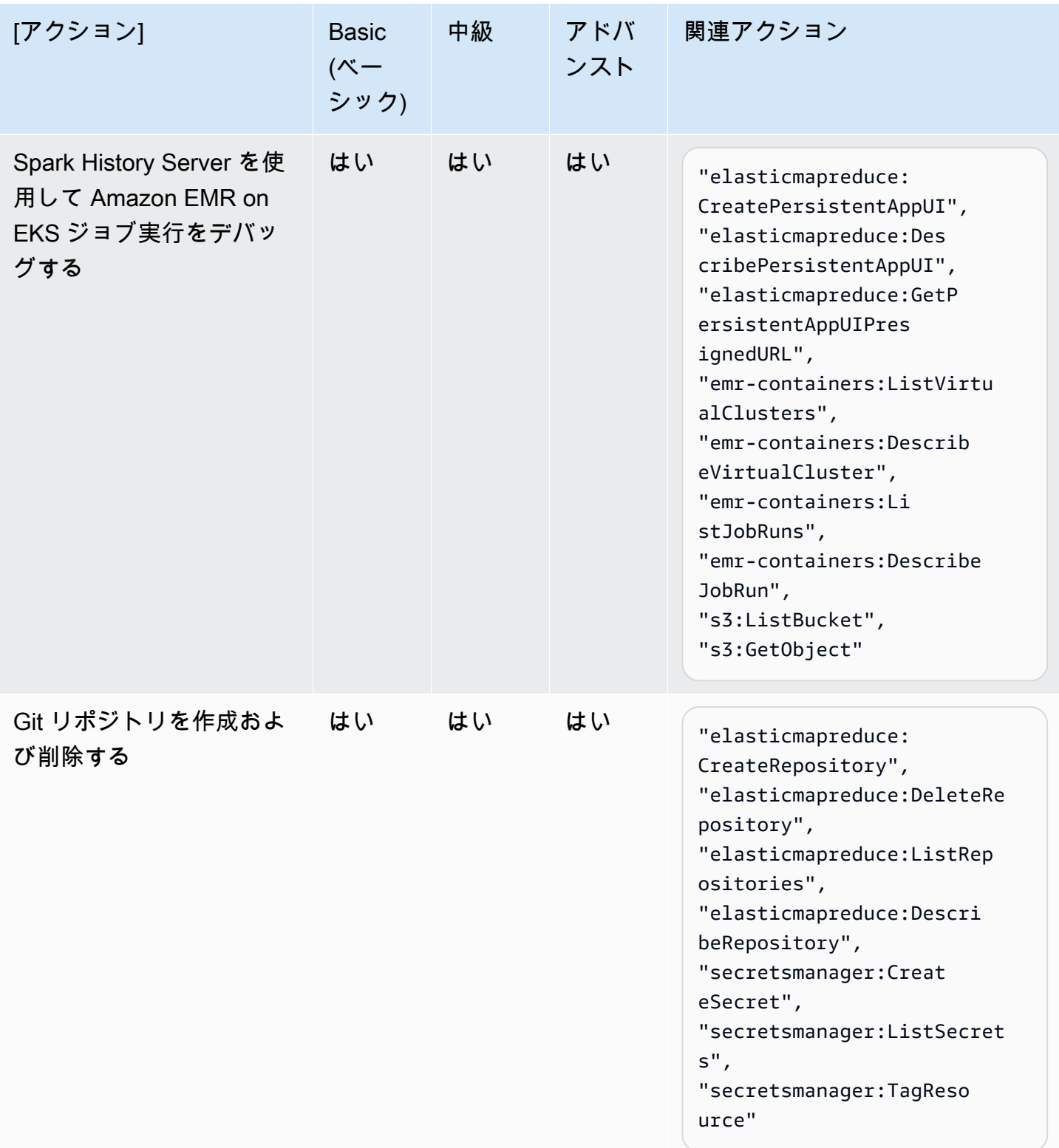

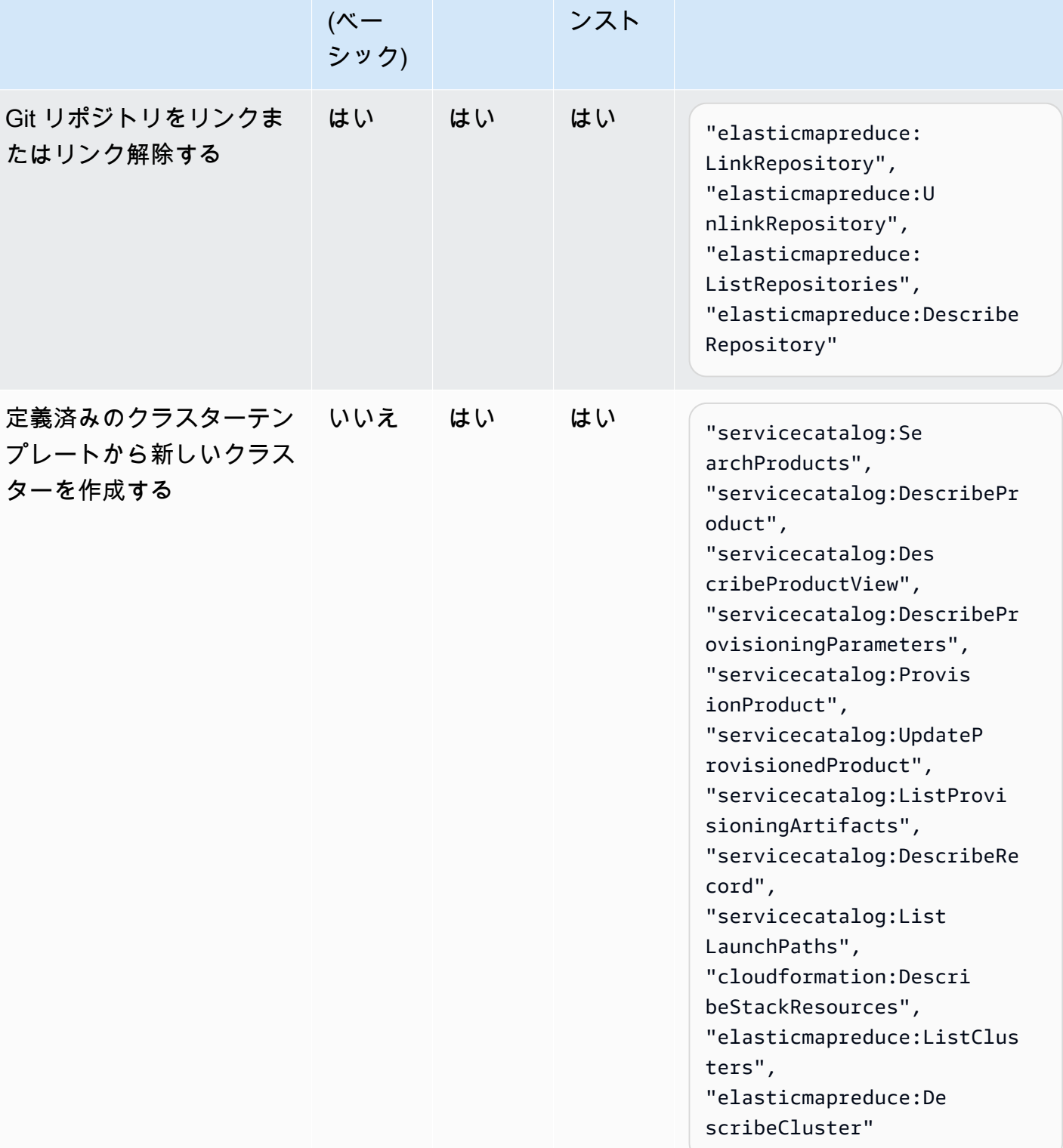

中級 アドバ

関連アクション

[アクション] Basic

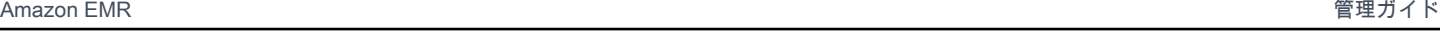

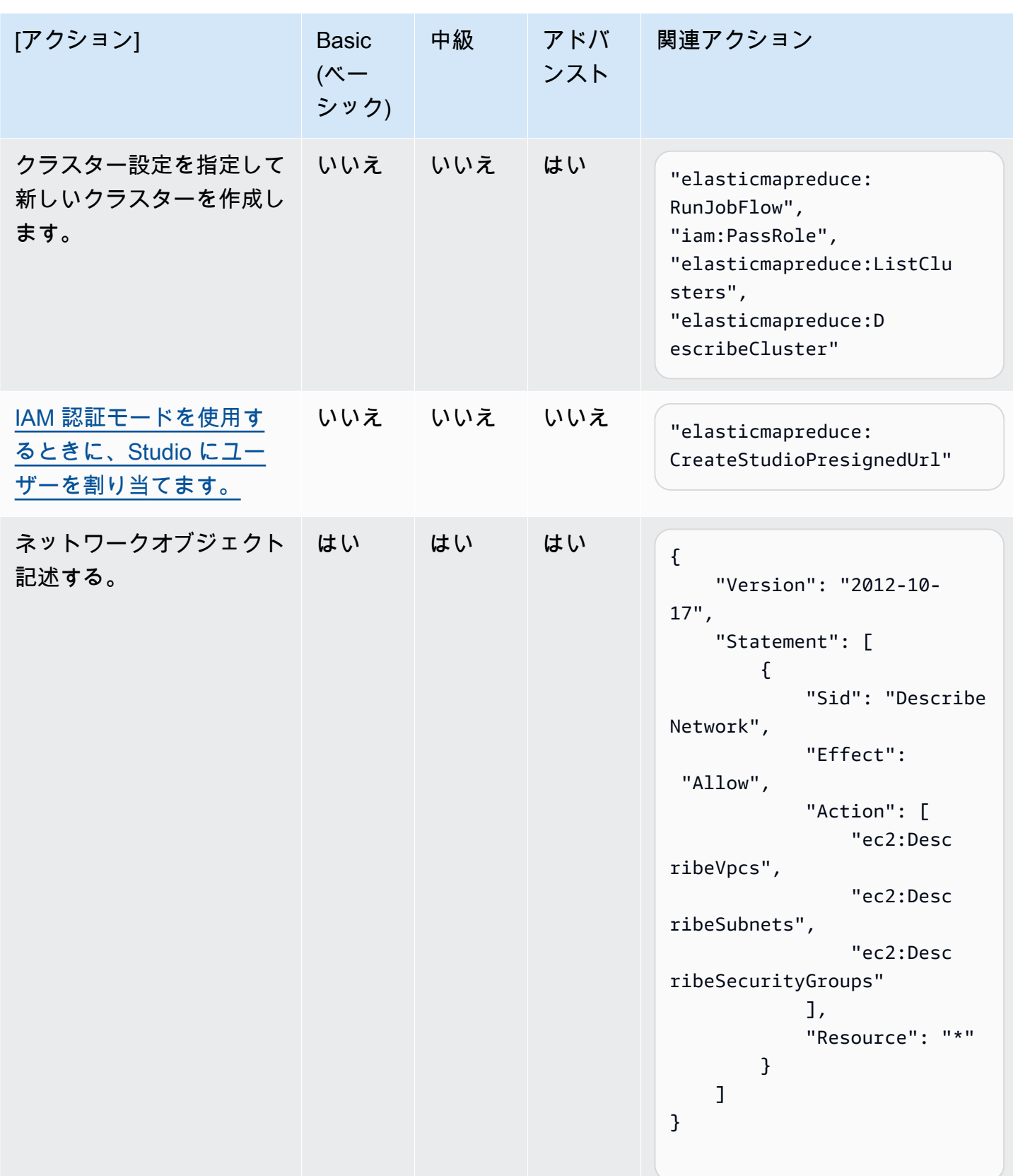

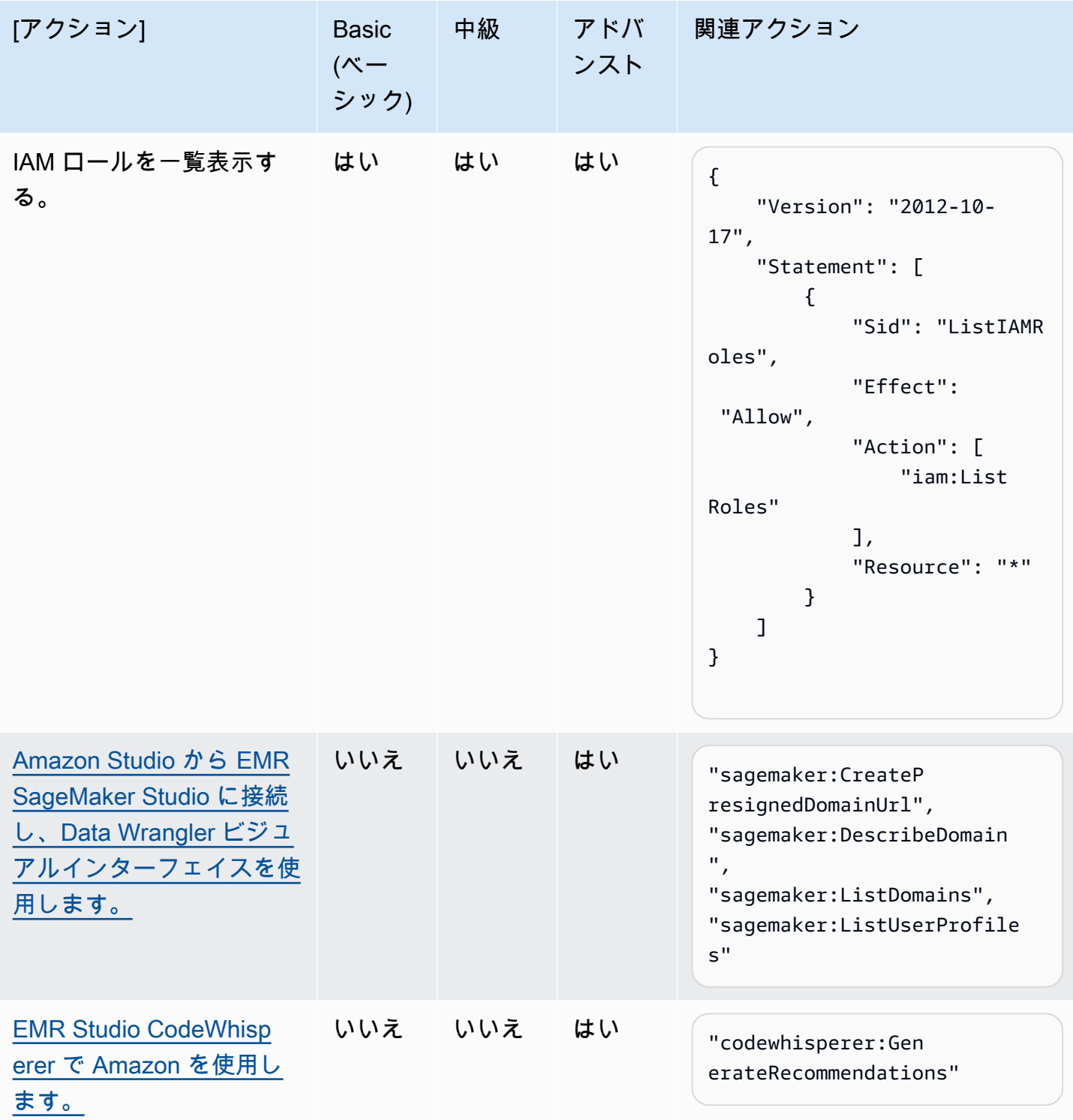

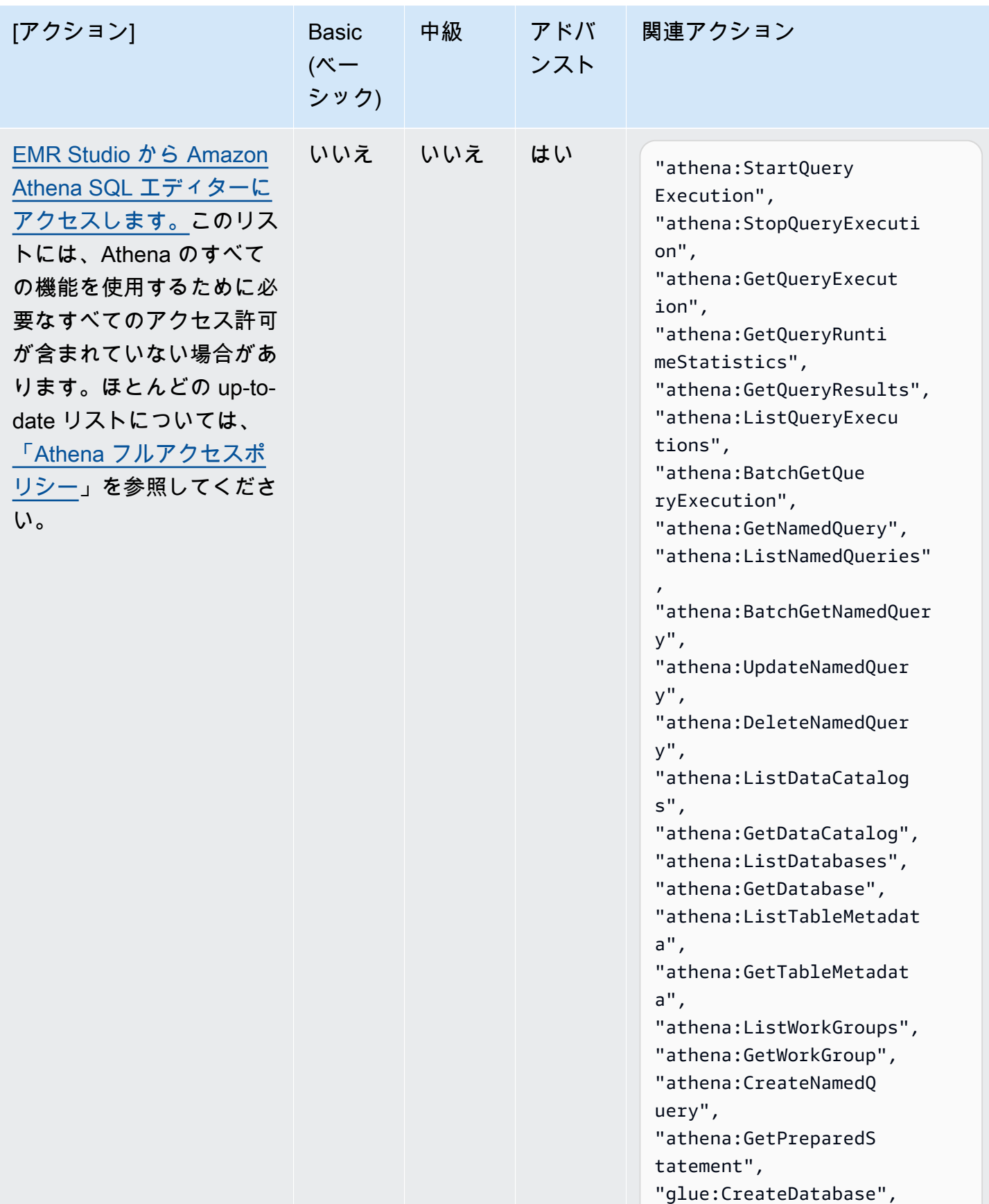

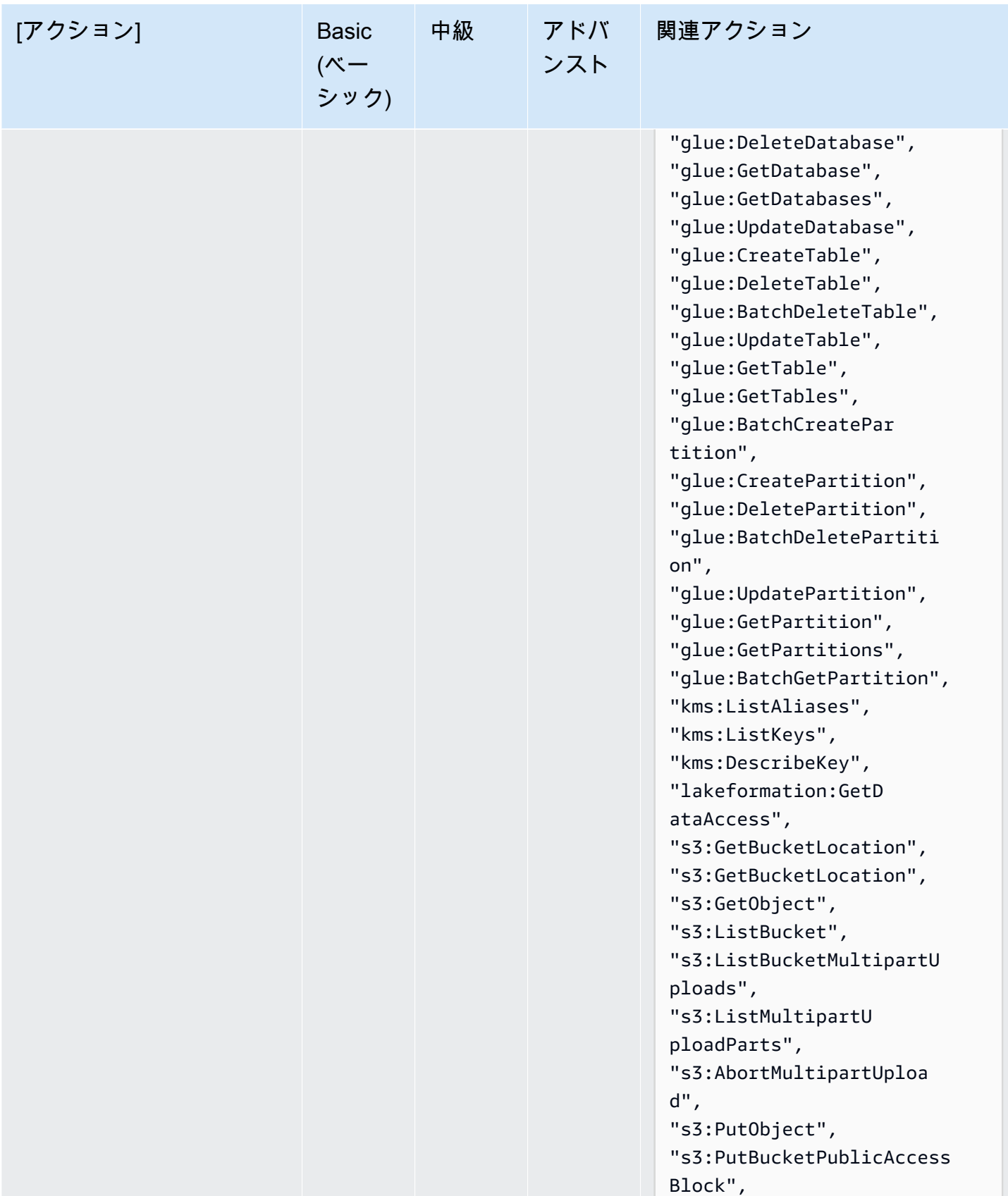

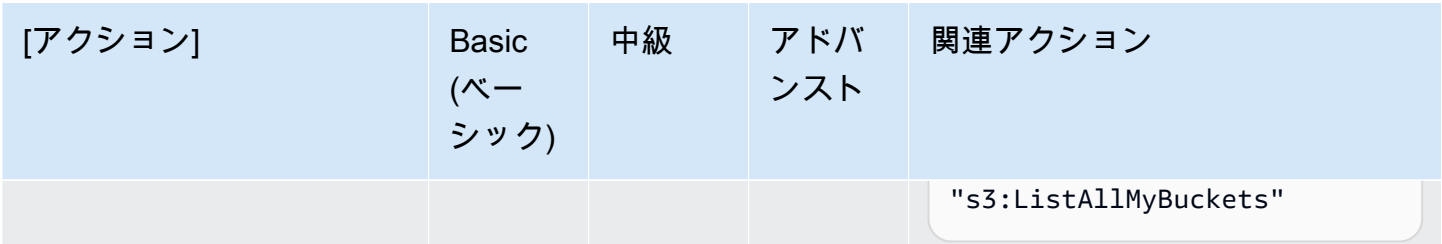

<span id="page-131-0"></span>EMR Studio の作成

Amazon EMR コンソールまたは AWS CLI を使用してチームの EMR Studio を作成できます。Studio インスタンスの作成は、Amazon EMR Studio の設定の一部です。

#### **a** Note

Amazon EMR コンソールは、再設計され、使いやすくなりました。古いコンソールと新しい コンソールエクスペリエンスの違いについては、「[Amazon EMR コンソール](#page-50-0)」を参照してく ださい。

前提条件

Studio を作成する前に、[「Amazon EMR Studio を設定する」](#page-80-0)の前のタスクを完了していることを確 認してください。

AWS CLI を使用して Studio を作成するには、最新バージョンがインストールされている必要があり ます。詳細については、「[Installing or updating the latest version of the AWS CLI」](https://docs.aws.amazon.com/cli/latest/userguide/getting-started-install.html)を参照してくだ さい。

**A** Important

Studio を作成する前に、ブラウザ SwitchyOmega で FoxyProxy や などのプロキシ管理ツー ルを無効にします。アクティブなプロキシを使用している場合、[Create Studio] (Studio の作 成) を選択すると、[Network Failure] (ネットワーク障害) エラーメッセージが表示されること があります。

Amazon EMR では、Studio を簡単に作成できるコンソールエクスペリエンスが提供されるため、 デフォルト設定ですぐに開始できます。 を使用して、デフォルト設定でインタラクティブなワーク ロードまたはバッチジョブを実行できます。EMR Studio を作成すると、インタラクティブジョブ用 の EMR Serverless アプリケーションも作成されます。

Studio の設定を完全に制御したい場合は、カスタム を選択できます。これにより、追加設定をすべ て設定できます。

Interactive workloads

インタラクティブワークロード用の EMR Studio を作成するには

- 1. <https://console.aws.amazon.com/emr>で Amazon EMR コンソールを開きます。
- 2. 左側のナビゲーションの [EMR Studio] で、[はじめに] を選択します。[Studios] ページから新 しい Studio を作成することもできます。
- 3. インタラクティブワークロード用に EMR Studio を作成する場合は、Amazon EMR にデフォ ルト設定が用意されていますが、これらの設定を編集できます。設定可能な設定には、EMR Studio の名前、Workspace の S3 の場所、使用するサービスロール、使用する Workspace (複数可)、EMR Serverless アプリケーション名、関連するランタイムロールが含まれま す。
- 4. Studio の作成を選択し、Workspace を起動して終了し、Studio ページに移動します。新し い Studio がリストに表示され、[Studio name] (Studio 名)、[Creation date] (作成日)、[Studio access URL] (Studio アクセス URL) などの詳細が表示されます。Workspace がブラウザの 新しいタブで開きます。

Batch jobs

インタラクティブワークロード用の EMR Studio を作成するには

- 1. <https://console.aws.amazon.com/emr>で Amazon EMR コンソールを開きます。
- 2. 左側のナビゲーションの [EMR Studio] で、[はじめに] を選択します。[Studios] ページから新 しい Studio を作成することもできます。
- 3. バッチジョブ用に EMR Studio を作成する場合は、Amazon EMR にデフォルト設定が用意 されていますが、これらの設定を編集できます。設定可能な設定には、EMR Studio の名 前、EMR Serverless アプリケーション名、関連するランタイムロールが含まれます。
- 4. Studio を作成して Workspace を起動するを選択して終了し、Studio ページに移動しま す。新しい Studio がリストに表示され、[Studio name] (Studio 名)、[Creation date] (作成 日)、[Studio access URL] (Studio アクセス URL) などの詳細が表示されます。EMR Studio がブラウザの新しいタブで開きます。

### Custom settings

### カスタム設定で EMR Studio を作成するには

- 1. <https://console.aws.amazon.com/emr>で Amazon EMR コンソールを開きます。
- 2. 左側のナビゲーションの [EMR Studio] で、[はじめに] を選択します。[Studios] ページから新 しい Studio を作成することもできます。
- 3. [Studio を作成] を選択して、[Studio を作成] ページを開きます。
- 4. Studio 名を入力します。
- 5. 新しい S3 バケットを作成するか、既存の場所を使用するかを選択します。
- 6. Studio に追加する Workspace を選択します。最大 3 つの Workspace を追加できます。
- 7. [Authentication] (認証) で、Studio の認証モードを選択し、次の表に従って情報を入力しま す。EMR Studio の認証の詳細については、[「Amazon EMR Studio の認証モードの選択」](#page-81-0)を 参照してください。

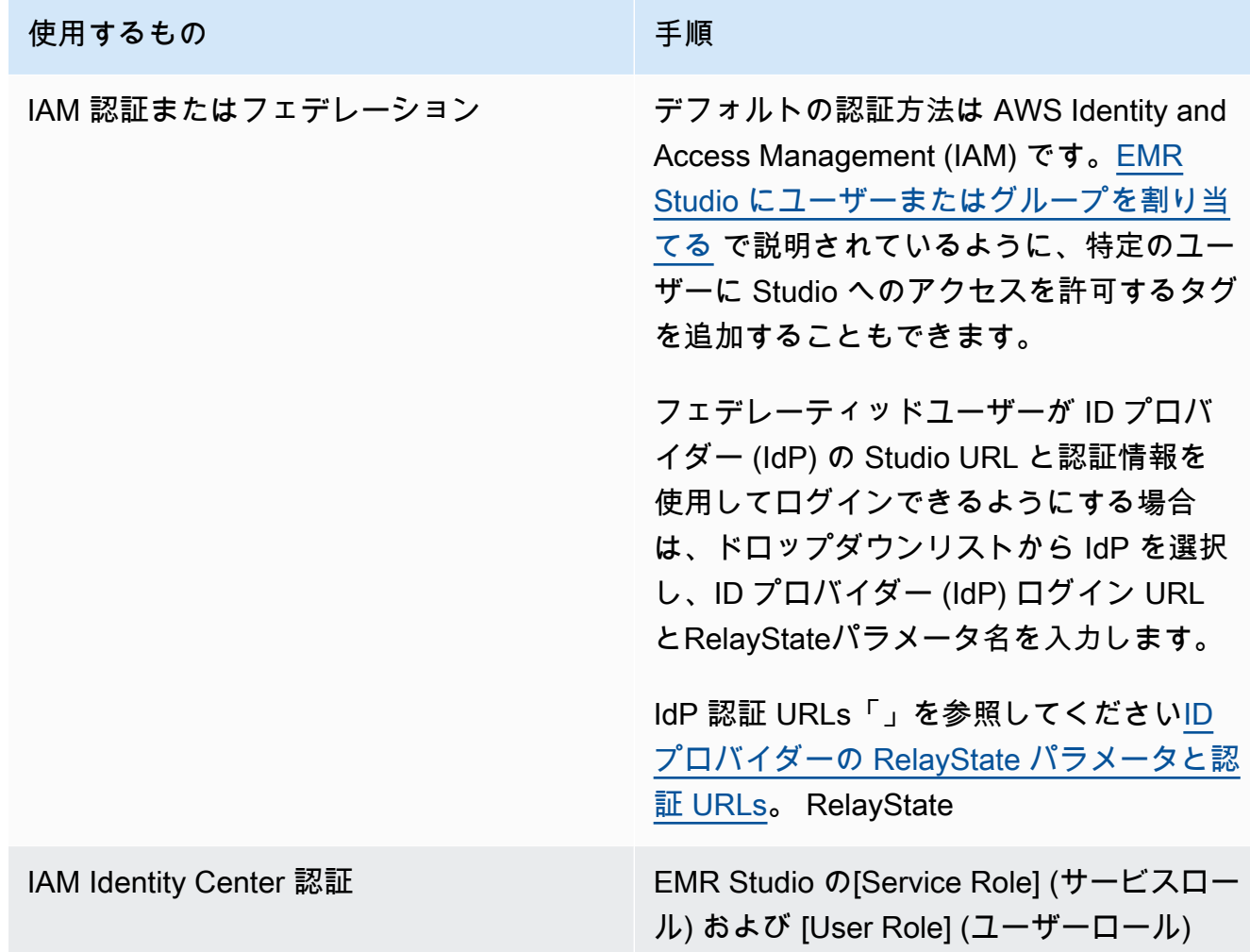

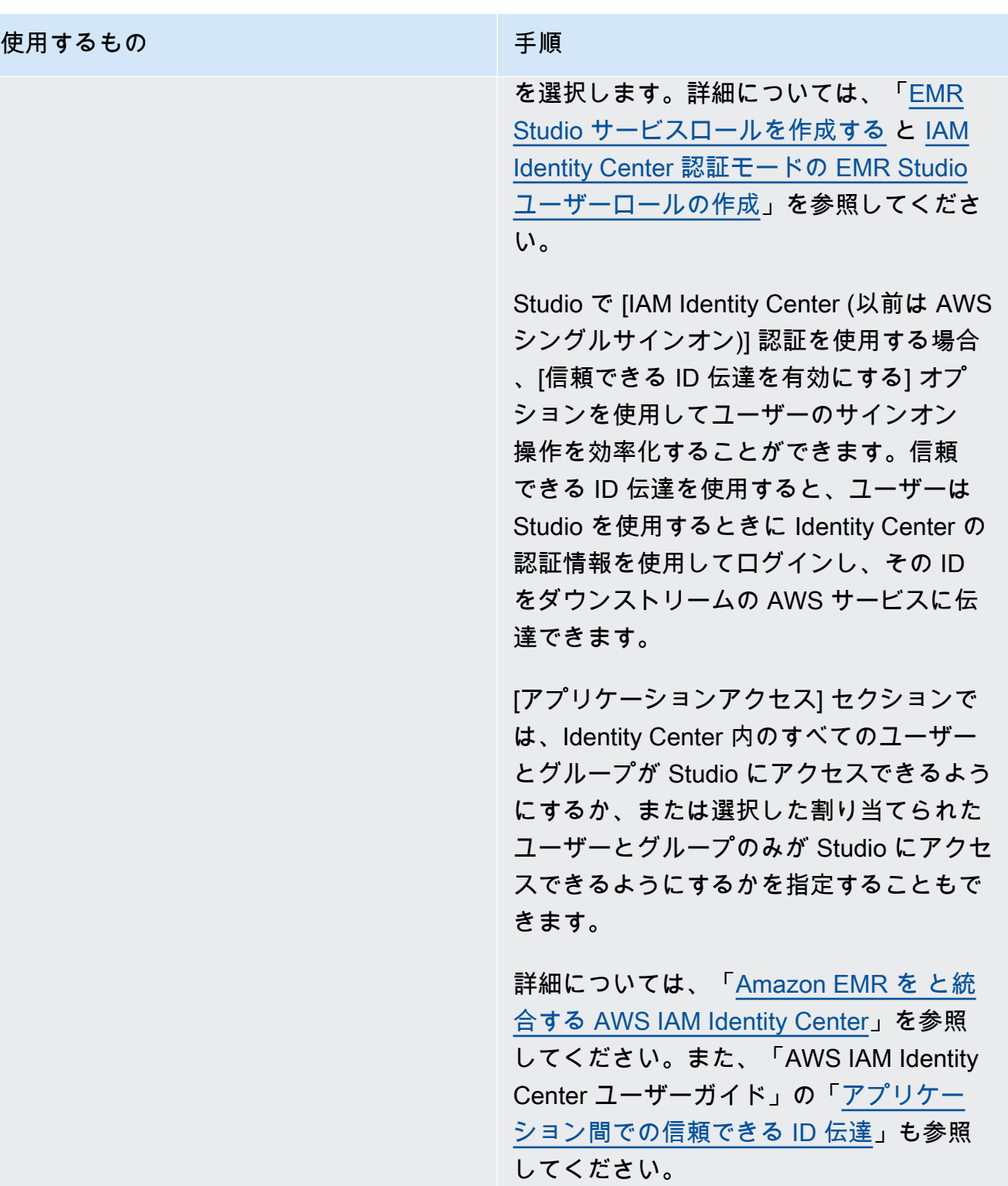

- 8. VPC の場合は、ドロップダウンリストから Studio の Amazon Virtual Private Cloud (VPC) を 選択します。
- 9. [Subnets] (サブネット) の下で、Studio に関連付ける VPC 内のサブネットを最大 5 つ選択し ます。Studio を作成した後に、さらにサブネットを追加することもできます。

10. [Security groups] (セキュリティグループ) で、デフォルトのセキュリティグループまたは カスタムセキュリティグループのいずれかを選択します。詳細については、「[EMR Studio](#page-157-0)  [ネットワークトラフィックを制御するセキュリティグループを定義する](#page-157-0)」を参照してくださ い。

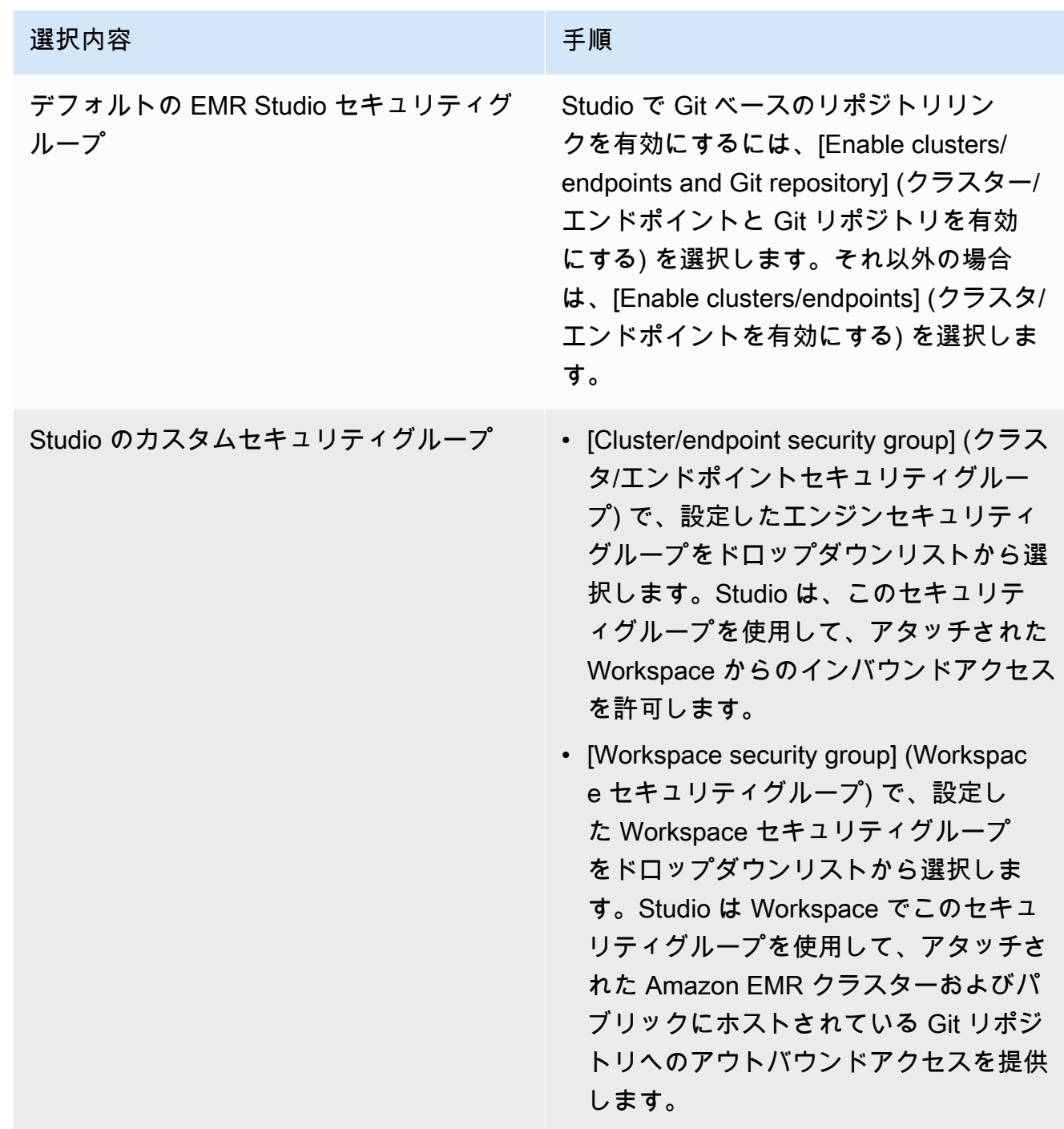

11. Studio およびその他の リソースにタグを追加します。タグの詳細については、[「クラスター](https://docs.aws.amazon.com/emr/latest/ManagementGuide/emr-plan-tags.html) [にタグを付ける](https://docs.aws.amazon.com/emr/latest/ManagementGuide/emr-plan-tags.html)」を参照してください。

12. Studio の作成を選択し、Workspace を起動して終了し、Studio ページに移動します。新し い Studio がリストに表示され、[Studio name] (Studio 名)、[Creation date] (作成日)、[Studio access URL] (Studio アクセス URL) などの詳細が表示されます。

Studio を作成したら、[「EMR Studio にユーザーまたはグループを割り当てる」](#page-139-0)の手順に従いま す。

CLI

**a** Note

読みやすくするために、Linux 行連続文字 (\) が含まれています。Linux コマンドでは、こ れらは削除することも、使用することもできます。Windows の場合、削除するか、キャ レット (^) に置き換えてください。

Example - 認証に IAM を使用する EMR Studio を作成する

次の AWS CLI サンプルコマンドは、IAM 認証モードで EMR Studio を作成します。Studio で IAM 認証またはフェデレーションを使用する場合は、--user-role を指定しません。

フェデレーティッドユーザーが Studio URL と ID プロバイダー (IdP) の認証情報を使用してログ インできるようにするには、--idp-auth-url と --idp-relay-state-parameter-name を 指定します。IdP 認証 URLs「」を参照してください[ID プロバイダーの RelayState パラメータと](#page-137-0) [認証 URLs](#page-137-0)。 RelayState

```
aws emr create-studio \
--name <example-studio-name> \
--auth-mode IAM \
--vpc-id <example-vpc-id> \
--subnet-ids <subnet-id-1> <subnet-id-2>... <subnet-id-5> \
--service-role <example-studio-service-role-name> \
--user-role studio-user-role-name \
--workspace-security-group-id <example-workspace-sg-id> \
--engine-security-group-id <example-engine-sg-id> \
--default-s3-location <example-s3-location> \
--idp-auth-url <https://EXAMPLE/login/> \
--idp-relay-state-parameter-name <example-RelayState>
```
Example – 認証に Identity Center を使用する EMR Studio を作成する

次の AWS CLI サンプルコマンドは、IAM Identity Center 認証モードで EMR Studio を作成しま す。IAM Identity Center 認証を使用する場合は、--user-role を指定する必要があります。

IAM Identity Center 認証モードの詳細については、「[Amazon EMR Studio の IAM Identity Center](#page-83-0) [認証モードの設定](#page-83-0)」を参照してください。

```
aws emr create-studio \
--name <example-studio-name> \
--auth-mode SSO \
--vpc-id <example-vpc-id> \
--subnet-ids <subnet-id-1> <subnet-id-2>... <subnet-id-5> \
--service-role <example-studio-service-role-name> \
--user-role <example-studio-user-role-name> \
--workspace-security-group-id <example-workspace-sg-id> \
--engine-security-group-id <example-engine-sg-id> \
--default-s3-location <example-s3-location>
--trusted-identity-propagation-enabled \
--idc-user-assignment OPTIONAL \
--idc-instance-arn <iam-identity-center-instance-arn>
```
Example - **aws emr create-studio** の CLI 出力

以下に、Studio の作成後に表示される出力の例を示します。

```
{ 
    StudioId: "es-123XXXXXXXXX",
     Url: "https://es-123XXXXXXXXX.emrstudio-prod.us-east-1.amazonaws.com"
}
```
create-studio コマンドの詳細については、 [「AWS CLI コマンドリファレンス」](https://docs.aws.amazon.com/cli/latest/reference/emr/create-studio.html)を参照して ください。

<span id="page-137-0"></span>ID プロバイダーの RelayState パラメータと認証 URLs

IAM フェデレーションを使用し、ユーザーに Studio URL と ID プロバイダー (IdP ) の認証情報を使 用してログインさせたい場合は、 時に ID プロバイダー (IdP ) のログイン URL とRelayStateパラ メータ名を指定できます[EMR Studio の作成](#page-131-0)。

次の表は、一般的な ID プロバイダーの標準認証 URL と RelayState パラメータ名を示しています。

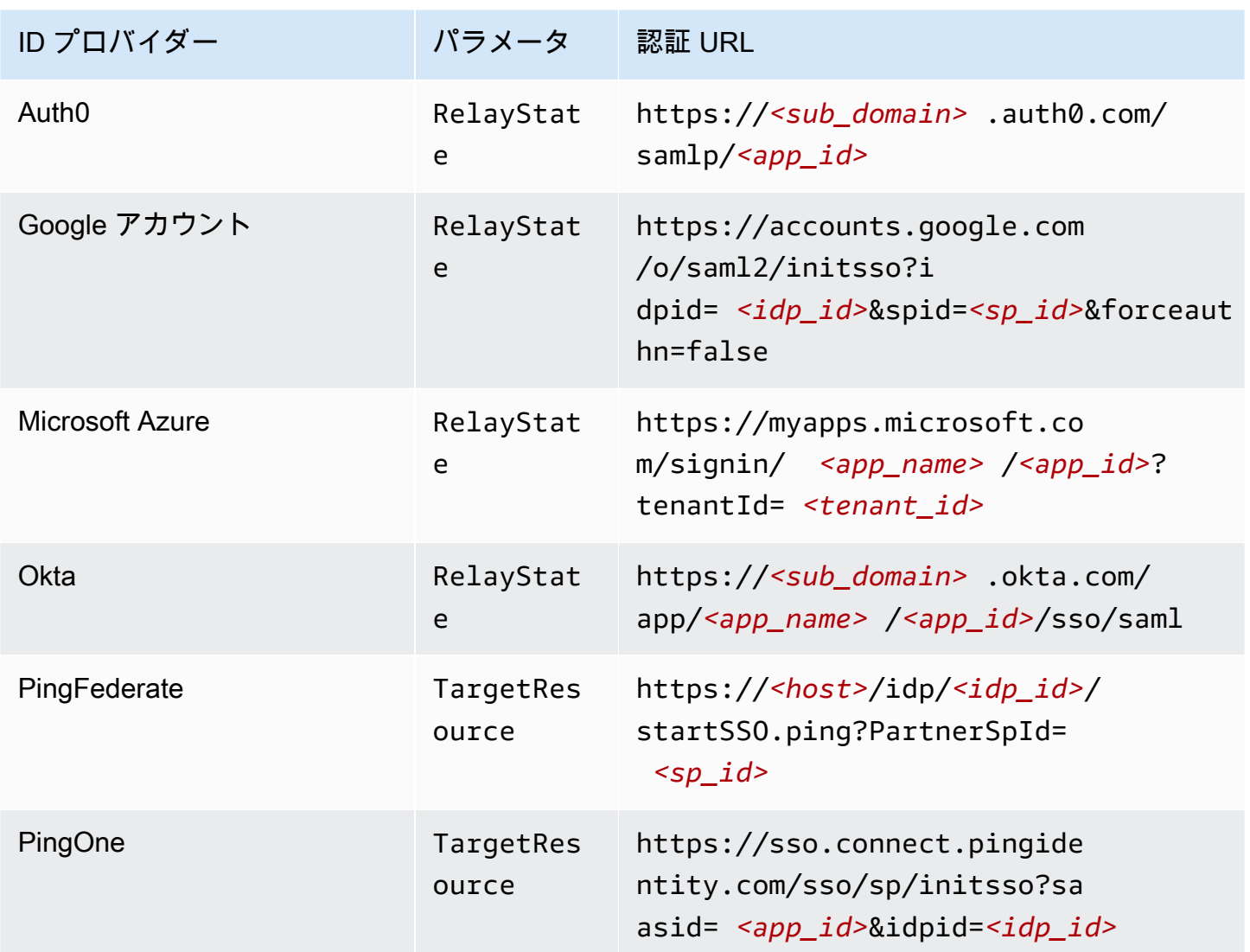

# EMR Studio ユーザーの割り当てと管理

EMR Studio を作成したら、その Studio にユーザーとグループを割り当てることができます。ユー ザーの割り当て、更新、削除に使用する方法は、Studio 認証モードによって異なります。

- IAM 認証モードを使用する場合、IAM または IAM と ID プロバイダーで EMR Studio ユーザーの割 り当てとアクセス許可を設定します。
- IAM Identity Center 認証モードでは、Amazon EMR マネジメントコンソールまたは AWS CLI を使 用して、ユーザーを管理します。

Amazon EMR Studio の認証の詳細については、「[Amazon EMR Studio の認証モードの選択](#page-81-0)」を参 照してください。

## <span id="page-139-0"></span>EMR Studio にユーザーまたはグループを割り当てる

### IAM

「[Amazon EMR Studio の IAM 認証モードの設定」](#page-82-0)を行う際に、ユーザーの IAM アク セス許可ポリシーで CreateStudioPresignedUrl アクションを許可し、ユーザーを 特定の Studio に制限する必要があります。[IAM 認証モードのユーザーアクセス許可](#page-63-0) に CreateStudioPresignedUrl を含めるか、別のポリシーを使用できます。

ユーザーを特定の Studio (または Studio のセット) に制限するには、属性ベースのアクセスコン トロール (ABAC) を使用するか、Studio の Amazon リソースネーム (ARN) をアクセス許可ポリ シーの Resource 要素で指定できます。

Example Studio ARN を使用してユーザーを Studio に割り当てる

次のポリシー例では、CreateStudioPresignedUrl アクションを許可し、Resource 要素に Studio の Amazon リソースネーム (ARN) を指定することで、ユーザーに特定の EMR Studio へ のアクセス権を付与しています。

```
{ 
     "Version": "2012-10-17", 
     "Statement": [ 
         \left\{ \right. "Sid": "AllowCreateStudioPresignedUrl", 
               "Effect": "Allow", 
               "Action": [ 
                    "elasticmapreduce:CreateStudioPresignedUrl" 
               ], 
               "Resource": "arn:aws:elasticmapreduce:<region>:<account-
id>:studio/<studio-id>" 
          } 
    \mathbf{I}}
```
Example IAM 認証用に ABAC を使用して Studio にユーザーを割り当てる

Studio の属性ベースアクセスコントロール (ABAC) を設定する方法は複数あります。例え ば、EMR Studio に 1 つ以上のタグをアタッチし、CreateStudioPresignedUrl アクション を、それらのタグを持つ特定の Studio または Studio のセットに制限する IAM ポリシーを作成で きます。

Studio の作成中または作成後にタグを追加できます。タグを既存の Studio に追加するに は、AWS CLI[emr add-tags](https://awscli.amazonaws.com/v2/documentation/api/latest/reference/emr/add-tags.html) コマンドを使用します。次の例では、キーと値のペア Team = Data Analytics を持つタグを EMR Studio に追加します。

aws emr add-tags --resource-id *<example-studio-id>* --tags Team="Data Analytics"

次のアクセス許可ポリシー例では、タグのキーと値のペア Team = DataAnalytics を持つ EMR Studio に対して CreateStudioPresignedUrl アクションを許可しています。タグを使 用したアクセス制御の詳細については、「[タグを使用したユーザーおよびロールへのアクセスと](https://docs.aws.amazon.com/IAM/latest/UserGuide/access_iam-tags.html) [そのユーザーおよびロールのアクセスの制御](https://docs.aws.amazon.com/IAM/latest/UserGuide/access_iam-tags.html)」または「[タグを使用した AWS リソースへのアク](https://docs.aws.amazon.com/IAM/latest/UserGuide/access_tags.html) [セスの制御](https://docs.aws.amazon.com/IAM/latest/UserGuide/access_tags.html)」を参照してください。

```
{ 
     "Version": "2012-10-17", 
     "Statement": [ 
        \mathcal{L} "Sid": "AllowCreateStudioPresignedUrl", 
              "Effect": "Allow", 
             "Action": [ 
                  "elasticmapreduce:CreateStudioPresignedUrl" 
             ], 
              "Resource": "arn:aws:elasticmapreduce:<region>:<account-id>:studio/*", 
              "Condition": { 
                  "StringEquals": { 
                      "elasticmapreduce:ResourceTag/Team": "Data Analytics" 
 } 
 } 
         } 
    \mathbf{I}}
```
Example aws:SourceIdentity global 条件キーを使用して Studio にユーザーを割り当てる

IAM フェデレーションを使用する場合、アクセス許可ポリシーでグローバル条件キー aws:SourceIdentity を使用して、フェデレーションの IAM ロールを引き受けるときに Studio へのアクセス権をユーザーに付与できます。

まず、ユーザーが認証してフェデレーションの IAM ロールを引き受けるときに、E メールアド レスやユーザー名などの識別文字列を返すように ID プロバイダー (IdP) を設定する必要がありま す。IAM は、グローバル条件キー aws:SourceIdentity を IdP から返された識別文字列に設定 します

詳細については、 AWS セキュリティブログの[「IAM ロールアクティビティを企業 ID に関連付け](https://aws.amazon.com/blogs/security/how-to-relate-iam-role-activity-to-corporate-identity/) [る方法](https://aws.amazon.com/blogs/security/how-to-relate-iam-role-activity-to-corporate-identity/)」ブログ記事と、 グローバル条件キーリファレンス[の「aws:SourceIdentity](https://docs.aws.amazon.com/IAM/latest/UserGuide/reference_policies_condition-keys.html#condition-keys-sourceidentity) エントリ」を 参照してください。

次のポリシー例では、 CreateStudioPresignedUrlアクションを許可し、*#examplesource-identity#* で指定された EMR Studio への <*example-studio-arn#* アクセ スaws:SourceIdentityと一致する を持つユーザーに付与します。

```
{ 
   "Version": "2012-10-17", 
   "Statement": [ 
     { 
        "Effect": "Allow", 
        "Action": "elasticmapreduce:CreateStudioPresignedUrl", 
        "Resource": "<example-studio-arn>", 
        "Condition": { 
          "StringLike": { 
            "aws:SourceIdentity": "<example-source-identity>" 
         } 
       } 
     } 
   ]
}
```
IAM Identity Center

ユーザーまたはグループを EMR Studio に割り当てるときは、そのユーザーまたはグループに 対して、新しい EMR クラスターを作成する機能など、きめ細かいアクセス許可を定義するセッ ションポリシーを指定します。Amazon EMR では、これらのセッションポリシーマッピングが保 存されます。ユーザーまたはグループのセッションポリシーは、割り当て後に更新できます。

**a** Note

ユーザーまたはグループの最終的なアクセス許可は、EMR Studio ユーザーロールで定義 されたアクセス許可と、そのユーザーまたはグループのセッションポリシーで定義されて いるアクセス許可の共通部分です。ユーザーが Studio に割り当てられた複数のグループ に属している場合、EMR Studio はそのユーザーに対してアクセス許可の和集合を使用し ます。

Amazon EMR コンソールを使用して EMR Studio にユーザーまたはグループを割り当てるには

- 1. 新しい Amazon EMR コンソールに移動し、サイドナビゲーションから [古いコンソールに切 り替え] を選択します。古いコンソールに切り替えたときの動作の詳細については、「[Using](https://docs.aws.amazon.com/emr/latest/ManagementGuide/whats-new-in-console.html#console-opt-in) [the old console」](https://docs.aws.amazon.com/emr/latest/ManagementGuide/whats-new-in-console.html#console-opt-in)を参照してください。
- 2. 左のナビゲーションから [EMR Studio] を選択します。
- 3. Studio 名を [Studios] (Studio) リストから選択するか、Studio を選択して[View details] (詳細 を表示) を選択して、Studio の詳細ページを開きます。
- 4. [Add Users] (ユーザーの追加) を選択して、[Users] (ユーザー) および [Groups] (グループ) 検 索テーブルを表示します。
- 5. [Users] (ユーザー) タブまたは [Groups] (グループ) タブを選択し、検索バーに検索語を入力 して、ユーザーまたはグループを検索します。
- 6. 検索結果リストから 1 つ以上のユーザーまたはグループを選択します。[Users] (ユーザー) タ ブと [Groups] (グループ) タブを切り替えることができます。
- 7. Studio に追加するユーザーおよびグループを選択したら、[Add] (追加) を選択します。ユー ザーとグループが [Studio users] (Studio ユーザー) リストに表示されます。リストが更新さ れるまでに数秒かかることがあります。
- 8. 「[Studio に割り当てられたユーザーまたはグループのアクセス許可を更新する](#page-143-0)」の指示に 従って、ユーザーまたはグループの Studio アクセス許可を絞り込みます。

AWS CLI を使用して EMR Studio にユーザーまたはグループを割り当てるには

次の create-studio-session-mapping 引数に独自の値を挿入します。create-studiosession-mapping コマンドの詳細については、[「AWS CLI Command Reference」](https://docs.aws.amazon.com/cli/latest/reference/emr/create-studio-session-mapping.html)を参照して ください。

- **--studio-id** ユーザーまたはグループを割り当てる Studio の ID。Studio ID を取得する方 法の手順については、「[Studio の詳細の表示](#page-147-0)」を参照してください。
- **--identity-name** ID ストアからのユーザーまたはグループの名前。詳細について は、[UserName](https://docs.aws.amazon.com/singlesignon/latest/IdentityStoreAPIReference/API_User.html#singlesignon-Type-User-UserName)「 Identity Store API リファレンス」の「 ユーザーの場合は」を、グルー プ[DisplayName](https://docs.aws.amazon.com/singlesignon/latest/IdentityStoreAPIReference/API_Group.html#singlesignon-Type-Group-DisplayName)の場合は「」を参照してください。
- **--identity-type** USER または GROUP のいずれかを使用して、ID タイプを指定します。
- **--session-policy-arn** ユーザーまたはグループに関連付けるセッションポリ シーの Amazon リソースネーム (ARN)。例えば、**arn:aws:iam::***<aws-account-*

*id>***:policy/***EMRStudio\_Advanced\_User\_Policy* です。詳細については、「[EMR Studio](#page-98-0) [ユーザーのアクセス許可ポリシーの作成](#page-98-0)」を参照してください。

aws emr create-studio-session-mapping \

```
 --studio-id <example-studio-id> \
```
- --identity-name *<example-identity-name>* \
- --identity-type *<USER-or-GROUP>* \
- --session-policy-arn *<example-session-policy-arn>*

**a** Note

読みやすくするために、Linux 行連続文字 (\) が含まれています。Linux コマンドでは、こ れらは削除することも、使用することもできます。Windows の場合、削除するか、キャ レット (^) に置き換えてください。

get-studio-session-mapping コマンドを使用して、新しい割り当てを確認します。*# example-identity-name#* を、更新したユーザーまたはグループの IAM Identity Center 名に 置き換えます。

```
aws emr get-studio-session-mapping \ 
  --studio-id <example-studio-id> \ 
  --identity-type <USER-or-GROUP> \ 
  --identity-name <user-or-group-name> \
```
<span id="page-143-0"></span>Studio に割り当てられたユーザーまたはグループのアクセス許可を更新する

IAM

IAM 認証モードを使用するときにユーザーまたはグループのアクセス許可を更新するには、IAM を使用して IAM ID (ユーザー、グループ、またはロール) にアタッチされた IAM アクセス許可ポ リシーを変更します。

詳細については、「[IAM 認証モードのユーザーアクセス許可」](#page-63-0)を参照してください。
#### IAM Identity Center

コンソールを使用してユーザーまたはグループの EMR Studio アクセス許可を更新するには

- 1. 新しい Amazon EMR コンソールに移動し、サイドナビゲーションから [古いコンソールに切 り替え] を選択します。古いコンソールに切り替えたときの動作の詳細については、「[Using](https://docs.aws.amazon.com/emr/latest/ManagementGuide/whats-new-in-console.html#console-opt-in) [the old console」](https://docs.aws.amazon.com/emr/latest/ManagementGuide/whats-new-in-console.html#console-opt-in)を参照してください。
- 2. 左のナビゲーションから [EMR Studio] を選択します。
- 3. Studio 名を [Studios] (Studio) リストから選択するか、Studio を選択して[View details] (詳細 を表示) を選択して、Studio の詳細ページを開きます。
- 4. Studio の詳細ページの [Studio users] (Studio ユーザー) リストで、更新するユーザーまたは グループを検索します。名前または ID タイプで検索できます。
- 5. 更新対象のユーザーまたはグループを選択し、[Assign policy] (ポリシーの割り当て) を選択 して [Session policy] (セッションポリシー) ダイアログボックスを開きます。
- 6. 手順 5 で選択したユーザーまたはグループに適用するポリシーを選択し、[Apply policy] (ポ リシーを適用) を選択します。[Studio users] (Studio ユーザー) リストでは、更新したユー ザーまたはグループの [Session policy] (セッションポリシー) 列にポリシー名が表示されま す。

AWS CLI を使用してユーザーまたはグループの EMR Studio アクセス許可を更新するには

次の update-studio-session-mappings 引数に独自の値を挿入します。update-studiosession-mappings コマンドの詳細については、「[AWS CLI Command Reference](https://docs.aws.amazon.com/cli/latest/reference/emr/update-studio-session-mapping.html)」を参照し てください。

```
aws emr update-studio-session-mapping \ 
  --studio-id <example-studio-id> \ 
  --identity-name <name-of-user-or-group-to-update> \ 
  --session-policy-arn <new-session-policy-arn-to-apply> \ 
  --identity-type <USER-or-GROUP> \
```
get-studio-session-mapping コマンドを使用して、新しいセッションポリシーの割り当 てを確認します。*#example-identity-name#* を、更新したユーザーまたはグループの IAM Identity Center 名に置き換えます。

```
aws emr get-studio-session-mapping \ 
  --studio-id <example-studio-id> \
```
Studio からユーザーまたはグループを削除する

IAM

IAM 認証モードを使用するときに EMR Studio からユーザーまたはグループを削除するには、 ユーザーの IAM アクセス許可ポリシーを再構成して、Studio へのユーザーのアクセスを取り消す 必要があります。

次のポリシーの例では、タグのキーと値のペア Team = Quality Assurance を持つ EMR Studio があると仮定します。ポリシーに従って、ユーザーは、値が Data Analytics または Quality Assurance のいずれかに等しい Team キーでタグ付けされた Studio にアクセスでき ます。Team = Quality Assurance でタグ付けされた Studio からユーザーを削除するには、 タグ値のリストから Quality Assurance を削除します。

```
{ 
     "Version": "2012-10-17", 
     "Statement": [ 
          { 
               "Sid": "AllowCreateStudioPresignedUrl", 
               "Effect": "Allow", 
               "Action": [ 
                    "elasticmapreduce:CreateStudioPresignedUrl" 
               ], 
               "Resource": "arn:aws:elasticmapreduce:<region>:<account-id>:studio/*", 
               "Condition": { 
                    "StringEquals": { 
                        "emr:ResourceTag/Team": [ 
                             "Data Analytics", 
                             "Quality Assurance" 
\sim 100 \sim 100 \sim 100 \sim 100 \sim 100 \sim } 
               } 
          } 
    \mathbf{I}}
```
IAM Identity Center

コンソールを使用して EMR Studio からユーザーまたはグループを削除するには

- 1. 新しい Amazon EMR コンソールに移動し、サイドナビゲーションから [古いコンソールに切 り替え] を選択します。古いコンソールに切り替えたときの動作の詳細については、「[Using](https://docs.aws.amazon.com/emr/latest/ManagementGuide/whats-new-in-console.html#console-opt-in) [the old console」](https://docs.aws.amazon.com/emr/latest/ManagementGuide/whats-new-in-console.html#console-opt-in)を参照してください。
- 2. 左のナビゲーションから [EMR Studio] を選択します。
- 3. Studio 名を [Studios] (Studio) リストから選択するか、Studio を選択して[View details] (詳細 を表示) を選択して、Studio の詳細ページを開きます。
- 4. Studio の詳細ページの [Studio users] (Studio ユーザー) リストで、Studio から削除するユー ザーまたはグループを検索します。名前または ID タイプで検索できます。
- 5. 削除するユーザーまたはグループを選択し、[Delete] (削除) を選択して確認します。削除し たユーザーまたはグループが、[Studio users] (Studio ユーザー) リストに表示されなくなりま す。

AWS CLI を使用して EMR Studio からユーザーまたはグループを削除するには

次の delete-studio-session-mapping 引数に独自の値を挿入します。delete-studiosession-mapping コマンドの詳細については、[「AWS CLI Command Reference」](https://docs.aws.amazon.com/cli/latest/reference/emr/delete-studio-session-mapping.html)を参照して ください。

```
aws emr delete-studio-session-mapping \ 
  --studio-id <example-studio-id> \ 
  --identity-type <USER-or-GROUP> \ 
  --identity-name <name-of-user-or-group-to-delete> \
```
# Amazon EMR Studio を管理する

このセクションでは、EMR Studio リソースのモニタリング、更新、または削除に役立つ手順を示し ます。ユーザーの割り当てやユーザーアクセス許可の更新については、「[EMR Studio ユーザーの割](#page-138-0) [り当てと管理](#page-138-0)」を参照してください。

## Studio の詳細の表示

New console

新しいコンソールを使用して EMR Studio の詳細を表示するには

- 1. <https://console.aws.amazon.com/emr>で Amazon EMR コンソールを開きます。
- 2. 左側のナビゲーションの [EMR Studio] で、[Studios] を選択します。
- 3. [Studios] (Studio) リストから Studio を選択し、Studio の詳細ページを開きます。Studio の詳細ページには、Studio の [Description] (説明)、[VPC]、[Subnets] (サブネット) などの [Studio setting] (Studio 設定) 情報が含まれています。

Old console

古いコンソールを使用して EMR Studio の詳細を表示するには

- 1. <https://console.aws.amazon.com/elasticmapreduce/home>で Amazon EMR コンソールを開き ます。
- 2. 左のナビゲーションから [EMR Studio] を選択します。
- 3. [Studios] (Studio) リストから Studio を選択し、Studio の詳細ページを開きます。Studio の詳細ページには、Studio の [Description] (説明)、[VPC]、[Subnets] (サブネット) などの [Studio setting] (Studio 設定) 情報が含まれています。

#### CLI

AWS CLI を使用して Studio ID で EMR Studio の詳細を取得するには

describe-studio AWS CLI コマンドを使用して、特定の EMR Studio に関する詳細情報を取 得します。詳細については、「[AWS CLI Command Reference」](https://docs.aws.amazon.com/cli/latest/reference/emr/describe-studio.html)を参照してください。

```
aws emr describe-studio \ 
  --studio-id <id-of-studio-to-describe> \
```
AWS CLI を使用して EMR Studio のリストを取得するには

次の list-studios AWS CLI コマンドを使用します。詳細については、「[AWS CLI Command](https://docs.aws.amazon.com/cli/latest/reference/emr/list-studios.html)  [Reference](https://docs.aws.amazon.com/cli/latest/reference/emr/list-studios.html)」を参照してください。

aws emr list-studios

以下に、list-studios コマンドの JSON 形式の戻り値の例を示します。

```
{ 
     "Studios": [ 
          { 
              "AuthMode": "IAM", 
              "VpcId": "vpc-b21XXXXX", 
              "Name": "example-studio-name", 
              "Url": "https://es-7HWP74SNGDXXXXXXXXXXXXXXX.emrstudio-prod.us-
east-1.amazonaws.com", 
              "CreationTime": 1605672582.781, 
             "StudioId": "es-7HWP74SNGDXXXXXXXXXXXXXXXXXXX
              "Description": "example studio description" 
          } 
    \mathbf{I}}
```
Amazon EMR Studio アクションをモニタリングする

EMR Studio と API アクティビティを表示する

EMR Studio は、EMR Studio でユーザー、IAM ロール、または別の AWS サービスが実行した アクションを記録するためのサービスである AWS CloudTrail と統合されています。 CloudTrail は、EMR Studio の API コールをイベントとしてキャプチャします。イベントは[、https://](https://console.aws.amazon.com/cloudtrail/) [console.aws.amazon.com/cloudtrail/](https://console.aws.amazon.com/cloudtrail/) で CloudTrailコンソールを使用して表示できます。

EMR Studio イベントは、リクエストを行った Studio または IAM ユーザーやリクエストの種類など の情報を提供します。

**a** Note

ノートブックジョブの実行などのクラスター上のアクションについては AWS CloudTrail で 記録は行われません。

Amazon S3 バケットに EMR Studio CloudTrail イベントを継続的に配信するための証跡を作成する こともできます。詳細については、『[AWS CloudTrail ユーザーガイド』](https://docs.aws.amazon.com/awscloudtrail/latest/userguide/cloudtrail-user-guide.html)を参照してください。

CloudTrail イベントの例: ユーザーが API を DescribeStudio呼び出す

以下は、ユーザー が [DescribeStudio](https://docs.aws.amazon.com/emr/latest/APIReference/API_DescribeStudio.html) API をadmin呼び出したときに作成されるAWS CloudTrailイベ ントの例です。 は、ユーザー名を として CloudTrail 記録しますadmin。

**a** Note

Studio の詳細を保護するために、 の EMR Studio API イベントは の値 DescribeStudio を除 外しますresponseElements。

```
{ 
    "eventVersion":"1.08", 
    "userIdentity":{ 
       "type":"IAMUser", 
       "principalId":"AIDXXXXXXXXXXXXXXXXXX", 
       "arn":"arn:aws:iam::653XXXXXXXXX:user/admin", 
       "accountId":"653XXXXXXXXX", 
       "accessKeyId":"AKIAIOSFODNN7EXAMPLE", 
       "userName":"admin" 
    }, 
    "eventTime":"2021-01-07T19:13:58Z", 
    "eventSource":"elasticmapreduce.amazonaws.com", 
    "eventName":"DescribeStudio", 
    "awsRegion":"us-east-1", 
    "sourceIPAddress":"72.XX.XXX.XX", 
    "userAgent":"aws-cli/1.18.188 Python/3.8.5 Darwin/18.7.0 botocore/1.19.28", 
    "requestParameters":{ 
       "studioId":"es-9O5XXXXXXXXXXXXXXXXXXXXXX" 
    }, 
    "responseElements":null, 
    "requestID":"0fxxxxxx-xxxx-xxxx-xxxx-xxxxxxxxxxxx", 
    "eventID":"b0xxxxxx-xxxx-xxxx-xxxx-xxxxxxxxxxxx", 
    "readOnly":true, 
    "eventType":"AwsApiCall", 
    "managementEvent":true, 
    "eventCategory":"Management", 
    "recipientAccountId":"653XXXXXXXXX"
}
```
Spark ユーザーおよびジョブアクティビティの表示

Amazon EMR Studio ユーザーによる Spark ジョブアクティビティを表示するには、クラスターで ユーザー偽装を設定できます。ユーザー偽装により、Workspace から送信された各 Spark ジョブ は、コードを実行した Studio ユーザーに関連付けられます。

ユーザー偽装が有効になっている場合、Amazon EMR は、Workspace でコードを実行するユーザー ごとに、クラスターのプライマリノード上に HDFS ユーザーディレクトリを作成します。例えば、 ユーザー studio-user-1@example.com がコードを実行した場合、プライマリノードに接続し て、hadoop fs -ls /user に studio-user-1@example.com のディレクトリがあることを確 認できます。

Spark ユーザー偽装を設定するには、次の設定分類で次のプロパティを設定します。

- core-site
- livy-conf

```
\Gamma { 
          "Classification": "core-site", 
          "Properties": { 
             "hadoop.proxyuser.livy.groups": "*", 
             "hadoop.proxyuser.livy.hosts": "*" 
          } 
     }, 
     { 
          "Classification": "livy-conf", 
          "Properties": { 
             "livy.impersonation.enabled": "true" 
          } 
     }
]
```
履歴サーバページを表示するには、「[EMR Studio でアプリケーションとジョブをデバッグする](#page-204-0)」を 参照してください。SSH を使用してクラスターのプライマリノードに接続して、アプリケーション ウェブインターフェイスを表示することもできます。詳細については、「[Amazon EMR クラスター](#page-1695-0) [でホストされているウェブインターフェイスを表示する](#page-1695-0)」を参照してください。

### Amazon EMR Studio を更新する

EMR Studio を作成したら、AWS CLI を使用して以下の属性を更新できます。

- 名前
- 説明
- S3 のデフォルトの場所
- サブネット

AWS CLI を使用して EMR Studio を更新するには

update-studio AWS CLI コマンドを使用して、EMR Studio を更新します。詳細については、 「[AWS CLI Command Reference」](https://docs.aws.amazon.com/cli/latest/reference/emr/update-studio.html)を参照してください。

**a** Note

Studio を最大 5 つのサブネットに関連付けることができます。これらのサブネットは Studio と同じ VPC に属している必要があります。update-studio コマンドに送信するサブネッ ト ID のリストには、新しいサブネット ID を含めることができますが、すでに Studio に関連 付けられているすべてのサブネット ID も含める必要があります。Studio からサブネットを 削除することはできません。

```
aws emr update-studio \ 
  --studio-id <example-studio-id-to-update> \ 
  --name <example-new-studio-name> \ 
  --subnet-ids <old-subnet-id-1 old-subnet-id-2 old-subnet-id-3 new-subnet-id> \
```
変更を確認するには、describe-studio AWS CLI コマンドを使用し、Studio ID を指定します。 詳細については、「[AWS CLI Command Reference」](https://docs.aws.amazon.com/cli/latest/reference/emr/describe-studio.html)を参照してください。

```
aws emr describe-studio \ 
  --studio-id <id-of-updated-studio> \
```
## Amazon EMR Studio と Workspace を削除する

Studio を削除すると、EMR Studio によって、Studio に関連付けられている IAM Identity Center ユー ザーおよびグループの割り当てがすべて削除されます。

#### **a** Note

Studio を削除しても、Amazon EMR によって、その Studio に関連付けられている Workspace が削除されることはありません。Studio で Workspace を個別に削除する必要が あります。

Workspace の削除

**Console** 

各 EMR Studio Workspace は EMR ノートブックインスタンスであるため、Amazon EMR マネ ジメントコンソールを使用して Workspace を削除できます。Studio を削除する前または後に Amazon EMR コンソールを使用して Workspace を削除できます。

Amazon EMR コンソールを使用して Workspace を削除するには

- 1. 新しい Amazon EMR コンソールに移動し、サイドナビゲーションから [古いコンソールに切 り替え] を選択します。古いコンソールに切り替えたときの動作の詳細については、「[Using](https://docs.aws.amazon.com/emr/latest/ManagementGuide/whats-new-in-console.html#console-opt-in) [the old console」](https://docs.aws.amazon.com/emr/latest/ManagementGuide/whats-new-in-console.html#console-opt-in)を参照してください。
- 2. [Notebooks] (ノートブック) を選択します。
- 3. 削除する Workspace を選択します。
- 4. [Delete] (削除) を選択し、[Delete] (削除) を再度選択して確認します。
- 5. 「Amazon Simple Storage Service コンソールユーザーガイド」の「[オブジェクトの削](https://docs.aws.amazon.com/AmazonS3/latest/user-guide/delete-objects.html) [除](https://docs.aws.amazon.com/AmazonS3/latest/user-guide/delete-objects.html)」の指示に従って、削除した Workspace に関連付けられているノートブックファイルを Amazon S3 から削除します。

EMR Studio UI

From the Workspace UI

EMR Studio から Workspace とその関連バックアップファイルを削除する

- 1. Studio アクセス URL を使用して EMR Studio にログインし、左のナビゲーションから [Workspaces] (Workspace) を選択します。
- 2. リストから Workspace を見つけ、その名前の横にあるチェックボックスを選択します。 複数の Workspace を選択して、同時に削除することができます。
- 3. [Workspaces] (Workspace) リストの右上にある [Delete] (削除) を選択して、選択した Workspace を削除することを確認します。[Delete] を選択して確定します。
- 4. Amazon S3 から削除された Workspace に関連付けられたノートブックファイルを削除す る場合は、「Amazon Simple Storage Service コンソールユーザーガイド」の「[オブジェ](https://docs.aws.amazon.com/AmazonS3/latest/user-guide/delete-objects.html) [クトの削除](https://docs.aws.amazon.com/AmazonS3/latest/user-guide/delete-objects.html)」の手順に従ってください。Studio を作成していない場合は、Studio 管理者 に問い合わせて、削除した Workspace の Amazon S3 バックアップの場所を確認してく ださい。

From the Workspaces list

[Workspace] リストから Workspace とその関連バックアップファイルを削除する

- 1. コンソールの [Workspace] リストに移動します。
- 2. リストから削除する Workspace を選択してから、[アクション] を選択します。
- 3. [削除] を選択します。
- 4. Amazon S3 から削除された Workspace に関連付けられたノートブックファイルを削除す る場合は、「Amazon Simple Storage Service コンソールユーザーガイド」の「[オブジェ](https://docs.aws.amazon.com/AmazonS3/latest/user-guide/delete-objects.html) [クトの削除](https://docs.aws.amazon.com/AmazonS3/latest/user-guide/delete-objects.html)」の手順に従ってください。Studio を作成していない場合は、Studio 管理者 に問い合わせて、削除した Workspace の Amazon S3 バックアップの場所を確認してく ださい。

EMR Studio の削除

New console

新しいコンソールを使用して EMR Studio を削除するには

- 1. <https://console.aws.amazon.com/emr>で Amazon EMR コンソールを開きます。
- 2. 左側のナビゲーションの [EMR Studio] で、[Studios] を選択します。
- 3. Studio 名の左側にあるトグルを使用して、[Studios] リストから Studio を選択します。[削除] を選択します。

Old console

古いコンソールを使用して EMR Studio を削除するには

- 1. <https://console.aws.amazon.com/elasticmapreduce/home>で Amazon EMR コンソールを開き ます。
- 2. 左のナビゲーションから [EMR Studio] を選択します。
- 3. [Studios] (Studio) リストから Studio を選択し、[Delete] (削除) を選択します。

CLI

AWS CLI を使用して EMR Studio を削除するには

delete-studio AWS CLI コマンドを使用して、EMR Studio を削除します。詳細については、 『[AWS CLI コマンドリファレンス』](https://docs.aws.amazon.com/cli/latest/reference/emr/delete-studio.html)を参照してください。

aws emr delete-studio --studio-id *<id-of-studio-to-delete>*

# EMR Studio ワークスペースのノートブックとファイルの暗号化

EMR Studio では、ノートブックを整理して実行するためのさまざまなワークスペースを作成して設 定できます。これらのワークスペースは、指定した Amazon S3 バケットにノートブックと関連ファ イルを保存します。デフォルトでは、これらのファイルは Amazon S3-managedキー (SSE-S3) で暗 号化され、基本レベルの暗号化としてサーバー側の暗号化が使用されます。カスタマーマネージド KMS キー (SSE-KMS) を使用してファイルを暗号化することもできます。そのためには、Amazon EMR マネジメントコンソールを使用するか、EMR Studio の作成時に AWS CLIと AWS SDK を使用 します。

EMR Studio ワークスペースストレージの暗号化は、EMR Studio が利用可能なすべての[リージョ](https://docs.aws.amazon.com/emr/latest/ManagementGuide/emr-studio-considerations.html#emr-studio-considerations-general) [ン](https://docs.aws.amazon.com/emr/latest/ManagementGuide/emr-studio-considerations.html#emr-studio-considerations-general)で使用できます。

前提条件

EMR Studio ワークスペースのノートブックとファイルを暗号化する前に、 AWS Key Management Serviceを使用して EMR Studio と同じ AWS アカウントとリージョンに[対称カスタマーマネー](https://docs.aws.amazon.com/kms/latest/developerguide/create-keys.html#create-symmetric-cmk) [ジャーキー \(CMK\) を作成](https://docs.aws.amazon.com/kms/latest/developerguide/create-keys.html#create-symmetric-cmk)する必要があります。

のリソースポリシーには、EMR Studio のサービスロールに必要なアクセス許可AWS KMSが必要で す。以下は、EMR Studio Workspace ストレージ暗号化の最小アクセス許可を付与するサンプル IAM ポリシーです。

```
{ 
     "Sid": "AllowEMRStudioServiceRoleAccess", 
     "Effect": "Allow", 
     "Principal": { 
          "AWS": "arn:aws:iam::<ACCOUNT_ID>:role/<ROLE_NAME>" 
     }, 
     "Action": [ 
          "kms:Decrypt", 
          "kms:GenerateDataKey", 
          "kms:ReEncryptFrom", 
          "kms:ReEncryptTo", 
          "kms:DescribeKey" 
     ], 
     "Resource": "*", 
     "Condition": { 
          "StringEquals": { 
              "kms:CallerAccount": "<ACCOUNT_ID>", 
              "kms:EncryptionContext:aws:s3:arn": "arn:aws:s3:::<S3_BUCKET_NAME>", 
              "kms:ViaService": "s3.<AWS_REGION>.amazonaws.com" 
          } 
     }
}
```
EMR Studio サービスロールには、 AWS KMSキーを使用するためのアクセス許可も必要です。以 下は、EMR Studio Workspace ストレージ暗号化の最小アクセス許可を付与するサンプル IAM ポリ シーです。

```
{ 
     "Version": "2012-10-17", 
     "Statement": [ 
          { 
              "Sid": "AllowEMRStudioWorkspaceStorageEncryptionAccess", 
              "Effect": "Allow", 
              "Action": [ 
                  "kms:Decrypt", 
                  "kms:GenerateDataKey", 
                  "kms:ReEncryptFrom", 
                  "kms:ReEncryptTo",
```
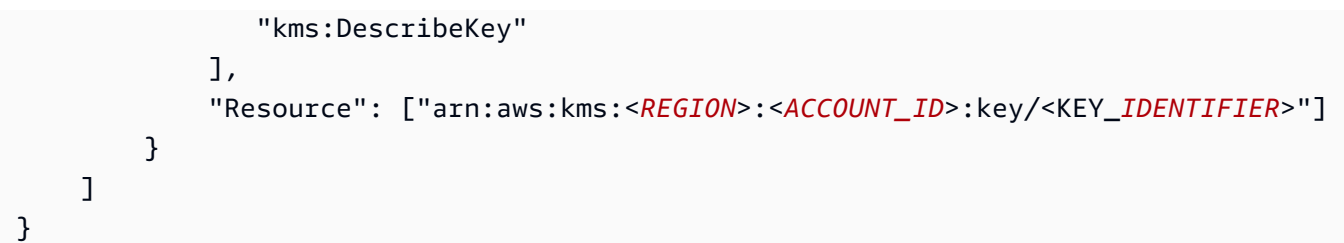

セットアップ

ワークスペースストレージの暗号化を使用する新しい EMR Studio を作成するには、次の手順に従い ます。

- 1. Amazon EMR コンソール (<https://console.aws.amazon.com/elasticmapreduce/>) を開きます。
- 2. Studio を選択し、Studio の作成 を選択します。
- 3. ストレージ の S3 の場所には、Amazon S3 パスを入力または選択します。これは、Amazon EMR がワークスペースノートブックとファイルを保存する Amazon S3 の場所です。
- 4. サービスロール で、IAM ロールを入力または選択します。これは、Amazon EMR が引き受ける IAM ロールです。
- 5. 独自のAWS KMSキー で Workspace ファイルを暗号化を選択します。
- 6. Amazon S3 のワークスペースノートブックとファイルの暗号化に使用する AWS KMSキーを入 力または選択します。
- 7. Studio の作成 または Studio を作成して Workspace を起動 を選択します。
- 8. 独自のAWS KMSキー で Workspace ファイルを暗号化を選択します。
- 9. Amazon S3 のワークスペースノートブックとファイルの暗号化AWS KMSに使用する を入力ま たは選択します。
- 10. [変更を保存] を選択します。

次の手順は、EMR Studio を更新し、ワークスペースストレージの暗号化を設定する方法を示してい ます。

- 1. Amazon EMR コンソール (<https://console.aws.amazon.com/elasticmapreduce/>) を開きます。
- 2. リストから既存の EMR Studio を選択し、編集を選択します。
- 3. 独自のAWS KMSキー で Workspace ファイルを暗号化を選択します。
- 4. Amazon S3 のワークスペースノートブックとファイルの暗号化AWS KMSに使用する を入力ま たは選択します。
- 5. [変更を保存] を選択します。

# <span id="page-157-0"></span>EMR Studio ネットワークトラフィックを制御するセキュリティグループを 定義する

EMR Studio セキュリティグループについて

Amazon EMR Studio は、次の 2 つのセキュリティグループを使用して、Studio 内の Workspace と Amazon EC2 で実行されているアタッチされた Amazon EMR クラスター間のネットワークトラ フィックを制御します。

- エンジンセキュリティグループ。これは、ポート 18888 を使用して、Amazon EC2 で実行されて いるアタッチされた Amazon EMR クラスターと通信します。
- Workspace セキュリティグループ。これは、Studio の Workspace に関連付けられています。この セキュリティグループには、Workspace がトラフィックをインターネットにルーティングできる ようにするアウトバウンド HTTPS ルールが含まれており、Git リポジトリを Workspace にリンク できるようにするために、ポート 443 でインターネットへのアウトバウンドトラフィックを許可 する必要があります。

EMR Studio は、Workspace にアタッチされた EMR クラスターに関連付けられているセキュリティ グループに加えて、これらのセキュリティグループを使用します。

AWS CLI を使用して Studio を作成する際にこれらのセキュリティグループを作成する必要がありま す。

**G** Note

ご使用の環境に合わせたルールで EMR Studio のセキュリティグループをカスタマイズでき ますが、このページに記載されているルールを含める必要があります。Workspace セキュリ ティグループはインバウンドトラフィックを許可できず、エンジンセキュリティグループは Workspace セキュリティグループからのインバウンドトラフィックを許可する必要がありま す。

デフォルトの EMR Studio セキュリティグループの使用

Amazon EMR コンソールを使用する場合、次のデフォルトのセキュリティグループを選択でき ます。デフォルトのセキュリティグループはユーザーに代わって EMR Studio によって作成さ れ、EMR Studio のワークスペースに必要な最小限のインバウンドおよびアウトバウンドのルールが 含まれています。

• DefaultWorkspaceSecurityGroupGit または DefaultWorkspaceSecurityGroupWithoutGit

## 前提条件

EMR Studio のセキュリティグループを作成するには、Studio 用の Amazon Virtual Private Cloud (VPC) が必要です。この VPC は、セキュリティグループを作成するときに選択します。これ は、Studio の作成時に指定した VPC と同じである必要があります。EMR Studio で Amazon EMR on EKS を使用する場合は、Amazon EKS クラスターワーカーノード用の VPC を選択します。

## 手順

「Linux インスタンス用 Amazon EC2 ユーザーガイド」の[「セキュリティグループの作成](https://docs.aws.amazon.com/AWSEC2/latest/UserGuide/working-with-security-groups.html#creating-security-group)」の指示 に従って、VPC 内にエンジンセキュリティグループと Workspace セキュリティグループを作成しま す。セキュリティグループには、次の表に要約されているルールを含める必要があります。

EMR Studio のセキュリティグループを作成するときは、両方の ID を書き留めます。Studio を作成 するときに、各セキュリティグループを ID で指定します。

## エンジンセキュリティグループ

EMR Studio は、ポート 18888 を使用して、アタッチされたクラスターと通信します。

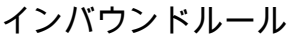

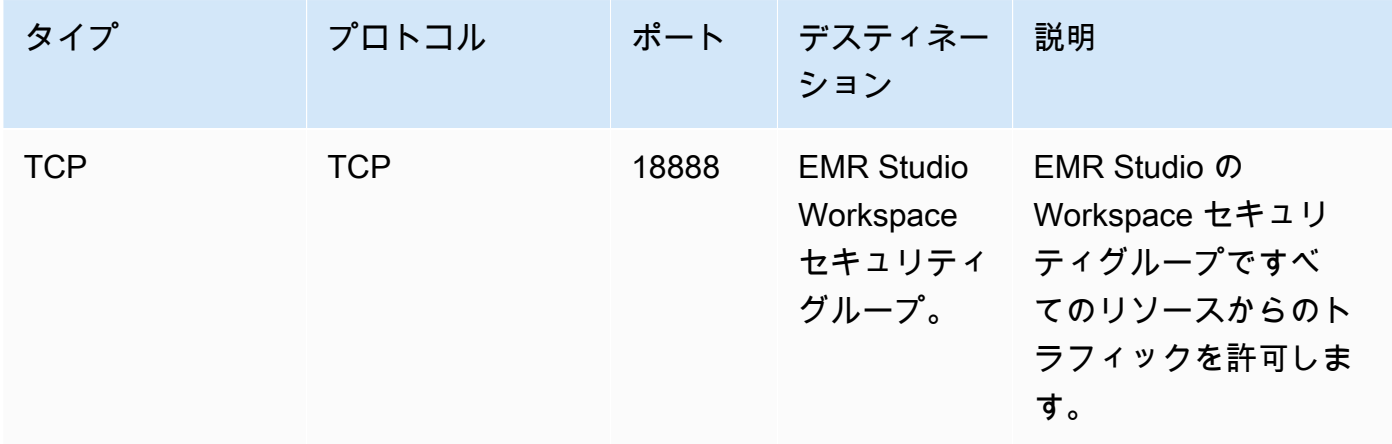

Workspace セキュリティグループ

このセキュリティグループは、EMR Studio の Workspace に関連付けられています。

#### アウトバウンドルール

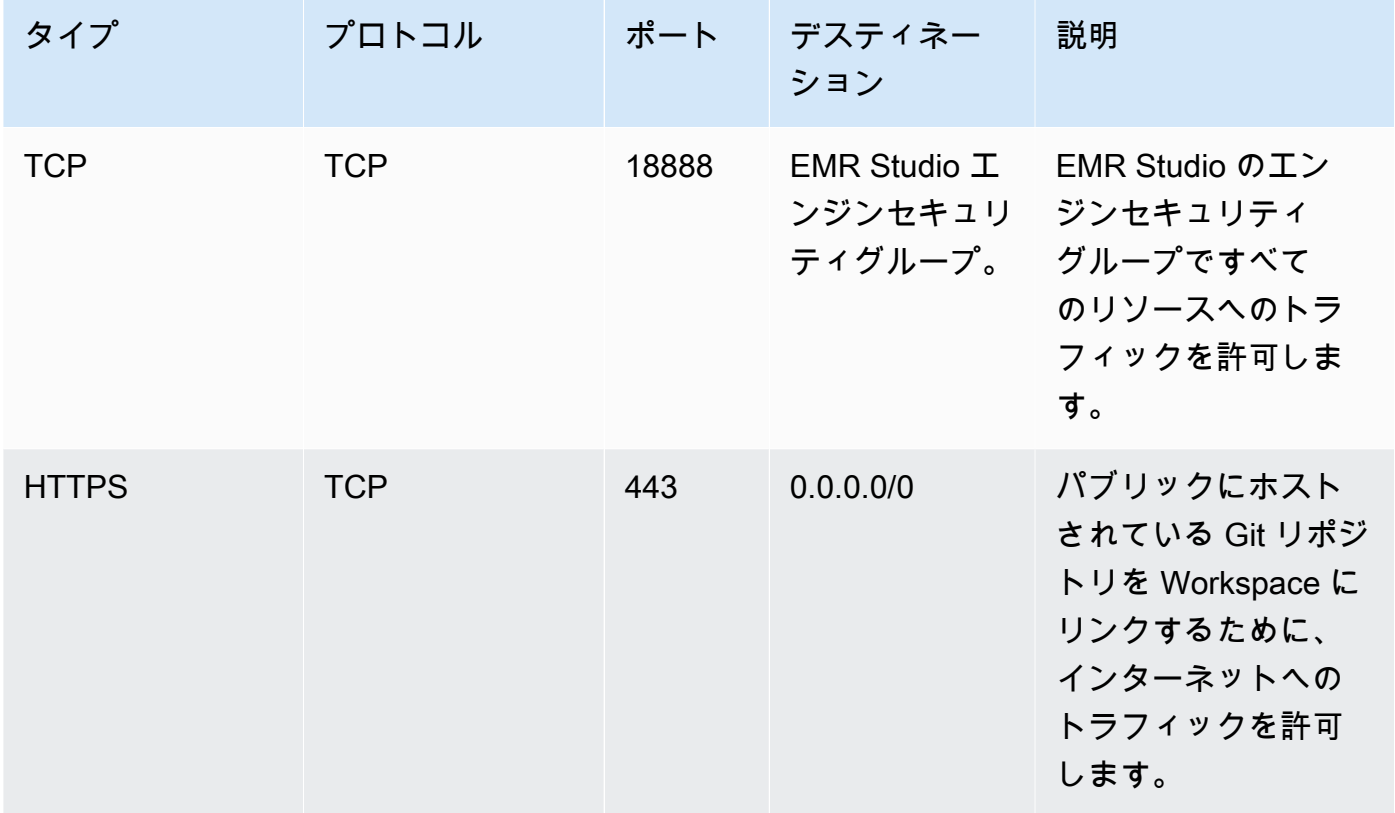

Amazon EMR Studio 用の AWS CloudFormation テンプレートを作成する

## EMR Studio クラスターテンプレートについて

EMR Studio ユーザーが Workspace で新しい Amazon EMR クラスターを起動するのに役立つAWS CloudFormationテンプレートを作成できます。 CloudFormation テンプレートは JSON または YAML 形式のテキストファイルです。テンプレートでは、AWSリソースのスタックを記述し、それらの リソースをプロビジョニング CloudFormation する方法を に伝えます。EMR Studio では、Amazon EMR クラスターを記述する 1 つ以上のテンプレートを作成できます。

テンプレートは AWS Service Catalog で整理します。AWS Service Catalog により、AWS で製品と 呼ばれる、一般的にデプロイされる IT サービスを作成し、管理できます。EMR Studio ユーザーと 共有するポートフォリオで製品としてテンプレートを収集します。クラスターテンプレートを作成 した後に、Studio ユーザーは、いずれかのテンプレートを使用して Workspace の新しいクラスター を起動できます。ユーザーは、テンプレートから新しいクラスターを作成するアクセス許可が必要で す。ユーザーアクセス許可は、[EMR Studio アクセス許可ポリシー](#page-96-0)で設定できます。

CloudFormation テンプレートの詳細については、「 AWS CloudFormationユーザーガイド」の[「テ](https://docs.aws.amazon.com/AWSCloudFormation/latest/UserGuide/cfn-whatis-concepts.html#w2ab1b5c15b7) [ンプレート](https://docs.aws.amazon.com/AWSCloudFormation/latest/UserGuide/cfn-whatis-concepts.html#w2ab1b5c15b7)」を参照してください。AWS Service Catalogの詳細については[、とはAWS Service](https://docs.aws.amazon.com/servicecatalog/latest/adminguide/introduction.html)  [Catalog](https://docs.aws.amazon.com/servicecatalog/latest/adminguide/introduction.html)を参照してください。

次の動画では、EMR Studio 用に AWS Service Catalog でクラスターテンプレートを設定する方法 が示されています。詳細については、ブログ投稿「[Build a self-service environment for each line of](https://aws.amazon.com/blogs/big-data/build-a-self-service-environment-for-each-line-of-business-using-amazon-emr-and-aws-service-catalog/)  [business using Amazon EMR and Service Catalog」](https://aws.amazon.com/blogs/big-data/build-a-self-service-environment-for-each-line-of-business-using-amazon-emr-and-aws-service-catalog/)でも確認できます。

オプションのテンプレートパラメータ

テンプレートの [Parameters](https://docs.aws.amazon.com/AWSCloudFormation/latest/UserGuide/parameters-section-structure.html) セクションに追加のオプションを含めることができます。Parameters により、Studio ユーザーがクラスターのカスタム値を入力または選択できます。例えば、ユーザー が特定の Amazon EMR リリースを選択できるようにするパラメータを追加できます。詳細について は、「AWS CloudFormation ユーザーガイド」の[「パラメータ](https://docs.aws.amazon.com/AWSCloudFormation/latest/UserGuide/parameters-section-structure.html)」を参照してください。

次のサンプル Parameters セクションでは、ClusterName、EmrRelease バージョ ン、ClusterInstanceType などの追加の入力パラメータを定義しています。

```
Parameters: 
   ClusterName: 
     Type: "String" 
     Default: "Cluster_Name_Placeholder" 
   EmrRelease: 
     Type: "String" 
     Default: "emr-6.2.0" 
     AllowedValues: 
     - "emr-6.2.0" 
     - "emr-5.32.0" 
   ClusterInstanceType: 
     Type: "String" 
     Default: "m5.xlarge" 
     AllowedValues: 
     - "m5.xlarge" 
     - "m5.2xlarge"
```
パラメータを追加すると、クラスタテンプレートを選択した後に、Studio ユーザーに追加のフォー ムオプションが表示されます。次の図は、EmrReleaseバージョン、、ClusterNameおよび の追加 フォームオプションを示していますInstanceType。

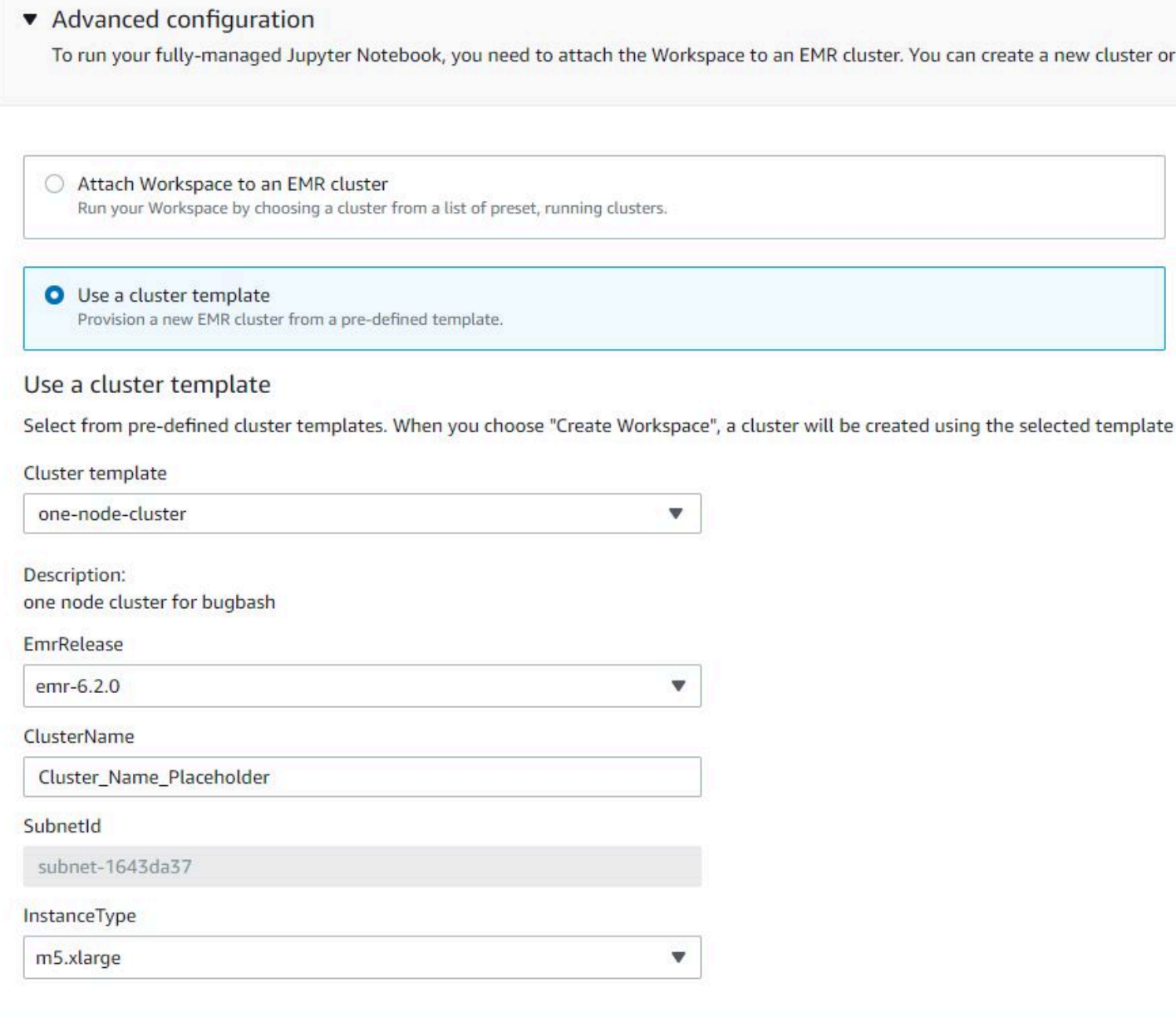

## 前提条件

クラスターテンプレートを作成する前に、Service Catalog 管理者コンソールビューにアクセスする ための IAM アクセス許可があることを確認してください。また、Service Catalog 管理タスク実行す るための IAM アクセス許可も必要です。詳細については、「[Grant permissions to Service Catalog](https://docs.aws.amazon.com/servicecatalog/latest/adminguide/getstarted-iamadmin.html)  [administrators](https://docs.aws.amazon.com/servicecatalog/latest/adminguide/getstarted-iamadmin.html)」を参照してください。

手順

Service Catalog を使用して EMR クラスターテンプレートを作成するには

1. 1 つ以上の CloudFormation テンプレートを作成します。テンプレートを保存する場所は ユーザーが決定します。テンプレートはフォーマット設定されたテキストファイルであるた め、Amazon S3 にアップロードするか、ローカルファイルシステムに保存することができま す。 CloudFormation テンプレートの詳細については、「 AWS CloudFormationユーザーガイ ド」の[「テンプレート](https://docs.aws.amazon.com/AWSCloudFormation/latest/UserGuide/cfn-whatis-concepts.html#w2ab1b5c15b7)」を参照してください。

次のルールを使用してテンプレートに名前を付けるか、パターン [a-zA-Z0-9][a-zA-Z0-9.\_-]\* に照らして名前をチェックします。

- テンプレート名の先頭は、英字または数字である必要があります。
- テンプレート名には、英字、数字、ピリオド (.)、アンダースコア (\_)、ハイフン (-) のみを使 用できます。

作成する各クラスターテンプレートには、以下のオプションが含まれている必要があります。

入力パラメータ

• ClusterName – プロビジョニング後にユーザーがクラスターを識別しやすくするクラスターの 名前。

出力

• ClusterId - 新しくプロビジョニングされた EMR クラスターの ID。

以下に、2 つのノードがあるクラスターの YAML 形式のサンプル AWS CloudFormation テンプ レートを示します。サンプルテンプレートには、必要なテンプレートオプションが含まれてお り、EmrRelease および ClusterInstanceType の追加の入力パラメータが定義されていま す。

awsTemplateFormatVersion: 2010-09-09

Parameters: ClusterName: Type: "String"

```
 Default: "Example_Two_Node_Cluster" 
   EmrRelease: 
     Type: "String" 
     Default: "emr-6.2.0" 
     AllowedValues: 
     - "emr-6.2.0" 
     - "emr-5.32.0" 
   ClusterInstanceType: 
     Type: "String" 
     Default: "m5.xlarge" 
     AllowedValues: 
     - "m5.xlarge" 
     - "m5.2xlarge"
Resources: 
   EmrCluster: 
     Type: AWS::EMR::Cluster 
     Properties: 
       Applications: 
       - Name: Spark 
       - Name: Livy 
       - Name: JupyterEnterpriseGateway 
       - Name: Hive 
       EbsRootVolumeSize: '10' 
       Name: !Ref ClusterName 
       JobFlowRole: EMR_EC2_DefaultRole 
       ServiceRole: EMR_DefaultRole_V2 
       ReleaseLabel: !Ref EmrRelease 
       VisibleToAllUsers: true 
       LogUri: 
          Fn::Sub: 's3://aws-logs-${AWS::AccountId}-${AWS::Region}/elasticmapreduce/' 
       Instances: 
          TerminationProtected: false 
         Ec2SubnetId: 'subnet-ab12345c' 
         MasterInstanceGroup: 
            InstanceCount: 1 
            InstanceType: !Ref ClusterInstanceType 
         CoreInstanceGroup: 
            InstanceCount: 1 
            InstanceType: !Ref ClusterInstanceType 
           Market: ON_DEMAND 
           Name: Core
Outputs:
```

```
 ClusterId: 
   Value: 
     Ref: EmrCluster 
   Description: The ID of the EMR cluster
```
- 2. Studio と同じ AWS アカウントでクラスターテンプレートのポートフォリオを作成します。
	- a. AWS Service Catalog コンソール (<https://console.aws.amazon.com/servicecatalog/>) を開き ます。
	- b. 左のナビゲーションメニューから [Portfolios] (ポートフォリオ) を選択します。
	- c. [Create portfolio] (ポートフォリオの作成) ページで、必要情報を入力します。
	- d. [Create] (作成) を選択します。AWS Service Catalog によってポートフォリオが作成され、 ポートフォリオの詳細が表示されます。
- 3. 次のステップを使用して、クラスターテンプレートを AWS Service Catalog 製品として追加し ます。
	- a. AWS Service Catalog マネジメントコンソールで [Administration] (管理) の [Products] (製品) ページに移動します。
	- b. [Upload new product] (新しい製品のアップロード) を選択します。
	- c. [Product name] (製品名) および [Owner] (所有者) を入力します。
	- d. [Version details] (バージョンの詳細) でテンプレートファイルを指定します。
	- e. [Review] (確認) を選択して製品設定を確認してから、[Create product] (製品の作成) を選択 します。
- 4. ポートフォリオに製品を追加するには、以下のステップを完了します。
	- a. AWS Service Catalog マネジメントコンソールで [Products] (製品) ページに移動します。
	- b. 製品を選択し、[Actions] (アクション)、[Add product to portfolio]] (ポートフォリオへの製品 の追加) の順に選択します。
	- c. ポートフォリオを選択し、[Add product to portfolio] (ポートフォリオへの製品の追加) を選 択します。
- 5. 製品の起動制約を作成します。起動制約は、製品を起動するためのユーザーアクセス許可を指 定する IAM ロールです。起動制約は調整できますが、 CloudFormation、Amazon EMR、および を使用するアクセス許可を許可する必要がありますAWS Service Catalog。詳細な情報と手順に ついては、「[Service Catalog launch constraints」](https://docs.aws.amazon.com/servicecatalog/latest/adminguide/constraints-launch.html)を参照してください。
- 6. 起動制約をポートフォリオ内の各製品に適用します。起動制約は、各製品に個別に適用する必要 があります。
- a. AWS Service Catalog マネジメントコンソールの [Portfolios] (ポートフォリオ) ページから ポートフォリオを選択します。
- b. [制約] タブを選択して、[制約の作成] を選択します。
- c. 製品を選択し、[Constraint type] (制約タイプ) で [Launch] (起動) を選択します。[続行] を選 択します。
- d. [Launch constraint] (起動制約) セクションで起動制約ロールを選択し、[Create] (作成) を選 択します。
- 7. ポートフォリオへのアクセス権を付与します。
	- a. AWS Service Catalog マネジメントコンソールの [Portfolios] (ポートフォリオ) ページから ポートフォリオを選択します。
	- b. [Groups, roles, and users] (グループ、ロール、およびユーザー) タブをを展開し、[Add groups, roles, users] (グループ、ロール、またはユーザーの追加) を選択します。
	- c. [Roles] (ロール) タブで EMR Studio IAM ロールを検索し、ロールを選択し、[Add access] (アクセス権の追加) を選択します。

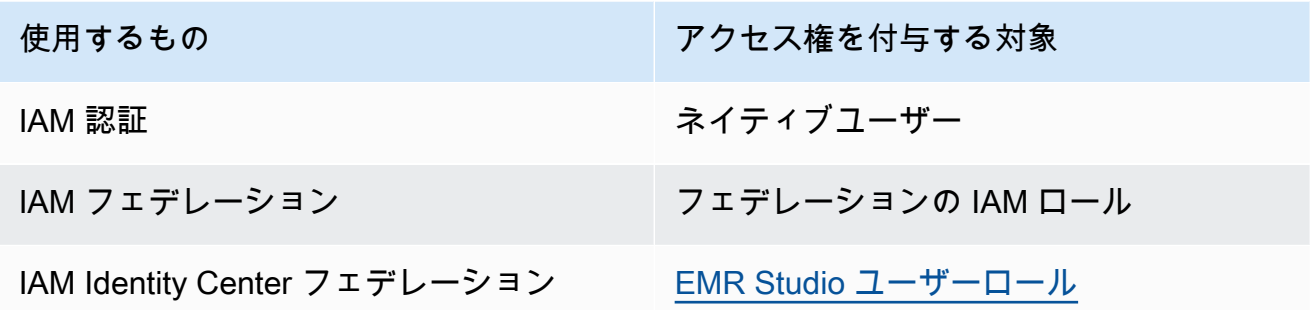

# Git ベースのリポジトリのアクセス権とアクセス許可を設定する

EMR Studio では、以下の Git ベースのサービスがサポートされています。

- [AWS CodeCommit](https://aws.amazon.com/codecommit)
- [GitHub](https://github.com)
- [Bitbucket](https://bitbucket.org/)
- [GitLab](https://about.gitlab.com/)

EMR Studio ユーザーが Git リポジトリを Workspace に関連付けられるようにするには、次のアクセ ス権およびアクセス許可の要件を設定します。「[EMR Studio 用にプライベートにホストされた Git](#page-166-0)  [リポジトリを設定する](#page-166-0)」の手順に従って、プライベートネットワークでホストしている Git ベースの リポジトリを設定することもできます。

クラスターインターネットアクセス権

Amazon EC2 で実行されている Amazon EMR クラスターと、Studio Workspace にアタッチされ た Amazon EMR on EKS クラスターの両方が、NAT ゲートウェイを使用するプライベートサブ ネット内にあるか、仮想プライベートゲートウェイを介してインターネットにアクセスできる必 要があります。詳細については、「[Amazon VPC オプション](#page-1242-0)」を参照してください。

EMR Studio で使用するセキュリティグループには、アタッチされた EMR クラスターからイン ターネットへのトラフィックの Workspace によるルーティングを許可するアウトバウンドルー ルも含まれている必要があります。詳細については、「[EMR Studio ネットワークトラフィック](#page-157-0) [を制御するセキュリティグループを定義する](#page-157-0)」を参照してください。

**A** Important

ネットワークインターフェイスがパブリックサブネット内にある場合、インターネット ゲートウェイ (IGW) を介してインターネットと通信できなくなります。

AWS Secrets Manager のアクセス権限

EMR Studio ユーザーが AWS Secrets Manager に保存されているシークレットを使用して Git リポジトリにアクセスできるようにするには、secretsmanager:GetSecretValue オペレー ションを許可するアクセス許可ポリシーを [EMR Studio のサービスロールに](#page-86-0)追加します。

Git ベースのリポジトリを Workspace にリンクする方法については、[「GIT ベースのリポジトリを](#page-197-0)  [EMR Studio Workspace にリンクする」](#page-197-0)を参照してください。

<span id="page-166-0"></span>EMR Studio 用にプライベートにホストされた Git リポジトリを設定する

次の手順を使用して、Amazon EMR Studio 用にプライベートにホストされたリポジトリを設定し ます。DNS サーバーおよび Git サーバーに関する情報が含まれた設定ファイルを用意します。EMR Studio は、この情報を使用して、トラフィックをセルフマネージド型リポジトリにルーティングで きる Workspace を設定します。

## **a** Note

DnsServerIpV4 を設定すると、EMR Studio は DNS サーバーを使用し て、GitServerDnsName と elasticmapreduce.us-east-1.amazonaws.com などの Amazon EMR エンドポイントの両方を解決します。Amazon EMR のエンドポイントを設 定するには、Studio で使用している VPC を介してエンドポイントに接続します。これによ り、Amazon EMR エンドポイントはプライベート IP に解決されます。詳細については、 「[インターフェイス VPC エンドポイントを使用して Amazon EMR に接続する」](#page-1674-0)を参照して ください。

前提条件

EMR Studio 用にプライベートにホストされた Git リポジトリを設定する前に、EMR Studio が Studio 内の Workspace とノートブックファイルをバックアップできる Amazon S3 ストレージの場 所が必要です。Studio の作成時に指定した S3 バケットと同じ S3 バケットを使用します。

EMR Studio 用にプライベートにホストされた 1 つ以上の Git リポジトリを設定するには

- 1. 次のテンプレートを使用して、設定ファイルを作成します。設定で指定する Git サーバーごとに 次の値を含めます。
	- **DnsServerIpV4** DNS サーバーの IPv4 アドレス。DnsServerIpV4 と GitServerIpV4List の両方に値を指定した場合、DnsServerIpV4 の値が優先され、EMR Studio は DnsServerIpV4 を使用して GitServerDnsName を解決します。

**a** Note プライベートにホストされた Git リポジトリを使用するには、DNS サーバーで EMR Studio からのインバウンドアクセスを許可する必要があります。DNS サーバーを他の 不正アクセスから保護することをお勧めします。

- **GitServerDnsName** Git サーバーの DNS 名。例えば、"git.example.com" です。
- **GitServerIpV4List** Git サーバーに属する IPv4 アドレスのリスト。

"Type": "PrivatelyHostedGitConfig",

 $\Gamma$ 

{

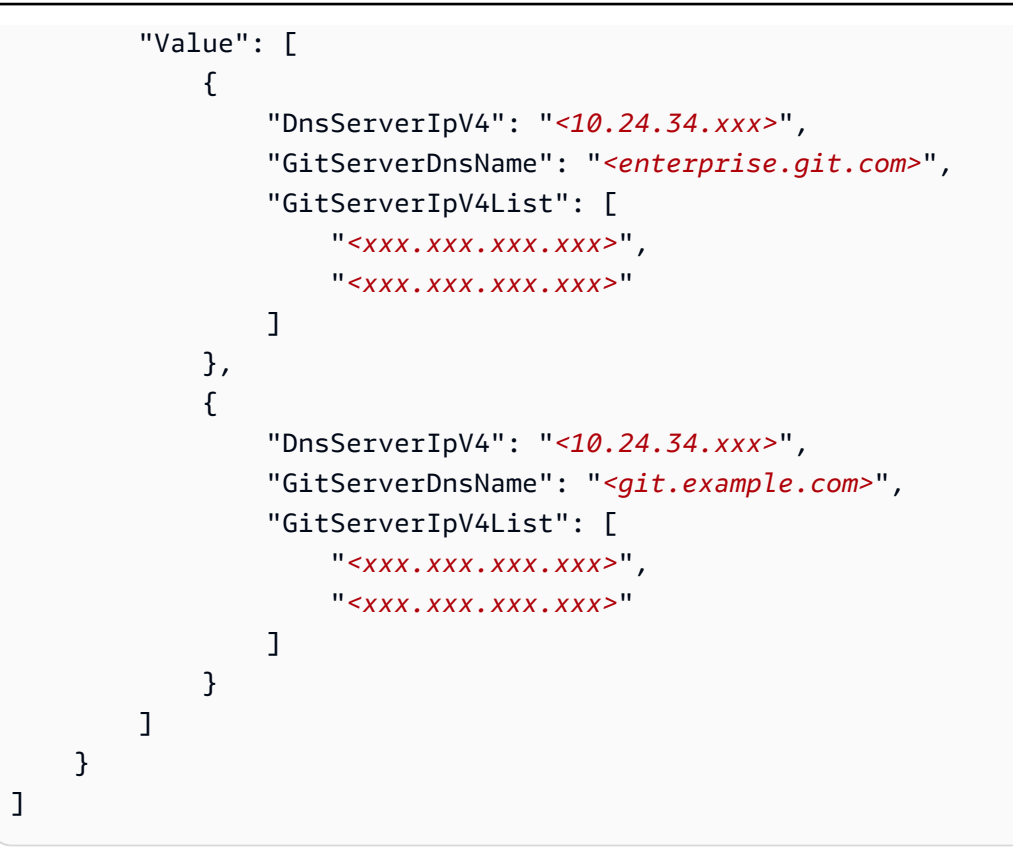

- 2. configuration.json という名前で設定ファイルを保存します。
- 3. 設定ファイルを Amazon S3 ストレージの場所にある life-cycle-configuration という フォルダーにアップロードします。例えば、デフォルトの S3 の場所が s3://*DOC-EXAMPLE-BUCKET*/studios の場合、設定ファイルは s3://*DOC-EXAMPLE-BUCKET*/studios/**lifecycle-configuration/configuration.json** に配置します。

**A** Important

life-cycle-configuration フォルダへのアクセスを Studio 管理者と EMR Studio サービスロールに制限し、configuration.json を不正アクセスから保護することを お勧めします。手順については、「[ユーザーポリシーを使用したバケットへのアクセス](https://docs.aws.amazon.com/AmazonS3/latest/userguide/walkthrough1.html) [の制御](https://docs.aws.amazon.com/AmazonS3/latest/userguide/walkthrough1.html)」または「[Amazon S3 のセキュリティベストプラクティス](https://docs.aws.amazon.com/AmazonS3/latest/userguide/security-best-practices.html)」を参照してくださ い。

アップロードの手順については、「[Amazon Simple Storage Service ユーザーガイド」](https://docs.aws.amazon.com/AmazonS3/latest/userguide/using-folders.html#create-folder)の 「[フォルダの作成](https://docs.aws.amazon.com/AmazonS3/latest/userguide/upload-objects.html)」と「オブジェクトのアップロード」を参照してください。設定を既存の Workspace に適用するには、設定ファイルを Amazon S3 にアップロードした後、Workspace を閉じて再起動します。

# EMR Studio で Spark ジョブを最適化する

EMR Studio を使用して Spark ジョブを実行する場合、Amazon EMR クラスターリソースを最適化 できるようにするための手順がいくつかあります。

Livy セッションを延長する

Apache Livy を Amazon EMR クラスターで Spark とともに使用する場合は、次のいずれかを実行し て Livy セッションのタイムアウトを増やすことをお勧めします。

• Amazon EMR クラスターを作成する際に、[Enter Configuration] (設定の入力) フィールドでこの設 定分類を設定します。

```
\Gamma { 
           "Classification": "livy-conf", 
           "Properties": { 
             "livy.server.session.timeout": "8h" 
          } 
     }
]
```
• すでに実行されている EMR クラスターの場合は、ssh を使用してクラスターに接続し、/etc/ livy/conf/livy.conf で livy-conf 設定分類を設定します。

[ { "Classification": "livy-conf", "Properties": { "livy.server.session.timeout": "8h" } } ]

設定を変更した後、Livy を再起動する必要がある場合があります。

• Livy セッションが一切タイムアウトしないようにする場合は、/etc/livy/conf/livy.conf で プロパティ livy.server.session.timeout-check を false に設定します。

## Spark をクラスターモードで実行する

クラスターモードでは、Spark ドライバーはプライマリノードではなくコアノードで実行され、プラ イマリノードのリソース使用率が向上します。

Spark アプリケーションをデフォルトのクライアントモードではなくクラスターモードで実行する には、新しい Amazon EMR クラスターで Spark ステップを設定するときに、[Deploy mode] (デプ ロイモード) を設定する際に [Cluster] (クラスター) モードを選択します。詳細については、Apache Spark ドキュメントで「[クラスターモードの概要」](https://spark.apache.org/docs/latest/cluster-overview.html)を参照してください。

Spark ドライバーのメモリを増やす

Spark ドライバーのメモリを増やすには、次の例のように、EMR ノートブックで %%configure マ ジックコマンドを使用して Spark セッションを設定します。

```
%%configure -f
{"driverMemory": "6000M"}
```
# Amazon EMR Studio を使用する

このセクションでは、Amazon EMR Studio の設定と操作に役立つトピックを案内します。

次のビデオでは、新しい Workspace を作成する方法、クラスターテンプレートを使用して新しい Amazon EMR クラスターを起動する方法などの実用的な情報について説明しています。このビデオ では、サンプルノートブックについても紹介しています。

このセクションには、EMR Studio での作業に役立つ次のトピックが含まれています。

- [Workspace の基本の説明](#page-171-0)
- [Workspace コラボレーションを設定する](#page-179-0)
- [ランタイムロールを使用して EMR Studio Workspace を実行する](#page-182-0)
- [Workspace ノートブックをプログラムで実行する](#page-187-0)
- [SQL Explorer でデータをブラウズする](#page-187-1)
- [EMR Studio Workspace にコンピューティングをアタッチする](#page-189-0)
- [GIT ベースのリポジトリを EMR Studio Workspace にリンクする](#page-197-0)
- [EMR Studio での Amazon Athena SQL エディターの使用](#page-201-0)
- [Amazon と EMR Studio Workspace CodeWhisperer の統合](#page-203-0)
- [EMR Studio でアプリケーションとジョブをデバッグする](#page-204-0)
- [EMR Studio Workspace にカーネルとライブラリをインストールする](#page-209-0)
- [magic コマンドでカーネルを強化する](#page-210-0)
- [Spark カーネルで多言語ノートブックを使用する](#page-220-0)

## <span id="page-171-0"></span>Workspace の基本の説明

EMR Studio を使用すると、さまざまな Workspace を作成して設定し、ノートブックを整理して実 行できます。このセクションでは、Workspace の作成と操作について説明します。概念の概要につ いては、「[Amazon EMR Studio の仕組み」](#page-59-0)ページの「[ワークスペース」](#page-64-0)を参照してください。

このセクションでは、EMR Studio Workspace の使用に役立つ次のトピックについて説明します。

- [EMR Studio Workspace の作成](#page-171-1)
- [Workspace を起動する](#page-172-0)
- [Workspace ユーザーインターフェイスを理解する](#page-173-0)
- [ノートブックサンプルの探索](#page-174-0)
- [Workspace コンテンツの保存](#page-175-0)
- [Workspace およびノートブックファイルを削除する](#page-175-1)
- [Workspace ステータスを理解する](#page-177-0)
- [Workspace の接続の問題を解決する](#page-178-0)

<span id="page-171-1"></span>EMR Studio Workspace の作成

EMR Studio インターフェイスを使用してノートブックコードを実行するために EMR Studio Workspace を作成できます。

EMR Studio で Workspace を作成するには

- 1. EMR Studio にログインします。
- 2. [Workspace の作成] を選択します。
- 3. [Workspace name] (Workspace 名) と [Description] (説明) を入力します。Workspace に名前を 付けると、[Workspaces] (Workspace) ページでその Workspace を識別するのに役立ちます。
- 4. この Workspace で他の Studio ユーザーとリアルタイムで作業する場合は、Workspace のコラ ボレーションを有効にします。共同作業者は Workspace の起動後に設定できます。

5. クラスターを Workspace にアタッチする場合は、[高度な設定] セクションを展開します。クラ スターは後でアタッチすることもできます。詳細については、「[EMR Studio Workspace にコン](#page-189-0) [ピューティングをアタッチする](#page-189-0)」を参照してください。

**a** Note

新しいクラスターをプロビジョニングするには、管理者からのアクセス許可が必要で す。

Workspace のクラスターオプションの 1 つを選択し、クラスターをアタッチしま す。Workspace の作成時におけるクラスターのプロビジョニングの詳細については、[「新しい](#page-194-0) [EMR クラスターを作成して EMR Studio Workspace にアタッチする」](#page-194-0)を参照してください。

6. ページの右下の [Workspace の作成] を選択します。

Workspace を作成すると、EMR Studio で [Workspaces] (Workspace) ページが開きます。ページの 上部に緑色の成功バナーが表示され、新しく作成された Workspace がリストに表示されます。

デフォルトでは、Workspace は共有され、すべての Studio ユーザーが表示できます。ただ し、Workspace を開いて作業できるのは一度に 1 人のユーザーのみです。他のユーザーと同時に作 業する場合は、「[Workspace コラボレーションを設定する](#page-179-0)」を参照してください。

#### <span id="page-172-0"></span>Workspace を起動する

ノートブックファイルの操作を開始するには、Workspace を起動してノートブックエディタにア クセスします。Studio の [Workspaces] ページには、アクセスできるすべての Workspace が、[名 前]、[ステータス]、[作成時刻]、[最終更新日時] などの詳細と共にリストされます。

**a** Note

古い Amazon EMR コンソールに EMR ノートブックがある場合、そのノートブックは新し いコンソールで EMR Studio Workspace として表示されます。EMR Notebooks ユーザーが Workspace にアクセスしたり、Workspace を作成したりするには、追加の IAM ロールの アクセス許可が必要です。古いコンソールで最近ノートブックを作成した場合、そのノー トブックを新しいコンソールに表示するには Workspace リストを更新する必要がある場合 があります。移行の詳細については、「[Amazon EMR Notebooks がコンソールで Amazon](#page-224-0)

[EMR Studio Workspace として利用可能に」](#page-224-0)と「[Amazon EMR コンソール」](#page-50-0)を参照してくだ さい。

ノートブックを編集および実行するために Workspace を起動するには

- 1. Studo の [Workspaces] (Workspace) ページで、Workspace を見つけます。キーワードまたは列 の値でリストをフィルタリングできます。
- 2. Workspace 名を選択して、新しいブラウザタブで Workspace を起動します。[Idle] (アイドル) 状態の Workspace は開くまでに数分かかることがあります。または、Workspace の行を選択 し、[Workspace を起動] を選択します。次の起動オプションを選択できます。
	- クイック起動 デフォルトのオプションを使用して Workspace をすばやく起動します。で Workspace にクラスターをアタッチする場合は、クイック起動を選択します JupyterLab。
	- オプションを使用して起動する カスタムオプションを使用して Workspace を起動しま す。Jupyter または のいずれかで起動し JupyterLab、Workspace を EMR クラスターにア タッチして、セキュリティグループを選択できます。

**a** Note

Workspace を開いて作業できるのは一度に 1 人のユーザーのみです。すでに使用中 の Workspace を選択すると、開こうとしたときに EMR Studio で通知が表示されま す。[Workspaces] (Workspace) ページの [User] (ユーザー) 列には、Workspace で作業 しているユーザーが表示されます。

<span id="page-173-0"></span>Workspace ユーザーインターフェイスを理解する

EMR Studio Workspace ユーザーインターフェイスは、左側のサイドバーにアイコンで示されたタブ がある[JupyterLabインターフェイス](https://jupyterlab.readthedocs.io/en/latest/user/interface.html)に基づいています。アイコンの上にカーソルを置くと、タブの名 前を示すツールチップが表示されます。左サイドバーからタブを選択して、次のパネルにアクセスし ます。

• [File Browser] (ファイルブラウザ) - Workspace 内のファイルとディレクトリ、リンクされた Git リポジトリのファイルとディレクトリが表示されます。

- [Running Kernels and Terminals] (カーネルとターミナルの実行) Workspace で実行されている すべてのカーネルとターミナルがリストされます。詳細については、公式 JupyterLab ドキュメン ト[の「カーネルとターミナルの管理](https://jupyterlab.readthedocs.io/en/latest/user/running.html)」を参照してください。
- [Git] Workspace にアタッチされた Git リポジトリでコマンドを実行するためのグラフィカルユー ザーインターフェイスが示されます。このパネルは jupyterlab-git と呼ばれる JupyterLab 拡張機能 です。詳細については、「[jupyterlab-git」](https://github.com/jupyterlab/jupyterlab-git)を参照してください。
- EMR クラスター ノートブックコードを実行するために Workspace にクラスターをアタッチした り、Workspace からクラスターをデタッチしたりできます。EMR クラスタ設定パネルには、新し いクラスターを Workspace に作成してアタッチできるようにする高度な設定オプションも用意さ れています。詳細については、「[新しい EMR クラスターを作成して EMR Studio Workspace にア](#page-194-0) [タッチする](#page-194-0)」を参照してください。
- Amazon EMR Git リポジトリ Workspace を最大 3 つの Git リポジトリにリンクできます。詳細 および手順については、「[GIT ベースのリポジトリを EMR Studio Workspace にリンクする](#page-197-0)」を 参照してください。
- [Notebook Examples] (ノートブックサンプル) Workspace に保存できるノートブックの例のリ ストが示されます。また、Workspace の [Launcher] (ランチャー) ページで [Notebook Examples] (ノートブックサンプル) を選択してサンプルにアクセスすることもできます。
- コマンド JupyterLab コマンドを検索して実行するキーボード駆動型の方法を提供します。詳細 については、 JupyterLab ドキュメントの[「コマンドパレット](https://jupyterlab.readthedocs.io/en/latest/user/commands.html)」ページを参照してください。
- [Notebook Tools] (ノートブックツール) セルのスライドタイプやメタデータなどのオプションを 選択および設定できます。[Notebook Tools] (ノートブックツール) オプションは、ノートブック ファイルを開いた後に左サイドバーに表示されます。
- [Open Tabs] (開いているタブ) 開いているタブにジャンプできるように、メイン作業領域で開い ているドキュメントとアクティビティがリストされます。詳細については、 JupyterLab ドキュメ ントの[「Tabs and single-document mode」](https://jupyterlab.readthedocs.io/en/latest/user/interface.html#tabs-and-single-document-mode)ページを参照してください。
- コラボレーション Workspace コラボレーションを有効または無効にしたり、共同作業者を管理 したりできます。[コラボレーション] パネルを表示するには、必要なアクセス許可を持っている必 要があります。詳細については、「[Workspace コラボレーションの所有権の設定](#page-99-0)」を参照してく ださい。

<span id="page-174-0"></span>ノートブックサンプルの探索

すべての EMR Studio Workspace には、EMR Studio の機能を調べるために使用できるノートブック サンプルのセットが含まれています。ノートブックサンプルを編集または実行するには、Workspace に保存します。

ノートブックサンプルを Workspace に保存するには

- 1. 左サイドバーで、[Notebook Examples] (ノートブックサンプル) タブを選択して、[Notebook Examples] (ノートブックサンプル) パネルを開きます。また、Workspace の [Launcher] (ラン チャー) ページで [Notebook Examples] (ノートブックサンプル) を選択してサンプルにアクセス することもできます。
- 2. ノートブックサンプルを選択して、メイン作業領域でプレビューします。サンプルは読み取り専 用です。
- 3. ノートブックサンプルを Workspace に保存するには、[Save to Workspace] (Workspace に保存) を選択します。EMR Studio は、ホームディレクトリにそのサンプルを保存します。ノートブッ クサンプルを Workspace に保存した後に、サンプルの名前変更、編集、および実行を行うこと ができます。

ノートブックの例の詳細については、[「EMR Studio Notebook examples GitHub repository」](https://github.com/aws-samples/emr-studio-notebook-examples)を参照 してください。

<span id="page-175-0"></span>Workspace コンテンツの保存

Workspace のノートブックエディタで作業する場合、EMR Studio はノートブックのセルと出力のコ ンテンツを Studio に関連付けられた Amazon S3 の場所に保存します。このバックアッププロセス では、セッション間の作業が保持されます。

開いているノートブックのタブで CTRL+S を押すか、[File] (ファイル) で保存オプションのいずれか を使用することで、ノートブックを保存することもできます。

Workspace 内のノートブックファイルをバックアップするもう 1 つの方法として、Workspace を Git ベースのリポジトリに関連付けて、変更をリモートリポジトリに同期できます。そうすること で、ノートブックを保存して、別の Workspace または Studio を使用しているチームメンバーに共有 することもできます。手順については、「[GIT ベースのリポジトリを EMR Studio Workspace にリ](#page-197-0) [ンクする](#page-197-0)」を参照してください。

<span id="page-175-1"></span>Workspace およびノートブックファイルを削除する

EMR Studio Workspace からノートブックファイルを削除すると、そのファイルは [File browser] (ファイルブラウザ) から削除され、EMR Studio によって Amazon S3 のバックアップコピーが削除 されます。Workspace からファイルを削除するときに、ストレージ料金を回避するために、これ以 上の手順を実行する必要はありません。

Workspace 全体を削除しても、そのノートブックファイルとフォルダは Amazon S3 の保存場所に残 ります。ファイルにはストレージ料金が発生し続けます。ストレージ料金を回避するには、削除した Workspace に関連付けられているすべてのバックアップファイルとフォルダを Amazon S3 から削除 します。

EMR Studio Workspace からノートブックファイルを削除するには

- 1. Workspace の左サイドバーにある [File browser] (ファイルブラウザ) パネルを選択します。
- 2. 削除するファイルまたはフォルダを選択します。選択項目を右クリックし、[Delete] (削除) を選 択します。ファイルがリストから消えます。EMR Studio によって Amazon S3 からファイルま たはフォルダが削除されます。

From the Workspace UI

EMR Studio から Workspace とその関連バックアップファイルを削除する

- 1. Studio アクセス URL を使用して EMR Studio にログインし、左のナビゲーションから [Workspaces] (Workspace) を選択します。
- 2. リストから Workspace を見つけ、その名前の横にあるチェックボックスを選択します。複 数の Workspace を選択して、同時に削除することができます。
- 3. [Workspaces] (Workspace) リストの右上にある [Delete] (削除) を選択して、選択した Workspace を削除することを確認します。[Delete] を選択して確定します。
- 4. Amazon S3 から削除された Workspace に関連付けられたノートブックファイルを削除する 場合は、「Amazon Simple Storage Service コンソールユーザーガイド」の「[オブジェクト](https://docs.aws.amazon.com/AmazonS3/latest/user-guide/delete-objects.html) [の削除](https://docs.aws.amazon.com/AmazonS3/latest/user-guide/delete-objects.html)」の手順に従ってください。Studio を作成していない場合は、Studio 管理者に問い合 わせて、削除した Workspace の Amazon S3 バックアップの場所を確認してください。

From the Workspaces list

[Workspace] リストから Workspace とその関連バックアップファイルを削除する

- 1. コンソールの [Workspace] リストに移動します。
- 2. リストから削除する Workspace を選択してから、[アクション] を選択します。
- 3. [削除] を選択します。
- 4. Amazon S3 から削除された Workspace に関連付けられたノートブックファイルを削除する 場合は、「Amazon Simple Storage Service コンソールユーザーガイド」の「[オブジェクト](https://docs.aws.amazon.com/AmazonS3/latest/user-guide/delete-objects.html)

[の削除](https://docs.aws.amazon.com/AmazonS3/latest/user-guide/delete-objects.html)」の手順に従ってください。Studio を作成していない場合は、Studio 管理者に問い合 わせて、削除した Workspace の Amazon S3 バックアップの場所を確認してください。

## <span id="page-177-0"></span>Workspace ステータスを理解する

EMR Studio Workspace を作成すると、その Workspace は、Studio内の [Workspaces] (Workspace) リストで行としてその名前、ステータス、作成時刻、最終更新タイムスタンプとともに表示されま す。次の表で Workspace のステータスについて説明します。

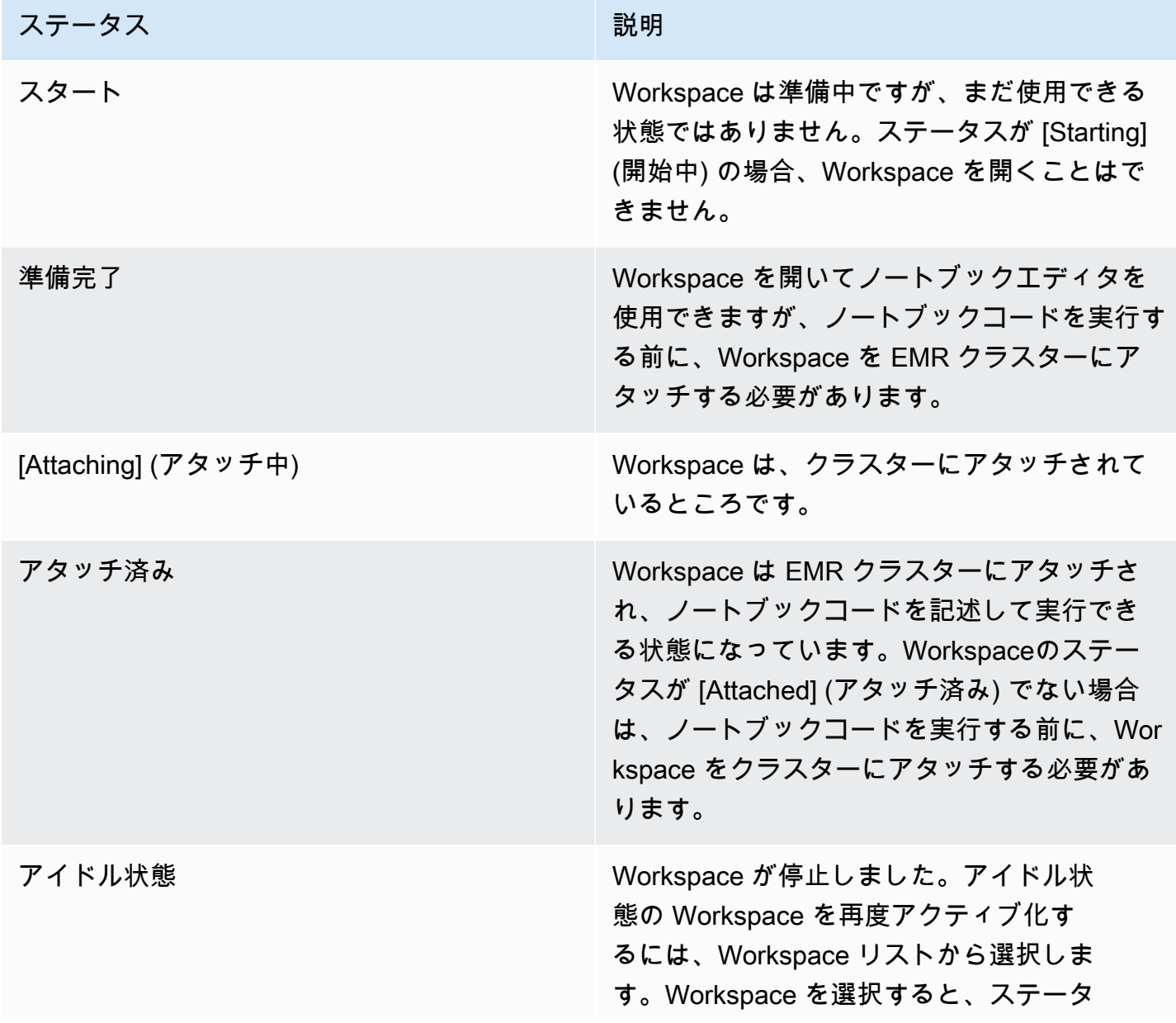

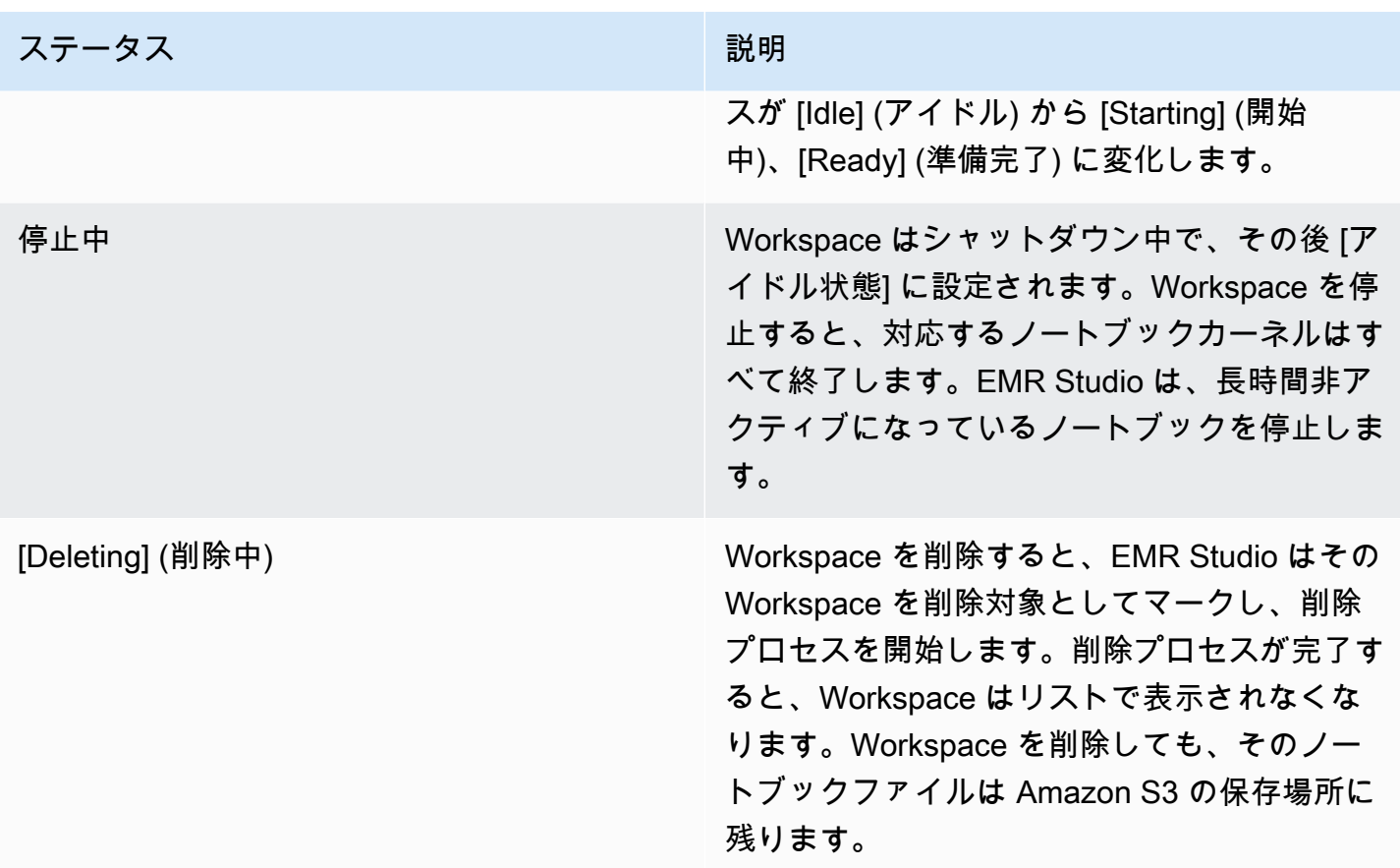

<span id="page-178-0"></span>Workspace の接続の問題を解決する

Workspace の接続の問題を解決するには、Workspace を停止して再起動します。Workspace を再起 動すると、EMR Studio は、Studio に関連付けられている別のアベイラビリティーゾーンまたは別の サブネットで Workspace を起動します。

EMR Studio Workspace を停止して再起動するには

- 1. ブラウザで Workspace を閉じます。
- 2. コンソールで [Workspace] リストに移動します。
- 3. リストから Workspace を選択し、[Actions] (アクション) を選択します。
- 4. [Stop] (停止) を選択し、Workspace のステータスが [Stopping] (停止中) から [Idle] (アイドル) に 変わるまで待ちます。
- 5. [Actions] (アクション) を再度選択してから、[Start] (開始) を選択して Workspace を再起動しま す。
- 6. Workspaceのステータスが [Starting] (開始中) から [Ready] (準備完了) に変わるまで待ってか ら、Workspace 名を選択して、新しいブラウザタブで Workspace を再度開きます。

# <span id="page-179-0"></span>Workspace コラボレーションを設定する

Workspace コラボレーションでは、チームの他のメンバーと同時にノートブックコードを記述して 実行できます。同じノートブックファイルで作業をしている場合、共同作業者が行った変更が表示さ れます。Workspace を作成するときにコラボレーションを有効にするか、既存の Workspace でコラ ボレーションを有効または無効に切り替えることができます。

**a** Note

EMR Studio Workspace コラボレーションは、[EMR Serverless インタラクティブアプリケー](https://docs.aws.amazon.com/emr/latest/EMR-Serverless-UserGuide/interactive-workloads.html) [ション](https://docs.aws.amazon.com/emr/latest/EMR-Serverless-UserGuide/interactive-workloads.html)ではサポートされず、信頼できる ID 伝達が有効になっている場合もサポートされま せん。

前提条件

Workspace のコラボレーションを設定する前に、以下のタスクを完了してください。

• EMR Studio 管理者から必要なアクセス許可が与えられていることを確認してください。例え ば、次のステートメントでは、タグキー creatorUserId の値がユーザーの ID (ポリシー変数 aws:userId で示されている) と一致する Workspace に対してコラボレーションを設定できま す。

```
{ 
     "Sid": "UserRolePermissionsForCollaboration", 
     "Action": [ 
          "elasticmapreduce:UpdateEditor", 
          "elasticmapreduce:PutWorkspaceAccess", 
          "elasticmapreduce:DeleteWorkspaceAccess", 
          "elasticmapreduce:ListWorkspaceAccessIdentities" 
     ], 
     "Resource": "*", 
     "Effect": "Allow", 
     "Condition": { 
          "StringEquals": { 
              "elasticmapreduce:ResourceTag/creatorUserId": "${aws:userid}" 
         } 
     }
}
```
• EMR Studio に関連付けられているサービスロールに、次のステートメントの例のよう に、Workspace コラボレーションを有効にして設定するために必要なアクセス許可があることを 確認してください。

```
{ 
     "Sid": "AllowWorkspaceCollaboration", 
     "Effect": "Allow", 
     "Action": [ 
          "iam:GetUser", 
          "iam:GetRole", 
          "iam:ListUsers", 
          "iam:ListRoles", 
          "sso:GetManagedApplicationInstance", 
          "sso-directory:SearchUsers" 
     ], 
     "Resource": "*"
}
```
詳細については、「[EMR Studio サービスロールを作成する](#page-86-0)」を参照してください。

Workspace コラボレーションを有効にして共同作業者を追加するには

1. Workspace で、ランチャー画面または左側のパネルの下部にある [コラボレーション] アイコン を選択します。

**a** Note

[コラボレーション] パネルは、Studio 管理者が Workspace のコラボレーションを設 定するためのアクセス許可を与えていない限り、表示されません。詳細については、 「[Workspace コラボレーションの所有権の設定](#page-99-0)」を参照してください。

- 2. [Workspace コラボレーションを許可] トグルがオンになっていることを確認します。コラボ レーションを有効にすると、自分と追加した共同作業者のみが Studio の [Workspaces] ページの リストで Workspace を確認できます。
- 3. [共同作業者名] を入力します。Workspace には、自分を含めて最大 5 人の共同作業者を含める ことができます。共同作業者は、EMR Studio へのアクセス権を持つユーザーであれば誰でも 指定できます。共同作業者を入力しない場合、Workspace は自分だけがアクセスできるプライ ベートな Workspace になります。

#### 以下の表は、所有者の ID タイプに基づいて入力する共同作業者の値を示しています。

## **a** Note

所有者は同じ ID タイプの共同作業者のみを招待できます。例えば、ユーザーは他の ユーザーのみを追加でき、IAM Identity Center ユーザーは他の IAM Identity Center ユー ザーのみを追加できます。

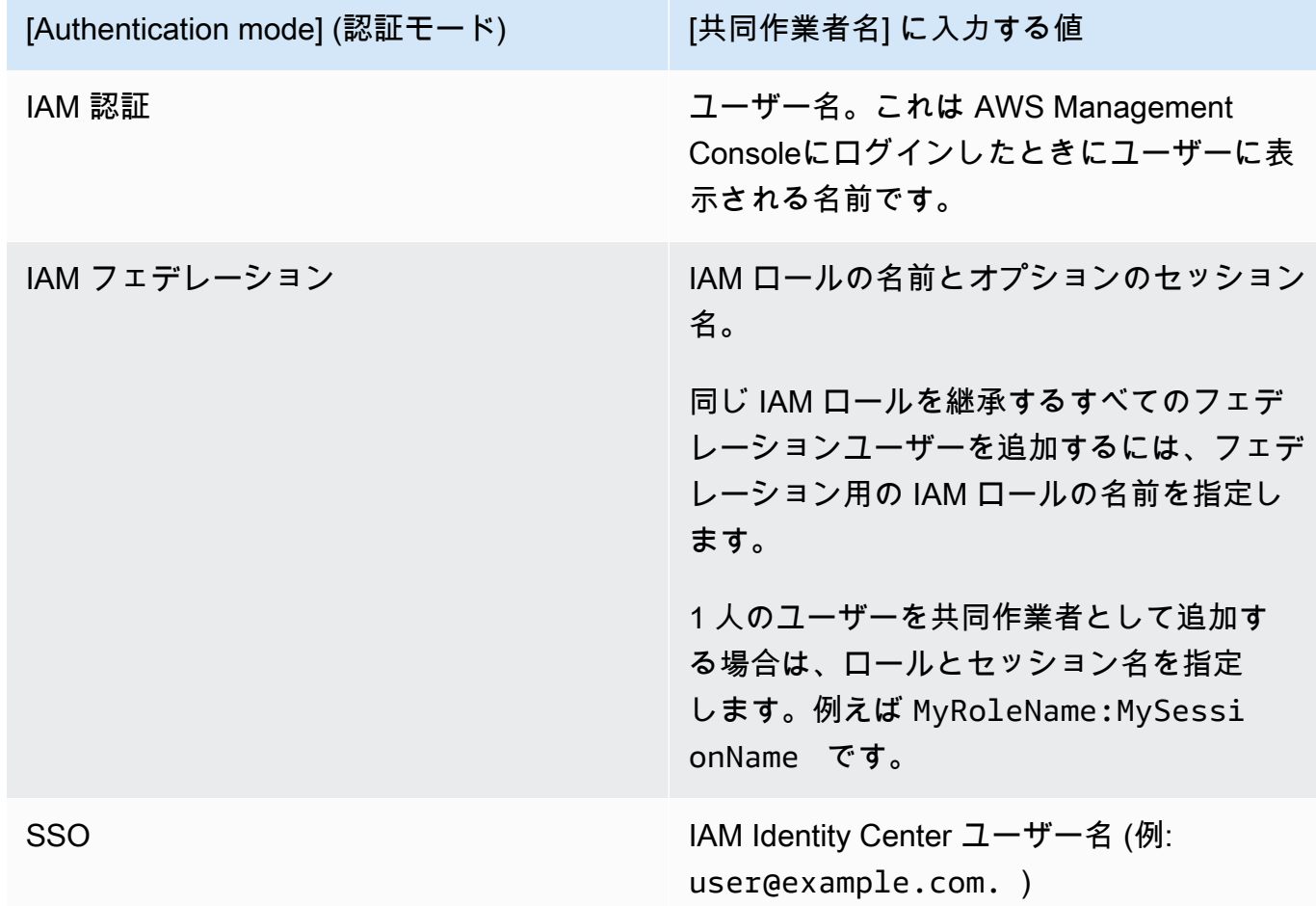

4. [追加] を選択します。これで、共同作業者の EMR Studio の [Workspaces] ページに Workspace が表示され、Workspace を起動して一緒にリアルタイムで使用できるようになります。

#### **a** Note

Workspace コラボレーションを無効にすると Workspace は共有状態に戻り、すべての Studio ユーザーに表示されるようになります。共有状態では、Workspace を開いて作業でき るのは一度に 1 人の Studio ユーザーのみです。

# ランタイムロールを使用して EMR Studio Workspace を実行する

**a** Note

このページで説明されているランタイムロール機能は、Amazon EC2 で実行される Amazon EMR にのみ適用され、EMR Serverless インタラクティブアプリケーションのランタイム ロール機能を指すものではありません。EMR Serverless でランタイムロールを使用する方法 の詳細については、「Amazon EMR Serverless ユーザーガイド」の[「Job runtime roles](https://docs.aws.amazon.com/emr/latest/EMR-Serverless-UserGuide/security-iam-runtime-role.html)」を 参照してください。

ランタイムロールは、Amazon EMR クラスターにジョブまたはクエリを送信するときに指定できる AWS Identity and Access Management (IAM) ロールです。EMR クラスターに送信するジョブまたは クエリは、ランタイムロールを使用して Amazon S3 のオブジェクトなどの AWS リソースにアクセ スします。

Amazon EMR 6.11 以降を使用する EMR クラスターに EMR Studio Workspace をアタッチすると、 AWS リソースにアクセスするときに使用するジョブまたはクエリのランタイムロールを選択できま す。ただし、EMR クラスターがランタイムロールをサポートしていない場合、EMR クラスターは AWS リソースにアクセスするときにロールを引き受けません。

Amazon EMR Studio Workspace でランタイムロールを使用する前に、管理者は Studio ユーザーが ランタイムロールで elasticmapreduce:GetClusterSessionCredentials API を呼び出せる ようにユーザーアクセス許可を設定する必要があります。その後、Amazon EMR Studio Workspace で使用できるランタイムロールを使用して新しいクラスターを起動します。

#### このページの内容

- [ランタイムロールのユーザーアクセス許可を設定する](#page-183-0)
- [ランタイムロールを使用して新しいクラスターを起動する](#page-185-0)
- [Workspace でランタイムロールを使用した EMR クラスターを使用する](#page-185-1)

• [考慮事項](#page-186-0)

# <span id="page-183-0"></span>ランタイムロールのユーザーアクセス許可を設定する

ユーザーアクセス許可を設定して、Studio ユーザーが使用するランタイムロールで elasticmapreduce:GetClusterSessionCredentials API を呼び出せるようにします。 また、ユーザーが Studio を使い始める前に「[the section called "Studio ユーザーアクセス許可](#page-96-0)  [\(EC2、EKS\)"](#page-96-0)」を実施する必要があります。

**A** Warning

このアクセス許可を付与するには、GetClusterSessionCredentials API を呼び出すためのアクセス許可を呼び出し元に付与するとき に、elasticmapreduce:ExecutionRoleArn コンテキストキーに基づく条件を作成しま す。次の例は、その方法を示しています。

```
{ 
       "Sid": "AllowSpecificExecRoleArn", 
       "Effect": "Allow", 
       "Action": [ 
           "elasticmapreduce:GetClusterSessionCredentials" 
       ], 
       "Resource": "*", 
       "Condition": { 
            "StringEquals": { 
                "elasticmapreduce:ExecutionRoleArn": [ 
                    "arn:aws:iam::111122223333:role/test-emr-demo1", 
                    "arn:aws:iam::111122223333:role/test-emr-demo2" 
 ] 
           } 
       } 
   }
```
次の例は、IAM プリンシパルが test-emr-demo3 という IAM ロールをランタイムロールとして使 用できるようにする方法を示しています。また、ポリシー所有者はクラスター ID が j-123456789 の Amazon EMR クラスターにのみアクセスできます。

{

```
 "Sid":"AllowSpecificExecRoleArn", 
     "Effect":"Allow", 
     "Action":[ 
         "elasticmapreduce:GetClusterSessionCredentials" 
     ], 
     "Resource": [ 
           "arn:aws:elasticmapreduce:<region>:111122223333:cluster/j-123456789" 
      ], 
     "Condition":{ 
         "StringEquals":{ 
              "elasticmapreduce:ExecutionRoleArn":[ 
                  "arn:aws:iam::111122223333:role/test-emr-demo3" 
 ] 
         } 
     }
}
```
次の例は、IAM プリンシパルが test-emr-demo4 という文字列で始まる名前を持つ任意の IAM ロールをランタイムロールとして使用できるようにします。また、ポリシー所有者は tagKey: tagValue というキーと値のペアでタグ付けされた Amazon EMR クラスターにのみアクセスできま す。

```
{ 
     "Sid":"AllowSpecificExecRoleArn", 
     "Effect":"Allow", 
     "Action":[ 
         "elasticmapreduce:GetClusterSessionCredentials" 
     ], 
     "Resource": "*", 
     "Condition":{ 
         "StringEquals":{ 
               "elasticmapreduce:ResourceTag/tagKey": "tagValue" 
         }, 
         "StringLike":{ 
              "elasticmapreduce:ExecutionRoleArn":[ 
                  "arn:aws:iam::111122223333:role/test-emr-demo4*" 
 ] 
         } 
     }
}
```
### <span id="page-185-0"></span>ランタイムロールを使用して新しいクラスターを起動する

必要なアクセス許可を取得したので、Amazon EMR Studio Workspace で使用できるランタイムロー ルを使用して新しいクラスターを起動します。

ランタイムロールを使用して新しいクラスターを既に起動している場合は、「[the section called](#page-185-1)  ["Workspace でクラスターを使用する"](#page-185-1)」セクションに進んでください。

- 1. まず、「[Amazon EMR ステップのランタイムロール](#page-1396-0)」セクションの前提条件を満たします。
- 2. 次に、以下の設定でクラスターを起動し、Amazon EMR Studio Workspace でランタイムロール を使用します。クラスターを起動する手順については、「[クラスターのセキュリティ設定を指定](#page-1364-0) [する](#page-1364-0)」を参照してください。
	- emr-6.11.0 以降のリリースラベルを選択します。
	- クラスターアプリケーションとして Spark、Livy、Jupyter Enterprise Gateway を選択しま す。
	- 前のステップで作成したセキュリティ設定を使用します。
	- オプションで、EMR クラスターの Lake Formation を有効にできます。詳細については、 「[Amazon EMR での Lake Formation の有効化](#page-1573-0)」を参照してください。

クラスターを起動すると、[EMR Studio Workspace でランタイムロールが有効なクラスターを使用す](#page-185-1) [る準備が整います](#page-185-1)。

#### **a** Note

[ExecutionRoleArn](https://docs.aws.amazon.com/emr/latest/APIReference/API_ExecutionEngineConfig.html%20%20%20%20%20%20%20%20%20%20%20%23EMR-Type-ExecutionEngineConfig-ExecutionRoleArn) 値が の場合、 ExecutionEngineConfig.Type値は [StartNotebookExecution](https://docs.aws.amazon.com/emr/latest/APIReference/API_StartNotebookExecution.html) API オペレーションでは現在サポートされていませんEMR。

### <span id="page-185-1"></span>Workspace でランタイムロールを使用した EMR クラスターを使用する

クラスターをセットアップして起動したら、ランタイムロールが有効なクラスターを EMR Studio Workspace で使用できます。

1. 新しい Workspace を作成するか、既存の Workspace を起動します。詳細については、[「EMR](#page-171-0)  [Studio Workspace の作成」](#page-171-0)を参照してください。

2. 開いている Workspace の左側のサイドバーで [EMR クラスター] タブを選択します。[コン ピューティングタイプ] セクションを展開して、[EC2 上の EMR クラスター] メニューからクラ スターを選択し、[ランタイムロール] メニューからランタイムロールを選択します。

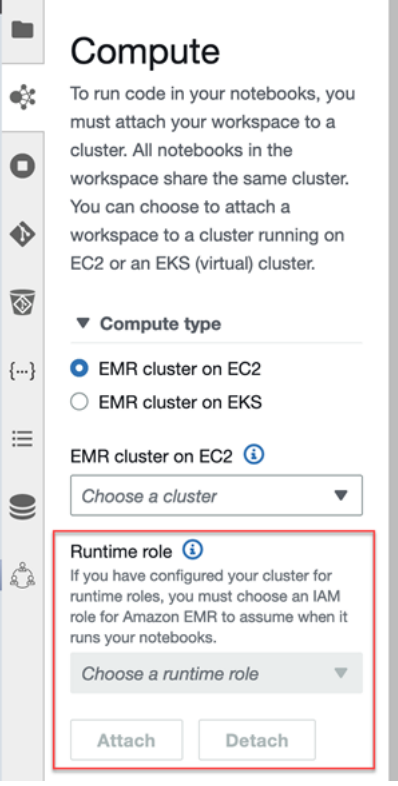

3. [アタッチ] を選択して、ランタイムロールを使用するクラスターを Workspace にアタッチしま す。

## <span id="page-186-0"></span>考慮事項

Amazon EMR Studio Workspace でランタイムロールが有効なクラスターを使用するときは、以下の 考慮事項に注意してください。

- Amazon EMR リリース 6.11 以降を使用する EMR クラスターに EMR Studio Workspace をアタッ チする場合にのみ、ランタイムロールを選択できます。
- このページで説明されているランタイムロール機能は、Amazon EC2 で実行されている Amazon EMR でのみサポートされ、EMR Serverless インタラクティブアプリケーションではサポートされ ません。EMR Serverless のランタイムロールの詳細については、「Amazon EMR Serverless ユー ザーガイド」の「[Job runtime roles」](https://docs.aws.amazon.com/emr/latest/EMR-Serverless-UserGuide/security-iam-runtime-role.html)を参照してください。
- クラスターにジョブを送信するとき、ランタイムロールを指定する前に追加のアクセス許可を設定 する必要がありますが、EMR Studio Workspace によって生成されたファイルにアクセスするため

の追加の許可は必要ありません。これらのファイルのアクセス許可は、ランタイムロールを使用し ないクラスターから生成されたファイルと同じです。

- ランタイムロールを持つクラスターを使用している EMR Studio Workspace では、SQL Explorer は使用できません。Amazon EMR では、Workspace がランタイムロールが有効な EMR クラス ターにアタッチされると、UI の SQL Explorer が無効になります。
- ランタイムロールを持つクラスターを使用する EMR Studio Workspace では、コラボレーショ ンモードは使用できません。Amazon EMR では、Workspace がランタイムロールが有効な EMR クラスターにアタッチされると、Workspace のコラボレーション機能が無効になりま す。Workspace には、Workspace をアタッチしたユーザーのみが引き続きアクセスできます。
- IAM Identity Center の信頼できる ID 伝達が有効になっている Studio では、ランタイムロールを使 用できません。
- ランタイムロールが有効なクラスターに対して Spark UI から [Page may not be safe!] という警告 が 表示される場合があります。この場合は、アラートを無視して続行し、Spark UI を表示してく ださい。

# Workspace ノートブックをプログラムで実行する

#### **a** Note

Notebooks のプログラムによる実行は、Amazon EMR Serverless インタラクティブアプリ ケーションではサポートされていません。

Amazon EMR Studio Workspace ノートブックは、スクリプトを使用してプログラムで実行すること も、 AWS CLIで実行することもできます。ノートブックをプログラムで実行する方法については、 「[EMR Notebooks をプログラムで実行するサンプルコマンド」](#page-240-0)を参照してください。

# SQL Explorer でデータをブラウズする

#### **a** Note

EMR Studio の SQL Explorer は、Amazon EMR Serverless 対話型アプリケーション、また は IAM Identity Center の信頼できる ID 伝達が有効になっている Studio ではサポートされて いません。

このトピックでは、Amazon EMR Studio で SQL Explorer の使用を開始する際に役立つ情報を紹介 します。SQL Explorer は Workspace の単一ページのツールで、EMR クラスターのデータカタロ グのデータソースについて理解するのに役立ちます。SQL Explorer を使用してデータを参照した り、SQL クエリを実行してデータを取得したり、クエリ結果をダウンロードしたりできます。

SQL Explorer は Presto をサポートしています。SQL Explorer を使用する前に、Amazon EMR バー ジョン 5.34.0 以降またはバージョン 6.4.0 以降を使用するクラスターに Presto がインストールされ ていることを確認してください。Amazon EMR Studio SQL Explorer は、転送時の暗号化を設定して いる Presto クラスターをサポートしていません。これは、これらのクラスターでは Presto が TLS モードで実行されるためです。

#### クラスターのデータカタログを参照する

SQL Explorer にはカタログブラウザインターフェイスが用意されており、これを使用してデータが どのように構成されているかを調べて理解することができます。例えば、SQL クエリを記述する前 に、データカタログブラウザを使用してテーブル名や列名を確認できます。

データカタログを参照するには

- 1. Workspace で SQL Explorer を開きます。
- 2. Workspace が、Amazon EMR バージョン 6.4.0 以降を使用し、Presto がインストール済みの EC2 で実行されている EMR クラスターにアタッチされていることを確認します。新しいクラ スターを作成することも、既存のクラスターを選択することもできます。詳細については、 「[EMR Studio Workspace にコンピューティングをアタッチする」](#page-189-0)を参照してください。
- 3. ドロップダウンリストから [データベース] を選択して参照します。
- 4. データベースのテーブルを展開すると、そのテーブルの列名が表示されます。また、検索バーに キーワードを入力して、テーブルの結果をフィルタリングすることもできます。

SQL クエリを実行してデータを取得する

SQL クエリを使用してデータを取得し、結果をダウンロードするには

- 1. Workspace で SQL Explorer を開きます。
- 2. Workspace が、Presto と Spark がインストール済みの EC2 で実行されている EMR クラスター にアタッチされていることを確認します。新しいクラスターを作成することも、既存のクラス ターを選択することもできます。詳細については、「[EMR Studio Workspace にコンピューティ](#page-189-0) [ングをアタッチする](#page-189-0)」を参照してください。
- 3. [エディタを開く] を選択して、Workspace で新しいエディタタブを開きます。
- 4. エディタタブで SQL クエリを作成します。
- 5. [実行] を選択します。
- 6. [結果のプレビュー] でクエリの結果を表示します。SQL Explorer は、デフォルトで最初の 100 件の結果を表示します。[最初の 100 件のクエリ結果をプレビュー] ドロップダウンを使用する と、表示する結果の数を選択して変更できます (最大 1000 件)。
- 7. 結果を CSV 形式でダウンロードするには、[結果をダウンロード] を選択します。最大 1000 行 の結果をダウンロードできます。

# <span id="page-189-0"></span>EMR Studio Workspace にコンピューティングをアタッチする

Amazon EMR Studio は、EMR クラスターのカーネルを使用してノートブックコマンドを実行しま す。カーネルを選択する前に、Amazon EC2 インスタンスを使用するクラスター、Amazon EMR on EKS クラスター、または EMR Serverless アプリケーションに Workspace をアタッチする必要があ ります。EMR Studio では、Workspace を新規または既存のクラスターにアタッチでき、Workspace を閉じずにクラスターを柔軟に変更できます。

このセクションでは、EMR Studio のクラスターの操作およびプロビジョニングに役立つ次のトピッ クについて説明します。

- [Amazon EC2 クラスターを EMR Studio Workspace にアタッチする](#page-189-1)
- [Amazon EMR on EKS クラスターを EMR Studio Workspace にアタッチする](#page-191-0)
- [Amazon EMR Serverless アプリケーションを EMR Studio Workspace にアタッチする](#page-193-0)
- [新しい EMR クラスターを作成して EMR Studio Workspace にアタッチする](#page-194-0)
- [EMR Studio Workspace からコンピューティングをデタッチする](#page-196-0)

### <span id="page-189-1"></span>Amazon EC2 クラスターを EMR Studio Workspace にアタッチする

Workspace の作成時に Amazon EC2 で実行されている EMR クラスターを Workspace にアタッチ するか、既存の Workspace にクラスターをアタッチできます。新しいクラスターを作成してアタッ チする場合は、「[新しい EMR クラスターを作成して EMR Studio Workspace にアタッチする](#page-194-0)」を参 照してください。

#### **a** Note

IAM Identity Center の信頼できる ID 伝達が有効になっている Studio のワークスペース は、Identity Center が有効になっているセキュリティ設定の EMR クラスターにのみ接続で きます。

On create

Workspace の作成時に Amazon EMR コンピューティングクラスターをアタッチする

- 1. [Create a Workspace] (Workspace の作成) ダイアログボックスで、新しい Workspace のサ ブネットが既に選択されていることを確認します。[Advanced configuration] (高度な設定) セ クションを展開します。
- 2. [Attach Workspace to an EMR cluster] (EMR クラスターへの Workspace のアタッチ) を選択 します。
- 3. [EMR クラスター] ドロップダウンリストで、既存の EMR クラスターを選択して Workspace にアタッチします。

クラスターをアタッチしたら、Workspace の作成を完了します。新しい Workspace を初めて開 き、[EMR クラスター] パネルを選択すると、選択したクラスターがアタッチされていることがわ かります。

On launch

Workspace の起動時に Amazon EMR コンピューティングクラスターにアタッチする

- 1. Workspace のリストに移動し、起動する Workspace の行を選択します。次に、[Workspace を起動] > [オプションを使用して起動する] を選択します。
- 2. Workspace にアタッチする EMR クラスターを選択します。

クラスターをアタッチしたら、Workspace の作成を完了します。新しい Workspace を初めて開 き、[EMR クラスター] パネルを選択すると、選択したクラスターがアタッチされていることがわ かります。

In JupyterLab

の Amazon EMR コンピューティングクラスターに Workspace をアタッチする JupyterLab

- 1. Workspace を選択し、[Workspace を起動] > [クイック起動] を選択します。
- 2. 内で JupyterLab、左側のサイドバーのクラスタータブを開きます。
- 3. [EMR on EC2 クラスター] ドロップダウンを選択するか、Amazon EMR on EKS クラスター を選択します。
- 4. [アタッチ] を選択して、クラスターを Workspace にアタッチします。

クラスターをアタッチしたら、Workspace の作成を完了します。新しい Workspace を初めて開 き、[EMR クラスター] パネルを選択すると、選択したクラスターがアタッチされていることがわ かります。

In the Workspace UI

Workspace ユーザーインターフェイスから Workspace を Amazon EMR コンピューティングク ラスターにアタッチする

- 1. クラスターにアタッチする Workspace で、左側のサイドバーから [EMR クラスター] アイコ ンを選択して、[クラスター] パネルを開きます。
- 2. [クラスターのタイプ] でドロップダウンを展開し、[EC2 上の EMR クラスター] を選択しま す。
- 3. ドロップダウンリストからクラスターを選択します。クラスター選択ドロップダウンリスト を有効にするには、まず既存のクラスターをデタッチする必要がある場合があります。
- 4. 添付を選択します。クラスターがアタッチされると、成功メッセージが表示されます。

#### <span id="page-191-0"></span>Amazon EMR on EKS クラスターを EMR Studio Workspace にアタッチする

Amazon EC2 で実行されている Amazon EMR クラスターを使用するだけでなく、Workspace を Amazon EMR on EKS クラスターにアタッチしてノートブックコードを実行することもできま す。Amazon EMR on EKS の詳細については、[「Amazon EMR on EKS とは」](https://docs.aws.amazon.com/emr/latest/EMR-on-EKS-DevelopmentGuide/emr-eks.html)を参照してくださ い。

Workspace を Amazon EMR on EKS クラスターに接続する前に、Studio 管理者からアクセス許可を 付与してもらう必要があります。

Workspace にコンピューティングをアタッチする 180

#### **a** Note

IAM Identity Center の信頼できる ID 伝達を使用する EMR Studio では、EKS クラスターで Amazon EMR を起動することはできません。

### On create

Workspace の作成時に Amazon EMR on EKS クラスターをアタッチするには

- 1. [Create a Workspace] (Workspace の作成) ダイアログボックスで、[Advanced configuration] (高度な設定) セクションを展開します。
- 2. [Amazon EMR on EKS クラスターへの Workspace のアタッチ] を選択します。
- 3. [Amazon EMR on EKS クラスター] で、ドロップダウンリストからクラスターを選択しま す。
- 4. [Select an endpoint] (エンドポイントの選択) で、Workspace にアタッチするマネージドエ ンドポイントを選択します。マネージドエンドポイントは、選択したクラスターと EMR Studio が通信できるようにするゲートウェイです。
- 5. [Workspace の作成] を選択して、Workspace の作成プロセスを完了し、選択したクラスター をアタッチします。

クラスターをアタッチしたら、Workspace の作成プロセスを完了できます。新しい Workspace を初めて開き、[EMR クラスター] パネルを選択すると、選択したクラスターがアタッチされてい ることがわかります。

In the Workspace UI

Workspace ユーザーインターフェイスから Amazon EMR on EKS クラスターをアタッチするに は

- 1. クラスターにアタッチする Workspace で、左側のサイドバーから [EMR クラスター] アイコ ンを選択して、[クラスター] パネルを開きます。
- 2. [クラスターのタイプ] ドロップダウンを展開し、[EKS 上の EMR クラスター] を選択しま す。
- 3. [EKS 上の EMR クラスター] で、ドロップダウンリストからクラスターを選択します。
- 4. [Endpoint] (エンドポイント) で、Workspace にアタッチするマネージドエンドポイントを選 択します。マネージドエンドポイントは、選択したクラスターと EMR Studio が通信できる ようにするゲートウェイです。
- 5. 添付を選択します。クラスターがアタッチされると、成功メッセージが表示されます。

<span id="page-193-0"></span>Amazon EMR Serverless アプリケーションを EMR Studio Workspace にアタッチす る

Workspace を EMR Serverless アプリケーションにアタッチして、インタラクティブなワークロー ドを実行できます。詳細については、「[Using notebooks to run interactive workloads with EMR](https://docs.aws.amazon.com/emr/latest/EMR-Serverless-UserGuide/interactive-workloads.html) [Serverless through EMR Studio」](https://docs.aws.amazon.com/emr/latest/EMR-Serverless-UserGuide/interactive-workloads.html)を参照してください。

**a** Note

IAM Identity Center の信頼できる ID 伝達を使用する EMR Studio に、EMR Serverless アプ リケーションをアタッチすることはできません。

Example で Workspace を EMR Serverless アプリケーションにアタッチする JupyterLab

Workspace を EMR Serverless アプリケーションに接続する前に、アカウント管理者に「[Required](https://docs.aws.amazon.com/emr/latest/EMR-Serverless-UserGuide/interactive-workloads.html#interactive-permissions) [permissions for interactive workloads」](https://docs.aws.amazon.com/emr/latest/EMR-Serverless-UserGuide/interactive-workloads.html#interactive-permissions)で説明しているアクセス許可を付与してもらう必要がありま す。

- 1. EMR Studio に移動して Workspace を選択し、[Workspace を起動] > [クイック起動] を選択しま す。
- 2. 内で JupyterLab、左側のサイドバーのクラスタータブを開きます。
- 3. コンピューティングオプションとして [EMR Serverless] を選択し、EMR Serverless アプリケー ションとランタイムロールを選択します。
- 4. クラスターを Workspace にアタッチするには、[アタッチ] を選択します。

対象の Workspace を開くと、選択したアプリケーションがアタッチされていることが確認できま す。

<span id="page-194-0"></span>新しい EMR クラスターを作成して EMR Studio Workspace にアタッチする

上級 EMR Studio ユーザーは、Amazon EC2 で実行されている新しい EMR クラスターを Workspace で使用するためにプロビジョニングできます。新しいクラスターには、EMR Studio に必 要なすべてのビッグデータアプリケーションがデフォルトでインストールされています。

クラスターを作成するには、Studio 管理者から、セッションポリシーを使用してアクセス許可を付 与してもらう必要があります。詳細については、「[EMR Studio ユーザーのアクセス許可ポリシーの](#page-98-0) [作成](#page-98-0)」を参照してください。

[Create a Workspace] (Workspace の作成) ダイアログボックスまたは [Cluster] (クラスター) パネル (Workspace UI) で、新しいクラスターを作成できます。いずれの方法でも、次の 2 つのクラスター 作成オプションがあります。

- 1. [Create an EMR cluster] (EMR クラスターを作成) Amazon EC2 インスタンスタイプとカウント を選択して EMR クラスターを作成します。
- 2. [Use a cluster template] (クラスターテンプレートの使用) 事前定義されたクラスタテンプレート を選択して、クラスターをプロビジョニングします。このオプションは、クラスターテンプレー トを使用するアクセス許可がある場合に表示されます。

#### **a** Note

Studio 用の IAM Identity Center で信頼できる ID 伝達を有効にした場合は、テンプレート を使用してクラスターを作成する必要があります。

クラスター設定を提供して EMR クラスターを作成するには

1. 開始点を選択します。

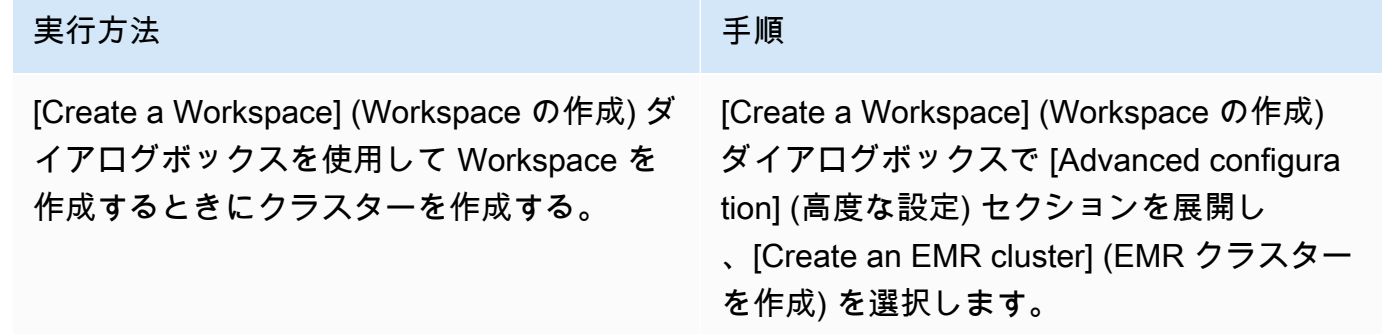

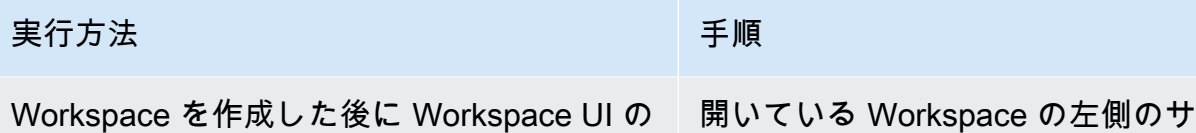

作成する。

[EMR クラスター] パネルからクラスターを にある [EMR クラスター] タブで、[高度な設 イドバー 定] セクションを展開し、[クラスターの作成 ] を選択します。

- 2. [Cluster name] (クラスター名) を入力します。クラスターに名前を付けると、後から EMR Studio クラスターリストでそのクラスターを見つけるのに役立ちます。
- 3. [Amazon EMR リリース] で、クラスターの Amazon EMR リリースバージョンを選択します。
- 4. [Instance] (インスタンス) で、クラスターの Amazon EC2 インスタンスのタイプと数を選択しま す。インスタンスタイプの選択の詳細については、「[Amazon EC2 インスタンスを設定する」](#page-485-0) を参照してください。1 つのインスタンスがプライマリノードとして使用されます。
- 5. EMR Studio が新しいクラスターを起動できる [Subnet] (サブネット) を選択します。各サブネッ トオプションは Studio 管理者によって事前承認され、Workspace はリストされたサブネット内 のクラスターに接続できる必要があります。
- 6. [S3 URI for log storage] (ログストレージの S3 URI) を選択します。
- 7. [Create EMR cluster] (EMR クラスターの作成) を選択して、クラスターをプロビジョニングし ます。[Workspace の作成] ダイアログボックスを使用する場合、[Workspace の作成] を選択し て、Workspace を作成し、クラスターをプロビジョニングします。EMR Studio は新しいクラス ターをプロビジョニングした後に、クラスターを Workspace にアタッチします。

クラスターテンプレートを使用してクラスターを作成するには

1. 開始点を選択します。

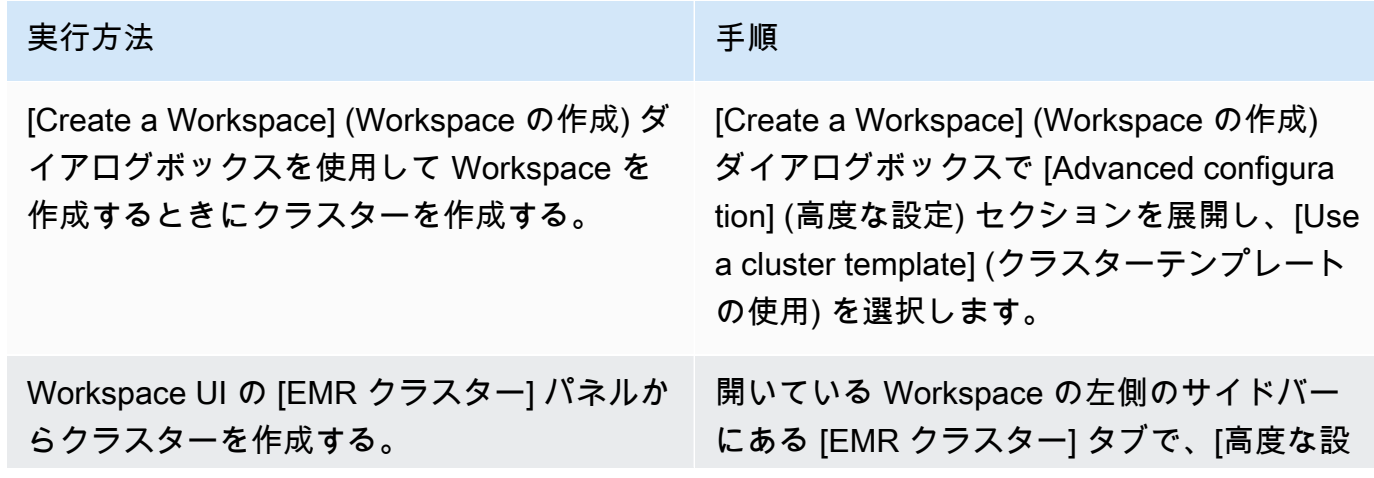

またん まんじょう かいしょう おおし まいしゃ 実行方法 しんこうしょう しょうしょう しょうしょう 手順

定] セクションを展開し、[クラスターテンプ レート] を選択します。

- 2. ドロップダウンリストからクラスターテンプレートを選択します。使用可能な各クラスタテンプ レートには、選択に役立つ簡単な説明が含まれています。
- 3. 選択したクラスターテンプレートには、Amazon EMR リリースバージョンやクラスター名など の追加のパラメーターが含まれる場合があります。値を選択または挿入するか、管理者が選択し たデフォルト値を使用できます。
- 4. EMR Studio が新しいクラスターを起動できる [Subnet] (サブネット) を選択します。各サブネッ トオプションは Studio 管理者によって事前承認され、Workspace はサブネット内のクラスター に接続できる必要があります。
- 5. [Use cluster template] (クラスターテンプレートの使用) を選択して、クラスターをプロビジョニ ングし、Workspace にアタッチします。EMR Studio がクラスターを作成するまでに数分かかり ます。[Workspace の作成] ダイアログボックスを使用する場合、[Workspace の作成] を選択し て、Workspace を作成し、クラスターをプロビジョニングします。EMR Studio は新しいクラス ターをプロビジョニングした後に、クラスターを Workspace にアタッチします。

<span id="page-196-0"></span>EMR Studio Workspace からコンピューティングをデタッチする

Workspace にアタッチされているクラスターを交換するには、Workspace UI からクラスターをデ タッチします。

Workspace からクラスターをデタッチするには

- 1. クラスターからデタッチする Workspace で、左側のサイドバーから [EMR クラスター] アイコ ンを選択して、[クラスター] パネルを開きます。
- 2. [Select cluster] (クラスターの選択) で [Detach] (デタッチ) を選択し、EMR Studio によってクラ スターがデタッチされるまで待ちます。クラスターがデタッチされると、成功メッセージが表示 されます。

EMR Serverless アプリケーションを EMR Studio Workspace からデタッチするには

Workspace にアタッチされているコンピューティングを交換するには、Workspace UI からアプリ ケーションをデタッチします。

Workspace にコンピューティングをアタッチする 185

- 1. クラスターからデタッチする Workspace で、左側のサイドバーから [Amazon EMR コンピュー ティング] アイコンを選択して、[コンピューティング] パネルを開きます。
- 2. [コンピューティングの選択] で [デタッチ] を選択し、EMR Studio によってアプリケーションが デタッチされるまで待ちます。アプリケーションがデタッチされると、成功メッセージが表示さ れます。

GIT ベースのリポジトリを EMR Studio Workspace にリンクする

EMR Studio の Git リポジトリについて

EMR Studio Workspace には、最大 3 つの Git リポジトリを関連付けることができます。デフォルト では、各 Workspace では、Studio と同じ AWS アカウントに関連付けられている Git リポジトリの リストから選択できます。新しい Git リポジトリを Workspace のリソースとして作成することもで きます。

クラスターのプライマリノードに接続されているときに、ターミナルコマンドを使用して Git コマン ドを次のように実行できます。

!git pull origin *<branch-name>*

jupyterlab-git 拡張機能を使用することもできます。左サイドバーから、[Git] アイコンを選択して開 きます。の jupyterlab-git 拡張機能の詳細については JupyterLab、[「jupyterlab-git」](https://github.com/jupyterlab/jupyterlab-git)を参照してくだ さい。

#### 前提条件

- Git リポジトリを Workspace に関連付けるには、Git リポジトリのリンクを許可するように Studio を設定する必要があります。Studio 管理者は、[「Git ベースのリポジトリのアクセス権とアクセス](#page-165-0) [許可を設定する](#page-165-0)」の手順を実行する必要があります。
- CodeCommit リポジトリを使用する場合は、Git 認証情報と HTTPS を使用する必要があります。 AWS Command Line Interface 認証情報ヘルパーを使用した SSH キーと HTTPS はサポートされ ていません。 は、個人用アクセストークン (PATs CodeCommit もサポートしていません。詳細に ついては、[「IAM ユーザーガイド」の「 CodeCommitで](https://docs.aws.amazon.com/IAM/latest/UserGuide/id_credentials_ssh-keys.html)の IAM の使用」および「 ユーザーガイ ド[」の「Git 認証情報を使用した HTTPS](https://docs.aws.amazon.com/codecommit/latest/userguide/setting-up-gc.html) AWS CodeCommit ユーザーのセットアップ」を参照し てください。

#### 手順

関連付けられた Git リポジトリを Workspace にリンクするには

- 1. リポジトリにリンクする Workspace を Studio の [Workspaces] (Workspace) リストから開きま す。
- 2. 左側のサイドバーで、[Amazon EMR Git リポジトリ] アイコンを選択して、[Git リポジトリ] ツールパネルを開きます。
- 3. [Git repositories] (Git リポジトリ) で、ドロップダウンリストを展開し、Workspace にリンクす るリポジトリを最大 3 つ選択します。EMR Studio は選択項目を登録し、各リポジトリのリンク を開始します。

リンクプロセスが完了するまでにしばらく時間がかかることがあります。[Git repository] (Git リポジ トリ) ツールパネルで選択した各リポジトリのステータスを確認できます。EMR Studio がリポジト リを Workspace にリンクすると、そのリポジトリに属するファイルが [File browser] (ファイルブラ ウザ) パネルに表示されます。

新しい Git リポジトリをリソースとして Workspace に追加するには

- 1. リポジトリにリンクする Workspace を Studio の [Workspaces] (Workspace) リストから開きま す。
- 2. 左側のサイドバーで、[Amazon EMR Git リポジトリ] アイコンを選択して、[Git リポジトリ] ツールパネルを開きます。
- 3. [Add new Git repository] (新しい Git リポジトリを追加する) を選択します。
- 4. [Repository name] (リポジトリ名) に、EMR Studio でのリポジトリのわかりやすい名前を入力し ます。名前には、英数字、ハイフン、およびアンダースコアのみを含めることができます。
- 5. [Git repository URL (Git リポジトリ URL)] に、リポジトリの URL を入力します。 CodeCommit リポジトリを使用する場合、これは URL のクローンを選択し、HTTPS のクローンを 作成するときにコピーされる URL です。 例えば https://git-codecommit.uswest-2.amazonaws.com/v1/repos/[MyCodeCommitRepoName] です。
- 6. [Branch] (ブランチ) で、チェックアウトする既存のブランチの名前を入力します。
- 7. [Git credentials] (Git 認証情報) で、以下のガイドラインに従ってオプションを選択します。EMR Studio は、Secrets Manager に保存されたシークレットを使用して Git 認証情報にアクセスしま す。

## **a** Note

GitHub リポジトリを使用する場合は、個人アクセストークン (PAT) を使用して認証す ることをお勧めします。2021 年 8 月 13 日以降、 はトークンベースの認証 GitHub を必 要とし、Git オペレーションの認証時にパスワードを受け入れなくなります。詳細につ いては、 ブログ[の「Git オペレーションのトークン認証要件」](https://github.blog/2020-12-15-token-authentication-requirements-for-git-operations/)の投稿を参照してくださ い。 GitHub

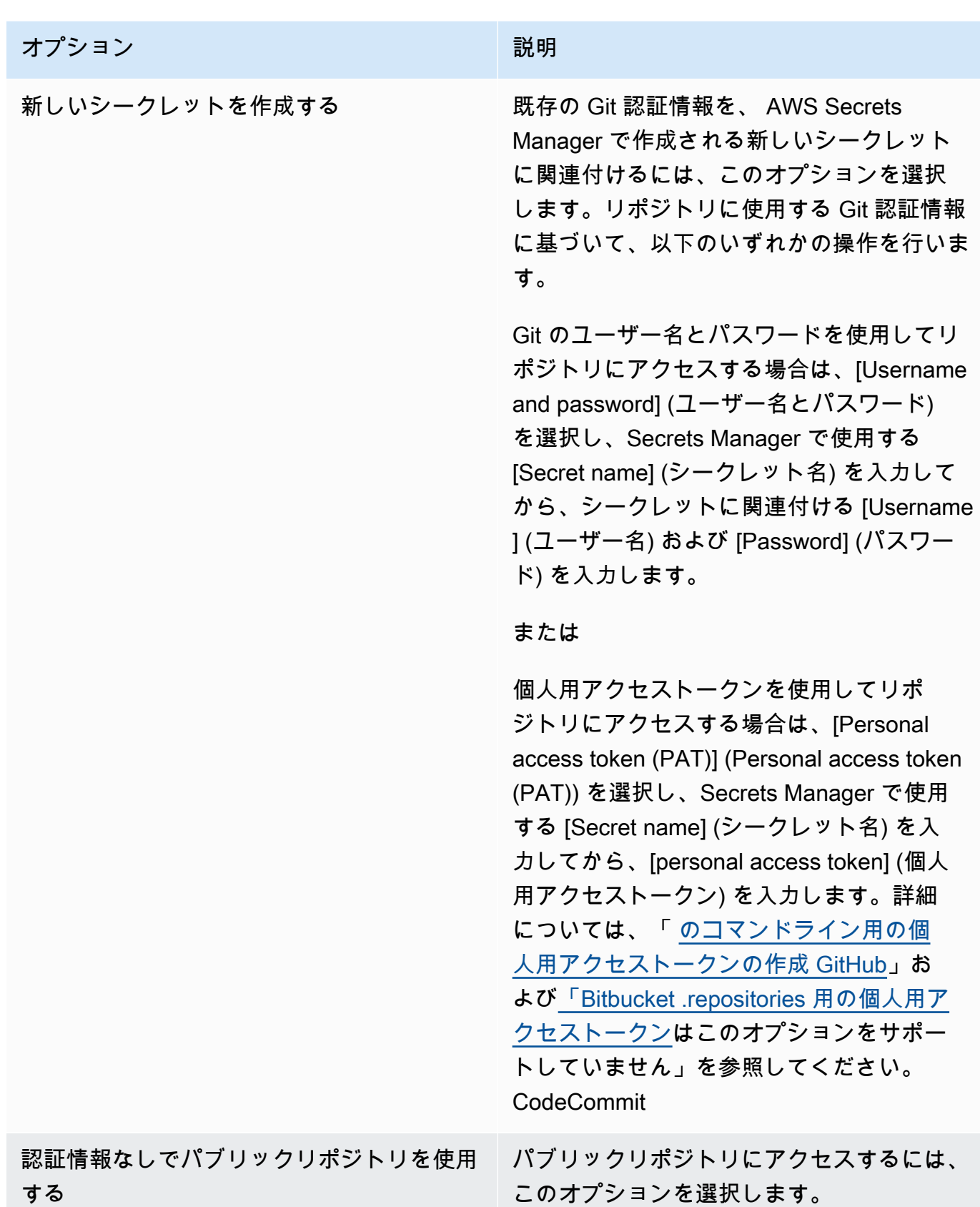

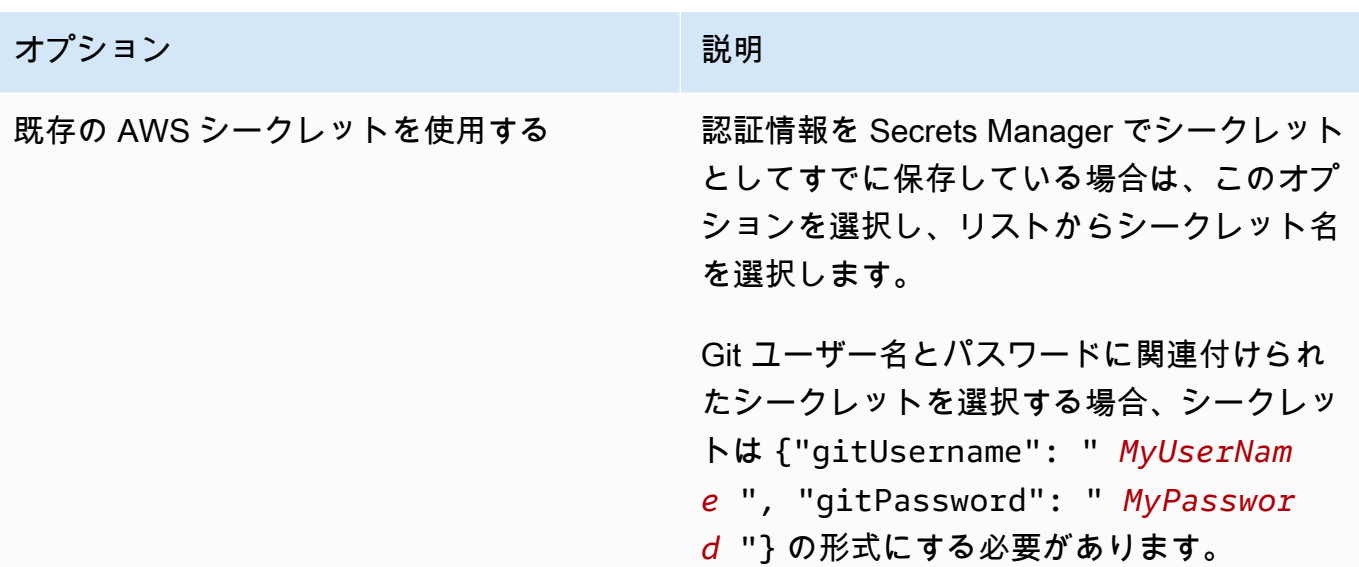

- 8. [Add repository] (リポジトリの追加) を選択して、新しいリポジトリを作成します。EMR Studio が新しいリポジトリを作成すると、成功メッセージが表示されます。[Git repositories] (Git リポ ジトリ) のドロップダウンリストに新しいリポジトリが表示されます。。
- 9. 新しいリポジトリを Workspace にリンクするには、[Git repositories] (Git リポジトリ) のドロッ プダウンリストから選択します。

リンクプロセスが完了するまでにしばらく時間がかかることがあります。EMR Studio が新しいリ ポジトリを Workspace にリンクすると、リポジトリと同じ名前の新しいフォルダが [File Browser] (ファイルブラウザ) パネルに表示されます。

別のリンクされたリポジトリを開くには、[File browser] (ファイルブラウザ) でそのフォルダに移動 します。

EMR Studio での Amazon Athena SQL エディターの使用

#### 概要

Amazon EMR Studio を使用して、Amazon Athena でインタラクティブなクエリを開発して実行でき ます。これは、Spark、Scala、その他のワークロードの実行に使用しているのと同じ EMR Studio イ ンターフェイスから Athena で SQL 分析を実行できることを意味します。この統合により、自動補 完を使用して、クエリを迅速に開発したり、 AWS Glue Data Catalog 内のデータを参照したり、保 存されたクエリを作成したり、クエリ履歴を表示したりできます。

Amazon Athena の使用の詳細については、「Amazon Athena ユーザーガイド」の[「Athena SQL の](https://docs.aws.amazon.com/athena/latest/ug/using-athena-sql.html) [使用](https://docs.aws.amazon.com/athena/latest/ug/using-athena-sql.html)」を参照してください。

## EMR Studio で Athena SQL エディタを使用する

次のステップを使用して、EMR Studio から Amazon Athena でインタラクティブクエリを開発して 実行します。

- 1. この Studio で Workspace にアクセスするユーザーのユーザーロールに必要なアクセス許可を追 加します。アクセス許可は、[EMR Studio ユーザーの AWS Identity and Access Management ア](#page-120-0) [クセス許可](#page-120-0) 表の [EMR Studio から Amazon Athena SQL エディタにアクセスする] 列に記載され ています。または、[ユーザーポリシーの例](#page-103-0) から [詳細] ポリシーの内容をコピーして、これを含 む EMR Studio の機能に対するすべての権限をユーザーに付与することもできます。
- 2. EMR Studio [をセットアップ](#page-80-0)し[て作成](#page-131-0)します。
- 3. Studio に移動し、サイドバーから [クエリエディター] を選択します。

おなじみの Athena エディター UI が表示されます。開始方法と Athena SQL を使用してインタラク ティブクエリを実行する方法については、「Amazon Athena ユーザーガイド」の「[はじめに」](https://docs.aws.amazon.com/athena/latest/ug/getting-started.html)と 「[Athena SQL の使用」](https://docs.aws.amazon.com/athena/latest/ug/using-athena-sql.html)を参照してください。

#### **a** Note

EMR Studio の IAM Identity Center による信頼できる ID 伝達を有効にしている場合 は、Athena ワークグループを使用してクエリアクセスを制御する必要があります。また、 使用するワークグループも信頼できる ID 伝達を使用する必要があります。Identity Center をセットアップし、ワークグループで信頼できる ID 伝達を有効にする手順については、 「Amazon Athena ユーザーガイド」の「[IAM Identity Center 対応の Athena ワークグループ](https://docs.aws.amazon.com/athena/latest/ug/workgroups-identity-center.html) [の使用](https://docs.aws.amazon.com/athena/latest/ug/workgroups-identity-center.html)」を参照してください。

#### EMR Studio で Athena SQL エディターを使用する際の考慮事項

- Athena との統合は、EMR Studio および Athena が利用できるすべての商用リージョンで利用でき ます。
- 次の Athena 機能は EMR Studio では利用できません。
	- Athena ワークグループ、データソース、キャパシティ予約の作成または更新などの管理者機能
	- Athena for Spark または Spark ノートブック
	- Amazon DataZone 統合
	- コストベースオプティマイザー (CBO)

• ステップ関数

# Amazon と EMR Studio Workspace CodeWhisperer の統合

### 概要

[Amazon CodeWhisperer](https://docs.aws.amazon.com/codewhisperer/latest/userguide/what-is-cwspr.html) EMR Studio で Amazon を使用すると、 でコードを記述するときにリア ルタイムのレコメンデーションを取得できます JupyterLab。 CodeWhisperer は、コメントを完了 し、1 行のコードを完了し、 line-by-line レコメンデーションを作成し、完全な形式の関数を生成で きます。

#### **a** Note

Amazon EMR Studio を使用する場合、サービス向上の目的で、使用状況とコンテンツに 関するデータを保存する AWS 場合があります。データ共有をオプトアウトする方法の詳 細と手順については、「Amazon CodeWhisperer ユーザーガイド」の「 [とのデータの共有](https://docs.aws.amazon.com/codewhisperer/latest/userguide/sharing-data.html) [AWS](https://docs.aws.amazon.com/codewhisperer/latest/userguide/sharing-data.html)」を参照してください。

## Workspace で を使用する際 CodeWhispererの考慮事項

- CodeWhisperer 統合は、 AWS リージョン 「EMR Studio [の考慮事項」に記載されているよう](#page-65-0) [に、EMR Studio](#page-65-0) が利用可能な と同じ で使用できます。
- Amazon EMR Studio は、スタジオがあるリージョンに関係なく、米国東部 (バージニア北部) (useast-1) の CodeWhisperer エンドポイントをレコメンデーションに自動的に使用します。
- CodeWhisperer は、EMR Studio の Spark ジョブの ETL スクリプトをコーディングするための Python 言語のみをサポートします。
- クライアント側のテレメトリオプションは、 の使用を定量化します CodeWhisperer。この機能は EMR Studio ではサポートされていません。

に必要なアクセス許可 CodeWhisperer

を使用するには CodeWhisperer、Amazon EMR Studio の IAM ユーザーロールに次のポリシーをア タッチする必要があります。

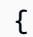

```
 "Version": "2012-10-17", 
     "Statement": [ 
          { 
             "Sid": "CodeWhispererPermissions", 
             "Effect": "Allow", 
            "Action": \lceil "codewhisperer: GenerateRecommendations" ],
             "Resource": "*" 
          } 
      \mathbf 1}
```
Workspace CodeWhisperer で を使用する

で CodeWhisperer 参照ログを表示するには JupyterLab、 JupyterLab ウィンドウの下部にあ るCodeWhispererパネルを開き、Open Code Reference Log を選択します。

次のリストには、提案を操作する CodeWhispererために使用できるショートカットが含まれていま す。

- レコメンデーションの一時停止 CodeWhisperer 設定から自動サジェストの一時停止を使用しま す。
- 提案を承認する キーボードの [Tab] キーを押します。
- 提案を拒否する キーボードの [Esc] キーを押します。
- 提案のナビゲーション キーボードの [上矢印] と [下矢印] を使います。
- 手動呼び出し キーボードの [Alt] キーと [C] キーを押します。Mac を使用している場合は、[Cmd] キーと [C] キーを押します。

を使用して CodeWhisperer 、ログレベルなどの設定を変更したり、コード参照の候補を取得 したりすることもできます。詳細については、「Amazon ユーザーガイ[ド CodeWhisperer 」の](https://docs.aws.amazon.com/codewhisperer/latest/userguide/jupyterlab-setup.html) [「 JupyterLabと](https://docs.aws.amazon.com/codewhisperer/latest/userguide/jupyterlab-setup.html) [の機能](https://docs.aws.amazon.com/codewhisperer/latest/userguide/features.html)のセットアップ」を参照してください。 CodeWhisperer

# EMR Studio でアプリケーションとジョブをデバッグする

Amazon EMR Studio では、データアプリケーションインターフェイスを起動して、ブラウザでアプ リケーションとジョブの実行を分析できます。

Amazon EMR コンソールから、EC2 クラスターで実行されている Amazon EMR の永続的なクラス ター外のユーザーインターフェイスを起動することもできます。詳細については、「[永続アプリケー](#page-1732-0) [ションユーザーインターフェイスの表示](#page-1732-0)」を参照してください。

**a** Note

ブラウザの設定によっては、アプリケーション UI のポップアップを開くことができるよう にする必要がある場合があります。

アプリケーションインターフェイスの設定と使用の詳細については、「[The YARN Timeline](https://hadoop.apache.org/docs/current/hadoop-yarn/hadoop-yarn-site/TimelineServer.html)  [Server](https://hadoop.apache.org/docs/current/hadoop-yarn/hadoop-yarn-site/TimelineServer.html)」、[「Monitoring and instrumentation、](https://spark.apache.org/docs/latest/monitoring.html)または「[Tez UI overview」](https://tez.apache.org/tez-ui.html)を参照してください。

Amazon EC2 ジョブで実行中の Amazon EMR をデバッグする

Workspace UI

ノートブックファイルからクラスタ上の UI を起動する

Amazon EMR リリースバージョン 5.33.0 以降を使用している場合、Workspace のノートブック から Spark ウェブユーザーインターフェイス (Spark UI または Spark History Server) を起動でき ます。

クラスター上の UIs、 PySpark、Spark、または SparkR カーネルで動作します。Spark イベント ログまたはコンテナログの最大表示可能ファイルサイズは 10 MB です。ログファイルが 10 MB を超える場合は、ジョブをデバッグするためにクラスタ上の Spark UI ではなく、永続的な Spark History Server を使用することをお勧めします。

**A** Important

EMR Studio が Workspace からクラスター上のアプリケーションユーザーインターフェ イスを起動するには、クラスターが Amazon API Gateway と通信できる必要がありま す。Amazon API Gateway への発信ネットワークトラフィックを許可するように EMR ク ラスターを設定し、Amazon API Gateway がクラスターから到達可能であることを確認 する必要があります。

Spark UI は、ホスト名を解決してコンテナログにアクセスします。カスタムドメイン 名を使用する場合は、クラスターノードのホスト名が Amazon DNS または指定した DNS サーバーによって解決できることを確認する必要があります。これを行うには、 クラスターに関連付けられている Amazon Virtual Private Cloud (VPC) の Dynamic Host Configuration Protocol (DHCP) オプションを設定します。DHCP オプションの詳細につ いては、「Amazon Virtual Private Cloud ユーザーガイド」の「[DHCP オプションセッ](https://docs.aws.amazon.com/vpc/latest/userguide/VPC_DHCP_Options.html) [ト](https://docs.aws.amazon.com/vpc/latest/userguide/VPC_DHCP_Options.html)」を参照してください。

- 1. EMR Studio で、使用する Workspace を開き、EC2 で実行されている Amazon EMR クラス ターにアタッチされていることを確認します。手順については、「[EMR Studio Workspace](#page-189-0) [にコンピューティングをアタッチする](#page-189-0)」を参照してください。
- 2. ノートブックファイルを開き PySpark、、Spark、または SparkR カーネルを使用しま す。カーネルを選択するには、ノートブックツールバーの右上にあるカーネル名を選択 し、[Select Kernel] (カーネルの選択) ダイアログボックスを開きます。カーネルが選択され ていない場合、名前は [No Kernel!] (カーネルなし) として表示されます。
- 3. ノートブックコードを実行します。Spark コンテキストを開始すると、ノートブックに次の ような出力が表示されます。表示されるまでに数秒かかることがあります。Spark コンテキ ストを開始した場合は、%%info コマンドを実行して、Spark UI へのリンクにいつでもアク セスできます。

#### **a** Note

Spark UI リンクが機能しない、または数秒経っても表示されない場合は、新しい ノートブックセルを作成し、%%info コマンドを実行してリンクを再生成します。

 $[1]:$  sc

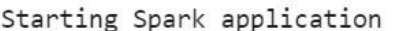

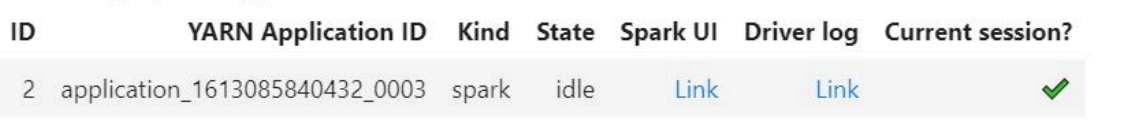

SparkSession available as 'spark'.

res1: org.apache.spark.SparkContext = org.apache.spark.SparkContext@58262802

4. Spark UI を起動するには、[Spark UI] の [Link] (リンク) を選択します。Spark アプリケー ションが実行されている場合、Spark UI が新しいタブで開きます。アプリケーションが完了 している場合、代わりに Spark History Server が開きます。

Spark UI を起動したら、ブラウザの URL を変更して YARN ResourceManager または Yarn Timeline Server を開くことができます。amazonaws.com の後に次のパスのいずれかを追加 します。

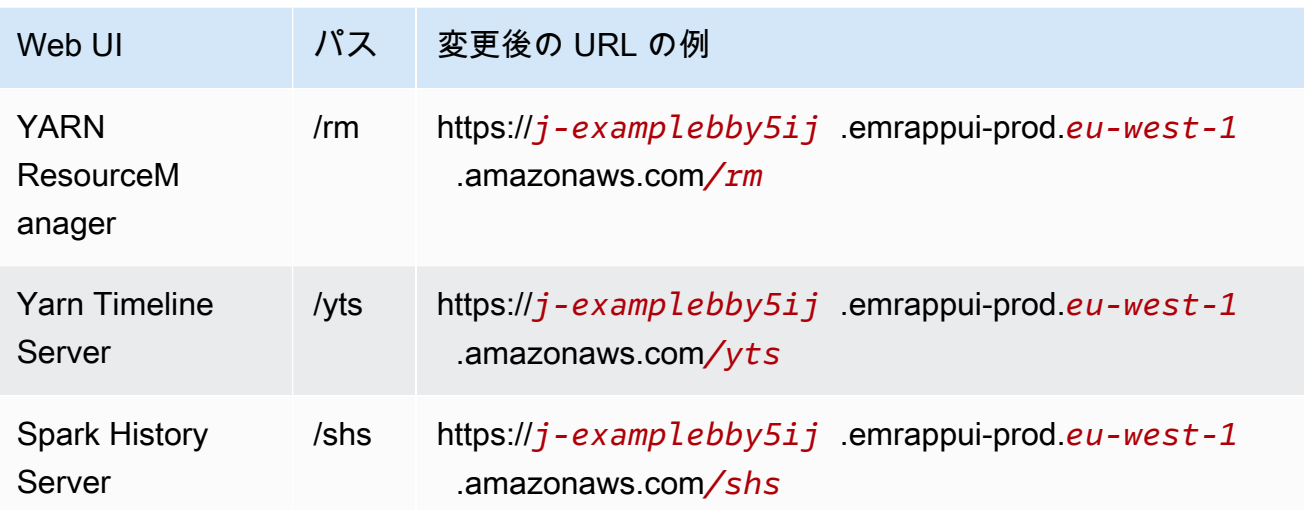

Studio UI

EMR Studio UI から永続的な YARN Timeline Server、Spark History Server、または Tez UI を起 動する

- 1. EMR Studio で、ページの左側にある [Amazon EMR on EC2] を選択して、[Amazon EMR on EC2] クラスターリストを開きます。
- 2. 検索ボックスに値を入力して、名前、状態、または ID でクラスターのリストをフィルタリ ングします。作成の時間範囲で検索することもできます。
- 3. クラスターを選択し、[Launch application UIs] (アプリケーション UI を起動する) を選択し て、アプリケーションユーザーインターフェイスを選択します。アプリケーション UI が新 しいブラウザタブで開き、ロードにしばらく時間がかかる場合があります。

EMR Serverless で実行されている EMR Studio をデバッグする

Amazon EC2 で実行される Amazon EMR と同様に、Workspace ユーザーインターフェイスを使用 して EMR Serverless アプリケーションを分析できます。Workspace UI では、Amazon EMR リリー スバージョン 6.14.0 以降を使用している場合、Workspace のノートブックから Spark ウェブユー ザーインターフェイス (Spark UI または Spark History Server) を起動できます。また、Spark ドライ バーログにすばやくアクセスできるように、ドライバーログへのリンクも用意されています。

Spark History Server を使用して Amazon EMR on EKS ジョブ実行をデバッグする

ジョブ実行を Amazon EMR on EKS クラスターに送信すると、Spark History Server を使用してそ のジョブ実行のログにアクセスできます。Spark History Server は、スケジューラのステージとタ スクのリスト、RDD サイズとメモリ使用量のサマリー、環境情報など、Spark アプリケーションを モニタリングするためのツールを提供します。Amazon EMR on EKS ジョブ実行用に Spark History Server を起動するには、次の方法があります。

- Amazon EMR on EKS マネジメントエンドポイントで EMR Studio を使用してジョブ実行を送信す ると、Workspace のノートブックファイルから Spark History Server を起動できます。
- AWS CLI または AWS SDK for Amazon EMR on EKS を使用してジョブ実行を送信すると、EMR Studio UI から Spark History Server を起動できます。

Spark History Server を使用する方法については、Apache Spark ドキュメントの「[Monitoring and](https://spark.apache.org/docs/latest/monitoring.html)  [Instrumentation」](https://spark.apache.org/docs/latest/monitoring.html)を参照してください。ジョブ実行の詳細については、「Amazon EMR on EKS 開発 ガイド」の「[Concepts and components」](https://docs.aws.amazon.com/emr/latest/EMR-on-EKS-DevelopmentGuide/emr-eks-concepts.html)を参照してください。

EMR Studio Workspace のノートブックファイルから Spark History Server を起動するには

- 1. Amazon EMR on EKS クラスターに接続されている Workspace を開きます。
- 2. Workspace でノートブックファイルを選択して開きます。
- 3. ノートブックファイルの上部で [Spark UI] を選択して、永続的な Spark History Server を新しい タブで開きます。

EMR Studio UI から Spark History Server を起動するには

**a** Note

EMR Studio UI のジョブリストには、 AWS CLI または AWS SDK for Amazon EMR on EKS を使用して送信したジョブ実行のみが表示されます。

- 1. EMR Studio のページの左側で [Amazon EMR on EKS] を選択します。
- 2. ジョブ実行の送信に使用した Amazon EMR on EKS 仮想クラスターを検索します。検索ボック スに値を入力して、状態または ID でクラスターのリストをフィルタリングできます。
- 3. クラスターを選択し、詳細ページを開きます。詳細ページには、ID、名前空間、ステータスな ど、クラスターに関する情報が表示されます。このページには、そのクラスターに送信されたす べてのジョブ実行のリストも表示されます。
- 4. クラスターの詳細ページで、デバッグするジョブ実行を選択します。
- 5. [Jobs] (ジョブ) リストの右上で、[Launch Spark History Server] (Launch Spark History Server の 起動) を選択して、新しいブラウザタブでアプリケーションインターフェイスを開きます。

EMR Studio Workspace にカーネルとライブラリをインストールする

各 Amazon EMR Studio Workspace には、プリインストールされたライブラリとカーネルのセット が付属しています。

Amazon EC2 で実行されるクラスターのカーネルとライブラリ

Amazon EC2 で実行されている EMR クラスターを使用する場合は、次の方法で EMR Studio の環境 をカスタマイズすることもできます。

- クラスタープライマリノードに Jupyter Notebook カーネルと Python ライブラリをインストール する - このオプションを使用してライブラリをインストールすると、同じクラスターにアタッチ されたすべての Workspace がそれらのライブラリを共有します。カーネルまたはライブラリは、 ノートブックセル内から、または SSH を使用してクラスターのプライマリノードに接続されてい るときにインストールできます。
- ノートブックのスコープのライブラリを使用する Workspace ユーザーがノートブックセル内か らライブラリをインストールして使用する場合、それらのライブラリはそのノートブックのみで使 用できます。このオプションを使用すると、ライブラリバージョンの競合を心配することなく、同 じクラスターを使用するさまざまなノートブックを動作させることができます。

EMR Studio Workspace は、EMR Notebooks と同じ基盤アーキテクチャを持っています。EMR Notebooks の場合と同じ方法で、EMR Studio で Jupyter Notebook カーネルと Python ライブラリを インストールして使用できます。手順については、「[カーネルとライブラリのインストールと使用](#page-257-0)」 を参照してください。

Amazon EMR on EKS クラスター上のカーネルとライブラリ

Amazon EMR on EKS クラスターには、 PySpark および Python 3.7 カーネルと一連のプリインス トールされたライブラリが含まれています。Amazon EMR on EKS は、追加のライブラリやクラス ターのインストールをサポートしていません。

各 Amazon EMR on EKS クラスターには、次の Python と PySpark ライブラリがインストールされ ています。

- Python boto3, cffi, future, ggplot, jupyter, kubernetes, matplotlib, numpy, pandas, plotly, pycryptodomex, py4j, requests, scikit-learn, scipy, seaborn
- PySpark ggplot, jupyter, matplotlib, numpy, pandas, plotly, pycryptodomex, py4j, requests, scikitlearn, scipy, seaborn

EMR Serverless アプリケーションのカーネルとライブラリ

各 EMR Serverless アプリケーションには、次の Python と PySpark ライブラリがインストールされ ています。

- Python ggplot, matplotlib, numpy, pandas, plotly, bokeh, scikit-learn, scipy, seaborn
- PySpark ggplot, matplotlib,numpy, pandas, plotly, bokeh, scikit-learn, scipy, seaborn

# magic コマンドでカーネルを強化する

#### 概要

EMR Studio および EMR Notebooks は magic コマンドをサポートしています。Magic コマンド (magic) はデータの実行と分析に役立つように IPython カーネルによって提供されている拡張機能で す。IPython は Python で構築されたインタラクティブなシェル環境です。

Amazon EMR はSparkmagic、Spark 関連のカーネル (PySpark、SparkR、Scala カーネル) に特定の magicコマンドを提供し、クラスターで Livy を使用して Spark ジョブを送信するパッケージである もサポートしています。

EMR Notebooks に Python カーネルがある限り、magic コマンドを使用できます。同様に、Spark 関連のカーネルは Sparkmagic コマンドをサポートしています。

Magic コマンド (magic とも呼ばれる) には、次の 2 種類があります。

- ライン magic これらの magic コマンドは単一の % プレフィックスで示され、1 行のコードで動 作します。
- セル magic これらの magic コマンドは二重の %% プレフィックスで示され、複数行のコードで動 作します。

すべての利用可能な magic については「[magic コマンドと Sparkmagic コマンドをリストする」](#page-211-0)を参 照してください。

#### 考慮事項と制約事項

- EMR Serverless は %%sh による spark-submit の実行をサポートしていません EMR Notebooks の magic はサポートしていません。
- Amazon EMR on EKS クラスターは、EMR Studio で Sparkmagic コマンドをサポートしていませ ん。これは、マネージドエンドポイントで使用される Spark カーネルは Kubernetes に組み込まれ ており、Sparkmagic と Livy ではサポートされていないためです。次の例に示すように、回避策と して Spark 設定を SparkContext オブジェクトに直接設定できます。

spark.conf.set("spark.driver.maxResultSize", '6g')

- 以下のmagicコマンドとアクションは、 では禁止されています AWS。
	- %alias
	- %alias\_magic
	- %automagic
	- %macro
	- proxy\_user を使用した %configure の変更
	- KERNEL USERNAME または %env を使用した %set\_env の変更

<span id="page-211-0"></span>magic コマンドと Sparkmagic コマンドをリストする

使用可能な magic コマンドを一覧表示するには、次のコマンドを使用します。

- %lsmagic は、現在使用可能なすべての magic 関数をリストします。
- %%help は、Sparkmagic パッケージが提供する現在使用可能な Spark 関連の magic 関数をリスト します。

### **%%configure** を使用して Spark を設定する

Sparkmagic コマンドの中でも特に便利なコマンドの 1 つは、%%configure コマンドです。このコ マンドは、セッション作成パラメータを設定します。conf 設定を使用すると[、Apache Spark の設](https://spark.apache.org/docs/latest/configuration.html) [定ドキュメント](https://spark.apache.org/docs/latest/configuration.html)で説明されている任意の Spark 設定を構成できます。

Example Maven リポジトリまたは Amazon S3 から EMR Notebooks に外部 JAR ファイルを追加す る

次のアプローチを使用して、Sparkmagic でサポートされている任意の Spark 関連のカーネルに外部 JAR ファイル依存関係を追加できます。

```
%%configure -f
{"conf": { 
     "spark.jars.packages": "com.jsuereth:scala-arm_2.11:2.0,ml.combust.bundle:bundle-
ml_2.11:0.13.0,com.databricks:dbutils-api_2.11:0.0.3", 
     "spark.jars": "s3://DOC-EXAMPLE-BUCKET/my-jar.jar" 
     }
}
```
Example : Hudi を設定する

ノートブックエディタで、Hudi を使用するように EMR Notebooks を設定できます。

%%configure { "conf": { "spark.jars": "hdfs://apps/hudi/lib/hudi-spark-bundle.jar,hdfs:///apps/hudi/lib/ spark-spark-avro.jar", "spark.serializer": "org.apache.spark.serializer.KryoSerializer", "spark.sql.hive.convertMetastoreParquet":"false" } }

## **%%sh** を使用して **spark-submit** を実行する

%%sh magic は、アタッチされたクラスターのインスタンスのサブプロセスでシェルコマンドを実行 します。通常、Spark 関連のカーネルのいずれかを使用して、アタッチされたクラスターで Spark アプリケーションを実行します。ただし、Python カーネルを使用して Spark アプリケーションを送 信する場合は、バケット名を小文字のバケット名に置き換えて、次の magic を使用できます。

```
%%sh
```
spark-submit --master yarn --deploy-mode cluster s3://*DOC-EXAMPLE-BUCKET*/test.py

この例では、クラスターは、s3://*DOC-EXAMPLE-BUCKET*/test.py の場所にアクセスできる必要 があります。アクセスできないと、コマンドは失敗します。

%%sh magic を使用して任意の Linux コマンドを使用できます。Spark コマンドまたは YARN コマン ドを実行する場合は、次のいずれかのオプションを使用して、emr-notebook Hadoop ユーザーを 作成し、コマンドを実行するアクセス許可をユーザーに付与します。

• 次のコマンドを実行して、新しいユーザーを明示的に作成できます。

hadoop fs -mkdir /user/emr-notebook hadoop fs -chown emr-notebook /user/emr-notebook

• Livy でユーザー偽装を有効にすることができます。これにより、ユーザーが自動的に作成されま す。詳細については、「[Spark ユーザーおよびジョブのアクティビティをモニタリングするための](#page-254-0) [ユーザー偽装の有効化](#page-254-0)」を参照してください。

**%%display** を使用して Spark データフレームを視覚化する

%%display magic を使用して Spark データフレームを視覚化できます。この magic を使用するに は、次のコマンドを実行します。

%%display df

以下の図のように、結果を表形式で表示することを選択します。

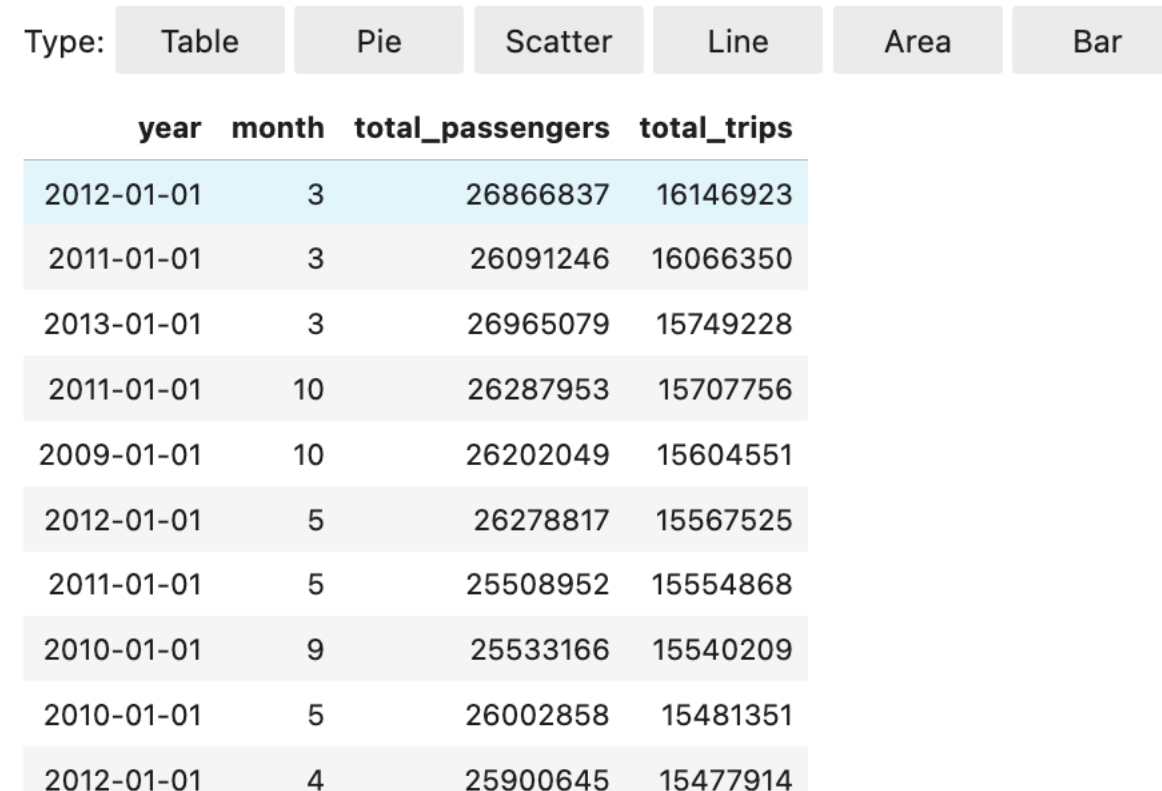

# 5 種類のグラフでデータを視覚化することもできます。オプションには、円グラフ、散布図、折れ線 グラフ、面グラフ、棒グラフがあります。

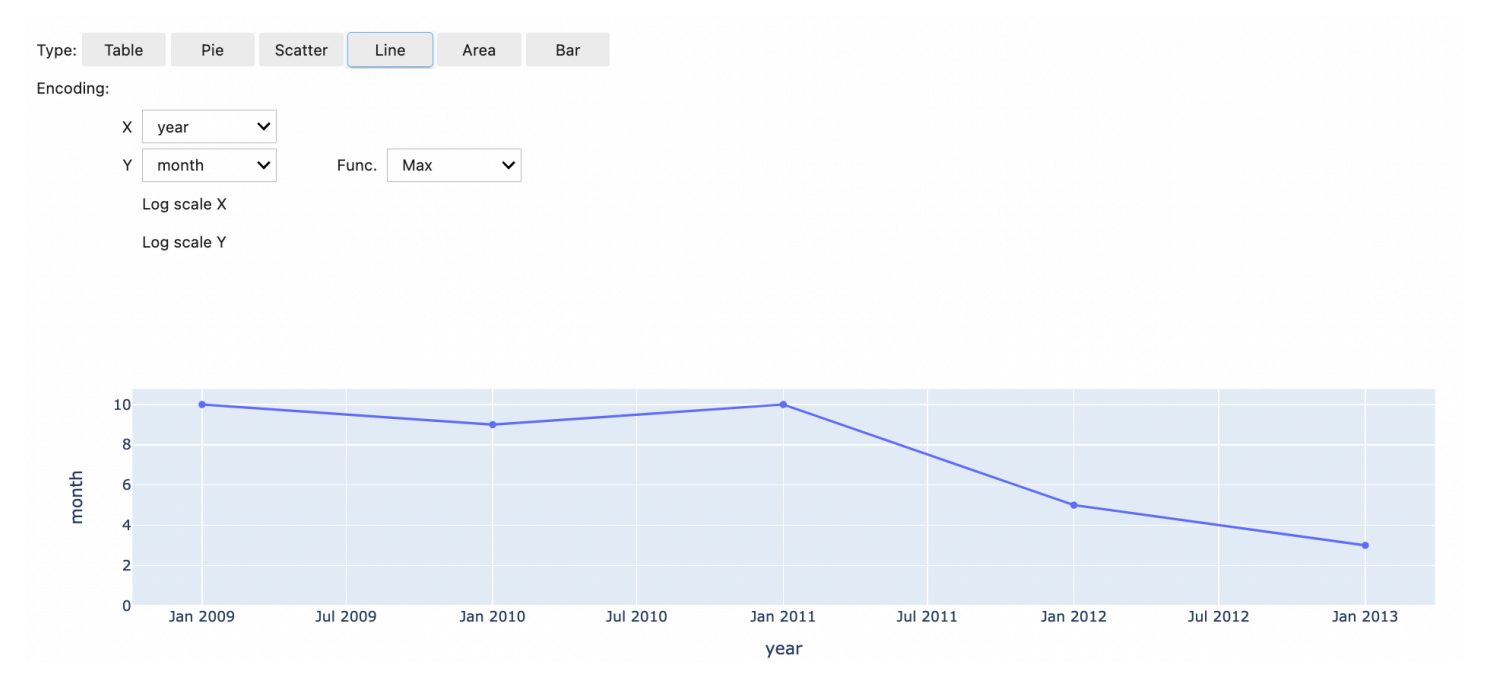

# EMR Notebooks magic を使用する

Amazon EMR は、Python3 および Spark ベースのカーネルで使用できる次の EMR Notebooks magic を提供しています。

• %mount workspace dir – Workspace 内の他のファイルからコードをインポートして実行でき るように、Workspace ディレクトリをクラスターにマウントします。

**a** Note

%mount\_workspace\_dir では、Python 3 カーネルのみがローカルファイルシステムにア クセスできます。Spark エグゼキューターは、このカーネルではマウントされたディレク トリにアクセスできません。

- %umount\_workspace\_dir Workspace ディレクトリをクラスターからアンマウントします
- %generate\_s3\_download\_url Amazon S3 オブジェクトのノートブック出力に一時的なダウ ンロードリンクを生成します。

#### 前提条件

EMR Notebooks magic をインストールする前に、次のタスクを完了します。

• [クラスター EC2 インスタンスのサービスロール \(EC2 インスタンスプロファイル\)](#page-1422-0) が Amazon S3 の読み取りアクセス権を備えていることを確認してください。EMR\_EC2\_DefaultRole と AmazonElasticMapReduceforEC2Role マネージドポリシーを使用すると、この要件が満たさ れます。カスタムロールまたはポリシーを使用する場合は、必要な S3 アクセス許可があることを 確認してください。

**a** Note

EMR Notebooks magic は、ノートブックユーザーとしてクラスター上で実行され、EC2 インスタンスプロファイルを使用して Amazon S3 と対話します。EMR クラスターに Workspace ディレクトリをマウントすると、そのクラスターにアタッチするアクセス許可 を持つすべての Workspace および EMR Notebooks が、マウントされたディレクトリにア クセスできます。

デフォルトでは、ディレクトリは読み取り専用としてマウントされます。s3fs-fuse お よび goofys は読み取り/書き込みマウントを許可しますが、読み取り/書き込みモードで ディレクトリをマウントするようにマウントパラメータを変更しないことを強くお勧めし
ます。書き込みアクセスを許可すると、ディレクトリに加えられたすべての変更が S3 バ ケットに書き込まれます。誤って削除したり上書きしたりしないように、S3 バケットの バージョニングを有効にできます。詳細については、「[S3 バケットでのバージョニングの](https://docs.aws.amazon.com/AmazonS3/latest/userguide/Versioning.html) [使用](https://docs.aws.amazon.com/AmazonS3/latest/userguide/Versioning.html)」を参照してください。

• クラスターで次のいずれかのスクリプトを実行して、EMR Notebooks magic の依存関係をインス トールします。スクリプトを実行するには、「[カスタムブートストラップアクションの使用](#page-478-0)」を行 うか、すでに実行中のクラスターがある場合は「[Amazon EMR クラスターでのコマンドとスクリ](https://docs.aws.amazon.com/emr/latest/ReleaseGuide/emr-commandrunner.html) [プトの実行](https://docs.aws.amazon.com/emr/latest/ReleaseGuide/emr-commandrunner.html)」の手順に従うことができます。

インストールする依存関係を選択できます。[s3fs-Fuse](https://github.com/s3fs-fuse/s3fs-fuse) と [goofys](https://github.com/kahing/goofys) はともに、Amazon S3 バ ケットをクラスター上のローカルファイルシステムとしてマウントできるようにする FUSE (Filesystem in Userspace) ツールです。s3fs ツールは POSIX に似たエクスペリエンスを提供し ます。goofys ツールは、POSIX 準拠のファイルシステムよりもパフォーマンスを優先する場合 に適しています。

Amazon EMR 7.x シリーズでは、EPEL リポジトリをサポートしていない Amazon Linux 2023 を 使用します。Amazon EMR 7.x を実行している場合は、[s3fs-fuse GitHub](https://github.com/s3fs-fuse/s3fs-fuse/blob/master/COMPILATION.md) の指示に従って をイン ストールしますs3fs-fuse。5.x または 6.x シリーズを使用する場合は、次のコマンドを使用して をインストールしますs3fs-fuse。

#!/bin/sh

# Install the s3fs dependency for EMR Notebooks magics sudo amazon-linux-extras install epel -y sudo yum install s3fs-fuse -y

#### または

#### #!/bin/sh

```
# Install the goofys dependency for EMR Notebooks magics 
sudo wget https://github.com/kahing/goofys/releases/latest/download/goofys -P /usr/
bin/
sudo chmod ugo+x /usr/bin/goofys
```
#### **a** Note

Amazon EMR リリース 6.0 から 6.9.0、および 5.0 から 5.36.0 では、emr-notebooksmagics パッケージのバージョン 0.2.0 以降のみが %mount\_workspace\_dir magic をサ ポートしています。

EMR Notebooks magic をインストールするには、次の手順を実行します。

1. ノートブックで以下のコマンドを実行して [emr-notebooks-magics](https://pypi.org/project/emr-notebooks-magics/) パッケージをインストー ルします。

%pip install boto3 --upgrade %pip install botocore --upgrade %pip install emr-notebooks-magics --upgrade

- 2. カーネルを再起動して EMR Notebooks の magic をロードします。
- 3. 次のコマンドを使用してインストールを検証します。これにより、%mount\_workspace\_dir の出力ヘルプテキストが表示されます。

%mount\_workspace\_dir?

**%mount\_workspace\_dir** を使用してWorkspace ディレクトリをマウントする

%mount\_workspace\_dir magic を使用すると、Workspace ディレクトリを EMR クラスターにマ ウントして、ディレクトリに保存されている他のファイル、モジュール、またはパッケージをイン ポートして実行できます。

次の例では、Workspace ディレクトリ全体をクラスターにマウントし、オプションの *<--fusetype>* 引数を指定してディレクトリのマウントに goofys を使用しています。

%mount\_workspace\_dir . *<--fuse-type goofys>*

Workspace ディレクトリがマウントされていることを確認するには、次の例のように、ls コマンド を使用して現在の作業ディレクトリを表示します。出力には、Workspace 内のすべてのファイルが 表示されます。

%%sh ls

Workspace での変更が完了したら、次のコマンドを使用して Workspace ディレクトリをアンマウン トします。

**a** Note

Workspace が停止またはデタッチされた場合でも、Workspace ディレクトリはクラスター にマウントされたままです。Workspace ディレクトリを明示的にアンマウントする必要があ ります。

%umount\_workspace\_dir

**%generate\_s3\_download\_url** を使用して Amazon S3 オブジェクトをダウンロードする

generate\_s3\_download\_url コマンドは、Amazon S3 に保存されたオブジェクトの署名済み URL を作成します。署名済み URL を使用して、オブジェクトをローカルマシンにダウンロードでき ます。例えば、generate\_s3\_download\_url を実行して、コードが Amazon S3 に書き込む SQL クエリの結果をダウンロードできます。

署名済み URL は、デフォルトで 60 分間有効です。有効期限は、--expires-in フラグに秒数を 指定することで変更できます。例えば、--expires-in 1800 は、30 分間有効な URL を作成しま す。

次の例では、完全な Amazon S3 パス *s3://EXAMPLE-DOC-BUCKET/path/to/my/object* を指定 して、オブジェクトのダウンロードリンクを生成しています。

%generate\_s3\_download\_url *s3://EXAMPLE-DOC-BUCKET/path/to/my/object*

generate s3 download url の使用の詳細については、次のコマンドを実行してヘルプテキスト を表示してください。

%generate s3 download url?

#### **%execute\_notebook** を使用してノートブックをヘッドレスモードで実行する

%execute\_notebook magic を使用すると、別のノートブックをヘッドレスモードで実行して、実 行した各セルの出力を表示できます。この magic を使用するには、Amazon EMR と Amazon EC2 が共有するインスタンスロールに対する追加のアクセス許可が必要です。追加のアクセス許可を付与 する方法の詳細については、%execute\_notebook? コマンドを実行してください。

長時間かかるジョブの実行中、操作がないためにシステムがスリープ状態になったり、インターネッ ト接続が一時的に切断されたりすることがあります。その結果、ブラウザと Jupyter Server 間の接 続が中断される可能性があります。この場合、Jupyter Server から実行して送信したセルの出力が失 われる可能性があります。

%execute\_notebook magic を使用してノートブックをヘッドレスモードで実行すると、ローカル ネットワークが中断した場合でも、EMR Notebooks は実行したセルからの出力をキャプチャしま す。EMR Notebooks は、実行したノートブックと同じ名前の新しいノートブックに出力を増分保 存します。その後、EMR Notebooks はノートブックを Workspace 内の新しいフォルダに配置しま す。ヘッドレス実行は同じクラスターで行われ、EMR\_Notebook\_DefaultRole サービスロールを 使用しますが、引数を追加することでデフォルト値を変更できます。

ノートブックをヘッドレスモードで実行するには、以下のコマンドを使用します。

%execute\_notebook *<relative-file-path>*

ヘッドレス実行のクラスター ID とサービスロールを指定するには、以下のコマンドを使用します。

%execute\_notebook *<notebook\_name>*.ipynb --cluster-id <emr-cluster-id> --service-role <emr-notebook-service-role>

Amazon EMR と Amazon EC2 がインスタンスロールを共有する場合、ロールには以下の追加のアク セス許可が必要です。

```
{ 
     "Version": "2012-10-17", 
     "Statement": [ 
          { 
              "Effect": "Allow", 
              "Action": [ 
                   "elasticmapreduce:StartNotebookExecution", 
                   "elasticmapreduce:DescribeNotebookExecution",
```

```
 "ec2:DescribeInstances" 
               ], 
                "Resource": "*" 
          }, 
         \mathcal{L} "Effect": "Allow", 
                "Action": [ 
                    "iam:PassRole" 
               ], 
                "Resource": "arn:aws:iam::<AccoundId>:role/EMR_Notebooks_DefaultRole" 
          } 
      ]
}
```
**a** Note

%execute\_notebook magic を使用するには、バージョン 0.2.3 以降の emr-notebooksmagics パッケージをインストールします。

## Spark カーネルで多言語ノートブックを使用する

Jupyter Notebook カーネルにはそれぞれデフォルト言語があります。例えば、Spark カーネルのデ フォルト言語は Scala で、 PySpark カーネルのデフォルト言語は Python です。Amazon EMR 6.4.0 以降では、EMR Studio は多言語ノートブックをサポートしています。つまり、EMR Studio の各 カーネルは、デフォルト言語に加えて、Python、Spark、R、および Spark SQL の各言語をサポート できます。

この機能を有効にするには、セルの先頭に次のいずれかの magic コマンドを指定します。

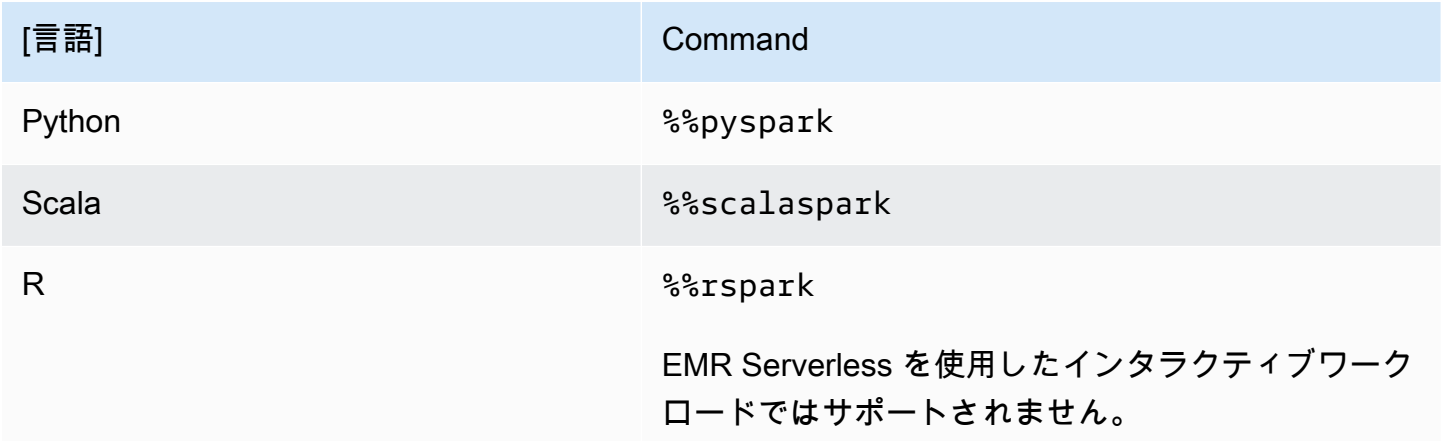

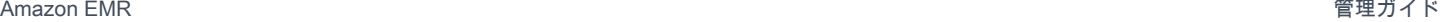

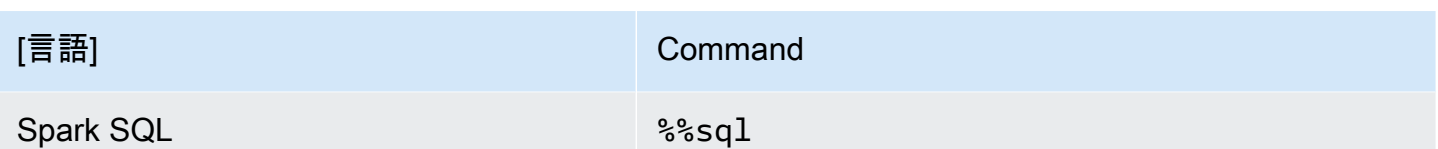

これらのコマンドを呼び出すと、対応する言語のインタプリタを使用して、同じ Spark セッション 内のセル全体が実行されます。

%%pyspark セルmagicを使用すると、ユーザーはすべての Spark カーネルに PySpark コードを記述 できます。

%%pyspark  $a = 1$ 

%%sql セル magic を使用すると、ユーザーはすべての Spark カーネルで Spark-SQL コードを実行 できます。

%%sql SHOW TABLES

%%rspark セル magic を使用すると、ユーザーはすべての Spark カーネルで SparkR コードを実行 できます。

%%rspark  $a \le -1$ 

%%scalaspark セル magic を使用すると、ユーザーはすべての Spark カーネルで Spark Scala コー ドを実行できます。

%%scalaspark  $val a = 1$ 

### 一時テーブルを使用して言語インタプリタ間でデータを共有する

一時テーブルを使用して、言語インタプリタ間でデータを共有することもできます。次の例では、1 つのセルで %%pyspark を使用して Python で一時テーブルを作成し、次のセルで %%scalaspark を使用して Scala でそのテーブルからデータを読み込んでいます。

%%pyspark

```
df=spark.sql("SELECT * from nyc_top_trips_report LIMIT 20")
# create a temporary table called nyc_top_trips_report_view in python
df.createOrReplaceTempView("nyc_top_trips_report_view")
```
%%scalaspark // read the temp table in scala val df=spark.sql("SELECT \* from nyc\_top\_trips\_report\_view") df.show(5)

# Amazon EMR Notebooks の概要

#### **a** Note

EMR Notebooks は、コンソールで EMR Studio Workspace として使用できます。コンソー ルの「ワークスペースの作成」ボタンを使用すると、新しいノートブックを作成できま す。EMR Notebooks ユーザーが Workspace にアクセスしたり作成したりするには、追加の IAM ロール権限が必要です。詳細については、[「Amazon EMR Notebooks are Amazon EMR](https://docs.aws.amazon.com/emr/latest/ManagementGuide/emr-managed-notebooks-migration.html) [Studio Workspaces in the console」および](https://docs.aws.amazon.com/emr/latest/ManagementGuide/emr-managed-notebooks-migration.html)[「Amazon EMR console](https://docs.aws.amazon.com/emr/latest/ManagementGuide/whats-new-in-console.html)」を参照してください。

Amazon EMR Notebooks と [Apache Spark](https://aws.amazon.com/emr/features/spark/) を実行している Amazon EMR クラスターを使用し て、Amazon EMR コンソール内で [Jupyter](https://jupyter.org) Notebook と JupyterLabインターフェイスを作成して開 くことができます。EMR Notebooks は、クエリとコードを実行するために使用できる「サーバーレ ス」のノートブックです。従来のノートブックとは異なり、EMR Notebooks の内容 (ノートブック セル内の方程式、クエリ、モデル、コード、説明テキスト) はクライアントで実行されます。コマン ドは EMR クラスター上のカーネルを使用して実行されます。ノートブックの内容は、耐久性と柔軟 な再利用のために、クラスターのデータとは別に Amazon S3 にも保存されます。

クラスターを起動して EMR notebooks を分析のためにアタッチしたら、クラスターを終了すること ができます。また、実行中のクラスターにアタッチされているノートブックを閉じて、別のものに 切り替えることもできます。複数のユーザーがノートブックを同じクラスターに同時にアタッチし て、Amazon S3 でノートブックファイルを互いに共有することができます。これらの機能を使用す ると、クラスターをオンデマンドで実行してコストを削減し、別のクラスターやデータセットにノー トブックを再設定する時間を節約できます。

また、Amazon EMR コンソールを使用することなく、Amazon EMR API を使用してプログラムで EMR Notebooks を実行することもできます (「ヘッドレス実行」)。EMR notebooks に、parameters タグを持つセルを含める必要があります。このセルにより、スクリプトで新しい入力値をノートブッ クに渡すことが可能になります。パラメータ化されたノートブックは、異なる入力値セットで再利用 できます。新しい入力値で編集して実行するために、同じノートブックのコピーを作成する必要はあ りません。Amazon EMR は、パラメータ化されたノートブックの実行ごとに、S3 に出力ノートブッ クを作成して保存します。EMR notebooks の API コードの例については、「[EMR Notebooks をプ](#page-240-0) [ログラムで実行するサンプルコマンド](#page-240-0)」を参照してください。

### **A** Important

EMR Notebooks 機能は、Amazon EMR リリース 5.18.0 以降を使用するクラスターをサポー トします。Amazon EMR の最新バージョン、または 5.30.0、5.32.0、または 6.2.0 以上を使 用するクラスターでは EMR Notebooks を使用することをお勧めします。これらのリリース では、Jupyter カーネルが Jupyter インスタンスではなくアタッチされたクラスターで実行さ れます。これにより、パフォーマンスが向上し、カーネルとライブラリのカスタマイズ機能 が強化されています。詳細については、「[クラスターのリリースバージョンによる機能の違](#page-228-0) [い](#page-228-0)」を参照してください。

Amazon S3 ストレージの対象料金と Amazon EMR クラスターの対象料金が適用されます。

# Amazon EMR Notebooks がコンソールで Amazon EMR Studio Workspace として利用可能に

EMR Notebooks から Workspace への移行

[新しい Amazon EMR コンソールで](https://docs.aws.amazon.com/emr/latest/ManagementGuide/whats-new-in-console.html)は、EMR Notebooks と Amazon EMR Studio Workspace が統合 され、1 つのエクスペリエンスになりました。EMR Studio を使用すると、さまざまな Workspace を 作成して設定し、ノートブックを整理して実行できます。Amazon EMR Notebooks を古いコンソー ルで使用していた場合、新しいコンソールでは EMR Studio Workspace として使用できます。

Amazon EMR は、これらの新しい EMR Studio Workspace をお客様のために作成しました。作成し た Studio の数は、EMR Notebooks から使用する個別の VPC の数に対応しています。例えば、EMR Notebooks から 2 つの異なる VPC の EMR クラスターに接続する場合、新しい EMR Studio が 2 つ 作成されました。ノートブックは新しい Studio に分散されます。

**A** Important

古い Amazon EMR コンソールで新しいノートブックを作成するオプションをオフにしまし た。代わりに、新しい Amazon EMR コンソールの [ワークスペースの作成] を使用します。

Amazon EMR Studio Workspace の詳細については、「[Workspace の基本の説明](#page-171-0)」を参照してくだ さい。EMR Studio の概念的な概要については、[「Amazon EMR Studio の仕組み」](#page-59-0)ページの「[ワー](#page-64-0) [クスペース](#page-64-0)」を参照してください。

## 目的

古いコンソールでも既存のノートブックを使用できますが、代わりに Amazon EMR Studio Workspace を新しいコンソールで使用することをお勧めします[。EMR Notebooks では利用できない](#page-225-0)  [EMR Studio の機能](#page-225-0)を有効にするには、追加のロール権限を設定する必要があります。

### **a** Note

少なくとも、既存の EMR Notebooks を EMR Studio Workspace とし て表示したり、新しい Workspace を作成したりするには、ユーザー が自分のロールに対する elasticmapreduce:ListStudios および elasticmapreduce:CreateStudioPresignedUrl 権限を持っている必要がありま す。EMR Studio のすべての機能にアクセスするには、[「EMR Notebooks ユーザー向けの](#page-225-1)  [EMR Studio 機能の有効化](#page-225-1)」を参照して、EMR Notebooks ユーザーが必要とする追加権限の 完全なリストをご覧ください。

## <span id="page-225-0"></span>EMR Notebooks を超えた EMR Studio の機能強化

Amazon EMR Studio を使用すると、EMR Notebooks では利用できない以下の機能をセットアップ して使用できます。

- [Jupyterlab 内から EMR クラスターを参照してアタッチする](#page-189-0)
- [Jupyterlab 内から EMR Notebooks の仮想クラスターを参照してアタッチする](#page-189-0)
- [Jupyterlab 内から Git リポジトリに接続する](#page-197-0)
- [チームの他のメンバーと協力してノートブックコードを記述して実行する](#page-179-0)
- [SQL Explorer でデータをブラウズする](#page-187-0)
- [Service Catalog で EMR クラスターをプロビジョニングする](#page-159-0)

Amazon EMR Studio の機能の完全なリストについては、「[EMR Studio の主な機能」](#page-57-0)を参照してく ださい。

### <span id="page-225-1"></span>EMR Notebooks ユーザー向けの EMR Studio 機能の有効化

この統合の一環として作成する新しい EMR Studio では、既存の EMR\_Notebooks\_DefaultRole IAM ロールを EMR Studio サービスロールとして使用します。

EMR Notebooks から EMR Studio に移行し、EMR Studio の追加機能を使用するユーザーには、い くつかの新しいロール権限が必要です。EMR Studio を使用する予定の EMR Notebooks ユーザーの ロールに以下の権限を追加します。

**a** Note

少なくとも、既存の EMR Notebooks を EMR Studio Workspace とし て表示したり、新しい Workspace を作成したりするには、ユーザー が自分のロールに対する elasticmapreduce:ListStudios および elasticmapreduce:CreateStudioPresignedUrl 権限を持っている必要がありま す。EMR Studio のすべての機能を使用するには、以下に示す権限をすべて追加します。管 理者ユーザーには、EMR Studio を作成および管理する権限も必要です。詳細については、 「[EMR Studio を作成および管理するための管理者のアクセス許可](#page-74-0)」を参照してください。

"elasticmapreduce:DescribeStudio", "elasticmapreduce:ListStudios", "elasticmapreduce:CreateStudioPresignedUrl", "elasticmapreduce:UpdateEditor", "elasticmapreduce:PutWorkspaceAccess", "elasticmapreduce:DeleteWorkspaceAccess", "elasticmapreduce:ListWorkspaceAccessIdentities", "emr-containers:ListVirtualClusters", "emr-containers:DescribeVirtualCluster", "emr-containers:ListManagedEndpoints", "emr-containers:DescribeManagedEndpoint", "emr-containers:CreateAccessTokenForManagedEndpoint", "emr-containers:ListJobRuns", "emr-containers:DescribeJobRun", "servicecatalog:SearchProducts", "servicecatalog:DescribeProduct", "servicecatalog:DescribeProductView", "servicecatalog:DescribeProvisioningParameters", "servicecatalog:ProvisionProduct", "servicecatalog:UpdateProvisionedProduct", "servicecatalog:ListProvisioningArtifacts", "servicecatalog:DescribeRecord", "servicecatalog:ListLaunchPaths", "cloudformation:DescribeStackResources"

EMR Studio のコラボレーション機能を使用するには以下の権限も必要ですが、EMR Notebooks で は必要ありませんでした。

"sso-directory:SearchUsers", "iam:GetUser", "iam:GetRole", "iam:ListUsers", "iam:ListRoles",

<span id="page-227-0"></span>"sso:GetManagedApplicationInstance"

## EMR Notebooks を使用するときの考慮事項

**a** Note

EMR Notebooks は、コンソールで EMR Studio Workspace として使用できます。コンソー ルの「ワークスペースの作成」ボタンを使用すると、新しいノートブックを作成できま す。EMR Notebooks ユーザーが Workspace にアクセスしたり作成したりするには、追加の IAM ロール権限が必要です。詳細については、[「Amazon EMR Notebooks are Amazon EMR](https://docs.aws.amazon.com/emr/latest/ManagementGuide/emr-managed-notebooks-migration.html) [Studio Workspaces in the console」および](https://docs.aws.amazon.com/emr/latest/ManagementGuide/emr-managed-notebooks-migration.html)[「Amazon EMR console](https://docs.aws.amazon.com/emr/latest/ManagementGuide/whats-new-in-console.html)」を参照してください。

EMR notebooks を使用してクラスターの作成およびソリューションの開発を行う場合は、次の要件 を考慮してください。

## <span id="page-227-1"></span>クラスターの要件

- Amazon EMR のパブリックアクセスのブロックの有効化 クラスターへのインバウンドアクセス を有効にすると、クラスターのユーザーがノートブックのカーネルを実行できてしまいます。許可 されたユーザーのみがクラスターにアクセスできるようにしてください。パブリックアクセスのブ ロックを有効にし、インバウンドの SSH トラフィックを信頼できるソースのみに制限することを 強くお勧めします。詳細については、「[Amazon EMR のパブリックアクセスブロックの使用](#page-1665-0)」お よび「[セキュリティグループを使用してネットワークトラフィックを制御する](#page-1644-0)」を参照してくださ い。
- 互換性のあるクラスターの使用 ノートブックにアタッチするクラスターは、以下の要件を満たし ている必要があります。
- Amazon EMR を使用して作成されたクラスターのみがサポートされています。Amazon EMR で クラスターを個別に作成して EMR notebooks をアタッチするか、EMR notebooks の作成時に 互換性のあるクラスターを作成することができます。
- Amazon EMR リリースバージョン 5.18.0 以降を使用して作成されたクラスターのみがサポート されています。[the section called "クラスターのリリースバージョンによる機能の違い"](#page-228-0) を参照し てください。
- AMD EPYC プロセッサ (例えば、m5a.\* インスタンスタイプや r5a.\* インスタンスタイプ) で Amazon EC2 インスタンスを使用して作成されたクラスターはサポートされていません。
- EMR Notebooks は、VisibleToAllUsers を true に設定して作成されたクラスターでのみ機 能します。デフォルトでは、VisibleToAllUsers は true です。
- クラスターは EC2-VPC 内で起動する必要があります。パブリックサブネットとプライベートサ ブネットがサポートされています。EC2-Classic プラットフォームはサポートされません。
- クラスターは Hadoop、Spark、および Livy がインストールされている状態で起動する必要があ ります。その他のアプリケーションがインストールされる場合がありますが、EMR Notebooks では現在 Spark クラスターのみをサポートしています。

#### **A** Important

Amazon EMR リリースバージョン 5.32.0 以降、または 6.2.0 以降では、EMR Notebooks を使用するためには、クラスターで Jupyter Enterprise Gateway アプリケー ションも実行されている必要があります。

- Kerberos 認証を使用するクラスターはサポートされていません。
- と統合されたクラスターは、ノートブックスコープのライブラリのインストールのみ AWS Lake Formation をサポートします。クラスターへのカーネルとライブラリのインストールはサポート されていません。
- 複数のプライマリノードを持つクラスターはサポートされていません。
- Graviton2 に基づく Amazon EC2 インスタンスを使用するクラスターはサポートされていませ ん。 AWS Graviton2

## <span id="page-228-0"></span>クラスターのリリースバージョンによる機能の違い

EMR Notebooks は、Amazon EMR リリースバージョン 5.30.0、5.32.0 以降、または 6.2.0 以降を使 用して作成されたクラスターで使用することを強くお勧めします。これらのバージョンでは、EMR Notebooks はアタッチされた Amazon EMR クラスターでカーネルを実行します。カーネルとライブ

ラリは、クラスターのプライマリノードに直接インストールすることができます。EMR Notebooks をこれらのクラスターバージョンで使用すると、以下の利点があります。

- パフォーマンスの向上 ノートブックのカーネルは、選択した EC2 インスタンスタイプのクラス ターで実行されます。以前のバージョンでは、サイズ変更、アクセス、カスタマイズできない特殊 なインスタンスでカーネルが実行されていました。
- カーネルを追加およびカスタマイズする機能 クラスターに接続して、conda および pip を使用 してカーネルのパッケージをインストールすることができます。また、ノートブックのセルでの ターミナルコマンドを使用した pip インストールもサポートされています。以前のバージョンで は、プリインストールされたカーネル (Python、、Spark PySpark、SparkR) のみが使用できまし た。詳細については、「[クラスターのプライマリノードへのカーネルと Python ライブラリのイン](#page-258-0) [ストール](#page-258-0)」を参照してください。
- Python ライブラリをインストールする機能 conda および pip を使用して、[クラスターのプラ](#page-258-0) [イマリノードに Python ライブラリをインストールす](#page-258-0)ることができます。conda を使用すること をお勧めします。以前のバージョンでは、 [のノートブックスコープのライブラリ](#page-261-0)のみがサポート PySpark されています。

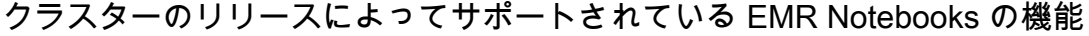

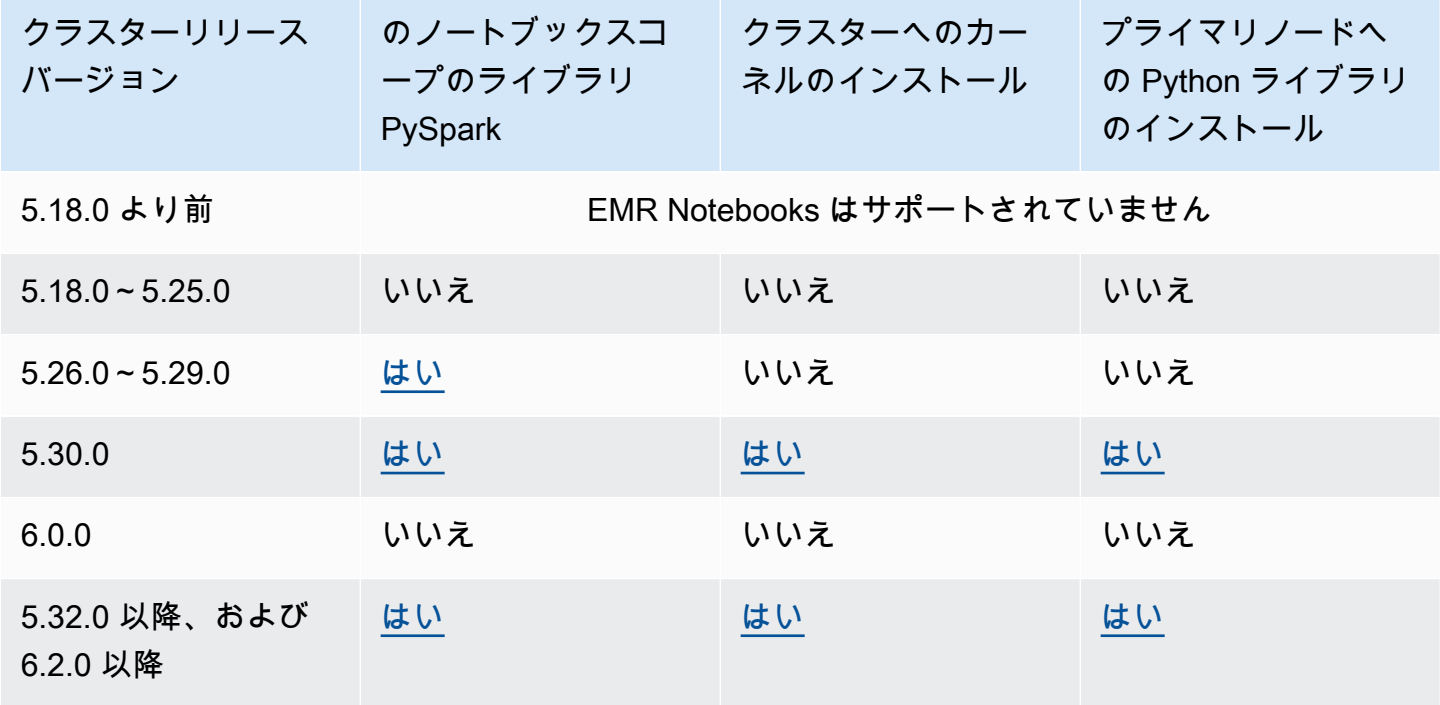

## <span id="page-230-0"></span>同時にアタッチする EMR Notebooks の制限

ノートブックをサポートしているクラスターを作成するときは、クラスタープライマリノードの EC2 インスタンスタイプを考慮してください。この EC2 インスタンスのメモリの制約によって、ク ラスターでコードとクエリを実行するために同時に準備できるノートブックの数が決まります。

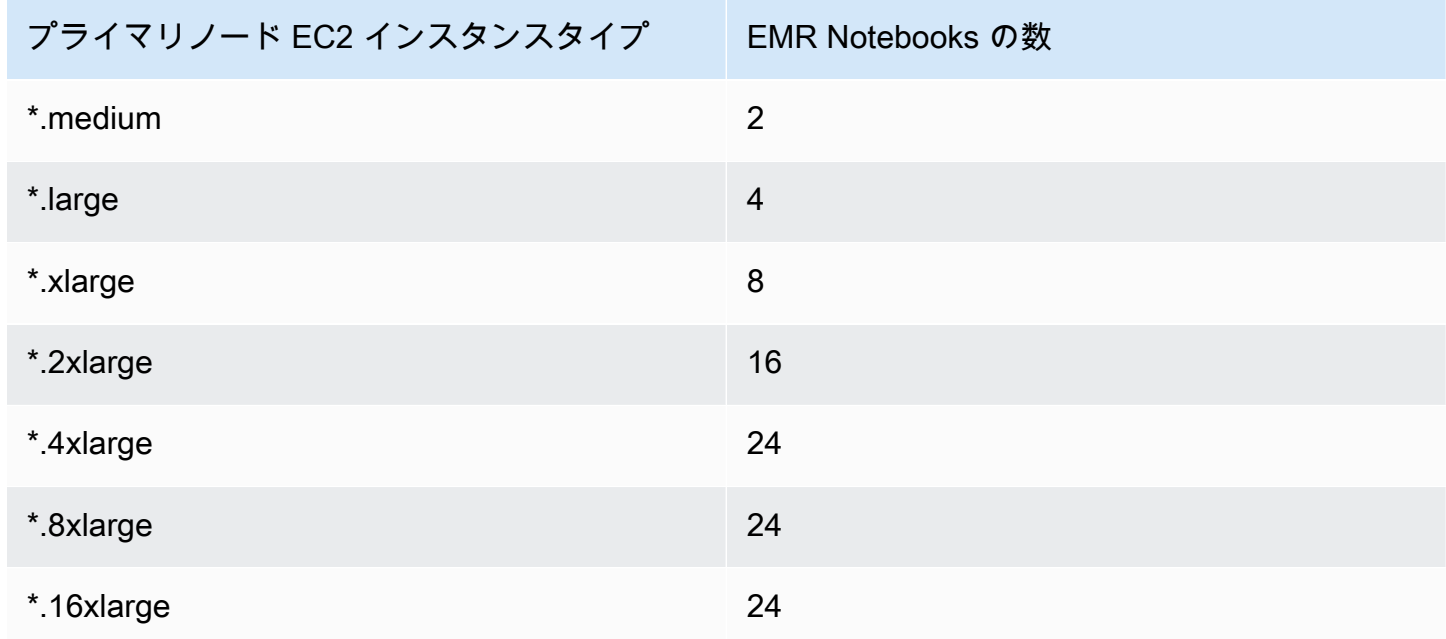

Jupyter Notebook と Python のバージョン

EMR Notebooks では、アタッチされたクラスターの Amazon EMR リリースバージョンに関係な く、[Jupyter Notebook バージョン 6.0.2](https://jupyter-notebook.readthedocs.io/en/stable/changelog.html#release-6-0-2) および Python 3.6.5 が実行されます。

### セキュリティに関する考慮事項

暗号化された S3 ロケーションを使用する

ノートブックファイルを保存するために Amazon S3 で暗号化された場所を指定する場合 は、[EMR Notebooks のサービスロール](#page-1431-0) をキーユーザーとして設定する必要があります。デフォ ルトのサービスロールは EMR Notebooks DefaultRole です。暗号化に AWS KMS キーを使 用している場合は、「 AWS Key Management Service デベロッパーガイド」の[AWS 「KMS で](https://docs.aws.amazon.com/kms/latest/developerguide/key-policies.html#key-policy-users-crypto) [のキーポリシー](https://docs.aws.amazon.com/kms/latest/developerguide/key-policies.html#key-policy-users-crypto)の使用」および[「キーユーザーを追加するためのサポート記事](https://aws.amazon.com/premiumsupport/knowledge-center/s3-bucket-access-default-encryption/)」を参照してくだ さい。

#### ホスティングドメインでの Cookie の使用

Amazon EMR で使用するオフコンソールアプリケーションのセキュリティを強化す るために、アプリケーションホスティングドメインはパブリックサフィックスリス ト (PSL) に登録されます。これらのホスティングドメインの例には以下が含まれま す: emrstudio-prod.us-east-1.amazonaws.com、emrnotebooks-prod.useast-1.amazonaws.com、emrappui-prod.us-east-1.amazonaws.comセキュリティ 強化のため、デフォルトのドメイン名に機密性の高い Cookie を設定する必要がある場合 は、\_\_Host- プレフィックスの付いた Cookie を使用することをお勧めします。これは、クロス サイトリクエストフォージェリ (CSRF) 攻撃からドメインを防ぐ際に役立ちます。詳細について は、「Mozilla 開発者ネットワーク」の「[Set-Cookie」](https://developer.mozilla.org/en-US/docs/Web/HTTP/Headers/Set-Cookie#cookie_prefixes)ページを参照してください。

# ノートブックの作成

**a** Note

EMR Notebooks は、コンソールで EMR Studio Workspace として使用できます。コンソー ルの「ワークスペースの作成」ボタンを使用すると、新しいノートブックを作成できま す。EMR Notebooks ユーザーが Workspace にアクセスしたり作成したりするには、追加の IAM ロール権限が必要です。詳細については、[「Amazon EMR Notebooks are Amazon EMR](https://docs.aws.amazon.com/emr/latest/ManagementGuide/emr-managed-notebooks-migration.html) [Studio Workspaces in the console」および](https://docs.aws.amazon.com/emr/latest/ManagementGuide/emr-managed-notebooks-migration.html)[「Amazon EMR console](https://docs.aws.amazon.com/emr/latest/ManagementGuide/whats-new-in-console.html)」を参照してください。

古い Amazon EMR コンソールを使用して EMR Notebooks を作成します。 AWS CLI または Amazon EMR API を使用したノートブックの作成はサポートされていません。

EMR ノートブックを作成するには

- 1. Amazon EMR コンソール (<https://console.aws.amazon.com/elasticmapreduce/>) を開きます。
- 2. [Notebooks (ノートブック)]、[Create notebook (ノートブックの作成)] を選択します。
- 3. [Notebook name (ノートブック名)] とオプションで [Notebook description (ノートブックの説明)] を入力します。
- 4. ノートブックをアタッチするアクティブなクラスターがある場合は、デフォルトの [既存のクラ スターを選択] を選択したままにし、[選択] をクリックしてリストからクラスターを選択してか ら、[クラスターを選択] をクリックします。EMR Notebooks のクラスター要件の詳細について は、「[EMR Notebooks を使用するときの考慮事項」](#page-227-0)を参照してください。

- または -

[クラスターを作成] を選択し、[クラスター名] にクラスター名を入力し、以下のガイドラインに 従ってオプションを選択します。クラスターは、オンデマンドインスタンスを使用して、アカウ ントのデフォルトの VPC に作成されます。

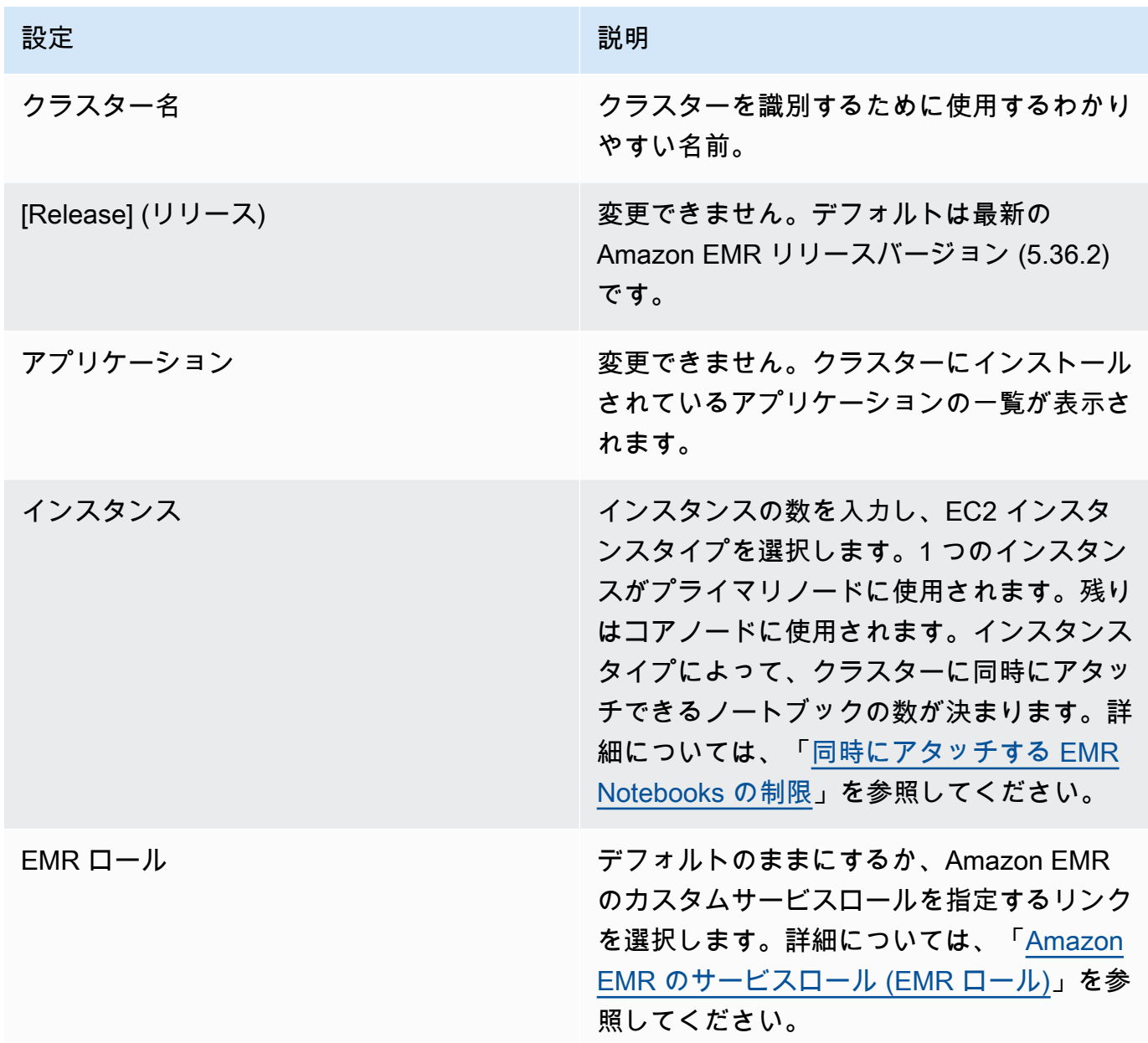

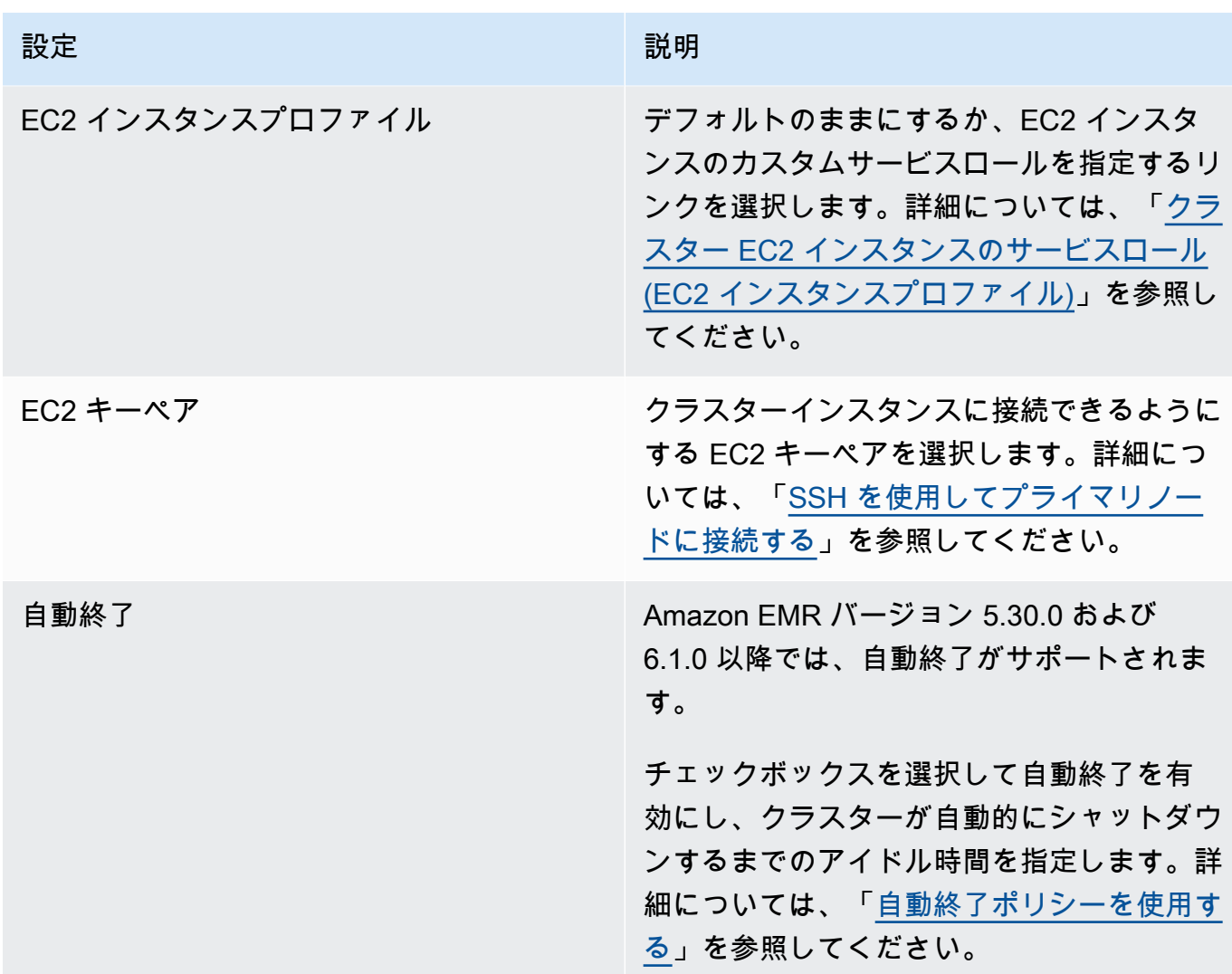

- 5. [Security groups (セキュリティグループ)] で、[Use default security groups (デフォルトのセキュ リティグループの使用)] を選択します。または、[セキュリティグループの選択] を選択して、ク ラスターの VPC で使用できるカスタムセキュリティグループを選択します。1 つはプライマリ インスタンス用、もう 1 つはノートブックのクライアントインスタンス用に選択します。詳細 については、「[the section called "EMR Notebooks のセキュリティグループ"」](#page-1663-0)を参照してくだ さい。
- 6. [AWS サービスロール] で、デフォルトのままにするか、リストからカスタムロールを選択しま す。ノートブックのクライアントインスタンスは、このロールを使用します。詳細については、 「[EMR Notebooks のサービスロール」](#page-1431-0)を参照してください。
- 7. [ノートブックの場所] で、Amazon S3 内のノートブックファイルが保存される場所を選択する か、独自の場所を指定します。バケットとフォルダが存在しない場合は、Amazon EMR によっ て作成されます。

Amazon EMR によってフォルダ名ノートブック ID のフォルダが作成さ れ、*NotebookName*.ipynb という名前のファイルにノートブックが保存されます。たとえ ば、MyFirstEMRManagedNotebook という名前のノートブックに対して Amazon S3 の場所 s3://MyBucket/MyNotebooks を指定した場合、ノートブックファイルは s3://MyBucket/ MyNotebooks/*NotebookID*/MyFirstEMRManagedNotebook.ipynb に保存されます。

Amazon S3 内に暗号化された場所を指定する場合は[、EMR Notebooks のサービスロー](#page-1431-0) [ル](#page-1431-0) をキーユーザーとして設定する必要があります。デフォルトのサービスロールは EMR\_Notebooks\_DefaultRole です。暗号化に AWS KMS キーを使用している場合は、 「 AWS Key Management Service デベロッパーガイド」の[AWS 「KMS でのキーポリシー](https://docs.aws.amazon.com/kms/latest/developerguide/key-policies.html#key-policy-users-crypto)[の使](https://aws.amazon.com/premiumsupport/knowledge-center/s3-bucket-access-default-encryption/) [用」およびキーユーザーを追加するためのサポート記事](https://aws.amazon.com/premiumsupport/knowledge-center/s3-bucket-access-default-encryption/)を参照してください。

- 8. このノートブックに関連付ける Git ベースのリポジトリを Amazon EMR に追加している場合 は、[Git リポジトリ] を選択し、[リポジトリを選択] を選択して、リストからリポジトリを選択 します。詳細については、「[Git ベースのリポジトリと EMR Notebooks の関連付け」](#page-263-0)を参照し てください。
- 9. 必要に応じて、[Tags (タグ)] を選択して、ノートブックのキーと値のタグを追加します。

### **A** Important

Key 文字列が creatorUserID に設定されて値が IAM ユーザー ID に設定されたデフォ ルトタグが、アクセスの目的で適用されます。アクセスを制御するために使用できるた め、このタグを変更または削除しないことをお勧めします。詳細については、「[IAM ポ](#page-1394-0) [リシーを持つクラスターとノートブックのタグをアクセスコントロールに使用する](#page-1394-0)」を 参照してください。

10. [ノートブックの作成] を選択します。

## EMR Notebooks の使用

**a** Note

EMR Notebooks は、コンソールで EMR Studio Workspace として使用できます。コンソー ルの「ワークスペースの作成」ボタンを使用すると、新しいノートブックを作成できま す。EMR Notebooks ユーザーが Workspace にアクセスしたり作成したりするには、追加の IAM ロール権限が必要です。詳細については、[「Amazon EMR Notebooks are Amazon EMR](https://docs.aws.amazon.com/emr/latest/ManagementGuide/emr-managed-notebooks-migration.html) [Studio Workspaces in the console」および](https://docs.aws.amazon.com/emr/latest/ManagementGuide/emr-managed-notebooks-migration.html)[「Amazon EMR console](https://docs.aws.amazon.com/emr/latest/ManagementGuide/whats-new-in-console.html)」を参照してください。

EMR notebooks を作成すると、ノートブックはすぐに開始されます。[ノートブック] リストの [ス テータス] に、[開始中] と表示されます。ステータスが [Ready (準備完了)] のときにノートブックを 開くことができます。クラスターも一緒に作成した場合は、ノートブックが [Ready (準備完了)] にな るまでの時間が少し長くなることがあります。

#### **G** Tip

ノートブックのステータスを更新するには、ブラウザを更新するか、ノートブックリストの 上にある更新アイコンを選択します。

## ノートブックのステータスについて

EMR notebooks では、[ノートブック] リストの [ステータス] に以下が表示されます。

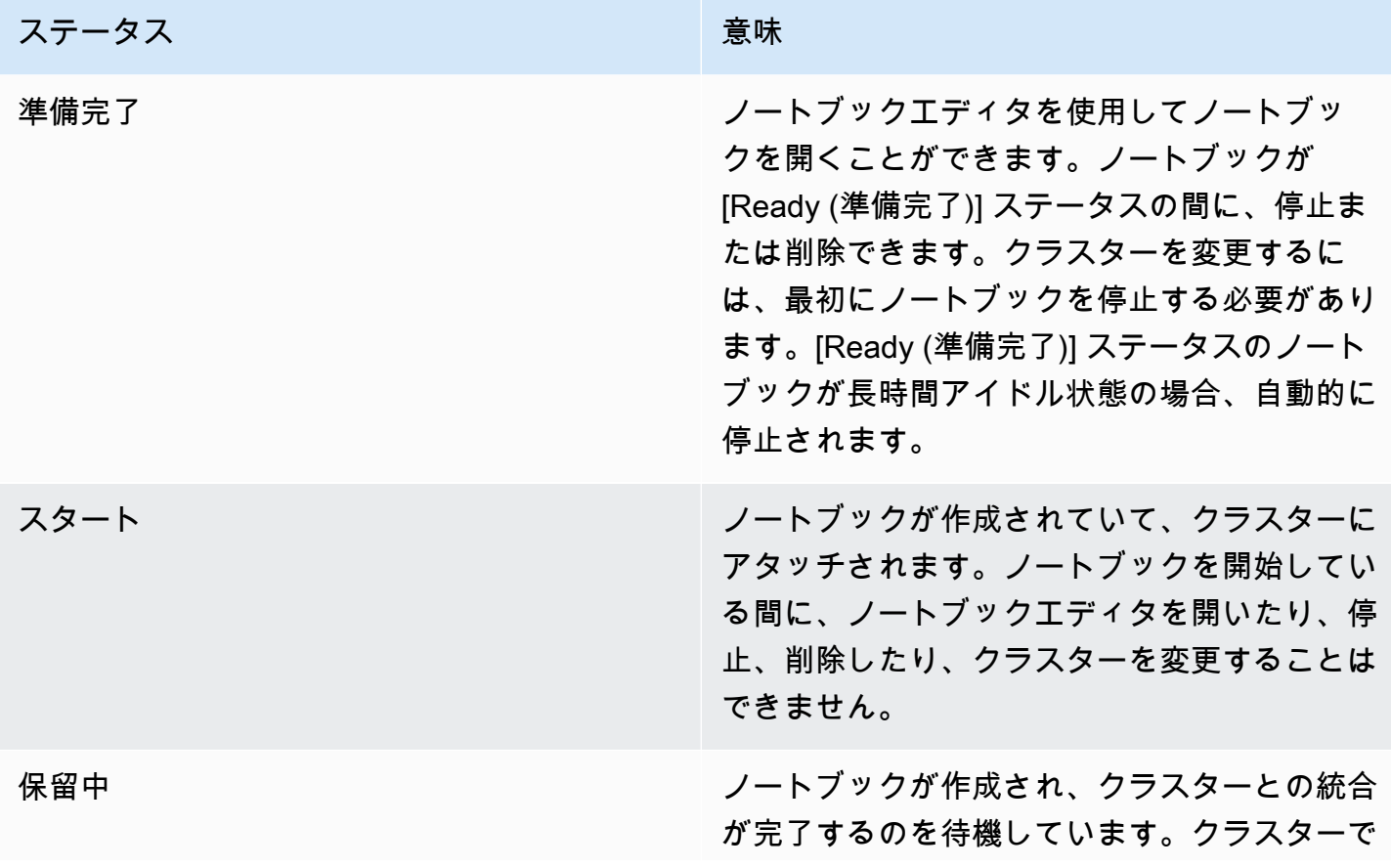

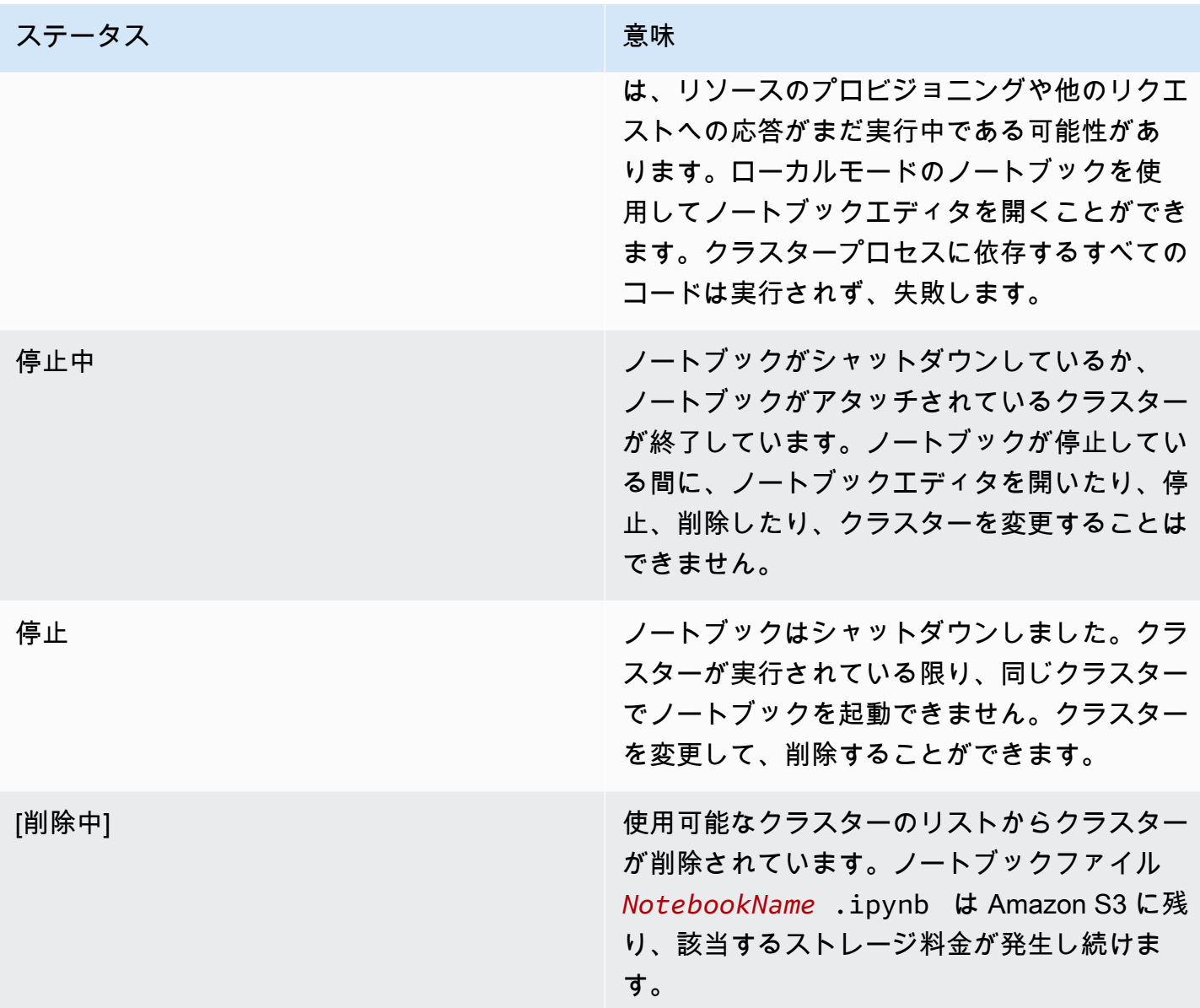

## ノートブックエディタの使用

EMR ノートブックを使用する利点は、Jupyter でノートブックを起動することも、コンソール JupyterLab から直接起動することもできます。

EMR Notebooks では、Amazon EMR コンソールからアクセスするノートブックエディタが、使い慣 れたオープンソースの Jupyter Notebook エディタまたは です JupyterLab。ノートブックエディタは Amazon EMR コンソール内で起動されるため、Amazon EMR クラスターでホストされているノート ブックで起動するよりもアクセスの設定がより効率的です。SSH、セキュリティグループルール、 およびプロキシ設定を通じたウェブアクセスのために、ユーザーのクライアントを設定する必要は

ありません。十分なアクセス許可のあるユーザーは、Amazon EMR コンソール内でノートブックエ ディタを簡単に開くことができます。

ただし、Amazon EMR 内から EMR notebooks を同時に開くことができるユーザーは 1 人のみで す。すでに開いている EMR notebooks を別のユーザーが開こうとすると、エラーが発生します。

#### **A** Important

Amazon EMR では、ノートブックエディタセッションごとに一意の署名付き URL が作成さ れます。この URL は、短期間だけ有効です。ノートブックエディタの URL を共有しない ことをお勧めします。共有すると、URL の受取人がその有効期間中にノートブックの編集 とノートブックコードの実行のためのアクセス許可を持つため、セキュリティ上のリスクが 生じます。他のユーザーがノートブックにアクセスする必要がある場合は、アクセス許可ポ リシーを使用してユーザーにアクセス許可を付与し、EMR Notebooks のサービスロールが Amazon S3 の場所にアクセスできるようにしてください。詳細については、[「the section](#page-257-0) [called "セキュリティ"」](#page-257-0)および「[EMR Notebooks のサービスロール](#page-1431-0)」を参照してください。

EMR notebooks のノートブックエディタを開くには

- 1. [ノートブック] リストから、[ステータス] が [使用可能] または [保留中] のノートブックを選択し ます。
- 2. Jupyter で Open in JupyterLab または Open を選択します。

新しいブラウザタブが JupyterLab または Jupyter Notebook エディタに表示されます。

3. [Kernel (カーネル)] メニューで [Change kernel (カーネルの変更)] を選択し、プログラミング言 語のカーネルを選択します。

ノートブック内からコードを記述して実行する準備ができました。

ノートブックの内容の保存

ノートブックエディタで操作する際には、ノートブックセルと出力の内容は Amazon S3 内で定期的 にノートブックファイルに自動で保存されます。前回セルが編集されたため変更がないノートブック には、エディタ内のノートブック名の横に [(autosaved) ((自動保存))] が表示されます。変更内容がま だ保存されていない場合、[unsaved changes (保存されていない変更)] が表示されます。

ノートブックを手動で保存できます。[ファイル] メニューで [Save and Checkpoint] (保存とチェッ クポイント) を選択するか、Ctrl+S キーを押します。これにより、Amazon S3 のノートブック

フォルダ内の [checkpoints] (チェックポイント) フォルダに *NotebookName*.ipynb という名 前のファイルが作成されます。例えば s3://*MyBucket*/*MyNotebookFolder*/*NotebookID*/ checkpoints/*NotebookName*.ipynb です。この場所には最新のチェックポイントファイルのみ が保存されます。

### クラスターの変更

ノートブック自体の内容を変更せずに、EMR notebooks がアタッチされたクラスターを変更できま す。クラスターを変更できるのは、[Stopped (停止)] ステータスのノートブックのみです。

EMR notebooks のクラスターを変更するには

- 1. 変更するノートブックが実行されている場合は、[Notebooks (ノートブック)] リストから選択し て [Stop (停止)] を選択します。
- 2. ノートブックのステータスが [Stopped (停止)] の場合、[Notebooks (ノートブック)] リストから ノートブックを選択して、[View details (詳細を表示)] を選択します。
- 3. [Change cluster (クラスターの変更)] を選択します。
- 4. ノートブックをアタッチする Hadoop、Spark、Livy を実行しているアクティブなクラスターが ある場合、デフォルトのままにして、リストからクラスターを選択します。要件を満たすクラス ターのみが表示されます。

- または -

[Create a cluster (クラスターの作成)] を選択してクラスターのオプションを選択します。詳細に ついては、「[クラスターの要件](#page-227-1)」を参照してください。

5. [Security groups (セキュリティグループ)] のオプションを選択して、[Change cluster and start notebook (クラスターを変更してノートブックを開始)] を選択します。

### ノートブックとノートブックファイルの削除

Amazon EMR コンソールを使用して EMR notebooks を削除すると、使用可能なノートブックのリ ストからノートブックが削除されます。ただし、ノートブックファイルは Amazon S3 に残り、スト レージ料金が発生し続けます。

ノートブックを削除して関連ファイルを削除するには

1. Amazon EMR コンソール (<https://console.aws.amazon.com/elasticmapreduce/>) を開きます。

- 2. [Notebooks (ノートブック)] を選択し、リストからノートブックを選択して、[View details (詳細 を表示)] を選択します。
- 3. [Notebook location (ノートブックの場所)] の横にあるフォルダアイコンを選択して [URL] をコ ピーします。そのパターンは s3://*MyNotebookLocationPath*/*NotebookID*/ です。
- 4. [削除] を選択します。

ノートブックはリストから削除され、ノートブックの詳細は表示されなくなります。

5. 「Amazon Simple Storage Service ユーザーガイド」の「[S3 バケットからフォルダを削除する](https://docs.aws.amazon.com/AmazonS3/latest/user-guide/delete-folders.html) [方法](https://docs.aws.amazon.com/AmazonS3/latest/user-guide/delete-folders.html)」の手順に従います。ステップ 3 からバケットとフォルダに移動します。

-または-

AWS CLI がインストールされている場合は、コマンドプロンプトを開き、この段落の最後に コ マンドを入力します。Amazon S3 の場所を上記でコピーした場所に置き換えます。 AWS CLI が Amazon S3 の場所を削除する権限を持つユーザーのアクセスキーで設定されていることを確 認します。詳細については、「[AWS CLIユーザーガイド](https://docs.aws.amazon.com/AmazonS3/latest/user-guide/cli-chap-getting-started.html)」の「AWS Command Line Interface の 設定。」を参照してください。

aws s3 rm s3://*MyNotebookLocationPath*/*NotebookID*

### ノートブックファイルの共有

各 EMR notebooks は、*NotebookName*.ipynb という名前のファイルとして Amazon S3 に保存さ れます。ノートブックファイルが、EMR Notebooks がベースにしている Jupyter Notebook の同じ バージョンと互換性がある限り、ノートブックを EMR notebooks として開くことができます。

別のユーザーからノートブックファイルを開く最も簡単な方法は、別のユーザーからローカルファイ ルシステムに \*.ipynb ファイルを保存し、Jupyter と JupyterLab エディタでアップロード機能を使用 することです。

このプロセスを使用して、他のユーザーによって共有された EMR ノートブック、Jupyter コミュニ ティで共有されたノートブックを使用できます。また、まだノートブックファイルがあるときにコン ソールから削除されたノートブックを復元することもできます。

EMR notebooks のベースとして別のノートブックファイルを使用するには

1. 先に進む前に、使用するすべてのノートブックのノートブックエディタを閉じて、EMR notebooks の場合はノートブックを停止します。

- 2. EMR notebooks を作成して名前を入力します。ノートブックに入力した名前は、置き換える必 要があるファイルの名前になります。新しいファイル名は、このファイル名と正確に一致する必 要があります。
- 3. ノートブック用に選択した Amazon S3 内の場所をメモしておきます。置き換え たファイルは、次のパターンのようなパスとファイル名を持つフォルダにありま す。s3://*MyNotebookLocation*/*NotebookID*/*MyNotebookName*.ipynb
- 4. ノートブックを停止します。
- 5. まったく同じ名前を使用して、Amazon S3 の場所にある古いノートブックファイルを新しいも のと置き換えます。

Amazon S3 の次の AWS CLI コマンドは、EMR Notebook SharedNotebook.ipynb の というローカルマシンに保存されたファイルを、名前 MyNotebook、ID が でe-12A3BCDEFJHIJKLMNO45PQRST、Amazon S3 でMyBucket/MyNotebooksFolder指定 された で作成されたファイルに置き換えます。Amazon S3 コンソールを使用してファイルをコ ピーおよび置き換える方法については、「Amazon Simple Storage Service ユーザーガイド」の 「[オブジェクトのアップロード、ダウンロード、管理](https://docs.aws.amazon.com/AmazonS3/latest/user-guide/upload-download-objects.html)」を参照してください。

aws s3 cp SharedNotebook.ipynb s3://MyBucket/ MyNotebooksFolder/-12A3BCDEFJHIJKLMNO45PQRST/MyNotebook.ipynb

# <span id="page-240-0"></span>EMR Notebooks をプログラムで実行するサンプルコマンド

**a** Note

EMR Notebooks は、コンソールで EMR Studio Workspace として使用できます。コンソー ルの「ワークスペースの作成」ボタンを使用すると、新しいノートブックを作成できま す。EMR Notebooks ユーザーが Workspace にアクセスしたり作成したりするには、追加の IAM ロール権限が必要です。詳細については、[「Amazon EMR Notebooks are Amazon EMR](https://docs.aws.amazon.com/emr/latest/ManagementGuide/emr-managed-notebooks-migration.html) [Studio Workspaces in the console」および](https://docs.aws.amazon.com/emr/latest/ManagementGuide/emr-managed-notebooks-migration.html)[「Amazon EMR console](https://docs.aws.amazon.com/emr/latest/ManagementGuide/whats-new-in-console.html)」を参照してください。

### 概要

EMR Notebooks は、スクリプトまたはコマンドラインから実行 API で実行できます。 AWS コ ンソールの外部で EMR Notebooks の実行を開始、停止、一覧表示、および記述すると、EMR Notebooks をプログラムで制御できます。パラメータ化されたノートブックセルがあるノートブッ

クには、さまざまなパラメータ値を渡すことができます。これにより、パラメータ値の新しいセッ トごとにノートブックのコピーを作成する必要がなくなります。詳細については、「[Amazon EMR](https://docs.aws.amazon.com/emr/latest/APIReference/API_Operations.html)  [API actions」](https://docs.aws.amazon.com/emr/latest/APIReference/API_Operations.html)を参照してください。

Amazon CloudWatch イベント および を使用して、EMR Notebooks の実行をスケジュールまたは バッチ処理できます AWS Lambda。詳細については[、「Amazon Events AWS Lambda での の使用](https://docs.aws.amazon.com/lambda/latest/dg/services-cloudwatchevents.html) [CloudWatch 」](https://docs.aws.amazon.com/lambda/latest/dg/services-cloudwatchevents.html)を参照してください。

### プログラムによる実行のロール権限

EMR Notebooks でプログラムによる実行を使用するには、以下のポリシーを使用してユーザー権限 を設定する必要があります。

```
{ 
     "Version": "2012-10-17", 
     "Statement": [ 
          { 
               "Sid": "AllowExecutionActions", 
               "Effect": "Allow", 
               "Action": [ 
                   "elasticmapreduce:StartNotebookExecution", 
                   "elasticmapreduce:DescribeNotebookExecution", 
                   "elasticmapreduce:ListNotebookExecutions" 
              ], 
               "Resource": "*" 
          }, 
          { 
               "Sid": "AllowPassingServiceRole", 
               "Effect": "Allow", 
               "Action": [ 
                   "iam:PassRole" 
              ], 
              "Resource": "arn:aws:iam::account-id:role/EMR_Notebooks_DefaultRole" 
          } 
    \mathbf{I}}
```
EMR Notebooks クラスターで EMR Notebooks をプログラムで実行する場合、以下の権限を追加す る必要があります。

```
 "Version": "2012-10-17", 
      "Statement": [ 
           { 
                 "Sid": "AllowRetrievingManagedEndpointCredentials", 
                 "Effect": "Allow", 
                 "Action": [ 
                      "emr-containers:GetManagedEndpointSessionCredentials" 
                ], 
                 "Resource": [ 
                      "arn:aws:emr-containers:region:account-id:/virtualclusters/virtual-
cluster-id/endpoints/managed-endpoint-id" 
                ], 
                 "Condition": { 
                      "StringEquals": { 
                           "emr-containers:ExecutionRoleArn": [ 
                                 "arn:aws:iam::account-id:role/emr-on-eks-execution-role" 
\sim 100 \sim 100 \sim 100 \sim 100 \sim 100 \sim 100 \sim 100 \sim 100 \sim 100 \sim 100 \sim 100 \sim 100 \sim 100 \sim 100 \sim 100 \sim 100 \sim 100 \sim 100 \sim 100 \sim 100 \sim 100 \sim 100 \sim 100 \sim 100 \sim 
 } 
 } 
           }, 
          \mathcal{L} "Sid": "AllowDescribingManagedEndpoint", 
                 "Effect": "Allow", 
                 "Action": [ 
                      "emr-containers:DescribeManagedEndpoint" 
                ], 
                 "Resource": [ 
                      "arn:aws:emr-containers:region:account-id:/virtualclusters/virtual-
cluster-id/endpoints/managed-endpoint-id" 
 ] 
           } 
      ]
}
```
## プログラムによる実行の制限事項

- アカウント AWS リージョン ごとに最大 100 の同時実行がサポートされています。
- 30 日以上実行された場合、実行は終了します。
- Notebooks のプログラムによる実行は、Amazon EMR Serverless インタラクティブアプリケー ションではサポートされていません。

# プログラムによる EMR Notebooks の実行例

以下のセクションでは、、Boto3 SDK (Python) AWS CLI、および Ruby を使用したプログラムによ る EMR Notebook 実行の例をいくつか紹介します。

- [ノートブック実行の CLI コマンドの例](#page-243-0)
- [ノートブック実行の Python サンプル](#page-249-0)
- [ノートブック実行の Ruby サンプル](#page-252-0)

Apache Airflow や Amazon Managed Workflows for Apache Airflow (MWAA) などのオーケストレー ションツールを使用して、スケジュールされたワークフローの一部としてパラメータ化されたノー トブックを実行することもできます。詳細については、「AWS Big Data Blog」の「[Orchestrating](https://aws.amazon.com/blogs/big-data/orchestrating-analytics-jobs-on-amazon-emr-notebooks-using-amazon-mwaa/)  [analytics jobs on EMR Notebooks using MWAA」](https://aws.amazon.com/blogs/big-data/orchestrating-analytics-jobs-on-amazon-emr-notebooks-using-amazon-mwaa/)を参照してください。

# <span id="page-243-0"></span>ノートブック実行の CLI コマンドの例

**a** Note

EMR Notebooks は、コンソールで EMR Studio Workspace として使用できます。コンソー ルの「ワークスペースの作成」ボタンを使用すると、新しいノートブックを作成できま す。EMR Notebooks ユーザーが Workspace にアクセスしたり作成したりするには、追加の IAM ロール権限が必要です。詳細については、[「Amazon EMR Notebooks are Amazon EMR](https://docs.aws.amazon.com/emr/latest/ManagementGuide/emr-managed-notebooks-migration.html) [Studio Workspaces in the console」および](https://docs.aws.amazon.com/emr/latest/ManagementGuide/emr-managed-notebooks-migration.html)[「Amazon EMR console](https://docs.aws.amazon.com/emr/latest/ManagementGuide/whats-new-in-console.html)」を参照してください。

以下の例では、EMR Notebooks コンソールのデモノートブックを使用します。ノートブッ クを見つけるには、ホームディレクトリへの相対ファイルパスを使用します。この例で は、demo\_pyspark.ipynb と my\_folder/python3.ipynb の 2 つのノートブックファイルを実 行できます。

ファイル demo\_pyspark.ipynb の相対パスは、以下に示す demo\_pyspark.ipynb です。

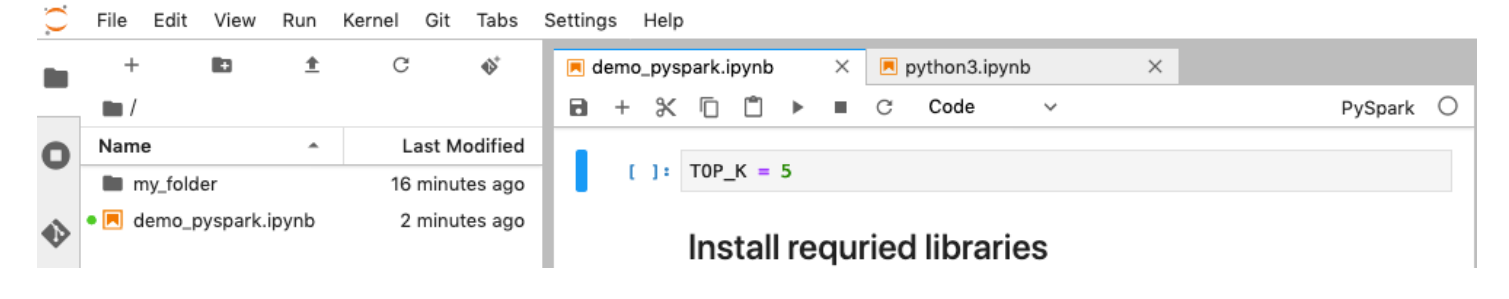

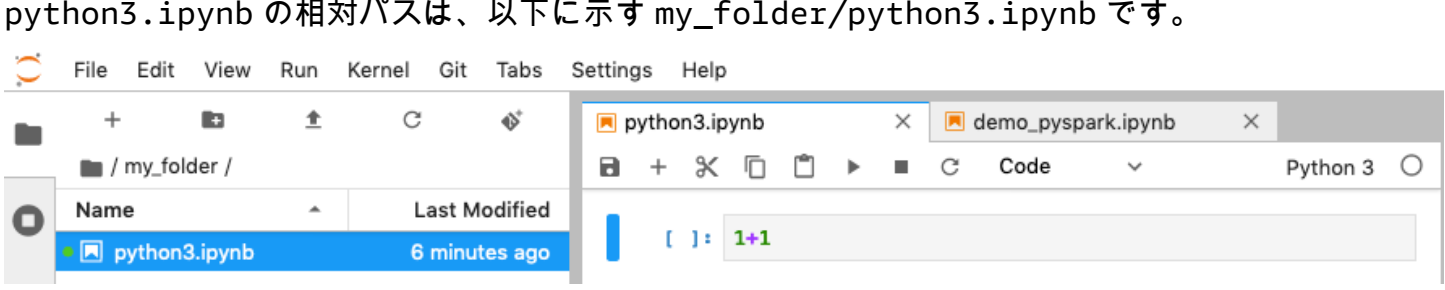

Amazon EMR API NotebookExecution アクションの詳細については、「[Amazon EMR API](https://docs.aws.amazon.com/emr/latest/APIReference/API_Operations.html) [actions](https://docs.aws.amazon.com/emr/latest/APIReference/API_Operations.html)」を参照してください。

ノートブックを実行する

次の例で示すように、 を使用して start-notebook-executionアクションでノートブック AWS CLI を実行できます。

Example — Amazon EMR (Amazon EC2 上で実行されている) クラスターを使用して EMR Studio Workspace で EMR ノートブックを実行する

```
aws emr --region us-east-1 \
start-notebook-execution \
--editor-id e-ABCDEFG123456 \
--notebook-params '{"input_param":"my-value", "good_superhero":["superman", "batman"]}' 
\setminus--relative-path test.ipynb \
--notebook-execution-name my-execution \
--execution-engine '{"Id" : "j-1234ABCD123"}' \
--service-role EMR_Notebooks_DefaultRole 
{ 
     "NotebookExecutionId": "ex-ABCDEFGHIJ1234ABCD"
}
```
Example — EMR Notebooks クラスターを使用する EMR Studio Workspace で EMR Notebooks を実 行する

```
aws emr start-notebook-execution \ 
     --region us-east-1 \ 
     --service-role EMR_Notebooks_DefaultRole \ 
     --environment-variables '{"KERNEL_EXTRA_SPARK_OPTS": "--conf 
  spark.executor.instances=1", "KERNEL_LAUNCH_TIMEOUT": "350"}' \
```

```
 --output-notebook-format HTML \ 
     --execution-engine Id=arn:aws:emr-containers:us-west-2:account-id:/
virtualclusters/ABCDEFG/
endpoints/ABCDEF,Type=EMR_ON_EKS,ExecutionRoleArn=arn:aws:iam::account-
id:role/execution-role \ 
     --editor-id e-ABCDEFG \ 
     --relative-path EMRonEKS-spark_python.ipynb
```
Example — Amazon S3 ロケーションを指定して EMR Notebooks を実行する

```
aws emr start-notebook-execution \ 
     --region us-east-1 \ 
     --notebook-execution-name my-execution-on-emr-on-eks-cluster \ 
     --service-role EMR_Notebooks_DefaultRole \ 
     --environment-variables '{"KERNEL_EXTRA_SPARK_OPTS": "--conf 
  spark.executor.instances=1", "KERNEL_LAUNCH_TIMEOUT": "350"}' \ 
     --output-notebook-format HTML \ 
     --execution-engine Id=arn:aws:emr-containers:us-west-2:account-id:/
virtualclusters/ABCDEF/
endpoints/ABCDEF,Type=EMR_ON_EKS,ExecutionRoleArn=arn:aws:iam::account-
id:role/execution-role \ 
     --notebook-s3-location '{"Bucket": "your-s3-bucket","Key": "s3-prefix-to-notebook-
location/EMRonEKS-spark_python.ipynb"}' \ 
     --output-notebook-s3-location '{"Bucket": "your-s3-bucket","Key": "s3-prefix-for-
storing-output-notebook"}'
```
ノートブック出力

サンプルノートブックからの出力を以下に示します。セル 3 は、新しく挿入されたパラメータ値を 示します。

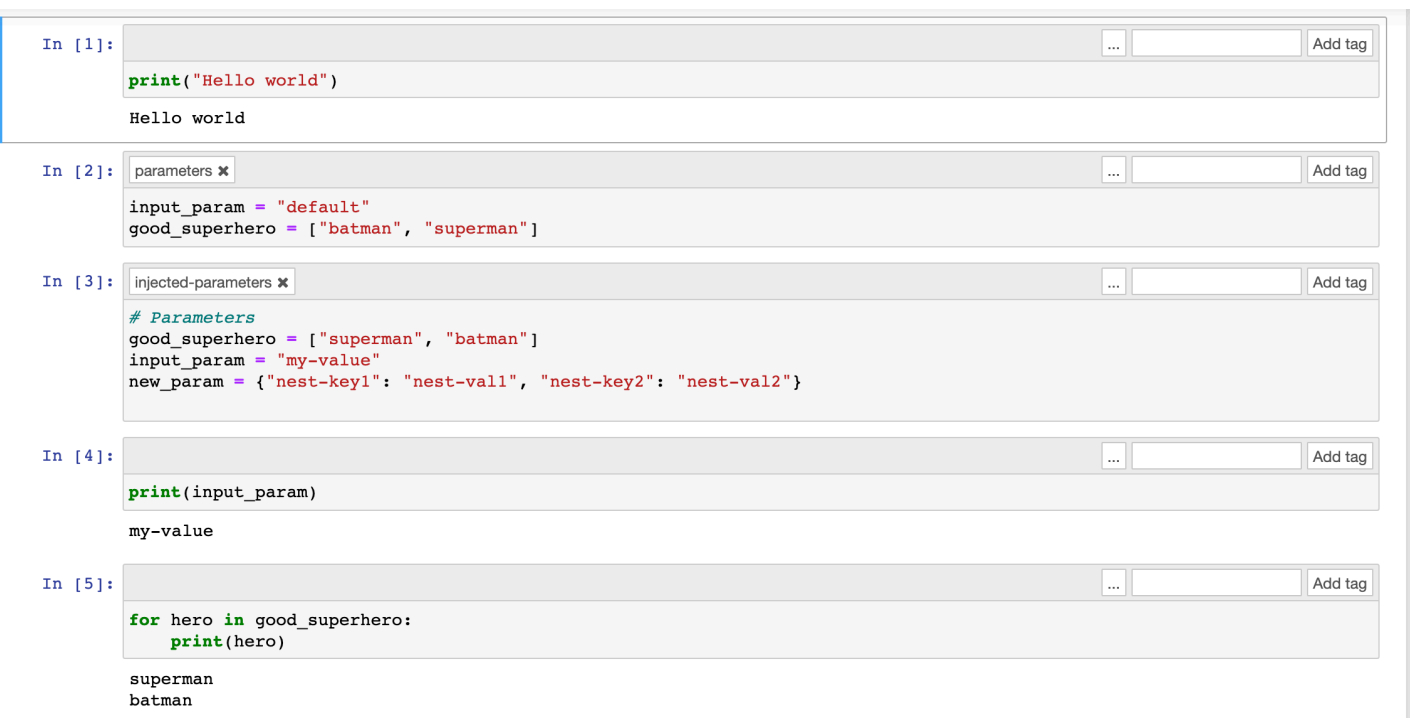

## ノートブックを記述する

describe-notebook-execution アクションを使用して、特定のノートブック実行に関する情報 にアクセスできます。

```
aws emr --region us-east-1 \setminusdescribe-notebook-execution --notebook-execution-id ex-IZWZZVR9DKQ9WQ7VZWXJZR29UGHTE 
{ 
     "NotebookExecution": { 
         "NotebookExecutionId": "ex-IZWZZVR9DKQ9WQ7VZWXJZR29UGHTE", 
         "EditorId": "e-BKTM2DIHXBEDRU44ANWRKIU8N", 
         "ExecutionEngine": { 
              "Id": "j-2QMOV6JAX1TS2", 
              "Type": "EMR", 
              "MasterInstanceSecurityGroupId": "sg-05ce12e58cd4f715e" 
         }, 
         "NotebookExecutionName": "my-execution", 
         "NotebookParams": "{\"input_param\":\"my-value\", \"good_superhero\":
[\"superman\", \"batman\"]}", 
         "Status": "FINISHED", 
         "StartTime": 1593490857.009, 
         "Arn": "arn:aws:elasticmapreduce:us-east-1:123456789012:notebook-execution/ex-
IZWZZVR9DKQ9WQ7VZWXJZR29UGHTE",
```
}

```
 "LastStateChangeReason": "Execution is finished for cluster j-2QMOV6JAX1TS2.", 
     "NotebookInstanceSecurityGroupId": "sg-0683b0a39966d4a6a", 
     "Tags": [] 
 }
```
ノートブックを停止する

実行中のノートブックを停止するには、stop-notebook-execution コマンドを使用して停止で きます。

```
# stop a running execution
aws emr --region us-east-1 \
stop-notebook-execution --notebook-execution-id ex-IZWZX78UVPAATC8LHJR129B1RBN4T 
# describe it
aws emr --region us-east-1 \backslashdescribe-notebook-execution --notebook-execution-id ex-IZWZX78UVPAATC8LHJR129B1RBN4T 
{ 
     "NotebookExecution": { 
         "NotebookExecutionId": "ex-IZWZX78UVPAATC8LHJR129B1RBN4T", 
         "EditorId": "e-BKTM2DIHXBEDRU44ANWRKIU8N", 
         "ExecutionEngine": { 
             "Id": "j-2QMOV6JAX1TS2", 
             "Type": "EMR" 
         }, 
         "NotebookExecutionName": "my-execution", 
         "NotebookParams": "{\"input_param\":\"my-value\", \"good_superhero\":
[\"superman\", \"batman\"]}", 
         "Status": "STOPPED", 
         "StartTime": 1593490876.241, 
         "Arn": "arn:aws:elasticmapreduce:us-east-1:123456789012:editor-execution/ex-
IZWZX78UVPAATC8LHJR129B1RBN4T", 
         "LastStateChangeReason": "Execution is stopped for cluster j-2QMOV6JAX1TS2. 
  Internal error", 
         "Tags": [] 
     }
}
```
### ノートブックの実行を開始時間別に一覧表示する

ノートブックの実行を開始時間別に一覧表示するには、list-notebook-executions に --from パラメータを渡します。

```
# filter by start time 
aws emr --region us-east-1 \ 
list-notebook-executions --from 1593400000.000 
{ 
     "NotebookExecutions": [ 
         { 
              "NotebookExecutionId": "ex-IZWZX78UVPAATC8LHJR129B1RBN4T", 
              "EditorId": "e-BKTM2DIHXBEDRU44ANWRKIU8N", 
              "NotebookExecutionName": "my-execution", 
              "Status": "STOPPED", 
              "StartTime": 1593490876.241 
         }, 
         { 
              "NotebookExecutionId": "ex-IZWZZVR9DKQ9WQ7VZWXJZR29UGHTE", 
              "EditorId": "e-BKTM2DIHXBEDRU44ANWRKIU8N", 
              "NotebookExecutionName": "my-execution", 
              "Status": "RUNNING", 
              "StartTime": 1593490857.009 
         }, 
         { 
              "NotebookExecutionId": "ex-IZWZYRS0M14L5V95WZ9OQ399SKMNW", 
              "EditorId": "e-BKTM2DIHXBEDRU44ANWRKIU8N", 
              "NotebookExecutionName": "my-execution", 
              "Status": "STOPPED", 
              "StartTime": 1593490292.995 
         }, 
         { 
              "NotebookExecutionId": "ex-IZX009ZK83IVY5E33VH8MDMELVK8K", 
              "EditorId": "e-BKTM2DIHXBEDRU44ANWRKIU8N", 
              "NotebookExecutionName": "my-execution", 
              "Status": "FINISHED", 
              "StartTime": 1593489834.765 
         }, 
         { 
              "NotebookExecutionId": "ex-IZWZXOZF88JWDF9J09GJ91R57VI0N", 
              "EditorId": "e-BKTM2DIHXBEDRU44ANWRKIU8N", 
              "NotebookExecutionName": "my-execution",
```

```
 "Status": "FAILED", 
               "StartTime": 1593488934.688 
          } 
     ]
}
```
ノートブックの実行を開始時間とステータス別に一覧表示する

list-notebook-executions コマンドでは、--status パラメータを使用して結果をフィルタリ ングすることもできます。

```
# filter by start time and status 
aws emr --region us-east-1 \ 
list-notebook-executions --from 1593400000.000 --status FINISHED
{ 
     "NotebookExecutions": [ 
        \{ "NotebookExecutionId": "ex-IZWZZVR9DKQ9WQ7VZWXJZR29UGHTE", 
              "EditorId": "e-BKTM2DIHXBEDRU44ANWRKIU8N", 
              "NotebookExecutionName": "my-execution", 
              "Status": "FINISHED", 
              "StartTime": 1593490857.009 
         }, 
         { 
              "NotebookExecutionId": "ex-IZX009ZK83IVY5E33VH8MDMELVK8K", 
              "EditorId": "e-BKTM2DIHXBEDRU44ANWRKIU8N", 
              "NotebookExecutionName": "my-execution", 
              "Status": "FINISHED", 
              "StartTime": 1593489834.765 
         } 
    \mathbf{I}}
```
# <span id="page-249-0"></span>ノートブック実行の Python サンプル

```
a Note
```
EMR Notebooks は、コンソールで EMR Studio Workspace として使用できます。コンソー ルの「ワークスペースの作成」ボタンを使用すると、新しいノートブックを作成できま す。EMR Notebooks ユーザーが Workspace にアクセスしたり作成したりするには、追加の IAM ロール権限が必要です。詳細については、[「Amazon EMR Notebooks are Amazon EMR](https://docs.aws.amazon.com/emr/latest/ManagementGuide/emr-managed-notebooks-migration.html) [Studio Workspaces in the console」および](https://docs.aws.amazon.com/emr/latest/ManagementGuide/emr-managed-notebooks-migration.html)[「Amazon EMR console](https://docs.aws.amazon.com/emr/latest/ManagementGuide/whats-new-in-console.html)」を参照してください。

次のコードサンプルは、ノートブック実行 API を示す demo.py という名前の SDK for Python (Boto3) ファイルです。

Amazon EMR API NotebookExecution アクションの詳細については、「[Amazon EMR API](https://docs.aws.amazon.com/emr/latest/APIReference/API_Operations.html) [actions](https://docs.aws.amazon.com/emr/latest/APIReference/API_Operations.html)」を参照してください。

```
import boto3,time
emr = boto3.client( 
     'emr', 
     region_name='us-west-1'
\mathcal{L}start_resp = emr.start_notebook_execution( 
     EditorId='e-40AC8ZO6EGGCPJ4DLO48KGGGI', 
     RelativePath='boto3_demo.ipynb', 
     ExecutionEngine={'Id':'j-1HYZS6JQKV11Q'}, 
     ServiceRole='EMR_Notebooks_DefaultRole'
)
execution_id = start_resp["NotebookExecutionId"]
print(execution_id)
print("\n'\ndescribe_response = emr.describe_notebook_execution(NotebookExecutionId=execution_id) 
print(describe_response)
print("\n") 
list_response = emr.list_notebook_executions()
print("Existing notebook executions:\n")
for execution in list_response['NotebookExecutions']: 
     print(execution) 
     print("\n") 
print("Sleeping for 5 sec...")
time.sleep(5) 
print("Stop execution " + execution_id)
```

```
emr.stop_notebook_execution(NotebookExecutionId=execution_id)
describe response = emr.describe notebook execution(NotebookExecutionId=execution id)
print(describe_response)
print("\n'\n
```
### demo.py を実行したときの出力を以下に示します。

#### ex-IZX56YJDW1D29Q1PHR32WABU2SAPK

{'NotebookExecution': {'NotebookExecutionId': 'ex-IZX56YJDW1D29Q1PHR32WABU2SAPK', 'EditorId': 'e-40AC8ZO6EGGCPJ4DLO48KGGGI', 'ExecutionEngine': {'Id': 'j-1HYZS6JQKV11Q', 'Type': 'EMR'}, 'NotebookExecutionName': '', 'Status': 'STARTING', 'StartTime': datetime.datetime(2020, 8, 19, 0, 49, 19, 418000, tzinfo=tzlocal()), 'Arn': 'arn:aws:elasticmapreduce:us-west-1:123456789012:notebook-execution/ex-IZX56YJDW1D29Q1PHR32WABU2SAPK', 'LastStateChangeReason': 'Execution is starting for cluster j-1HYZS6JQKV11Q.', 'Tags': []}, 'ResponseMetadata': {'RequestId': '70f12c5f-1dda-45b7-adf6-964987d373b7', 'HTTPStatusCode': 200, 'HTTPHeaders': {'xamzn-requestid': '70f12c5f-1dda-45b7-adf6-964987d373b7', 'content-type': 'application/ x-amz-json-1.1', 'content-length': '448', 'date': 'Wed, 19 Aug 2020 00:49:22 GMT'}, 'RetryAttempts': 0}}

Existing notebook executions:

{'NotebookExecutionId': 'ex-IZX56YJDW1D29Q1PHR32WABU2SAPK', 'EditorId': 'e-40AC8ZO6EGGCPJ4DLO48KGGGI', 'NotebookExecutionName': '', 'Status': 'STARTING', 'StartTime': datetime.datetime(2020, 8, 19, 0, 49, 19, 418000, tzinfo=tzlocal())}

{'NotebookExecutionId': 'ex-IZX5ABS5PR1E5AHMFYEMX3JJIORRB', 'EditorId': 'e-40AC8ZO6EGGCPJ4DLO48KGGGI', 'NotebookExecutionName': '', 'Status': 'RUNNING', 'StartTime': datetime.datetime(2020, 8, 19, 0, 48, 36, 373000, tzinfo=tzlocal())}

{'NotebookExecutionId': 'ex-IZX5GLVXIU1HNI8BWVW057F6MF4VE', 'EditorId': 'e-40AC8ZO6EGGCPJ4DLO48KGGGI', 'NotebookExecutionName': '', 'Status': 'FINISHED', 'StartTime': datetime.datetime(2020, 8, 19, 0, 45, 14, 646000, tzinfo=tzlocal()), 'EndTime': datetime.datetime(2020, 8, 19, 0, 46, 26, 543000, tzinfo=tzlocal())}

{'NotebookExecutionId': 'ex-IZX5CV8YDUO8JAIWMXN2VH32RUIT1', 'EditorId': 'e-40AC8ZO6EGGCPJ4DLO48KGGGI', 'NotebookExecutionName': '', 'Status': 'FINISHED',
'StartTime': datetime.datetime(2020, 8, 19, 0, 43, 5, 807000, tzinfo=tzlocal()), 'EndTime': datetime.datetime(2020, 8, 19, 0, 44, 31, 632000, tzinfo=tzlocal())} {'NotebookExecutionId': 'ex-IZX5AS0PPW55CEDEURZ9NSOWSUJZ6', 'EditorId': 'e-40AC8ZO6EGGCPJ4DLO48KGGGI', 'NotebookExecutionName': '', 'Status': 'FINISHED', 'StartTime': datetime.datetime(2020, 8, 19, 0, 42, 29, 265000, tzinfo=tzlocal()), 'EndTime': datetime.datetime(2020, 8, 19, 0, 43, 48, 320000, tzinfo=tzlocal())} {'NotebookExecutionId': 'ex-IZX57YF5Q53BKWLR4I5QZ14HJ7DRS', 'EditorId': 'e-40AC8ZO6EGGCPJ4DLO48KGGGI', 'NotebookExecutionName': '', 'Status': 'FINISHED', 'StartTime': datetime.datetime(2020, 8, 19, 0, 38, 37, 81000, tzinfo=tzlocal()), 'EndTime': datetime.datetime(2020, 8, 19, 0, 40, 39, 646000, tzinfo=tzlocal())} Sleeping for 5 sec... Stop execution ex-IZX56YJDW1D29Q1PHR32WABU2SAPK {'NotebookExecution': {'NotebookExecutionId': 'ex-IZX56YJDW1D29Q1PHR32WABU2SAPK', 'EditorId': 'e-40AC8ZO6EGGCPJ4DLO48KGGGI', 'ExecutionEngine': {'Id': 'j-1HYZS6JQKV11Q', 'Type': 'EMR'}, 'NotebookExecutionName': '', 'Status': 'STOPPING', 'StartTime': datetime.datetime(2020, 8, 19, 0, 49, 19, 418000, tzinfo=tzlocal()), 'Arn': 'arn:aws:elasticmapreduce:us-west-1:123456789012:notebook-execution/ex-IZX56YJDW1D29Q1PHR32WABU2SAPK', 'LastStateChangeReason': 'Execution is being stopped for cluster j-1HYZS6JQKV11Q.', 'Tags': []}, 'ResponseMetadata': {'RequestId': '2a77ef73-c1c6-467c-a1d1-7204ab2f6a53', 'HTTPStatusCode': 200, 'HTTPHeaders': {'xamzn-requestid': '2a77ef73-c1c6-467c-a1d1-7204ab2f6a53', 'content-type': 'application/ x-amz-json-1.1', 'content-length': '453', 'date': 'Wed, 19 Aug 2020 00:49:30 GMT'}, 'RetryAttempts': 0}}

# ノートブック実行の Ruby サンプル

**a** Note

EMR Notebooks は、コンソールで EMR Studio Workspace として使用できます。コンソー ルの「ワークスペースの作成」ボタンを使用すると、新しいノートブックを作成できま す。EMR Notebooks ユーザーが Workspace にアクセスしたり作成したりするには、追加の IAM ロール権限が必要です。詳細については、[「Amazon EMR Notebooks are Amazon EMR](https://docs.aws.amazon.com/emr/latest/ManagementGuide/emr-managed-notebooks-migration.html) [Studio Workspaces in the console」および](https://docs.aws.amazon.com/emr/latest/ManagementGuide/emr-managed-notebooks-migration.html)[「Amazon EMR console](https://docs.aws.amazon.com/emr/latest/ManagementGuide/whats-new-in-console.html)」を参照してください。

次に、ノートブック実行 API の使用方法を示す Ruby コードサンプルを示します。

```
# prepare an Amazon EMR client
emr = Aws::EMR::Client.new( 
   region: 'us-east-1', 
   access_key_id: 'AKIA...JKPKA', 
   secret_access_key: 'rLMeu...vU0OLrAC1',
)
```
ノートブックの実行を開始し、実行 ID を取得する

この例では、Amazon S3 エディタと EMR Notebooks は s3://mybucket/notebooks/e-EA8VGAA429FEQTC8HC9ZHWISK/test.ipynb です。

Amazon EMR API NotebookExecution アクションの詳細については、「[Amazon EMR API](https://docs.aws.amazon.com/emr/latest/APIReference/API_Operations.html) [actions](https://docs.aws.amazon.com/emr/latest/APIReference/API_Operations.html)」を参照してください。

```
start_response = emr.start_notebook_execution({ 
     editor_id: "e-EA8VGAA429FEQTC8HC9ZHWISK", 
     relative_path: "test.ipynb", 
     execution_engine: {id: "j-3U82I95AMALGE"}, 
     service_role: "EMR_Notebooks_DefaultRole",
})
```
notebook\_execution\_id = start\_resp.notebook\_execution\_id

ノートブックの実行を記述し、詳細を出力する

```
describe_resp = emr.describe_notebook_execution({ 
     notebook_execution_id: notebook_execution_id
})
puts describe_resp.notebook_execution
```
上記のコマンドの出力は以下のとおりです。

```
:notebook_execution_id=>"ex-IZX3VTVZWVWPP27KUB90BZ7V9IEDG", 
:editor_id=>"e-EA8VGAA429FEQTC8HC9ZHWISK",
```
{

```
:execution_engine=>{:id=>"j-3U82I95AMALGE", :type=>"EMR", :master_instance_security_group_id=>r
:notebook_execution_name=>"", 
:notebook_params=>nil, 
:status=>"STARTING", 
:start_time=>2020-07-23 15:07:07 -0700, 
:end time=>nil,
:arn=>"arn:aws:elasticmapreduce:us-east-1:123456789012:notebook-execution/ex-
IZX3VTVZWVWPP27KUB90BZ7V9IEDG", 
:output_notebook_uri=>nil, 
: last state change reason=>"Execution is starting for cluster
 j-3U82I95AMALGE.", :notebook_instance_security_group_id=>nil, 
:tags=>[]
}
```
ノートブックフィルター

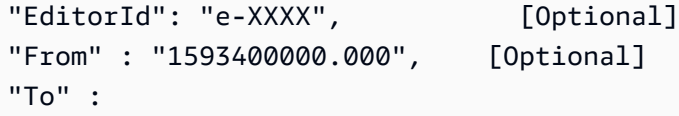

ノートブックの実行を停止する

```
stop_resp = emr.stop_notebook_execution({ 
     notebook_execution_id: notebook_execution_id
})
```
# Spark ユーザーおよびジョブのアクティビティをモニタリングする ためのユーザー偽装の有効化

```
a Note
```
EMR Notebooks は、コンソールで EMR Studio Workspace として使用できます。コンソー ルの「ワークスペースの作成」ボタンを使用すると、新しいノートブックを作成できま す。EMR Notebooks ユーザーが Workspace にアクセスしたり作成したりするには、追加の IAM ロール権限が必要です。詳細については、[「Amazon EMR Notebooks are Amazon EMR](https://docs.aws.amazon.com/emr/latest/ManagementGuide/emr-managed-notebooks-migration.html) [Studio Workspaces in the console」および](https://docs.aws.amazon.com/emr/latest/ManagementGuide/emr-managed-notebooks-migration.html)[「Amazon EMR console](https://docs.aws.amazon.com/emr/latest/ManagementGuide/whats-new-in-console.html)」を参照してください。

EMR Notebooks では、Spark クラスターでユーザー偽装を設定することができます。この機能を 使用すると、ノートブックエディタ内から開始されたジョブのアクティビティを追跡できます。ま た、EMR Notebooks には組み込みの Jupyter Notebook ウィジェットがあり、Spark のジョブの詳細 とクエリの出力をノートブックエディタで確認できます。ウィジェットはデフォルトで使用可能で、 特別な設定は必要ありません。ただし、履歴サーバーを表示するには、プライマリノードにホストさ れている Amazon EMR ウェブインターフェイスを表示するようにクライアントを設定する必要があ ります。

### Spark ユーザー偽装の設定

デフォルトでは、ノートブックエディタを使用してユーザーが送信する Spark ジョブは、不明瞭な livy ユーザー ID から発生しているように見えます。クラスターにユーザー偽装を設定して、代わ りに、それらのジョブをコードを実行したユーザー ID に関連付けることができます。プライマリ ノードの HDFS ユーザーディレクトリは、ノートブックでコードを実行する各ユーザー ID に対して 作成されます。例えば、ユーザー NbUser1 がノートブックエディタからコードを実行する場合、プ ライマリノードに接続して、hadoop fs -ls /user がディレクトリ /user/user\_NbUser1 を 示していることを確認できます。

core-site および livy-conf の設定分類でプロパティを設定して、この機能を有効にします。 この機能は、Amazon EMR でクラスターと共にノートブックを作成する場合、デフォルトでは使 用できません。アプリケーションをカスタマイズするための設定分類の使用の詳細については、 「Amazon EMR リリース ガイド」の「[アプリケーションの設定」](https://docs.aws.amazon.com/emr/latest/ReleaseGuide/emr-configure-apps.html)を参照してください。

EMR Notebooks のユーザー偽装を有効にするには、次の設定分類と値を使用します。

```
\Gamma { 
          "Classification": "core-site", 
          "Properties": { 
             "hadoop.proxyuser.livy.groups": "*", 
             "hadoop.proxyuser.livy.hosts": "*" 
          } 
     }, 
      { 
          "Classification": "livy-conf", 
          "Properties": { 
             "livy.impersonation.enabled": "true" 
          } 
     }
\mathbf{I}
```
## Spark ジョブモニタリングウィジェットの使用

EMR クラスター上で Spark ジョブを実行するノートブックエディタでコードを実行する場合、出力 には Spark ジョブモニタリングの Jupyter Notebook が含まれます。ウィジェットには、ジョブの詳 細と、Spark の履歴サーバーページや Hadoop のジョブ履歴ページへの便利なリンクの他に、失敗し たジョブに関する Amazon S3 内のジョブログへの便利なリンクがあります。

クラスタープライマリノードで履歴サーバーのページを表示するには、必要に応じて SSH クライア ントとプロキシをセットアップする必要があります。詳細については、「[Amazon EMR クラスター](#page-1695-0) [でホストされているウェブインターフェイスを表示する](#page-1695-0)」を参照してください。Amazon S3 内のロ グを表示するには、クラスターのログ記録を有効にする必要があります。この設定は新しいクラス ターではデフォルトです。詳細については、「[Amazon S3 にアーカイブされたログファイルを表示](#page-1743-0) [する](#page-1743-0)」を参照してください。

以下は Spark ジョブモニタリングの例です。

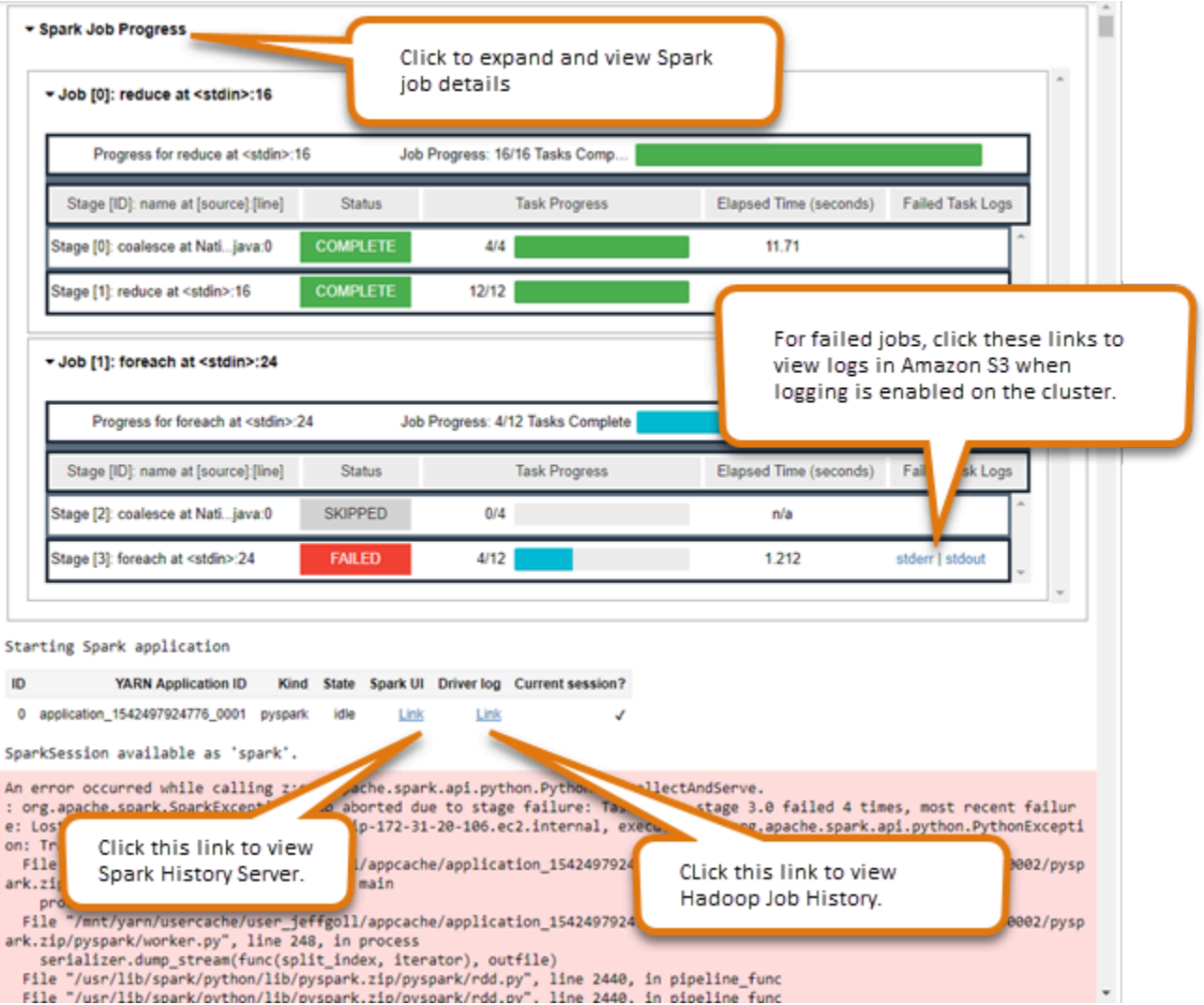

# EMR Notebooks のセキュリティとアクセスコントロール

#### **G** Note

EMR Notebooks は、コンソールで EMR Studio Workspace として使用できます。コンソー ルの「ワークスペースの作成」ボタンを使用すると、新しいノートブックを作成できま す。EMR Notebooks ユーザーが Workspace にアクセスしたり作成したりするには、追加の IAM ロール権限が必要です。詳細については、[「Amazon EMR Notebooks are Amazon EMR](https://docs.aws.amazon.com/emr/latest/ManagementGuide/emr-managed-notebooks-migration.html) [Studio Workspaces in the console」および](https://docs.aws.amazon.com/emr/latest/ManagementGuide/emr-managed-notebooks-migration.html)[「Amazon EMR console](https://docs.aws.amazon.com/emr/latest/ManagementGuide/whats-new-in-console.html)」を参照してください。

EMR Notebooks のセキュリティ体制を調整するのに役立つ機能がいくつかあります。これにより、 承認されたユーザーのみが EMR notebooks へのアクセス権限を持ち、ノートブックを使用でき、 ノートブックエディタを使用してクラスターでコードを実行できるようにします。これらの機能 は、Amazon EMR および Amazon EMR クラスターで使用可能なセキュリティ機能と共に動作しま す。詳細については、「[Amazon EMR でのセキュリティ](#page-1329-0)」を参照してください。

- AWS Identity and Access Management ポリシーステートメントをノートブックタグと一緒に使用 して、アクセスを制限できます。詳細については、「[Amazon EMR で IAM が機能する仕組み](#page-1388-0)」お よび「[EMR Notebooks のアイデンティティベースのポリシーステートメントの例」](#page-1495-0)を参照してく ださい。
- Amazon EC2 セキュリティグループは、クラスターのプライマリインスタンスとノートブック エディタ間のネットワークトラフィックを制御する仮想ファイアウォールとして機能します。 デフォルトまたはカスタムのセキュリティグループを使用できます。詳細については、「[EMR](#page-1663-0)  [Notebooks の EC2 セキュリティグループの指定」](#page-1663-0)を参照してください。
- 他の AWS サービスとやり取りするときに EMR Notebooks が持つアクセス許可を決定する AWS サービスロールを指定します。詳細については、「[EMR Notebooks のサービスロール」](#page-1431-0)を参照し てください。

# カーネルとライブラリのインストールと使用

**a** Note

EMR Notebooks は、コンソールで EMR Studio Workspace として使用できます。コンソー ルの「ワークスペースの作成」ボタンを使用すると、新しいノートブックを作成できま す。EMR Notebooks ユーザーが Workspace にアクセスしたり作成したりするには、追加の IAM ロール権限が必要です。詳細については、[「Amazon EMR Notebooks are Amazon EMR](https://docs.aws.amazon.com/emr/latest/ManagementGuide/emr-managed-notebooks-migration.html) [Studio Workspaces in the console」および](https://docs.aws.amazon.com/emr/latest/ManagementGuide/emr-managed-notebooks-migration.html)[「Amazon EMR console](https://docs.aws.amazon.com/emr/latest/ManagementGuide/whats-new-in-console.html)」を参照してください。

各 EMR notebooks には、プリインストールされたライブラリとカーネルのセットが付属していま す。EMR クラスターがカーネルとライブラリのあるリポジトリにアクセスできる場合は、クラス ターに追加のライブラリとカーネルをインストールすることができます。たとえば、クラスターが プライベートサブネットにある場合は、ネットワークアドレス変換 (NAT) を設定して、クラスター がパブリックの PyPI リポジトリにアクセスしてライブラリをインストールするためのパスを指定す る必要があります。さまざまなネットワーク設定の外部アクセス設定の詳細については、「[Amazon](https://docs.aws.amazon.com/vpc/latest/userguide/VPC_Scenarios.html) [VPC ユーザーガイド」](https://docs.aws.amazon.com/vpc/latest/userguide/VPC_Scenarios.html)の「シナリオと例」を参照してください。

EMR Serverless アプリケーションには、Python および 用の以下のライブラリがプリインストール されています PySpark。

- Python ライブラリ ggplot、matplotlib、numpy、pandas、plotly、bokeh、scikitlearn、scipy、scipy
- PySpark ライブラリ ggplot、matplotlib、numpy、pandas、plotly、bokeh、scikit-learn、scipy、 scipy

# クラスターのプライマリノードへのカーネルと Python ライブラリのインス トール

Amazon EMR リリースバージョン 5.30.0 以降 (6.0.0 を除く) では、クラスターのプライマリノード に追加の Python ライブラリとカーネルをインストールすることができます。インストールしたカー ネルとライブラリは、クラスターにアタッチされている EMR notebooks を実行するすべてのユー ザーが使用できます。この方法でインストールした Python ライブラリは、プライマリノードで実行 されるプロセスでのみ使用できます。ライブラリはコアノードまたはタスクノードにはインストール されず、それらのノードで実行されているエグゼキュターでは使用できません。

**a** Note

Amazon EMR バージョン 5.30.1、5.31.0、および 6.1.0 では、クラスターのプライマリノー ドにカーネルとライブラリをインストールするためには、追加のステップを実行する必要が あります。

この機能を有効にするには、以下の操作を行います。

1. EMR Notebooks のサービスロールにアタッチされているアクセス許可ポリシーで、次の アクションが許可されていることを確認します。

elasticmapreduce:ListSteps

詳細については、[「EMR Notebooks のサービスロール](https://docs.aws.amazon.com/emr/latest/ManagementGuide/emr-managed-notebooks-service-role.html)」を参照してください。

2. 次の例に示すように、 を使用して EMR Notebooks をセットアップするステップをクラス ターで AWS CLI 実行します。ステップ名 EMRNotebooksSetup を使用する必要があり ます。*us-east-1* を、クラスターが存在するリージョンに置き換えます。詳細について は、[「AWS CLIを使用したクラスターへのステップの追加」](https://docs.aws.amazon.com/emr/latest/ManagementGuide/add-step-cli.html)を参照してください。

aws emr add-steps --cluster-id *MyClusterID* --steps Type=CUSTOM\_JAR,Name=EMRNotebooksSetup,ActionOnFailure=CONTINUE,Jar=s3://*useast-1*.elasticmapreduce/libs/script-runner/script-runner.jar,Args=["s3:// awssupportdatasvcs.com/bootstrap-actions/EMRNotebooksSetup/emr-notebookssetup.sh"]

カーネルとライブラリをインストールするには、プライマリノードの /emr/notebook-env/bin ディレクトリで pip または conda を使用します。

Example — Python ライブラリのインストール

Python3 カーネルから、ノートブックセル内から %pip マジックをコマンドとして実行し、Python ライブラリをインストールします。

%pip install pmdarima

更新されたパッケージを使用するには、カーネルの再起動が必要になる場合があります。[%%sh](https://ipython.readthedocs.io/en/stable/interactive/magics.html#cellmagic-sh) Spark マジックを使って pip を呼び出すこともできます。

%%sh

/emr/notebook-env/bin/pip install -U matplotlib /emr/notebook-env/bin/pip install -U pmdarima

PySpark カーネルを使用する場合は、 pip コマンドを使用してクラスターにライブラリをインス トールするか、ノートブック内から PySpark ノートブックスコープのライブラリを使用できます。 ターミナルからクラスターで pip コマンドを実行するには、以下のコマンドが示すように、まず SSH を使用してプライマリノードに接続します。

sudo pip3 install -U matplotlib sudo pip3 install -U pmdarima

ノートブックスコープのライブラリを使用することもできます。ノートブックスコープのライブラ リでは、ライブラリのインストールはセッションの範囲に限定され、すべての Spark エグゼキュー ターで行われます。詳細については、「[ノートブックスコープのライブラリの使用](#page-261-0)」を参照してくだ さい。

PySpark カーネル内に複数の Python ライブラリをパッケージ化する場合は、分離された Python 仮 想環境を作成することもできます。例については、「[Using Virtualenv](https://spark.apache.org/docs/latest/api/python/user_guide/python_packaging.html#using-virtualenv)」を参照してください。

セッションに Python 仮想環境を作成するには、以下の例に示すように、ノートブックの最初のセル にある %%configure マジックコマンドの Spark spark.yarn.dist.archives プロパティを使用 します。

```
%%configure -f
{ 
    "conf": { 
    "spark.yarn.appMasterEnv.PYSPARK_PYTHON":"./environment/bin/python", 
    "spark.yarn.appMasterEnv.PYSPARK_DRIVER_PYTHON":"./environment/bin/python", 
    "spark.yarn.dist.archives":"s3://DOC-EXAMPLE-BUCKET/prefix/
my_pyspark_venv.tar.gz#environment", 
    "spark.submit.deployMode":"cluster" 
    }
}
```
Spark エグゼキューター環境も同様に作成できます。

```
%%configure -f
{ 
    "conf": { 
    "spark.yarn.appMasterEnv.PYSPARK_PYTHON":"./environment/bin/python", 
    "spark.yarn.appMasterEnv.PYSPARK_DRIVER_PYTHON":"./environment/bin/python", 
    "spark.executorEnv.PYSPARK_PYTHON":"./environment/bin/python", 
    "spark.yarn.dist.archives":"s3://DOC-EXAMPLE-BUCKET/prefix/
my_pyspark_venv.tar.gz#environment", 
    "spark.submit.deployMode":"cluster" 
    }
```
}

conda を使用して Python ライブラリをインストールすることもできます。conda を使用するのに sudo アクセスは必要ありません。プライマリノードに SSH を使用して接続して、ターミナルから conda を実行する必要があります。詳細については、[「SSH を使用してプライマリノードに接続す](#page-1684-0) [る](#page-1684-0)」を参照してください。

Example - カーネルをインストールする

以下の例は、クラスターのプライマリノードに接続されている間にターミナルコマンドを使用して Kotlin カーネルをインストールする方法を示しています。

sudo /emr/notebook-env/bin/conda install kotlin-jupyter-kernel -c jetbrains

**a** Note

これらの手順では、カーネルの依存関係はインストールされません。カーネルにサードパー ティーの依存関係がある場合、ノートブックでカーネルを使用するためには、その前に、追 加のセットアップ手順を実行する必要があります。

## <span id="page-261-0"></span>ノートブックスコープのライブラリの考慮事項および制限

ノートブックスコープのライブラリを使用する場合は、以下の点を考慮してください。

- ノートブックスコープのライブラリは、Amazon EMR リリース 5.26.0 以降で作成したクラスター で使用できます。
- ノートブックスコープのライブラリは、カーネルでのみ PySpark使用することを目的としていま す。
- すべてのユーザーがノートブックのセルから追加のノートブックスコープのライブラリをインス トールできます。ノートブックのユーザーは、それらのライブラリを 1 回のノートブックセッ ションでのみ使用できます。他のユーザーが同じライブラリを必要とする場合や同じユーザーが別 のセッションで同じライブラリを必要とする場合は、ライブラリを再インストールする必要があり ます。
- アンインストールできるのは、install\_pypi\_package API を使用してインストールされたラ イブラリのみです。クラスターにプリインストールされたライブラリをアンインストールすること はできません。

• 異なるバージョンの同じライブラリがノートブックスコープのライブラリとしてクラスターにイン ストールされている場合、ノートブックスコープのライブラリのバージョンはクラスター全体のラ イブラリのバージョンを上書きします。

### ノートブックスコープのライブラリの操作

ライブラリをインストールするには、そのライブラリが存在する PyPI リポジトリに Amazon EMR クラスターがアクセスできる必要があります。

次の例は、 PySpark カーネル と APIs を使用してノートブックセル内からライブラリを一覧表示、 インストール、アンインストールするための簡単なコマンドを示しています。その他の例について は、 AWS Big Data Blog [の「EMR Notebooks を使用して実行中のクラスターに Python ライブラリ](https://aws.amazon.com/blogs/big-data/install-python-libraries-on-a-running-cluster-with-emr-notebooks/) [をインストールする](https://aws.amazon.com/blogs/big-data/install-python-libraries-on-a-running-cluster-with-emr-notebooks/)」を参照してください。

Example - 現在のライブラリの一覧表示

以下のコマンドは、現在の Spark ノートブックセッションで使用できる Python パッケージを一覧表 示します。これにより、クラスターにインストールされたライブラリと、ノートブックスコープのラ イブラリが一覧表示されます。

sc.list\_packages()

Example - Celery ライブラリのインストール

以下のコマンドは、[Celery](https://pypi.org/project/celery/) ライブラリをノートブックスコープのライブラリとしてインストールし ます。

sc.install\_pypi\_package("celery")

このライブラリのインストール後、以下のコマンドは、そのライブラリが Spark のドライバーと実 行プログラムで使用できることを確認します。

import celery sc.range(1,10000,1,100).map(lambda x: celery.\_\_version\_\_).collect()

Example - Arrow ライブラリのインストール、バージョンとリポジトリの指定

以下のコマンドは、[Arrow](https://pypi.org/project/arrow/) ライブラリのバージョンとリポジトリ URL を指定して、そのライブラリ をノートブックスコープのライブラリとしてインストールします。

sc.install\_pypi\_package("arrow==0.14.0", "https://pypi.org/simple")

Example - ライブラリのアンインストール

以下のコマンドは、Arrow ライブラリをアンインストールし、現在のセッションからノートブックス コープのライブラリとして削除します。

sc.uninstall\_package("arrow")

## Git ベースのリポジトリと EMR Notebooks の関連付け

**a** Note

EMR Notebooks は、コンソールで EMR Studio Workspace として使用できます。コンソー ルの「ワークスペースの作成」ボタンを使用すると、新しいノートブックを作成できま す。EMR Notebooks ユーザーが Workspace にアクセスしたり作成したりするには、追加の IAM ロール権限が必要です。詳細については、[「Amazon EMR Notebooks are Amazon EMR](https://docs.aws.amazon.com/emr/latest/ManagementGuide/emr-managed-notebooks-migration.html) [Studio Workspaces in the console」および](https://docs.aws.amazon.com/emr/latest/ManagementGuide/emr-managed-notebooks-migration.html)[「Amazon EMR console](https://docs.aws.amazon.com/emr/latest/ManagementGuide/whats-new-in-console.html)」を参照してください。

Git ベースのリポジトリを Amazon EMR Notebooks に関連付けて、バージョン管理された環境で ノートブックを保存できます。ノートブックには最大 3 つのリポジトリを関連付けることができま す。以下の Git ベースのサービスがサポートされています。

- [AWS CodeCommit](https://aws.amazon.com/codecommit)
- [GitHub](https://www.github.com)
- [Bitbucket](https://bitbucket.org/)
- [GitLab](https://about.gitlab.com/)

Git ベースのリポジトリをノートブックに関連付けることには、以下のような利点があります。

- バージョン管理 コードの変更をバージョン管理システムに記録できるため、変更の履歴を確認 し、変更を選択して元に戻すことができます。
- コラボレーション 異なるノートブックで作業を行う同僚がリモートの Git ベースのリポジトリを 使用してコードを共有できます。ノートブックは、リモートリポジトリからコードを複製または マージし、それらのリモートリポジトリに変更を返すことができます。

• コードの再利用 — データ分析や機械学習の手法を示す多くの Jupyter Notebook は、 などのパブ リックにホストされているリポジトリで利用できます GitHub。ノートブックをリポジトリに関連 付けて、リポジトリに含まれる Jupyter Notebook を再利用できます。

EMR Notebooks で Git ベースのリポジトリを使用するには、Amazon EMR コンソールでリポジト リをリソースとして追加し、認証が必要なリポジトリに認証情報を関連付けて、リポジトリをノー トブックにリンクします。アカウントに保存されているリポジトリのリストと各リポジトリの詳細 は、Amazon EMR コンソールで表示できます。ノートブックを作成するとき、既存の Git ベースの リポジトリを関連付けることができます。

トピック

- [前提条件と考慮事項](#page-264-0)
- [Git ベースのリポジトリを Amazon EMR に追加する](#page-267-0)
- [Git ベースのリポジトリを更新または削除する](#page-271-0)
- [Git ベースのリポジトリをリンクまたはリンク解除する](#page-272-0)
- [Git リポジトリが関連付けられた新しいノートブックを作成する](#page-274-0)
- [ノートブックで Git リポジトリを使用する](#page-275-0)

### <span id="page-264-0"></span>前提条件と考慮事項

**a** Note

EMR Notebooks は、コンソールで EMR Studio Workspace として使用できます。コンソー ルの「ワークスペースの作成」ボタンを使用すると、新しいノートブックを作成できま す。EMR Notebooks ユーザーが Workspace にアクセスしたり作成したりするには、追加の IAM ロール権限が必要です。詳細については、[「Amazon EMR Notebooks are Amazon EMR](https://docs.aws.amazon.com/emr/latest/ManagementGuide/emr-managed-notebooks-migration.html) [Studio Workspaces in the console」および](https://docs.aws.amazon.com/emr/latest/ManagementGuide/emr-managed-notebooks-migration.html)[「Amazon EMR console](https://docs.aws.amazon.com/emr/latest/ManagementGuide/whats-new-in-console.html)」を参照してください。

Git ベースのリポジトリを EMR Notebooks と統合することを計画している場合は、以下の点を考慮 してください。

### AWS CodeCommit

CodeCommit リポジトリを使用する場合は、 で Git 認証情報と HTTPS を使用する必要があります CodeCommit。SSH キー、および AWS CLI 認証情報ヘルパーを使用した HTTPS はサポートされて いません。 CodeCommit は、個人用アクセストークン (PATsをサポートしていません。詳細につい ては、「IAM ユーザーガイド」の「 [での IAM の使用 CodeCommit: Git 認証情報、SSH キー、 AWS](https://docs.aws.amazon.com/IAM/latest/UserGuide/id_credentials_ssh-keys.html) [アクセスキー](https://docs.aws.amazon.com/IAM/latest/UserGuide/id_credentials_ssh-keys.html)」および「 ユーザーガイ[ド」の「Git 認証情報を使用した HTTPS ユーザーのセット](https://docs.aws.amazon.com/codecommit/latest/userguide/setting-up-gc.html) [アップ](https://docs.aws.amazon.com/codecommit/latest/userguide/setting-up-gc.html)」を参照してください。 AWS CodeCommit

### アクセスとアクセス許可に関する考慮事項

リポジトリをノートブックに関連付ける前に、クラスター、EMR Notebooks の IAM ロール、および セキュリティグループの設定とアクセス許可が正しいことを確認してください。「[EMR Notebooks](#page-265-0) [用にプライベートにホストされた Git リポジトリを設定する」](#page-265-0)の手順に従って、プライベートネット ワークでホストしている Git ベースのリポジトリを設定することもできます。

• クラスターのインターネットアクセス - 起動されるネットワークインターフェイスにはプライベー ト IP アドレスしかありません。つまり、ノートブックが接続するクラスターは、ネットワーク アドレス変換 (NAT) ゲートウェイに接続されたプライベートサブネット内にあるか、仮想プライ ベートゲートウェイを介してインターネットにアクセスできる必要があります。詳細については、 「[Amazon VPC のオプション](https://docs.aws.amazon.com/emr/latest/ManagementGuide/emr-clusters-in-a-vpc.html)」を参照してください。

ノートブックのセキュリティグループには、クラスターからインターネットにトラフィックを ルーティングすることをノートブックに許可するアウトバウンドルールが含まれている必要があ ります。独自のセキュリティグループを作成することをお勧めします。詳細については、「[EMR](https://docs.aws.amazon.com/emr/latest/ManagementGuide/emr-managed-notebooks-security-groups.html)  [Notebooks の EC2 セキュリティグループの指定」](https://docs.aws.amazon.com/emr/latest/ManagementGuide/emr-managed-notebooks-security-groups.html)を参照してください。

**A** Important

ネットワークインターフェイスがパブリックサブネットに起動された場合、インターネッ トゲートウェイ (IGW) を介してインターネットと通信できなくなります。

• のアクセス許可 AWS Secrets Manager – Secrets Manager を使用してリポジトリへのアクセスに 使用するシークレットを保存する場合、 には secretsmanager:GetSecretValueアクション を許可するアクセス許可ポリシーがアタッチされている[the section called "EMR Notebooks ロー](#page-1431-0) [ル"必](#page-1431-0)要があります。

<span id="page-265-0"></span>EMR Notebooks 用にプライベートにホストされた Git リポジトリを設定する

次の手順を使用して、EMR Notebooks 用にプライベートにホストされたリポジトリを設定しま す。DNS サーバーおよび Git サーバーに関する情報が含まれた設定ファイルを用意する必要があ ります。Amazon EMR は、この情報を使用して、プライベートにホストされたリポジトリにトラ フィックをルーティングできる EMR notebooks を設定します。

前提条件

EMR Notebooks 用にプライベートにホストされた Git リポジトリを設定する前に、次のものが必要 です。

• EMR Notebooks のファイルが保存される Amazon S3 Control 場所。

EMR Notebooks 用にプライベートにホストされた 1 つ以上の Git リポジトリを設定するには

- 1. 提供されたテンプレートを使用して、設定ファイルを作成します。設定で指定する Git サーバー ごとに次の値を含めます。
	- **DnsServerIpV4** DNS サーバーの IPv4 アドレス。DnsServerIpV4 と GitServerIpV4List の両方に値を指定した場合、DnsServerIpV4 の値が優先さ れ、GitServerDnsName を解決するために使用されます。

**a** Note

プライベートにホストされた Git リポジトリを使用するには、DNS サーバーで EMR Notebooks からのインバウンドアクセスを許可する必要があります。DNS サーバーを 他の不正アクセスから保護することを強くお勧めします。

- **GitServerDnsName** Git サーバーの DNS 名。例えば、"git.example.com" です。
- **GitServerIpV4List** Git サーバーに属する IPv4 アドレスのリスト。

```
\Gamma { 
         "Type": "PrivatelyHostedGitConfig", 
         "Value": [ 
\{\hspace{.1cm} \} "DnsServerIpV4": "<10.24.34.xxx>", 
                  "GitServerDnsName": "<enterprise.git.com>", 
                  "GitServerIpV4List": [ 
                      "<xxx.xxx.xxx.xxx>", 
                      "<xxx.xxx.xxx.xxx>" 
 ] 
             },
```

```
 { 
                 "DnsServerIpV4": "<10.24.34.xxx>", 
                 "GitServerDnsName": "<git.example.com>", 
                 "GitServerIpV4List": [ 
                     "<xxx.xxx.xxx.xxx>", 
                     "<xxx.xxx.xxx.xxx>" 
 ] 
 } 
         ] 
    }
\mathbf{I}
```
- 2. configuration.json という名前で設定ファイルを保存します。
- 3. 設定ファイルを指定された Amazon S3 ストレージの場所にある life-cycleconfiguration というフォルダーにアップロードします。例えば、デフォルトの S3 の場所 が s3://DOC-EXAMPLE-BUCKET/notebooks の場合、設定ファイルは s3://DOC-EXAMPLE-BUCKET/notebooks/**life-cycle-configuration/configuration.json** に配置する必 要があります。

### **A** Important

life-cycle-configuration フォルダへのアクセスを EMR Notebooks 管理者お よび EMR Notebooks のサービスロールのみに制限することを強くお勧めします。ま た、configuration.json を不正アクセスから保護する必要があります。手順につい ては、「[ユーザーポリシーを使用したバケットへのアクセスの制御](https://docs.aws.amazon.com/AmazonS3/latest/userguide/walkthrough1.html)」または「[Amazon](https://docs.aws.amazon.com/AmazonS3/latest/userguide/security-best-practices.html) [S3 のセキュリティベストプラクティス」](https://docs.aws.amazon.com/AmazonS3/latest/userguide/security-best-practices.html)を参照してください。

アップロードの手順については、「Amazon Simple Storage Service ユーザーガイド」の「[フォ](https://docs.aws.amazon.com/AmazonS3/latest/userguide/using-folders.html#create-folder) [ルダの作成](https://docs.aws.amazon.com/AmazonS3/latest/userguide/using-folders.html#create-folder)」と「[オブジェクトのアップロード](https://docs.aws.amazon.com/AmazonS3/latest/userguide/upload-objects.html)」を参照してください。

### <span id="page-267-0"></span>Git ベースのリポジトリを Amazon EMR に追加する

**a** Note

EMR Notebooks は、コンソールで EMR Studio Workspace として使用できます。コンソー ルの「ワークスペースの作成」ボタンを使用すると、新しいノートブックを作成できま す。EMR Notebooks ユーザーが Workspace にアクセスしたり作成したりするには、追加の IAM ロール権限が必要です。詳細については、[「Amazon EMR Notebooks are Amazon EMR](https://docs.aws.amazon.com/emr/latest/ManagementGuide/emr-managed-notebooks-migration.html) [Studio Workspaces in the console」および](https://docs.aws.amazon.com/emr/latest/ManagementGuide/emr-managed-notebooks-migration.html)[「Amazon EMR console](https://docs.aws.amazon.com/emr/latest/ManagementGuide/whats-new-in-console.html)」を参照してください。

Git ベースのリポジトリを古いコンソールの EMR Notebooks、または新しいコンソールの EMR Studio Workspace に追加する方法については、以下のセクションを参照してください。

New console

EMR Notebooks は新しいコンソールの EMR Studio Workspace なので、「[GIT ベースのリポ](#page-197-0) [ジトリを EMR Studio Workspace にリンクする」](#page-197-0)の手順に従って最大 3 つの Git リポジトリを Workspace に関連付けることができます。

JupyterLab Git 拡張機能を使用することもできます。Jupyterlab ノートブックの左側のサイ ドバーから [Git] アイコンを選択し、拡張機能にアクセスします。拡張機能の詳細について は、[jupyterlab-git](https://github.com/jupyterlab/jupyterlab-git) GitHub リポジトリを参照してください。

Git リポジトリを Workspace に関連付けるには、Studio 管理者が Git リポジトリのリンクを許可 するように Studio を設定する手順を実行する必要があります。詳細については、「[Git ベースの](#page-165-0) [リポジトリのアクセス権とアクセス許可を設定する](#page-165-0)」を参照してください。

Old console

古いコンソールを使用して Amazon EMR アカウントのリソースとして Git ベースのリポジトリ を追加するには

- 1. 古い Amazon EMR コンソール (<https://console.aws.amazon.com/elasticmapreduce>) を開き ます。
- 2. [Git リポジトリ] を選択し、[Add repository (リポジトリの追加)] を選択します。
- 3. [リポジトリ名] に、Amazon EMR でリポジトリに使用する名前を入力します。

名前には、英数字、ハイフン (-)、またはアンダースコア (\_) のみを含めることができます。

- 4. [Git repository URL (Git リポジトリ URL)] に、リポジトリの URL を入力します。 CodeCommit リポジトリを使用する場合、これは URL のクローンを作成し、HTTPS のクローンを作成するときにコピーされる URL です。例えば、 ですhttps://gitcodecommit.*us-west-2*.amazonaws.com/v1/repos/*MyCodeCommitRepoName*。
- 5. [ブランチ] に、ブランチ名を入力します。
- 6. [Git credentials (Git 認証情報)] で、以下のガイドラインに従ってオプションを選択しま す。Git ユーザー名とパスワード、または個人用アクセストークン (PAT) を使用して、リポ

ジトリに対する認証を行うことができます。EMR Notebooks は、Secrets Manager に保存さ れたシークレットを使用して Git 認証情報にアクセスします。

**a** Note

GitHub リポジトリを使用する場合は、個人アクセストークン (PAT) を使用して認証 することをお勧めします。2021 年 8 月 13 日以降、 GitHub は Git オペレーションの 認証時にパスワードを受け入れなくなります。詳細については、 ブログ[の「Git オペ](https://github.blog/2020-12-15-token-authentication-requirements-for-git-operations/) [レーションのトークン認証要件](https://github.blog/2020-12-15-token-authentication-requirements-for-git-operations/)」の投稿を参照してください。 GitHub

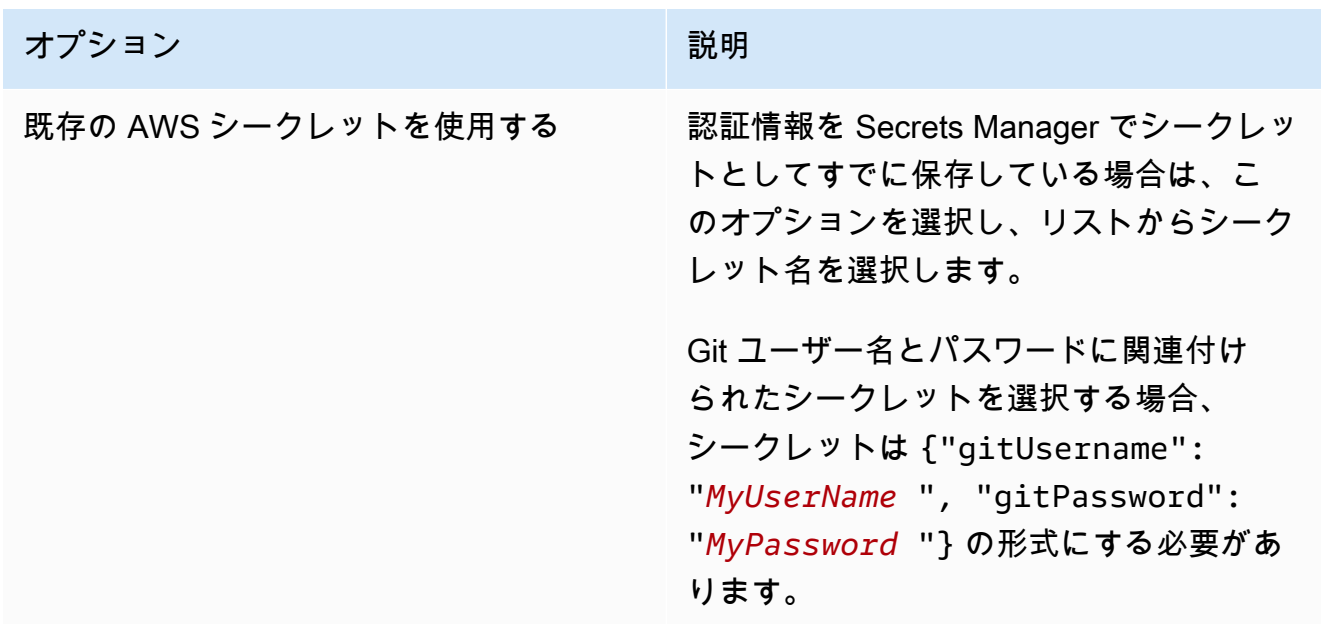

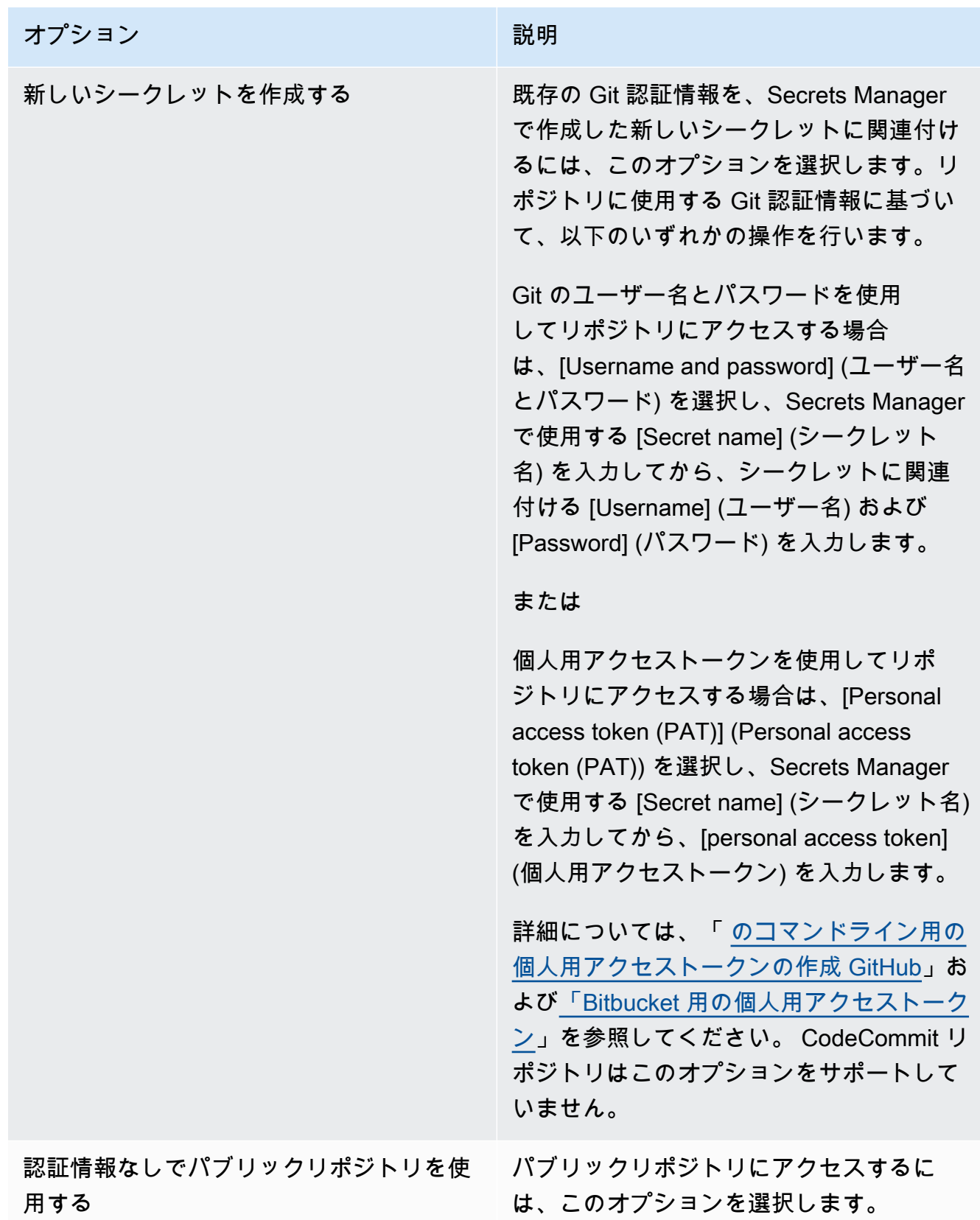

7. [リポジトリの追加] を選択します。

### <span id="page-271-0"></span>Git ベースのリポジトリを更新または削除する

#### **a** Note

EMR Notebooks は、コンソールで EMR Studio Workspace として使用できます。コンソー ルの「ワークスペースの作成」ボタンを使用すると、新しいノートブックを作成できま す。EMR Notebooks ユーザーが Workspace にアクセスしたり作成したりするには、追加の IAM ロール権限が必要です。詳細については、[「Amazon EMR Notebooks are Amazon EMR](https://docs.aws.amazon.com/emr/latest/ManagementGuide/emr-managed-notebooks-migration.html) [Studio Workspaces in the console」および](https://docs.aws.amazon.com/emr/latest/ManagementGuide/emr-managed-notebooks-migration.html)[「Amazon EMR console](https://docs.aws.amazon.com/emr/latest/ManagementGuide/whats-new-in-console.html)」を参照してください。

Git ベースのリポジトリを古いコンソールの EMR Notebooks、または新しいコンソールの EMR Studio Workspace から削除する方法については、以下のセクションを参照してください。

New console

EMR Notebooks は新しいコンソールの EMR Studio Workspace なので、Workspace 内の Git リ ポジトリの操作について詳しくは、「[GIT ベースのリポジトリを EMR Studio Workspace にリン](#page-197-0) [クする](#page-197-0)」を参照してください。ただし、現時点では、Git リポジトリを Workspace から削除する ことはできません。

#### Old console

古いコンソールの Git ベースのリポジトリを更新するには

- 1. [Git リポジトリ] ページで、更新するリポジトリを選択します。
- 2. リポジトリページで、[Edit repository (リポジトリの編集)] を選択します。
- 3. リポジトリページで、[Git credentials (Git 認証情報)] を更新します。

古いコンソールで Git リポジトリを削除するには

- 1. [Git リポジトリ] ページで、削除するリポジトリを選択します。
- 2. リポジトリページで、リポジトリに現在リンクされているすべてのノートブックを選択しま す。[Unlink notebook (ノートブックをリンク解除)] を選択します。
- 3. リポジトリページで、[Delete (削除)] を選択します。

#### **a** Note

Amazon EMR からローカル Git リポジトリを削除するには、まずこのリポジトリから ノートブックをリンク解除する必要があります。詳細については、「[Git ベースのリポ](#page-272-0) [ジトリをリンクまたはリンク解除する](#page-272-0)」を参照してください。Git リポジトリを削除し ても、リポジトリ用に作成されたシークレットは削除されません。シークレットは AWS Secrets Managerで削除できます。

## <span id="page-272-0"></span>Git ベースのリポジトリをリンクまたはリンク解除する

#### **a** Note

EMR Notebooks は、コンソールで EMR Studio Workspace として使用できます。コンソー ルの「ワークスペースの作成」ボタンを使用すると、新しいノートブックを作成できま す。EMR Notebooks ユーザーが Workspace にアクセスしたり作成したりするには、追加の IAM ロール権限が必要です。詳細については、[「Amazon EMR Notebooks are Amazon EMR](https://docs.aws.amazon.com/emr/latest/ManagementGuide/emr-managed-notebooks-migration.html) [Studio Workspaces in the console」および](https://docs.aws.amazon.com/emr/latest/ManagementGuide/emr-managed-notebooks-migration.html)[「Amazon EMR console](https://docs.aws.amazon.com/emr/latest/ManagementGuide/whats-new-in-console.html)」を参照してください。

以下の手順を使用して、Git ベースのリポジトリを古いコンソールの EMR Notebooks、または新し いコンソールの EMR Studio Workspace にリンクまたはリンク解除します。

#### New console

EMR Notebooks は新しいコンソールの EMR Studio Workspace なので、Workspace 内の Git リ ポジトリの操作について詳しくは、「[GIT ベースのリポジトリを EMR Studio Workspace にリン](#page-197-0) [クする](#page-197-0)」を参照してください。ただし、現時点では、Git リポジトリを Workspace から削除する ことはできません。

#### Old console

Git ベースのリポジトリを EMR ノートブックにリンクするには

ノートブックが [準備完了] になると、リポジトリをノートブックにリンクできます。

- 1. [ノートブック] リストから、更新するノートブックを選択します。
- 2. [ノートブック] ページの [Git リポジトリ] セクションで、[新しいリポジトリをリンク] を選択 します。

3. [Link Git repository to notebook (Git リポジトリをノートブックにリンク)] ウィンドウの リポジトリリストで、ノートブックにリンクする 1 つ以上のリポジトリを選択し、[Link repository (リポジトリをリンク)] を選択します。

#### または

- 1. [Git リポジトリ] ページで、ノートブックにリンクするリポジトリを選択します。
- 2. [EMR notebooks (EMR ノートブック)] のリストで、[Link new notebook (新しいノートブッ クをリンク)] を選択して、このリポジトリを既存のノートブックにリンクします。

Git リポジトリを EMR ノートブックからリンク解除するには

- 1. [ノートブック] リストから、更新するノートブックを選択します。
- 2. [Git リポジトリ] のリストで、ノートブックからリンク解除するリポジトリを選択してから、 [ リポジトリをリンク解除] を選択します。

#### または

- 1. [Git リポジトリ] ページで、更新するリポジトリを選択します。
- 2. [EMR notebooks (EMR ノートブック)] のリストで、リポジトリからリンク解除するノート ブックを選択した後、[Unlink notebook (ノートブックをリンク解除)] を選択します。

Git リポジトリをノートブックにリンクすると、リモートリポジトリがローカルの Jupyter Notebook に複製されます。Git リポジトリをノートブックからリンク解除する と、リモートリポジトリからノートブックが切断されるだけで、[ローカル Git リポジトリ](#page-271-0) [は削除](#page-271-0)されません。

### リポジトリのステータスについて

Git リポジトリは、リポジトリリスト内で以下のいずれかのステータスを持つことができます。EMR Notebooks と Git リポジトリのリンクの詳細については、「[Git ベースのリポジトリをリンクまたは](#page-272-0) [リンク解除する](#page-272-0)」を参照してください。

**a**) Note

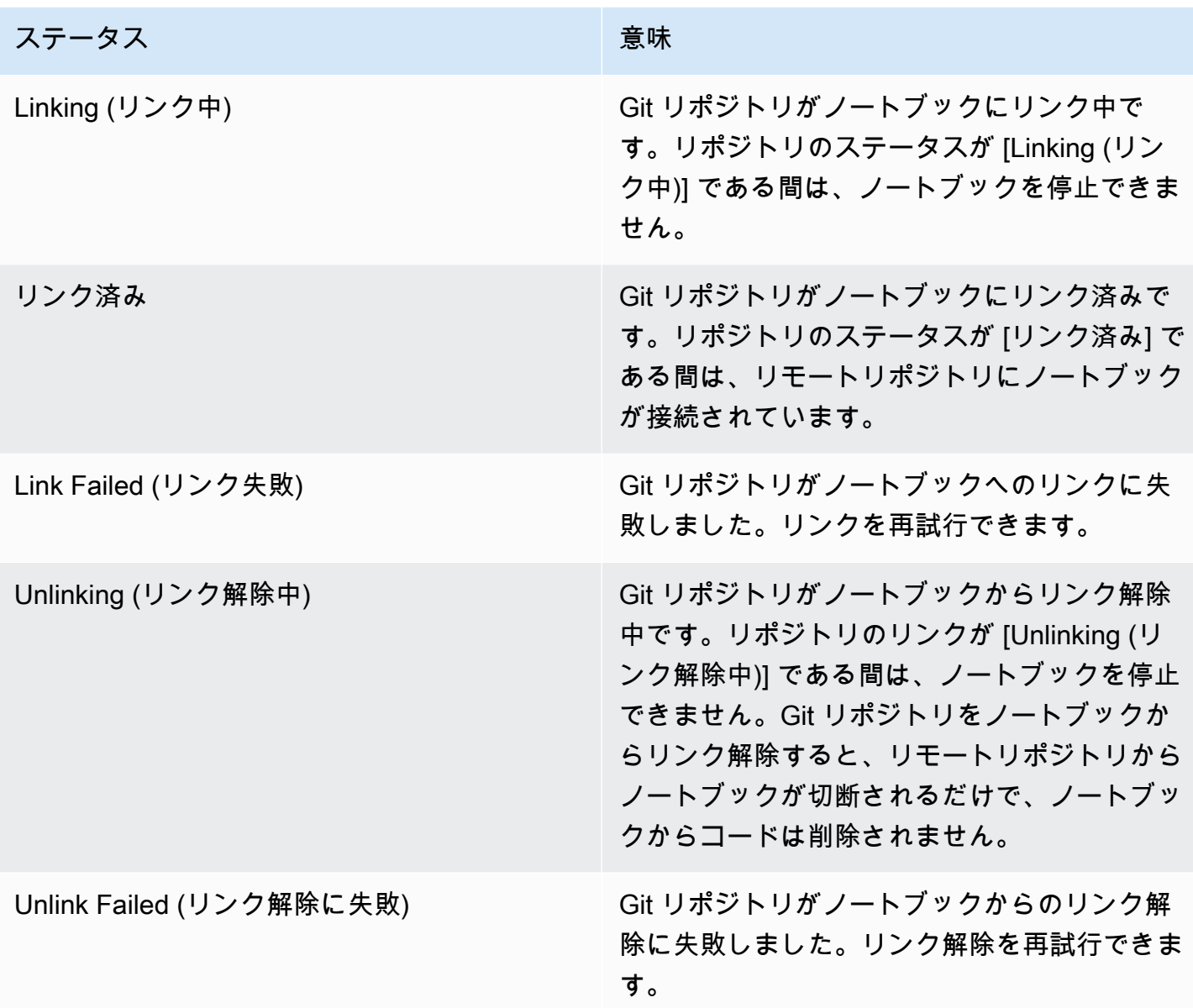

<span id="page-274-0"></span>Git リポジトリが関連付けられた新しいノートブックを作成する

**a** Note

EMR Notebooks は、コンソールで EMR Studio Workspace として使用できます。コンソー ルの「ワークスペースの作成」ボタンを使用すると、新しいノートブックを作成できま す。EMR Notebooks ユーザーが Workspace にアクセスしたり作成したりするには、追加の IAM ロール権限が必要です。詳細については、[「Amazon EMR Notebooks are Amazon EMR](https://docs.aws.amazon.com/emr/latest/ManagementGuide/emr-managed-notebooks-migration.html) [Studio Workspaces in the console」および](https://docs.aws.amazon.com/emr/latest/ManagementGuide/emr-managed-notebooks-migration.html)[「Amazon EMR console](https://docs.aws.amazon.com/emr/latest/ManagementGuide/whats-new-in-console.html)」を参照してください。

古い Amazon EMR コンソールでノートブックを作成して Git リポジトリに関連付けるには

- 1. [ノートブックの作成](#page-231-0) の指示に従います。
- 2. [セキュリティグループ] で、[Use your own security group (独自のセキュリティグループを使用)] を選択します。

**a** Note

ノートブックのセキュリティグループには、クラスター経由でインターネットにトラ フィックをルーティングすることをノートブックに許可するアウトバウンドルールが含 まれている必要があります。独自のセキュリティグループを作成することをお勧めしま す。詳細については、「[EMR Notebooks の EC2 セキュリティグループの指定」](https://docs.aws.amazon.com/emr/latest/ManagementGuide/emr-managed-notebooks-security-groups.html)を参照 してください。

- 3. [Git リポジトリ] の [リポジトリの選択] を選択して、ノートブックに関連付けるリポジトリを選 択します。
	- 1. アカウントにリソースとして保存されているリポジトリを選択し、[Save (保存)] を選択しま す。
	- 2. アカウントに新しいリポジトリをリソースとして追加するには、[新しいリポジトリの追加] を選択します。新しいウィンドウで [Add repository (リポジトリの追加)] ワークフローを完了 します。

### <span id="page-275-0"></span>ノートブックで Git リポジトリを使用する

EMR Notebooks は、コンソールで EMR Studio Workspace として使用できます。コンソー ルの「ワークスペースの作成」ボタンを使用すると、新しいノートブックを作成できま す。EMR Notebooks ユーザーが Workspace にアクセスしたり作成したりするには、追加の IAM ロール権限が必要です。詳細については、[「Amazon EMR Notebooks are Amazon EMR](https://docs.aws.amazon.com/emr/latest/ManagementGuide/emr-managed-notebooks-migration.html) [Studio Workspaces in the console」および](https://docs.aws.amazon.com/emr/latest/ManagementGuide/emr-managed-notebooks-migration.html)[「Amazon EMR console](https://docs.aws.amazon.com/emr/latest/ManagementGuide/whats-new-in-console.html)」を参照してください。

ノートブックを開く JupyterLabときに、Jupyter で開くか開くかを選択できます。

Jupyter でノートブックを開くことを選択すると、ノートブック内の展開可能なファイルとフォルダ のリストが表示されます。ノートブックセルで以下のような Git コマンドを手動で実行できます。

**a** Note

```
!git pull origin primary
```
追加のリポジトリを開くには、他のフォルダに移動します。

JupyterLab インターフェイスでノートブックを開く場合は、プリインストールされた JupyterLab Git 拡張機能を使用できます。拡張機能の詳細については、「[jupyterlab-git」](https://github.com/jupyterlab/jupyterlab-git)を参照してください。

## クラスターの計画と設定

このセクションでは、Amazon EMR を使用したクラスターの計画、設定、および起動に関する設定 オプションと手順を説明します。クラスタを起動する前に、処理しているデータと、コスト、速度、 容量、可用性、セキュリティ、および管理の要件に基づくシステムに関する選択をします。選択肢に は次が含まれます。

- クラスタを実行するリージョン、データを保存する場所と方法、結果を出力する方法。[クラスター](#page-278-0) [の場所とデータストレージの設定](#page-278-0) を参照してください。
- Outposts または Local Zones で Amazon EMR クラスターを実行しているかどうか。「[の EMR ク](#page-340-0) [ラスター AWS Outposts」](#page-340-0)または「[AWS ローカルゾーンの EMR クラスター」](#page-344-0)を参照してくださ い。
- クラスタを長期にわたり実行するか、または一時的に実行するか、どのソフトウェアが実行される か。「[ステップ実行後に継続または終了するようにクラスターを設定する](#page-352-0)」および「[クラスターソ](#page-475-0) [フトウェアを設定する](#page-475-0)」を参照してください。
- クラスターが 1 つのプライマリノードを持つか、3 つのプライマリノードを持つか[。プライマリ](#page-312-0) [ノードの計画と設定](#page-312-0) を参照してください。
- アプリケーションのコスト、パフォーマンス、および可用性を最適化するハードウェアおよびネッ トワークオプション。[クラスターハードウェアとネットワークを設定する](#page-482-0) を参照してください。
- より容易に管理でき、アクティビティ、パフォーマンス、状態を監視できるようにクラスタを設定 する方法。「[クラスターのログ記録とデバッグを設定する](#page-1308-0)」および「[クラスターのタグ付け](#page-1319-0)」を参 照してください。
- クラスターのリソースへのアクセスを認証し許可する方法、およびデータを暗号化する方 法。[Amazon EMR でのセキュリティ](#page-1329-0) を参照してください。
- 他のソフトウェアとサービスと統合する方法。[ドライバーとサードパーティーアプリケーション統](#page-1328-0) [合](#page-1328-0) を参照してください。

## クラスターをすばやく起動

コンソールを使用してクラスターをすばやく起動するには

1. にサインインし AWS Management Console[、https://console.aws.amazon.com/emr/clusters](https://console.aws.amazon.com/emr) で Amazon EMR コンソールを開きます。

- 2. 左側のナビゲーションペインの [EMR on EC2] で、[クラスター] を選択し、[クラスターの作成] を選択します
- 3. [クラスターの作成] ページで、提供されたフィールドの値を入力または選択します。永続的な概 要パネルには、現在選択されているクラスターオプションのリアルタイムビューが表示されま す。サマリーパネルの見出しを選択し、対応するセクションに移動して、調整できます。クラス ター名に <、>、\$、|、` (バックティック) の文字を含めることはできません。[クラスターの作 成] を選択する前に、必要な設定をすべて完了する必要があります。
- 4. [クラスターの作成] を選択して、表示されている設定を確定します。
- 5. クラスターの詳細ページが開きます。クラスター名の横のクラスターの [ステータス] を見つけ ます。ステータスは、クラスター作成プロセスに応じて [開始中]、[実行中]、[待機中] へと変化 します。アップデートを受けるには、右上にある更新アイコンを選択するか、ブラウザを更新す る必要があります。

ステータスが [待機中] に変わると、クラスターが起動して実行中になり、ステップと SSH 接続 を受け入れる準備が整います。

## <span id="page-278-0"></span>クラスターの場所とデータストレージの設定

このセクションでは、クラスターのリージョンを設定する方法、Amazon EMR を使用するときに利 用できるさまざまなファイルシステム、およびそれらを使用する方法について説明します。さらに、 必要に応じてデータを Amazon EMR に準備またはアップロードする方法のほか、ログファイルの出 力場所と設定する任意の出力ファイルの出力場所を準備する方法についても説明します。

トピック

- [AWS リージョンを選択する](#page-278-1)
- [ストレージシステムとファイルシステムで作業する](#page-280-0)
- [入力データを準備する](#page-285-0)
- [出力場所を設定する](#page-306-0)

### <span id="page-278-1"></span>AWS リージョンを選択する

Amazon Web Services は、世界中のデータセンターにあるサーバーで実行されています。データセ ンターは、地理的リージョン別に整理されています。Amazon EMR クラスターを起動するときは、 リージョンを指定する必要があります。レイテンシーを削減し、コストを最小限に抑えて規制用件に 対応できるリージョンを選ぶとよいでしょう。Amazon EMR でサポートされているリージョンとエ

ンドポイントの一覧については、「Amazon Web Services 全般のリファレンス」の「[リージョンと](https://docs.aws.amazon.com/general/latest/gr/#emr_region) [エンドポイント](https://docs.aws.amazon.com/general/latest/gr/#emr_region)」を参照してください。

最高のパフォーマンスのため、クラスターはデータと同じリージョンで起動する必要があります。例 えば、入力データを格納している Simple Storage Service (Amazon S3) バケットが米国西部 (オレゴ ン) リージョンにある場合、リージョン内データ転送料を避けるため、米国西部 (オレゴン) リージョ ンでクラスターを起動する必要があります。Simple Storage Service (Amazon S3) バケットを使用し て、クラスターの出力を受け取る場合、それも米国西部 (オレゴン) リージョンで作成する必要があ ります。

Amazon EC2 キーペアをクラスターと関連付ける予定がある場合 (SSH を使用して、マスターノー ドにログオンする場合に必要)、キーペアをクラスターと同じリージョンで作成する必要がありま す。同様に、Amazon EMR がクラスターを管理するために作成するセキュリティグループは、クラ スターと同じリージョンに作成します。

2017 年 5 月 17 日以降 AWS アカウント に にサインアップした場合、 からリソースにアクセスする ときの AWS Management Console デフォルトリージョンは米国東部 (オハイオ) (us-east-2) です。 古いアカウントの場合、デフォルトリージョンは米国西部 (オレゴン) (us-west-2) または米国東部 (バージニア北部) (us-east-1) です。詳細については、「[リージョンとエンドポイント」](https://docs.aws.amazon.com/general/latest/gr/rande.html)を参照して ください。

一部の AWS 機能は、限定されたリージョンでのみ使用できます。例えば、クラスターコンピュー ティングインスタンスは米国東部 (バージニア北部) リージョンでのみ使用でき、アジアパシフィッ ク (シドニー) リージョンでは Hadoop 1.0.3 以降のみサポートされます。リージョンを選択する場合 は、リージョンで使用したい機能がサポートされていることを確認してください。

最高のパフォーマンスを得るには、クラスターで使用するすべての AWS リソースに同じリージョン を使用します。次の表に、サービス間でリージョン名をマッピングします。Amazon EMR リージョ ンのリストについては、「Amazon Web Services 全般のリファレンス」の「[AWS リージョン とエ](https://docs.aws.amazon.com/general/latest/gr/rande.html#emr_region) [ンドポイント](https://docs.aws.amazon.com/general/latest/gr/rande.html#emr_region)」を参照してください。

コンソールでリージョンを選択する

デフォルトのリージョンは、ナビゲーションバーのアカウント情報の左側に表示されます。新しい コンソールと古いコンソールの両方でリージョンを切り替えるには、[リージョン] ドロップダウンメ ニューを選択し、新しいオプションを選択します。

### を使用してリージョンを指定する AWS CLI

aws configure コマンドまたはAWS\_DEFAULT\_REGION環境変数 AWS CLI を使用して、 でデフォ ルトのリージョンを指定します。詳細については、「 ユーザーガイ[ド」の AWS 「リージョンの設](https://docs.aws.amazon.com/cli/latest/userguide/cli-chap-getting-started.html#cli-installing-specifying-region) [定](https://docs.aws.amazon.com/cli/latest/userguide/cli-chap-getting-started.html#cli-installing-specifying-region)AWS Command Line Interface 」を参照してください。

SDK または API でリージョンを選択する

SDK を使用してリージョンを選択するには、リージョンのエンドポイントを使用するようにアプリ ケーションを設定します。 AWS SDK を使用してクライアントアプリケーションを作成している場 合、以下の例のように setEndpoint を呼び出すことによってクライアントのエンドポイントを変 更できます。

client.setEndpoint("elasticmapreduce.us-west-2.amazonaws.com");

アプリケーションでエンドポイントを設定して、リージョンを指定したら、クラスターの EC2 イン スタンスのアベイラビリティーゾーンを設定できます。アベイラビリティーゾーンはそれぞれが地 理的に独立しており、他のゾーンの影響は受けません。また、同じリージョン内の他のアベイラビリ ティーゾーンへのネットワーク接続が低コストで、レイテンシーも短くなります。リージョンには 1 つまたは複数のアベイラビリティーゾーンが含まれます。パフォーマンスを最適化し、レイテンシー を低減するには、すべてのリソースを、それらを使用するクラスターと同じアベイラビリティーゾー ンに置く必要があります。

### <span id="page-280-0"></span>ストレージシステムとファイルシステムで作業する

Amazon EMR および Hadoop には、クラスターステップの処理に使用できるさまざまなファイルシ ステムが用意されています。どのファイルシステムを使用するかは、データへのアクセスに使用する URI のプレフィックスで指定します。例えば、s3://DOC-EXAMPLE-BUCKET1/path は、EMRFS を使用して Simple Storage Service (Amazon S3) バケットを参照します。次の表に、使用可能な ファイルシステムと、それぞれの使用が推奨される条件を示します。

Amazon EMR および Hadoop は通常、クラスターを処理するときに以下のうち少なくとも 2 つの ファイルシステムを使用します。HDFS と EMRFS は、Amazon EMR で使用される 2 つの主なファ イルシステムです。

#### **A** Important

Amazon EMR リリース 5.22.0 以降、Amazon EMR は AWS 署名バージョン 4 のみを使用し て Amazon S3 へのリクエストを認証します。以前の Amazon EMR リリースでは、リリース

ノートで AWS Signature Version 4 のみが使用されていることが示されていない限り、場合 によっては Signature Version 2 が使用されます。詳細については、Amazon Simple Storage Service デベロッパーガイ[ドの「リクエストの認証 \(AWS 署名バージョン 4\)](https://docs.aws.amazon.com/AmazonS3/latest/API/sig-v4-authenticating-requests.html)」およ[び「リク](https://docs.aws.amazon.com/AmazonS3/latest/API/auth-request-sig-v2.html) [エストの認証 \(AWS 署名バージョン 2\)」](https://docs.aws.amazon.com/AmazonS3/latest/API/auth-request-sig-v2.html)を参照してください。

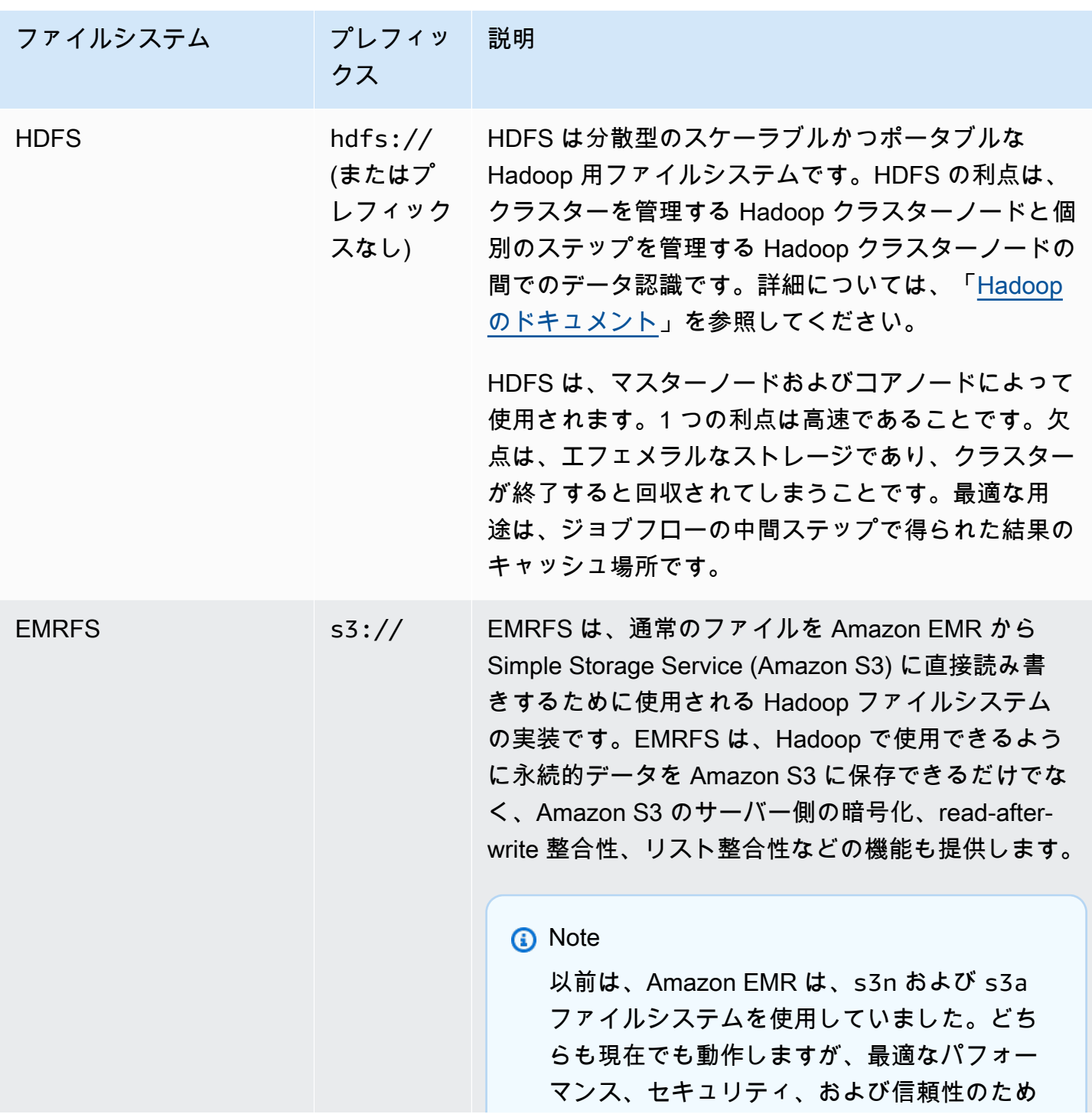

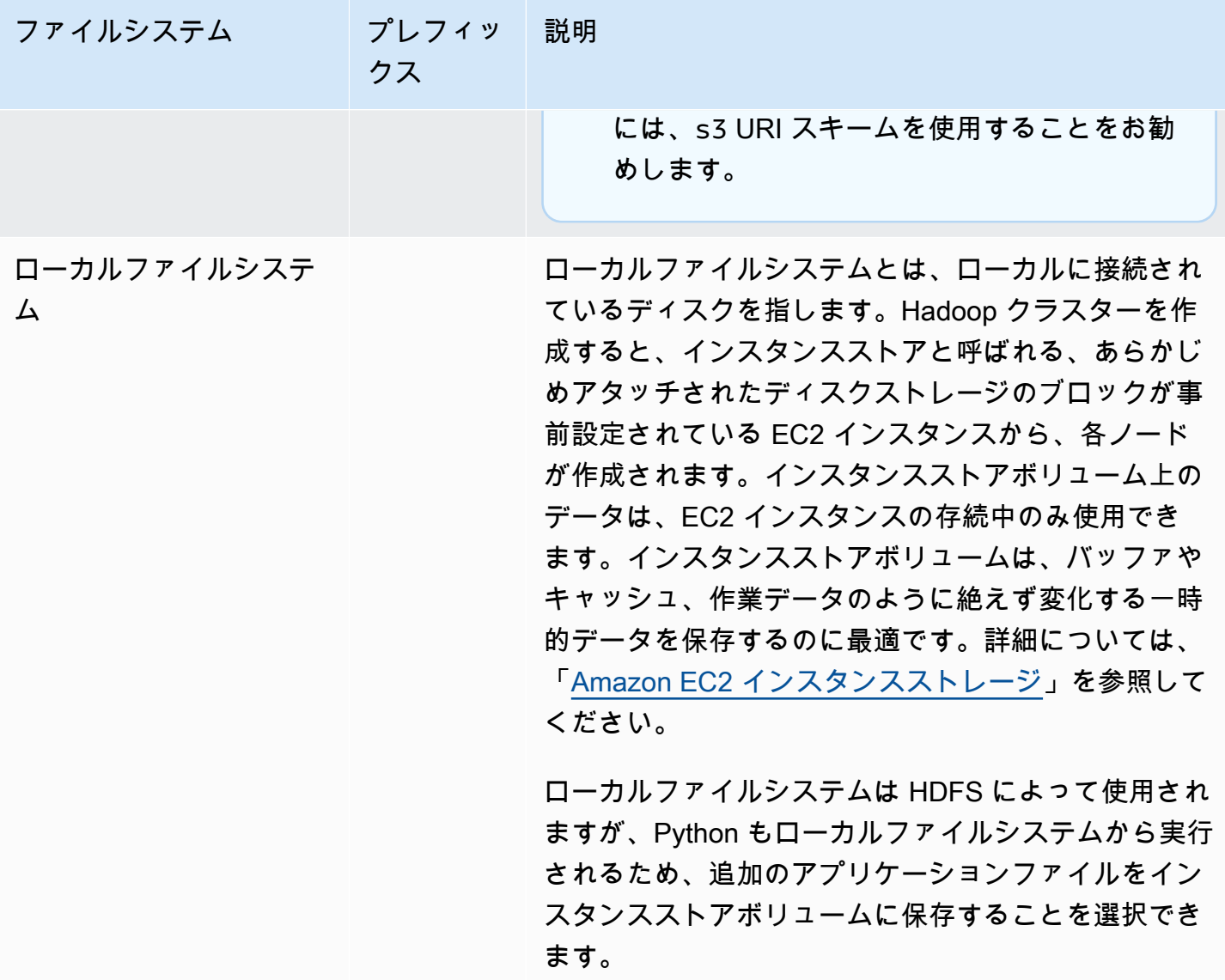

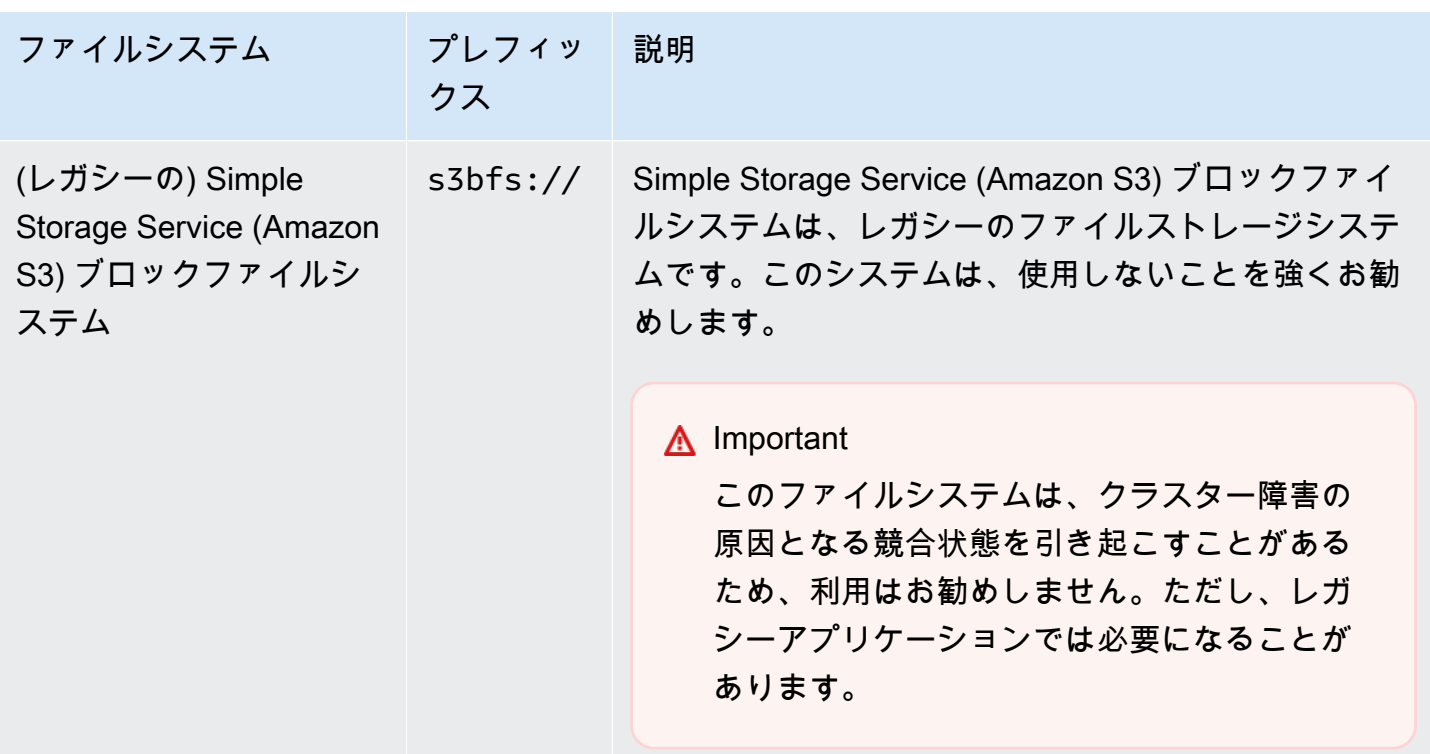

ファイルシステムへのアクセス

どのファイルシステムを使用するかは、データへのアクセスに使用するユニフォームリソースアイデ ンティファイア(URI)のプレフィックスで指定します。次の手順は、数種類のファイルシステムを 参照する方法を示しています。

ローカルの HDFS にアクセスするには

• URI に hdfs:/// プレフィックスを指定します。Amazon EMR は、URI にプレフィックスを指 定しないパスをローカル HDFS に解決します。たとえば、次の URI はどちらも HDFS 内の同じ 場所に解決されます。

hdfs:///*path-to-data*

/*path-to-data*

リモートの HDFS にアクセスするには

• 次の例に示すように、URI にマスターノードの IP アドレスを含めます。

hdfs://*master-ip-address*/*path-to-data*

```
master-ip-address/path-to-data
```
Simple Storage Service (Amazon S3) にアクセスするには

• s3:// プレフィックスを使用します。

s3://*bucket-name*/*path-to-file-in-bucket*

Simple Storage Service (Amazon S3) ブロックファイルシステムにアクセスするには

• Simple Storage Service (Amazon S3) ブロックファイルシステムを必要とするレガシーアプリ ケーションでのみ使用してください。このファイルシステムでデータにアクセス、またはデータ を格納するには、URI で s3bfs:// プレフィックスを使用します。

Simple Storage Service (Amazon S3) ブロックファイルシステムは、Simple Storage Service (Amazon S3) への 5 GB を超えるサイズのアップロードをサポートするために使われていたレガ シーファイルシステムです。Amazon EMR が AWS Java SDK を通じて提供するマルチパート アップロード機能を使用すると、最大 5 TB のサイズのファイルを Amazon S3 ネイティブファ イルシステムにアップロードでき、Amazon S3 ブロックファイルシステムは非推奨になりま す。

**A** Warning

このレガシーファイルシステムは競合状態を引き起こす可能性があり、それによって ファイルシステムが破壊されるおそれがあるため、この形式は避け、代わりに EMRFS を使用してください。

s3bfs://*bucket-name*/*path-to-file-in-bucket*

## <span id="page-285-0"></span>入力データを準備する

大部分のクラスターは入力データを読み込んで、そのデータを処理します。データを読み込むに は、該当するデータが、クラスターでアクセスできる場所に位置し、かつクラスターで処理できる 形式になっている必要があります。最も一般的なシナリオは、入力データを Simple Storage Service (Amazon S3) にアップロードすることです。Amazon EMR には、クラスターが Simple Storage Service (Amazon S3) からデータをインポートまたは読み取るためのツールが用意されています。

Hadoop におけるデフォルトの入力形式はテキストファイルです。ただし、Hadoop をカスタマイズ すれば、他の形式で格納されているデータをインポートできます。

トピック

- [Amazon EMR が受け入れることができる入力のタイプ](#page-285-1)
- [Amazon EMR にデータを入力する方法](#page-285-2)

<span id="page-285-1"></span>Amazon EMR が受け入れることができる入力のタイプ

クラスターのデフォルトの入力形式は、各行が改行 (\n) 文字で区切られているテキストファイルで す。これは、最もよく使用される入力形式です。

入力データがデフォルトのテキストファイル以外の形式である場合は、Hadoop インターフェイス InputFormat を使用して他の入力の種類を指定できます。カスタムデータの種類を処理するため に、FileInputFormat クラスのサブクラスを作成することもできます。詳細については[、http://](http://hadoop.apache.org/docs/current/api/org/apache/hadoop/mapred/InputFormat.html) [hadoop.apache.org/docs/current/api/org/apache/hadoop/mapred/InputFormat.html](http://hadoop.apache.org/docs/current/api/org/apache/hadoop/mapred/InputFormat.html) を参照してくださ い。

Hive を使用している場合は、シリアライザ/デシリアライザ (SerDe) を使用して、 内のデータを 特定の形式から HDFS に読み取ることができます。詳細については[、https://cwiki.apache.org/](https://cwiki.apache.org/confluence/display/Hive/SerDe) [confluence/display/Hive/SerDe を](https://cwiki.apache.org/confluence/display/Hive/SerDe)参照してください。

<span id="page-285-2"></span>Amazon EMR にデータを入力する方法

Amazon EMR では、複数の方法でデータをクラスターに配置することができます。最も一般的 な方法は、Simple Storage Service (Amazon S3) にデータをアップロードし、Amazon EMR の 組み込み機能を使用してクラスターにデータをロードするというものです。また、Hadoop の

DistributedCache 機能を使用して、分散ファイルシステムからローカルファイルシステムにファイル を転送することもできます。Amazon EMR によって提供される Hive (Hive バージョン 0.7.1.1 以降) の実装には、DynamoDB と Amazon EMR クラスターの間でデータのインポートおよびエクスポー トを行う場合に使用できる機能が含まれています。処理する社内データが大量にある場合、 AWS Direct Connect サービスが役に立つ場合があります。

トピック

- [データを Simple Storage Service \(Amazon S3\) にアップロードする](#page-286-0)
- [AWS DataSyncでのデータのアップロード](#page-298-0)
- [分散キャッシュによるファイルのインポート](#page-299-0)
- [圧縮ファイルの処理方法](#page-305-0)
- [DynamoDB データを Hive にインポートする](#page-305-1)
- [AWS Direct Connectでデータに接続する](#page-305-2)
- [AWS Snowballで大量のデータをアップロードする](#page-305-3)

<span id="page-286-0"></span>データを Simple Storage Service (Amazon S3) にアップロードする

Simple Storage Service (Amazon S3) バケットにファイルをアップロードする方法については、 「Amazon Simple Storage Service ユーザーガイド」の「[バケットにオブジェクトを追加する」](https://docs.aws.amazon.com/AmazonS3/latest/gsg/PuttingAnObjectInABucket.html) を参照してください。Hadoop での Simple Storage Service (Amazon S3) の使用の詳細について は、<http://wiki.apache.org/hadoop/AmazonS3>を参照してください。

トピック

- [Amazon S3 バケットの作成と設定](#page-286-1)
- [Simple Storage Service \(Amazon S3\) 用のマルチパートアップロードを設定する](#page-288-0)
- [ベストプラクティス](#page-291-0)
- [Amazon S3 Express One Zone にデータをアップロードする](#page-293-0)

<span id="page-286-1"></span>Amazon S3 バケットの作成と設定

Amazon EMR は、Amazon S3 AWS SDK for Java で を使用して、入力データ、ログファイル、出 力データを保存します。Simple Storage Service (Amazon S3) は、これらのストレージロケーショ ンをバケットとして参照します。バケットには、Simple Storage Service (Amazon S3) と DNS の要 件に従って一定の制約と制限があります。詳細については、「Amazon Simple Storage Service ユー ザーガイド」の「[バケットの制約と制限](https://docs.aws.amazon.com/AmazonS3/latest/dev/BucketRestrictions.html)」を参照してください。

このセクションでは、Amazon S3 を使用して Amazon AWS Management Console Amazon S3バ ケットのアクセス許可を作成して設定する方法について説明します。また、Simple Storage Service (Amazon S3) API または AWS CLIを使用して、Simple Storage Service (Amazon S3) バケットの アクセス許可を作成および設定できます。変更と共に curl を使用して、Simple Storage Service (Amazon S3) の適切な認証パラメータを渡すこともできます。

以下のリソースを参照してください。

- コンソールを使用してバケットを作成する方法については、「Simple Storage Service (Amazon S3) ユーザーガイド」の「[バケットの作成」](https://docs.aws.amazon.com/AmazonS3/latest/userguide/create-bucket.html)を参照してください。
- を使用してバケットを作成および操作するには AWS CLI、「Amazon [S3 ユーザーガイド」の](https://docs.aws.amazon.com/AmazonS3/latest/userguide/using-s3-commands.html) [「 で高レベルの S3 コマンド AWS Command Line Interfaceを](https://docs.aws.amazon.com/AmazonS3/latest/userguide/using-s3-commands.html)使用する」を参照してください。 Amazon S3
- SDK を使用してバケットを作成する方法については、「Amazon Simple Storage Service ユーザー ガイド」の「[バケットを作成する例](https://docs.aws.amazon.com/AmazonS3/latest/dev/create-bucket-get-location-example.html)」を参照してください。
- curl を使用してバケットを操作する方法については、「[curl 用の Simple Storage Service \(Amazon](https://aws.amazon.com/code/amazon-s3-authentication-tool-for-curl/) [S3\) 認証ツール」](https://aws.amazon.com/code/amazon-s3-authentication-tool-for-curl/)を参照してください。
- リージョンの詳細については、「Amazon Simple Storage Service ユーザーガイド」の「[バケット](https://docs.aws.amazon.com/AmazonS3/latest/dev/UsingBucket.html#access-bucket-intro) [へのアクセス](https://docs.aws.amazon.com/AmazonS3/latest/dev/UsingBucket.html#access-bucket-intro)」を参照してください。
- Amazon S3 Access Points を使用してバケットで作業する方法については、「Simple Storage Service (Amazon S3) ユーザーガイドの「[アクセスポイントでのバケット形式のエイリアスの使](https://docs.aws.amazon.com/AmazonS3/latest/userguide/access-points-alias.html) [用](https://docs.aws.amazon.com/AmazonS3/latest/userguide/access-points-alias.html)」を参照してください。Simple Storage Service (Amazon S3) バケット名の代わりに、Amazon S3 Access Points と Amazon S3 Access Points のエイリアスを合わせて簡単に使用できま す。Simple Storage Service (Amazon S3) アクセスポイントのエイリアスは、既存アプリケーショ ンと新しいアプリケーションの両方 (Spark、Hive、Presto など) に使用できます。

**a** Note

バケットのロギングを有効にした場合、有効になるのはバケットアクセスログのみで す。Amazon EMR クラスターログは有効にはなりません。

バケットの作成中またはそれ以降に、アプリケーションに応じてバケットにアクセスするための適切 なアクセス許可を設定できます。一般的に、お客様自身(オーナー)に読み書きのアクセス、認証さ れたユーザーに対しては読み込みアクセスを付与します。
クラスターを作成するには、必要な Simple Storage Service (Amazon S3) バケットが存在してい なければなりません。クラスターで参照される必要なスクリプトまたはデータはすべて、Simple Storage Service (Amazon S3) にアップロードする必要があります。次の表では、サンプルデータ、 スクリプト、およびログファイルの場所について説明しています。

<span id="page-288-0"></span>Simple Storage Service (Amazon S3) 用のマルチパートアップロードを設定する

Amazon EMR は AWS SDK for Java による Amazon S3 マルチパートアップロードをサポートして います。マルチパートアップロードを使用すると、単一のオブジェクトをパートのセットとしてアッ プロードすることができます。これらのオブジェクトパートは、任意の順序で個別にアップロード できます。いずれかのパートの送信が失敗すると、他のパートに影響を与えることなくそのパートを 再送することができます。オブジェクトのすべてのパートがアップロードされたら、Simple Storage Service (Amazon S3) はこれらのパートを組み立ててオブジェクトを作成します。

詳細については、[Amazon Simple Storage Service ユーザーガイドの](https://docs.aws.amazon.com/AmazonS3/latest/dev/mpuoverview.html)マルチパートアップロードの概 要を参照してください。

さらに、Amazon EMR には、失敗したマルチパートアップロードのパートのクリーンアップをより 正確に制御できるプロパティも用意されています。

マルチパートアップロードのための Amazon EMR の設定プロパティを次の表で説明します。これら は、core-site 設定分類を使用して設定することができます。詳細については、「Amazon EMR リリースガイド」の「[アプリケーションの設定](https://docs.aws.amazon.com/emr/latest/ReleaseGuide/configure-apps.html)」を参照してください。

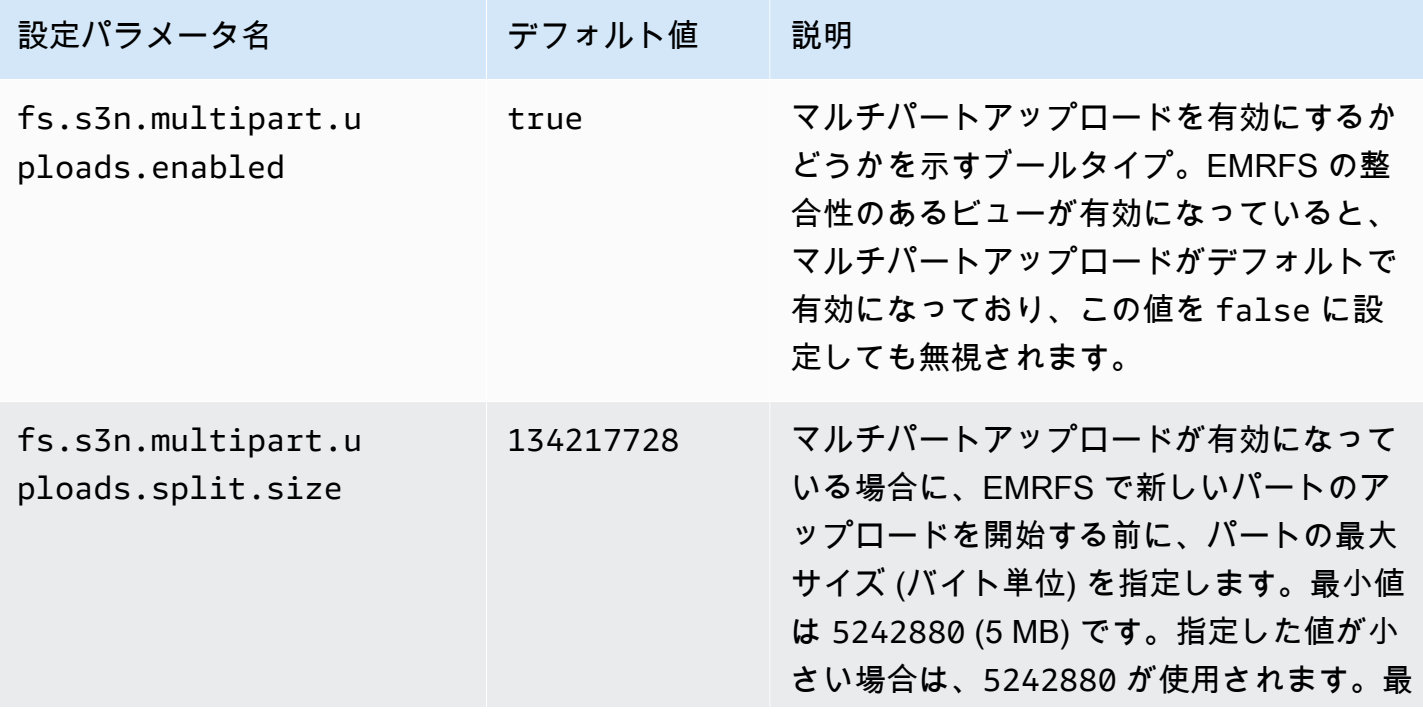

Amazon EMR 管理ガイド

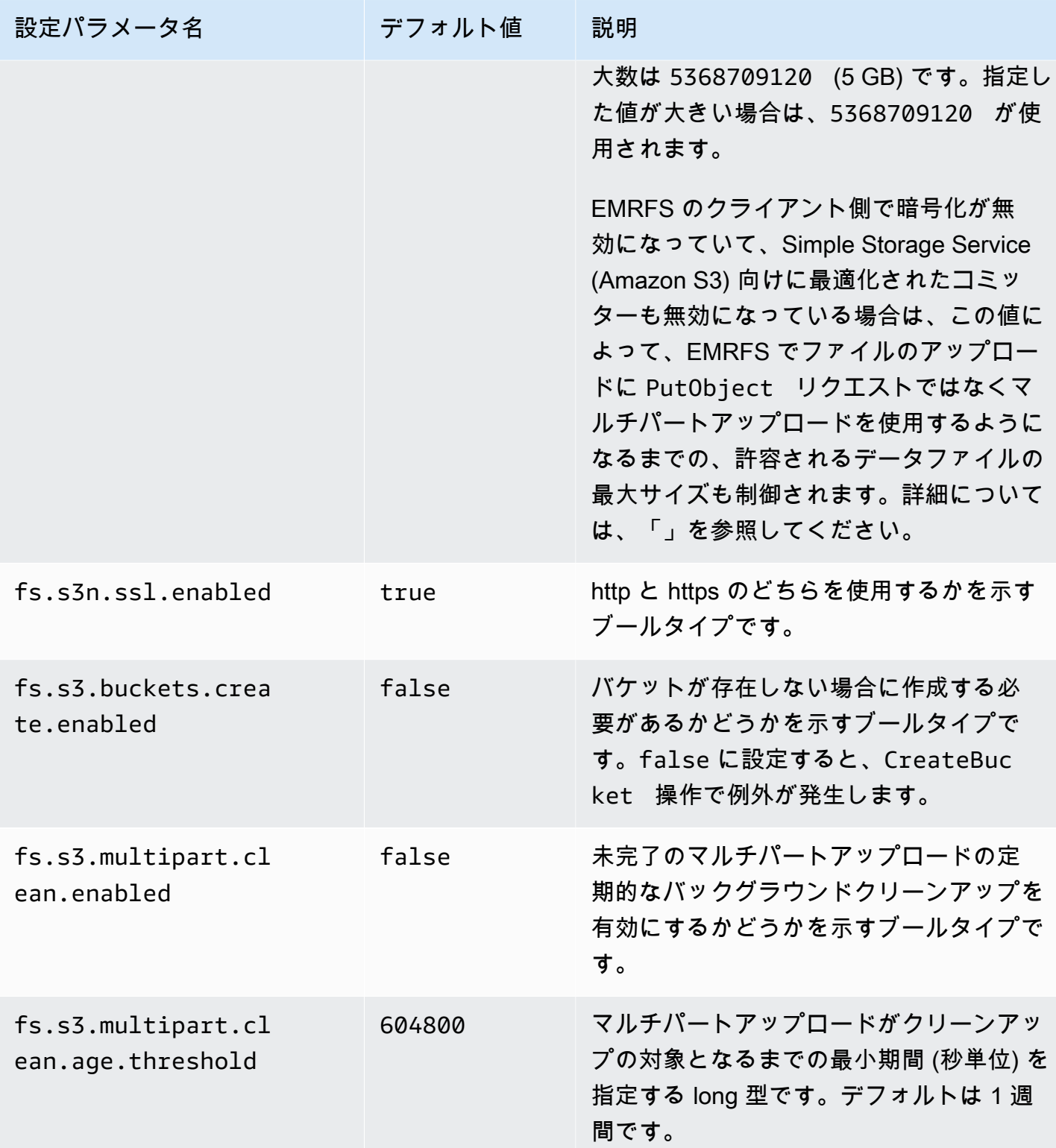

Amazon EMR 管理ガイド

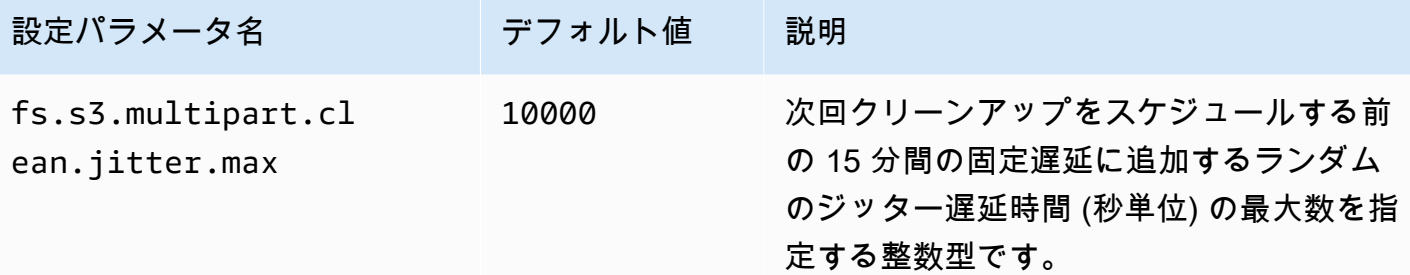

マルチパートアップロードの無効化

Console

コンソールでマルチパートアップロードを無効にするには

- 1. にサインインし AWS Management Console[、https://console.aws.amazon.com/emr](https://console.aws.amazon.com/emr) で Amazon EMR コンソールを開きます。
- 2. 左側のナビゲーションペインの [EMR on EC2] で、[クラスター] を選択し、[クラスターの作 成] を選択します
- 3. [ソフトウェアの設定] の下で、次の設定を入力します: classification=coresite,properties=[fs.s3n.multipart.uploads.enabled=false]。
- 4. クラスターに適用するその他のオプションを選択します。
- 5. クラスターを起動するには、[クラスターの作成] を選択します。

CLI

を使用してマルチパートアップロードを無効にするには AWS CLI

この手順では、 AWS CLIを使用してマルチパートアップロードを無効にする方法を説明しま す。マルチパートアップロードを無効にするには、create-cluster コマンドを入力し、- bootstrap-actions パラメータを指定します。

1. 次の内容で myConfig.json ファイルを作成してコマンドを実行するのと同じディレクトリ に保存します。

```
\Gamma\mathcal{L} "Classification": "core-site", 
      "Properties": { 
        "fs.s3n.multipart.uploads.enabled": "false"
```
 } } ]

2. 次のコマンドを入力し、*myKey* を EC2 キーペアの名前に置き換えます。

# **a** Note 読みやすくするために、Linux 行連続文字 (\) が含まれています。Linux コマンドで は、これらは削除することも、使用することもできます。Windows の場合、削除す るか、キャレット (^) に置き換えてください。

```
aws emr create-cluster --name "Test cluster" \
--release-label emr-7.1.0 --applications Name=Hive Name=Pig \
--use-default-roles --ec2-attributes KeyName=myKey --instance-type m5.xlarge \
--instance-count 3 --configurations file://myConfig.json
```
API

API を使用してマルチパートアップロードを無効にするには

• プログラムによる Simple Storage Service (Amazon S3) マルチパートアップロードについて は、「Amazon Simple Storage Service ユーザーガイド」の「[マルチパートアップロードに](https://docs.aws.amazon.com/AmazonS3/latest/dev/UsingMPDotJavaAPI.html)  [AWS SDK for Java を使用する」](https://docs.aws.amazon.com/AmazonS3/latest/dev/UsingMPDotJavaAPI.html)を参照してください。

AWS SDK for Java の詳細については、[AWS 「 SDK for Java](https://aws.amazon.com/sdkforjava/)」を参照してください。

ベストプラクティス

EMR クラスターで Simple Storage Service (Amazon S3) バケットを使用するための推奨事項を次に 示します。

バージョニングの有効化

バージョニングは、Amazon S3 バケット用の推奨設定です。バージョニングを有効にすると、デー タが誤って削除または上書きされても復元できます。詳細については、「Amazon Simple Storage Service ユーザーガイド」の[「バージョニングの使用](https://docs.aws.amazon.com/AmazonS3/latest/dev/Versioning.html)」を参照してください。

失敗したマルチパートアップロードをクリーンアップする

EMR クラスターコンポーネントは、Amazon S3 APIs で AWS SDK for Java を介したマルチパー トアップロードを使用して、デフォルトでログファイルと出力データを Amazon S3 に書き込みま す。Amazon EMR を使用した、この設定に関連するプロパティの変更の詳細については、[「Simple](#page-288-0)  [Storage Service \(Amazon S3\) 用のマルチパートアップロードを設定する」](#page-288-0)を参照してください。大 きなファイルのアップロードでは、Simple Storage Service (Amazon S3) マルチパートアップロード が未完了になることがあります。マルチパートアップロードを正常に完了できないと、進行中のマル チパートアップロードによって継続的にバケットが使用され、ストレージ料金が発生します。過剰な ファイルストレージを避けるために以下のオプションをお勧めします。

- Amazon EMR で使用するバケットについては、Simple Storage Service (Amazon S3) でライフサ イクル設定ルールを使用して、アップロードの開始日から 3 日後に未完了のマルチパートアップ ロードを削除します。ライフサイクル設定ルールを使用すると、オブジェクトのストレージクラス と有効期限を制御できます。詳細については、「[オブジェクトのライフサイクル管理](https://docs.aws.amazon.com/AmazonS3/latest/dev/object-lifecycle-mgmt.html)」および「[バ](https://docs.aws.amazon.com/AmazonS3/latest/dev/mpuoverview.html#mpu-abort-incomplete-mpu-lifecycle-config) [ケットライフサイクルポリシーを使用した不完全なマルチパートアップロードの中止](https://docs.aws.amazon.com/AmazonS3/latest/dev/mpuoverview.html#mpu-abort-incomplete-mpu-lifecycle-config)」を参照して ください。
- fs.s3.multipart.clean.enabled を true に設定し、他のクリーンアップパラメータを チューニングすることで、Amazon EMR のマルチパートクリーンアップ機能を有効にします。 この機能は、大容量、大規模、および稼働時間が限られているクラスターで便利です。この場 合は、ライフサイクル設定ルールの DaysAfterIntitiation パラメータが、最小に設定して も長すぎるため、Simple Storage Service (Amazon S3) ストレージでスパイクを発生させていま す。Amazon EMR のマルチパートクリーンアップでは、より正確に制御できます。詳細について は、「[Simple Storage Service \(Amazon S3\) 用のマルチパートアップロードを設定する」](#page-288-0)を参照し てください。

バージョンマーカーを管理する

Simple Storage Service (Amazon S3) でライフサイクル設定ルールを有効にして、Amazon EMR で 使用するバージョニング対応バケットについて期限切れのオブジェクト削除マーカーを削除すること をお勧めします。バージョニング対応のバケットからオブジェクトを削除すると、削除マーカーが 作成されます。オブジェクトの以前のバージョンすべてがその後有効期限切れになると、有効期限 が切れたオブジェクトの削除マーカー 1 つがバケット内に残ります。これらの削除マーカーに対す る料金はかかりませんが、期限切れのマーカーを削除すると LIST リクエストのパフォーマンスが向 上する可能性があります。詳細については、「Amazon Simple Storage Service ユーザーガイド」の 「[バージョニングが有効なバケットのライフサイクル設定](https://docs.aws.amazon.com/AmazonS3/latest/user-guide/lifecycle-configuration-bucket-with-versioning.html)」を参照してください。

# パフォーマンスに関するベストプラクティス

EMR クラスターやこれらのクラスターのアプリケーションでは、使い方やワークロードに応じて、 バケットに対する多数のリクエストが発生することがあります。詳細については、「Amazon Simple Storage Service ユーザーガイド」の「[リクエスト率とパフォーマンスに関する考慮事項」](https://docs.aws.amazon.com/AmazonS3/latest/dev/request-rate-perf-considerations.html)を参照し てください。

Amazon S3 Express One Zone にデータをアップロードする

# 概要

Amazon EMR 6.15.0 以降では、Amazon EMR と Apache Spark を [Amazon S3 Express One Zone](https://docs.aws.amazon.com/AmazonS3/latest/userguide/s3-express-one-zone.html) ストレージクラスと組み合わせて使用することで、Spark ジョブのパフォーマンスを向上させること ができます。S3 Express One Zone は、1 秒間に数十万件単位のリクエストによりデータに頻繁に アクセスするようなアプリケーション用の S3 ストレージクラスです。リリース時点で、S3 Express One Zone は、Amazon S3 の中でレイテンシーが最も低く、パフォーマンスの最も高いクラウドオ ブジェクトストレージを提供しています。

### <span id="page-293-0"></span>前提条件

- S3 Express One Zone のアクセス許可 S3 Express One Zone が S3 オブジェクトに対して GET、LIST、PUT などのアクションを最初に実行すると、ストレージクラスがユーザーに代わっ て CreateSession を呼び出します。S3A コネクタが CreateSession API を呼び出せるよう に、お使いの IAM ポリシーで s3express:CreateSession アクセス許可を付与する必要があり ます。このアクセス許可ポリシーの例については、「[Amazon S3 Express One Zone の使用を開](#page-294-0) [始する](#page-294-0)」を参照してください。
- S3A コネクタ S3 Express One Zone ストレージクラスを使用する Amazon S3 バケットのデータ にアクセスするように Spark クラスターを設定するには、Apache Hadoop コネクタ S3A を使用 する必要があります。コネクタを使用するには、すべての S3 URI が s3a スキームを使用してい ることを確認してください。使用していない場合は、s3 スキームと s3n スキーム用にファイルシ ステム実装を変更してください。

s3 スキームを変更するには、以下のクラスター設定を指定します。

```
\Gamma { 
     "Classification": "core-site", 
     "Properties": { 
       "fs.s3.impl": "org.apache.hadoop.fs.s3a.S3AFileSystem", 
       "fs.AbstractFileSystem.s3.impl": "org.apache.hadoop.fs.s3a.S3A"
```
}

```
 }
]
```
s3n スキームを変更するには、以下のクラスター設定を指定します。

```
\Gamma\{ "Classification": "core-site", 
     "Properties": { 
       "fs.s3n.impl": "org.apache.hadoop.fs.s3a.S3AFileSystem", 
       "fs.AbstractFileSystem.s3n.impl": "org.apache.hadoop.fs.s3a.S3A" 
     } 
   }
]
```
<span id="page-294-0"></span>Amazon S3 Express One Zone の使用を開始する

トピック

- [アクセス権ポリシーを作成する](#page-294-1)
- [クラスターを作成および設定する](#page-295-0)
- [設定の概要](#page-296-0)

<span id="page-294-1"></span>アクセス権ポリシーを作成する

Amazon S3 Express One Zone を使用するクラスターを作成する前に、クラスターの Amazon EC2 インスタンスプロファイルにアタッチする IAM ポリシーを作成する必要があります。ポリシーには S3 Express One Zone ストレージクラスにアクセスするためのアクセス許可が必要です。次のポリ シー例は、必要なアクセス許可を付与する方法を示します。ポリシーを作成したら、[クラスターを作](#page-295-0) [成および設定する](#page-295-0) セクションで説明されているように、お使いの EMR クラスターの作成に使用す るインスタンスプロファイルロールにポリシーをアタッチします。

```
{ 
   "Version":"2012-10-17", 
   "Statement": [ 
          { 
              "Effect": "Allow", 
              "Resource": "arn:aws:s3express:region-code:account-id:bucket/DOC-EXAMPLE-
BUCKET", 
              "Action": [
```
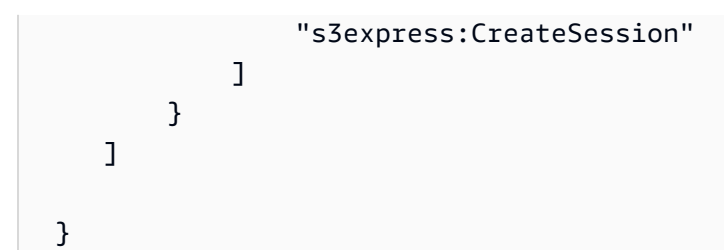

<span id="page-295-0"></span>クラスターを作成および設定する

次に、S3 Express One Zone で Spark を実行するクラスターを作成します。以下の手順では、 AWS Management Consoleにクラスターを作成するための大まかな概要を説明します。

- 1. Amazon EMR コンソールに移動し、サイドバーから [クラスター] を選択します。次に、[クラス ターを作成] を選択します。
- 2. Amazon EMR リリース emr-6.15.0 以降を選択します。
- 3. [Spark インタラクティブ] アプリケーションバンドルを選択し、クラスターに含める他のアプリ ケーションを選択します。少なくとも Spark および Hadoop をクラスターに組み込む必要があ ります。
- 4. Amazon S3 Express One Zone を有効にするには、[ソフトウェア設定] セクションで次の例のよ うな設定を入力します。設定と推奨値については、この手順の後の [設定の概要](#page-296-0) セクションで説 明しています。

```
\Gamma { 
     "Classification": "core-site", 
     "Properties": { 
        "fs.s3a.aws.credentials.provider": 
  "software.amazon.awssdk.auth.credentials.InstanceProfileCredentialsProvider", 
        "fs.s3a.change.detection.mode": "none", 
       "fs.s3a.endpoint.region": "aa-example-1", 
        "fs.s3a.select.enabled": "false" 
     } 
   }, 
  \{ "Classification": "spark-defaults", 
     "Properties": { 
        "spark.sql.sources.fastS3PartitionDiscovery.enabled": "false" 
     } 
   }
\mathbf{I}
```
- 5. [Amazon EMR 用 EC2 インスタンスプロファイル] セクションで、既存のロールを使用するよう に選択し、上記の [アクセス権ポリシーを作成する](#page-294-1) セクションで作成したポリシーがアタッチさ れたロールを使用します。
- 6. 残りのクラスター設定をアプリケーションに合わせて設定し、[クラスターを作成] を選択しま す。

# <span id="page-296-0"></span>設定の概要

次の表では、[クラスターを作成および設定する](#page-295-0) セクションで説明されているように、Amazon EMR で S3 Express One Zone を使用するクラスターをセットアップするときに指定する必要がある設定 と推奨値について説明しています。

# S3A 設定

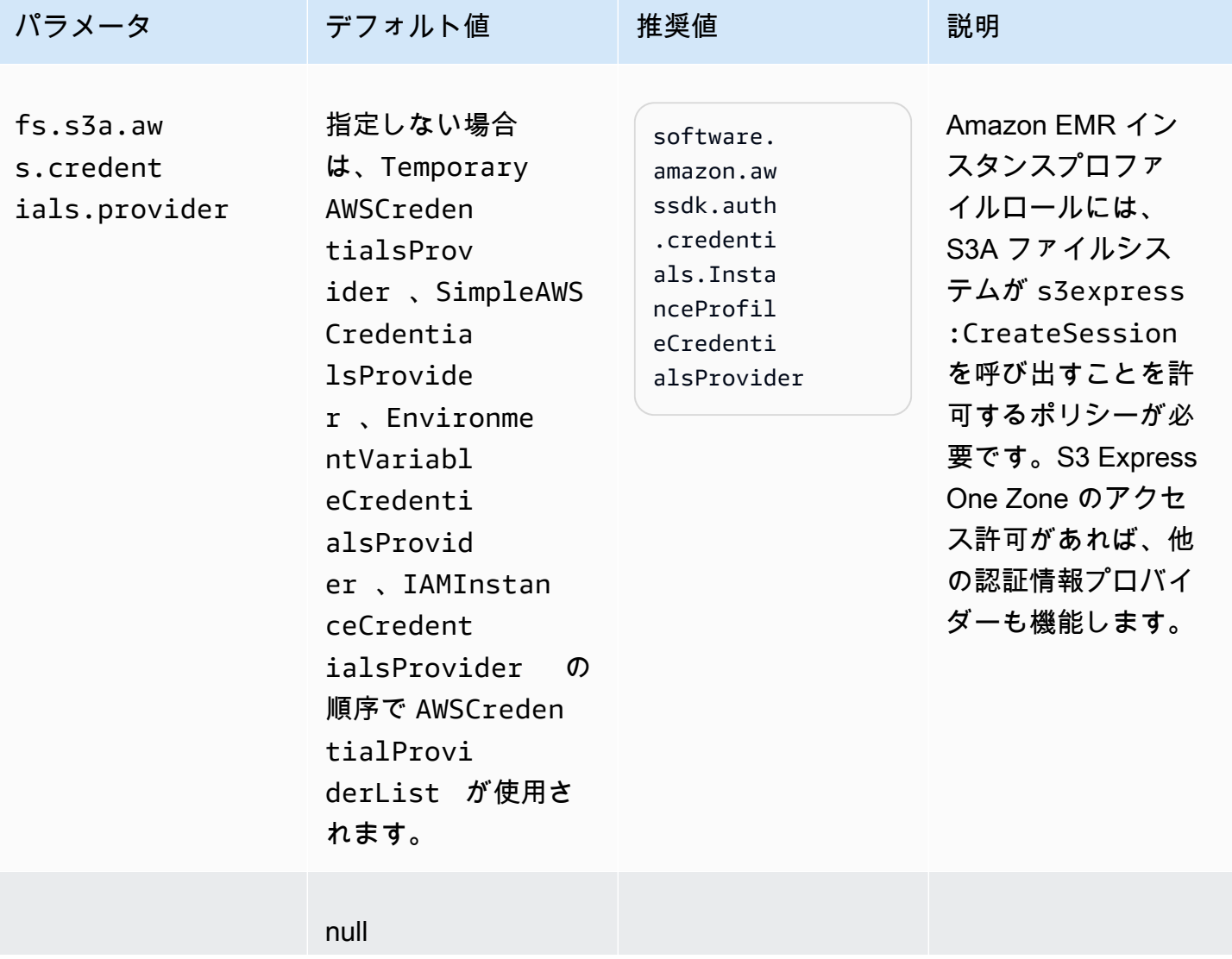

Amazon EMR 管理ガイド

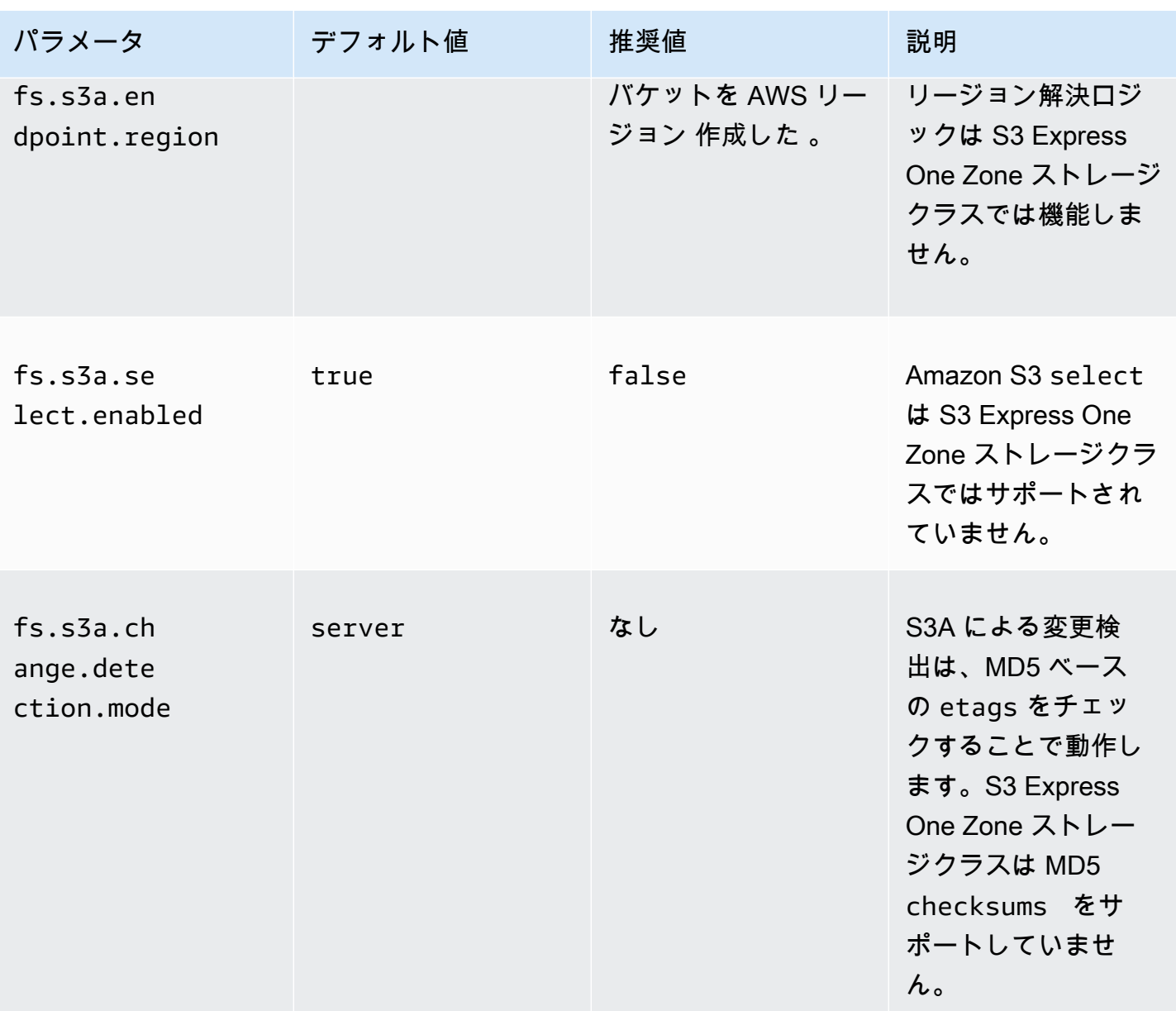

# Spark 設定

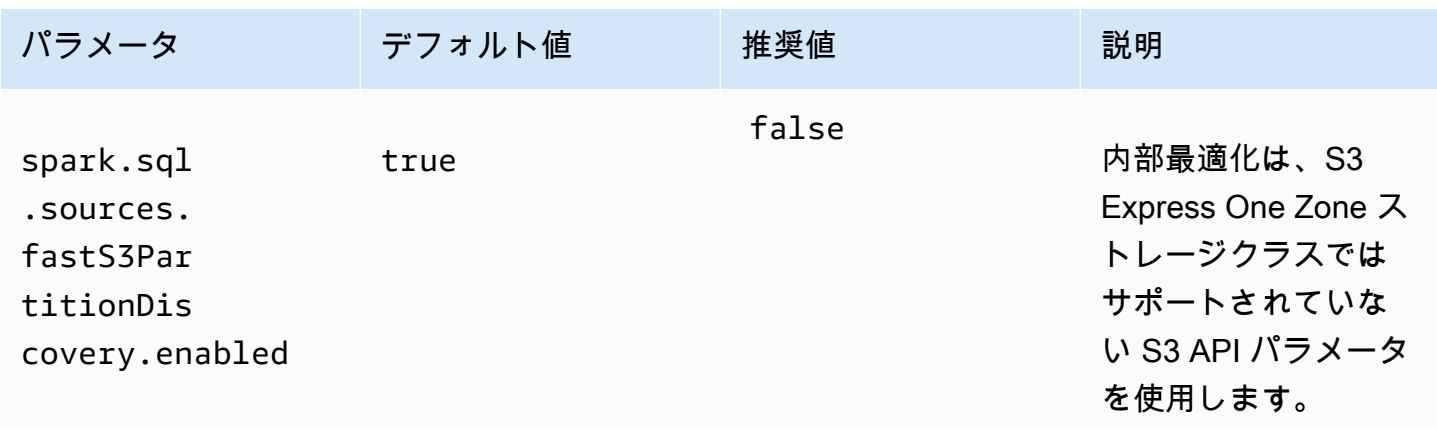

パラメータ デフォルト値 推奨値 難しい

### 考慮事項

Amazon EMR 上の Apache Spark を S3 Express One Zone ストレージクラスと統合する場合は、次 の点を考慮してください。

- Amazon S3 Express One Zone は、Amazon EMR リリース 6.15.0 以降でサポートされています。
- Amazon EMR で S3 Express One Zone を使用するには、S3A コネクタが必要です。S3 Express One Zone との通信に必要な機能とストレージクラスを備えているのは S3A だけです。コネクタ を設定する手順については、「[the section called "前提条件"」](#page-293-0)を参照してください。
- Amazon S3 Express One Zone ストレージクラスは、Amazon EC2 上で実行される Amazon EMR クラスター上の Spark でのみサポートされます。
- Amazon S3 Express One Zone ストレージクラスは SSE-S3 の暗号化のみをサポートします。詳 細については、「[Amazon S3 マネージドキーによるサーバー側の暗号化 \(SSE-S3\)](https://docs.aws.amazon.com/AmazonS3/latest/userguide/s3-express-data-protection.html#s3-express-ecnryption)」を参照してく ださい。
- Amazon S3 Express One Zone ストレージクラスは S3A FileOutputCommitter での書き込み をサポートしていません。S3 Express One Zone のバケットに S3A FileOutputCommitter を 使用して書き込みを行うと、エラー InvalidStorageClass: The storage class you specified is not valid が発生します。
- Amazon S3 Express One Zone ストレージクラスは、Amazon EMR Serverless または EKS 上の Amazon EMR ではサポートされていません。

AWS DataSyncでのデータのアップロード

AWS DataSync は、オンプレミスストレージとストレージサービス間、または AWS ストレージサー ビス間でデータを移動するプロセスを簡素化、自動化、および高速化するオンラインデータ転送 AWS サービスです。 は、Hadoop Distributed File System (HDFS)、NAS ファイルサーバー、セルフ マネージドオブジェクトストレージなどのさまざまなオンプレミスストレージシステム DataSync を サポートします。

クラスターにデータを入力する最も一般的な方法は、Simple Storage Service (Amazon S3) にデータ をアップロードし、Amazon EMR の組み込み機能を使用してクラスターにデータをロードするとい うものです。

DataSync は、次のタスクを実行するのに役立ちます。

- ビジネス継続性を実現するために、Hadoop クラスター上の HDFS を Simple Storage Service (Amazon S3) にレプリケートする
- HDFS を Simple Storage Service (Amazon S3) にコピーして、データレイクに入力する
- 分析と処理のために Hadoop クラスターの HDFS と Simple Storage Service (Amazon S3) の間で データを転送する

S3 バケットにデータをアップロードするには、まずオンプレミスストレージと同じネットワークに 1 つ以上の DataSync エージェントをデプロイします。エージェントは、セルフマネージドの場所 からデータを読み取ったり、そこにデータを書き込むために使用される仮想マシン (VM) です。次 に、S3 バケット AWS リージョン がある AWS アカウント と でエージェントをアクティブ化しま す。

エージェントがアクティブ化されたら、オンプレミスストレージの送信元の場所、S3 バケットの送 信先の場所、およびタスクを作成します。タスクは、2 つの場所 (送信元と送信先) からなる一式と タスクの動作を制御するために使用する一連のデフォルトオプションです。

最後に、 DataSync タスクを実行して、送信元から送信先にデータを転送します。

詳細については、「[AWS DataSyncの開始方法」](https://docs.aws.amazon.com/datasync/latest/userguide/getting-started.html)を参照してください。

分散キャッシュによるファイルのインポート

トピック

- [\[サポートされているファイルの種類\]](#page-300-0)
- [キャッシュしたファイルの場所](#page-300-1)
- [ストリーミングアプリケーションからのキャッシュしたファイルへのアクセス](#page-301-0)
- [ストリーミングアプリケーションからのキャッシュしたファイルへのアクセス](#page-301-1)

DistributedCache は、マップまたはリデュースタスクで共通のデータにアクセスする必要があるとき に効率を高められる Hadoop の機能です。クラスターが依存する既存のアプリケーションまたはバ イナリがクラスターの作成時にインストールされていない場合は、DistributedCache を使用するとそ れらのファイルをインポートできます。この機能により、クラスターノードは、ファイルを他のクラ スターノードから取得する代わりに、ローカルファイルシステムからインポートされたファイルを読 み取ることができます。

詳細については、[http://hadoop.apache.org/docs/stable/api/org/apache/hadoop/filecache/](http://hadoop.apache.org/docs/stable/api/org/apache/hadoop/filecache/DistributedCache.html) [DistributedCache.html](http://hadoop.apache.org/docs/stable/api/org/apache/hadoop/filecache/DistributedCache.html) を参照してください。

クラスターの作成時に DistributedCache を呼び出します。ファイルは、Hadoop ジョブが起動され る直前にキャッシュされ、ジョブが終わるまでキャッシュ内に置かれます。キャッシュしたファイル は、HDFS や Simple Storage Service (Amazon S3) など、Hadoop 対応のファイルシステムに置くこ とができます。ファイルキャッシュのデフォルトサイズは 10 GB です。キャッシュのサイズを変更 するには、local.cache.size ブートストラップアクションを使用して Hadoop のパラメータの設 定を変更します。詳細については、「[追加のソフトウェアをインストールするためのブートストラッ](#page-476-0) [プアクションの作成](#page-476-0)」を参照してください。

<span id="page-300-0"></span>[サポートされているファイルの種類]

DistributedCache では、単一のファイルとアーカイブの両方が使用できます。個別のファイルは、読 み取り専用としてキャッシュされます。実行可能ファイルおよびバイナリファイルには、実行許可が 設定されます。

アーカイブは、gzip などのユーティリティを使用してパッケージ化された 1 つ以上のファイルの集 まりです。DistributedCache が圧縮されたファイルを各コアノードに渡し、キャッシュの一部として アーカイブを解凍します。DistributedCacheは、以下の圧縮形式をサポートしています。

- zip
- tgz
- tar.gz
- tar
- jar

<span id="page-300-1"></span>キャッシュしたファイルの場所

DistributedCache はファイルをコアノードのみにコピーします。クラスター内にコアノードが存在し ない場合、DistributedCache はファイルをプライマリノードにコピーします。

DistributedCache は、symlink を使用することにより、キャッシュされたファイルをマッパーお よびリデューサーの現在の作業ディレクトリに関連付けます。symlink はファイルの場所のエイ リアスであり、実際のファイルの場所ではありません。パラメータの値 (yarn-site.xml の yarn.nodemanager.local-dirs) は、一時ファイルの場所を示します。Amazon EMR はこの パラメータを /mnt/mapred か、またはインスタンスタイプと EMR バージョンに基づいていくつ かのバリエーションに設定します。たとえば、インスタンスタイプに 2 つのエフェメラルボリュー ムが含まれているため、設定に /mnt/mapred と /mnt1/mapred が含まれていることがありま す。キャッシュファイルは、一時ファイルが置かれる場所のサブディレクトリ /mnt/mapred/ taskTracker/archive に置かれます。

1 つのファイルをキャッシュすると、ファイルは DistributedCache によって archive ディレクトリ に置かれます。アーカイブをキャッシュすると、DistributedCache はファイルを解凍し、/archive 内にアーカイブファイルと同じ名前でサブディレクトリを作成します。各ファイルは、新しいサブ ディレクトリ内に置かれます。

<span id="page-301-0"></span>DistributedCache は、ストリーミングを使用するときにのみ使用できます。

ストリーミングアプリケーションからのキャッシュしたファイルへのアクセス

キャッシュしたファイルにマッパーまたはリデューサーアプリケーションからアクセスするには、現 在の作業ディレクトリ (./) をアプリケーションのパスに追加し、キャッシュしたファイルが現在の作 業ディレクトリにあるかのように参照していることを確認してください。

<span id="page-301-1"></span>ストリーミングアプリケーションからのキャッシュしたファイルへのアクセス

AWS Management Console および を使用して AWS CLI 、分散キャッシュを使用するクラスターを 作成できます。

### **a** Note

Amazon EMR コンソールは、再設計され、使いやすくなりました。古いコンソールと新しい コンソールエクスペリエンスの違いについては、「[Amazon EMR コンソール](#page-50-0)」を参照してく ださい。

New console

新しいコンソールで分散キャッシュファイルを指定するには

- 1. にサインインし AWS Management Console[、https://console.aws.amazon.com/emr](https://console.aws.amazon.com/emr) で Amazon EMR コンソールを開きます。
- 2. 左側のナビゲーションペインの [EMR on EC2] で、[クラスター] を選択し、[クラスターの作 成] を選択します
- 3. [ステップ] で [ステップの追加] を選択します。[ステップの追加]] ダイアログが開きます。[引 数] フィールドに、キャッシュに保存するファイルおよびアーカイブを指定します。ファイ ルのサイズ(またはアーカイブに含まれるファイルのサイズの合計)は、割り当てられてい るキャッシュサイズ未満でなければなりません。

個々のファイルを分散キャッシュに追加する場合は、-cacheFile、ファイルの名前と場 所、ポンド記号 (#)、およびファイルをローカルキャッシュに置いたときに付ける名前を順番 に指定します。次の例は、個々のファイルを分散キャッシュに追加する方法を示します。

 $-cacheFile \setminus$ s3://*DOC-EXAMPLE-BUCKET*/*file-name*#*cache-file-name*

アーカイブファイルを分散キャッシュに追加する場合は、-cacheArchive、Amazon S3 で のファイルの場所、ポンド記号 (#)、およびファイルの集合をローカルキャッシュに置いたと きに付ける名前を順番に入力します。次の例は、アーカイブファイルを分散キャッシュに追 加する方法を示します。

-cacheArchive \ s3://*DOC-EXAMPLE-BUCKET*/*archive-name*#*cache-archive-name*

その他のダイアログフィールドに適切な値を入力します。オプションは、ステップタイプに よって異なります。ステップを追加してダイアログを終了するには、[ステップの追加] を選 択します。

- 4. クラスターに適用するその他のオプションを選択します。
- 5. クラスターを起動するには、[クラスターの作成] を選択します。

Old console

古いコンソールで分散キャッシュファイルを指定するには

- 1. 新しい Amazon EMR コンソールに移動し、サイドナビゲーションから [古いコンソールに切 り替え] を選択します。古いコンソールに切り替えたときの動作の詳細については、「[Using](https://docs.aws.amazon.com/emr/latest/ManagementGuide/whats-new-in-console.html#console-opt-in) [the old console」](https://docs.aws.amazon.com/emr/latest/ManagementGuide/whats-new-in-console.html#console-opt-in)を参照してください。
- 2. [クラスターを作成] を選択します。
- 3. 起動モードとして [Step execution (ステップ実行)] を選択します。
- 4. [ステップ] セクションの [Add step (ステップの追加)] フィールドで、リストから [Streaming program (ストリーミングプログラム)] を選択し、[Configure and add (設定と追加)] をクリッ クします。

5. [引数] フィールドに、キャッシュに保存するファイルおよびアーカイブを指定し、[追加] を 選択します。ファイルのサイズ(またはアーカイブに含まれるファイルのサイズの合計) は、割り当てられているキャッシュサイズ未満でなければなりません。

個々のファイルを分散キャッシュに追加する場合は、-cacheFile、ファイルの名前と場 所、ポンド記号 (#)、およびファイルをローカルキャッシュに置いたときに付ける名前を順番 に指定します。次の例は、個々のファイルを分散キャッシュに追加する方法を示します。

-cacheFile \ s3://*DOC-EXAMPLE-BUCKET*/file\_name#cache\_file\_name

アーカイブファイルを分散キャッシュに追加する場合は、-cacheArchive、Amazon S3 で のファイルの場所、ポンド記号 (#)、およびファイルの集合をローカルキャッシュに置いたと きに付ける名前を順番に入力します。次の例は、アーカイブファイルを分散キャッシュに追 加する方法を示します。

-cacheArchive \ s3://*DOC-EXAMPLE-BUCKET*/archive\_name#cache\_archive\_name

6. クラスターの設定と起動に進みます。クラスターでは、キャッシュの場所にファイルをコ ピーしてから、クラスターステップを処理します。

CLI

を使用して分散キャッシュファイルを指定するには AWS CLI

• クラスターの作成時にストリーミングステップを送信するには、create-cluster コマン ドを入力し、--steps パラメータを指定します。を使用して分散キャッシュファイルを指定 するには AWS CLI、ストリーミングステップを送信するときに適切な引数を指定します。

個々のファイルを分散キャッシュに追加する場合は、-cacheFile、ファイルの名前と場 所、ポンド記号 (#)、およびファイルをローカルキャッシュに置いたときに付ける名前を順番 に指定します。

アーカイブファイルを分散キャッシュに追加する場合は、-cacheArchive、Amazon S3 で のファイルの場所、ポンド記号 (#)、およびファイルの集合をローカルキャッシュに置いたと きに付ける名前を順番に入力します。次の例は、アーカイブファイルを分散キャッシュに追 加する方法を示します。

での Amazon EMR コマンドの使用の詳細については AWS CLI、「」を参照してくださ い[https://docs.aws.amazon.com/cli/latest/reference/emr。](https://docs.aws.amazon.com/cli/latest/reference/emr)

Example 1

次のコマンドを入力して、クラスターを起動し、ストリーミングステップを送信します。この コマンドでは -cacheFile を使用して、sample\_dataset\_cached.dat というファイルを キャッシュに追加します。

aws emr create-cluster --name "Test cluster" --release-label emr-4.0.0 - applications Name=Hive Name=Pig --use-default-roles --ec2-attributes KeyName=myKey --instance-type m5.xlarge --instance-count 3 --steps Type=STREAMING,Name="Streaming program",ActionOnFailure=CONTINUE,Args=["--files","s3://my\_bucket/my\_mapper.py s3://my\_bucket/my\_reducer.py","-mapper","my\_mapper.py","-reducer","my\_reducer.py," input","s3://my\_bucket/my\_input","-output","s3://my\_bucket/my\_output", " cacheFile","s3://my\_bucket/sample\_dataset.dat#sample\_dataset\_cached.dat"]

--instance-groups パラメータを使用せずにインスタンス数を指定すると、1 つのプライマリ ノードが起動され、残りのインスタンスはコアノードとして起動されます。すべてのノードで、 コマンドで指定したインスタンスタイプが使用されます。

以前にデフォルトの EMR サービスロールと EC2 インスタンスプロファイルを作成していない 場合は、「aws emr create-default-roles」と入力してそれらを作成してから、createcluster サブコマンドを入力します。

Example 2

次のコマンドでは、ストリーミングクラスターを作成し、-cacheArchive を使用してファイル のアーカイブを 1 つキャッシュに追加しています。

aws emr create-cluster --name "Test cluster" --release-label emr-4.0.0 - applications Name=Hive Name=Pig --use-default-roles --ec2-attributes KeyName=myKey --instance-type m5.xlarge --instance-count 3 --steps Type=STREAMING,Name="Streaming program",ActionOnFailure=CONTINUE,Args=["--files","s3://my\_bucket/my\_mapper.py s3://my\_bucket/my\_reducer.py","-mapper","my\_mapper.py","-reducer","my\_reducer.py," input","s3://my\_bucket/my\_input","-output","s3://my\_bucket/my\_output", " cacheArchive","s3://my\_bucket/sample\_dataset.tgz#sample\_dataset\_cached"]

--instance-groups パラメータを使用せずにインスタンス数を指定すると、1 つのプライマリ ノードが起動され、残りのインスタンスはコアノードとして起動されます。すべてのノードで、 コマンドで指定したインスタンスタイプが使用されます。

以前にデフォルトの EMR サービスロールと EC2 インスタンスプロファイルを作成していない 場合は、「aws emr create-default-roles」と入力してそれらを作成してから、createcluster サブコマンドを入力します。

圧縮ファイルの処理方法

Hadoop は、ファイル拡張子をチェックして圧縮ファイルを検出します。Hadoop でサポートされて いる圧縮タイプは、gzip、bzip2、LZO です。これらのタイプの圧縮を使用してファイルを抽出する 際は、追加のアクションは不要です。Hadoop が処理します。

LZO ファイルのインデックスを作成するには、<https://github.com/kevinweil/hadoop-lzo>からダウン ロード可能な hadoop-lzo ライブラリを使用できます。これはサードパーティーライブラリであるた め、Amazon EMR はこのツールを使用する方法について開発者サポートを提供しないことに注意し てください。使用法については、[hadoop-lzo の readme ファイル](https://github.com/kevinweil/hadoop-lzo/blob/master/README.md)を参照してください。

DynamoDB データを Hive にインポートする

Amazon EMR によって提供される Hive の実装には、DynamoDB と Amazon EMR クラスターの間 でデータのインポートおよびエクスポートを行う場合に使用できる機能が含まれています。これは、 入力データが DynamoDB に保存されている場合に役に立ちます。詳細については、「[Amazon EMR](https://docs.aws.amazon.com/emr/latest/ReleaseGuide/EMRforDynamoDB.html)  [による DynamoDB 内テーブルのエクスポート、インポート、クエリ、結合」](https://docs.aws.amazon.com/emr/latest/ReleaseGuide/EMRforDynamoDB.html)を参照してください。

AWS Direct Connectでデータに接続する

AWS Direct Connect は、データセンター、オフィス、またはコロケーション環境から Amazon Web Services へのプライベート専用ネットワーク接続を確立するために使用できるサービスです。大量 の入力データがある場合、 AWS Direct Connect を使用すると、ネットワークコストを削減し、帯域 幅スループットを向上させ、インターネットベースの接続よりも一貫したネットワークエクスペリエ ンスを提供できます。詳細については、「[AWS Direct Connect ユーザーガイド](https://docs.aws.amazon.com/directconnect/latest/UserGuide/)」を参照してくださ い。

AWS Snowballで大量のデータをアップロードする

AWS Snowball は、Amazon Simple Storage Service (Amazon S3) とオンサイトのデータストレージ ロケーション間で大量のデータを高速 faster-than-internetに転送するために使用できるサービスで

す。Snowball では、インポートジョブとエクスポートジョブの 2 つのジョブタイプをサポートして います。インポートジョブには、オンプレミスのソースから Simple Storage Service (Amazon S3) バケットへのデータ転送が含まれます。エクスポートジョブには、Simple Storage Service (Amazon S3) バケットからオンプレミスのソースへのデータ転送が含まれます。どちらのジョブタイプでも、 地域の配送業者が Simple Storage Service (Amazon S3) とお客様のオンサイトデータストレージロ ケーション間を輸送する間、Snowball デバイスは安全であり、データが保護されます。Snowball デバイスは物理的に堅牢で、 AWS Key Management Service () によって保護されていますAWS KMS。詳細については、「[AWS Snowball Edge デベロッパーガイド」](https://docs.aws.amazon.com/snowball/latest/developer-guide/)を参照してください。

# 出力場所を設定する

Amazon EMR クラスターの最も一般的な出力形式は、圧縮または非圧縮形式のテキストファイル です。一般に、これらは Simple Storage Service (Amazon S3) バケットに書き込まれます。このバ ケットは、クラスターを起動する前に作成しておく必要があります。クラスターの起動時に、出力場 所として S3 バケットを指定します。

詳細については、次のトピックを参照してください。

トピック

- [Amazon S3 バケットの作成と設定](#page-306-0)
- [Amazon EMR が返すことができる形式](#page-307-0)
- [所有していない Amazon S3 バケットにデータを書き込む方法](#page-308-0)
- [クラスターの出力を圧縮する](#page-311-0)

<span id="page-306-0"></span>Amazon S3 バケットの作成と設定

Amazon EMR (Amazon EMR) は、Simple Storage Service (Amazon S3) を使用して入力データ、 ログファイル、および出力データを保存します。Simple Storage Service (Amazon S3) は、これら のストレージロケーションをバケットとして参照します。バケットには、Simple Storage Service (Amazon S3) と DNS の要件に従って一定の制約と制限があります。詳細については、「Amazon Simple Storage Service デベロッパーガイド」の「[バケットの制約と制限」](https://docs.aws.amazon.com/AmazonS3/latest/userguide/BucketRestrictions.html)を参照してください。

Simple Storage Service (Amazon S3) バケットを作成するには、「Amazon Simple Storage Service デベロッパーガイド」の「[バケットの作成](https://docs.aws.amazon.com/AmazonS3/latest/userguide/create-bucket-overview.html)」の手順に従います。

# **a** Note

[Create a Bucket] (バケットの作成) ウィザードでロギングを有効にした場合、有効になるの はバケットアクセスログのみで、クラスターログは有効にはなりません。

**a** Note

リージョン固有のバケットの指定の詳細については、「Amazon Simple Storage Service デ ベロッパーガイド[」の「バケットとリージョン](https://docs.aws.amazon.com/AmazonS3/latest/dev/LocationSelection.html)」および[AWS SDKs](https://aws.amazon.com/articles/available-region-endpoints-for-the-aws-sdks/)」を参照してください。

バケットを作成したら、そこに適切なアクセス許可を設定できます。通常、お客様自身 (所有者) に 読み取りと書き込みのアクセス権限を付与します。バケットを設定するには、「[Amazon S3 のセ](https://docs.aws.amazon.com/AmazonS3/latest/userguide/security-best-practices.html) [キュリティベストプラクティス](https://docs.aws.amazon.com/AmazonS3/latest/userguide/security-best-practices.html)」に従うことを強くお勧めします。

クラスターを作成するには、必要な Simple Storage Service (Amazon S3) バケットが存在してい なければなりません。クラスターで参照される必要なスクリプトまたはデータはすべて、Simple Storage Service (Amazon S3) にアップロードする必要があります。次の表では、サンプルデータ、 スクリプト、およびログファイルの場所について説明しています。

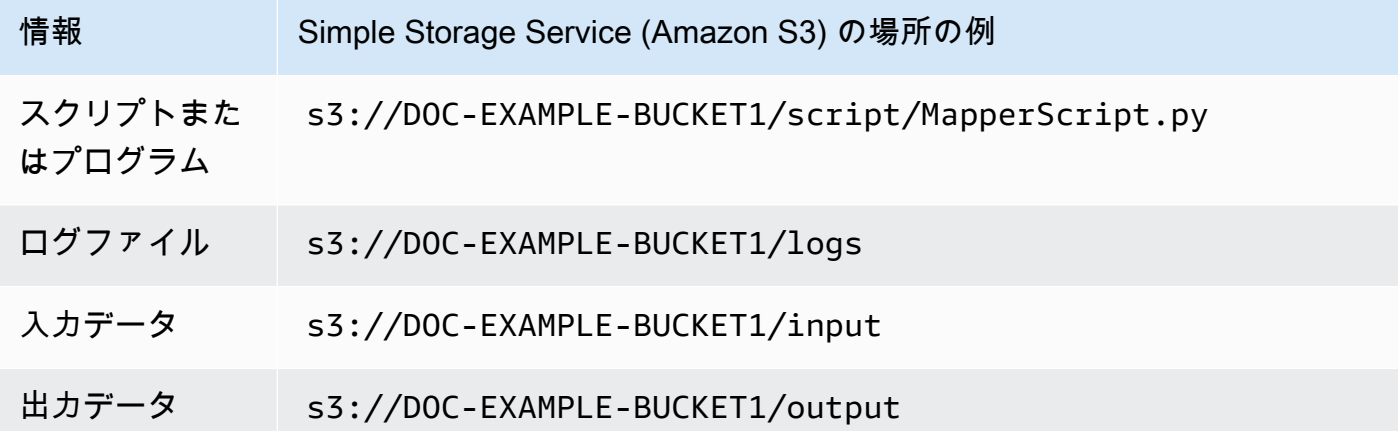

<span id="page-307-0"></span>Amazon EMR が返すことができる形式

クラスターのデフォルトの出力形式は、テキストファイルの個々の行にキー、値のペアが書き込まれ たテキストです。これは、最も良く使われている出力形式です。

出力データをデフォルトのテキストファイル以外の形式で書き込む必要がある場合は、Hadoop イン ターフェイス OutputFormat を使用して、他の出力タイプを指定できます。カスタムデータの種類 を処理するために、FileOutputFormat クラスのサブクラスを作成することもできます。詳細につ いては、<http://hadoop.apache.org/docs/current/api/org/apache/hadoop/mapred/OutputFormat.html>を 参照してください。

Hive クラスターを起動する場合は、シリアライザ/デシリアライザ (SerDe) を使用して HDFS から 特定の形式にデータを出力できます。詳細については、[https://cwiki.apache.org/confluence/display/](https://cwiki.apache.org/confluence/display/Hive/SerDe) [Hive/SerDe を](https://cwiki.apache.org/confluence/display/Hive/SerDe)参照してください。

<span id="page-308-0"></span>所有していない Amazon S3 バケットにデータを書き込む方法

Amazon Simple Storage Service (Amazon S3) バケットにファイルを書き込むと、デフォルトではお 客様以外はそのファイルを読むことができません。これは、自分専用のバケットにファイルを書き込 むことが前提になっており、このデフォルト設定によってファイルのプライバシーを保護していま す。

ただし、クラスターを実行し、出力を別の AWS ユーザーの Amazon S3 バケットに書き込む場合、 その AWS 他のユーザーがその出力を読み取れるようにするには、次の 2 つの操作を行う必要があり ます。

- AWS 他のユーザーに Amazon S3 バケットの書き込みアクセス許可を付与してもらいます。起動 するクラスターは AWS 認証情報で実行されるため、起動するクラスターは他のユーザーの AWS バケットに書き込むこともできます。
- ユーザーまたはクラスターが Amazon S3 バケットに書き込むファイルに、 AWS 他のユーザー の読み取りアクセス許可を設定します。この読み取りアクセス許可を設定する最も簡単な方法 は、Simple Storage Service (Amazon S3) で事前定義されているアクセスポリシーのセットである 既定アクセスコントロールリスト(ACL)を使用することです。

他のユーザーが AWS 他のユーザーの Amazon S3 バケットにファイルを書き込むアクセス許可を付 与する方法については、Amazon Simple Storage Service ユーザーガイドの[「バケットのアクセス許](https://docs.aws.amazon.com/AmazonS3/latest/user-guide/EditingBucketPermissions.html) [可の編集](https://docs.aws.amazon.com/AmazonS3/latest/user-guide/EditingBucketPermissions.html)」を参照してください。

お客様のクラスターが Simple Storage Service (Amazon S3) へのファイル書き込み時に既定の ACL を使用するようにするには、fs.s3.canned.acl クラスター設定オプションに、使用する既定の ACL を設定します。次の表に、現在定義されている既定 ACL のリストを示します。

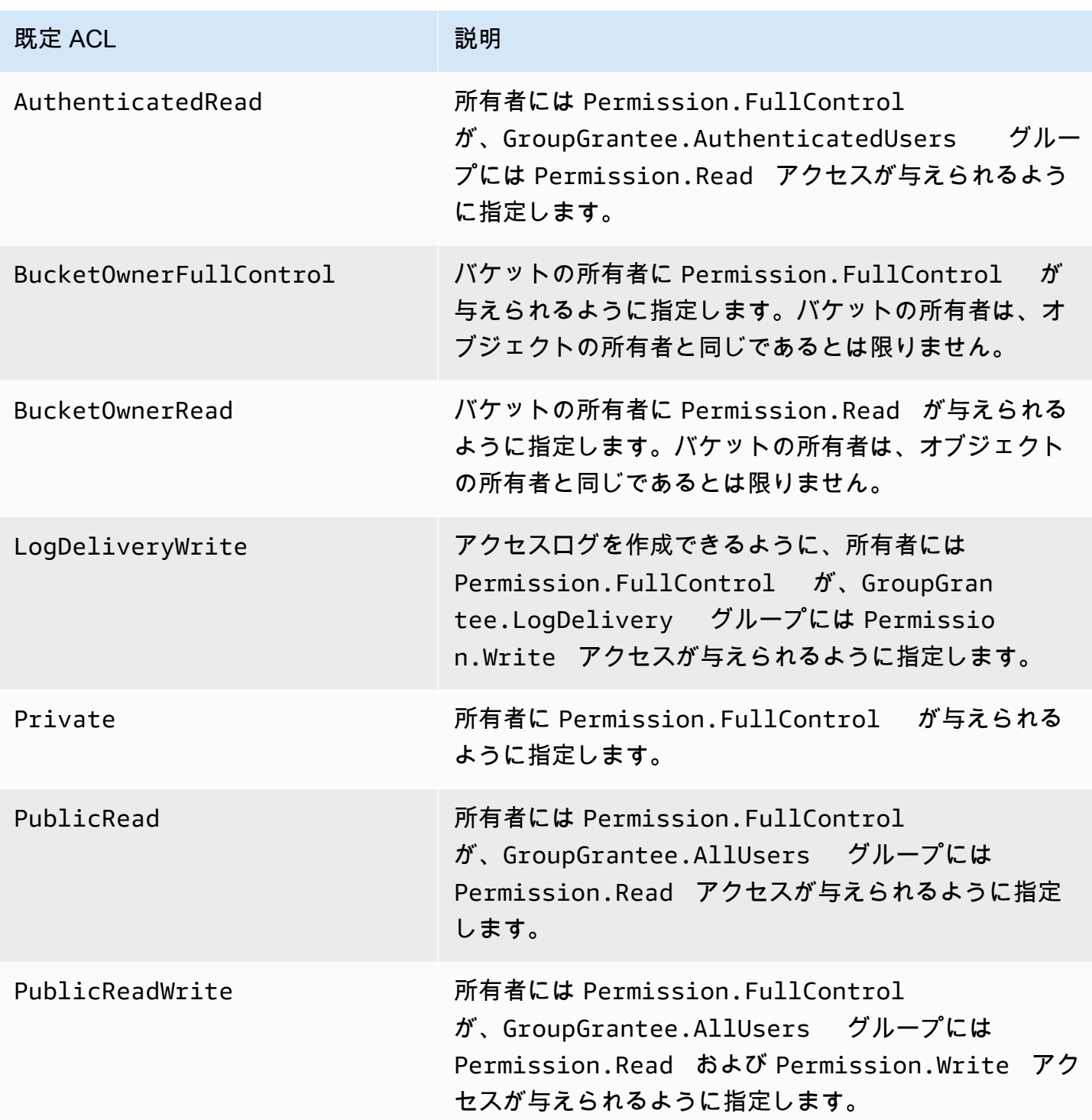

クラスターの設定オプションを設定する方法は、実行するクラスターのタイプに応じてさまざまで す。以下の手順では、一般的なケースでオプションを設定する方法を示します。

Hive で既定 ACL を使用してファイルを書き込むには

• Hive のコマンドプロンプトで、クラスターが Simple Storage Service (Amazon S3) に書き込 むファイルに対して設定する既定 ACL を fs.s3.canned.acl 設定オプションに設定しま す。Hive のコマンドプロンプトにアクセスするには、SSH を使用してマスターノード接続 し、Hadoop のコマンドプロンプトに "Hive" と入力します。詳細については、[「SSH を使用し](#page-1684-0) [てプライマリノードに接続する](#page-1684-0)」を参照してください。

次の例では、fs.s3.canned.acl 設定オプションを BucketOwnerFullControl に設定する ことにより、Simple Storage Service (Amazon S3) バケットの所有者に対してファイルの完全な コントロールを許可しています。set コマンドでは大文字と小文字が区別され、引用符やスペー スは使用できません。

hive> set fs.s3.canned.acl=BucketOwnerFullControl; create table acl (n int) location 's3://acltestbucket/acl/'; insert overwrite table acl select count(\*) from acl;

例の最後の 2 行では、Simple Storage Service (Amazon S3) に保存されるテーブルを作成し、そ のテーブルにデータを書き込みます。

Pig で既定 ACL を使用してファイルを書き込むには

• Pig のコマンドプロンプトで、クラスターが Simple Storage Service (Amazon S3) に書き込 むファイルに対して設定する既定 ACL を fs.s3.canned.acl 設定オプションに設定しま す。Pig のコマンドプロンプトにアクセスするには、SSH を使用してマスターノード接続 し、Hadoop のコマンドプロンプトに "Pig" と入力します。詳細については、「[SSH を使用して](#page-1684-0) [プライマリノードに接続する](#page-1684-0)」を参照してください。

次の例では、設定fs.s3.canned.aclオプションを に設定し BucketOwnerFullControl、Amazon S3 バケットの所有者に ファイルに対する完全な制御を許 可します。set コマンドでは、既定 ACL 名の前にスペースを 1 つ挿入し、引用符は使用しませ ん。

```
pig> set fs.s3.canned.acl BucketOwnerFullControl; 
store some data into 's3://acltestbucket/pig/acl';
```
カスタム JAR で既定 ACL を使用してファイルを書き込むには

• -D フラグを指定して Hadoop を使用して、fs.s3.canned.acl 設定オプションを設定しま す。これを次の例に示します。

hadoop jar hadoop-examples.jar wordcount -Dfs.s3.canned.acl=BucketOwnerFullControl s3://mybucket/input s3://mybucket/output

<span id="page-311-0"></span>クラスターの出力を圧縮する

トピック

- [出力データ圧縮](#page-311-1)
- [中間データ圧縮](#page-312-0)
- [Amazon EMR での Snappy ライブラリの使用](#page-312-1)

<span id="page-311-1"></span>出力データ圧縮

Hadoop ジョブの出力を圧縮します。 TextOutputFormat 結果を使用している場合、結果は gzip で囲 まれたテキストファイルです。に書き込む SequenceFiles 場合、結果は内部的に圧縮 SequenceFile された になります。これは、mapred.output.compress を true に設定することによって有効にできま す。

ストリーミングジョブを実行している場合は、そのストリーミングジョブにこれらの引数を渡すこと で有効にできます。

-jobconf mapred.output.compress=true

また、ブートストラップアクションを使用することによって自動的にすべてのジョブ出力を圧縮する こともできます。ここでは、Ruby クライアントでこれを行う方法を示します。

--bootstrap-actions s3://elasticmapreduce/bootstrap-actions/configure-hadoop \ --args "-s,mapred.output.compress=true"

最後に、Custom Jar を作成している場合は、ジョブの作成時に次の行を使用して出力圧縮を有効に することができます。

FileOutputFormat.setCompressOutput(conf, true);

<span id="page-312-0"></span>中間データ圧縮

マッパーからリデューサーに大量のデータを移動するジョブでは、中間圧縮を行うことでパフォーマ ンスが大幅に向上することがあります。マップ出力を圧縮し、コアノードに到達したらそれを解凍し ます。設定は、mapred.compress.map.output で行います。これは、出力圧縮についても同様に有効 にすることができます。

Custom Jar を作成している場合は、次のコマンドを使用します。

conf.setCompressMapOutput(true);

<span id="page-312-1"></span>Amazon EMR での Snappy ライブラリの使用

Snappy は高速圧縮/解凍ライブラリです。Amazon EMR AMI バージョン 2.0 以降で使用でき、中間 圧縮用のデフォルトとして使用されています。Snappy の詳細については[、http://code.google.com/p/](http://code.google.com/p/snappy/)  [snappy/](http://code.google.com/p/snappy/) を参照してください。

# プライマリノードの計画と設定

Amazon EMR クラスターを起動するときに、クラスター内に 1 つのプライマリノードを持つか、3 つのプライマリノードを持つか選択できます。インスタンスフリートの高可用性は、Amazon EMR リリース 5.36.1、5.36.2、6.8.1、6.9.1、6.10.1、6.11.1、6.12.0 以降でサポートされています。イ ンスタンスグループの場合、Amazon EMR リリース 5.23.0 以降で高可用性がサポートされていま す。Amazon EMR は、クラスターの可用性をさらに向上させるために、Amazon EC2 プレイスメン トグループを利用して、プライマリノードを個別の基盤ハードウェア上に配置させることができま

す。詳細については、「[Amazon EMR と EC2 プレイスメントグループの統合](#page-329-0)」を参照してくださ い。

複数のプライマリノードを持つ Amazon EMR クラスターには、次のような利点があります。

- プライマリノードは単一障害点ではなくなる。いずれかのプライマリノードに障害が発生した 場合、クラスターは他の 2 つのプライマリノードを使用して、中断なしに実行される。その間 に、Amazon EMR は障害が発生したプライマリノードを、同じ設定とブートストラップアクショ ンでプロビジョニングされた新しいマスターノードに自動的に置き換えます。
- Amazon EMR は、HDFS NameNode と YARN の Hadoop 高可用性機能を有効に ResourceManager し、他のいくつかのオープンソースアプリケーションでの高可用性をサポート します。

複数のプライマリノードを持つ Amazon EMR クラスターがオープンソースアプリケーションおよ び他の Amazon EMR 機能をサポートする仕組みについては、「[サポートされるアプリケーション](#page-313-0) [と機能](#page-313-0)」を参照してください。

**a** Note

クラスターは、1 つのアベイラビリティーゾーンまたはサブネットにのみ存在できます。

このセクションでは、サポートされるアプリケーションと複数のマスターノードを持つ Amazon EMR クラスターの機能に関する情報に加えて、設定の詳細、ベストプラクティス、クラスター起動 の考慮事項について説明します。

トピック

- [サポートされるアプリケーションと機能](#page-313-0)
- [複数のプライマリノードを持つ Amazon EMR クラスターの起動](#page-324-0)
- [Amazon EMR と EC2 プレイスメントグループの統合](#page-329-0)
- [考慮事項とベストプラクティス](#page-337-0)

# <span id="page-313-0"></span>サポートされるアプリケーションと機能

このトピックでは、Amazon EMR クラスター ResourceManager の HDFS NameNode と YARN の Hadoop 高可用性機能、および高可用性機能がオープンソースアプリケーションやその他の Amazon EMR 機能でどのように機能するかについて説明します。

# 高可用性 HDFS

複数のプライマリノードを持つ Amazon EMR クラスターにより、Hadoop 内の HDFS NameNode 高可用性機能が有効になります。詳細については、「[HDFS High Availability」](https://hadoop.apache.org/docs/stable/hadoop-project-dist/hadoop-hdfs/HDFSHighAvailabilityWithNFS.html)を参照してくださ い。

Amazon EMR クラスターでは、2 つ以上の個別のノードが として設定されます NameNodes。1 つ は NameNode active状態、もう 1 つは standby状態です。を持つノードがactive NameNode 失敗すると、Amazon EMR は自動 HDFS フェイルオーバープロセスを開始します。を持つノードは standbyNameNode になりactive、クラスター内のすべてのクライアントオペレーションを引き 継ぎます。Amazon EMR は障害が発生したノードを新しいノードで置き換え、standby として再結 合します。

# **a** Note

5.30.1 までの Amazon EMR バージョン 5.23.0 では、3 つのプライマリノードのうち HDFS を実行するのは 2 つだけです NameNode。

が であるかどうかを確認する必要がある場合 NameNode はactive、SSH を使用してクラスター内 の任意のプライマリノードに接続し、次のコマンドを実行できます。

hdfs haadmin -getAllServiceState

出力 NameNode には、 がインストールされているノードとそのステータスが一覧表示されます。例 えば、 などです

ip-##-#-#-##1.ec2.internal:8020 active ip-##-#-#-##2.ec2.internal:8020 standby ip-##-#-#-##3.ec2.internal:8020 standby

高可用性 YARN ResourceManager

複数のプライマリノードを持つ Amazon EMR クラスターは、Hadoop で YARN ResourceManager 高可用性機能を有効にします。詳細については、[ResourceManager 「高可用性](https://hadoop.apache.org/docs/current/hadoop-yarn/hadoop-yarn-site/ResourceManagerHA.html)」を参照してくださ い。

複数のプライマリノードを持つ Amazon EMR クラスターでは、YARN は 3 つのプライマリ ノードすべてで ResourceManager 実行されます。1 ResourceManager つは active 状態、

もう 2 つは standby状態です。のプライマリノードがactive ResourceManager 失敗する と、Amazon EMR は自動フェイルオーバープロセスを開始します。を持つプライマリノー ドstandby ResourceManager は、すべてのオペレーションを引き継ぎます。Amazon EMR は、障 害が発生したプライマリノードを新しいプライマリノードに置き換え、ク ResourceManager ォーラ ムを として再結合しますstandby。

任意のプライマリノードの「http://*master-public-dns-name*:8088/cluster」に接続できます。こ れにより、自動的にactiveリソースマネージャーに誘導されます。どのリソースマネージャーが active であるかを確認するには、SSH を使用して、クラスターのいずれかのプライマリノードに 接続します。続いて、次のコマンドを実行して 3 つのプライマリノードとそのステータスのリスト を取得します。

yarn rmadmin -getAllServiceState

複数のプライマリノードを持つ Amazon EMR クラスターでサポートされているアプ リケーション

複数のプライマリノードを持つ Amazon EMR クラスターには、次のアプリケーションをインストー ルして実行できます。アプリケーションごとに、プライマリノードのフェイルオーバープロセスは異 なります。

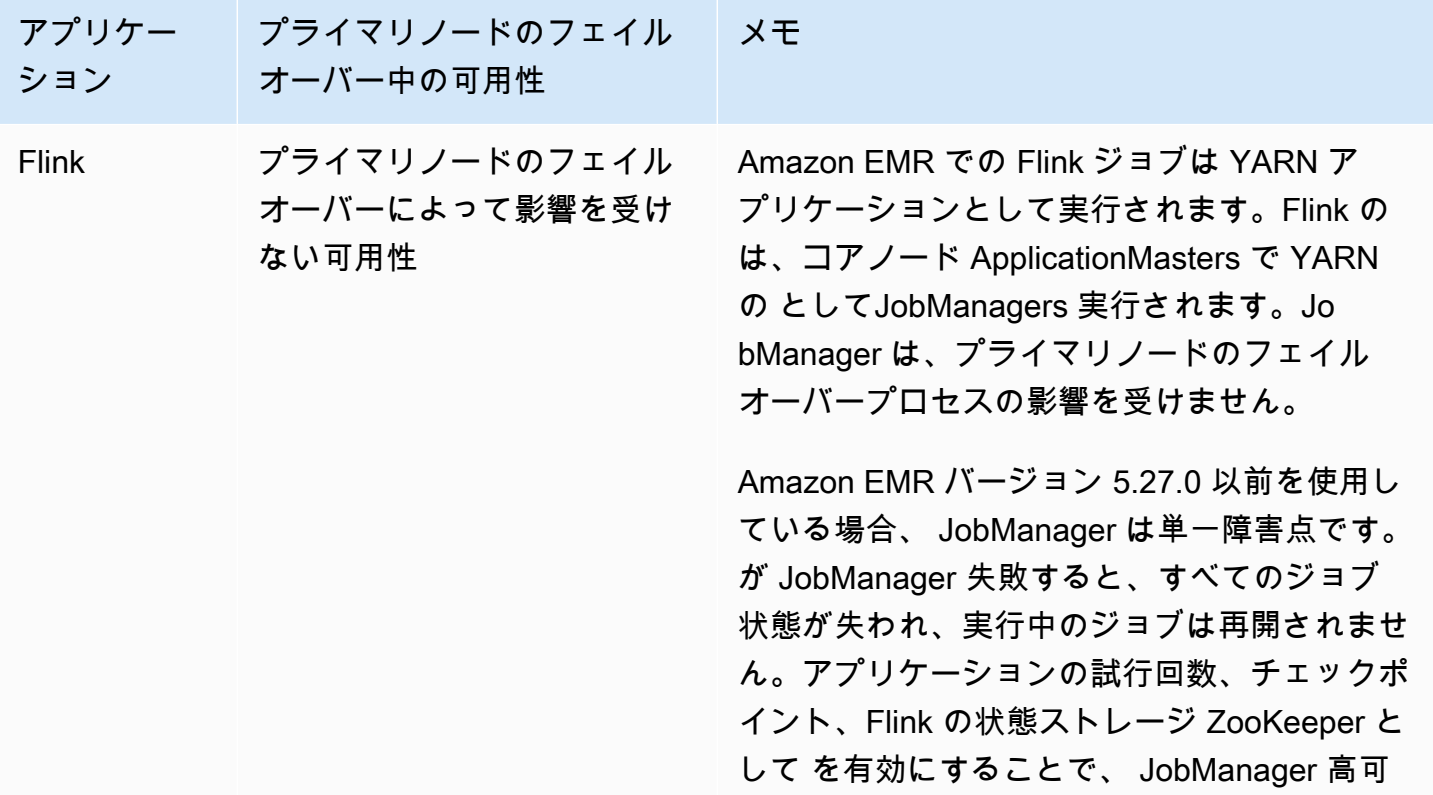

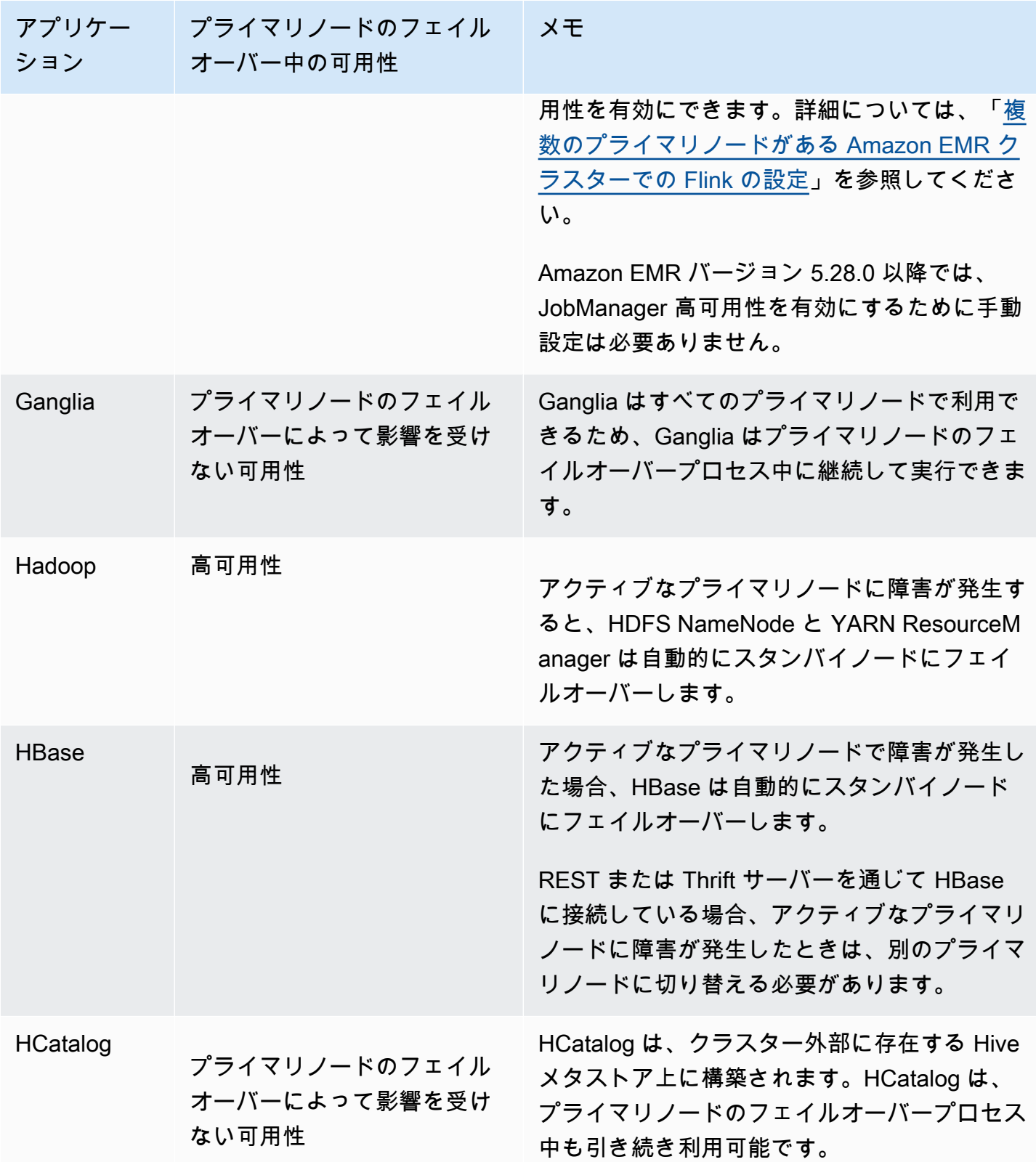

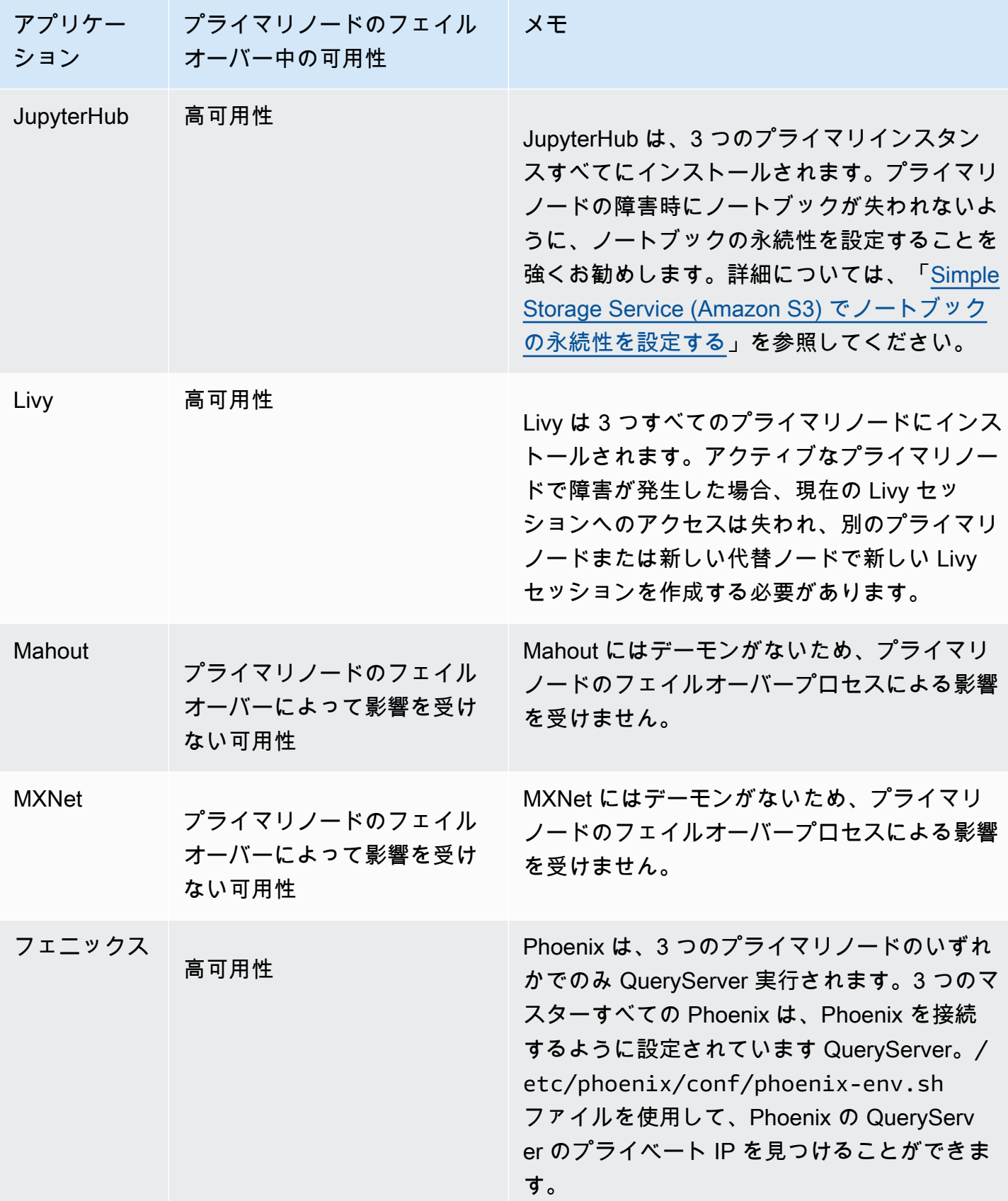

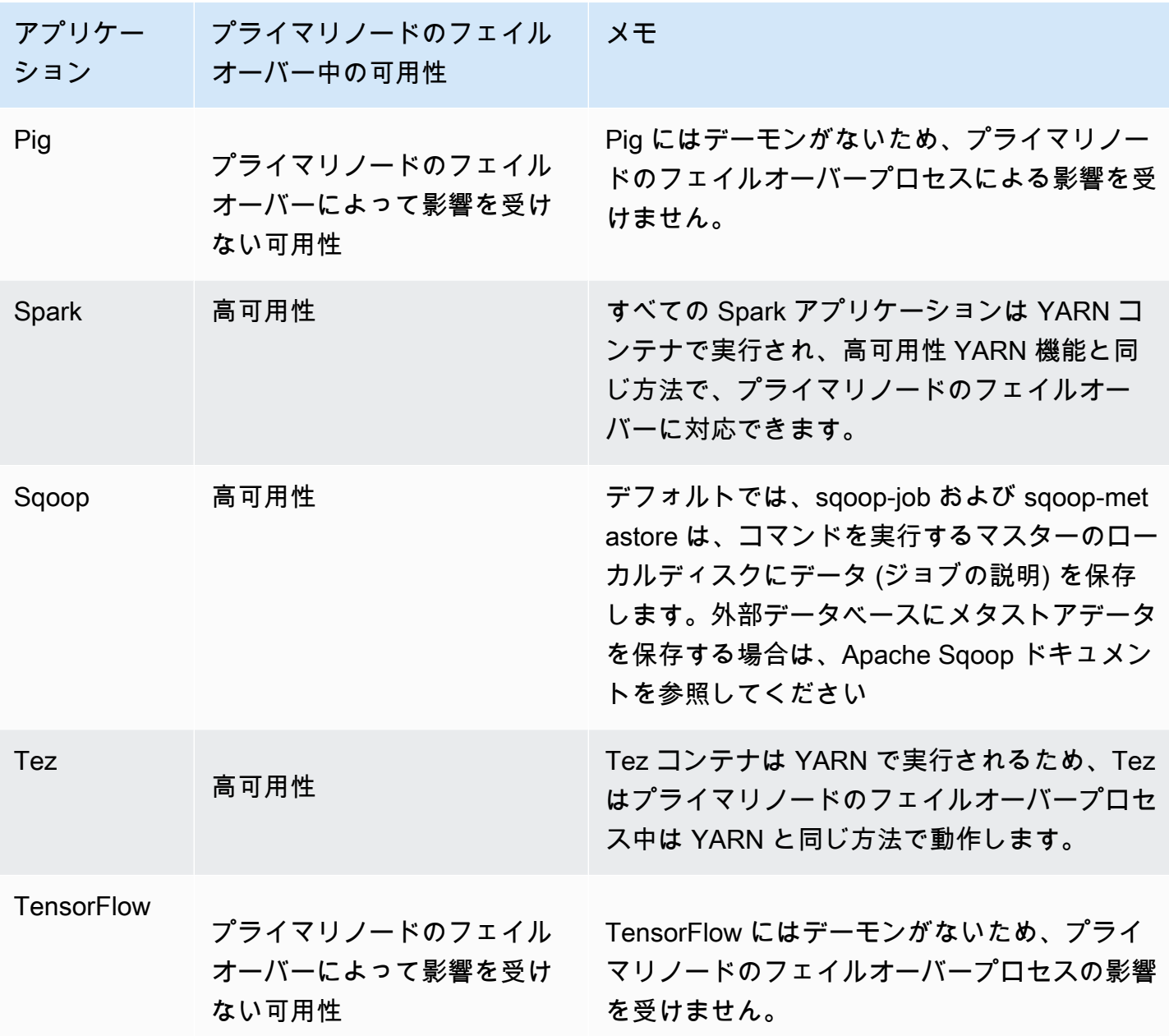

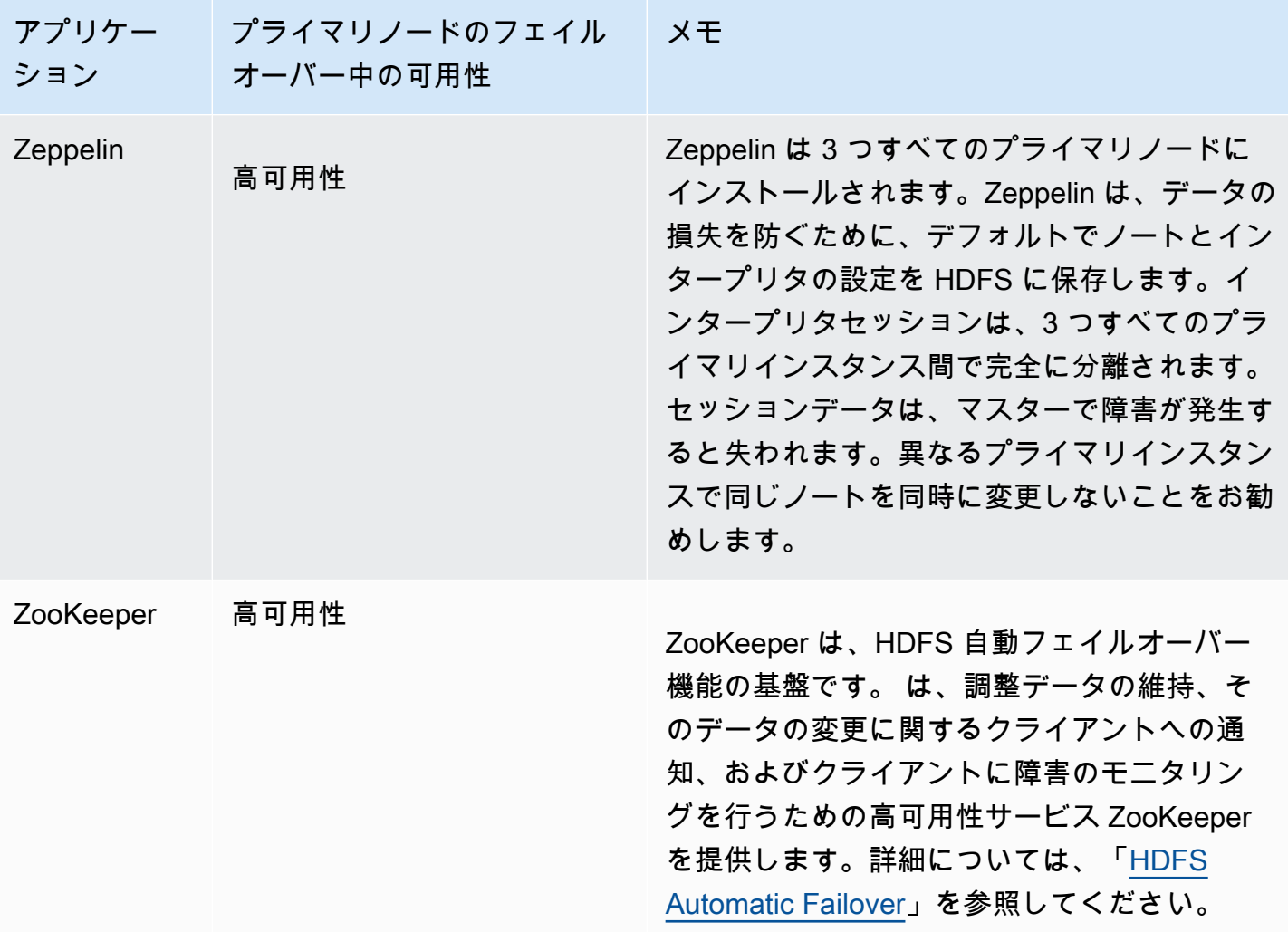

複数のプライマリノードを含む Amazon EMR クラスターで以下のアプリケーションを実行するに は、外部データベースを設定する必要があります。外部データベースはクラスター外部に存在し、プ ライマリノードのフェイルオーバープロセス中にデータを永続的に保ちます。以下のアプリケーショ ンでは、サービスコンポーネントはプライマリノードのフェイルオーバープロセス中に自動的に復旧 されますが、アクティブなジョブは失敗し、再試行が必要になる場合があります。

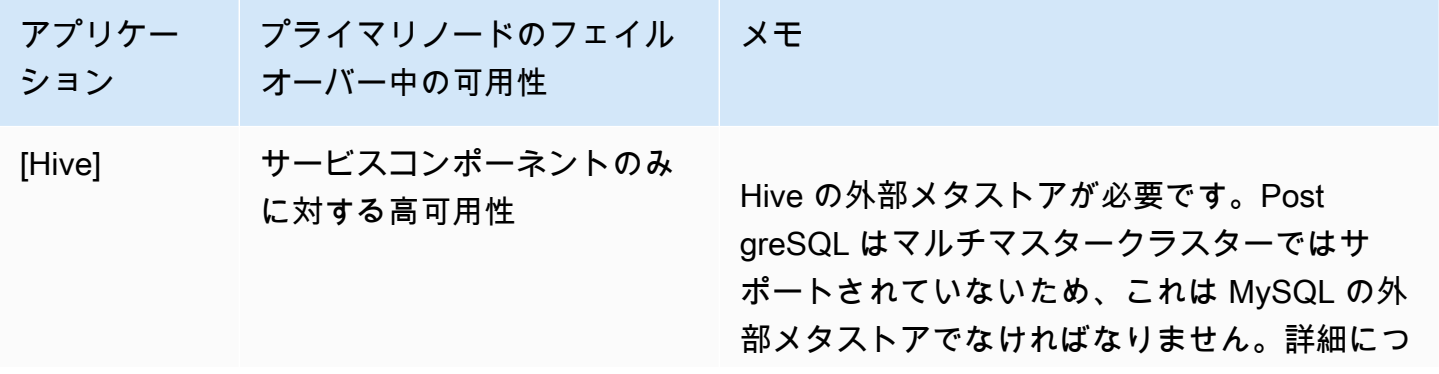

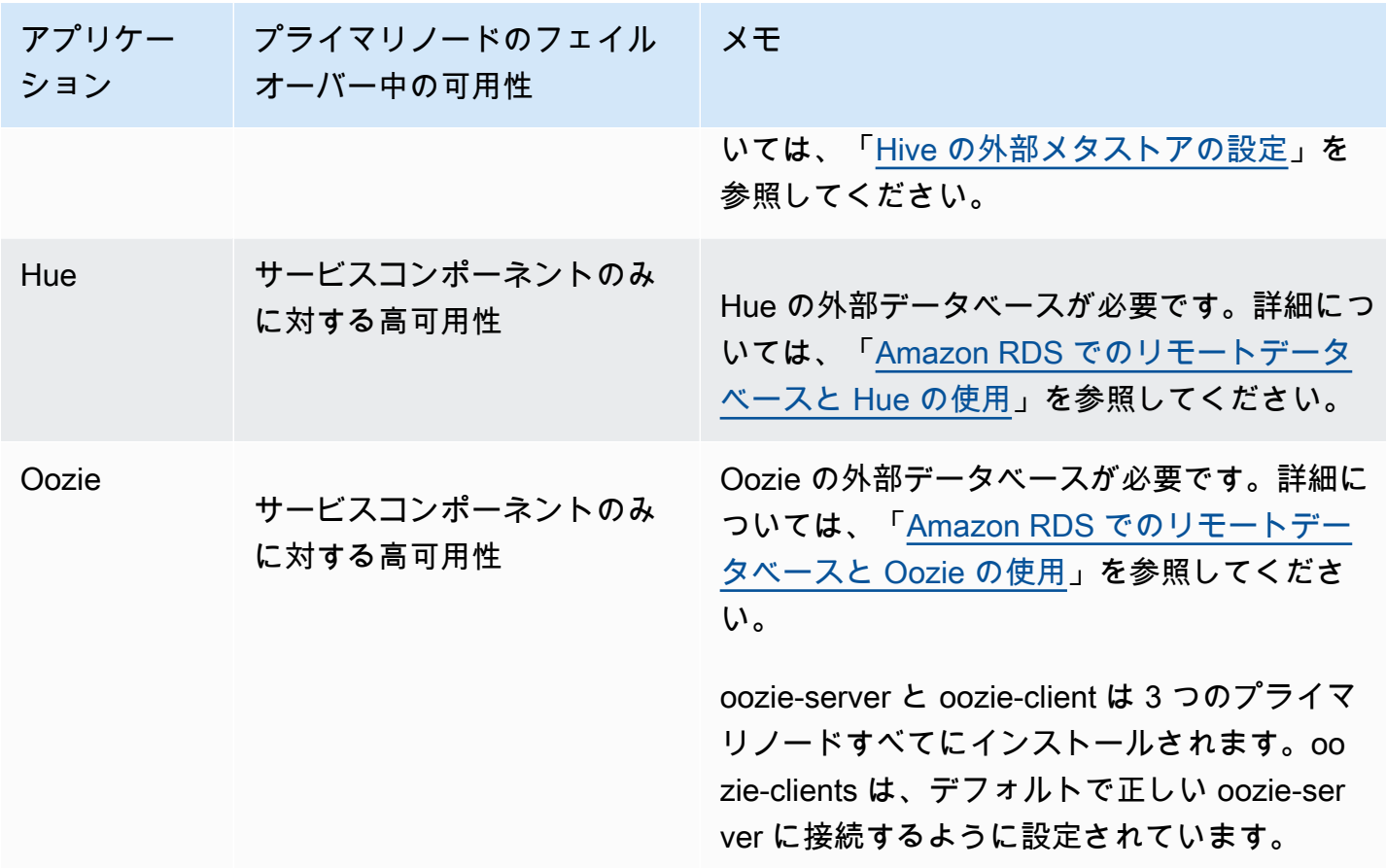

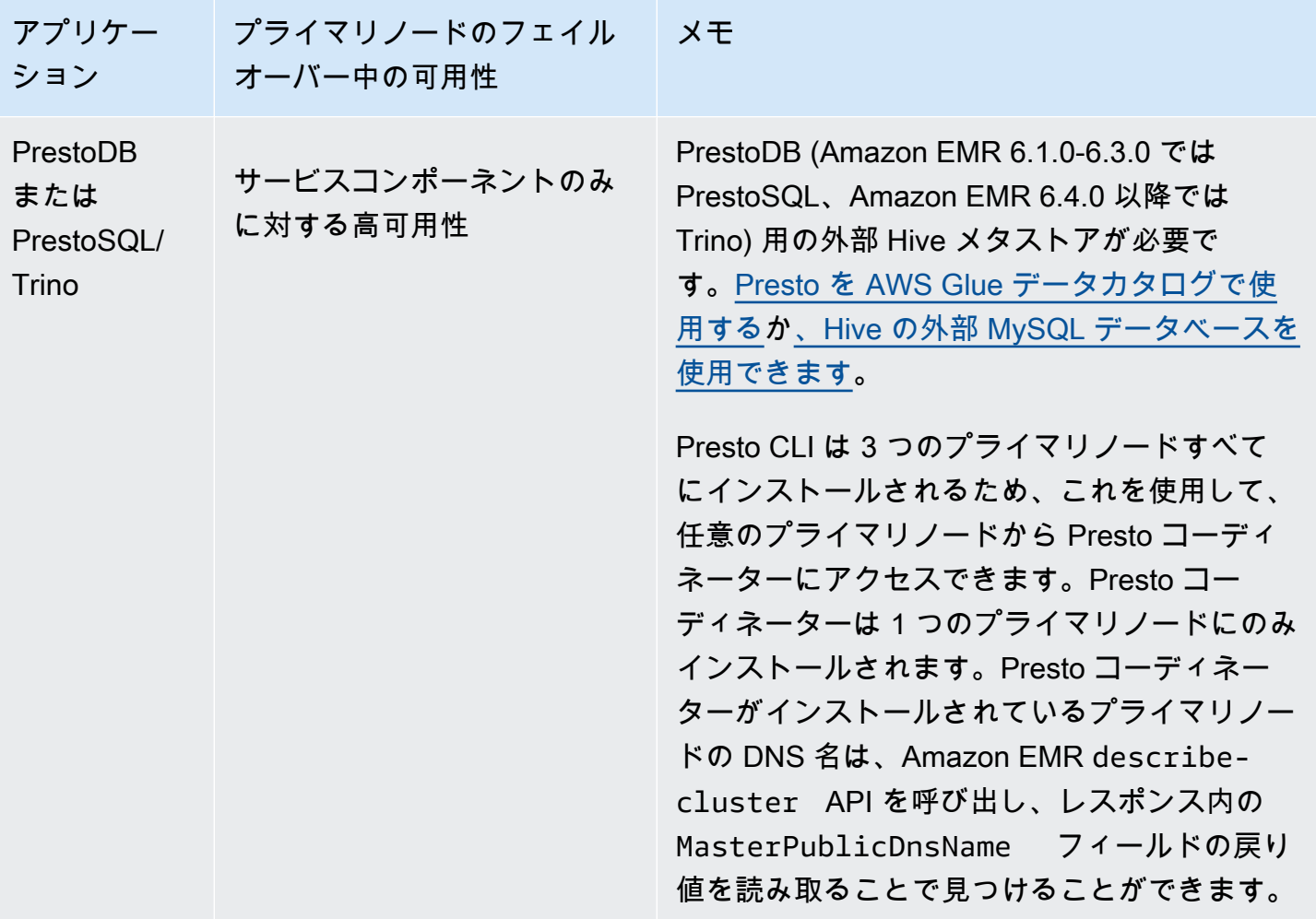

**a** Note

プライマリノードで障害が発生した場合、Java Database Connectivity (JDBC) または Open Database Connectivity (ODBC) はプライマリノードへの接続を終了します。Hive メタストア デーモンはすべてのプライマリノードで実行されるため、残りのいずれかのプライマリノー ドに接続して作業を続行できます。または、障害が発生したプライマリノードが置き換えら れるのを待つことができます。

複数プライマリノードを持つクラスターでの Amazon EMR 機能の動作の仕組み

SSH を使用したプライマリノードへの接続

1 つのプライマリノードに接続するのと同じ方法で、SSH を使用して Amazon EMR クラスターで 3 つのプライマリノードのいずれかに接続できます。詳細については、「[SSH を使用してプライマリ](https://docs.aws.amazon.com/emr/latest/ManagementGuide/emr-connect-master-node-ssh.html) [ノードに接続する](https://docs.aws.amazon.com/emr/latest/ManagementGuide/emr-connect-master-node-ssh.html)」を参照してください。

プライマリノードで障害が発生した場合、そのプライマリノードへの SSH 接続は終了します。作業 を続行するには、2 つのプライマリノードのうち、もう 1 つのノードに接続できます。あるいは、障 害が発生したプライマリノードを Amazon EMR が置き換えた後で、新しいプライマリノードにアク セスできます。

# **a** Note

代替プライマリノードのプライベート IP アドレスは、前のノードと同じままになります。代 替プライマリノードのパブリック IP アドレスは変更される場合があります。新しい IP アド レスはコンソールで取得するか、 AWS CLI の describe-cluster コマンドを使用して取 得できます。

NameNode は、2 つのプライマリノードでのみ実行されます。ただし、hdfs CLI コマンド を実行し、ジョブを運用して 3 つすべてのプライマリノードで HDFS にアクセスできます。

複数のプライマリノードを持つ Amazon EMR クラスターでのステップの操作

1 つのプライマリノードを持つクラスターでステップを操作するのと同じ方法で、複数のプライマリ ノードを持つ Amazon EMR クラスターにステップを送信できます。詳細については、「[クラスター](https://docs.aws.amazon.com/emr/latest/ManagementGuide/emr-work-with-steps.html) [への作業の送信](https://docs.aws.amazon.com/emr/latest/ManagementGuide/emr-work-with-steps.html)」を参照してください。

以下に、複数のプライマリノードを持つ Amazon EMR クラスターでステップを操作する際の考慮事 項を示します。

- プライマリノードで障害が発生した場合、プライマリノードで実行中のステップは FAILED と マークされます。ローカルに書き込まれたデータはすべて失われます。ただし、FAILED ステータ スがステップの実際の状態を反映しているとは限りません。
- プライマリノードで障害が発生したときに実行中のステップが YARN アプリケーションを開始し た場合、プライマリノードの自動フェイルオーバーにより、ステップは続行して成功できます。
- ジョブの出力を参照して、ステップのステータスを確認することをお勧めします。例えば、 MapReduce ジョブは SUCCESS ファイルを使用して、ジョブが正常に完了したかどうかを判断 します。
- TERMINATE JOB\_FLOW または TERMINATE\_CLUSTER の代わりに、 ActionOnFailure パラ メータを CONTINUE または CANCEL\_AND\_WAIT に設定することをお勧めします。

### 自動終了保護

Amazon EMR は、複数のプライマリノードを持つすべてのクラスターに対して終了保護を自動的に 有効にし、クラスターの作成時に指定したステップ実行設定をオーバーライドします。クラスターの 起動後に、終了保護を無効にできます。[実行中のクラスターに対する終了保護の設定](#page-367-0) を参照してく ださい。複数のプライマリノードを持つクラスターをシャットダウンするには、まずクラスター属性 を変更して、終了保護を無効にする必要があります。手順については、「[複数のプライマリノードを](#page-329-1) [持つ Amazon EMR クラスターの終了」](#page-329-1)を参照してください。

終了保護の詳細については、「[終了保護の使用](#page-362-0)」を参照してください。

複数のプライマリノードを持つ Amazon EMR クラスターでサポートされていない機能

現在、次の Amazon EMR の機能は、複数のプライマリノードを持つ Amazon EMR クラスターで使 用できません。

- EMR Notebooks
- 永続 Spark 履歴サーバーへのワンクリックアクセス
- 永続アプリケーションユーザーインターフェイス
- 永続アプリケーションユーザーインターフェイスへのワンクリックアクセスは、現在、複数のプ ライマリノードを持つ Amazon EMR クラスターや AWS Lake Formation と統合された Amazon EMR クラスターでは使用できません。

**a** Note

クラスターで Kerberos 認証を使用するには、外部 KDC を設定する必要があります。 Amazon EMR バージョン 5.27.0 以降では、複数のプライマリノードを持つ Amazon EMR クラスターに HDFS 透過的暗号化を設定することができます。詳細については、[「Amazon](https://docs.aws.amazon.com/emr/latest/ReleaseGuide/emr-encryption-tdehdfs.html) [EMR における HDFS での透過的暗号化](https://docs.aws.amazon.com/emr/latest/ReleaseGuide/emr-encryption-tdehdfs.html)」を参照してください。
## 複数のプライマリノードを持つ Amazon EMR クラスターの起動

このトピックでは、複数のプライマリノードを持つ Amazon EMR クラスターを起動するための設定 の詳細と例を示します。

### **a** Note

Amazon EMR は、複数のプライマリノードを持つすべてのクラスターに対して自動終了保護 を有効にし、クラスターの作成時に提供した自動終了設定をオーバーライドします。複数の プライマリノードを持つクラスターをシャットダウンするには、まずクラスター属性を変更 して、終了保護を無効にする必要があります。手順については、「[複数のプライマリノード](#page-329-0) [を持つ Amazon EMR クラスターの終了」](#page-329-0)を参照してください。

前提条件

• パブリックおよびプライベート VPC サブネットの両方で、複数のプライマリノードを持つ Amazon EMR クラスターを起動できます。EC2-Classic はサポートされません。パブリックサブ ネットで複数のプライマリノードを持つ Amazon EMR クラスターを起動するには、コンソールで [IPv4 の自動割り当て] を選択するか、次のコマンドを実行して、このサブネットのインスタンス がパブリック IP アドレスを受け取ることができるようにする必要があります。*22XXXX01* をサブ ネット ID に置き換えます。

aws ec2 modify-subnet-attribute --subnet-id subnet-*22XXXX01* --map-public-ip-on-launch

- 複数のプライマリノードを持つ Amazon EMR クラスターで Hive、Hue、または Oozie を実行する には、外部メタストアを作成する必要があります。詳細については、「[Hive の外部メタストアの](https://docs.aws.amazon.com/emr/latest/ReleaseGuide/emr-metastore-external-hive.html) [設定](https://docs.aws.amazon.com/emr/latest/ReleaseGuide/emr-metastore-external-hive.html)」、「[Amazon RDS でのリモートデータベースと Hue の使用」](https://docs.aws.amazon.com/emr/latest/ReleaseGuide/hue-rds.html)、または「[Apache Oozie」](https://docs.aws.amazon.com/emr/latest/ReleaseGuide/emr-oozie.html)を 参照してください。
- クラスターで Kerberos 認証を使用するには、外部 KDC を設定する必要があります。詳細につい ては、「[Amazon EMR 上の Kerberos の設定」](https://docs.aws.amazon.com/emr/latest/ManagementGuide/emr-kerberos-configure.html)を参照してください。

複数のプライマリノードを持つ Amazon EMR クラスターの起動

インスタンスグループまたはインスタンスフリートを使用する場合、複数のプライマリノードを持 つクラスターを起動できます。複数のプライマリノードを持つインスタンスグループを使用すると きは、プライマリノードインスタンスグループにインスタンスカウント値 3 を指定する必要があり ます。複数のプライマリノードでインスタンスフリートを使用する場合、プライマリインスタンスフ リートには 3 の TargetOnDemandCapacity、0 の TargetSpotCapacity を、そしてプライマリ フリート用に設定する各インスタンスタイプには 1 の WeightedCapacity を指定する必要があり ます。

次の例は、インスタンスグループとインスタンスフリートの両方にデフォルト AMI またはカスタム AMI を使用してクラスターを起動する方法を示します。

### **a** Note

AWS CLIを使用して複数のプライマリノードを持つ Amazon EMR クラスターを起動すると きに、サブネット ID を指定する必要があります。次の例の *22XXXX01* および *22XXXX02* は、お使いのサブネット ID と置き換えてください。

Default AMI, instance groups

Example 例 – デフォルト AMI を使用した、複数のプライマリノードを持つ Amazon EMR インス タンスグループクラスターの起動

```
aws emr create-cluster \
--name "ha-cluster" \
--release-label emr-6.15.0 \
--instance-groups InstanceGroupType=MASTER,InstanceCount=3,InstanceType=m5.xlarge 
InstanceGroupType=CORE, InstanceCount=4, InstanceType=m5.xlarge \
--ec2-attributes 
  KeyName=ec2_key_pair_name,InstanceProfile=EMR_EC2_DefaultRole,SubnetId=subnet-22XXXX01 
\setminus--service-role EMR_DefaultRole \
--applications Name=Hadoop Name=Spark
```
### Default AMI, instance fleets

Example 例 – デフォルト AMI を使用した、複数のプライマリノードを持つ Amazon EMR インス タンスフリートクラスターの起動

```
aws emr create-cluster \
--name "ha-cluster" \
--release-label emr-6.15.0 \
--instance-fleets '[ 
     { 
         "InstanceFleetType": "MASTER",
```

```
 "TargetOnDemandCapacity": 3, 
         "TargetSpotCapacity": 0, 
         "LaunchSpecifications": { 
              "OnDemandSpecification": { 
                  "AllocationStrategy": "lowest-price" 
 } 
         }, 
         "InstanceTypeConfigs": [ 
\{\hspace{.1cm} \} "WeightedCapacity": 1, 
                  "BidPriceAsPercentageOfOnDemandPrice": 100, 
                  "InstanceType": "m5.xlarge" 
              }, 
              { 
                  "WeightedCapacity": 1, 
                  "BidPriceAsPercentageOfOnDemandPrice": 100, 
                  "InstanceType": "m5.2xlarge" 
              }, 
              { 
                  "WeightedCapacity": 1, 
                  "BidPriceAsPercentageOfOnDemandPrice": 100, 
                  "InstanceType": "m5.4xlarge" 
              } 
         ], 
         "Name": "Master - 1" 
     }, 
     { 
         "InstanceFleetType": "CORE", 
         "TargetOnDemandCapacity": 5, 
         "TargetSpotCapacity": 0, 
         "LaunchSpecifications": { 
              "OnDemandSpecification": { 
                  "AllocationStrategy": "lowest-price" 
 } 
         }, 
         "InstanceTypeConfigs": [ 
\{\hspace{.1cm} \} "WeightedCapacity": 1, 
                  "BidPriceAsPercentageOfOnDemandPrice": 100, 
                  "InstanceType": "m5.xlarge" 
              }, 
              { 
                  "WeightedCapacity": 2, 
                  "BidPriceAsPercentageOfOnDemandPrice": 100,
```

```
 "InstanceType": "m5.2xlarge" 
             }, 
\{\hspace{.1cm} \} "WeightedCapacity": 4, 
                 "BidPriceAsPercentageOfOnDemandPrice": 100, 
                 "InstanceType": "m5.4xlarge" 
 } 
         ], 
         "Name": "Core - 2" 
     }
1' \
  --ec2-attributes '{"InstanceProfile":"EMR_EC2_DefaultRole","SubnetIds":
['subnet-22XXXX01", 'subnet-22XXX02"]' \ \--service-role EMR_DefaultRole \
--applications Name=Hadoop Name=Spark
```
### Custom AMI, instance groups

Example 例 – カスタム AMI を使用した、複数のプライマリノードを持つ Amazon EMR インスタ ンスグループクラスターの起動

```
aws emr create-cluster \
--name "custom-ami-ha-cluster" \
--release-label emr-6.15.0 \
--instance-groups InstanceGroupType=MASTER,InstanceCount=3,InstanceType=m5.xlarge 
 InstanceGroupType=CORE, InstanceCount=4, InstanceType=m5.xlarge \
--ec2-attributes 
  KeyName=ec2_key_pair_name,InstanceProfile=EMR_EC2_DefaultRole,SubnetId=subnet-22XXXX01 
\setminus--service-role EMR_DefaultRole \
--applications Name=Hadoop Name=Spark \
--custom-ami-id ami-MyAmiID
```
### Custom AMI, instance fleets

Example 例 – カスタム AMI を使用した、複数のプライマリノードを持つ Amazon EMR インスタ ンスフリートクラスターの起動

```
aws emr create-cluster \
--name "ha-cluster" \
--release-label emr-6.15.0 \
--instance-fleets '[ 
     {
```

```
 "InstanceFleetType": "MASTER", 
         "TargetOnDemandCapacity": 3, 
         "TargetSpotCapacity": 0, 
         "LaunchSpecifications": { 
              "OnDemandSpecification": { 
                  "AllocationStrategy": "lowest-price" 
 } 
         }, 
         "InstanceTypeConfigs": [ 
\{\hspace{.1cm} \} "WeightedCapacity": 1, 
                  "BidPriceAsPercentageOfOnDemandPrice": 100, 
                  "InstanceType": "m5.xlarge" 
              }, 
              { 
                  "WeightedCapacity": 1, 
                  "BidPriceAsPercentageOfOnDemandPrice": 100, 
                  "InstanceType": "m5.2xlarge" 
              }, 
              { 
                  "WeightedCapacity": 1, 
                  "BidPriceAsPercentageOfOnDemandPrice": 100, 
                  "InstanceType": "m5.4xlarge" 
             } 
         ], 
         "Name": "Master - 1" 
     }, 
     { 
         "InstanceFleetType": "CORE", 
         "TargetOnDemandCapacity": 5, 
         "TargetSpotCapacity": 0, 
         "LaunchSpecifications": { 
              "OnDemandSpecification": { 
                  "AllocationStrategy": "lowest-price" 
 } 
         }, 
         "InstanceTypeConfigs": [ 
              { 
                  "WeightedCapacity": 1, 
                  "BidPriceAsPercentageOfOnDemandPrice": 100, 
                  "InstanceType": "m5.xlarge" 
              }, 
              { 
                  "WeightedCapacity": 2,
```

```
 "BidPriceAsPercentageOfOnDemandPrice": 100, 
                  "InstanceType": "m5.2xlarge" 
             }, 
\{\hspace{.1cm} \} "WeightedCapacity": 4, 
                  "BidPriceAsPercentageOfOnDemandPrice": 100, 
                  "InstanceType": "m5.4xlarge" 
 } 
         ], 
         "Name": "Core - 2" 
     }
1' \lambda--ec2-attributes '{"InstanceProfile":"EMR_EC2_DefaultRole","SubnetIds":
["subnet-22XXXX01", "subnet-22XXXX02"]}' \
--service-role EMR_DefaultRole \
--applications Name=Hadoop Name=Spark \
--custom-ami-id ami-MyAmiID
```
## <span id="page-329-0"></span>複数のプライマリノードを持つ Amazon EMR クラスターの終了

複数のプライマリノードを持つ Amazon EMR クラスターを終了するには、次の例に示すように、ク ラスターの終了前に終了保護を無効にする必要があります。*j-3KVTXXXXXX7UG* をクラスター ID に 置き換えます。

```
aws emr modify-cluster-attributes --cluster-id j-3KVTXXXXXX7UG --no-termination-
protected
aws emr terminate-clusters --cluster-id j-3KVTXXXXXX7UG
```
# Amazon EMR と EC2 プレイスメントグループの統合

Amazon EC2 で Amazon EMR の複数のプライマリノードクラスターを起動する場合、プレイスメン トグループ戦略を使用して、ハードウェア障害から保護するためにプライマリノードインスタンスを デプロイする方法を指定することができます。

プレイスメントグループ機能は、複数のプライマリノードクラスターのオプションとして Amazon EMR バージョン 5.23.0 以降でサポートされています。現在、プレイスメントグループ機能ではプラ イマリノードタイプのみがサポートされており、SPREAD 戦略は、これらのプライマリノードに適用 されます。SPREAD 戦略では、ハードウェア障害の発生時に複数のプライマリノードが失われるのを 防ぐため、少数のインスタンスを別個の基盤となるハードウェア全体に配置します。リクエストを実 行するための固有のハードウェアが不足している場合、インスタンスの起動リクエストが失敗する可

能性があることに注意してください。EC2 プレイスメント戦略および制限については、「Linux イン スタンス用 EC2 ユーザーガイド」の「[プレイスメントグループ」](https://docs.aws.amazon.com/AWSEC2/latest/UserGuide/placement-groups.html)を参照してください。

Amazon EC2 には、 AWS リージョンごとに起動できるプレイスメントグループ戦略対応クラス ターが 500 個という初期制限があります。 AWS サポートに連絡して、許可されたプレイスメント グループの数の増加をリクエストしてください。Amazon EMR が Amazon EMR プレイスメントグ ループ戦略に関連付けているキーと値のペアを追跡することで、Amazon EMR が作成する EC2 プ レイスメントグループを識別できます。EC2 クラスターのインスタンスタグの詳細については、 「[Amazon EC2 でクラスターインスタンスを表示する」](#page-1746-0)を参照してください。

<span id="page-330-0"></span>Amazon EMRrole へのプレイスメントグループの管理ポリシーのアタッチ

Amazon EMR が Amazon EC2 でプレイスメントグループを作成、削除、 および記述できるようにするために、プレイスメントグループ戦略には AmazonElasticMapReducePlacementGroupPolicy という管理ポリシーが必 要です。複数のプライマリノードを持つ Amazon EMR クラスターを起動する前 に、AmazonElasticMapReducePlacementGroupPolicy を Amazon EMR のサービスロールに アタッチする必要があります。

プレイスメントグループ管理ポリシーの代わりに AmazonEMRServicePolicy\_v2 管理ポリシーを Amazon EMR ロールにアタッチできます。AmazonEMRServicePolicy\_v2 は Amazon EC2 のプ レイスメントグループに対して、AmazonElasticMapReducePlacementGroupPolicy と同じア クセスを許可します。詳細については、「[Amazon EMR のサービスロール \(EMR ロール\)」](#page-1412-0)を参照し てください。

AmazonElasticMapReducePlacementGroupPolicy 管理ポリシーは、Amazon EMR が作成およ び管理する次の JSON テキストです。

**a** Note

{

AmazonElasticMapReducePlacementGroupPolicy 管理ポリシーは自動的に更新される ため、ここに示すポリシーは である可能性があります out-of-date。 AWS マネジメントコン ソールを使用して、現在のポリシーを表示します。

```
 "Version":"2012-10-17", 
 "Statement":[
```

```
 { 
            "Resource":"*", 
            "Effect":"Allow", 
            "Action":[ 
                "ec2:DeletePlacementGroup", 
                "ec2:DescribePlacementGroups" 
            ] 
        }, 
        { 
            "Resource":"arn:aws:ec2:*:*:placement-group/pg-*", 
            "Effect":"Allow", 
            "Action":[ 
                "ec2:CreatePlacementGroup" 
            ] 
        } 
   \mathbf{I}}
```
プレイスメントグループ戦略を使用して、複数のプライマリノードを持つ Amazon EMR クラスターを起動する

プレイスメントグループ戦略を使用して複数のプライマリノードを持つ Amazon EMR クラスターを起動するには、プレイスメントグループマネージドポリシー AmazonElasticMapReducePlacementGroupPolicy を Amazon EMR ロールにアタッチしま す。詳細については、「[Amazon EMRrole へのプレイスメントグループの管理ポリシーのアタッ](#page-330-0) [チ](#page-330-0)」を参照してください。

このロールを使用して複数のプライマリノードを持つ Amazon EMR クラスターを起動す るたびに、Amazon EMR は、それらのプライマリノードに適用される SPREAD 戦略を使 用してクラスターを起動しようとします。プレイスメントグループマネージドポリシー AmazonElasticMapReducePlacementGroupPolicy がアタッチされていないロールを使用 する場合、Amazon EMR は、プレイスメントグループ戦略なしで複数のプライマリノードを持つ Amazon EMR クラスターを起動しようとします。

Amazon EMR EMRAPI または CLI を使用して placement-group-configs パラメー タを指定して複数のプライマリノードを持つ Amazon EMR クラスターを起動する場 合、Amazon EMR は Amazon EMR ロールにプレイスメントグループマネージドポリシー AmazonElasticMapReducePlacementGroupPolicy がアタッチされている場合にのみクラス ターを起動します。Amazon EMR ロールにポリシーがアタッチされていない場合、複数のプライマ リノードを持つ Amazon EMR クラスターの起動は失敗します。

### Amazon EMR API

Example 例 - プレイスメントグループ戦略を使用して、Amazon EMR API から複数のプライマリ ノードを持つインスタンスグループクラスターを起動する

RunJobFlow アクションを使用して複数のプライマリノードを持つ Amazon EMR クラスター を作成する場合は、 PlacementGroupConfigsプロパティを次のように設定します。現 在、MASTER インスタンスロールは、自動的に SPREAD をプレイスメントグループ戦略として使 用します。

```
\{ "Name":"ha-cluster", 
    "PlacementGroupConfigs":[ 
        { 
           "InstanceRole":"MASTER" 
       } 
    ], 
    "ReleaseLabel": emr-6.15.0, 
    "Instances":{ 
        "ec2SubnetId":"subnet-22XXXX01", 
        "ec2KeyName":"ec2_key_pair_name", 
        "InstanceGroups":[ 
           { 
               "InstanceCount":3, 
              "InstanceRole":"MASTER", 
              "InstanceType":"m5.xlarge" 
           }, 
           { 
               "InstanceCount":4, 
              "InstanceRole":"CORE", 
              "InstanceType":"m5.xlarge" 
           } 
       ] 
    }, 
    "JobFlowRole":"EMR_EC2_DefaultRole", 
    "ServiceRole":"EMR_DefaultRole"
}
```
• *ha-cluster* を自分の高可用性クラスター名に置き換えます。

• *subnet-22XXXX01* をサブネット ID に置き換えます。

• *ec2\_key\_pair\_name* をこのクラスターの EC2 キーペアの名前に置き換えます。EC2 キーペ アはオプションであり、SSH を使用してクラスターにアクセスする場合にのみ必須です。

AWS CLI

Example 例 - プレイスメントグループ戦略を使用して、 AWS Command Line Interfaceから複数 のプライマリノードを持つインスタンスフリートクラスターを起動する

RunJobFlow アクションを使用して複数のプライマリノードを持つ Amazon EMR クラスター を作成する場合は、 PlacementGroupConfigsプロパティを次のように設定します。現 在、MASTER インスタンスロールは、自動的に SPREAD をプレイスメントグループ戦略として使 用します。

```
aws emr create-cluster \
--name "ha-cluster" \
--placement-group-configs InstanceRole=MASTER \
--release-label emr-6.15.0 \
--instance-fleets '[ 
    \{ "InstanceFleetType": "MASTER", 
         "TargetOnDemandCapacity": 3, 
         "TargetSpotCapacity": 0, 
         "LaunchSpecifications": { 
              "OnDemandSpecification": { 
                  "AllocationStrategy": "lowest-price" 
 } 
         }, 
         "InstanceTypeConfigs": [ 
              { 
                  "WeightedCapacity": 1, 
                  "BidPriceAsPercentageOfOnDemandPrice": 100, 
                  "InstanceType": "m5.xlarge" 
              }, 
\{\hspace{.1cm} \} "WeightedCapacity": 1, 
                  "BidPriceAsPercentageOfOnDemandPrice": 100, 
                  "InstanceType": "m5.2xlarge" 
              }, 
\{\hspace{.1cm} \} "WeightedCapacity": 1, 
                  "BidPriceAsPercentageOfOnDemandPrice": 100, 
                  "InstanceType": "m5.4xlarge"
```

```
 } 
         ], 
         "Name": "Master - 1" 
     }, 
     { 
         "InstanceFleetType": "CORE", 
         "TargetOnDemandCapacity": 5, 
          "TargetSpotCapacity": 0, 
          "LaunchSpecifications": { 
              "OnDemandSpecification": { 
                  "AllocationStrategy": "lowest-price" 
 } 
         }, 
         "InstanceTypeConfigs": [ 
\{\hspace{.1cm} \} "WeightedCapacity": 1, 
                  "BidPriceAsPercentageOfOnDemandPrice": 100, 
                  "InstanceType": "m5.xlarge" 
              }, 
              { 
                  "WeightedCapacity": 2, 
                  "BidPriceAsPercentageOfOnDemandPrice": 100, 
                  "InstanceType": "m5.2xlarge" 
              }, 
              { 
                  "WeightedCapacity": 4, 
                  "BidPriceAsPercentageOfOnDemandPrice": 100, 
                  "InstanceType": "m5.4xlarge" 
              } 
         ], 
         "Name": "Core - 2" 
     }
1' \lambda--ec2-attributes '{ 
     "KeyName": "ec2_key_pair_name", 
     "InstanceProfile": "EMR_EC2_DefaultRole", 
     "SubnetIds": [ 
         "subnet-22XXXX01", 
         "subnet-22XXXX02" 
     ]
}'--service-role EMR_DefaultRole \
--applications Name=Hadoop Name=Spark
```
- *ha-cluster* を自分の高可用性クラスター名に置き換えます。
- *ec2\_key\_pair\_name* をこのクラスターの EC2 キーペアの名前に置き換えます。EC2 キーペ アはオプションであり、SSH を使用してクラスターにアクセスする場合にのみ必須です。
- *subnet-22XXXX01* および *subnet-22XXXX02* は、お使いのサブネット ID に置き換えてくだ さい。

プレイスメントグループ戦略を使用せずに複数プライマリノードを持つクラスターを 起動する

プレイスメントグループ戦略を使用しないで複数プライマリノードを持つクラスターでプライマリ ノードを起動する場合、次のいずれかを実行する必要があります。

- プレイスメントグループ管理ポリシー AmazonElasticMapReducePlacementGroupPolicy を Amazon EMRrole から削除する、または
- Amazon EMRAPI または CLI を使用して placement-group-configs パラメータを指定 し、NONE をプレイスメントグループ戦略として選択して、複数のプライマリノードを持つクラス ターを起動します。

Amazon EMR API

Example – Amazon EMRAPI を使用するプレイスメントグループ戦略を使用しないで、複数のプ ライマリノードを持つクラスターを起動します。

RunJobFlow アクションを使用して複数のプライマリノードを持つクラスターを作成する場合 は、 PlacementGroupConfigsプロパティを次のように設定します。

```
{ 
    "Name":"ha-cluster", 
    "PlacementGroupConfigs":[ 
       \{ "InstanceRole":"MASTER", 
           "PlacementStrategy":"NONE" 
        } 
    ], 
    "ReleaseLabel":"emr-5.30.1", 
    "Instances":{ 
        "ec2SubnetId":"subnet-22XXXX01", 
        "ec2KeyName":"ec2_key_pair_name",
```

```
 "InstanceGroups":[ 
           { 
               "InstanceCount":3, 
               "InstanceRole":"MASTER", 
               "InstanceType":"m5.xlarge" 
           }, 
           { 
               "InstanceCount":4, 
               "InstanceRole":"CORE", 
               "InstanceType":"m5.xlarge" 
           } 
        ] 
    }, 
    "JobFlowRole":"EMR_EC2_DefaultRole", 
    "ServiceRole":"EMR_DefaultRole"
}
```
- *ha-cluster* を自分の高可用性クラスター名に置き換えます。
- *subnet-22XXXX01* をサブネット ID に置き換えます。
- *ec2\_key\_pair\_name* をこのクラスターの EC2 キーペアの名前に置き換えます。EC2 キーペ アはオプションであり、SSH を使用してクラスターにアクセスする場合にのみ必須です。

### Amazon EMR CLI

Example — Amazon EMRCLI を使用するプレイスメントグループ戦略を使用せずに、複数のプラ イマリノードを持つクラスターを起動します。

RunJobFlow アクションを使用して複数のプライマリノードを持つクラスターを作成する場合 は、 PlacementGroupConfigsプロパティを次のように設定します。

```
aws emr create-cluster \
--name "ha-cluster" \
--placement-group-configs InstanceRole=MASTER, PlacementStrategy=NONE \
--release-label emr-5.30.1 \
--instance-groups InstanceGroupType=MASTER,InstanceCount=3,InstanceType=m5.xlarge 
InstanceGroupType=CORE, InstanceCount=4, InstanceType=m5.xlarge \
--ec2-attributes 
  KeyName=ec2_key_pair_name,InstanceProfile=EMR_EC2_DefaultRole,SubnetId=subnet-22XXXX01 
\Delta--service-role EMR_DefaultRole \
--applications Name=Hadoop Name=Spark
```
- *ha-cluster* を自分の高可用性クラスター名に置き換えます。
- *subnet-22XXXX01* をサブネット ID に置き換えます。
- *ec2\_key\_pair\_name* をこのクラスターの EC2 キーペアの名前に置き換えます。EC2 キーペ アはオプションであり、SSH を使用してクラスターにアクセスする場合にのみ必須です。

複数のプライマリノードを持つクラスターにアタッチされたプレイスメントグループ 戦略設定の確認

Amazon EMR クラスター記述 API を使用して、複数のプライマリノードを持つクラスターにアタッ チされたプレイスメントグループ戦略の設定を確認できます。

Example

```
aws emr describe-cluster --cluster-id "j-xxxxx"
{ 
    "Cluster":{ 
        "Id":"j-xxxxx", 
        ... 
        ... 
        "PlacementGroups":[ 
           \{ "InstanceRole":"MASTER", 
               "PlacementStrategy":"SPREAD" 
            } 
       \mathbf{I} }
}
```
考慮事項とベストプラクティス

複数のプライマリノードを持つ Amazon EMR クラスターを作成する場合は、以下の事項を考慮しま す。

**A** Important

複数のプライマリノードを持つ高可用性 EMR クラスターを起動するには、最新の Amazon EMR リリースを使用することを強くお勧めします。これにより、高可用性クラスターで最高 レベルの耐障害性と安定性を得ることができます。

- インスタンスフリートの高可用性は、Amazon EMR リリース 5.36.1、5.36.2、6.8.1、6.9.1、6.10.1、6.11.1、6.12.0 以降でサポートされています。インスタン スグループの場合、Amazon EMR リリース 5.23.0 以降で高可用性がサポートされています。詳細 については、「[Amazon EMR リリースについて](https://docs.aws.amazon.com/emr/latest/ReleaseGuide/emr-release-components.html)」を参照してください。
- 高可用性クラスターでは、Amazon EMR はオンデマンドインスタンスを備えたプライマリノード の起動のみをサポートします。これにより、クラスターの可用性を最大限に高めることができま す。
- プライマリフリートには引き続き複数のインスタンスタイプを指定できますが、高可用性クラス ターのすべてのプライマリノードは、異常のあるプライマリノードの代替を含め、同じインスタン スタイプで起動されます。
- 運用を継続するには、複数のプライマリノードがある高可用性クラスターの 3 つのプライマリ ノードのうちの 2 つが正常である必要があります。そのため、2 つのプライマリノードで同時に障 害が発生した場合、EMR クラスターは機能しません。
- 高可用性クラスターを含むすべての EMR クラスターは、単一の可用性ゾーンで起動します。その ため、可用性ゾーンの障害に対する耐性がありません。可用性ゾーンが停止した場合、クラスター へのアクセスは失われます。
- Amazon EMR では[、複数のプライマリノードを持つ Amazon EMR クラスターでサポートされて](#page-315-0) [いるアプリケーション](#page-315-0) で指定されているものを除き、オープンソースアプリケーションの高可用 性は保証していません。
- Amazon EMR リリース 5.23.0 から 5.30.1 では、1 つのインスタンスグループクラスターの 3 つ のプライマリノードのうち 2 つだけが HDFS NameNode を実行します。

サブネット設定の考慮事項:

• 複数のプライマリノードを持つ Amazon EMR クラスターは、1 つのアベイラビリティーゾーンま たはサブネットにのみ存在できます。フェイルオーバーの際にサブネットが完全に利用されてい る、またはオーバーサブスクライブされている場合、Amazon EMR は障害が発生したプライマリ ノードを置き換えることができません。このシナリオを回避するには、サブネット全体を Amazon EMR クラスター専用にすることをお勧めします。さらに、サブネットで利用できる十分なプライ ベート IP アドレスがあることを確認します。

コアノード設定の考慮事項:

• コアノードの高可用性も維持するには、少なくとも 4 つのコアノードを起動することをお勧めし ます。3 つ以下のコアノードを持つ、より小さいクラスターの起動を決定した場合は、HDFS の

dfs.replication parameter を少なくとも 2 に設定して、十分な DFS レプリケーションにな るようにします。詳細については、「[HDFS 構成」](https://docs.aws.amazon.com/emr/latest/ReleaseGuide/emr-hdfs-config.html)を参照してください。

### **A** Warning

- 1. ノードが 4 つ未満のクラスターで dfs.replication を 1 に設定すると、単一ノードが ダウンした場合に HDFS データが失われる可能性があります。本番環境のワークロードに は、少なくとも 4 つのコアノードを持つクラスターを使用することをお勧めします。
- 2. Amazon EMR では、クラスターはコアノードを dfs.replication 未満にスケールする ことはできません。例えば、dfs.replication = 2 の場合、コアノードの最小数は 2 です。
- 3. マネージドスケーリングや自動スケーリングを使用する場合や、クラスターのサイズを手 動で変更する場合は、dfs.replication を 2 以上に設定することをお勧めします。

メトリクスでのアラーム設定の考慮事項:

- Amazon EMR は HDFS または YARN に関するアプリケーション固 有のメトリクスを提供していません。アラームを設定して、プライ マリノードのインスタンス数をモニタリングすることをお勧めしま す。、MultiMasterInstanceGroupNodesRunning、MultiMasterInstanceGroupNodesRunning たは の Amazon CloudWatch メトリクスを使用してアラームを設定しま すMultiMasterInstanceGroupNodesRequested。プライマリノードに障害が発生し、置き換 えられた場合は、 から通知 CloudWatch されます。
	- MultiMasterInstanceGroupNodesRunningPercentage が 0.5 より大きく 1.0 より小 さい場合、クラスターでプライマリノードが失われた可能性があります。このような状況で は、Amazon EMR はプライマリノードの置換を試みます。
	- MultiMasterInstanceGroupNodesRunningPercentage が 0.5 を下回った場合、2 つのプ ライマリノードで障害が発生した可能性があります。このような状況では、クォーラムは失われ ており、クラスターを回復することはできません。このクラスターからデータを手動で移行する 必要があります。

詳細については、「[メトリクスでアラームを設定する](https://docs.aws.amazon.com/emr/latest/ManagementGuide/UsingEMR_ViewingMetrics.html#UsingEMR_ViewingMetrics_Alarm)」を参照してください。

# の EMR クラスター AWS Outposts

Amazon EMR 5.28.0 以降では、. AWS Outposts AWS Outposts enables ネイティブ AWS サービ ス、インフラストラクチャ、オンプレミス施設での運用モデルで EMR クラスターを作成して実行で きます。 AWS Outposts 環境では、 AWS クラウドで使用するのと同じ AWS APIsツール、インフラ ストラクチャを使用できます。Amazon EMR on AWS Outposts は、オンプレミスのデータやアプリ ケーションの近くで実行する必要がある低レイテンシーのワークロードに最適です。の詳細について は AWS Outposts、「 [AWS Outposts ユーザーガイド](https://docs.aws.amazon.com/outposts/latest/userguide/)」を参照してください。

## 前提条件

Amazon EMR を AWS Outpostsで使用するための前提条件を次に示します。

- オンプレミスデータセンター AWS Outposts に をインストールして設定しておく必要がありま す。
- Outpost 環境と AWS リージョンの間に信頼性の高いネットワーク接続が必要です。
- Amazon EMR がサポートするインスタンスタイプが Outpost で使用できる十分な容量が必要で す。

## 制限事項

AWS Outpostsで Amazon EMR を使用する際の制限事項を次に示します。

- オンデマンドインスタンスは、Amazon EC2 インスタンスでサポートされる唯一のオプションで す。スポットインスタンスは、 AWS Outpostsの Amazon EMR では使用できません。
- 追加の Amazon EBS ストレージボリュームが必要な場合は、汎用 SSD (GP2) のみがサポートさ れます。
- Amazon EMR リリース 5.28 から 6.x AWS Outposts で を使用する場合、 AWS リージョン 指定 した にオブジェクトを保存する S3 バケットのみを使用できます。Amazon EMR 7.0.0 以降では、 の Amazon EMR AWS Outposts はS3Aファイルシステムクライアントのプレフィックス でもサ ポートされていますs3a://。
- AWS Outpostsの Amazon EMR では、次のインスタンスタイプのみがサポートされています。

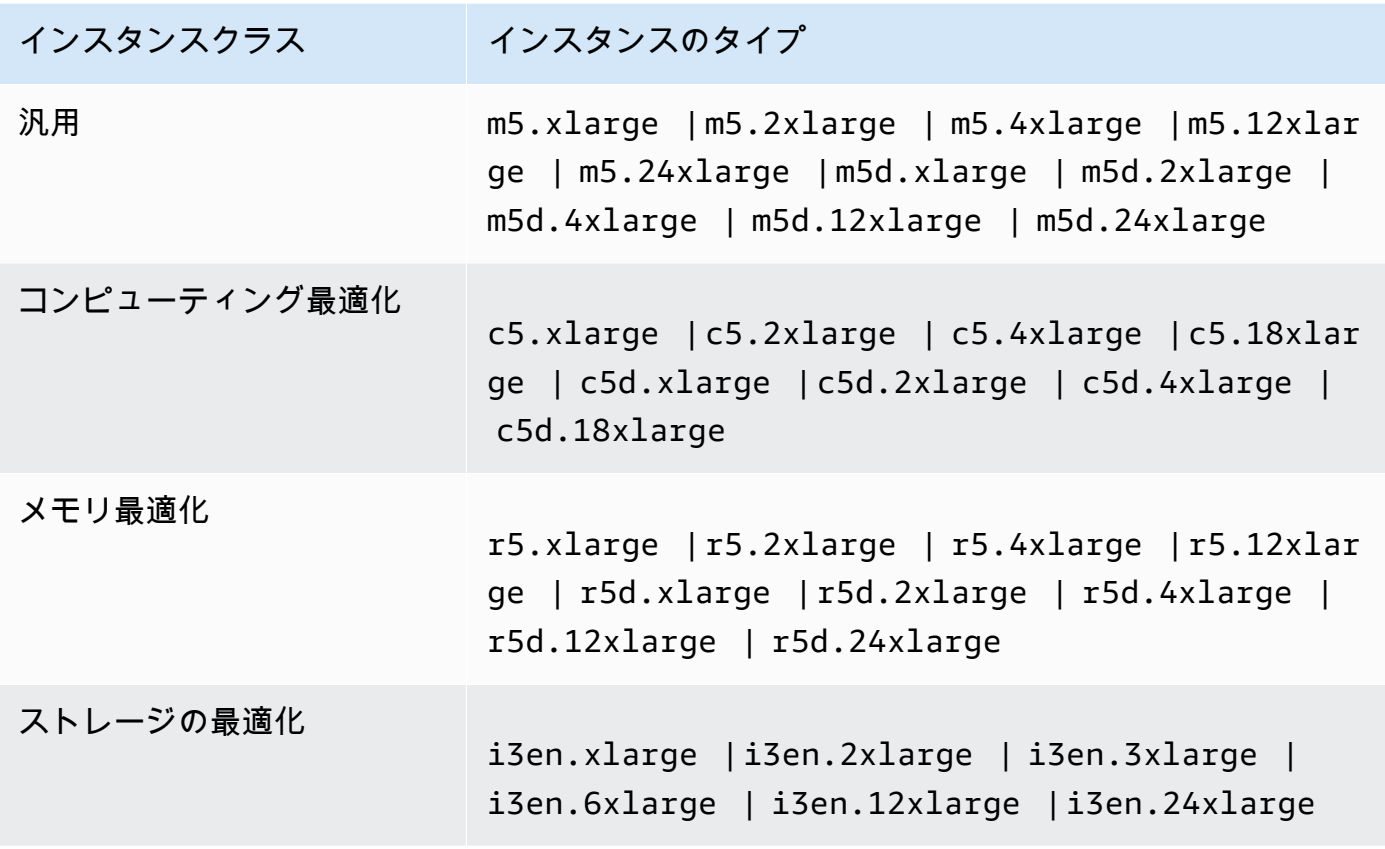

## ネットワーク接続に関する考慮事項

- Outpost とその AWS リージョン間のネットワーク接続が失われた場合、クラスターは引き続き実 行されます。ただし、接続が復元されるまで、新しいクラスターを作成したり、既存のクラスター で新しいアクションを実行したりすることはできません。インスタンスに障害が発生した場合、イ ンスタンスは自動的に置き換えられません。さらに、実行中のクラスターへのステップの追加、ス テップの実行ステータスの確認、 CloudWatch メトリクスとイベントの送信などのアクションは遅 延します。
- Outpost と AWS リージョン間で、信頼性が高く可用性の高いネットワーク接続を提供すること をお勧めします。Outpost とその AWS リージョン間のネットワーク接続が数時間以上失われた場 合、終了保護を有効にしたクラスターは引き続き実行され、終了保護を無効にしたクラスターは終 了する可能性があります。
- 定期的なメンテナンスによってネットワーク接続に影響が生じる場合は、事前に終了保護を有効 にすることをお勧めします。より一般的には、接続の中断とは、Outpost またはカスタマーネッ トワークに対してローカルでない外部依存関係が利用できなくなることを意味します。これに は、Simple Storage Service (Amazon S3)、EMRFS 整合性ビューで使用される DynamoDB、およ

び複数のプライマリノードを持つ Amazon EMR クラスターでリージョン内インスタンスが使用さ れる場合の Amazon RDS が含まれます。

## での Amazon EMR クラスターの作成 AWS Outposts

での Amazon EMR クラスターの作成 AWS Outposts は、 AWS クラウドでの Amazon EMR クラス ターの作成と似ています。で Amazon EMR クラスターを作成するときは AWS Outposts、Outpost に関連付けられた Amazon EC2 サブネットを指定する必要があります。

Amazon VPC は、 AWS リージョン内のすべてのアベイラビリティーゾーンにまたがることができ ます。 AWS Outposts はアベイラビリティーゾーンの拡張であり、アカウント内の Amazon VPC を 拡張して、複数のアベイラビリティーゾーンおよび関連する Outpost ロケーションにまたがること ができます。Outpost を設定するとき、サブネットをそれに関連付けて、リージョン VPC 環境をオ ンプレミス施設に拡張します。Outpost インスタンスおよび関連サービスは、サブネットが関連付け られたアベイラビリティーゾーンと同様に、リージョンの VPC の一部として表示されます。詳細に ついては、[AWS Outposts ユーザーガイドを](https://docs.aws.amazon.com/outposts/latest/userguide/)参照してください。

### コンソール

AWS Outposts を使用して で新しい Amazon EMR クラスターを作成するには AWS Management Console、Outpost に関連付けられている Amazon EC2 サブネットを指定します。

**a** Note

Amazon EMR コンソールは、再設計され、使いやすくなりました。古いコンソールと新しい コンソールエクスペリエンスの違いについては、「[Amazon EMR コンソール](#page-50-0)」を参照してく ださい。

New console

新しいコンソール AWS Outposts を使用して でクラスターを作成するには

- 1. にサインインし AWS Management Console[、https://console.aws.amazon.com/emr](https://console.aws.amazon.com/emr) で Amazon EMR コンソールを開きます。
- 2. 左側のナビゲーションペインの [EMR on EC2] で、[クラスター] を選択し、[クラスターの作 成] を選択します
- 3. [クラスターの設定] で、[インスタンスグループ] または [インスタンスフリート] を選択し ます。次に、[EC2 インスタンスタイプの選択] ドロップダウンメニューからインスタンス

タイプを選択するか、[アクション] を選択して [EBS ボリュームの追加] を選択します。の Amazon EMR AWS Outposts では、Amazon EBS ボリュームとインスタンスタイプが制限さ れています。

- 4. [ネットワーク] で、op-123456789 という形式の Outpost ID を持つ EC2 サブネットを選択し ます。
- 5. クラスターに適用するその他のオプションを選択します。
- 6. クラスターを起動するには、[クラスターの作成] を選択します。

Old console

古いコンソール AWS Outposts を使用して でクラスターを作成するには

- 1. 新しい Amazon EMR コンソールに移動し、サイドナビゲーションから [古いコンソールに切 り替え] を選択します。古いコンソールに切り替えたときの動作の詳細については、「[Using](https://docs.aws.amazon.com/emr/latest/ManagementGuide/whats-new-in-console.html#console-opt-in) [the old console」](https://docs.aws.amazon.com/emr/latest/ManagementGuide/whats-new-in-console.html#console-opt-in)を参照してください。
- 2. [クラスターを作成] を選択します。
- 3. [Go to advanced options] を選択します。
- 4. [ソフトウェア設定] の [リリース] で、5.28.0 以降を選択します。
- 5. ハードウェア設定 の EC2 サブネット で、Outpost ID が op-123456789 の Amazon EC2 サ ブネットを選択します。
- 6. ユニフォームインスタンスグループまたはインスタンスフリート用のインスタンスタイプを 選択するか、Amazon EBS ストレージボリュームを追加します。 AWS Outpostsの Amazon EMR では、限られた Amazon EBS ボリュームタイプとインスタンスタイプがサポートされ ています。

CLI

AWS Outposts を使用して でクラスターを作成するには AWS CLI

• AWS Outposts を使用して で新しい Amazon EMR クラスターを作成するには AWS CLI、次の例のように、Outpost に関連付けられている EC2 サブネットを指定しま す。*subnet-22XXXX01* を独自の Amazon EC2 サブネット ID に置き換えます。

```
aws emr create-cluster \
--name "Outpost cluster" \
--release-label emr-7.1.0 \
```
--applications Name=Spark \

--ec2-attributes KeyName=myKey SubnetId=*subnet-22XXXX01* \

--instance-type m5.xlarge --instance-count 3 --use-default-roles

# AWS ローカルゾーンの EMR クラスター

Amazon EMR バージョン 5.28.0 以降では、 AWS Local Zones をサポートする AWS リージョン の論理拡張として、Local Zones サブネットで Amazon EMR クラスターを作成して実行できま す。Local Zone を使用すると、Amazon EMR の機能や、コンピューティングやストレージ AWS サービスなどのサービスのサブセットをユーザーの近くに配置して、ローカルで実行されているアプ リケーションに非常に低レイテンシーでアクセスできるようになります。使用可能な Local Zones の リストについては、「[AWS Local Zones」](https://aws.amazon.com/about-aws/global-infrastructure/localzones/)を参照してください。利用可能な AWS ローカルゾーンへ のアクセスについては、「 [リージョン、アベイラビリティーゾーン、およびローカルゾーン](https://docs.aws.amazon.com/AWSEC2/latest/UserGuide/using-regions-availability-zones.html)」を参 照してください。

## サポートされるインスタンスタイプ

Local Zones の Amazon EMR クラスターでは、次のインスタンスタイプを使用できます。使用可能 なインスタンスタイプは、リージョンごとに異なる場合があります。

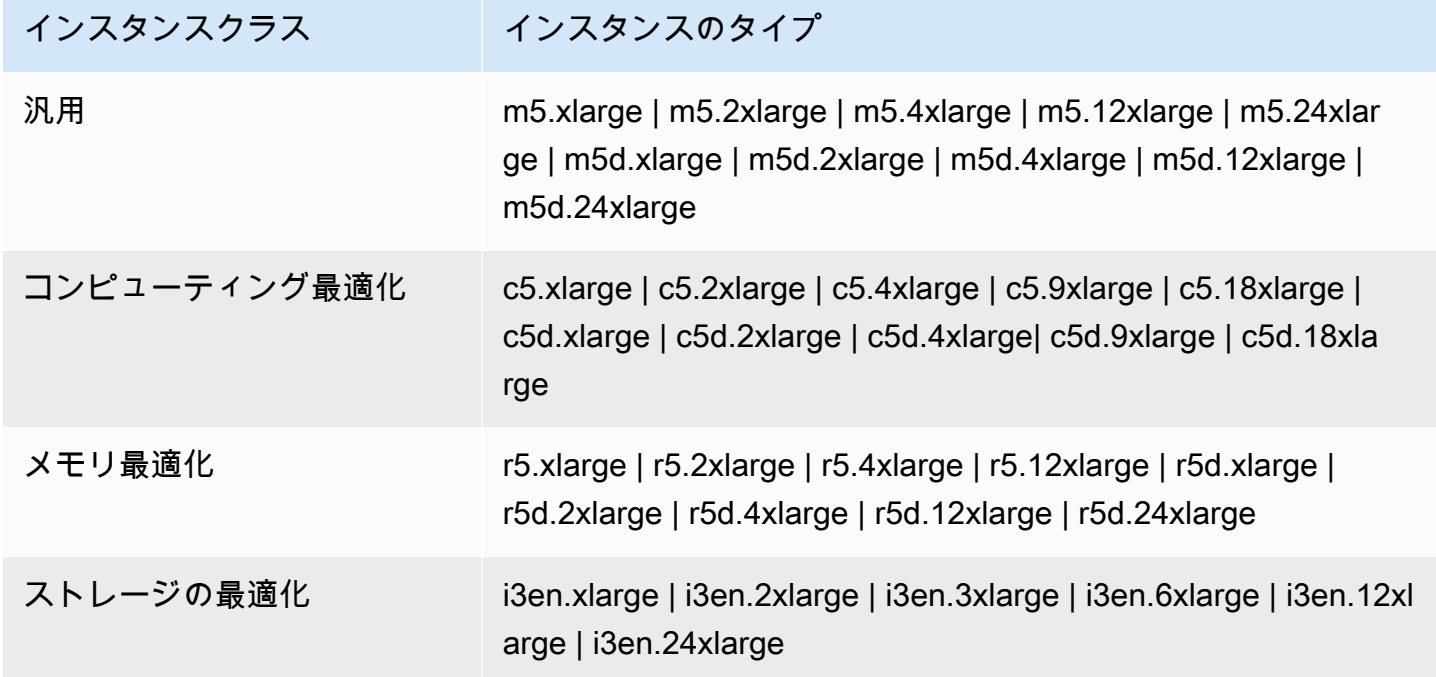

## Local Zones での Amazon EMR クラスターの作成

AWS ローカルゾーンに関連付けられた Amazon VPC サブネットで Amazon EMR クラスターを起動 して、ローカルゾーンに Amazon EMR クラスターを作成します。クラスターにアクセスするには、 米国西部 (オレゴン) コンソールの us-west-2-lax-1a など、Local Zone 名を使用します。

Local Zones は現在、Amazon EMR Notebooks またはインターフェイス VPC エンドポイント () を 使用した Amazon EMR への直接接続をサポートしていませんAWS PrivateLink。

**a** Note

Amazon EMR コンソールは、再設計され、使いやすくなりました。古いコンソールと新しい コンソールエクスペリエンスの違いについては、「[Amazon EMR コンソール](#page-50-0)」を参照してく ださい。

New console

新しいコンソールを使用してローカルゾーンでクラスターを作成するには

- 1. にサインインし AWS Management Console[、https://console.aws.amazon.com/emr](https://console.aws.amazon.com/emr) で Amazon EMR コンソールを開きます。
- 2. 左側のナビゲーションペインの [EMR on EC2] で、[クラスター] を選択し、[クラスターの作 成] を選択します
- 3. [ネットワーク] で、Local Zone ID の形式を「subnet 123abc | us-west-2-lax-1a」とする EC2 サブネットを選択します。
- 4. ユニフォームインスタンスグループまたはインスタンスフリート用のインスタンスタイプを 選択するか、Amazon EBS ストレージボリュームを追加します。
- 5. クラスターに適用するその他のオプションを選択します。
- 6. クラスターを起動するには、[クラスターの作成] を選択します。

Old console

古いコンソールを使用して Local Zone でクラスターを作成するには

1. 新しい Amazon EMR コンソールに移動し、サイドナビゲーションから [古いコンソールに切 り替え] を選択します。古いコンソールに切り替えたときの動作の詳細については、「[Using](https://docs.aws.amazon.com/emr/latest/ManagementGuide/whats-new-in-console.html#console-opt-in) [the old console」](https://docs.aws.amazon.com/emr/latest/ManagementGuide/whats-new-in-console.html#console-opt-in)を参照してください。

- 2. [クラスターを作成] を選択します。
- 3. [Go to advanced options] を選択します。
- 4. [ソフトウェア設定] の [リリース] で、5.28.0 以降を選択します。
- 5. [ハードウェア構成] の [EC2 サブネット] で、Local Zone ID の形式を「subnet 123abc | uswest-2-lax-1a」とする EC2 サブネットを選択します。
- 6. ユニフォームインスタンスグループまたはインスタンスフリート用の Amazon EBS ストレー ジボリュームを追加し、インスタンスタイプを選択します。

### CLI

を使用してローカルゾーンにクラスターを作成するには AWS CLI

• 次の例に示すように、create-cluster コマンドとローカルゾーン SubnetId の を使用しま す。subnet-22XXXX1234567 を Local Zone に置き換え SubnetId 、必要に応じて他の オプションを置き換えます。詳細については、「[https://docs.aws.amazon.com/cli/latest/](https://docs.aws.amazon.com/cli/latest/reference/emr/create-cluster.html)  [reference/emr/create-cluster.html」](https://docs.aws.amazon.com/cli/latest/reference/emr/create-cluster.html)を参照してください。

```
aws emr create-cluster \
--name "Local Zones cluster" \
--release-label emr-5.29.0 \
--applications Name=Spark \
--ec2-attributes KeyName=myKey,SubnetId=subnet-22XXXX1234567 \
--instance-type m5.xlarge --instance-count 3 --use-default-roles
```
# Docker の設定

Amazon EMR 6.x は Hadoop 3 をサポートしています。これにより、YARN は Amazon EMR ク ラスターまたは Docker コンテナ内でコンテナを直接起動 NodeManager できます。Docker コン テナは、アプリケーションコードを実行するカスタム実行環境を提供します。カスタム実行環境 は、YARN NodeManager やその他のアプリケーションの実行環境から分離されます。

Docker コンテナには、アプリケーションで使用する特別なライブラリを含めることができます。ま た、Docker コンテナは、R や Python など、ネイティブツールやライブラリの異なるバージョンを 提供できます。使い慣れた Docker ツールを使用して、アプリケーションのライブラリとランタイム 依存関係を定義できます。

Amazon EMR 6.x クラスターは、デフォルトの設定では、Docker コンテナを使用して YARN アプリ ケーション (Spark など) を実行できます。コンテナ設定をカスタマイズするには、/etc/hadoop/ conf ディレクトリの yarn-site.xml ファイルと container-executor.cfg ファイルに定義さ れている Docker サポートオプションを編集します。各設定オプションとその使用方法の詳細につい ては、「[Launching Applications Using Docker Containers](https://hadoop.apache.org/docs/r3.1.0/hadoop-yarn/hadoop-yarn-site/DockerContainers.html)」を参照してください。

ジョブを送信するときに Docker を使用することを選択できます。Docker ランタイムと Docker イ メージを指定するには、次の変数を使用します。

- YARN\_CONTAINER\_RUNTIME\_TYPE=docker
- YARN\_CONTAINER\_RUNTIME\_DOCKER\_IMAGE={*DOCKER\_IMAGE\_NAME*}

Docker コンテナを使用して YARN アプリケーションを実行すると、YARN はジョブの送信時に 指定した Docker イメージをダウンロードします。この Docker イメージを YARN で解決するに は、Dockerレジストリを設定する必要があります。Docker レジストリの設定オプションは、クラス ターのデプロイにパブリックサブネットとプライベートサブネットのどちらを使用するかによって異 なります。

Docker レジストリ

Docker レジストリは、Docker イメージのストレージおよびディストリビューションシステムで す。Amazon EMR の場合、フルマネージド型の Docker コンテナレジストリである Amazon ECR を 使用することをお勧めします。これにより、独自のカスタムイメージを作成し、これらのイメージを 可用性とスケーラビリティに優れたアーキテクチャでホストできます。

### デプロイに関する考慮事項

Docker レジストリは、クラスター内の各ホストからのネットワークアクセスを必要とします。こ れは、YARN アプリケーションがクラスターで実行されているときに、各ホストが Docker レジス トリからイメージをダウンロードするためです。これらのネットワーク接続要件により、Amazon EMR クラスターのデプロイ先をパブリックサブネットとプライベートサブネットのどちらにするか で、Docker レジストリの選択が制限される場合があります。

パブリックサブネット

EMR クラスターがパブリックサブネットにデプロイされると、YARN を実行しているノード NodeManager はインターネット経由で利用可能な任意のレジストリに直接アクセスできます。

プライベートサブネット

EMR クラスターがプライベートサブネットにデプロイされている場合、YARN を実行しているノー ドはインターネットに直接アクセス NodeManager できません。Docker イメージは Amazon ECR で ホストし、 経由でアクセスできます AWS PrivateLink。

AWS PrivateLink を使用してプライベートサブネットシナリオで Amazon ECR へのアクセスを 許可する方法の詳細については、[「Amazon ECS のセットアップ」および「Amazon ECR AWS](https://aws.amazon.com/blogs/compute/setting-up-aws-privatelink-for-amazon-ecs-and-amazon-ecr/)  [PrivateLink](https://aws.amazon.com/blogs/compute/setting-up-aws-privatelink-for-amazon-ecs-and-amazon-ecr/)」を参照してください。

<span id="page-348-0"></span>Docker レジストリの設定

Amazon EMR で Docker レジストリを使用するには、Docker イメージの解決に使用する特定のレ ジストリを信頼するように Docker を設定する必要があります。デフォルトの信頼レジストリは、 ローカル (プライベート) と centos です。他のパブリックリポジトリや Amazon ECR を使用する 場合は、EMR 分類 API を container-executor 分類キーで使用して、/etc/hadoop/conf/ container-executor.cfg の docker.trusted.registries 設定をオーバーライドできま す。

次の例は、your-public-repo という名前のパブリックリポジトリと、ECR レジストリエンドポ イント 123456789123.dkr.ecr.us-east-1.amazonaws.com の両方を信頼するようにクラス ターを設定する方法を示しています。ECR を使用する場合は、このエンドポイントを特定の ECR エンドポイントに置き換えます。

```
\Gamma\mathcal{L} "Classification": "container-executor", 
     "Configurations": [ 
          { 
              "Classification": "docker", 
              "Properties": { 
                  "docker.trusted.registries": "local,centos,your-public-
repo,123456789123.dkr.ecr.us-east-1.amazonaws.com", 
                  "docker.privileged-containers.registries": "local,centos,your-public-
repo,123456789123.dkr.ecr.us-east-1.amazonaws.com" 
 } 
          } 
     ] 
   }
\mathbf{I}
```
AWS Command Line Interface (AWS CLI) を使用してこの設定で Amazon EMR 6.0.0 クラスターを 起動するには、前述の ontainer-executor JSON 設定の内容container-executor.jsonを含む と いう名前のファイルを作成します。次に、次のコマンドを使用してクラスターを起動します。

```
export KEYPAIR=<Name of your Amazon EC2 key-pair>
export SUBNET_ID=<ID of the subnet to which to deploy the cluster>
export INSTANCE_TYPE=<Name of the instance type to use>
export REGION=<Region to which to deploy the cluster>
aws emr create-cluster \ 
     --name "EMR-6.0.0" \ 
     --region $REGION \ 
     --release-label emr-6.0.0 \ 
     --applications Name=Hadoop Name=Spark \ 
     --service-role EMR_DefaultRole \ 
    --ec2-attributes KeyName=$KEYPAIR, InstanceProfile=EMR_EC2_DefaultRole, SubnetId=
$SUBNET_ID \ 
     --instance-groups InstanceGroupType=MASTER,InstanceCount=1,InstanceType=
$INSTANCE_TYPE InstanceGroupType=CORE,InstanceCount=2,InstanceType=$INSTANCE_TYPE \ 
     --configuration file://container-executor.json
```
## EMR 6.0.0 以前で Amazon ECR にアクセスするための YARN の設定

Amazon ECR を初めて使用する場合は、「[Amazon ECR の開始方法」](https://docs.aws.amazon.com/AmazonECR/latest/userguide/ECR_GetStarted.html)の手順に従い、Amazon EMR クラスター内の各インスタンスから Amazon ECR にアクセスできることを確認します。

EMR 6.0.0 以前では、Docker コマンドを使用して Amazon ECR にアクセスするには、まず認証情 報を生成する必要があります。YARN が Amazon ECR からイメージにアクセスできることを確認す るには、コンテナ環境変数 YARN\_CONTAINER\_RUNTIME\_DOCKER\_CLIENT\_CONFIG を使用して、 生成した認証情報への参照を渡します。

コアノードの 1 つで次のコマンドを実行して、ECR アカウントのログイン行を取得します。

aws ecr get-login --region us-east-1 --no-include-email

get-login コマンドは、認証情報を作成するために実行する必要がある正しい Docker CLI コマン ドを生成します。get-login から出力をコピーして実行します。

```
sudo docker login -u AWS -p <password> https://<account-id>.dkr.ecr.us-
east-1.amazonaws.com
```
このコマンドは、/root/.docker フォルダ内に config.json ファイルを生成します。この ファイルを HDFS にコピーします。クラスターに送信されたジョブは、このファイルを使用して Amazon ECR に対して認証することができます。

次のコマンドを実行して、config.json ファイルをホームディレクトリにコピーします。

mkdir -p ~/.docker sudo cp /root/.docker/config.json ~/.docker/config.json sudo chmod 644 ~/.docker/config.json

次のコマンドを実行して、config.json を HDFS に配置し、クラスターで実行されるジョブで使用で きるようにします。

hadoop fs -put ~/.docker/config.json /user/hadoop/

YARNは、Docker イメージレジストリとしての ECR にアクセスし、ジョブ実行中にコンテナをプル できます。

Docker レジストリと YARN を設定したら、Docker コンテナを使用して YARN アプリケーションを 実行できます。詳細については、「[Amazon EMR 6.0.0 を使用して Docker で Spark アプリケーショ](https://docs.aws.amazon.com/emr/latest/ReleaseGuide/emr-spark-docker.html) [ンを実行する](https://docs.aws.amazon.com/emr/latest/ReleaseGuide/emr-spark-docker.html)」を参照してください。

EMR 6.1.0 以降では、Amazon ECR への認証を手動でセットアップする必要はありませ ん。container-executor 分類キーで Amazon ECR レジストリが検出された場合、Amazon ECR 自動認証機能がアクティブになり、ECR イメージで Spark ジョブを送信する際に YARN が認証プ ロセスを処理します。yarn-site で yarn.nodemanager.runtime.linux.docker.ecr-autoauthentication.enabled を調べると、自動認証が有効になっているかどうかを確認することが できます。docker.trusted.registries に ECR レジストリ URL が含まれている場合、自動認 証が有効であり、YARN 認証設定が true に設定されています。

Amazon ECR への自動認証を使用するための前提条件

- EMR バージョン 6.1.0 以降
- 設定に含まれる ECR レジストリは、クラスターと同じリージョンにあります
- 認証トークンを取得し、任意のイメージをプルする許可を持つ IAM ロール

詳細については、「[Amazon ECR を使用してセットアップする」](https://docs.aws.amazon.com/AmazonECR/latest/userguide/get-set-up-for-amazon-ecr.html)を参照してください。

自動認証を有効にする方法

「[Docker レジストリの設定 」](#page-348-0)に従って Amazon ECR レジストリを信頼できるレジストリとして設 定し、Amazon ECR リポジトリとクラスターが同じリージョンにあることを確認します。

信頼できるレジストリに ECR レジストリが設定されていない場合でもこの機能を有効にす るには、設定分類を使用して yarn.nodemanager.runtime.linux.docker.ecr-autoauthentication.enabled を true に設定します。

自動認証を無効にする方法

デフォルトでは、信頼できるレジストリで Amazon ECR レジストリが検出されない場合、自動認証 は無効になります。

信頼できるレジストリに Amazon ECR レジストリが設定されている場合でも自動認証を無効に するには、設定分類を使用して yarn.nodemanager.runtime.linux.docker.ecr-autoauthentication.enabled を false に設定します。

クラスターで自動認証が有効になっているかどうかを確認する方法

マスターノードで、vi などのテキストエディタを使用して、ファイル vi /

etc/hadoop/conf.empty/yarn-site.xml のコンテンツを表示しま

す。yarn.nodemanager.runtime.linux.docker.ecr-auto-authentication.enabled の 値を確認します。

# クラスターの終了を制御する

このセクションでは、Amazon EMR クラスターをシャットダウンするためのオプションについて説 明します。自動終了と終了保護、およびそれらが他の Amazon EMR 機能とやり取りする方法の詳細 を取り上げます。

Amazon EMR クラスターは、次の方法でシャットダウンできます。

- 最後のステップ実行後の終了 すべてのステップが完了した後にシャットダウンする一時的なクラ スターを作成します。
- 自動終了 (アイドル後) 指定したアイドル時間後にシャットダウンする自動終了ポリシーを使用し てクラスターを作成します。詳細については、「[自動終了ポリシーを使用する](#page-355-0)」を参照してくださ い。
- 手動終了 クラスターを意図的に終了するまで実行を継続する長時間稼働クラスターを作成しま す。手動でクラスターを終了する方法については、「[クラスターを終了する](#page-1878-0)」を参照してくださ い。

また、クラスターで終了保護を設定して、事故やエラーによる EC2 インスタンスのシャットダウン を回避することもできます。

Amazon EMR がクラスターをシャットダウンすると、クラスター内のすべての Amazon EC2 インス タンスがシャットダウンします。インスタンスストアおよび EBS ボリューム内のデータを使用した り、復元したりすることはできなくなります。Simple Storage Service (Amazon S3) への書き込みと コストのバランス調整によってデータを管理および保持する戦略を策定するにあたっては、クラス ターの終了について理解し、それを管理することが重要です。

トピック

- [ステップ実行後に継続または終了するようにクラスターを設定する](#page-352-0)
- [自動終了ポリシーを使用する](#page-355-0)
- [終了保護の使用](#page-362-0)

### <span id="page-352-0"></span>ステップ実行後に継続または終了するようにクラスターを設定する

このトピックでは、長時間稼働クラスターの使用と、最後のステップの実行後にシャットダウンする 一時的なクラスターの作成の違いについて説明します。また、クラスターのステップ実行を設定する 方法についても説明します。

### 長時間稼働クラスターを作成する

デフォルトでは、コンソールまたは で作成したクラスター AWS CLI は長時間実行されます。長時間 稼働クラスターは、シャットダウンするアクションを実行するまで、実行を続け、作業を受け入れ、 料金が発生します。

長時間稼働クラスターは、次のような状況で効果的です。

- 対話式または自動的にデータをクエリする必要がある場合。
- クラスターでホストされるビッグデータアプリケーションと継続的にやり取りする必要がある場 合。
- 非常に大きいデータセットを定期的に処理したり、頻繁に処理したりするため、毎回新しいクラス ターを起動してデータをロードするのが非効率である場合。

また、長時間稼働クラスターで終了保護を設定して、事故やエラーによる EC2 インスタンスの シャットダウンを回避することもできます。詳細については、「[終了保護の使用](#page-362-0)」を参照してくださ い。

### **a** Note

Amazon EMR は、複数のプライマリノードを持つすべてのクラスターに対して終了保護を 自動的に有効にし、クラスターの作成時に指定したステップ実行設定をオーバーライドしま す。クラスターの起動後に、終了保護を無効にできます。[実行中のクラスターに対する終了](#page-367-0) [保護の設定](#page-367-0) を参照してください。複数のプライマリノードを持つクラスターをシャットダウ ンするには、まずクラスター属性を変更して、終了保護を無効にする必要があります。手順 については、「[複数のプライマリノードを持つ Amazon EMR クラスターの終了」](#page-329-0)を参照し てください。

### ステップ実行後に終了するようにクラスターを設定する

ステップ実行後に終了するように設定する場合、クラスターが起動し、ブートストラップアクショ ンが実行され、指定したステップが実行されます。最後のステップが完了するとすぐに、Amazon EMR はクラスターの Amazon EC2 インスタンスを終了します。Amazon EMR API を使用して起動 するクラスターでは、ステップ実行がデフォルトで有効になっています。

ステップ実行後の終了は、毎日のデータ処理など、定期的な処理タスクを実行するクラスターに効果 的です。また、ステップ実行により、データの処理に必要な時間分の料金のみが課金されるようにな ります。ステップの詳細については、「[クラスターへの作業の送信](#page-1709-0)」を参照してください。

**a** Note

Amazon EMR コンソールは、再設計され、使いやすくなりました。古いコンソールと新しい コンソールエクスペリエンスの違いについては、「[Amazon EMR コンソール](#page-50-0)」を参照してく ださい。

Console

コンソールでステップ実行後に終了を有効にするには

- 1. にサインインし AWS Management Console[、https://console.aws.amazon.com/emr](https://console.aws.amazon.com/emr) で Amazon EMR コンソールを開きます。
- 2. 左側のナビゲーションペインの [EMR on EC2] で、[クラスター] を選択し、[クラスターの作 成] を選択します
- 3. [ステップ] で [ステップの追加] を選択します。[ステップを追加] ダイアログボックスで、適 切なフィールド値を入力します。オプションは、ステップタイプによって異なります。ス テップを追加してダイアログを終了するには、[ステップの追加] を選択します。
- 4. [クラスターの終了] の [最後のステップの完了後にクラスターを終了] チェックボックスを選 択します。
- 5. クラスターに適用するその他のオプションを選択します。
- 6. クラスターを起動するには、[クラスターの作成] を選択します。

AWS CLI

を使用してステップ実行後に終了を有効にするには AWS CLI

• --auto-terminate コマンドを使用して一時的なクラスターを作成するときに、createcluster パラメータを指定します。

次の例は --auto-terminate パラメータを使用する方法を示しています。次のコマンドを 入力し、*myKey* を EC2 キーペアの名前に置き換えます。

**a** Note

読みやすくするために、Linux 行連続文字 (\) が含まれています。Linux コマンドで は、これらは削除することも、使用することもできます。Windows の場合、削除す るか、キャレット (^) に置き換えてください。

```
aws emr create-cluster --name "Test cluster" --release-label emr-7.1.0 \
--applications Name=Hive Name=Pig --use-default-roles --ec2-attributes 
 KeyName=myKey \
--steps Type=PIG,Name="Pig Program",ActionOnFailure=CONTINUE,\
Args=[-f,s3://mybucket/scripts/pigscript.pig,-p,\
INPUT=s3://mybucket/inputdata/,-p,OUTPUT=s3://mybucket/outputdata/,\
$INPUT=s3://mybucket/inputdata/,$OUTPUT=s3://mybucket/outputdata/]
--instance-type m5.xlarge --instance-count 3 --auto-terminate
```
API

クラスター起動時に Amazon EMR API を使用してステップ実行後に終了を無効にするには

- 1. [RunJobFlow](https://docs.aws.amazon.com/ElasticMapReduce/latest/API/API_RunJobFlow.html) アクションを使用してクラスターを作成する場合は、 [KeepJobFlowAliveWhenNoStepsプ](https://docs.aws.amazon.com/ElasticMapReduce/latest/API/API_JobFlowInstancesConfig.html#EMR-Type-JobFlowInstancesConfig-KeepJobFlowAliveWhenNoSteps)ロパティを に設定しますfalse。
- 2. クラスター起動後の Amazon EMR API を使用してステップ実行後に終了の設定を変更する には:

SetKeepJobFlowAliveWhenNoSteps アクションを使用します。

## <span id="page-355-0"></span>自動終了ポリシーを使用する

自動終了ポリシーを使用すると、未使用のクラスターをモニタリングして手動で終了することなく、 クラスターのクリーンアップをオーケストレーションできます。クラスターに自動終了ポリシーを追 加する場合、クラスターが自動的にシャットダウンするまでのアイドル時間を指定します。

リリースバージョンに応じて、Amazon EMR は異なる基準を使用してクラスターをアイドルとして マークします。次の表は、Amazon EMR がクラスターのアイドル状態を決定する方法の概要を示し ています。

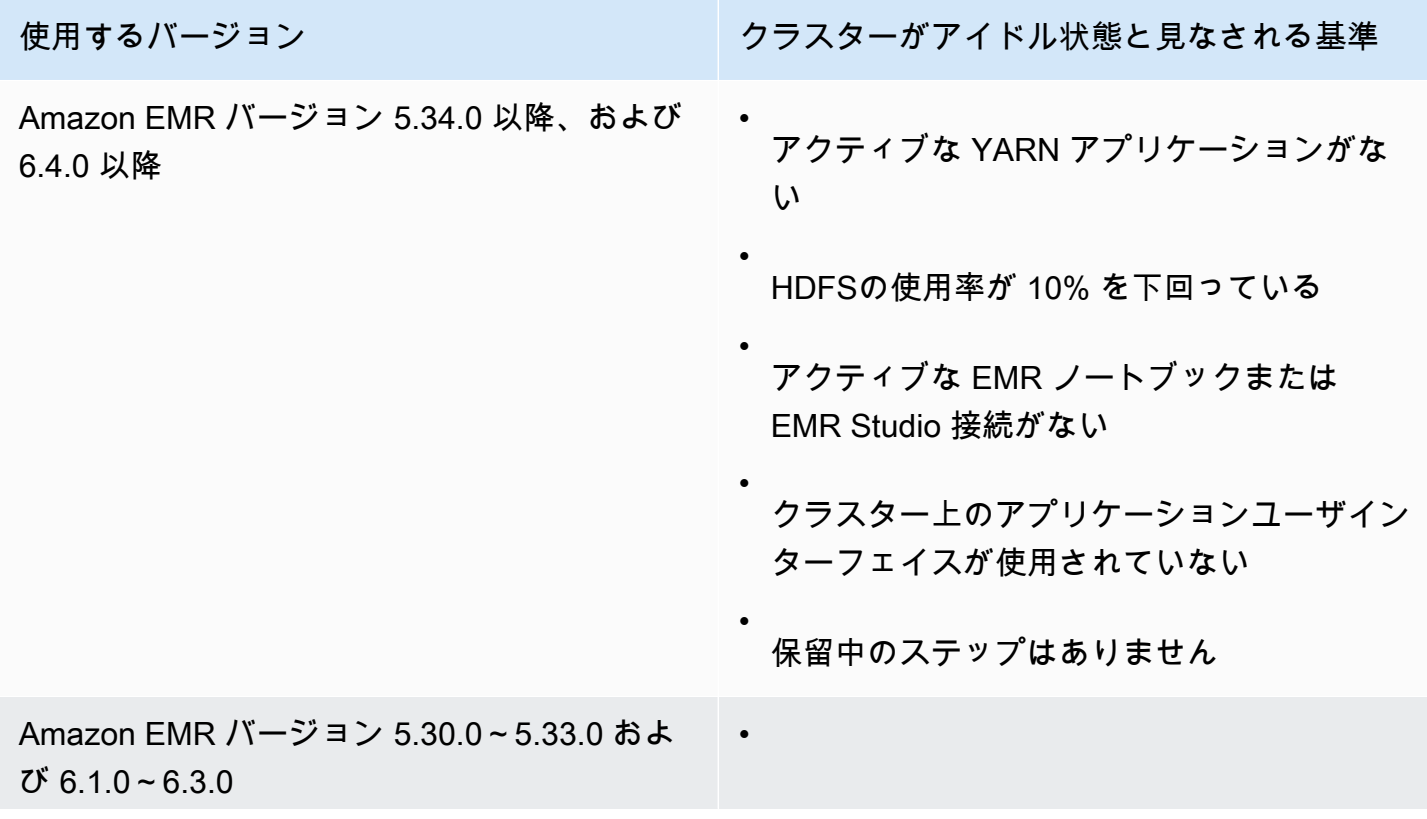

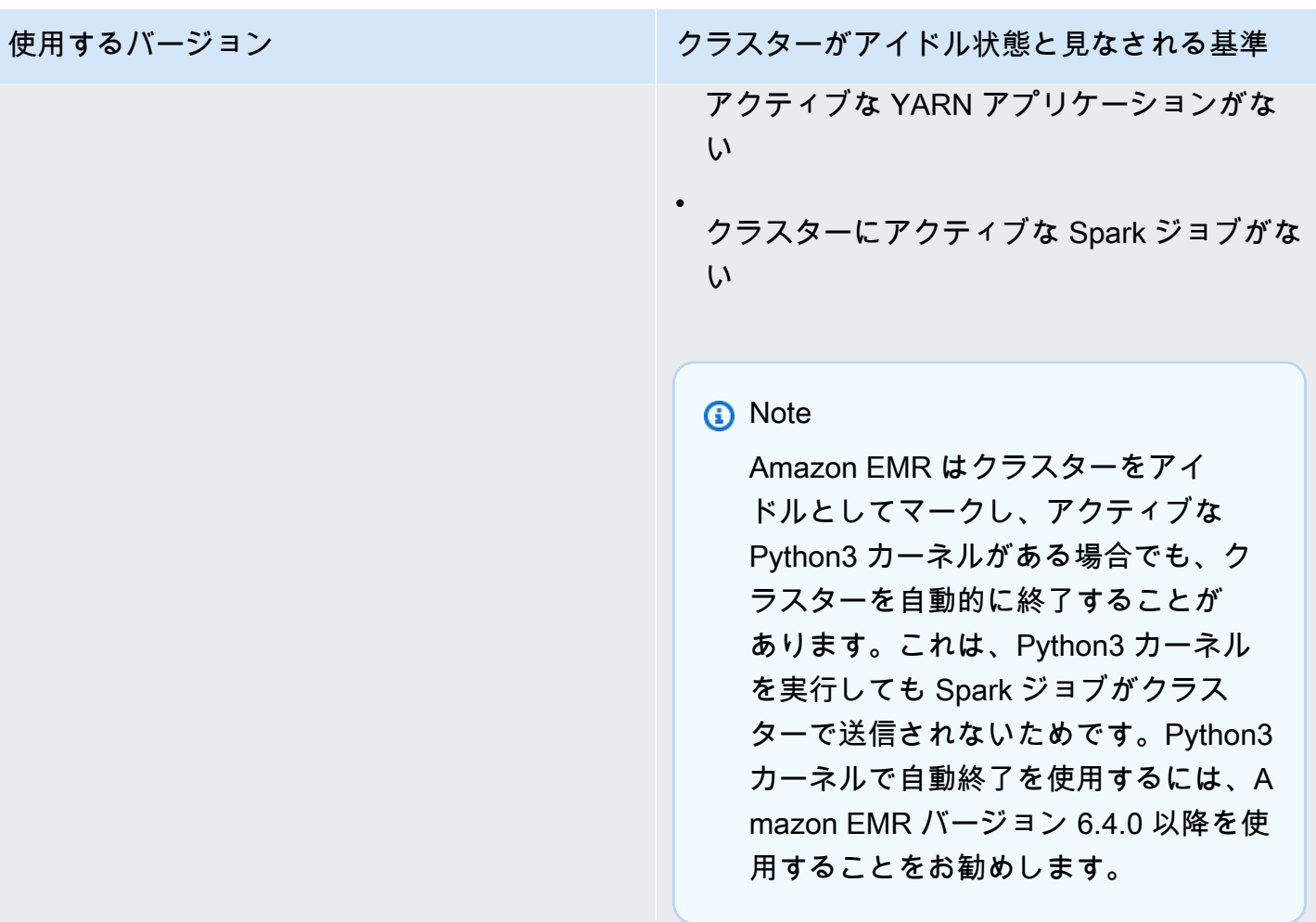

**a** Note

Amazon EMR バージョン 6.4.0 以降では、プライマリノードでのアクティビティを検出する ためのクラスター上のファイル /emr/metricscollector/isbusy がサポートされてい ます。クラスターを使用してシェルスクリプトまたは非 Yarn アプリケーションを実行する 場合、isbusy を定期的に変更または更新して、クラスターがアイドル状態ではないことを Amazon EMR に伝えることができます。

クラスターの作成時に自動終了ポリシーをアタッチしたり、既存のクラスターにポリシーを追加した りできます。自動終了を変更または無効にするには、ポリシーを更新または削除することができま す。

### 考慮事項

自動終了ポリシーを使用する前に、次の機能と制限を考慮してください。

- 次の では AWS リージョン、Amazon EMR 6.14.0 以降で Amazon EMR 自動終了を使用できま す。
	- アジアパシフィック (ハイデラバード) (ap-south-2)
	- アジアパシフィック (ジャカルタ) (ap-southeast-3)
	- 欧州 (スペイン) (eu-south-2)
- 次の では AWS リージョン、Amazon EMR 5.30.0 および 6.1.0 以降で Amazon EMR 自動終了を 使用できます。
	- 米国東部 (バージニア北部) (us-east-1)
	- 米国東部 (オハイオ) (us-east-2)
	- 米国西部 (オレゴン) (us-west-2)
	- 米国西部 (北カリフォルニア) (us-west-1)
	- アフリカ (ケープタウン) (af-south-1)
	- アジアパシフィック (香港) (ap-east-1)
	- アジアパシフィック (ムンバイ) (ap-south-1)
	- アジアパシフィック (ソウル) (ap-northeast-2)
	- アジアパシフィック (シンガポール) (ap-southeast-1)
	- アジアパシフィック (シドニー) (ap-southeast-2)
	- アジアパシフィック (東京) (ap-northeast-1)
	- カナダ (中部) (ca-central-1)
	- 南米 (サンパウロ) (sa-east-1)
	- ヨーロッパ (フランクフルト) (eu-central-1)
	- 欧州 (アイルランド) (eu-west-1)
	- ヨーロッパ (ロンドン) (eu-west-2)
	- 欧州 (ミラノ) (eu-south-1)
	- 欧州 (パリ) (eu-west-3)
	- 欧州 (ストックホルム) (eu-north-1)

• 中国 (北京) (cn-north-1) 自動終了ポリシーを使用する 346

• 中国 (寧夏) (cn-northwest-1)

- AWS GovCloud (米国東部) (us-gov-east-1)
- AWS GovCloud (米国西部) (us-gov-west-1)
- アイドルタイムアウトは、時間を指定しない場合、デフォルトで 60 分 (1 時間) です。最小アイド ルタイムアウトには 1 分、最大アイドルタイムアウトには 7 日間を指定できます。
- Amazon EMR バージョン 6.4.0 以降では、Amazon EMR コンソールで新しいクラスターを作成す ると、自動終了がデフォルトで有効になります。
- Amazon EMR は、クラスターの自動終了を有効にすると、高解像度 Amazon CloudWatch メトリ クスを発行します。これらのメトリクスを使用して、クラスターのアクティビティとアイドル状態 を追跡できます。詳細については、「[クラスター容量メトリクス](#page-1765-0)」を参照してください。
- Presto、Trino、HBase などの非 Yarn アプリケーションを使用する場合、自動終了はサポートさ れません。
- 自動終了を使用するには、メトリクスコレクタープロセスが API Gateway の自動終了用のパブ リック API エンドポイントに接続できる必要があります。でプライベート DNS 名を使用する場合 Amazon Virtual Private Cloud、自動終了は正しく機能しません。自動終了が動作するようにする には、次のアクションの 1 つを実行することをお勧めします。
	- Amazon VPC から API Gateway のインターフェイス VPC エンドポイントを削除します。
	- 「[VPC から API Gateway API に接続するときに「HTTP 403 Forbidden」エラーが発生するのは](https://aws.amazon.com/premiumsupport/knowledge-center/api-gateway-vpc-connections/) [なぜですか?」](https://aws.amazon.com/premiumsupport/knowledge-center/api-gateway-vpc-connections/)の手順に従い、プライベート DNS 名の設定を無効にします。
	- 代わりに、クラスターをプライベートサブネットで起動します。詳細については、「[プライベー](#page-1244-0) [トサブネット](#page-1244-0)」のトピックを参照してください。
- (EMR 5.30.0 以降) プライマリセキュリティグループのデフォルトの [すべて許可] アウトバウンド ルールを削除して 0.0.0.0/ にした場合、サービスアクセス用のセキュリティグループへのアウト バウンド TCP 接続をポート 9443 で許可するルールを追加する必要があります。サービスアクセ ス用のセキュリティグループで、プライマリセキュリティグループからのインバウンド TCP トラ フィックをポート 9443 で許可する必要もあります。セキュリティグループの設定の詳細について は、「[Amazon EMR-managed security group for the primary instance \(private subnets\)\)](https://docs.aws.amazon.com/emr/latest/ManagementGuide/emr-man-sec-groups.html#emr-sg-elasticmapreduce-master-private)」を参照し てください。

<span id="page-358-0"></span>自動終了を使用するためのアクセス許可

Amazon EMR の自動終了ポリシーを適用および管理するには、次の EMR クラスターを管理する IAM リソースへの IAM アクセス許可ポリシーの例に記載されている、アクセス許可にアタッチする 必要があります。

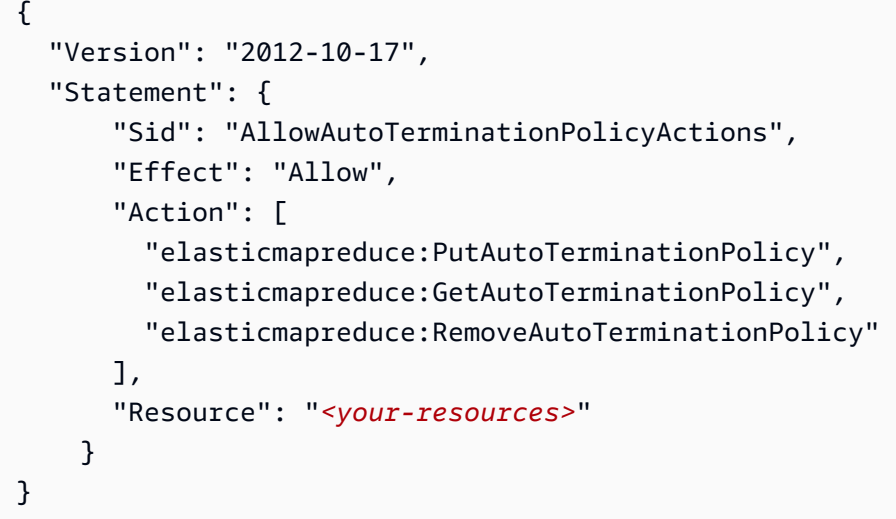

自動終了ポリシーをアタッチ、更新、または削除する

このセクションでは、Amazon EMR クラスターに自動終了ポリシーをアタッチ、更新、または削除 する手順について説明します。自動終了ポリシーを使用する前に、必要な IAM アクセス許可がある ことを確認してください。[自動終了を使用するためのアクセス許可](#page-358-0) を参照してください。

**a** Note

Amazon EMR コンソールは、再設計され、使いやすくなりました。古いコンソールと新しい コンソールエクスペリエンスの違いについては、「[Amazon EMR コンソール](#page-50-0)」を参照してく ださい。

New console

新しいコンソールでクラスターの作成時に自動終了ポリシーをアタッチするには

- 1. にサインインし AWS Management Console[、https://console.aws.amazon.com/emr](https://console.aws.amazon.com/emr) で Amazon EMR コンソールを開きます。
- 2. 左側のナビゲーションペインの [EMR on EC2] で、[クラスター] を選択し、[クラスターの作 成] を選択します
- 3. [クラスターの終了] で、[アイドル時間後にクラスターを終了] を選択します。
- 4. クラスターが自動終了するまでのアイドル時間および分数を指定します。デフォルトのアイ ドル時間は 1 時間です。
- 5. クラスターに適用するその他のオプションを選択します。
6. クラスターを起動するには、[クラスターの作成] を選択します。

新しいコンソールを使用して、実行中のクラスターで自動終了ポリシーをアタッチ、更新、また は削除するには

- 1. にサインインし AWS Management Console[、https://console.aws.amazon.com/emr](https://console.aws.amazon.com/emr) で Amazon EMR コンソールを開きます。
- 2. 左側のナビゲーションペインの [EMR on EC2] で [クラスター] を選択し、更新するクラス ターを選択します。
- 3. クラスターの詳細ページの [プロパティ] タブで、[クラスターの終了] を見つけて [編集] を選 択します。
- 4. [自動終了を有効にする] を選択または選択解除して、機能を有効または無効にします。自動 終了を有効にする場合は、クラスターが自動終了するまでのアイドル時間および分数を指定 します。次に [変更の保存] を選択して確定します。

Old console

古いコンソールでクラスターの作成時に自動終了ポリシーをアタッチするには

- 1. 新しい Amazon EMR コンソールに移動し、サイドナビゲーションから [古いコンソールに切 り替え] を選択します。古いコンソールに切り替えたときの動作の詳細については、「[Using](https://docs.aws.amazon.com/emr/latest/ManagementGuide/whats-new-in-console.html#console-opt-in) [the old console」](https://docs.aws.amazon.com/emr/latest/ManagementGuide/whats-new-in-console.html#console-opt-in)を参照してください。
- 2. [クラスターを作成] を選択します。
- 3. [ハードウェア構成] を選択して、[Auto-termination] (自動終了) を選択します。
- 4. クラスターが自動終了するまでのアイドル時間および分数を指定します。デフォルトのアイ ドル時間は 1 時間です。
- 5. 必要に応じてアプリケーションの他の設定を選択し、[Create cluster (クラスターの作成)] を 選択します。

古いコンソールを使用して、実行中のクラスターで自動終了ポリシーをアタッチ、更新、または 削除するには

1. 新しい Amazon EMR コンソールに移動し、サイドナビゲーションから [古いコンソールに切 り替え] を選択します。古いコンソールに切り替えたときの動作の詳細については、「[Using](https://docs.aws.amazon.com/emr/latest/ManagementGuide/whats-new-in-console.html#console-opt-in) [the old console」](https://docs.aws.amazon.com/emr/latest/ManagementGuide/whats-new-in-console.html#console-opt-in)を参照してください。

- 2. [クラスター] を選択し、更新するクラスターを選択します。
- 3. クラスター詳細ページで、[ハードウェア] を選択します。
- 4. [自動終了を有効にする] を選択または選択解除して、機能を有効または無効にします。自動 終了を有効にする場合は、クラスターが自動終了するまでのアイドル時間および分数を指定 します。

AWS CLI

開始する前に

自動終了ポリシーを使用する前に、 AWS CLIを最新バージョンに更新することをお勧めします。 手順については、「[AWS CLIのインストール、更新、およびアンインストール](https://docs.aws.amazon.com/cli/latest/userguide/cli-chap-install.html)」を参照してくだ さい。

AWS CLIを使用して自動終了ポリシーをアタッチまたは更新するには

• aws emr put-auto-termination-policy コマンドを使用して、クラスターに自動終了 ポリシーをアタッチまたは更新します。

次の例では、 に 3600 秒を指定します*IdleTimeout*。を指定しない場合*IdleTimeout*、値 はデフォルトで 1 時間になります。

```
aws emr put-auto-termination-policy \
--cluster-id <your-cluster-id> \
--auto-termination-policy IdleTimeout=3600
```
**a** Note

読みやすくするために、Linux 行連続文字 (\) が含まれています。Linux コマンドで は、これらは削除することも、使用することもできます。Windows の場合、削除す るか、キャレット (^) に置き換えてください。

aws emr create-cluster コマンドを使用する場合は、--auto-termination-policy の値を指定することもできます。での Amazon EMR コマンドの使用の詳細については AWS CLI、[AWS CLI 「 コマンドリファレンス」](https://docs.aws.amazon.com/cli/latest/reference/emr)を参照してください。

を使用して自動終了ポリシーを削除するには AWS CLI

• aws emr remove-auto-termination-policy コマンドを使用して、クラスターから自 動終了ポリシーを削除します。での Amazon EMR コマンドの使用の詳細については AWS CLI、[AWS CLI 「 コマンドリファレンス」](https://docs.aws.amazon.com/cli/latest/reference/emr)を参照してください。

aws emr remove-auto-termination-policy --cluster-id *<your-cluster-id>*

## 終了保護の使用

終了保護は、クラスターを偶発的な終了から保護します。これは、重要なワークロードを処理する長 時間稼働クラスターに特に役立ちます。長時間稼働クラスターで削除保護が有効になっていてもクラ スターを終了することはできますが、最初にクラスターから明示的に削除保護を削除する必要があ ります。これにより、事故やエラーで EC2 インスタンスがシャットダウンされることがなくなりま す。削除保護はクラスターの作成時に有効にできます。また、実行中のクラスターで設定を変更する こともできます。

終了保護が有効になっていると、Amazon EMR API の TerminateJobFlows アクションは機能し ません。ユーザーは、この API や AWS CLIの terminate-clusters コマンドでクラスターを終 了することはできません。この API はエラーを返し、CLI はゼロ以外のリターンコードで終了しま す。Amazon EMR コンソールを使用してクラスターを終了する場合、終了保護を無効にする追加ス テップが示されます。

**A** Warning

終了保護は、ヒューマンエラーや回避策が発生した場合にデータが保持されることを保証す るものではありません。例えば、SSH を使用してインスタンスに接続しているときにコマン ドラインから再起動コマンドが発行された場合、インスタンスで実行されているアプリケー ションまたはスクリプトによって再起動コマンドが発行された場合、または Amazon EC2 や Amazon EMR API が使用されて終了保護が無効にされた場合などです。これは、Amazon EMR リリース 7.1 以降を実行していて、インスタンスが異常で回復不能になった場合にも 当てはまります。終了保護が有効になっている場合でも、HDFS データを含むインスタン スストレージに保存されたデータは失われる可能性があります。Simple Storage Service (Amazon S3) のロケーションにデータ出力を書き込み、ビジネス継続性の要件に応じてバッ クアップ戦略を作成します。

削除保護は、以下のアクションによるクラスターリソースのスケールに影響することはありません。

- AWS Management Console または を使用してクラスターを手動でサイズ変更します AWS CLI。 詳細については、「[実行中のクラスターのサイズを手動で変更する](#page-1862-0)」を参照してください。
- スケールインポリシーと自動スケーリングを使用して、コアまたはタスクインスタンスグループか らインスタンスを削除する。詳細については、「[カスタムポリシーによる自動スケーリングをイン](#page-1849-0) [スタンスグループに使用する](#page-1849-0)」を参照してください。
- ターゲット容量を減らしてインスタンスフリートからインスタンスを削除する。詳細については、 「[インスタンスフリートオプション](#page-1260-0)」を参照してください。

## 終了保護と Amazon EC2

Amazon EMR クラスターの終了保護設定は、クラスター内のすべての Amazon EC2 インスタンス の DisableApiTermination 属性に対応します。例えば、EMR クラスターで終了保護を有効に すると、Amazon EMR は EMR クラスター内のすべての EC2 インスタンスに対して を自動的に DisableApiTermination true に設定します。終了保護を無効にする場合も同様です。Amazon EMR はDisableApiTermination、EMR クラスター内のすべての EC2 インスタンスに対し て を自動的に false に設定します。Amazon EMR からクラスターを終了またはスケールダウン し、EC2 インスタンスの Amazon EC2 設定が競合する場合、Amazon EMR は Amazon EC2 の DisableApiStopおよび 設定よりも Amazon EMR DisableApiTermination設定を優先し、EC2 インスタンスを終了し続けます。 Amazon EC2

例えば、Amazon EC2 コンソールを使用して、終了保護が無効になっている EMR クラスター内の Amazon EC2 インスタンスで終了保護を有効にできます。Amazon EMR コンソール、 AWS CLI、 または Amazon EMR API を使用してクラスターを終了またはスケールダウンすると、Amazon EMR は DisableApiTermination設定を上書きし、false に設定して、他のインスタンスとともにイン スタンスを終了します。

Amazon EC2 コンソールを使用して、終了保護が無効になっている EMR クラスター内の Amazon EC2 インスタンスで停止保護を有効にすることもできます。クラスターを終了またはスケールダウ ンすると、Amazon EMR は Amazon EC2 で DisableApiStopを false に設定し、他のインスタン スとともにインスタンスを終了します。

Amazon EMR は、クラスターを終了またはスケールダウンする場合にのみ、 DisableApiStop 設 定を上書きします。EMR クラスターで終了保護を有効または無効にしても、Amazon EMR はそれぞ れの EMR クラスター内の EC2 インスタンスのdisableApiStop設定を変更しません。

#### A Important

終了保護付きの Amazon EMR クラスターの一部としてインスタンスを作成し、Amazon EC2 API または AWS CLI コマンドを使用して DisableApiTerminationが になる ようにインスタンスを変更しfalse、Amazon EC2 API または AWS CLI コマンドで TerminateInstancesオペレーションを実行すると、Amazon EC2 インスタンスは終了し ます。

## 終了保護と異常な状態の YARN ノード

Amazon EMR は、クラスターのコアおよびタスクの Amazon EC2 インスタンスで実行されて いる Apache Hadoop YARN のノードのステータスを定期的にチェックします。ヘルスステータ スは、[NodeManager ヘルスチェッカーサービス に](https://hadoop.apache.org/docs/current/hadoop-yarn/hadoop-yarn-site/NodeManager.html#Health_checker_service)よって報告されます。ノードが を報告する とUNHEALTHY、Amazon EMR インスタンスコントローラーはノードを拒否リストに追加し、再び 正常になるまで YARN コンテナを割り当てません。終了保護、異常なノード交換、Amazon EMR リ リースバージョンのステータスに応じて、Amazon EMR [は異常なインスタンスを置き換えるか、イ](https://docs.aws.amazon.com/emr/latest/ManagementGuide/emr-plan-node-replacement.html) [ンスタンス へのコントローラーの割り当てを停止します](https://docs.aws.amazon.com/emr/latest/ManagementGuide/emr-plan-node-replacement.html)。

ステップ実行後の終了保護と終了

ステップ実行後に終了を有効にし、終了保護を有効にすると、Amazon EMR は終了保護を無視しま す。

クラスターにステップを送信するときに ActionOnFailure プロパティを設定すること により、エラーが原因でステップの実行を完了できなかった場合に何が起きるのかを確 認できます。この設定に使用できる値は、TERMINATE\_CLUSTER (以前のバージョンでは TERMINATE JOB FLOW)、CANCEL AND WAIT、および CONTINUE です。詳細については、「[クラ](#page-1709-0) [スターへの作業の送信](#page-1709-0)」を参照してください。

を ActionOnFailureに設定して設定されたステップが失敗した場合CANCEL\_AND\_WAIT、ステッ プ実行が有効になった後に終了すると、クラスターは後続のステップを実行せずに終了します。

ActionOnFailure が TERMINATE\_CLUSTER に設定されているステップが失敗した場合は、以下 の設定の表で結果を確認してください。

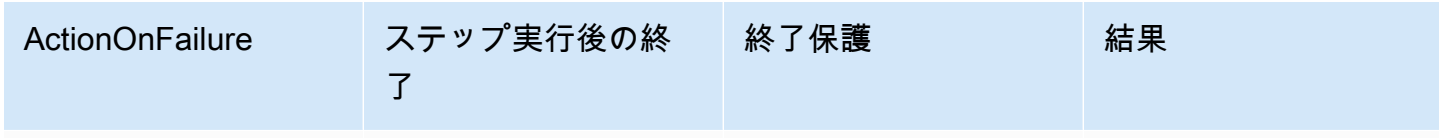

Amazon EMR 管理ガイド

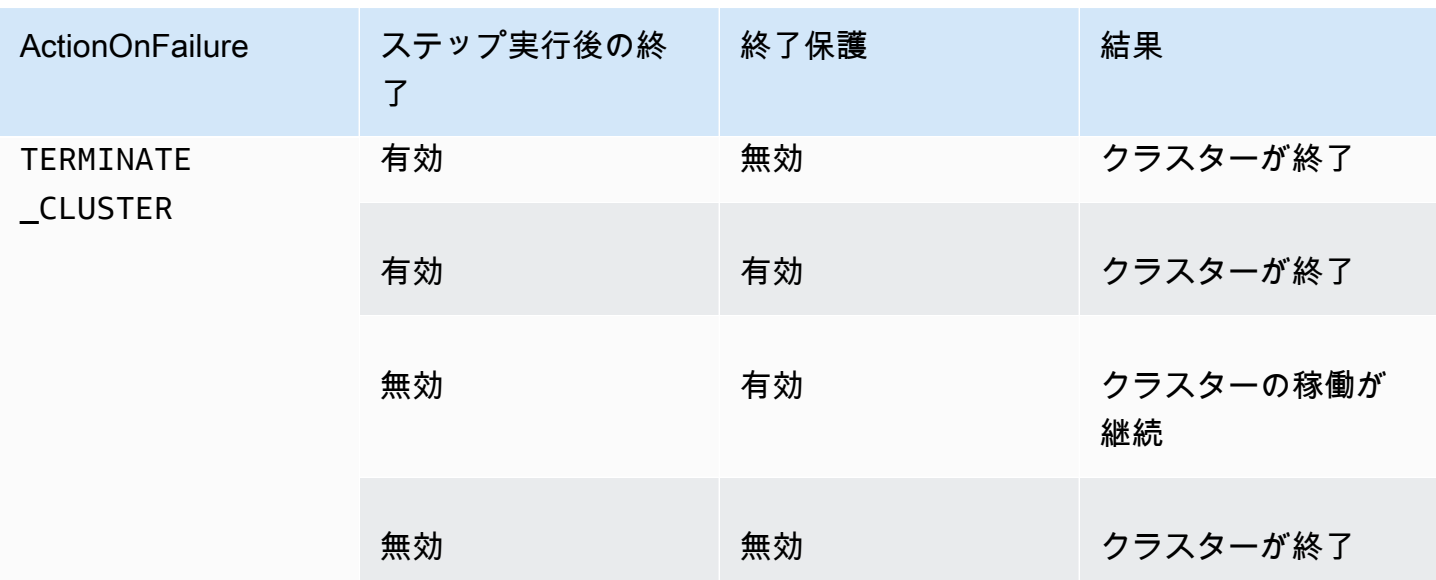

終了保護とスポットインスタンス

Amazon EMR の終了保護を有効にしても、スポット料金が最大スポット料金を超えた場合の Amazon EC2 スポットインスタンスの終了を防ぐことはできません。

クラスターを起動するときに終了保護を設定する

コンソール、、または API を使用してクラスターを起動するときに、終了保護を有効 AWS CLIまた は無効にできます。

単一ノードクラスターの場合、デフォルトの終了保護設定は次のとおりです。

- Amazon EMR コンソールによるクラスターの起動 終了保護はデフォルトで無効になっていま す。
- によるクラスターの起動 AWS CLI aws emr create-cluster— が指定されていない限り、終 了保護は無効--termination-protectedになります。
- Amazon EMR API [RunJobFlow](https://docs.aws.amazon.com/ElasticMapReduce/latest/API/API_RunJobFlow) コマンドによるクラスターの起動 ブール値が TerminationProtected に設定されていない限り、終了保護は無効になりますtrue。

高可用性クラスターの場合、デフォルトの終了保護設定は次のとおりです。

• Amazon EMR コンソールによるクラスターの起動 — 終了保護はデフォルトで有効になっていま す。

- によるクラスターの起動 AWS CLI aws emr create-cluster— --terminationprotectedが指定されていない限り、Termination Protection は無効です。
- Amazon EMR API [RunJobFlow](https://docs.aws.amazon.com/ElasticMapReduce/latest/API/API_RunJobFlow) コマンドによるクラスターの起動 ブール値が TerminationProtected に設定されていない限り、終了保護は無効になりますtrue。

Console

コンソールでクラスターを作成するときに終了保護をオンまたはオフにするには

- 1. にサインインし AWS Management Console[、https://console.aws.amazon.com/emr](https://console.aws.amazon.com/emr) で Amazon EMR コンソールを開きます。
- 2. 左側のナビゲーションペインの [EMR on EC2] で、[クラスター] を選択し、[クラスターの作 成] を選択します
- 3. [EMR リリースバージョン] で、[emr-6.6.0] 以降を選択します。
- 4. クラスターの終了とノードの交換 で、終了保護の使用が事前に選択されていることを確認す るか、選択をクリアしてオフにします。
- 5. クラスターに適用するその他のオプションを選択します。
- 6. クラスターを起動するには、[クラスターの作成] を選択します。

AWS CLI

を使用してクラスターを作成するときに終了保護をオンまたはオフにするには AWS CLI

• では AWS CLI、 --termination-protectedパラメータを指定して create-cluster コ マンドを使用して、終了保護を有効にしたクラスターを起動できます。削除保護はデフォル トで無効になっています。

次の例では、削除保護を有効にしたクラスターを作成します。

**a** Note

読みやすくするために、Linux 行連続文字 (\) が含まれています。Linux コマンドで は、これらは削除することも、使用することもできます。Windows の場合、削除す るか、キャレット (^) に置き換えてください。

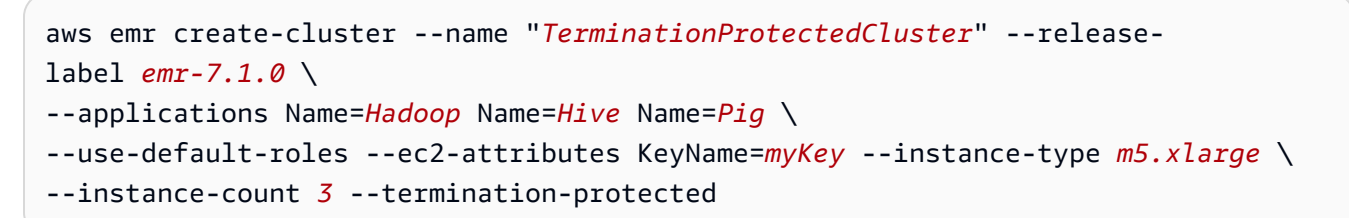

での Amazon EMR コマンドの使用の詳細については AWS CLI、「」を参照してくださ い[https://docs.aws.amazon.com/cli/latest/reference/emr。](https://docs.aws.amazon.com/cli/latest/reference/emr)

### 実行中のクラスターに対する終了保護の設定

コンソールまたは AWS CLIを使用して、実行中のクラスターに対して終了保護を設定することがで きます。

Console

コンソールを使用して実行中のクラスターの終了保護をオンまたはオフにするには

- 1. にサインインし AWS Management Console[、https://console.aws.amazon.com/emr](https://console.aws.amazon.com/emr) で Amazon EMR コンソールを開きます。
- 2. 左側のナビゲーションペインの [EMR on EC2] で [クラスター] を選択し、更新するクラス ターを選択します。
- 3. クラスターの詳細ページの [プロパティ] タブで、[クラスターの終了] を見つけて [編集] を選 択します。
- 4. [終了保護を使用] チェックボックスを選択または選択解除」して、機能をオンまたはオフに します。次に [変更の保存] を選択して確定します。

AWS CLI

を使用して実行中のクラスターの終了保護をオンまたはオフにするには AWS CLI

• AWS CLIを使用して実行中のクラスターで終了保護を有効にするには、modify-clusterattributes コマンドと --termination-protected パラメータを使用します。削除保 護を無効にするには、--no-termination-protected パラメータを使用します。

次の例では、ID *j-3KVTXXXXXX7UG* のクラスターで削除保護を有効にします。

aws emr modify-cluster-attributes --cluster-id *j-3KVTXXXXXX7UG* --terminationprotected

次の例では、同じクラスターで削除保護を無効にします。

aws emr modify-cluster-attributes --cluster-id *j-3KVTXXXXXX7UG* --no-terminationprotected

# 異常なノードの交換

Amazon EMR は、Apache Hadoop の[NodeManager ヘルスチェッカーサービス](https://hadoop.apache.org/docs/current/hadoop-yarn/hadoop-yarn-site/NodeManager.html#Health_checker_service)を定期的に使用し て、Amazon EC2 クラスター上の Amazon EMR のコアノードのステータスをモニタリングします。 ノードが機能的に最適でない場合、ヘルスチェッカーはそのノードを Amazon EMR コントローラー に報告します。Amazon EMR コントローラーはノードを拒否リストに追加し、ノードのステータス が改善するまでノードが新しい YARN アプリケーションを受信できないようにします。ノードが異 常になる一般的な理由の 1 つは、ディスクを過剰に使用していることです。異常なノードの特定と 復旧の詳細については、[「リソースエラー](https://docs.aws.amazon.com/emr/latest/ManagementGuide/emr-troubleshoot-error-resource.html)」を参照してください。

Amazon EMR が異常なノードを終了するか、クラスターに保持するかを選択できます。異常なノー ド交換をオフにすると、異常なノードは拒否リストに残り、クラスター容量にカウントされ続けま す。引き続き Amazon EC2 コアインスタンスに接続して設定と復旧を行うことができます。そのた め、クラスターのサイズを変更して容量を追加できます。[終了保護](https://docs.aws.amazon.com/emr/latest/ManagementGuide/UsingEMR_TerminationProtection.html)がオンになっていても、Amazon EMR は異常なノードを置き換えることに注意してください。

異常なノード置換がオンの場合、Amazon EMR は異常なコアノードを終了し、インスタンスグルー プ内のインスタンス数またはインスタンスフリートのターゲット容量に基づいて新しいインスタンス をプロビジョニングします。複数またはすべてのコアノードが 45 分以上異常である場合、Amazon EMR は[ノード を正常に置き換えます](https://docs.aws.amazon.com/emr/latest/ManagementGuide/emr-scaledown-behavior.html#emr-scaledown-terminate-task)。

**A** Important

Amazon EMR が異常のあるコアインスタンスを適切に置き換えるため、HDFS データを完全 に失う可能性を回避するには、常にデータをバックアップすることをお勧めします。

Amazon EMR は、異常なノード置換のために Amazon CloudWatch Events を発行するため、異常な コアインスタンスで何が起こっているかを追跡できます。詳細については、[「異常なノード交換イベ](https://docs.aws.amazon.com/emr/latest/ManagementGuide/emr-manage-cloudwatch-events.html#emr-cloudwatch-unhealthy-node-replacement-events) [ント](https://docs.aws.amazon.com/emr/latest/ManagementGuide/emr-manage-cloudwatch-events.html#emr-cloudwatch-unhealthy-node-replacement-events)」を参照してください。

## デフォルトのノード交換および終了保護設定

異常なノード交換はすべての Amazon EMR リリースで使用できますが、デフォルト設定は選択した リリースラベルによって異なります。これらの設定は、新しいクラスターを作成するときに異常な ノード置換を設定するか、いつでもクラスター設定に移動することで変更できます。

Amazon EMR リリース 7.0 以下を実行している単一ノードクラスターまたは高可用性クラスターを 作成する場合、異常のあるノード置換のデフォルト設定は終了保護によって異なります。

• 終了保護を有効にすると、異常なノード交換が無効になります。

• 終了保護を無効にすると、異常なノード交換が可能になります。

## クラスターの起動時に異常なノード交換を設定する

コンソール、、または API を使用してクラスターを起動するときに、異常なノード交換を有効 AWS CLIまたは無効にできます。

デフォルトの異常なノード交換設定は、クラスターの起動方法によって異なります。

- Amazon EMR コンソール 異常のあるノード交換はデフォルトで有効になっています。
- AWS CLI aws emr create-cluster を指定しない限り、異常なノード置換はデフォルト で有効になっています--no-unhealthy-node-replacement。
- Amazon EMR [RunJobFlow API コマンド](https://docs.aws.amazon.com/emr/latest/APIReference/API_RunJobFlow.html)  ブUnhealthyNodeReplacementール値を Trueまた は に設定しない限り、異常なノード置換はデフォルトで有効になっていますFalse。

**Console** 

コンソールでクラスターを作成するときに、異常なノード交換をオンまたはオフにするには

- 1. にサインインし AWS Management Console[、https://console.aws.amazon.com/emr](https://console.aws.amazon.com/emr) で Amazon EMR コンソールを開きます。
- 2. 左側のナビゲーションペインの [EMR on EC2] で、[クラスター] を選択し、[クラスターの作 成] を選択します
- 3. EMR リリースバージョン では、必要な Amazon EMR リリースラベルを選択します。
- 4. クラスターの終了とノードの置換 で、異常のあるノードの置換 (推奨) が事前に選択されてい ることを確認するか、選択を解除してオフにします。
- 5. クラスターに適用するその他のオプションを選択します。
- 6. クラスターを起動するには、[クラスターの作成] を選択します。

AWS CLI

を使用してクラスターを作成するときに、異常なノード交換をオンまたはオフにするには AWS CLI

• では AWS CLI、 --unhealthy-node-replacement パラメータを指定して createcluster コマンドを使用して、異常なノード置換を有効にしたクラスターを起動できます。 異常のあるノード交換は、デフォルトでオンになっています。

次の例では、異常なノード置換を有効にしてクラスターを作成します。

```
a Note
```
読みやすくするために、Linux 行連続文字 (\) が含まれています。Linux コマンドで は、これらは削除することも、使用することもできます。Windows の場合、削除す るか、キャレット (^) に置き換えてください。

```
aws emr create-cluster --name "SampleCluster" --release-label emr-7.1.0 \
--applications Name=Hadoop Name=Hive Name=Pig \
--use-default-roles --ec2-attributes KeyName=myKey --instance-type m5.xlarge \
--instance-count 3 --unhealthy-node-replacement
```
での Amazon EMR コマンドの使用の詳細については AWS CLI[、「Amazon EMR AWS CLI](https://docs.aws.amazon.com/cli/latest/reference/emr)  [コマンド](https://docs.aws.amazon.com/cli/latest/reference/emr)」を参照してください。

# 実行中のクラスターでの異常なノード交換の設定

コンソール、、 AWS CLIまたは API を使用して、実行中のクラスターで異常なノード交換をオンま たはオフにできます。

Console

コンソールを使用して実行中のクラスターで異常なノード交換をオンまたはオフにするには

- 1. にサインインし AWS Management Console[、https://console.aws.amazon.com/emr](https://console.aws.amazon.com/emr) で Amazon EMR コンソールを開きます。
- 2. 左側のナビゲーションペインの [EMR on EC2] で [クラスター] を選択し、更新するクラス ターを選択します。
- 3. クラスターの詳細ページの「プロパティ」タブで、クラスターの終了とノードの交換を見つ け、「編集」を選択します。
- 4. 異常のあるノード交換チェックボックスをオンまたはオフにして、機能をオンまたはオフに します。次に [変更の保存] を選択して確定します。

AWS CLI

を使用して実行中のクラスターで異常なノード交換をオンまたはオフにするには AWS CLI

• で実行中のクラスターで異常のあるノード置換を有効にするには AWS CLI、 - unhealthy-node-replacementパラメータを指定して modify-cluster-attributes コマンドを使用します。削除保護を無効にするには、--no-unhealthy-nodereplacement パラメータを使用します。

次の例では、ID *j-3KVTXXXXXX7UG* のクラスターで異常のあるノード置換を有効にしま す。

```
aws emr modify-cluster-attributes --cluster-id j-3KVTXXXXXX7UG --unhealthy-node-
replacement
```
次の例では、同じクラスターで異常なノード交換をオフにします。

aws emr modify-cluster-attributes --cluster-id *j-3KVTXXXXXX7UG* --no-unhealthynode-replacement

# Amazon EMR でAmazon Linux AMI を使用する

Amazon Linux Amazon マシンイメージ (AMI)

クラスターを作成して起動するときに、Amazon EMR では Amazon Linux Amazon マシンイメージ (AMI) を使用して Amazon EC2 インスタンスを初期化します。AMI には、各インスタンスでクラス ターアプリケーションをホストするために必要な Amazon Linux オペレーティングシステム、その他 のソフトウェア、および設定が含まれています。

デフォルトでは、クラスターを作成するときに、Amazon EMR は使用する Amazon EMR リリース バージョン用に作成されたデフォルトの Amazon Linux AMI を使用します。デフォルトの Amazon Linux AMI の詳細については、「[Amazon EMR にデフォルトの Amazon Linux AMI を使用する](#page-372-0)」を 参照してください。Amazon EMR 5.7.0 以降を使用する場合は、Amazon EMR 用のデフォルトの Amazon Linux AMI ではなく、カスタム Amazon Linux AMI を指定できます。カスタム AMI では、 ルートデバイスボリュームを暗号化し、ブートストラップアクションを使用する代わりにアプリケー ションと設定をカスタマイズできます。Amazon EMR クラスターのインスタンスグループまたはイ ンスタンスフリートの設定で、インスタンスタイプごとにカスタム AMI を指定できます。複数のカ スタム AMI サポートにより、クラスターで複数のアーキテクチャタイプを柔軟に使用することがで きます。[カスタム AMI の使用](#page-457-0) を参照してください。

Amazon EMR は、すべての AMI 用のルートデバイスとして Amazon EBS の汎用 SSD ボリュームを 自動的にアタッチします。EBS に支えられた AMI はパフォーマンスを強化します。Amazon Linux AMI の詳細については、「[Amazon マシンイメージ \(AMI\)」](https://docs.aws.amazon.com/AWSEC2/latest/UserGuide/AMIs.html)を参照してください。Amazon EMR イ ンスタンスのインスタンスストレージの詳細については、「[インスタンスストレージ](#page-1235-0)」を参照してく ださい。

## <span id="page-372-0"></span>Amazon EMR にデフォルトの Amazon Linux AMI を使用する

カスタム AMI を指定しない限り、各 Amazon EMR リリースバージョンでは Amazon EMR 用の デフォルトの Amazon Linux AMI が使用されます。Amazon EMR 5.36 以降、Amazon EMR 6.6 お よび Amazon EMR 7.0 は、Amazon EMR デフォルト AMI で Amazon Linux 2 (EMR 5.x の場合は AL2、EMR 7.x の場合は AL2023) を更新するためのデフォルトの動作をリリースします。これは、 デフォルトの Amazon EMR AMI に最新の Amazon Linux リリースを自動的に適用することです。

Amazon EMR リリース用 Amazon Linux の自動更新

Amazon EMR 7.0 以降、6.6 以降、5.36 以降の最新のパッチリリースを使用してクラスターを起動す ると、Amazon EMR はデフォルトの Amazon EMR AMI に最新の Amazon Linux リリースを使用し ます。例:

- x.x.0 と x.x.1 がリリースされている場合、x.x.1 リリースの起動時に x.x.0 リリースは AMI 更新を取得しなくなります。
- 同様に、x.x.2 の起動時に x.x.1 は AMI 更新の取得を停止します。
- 後で x.y.0 のリリース時に、x.x.*[latest]* は x.y.*[latest]* と共に AMI 更新を引き続き受 信します。

Amazon EMR リリースの第 2 小数点の後の数字 (6.8.*1*) で示される最新のパッチリリースを使用 しているかどうかを確認するには、[Amazon EMR リリースガイド](https://docs.aws.amazon.com/emr/latest/ReleaseGuide)で利用可能なリリースを参照す るか、コンソールでクラスターを作成するときに Amazon EMR リリースドロップダウンを確認す るか、[ListReleaseLabels](https://docs.aws.amazon.com/emr/latest/APIReference/API_ListReleaseLabels.html) API または [list-release-labels](https://docs.aws.amazon.com/cli/latest/reference/emr/list-release-labels.html) CLI アクションを使用してくだ さい。Amazon EMR の新リリースのリリース時に更新を取得するには、リリースガイドの[「新着情](https://docs.aws.amazon.com/emr/latest/ReleaseGuide/emr-whatsnew.html) [報](https://docs.aws.amazon.com/emr/latest/ReleaseGuide/emr-whatsnew.html)」ページで RSS フィードを購読してください。

必要に応じて、Amazon EMR リリースに最初に付属していた Amazon Linux バージョンでクラス ターを起動することもできます。クラスターの Amazon Linux リリースを指定する方法については、 「[EMR クラスター作成時の Amazon Linux リリースの変更」](#page-470-0)を参照してください。

デフォルトの Amazon Linux バージョン

トピック

- [Amazon EMR 7.0 以降のデフォルト AMIs](#page-373-0)
- [Amazon EMR 6.6 以降でデフォルトの AMI](#page-385-0)
- [Amazon EMR 5.x のデフォルト AMI](#page-441-0)

<span id="page-373-0"></span>Amazon EMR 7.0 以降のデフォルト AMIs

次の表に、Amazon EMR リリース 7.0 以降の最新のパッチバージョンの Amazon Linux 情報を示し ます。

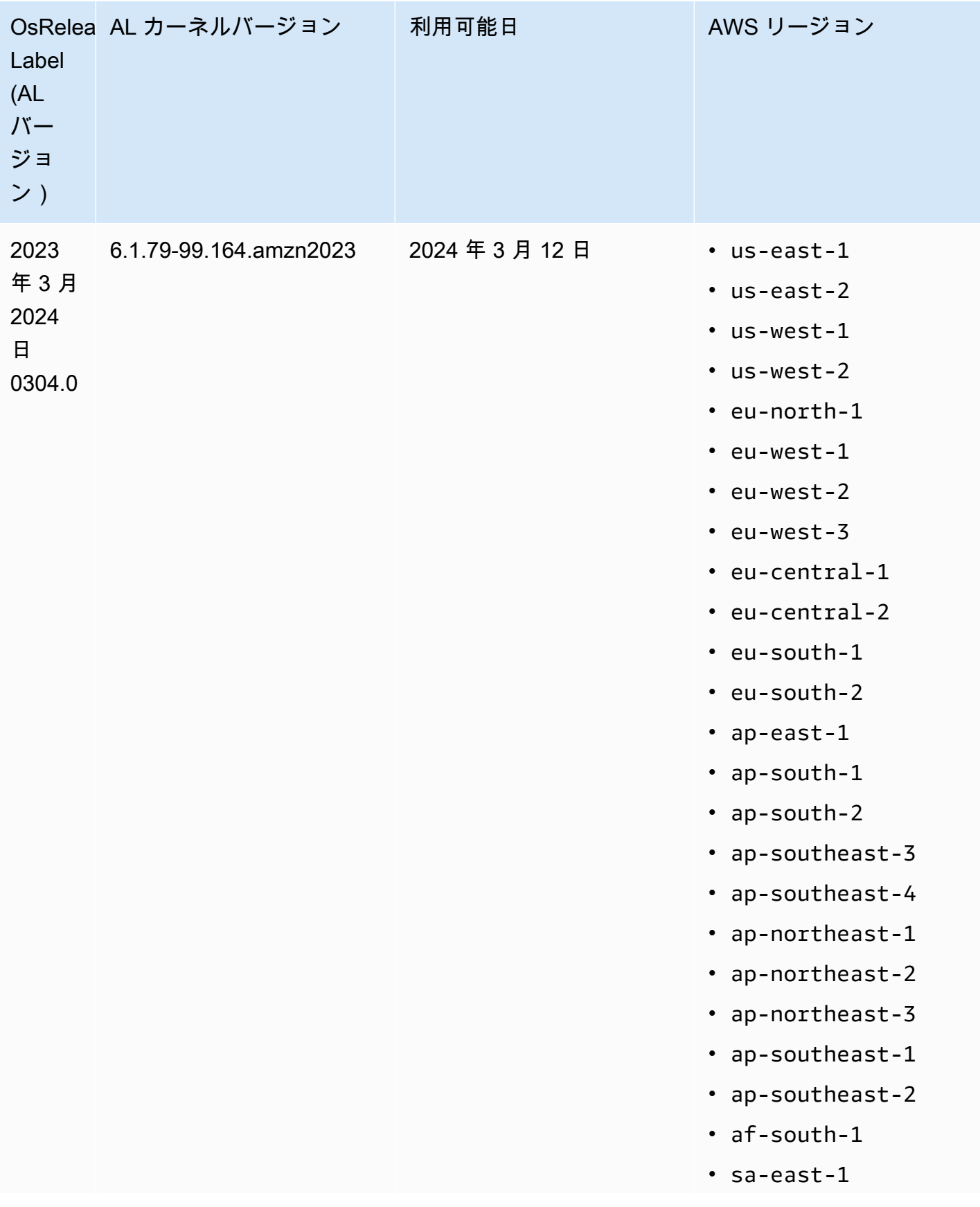

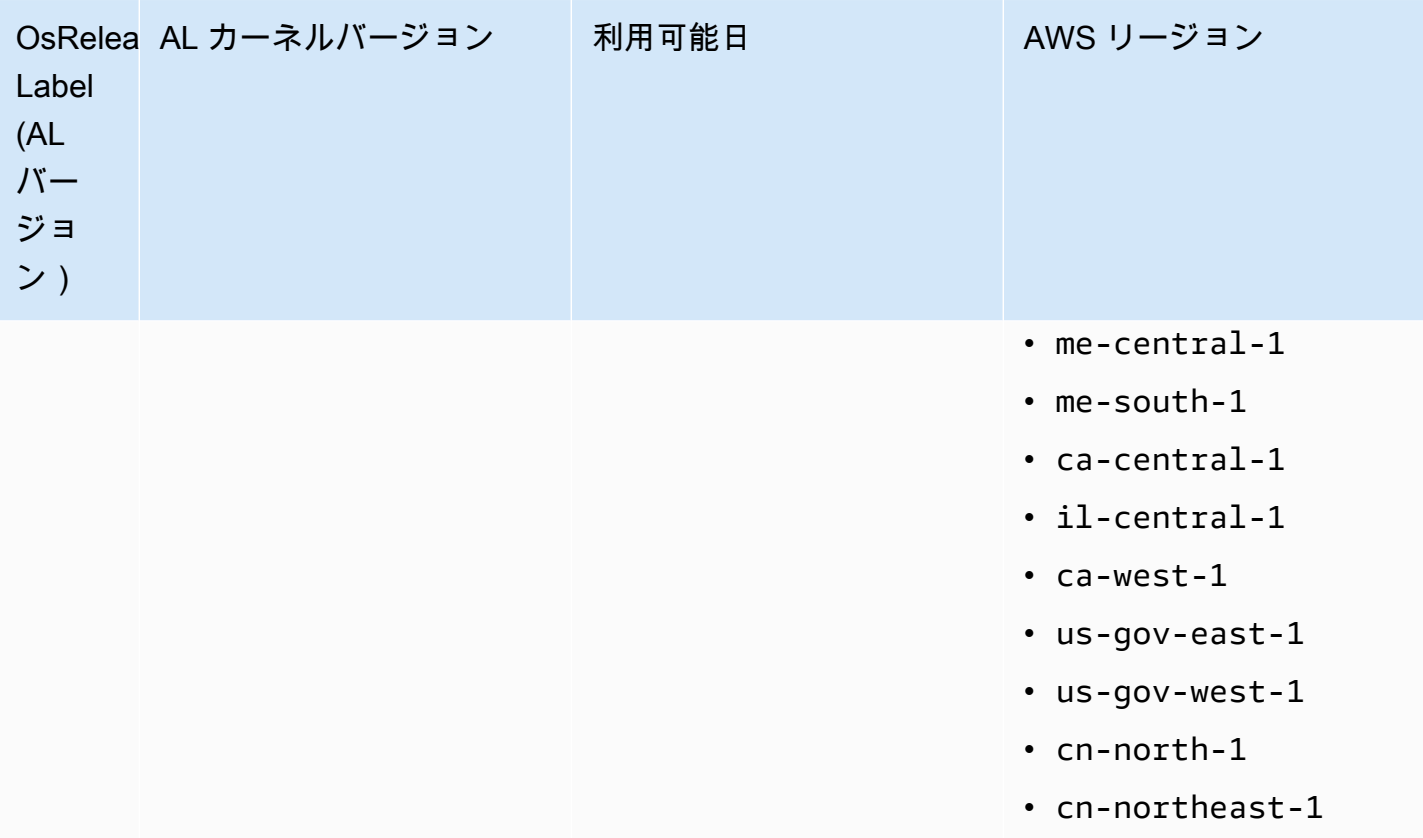

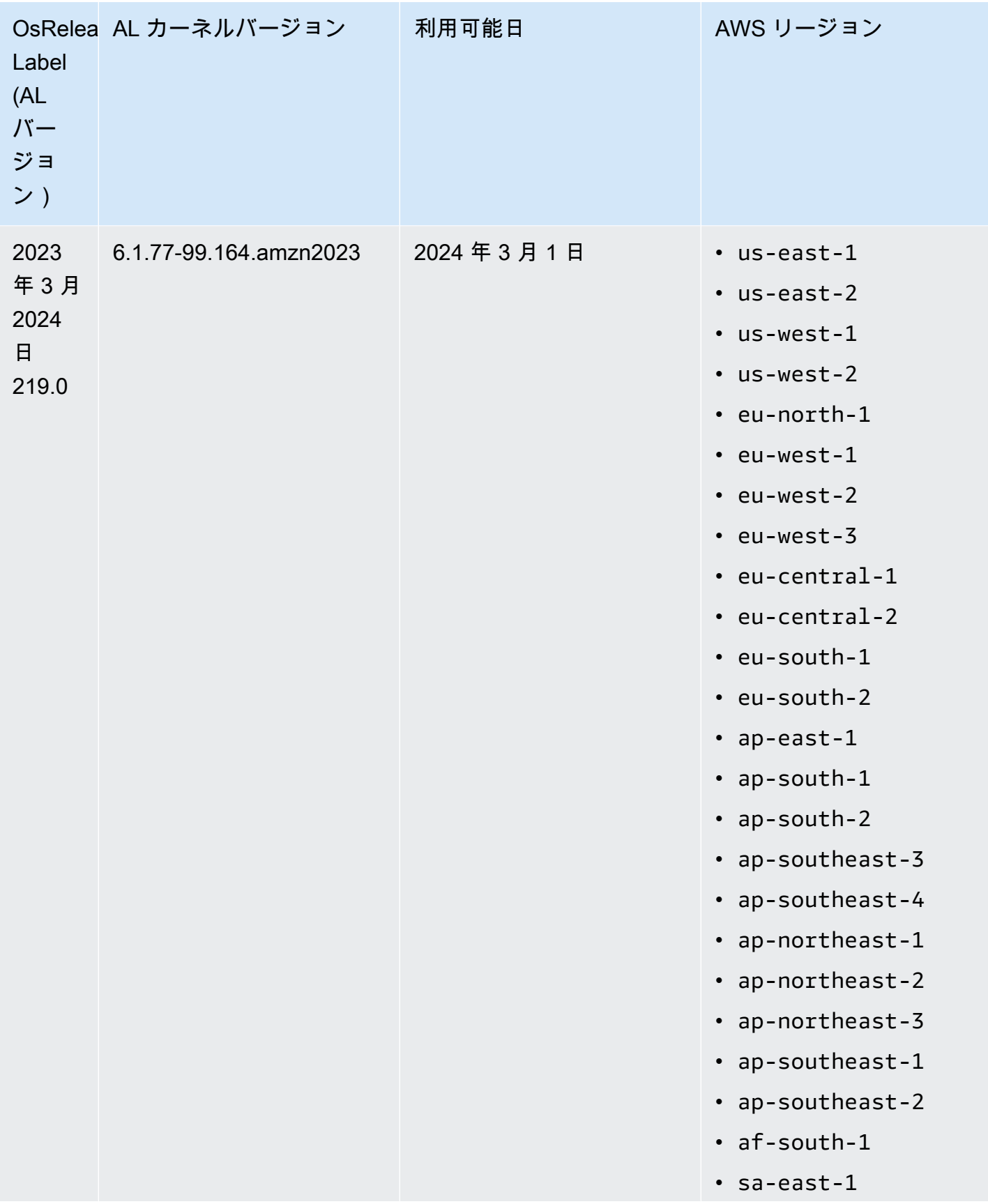

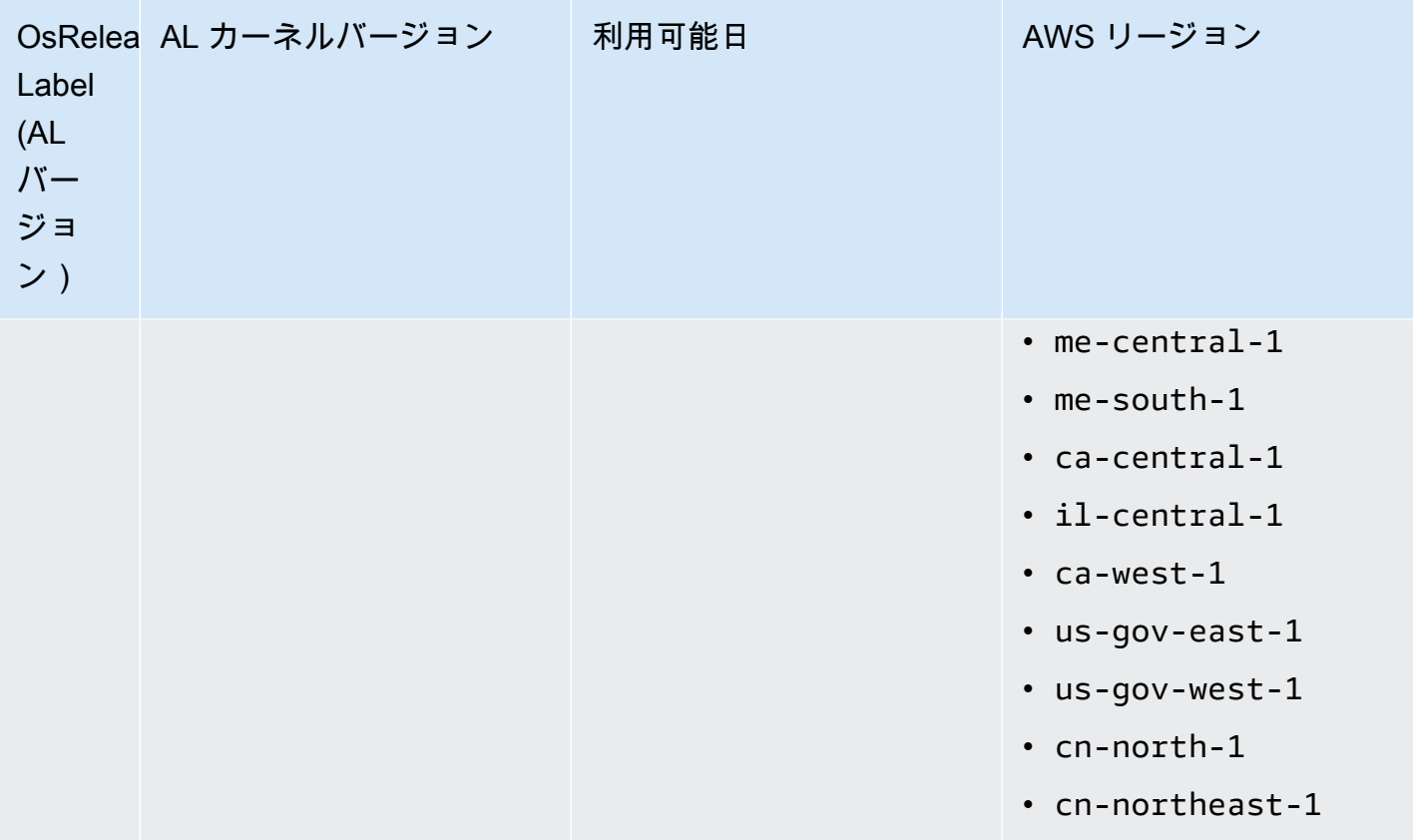

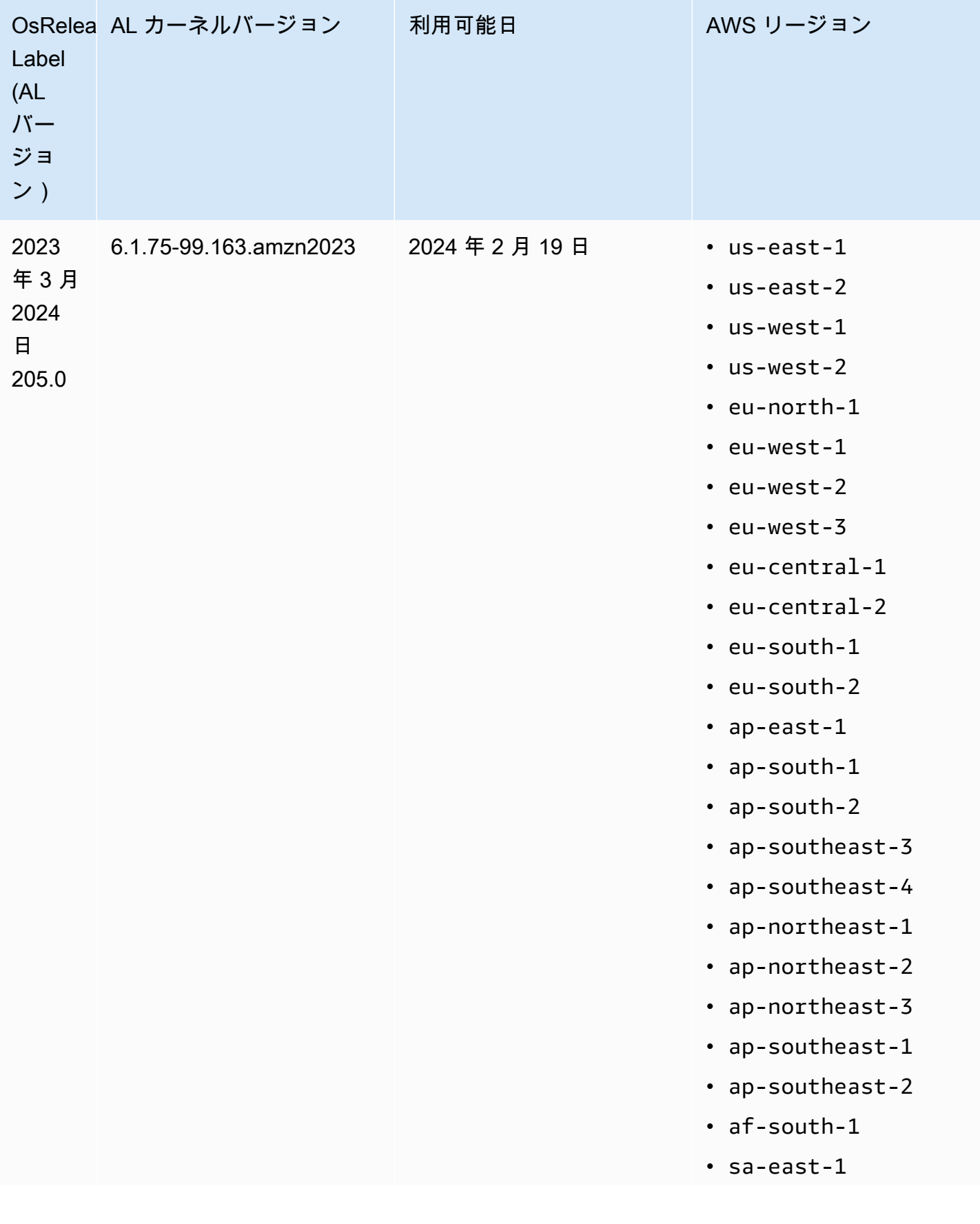

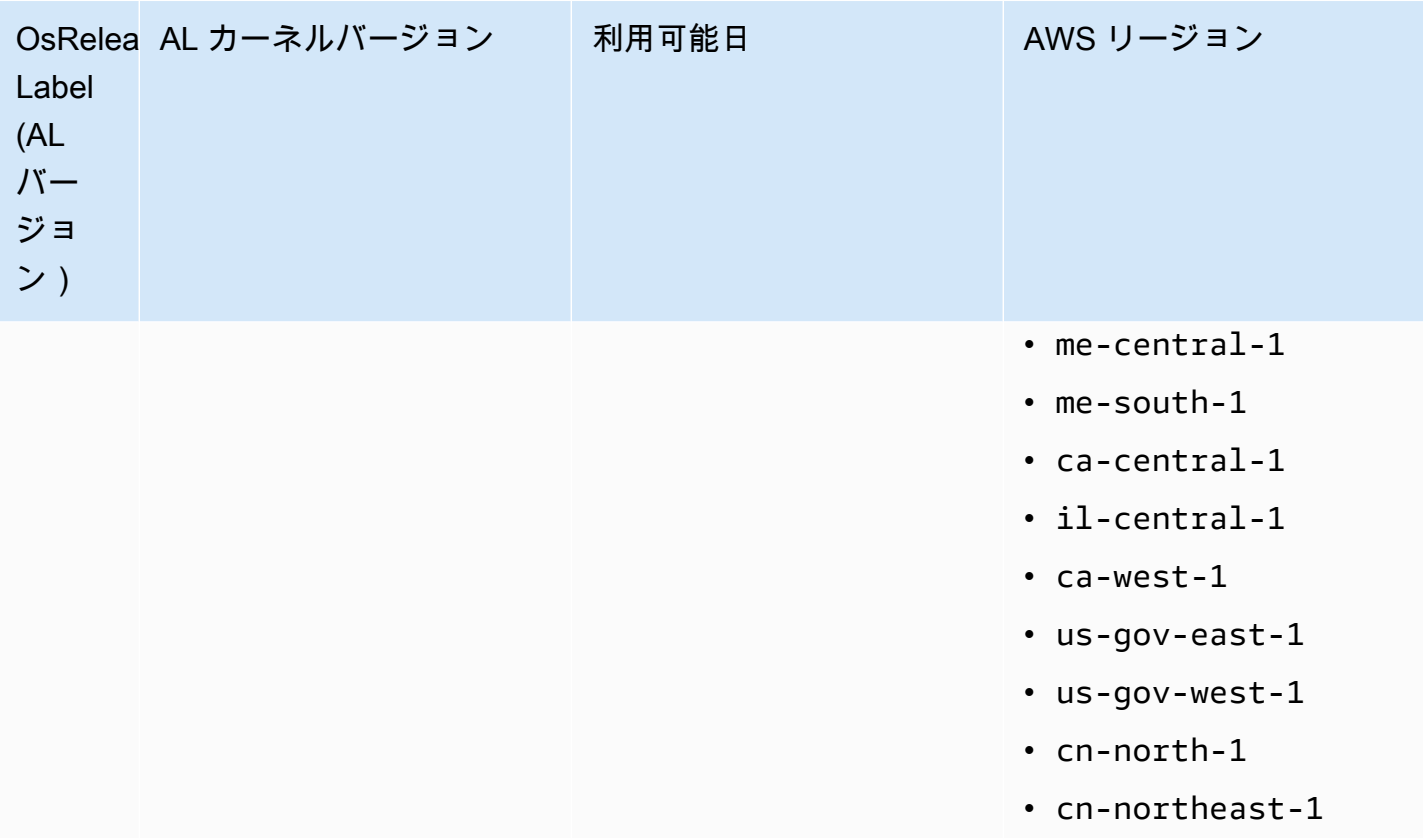

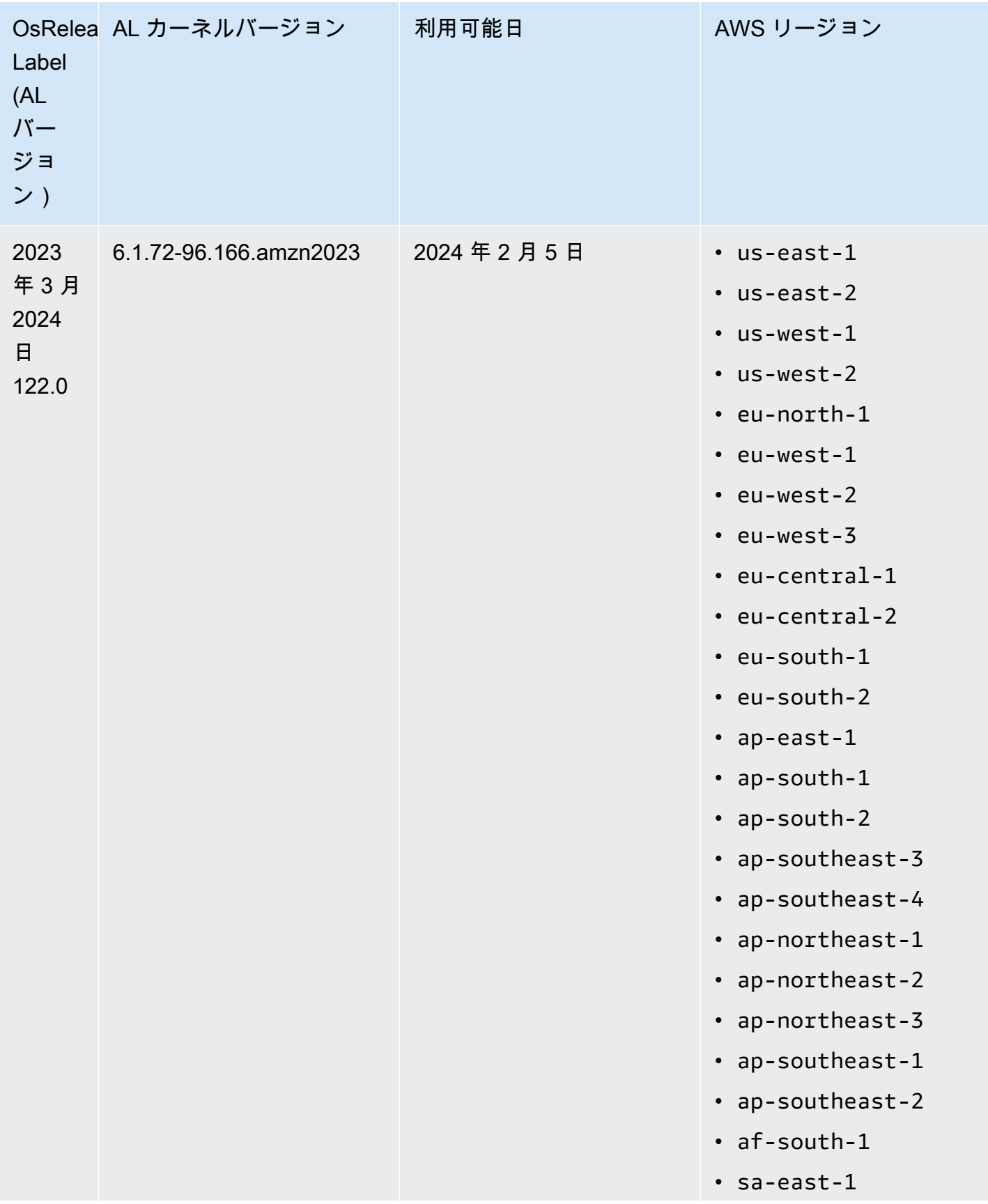

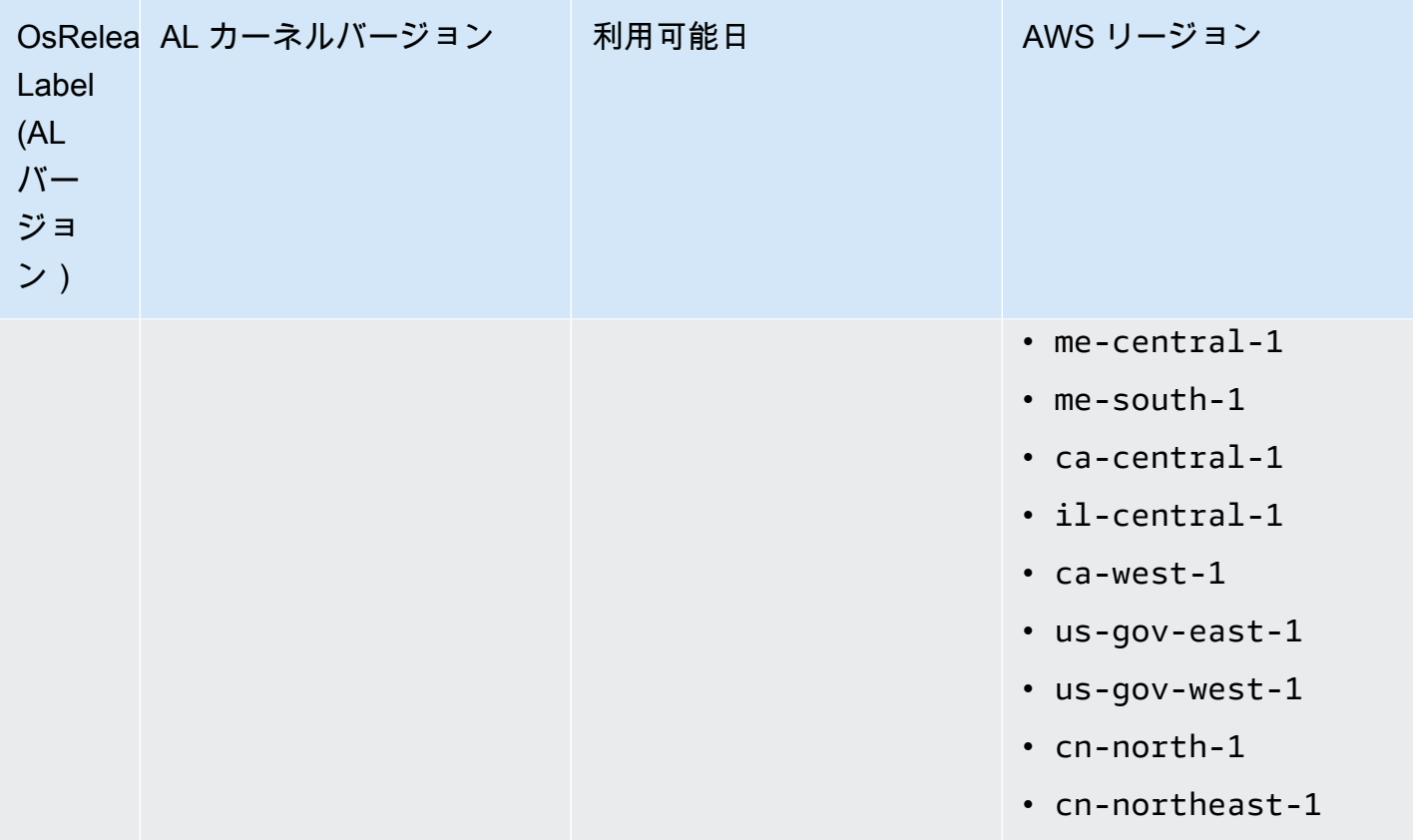

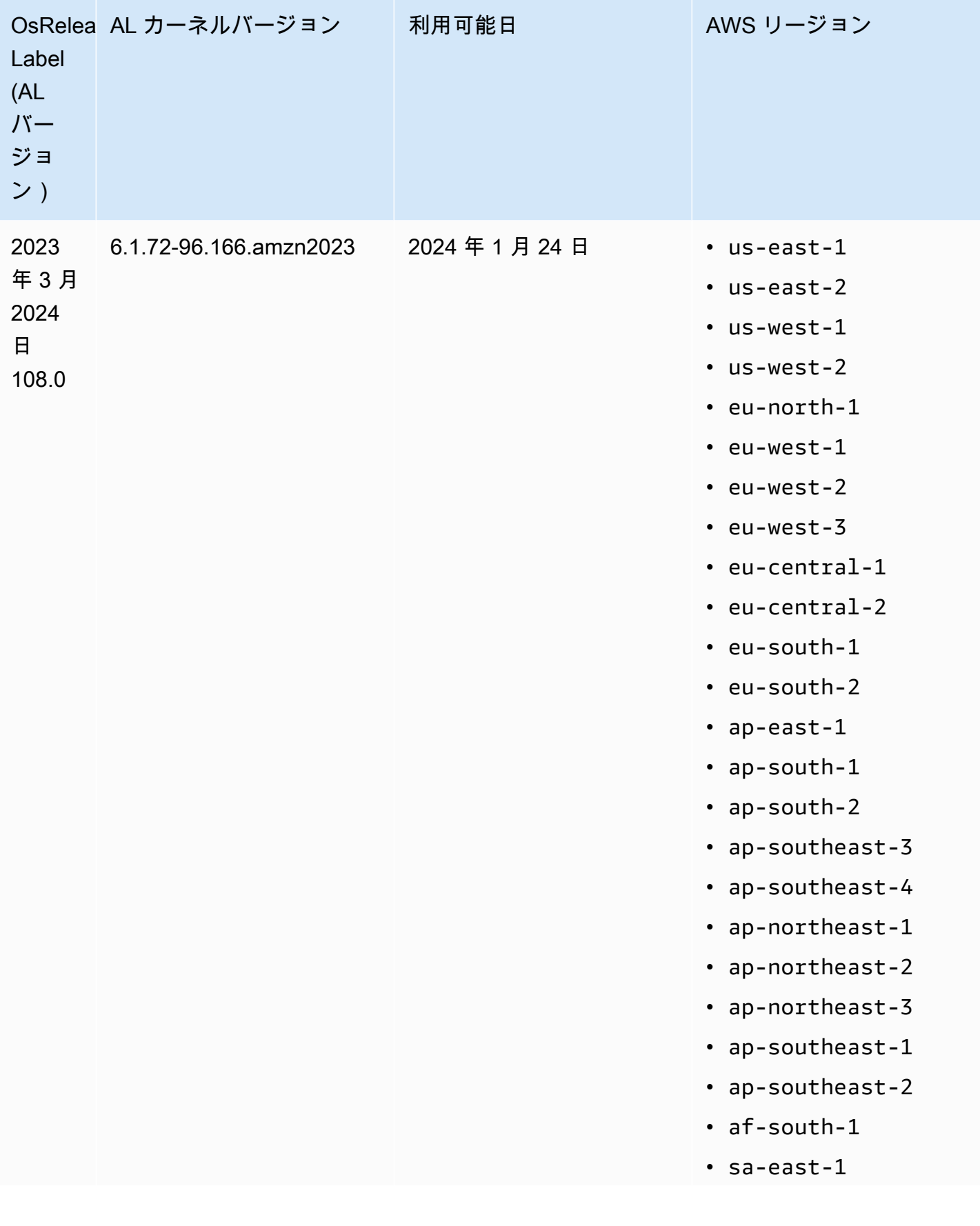

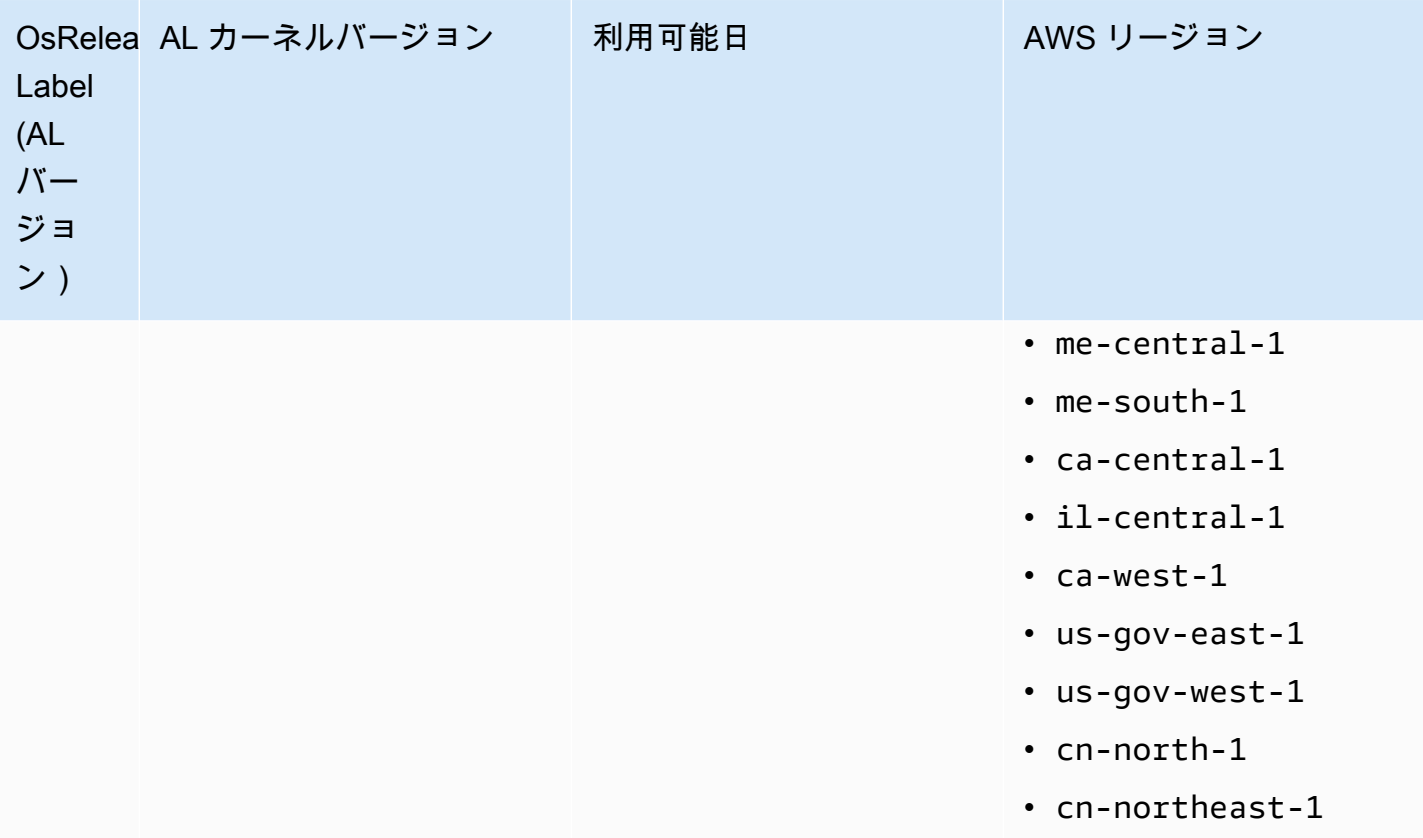

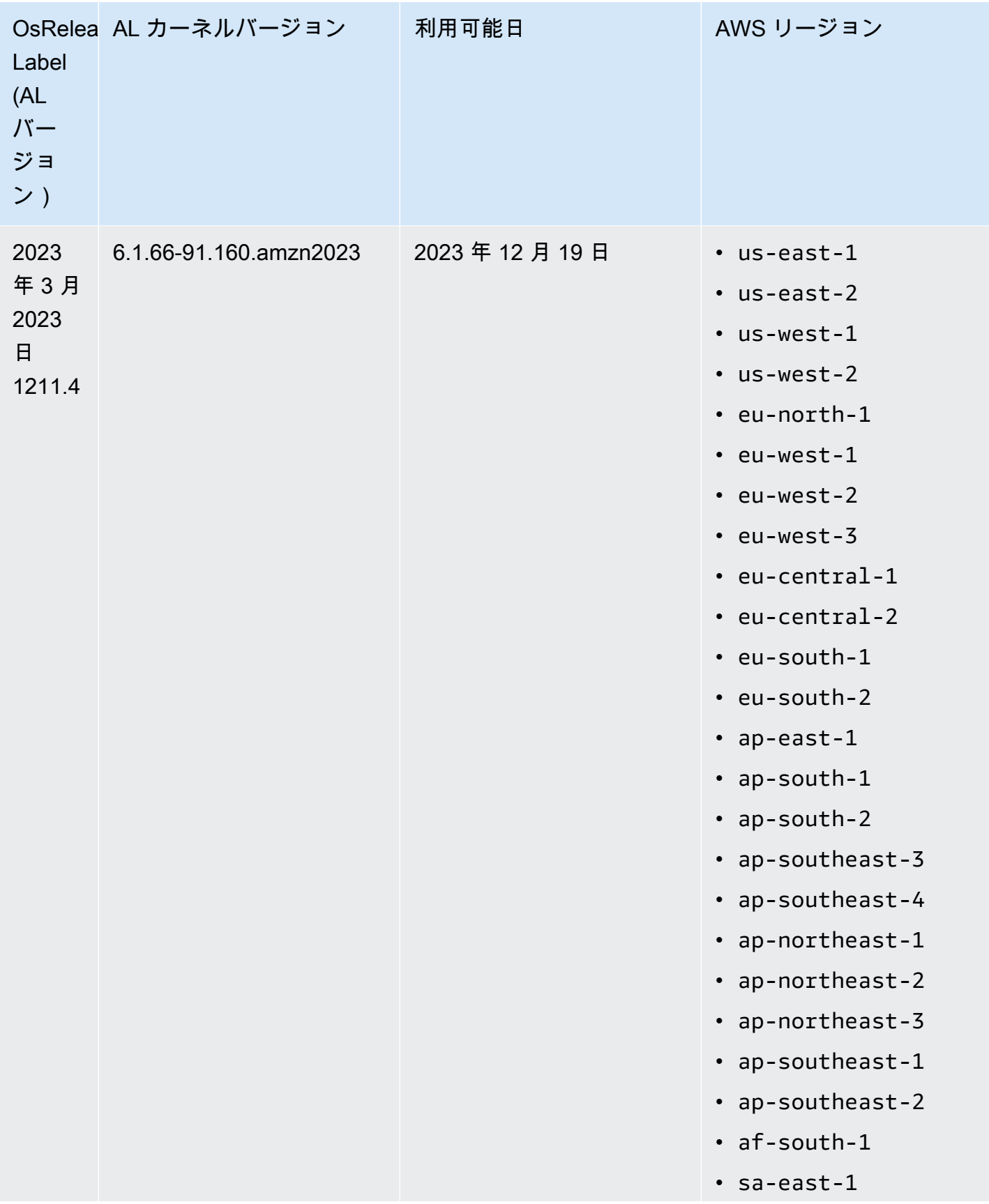

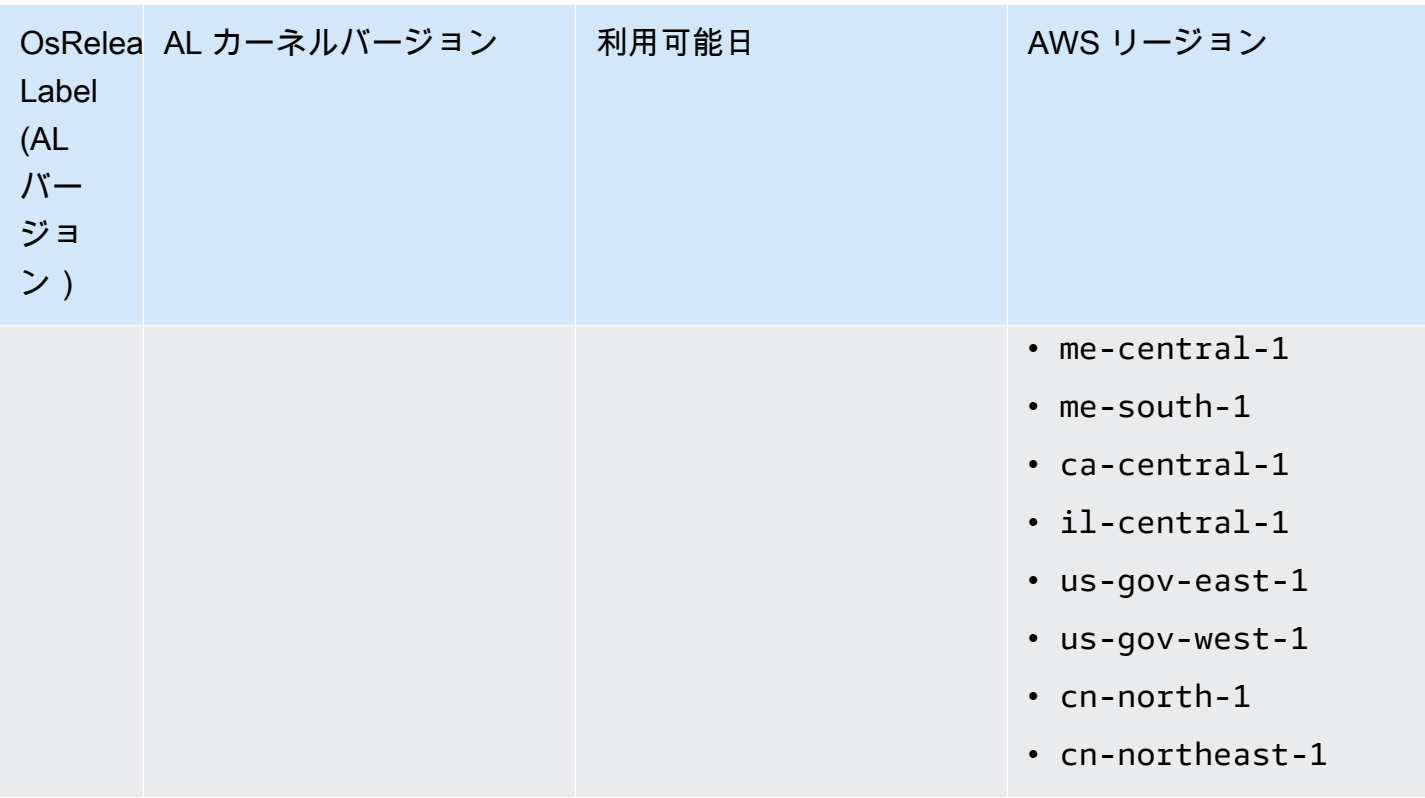

<span id="page-385-0"></span>Amazon EMR 6.6 以降でデフォルトの AMI

次の表は、Amazon EMR 6.6.x リリース 以降の最新のパッチバージョンに関する Amazon Linux 情 報を示しています。

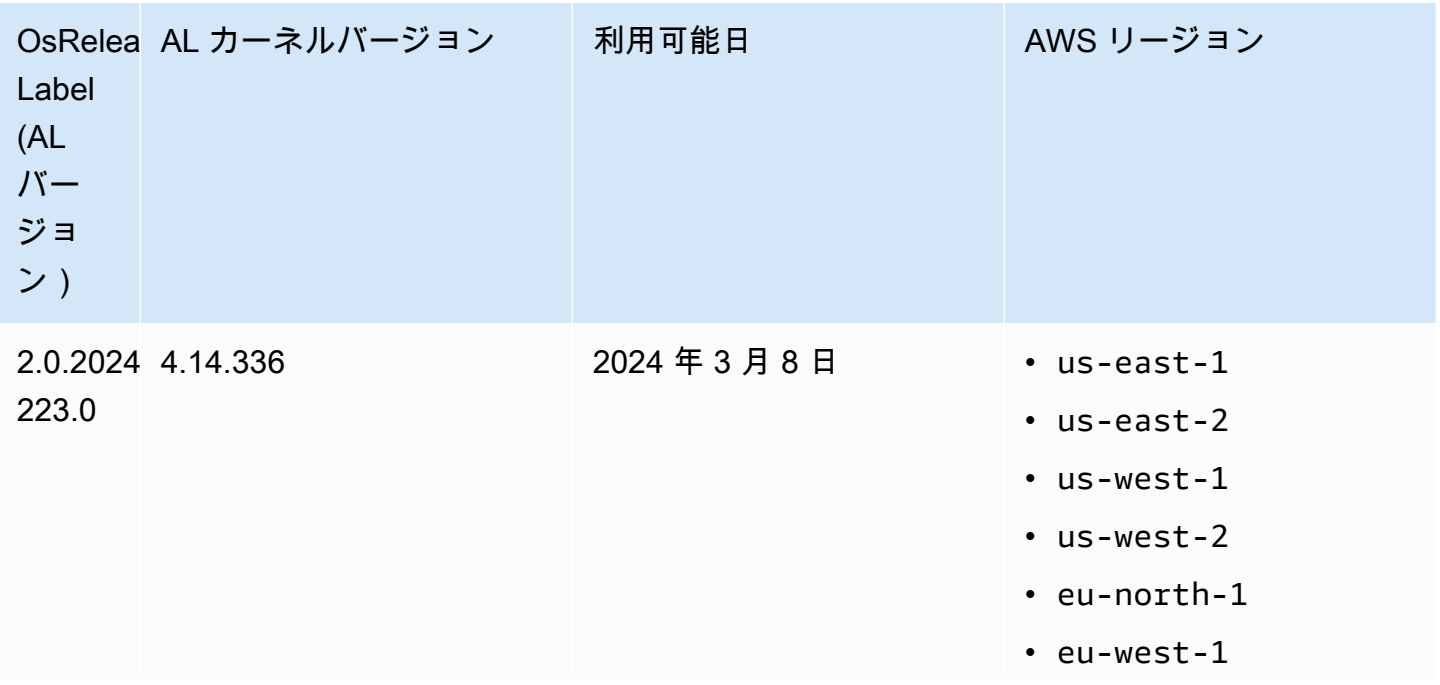

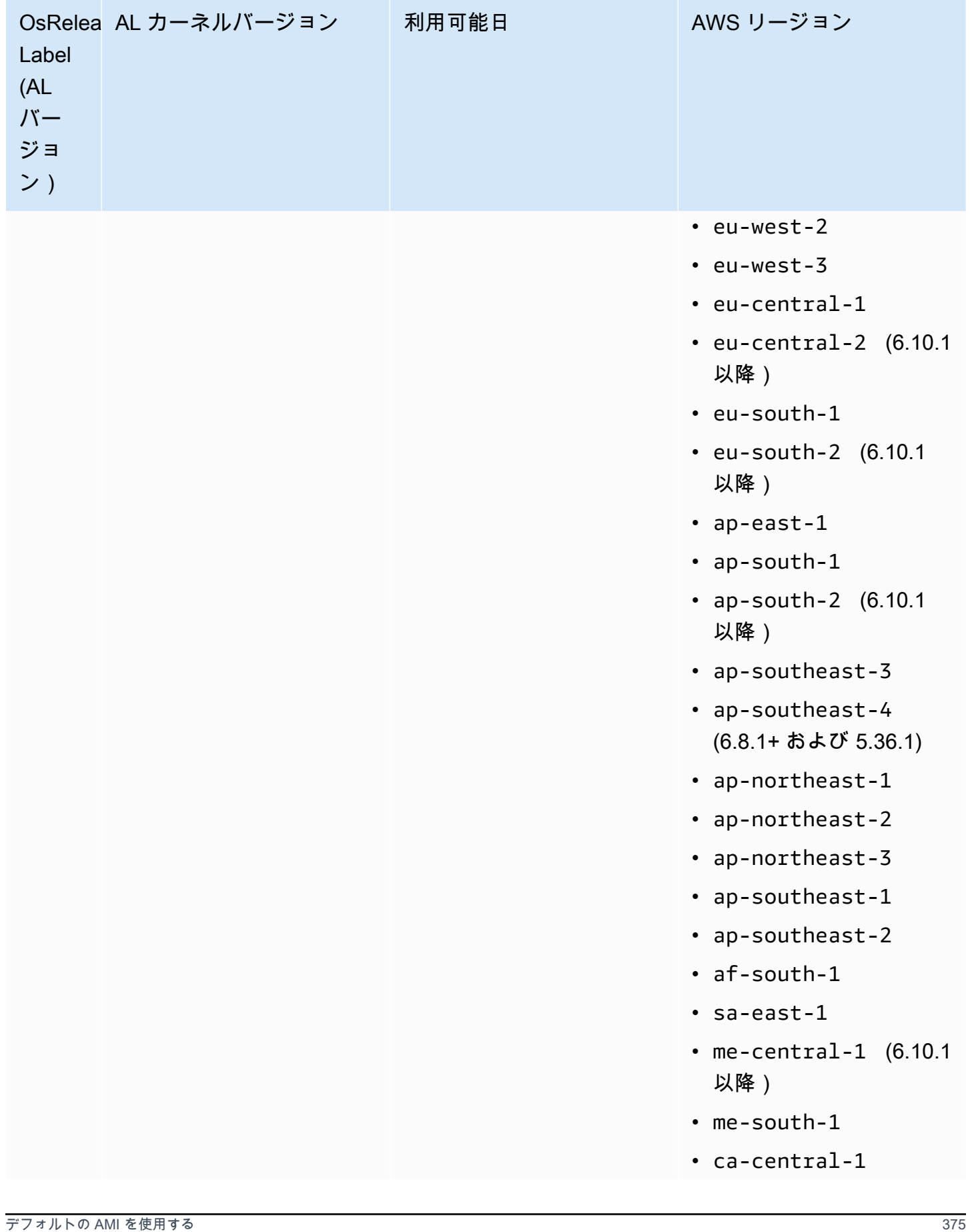

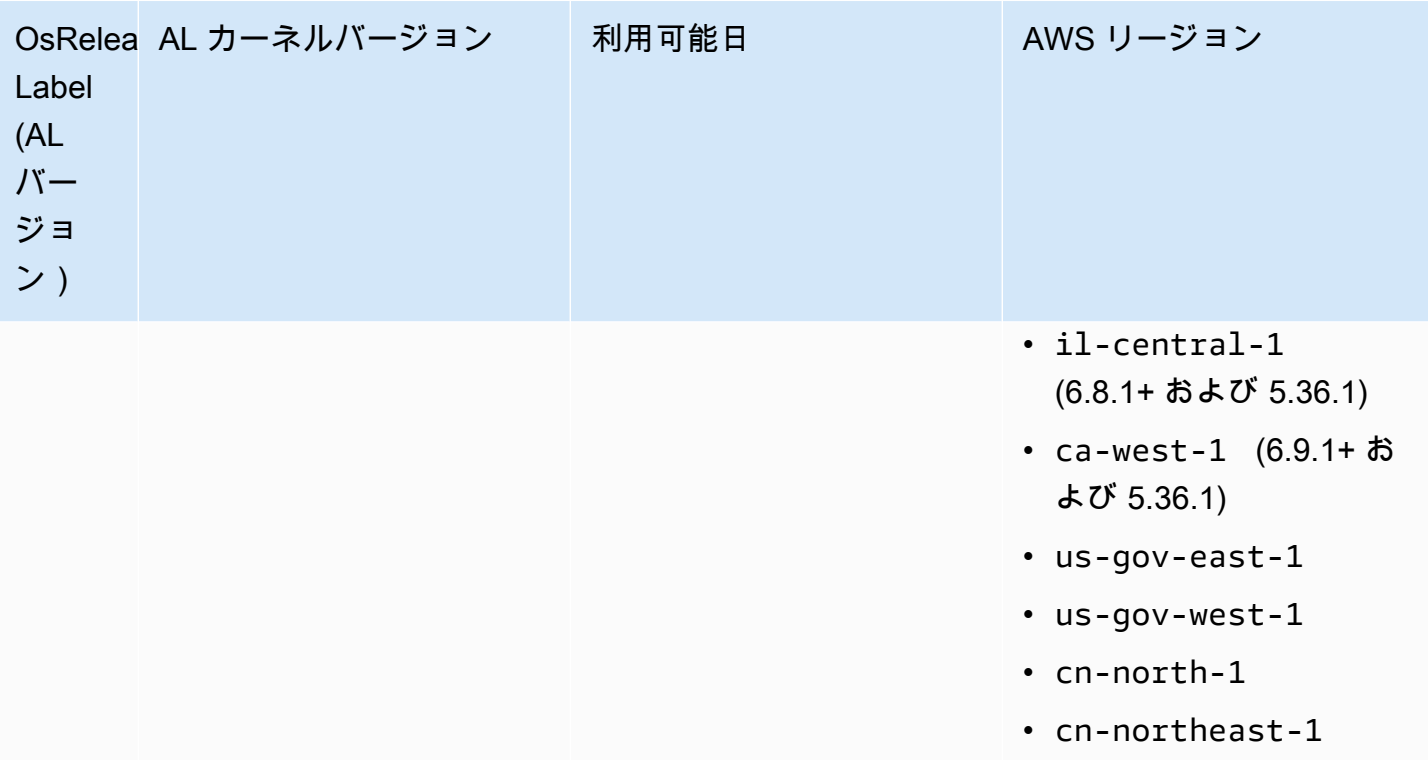

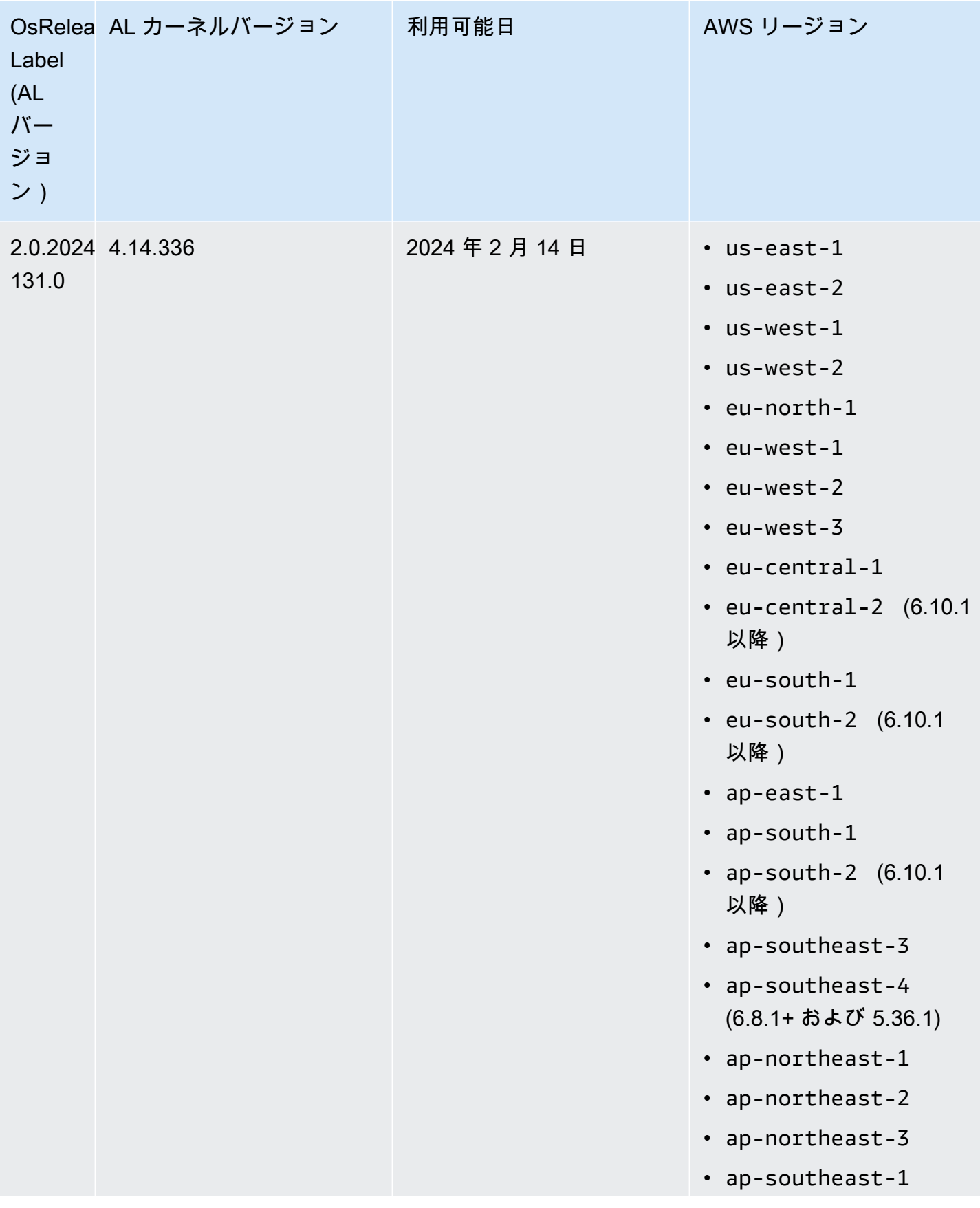

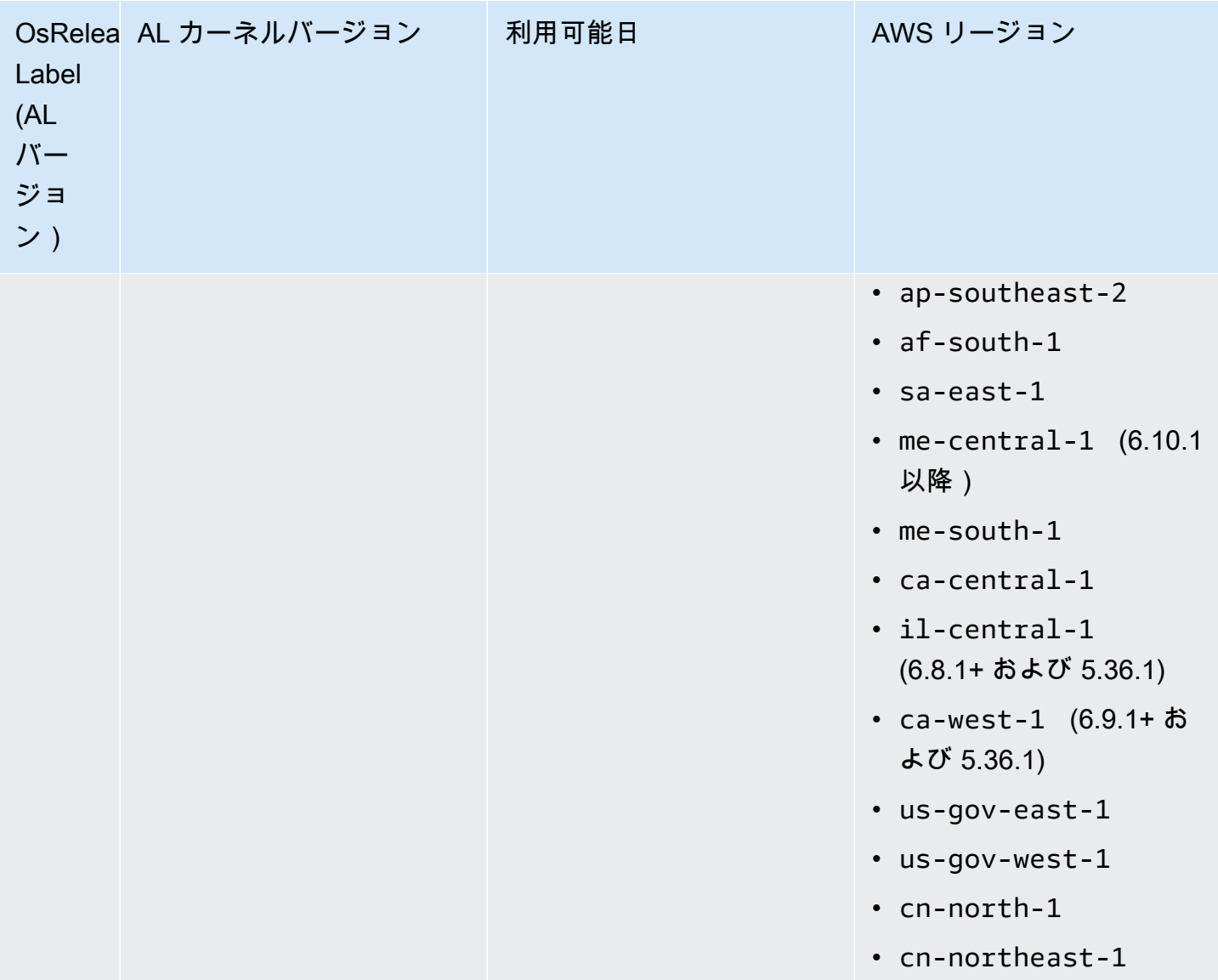

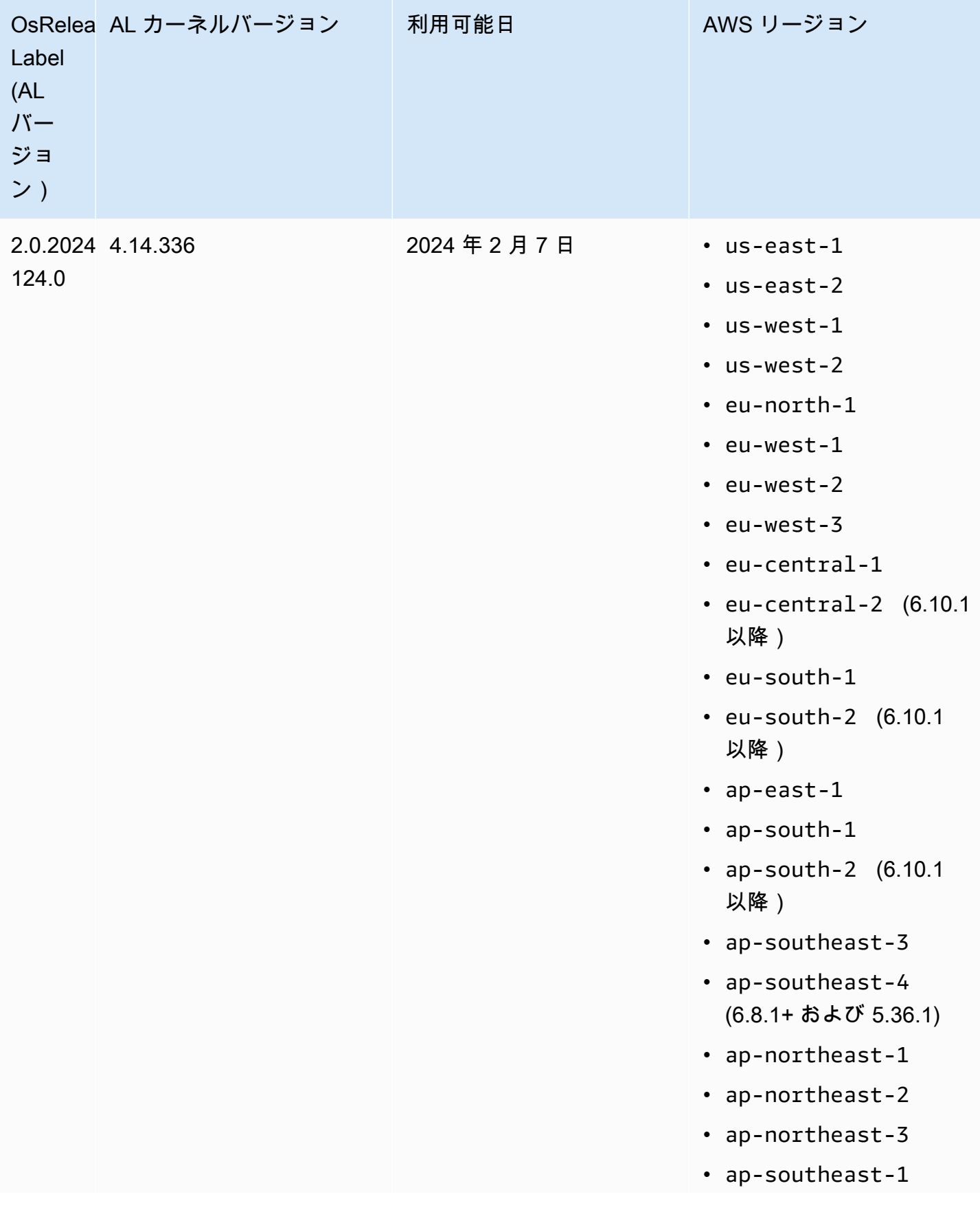

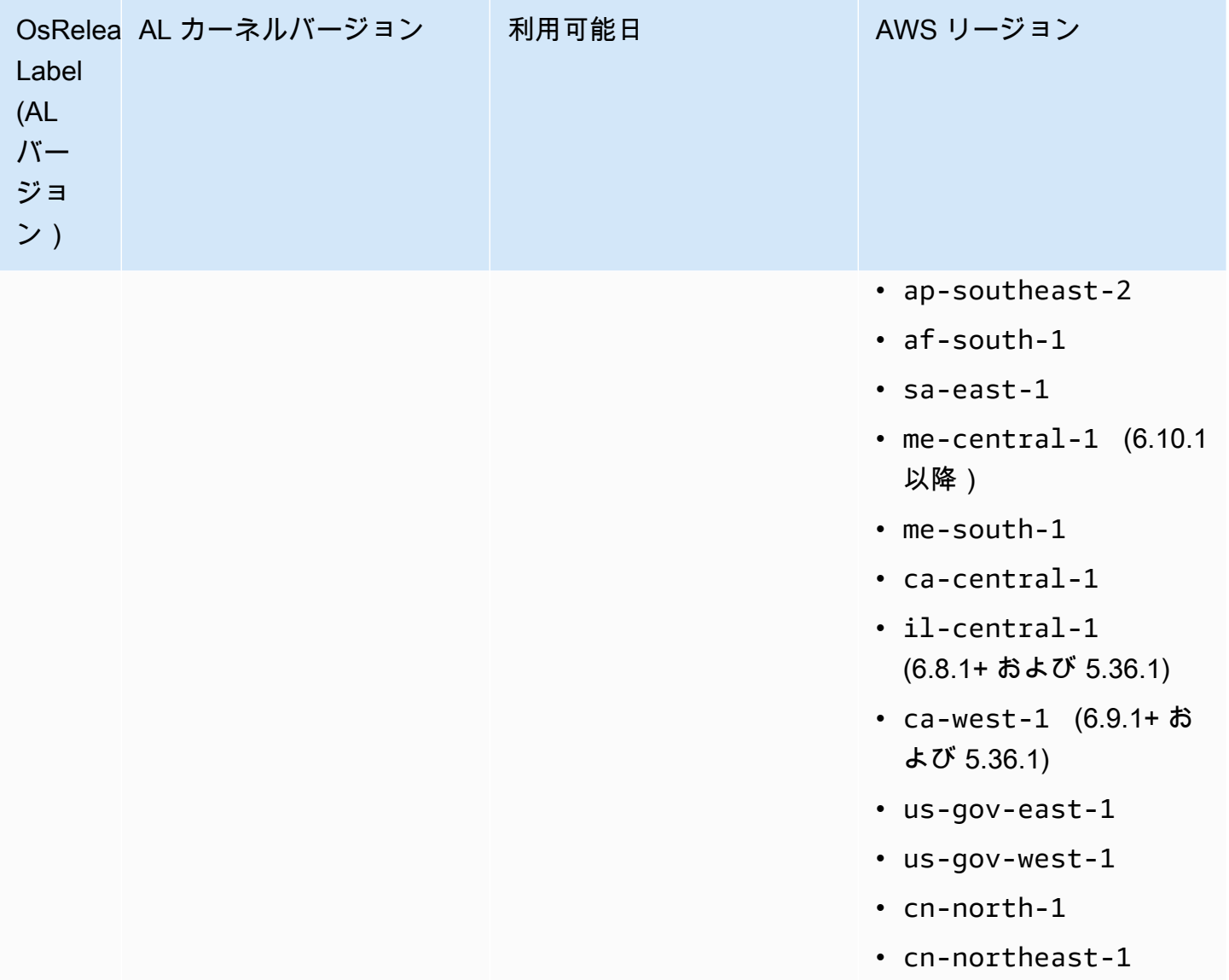

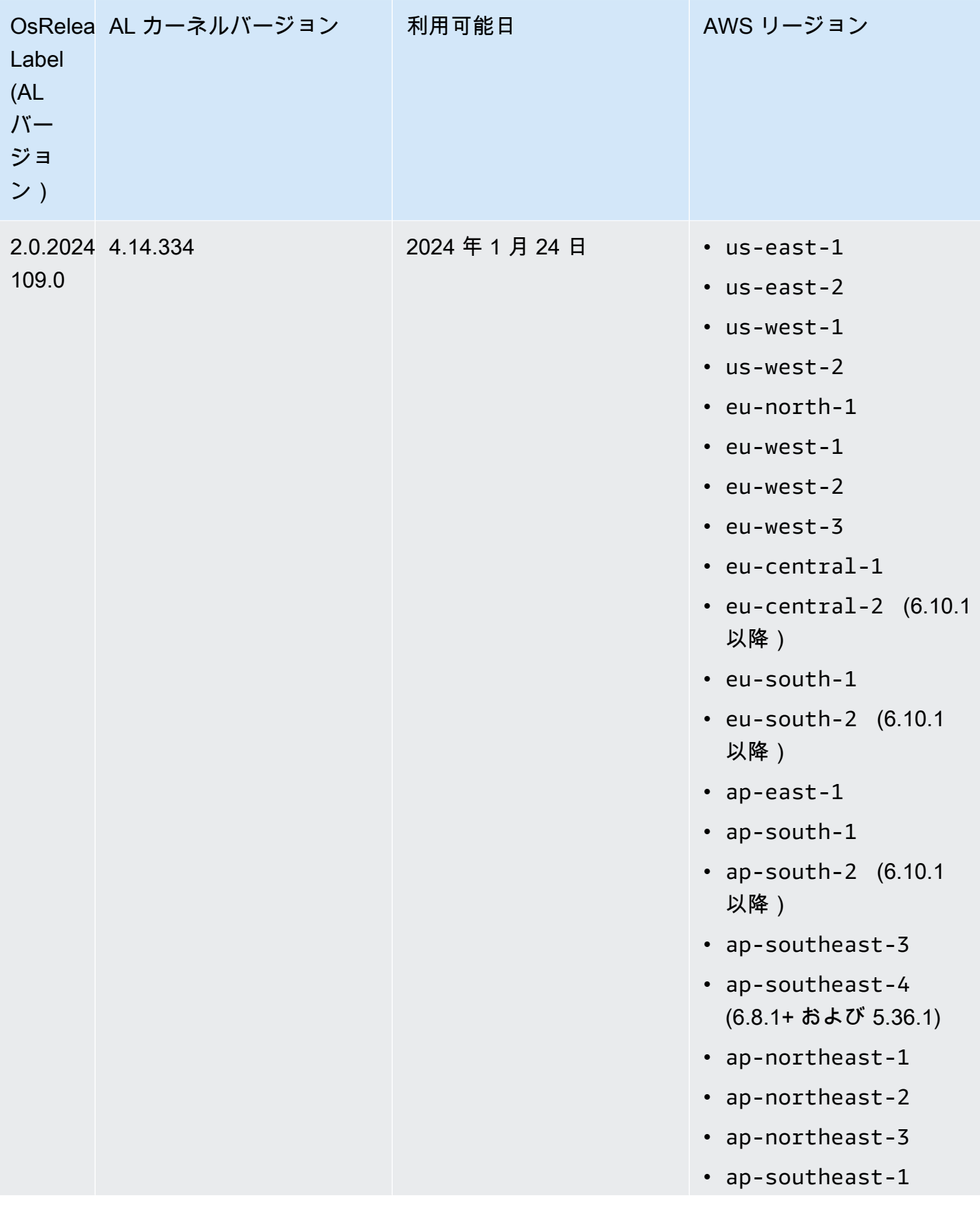

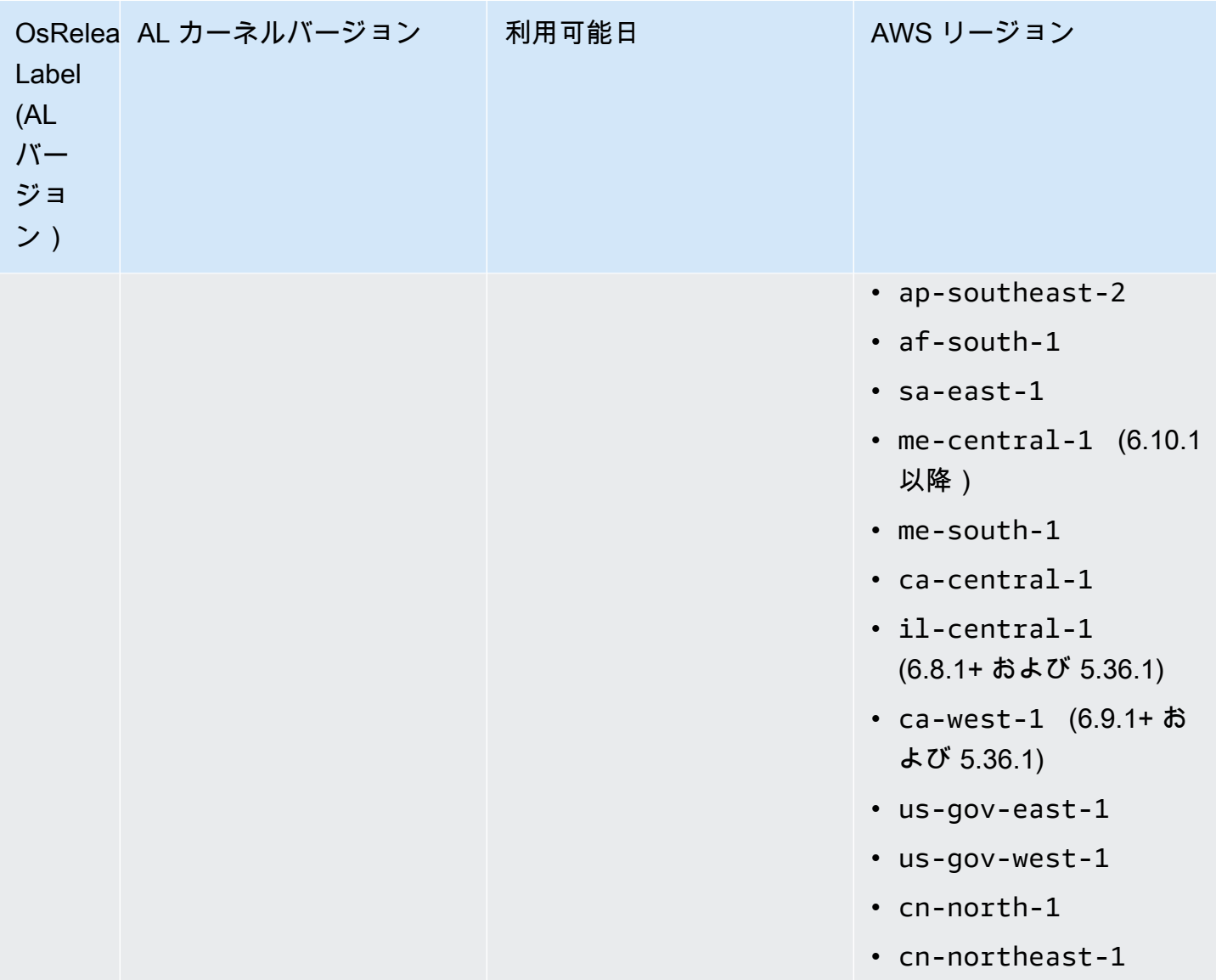

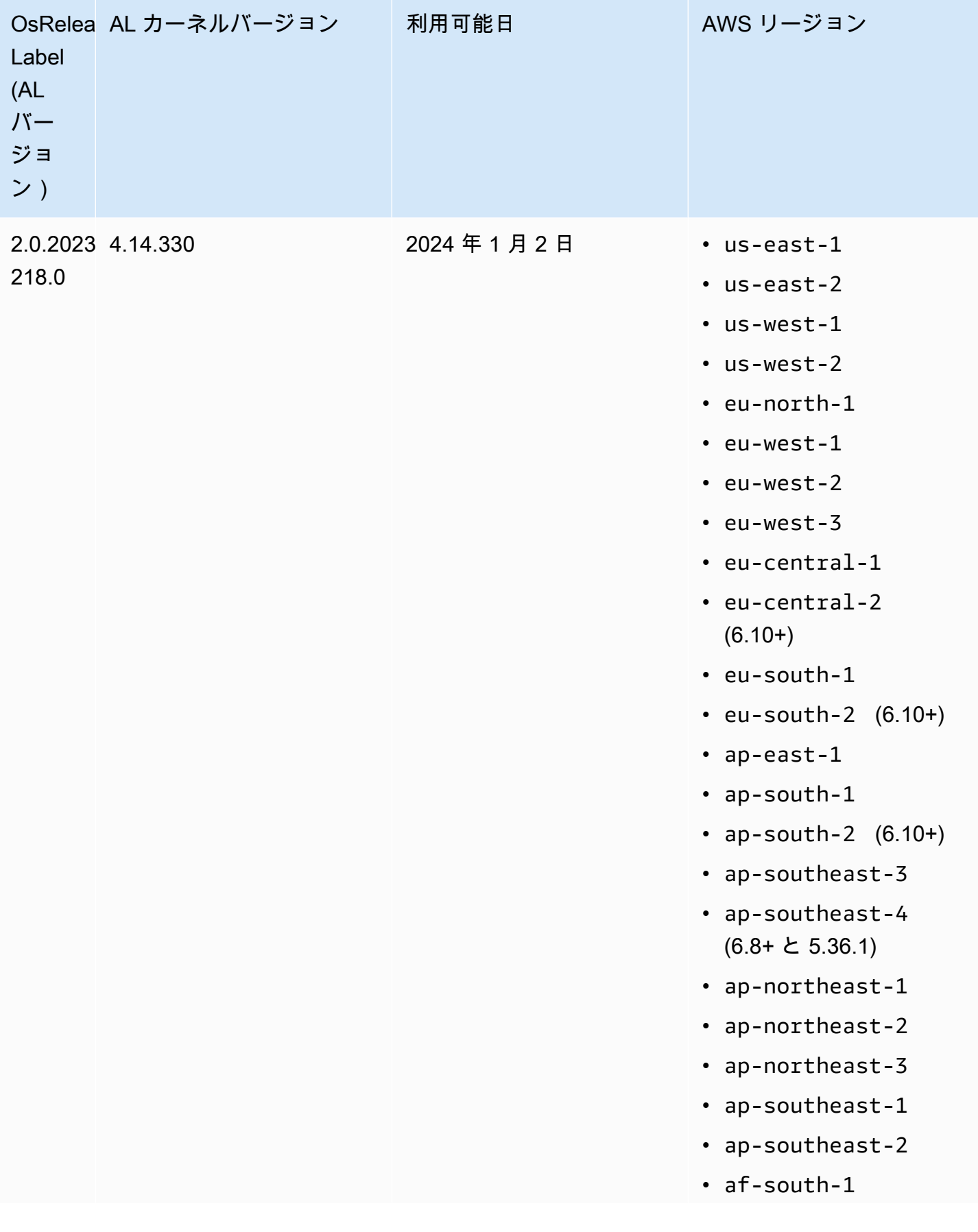

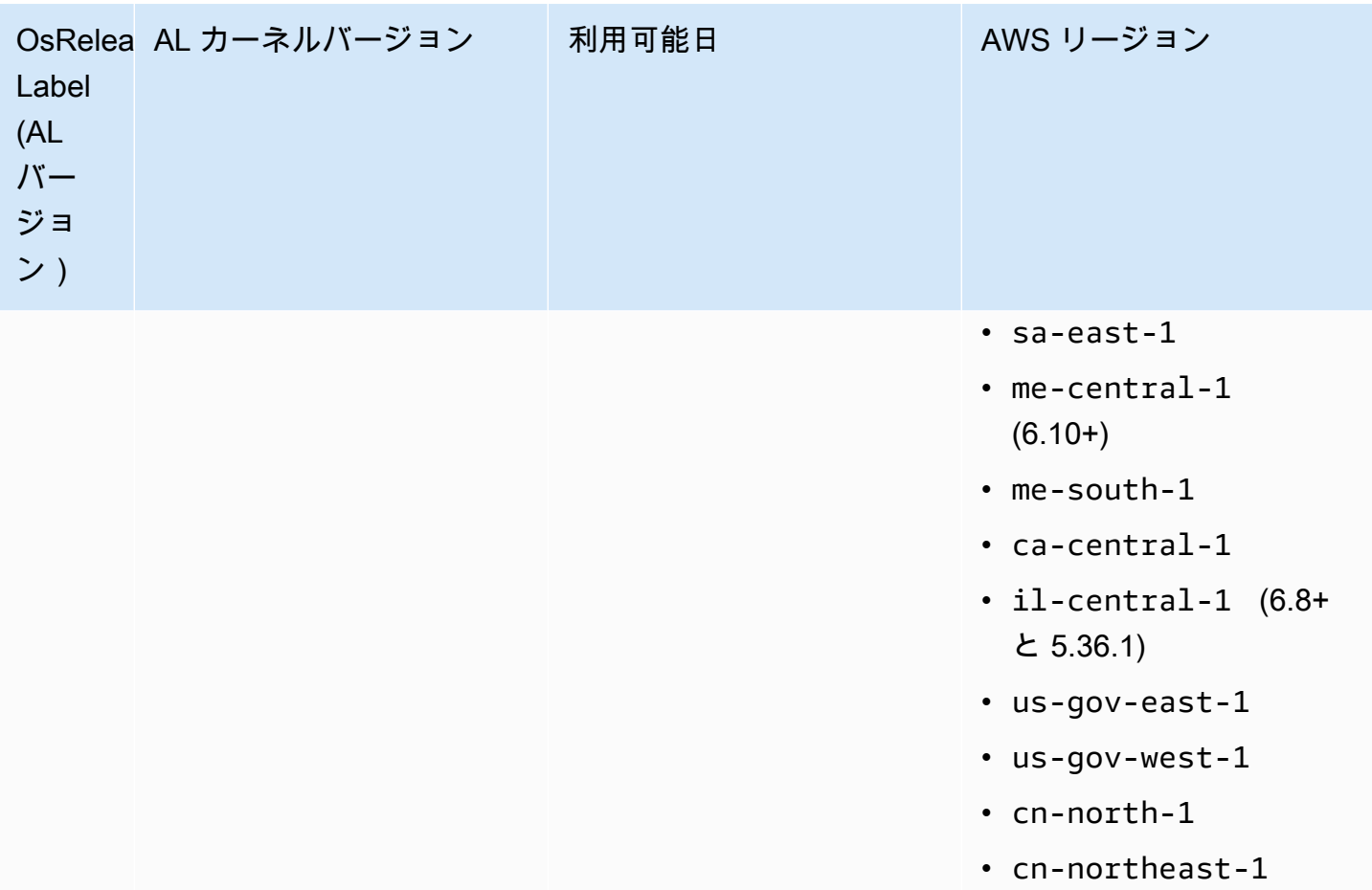
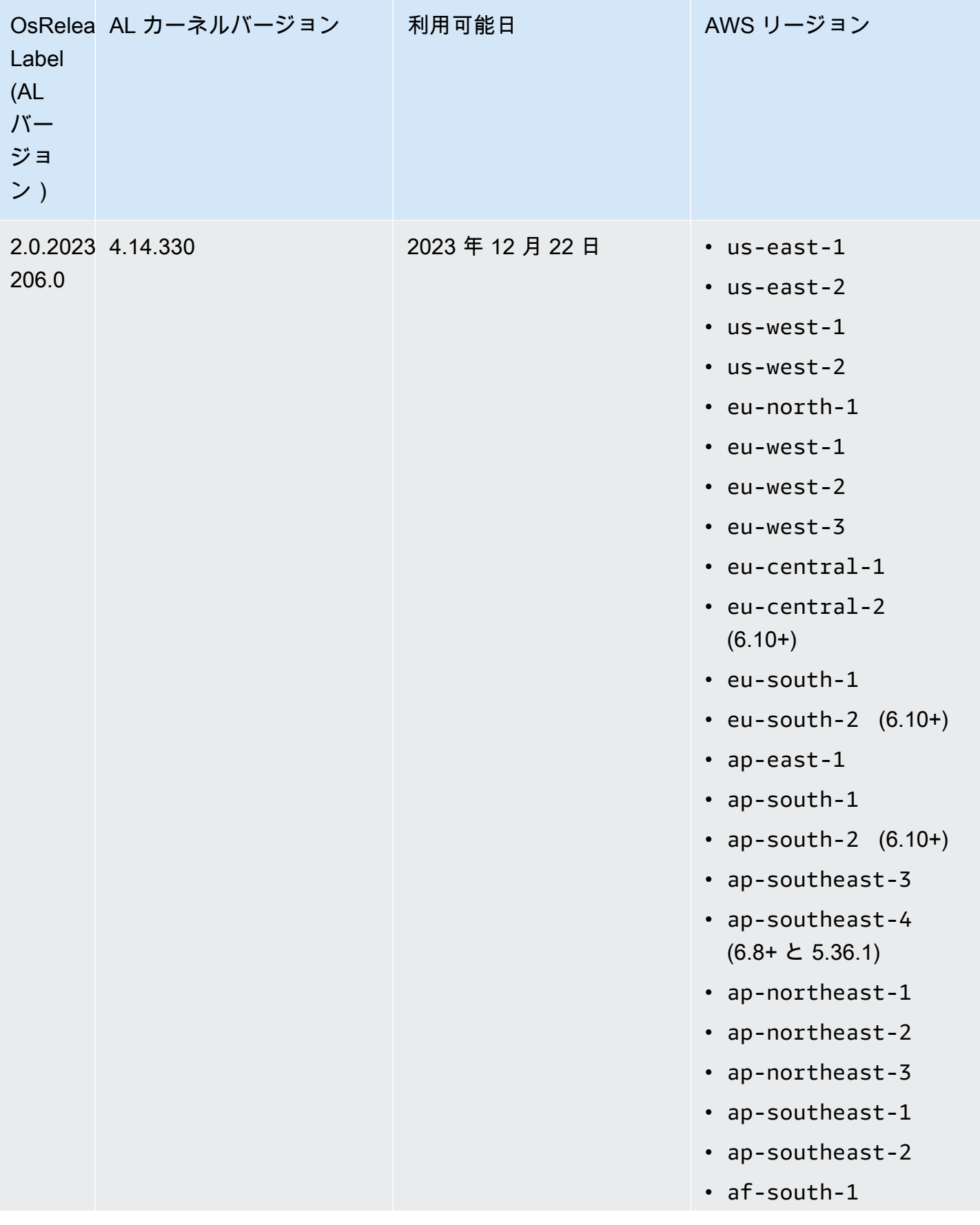

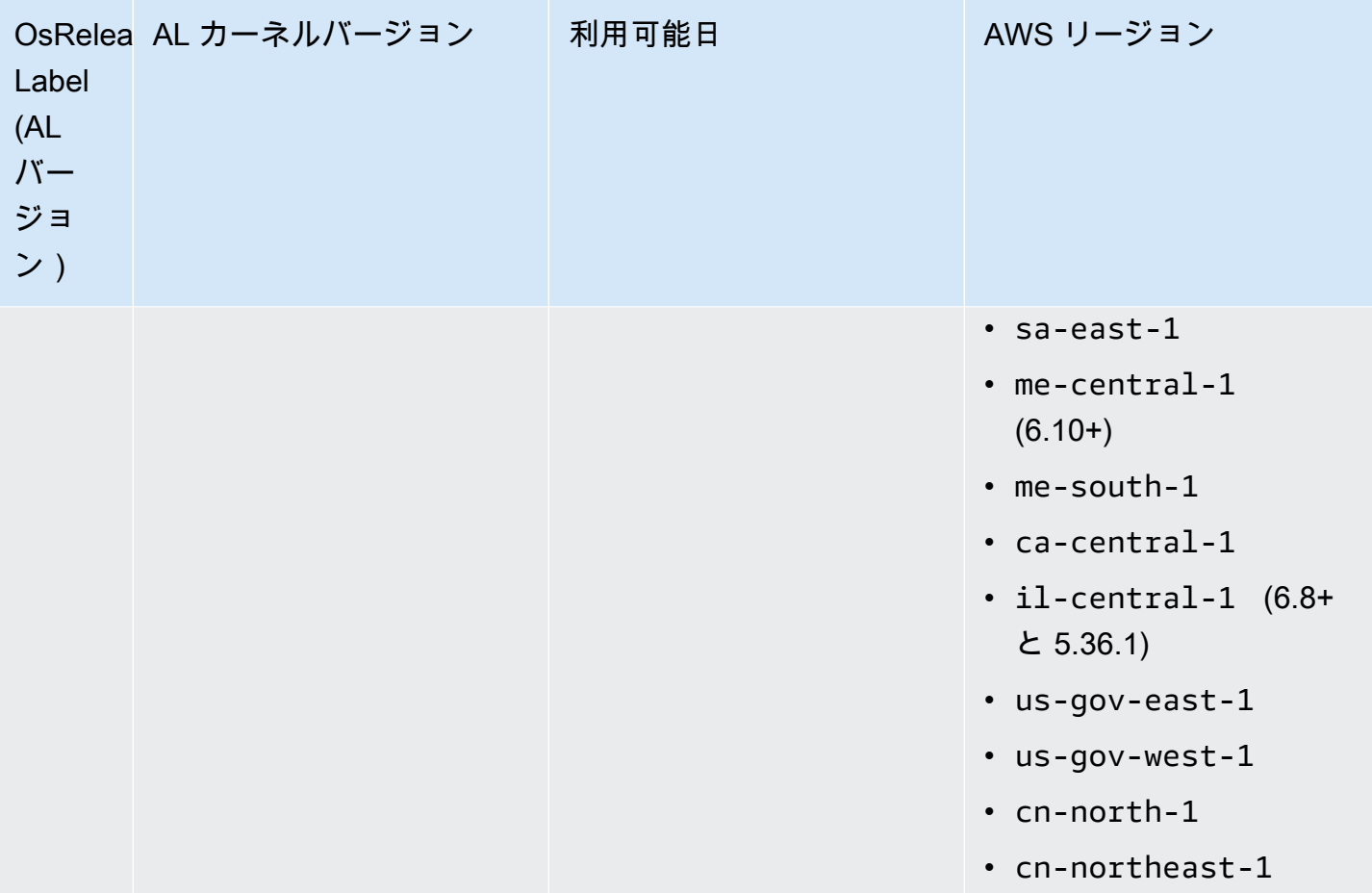

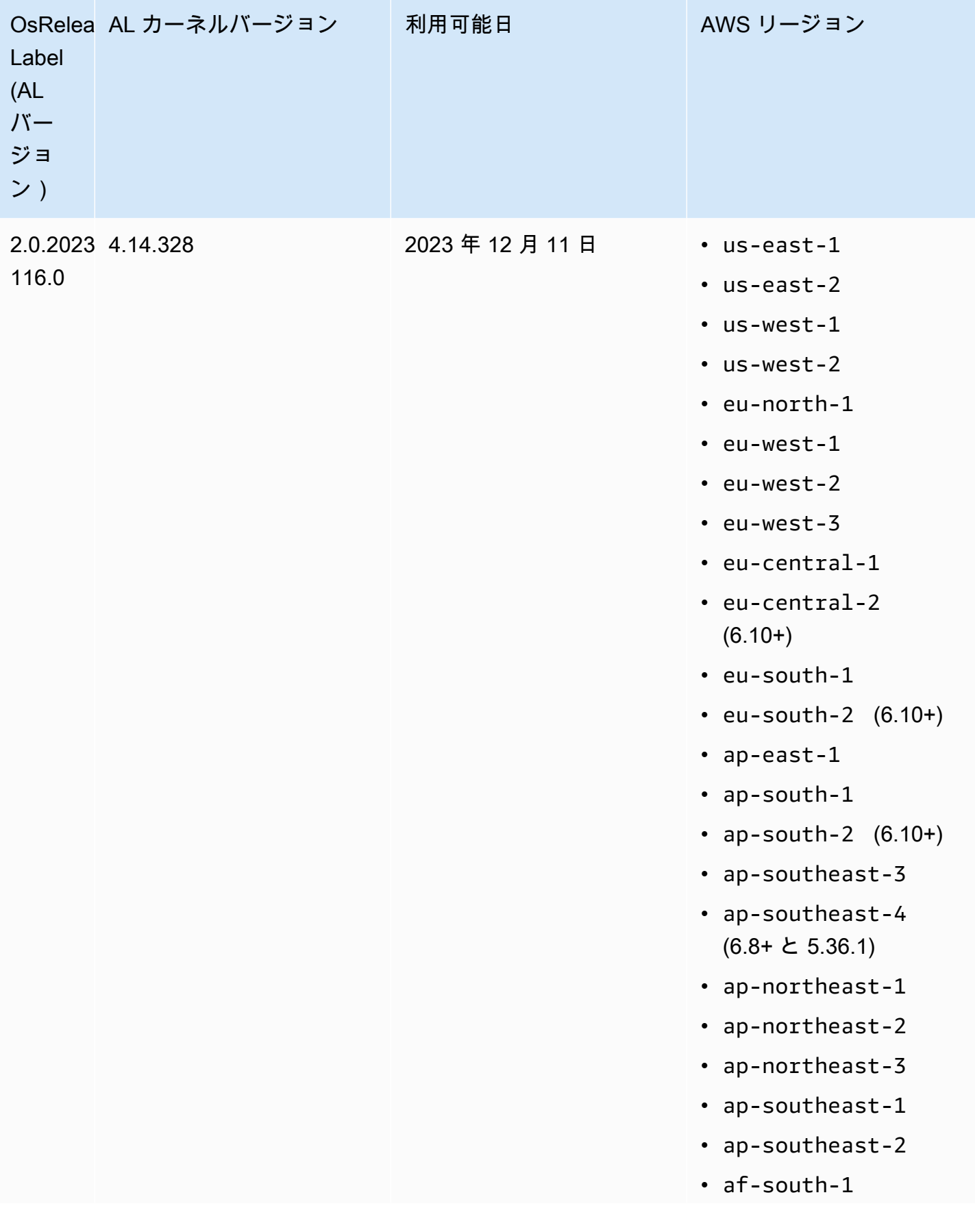

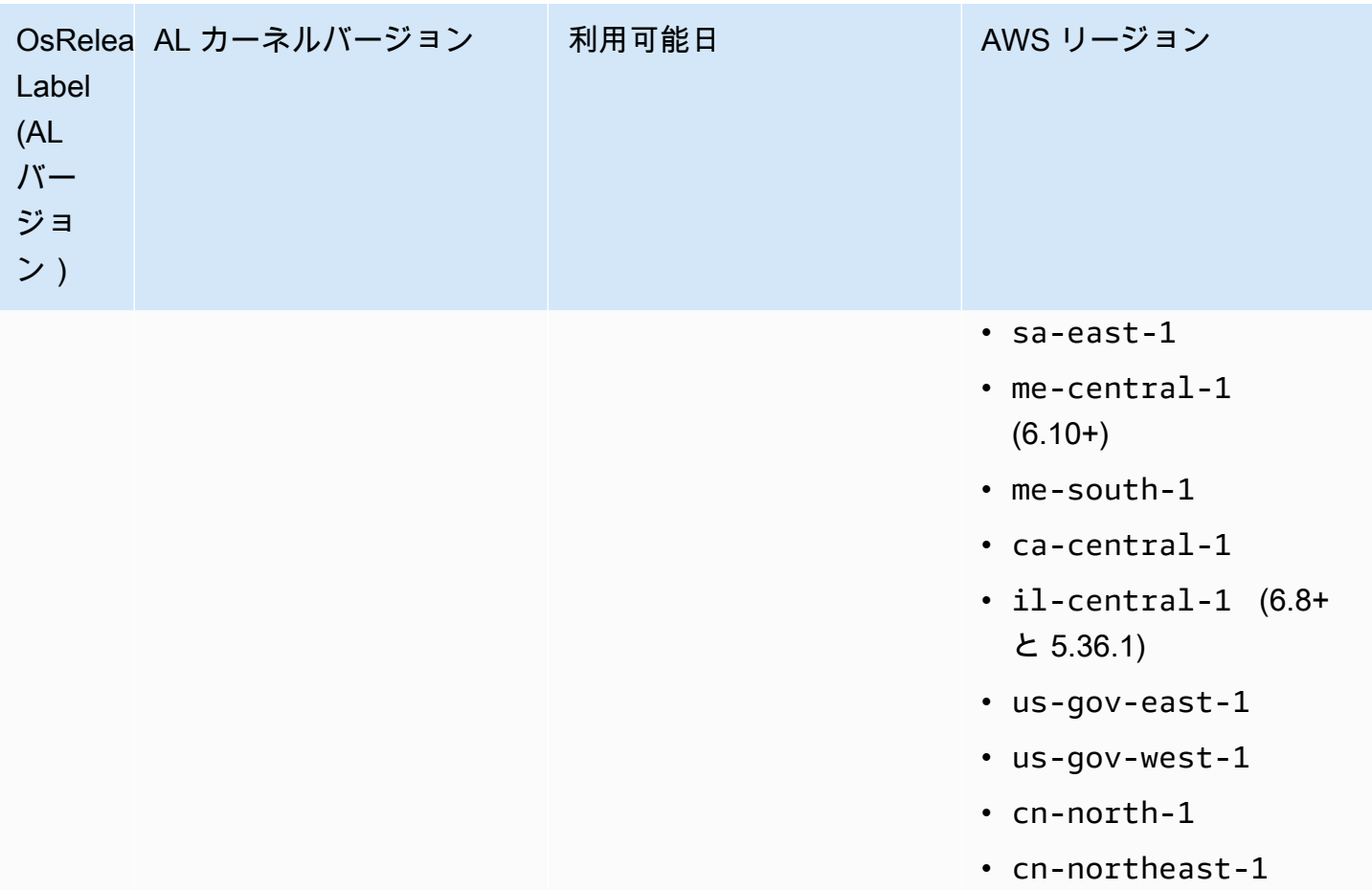

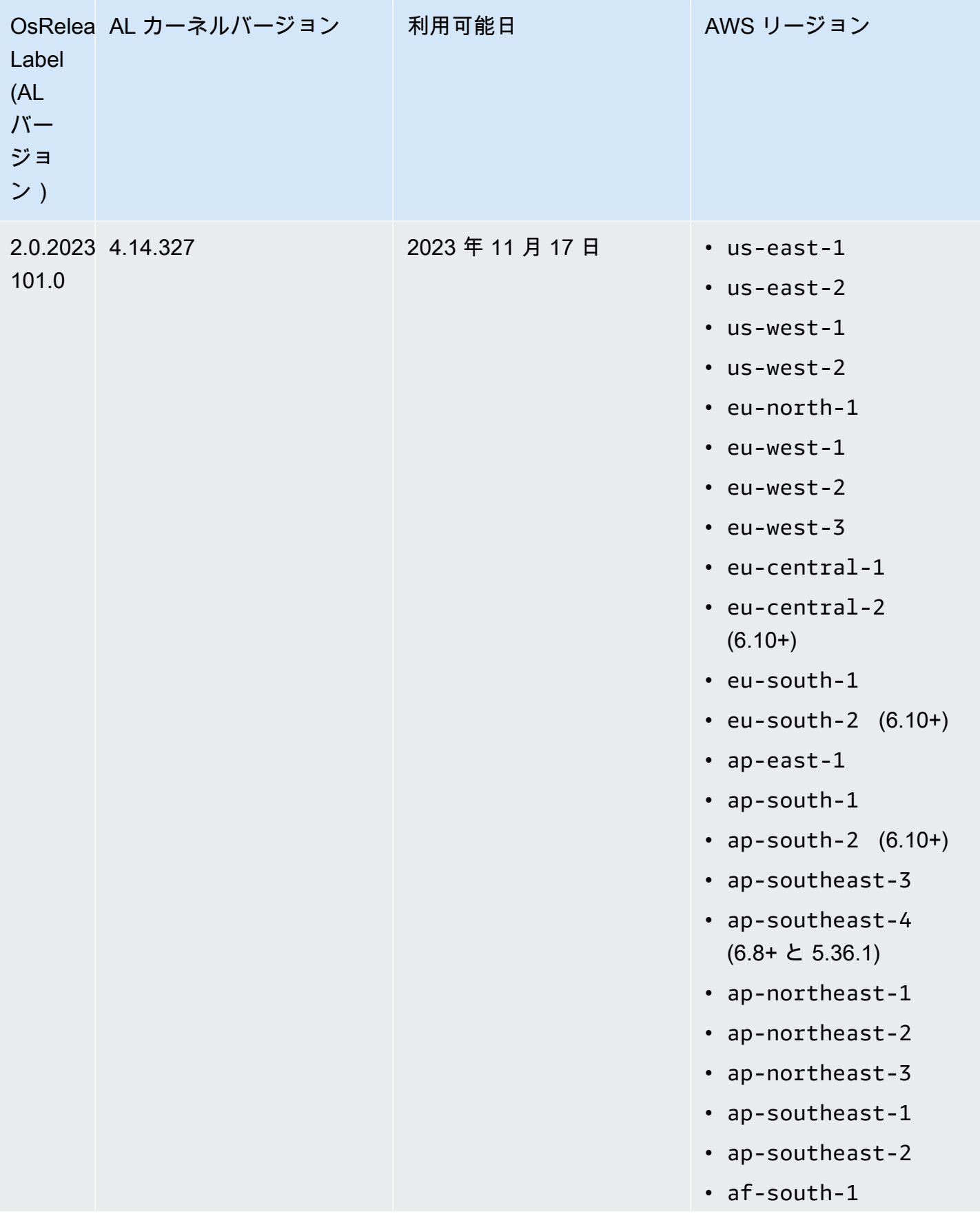

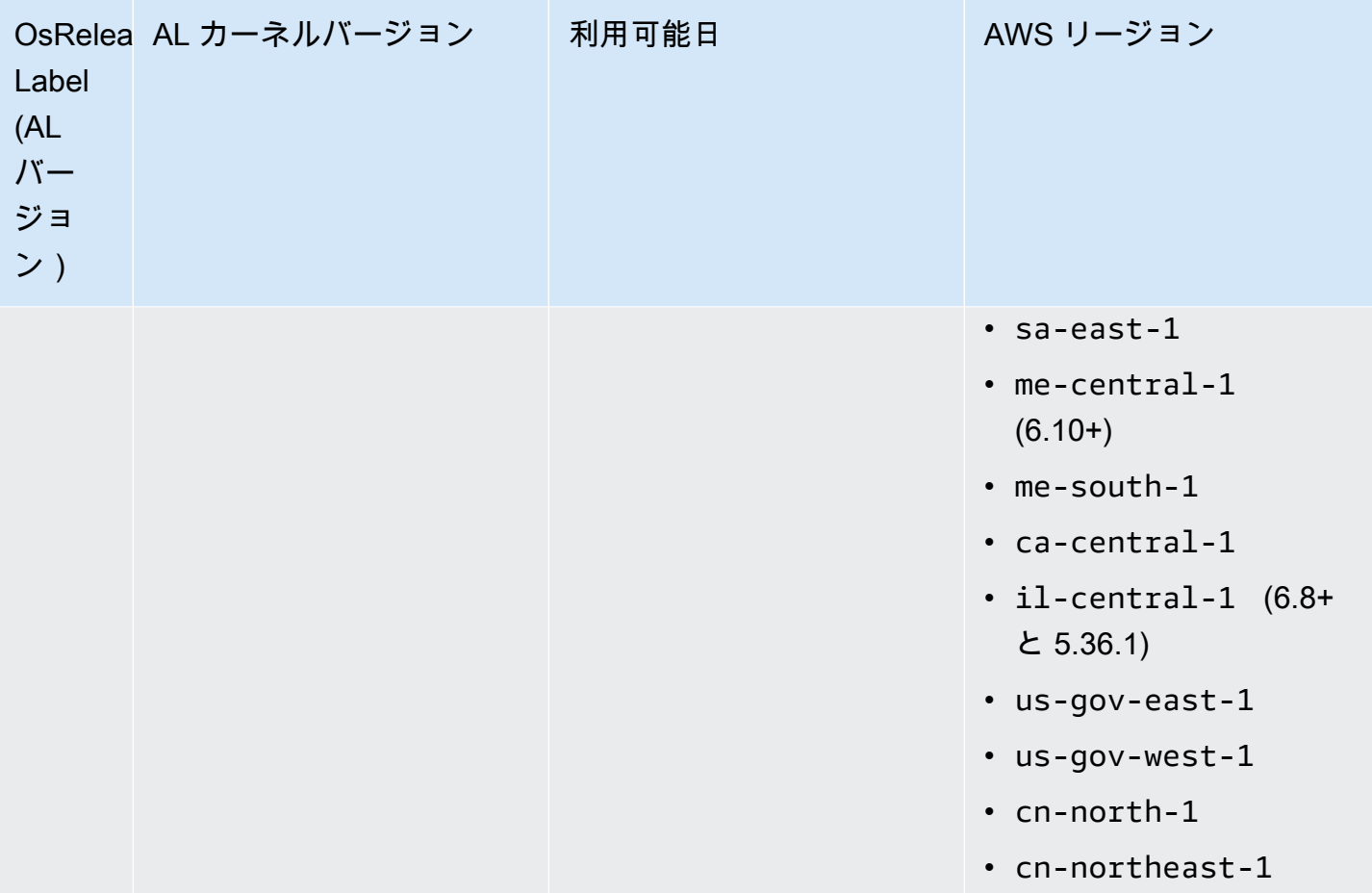

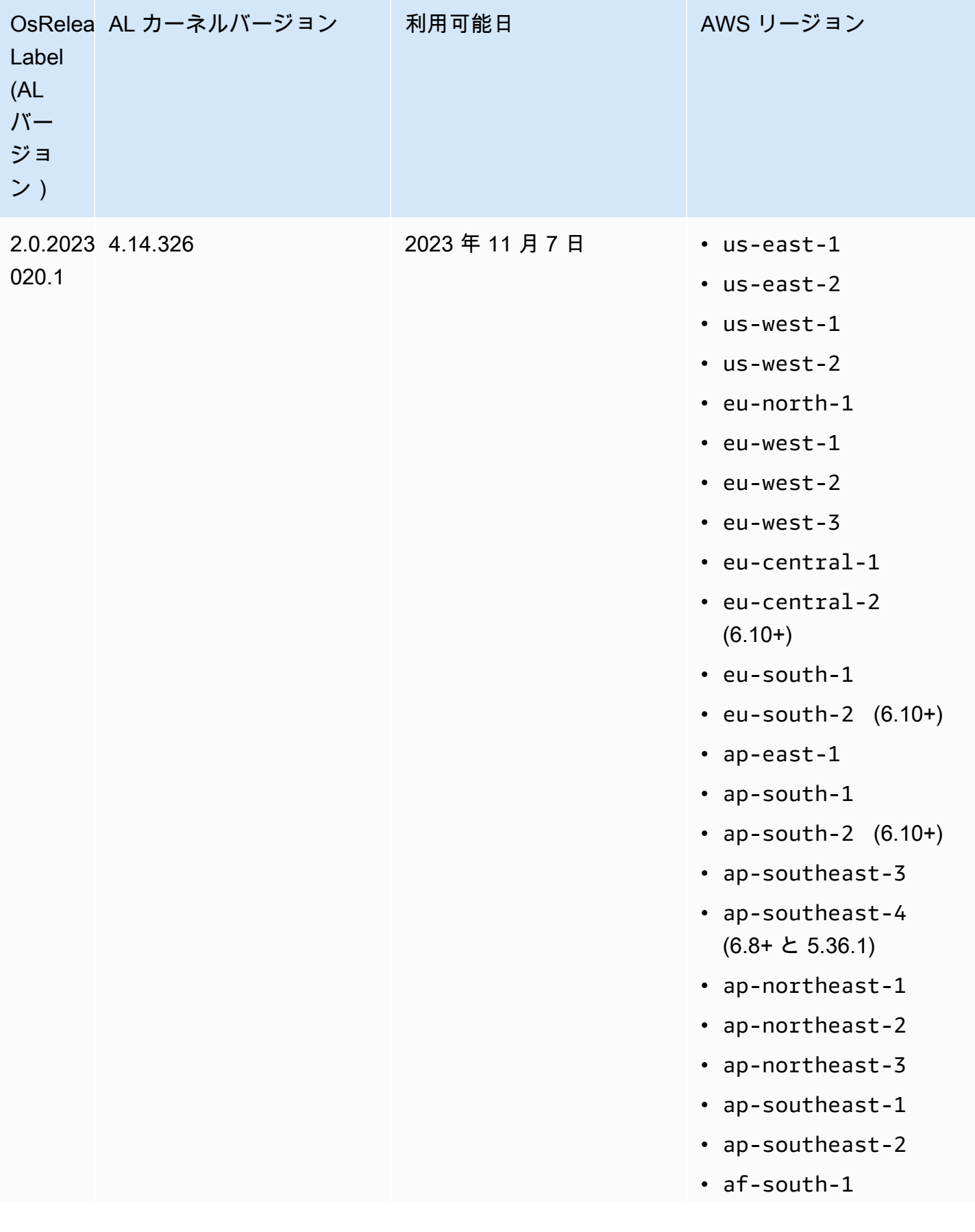

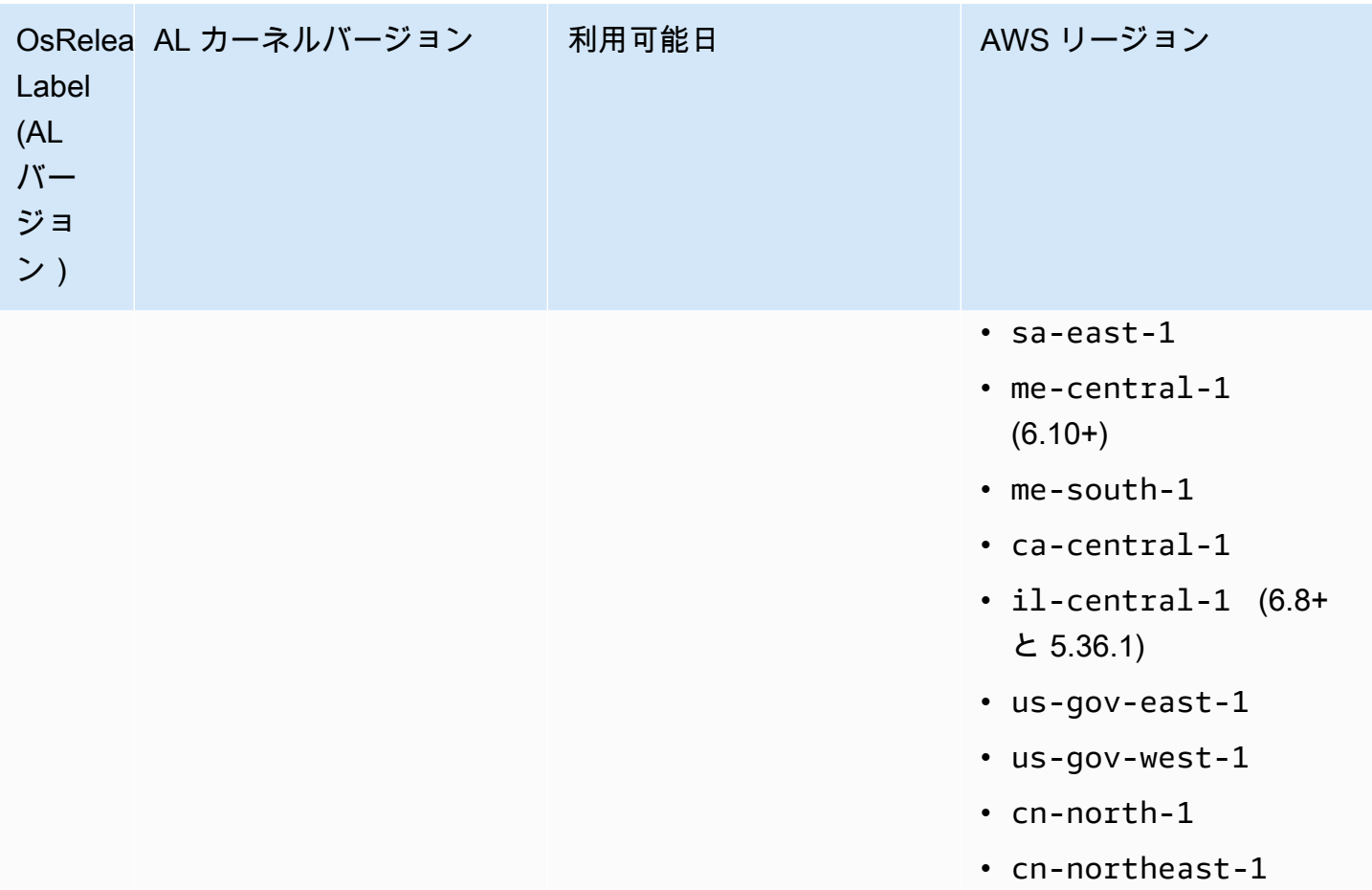

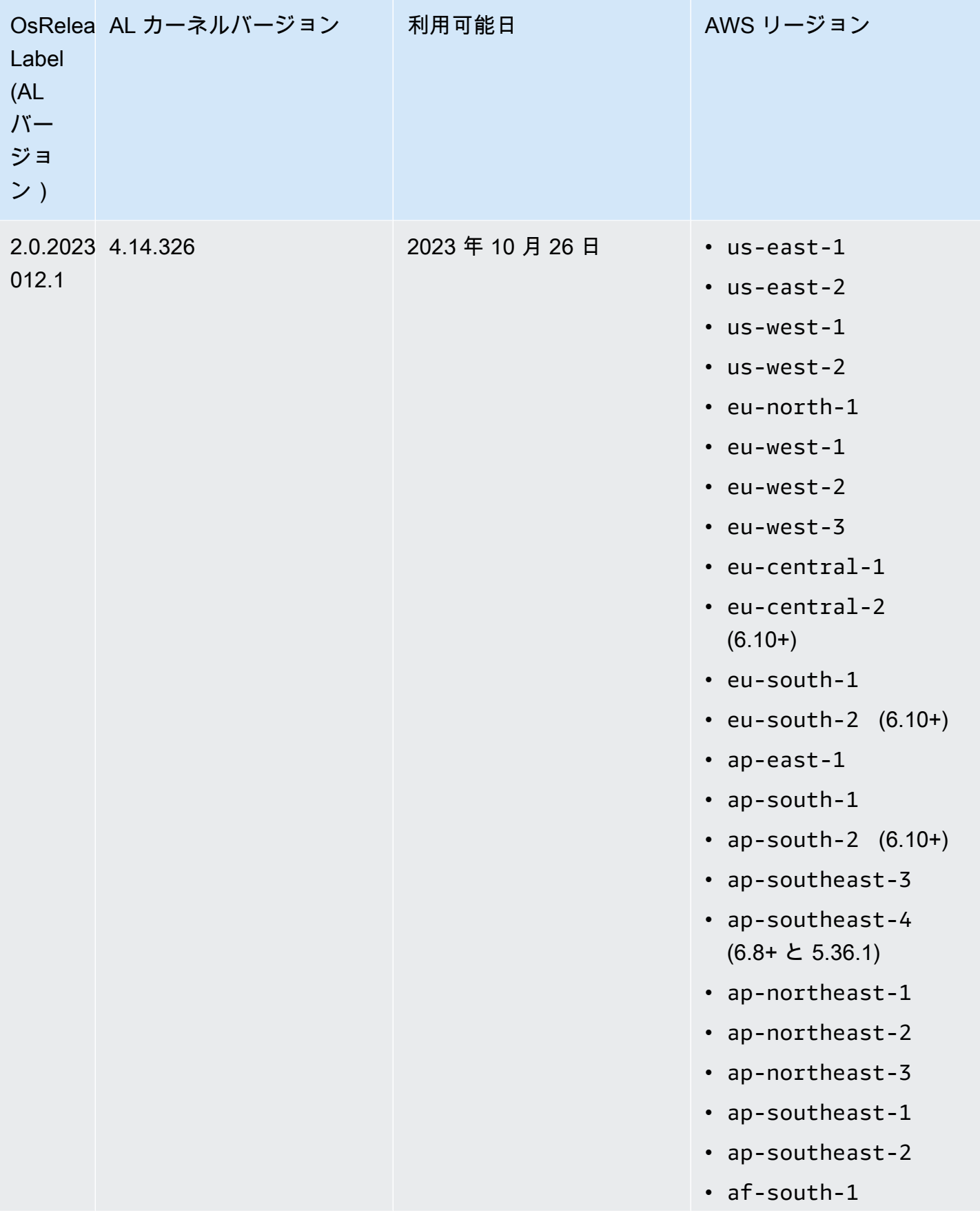

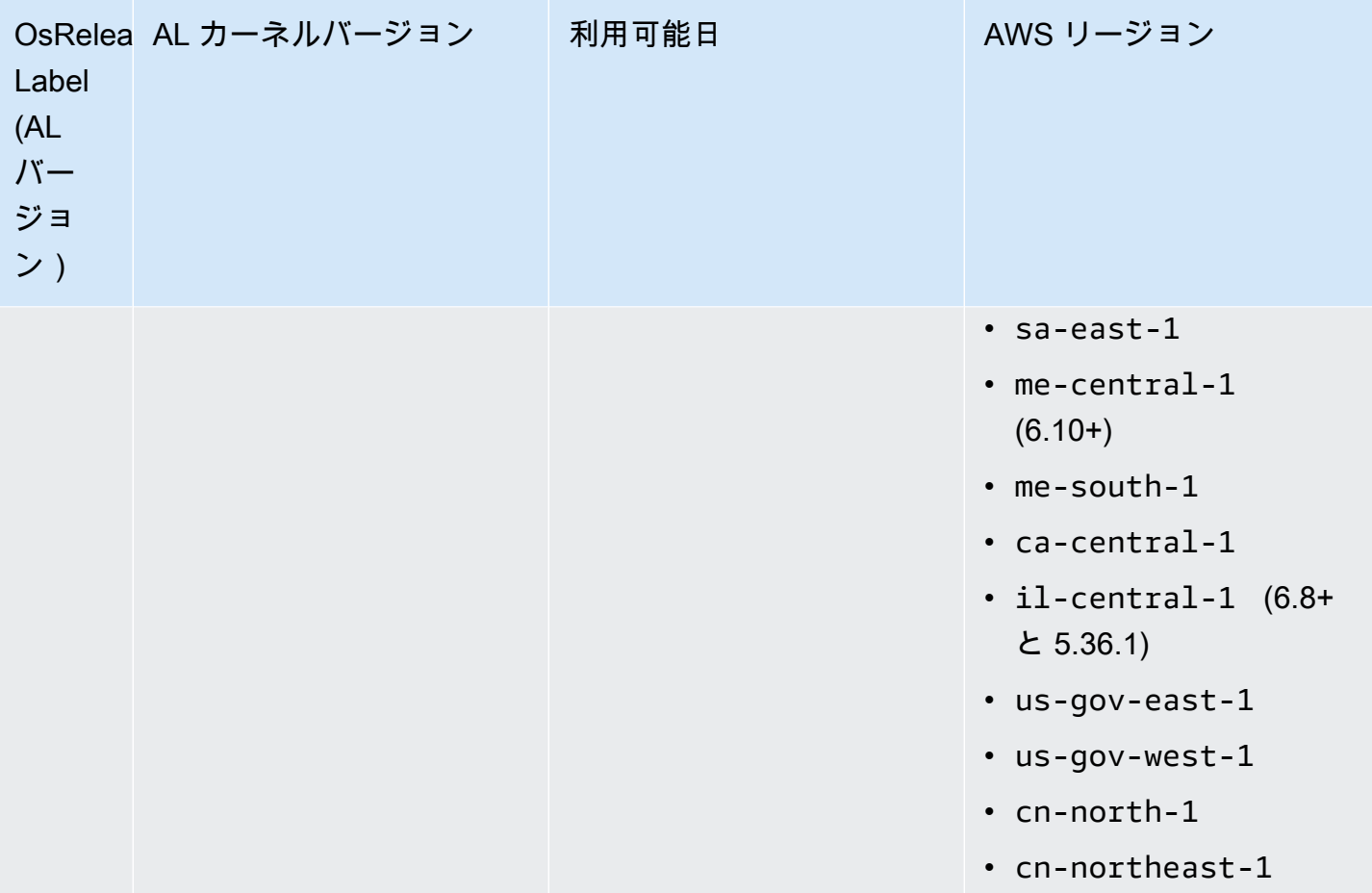

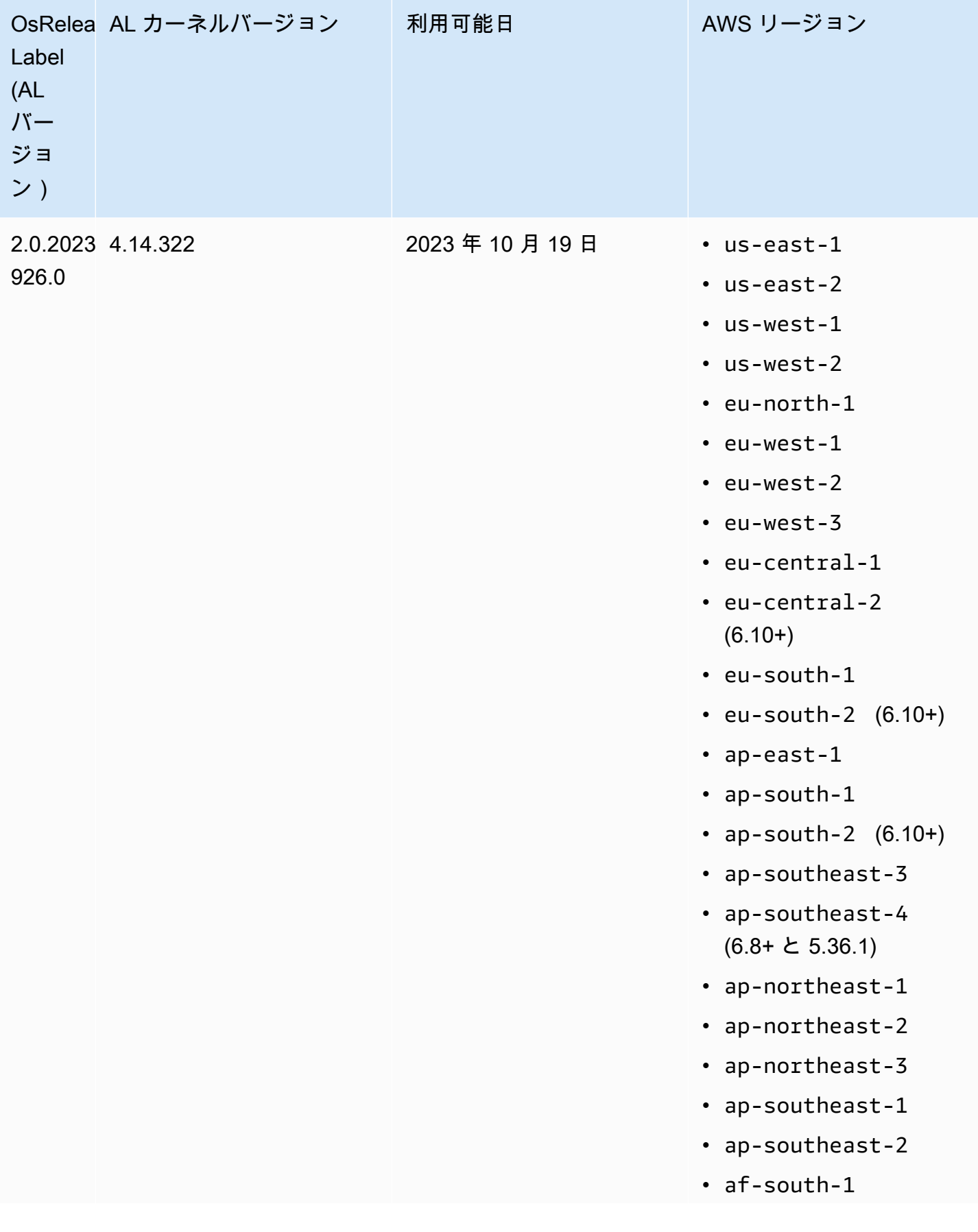

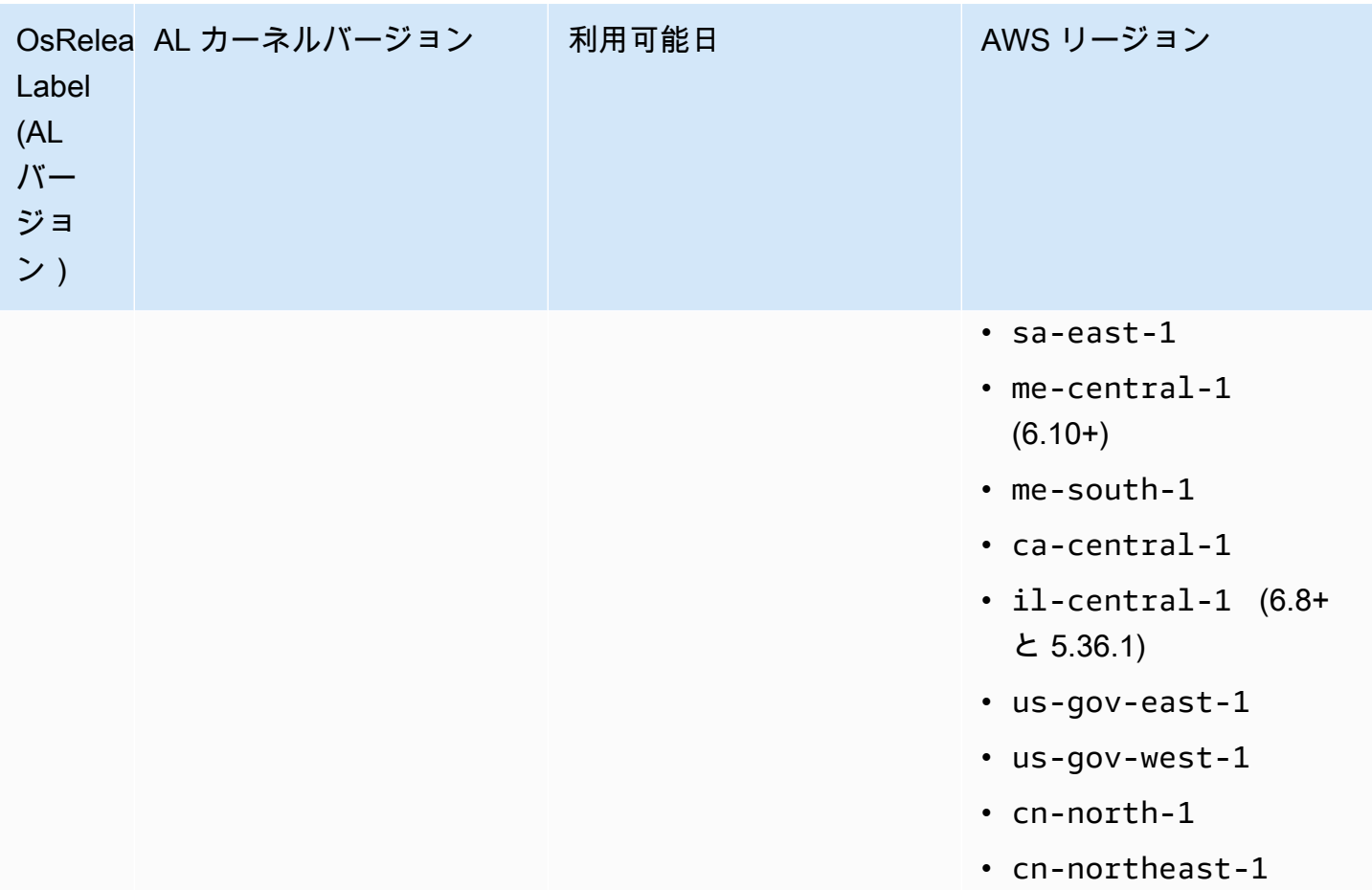

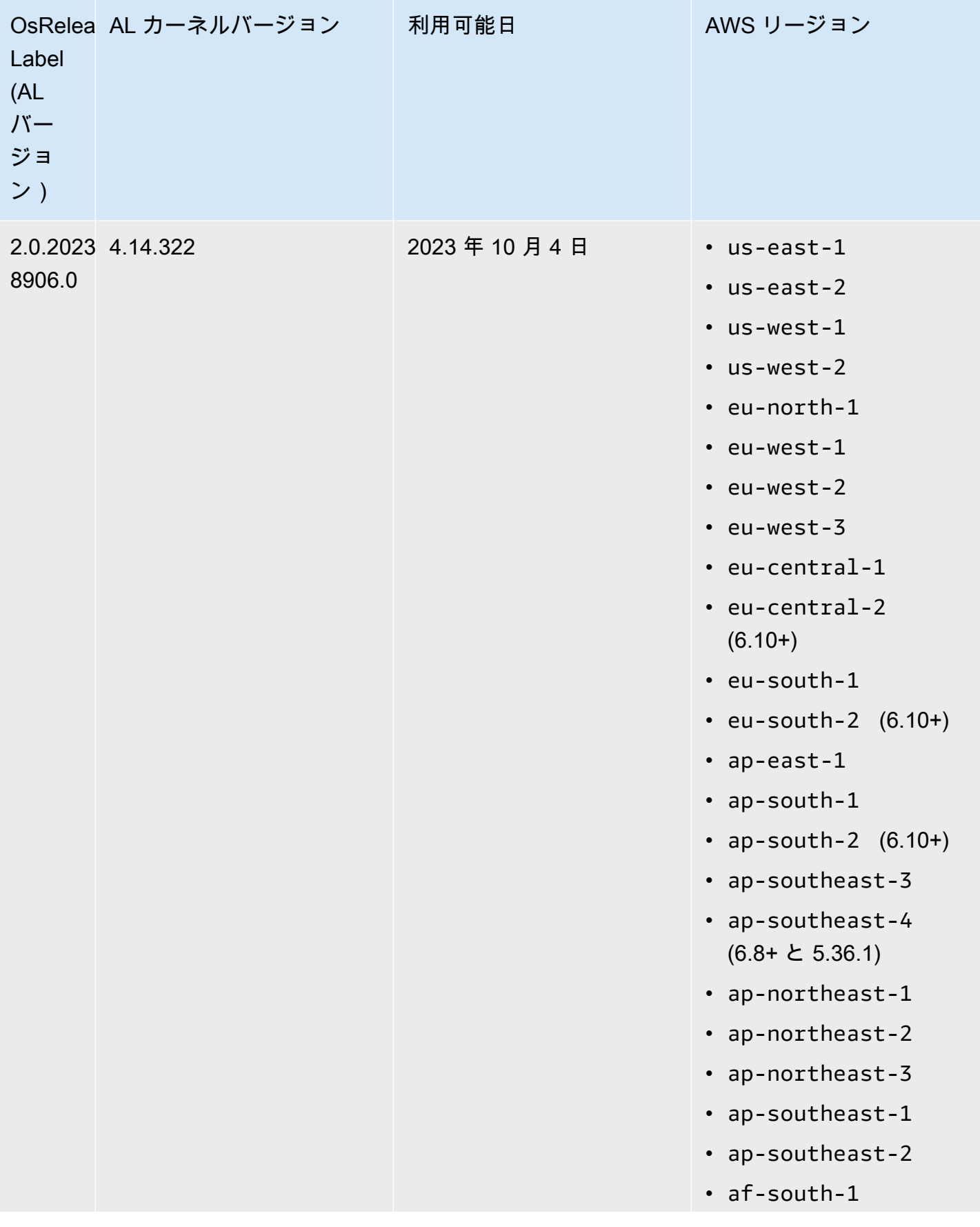

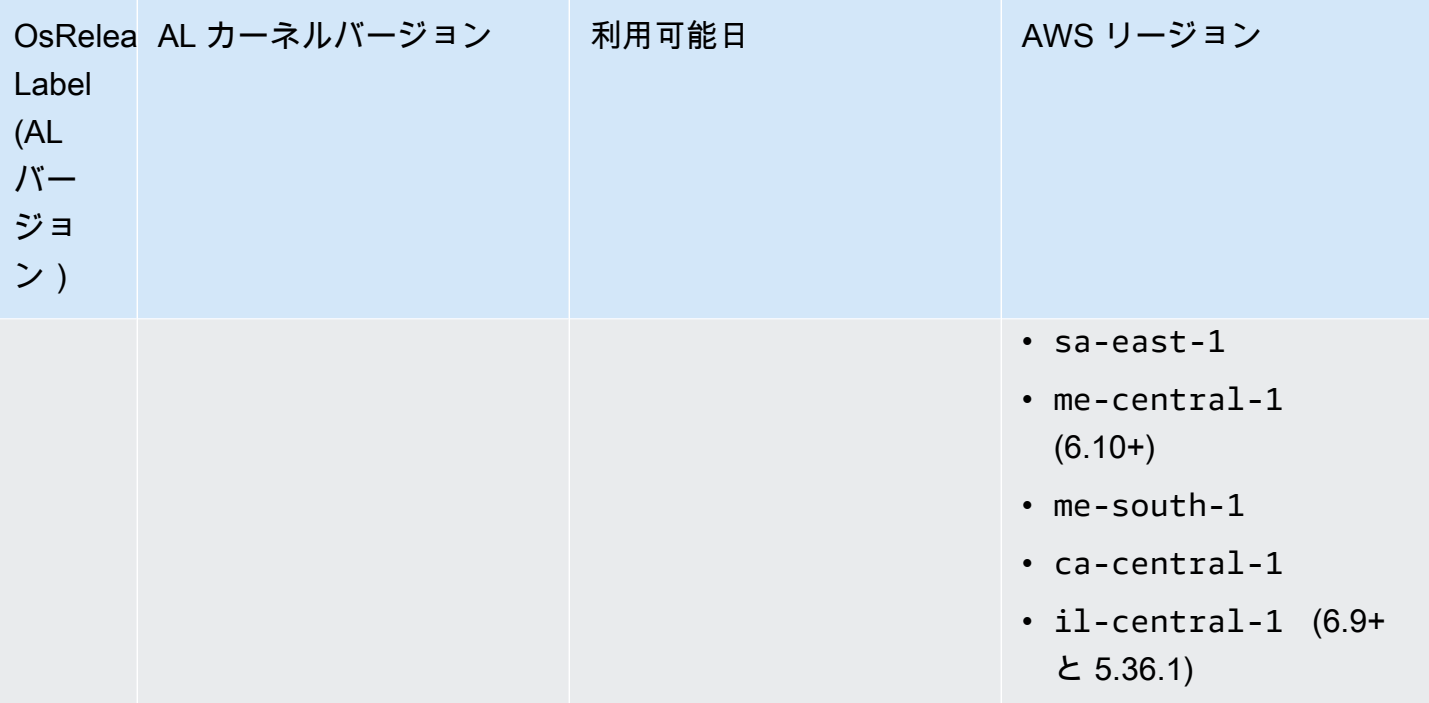

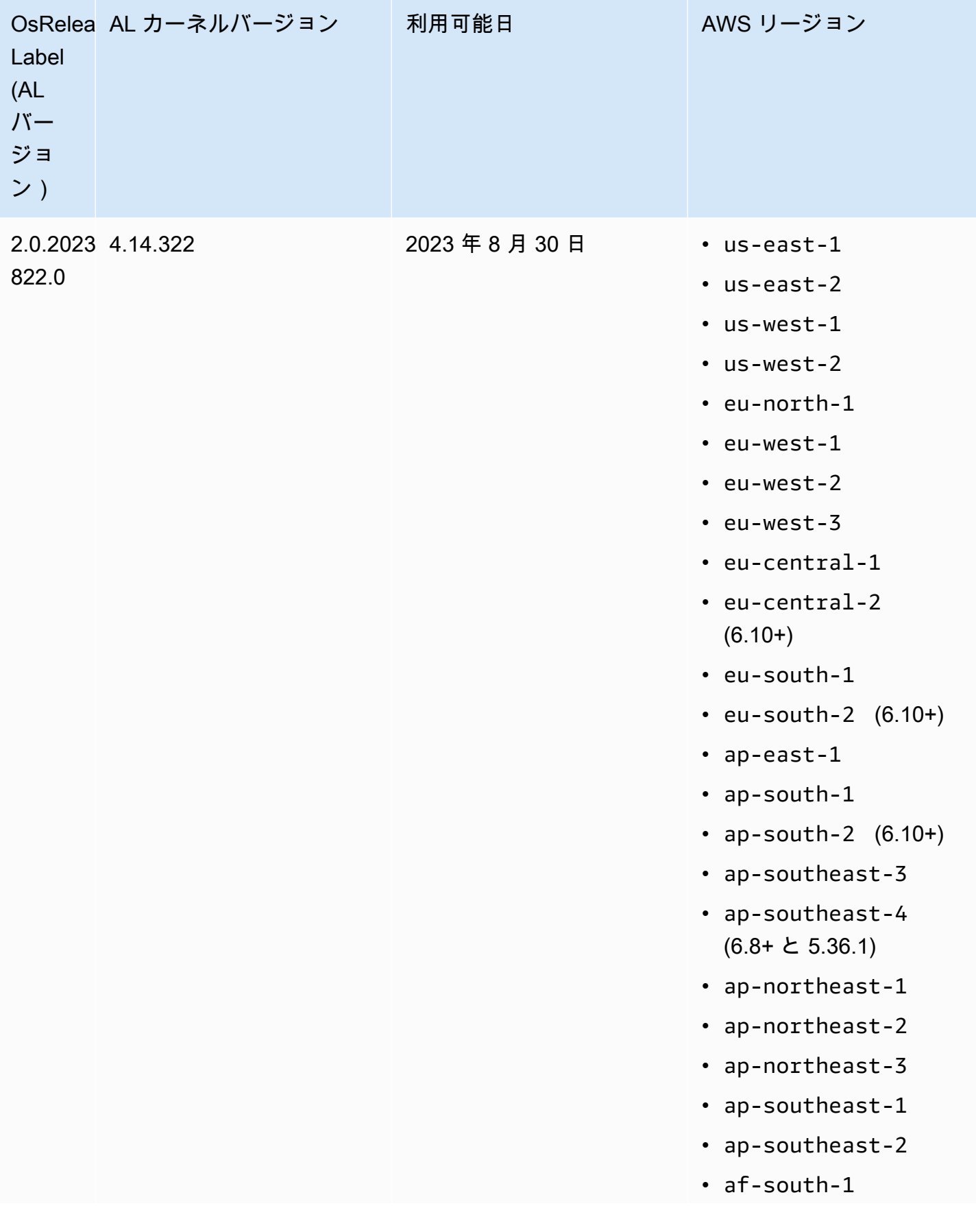

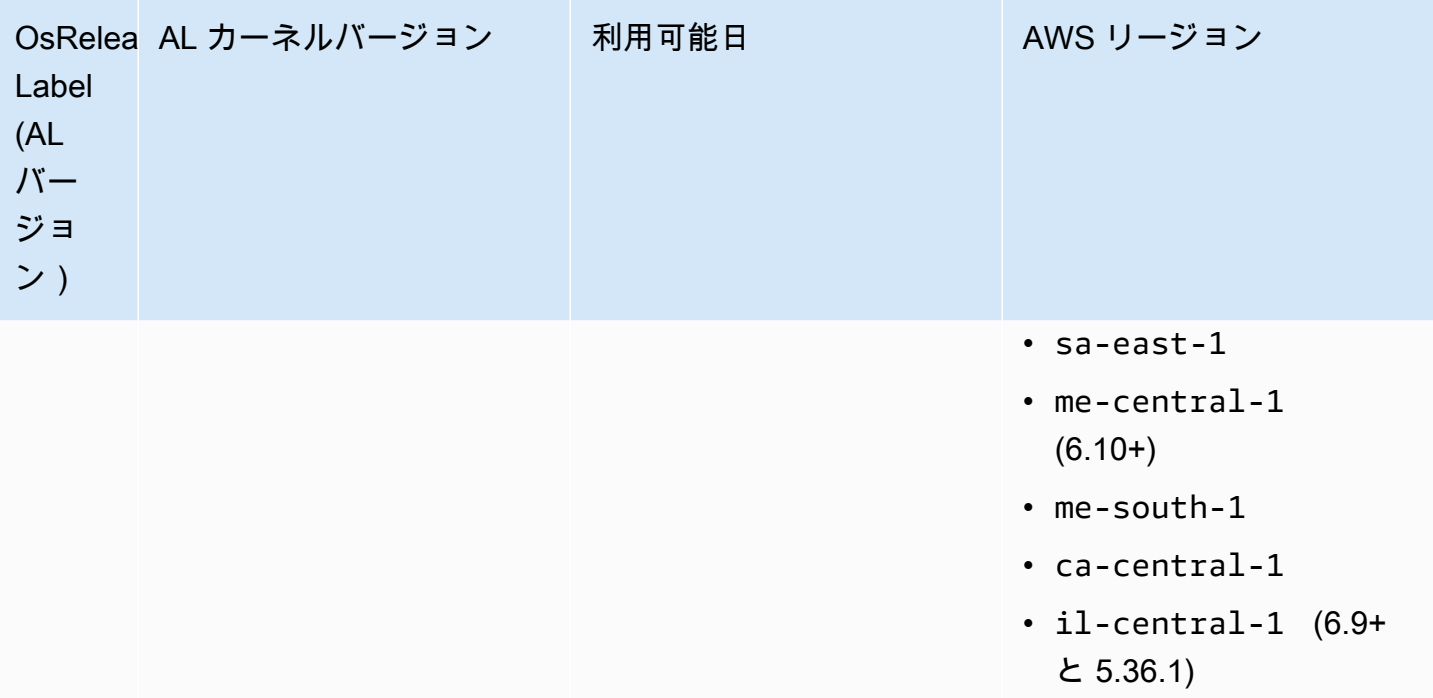

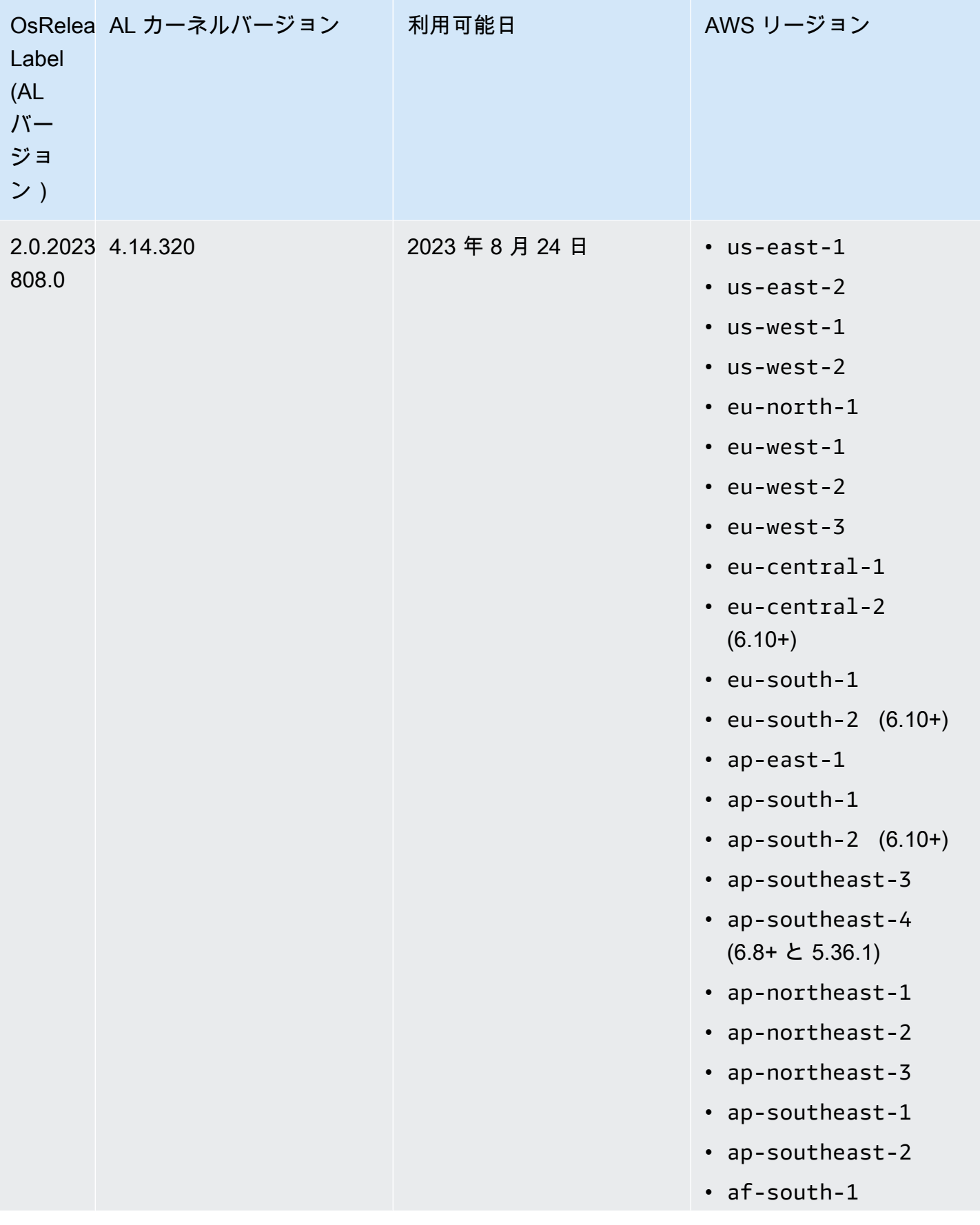

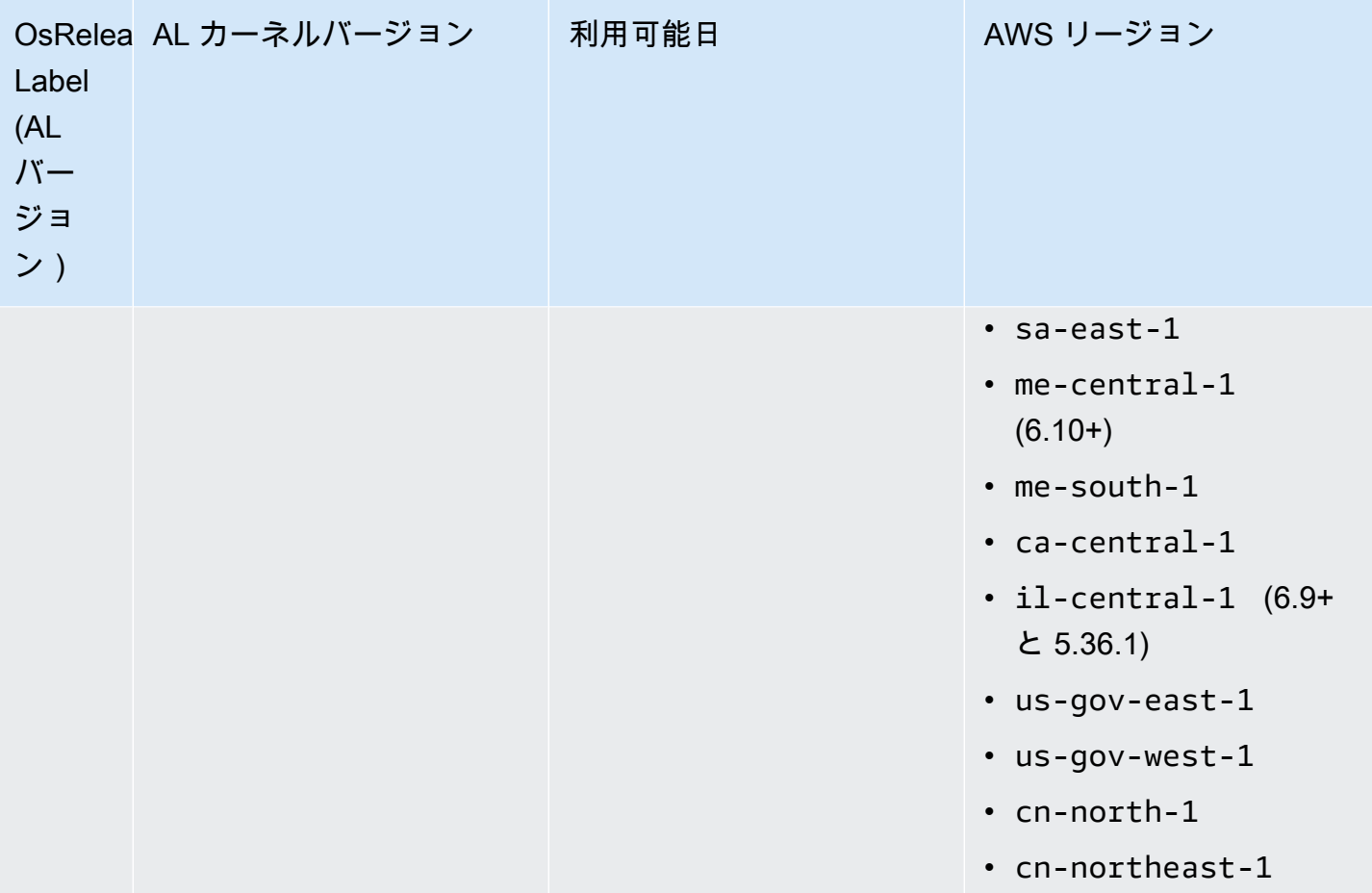

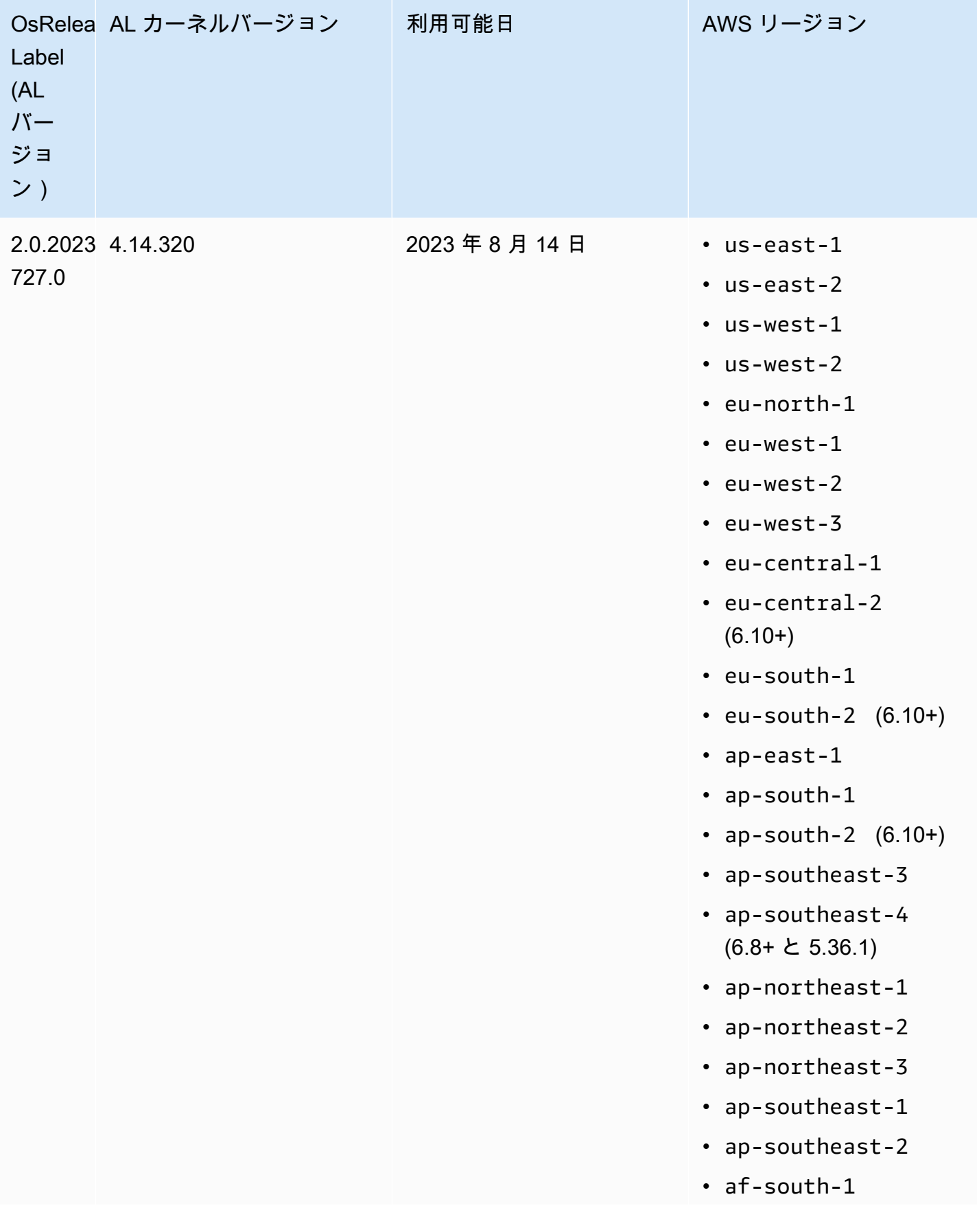

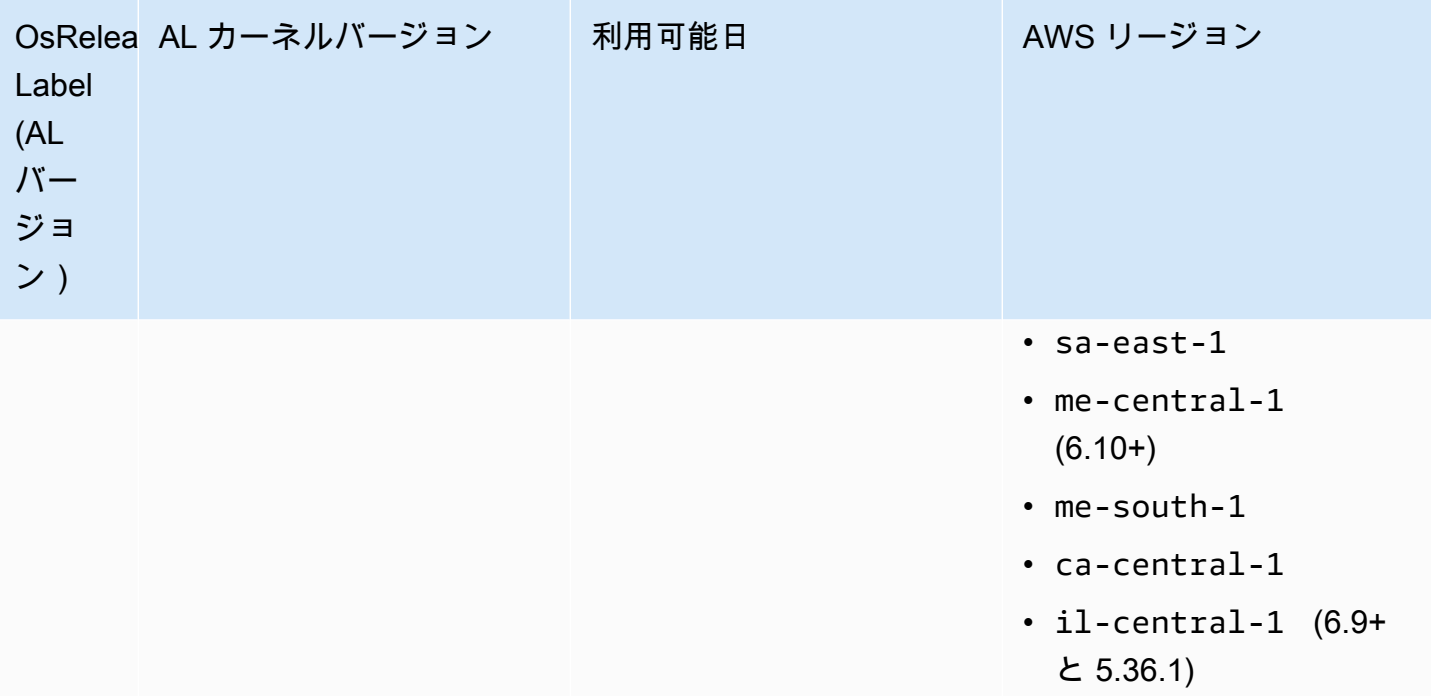

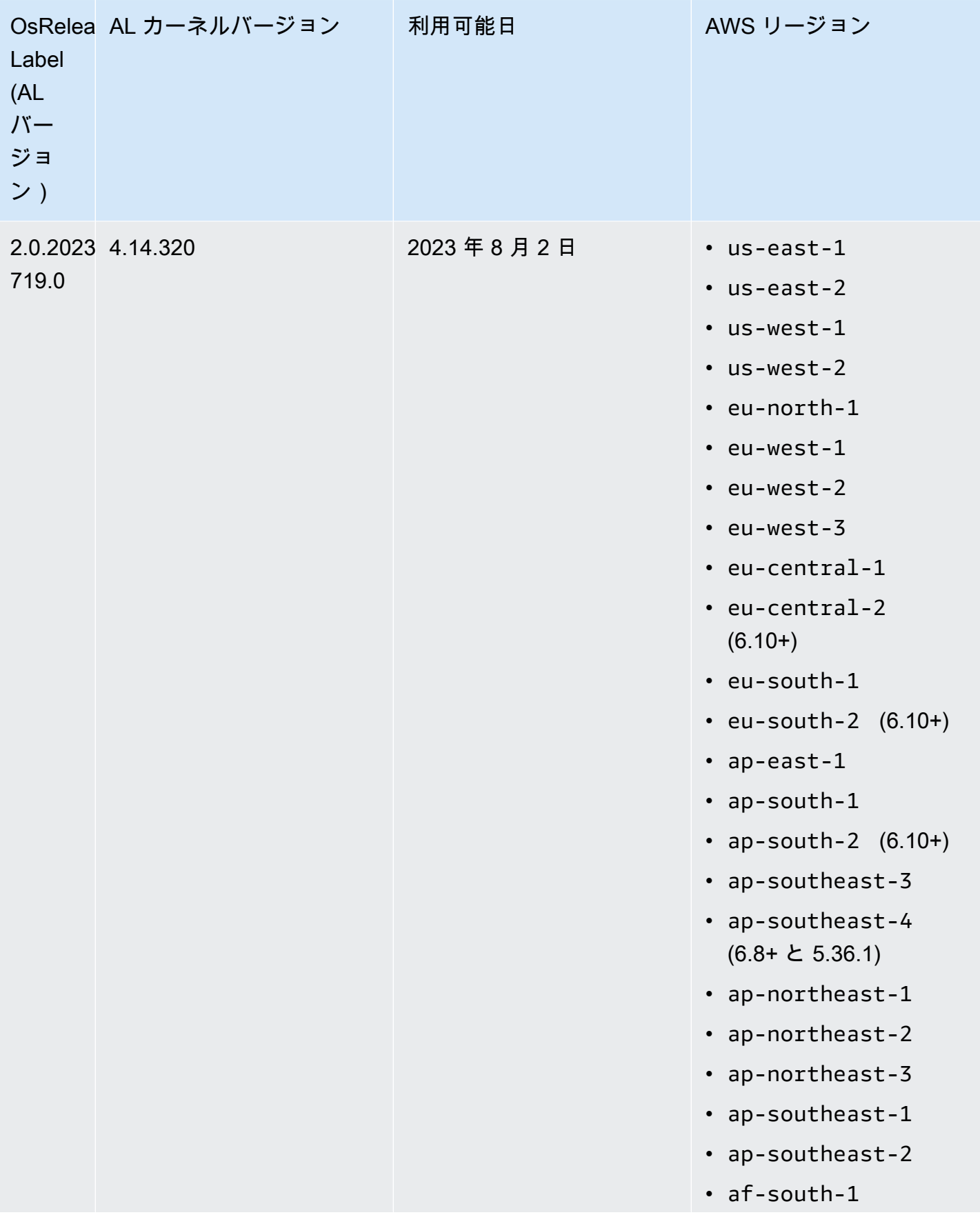

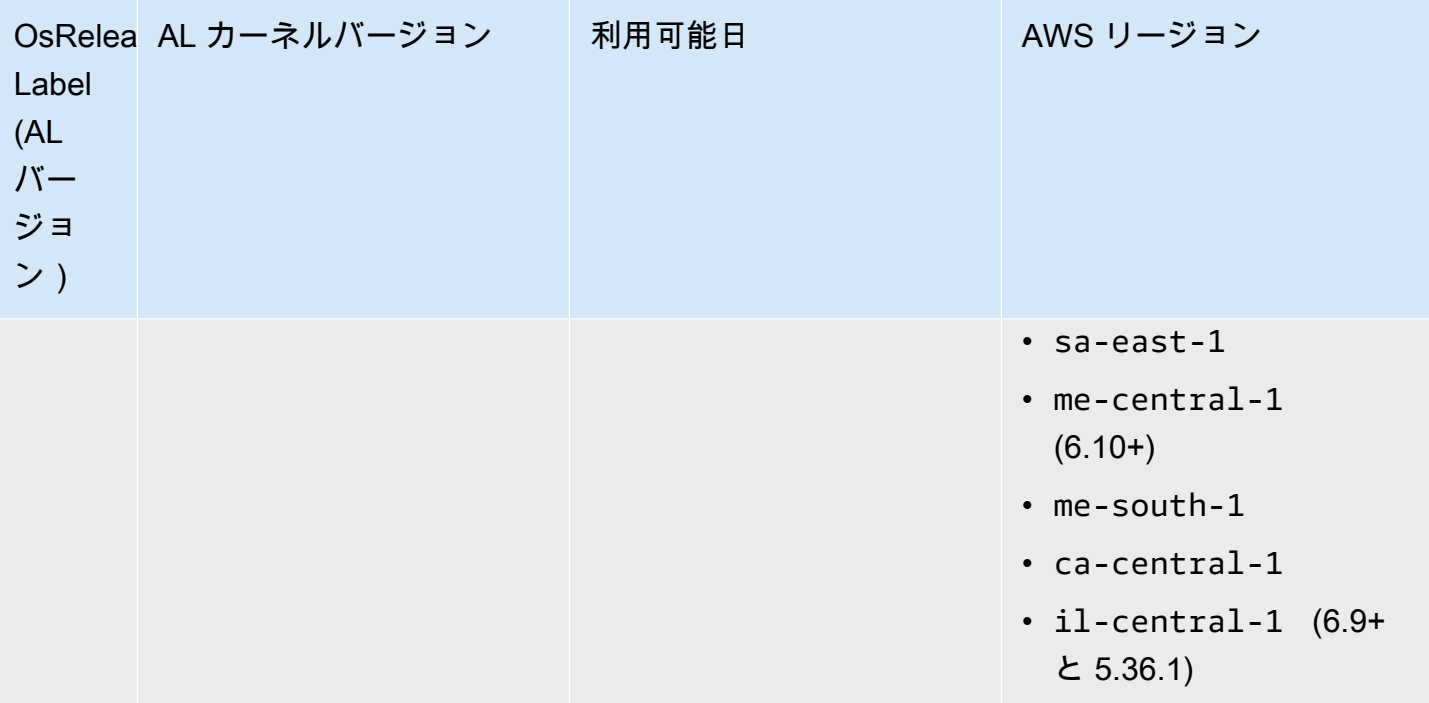

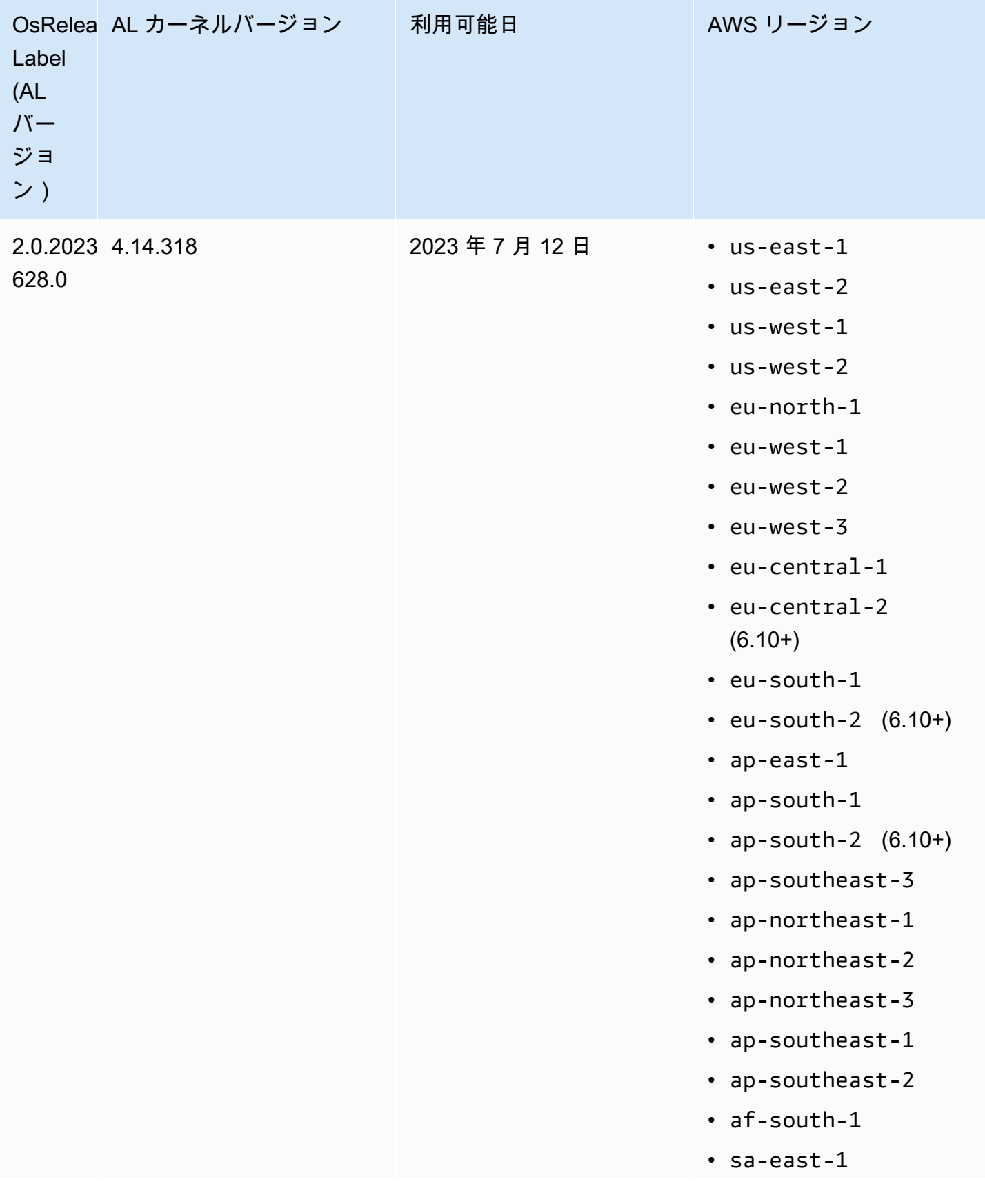

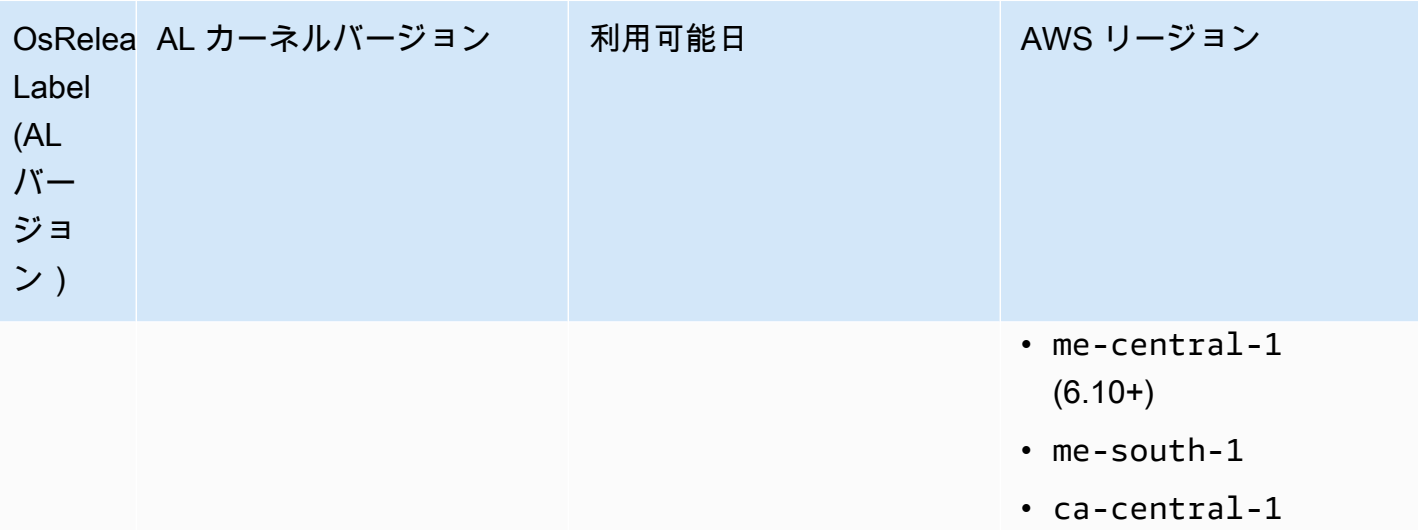

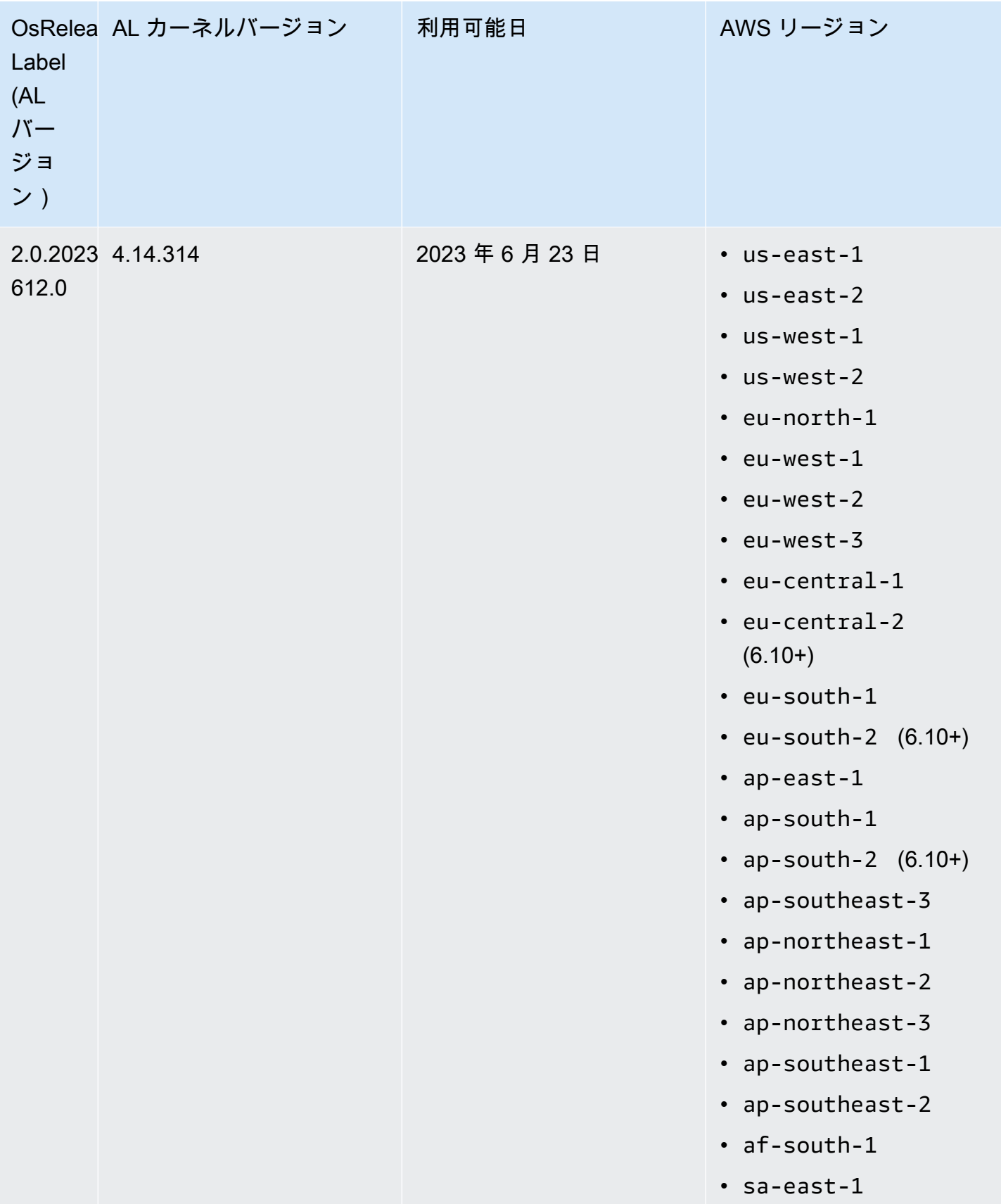

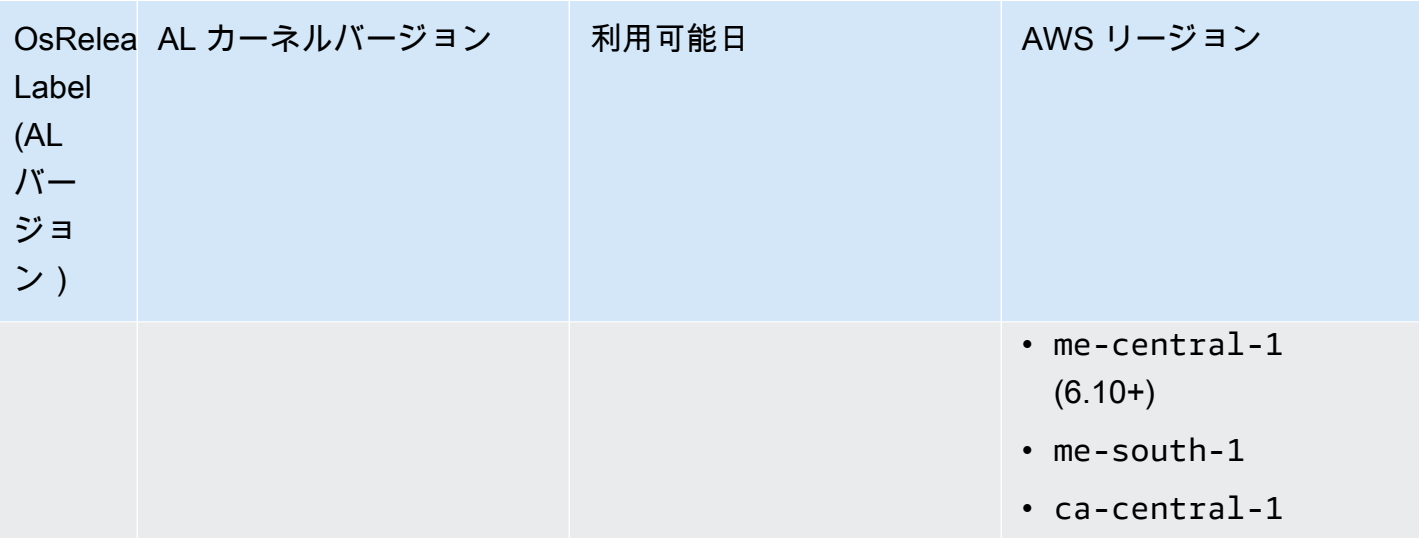

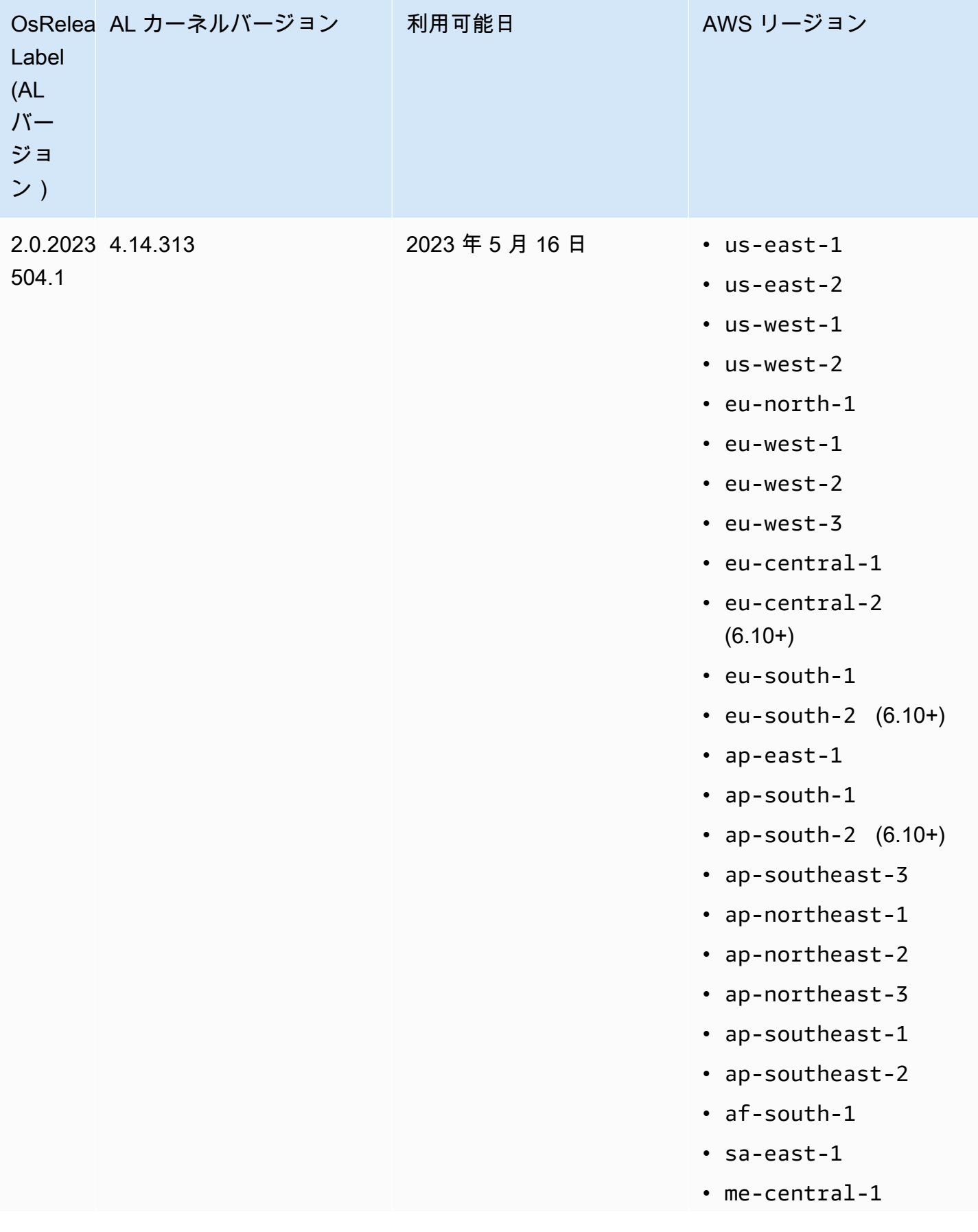

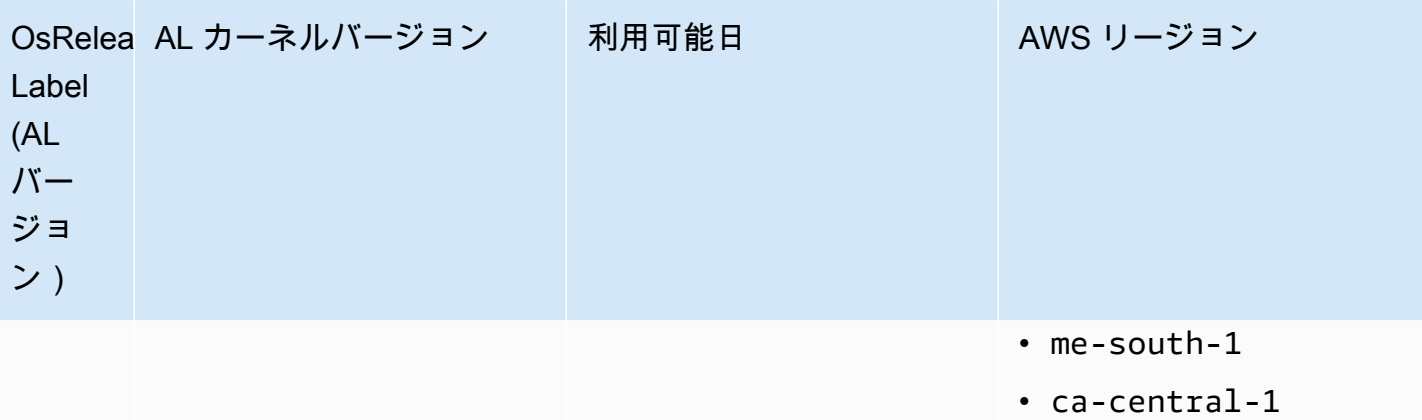

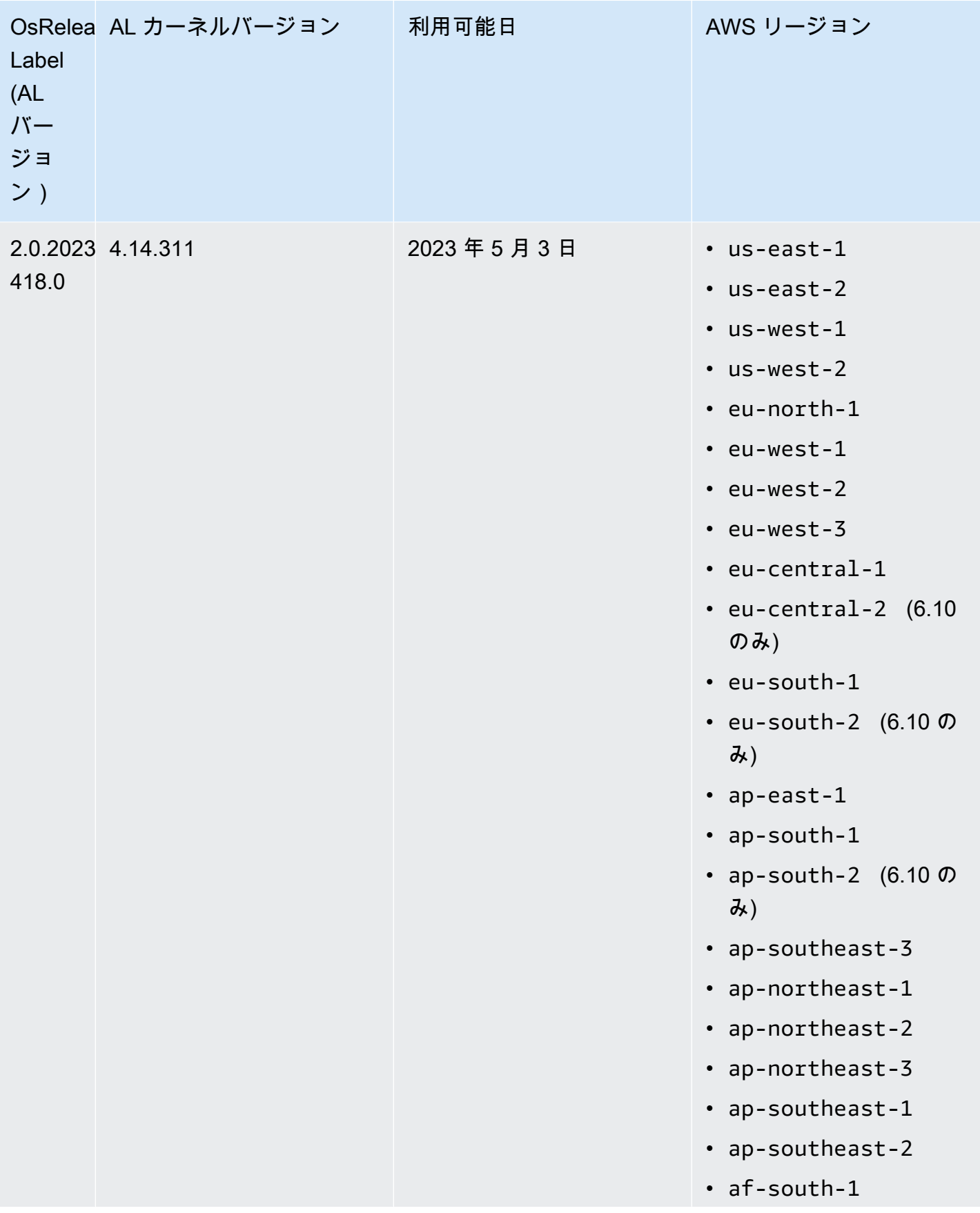

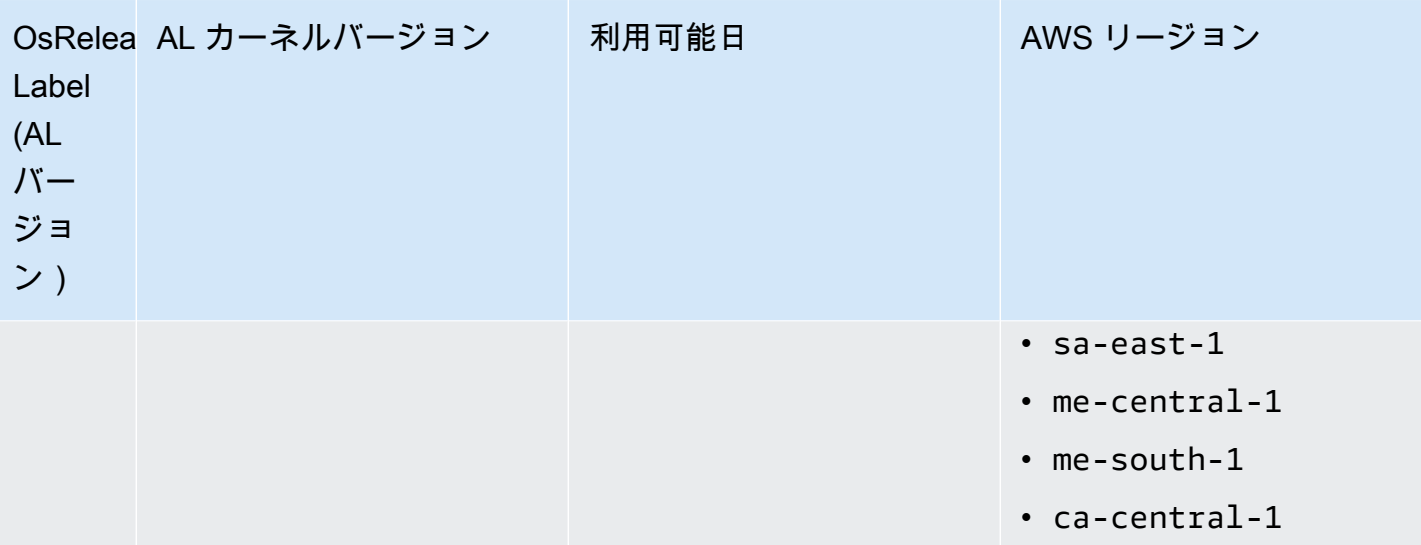

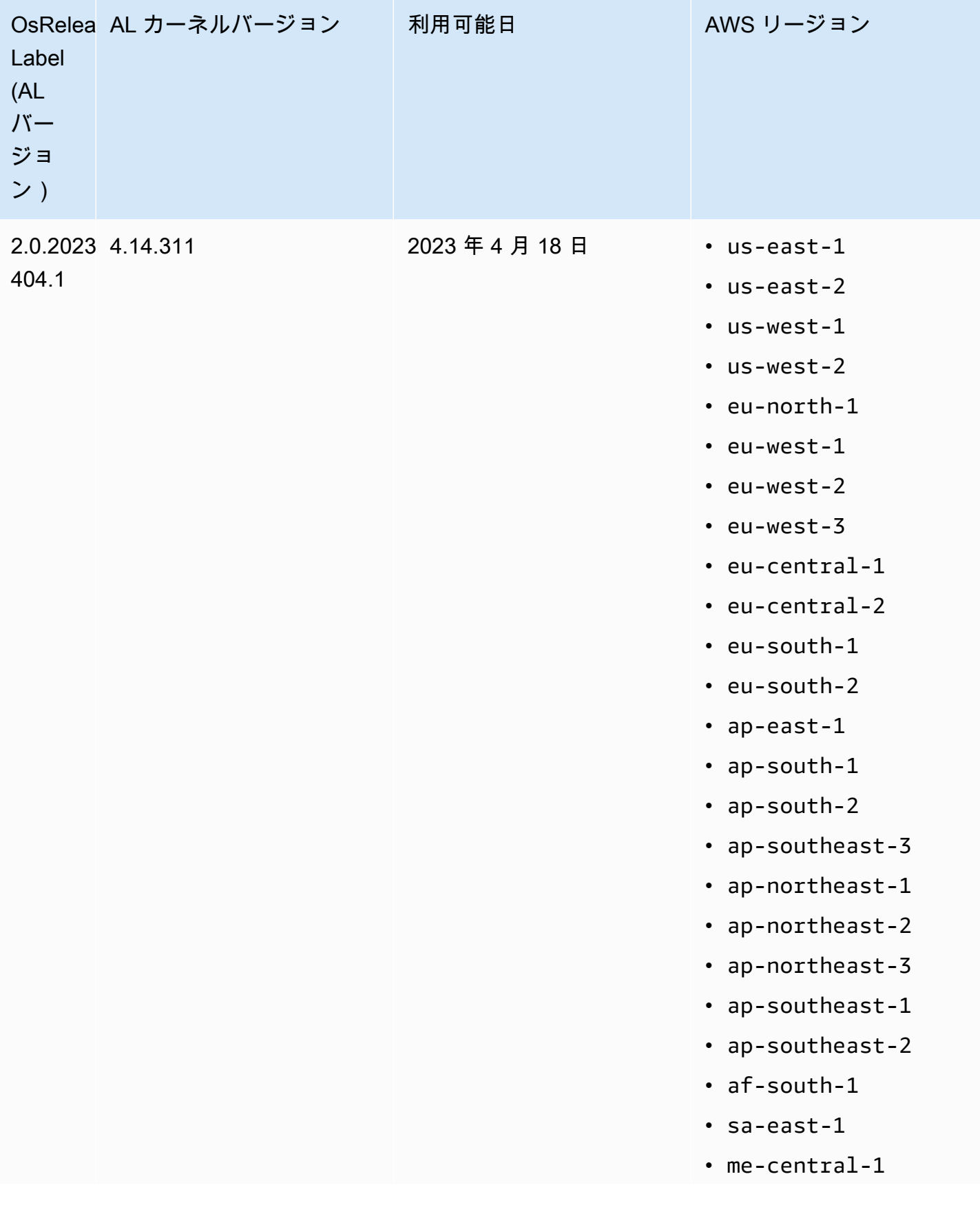

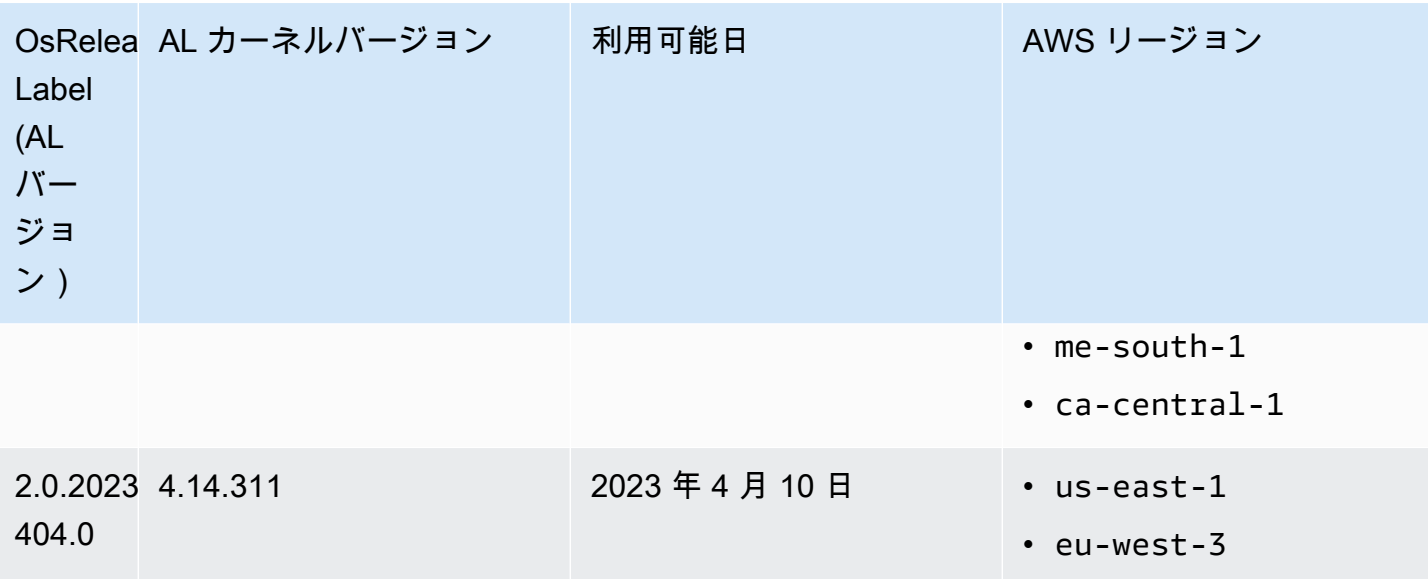

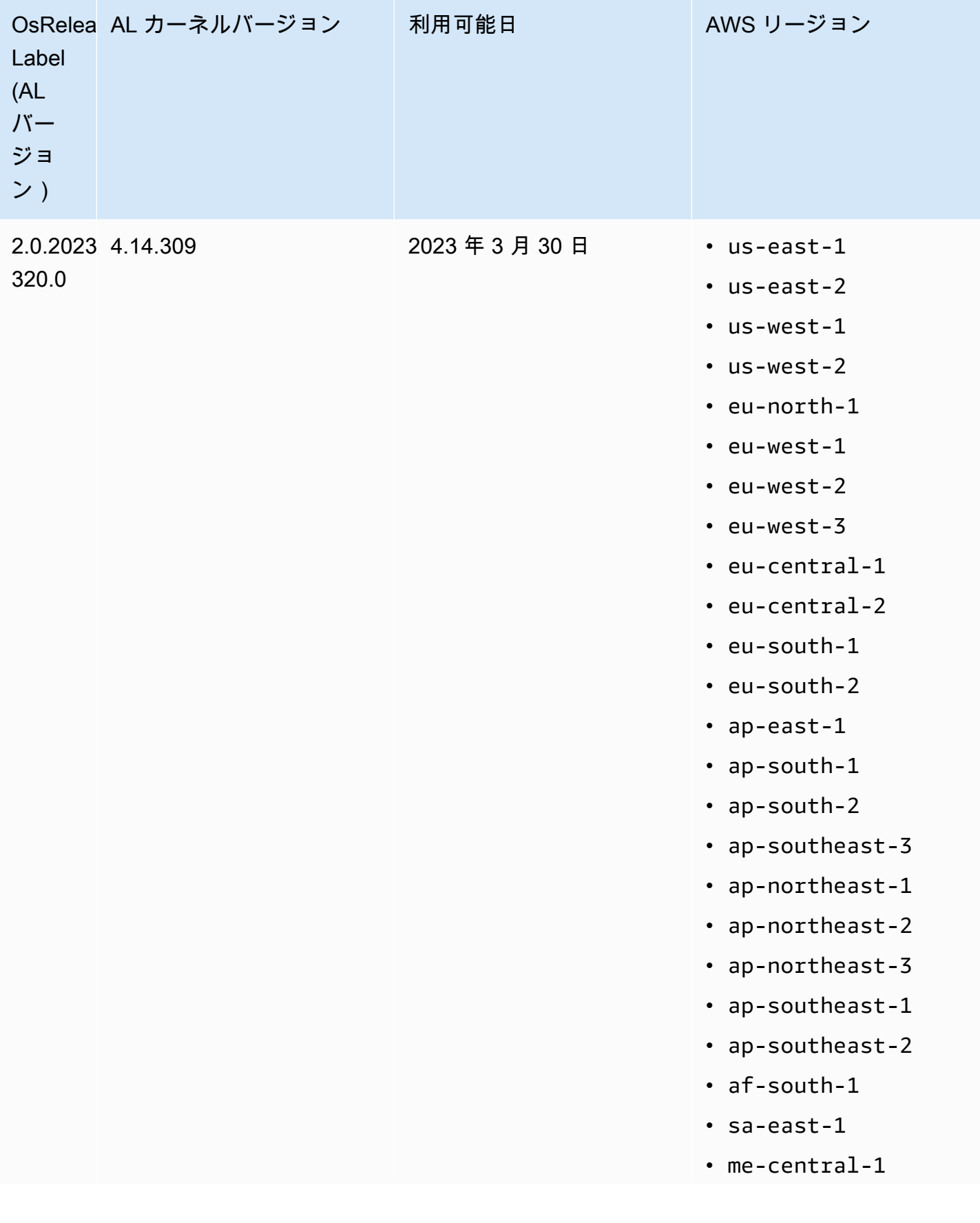

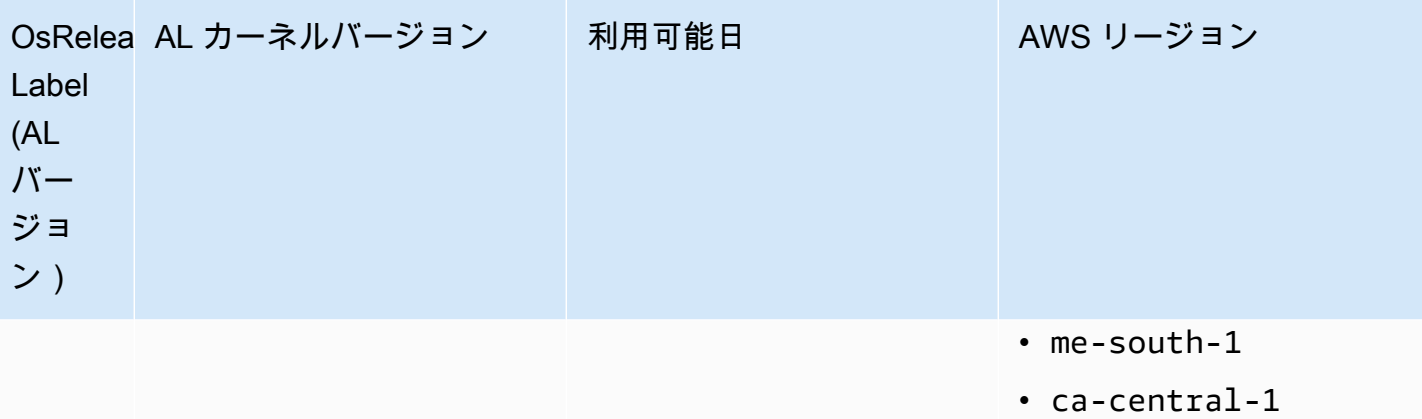

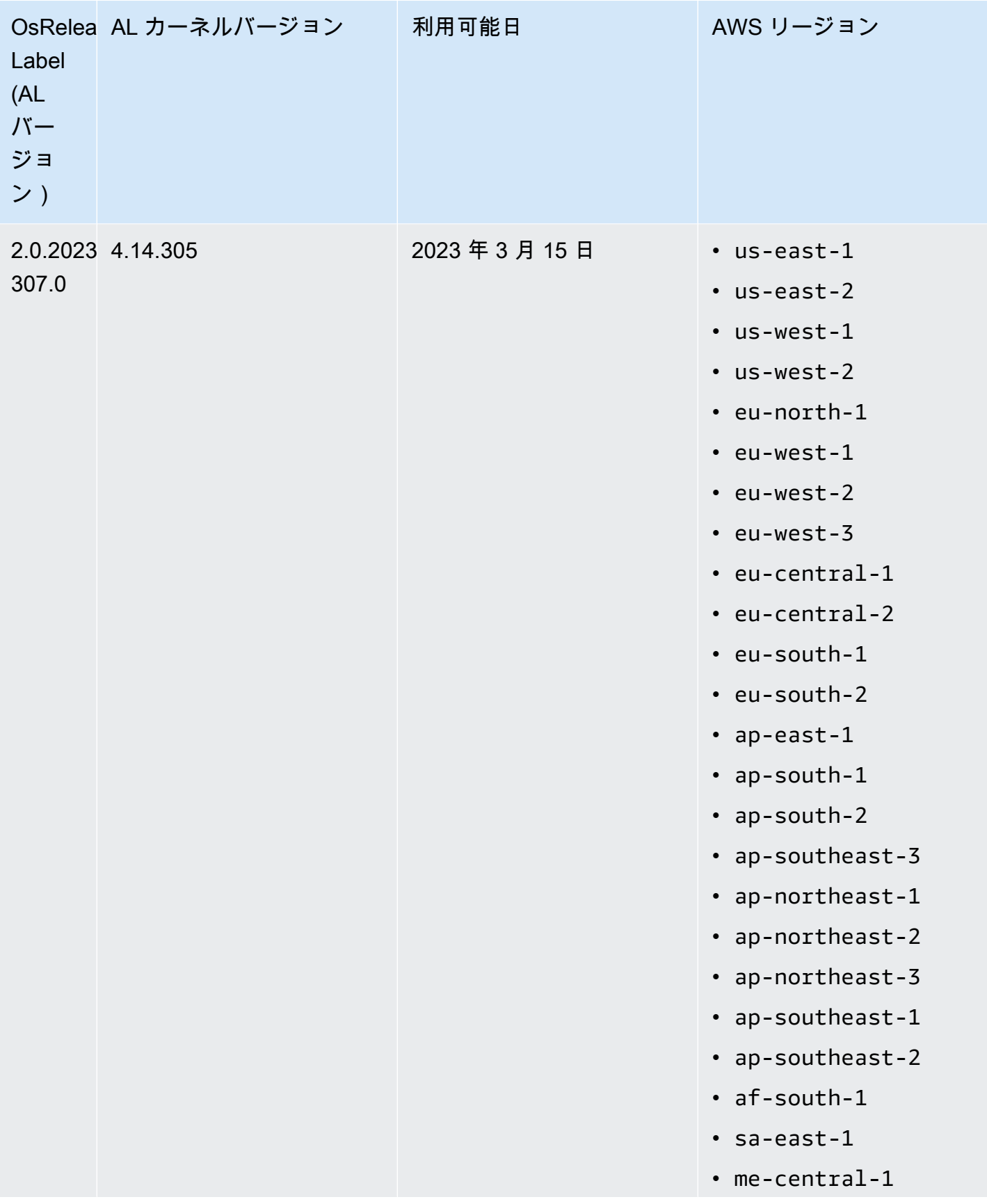

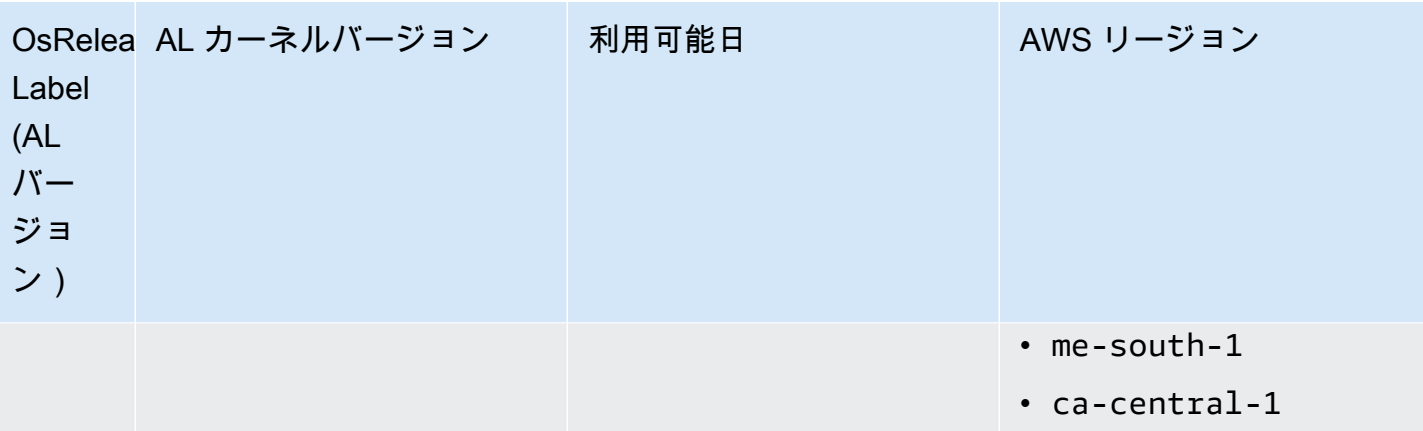
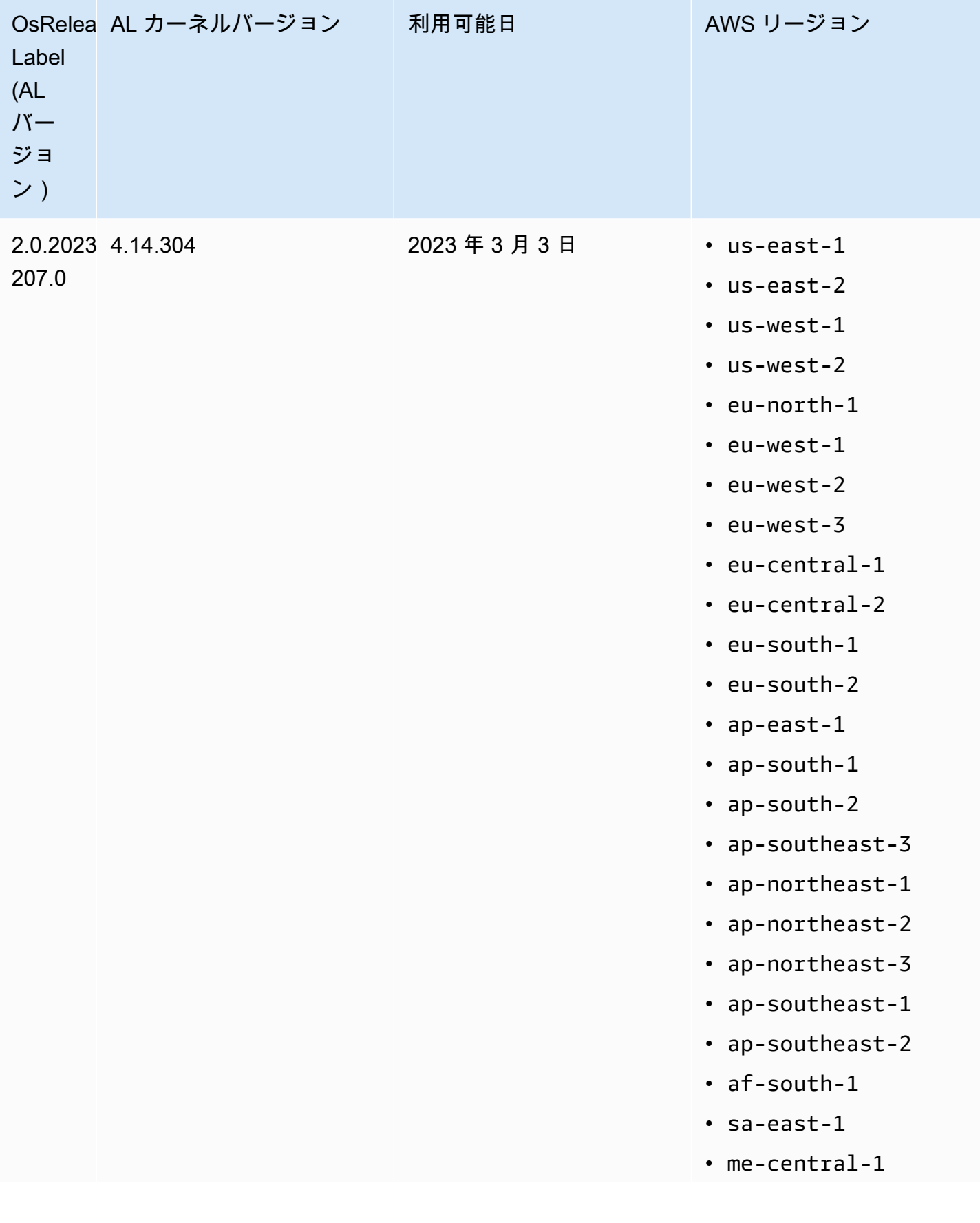

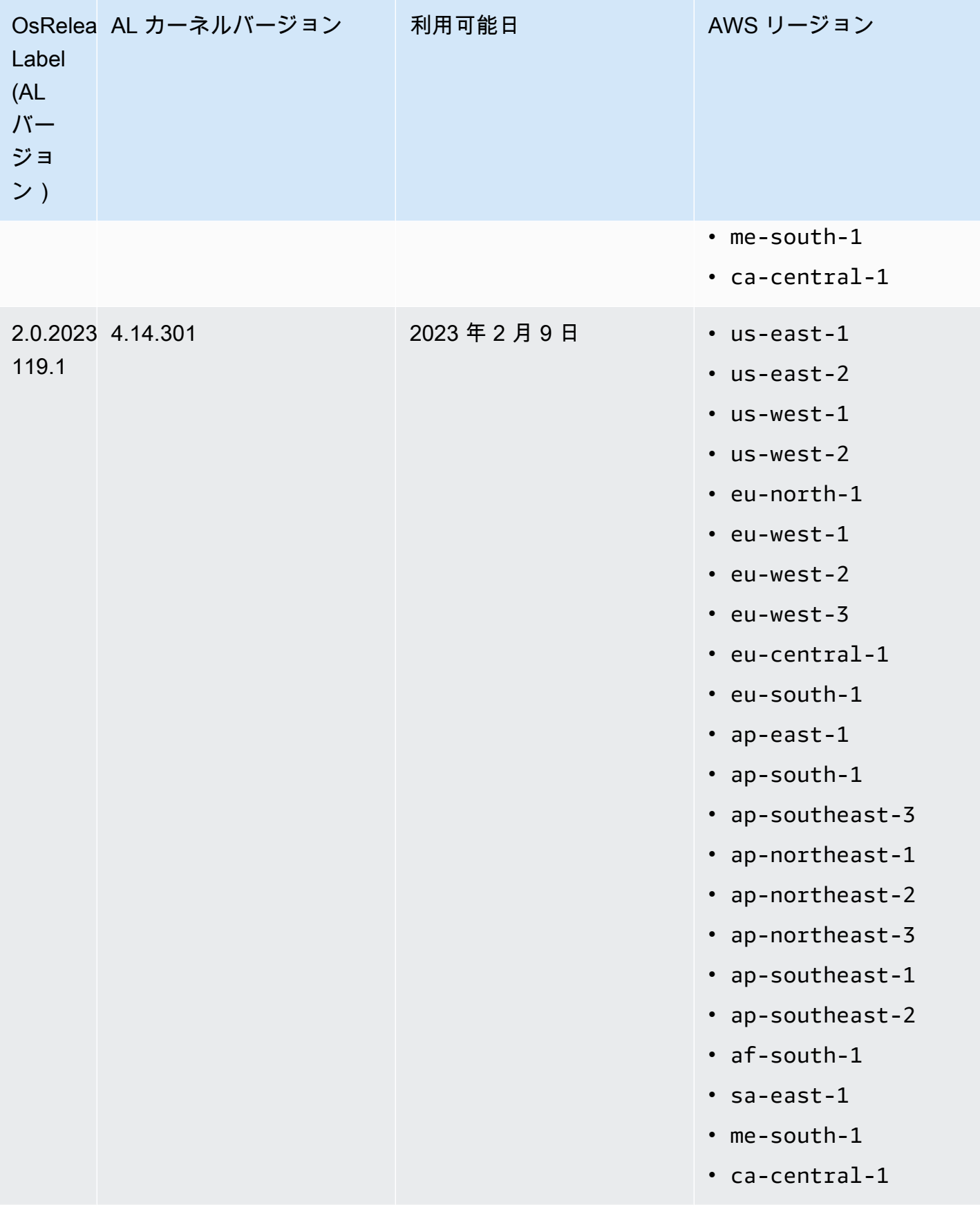

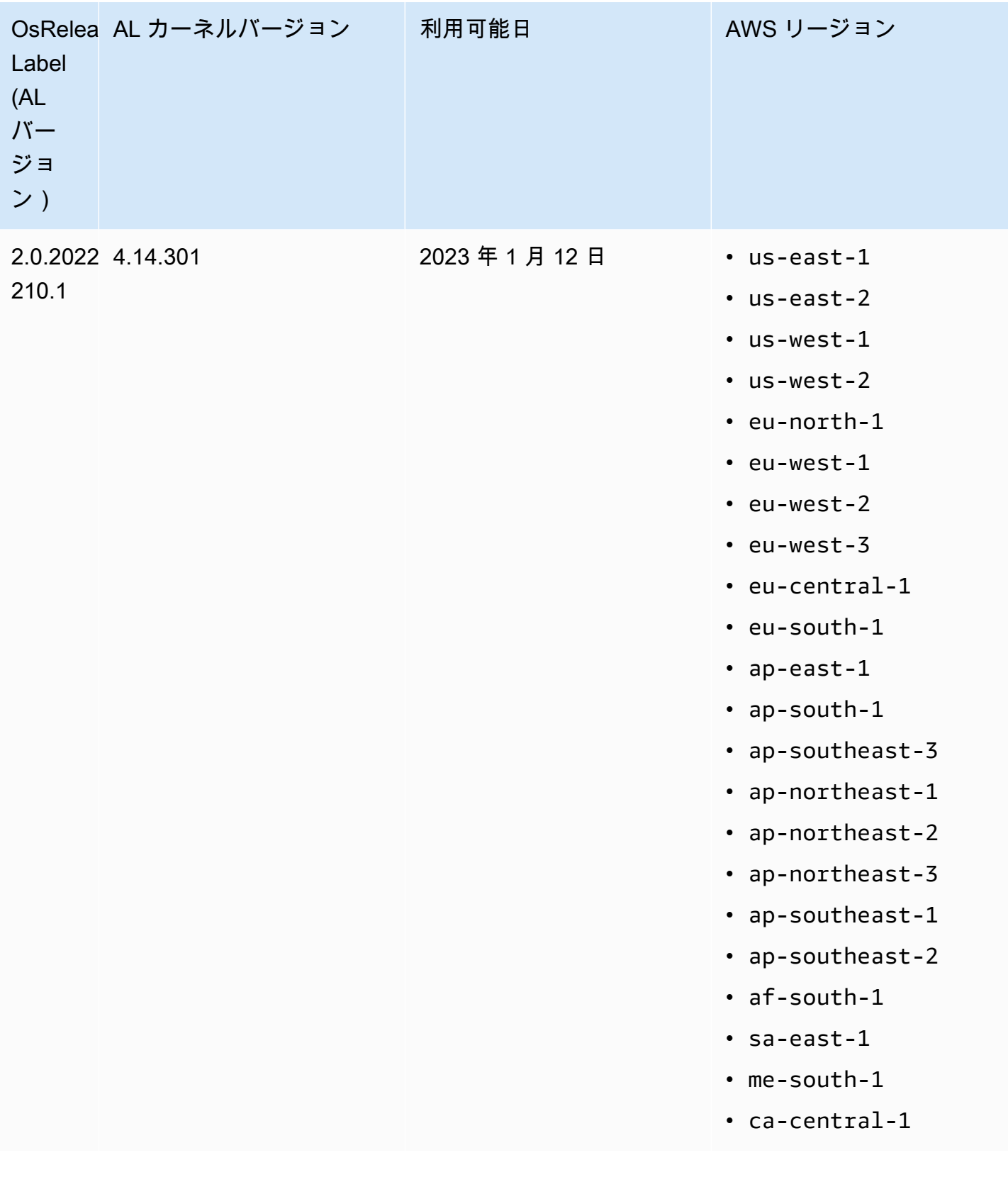

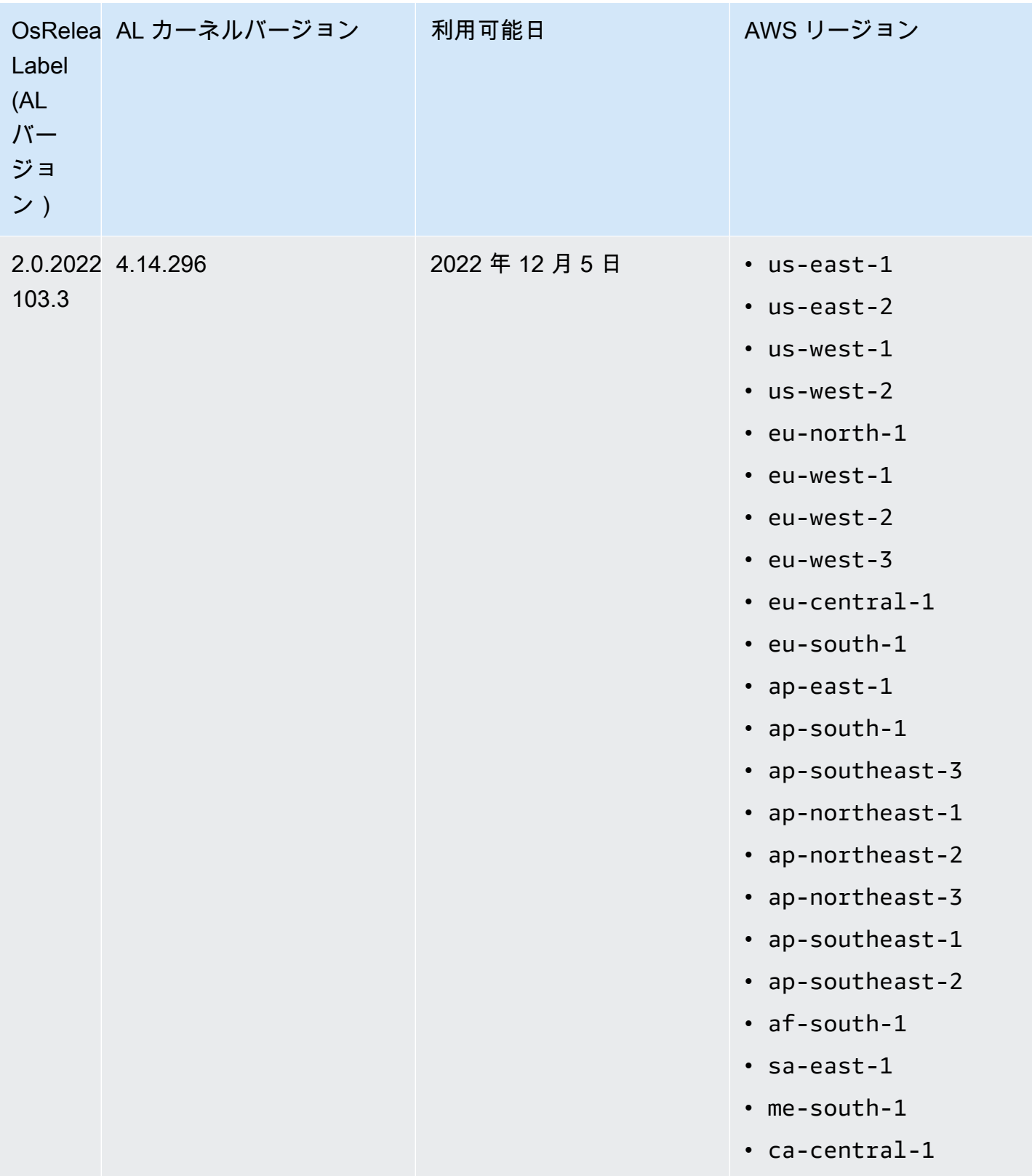

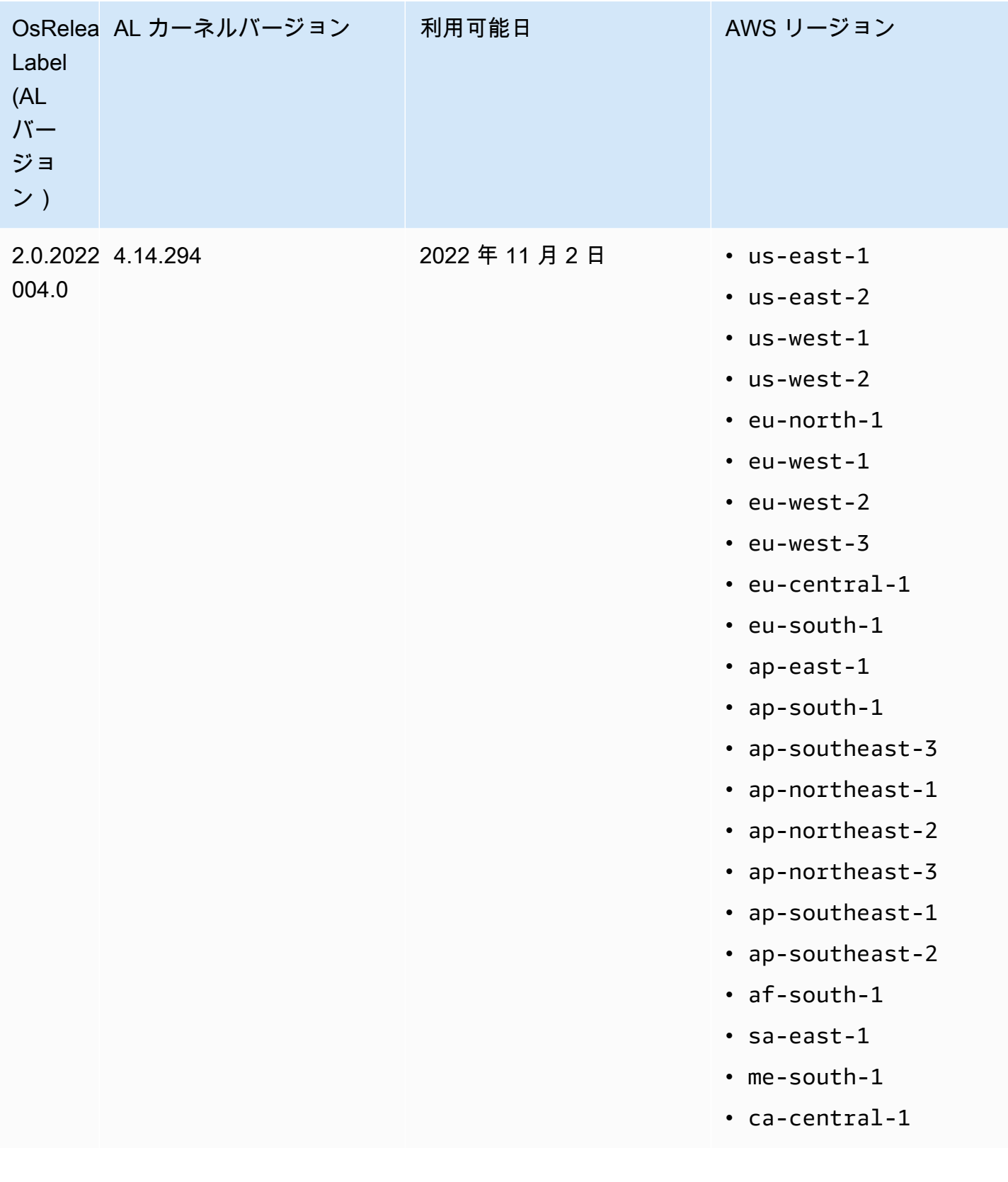

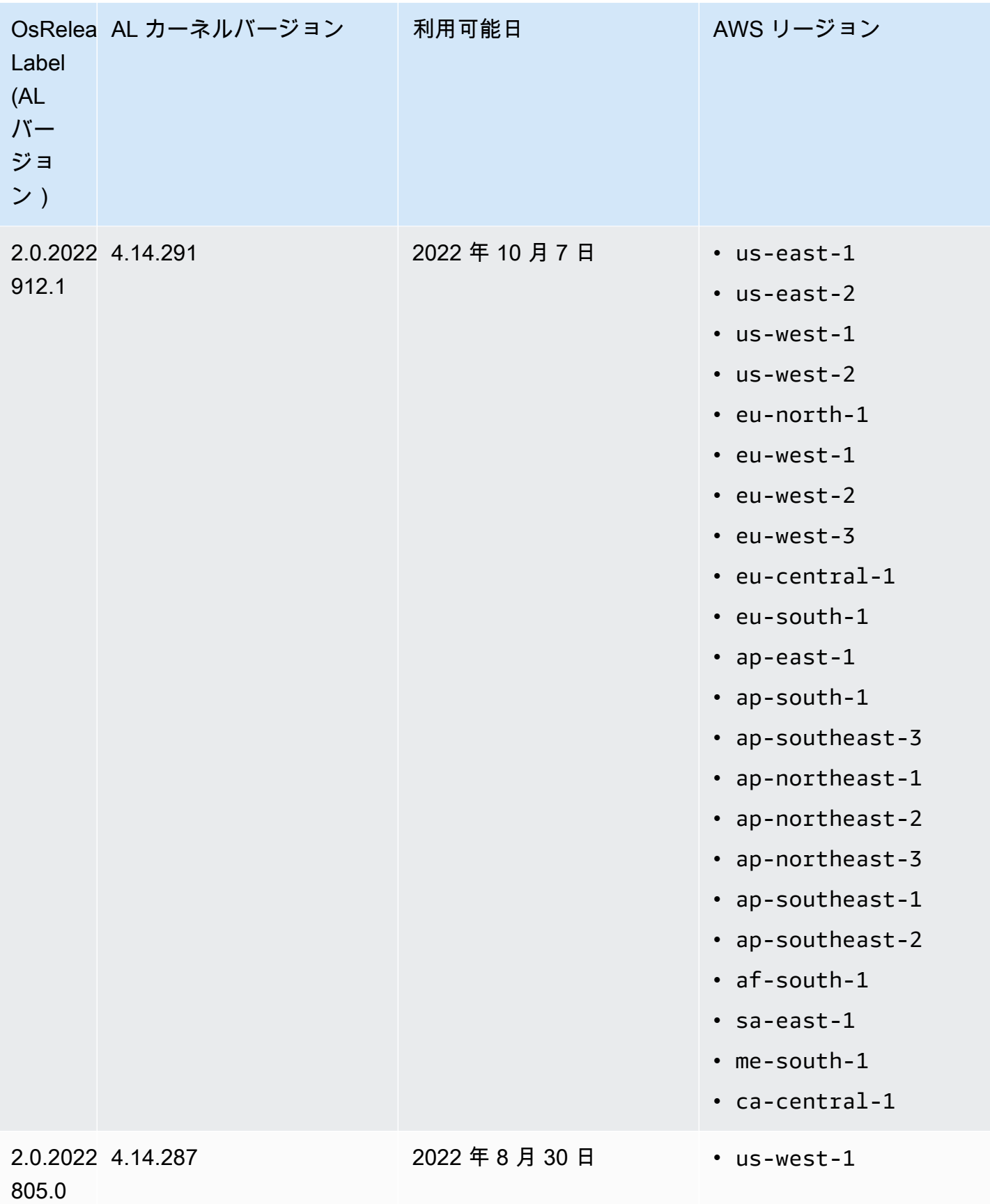

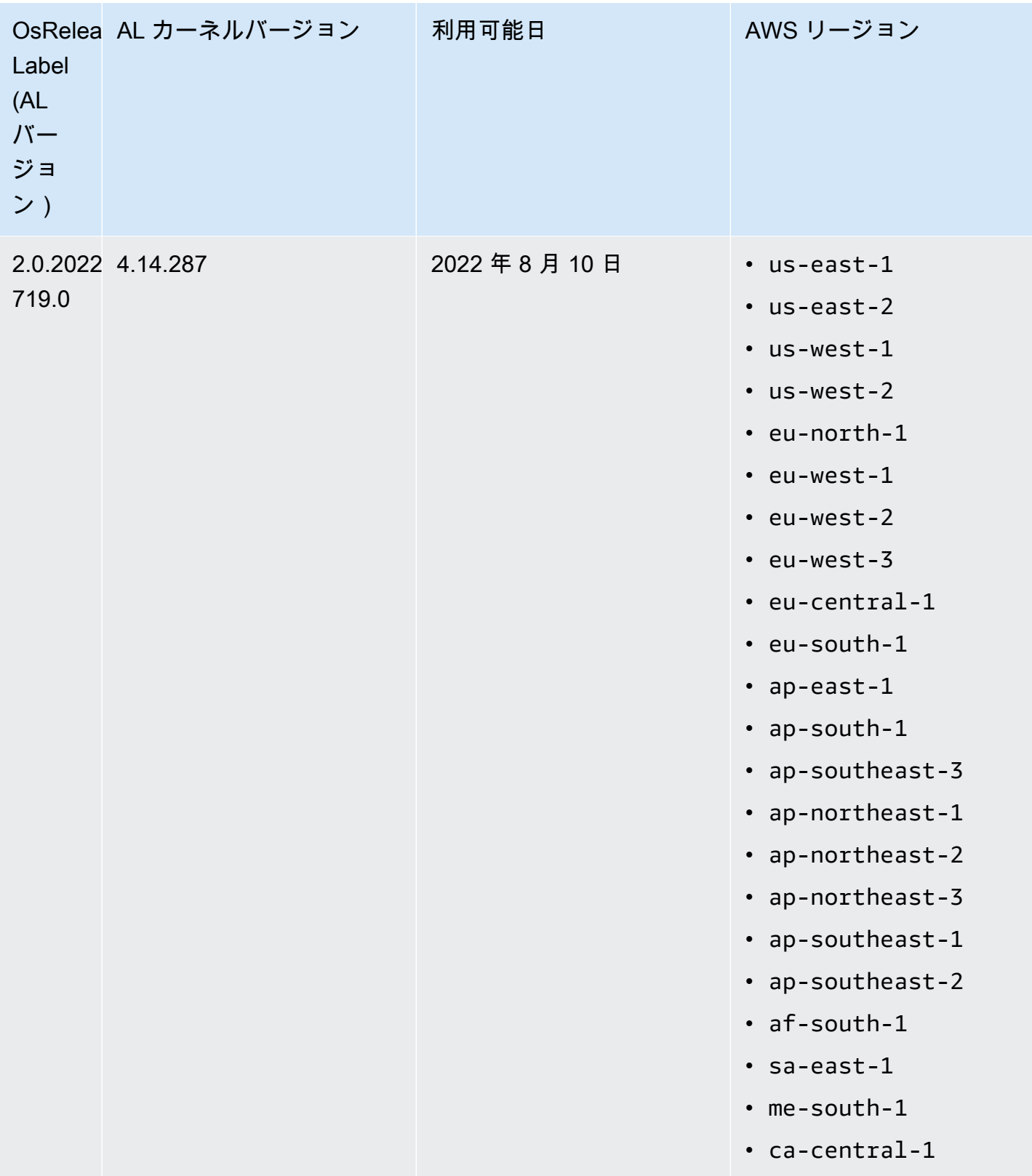

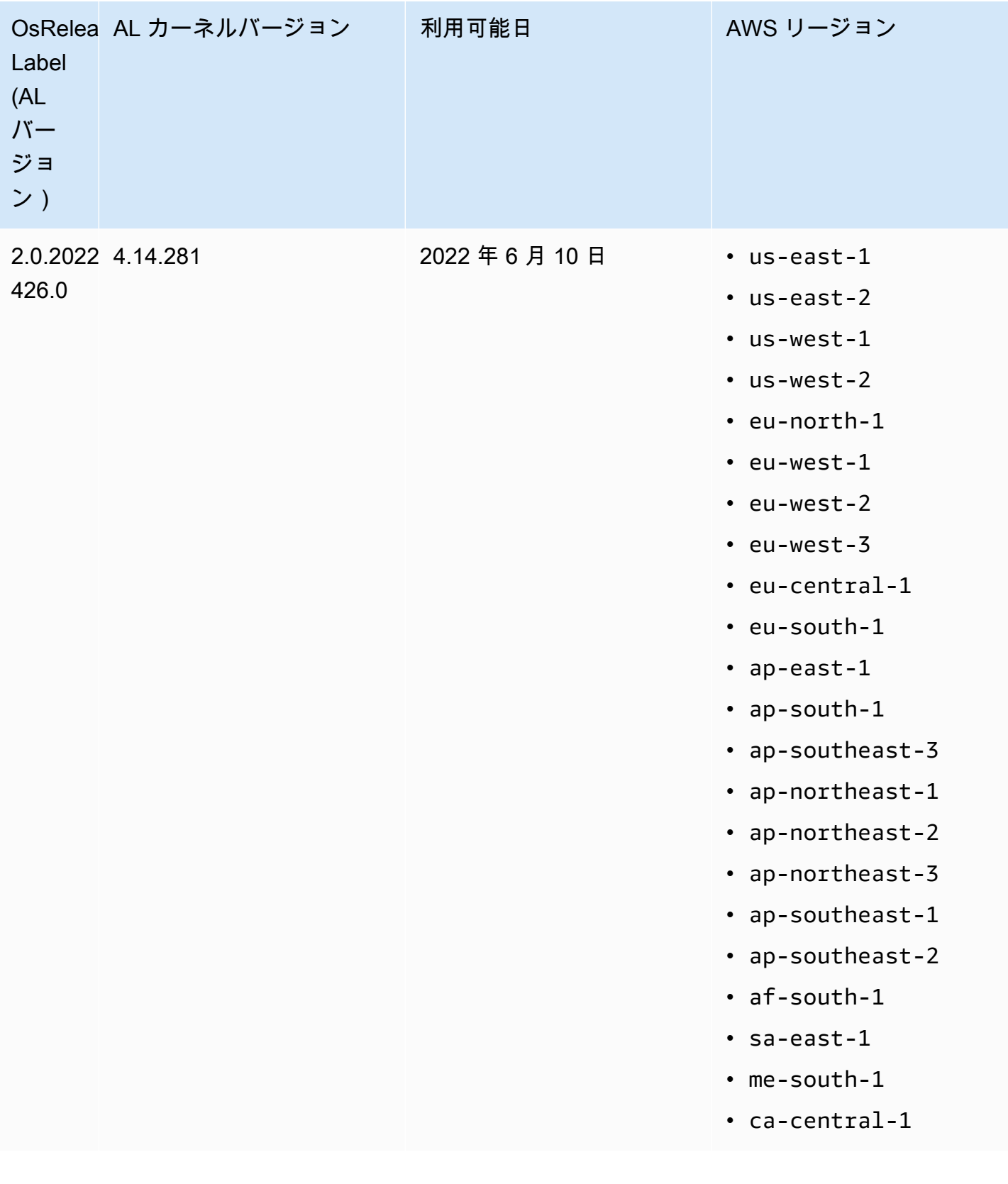

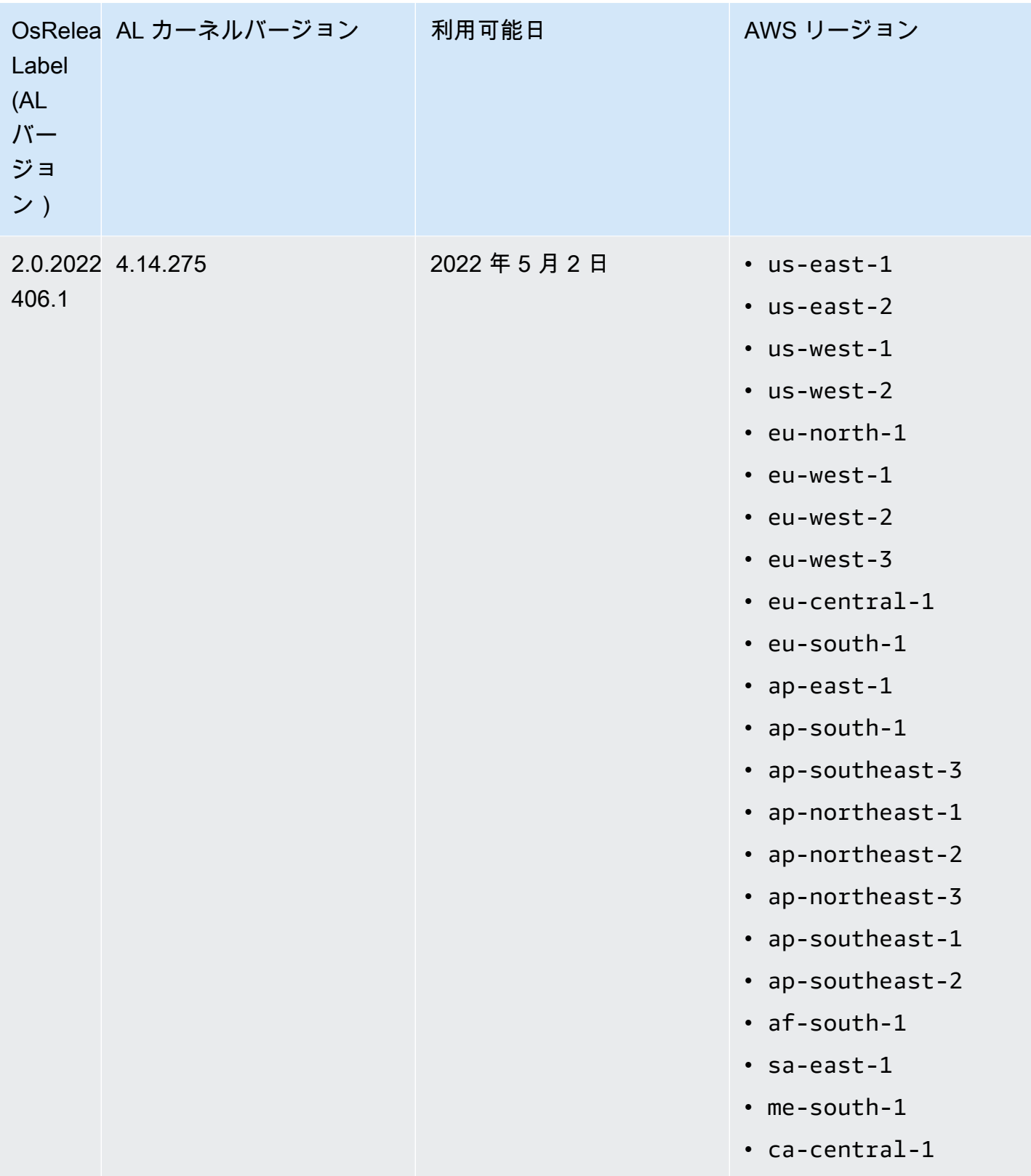

Amazon EMR 5.x のデフォルト AMI

次の表は、Amazon EMR 5.x リリース 5.36 以降の最新のパッチバージョンに関する Amazon Linux 情報を示しています。

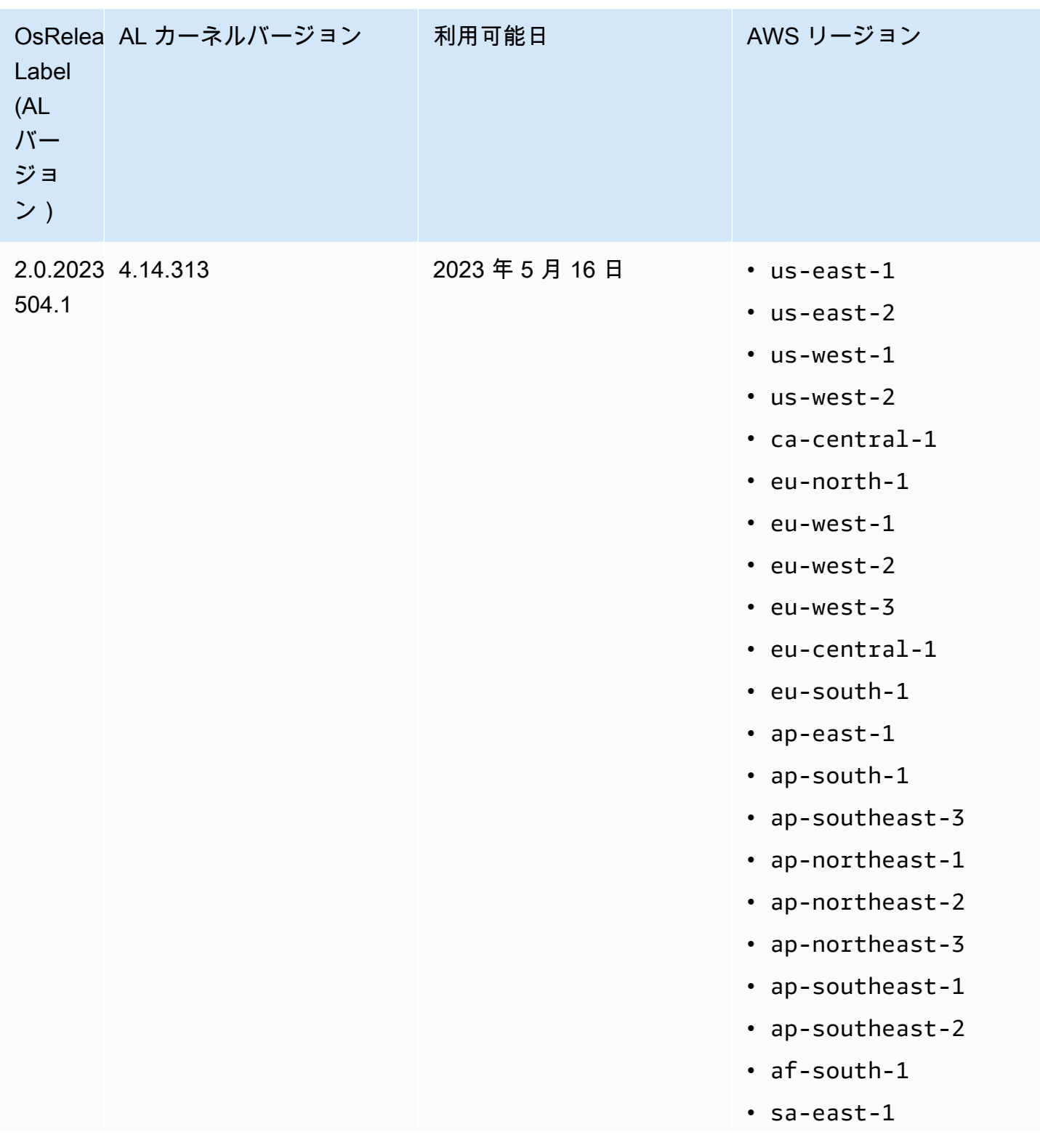

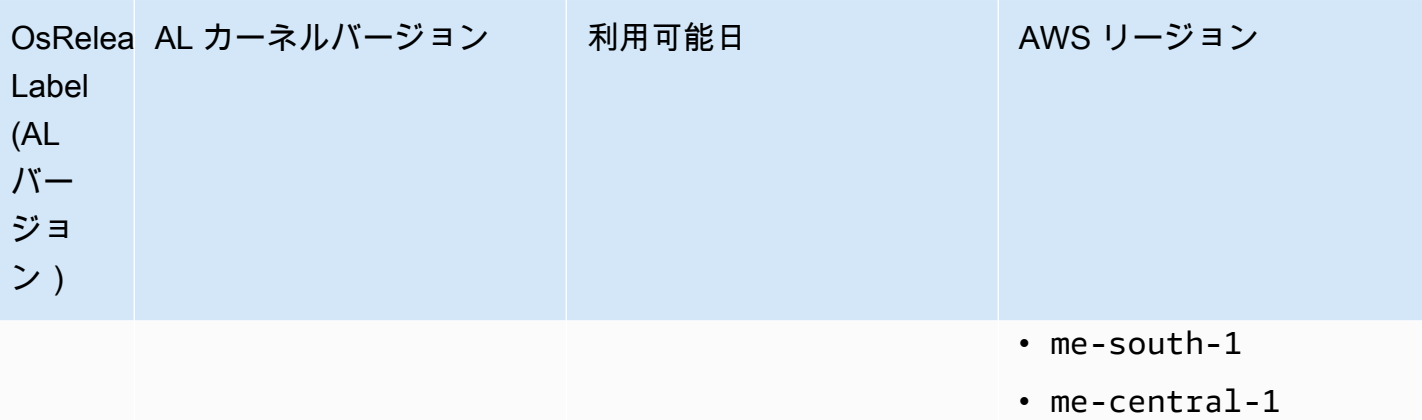

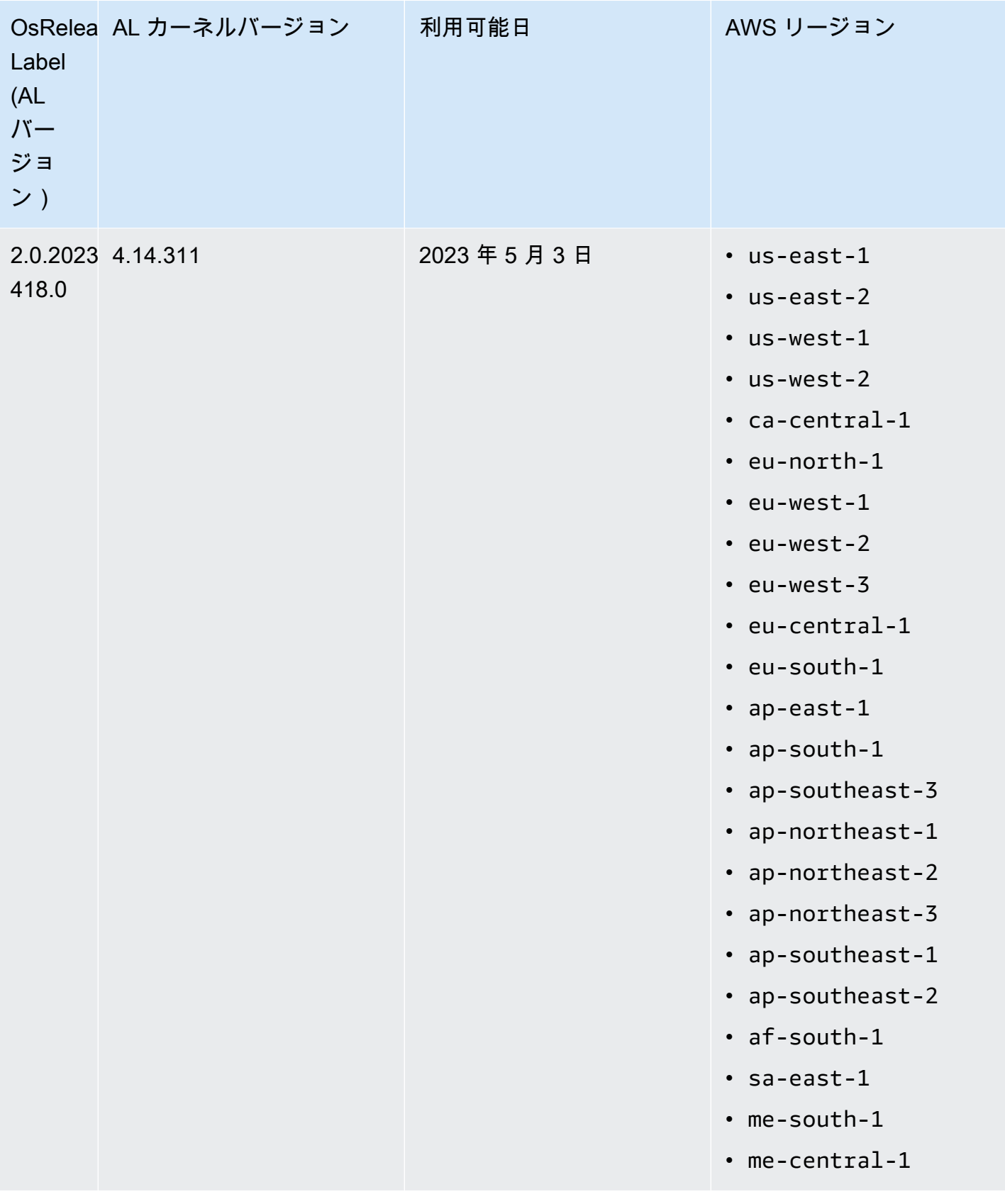

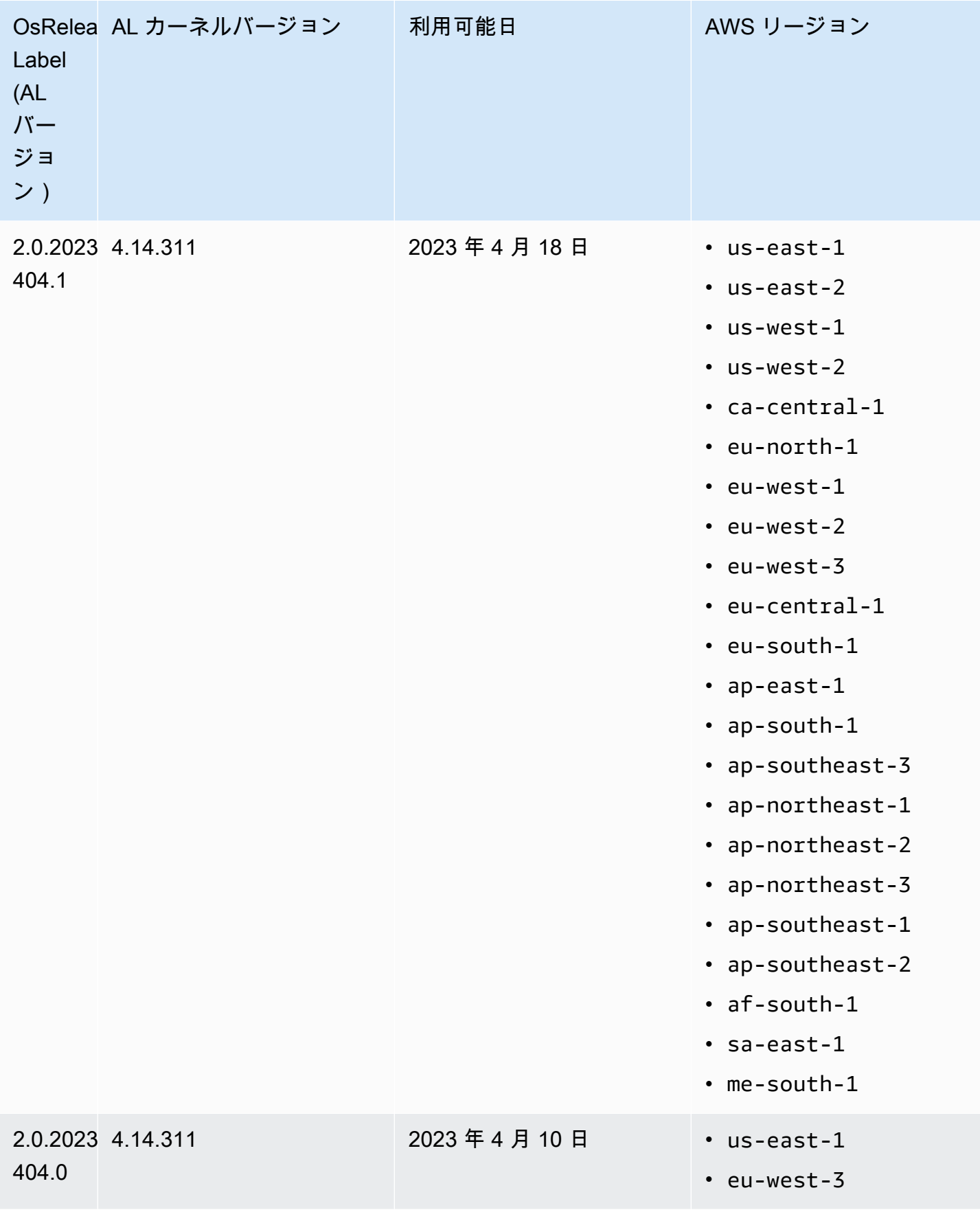

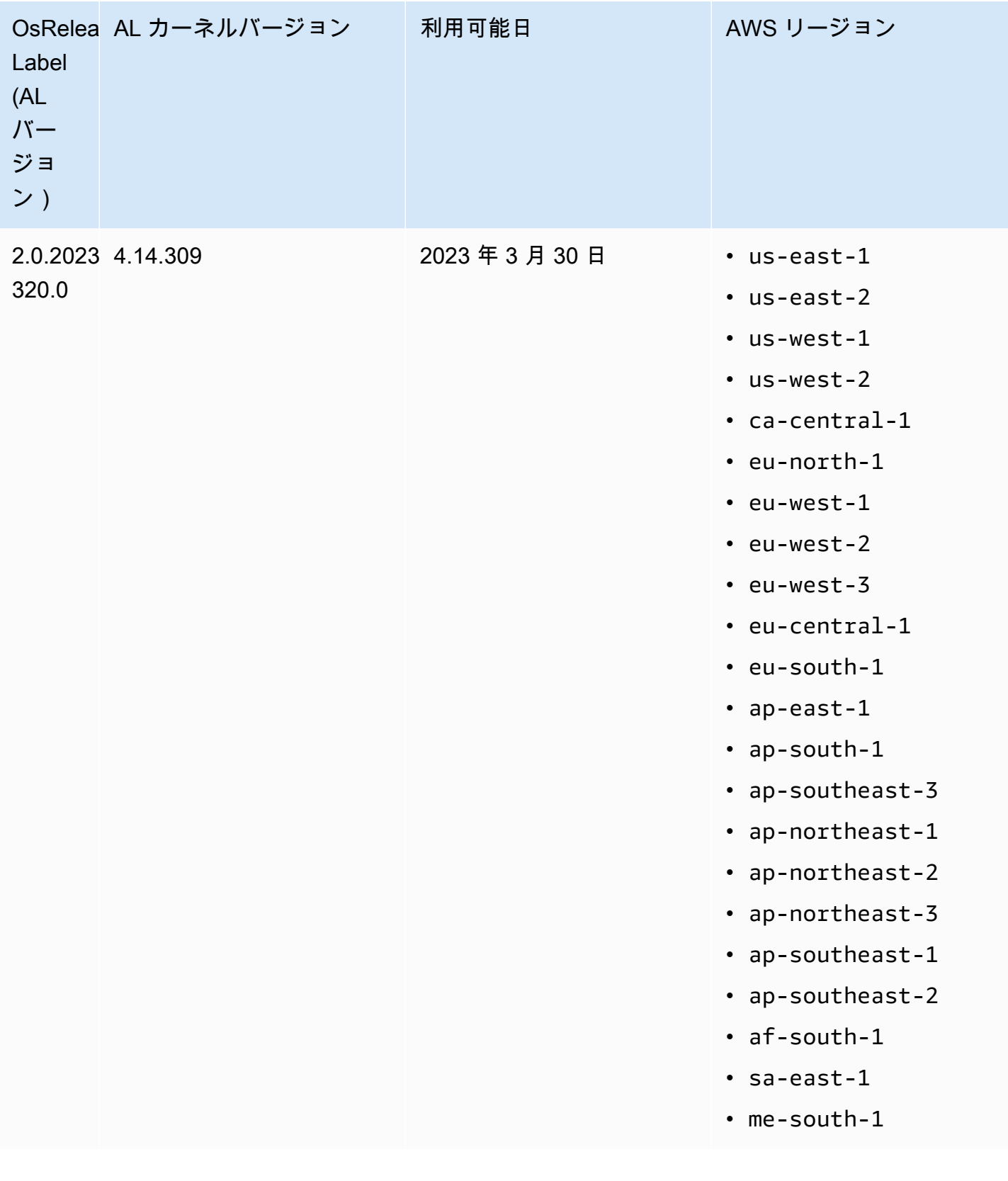

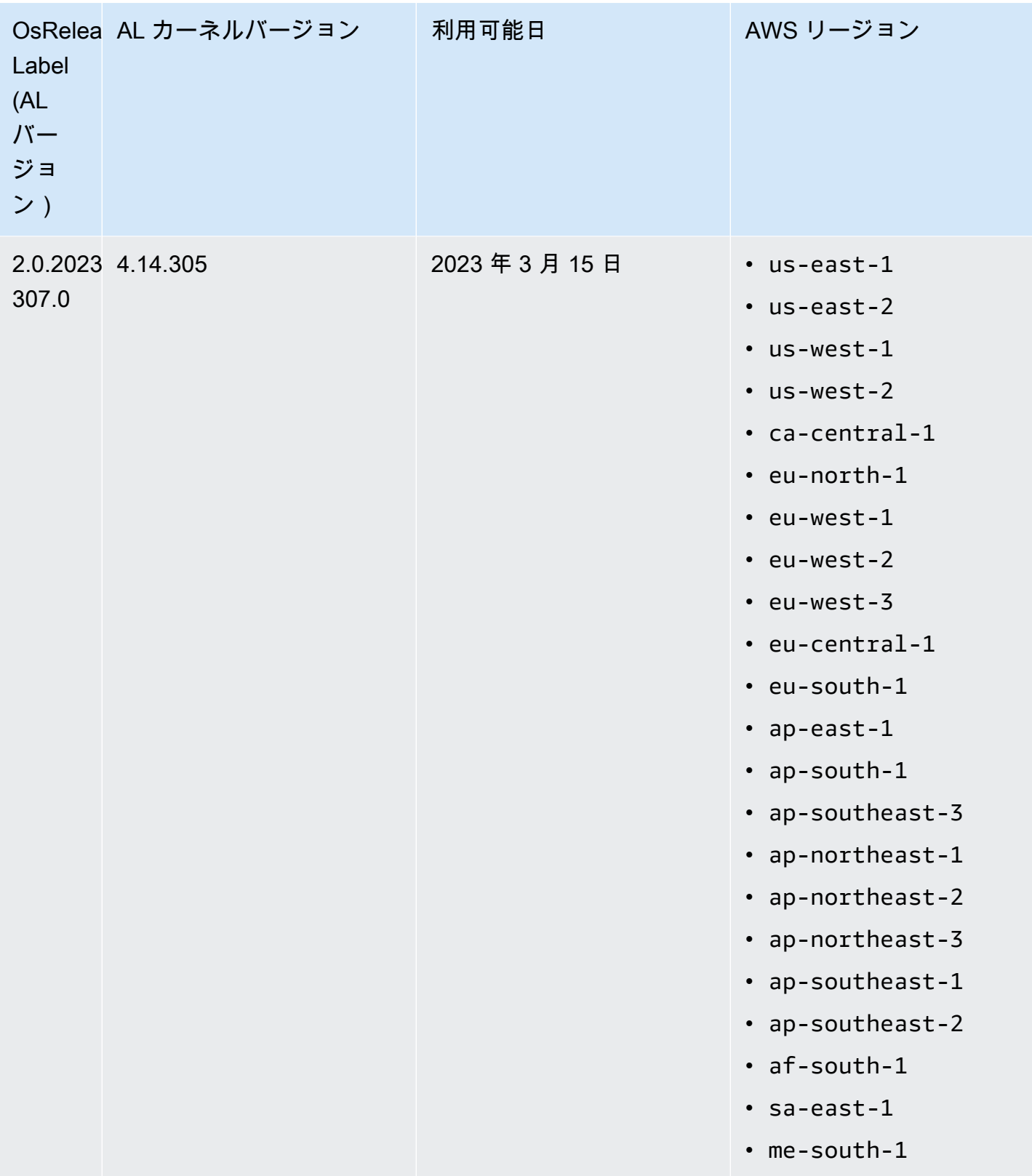

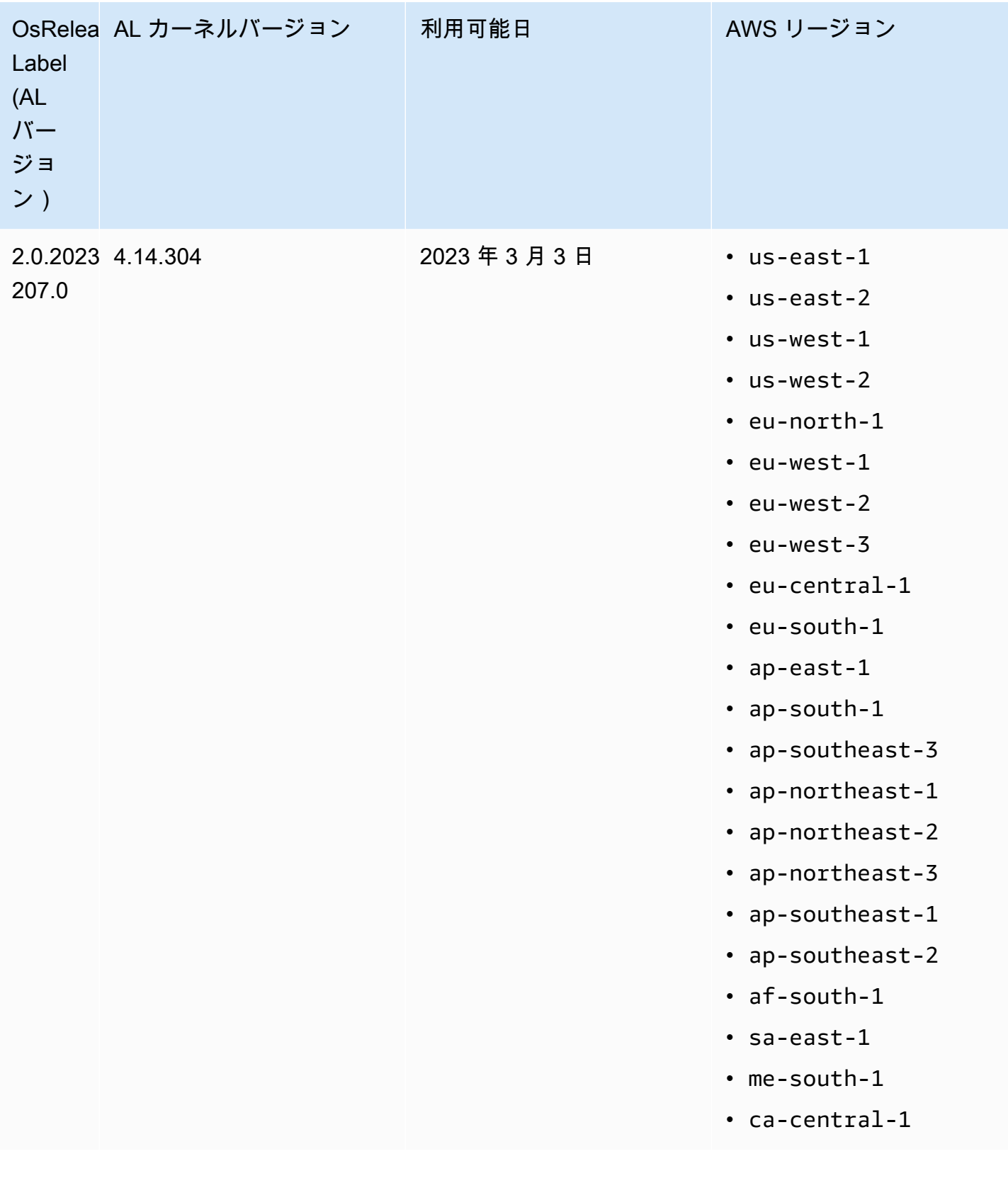

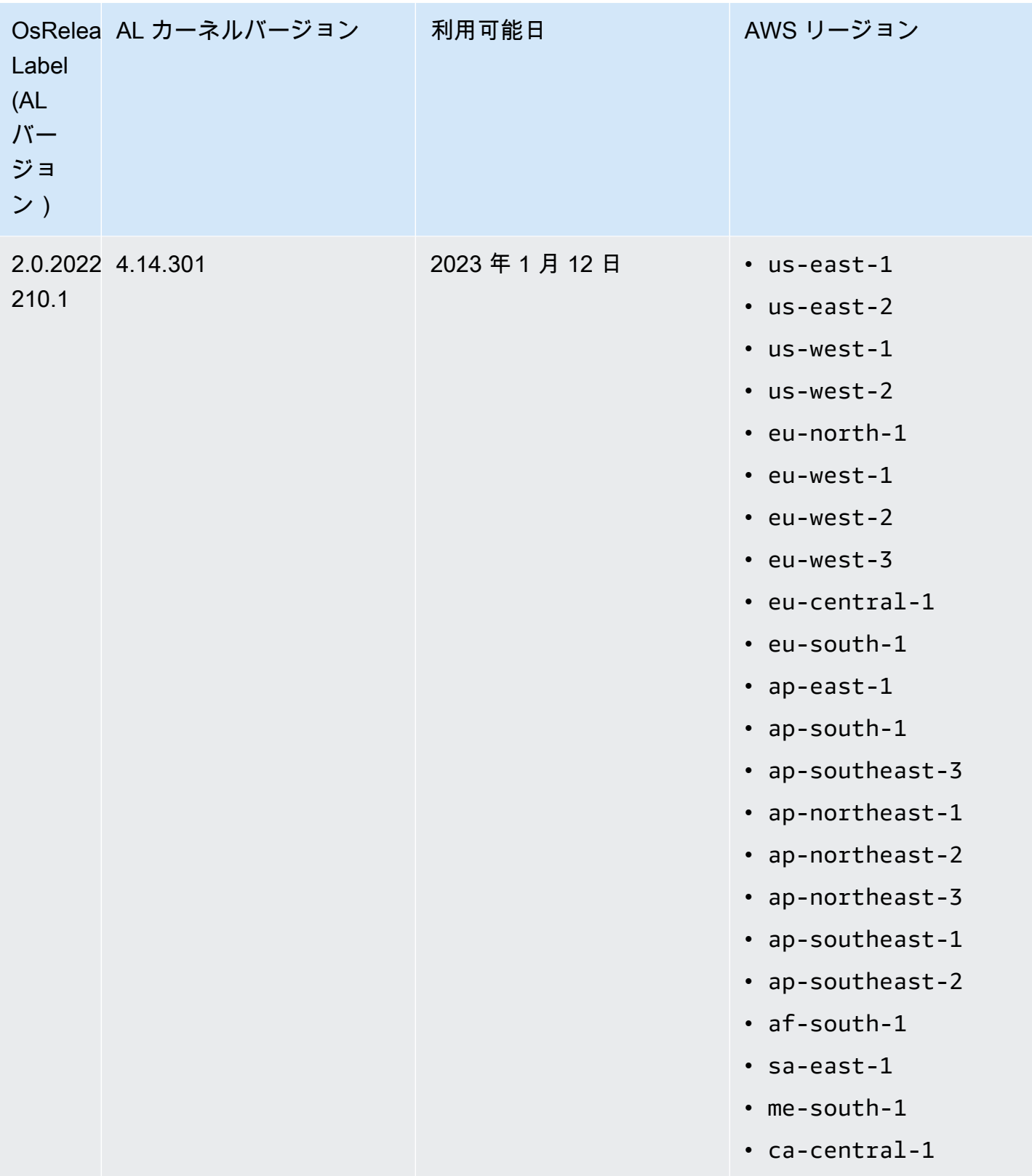

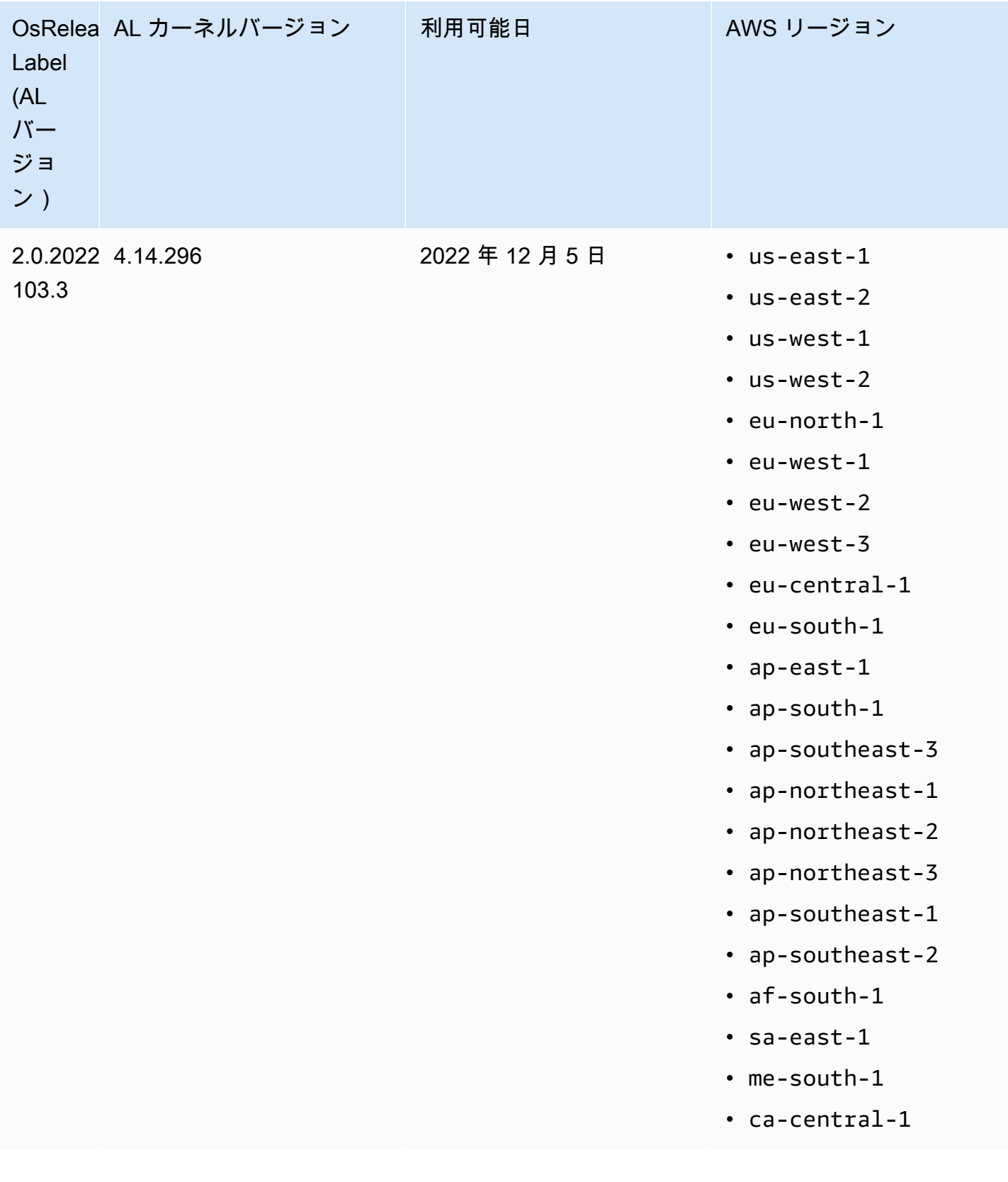

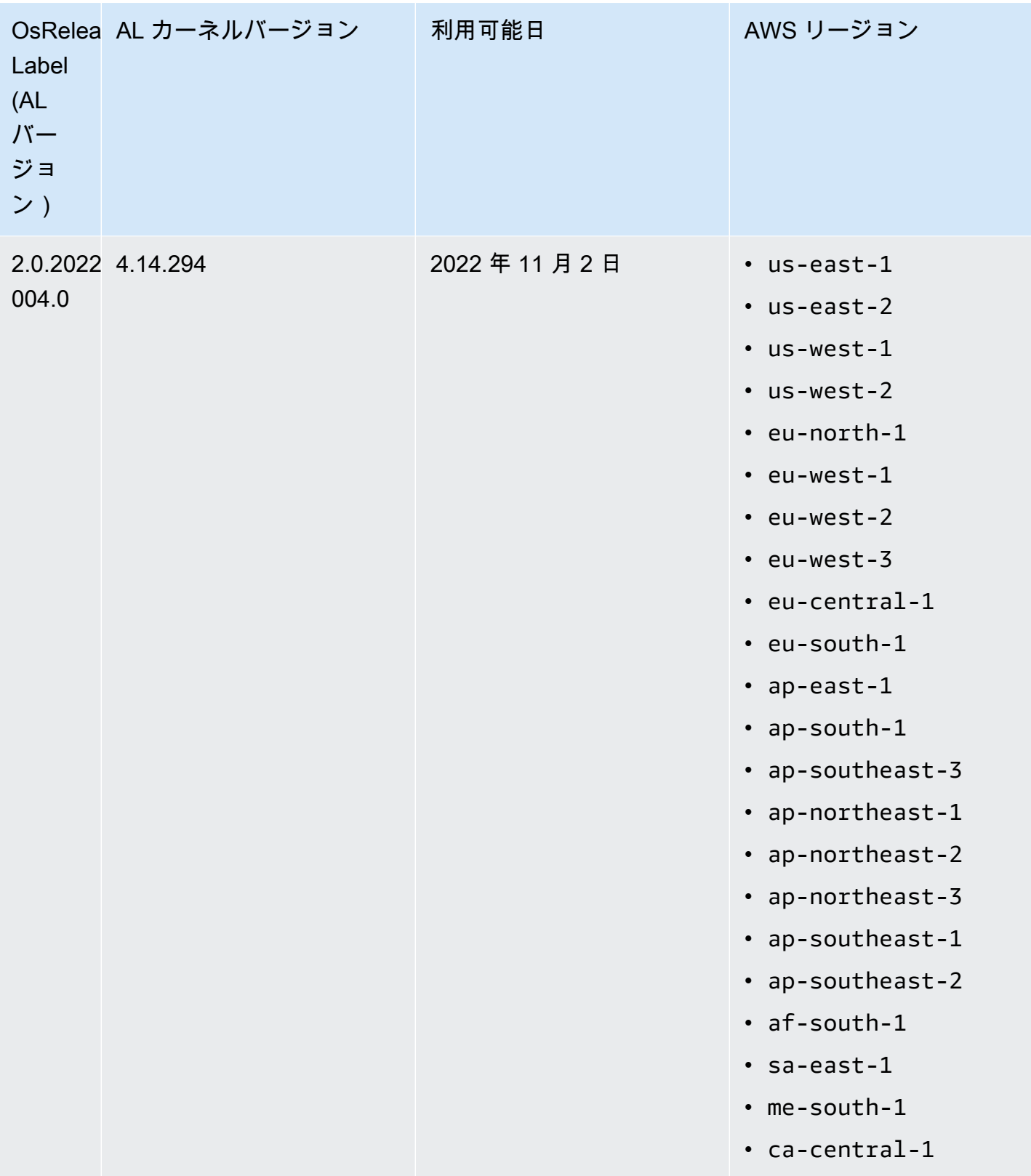

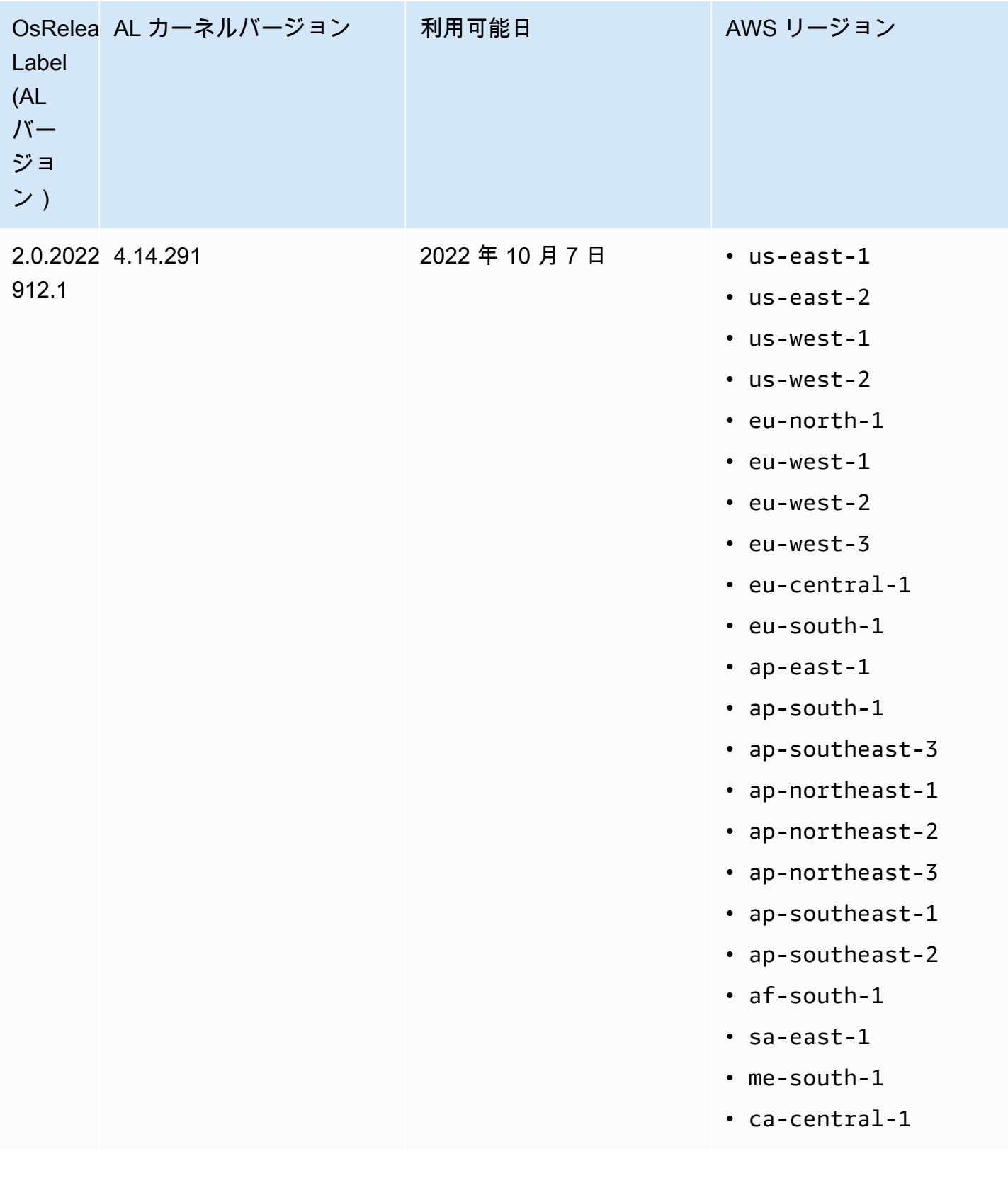

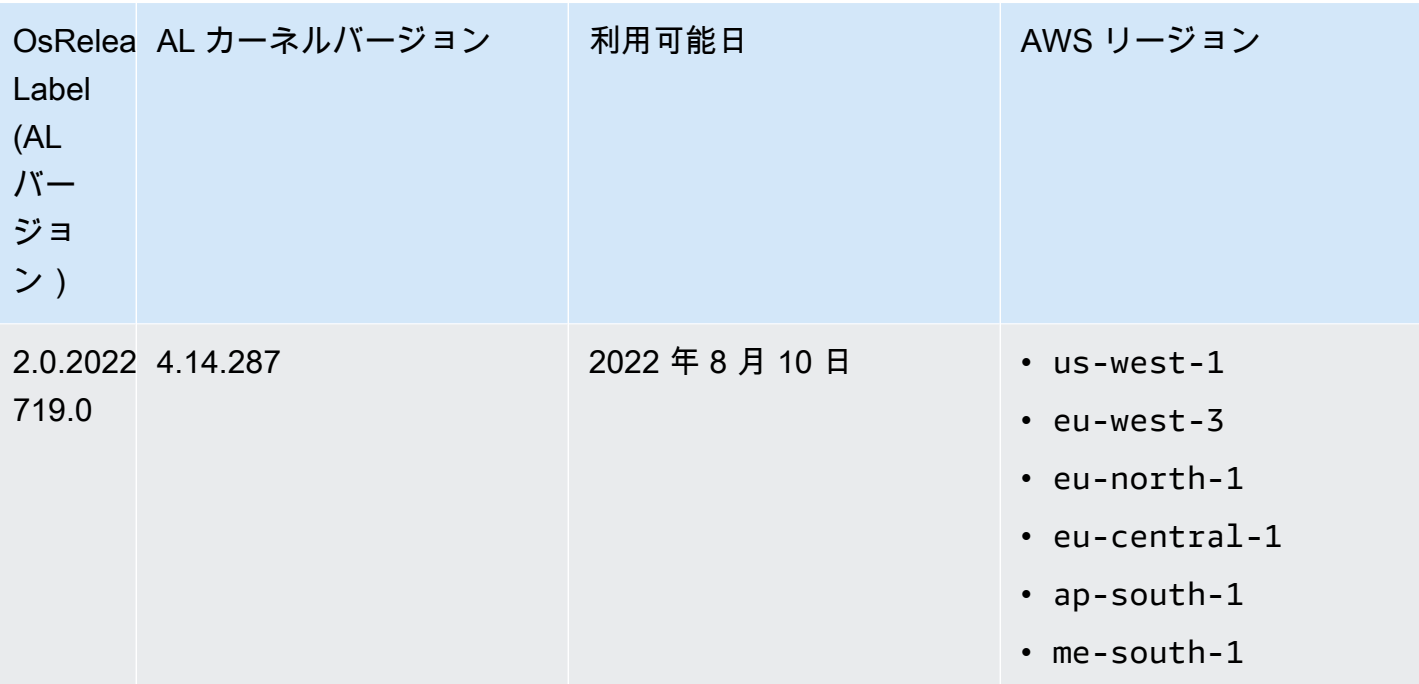

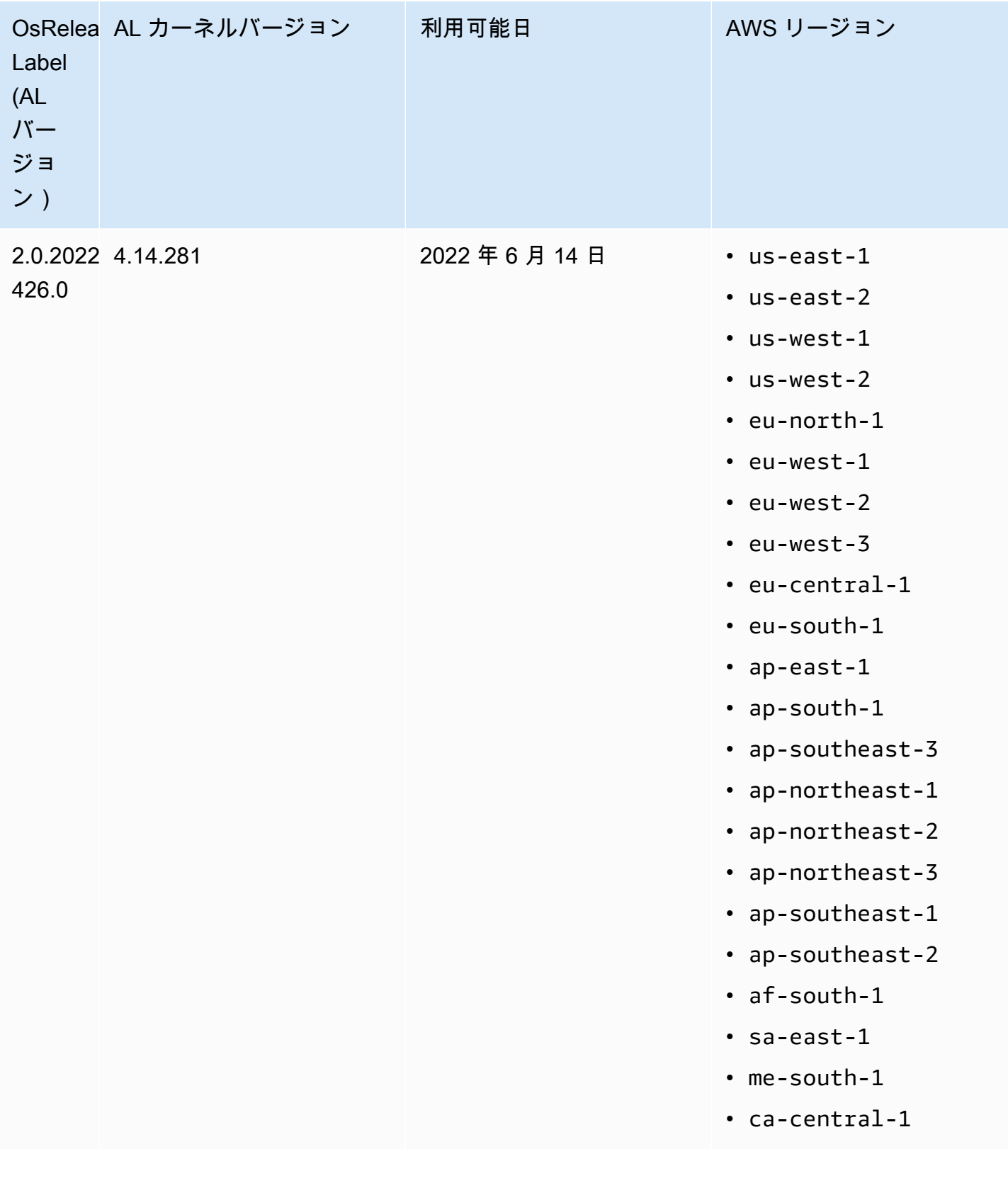

### ソフトウェア更新に関する考慮事項

以下のデフォルトのソフトウェア更新動作に注意してください。

Amazon EMR 7.x - Amazon Linux 2023

Amazon EMR リリース 7.0 以降は、Amazon Linux 2023 (AL2023) で実行されます。AL2023 のデ フォルト動作では、AMI は Amazon Linux ソフトウェアリポジトリの特定のバージョンにロックさ れます。そのため、クラスターを起動するたびにセキュリティ更新が適用されるわけではありませ ん。Amazon EMR 7.x リリースのデフォルトの動作では、クラスターを作成した時にのみデフォル トの Amazon EMR AMI の最新 AL2023 リリースを自動的に適用します。最新のセキュリティ更新を 受け取るには、定期的にクラスターを再作成することをお勧めします。

Amazon EMR 5.x および 6.x - Amazon Linux および Amazon Linux 2

7.0 以前の Amazon EMR リリースでは、デフォルトの Amazon Linux (AL) または Amazon Linux 2 (AL2) をベースとするクラスターで Amazon EC2 インスタンスを初めて起動すると、AL と Amazon EMR 用に有効化されているパッケージリポジトリ内で、そのリリースバージョンに適用されるソフ トウェア更新がないかチェックします。他の AL および AL2 インスタンスと同じように、これらの リポジトリから緊急および重要なセキュリティ更新プログラムが自動的にインストールされます。

また、ネットワーク設定では、Amazon S3 内の Amazon Linux リポジトリへの HTTP および HTTPS の出力が許可されている必要があります。そうでない場合、セキュリティ更新は失敗しま す。詳細については、[「Amazon EC2 ユーザーガイド」の「Amazon Linux - パッケージリポジト](https://docs.aws.amazon.com/AWSEC2/latest/UserGuide/amazon-linux-ami-basics.html#package-repository) [リ](https://docs.aws.amazon.com/AWSEC2/latest/UserGuide/amazon-linux-ami-basics.html#package-repository)Amazon EC2」を参照してください。デフォルトでは、NVIDIA や CUDA など、再起動が必要な他 のソフトウェアパッケージおよびカーネルの更新は、初回起動時に自動ダウンロードから除外されま す。

Amazon EMR 5.35.0 以前、および 6.5.0 以前 - Amazon Linux AMI は Amazon EMR リリースバー ジョンにロックされています

Amazon EMR 5.35.0 以前、および 6.5.0 以前では、デフォルトの AMI は up-to-date Amazon EMR リリース時に利用可能な最も多くの Amazon Linux AMI に基づいています。AMI とビッグデータアプ リケーション、およびリリースバージョンに含まれている Amazon EMR の機能の互換性はテストさ れています。

Amazon EMR 5.35.0 以前および 6.5.0 以前の Amazon EMR リリースバージョンは、互換性を保 つためにそれぞれ割り当てられた Amazon Linux AMI バージョンに「ロック」されています。その ため、互換性を確保するためにより低いバージョンが必要で移行できない場合を除いて、最新の

Amazon EMR リリースバージョンを使用することをお勧めします。互換性を確保するためにより低 い Amazon EMR リリースバージョンを使用する必要がある場合は、そのシリーズの最新のリリース を使用することをお勧めします。たとえば、5.12 シリーズを使用する必要がある場合は、5.12.0 や 5.12.1 ではなく 5.12.2 を使用します。シリーズで新しいリリースが使用可能になった場合は、新し いリリースへのアプリケーションの移行を検討してください。

Amazon EMR 5.36.0 以降と 6.6.0 以降で導入された自動更新動作の詳細については、[「Amazon](#page-372-0) [EMR リリース用 Amazon Linux の自動更新」](#page-372-0)を参照してください。

デフォルトのブート動作はカーネルの更新を除外します

Amazon EMR 用のデフォルトの Amazon Linux AMI に基づくクラスターの Amazon EC2 インスタン スを初めて起動すると、Amazon Linux と Amazon EMR で使用できる、その AMI バージョンに適用 されるソフトウェア更新用のパッケージリポジトリがチェックされます。他の Amazon EC2 インス タンスと同じように、これらのリポジトリから緊急および重要なセキュリティ更新が自動的にインス トールされます。

ただし、Amazon Linux AMI の古いバージョンを使用している場合は、最新のセキュリティ更新が自 動的にインストールされない場合があります。これは、お使いの EMR クラスターが参照するリポジ トリが Amazon Linux AMI の各バージョンに固定されているためです。

また、ネットワーク設定では、Amazon S3 内の Amazon Linux リポジトリへの HTTP および HTTPS の出力が許可されている必要があります。そうでない場合、セキュリティ更新は失敗しま す。詳細については、[「Amazon EC2 ユーザーガイド」の「Amazon Linux - パッケージリポジト](https://docs.aws.amazon.com/AWSEC2/latest/UserGuide/amazon-linux-ami-basics.html#package-repository) [リ](https://docs.aws.amazon.com/AWSEC2/latest/UserGuide/amazon-linux-ami-basics.html#package-repository)Amazon EC2」を参照してください。デフォルトでは、NVIDIA や CUDA など、再起動が必要な他 のソフトウェアパッケージおよびカーネルの更新は、初回起動時に自動ダウンロードから除外されま す。

**A** Important

AL2023 を実行する EMR クラスターはデフォルトの Amazon Linux 動作を使用しており、 お使いの Amazon マシンイメージ (AMI) は特定のバージョンの Amazon Linux リポジトリ にロックされます。デフォルトでは、クラスターは起動時に自動的にソフトウェアセキュリ ティ更新を受信しません。クラスターには、クラスターの作成時に選択した AL2023 AMI の バージョンで利用可能なアップデートのみが含まれます。詳細については、Amazon Linux 2023 ユーザーガイドの[「Amazon Linux 2023 の更新](https://docs.aws.amazon.com/linux/al2023/ug/updating.html)」を参照してください。

#### **A** Important

Amazon Linux または Amazon Linux 2 Amazon マシンイメージ (AMI) を実行する EMR ク ラスターは、デフォルトの Amazon Linux 動作を使用します。再起動が必要な重要かつクリ ティカルなカーネル更新が自動的にダウンロードされてインストールされることはありませ ん。これは、デフォルトの Amazon Linux AMI を実行している他の Amazon EC2 インスタ ンスと同じ動作です。Amazon EMR リリースが利用可能になった後に、再起動が必要な新 しい Amazon Linux ソフトウェアアップデート (カーネル、NVIDIA、CUDA のアップデート など) が使用可能になった場合、デフォルトの AMI を実行する EMR クラスターインスタン スで、それらの更新が自動的にダウンロードされてインストールされることはありません。 カーネルの更新を取得するには、[Amazon EMR AMI をカスタマイズし](https://docs.aws.amazon.com/emr/latest/ManagementGuide/emr-custom-ami.html)て、[最新の Amazon](https://docs.aws.amazon.com/AWSEC2/latest/UserGuide/finding-an-ami.html) [Linux AMI を使用で](https://docs.aws.amazon.com/AWSEC2/latest/UserGuide/finding-an-ami.html)きるようにします。

更新の有無にかかわらず、クラスターは起動します

最初のクラスター起動時にパッケージリポジトリに到達できないためにソフトウェアの更新をインス トールできない場合でも、クラスターインスタンスの起動は完了することに注意してください。例え ば、S3 が一時的に利用できないためにリポジトリに到達できない場合や、アクセスをブロックする ように VPC またはファイアウォールルールが設定されている可能性があります。

**sudo yum update** を実行しないでください

SSH を使用してクラスターインスタンスに接続すると、画面出力の最初の数行にインスタンスが使 用する Amazon Linux AMI のリリースノートのリンク、最新の Amazon Linux AMI バージョンに関す る通知、更新に使用可能なリポジトリのパッケージ数に関する通知、および sudo yum update の 実行指示が示されます。

**A** Important

SSH またはブートストラップアクションを使用して接続しているときは、クラスターインス タンスで sudo yum update を実行しないことを強くお勧めします。実行するとすべての パッケージが無差別にインストールされ、互換性がなくなる可能性があります。

## ソフトウェア更新に関するベストプラクティス

ソフトウェア更新の管理に関するベストプラクティス

- より低い Amazon EMR リリースバージョンを使用している場合は、ソフトウェアパッケージを更 新する前に最新のリリースへの移行を検討してテストします。
- より高いリリースバージョンに移行するかソフトウェアパッケージをアップグレードする場合は、 最初に本番稼働環境以外で実装をテストします。そのときには、Amazon EMR コンソールを使用 してクラスターのクローンを作成するオプションが役に立ちます。
- アプリケーションと使用する Amazon Linux AMI バージョンのソフトウェア更新を個別に評価しま す。本番稼働環境では、セキュリティ体制、アプリケーション機能、またはパフォーマンスの向上 のために絶対に必要であると判断したパッケージだけをテストしてインストールします。
- [Amazon Linux Security Center](https://alas.aws.amazon.com/) で更新を確認します。
- SSH を使用して各クラスターインスタンスに接続することでパッケージのインストールを回避し ます。その代わりにブートストラップアクションを使用し、必要に応じてすべてのクラスターイン スタンスでパッケージのインストールと更新を行います。そのためには、クラスターを終了して再 起動する必要があります。詳細については、「[追加のソフトウェアをインストールするためのブー](#page-476-0) [トストラップアクションの作成](#page-476-0)」を参照してください。

# カスタム AMI の使用

Amazon EMR 5.7.0 以降を使用する場合は、Amazon EMR 用のデフォルトの Amazon Linux AMI で はなく、カスタム Amazon Linux AMI を指定できます。カスタム AMI は、以下を実行する場合に役 立ちます。

- ブートストラップアクションを使用する代わりにアプリケーションを事前インストールして他のカ スタマイズを行う。これにより、クラスターの起動時間を短縮し、スタートアップのワークフロー を合理化できます。詳細と例については、「[事前設定したインスタンスからのカスタム Amazon](#page-458-0) [Linux AMI の作成」](#page-458-0)を参照してください。
- ブートストラップアクションが許可する以上の高度なクラスターおよびノード設定を実装する。
- 5.24.0 より低い Amazon EMR バージョンを使用している場合、クラスターの EC2 インスタン スの EBS ルートデバイスボリューム (ブートボリューム) を暗号化します。デフォルトの AMI と同様に、カスタム AMI の最小ルートボリュームサイズは、Amazon EMR リリース 6.9 以前 で 10 GiB、Amazon EMR リリース 6.10 以降で 15 GiB です。詳細については、「[暗号化された](#page-466-0)  [Amazon EBS ルートデバイスボリュームを使用したカスタム AMI の作成」](#page-466-0)を参照してください。

**a** Note

Amazon EMR バージョン 5.24.0 以降では、 をキープロバイダー AWS KMS として指定 すると、セキュリティ設定オプションを使用して EBS ルートデバイスとストレージボ リュームを暗号化できます。詳細については、「[ローカルディスク暗号化](#page-1370-0)」を参照してく ださい。

カスタム AMI は、クラスターを作成するのと同じ AWS リージョンに存在する必要がありま す。EC2 インスタンスアーキテクチャにも一致する必要があります。例えば、m5.xlarge インスタン スには x86\_64 アーキテクチャがあります。したがって、カスタム AMI を使用して m5.xlarge をプ ロビジョニングするには、カスタム AMI にも x86\_64 アーキテクチャが必要です。同様に、arm64 アーキテクチャを持つ m6g.xlarge インスタンスをプロビジョニングするには、カスタム AMI に arm64 アーキテクチャが必要です。インスタンスタイプの Linux AMI を識別する方法の詳細につ いては、「Amazon EC2 [ユーザーガイド」の「Linux AMI](https://docs.aws.amazon.com/AWSEC2/latest/UserGuide/finding-an-ami.html) の検索」を参照してください。 Amazon EC2

A Important

Amazon Linux または Amazon Linux 2 Amazon マシンイメージ (AMI) を実行する EMR ク ラスターは、デフォルトの Amazon Linux 動作を使用します。再起動が必要な重要かつクリ ティカルなカーネル更新が自動的にダウンロードされてインストールされることはありませ ん。これは、デフォルトの Amazon Linux AMI を実行している他の Amazon EC2 インスタ ンスと同じ動作です。Amazon EMR リリースが利用可能になった後に、再起動が必要な新 しい Amazon Linux ソフトウェアアップデート (カーネル、NVIDIA、CUDA のアップデート など) が使用可能になった場合、デフォルトの AMI を実行する EMR クラスターインスタン スで、それらの更新が自動的にダウンロードされてインストールされることはありません。 カーネルの更新を取得するには、[Amazon EMR AMI をカスタマイズし](https://docs.aws.amazon.com/emr/latest/ManagementGuide/emr-custom-ami.html)て、[最新の Amazon](https://docs.aws.amazon.com/AWSEC2/latest/UserGuide/finding-an-ami.html) [Linux AMI を使用で](https://docs.aws.amazon.com/AWSEC2/latest/UserGuide/finding-an-ami.html)きるようにします。

<span id="page-458-0"></span>事前設定したインスタンスからのカスタム Amazon Linux AMI の作成

Amazon EMR のカスタム Amazon Linux AMI を作成するためにソフトウェアを事前インストールし て他の設定を行う基本的な手順は、次のとおりです。

• ベース Amazon Linux AMI からインスタンスを起動します。

• インスタンスに接続してソフトウェアをインストールし、他のカスタマイズを行います。

• 設定したインスタンスの新しいイメージ (AMI スナップショット) を作成します。

カスタマイズ済みのインスタンスに基づいてイメージを作成したら、そのイメージを暗号化された ターゲットにコピーできます ([「暗号化された Amazon EBS ルートデバイスボリュームを使用した](#page-466-0) [カスタム AMI の作成」](#page-466-0)を参照)。

チュートリアル: カスタムソフトウェアがインストールされたインスタンスから AMI を作成する

最新の Amazon Linux AMI に基づいて EC2 インスタンスを起動するには

1. AWS CLI を使用して、既存の AMI からインスタンスを作成する次のコマンドを実行しま す。*MyKeyName* をインスタンスへの接続に使用するキーペアに置き換え、 を適切な Amazon Linux AMI の ID *MyAmiId*に置き換えます。最新の AMI ID に関しては、[Amazon Linux AMI](https://aws.amazon.com/amazon-linux-ami/) を参 照してください。

**a** Note

読みやすくするために、Linux 行連続文字 (\) が含まれています。Linux コマンドでは、 これらは削除することも、使用することもできます。Windows の場合、削除するか、 キャレット (^) に置き換えてください。

```
aws ec2 run-instances --image-id MyAmiID \
--count 1 --instance-type m5.xlarge \
--key-name MyKeyName --region us-west-2
```
InstanceId出力値は、次のステップで *MyInstanceId* として使用します。

2. 次のコマンドを実行します。

aws ec2 describe-instances --instance-ids *MyInstanceId*

PublicDnsName 出力値は、次のステップでインスタンスに接続するために使用します。

インスタンスに接続してソフトウェアをインストールするには

- 1. SSH 接続を使用して Linux インスタンスでシェルコマンドを実行します。詳細について は、Amazon EC2 [ユーザーガイド」の「SSH を使用した Linux インスタンスへの接続」](https://docs.aws.amazon.com/AWSEC2/latest/UserGuide/AccessingInstancesLinux.html)を参照 してください。
- 2. 必要なカスタマイズを行います。例:

sudo yum install *MySoftwarePackage* sudo pip install *MySoftwarePackage*

カスタマイズしたイメージからスナップショットを作成するには

• インスタンスをカスタマイズしたら、create-image コマンドを使用してインスタンスから AMI を作成します。

aws ec2 create-image --no-dry-run --instance-id *MyInstanceId* --name *MyEmrCustomAmi*

imageID 出力値は、クラスターの起動時または暗号化されたスナップショットの作成時に使用 します。詳細については、「[EMR クラスターで単一のカスタム AMI を使用する」](#page-461-0)および「[暗号](#page-466-0) [化された Amazon EBS ルートデバイスボリュームを使用したカスタム AMI の作成」](#page-466-0)を参照して ください。

Amazon EMR クラスターでカスタム AMI を使用する方法

カスタム AMI を使用して Amazon EMR クラスターをプロビジョニングするには、次の 2 つの方法 があります。

- クラスターのすべての EC2 インスタンスに対して 1 つのカスタム AMI を使用する。
- クラスターで使用されるさまざまな EC2 インスタンスタイプに異なるカスタム AMI を使用する。

EMR クラスターのプロビジョニングには、2 つのオプションのうち 1 つしか使用できず、クラス ターの起動後に変更することはできません。

Amazon EMR クラスターで単一のカスタム AMI と複数のカスタム AMI を使用する場合の考慮事項

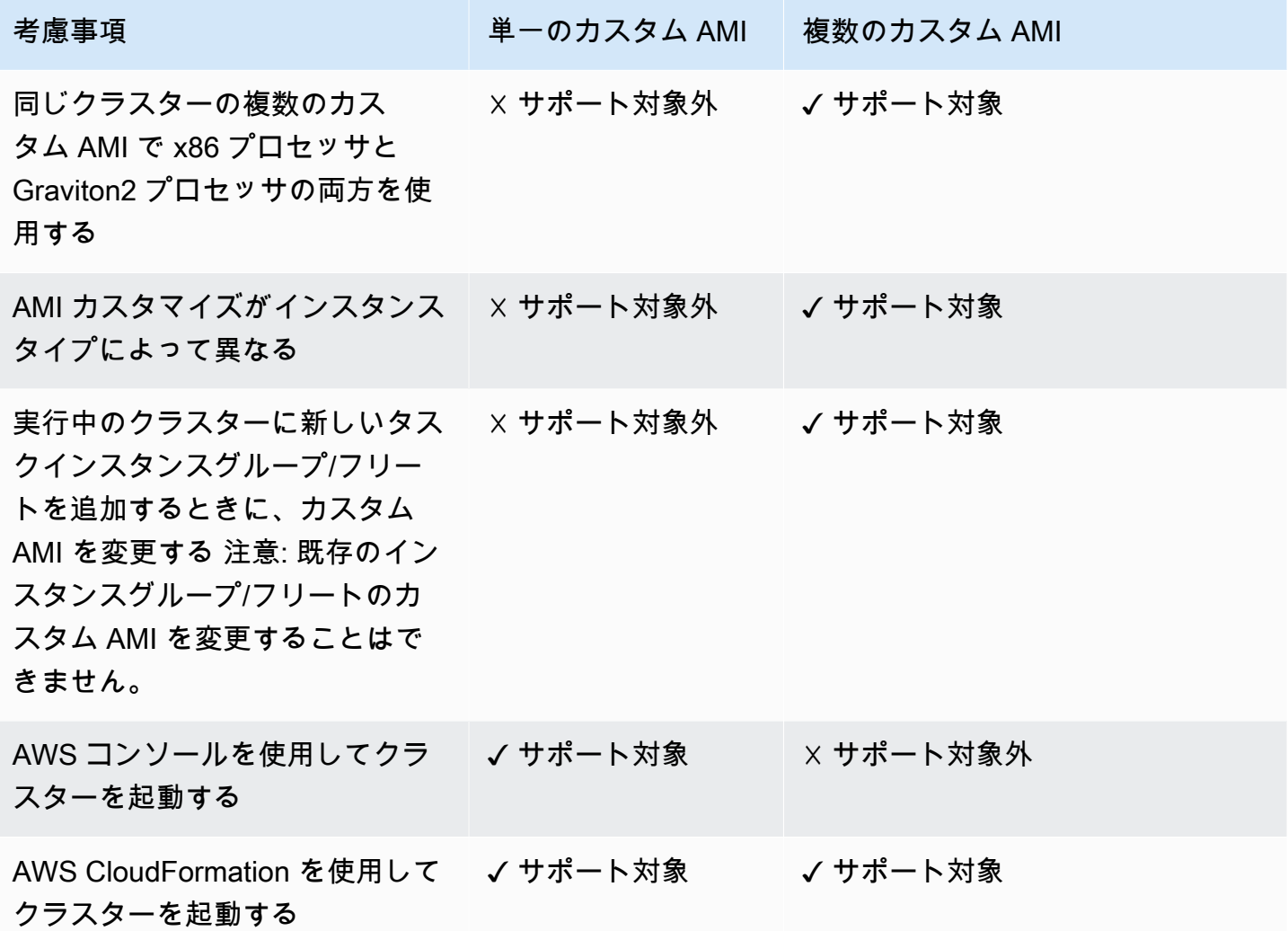

<span id="page-461-0"></span>EMR クラスターで単一のカスタム AMI を使用する

クラスターの作成時にカスタム AMI ID を指定するには、次のいずれかを使用します。

- AWS Management Console
- AWS CLI
- Amazon EMR SDK
- Amazon EMR API [RunJobFlow](https://docs.aws.amazon.com/emr/latest/APIReference/API_RunJobFlow.html)
- AWS CloudFormation (クラスター [、クラスター InstanceGroupConfig](https://docs.aws.amazon.com/AWSCloudFormation/latest/UserGuide/aws-properties-elasticmapreduce-cluster-instancegroupconfig.html)、リソース 、または リソース [InstanceTypeConfig](https://docs.aws.amazon.com/AWSCloudFormation/latest/UserGuide/aws-properties-elasticmapreduce-cluster-instancetypeconfig.html)- の CustomAmiIDプロパティを参照) [InstanceGroupConfig](https://docs.aws.amazon.com/AWSCloudFormation/latest/UserGuide/aws-resource-emr-instancegroupconfig.html) [InstanceFleetConfigInstanceTypeConfig](https://docs.aws.amazon.com/AWSCloudFormation/latest/UserGuide/aws-properties-elasticmapreduce-instancefleetconfig-instancetypeconfig.html)

コンソールを使用して単一のカスタム AMI を指定するには

- 1. にサインインし AWS Management Console[、https://console.aws.amazon.com/emr](https://console.aws.amazon.com/emr) で Amazon EMR コンソールを開きます。
- 2. 左側のナビゲーションペインの [EMR on EC2] で、[クラスター] を選択し、[クラスターの作 成] を選択します
- 3. [名前とアプリケーション] で [オペレーティングシステムオプション] を探します。[カスタム AMI] を選択し、[カスタム AMI] フィールドに AMI ID を入力します。
- 4. クラスターに適用するその他のオプションを選択します。
- 5. クラスターを起動するには、[クラスターの作成] を選択します。

AWS CLI

を使用して単一のカスタム AMI を指定するには AWS CLI

• --custom-ami-id コマンドの実行時に aws emr [create-cluster](https://docs.aws.amazon.com/cli/latest/reference/emr/create-cluster.html) パラメータを使用し て AMI ID を指定します。

次の例では、ブートボリュームが 20 GiB の単一のカスタム AMI を使用するクラスターを指 定しています。詳細については、「[Amazon EBS ルートデバイスボリュームのカスタマイ](#page-471-0) [ズ](#page-471-0)」を参照してください。

**a** Note

読みやすくするために、Linux 行連続文字 (\) が含まれています。Linux コマンドで は、これらは削除することも、使用することもできます。Windows の場合、削除す るか、キャレット (^) に置き換えてください。

```
aws emr create-cluster --name "Cluster with My Custom AMI" \
--custom-ami-id MyAmiID --ebs-root-volume-size 20 \
--release-label emr-5.7.0 --use-default-roles \
--instance-count 2 --instance-type m5.xlarge
```
### Amazon EMR クラスターで複数のカスタム AMI を使用する

複数のカスタム AMI を使用してクラスターを作成するには、次のいずれかを使用します。

- AWS CLI バージョン 1.20.21 以降
- AWS SDK
- 「Amazon EMR API リファレンス[RunJobFlow」](https://docs.aws.amazon.com/emr/latest/APIReference/API_RunJobFlow.html)の「Amazon EMR」
- AWS CloudFormation (クラスター [、クラスター InstanceGroupConfig](https://docs.aws.amazon.com/AWSCloudFormation/latest/UserGuide/aws-properties-elasticmapreduce-cluster-instancegroupconfig.html)、リソース 、または リソース [InstanceTypeConfig](https://docs.aws.amazon.com/AWSCloudFormation/latest/UserGuide/aws-properties-elasticmapreduce-cluster-instancetypeconfig.html)- の CustomAmiIDプロパティを参照) [InstanceGroupConfig](https://docs.aws.amazon.com/AWSCloudFormation/latest/UserGuide/aws-resource-emr-instancegroupconfig.html) [InstanceFleetConfigInstanceTypeConfig](https://docs.aws.amazon.com/AWSCloudFormation/latest/UserGuide/aws-properties-elasticmapreduce-instancefleetconfig-instancetypeconfig.html)

AWS マネジメントコンソールは現在、複数のカスタム AMIs を使用したクラスターの作成をサポー トしていません。

Example - AWS CLI を使用して、複数のカスタム AMIs を使用してインスタンスグループクラスター を作成する

AWS CLI バージョン 1.20.21 以降を使用すると、クラスター全体に 1 つのカスタム AMI を割り当て ることも、クラスター内のすべてのインスタンスノードに複数のカスタム AMIs を割り当てることも できます。

次の例は、各ノードタイプ (プライマリ、コア、タスク) にわたって 2 つのインスタンスタイプ (m5.xlarge) を使用して作成された均一インスタンスグループクラスターを示します。各ノードには 複数のカスタム AMI があります。この例は、複数のカスタム AMI 設定のいくつかの機能を示してい ます。

- クラスターレベルで割り当てられているカスタム AMI はありません。これは、クラスターの起動 が失敗する原因となる、複数のカスタム AMI と単一のカスタム AMI の間の競合を回避するためで す。
- クラスターは、プライマリ、コア、および個々のタスクノードにまたがる複数のカスタム AMI を 持つことができます。これにより、プリインストールされたアプリケーション、高度なクラスター 設定、暗号化された Amazon EBS ルートデバイスボリュームなど、個々の AMI のカスタマイズが 可能になります。
- インスタンスグループコアノードは、1 つのインスタンスタイプと、対応するカスタム AMI のみ を持つことができます。同様に、プライマリノードは、1 つのインスタンスタイプと、対応するカ スタム AMI のみを持つことができます。
- クラスターは、複数のタスクノードを持つことができます。

aws emr create-cluster --instance-groups

InstanceGroupType=PRIMARY,InstanceType=*m5.xlarge*,InstanceCount=*1*,CustomAmiId=*ami-123456* InstanceGroupType=CORE,InstanceType=*m5.xlarge*,InstanceCount=*1*,CustomAmiId=*ami-234567* InstanceGroupType=TASK,InstanceType=*m6g.xlarge*,InstanceCount=*1*,CustomAmiId=*ami-345678* InstanceGroupType=TASK,InstanceType=*m5.xlarge*,InstanceCount=*1*,CustomAmiId=*ami-456789*

Example - AWS CLI バージョン 1.20.21 以降を使用して、複数のインスタンスタイプと複数のカス タム AMIs

AWS CLI バージョン 1.20.21 以降を使用すると、実行中のクラスターに追加するインスタンスグ ループに複数のカスタム AMIs を追加できます。次の例に示すように、CustomAmiId 引数を addinstance-groups コマンドとともに使用できます。複数のノードで同じ複数のカスタム AMI ID (ami-123456) が使用されていることに注意してください。

```
aws emr create-cluster --instance-groups 
InstanceGroupType=PRIMARY,InstanceType=m5.xlarge,InstanceCount=1,CustomAmiId=ami-123456 
InstanceGroupType=CORE,InstanceType=m5.xlarge,InstanceCount=1,CustomAmiId=ami-123456
InstanceGroupType=TASK,InstanceType=m5.xlarge,InstanceCount=1,CustomAmiId=ami-234567
```

```
{ 
     "ClusterId": "j-123456", 
     ...
}
aws emr add-instance-groups --cluster-id j-123456 --instance-groups 
  InstanceGroupType=Task,InstanceType=m6g.xlarge,InstanceCount=1,CustomAmiId=ami-345678
```
Example - AWS CLI バージョン 1.20.21 以降を使用して、インスタンスフリートクラスター、複数 のカスタム AMIs、複数のインスタンスタイプ、オンデマンドプライマリ、オンデマンドコア、複数 のコアノードとタスクノードを作成します。

```
aws emr create-cluster --instance-fleets 
InstanceFleetType=PRIMARY,TargetOnDemandCapacity=1,InstanceTypeConfigs=['{InstanceType=m5.xlarge, 
 CustomAmiId=ami-123456}'] 
InstanceFleetType=CORE,TargetOnDemandCapacity=1,InstanceTypeConfigs=['{InstanceType=m5.xlarge, C
{InstanceType=m6g.xlarge, CustomAmiId=ami-345678}']
InstanceFleetType=TASK,TargetSpotCapacity=1,InstanceTypeConfigs=['{InstanceType=m5.xlarge,Custo
{InstanceType=m6g.xlarge, CustomAmiId=ami-567890}']
```
Example - AWS CLI バージョン 1.20.21 以降を使用して、複数のインスタンスタイプと複数のカス タム AMIs

```
aws emr create-cluster --instance-fleets 
InstanceFleetType=PRIMARY,TargetOnDemandCapacity=1,InstanceTypeConfigs=['{InstanceType=m5.xlarge, 
 CustomAmiId=ami-123456}'] 
InstanceFleetType=CORE,TargetOnDemandCapacity=1,InstanceTypeConfigs=['{InstanceType=m5.xlarge, C
{InstanceType=m6g.xlarge, CustomAmiId=ami-345678}']
{ 
     "ClusterId": "j-123456", 
     ...
}
aws emr add-instance-fleet --cluster-id j-123456 --instance-fleet 
InstanceFleetType=TASK,TargetSpotCapacity=1,InstanceTypeConfigs=['{InstanceType=m5.xlarge,Custo
{InstanceType=m6g.xlarge, CustomAmiId=ami-345678}']
```
## AMI パッケージリポジトリの更新の管理

デフォルトでは、Amazon Linux AMI は最初の起動時にパッケージリポジトリに接続し、他のサービ スが起動する前にセキュリティ更新をインストールします。Amazon EMR のカスタム AMI の指定時 に、必要に応じて、これらの更新を無効にすることを選択できます。この機能を無効にするオプショ ンは、カスタム AMI を使用する場合にのみ使用できます。デフォルトでは、Amazon Linux カーネ ル更新および再起動を必要とするその他のソフトウェアパッケージは更新されません。ネットワー ク設定では、Simple Storage Service (Amazon S3) の Amazon Linux リポジトリへの HTTP および HTTPS の出力が許可されている必要があります。そうしないと、セキュリティ更新は成功しませ ん。

**A** Warning

カスタム AMI を指定するときに、すべてのインストールされているパッケージを再起動時に 更新することを選択するようお勧めします。パッケージを更新しないことを選択すると、他 のセキュリティリスクが生じます。

では AWS Management Console、カスタム AMI を選択すると、更新を無効にするオプションを選択 できます。

では AWS CLI、 create-cluster コマンドを使用する--custom-ami-idときに を --repoupgrade-on-boot NONE とともに指定できます。

<span id="page-466-0"></span>Amazon EMR API では、 [RepoUpgradeOnBootパ](https://docs.aws.amazon.com/ElasticMapReduce/latest/API/API_RunJobFlow.html#EMR-RunJobFlow-request-RepoUpgradeOnBoot)ラメータNONEに を指定できます。

暗号化された Amazon EBS ルートデバイスボリュームを使用したカスタム AMI の作 成

Amazon EMR で Amazon Linux AMI の Amazon EBS ルートデバイスボリュームを暗号化するに は、暗号化されていない AMI から暗号化されたターゲットにスナップショットイメージをコピー します。暗号化された EBS ボリュームの作成については、[「Amazon EC2 ユーザーガイド」の](https://docs.aws.amazon.com/AWSEC2/latest/UserGuide/EBSEncryption.html) [「Amazon EBS 暗号化A](https://docs.aws.amazon.com/AWSEC2/latest/UserGuide/EBSEncryption.html)mazon EC2」を参照してください。スナップショットのソース AMI として ベース Amazon Linux AMI を使用できます。または、カスタマイズしたベース Amazon Linux AMI か ら派生した AMI からスナップショットをコピーできます。

**a** Note

Amazon EMR バージョン 5.24.0 以降では、 をキープロバイダー AWS KMS として指定する と、セキュリティ設定オプションを使用して EBS ルートデバイスとストレージボリューム を暗号化できます。詳細については、「[ローカルディスク暗号化](#page-1370-0)」を参照してください。

外部キープロバイダーまたは AWS KMS キーを使用して EBS ルートボリュームを暗号化できま す。Amazon EMR で使用するサービスロール (通常はデフォルトの EMR\_DefaultRole) に対して は、Amazon EMR で AMI を使用してクラスターを作成するために、少なくともボリュームの暗号化 と復号を許可する必要があります。をキープロバイダー AWS KMS として使用する場合は、次のア クションを許可する必要があります。

- kms:encrypt
- kms:decrypt
- kms:ReEncrypt\*
- kms:CreateGrant
- kms:GenerateDataKeyWithoutPlaintext"
- kms:DescribeKey"

これを行う最も簡単な方法としては、次のチュートリアルで説明するように、キーユーザーとして ロールを追加します。以下のポリシーステートメントの例は、ロールのポリシーをカスタマイズする 必要がある場合に使用してください。

```
{ 
"Version": "2012-10-17", 
"Statement": [ 
    { 
    "Sid": "EmrDiskEncryptionPolicy", 
    "Effect": "Allow", 
    "Action": [ 
        "kms:Encrypt", 
        "kms:Decrypt", 
        "kms:ReEncrypt*", 
        "kms:CreateGrant", 
        "kms:GenerateDataKeyWithoutPlaintext", 
        "kms:DescribeKey" 
        ], 
    "Resource": [ 
       " ] 
    } 
] 
}
```
チュートリアル: KMS キーを使用した、暗号化されたルートデバイスボリュームを持つカスタム AMI の作成

この例の最初のステップでは、KMS キーの ARN を検索するか、新規作成します。キーの作成の詳 細については、「AWS Key Management Service デベロッパーガイド」の[「キーの作成](https://docs.aws.amazon.com/kms/latest/developerguide/create-keys.html)」を参照 してください。次の手順では、デフォルトのサービスロール EMR\_DefaultRole をキーユーザー としてキーポリシーに追加する方法を示します。作成または編集するキーの ARN 値を書き留めま す。AMI を作成するときに、より高い ARN を使用します。

コンソールを使用して Amazon EC2 のサービスロールを暗号化キーユーザーのリストに追加するに は

- 1. にサインイン AWS Management Console し、<https://console.aws.amazon.com/kms>で AWS Key Management Service (AWS KMS) コンソールを開きます。
- 2. を変更するには AWS リージョン、ページの右上隅にあるリージョンセレクターを使用します。
- 3. 使用する KMS キーのエイリアスを選択します。
- 4. [Key Users] のキーの詳細ページで、[Add] を選択します。
- 5. [アタッチ] ダイアログボックスで Amazon EMR サービスロールを選択します。デフォルトロー ルの名前は EMR\_DefaultRole です。
- 6. 添付を選択します。

を使用して暗号化された AMI を作成するには AWS CLI

• から aws ec2 copy-image コマンドを使用して、暗号化された EBS ルートデバイスボリュー ムと変更したキーを持つ AMI AWS CLI を作成します。指定された --kms-key-id 値を、ユー ザーが作成またはより低く変更したキーの完全な ARN に置き換えます。

**a** Note

読みやすくするために、Linux 行連続文字 (\) が含まれています。Linux コマンドでは、 これらは削除することも、使用することもできます。Windows の場合、削除するか、 キャレット (^) に置き換えてください。

aws ec2 copy-image --source-image-id *MyAmiId* \ --source-region *us-west-2* --name *MyEncryptedEMRAmi* \ --encrypted --kms-key-id arn:aws:kms:us-west-2:12345678910:key/xxxxxxxx-xxxx-xxxx*xxxx-xxxxxxxxxxxx*

コマンドの出力として、作成した AMI の ID が提供されます。この ID をクラスターの作成時に指定 できます。詳細については、「[EMR クラスターで単一のカスタム AMI を使用する」](#page-461-0)を参照してく ださい。また、ソフトウェアをインストールし、他の設定を行うことにより、この AMI をカスタマ イズすることもできます。詳細については、「[事前設定したインスタンスからのカスタム Amazon](#page-458-0) [Linux AMI の作成」](#page-458-0)を参照してください。

#### ベストプラクティスと考慮事項

Amazon EMR のカスタム AMI を作成する場合は、以下の点を考慮してください。

- Amazon EMR 7.x シリーズは Amazon Linux 2023 に基づいています。これらの Amazon EMR バージョンでは、カスタム AMIs に Amazon Linux 2023 に基づくイメージを使用する必要があり ます。基本カスタム AMI を見つけるには、「[Linux AMI の検索」](https://docs.aws.amazon.com/AWSEC2/latest/UserGuide/finding-an-ami.html)を参照してください。
- 7.x より前のバージョンの Amazon EMR では、Amazon Linux 2023 AMIs はサポートされていませ ん。
- Amazon EMR 5.30.0 以降、および Amazon EMR 6.x シリーズは、Amazon Linux 2 に基づいてい ます。これらの Amazon EMR バージョンでカスタム AMI を作成する場合は、Amazon Linux 2 に 基づくイメージを使用する必要があります。基本カスタム AMI を見つけるには、「[Linux AMI の](https://docs.aws.amazon.com/AWSEC2/latest/UserGuide/finding-an-ami.html) [検索](https://docs.aws.amazon.com/AWSEC2/latest/UserGuide/finding-an-ami.html)」を参照してください。
- 5.30.0 および 6.x より低い Amazon EMR バージョンでは、Amazon Linux 2 AMI はサポートされ ません。
- 64 ビットの Amazon Linux AMI を使用する必要があります。32 ビット AMI はサポートされてい ません。
- 複数の Amazon EBS ボリュームを持つ Amazon Linux AMI はサポートされていません。
- 最新の EBS-backed [Amazon Linux AMI](https://aws.amazon.com/amazon-linux-ami/) に基づいてカスタマイズします。Amazon Linux AMI およ び対応する AMI ID のリストについては[、Amazon Linux AMI](https://aws.amazon.com/amazon-linux-ami/) を参照してください。
- カスタム AMI を作成する際に、既存の Amazon EMR インスタンスのスナップショットをコピー しないでください。これを行うと、エラーになります。
- Amazon EMR と互換性がある HVM 仮想化タイプおよびインスタンスのみがサポートされます。 必ず Amazon EMR と互換性がある HVM イメージおよびインスタンスタイプを選択して、AMI の カスタマイズプロセスを進めてください。互換性のあるインスタンスおよび仮想化タイプについて は、「[サポートされるインスタンスタイプ](#page-486-0)」を参照してください。
- サービスロールには AMI での起動許可が必要であるため、AMI はパブリックであるか、ユーザー が AMI の所有者であるか、AMI を所有者と共有している必要があります。
- AMI で作成するユーザーをアプリケーションと同じ名前 (hadoop、hdfs、yarn、spark など) に すると、エラーが発生します。
- /tmp、/var、および /emr のコンテンツ (AMI に存在する場合) は起動時にそれぞれ /mnt/ tmp、/mnt/var、および /mnt/emr に移動されます。ファイルは保持されますが、大量のデータ があると、スタートアップに予想以上の時間がかかる場合があります。
- 作成日が 2018-08-11 の Amazon Linux AMI に基づくカスタム Amazon Linux AMI を使用 すると、Oozie サーバーの起動に失敗します。Oozie を使用する場合は、作成日が異なる Amazon Linux AMI ID に基づいてカスタム AMI を作成します。次の AWS CLI コマンドを使用し て、2018.03 バージョンのすべての HVM Amazon Linux AMIs のイメージ IDs のリストをリリース

日とともに返すことができます。これにより、ベースとして適切な Amazon Linux AMI を選択でき ます。を us-west-2 などのリージョン識別子 MyRegion に置き換えます。

aws ec2 --region *MyRegion* describe-images --owner amazon --query 'Images[? Name!=`null`]|[?starts\_with(Name, `amzn-ami-hvm-2018.03`) == `true`]. [CreationDate,ImageId,Name]' --output text | sort -rk1

• 標準以外のドメイン名と AmazonProvidedDNS を持つ VPC を使用する場合は、オペレーティング システムの DNS 設定で rotateオプションを使用しないでください。

詳細については、[「Amazon EC2 ユーザーガイド」の「Amazon EBS-backed Linux AMI の作成」](https://docs.aws.amazon.com/AWSEC2/latest/UserGuide/creating-an-ami-ebs.html)を 参照してください。 Amazon EC2

## EMR クラスター作成時の Amazon Linux リリースの変更

Amazon EMR 6.6.0 以降を使用してクラスターを起動すると、デフォルトの Amazon EMR AMI 用に 検証された最新の Amazon Linux 2 リリースが自動的に使用されます。Amazon EMR コンソールま たは AWS CLIを使用して、クラスターに別の Amazon Linux リリースを指定できます。

#### Amazon EMR console

コンソールでクラスターを作成するときに Amazon Linux リリースを変更するには

- 1. にサインインし AWS Management Console[、https://console.aws.amazon.com/emr](https://console.aws.amazon.com/emr) で Amazon EMR コンソールを開きます。
- 2. 左側のナビゲーションペインの [EMR on EC2] で、[クラスター] を選択し、[クラスターの作 成] を選択します
- 3. [EMR バージョン] には、[emr-6.6.0] 以降を選択してください。
- 4. [オペレーティングシステムオプション] で [Amazon Linux バージョン] を選択し、[最新の Amazon Linux 更新を自動的に適用する] チェックボックスを選択します。
- 5. クラスターに適用するその他のオプションを選択します。
- 6. クラスターを起動するには、[クラスターの作成] を選択します。

AWS CLI

AWS CLIを使用してクラスターを作成するときに Amazon Linux リリースを変更するには

• aws emr [create-cluster](https://awscli.amazonaws.com/v2/documentation/api/latest/reference/emr/create-cluster.html) コマンドを実行するときに、--os-release-label パラメータを 使用して [Amazon Linux リリース] を指定します。

aws emr create-cluster --name "Cluster with Different Amazon Linux Release" \ --os-release-label 2.0.20210312.1 \ --release-label emr-6.6.0 --use-default-roles \ --instance-count 2 --instance-type m5.xlarge

## Amazon EBS ルートデバイスボリュームのカスタマイズ

EBS ルートボリュームのデフォルト

Amazon EMR 4.x 以降では、クラスターを作成するときにルートボリュームサイズを指定できま す。Amazon EMR リリース 6.15.0 以降では、ルートボリュームの IOPS とスループットも指定でき ます。これらの属性は Amazon EBS ルートデバイスボリュームにのみ適用され、クラスター内のす べてのインスタンスに適用されます。属性はストレージボリュームには適用されず、ストレージボ リュームのサイズは、クラスター作成時にインスタンスタイプごとに指定します。

- Amazon EMR 6.10.0 以降では、デフォルトのルートボリュームサイズは 15 GiB です。以前のリ リースでは、デフォルトのルートボリュームサイズは 10 GiB でした。ルートボリュームサイズは 最大 100 GiB まで調整できます。
- デフォルトのルートボリューム IOPS は 3000 です。最大 16000 まで調整できます。
- デフォルトのルートボリュームスループットは 125 MiB/秒です。これは最大 1000 MiB/秒まで調整 できます。

**a** Note

ルートボリュームサイズと IOPS の比率は、1 ボリューム対 500 IOPS (1:500) を超えること はできません。また、ルートボリューム IOPS とスループットの比率は 1 IOPS 対 0.25 ス ループット (1:0.25) を超えることはできません。

デフォルト AMI のルートデバイスボリュームタイプ

デフォルトの AMI を使用する場合、ルートデバイスボリュームタイプは使用する Amazon EMR リ リースによって決まります。

- Amazon EMR リリース 6.15.0 以降では、Amazon EMR はルートデバイスボリュームタイプとし て汎用 SSD (gp3) をアタッチします。
- Amazon EMR リリース 6.15.0 以前では、Amazon EMR はルートデバイスボリュームタイプとし て汎用 SSD (gp2) をアタッチします。

カスタム AMI のルートデバイスボリュームタイプ

カスタム AMI には、複数の異なるルートデバイスボリュームタイプがある場合があります。Amazon EMR は常にカスタム AMI ボリュームタイプを使用します。

- Amazon EMR リリース 6.15.0 以降では、カスタム AMI のルートボリュームサイズ、IOPS、ス ループットを設定できます。ただし、これらの属性がそのカスタム AMI ボリュームタイプに適用 できる場合に限ります。
- Amazon EMR リリース 6.15.0 以前では、カスタム AMI のルートボリュームサイズのみを設定で きます。

クラスターの作成時にルートボリュームサイズ、IOPS、またはスループットを設定しない場 合、Amazon EMR は該当する場合はカスタム AMI の値を使用します。クラスターの作成時にこれら の値を指定した場合、Amazon EMR は、指定された値がカスタム AMI ルートボリュームと互換性が あり、サポートされている限り、指定された値を使用します。詳細については、「[カスタム AMI の](#page-457-0) [使用](#page-457-0)」を参照してください。

ルートデバイスボリュームのサイズの料金

EBS ルートデバイスボリュームのコストは、クラスターが実行されるリージョンでのボリュームタ イプの月次 EBS 料金に基づき、時間単位で計算されます。ストレージボリュームについても同様で す。料金は GB 単位ですが、ルートボリュームサイズは GiB で指定するため、これに基づいて見積 もることができます (1 GB は 0.931323 GiB です)。

汎用 SSD gp2 と gp3 では請求方法が異なります。クラスターの EBS ルートデバイスボリュームに 関連する料金を見積もるには、次の計算式を使用します。

汎用 SSD gp2

gp2 のコストには EBS ボリュームサイズ (GB 単位) のみが含まれます。

(\$EBS size in GB/month) \* 0.931323 / 30 / 24 \* EMR\_EBSRootVolumesizeInGiB \* **InstanceCount** 

たとえば、プライマリノードとコアノードがあるクラスターでルートデバイスボリュームがデ フォルトの 10 GiB であるベース Amazon Linux AMI を使用しているとします。リージョンの EBS コストが月額 0.10 USD/GB である場合、1 インスタンスあたりの料金は約 0.00129 USD/ 時、クラスター全体の料金は約 0.00258 USD/時となります (月額 0.10 USD/GB を 30 日で割り、 さらに 24 時間で割って、この値に 10 GB を乗算し、さらに 2 クラスターインスタンスを乗算し た結果)。

汎用 SSD gp3

gp3 のコストには、EBS ボリュームサイズ料金 (GB 単位)、3000 を超える IOPS 料金 (3000 IOPS までは無料)、125 MB/秒を超えるスループット 料金 (125 MB/秒までは無料) が含まれま す。

```
($EBS size in GB/month) * 0.931323 / 30 / 24 * EMR_EBSRootVolumesizeInGiB * 
 InstanceCount
+
($EBS IOPS/Month)/30/24* (EMR_EBSRootVolumeIops - 3000) * InstanceCount
+
($EBS throughput/Month)/30/24* (EMR_EBSRootVolumeThroughputInMb/s - 125) * 
 InstanceCount
```
たとえば、プライマリノードとコアノードがあるクラスターで、ルートデバイスボリュームがデ フォルトの 15 GiB、IOPS が 4000、スループットが 140 であるベース Amazon Linux AMI を使 用するとします。リージョンの EBS コストが月額 0.10 USD/GB、3000 を超えてプロビジョニ ングされた IOPS の月額が 0.005 USD/IOPS、125 を超えてプロビジョニングされたスループッ トの月額が 0.040 USD/MB/秒とします。この場合、1 時間当り 1 インスタンス当りの費用は約 0.009293 USD、クラスター全体の費用は 1 時間当り約 0.018586 USD になります。

## ルートデバイスボリュームのカスタム設定の指定

#### **a** Note

ルートボリュームサイズと IOPS の比率は、1 ボリューム対 500 IOPS (1:500) を超えること はできません。また、ルートボリューム IOPS とスループットの比率は 1 IOPS 対 0.25 ス ループット (1:0.25) を超えることはできません。

#### Console

Amazon EMR コンソールを使用して Amazon EBS ルートデバイスボリュームの属性を指定する には

- 1. にサインインし AWS Management Console[、https://console.aws.amazon.com/emr](https://console.aws.amazon.com/emr) で Amazon EMR コンソールを開きます。
- 2. 左側のナビゲーションペインの [EMR on EC2] で、[クラスター] を選択し、[クラスターの作 成] を選択します
- 3. Amazon EMR リリース 6.15.0 以降を選択します。
- 4. [クラスター設定] で [EBS ルートボリューム] セクションに移動し、設定する属性の値を入力 します。
- 5. クラスターに適用するその他のオプションを選択します。
- 6. クラスターを起動するには、[クラスターの作成] を選択します。

#### CLI

AWS CLIを使用して Amazon EBS ルートデバイスボリュームの属性を指定するには

• 次の例のように、[create-cluster](https://docs.aws.amazon.com/cli/latest/reference/emr/create-cluster.html) コマンドの --ebs-root-volume-size、--ebs-rootvolume-iops、--ebs-root-volume-throughput のパラメータを使用します。

**a** Note

読みやすくするために、Linux 行連続文字 (\) が含まれています。Linux コマンドで は、これらは削除することも、使用することもできます。Windows の場合、削除す るか、キャレット (^) に置き換えてください。

```
aws emr create-cluster --release-label emr-6.15.0\
--ebs-root-volume-size 20 \
--ebs-root-volume-iops 3000\
--ebs-root-volume-throughput 135\
--instance-groups InstanceGroupType=MASTER,\
InstanceCount=1,InstanceType=m5.xlarge 
 InstanceGroupType=CORE,InstanceCount=2,InstanceType=m5.xlarge
```
# クラスターソフトウェアを設定する

ソフトウェアリリースを選択すると、Amazon EMR は Amazon マシンイメージ (AMI) と Amazon Linux を使用して、クラスターの起動時に選択したソフトウェア(Hadoop、Spark、Hive など)を インストールします。Amazon EMR は、新しいリリースを定期的に提供しており、新機能、新しい アプリケーション、全般的な更新が追加されます。可能な限り最新のリリースを使用して、クラス ターを起動することをお勧めします。最新リリースは、コンソールからクラスターを起動する場合の デフォルトオプションです。

各リリースで使用できるソフトウェアの Amazon EMR リリースとバージョンの詳細については、 「[Amazon EMR リリースガイド](https://docs.aws.amazon.com/emr/latest/ReleaseGuide/)」を参照してください。クラスターにインストールされているアプ リケーションおよびソフトウェアのデフォルト設定を編集する方法の詳細については、「Amazon EMR リリースガイド」の「[アプリケーションの設定」](https://docs.aws.amazon.com/emr/latest/ReleaseGuide/emr-configure-apps.html)を参照してください。Amazon EMR リリース に含まれるオープンソース Hadoop および Spark エコシステムコンポーネントの一部のバージョン には、「[Amazon EMR リリースガイド](https://docs.aws.amazon.com/emr/latest/ReleaseGuide/)」で説明されているパッチと改良が含まれています。

クラスター上のインストールに使用できる標準ソフトウェアおよびアプリケーションに加えて、ブー トストラップアクションを使用してカスタムソフトウェアをインストールできます。ブートストラッ プアクションは、クラスターの起動時に実行されるスクリプトと、作成時にクラスターに追加される 新しいノードで実行されるスクリプトです。ブートストラップアクションは、各ノードで AWS CLI コマンドを呼び出して Amazon S3 からクラスター内の各ノードにオブジェクトをコピーするのにも 役立ちます。

**a** Note

ブートストラップアクションは、Amazon EMR リリース 4.x 以降では使用方法が異なり ます。Amazon EMR AMI バージョン 2.x および 3.x とのこれらの違いの詳細については、

「Amazon EMR リリースガイド」の[「4.x リリースバージョンの違い」](https://docs.aws.amazon.com/emr/latest/ReleaseGuide/emr-release-differences.html)を参照してくださ い。

# 追加のソフトウェアをインストールするためのブートストラップアクショ ンの作成

ブートストラップアクションを使用することにより、追加のソフトウェアのインストール、またはク ラスターインスタンスの設定のカスタマイズを行うことができます。ブートストラップアクション は、Amazon EMR が Amazon Linux の Amazon マシンイメージ (AMI) を使用してインスタンスを起 動した後に、クラスターで実行されるスクリプトです。ブートストラップアクションは、お客様がク ラスターを作成するときに指定するアプリケーションを Amazon EMR がインストールする前、およ びクラスターノードがデータの処理を開始する前に実行されます。実行中のクラスターにノードを追 加した場合、ブートストラップアクションはこれらのノードでも同じ方法で実行されます。カスタム ブートストラップアクションを作成し、クラスターを作成するタイミングを指定できます。

Amazon EMR AMI バージョン 2.x および 3.x 用の事前定義済みのブートストラップアクション のほとんどは、Amazon EMR リリース 4.x ではサポートされません。例えば、configure-Hadoop と configure-daemons は、Amazon EMR リリース 4.x ではサポートされません。代わり に、Amazon EMR リリース 4.x ではこの機能がネイティブで提供されます。ブートストラップアク ションを Amazon EMR AMI バージョン 2.x および 3.x から Amazon EMR リリース 4.x に移行する 方法の詳細については、「Amazon EMR リリースガイド」の[「Amazon EMR の以前のバージョンの](https://docs.aws.amazon.com/emr/latest/ReleaseGuide/emr-3x-customizeappconfig.html)  [AMI を使用したクラスターとアプリケーション設定のカスタマイズ」](https://docs.aws.amazon.com/emr/latest/ReleaseGuide/emr-3x-customizeappconfig.html)を参照してください。

ブートストラップアクションの基本

デフォルトでは、ブートストラップアクションは Hadoop ユーザーとして実行されます。ブートス トラップアクションは、sudo を使用し、ルート権限で実行できます。

すべての Amazon EMR 管理インターフェイスでブートストラップアクションがサポートされていま す。コンソール、または API から複数のbootstrap-actionsパラメータを指定することで AWS CLI、クラスターごとに最大 16 のブートストラップアクションを指定できます。

クラスターの作成時に、Amazon EMR コンソールからオプションでブートストラップアクションを 指定できます。

CLI を使用する場合、create-cluster コマンドを使用してクラスターを作成するときに - bootstrap-actions パラメータを追加して、Amazon EMR にブートストラップアクションスクリ プトへの参照を渡すことができます。

--bootstrap-actions Path="s3://*mybucket*/*filename*",Args=[*arg1*,*arg2*]

ブートストラップアクションがゼロ以外のエラーコードを返すと、Amazon EMR はそれをエラーと して処理し、インスタンスを終了します。ブートストラップアクションがエラーになるインスタン スが多すぎると、Amazon EMR はクラスターを終了します。ごくわずかのインスタンスでエラー になった場合、Amazon EMR は失敗したインスタンスの再割り当てを試み、処理を継続します。ク ラスターの lastStateChangeReason エラーコードを使用して、ブートストラップアクションに よって引き起こされたエラーを識別します。

## ブートストラップアクションを条件付きで実行する

マスターノードでのみブートストラップアクションを実行するには、そのノードがマスターかどうか を判断するロジックを含むカスタムブートストラップアクションを使用できます。

#!/bin/bash if grep isMaster /mnt/var/lib/info/instance.json | grep false; then echo "This is not master node, do nothing,exiting" exit 0 fi echo "This is master, continuing to execute script" # continue with code logic for master node below

次の出力はコアノードから出力されます。

This is not master node, do nothing, exiting

次の出力はマスターノードから出力されます。

This is master, continuing to execute script

このロジックを使用するには、上記のコードを含むブートストラップアクションを Amazon S3 バケットにアップロードします。で AWS CLI、 aws emr create-cluster API コールに - bootstrap-actionsパラメータを追加し、ブートストラップスクリプトの場所を の値として指定 しますPath。

シャットダウンアクション

ブートストラップアクションスクリプトで 1 つ以上の shutdown actions を作成するには、スクリプ トを /mnt/var/lib/instance-controller/public/shutdown-actions/ ディレクトリに書 き込みます。クラスターが終了すると、ディレクトリ内のすべてのスクリプトが並行して実行されま す。各スクリプトが 60 秒以内に実行され完了しなければなりません。

ノードの終了時にエラーが発生した場合、シャットダウンアクションスクリプトが実行される保証は ありません。

**G** Note

Amazon EMR バージョン 4.0 以降を使用する場合、マスターノードに /mnt/var/lib/ instance-controller/public/shutdown-actions/ ディレクトリを手動で作成する 必要があります。デフォルトでは存在しませんが、作成後は、このディレクトリのスクリプ トがシャットダウンの前に実行されます。ディレクトリを作成するためのマスターノードへ の接続の詳細については、「[SSH を使用してプライマリノードに接続する」](#page-1684-0)を参照してくだ さい。

カスタムブートストラップアクションの使用

カスタムスクリプトを作成すると、カスタマイズされたブートストラップアクションを実行しま す。Amazon EMR インターフェイスはすべて、カスタムブートストラップアクションを参照できま す。

**a** Note

最高のパフォーマンスを得るには、Amazon EMR で使用するカスタムブートストラップアク ション、スクリプト、およびその他のファイルを、クラスター AWS リージョン と同じ にあ る Amazon S3 バケットに保存することをお勧めします。

内容

- [カスタムブートストラップアクションの追加](#page-479-0)
- [カスタムブートストラップアクションを使用した Simple Storage Service \(Amazon S3\) から各](#page-481-0) [ノードへのオブジェクトのコピー](#page-481-0)

#### <span id="page-479-0"></span>カスタムブートストラップアクションの追加

#### **a** Note

Amazon EMR コンソールは、再設計され、使いやすくなりました。古いコンソールと新しい コンソールエクスペリエンスの違いについては、「[Amazon EMR コンソール](#page-50-0)」を参照してく ださい。

#### New console

新しいコンソールを使用してブートストラップアクションでクラスターを作成するには

- 1. にサインインし AWS Management Console[、https://console.aws.amazon.com/emr](https://console.aws.amazon.com/emr) で Amazon EMR コンソールを開きます。
- 2. 左側のナビゲーションペインの [EMR on EC2] で、[クラスター] を選択し、[クラスターの作 成] を選択します
- 3. [ブートストラップアクション] で [追加] を選択し、アクションの名前、スクリプトの場所、 オプション引数を指定します。[ブートストラップアクションを追加] を選択します。
- 4. オプションで、さらにブートストラップアクションを追加します。
- 5. クラスターに適用するその他のオプションを選択します。
- 6. クラスターを起動するには、[クラスターの作成] を選択します。

Old console

古いコンソールを使用してカスタムブートストラップアクションでクラスターを作成するには

- 1. 新しい Amazon EMR コンソールに移動し、サイドナビゲーションから [古いコンソールに切 り替え] を選択します。古いコンソールに切り替えたときの動作の詳細については、「[Using](https://docs.aws.amazon.com/emr/latest/ManagementGuide/whats-new-in-console.html#console-opt-in) [the old console」](https://docs.aws.amazon.com/emr/latest/ManagementGuide/whats-new-in-console.html#console-opt-in)を参照してください。
- 2. [クラスターを作成] を選択します。
- 3. [Go to advanced options] をクリックします。
- 4. [Create Cluster] [Advanced Options] で、説明に従ってステップ 1 と 2 でオプションを選択 し、「Step 3: General Cluster Settings」に進みます。
- 5. [Bootstrap Actions] で [Configure and add] を選択して、ブートストラップアクションの [Name]、[JAR location]、および引数を指定します。追加を選択します。
- 6. オプションで、必要に応じてさらにブートストラップアクションを追加します。
- 7. クラスターの作成に進みます。ブートストラップアクションは、クラスターがプロビジョニ ングおよび初期化された後で実行されます。

クラスターのプライマリノードの実行中には、プライマリノードに接続して、/mnt/var/ log/bootstrap-actions/1 ディレクトリにブートストラップアクションスクリプトが生 成したログファイルを確認できます。

CLI

を使用してカスタムブートストラップアクションでクラスターを作成するには AWS CLI

を使用してブートストラップアクション AWS CLI を含める場合は、カンマ区切りリストArgsと して Pathと を指定します。次の例では、引数リストが使用されていません。

- カスタムブートストラップアクションでクラスターを起動するには、次のコマンドを入力 し、*myKey* を EC2 キーペアの名前に置き換えます。--bootstrap-actions をパラメータ として含め、ブートストラップスクリプトの場所を Path の値として指定します。
	- Linux、UNIX、Mac OS X ユーザー:

```
aws emr create-cluster --name "Test cluster" --release-label emr-4.0.0 \
--use-default-roles --ec2-attributes KeyName=myKey \
--applications Name=Hive Name=Pig \
--instance-count 3 --instance-type m5.xlarge \
--bootstrap-actions Path="s3://elasticmapreduce/bootstrap-actions/download.sh"
```
• Windows ユーザー:

```
aws emr create-cluster --name "Test cluster" --release-label emr-4.2.0 --use-
default-roles --ec2-attributes KeyName=myKey --applications Name=Hive Name=Pig
  --instance-count 3 --instance-type m5.xlarge --bootstrap-actions Path="s3://
elasticmapreduce/bootstrap-actions/download.sh"
```
--instance-groups パラメータを使用せずにインスタンス数を指定すると、1 つのプラ イマリノードが起動され、残りのインスタンスはコアノードとして起動されます。すべての ノードで、コマンドで指定したインスタンスタイプが使用されます。

**a** Note

以前にデフォルトの Amazon EMR サービスロールと EC2 インスタンスプロファイ ルを作成していない場合は、「aws emr create-default-roles」と入力してそ れらを作成してから、create-cluster サブコマンドを入力します。

での Amazon EMR コマンドの使用の詳細については AWS CLI、「」を参照してくださ い[https://docs.aws.amazon.com/cli/latest/reference/emr。](https://docs.aws.amazon.com/cli/latest/reference/emr)

<span id="page-481-0"></span>カスタムブートストラップアクションを使用した Simple Storage Service (Amazon S3) から各ノー ドへのオブジェクトのコピー

アプリケーションをインストールする前に、Simple Storage Service (Amazon S3) からクラスター内 の各ノードにオブジェクトをコピーするブートストラップアクションを使用できます。 AWS CLI は クラスターの各ノードにインストールされるため、ブートストラップアクションは AWS CLI コマン ドを呼び出すことができます。

Simple Storage Service (Amazon S3) から各クラスターノードのローカルフォルダ /mnt1/ myfolder にファイル myfile.jar をコピーする簡単なブートストラップアクションスクリプトの 例を次に示します。スクリプトは、以下の内容を使って、copymyfile.sh のファイル名で Simple Storage Service (Amazon S3) に保存されます。

#!/bin/bash aws s3 cp s3://mybucket/myfilefolder/myfile.jar /mnt1/myfolder

クラスターの起動時にスクリプトを指定します。次の AWS CLI 例は、これを示しています。

```
aws emr create-cluster --name "Test cluster" --release-label emr-7.1.0 \
--use-default-roles --ec2-attributes KeyName=myKey \
--applications Name=Hive Name=Pig \
--instance-count 3 --instance-type m5.xlarge \
--bootstrap-actions Path="s3://mybucket/myscriptfolder/copymyfile.sh"
```
# クラスターハードウェアとネットワークを設定する

Amazon EMR クラスターの作成時における重要な考慮事項は、Amazon EC2 インスタンスおよび ネットワークオプションを設定する方法です。この章では、これらのオプションを詳しく説明したう えで、[ベストプラクティスとガイドライン](#page-1300-0)によって総括します。

- ノードタイプ EMR クラスター内の Amazon EC2 インスタンスは、ノードタイプに分類されま す。プライマリノード、コアノード、およびタスクノードの 3 つがあります。各ノードタイプ は、クラスター上にインストールする分散アプリケーションにより定義される一連のロールを実 行します。Hadoop MapReduce または Spark ジョブ中に、コアノードとタスクノードのコンポー ネントがデータを処理し、出力を Amazon S3 または HDFS に転送し、ステータスメタデータをプ ライマリノードに戻します。単一ノードクラスターの場合、すべてのコンポーネントはプライマリ ノード上で実行されます。詳細については、「[ノードタイプ \(プライマリノード、コアノード、タ](#page-483-0) [スクノード\) について理解する](#page-483-0)」を参照してください。
- EC2 インスタンス クラスターを作成するとき、各タイプのノードが実行される Amazon EC2 インスタンスについて選択します。EC2 インスタンスタイプは、ノードの処理およびストレー ジプロファイルを決定します。ノードの Amazon EC2 インスタンスの選択は、クラスター内の 個々のノードタイプのパフォーマンスプロファイルを決定するため、重要です。詳細については、 「[Amazon EC2 インスタンスを設定する」](#page-485-0)を参照してください。
- ネットワーク Amazon EMR クラスターは、パブリックサブネット、プライベートサブネット、 または共有サブネットを使用して VPC で起動できます。ネットワーク設定により、お客様とサー ビスがクラスターに接続して作業を実行する方法、クラスターがデータストアおよび AWS リソー スに接続する方法、およびそれらの接続でトラフィックを制御するためのオプションが決定されま す。詳細については、「[ネットワークを設定する](#page-1241-0)」を参照してください。
- インスタンスグループ 各ノードタイプをホストする EC2 インスタンスの集合は、インスタンス フリートまたはユニフォームインスタンスグループと呼ばれます。インスタンスグループの設定 は、クラスターの作成時に選択します。この選択により、実行中にクラスターにノードを追加する 方法が決定されます。この設定はすべてのノードタイプに適用されます。後で変更することはでき ません。詳細については、「[インスタンスフリートまたはユニフォームインスタンスグループでク](#page-1256-0) [ラスターを作成する](#page-1256-0)」を参照してください。

**a** Note

インスタンスフリート設定は、5.0.0 および 5.0.3 を除く Amazon EMR リリース 4.8.0 以 降でのみ使用できます。

# <span id="page-483-0"></span>ノードタイプ (プライマリノード、コアノード、タスクノード) について理 解する

このセクションでは、Amazon EMR によるこれらの各ノードタイプの使用方法を説明し、クラス ターの容量計画の基礎を提供します。

### プライマリノード

プライマリノードはクラスターを管理し、通常は分散アプリケーションのプライマリコンポーネン トを実行します。例えば、プライマリノードは YARN ResourceManager サービスを実行してアプリ ケーションのリソースを管理します。また、HDFS NameNode サービスを実行し、クラスターに送 信されたジョブのステータスを追跡し、インスタンスグループのヘルスをモニタリングします。

クラスターの進行状況をモニタリングしてアプリケーションを直接操作するには、Hadoop ユーザー として SSH でプライマリノードに接続します。詳細については、[「SSH を使用してプライマリノー](#page-1684-0) [ドに接続する](#page-1684-0)」を参照してください。プライマリノードに接続すると、Hadoop ログファイルなど のディレクトリとファイルに直接アクセスすることができます。詳細については、「 [ログファイル](#page-1741-0) [を表示する](#page-1741-0)」を参照してください。プライマリノードで実行されるウェブサイトとしてアプリケー ションで公開しているユーザーインターフェイスを表示することもできます。詳細については、 「[Amazon EMR クラスターでホストされているウェブインターフェイスを表示する](#page-1695-0)」を参照してく

ださい。

#### **G** Note

Amazon EMR 5.23.0 以降では、3 つのプライマリノードを持つクラスターを起動し て、YARN Resource Manager、HDFS、Spark NameNode、Hive、Ganglia などのアプリ ケーションの高可用性をサポートできます。プライマリノードは、現在この機能による 潜在的な単一障害点ではありません。プライマリノードのいずれかに障害が発生した場 合、Amazon EMR は自動的にスタンバイプライマリノードにフェイルオーバーし、障害が発 生したプライマリノードを同じ設定とブートストラップアクションを持つ新しいプライマリ ノードに置き換えます。詳細については、「[プライマリノードの計画と設定](https://docs.aws.amazon.com/emr/latest/ManagementGuide/emr-plan-ha.html)」を参照してく ださい。

コアノード

コアノードは、プライマリノードによって管理されます。コアノードはデータノードデーモンを実 行して、Hadoop Distributed File System (HDFS)の一部としてデータストレージを調整します。さら にタスクトラッカーデーモンを実行し、インストールされているアプリケーションが要求するデー タ上で、その他の並列計算タスクを実行します。例えば、コアノードは YARN NodeManager デーモ ン、Hadoop MapReduce タスク、Spark エグゼキュターを実行します。

コアインスタンスグループまたはインスタンスフリートはクラスターごとに 1 つだけですが、イン スタンスグループまたはインスタンスフリートでは、複数の Amazon EC2 インスタンスで複数の ノードを実行できます。インスタンスグループの場合、クラスターの実行中に Amazon EC2 インス タンスを追加または削除することができます。また、オートスケーリングを設定して、メトリクスの 値に基づいてインスタンスを追加することもできます。インスタンスグループ設定で Amazon EC2 インスタンスを追加または削除する方法の詳細については、「[クラスターのスケーリングを使用す](#page-1820-0) [る](#page-1820-0)」を参照してください。

インスタンスフリートの場合、オンデマンドとスポットで、インスタンスフリートのターゲット容 量を変更することにより、事実上インスタンスを追加および変更できます。ターゲット容量の詳細に ついては、「 [インスタンスフリートオプション](#page-1260-0)」を参照してください。

#### **A** Warning

実行中のコアノードのHDFSデーモンを停止すること、もしくは実行中のコアノードそのも のを停止することは、データ損失のリスクにつながります コアノードにスポットインスタン スを使用する場合は十分に考慮するようにしてください。詳細については、「[スポットイン](#page-1302-0) [スタンスを使用すべき場合](#page-1302-0)」を参照してください。

タスクノード

タスクノードを使用して、Hadoop タスクや Spark エグゼキューターなどのデータに対して並列計算 MapReduce タスクを実行するための能力を追加できます。タスクノードは、データノードデーモン 上で実行されることも、HDFS でデータを保存することもありません。コアノードと同様に、既存の ユニフォームインスタンスグループに Amazon EC2 インスタンスを追加するか、タスクインスタン スフリートのターゲット容量を変更することにより、クラスターにタスクノードを追加できます。

ユニフォームインスタンスグループ設定では、最大で 48 のタスクインスタンスグループを持つこと ができます。この方法でインスタンスグループを追加できることで、お客様は、オンデマンドインス タンスとスポットインスタンスなど、異なる Amazon EC2 インスタンスタイプおよび料金設定オプ ションを組み合わせることができます。これにより、費用対効果の高い方法でワークロードの要件に 対応できる柔軟性が得られます。

インスタンスフリート設定では、インスタンスタイプと購入オプションを組み合わせる機能が組み込 まれているため、タスクインスタンスフリートは 1 つだけになります。

スポットインスタンスはタスクノードの実行に使用されることが多いため、Amazon EMR には、タ スクノードが終了しても実行中のジョブが失敗しないように YARN ジョブをスケジュールするため の機能がデフォルトで備えられています。Amazon EMR は、アプリケーションマスタープロセスを コアノードでのみ実行できるようにすることで、これを実現しています。アプリケーションマスター プロセスは実行中のジョブを制御し、ジョブが有効である間は存続する必要があります。

Amazon EMR リリース 5.19.0 以降では、組み込みの [YARN ノードラベル](https://hadoop.apache.org/docs/current/hadoop-yarn/hadoop-yarn-site/NodeLabel.html)機能を使用して、これ を実現しています。(以前のバージョンではコードパッチを使用していました)。yarn-site と capacity-scheduler の設定分類のプロパティは、YARN capacity-scheduler と fair-scheduler が ノードラベルを利用できるように、デフォルトで設定されます。Amazon EMR は、CORE ラベルで コアノードに自動的にラベルを付け、アプリケーションマスターが CORE ラベルを持つノードでの みスケジュールされるようにプロパティを設定します。yarn-site および capacity-scheduler 設定分類 の関連プロパティを手動で変更したり、関連する XML ファイルで直接変更したりすると、この機能 が停止したり、この機能が変更されたりする可能性があります。

Amazon EMR 6.x リリースシリーズ以降では、YARN ノードラベル機能はデフォルトで無効になっ ています。アプリケーションプライマリプロセスは、デフォルトでコアノードとタスクノードの両方 で実行できます。次のプロパティを設定することで、YARN ノードラベル機能を有効にできます。

- yarn.node-labels.enabled: true
- yarn.node-labels.am.default-node-label-expression: 'CORE'

特定のプロパティの詳細については、[タスクノードのスポットインスタンスの終了によるジョブの失](#page-1303-0) [敗を防ぐ Amazon EMR 設定を](#page-1303-0)参照してください。

## <span id="page-485-0"></span>Amazon EC2 インスタンスを設定する

EC2 インスタンスの設定はさまざまであり、インスタンスタイプと呼ばれています。インスタンス タイプには、さまざまな CPU、入出力、およびストレージ容量があります。インスタンスタイプに 加えて、Amazon EC2 インスタンスにはさまざまな購入オプションを選択できます。ユニフォーム インスタンスグループまたはインスタンスフリート内で、さまざまなインスタンスタイプと購入オプ ションを指定できます。詳細については、「[インスタンスフリートまたはユニフォームインスタンス](#page-1256-0) [グループでクラスターを作成する](#page-1256-0)」を参照してください。アプリケーションのインスタンスタイプと 購入オプションを選択するためのガイダンスについては、「[クラスター設定のベストプラクティス](#page-1300-0)」 を参照してください。

#### **A** Important

を使用してインスタンスタイプを選択すると AWS Management Console、各インスタンス タイプに表示される vCPU の数は、そのインスタンスタイプの EC2 vCPU の数ではなく、 そのインスタンスタイプの YARN vCPUsの数になります。 各インスタンスタイプの vCPU 数の詳細については、「[Amazon EC2 インスタンスタイプ」](https://aws.amazon.com/ec2/instance-types/)を参照してください。

トピック

- [サポートされるインスタンスタイプ](#page-486-0)
- [ネットワークを設定する](#page-1241-0)
- [インスタンスフリートまたはユニフォームインスタンスグループでクラスターを作成する](#page-1256-0)

## <span id="page-486-0"></span>サポートされるインスタンスタイプ

このセクションでは、Amazon EMR がサポートしているインスタンスタイプを AWS リージョン 別に整理して説明しています。インスタンスタイプの詳細については、「[Amazon EC2 インスタン](https://aws.amazon.com/ec2/instance-types/) [ス](https://aws.amazon.com/ec2/instance-types/)」および「[Amazon Linux AMI インスタンスタイプマトリックス」](https://aws.amazon.com/amazon-linux-ami/instance-type-matrix/)を参照してください。

すべてのインスタンスタイプがすべてのリージョンで使用できるわけではありません。また、インス タンスの可用性は、指定されたリージョンとアベイラビリティーゾーンでの可用性と需要の影響を受 けます。インスタンスのアベイラビリティーゾーンは、クラスターの起動に使用するサブネットに よって決まります。

#### 考慮事項

Amazon EMR クラスターのインスタンスタイプを選択するときは、次の点を考慮してください。

**A** Important

を使用してインスタンスタイプを選択すると AWS Management Console、各インスタンス タイプに表示される vCPU の数は、そのインスタンスタイプの EC2 vCPU の数ではなく、 そのインスタンスタイプの YARN vCPUsの数になります。 各インスタンスタイプの vCPU 数の詳細については、「[Amazon EC2 インスタンスタイプ」](https://aws.amazon.com/ec2/instance-types/)を参照してください。

• 特定のリージョンおよびアベイラビリティーゾーンで利用できないインスタンスタイプを使用して クラスターを作成すると、クラスターがプロビジョニングに失敗したり、プロビジョニングが停止

する場合があります。インスタンスが使用できるかどうかについては、「[Amazon EMR 料金ペー](https://aws.amazon.com/emr/pricing) [ジ](https://aws.amazon.com/emr/pricing)」またはこのページの「[でサポートされているインスタンスタイプ AWS リージョン」](#page-487-0)表を参照 してください。

- Amazon EMR リリースバージョン 5.13.0 から、すべてのインスタンスでルートボリュームに HVM 仮想化および EBS-backed ストレージが使用されます。5.13.0 以前のリリースバージョンの Amazon EMR を使用する場合、一部の旧世代インスタンスでは PVM 仮想化が使用されます。詳 細については、「[Linux AMI 仮想化タイプ」](https://docs.aws.amazon.com/AWSEC2/latest/UserGuide/virtualization_types.html)を参照してください。
- 一部のインスタンスタイプは拡張ネットワーキングをサポートします。詳細については、「[Linux](https://docs.aws.amazon.com/AWSEC2/latest/UserGuide/enhanced-networking.html)  [の拡張ネットワーキング](https://docs.aws.amazon.com/AWSEC2/latest/UserGuide/enhanced-networking.html)」を参照してください。
- デフォルトでは、NVIDIA ドライバーおよび CUDA ドライバーは、GPU インスタンスタイプでイ ンストールされています。

<span id="page-487-0"></span>でサポートされているインスタンスタイプ AWS リージョン

次の表は、Amazon EMR がサポートする Amazon EC2 インスタンスタイプを 別にまとめたもので す AWS リージョン。表には、各インスタンスタイプをサポートする 5.x、6.x、および 7.x シリーズ の最も初期の Amazon EMR リリースも含まれています。

米国東部 (バージニア北部) - us-east-1

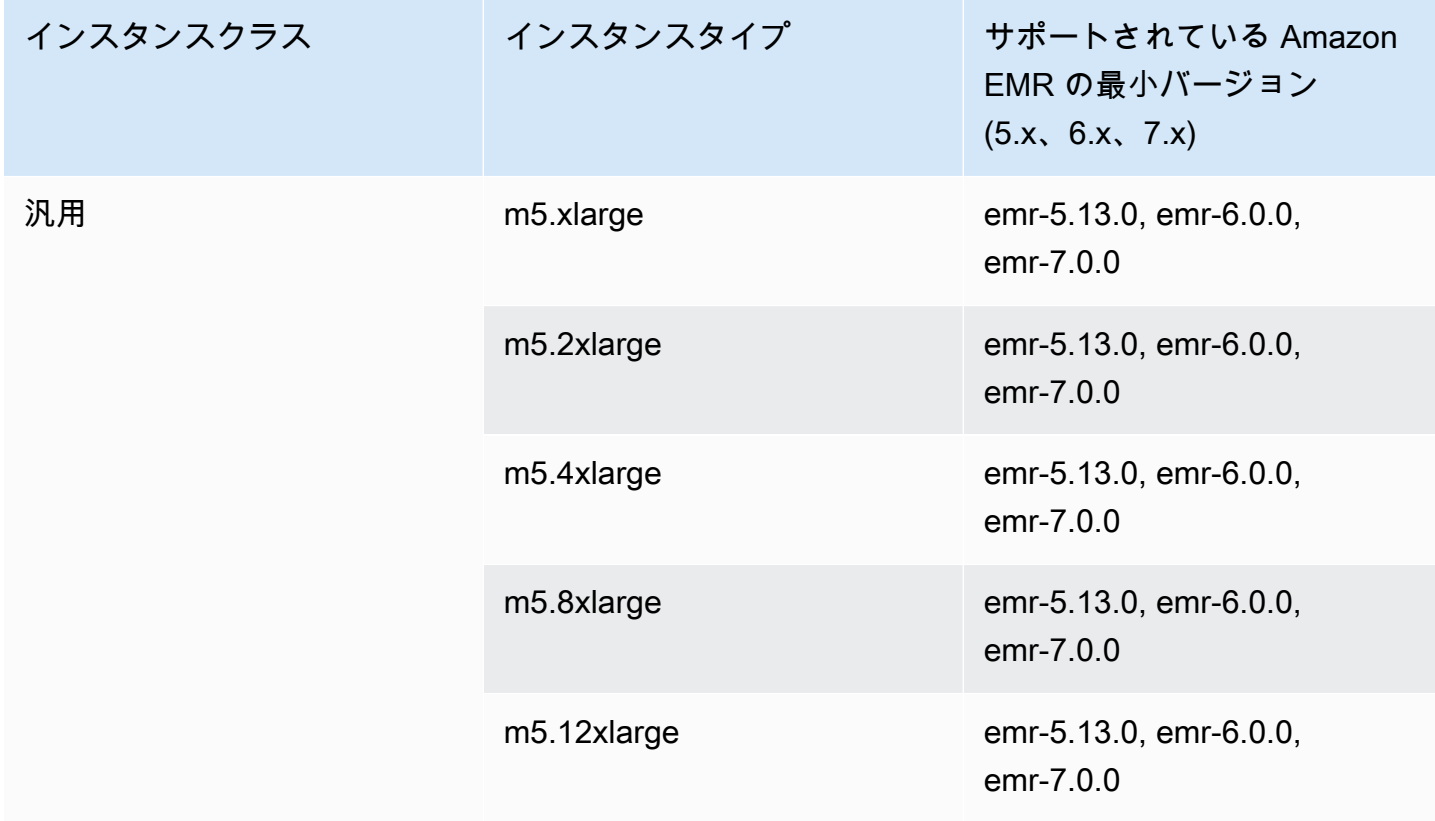

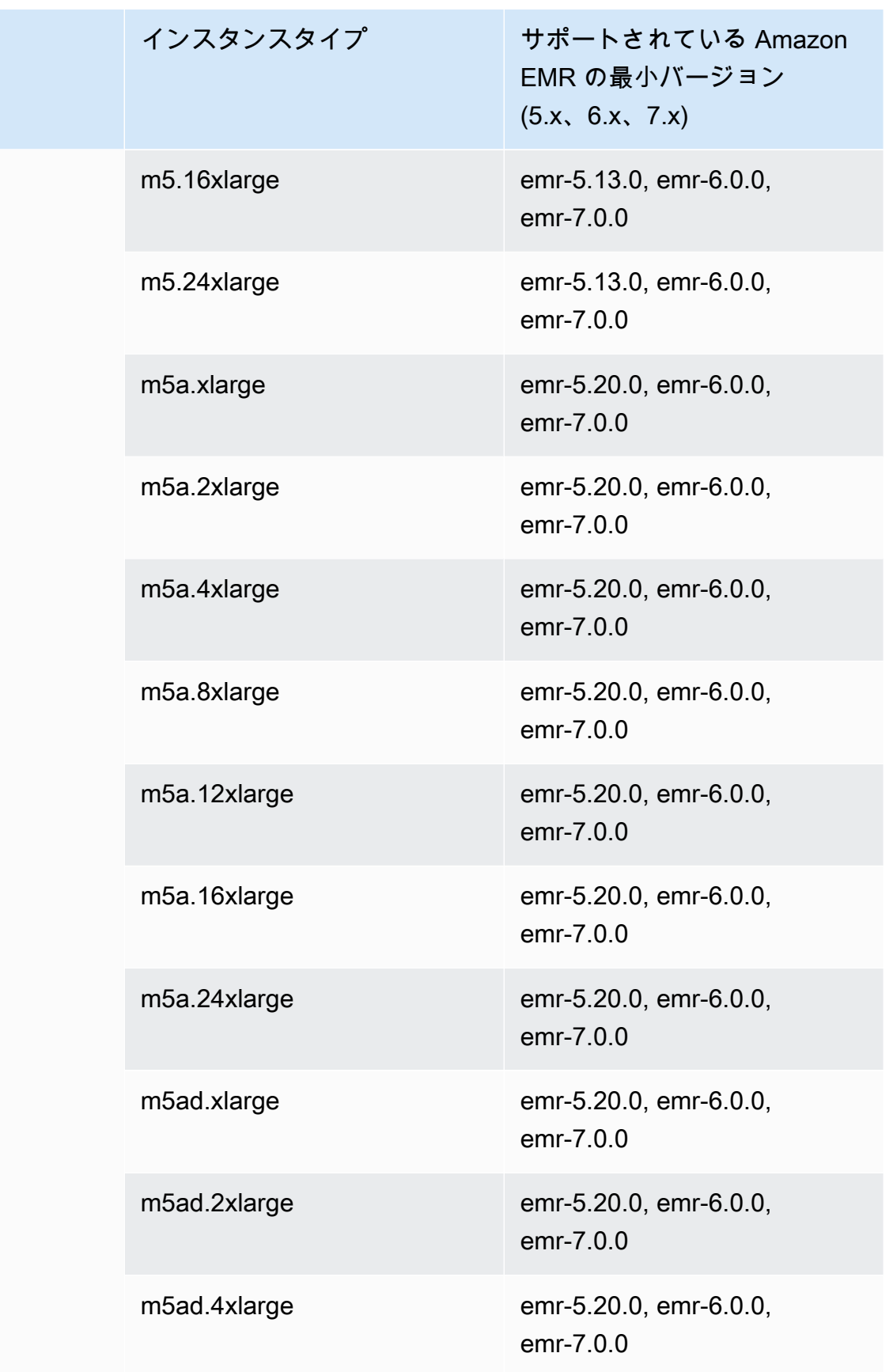

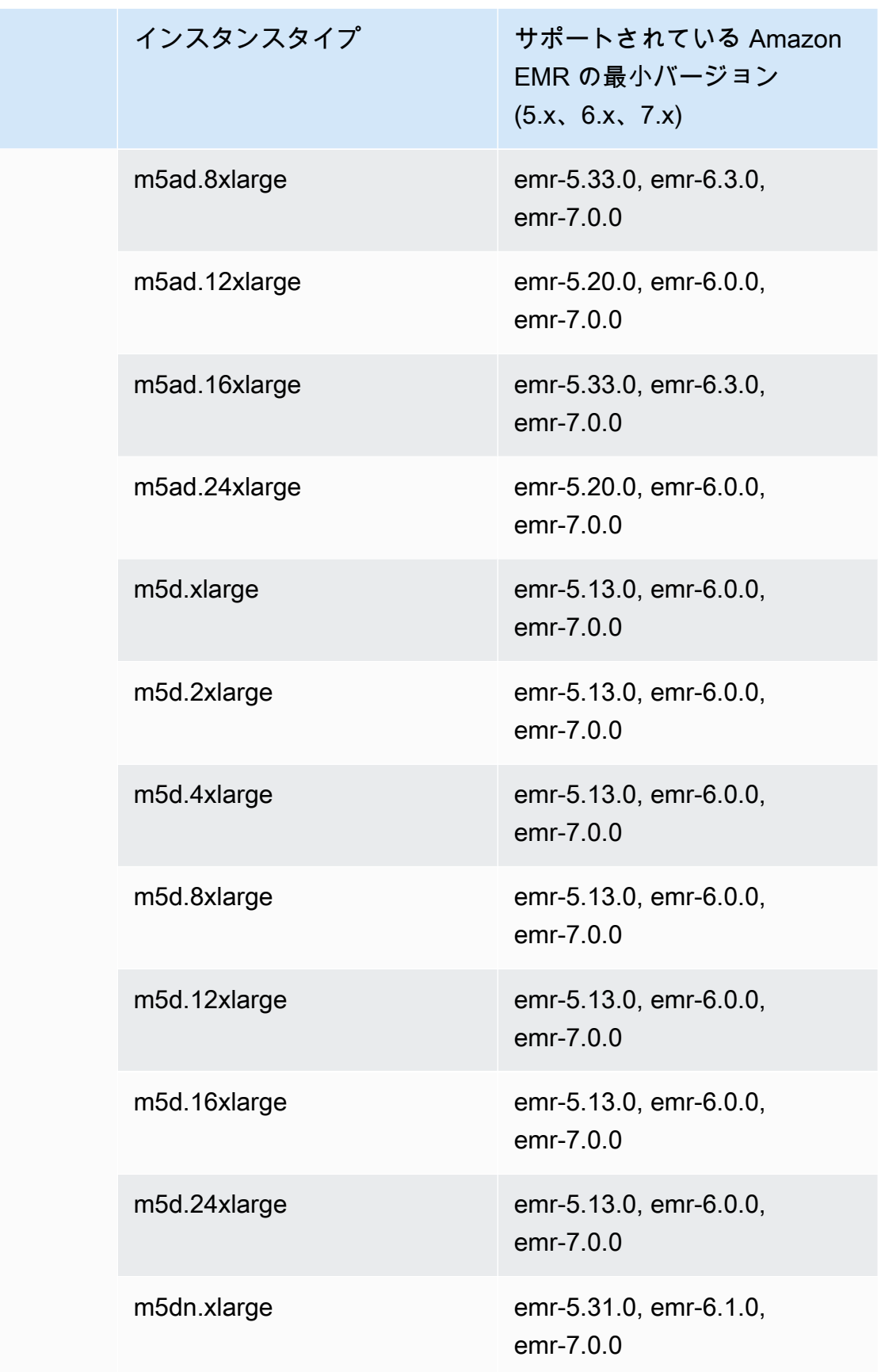

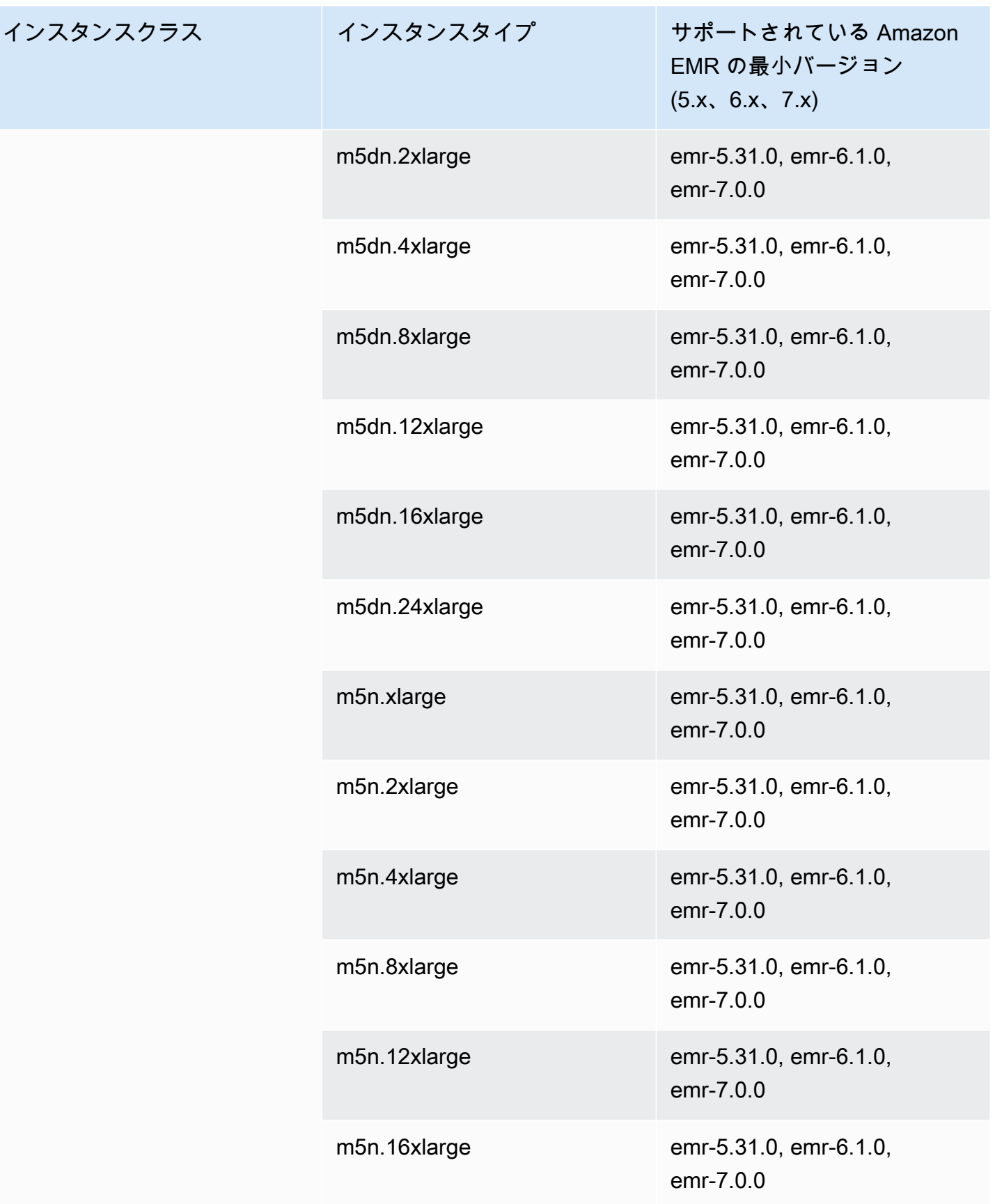

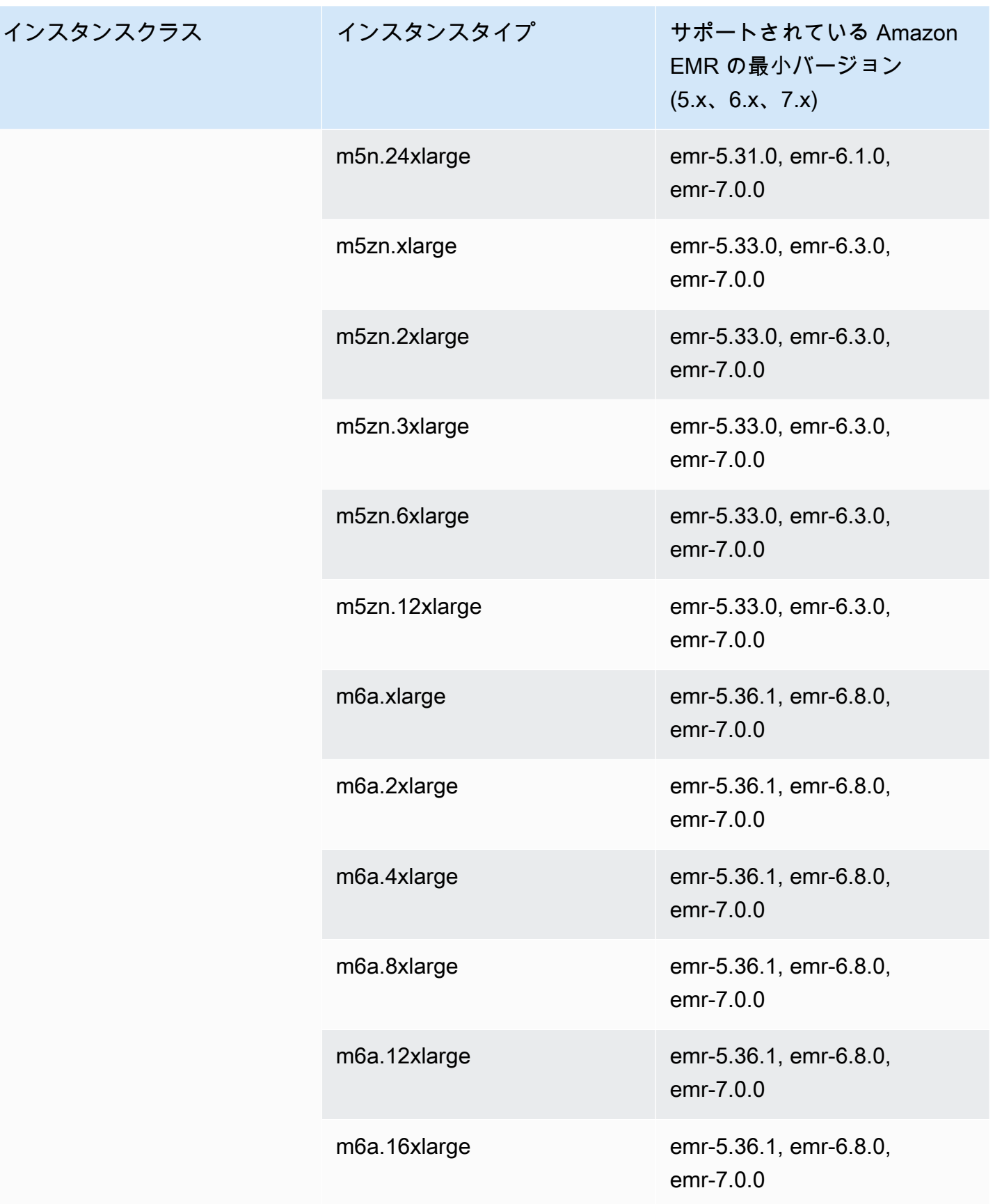

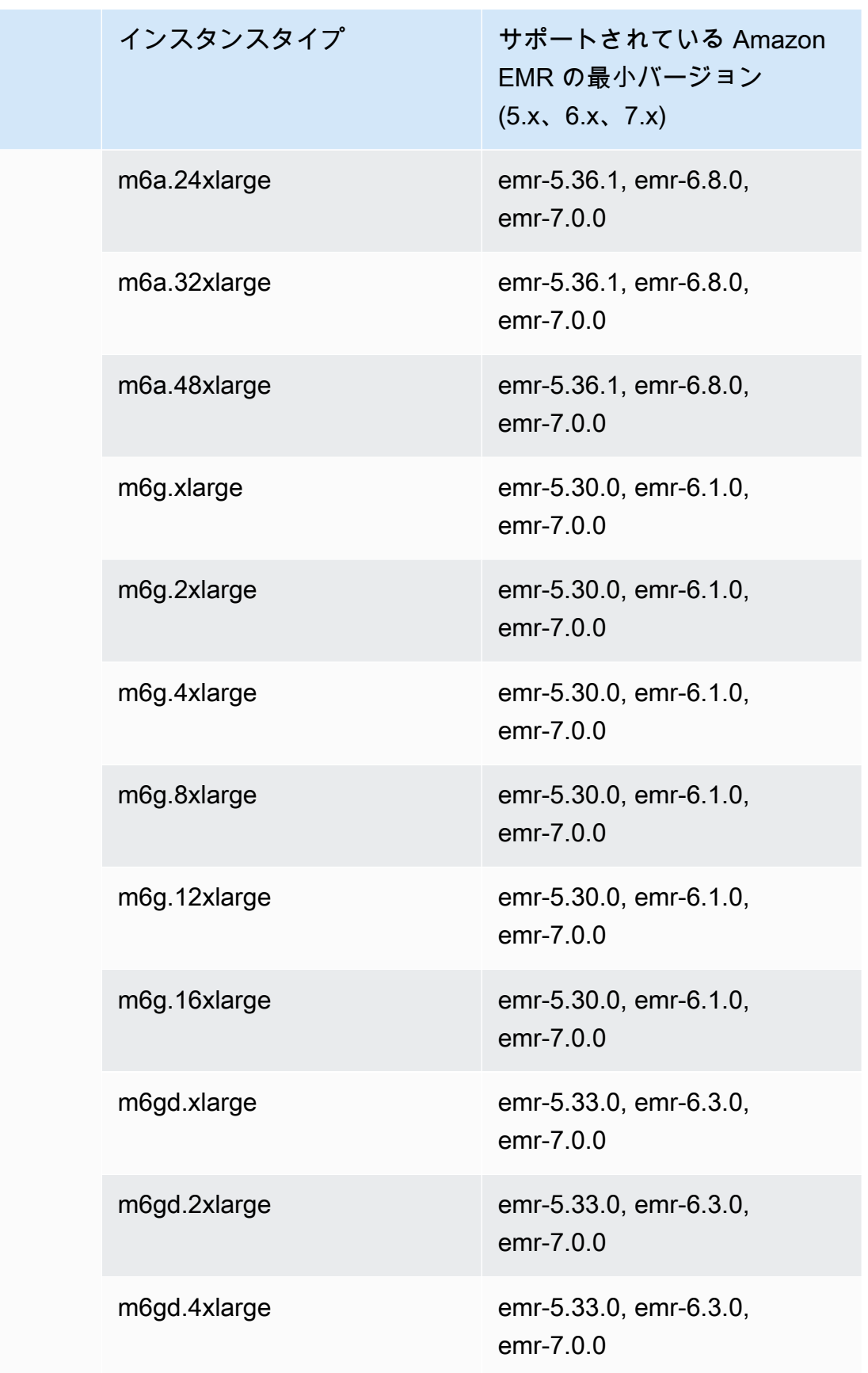

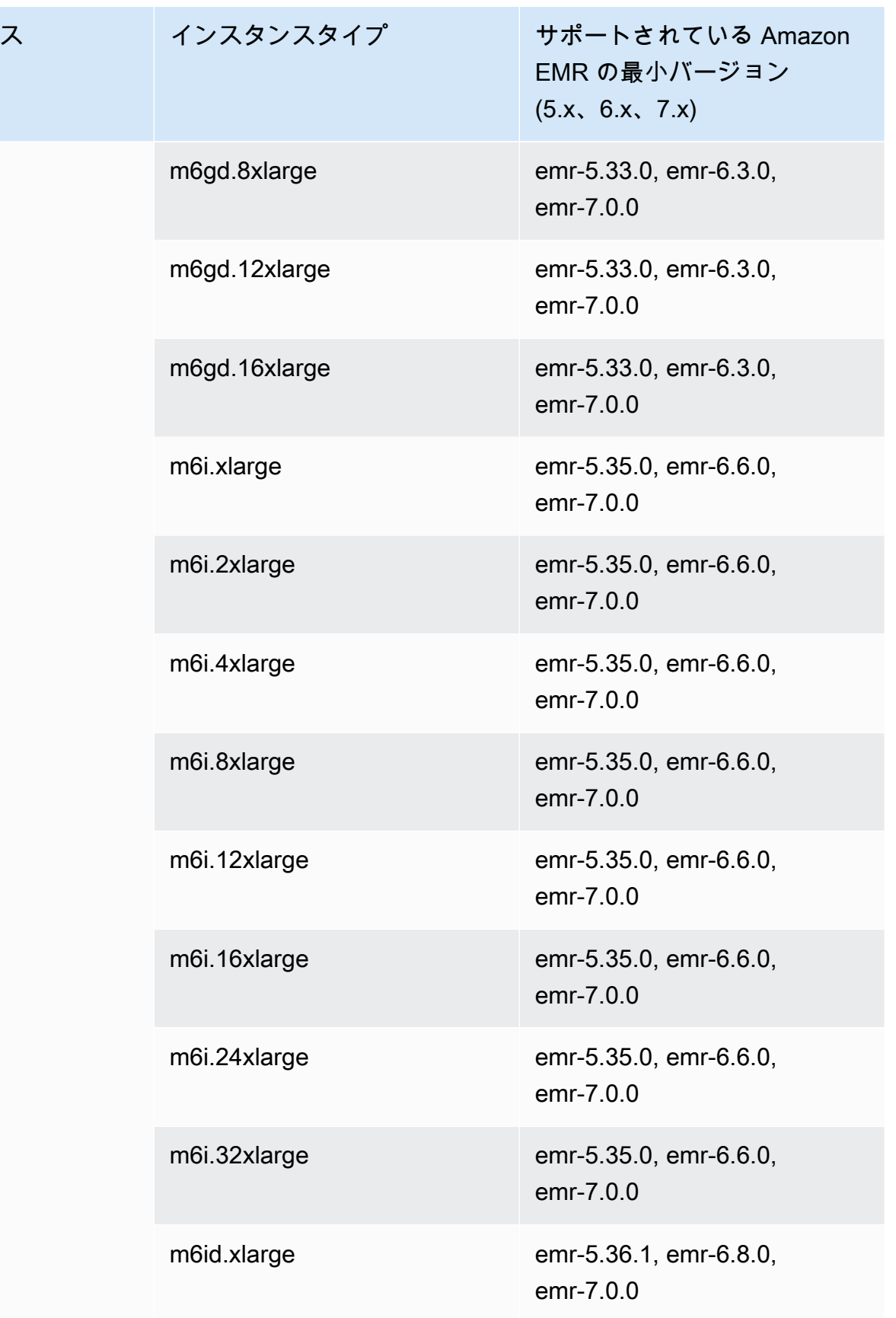

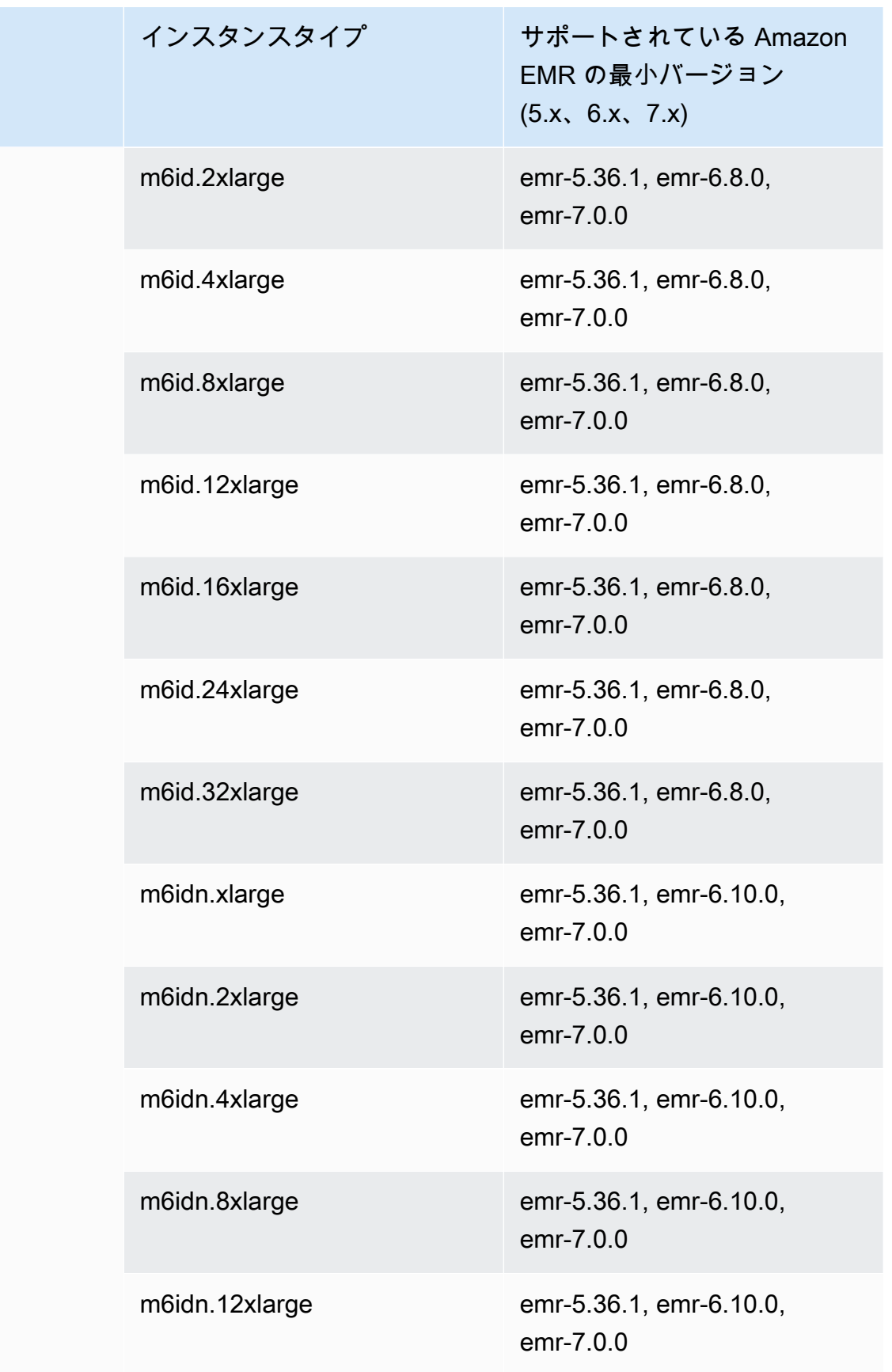

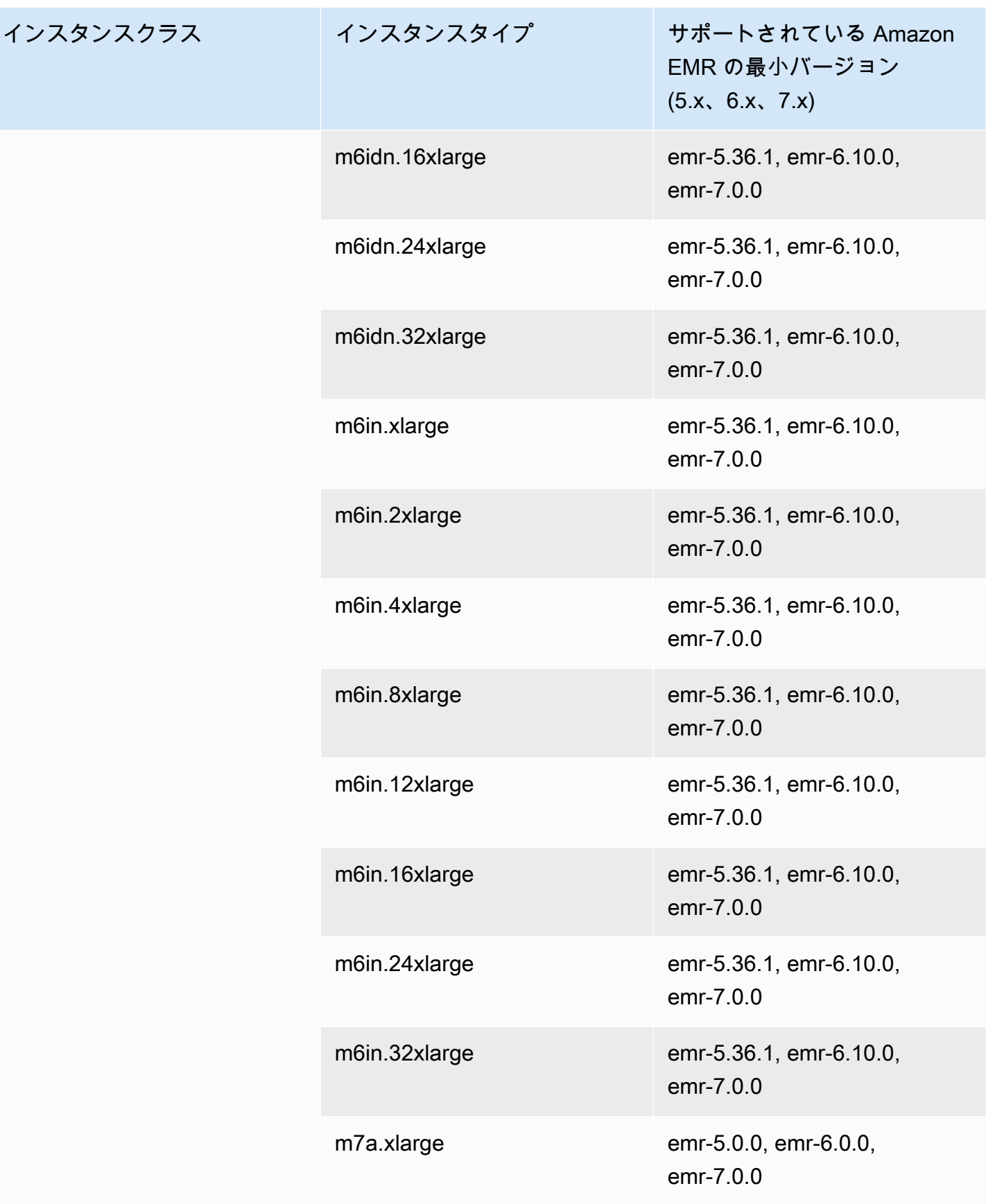

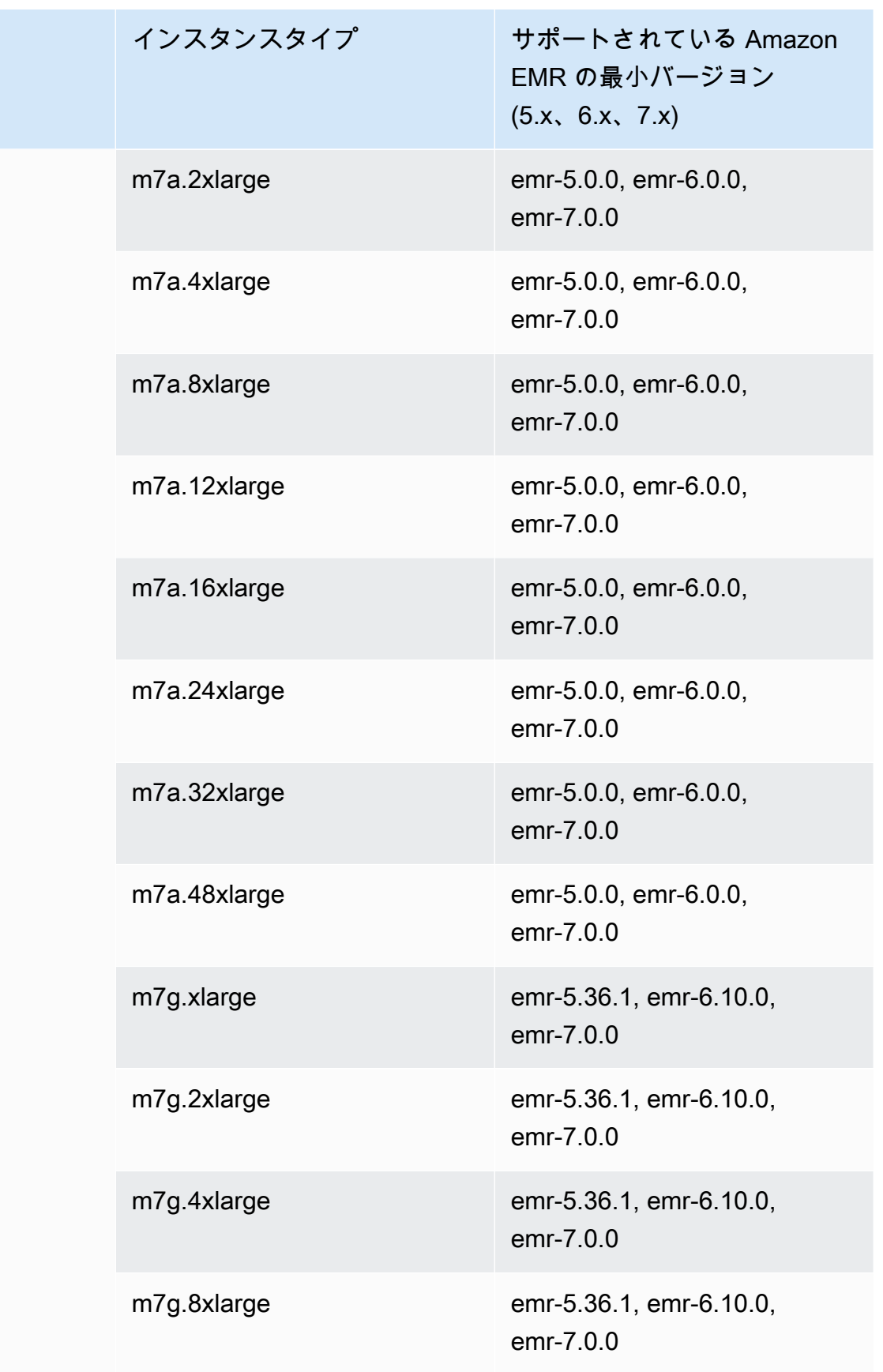

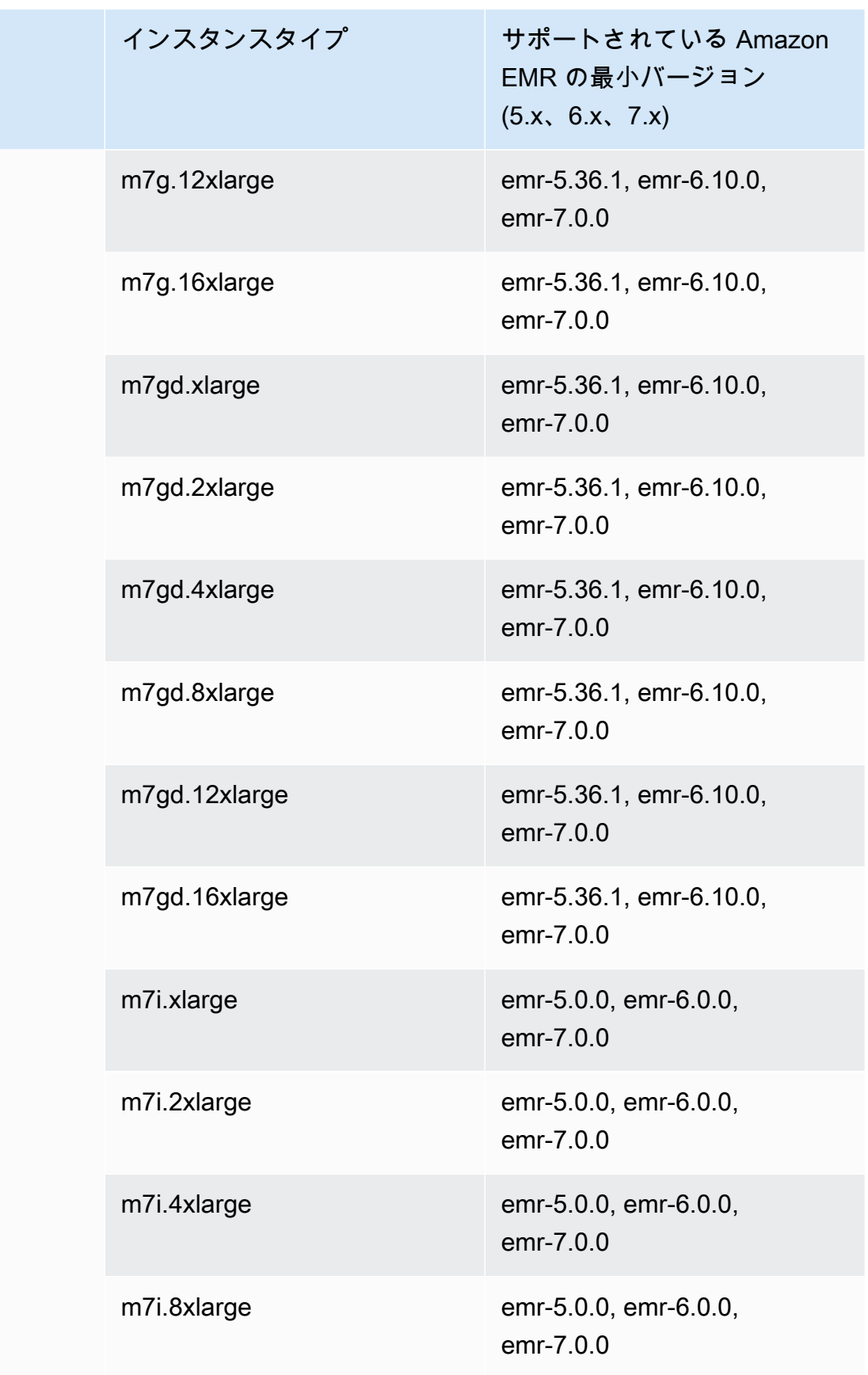

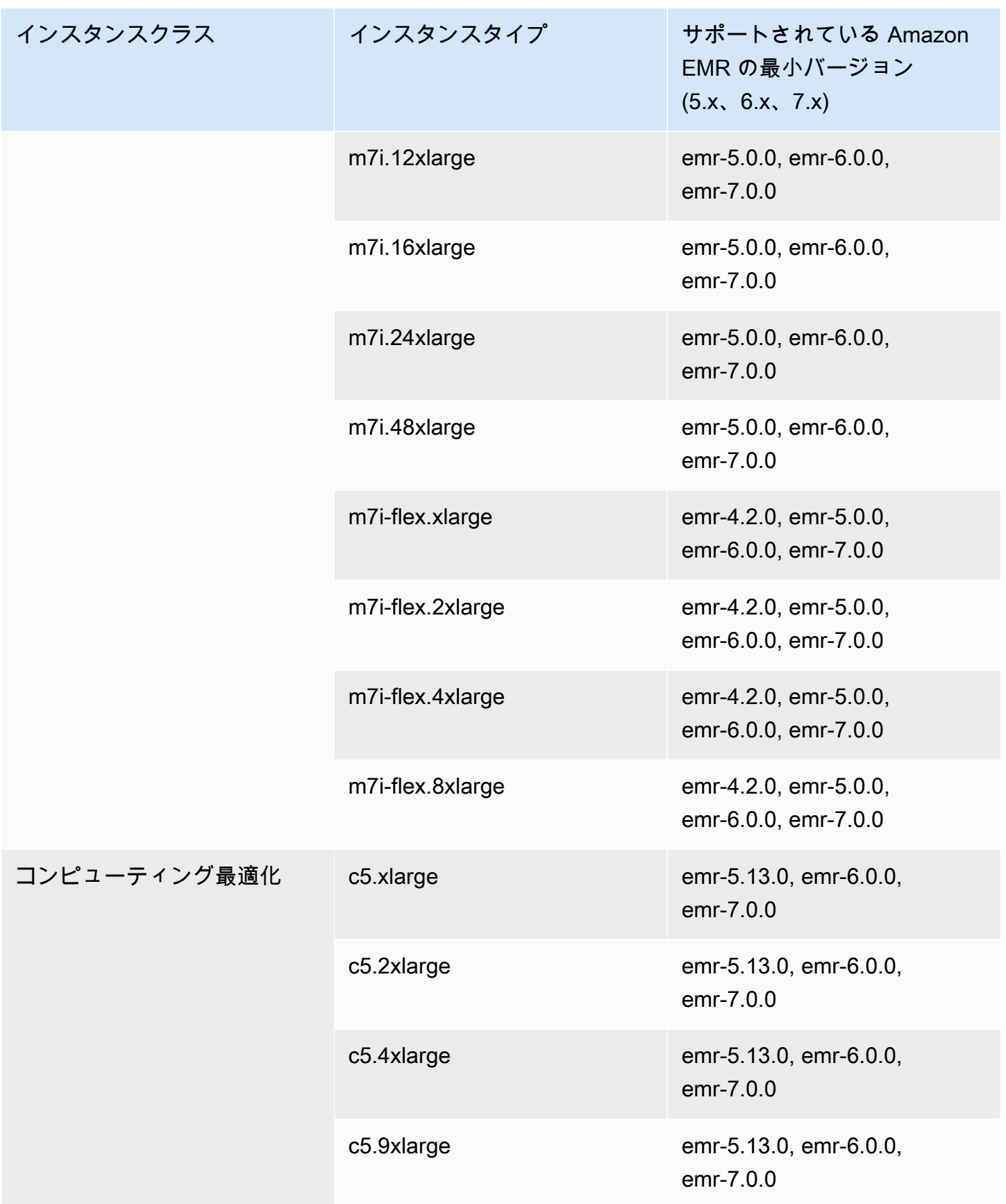

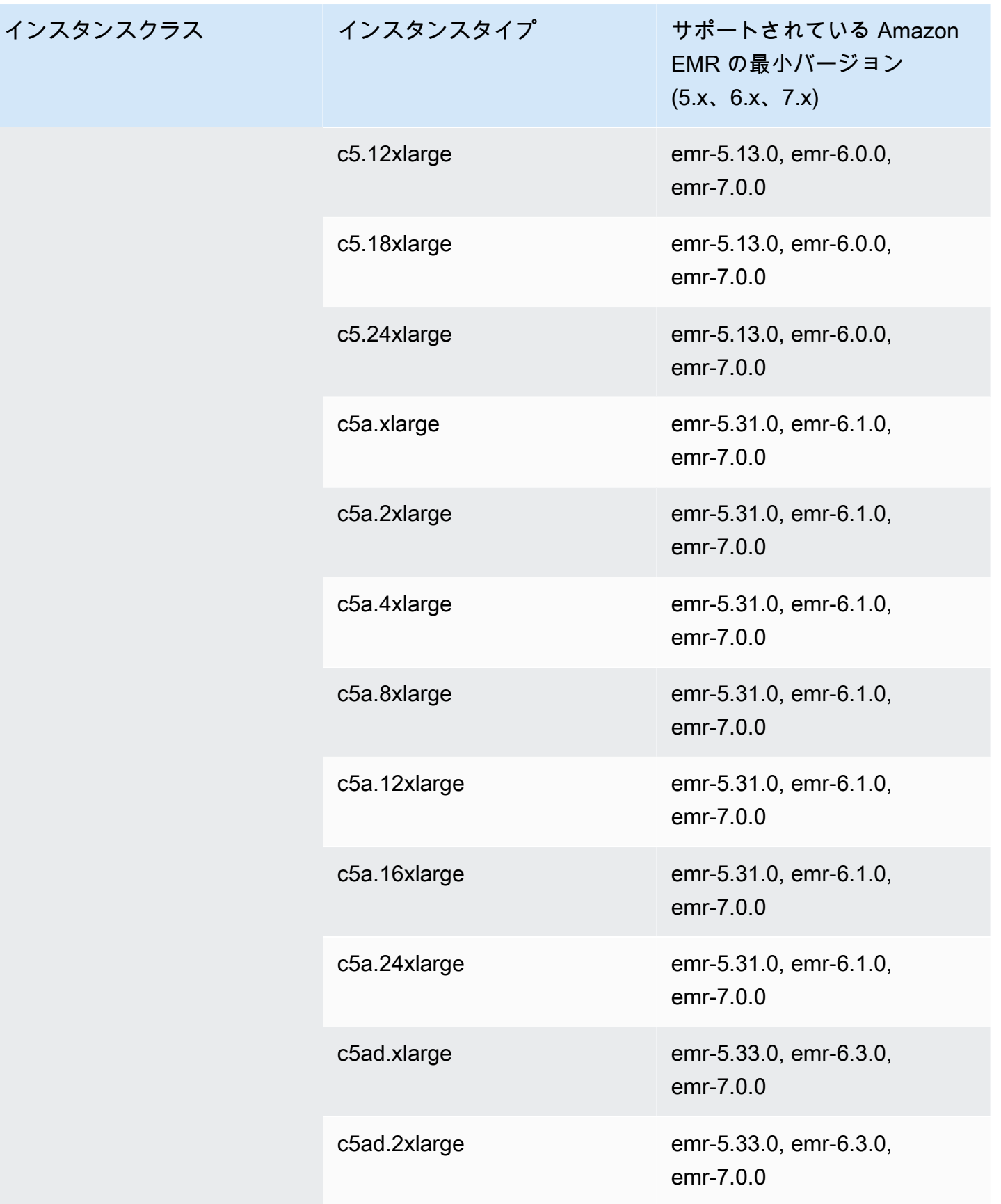

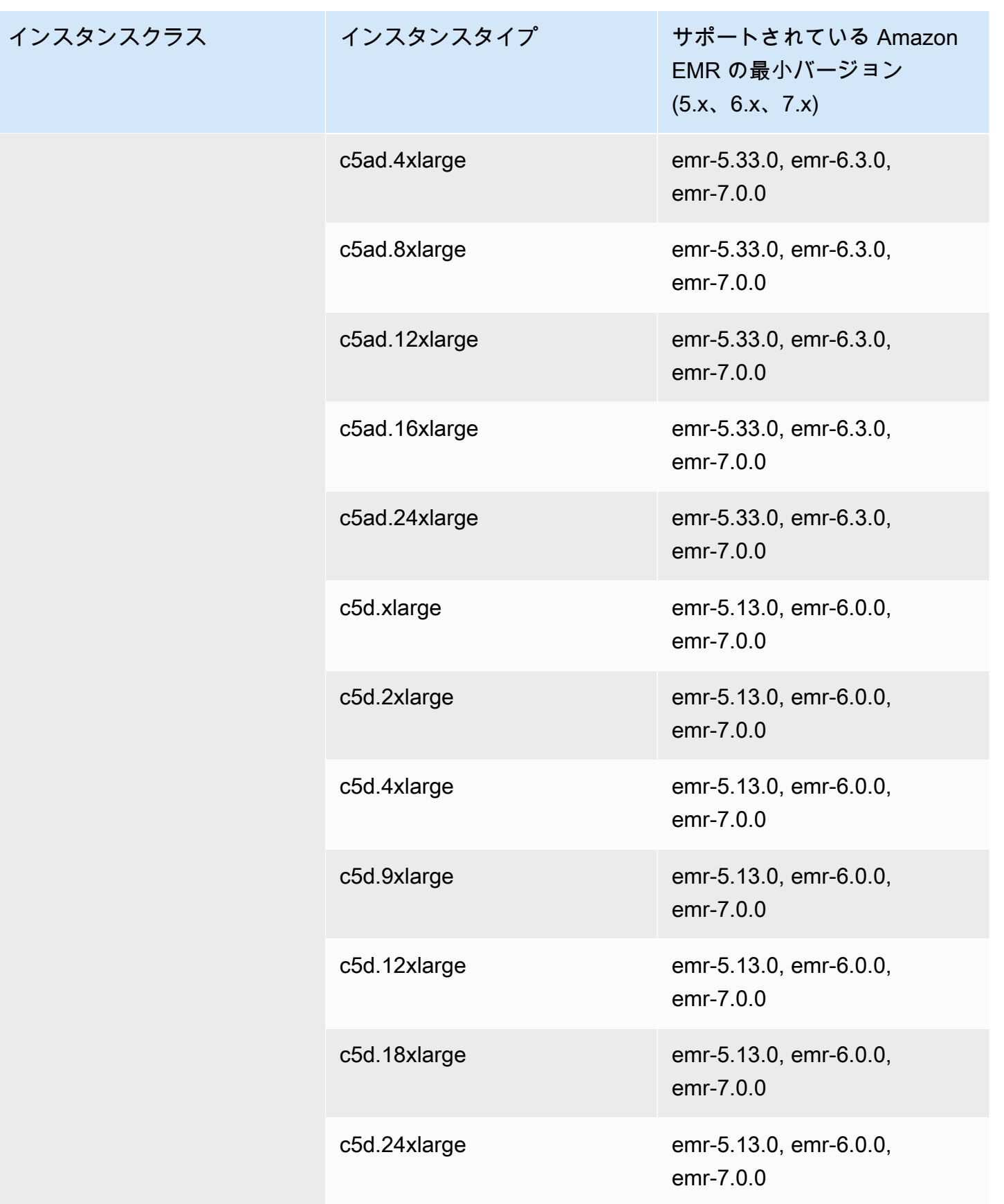

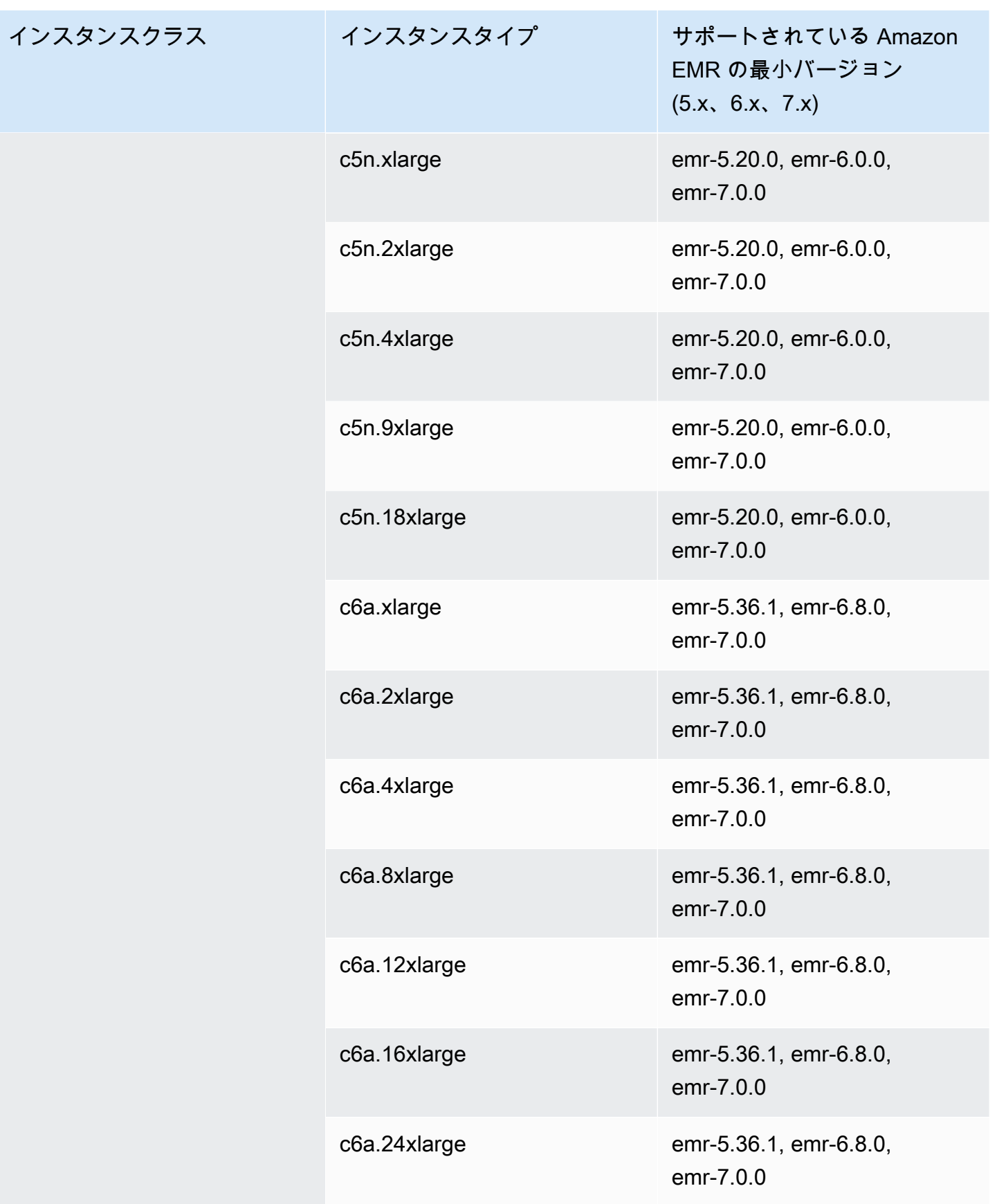

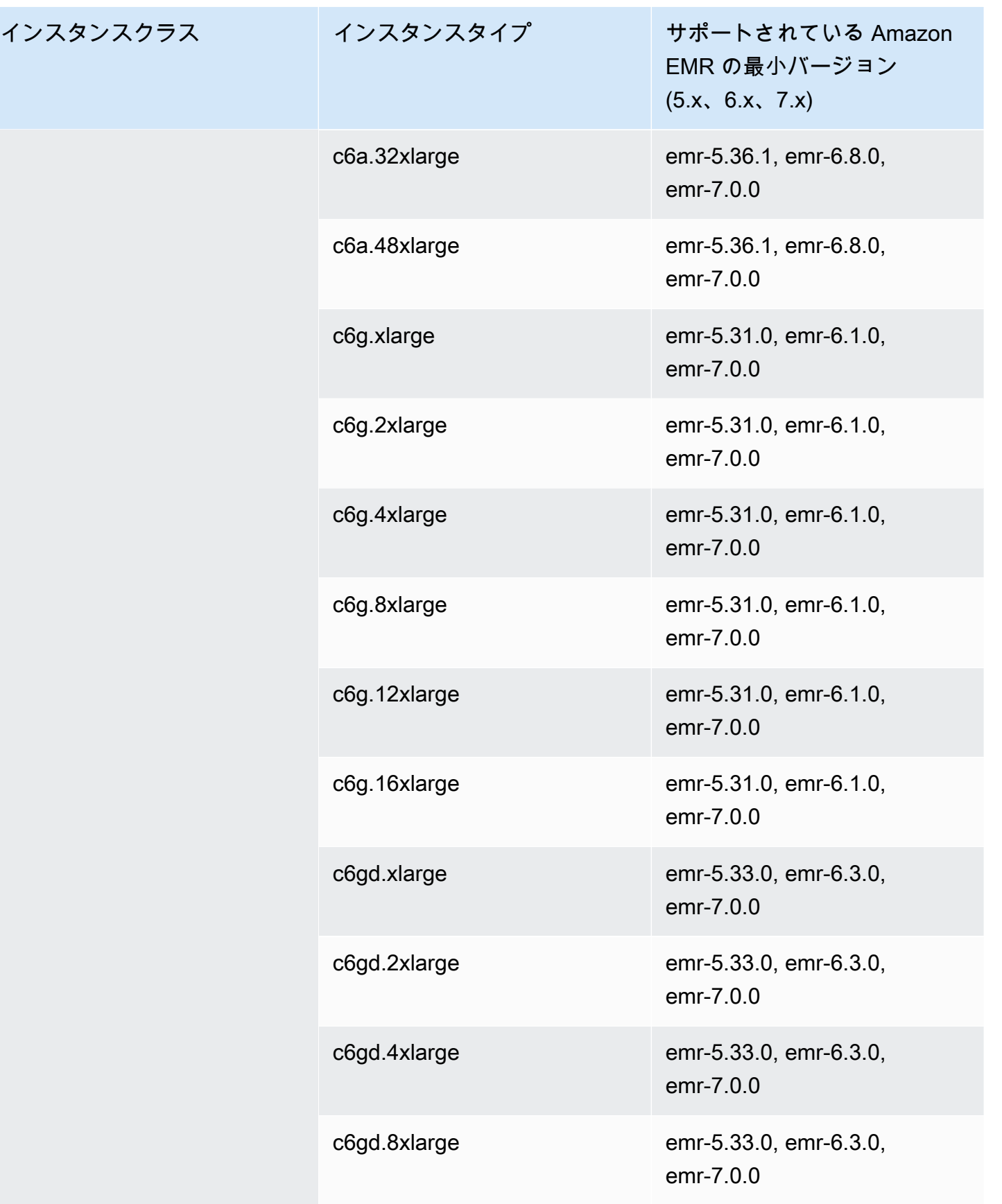

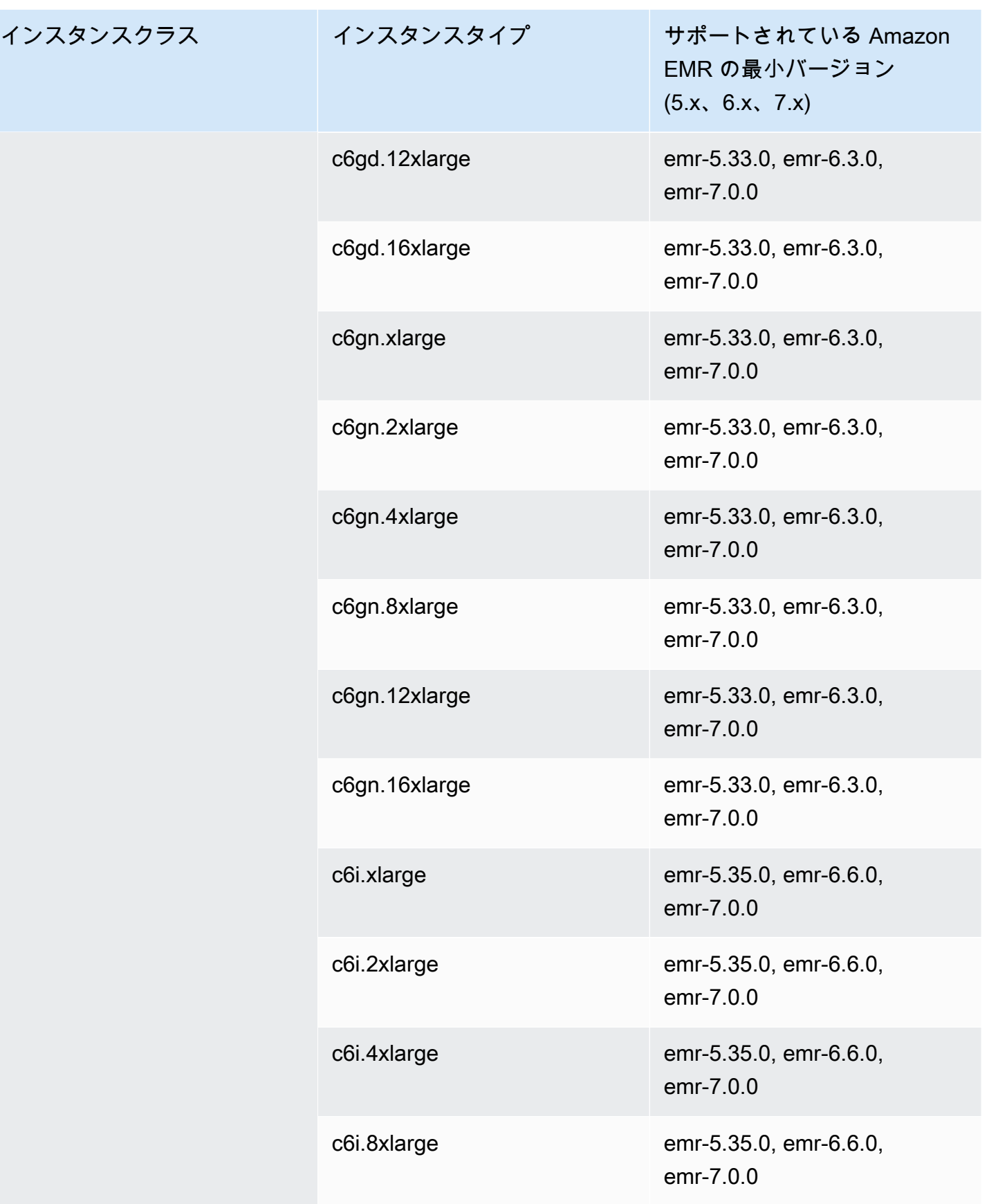
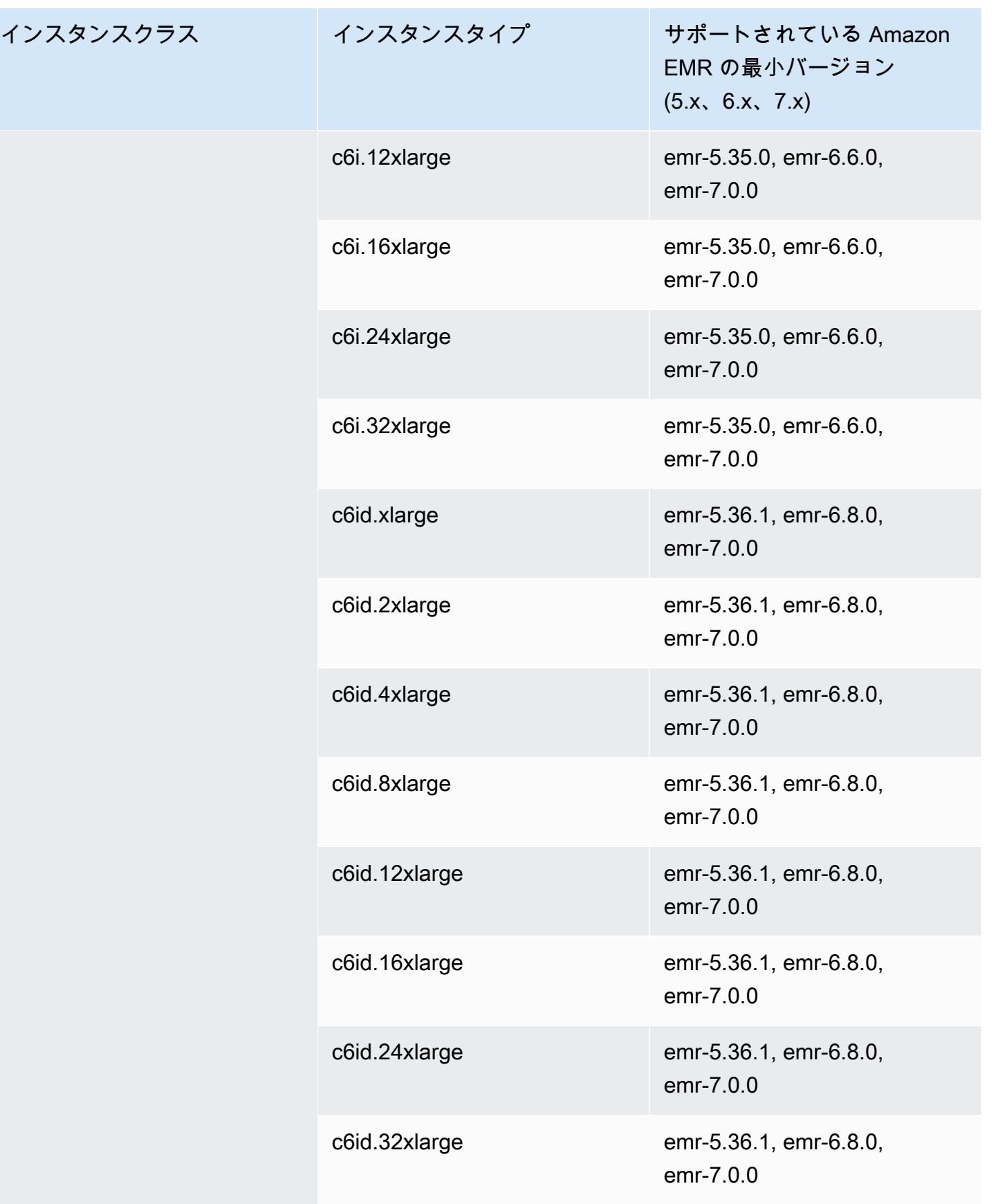

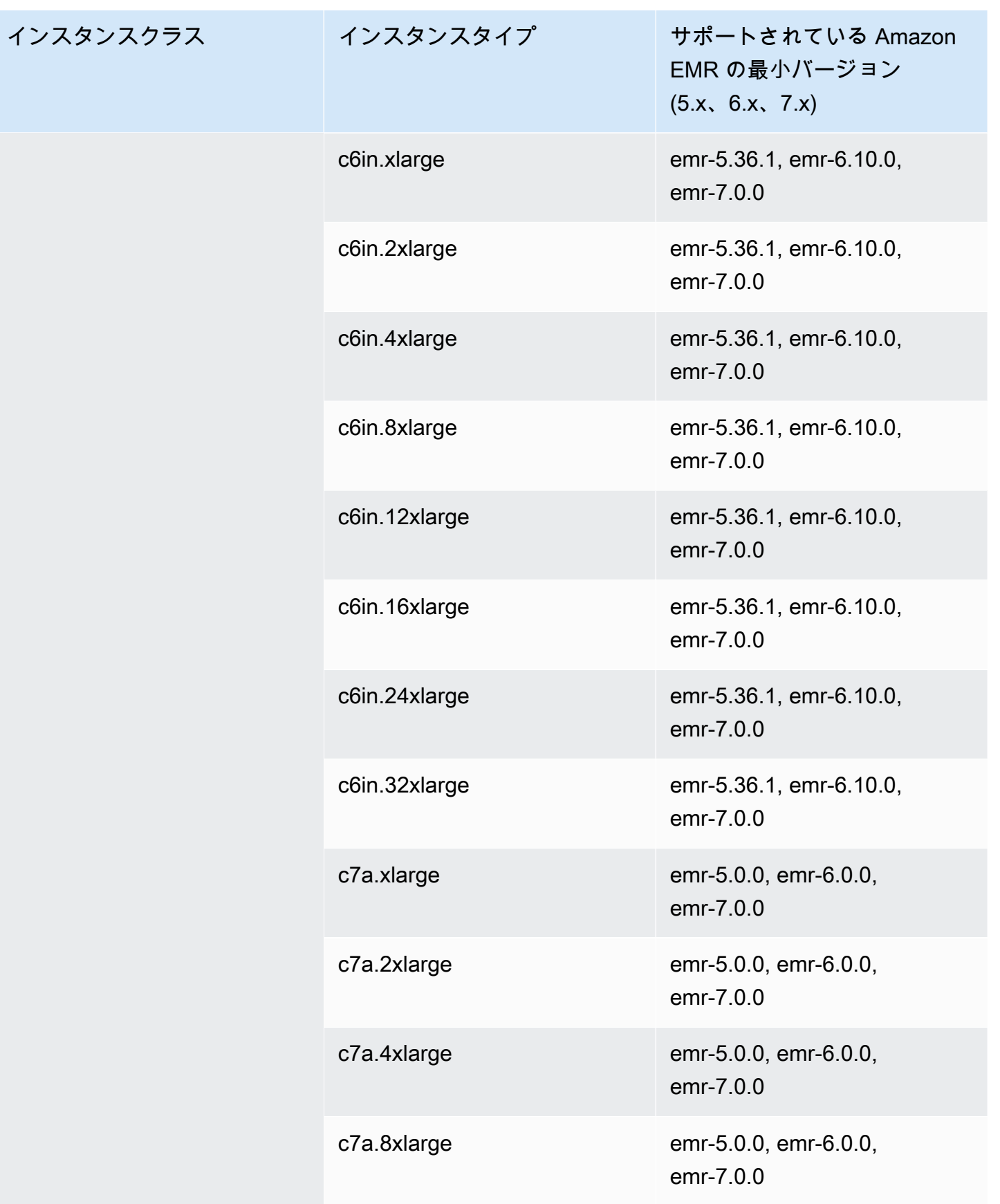

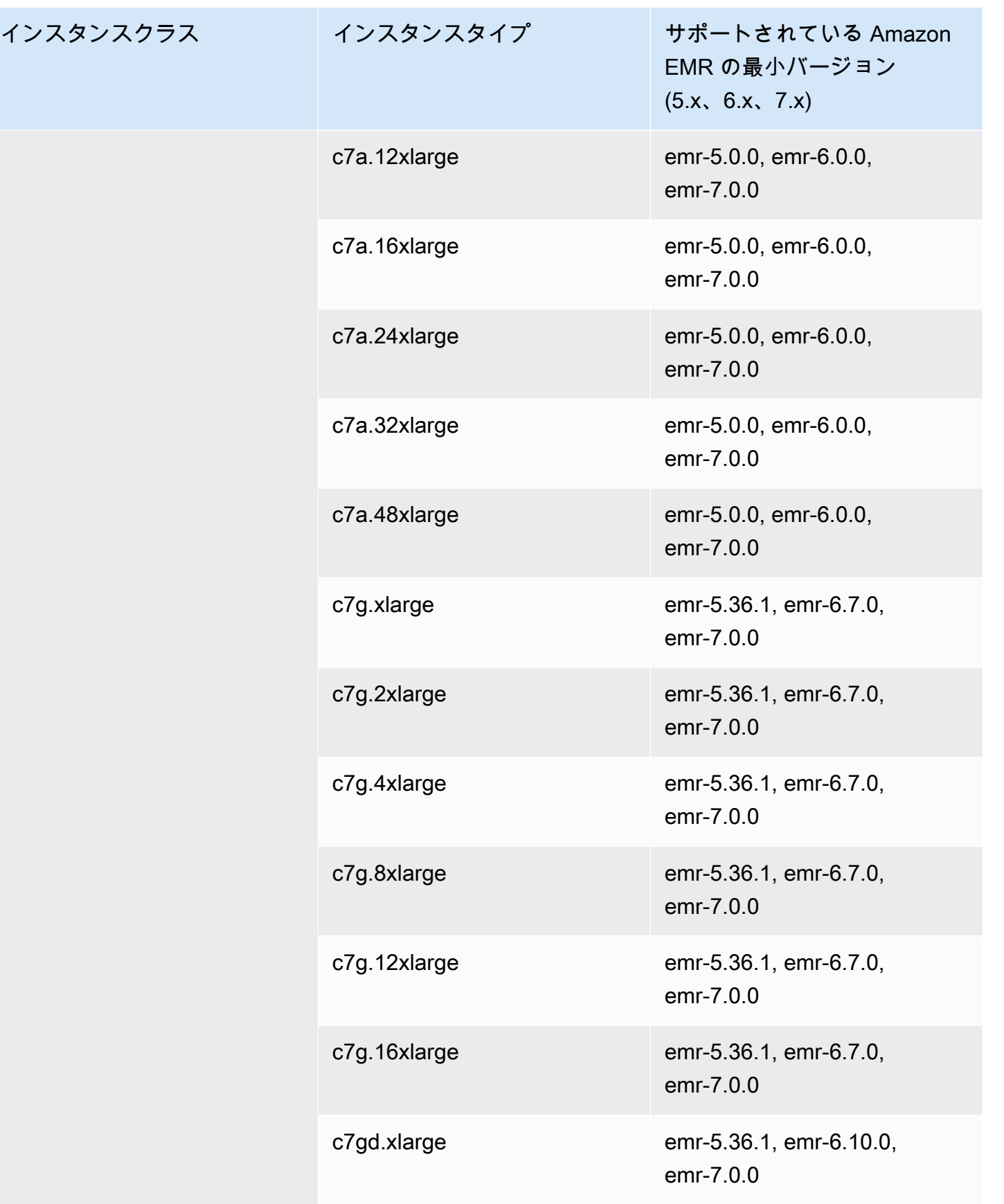

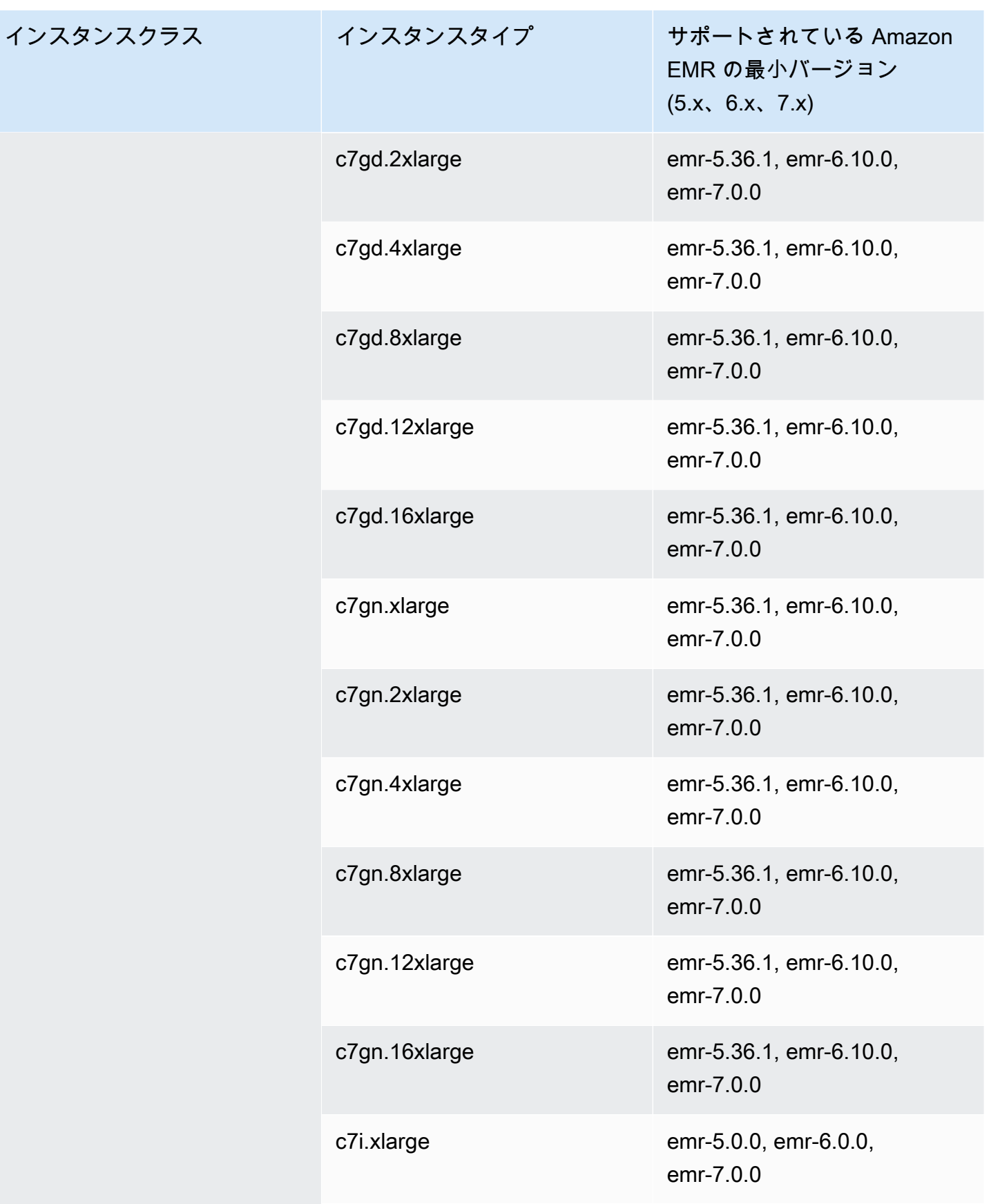

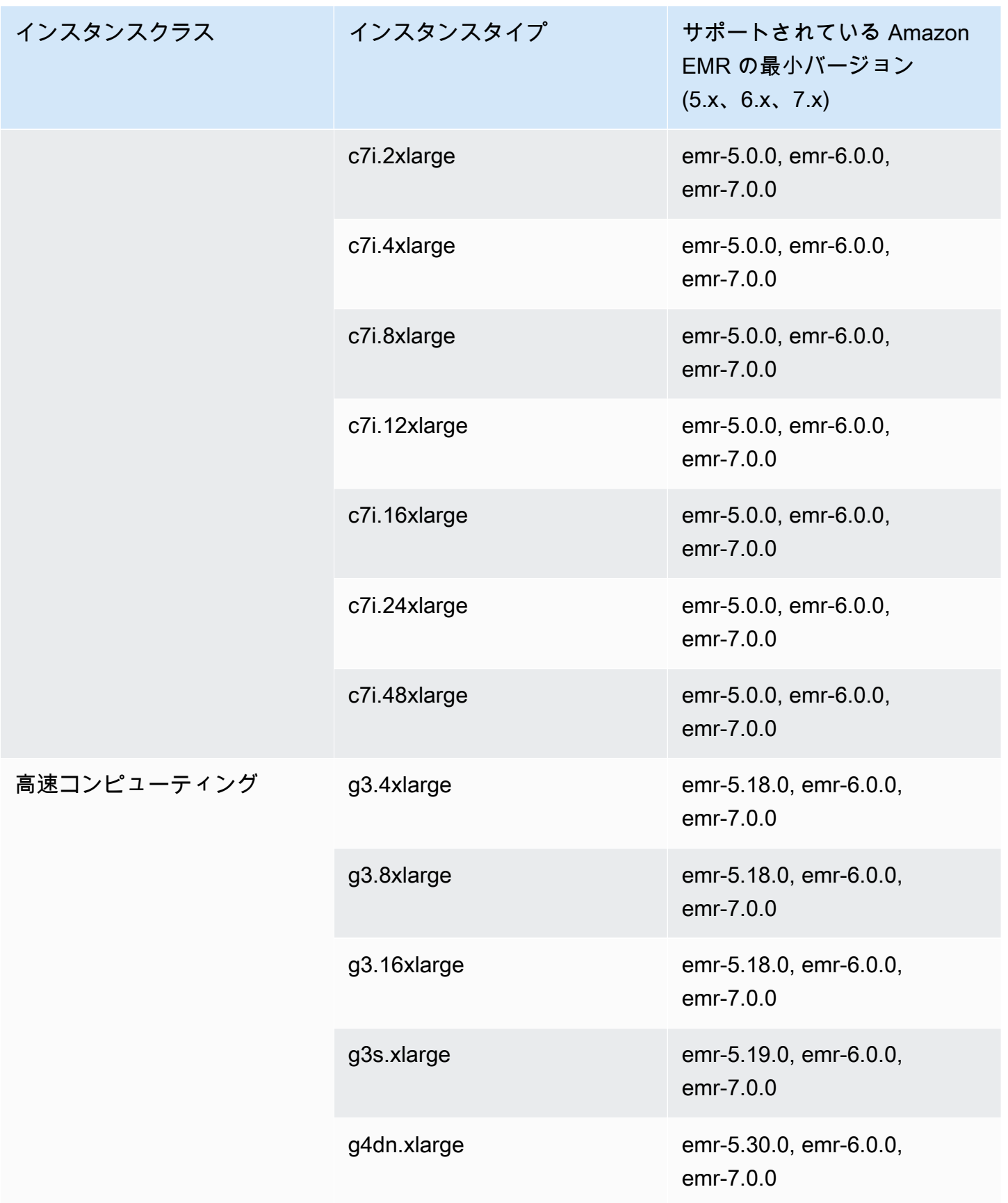

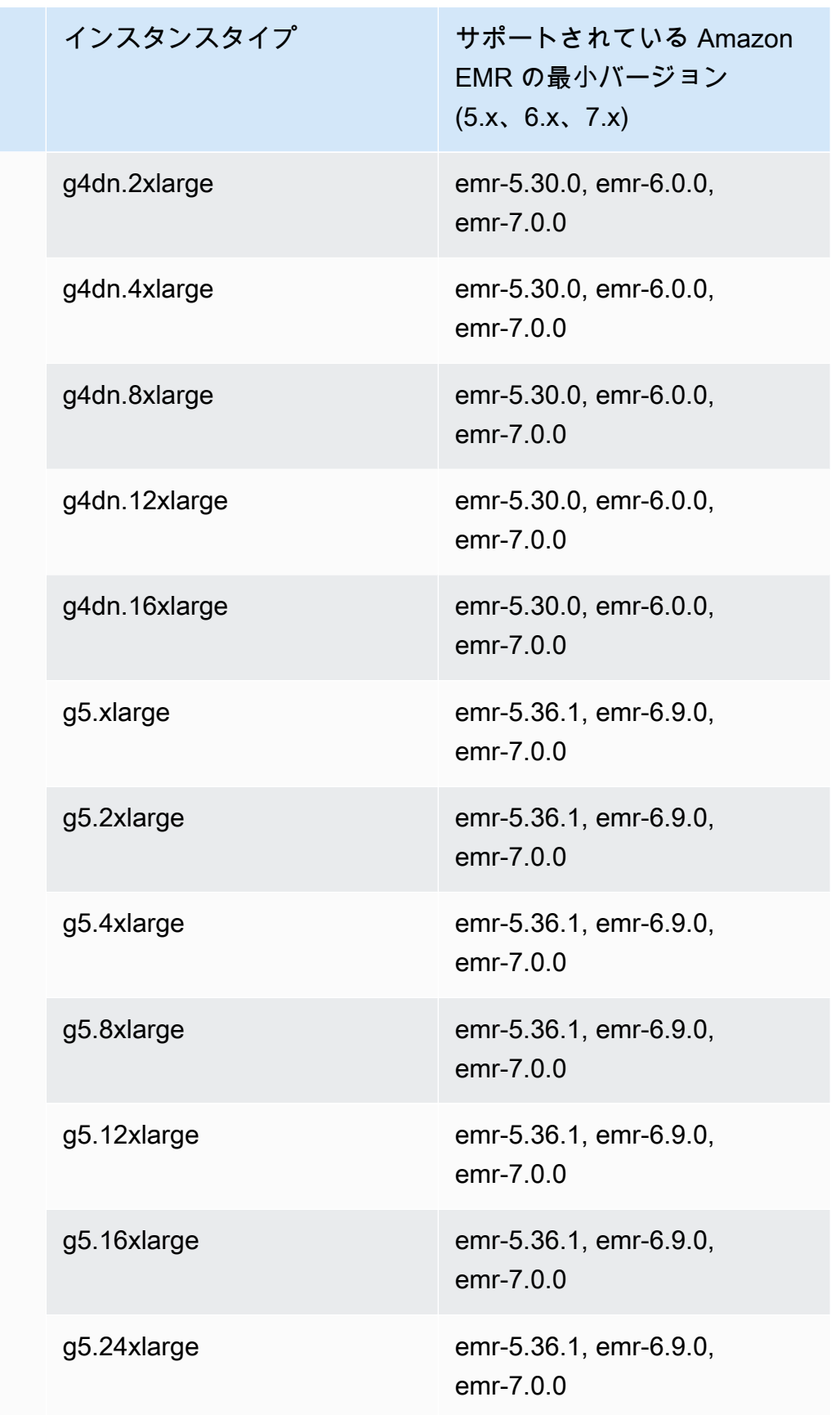

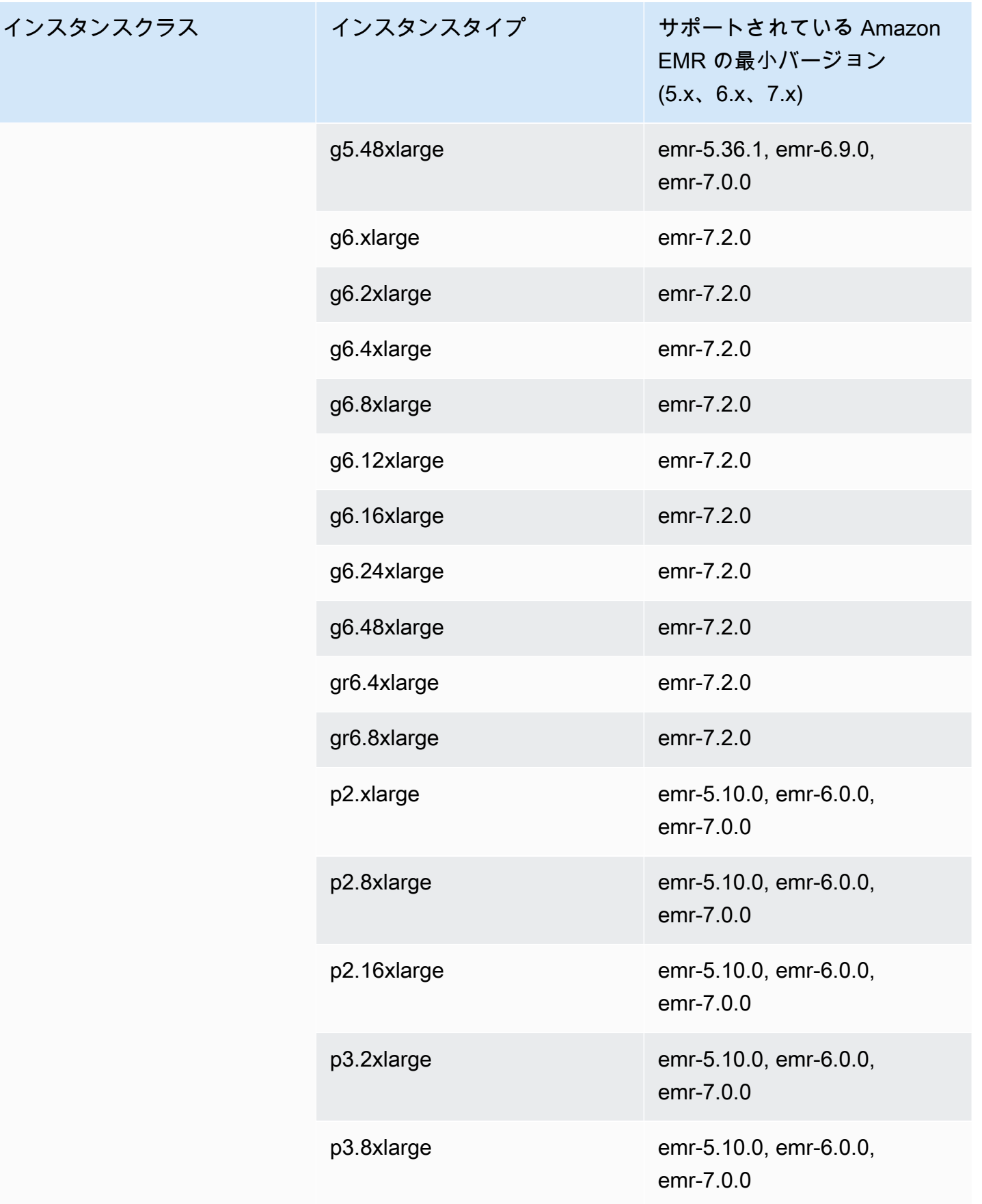

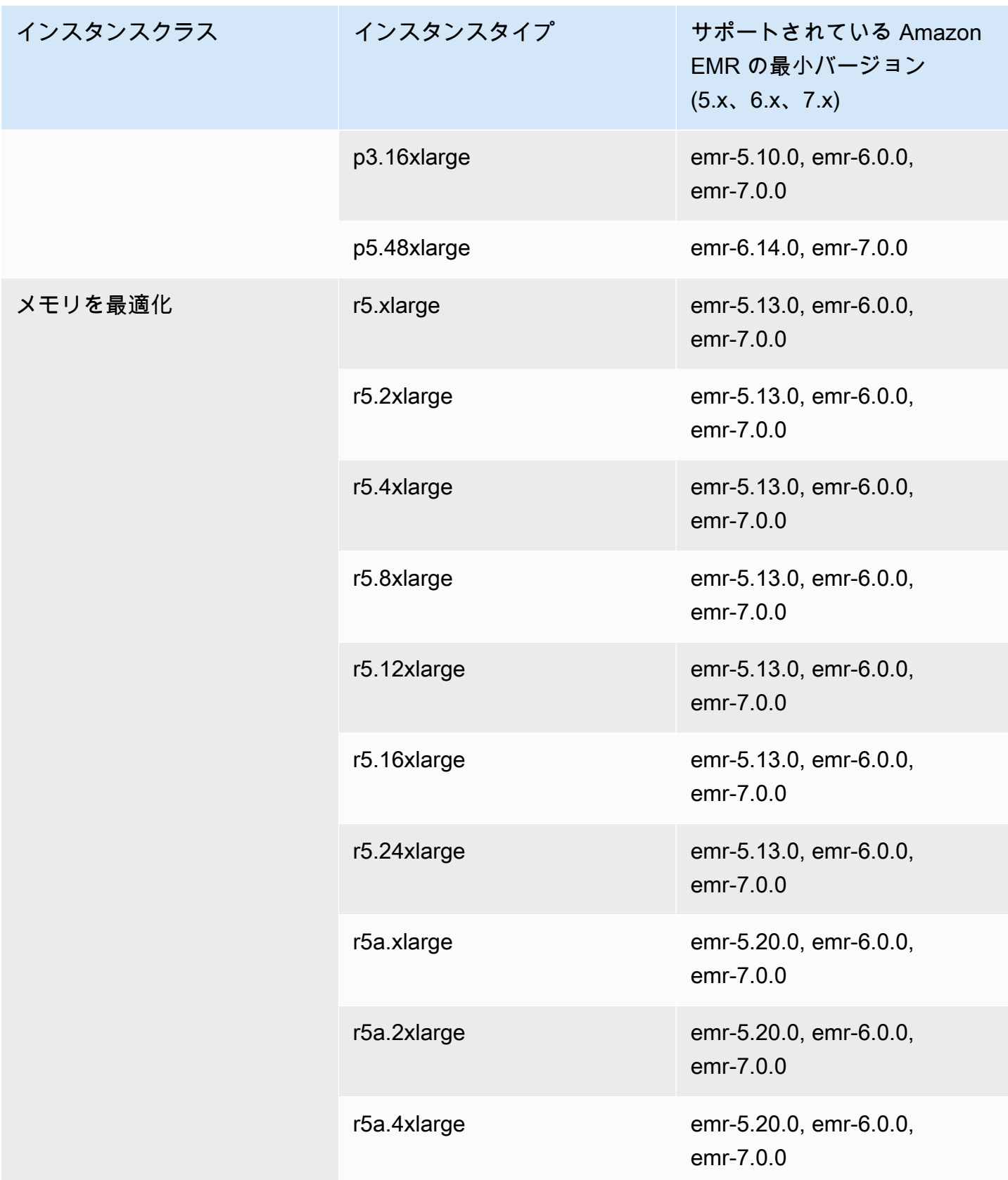

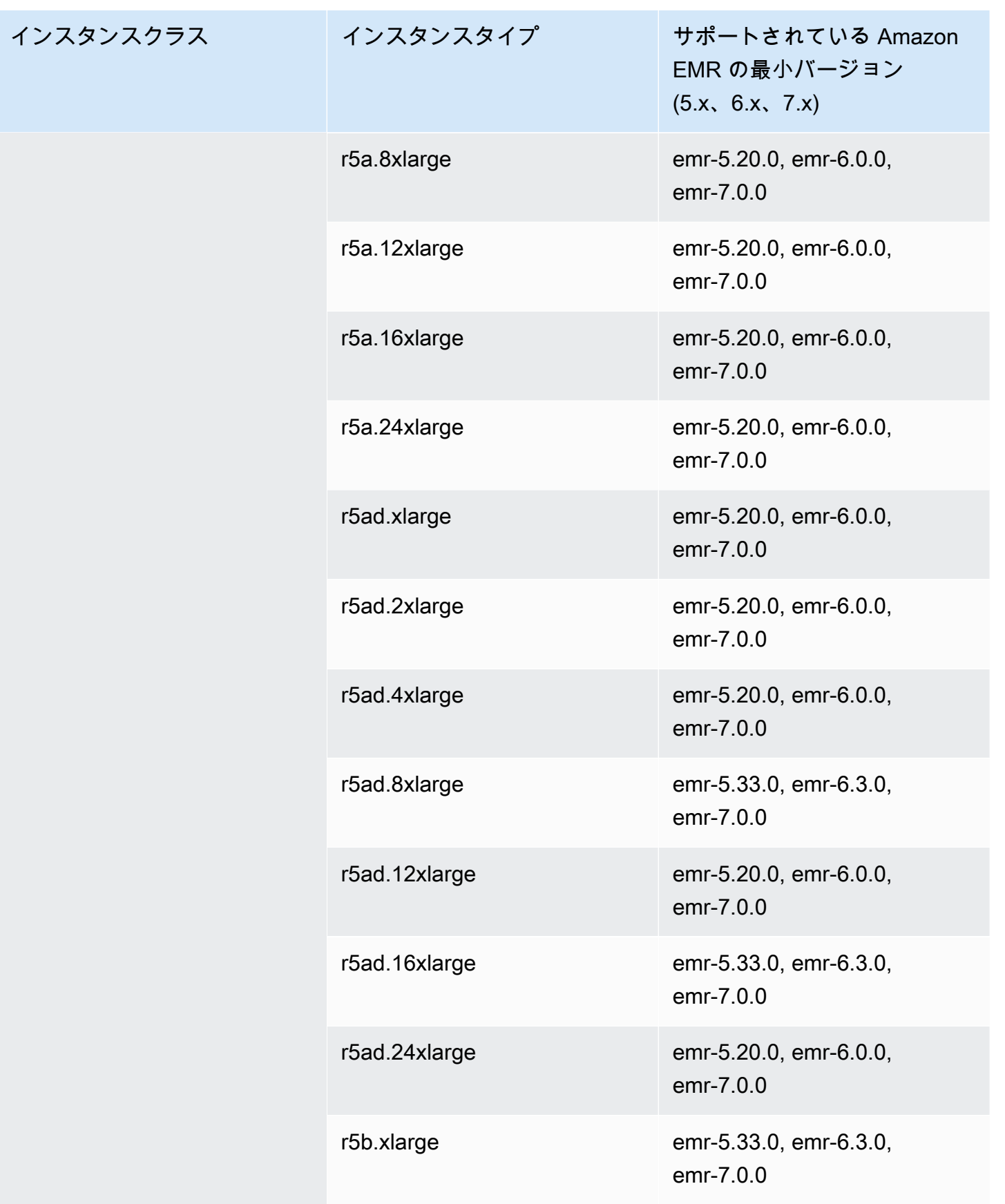

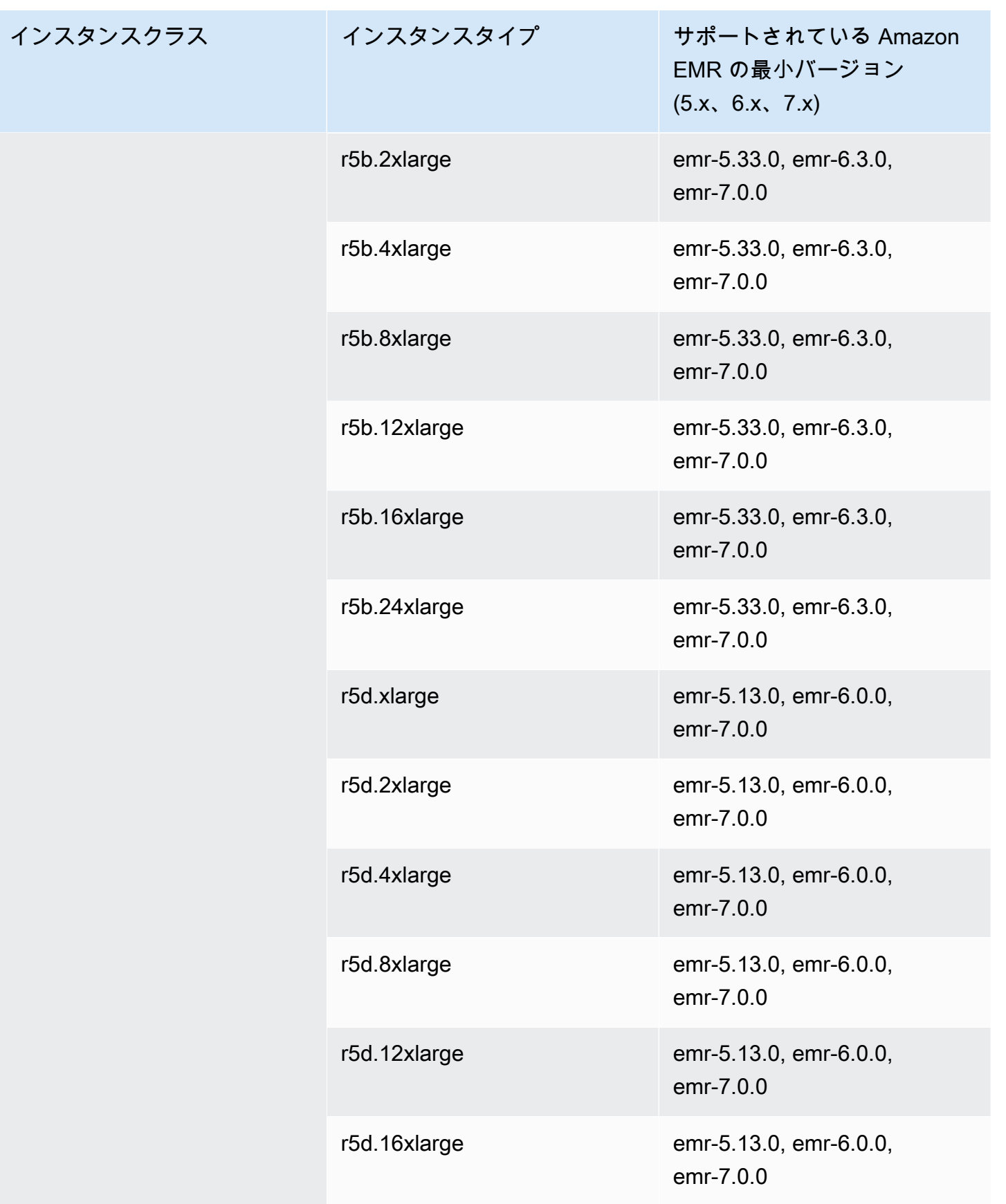

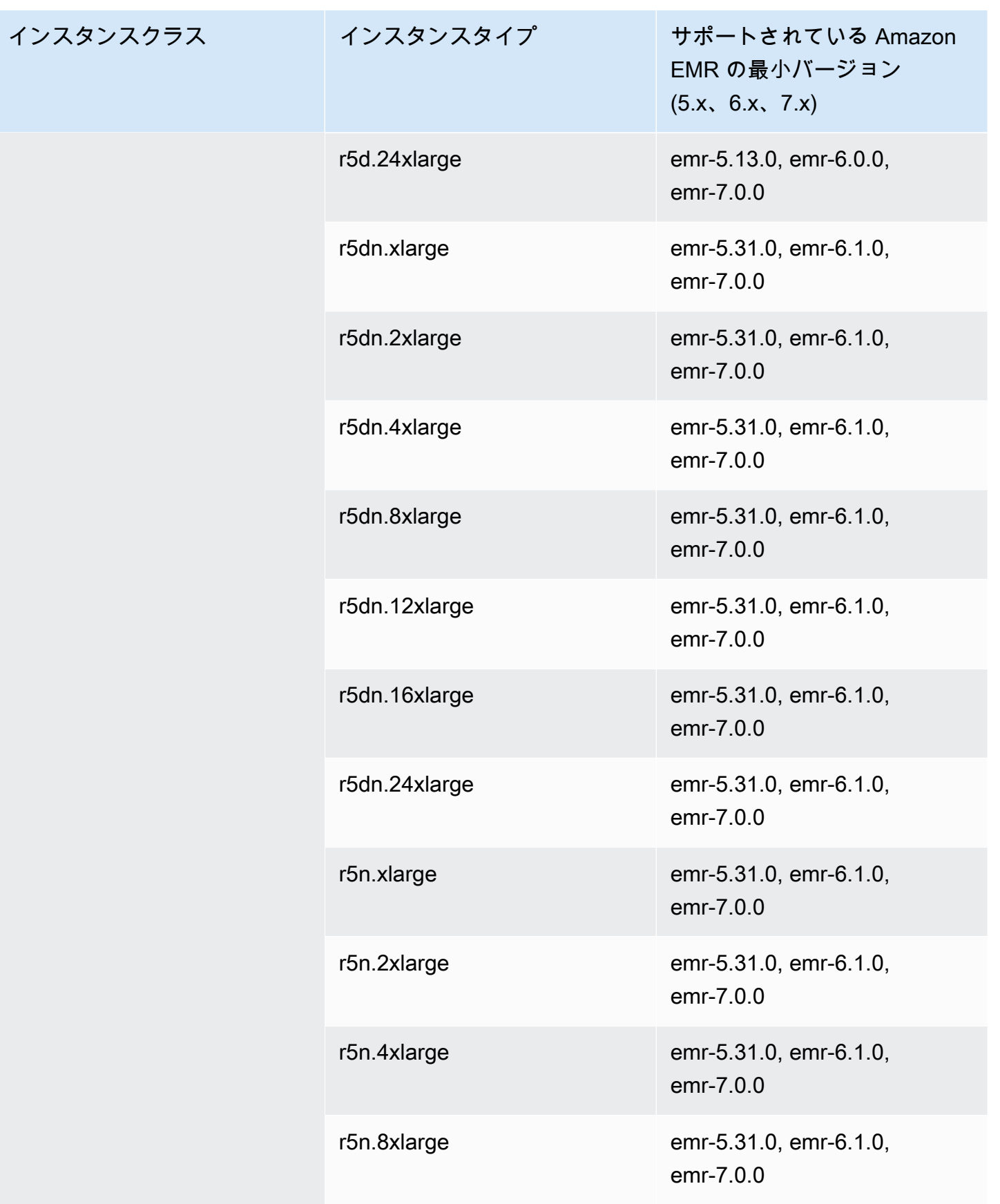

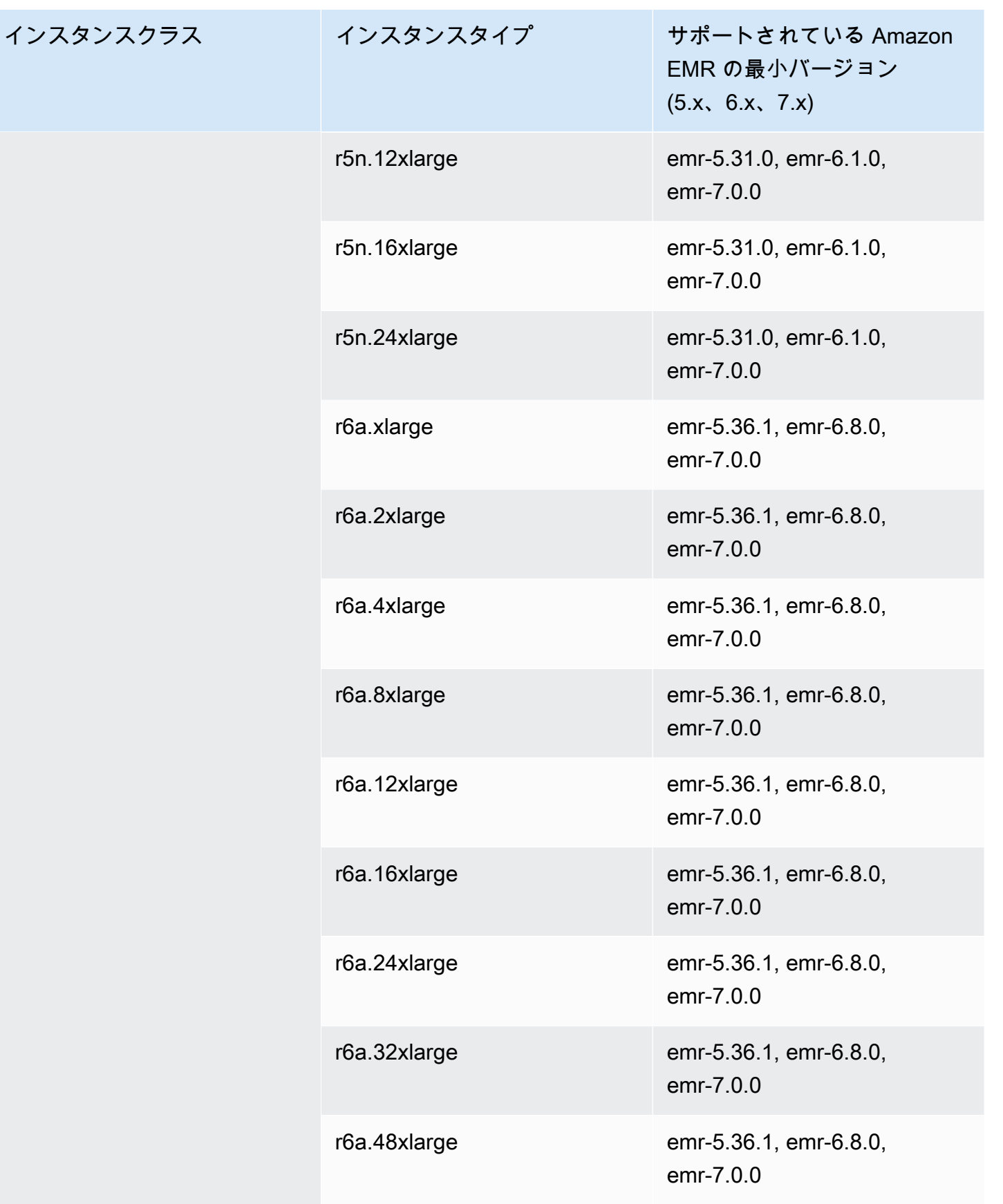

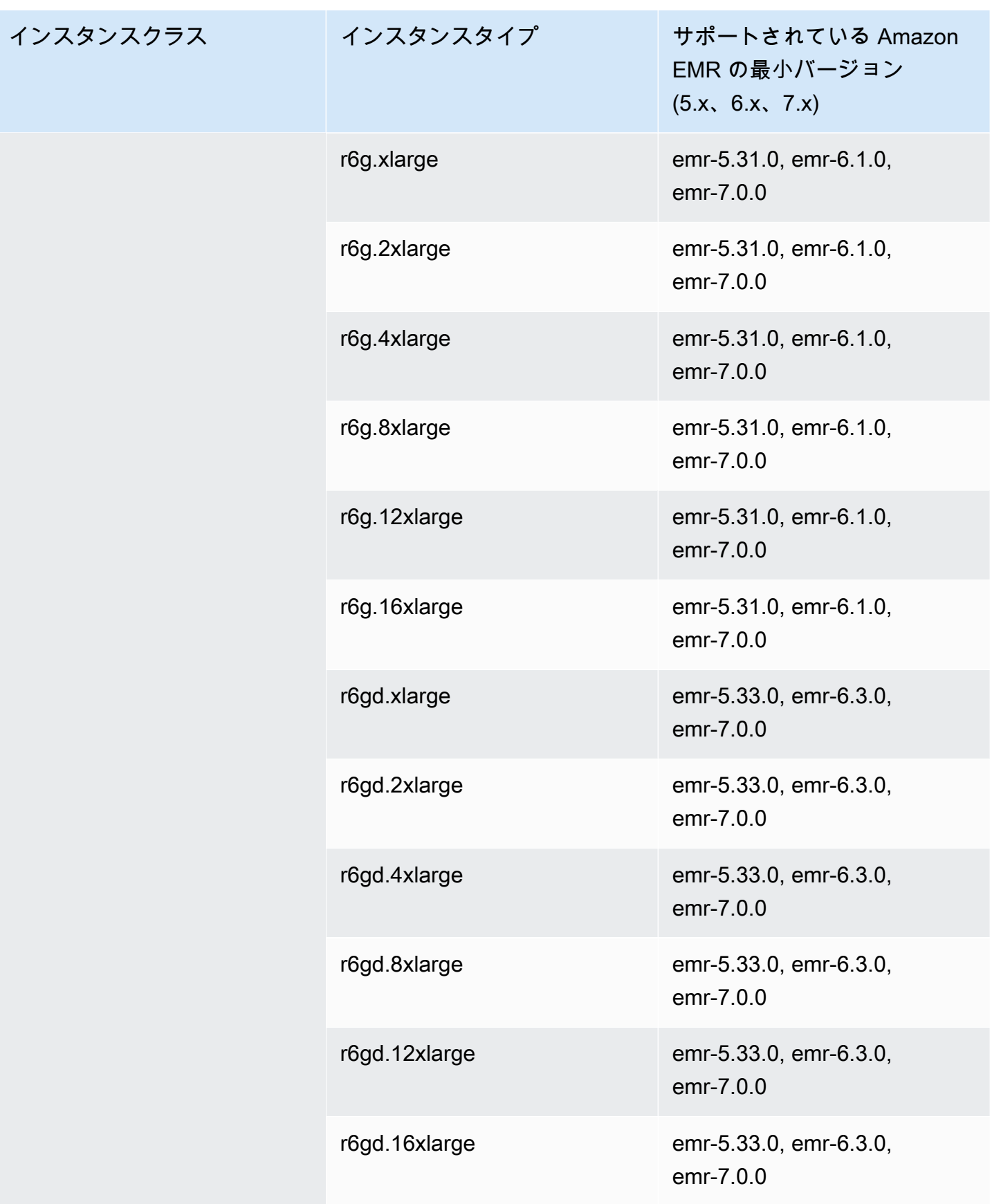

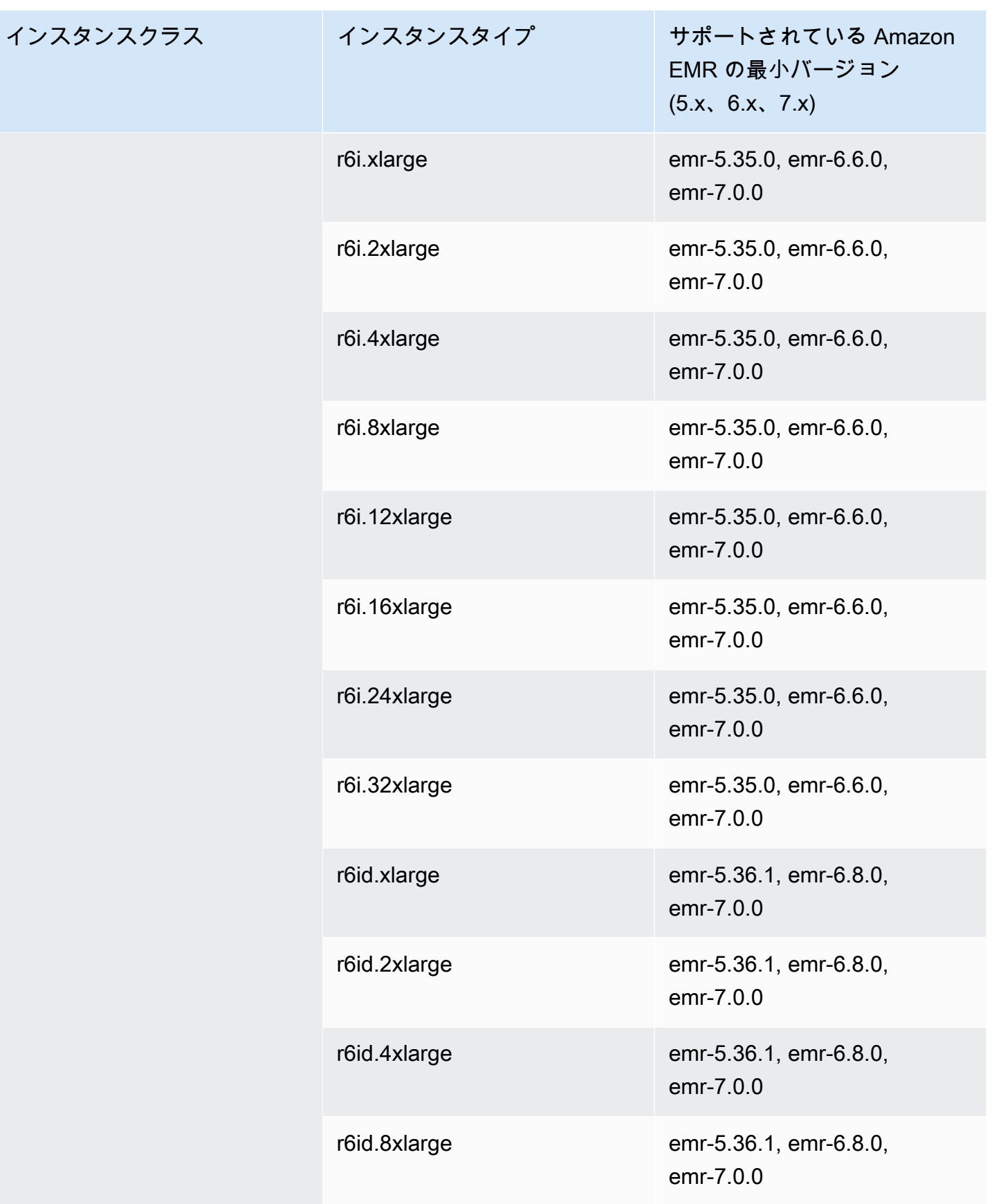

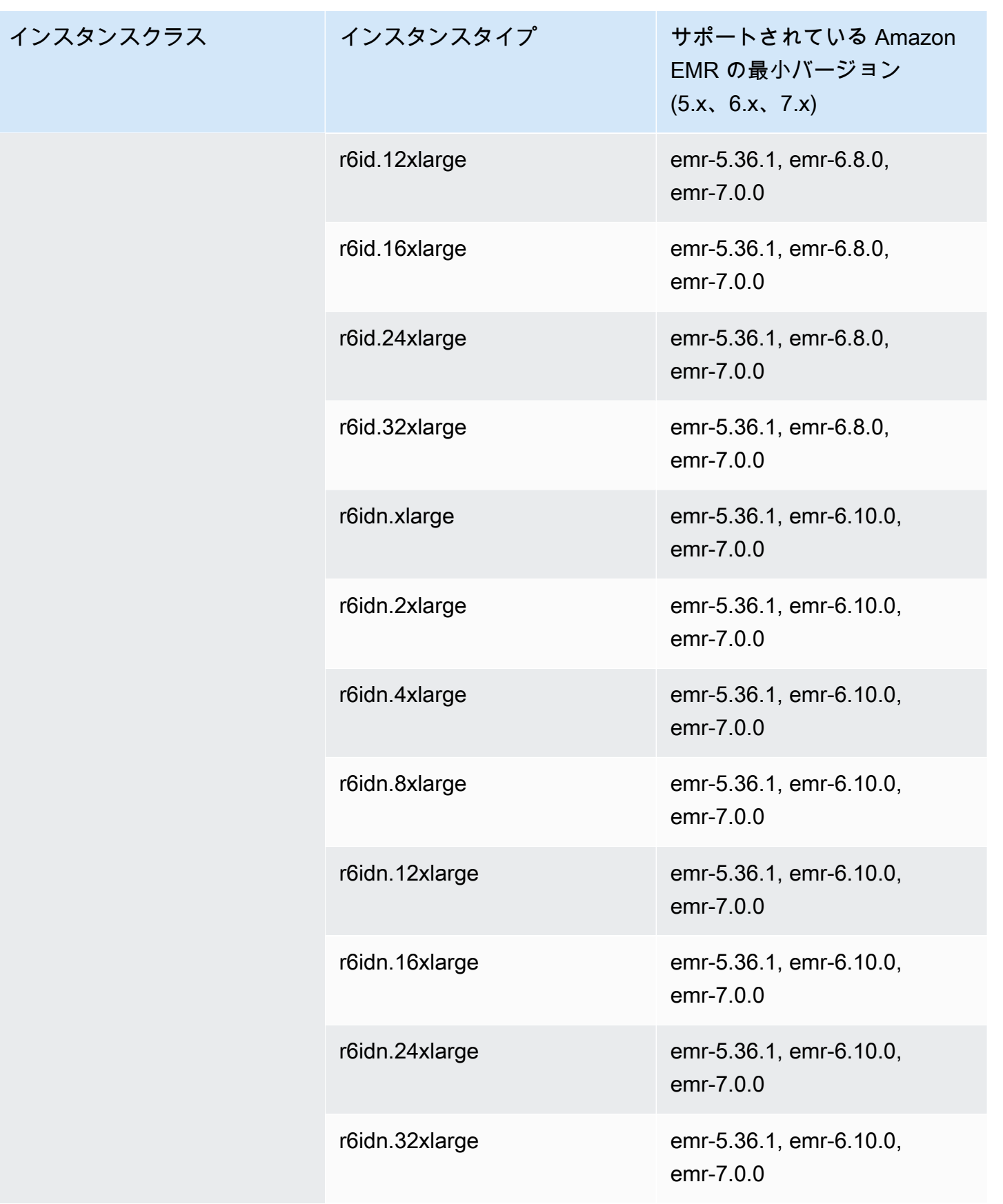

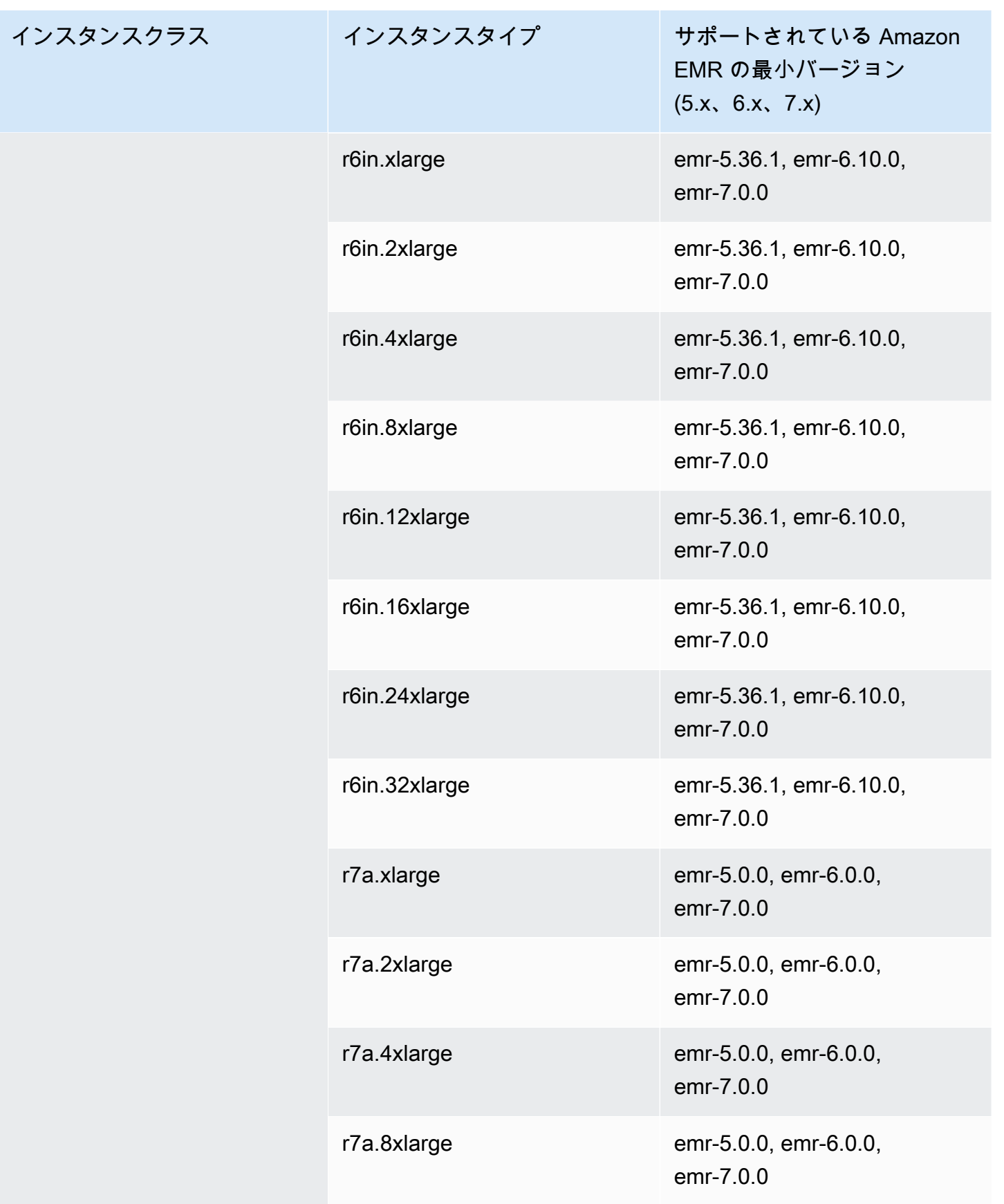

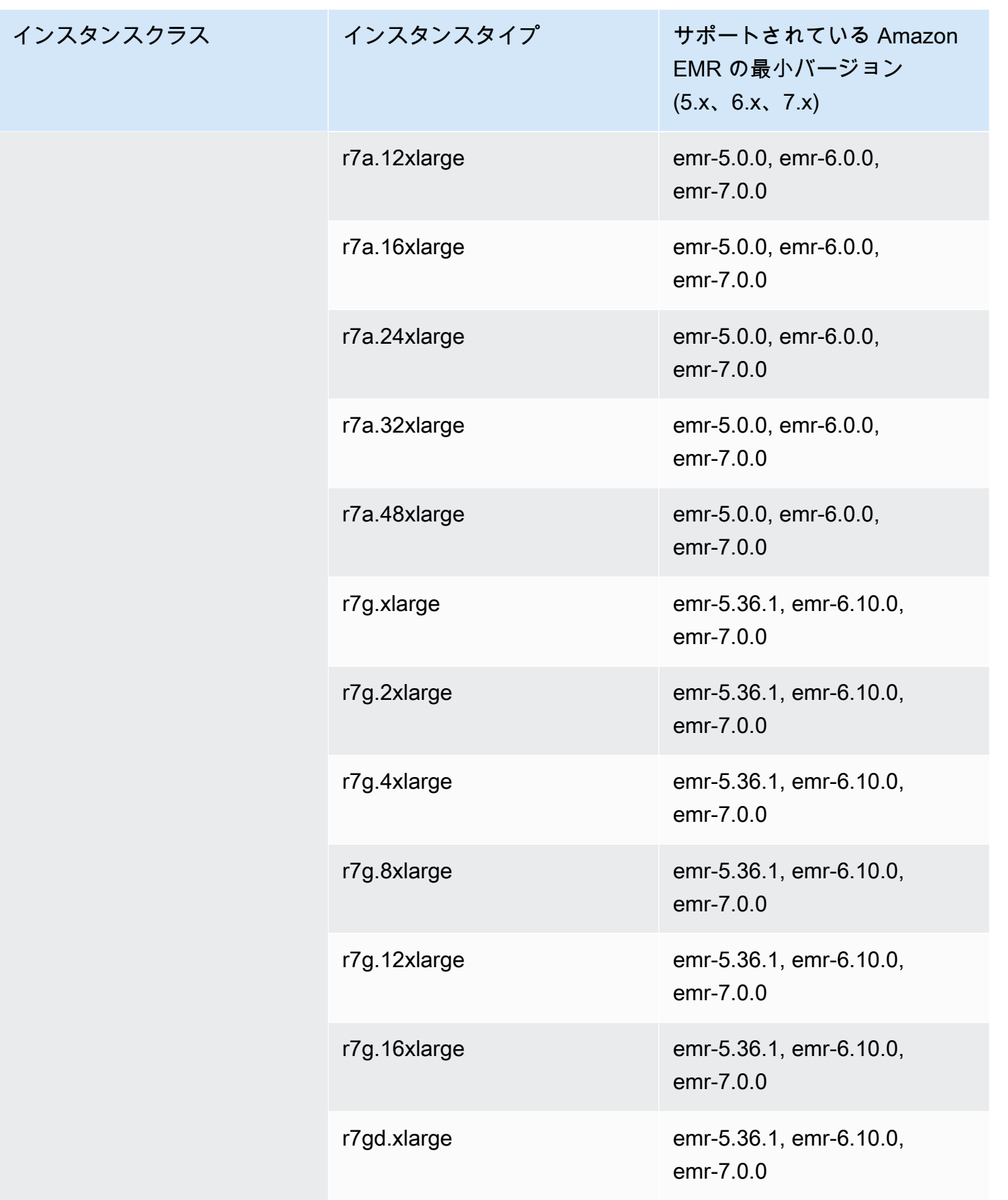

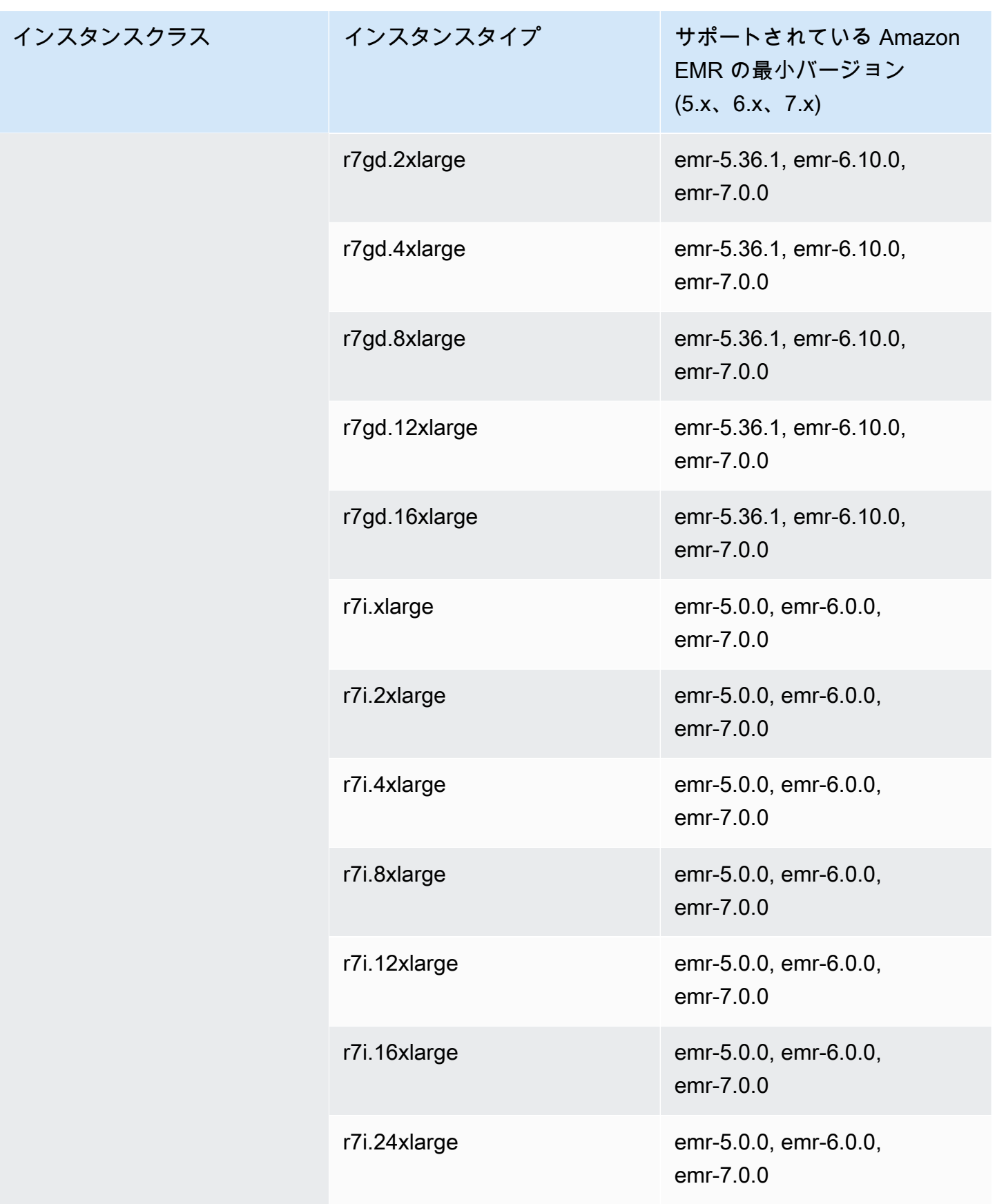

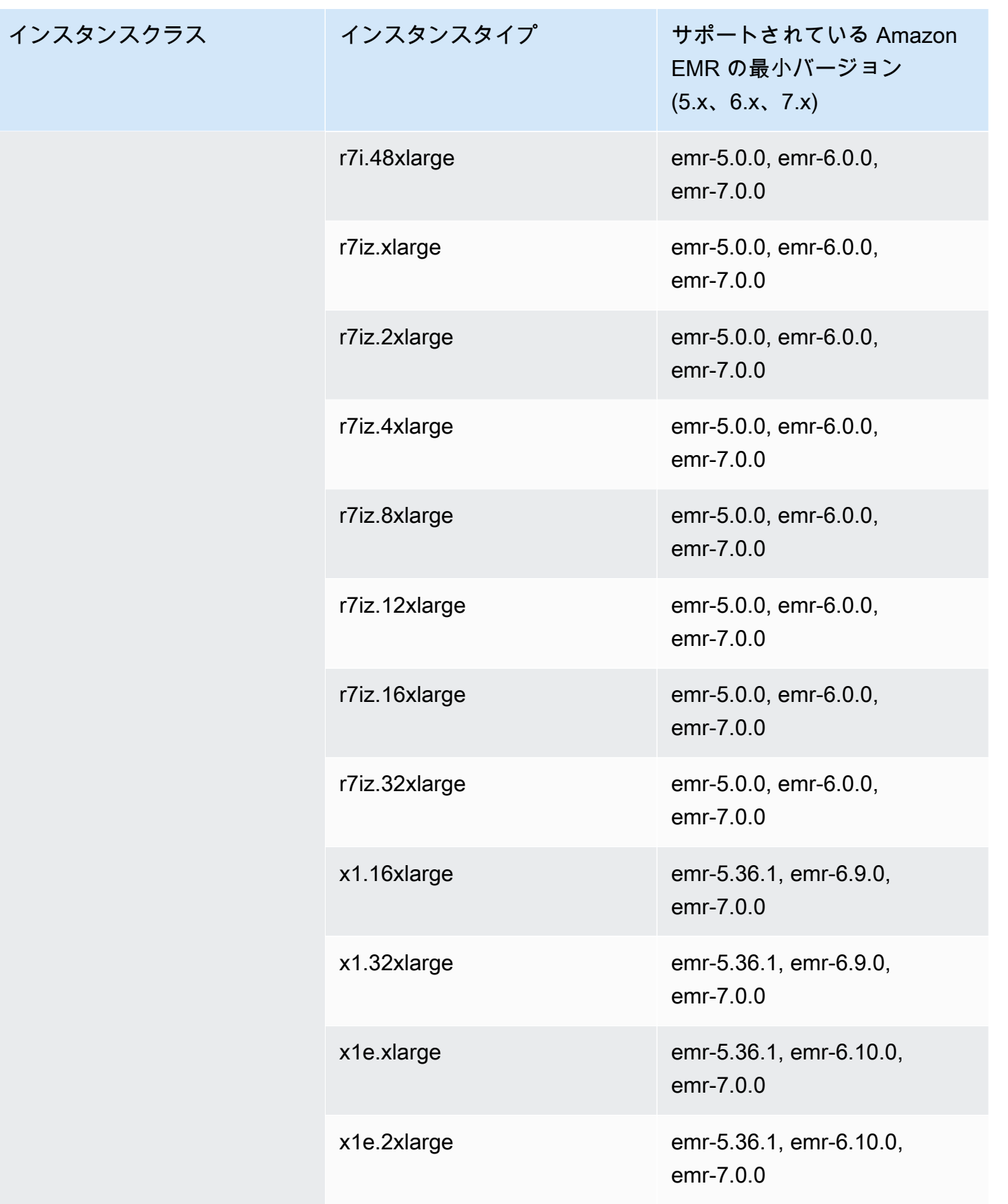

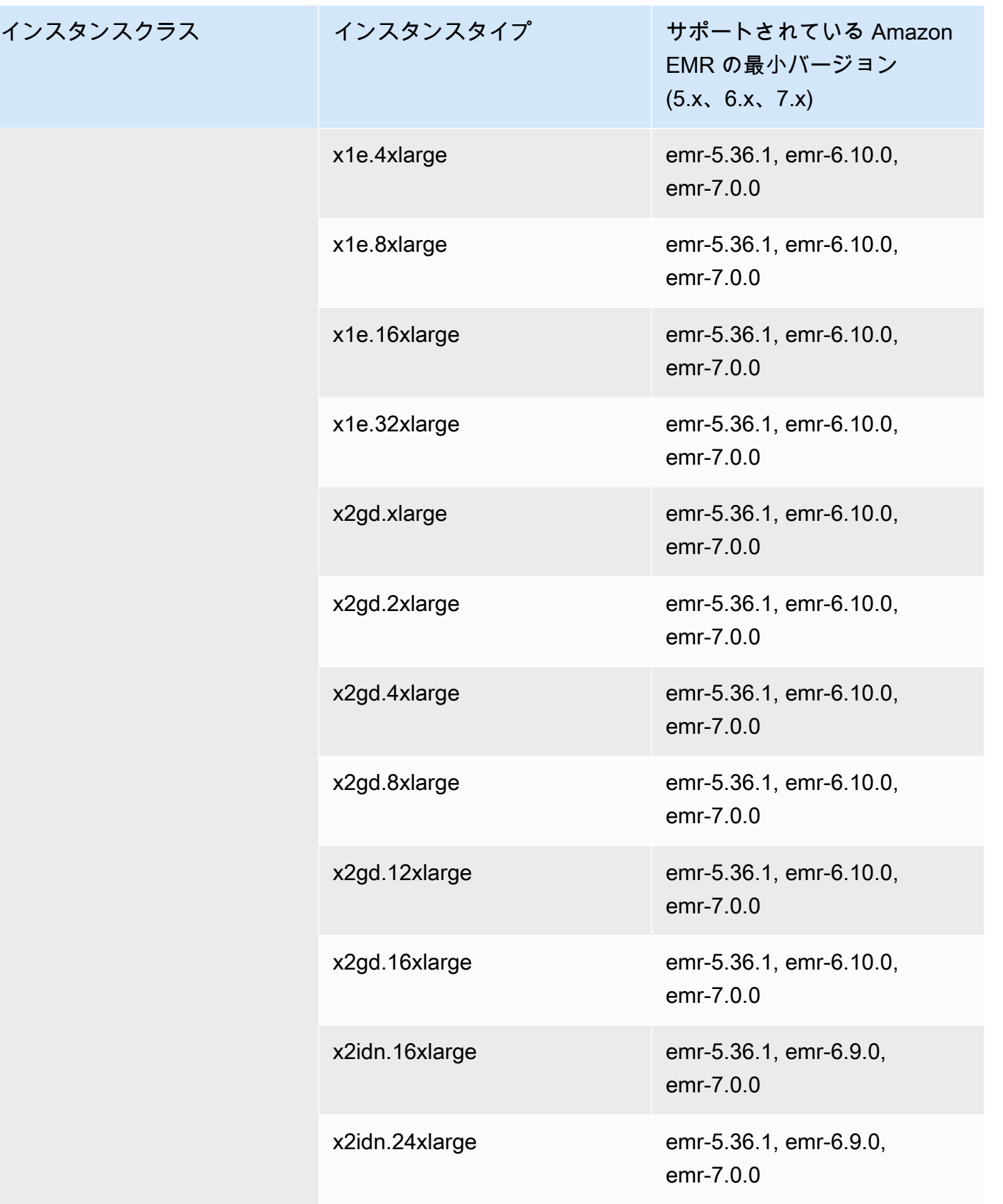

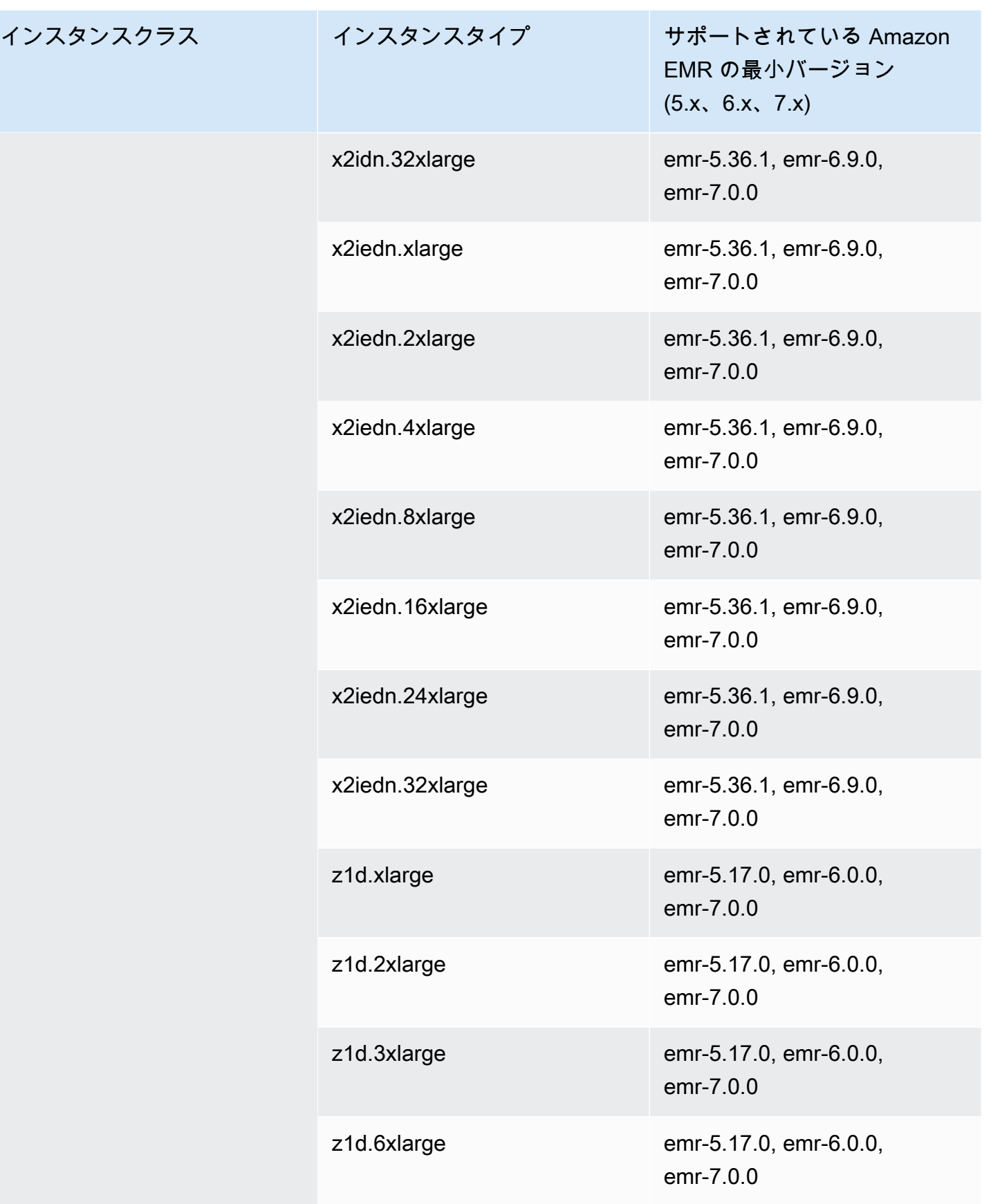

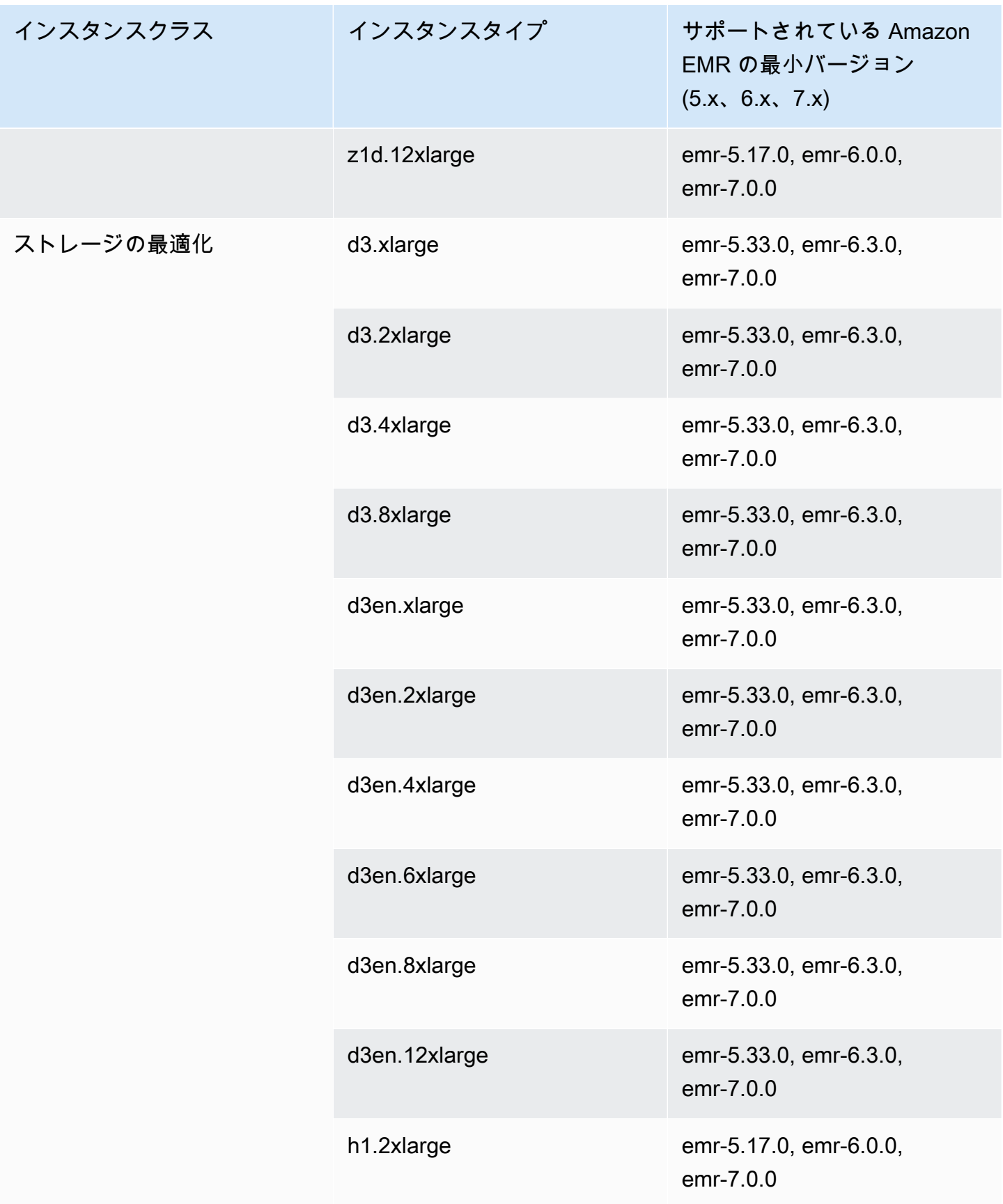

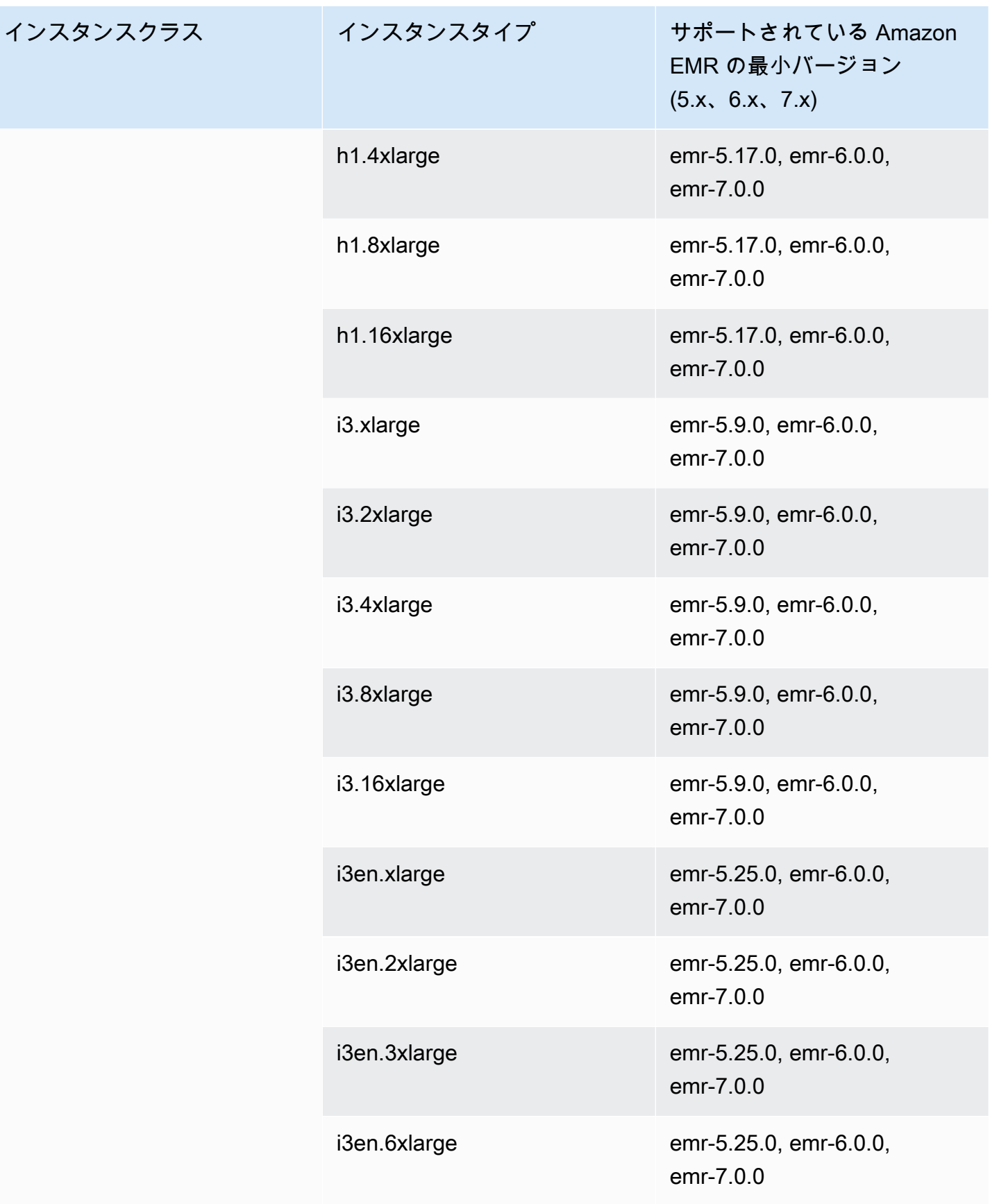

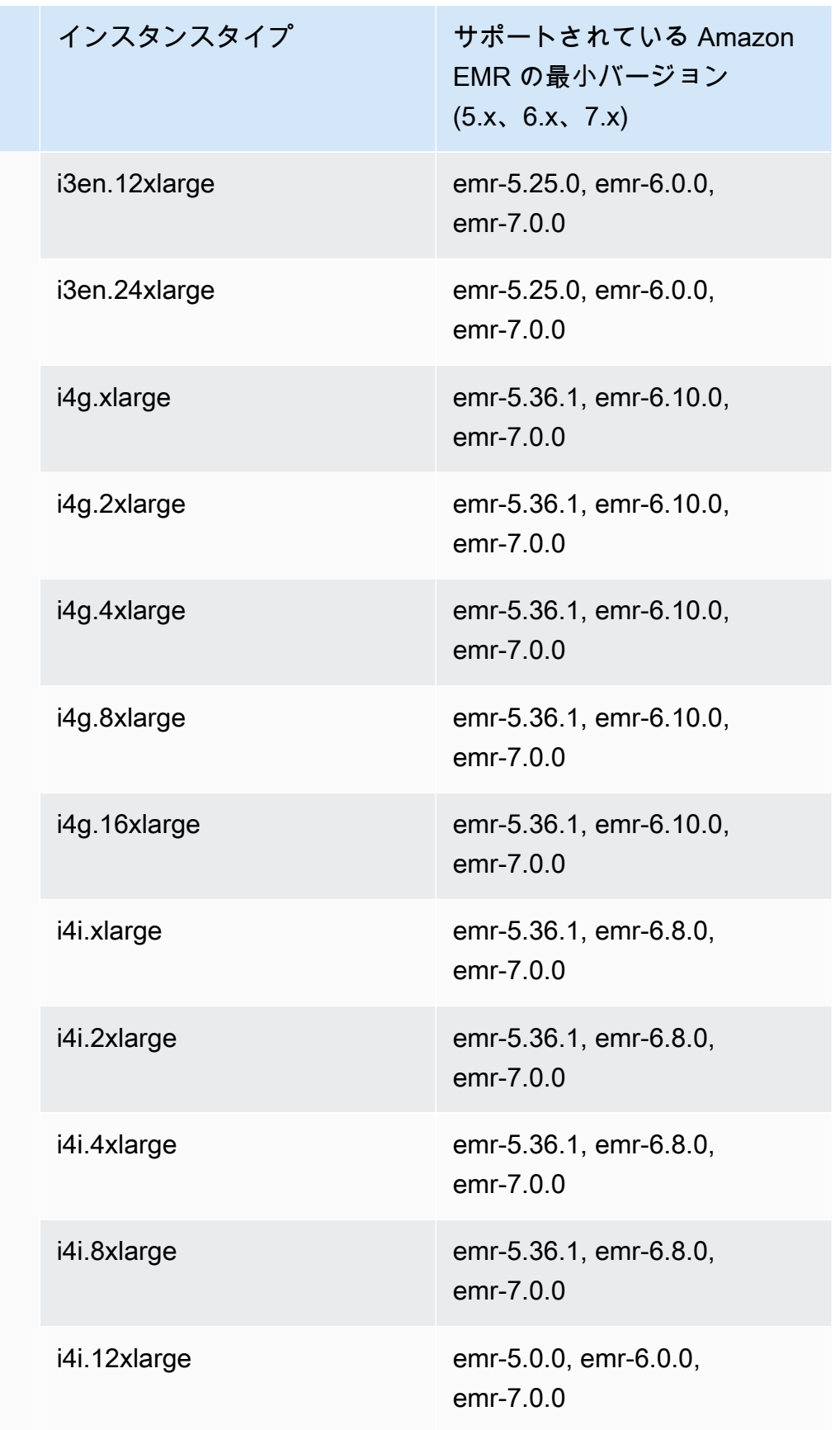

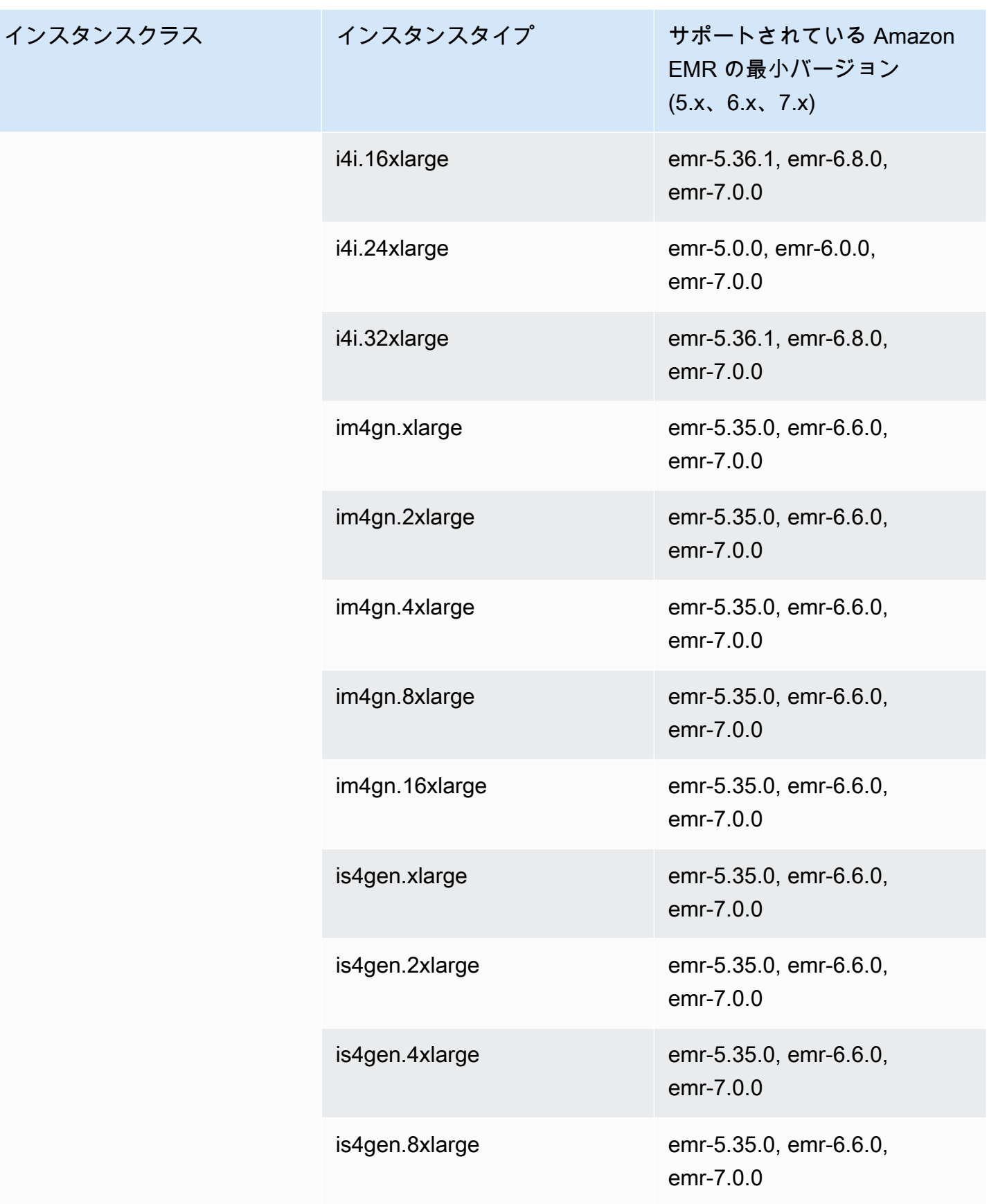

## 米国東部 (オハイオ) - us-east-2

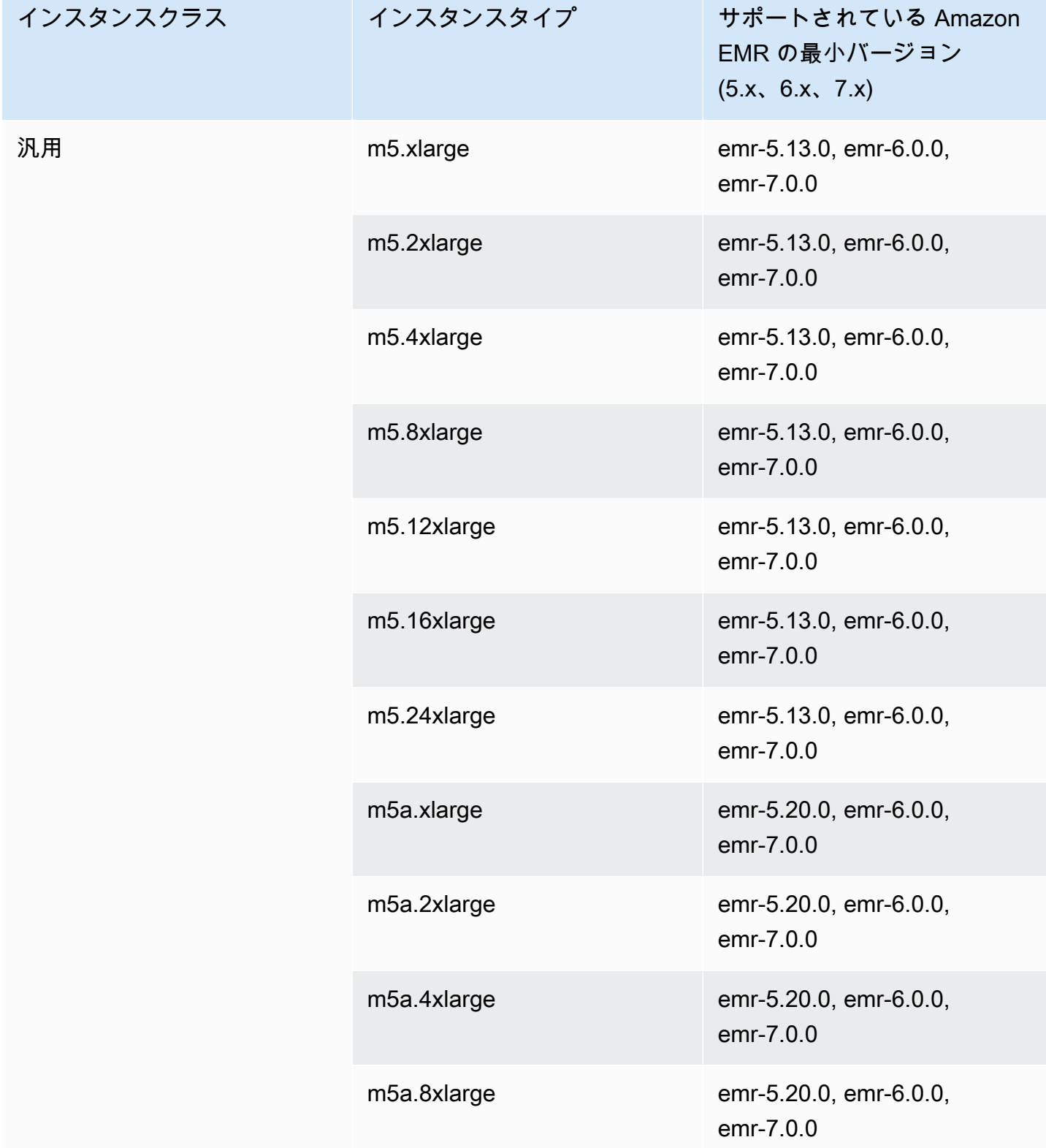

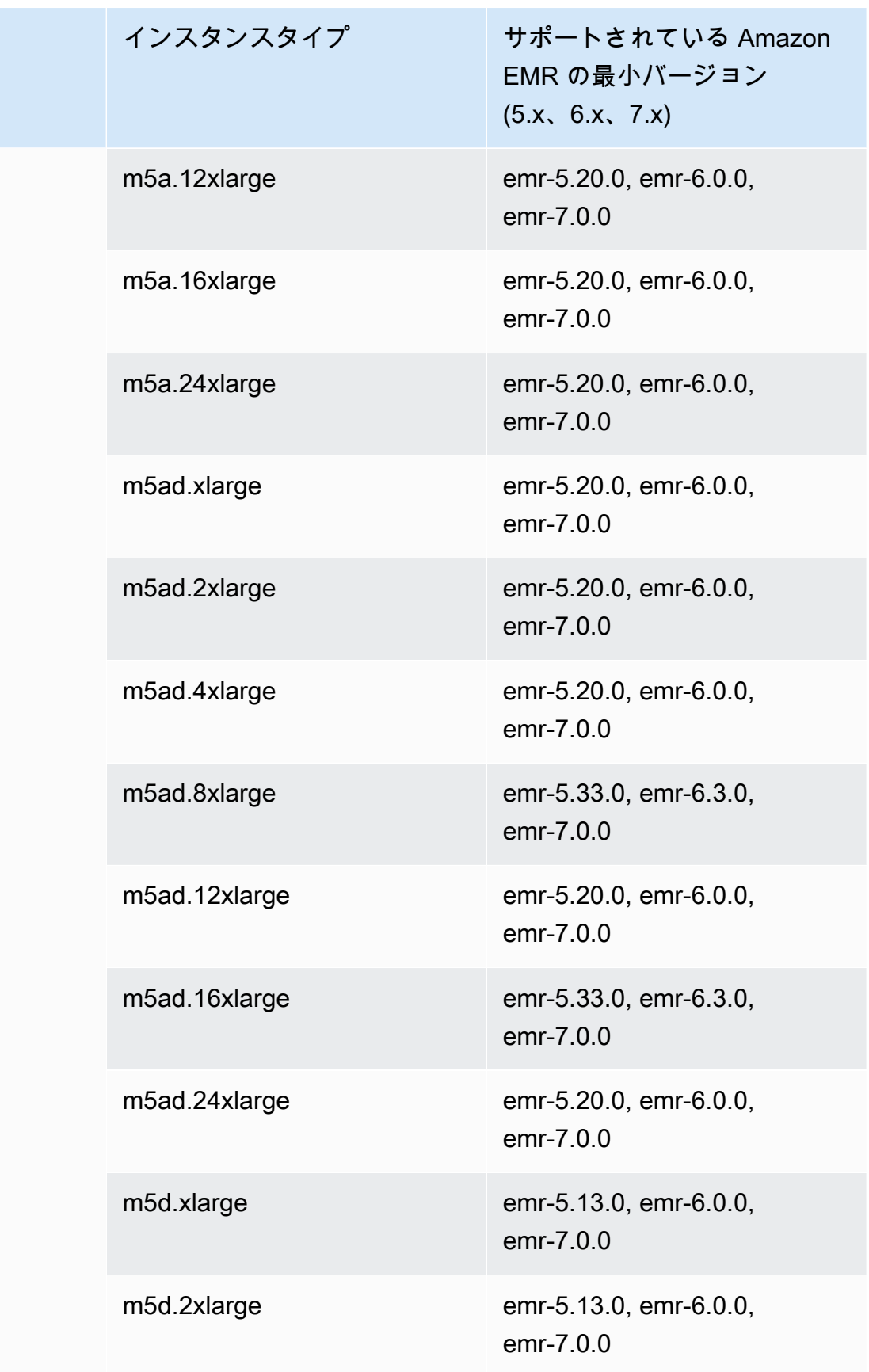

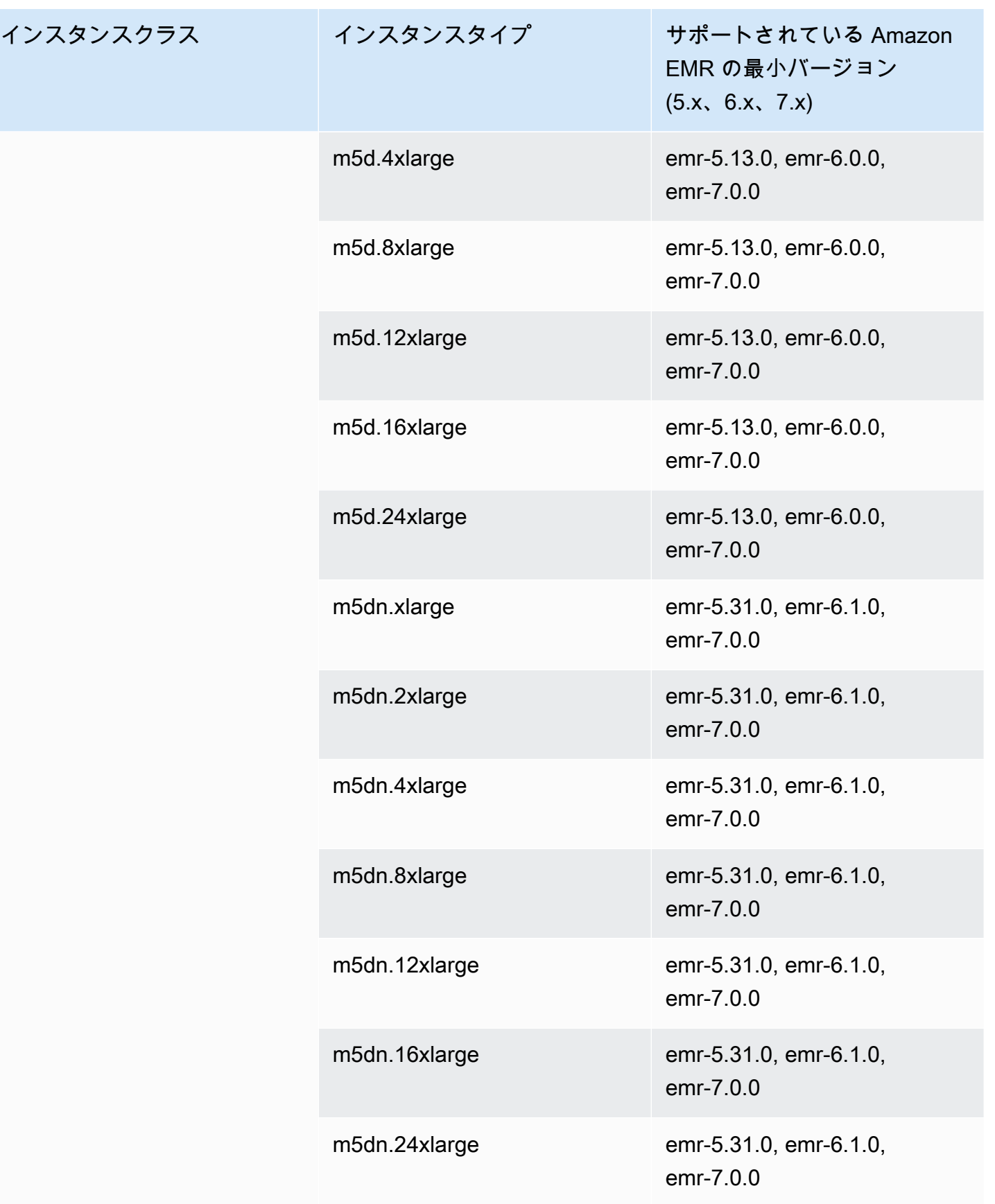

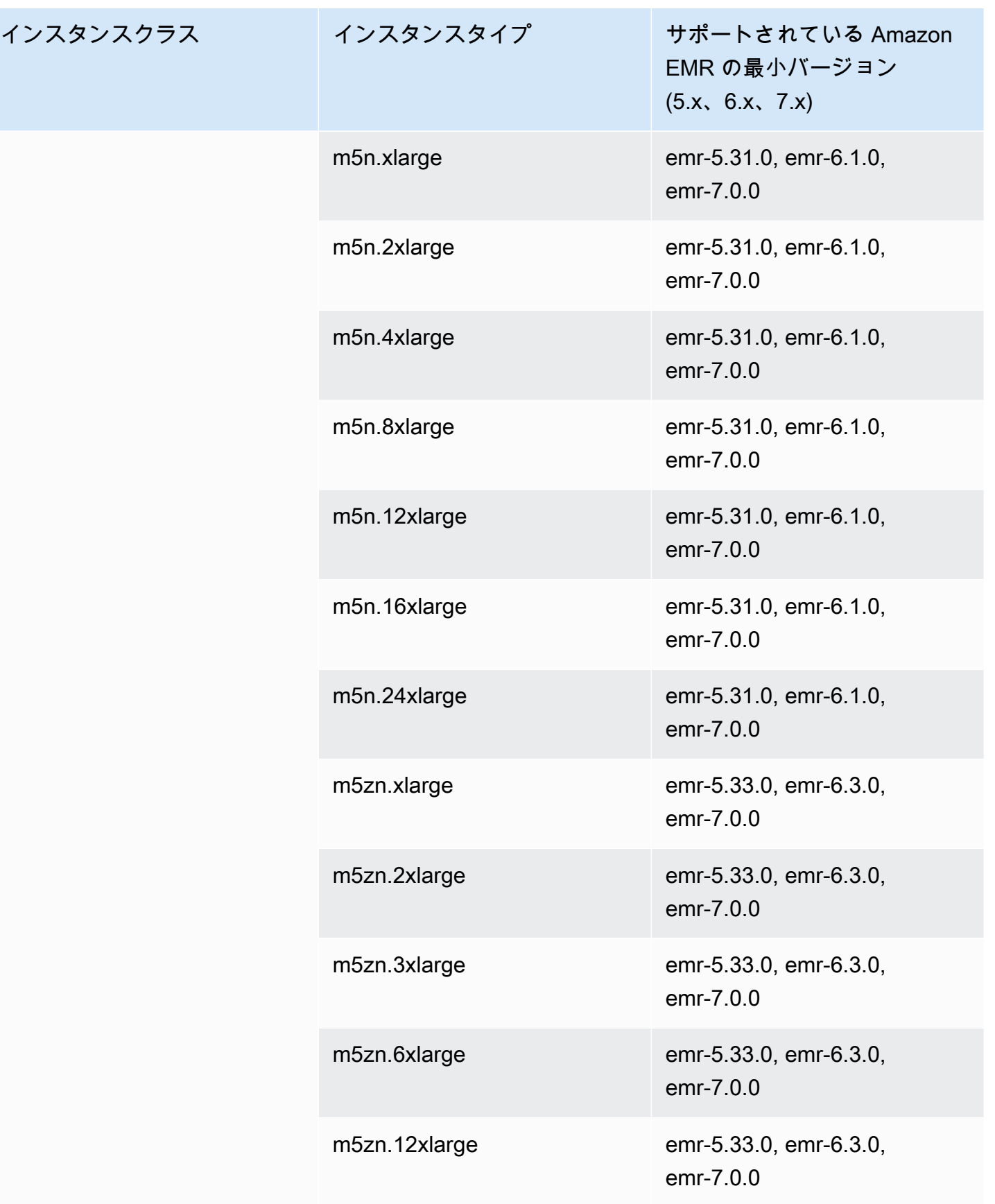

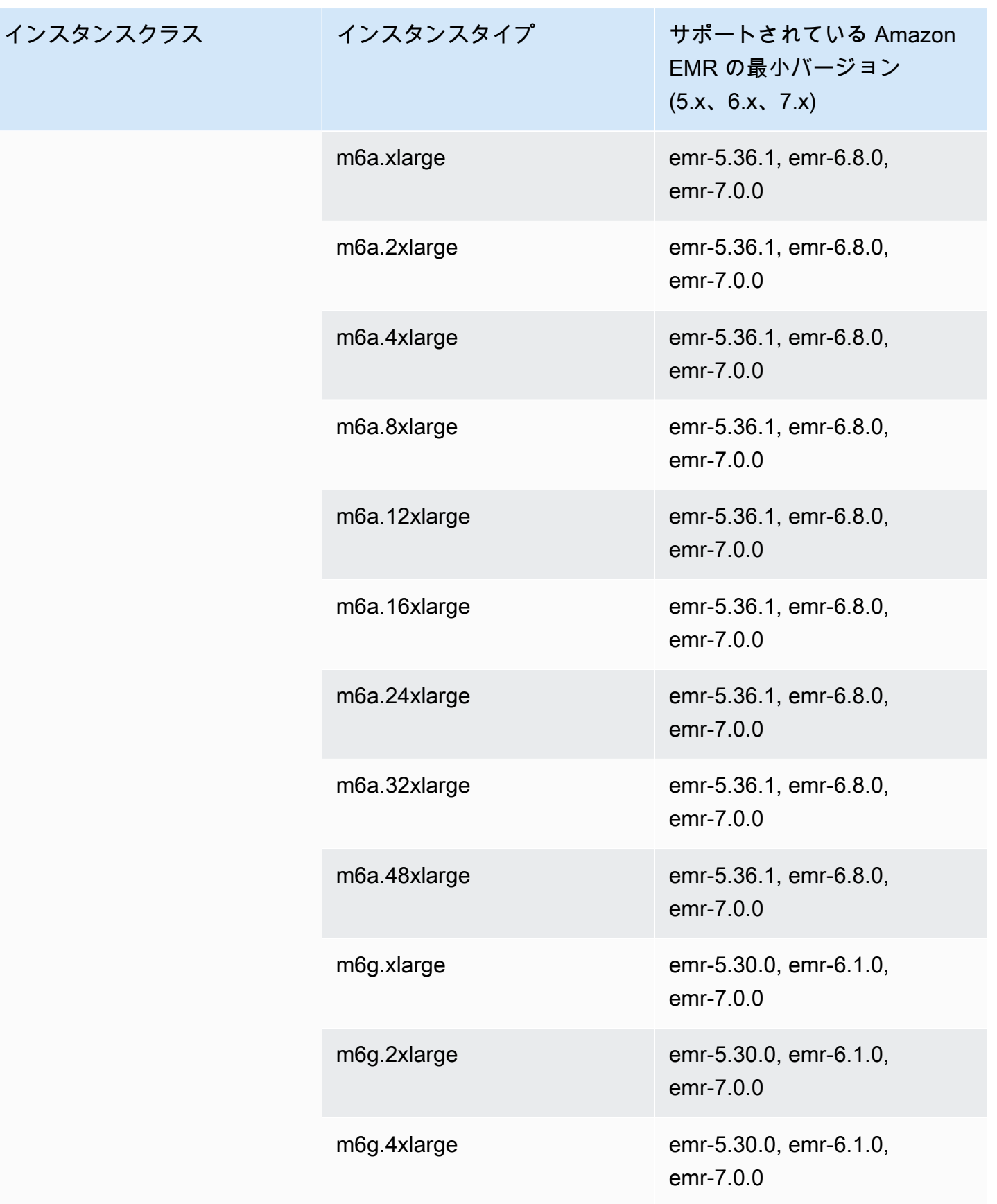

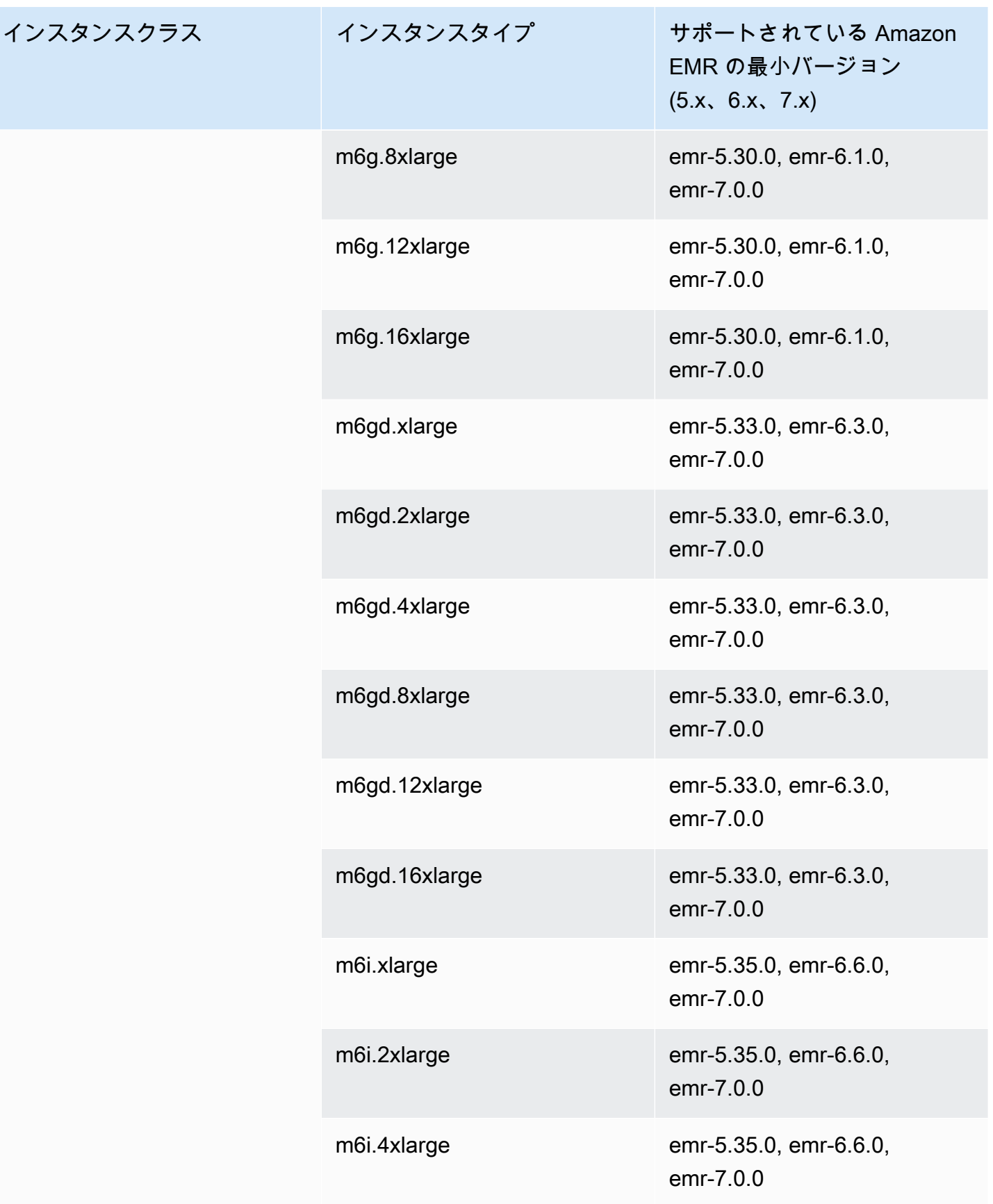

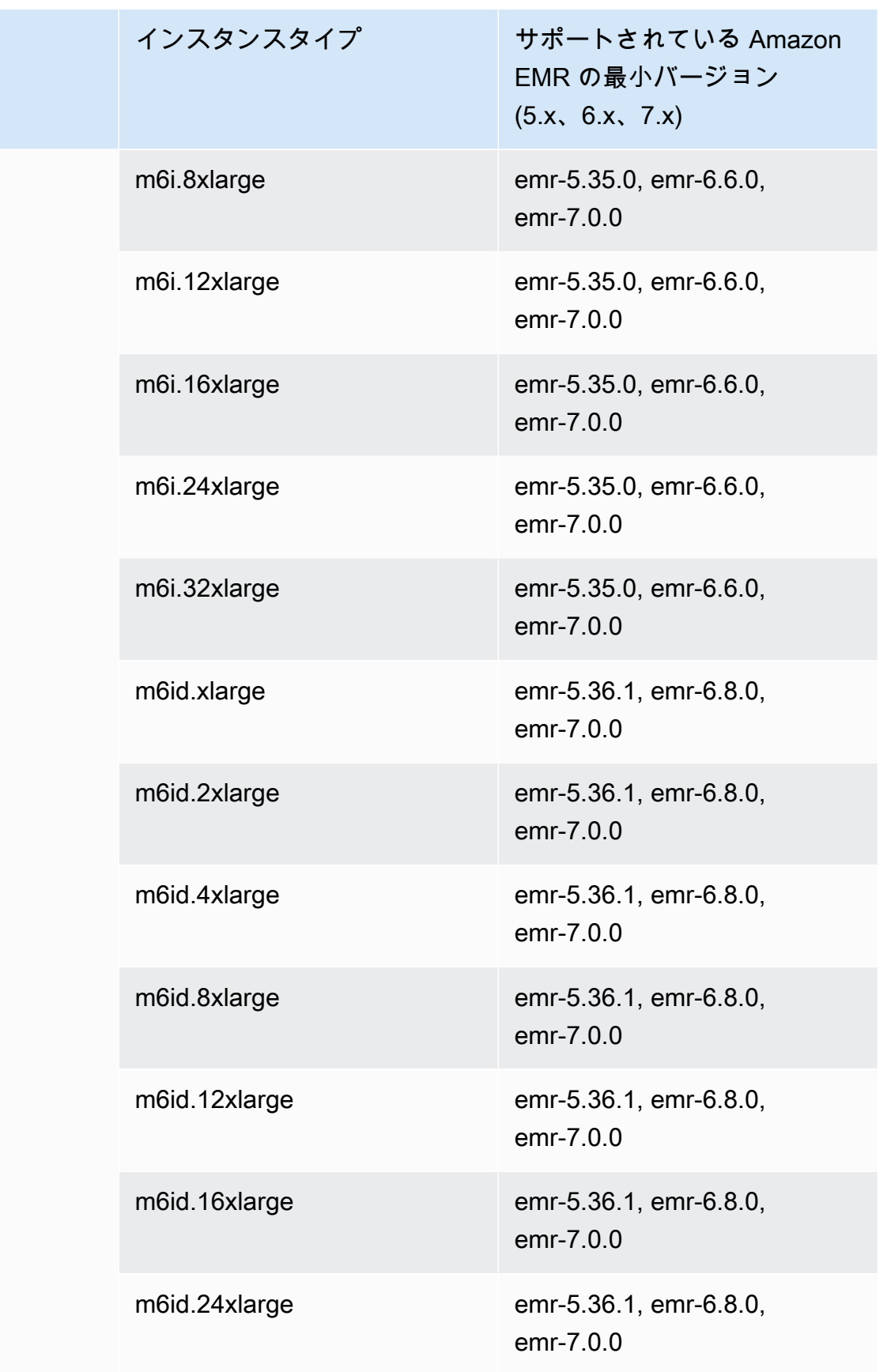

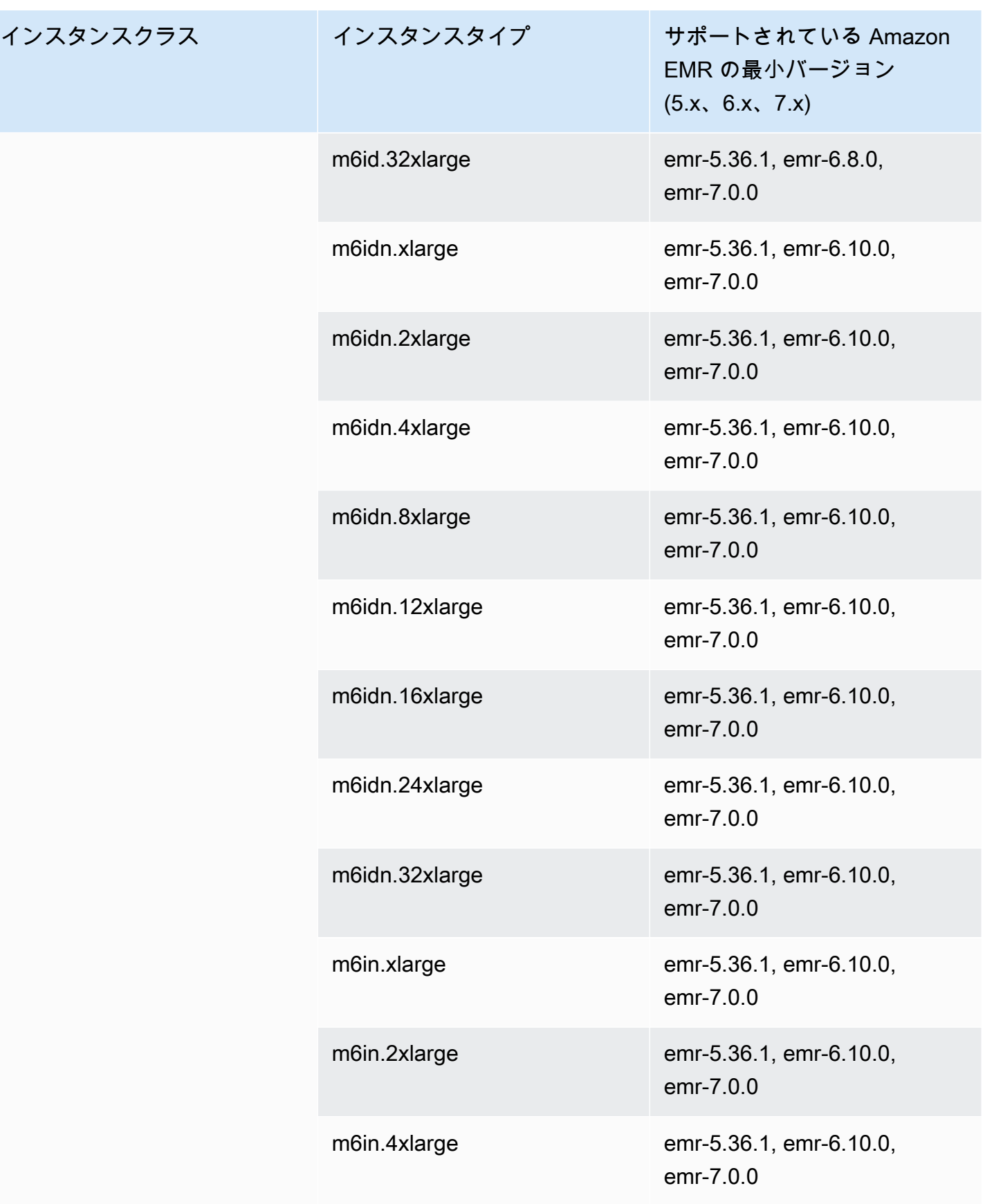

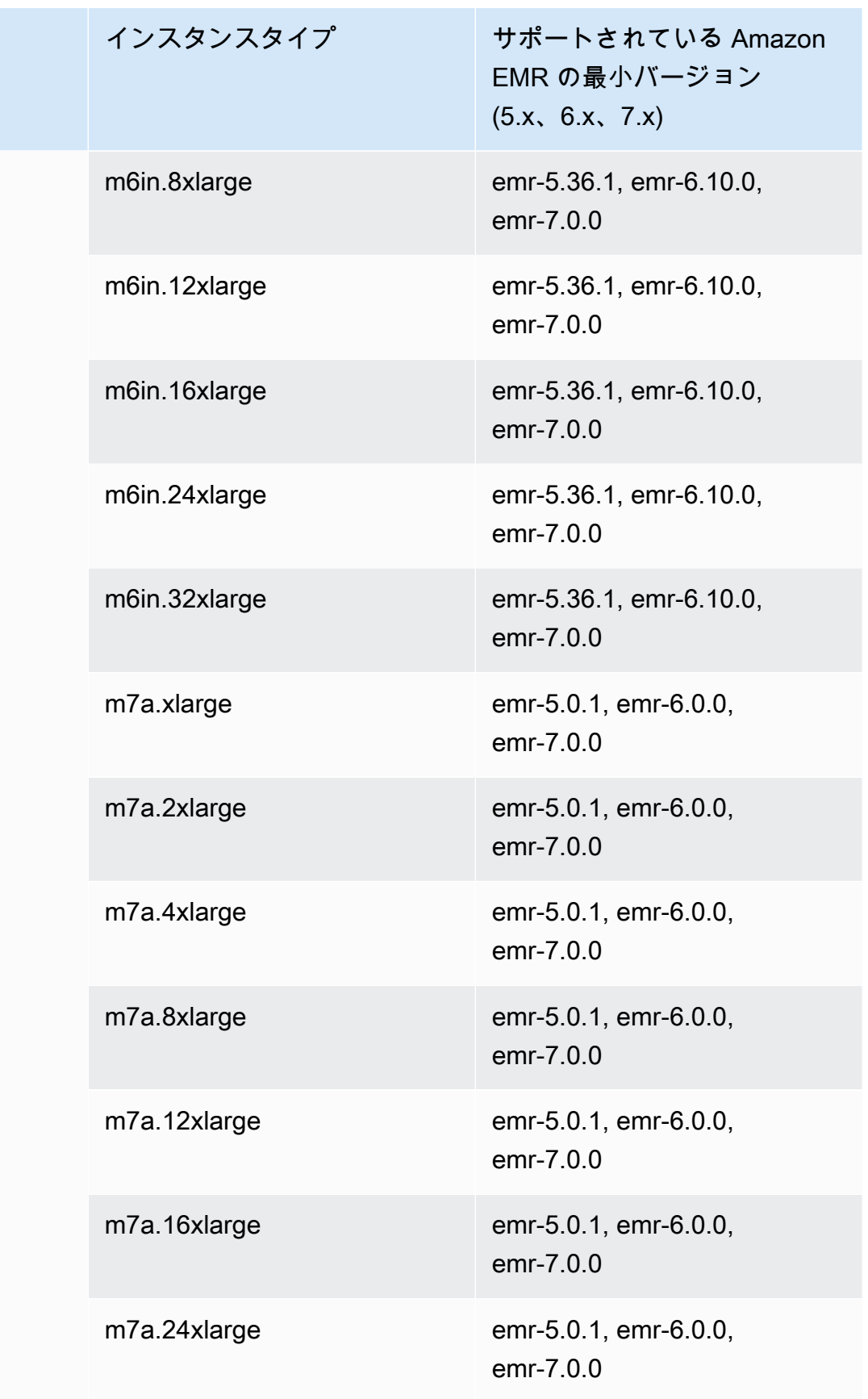

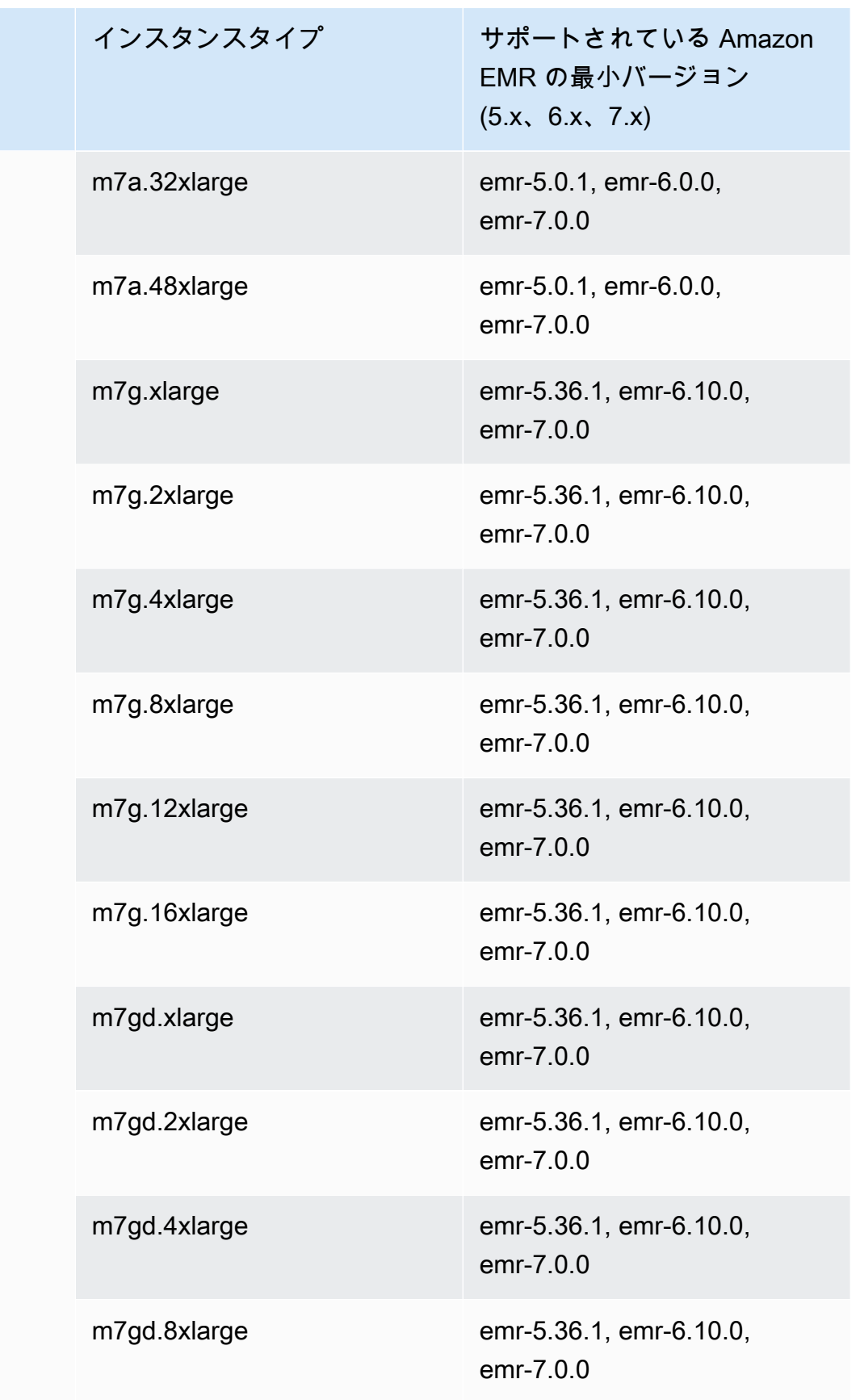

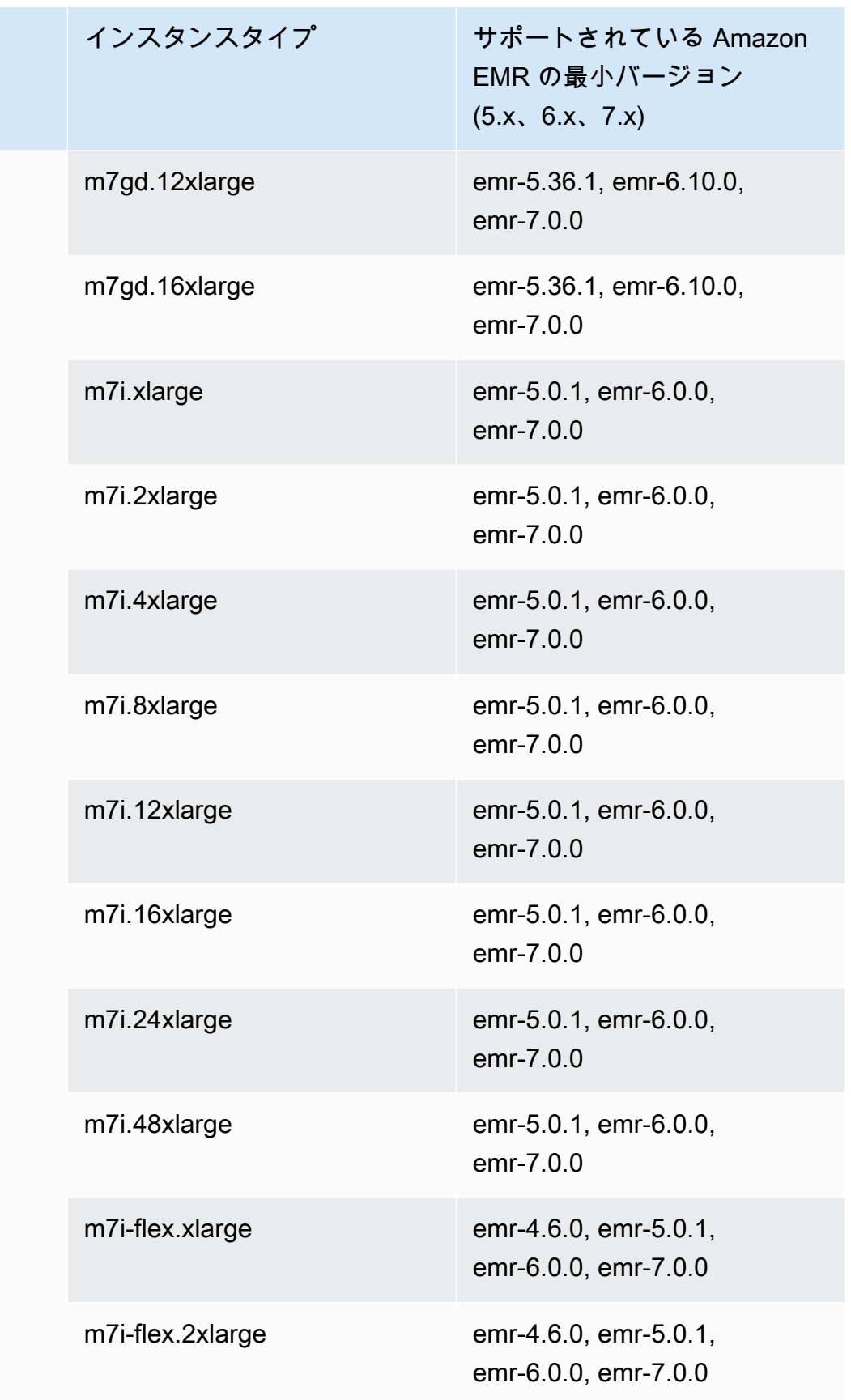
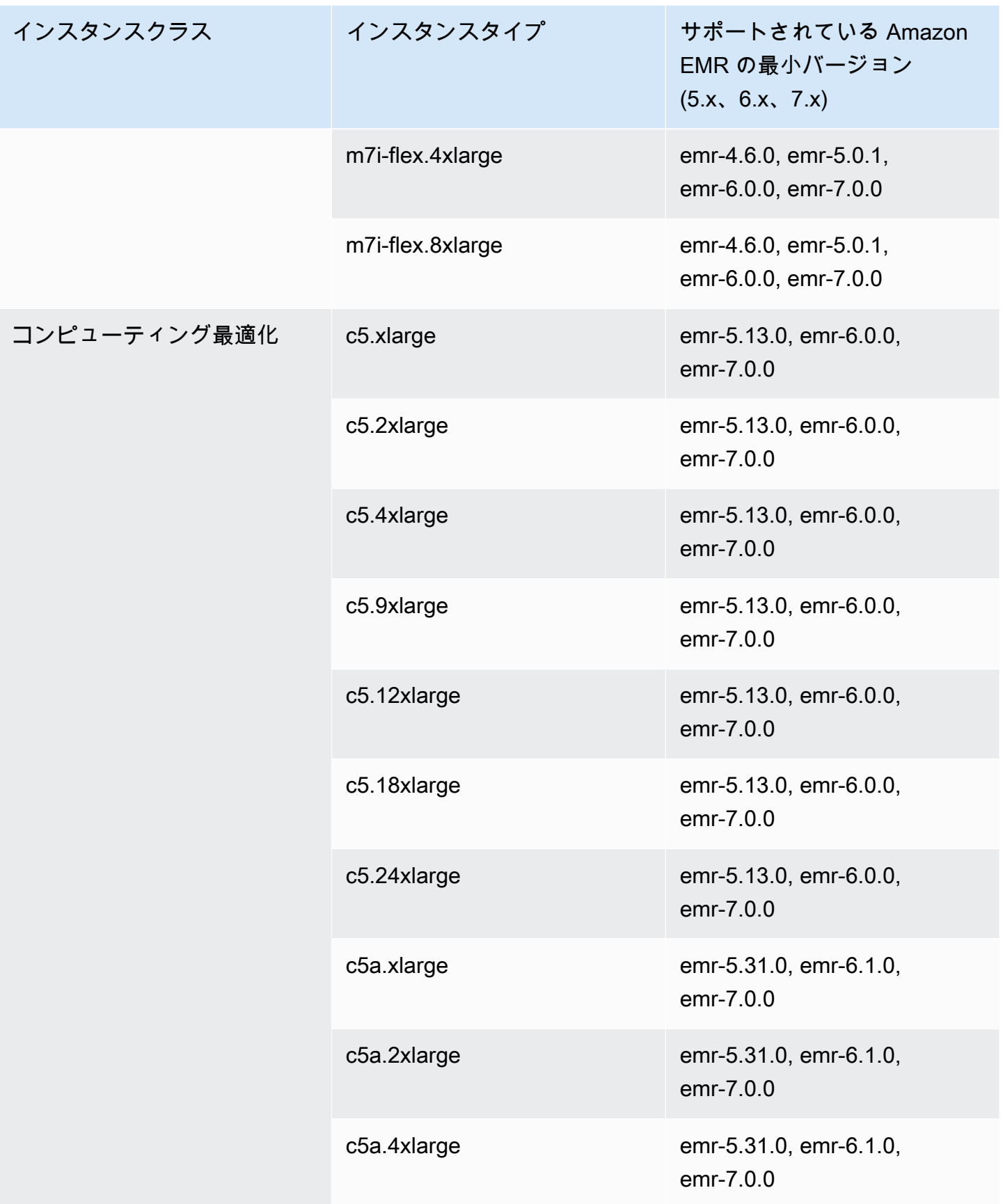

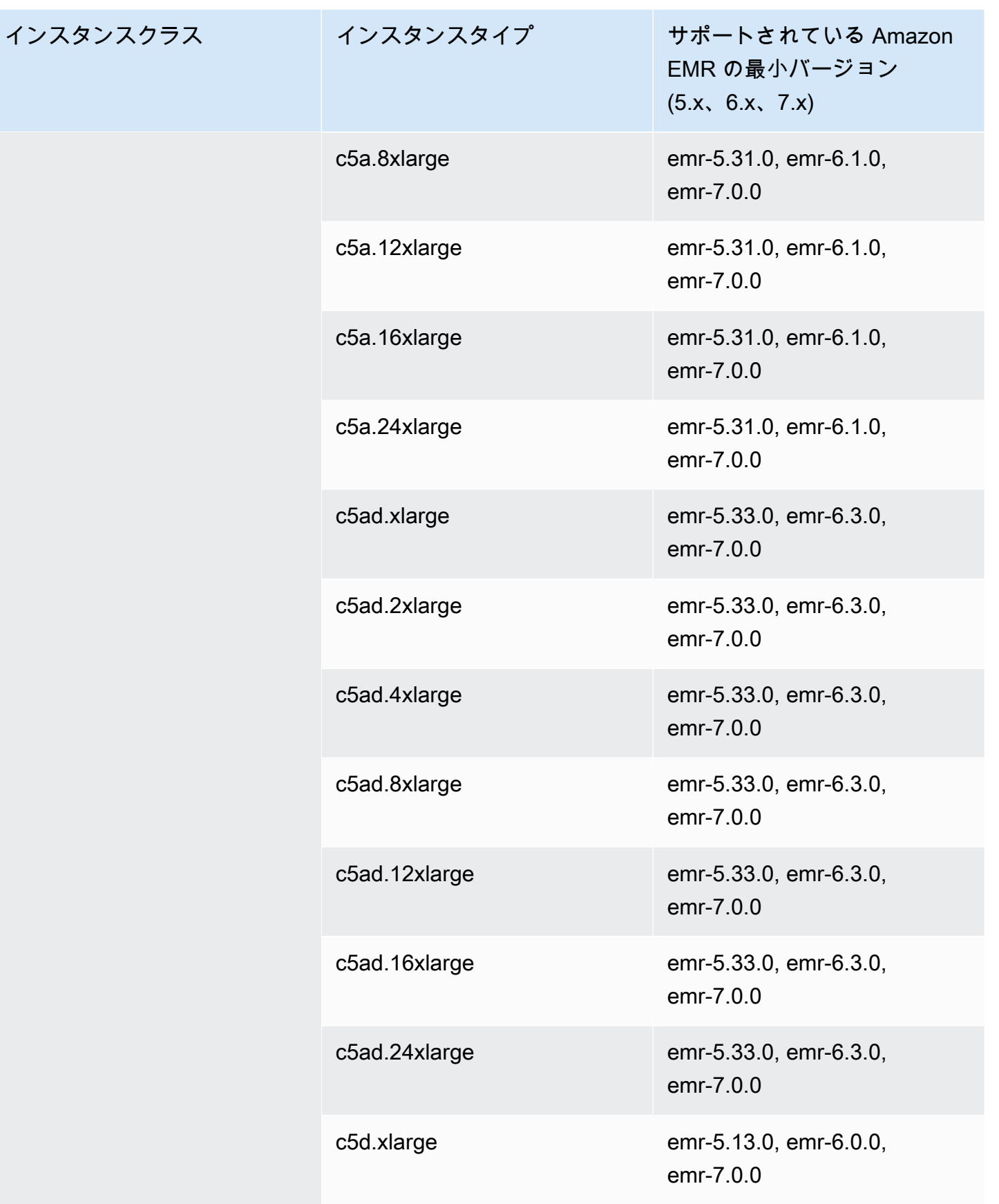

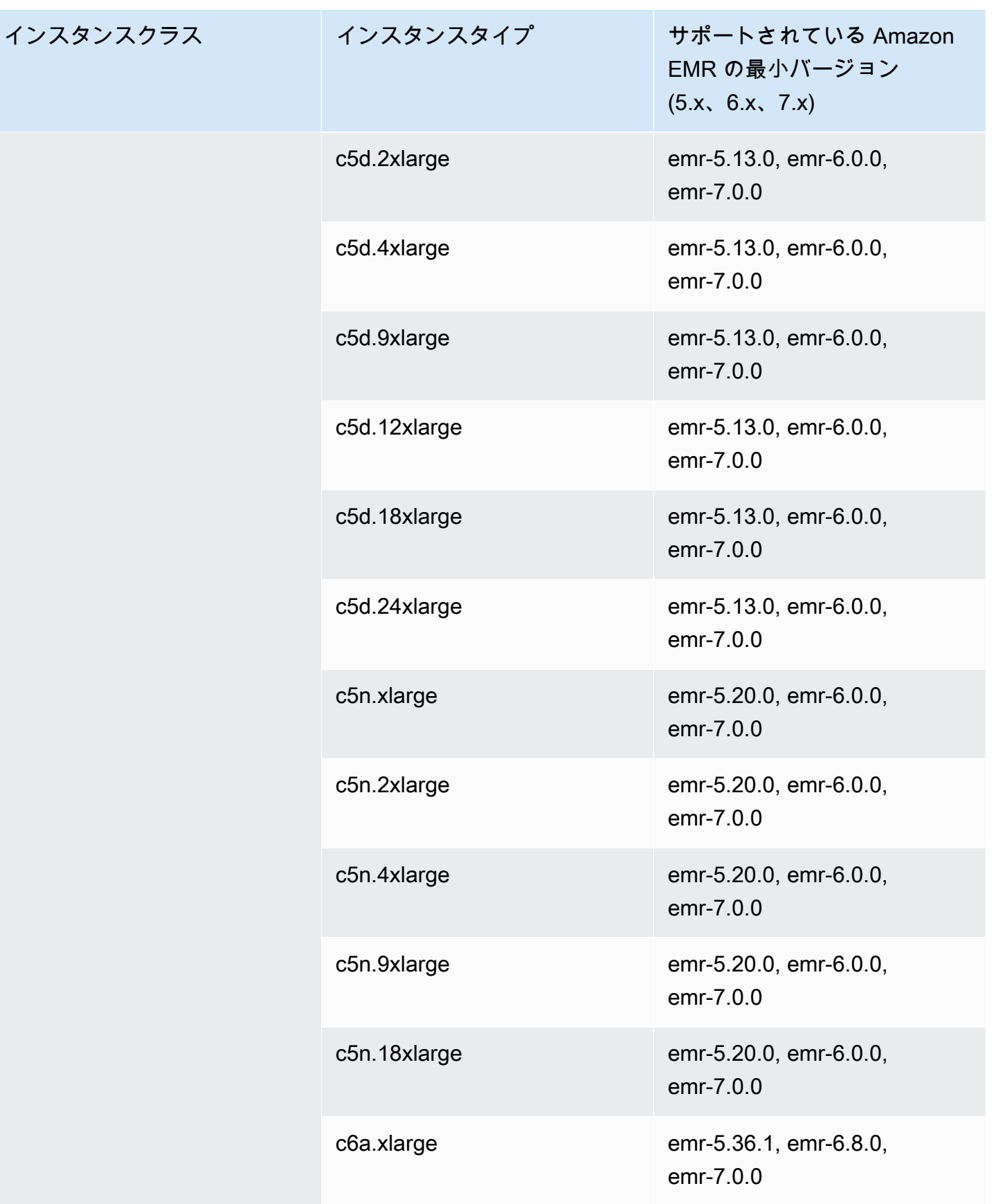

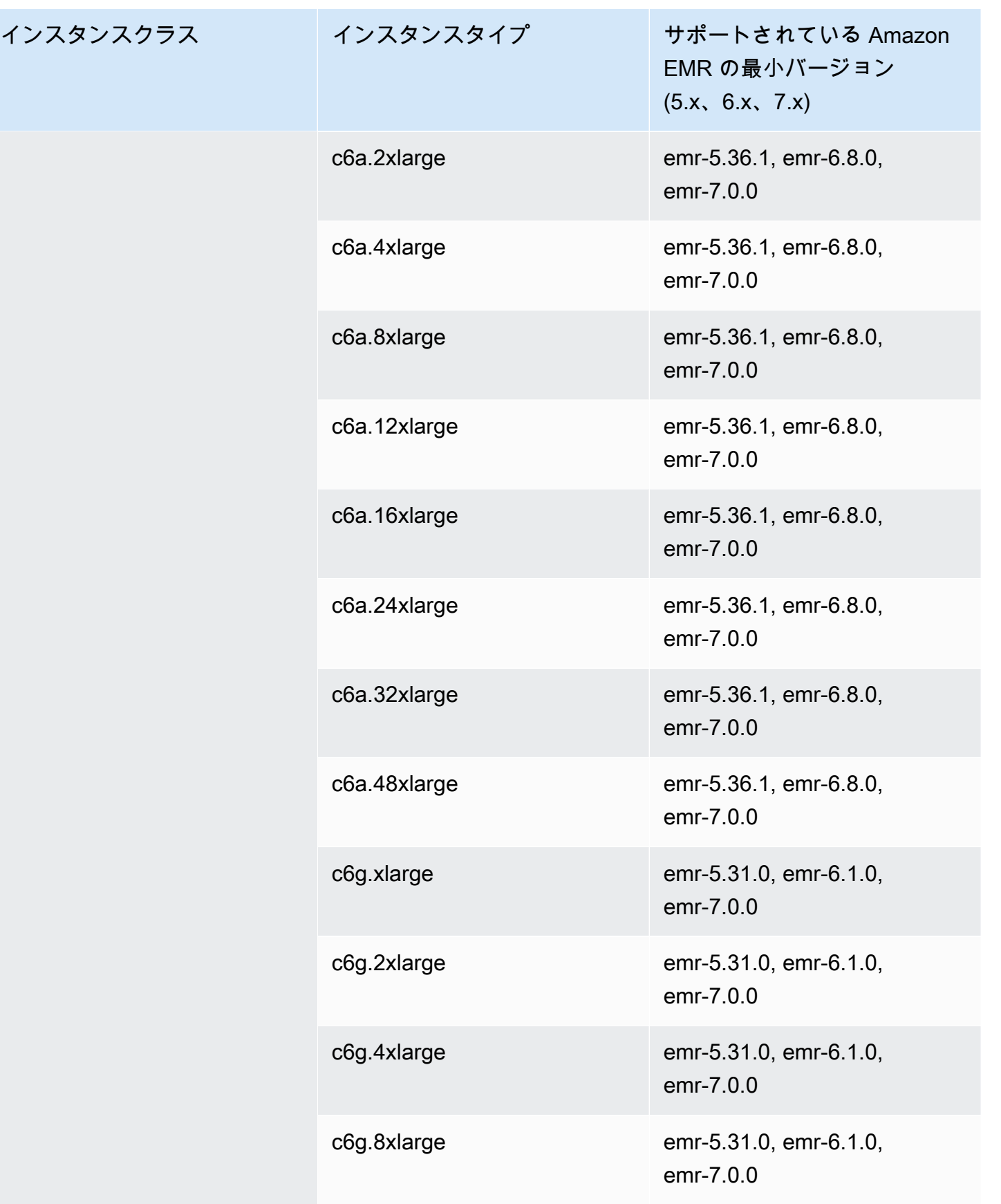

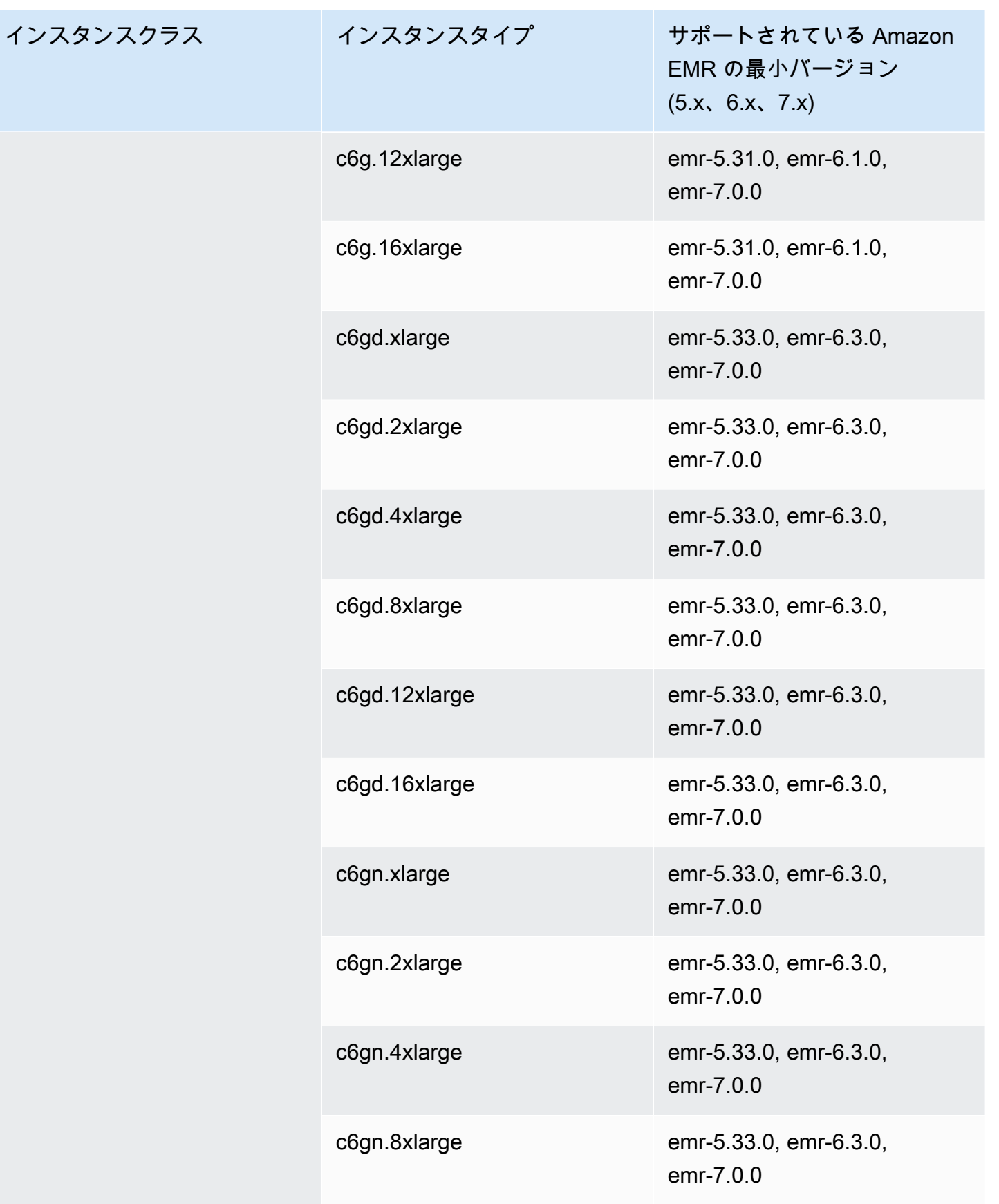

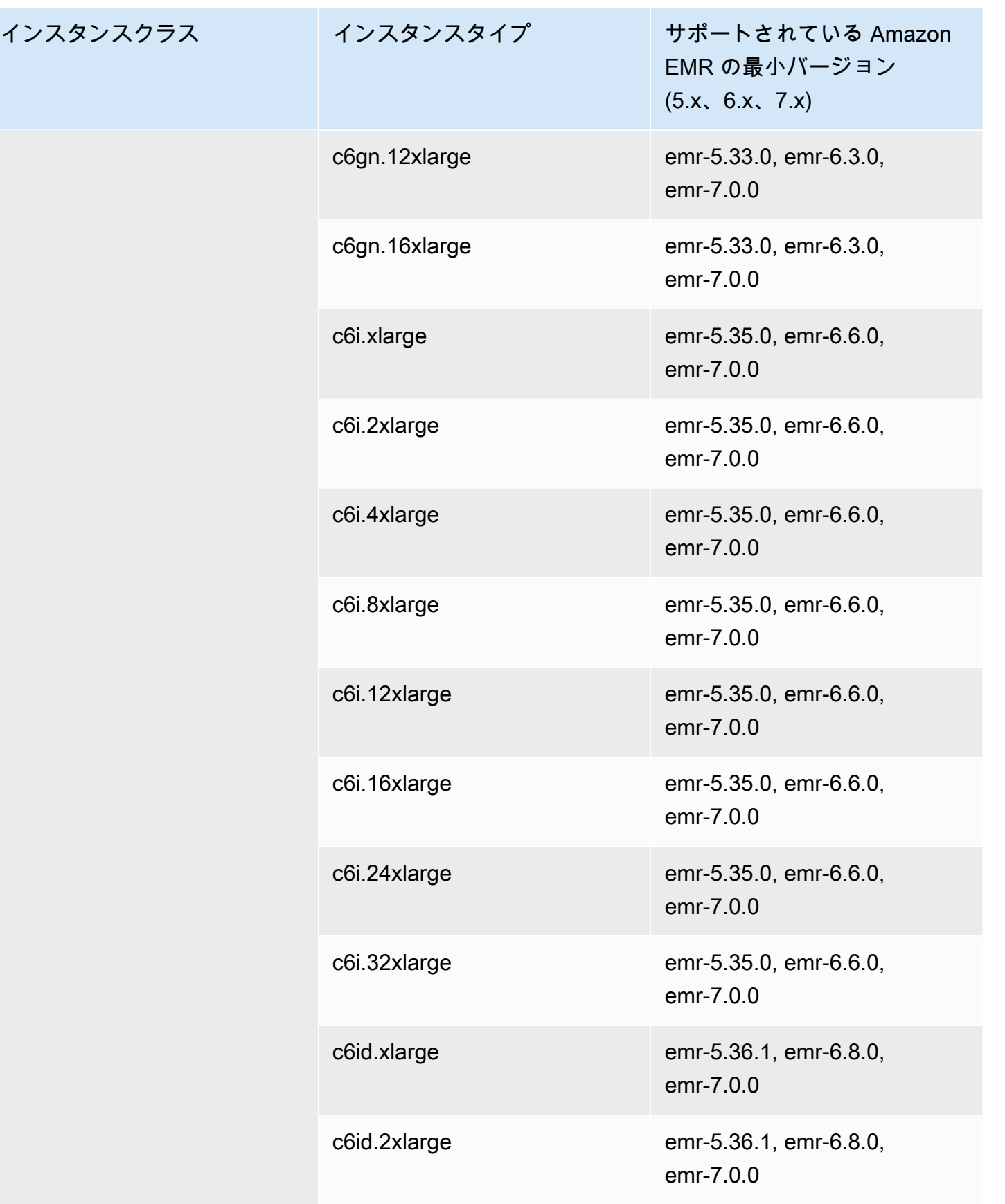

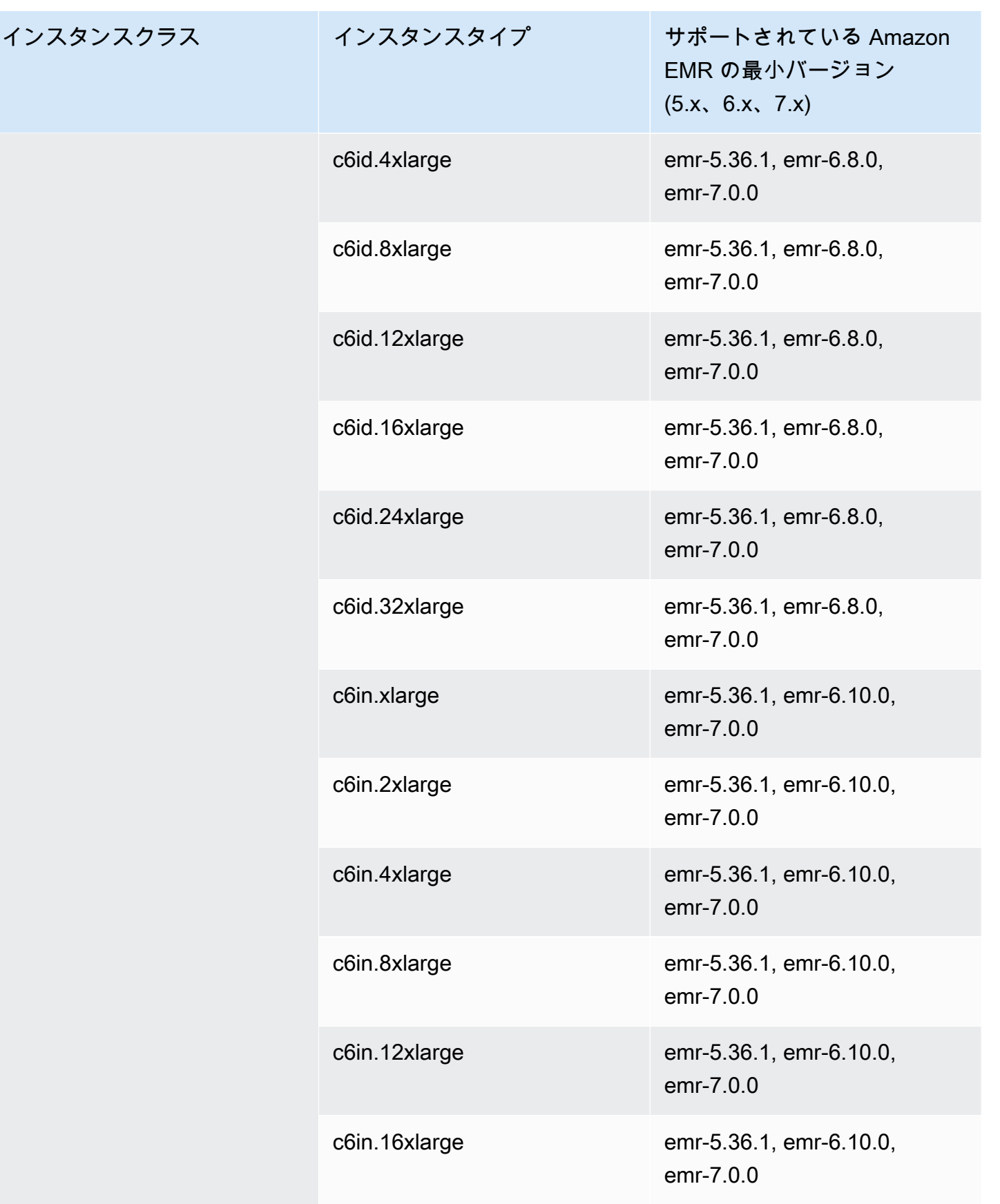

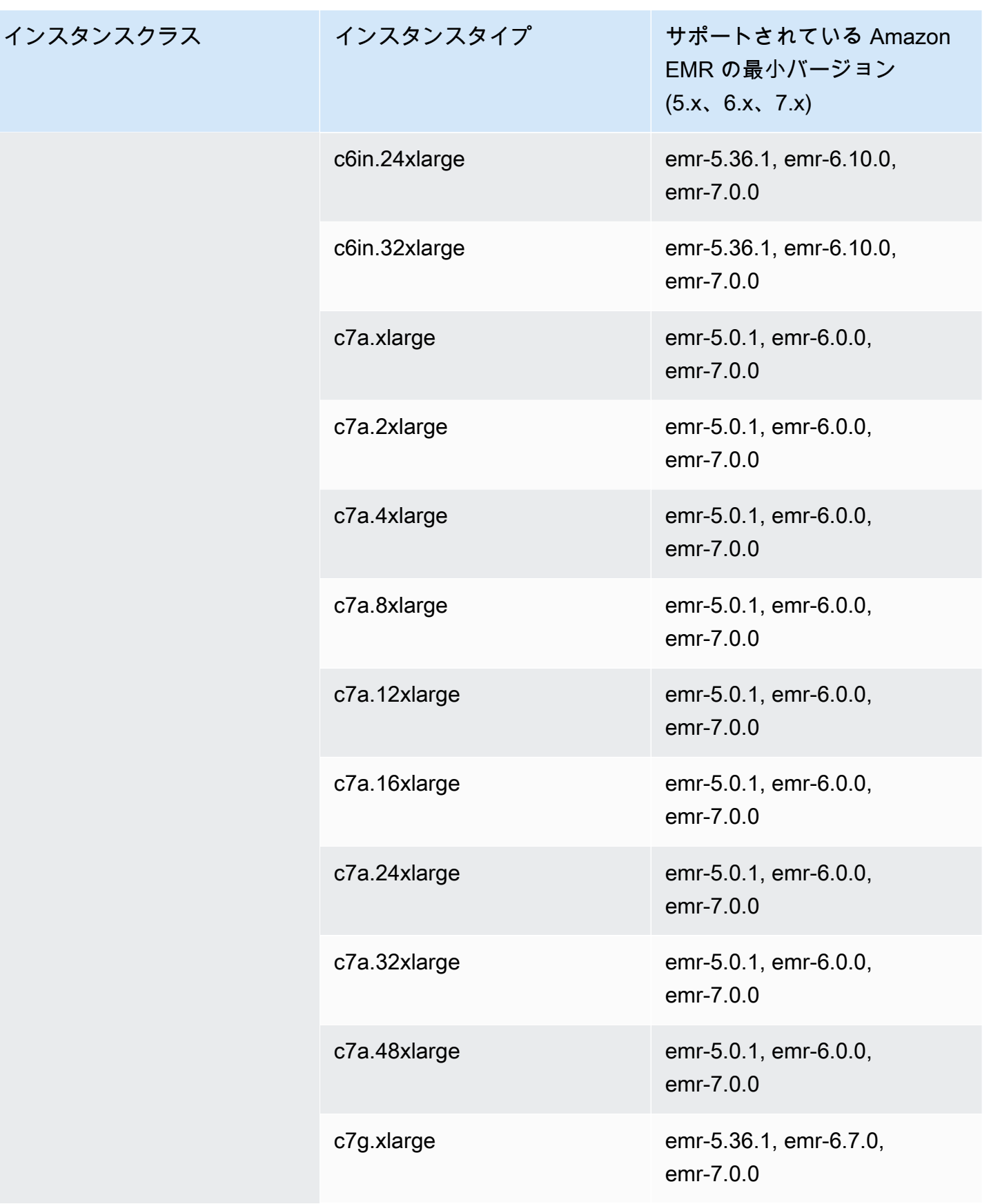

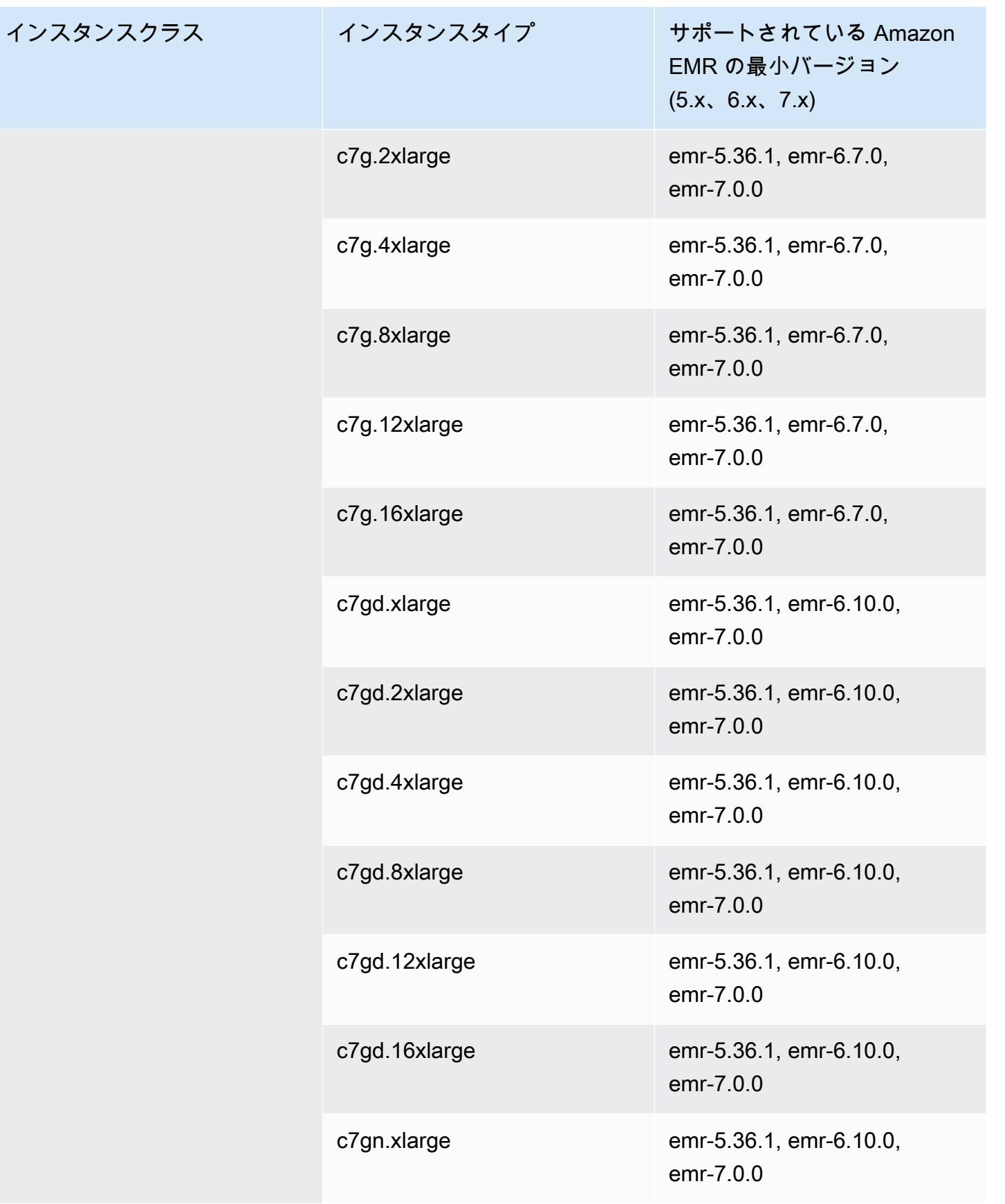

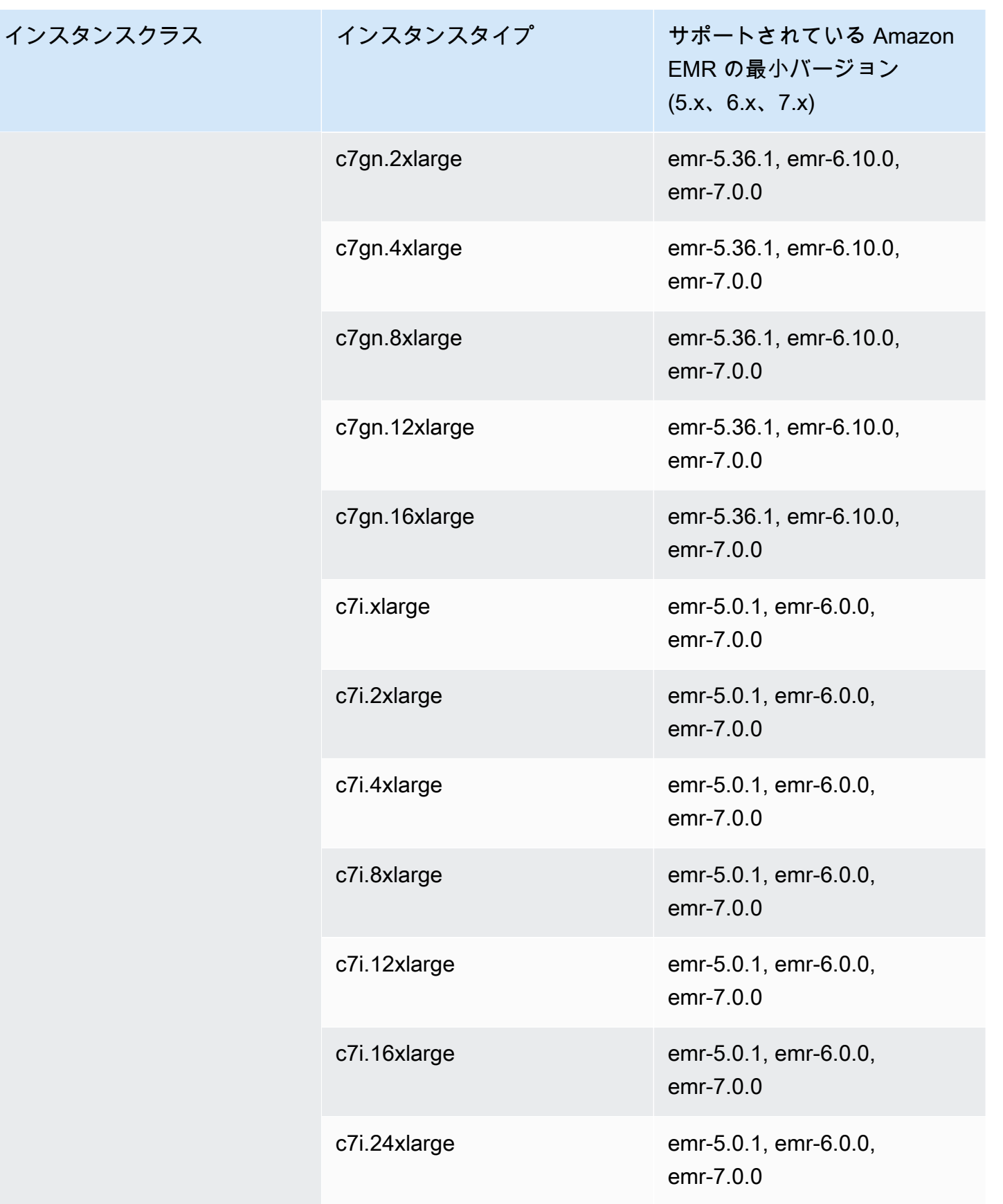

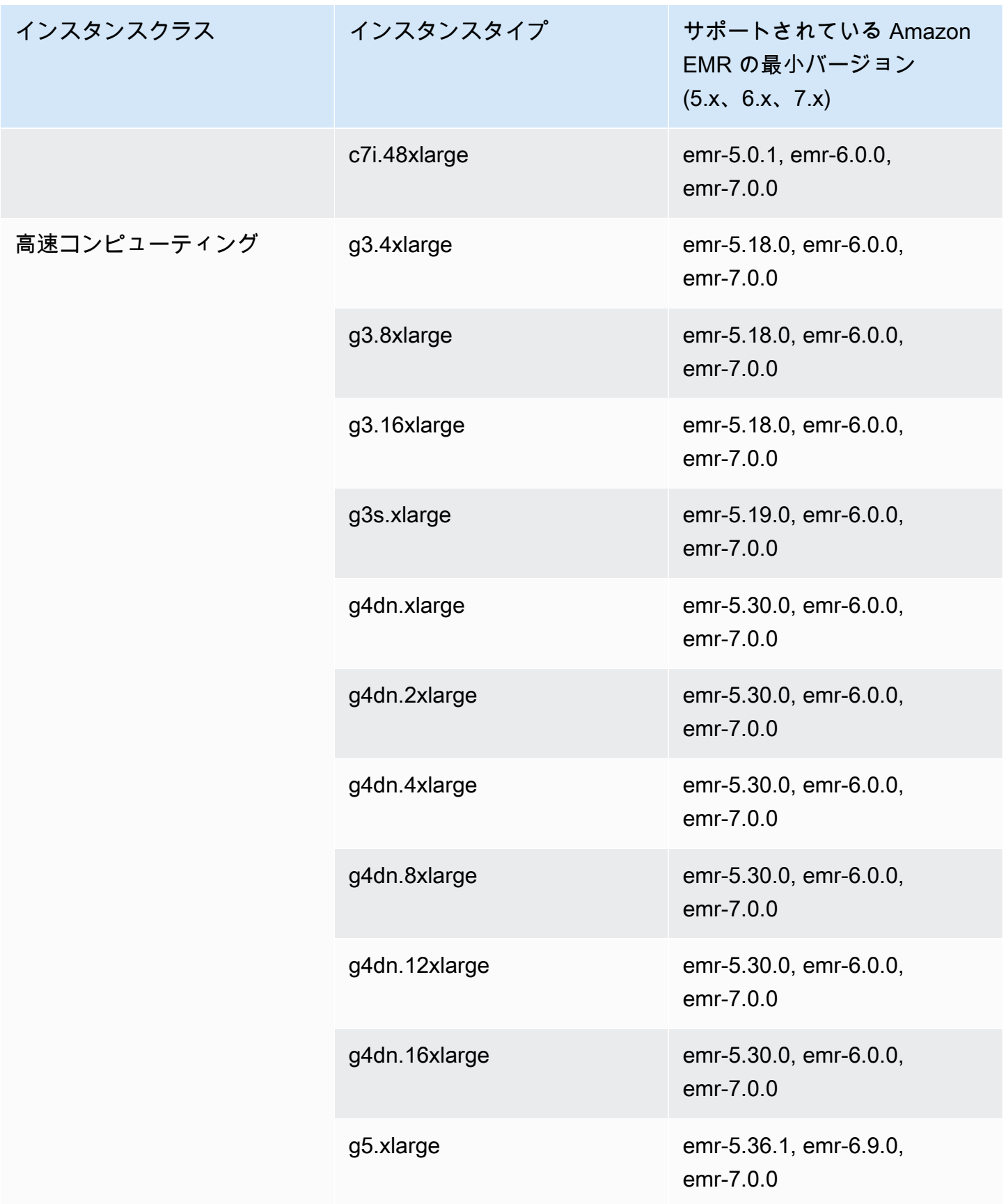

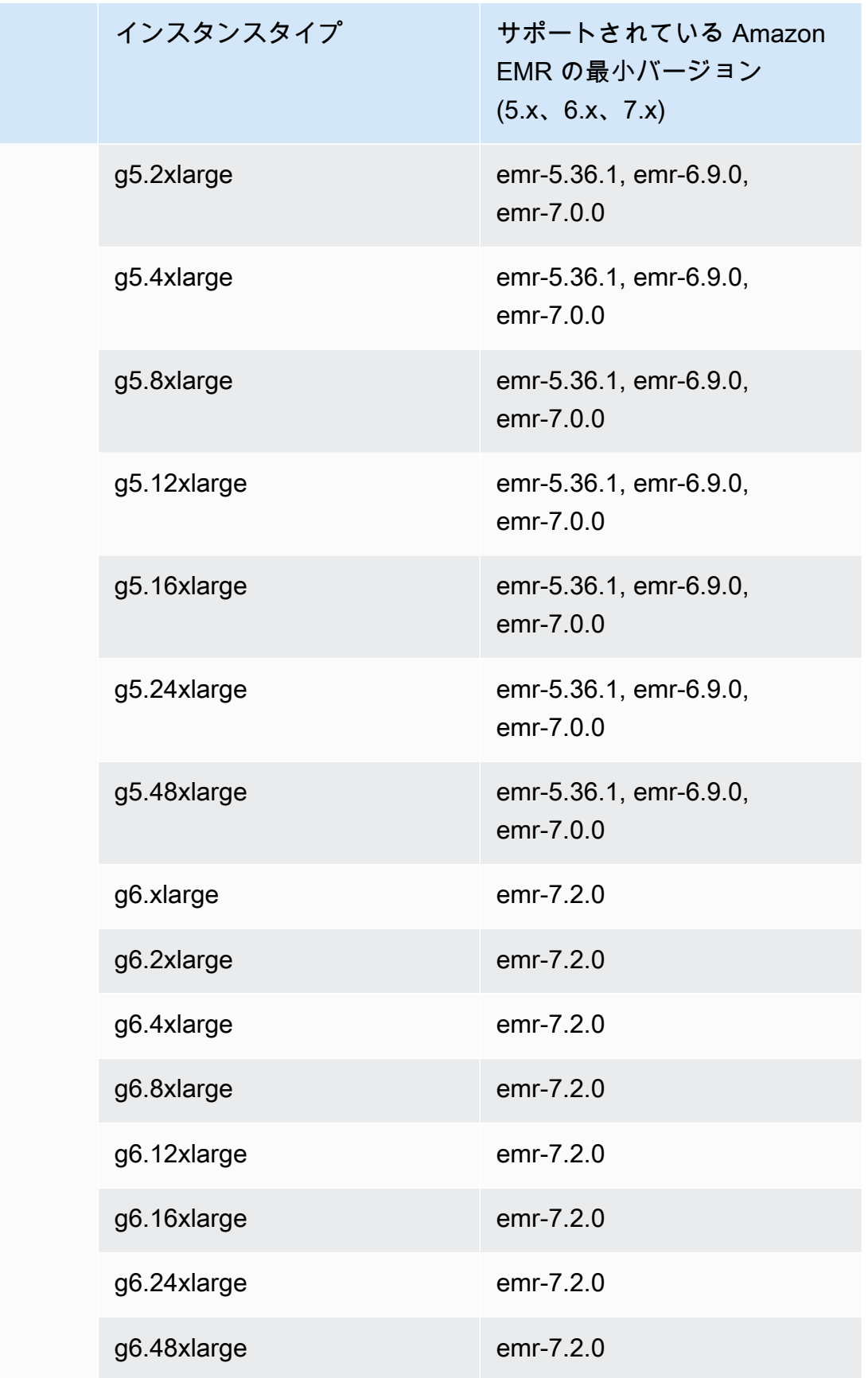

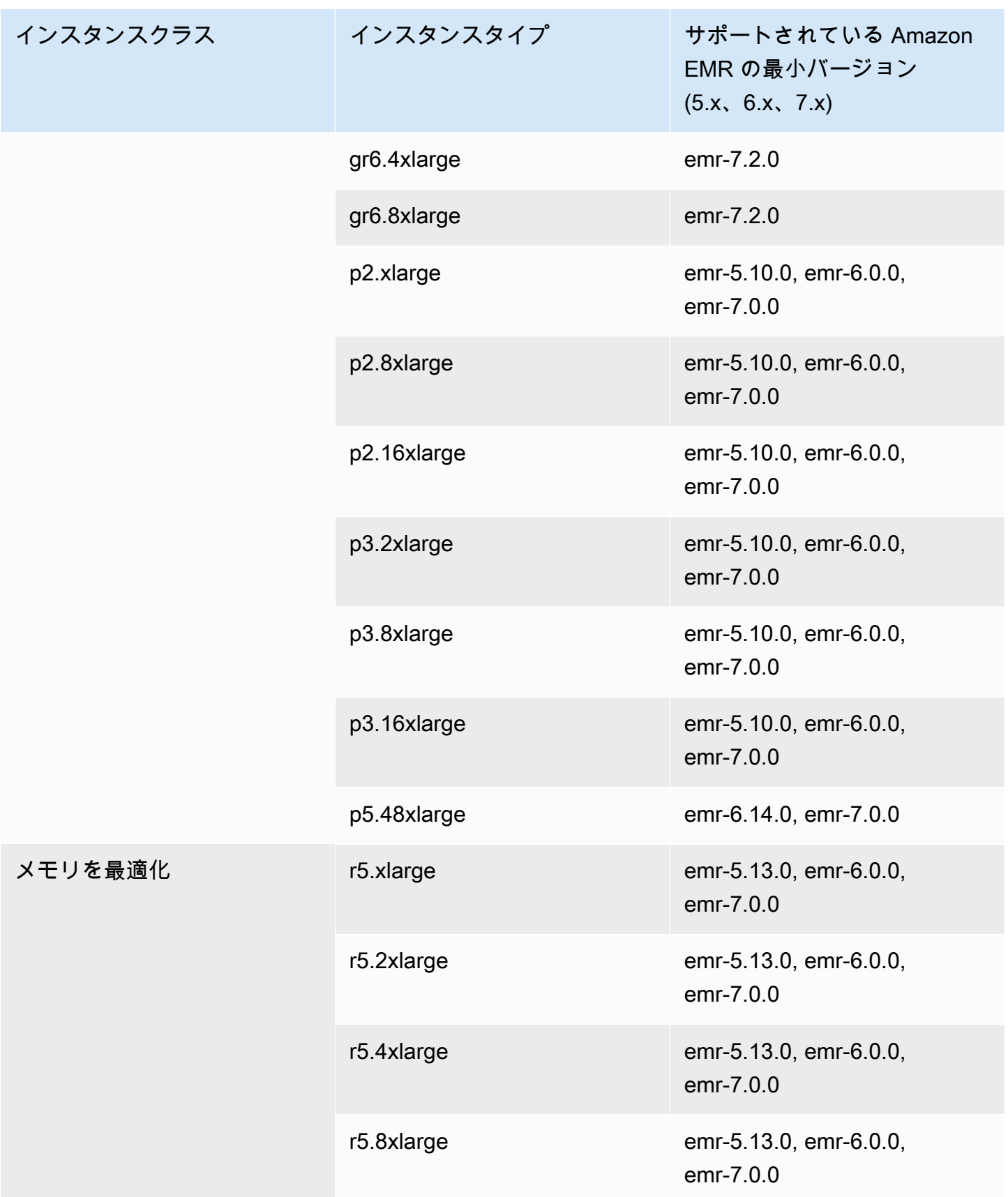

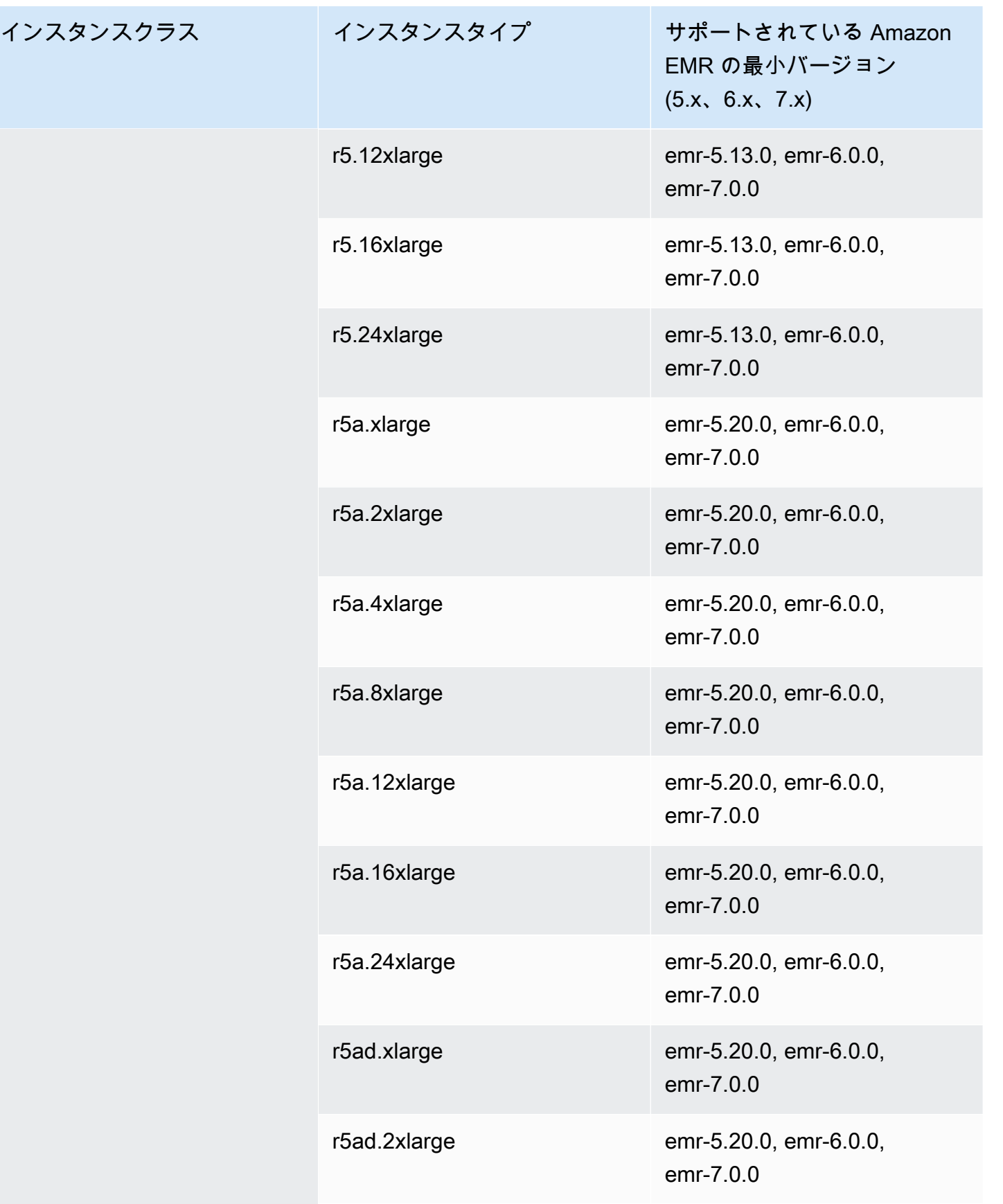

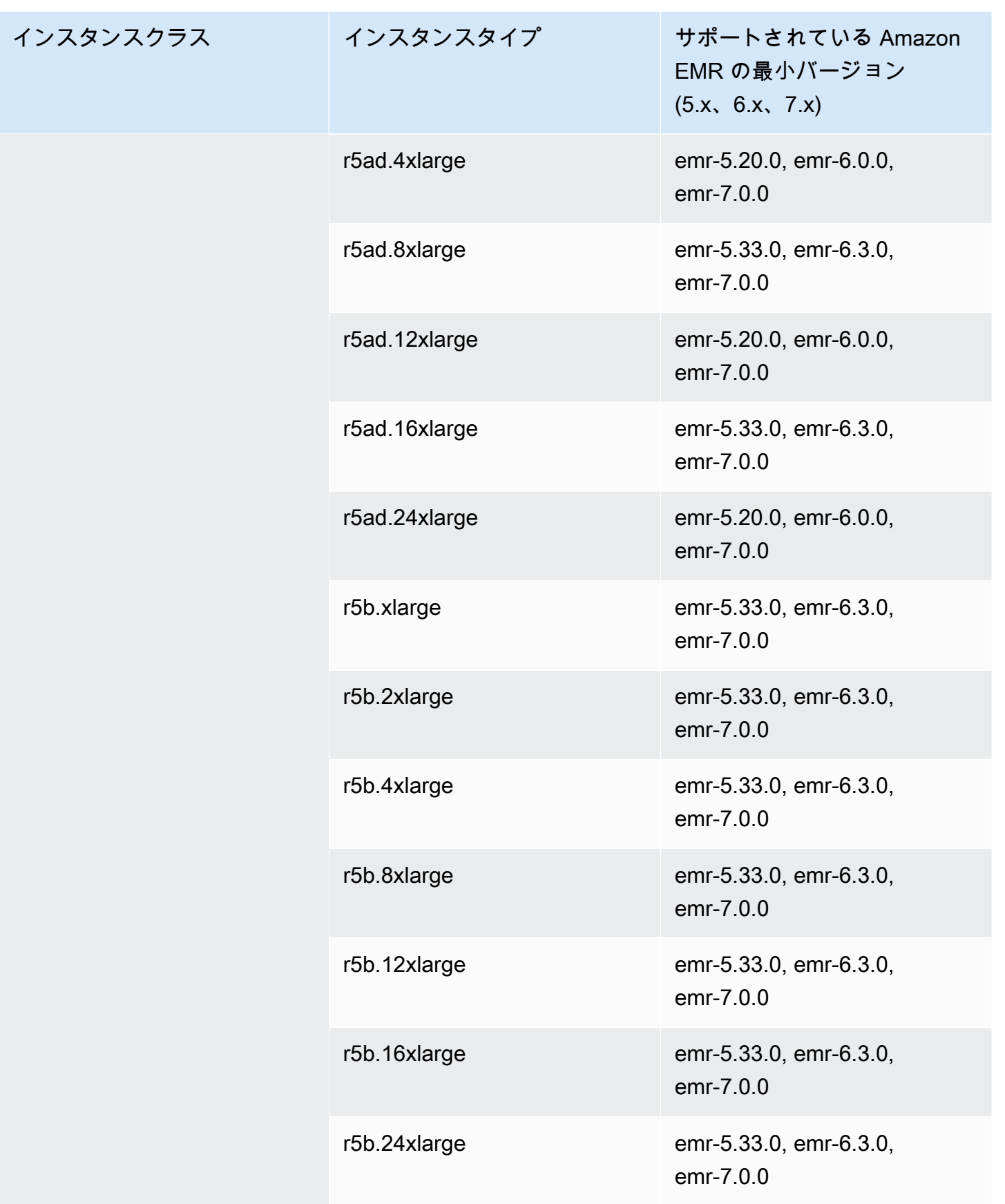

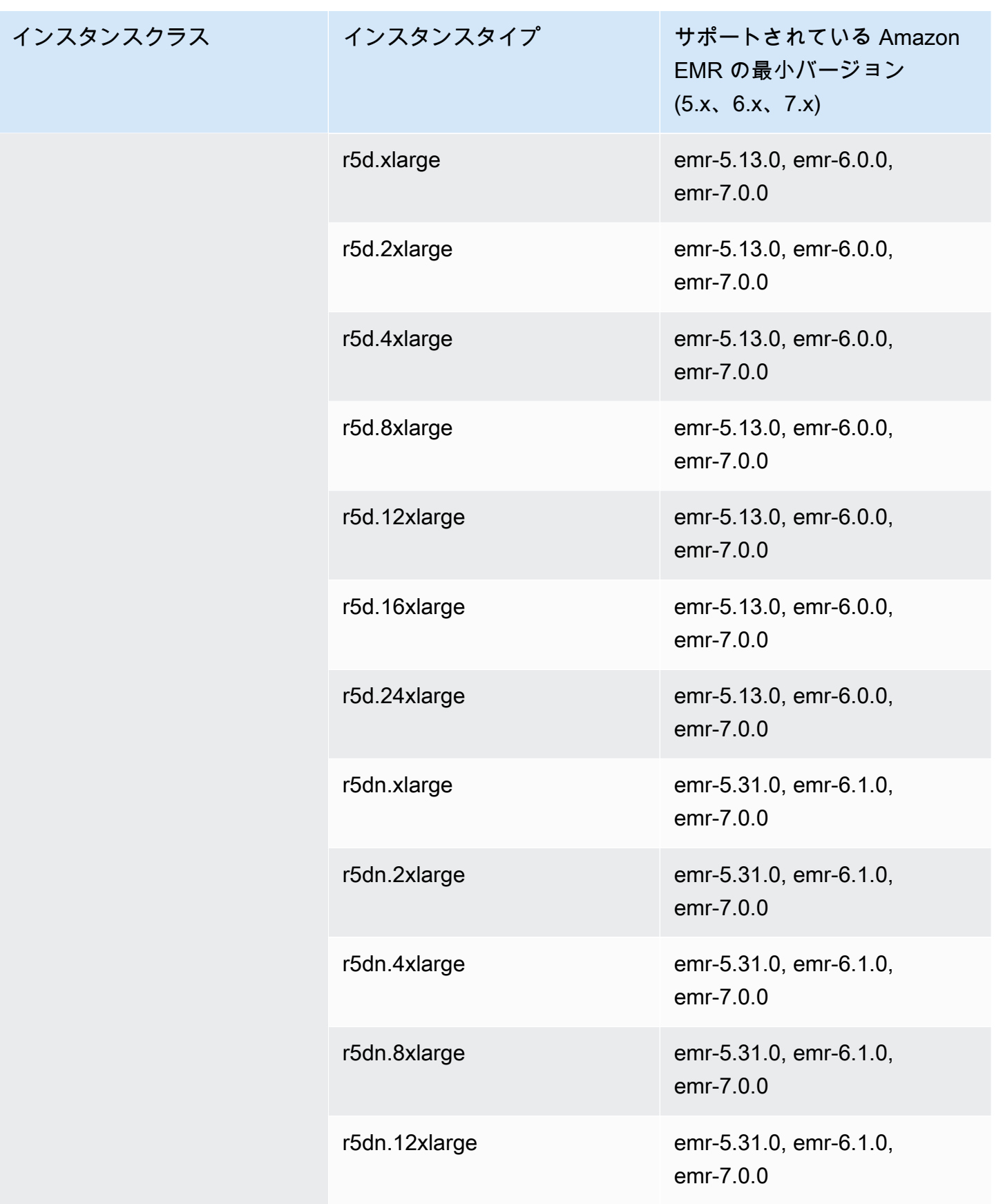

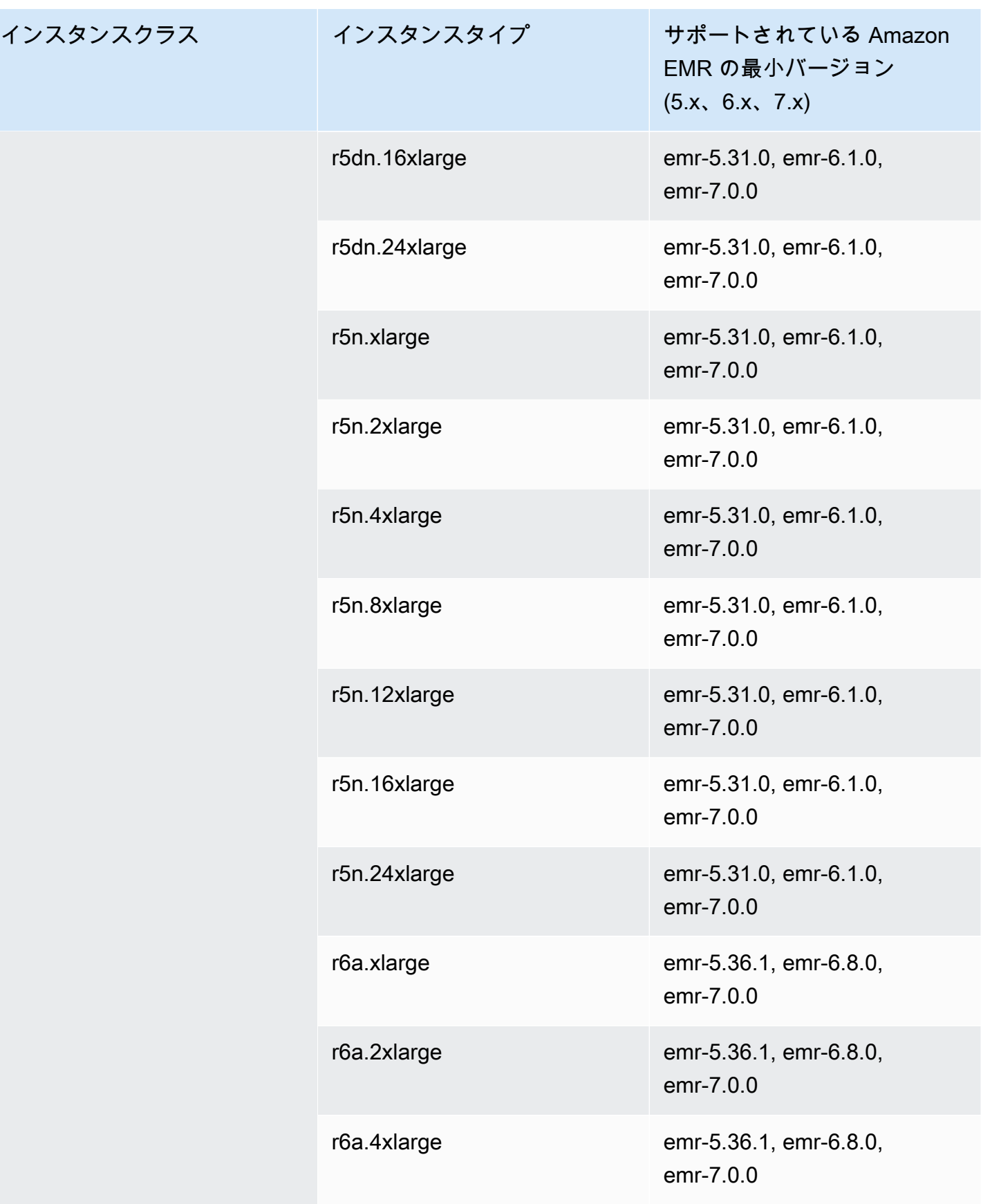

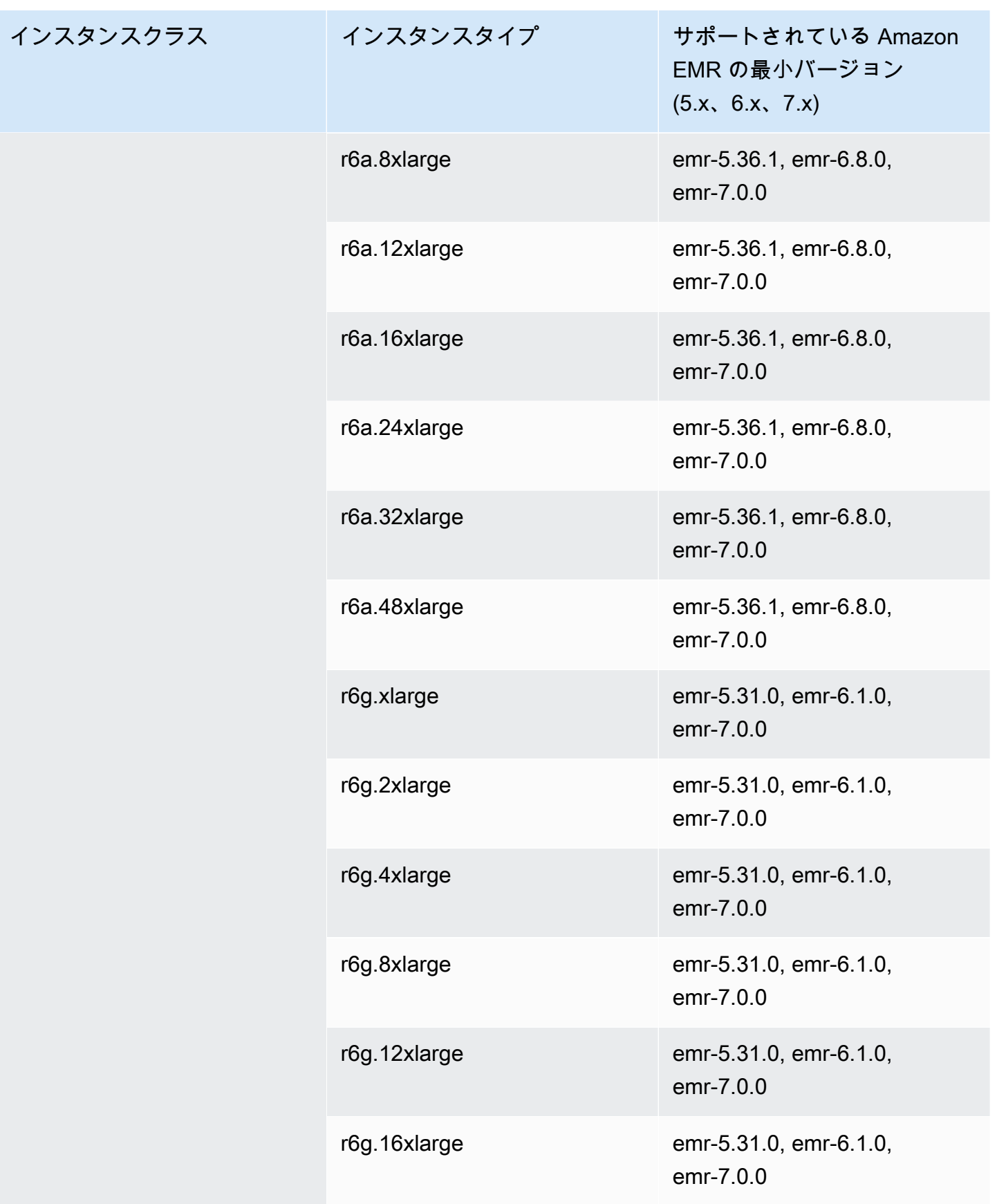

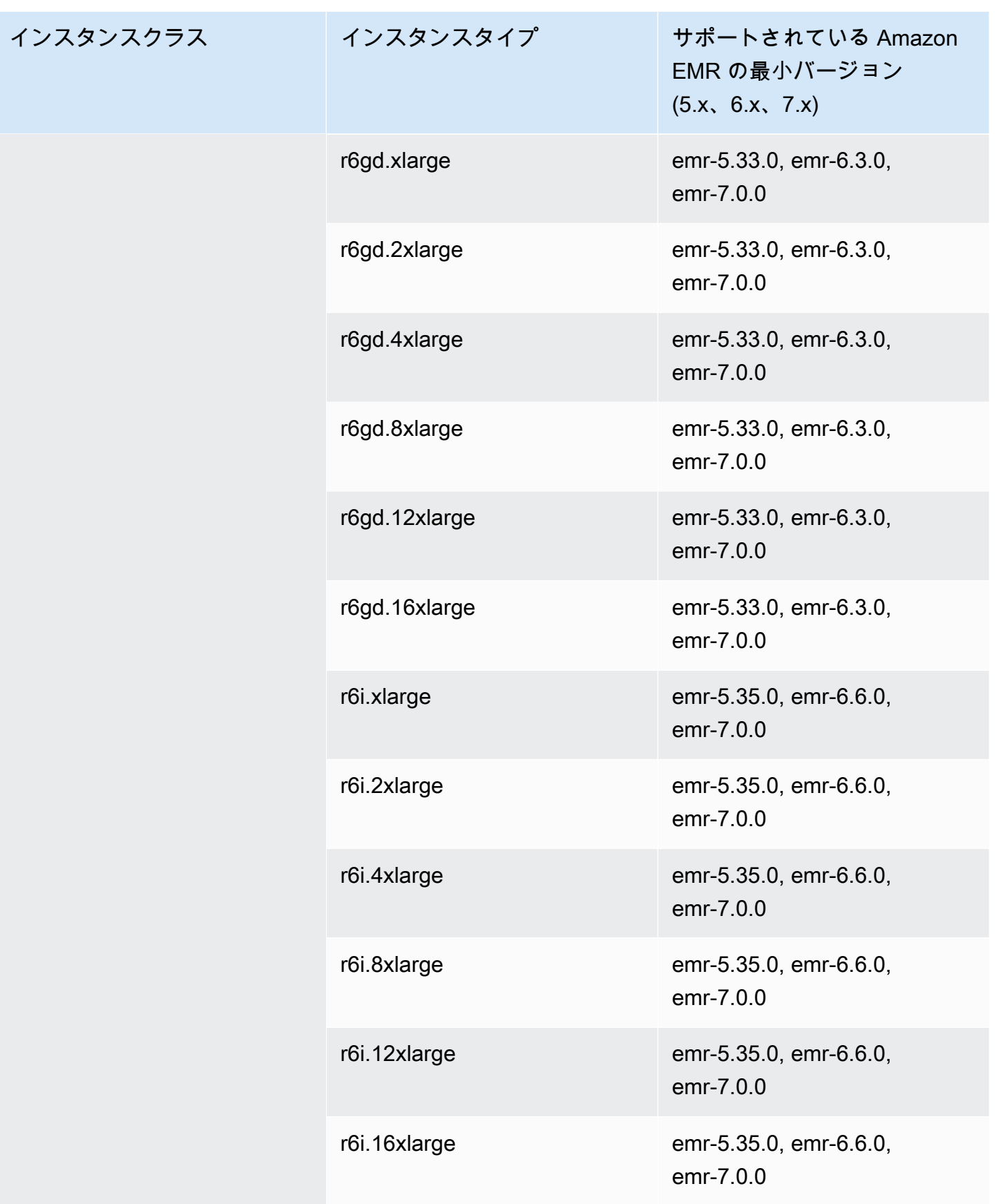

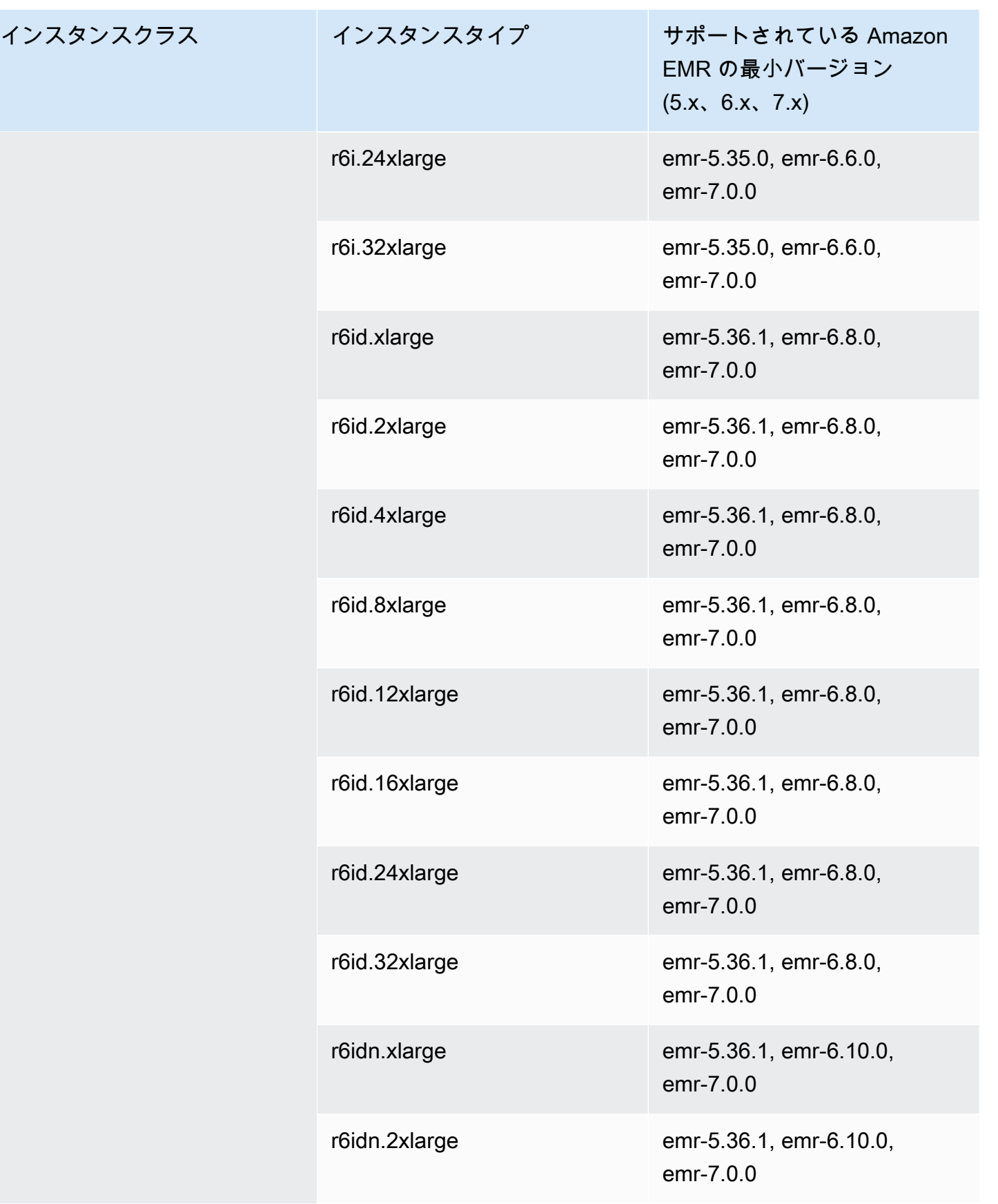

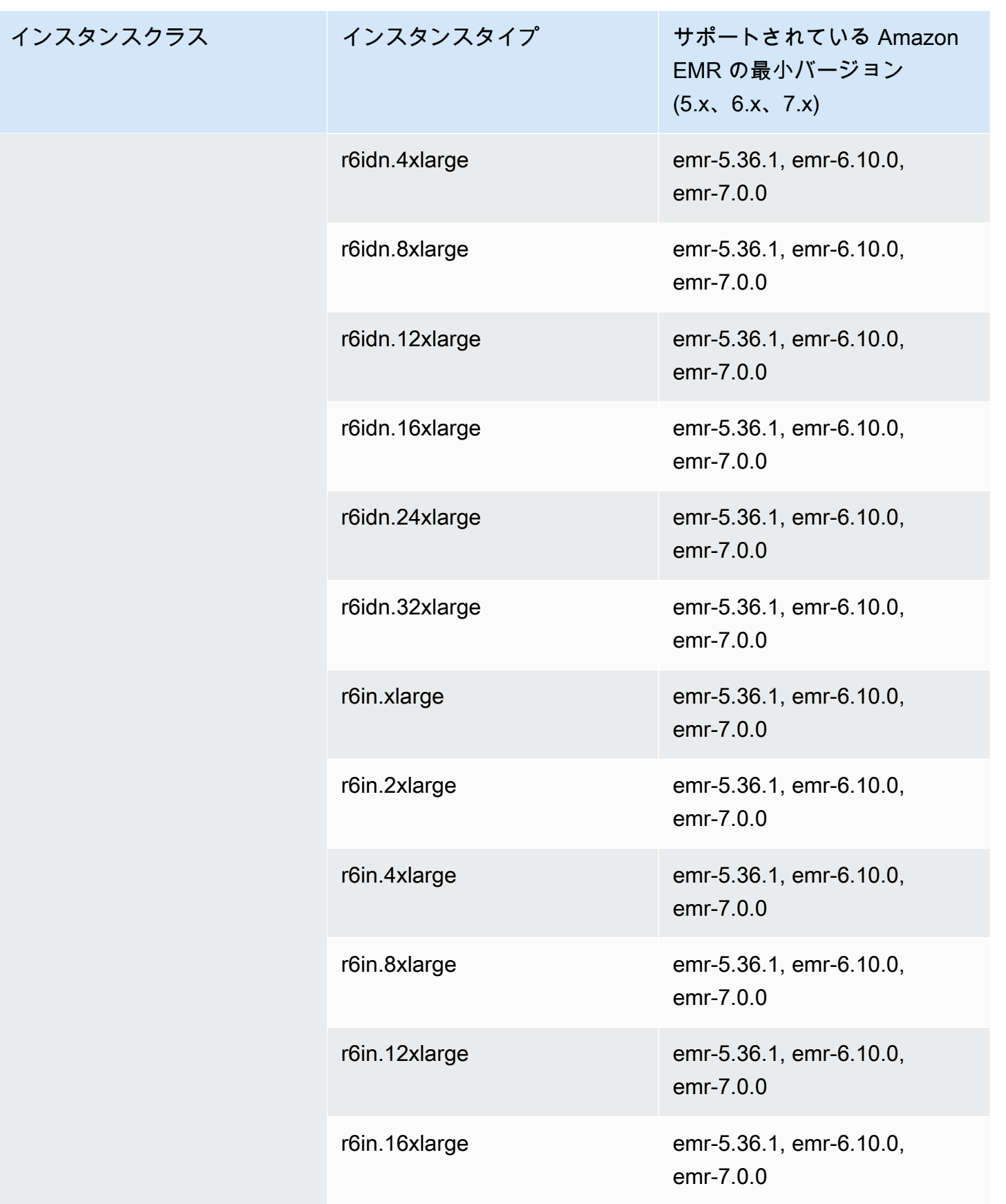

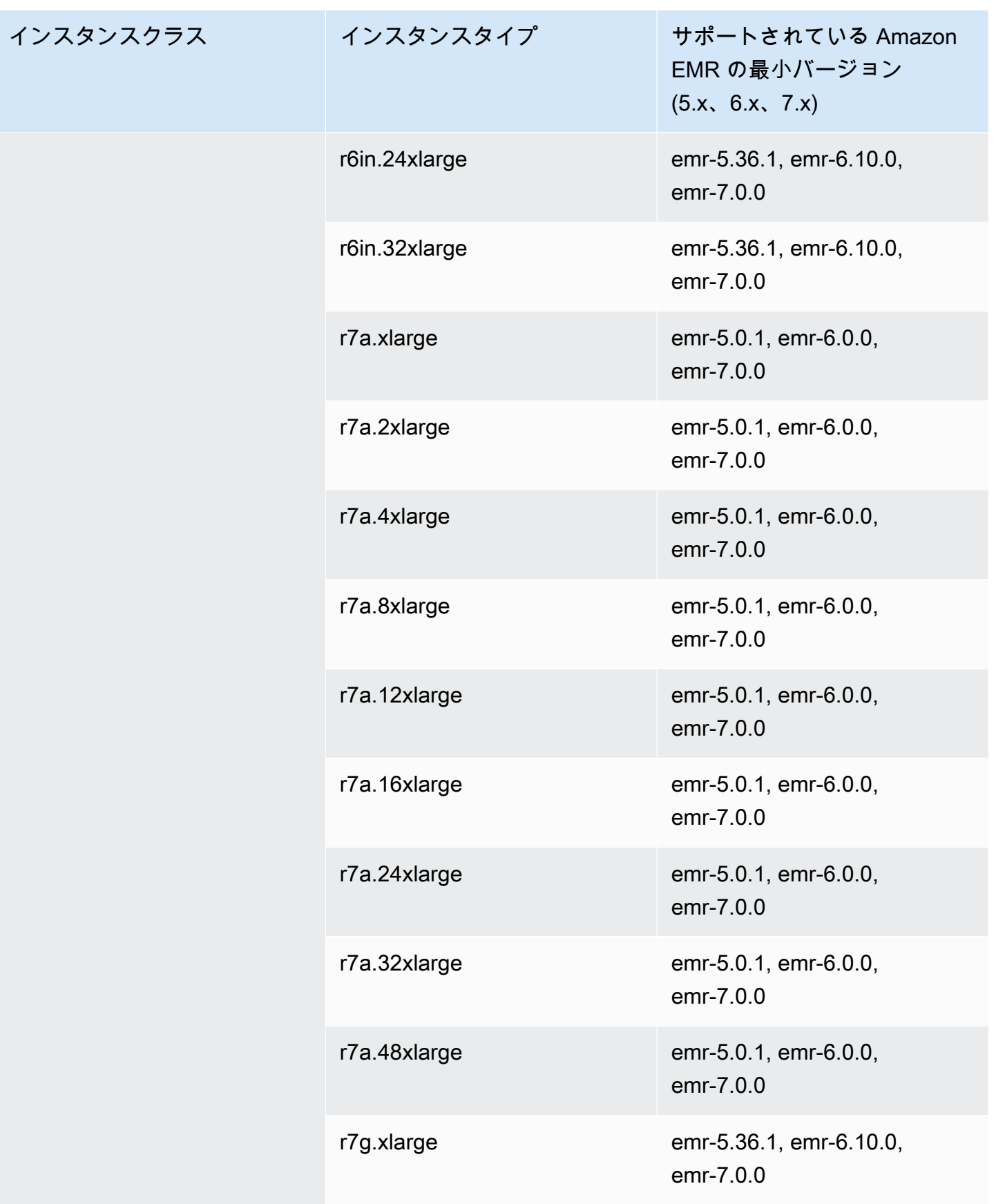

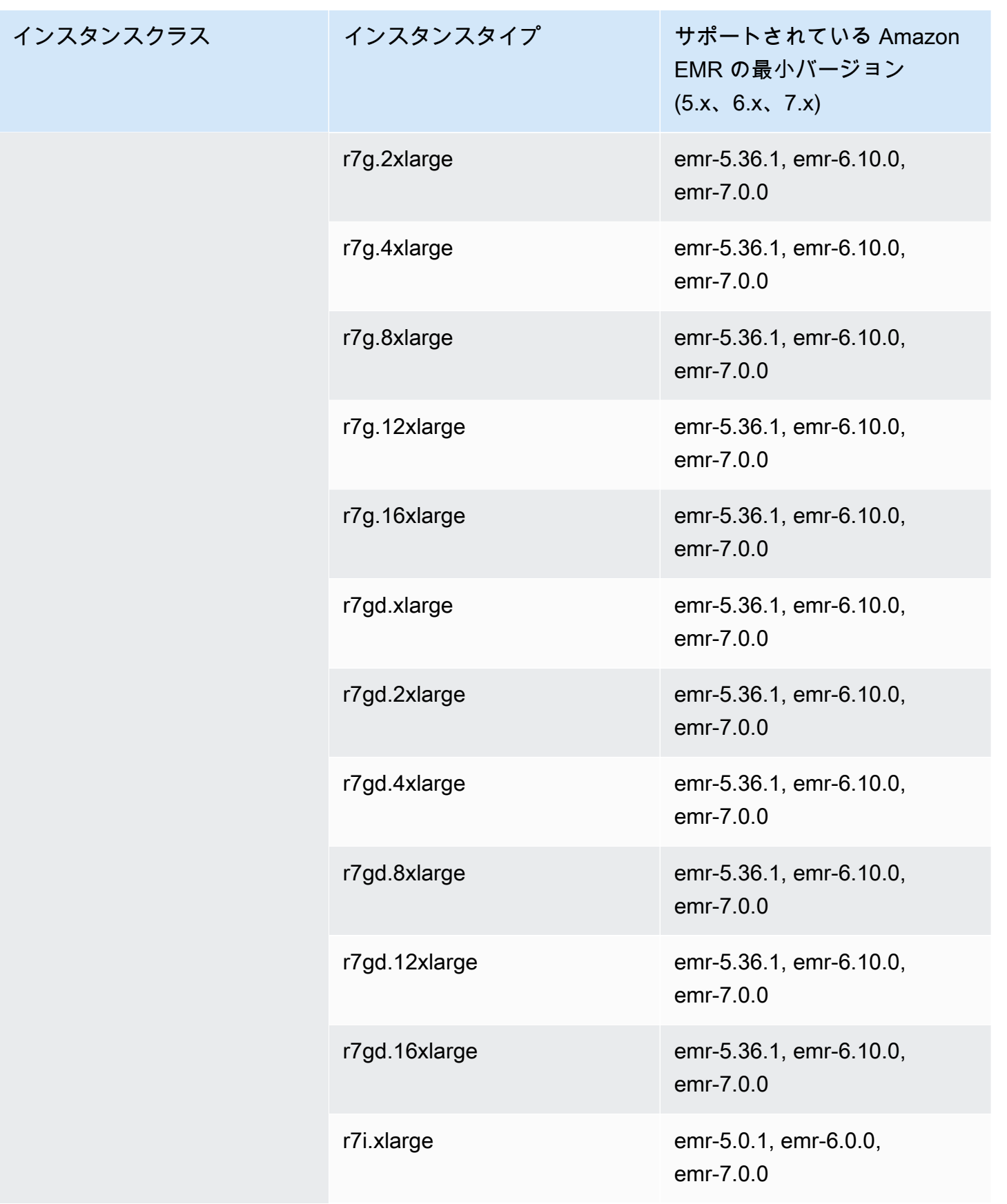

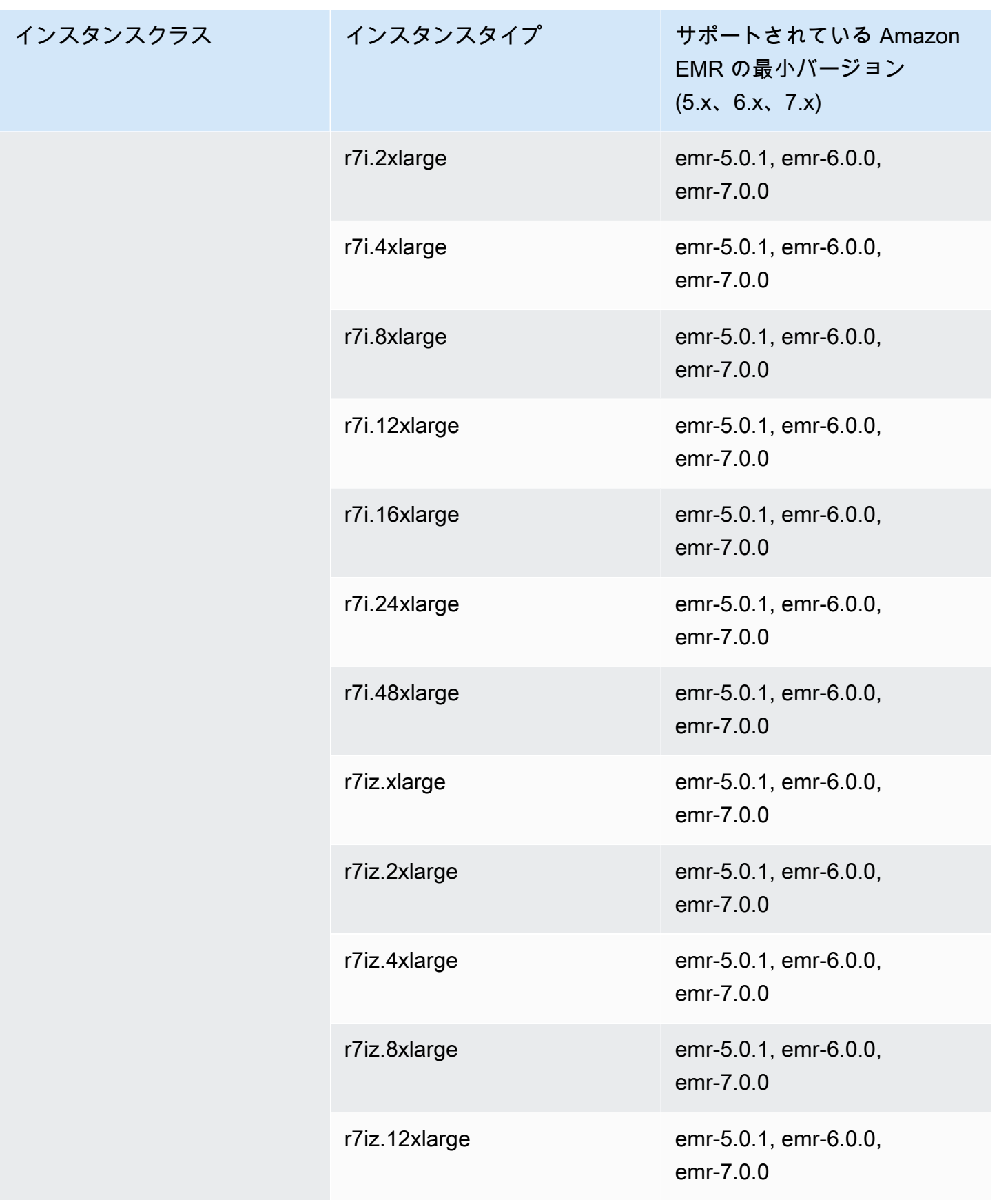

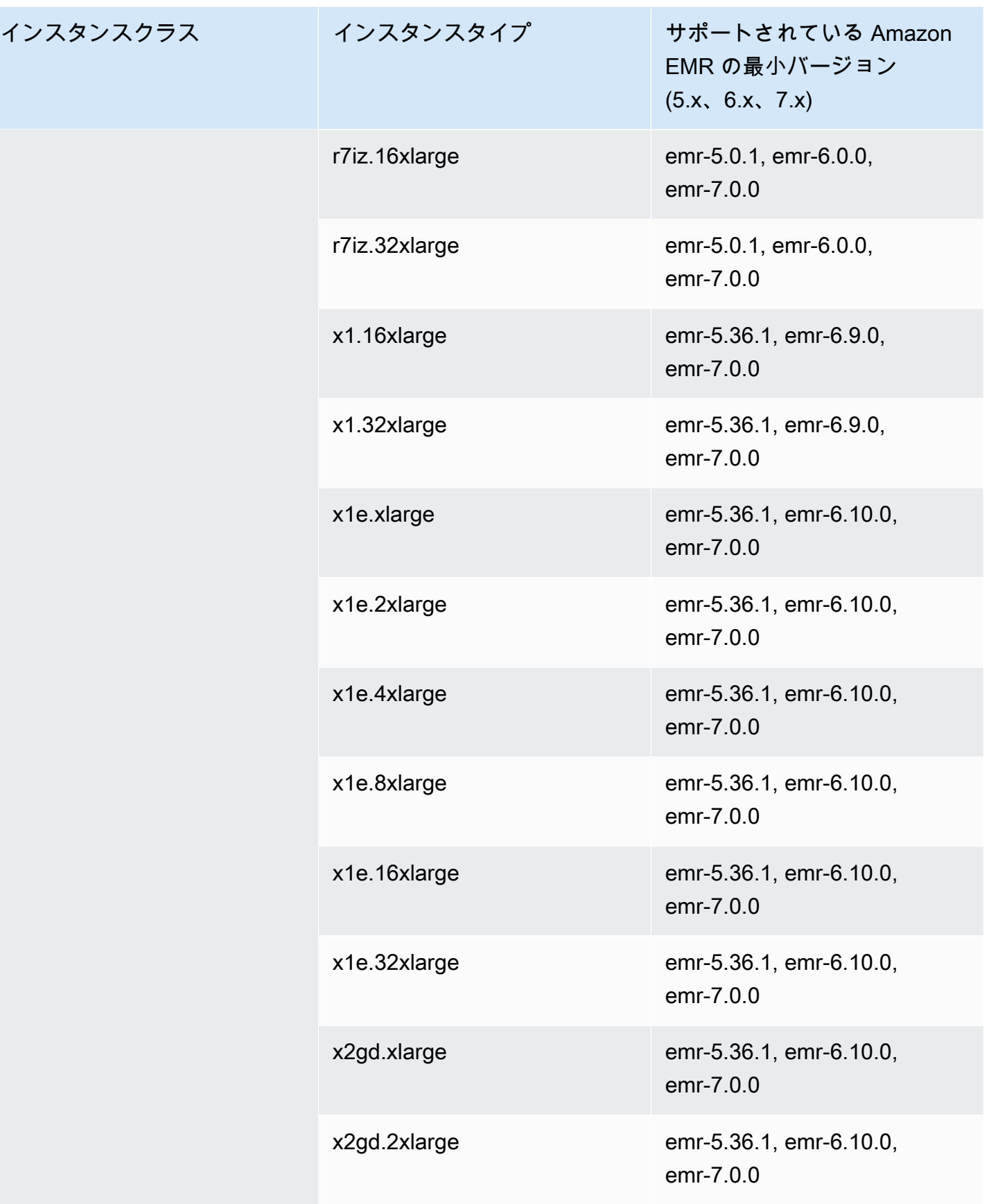

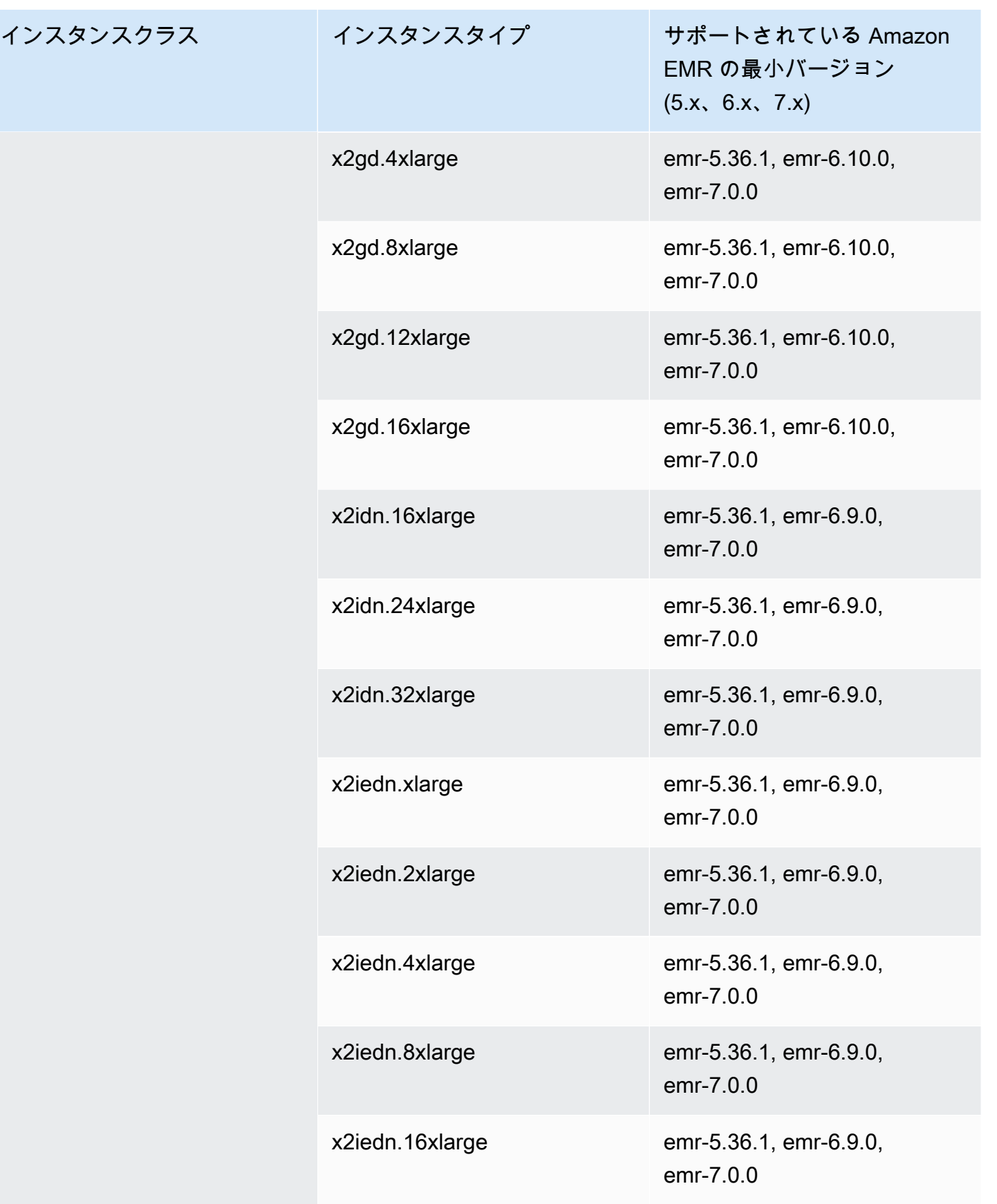

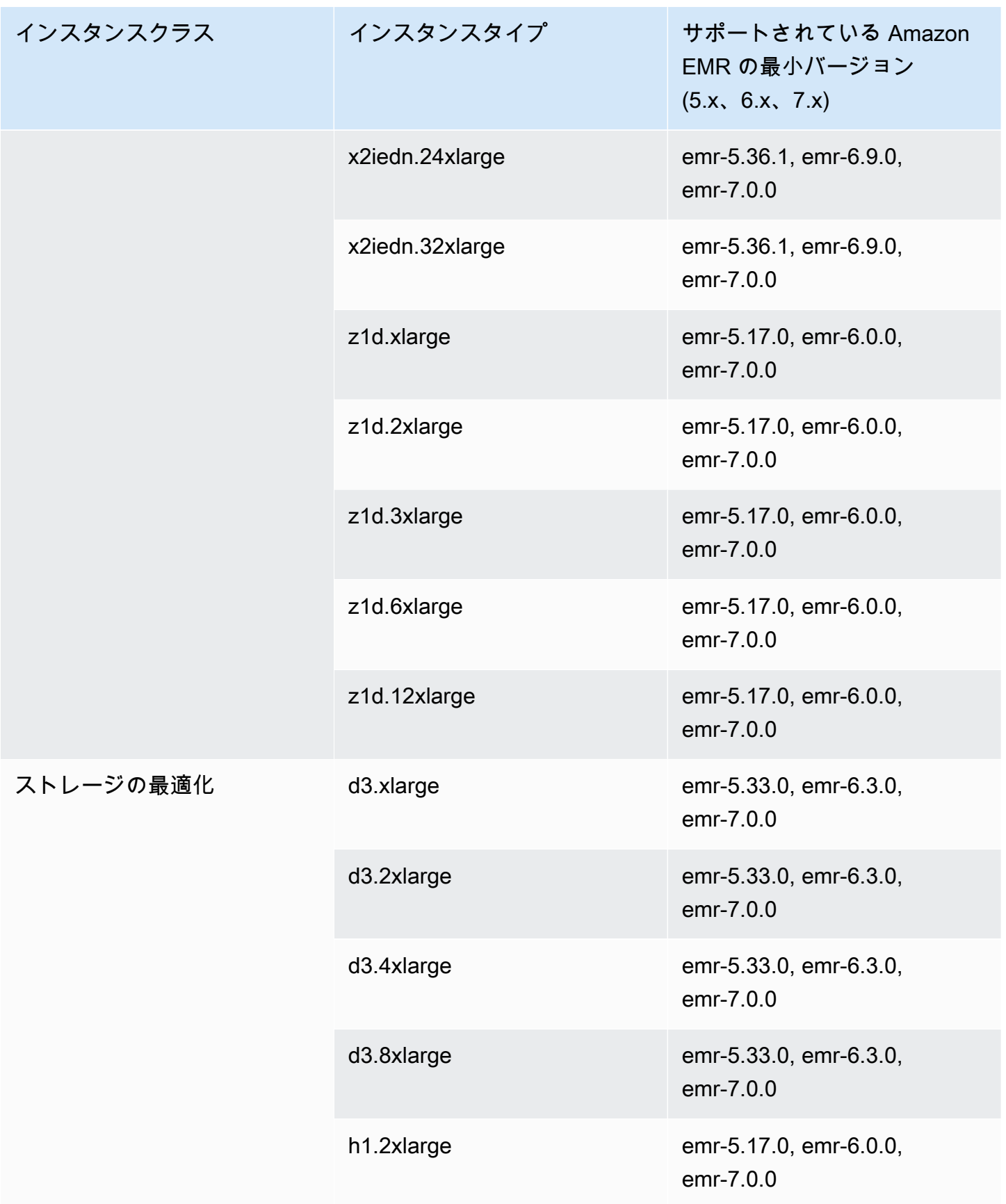

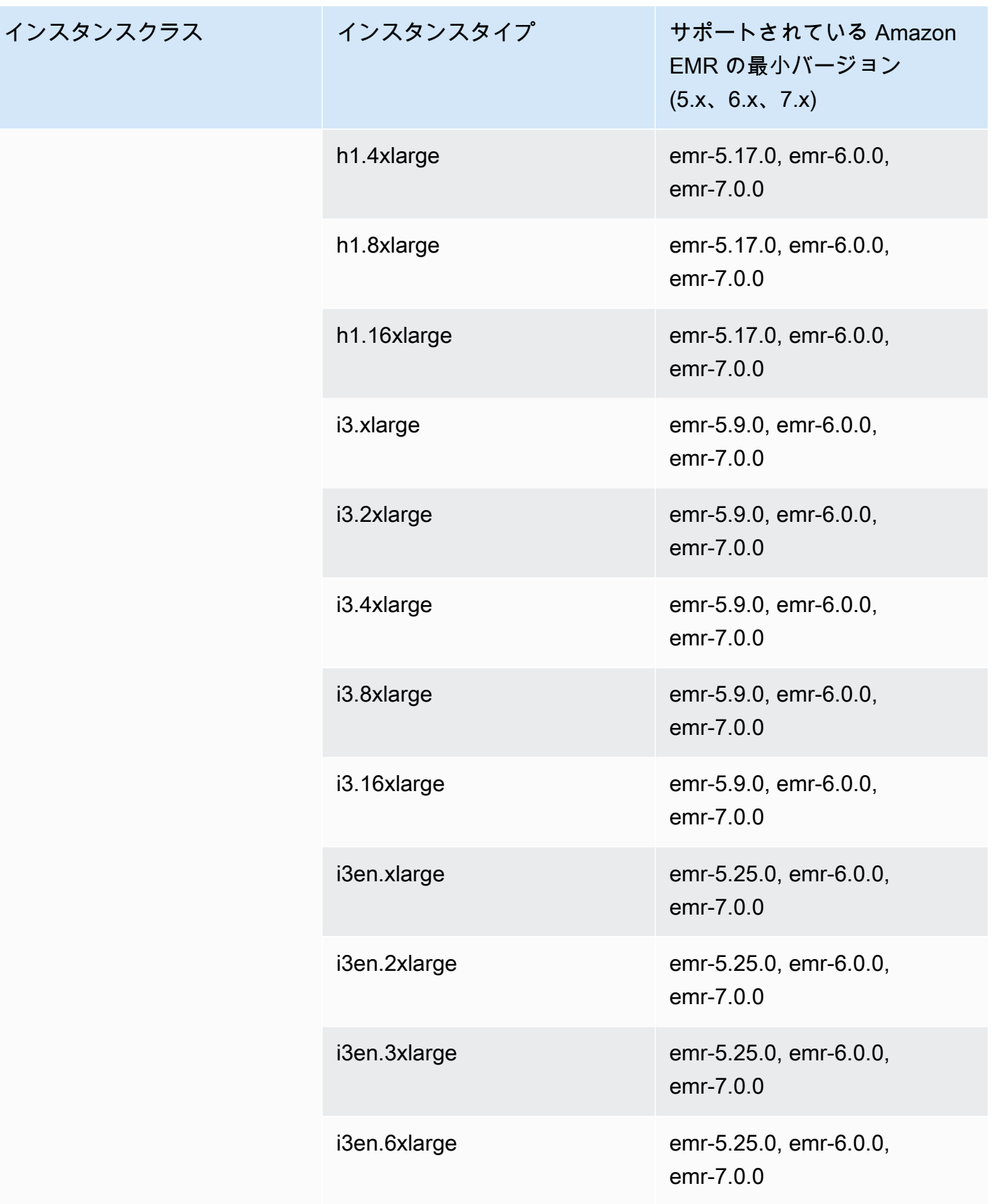

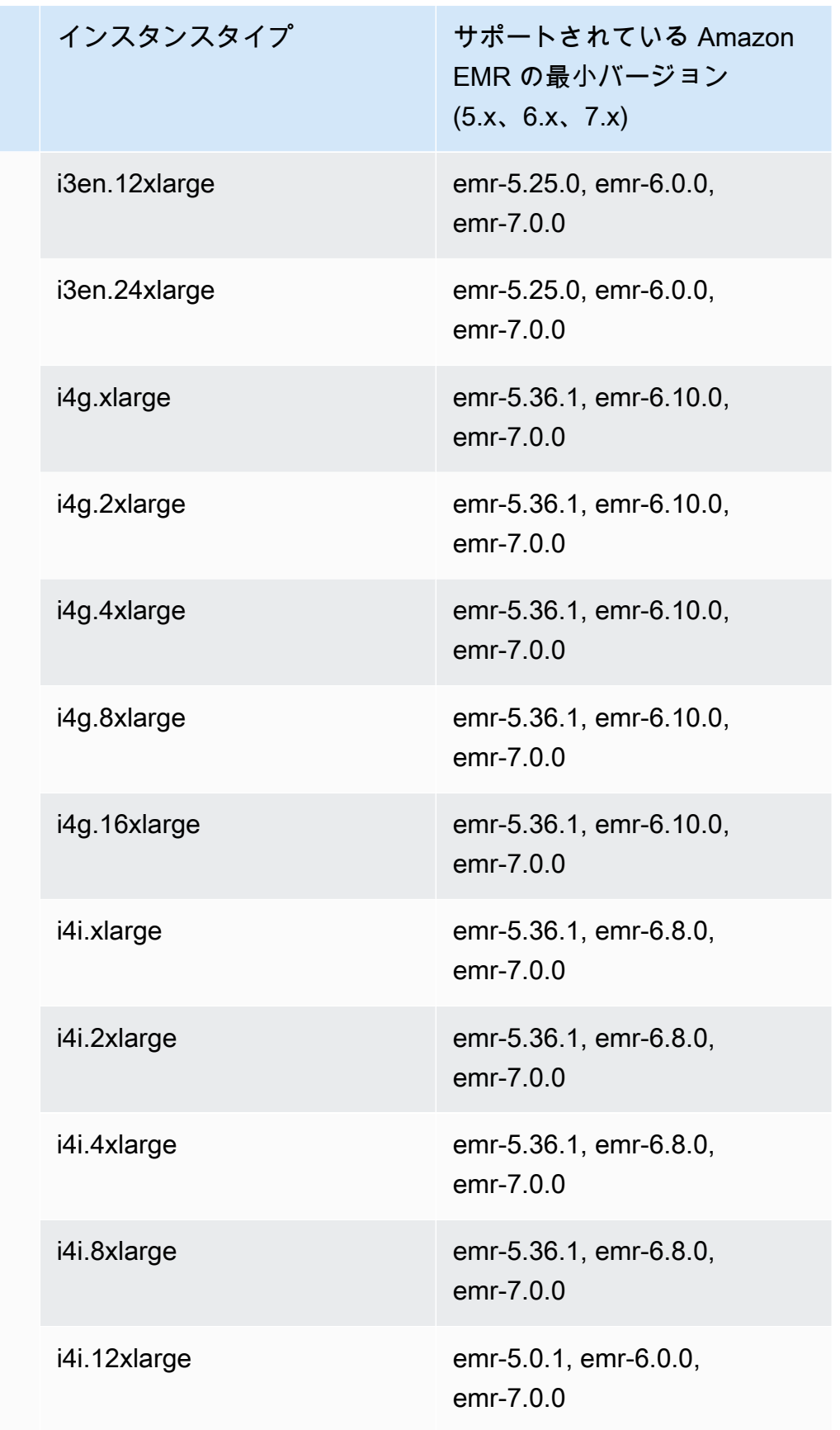

インスタン

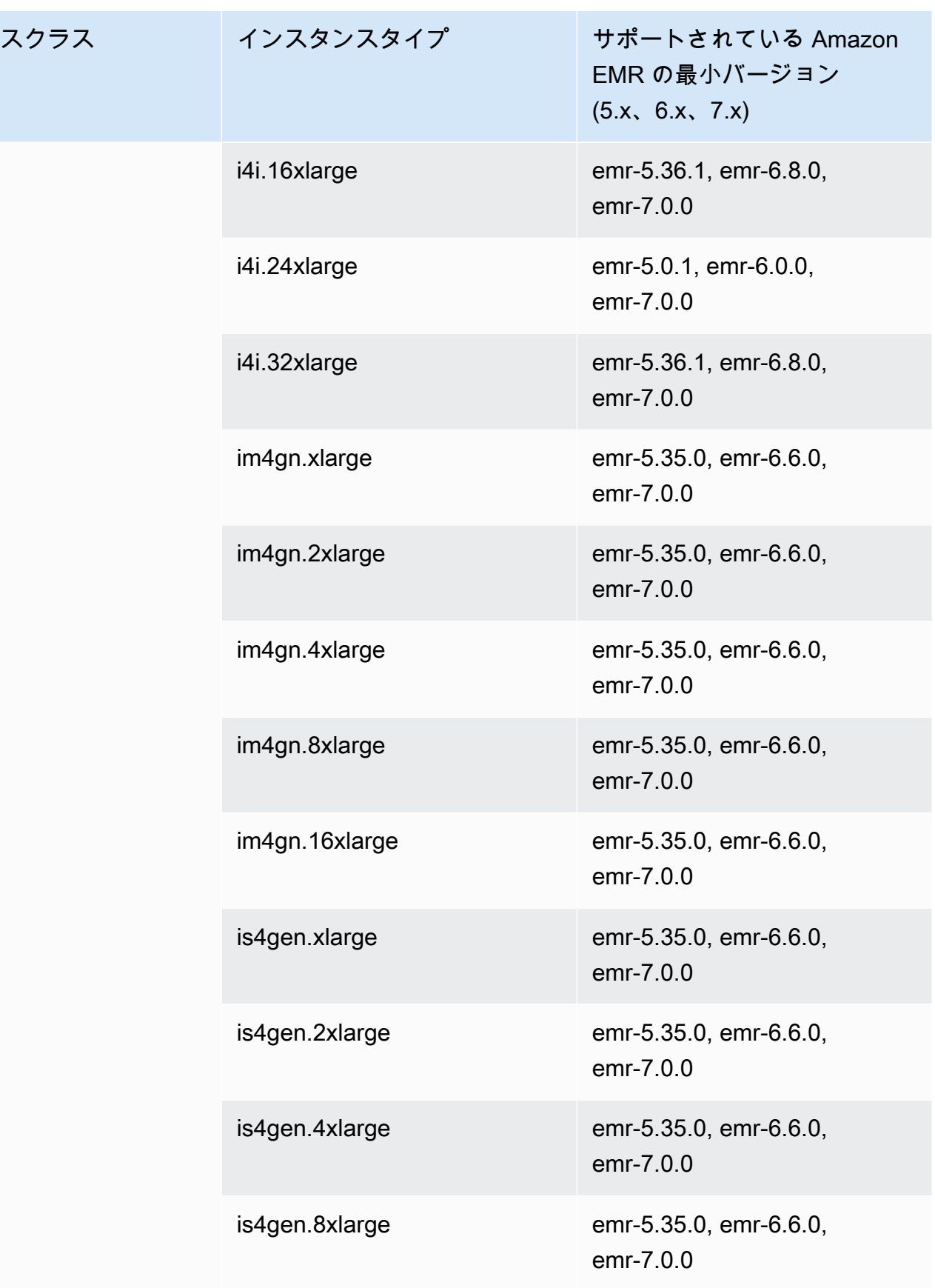

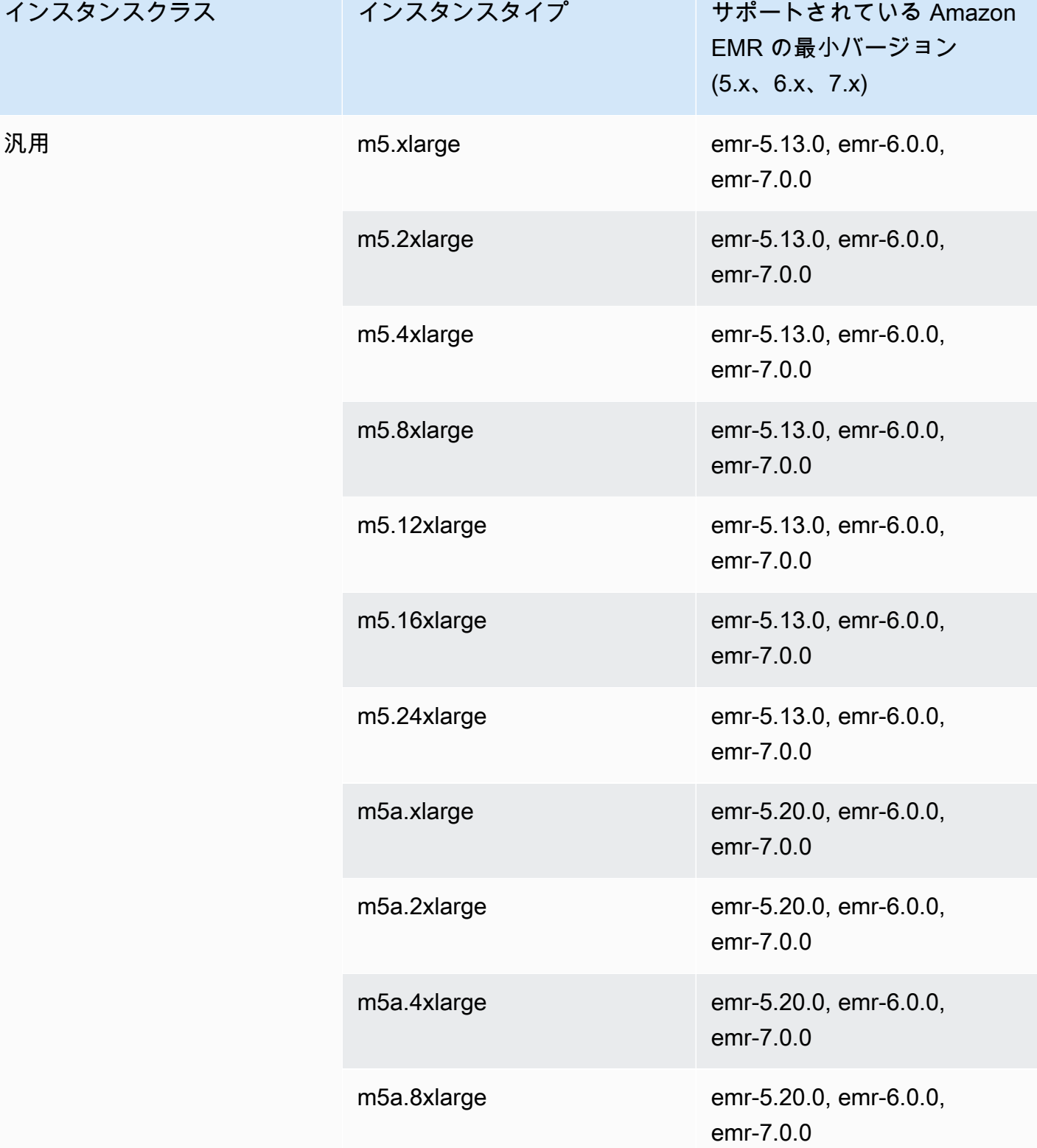

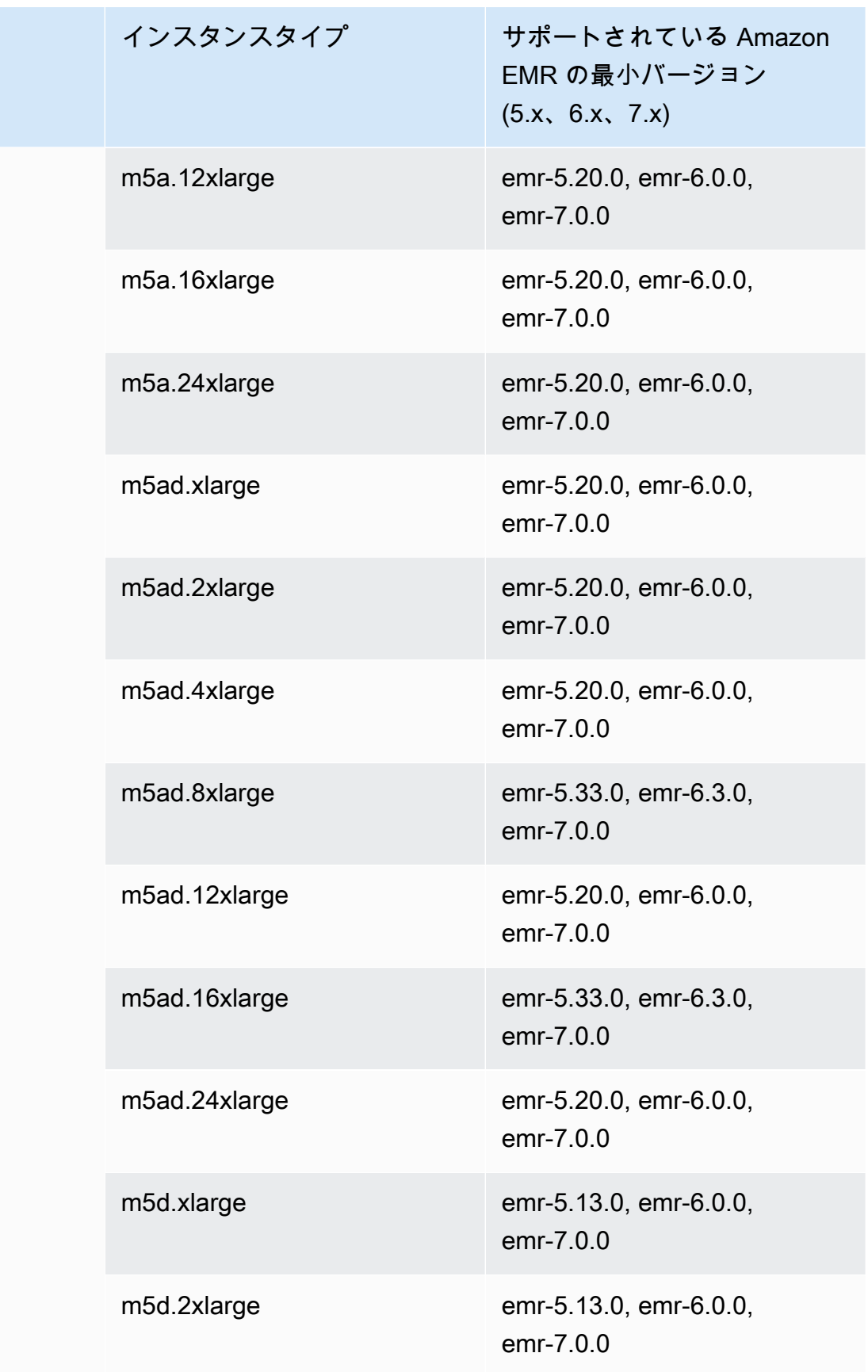

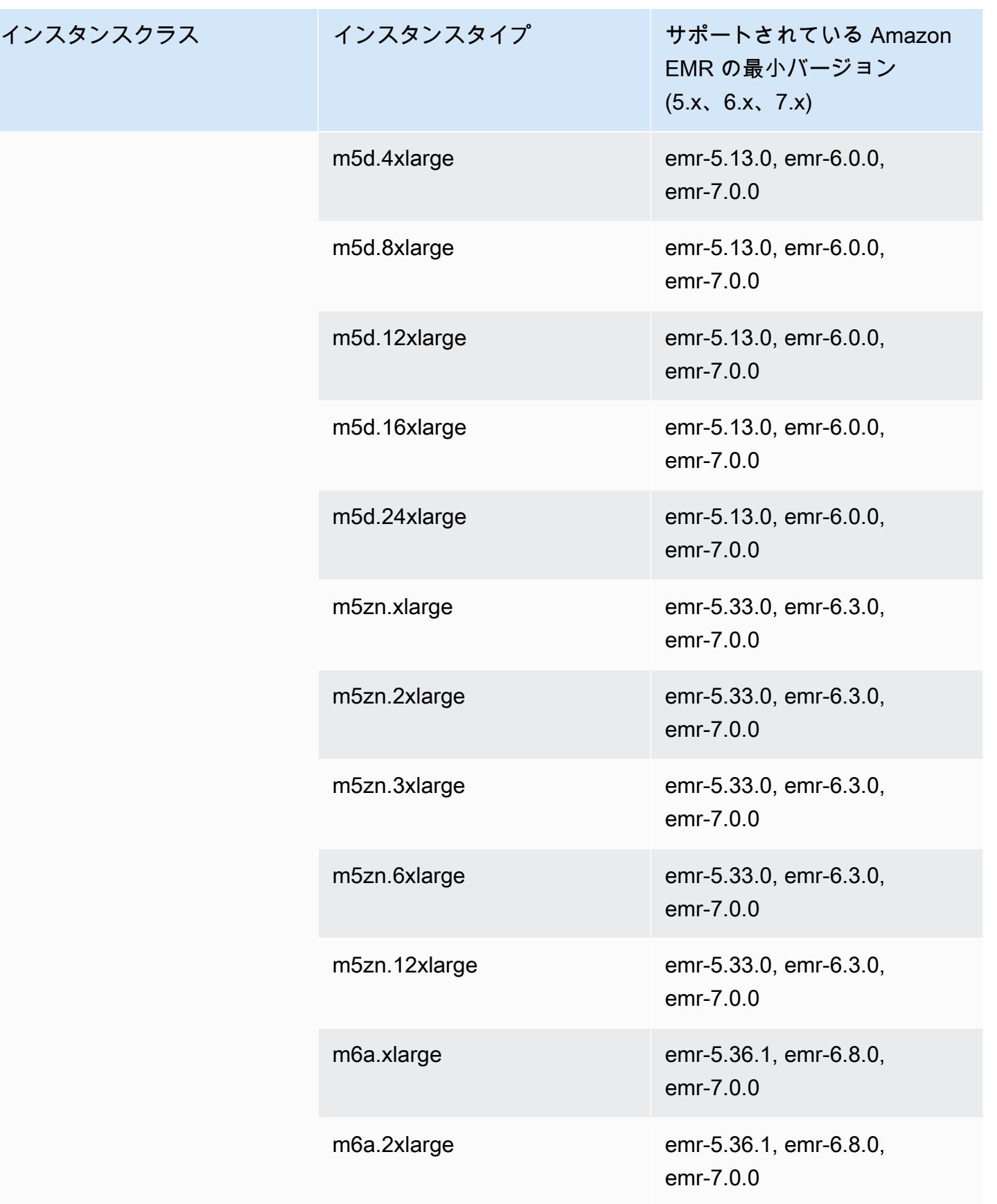

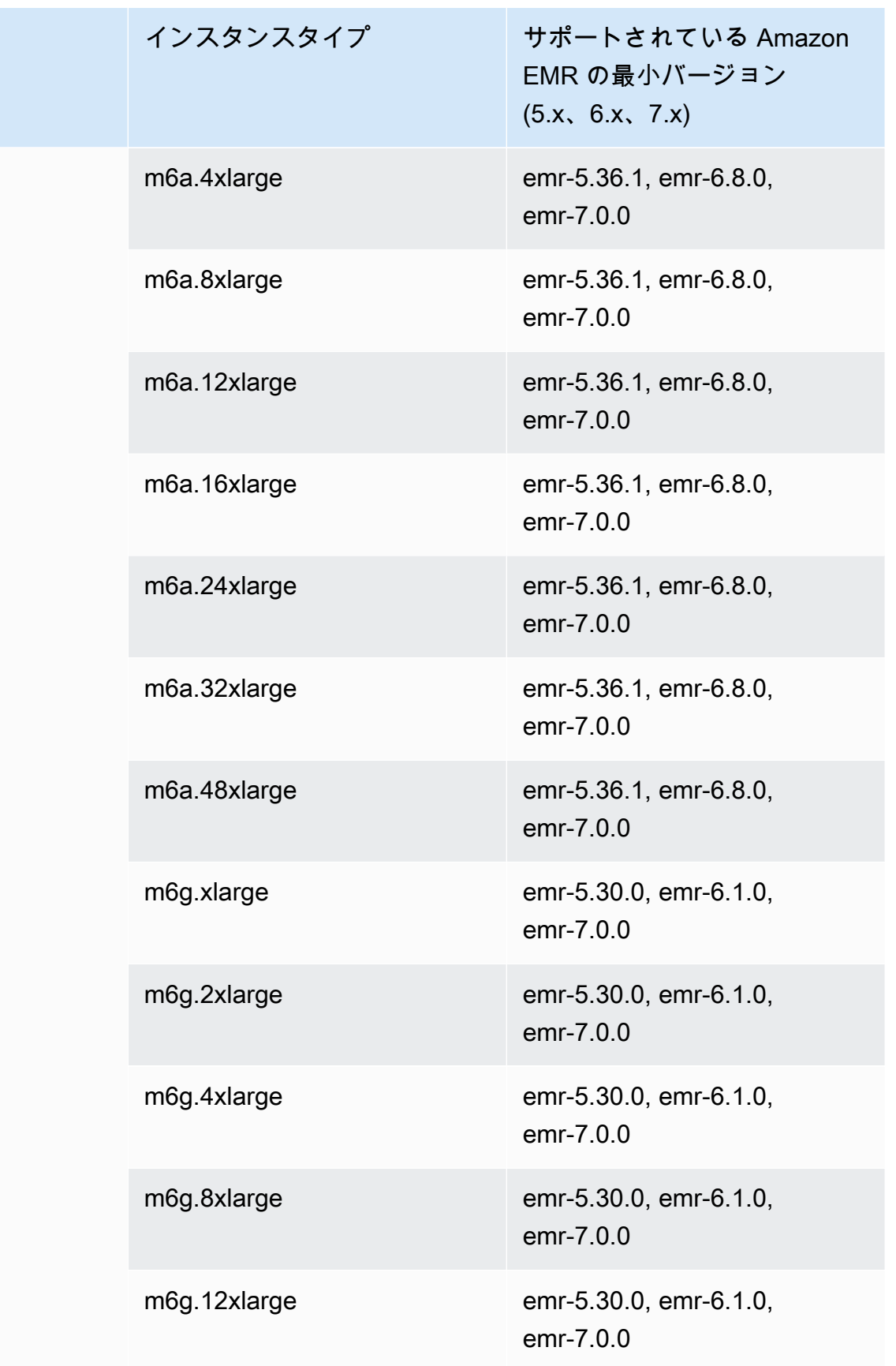

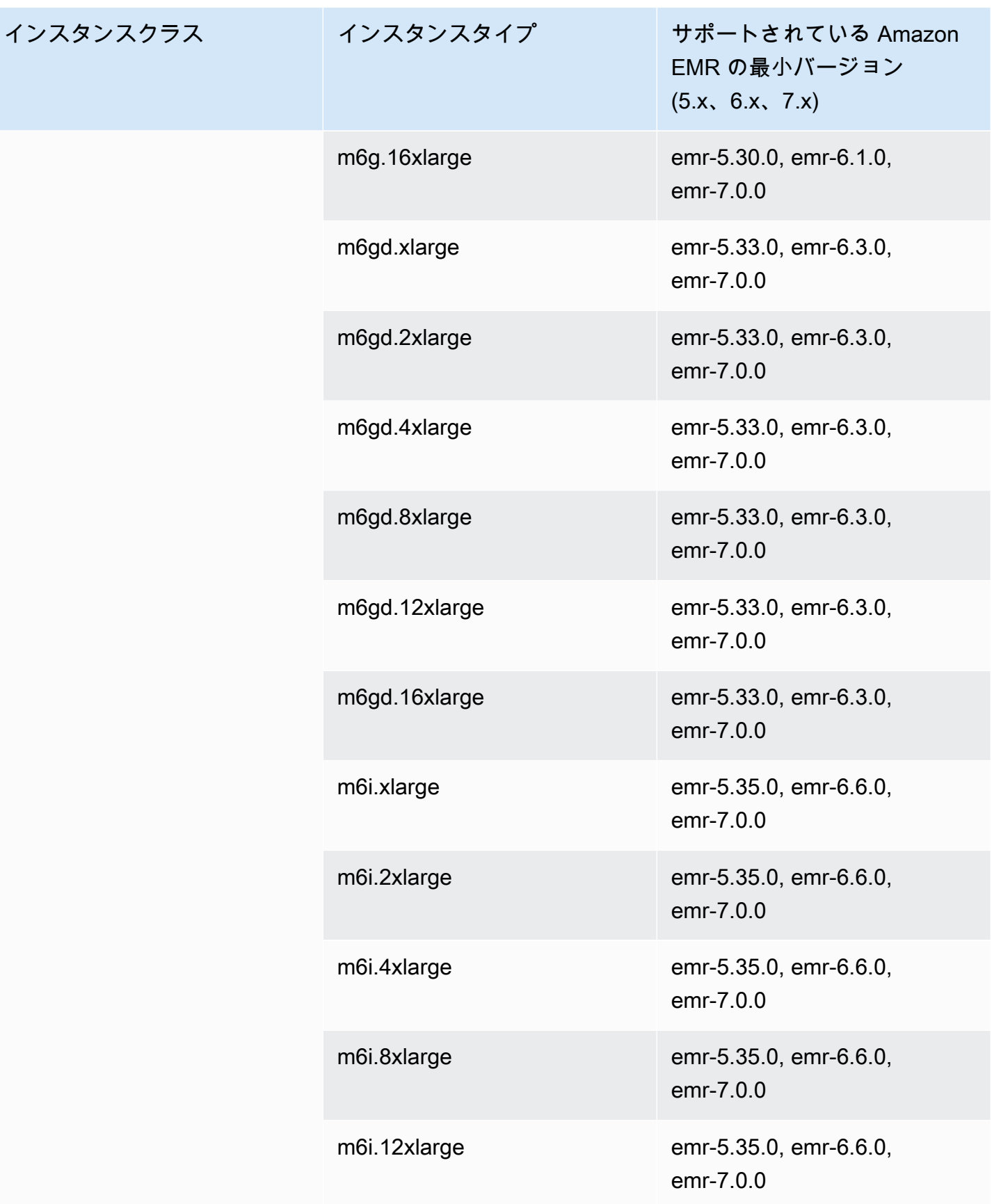

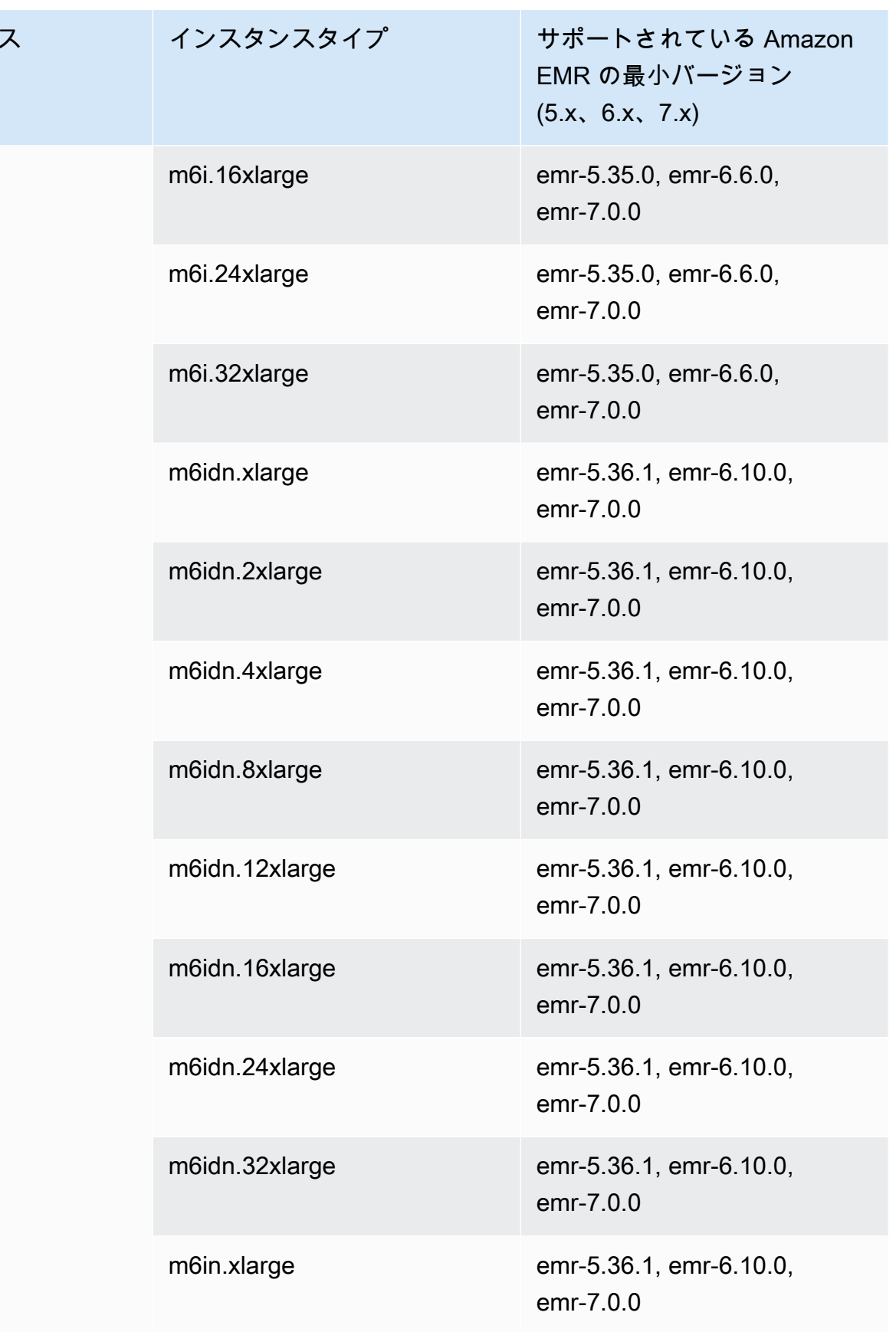
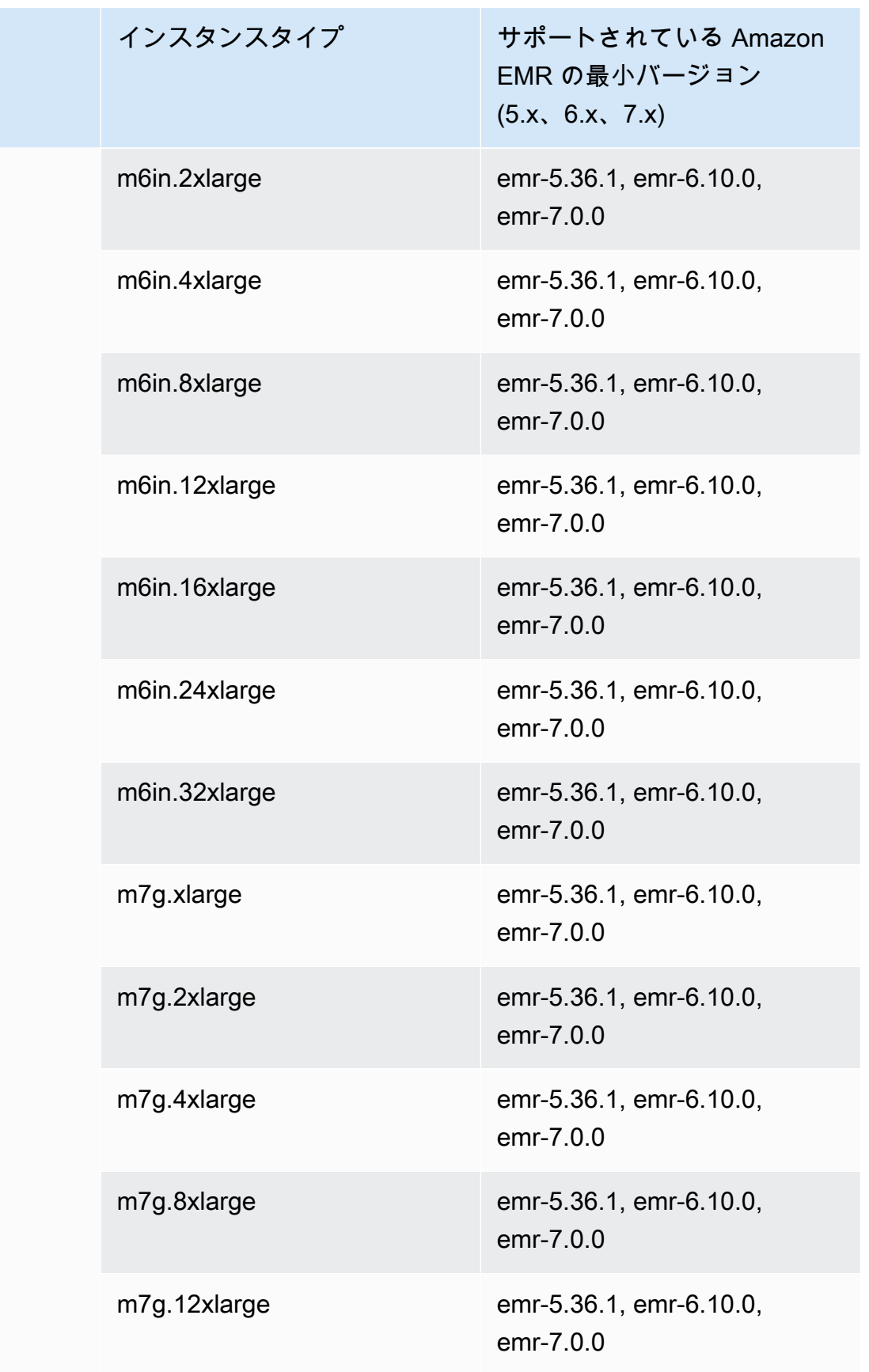

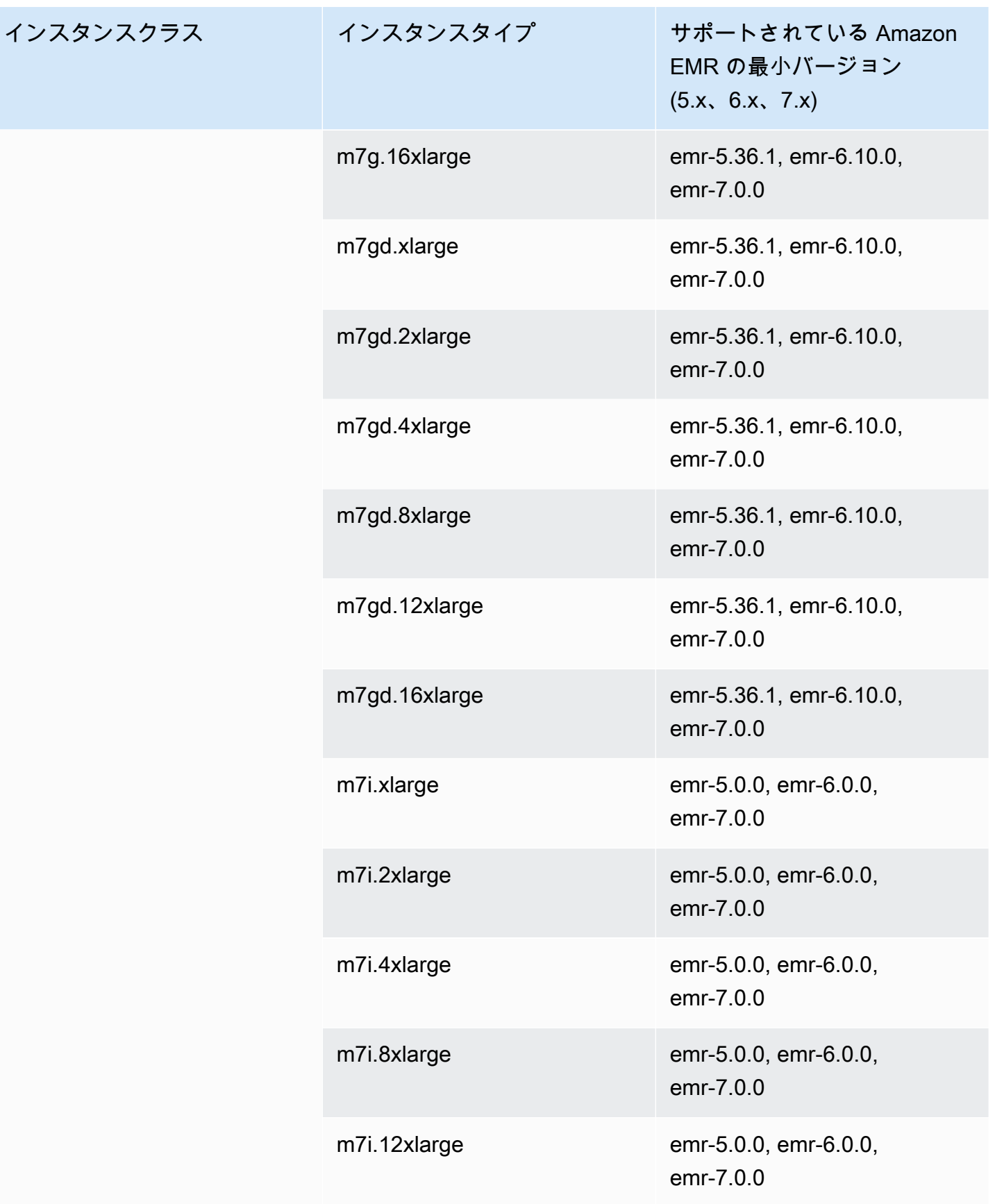

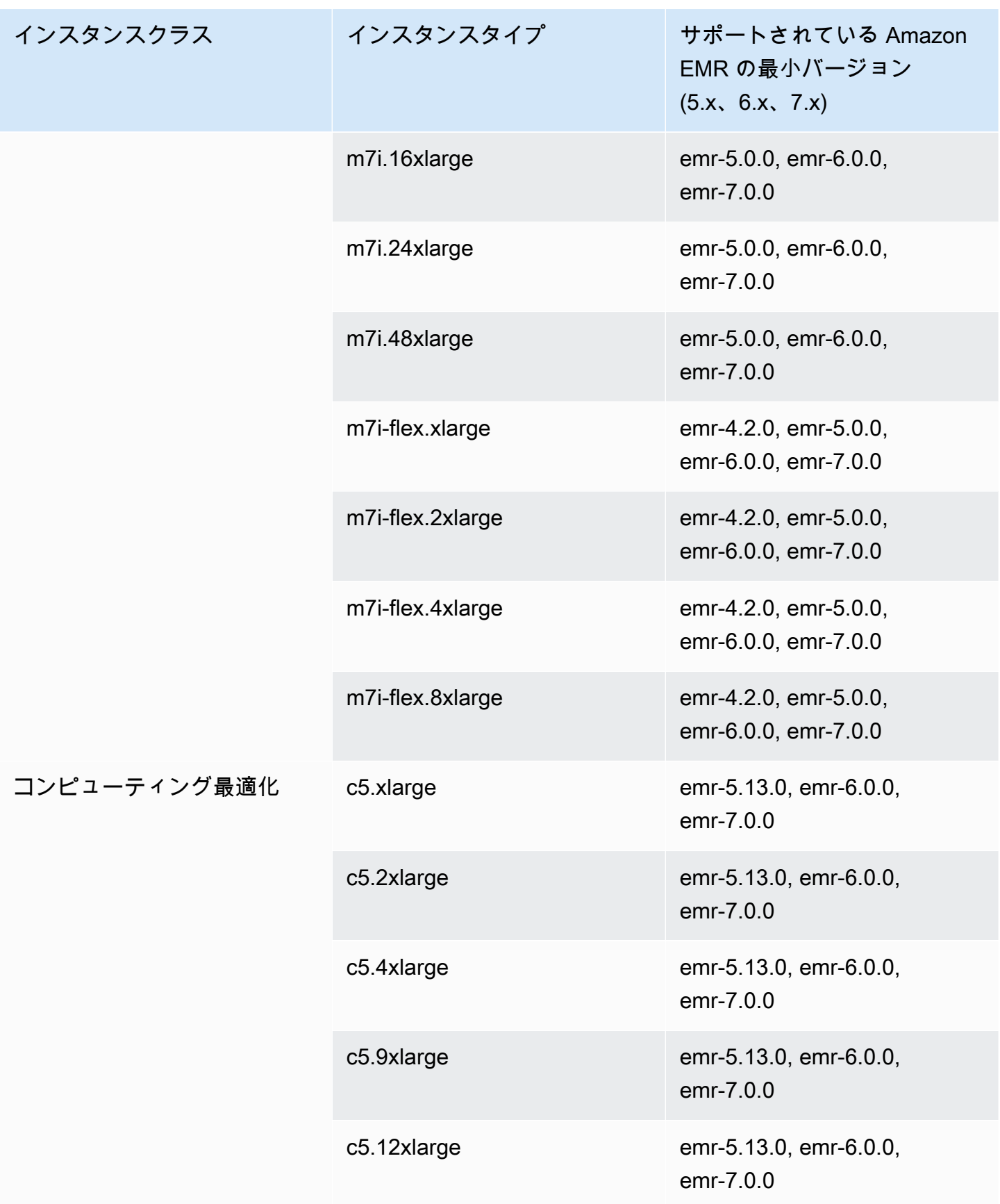

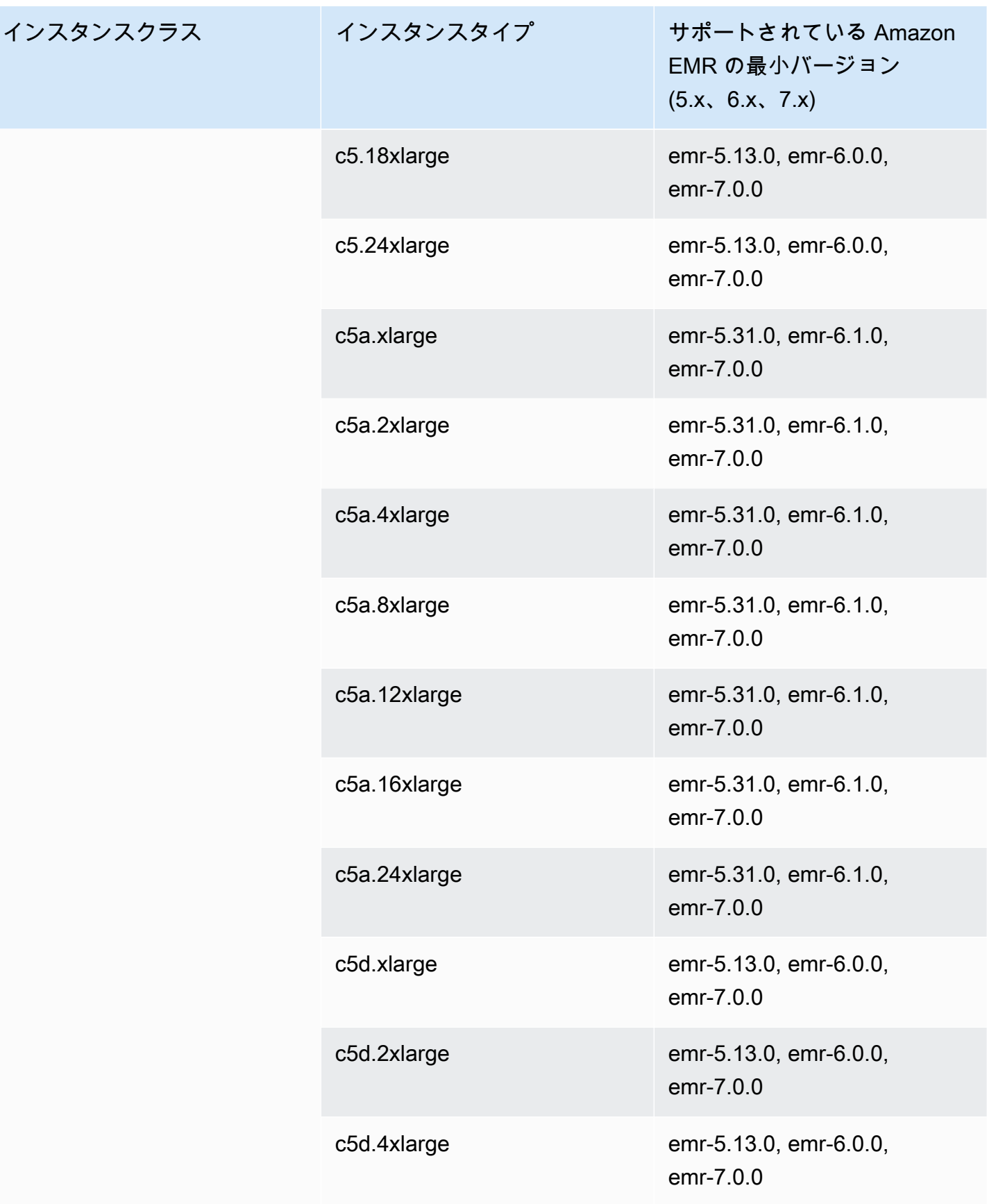

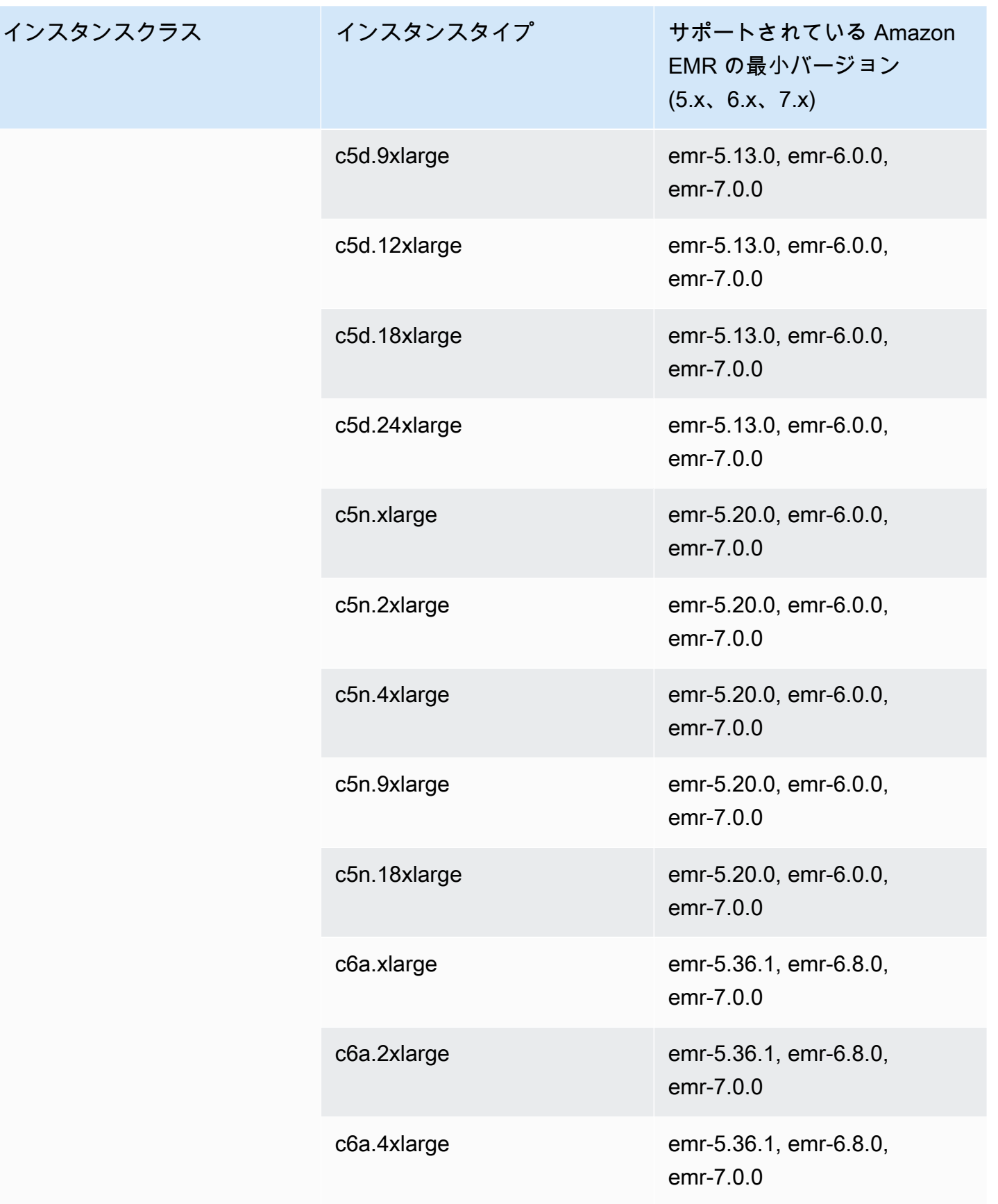

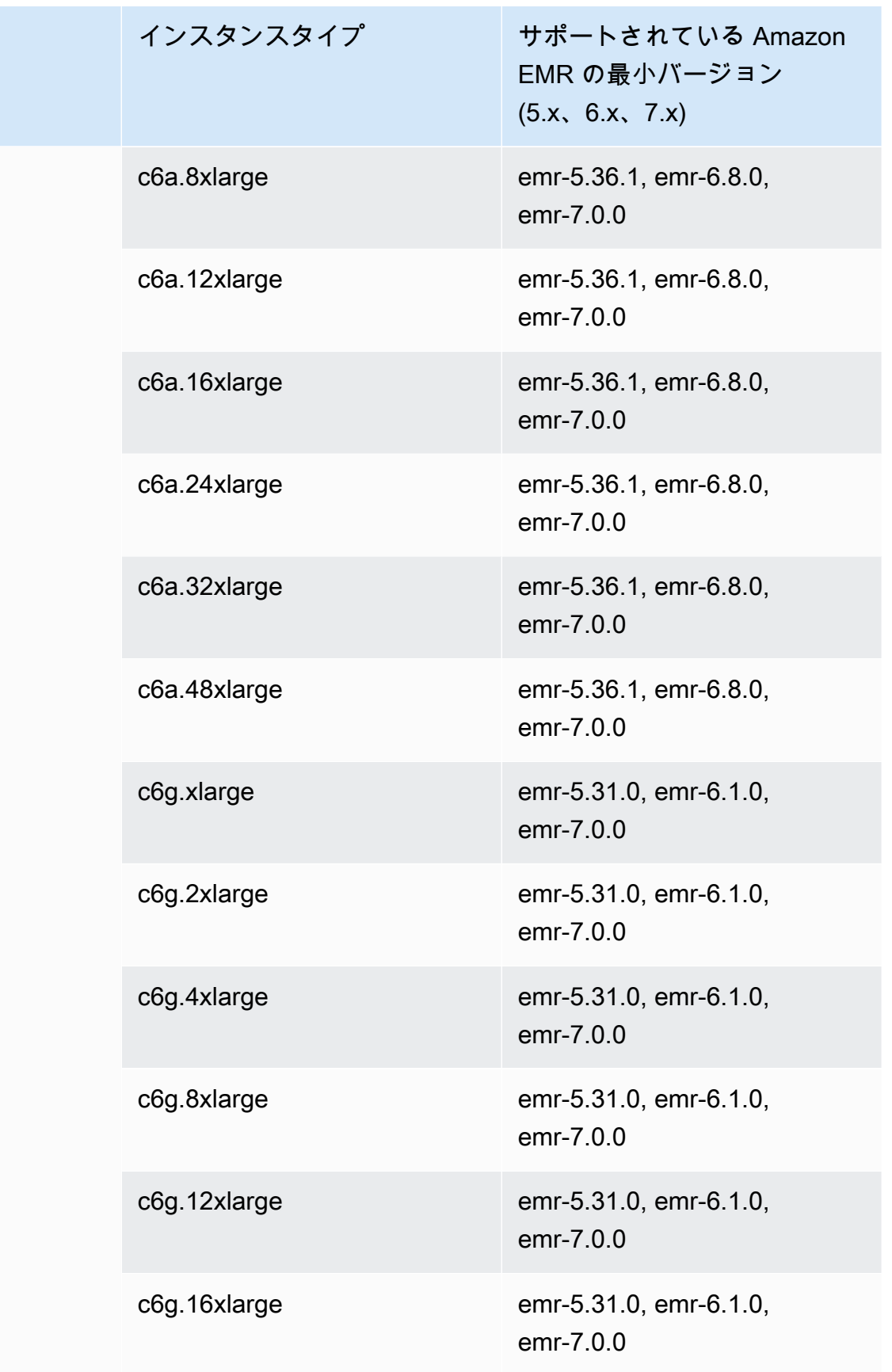

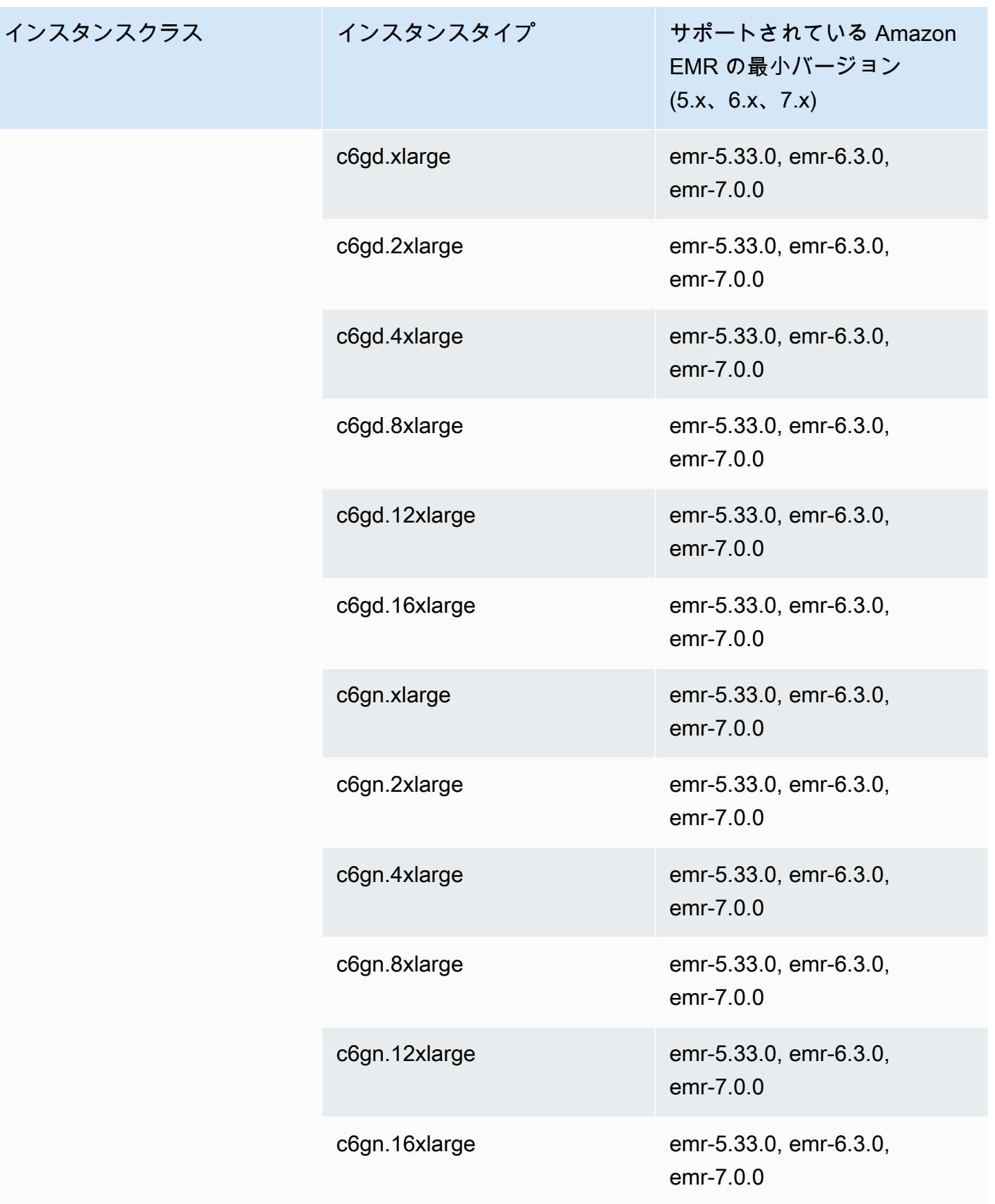

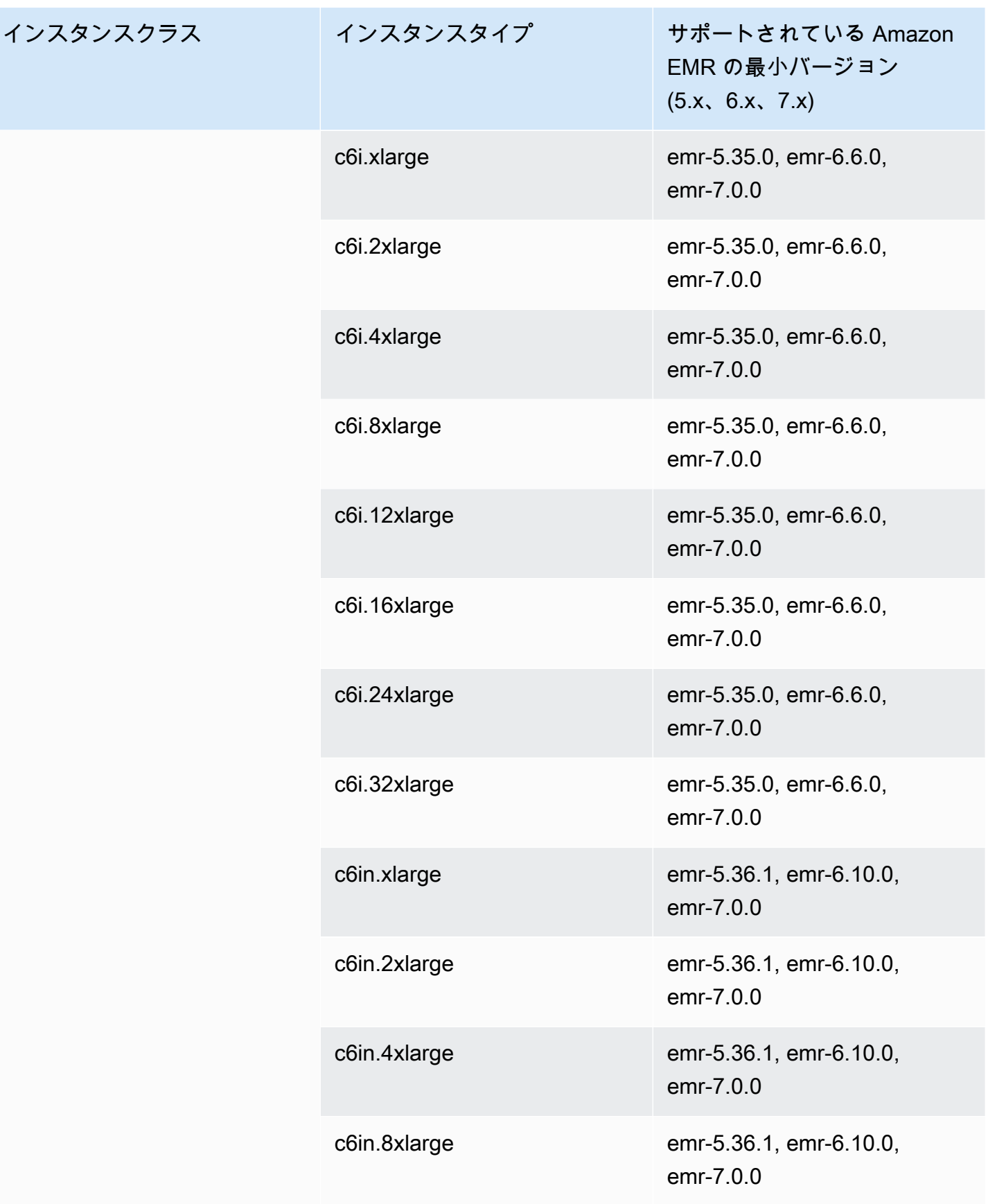

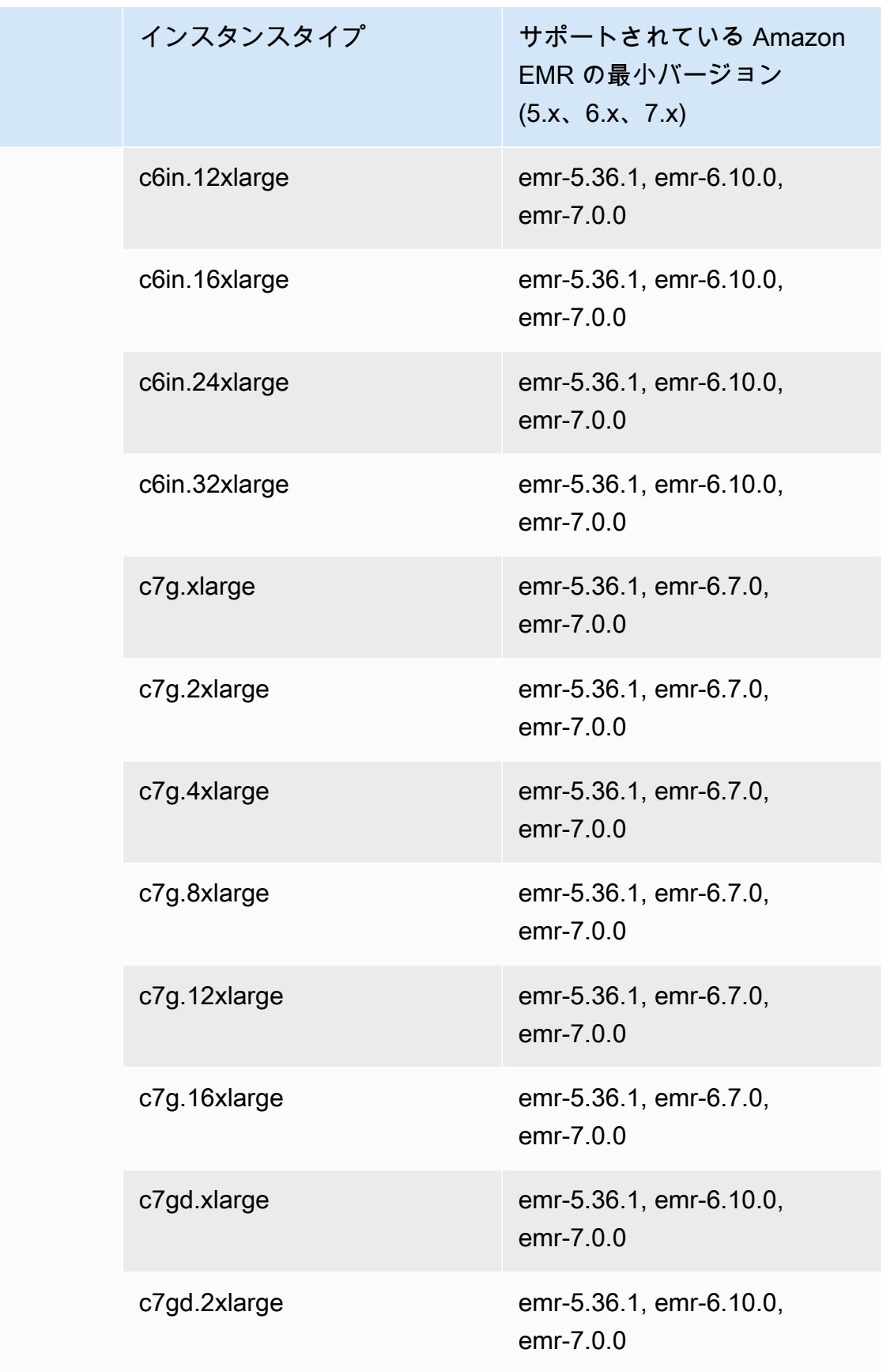

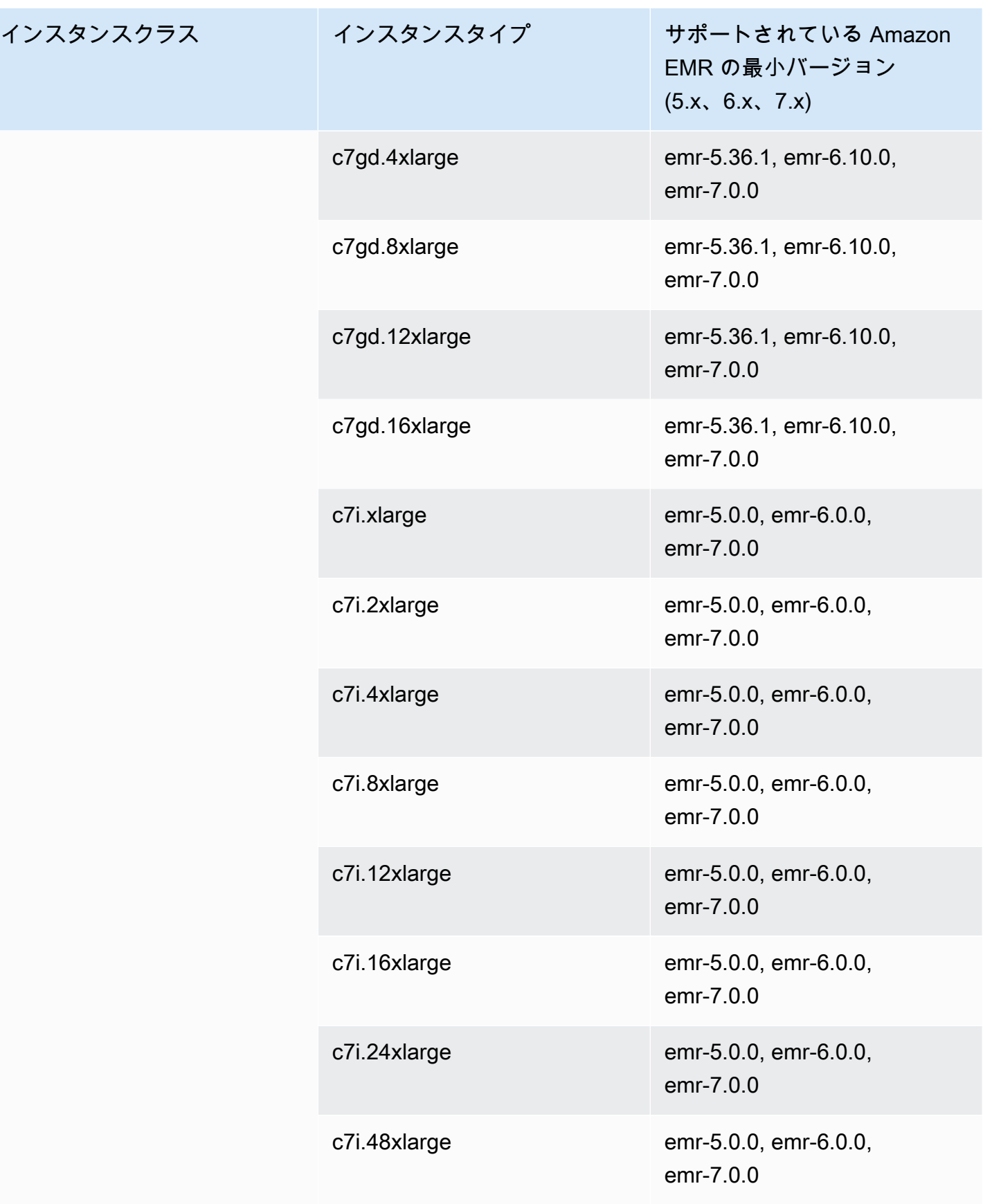

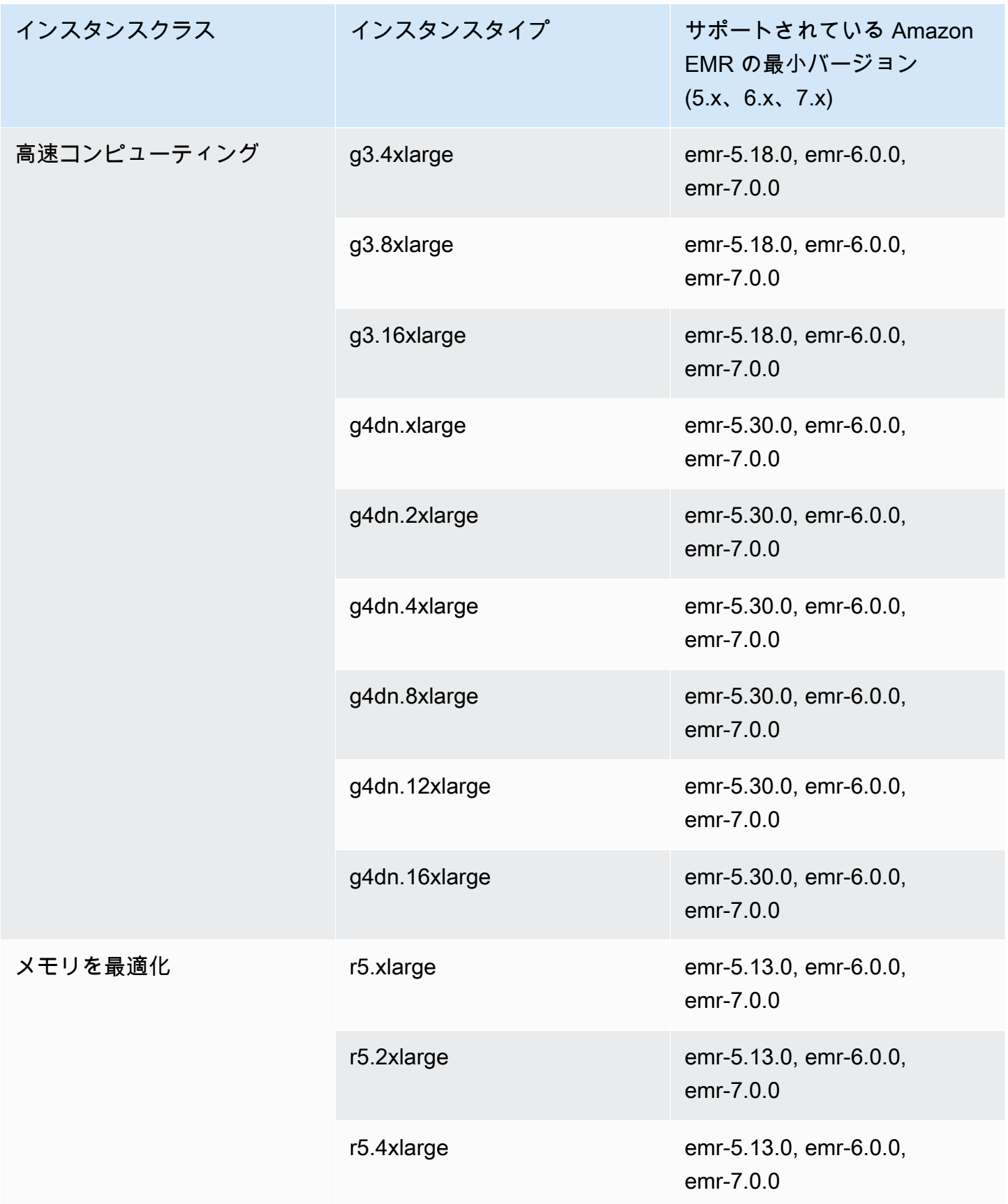

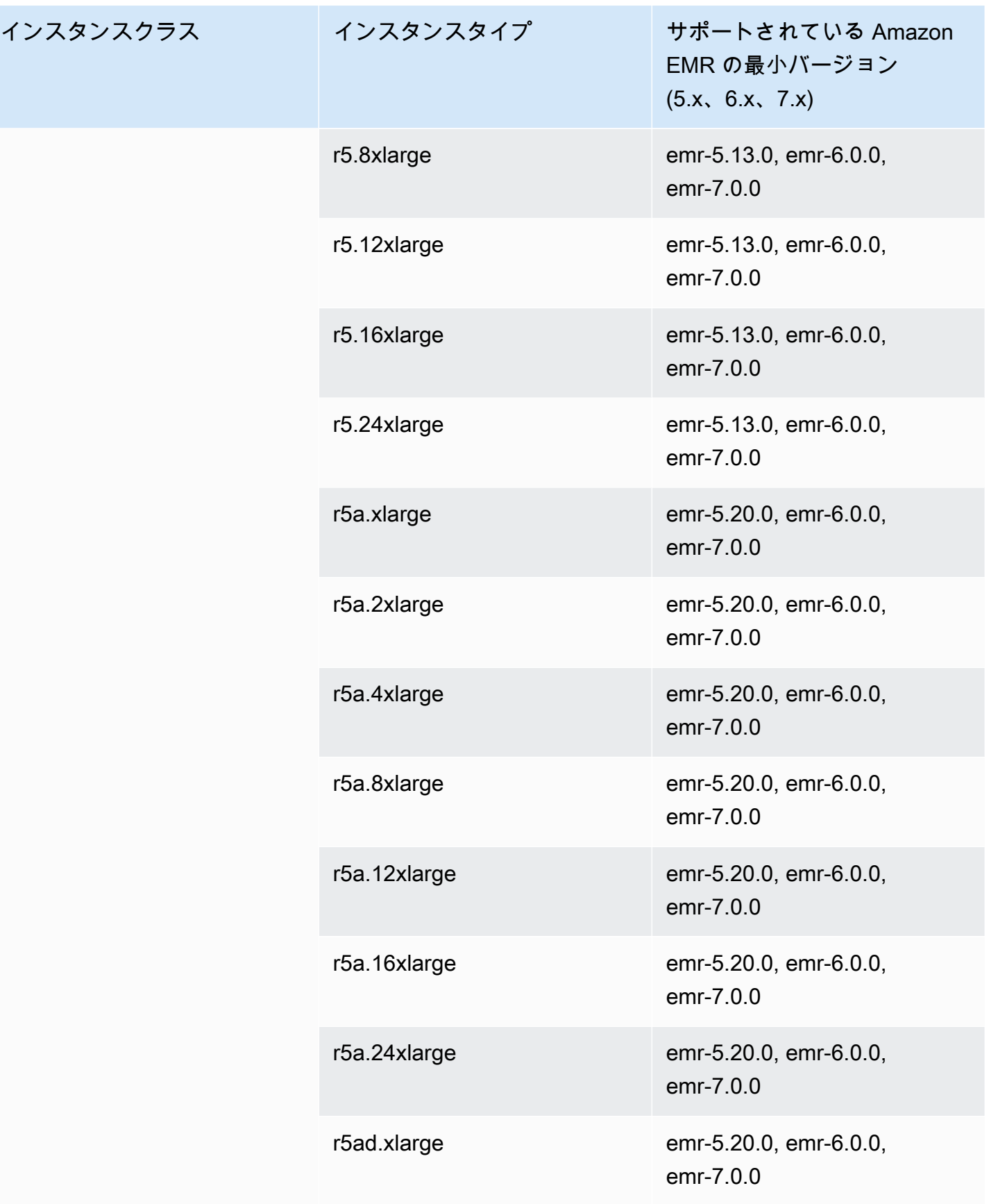

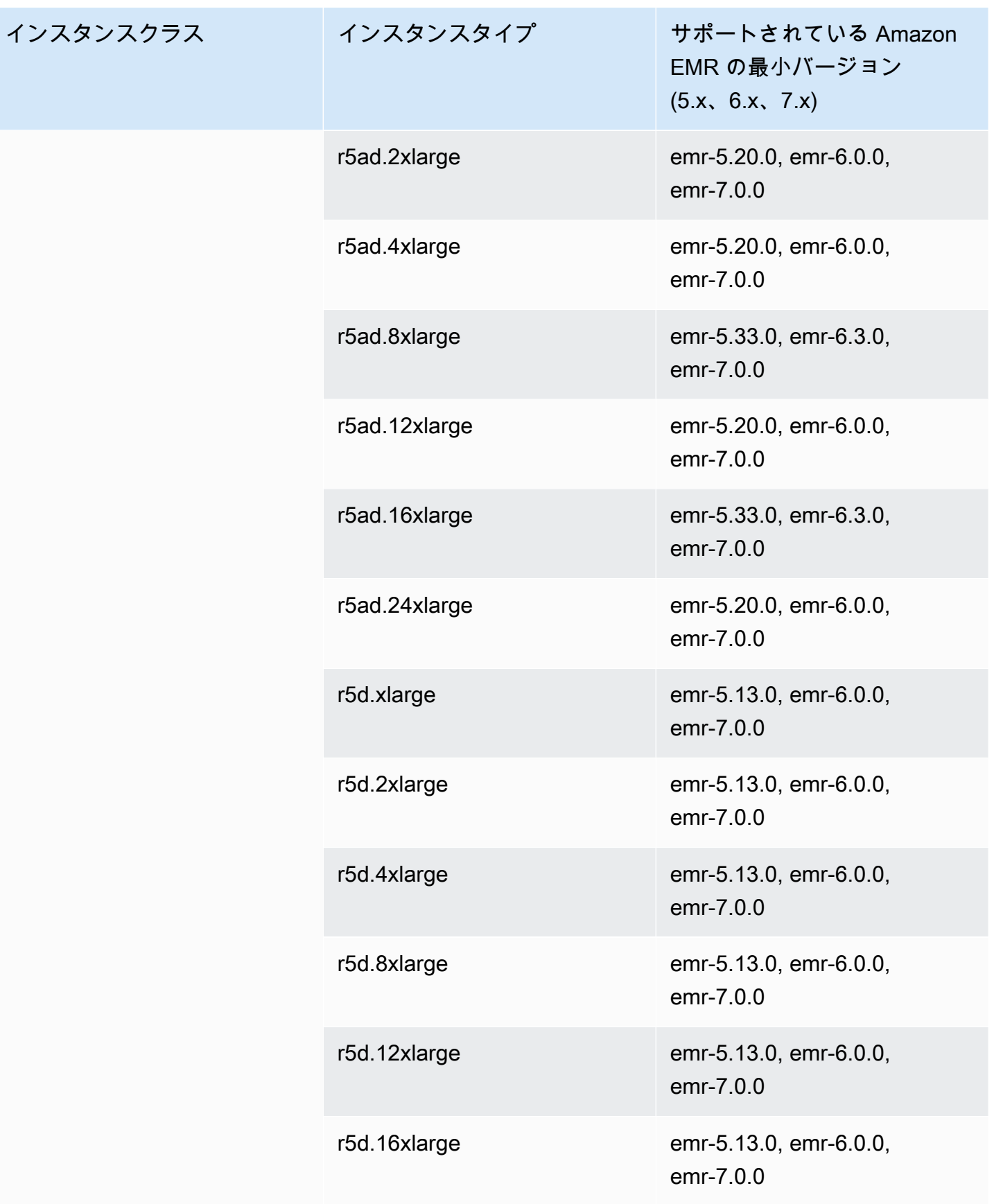

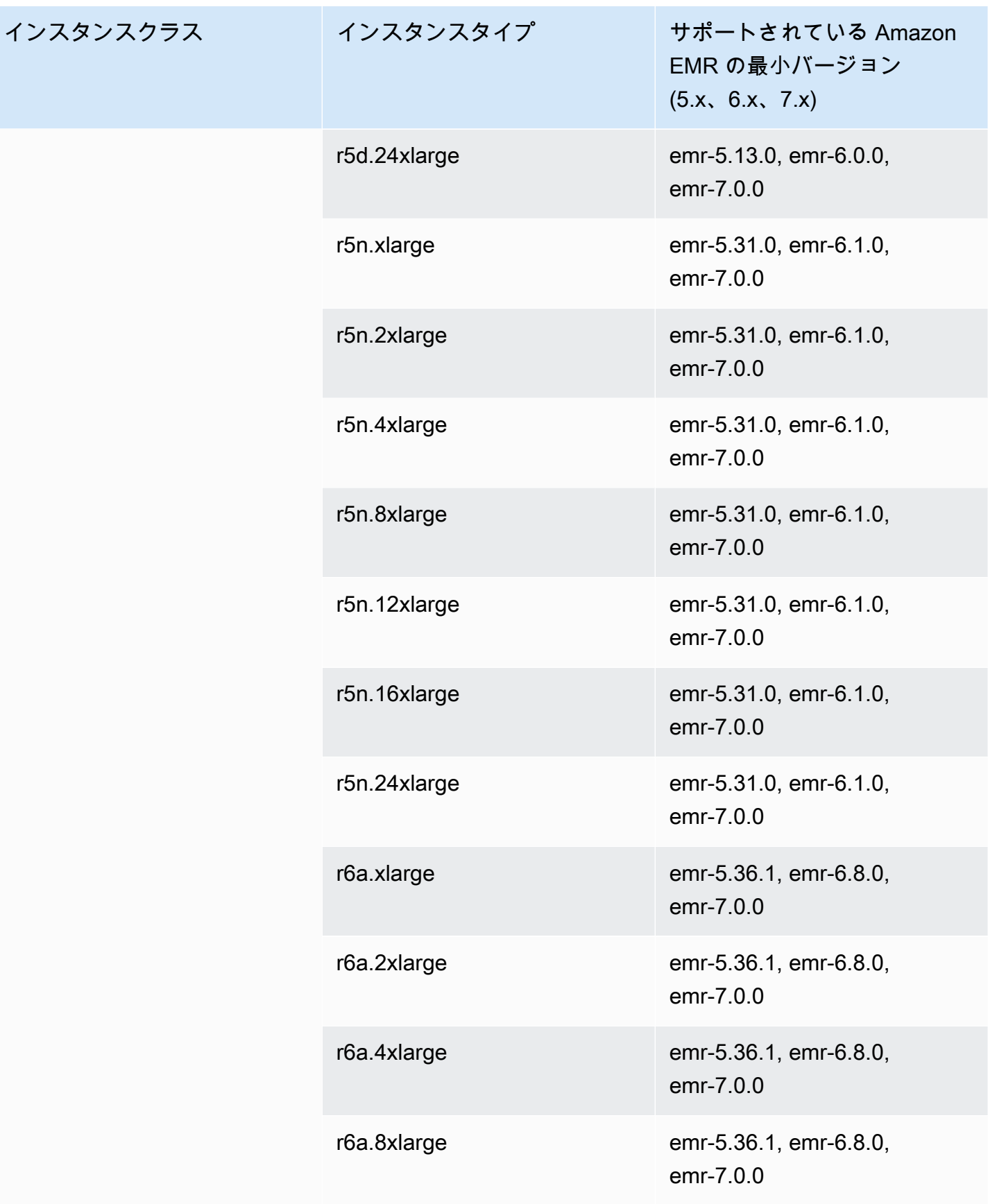

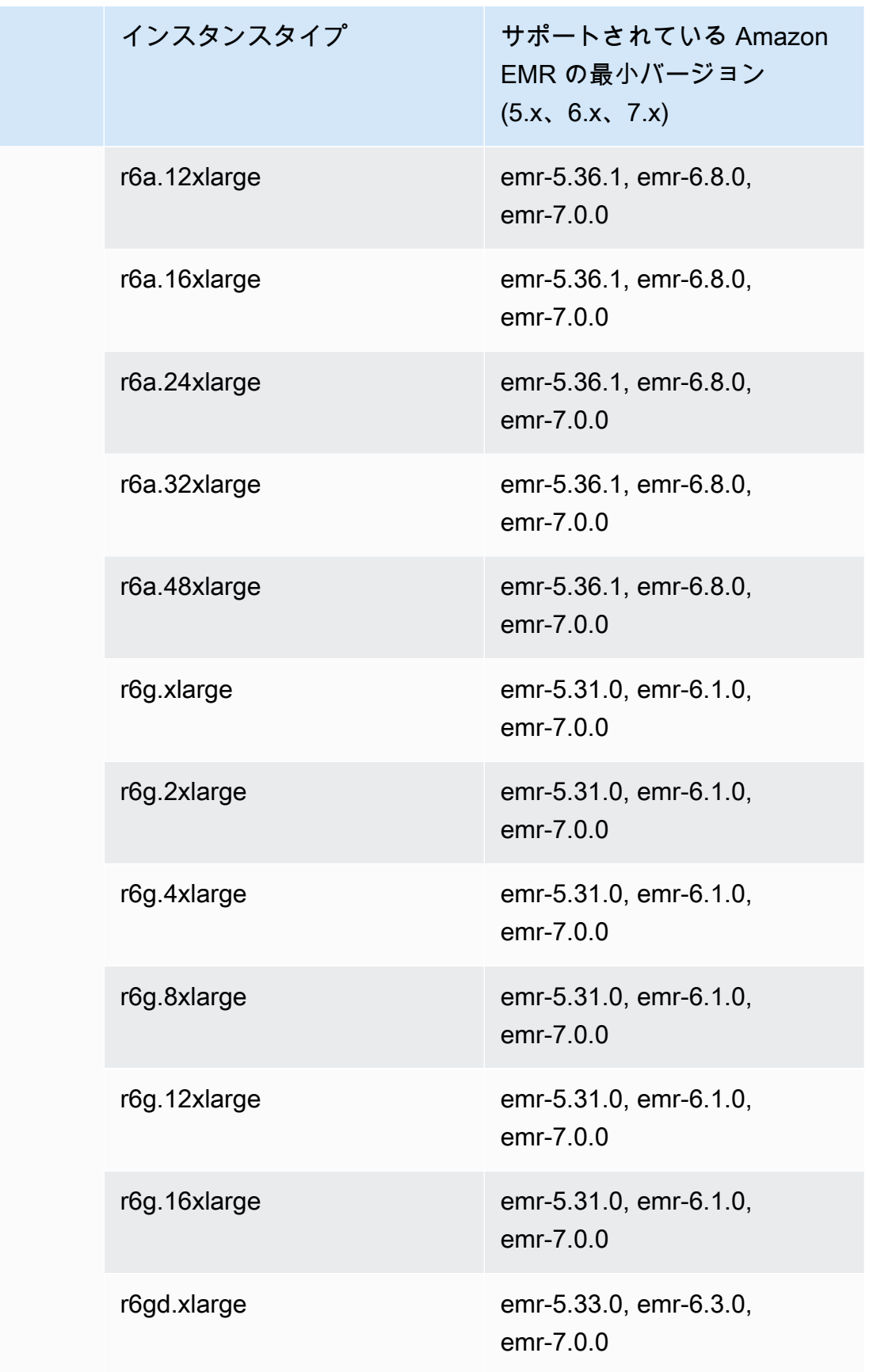

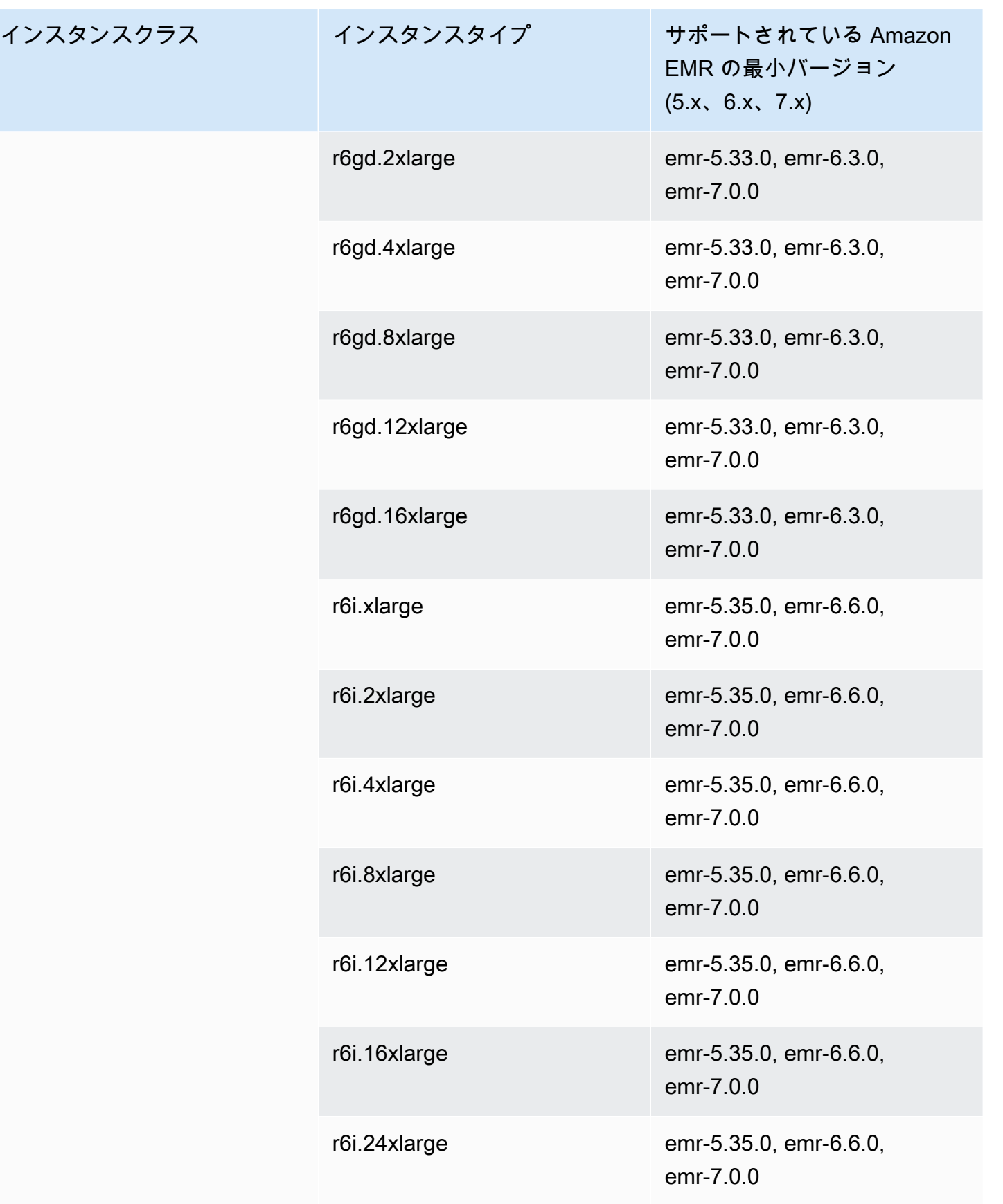

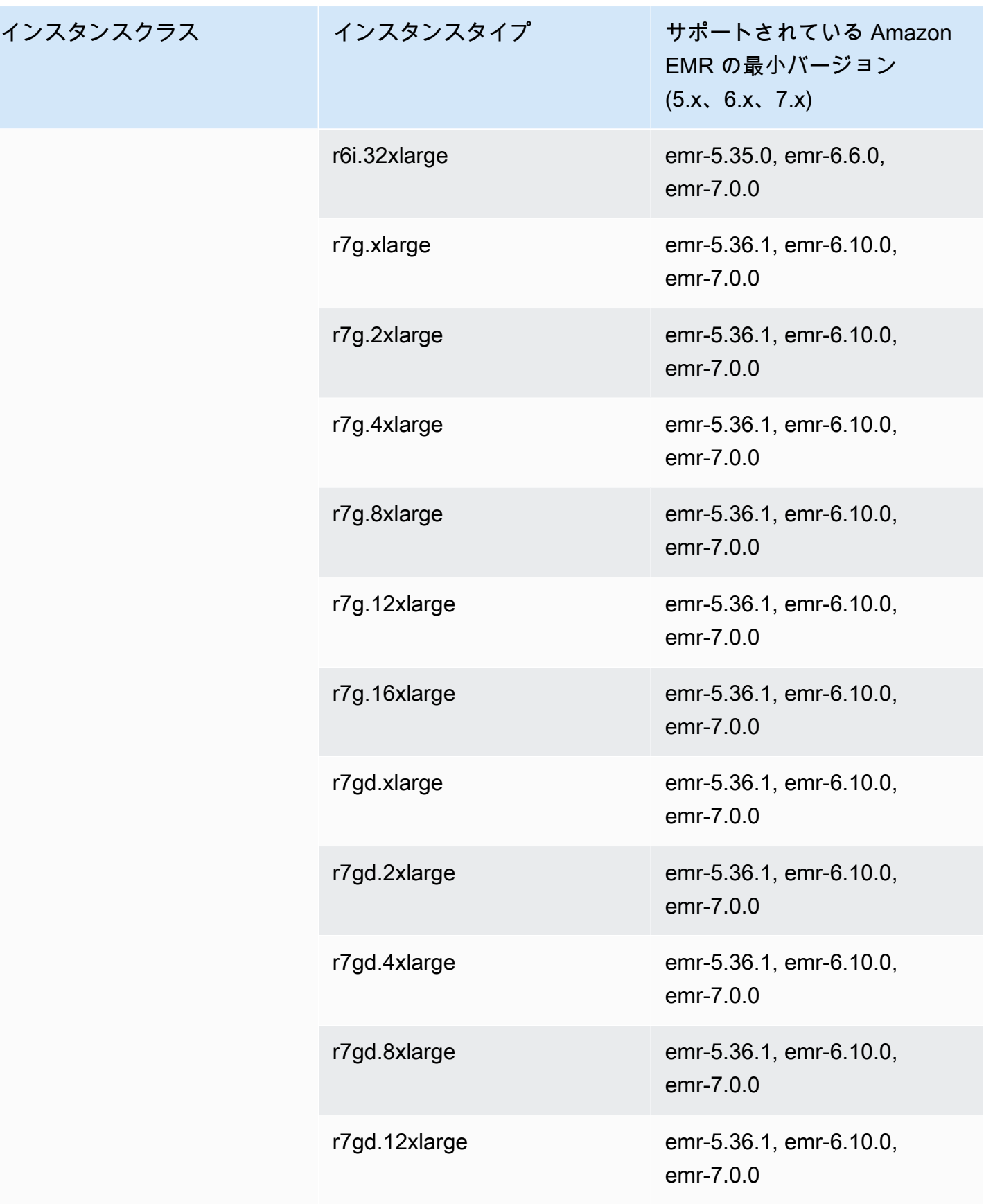

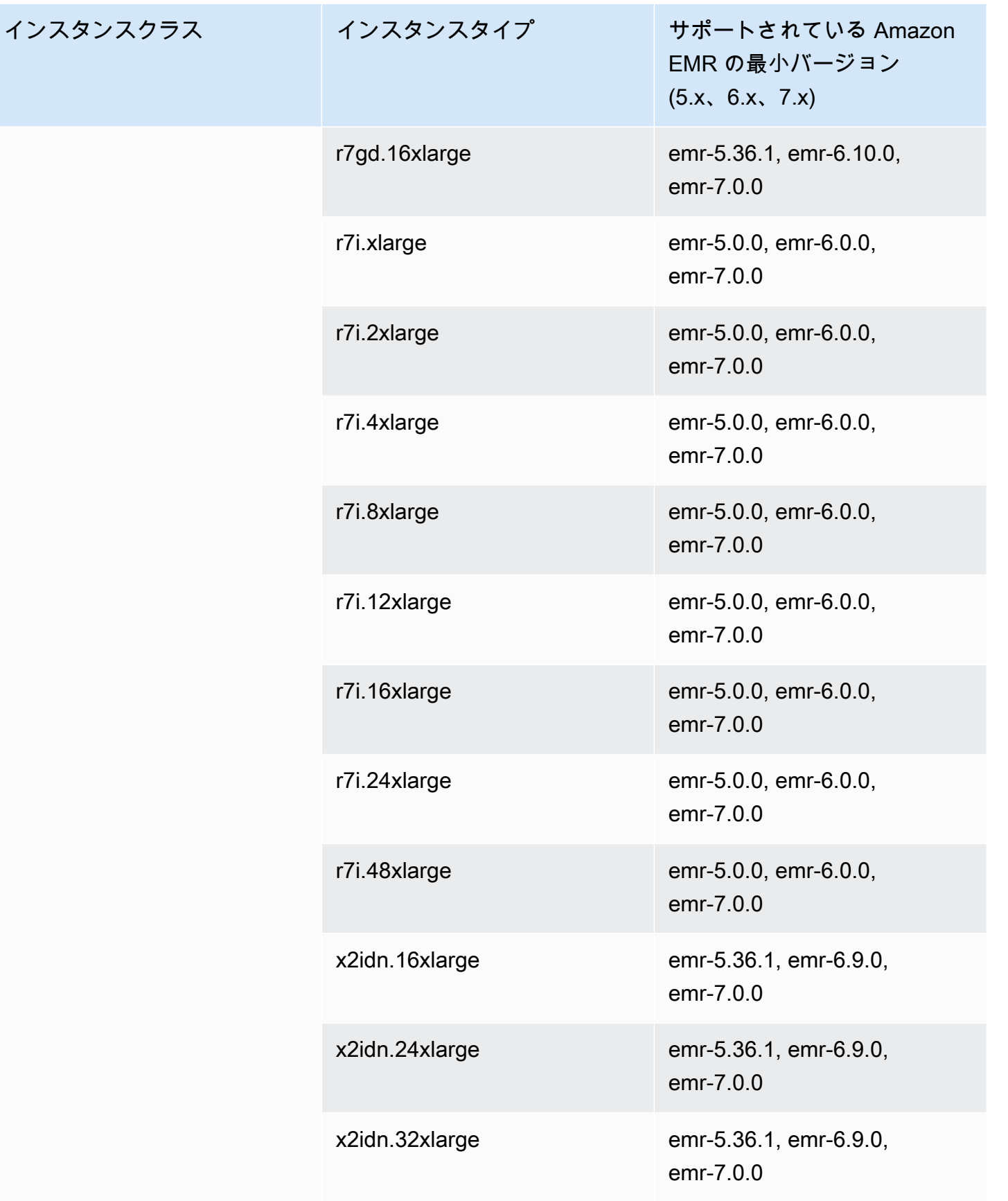

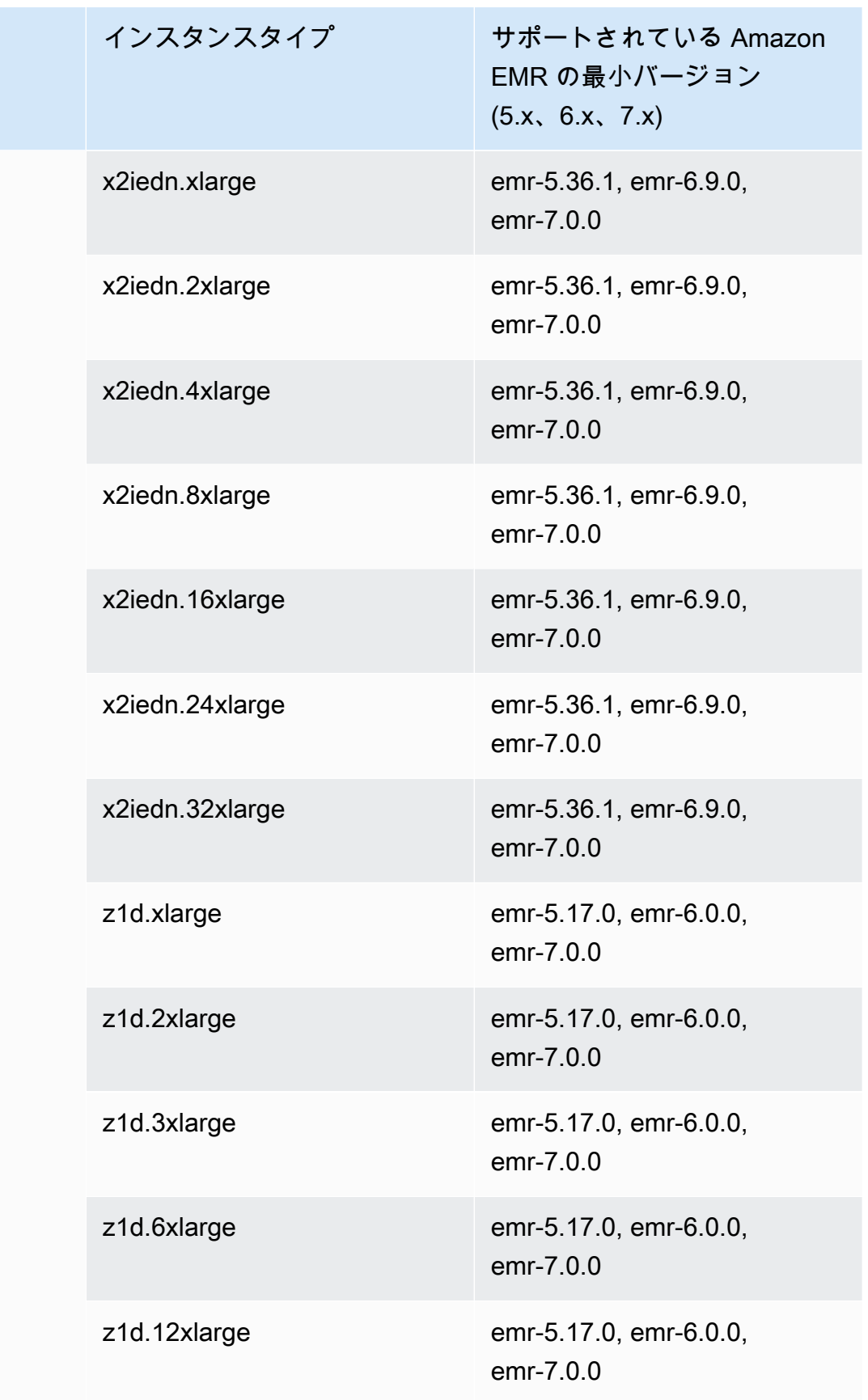

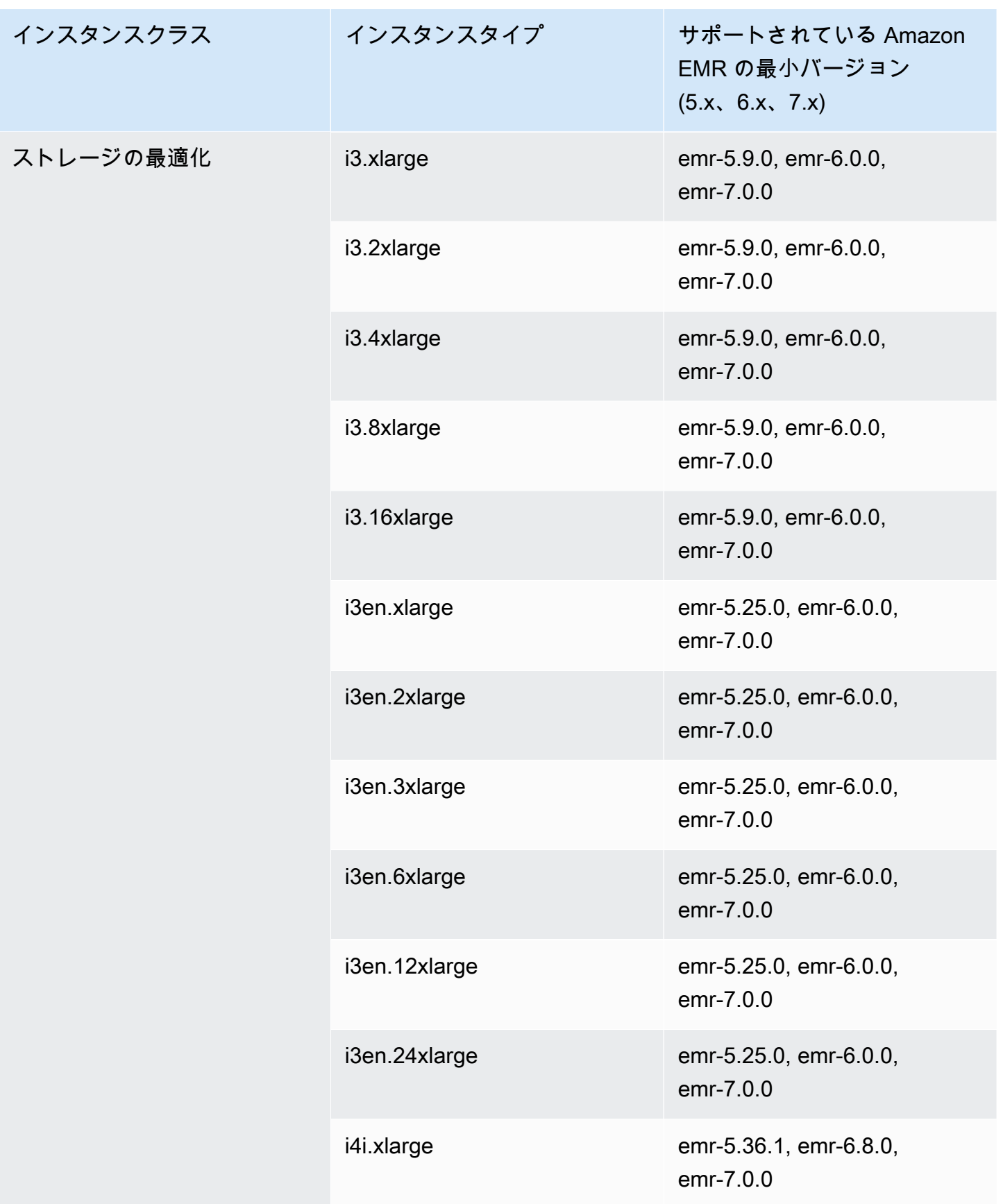

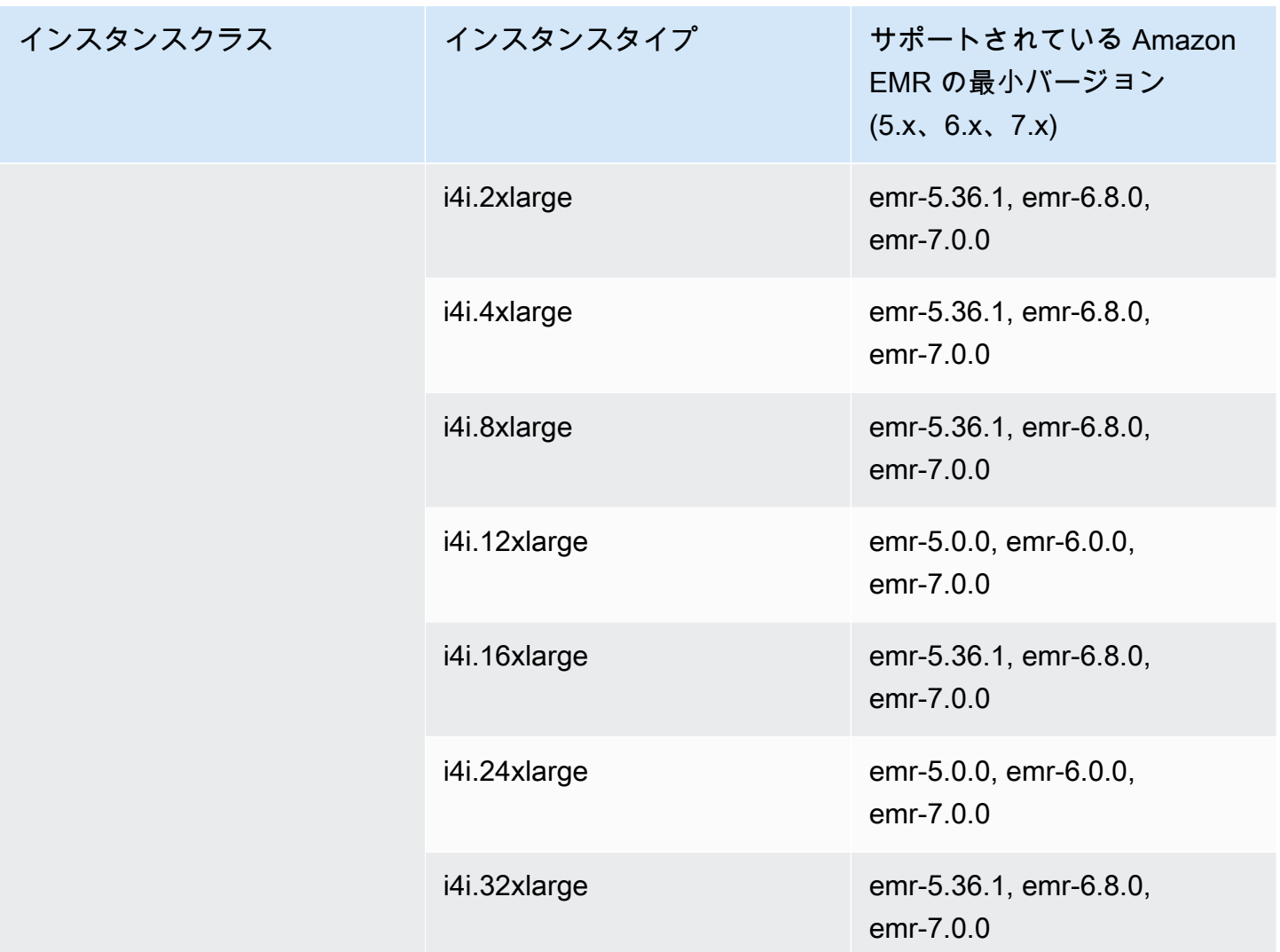

米国東部 (オレゴン) - us-west-2

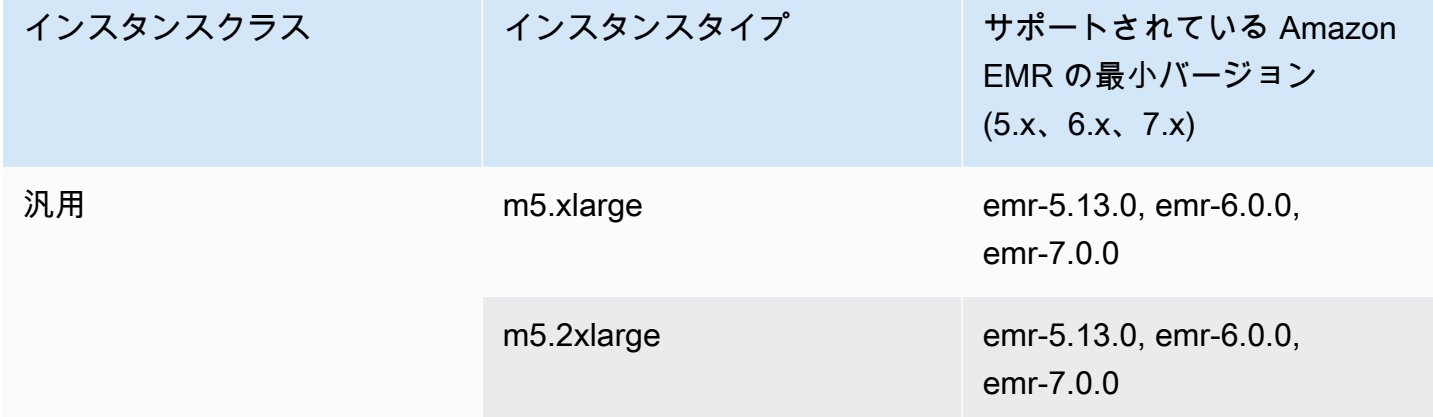

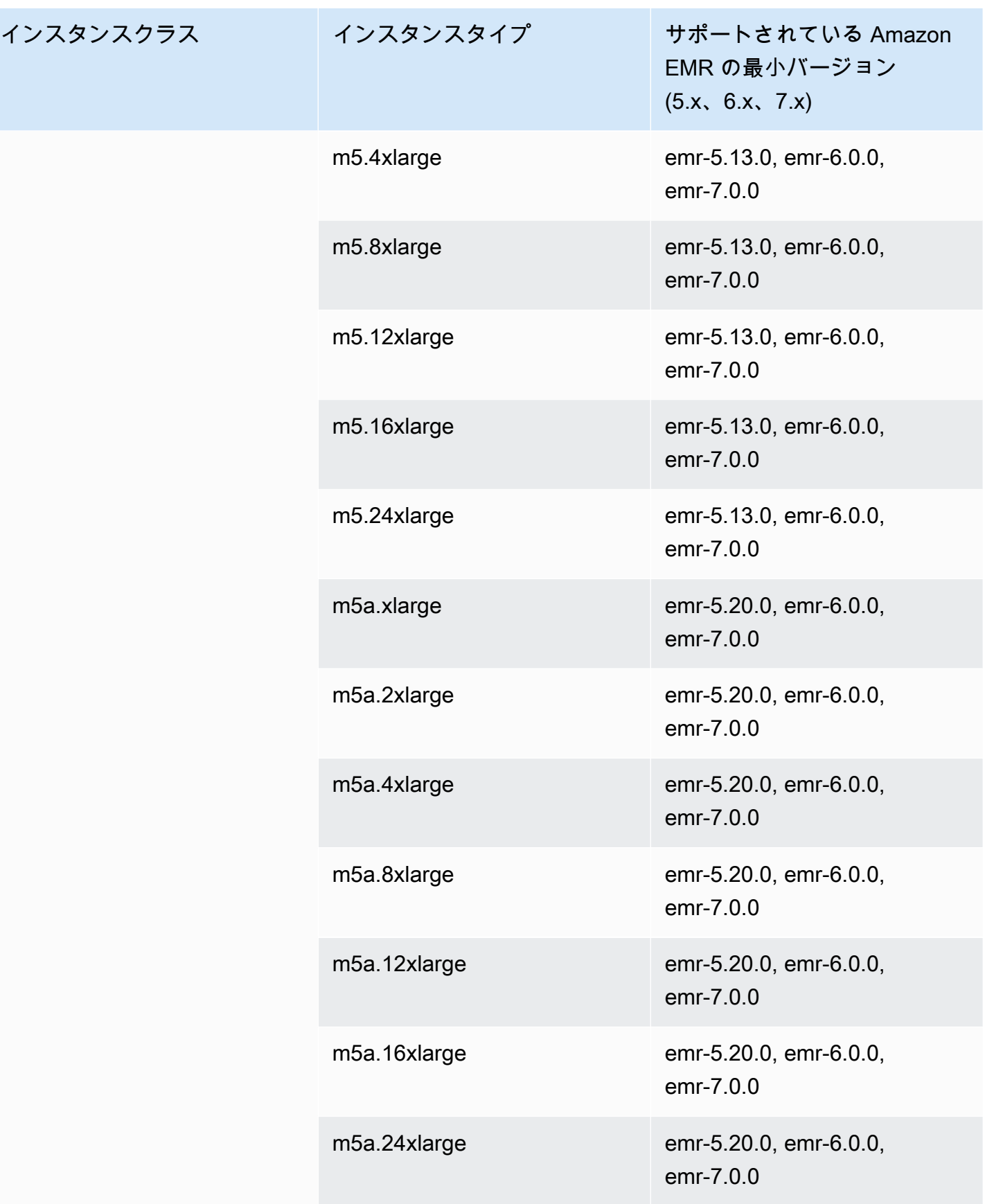

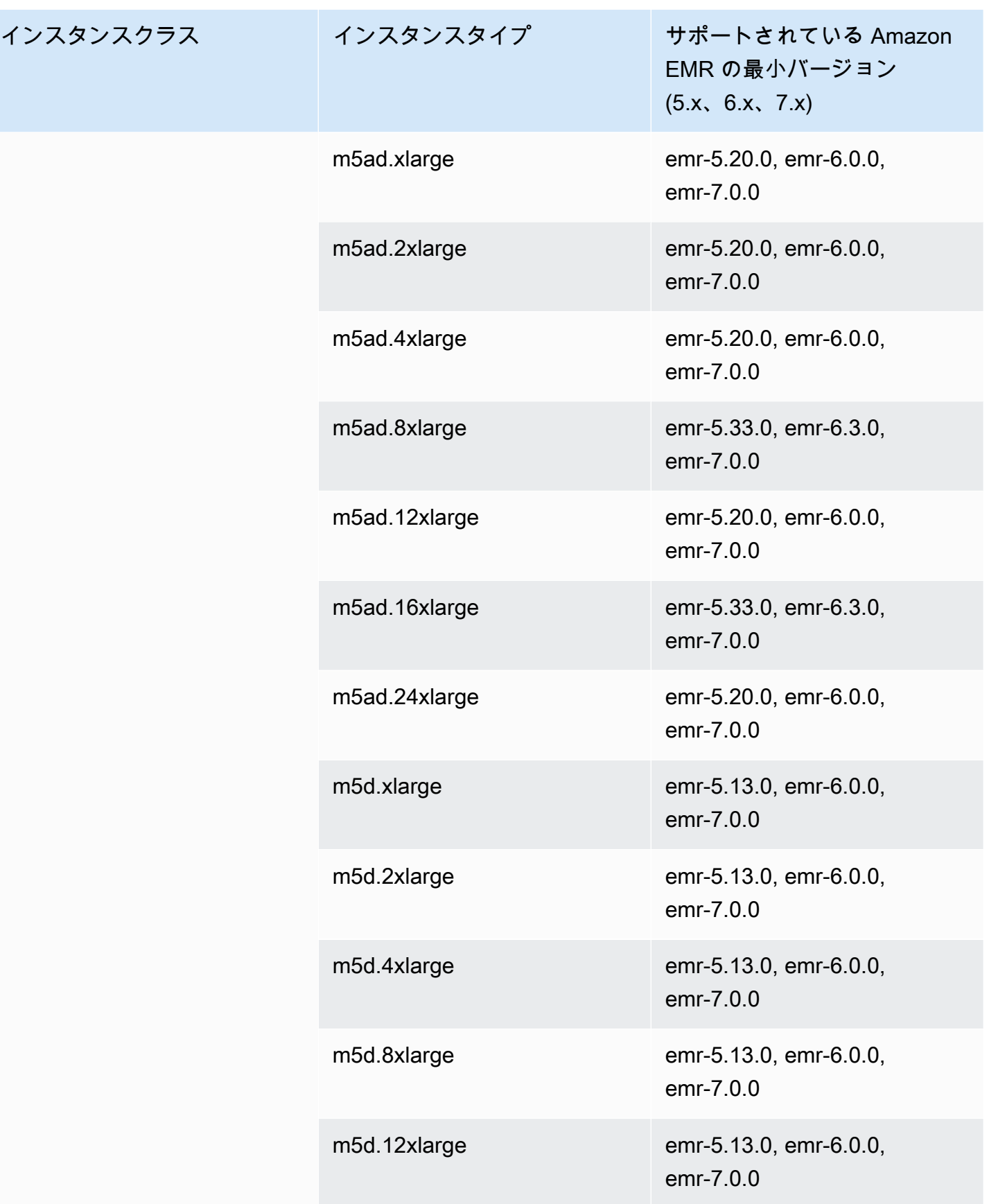

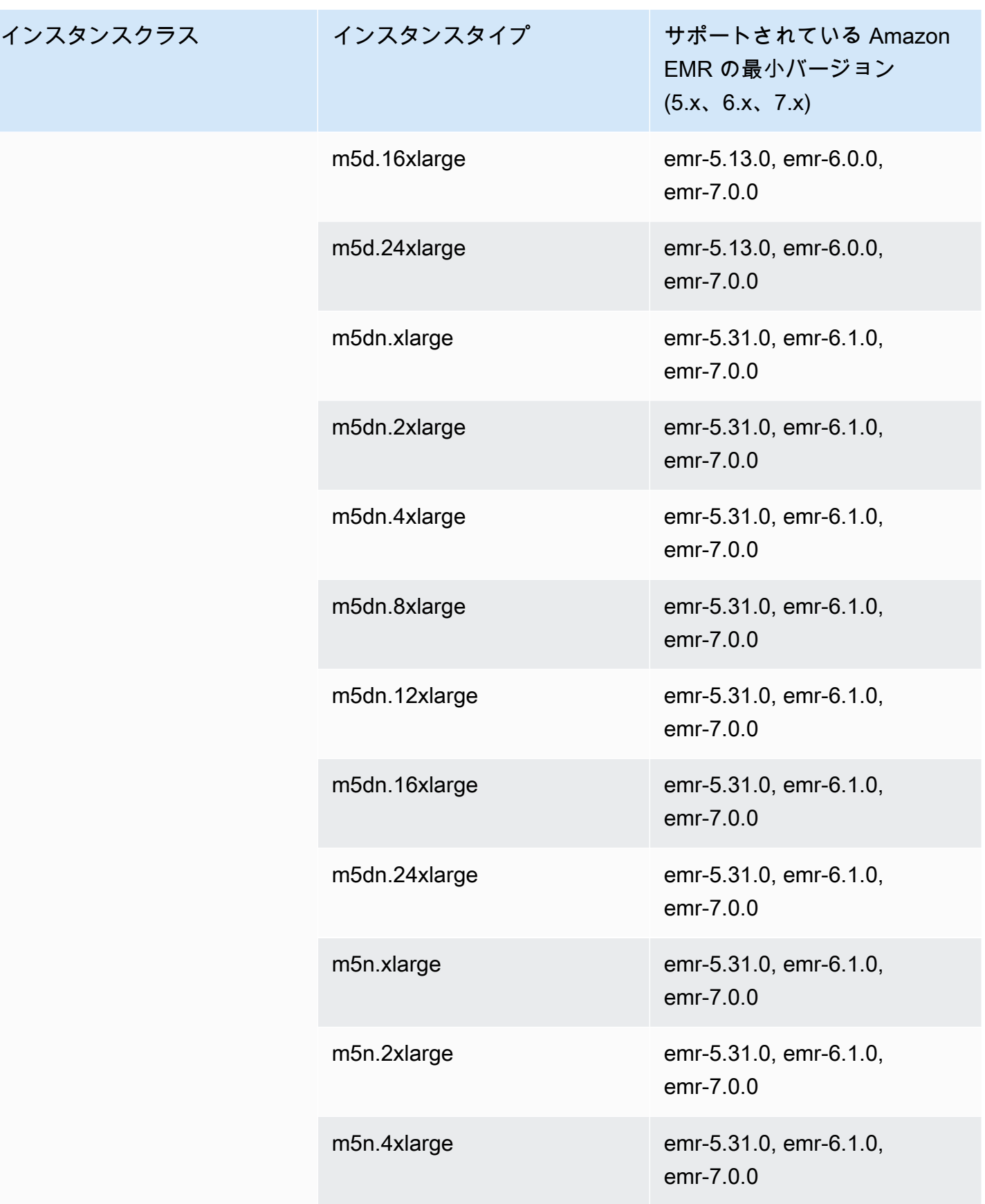

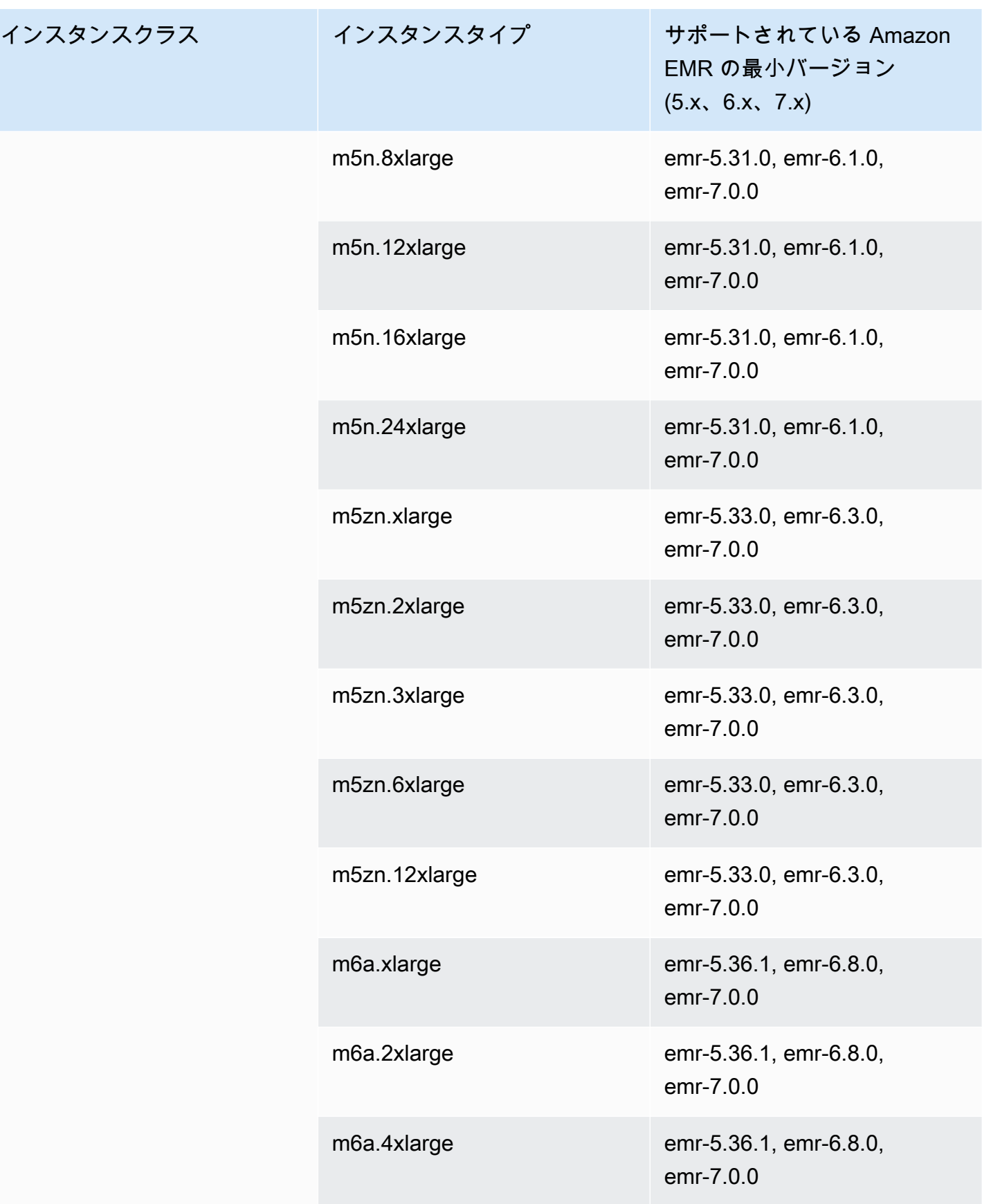

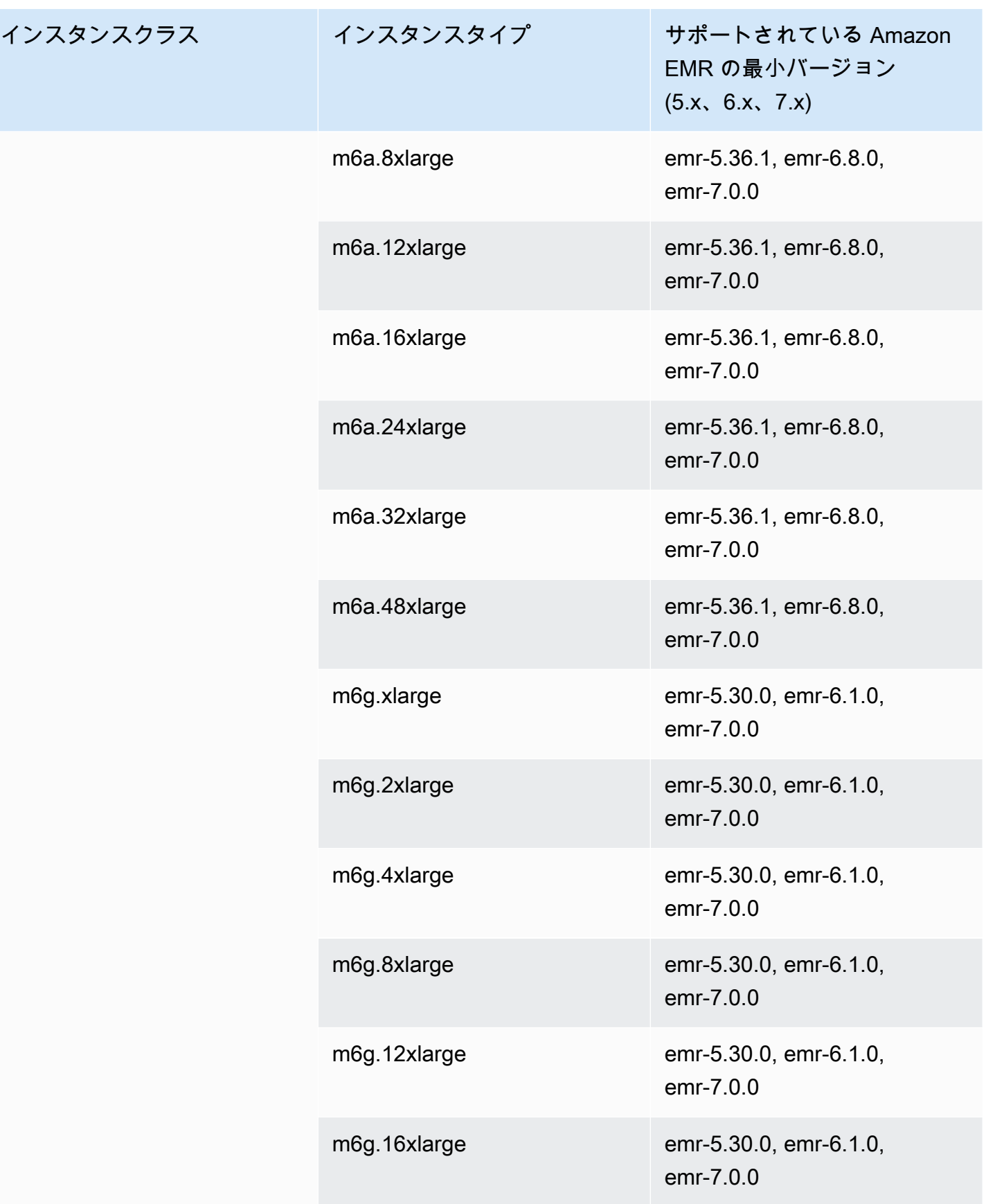

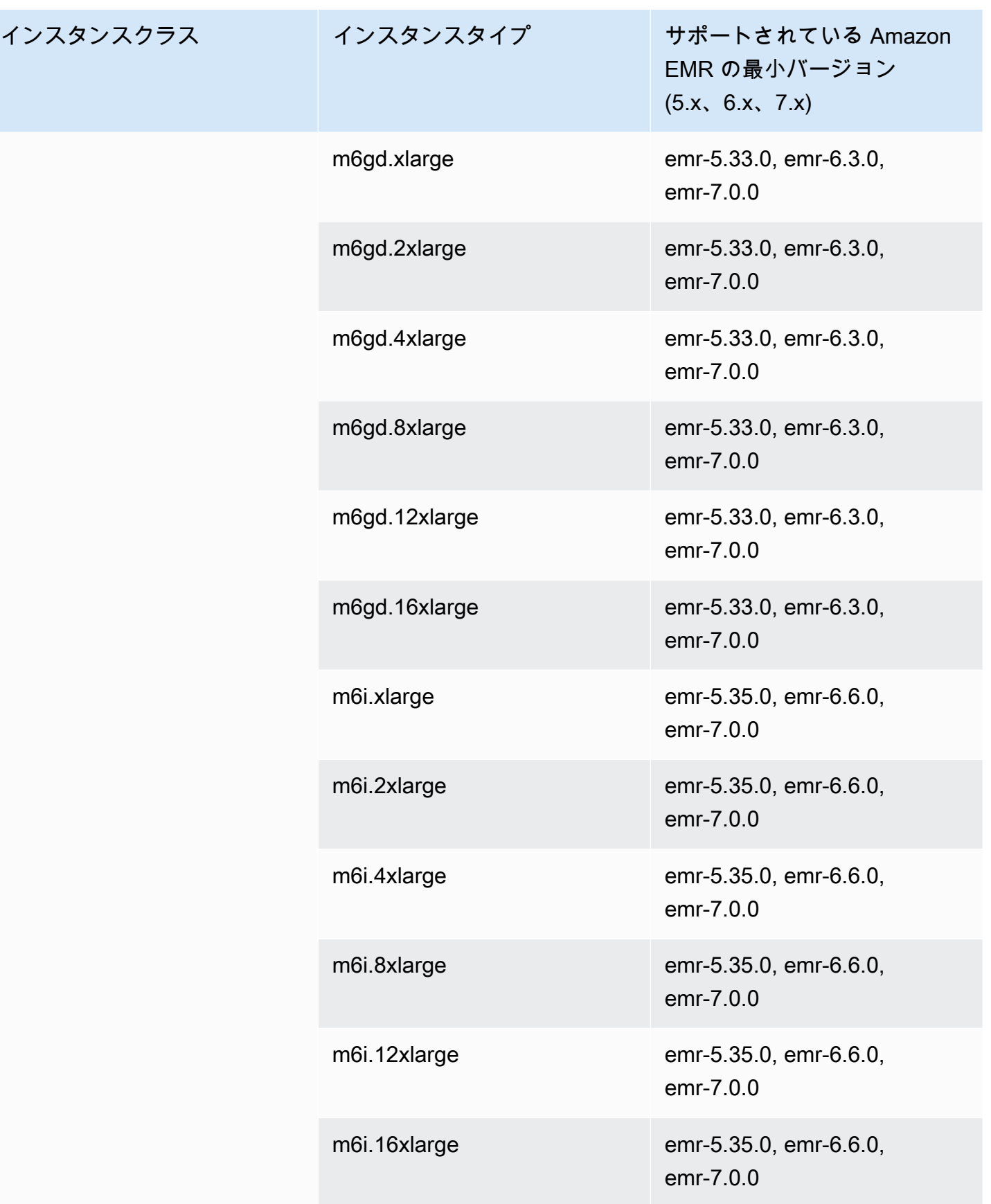

インスタン

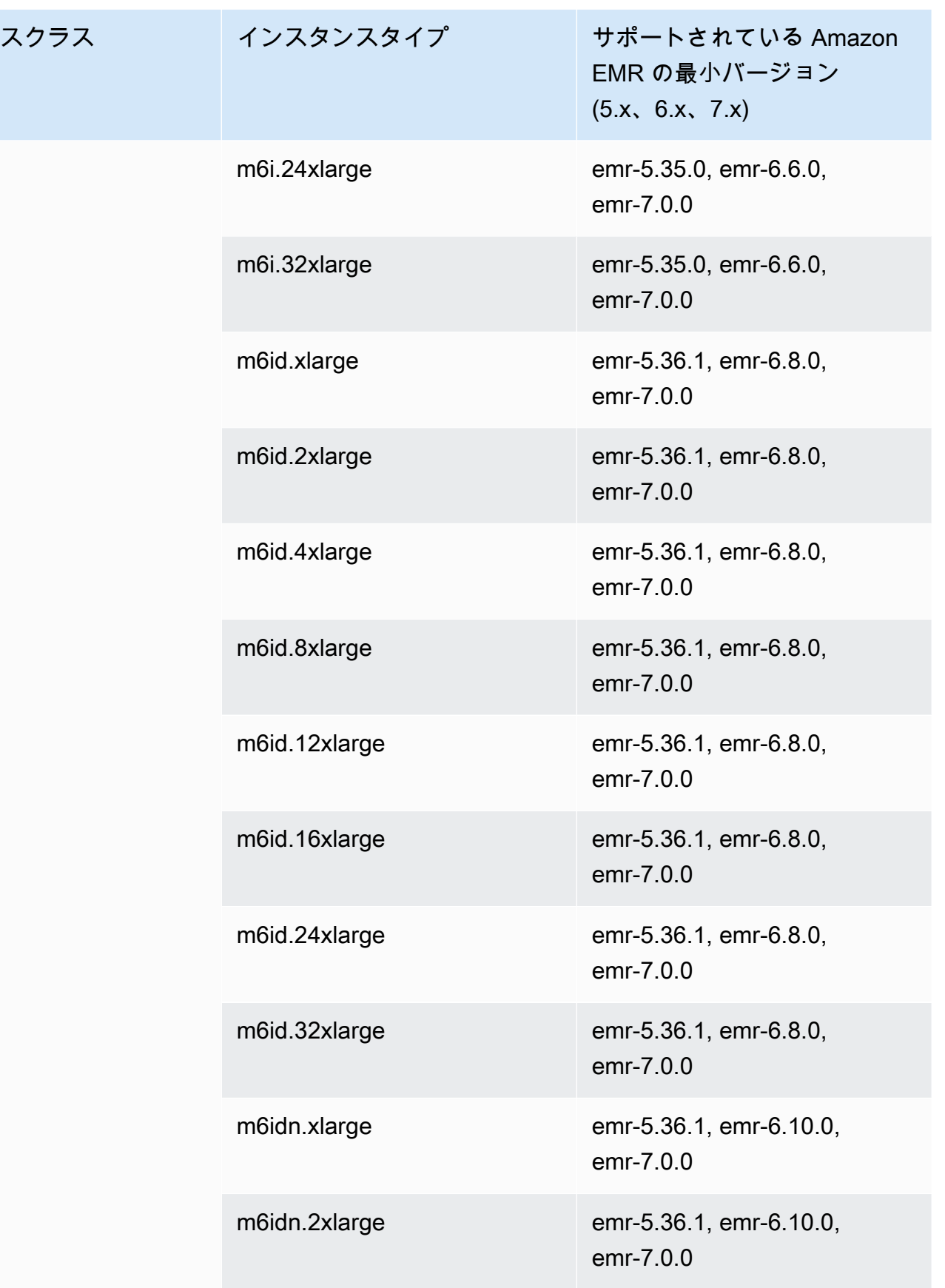

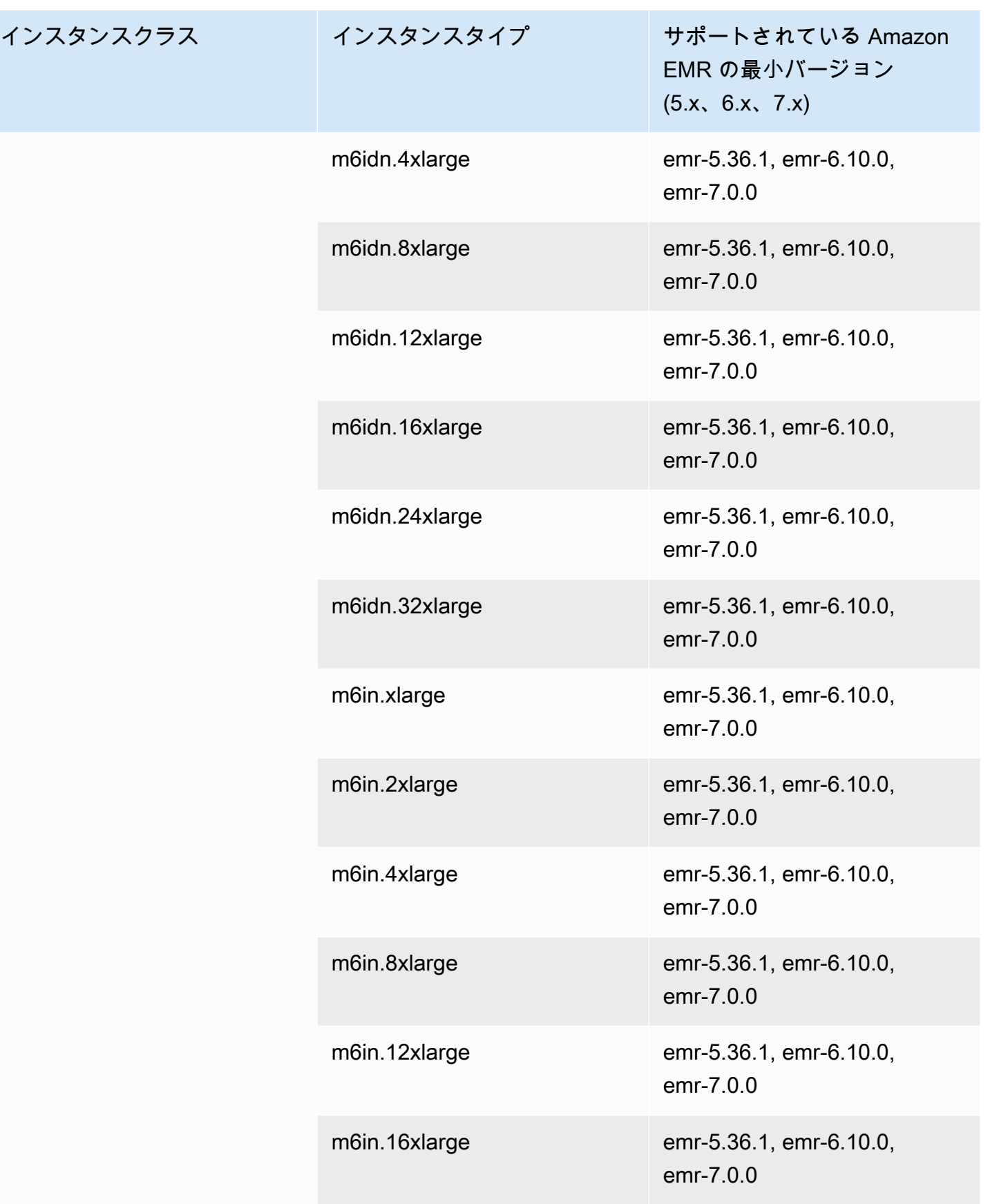

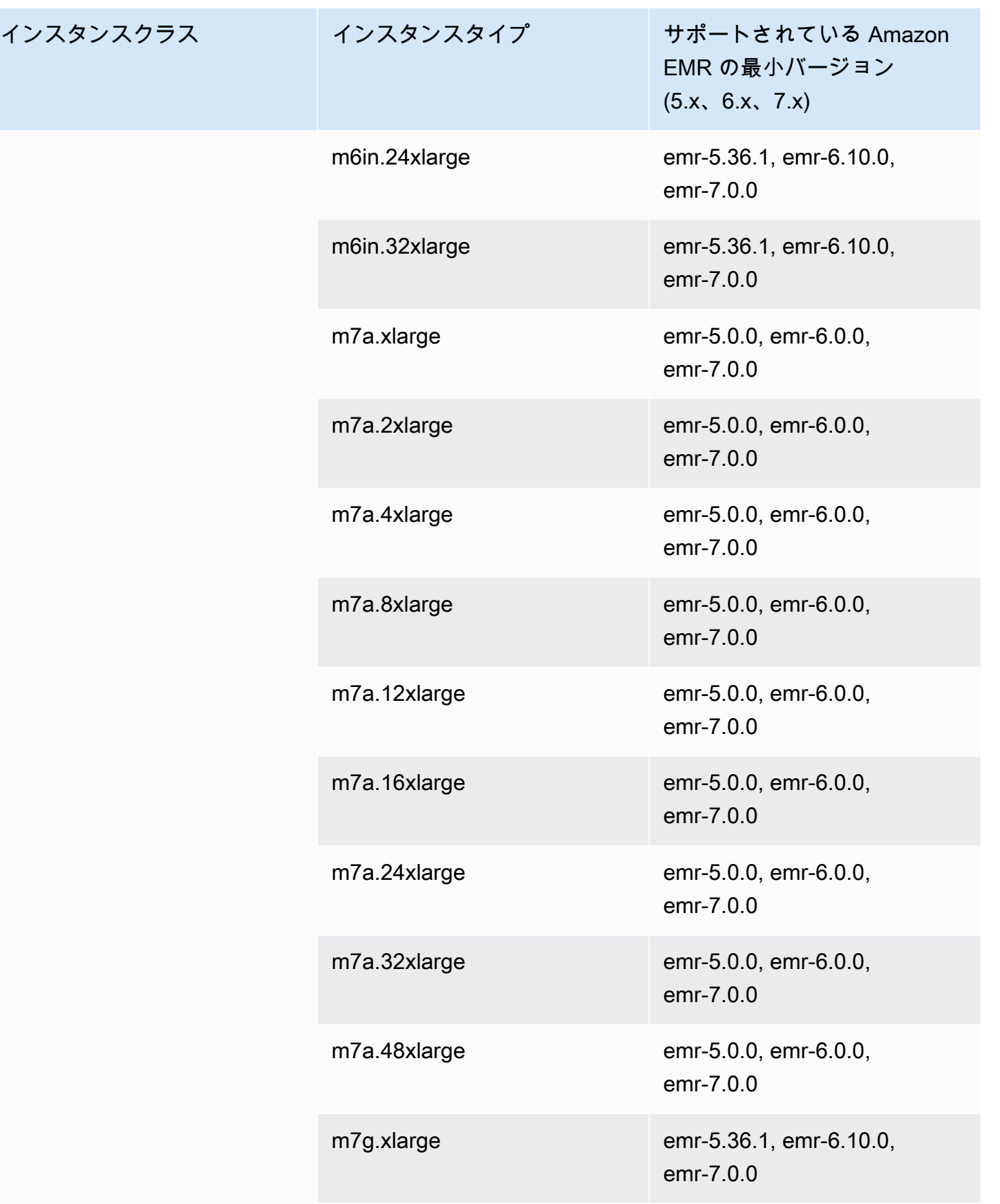

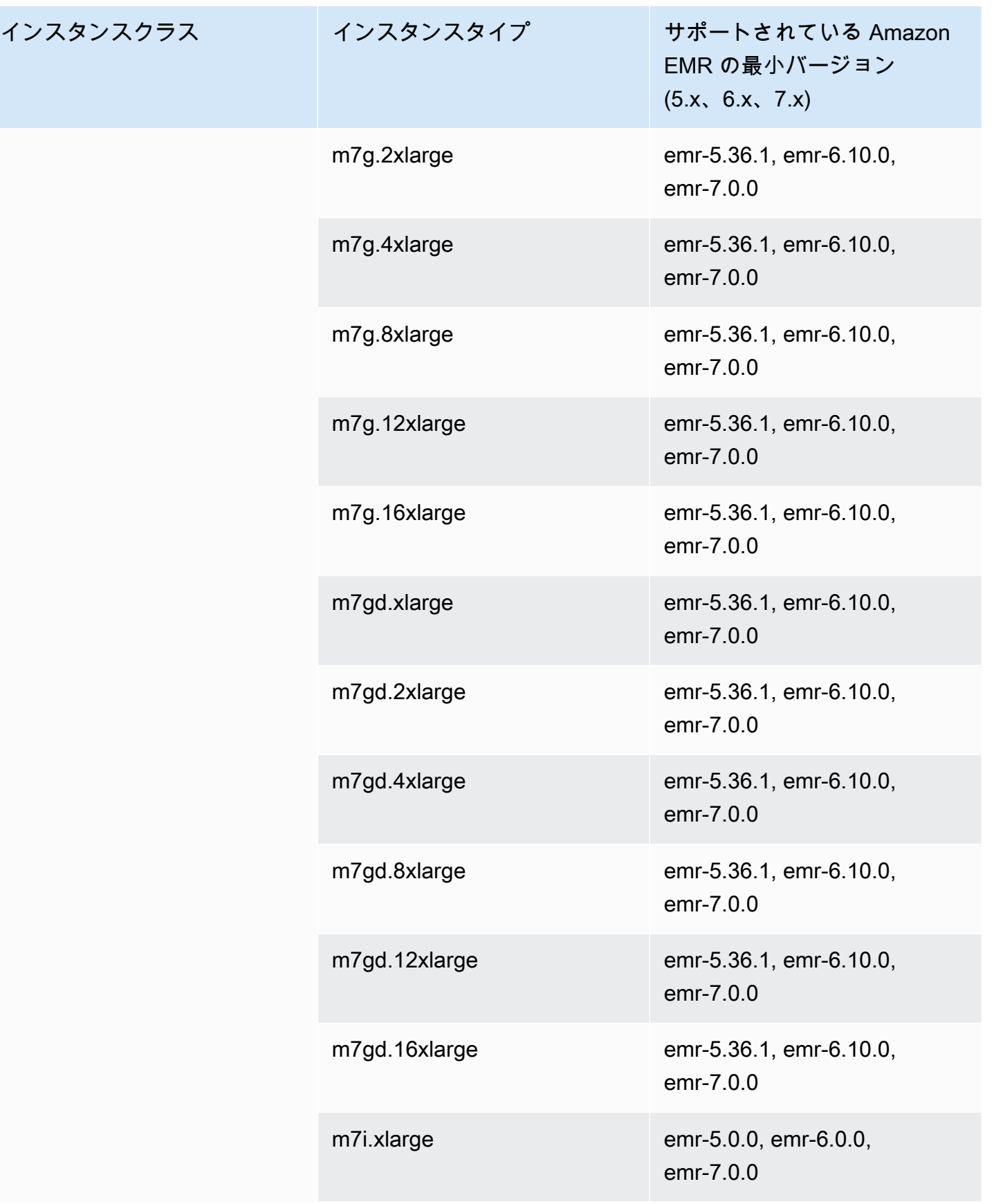

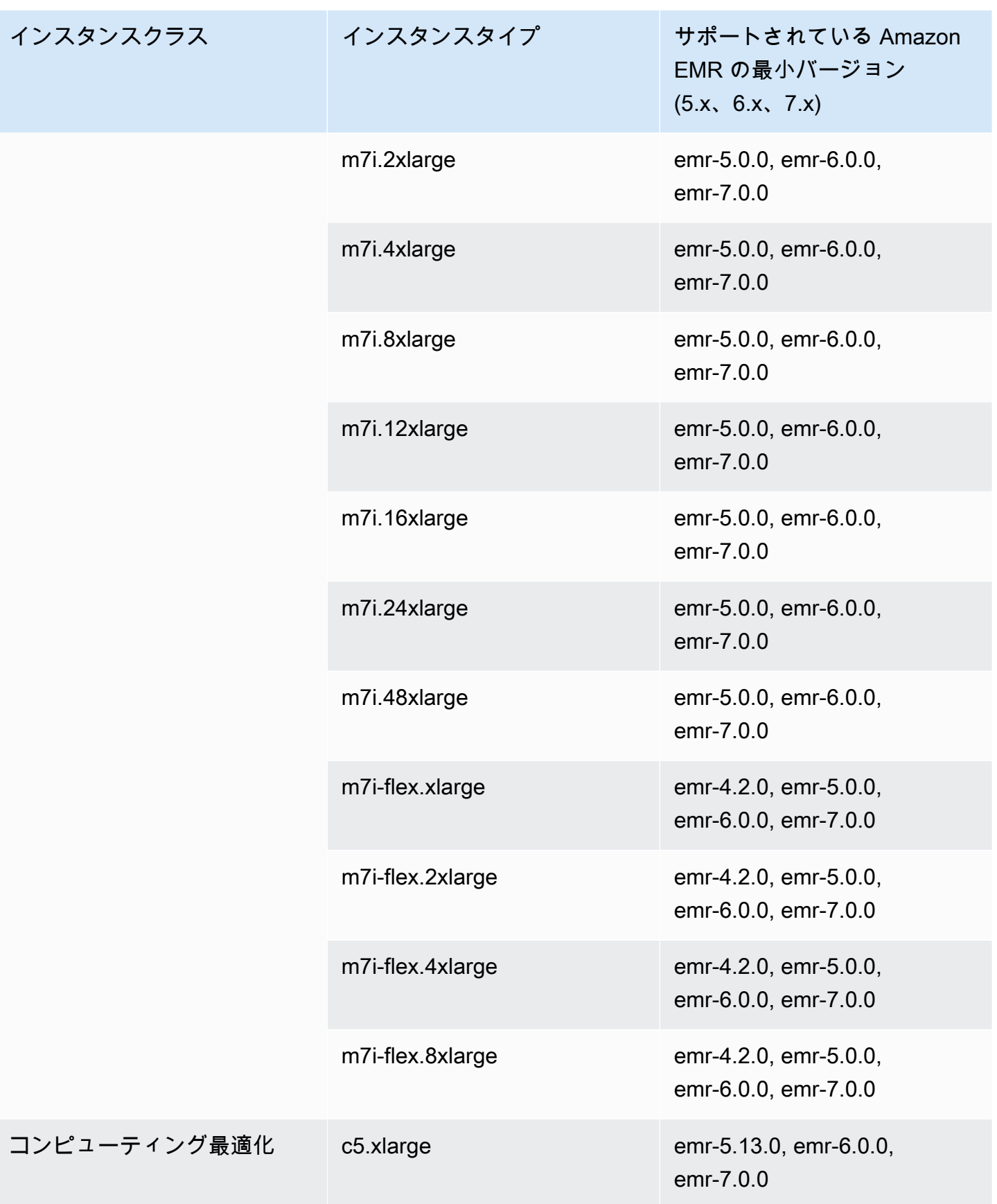

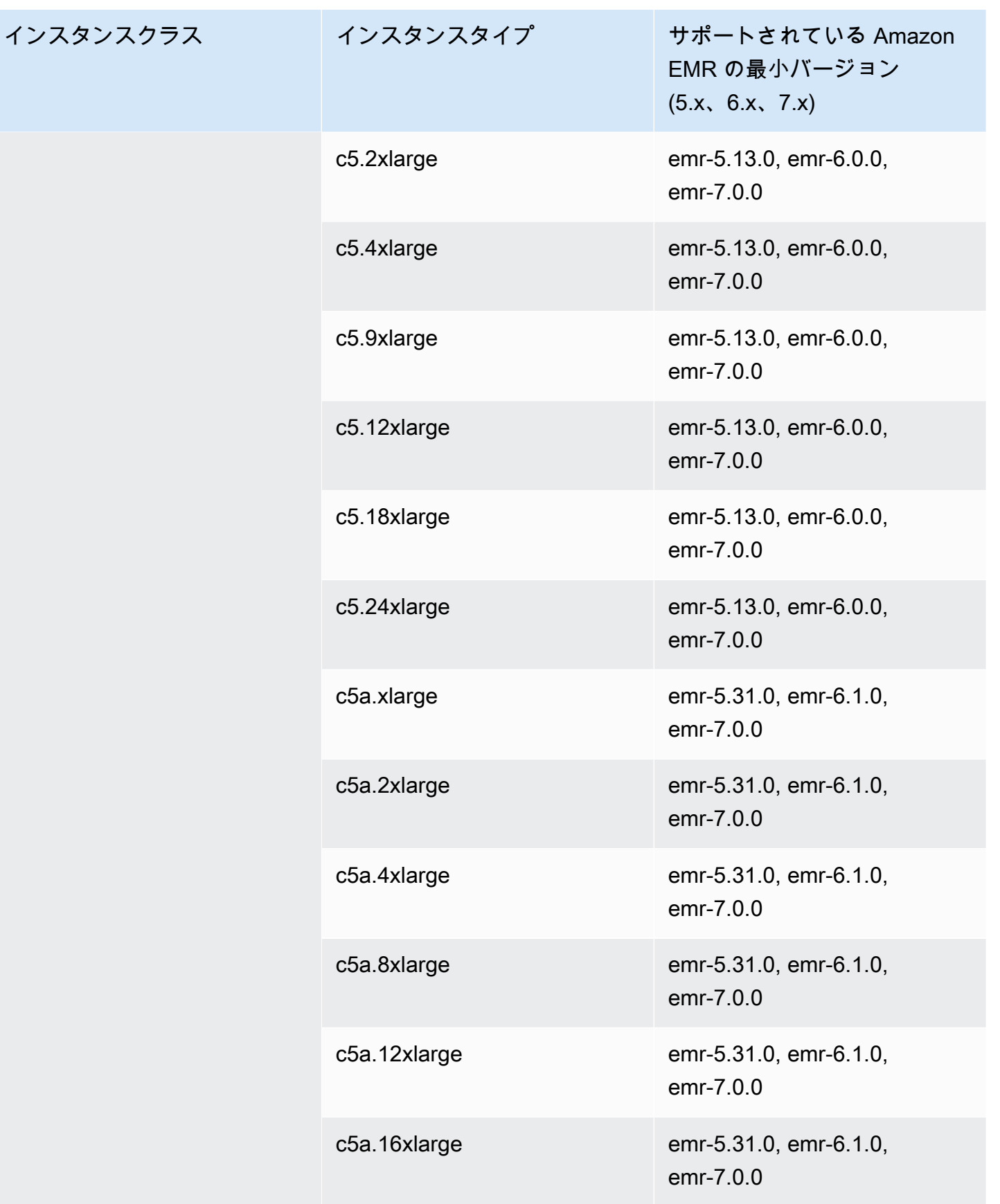

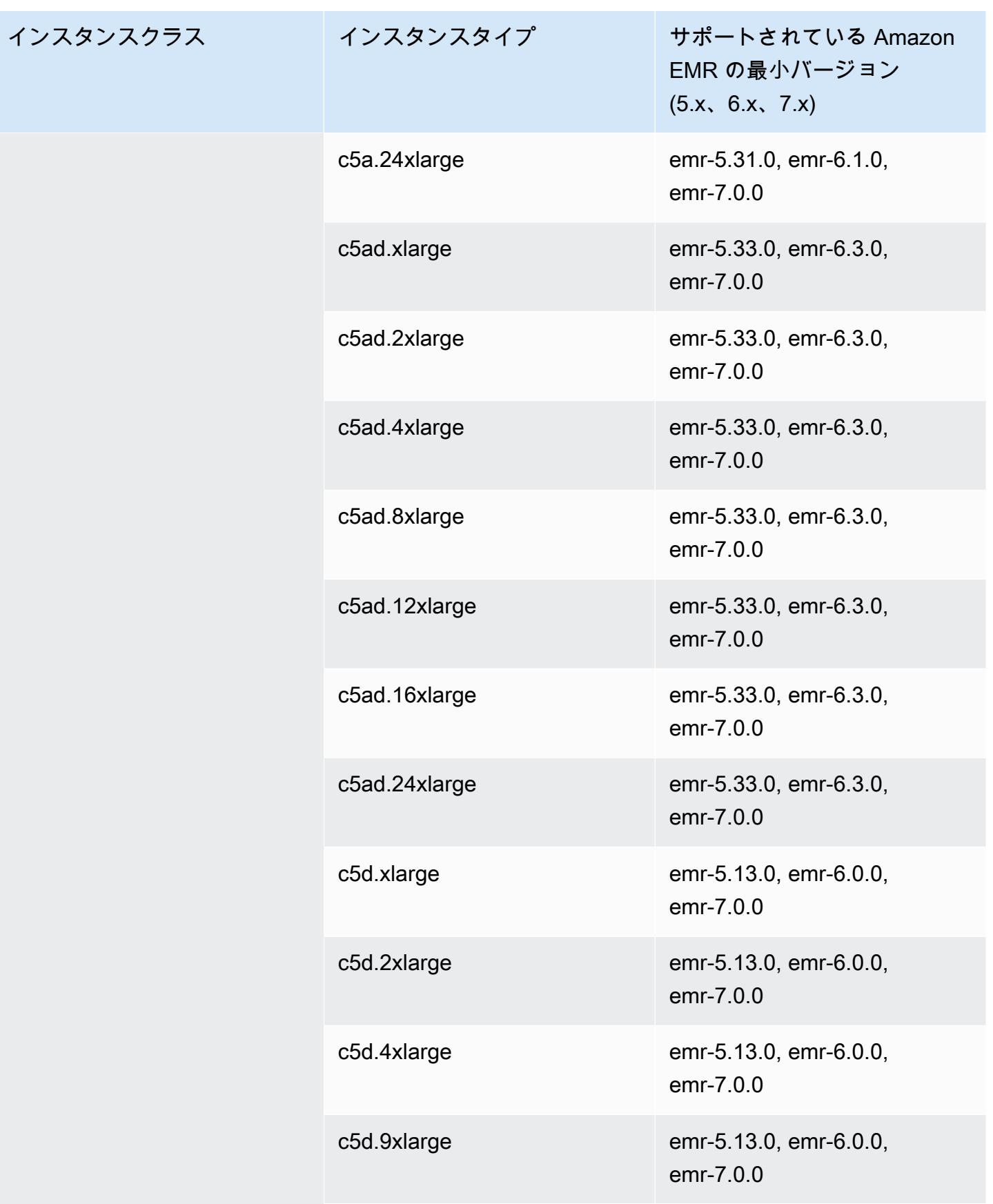

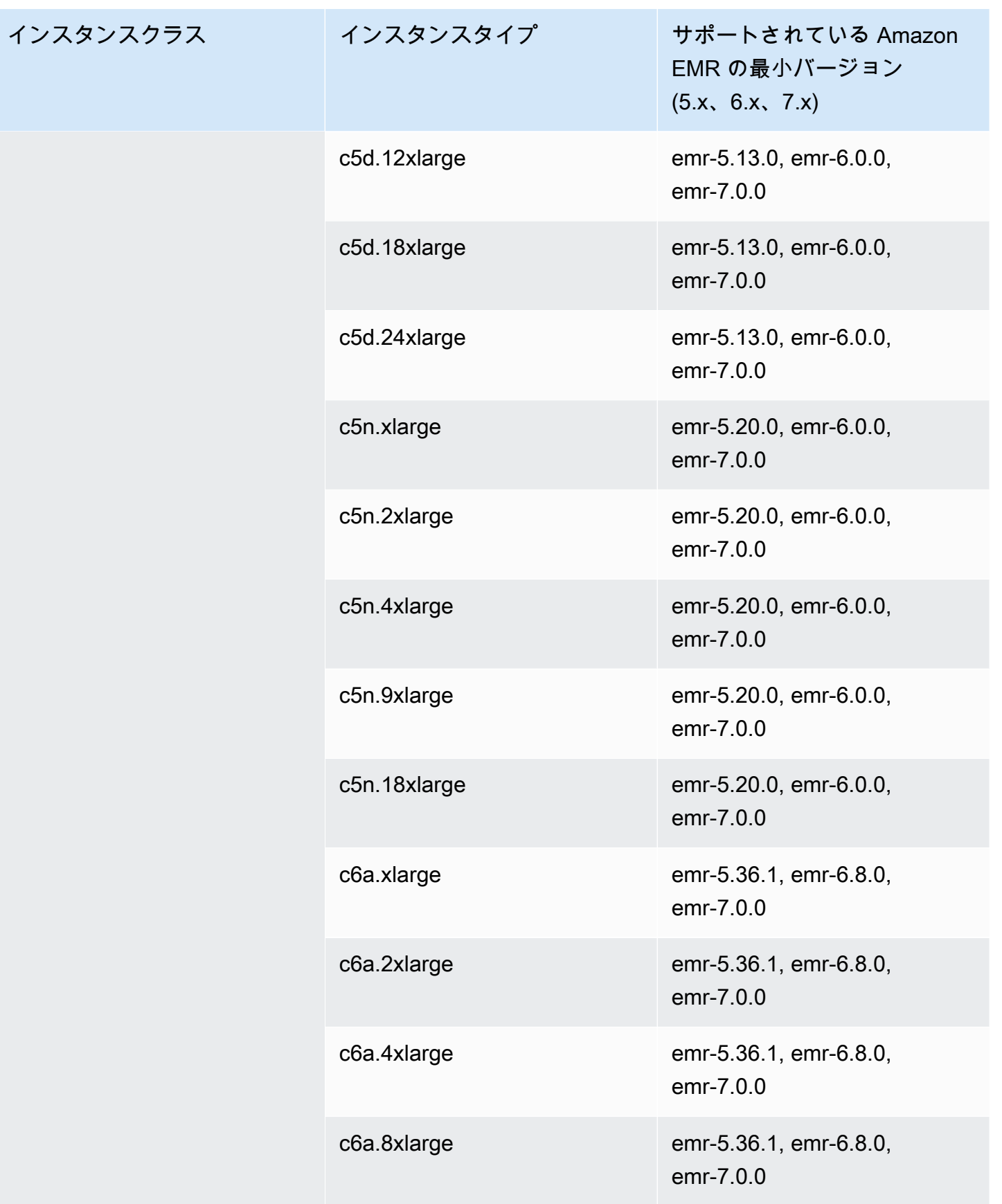

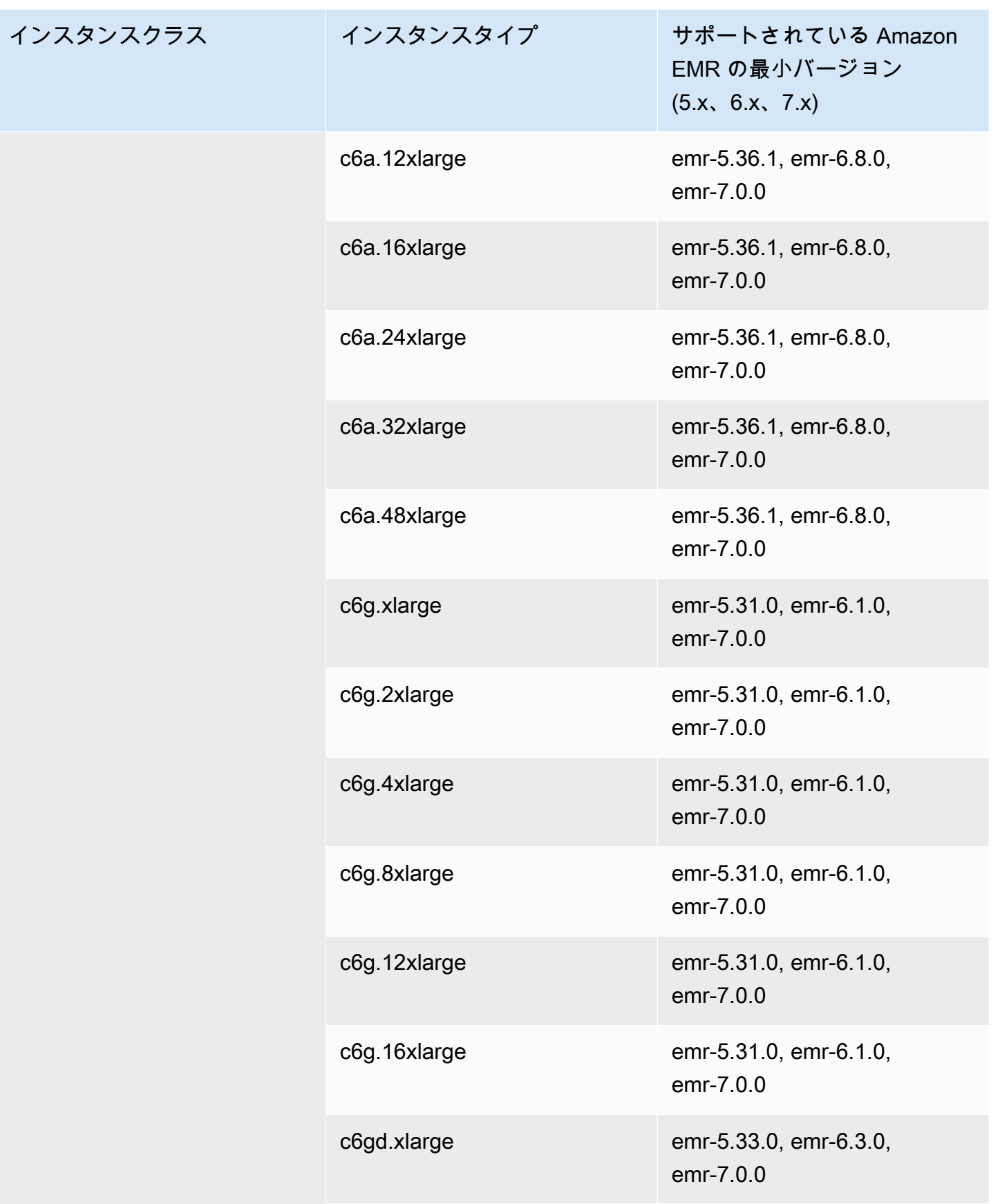
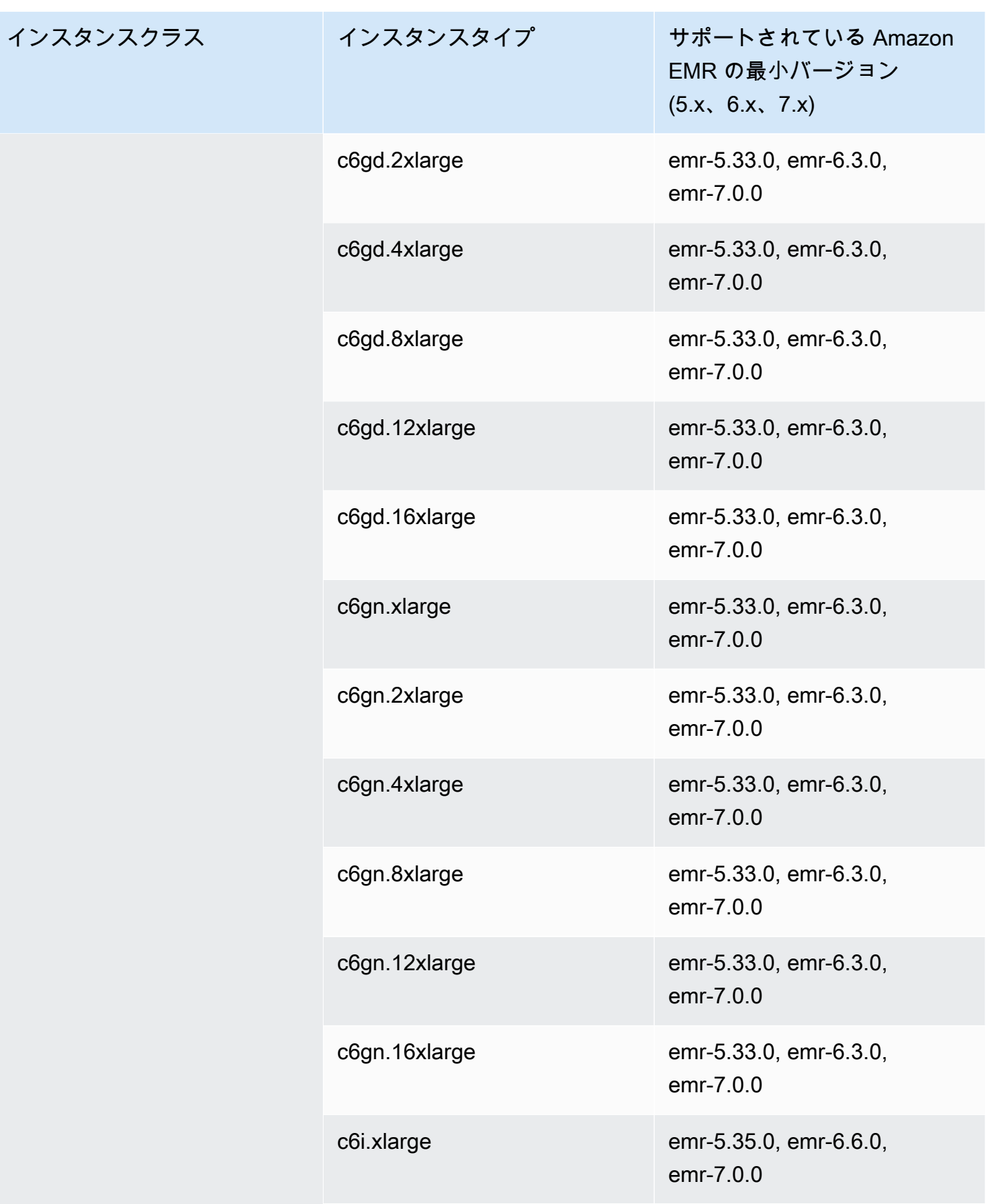

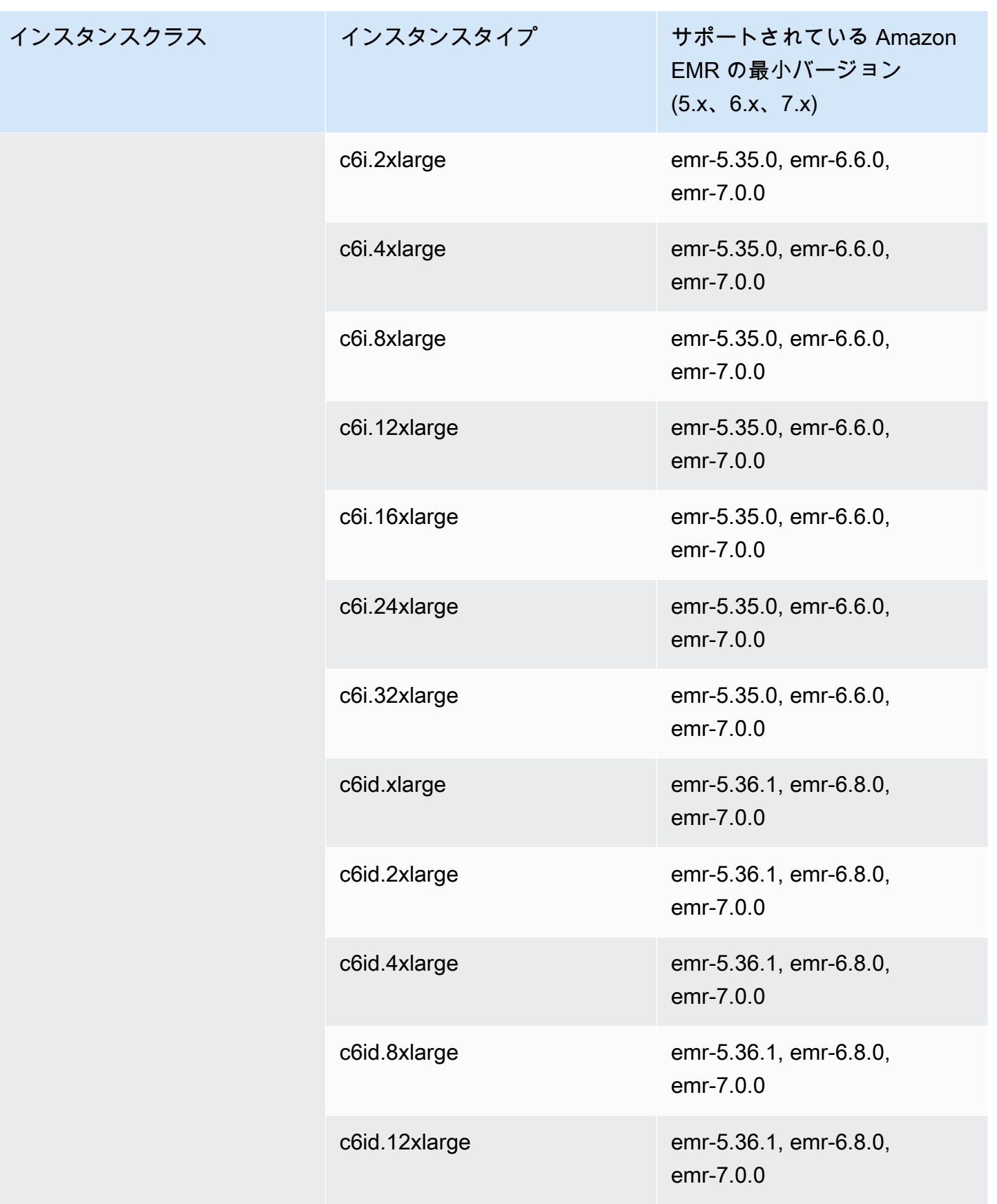

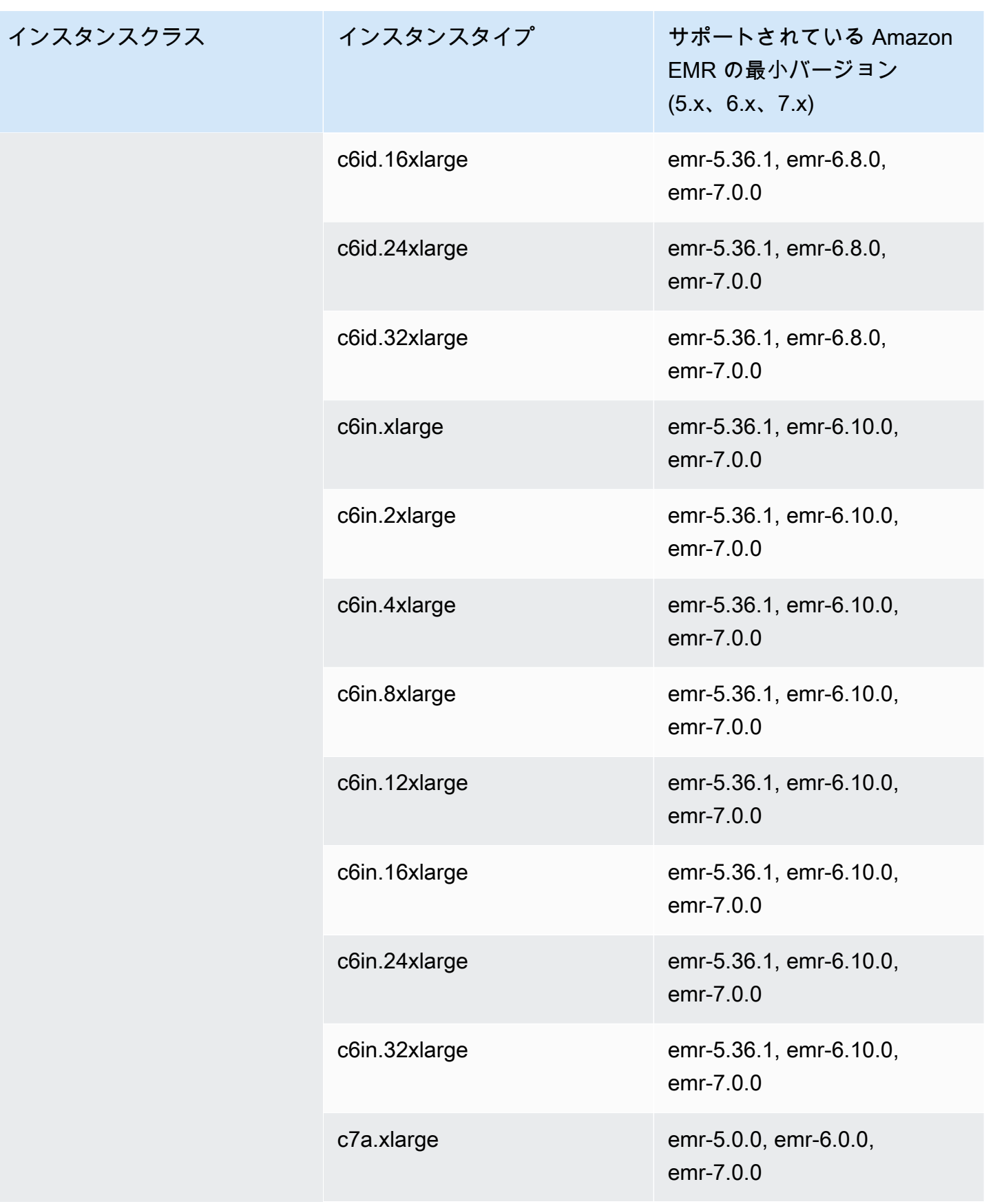

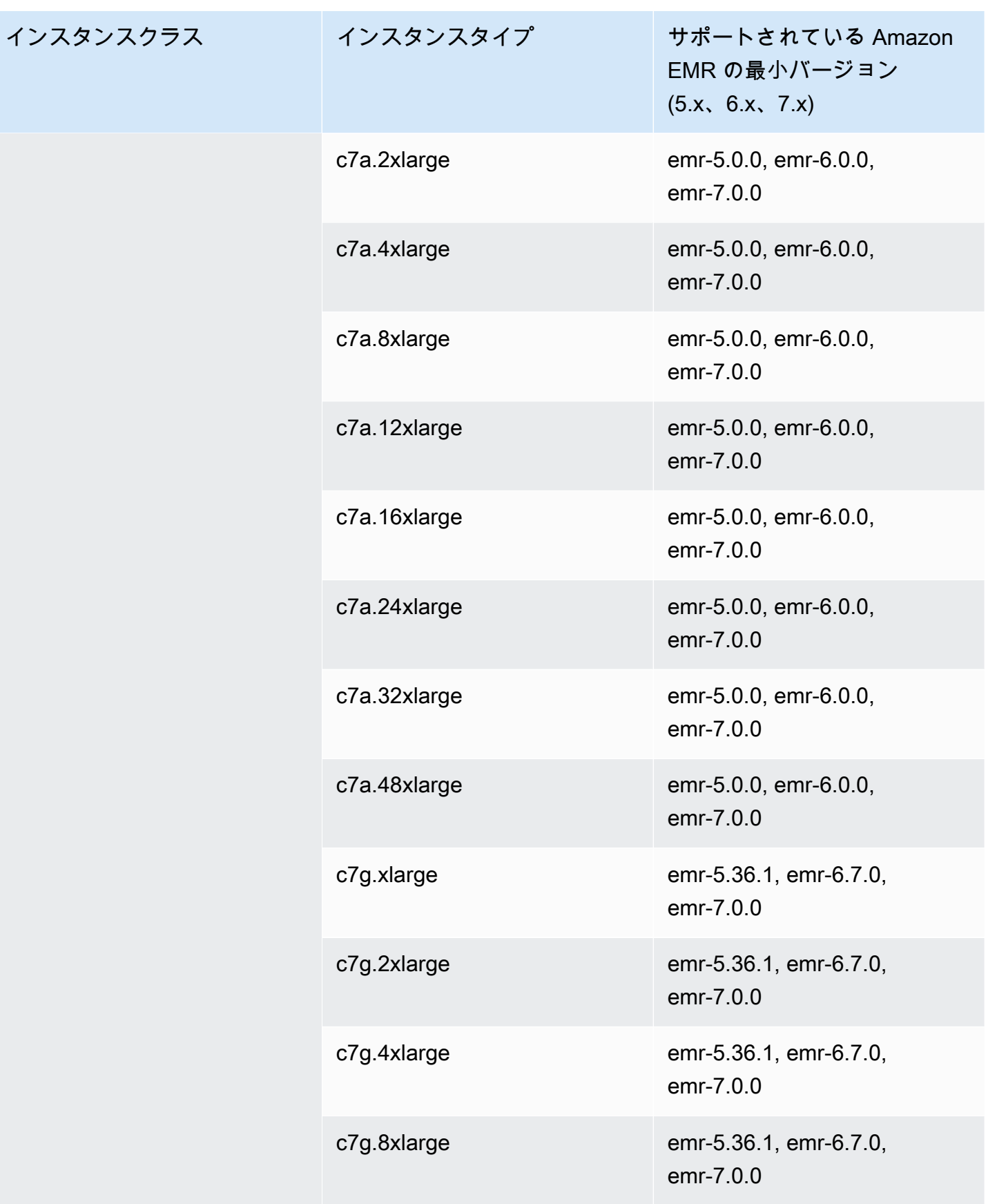

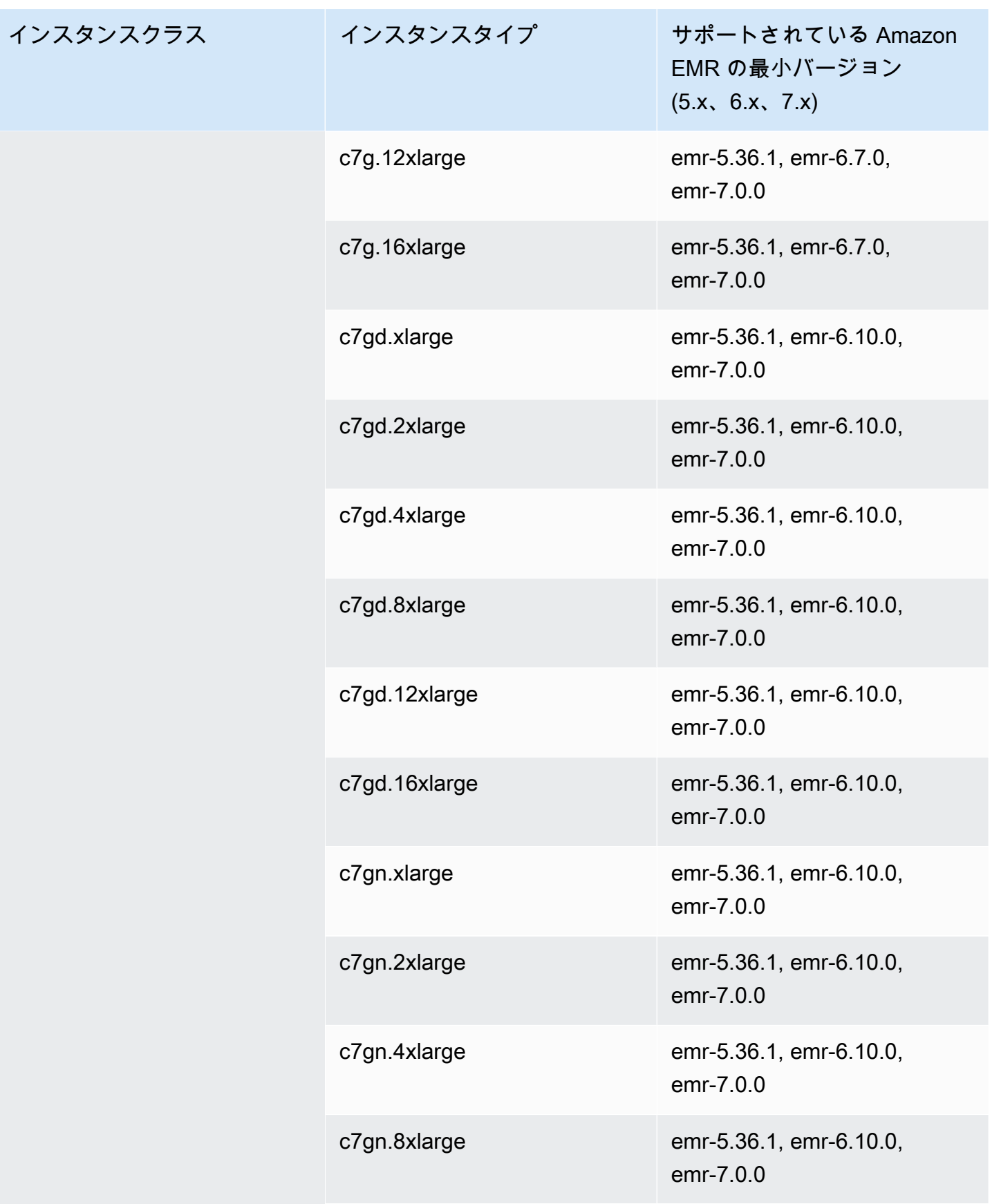

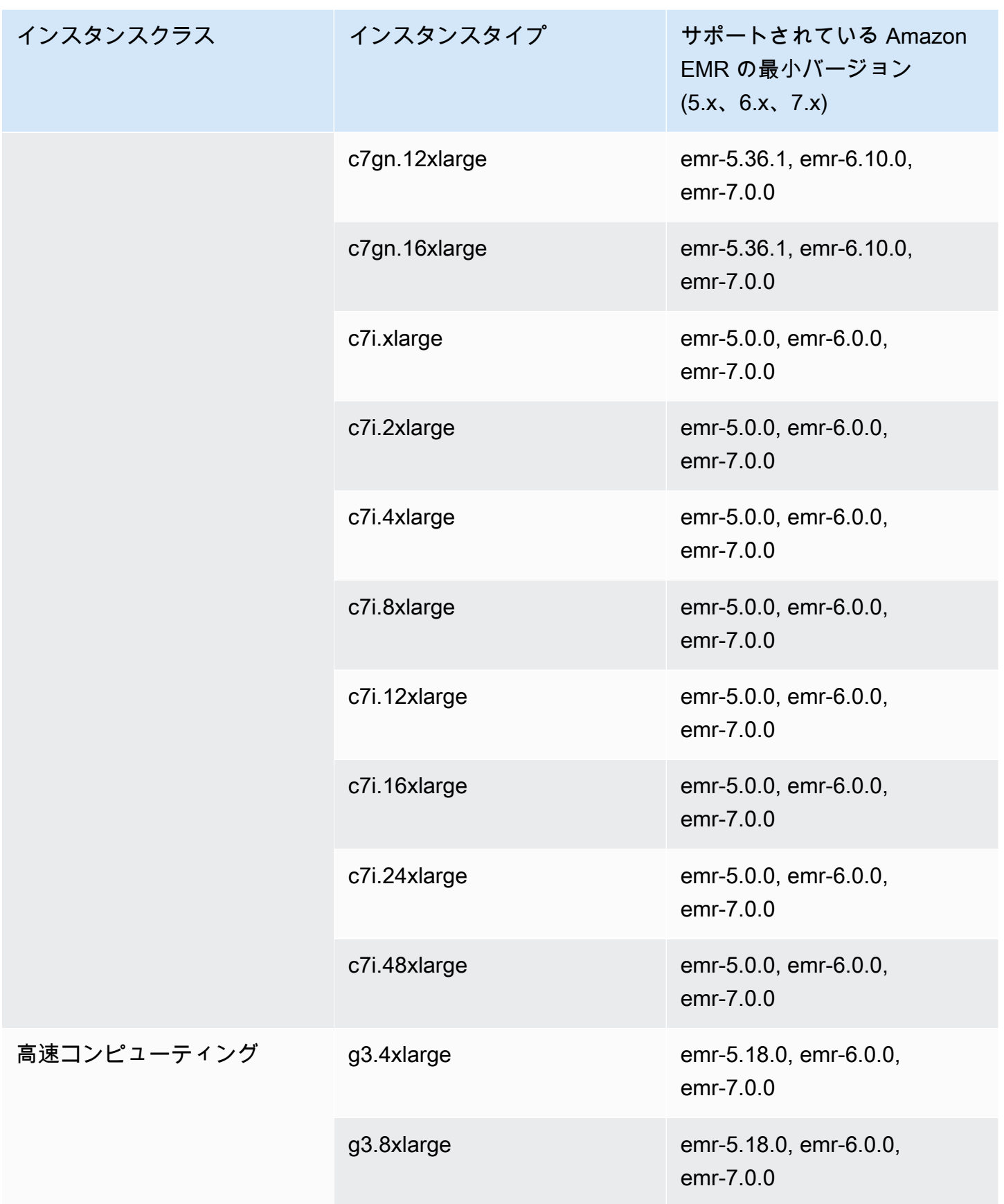

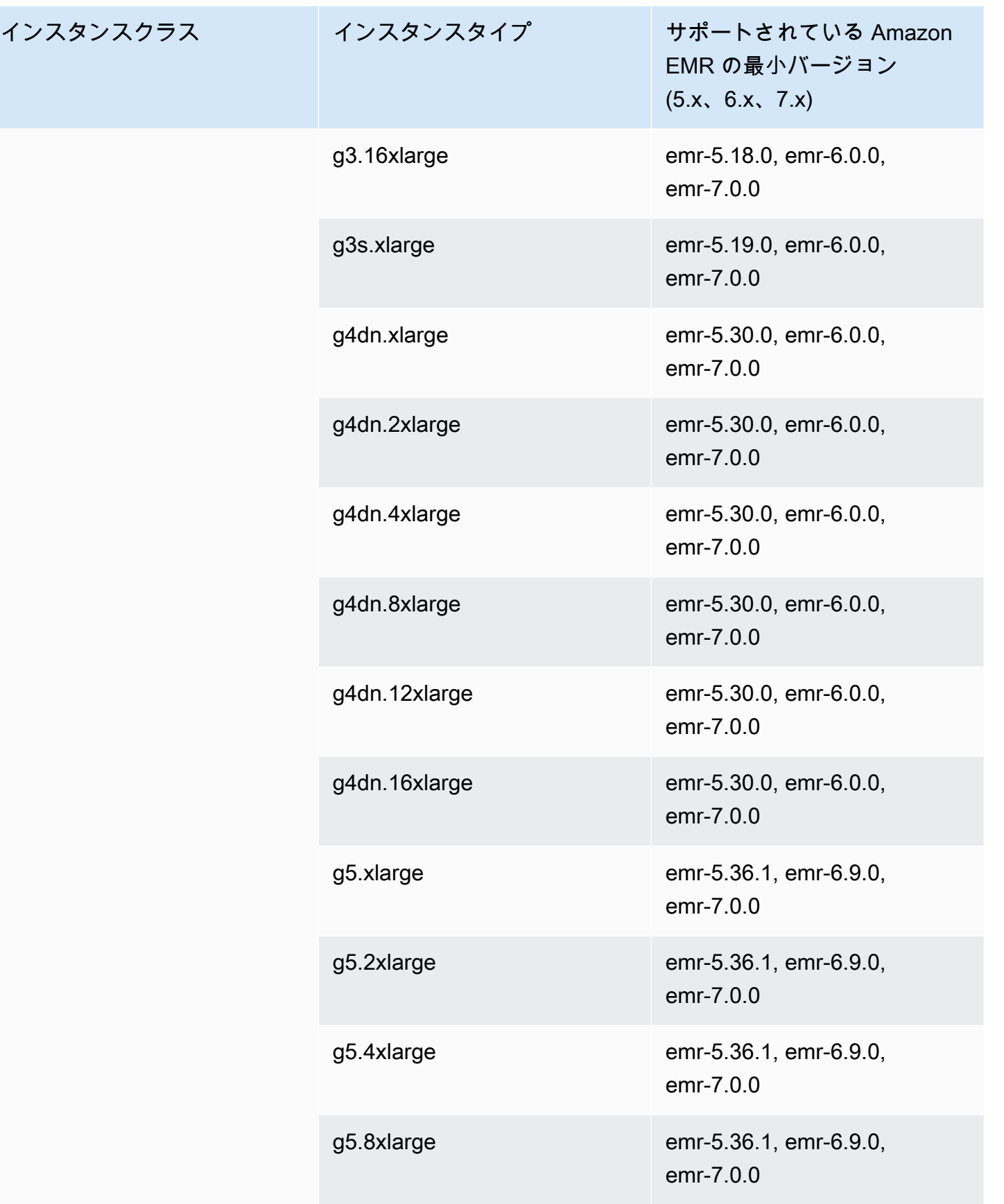

インスタンスクラス

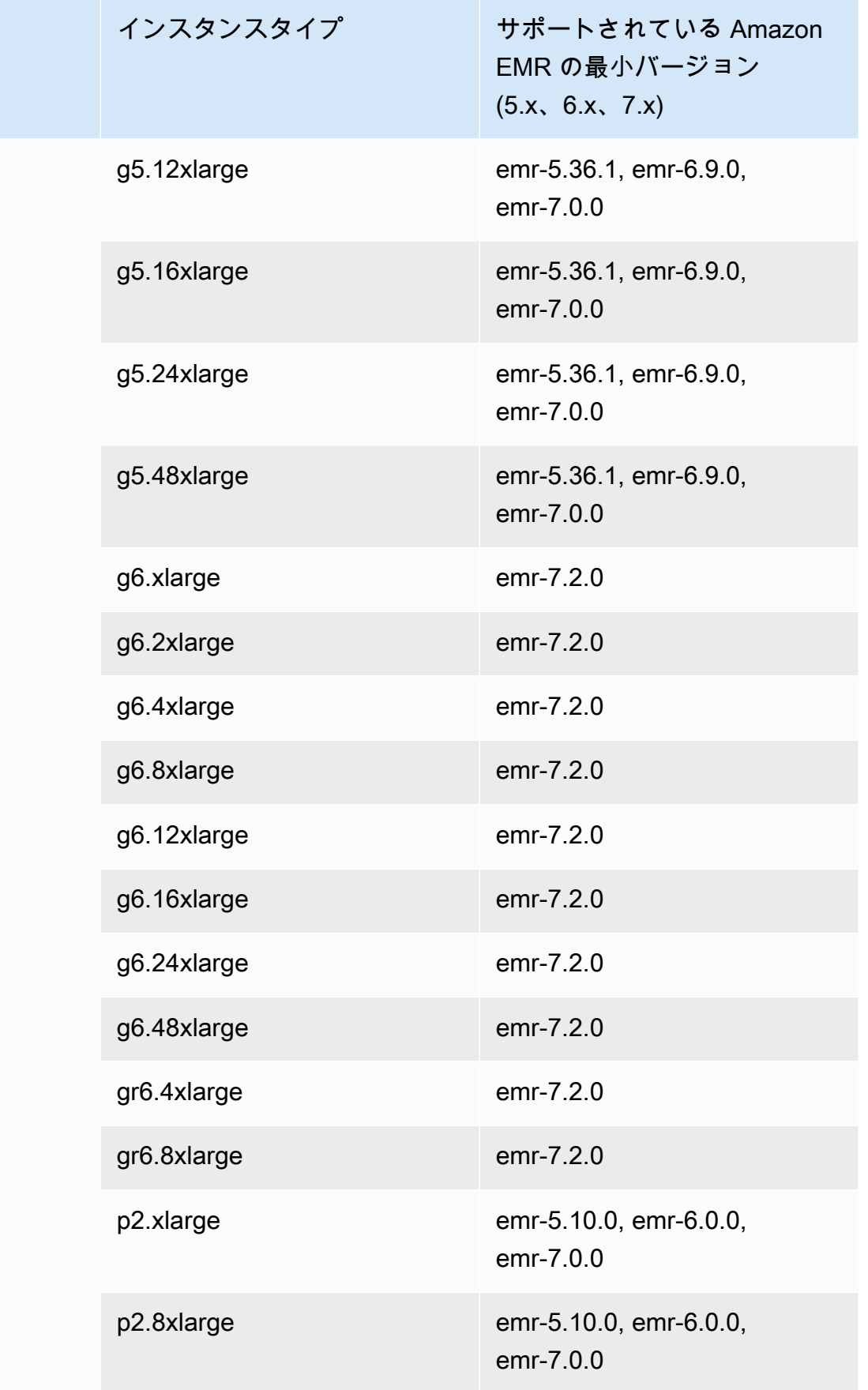

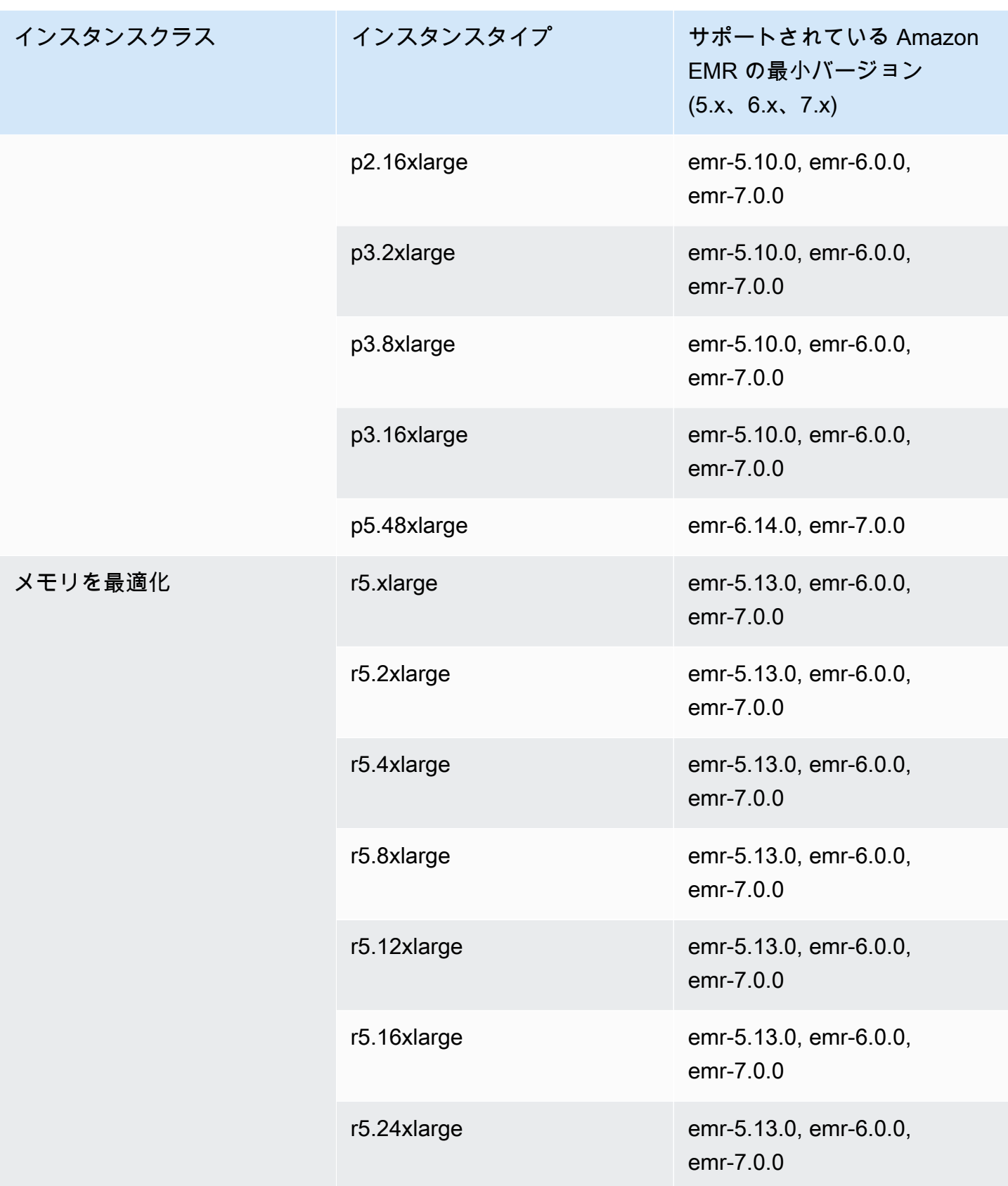

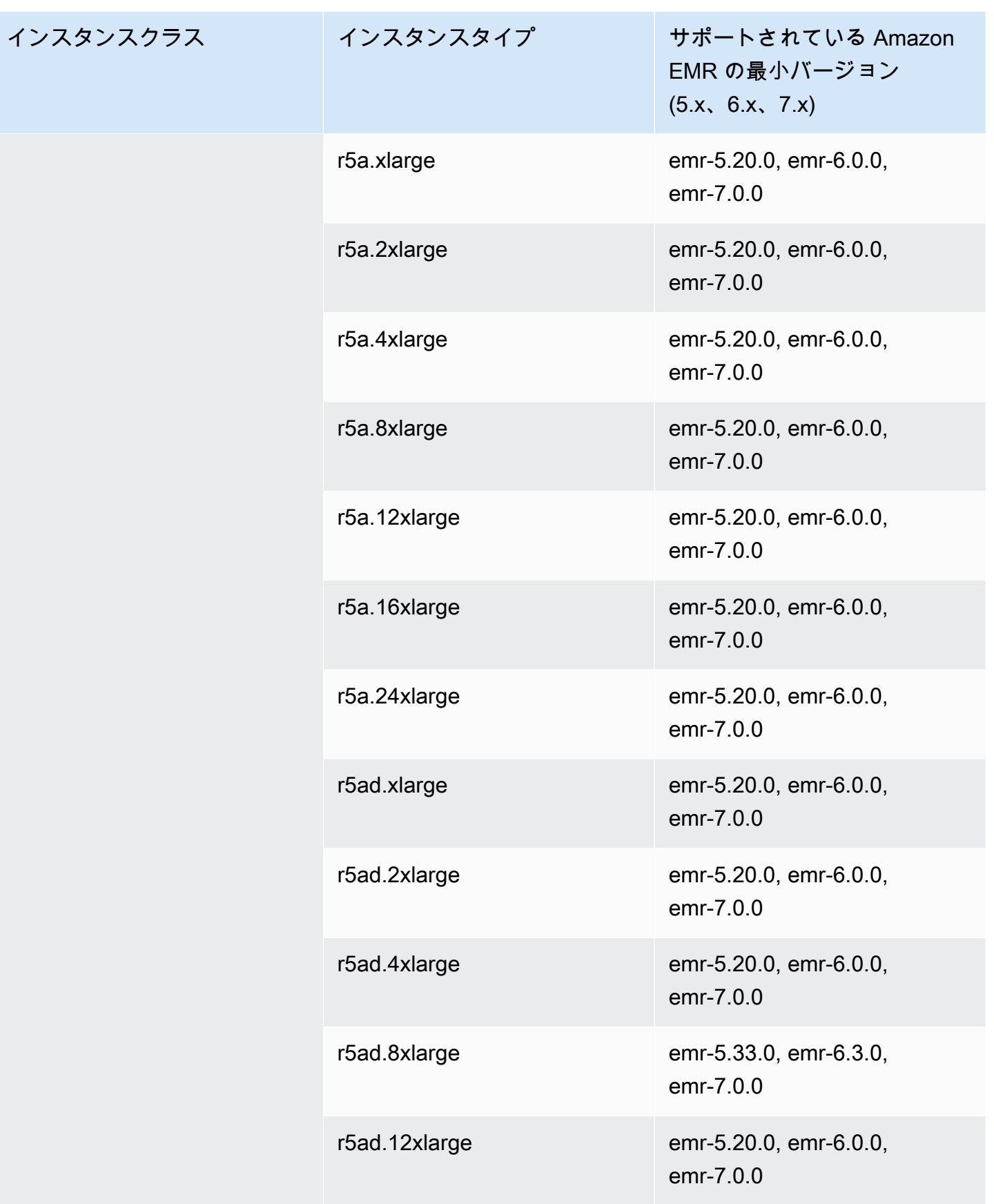

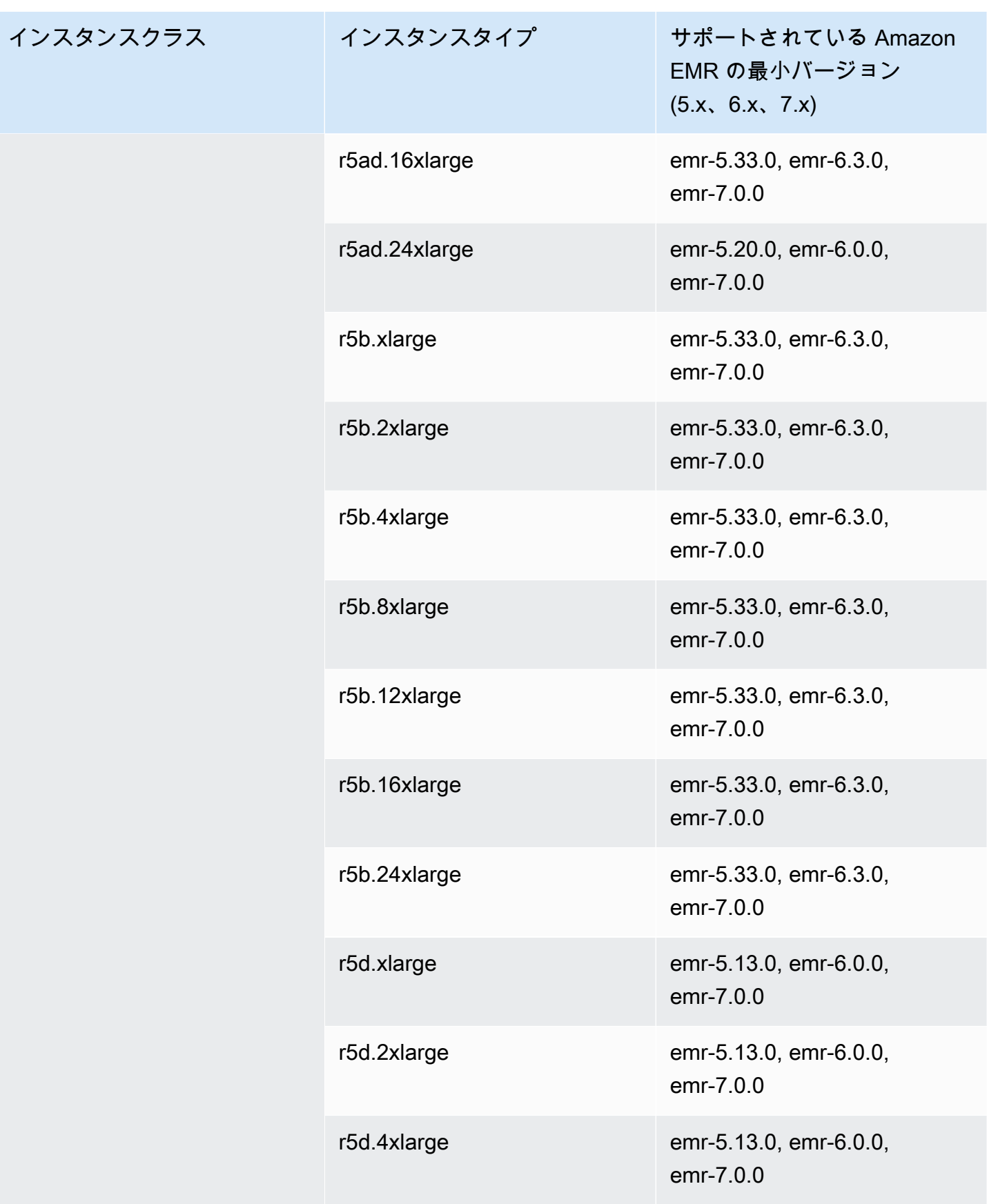

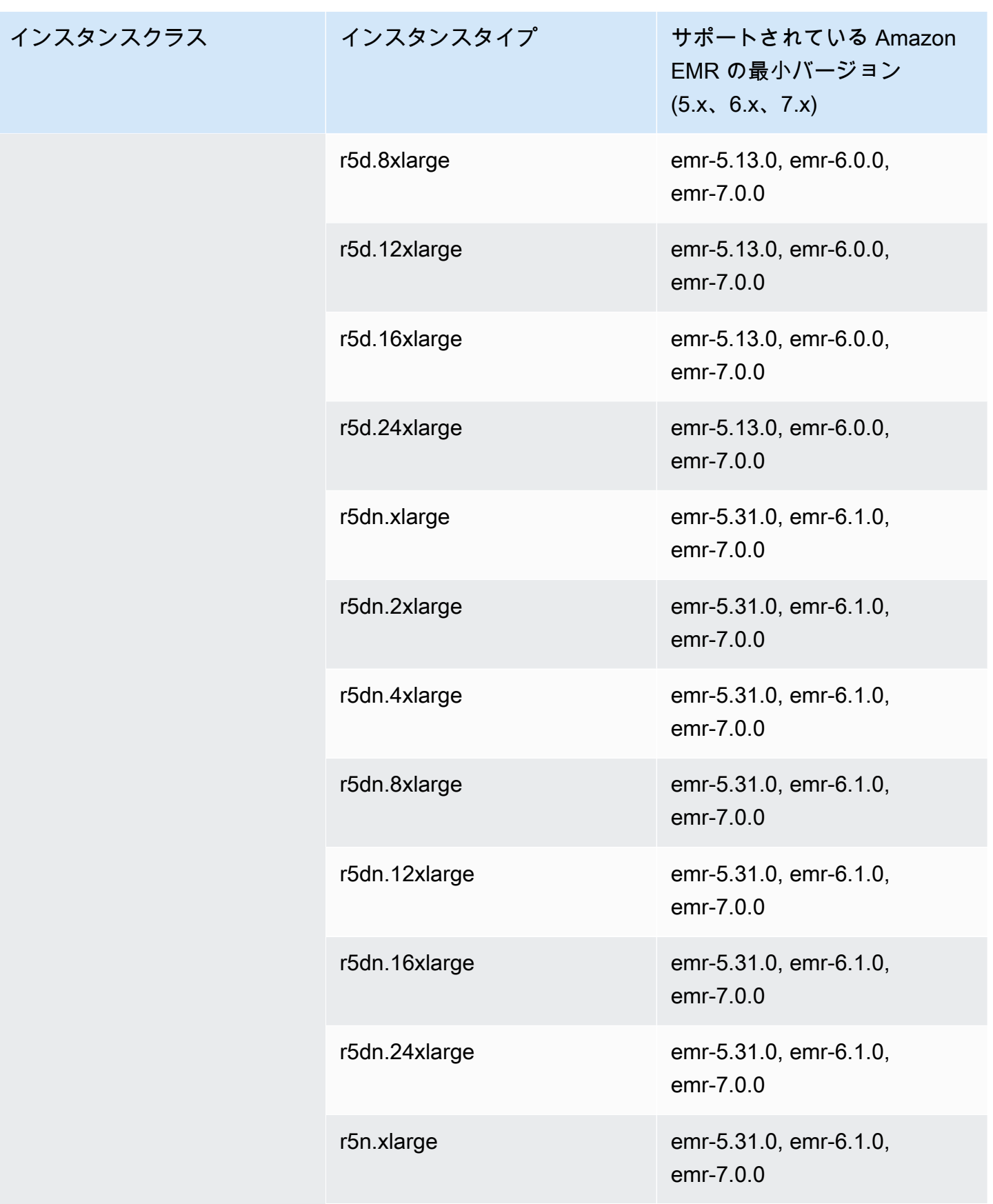

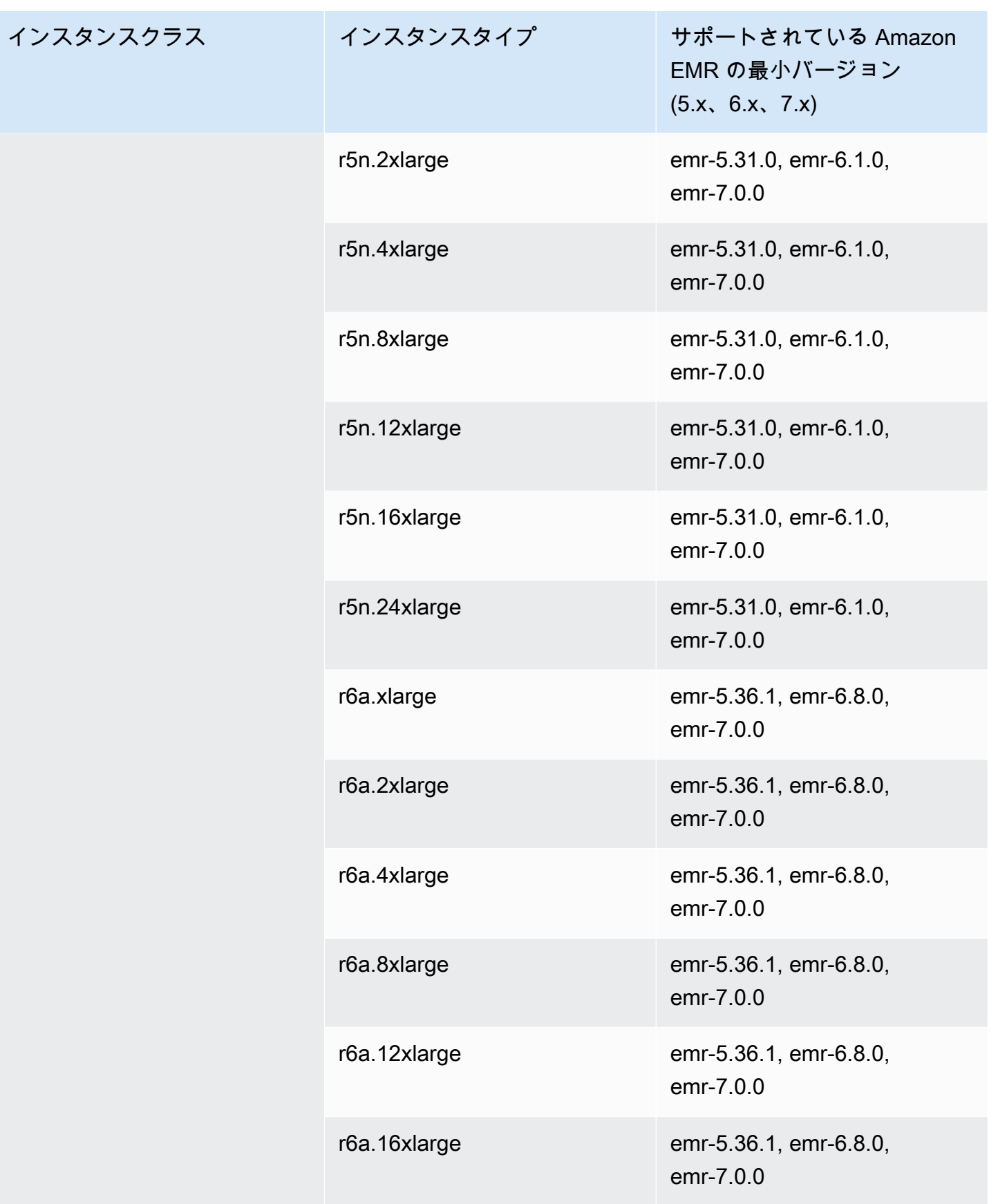

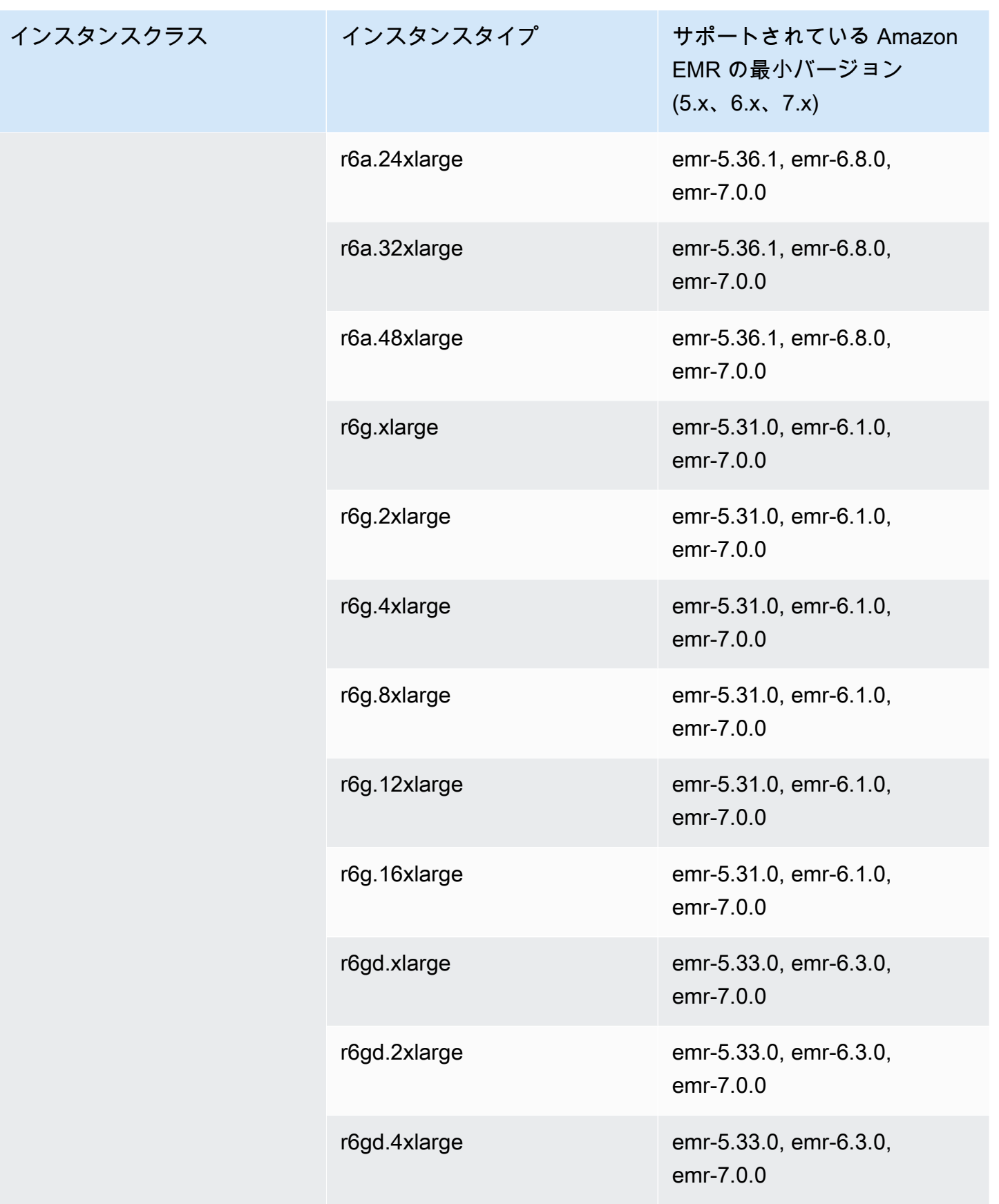

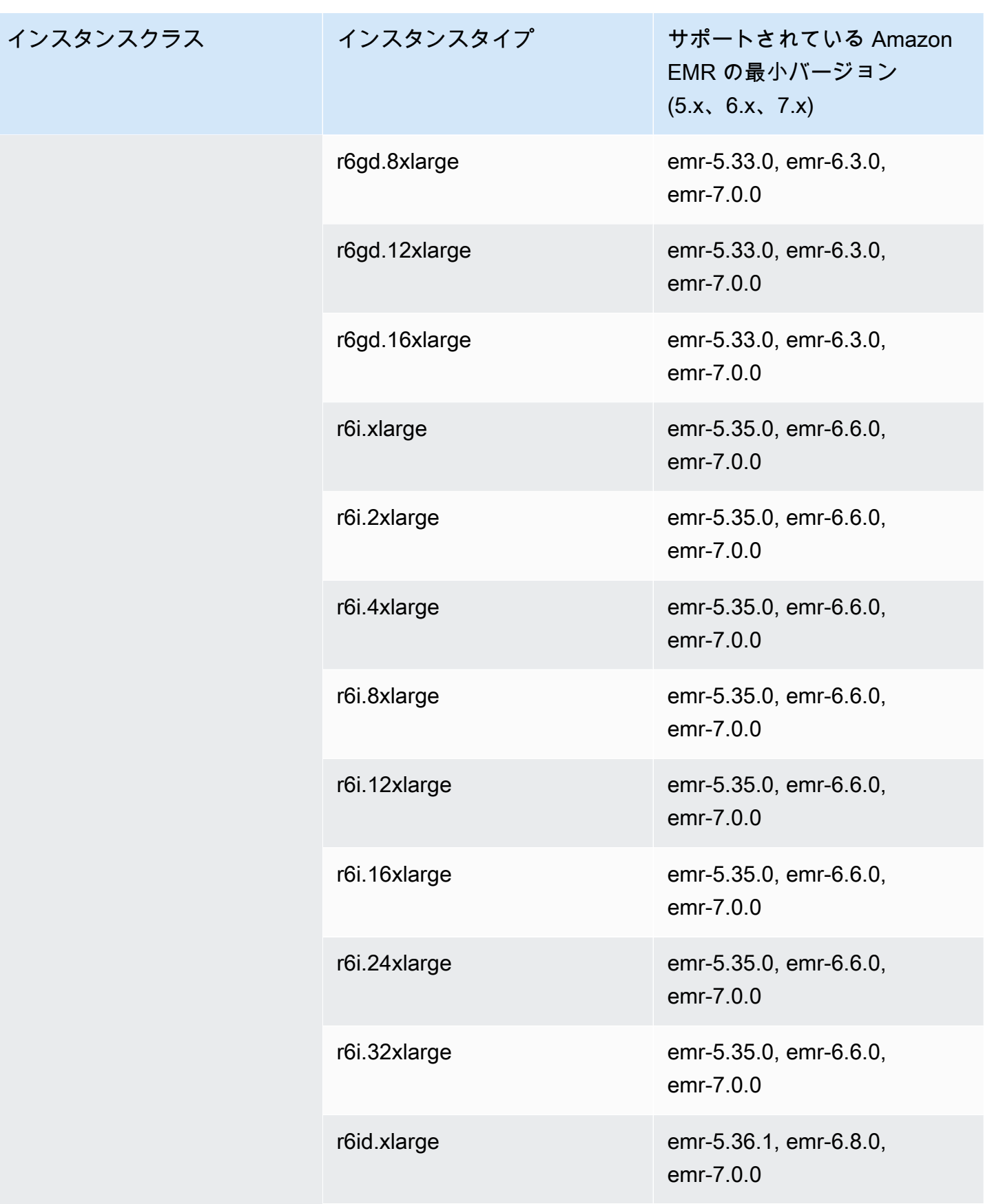

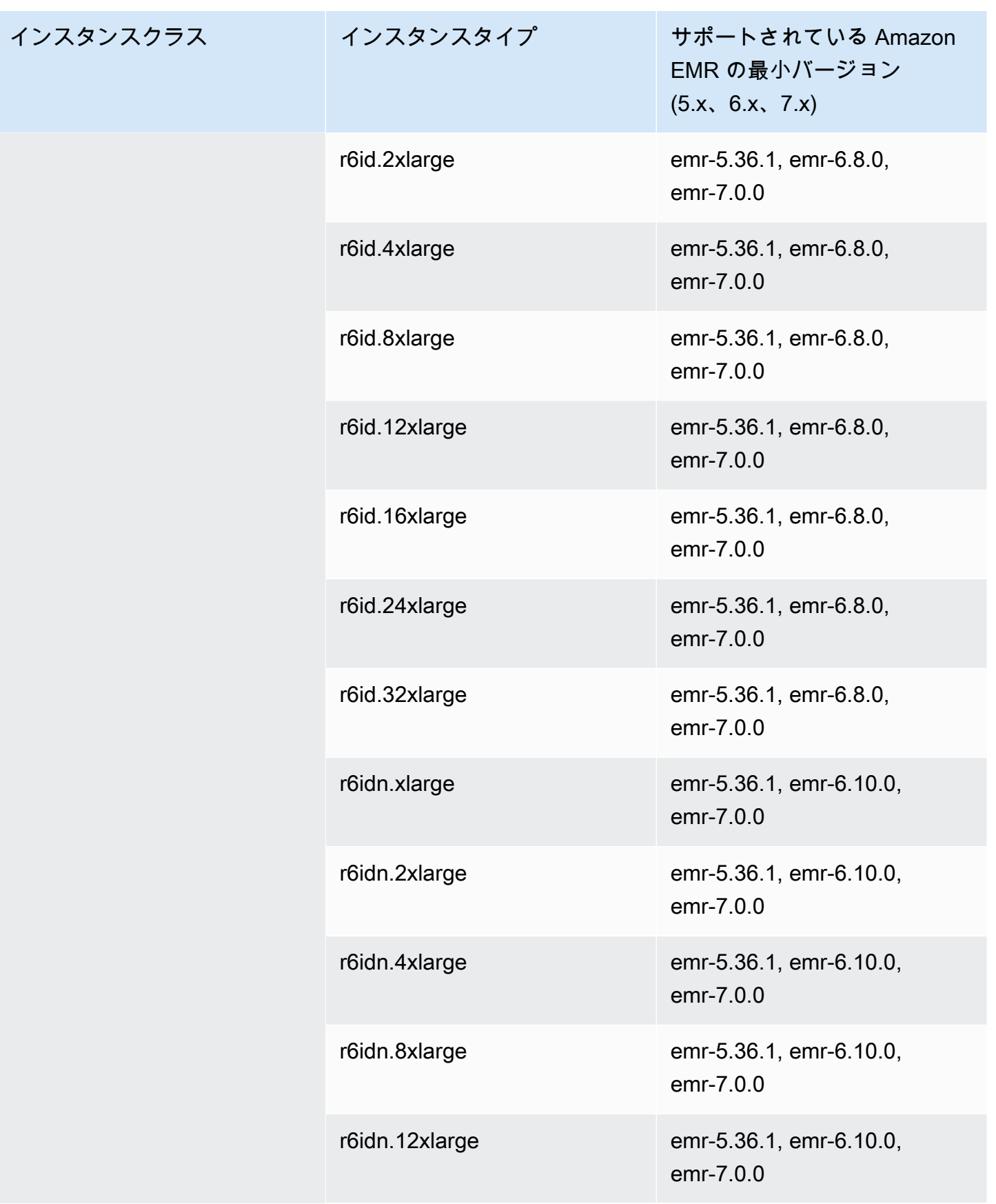

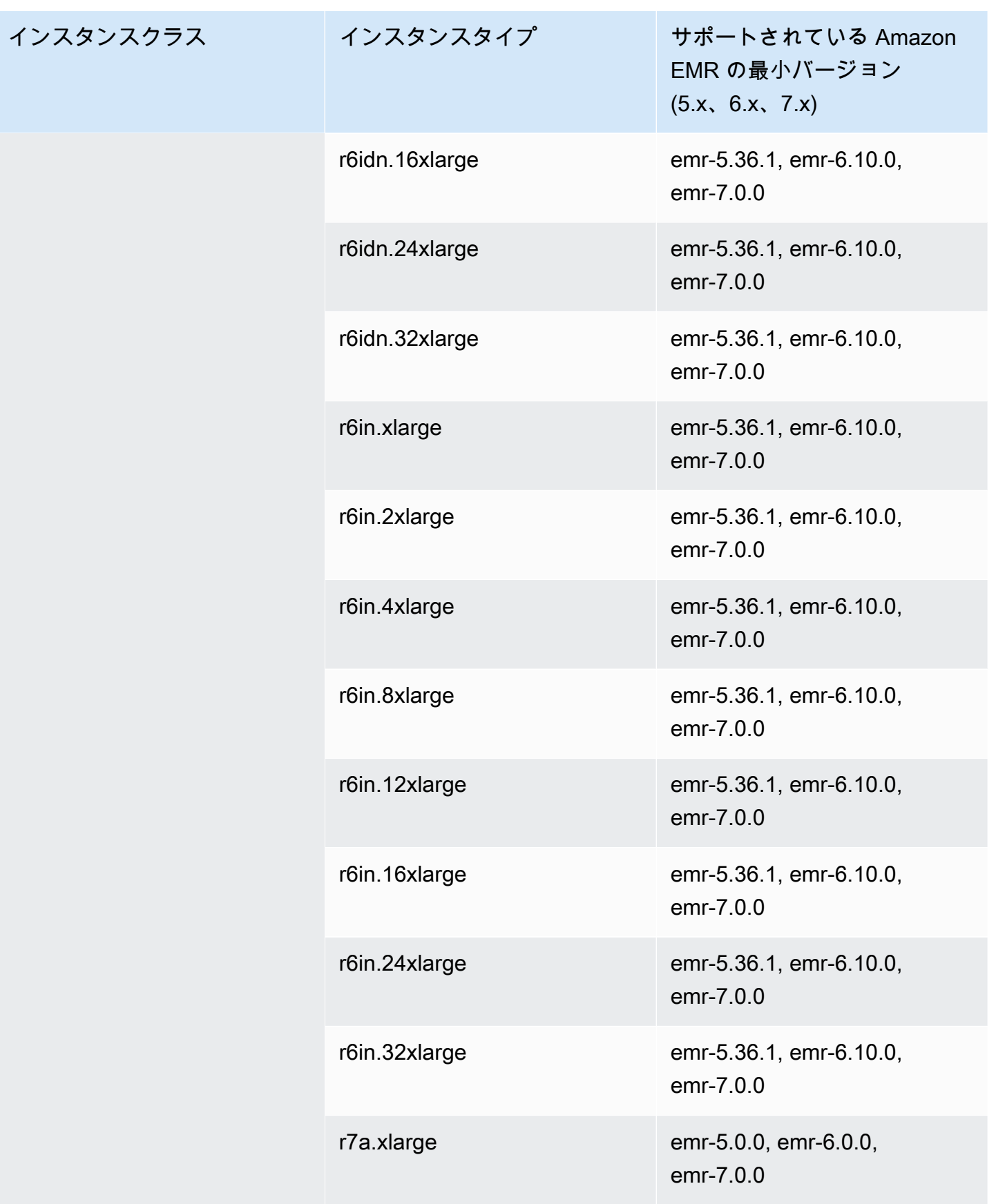

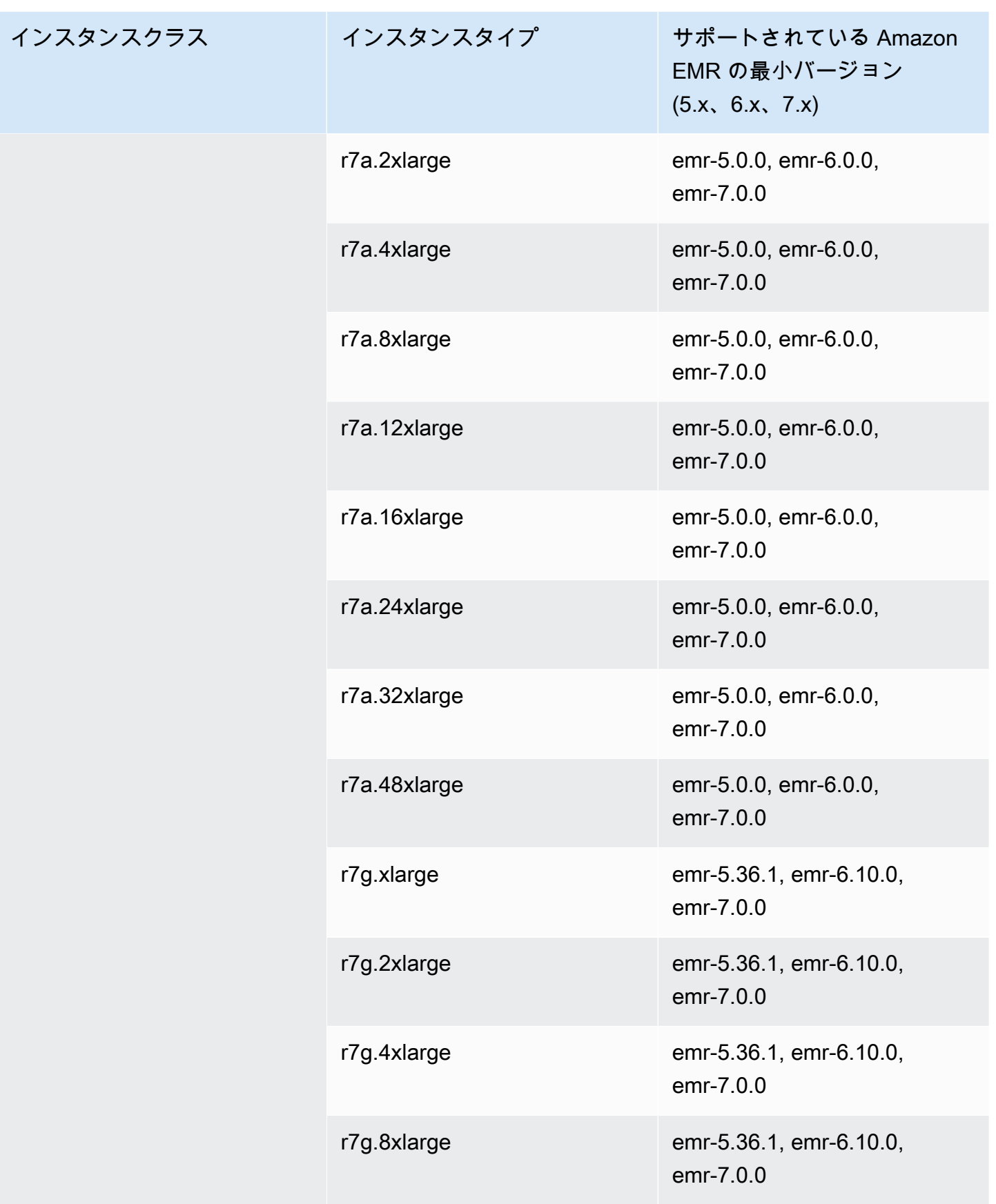

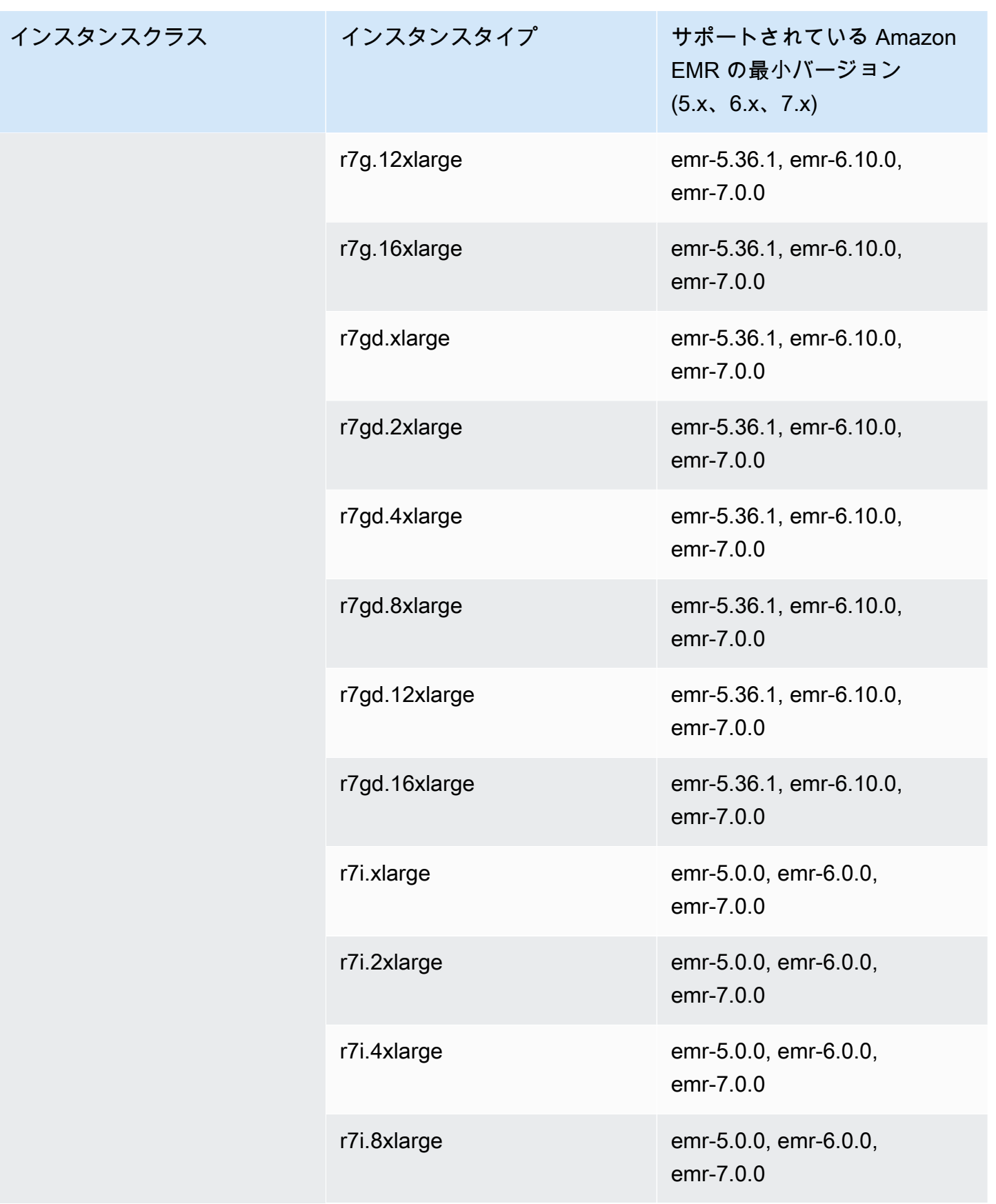

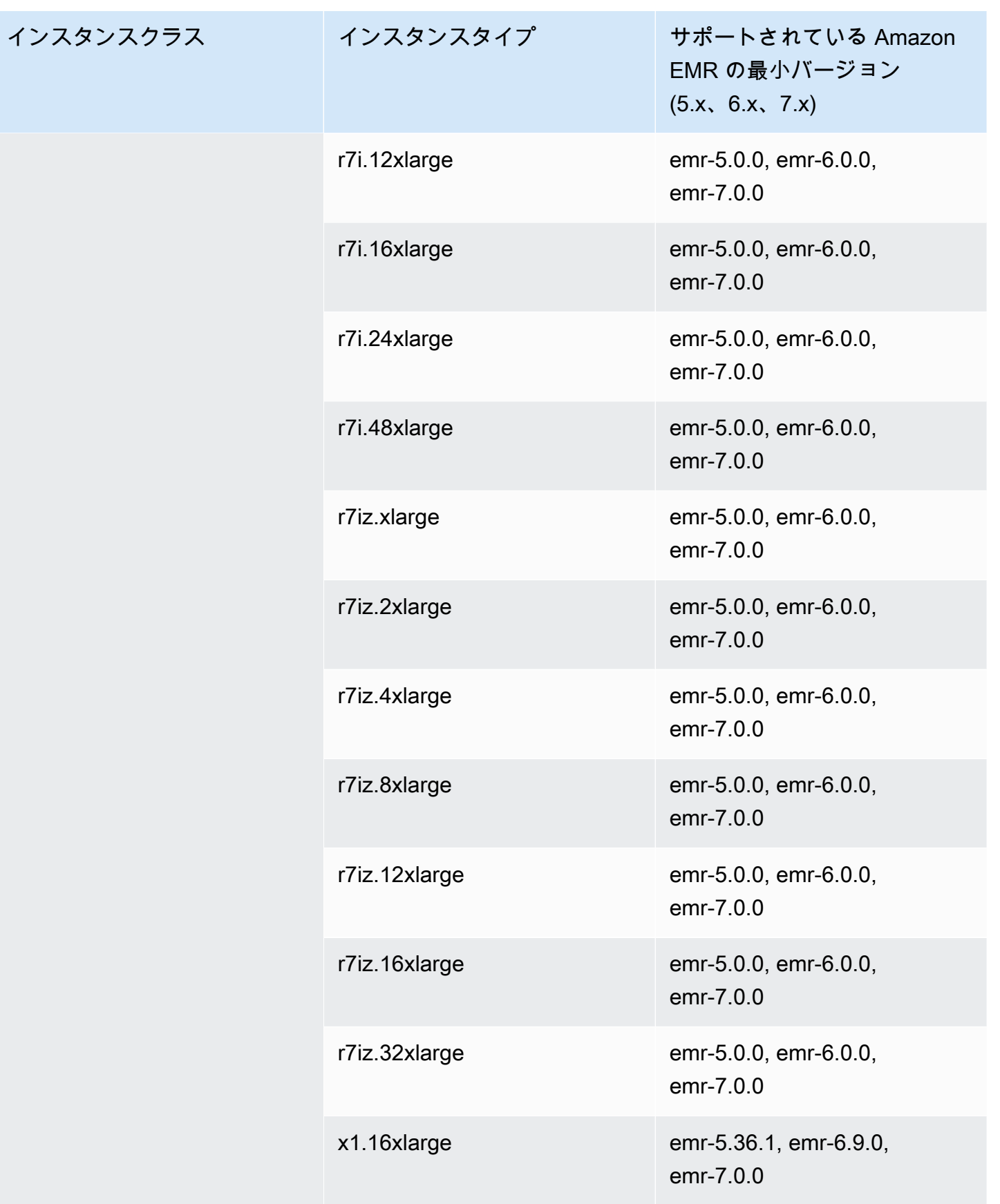

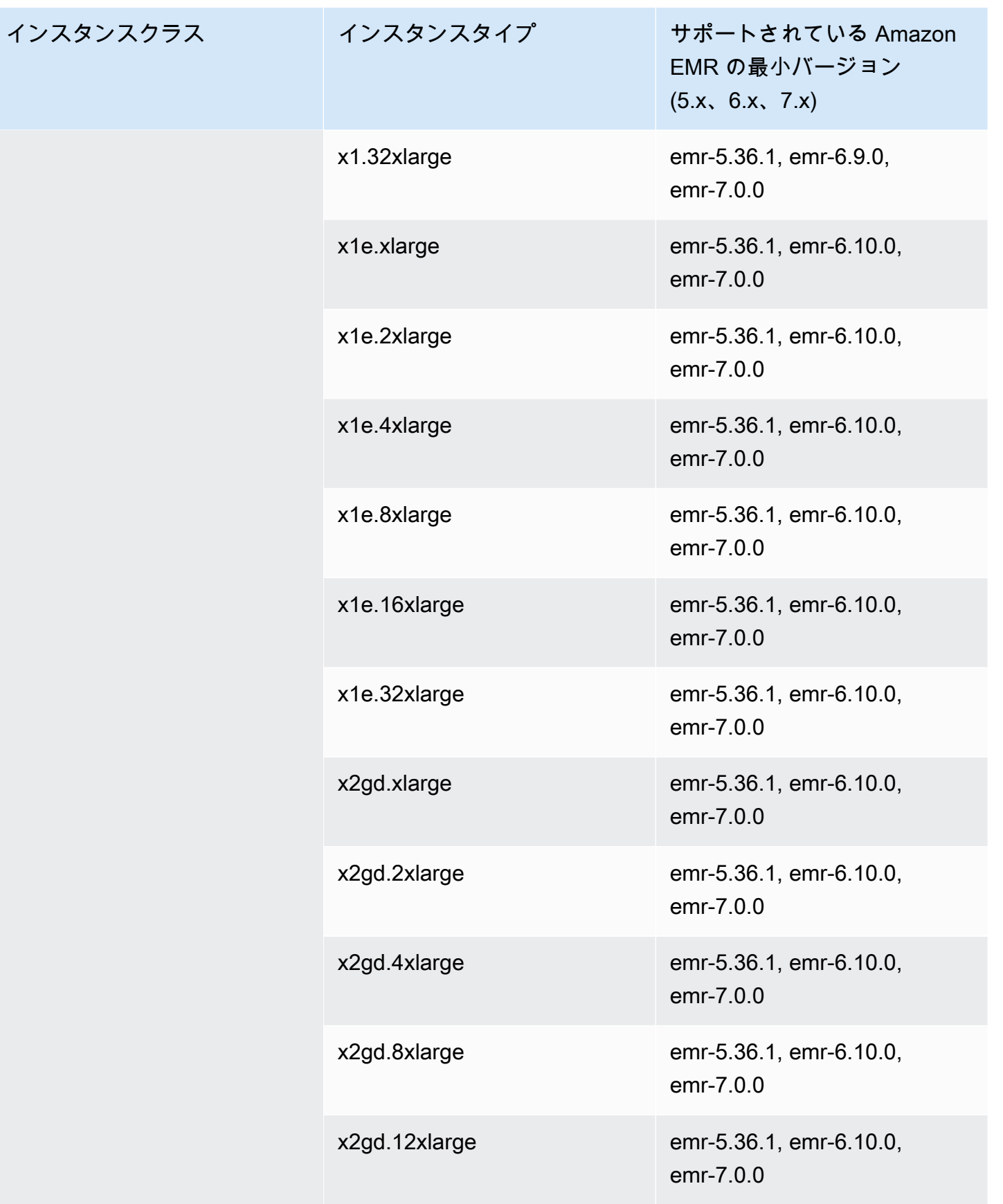

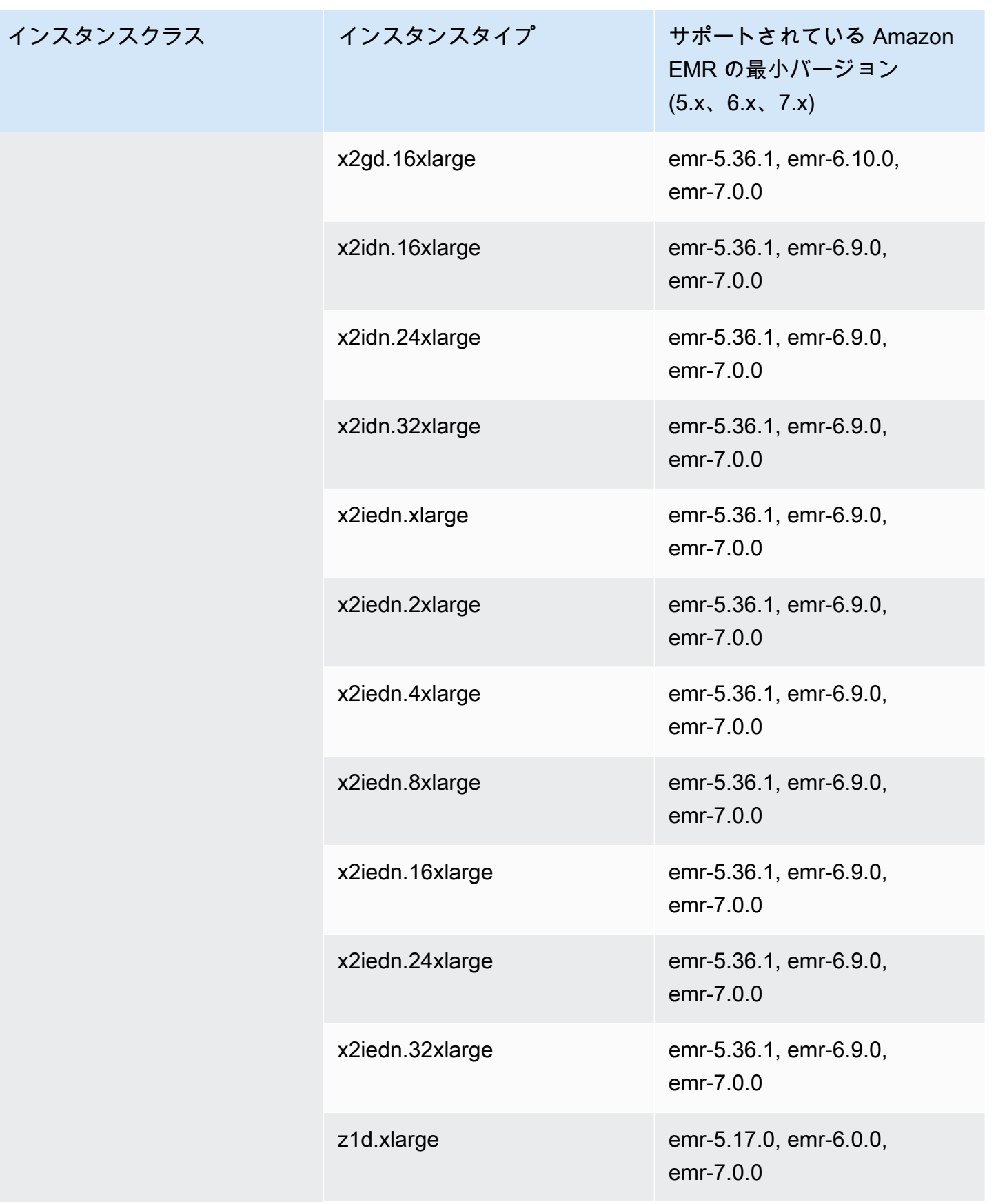

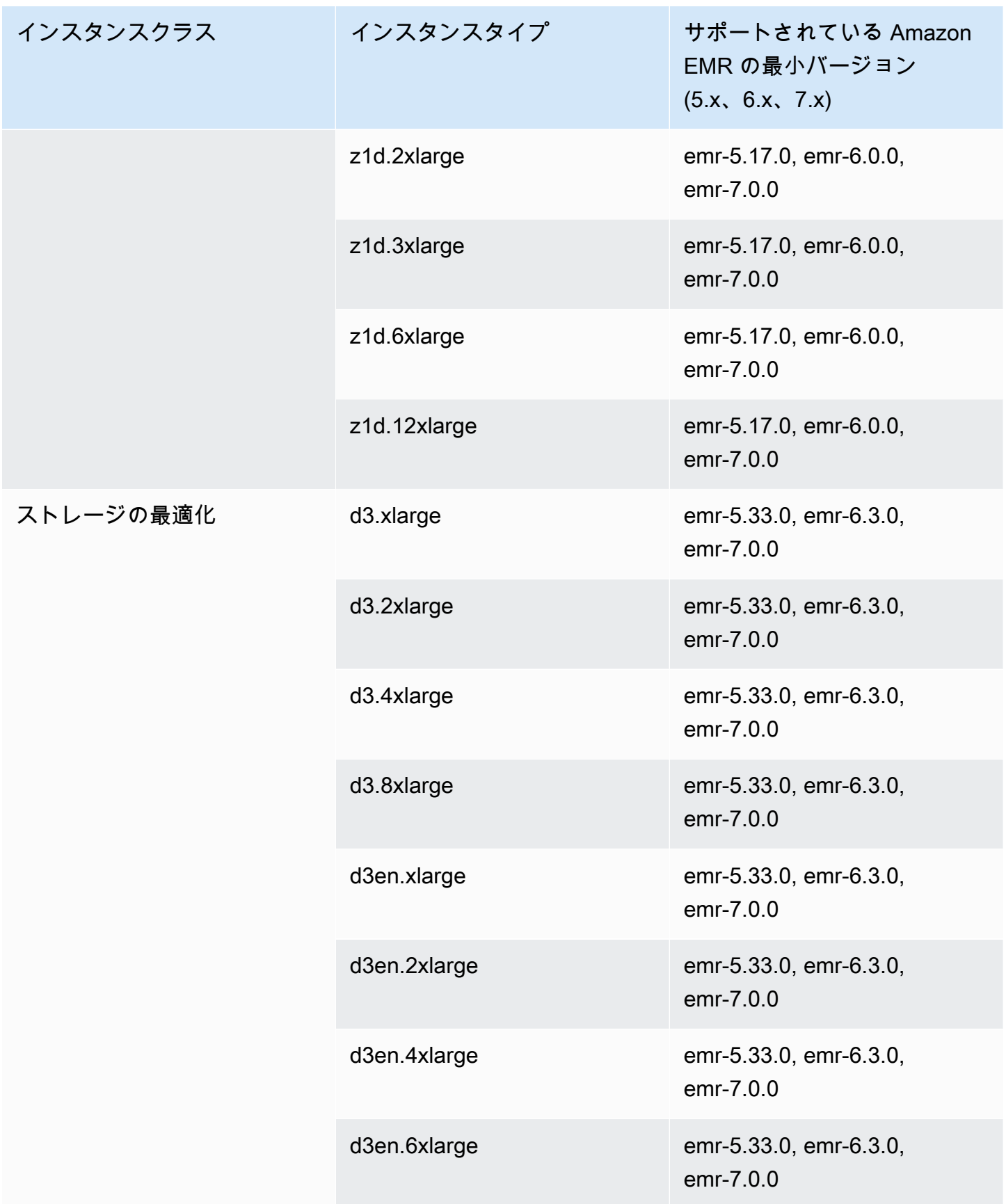

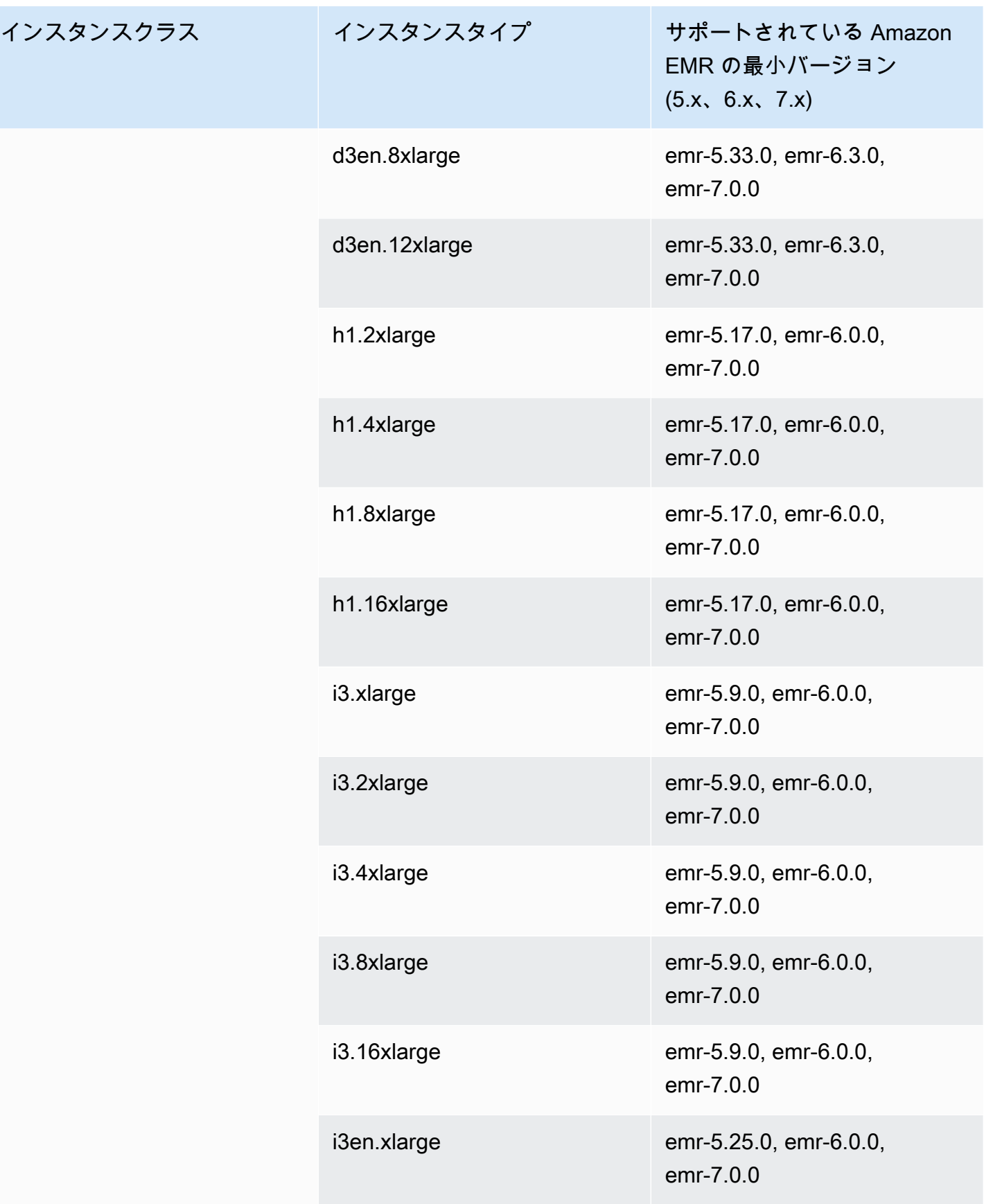

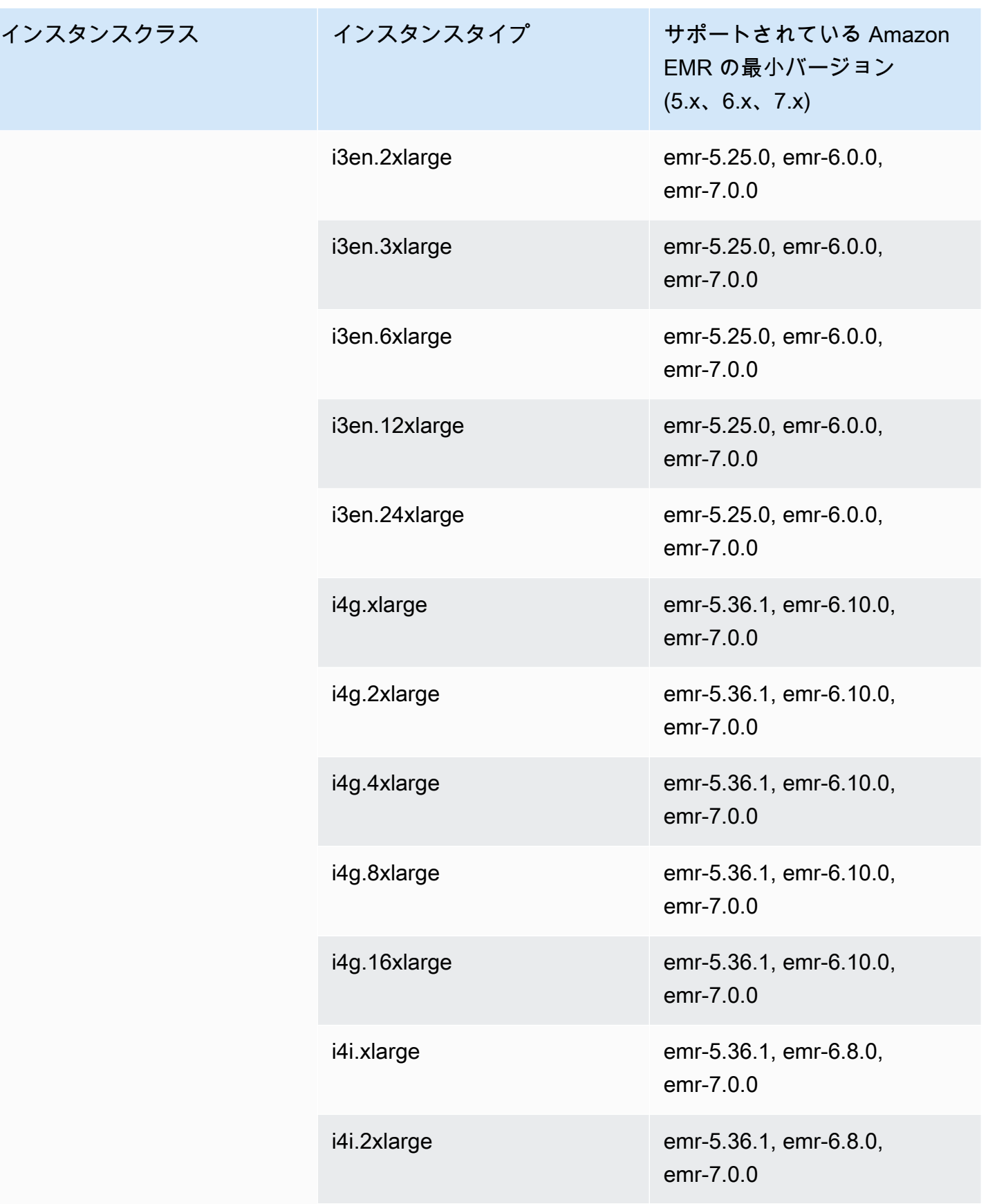

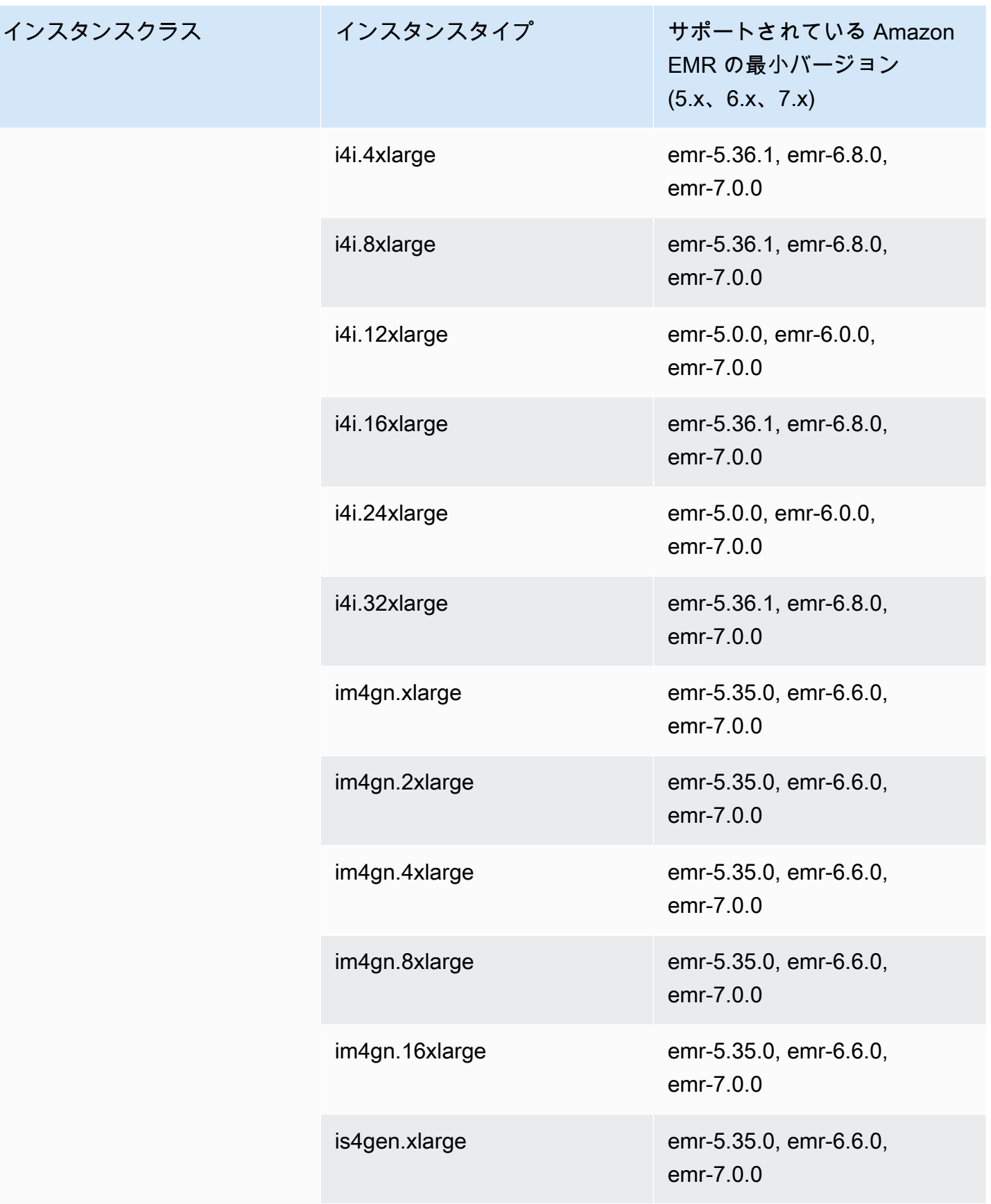

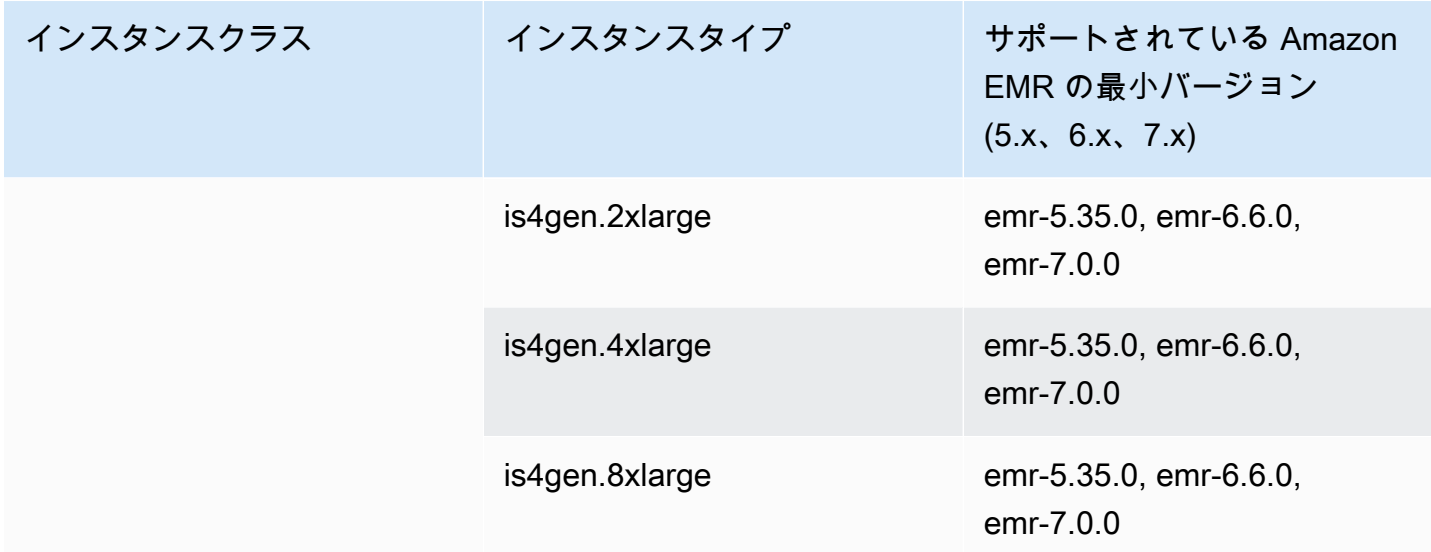

AWS GovCloud (米国西部) - us-gov-west-1

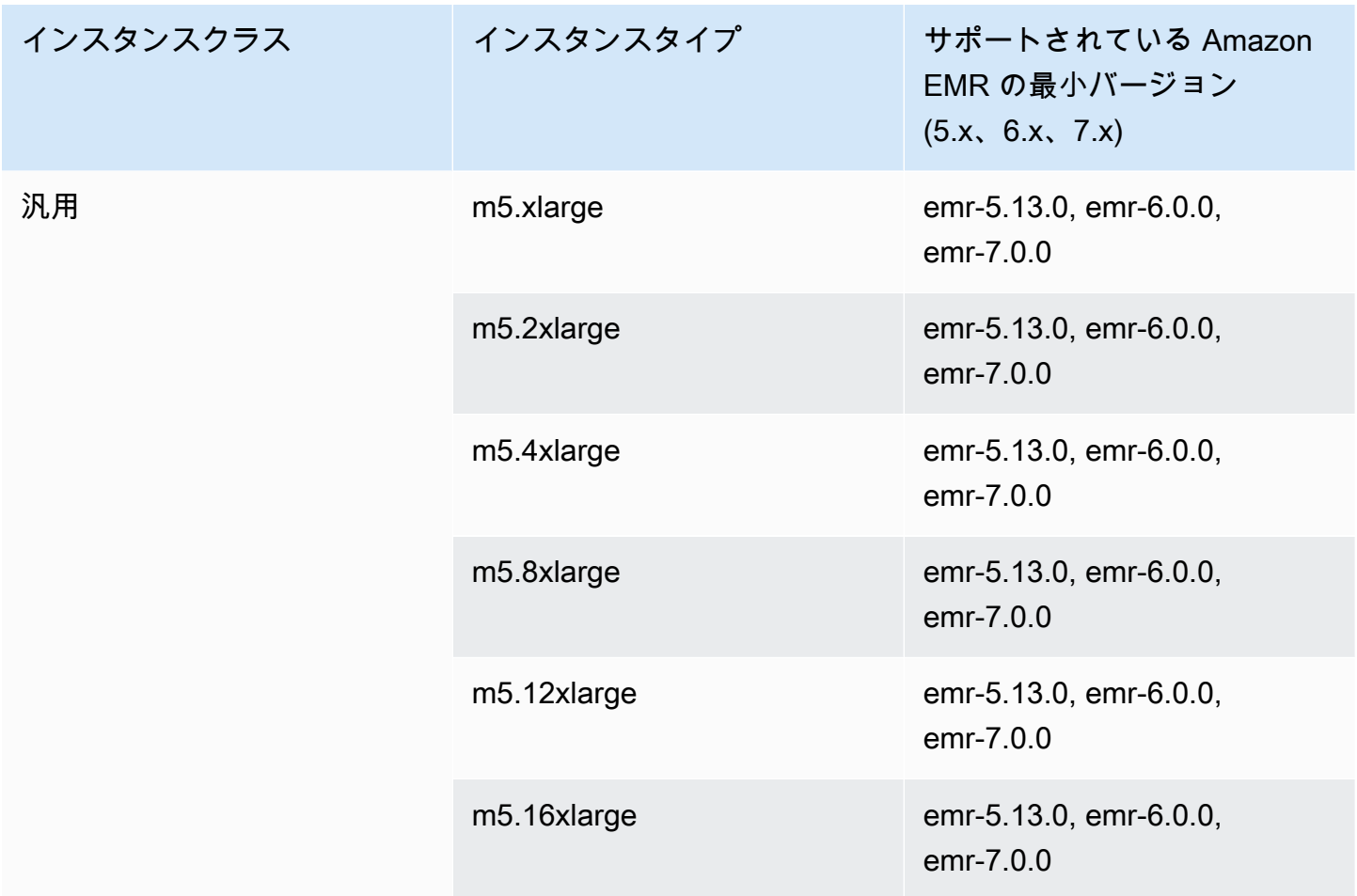

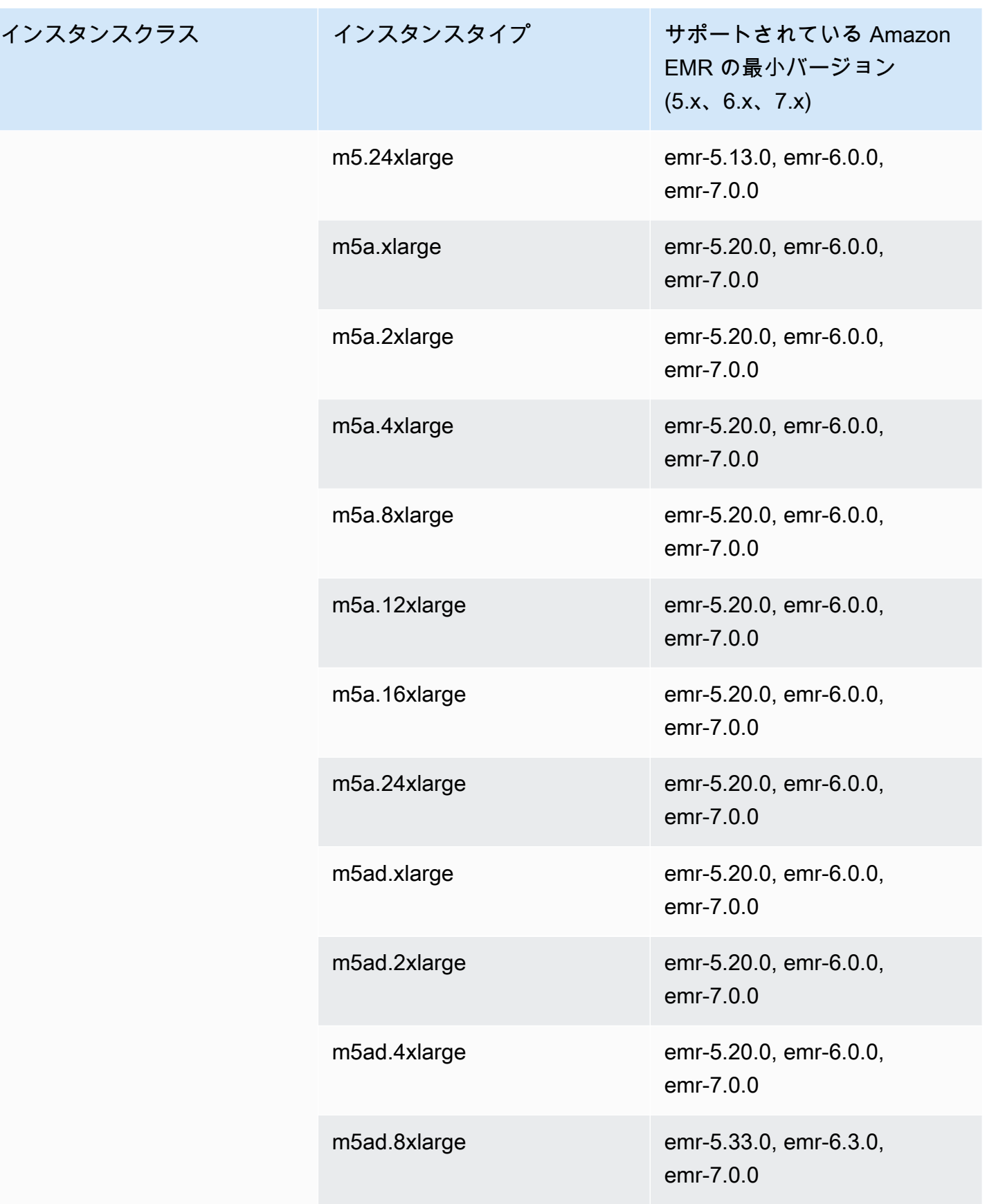

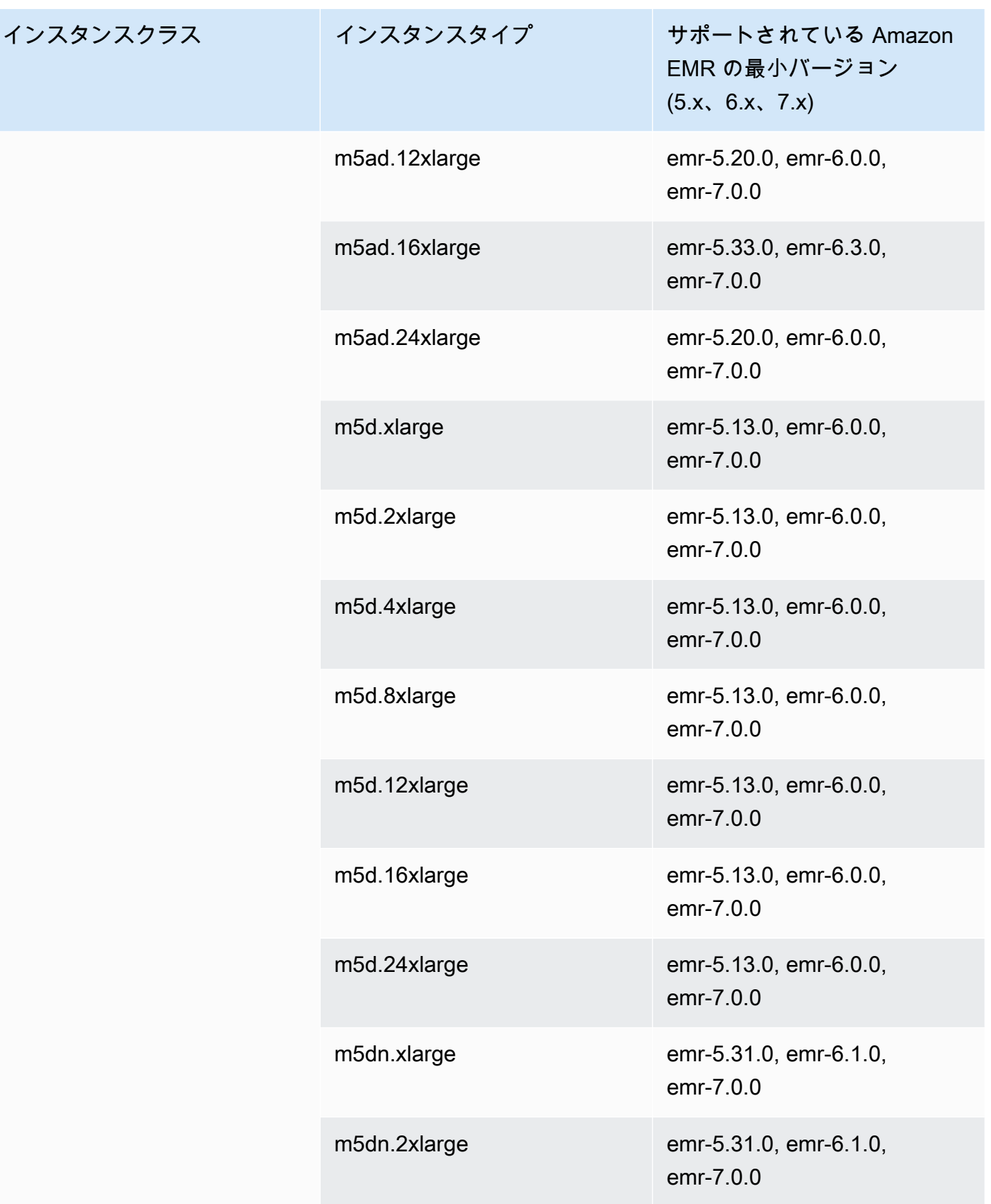

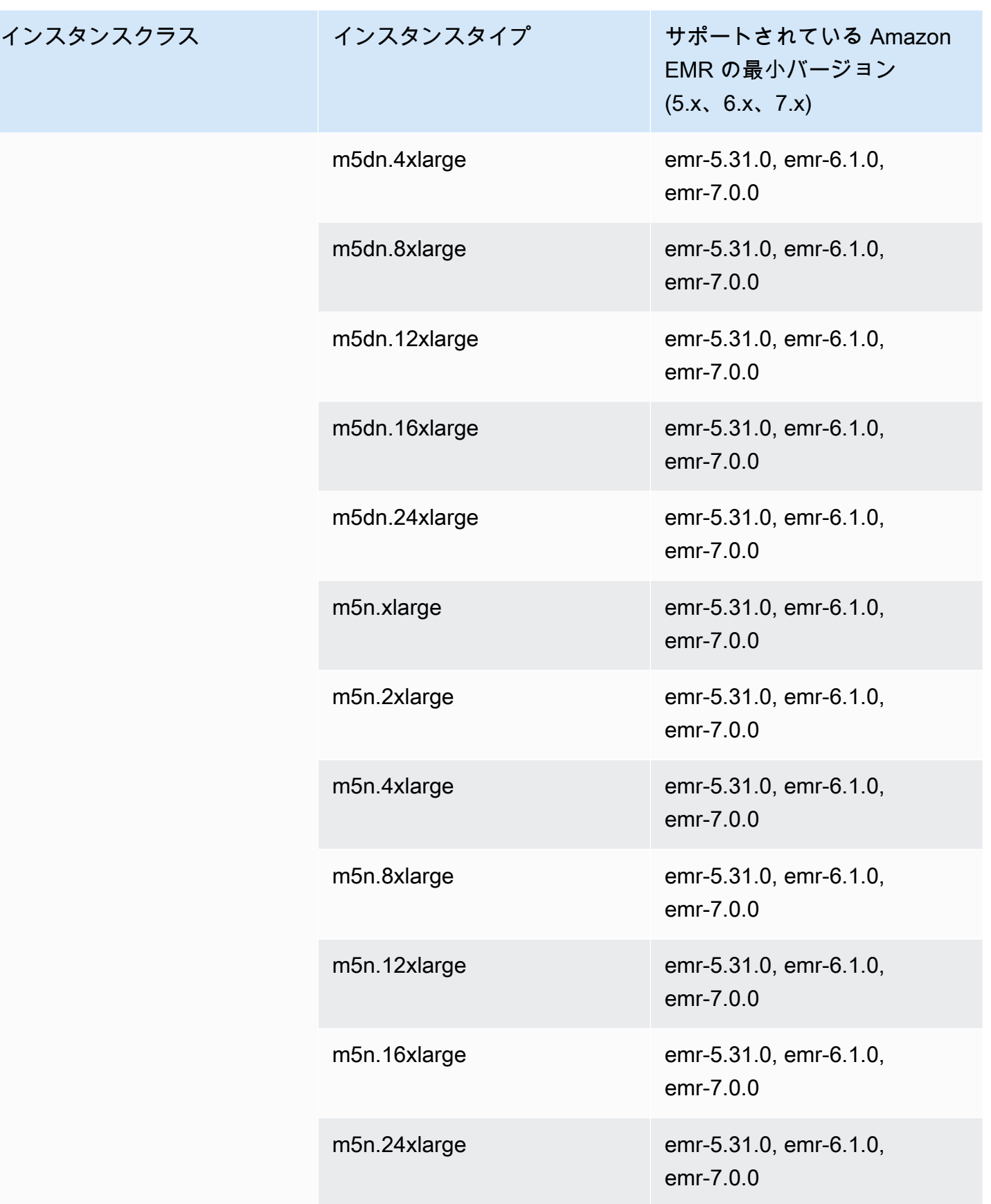

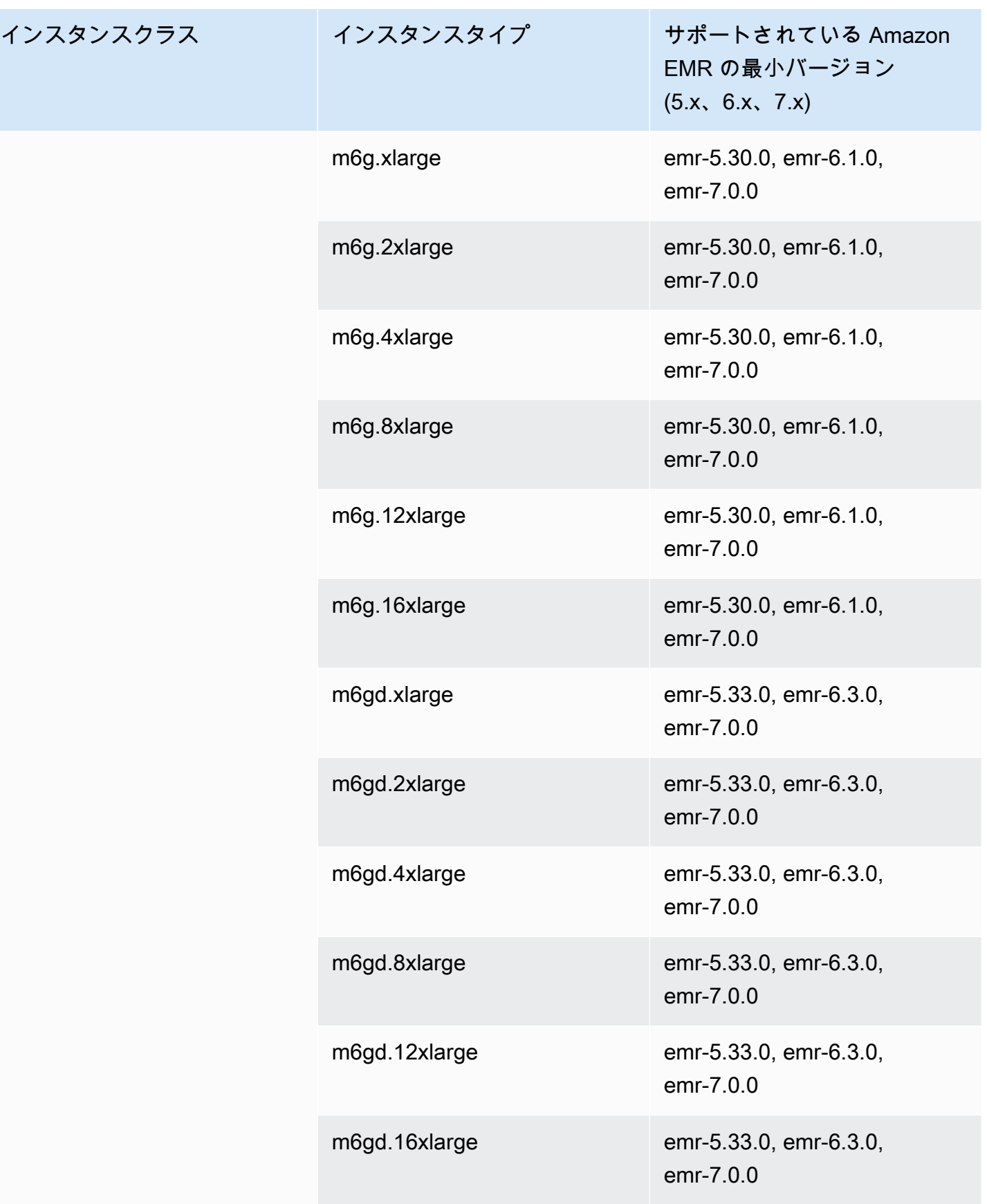

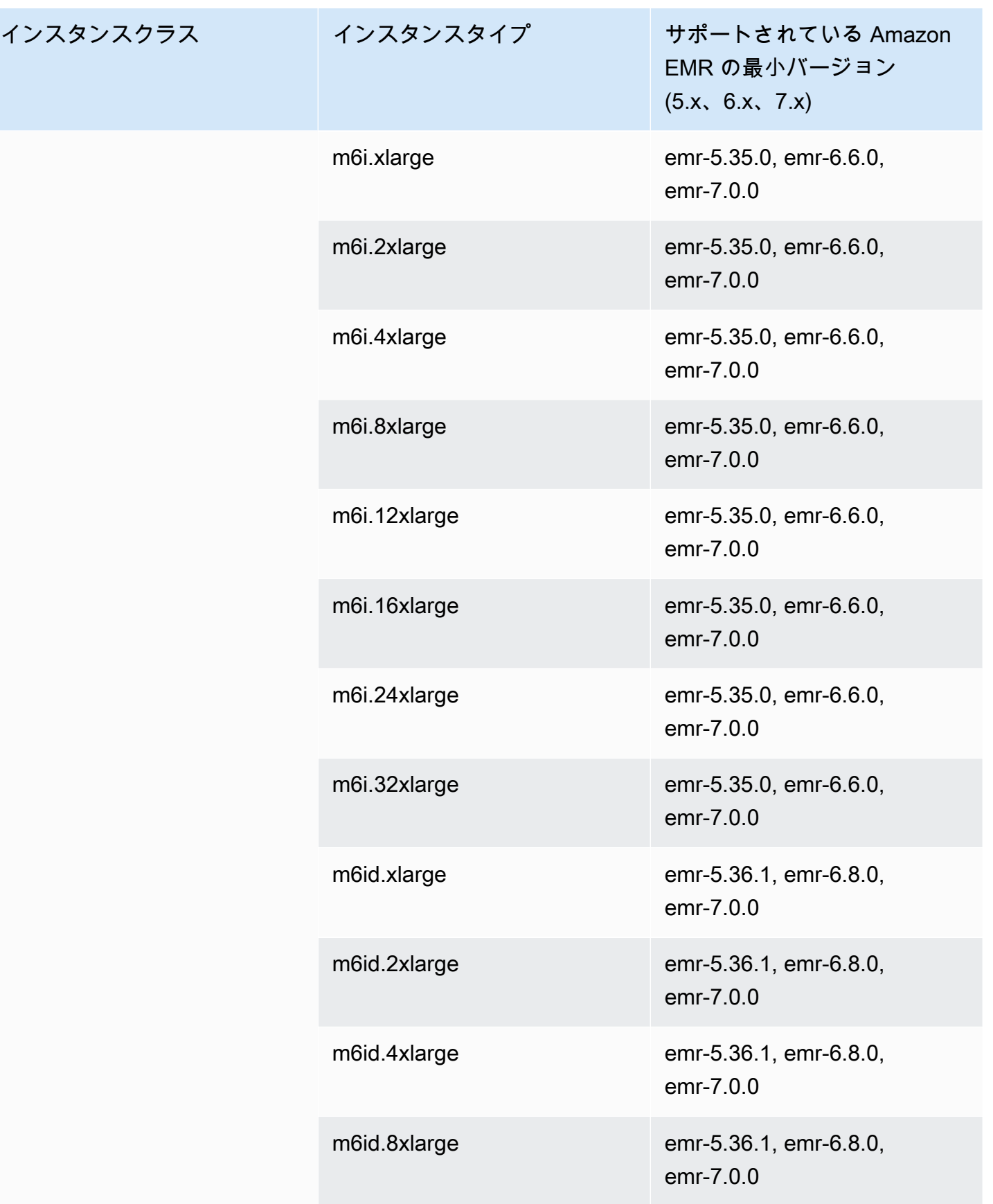

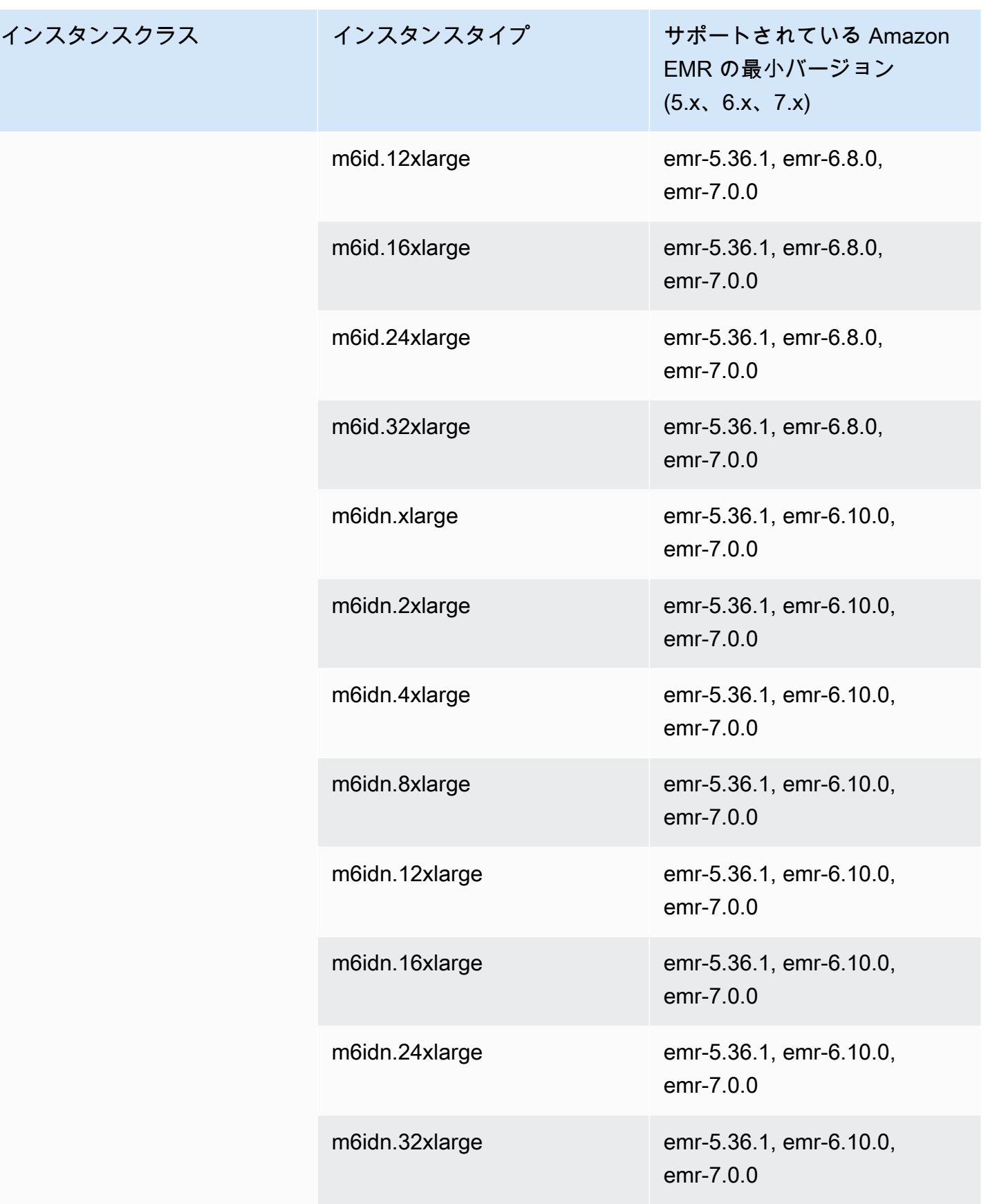

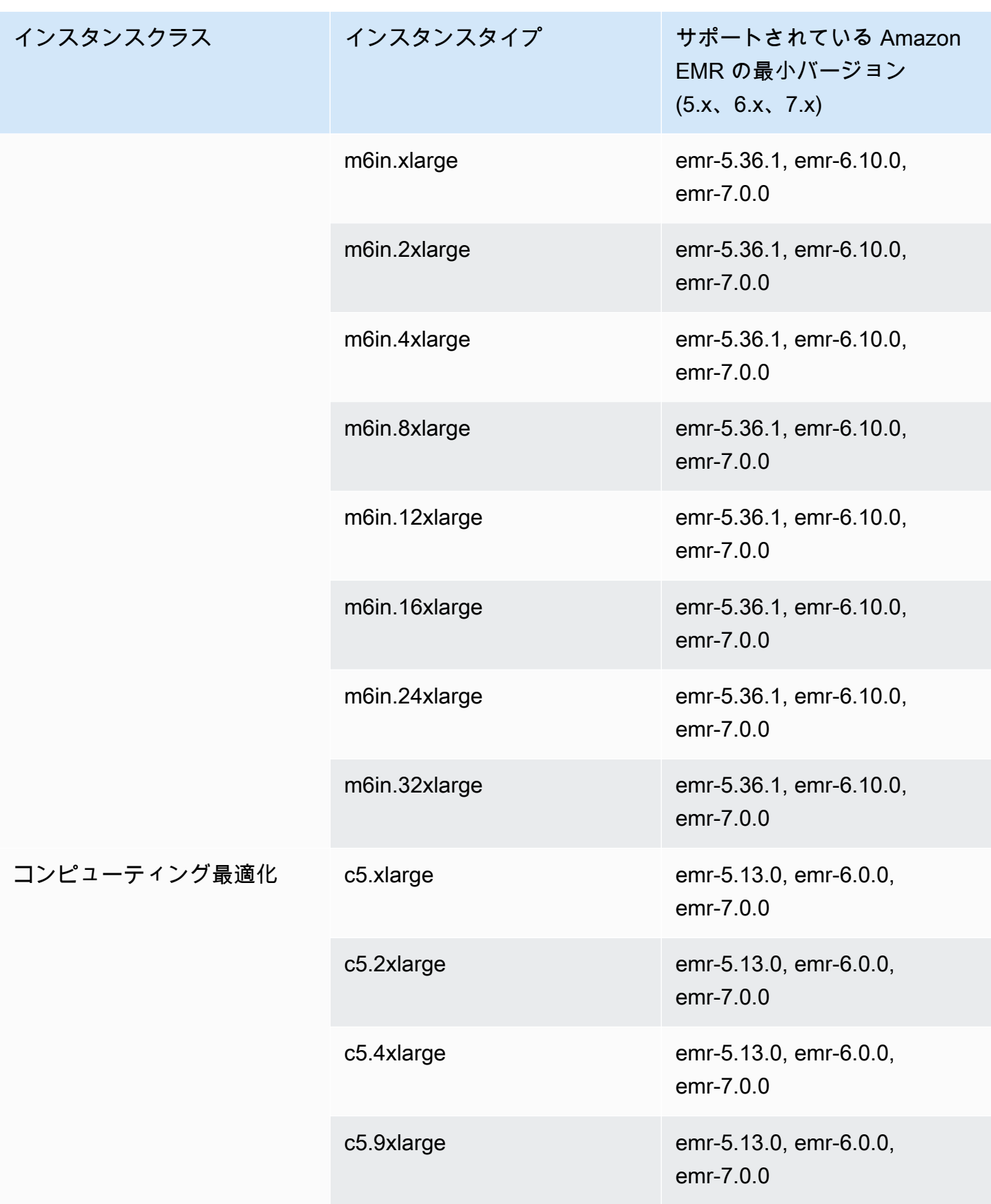

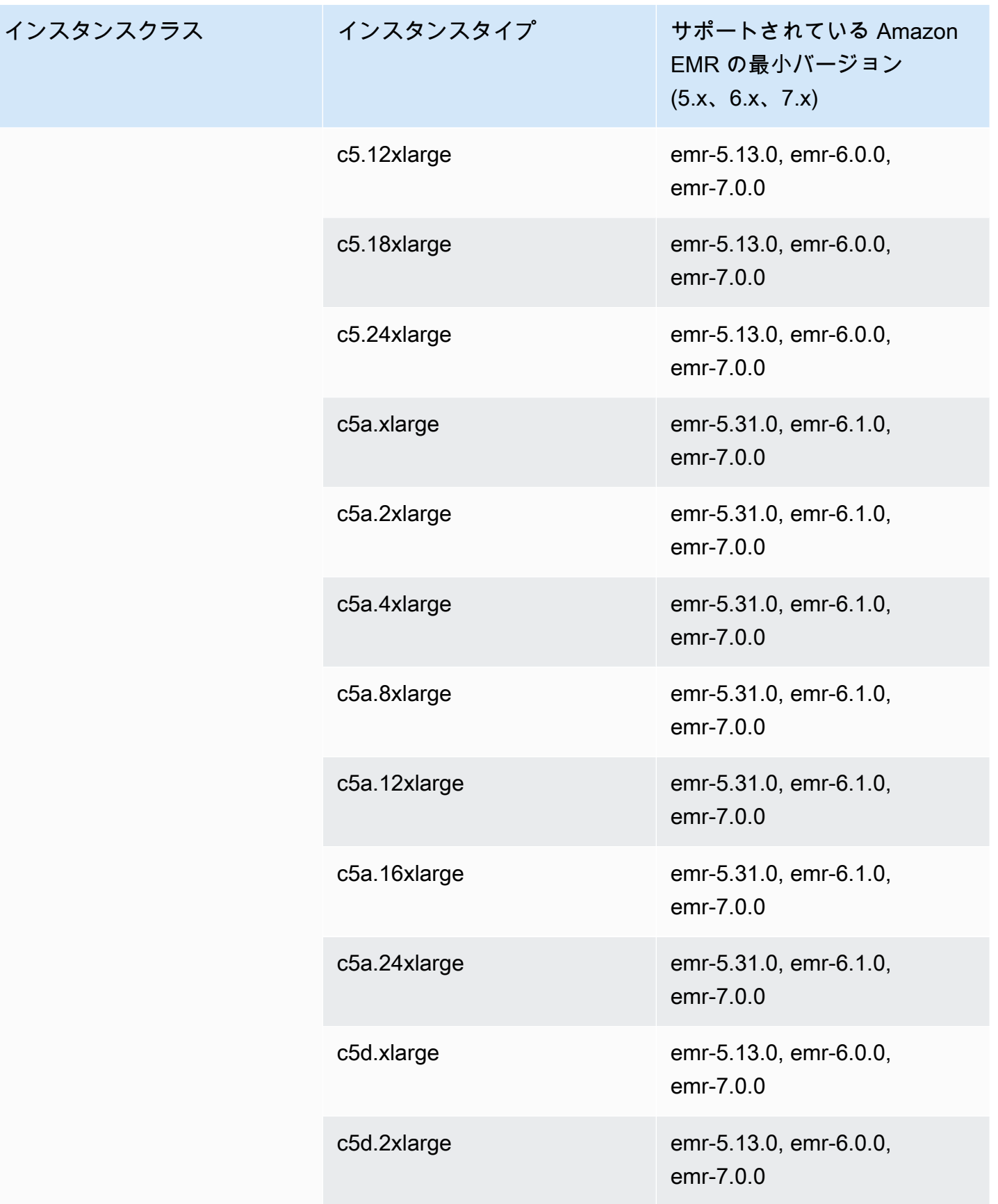

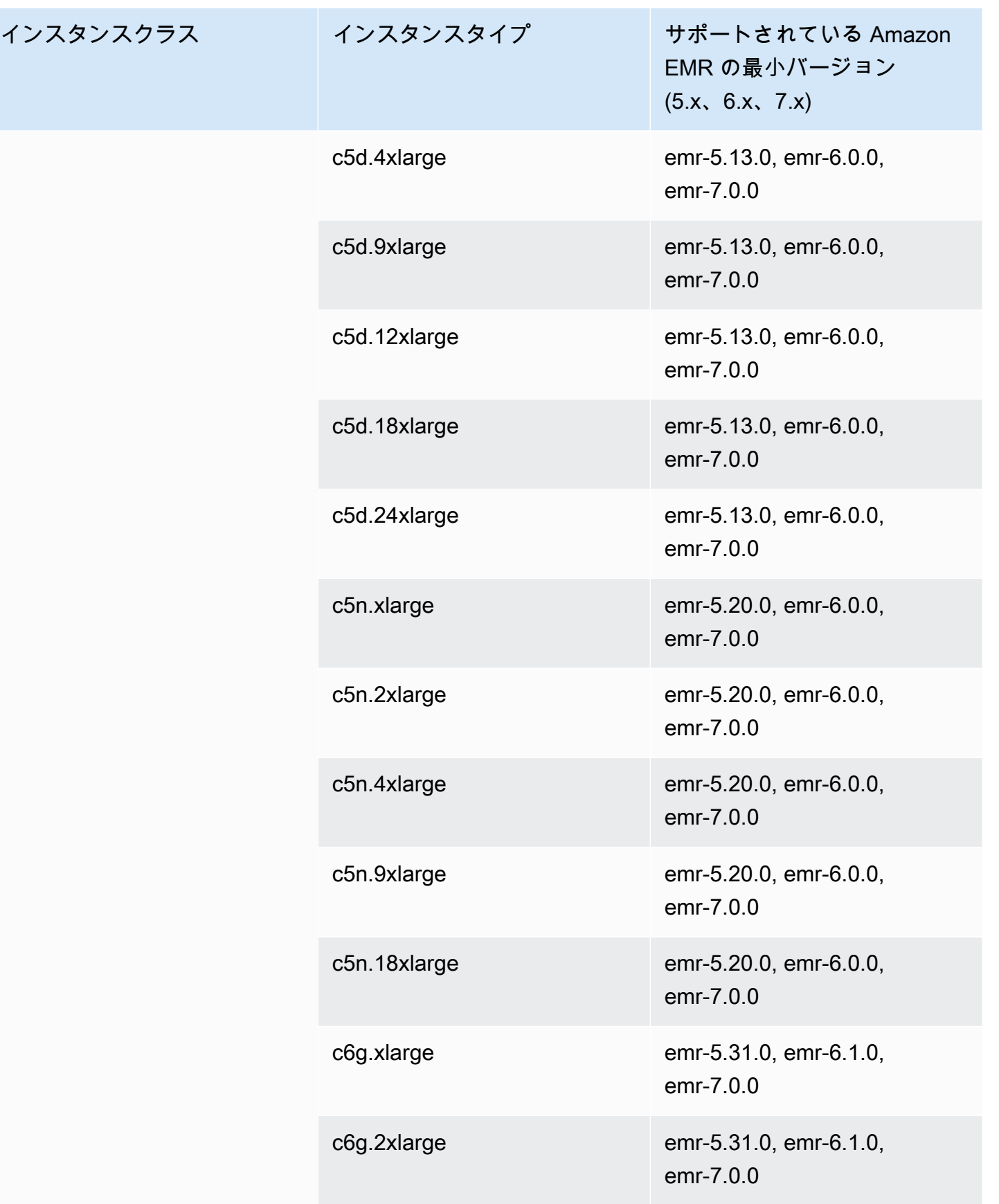
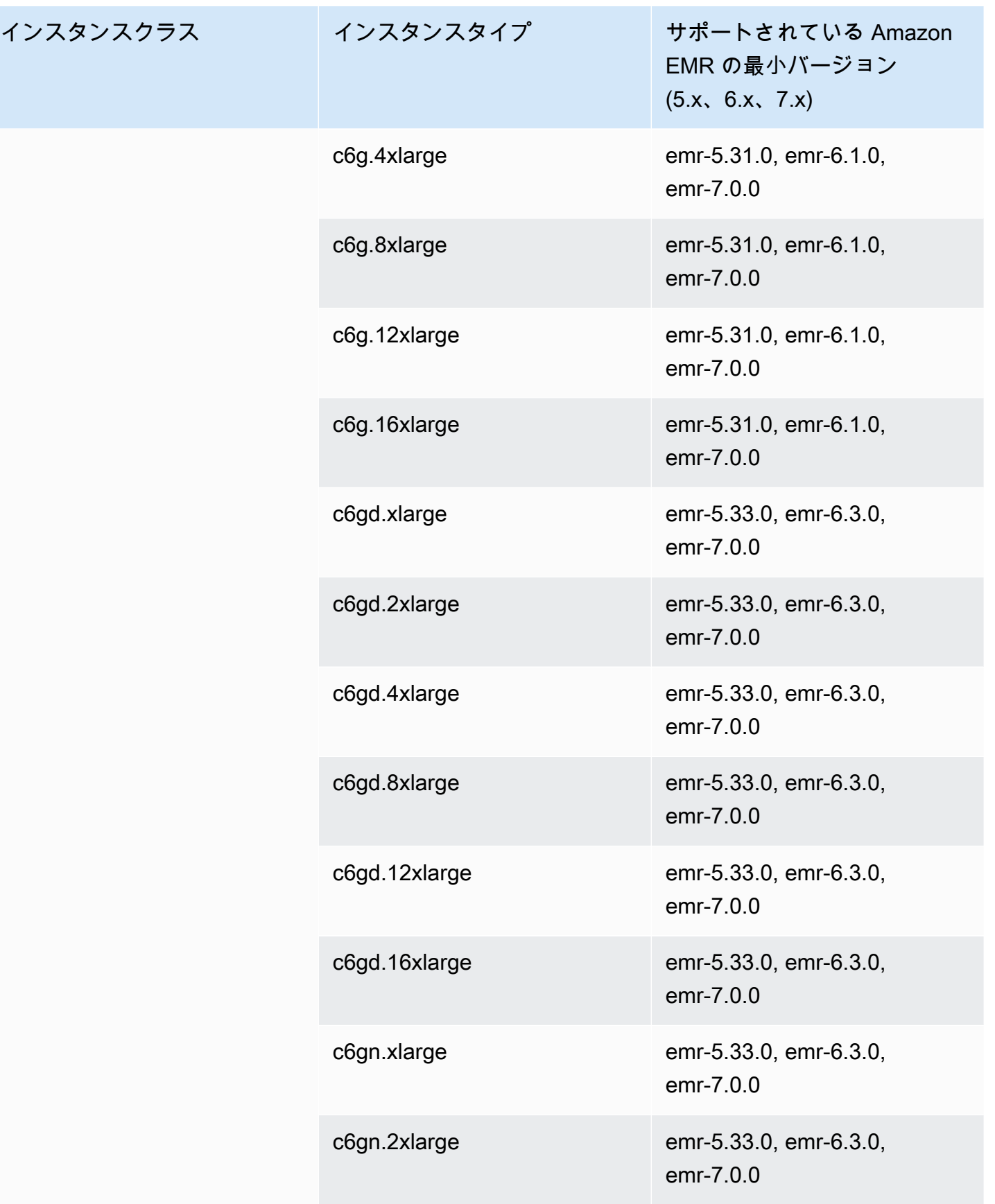

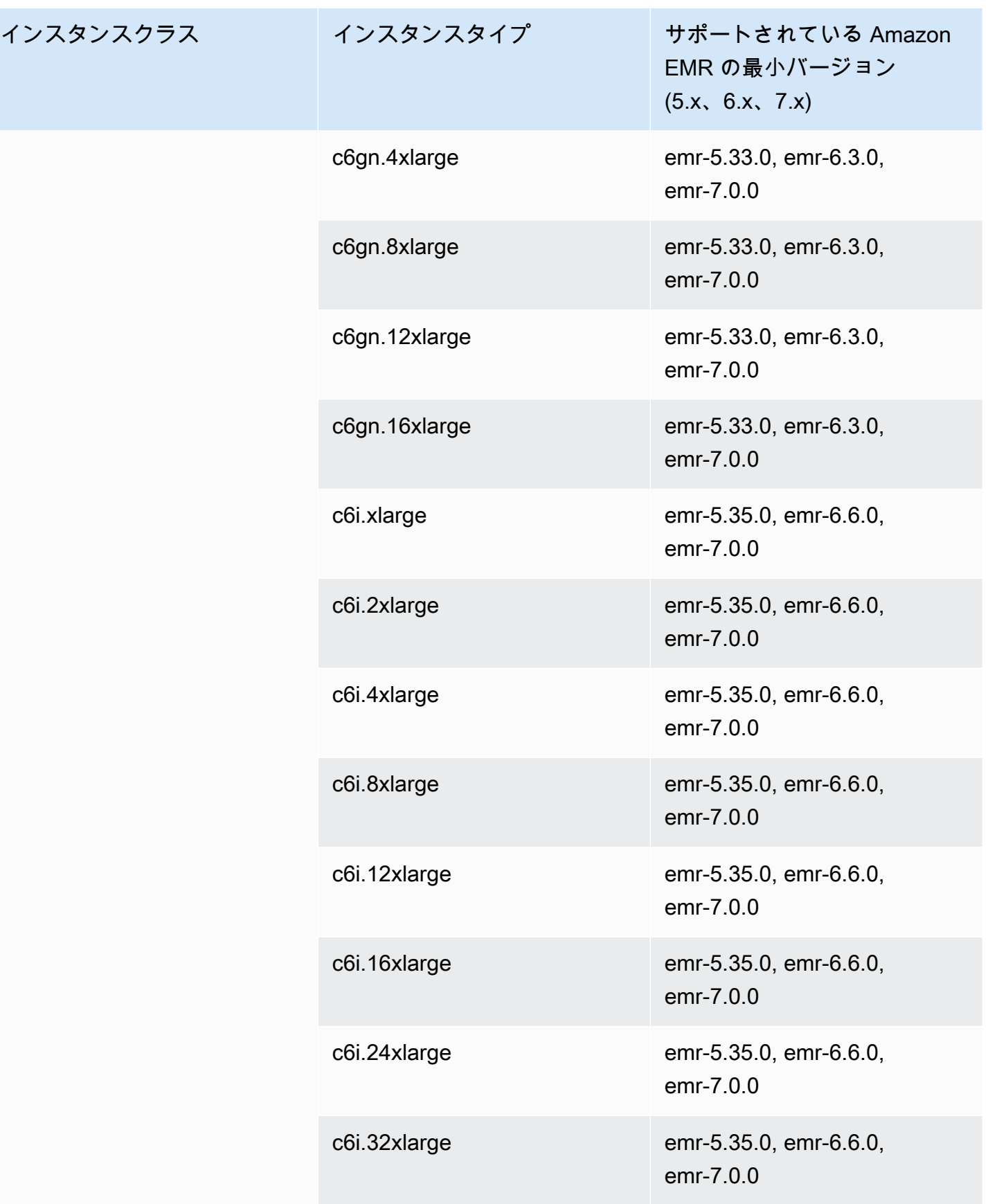

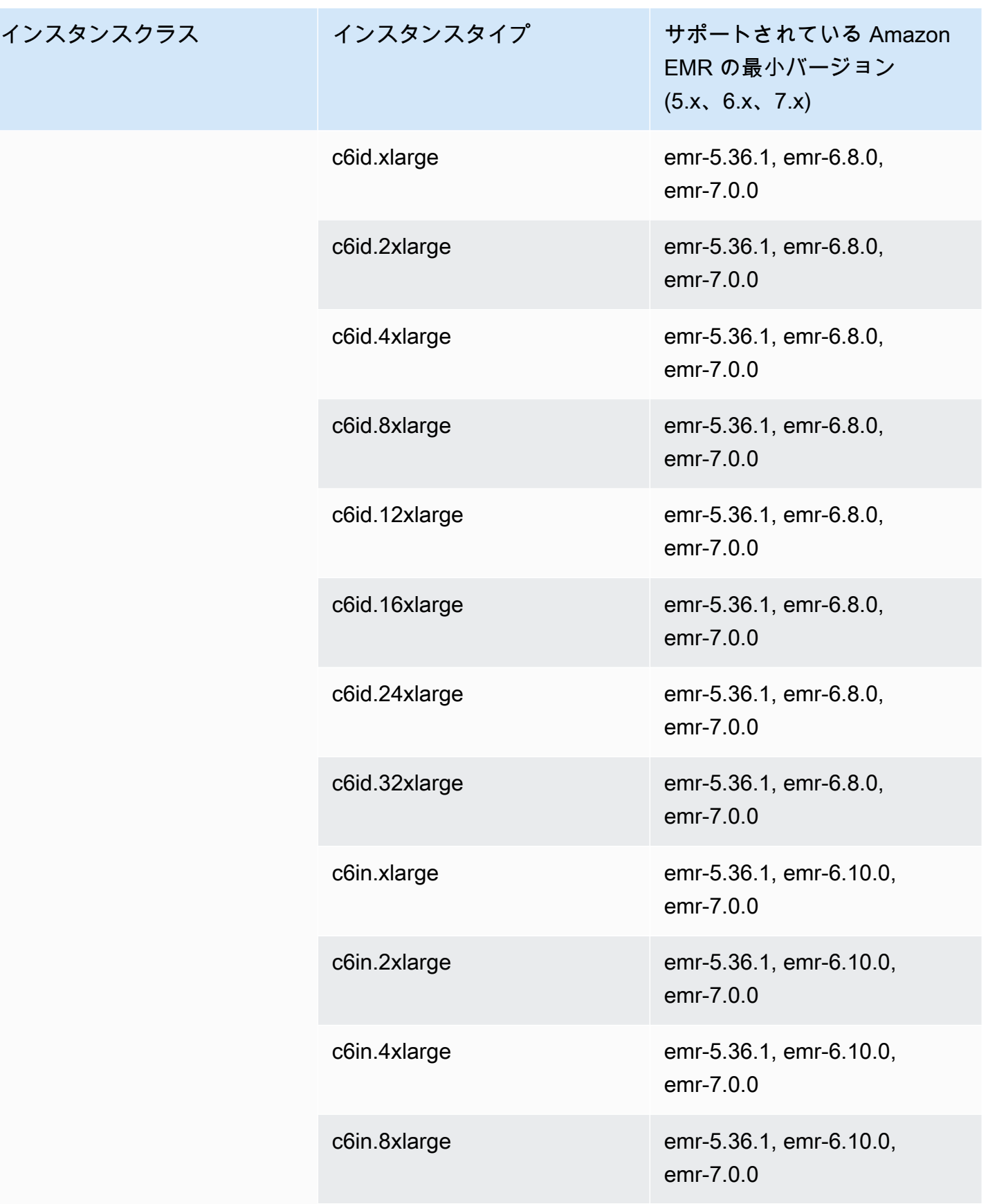

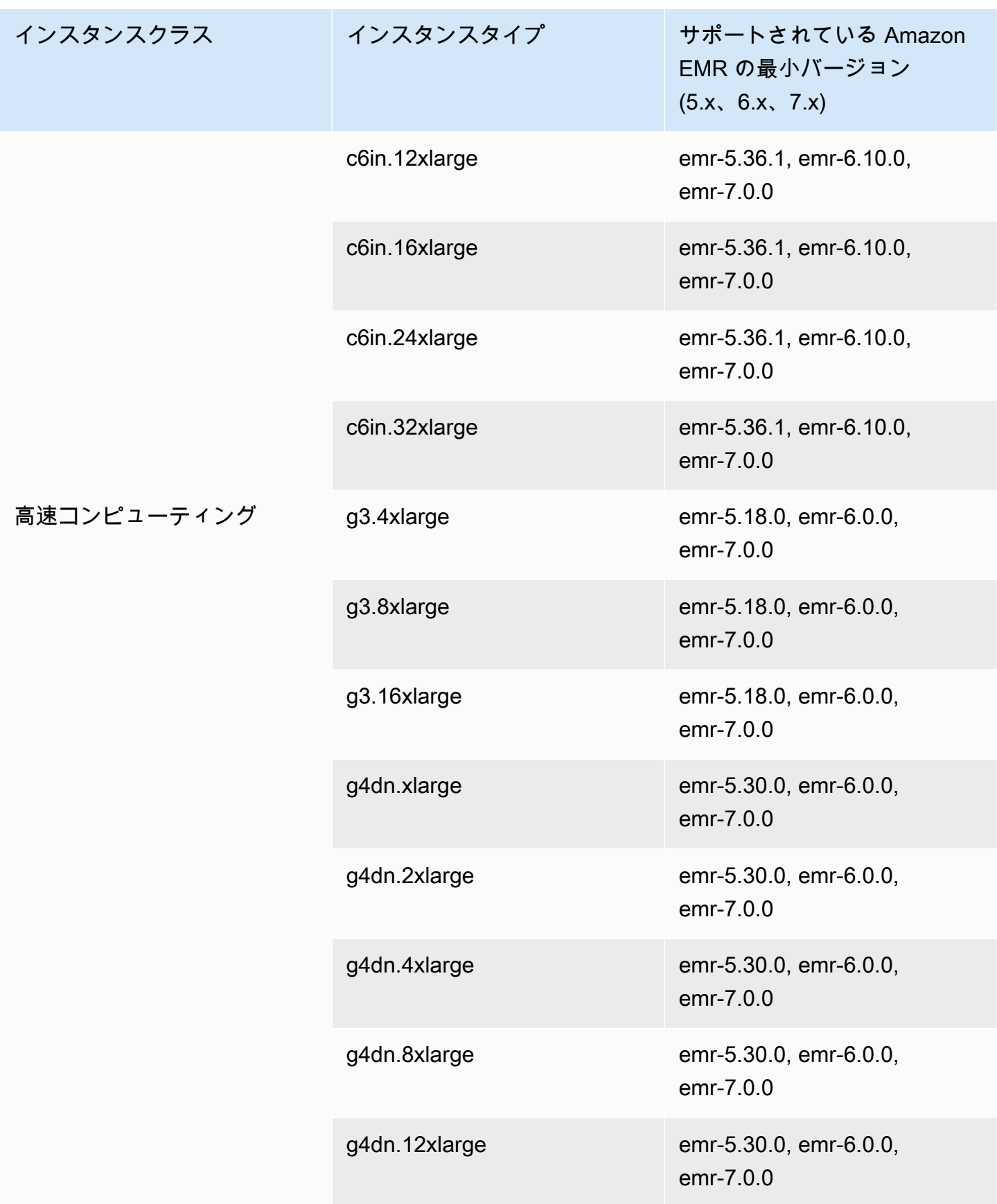

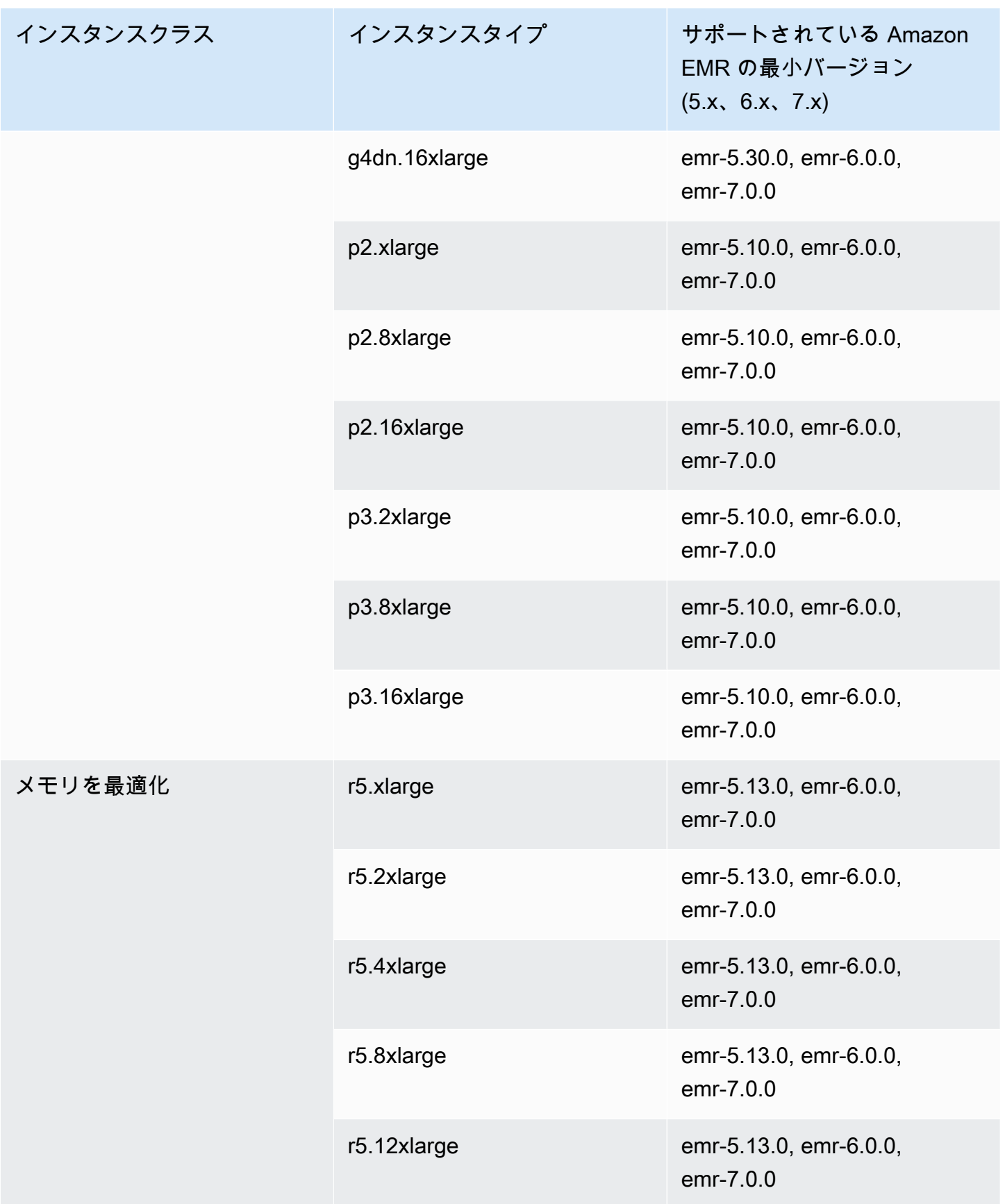

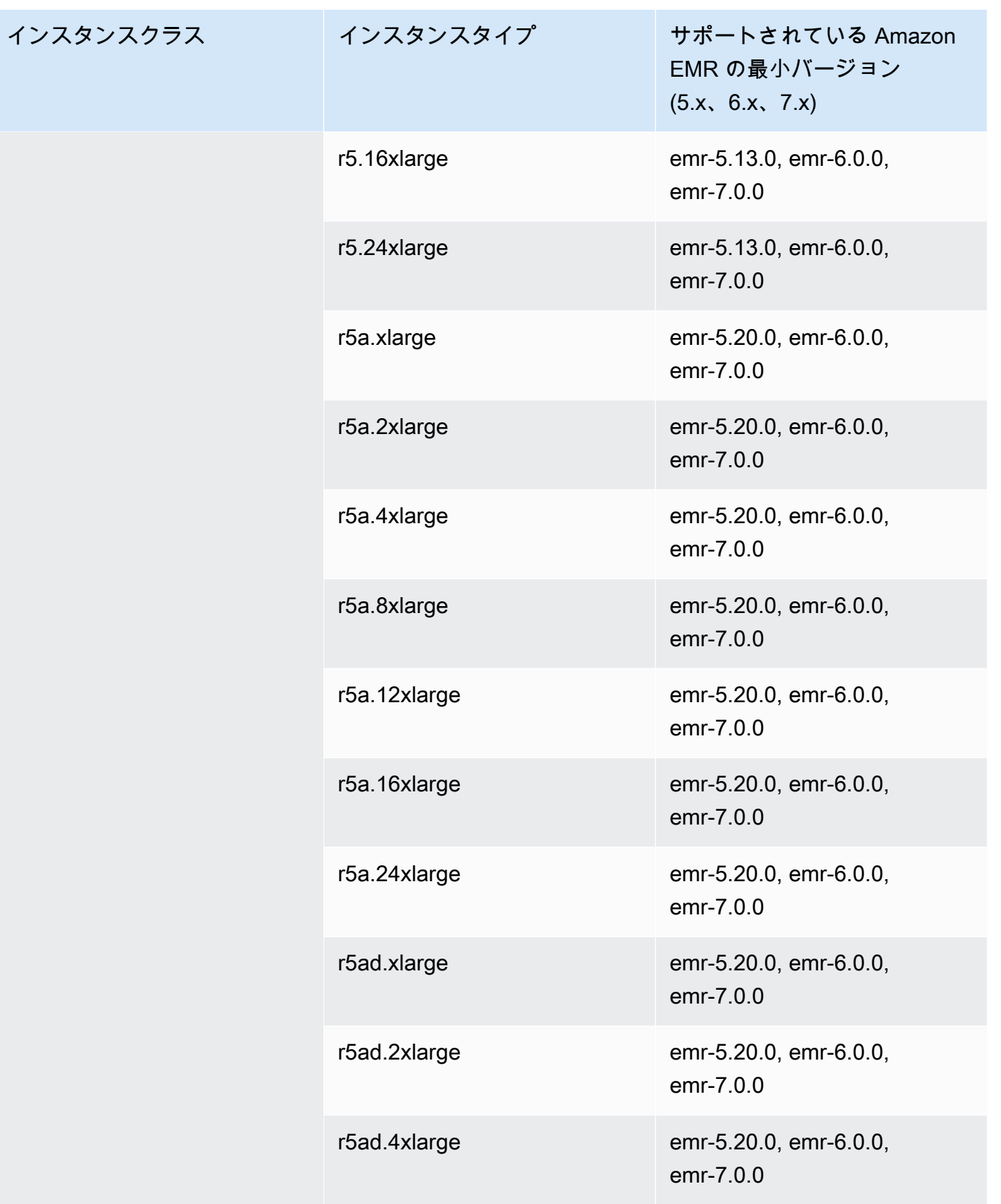

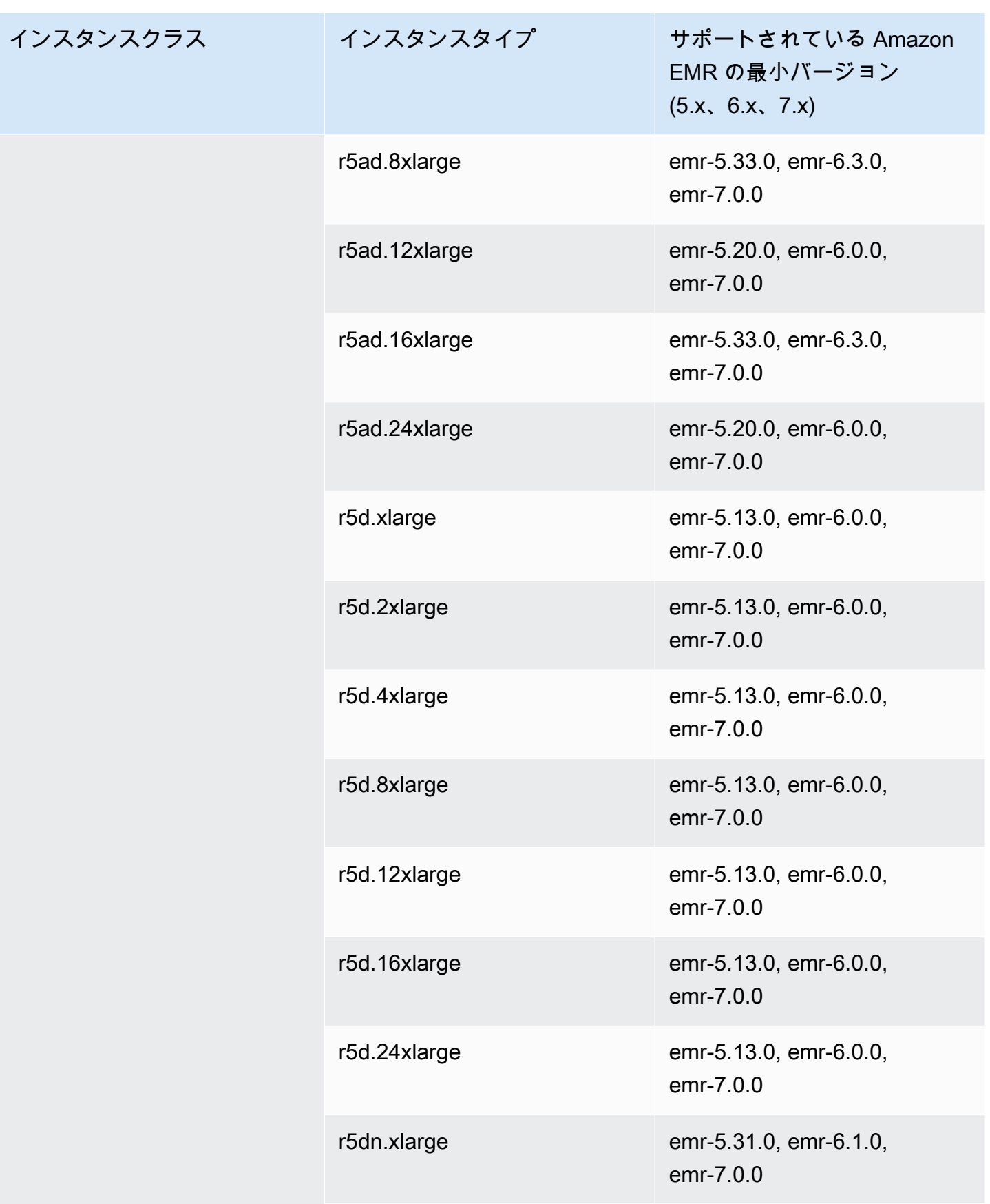

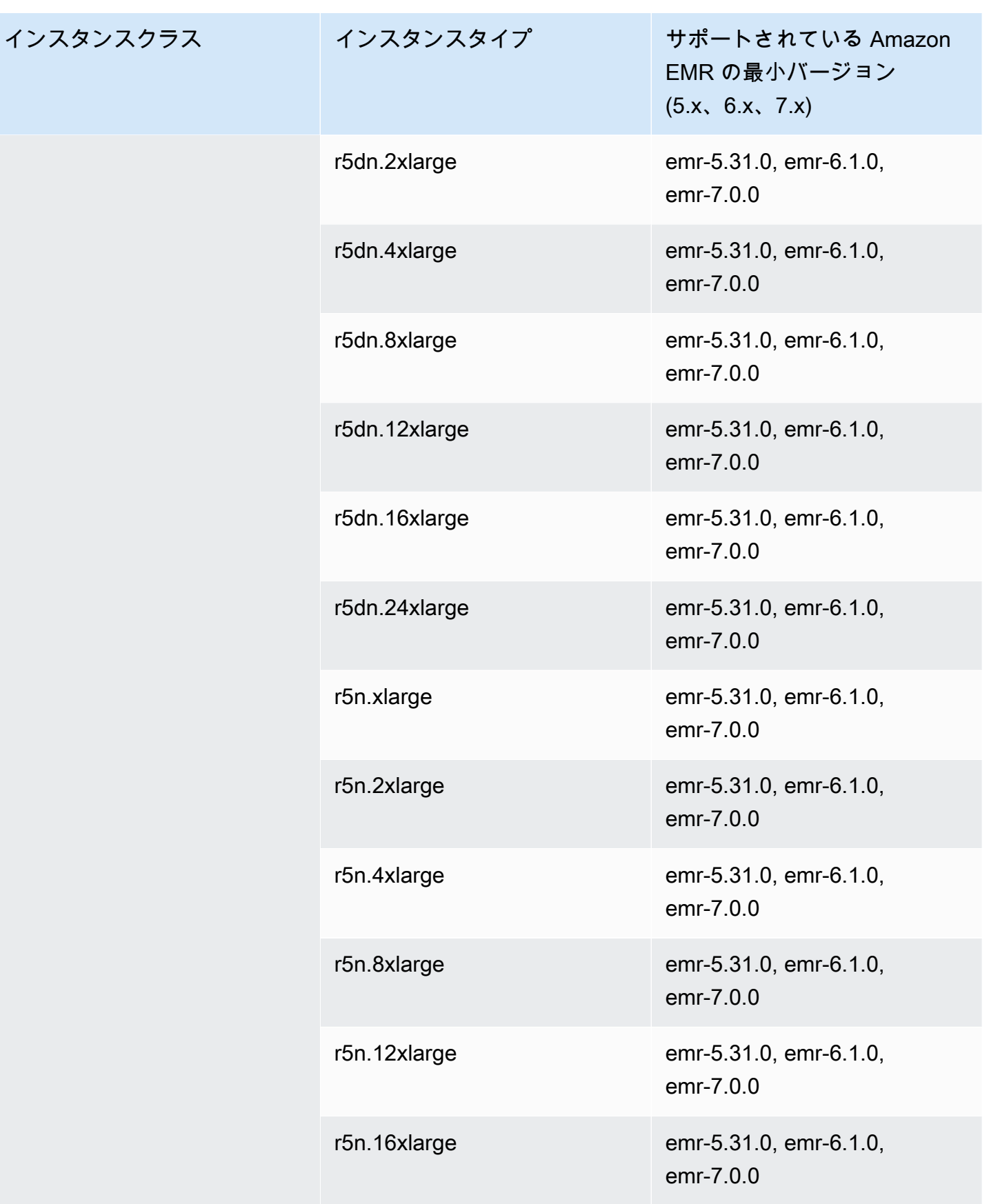

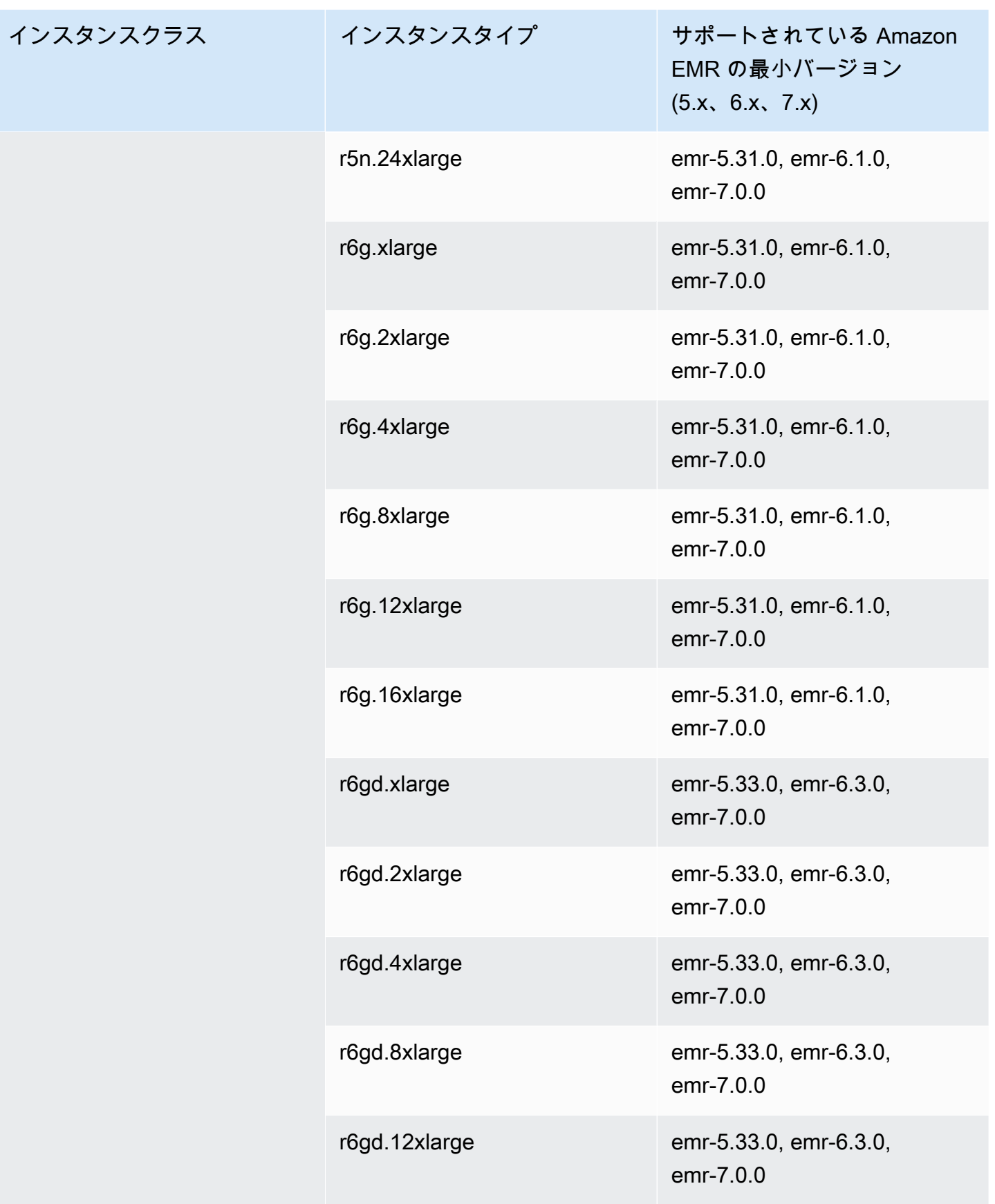

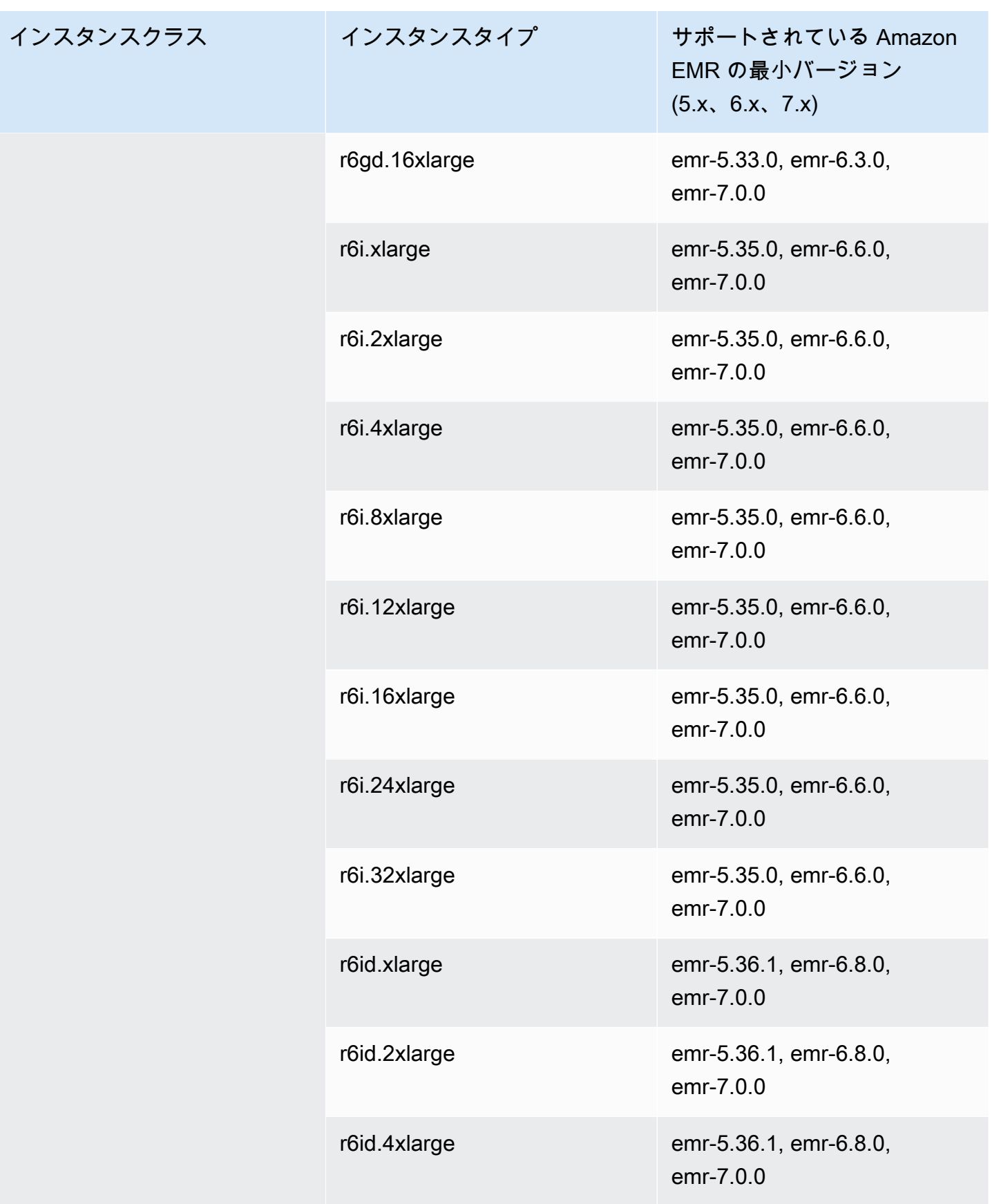

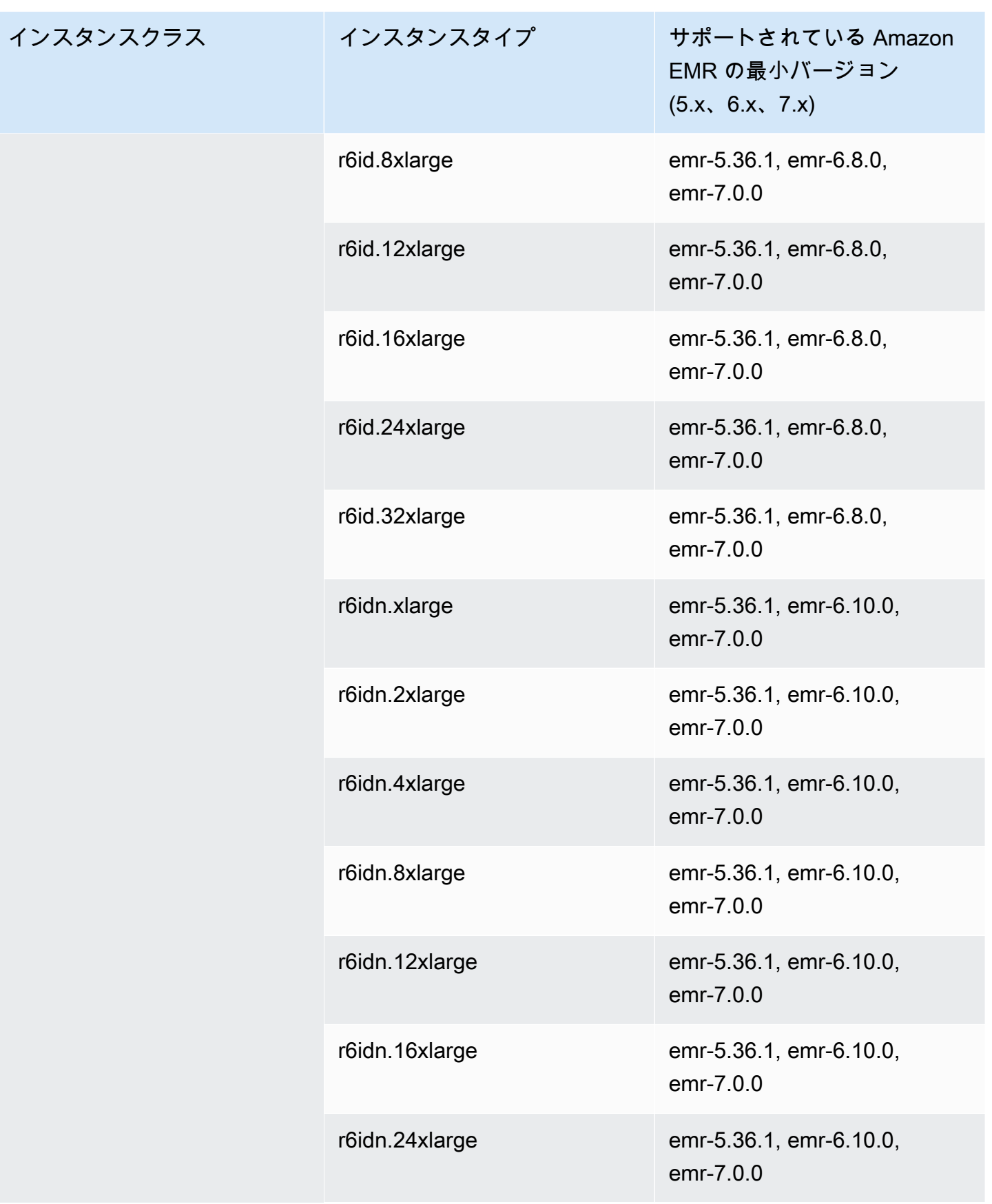

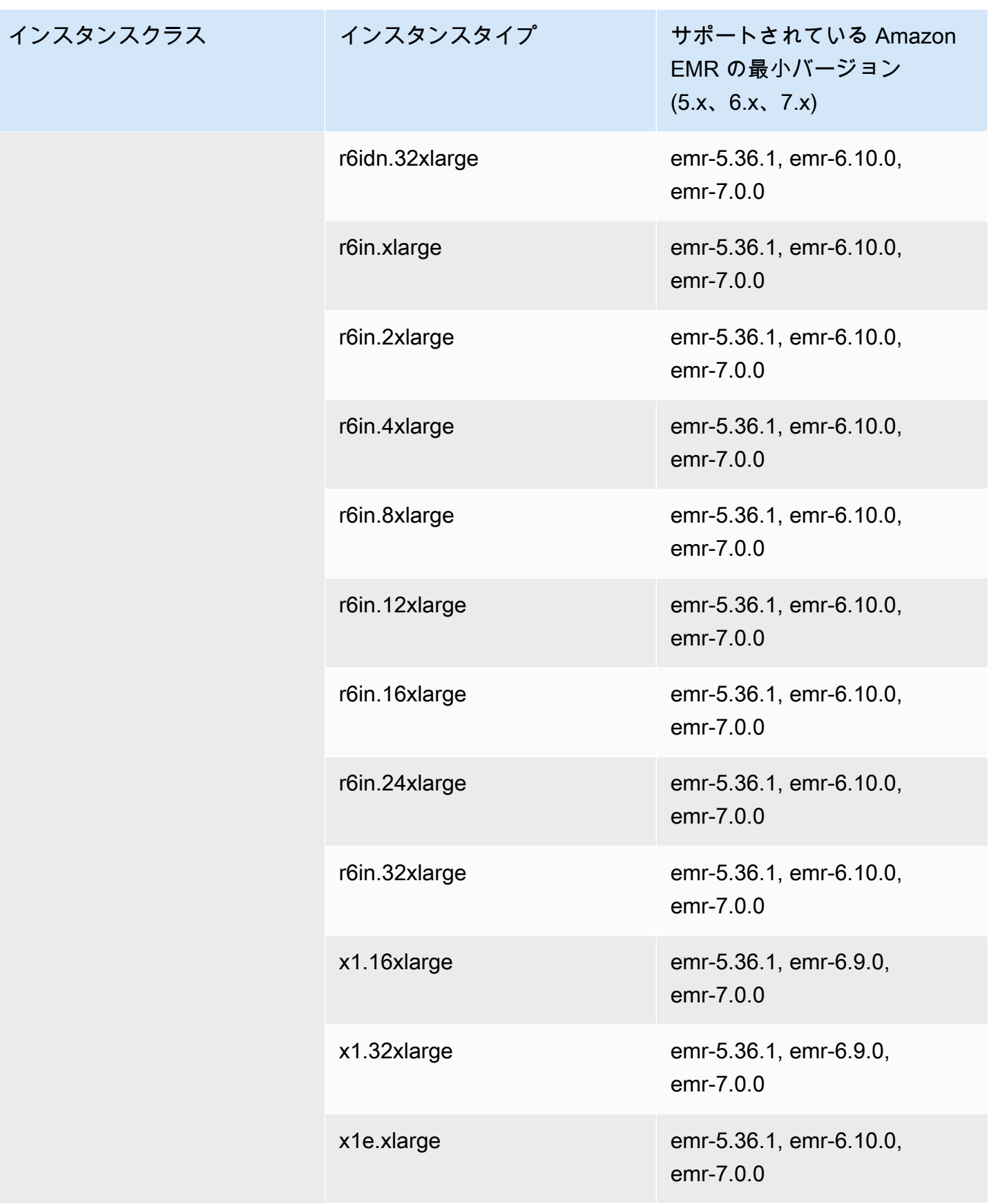

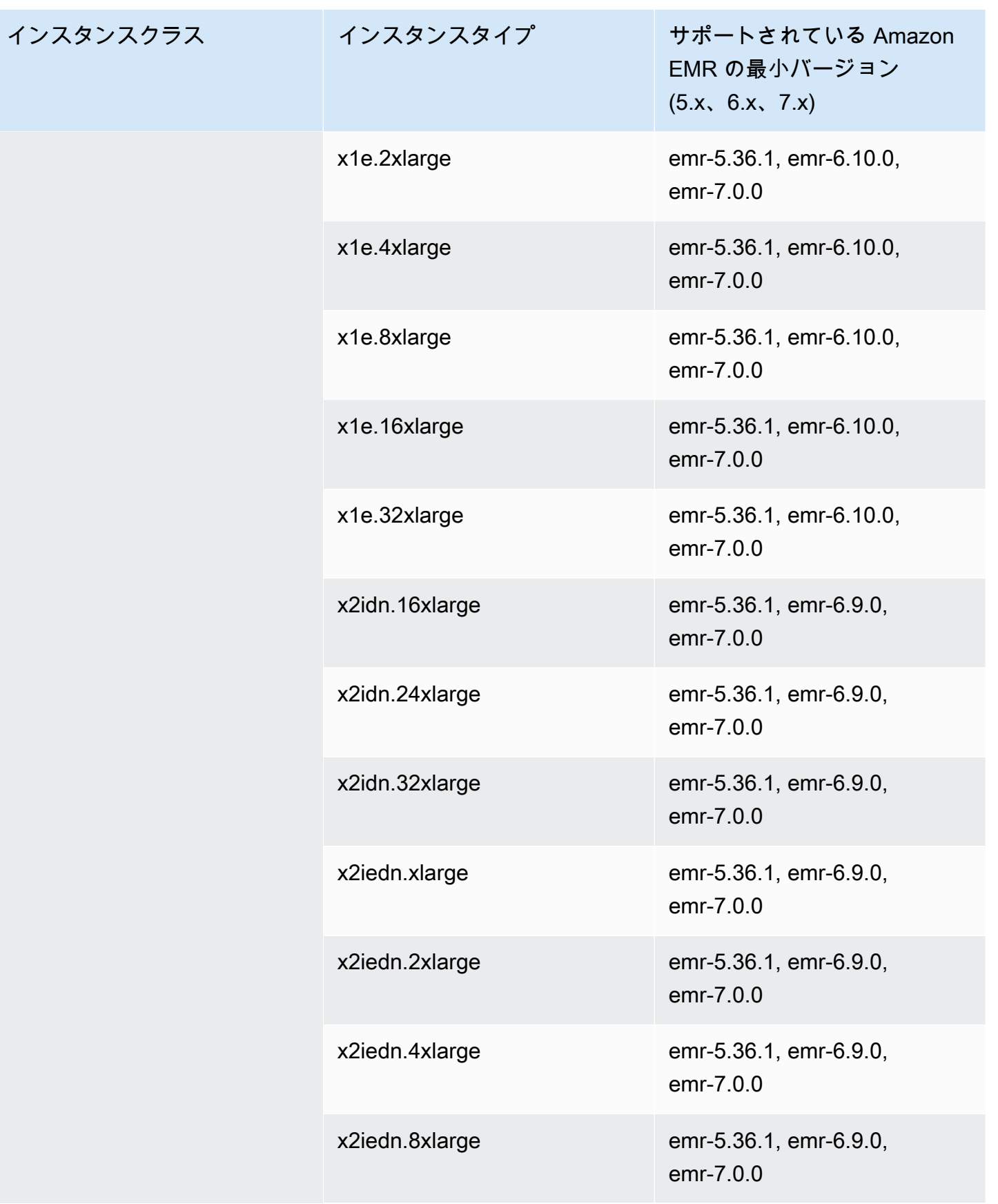

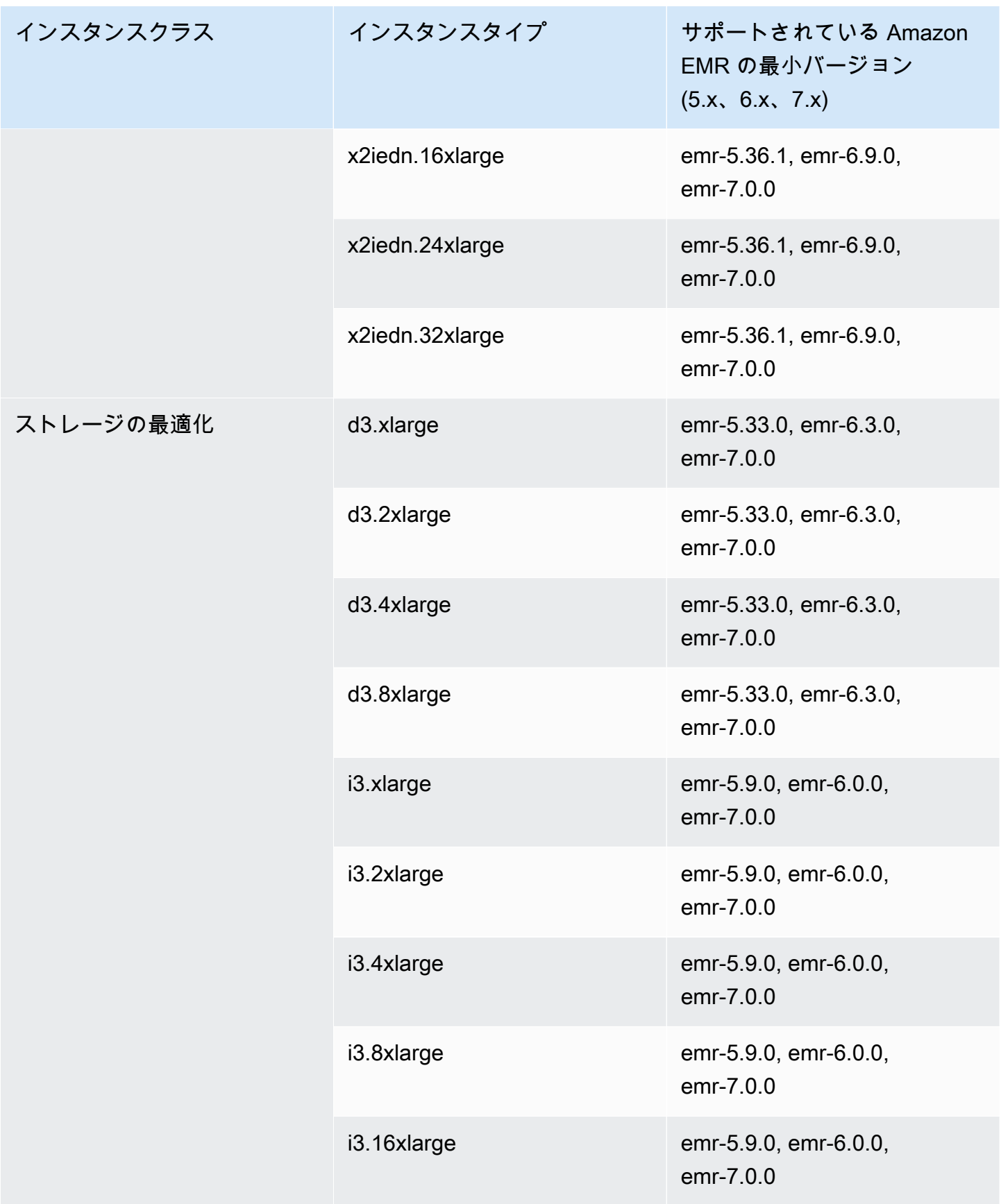

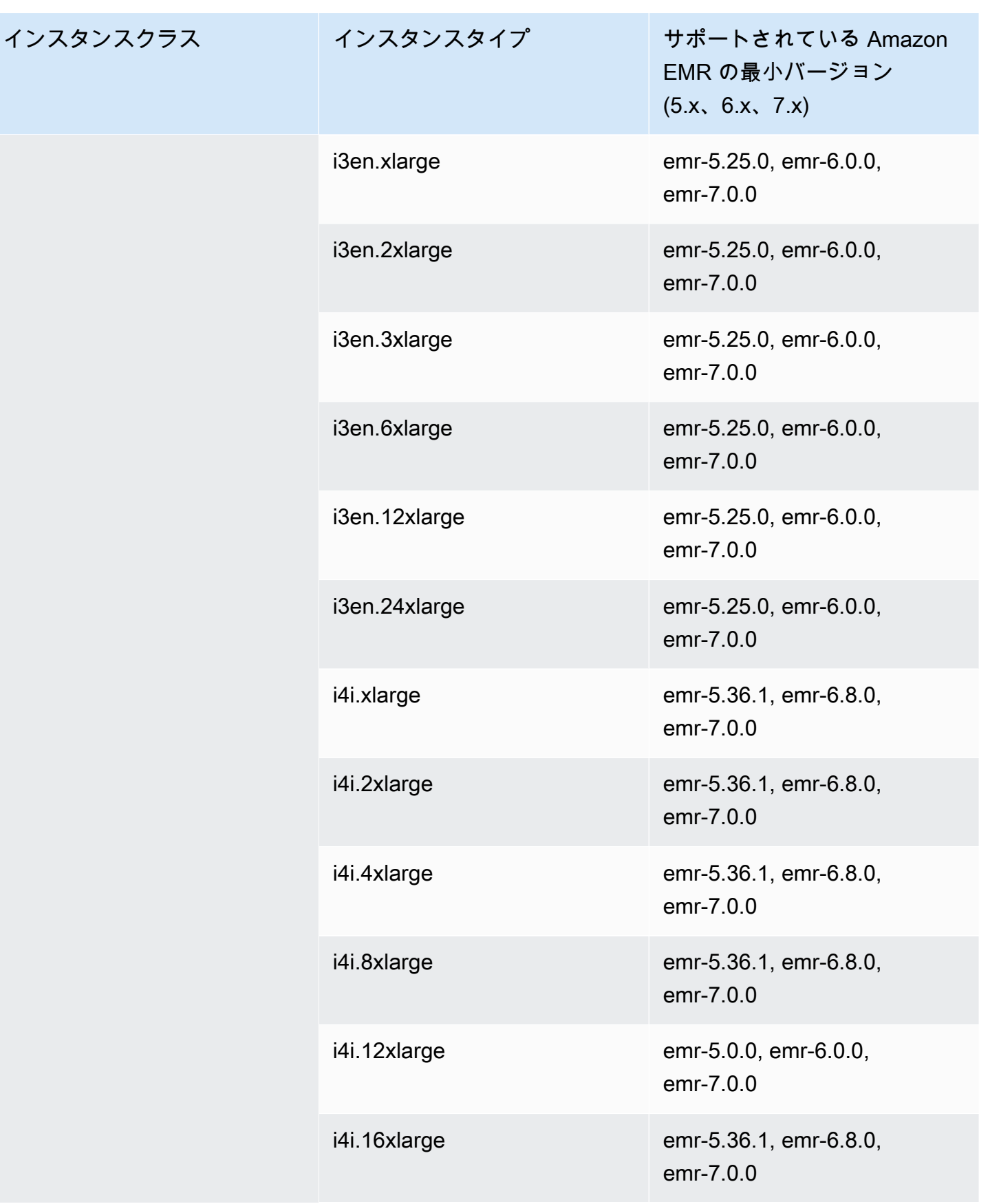

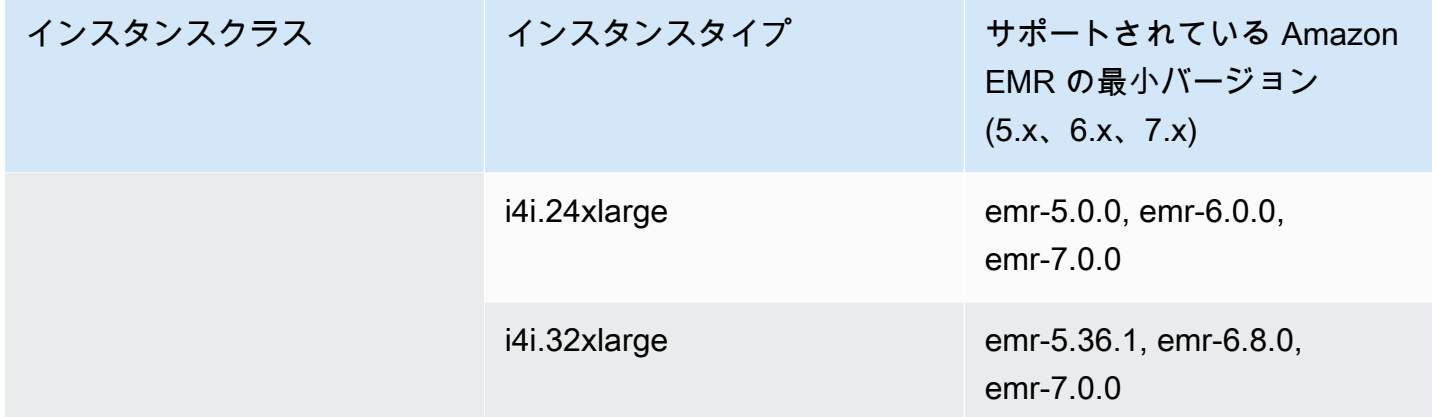

AWS GovCloud (米国東部) - us-gov-east-1

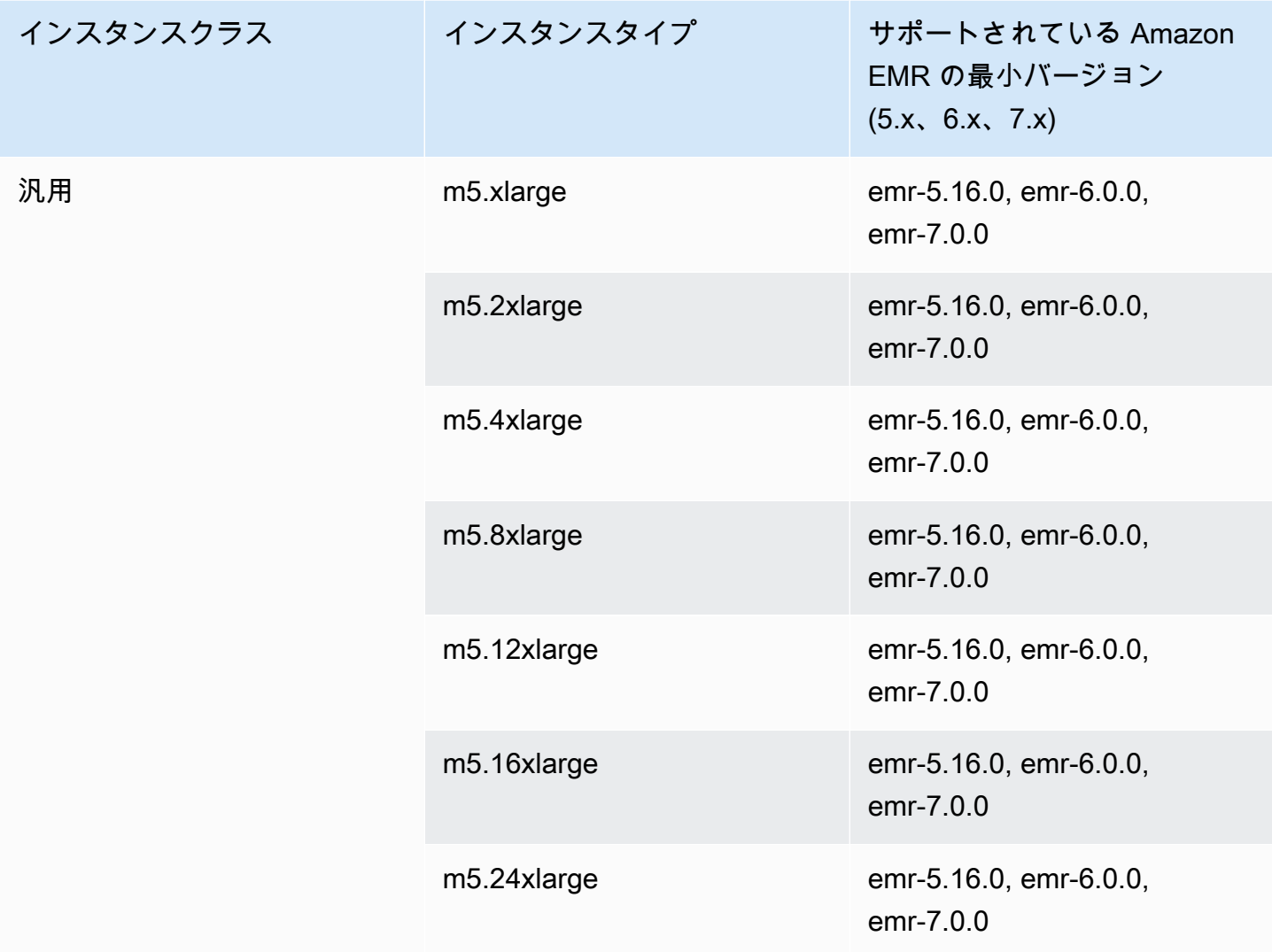

インスタンスクラス

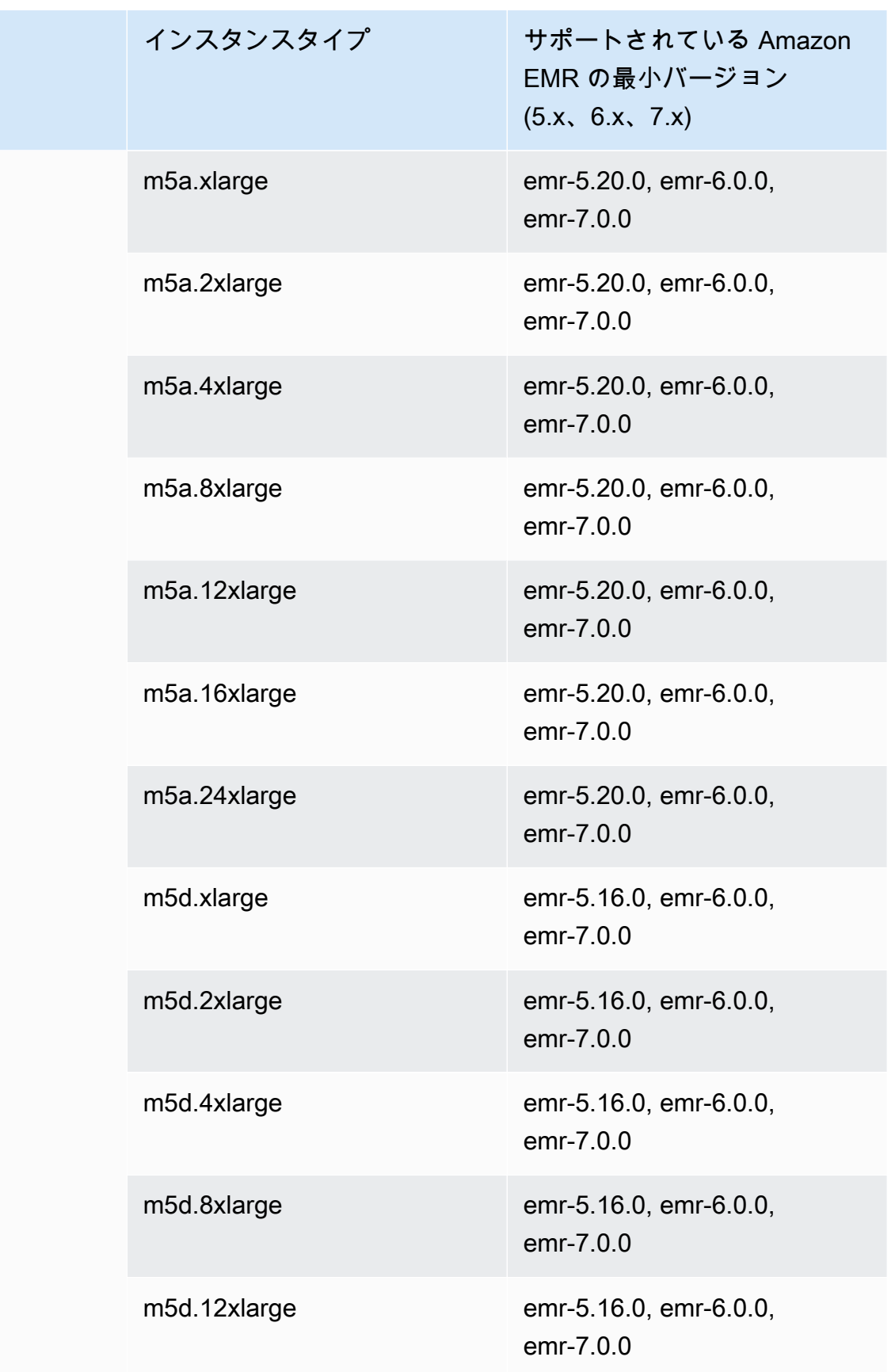

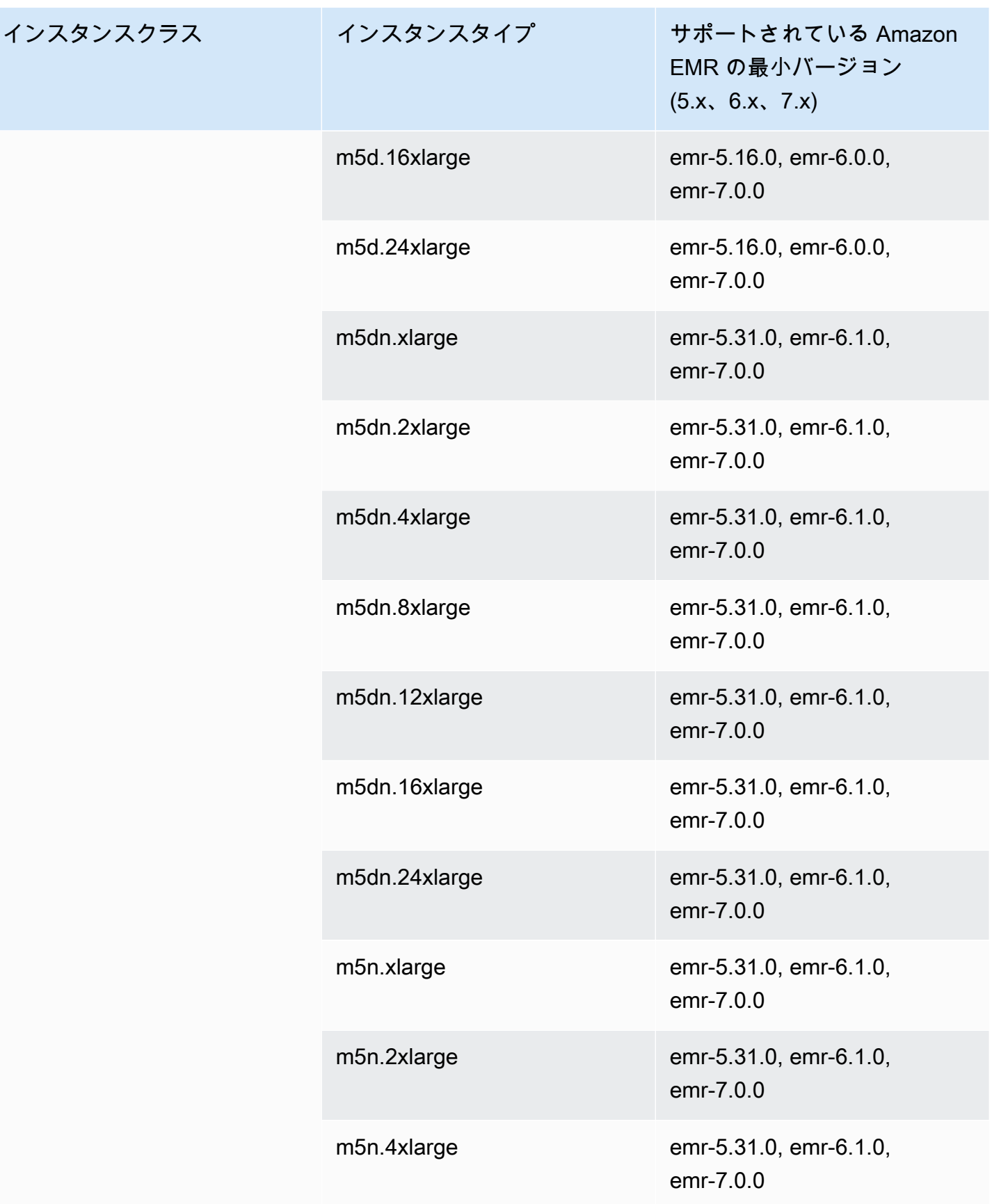

インスタンスクラス

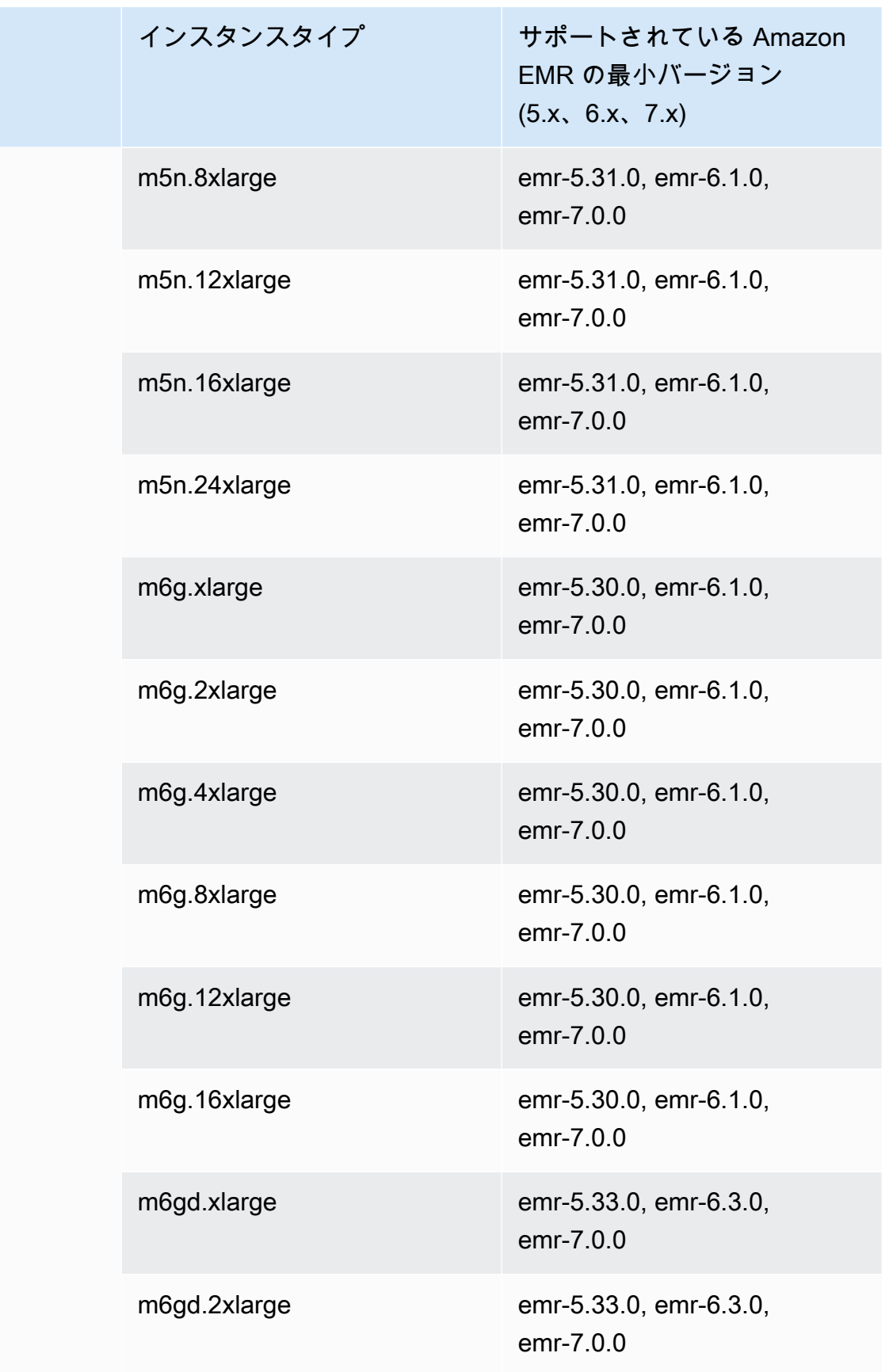

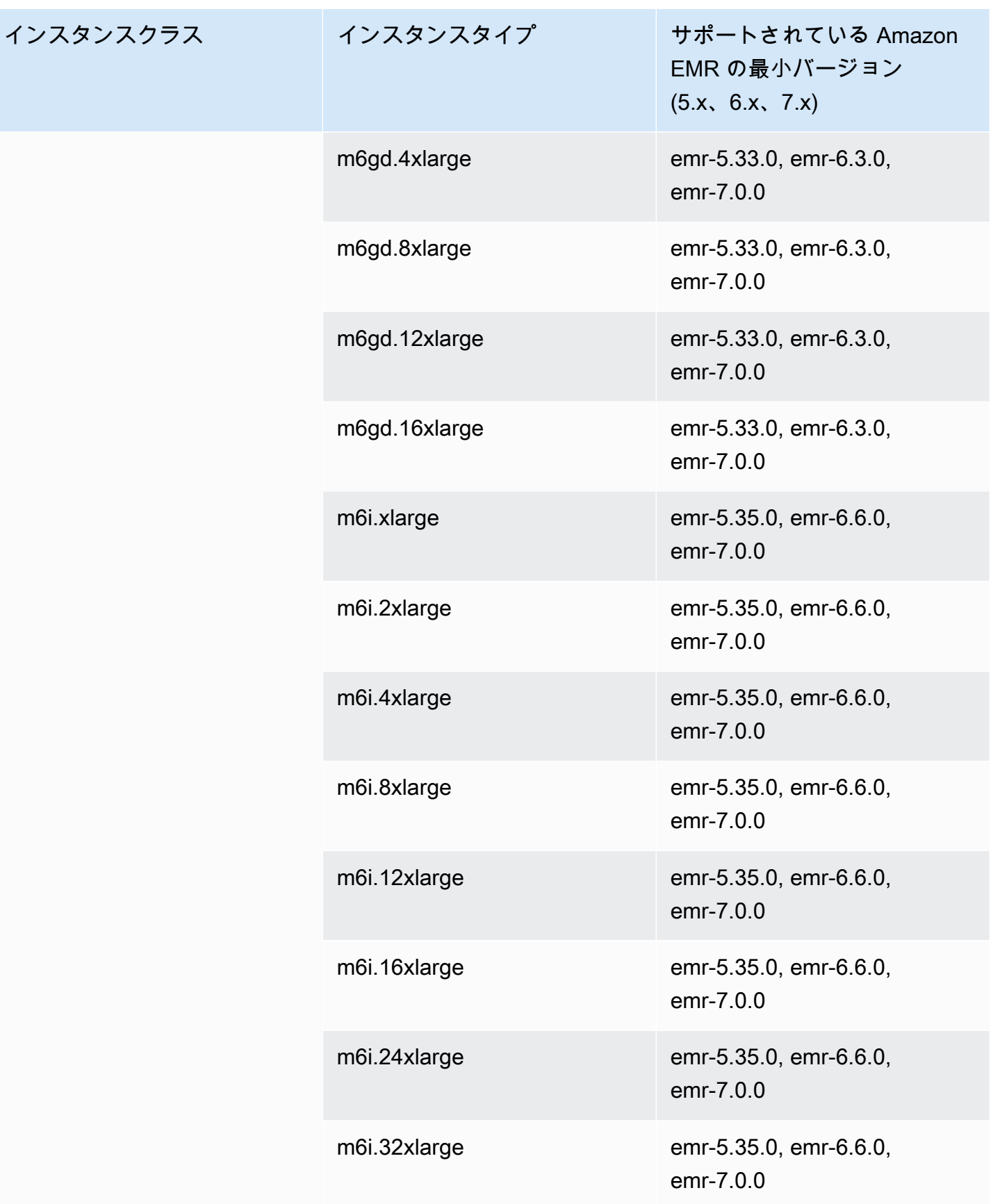

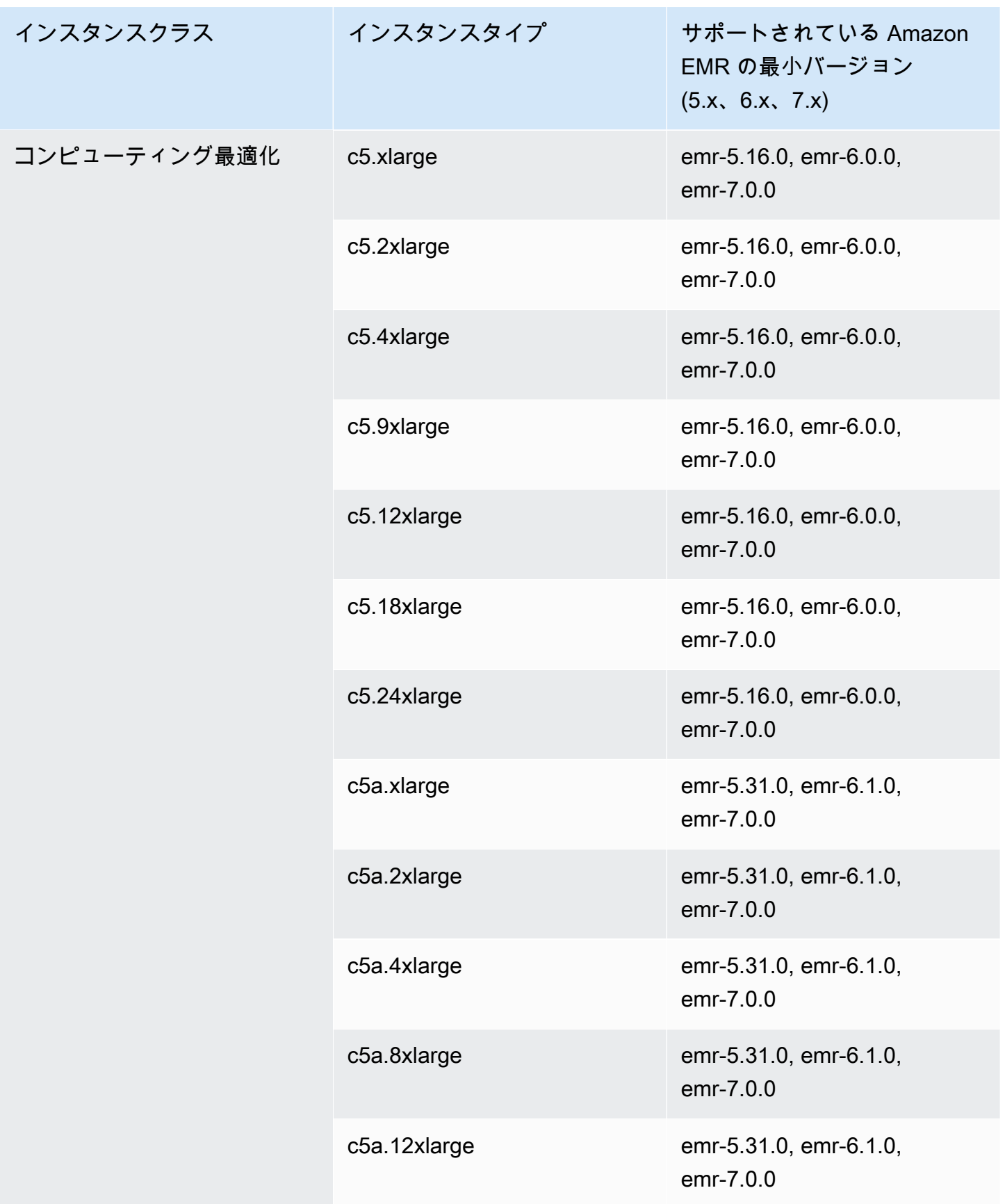

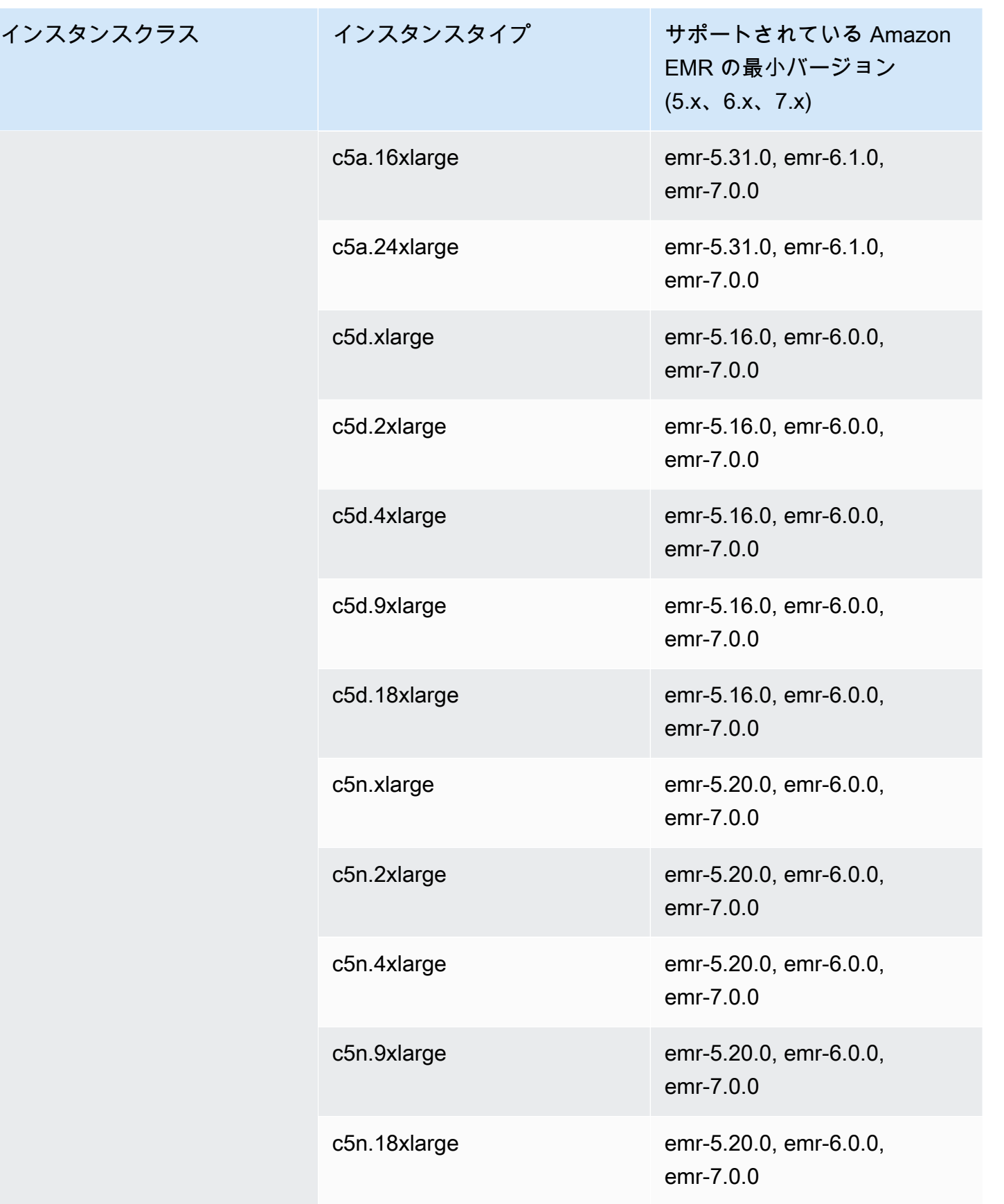

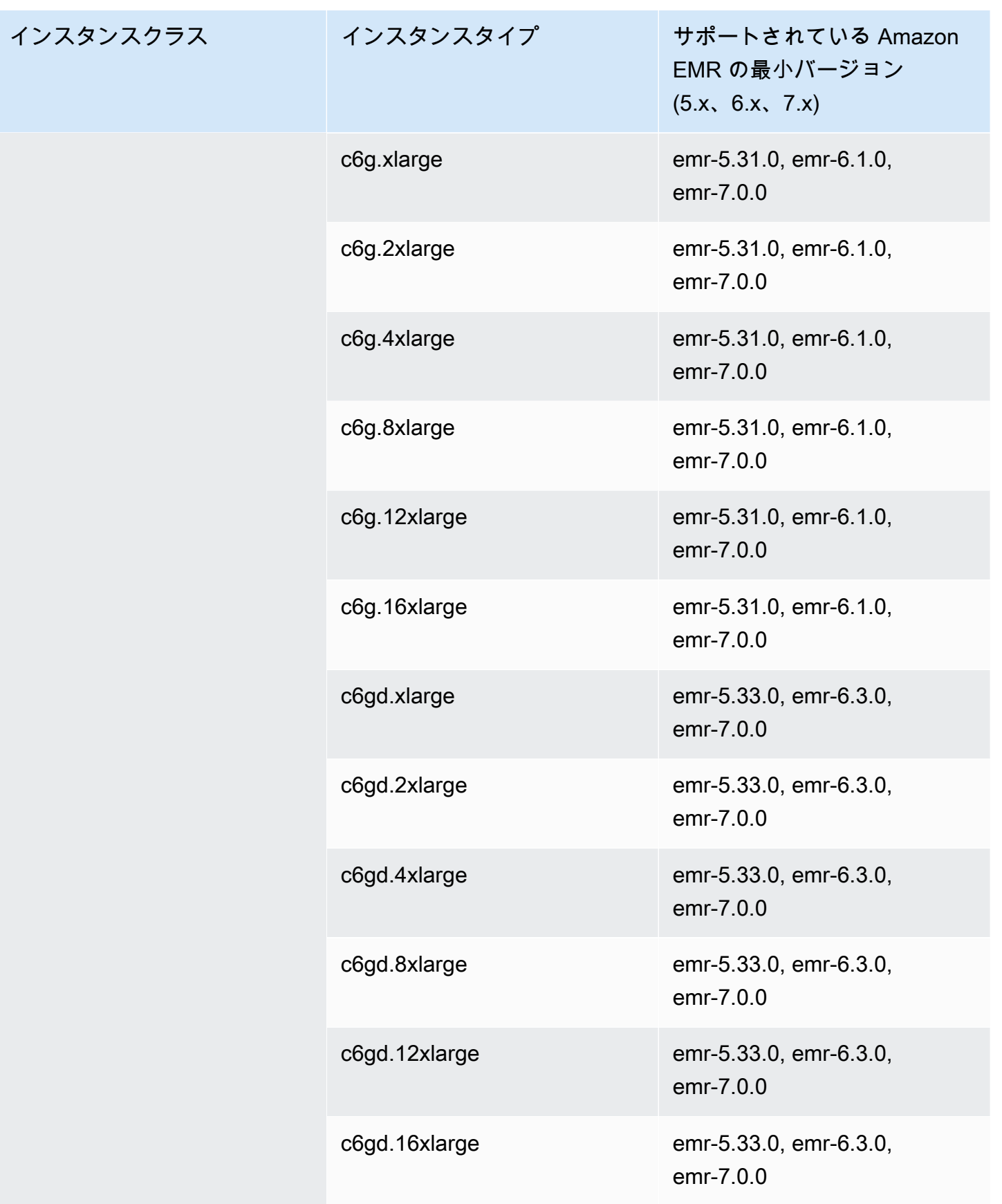

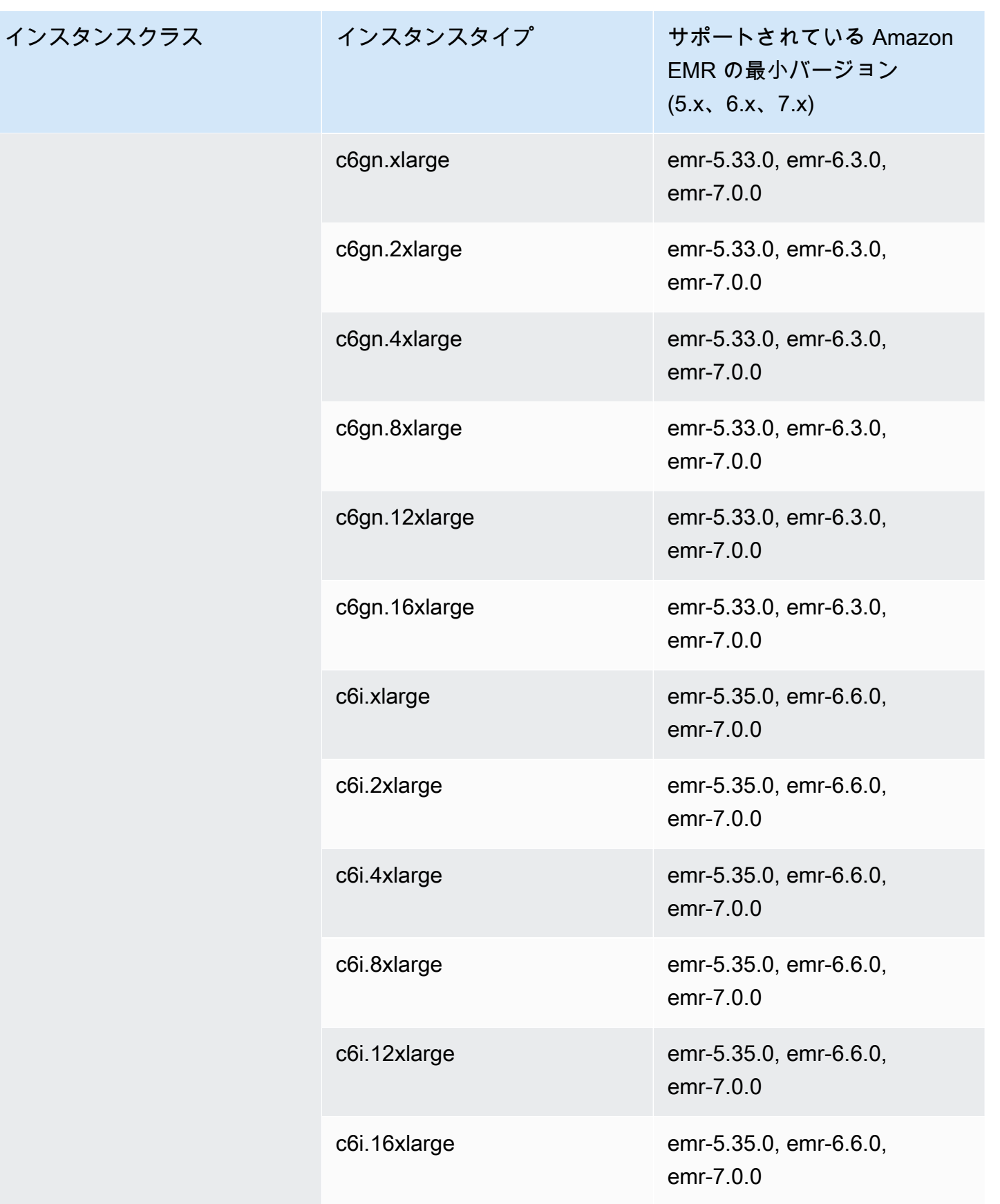

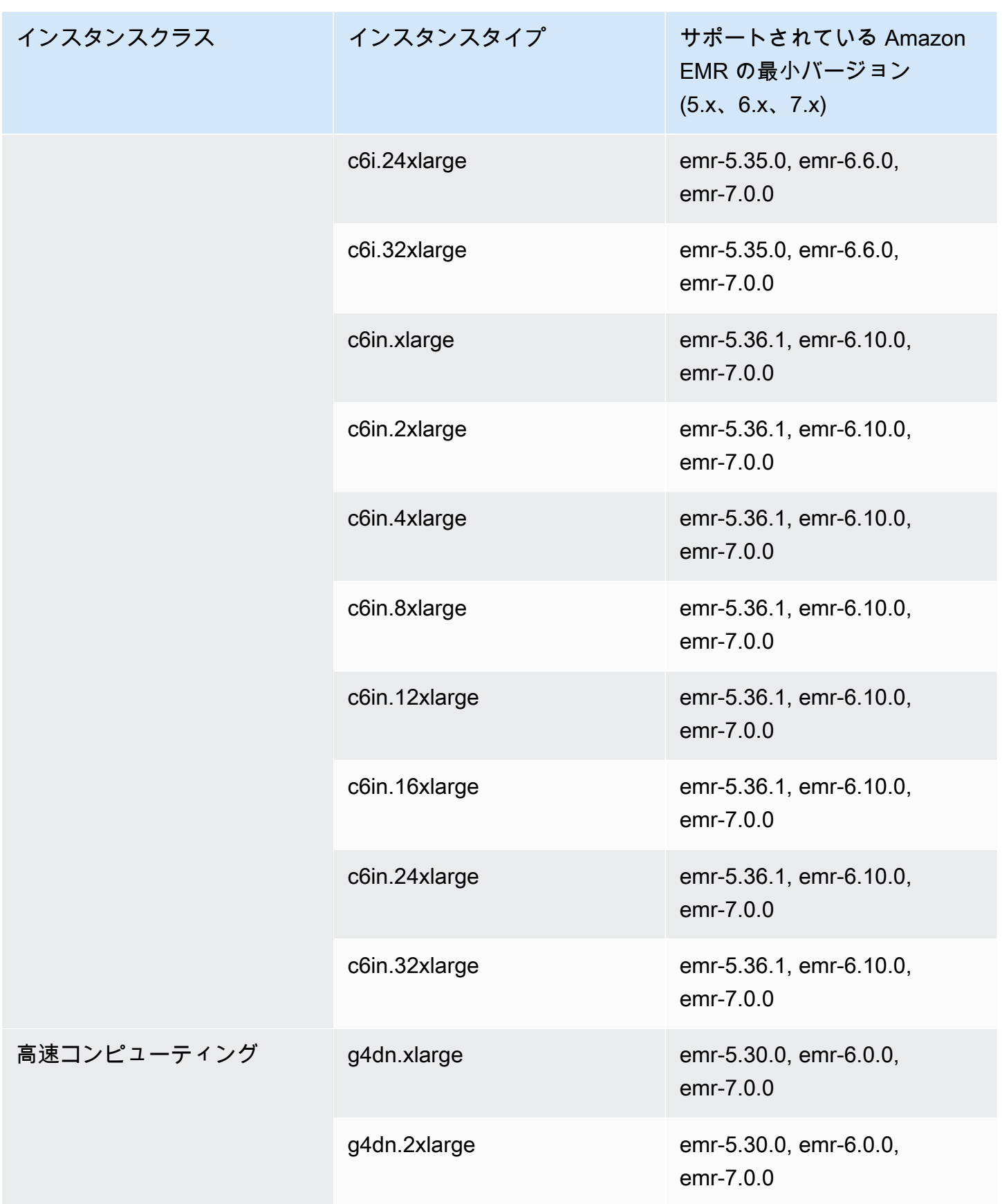

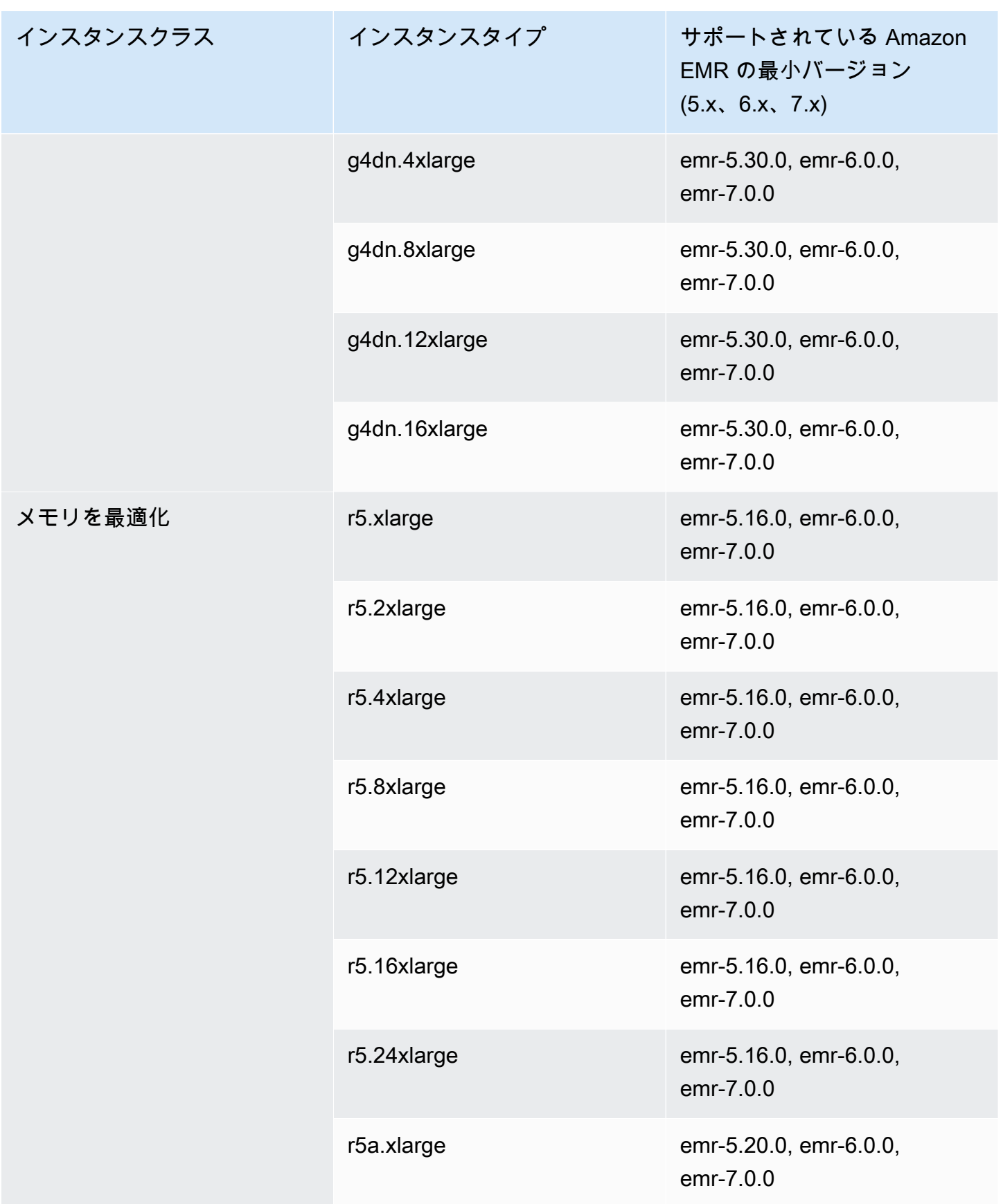

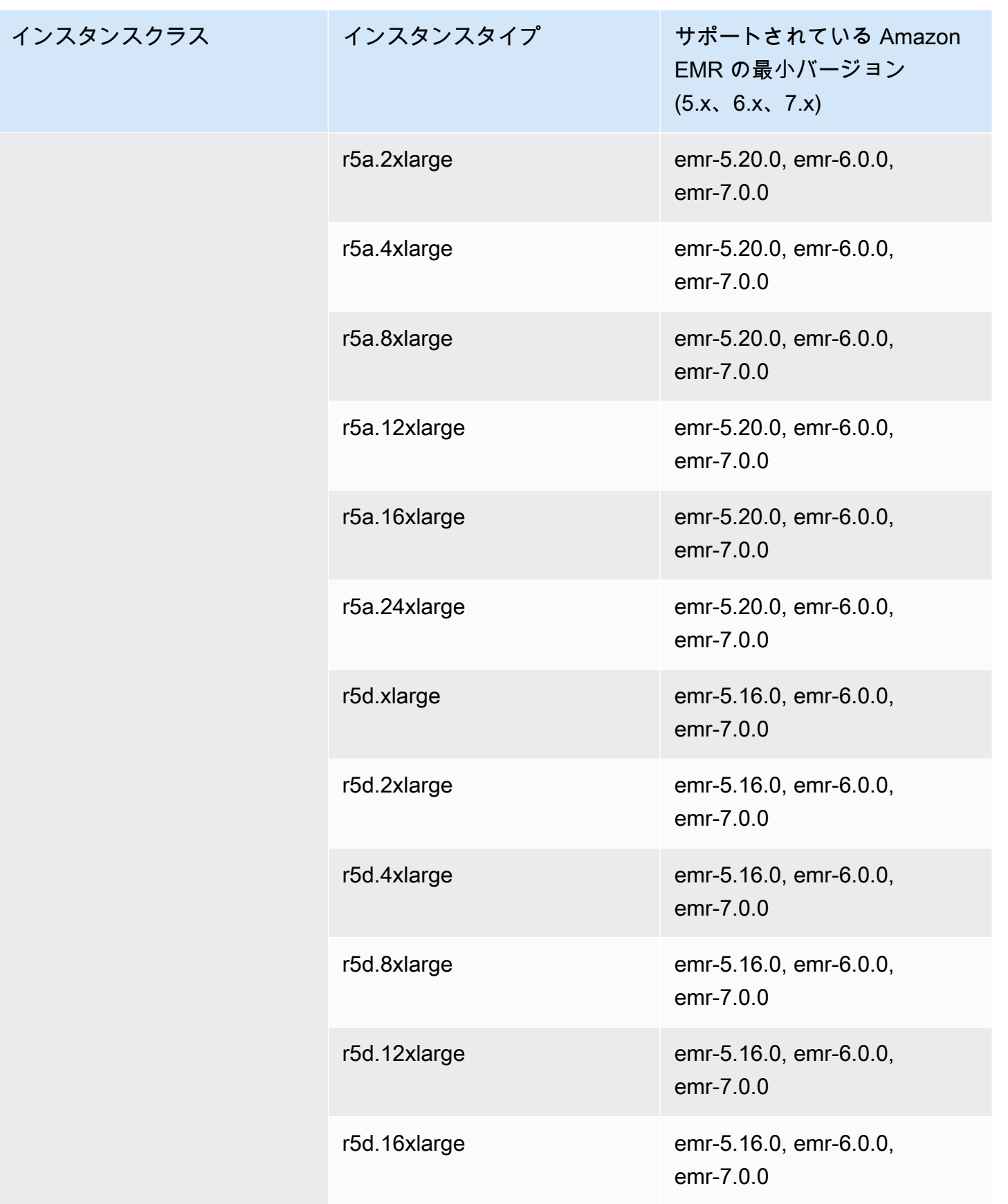

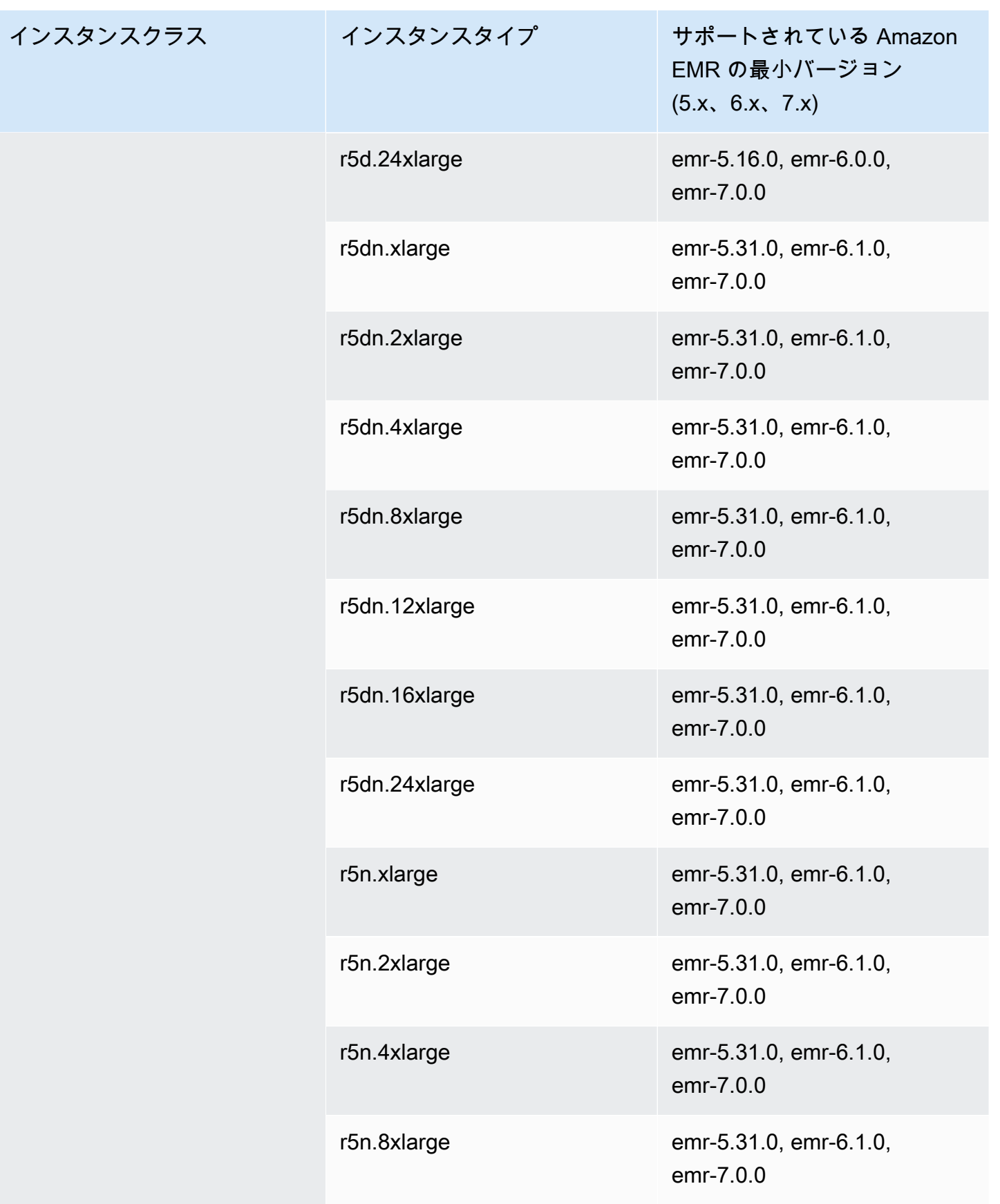

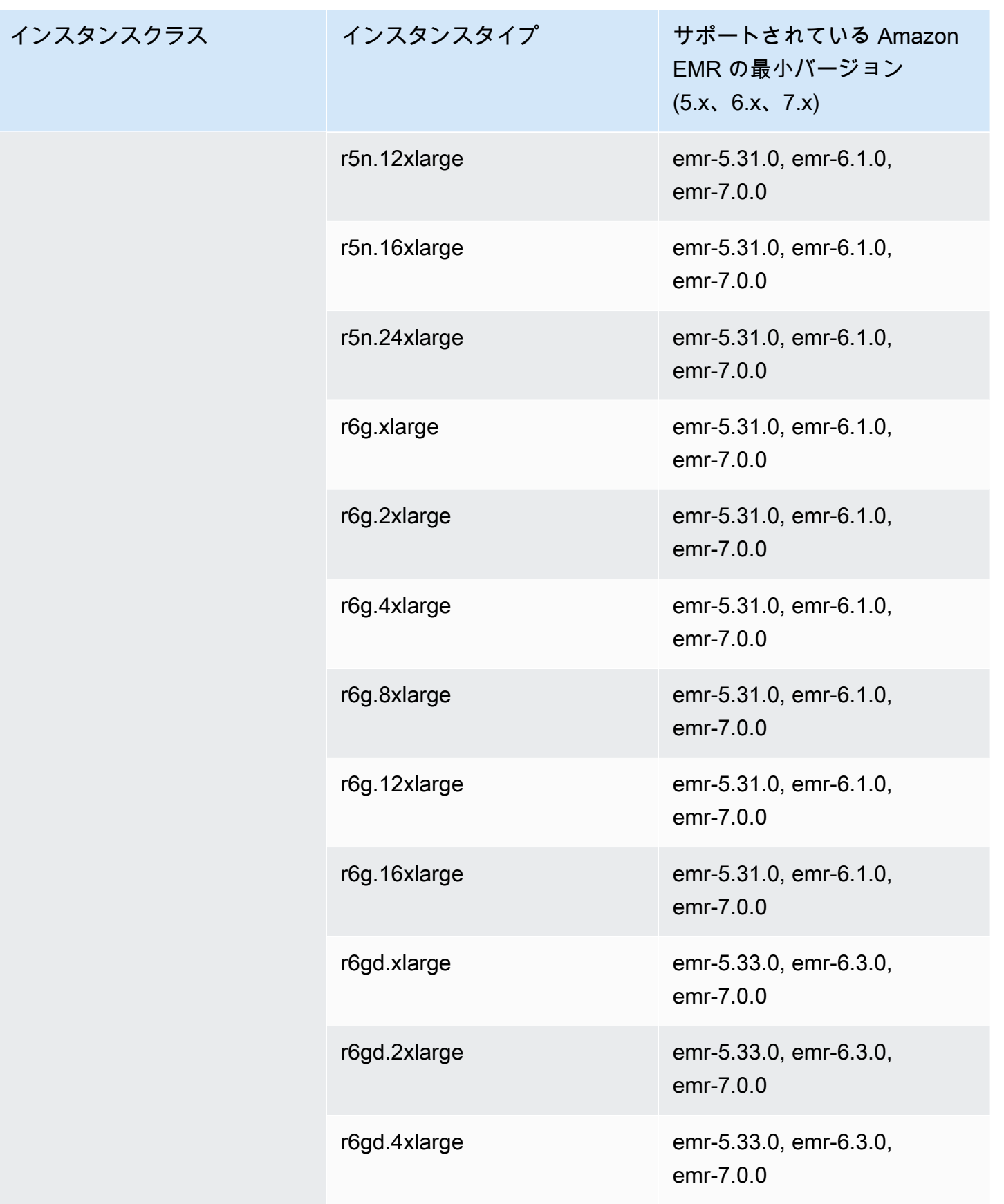

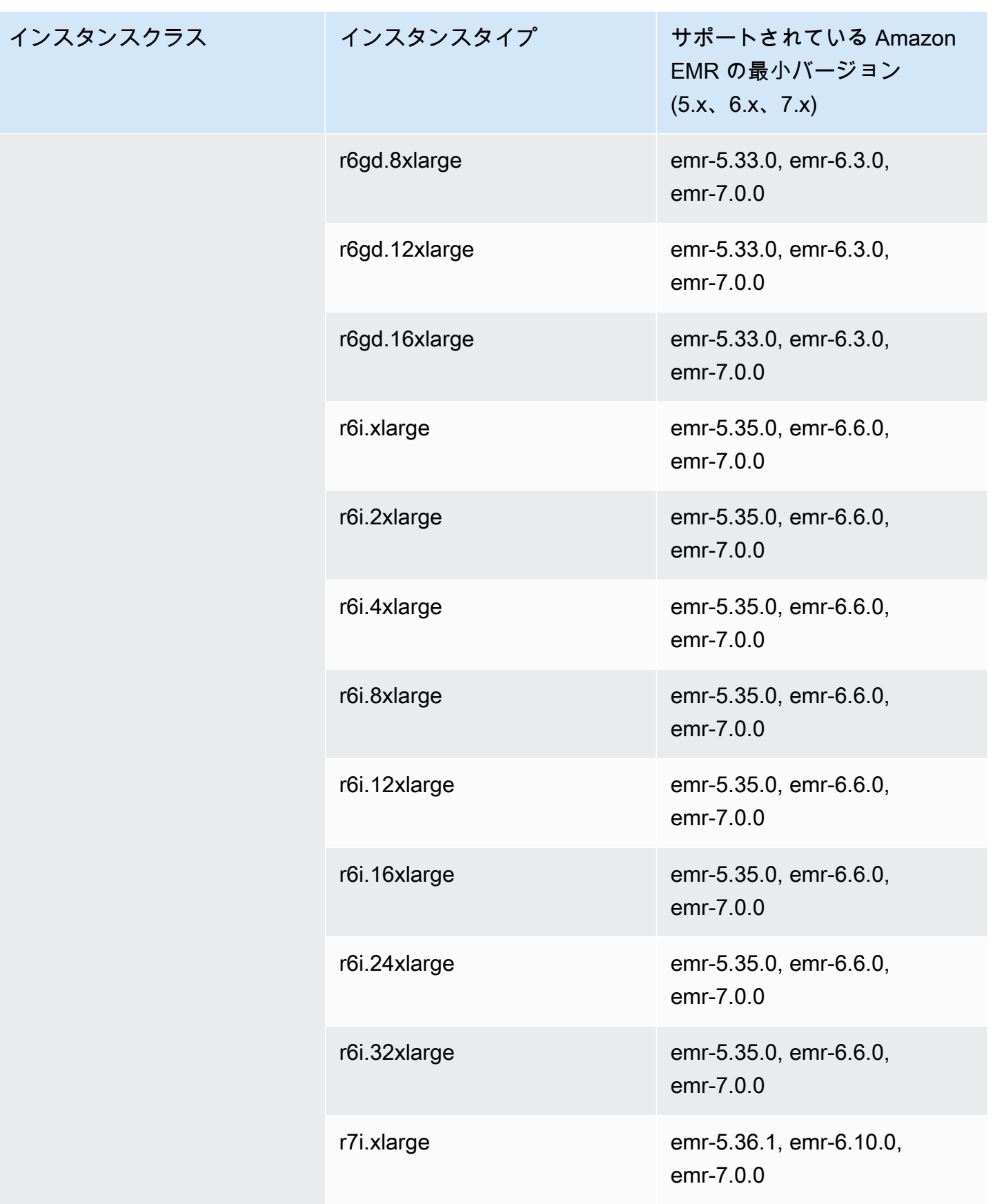

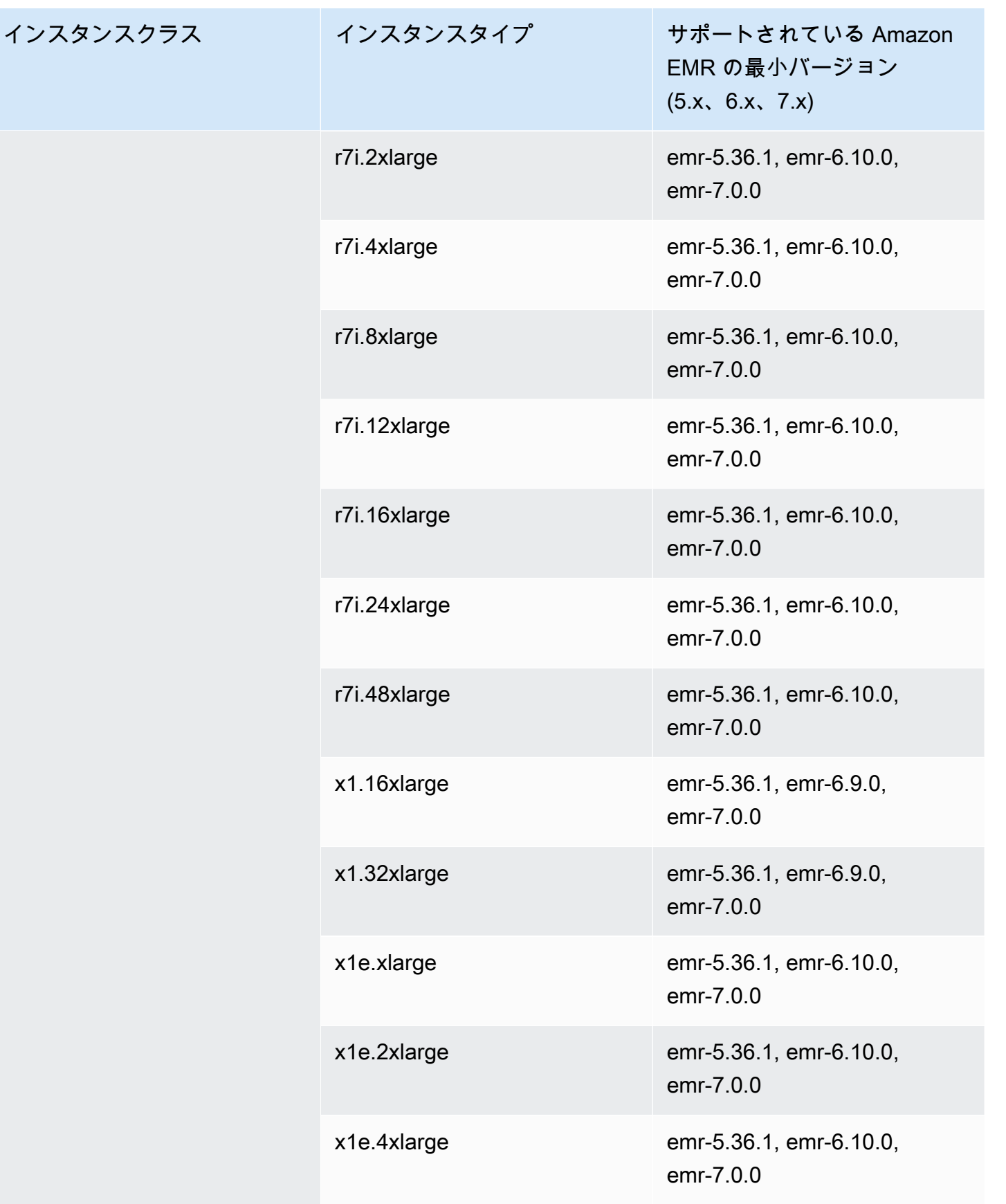

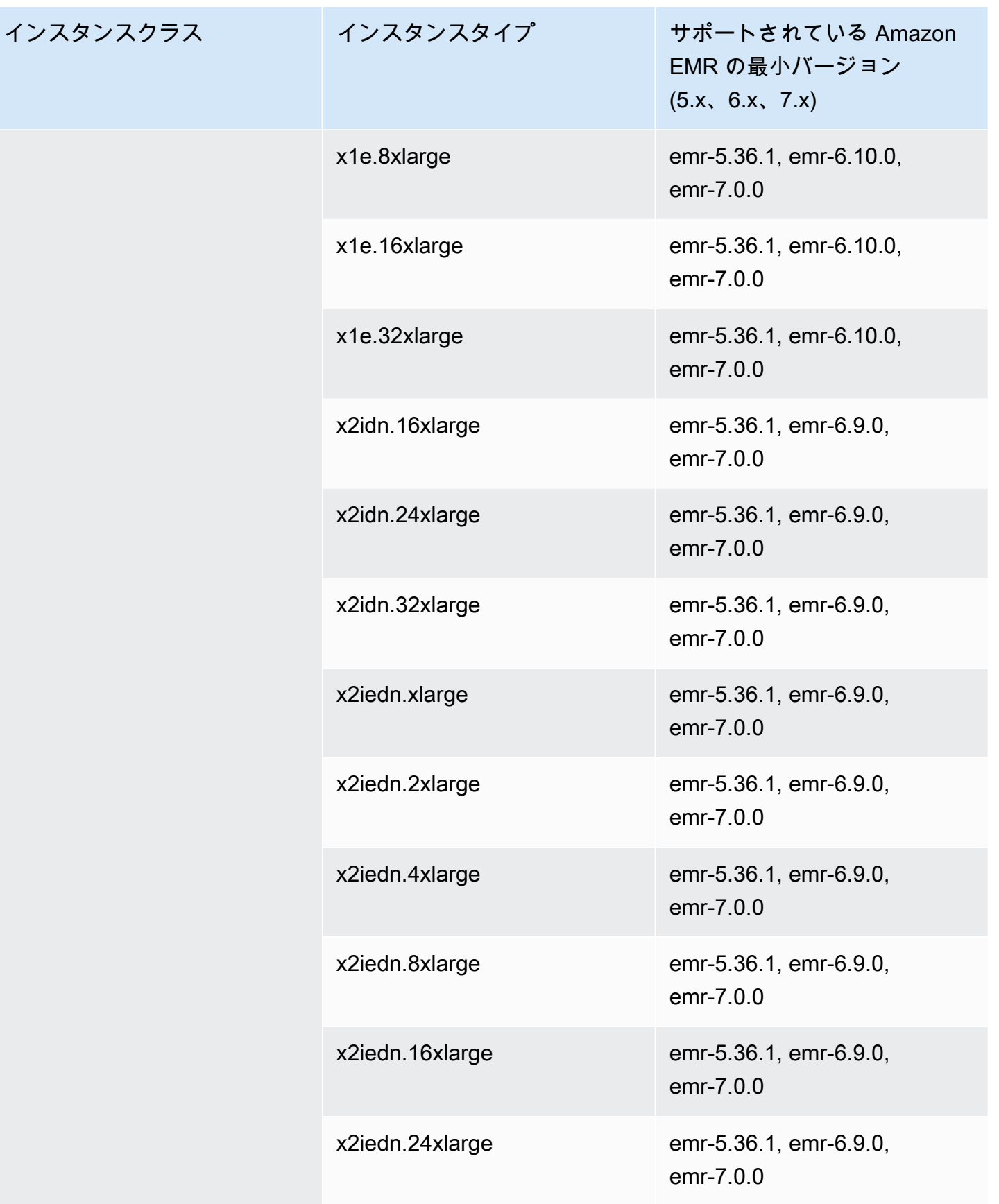

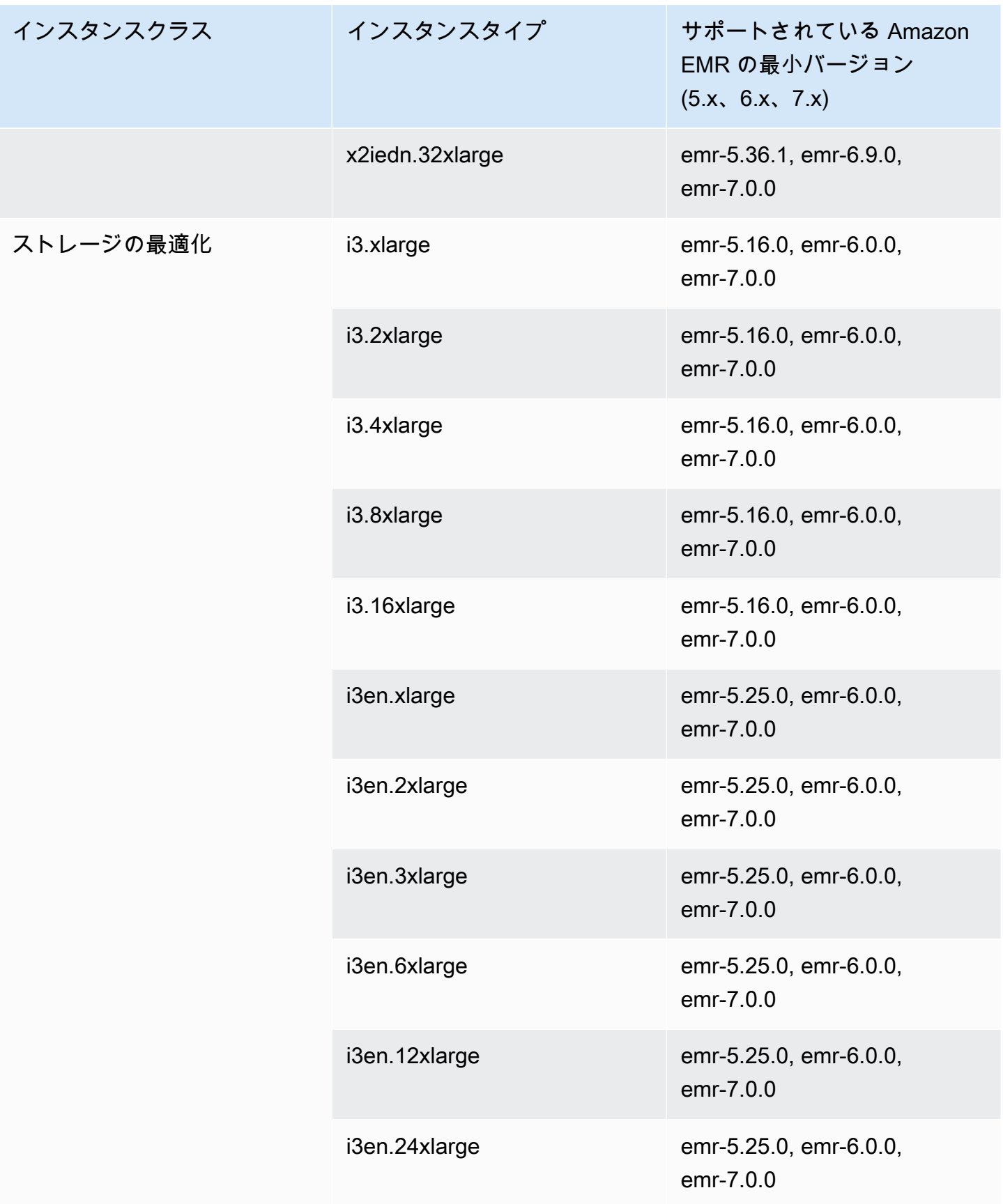

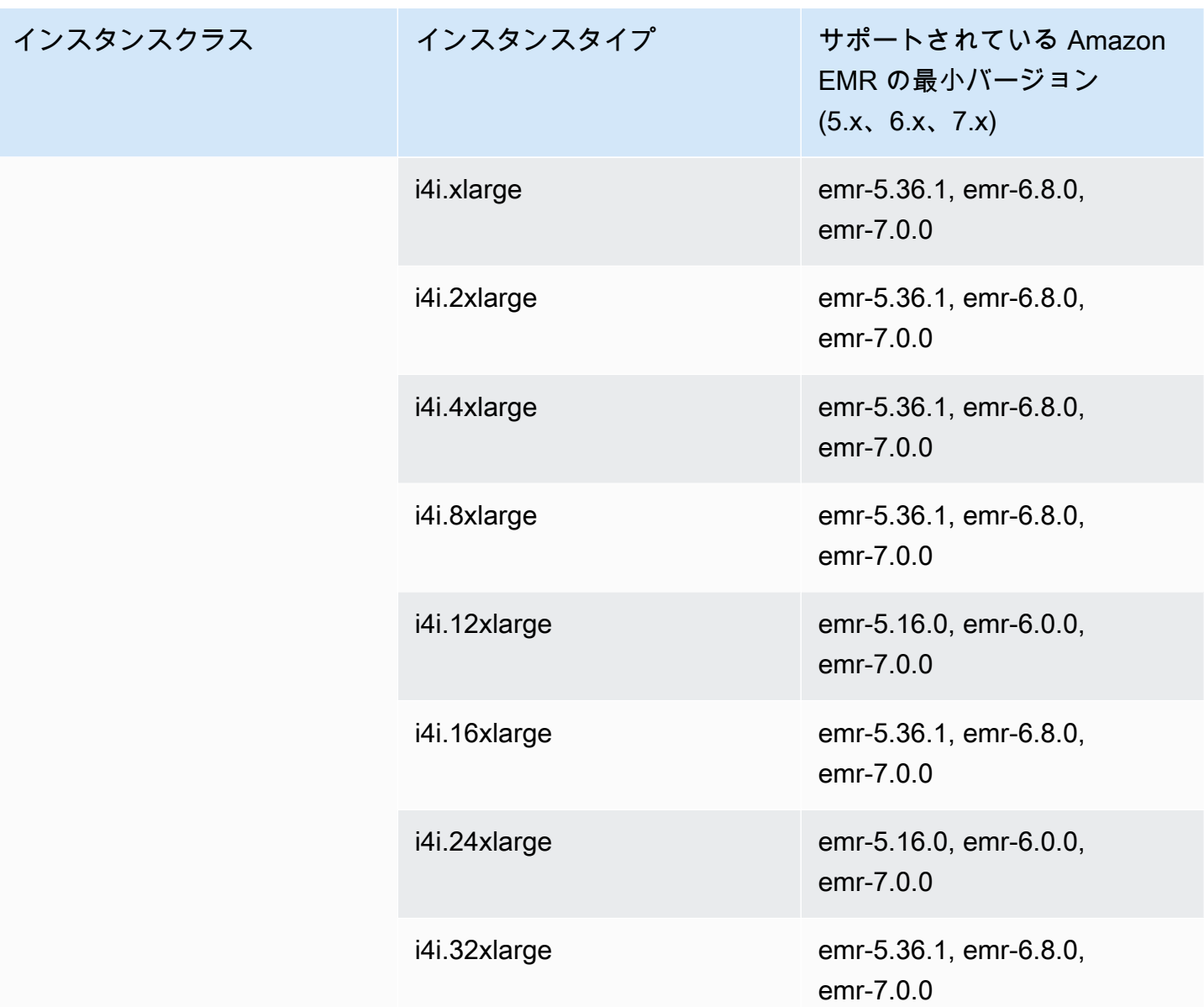

アフリカ (ケープタウン) – af-south-1

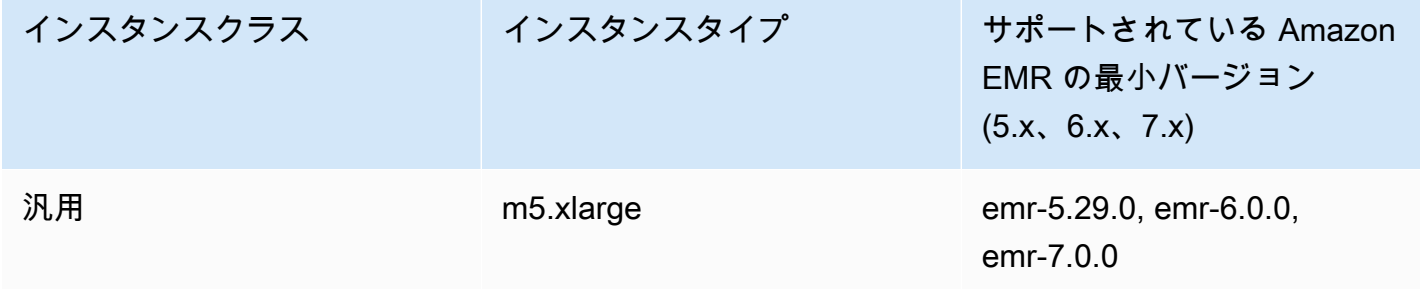

インスタンスクラス

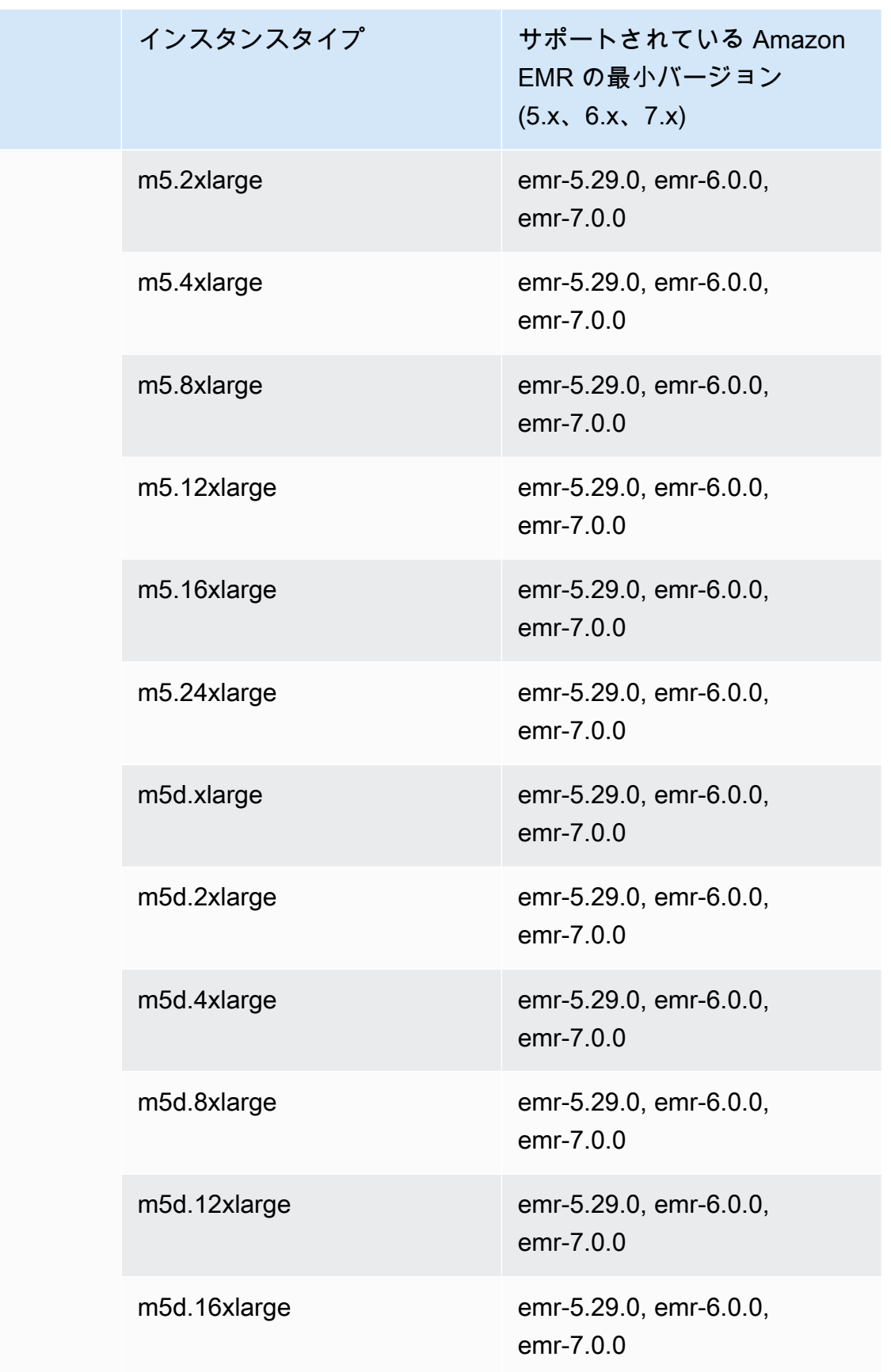

インスタンス

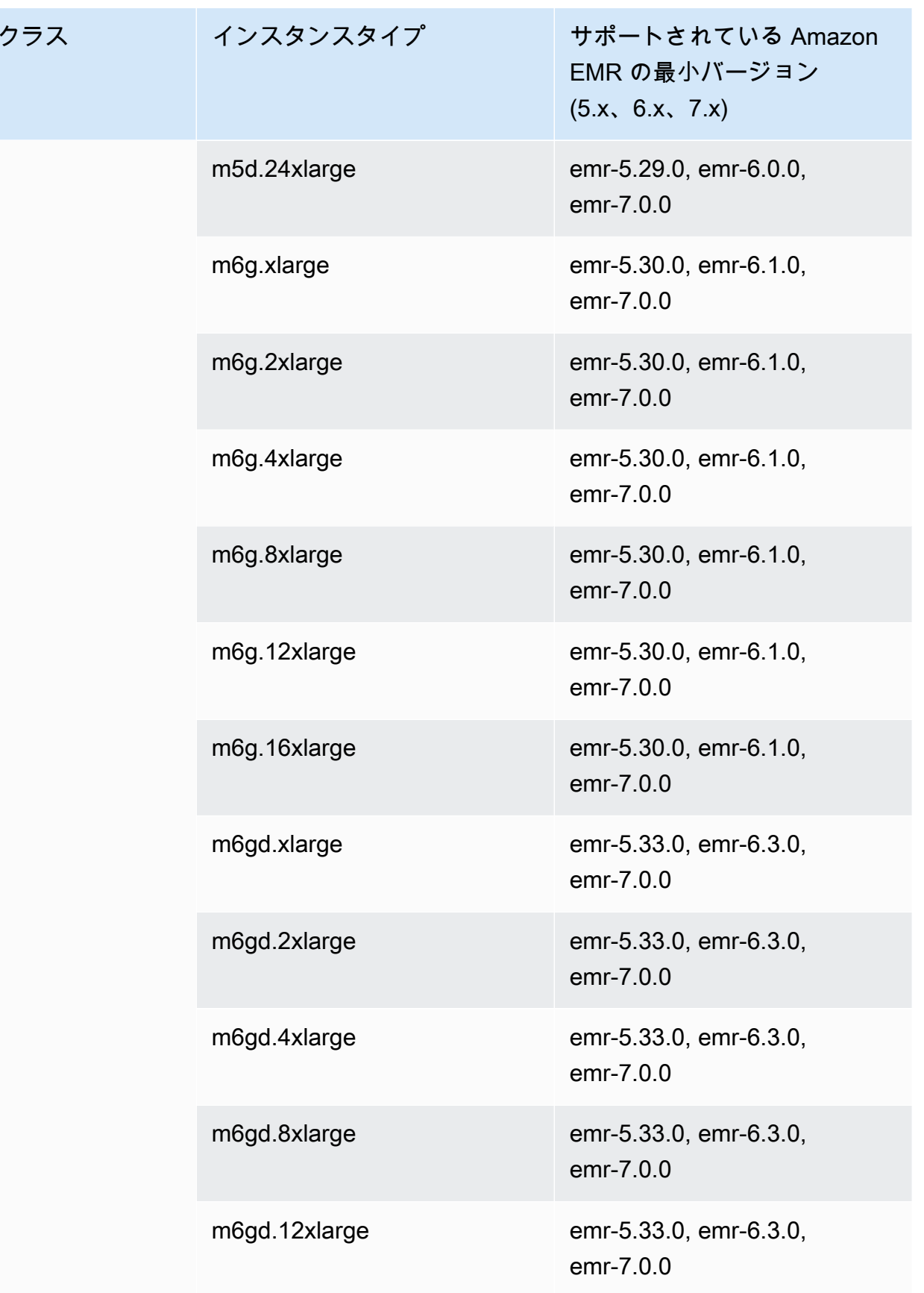
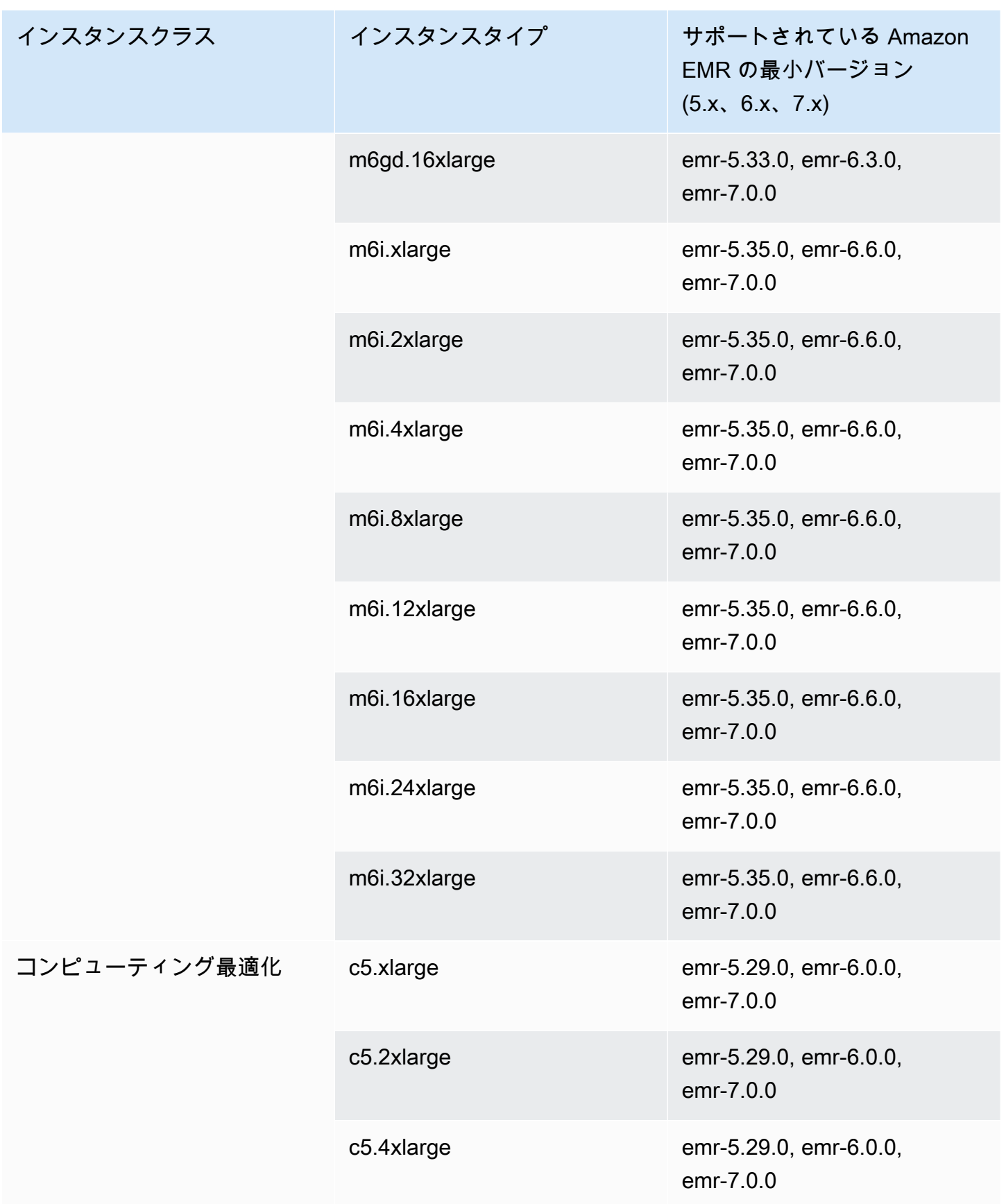

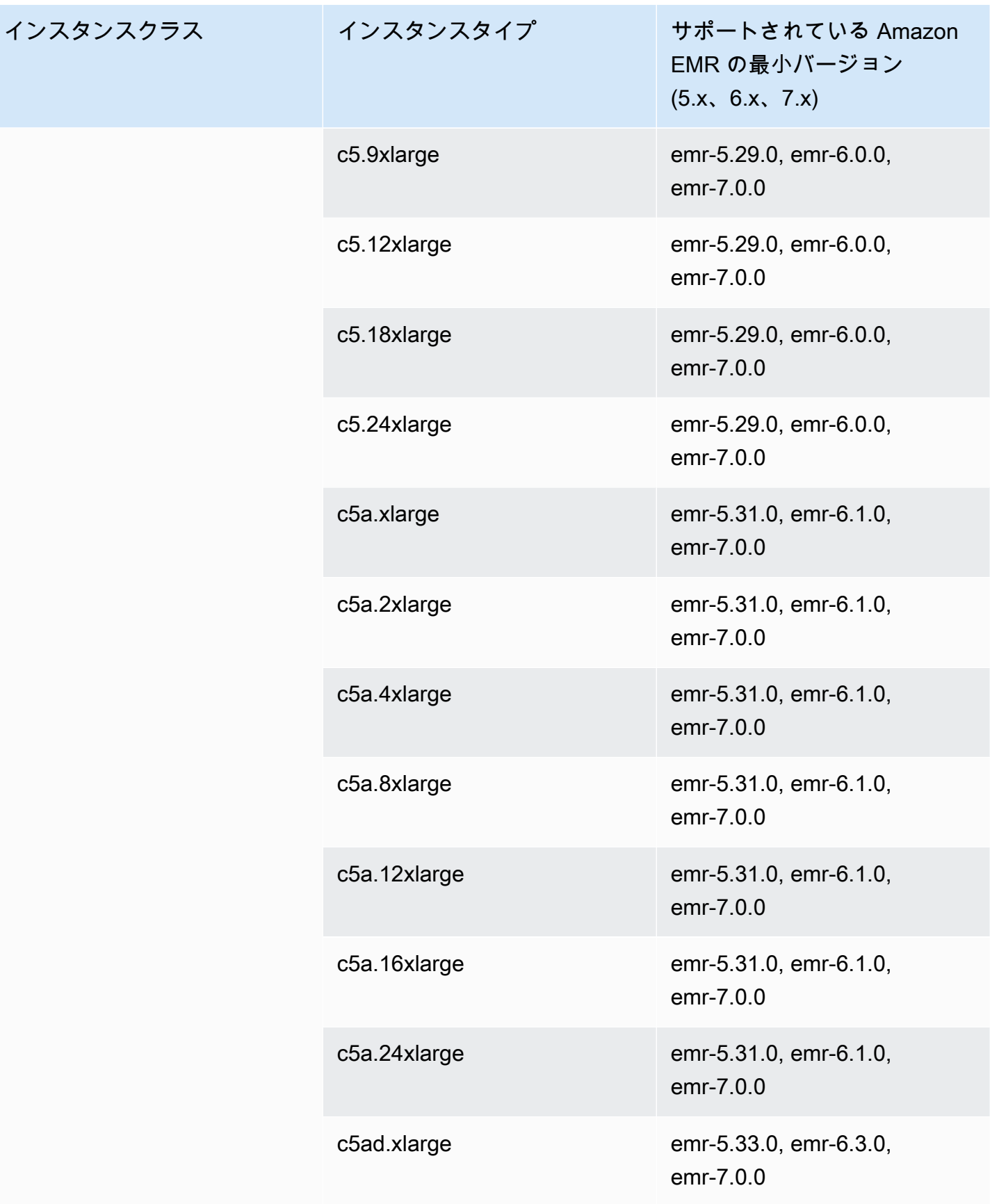

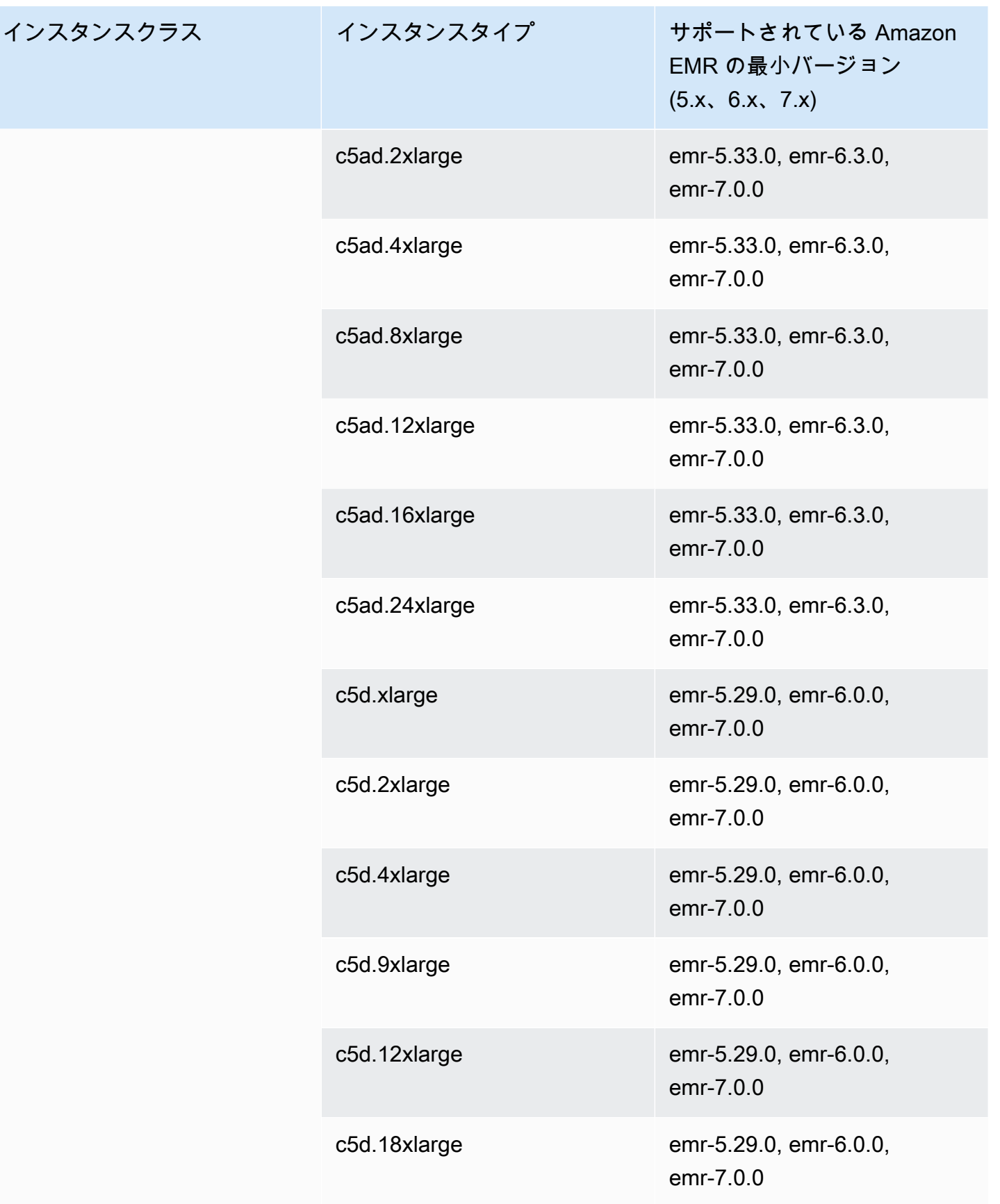

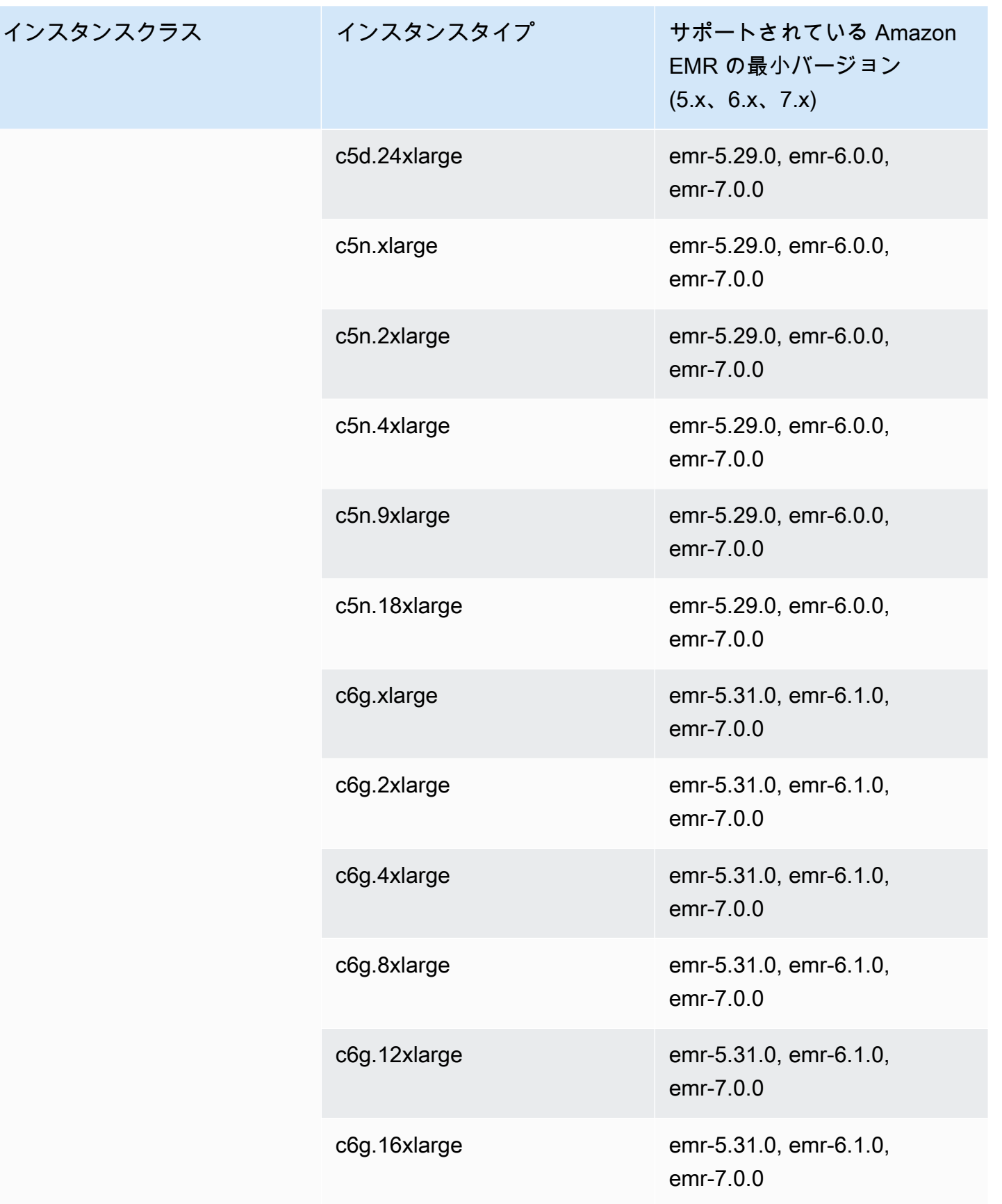

インスタンスク

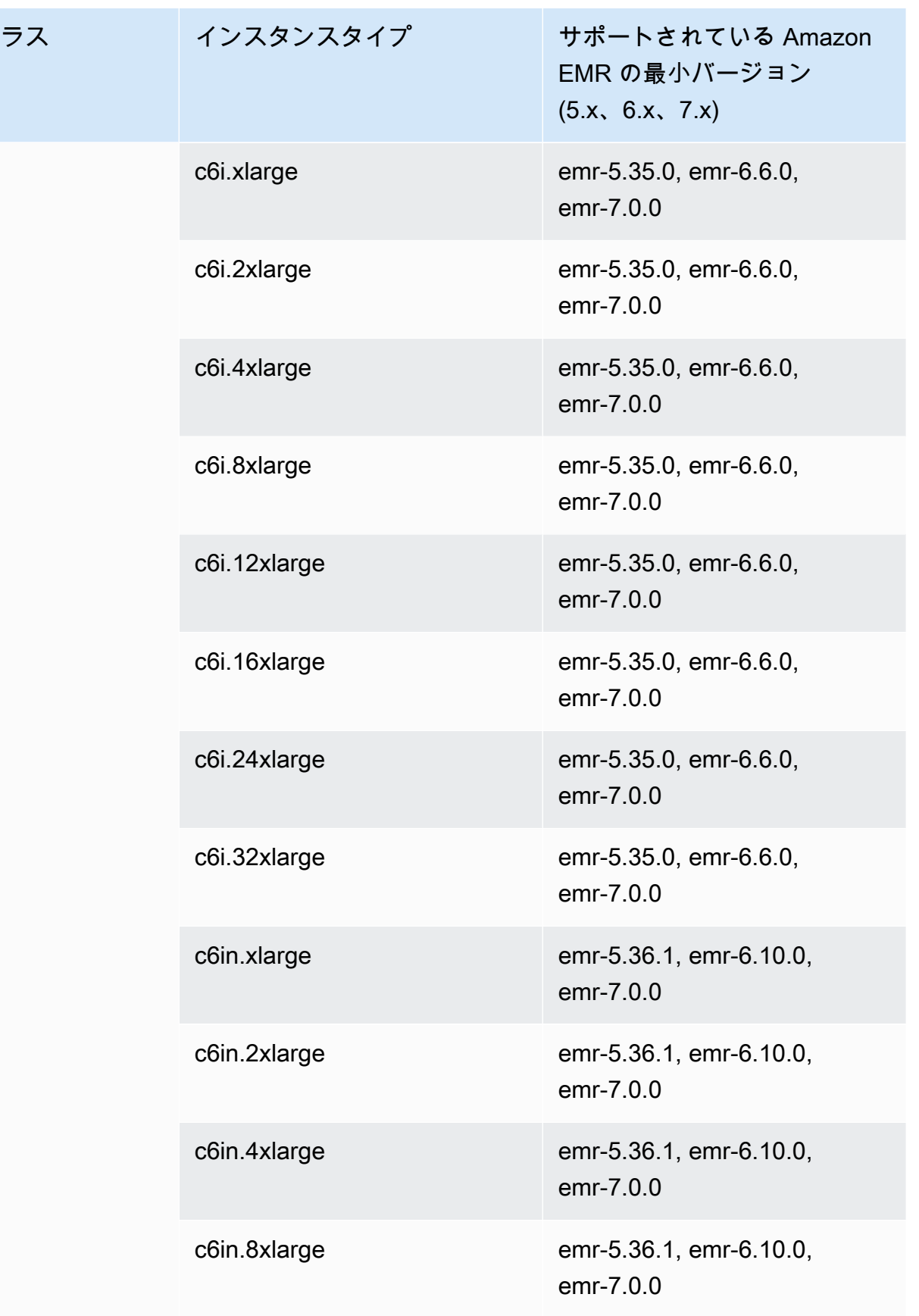

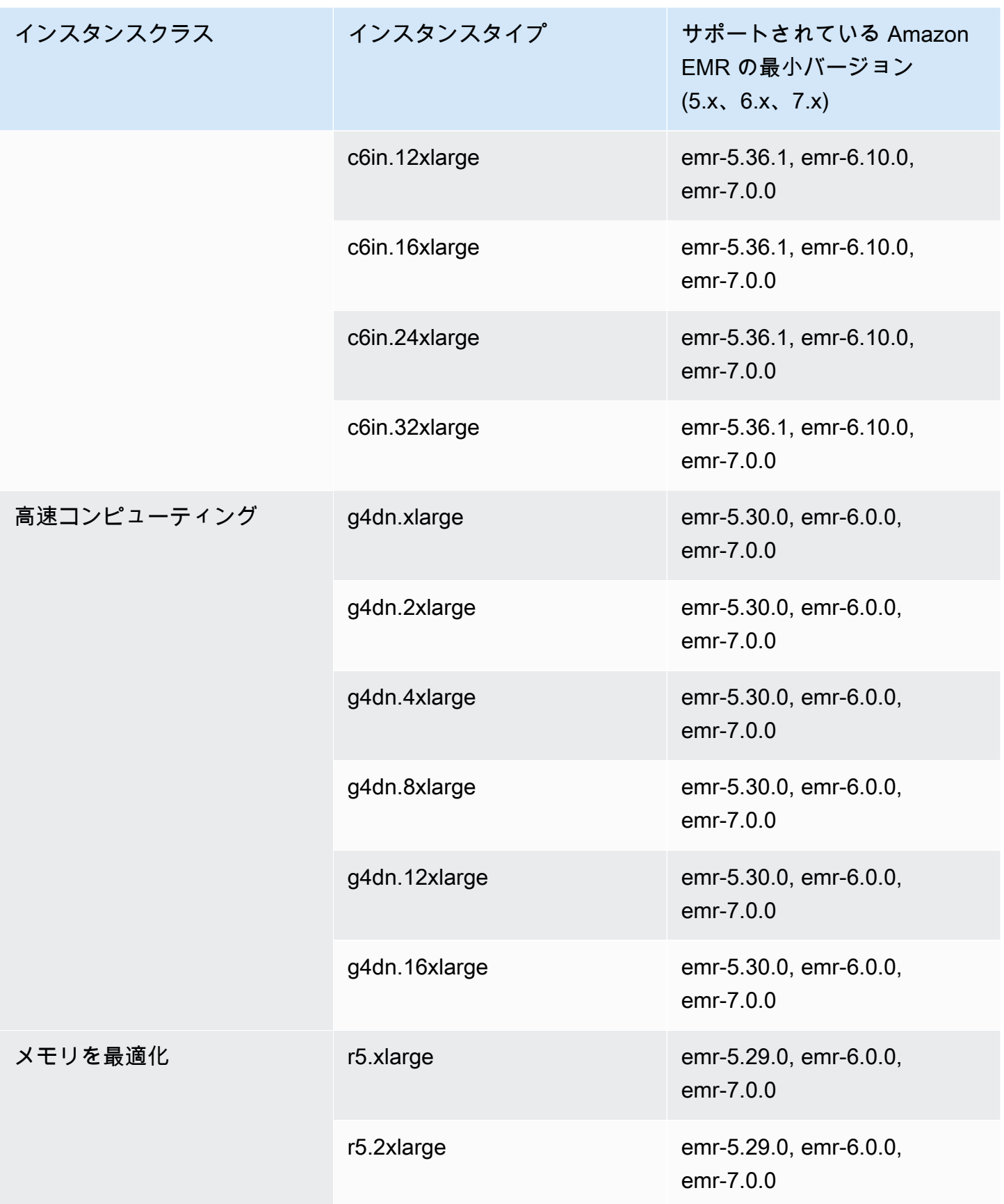

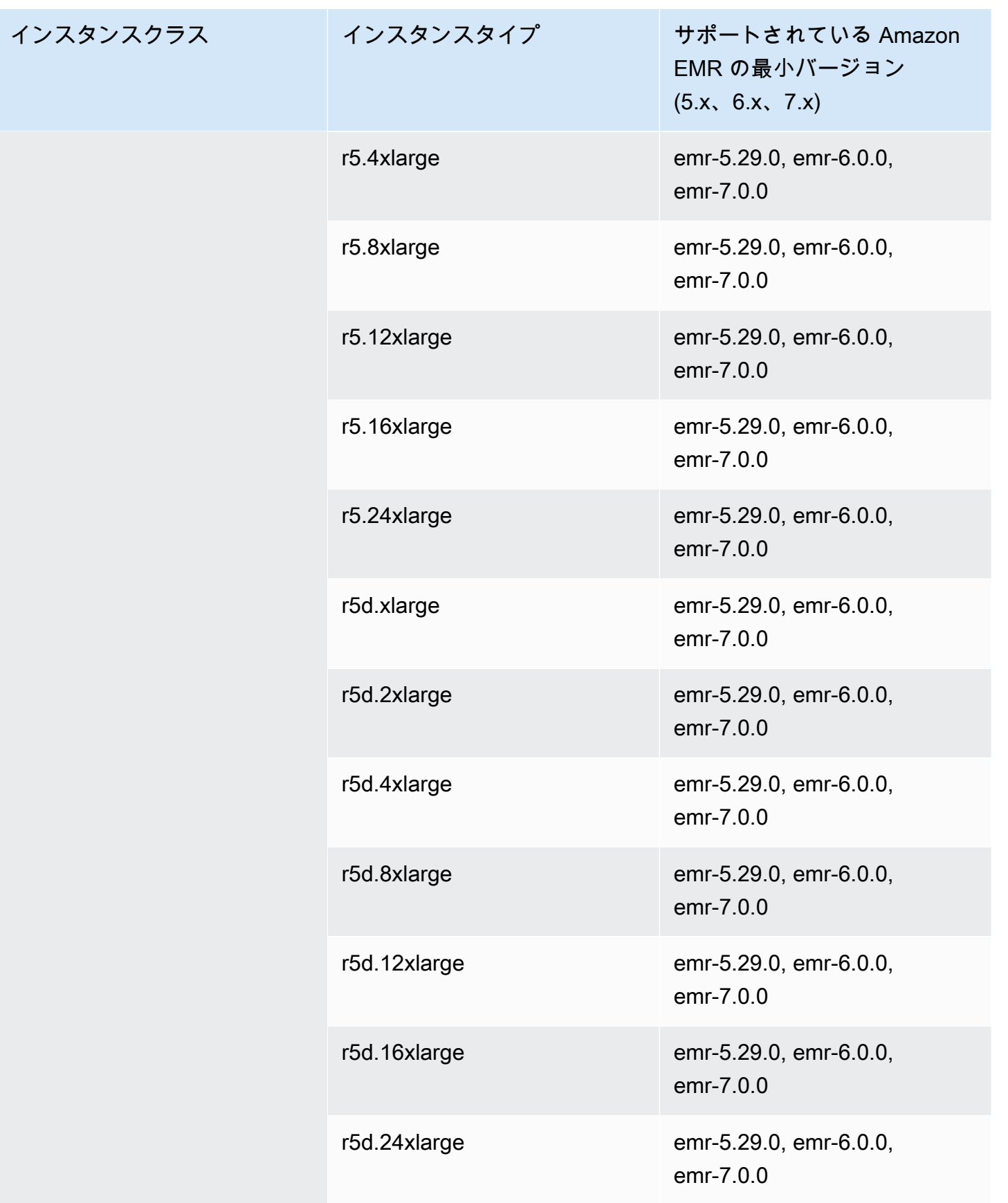

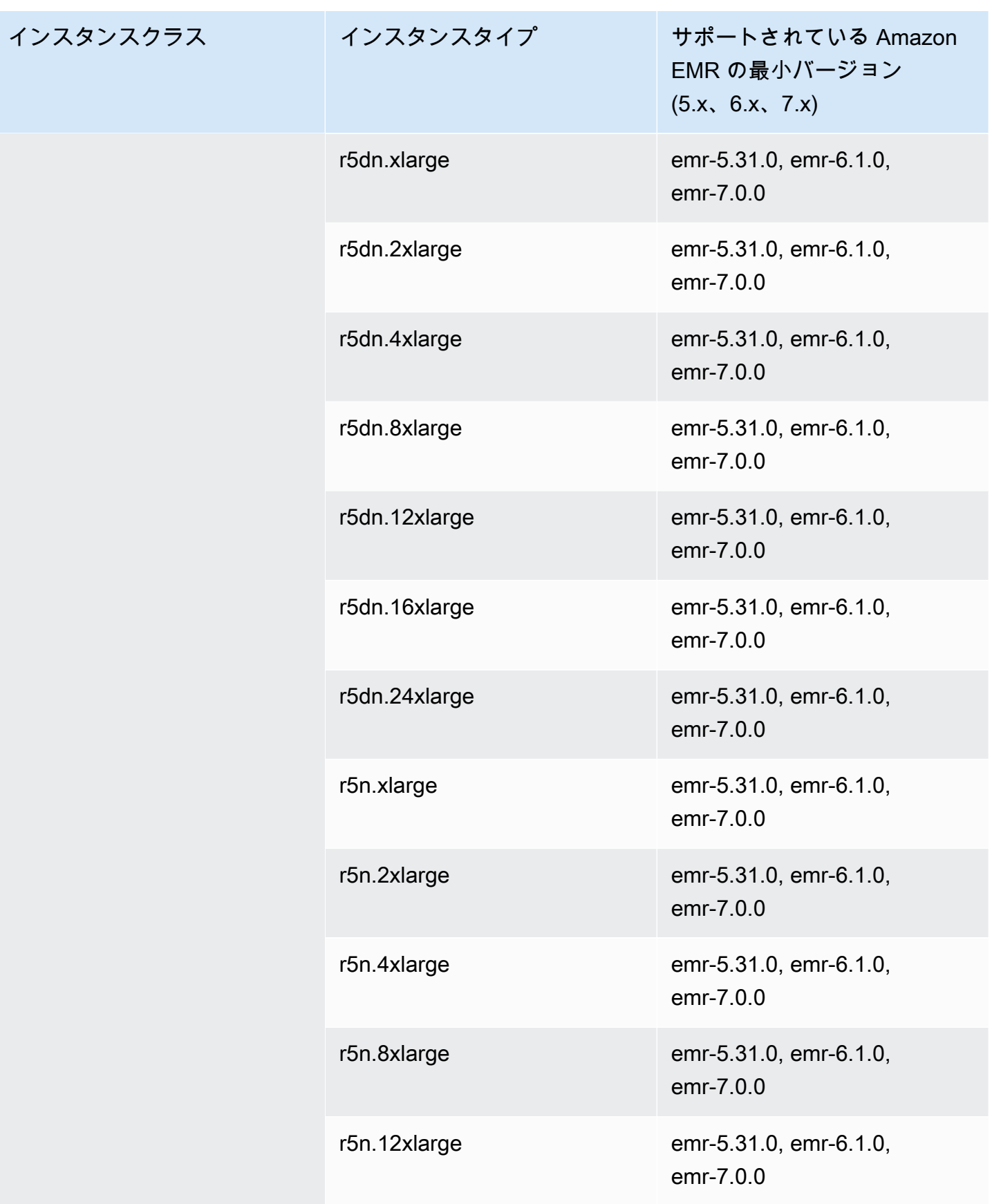

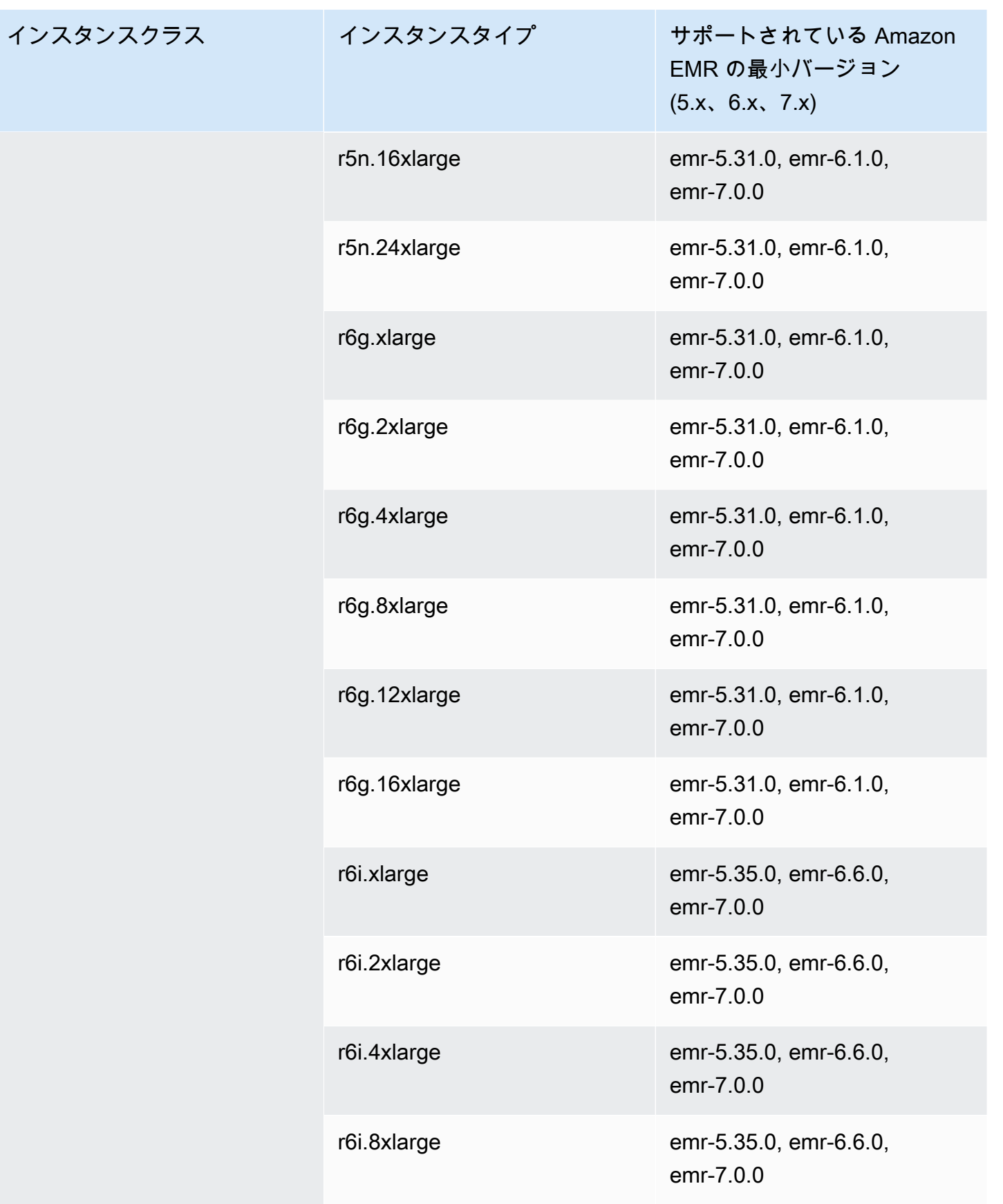

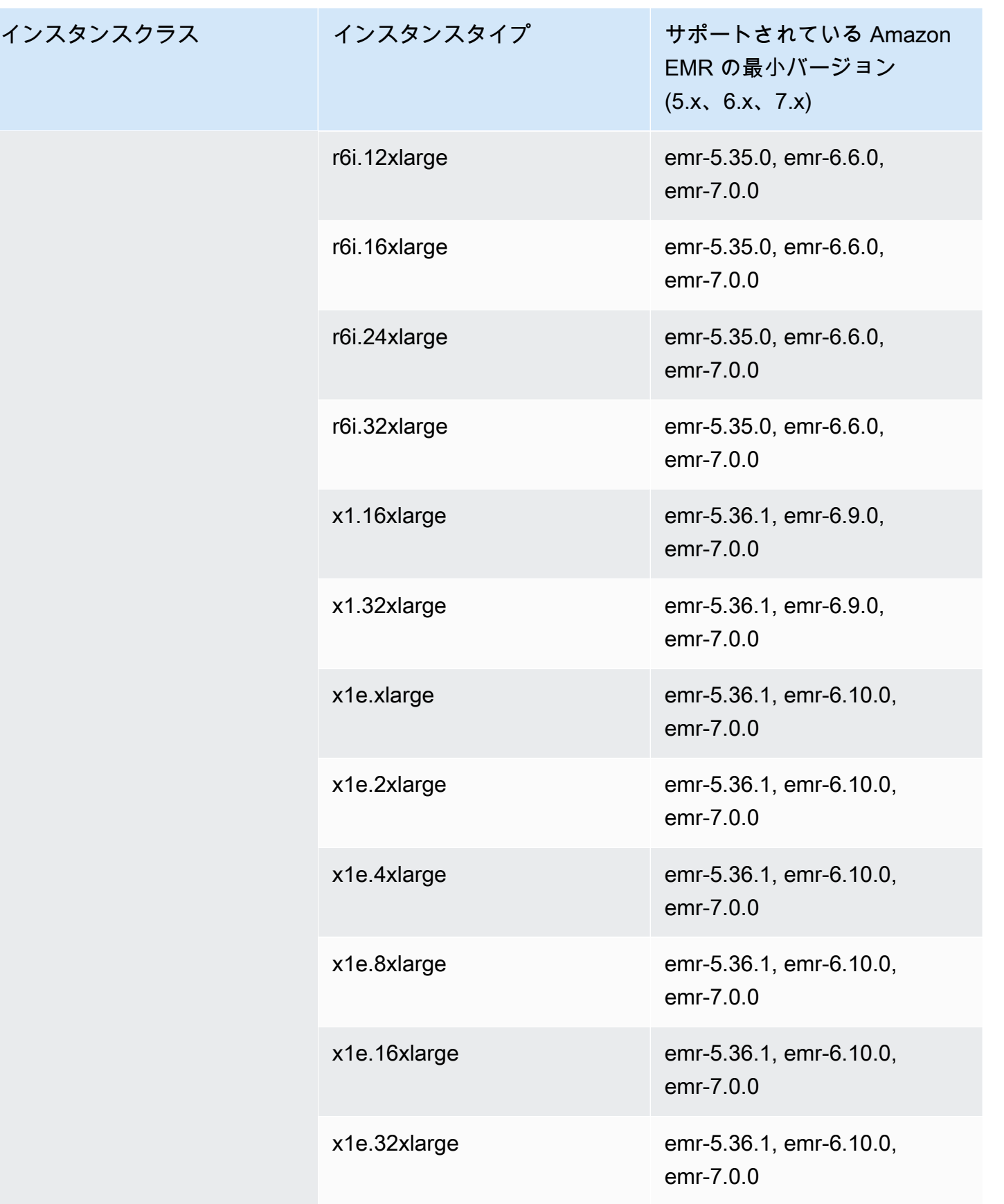

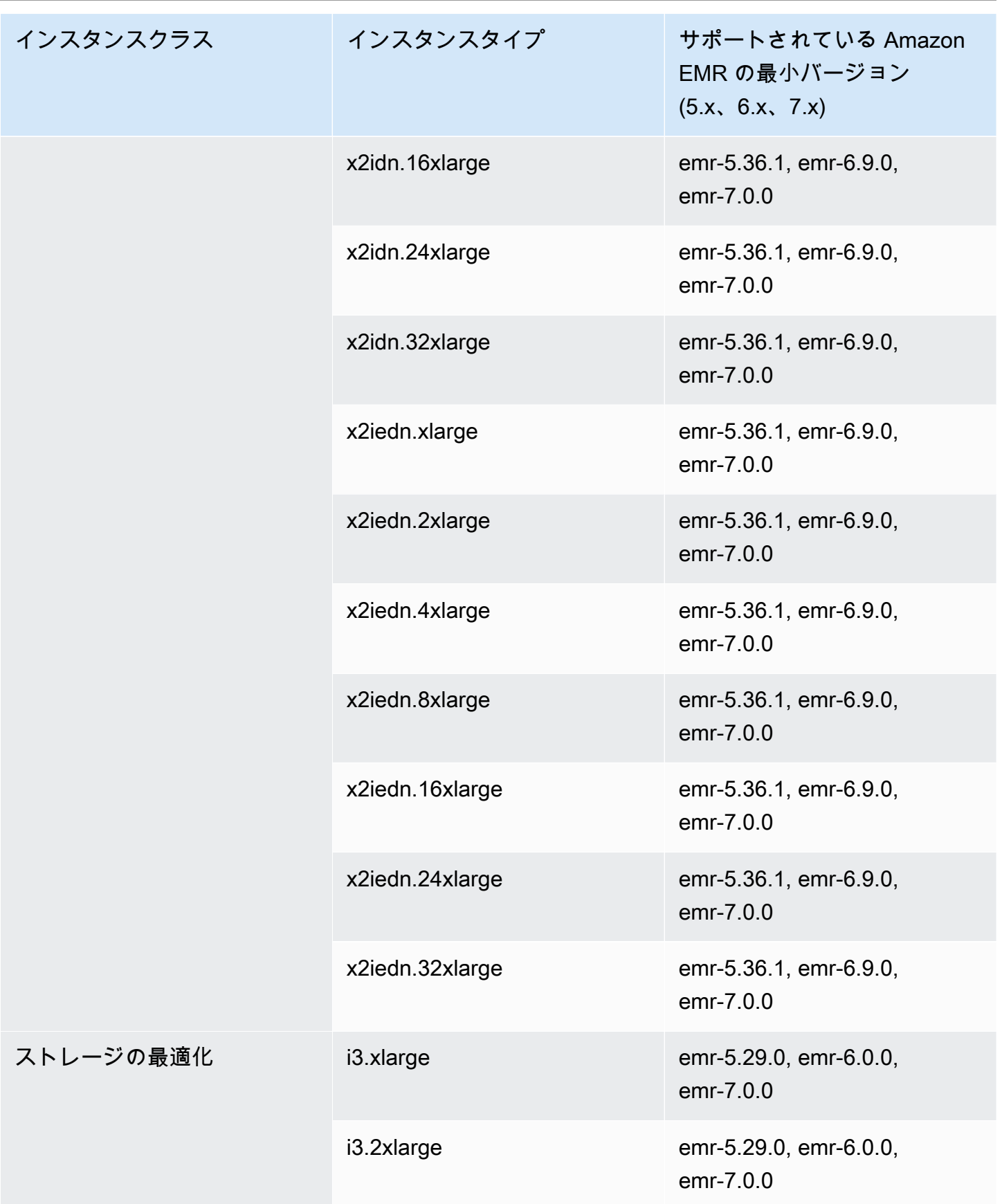

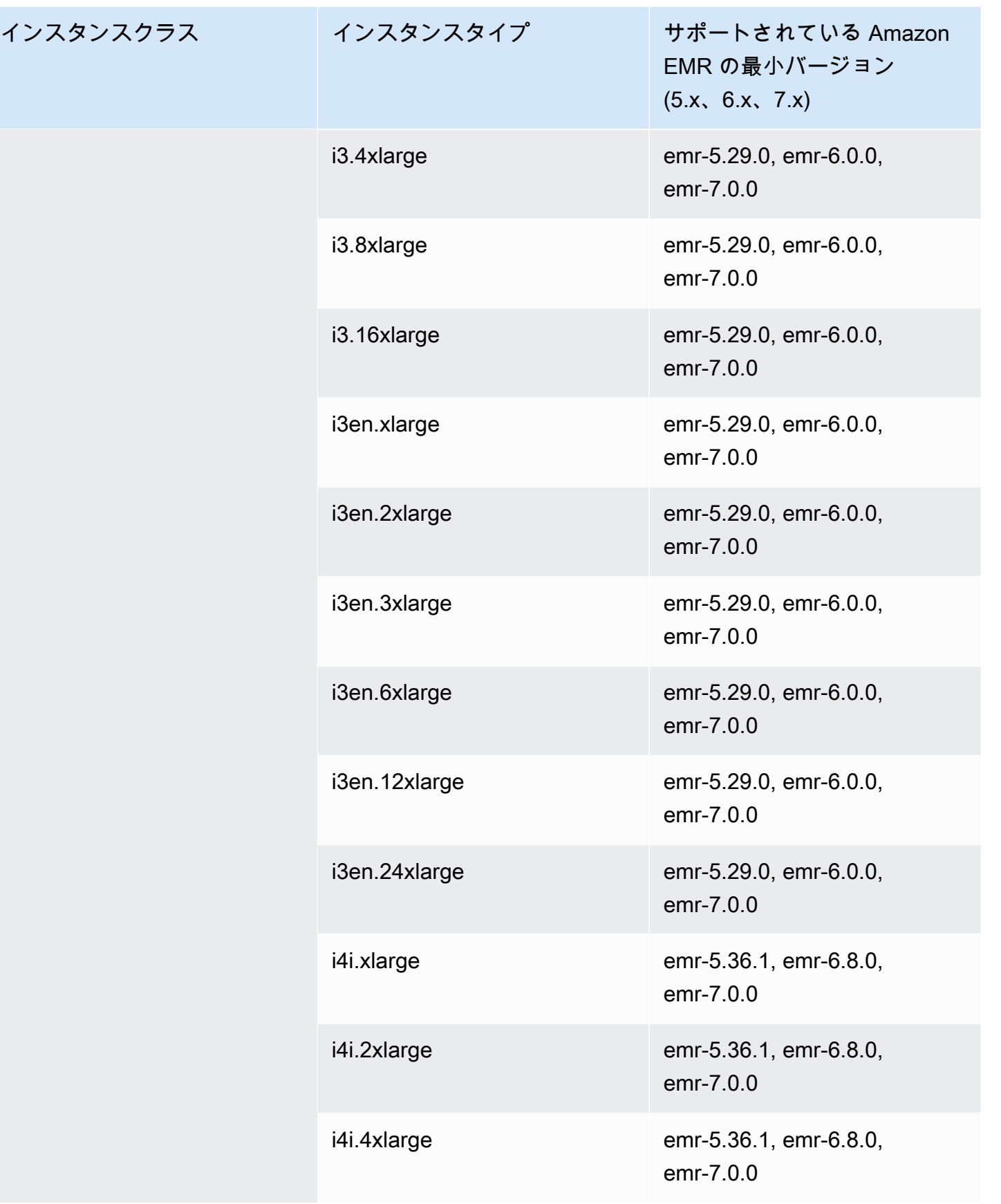

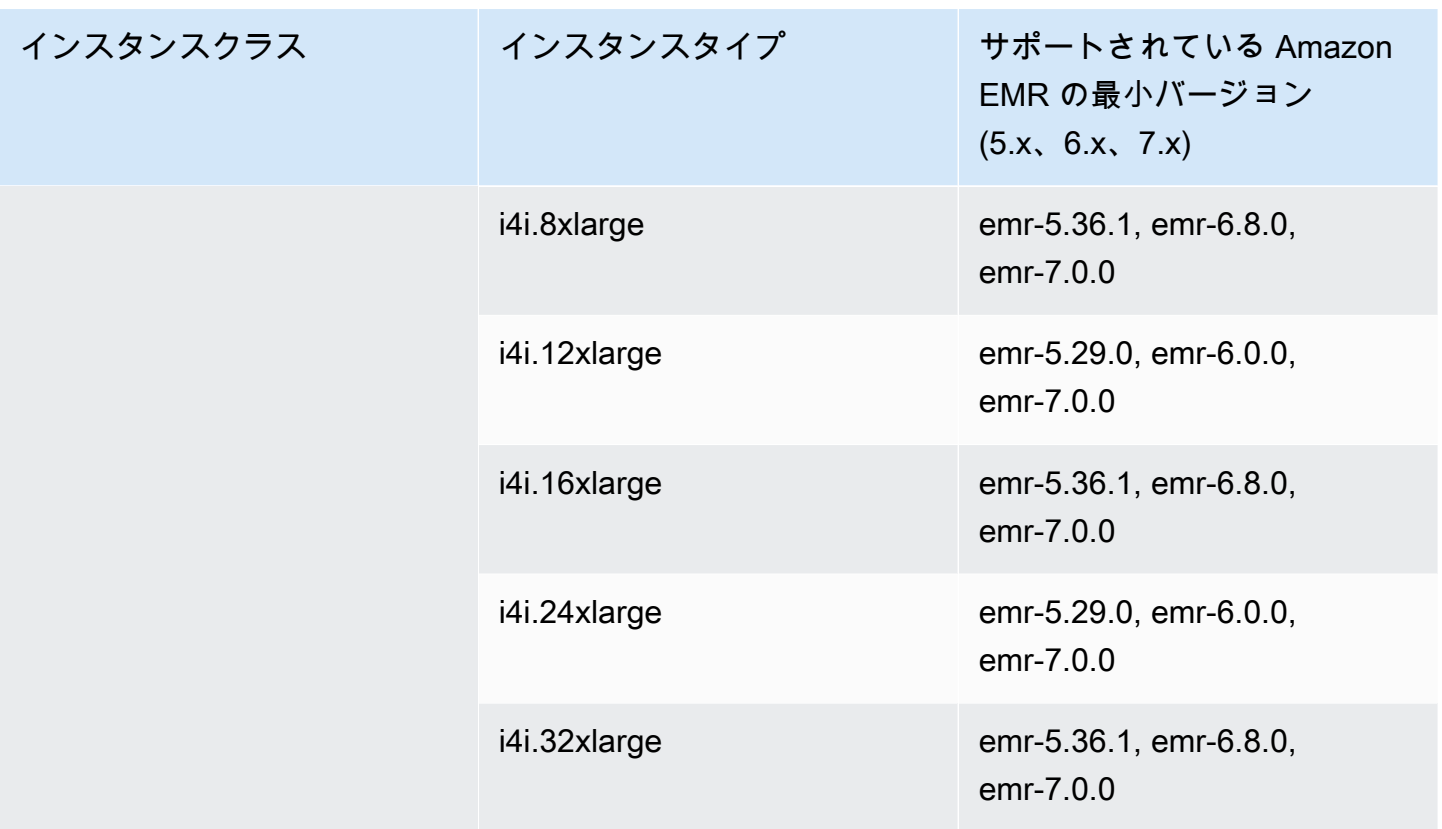

アジアパシフィック (香港) – ap–east–1

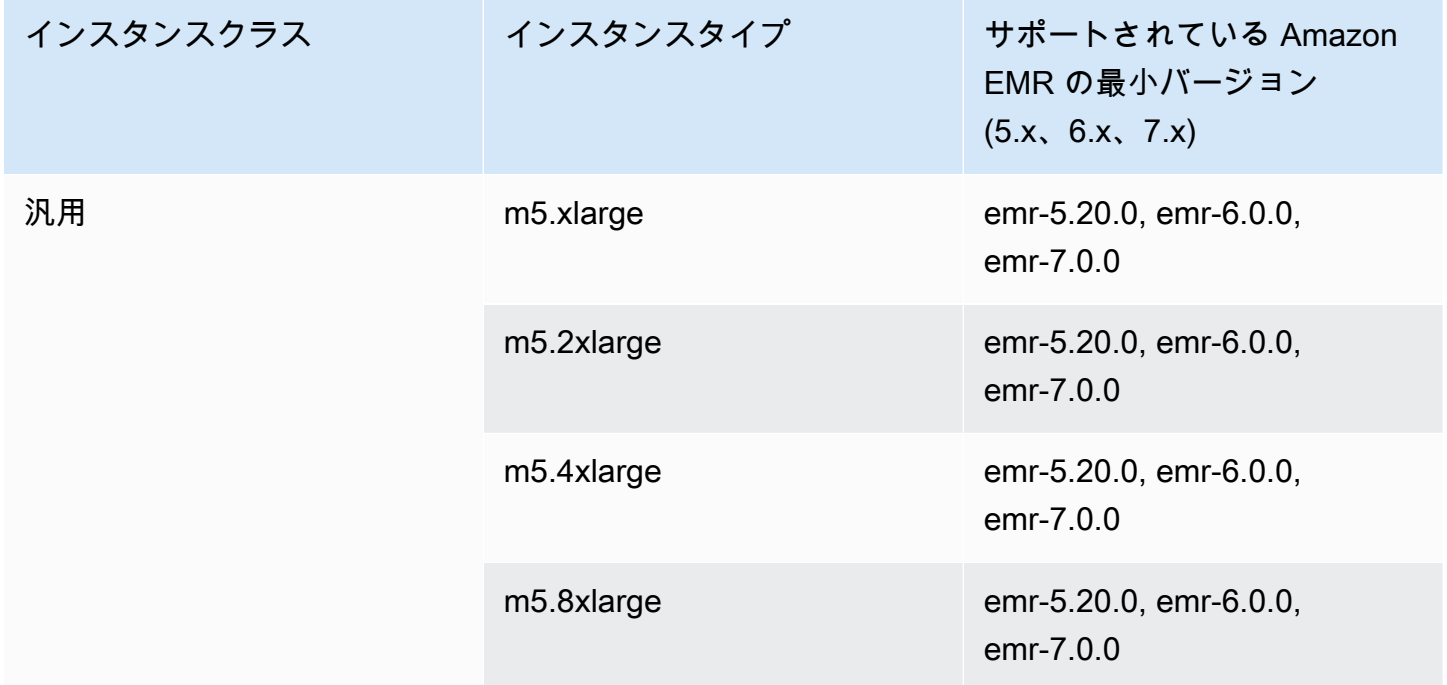

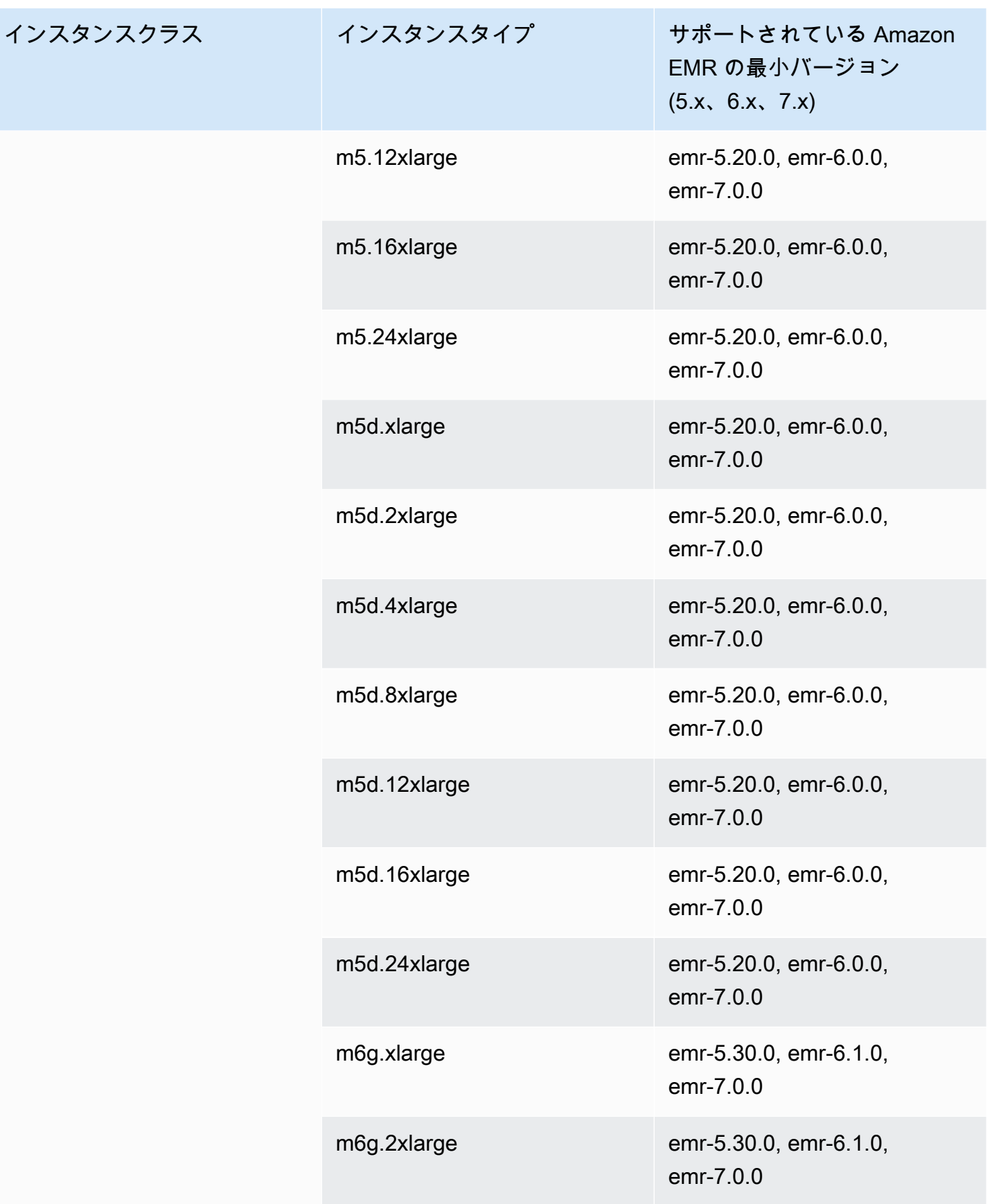

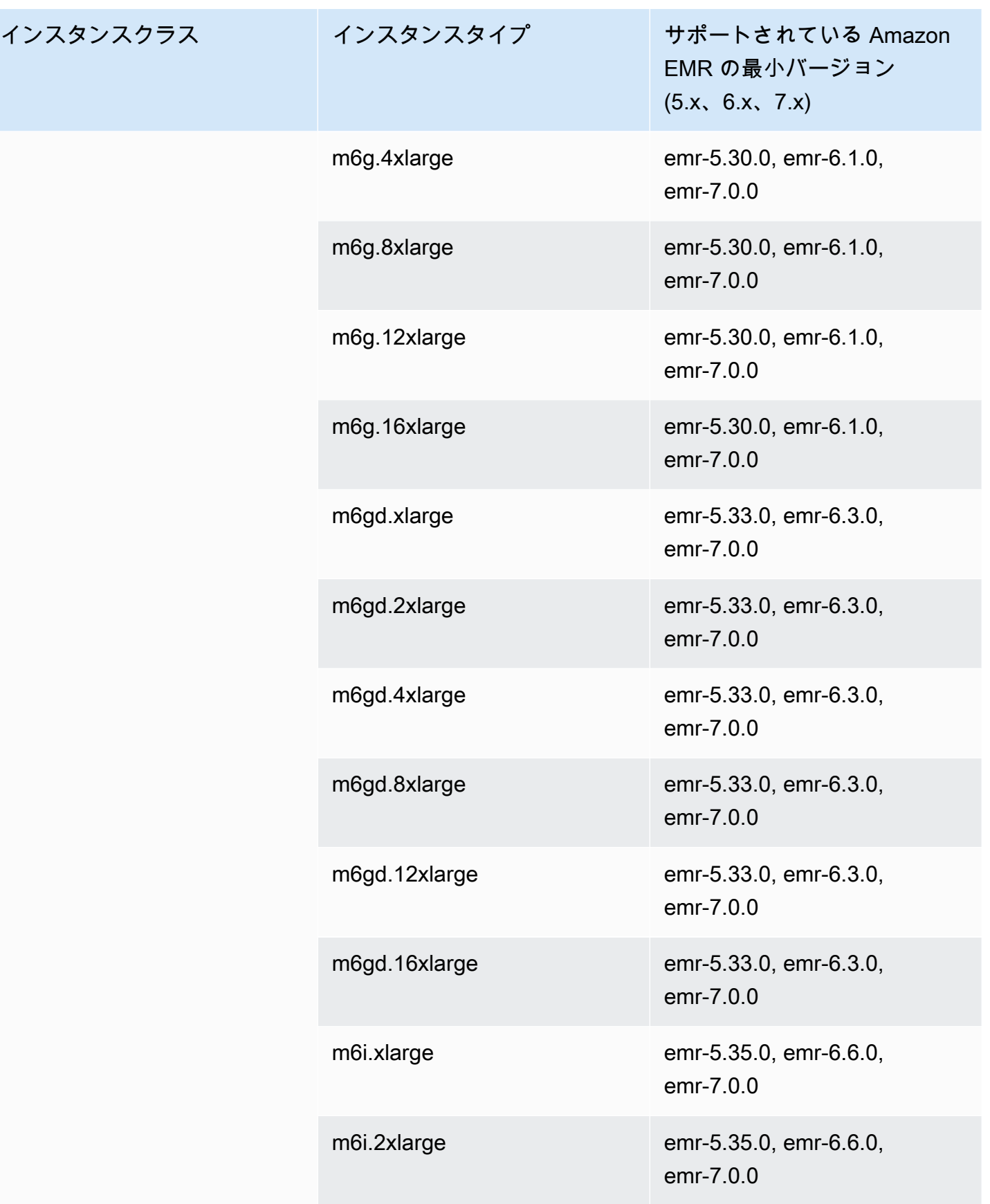

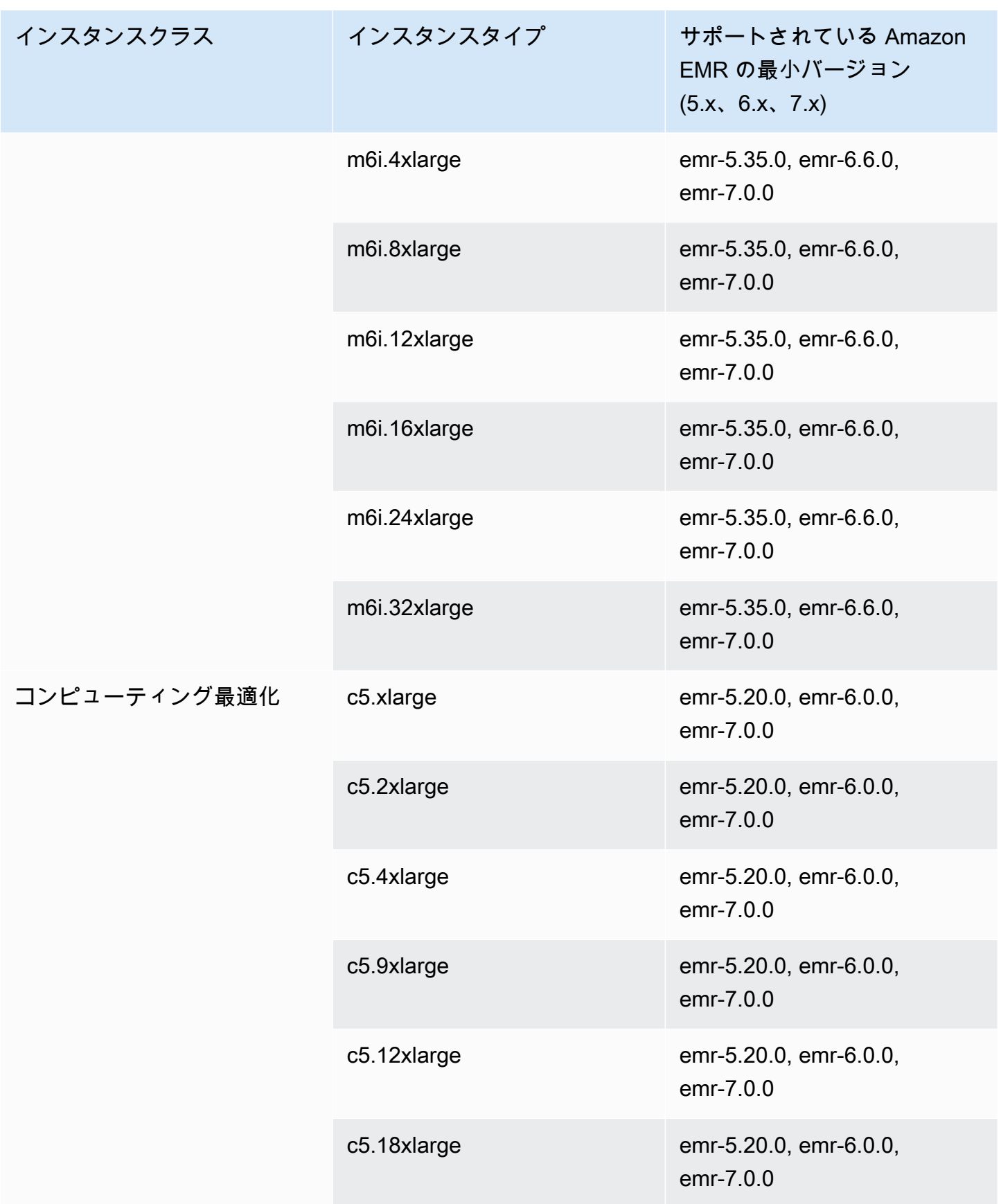

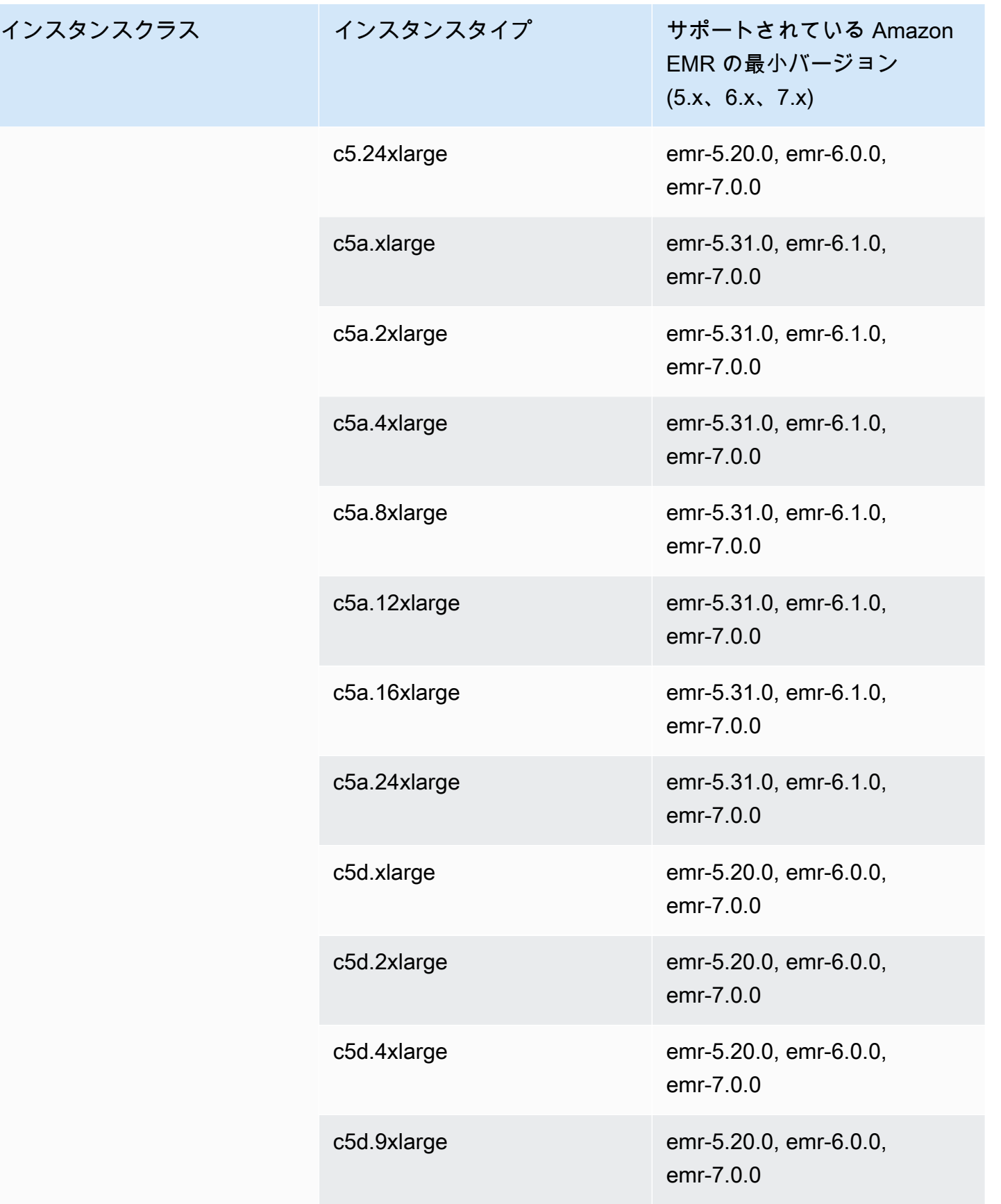

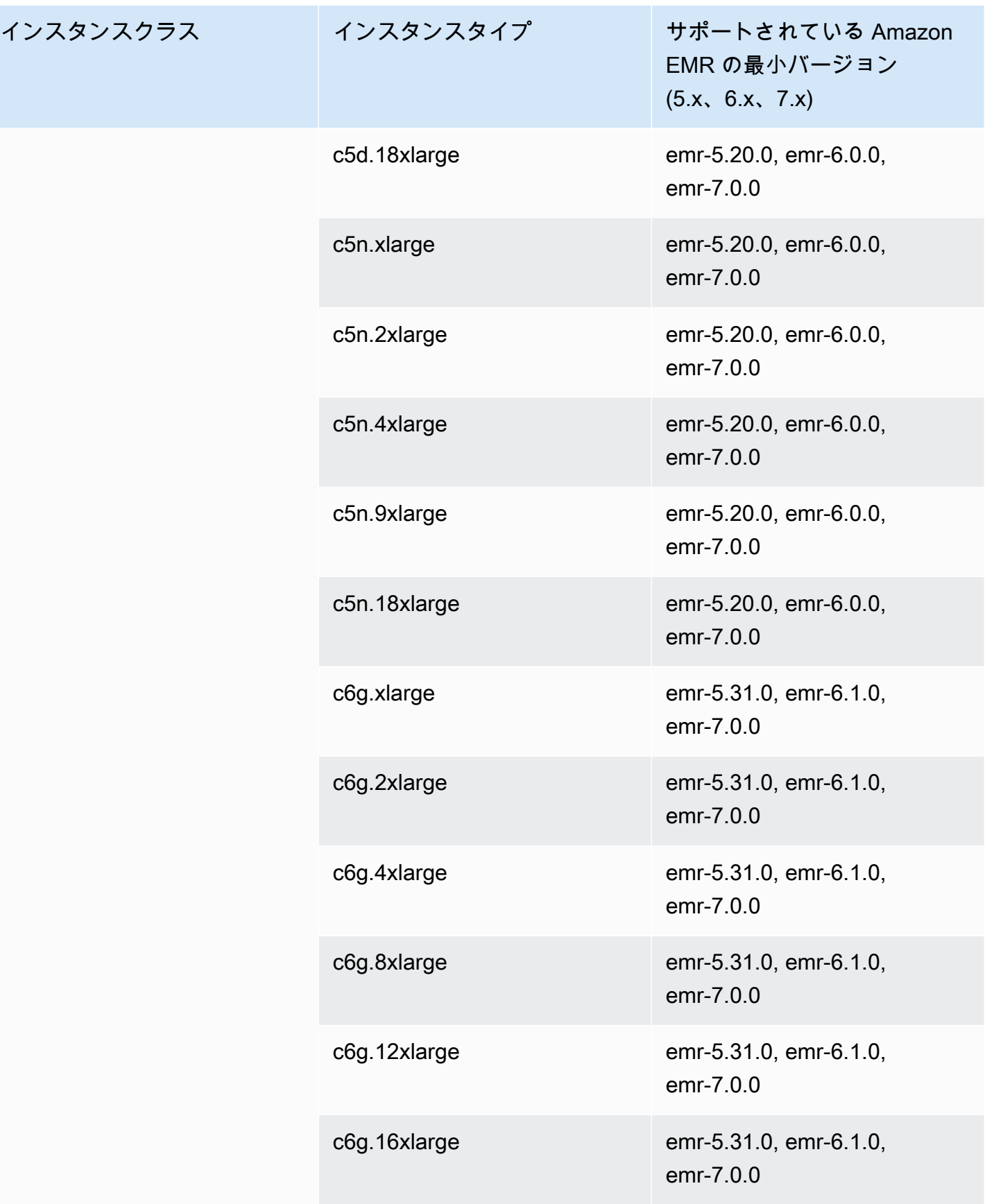

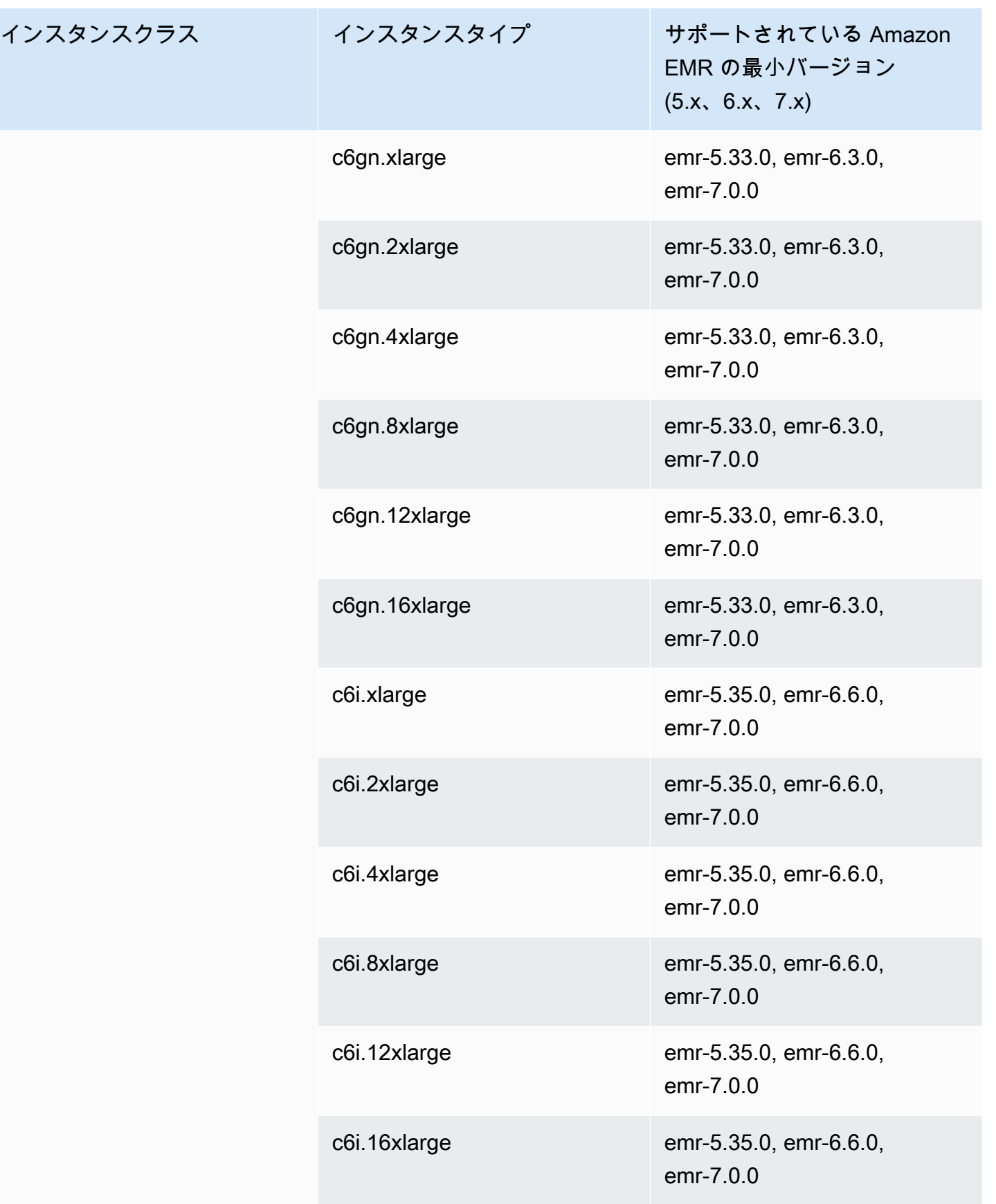

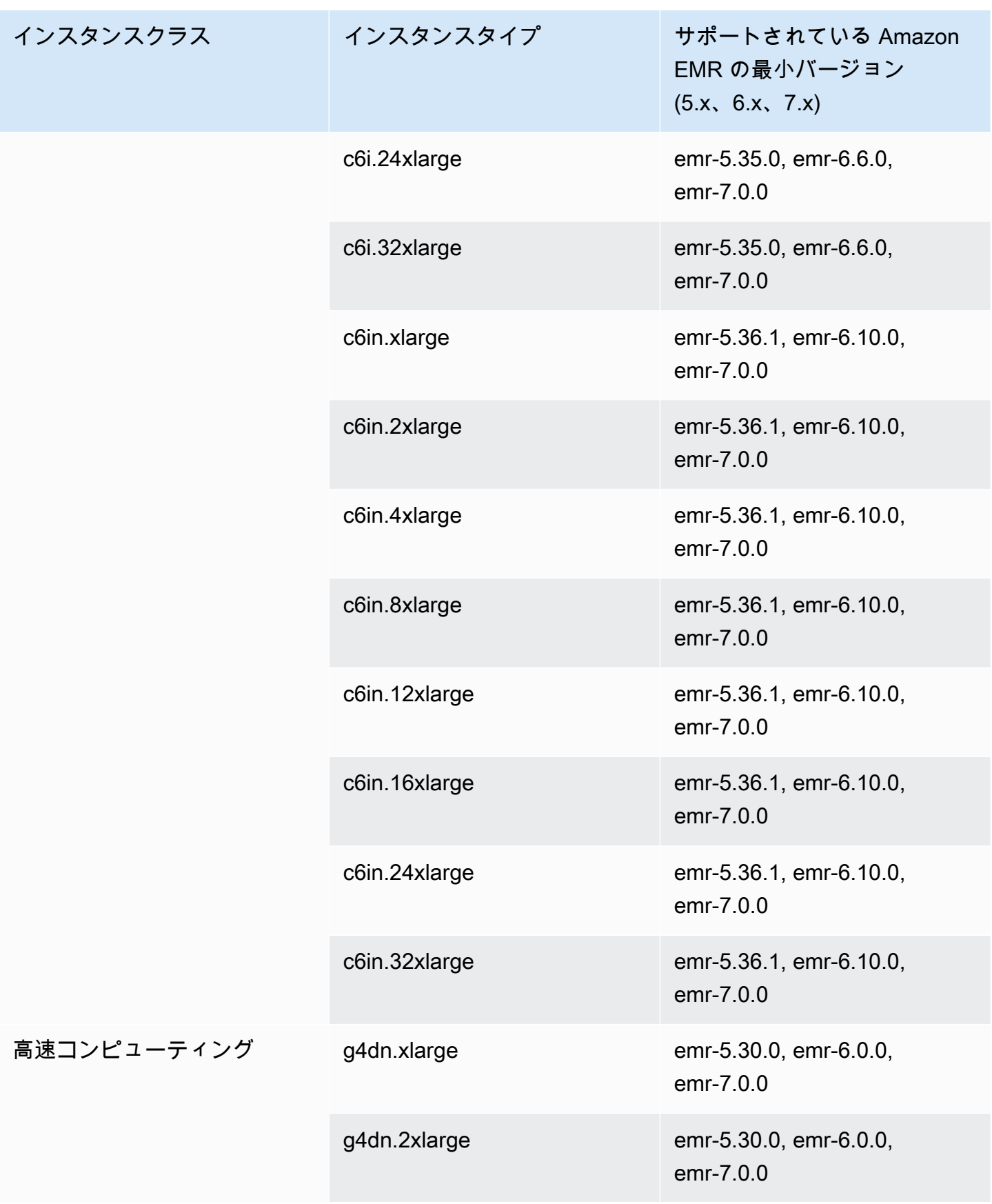

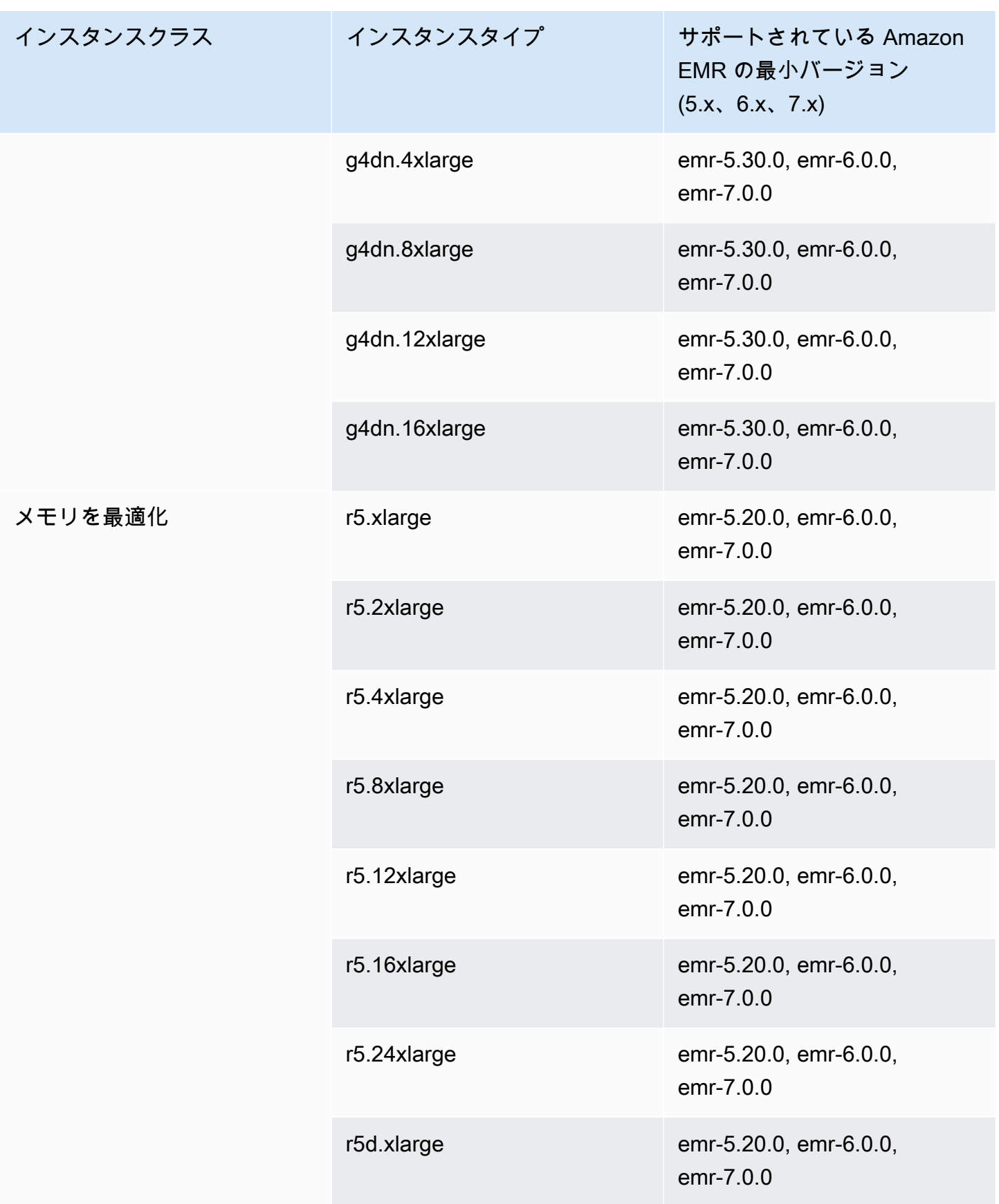

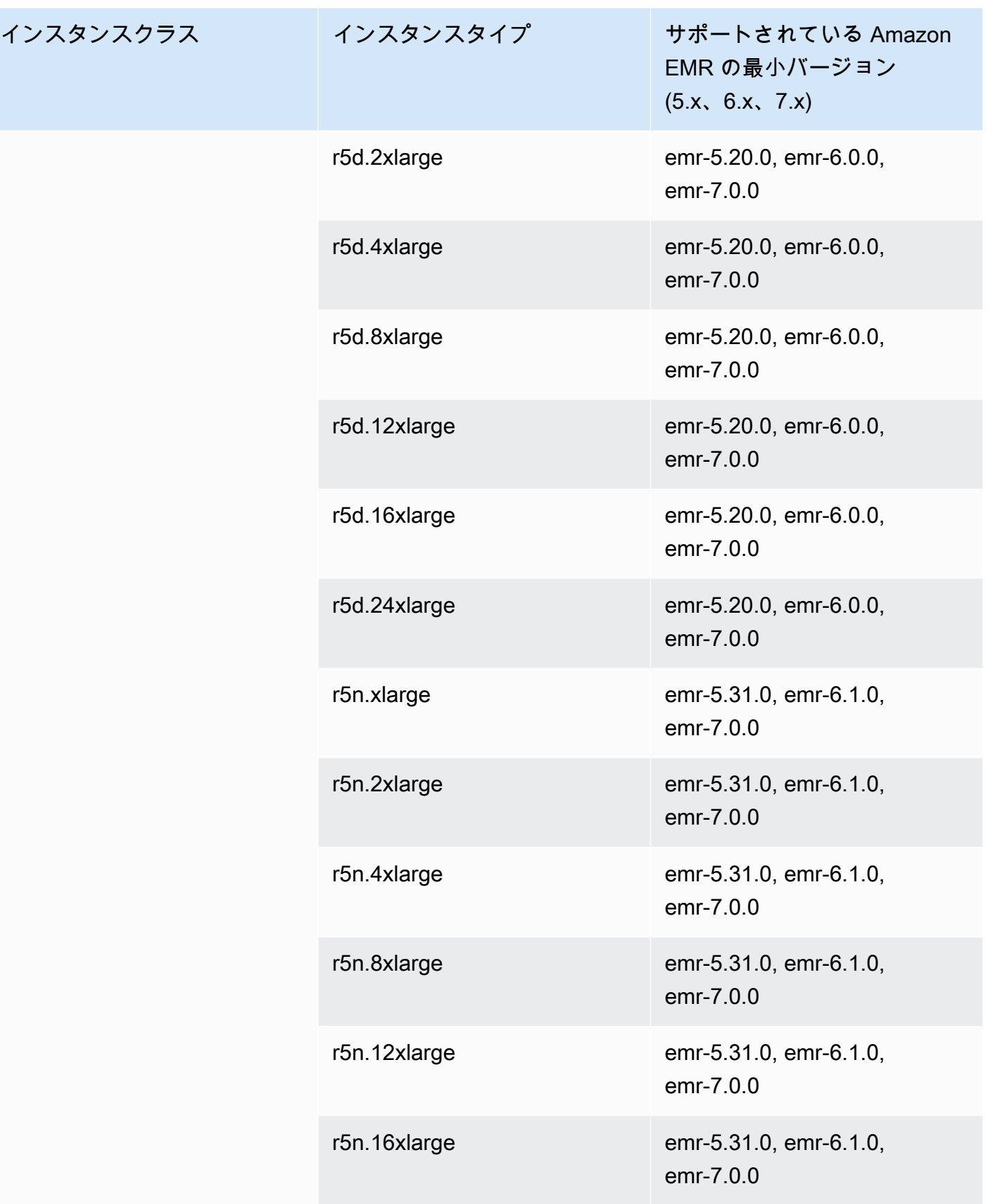

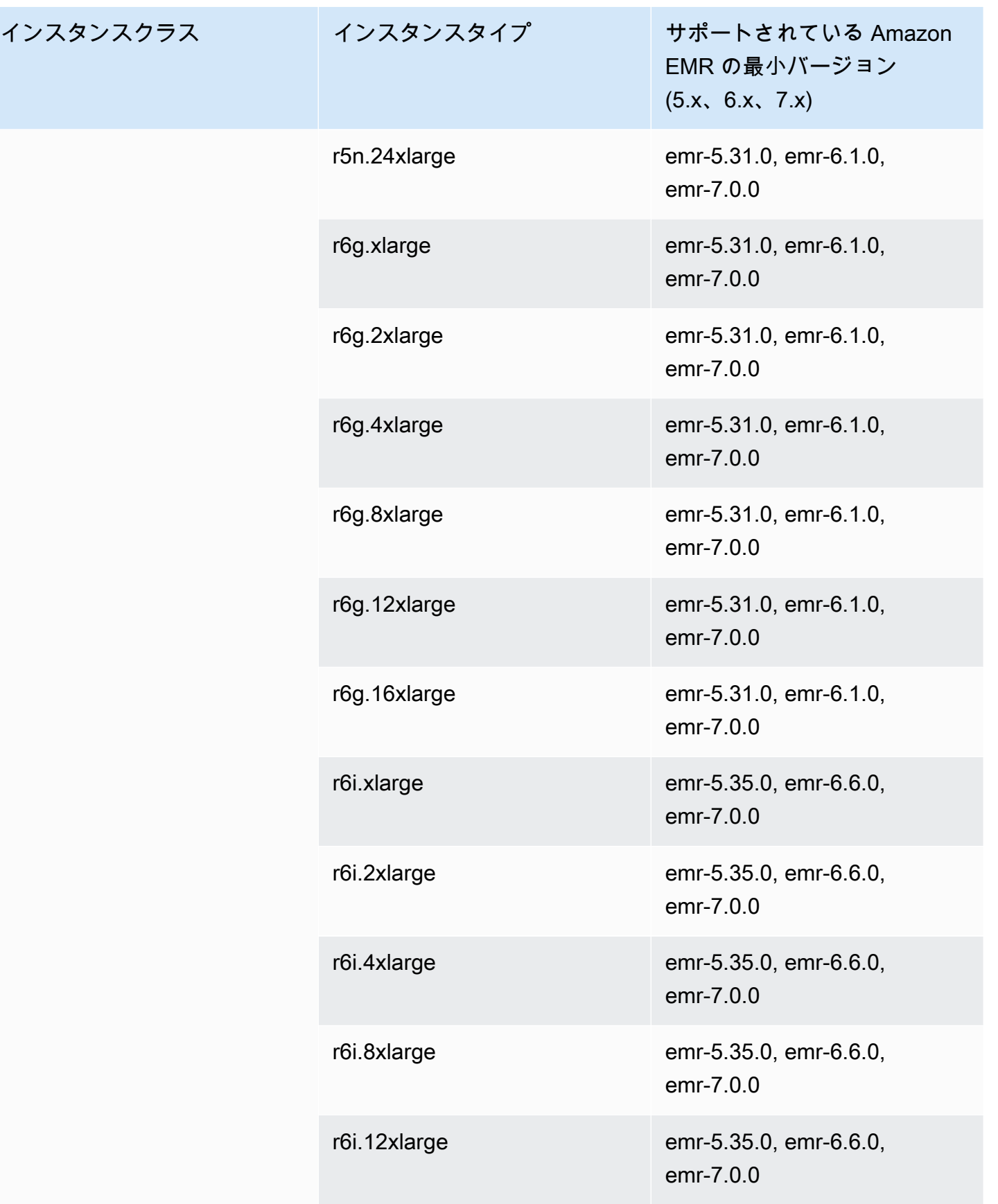

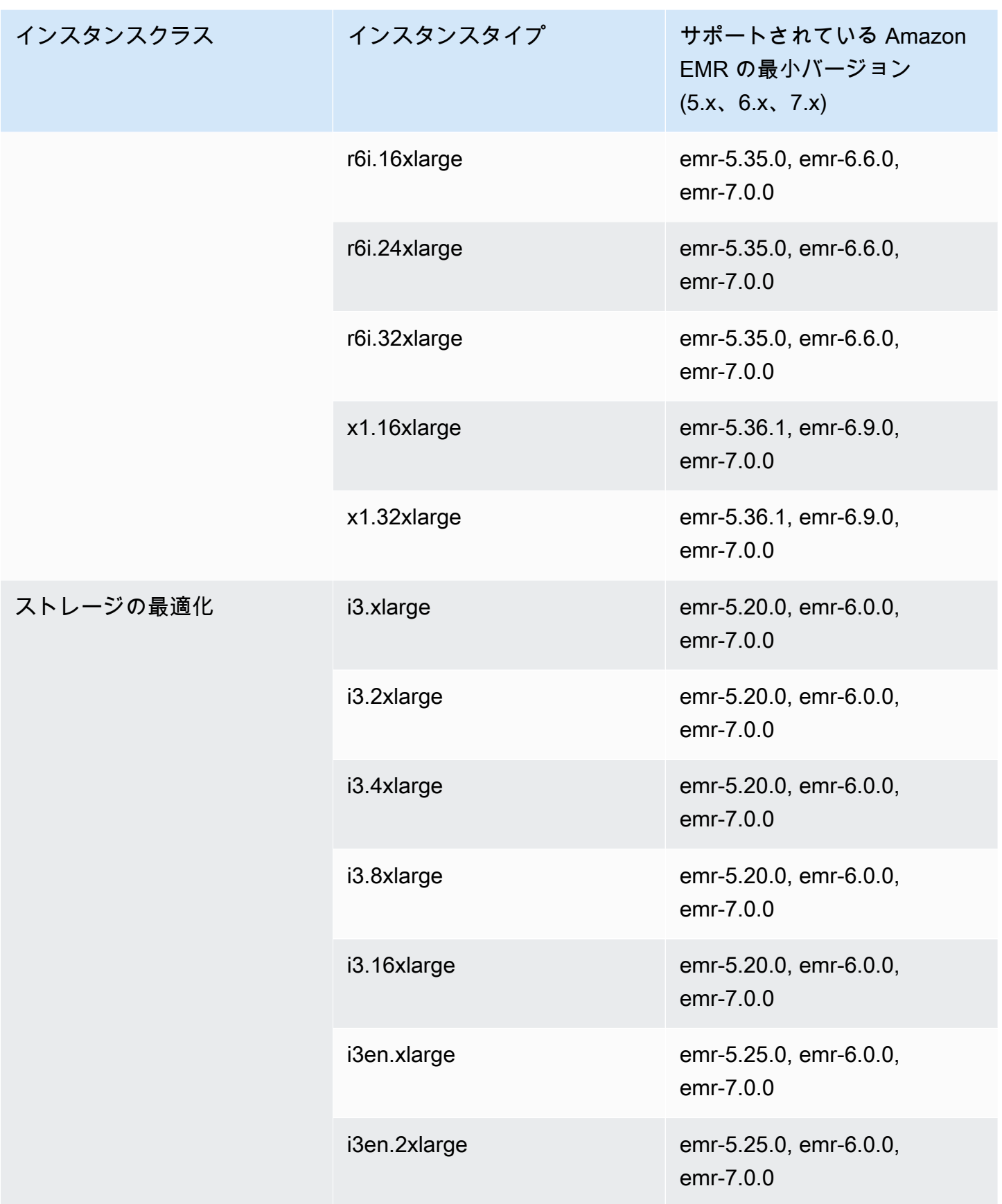

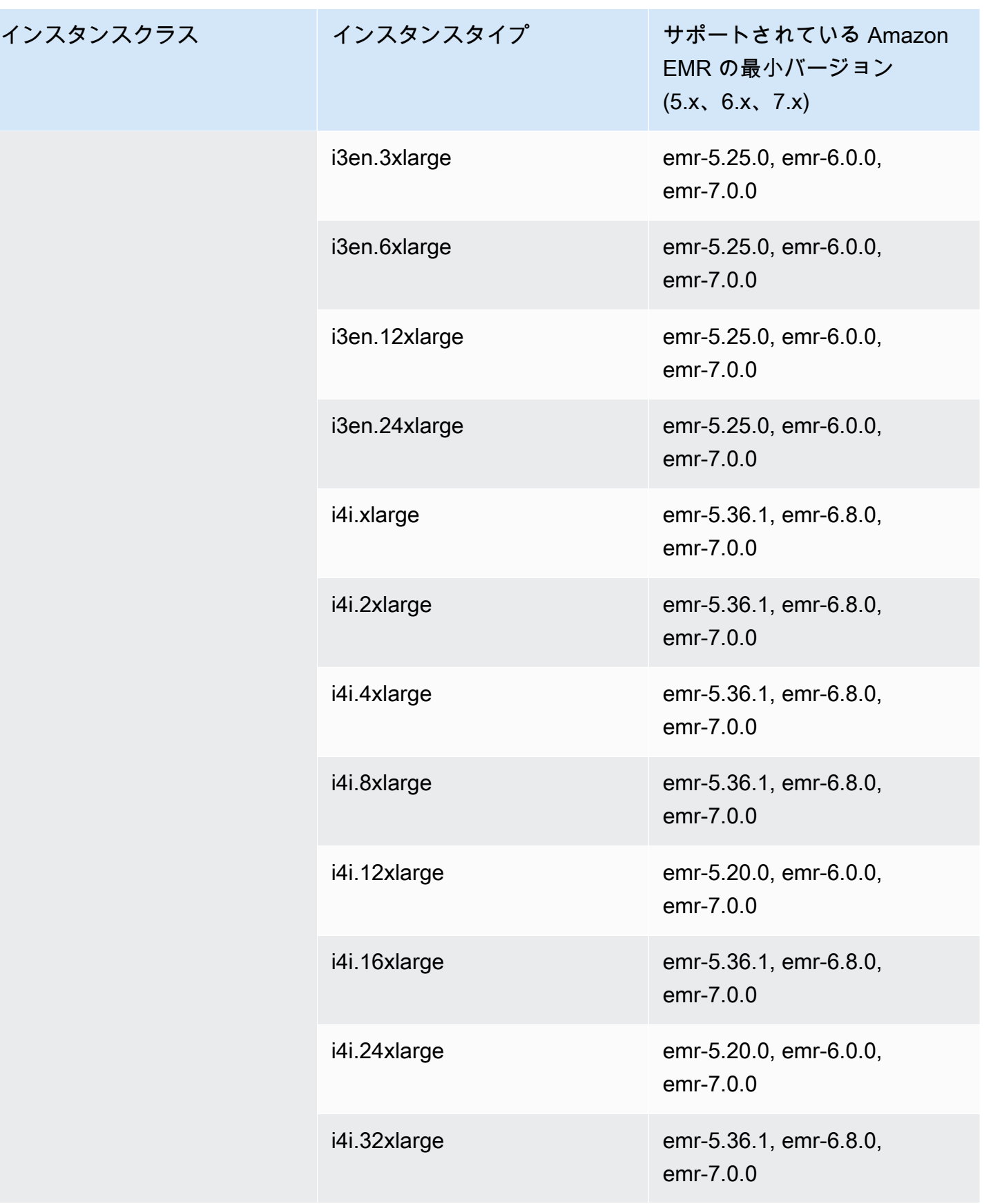

## アジアパシフィック (ジャカルタ): ap-southeast-3

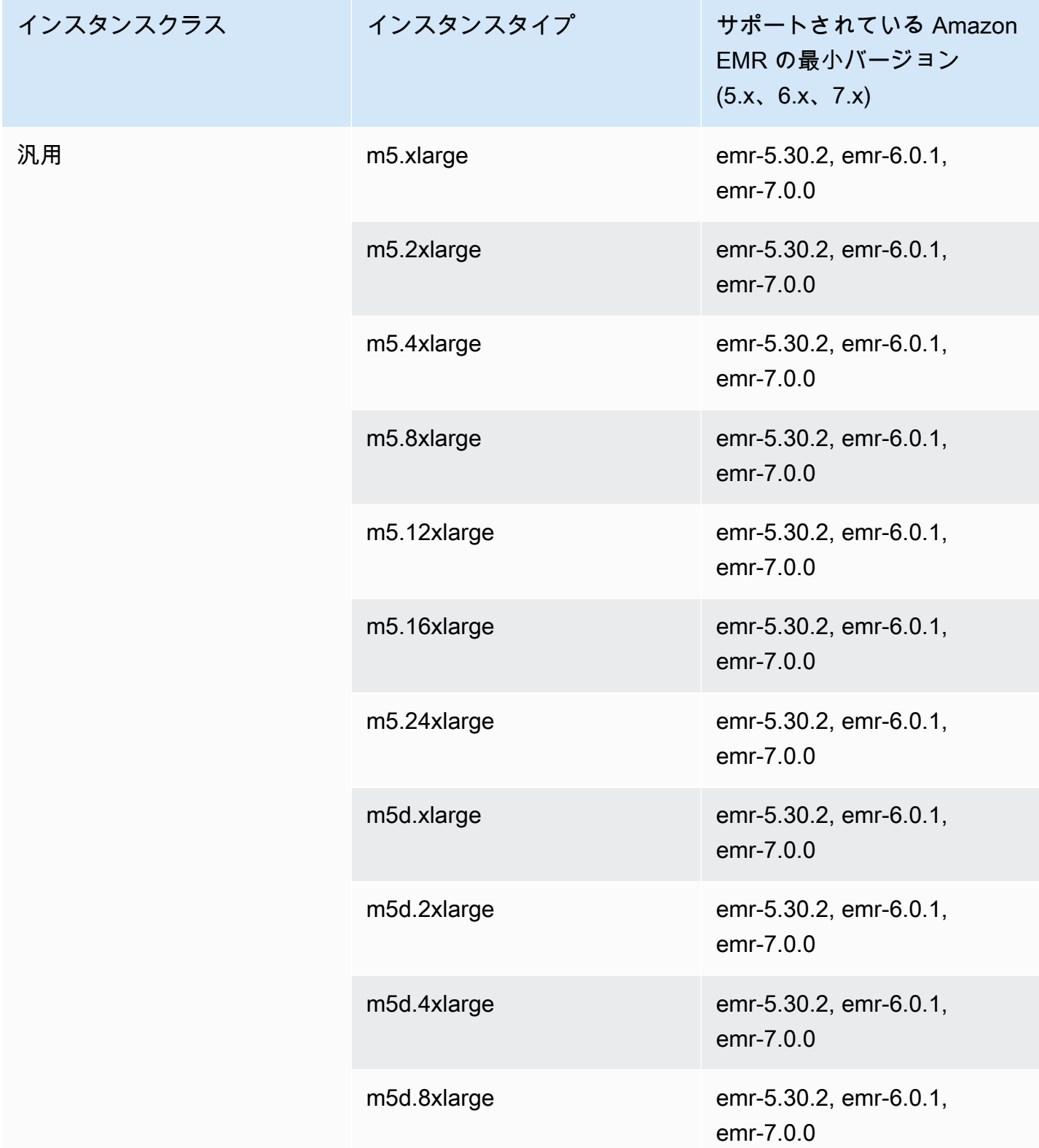

インスタンスクラス

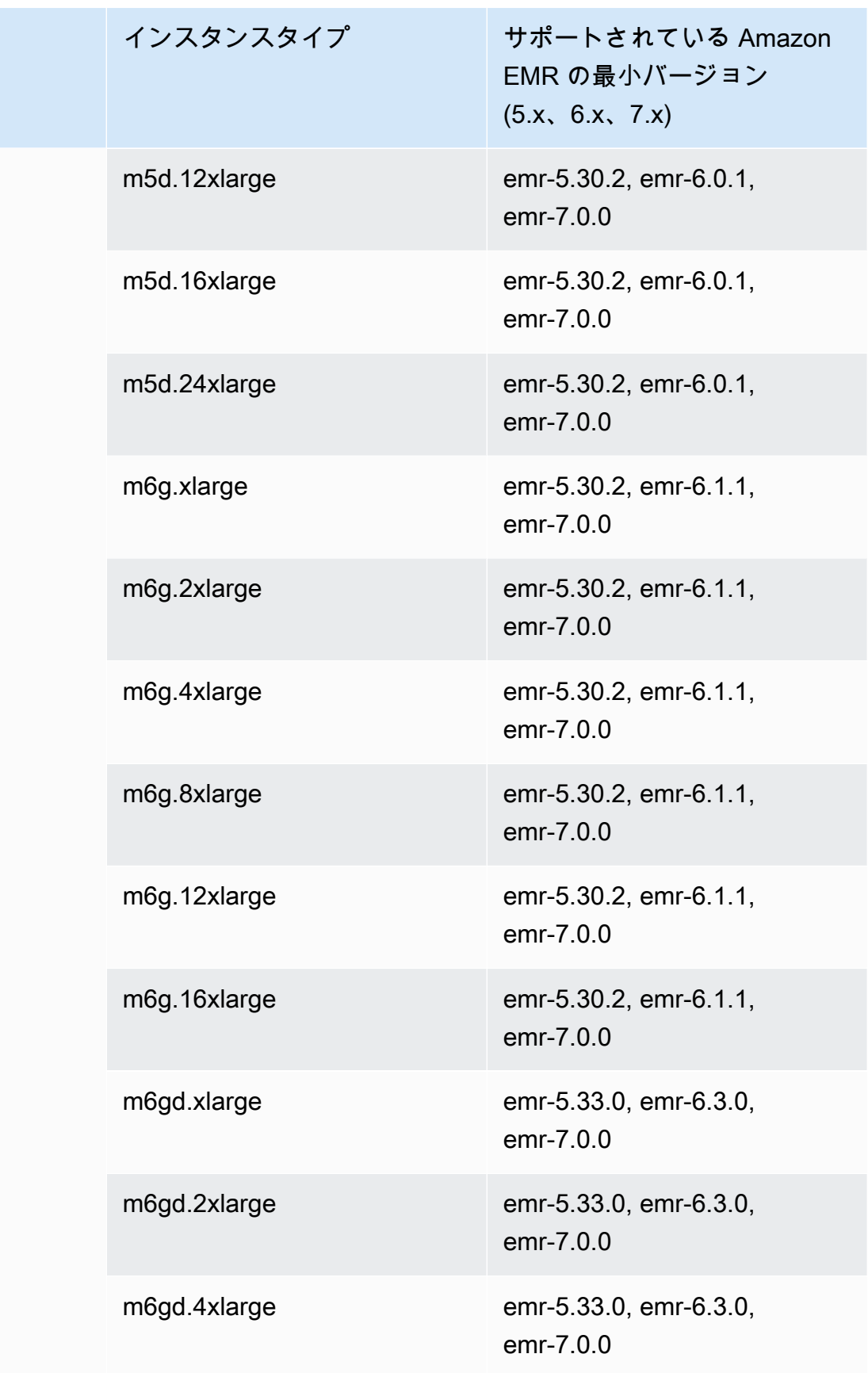

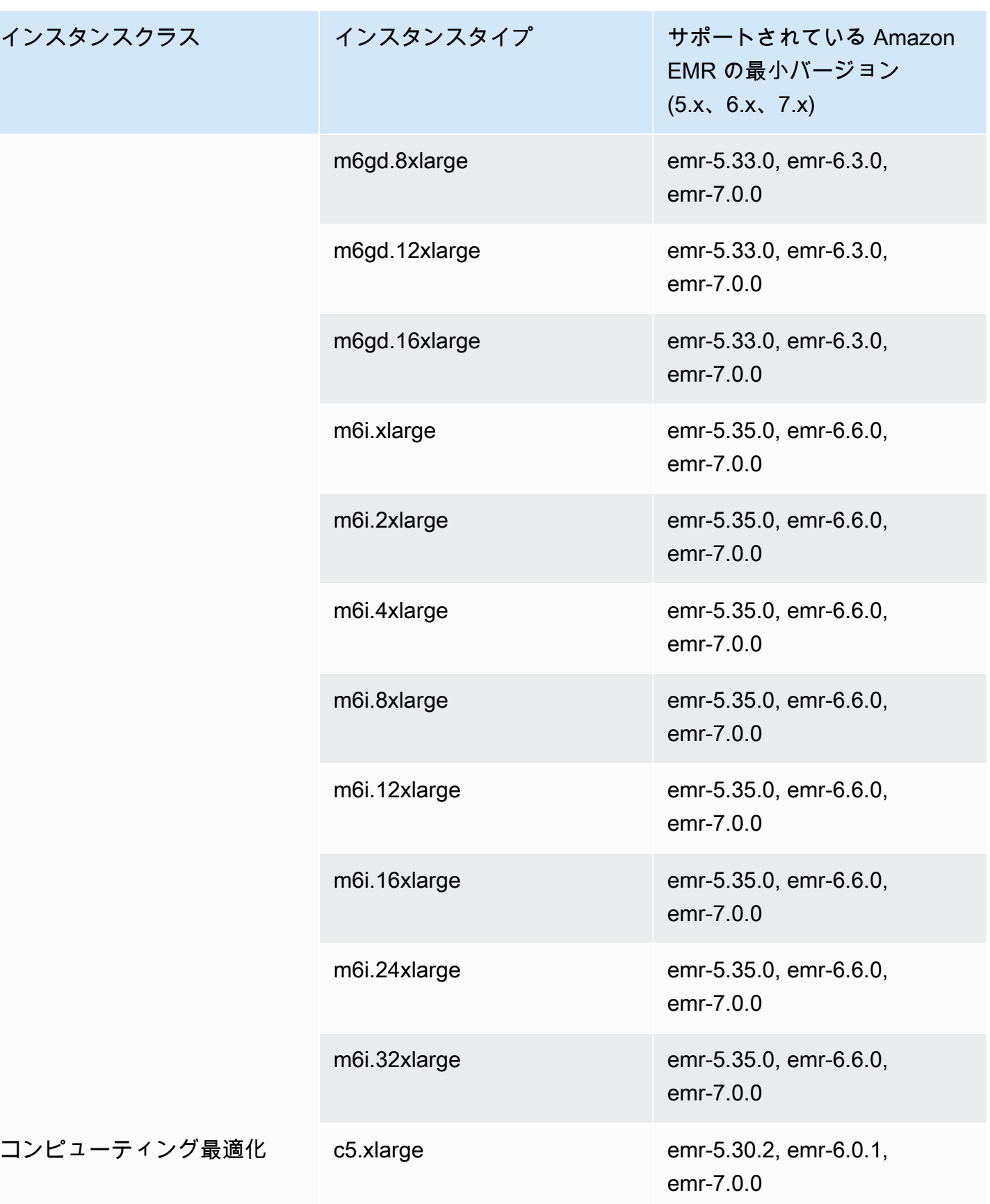

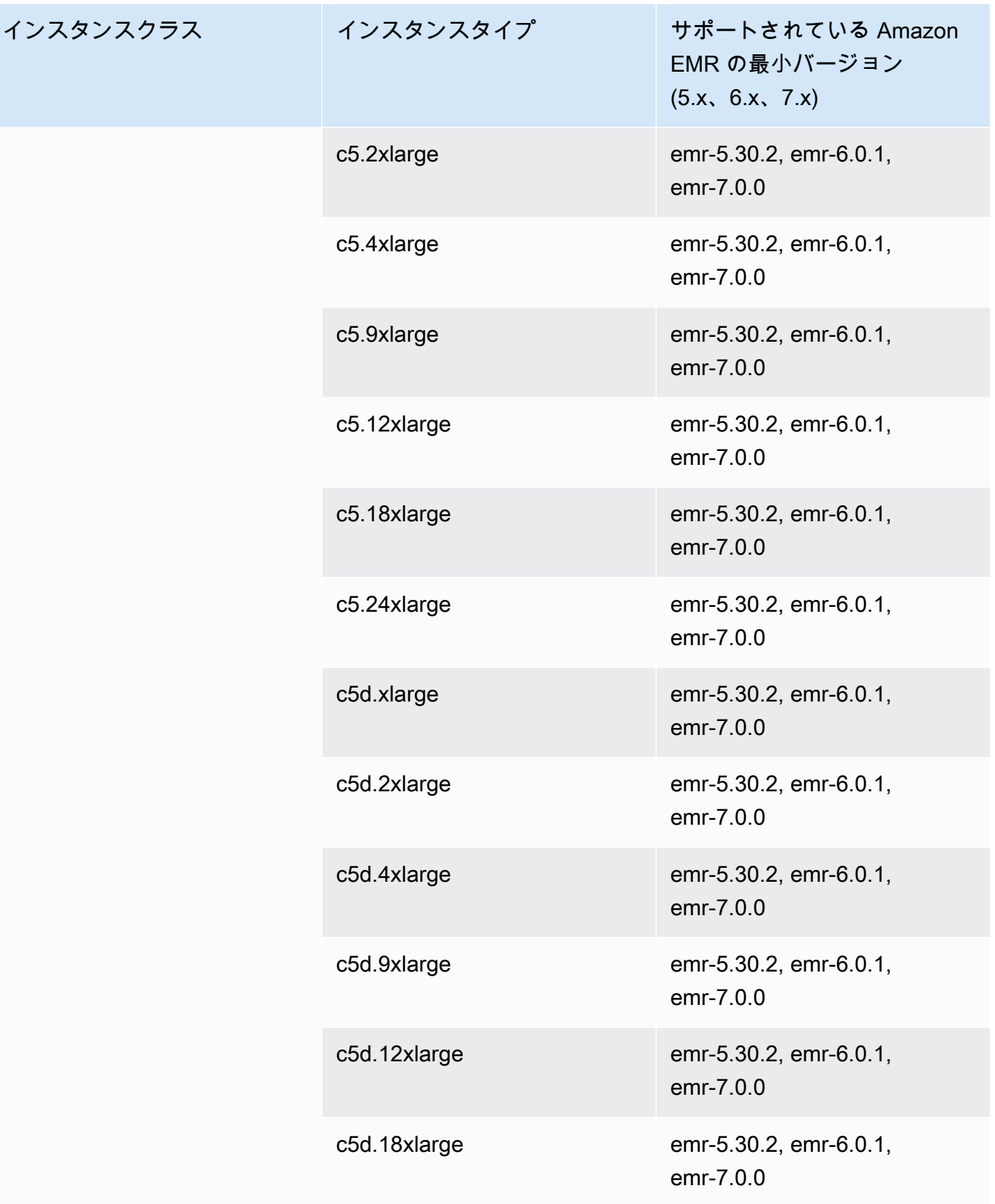

インスタン

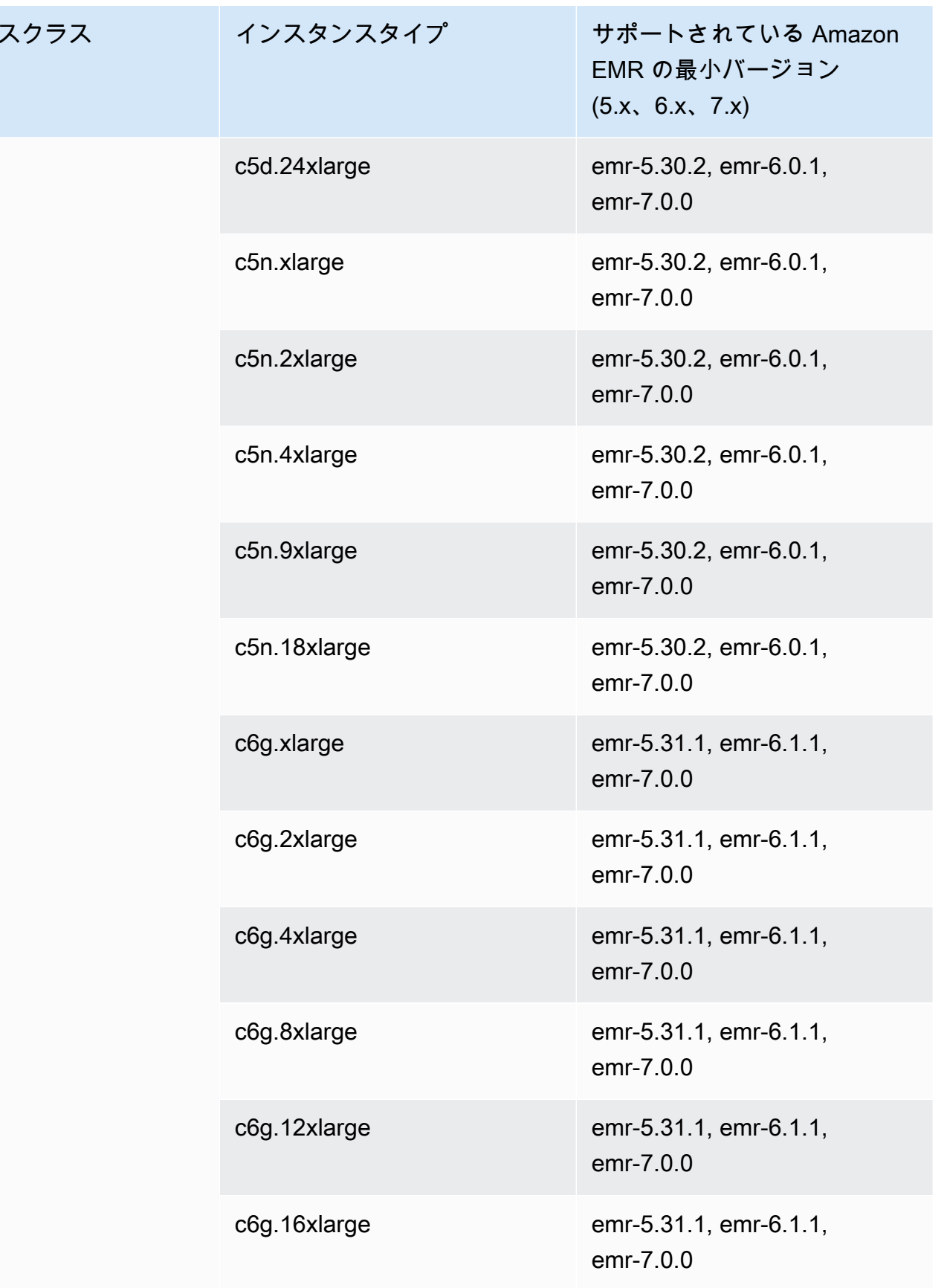

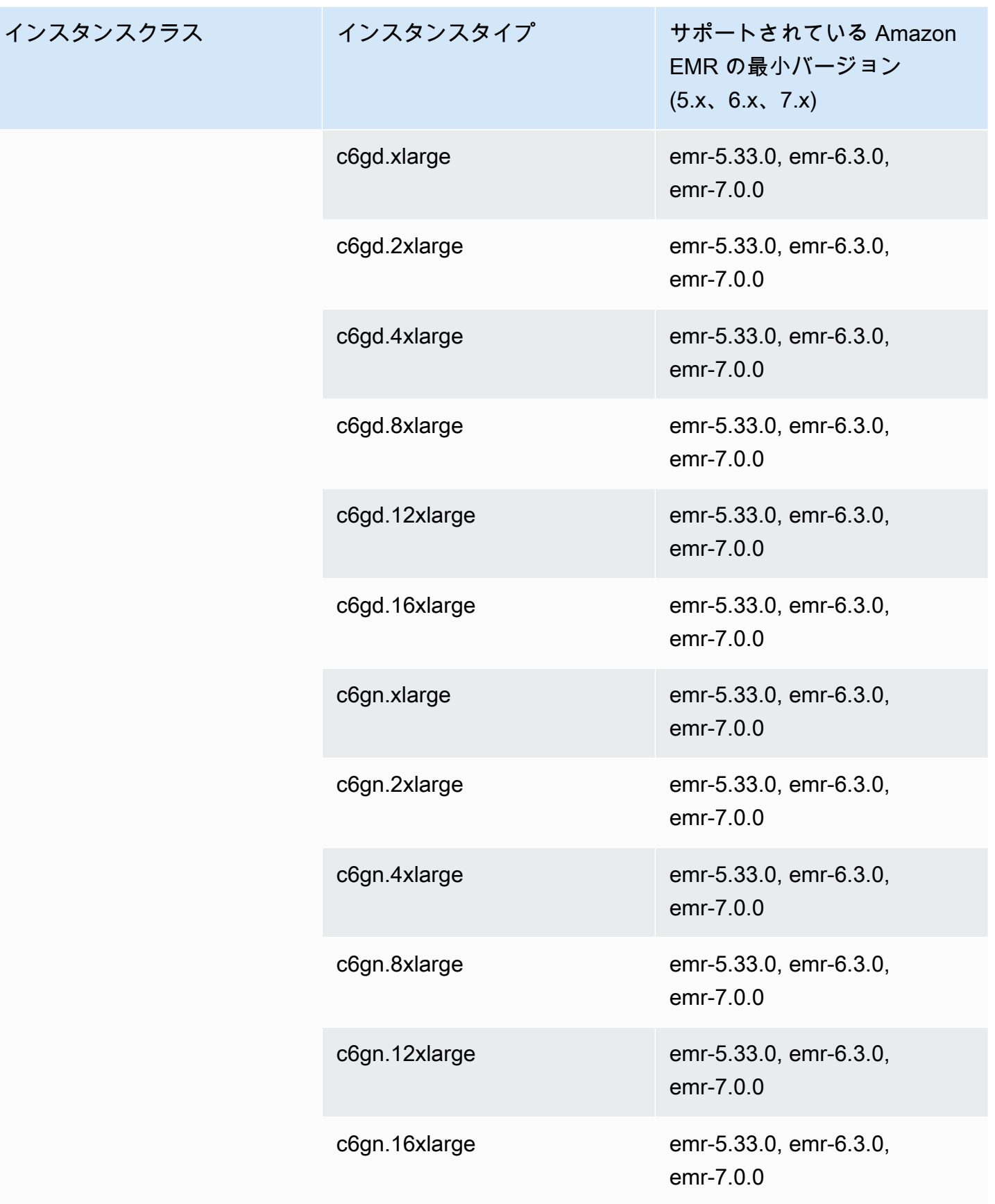

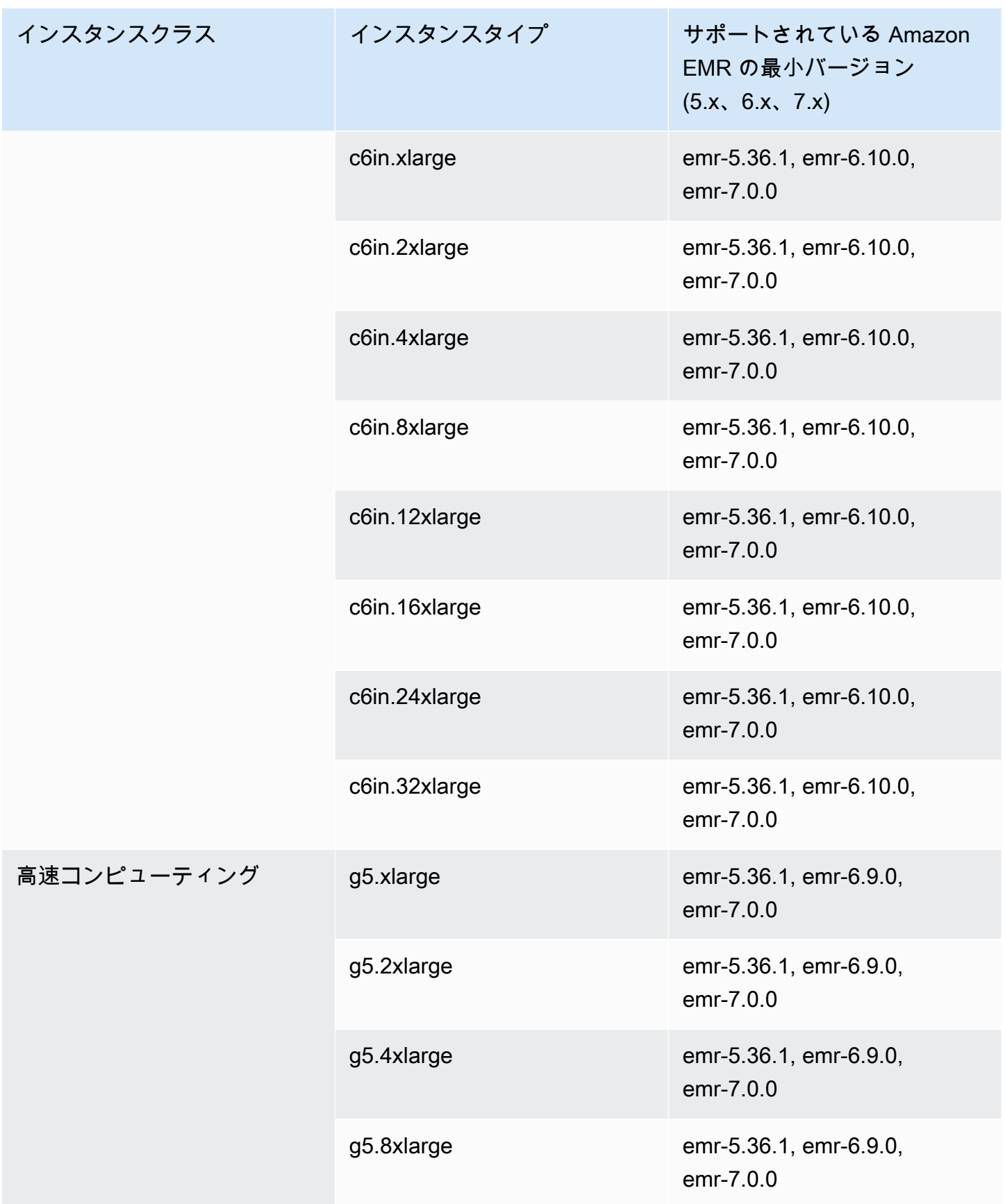

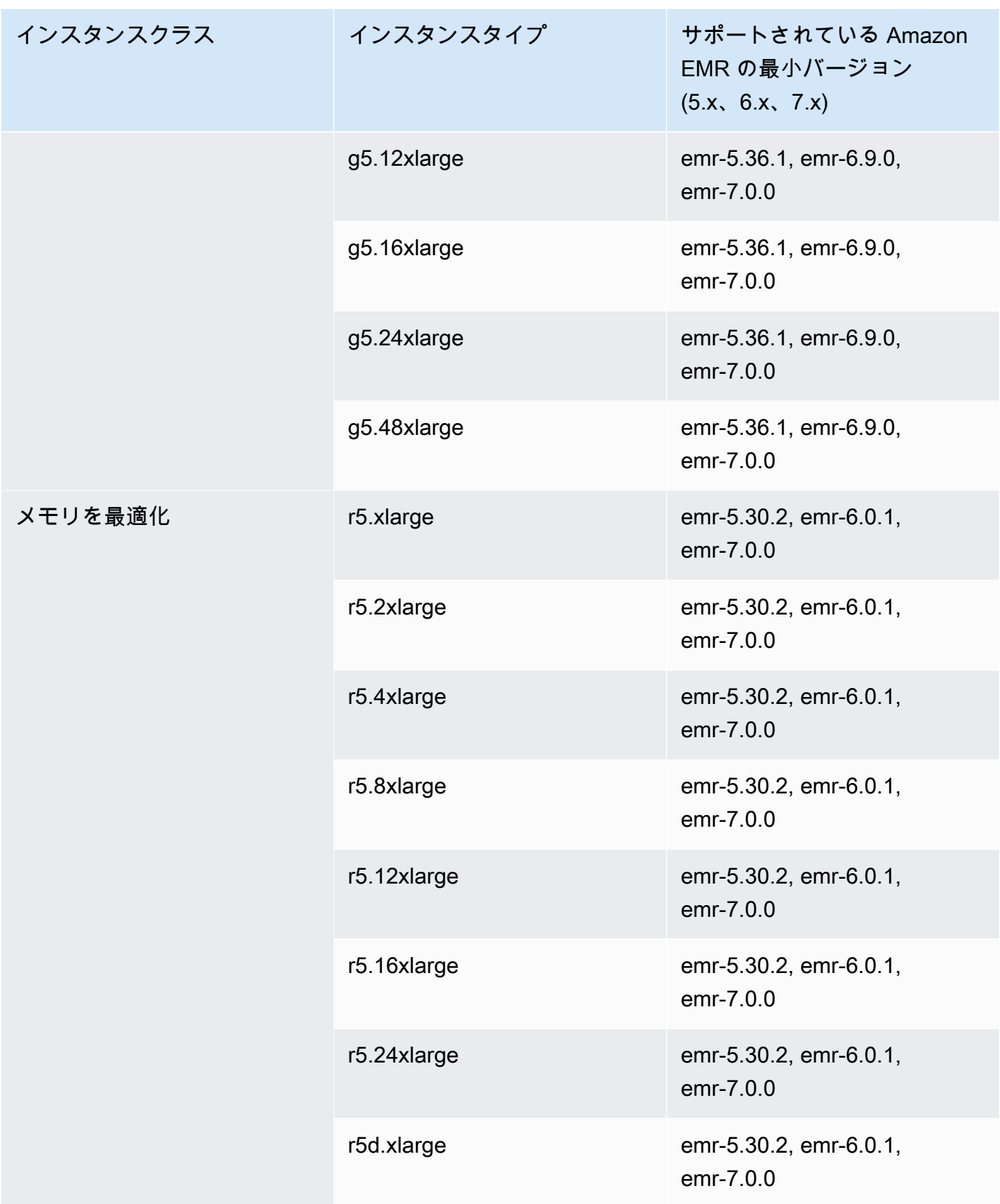

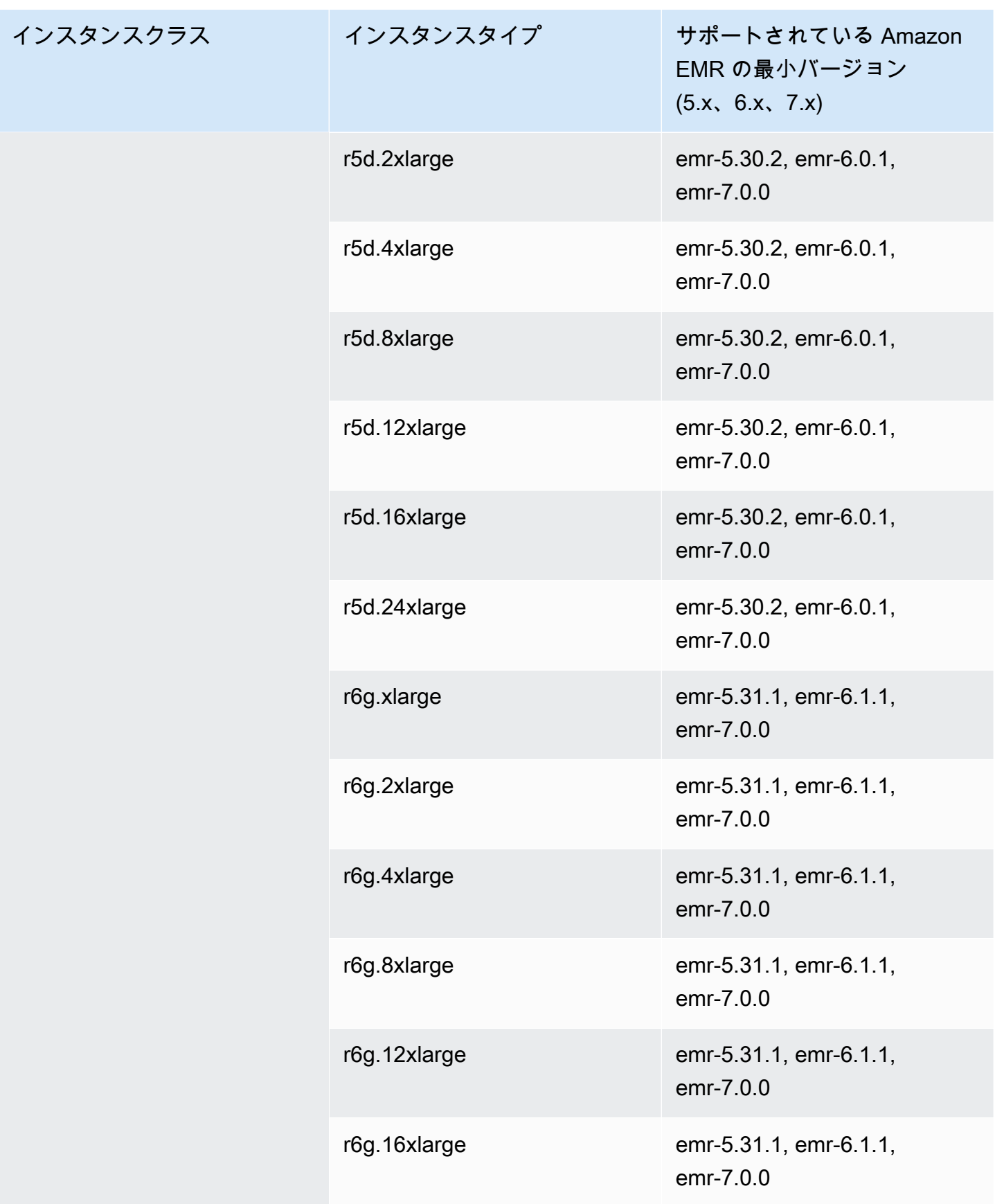

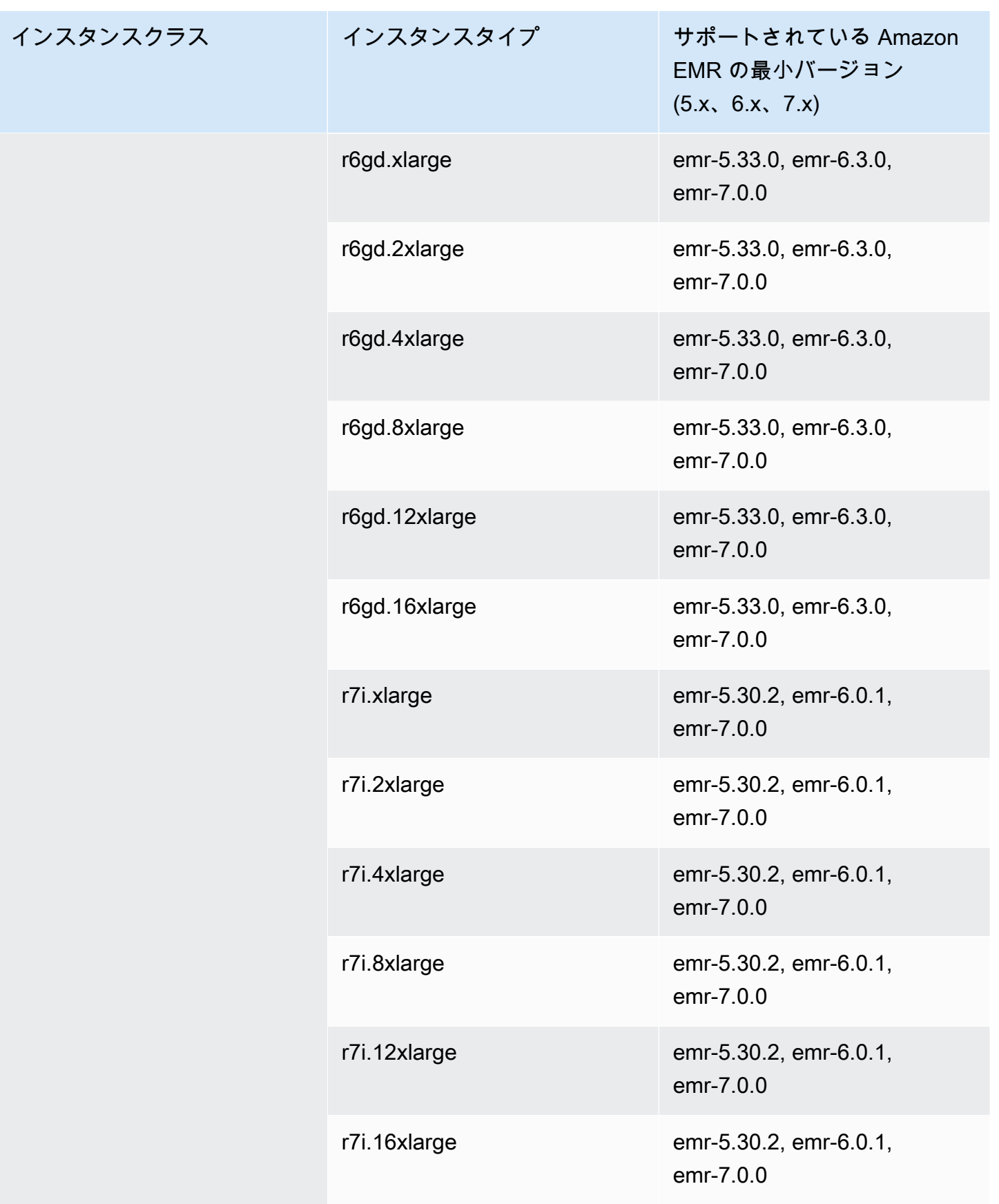

インスタンスクラス

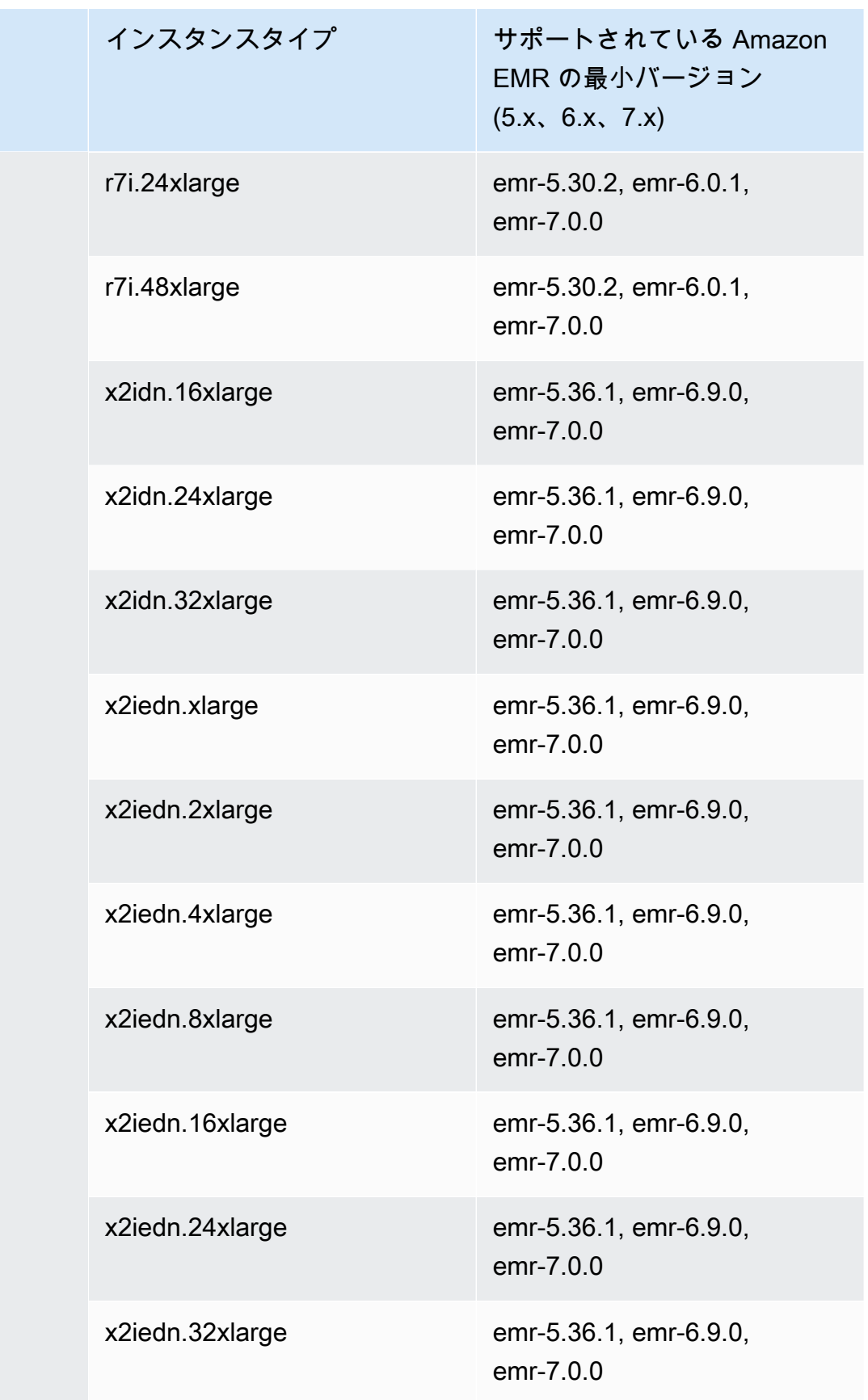
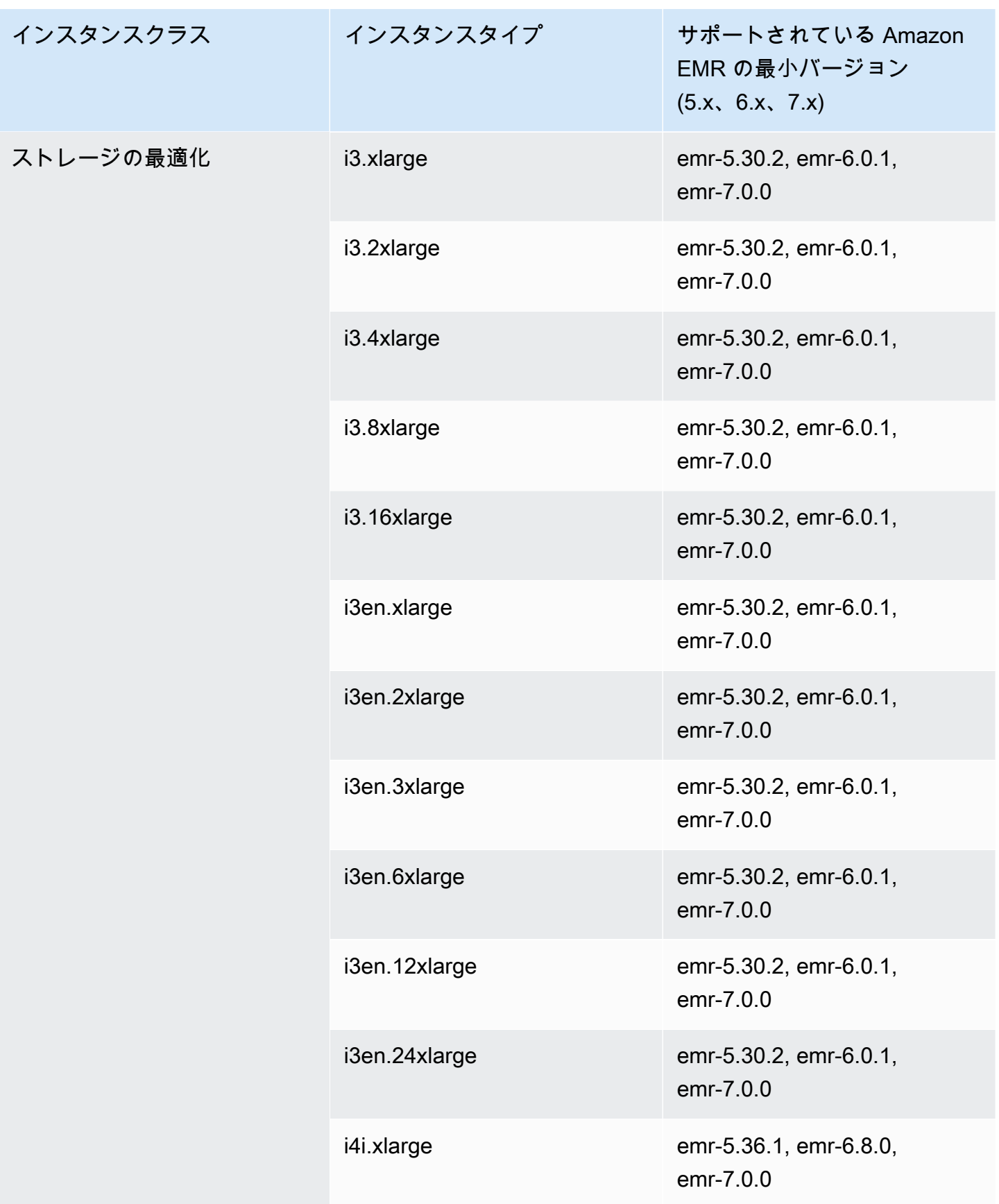

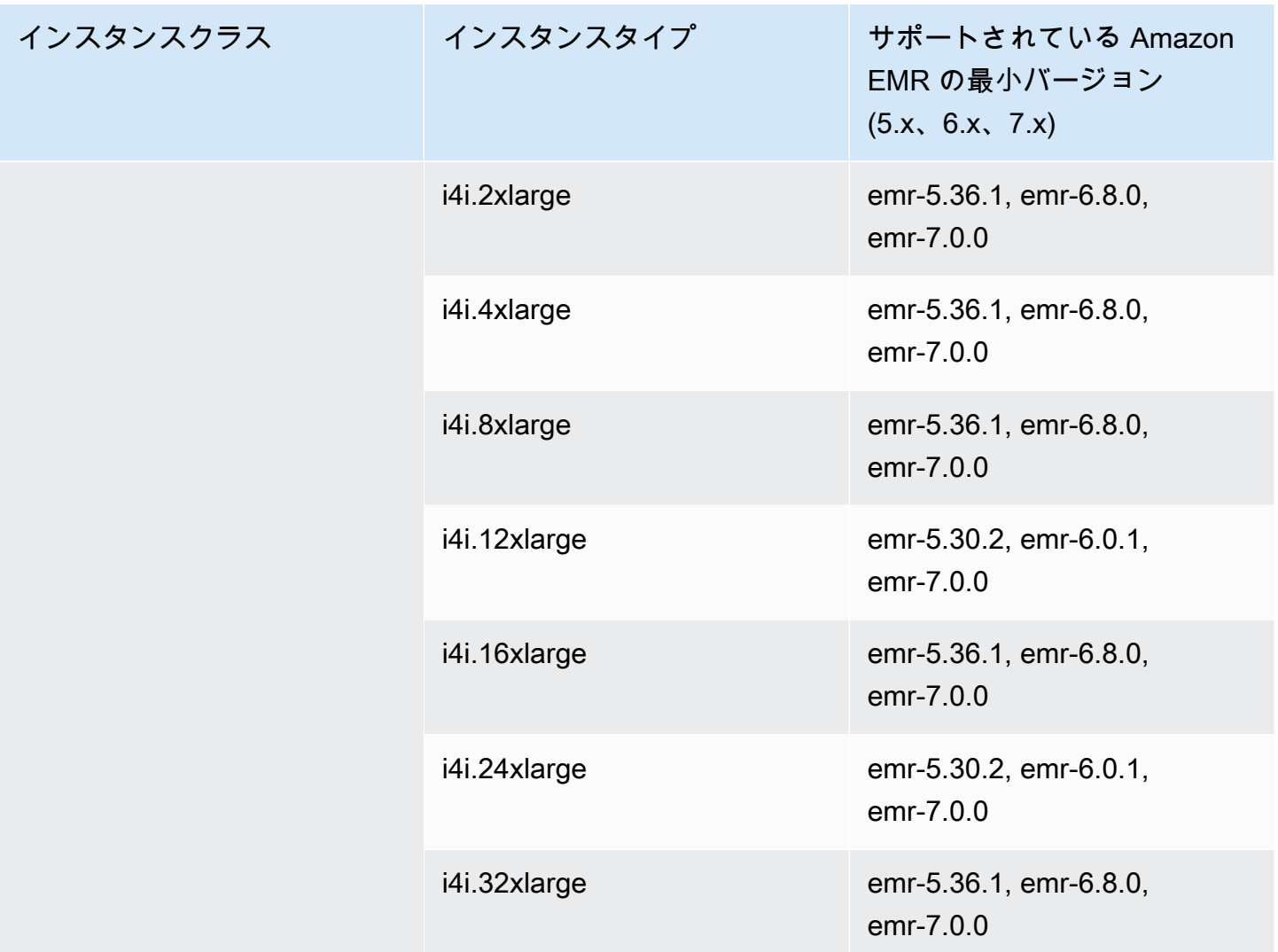

アジアパシフィック (ムンバイ) ap-south-1

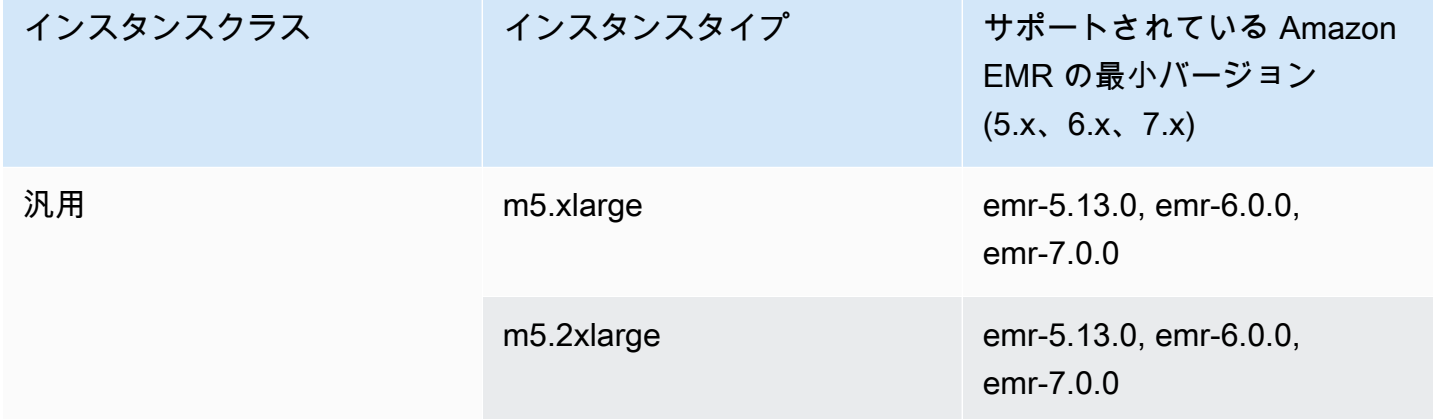

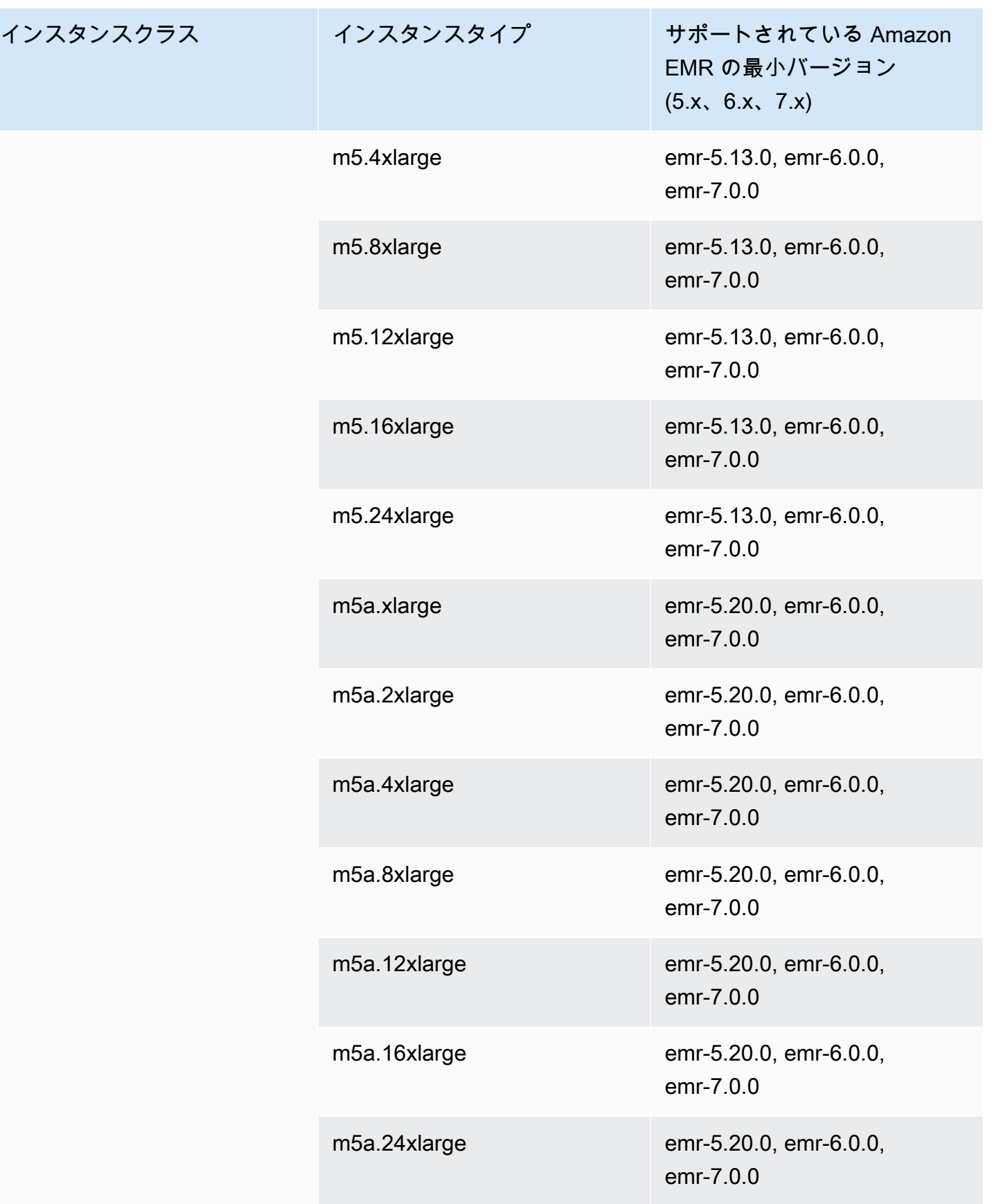

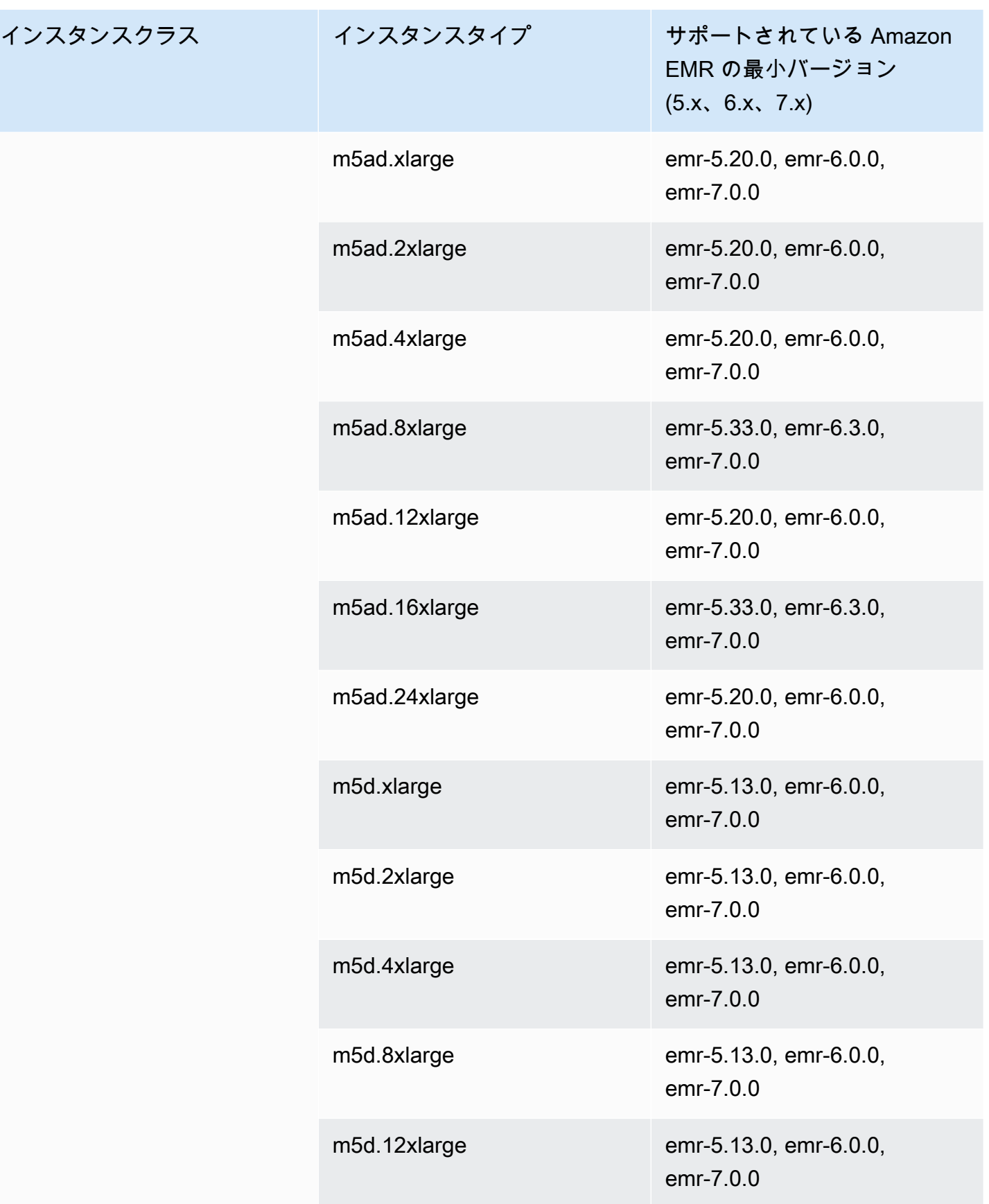

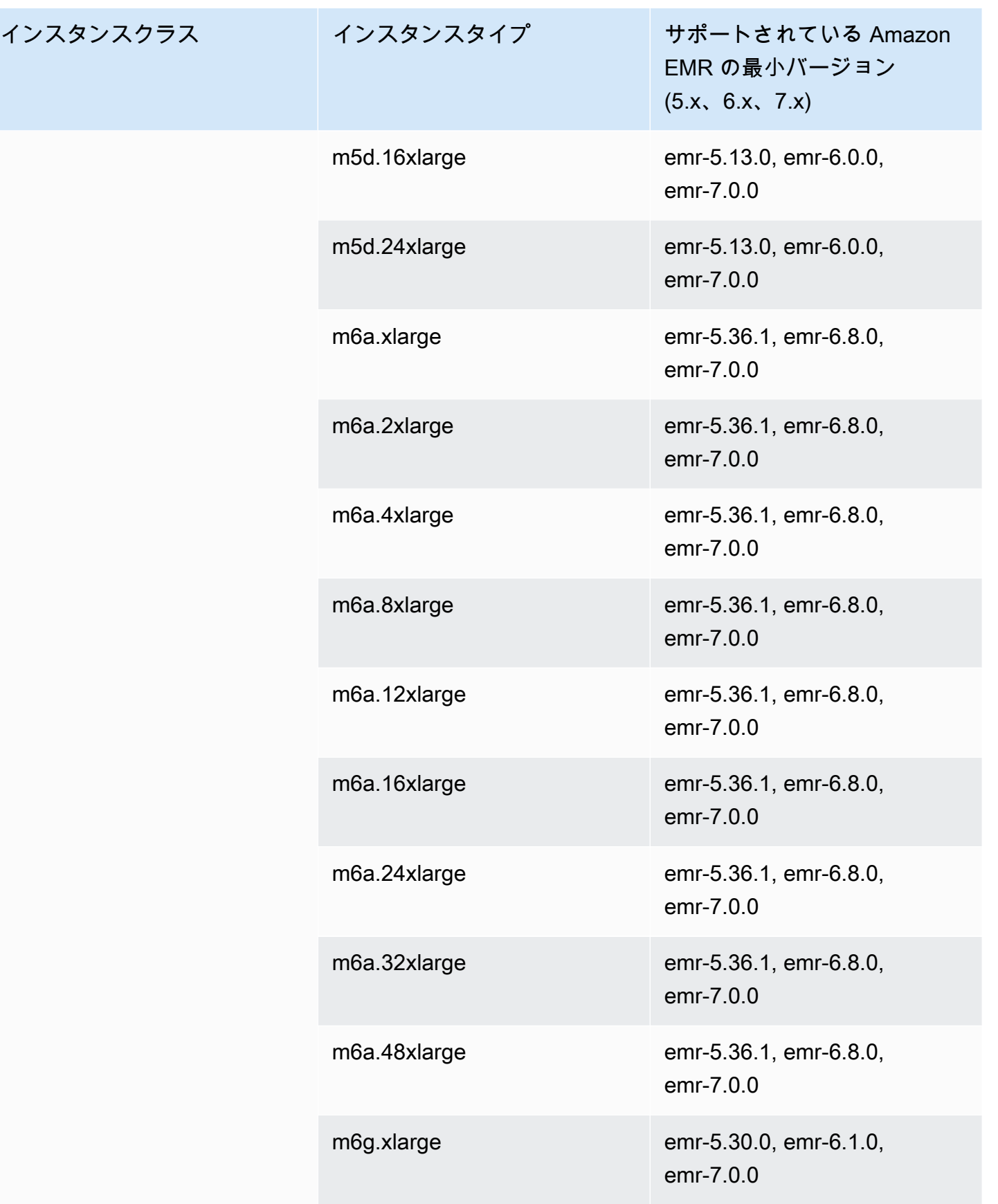

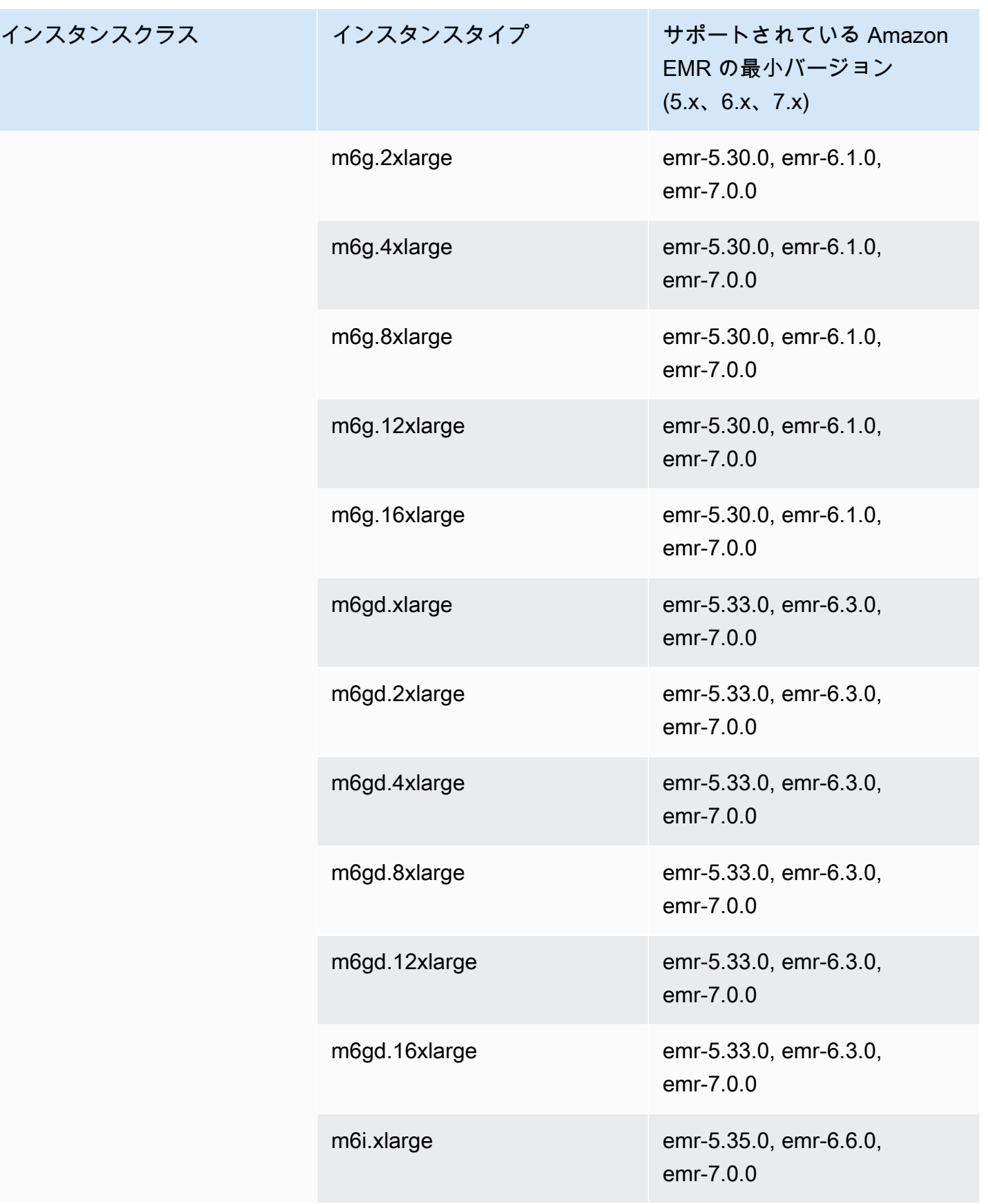

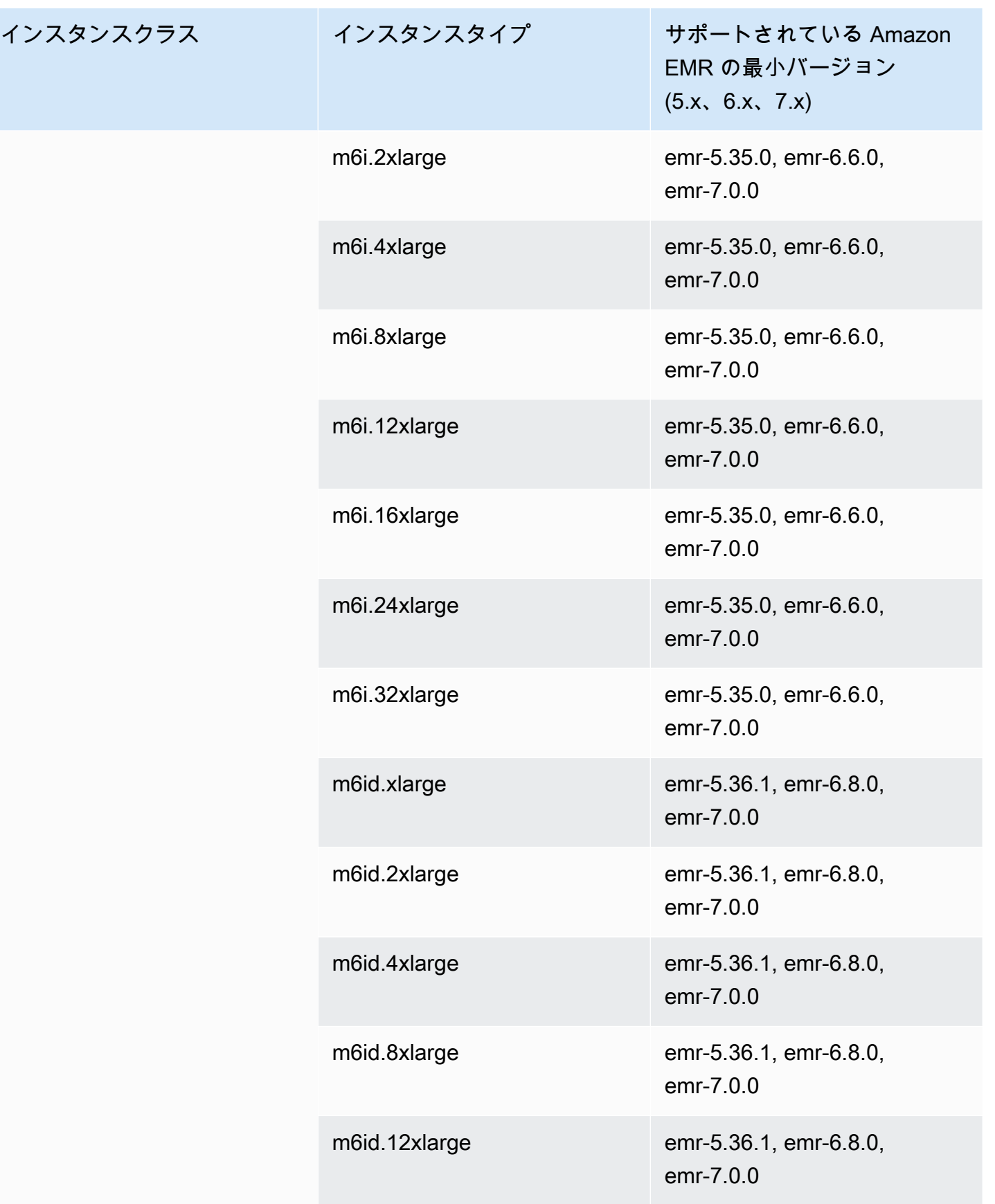

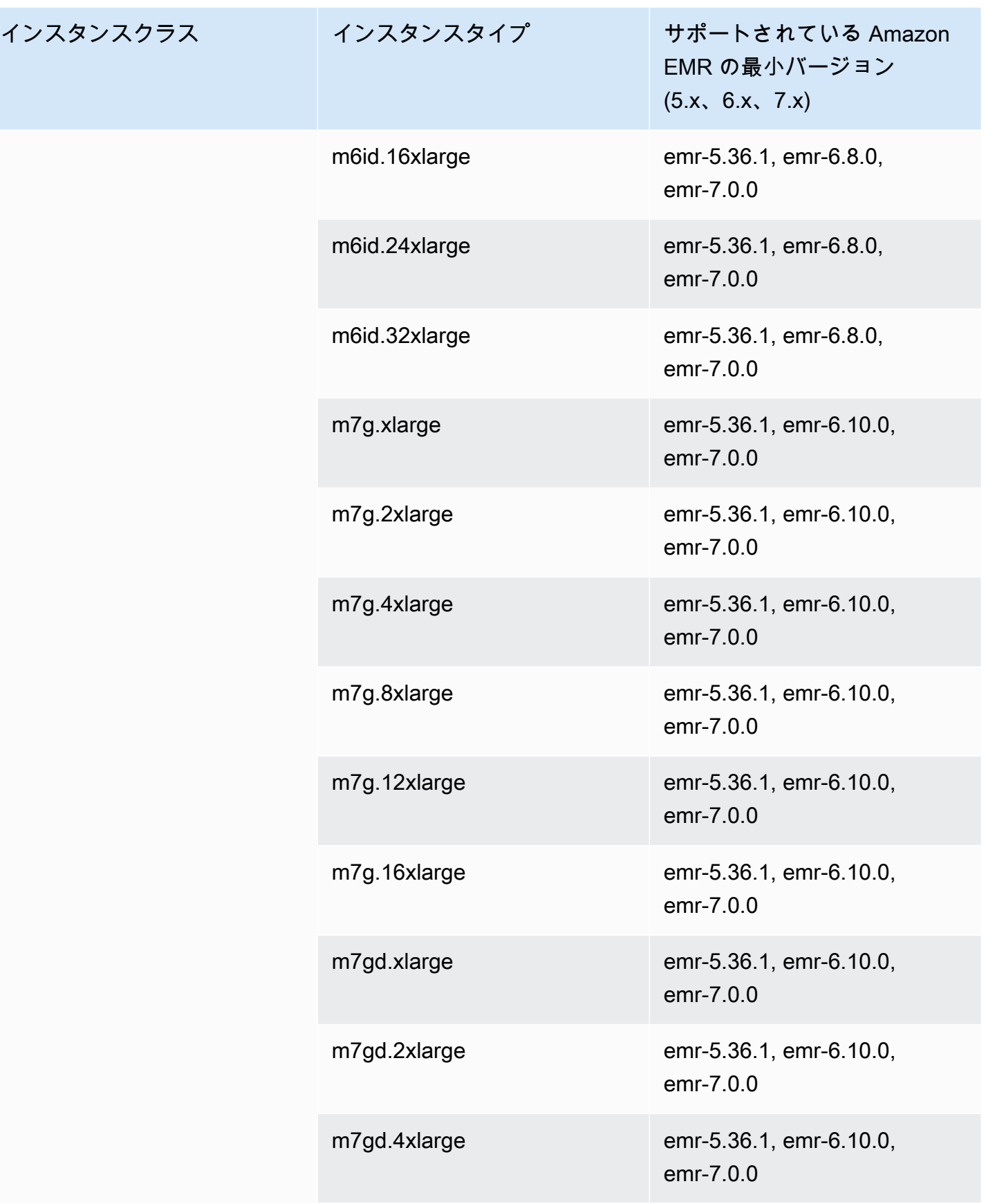

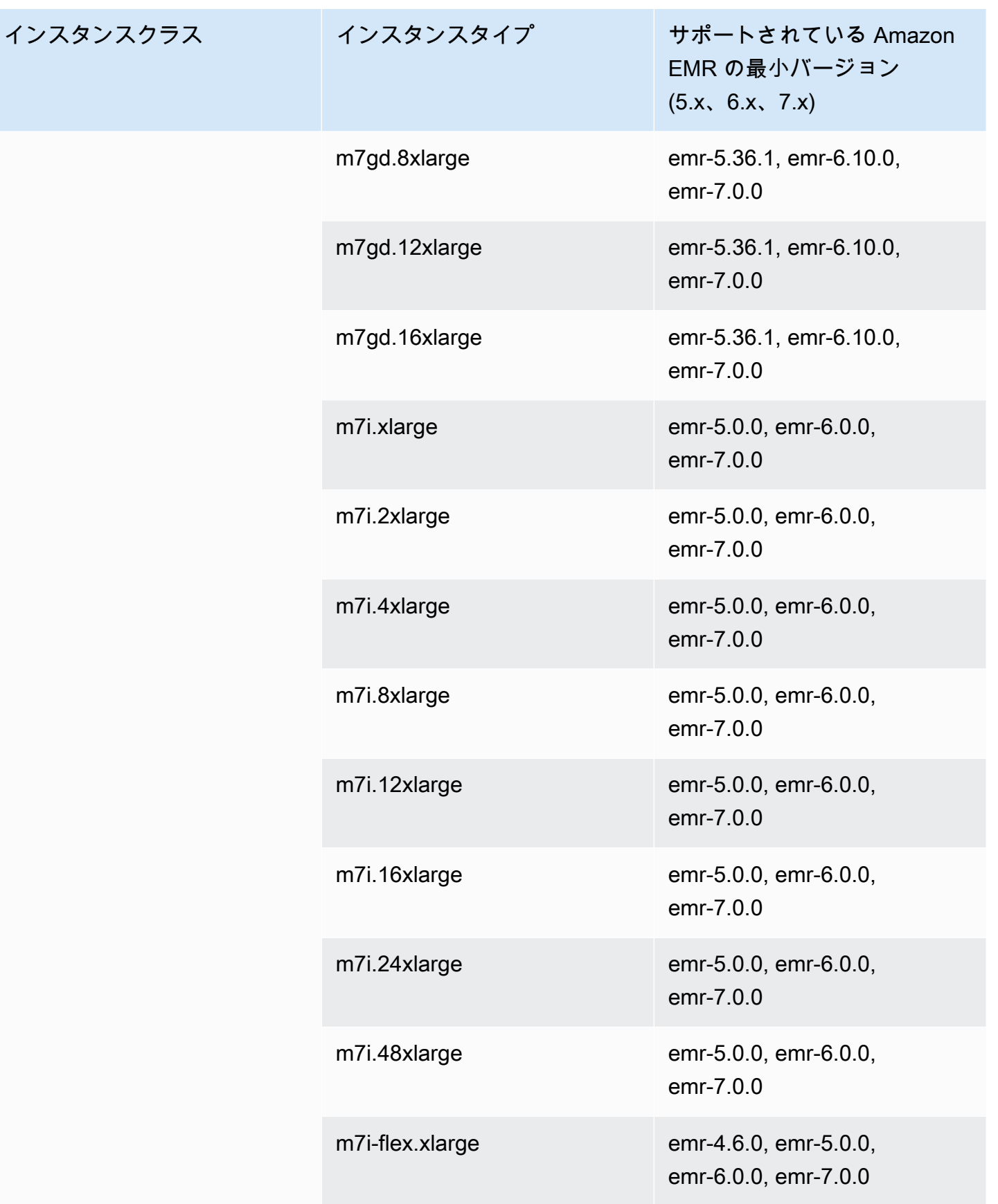

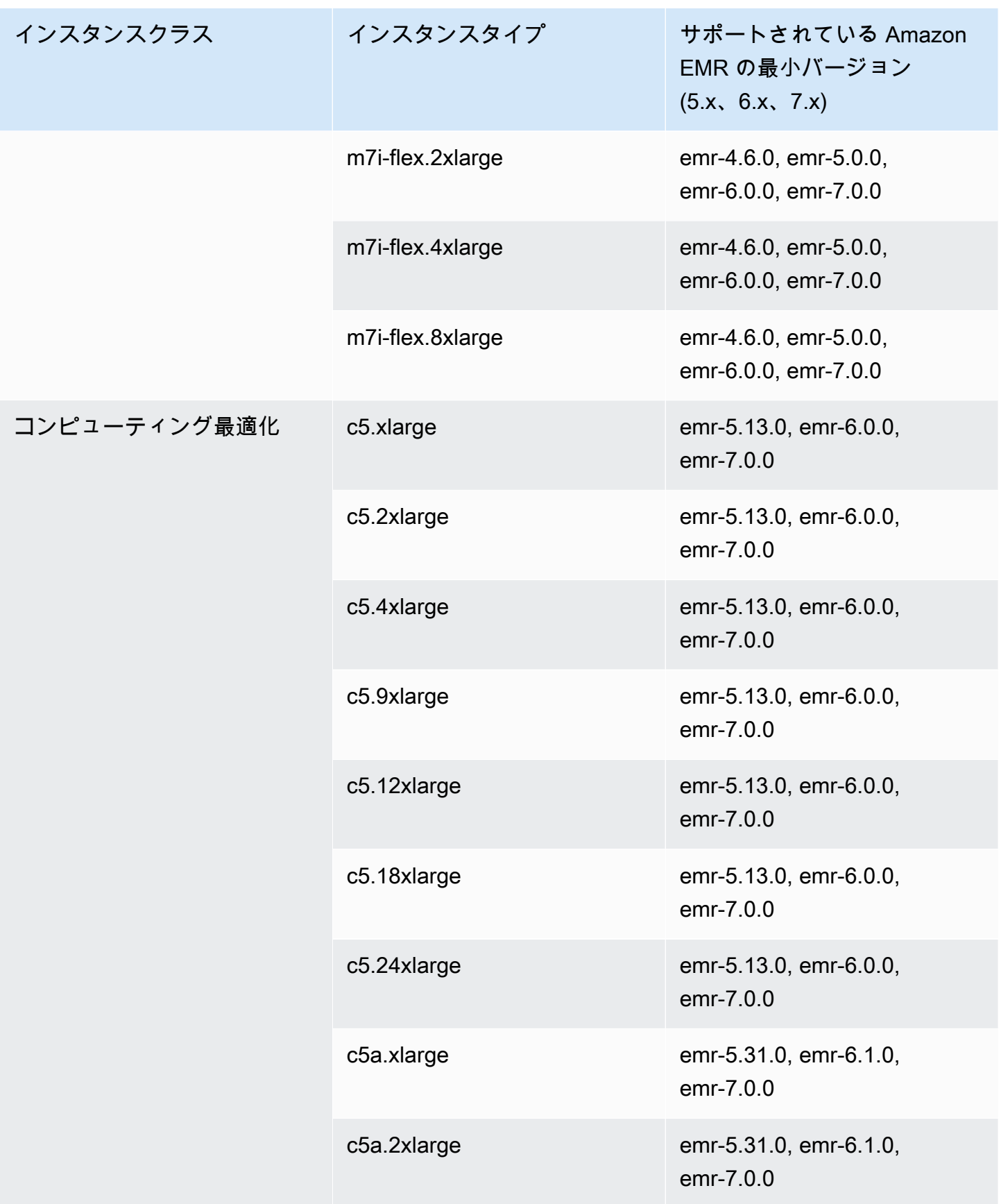

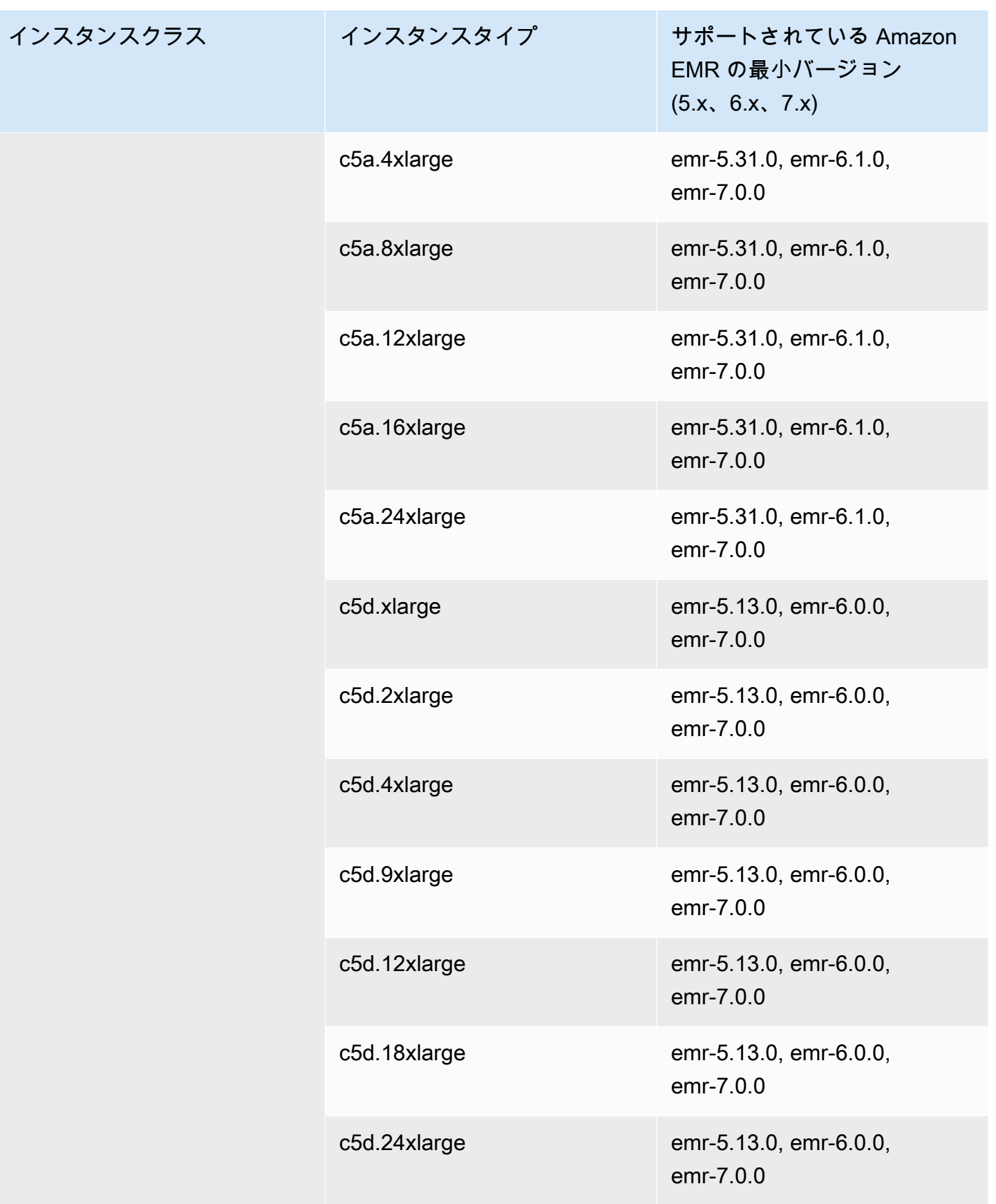

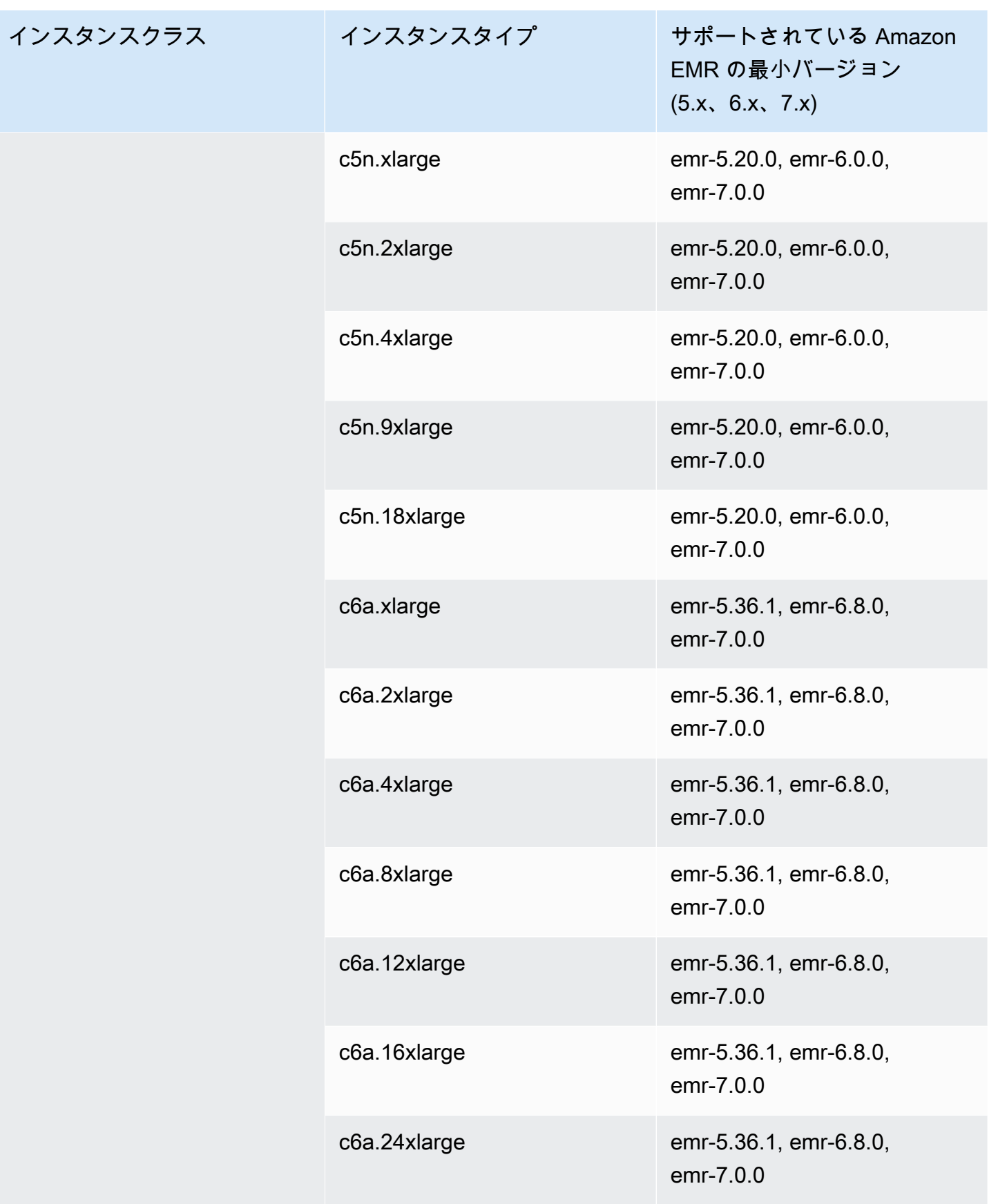

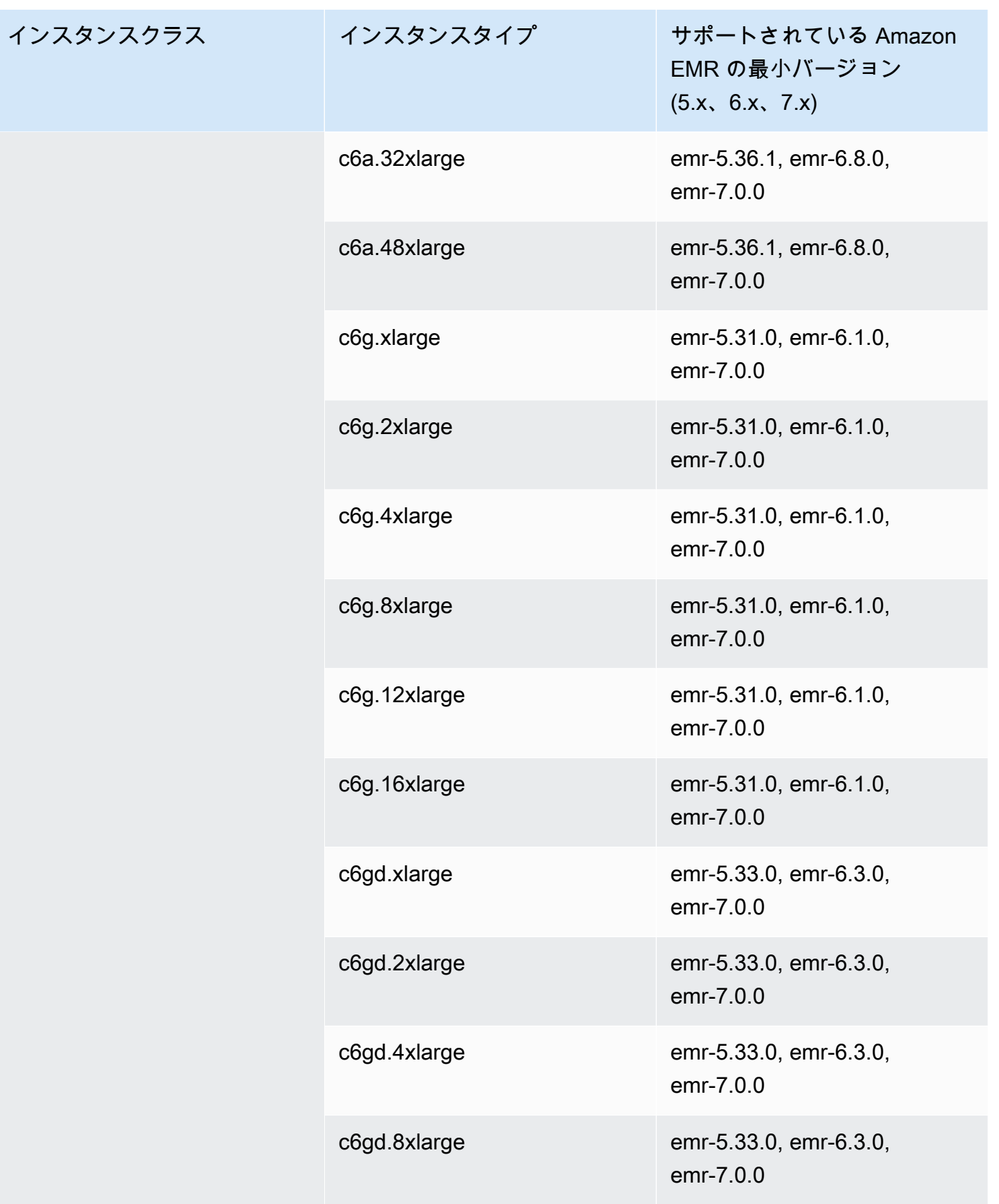

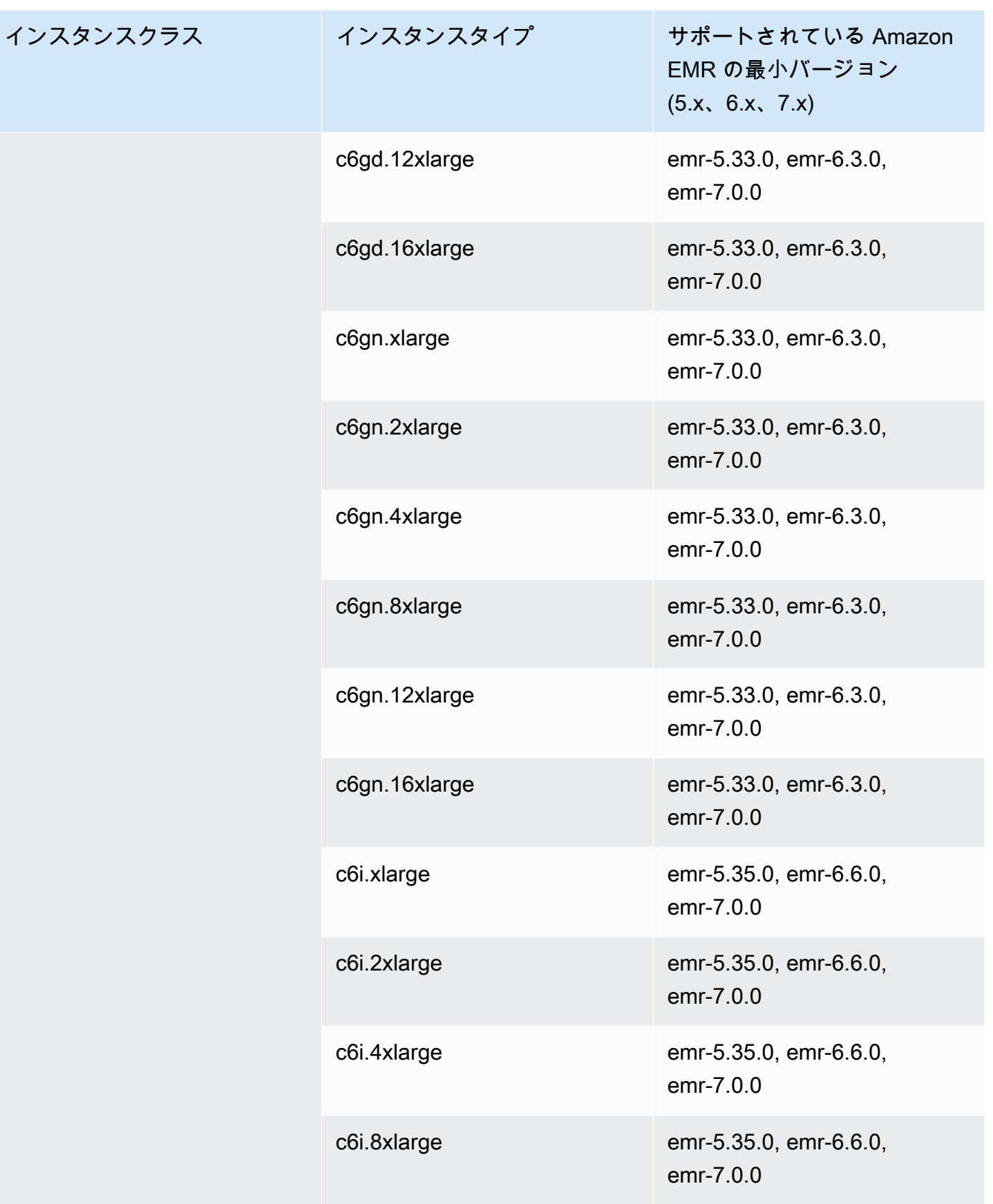

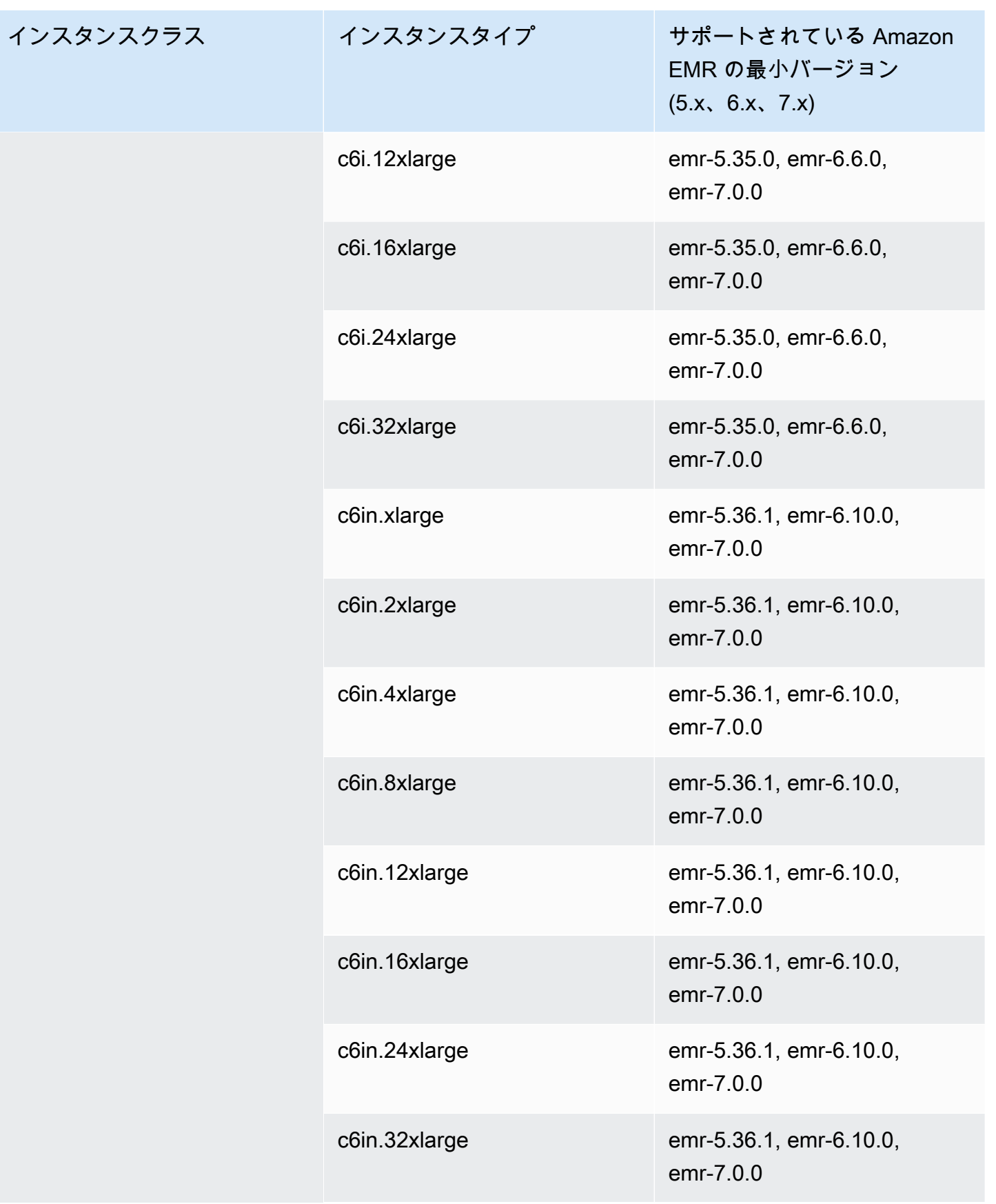

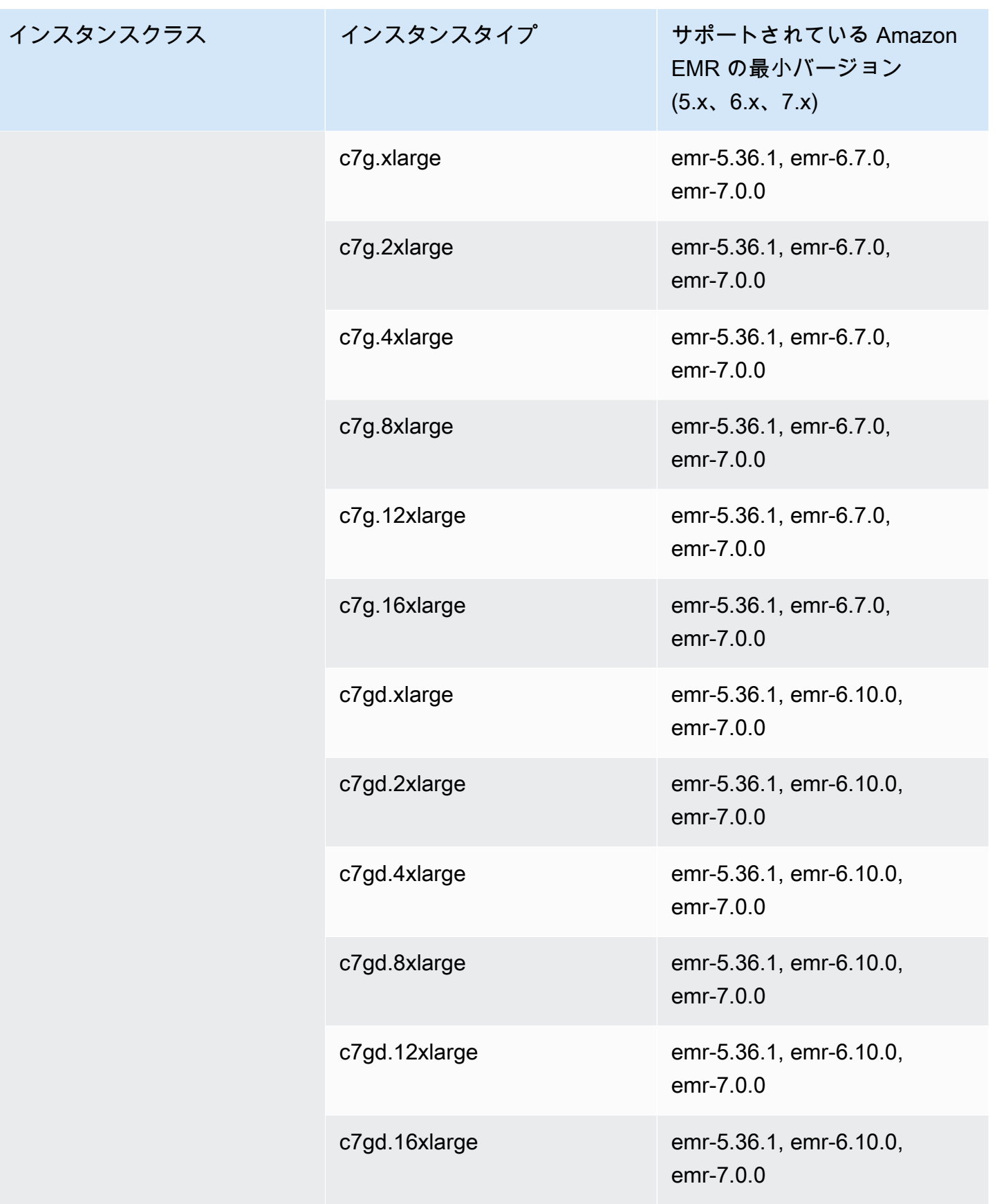

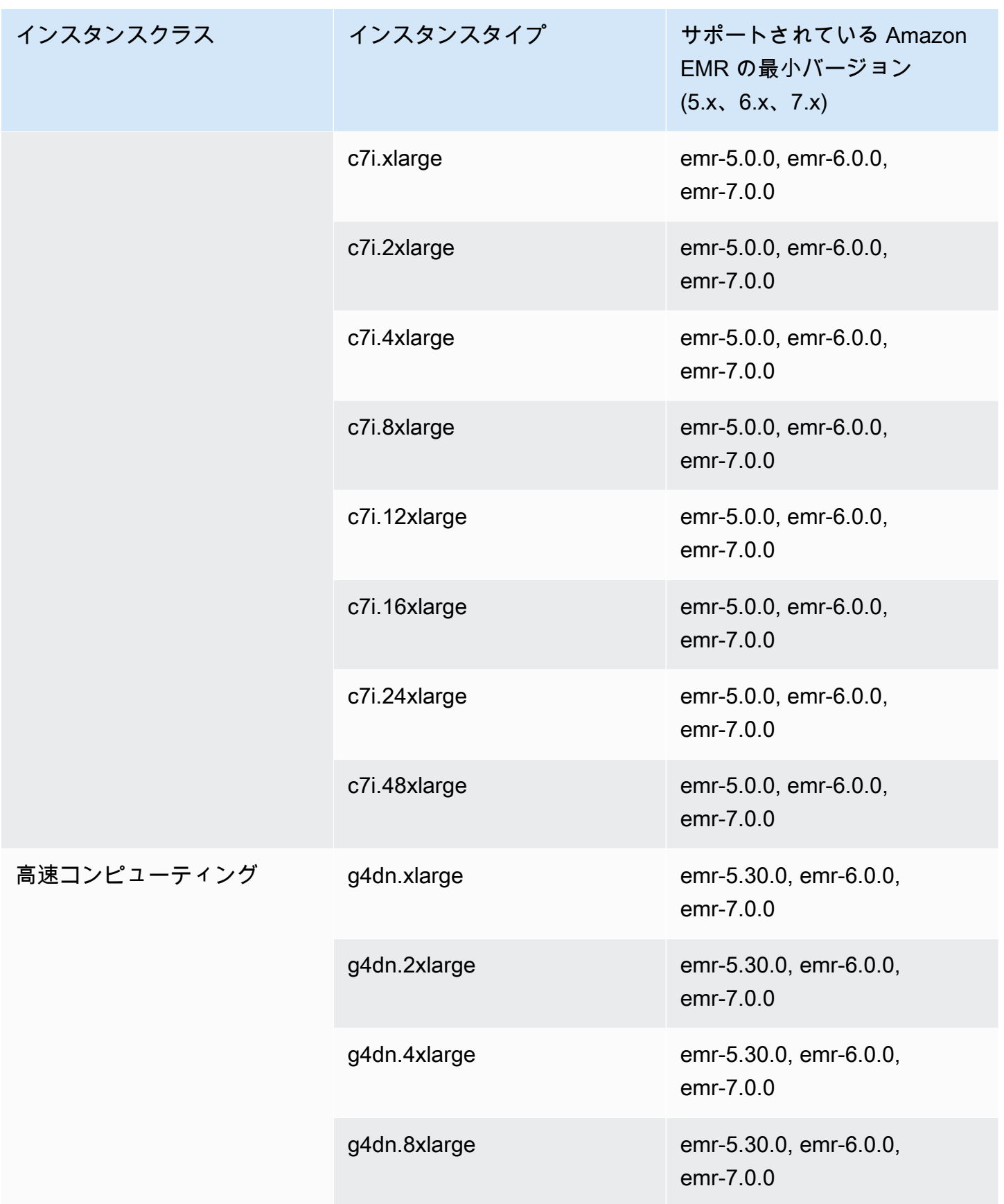

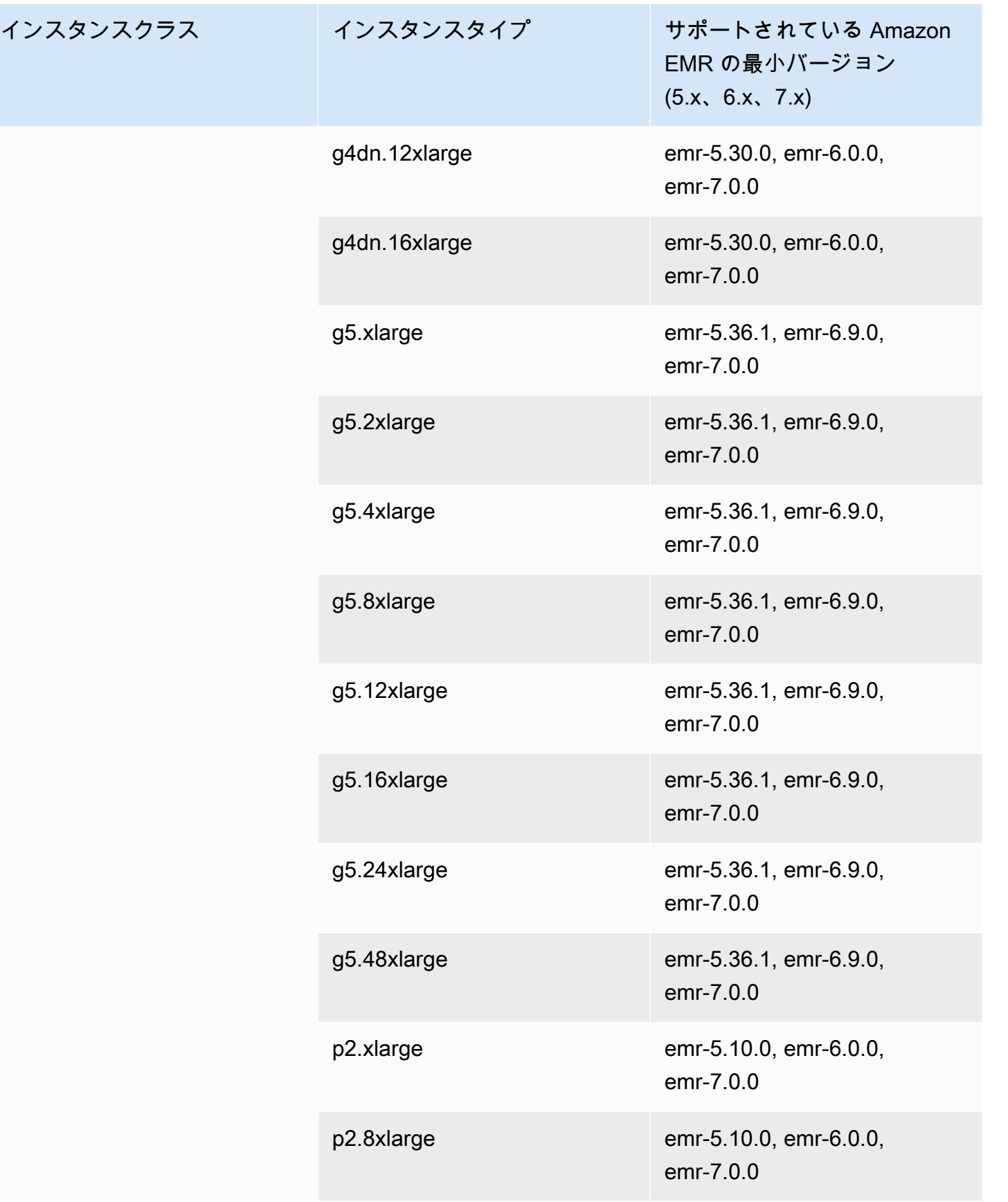

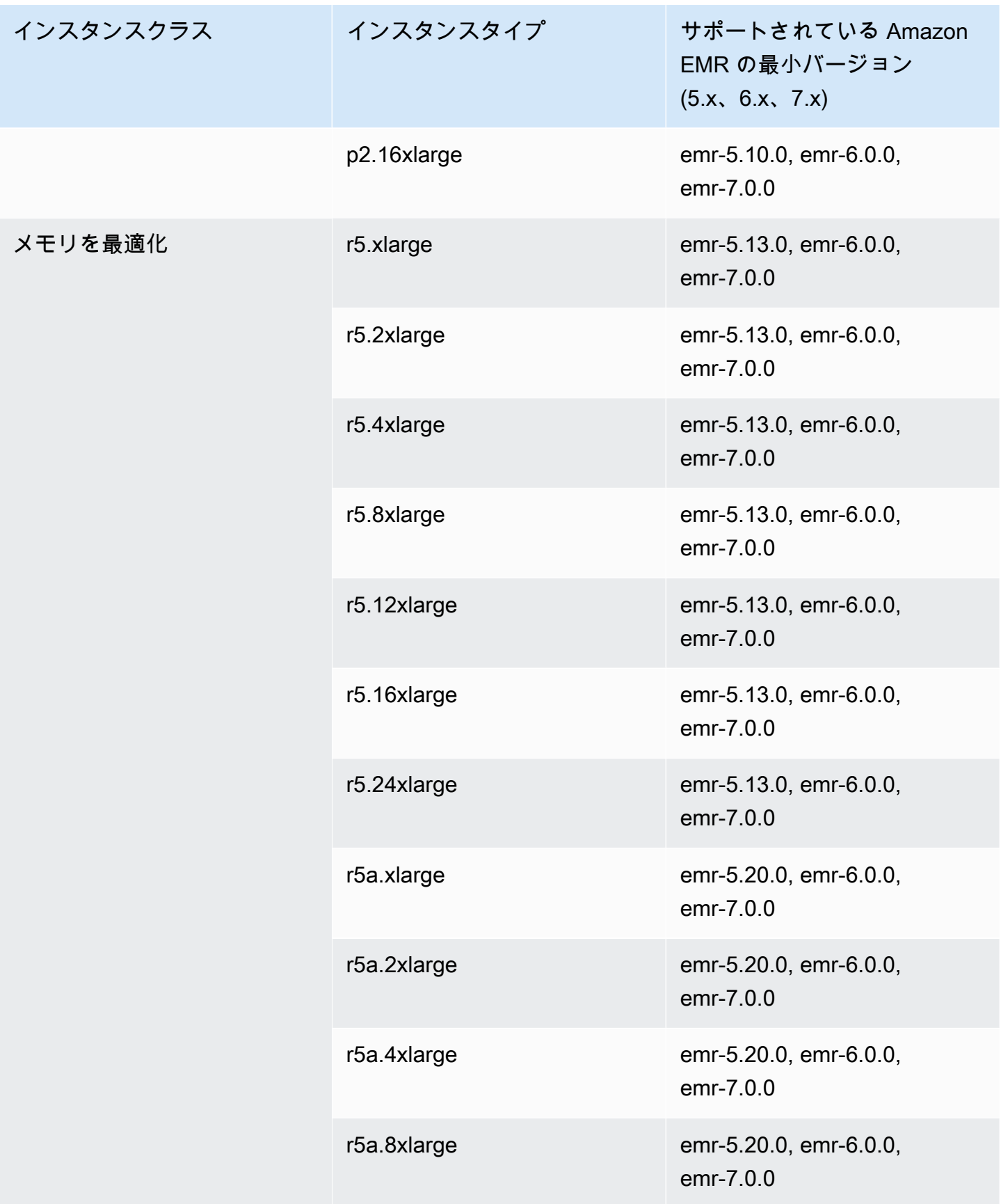

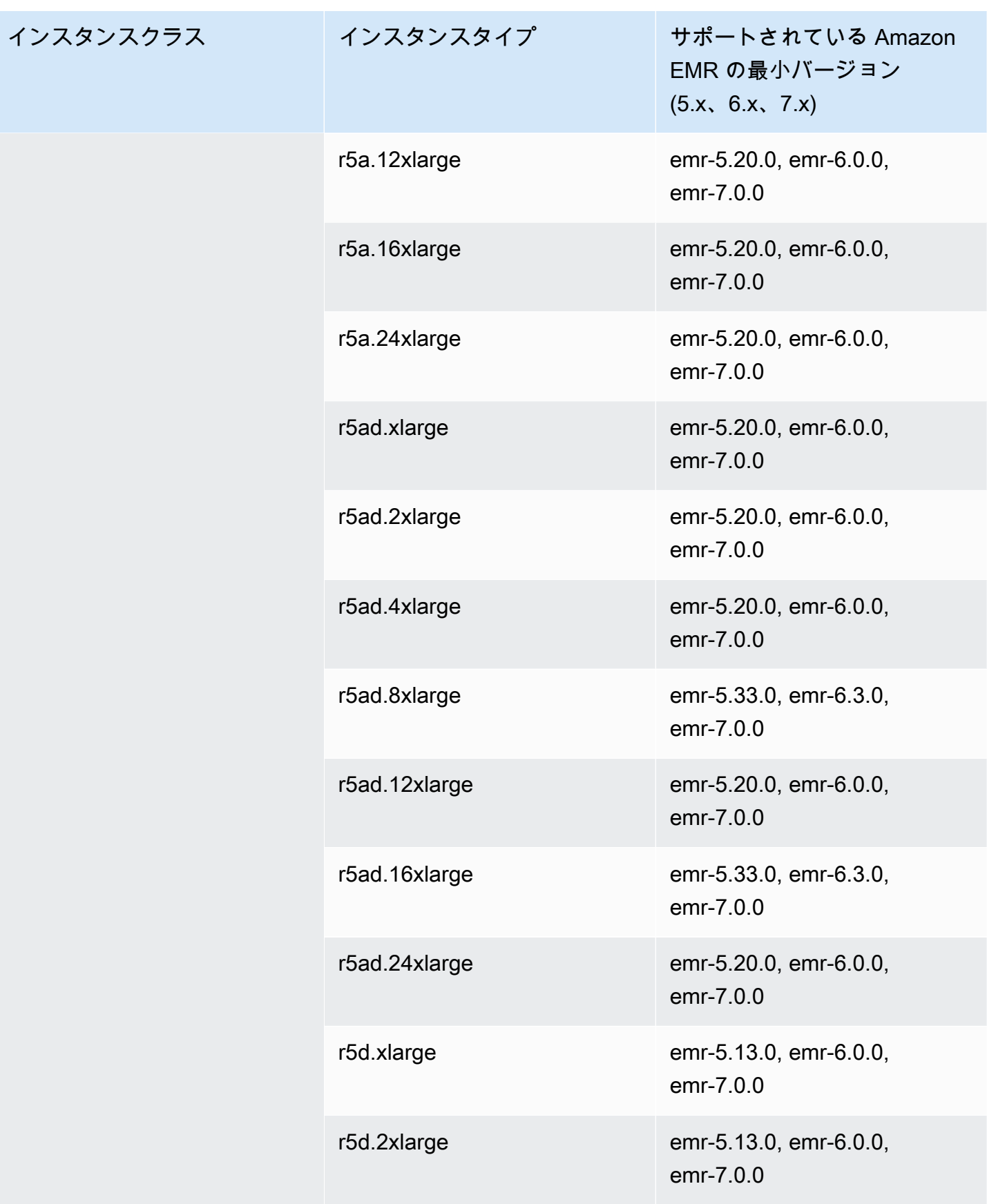

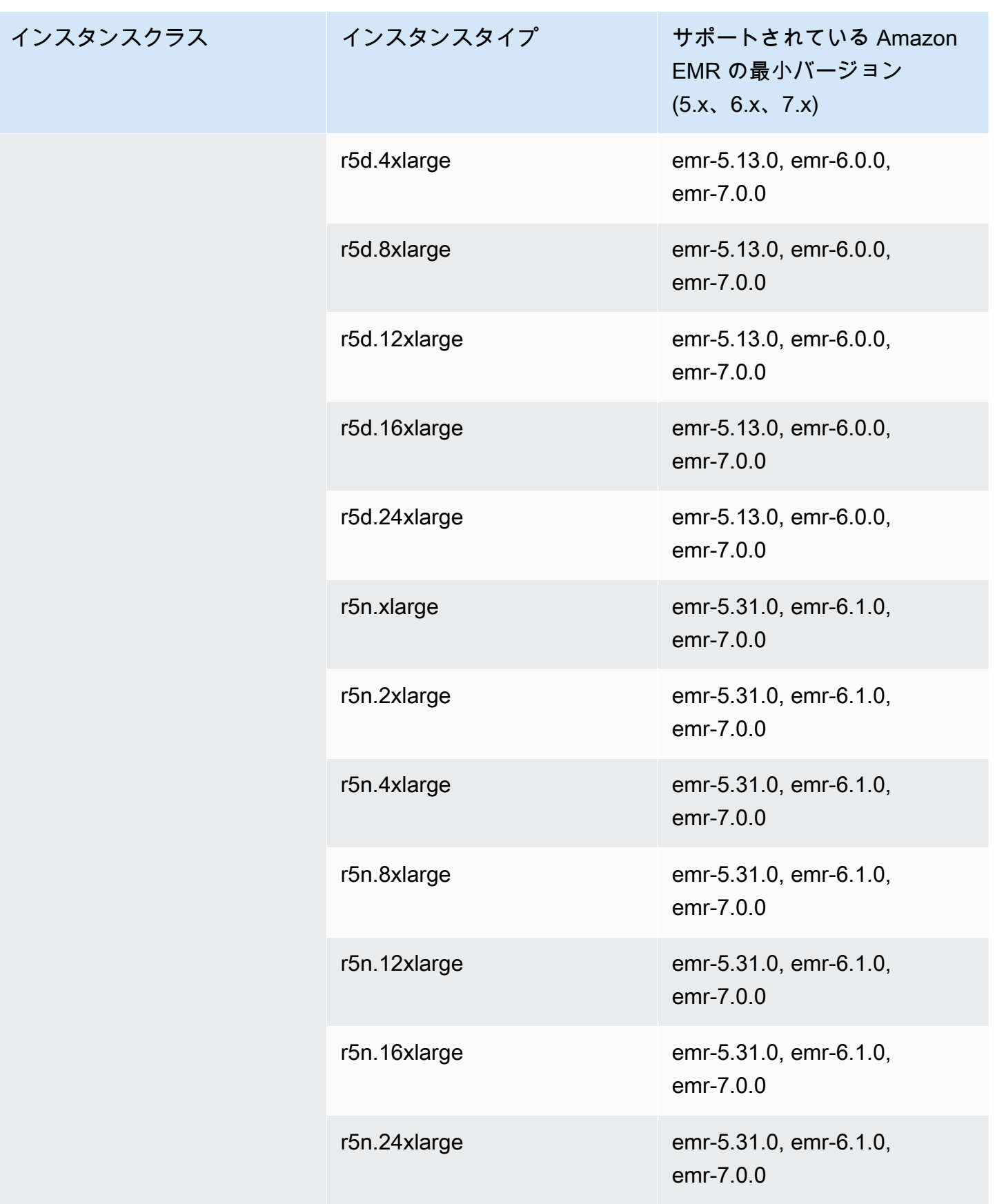

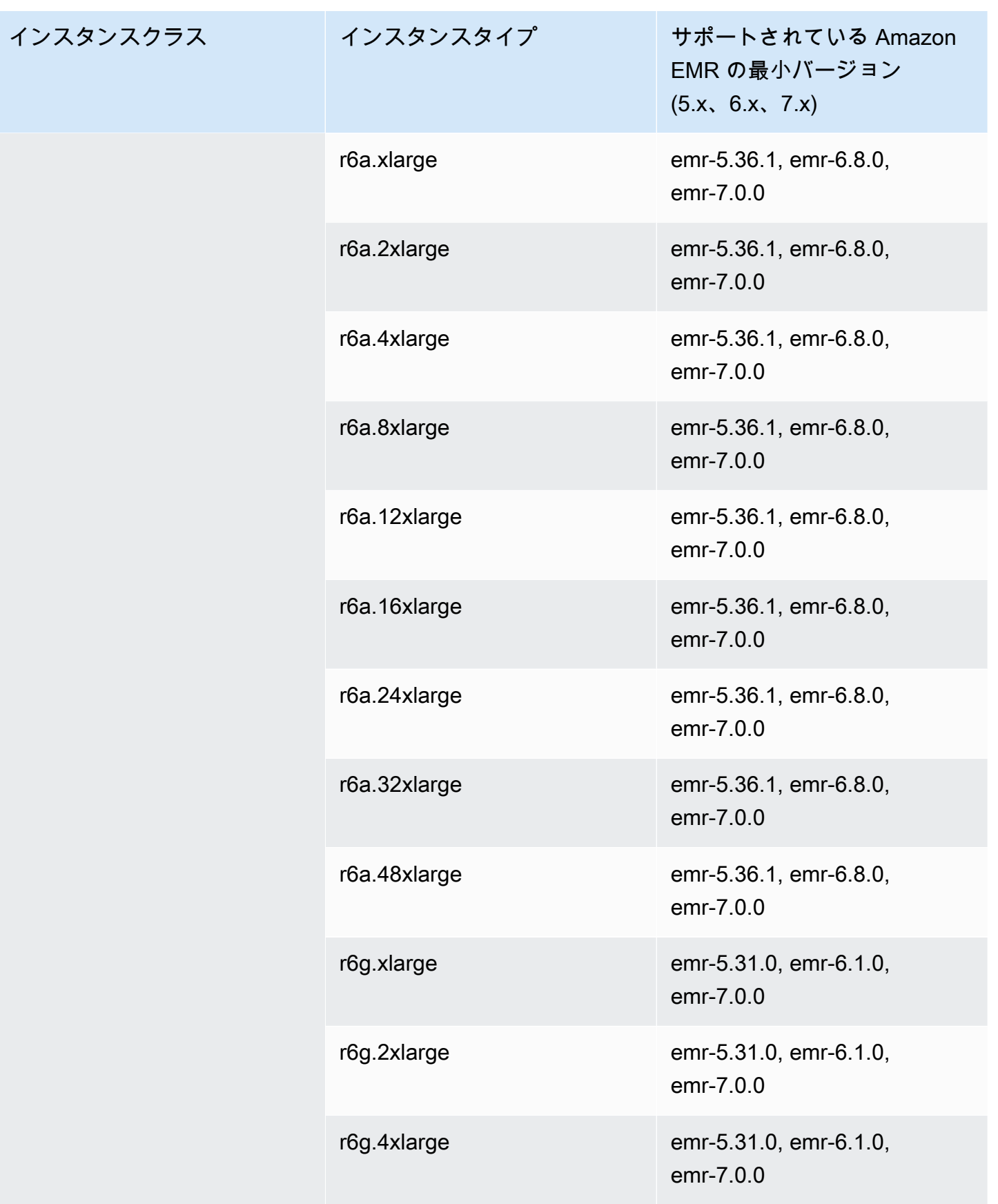

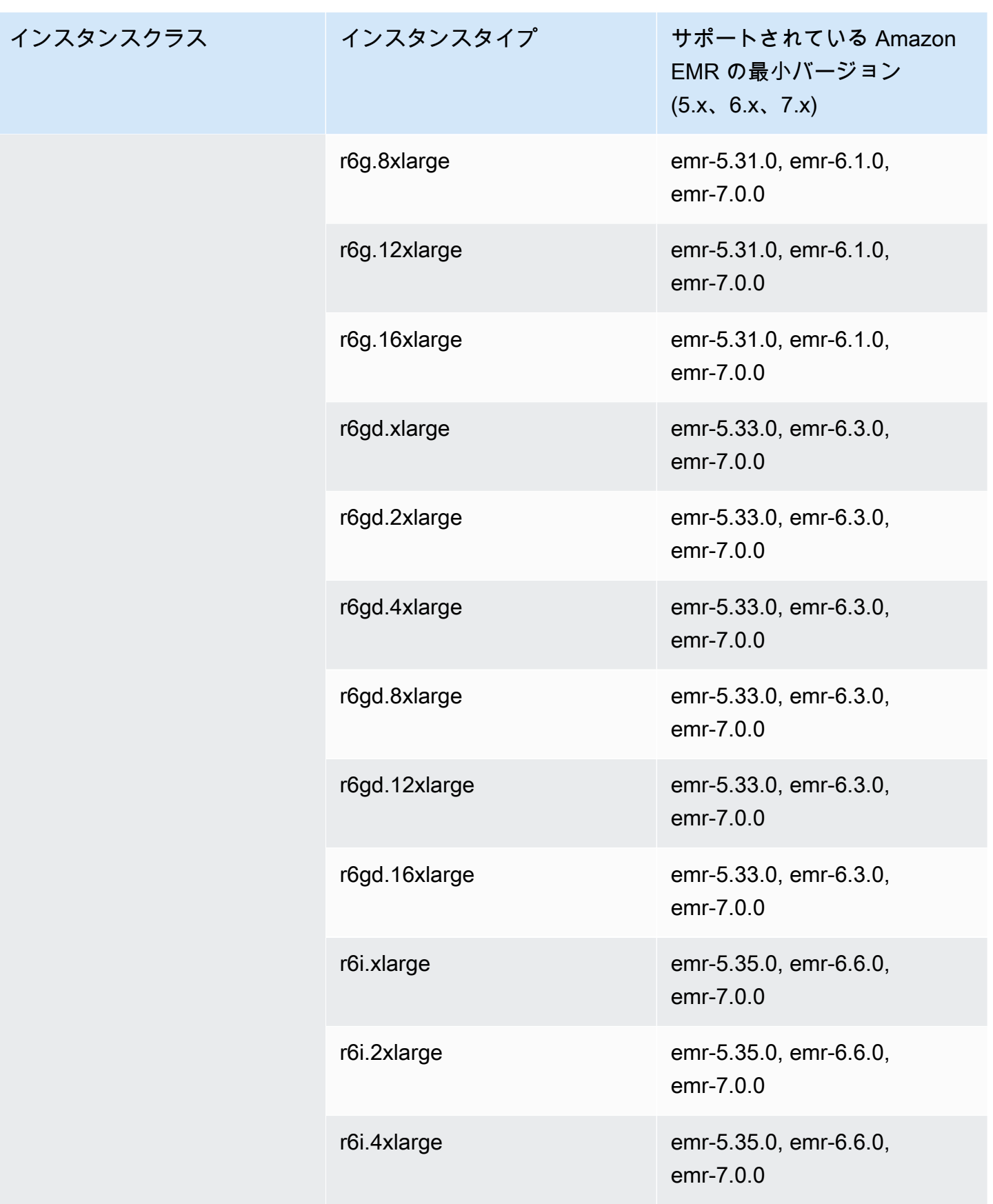

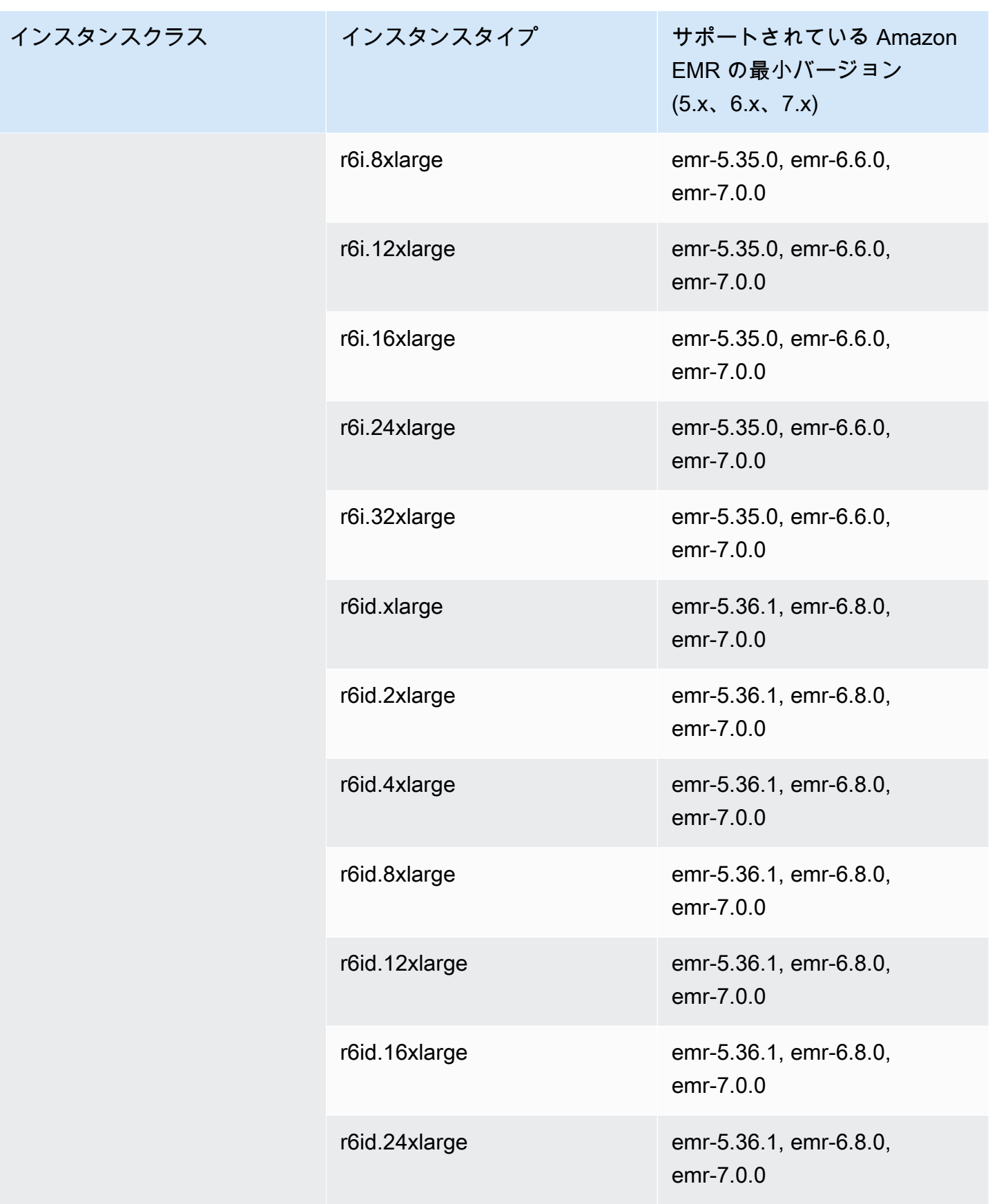

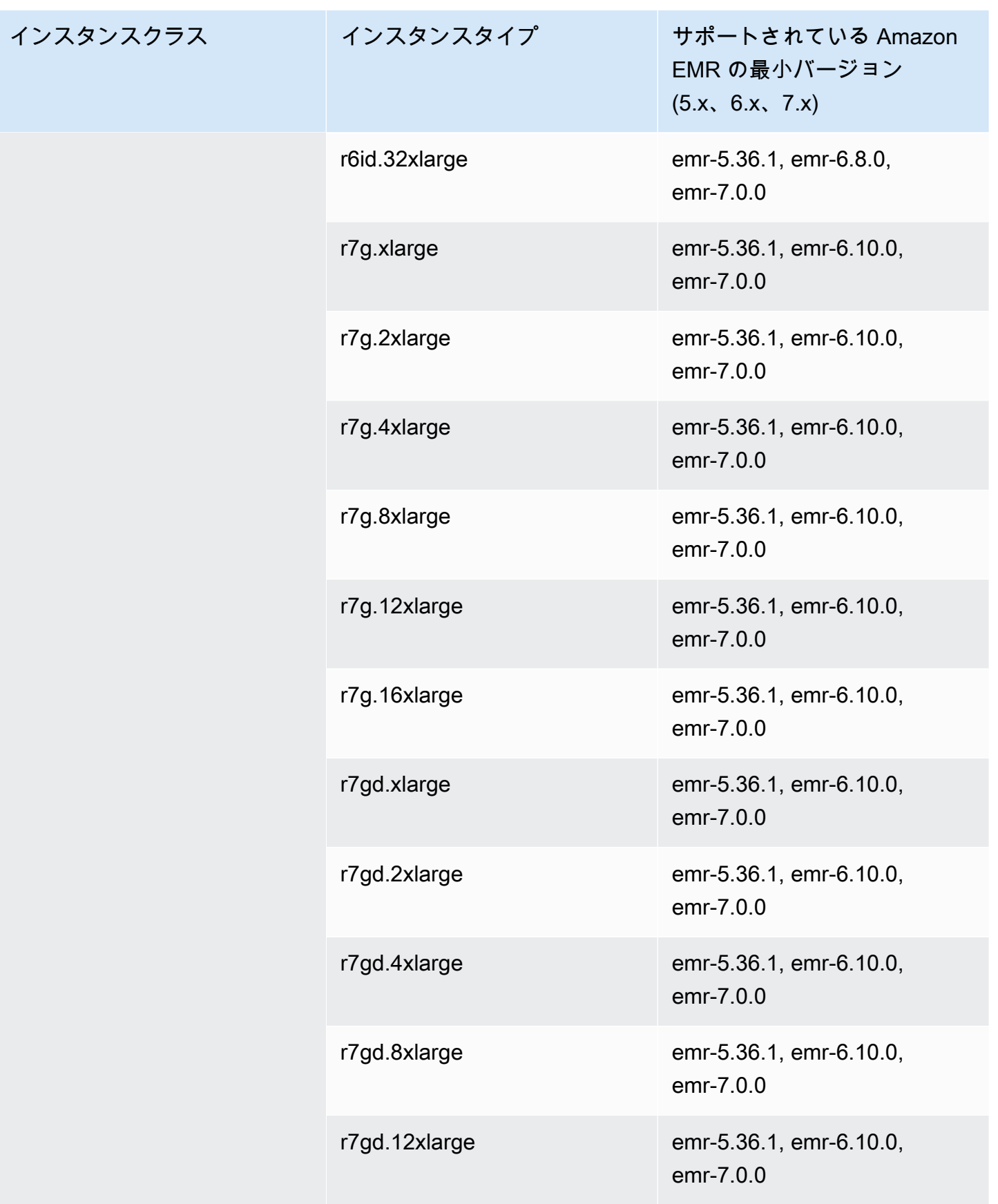

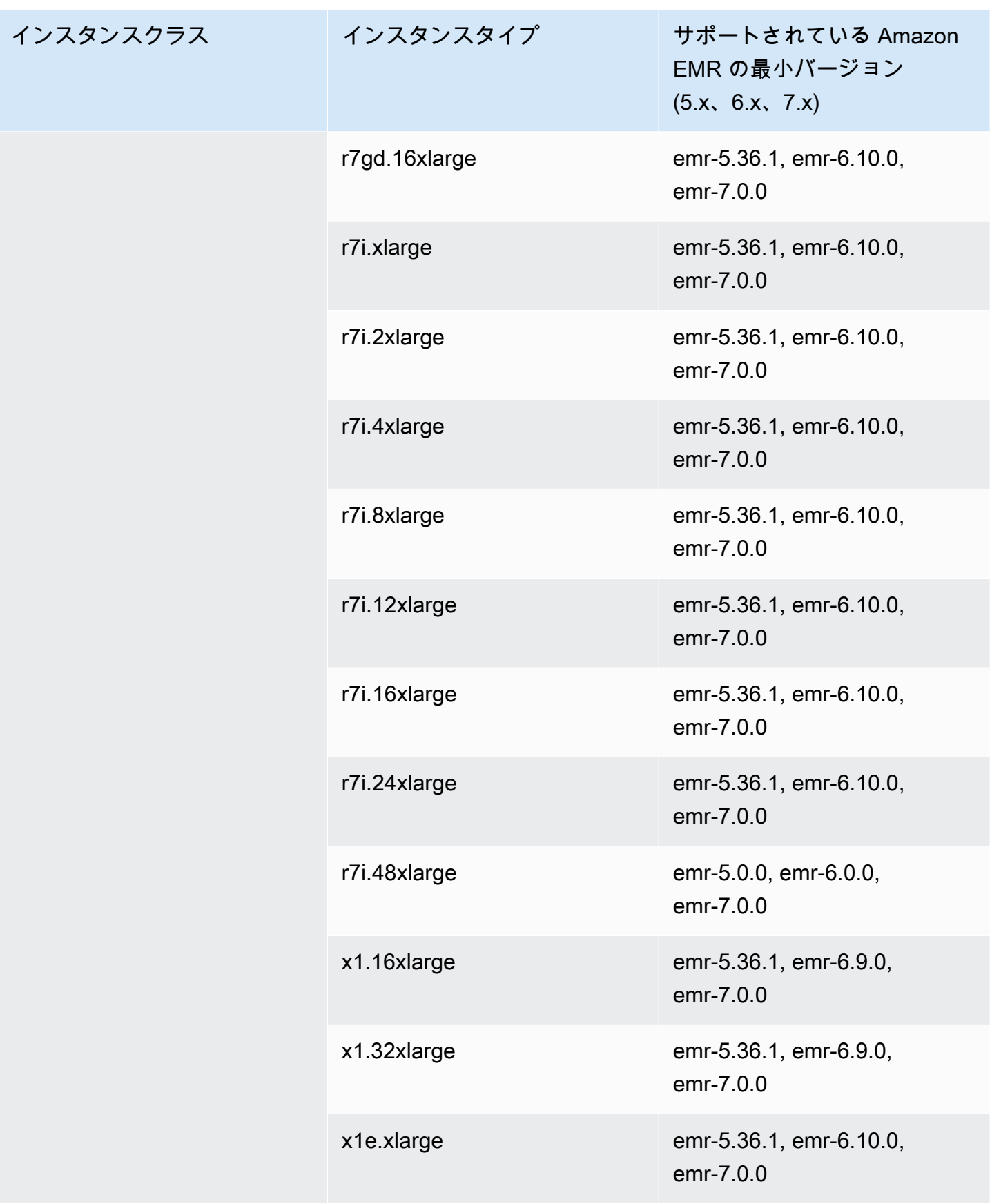

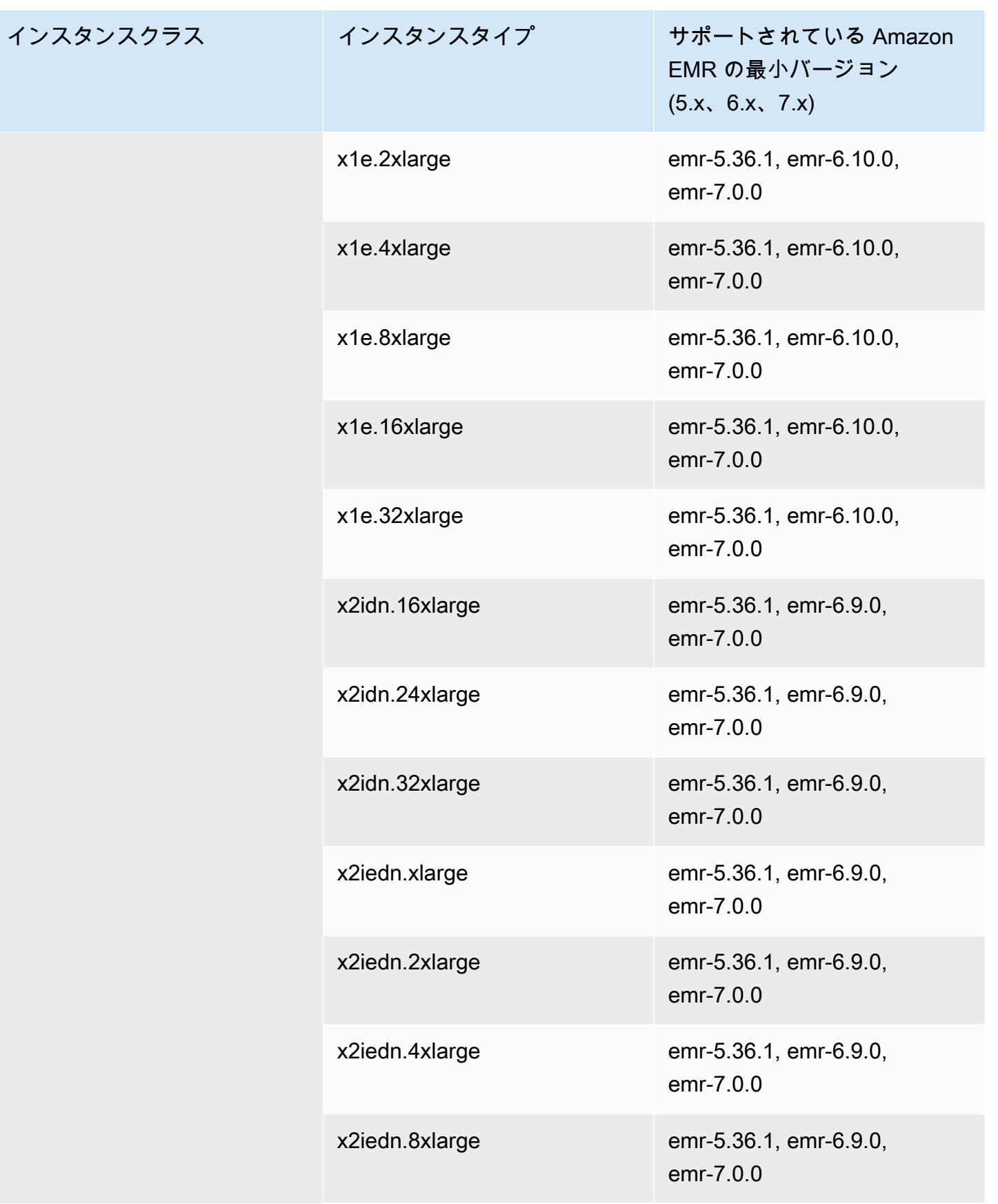

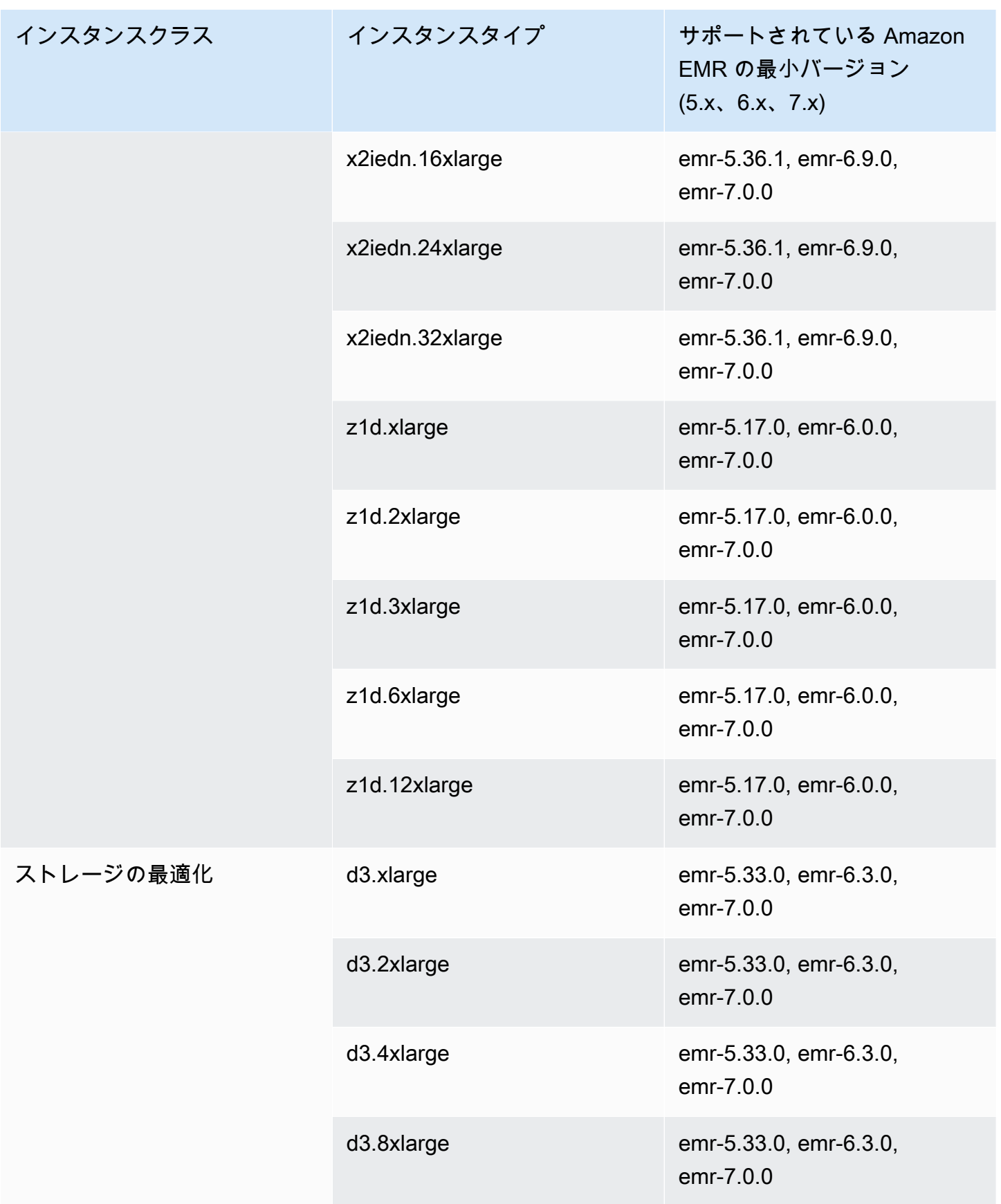

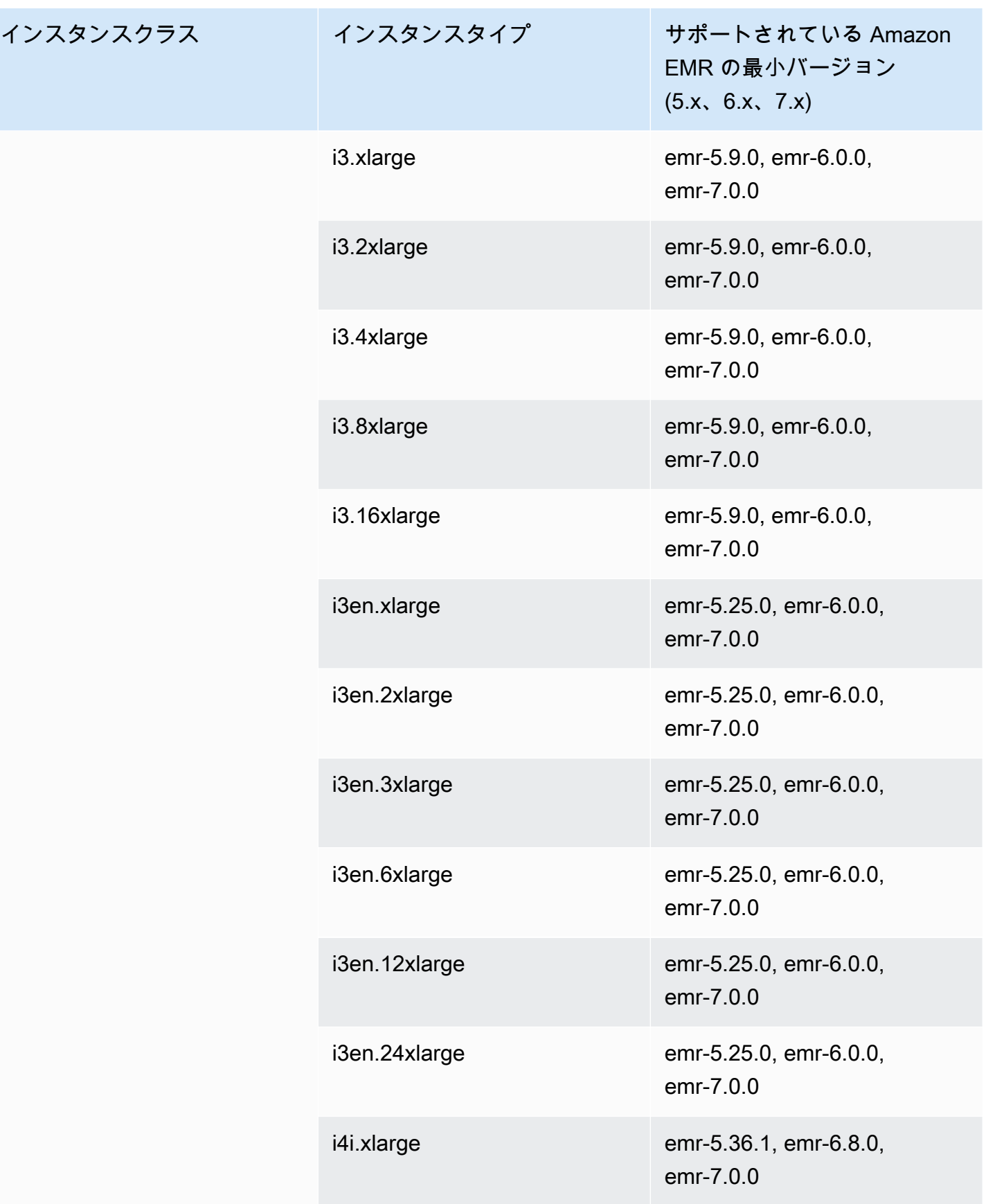

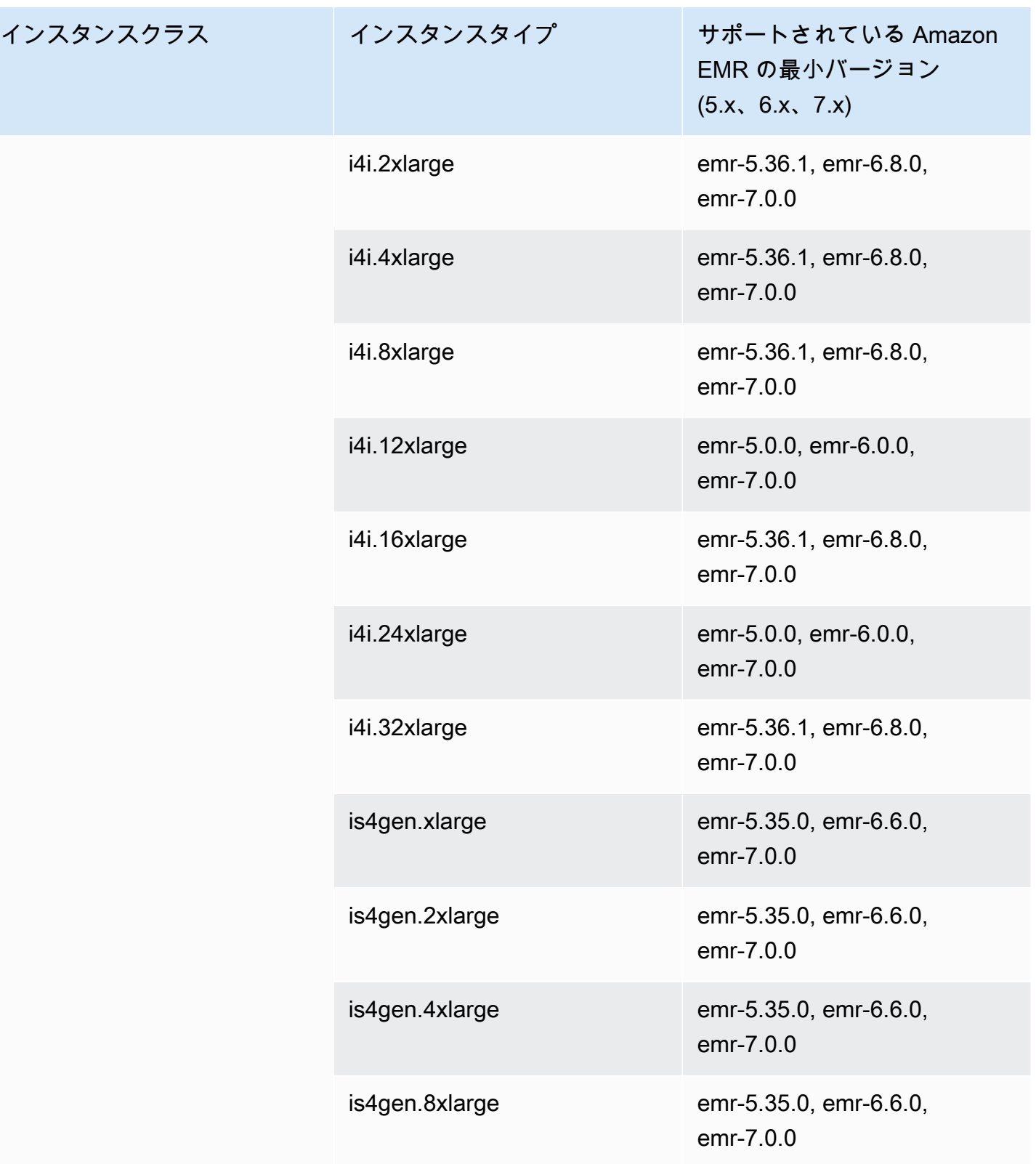

## アジアパシフィック (ハイデラバード): ap-south-2

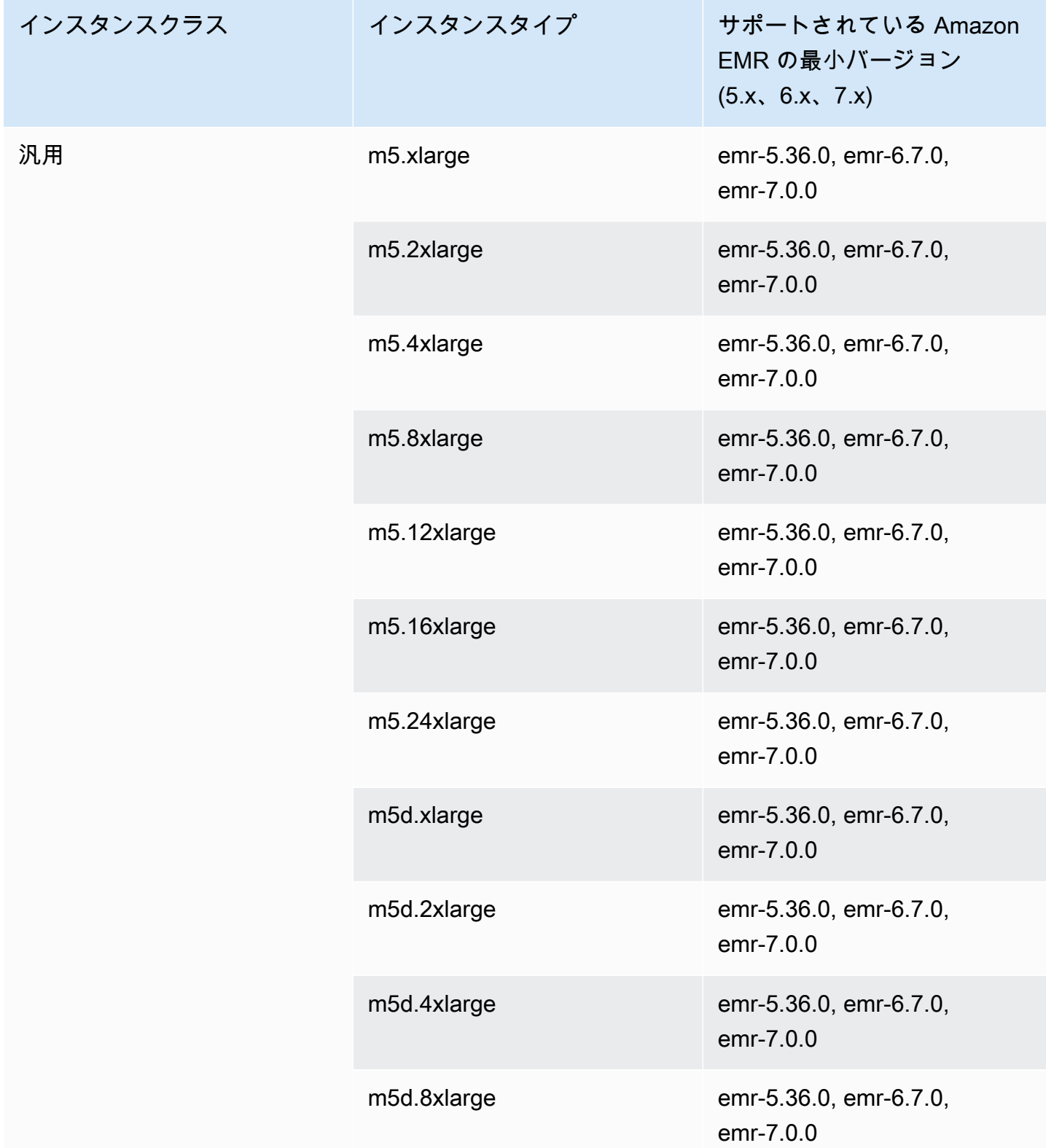

インスタンスクラス

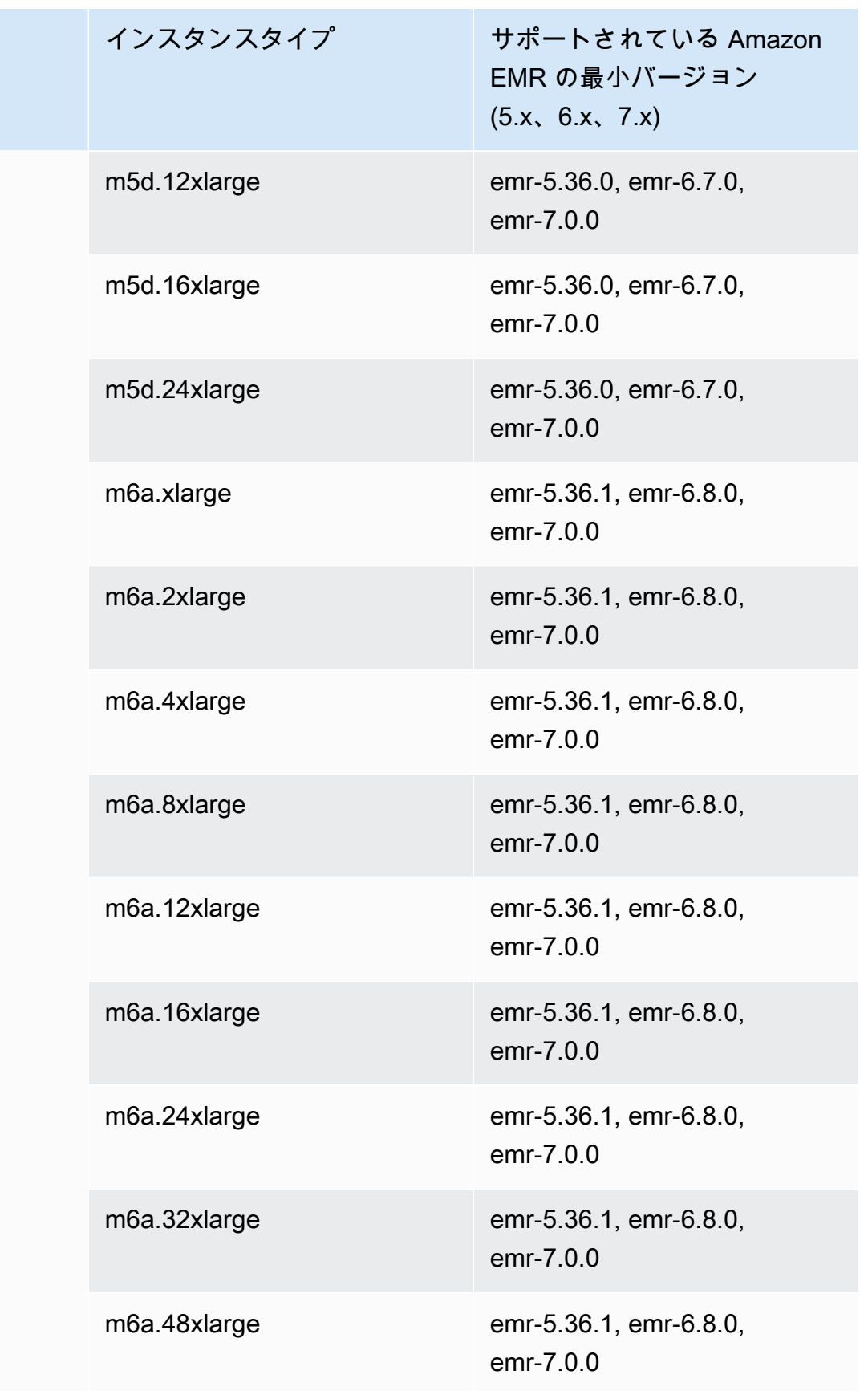

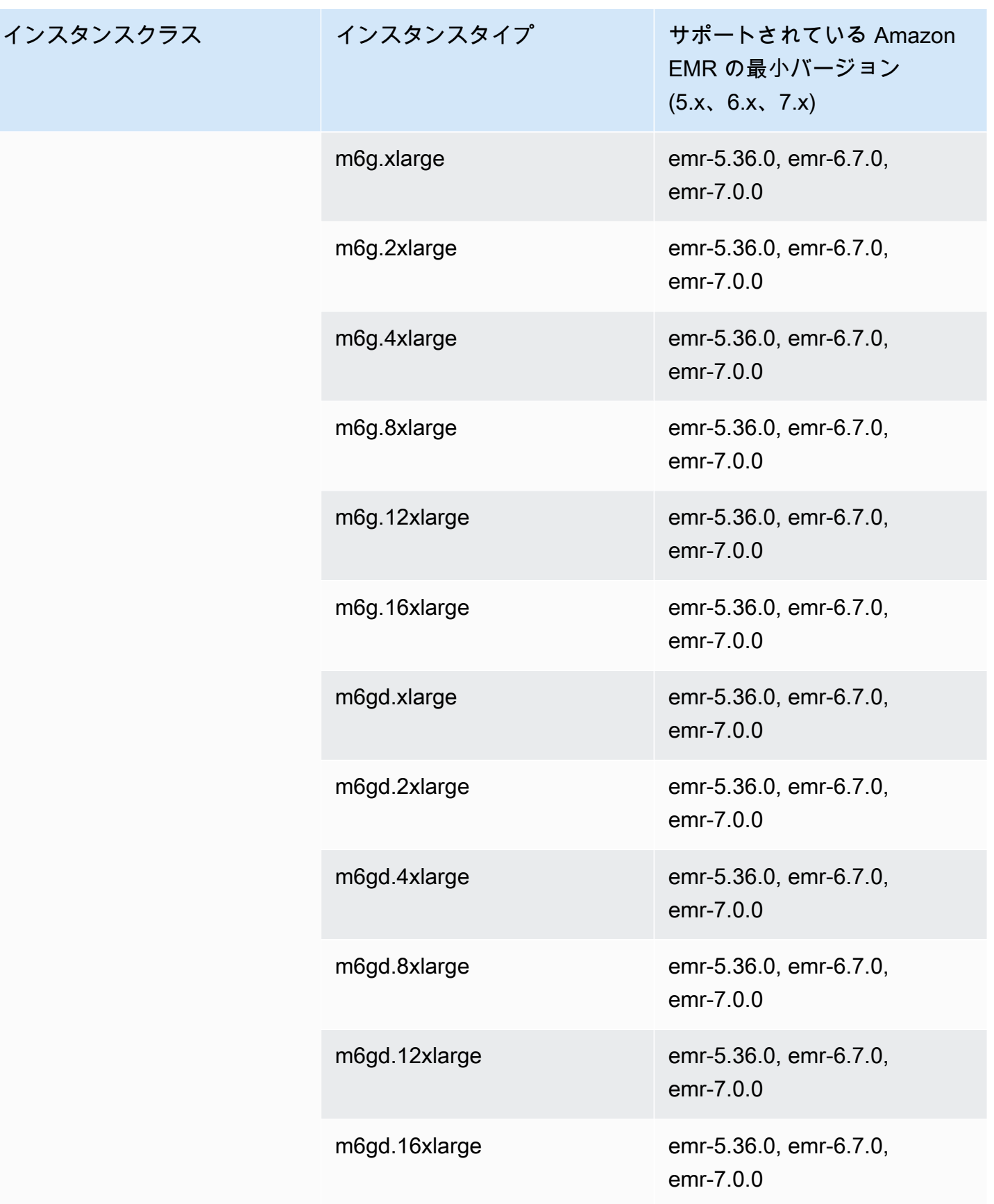

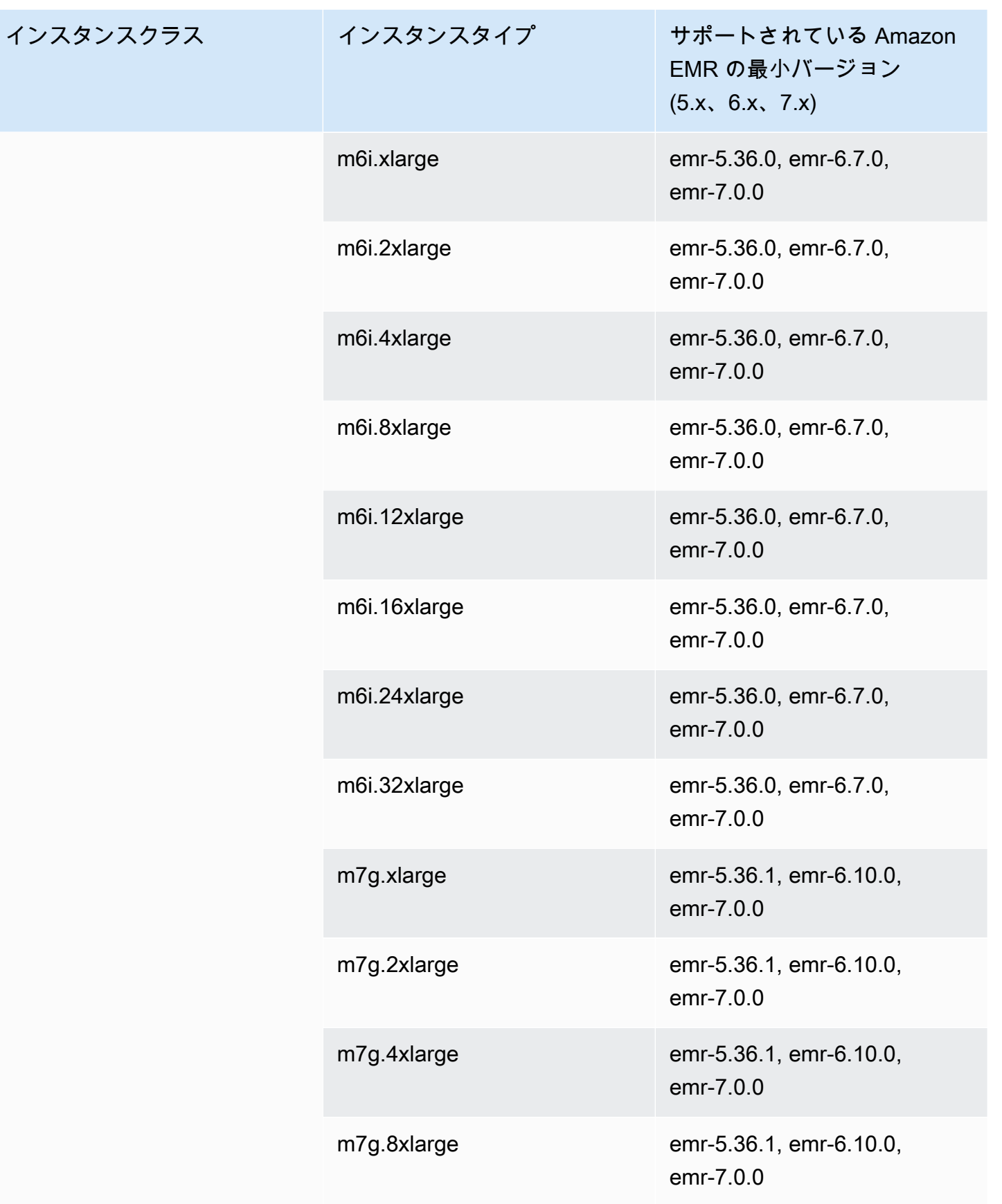

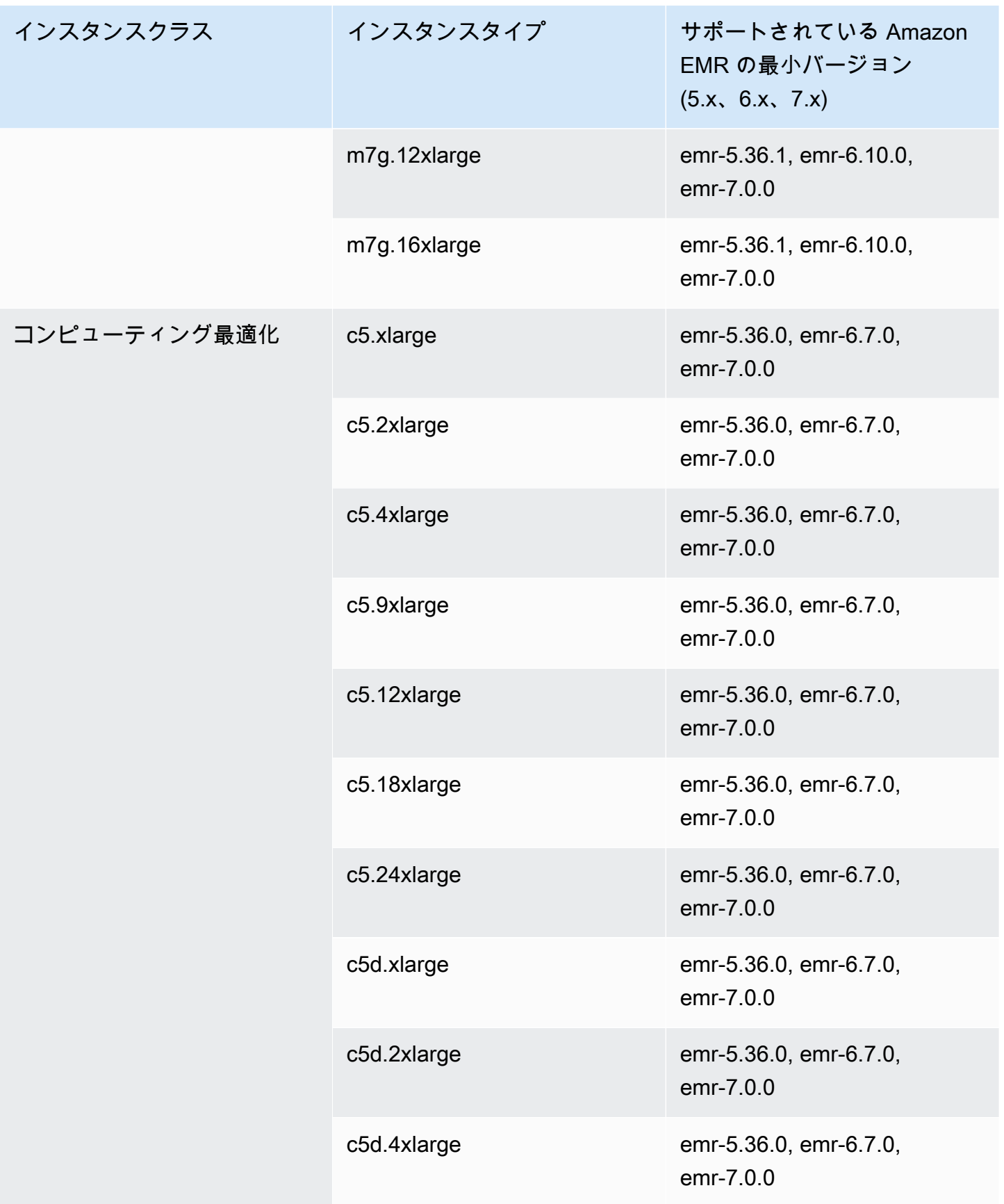

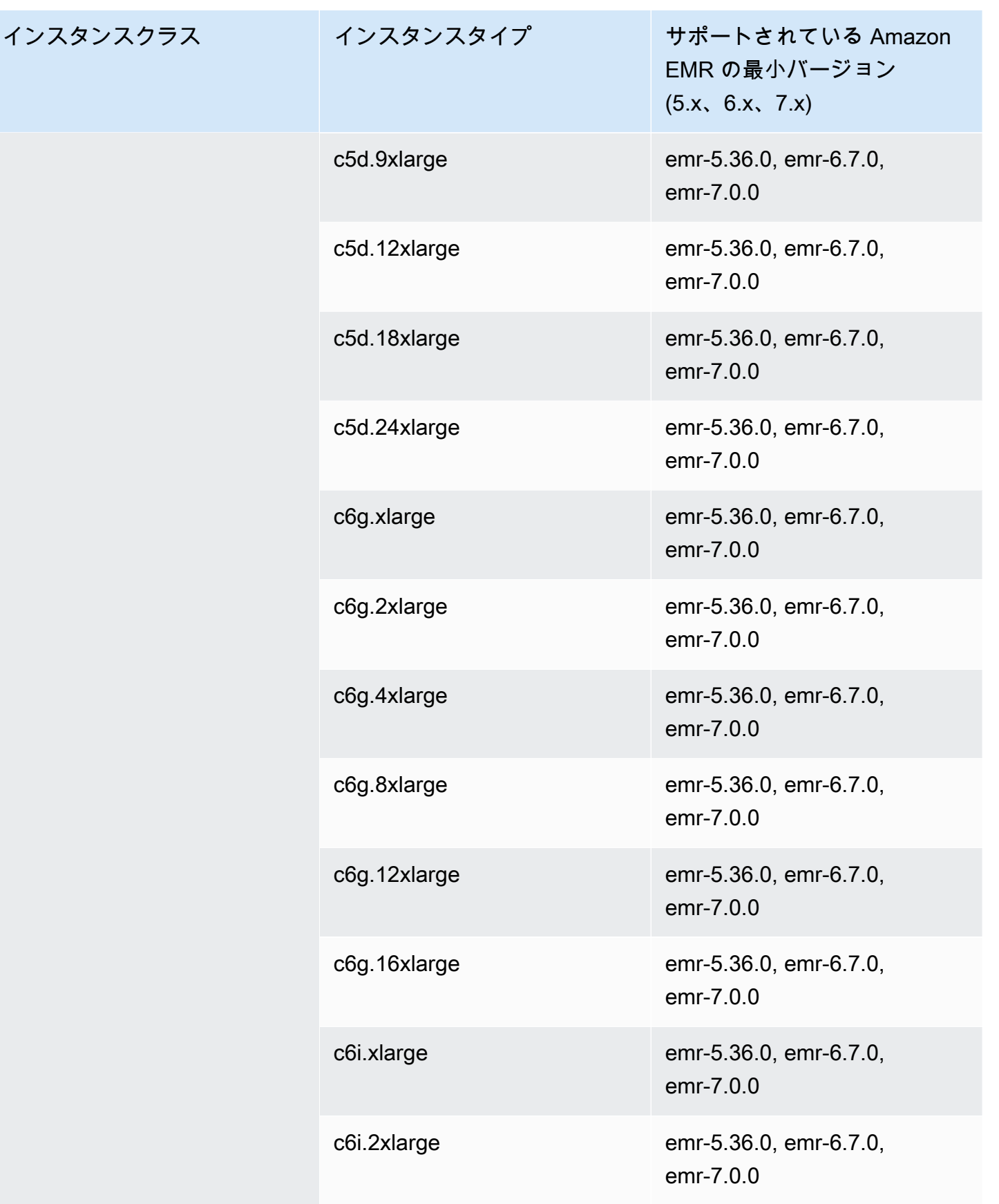
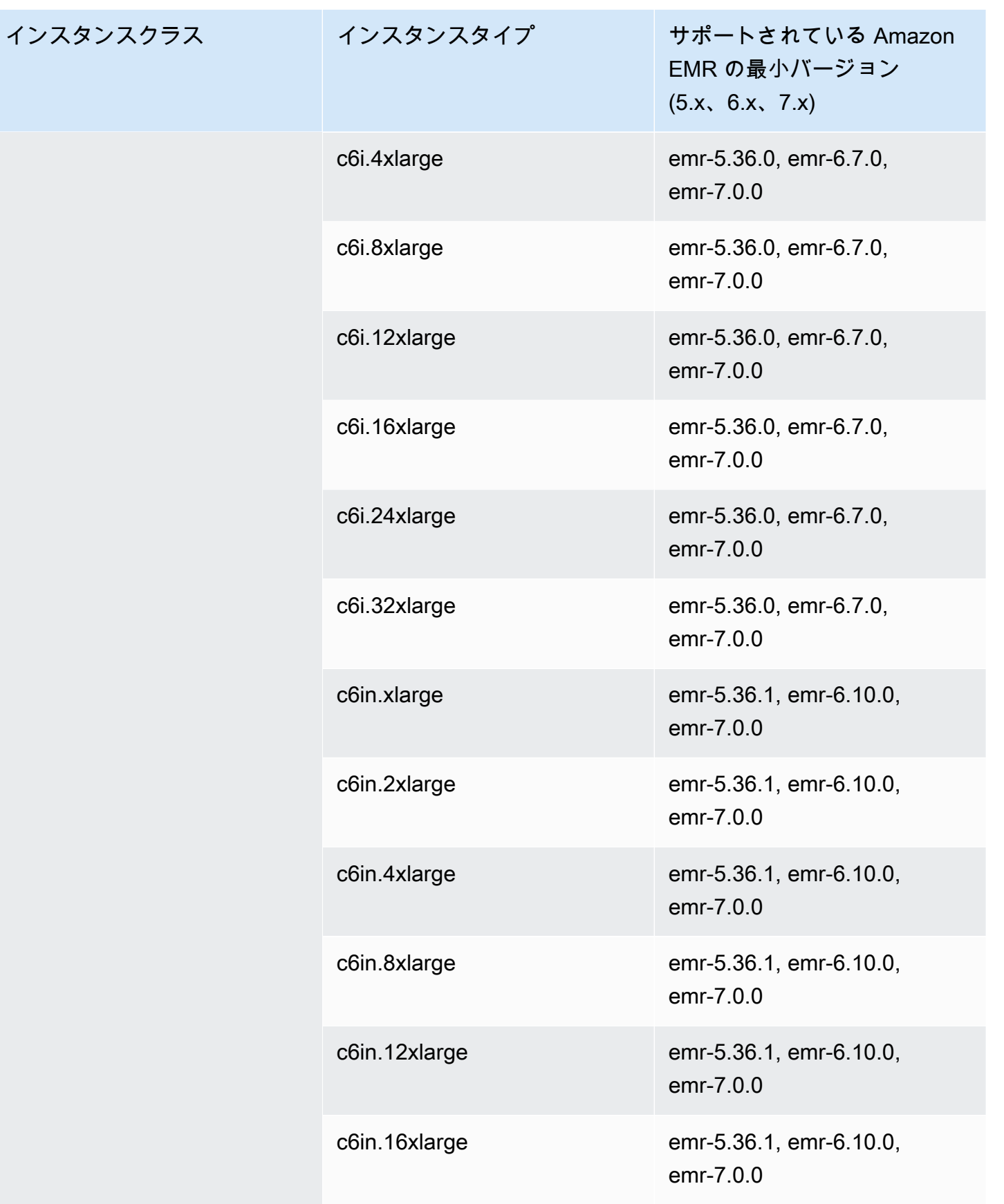

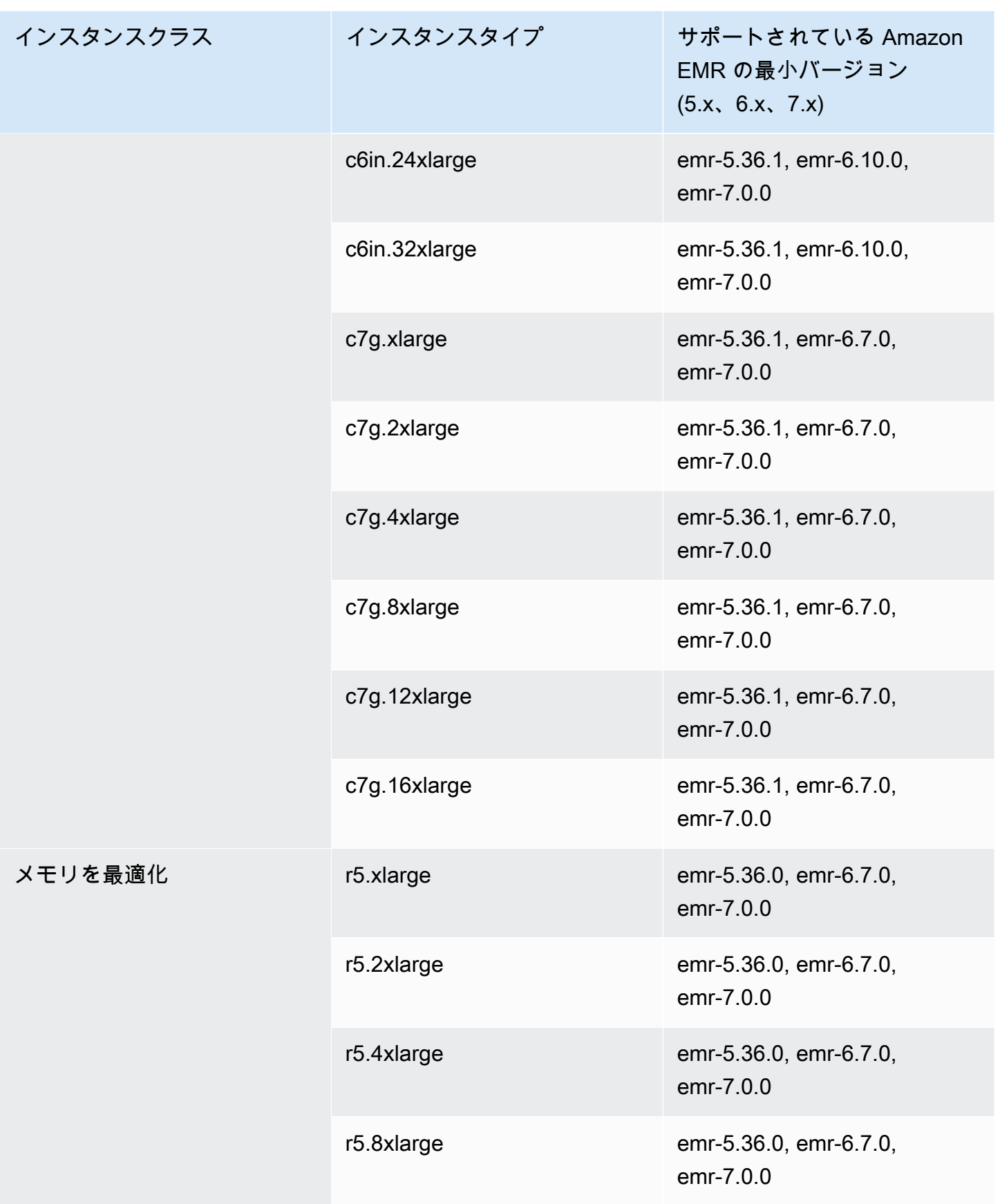

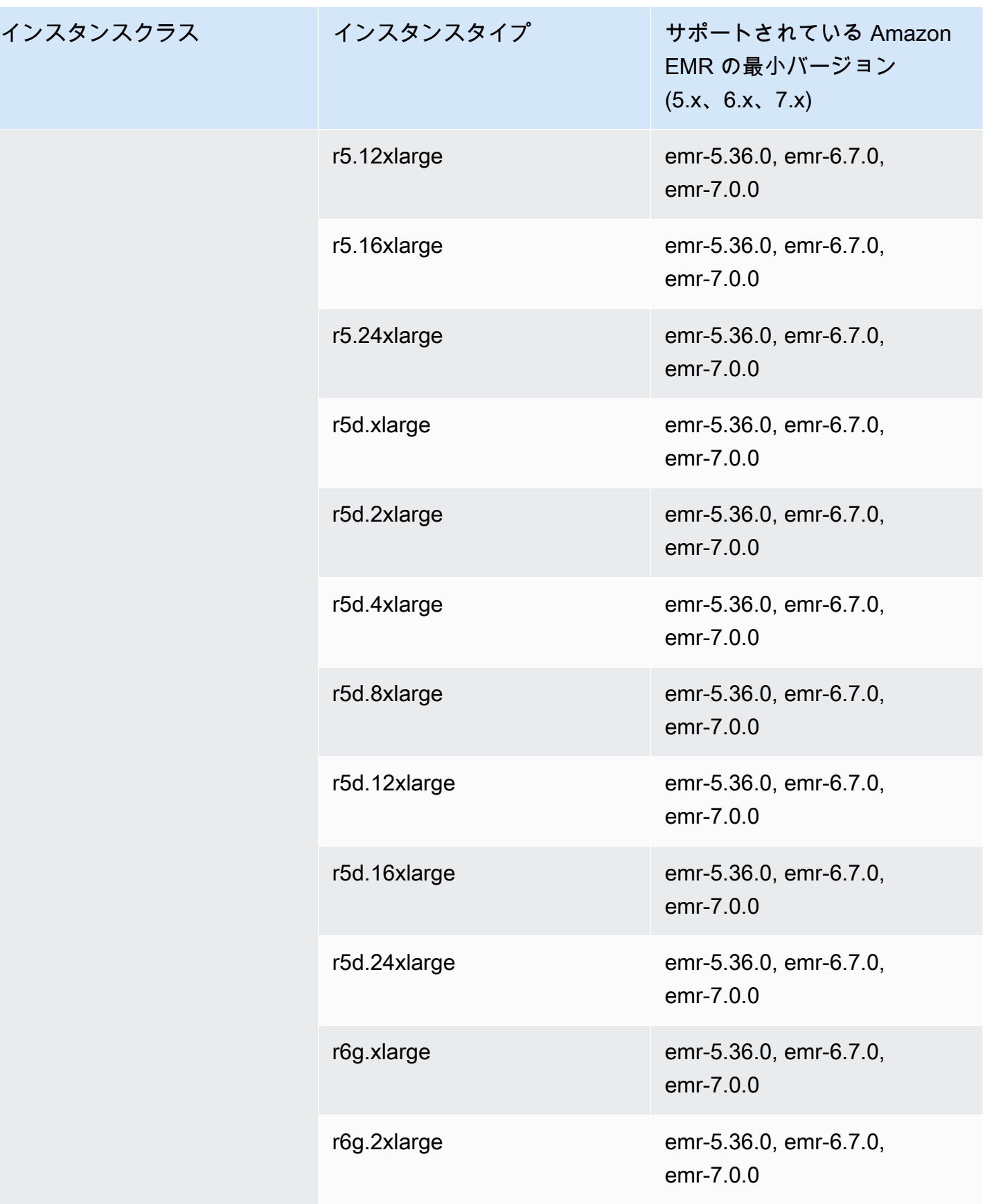

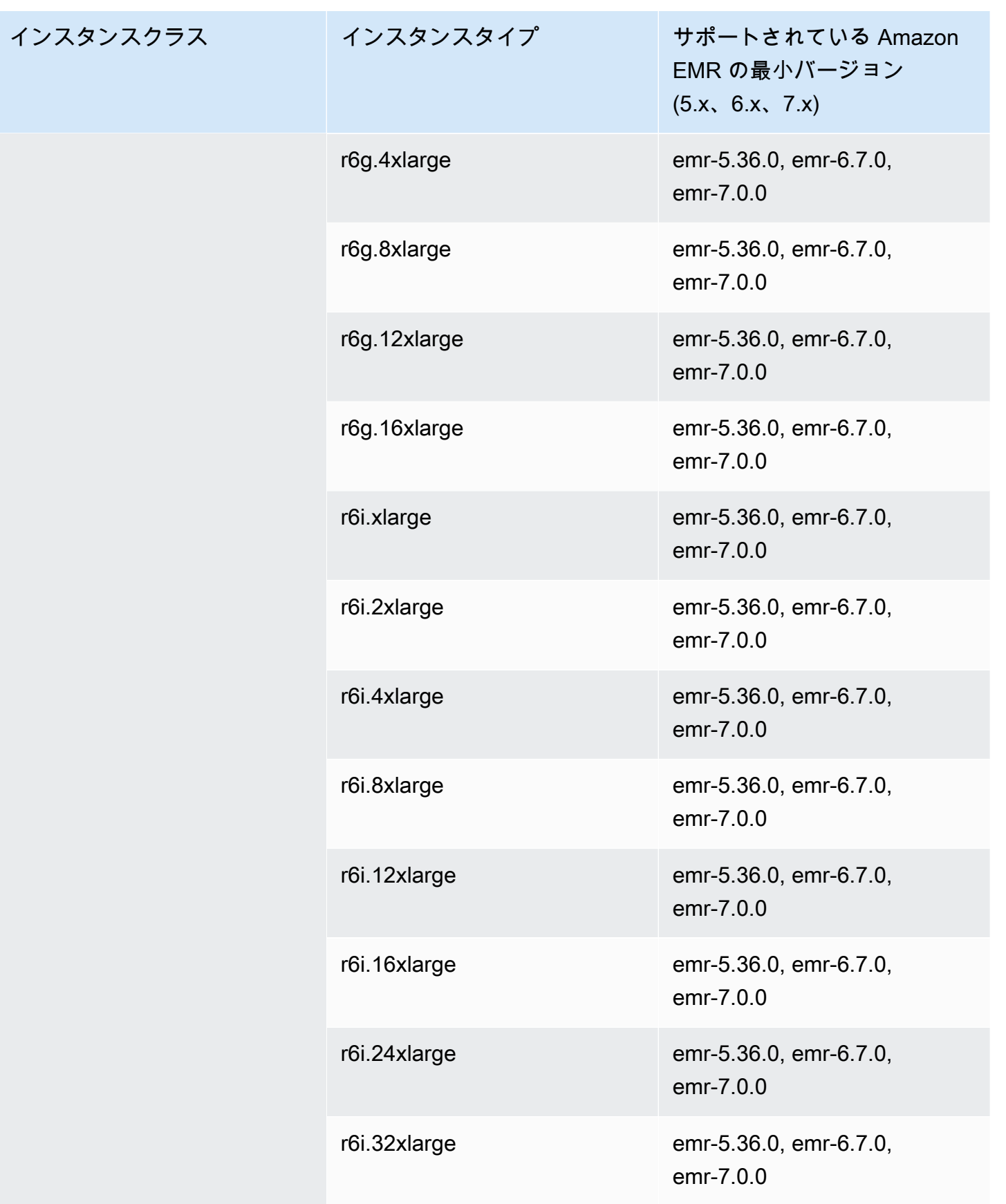

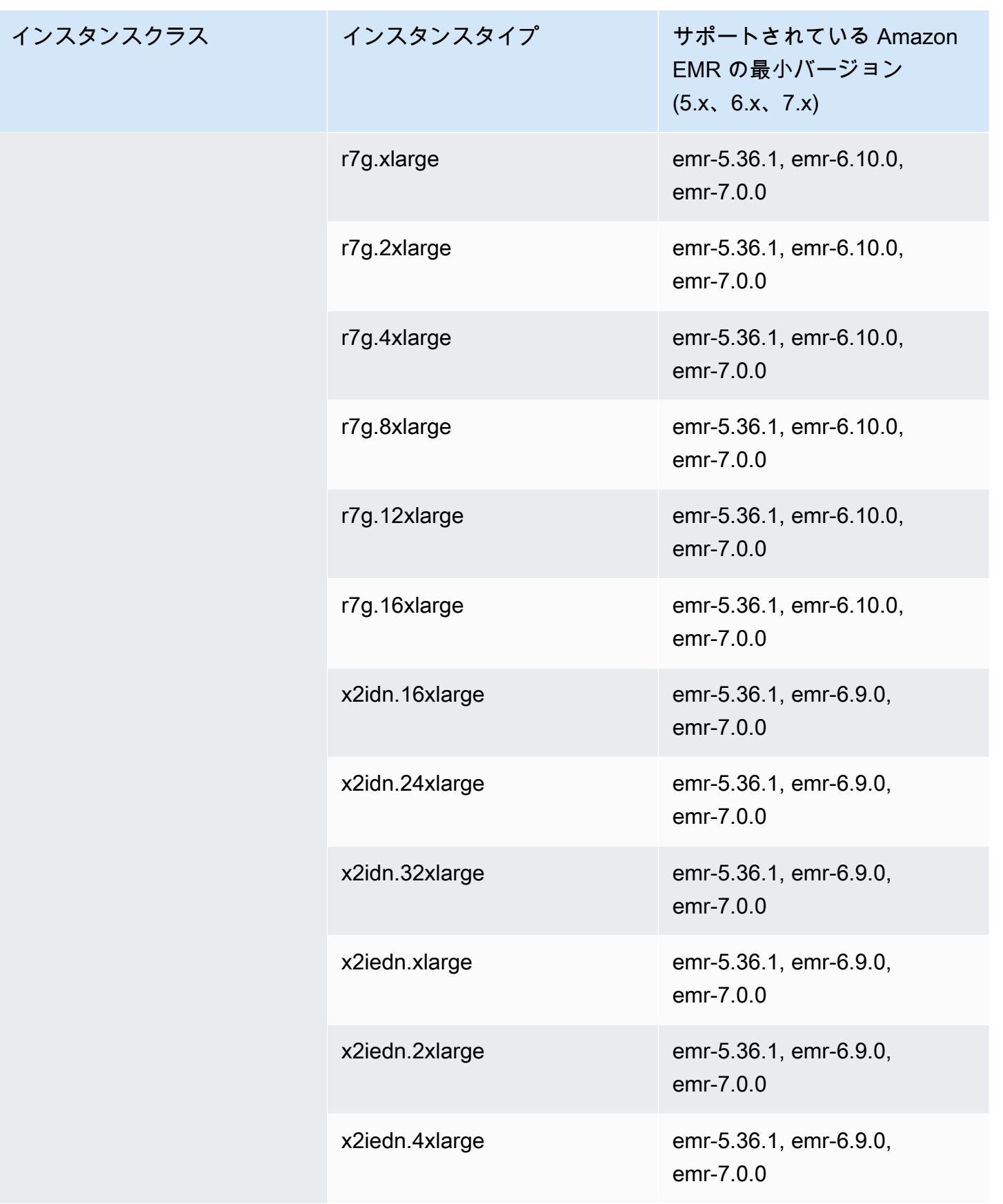

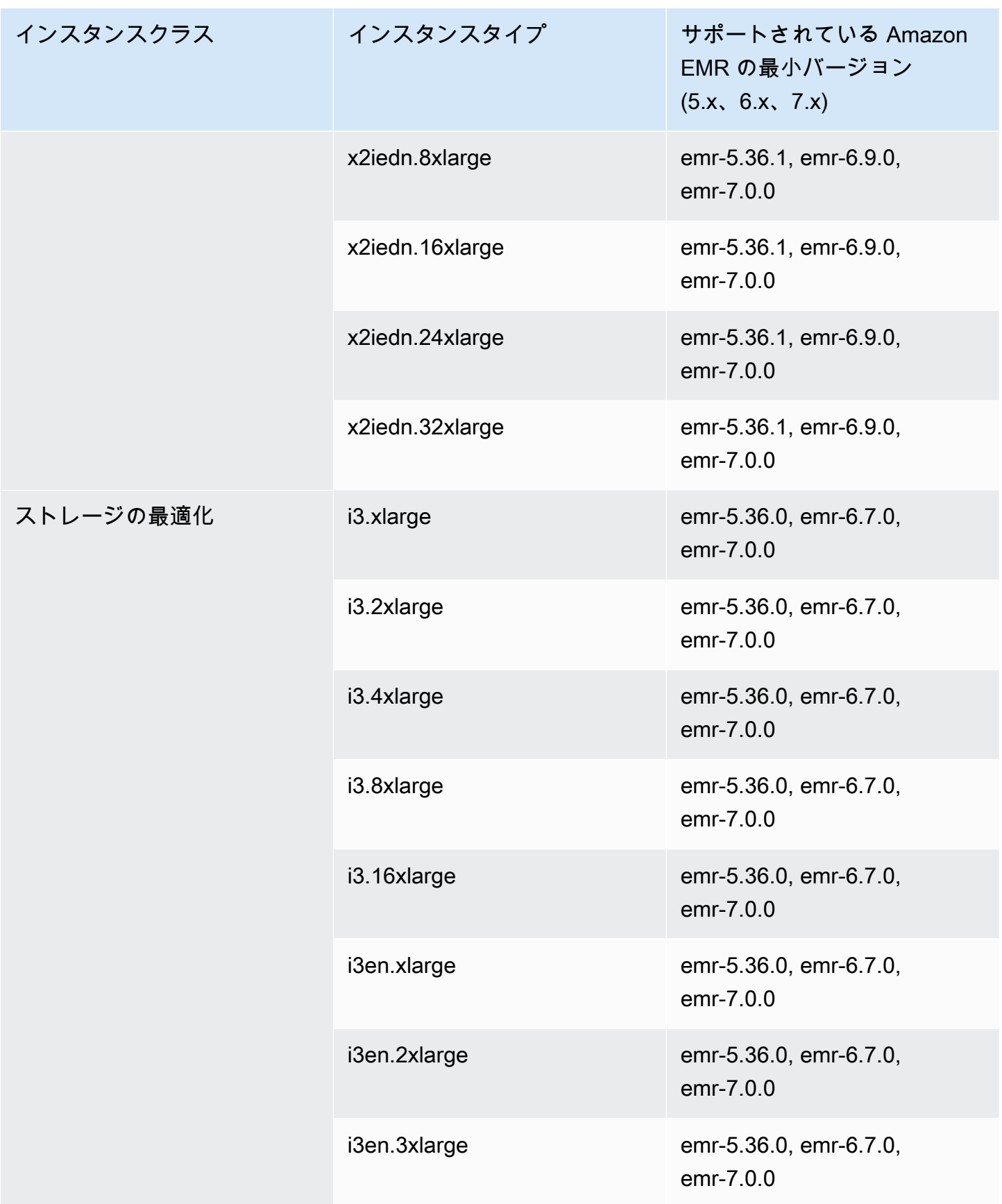

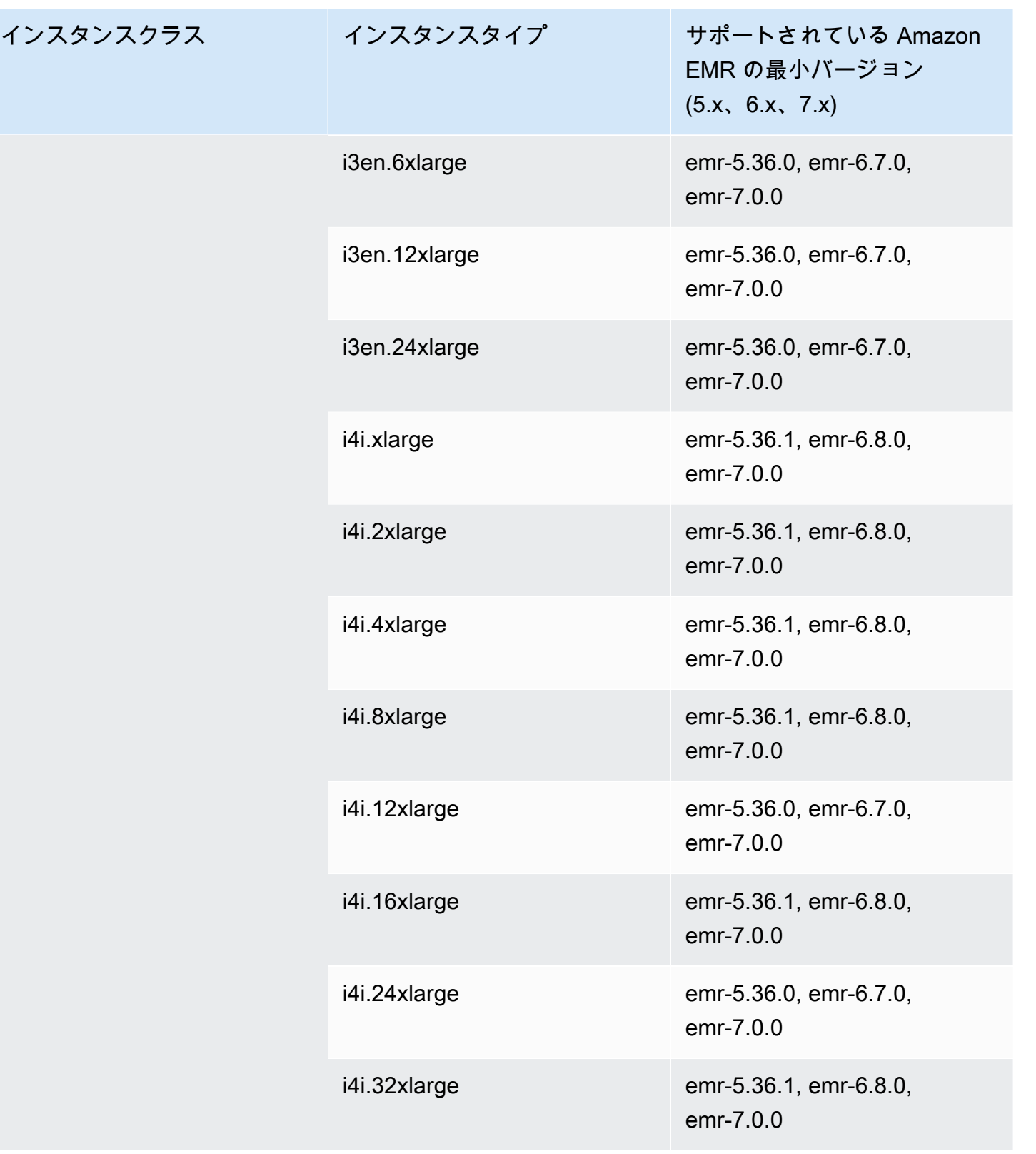

## アジアパシフィック (大阪) – ap-northeast-3

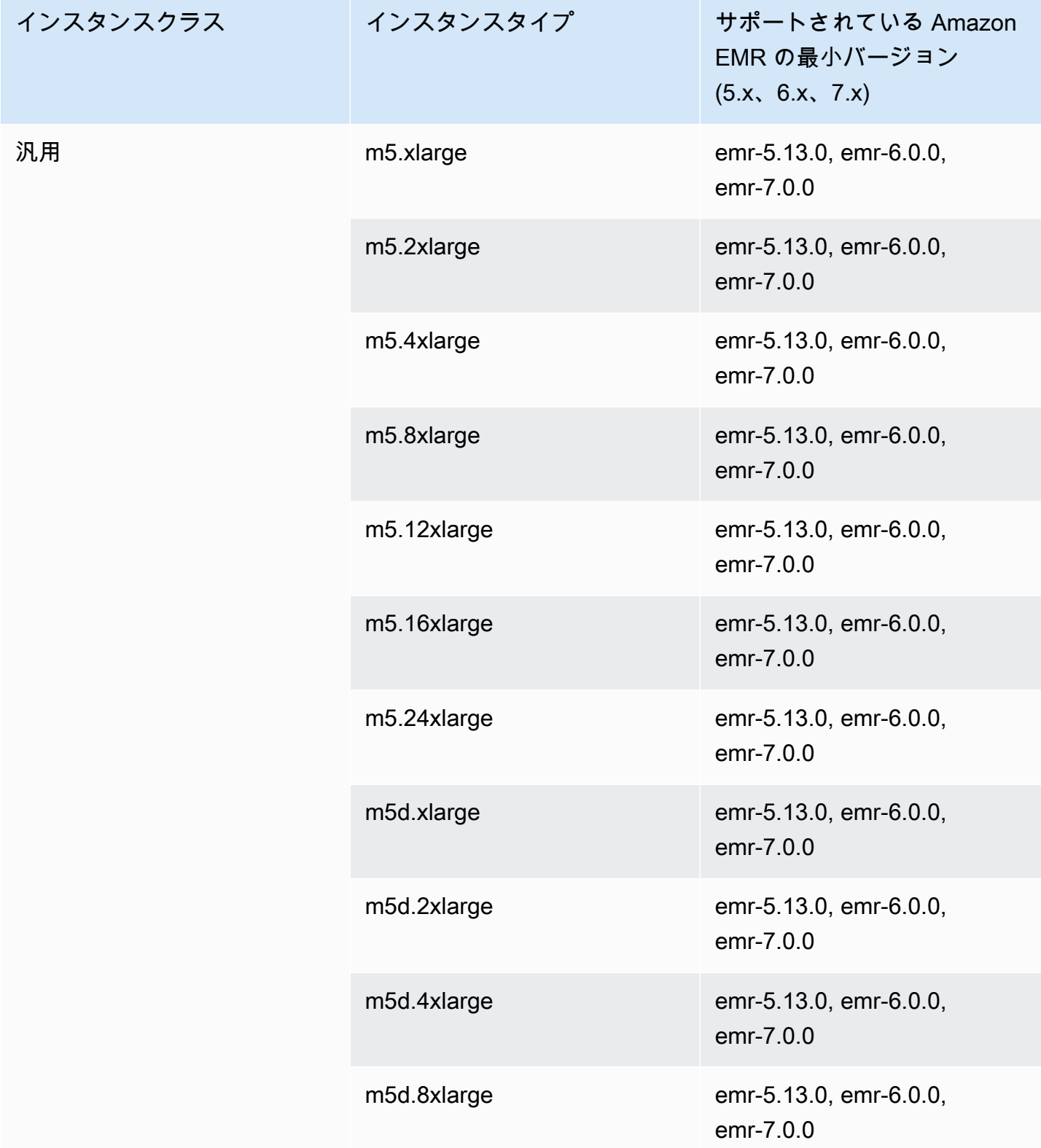

インスタンスクラ

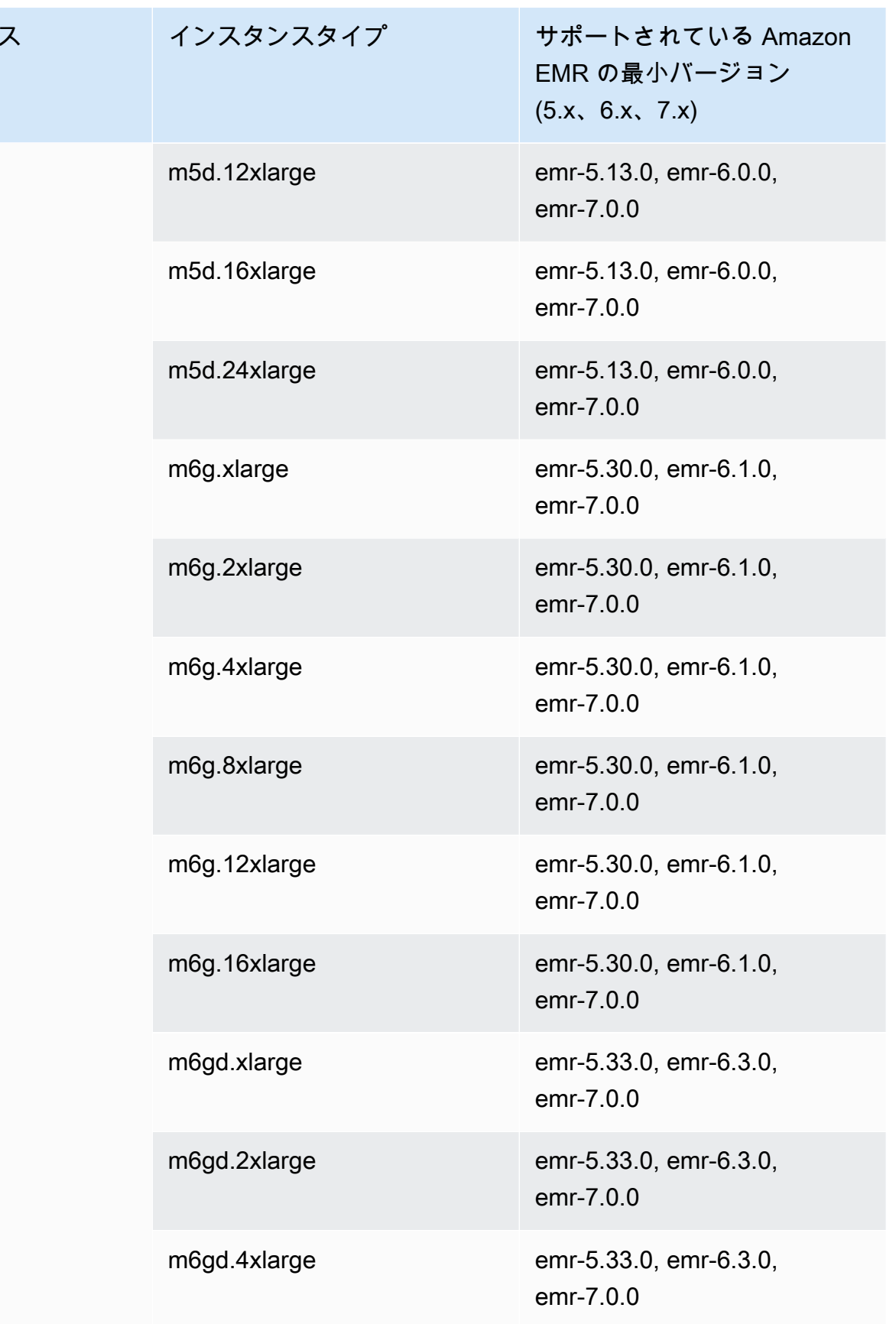

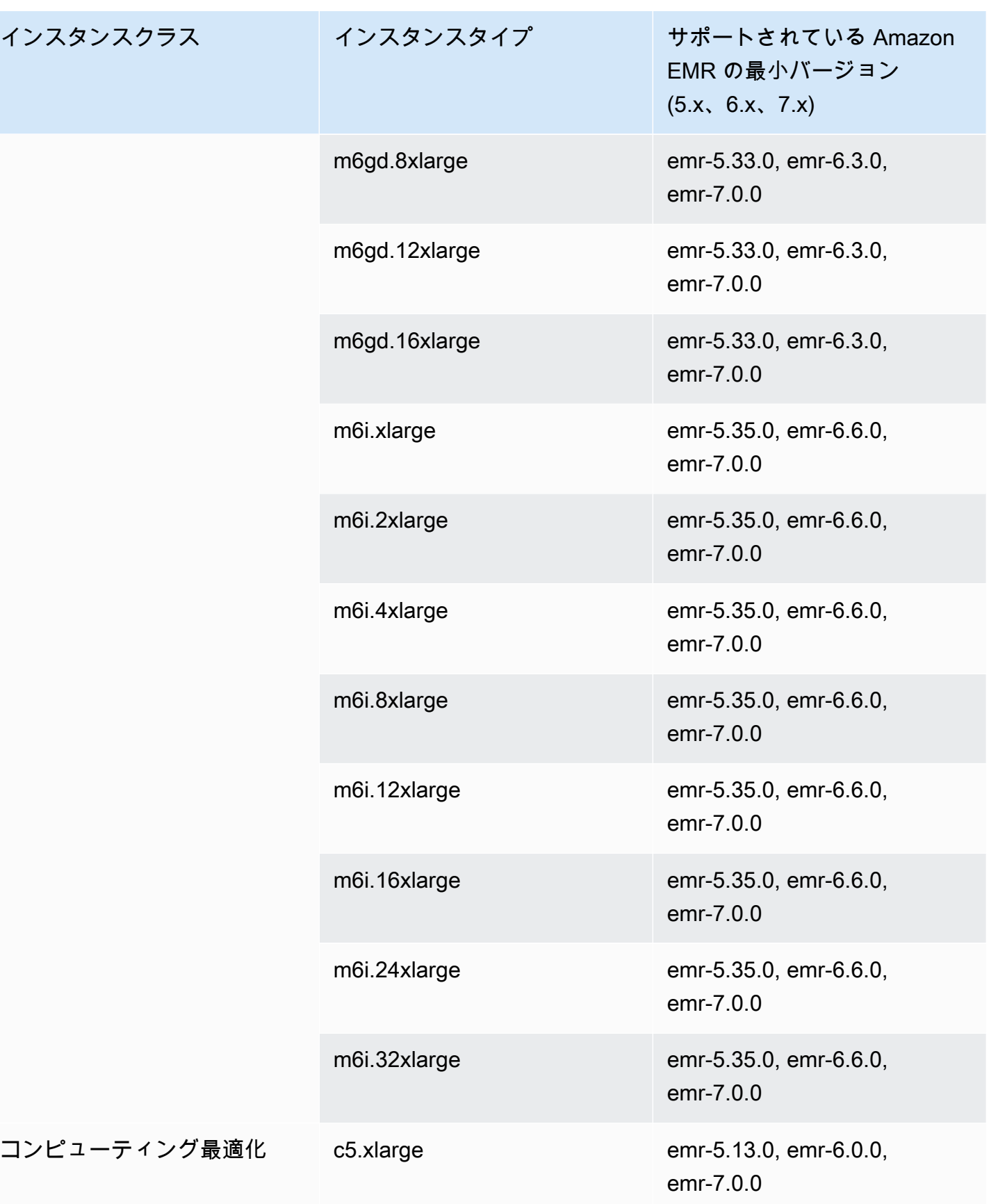

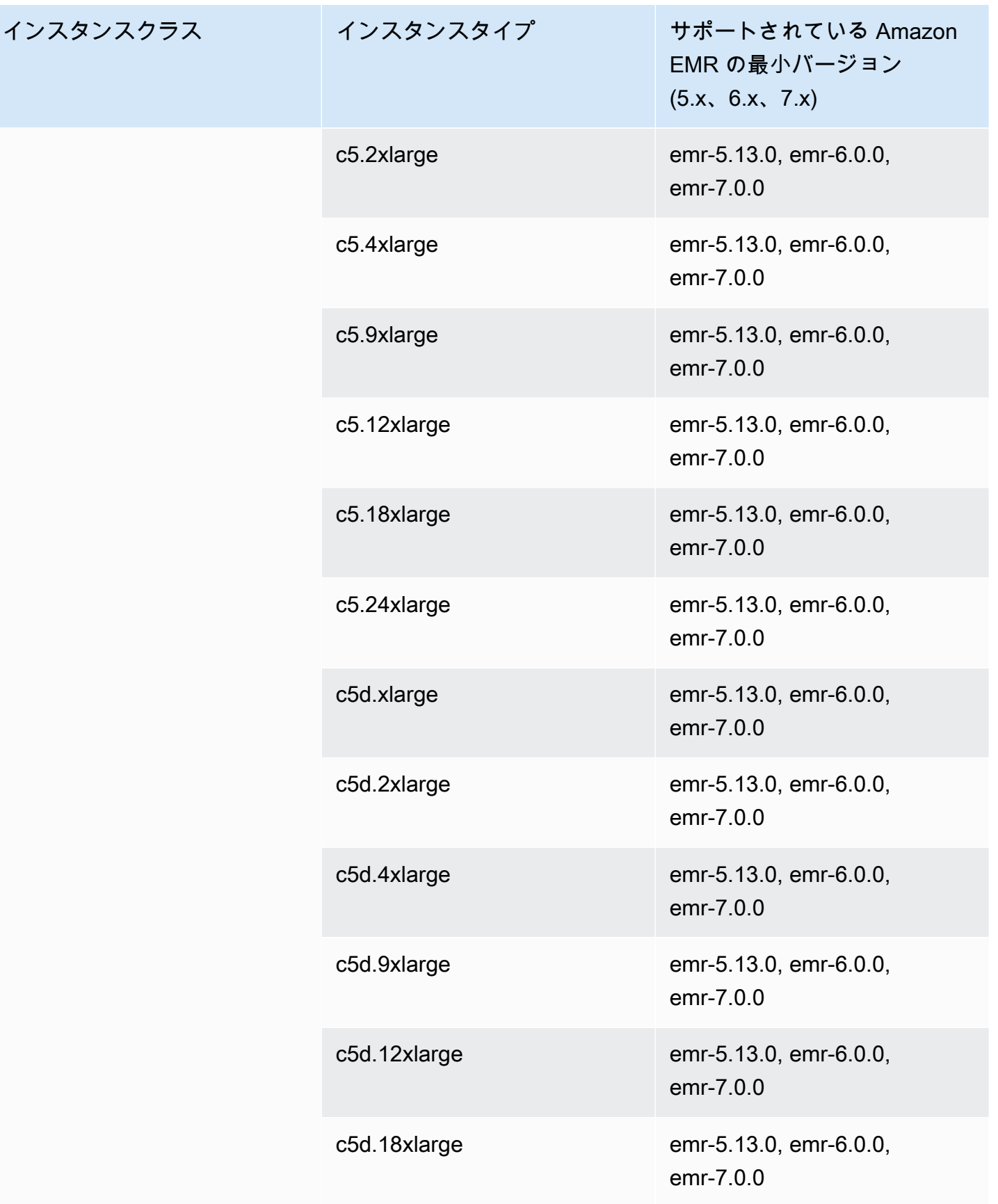

インスタン

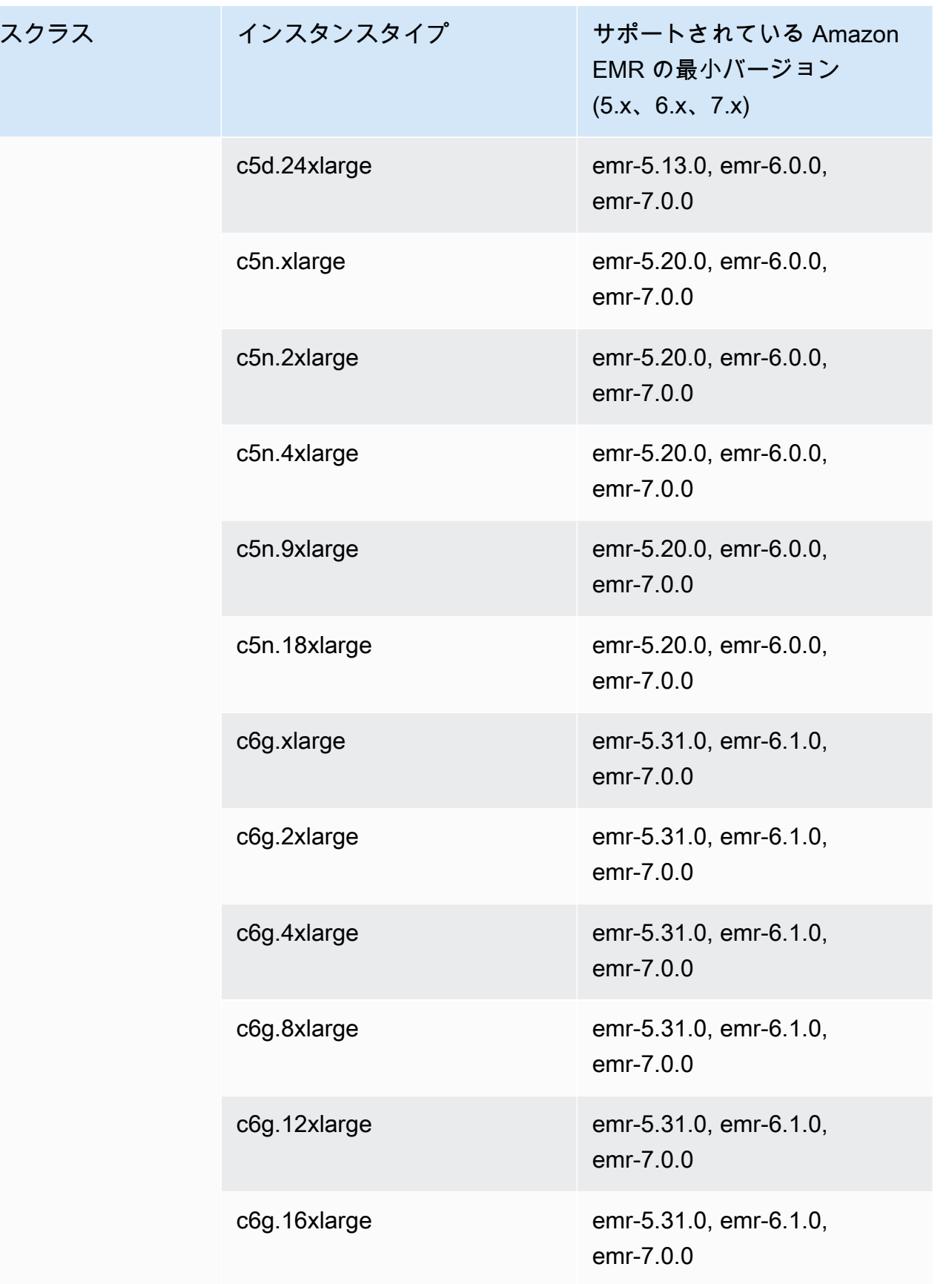

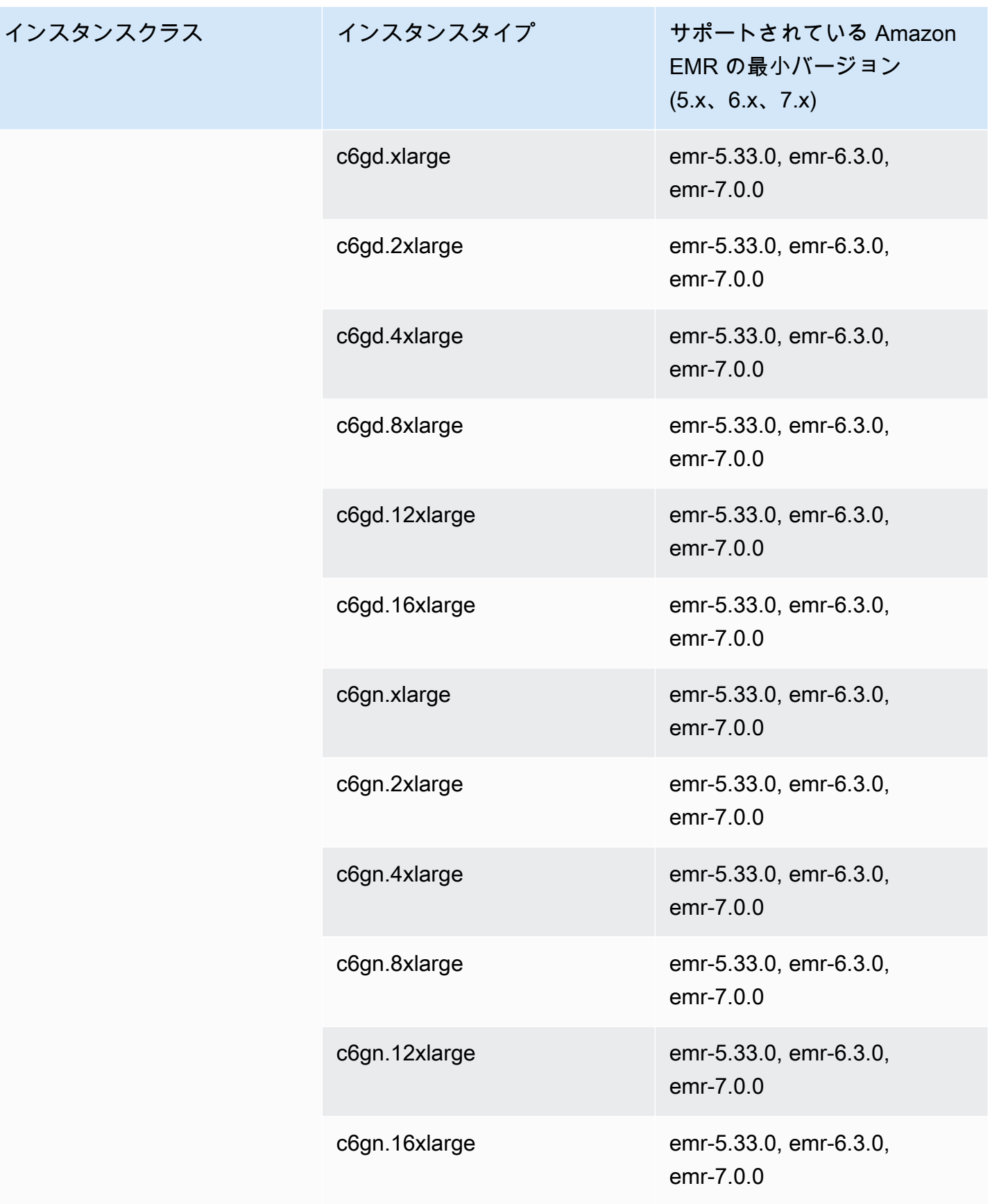

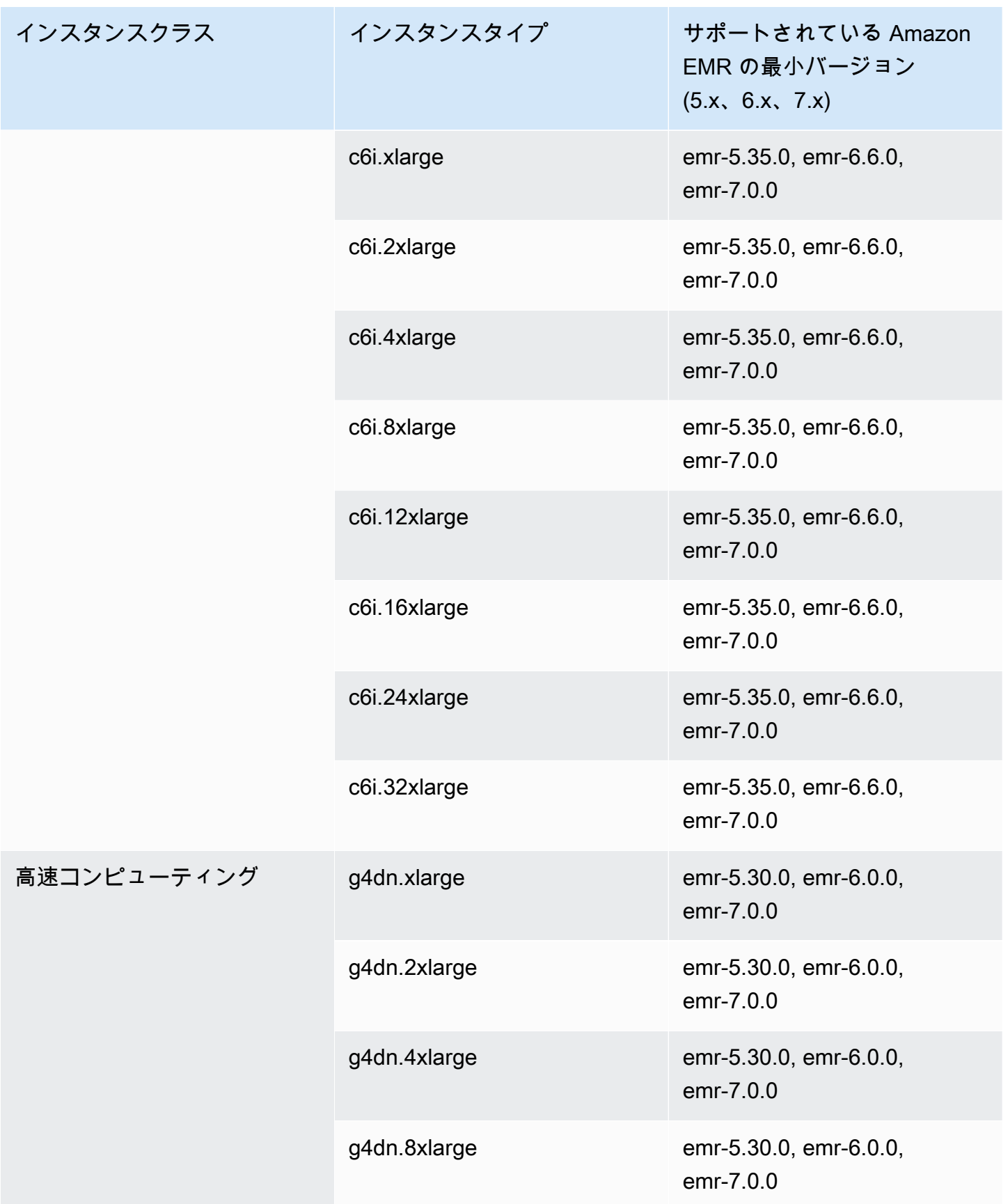

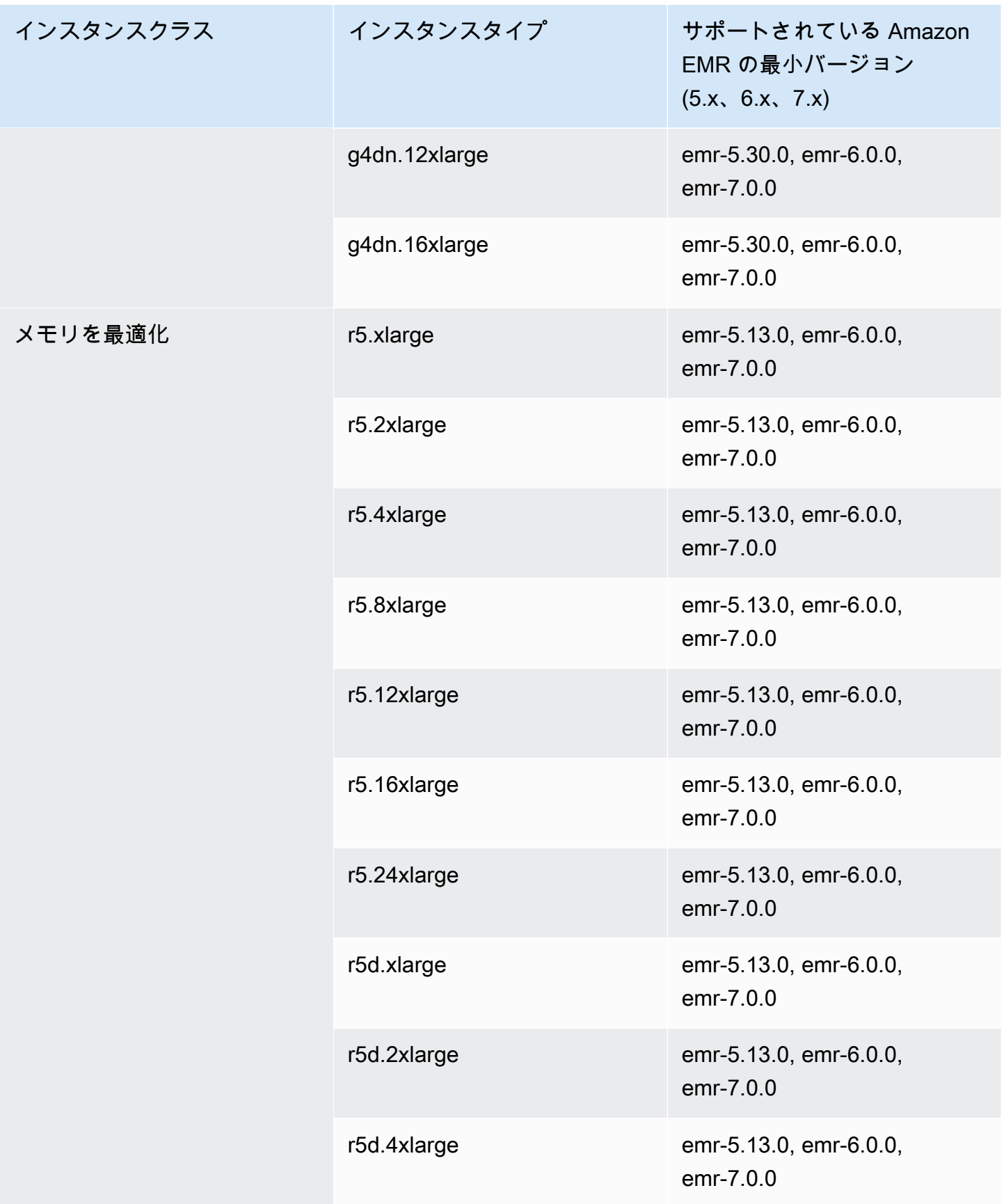

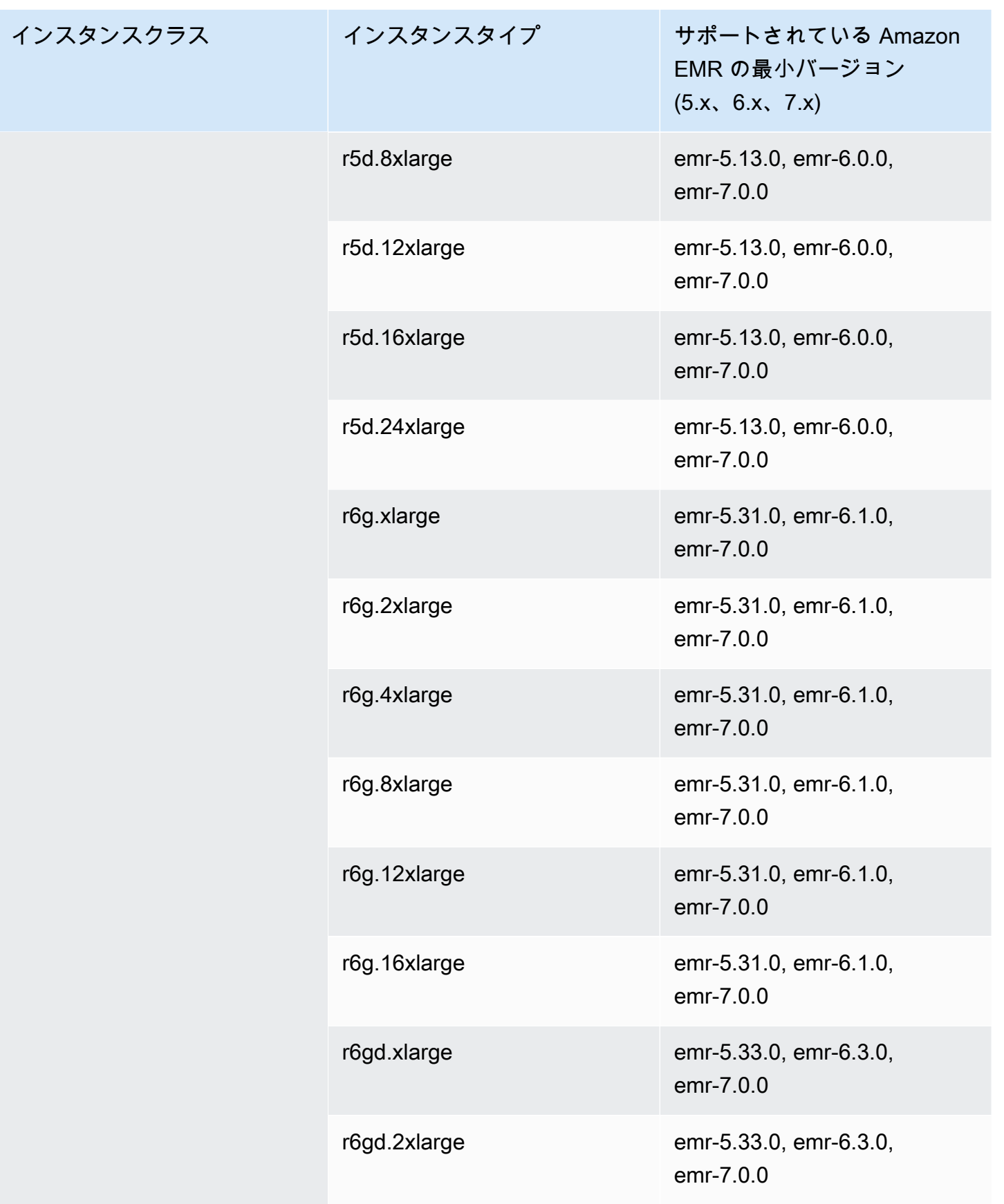

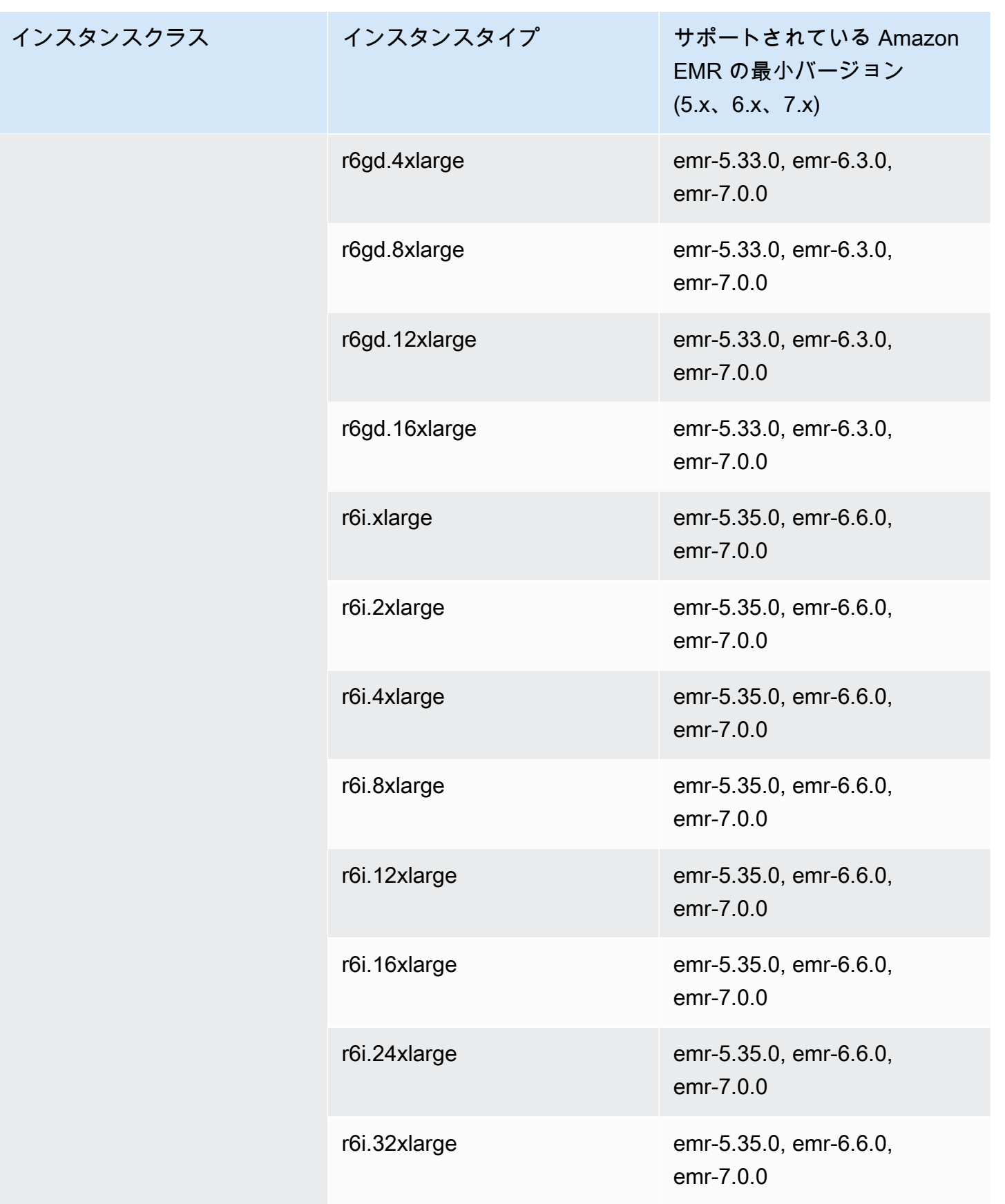

インスタンスク

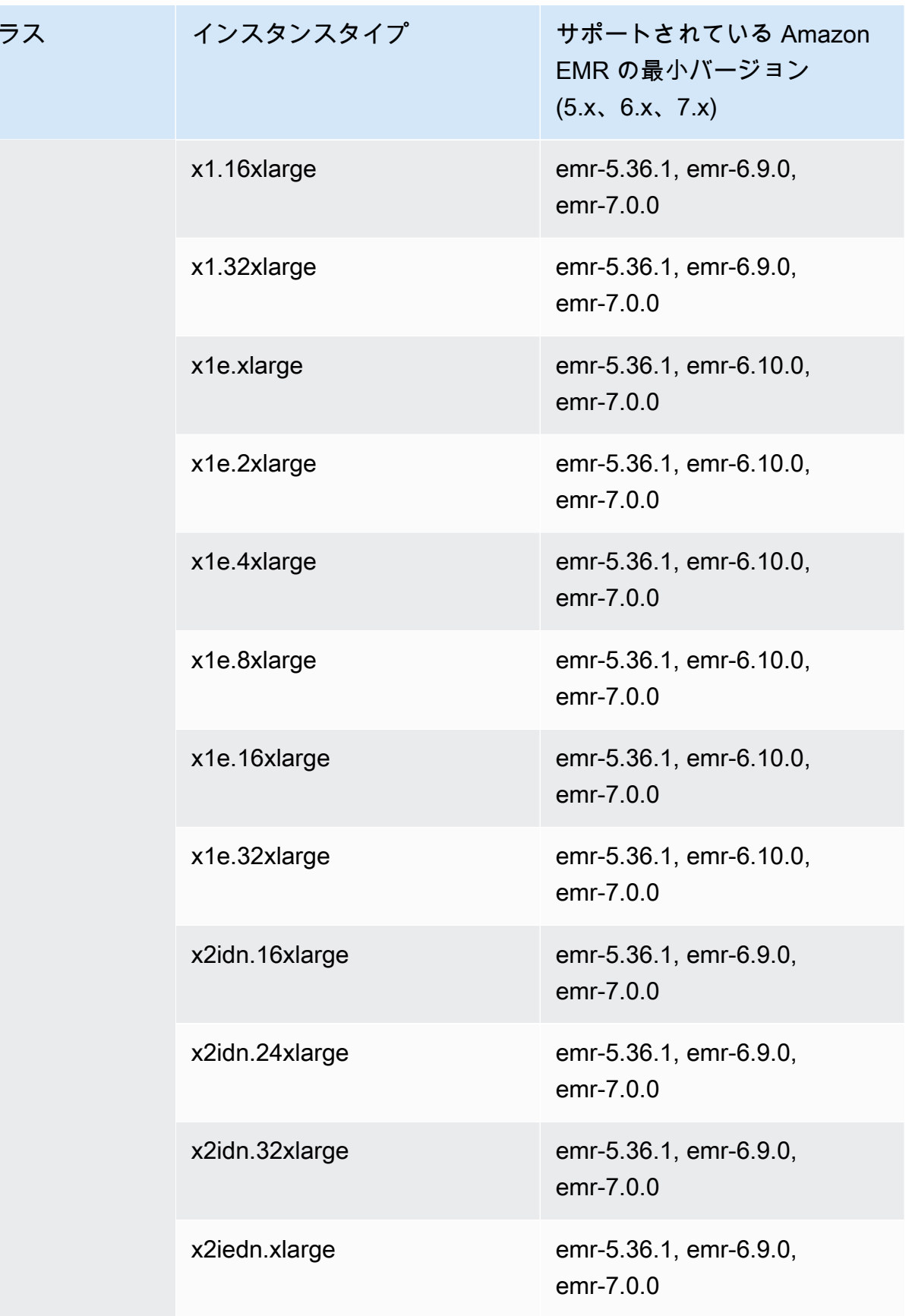

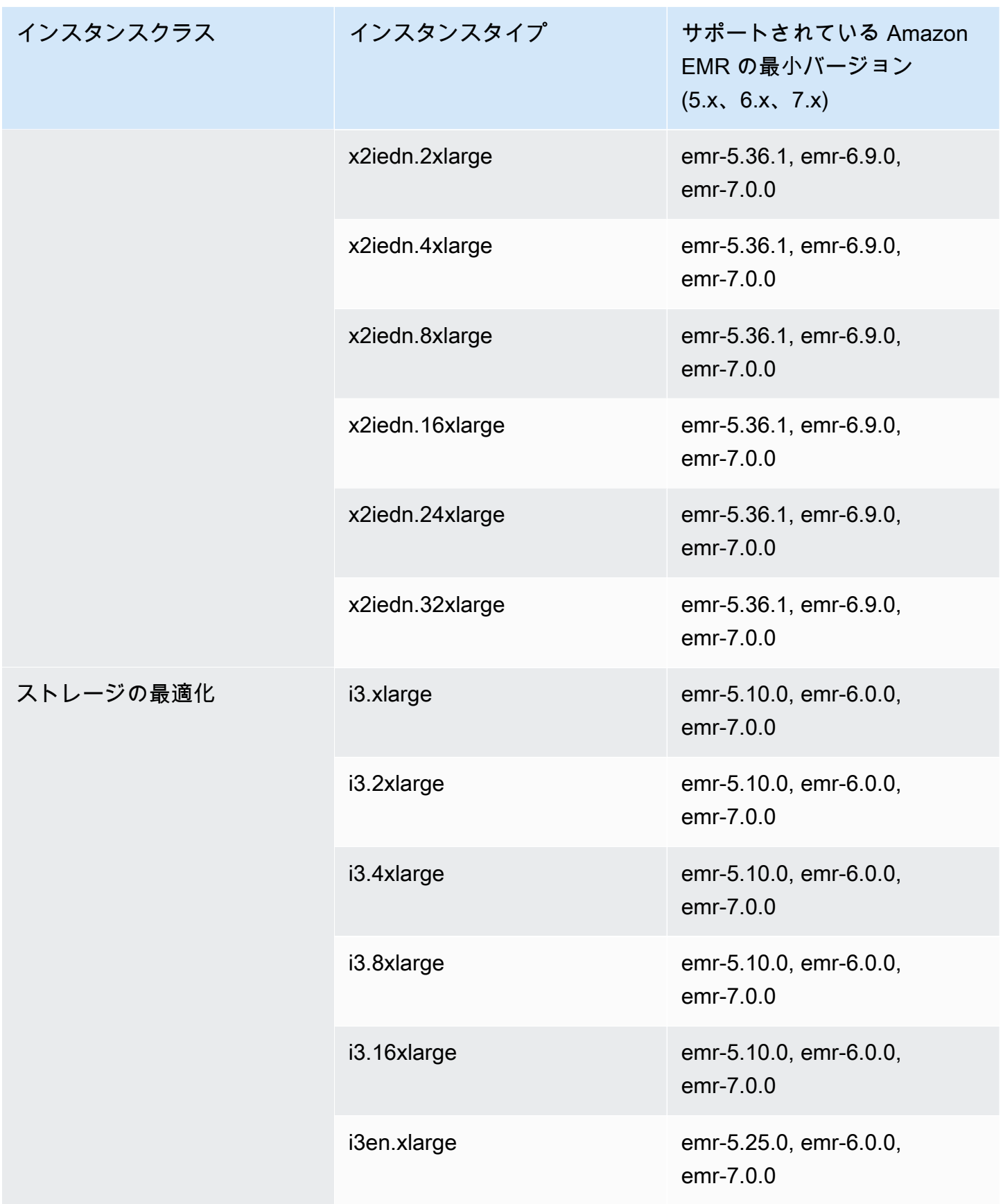

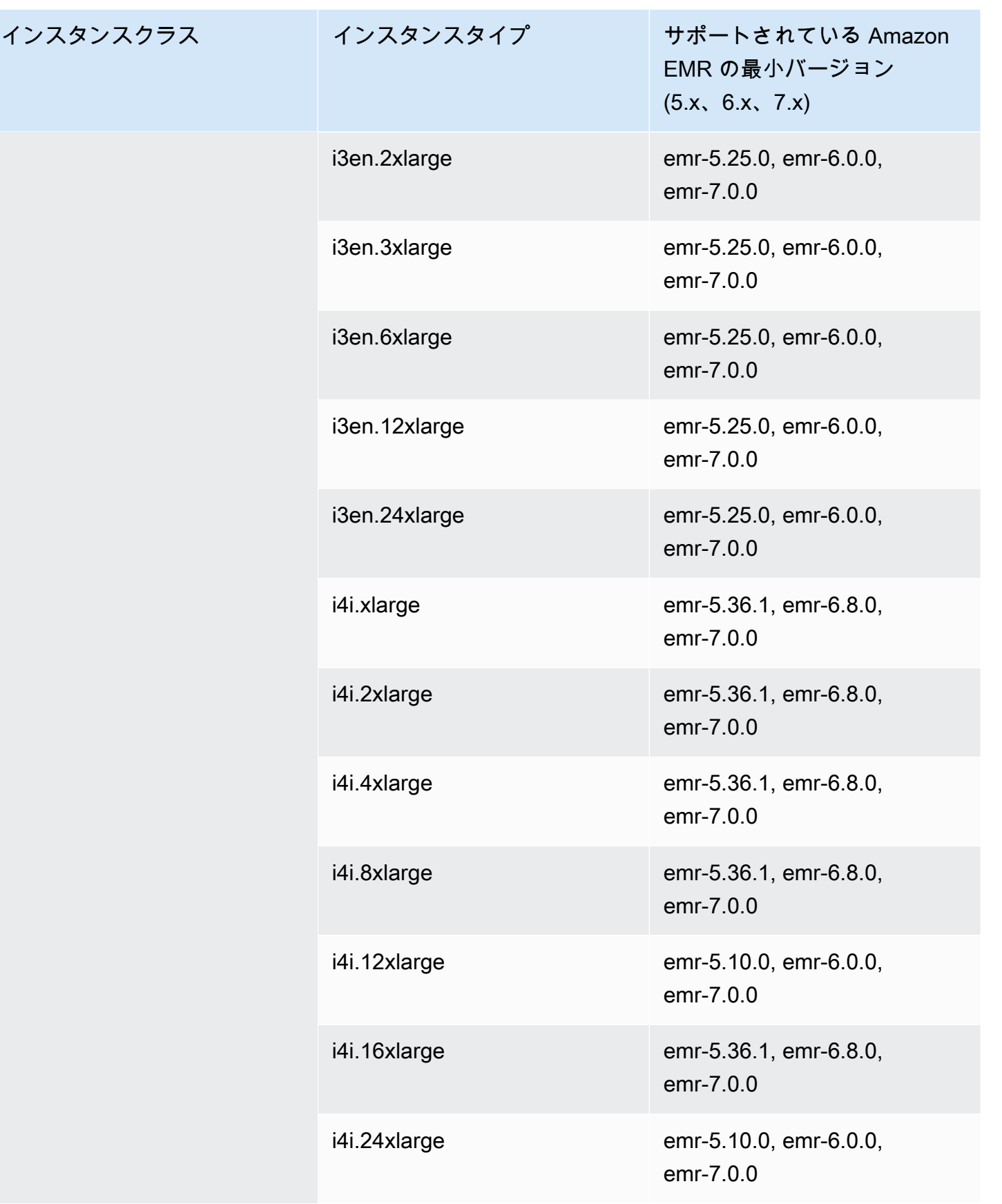

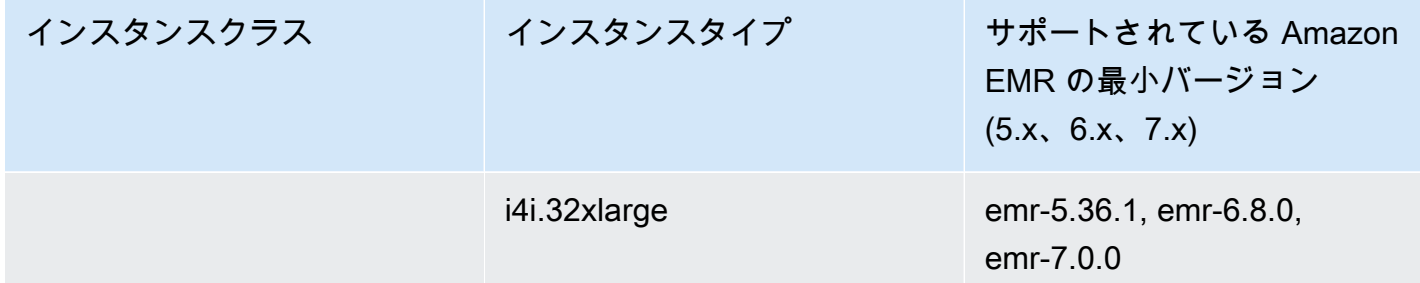

アジアパシフィック (ソウル) ap-northeast-2

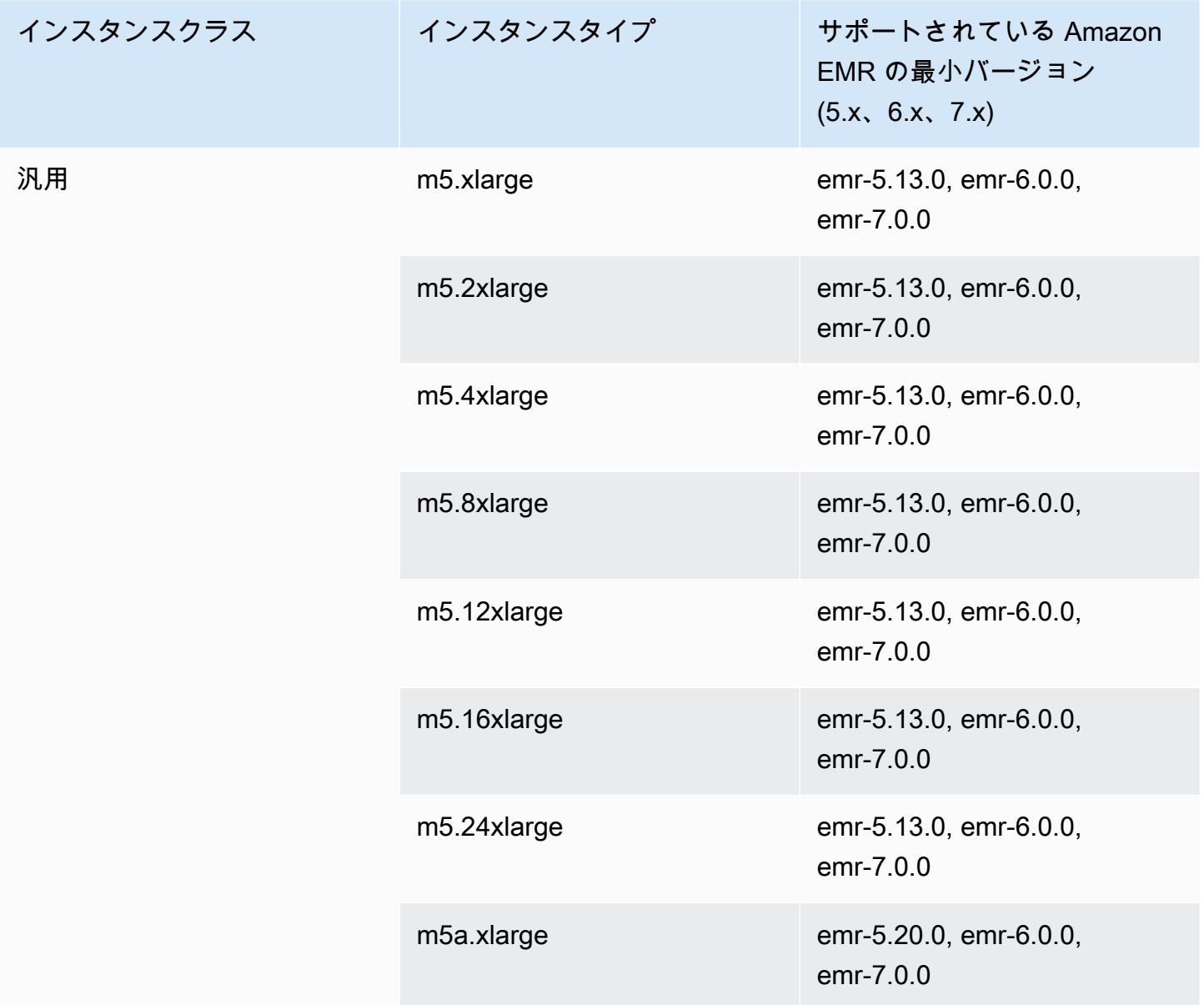

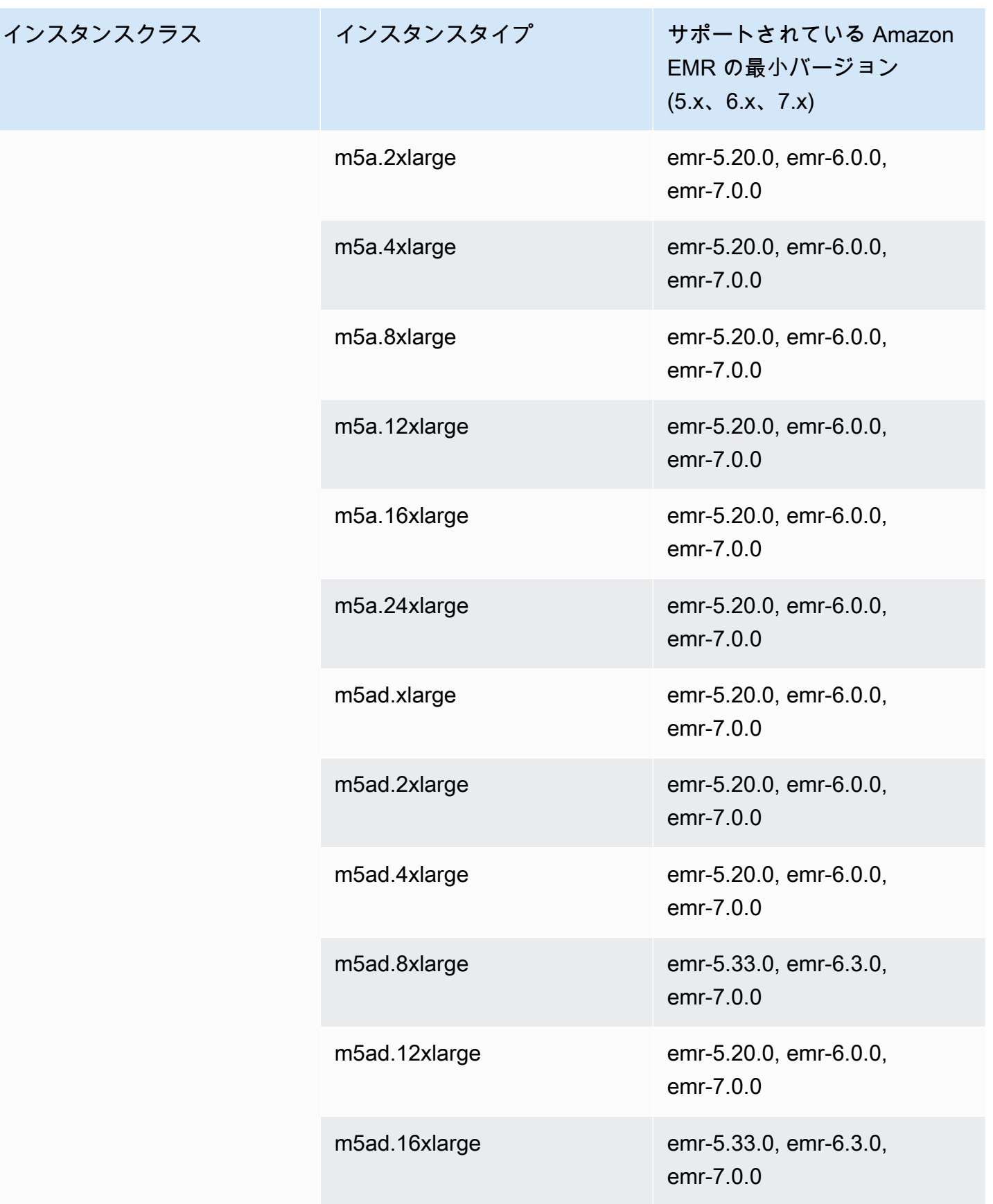

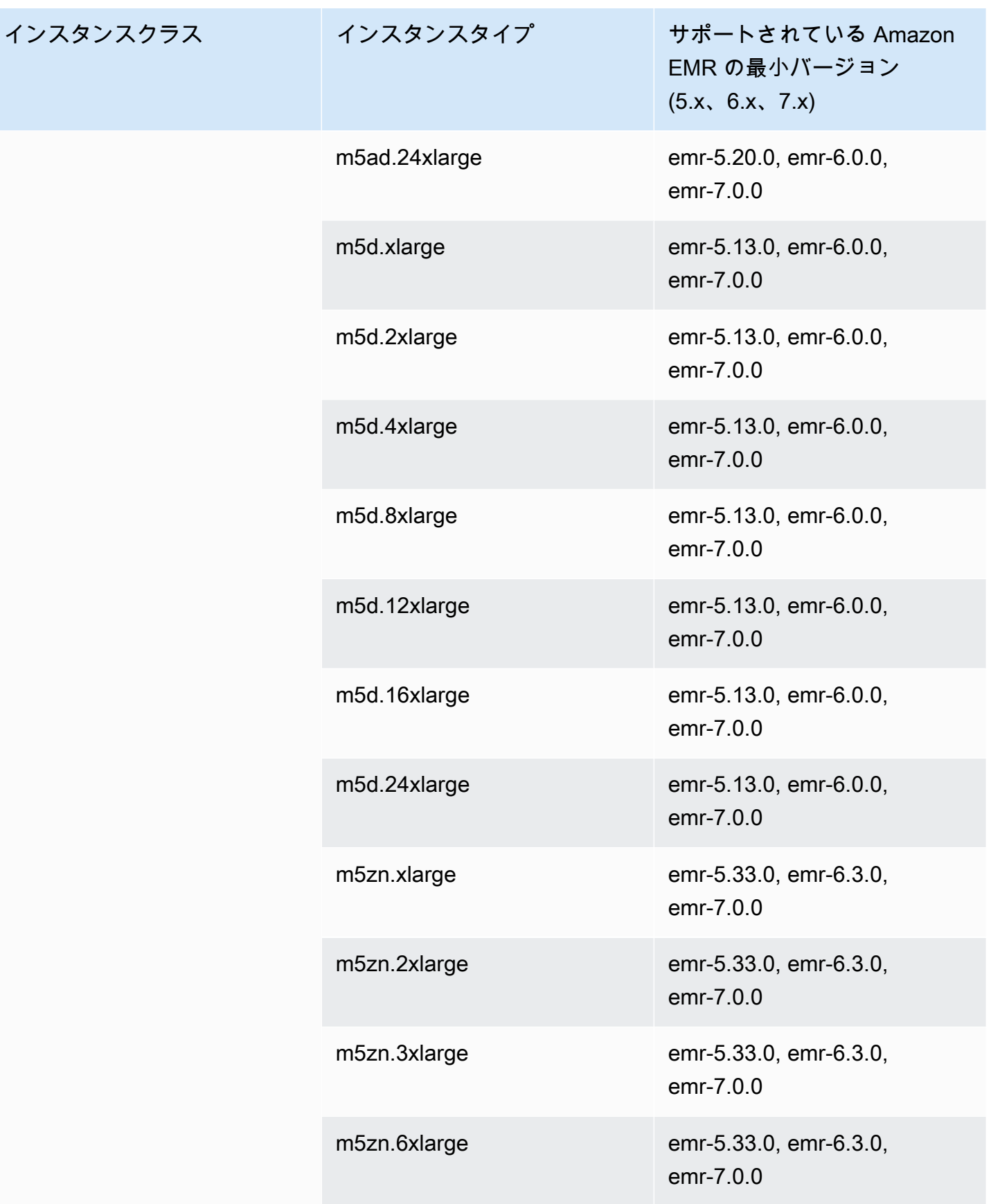

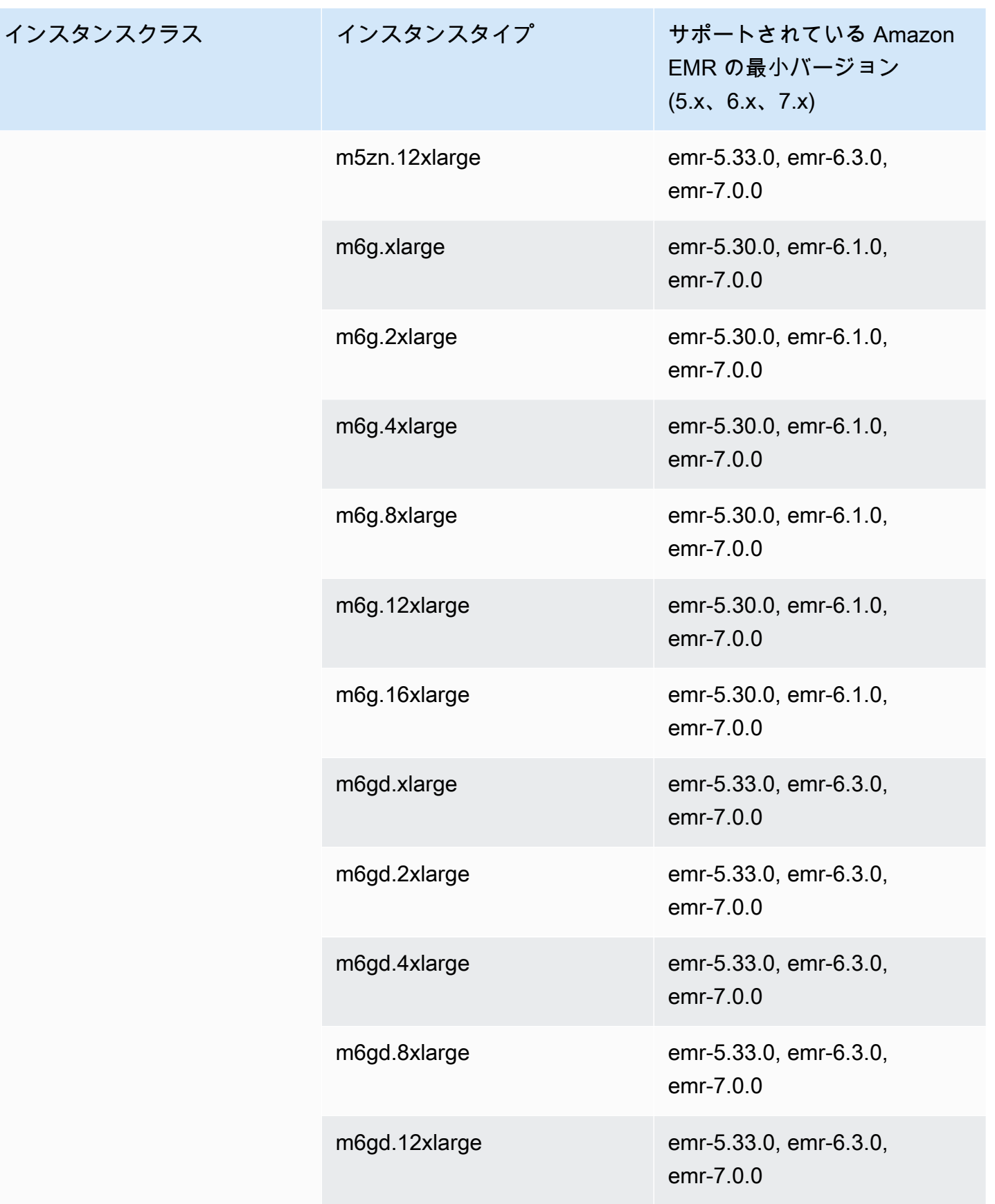

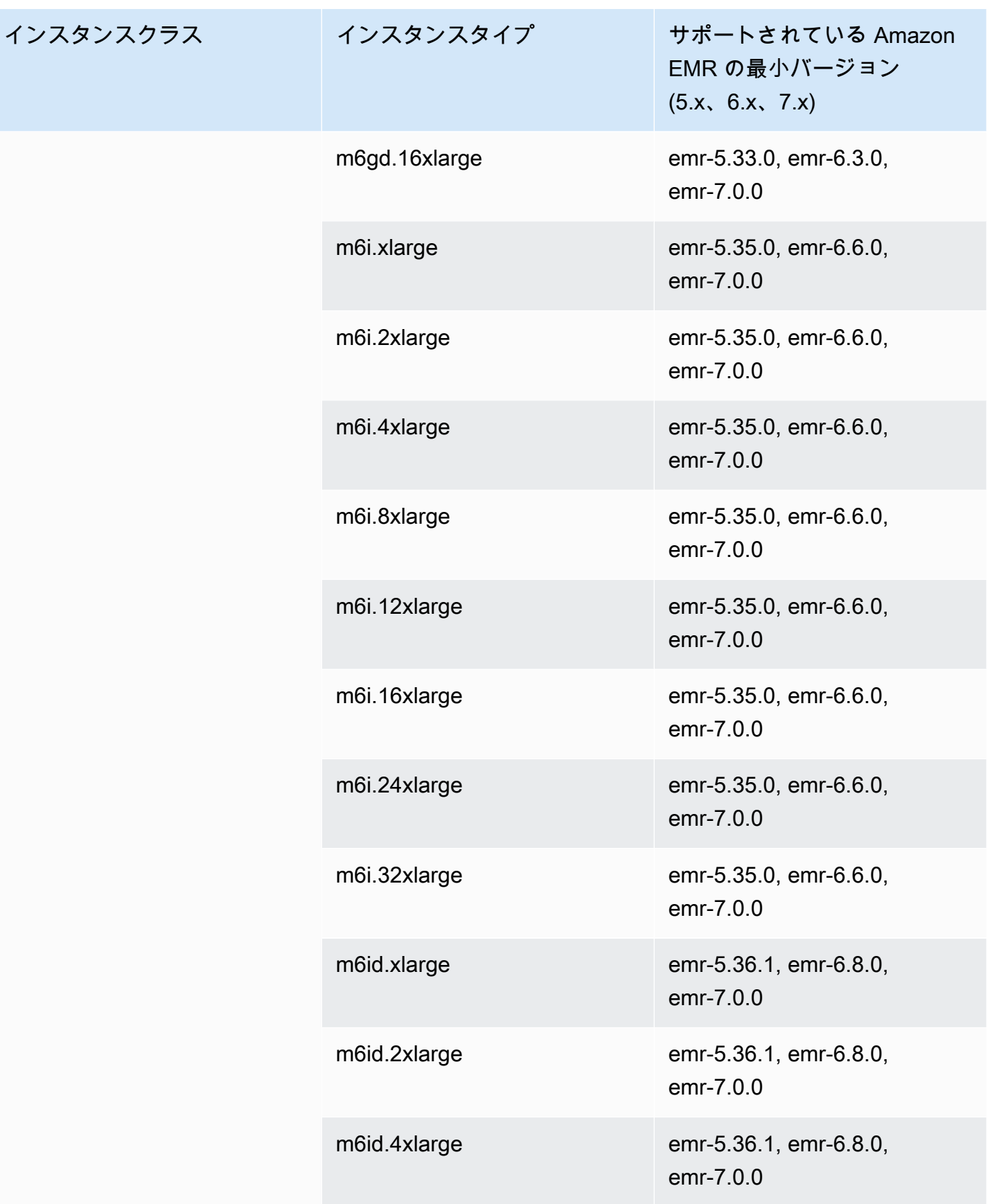

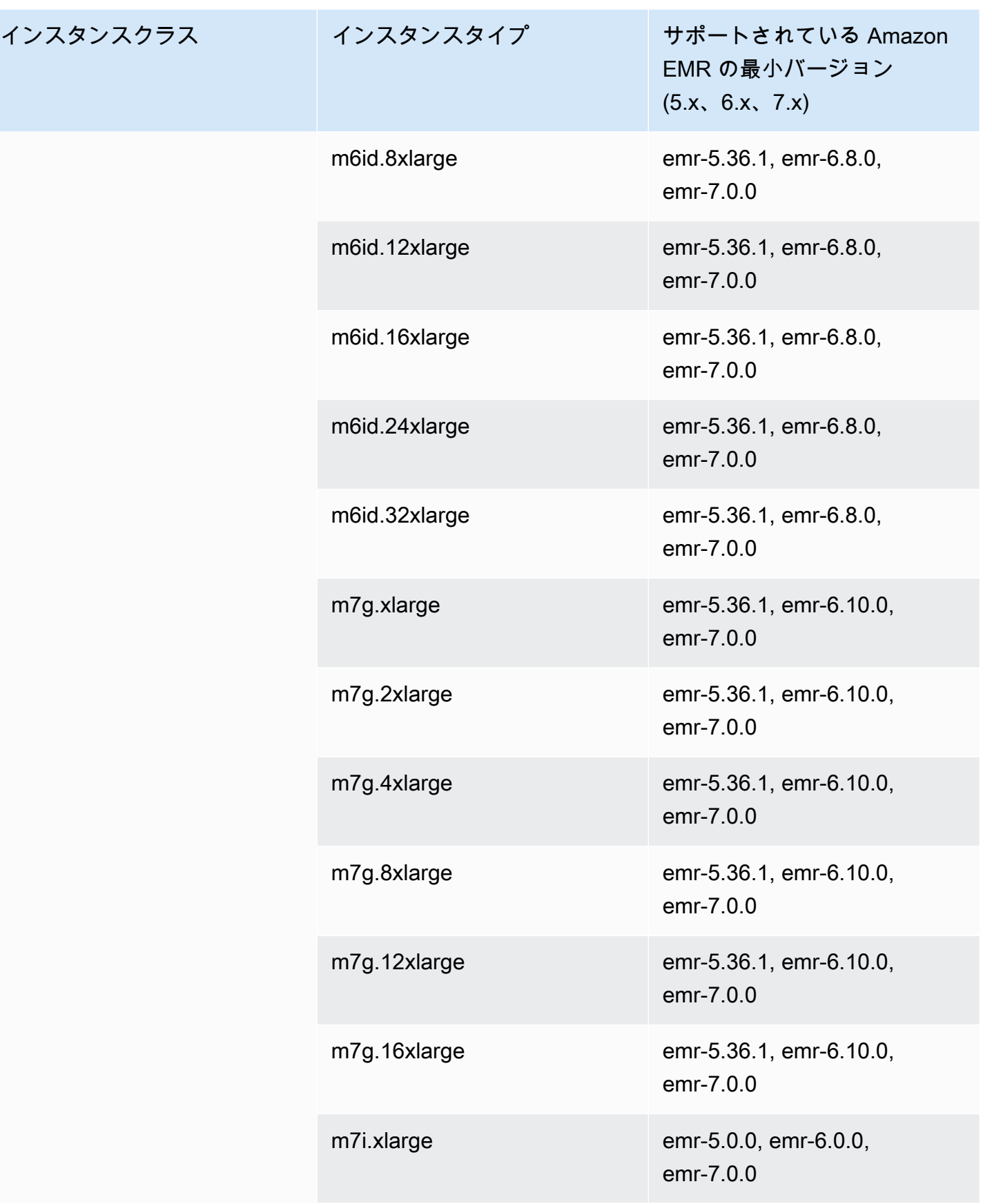

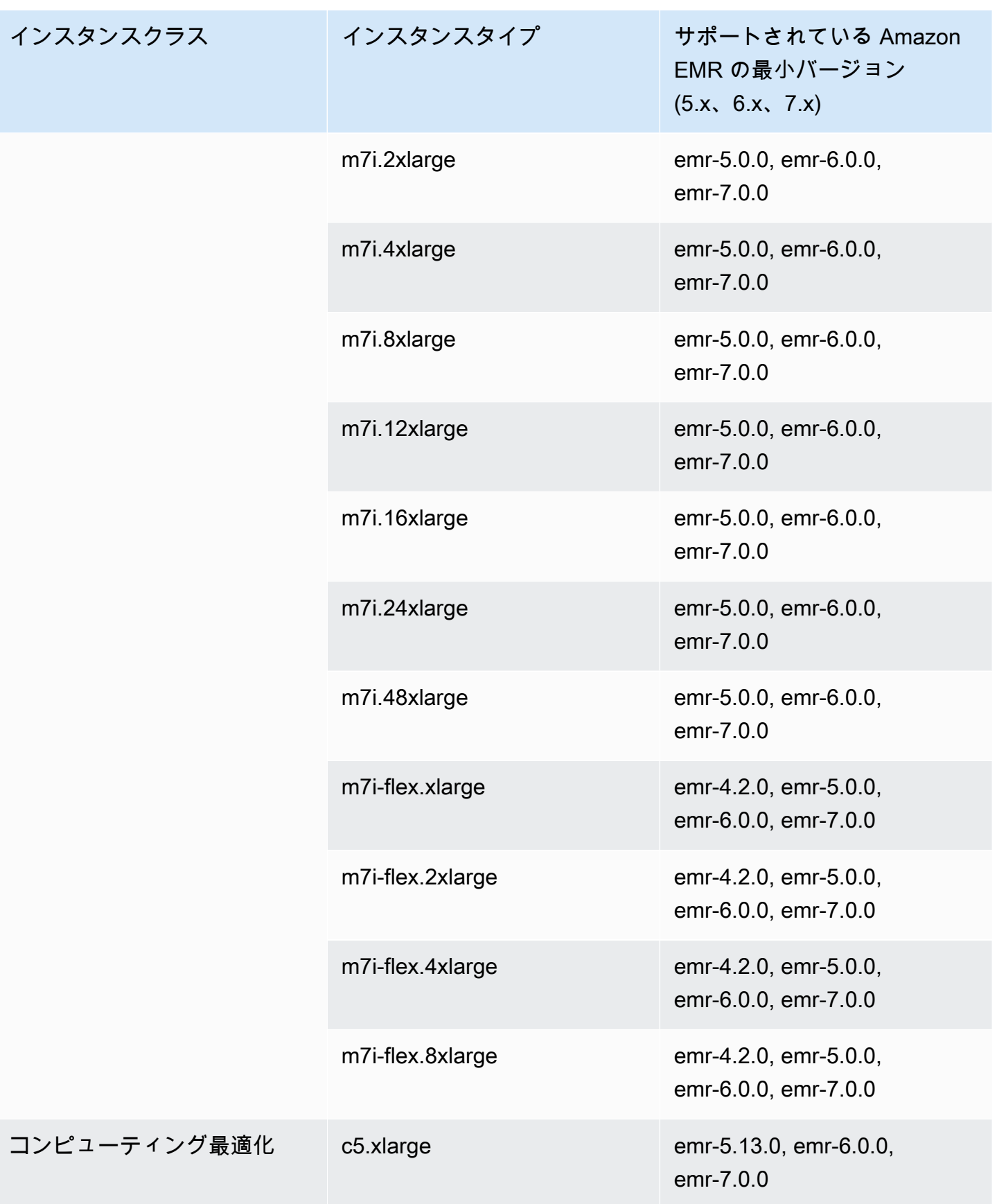

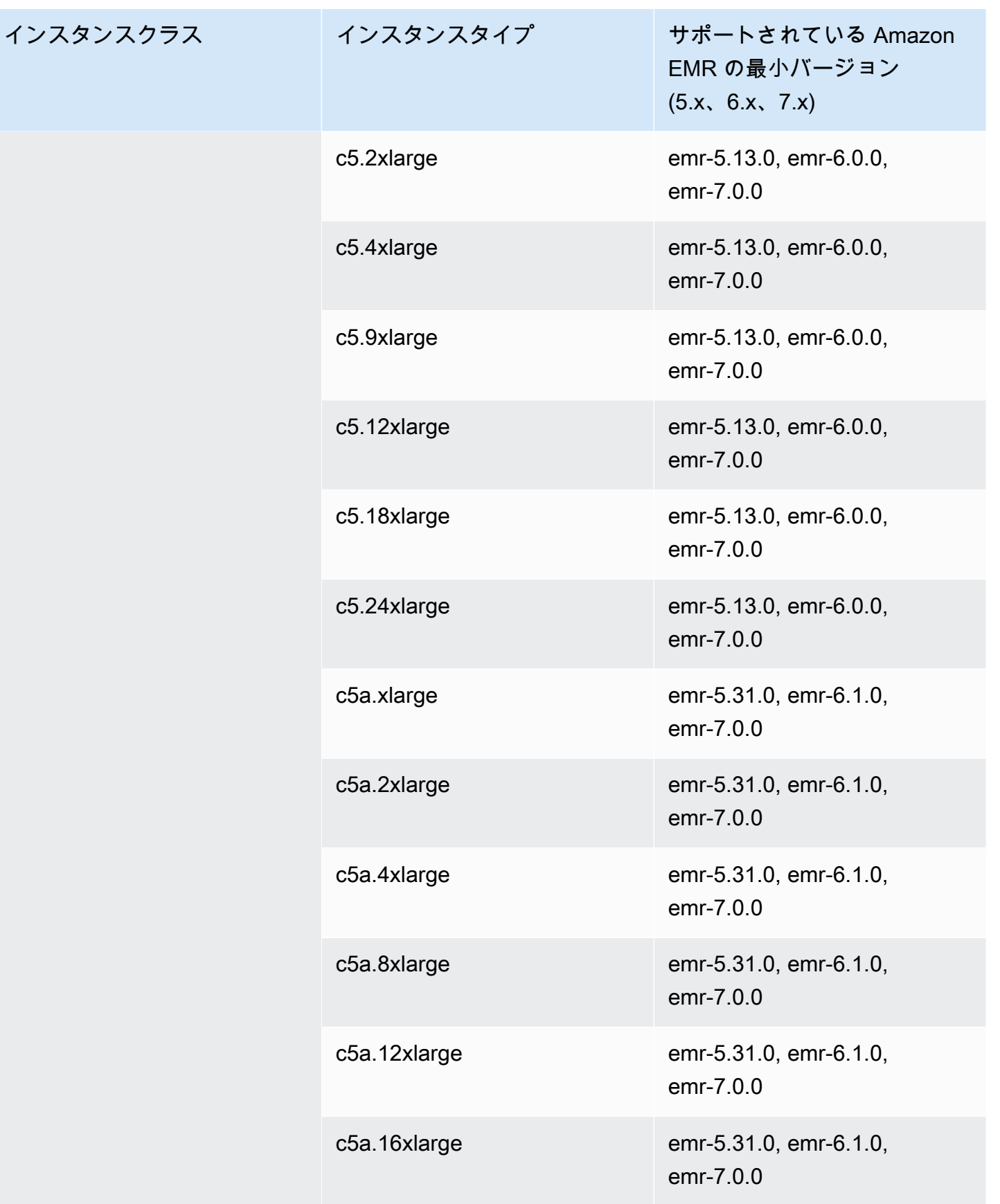

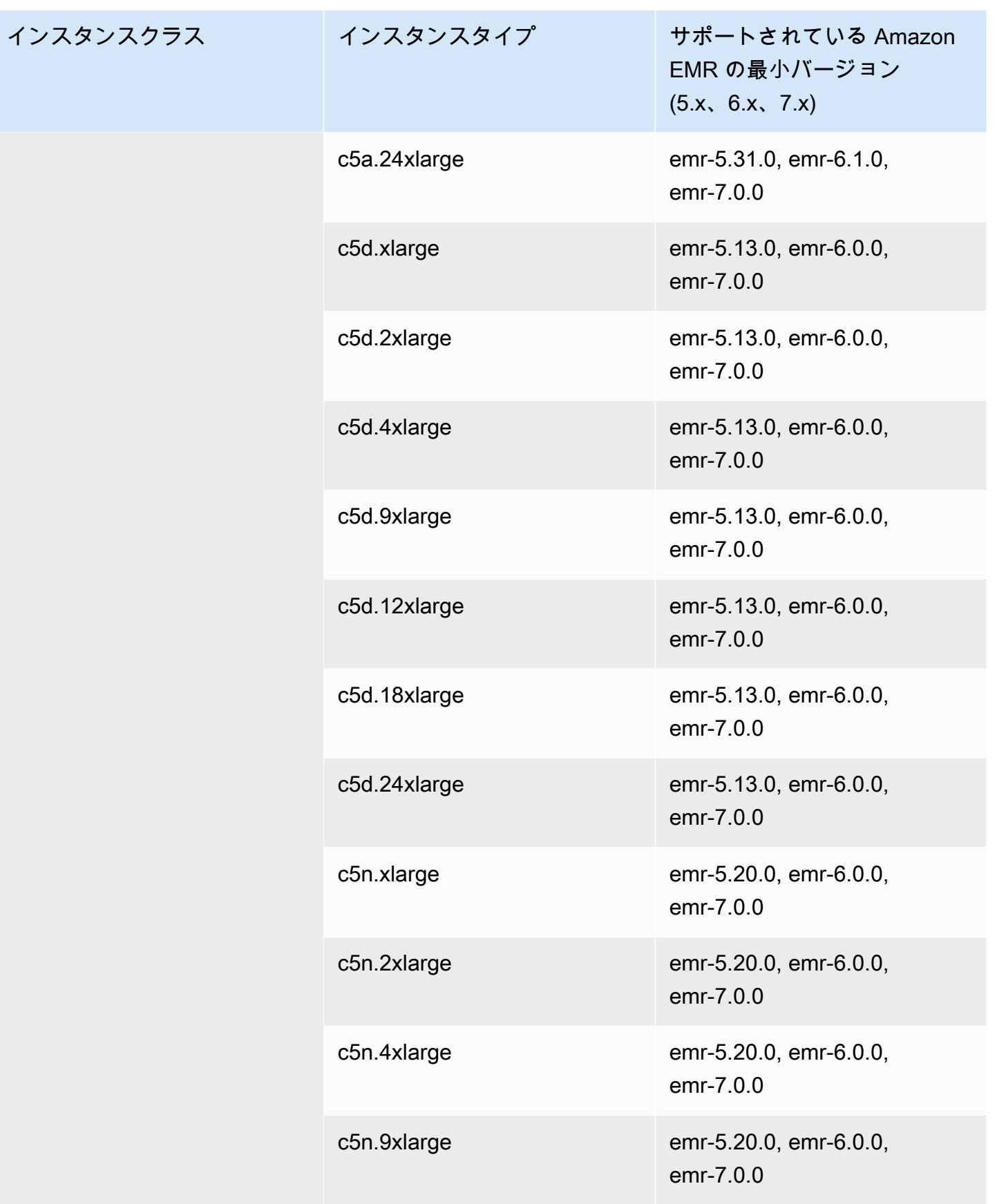

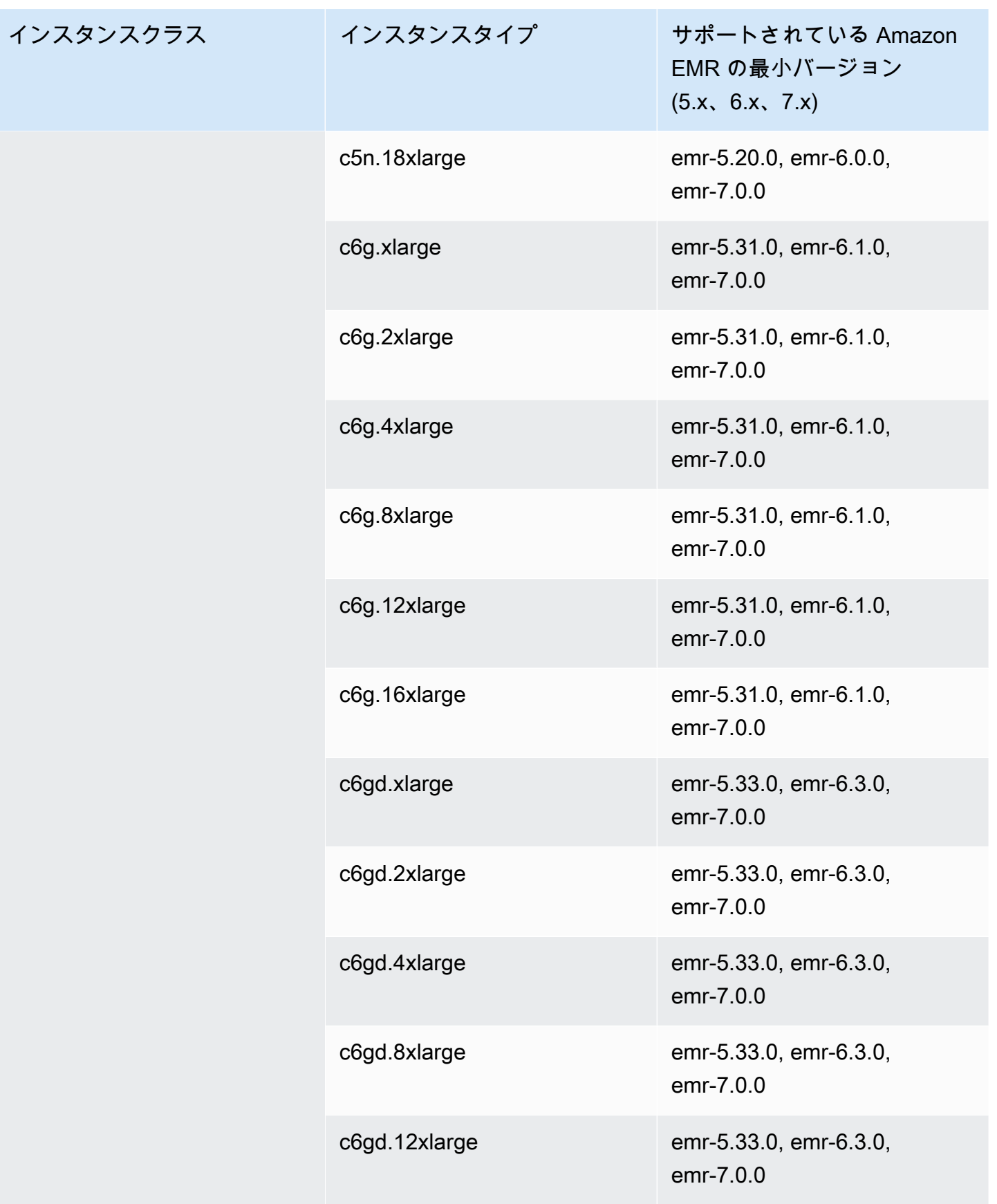

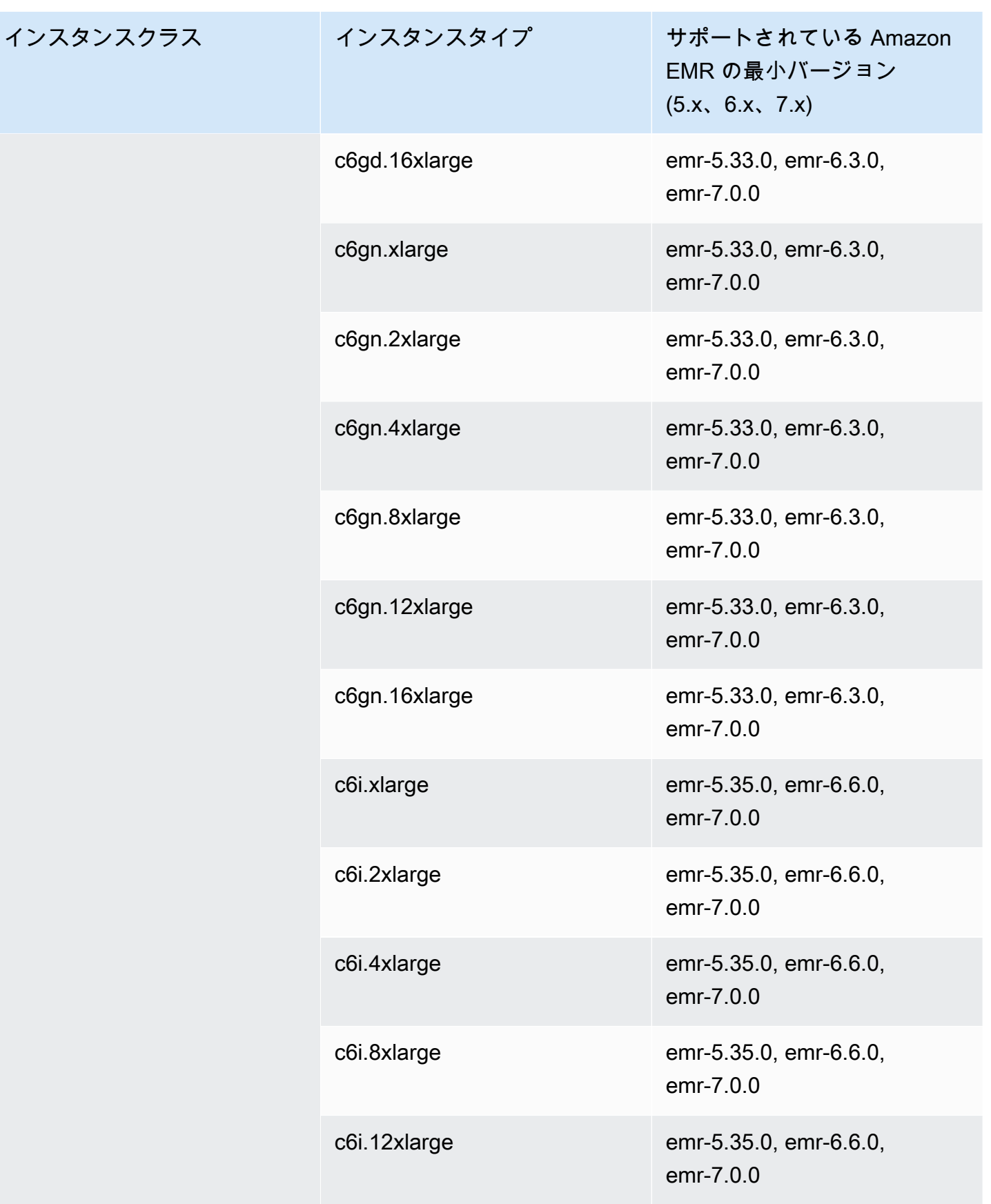

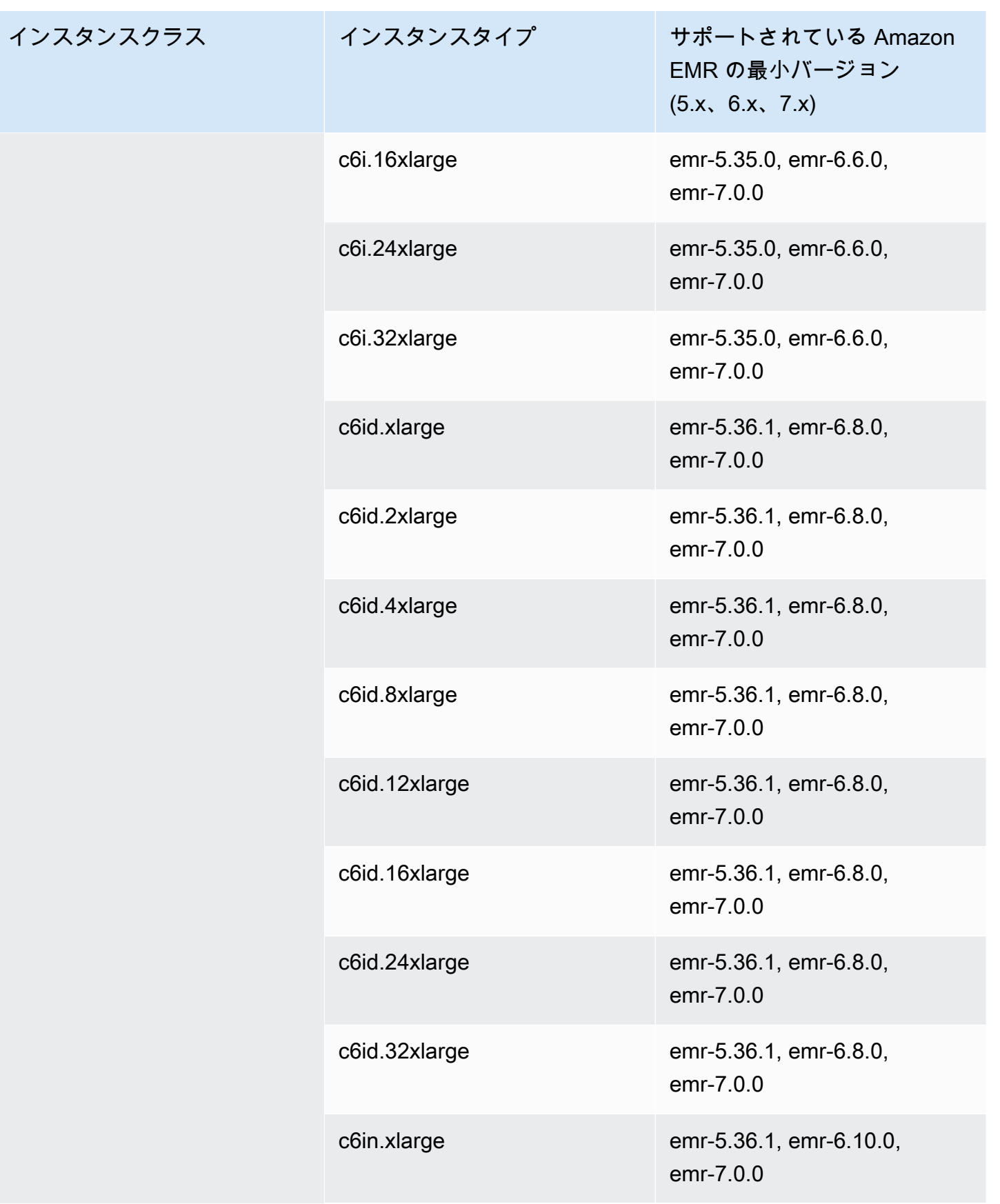

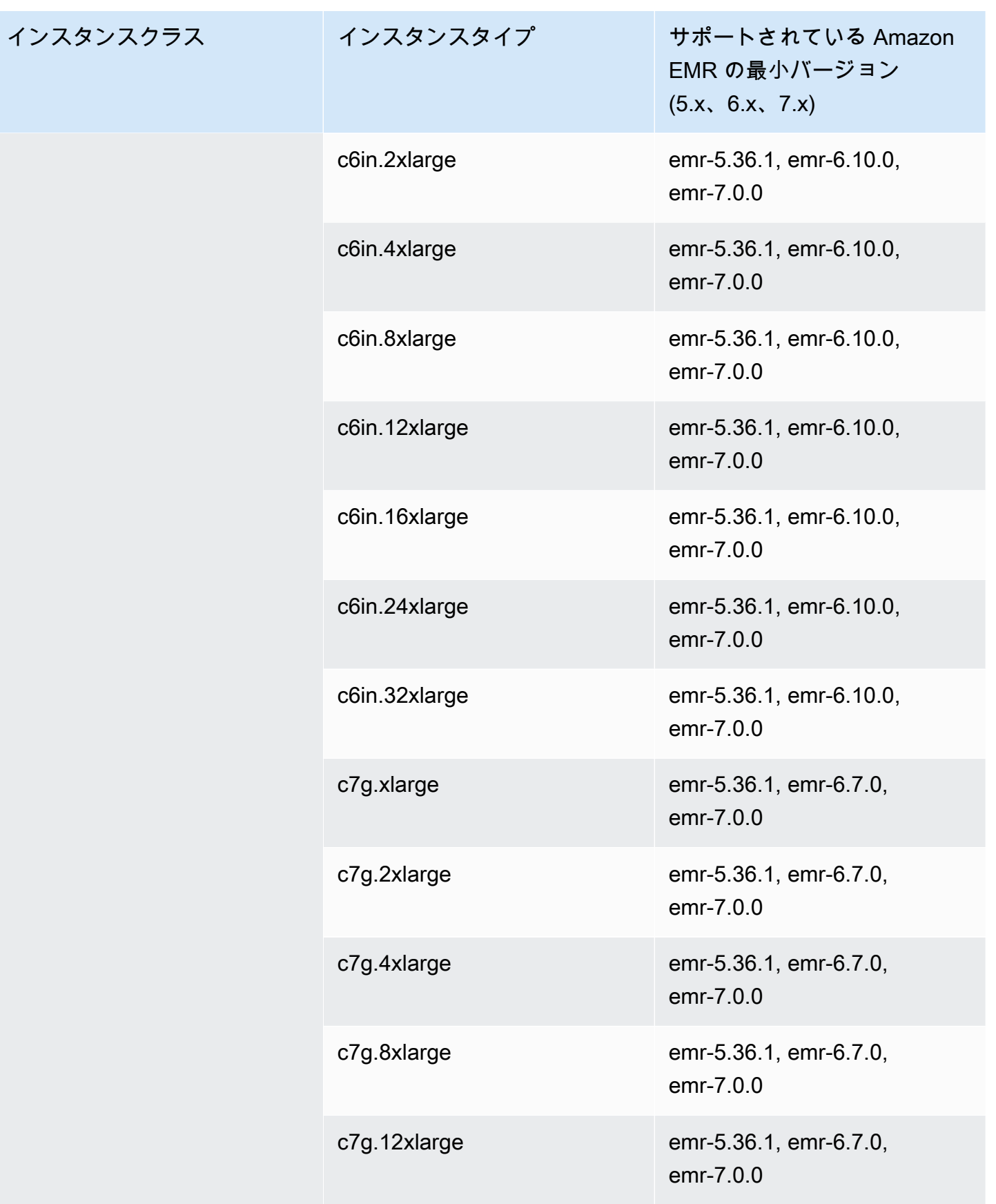

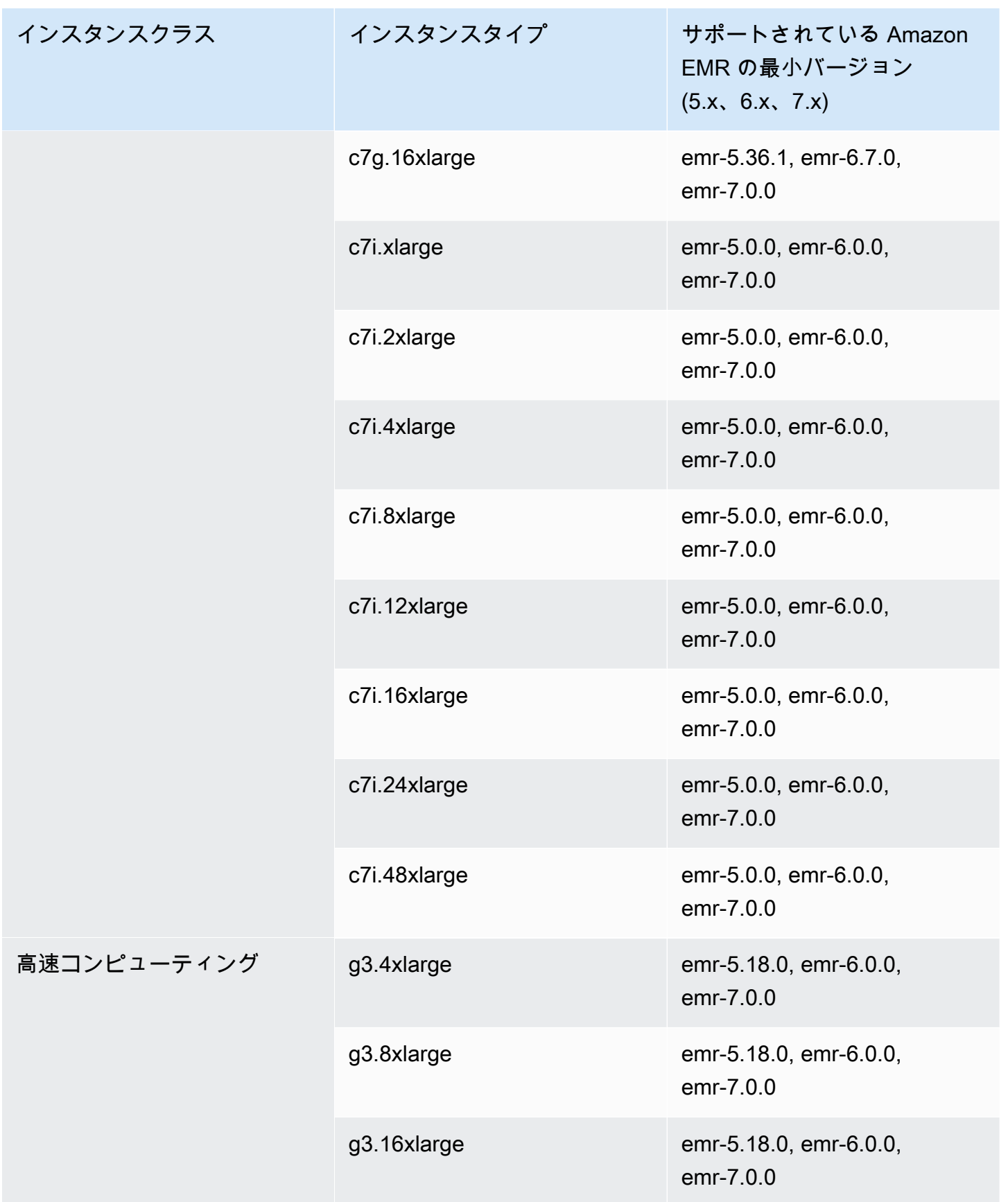

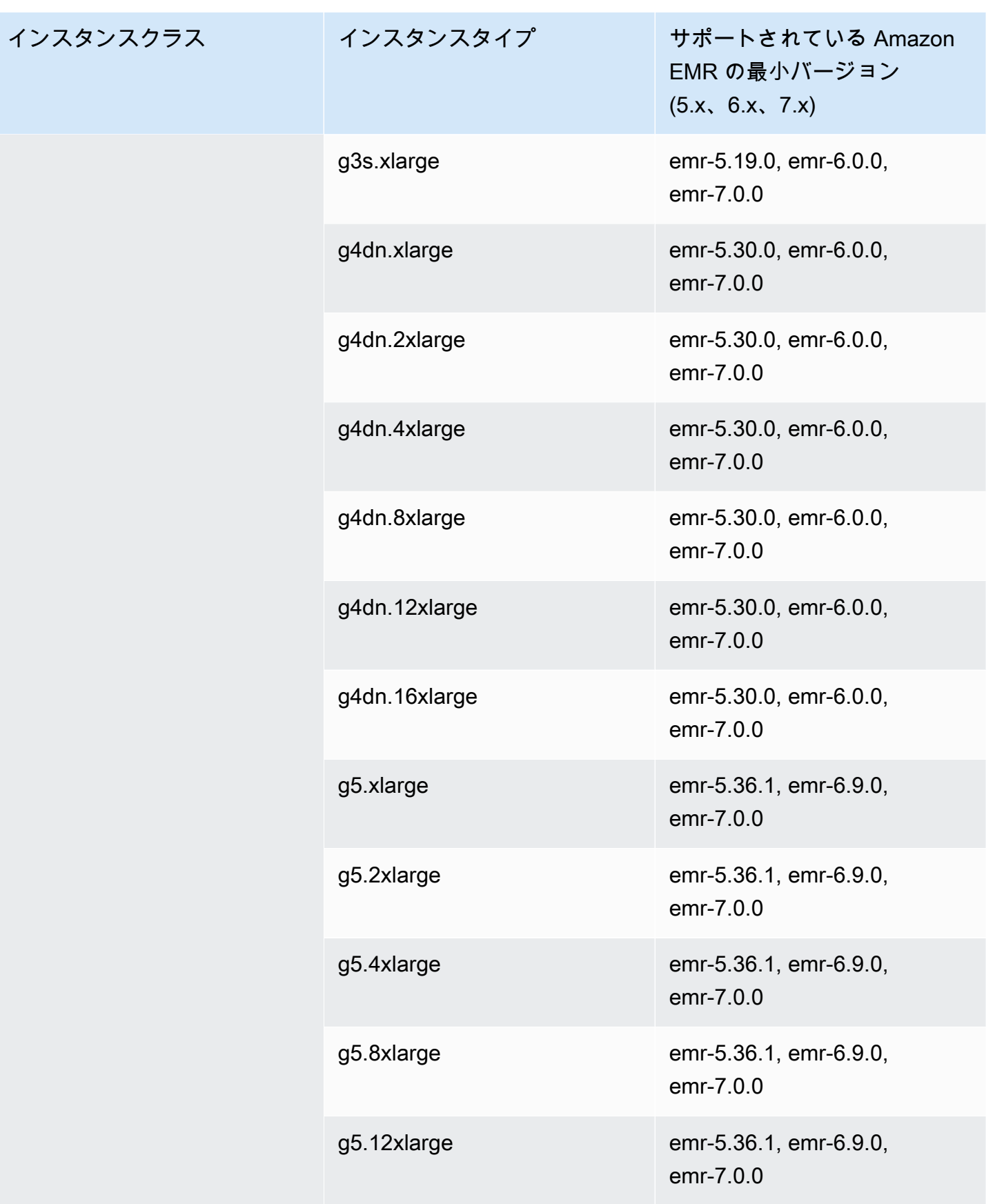

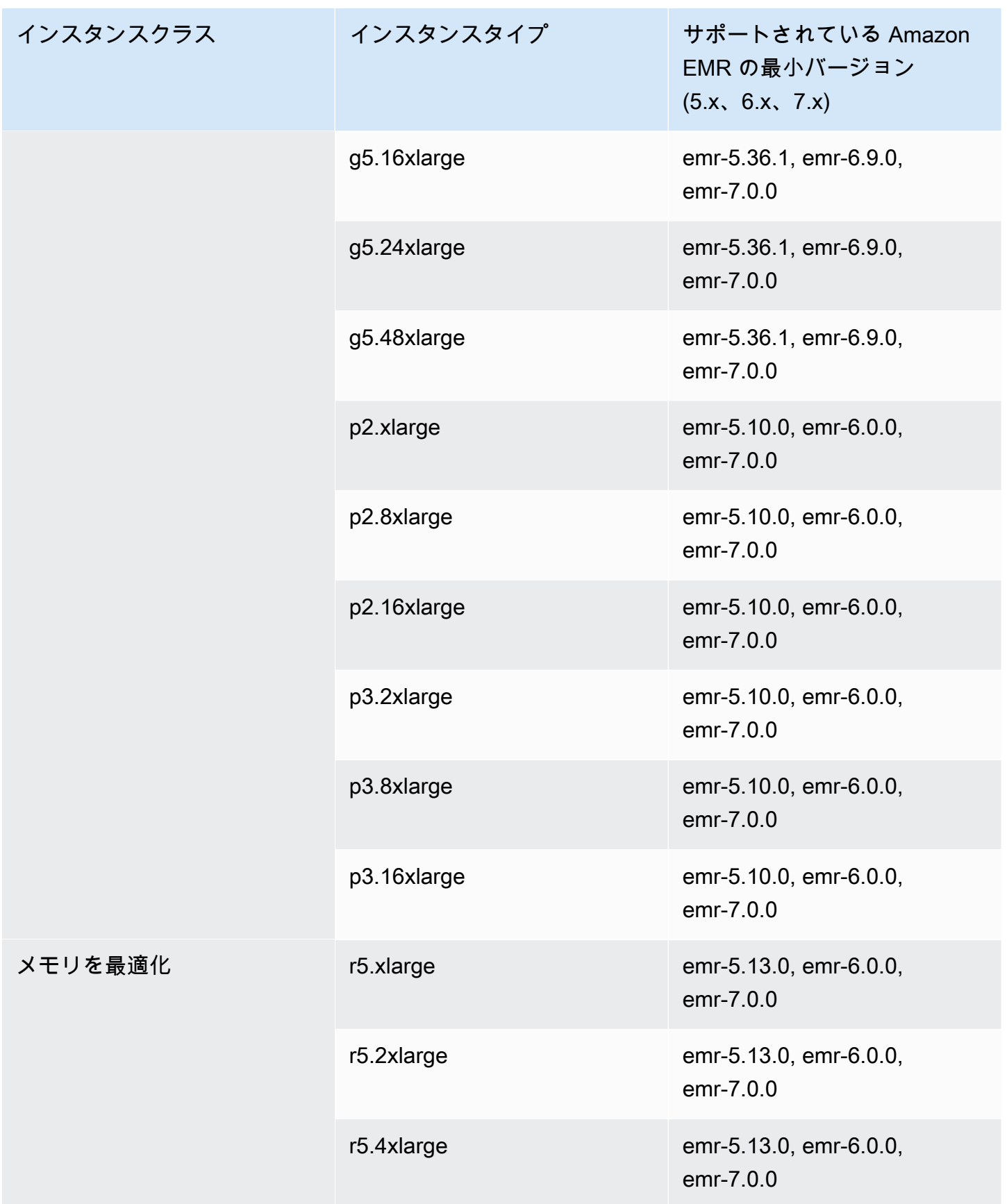
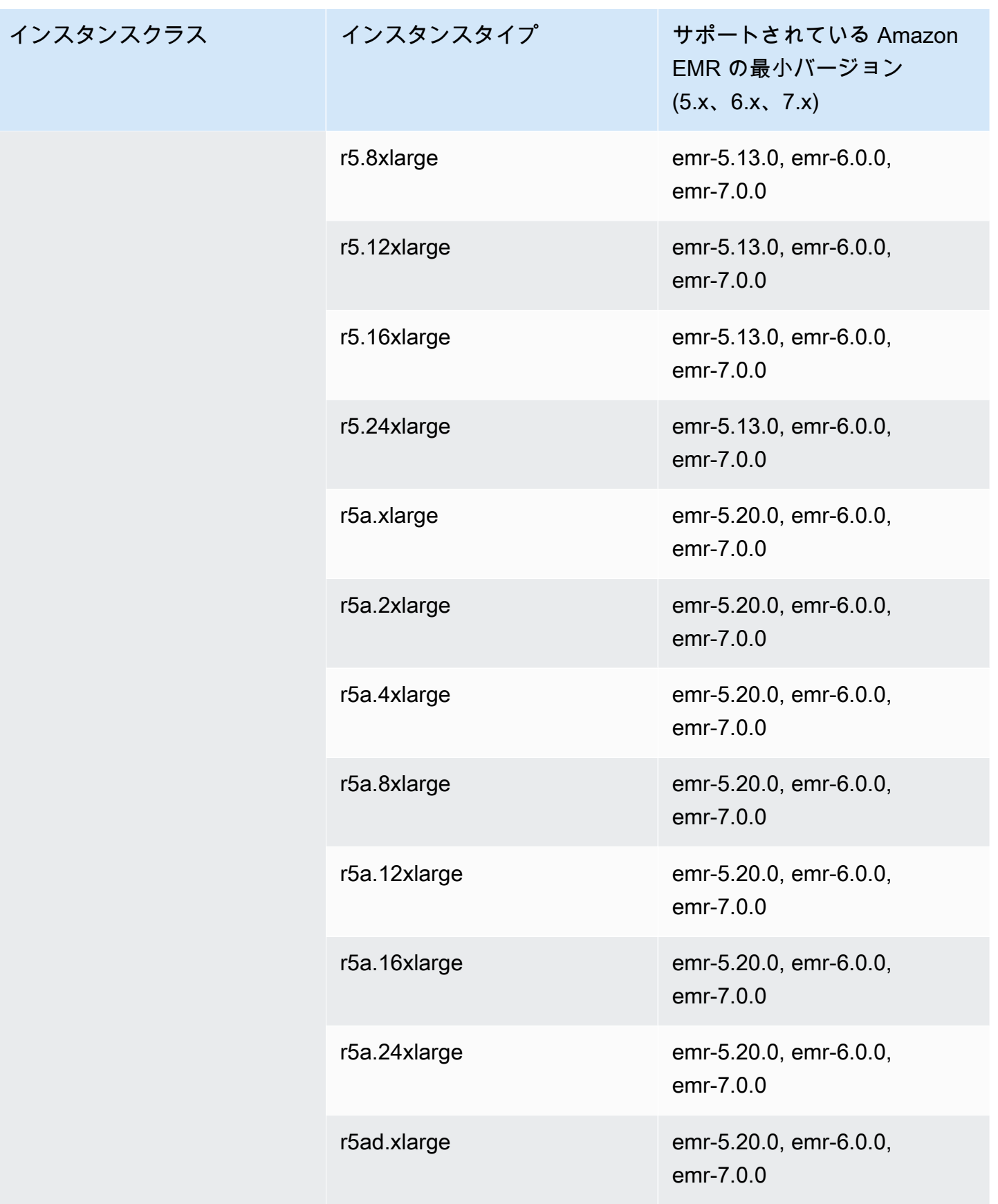

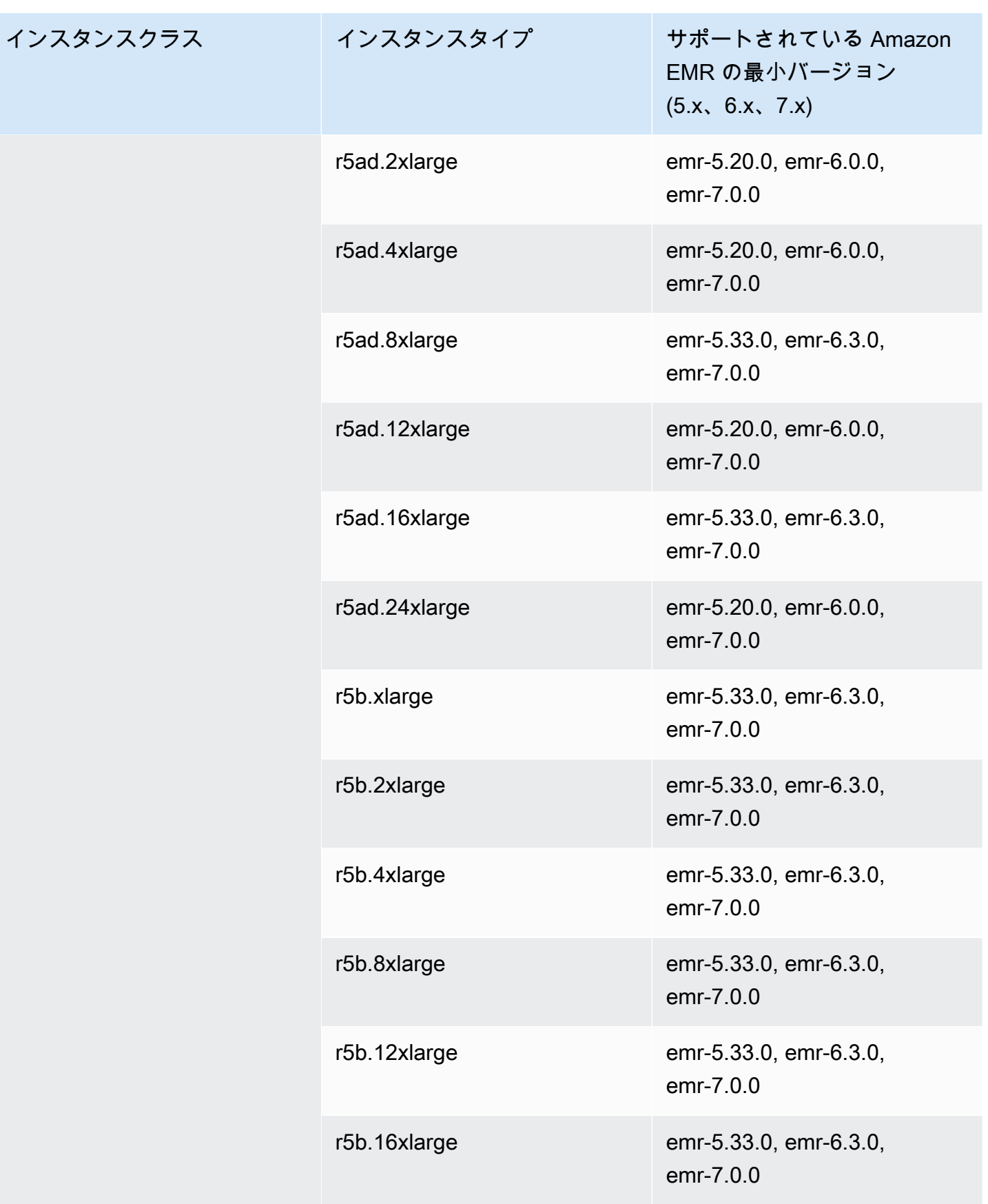

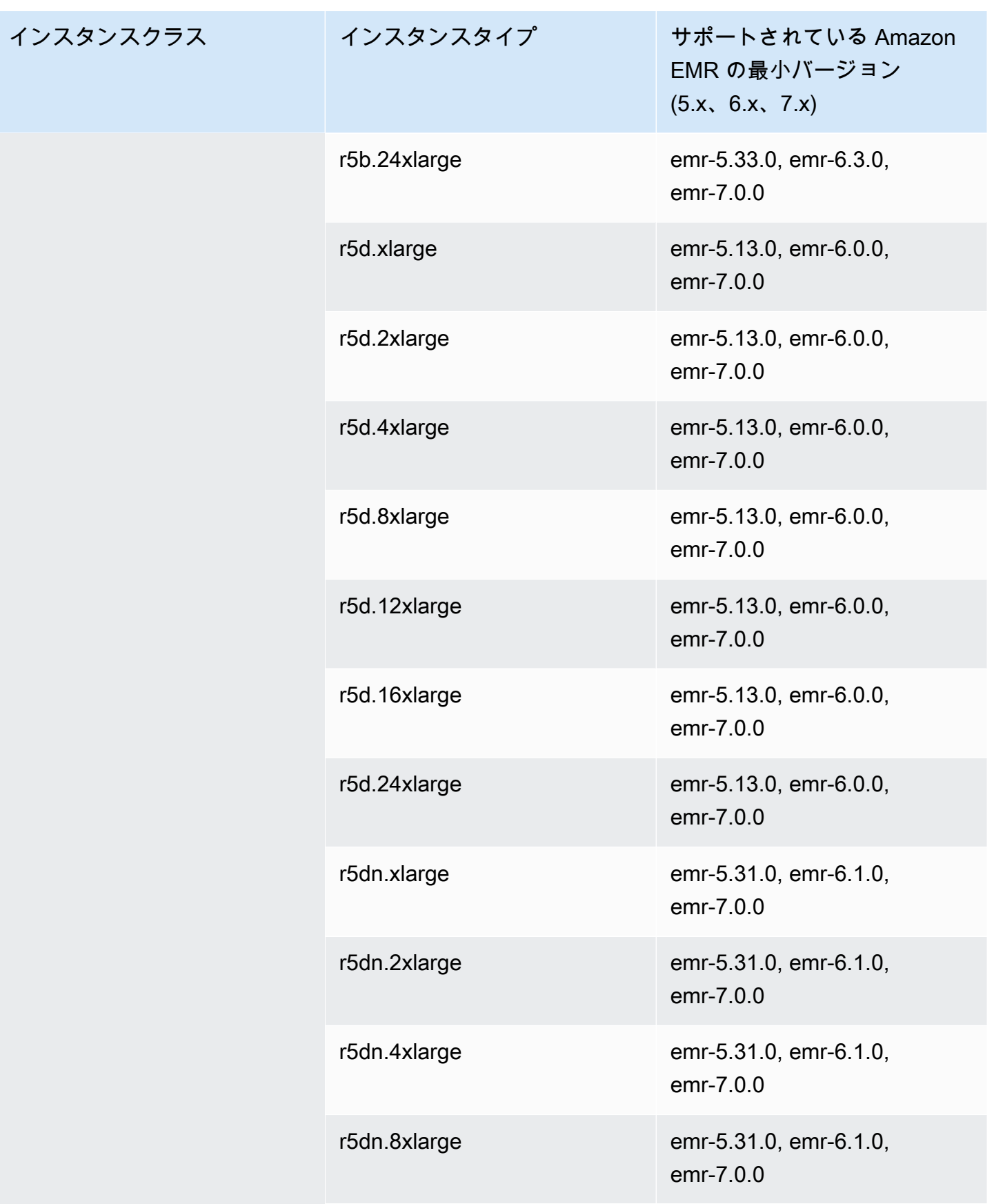

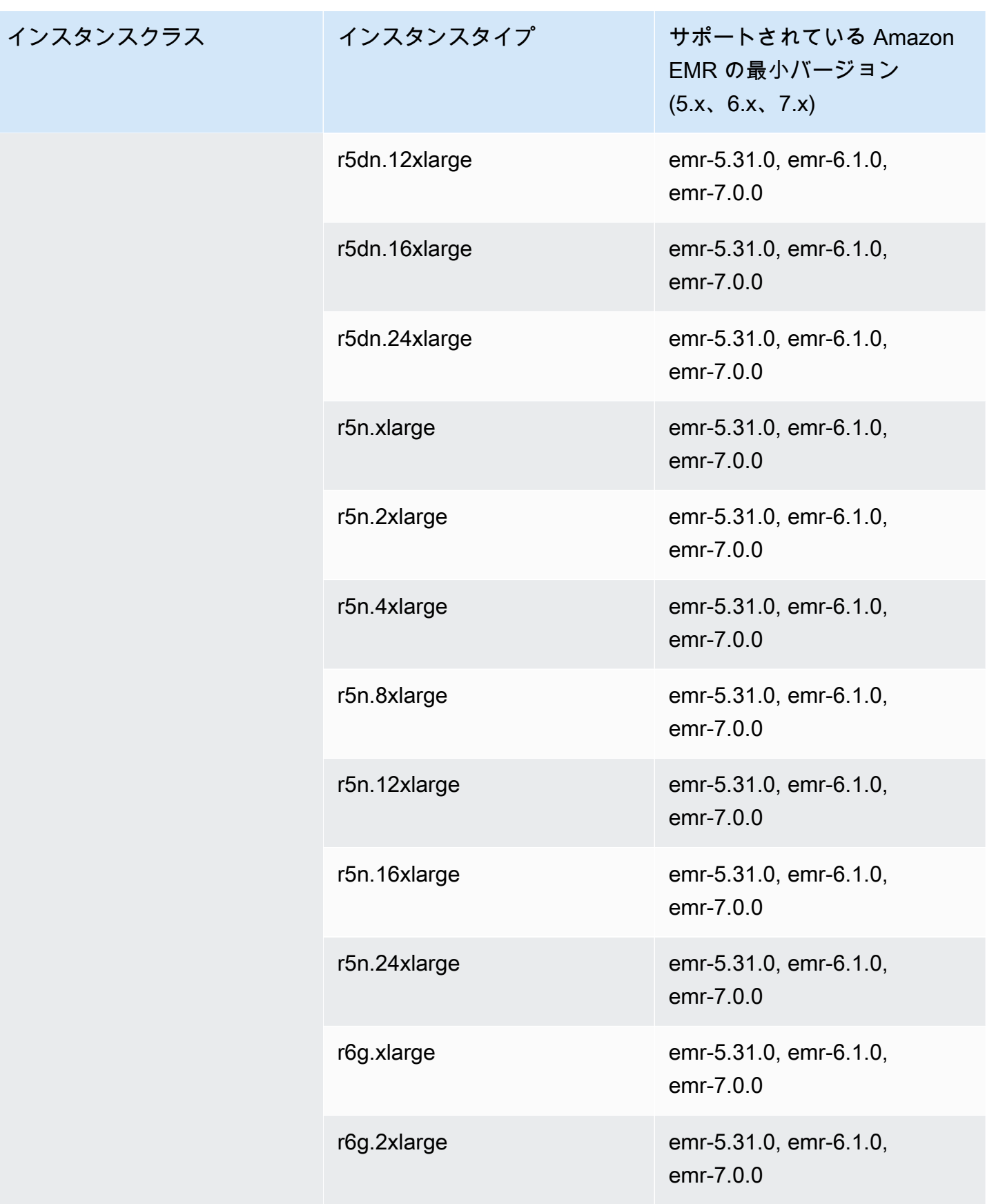

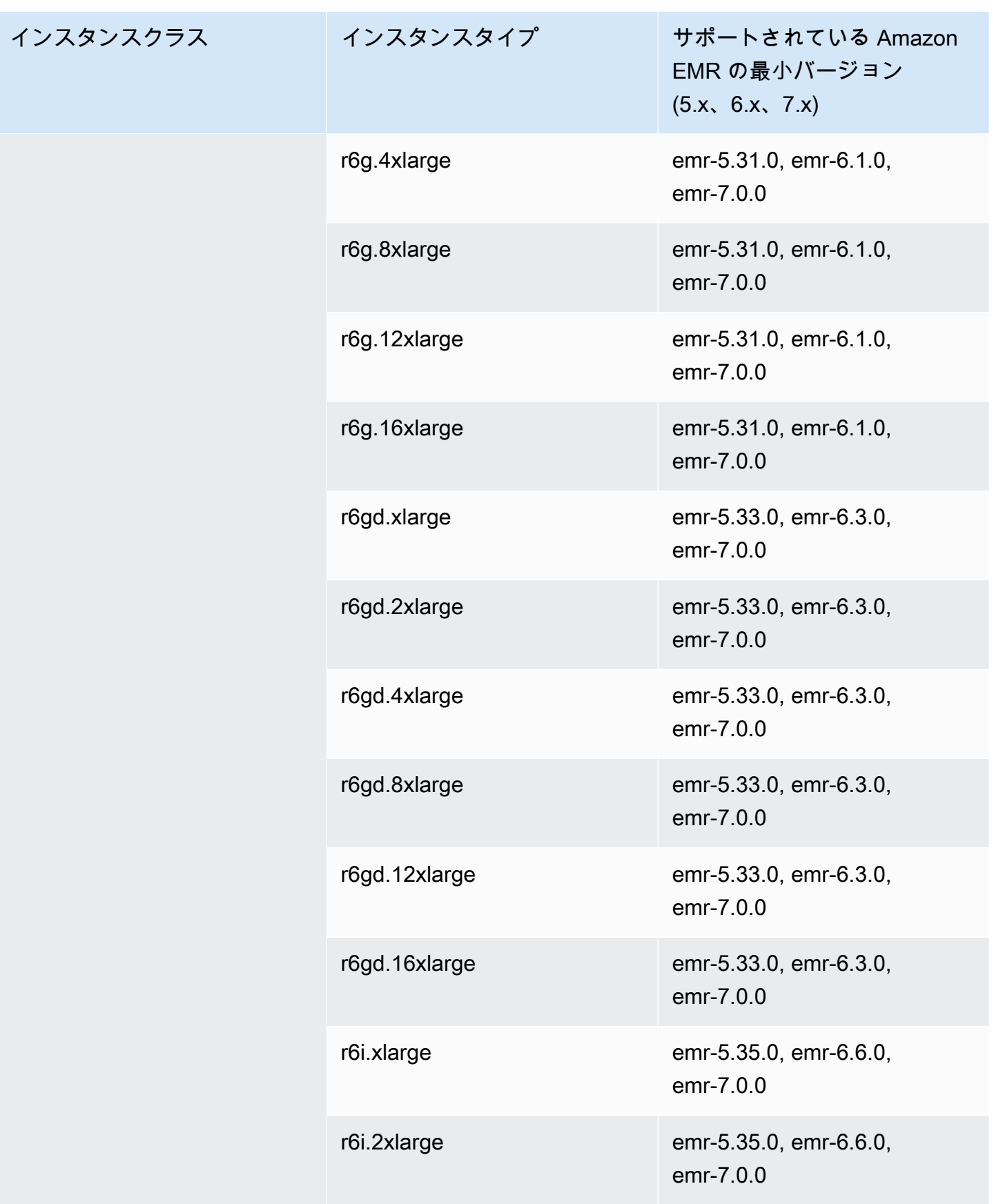

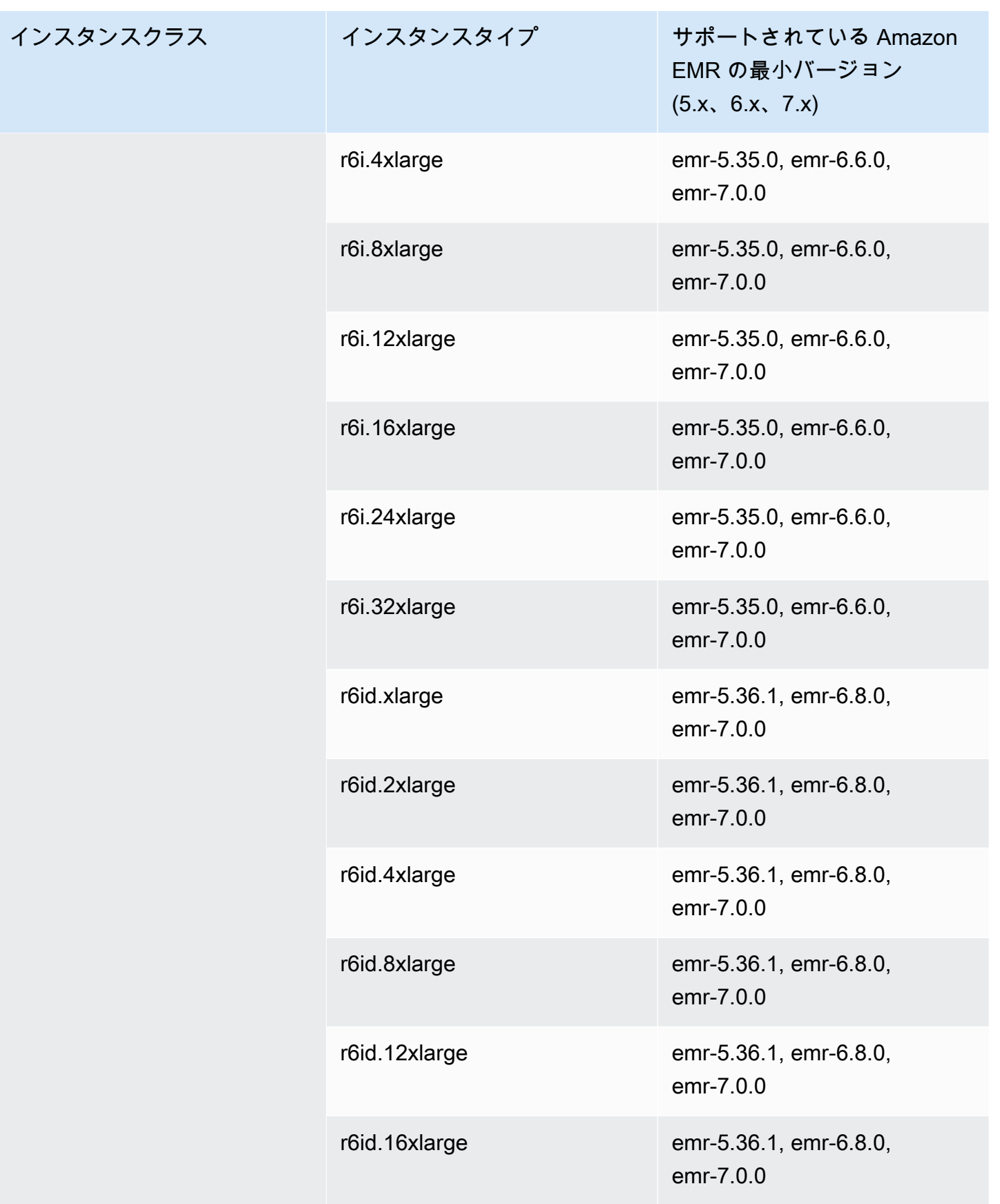

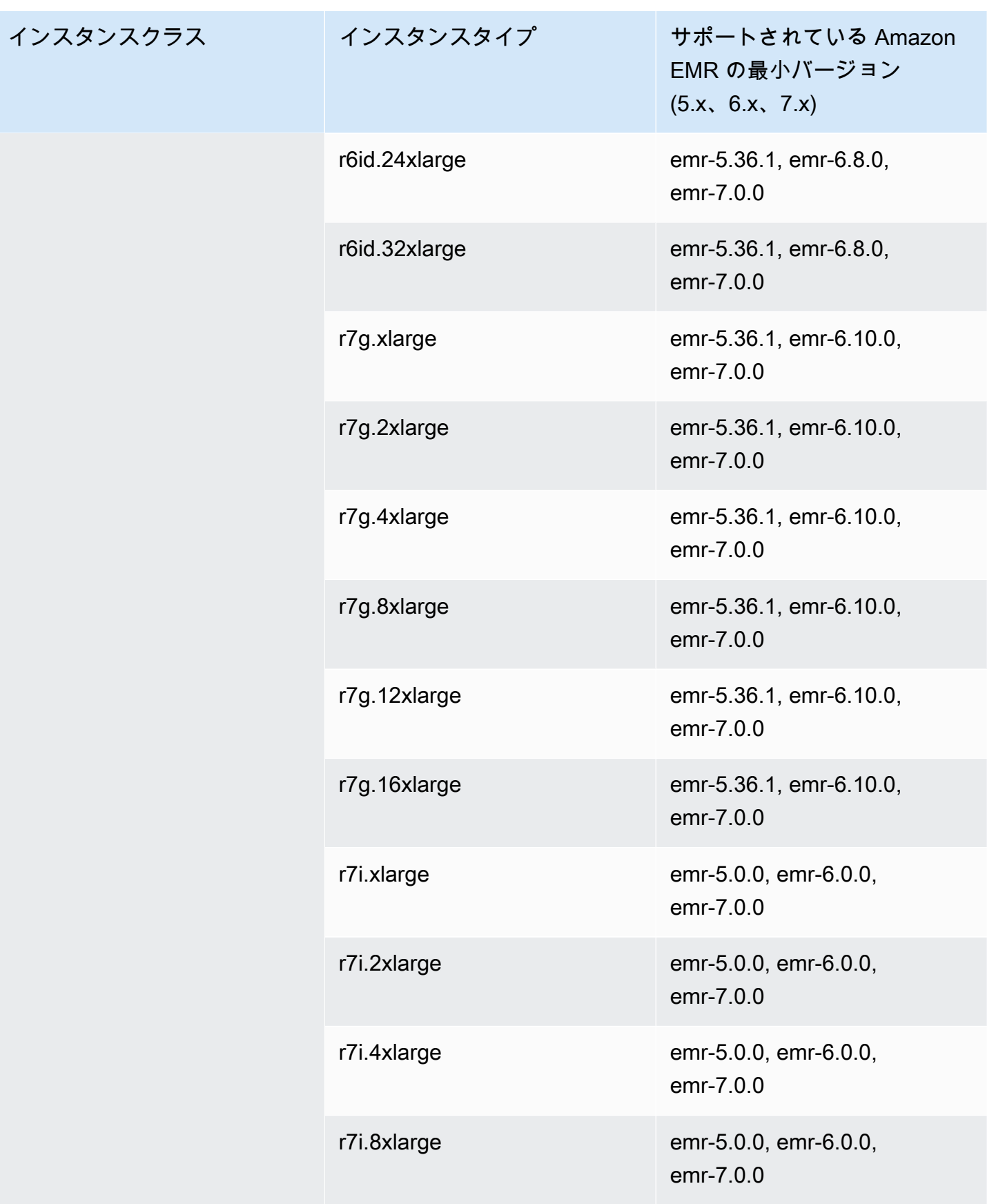

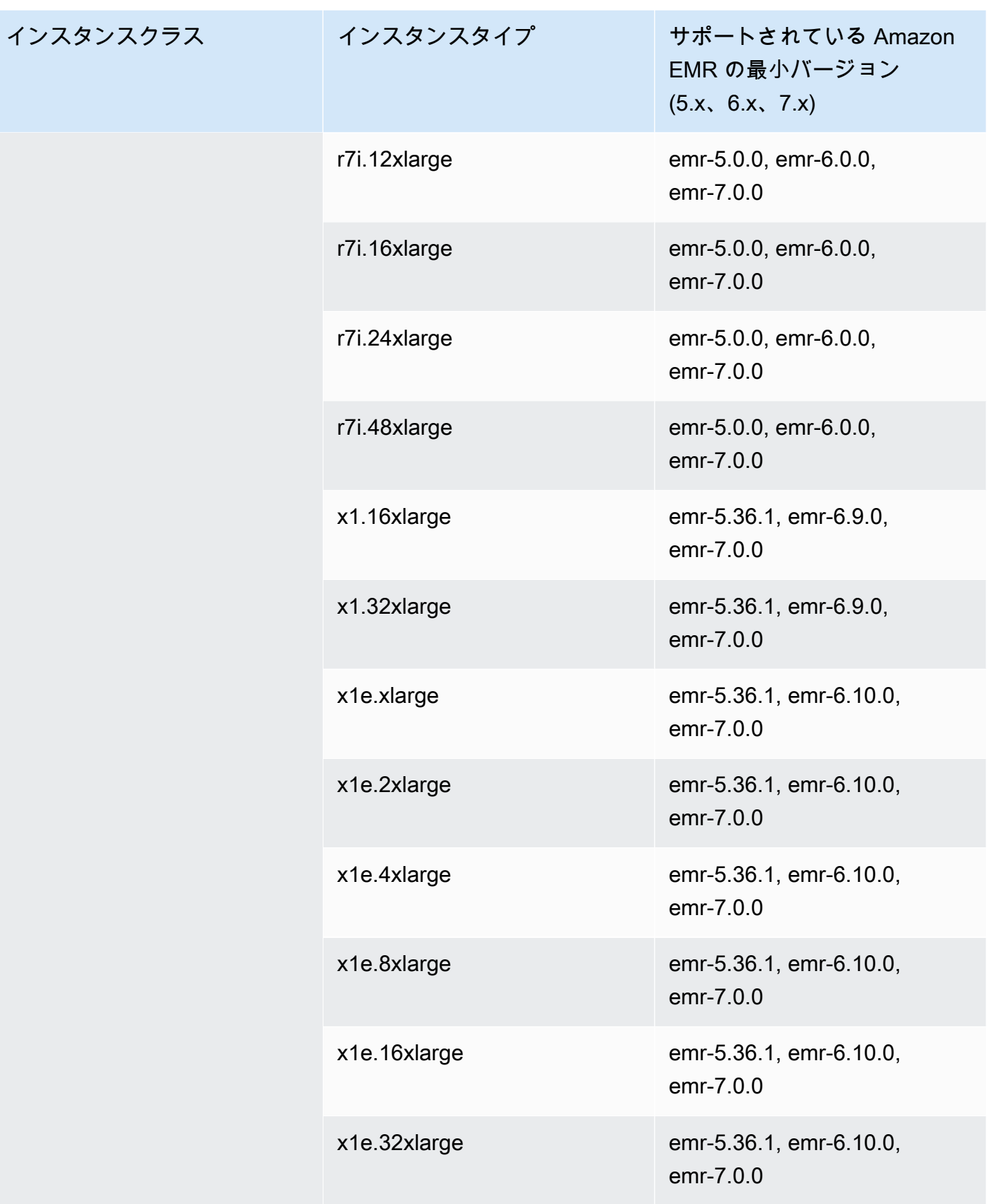

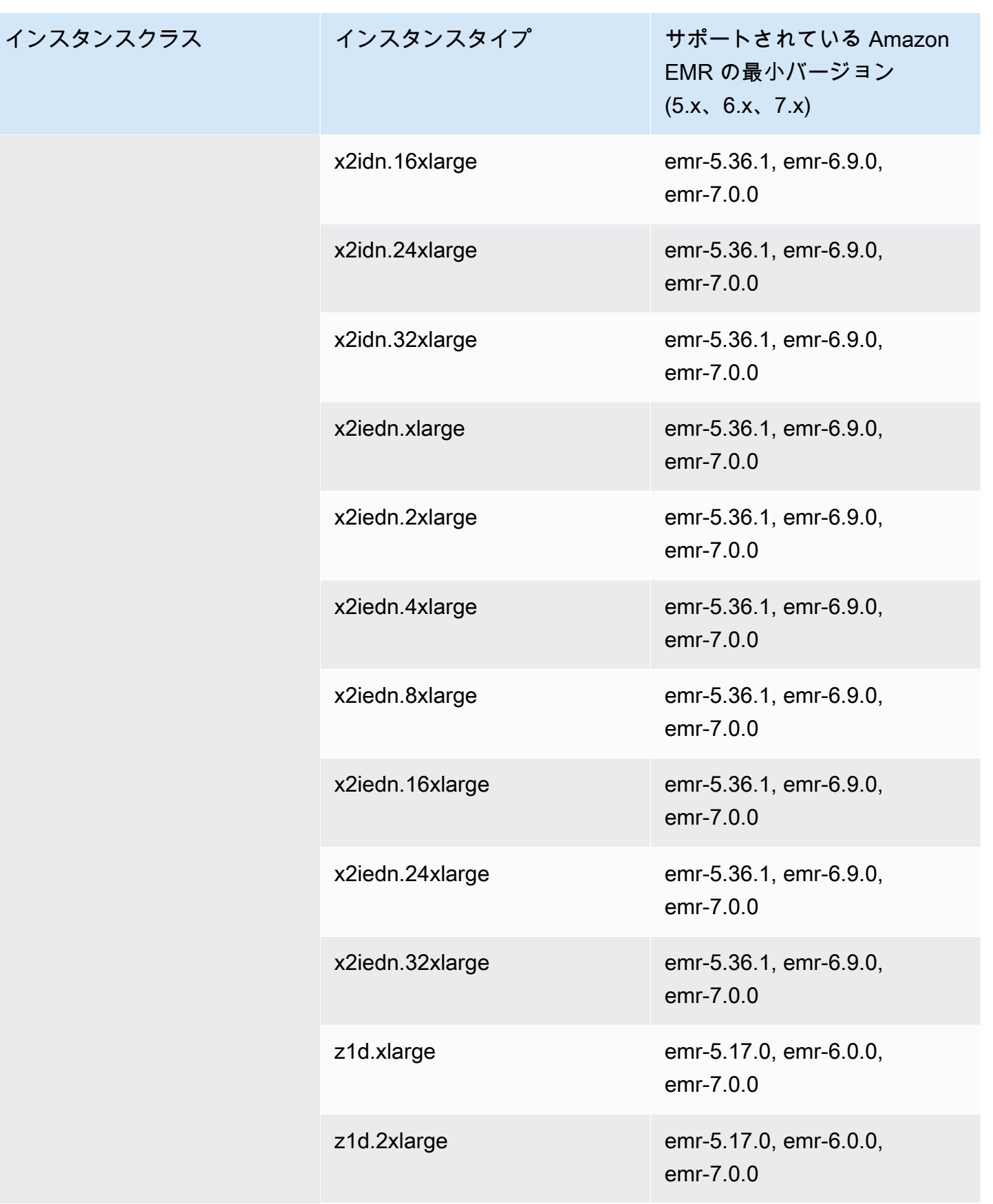

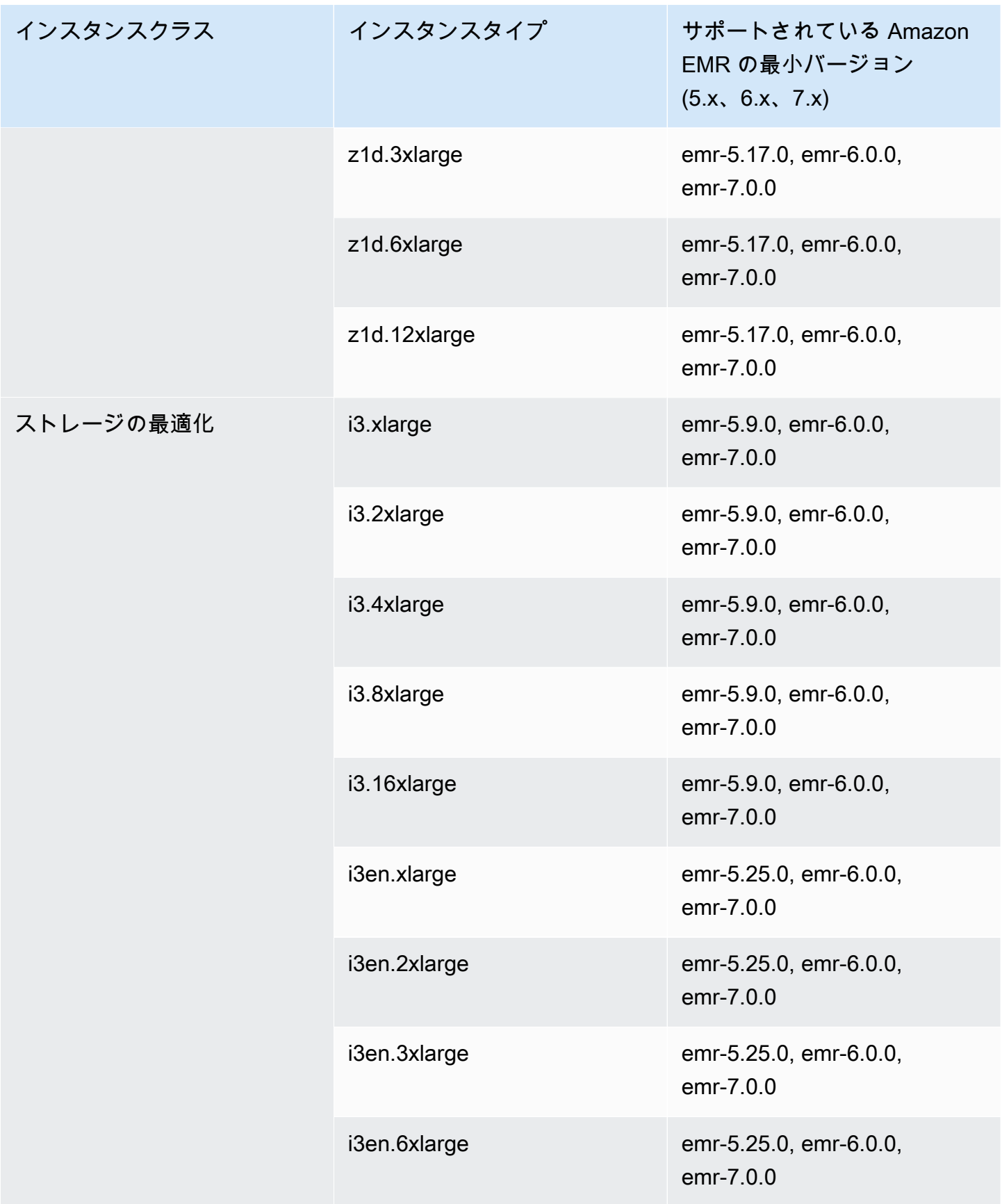

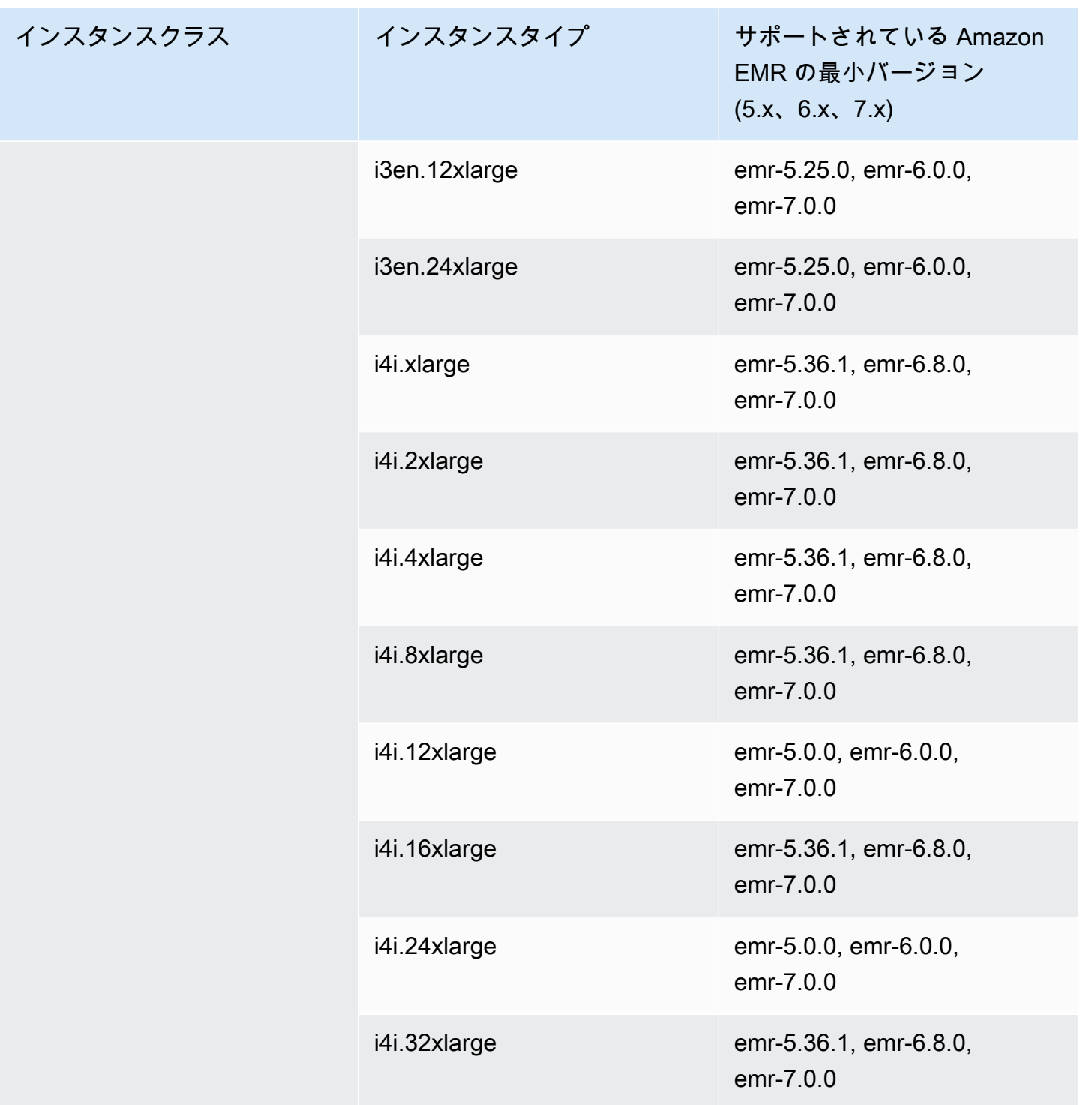

## アジアパシフィック (シンガポール) ap-southeast-1

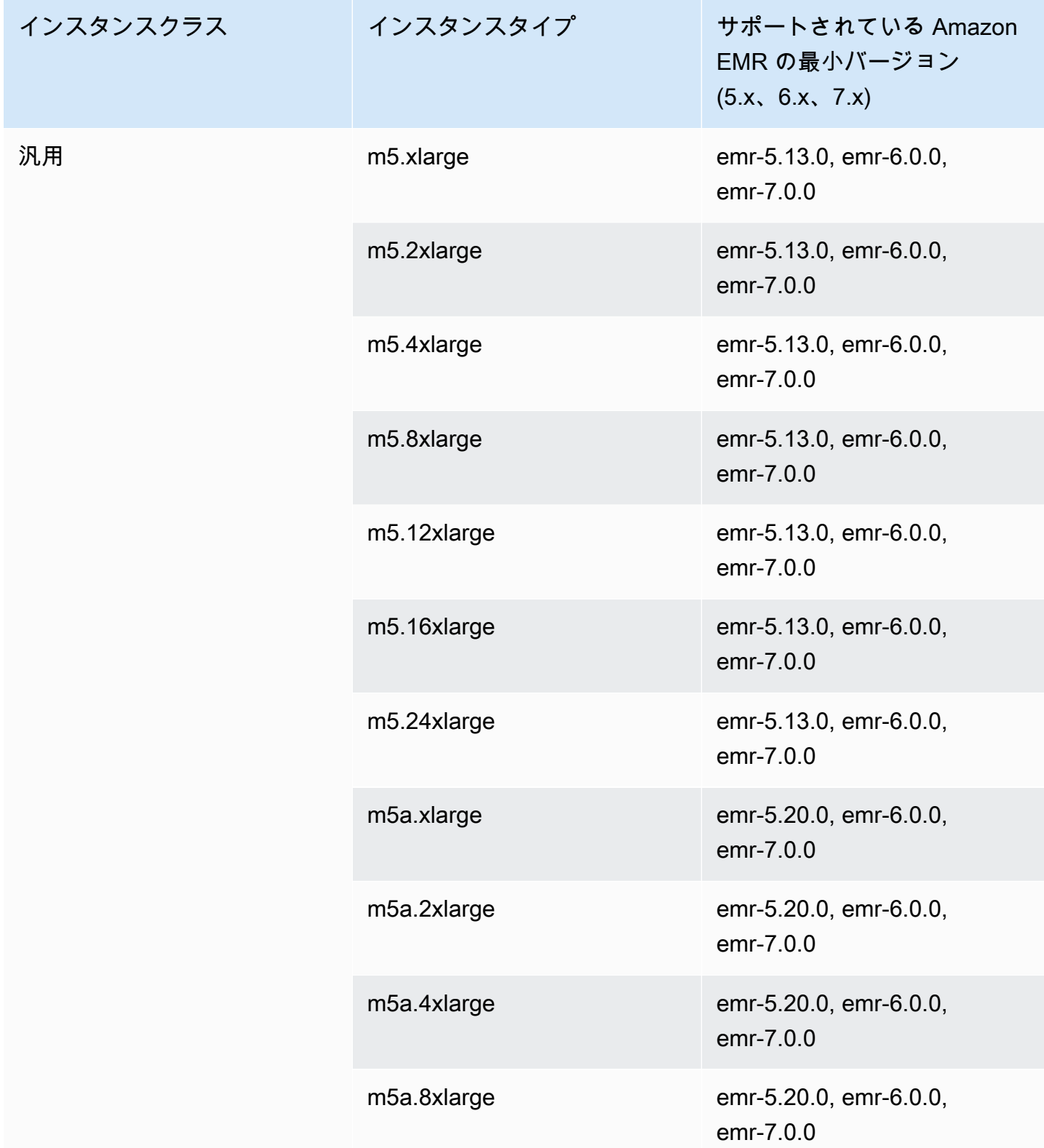

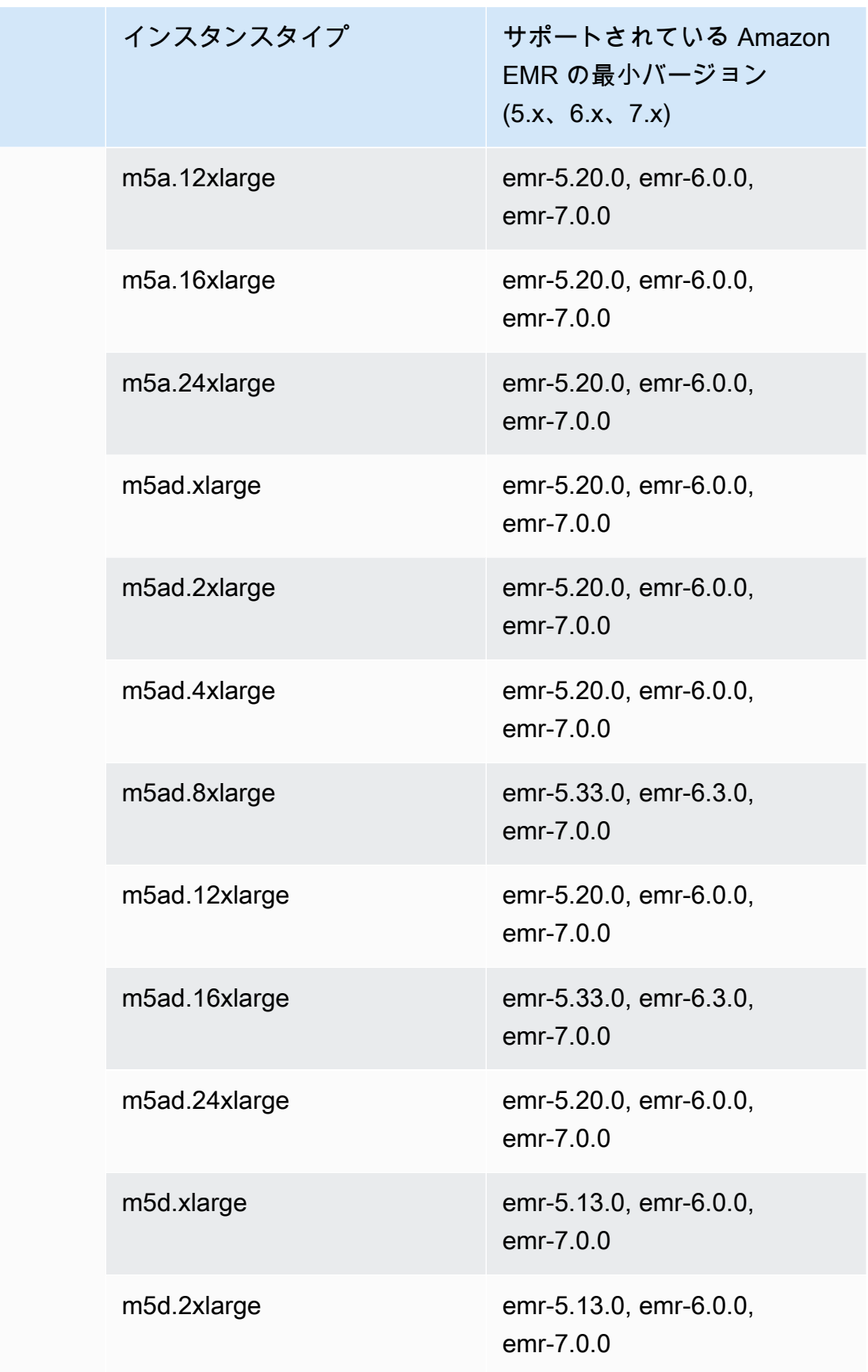

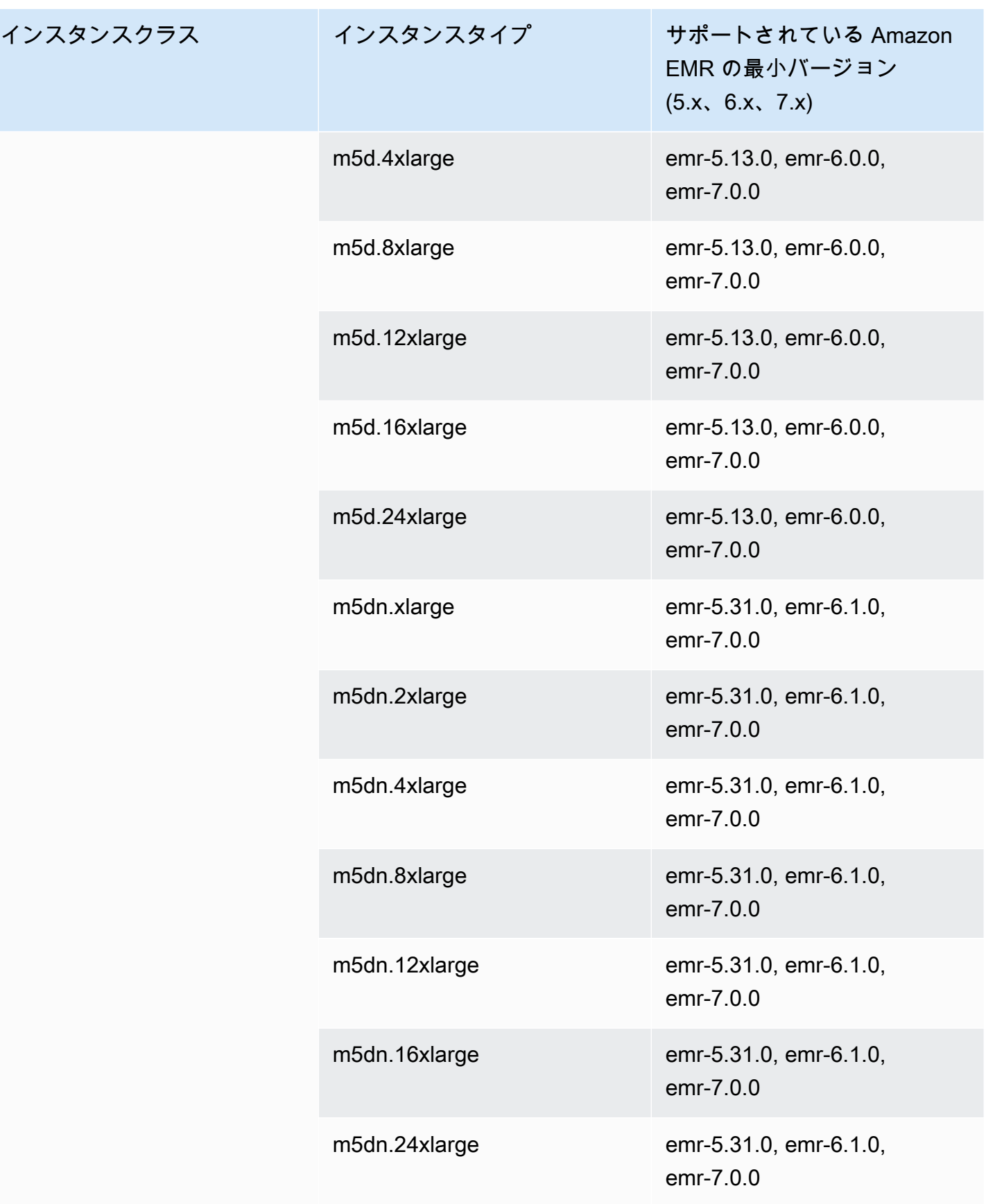

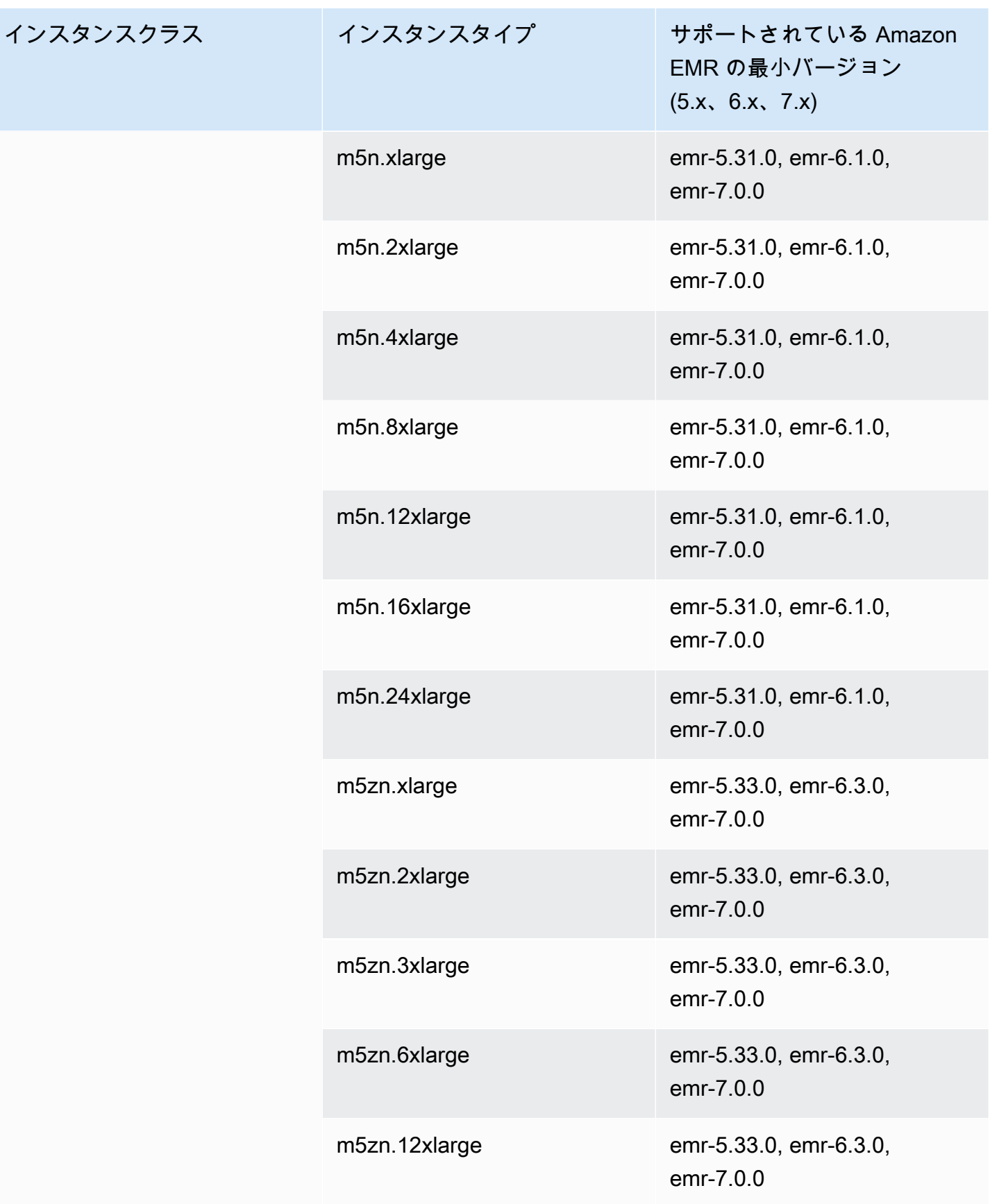

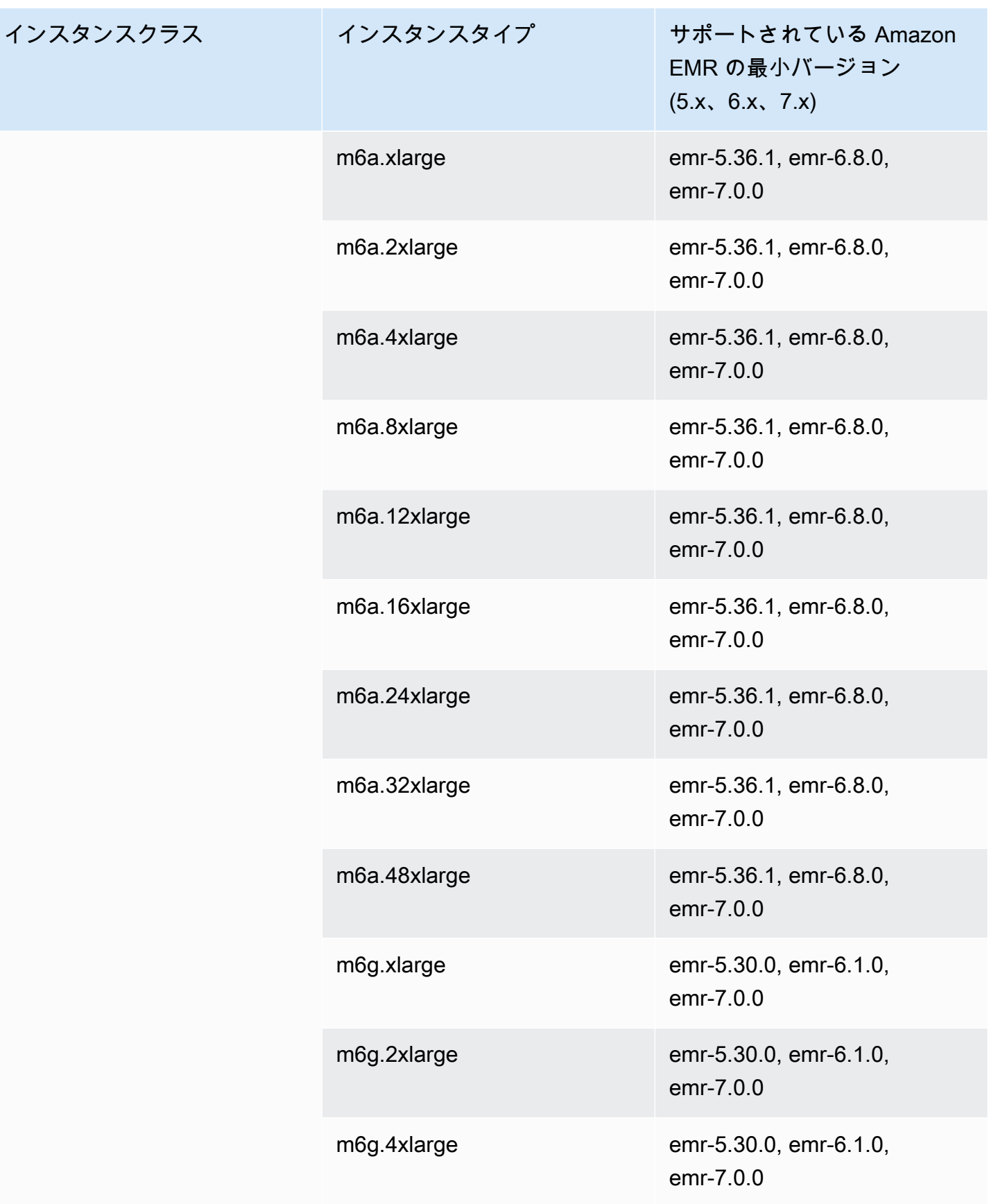

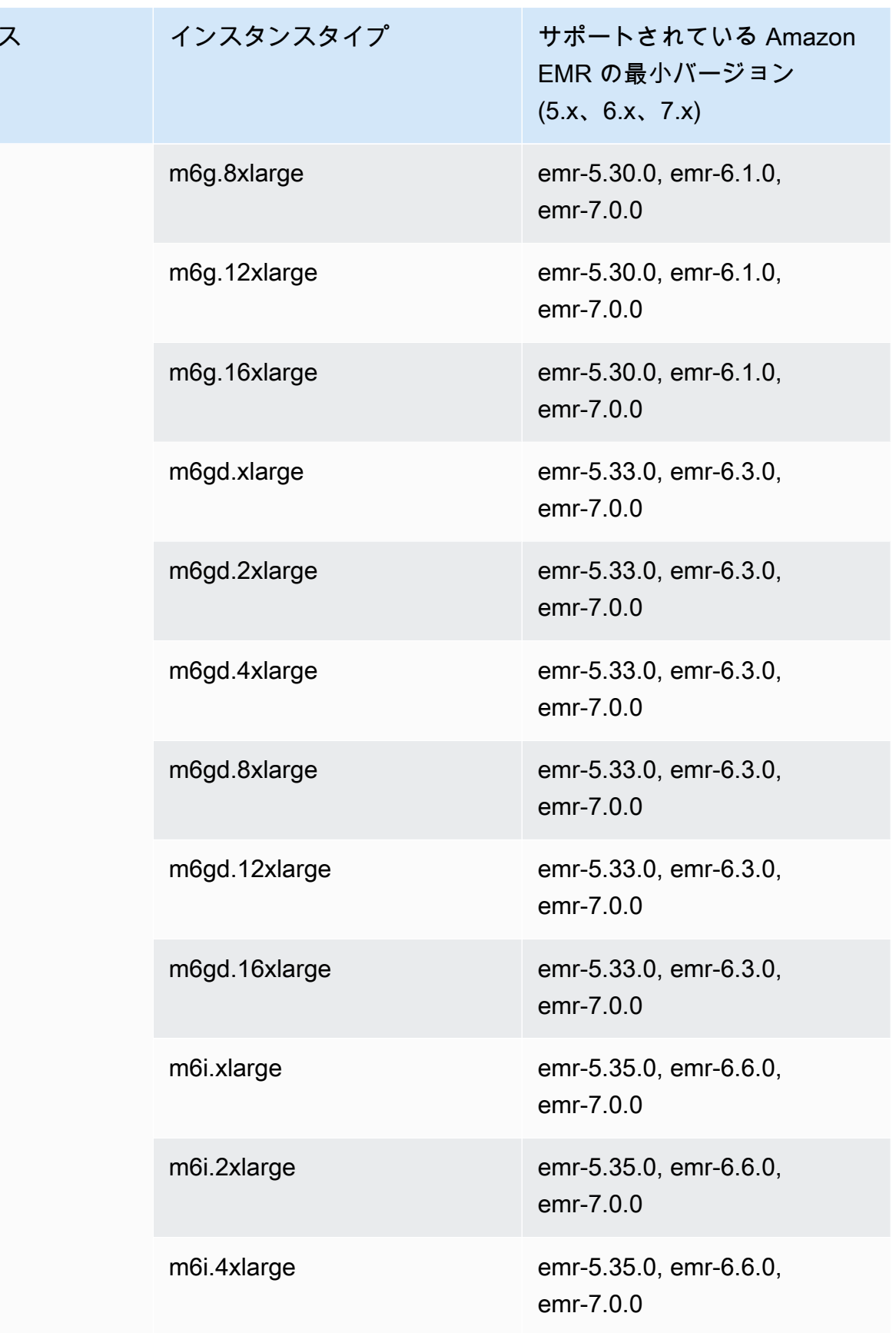

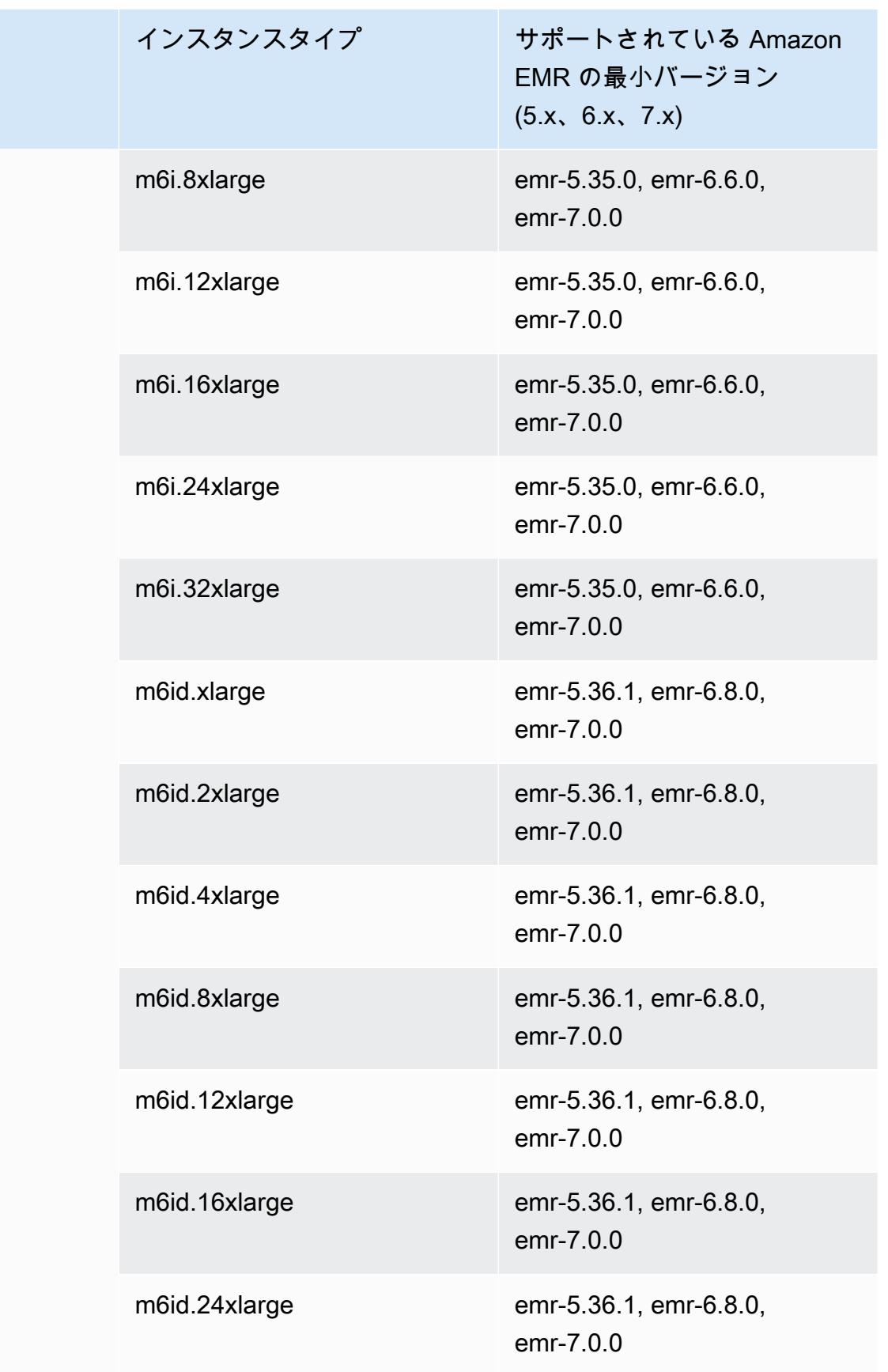

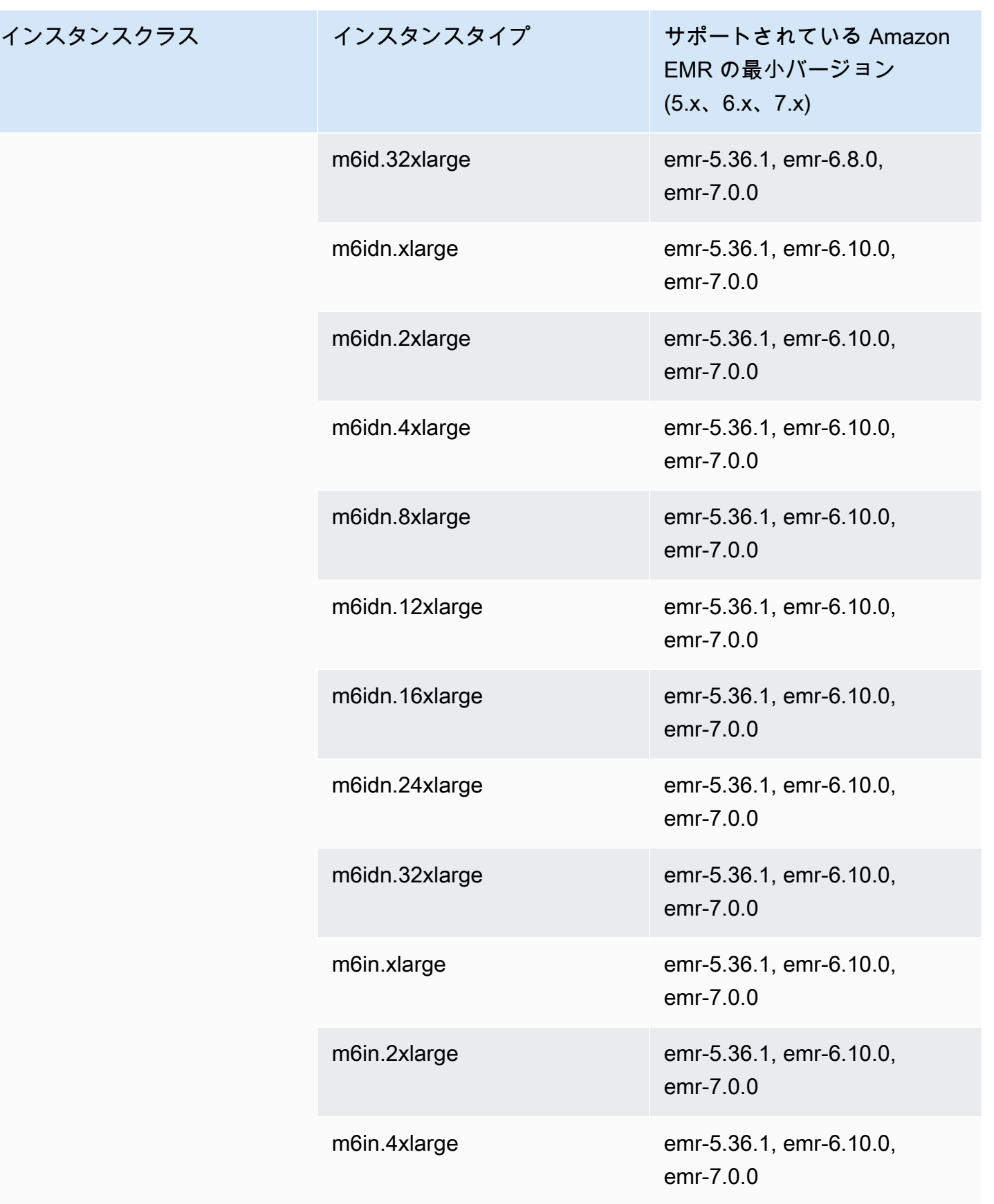

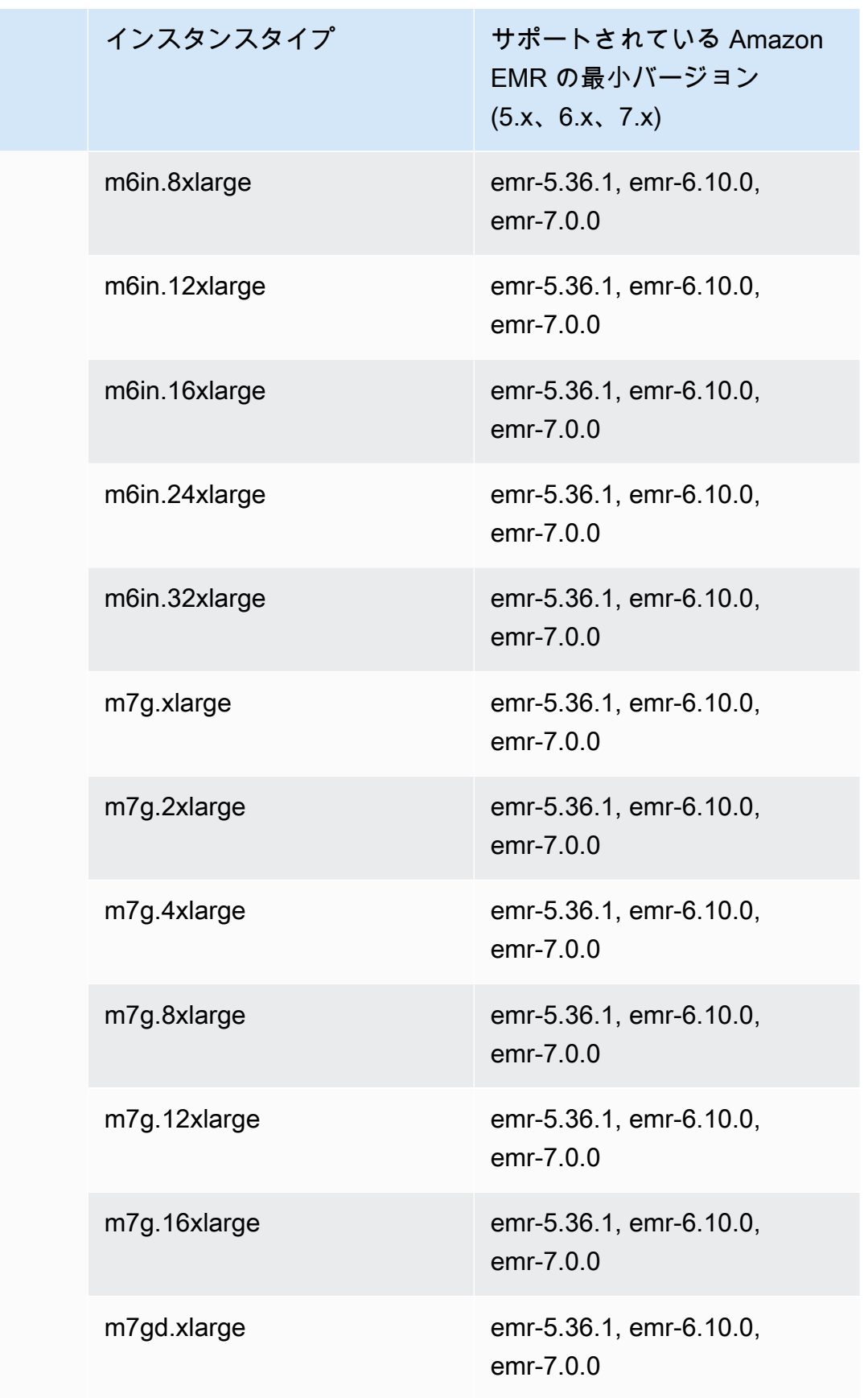

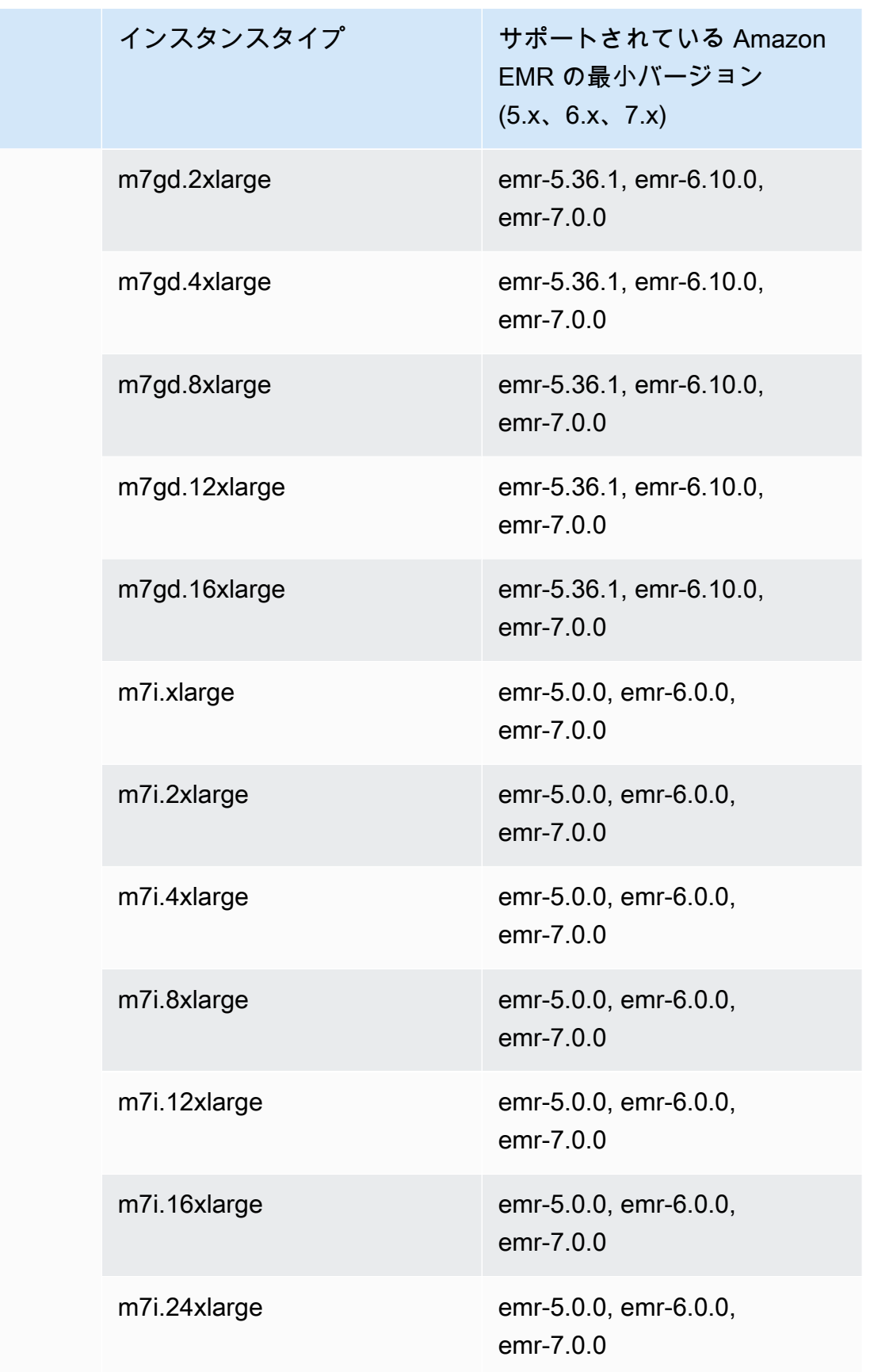

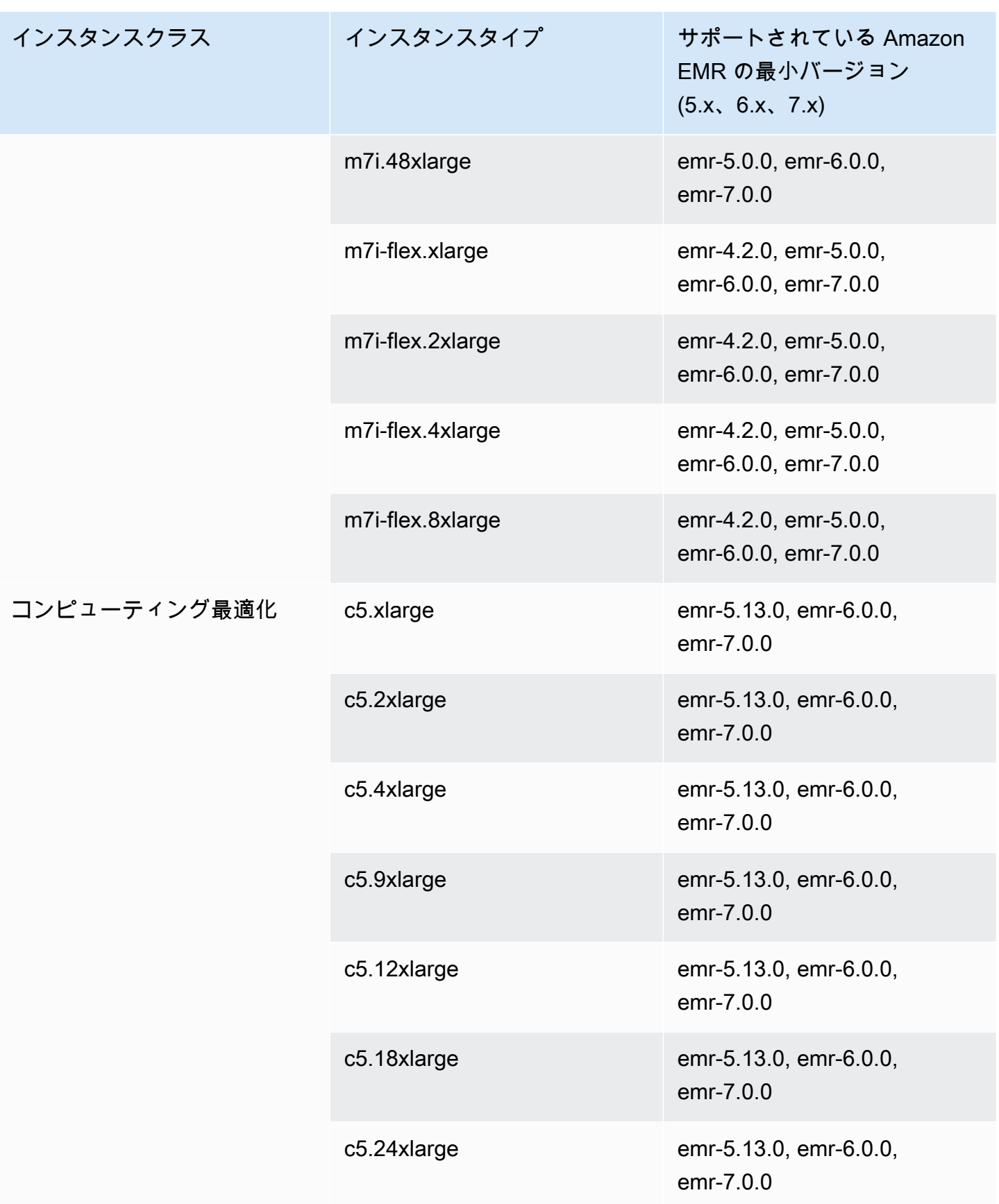

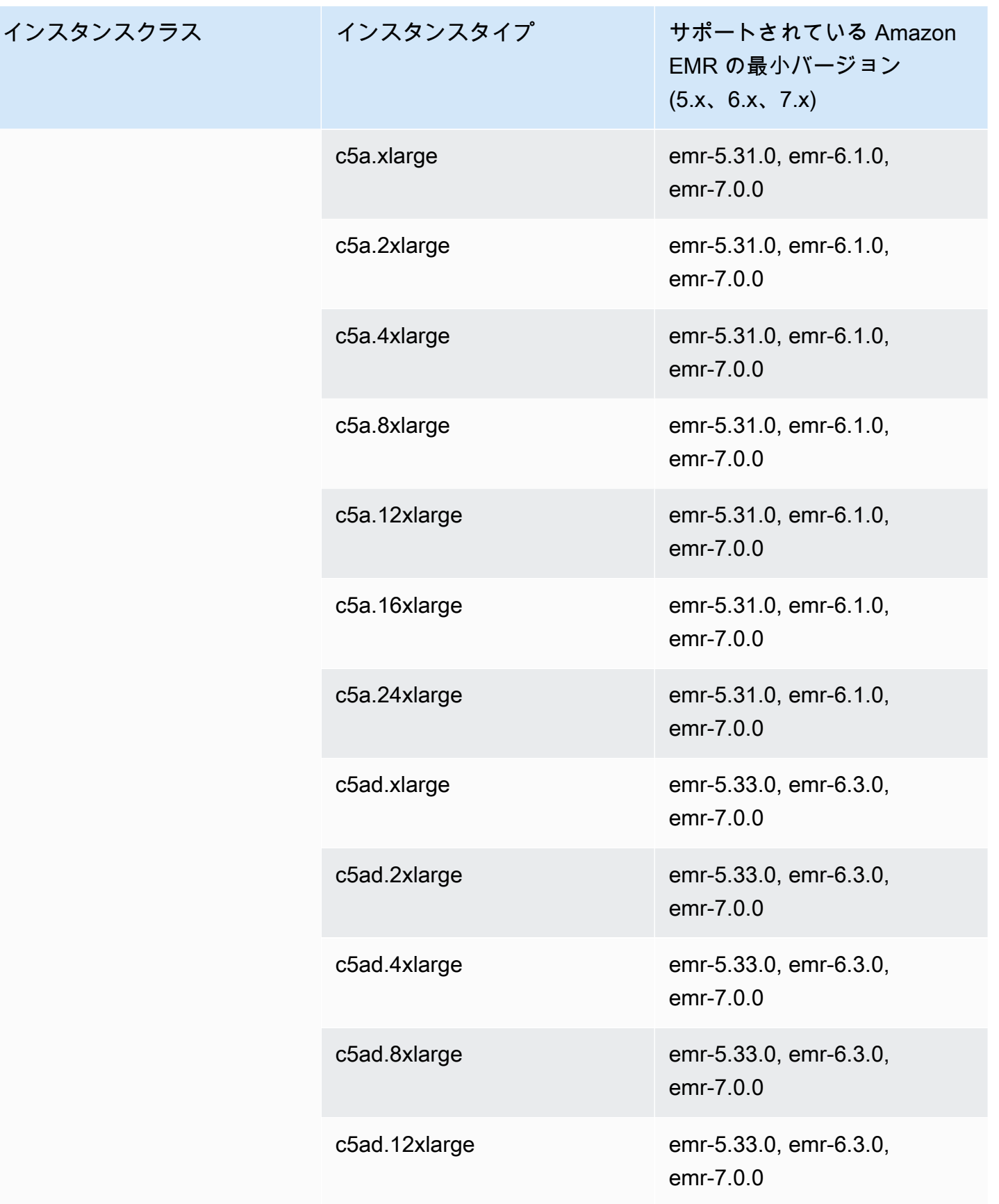

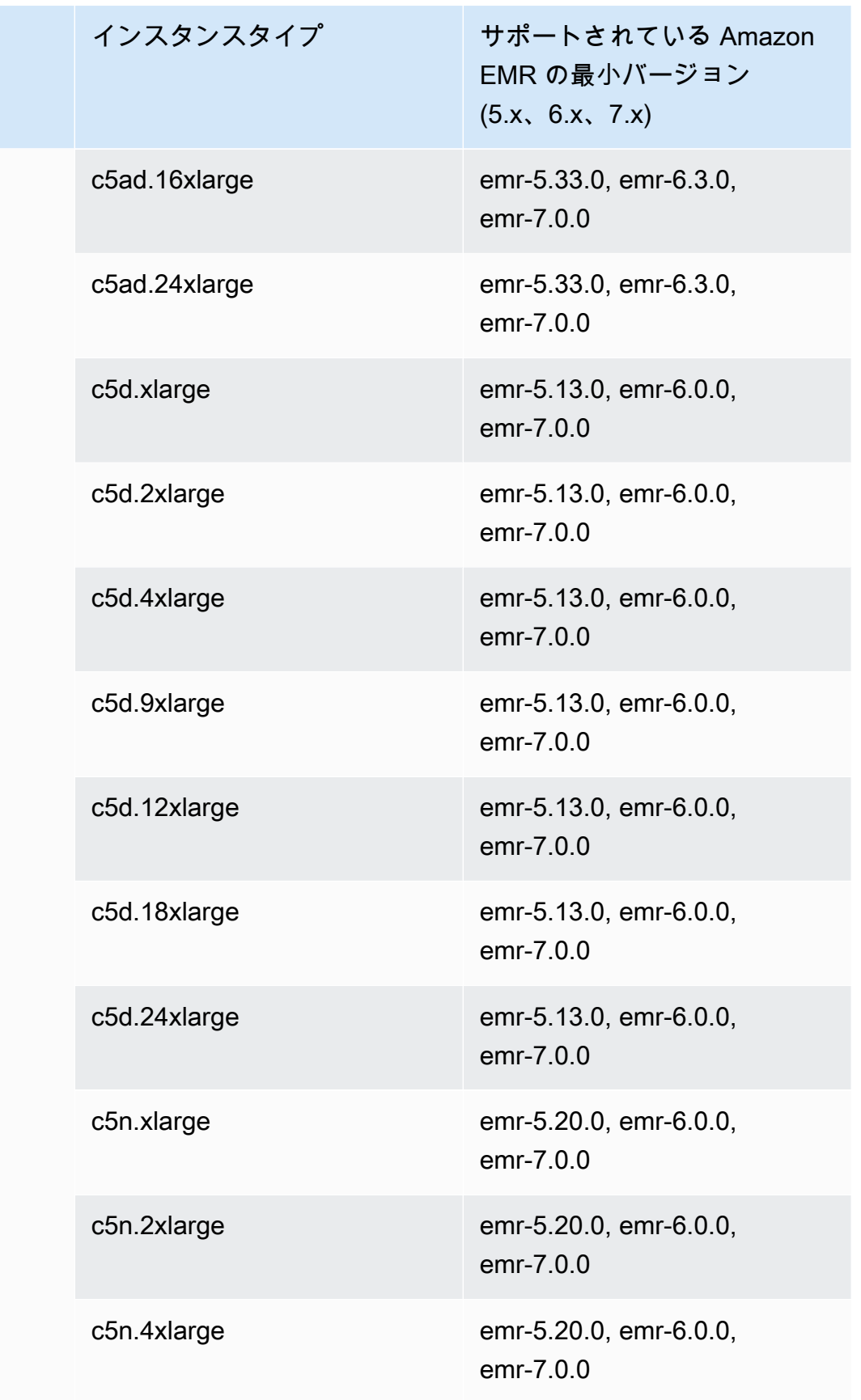

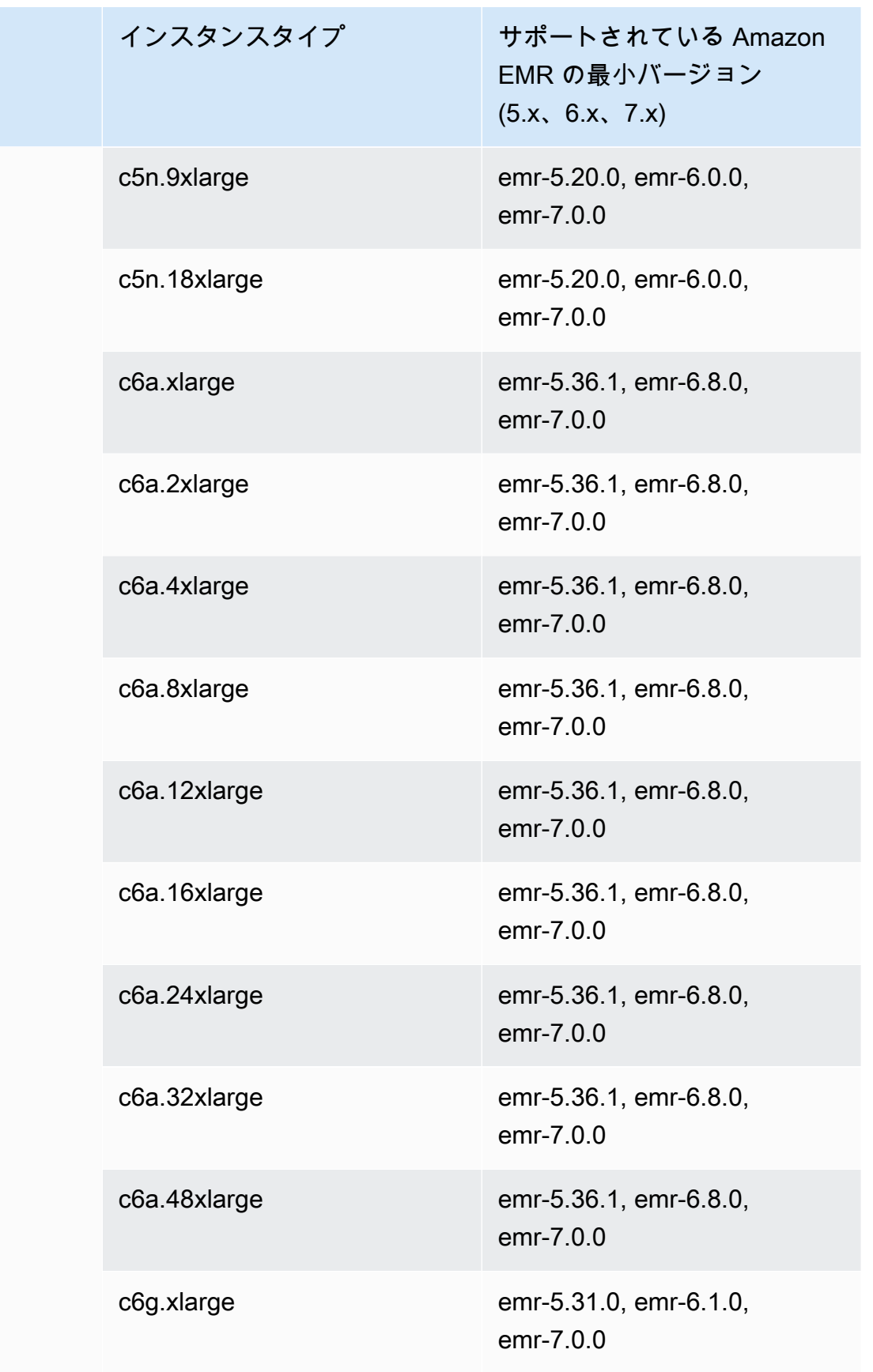

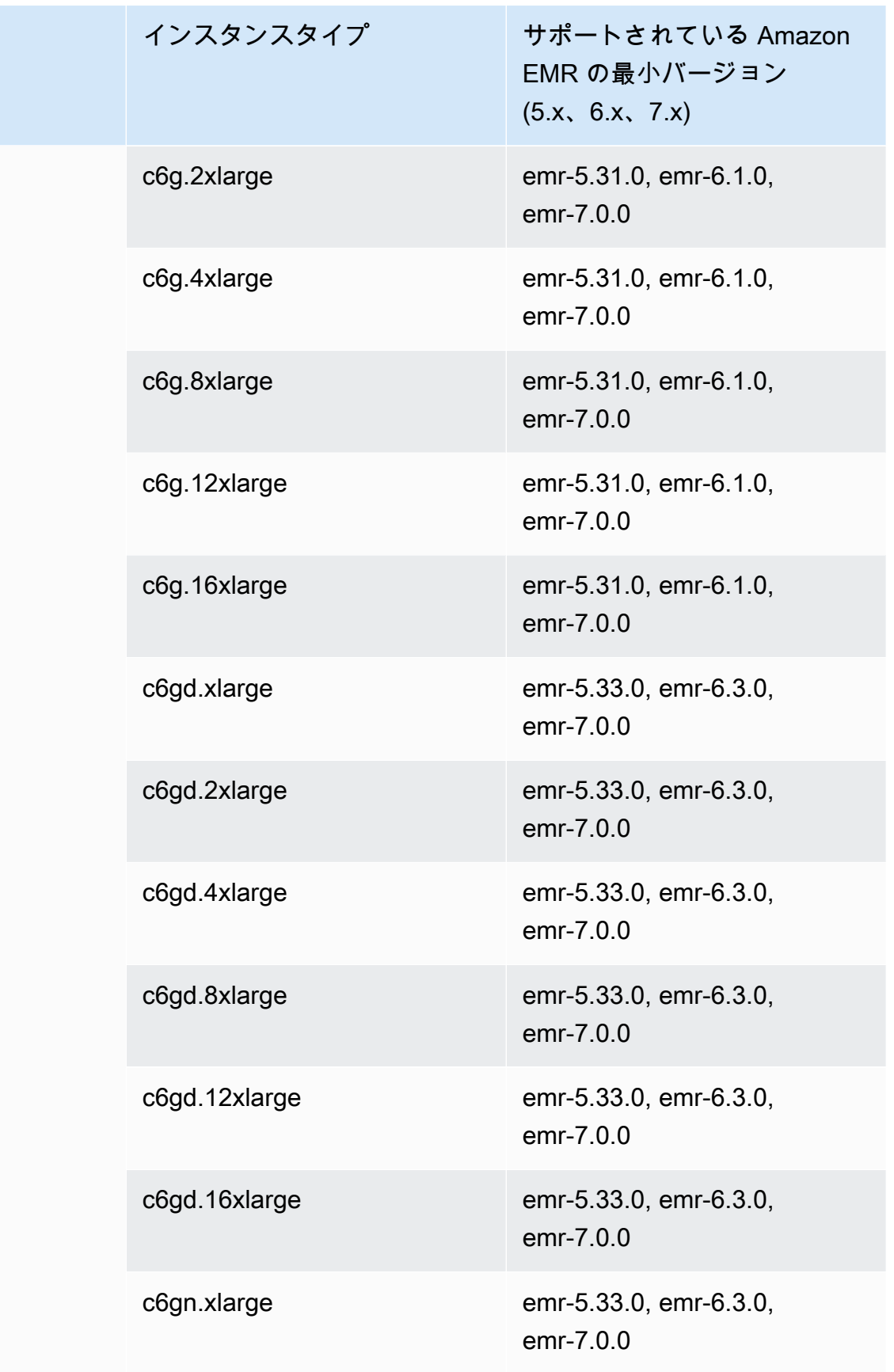

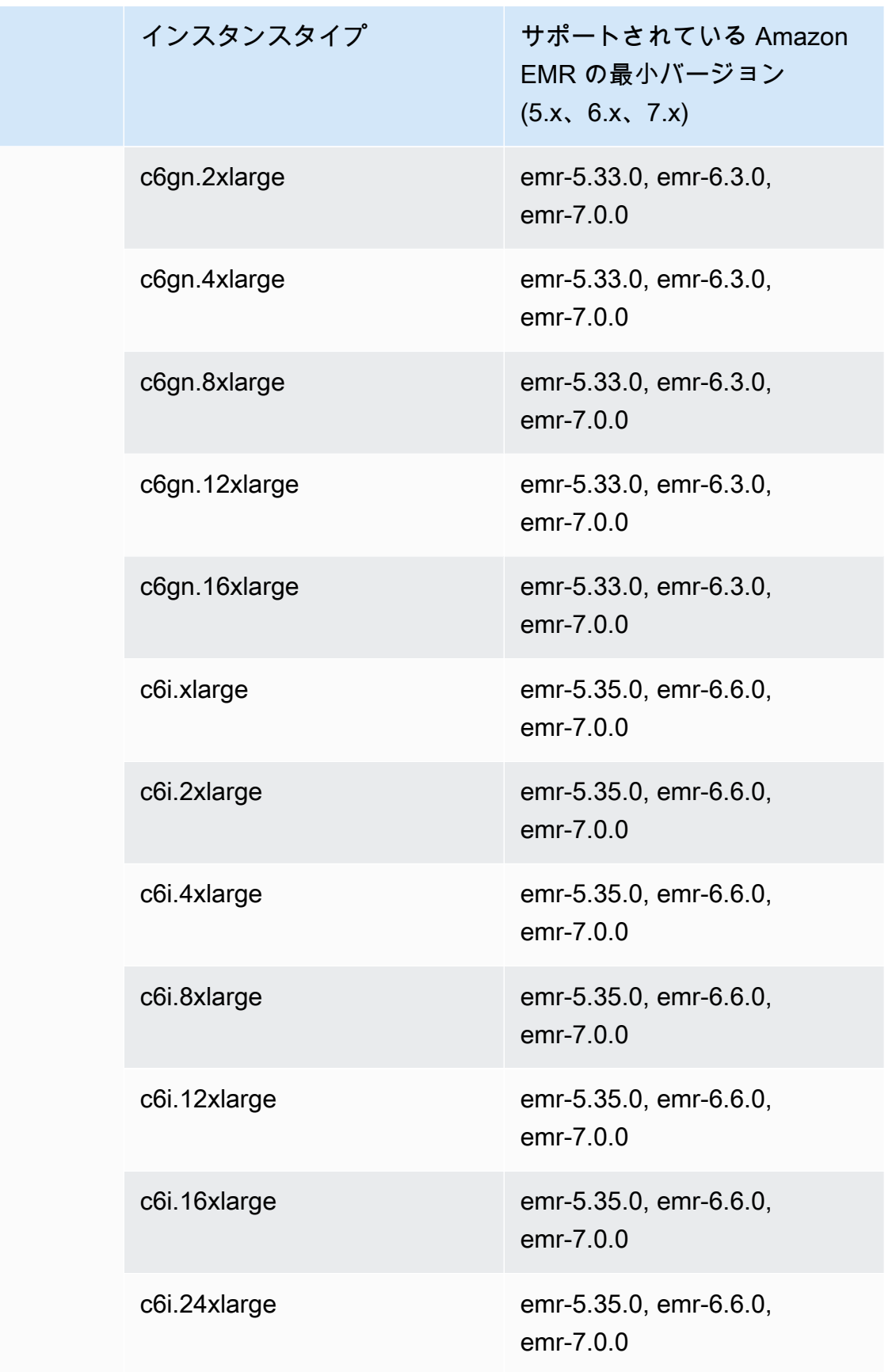

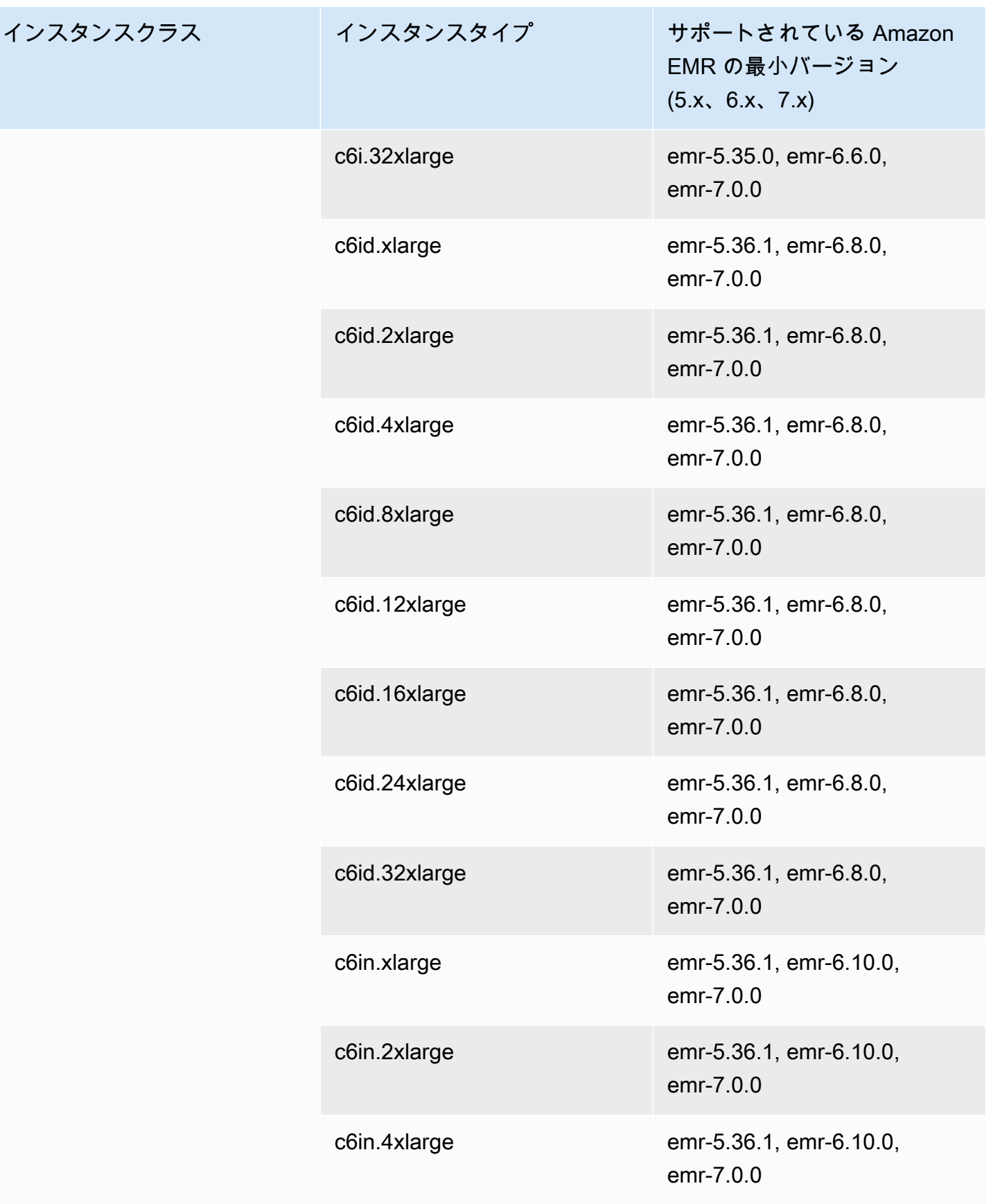

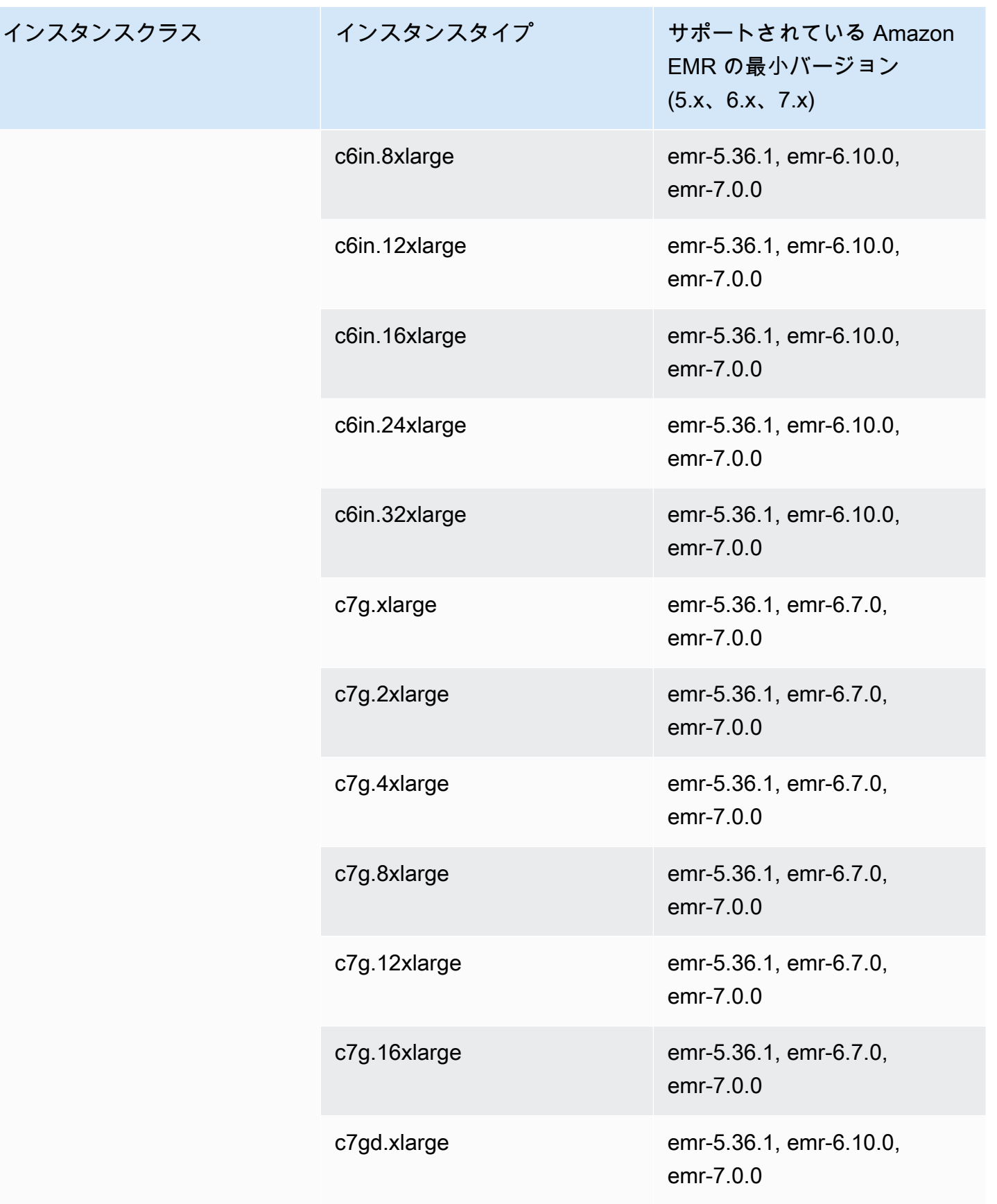

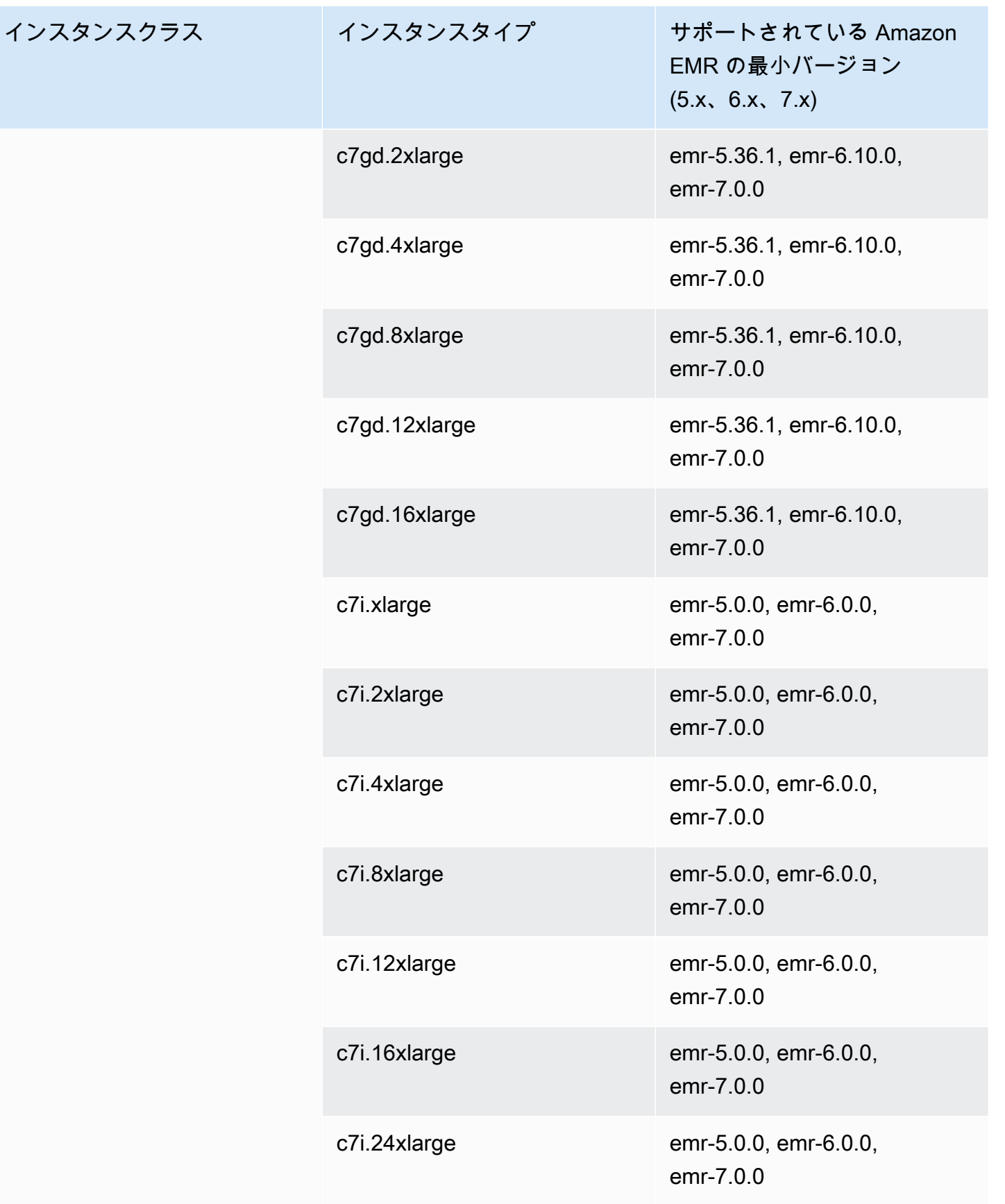

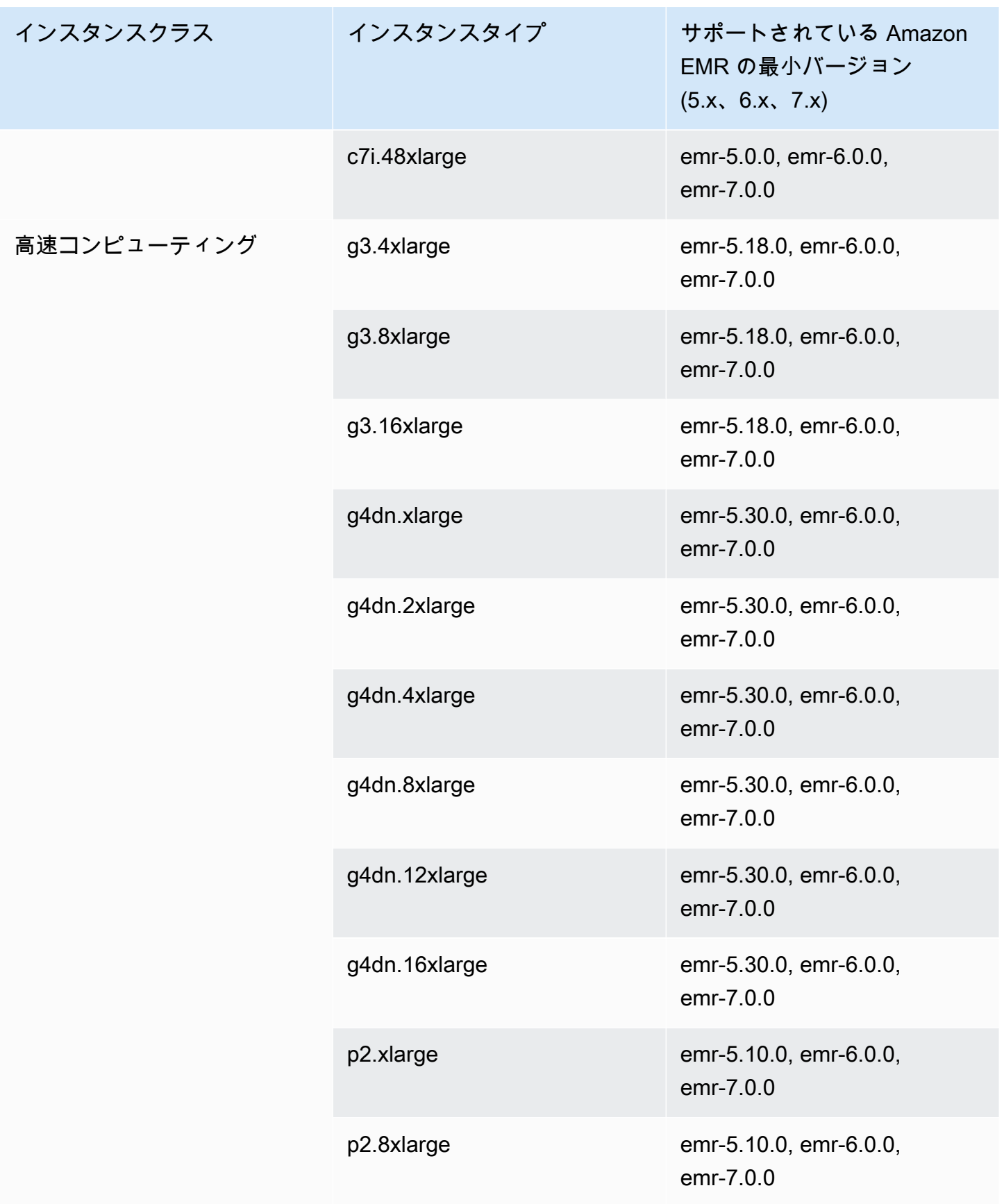

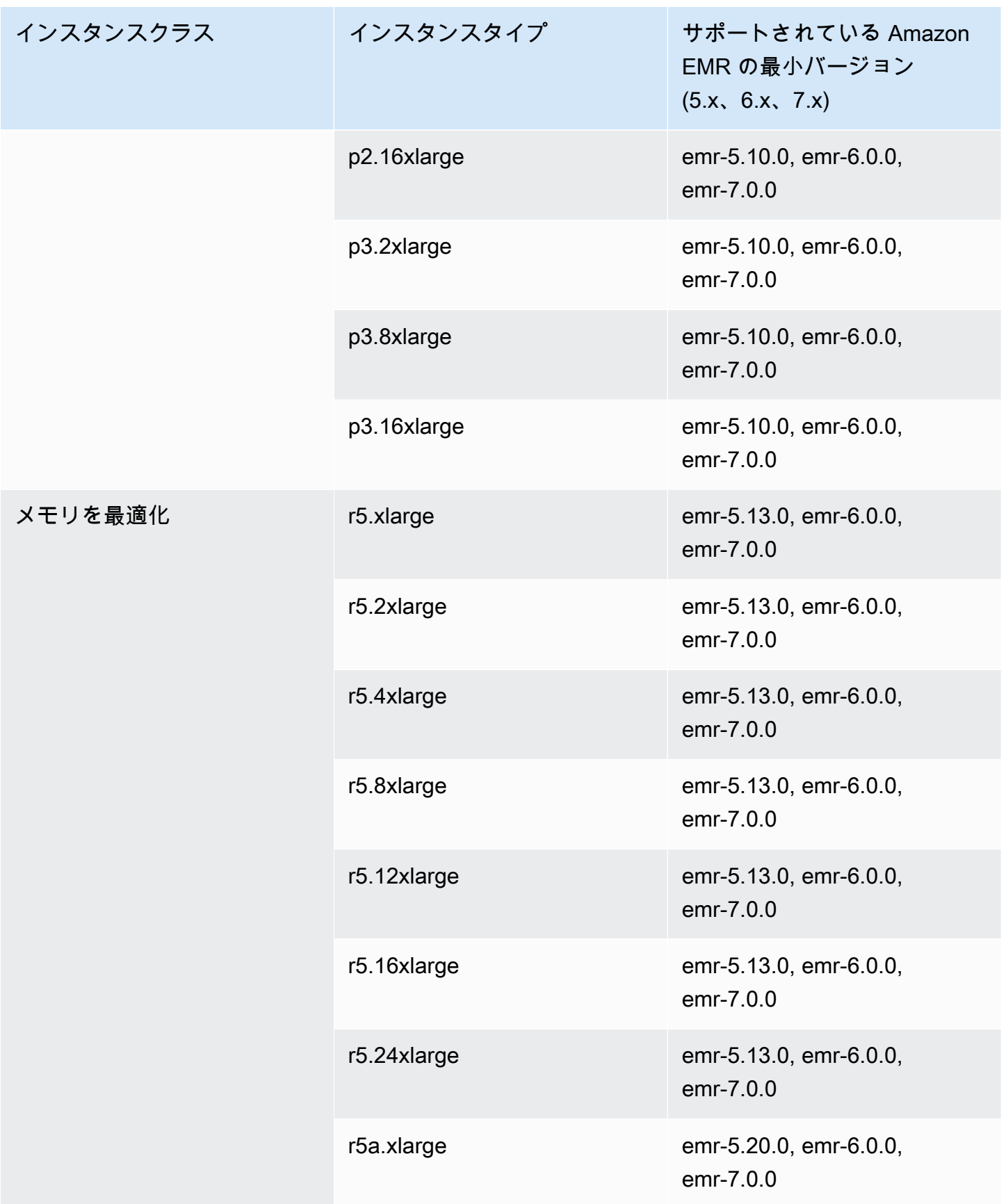

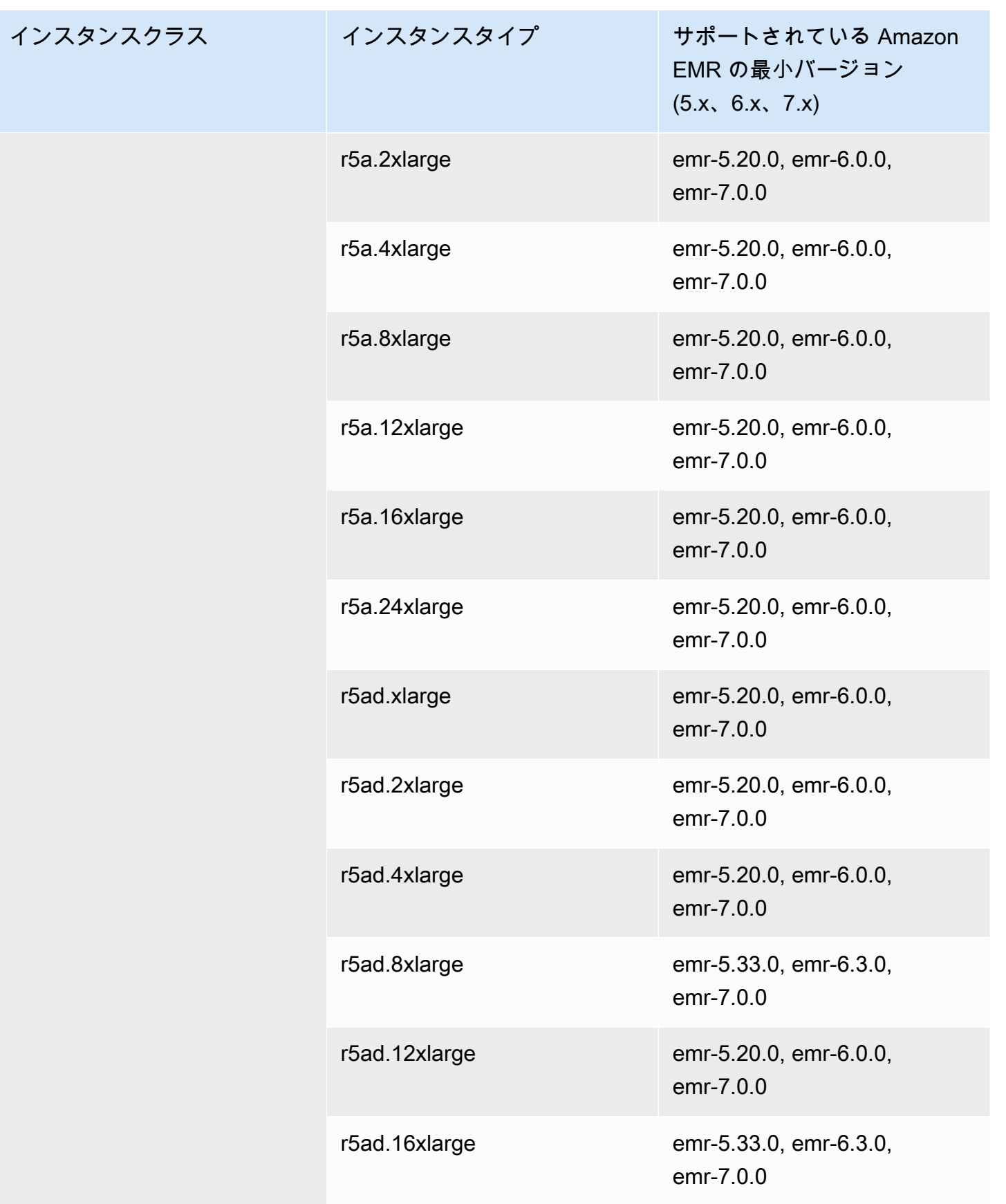

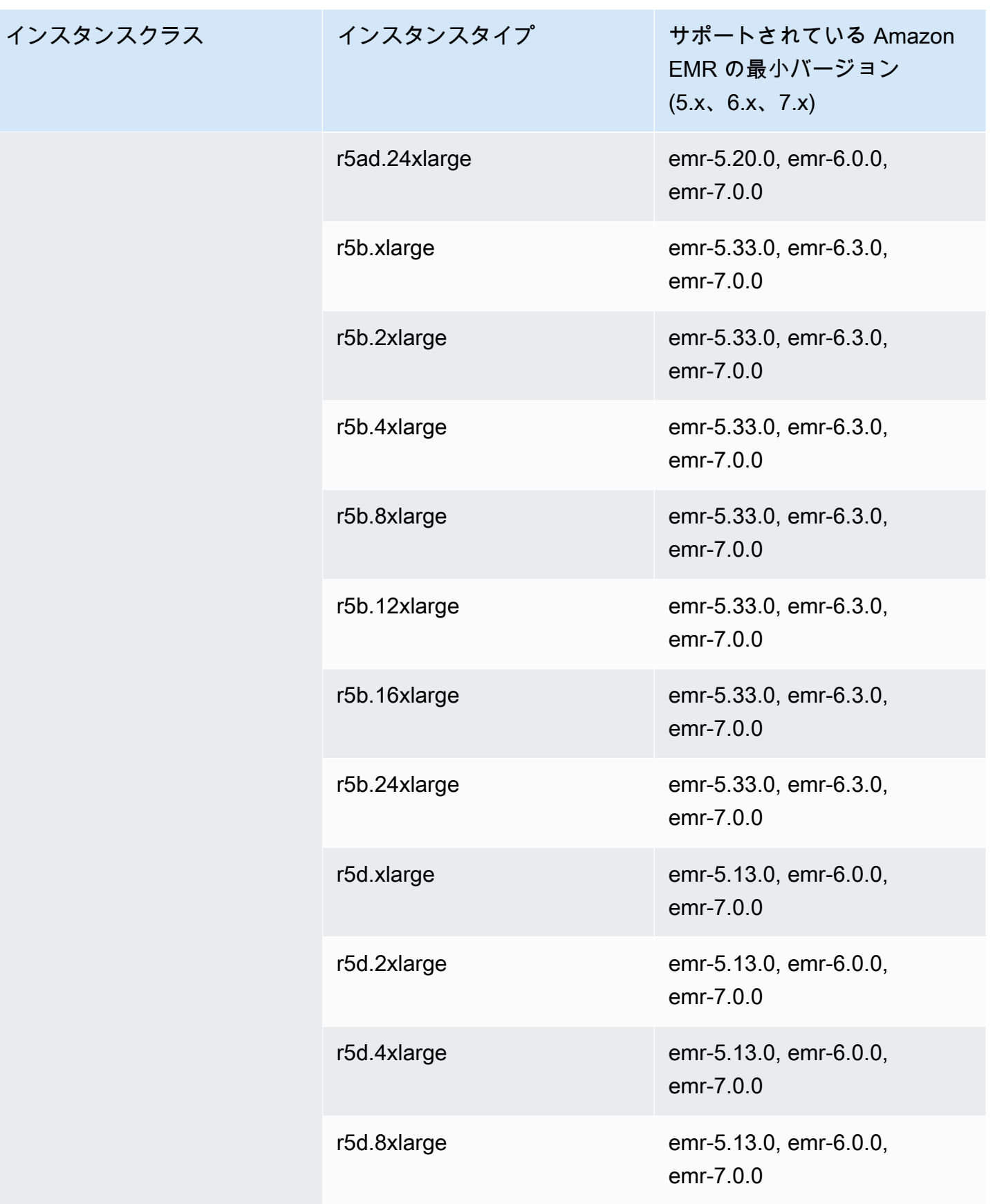

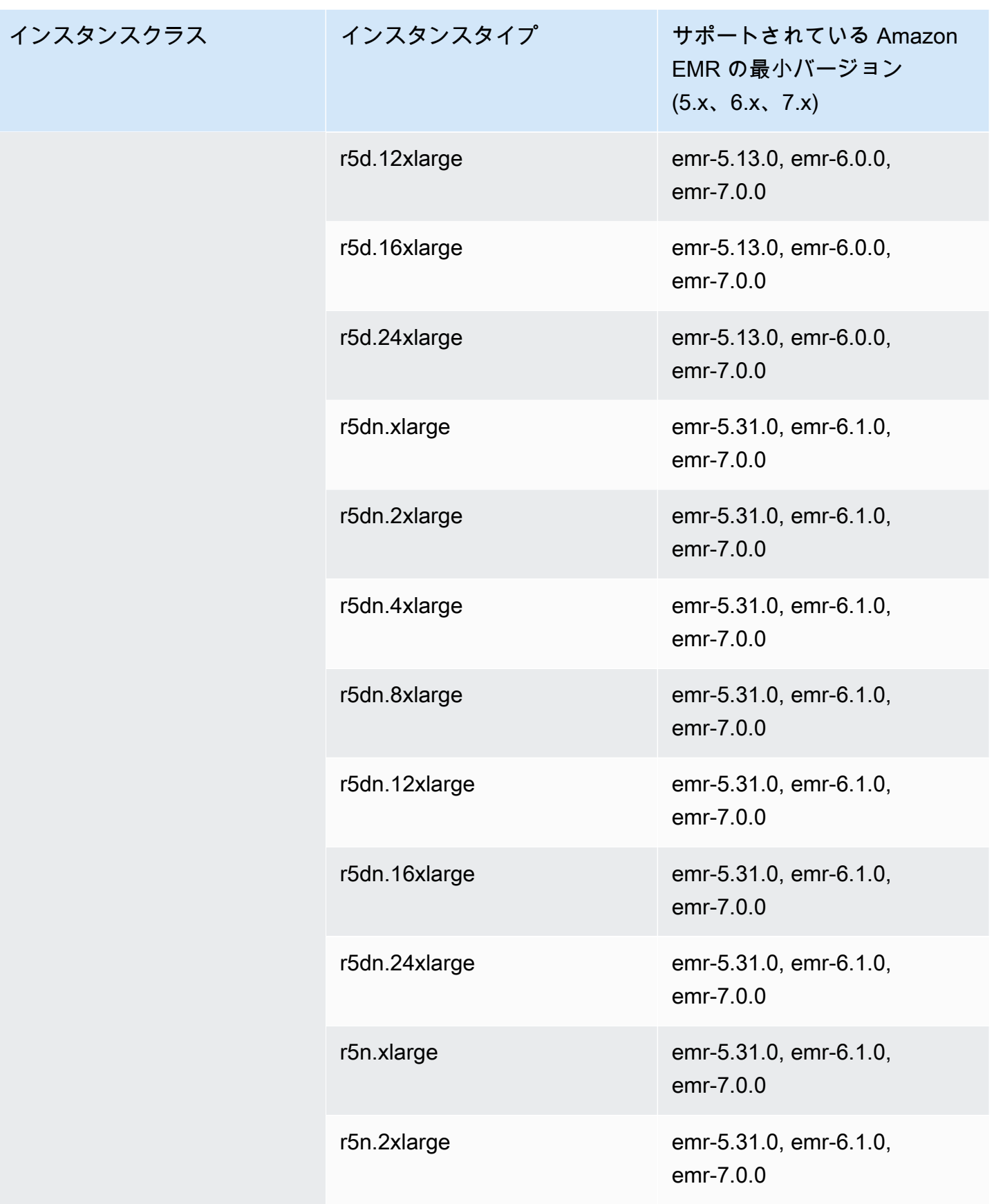

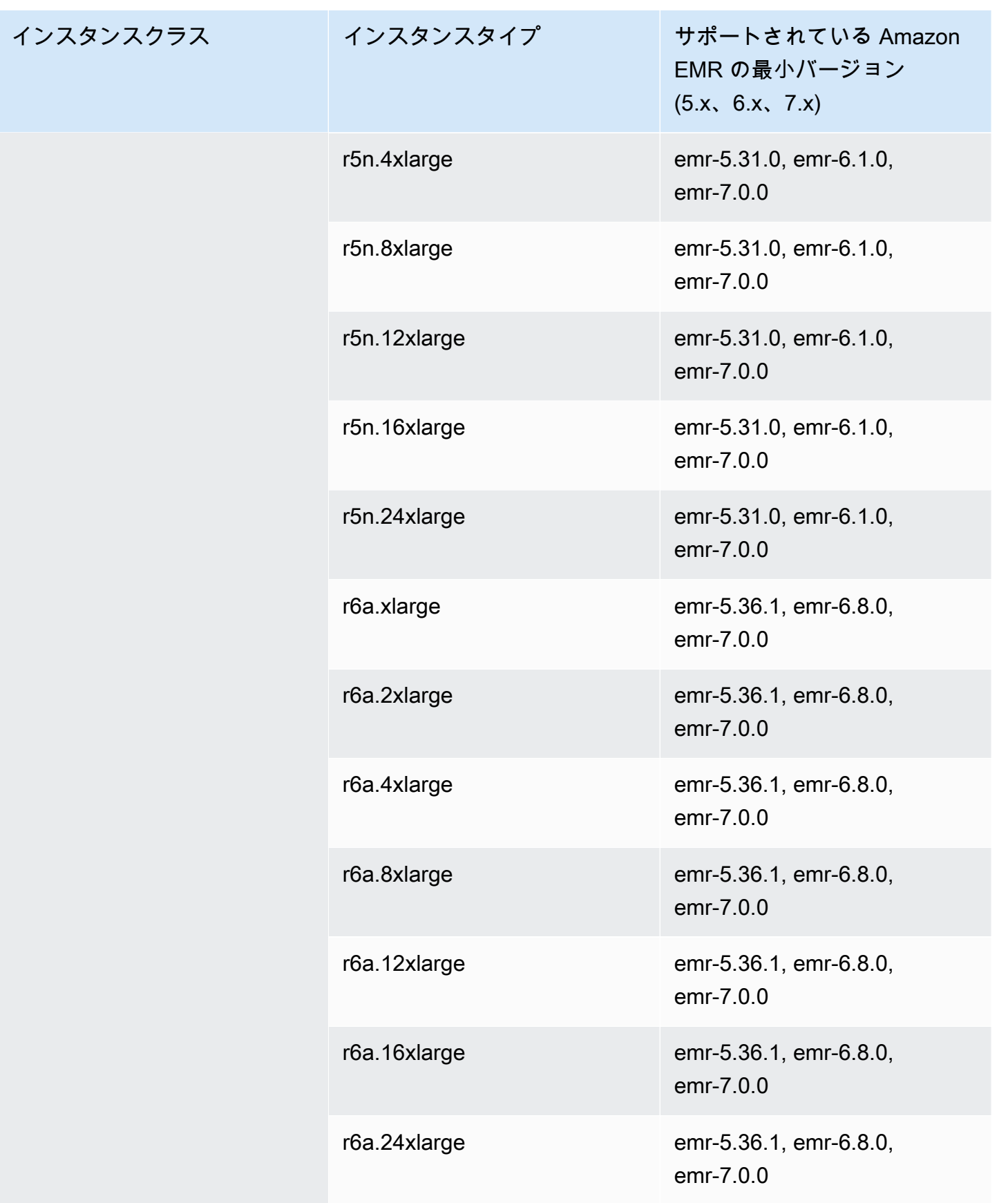
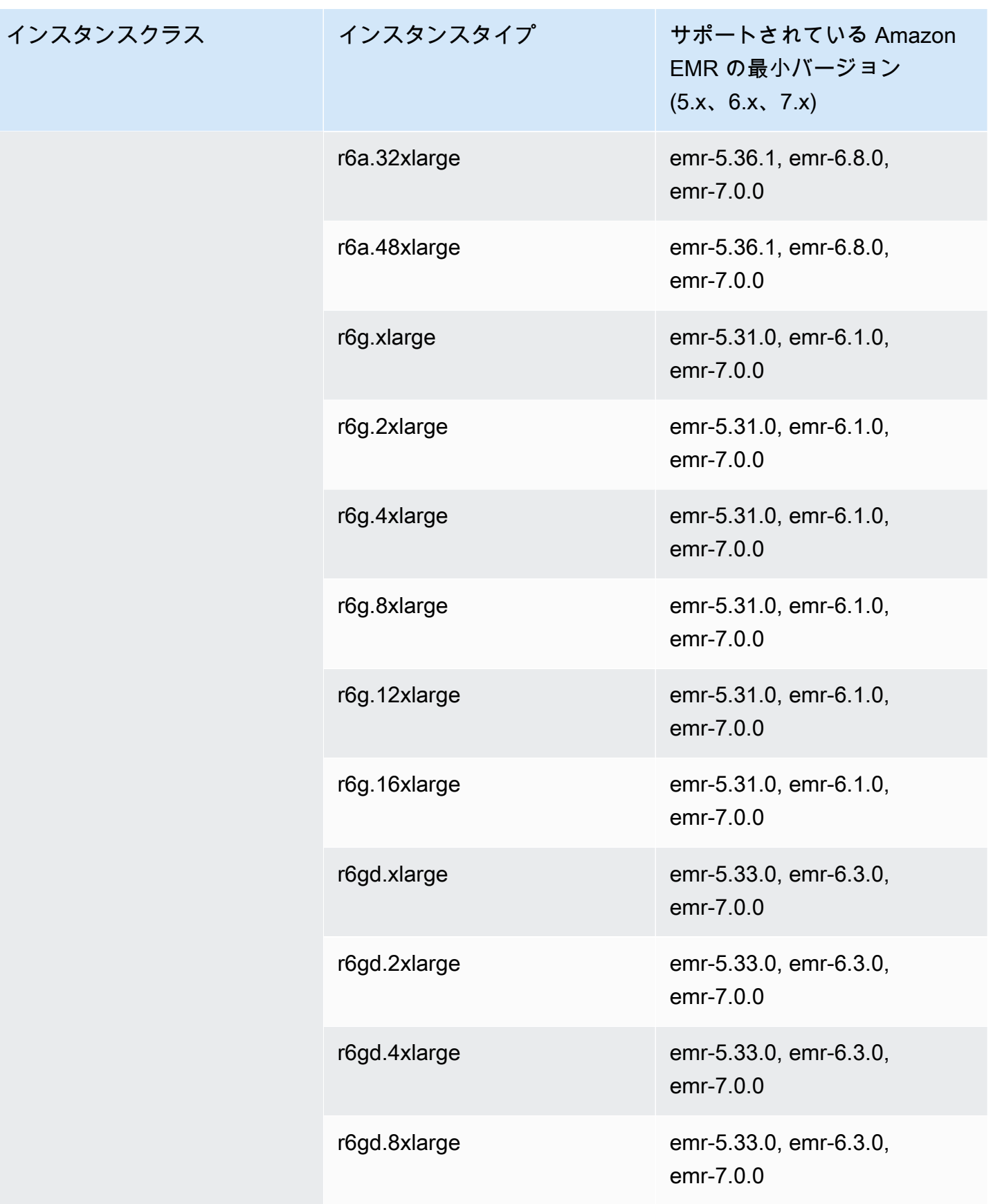

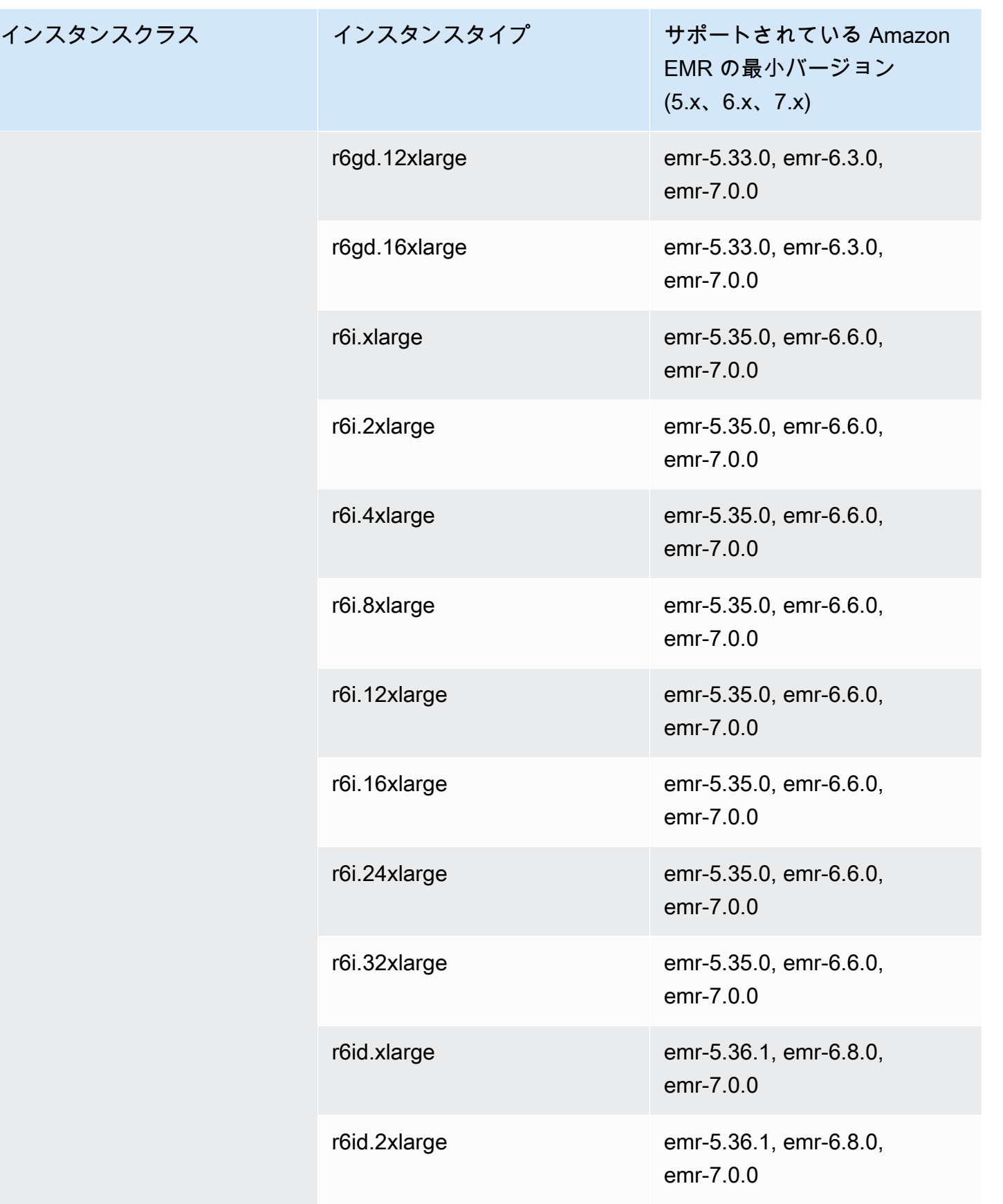

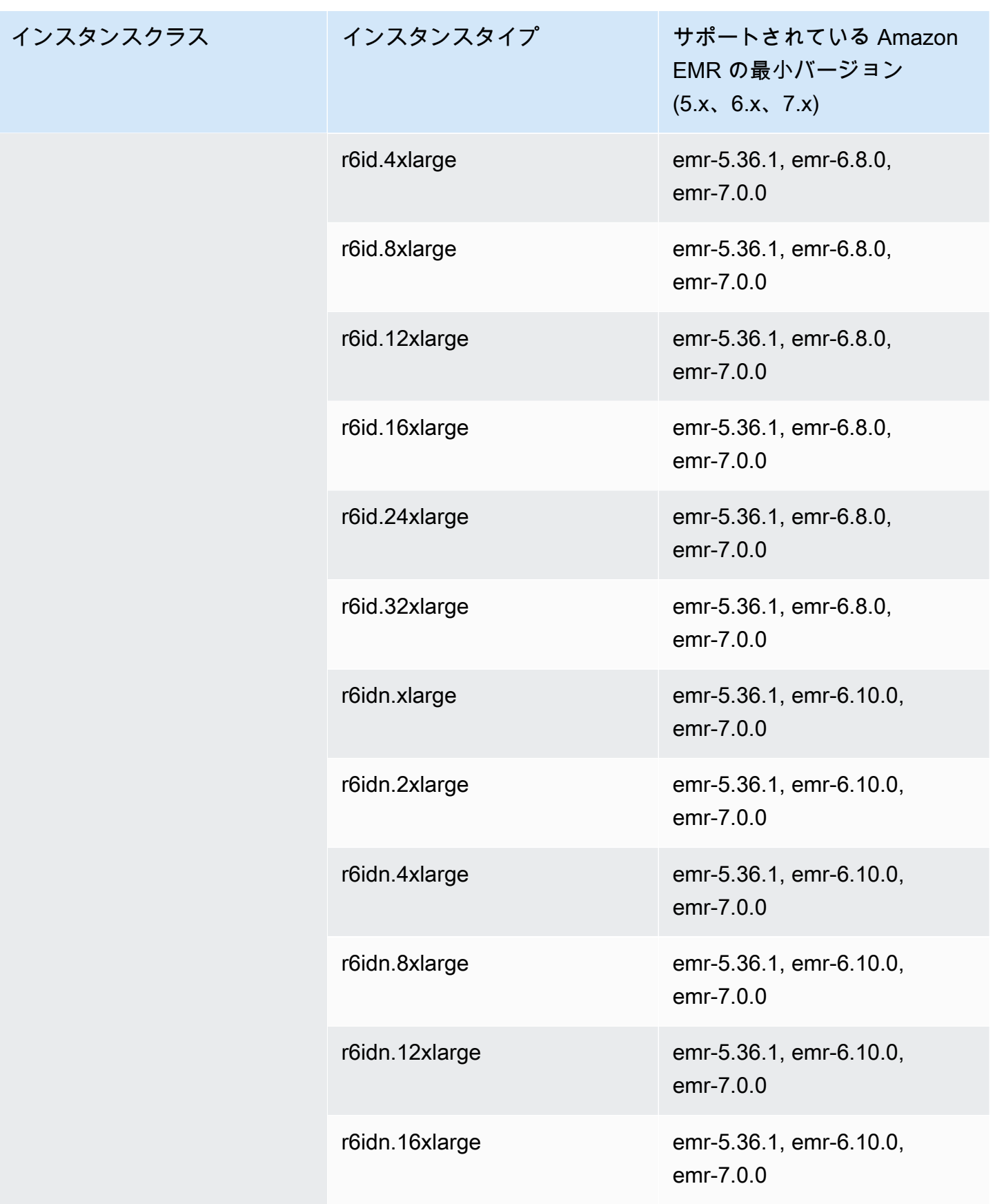

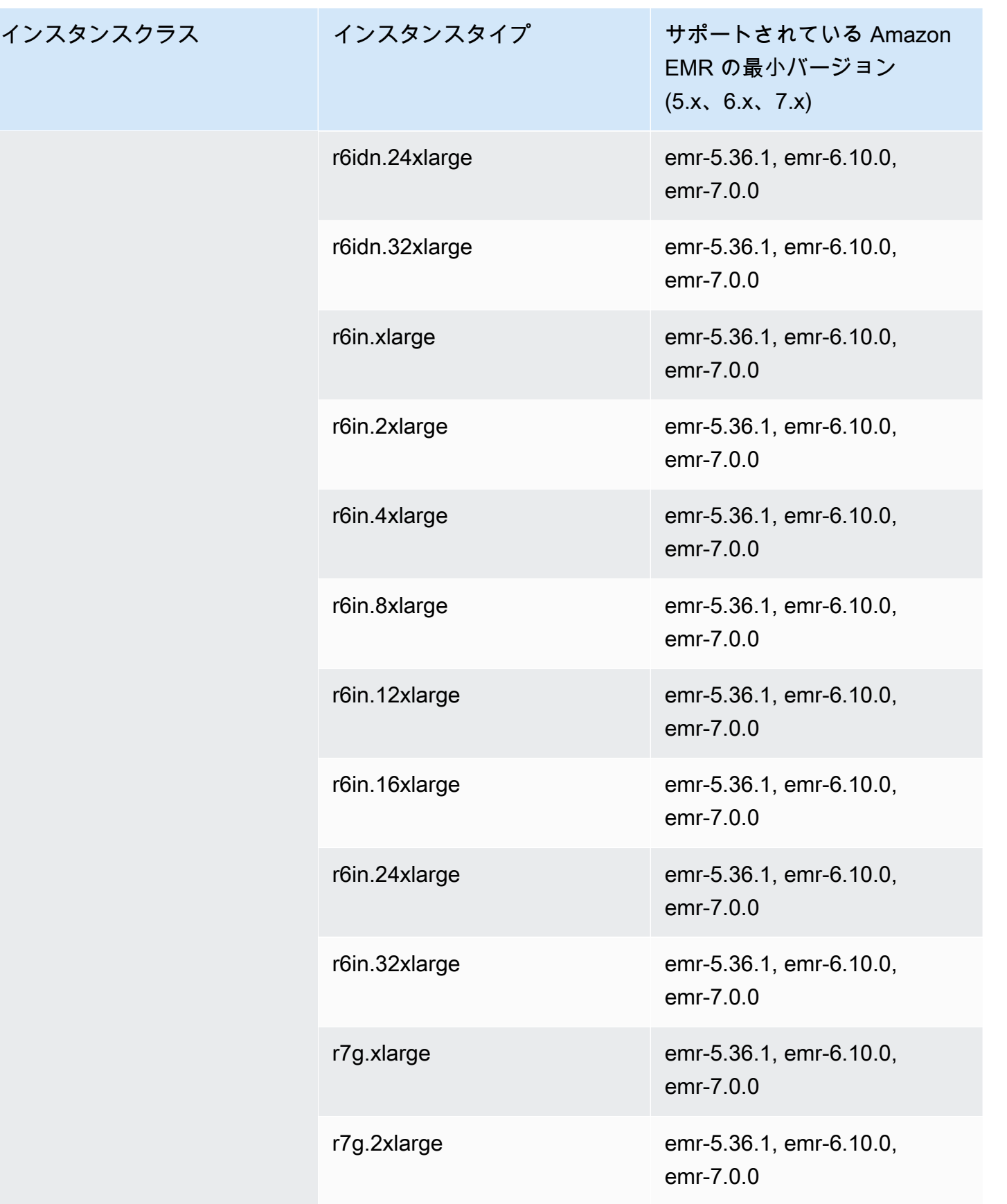

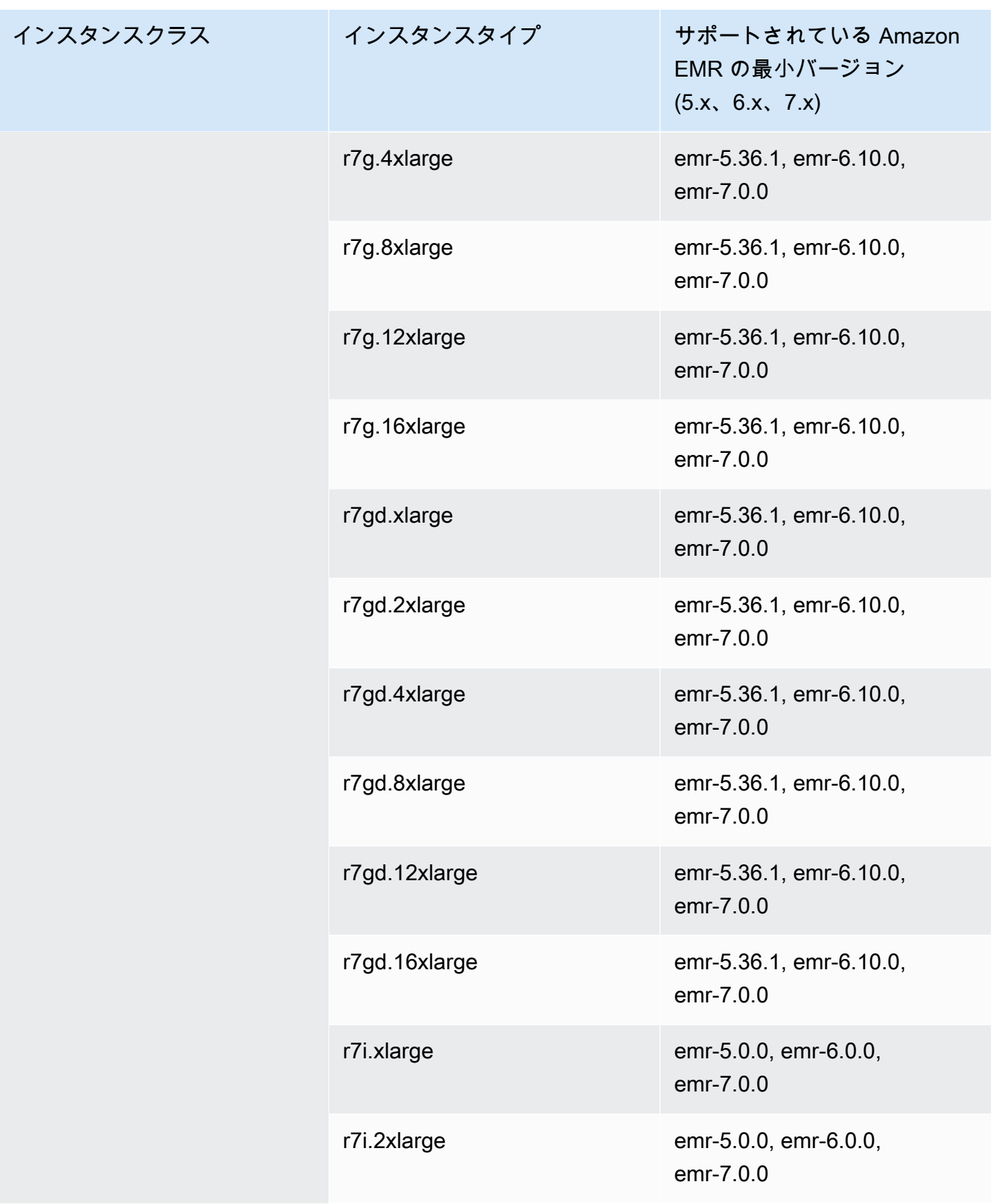

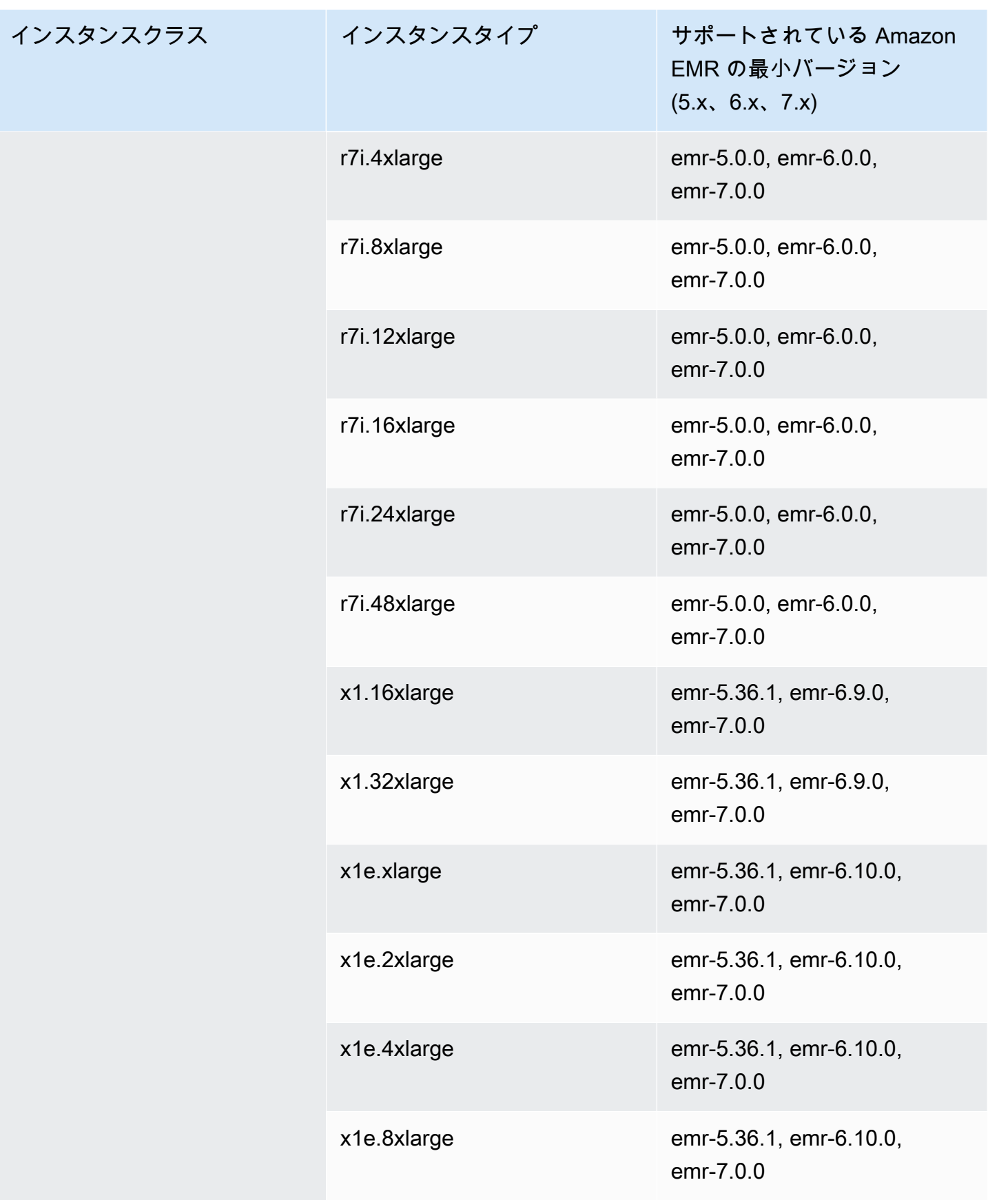

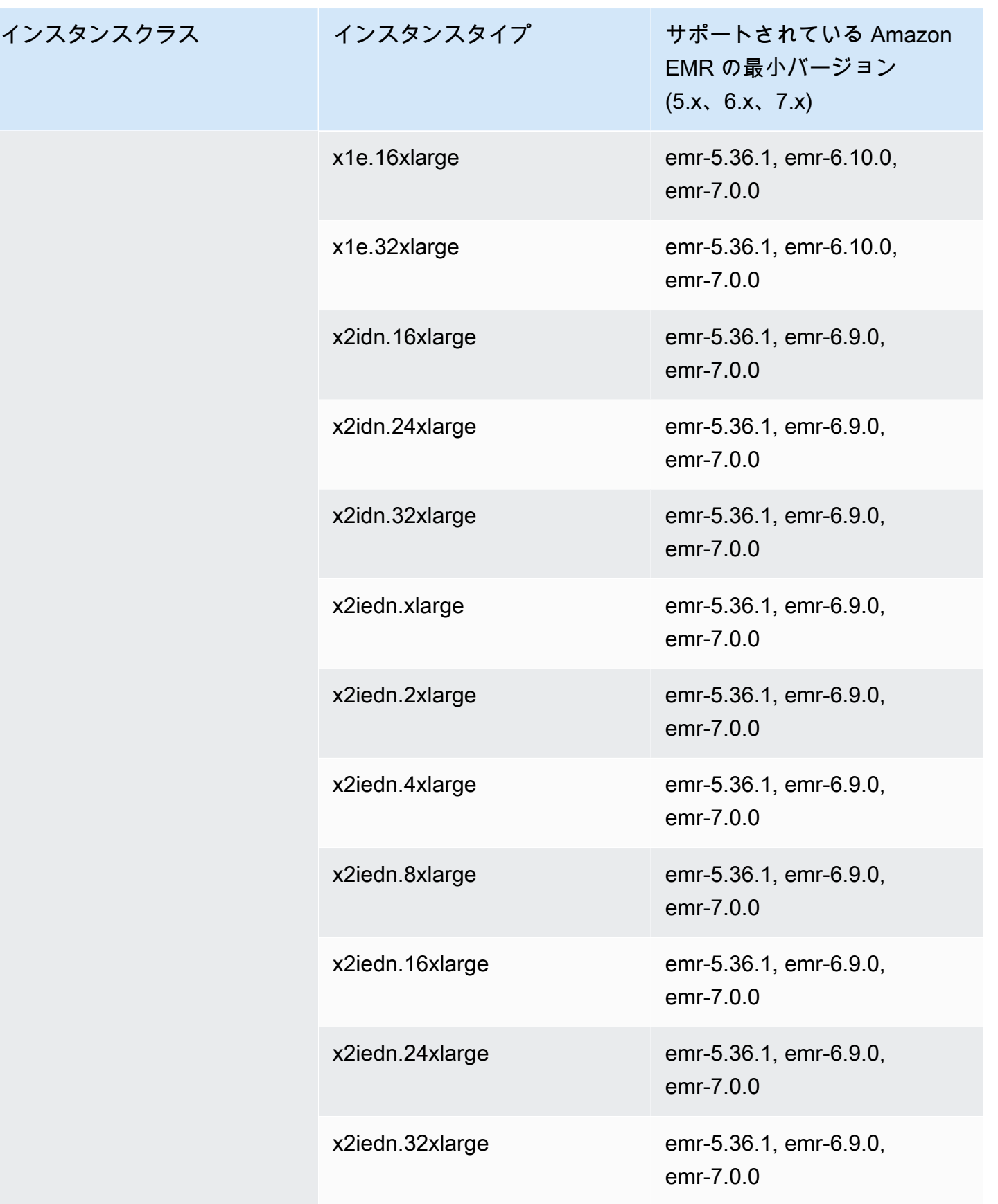

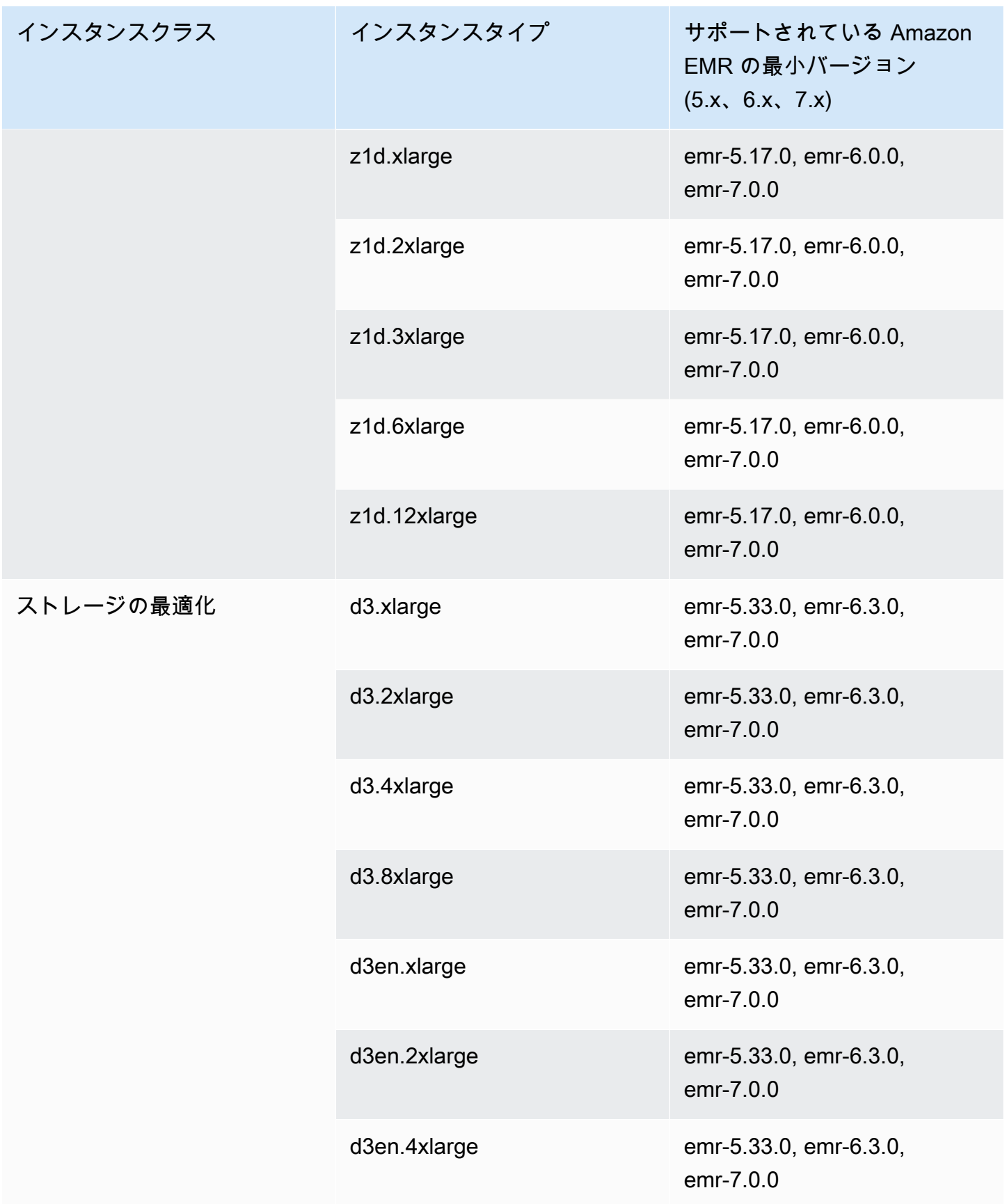

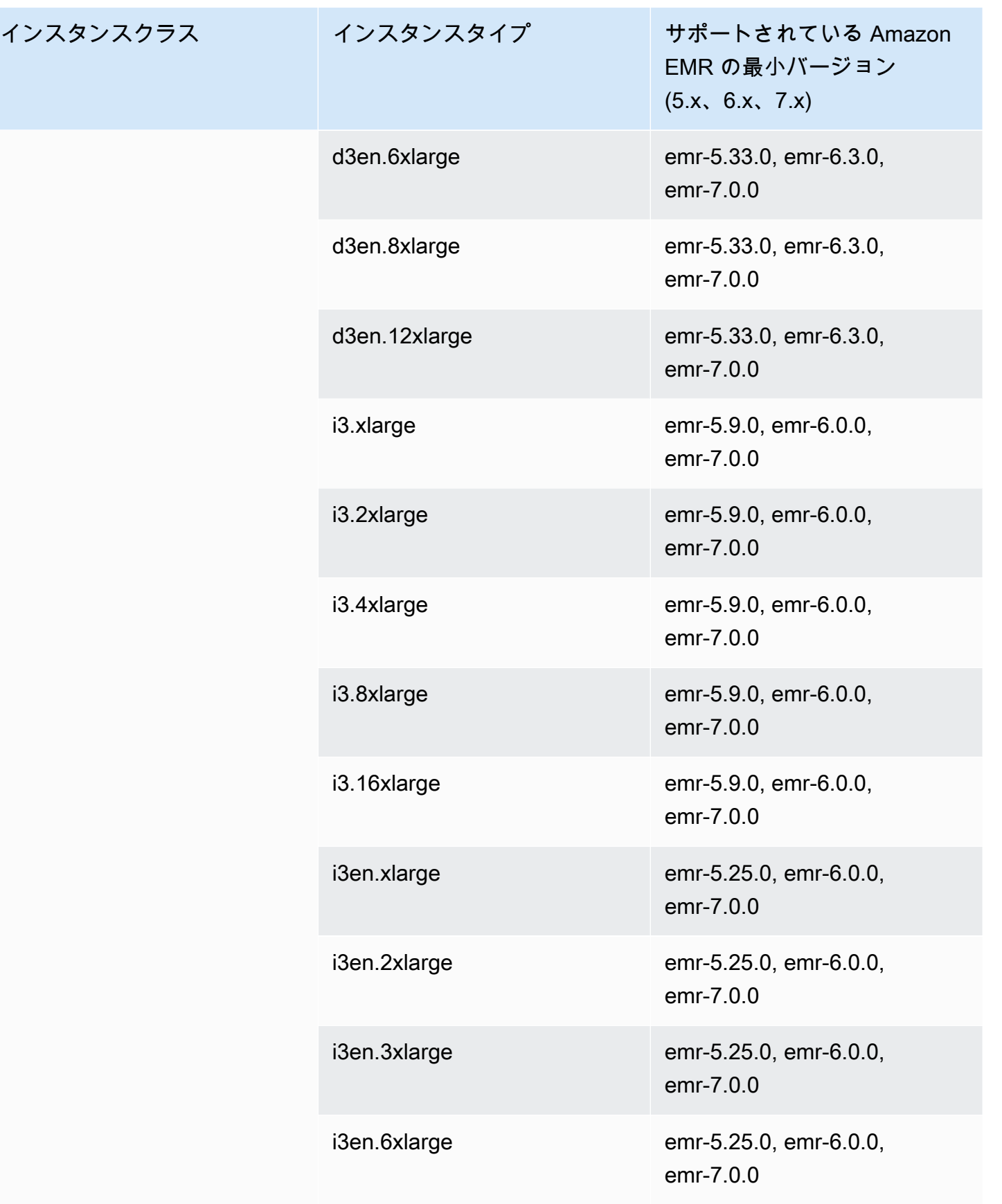

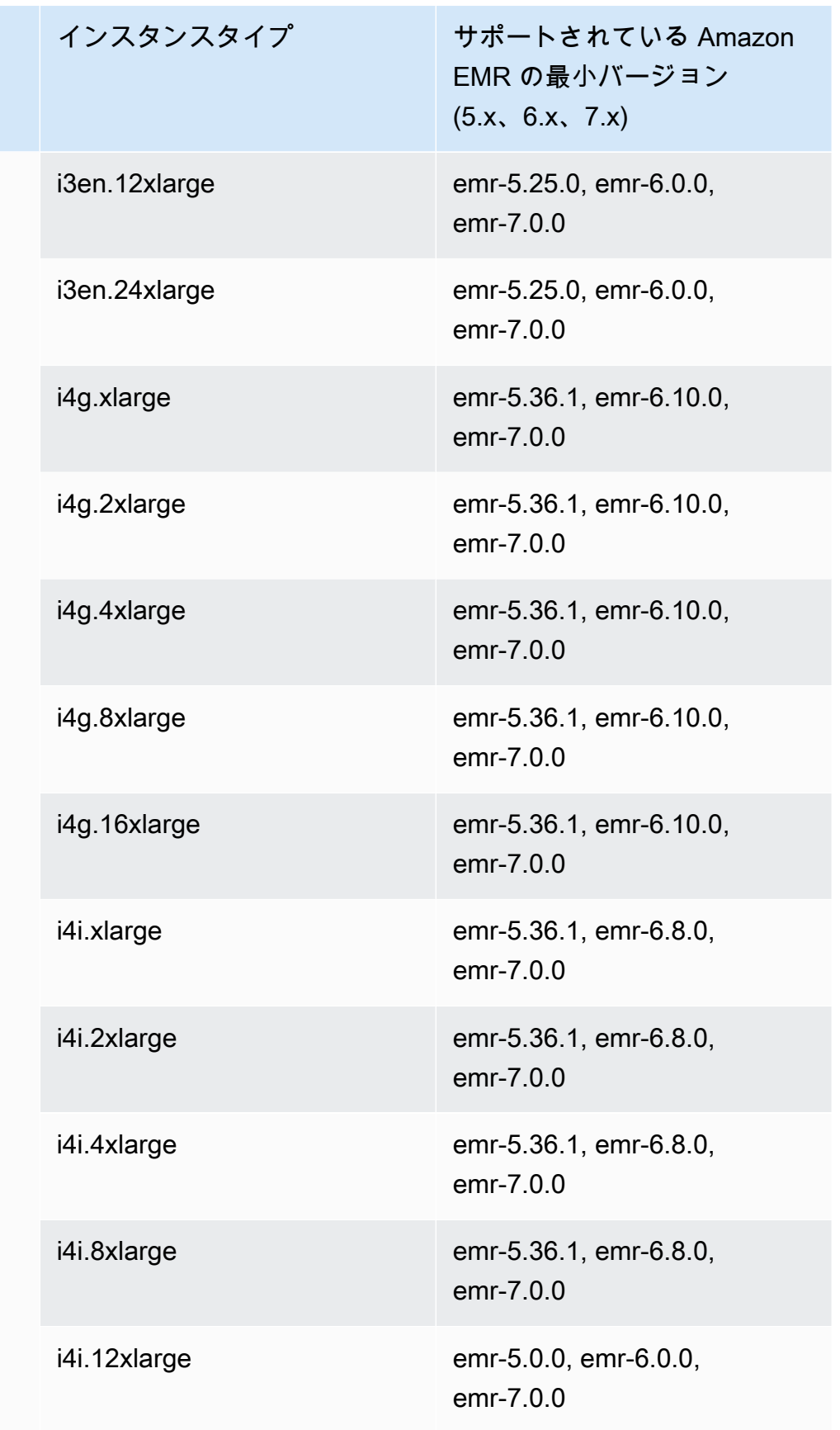

インスタン

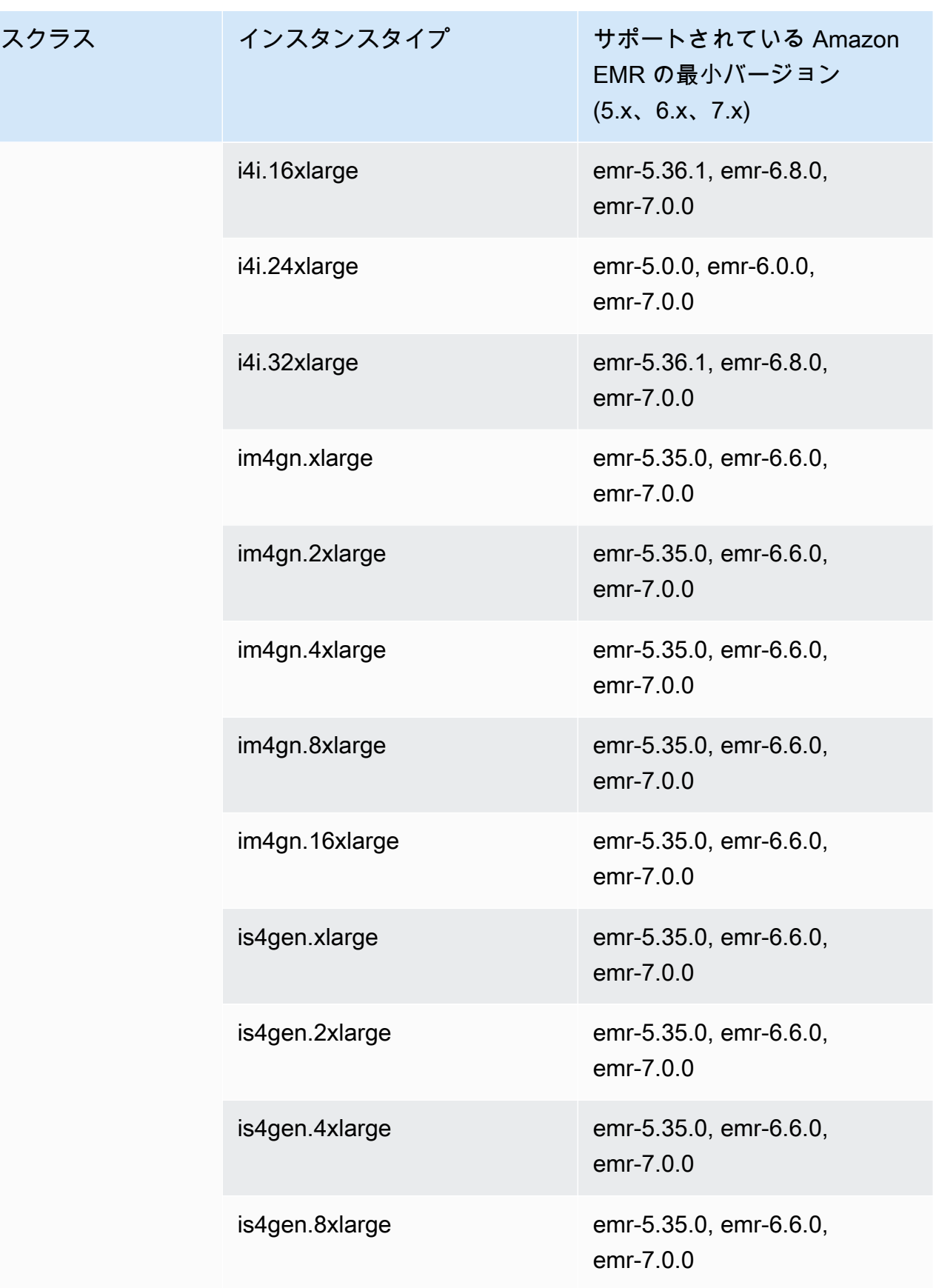

## アジアパシフィック (シドニー) - ap-southeast-2

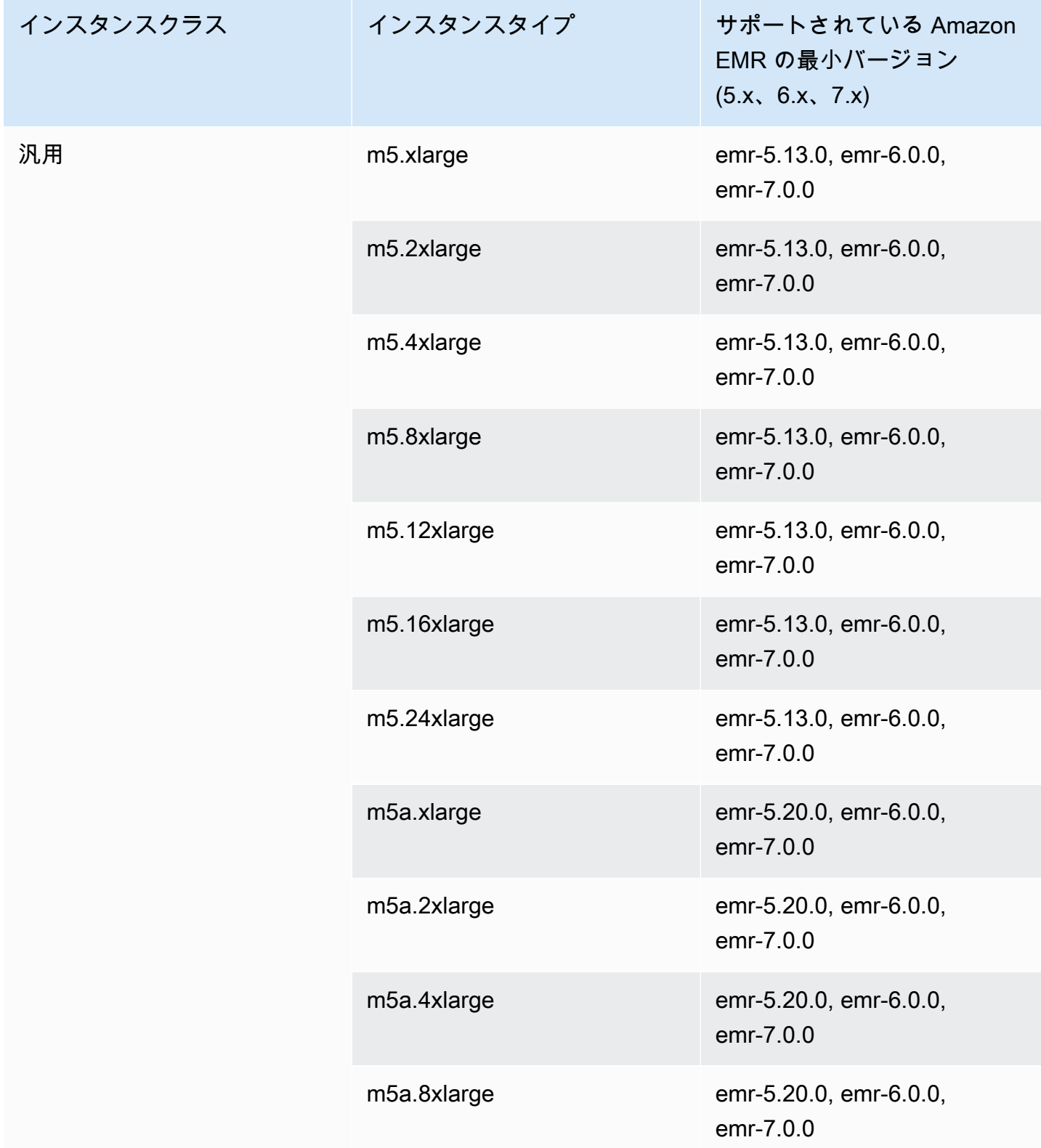

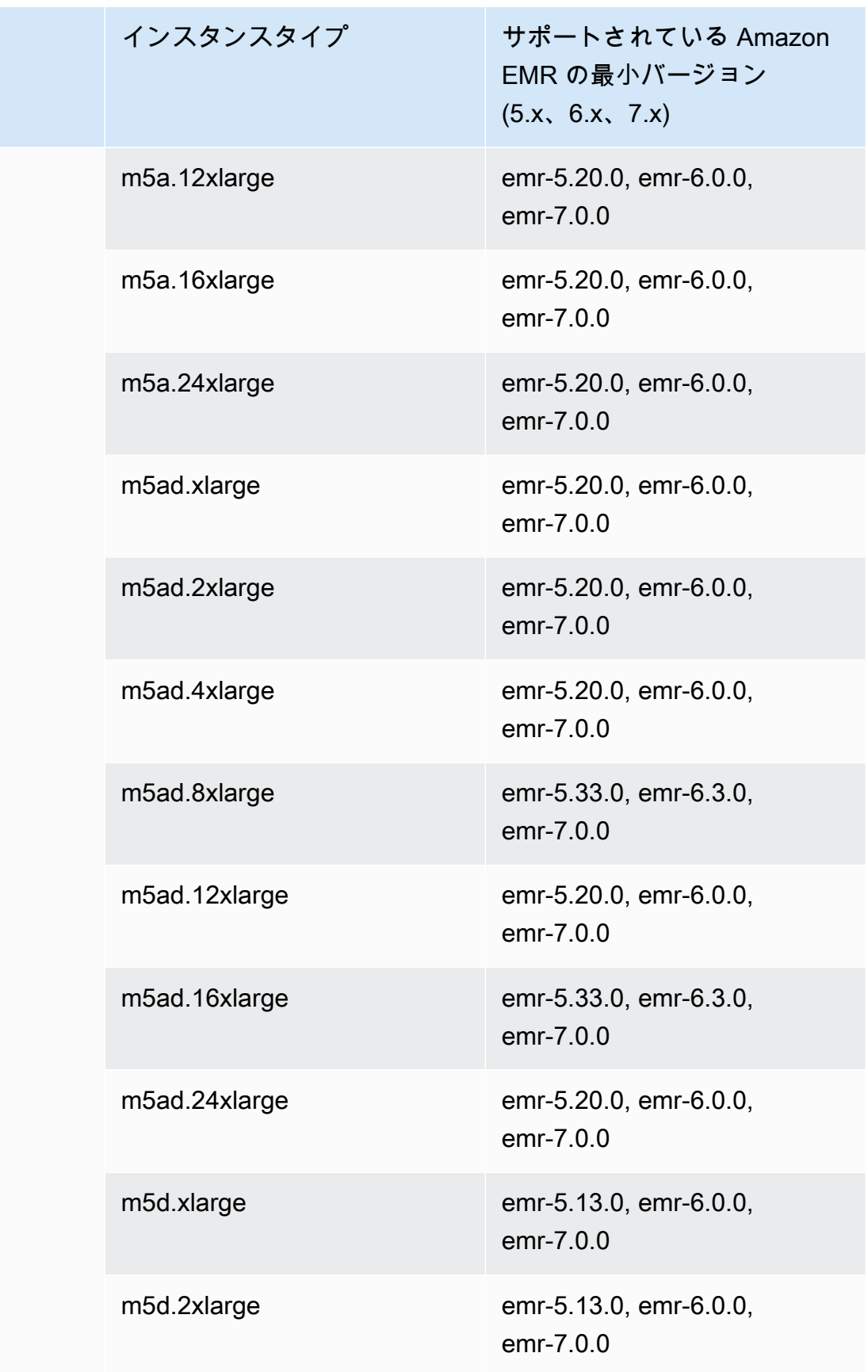

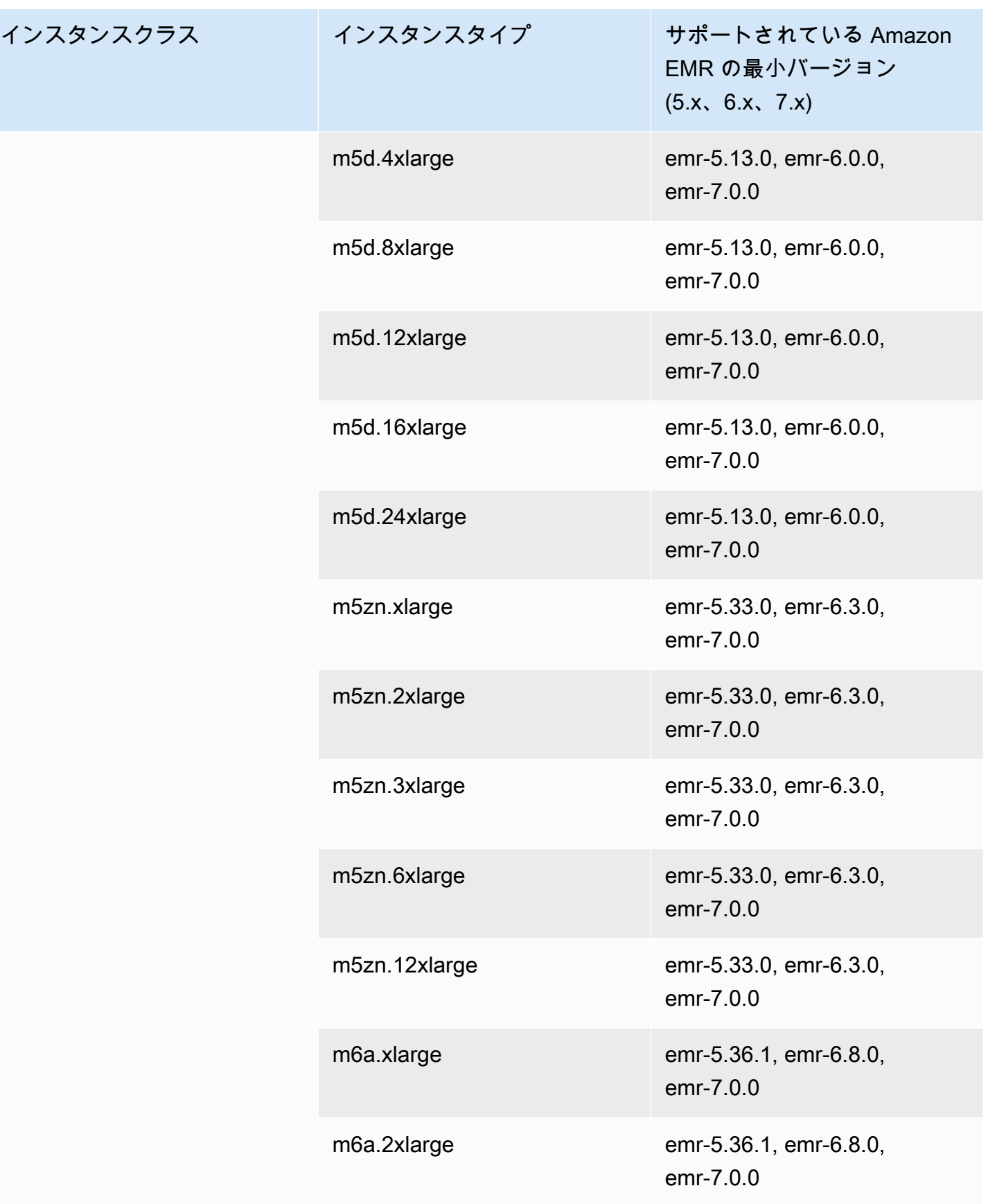

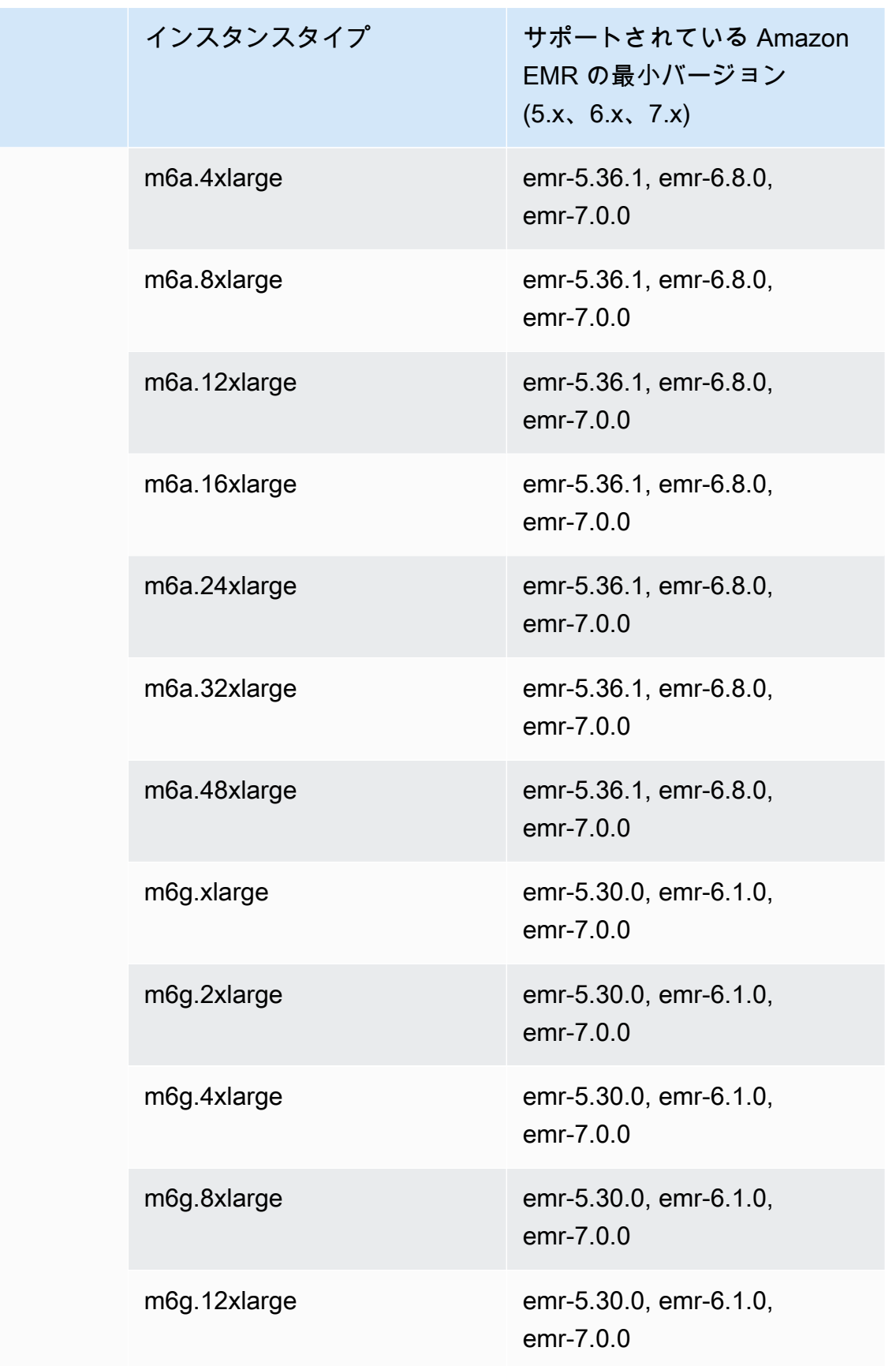

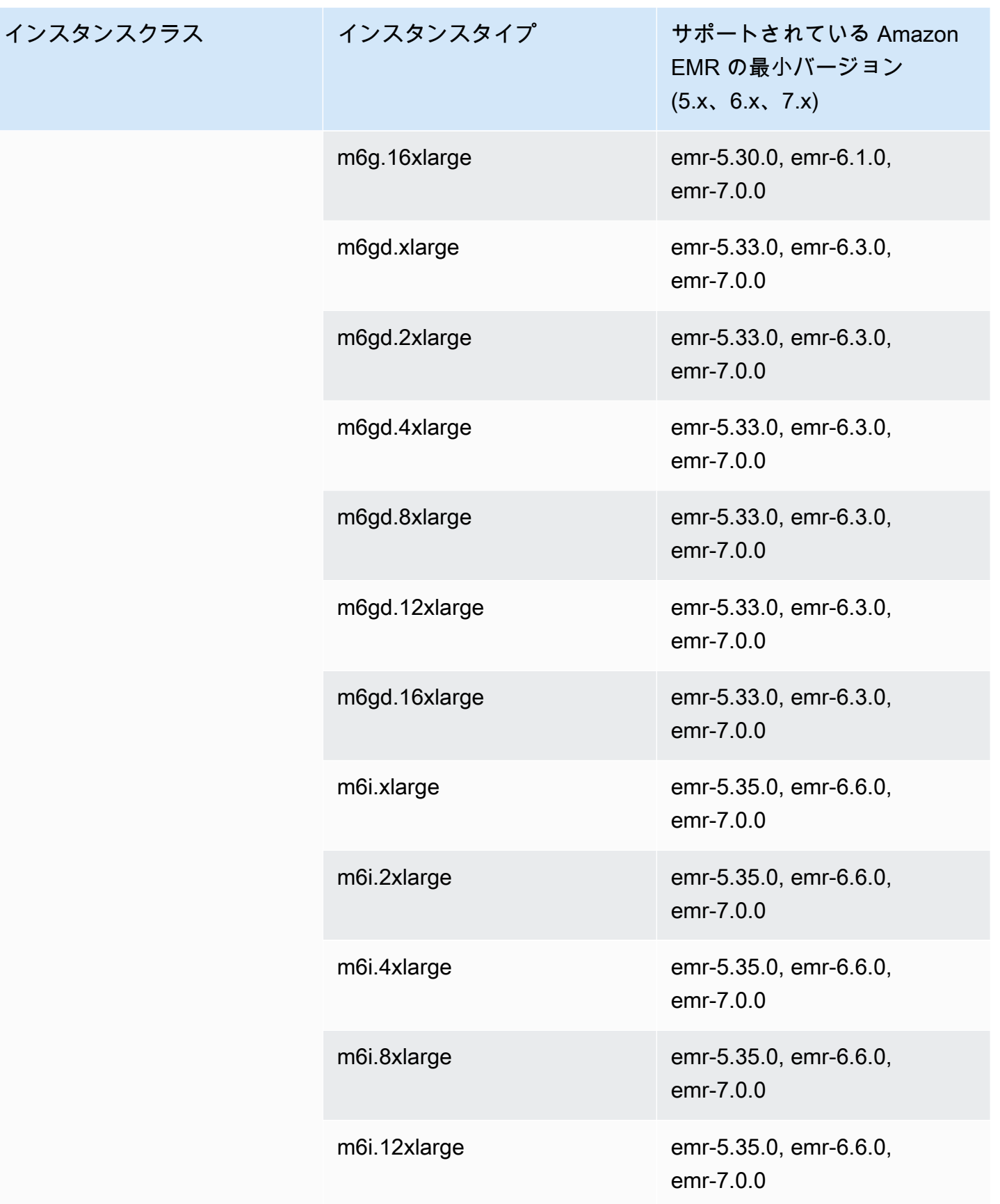

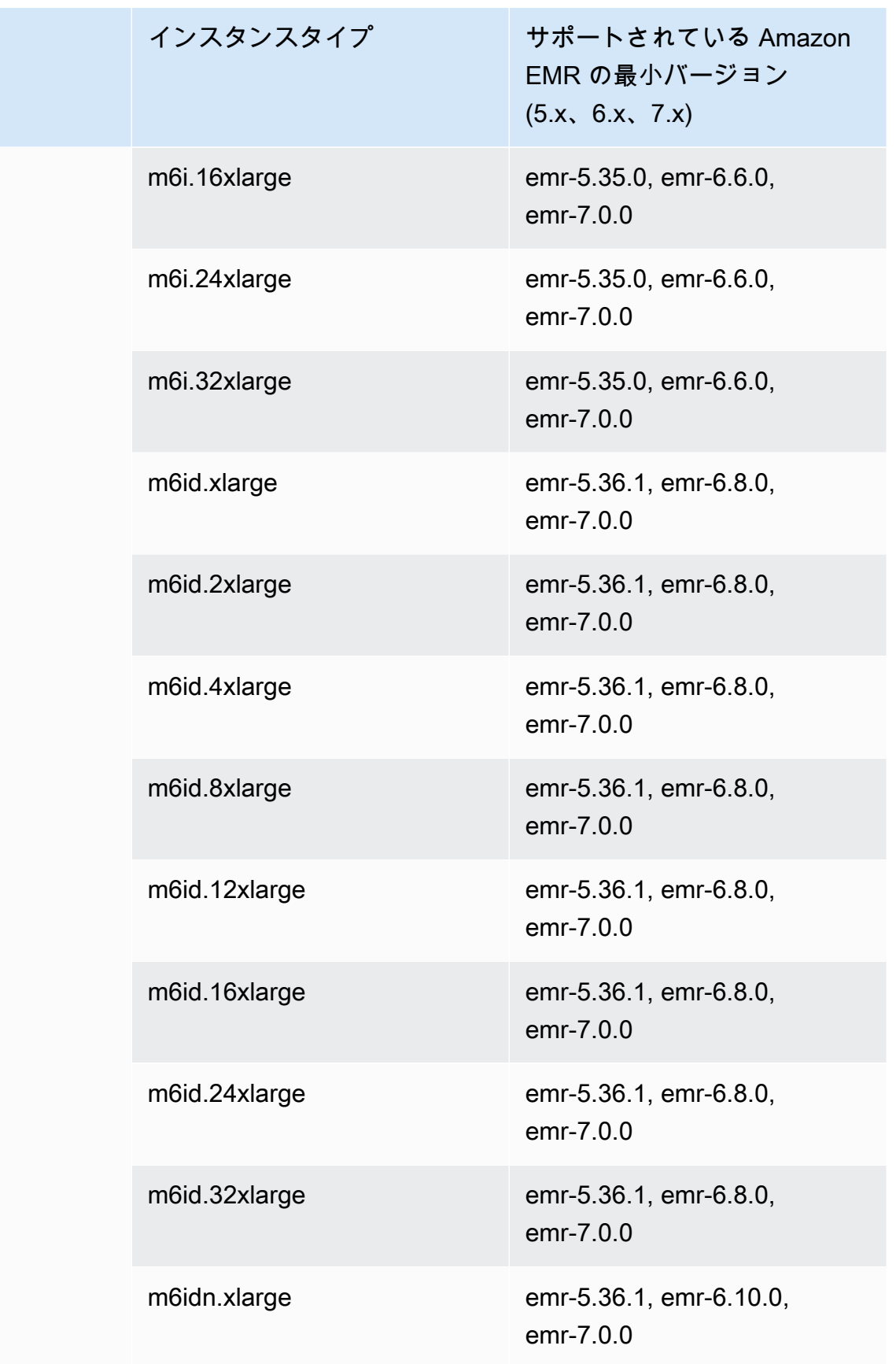

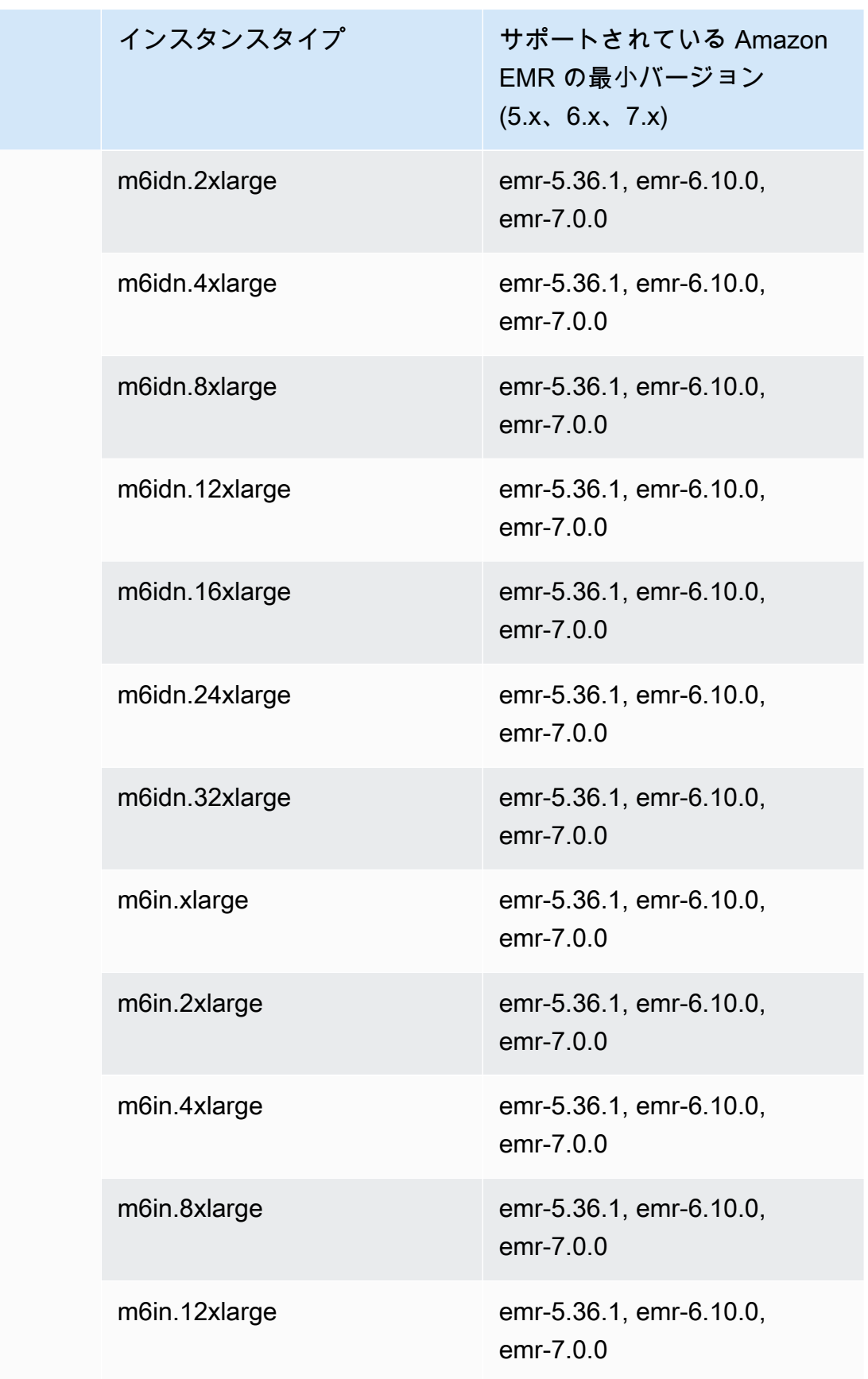

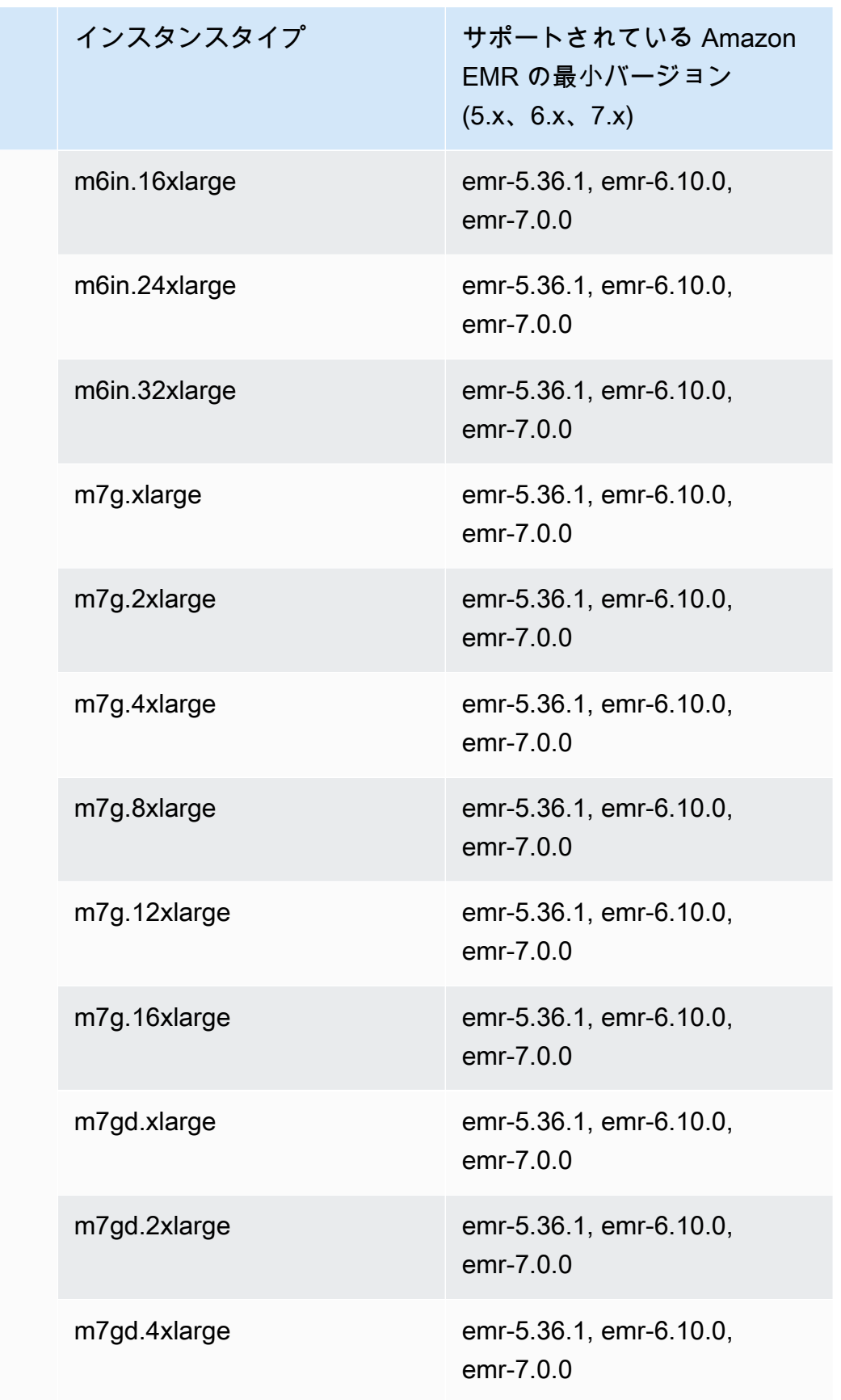

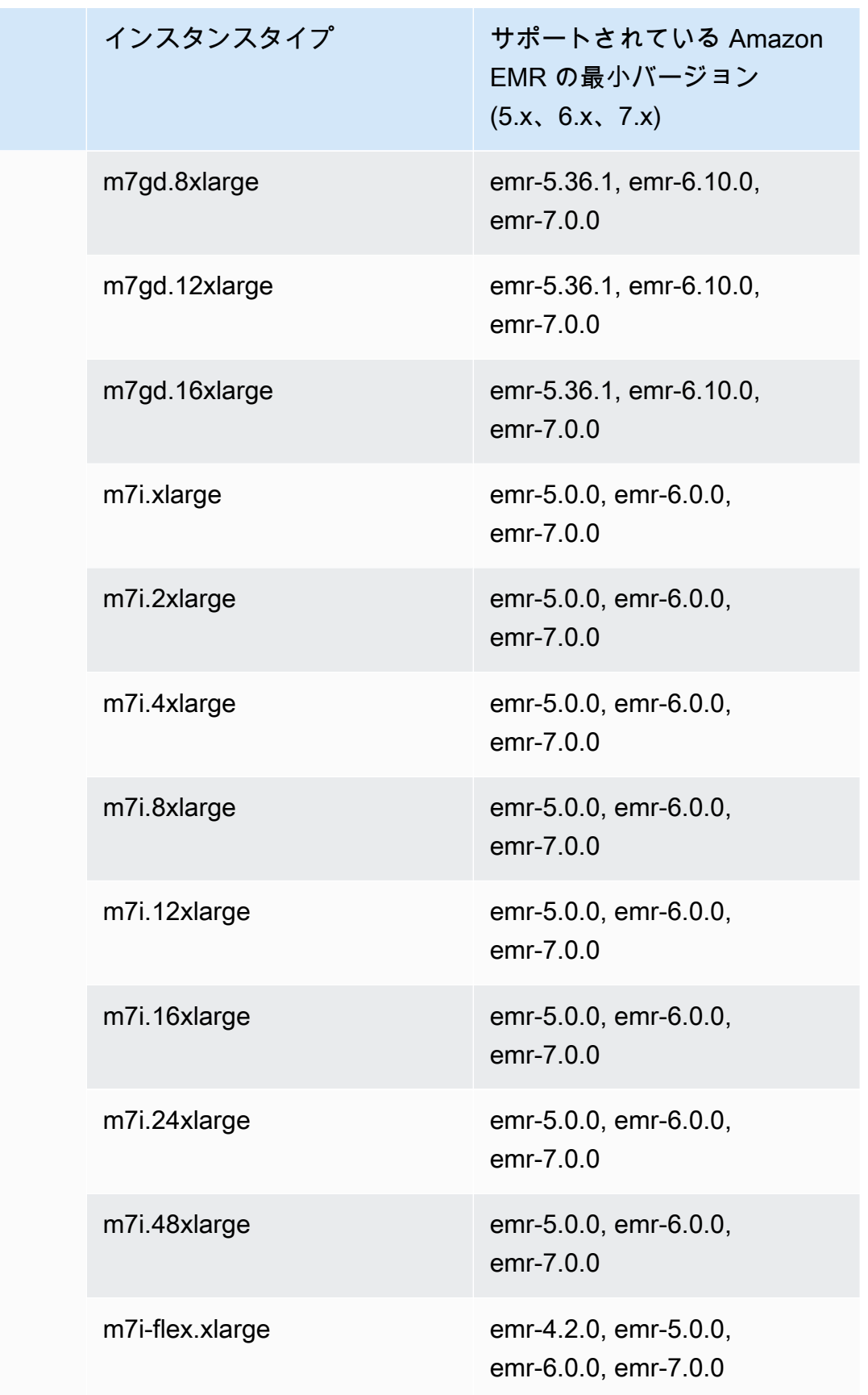

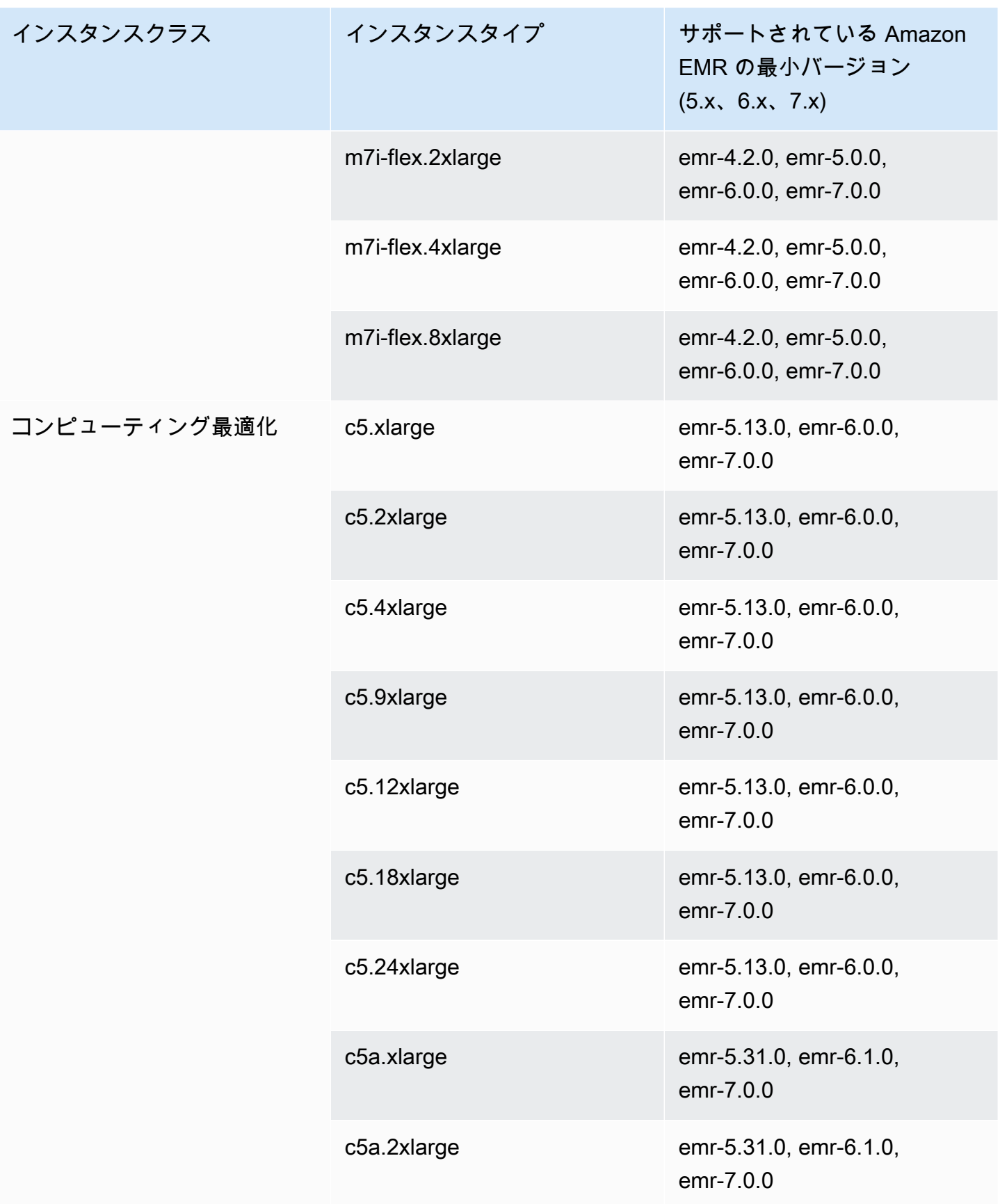

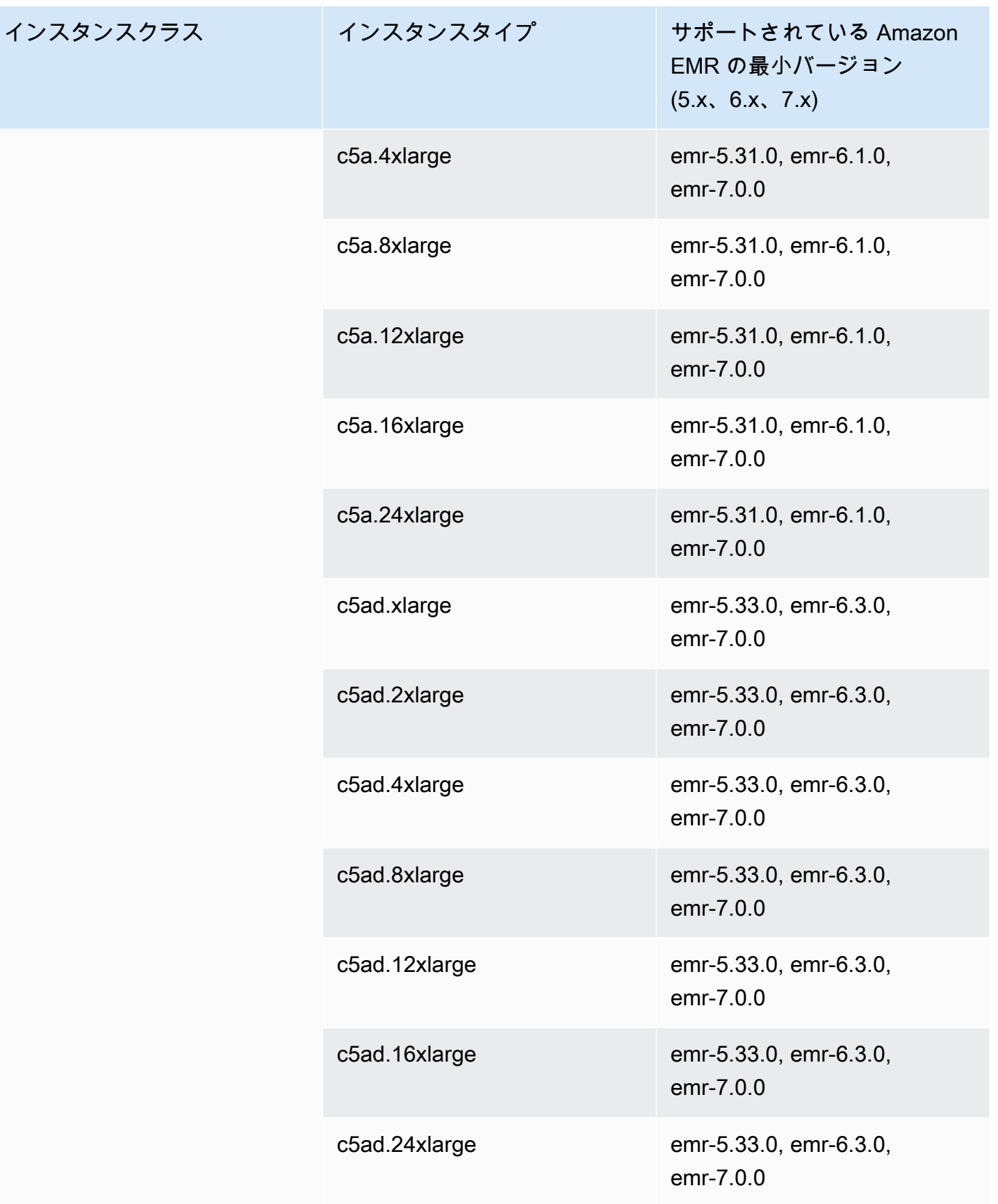

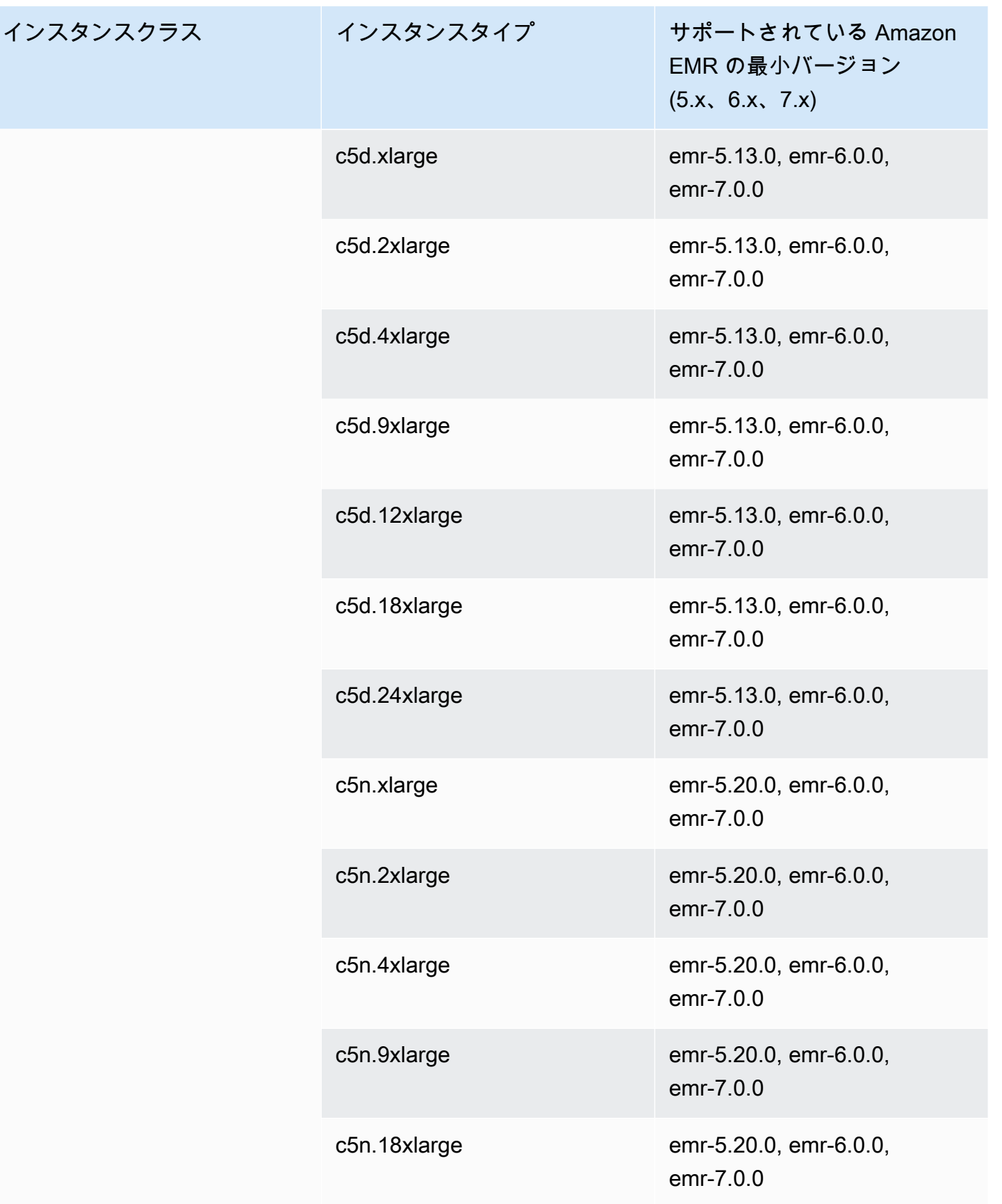

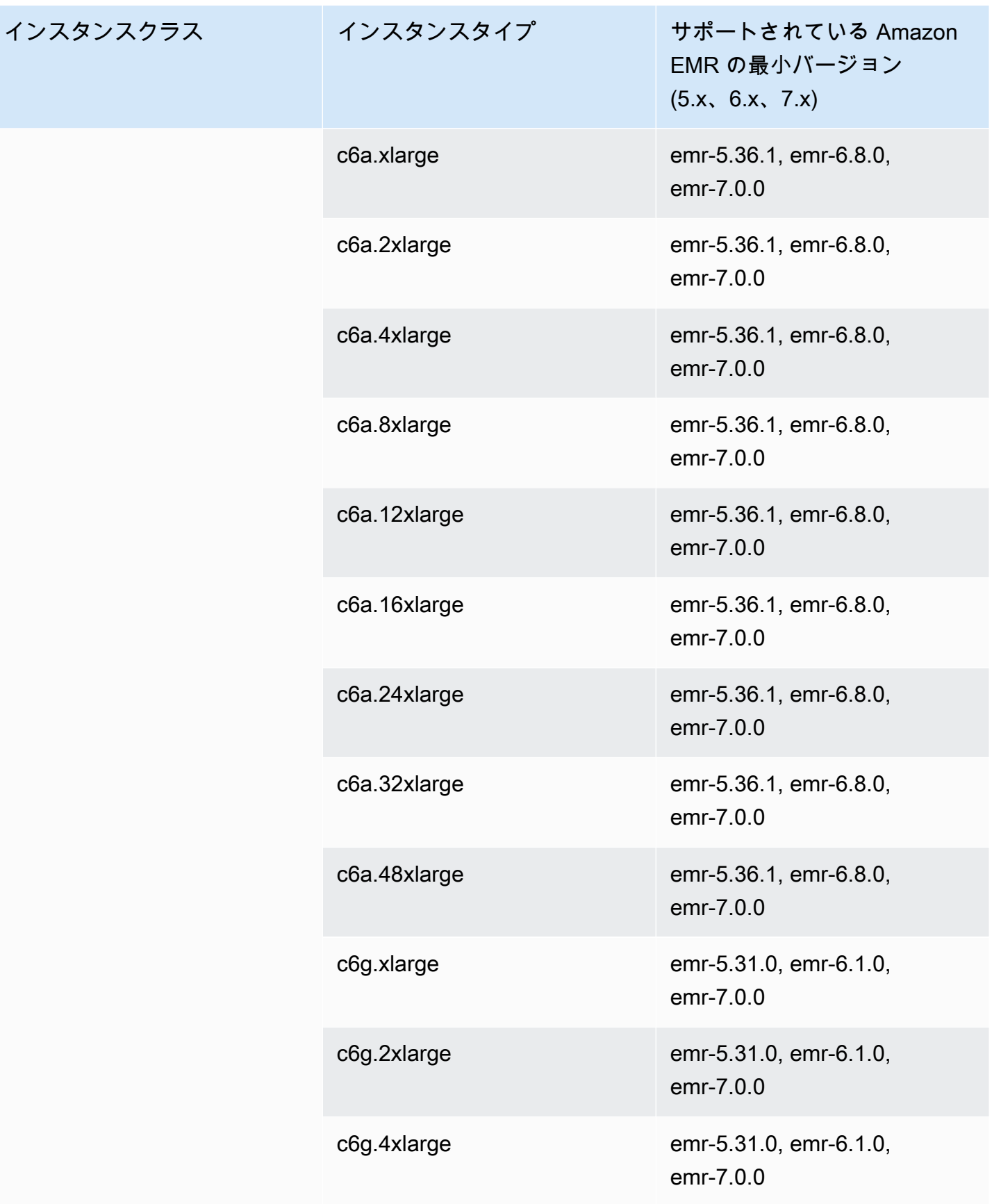

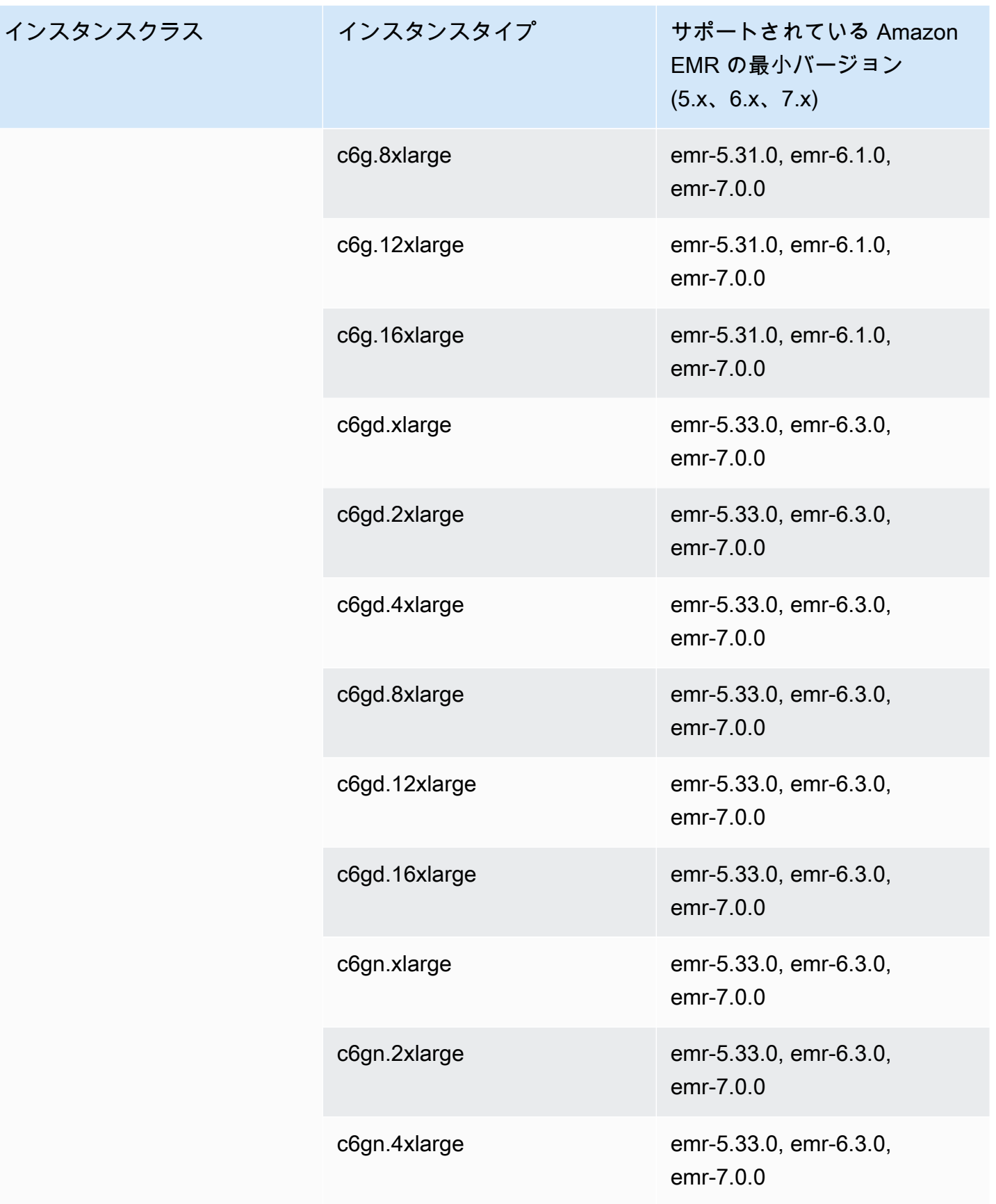

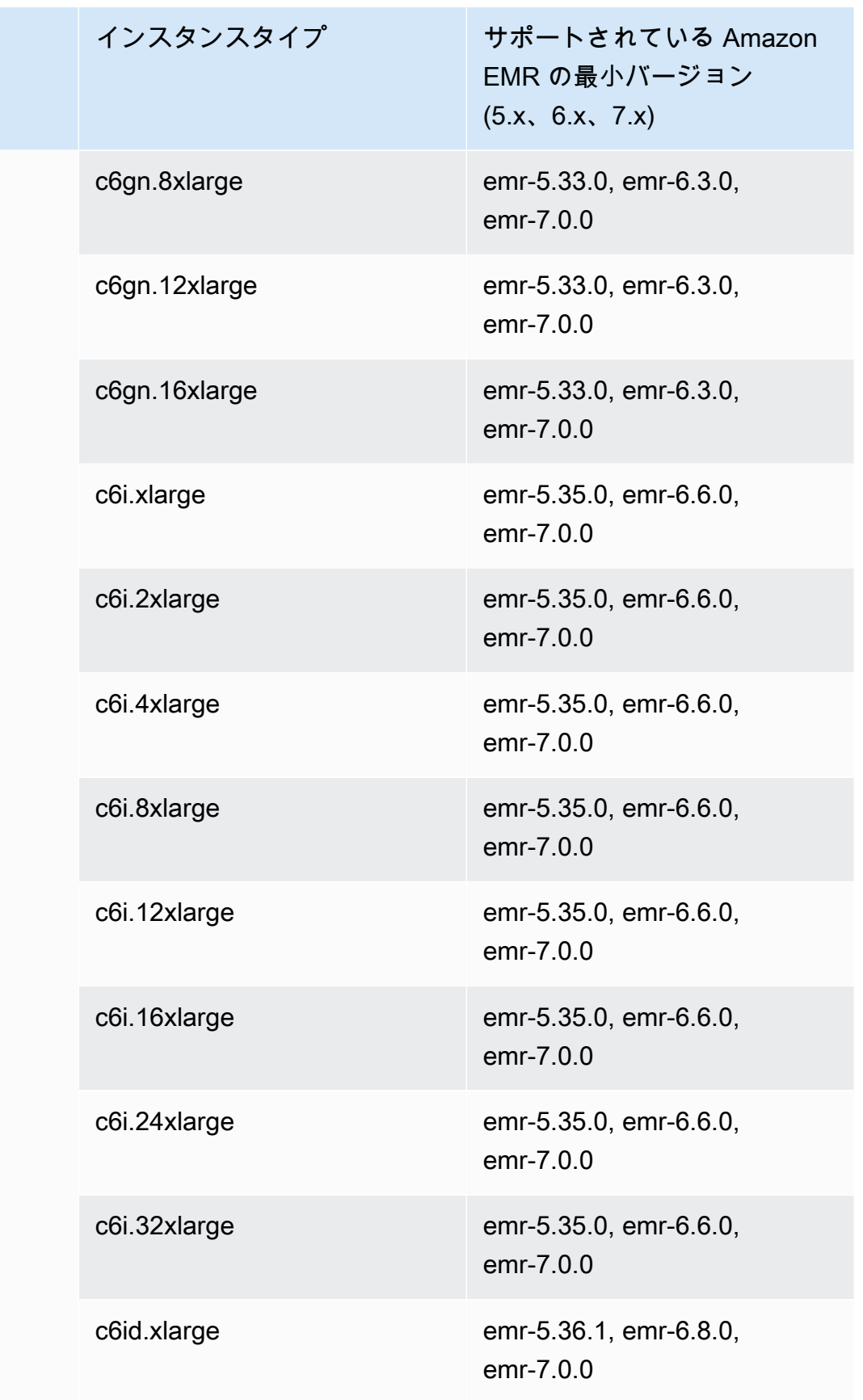

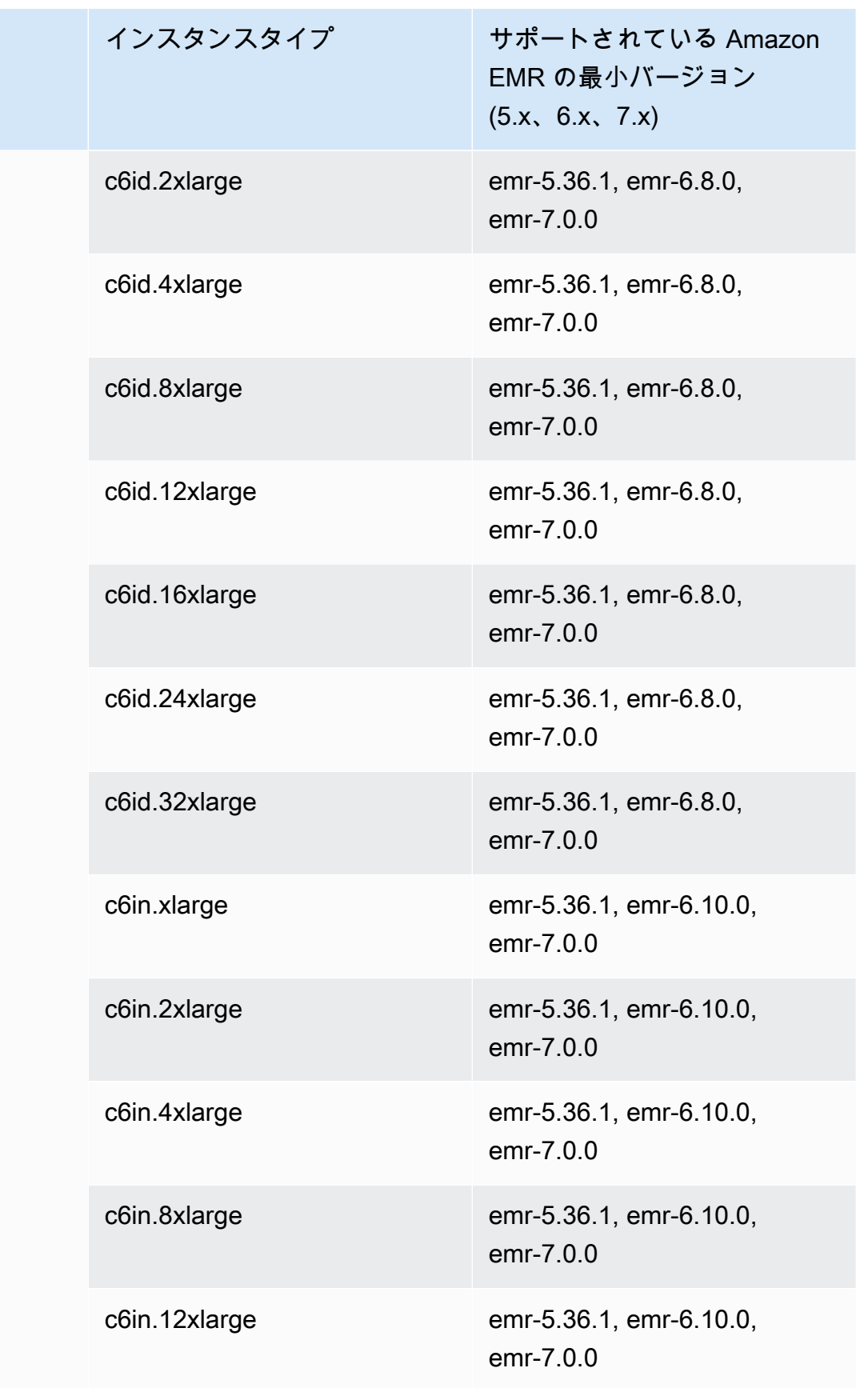

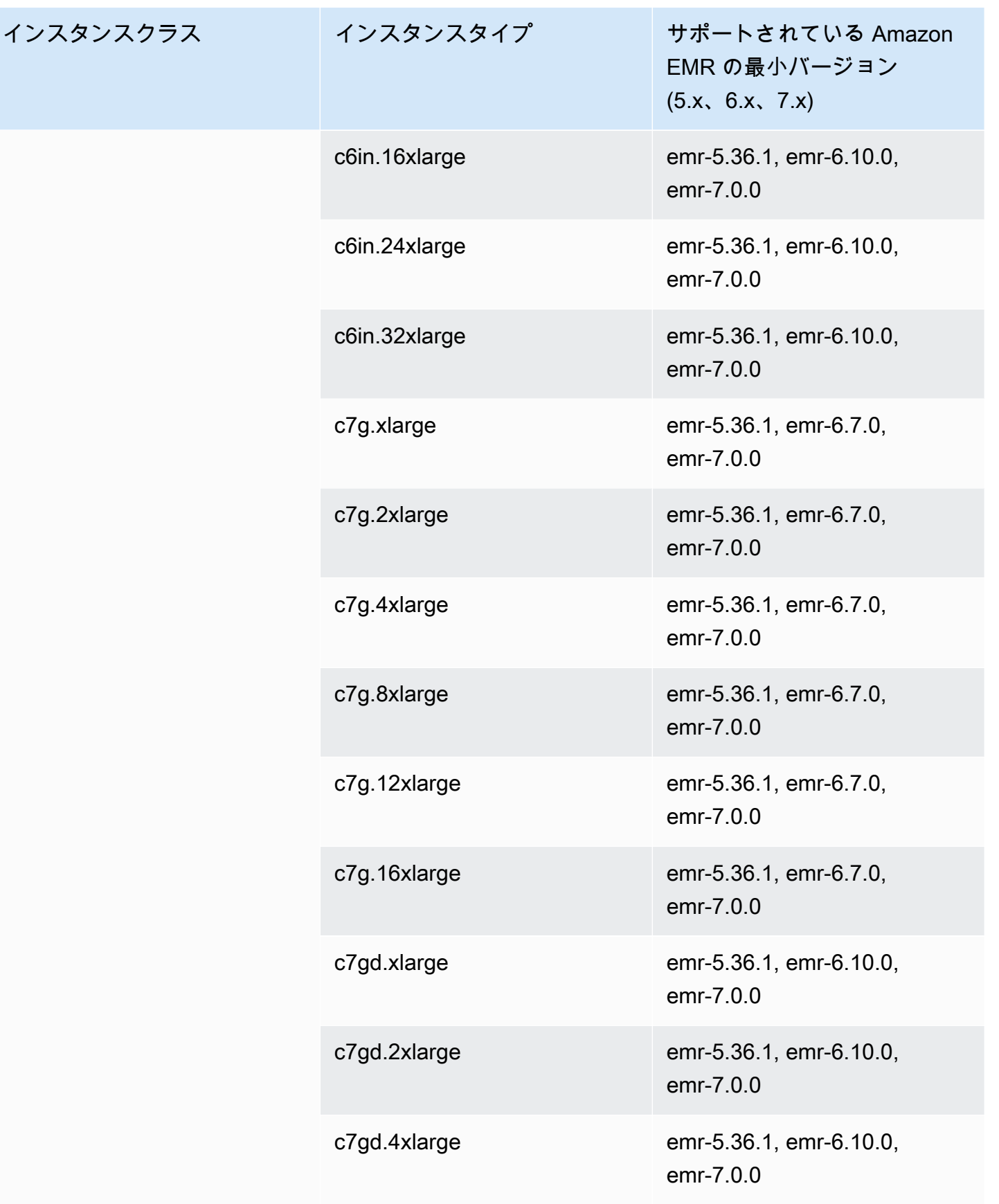

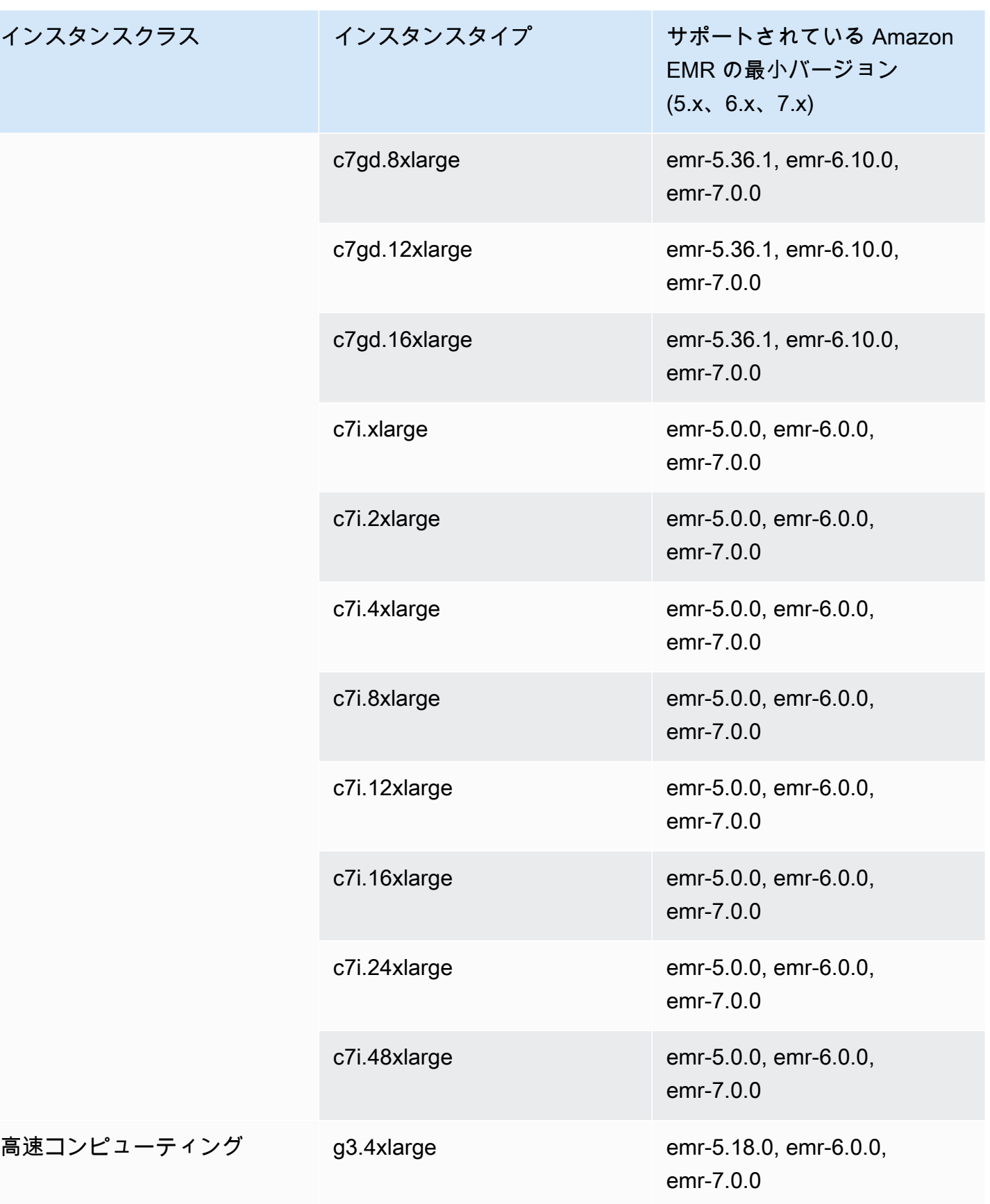

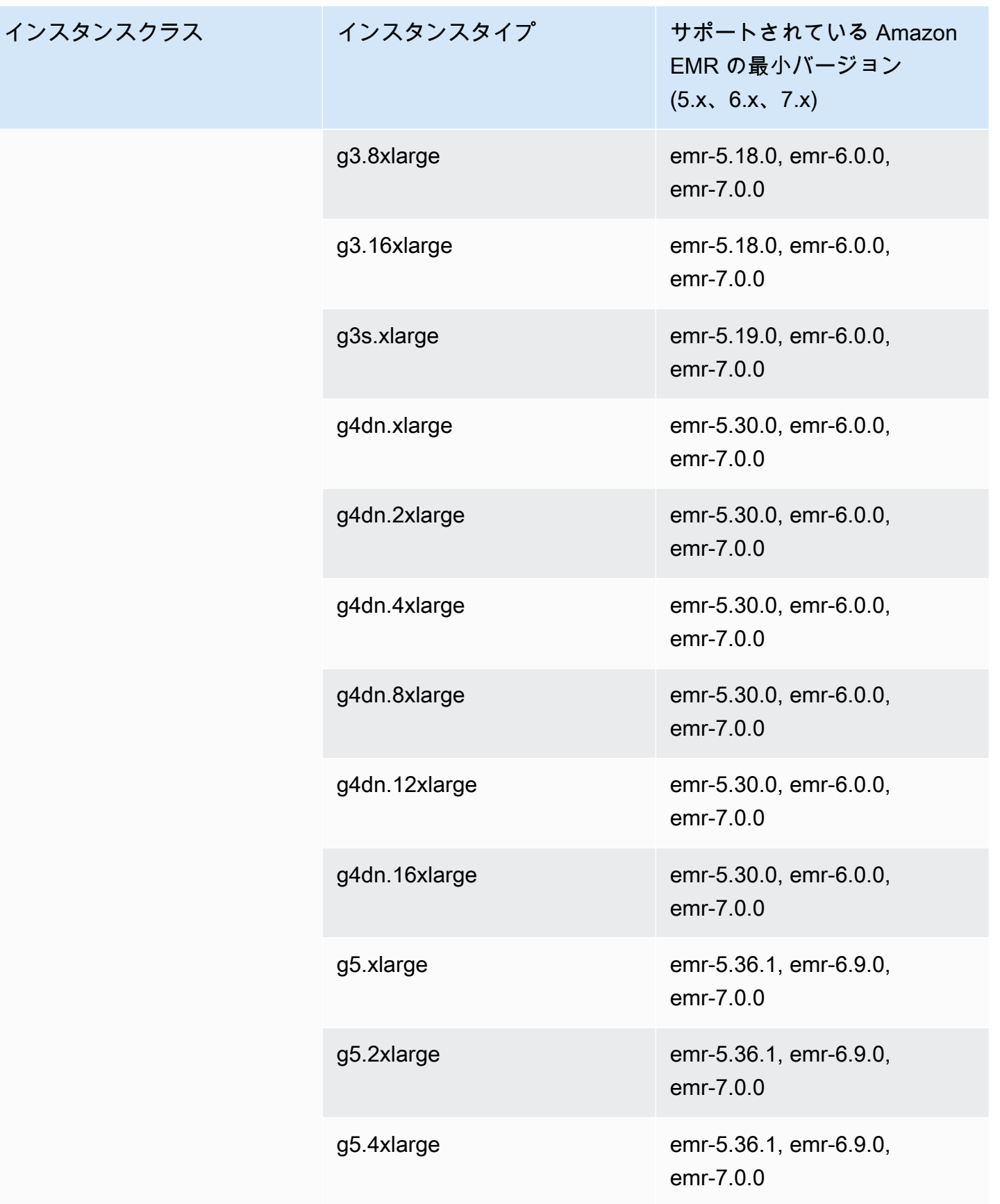

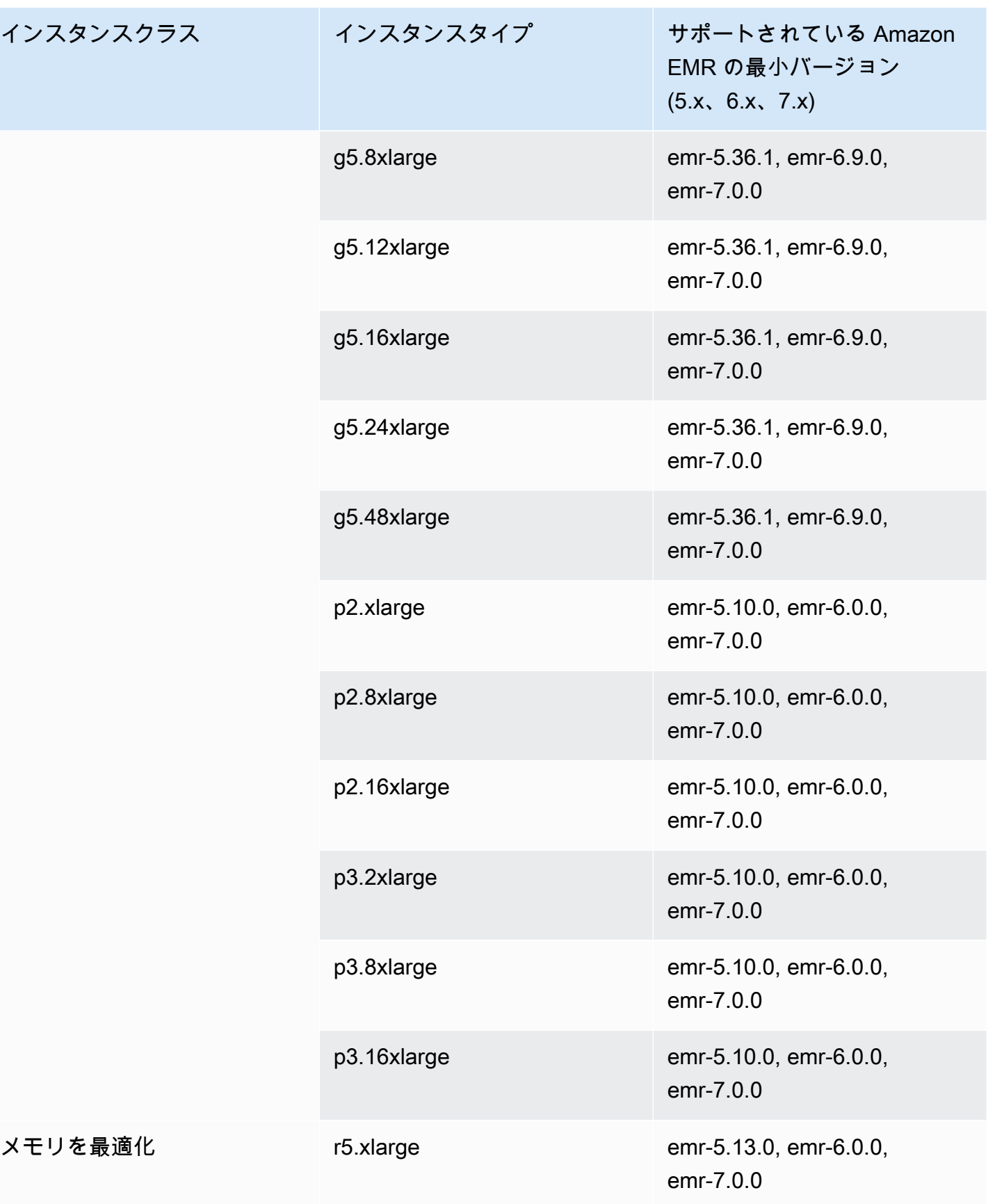

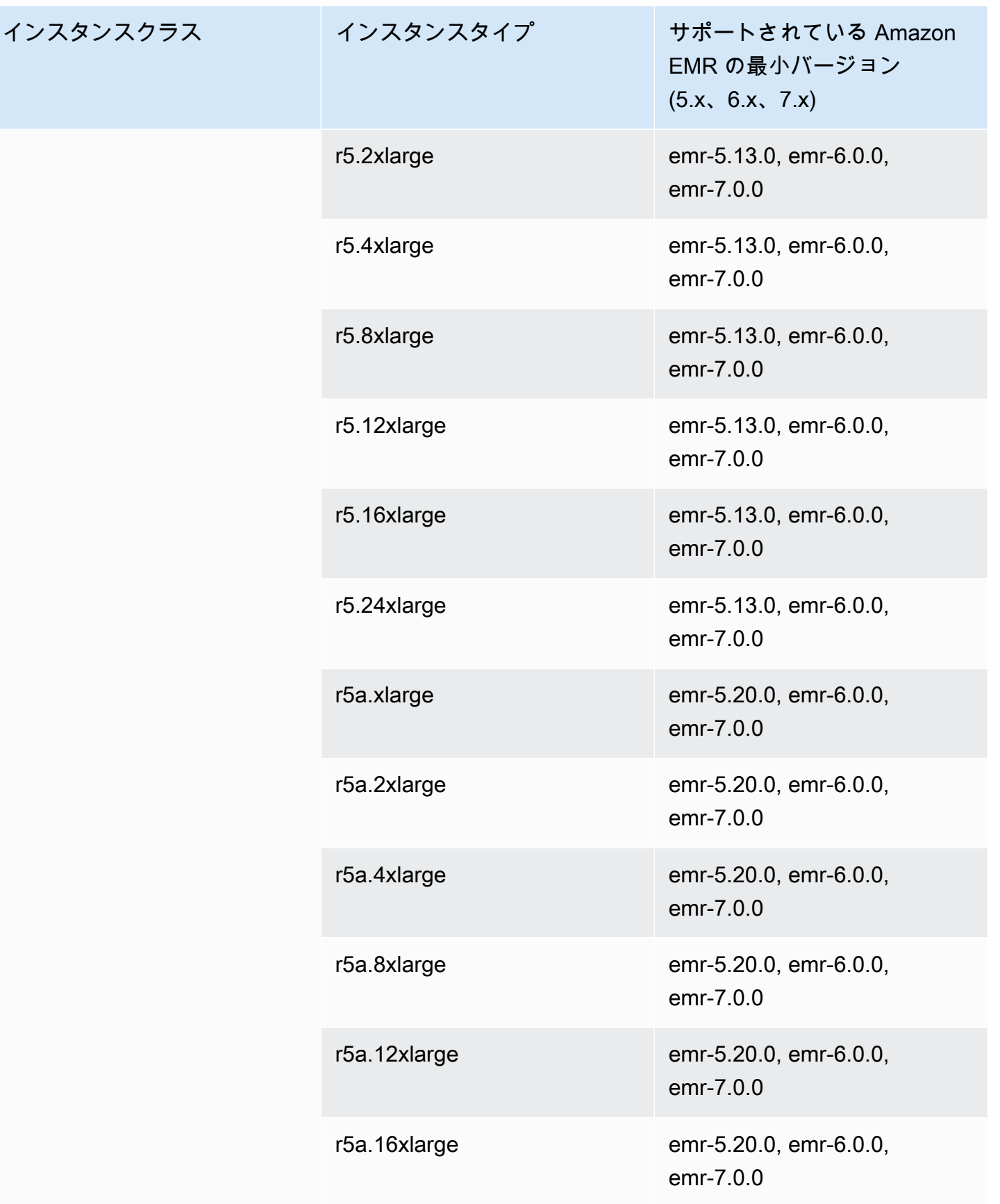

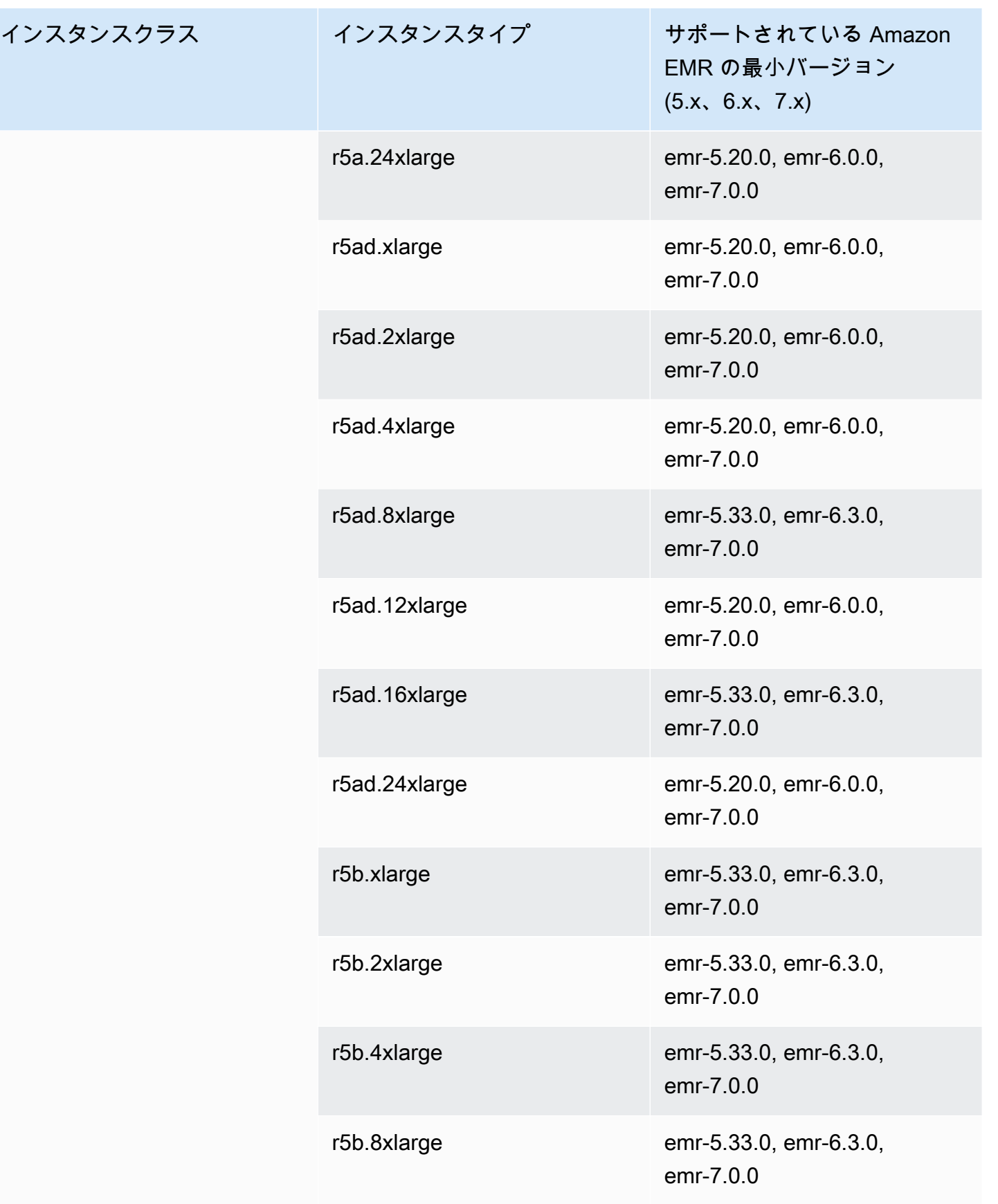

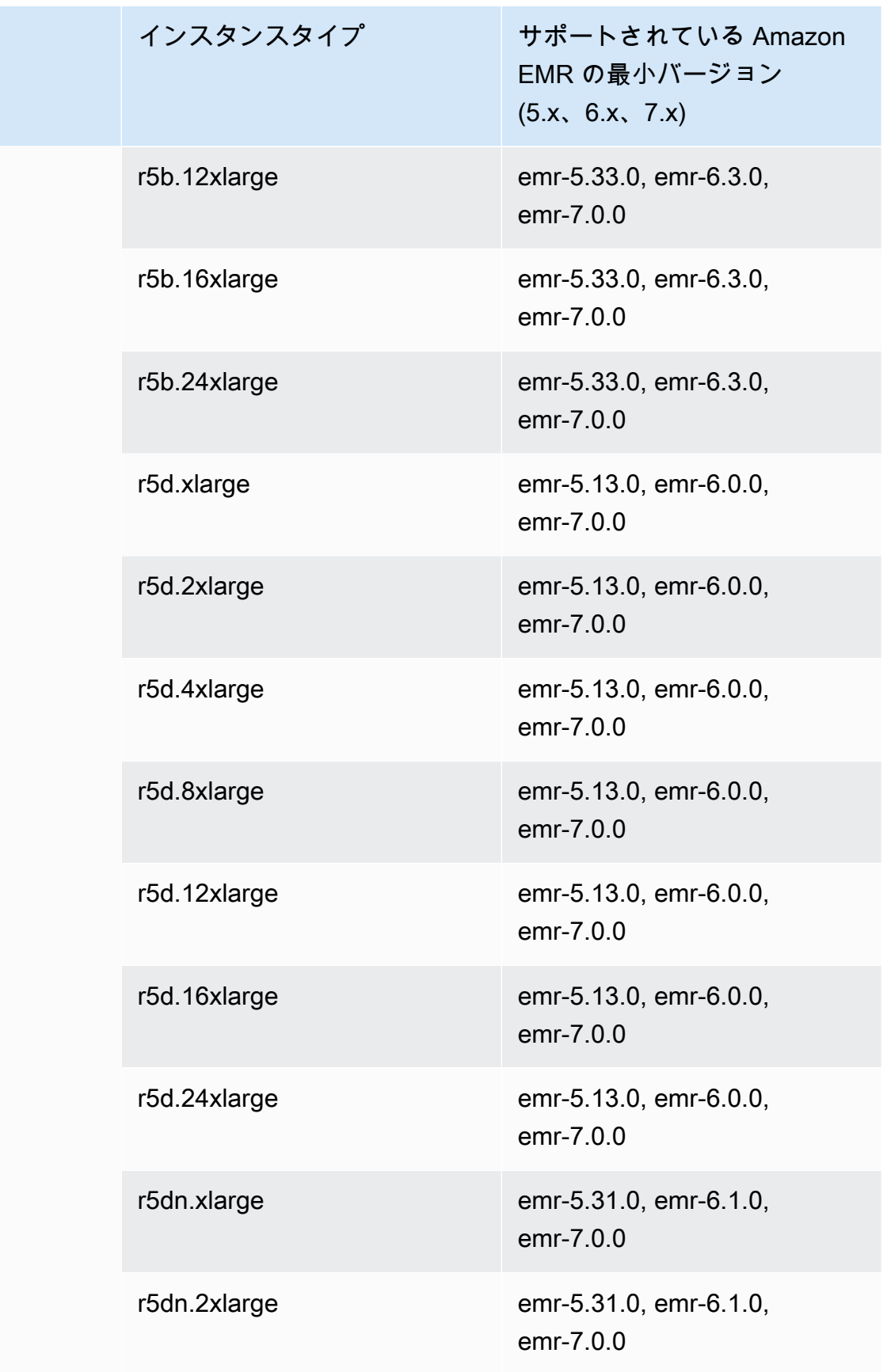

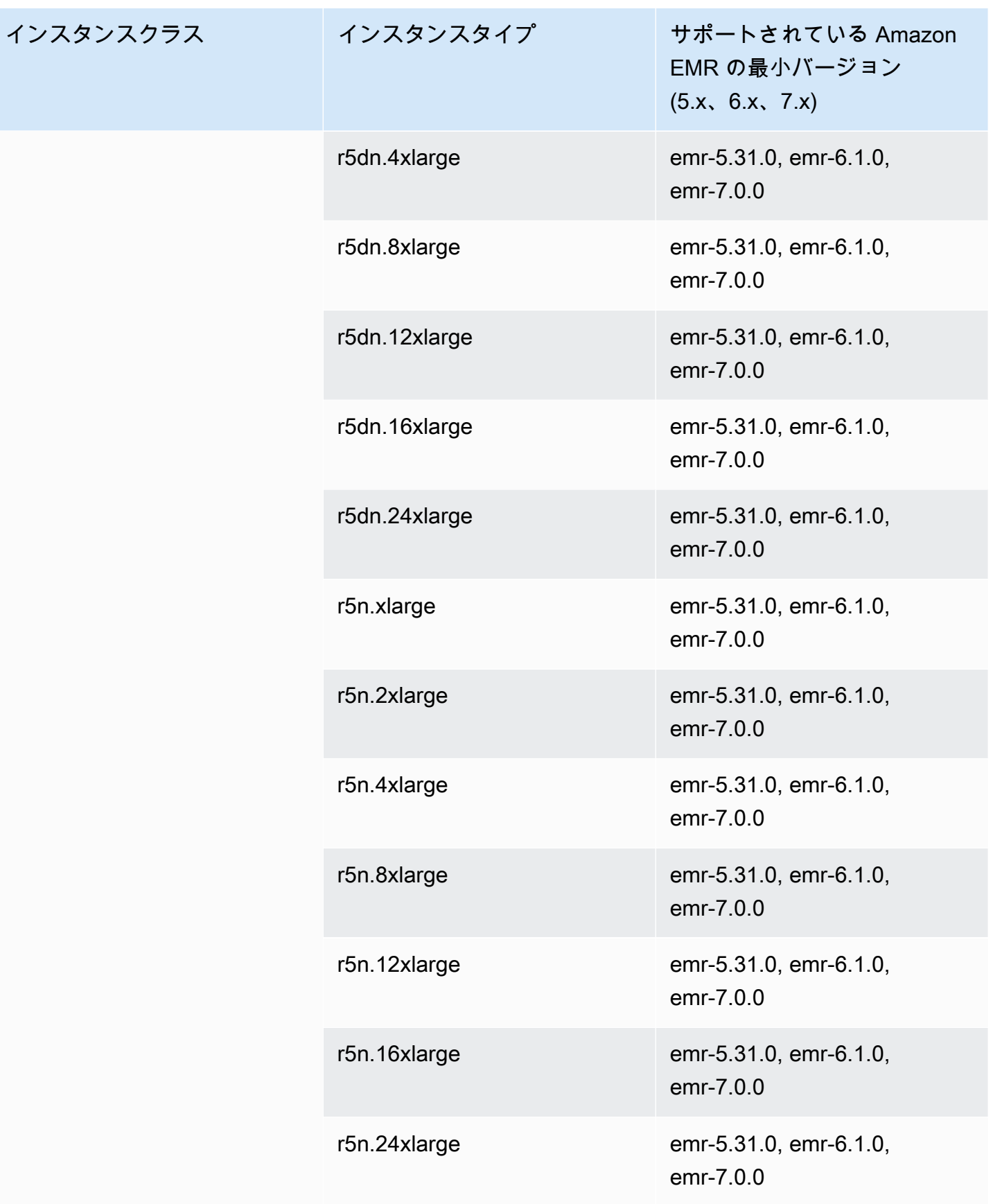

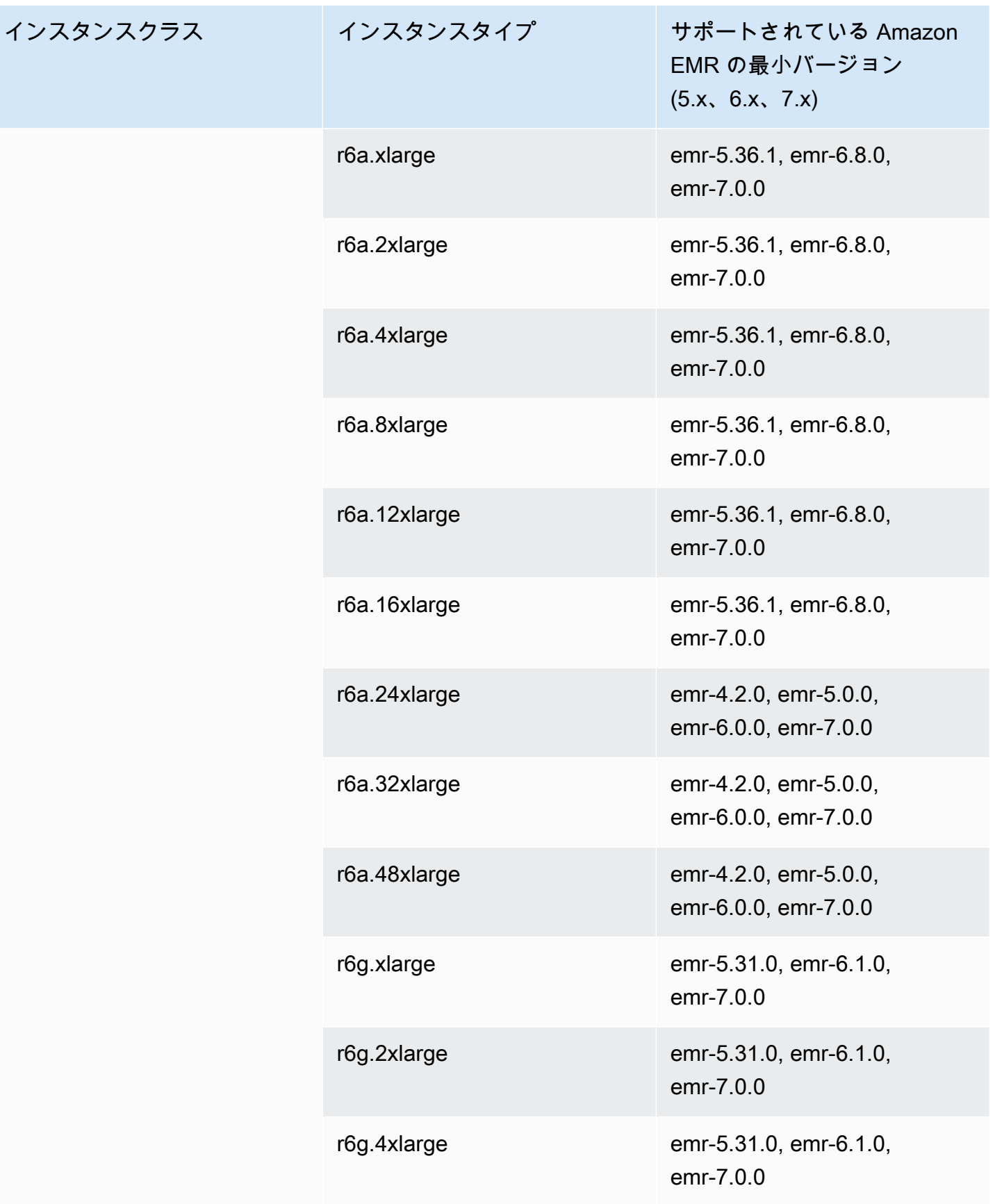
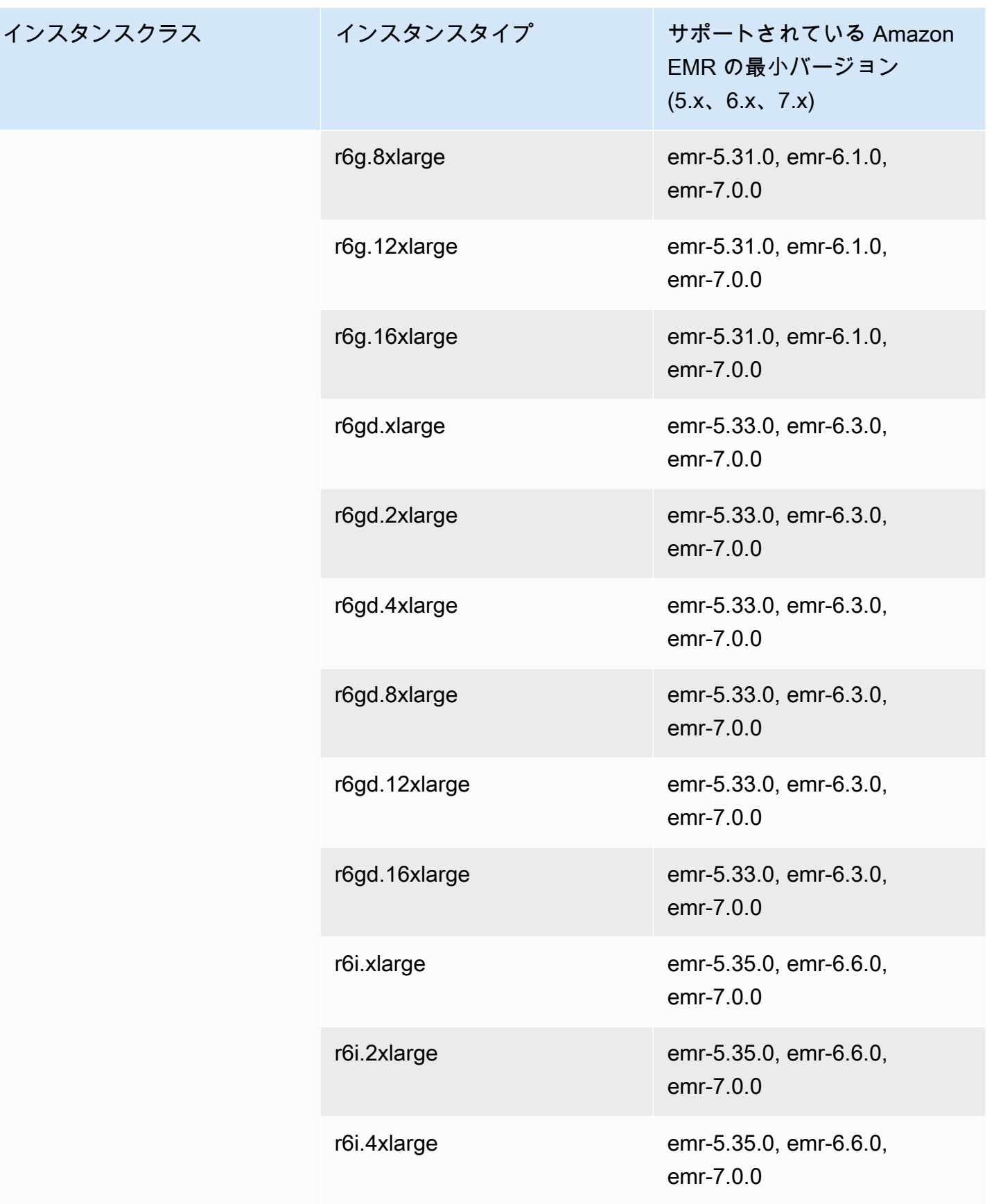

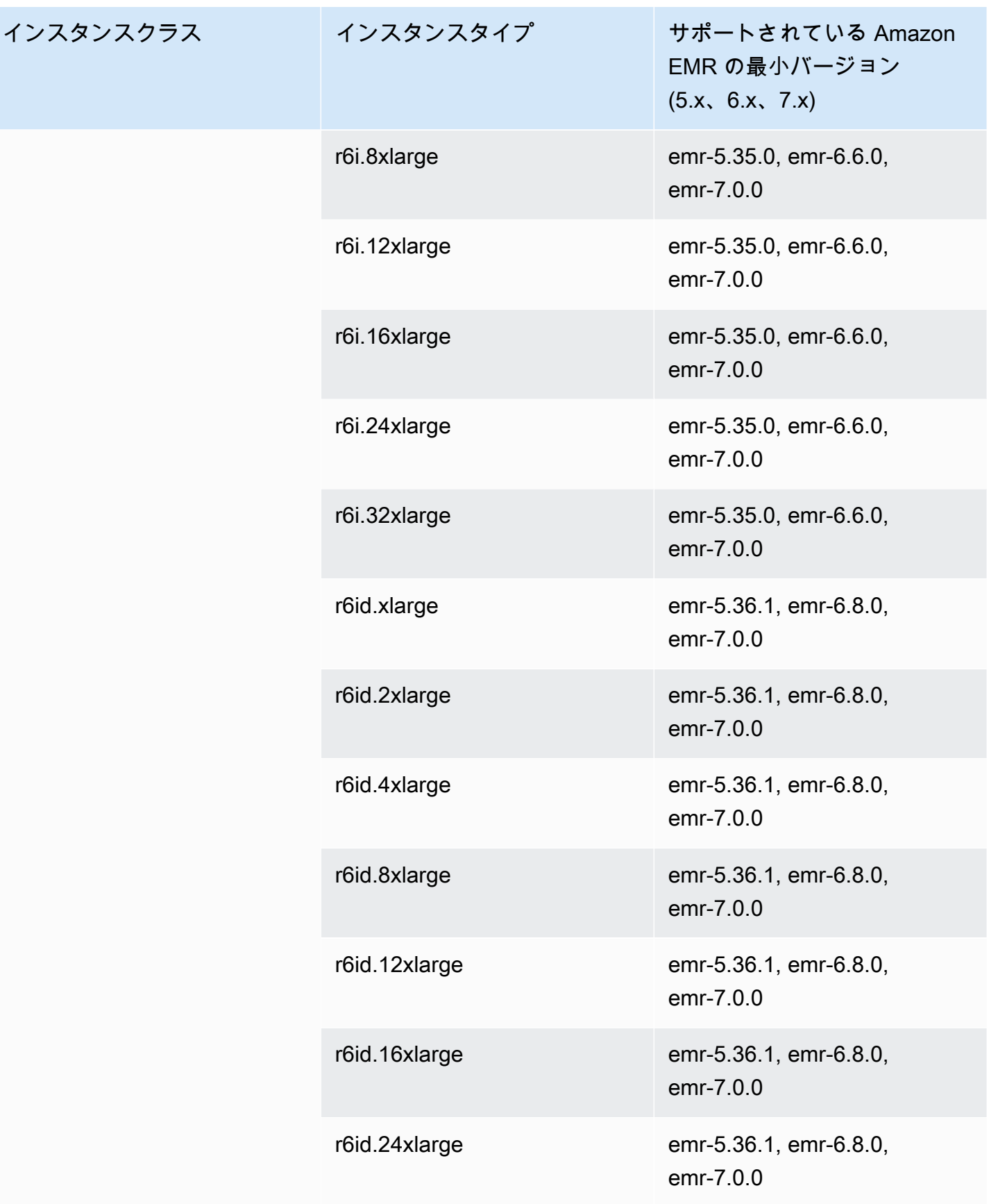

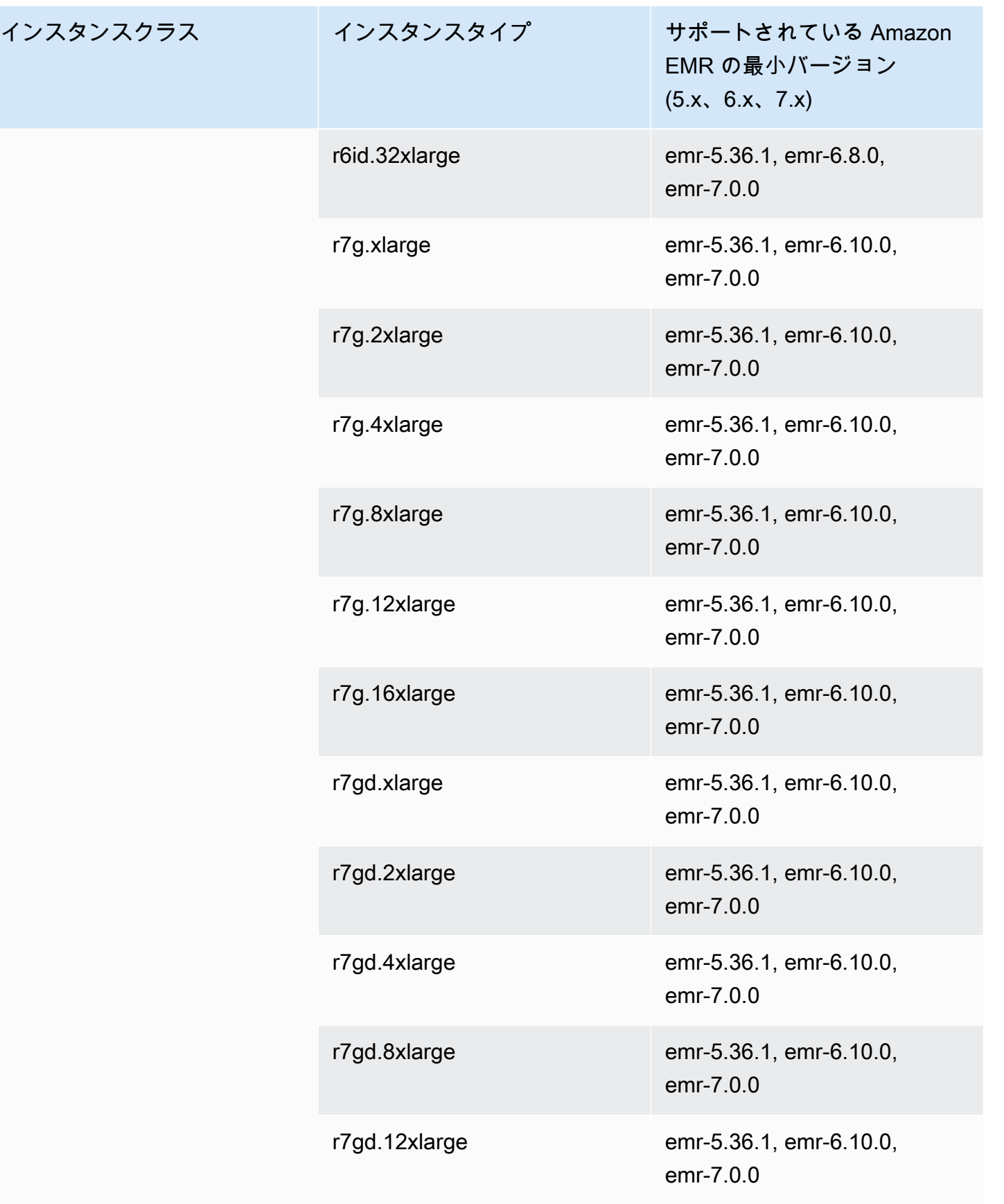

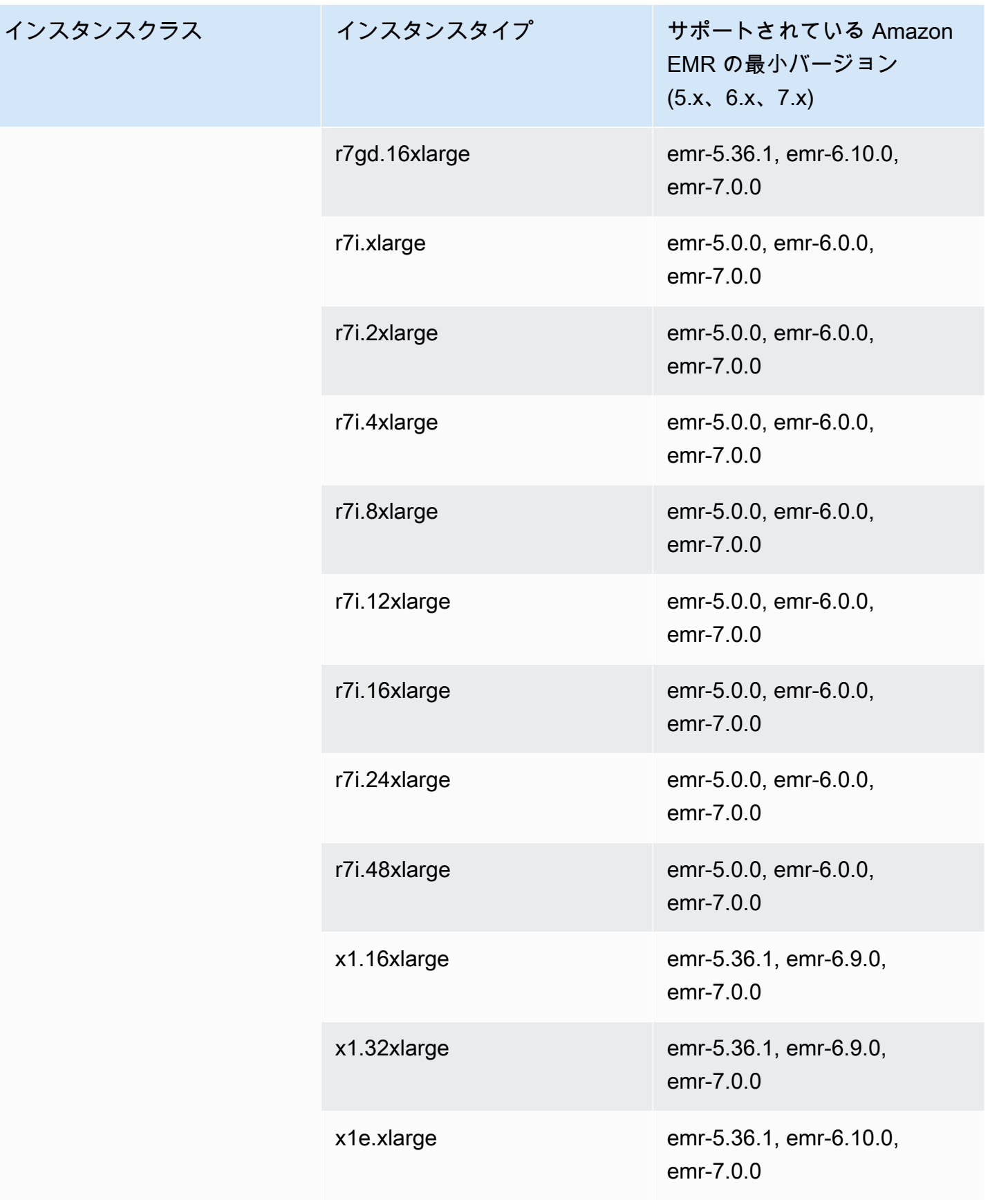

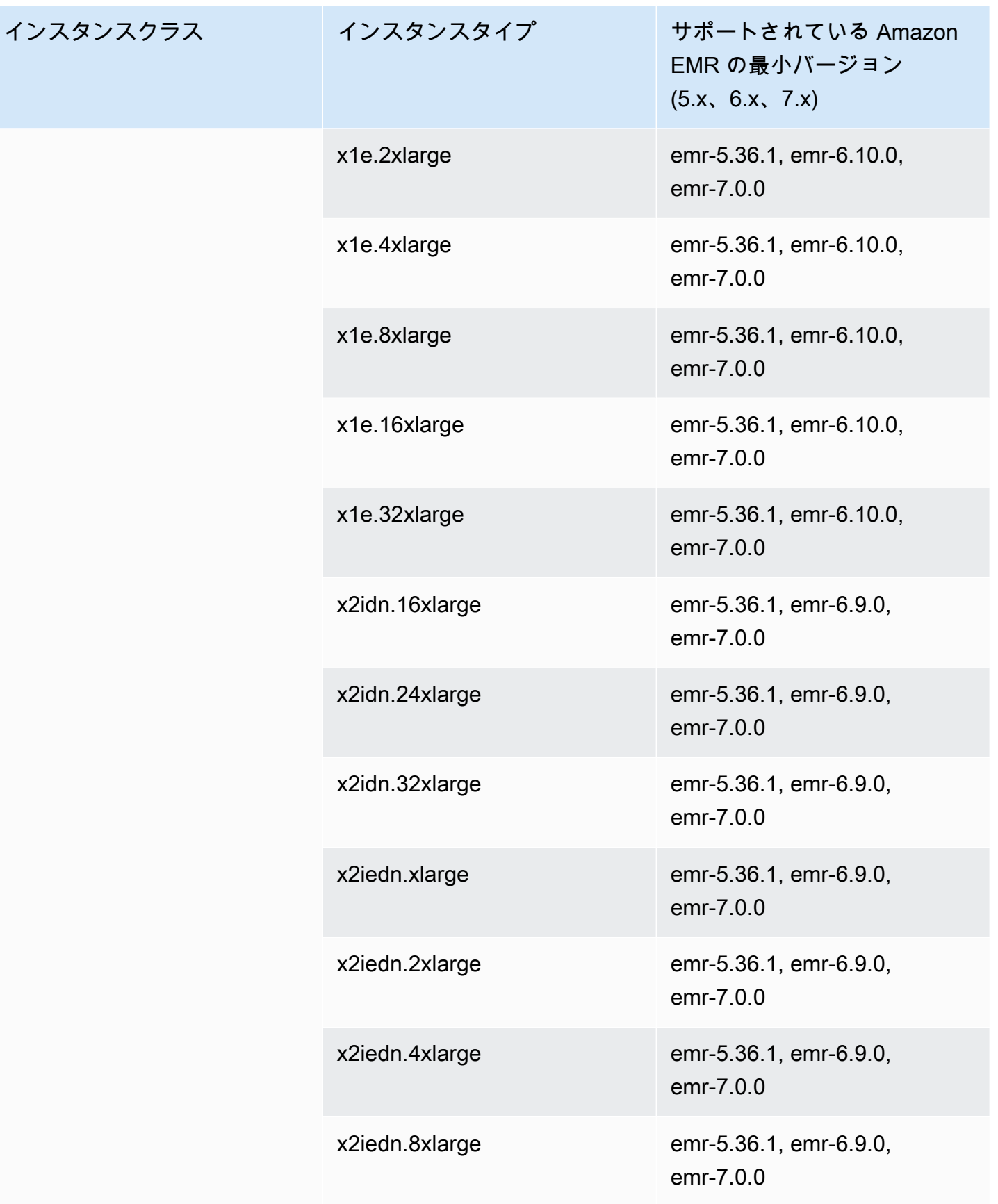

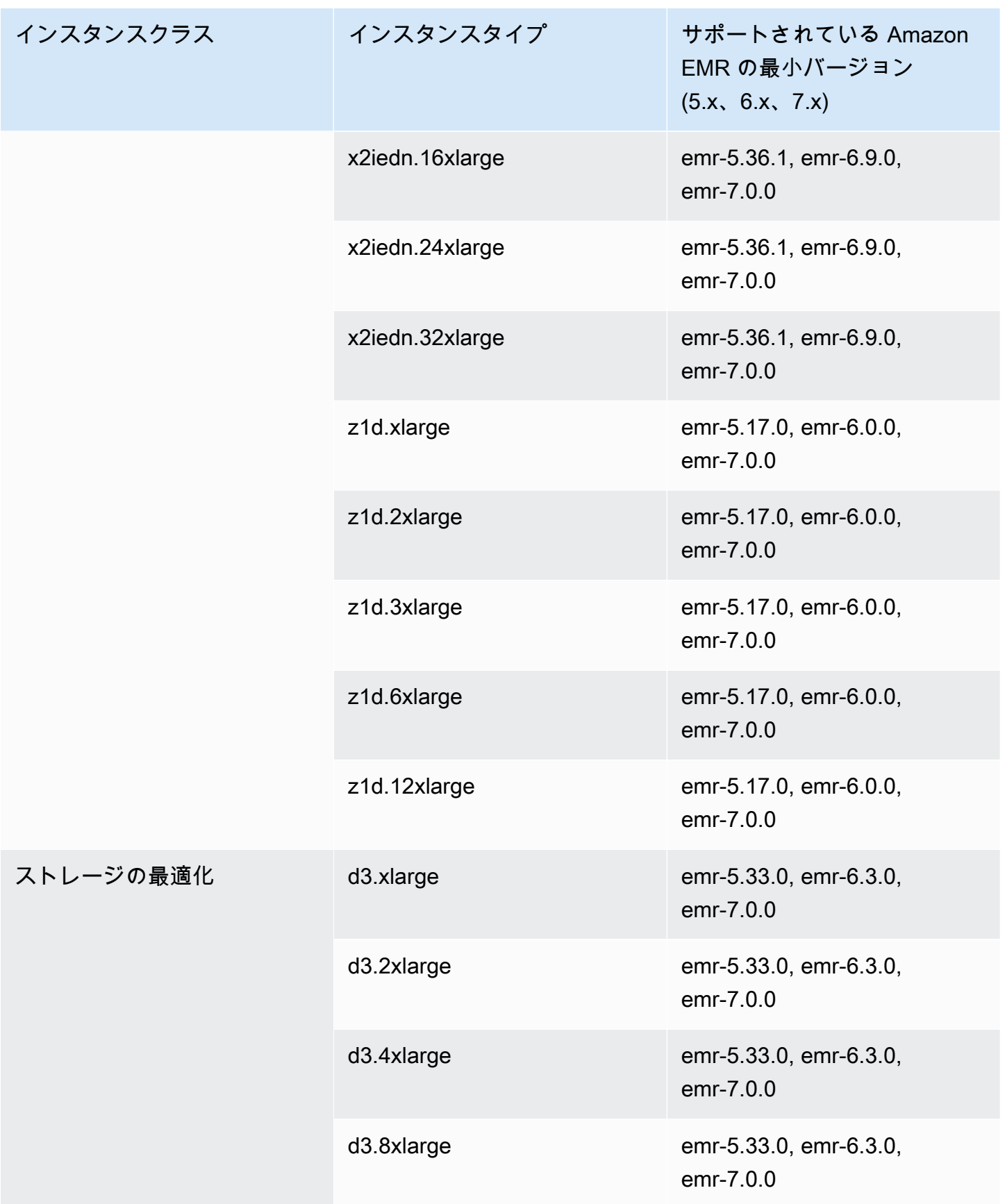

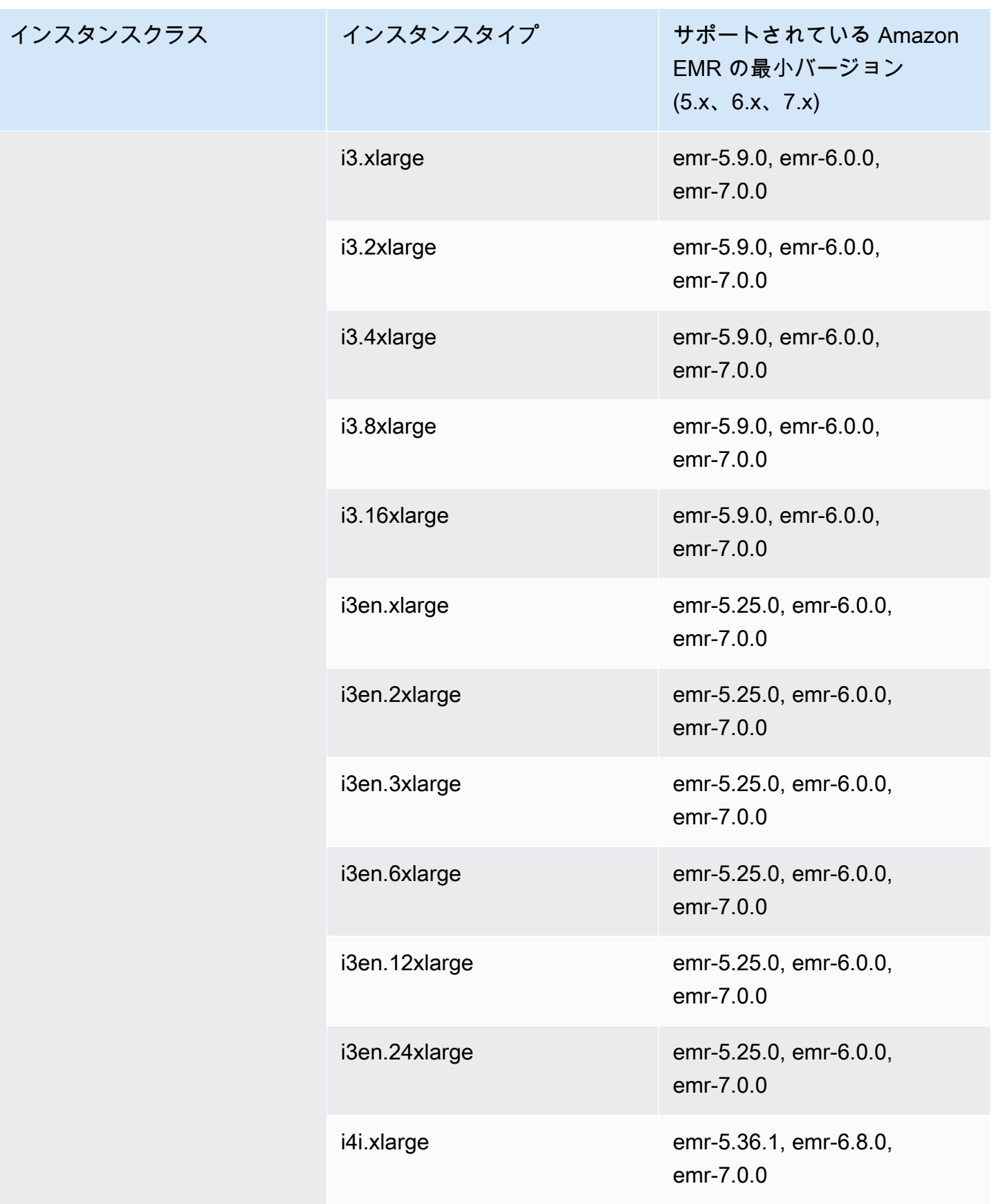

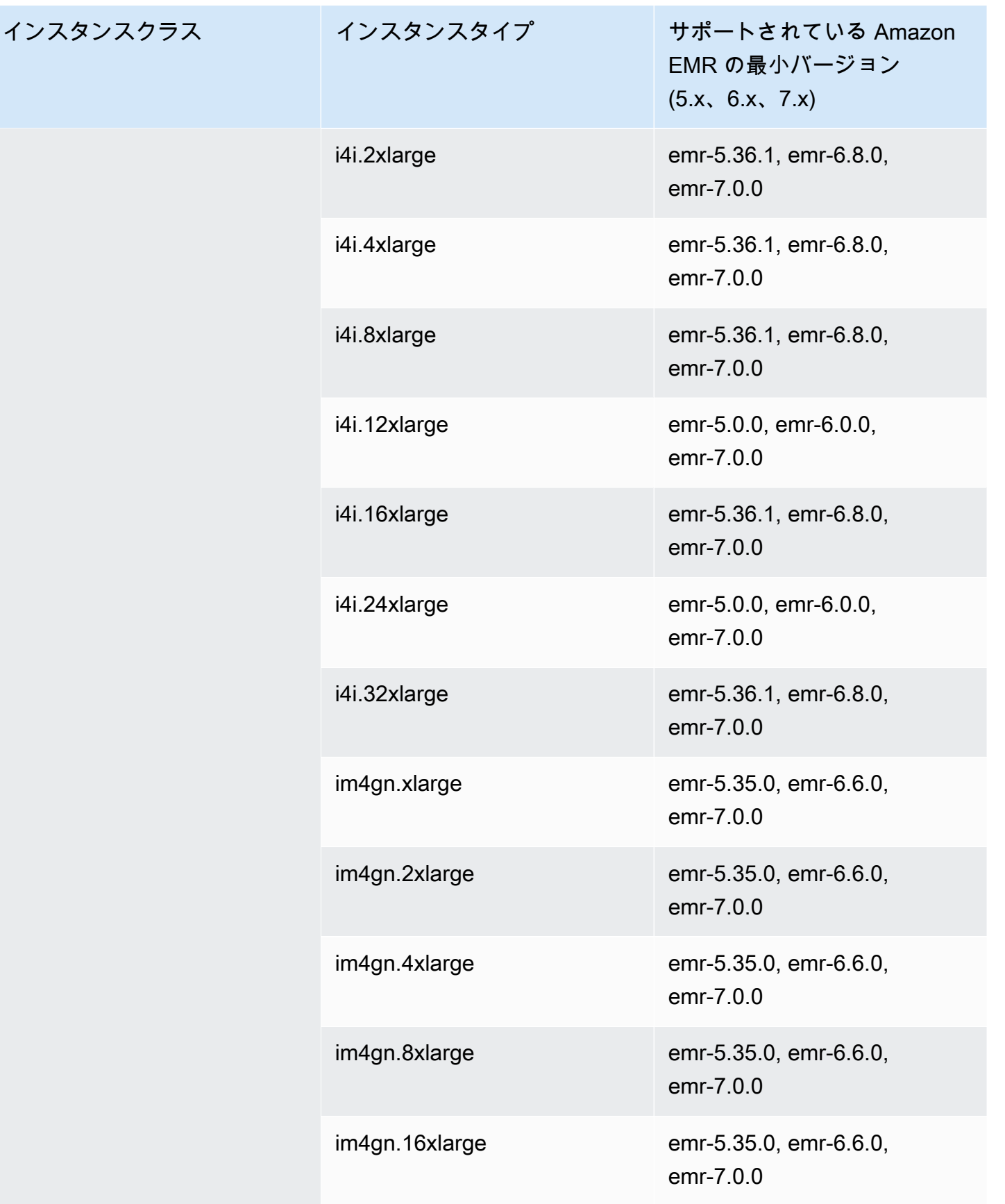

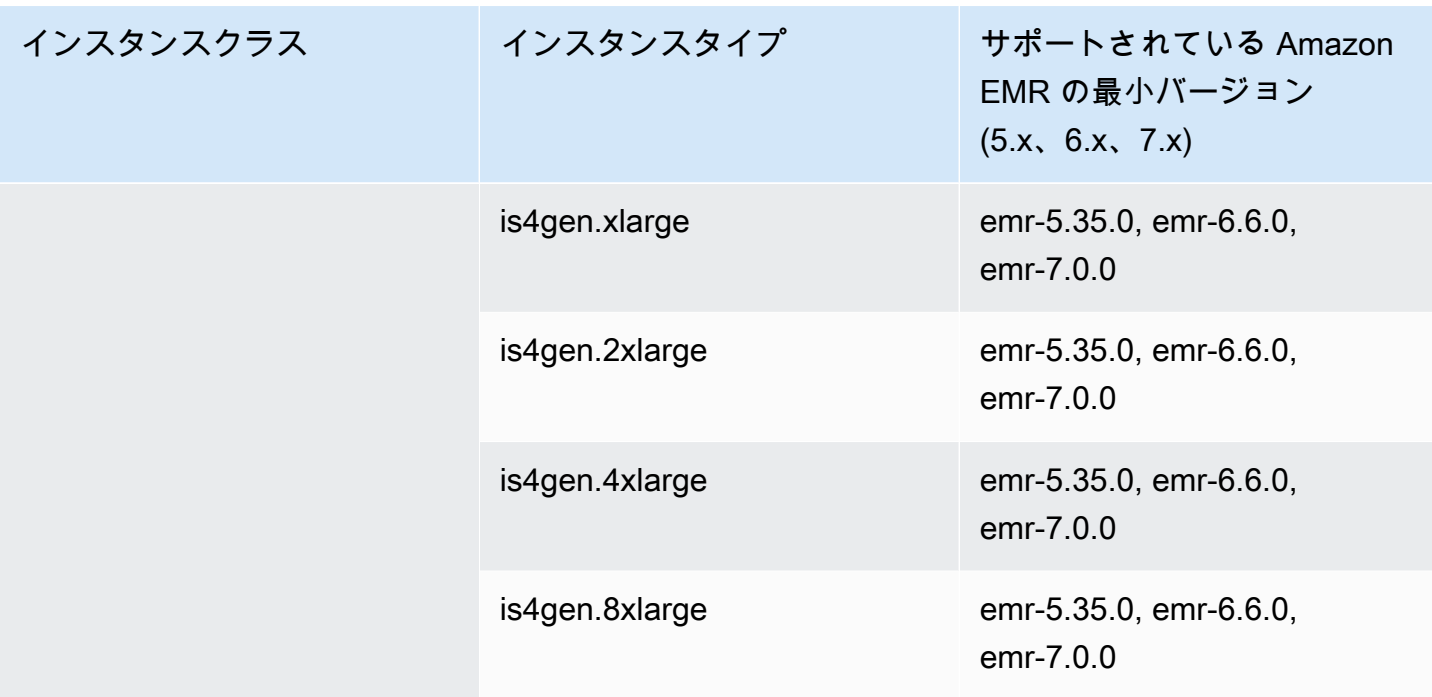

アジアパシフィック (東京) - ap-northeast-1

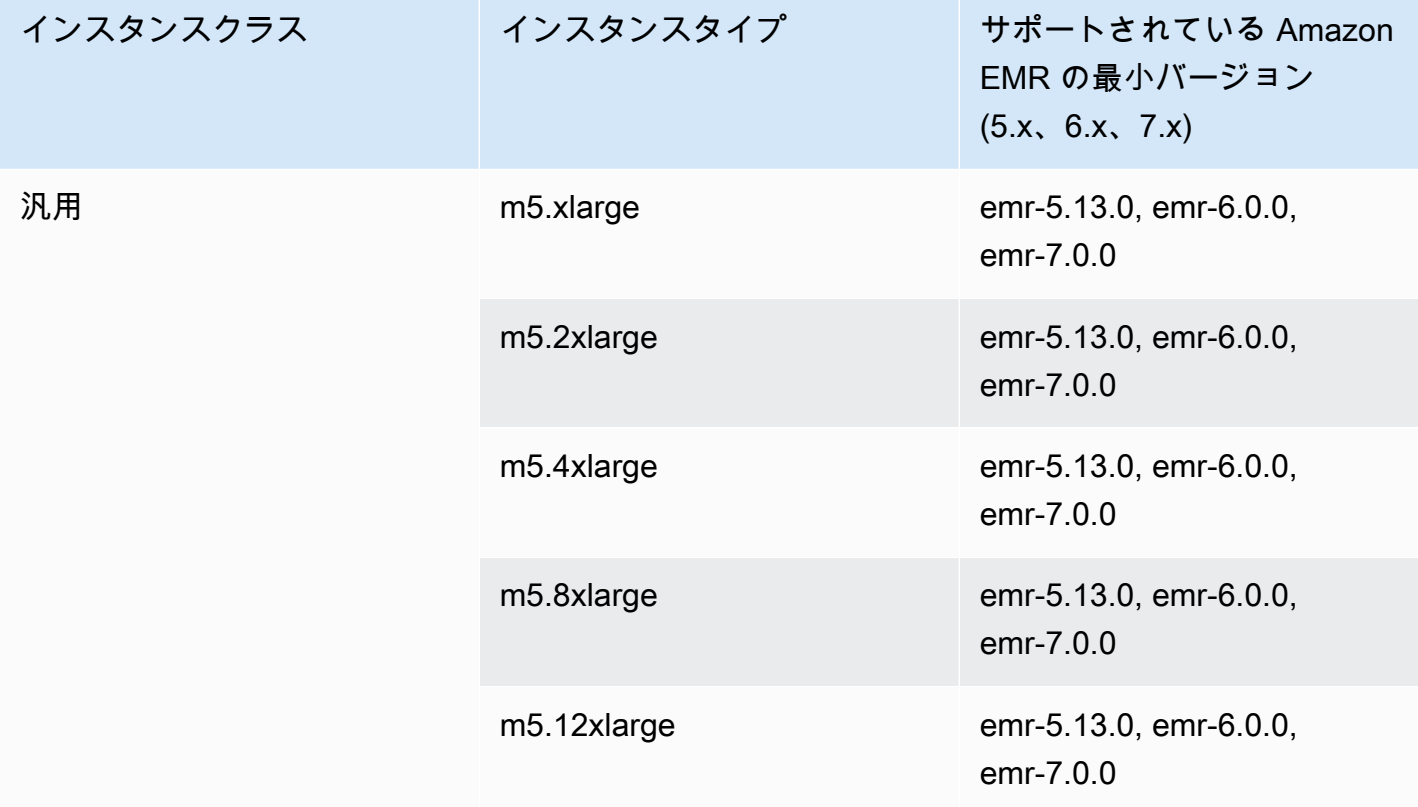

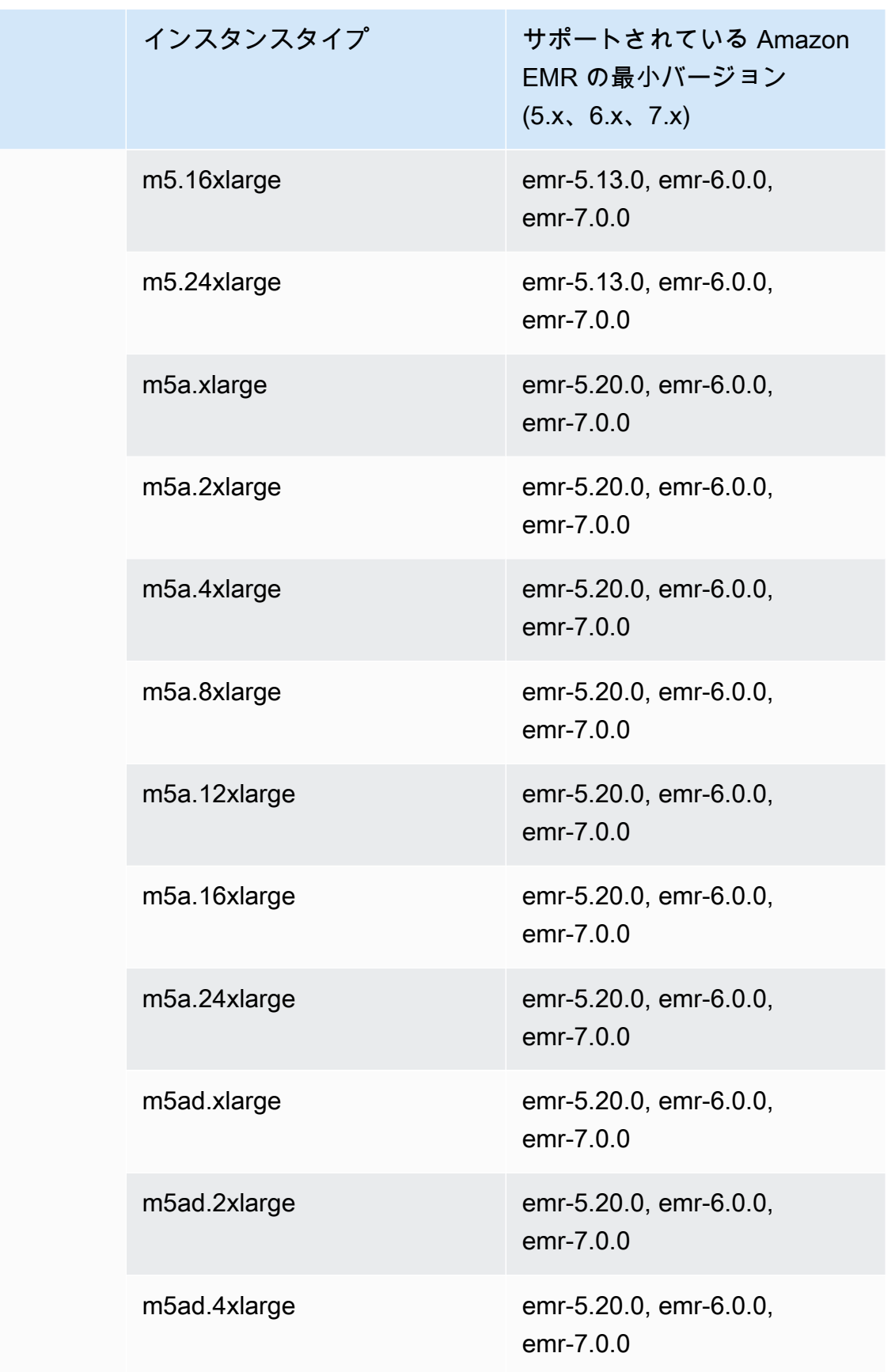

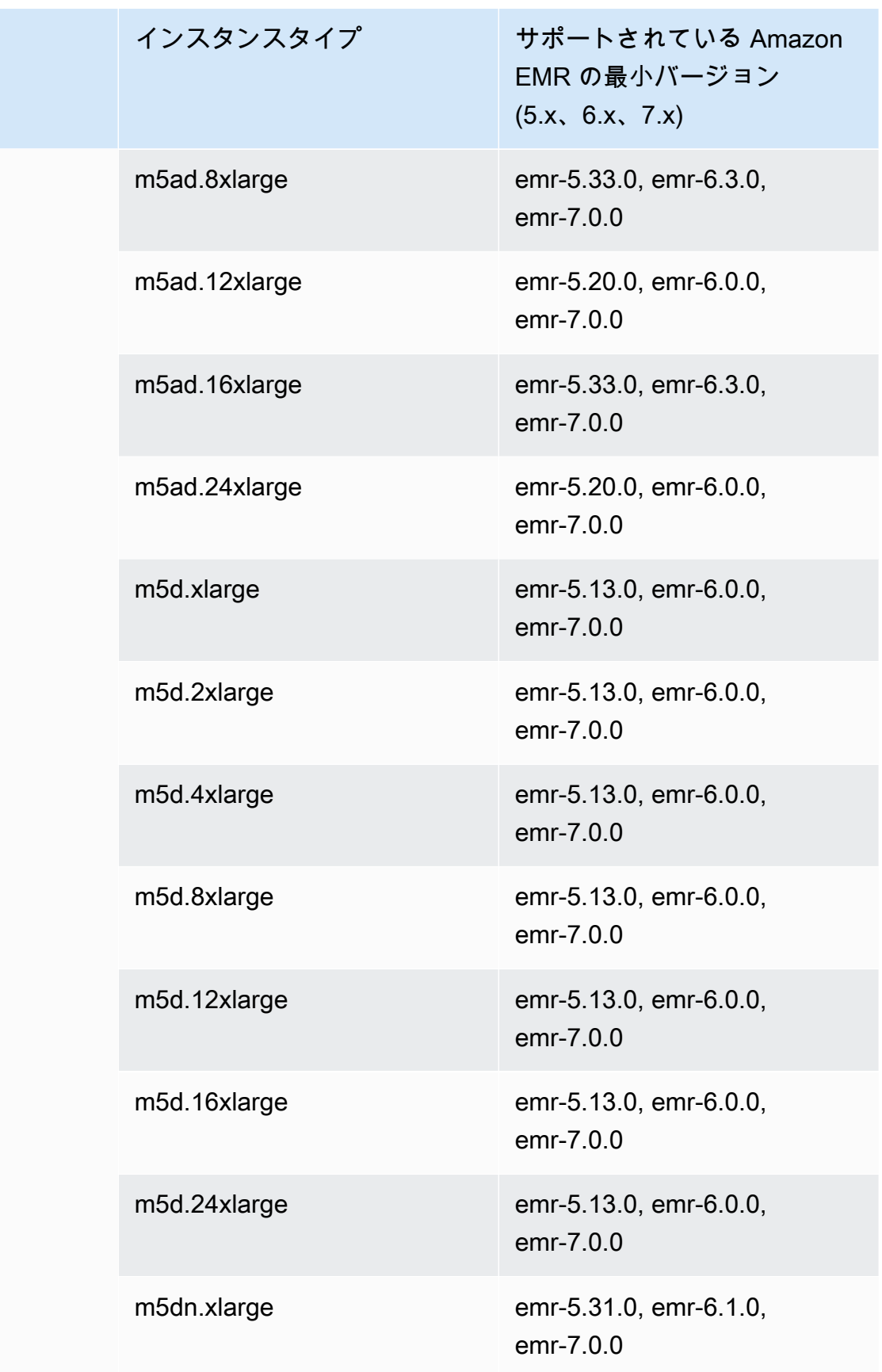

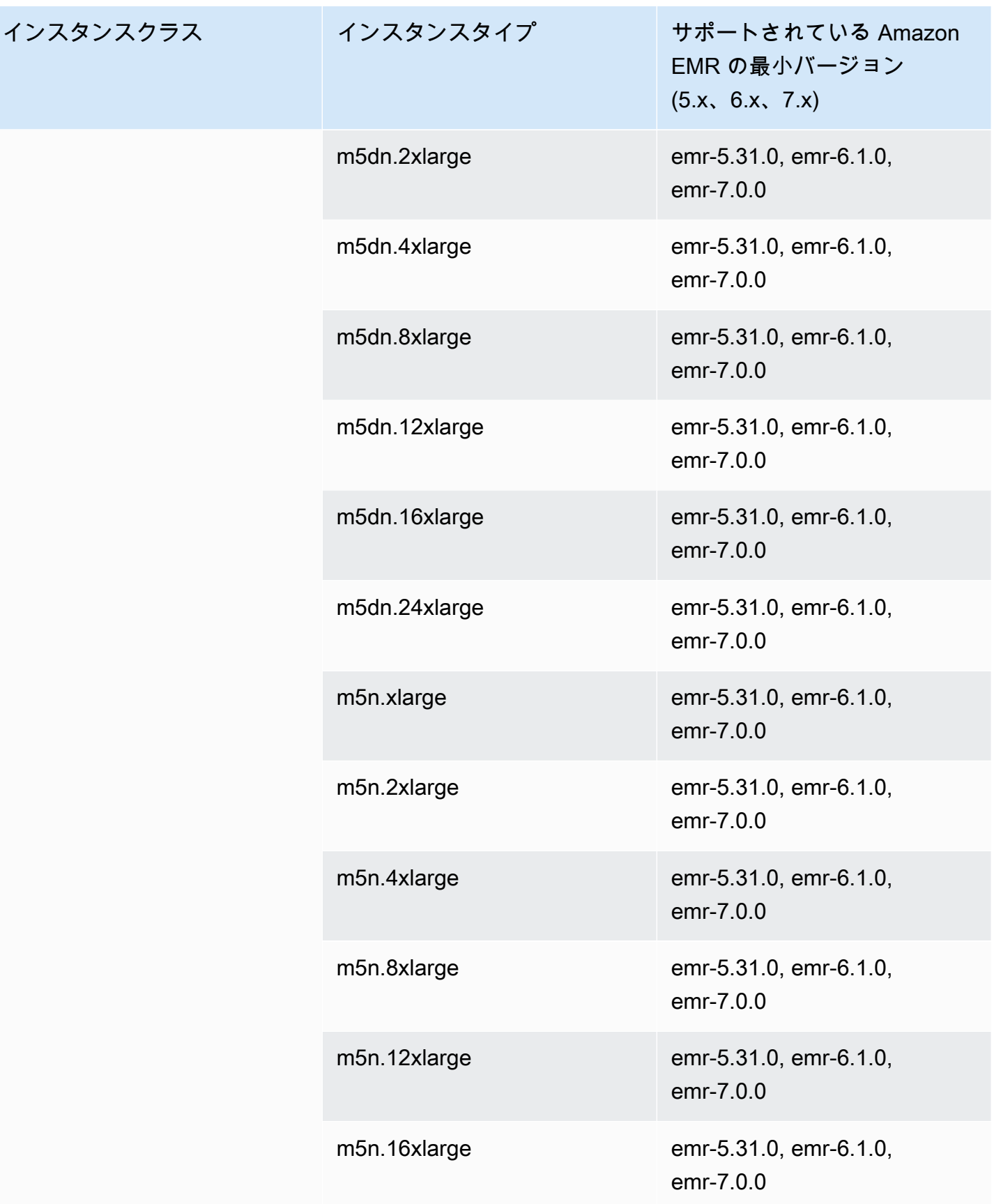

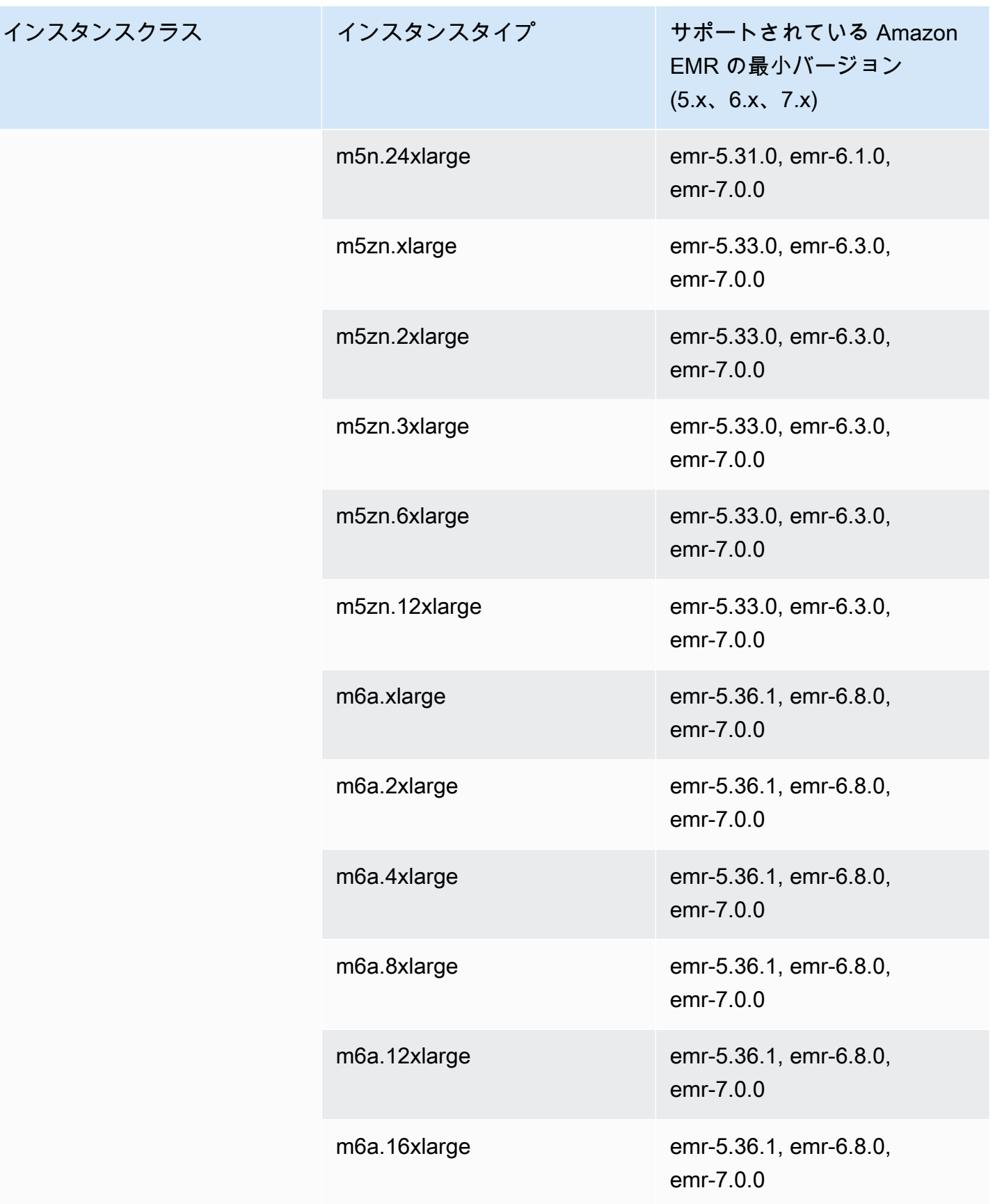

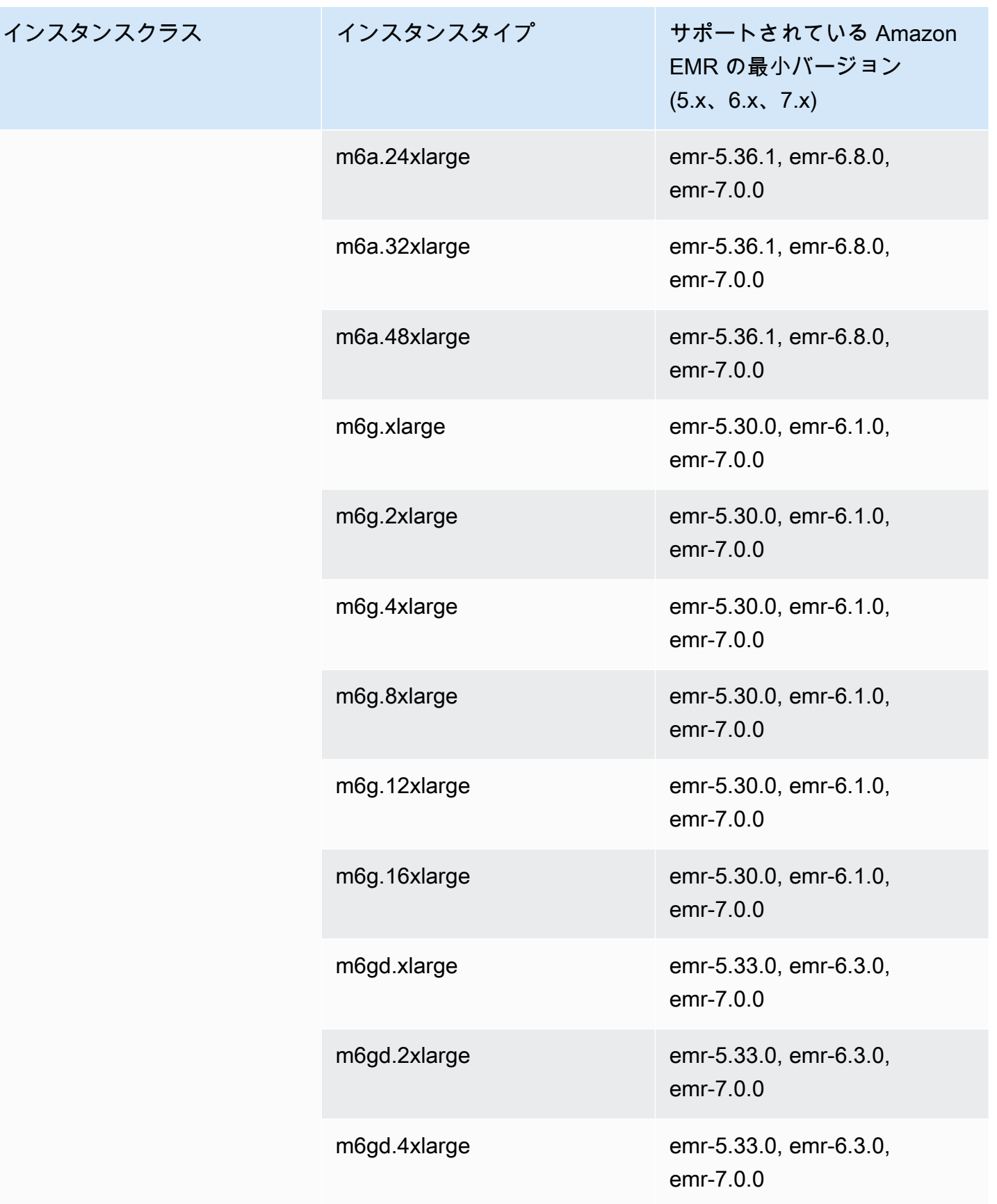

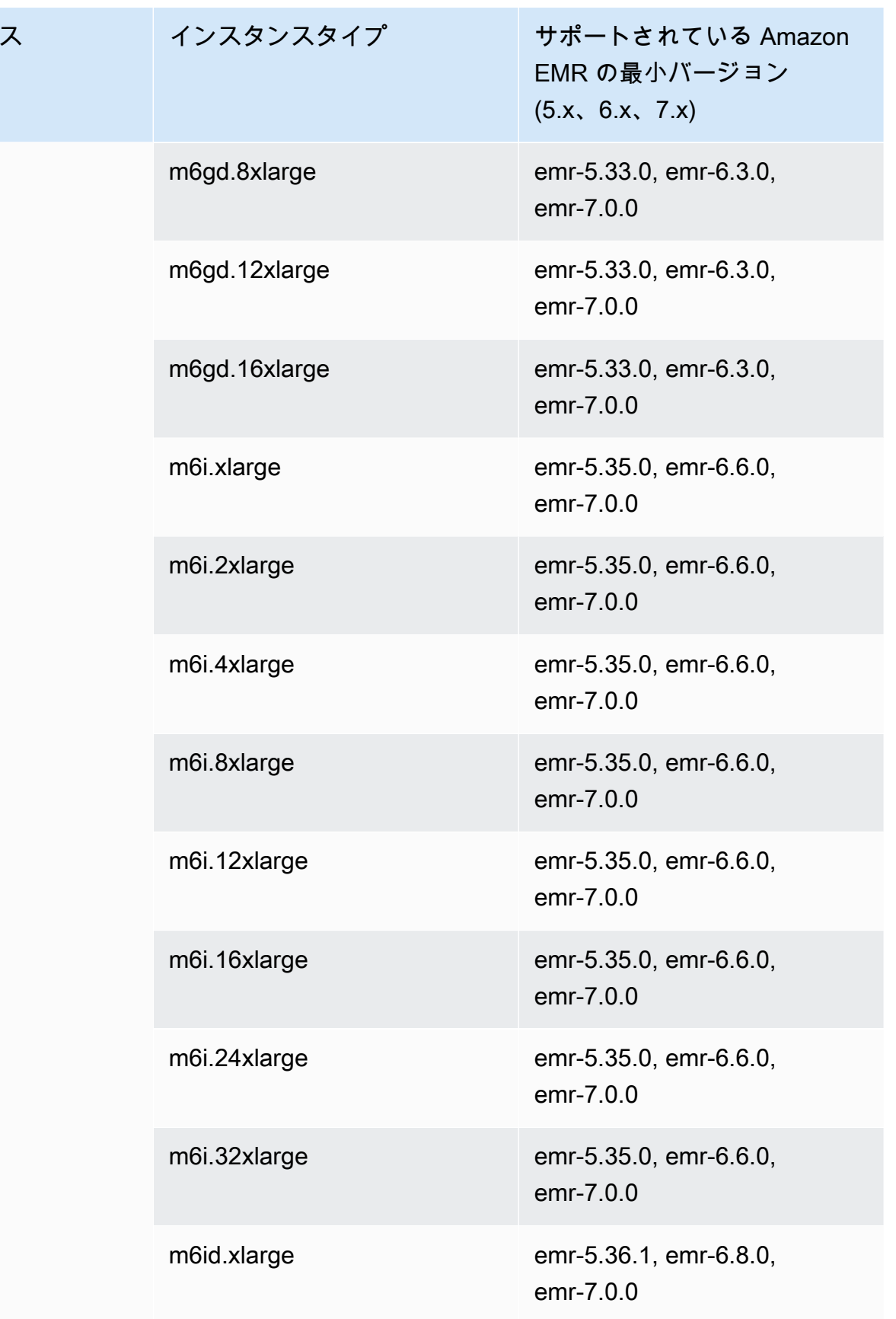

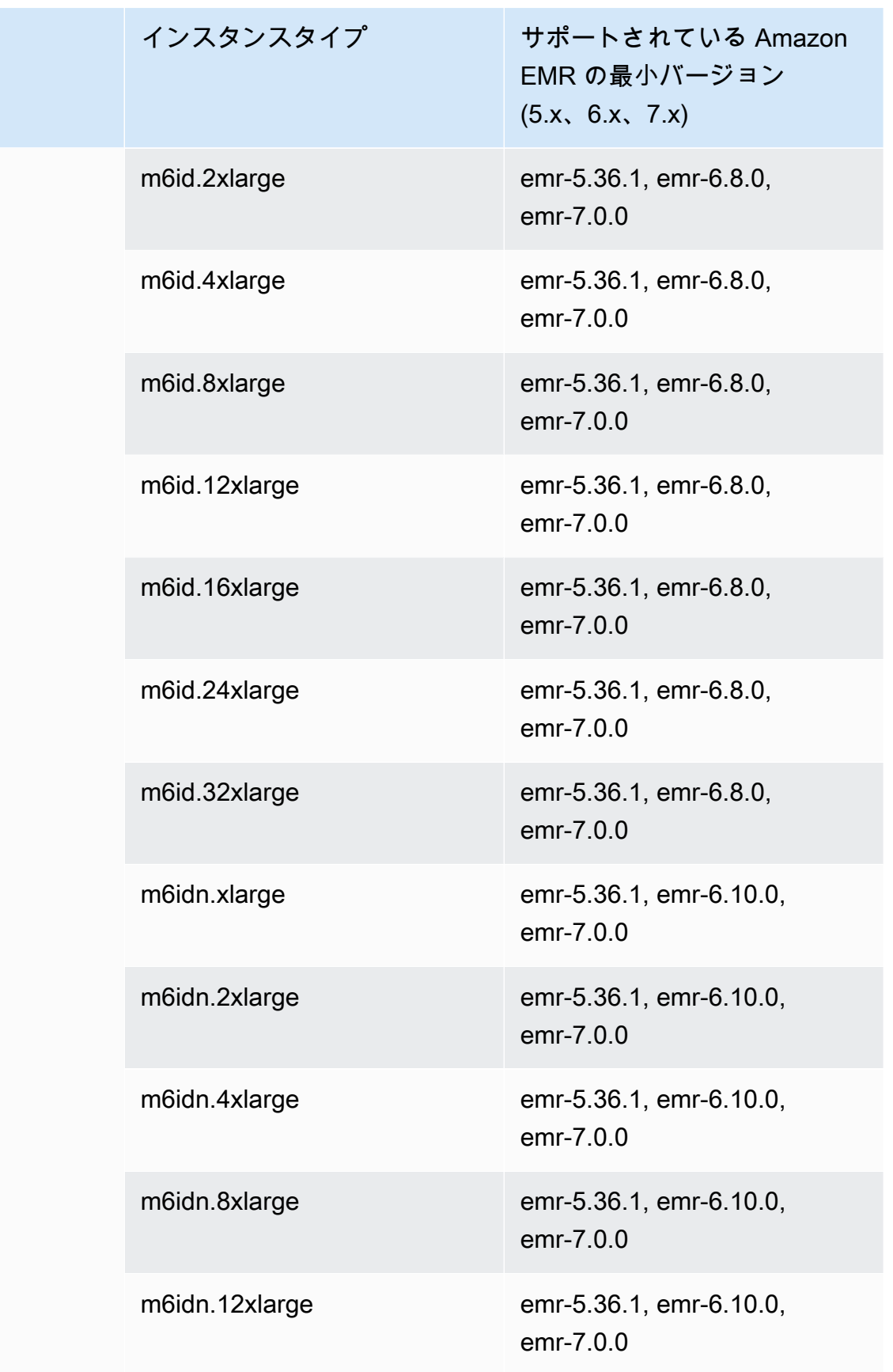

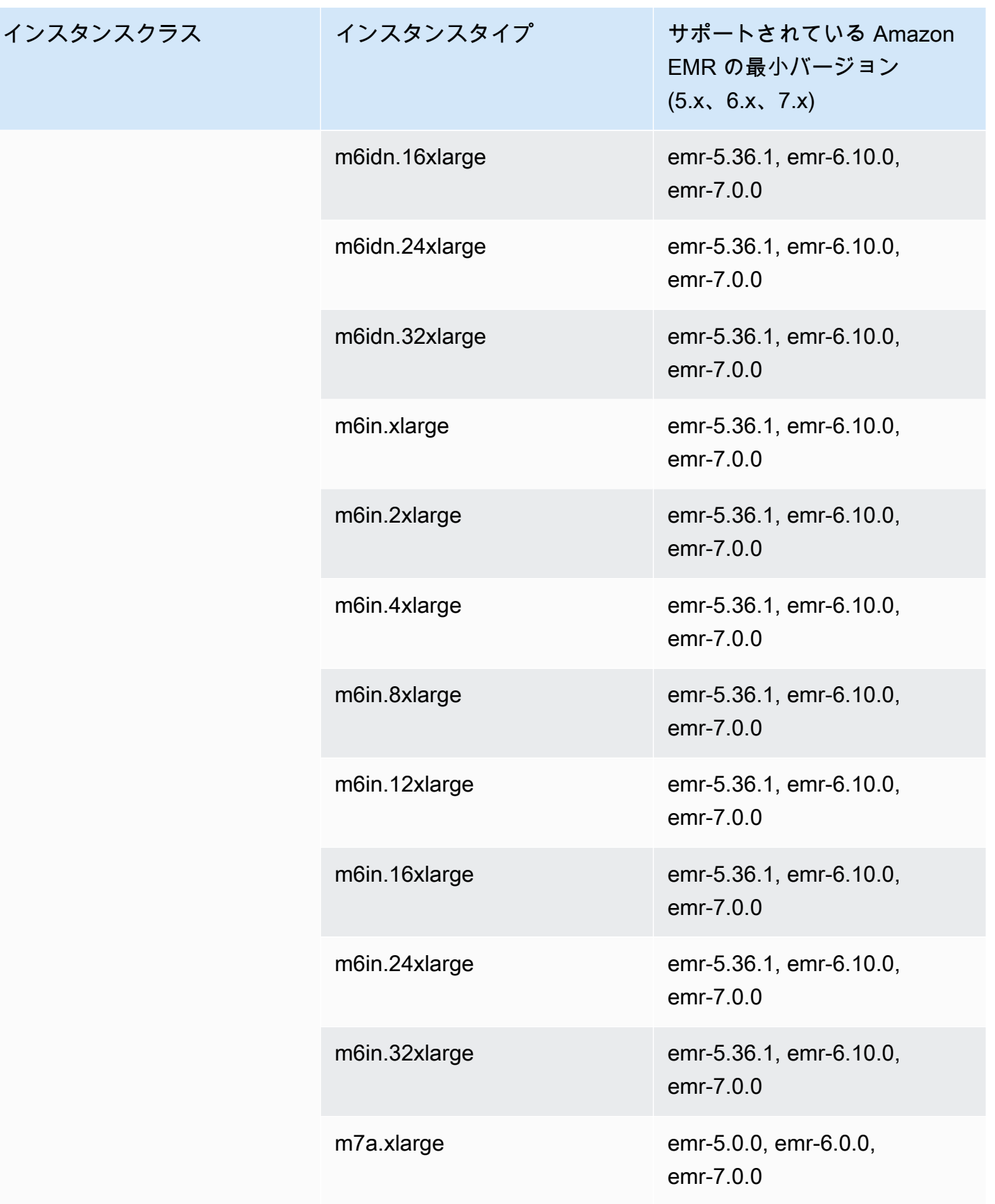

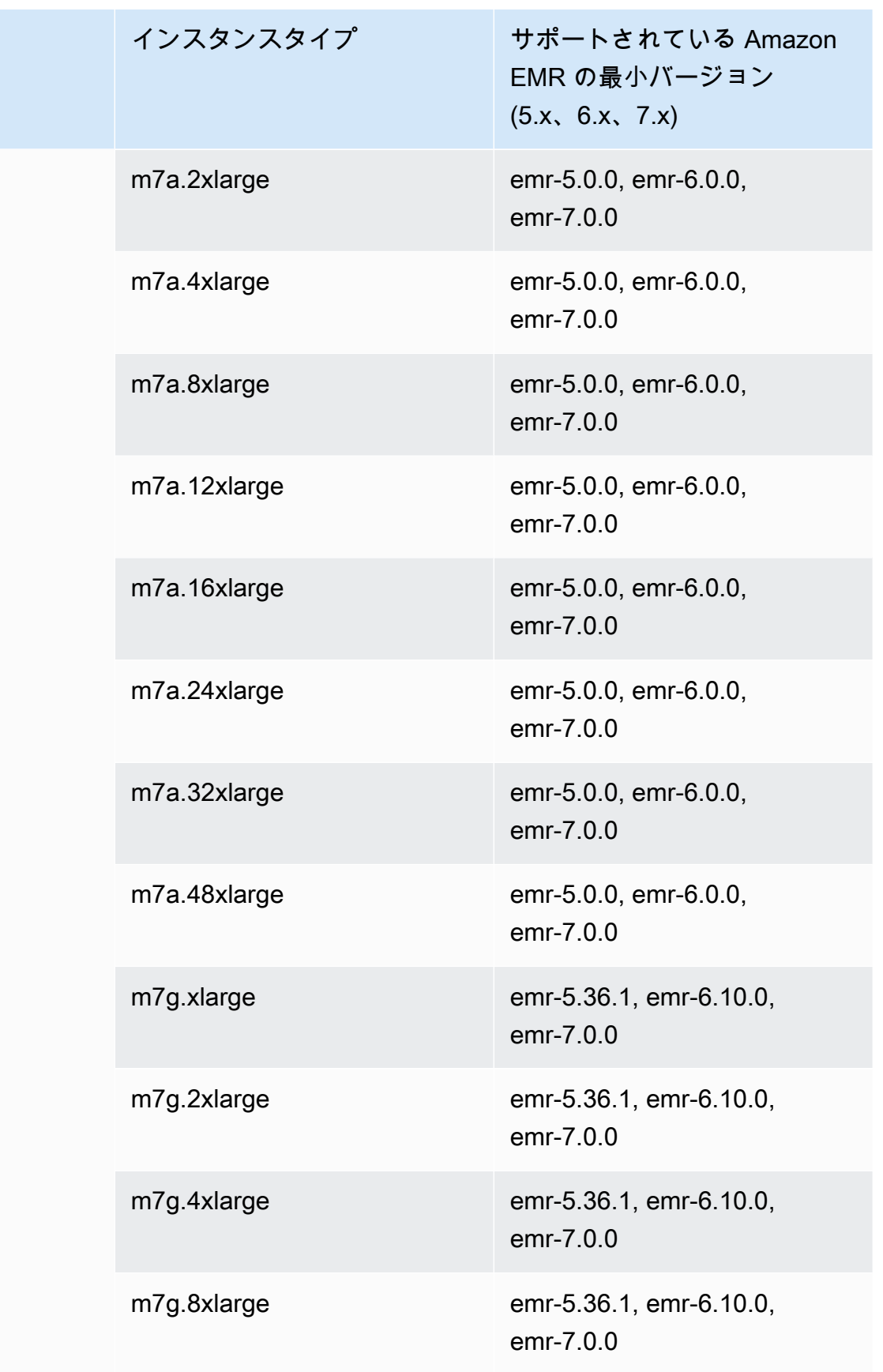

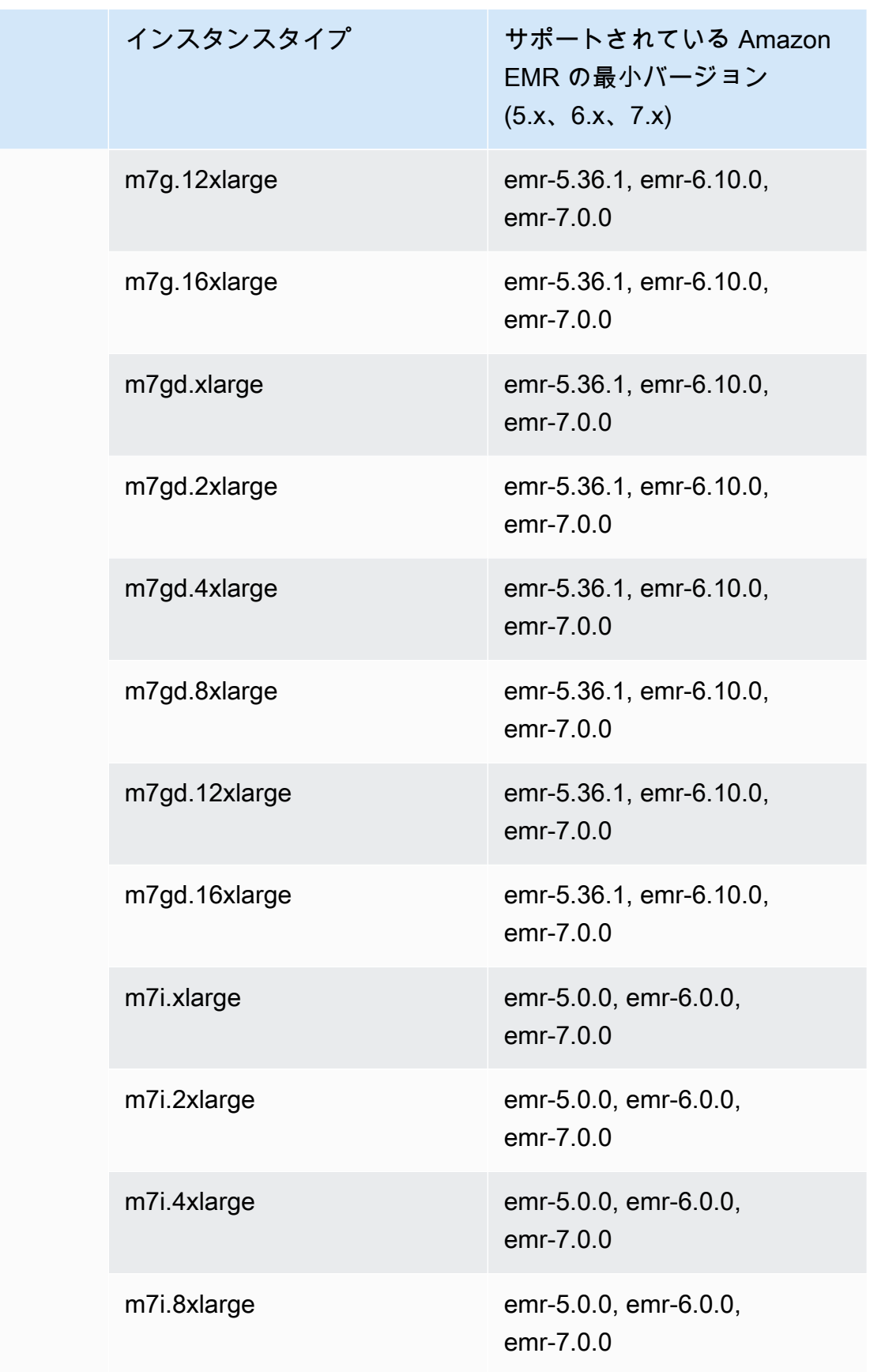

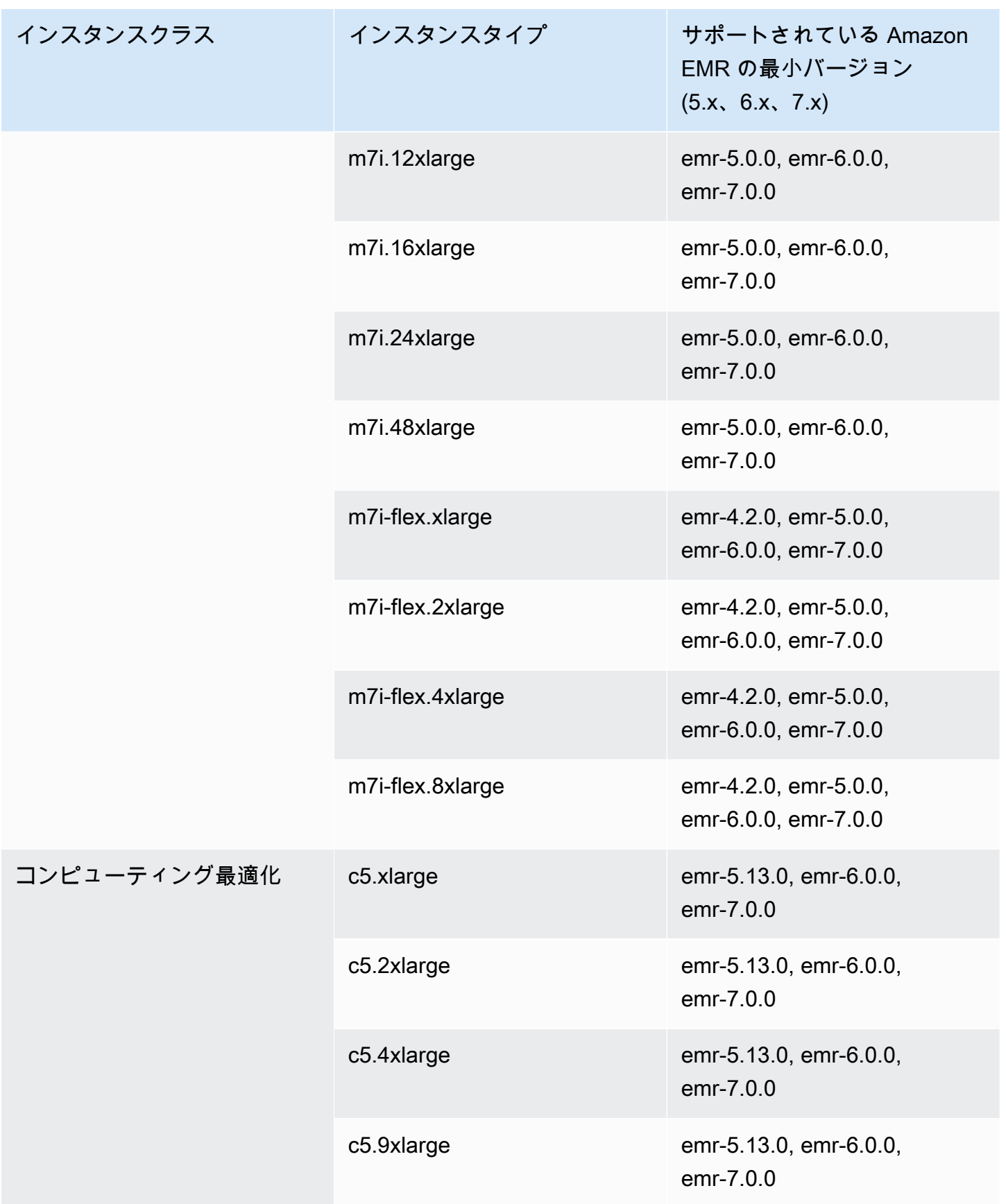

インスタンスク

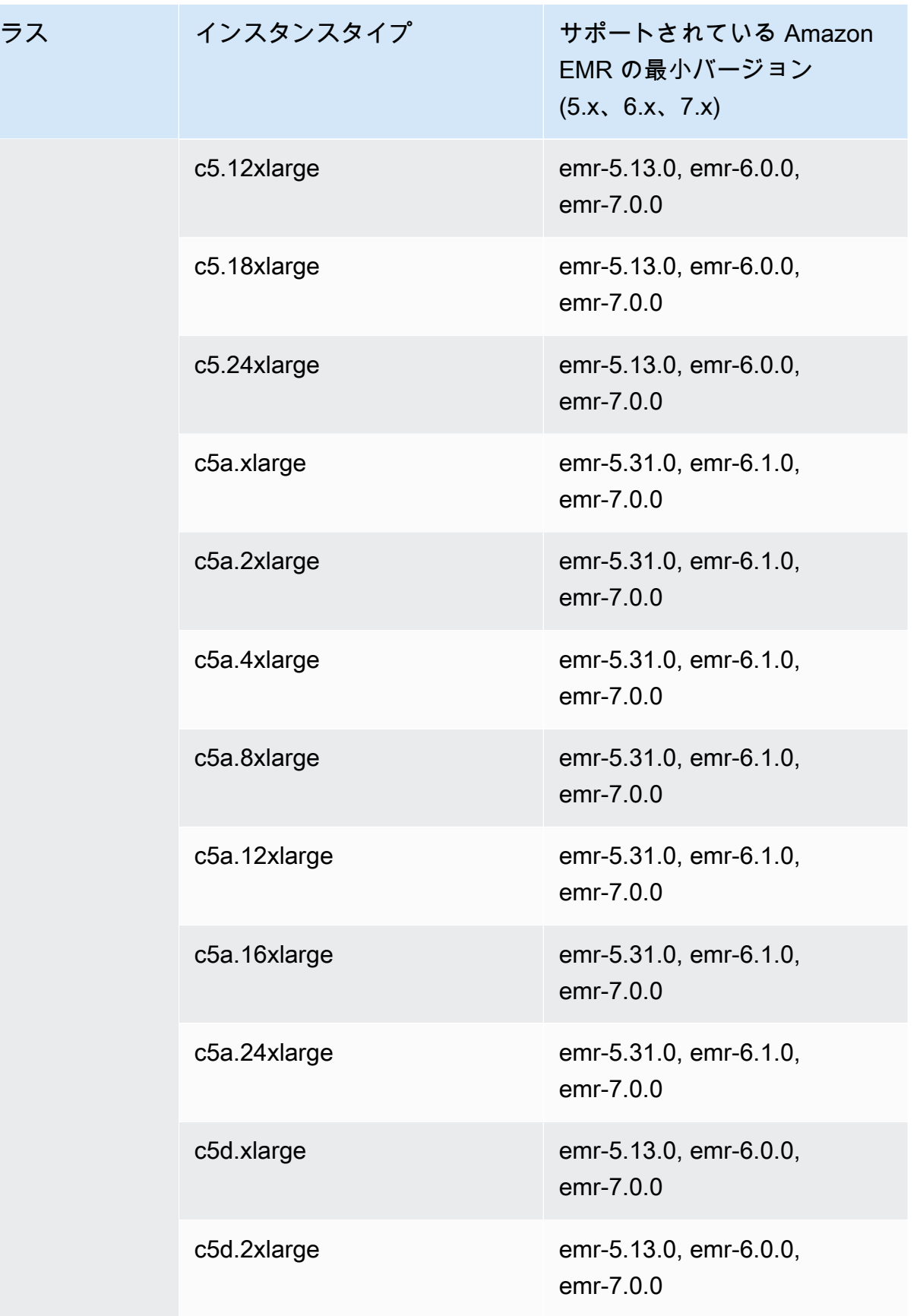

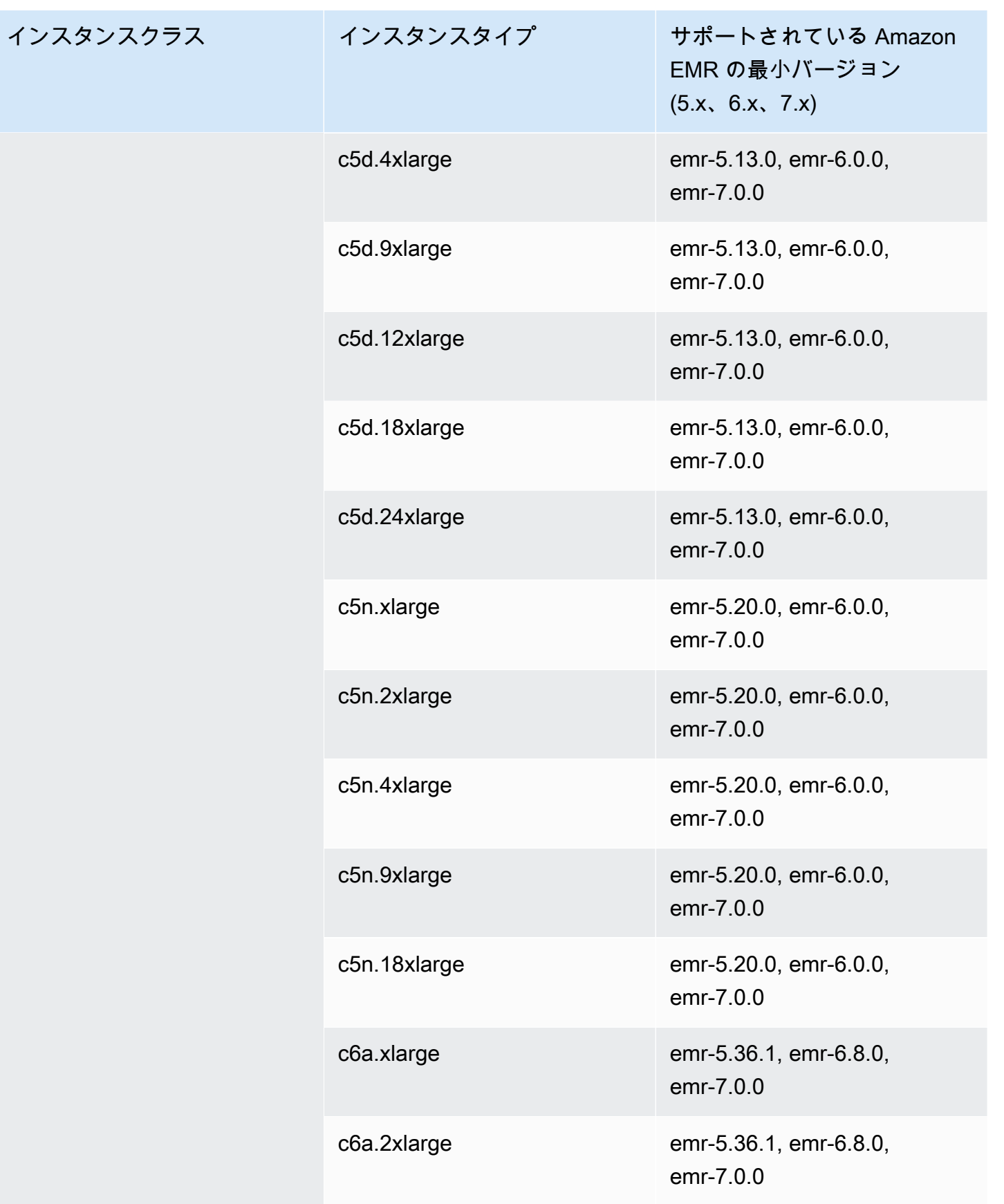

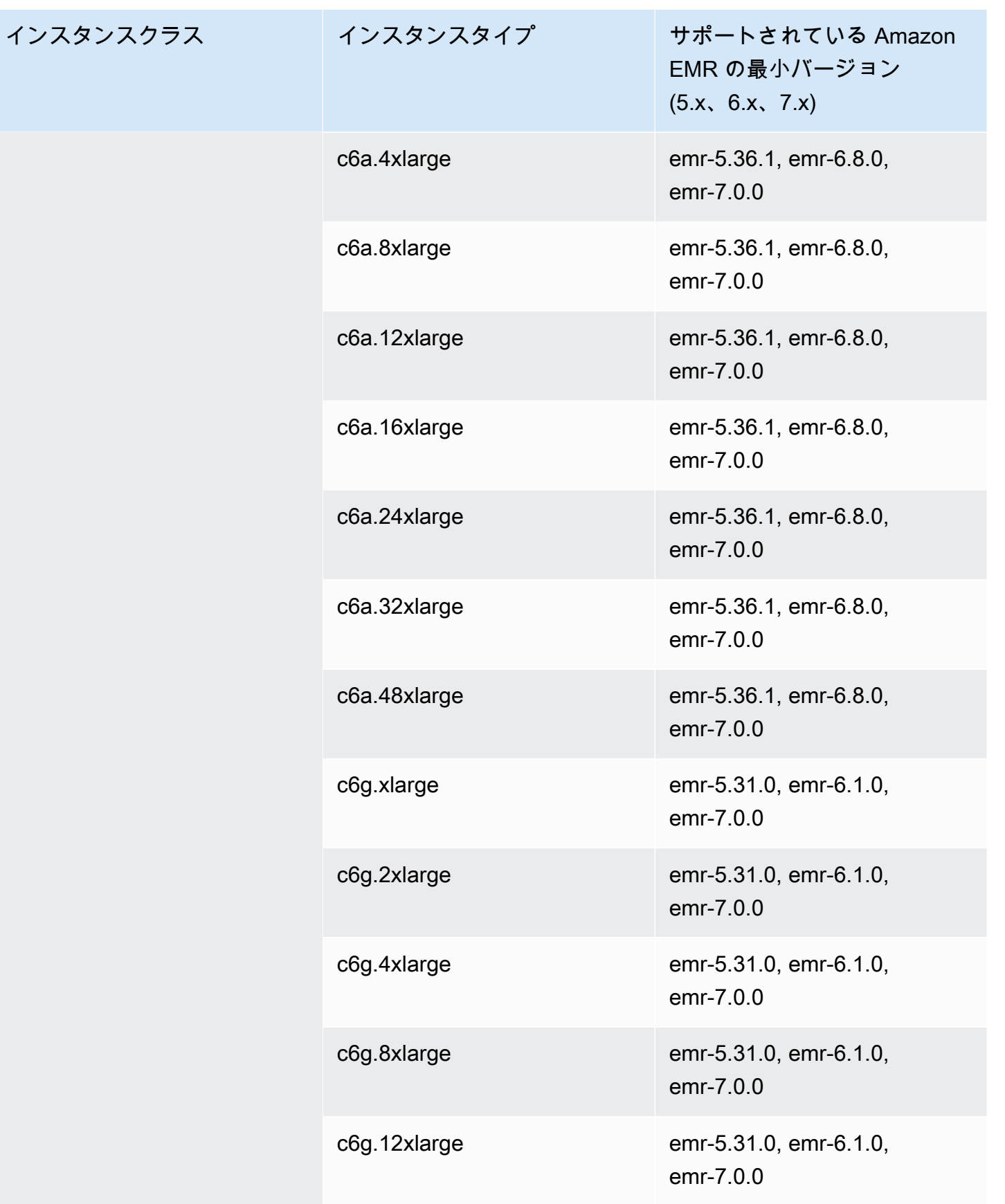

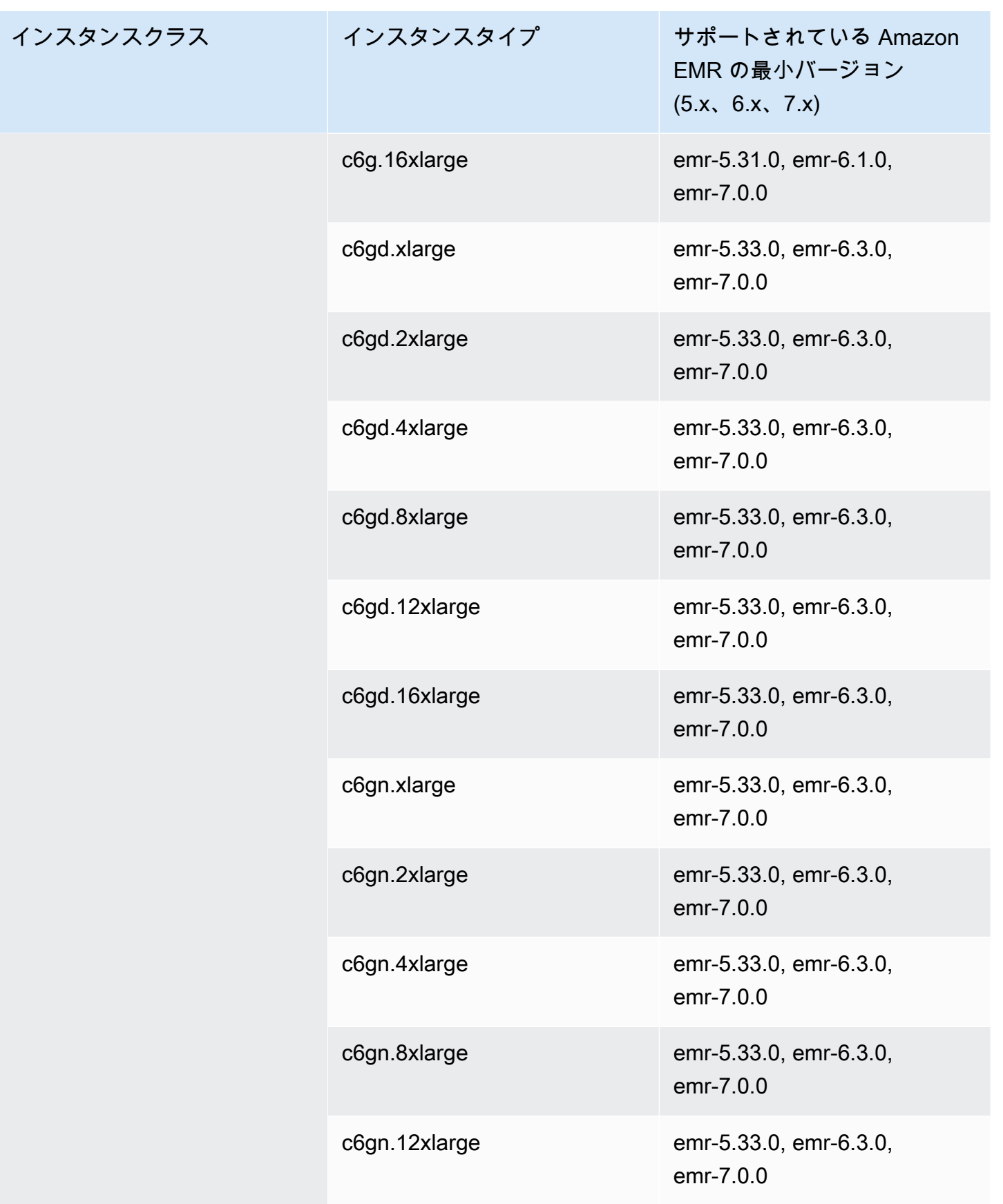

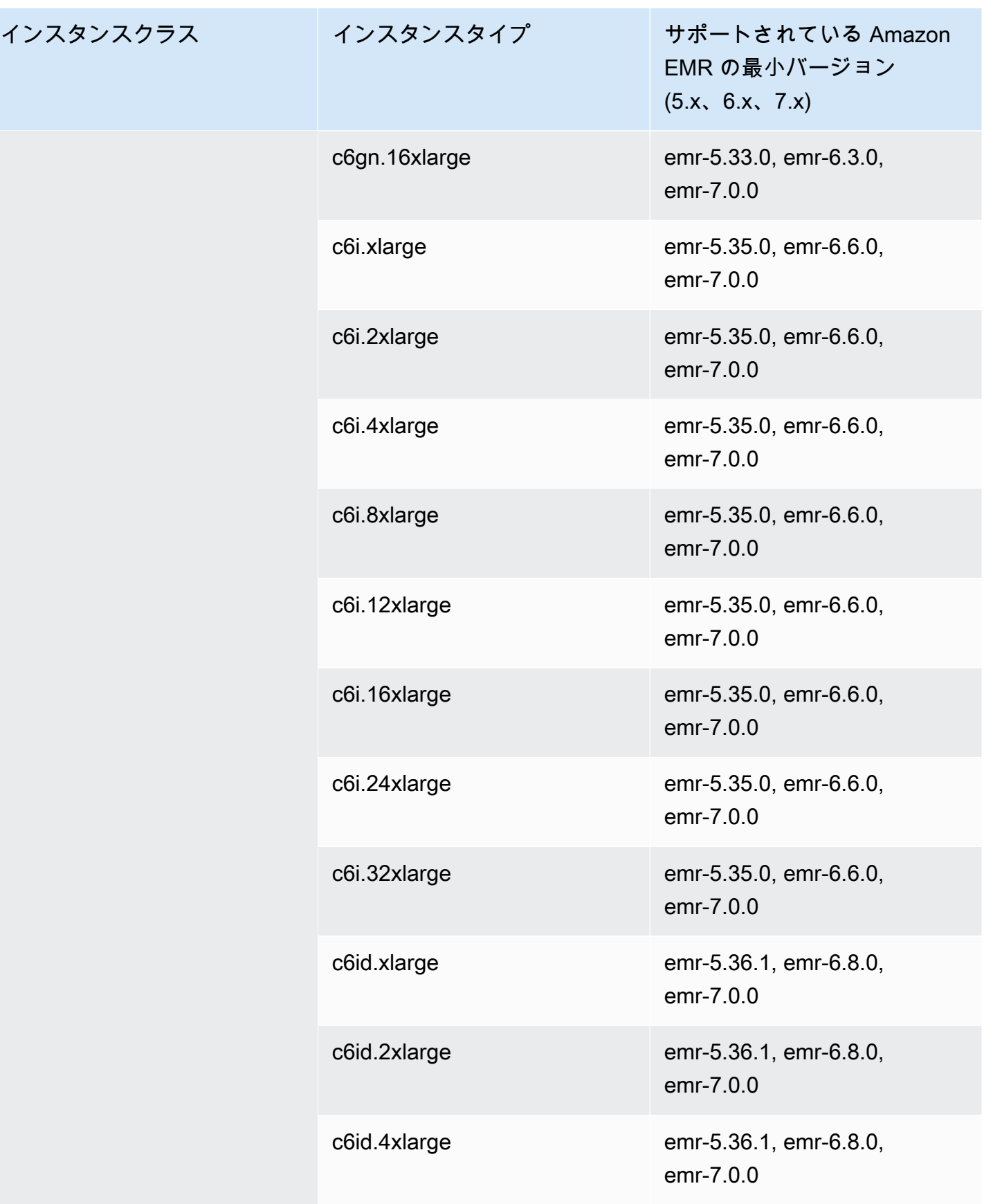

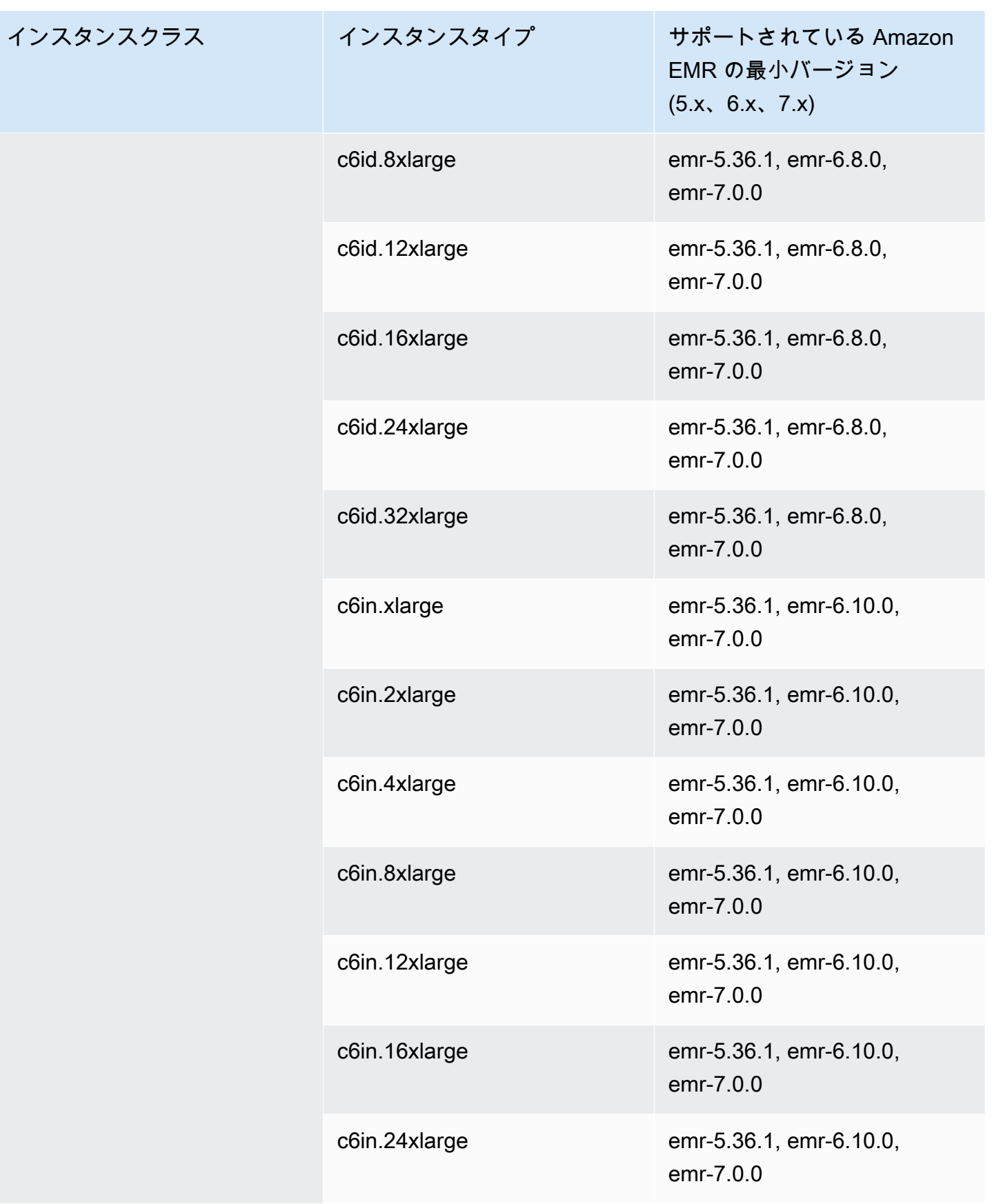

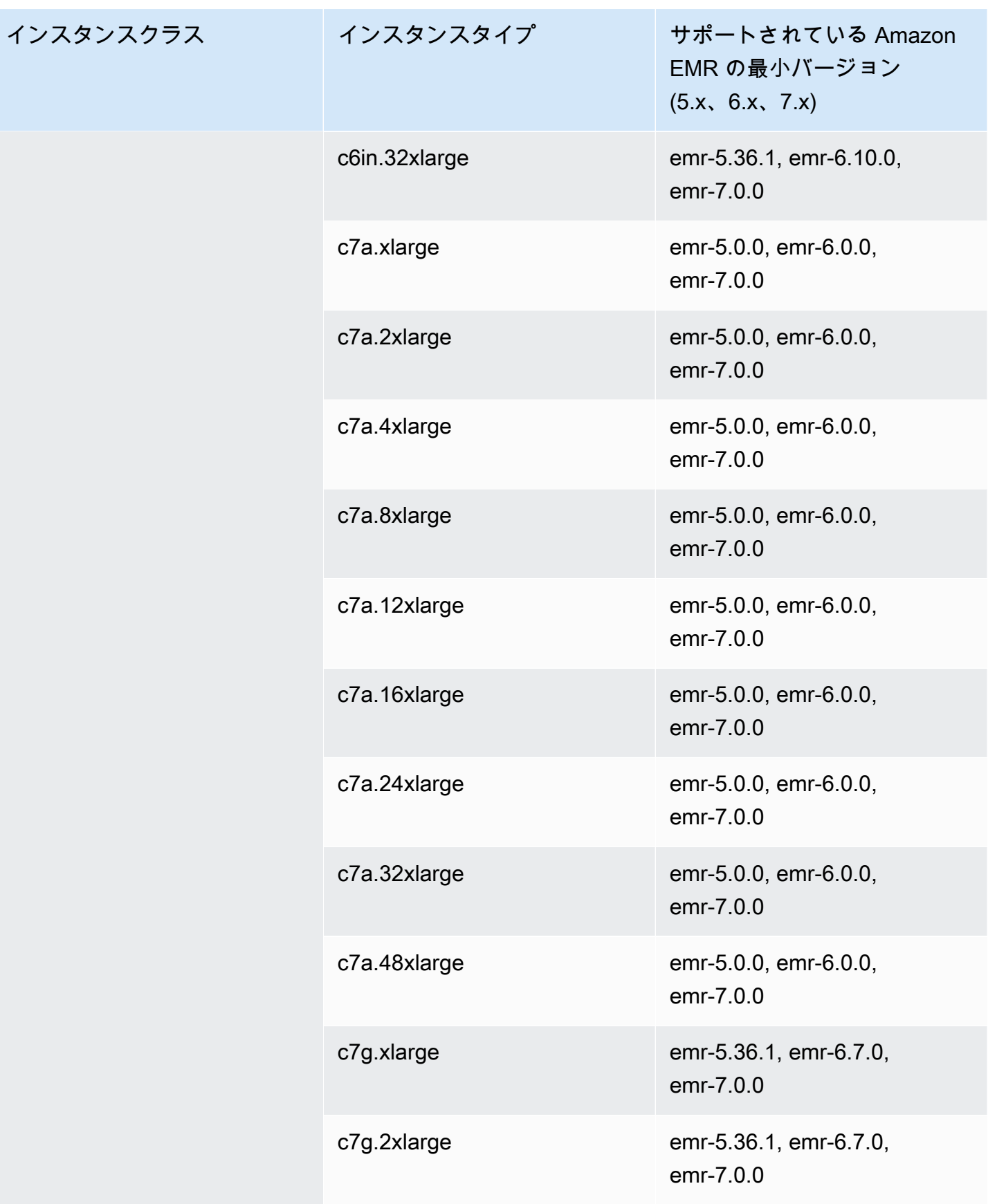

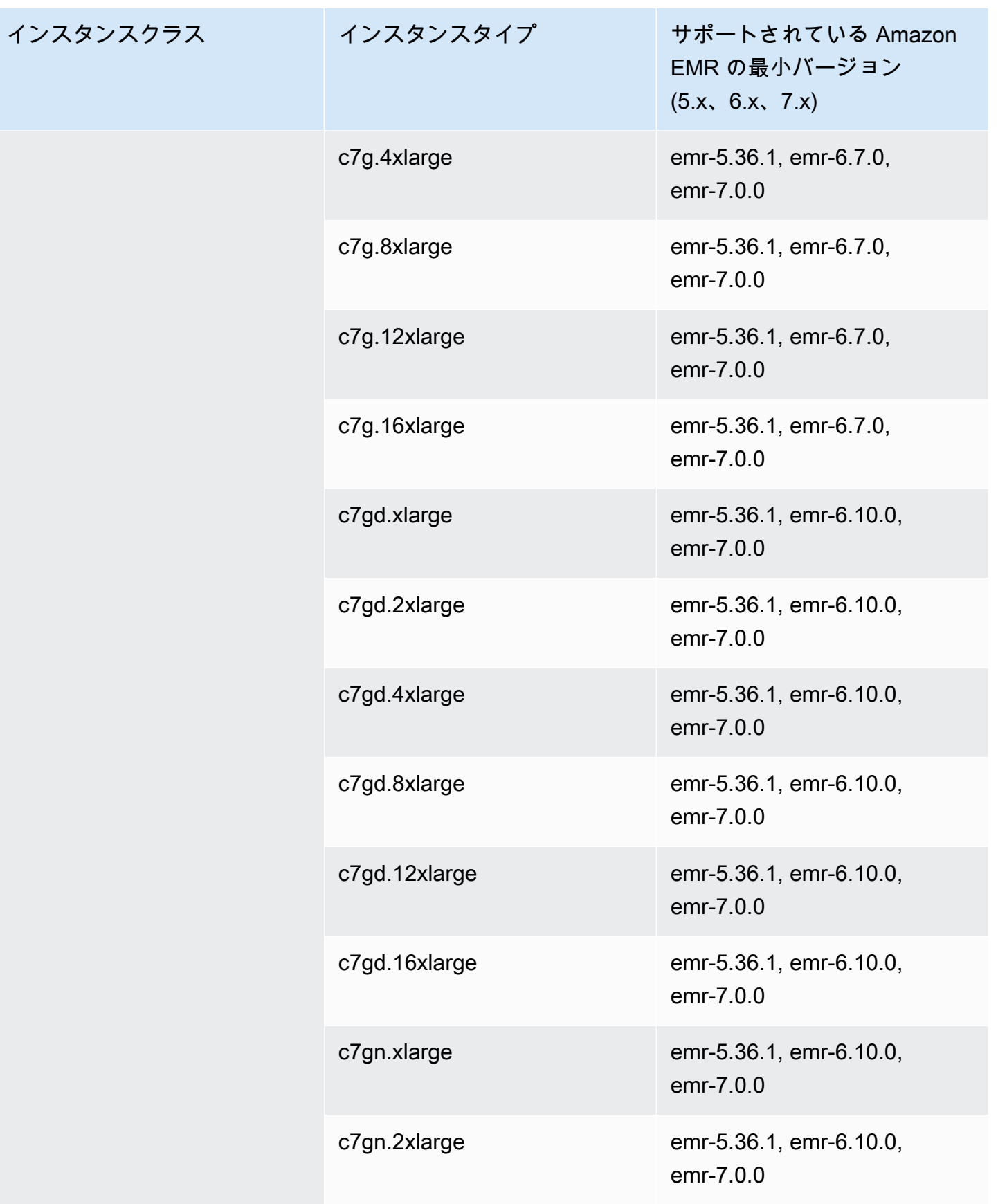

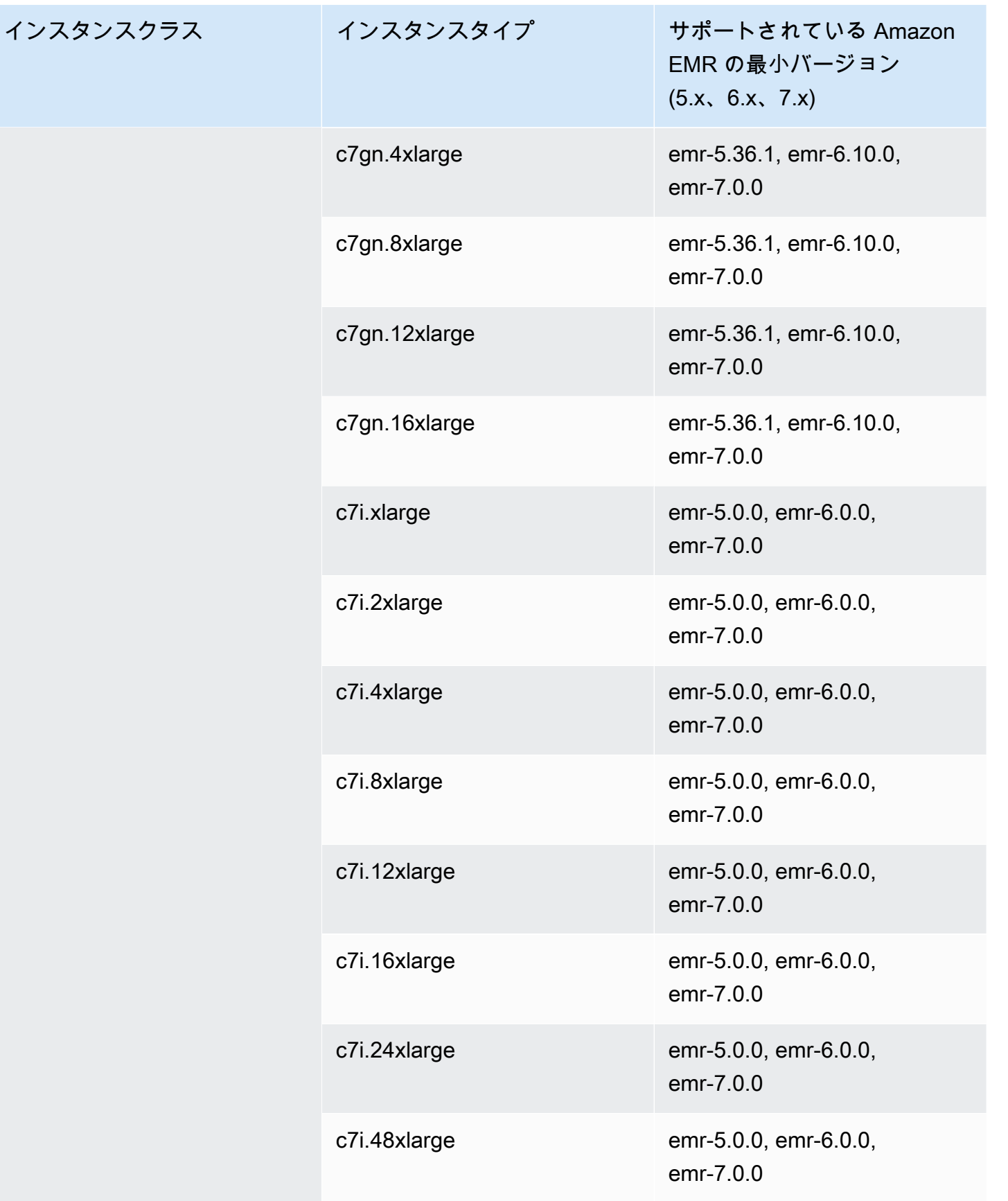

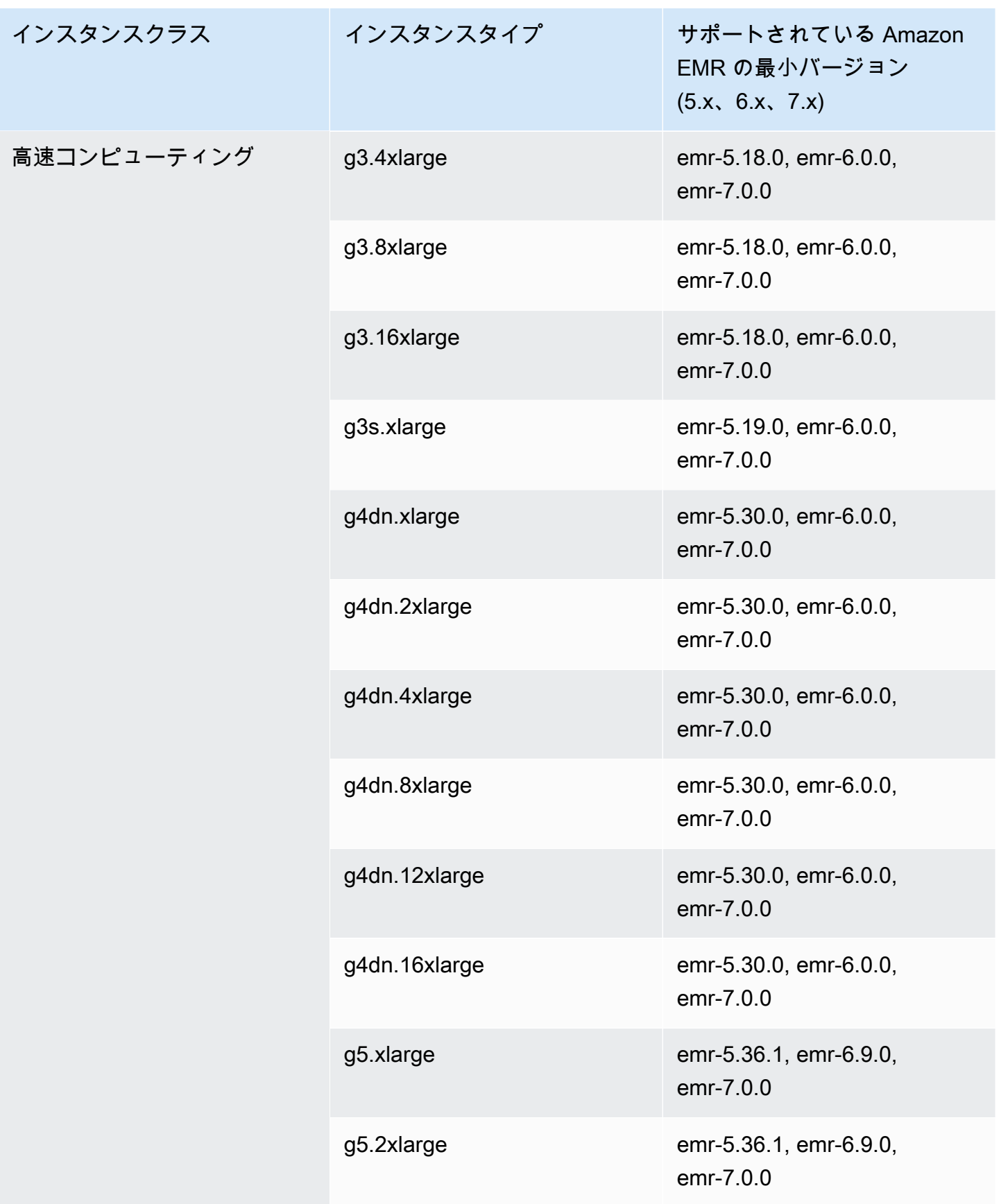

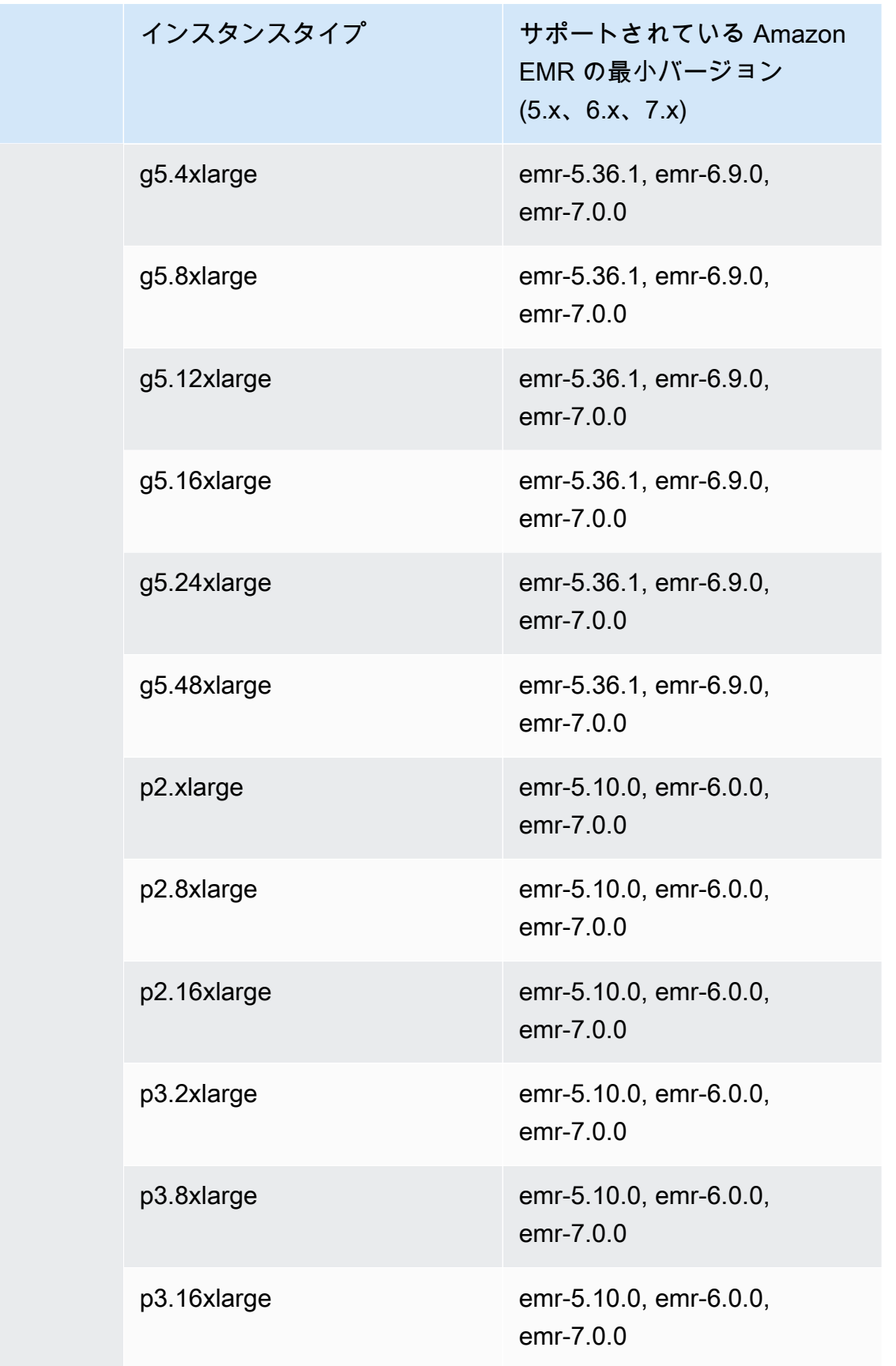

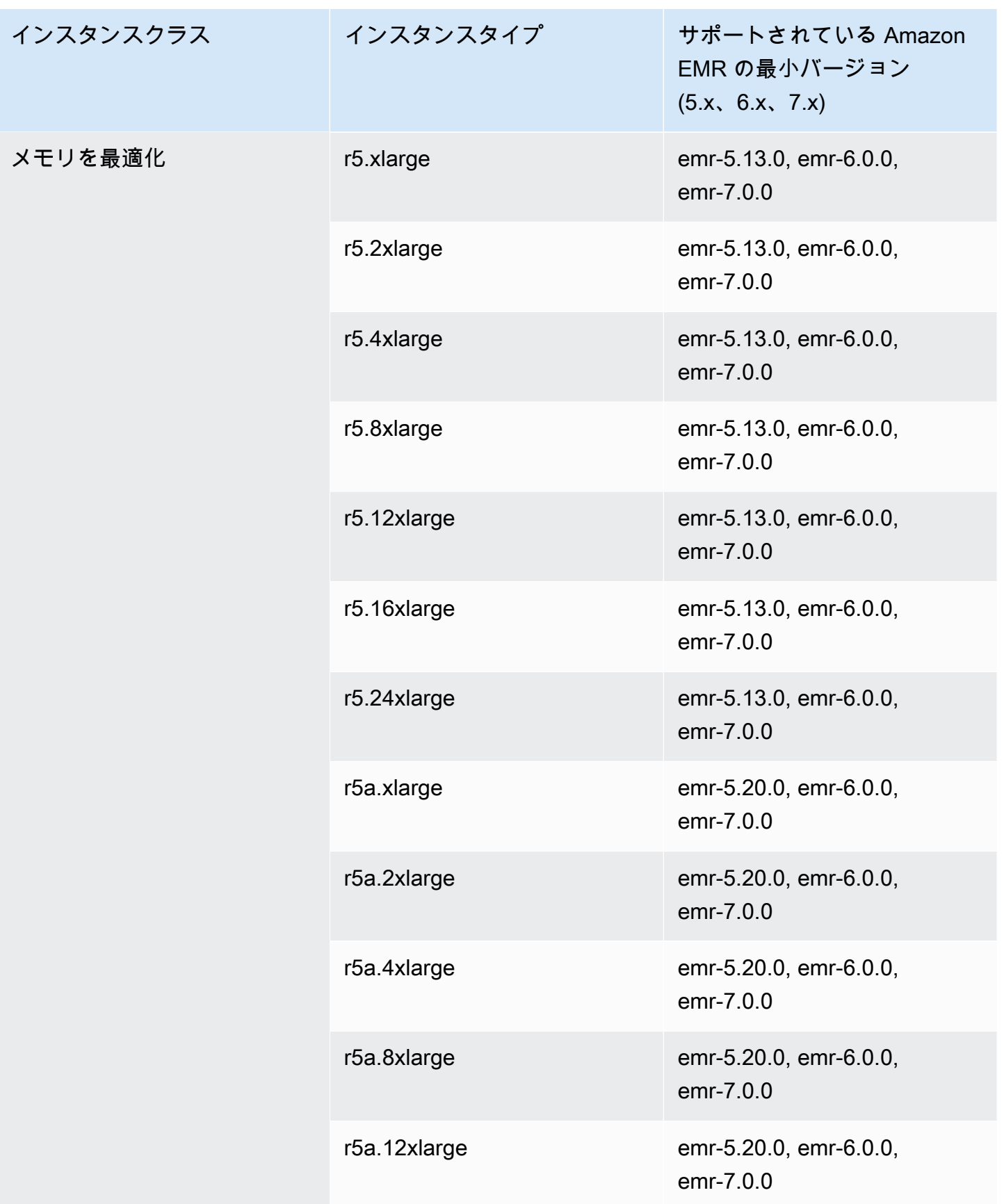

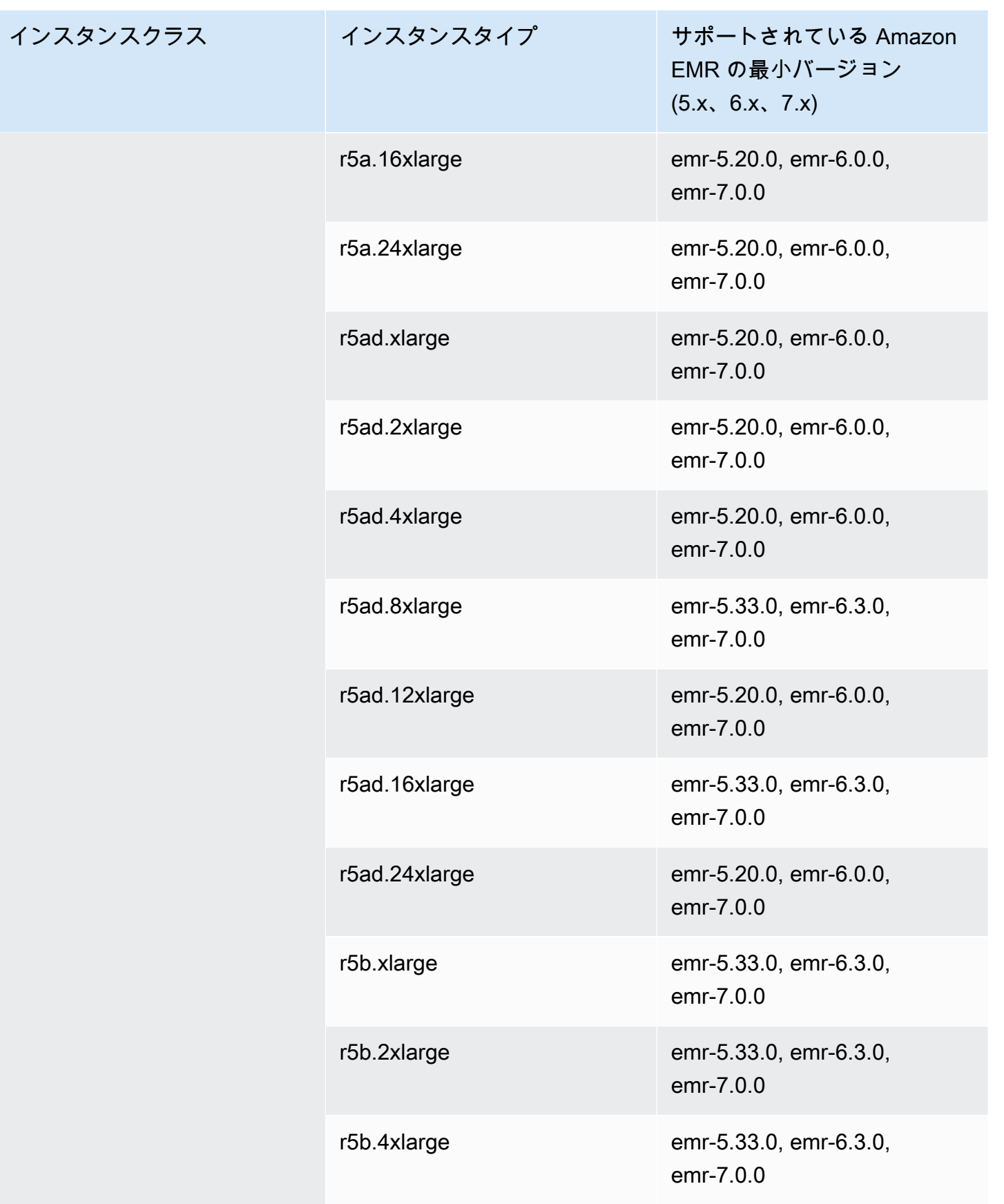

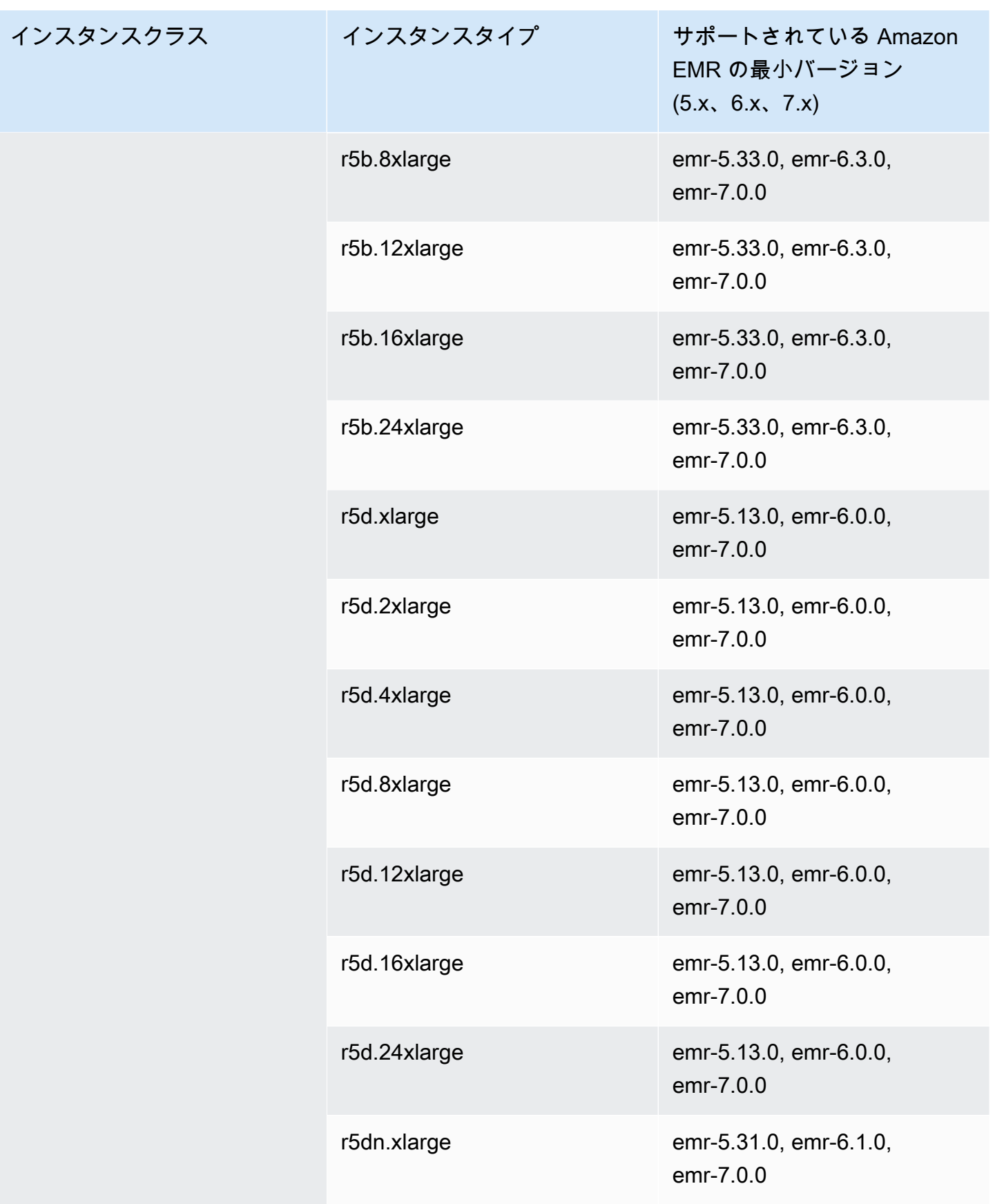

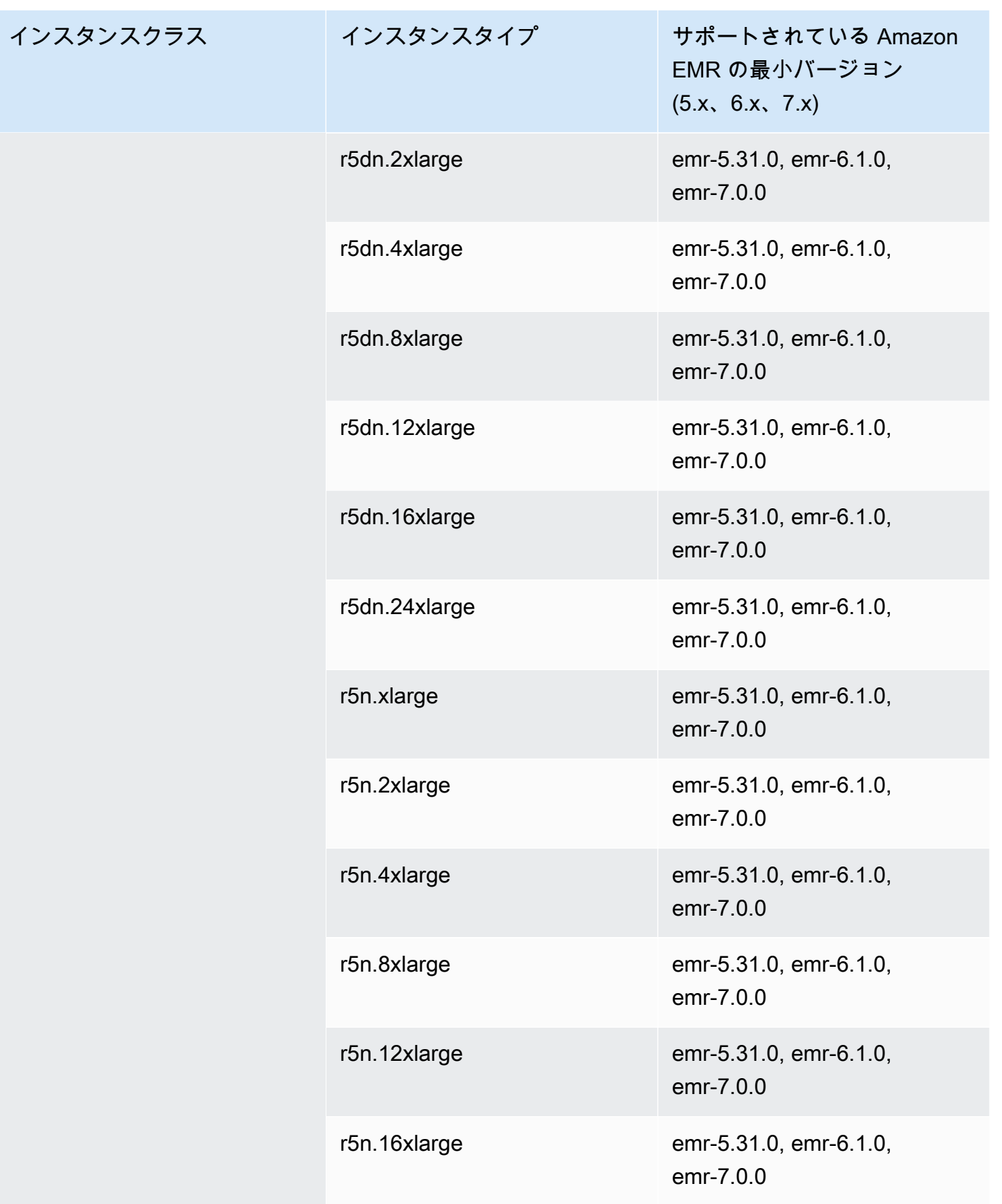

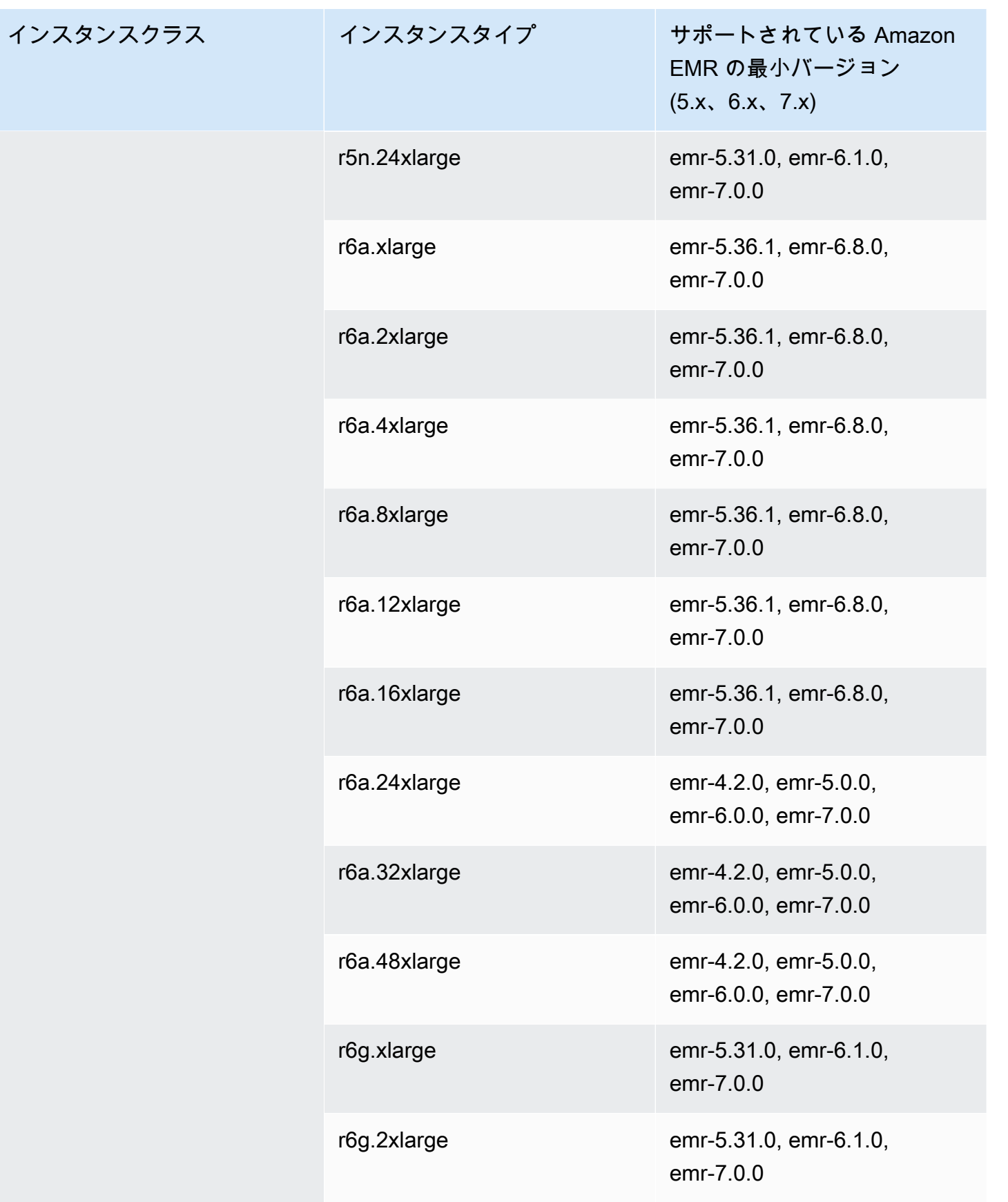
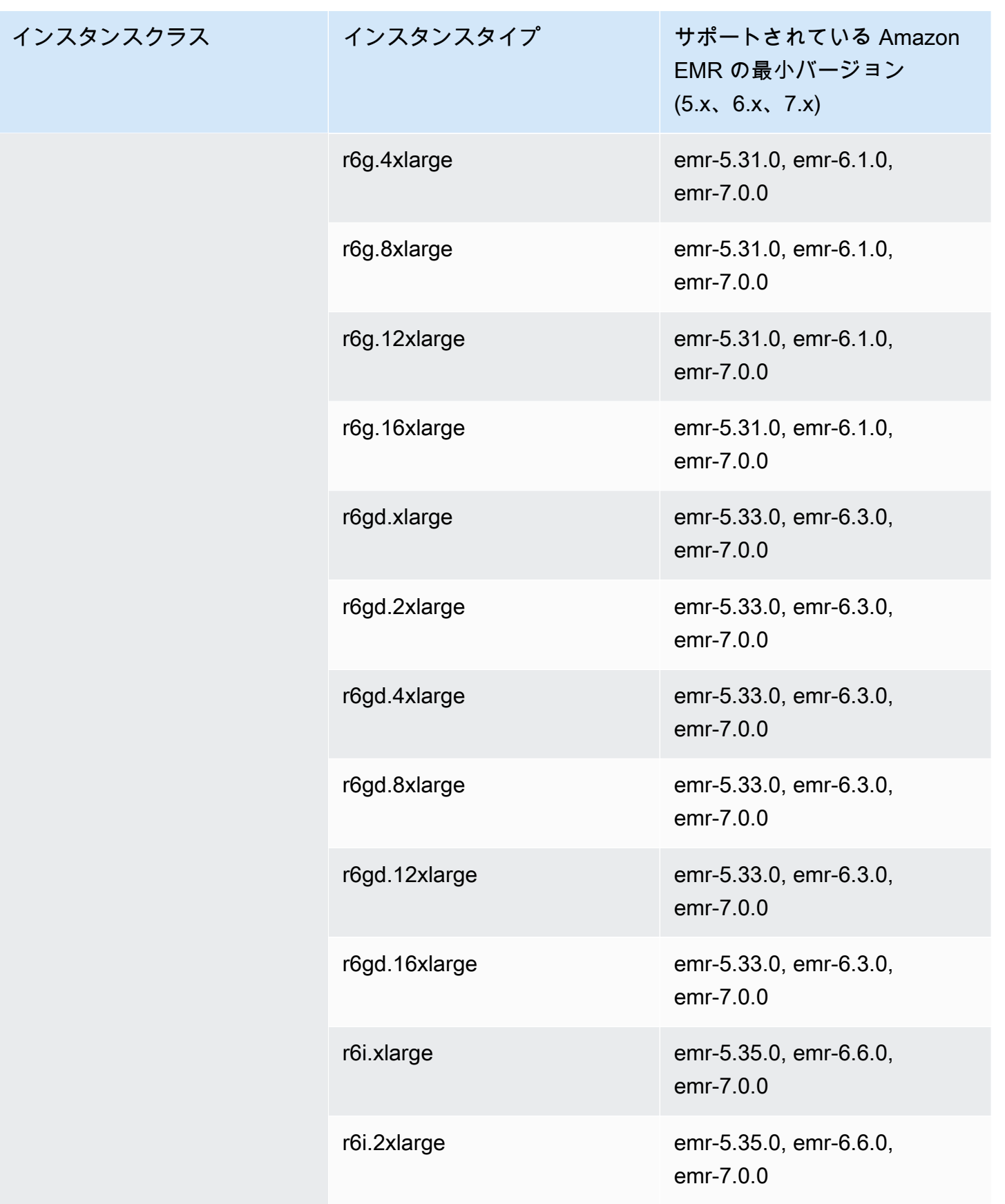

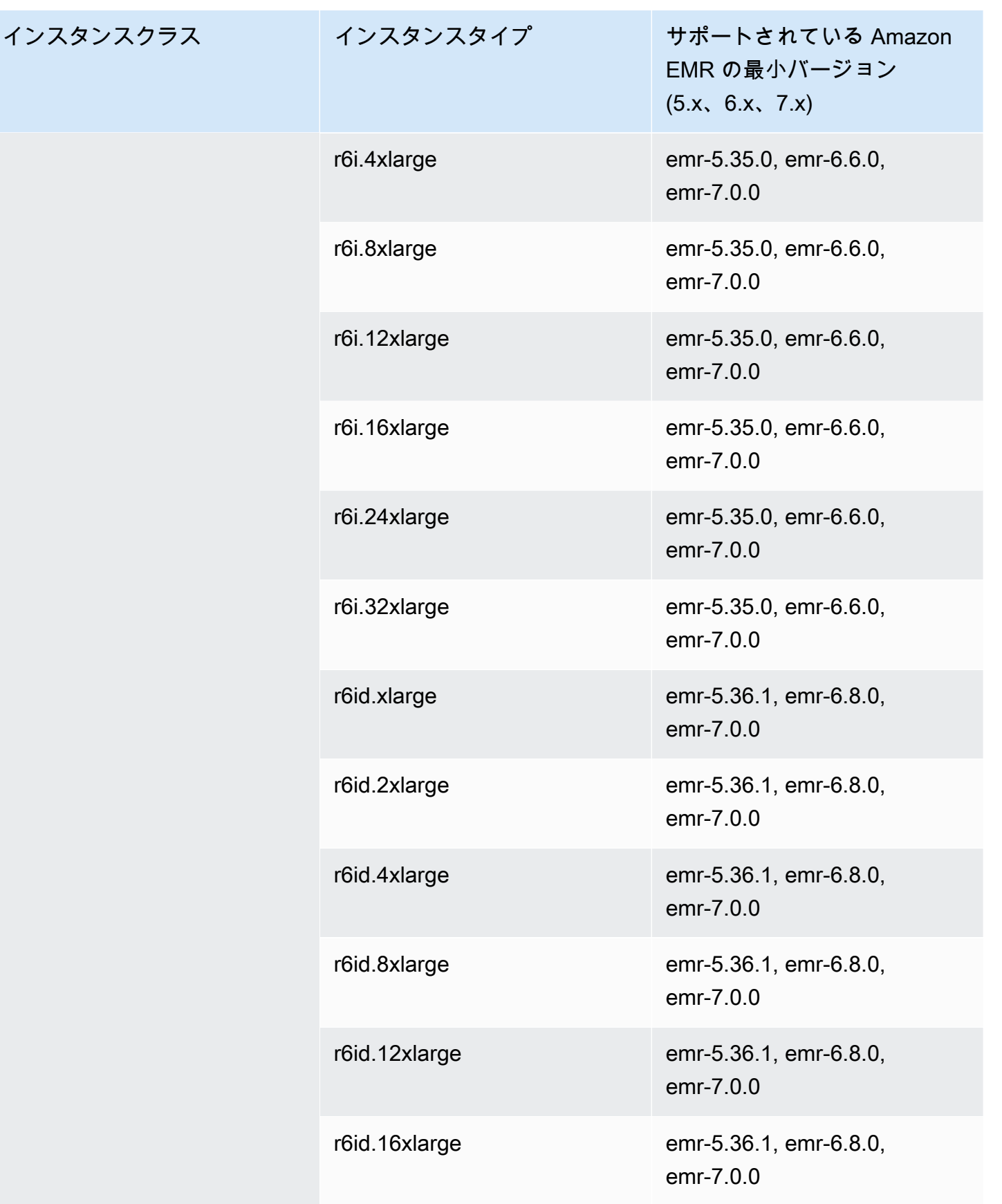

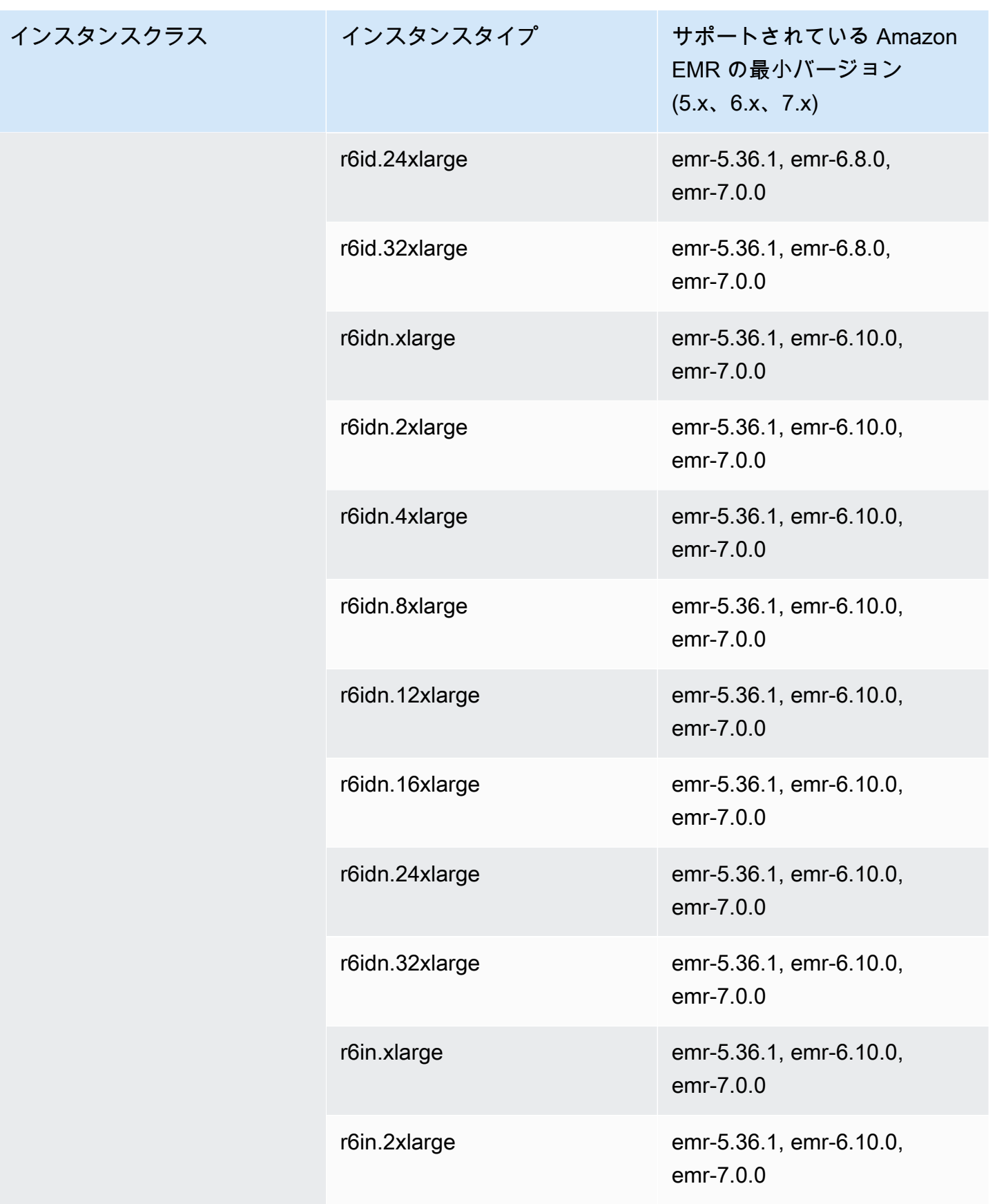

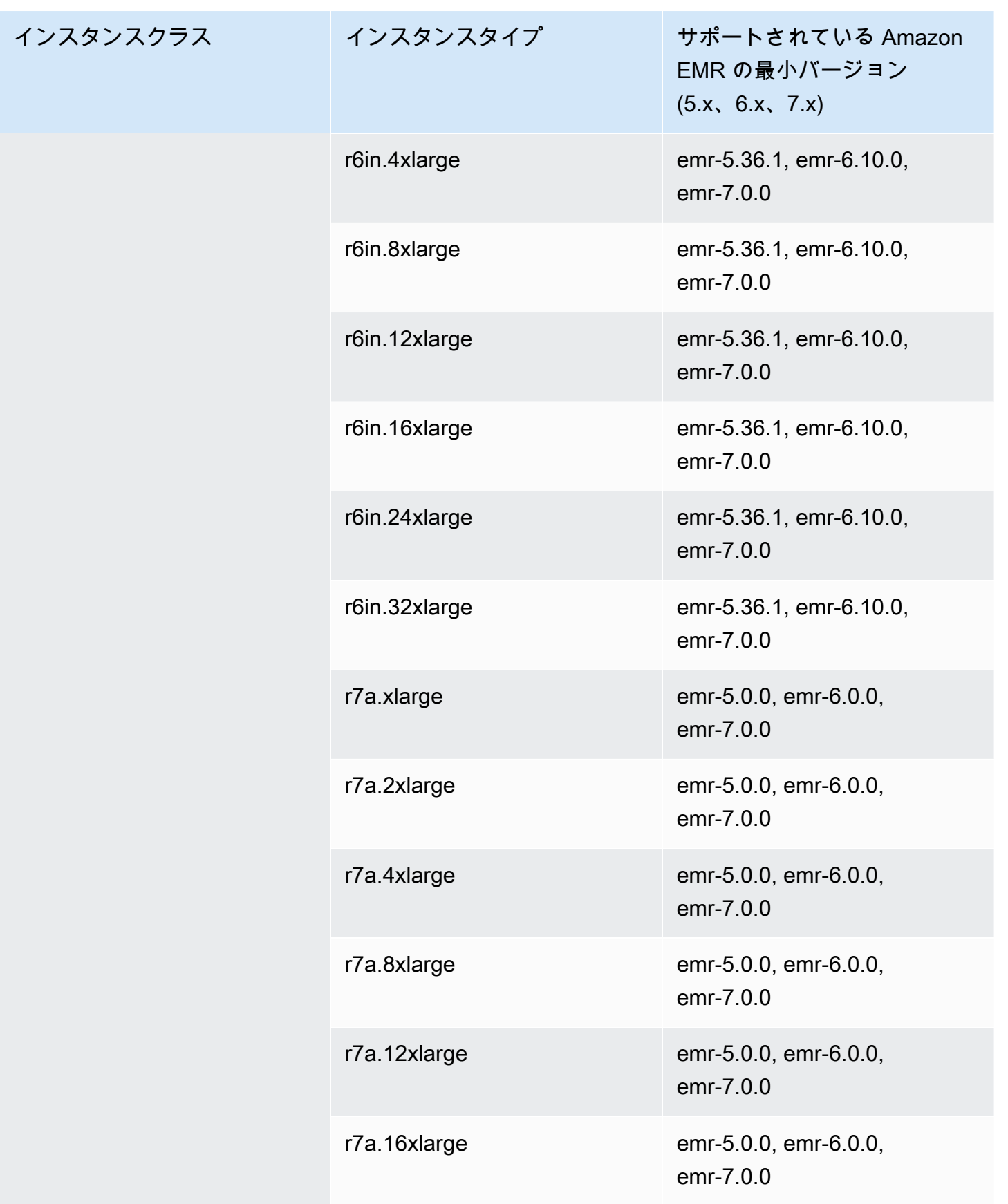

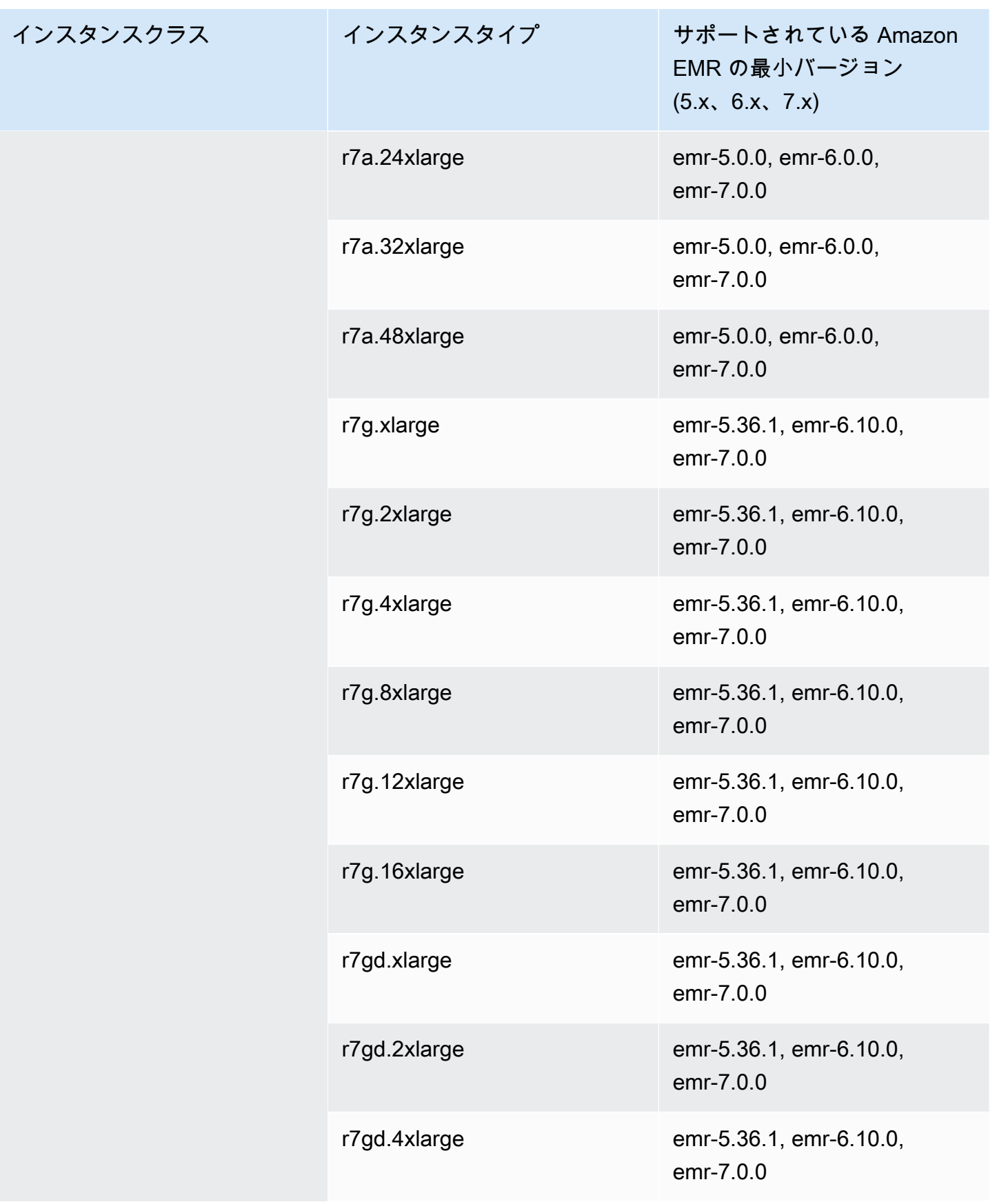

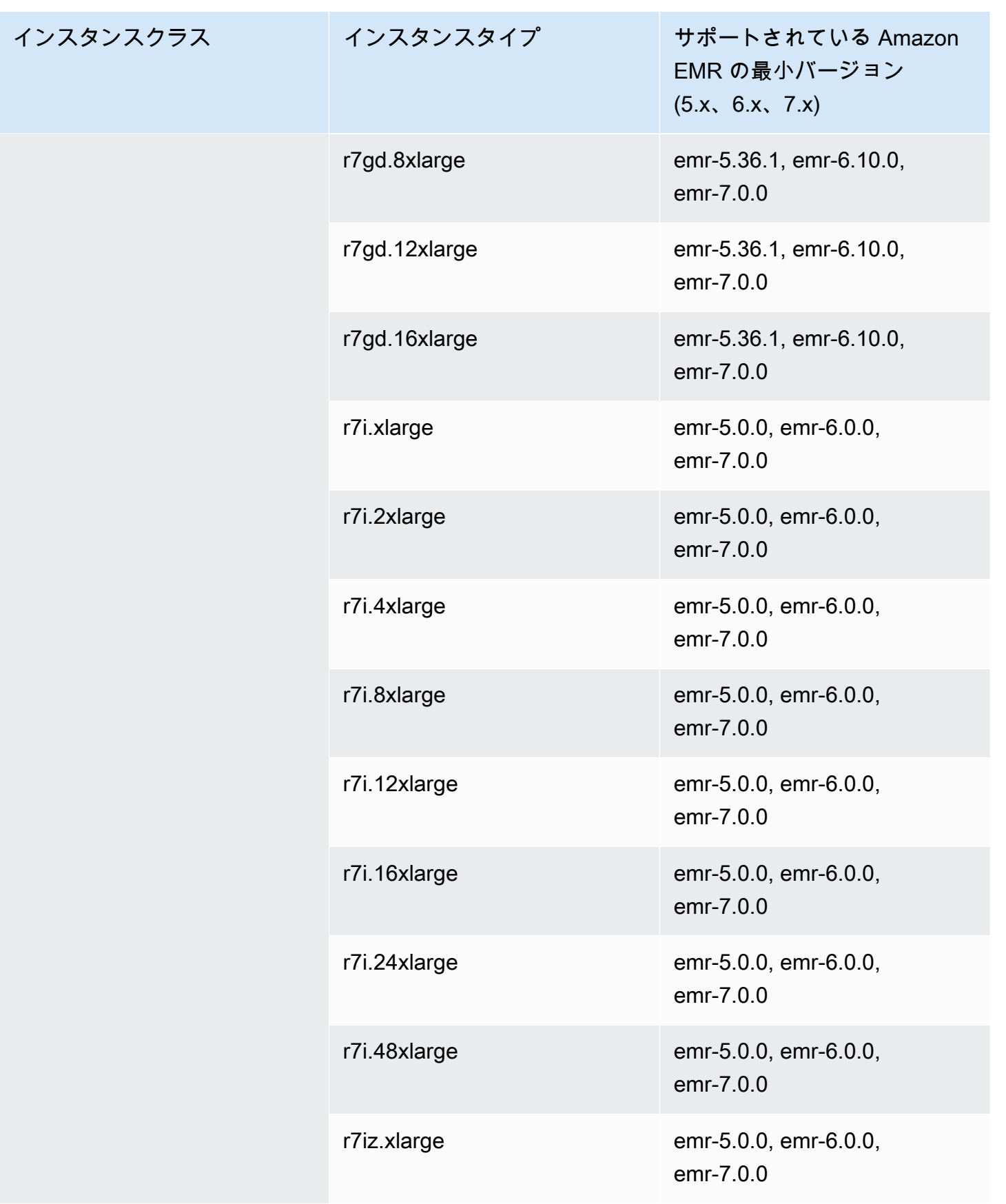

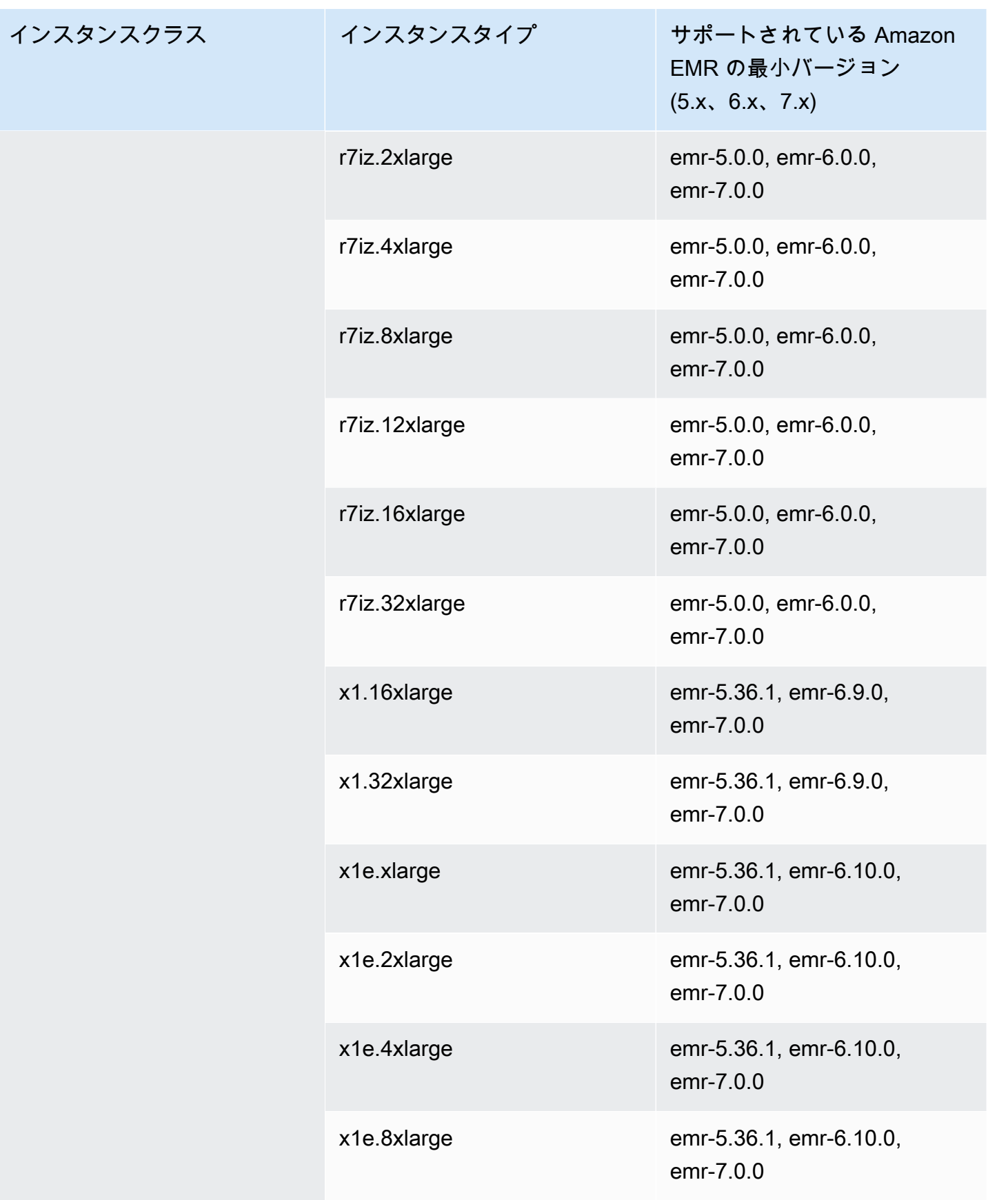

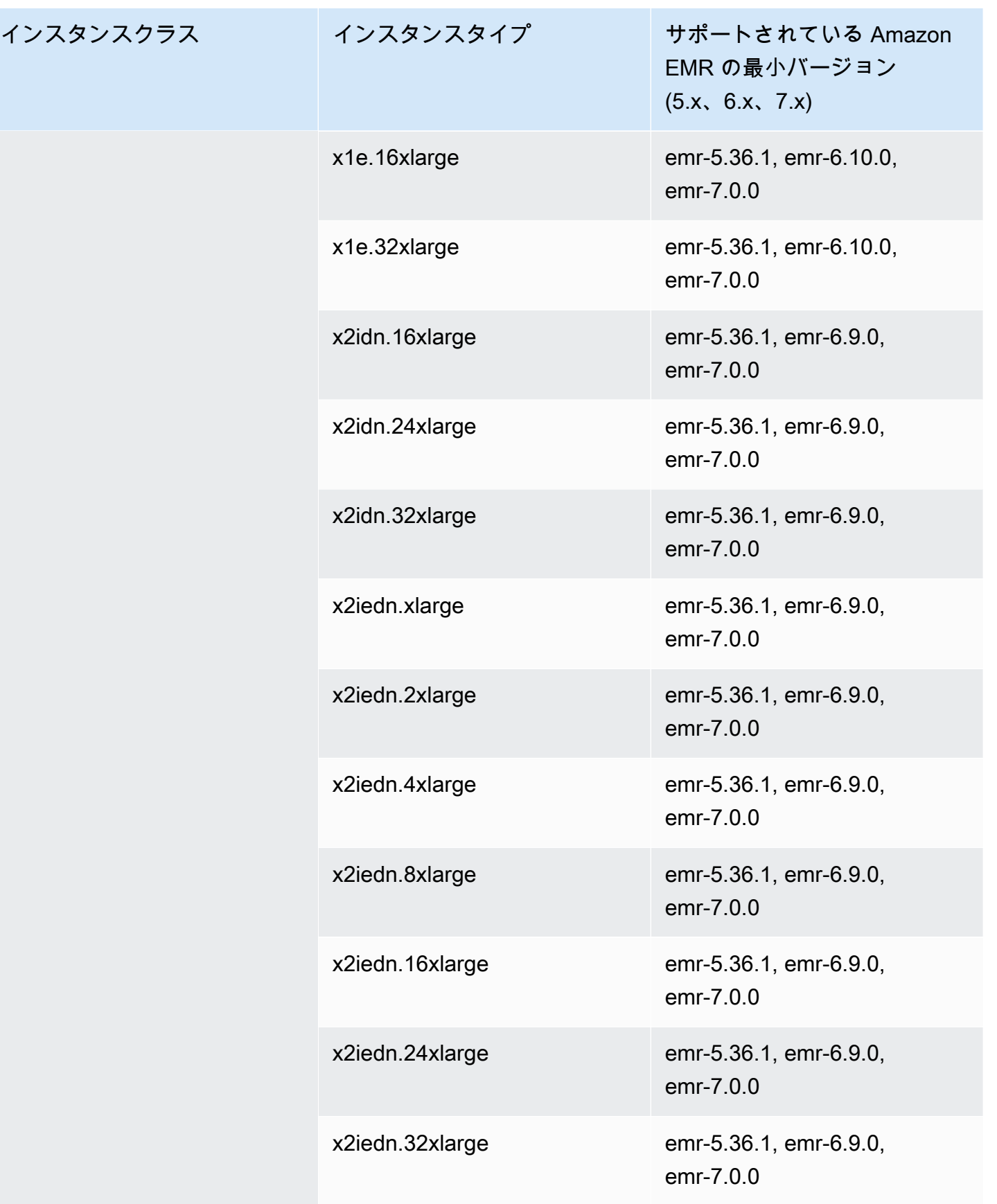

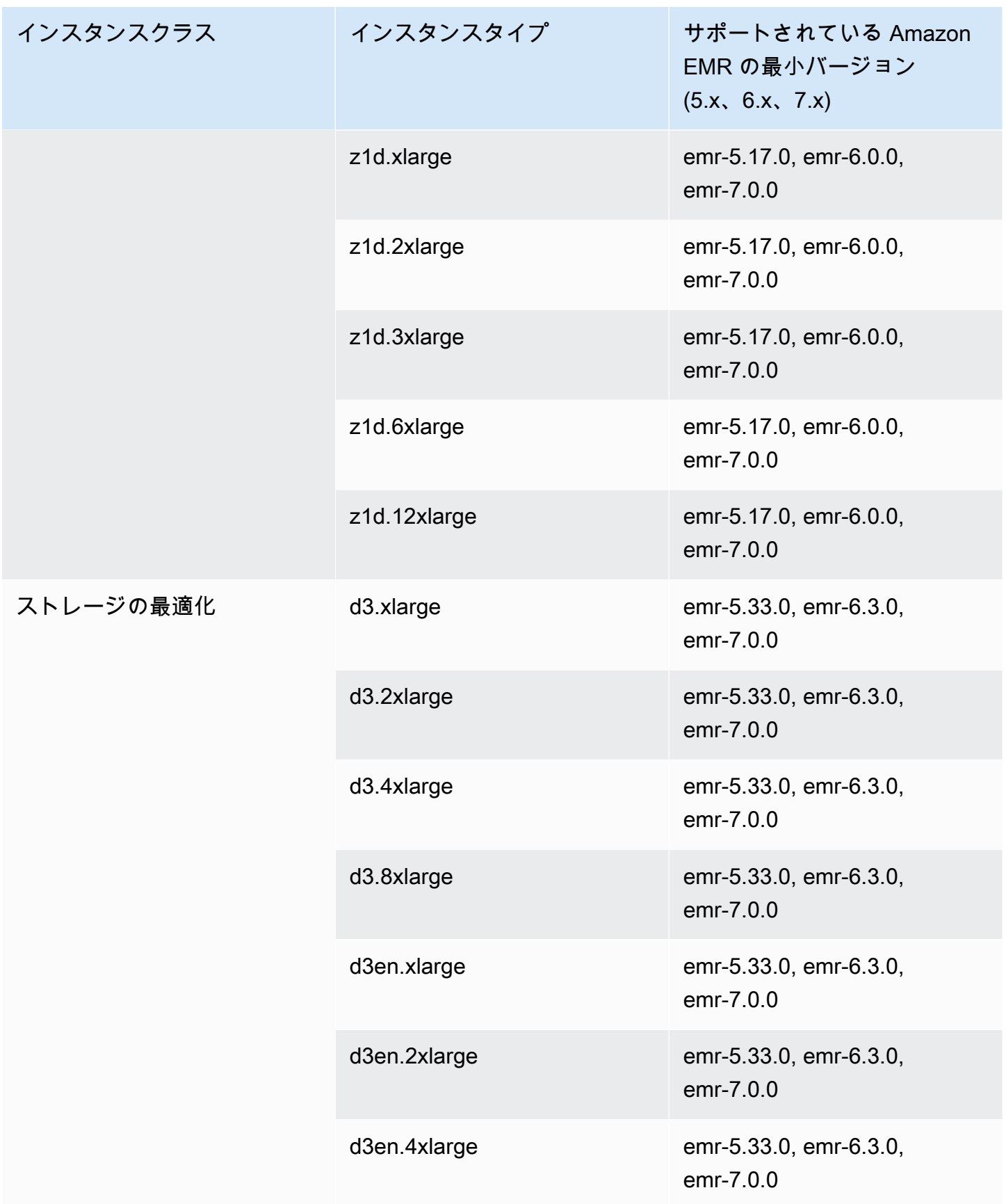

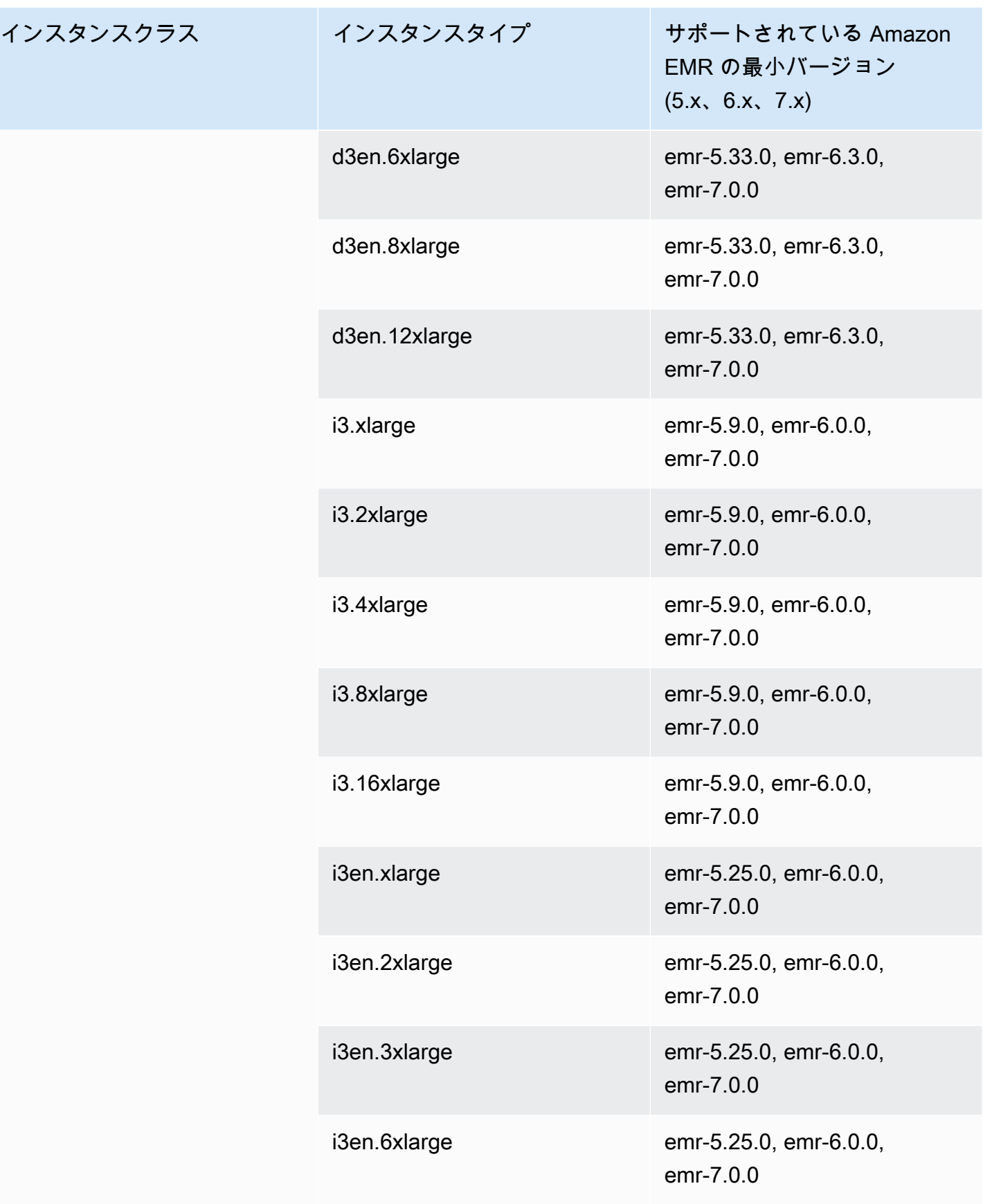

インスタンスクラス

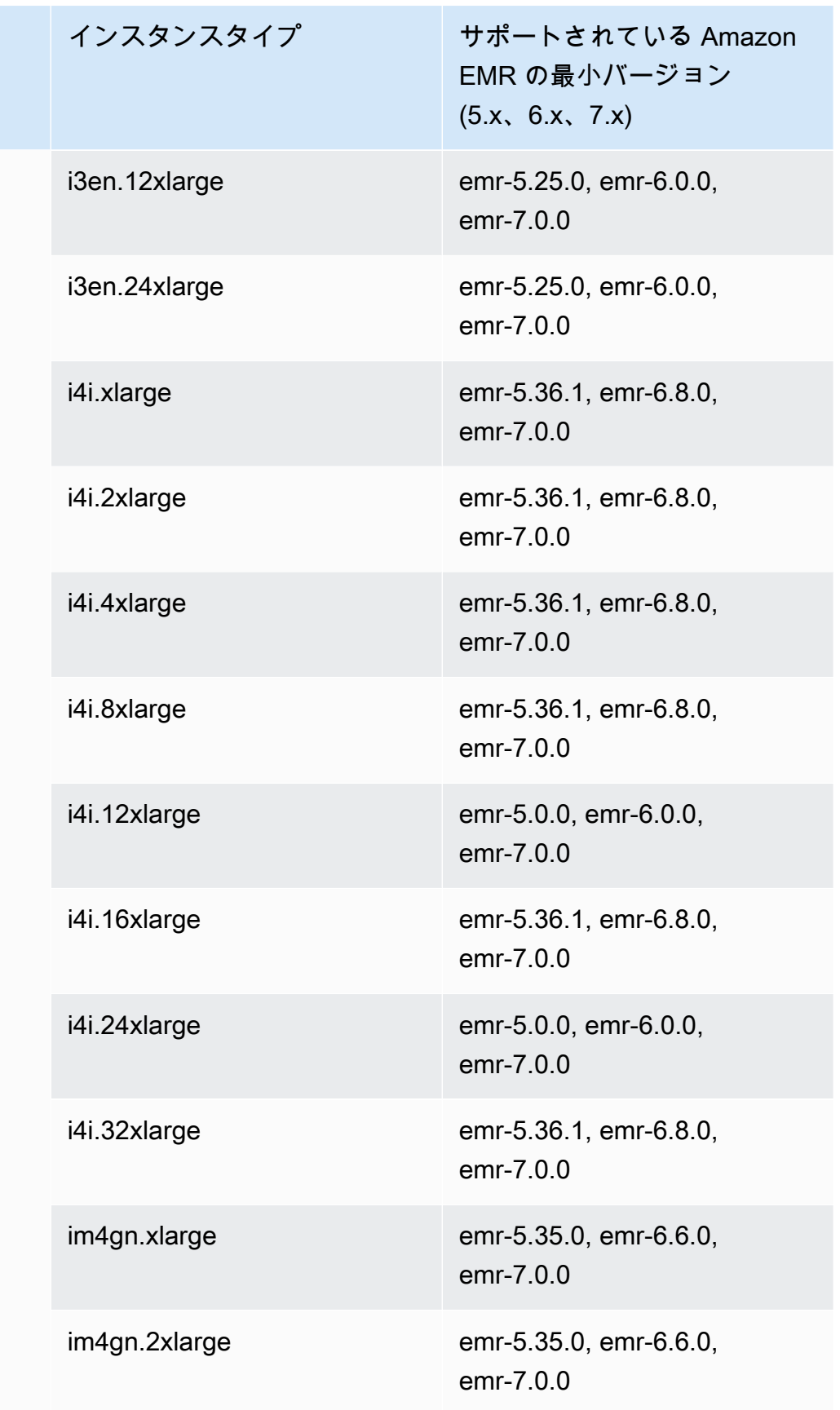

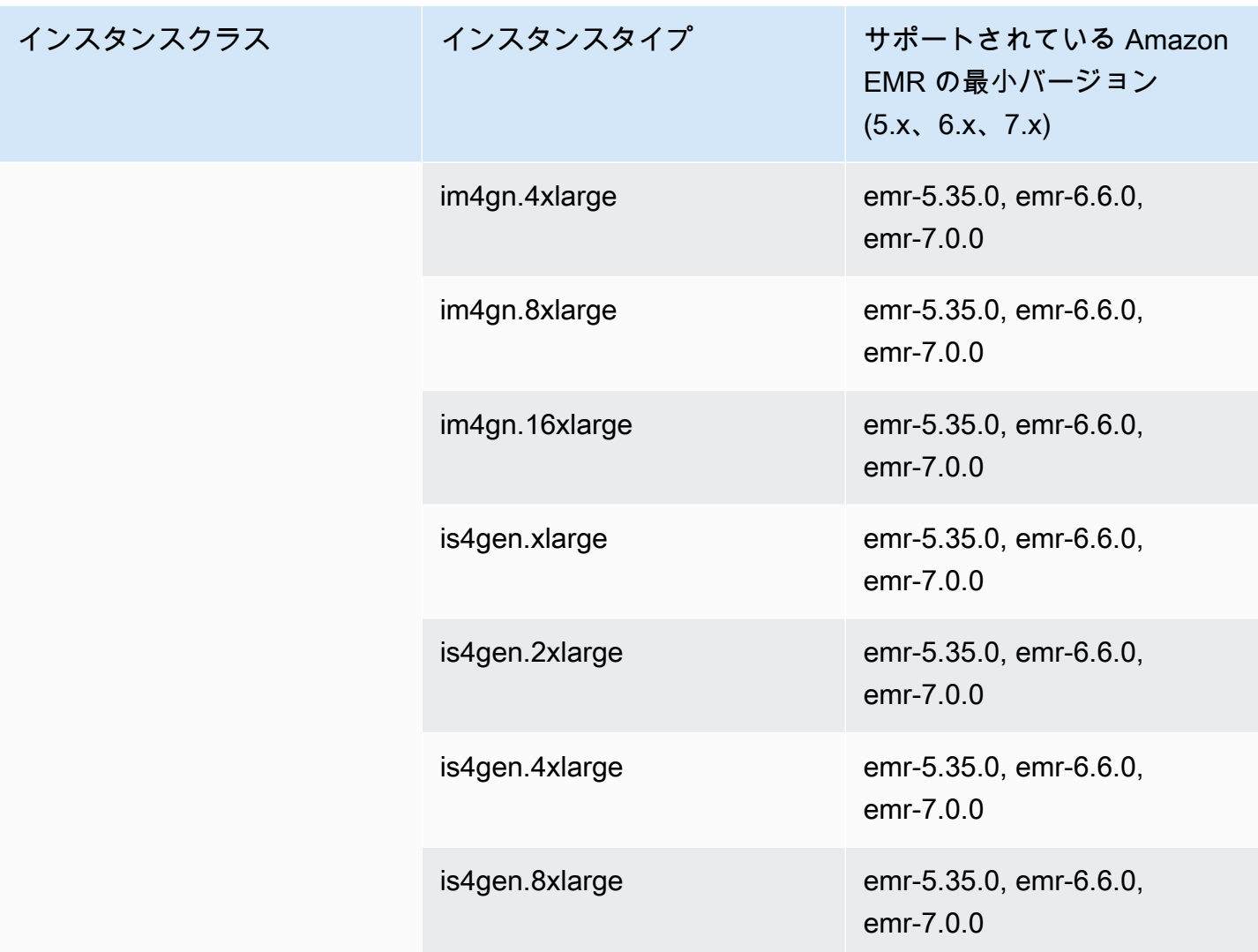

カナダ (中部) ca-central-1

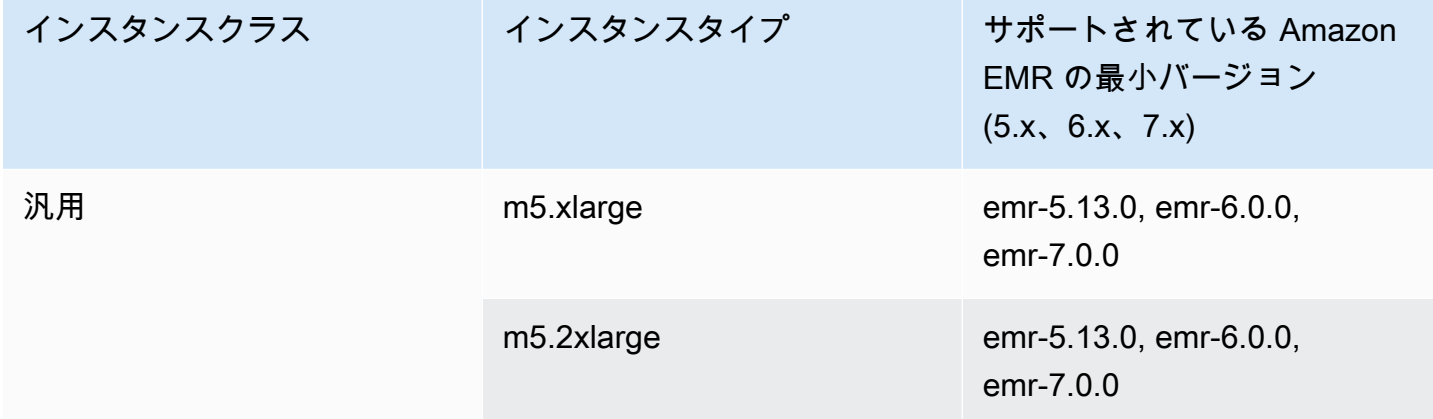

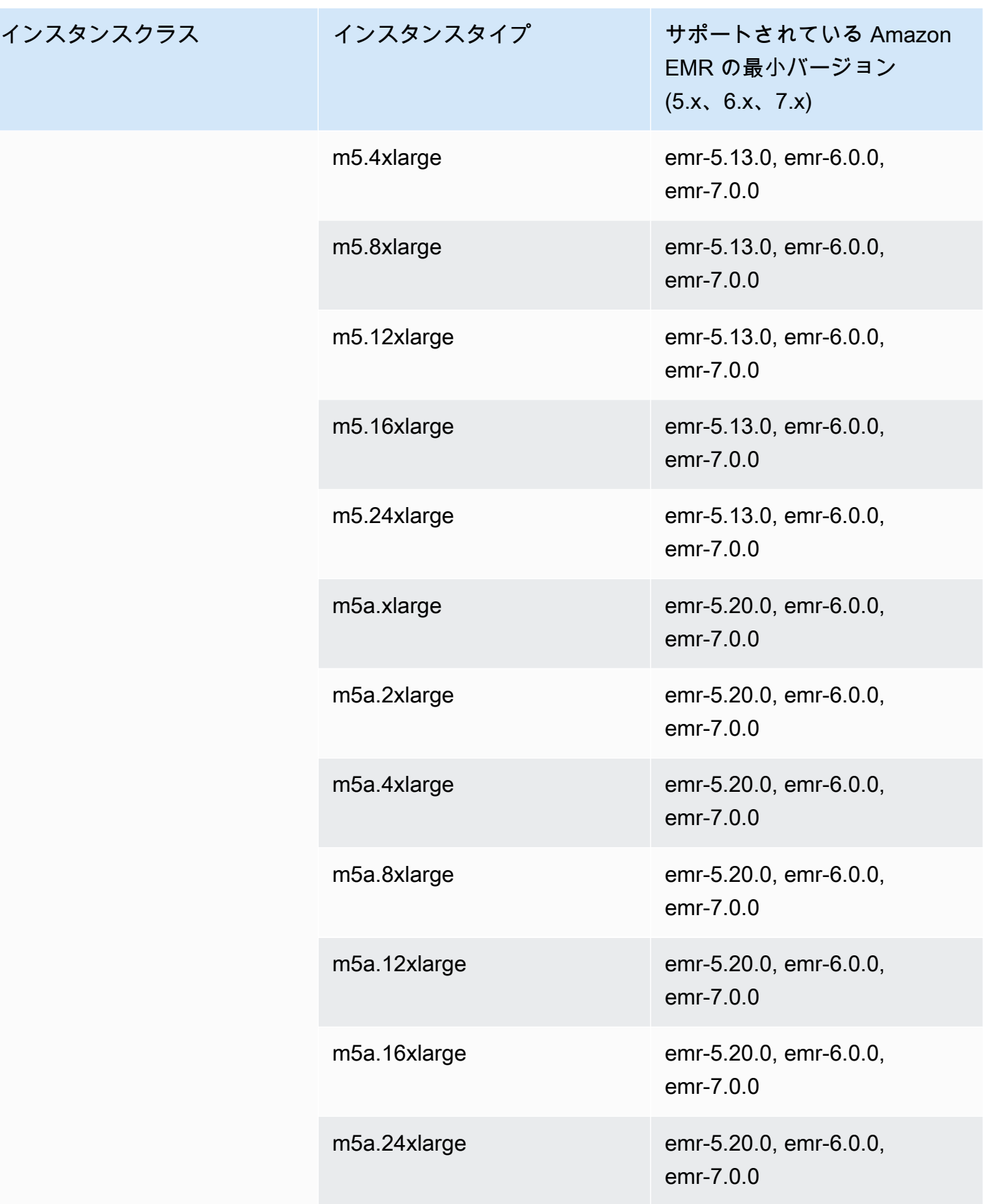

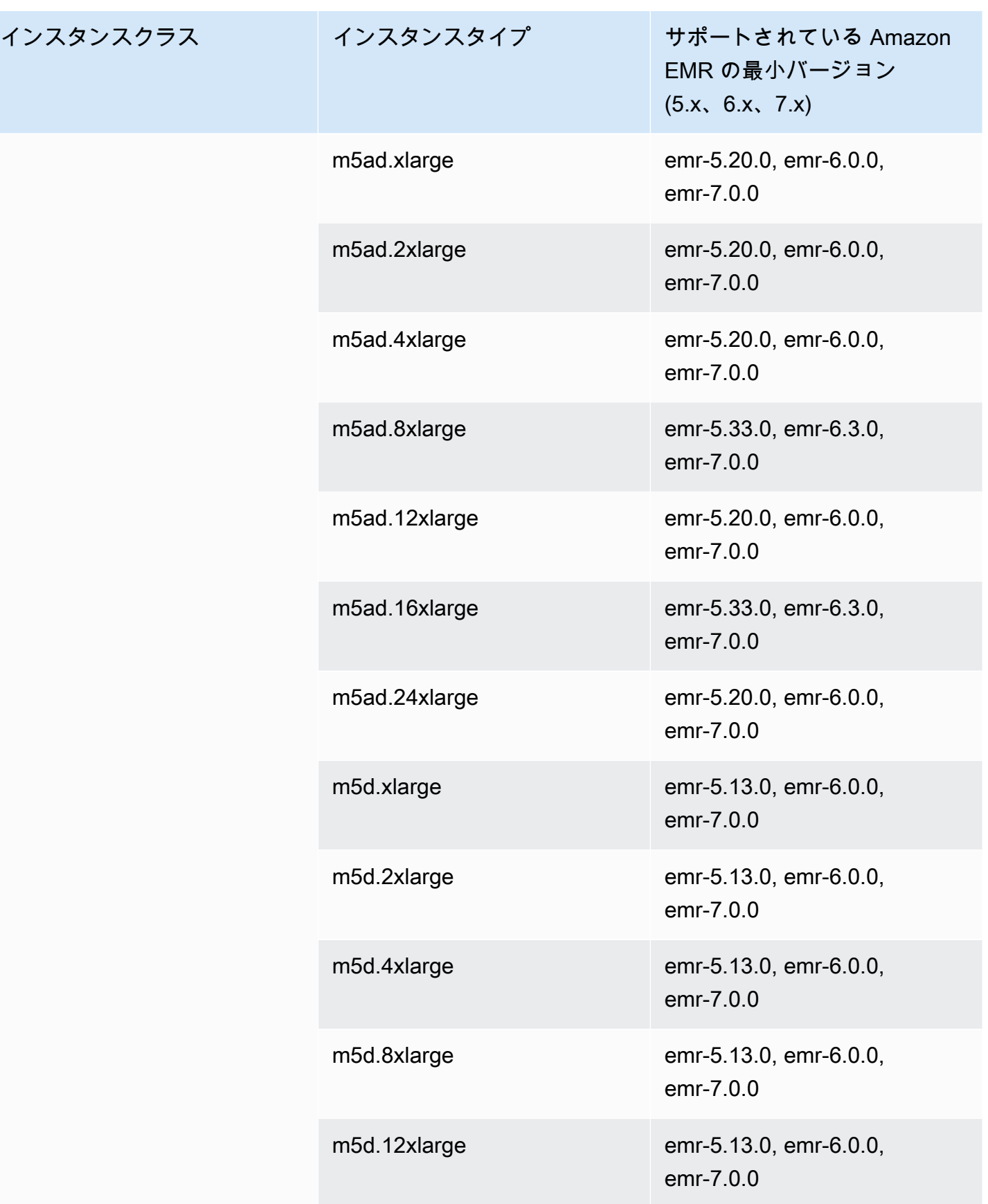

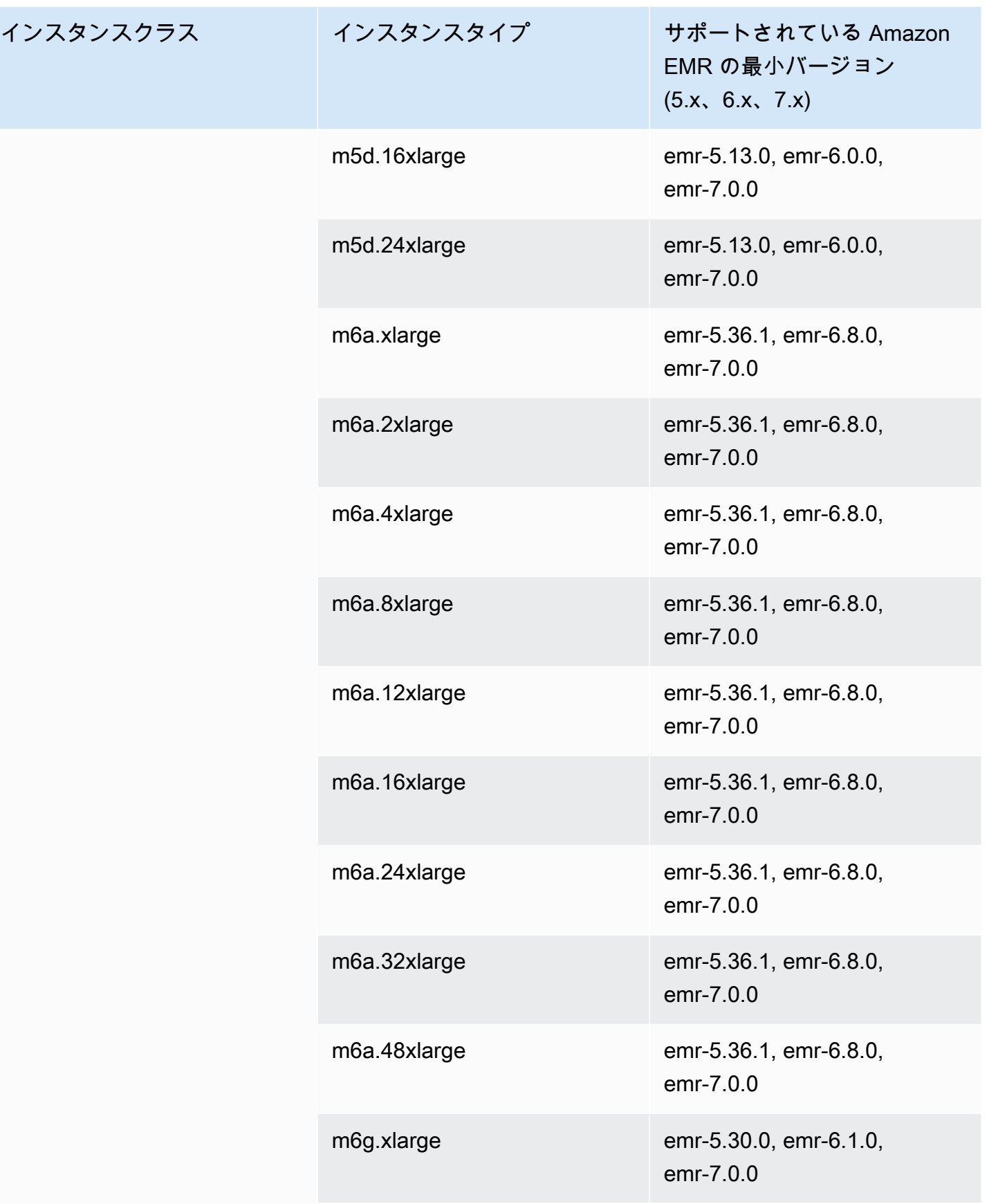

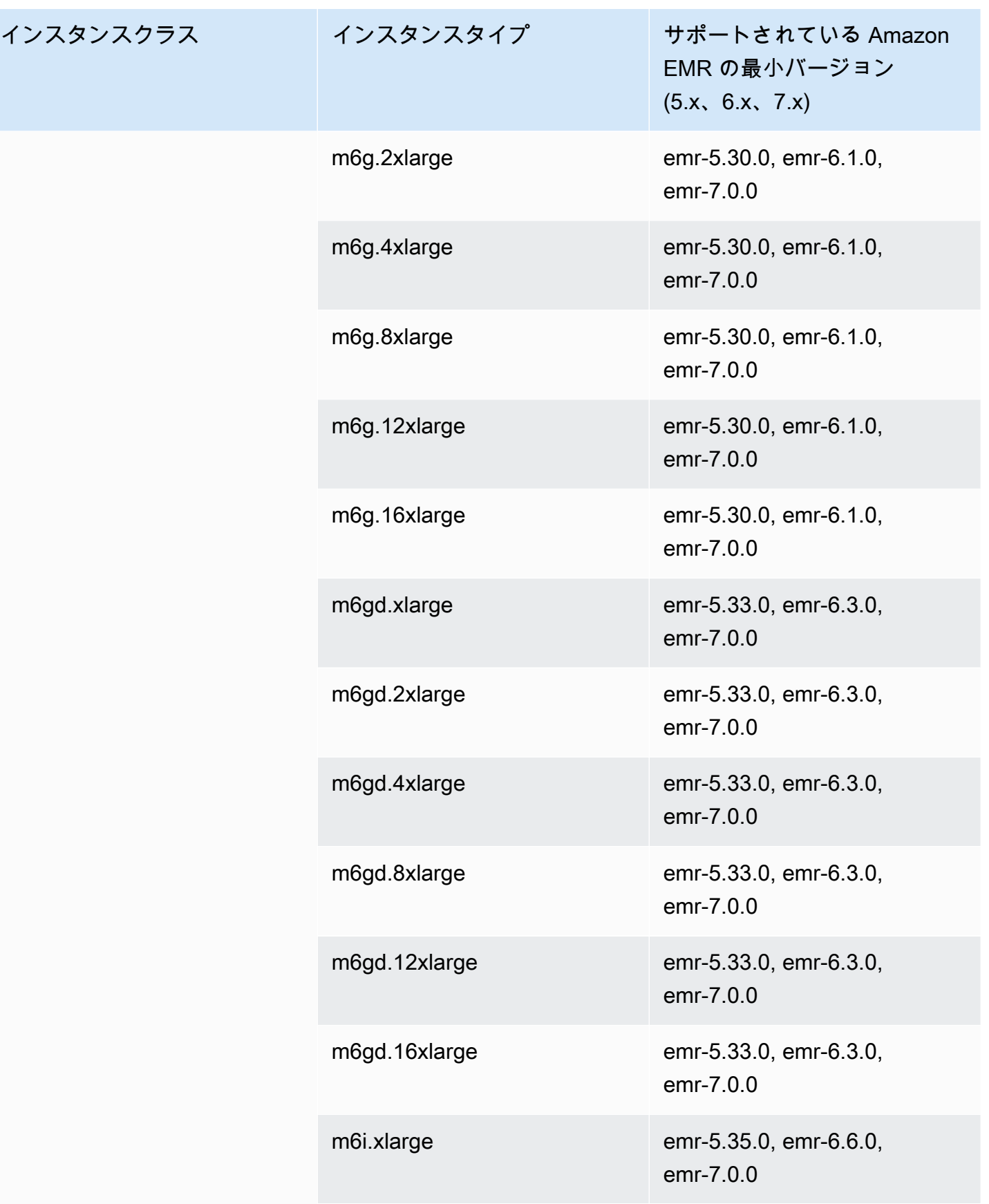

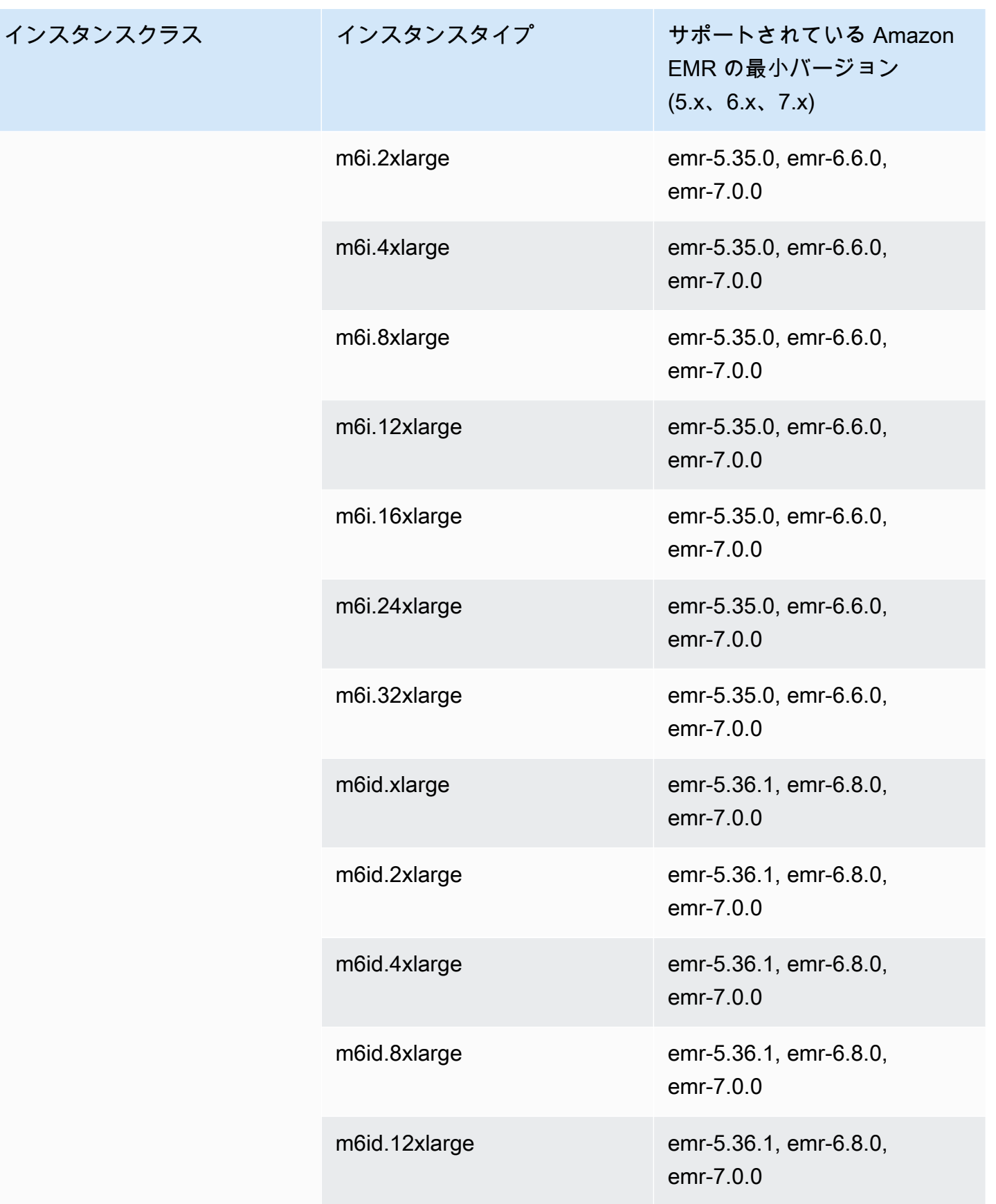

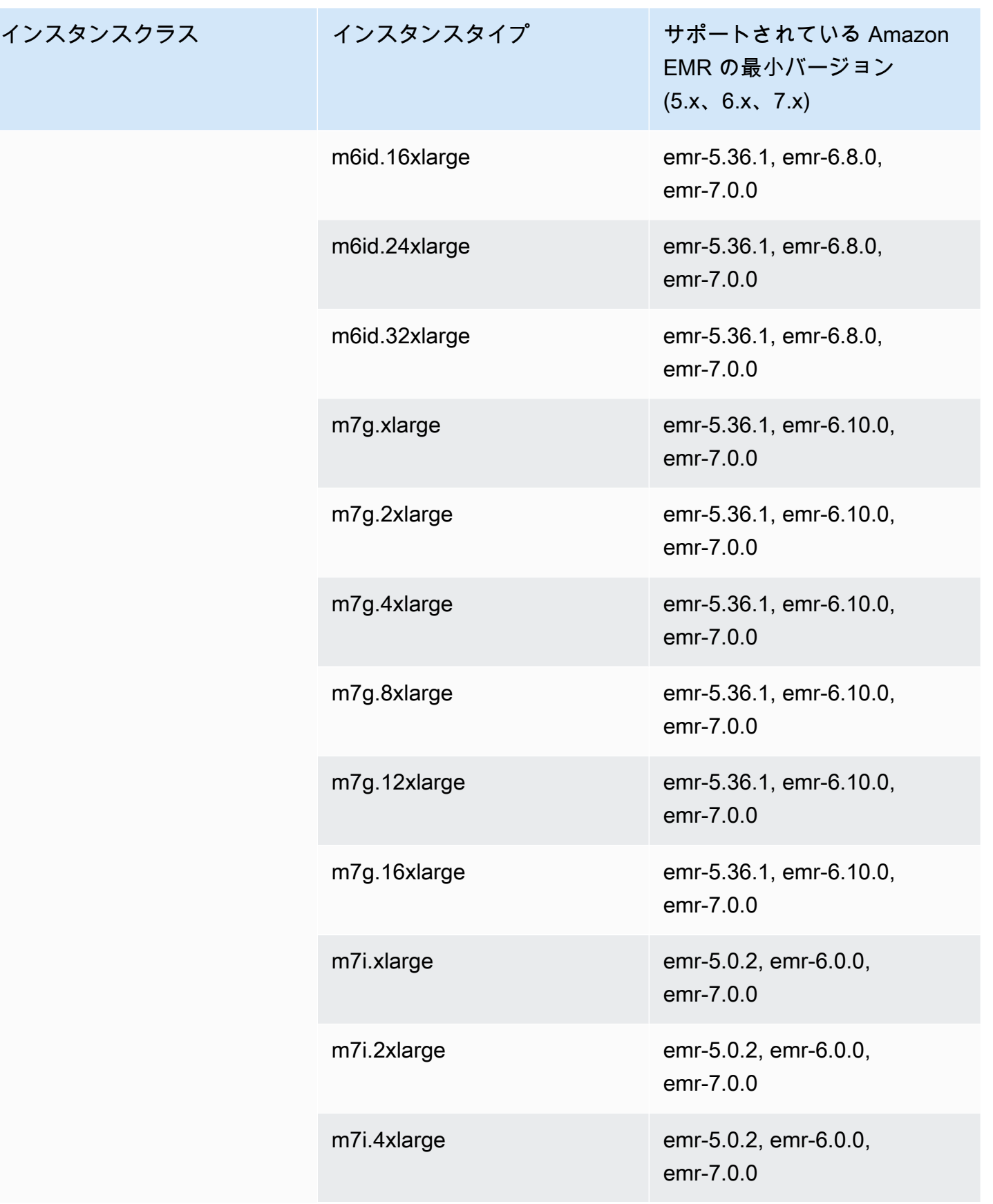

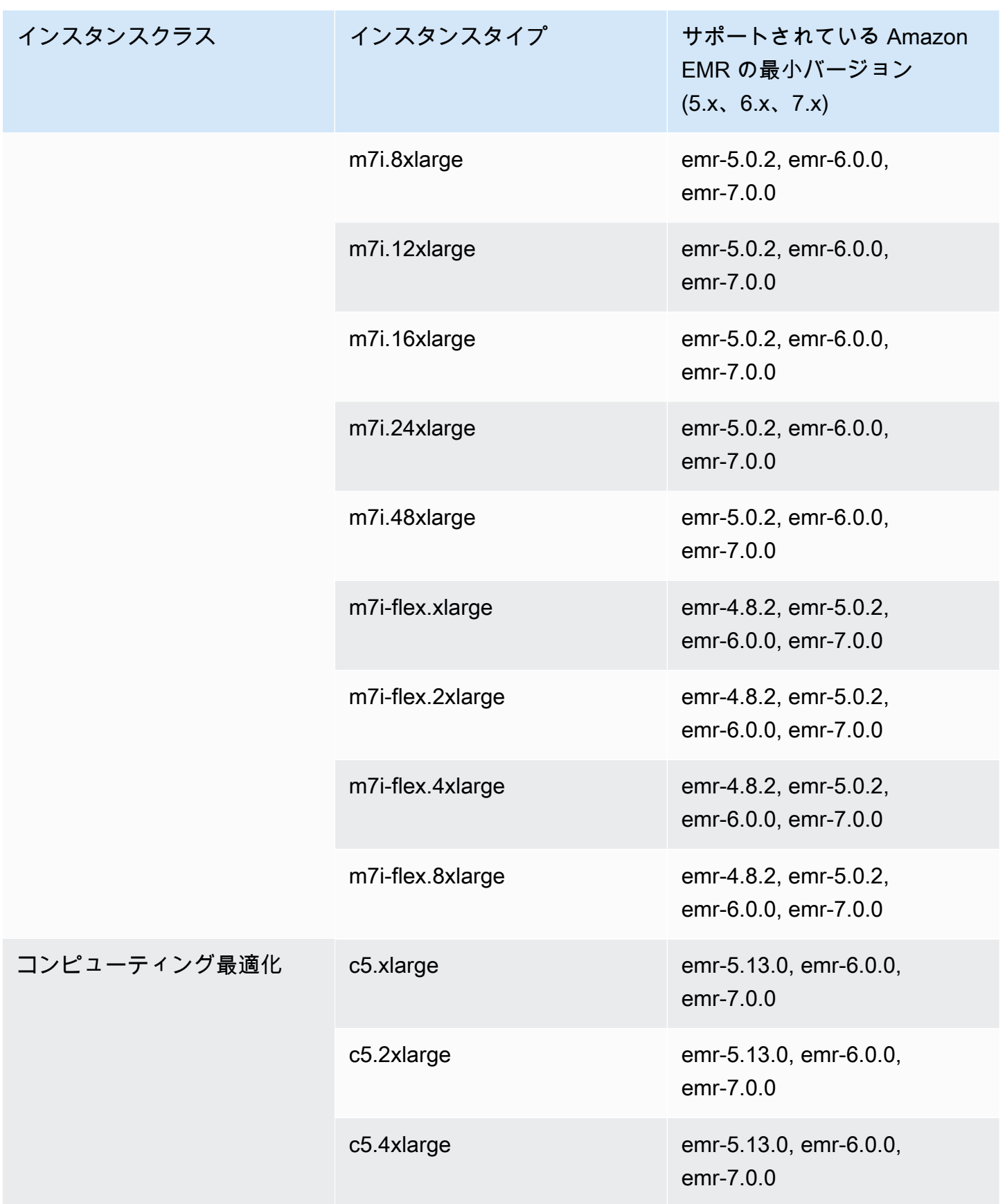

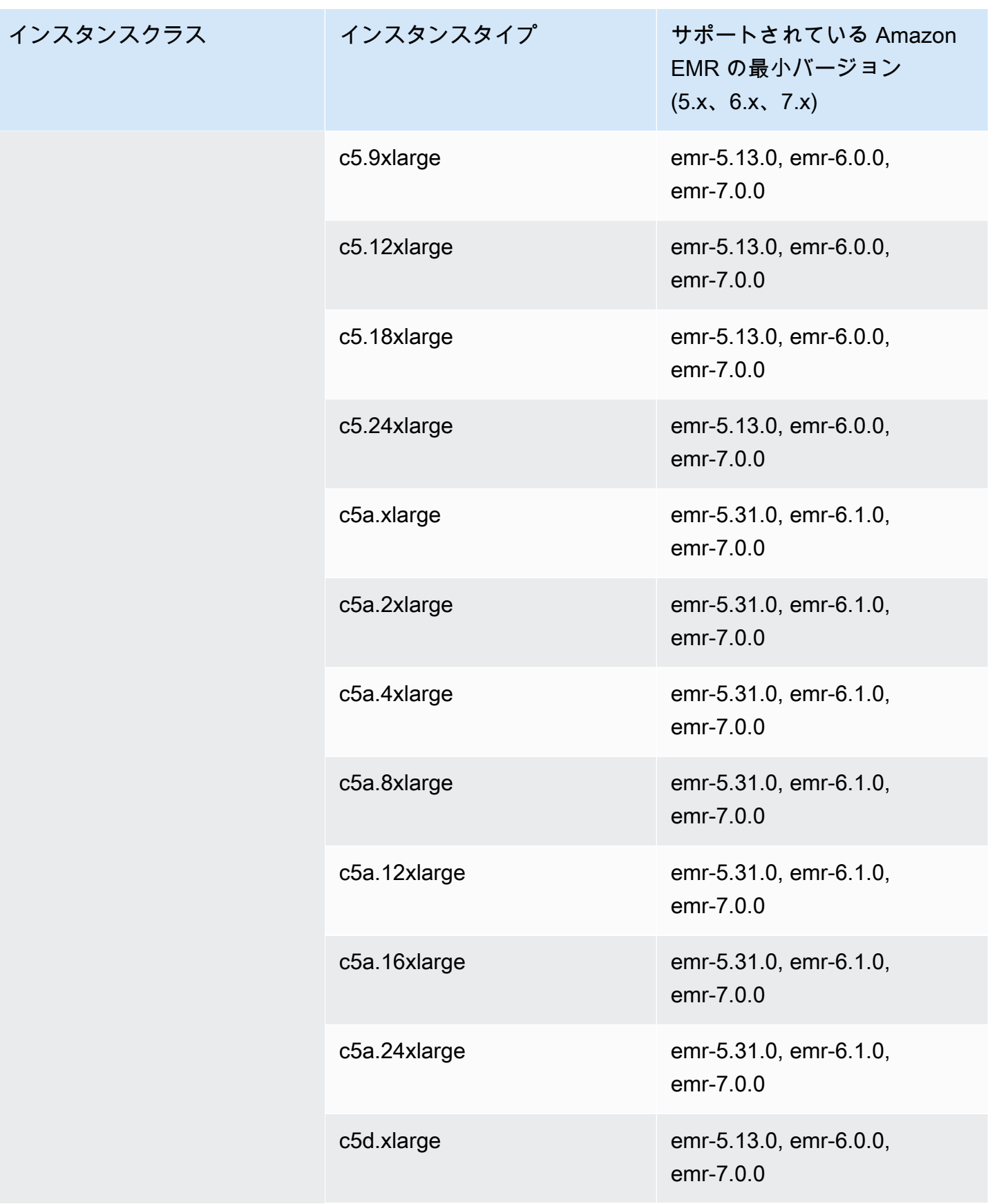

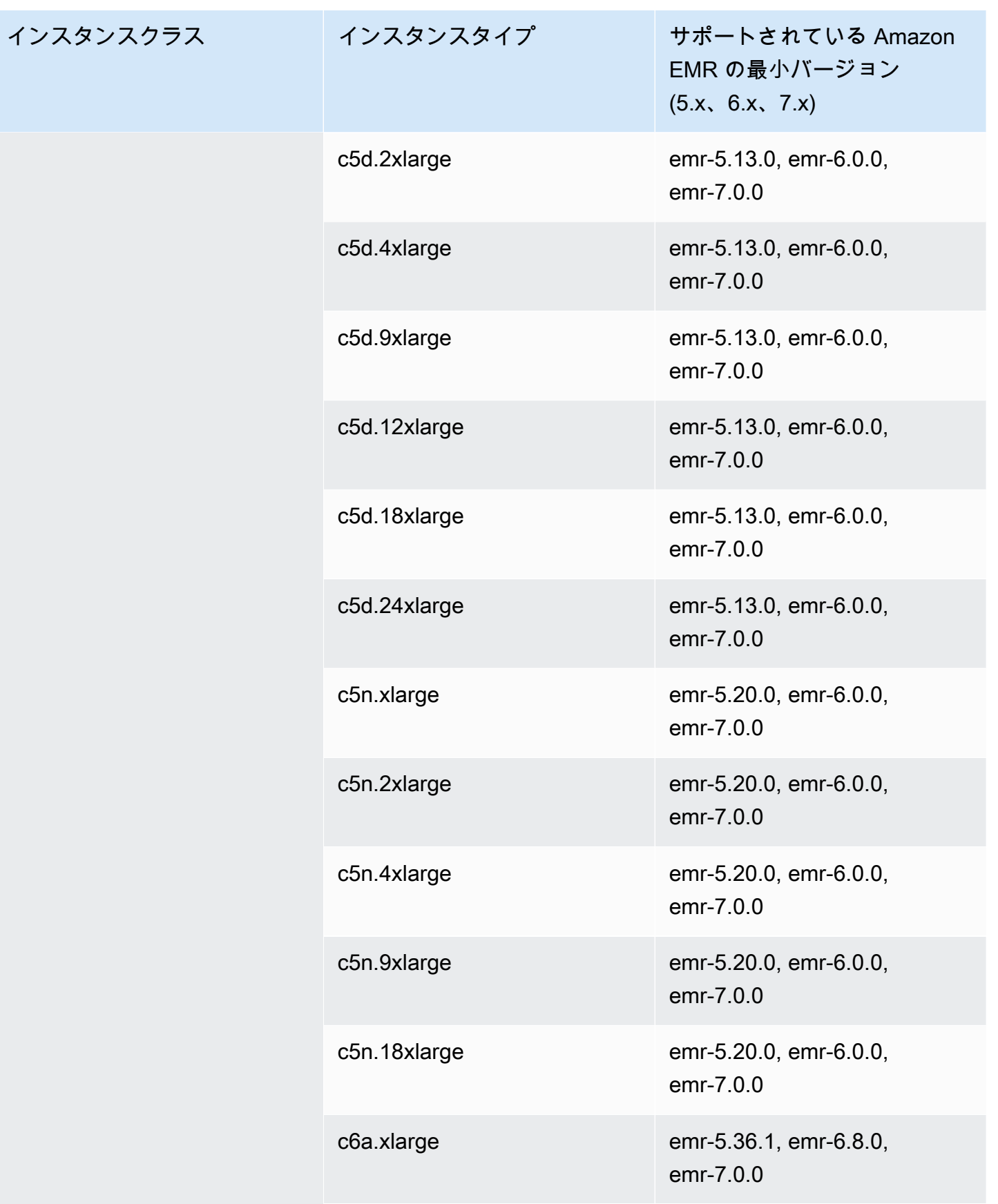

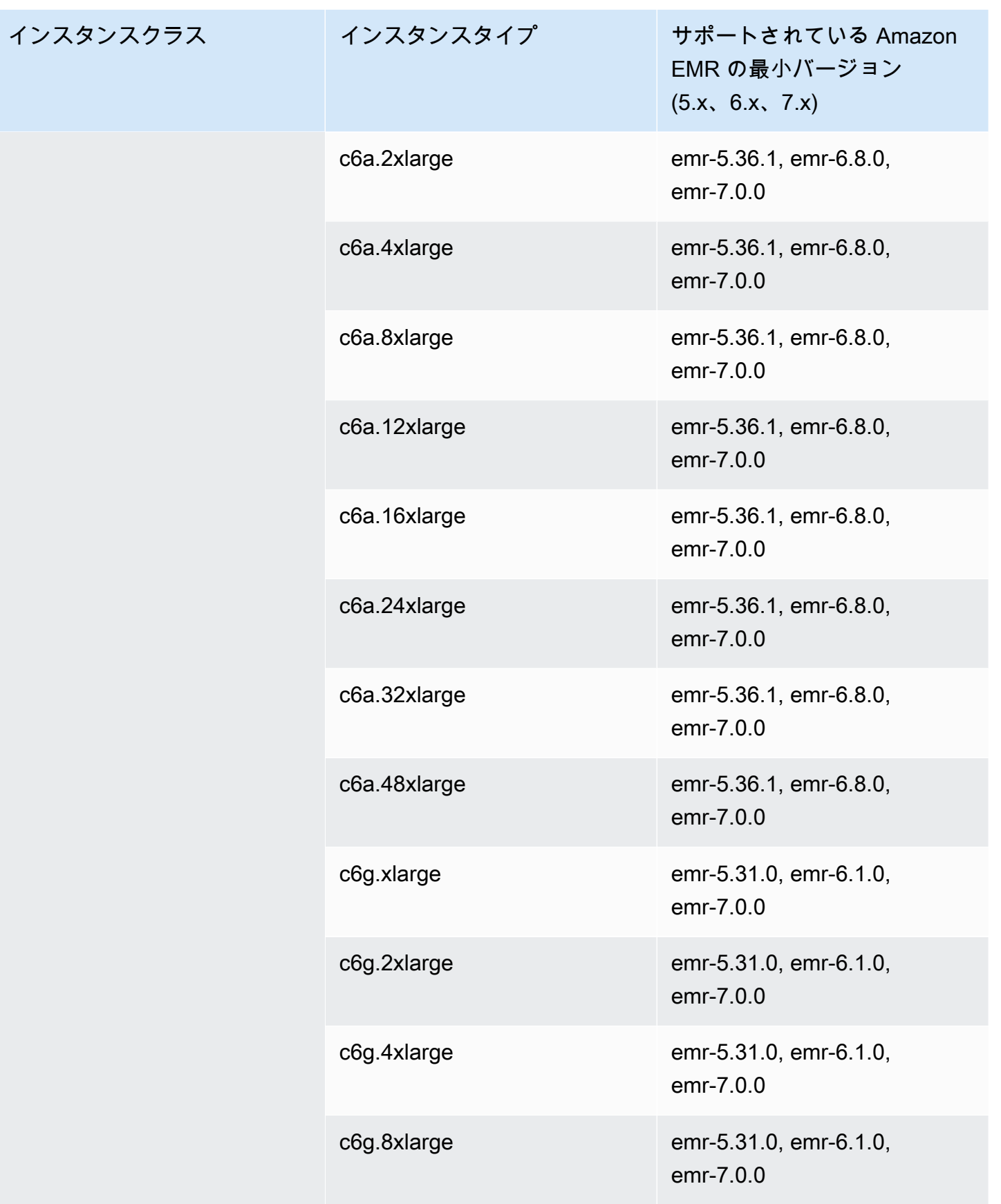

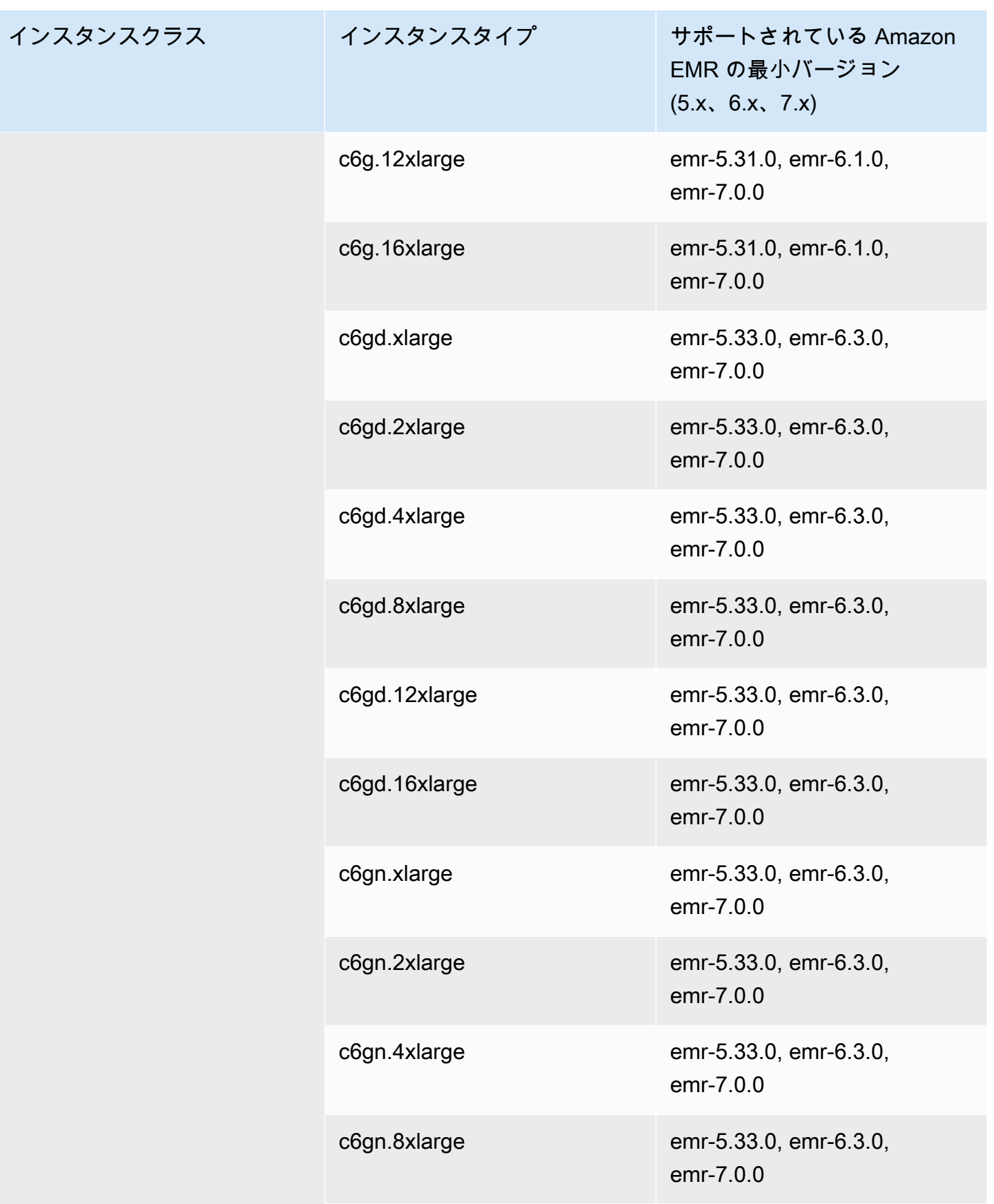

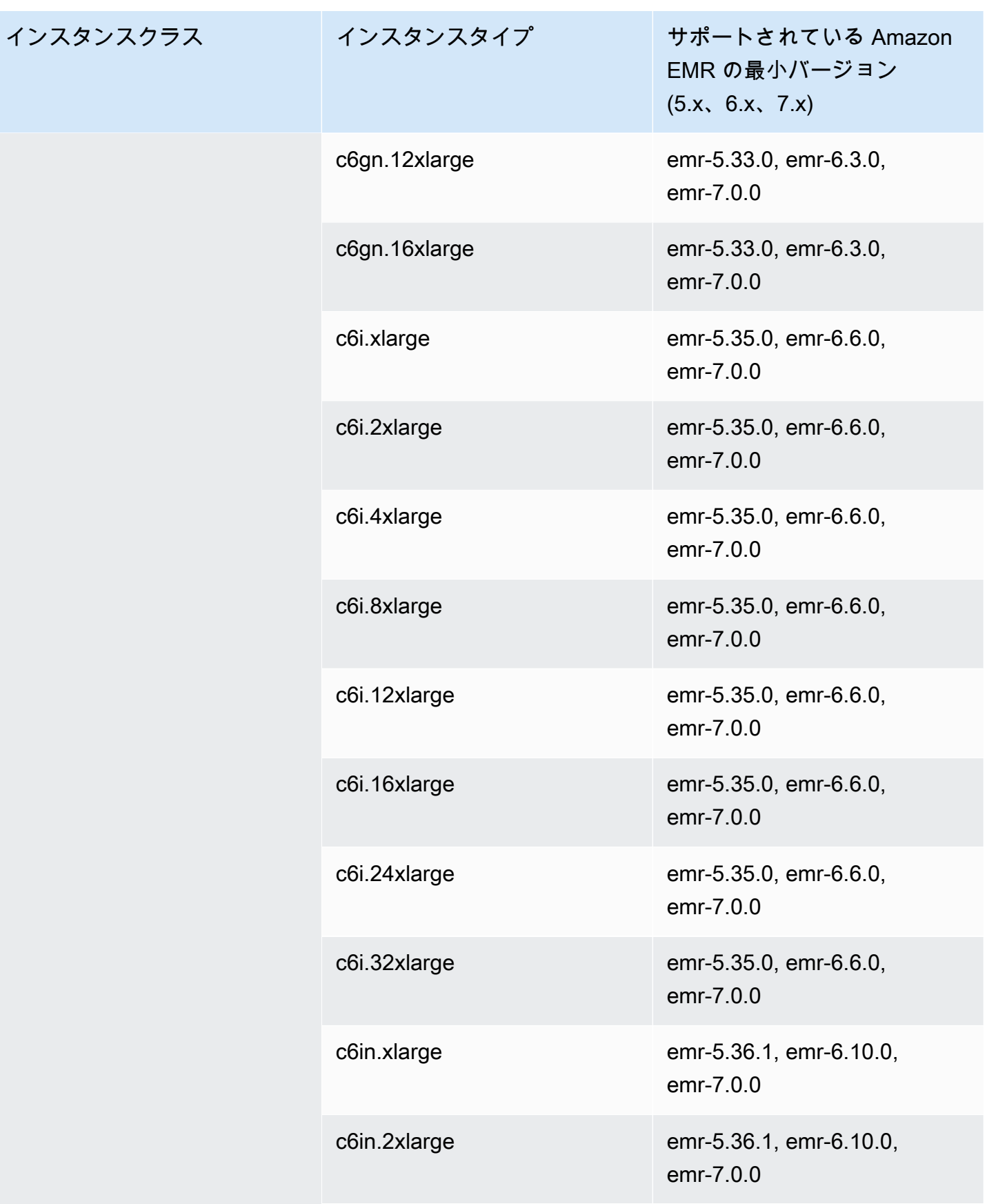

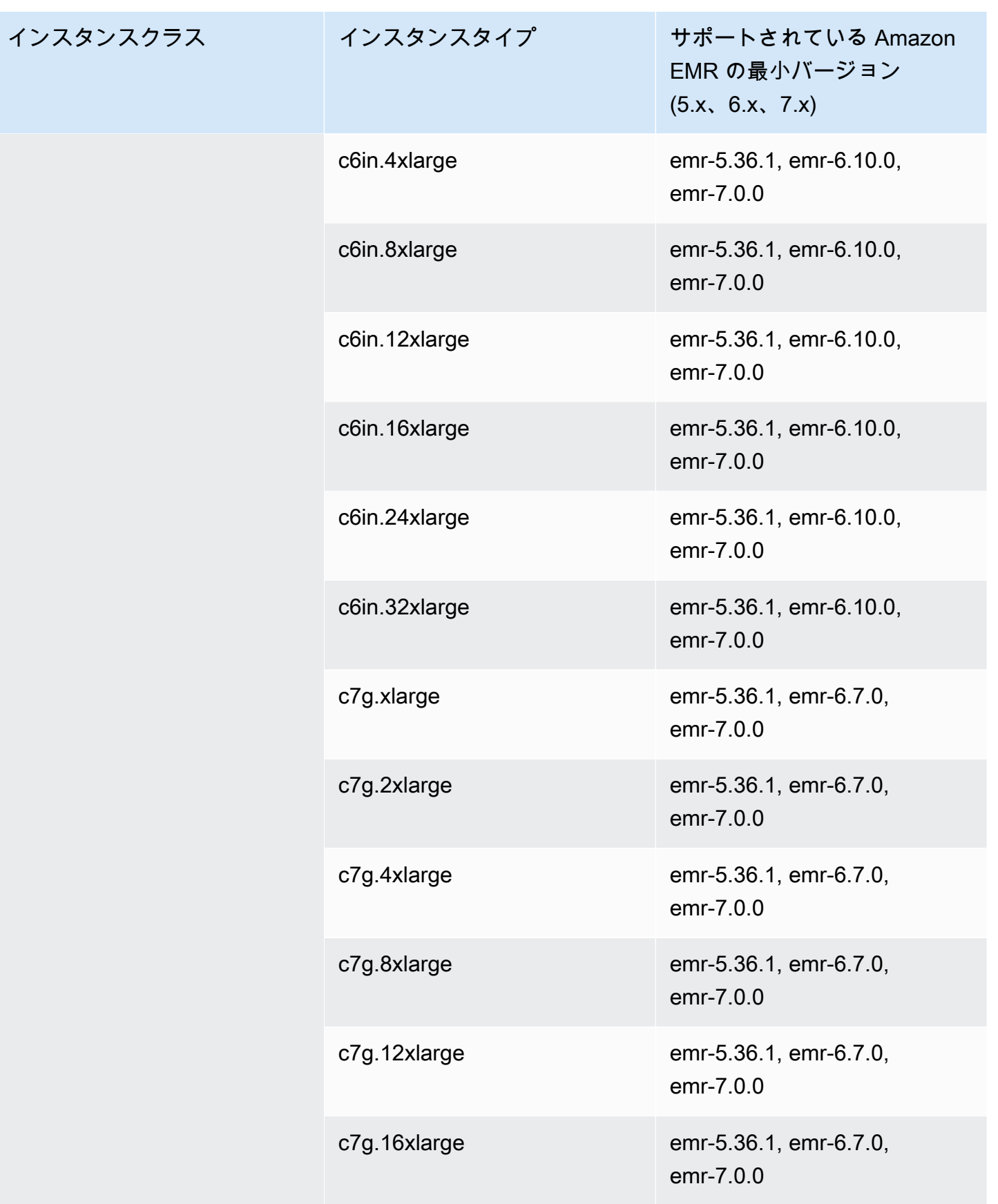

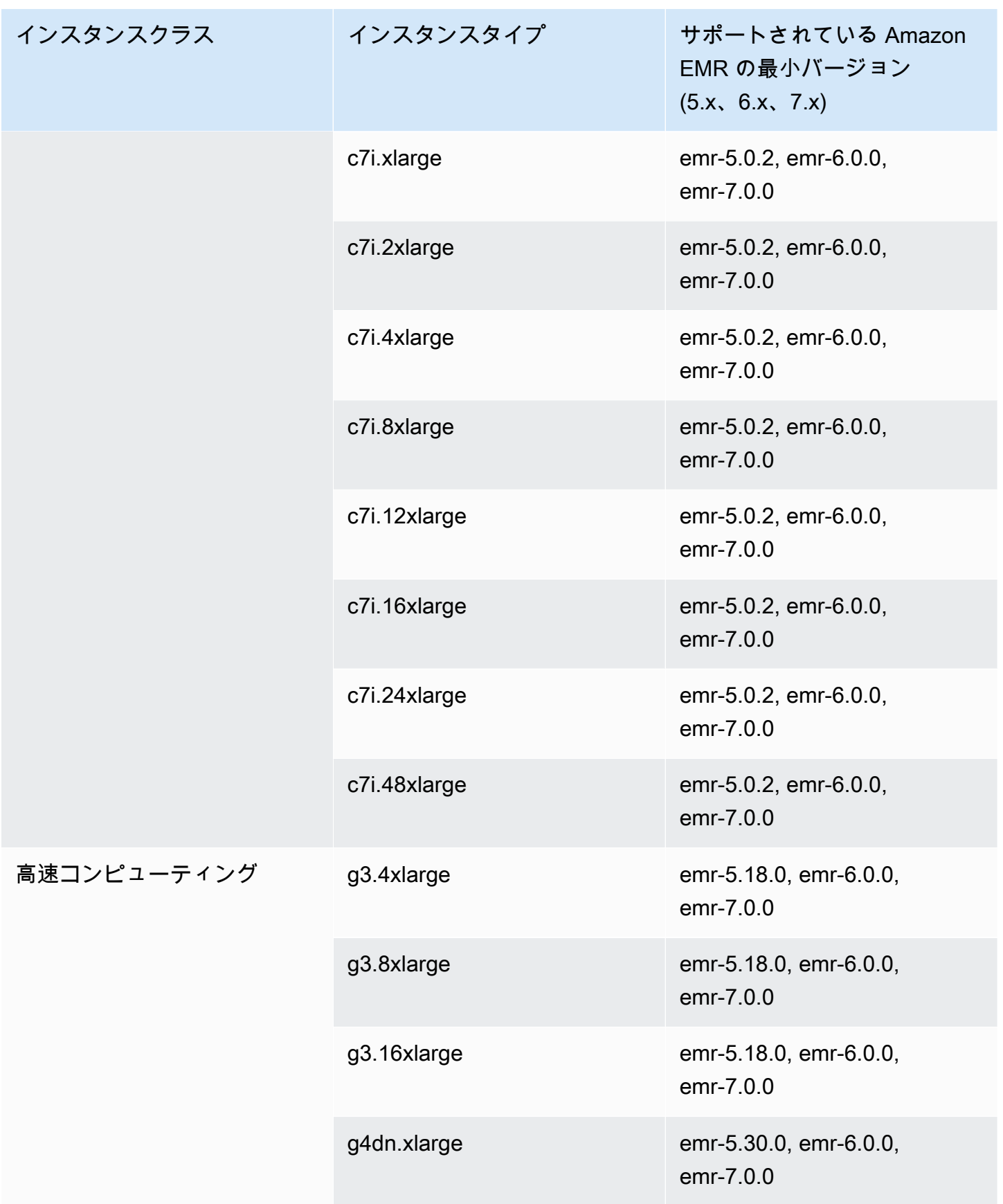

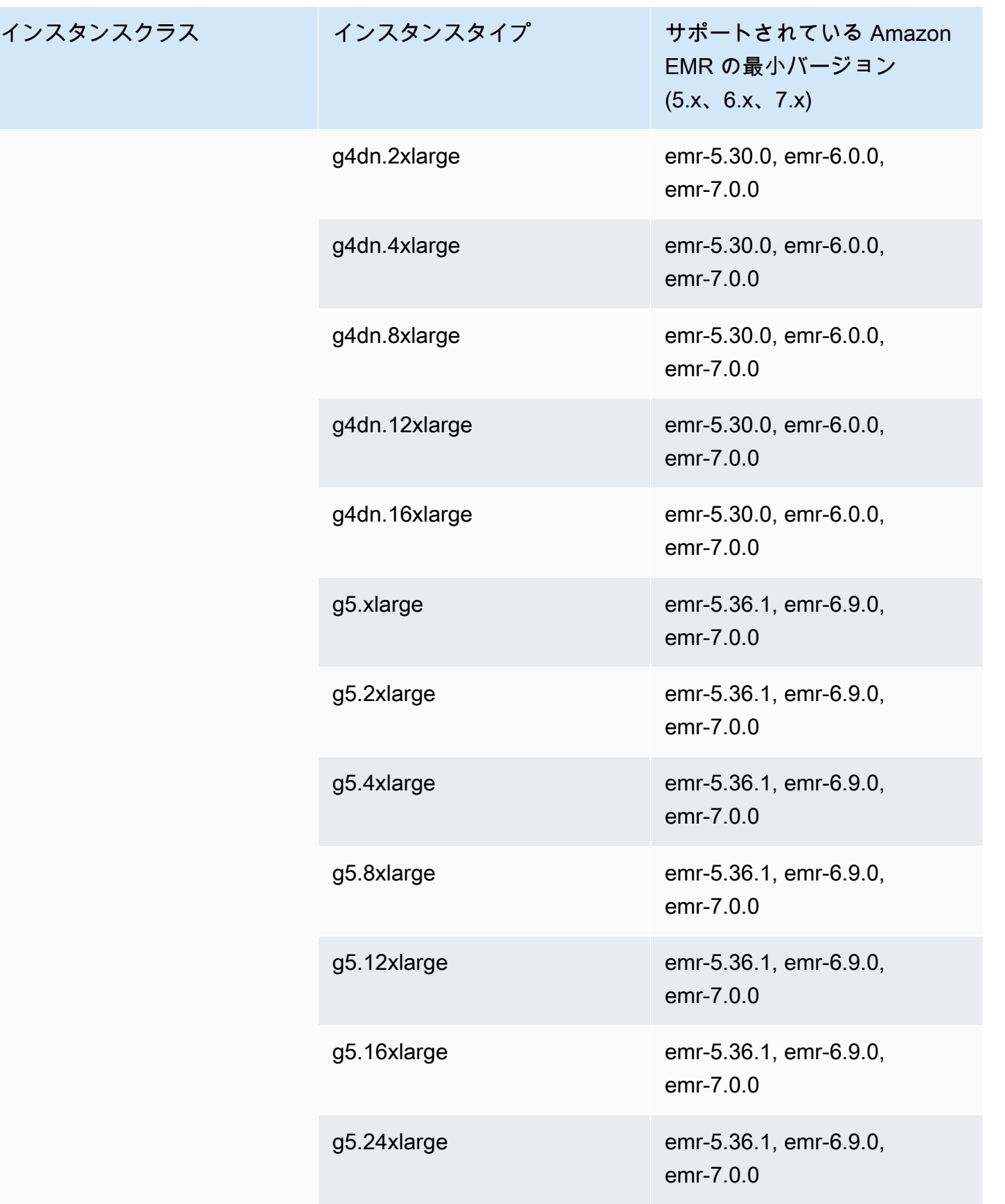

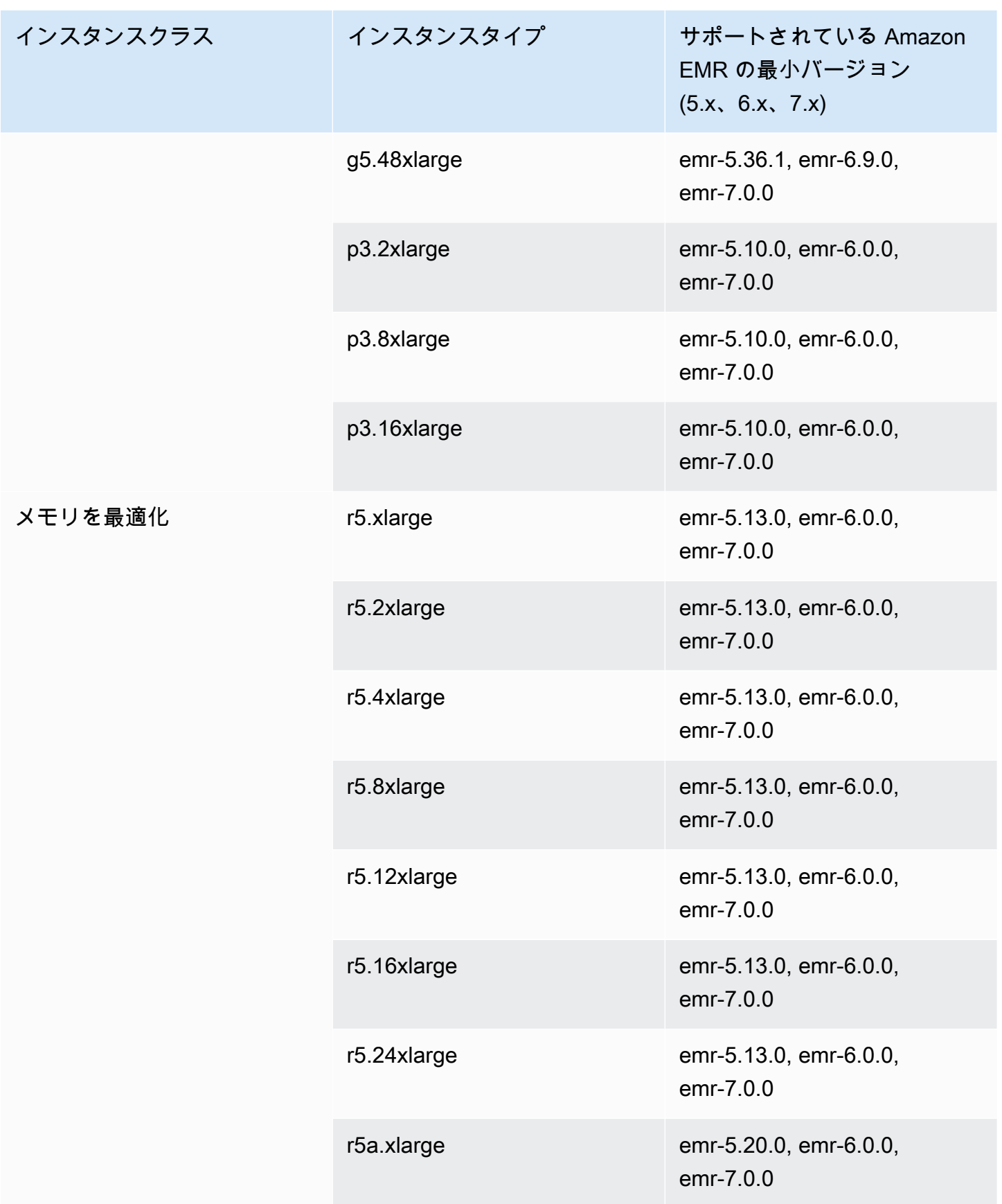

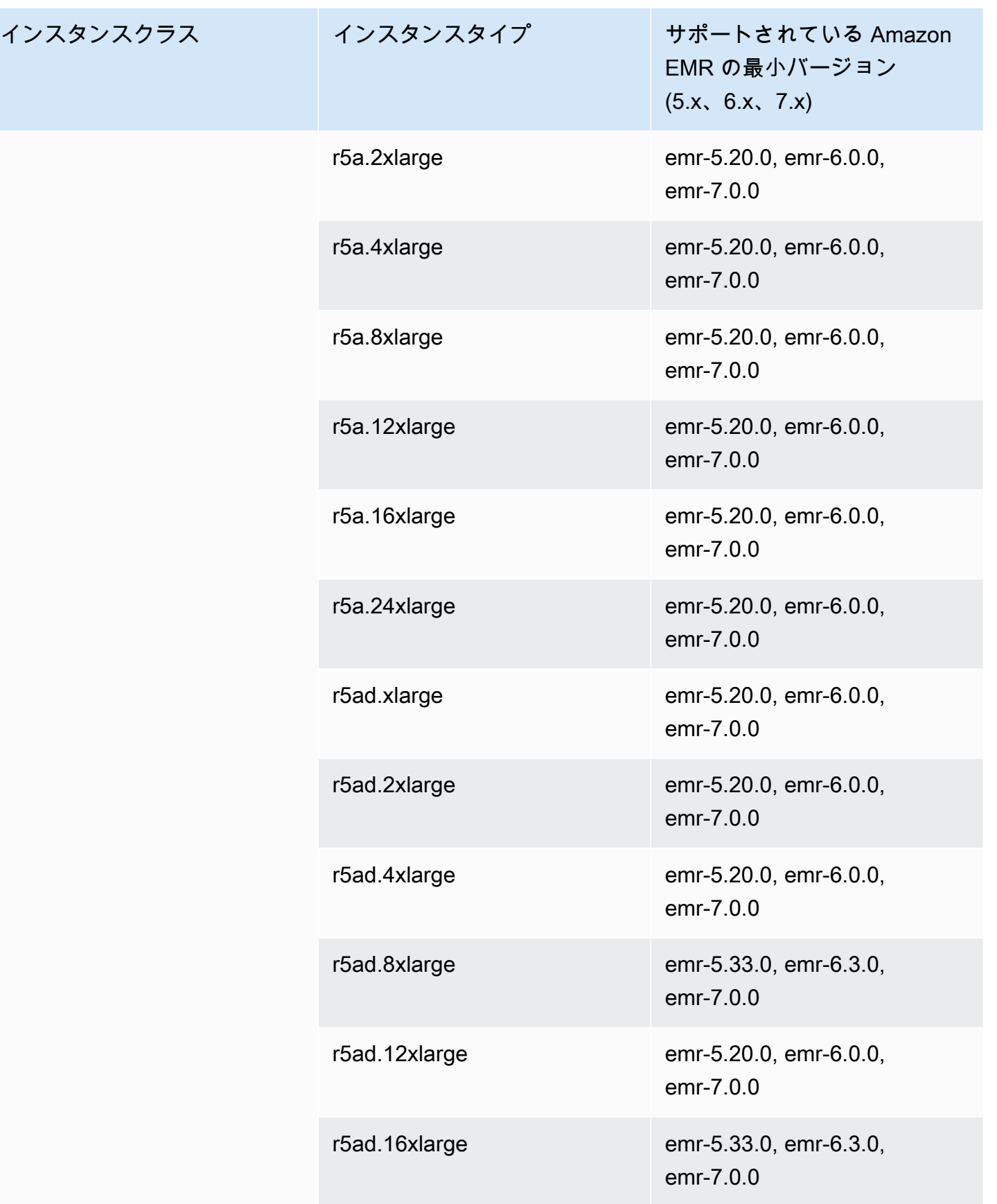

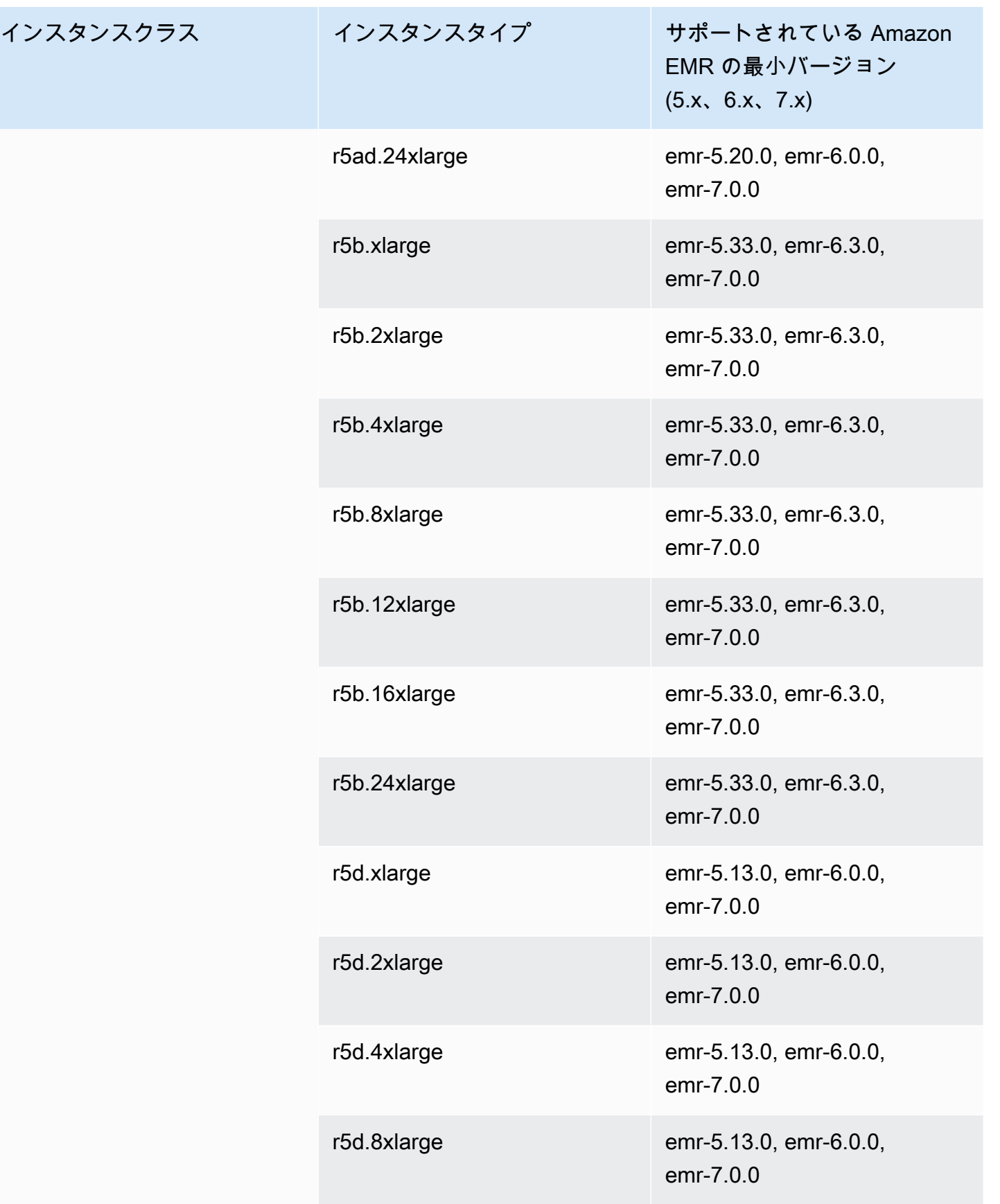

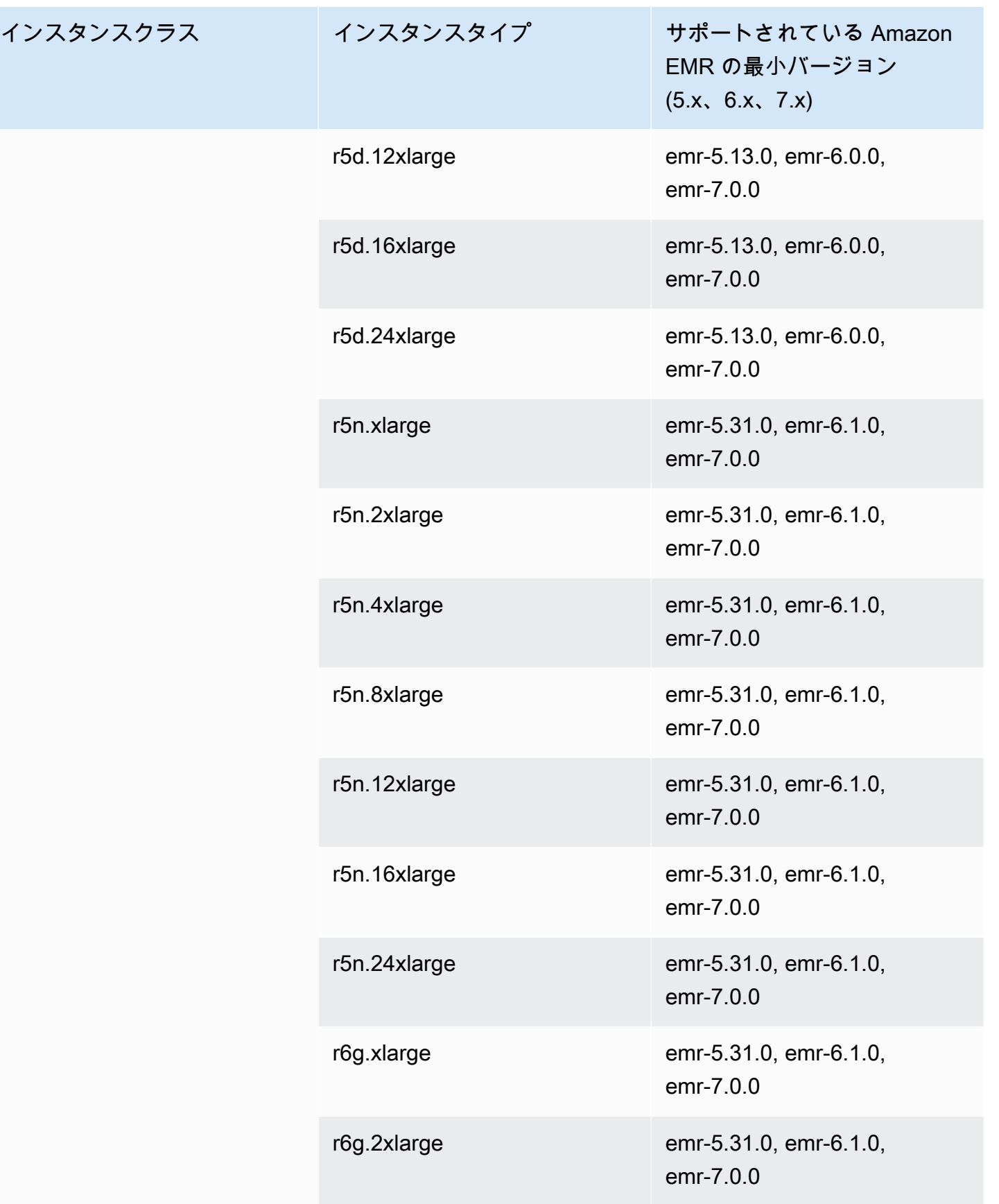

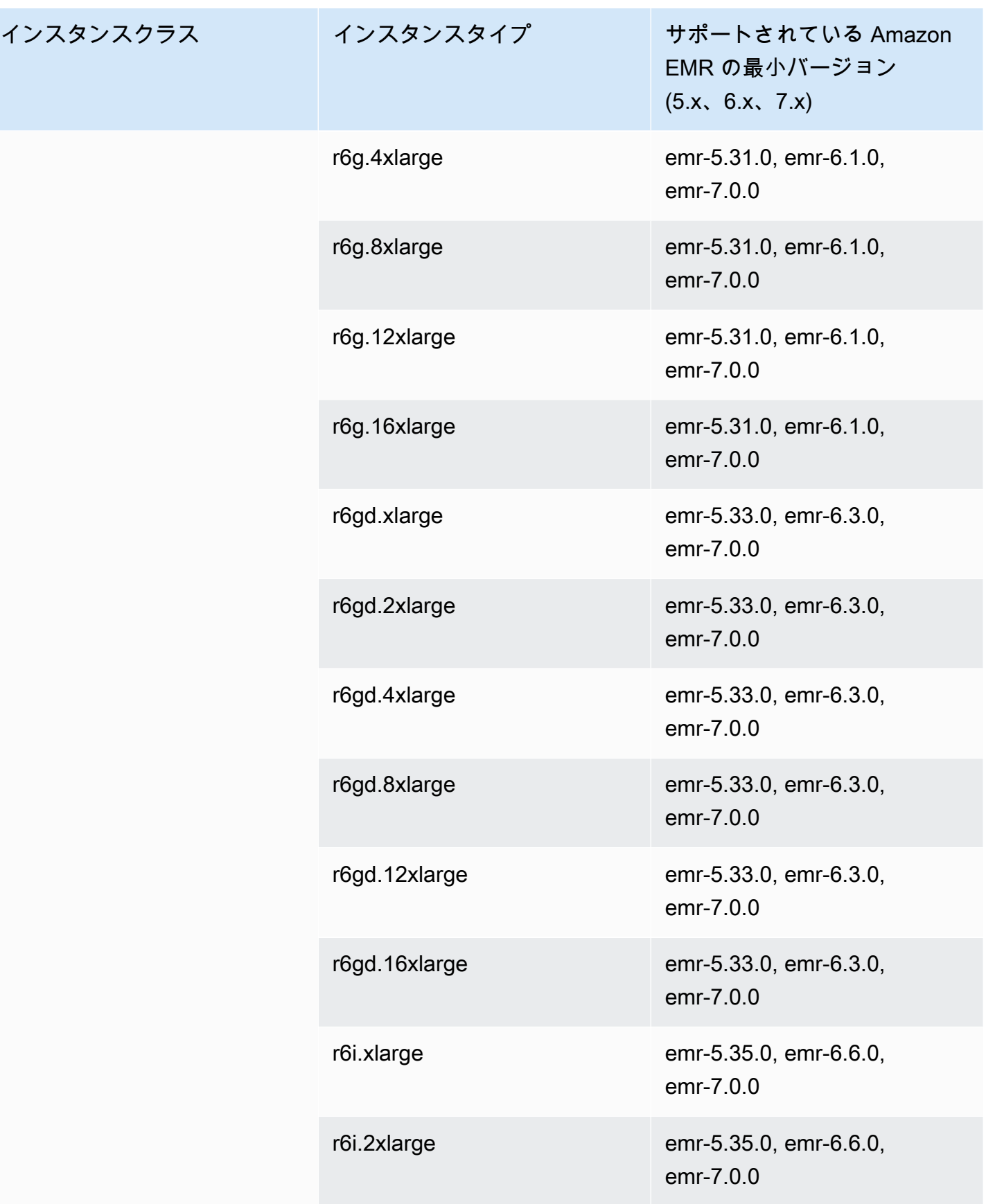

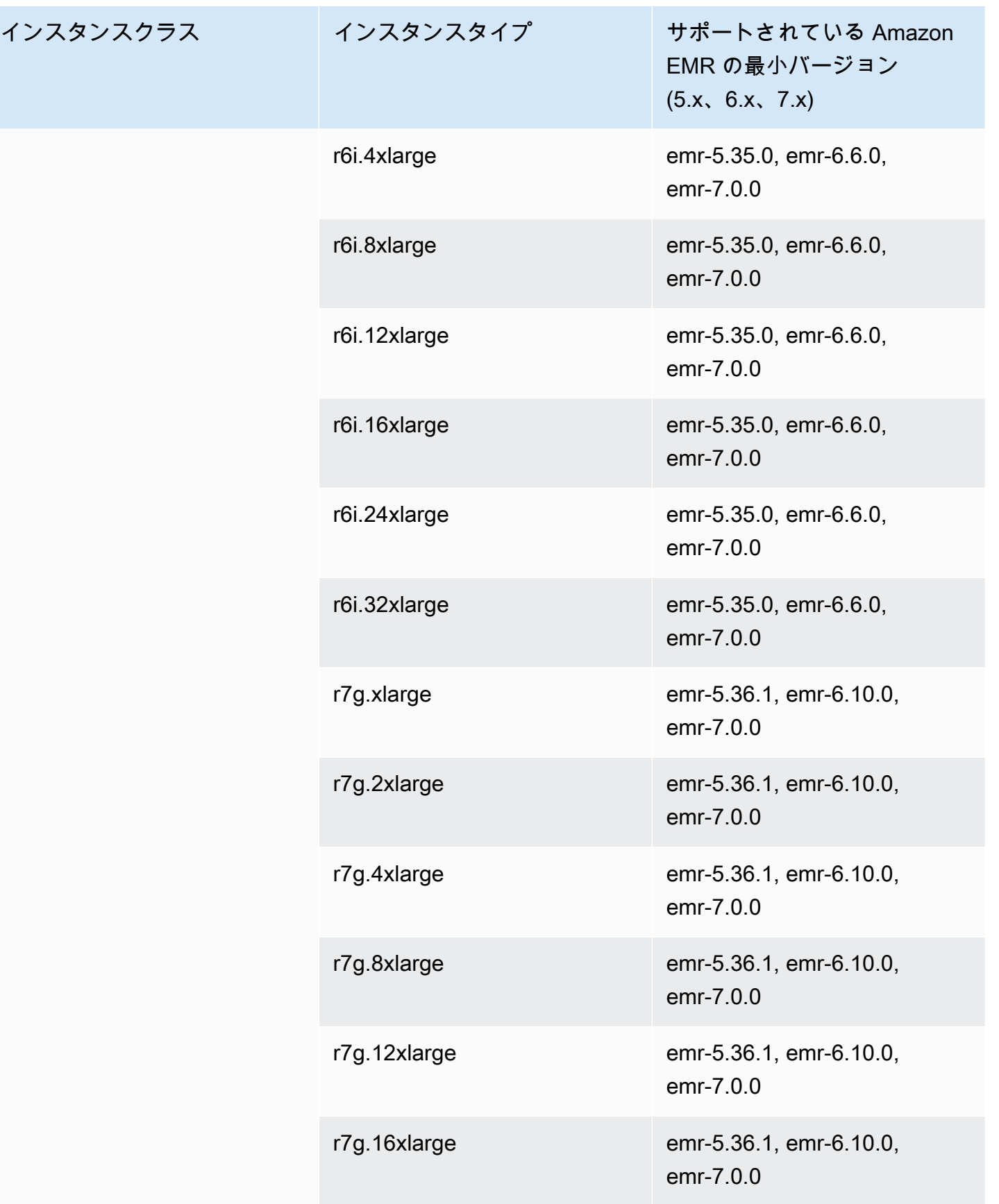

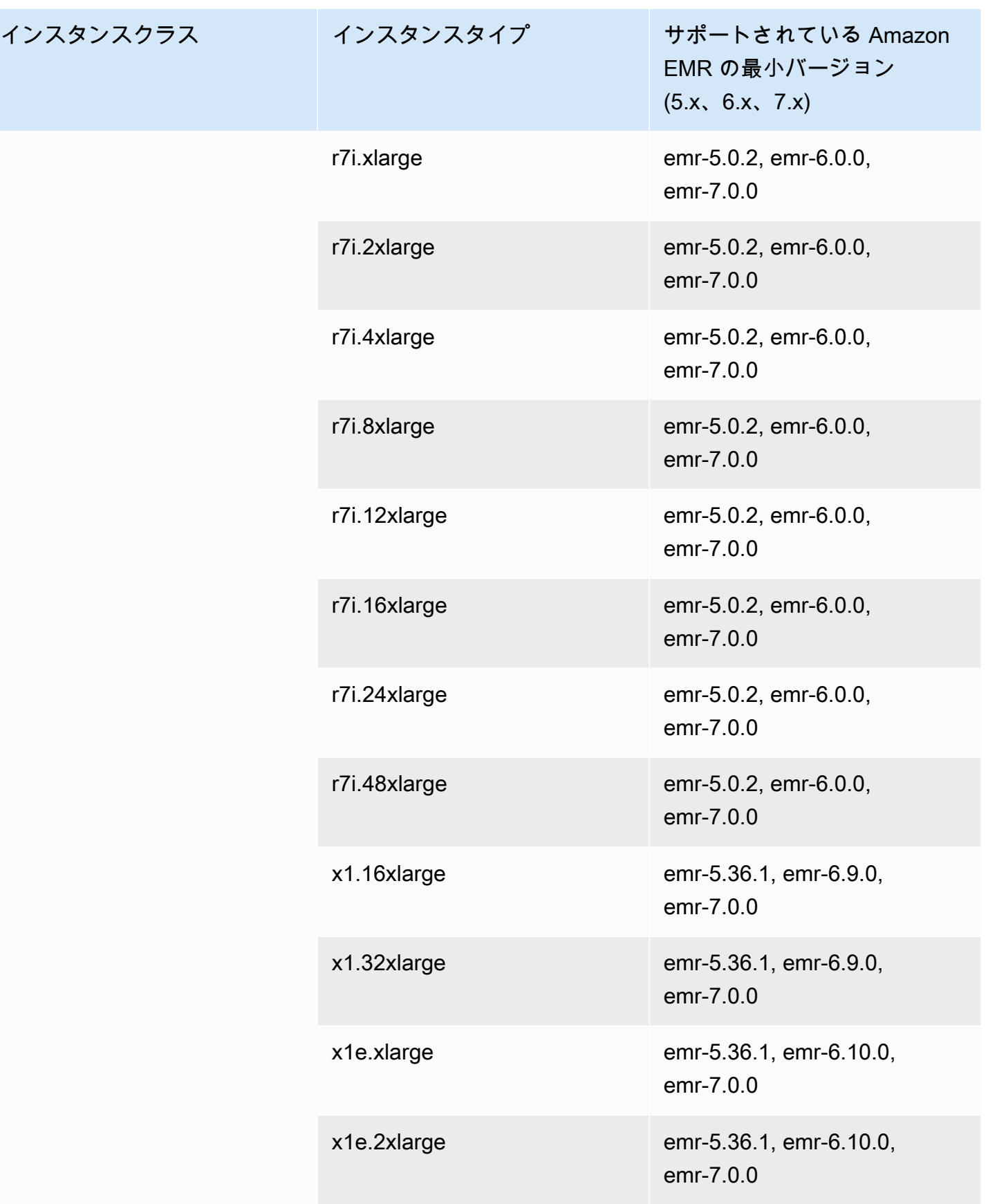

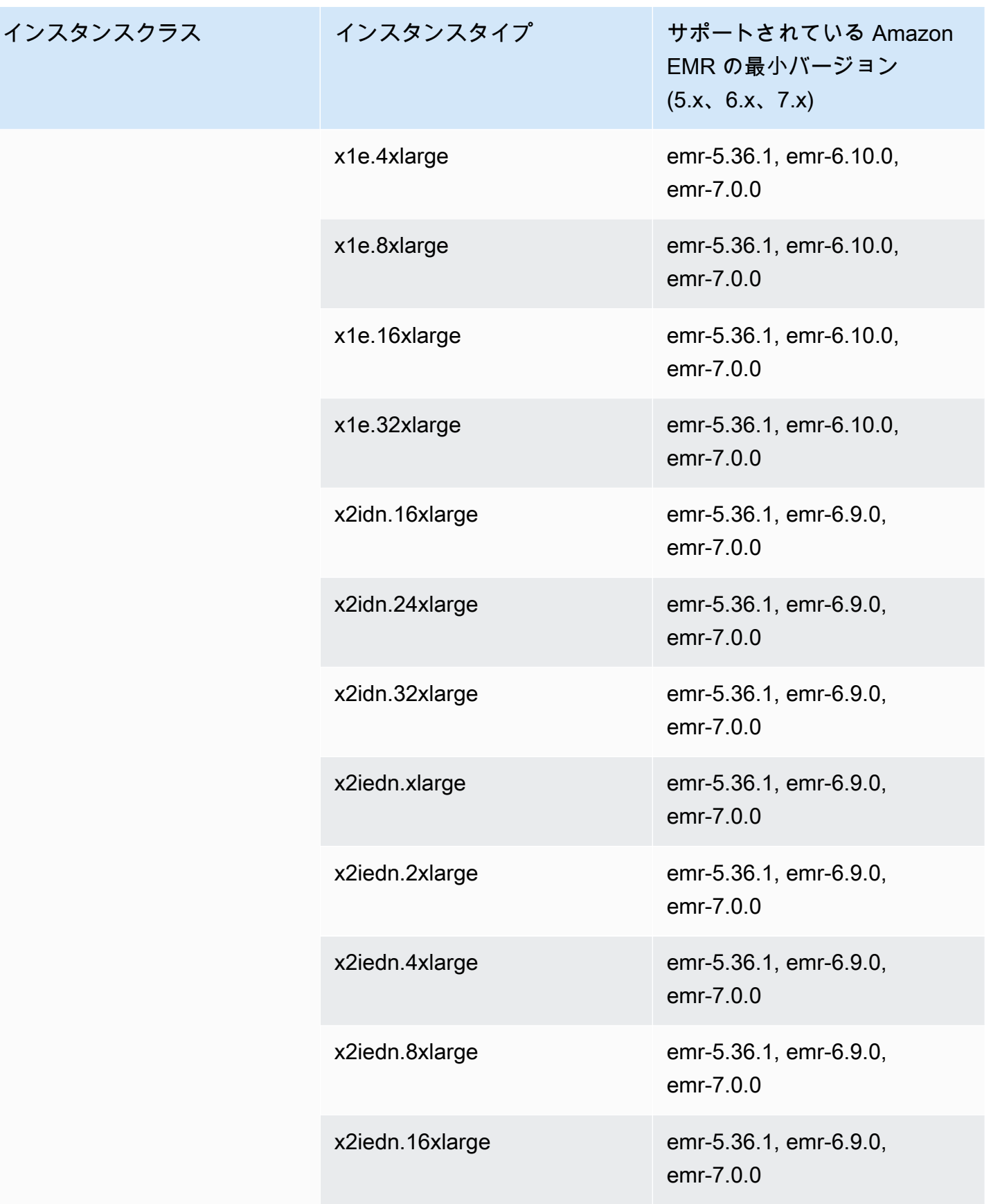

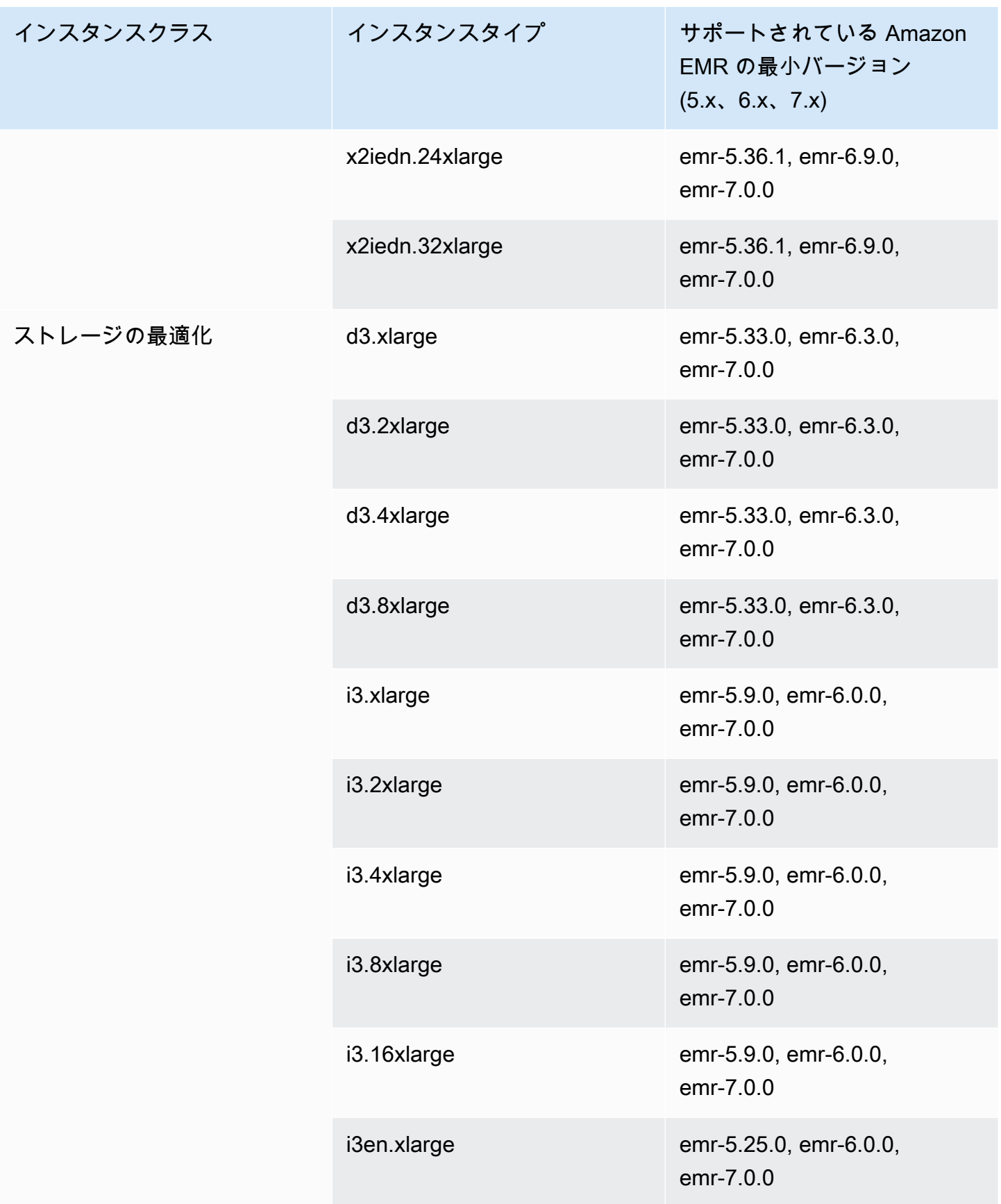
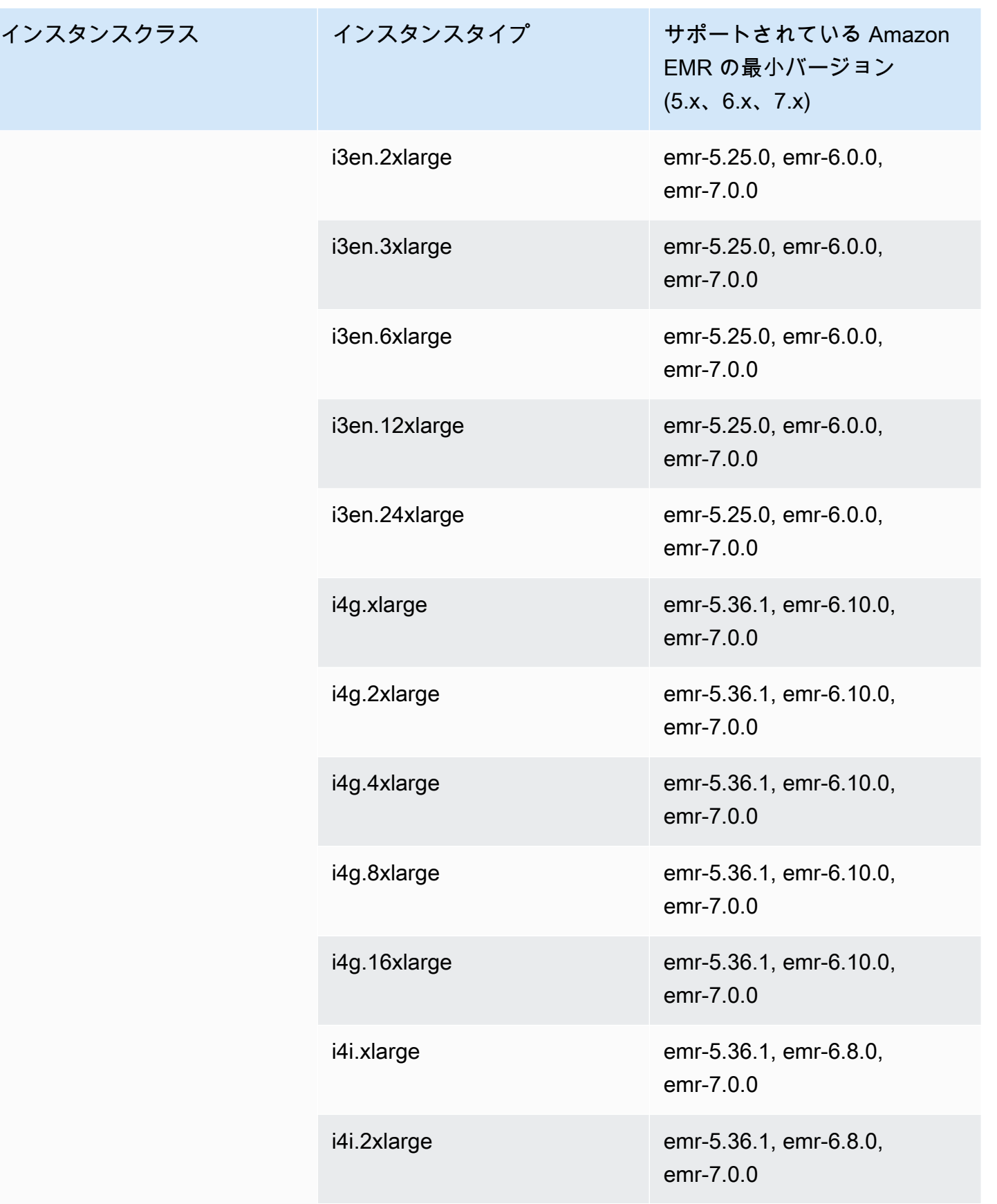

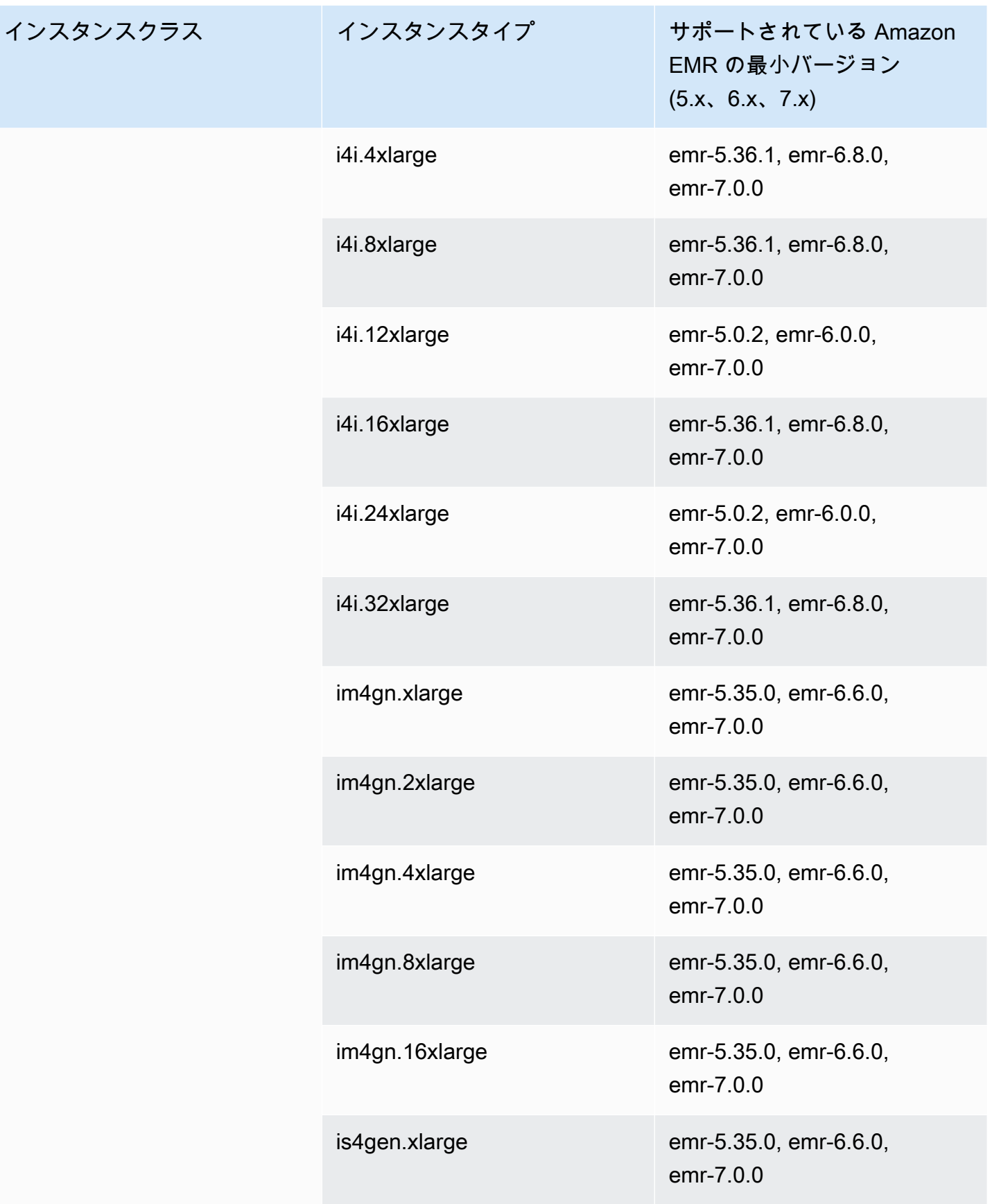

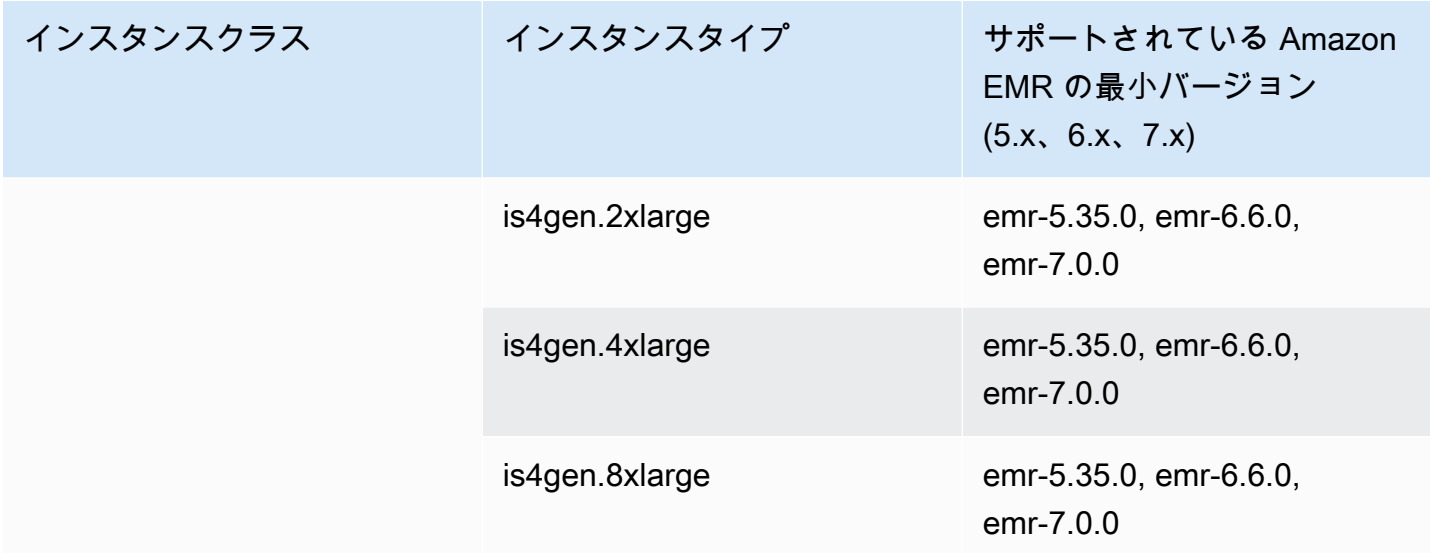

カナダ西部 (カルガリー) - ca-west-1

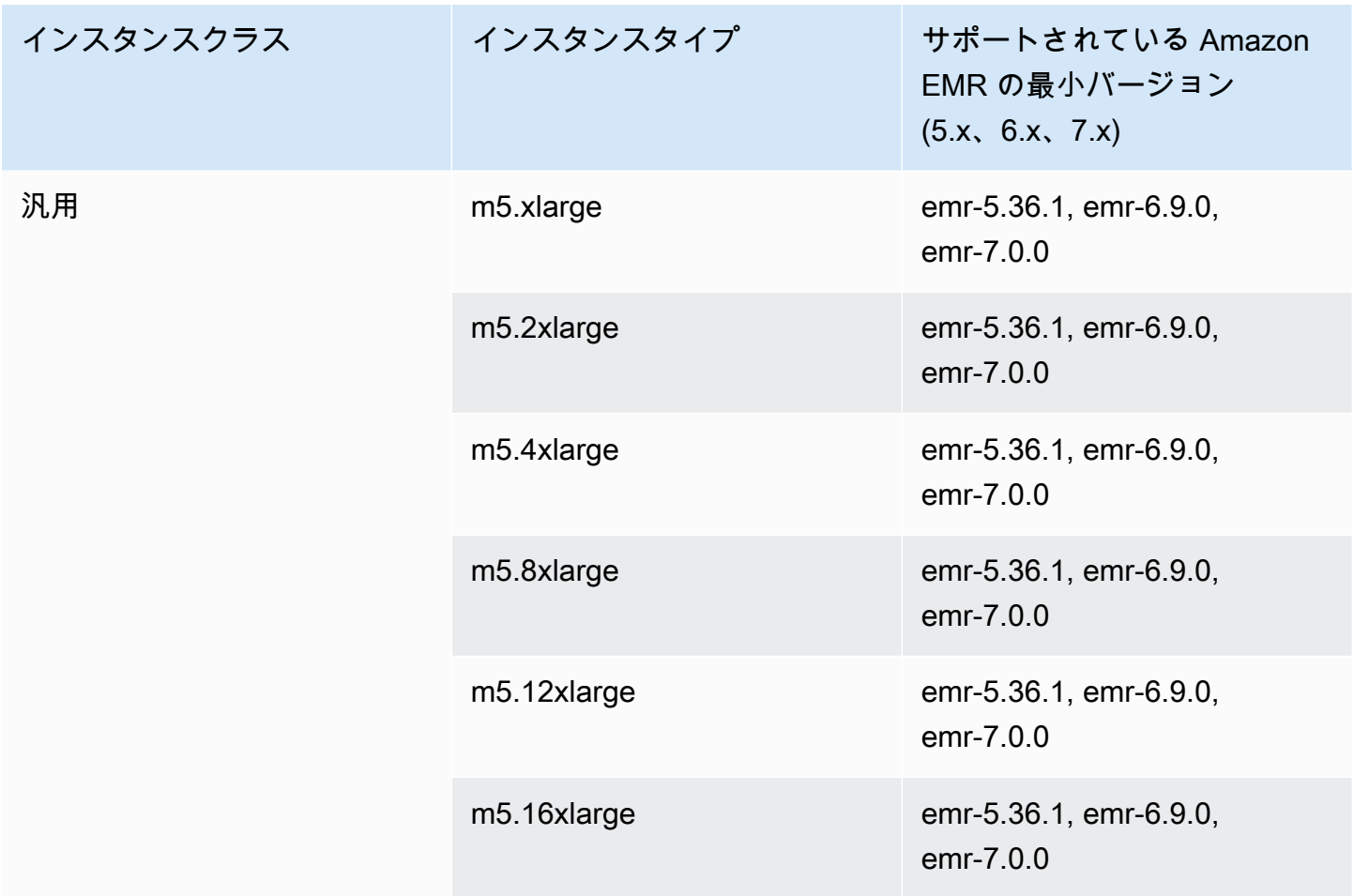

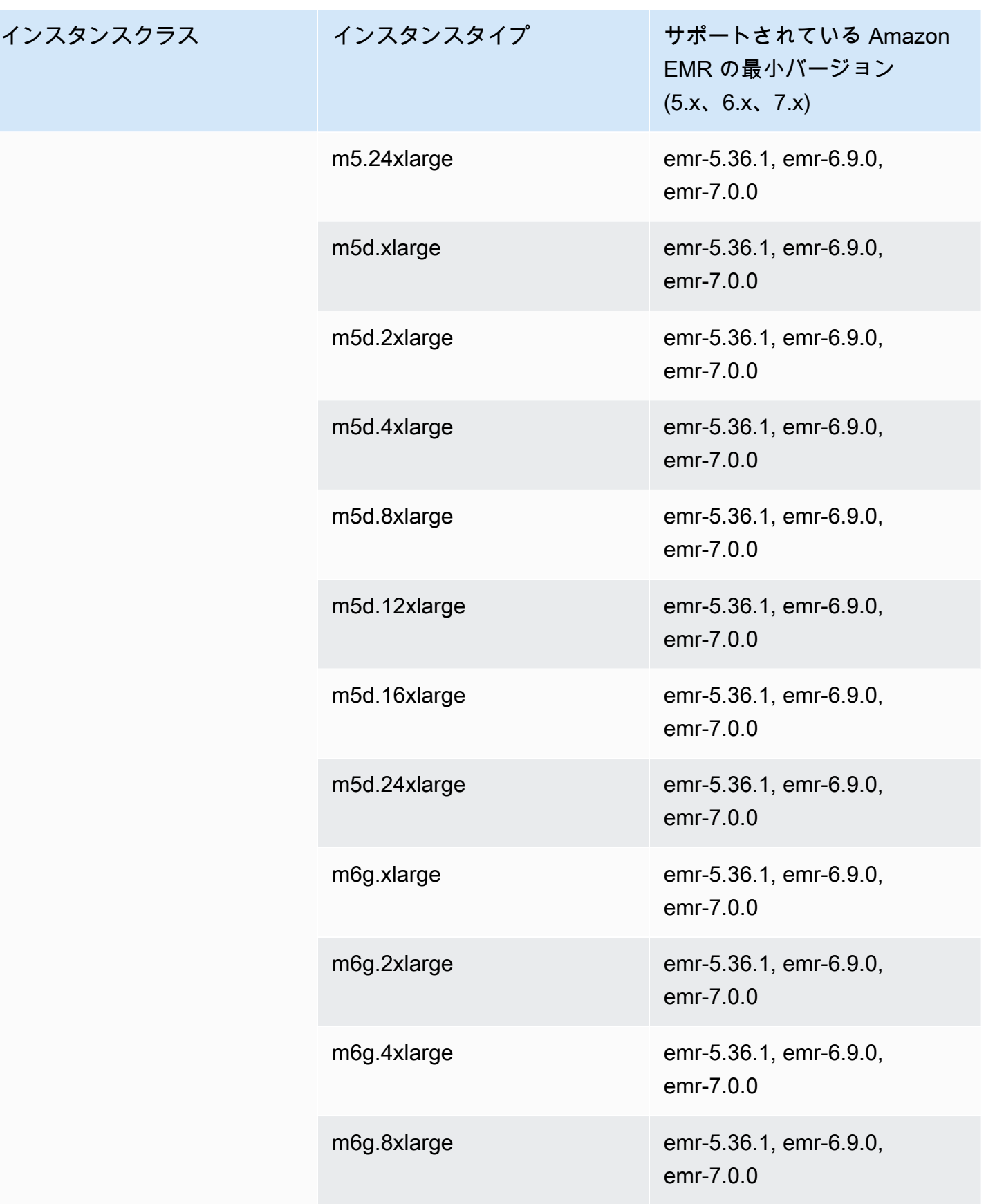

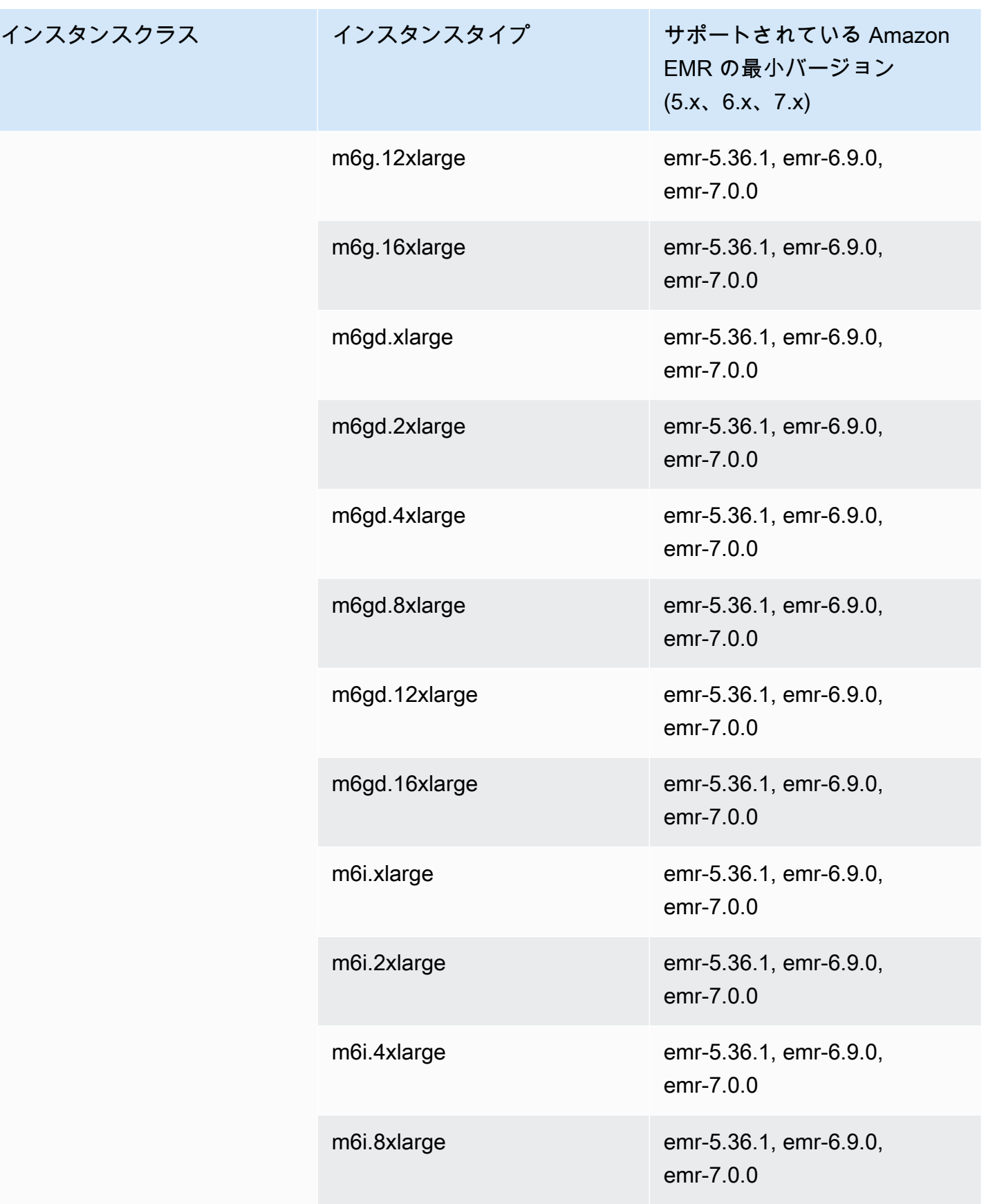

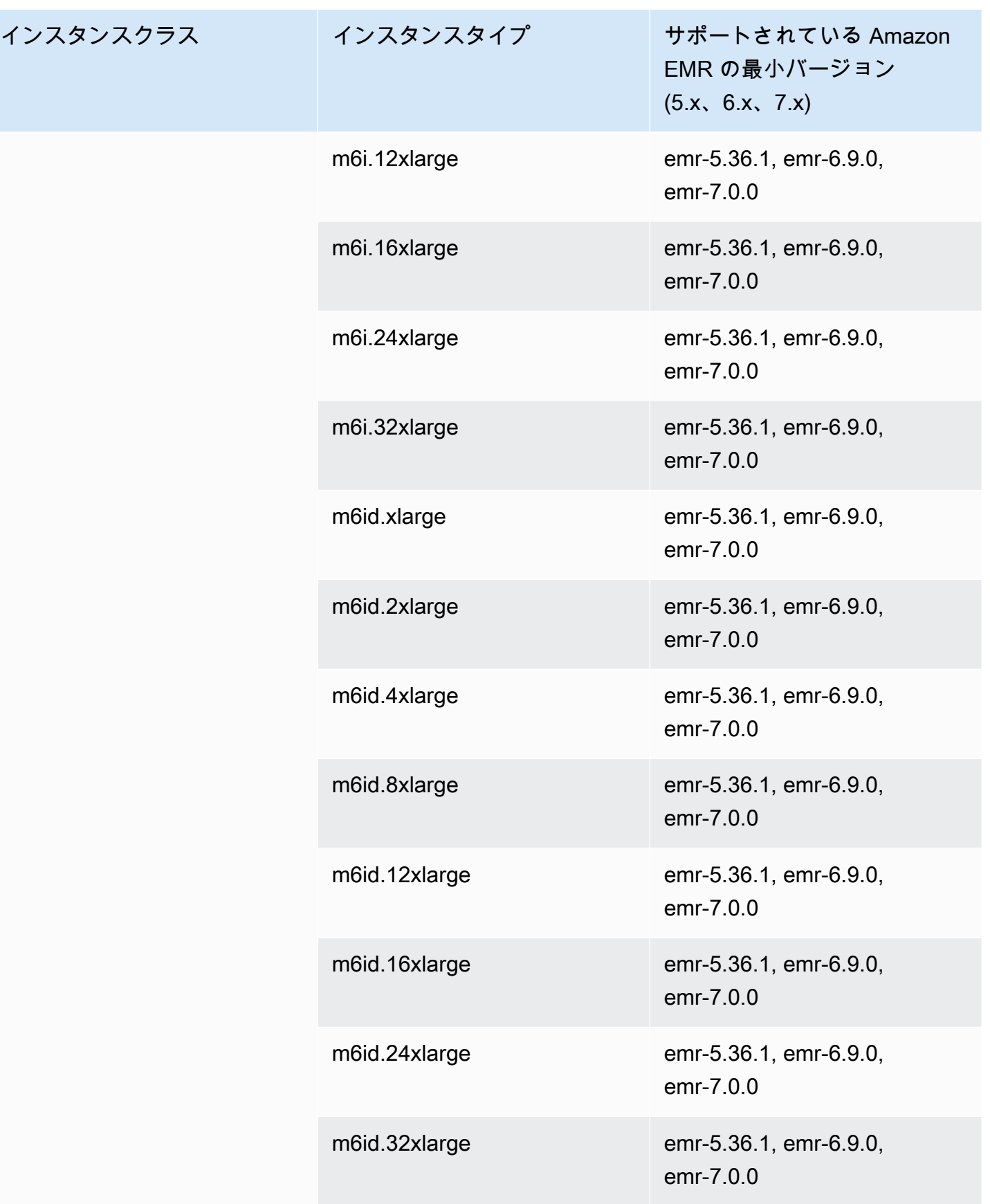

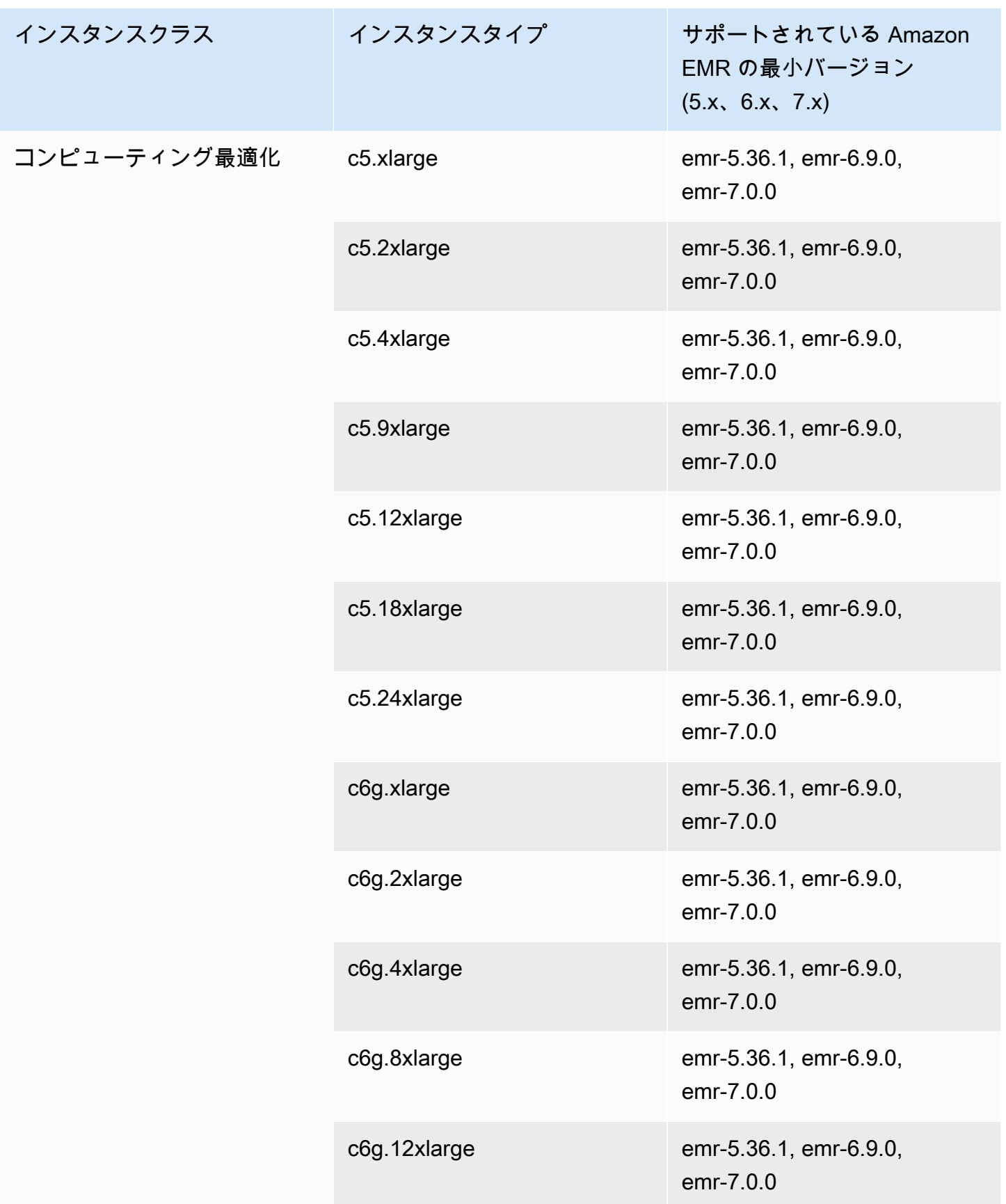

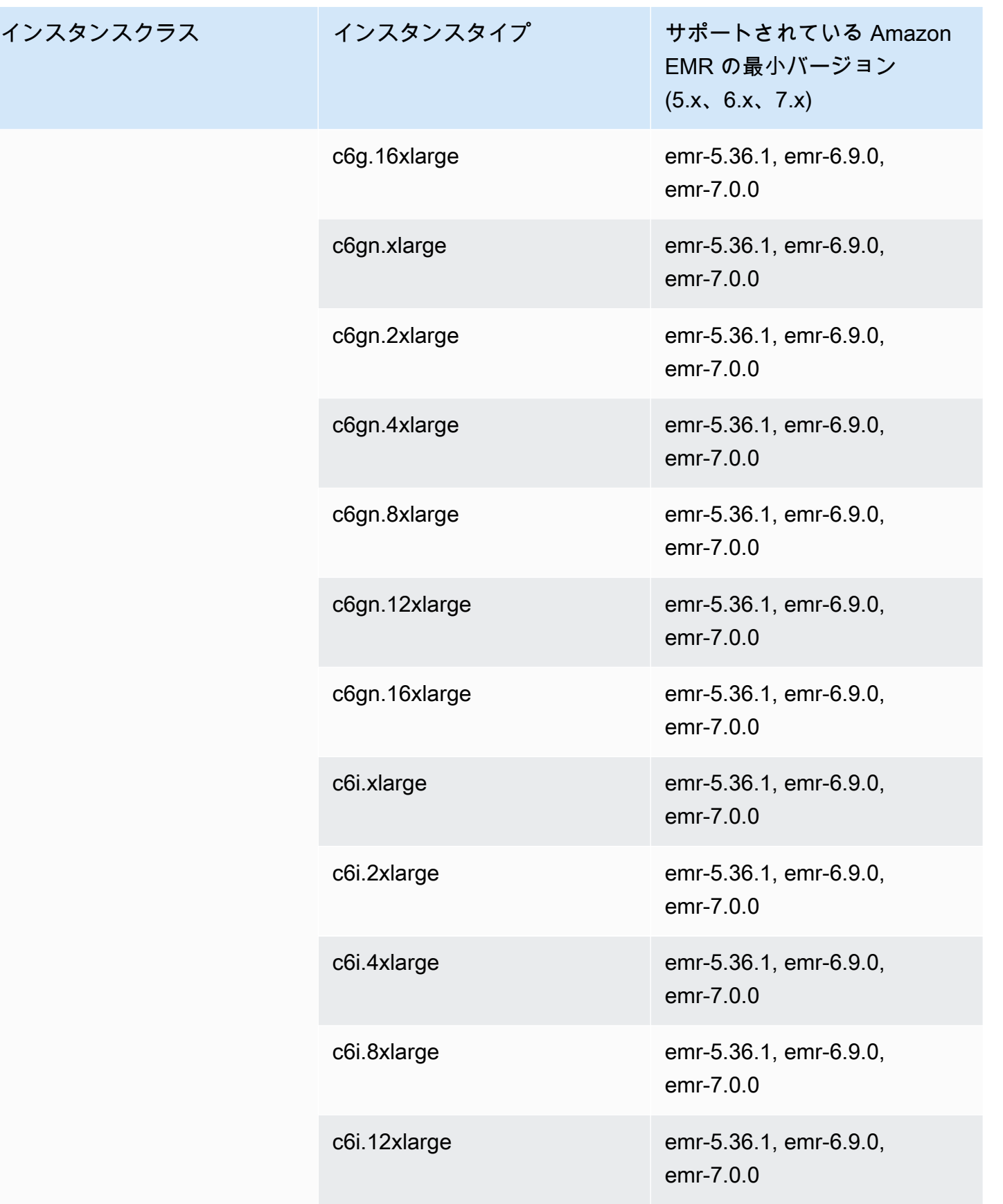

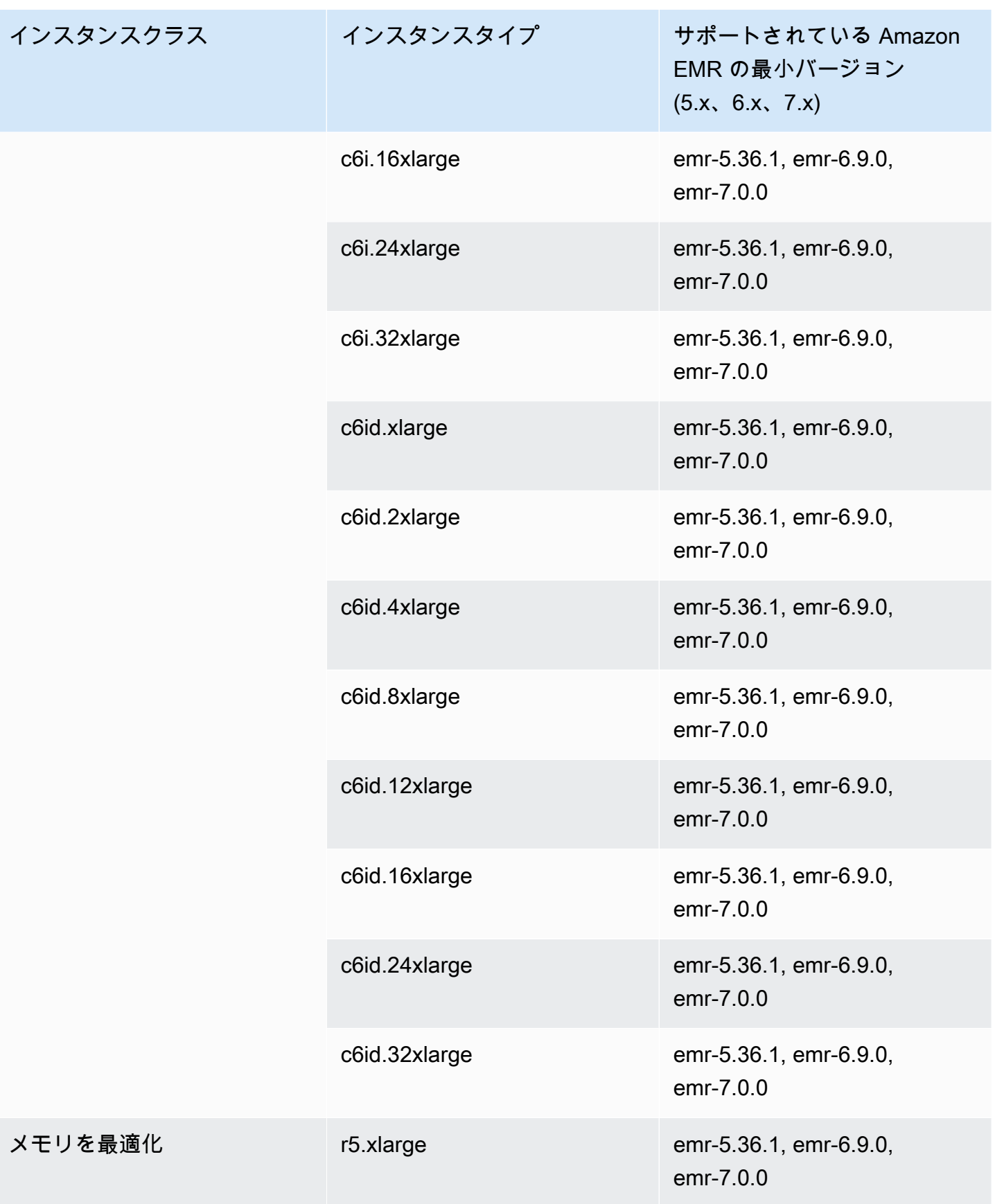

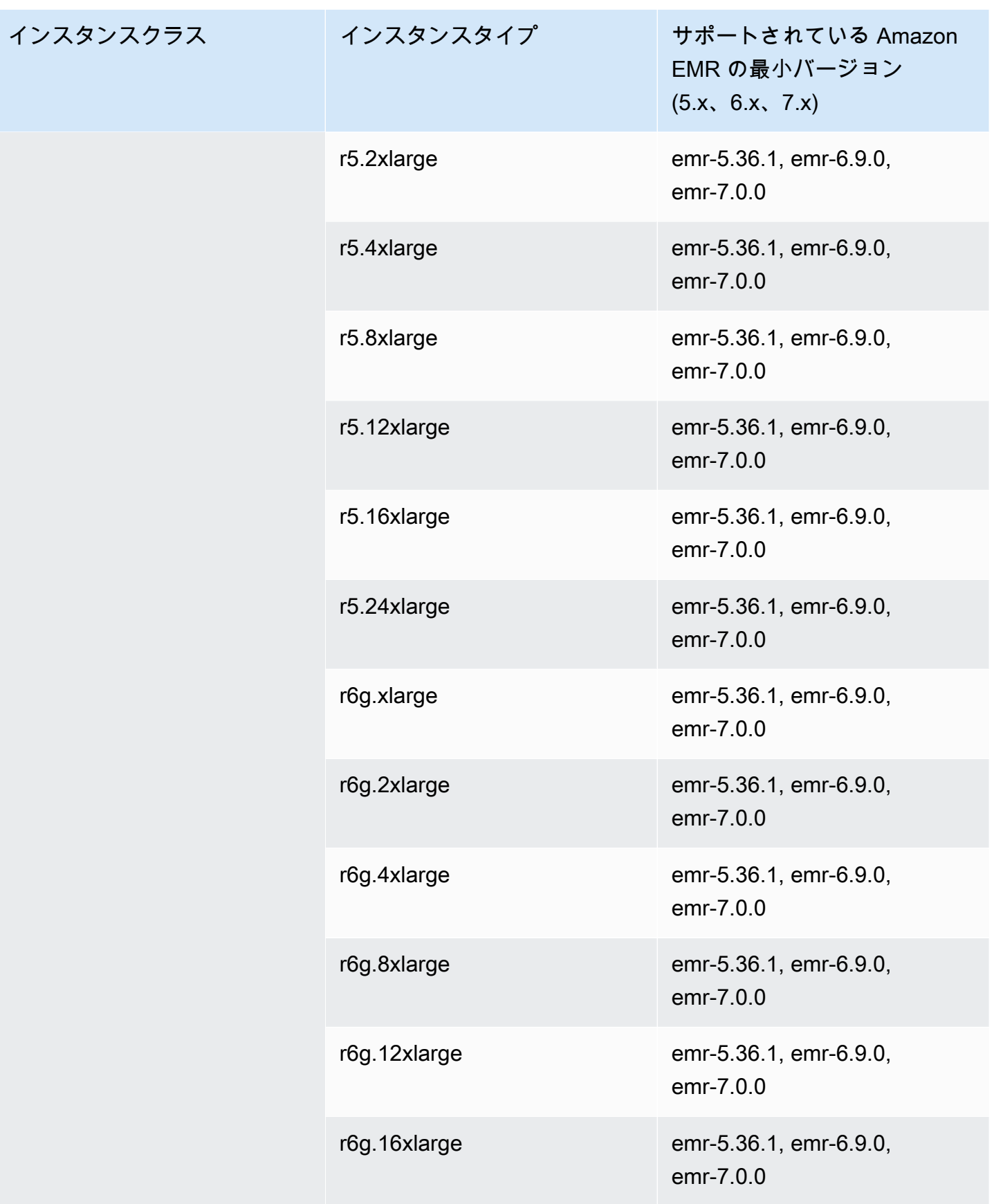

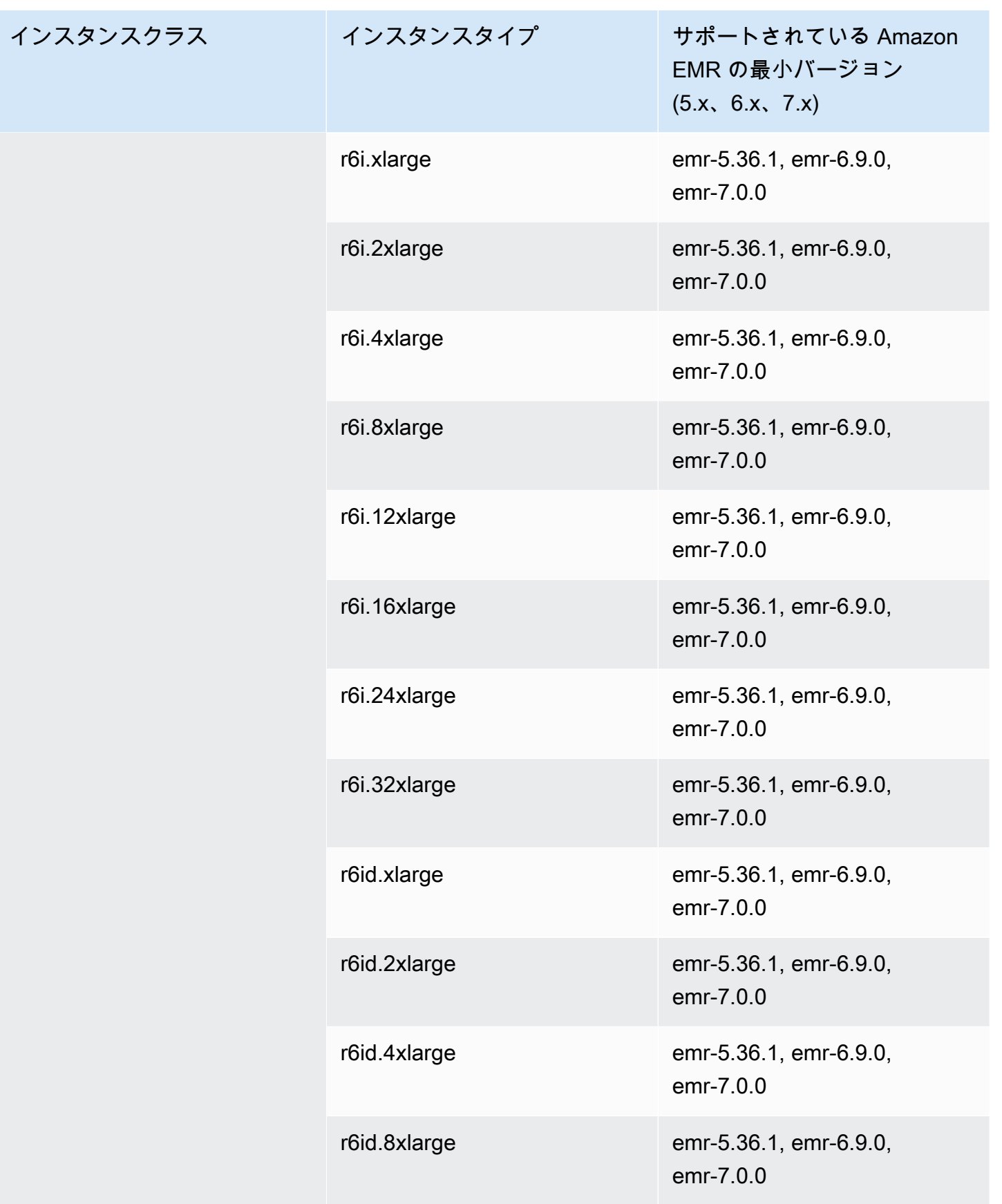

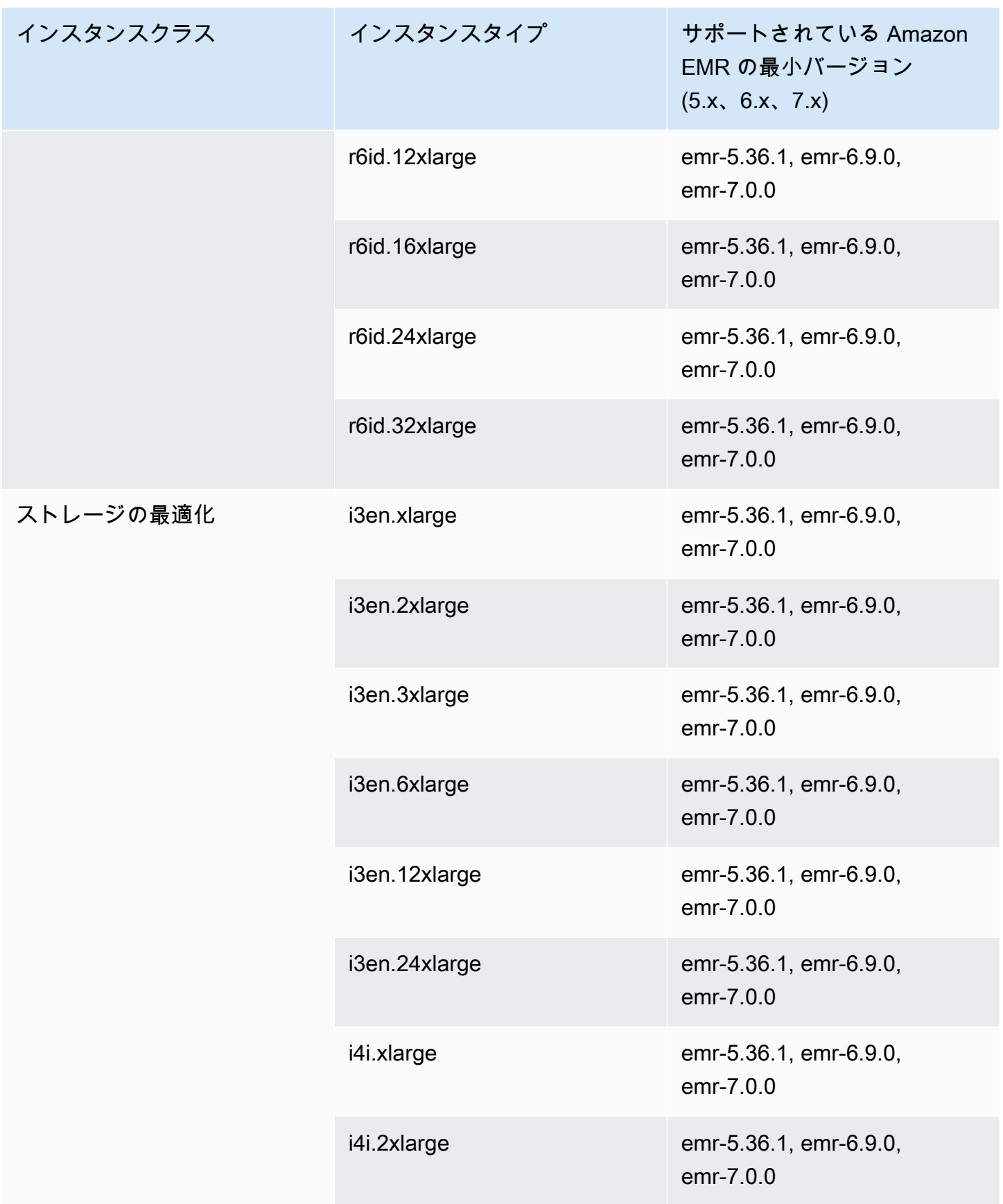

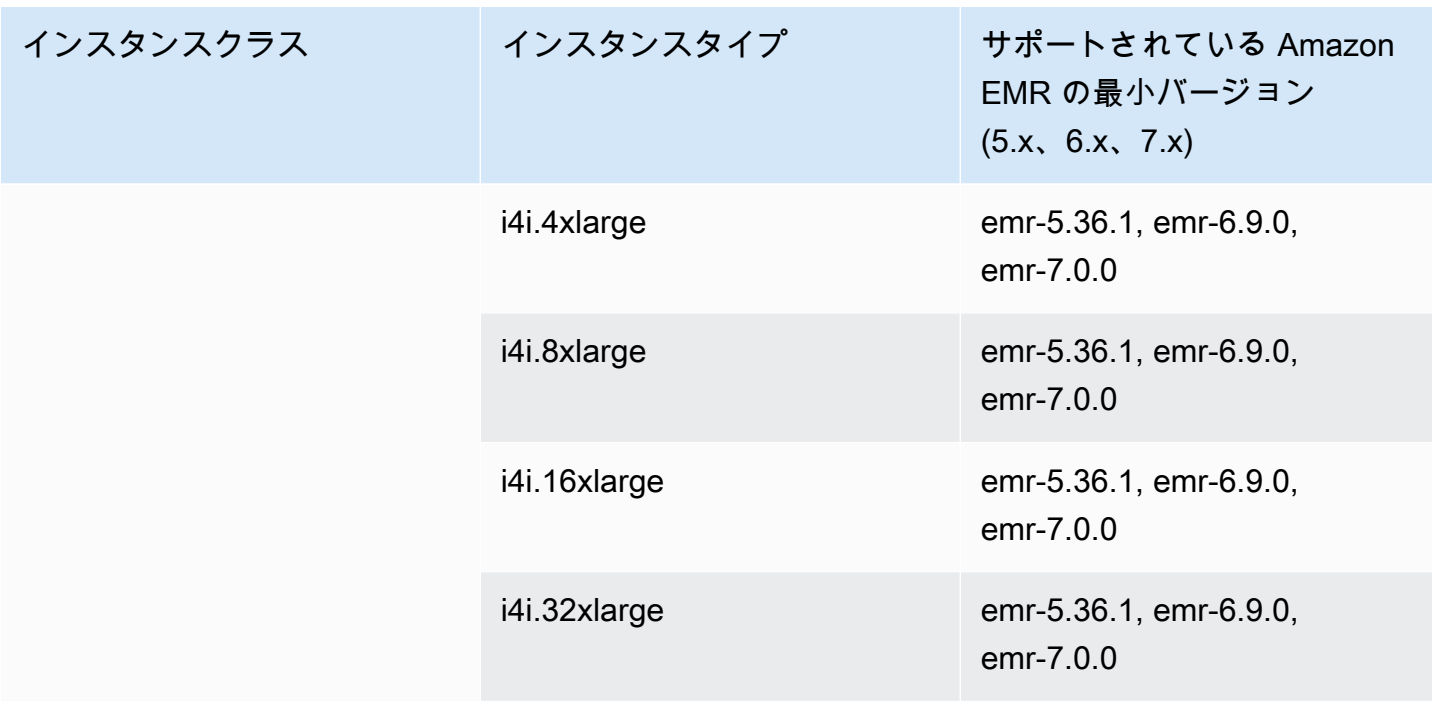

## 中国 (寧夏) – cn-northwest-1

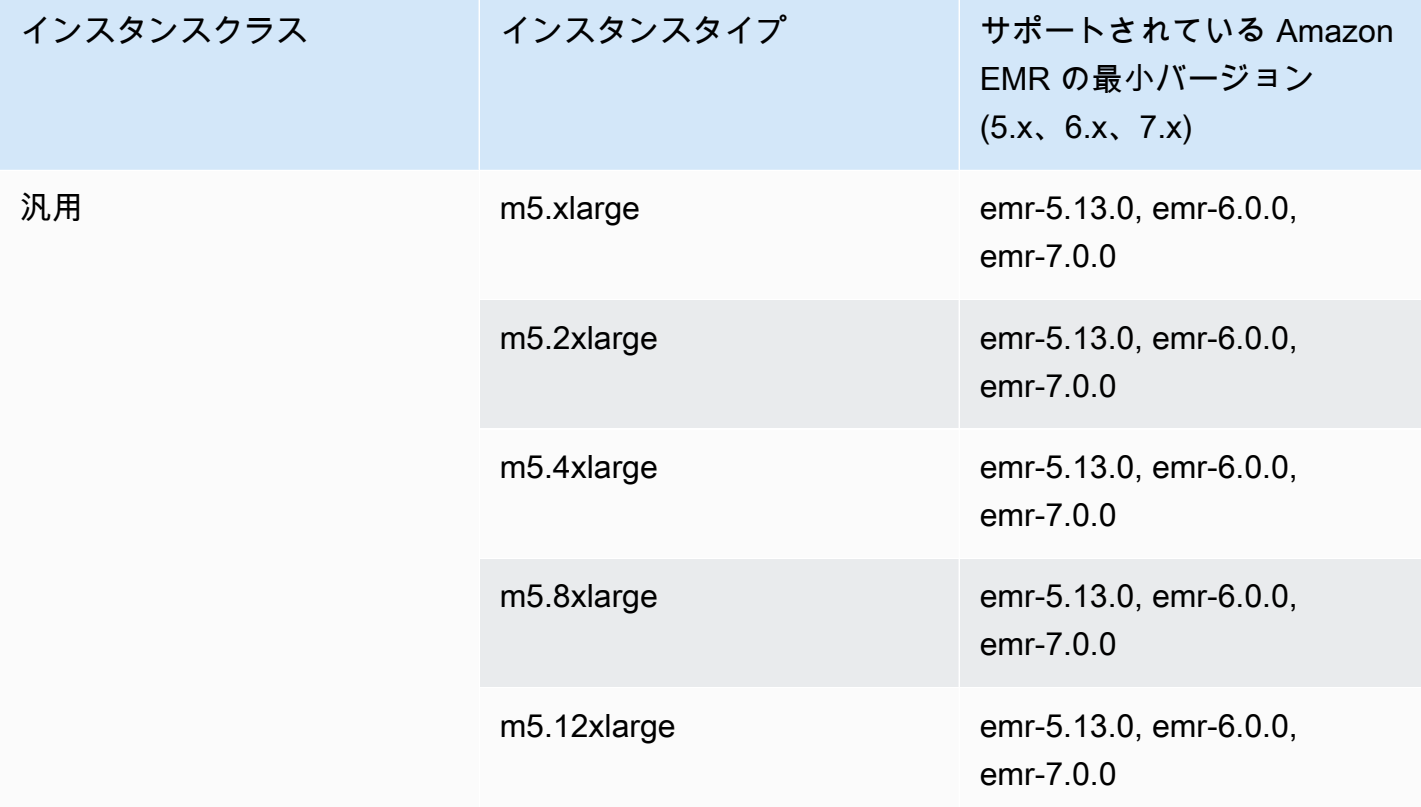

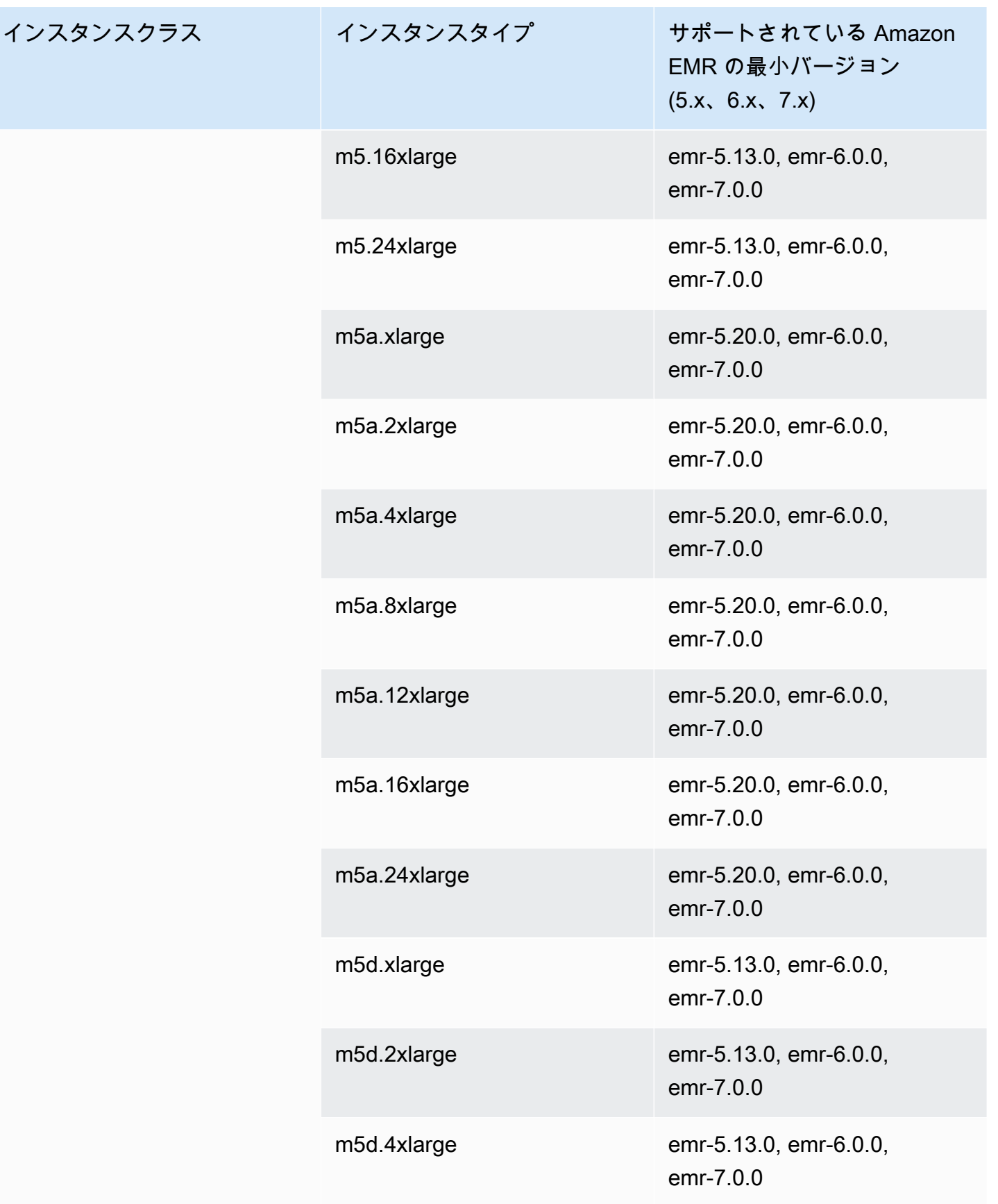

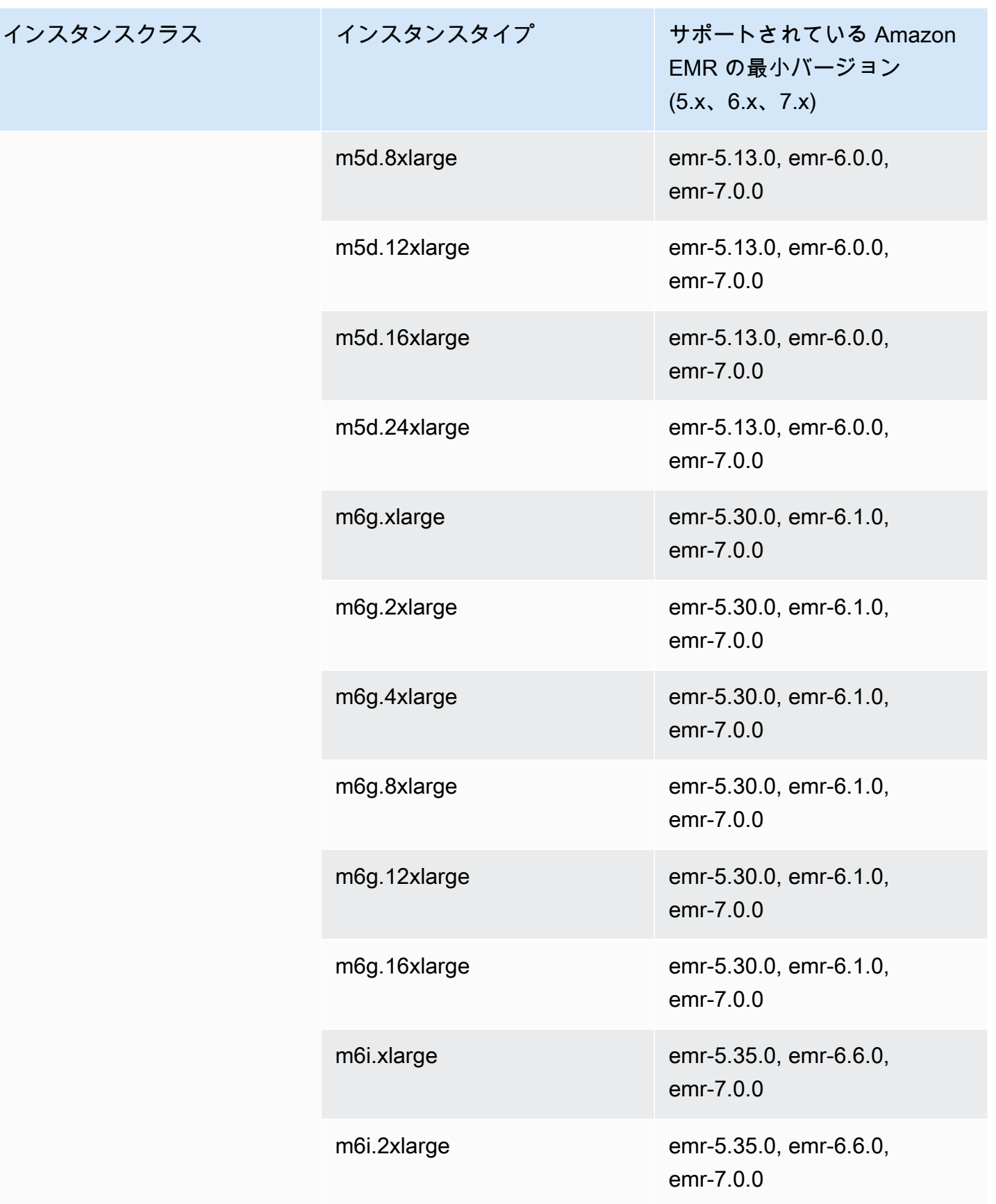

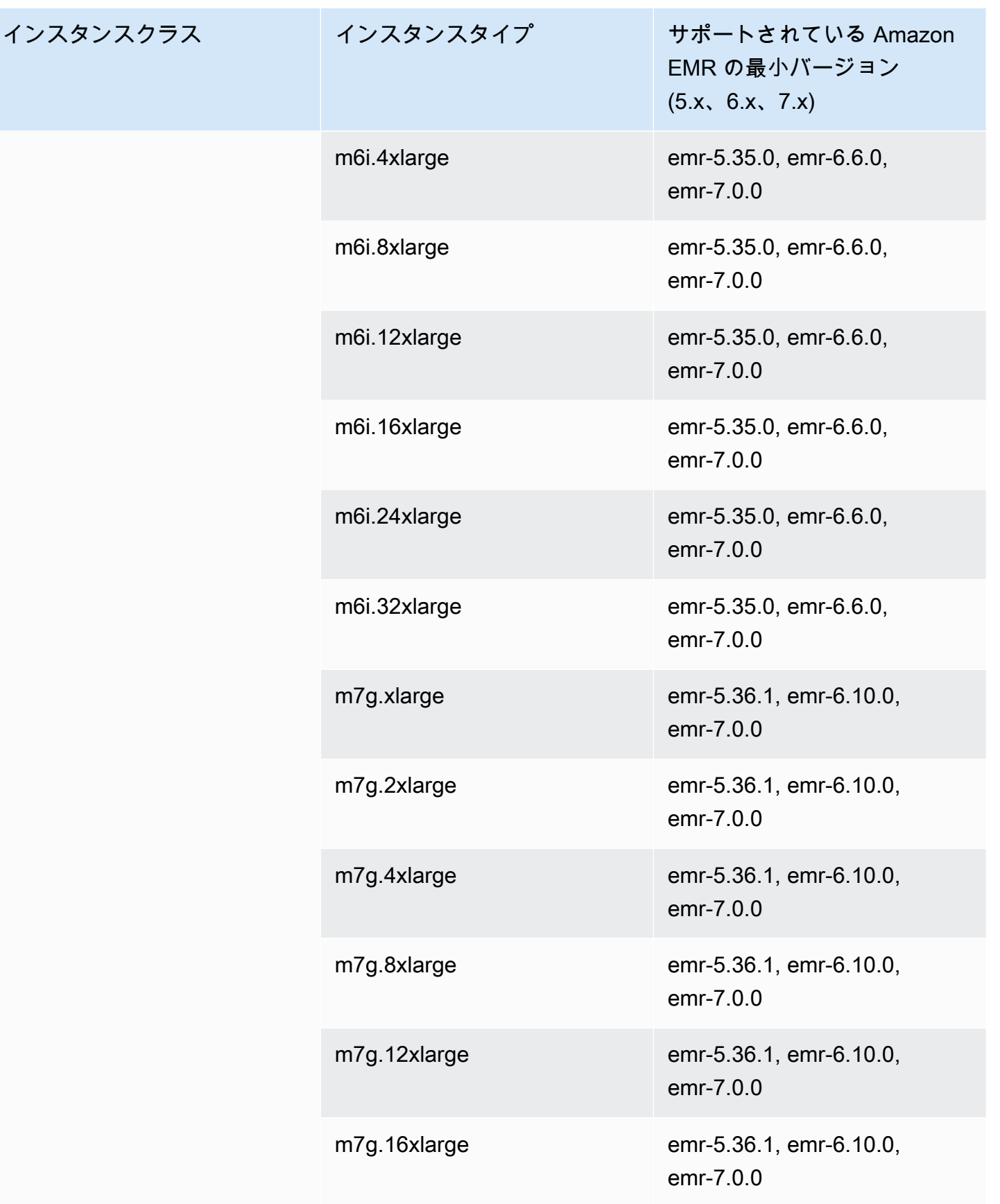

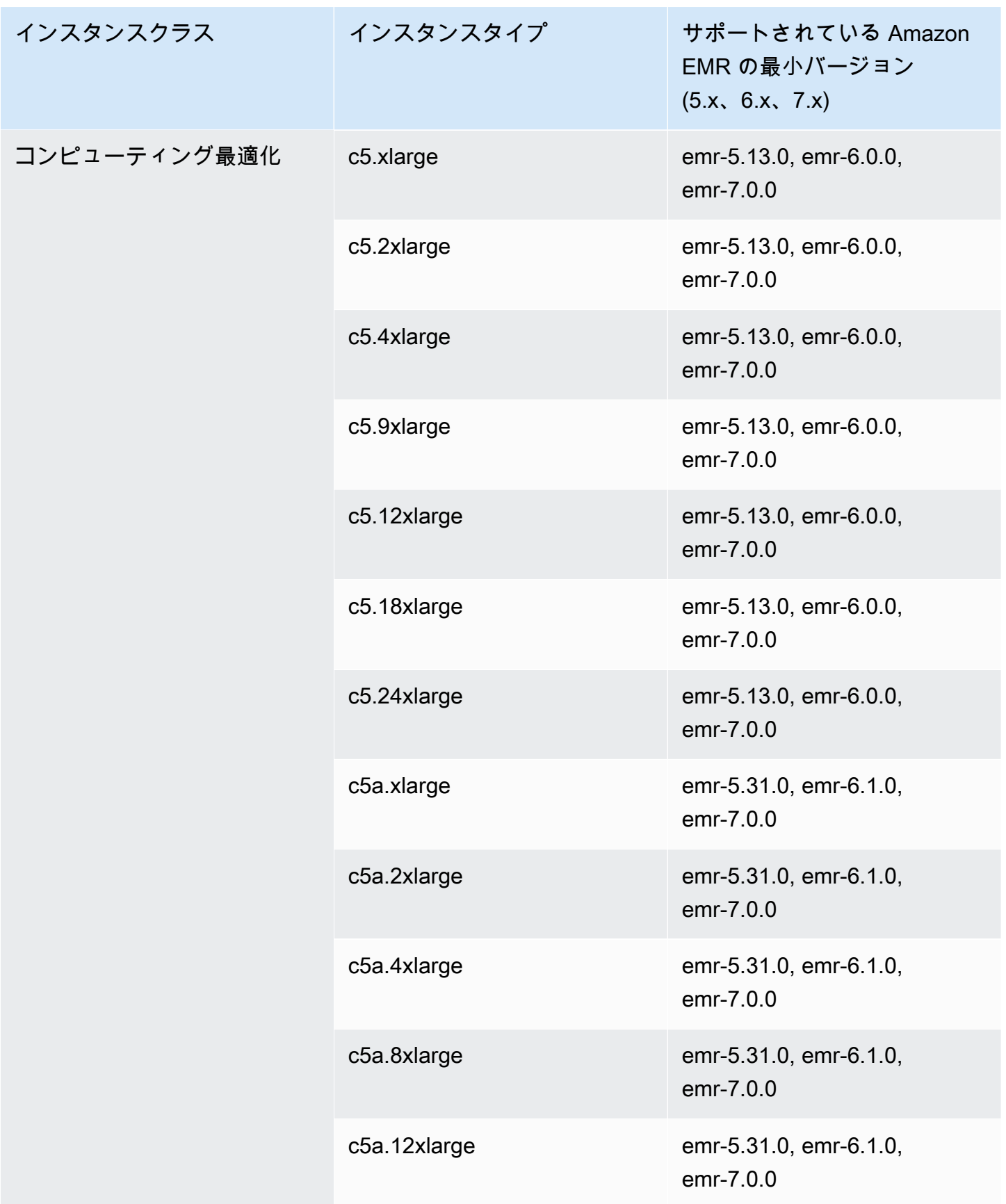

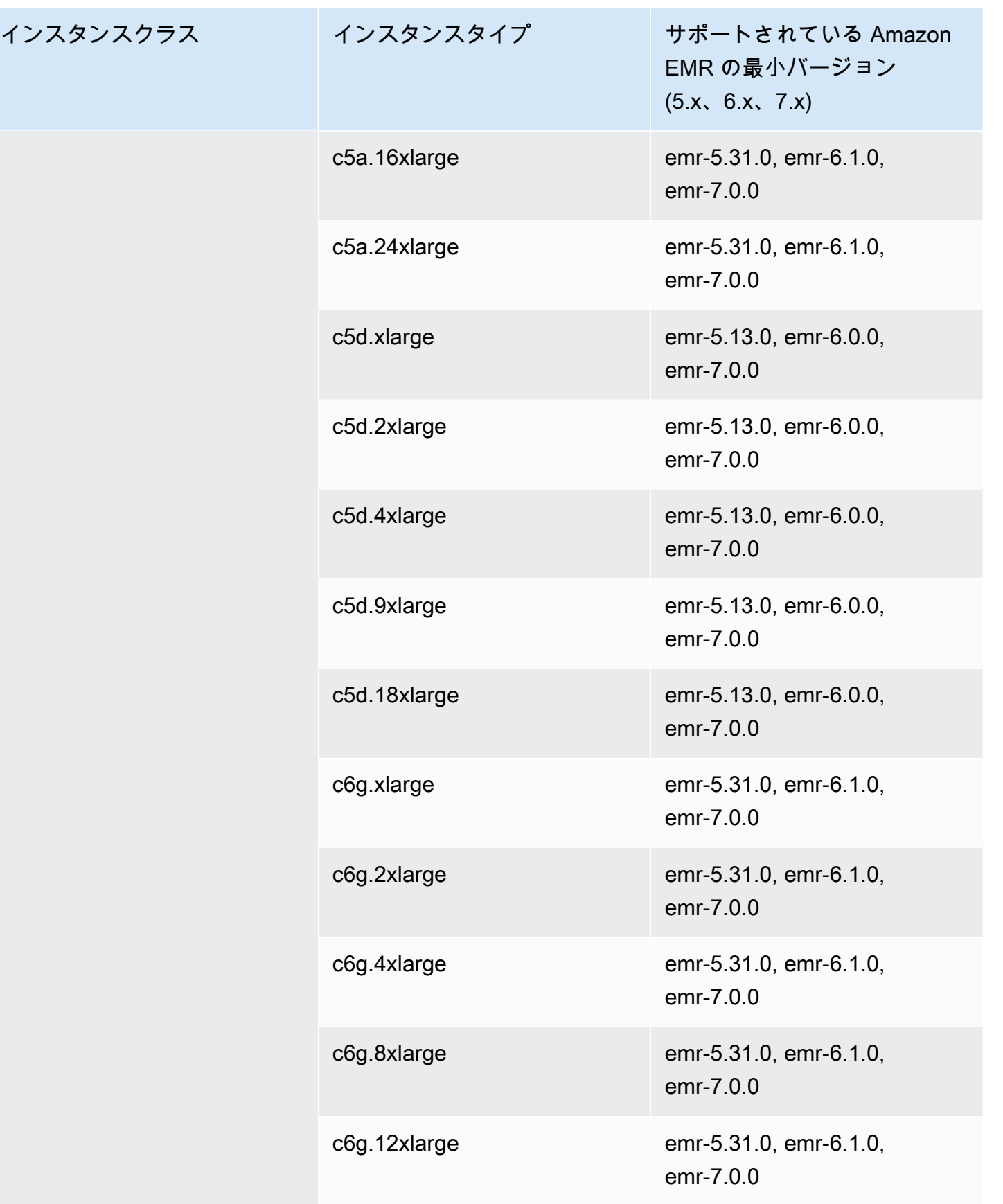

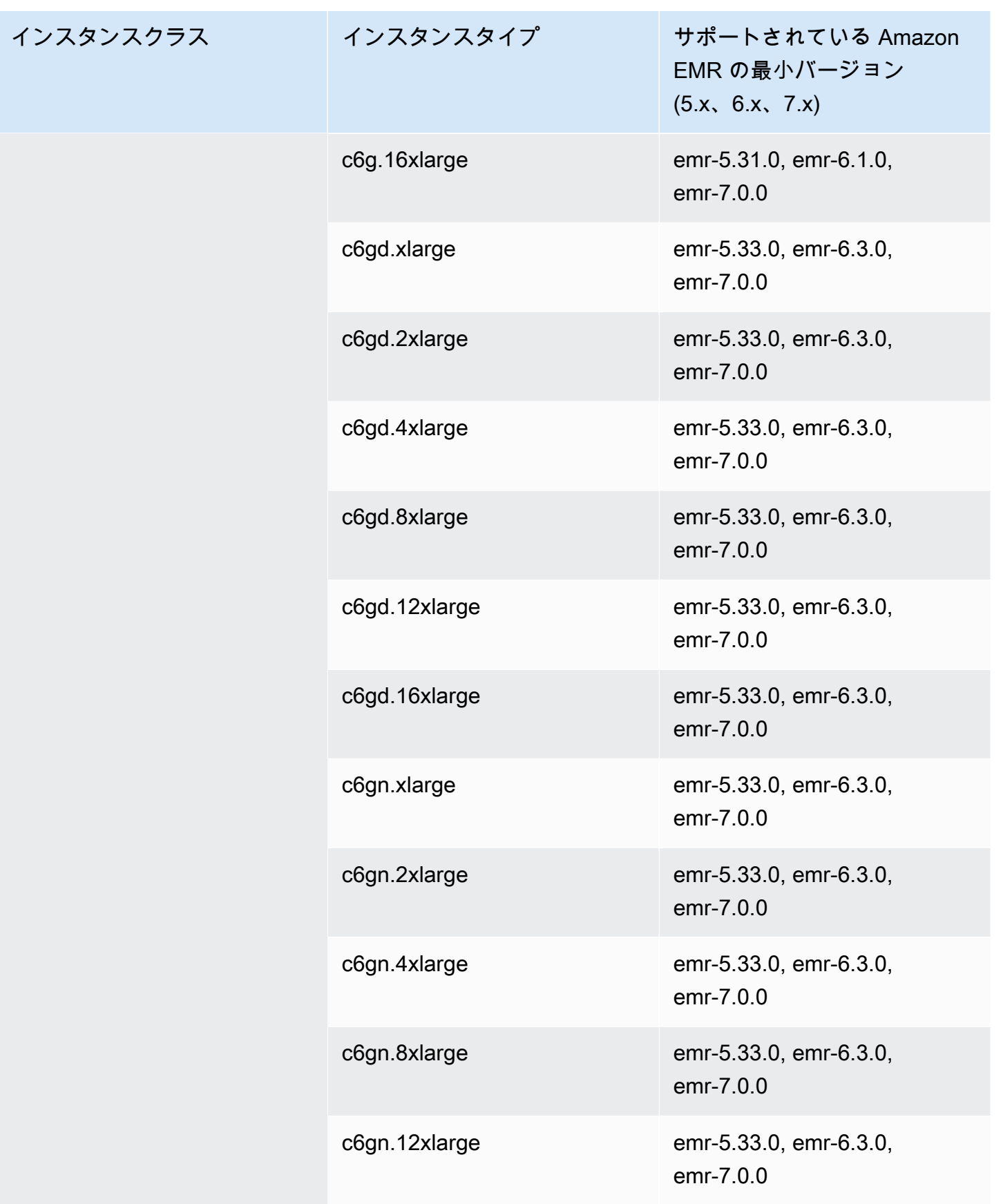

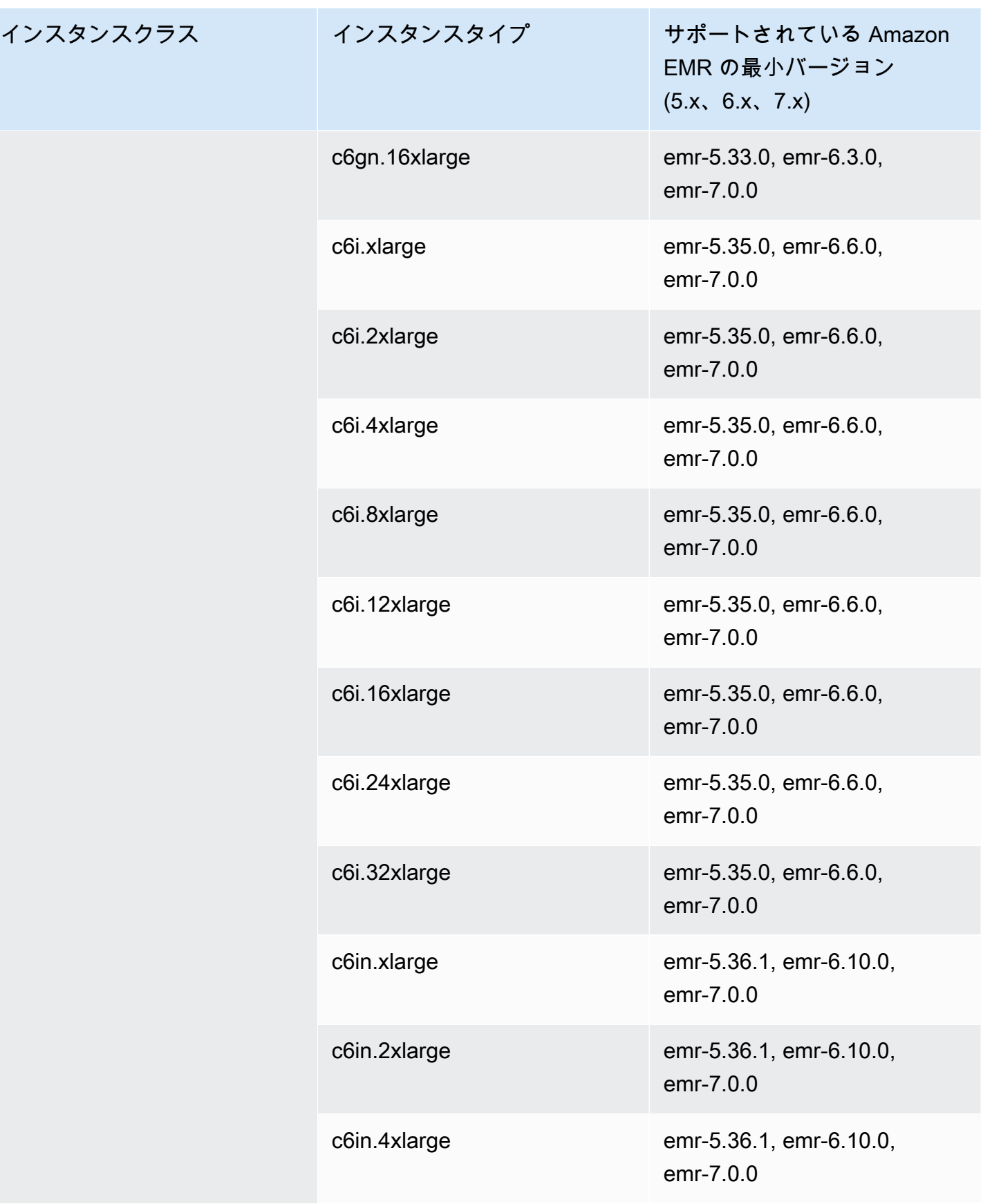

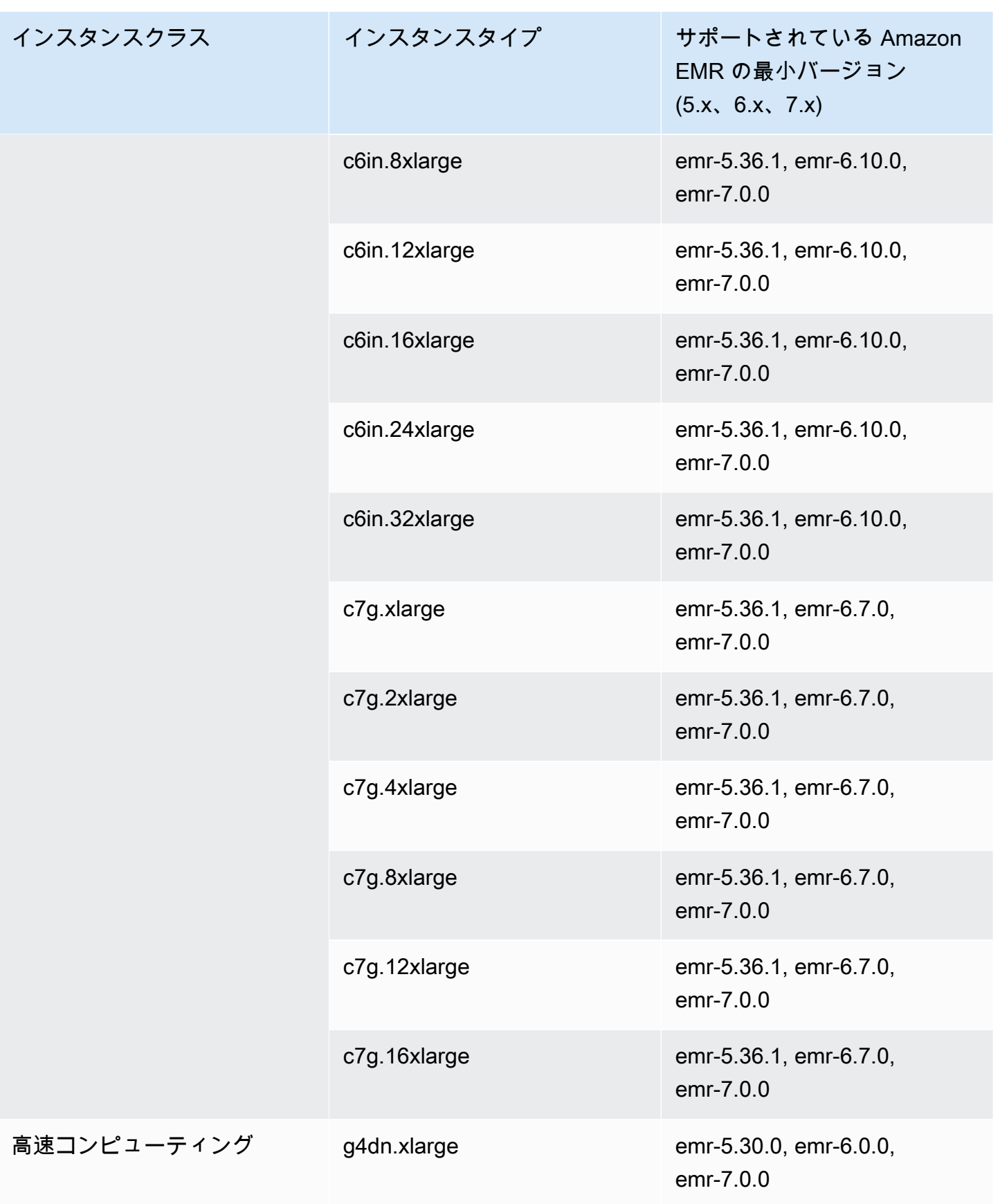

インスタンスクラス

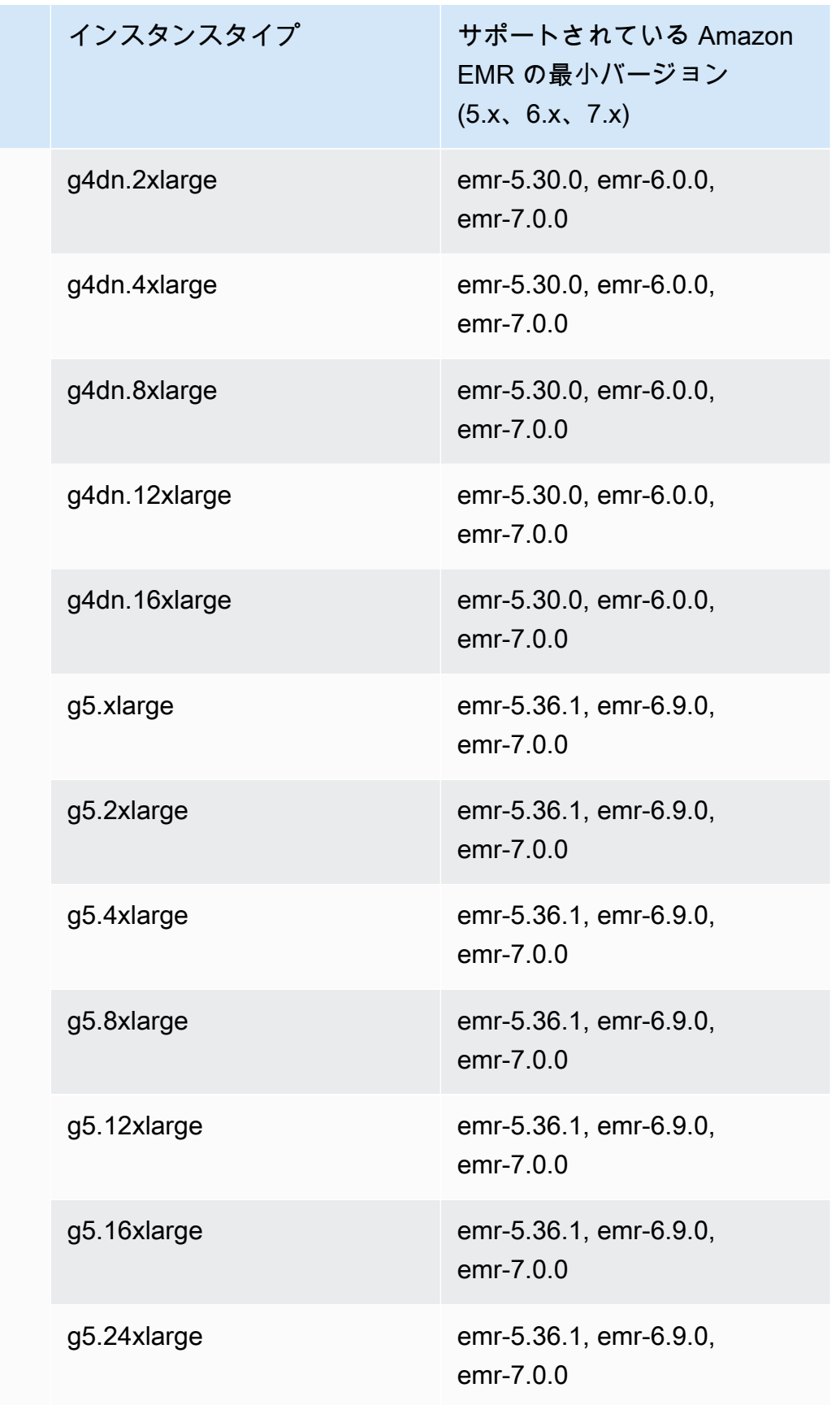

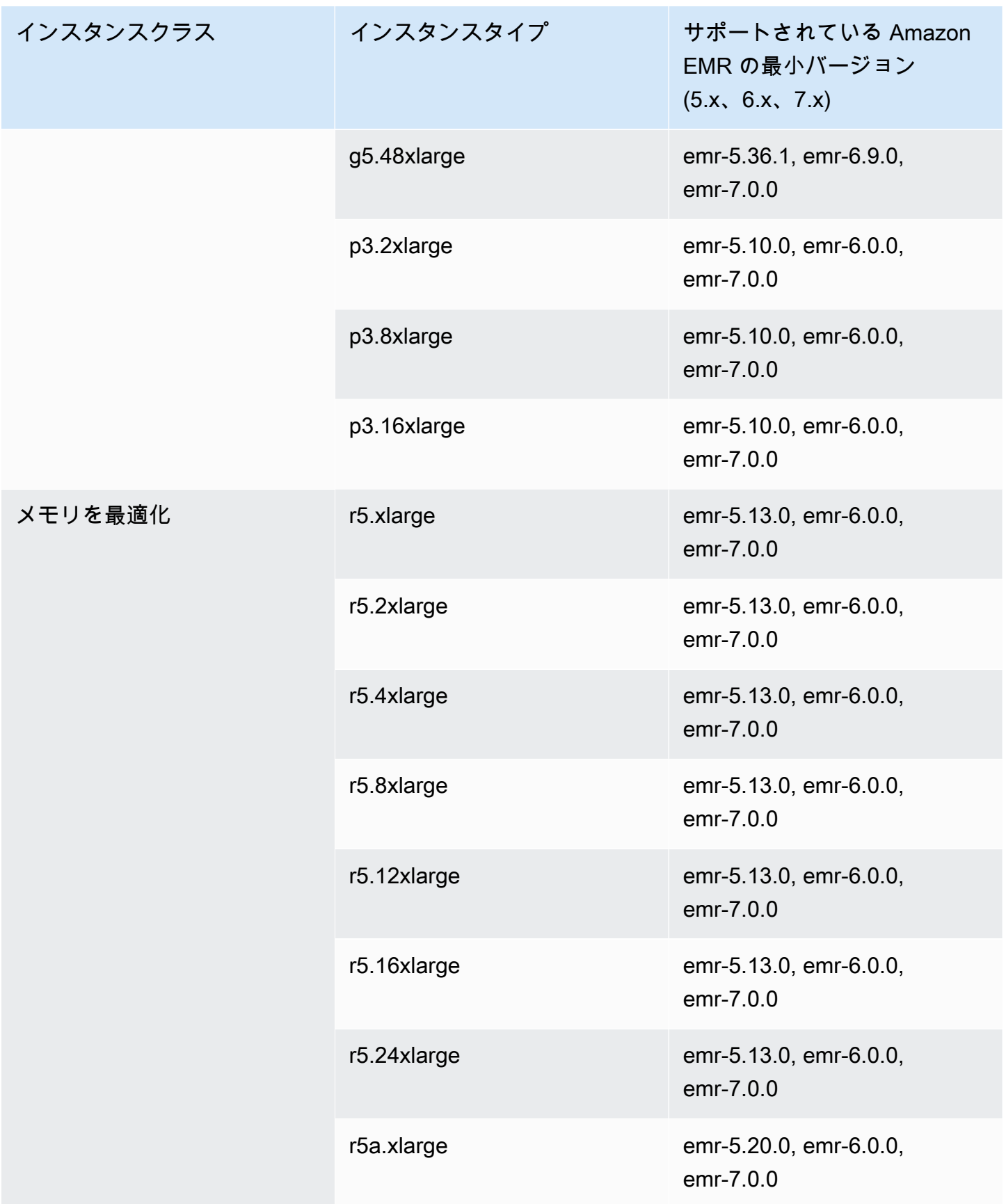

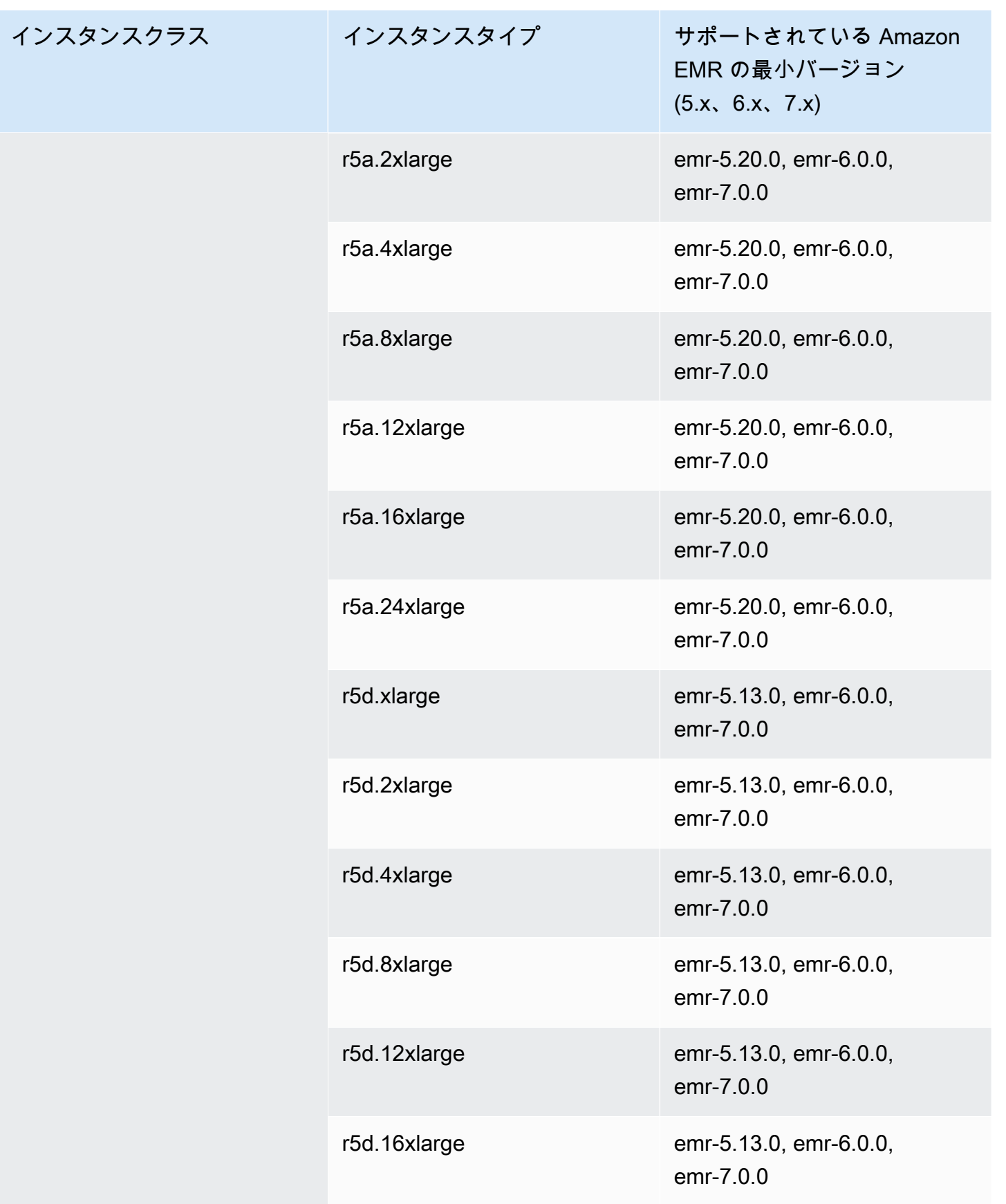

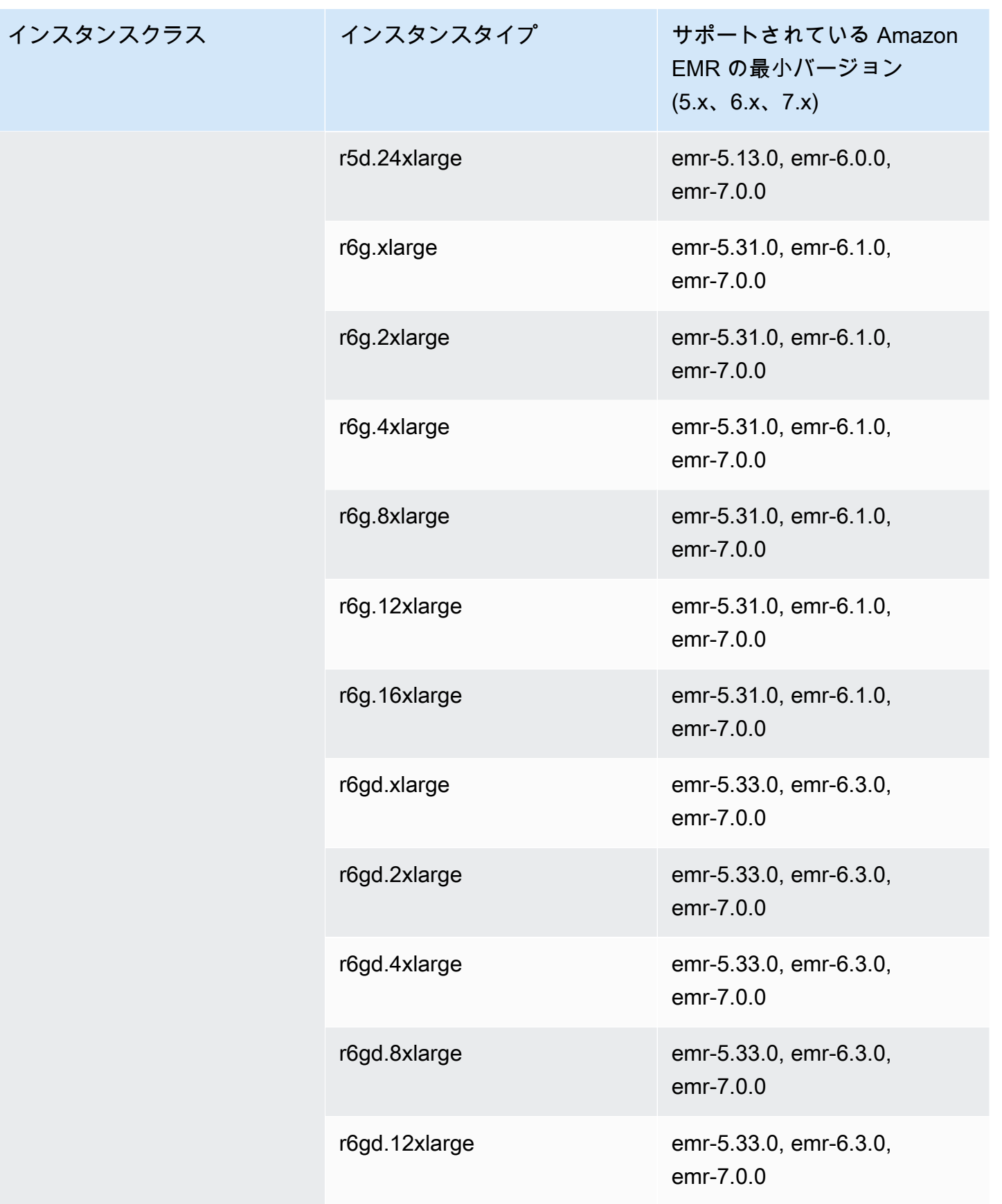

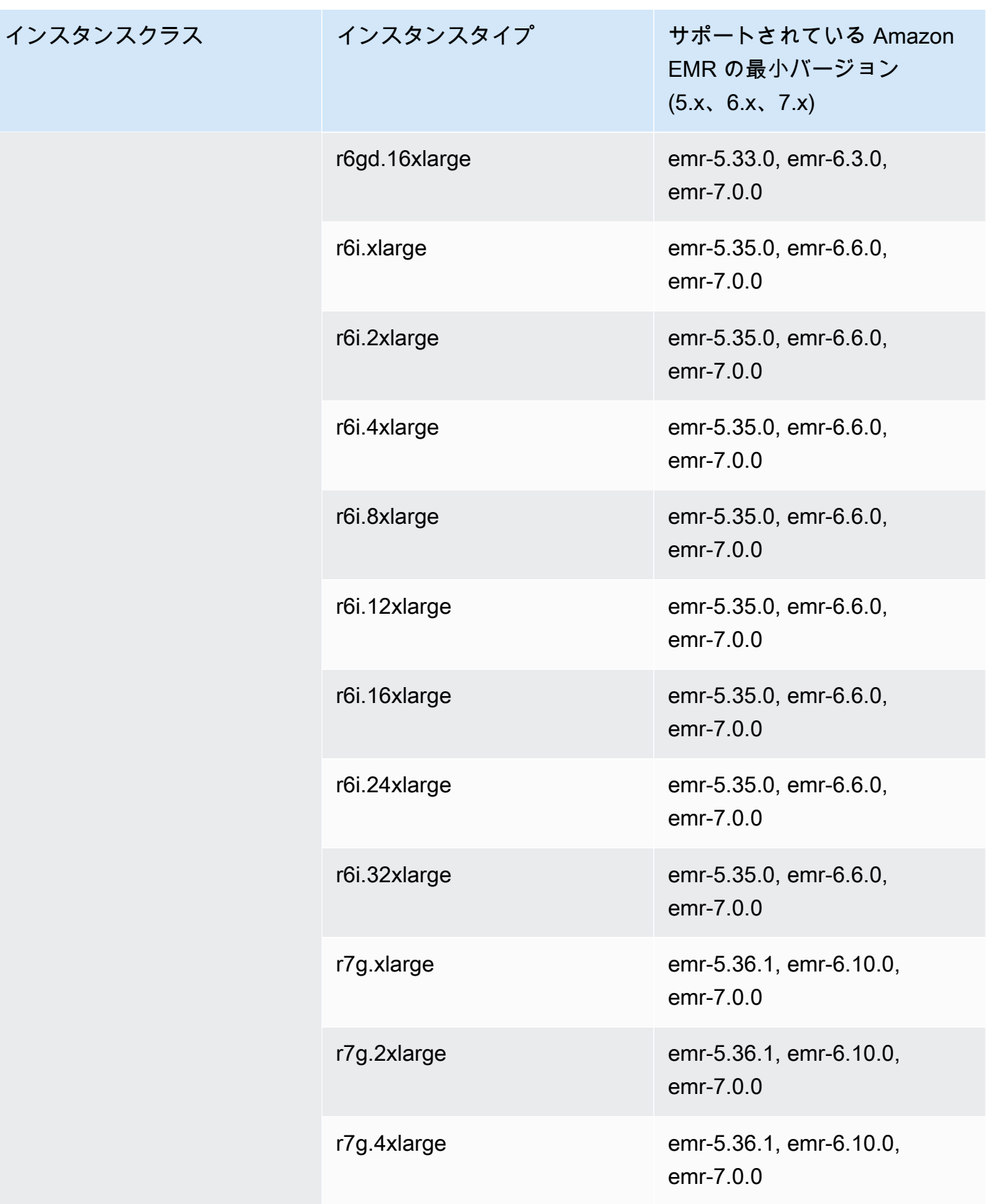

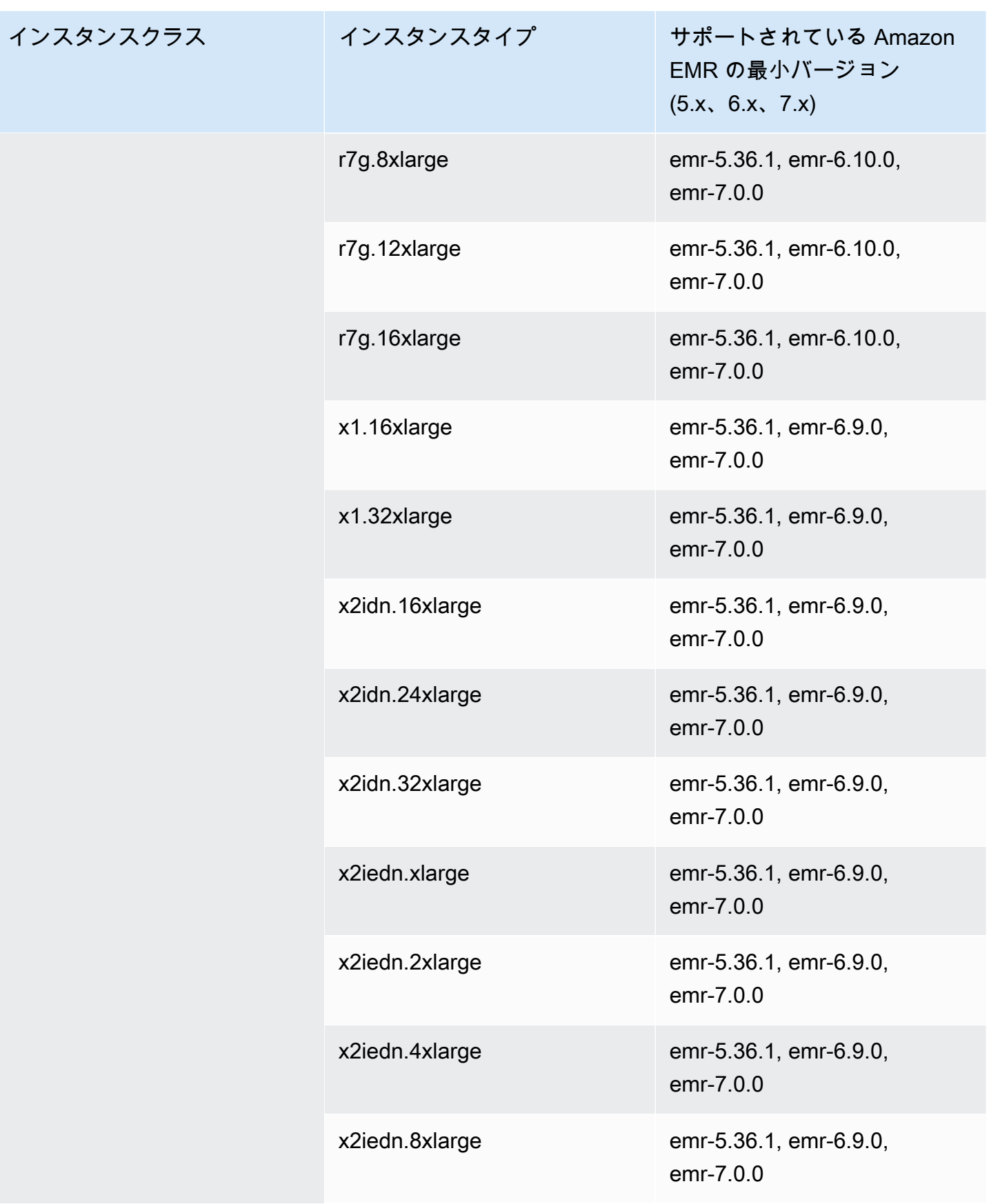

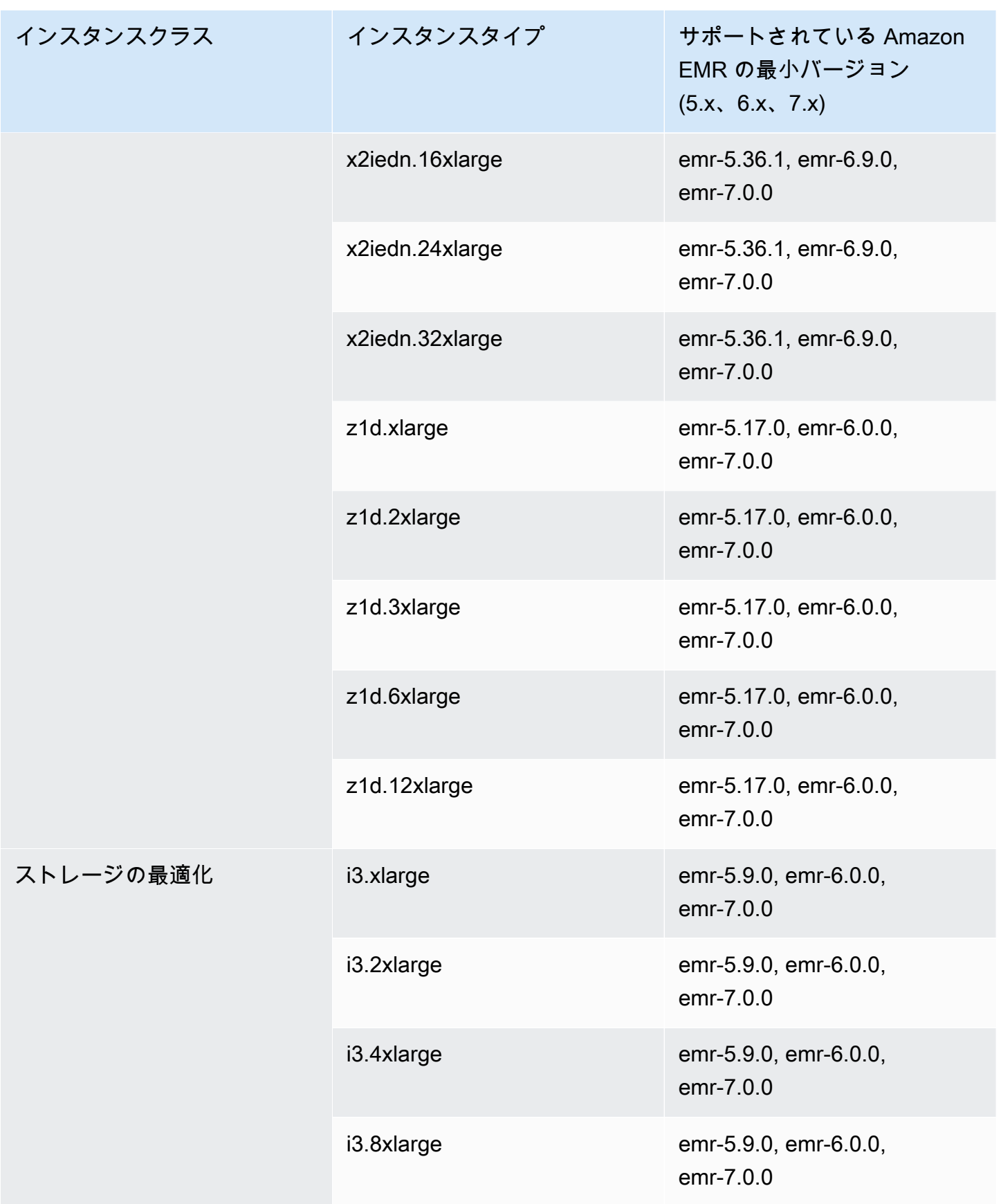

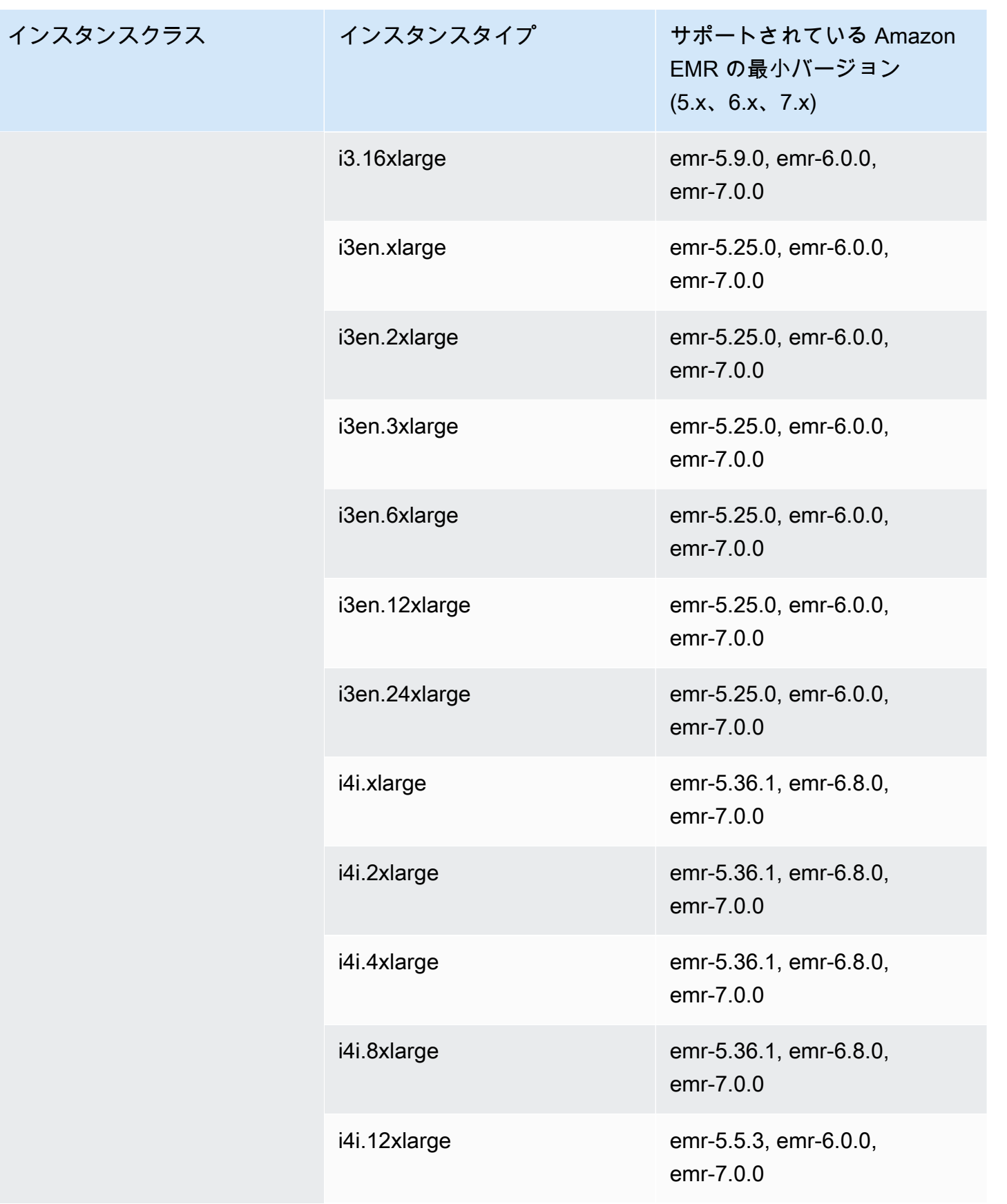

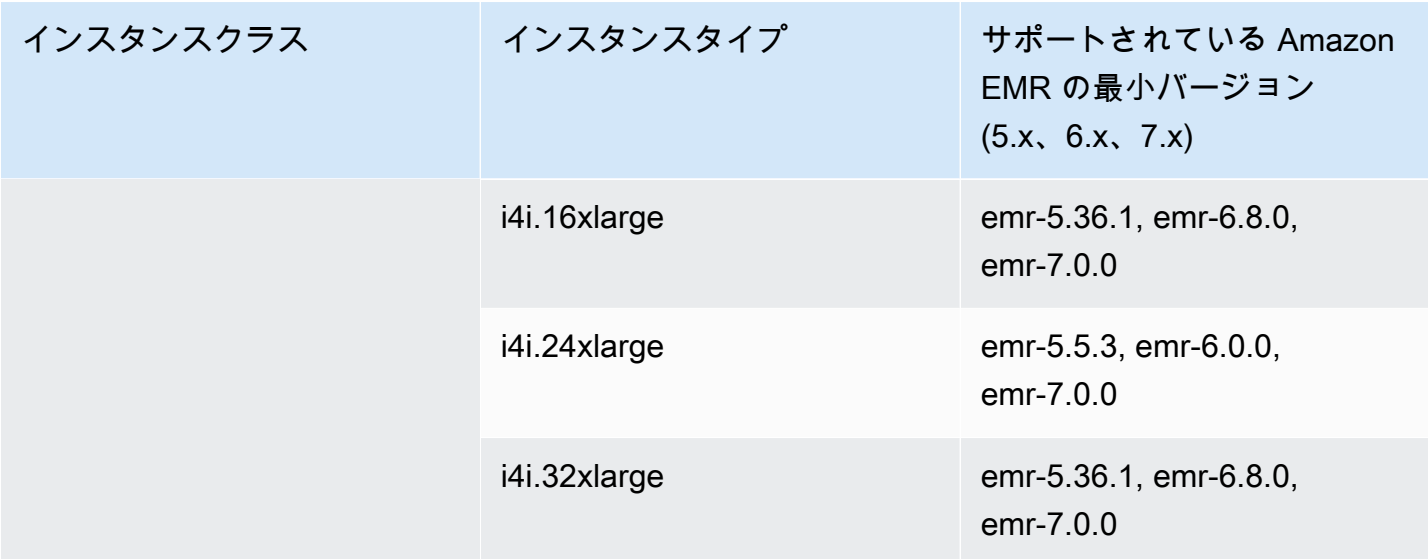

中国 (北京) cn-north-1

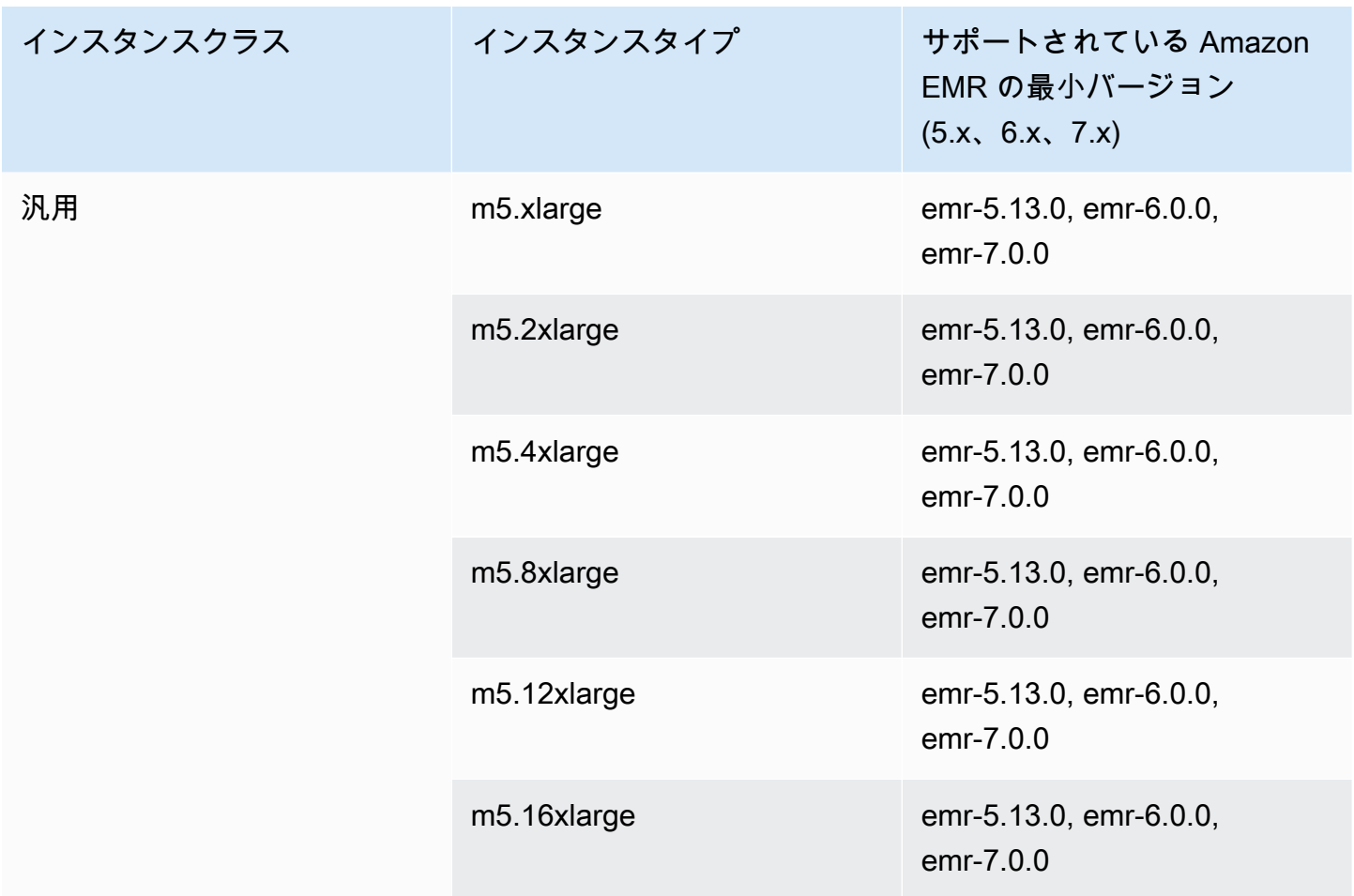

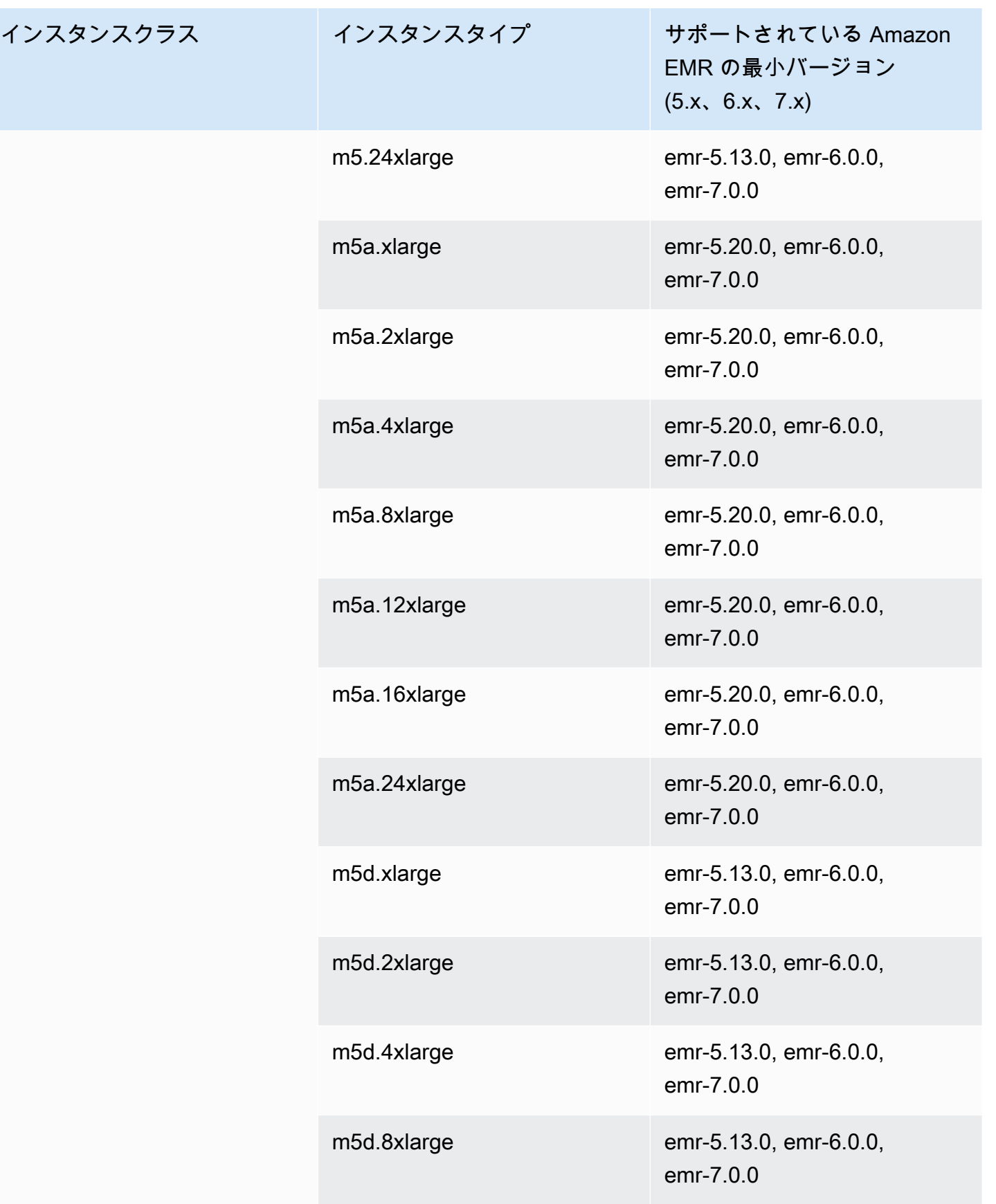

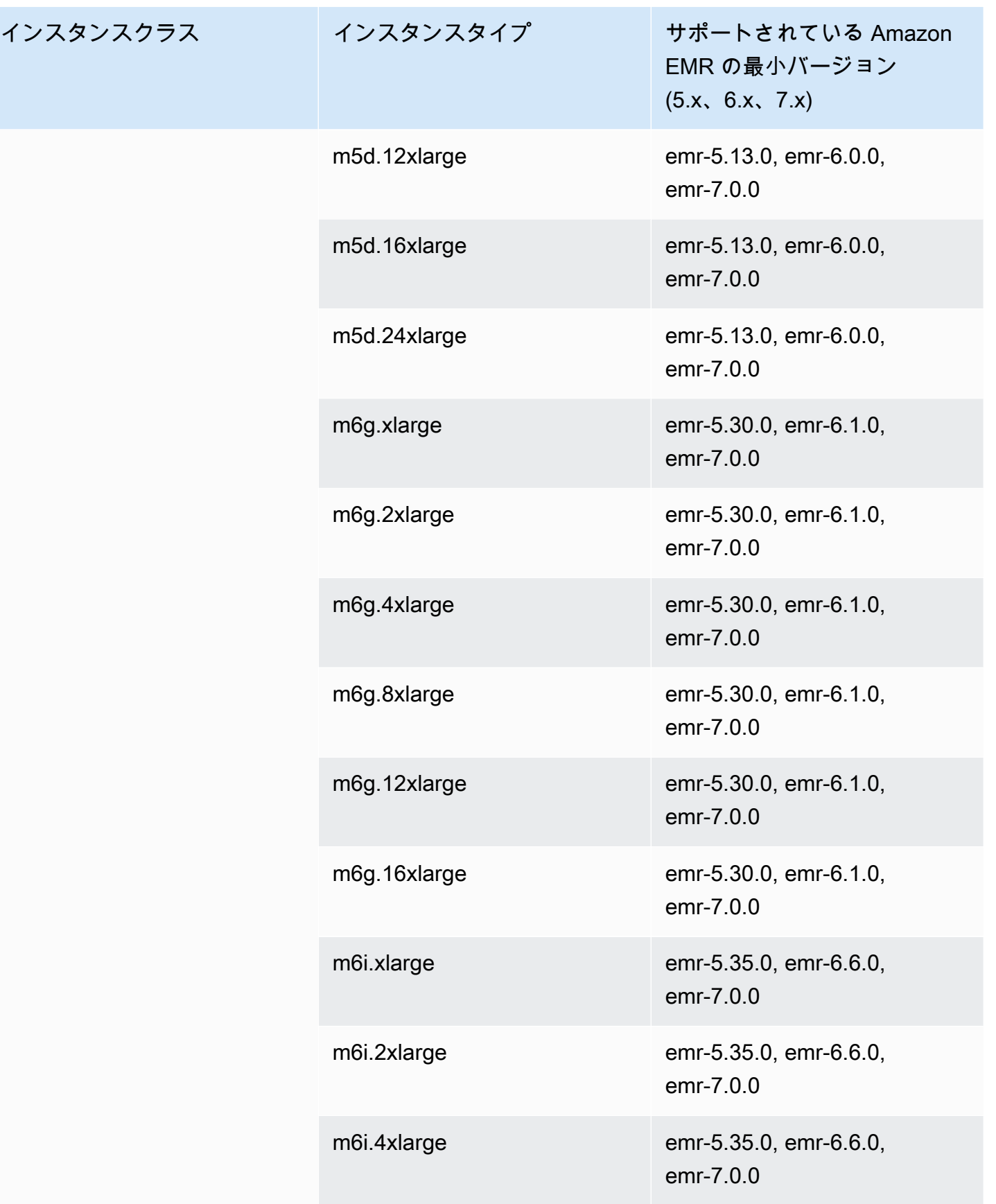

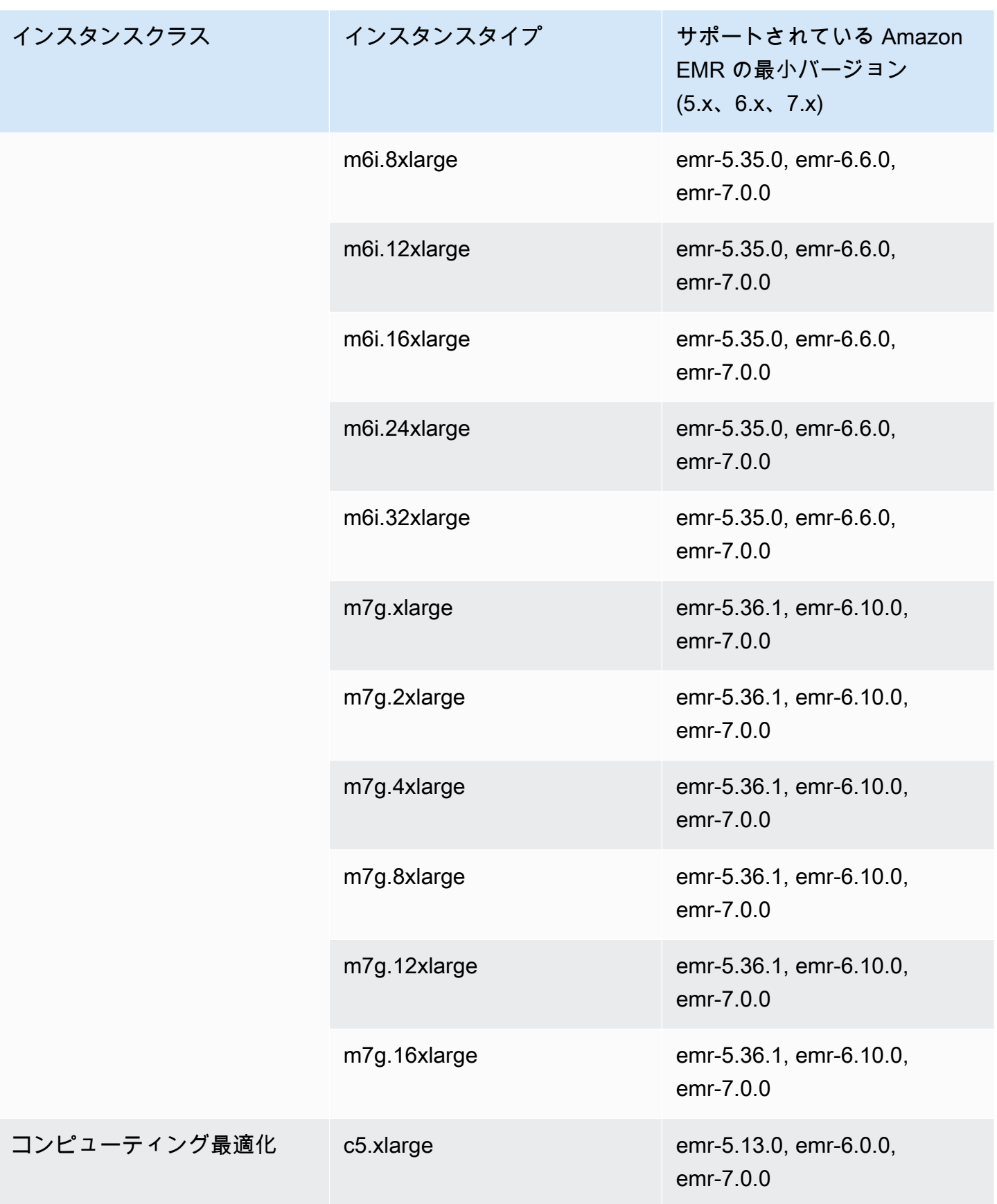

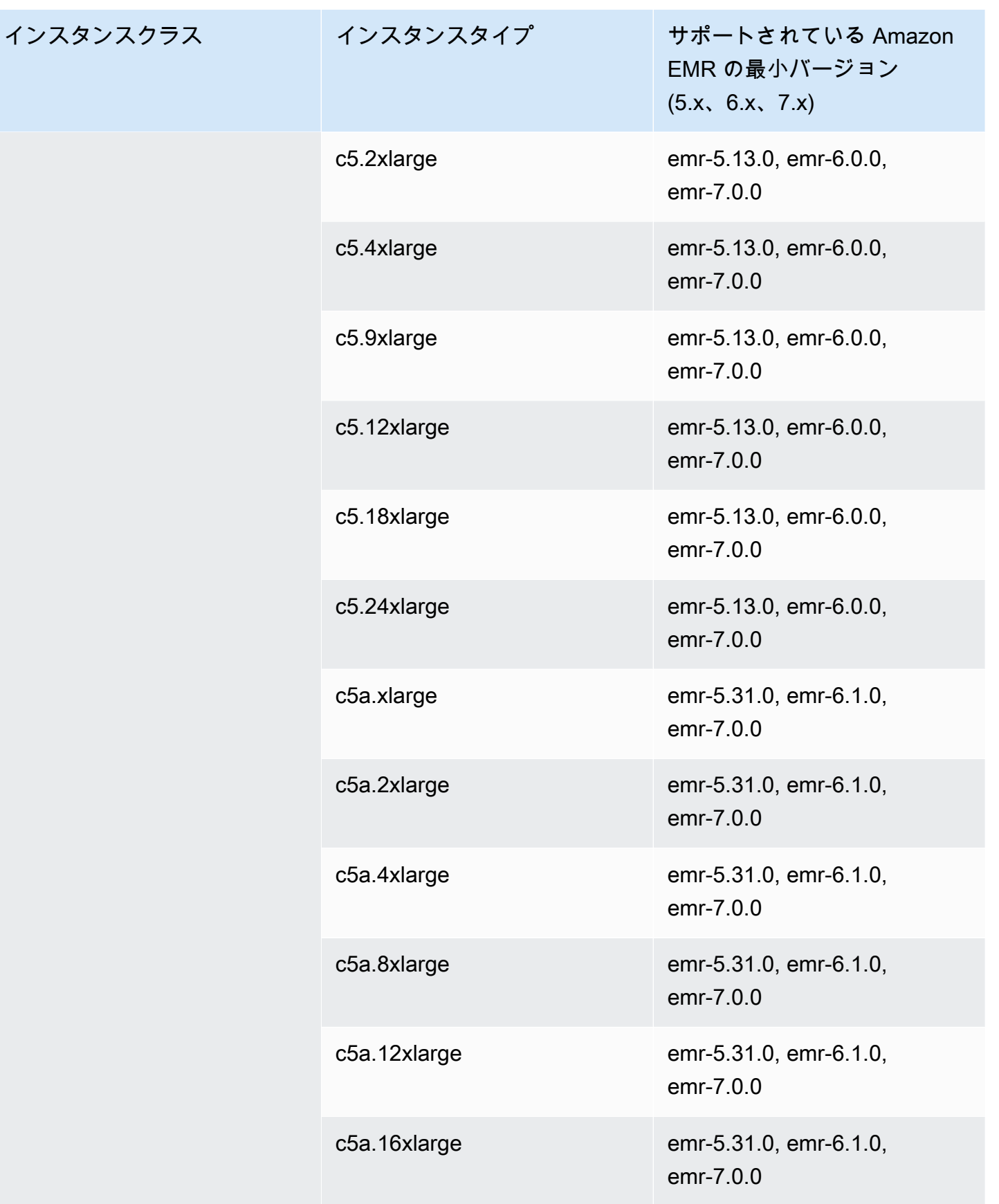

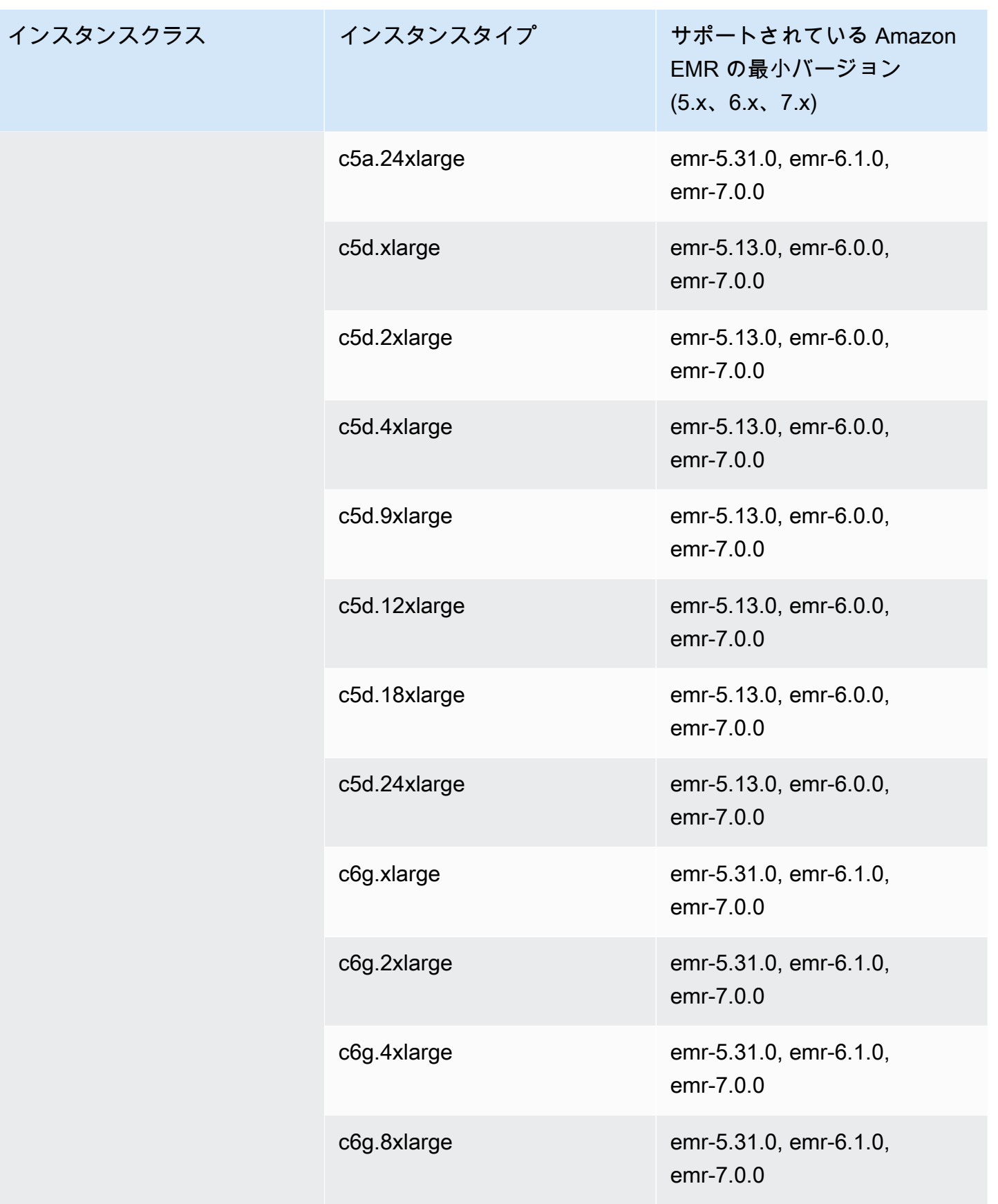

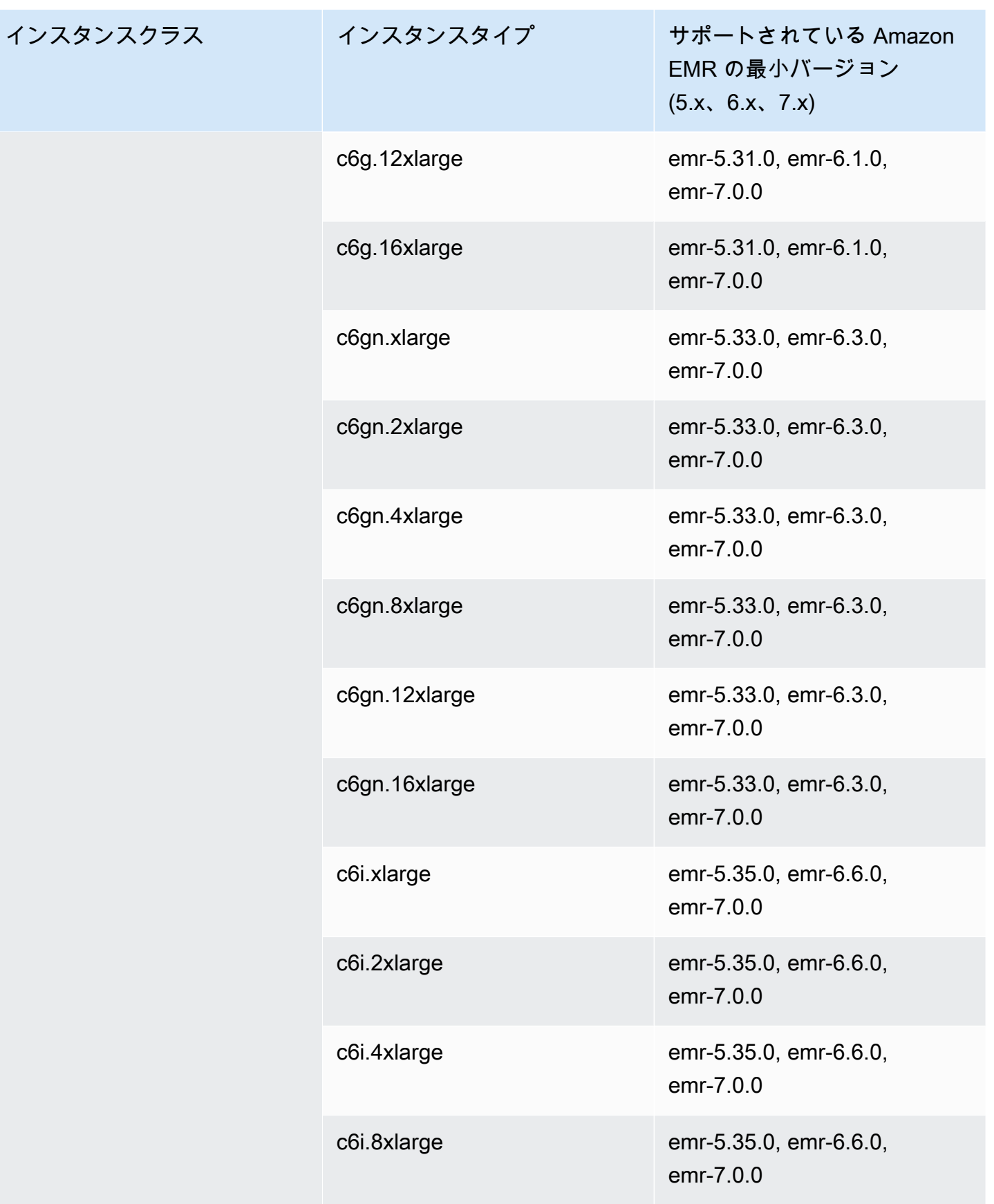
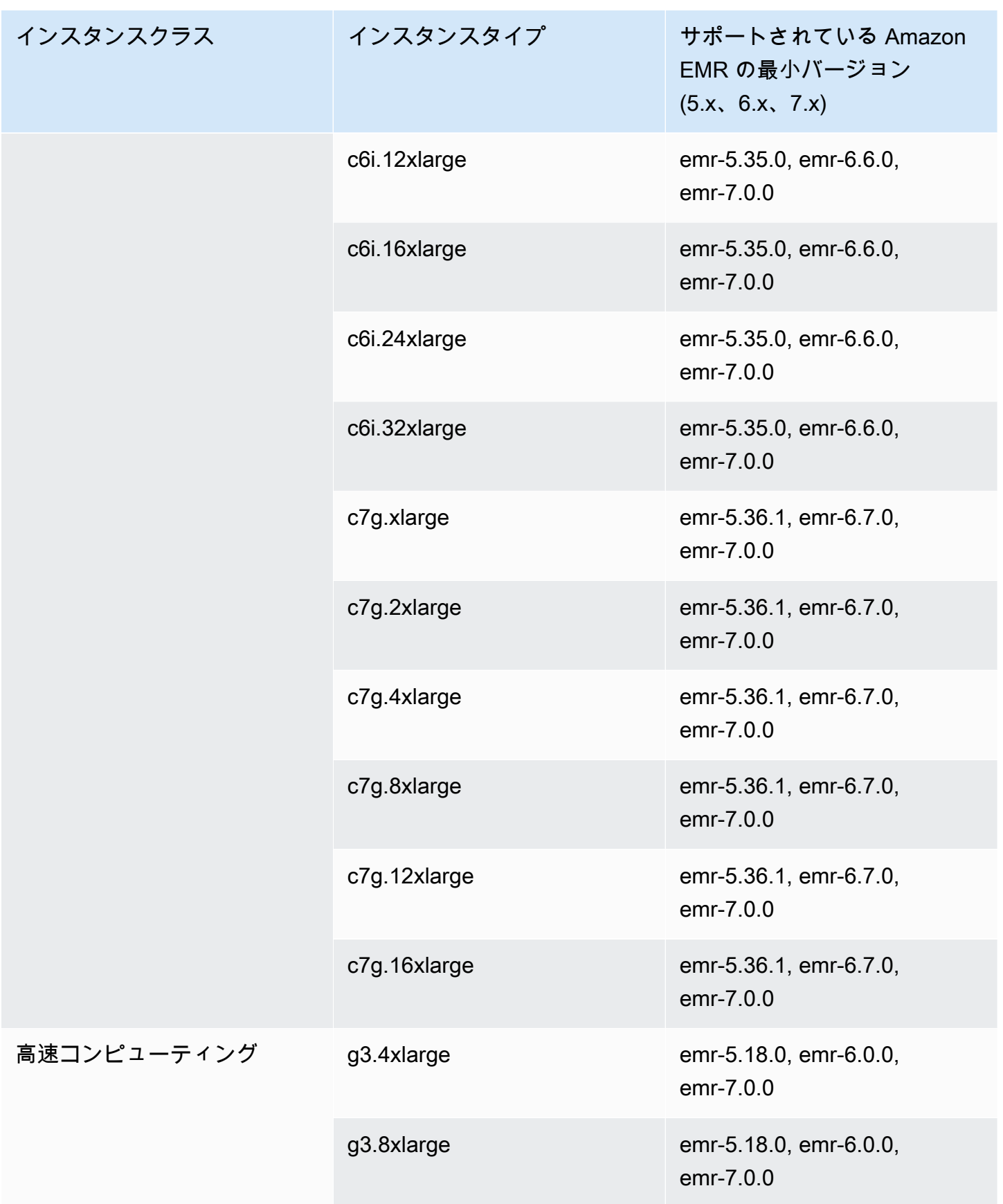

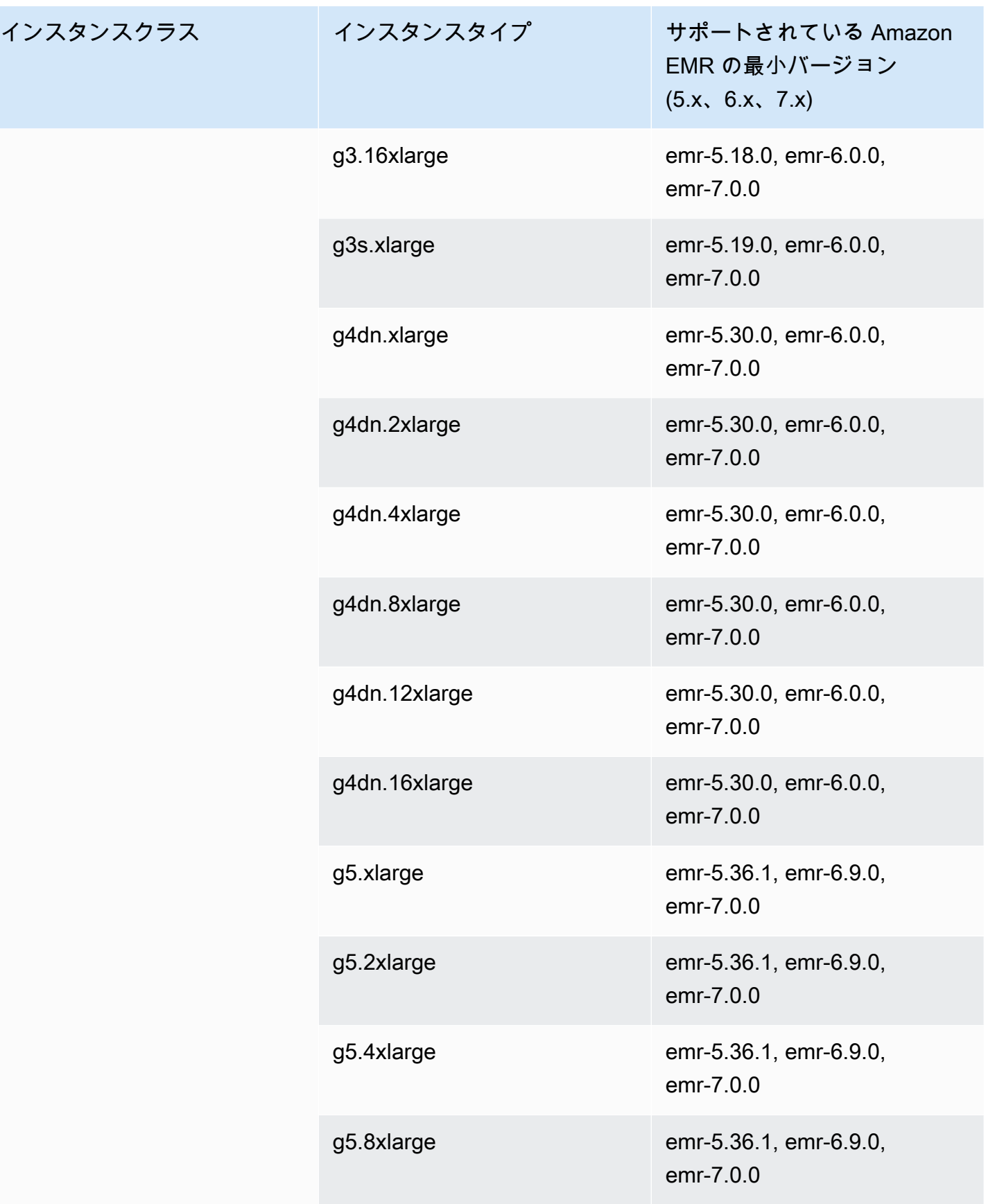

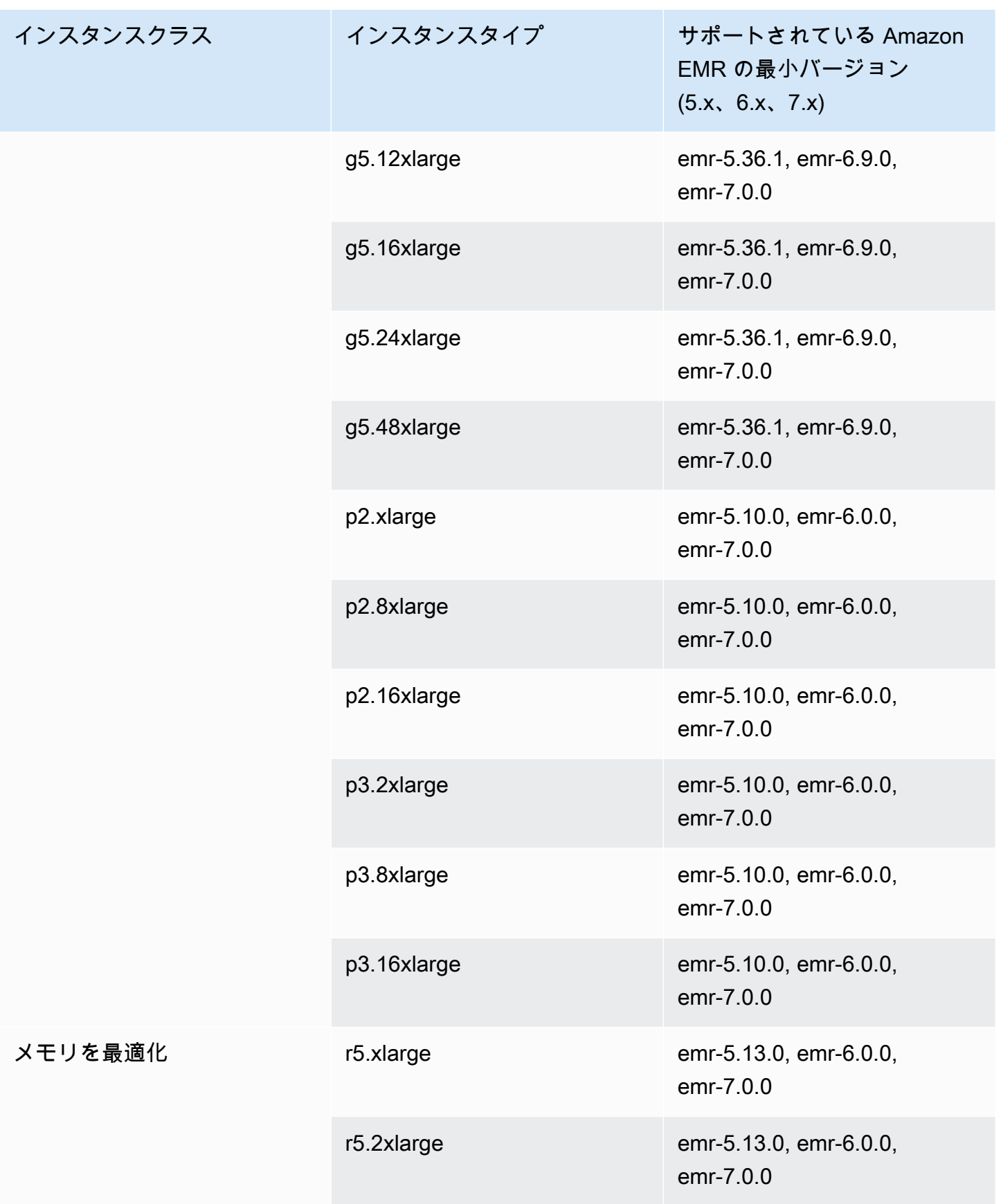

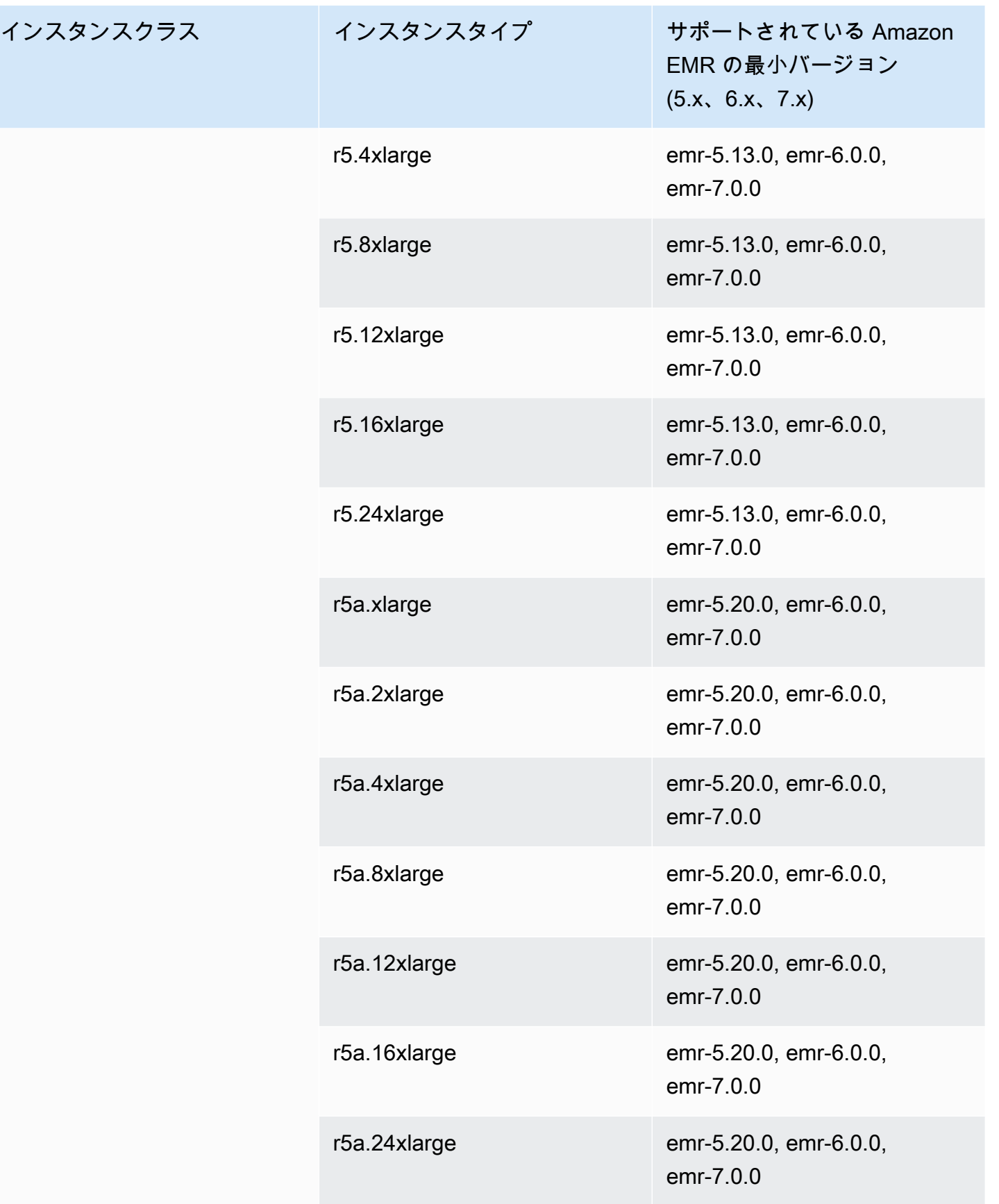

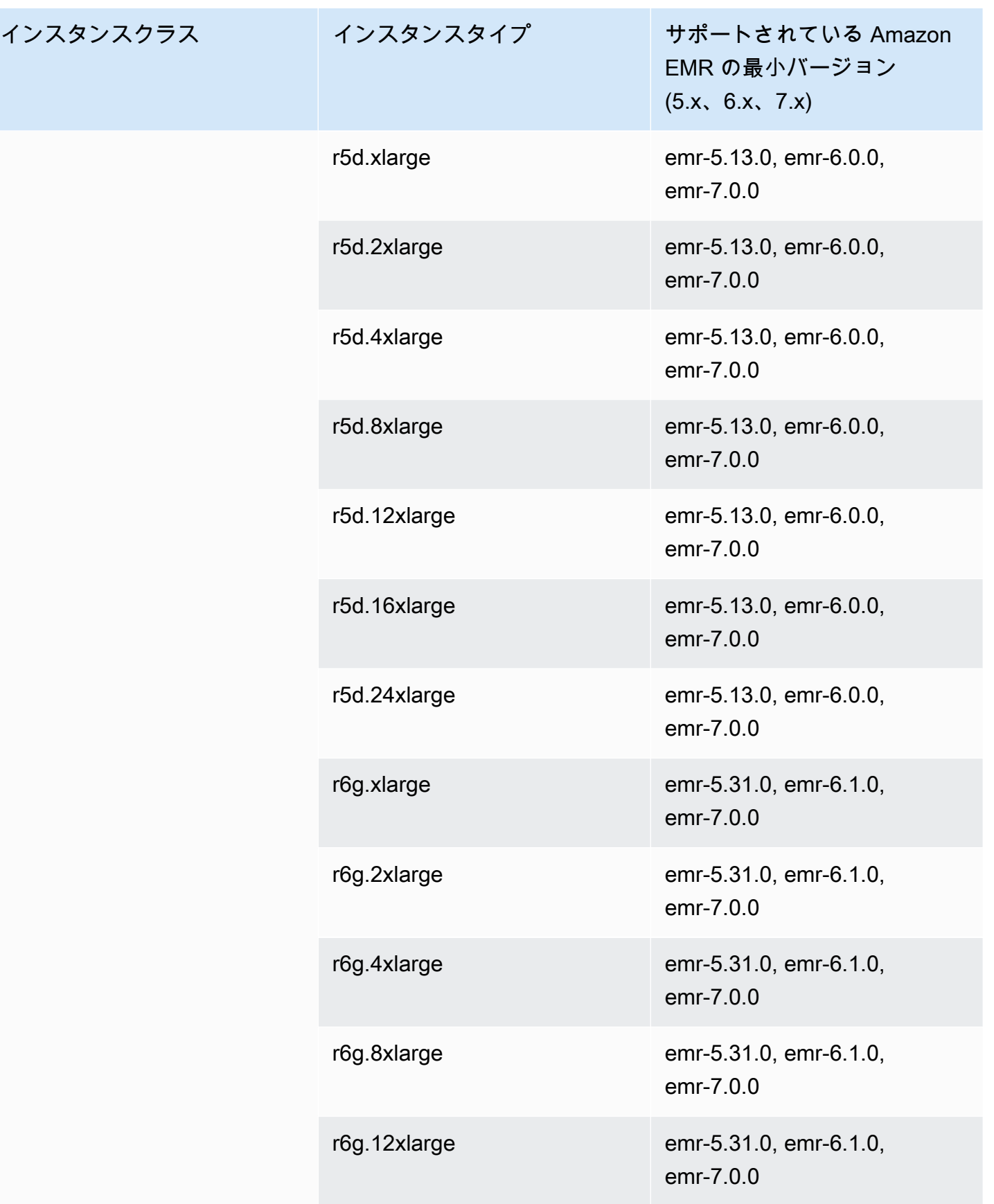

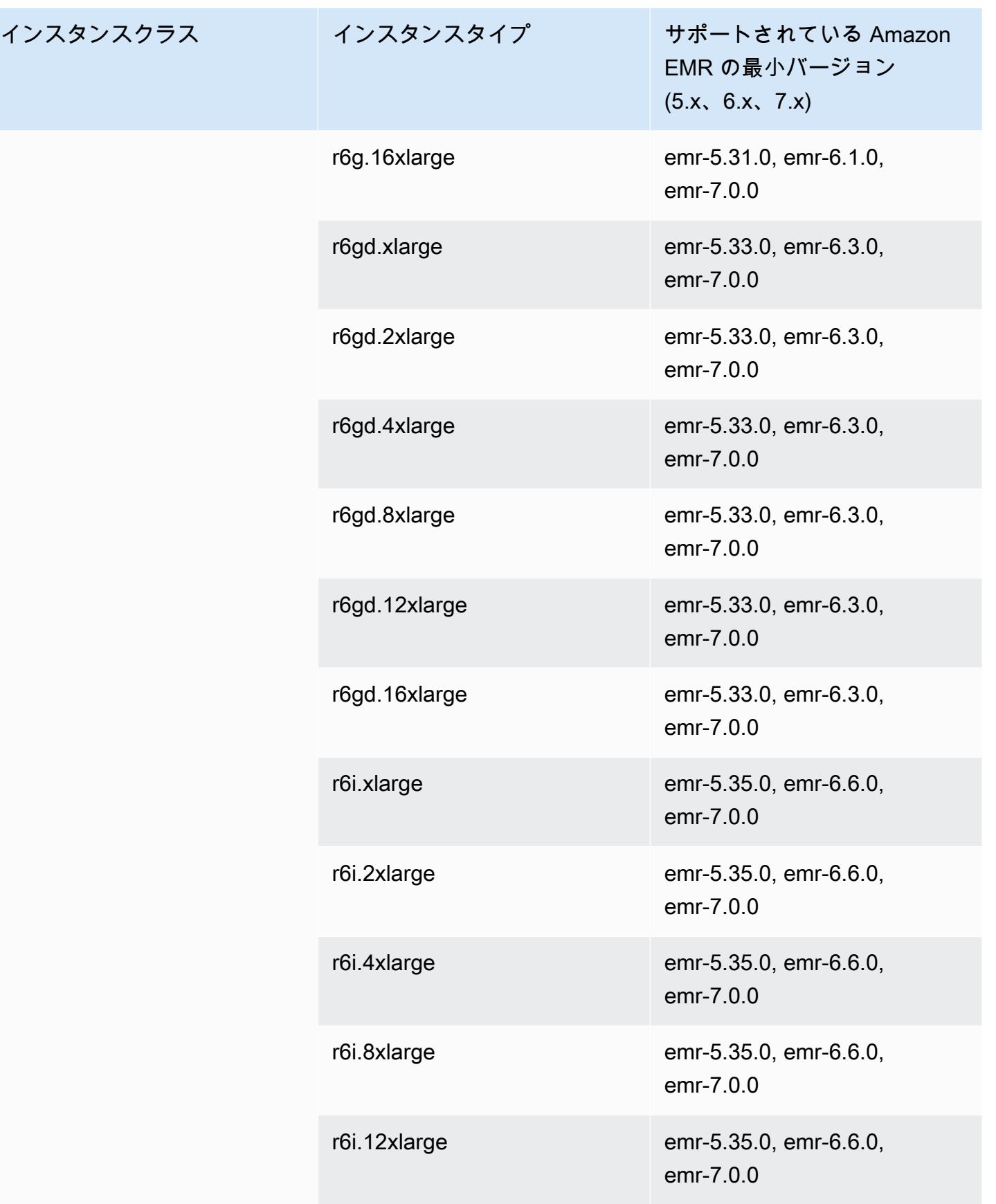

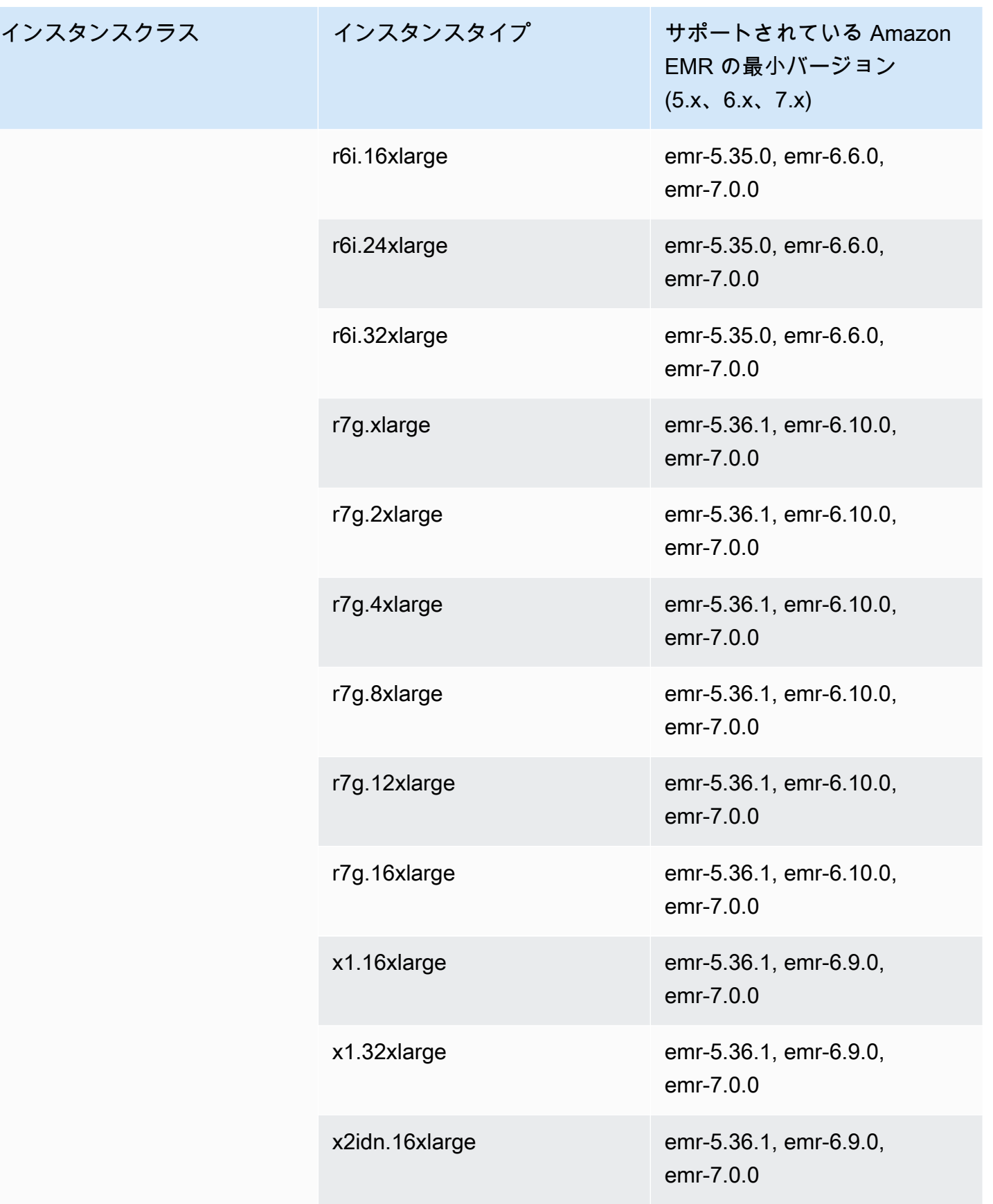

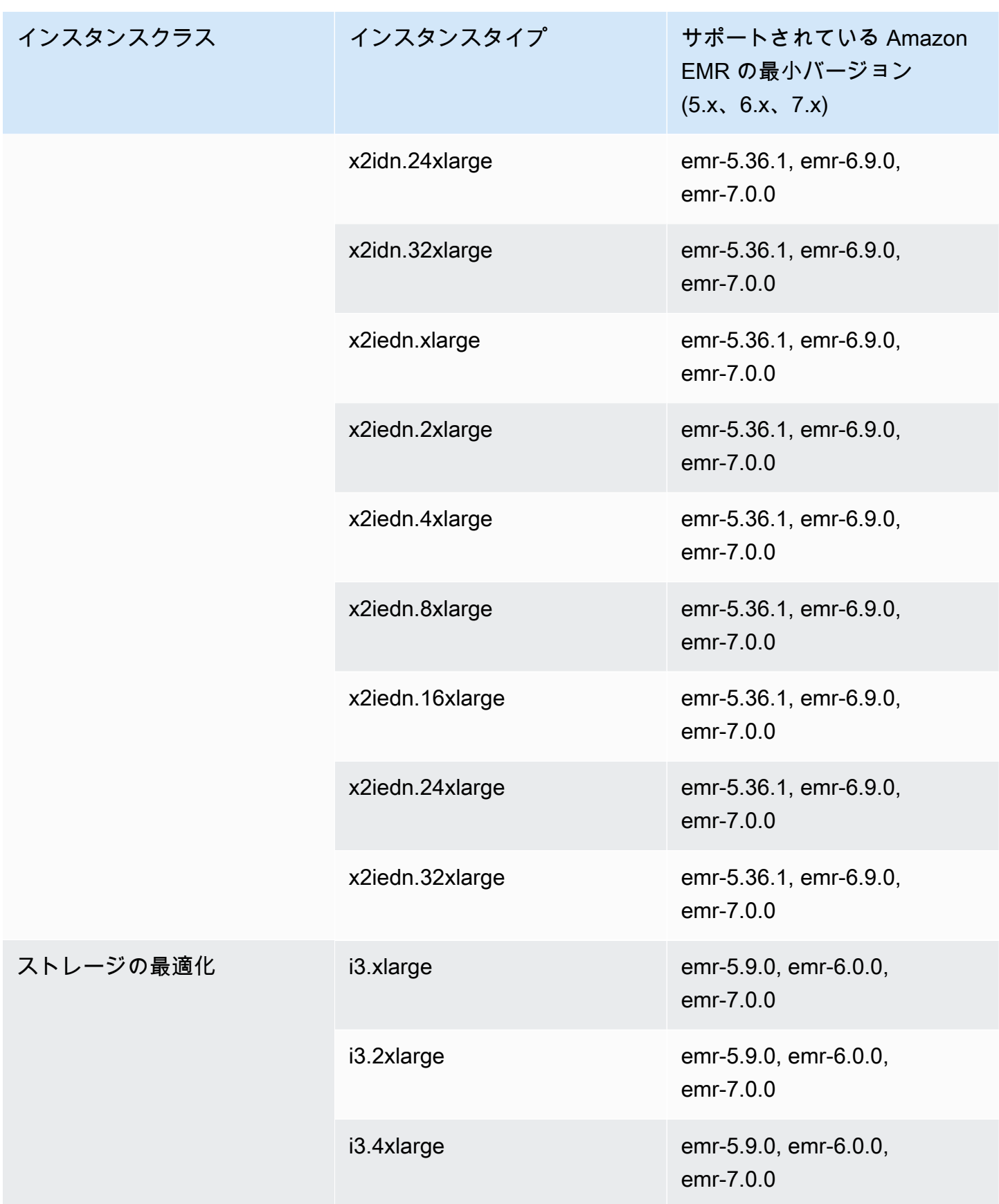

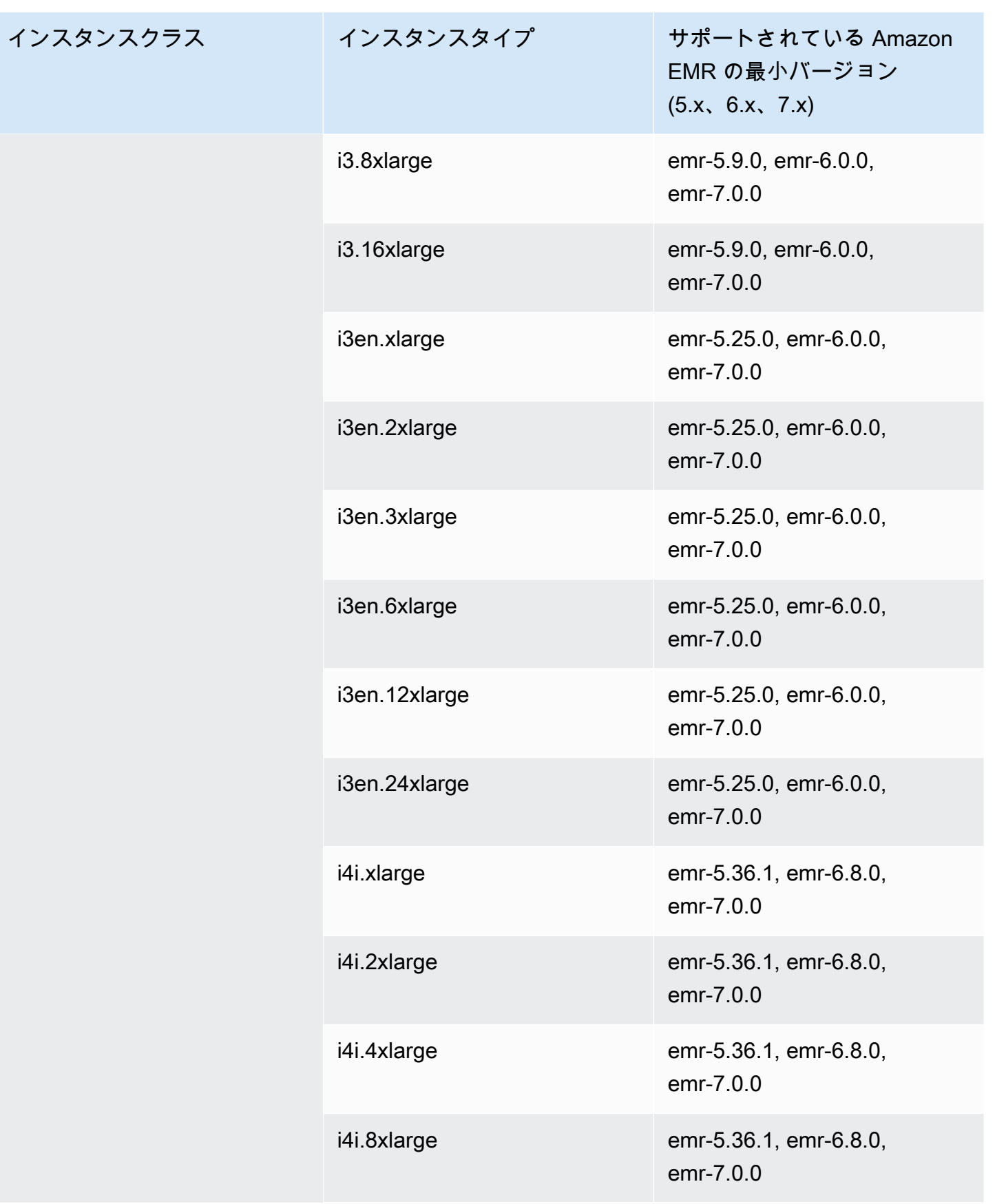

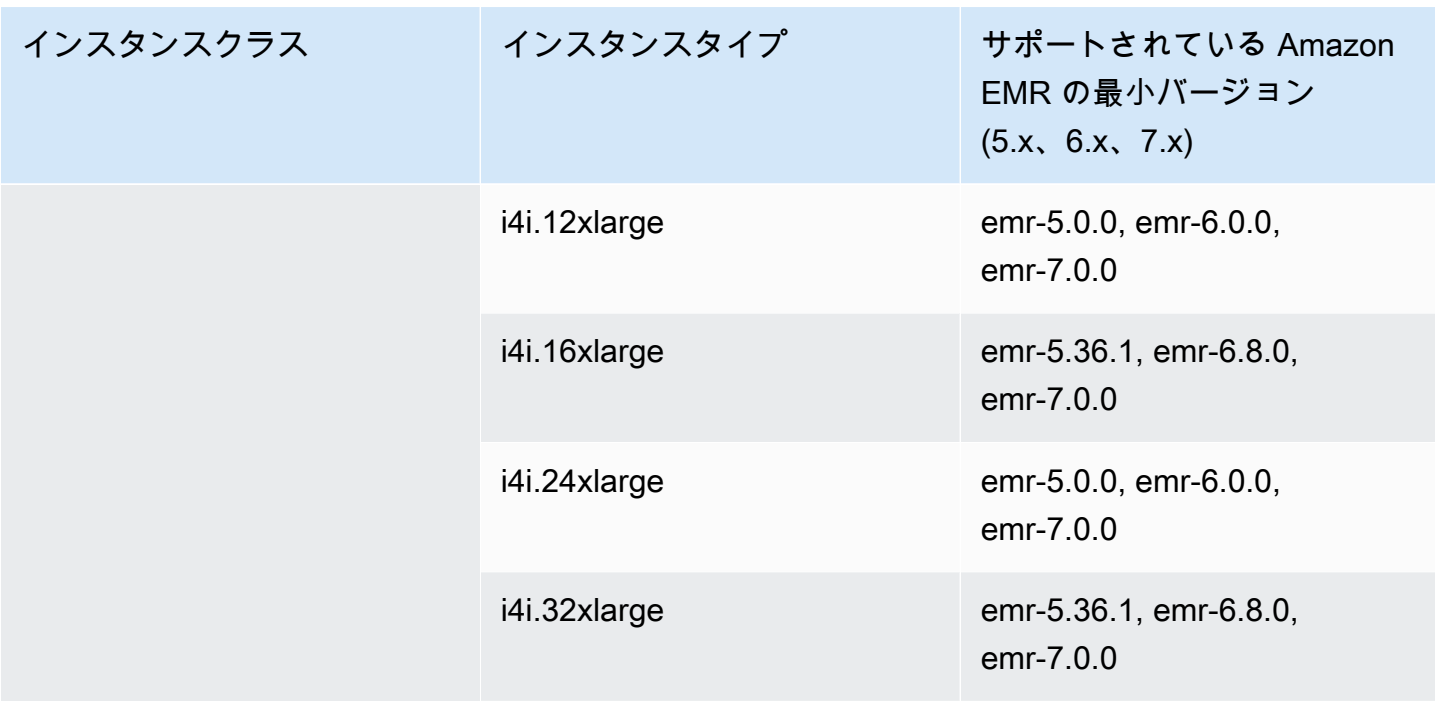

## 欧州 (フランクフルト) eu-central-1

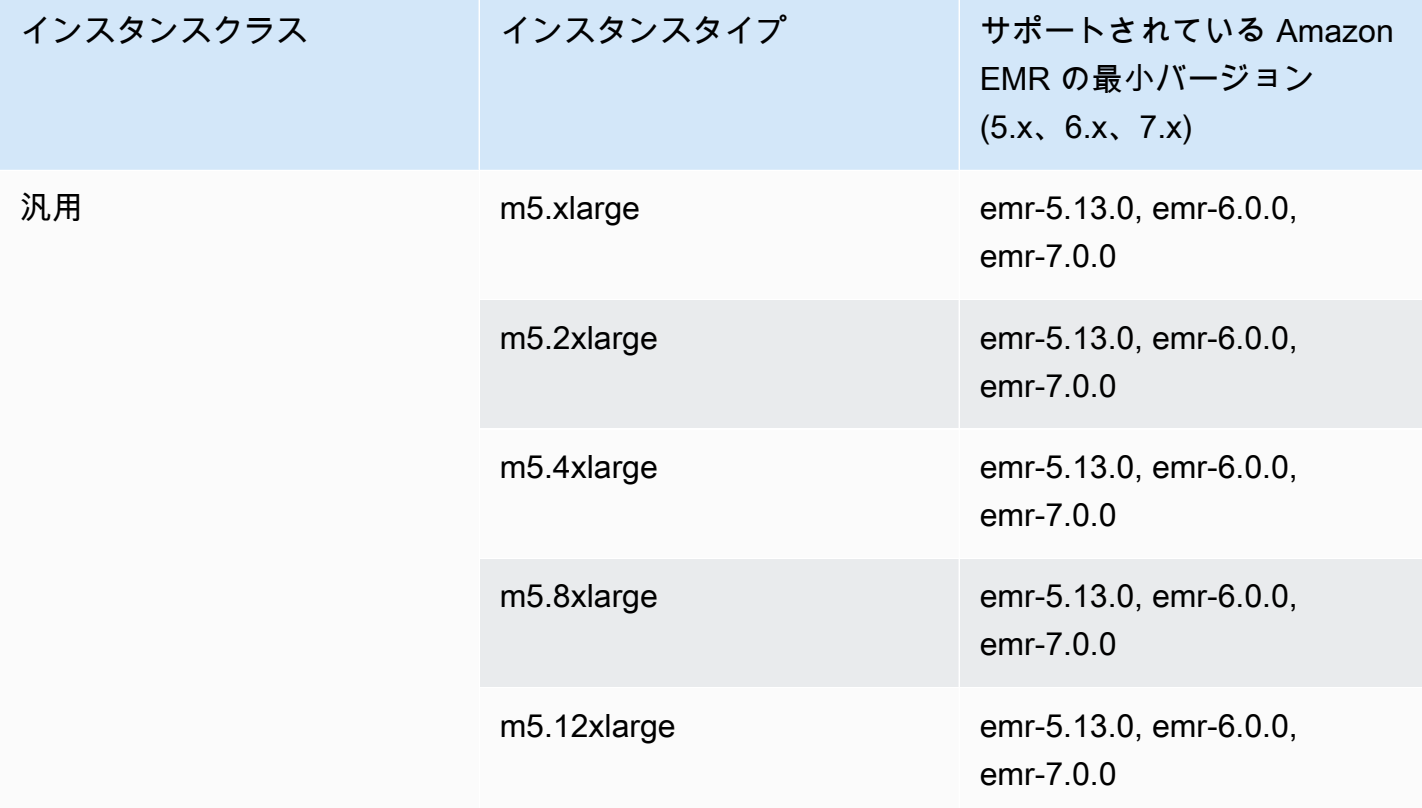

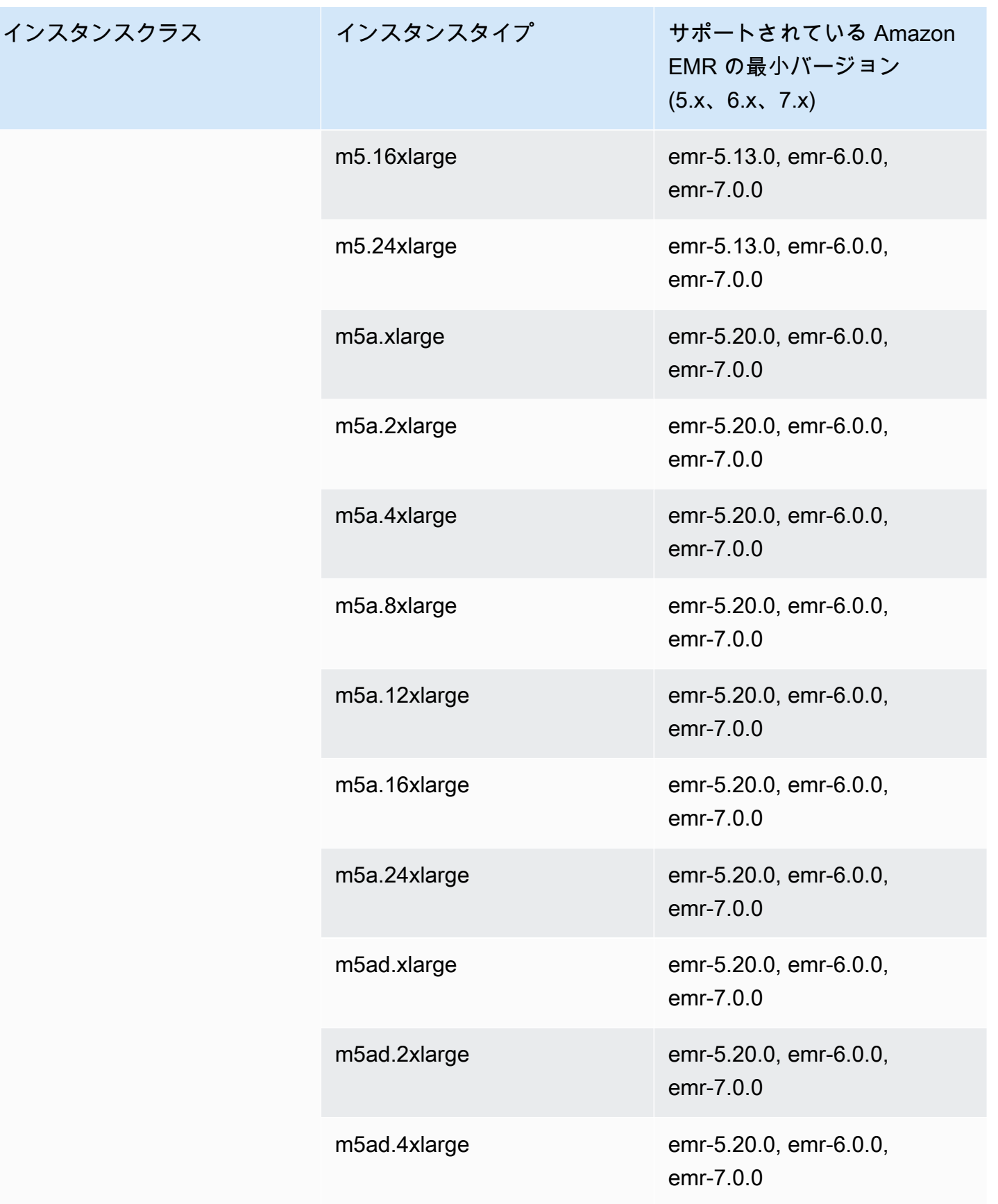

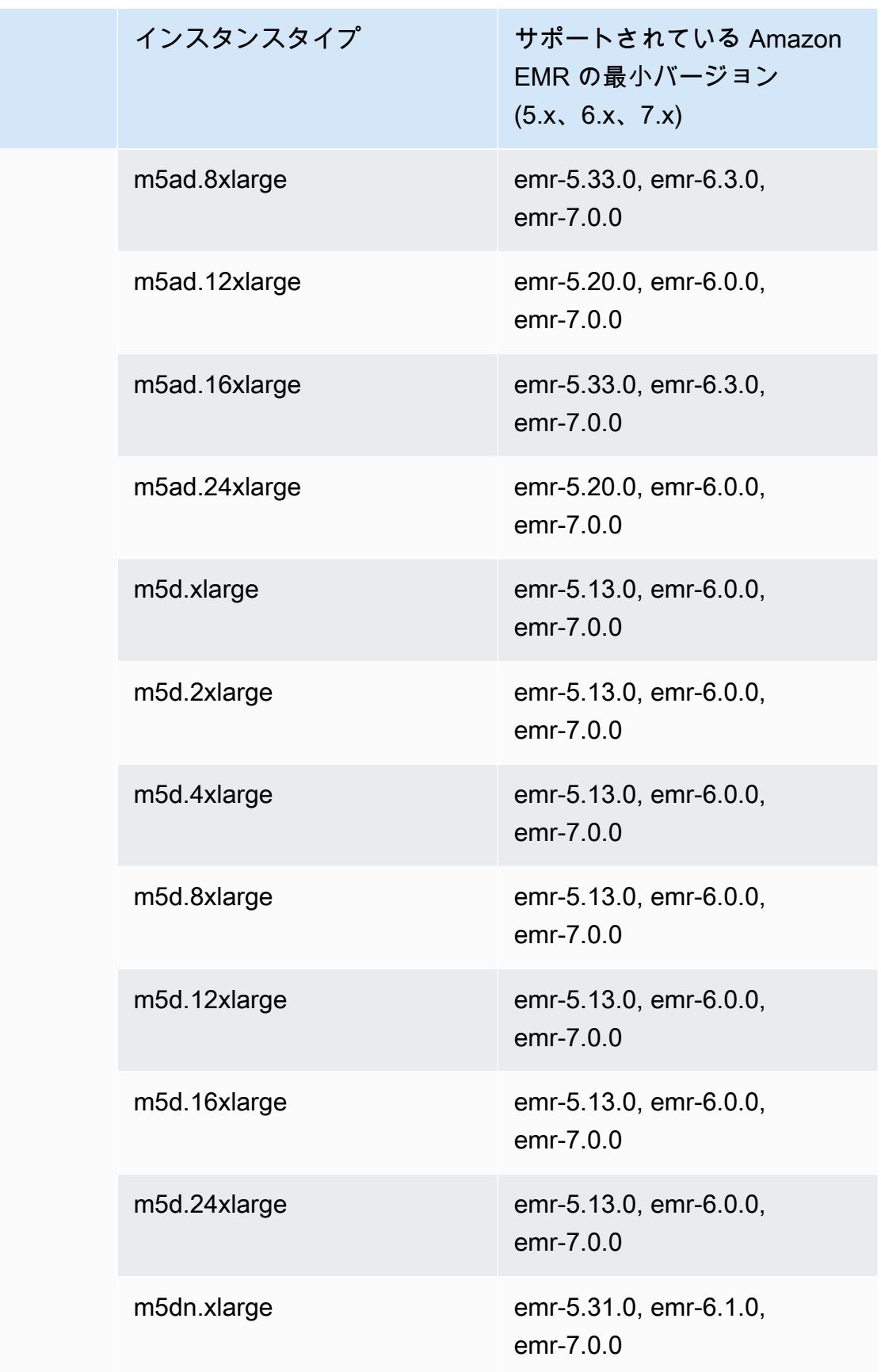

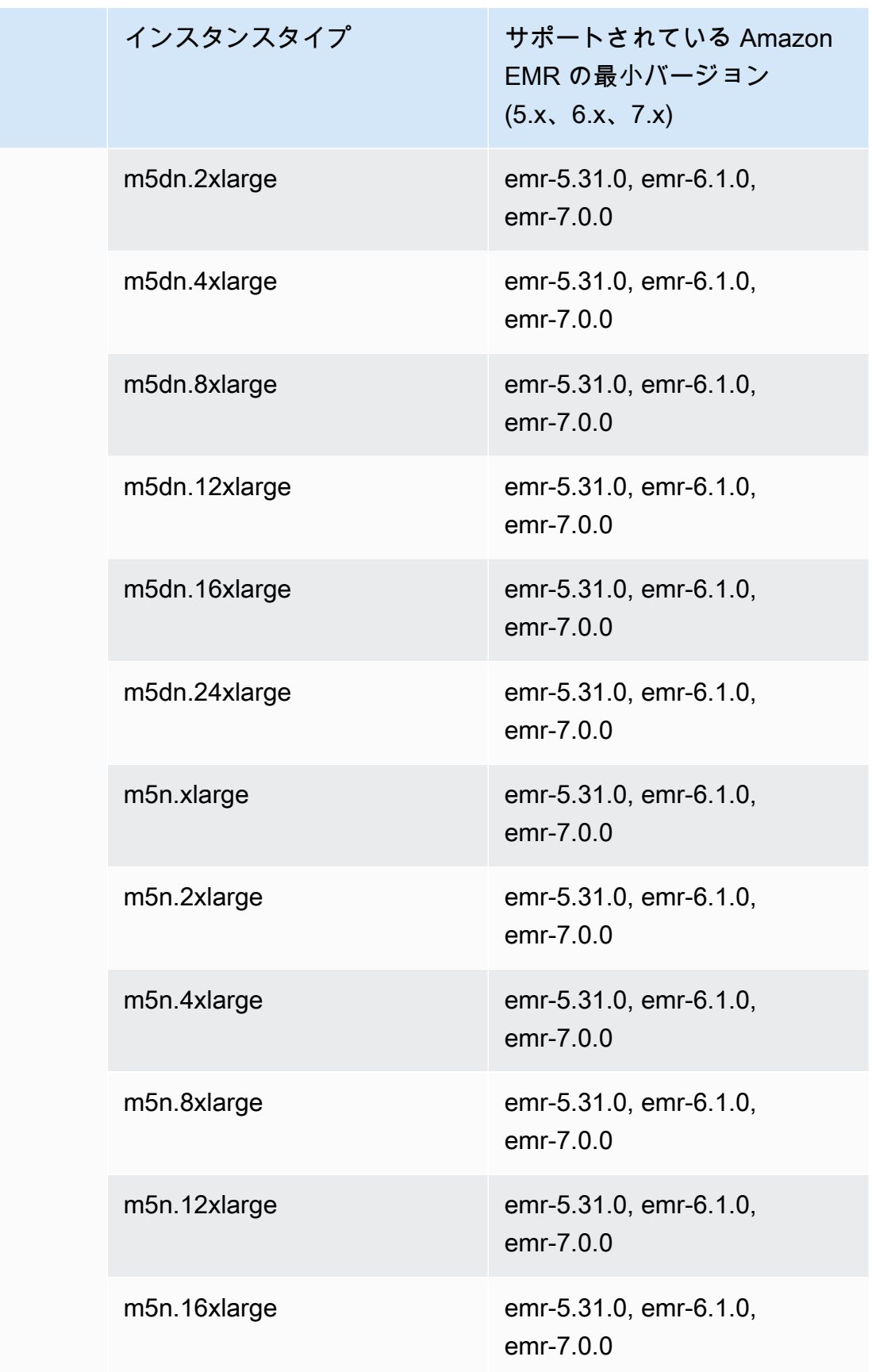

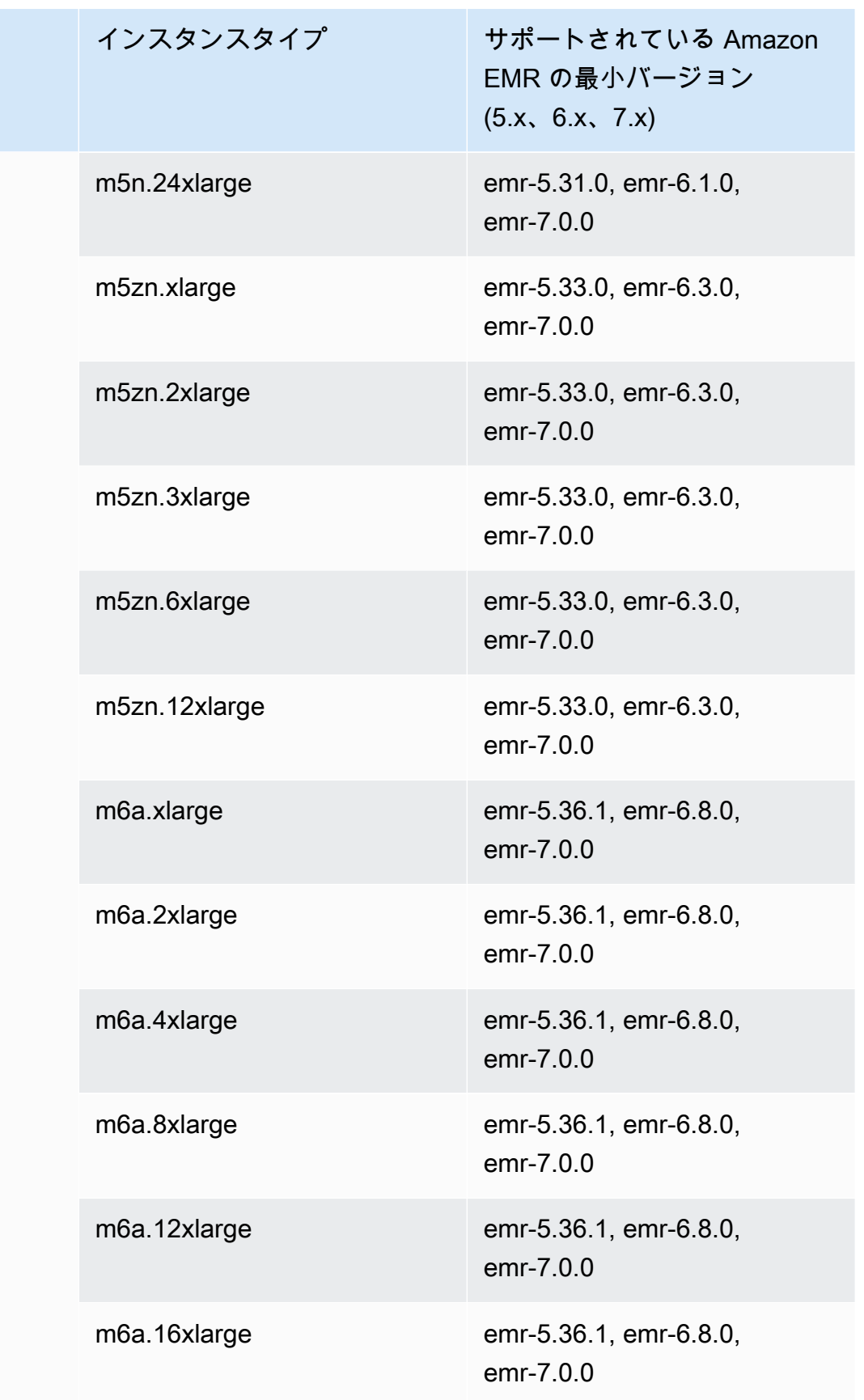

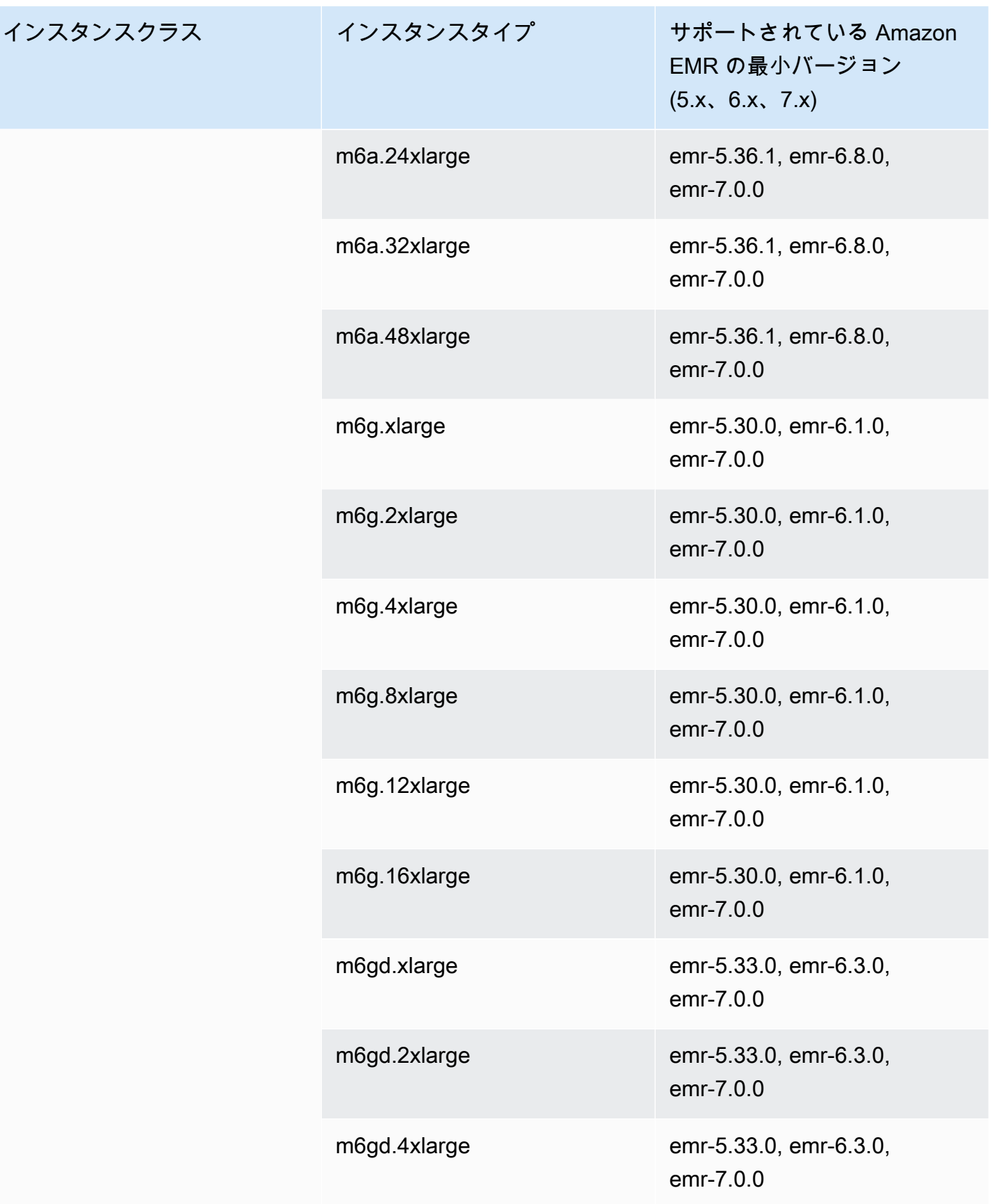

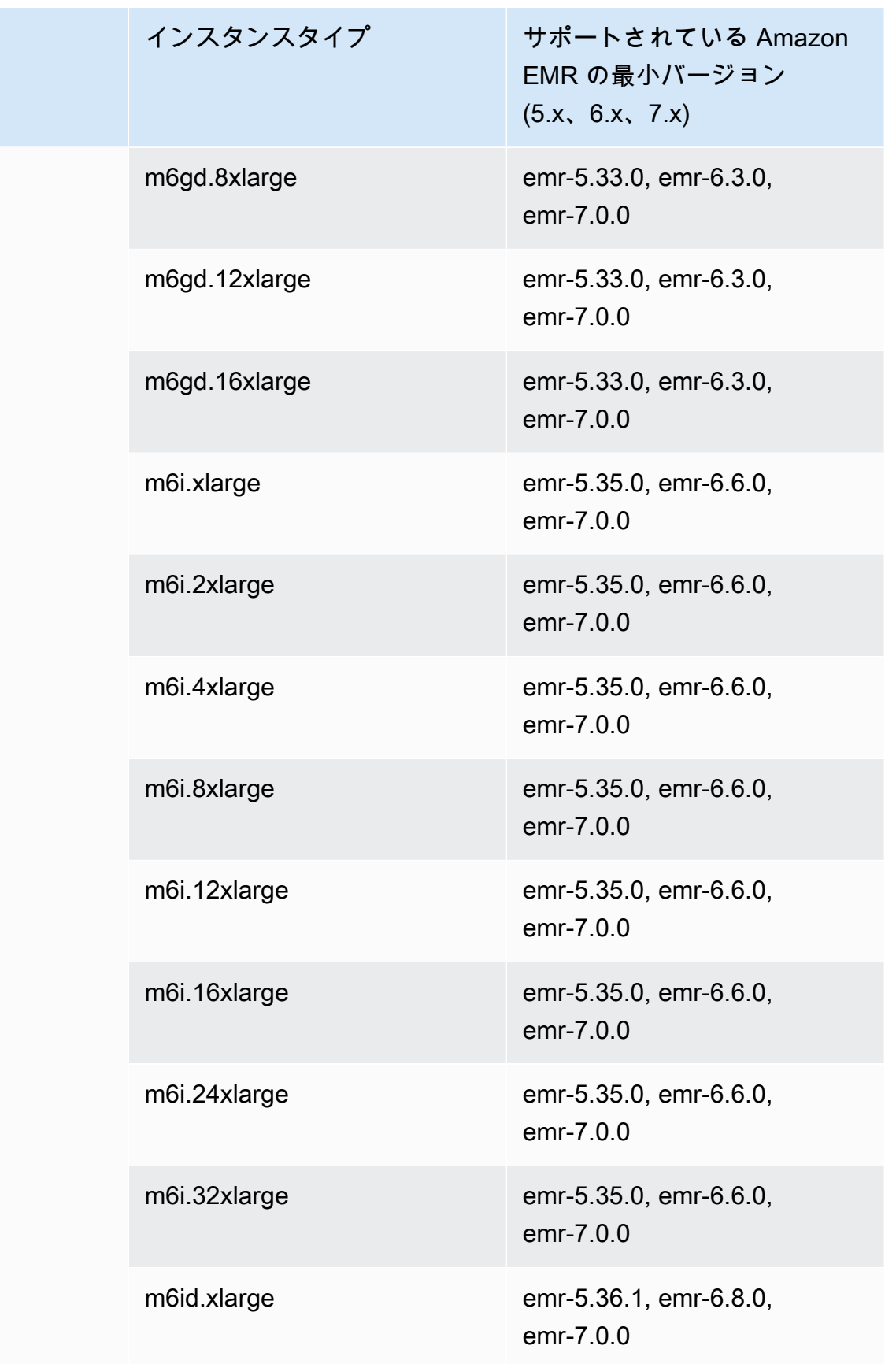

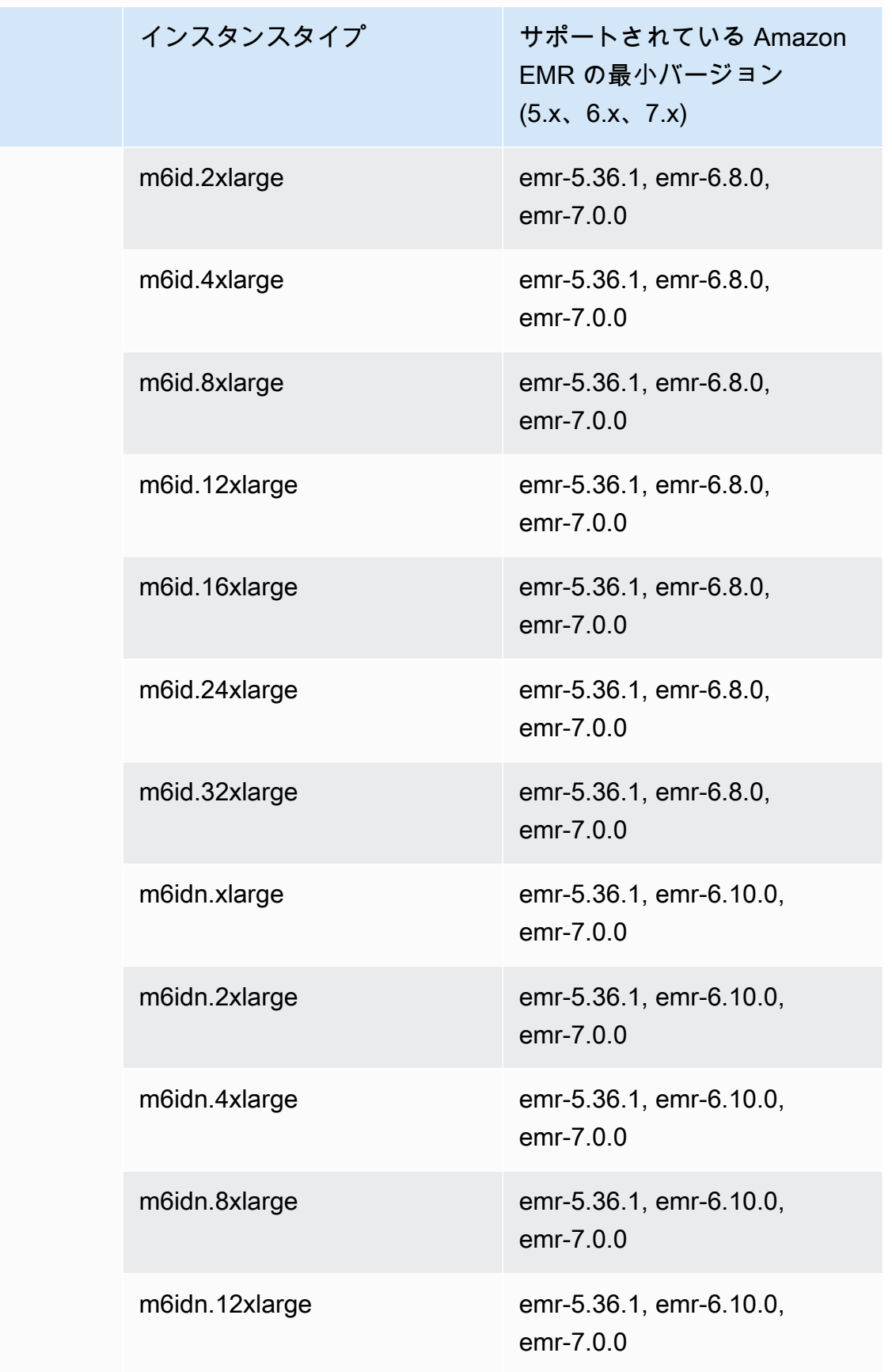

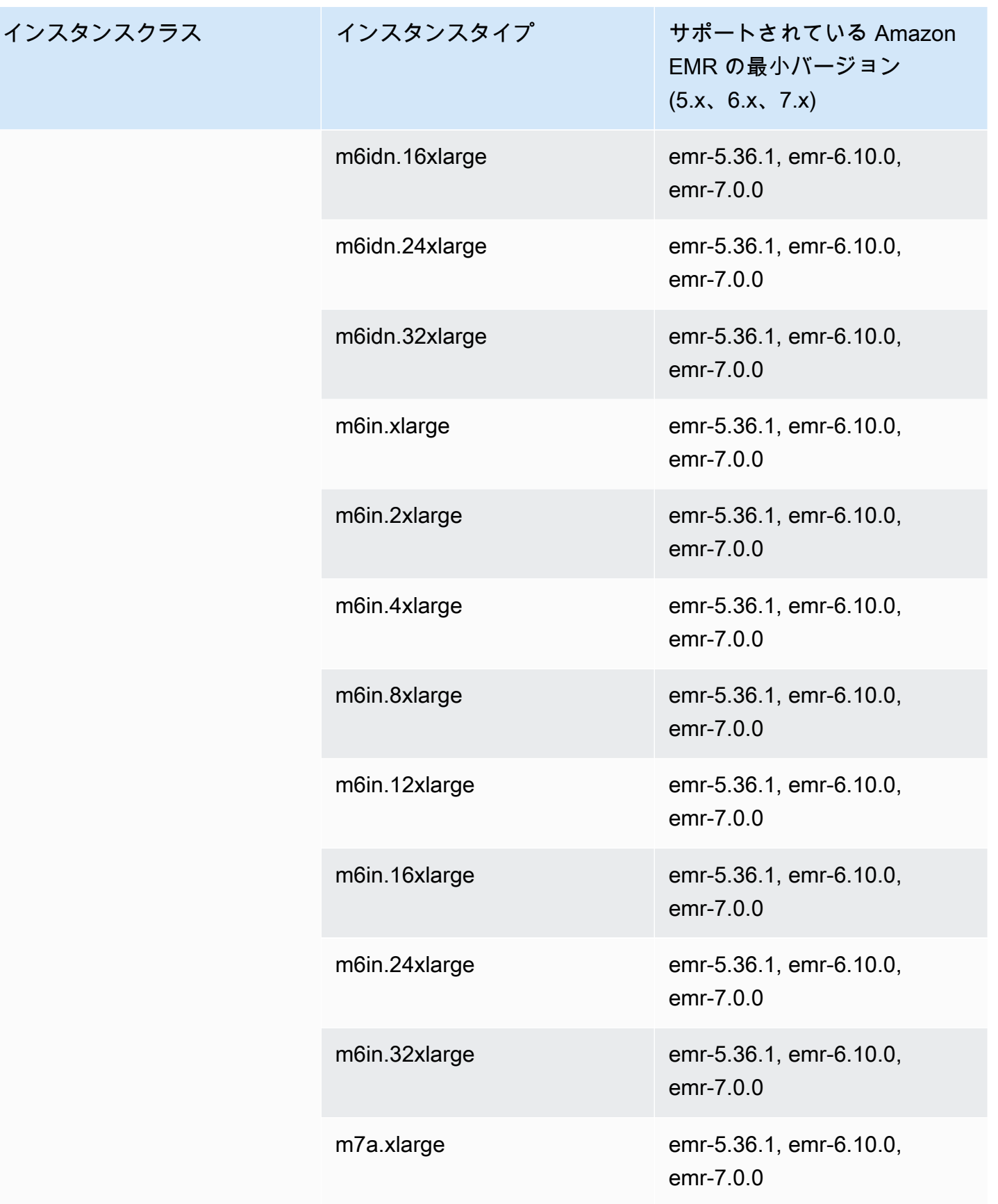

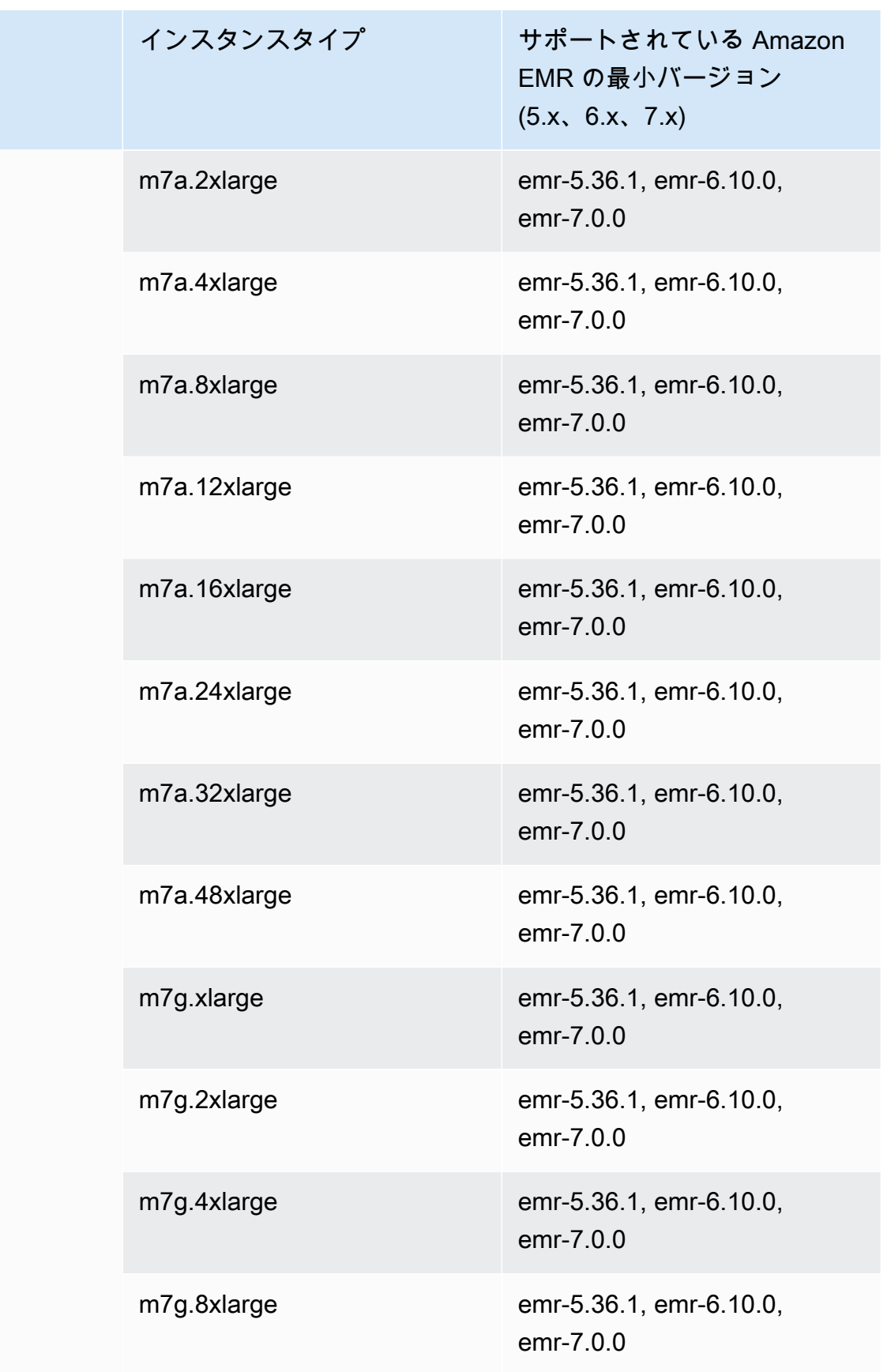

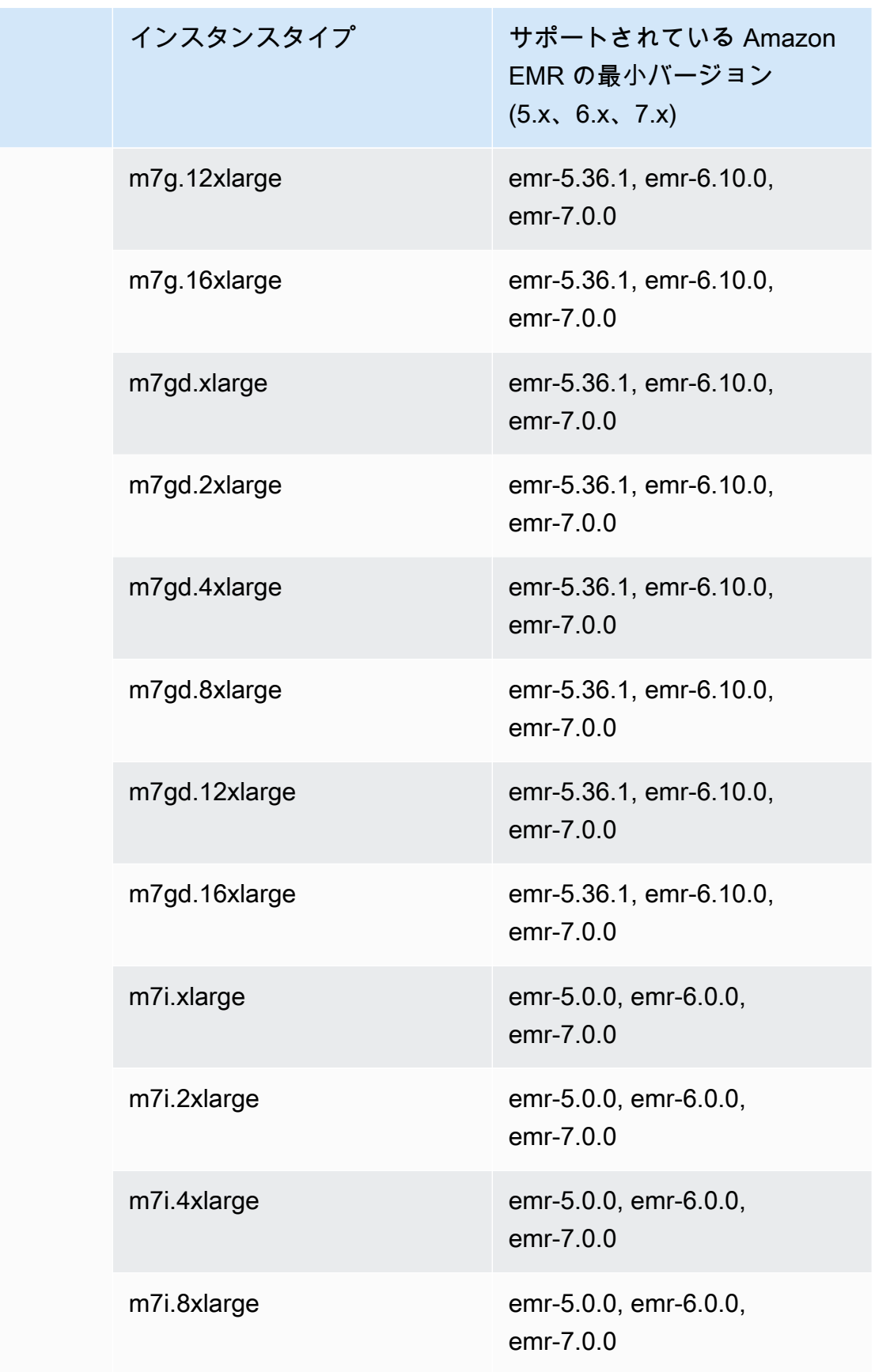

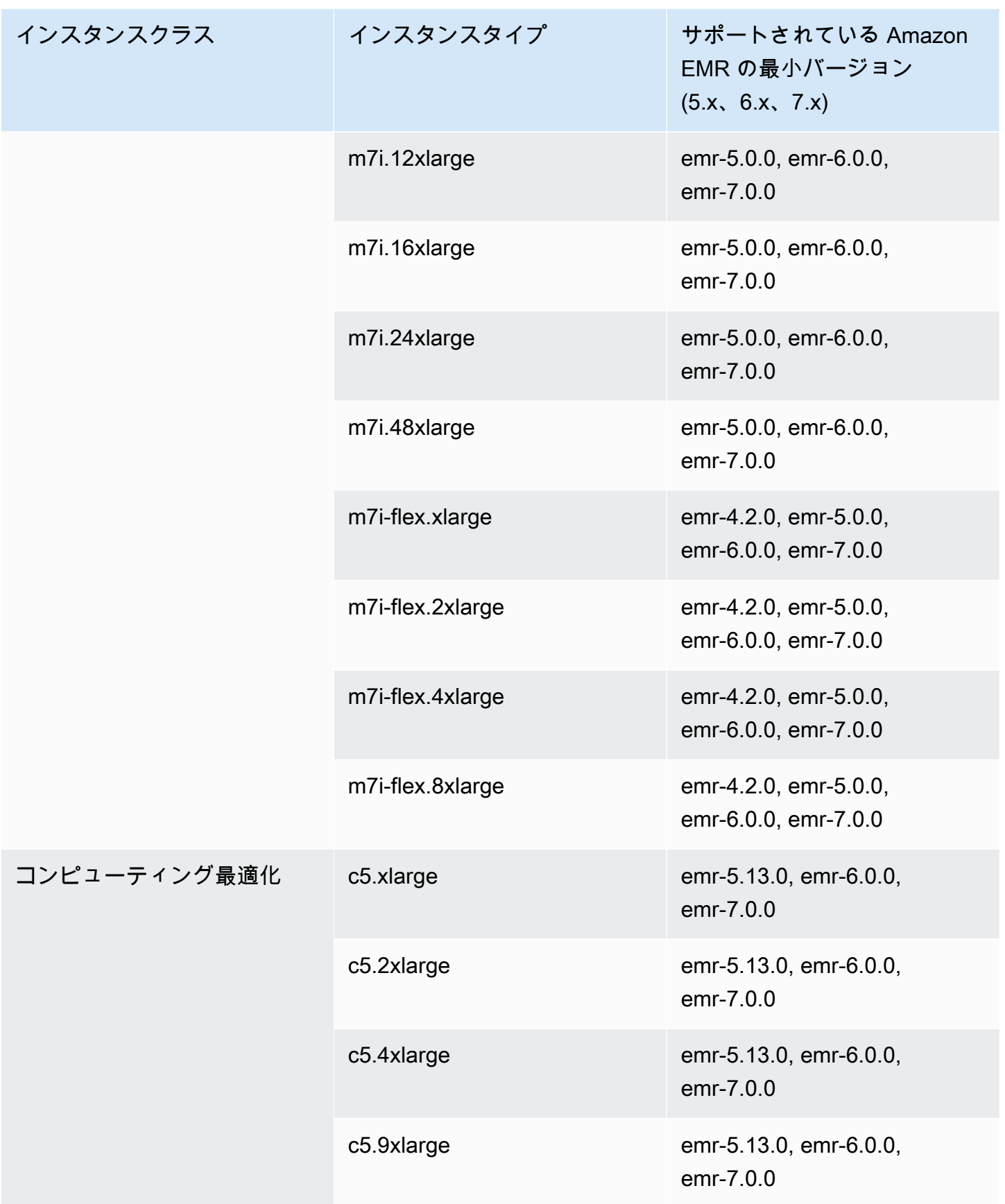

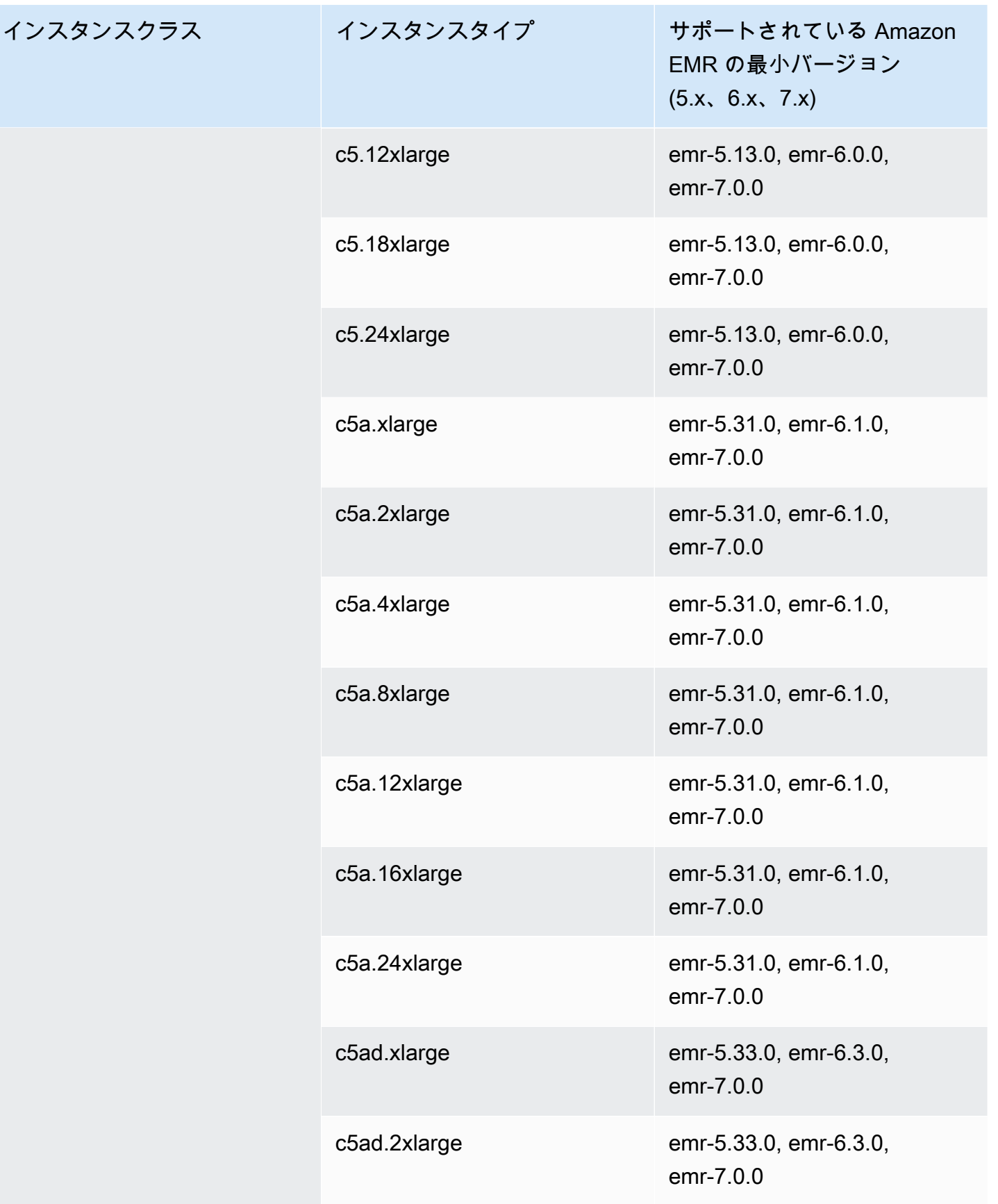

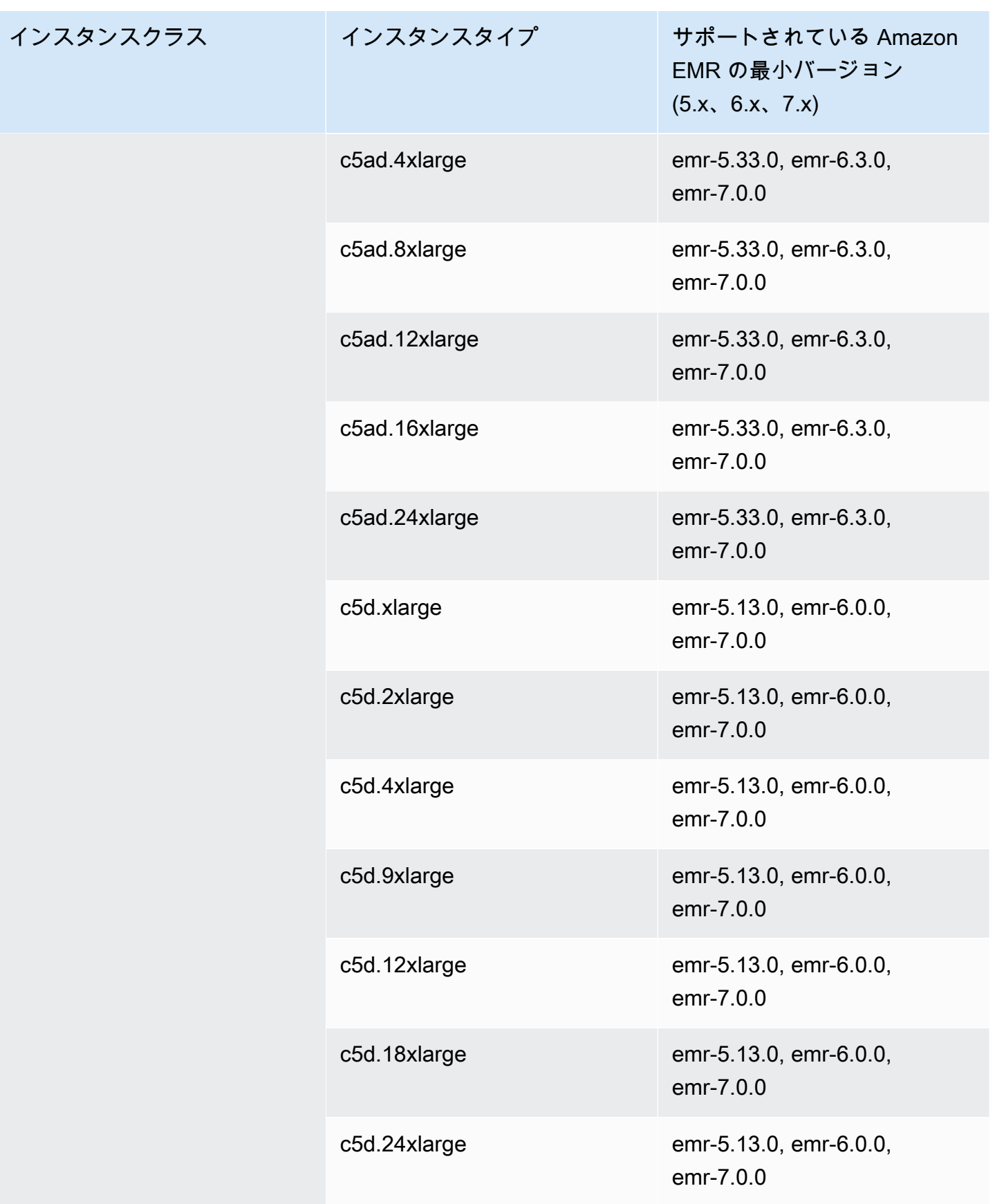

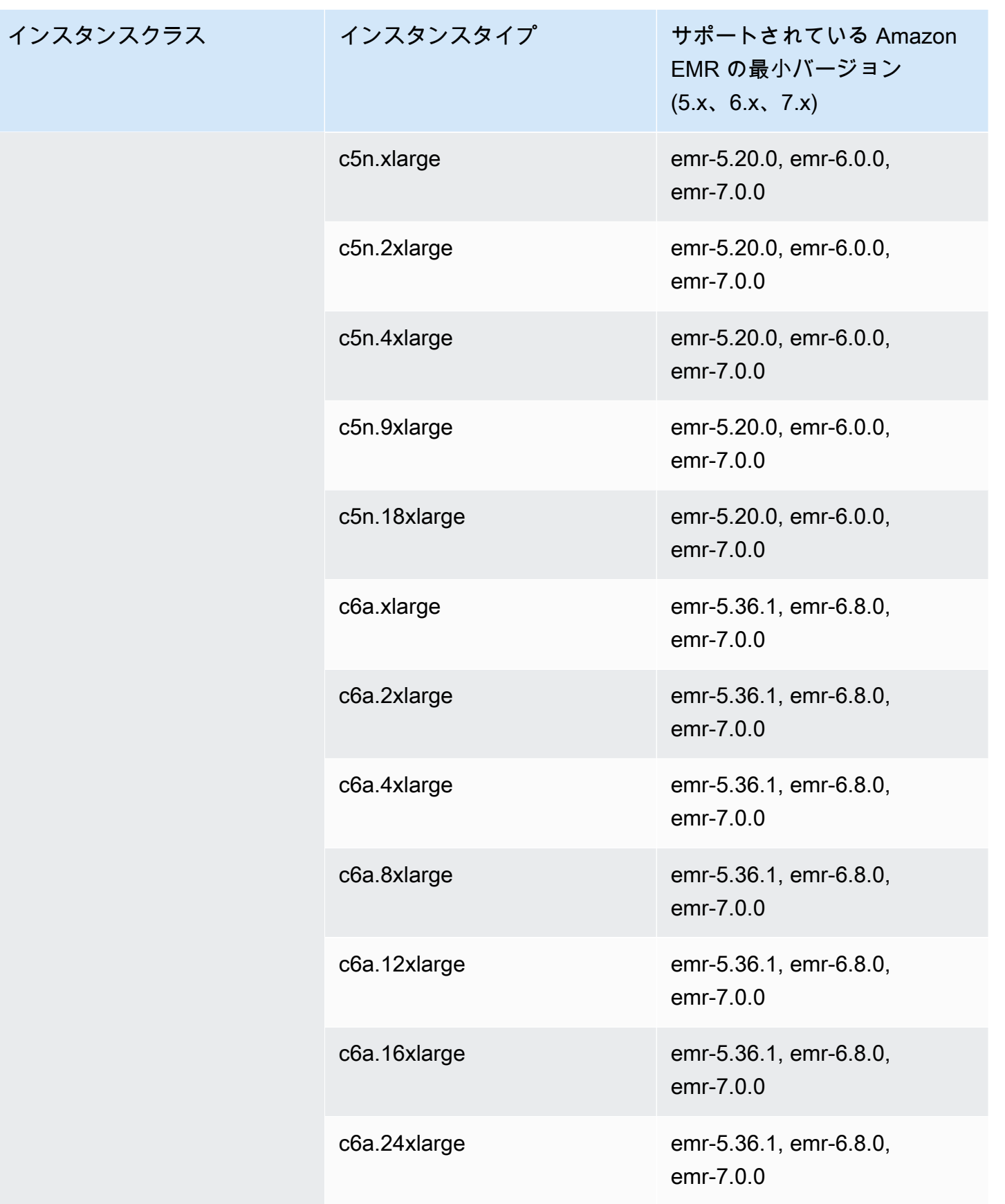

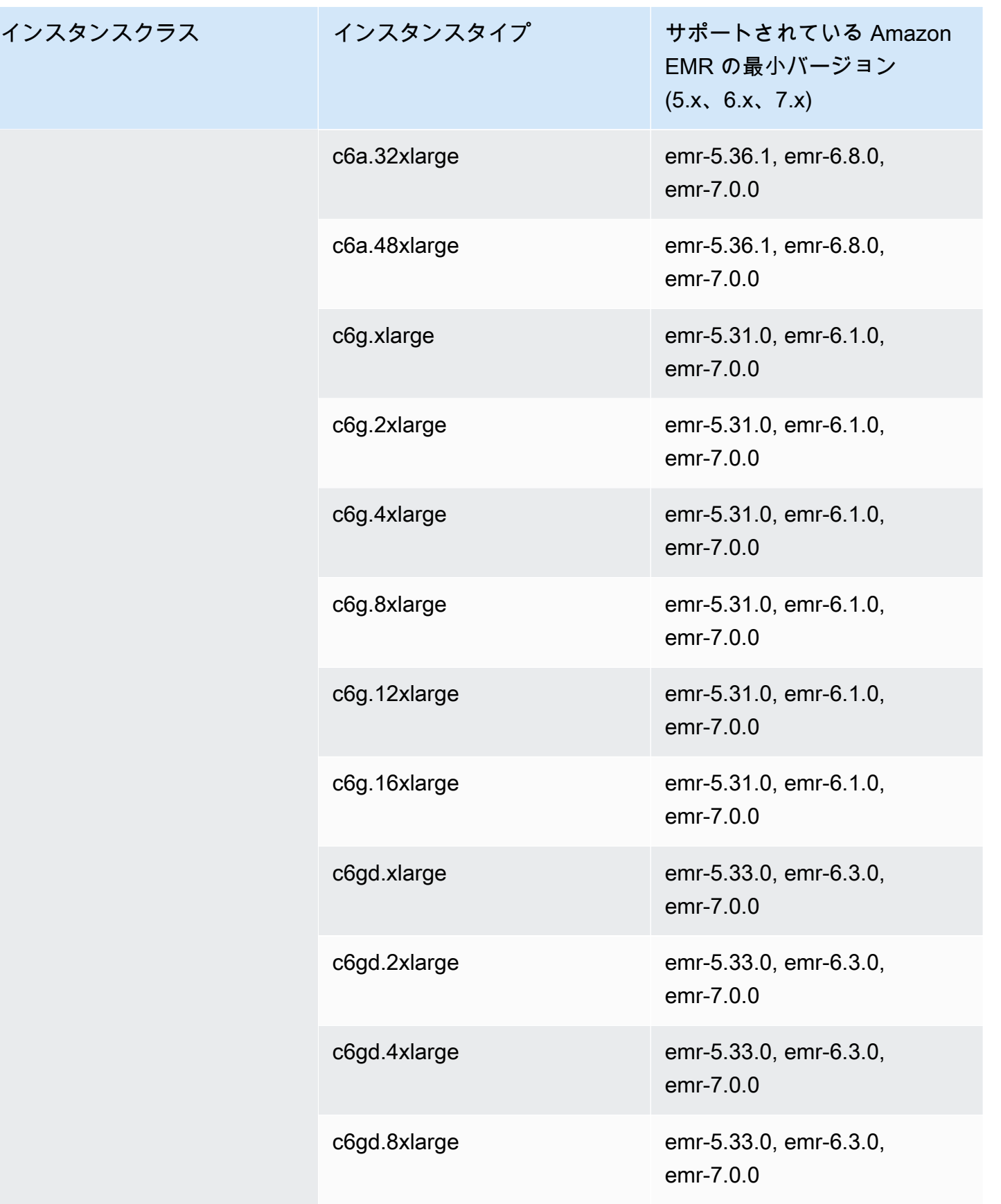

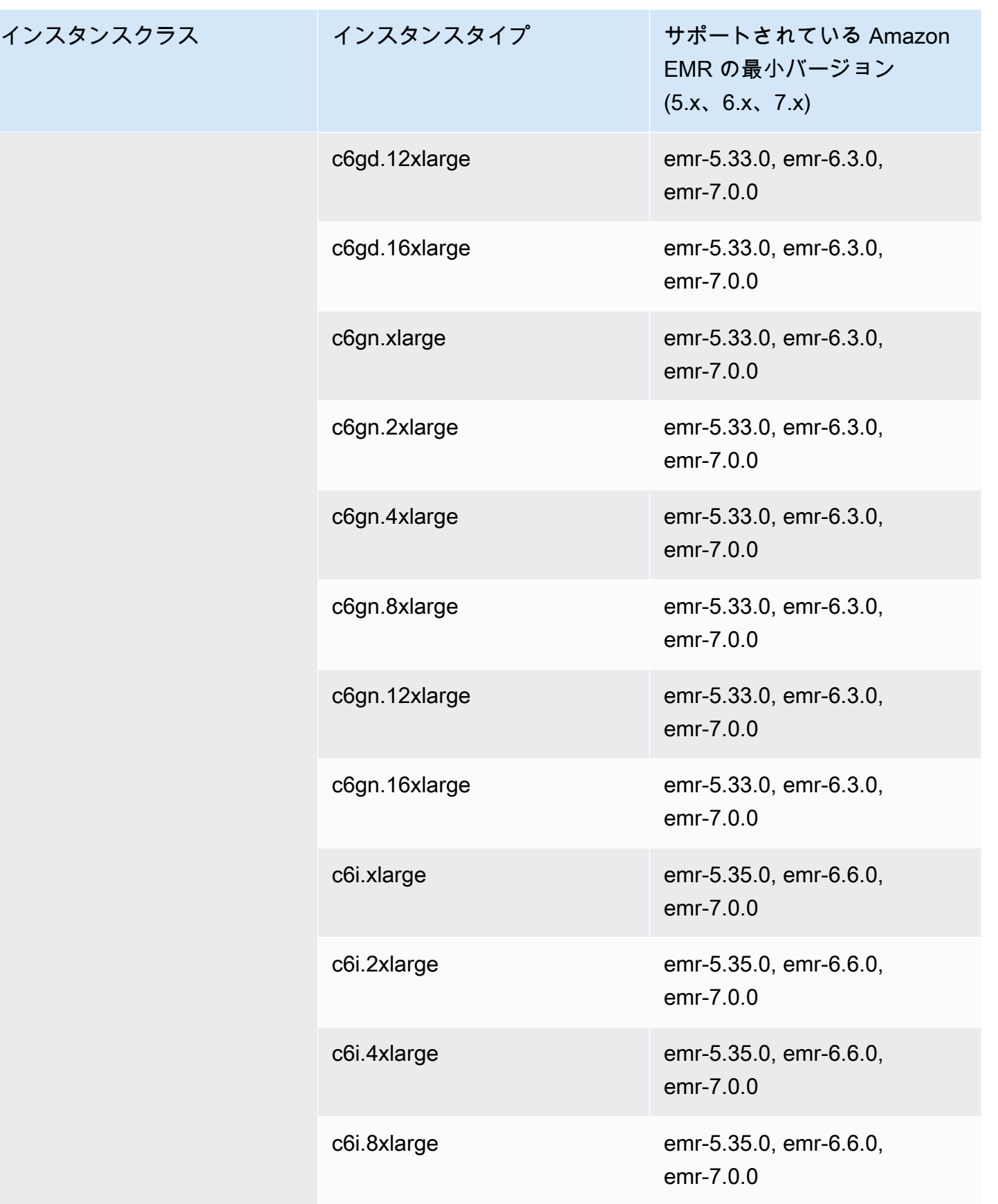

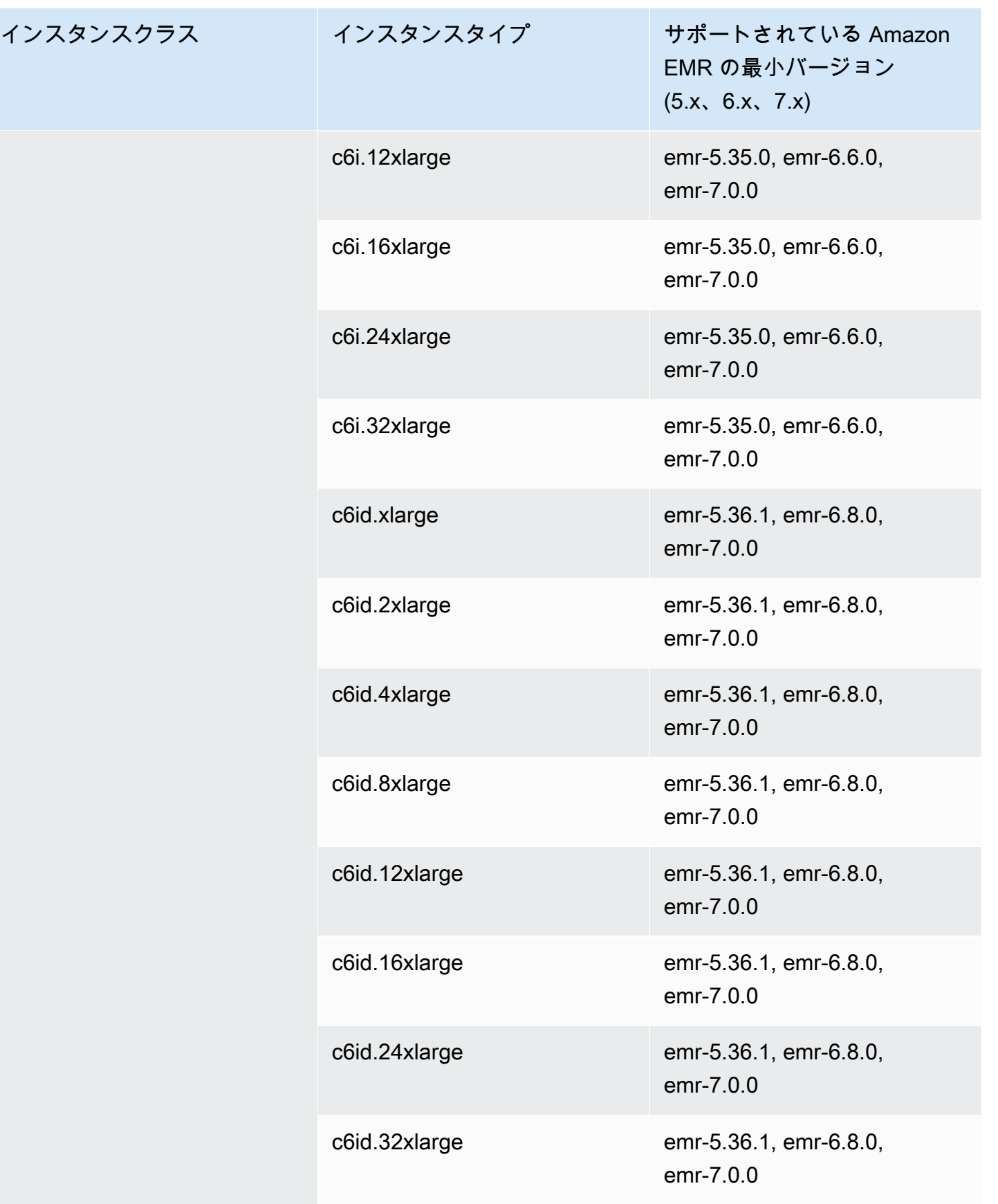

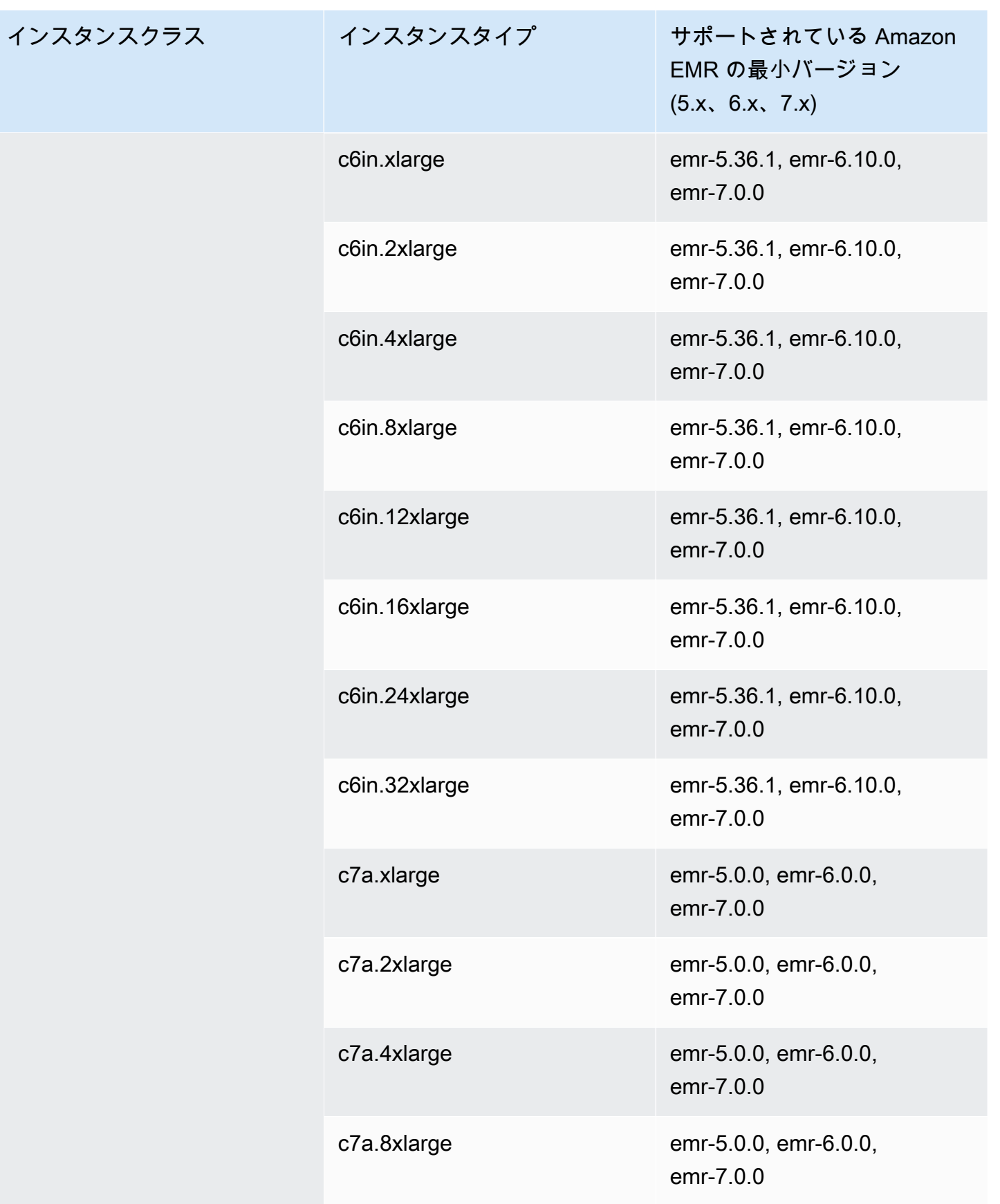

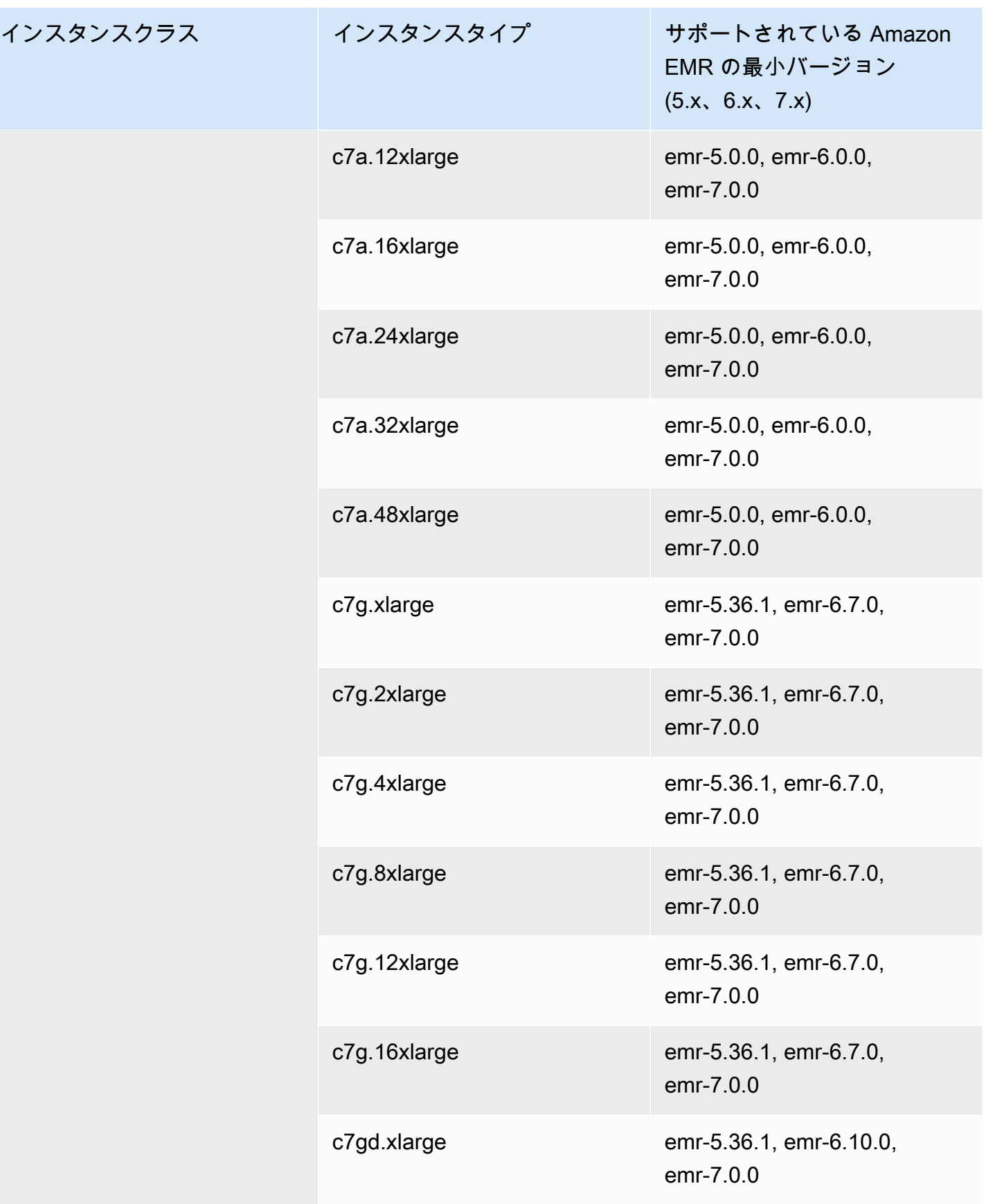

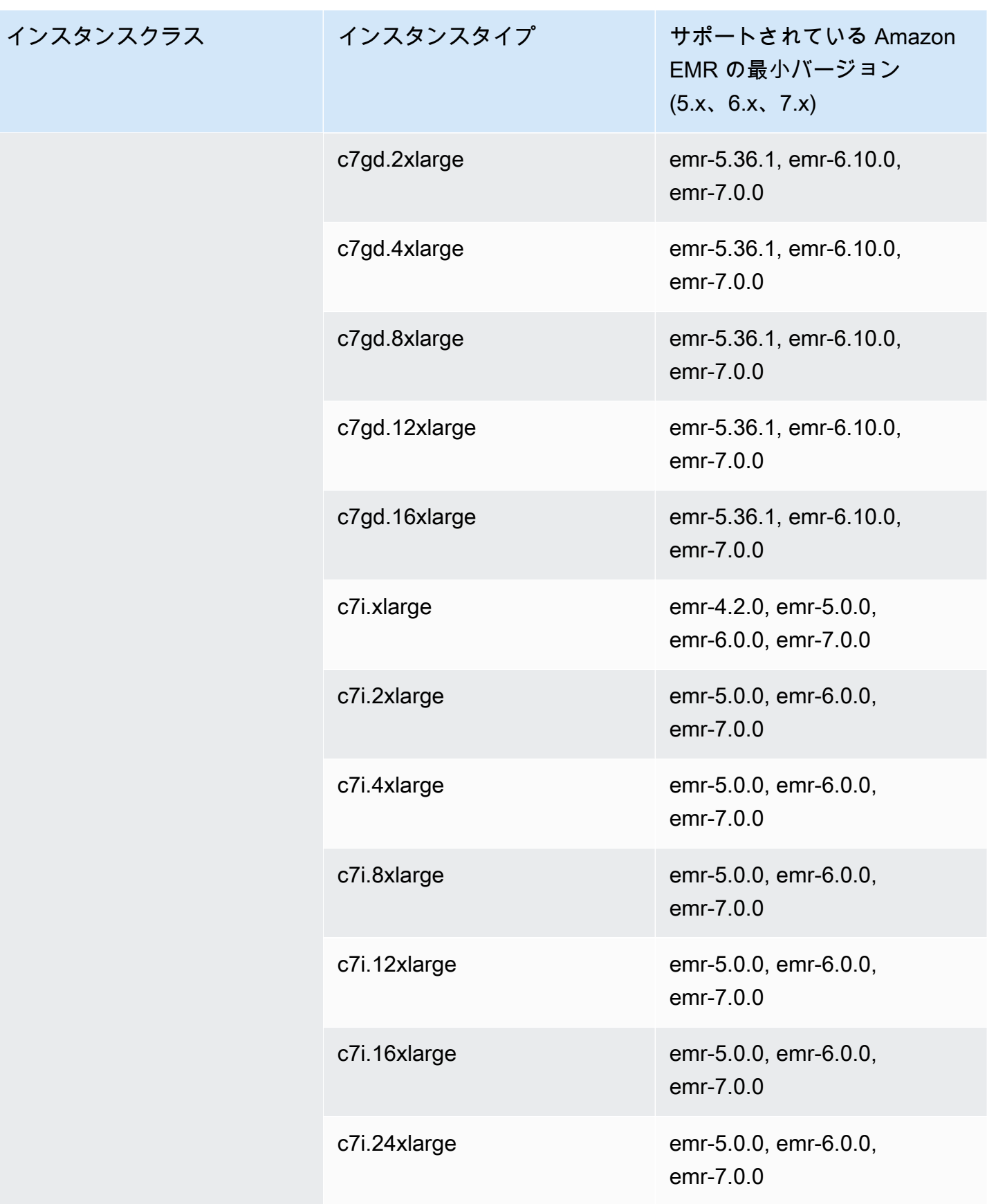

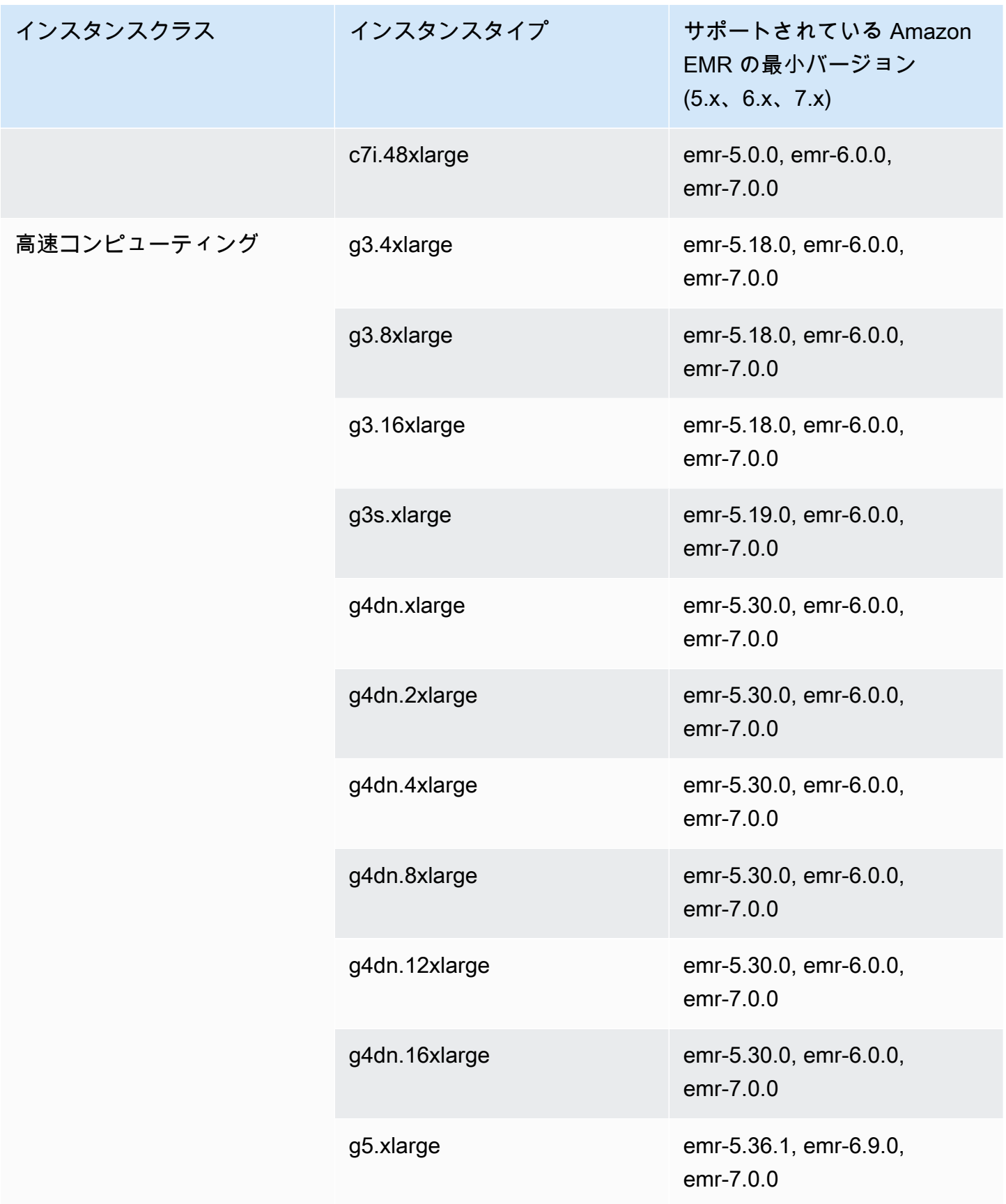

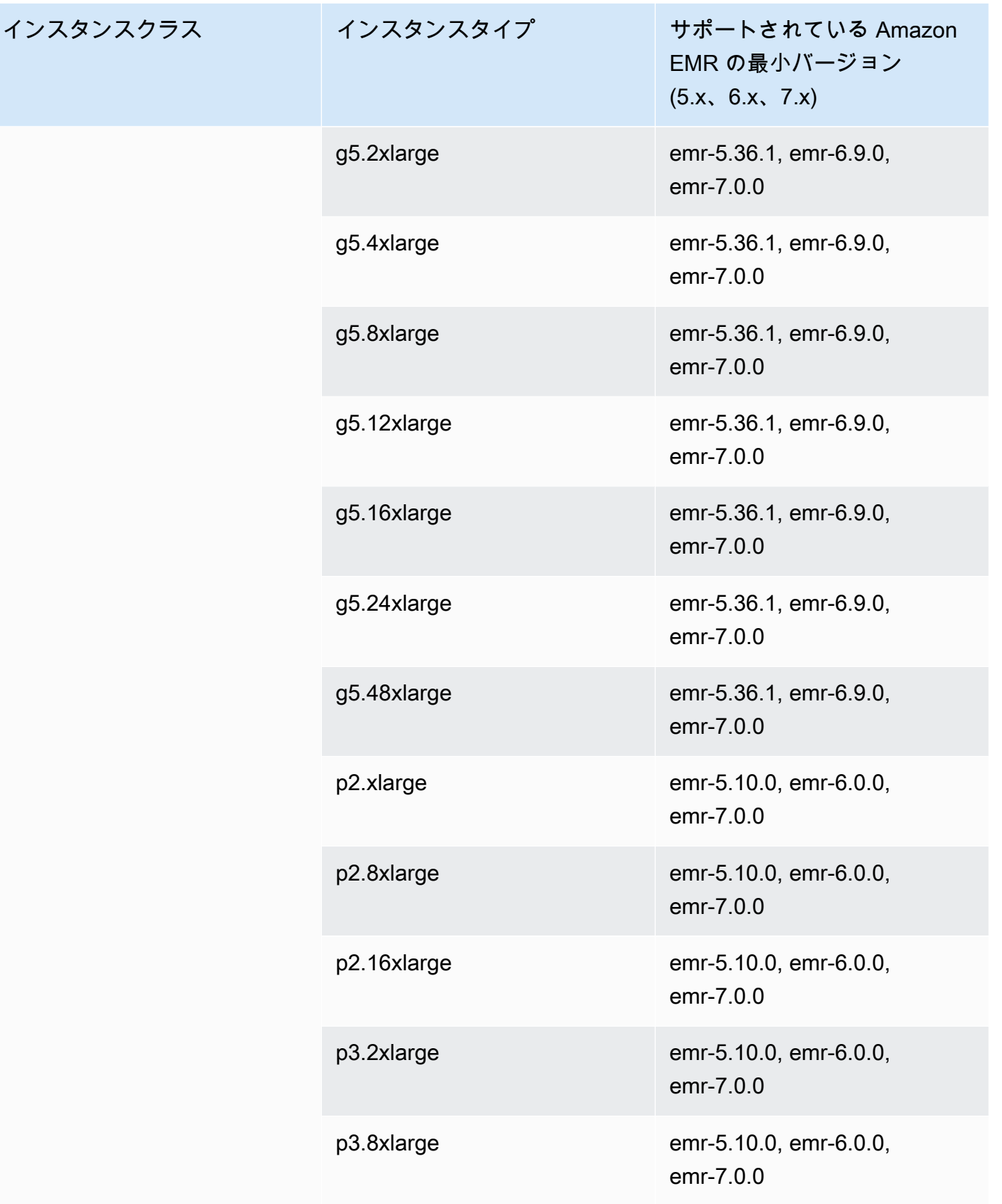

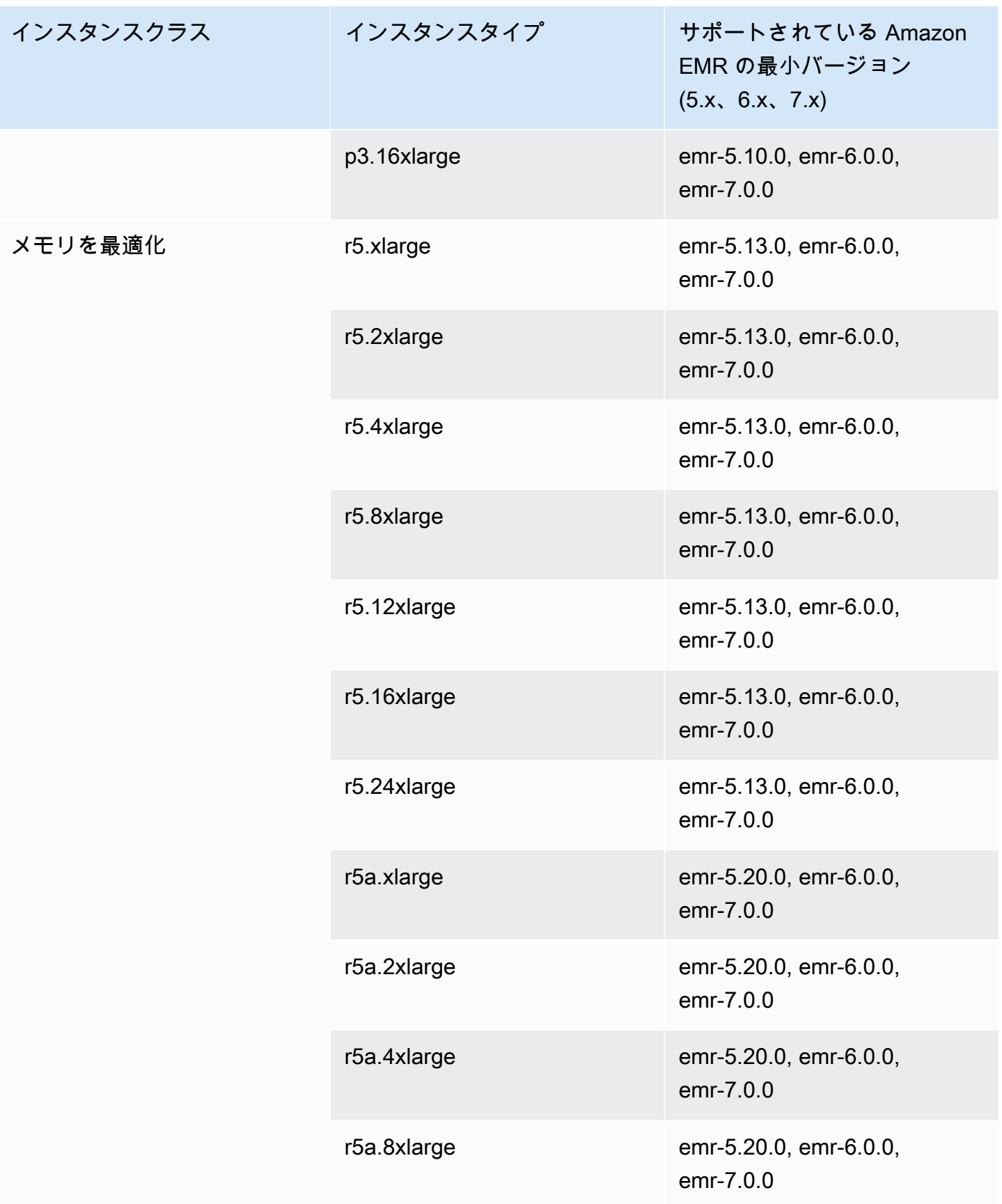

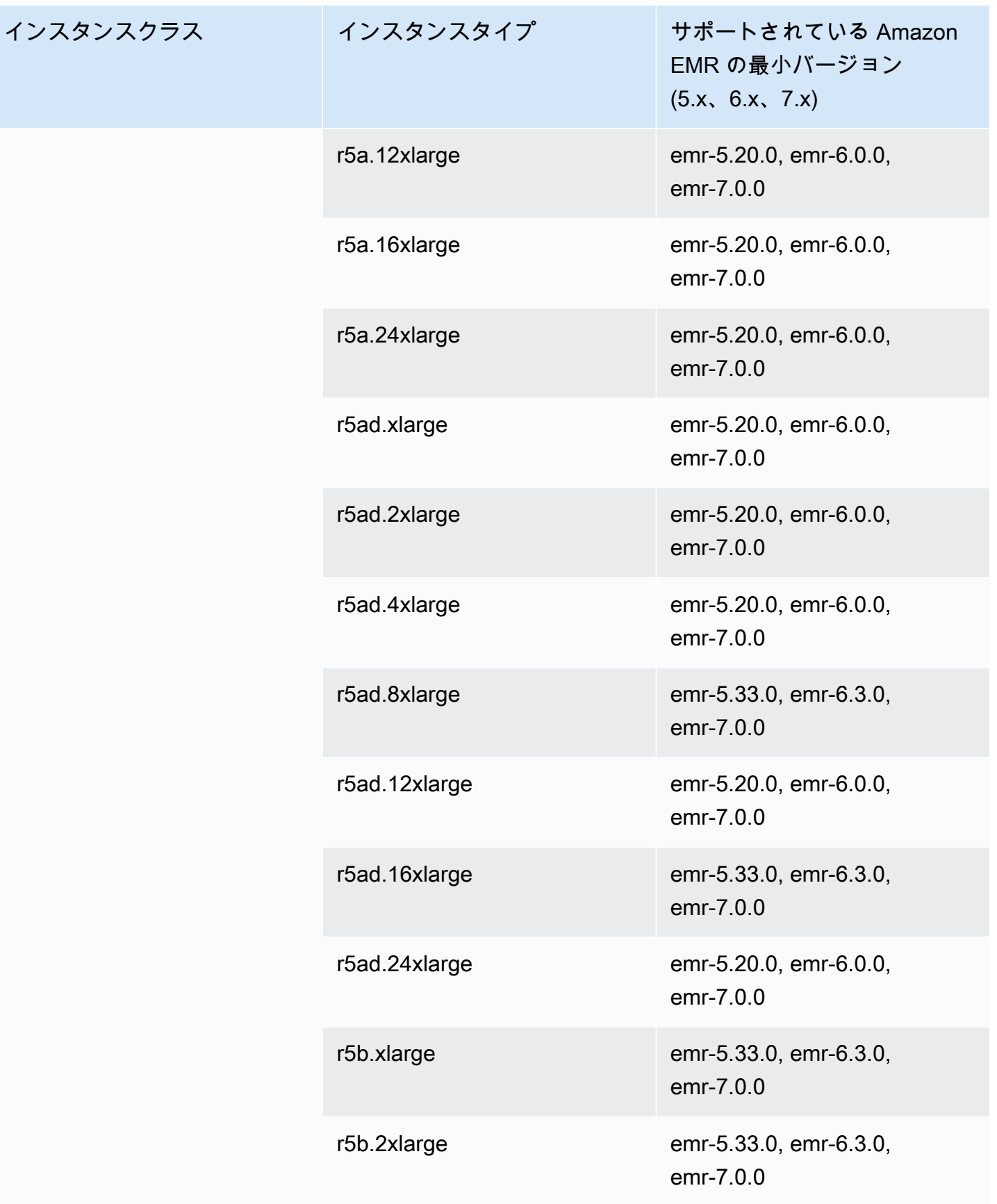

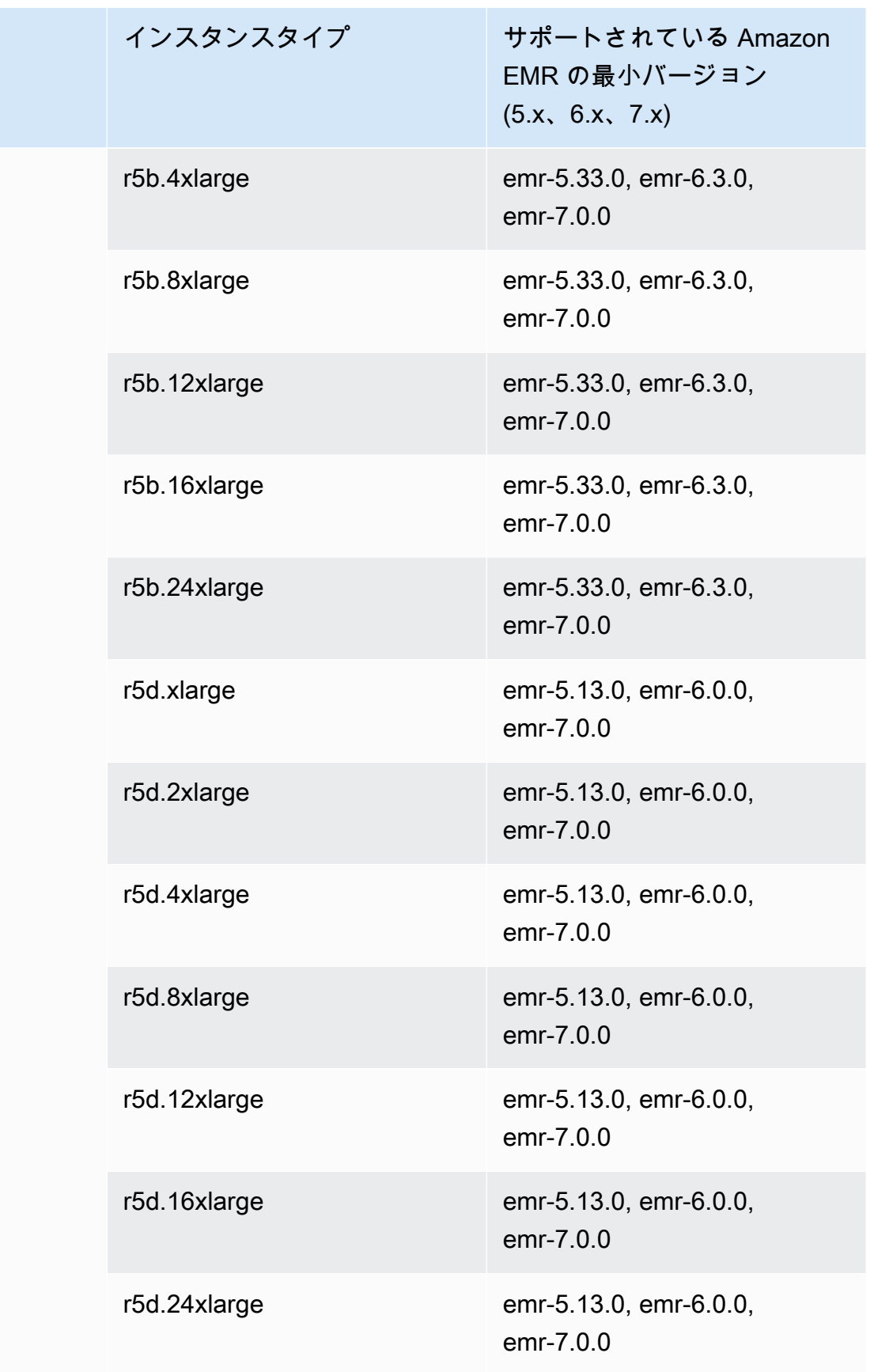

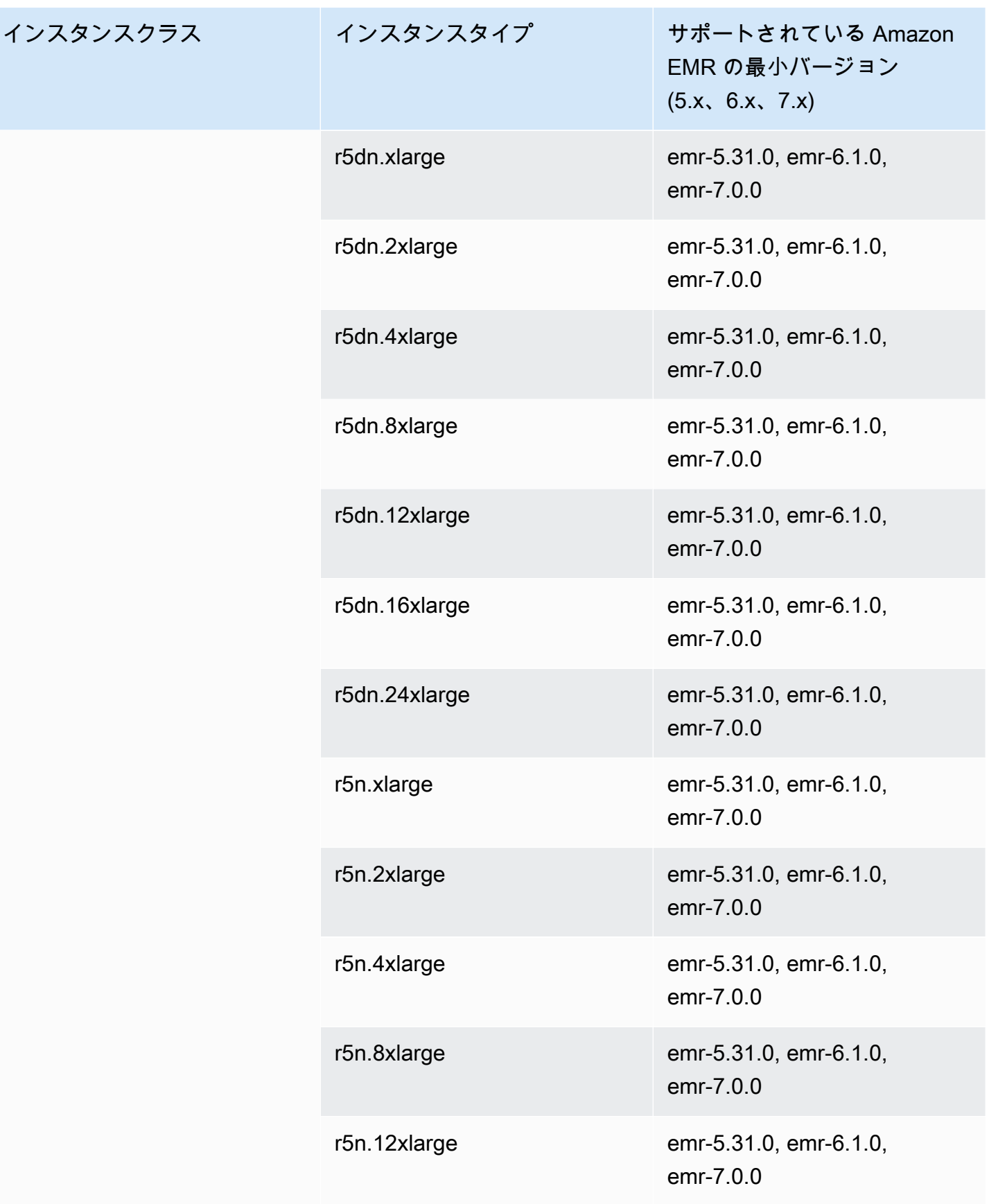
インスタンスクラス

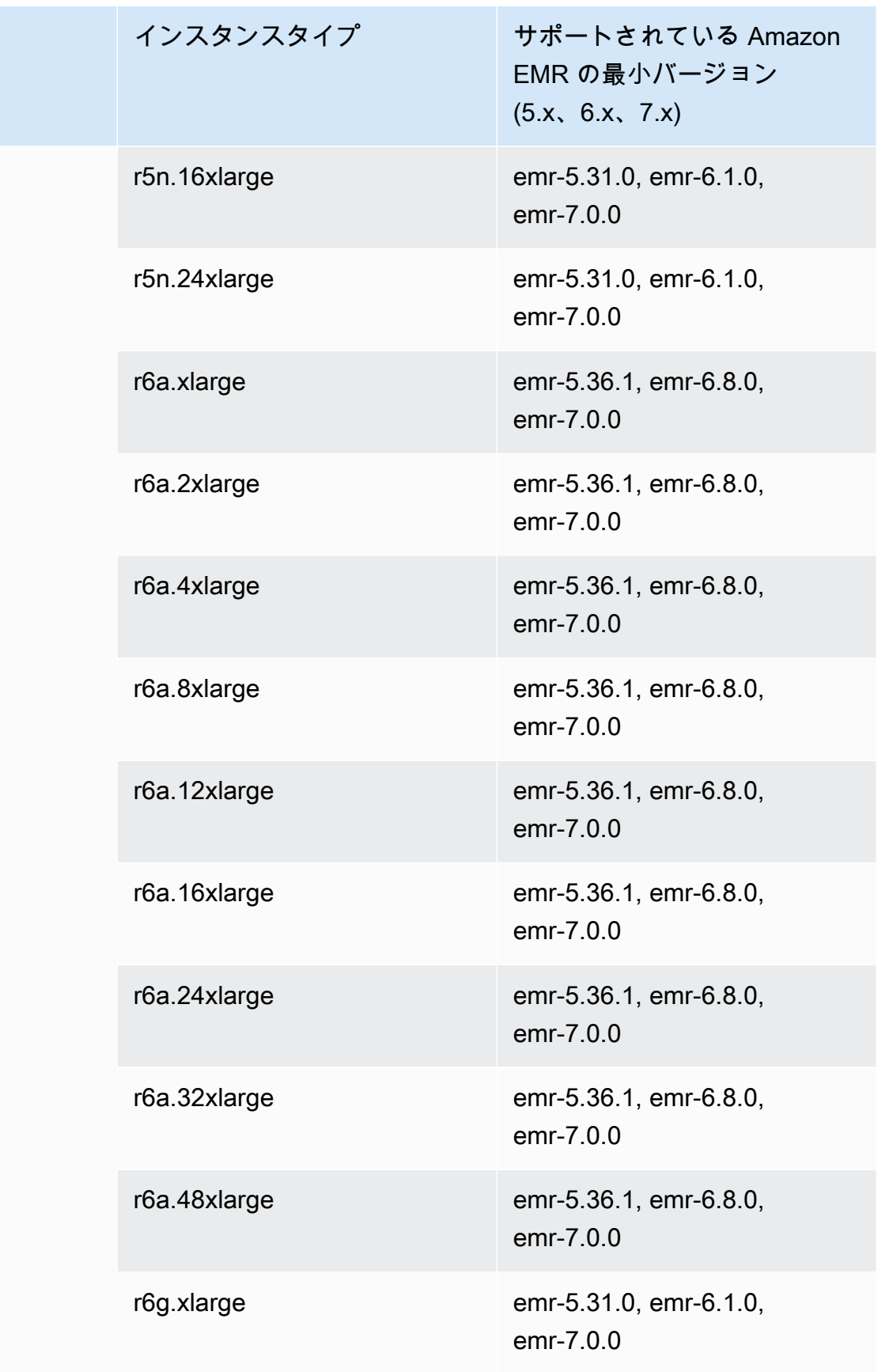

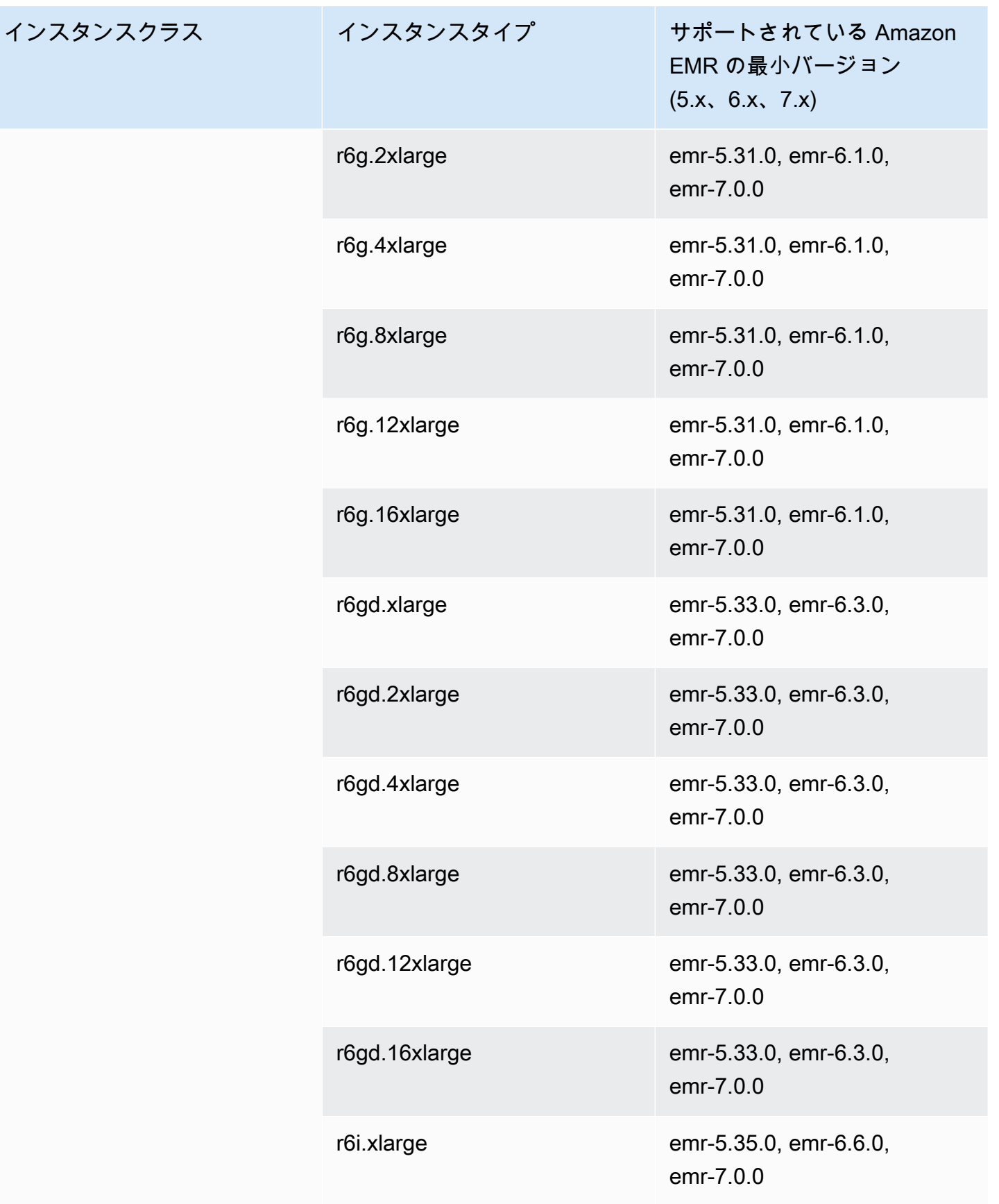

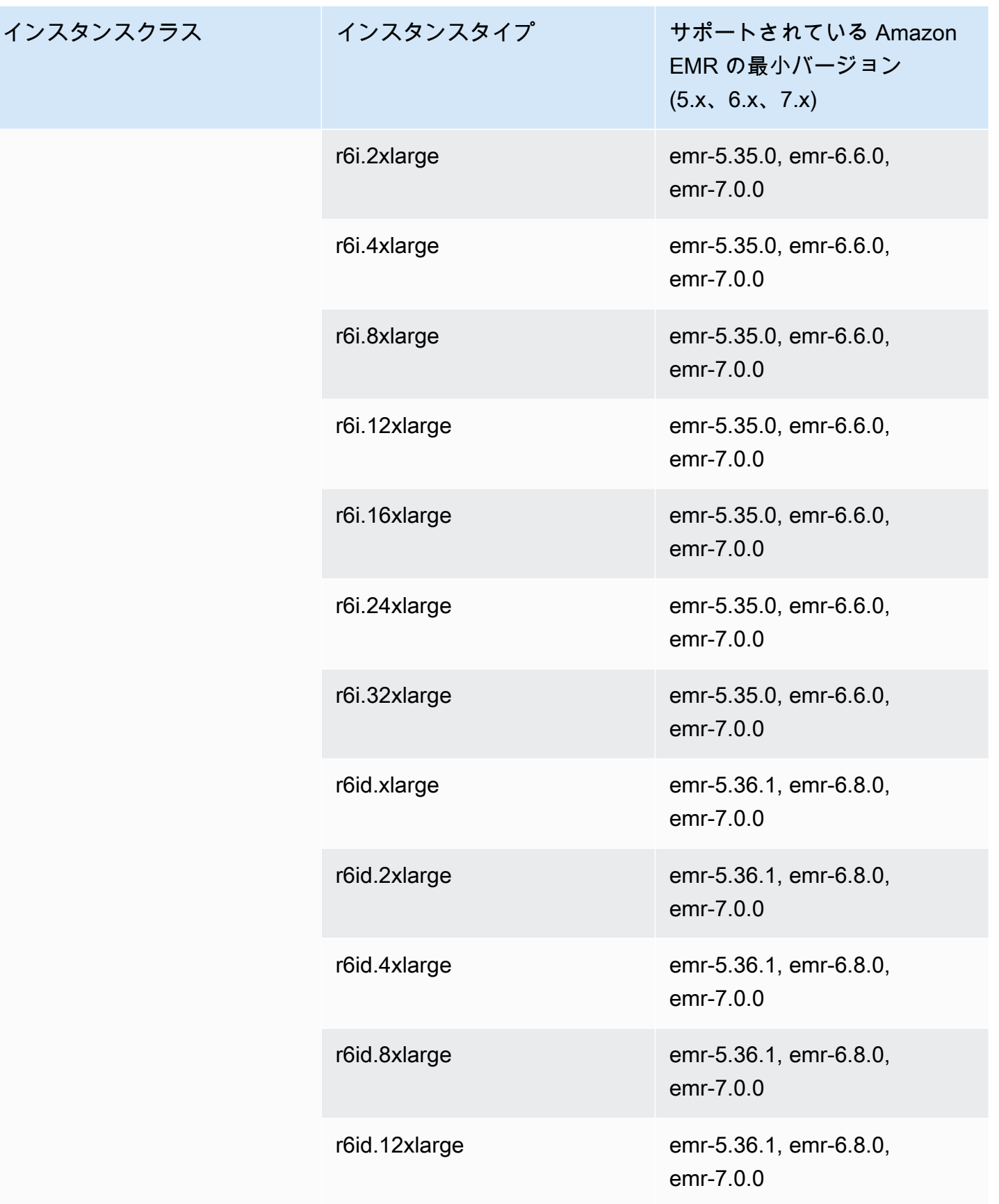

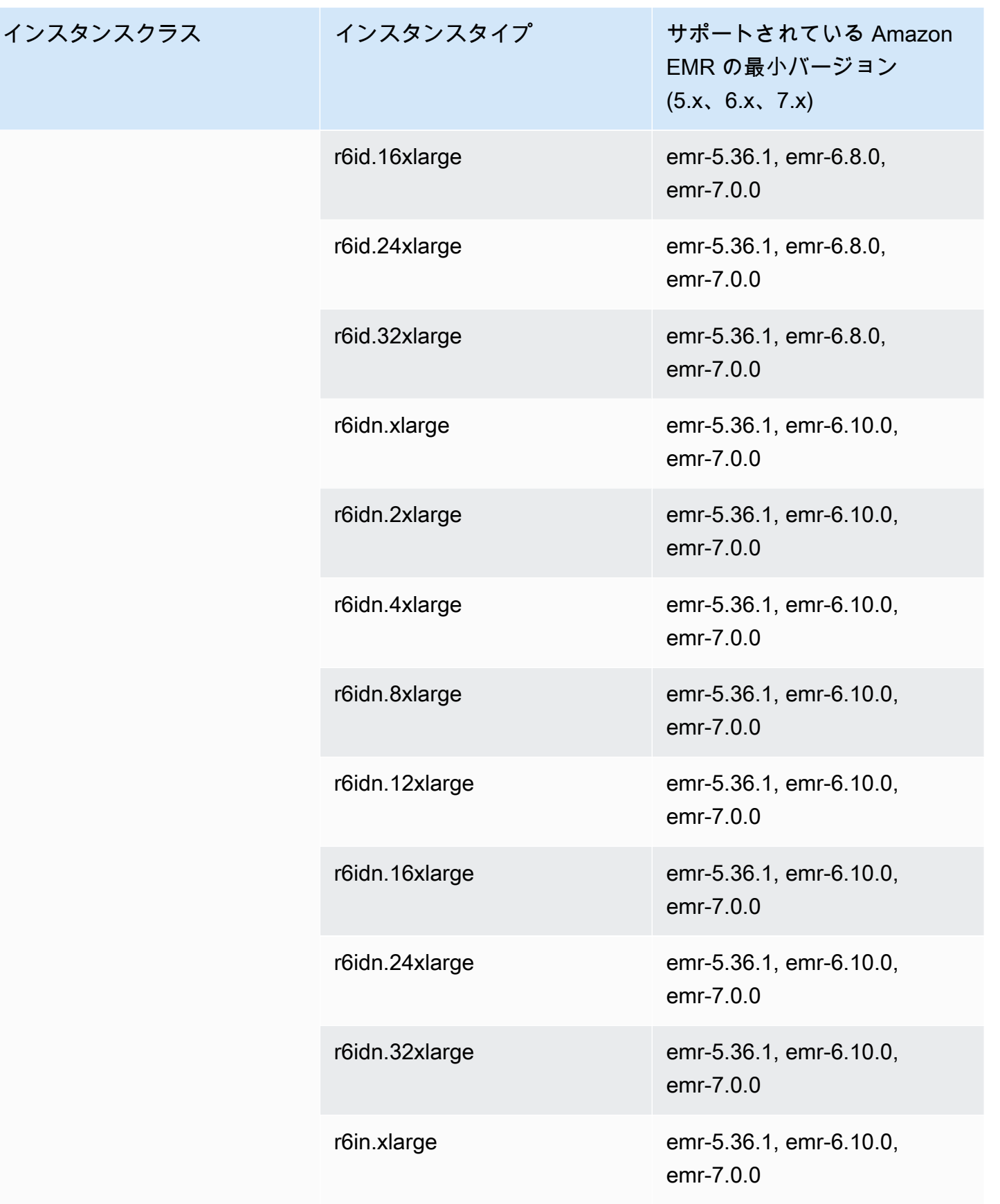

インスタンスクラス

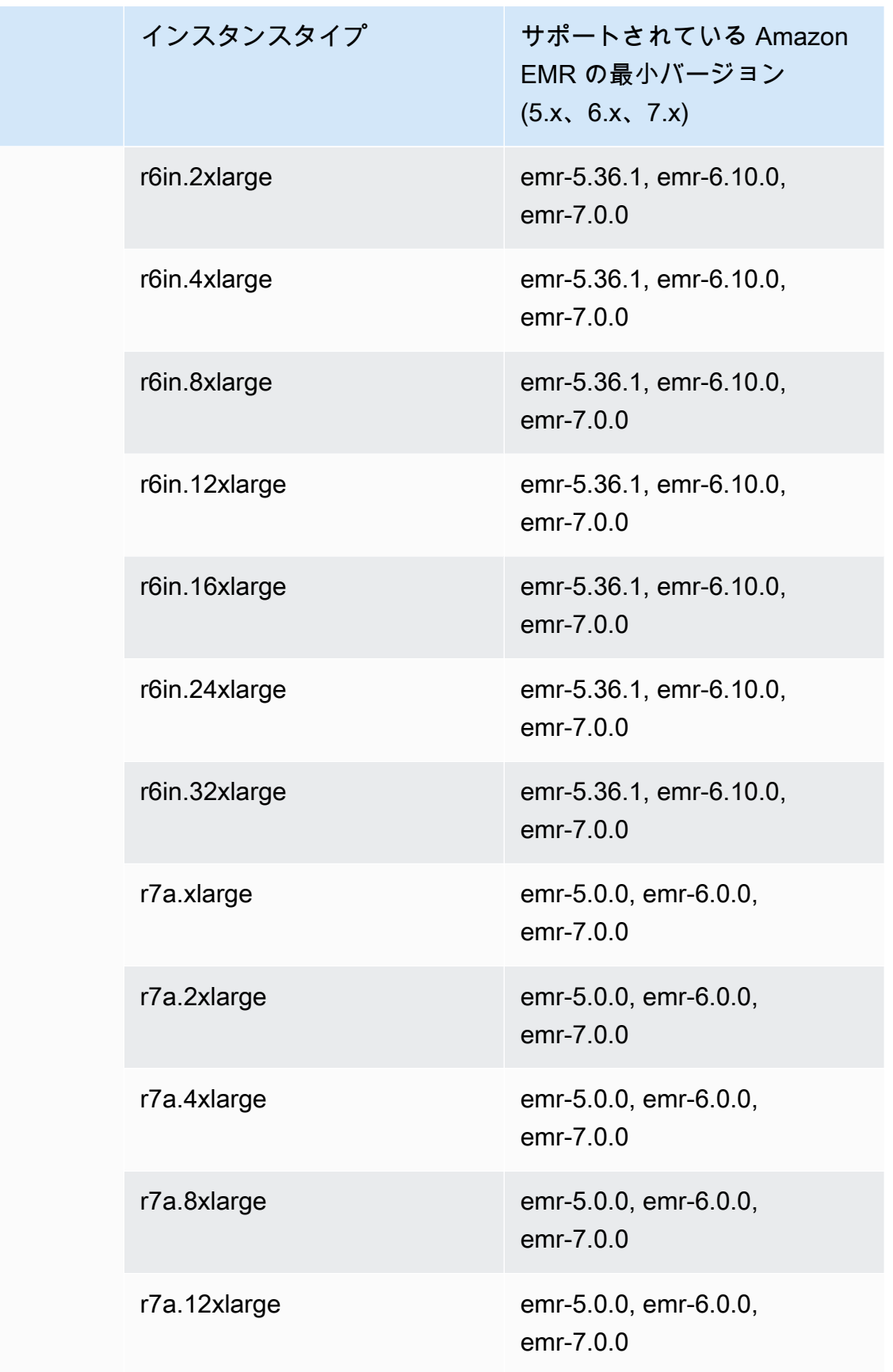

インスタン

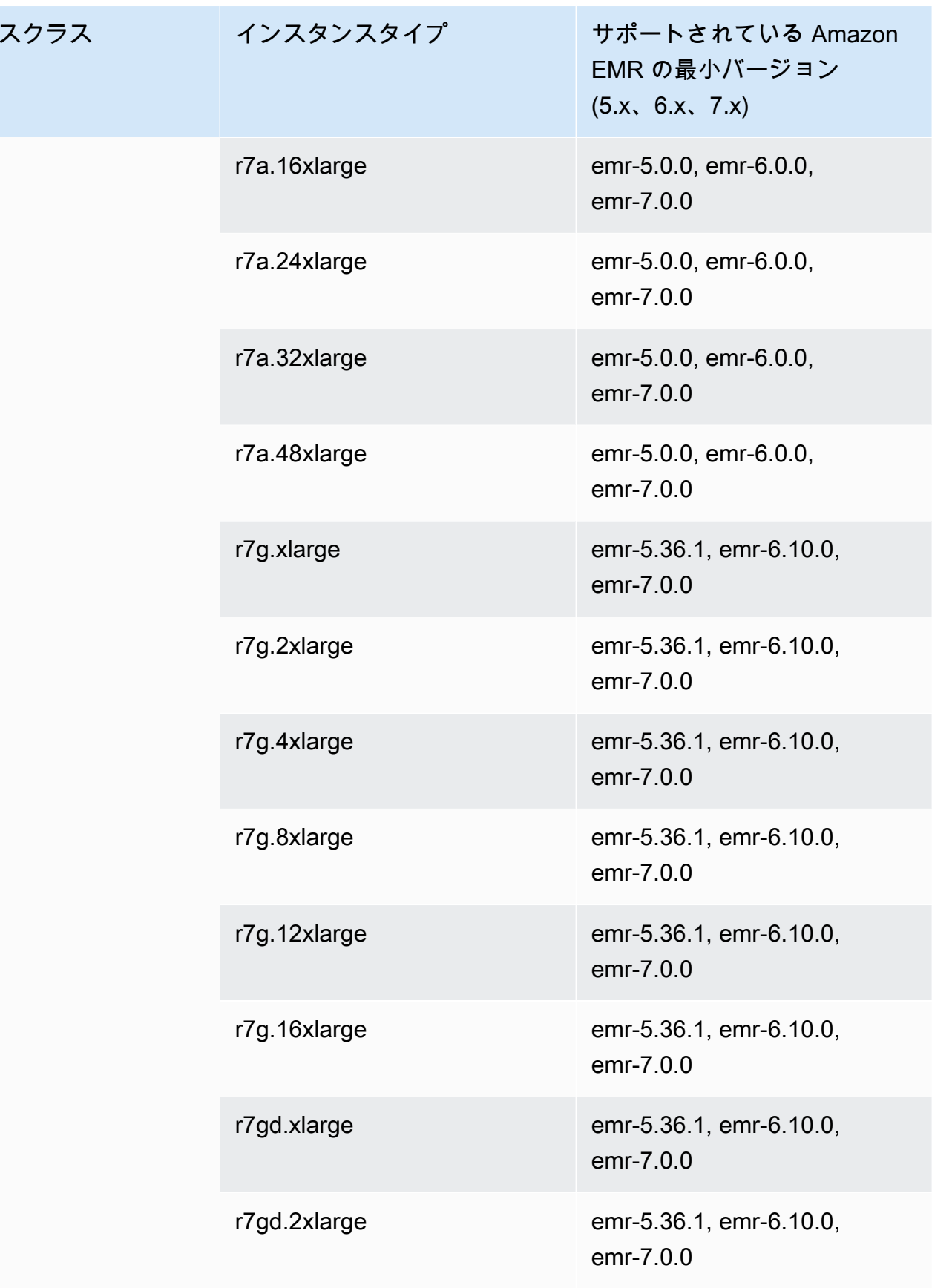

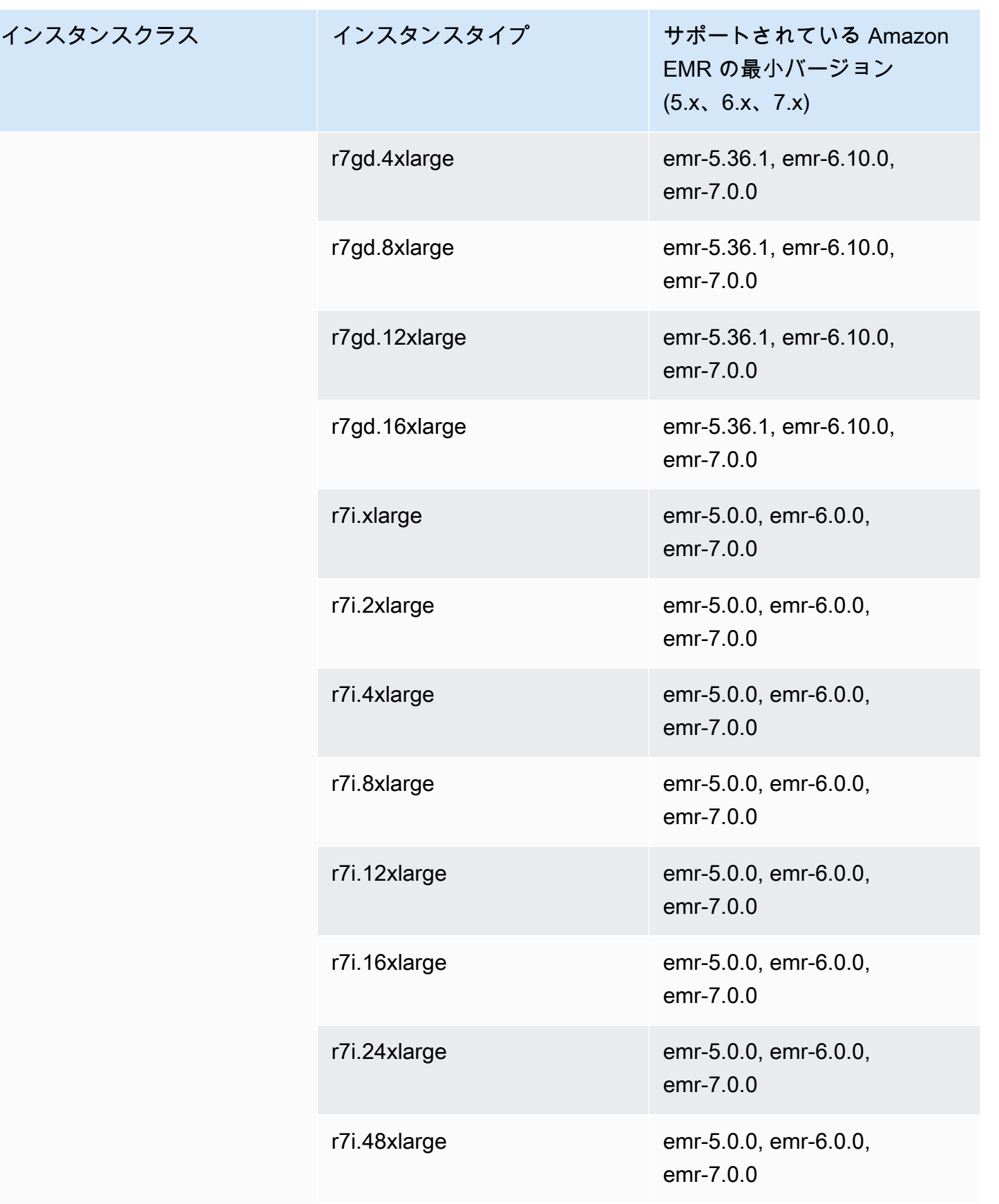

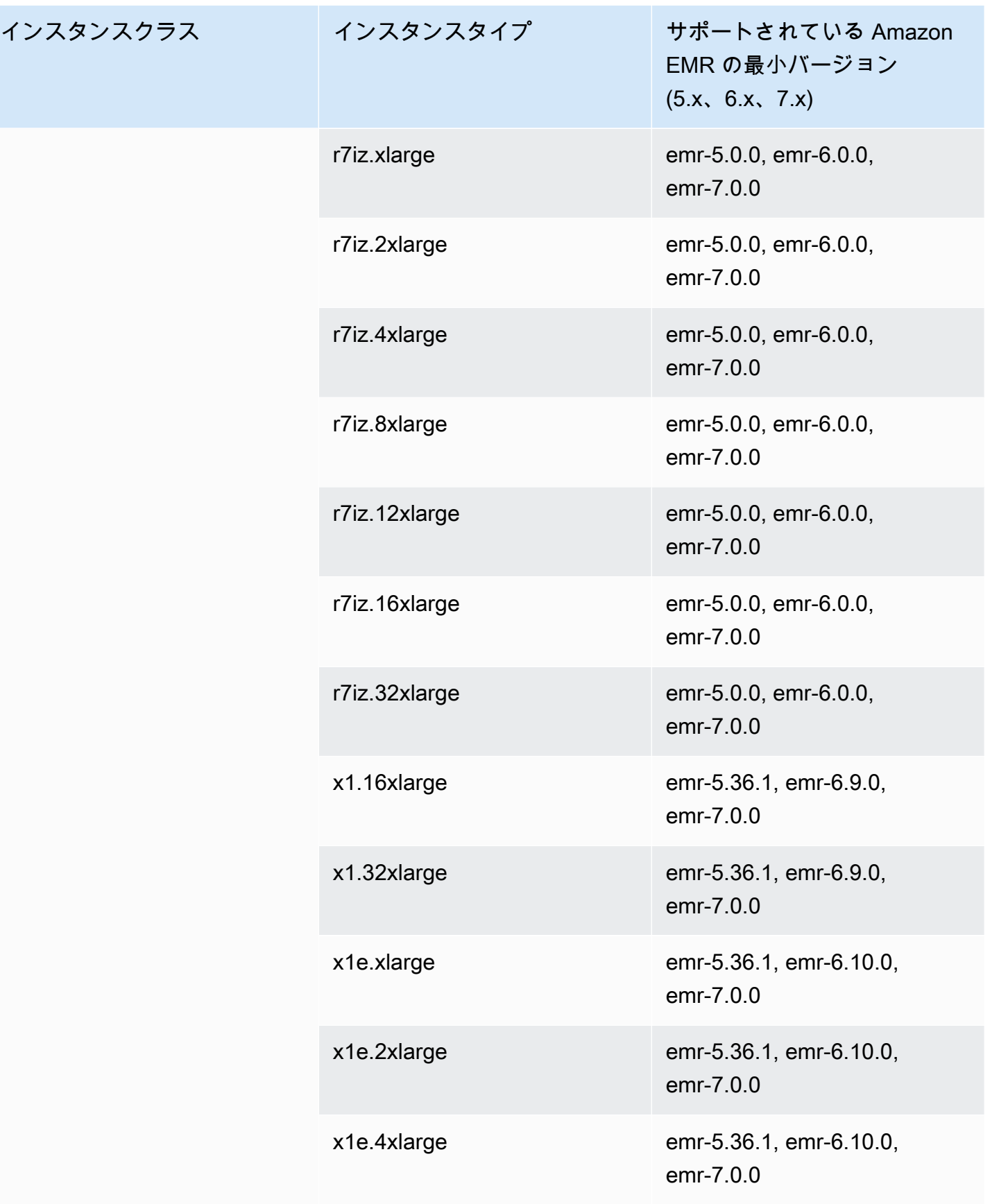

インスタンスクラ

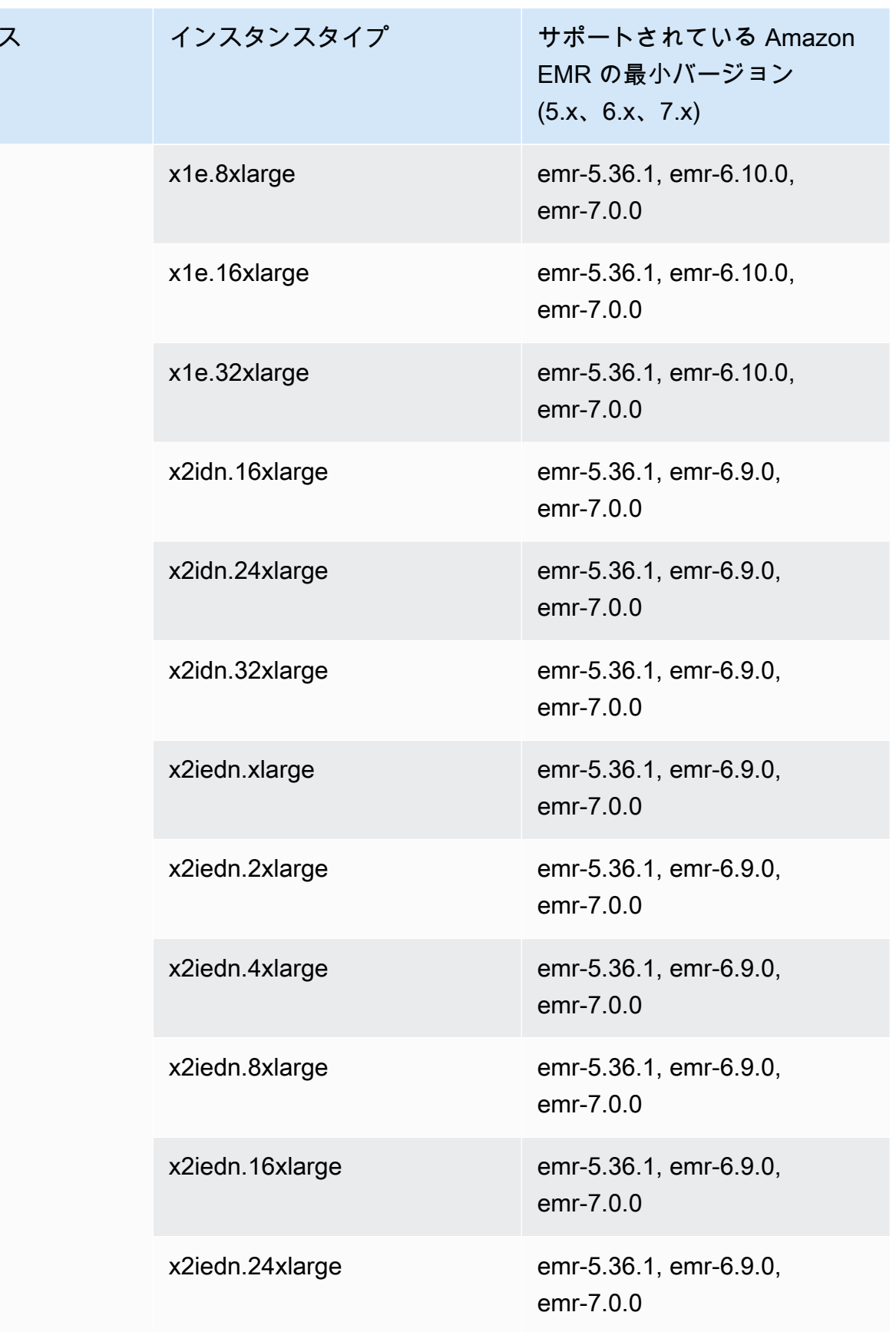

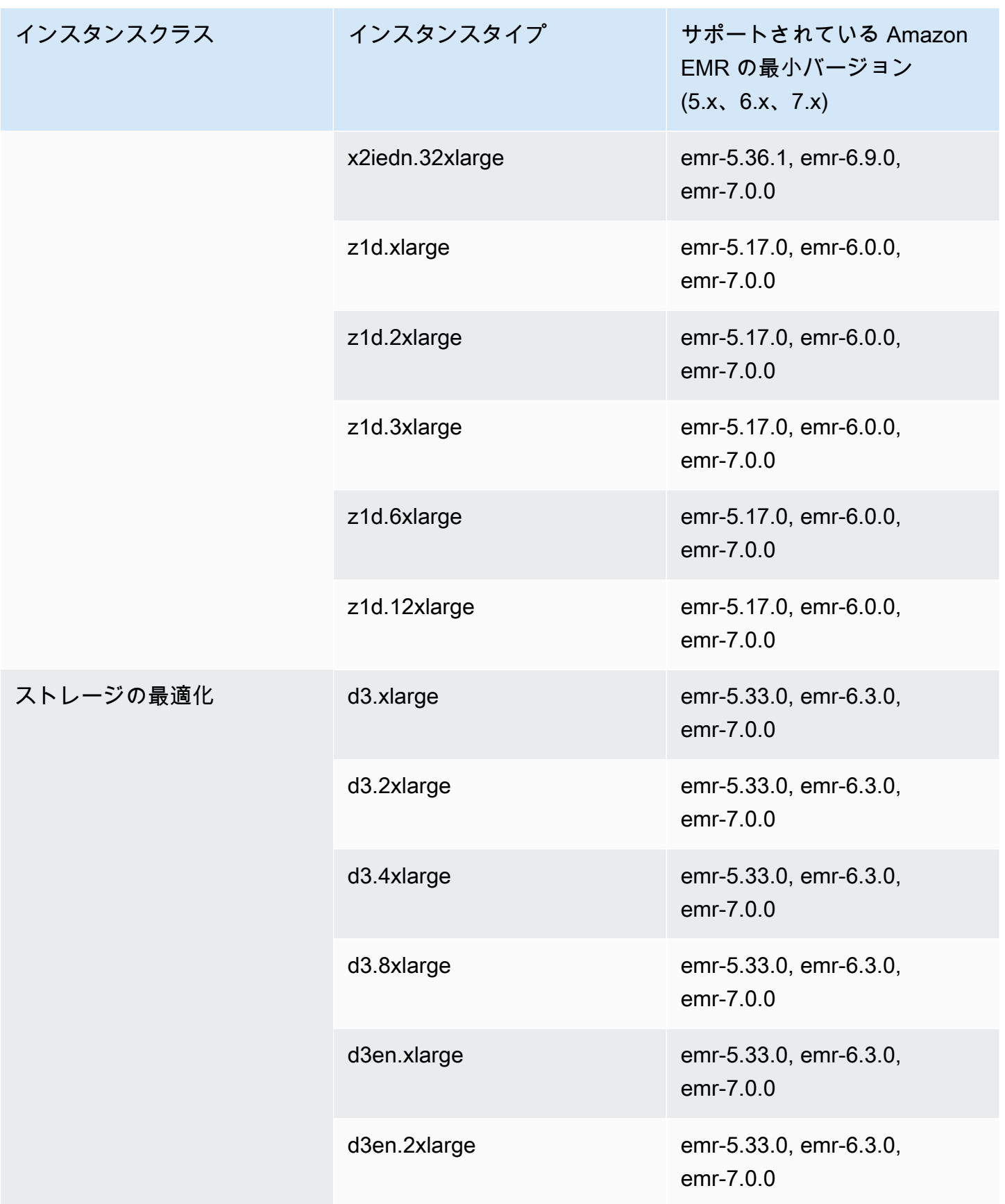

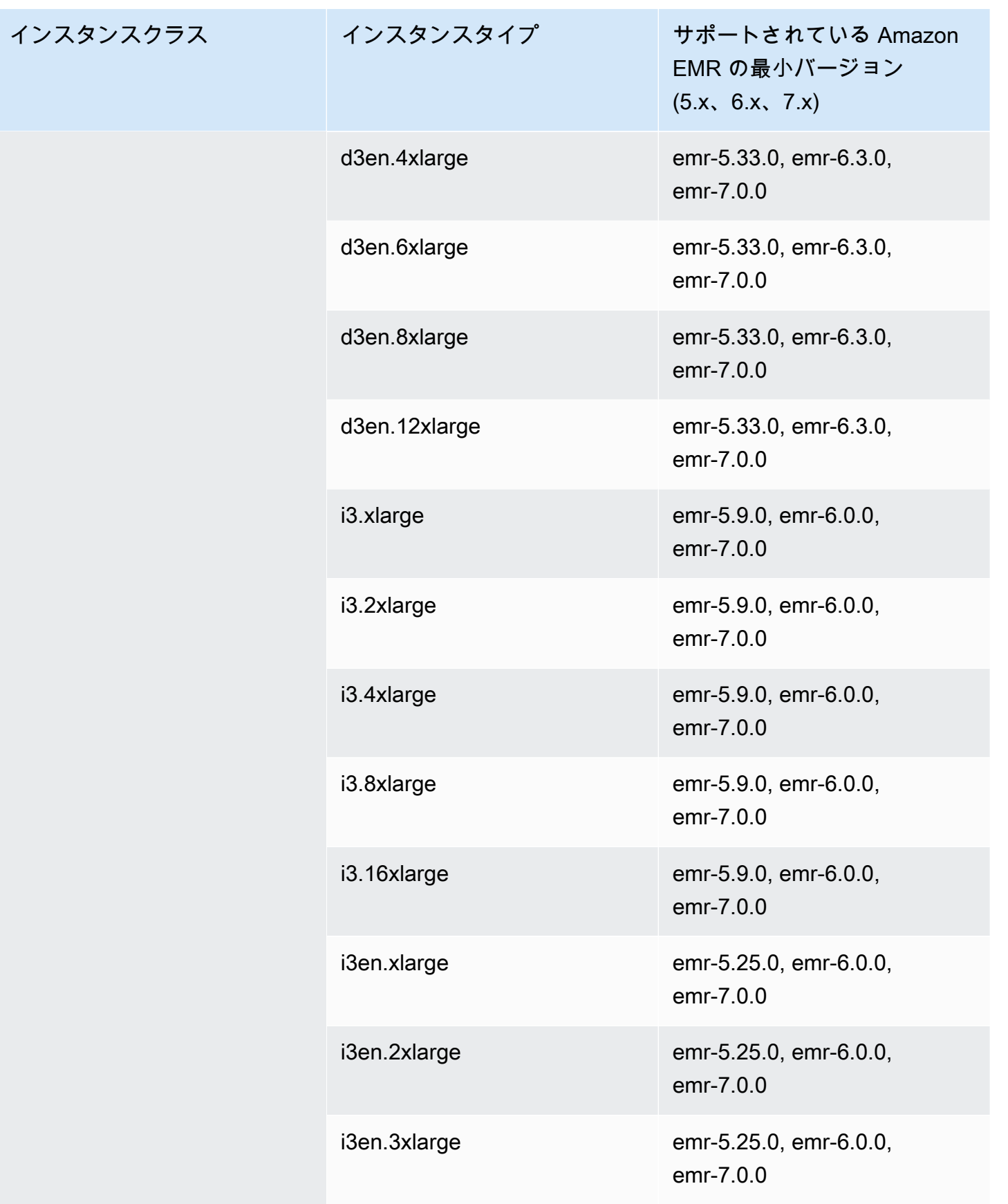

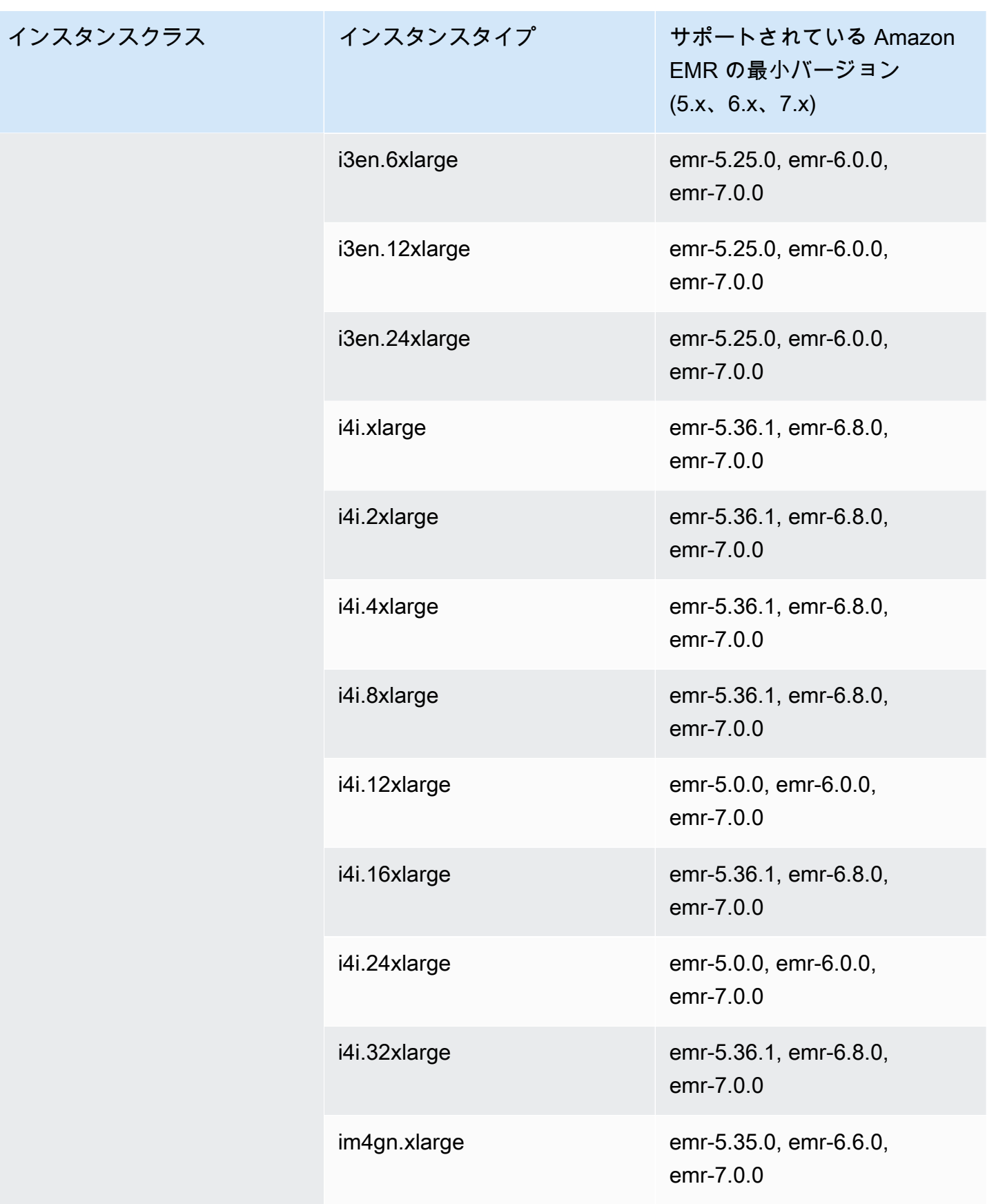

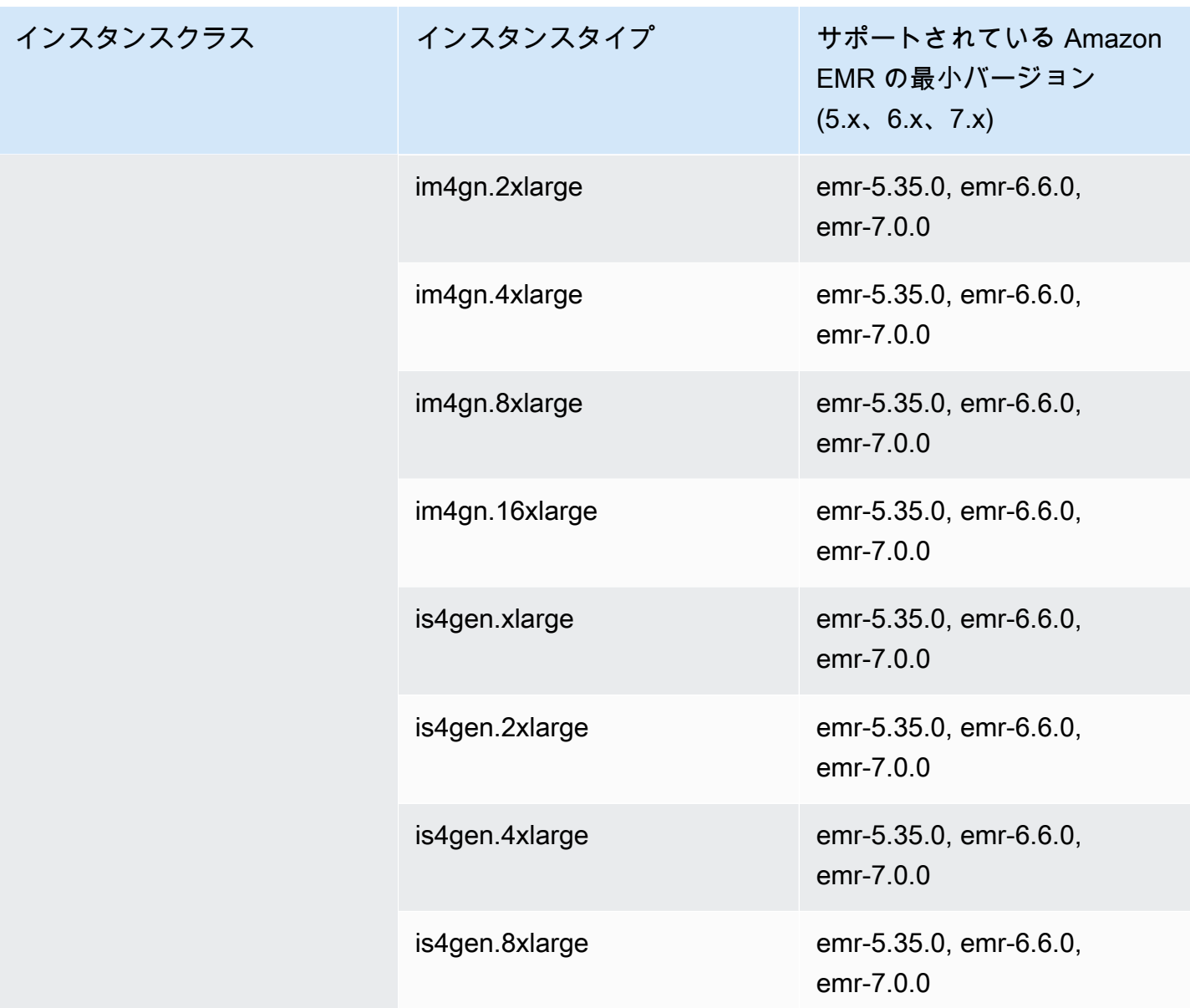

## 欧州 (チューリッヒ): eu-central-2

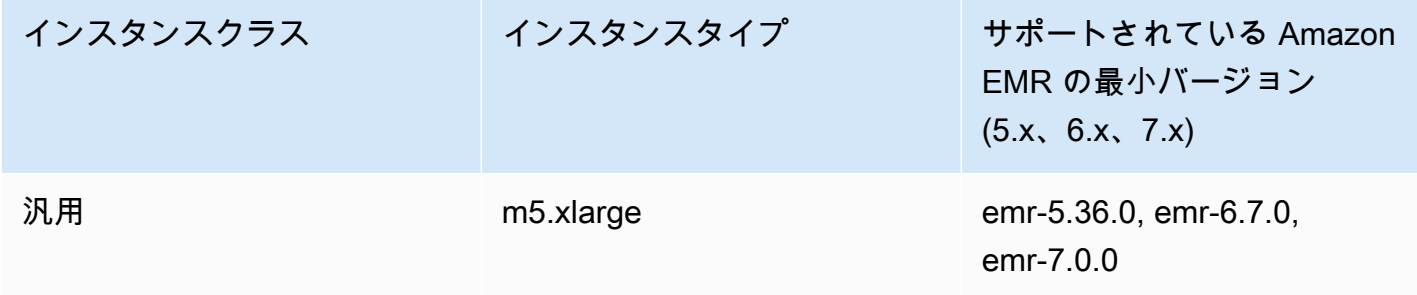

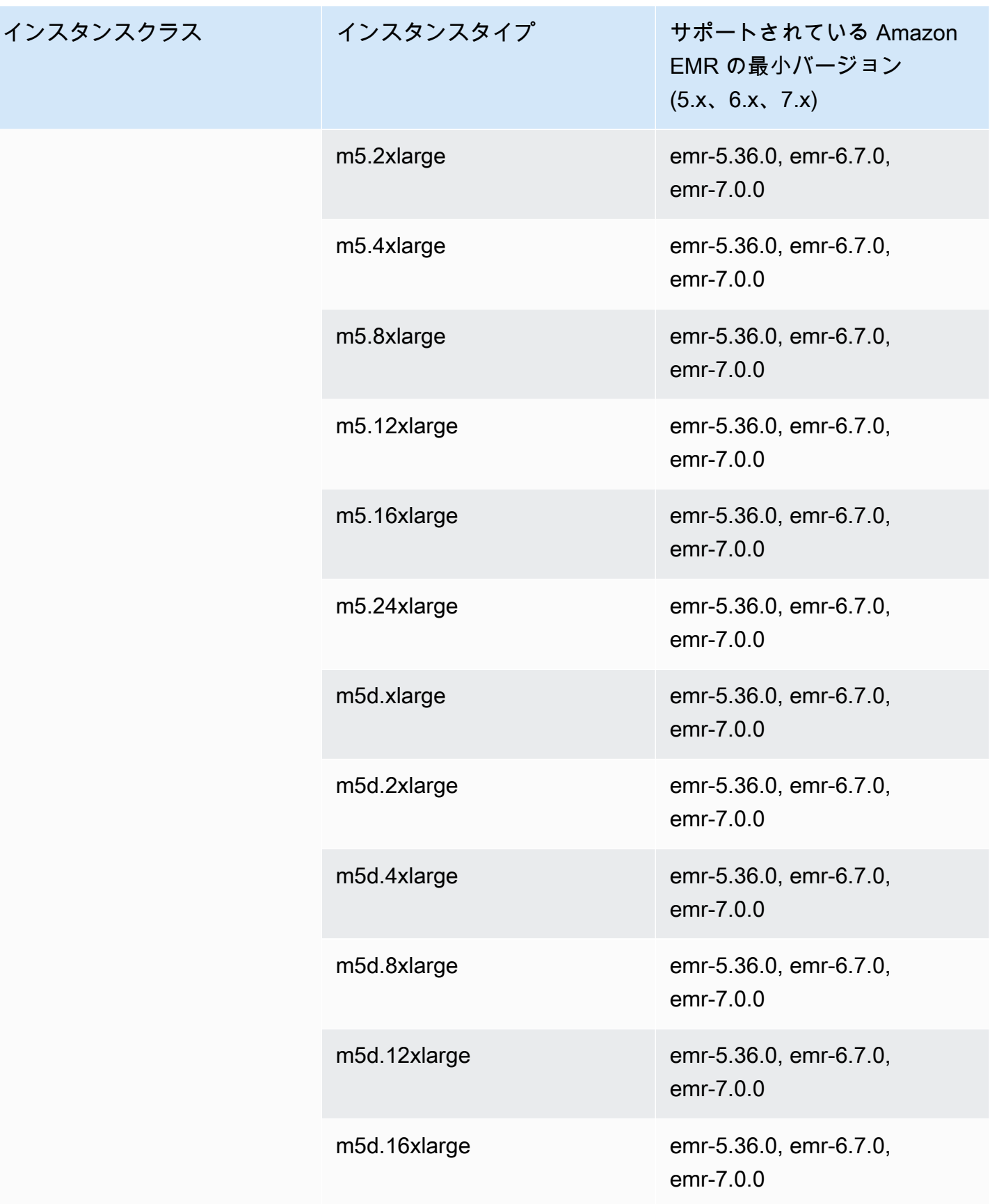

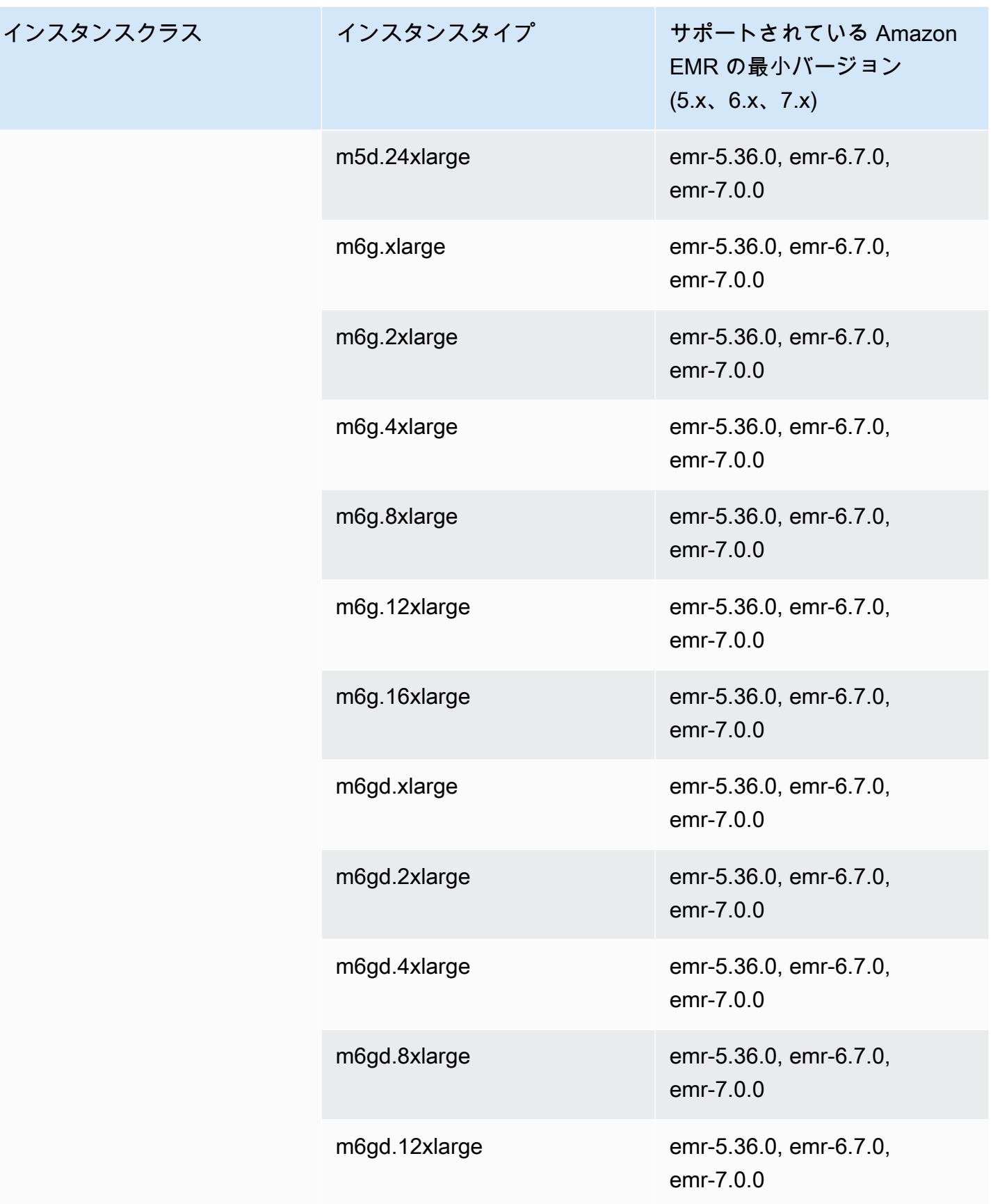

インスタンスクラス

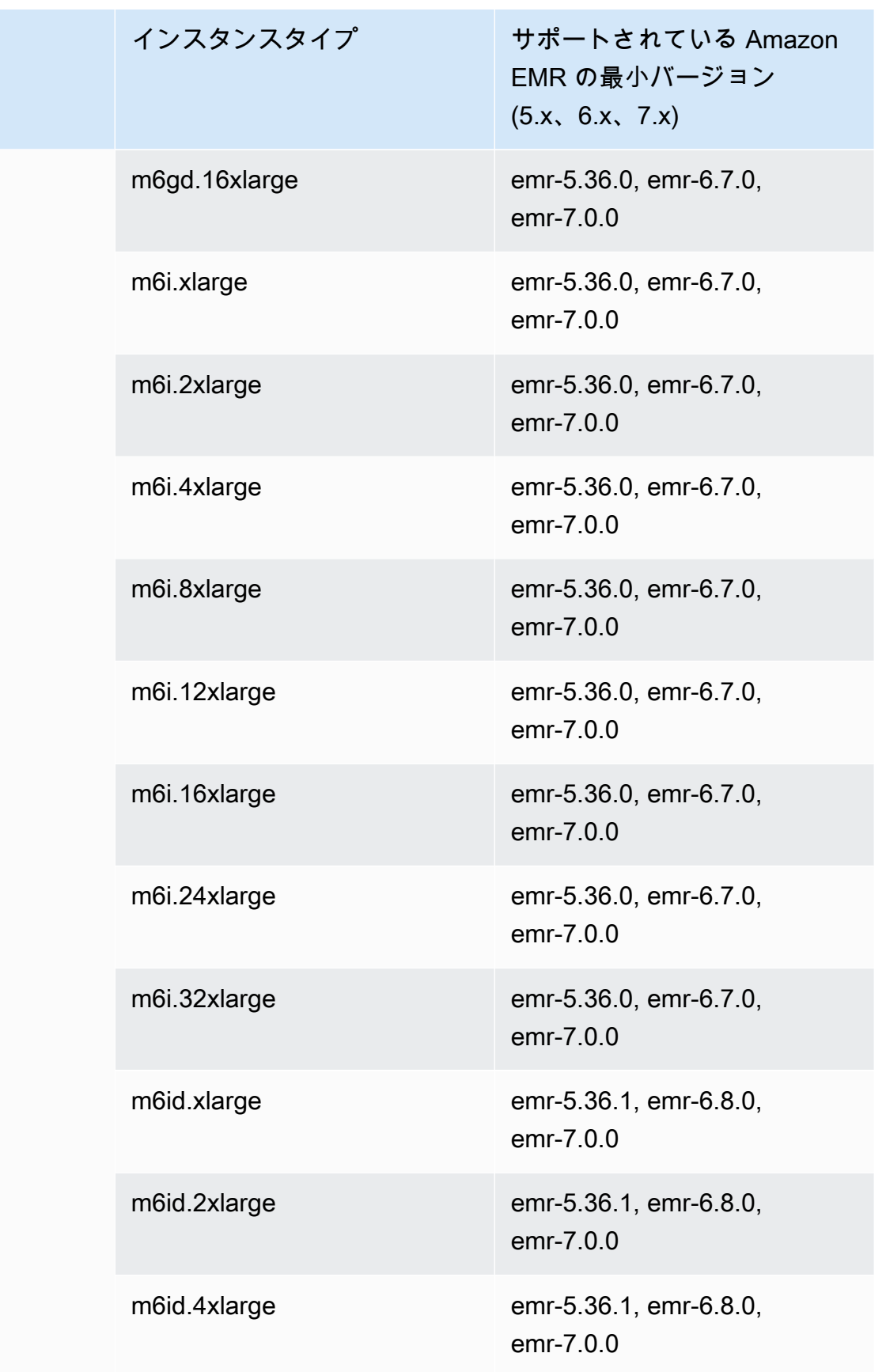

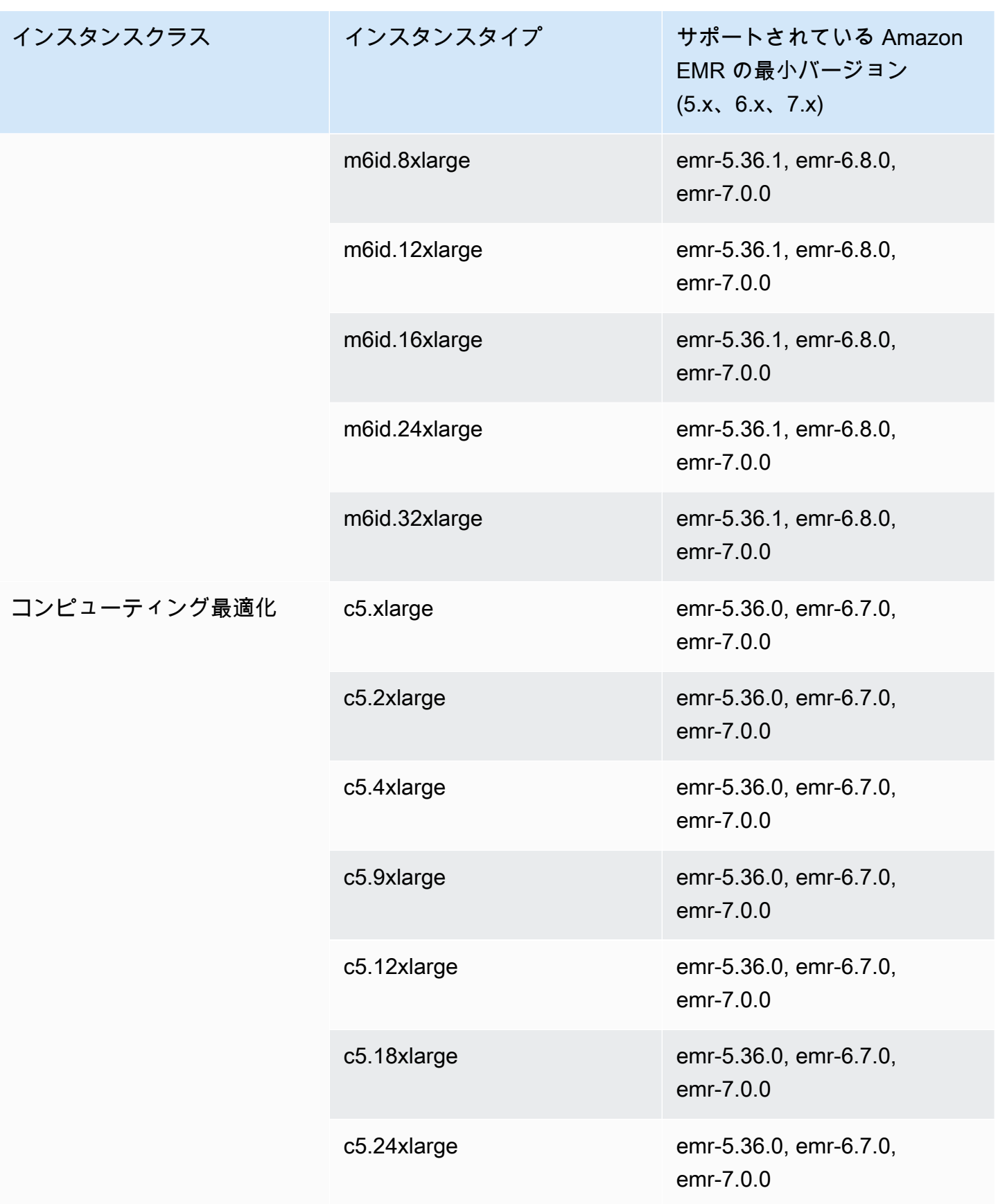

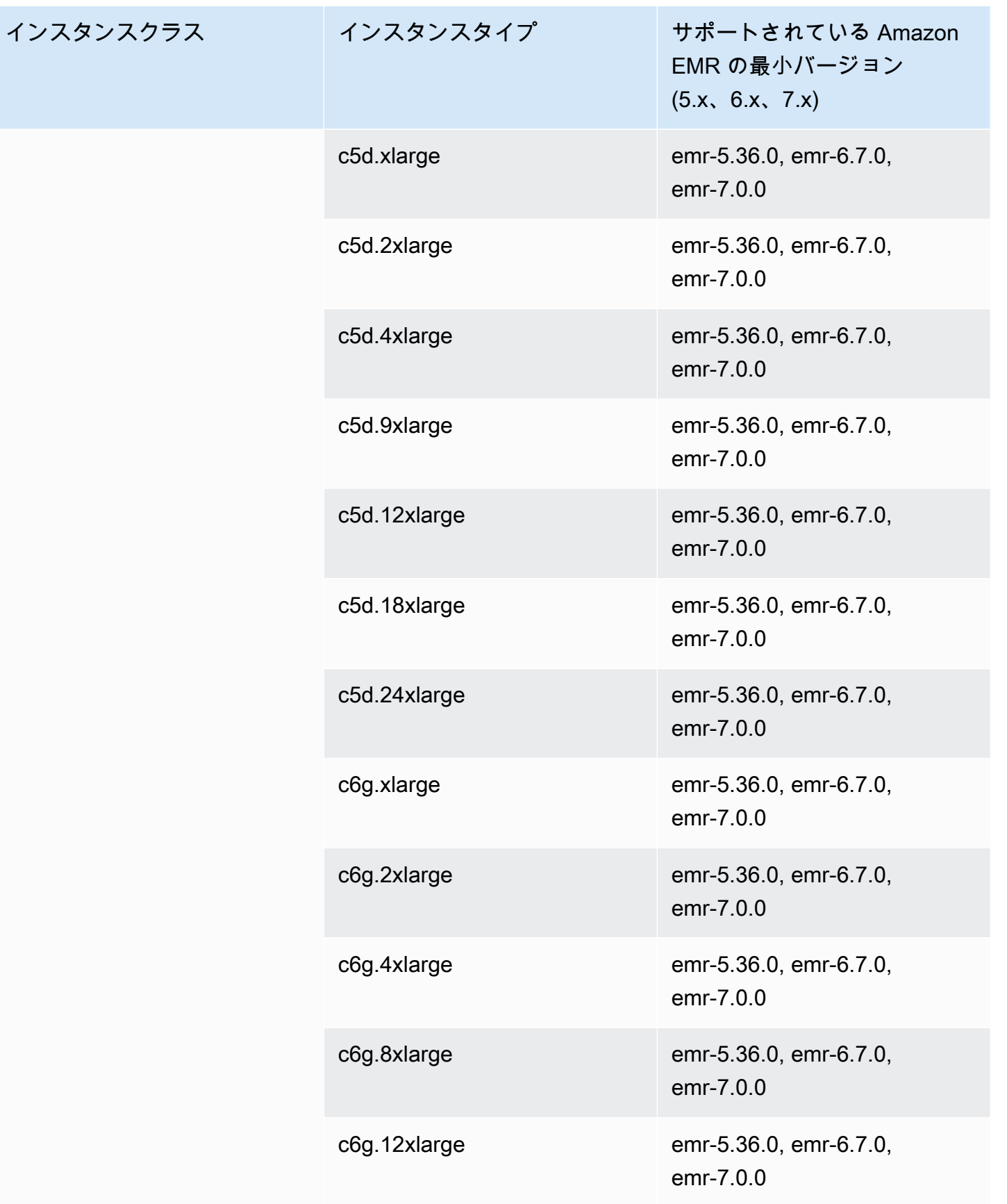

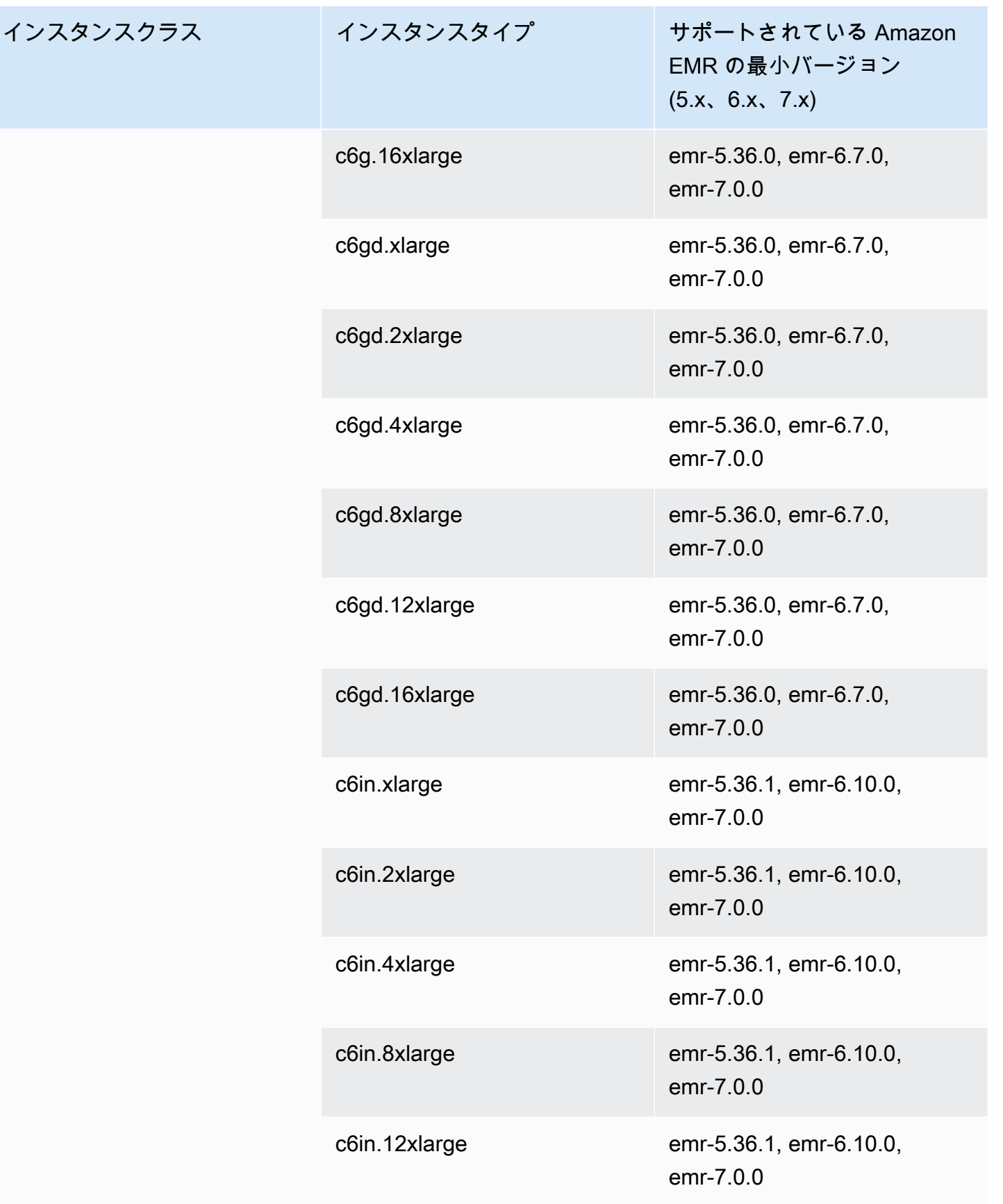

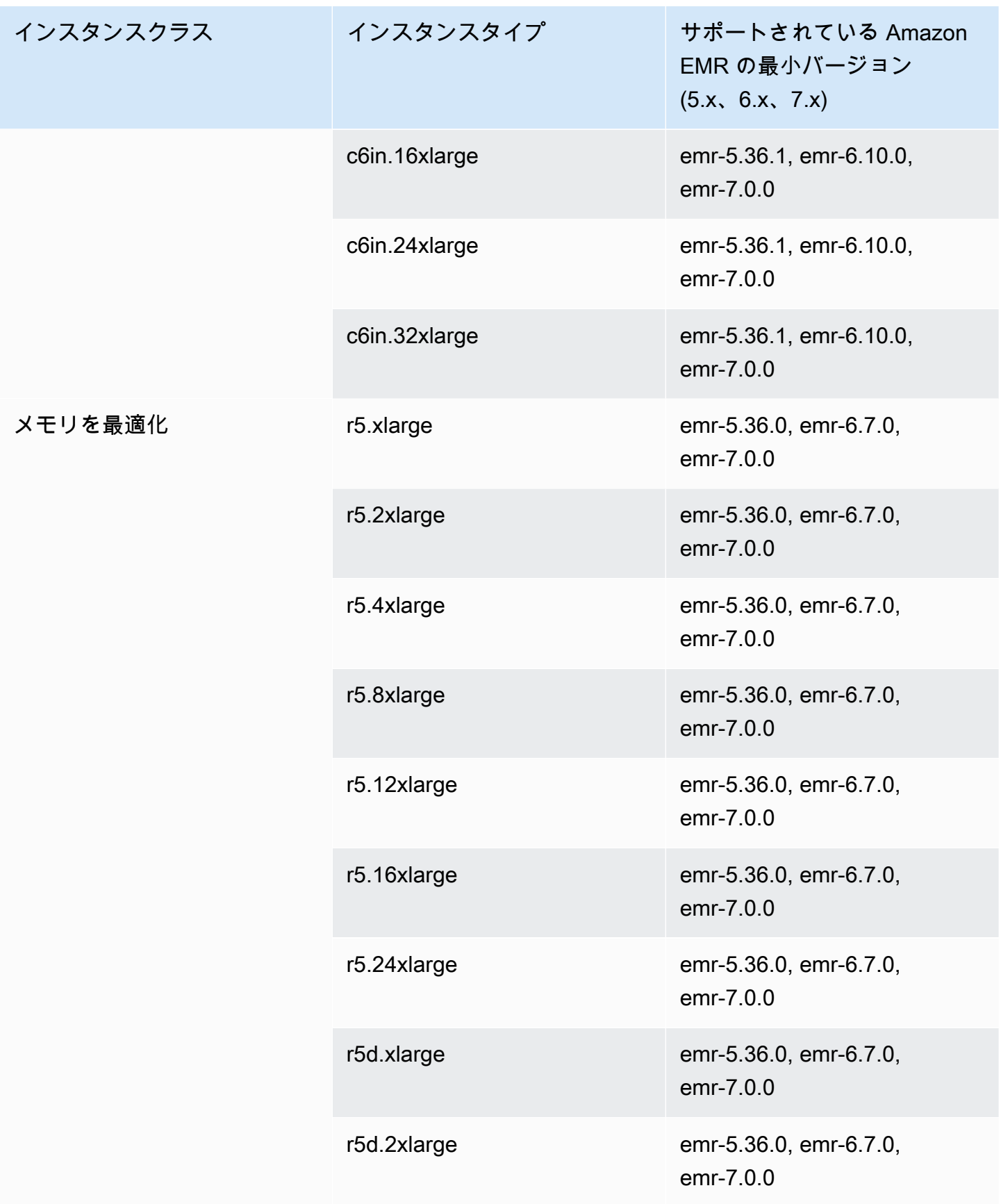

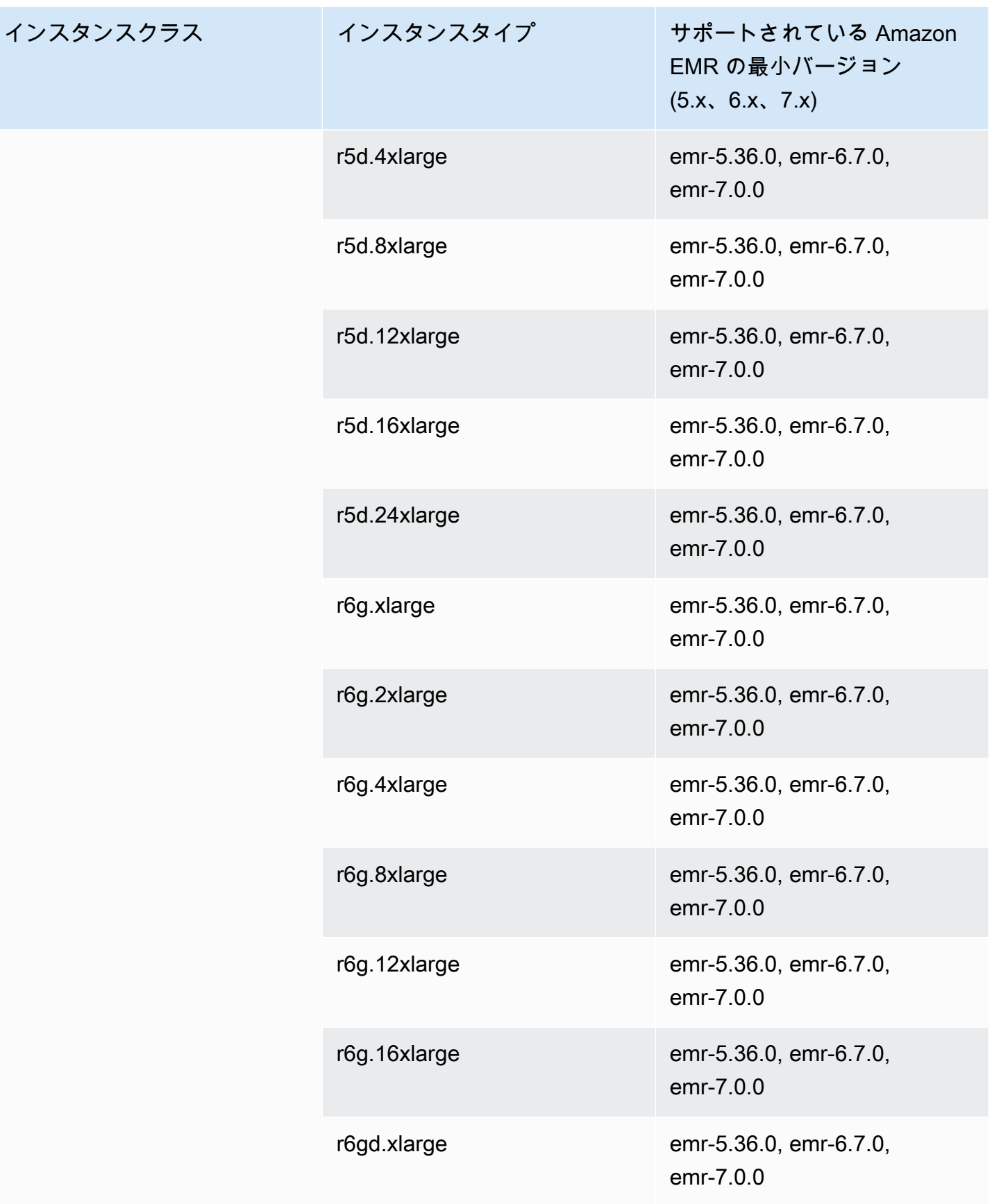

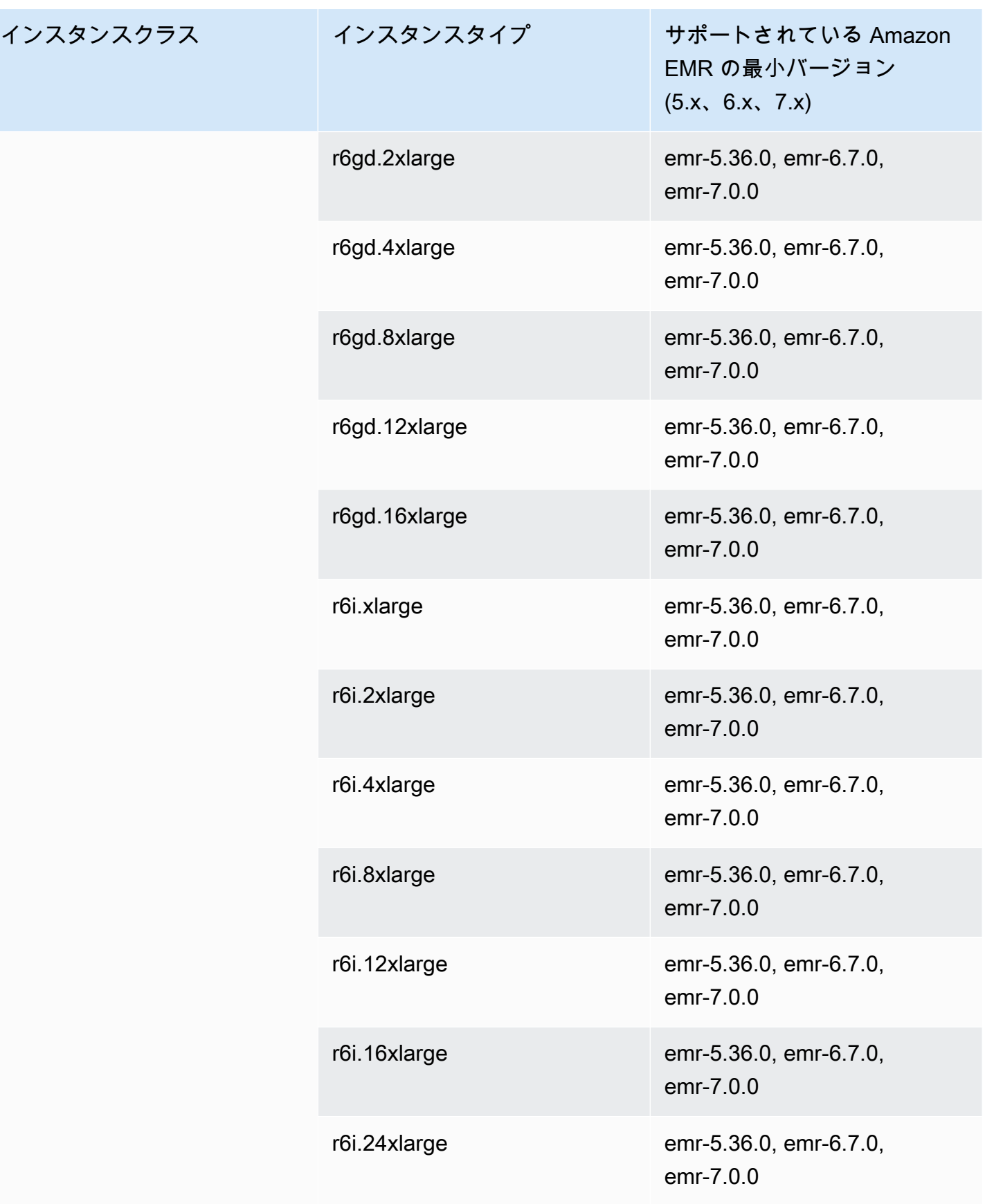

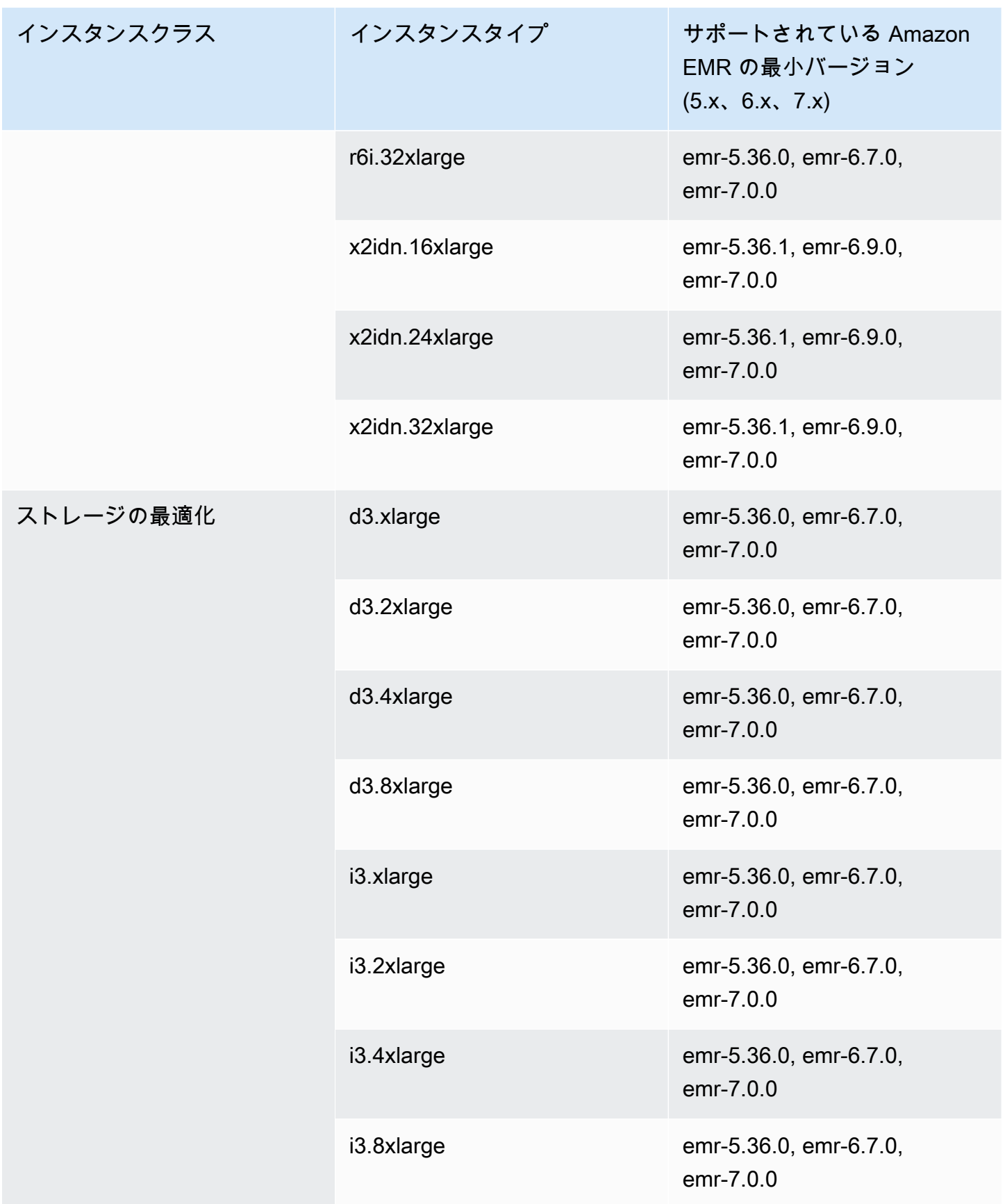

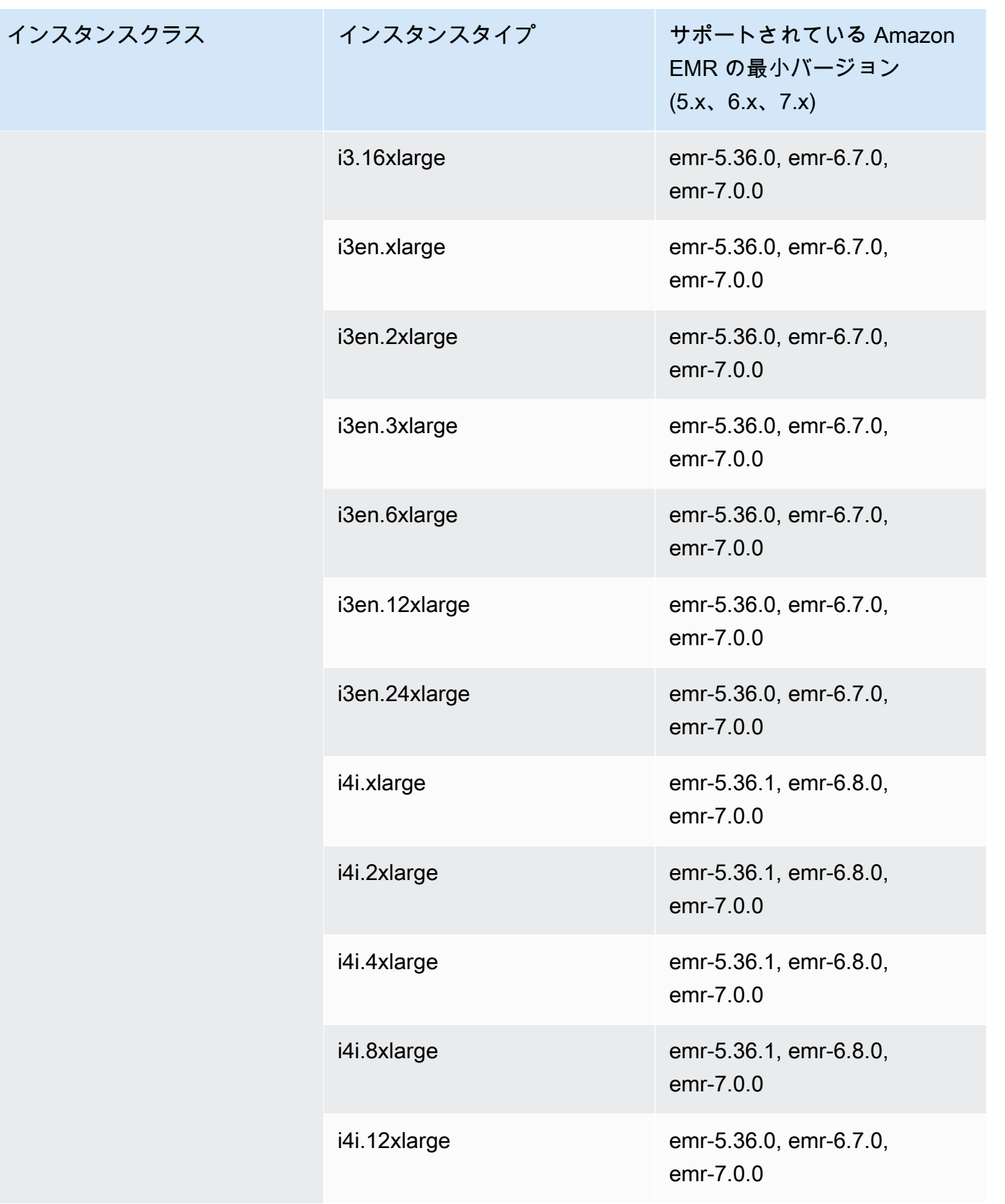

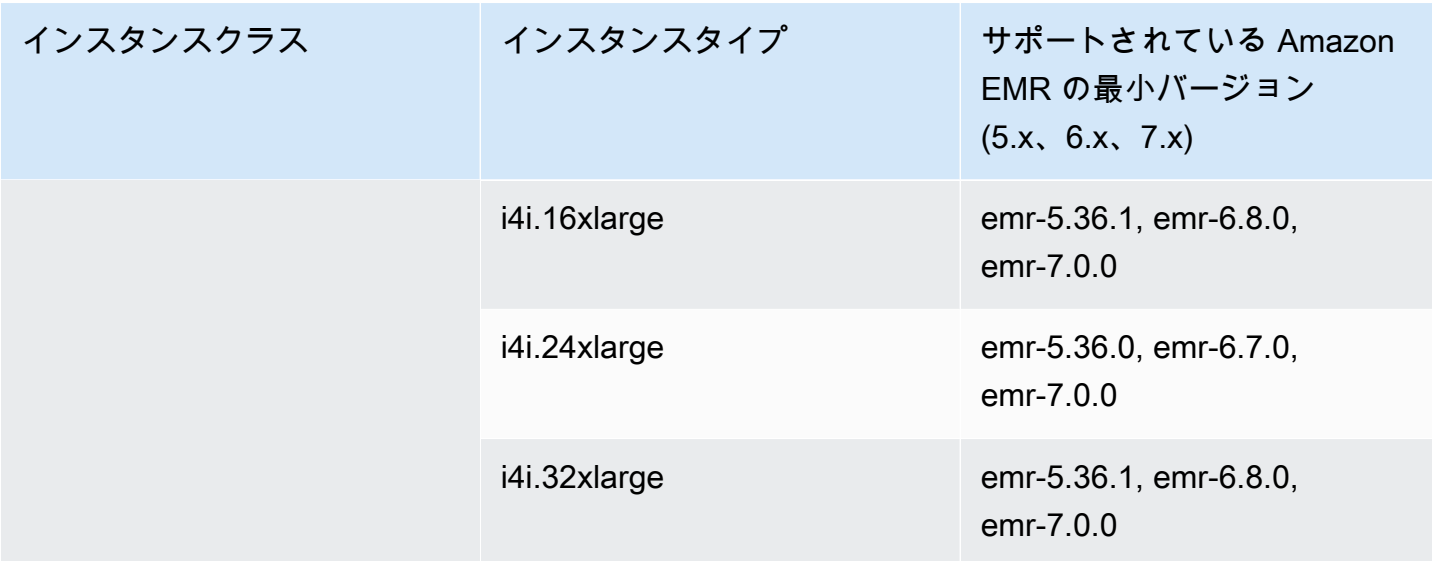

## ヨーロッパ (アイルランド) eu-west-1

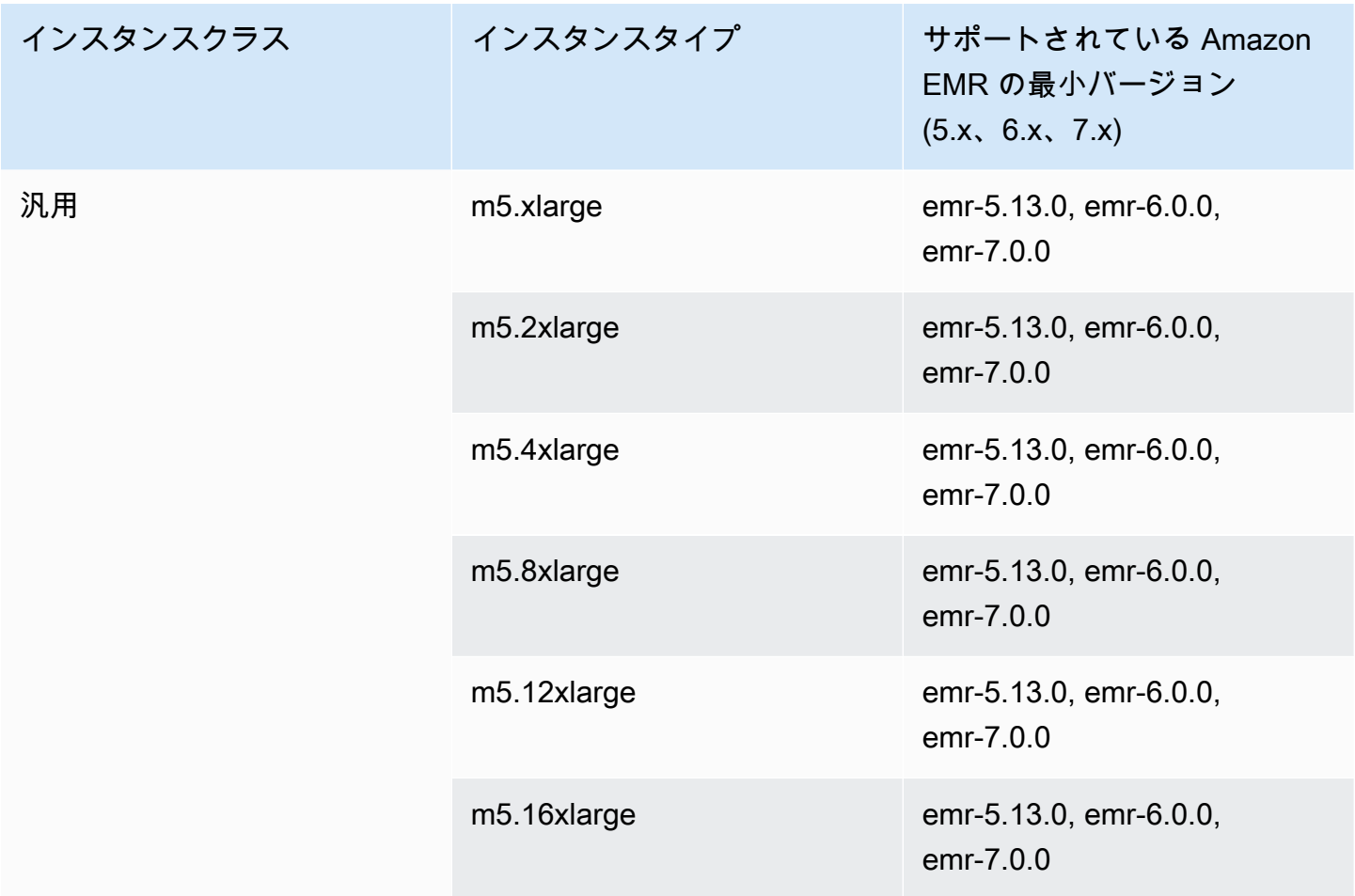

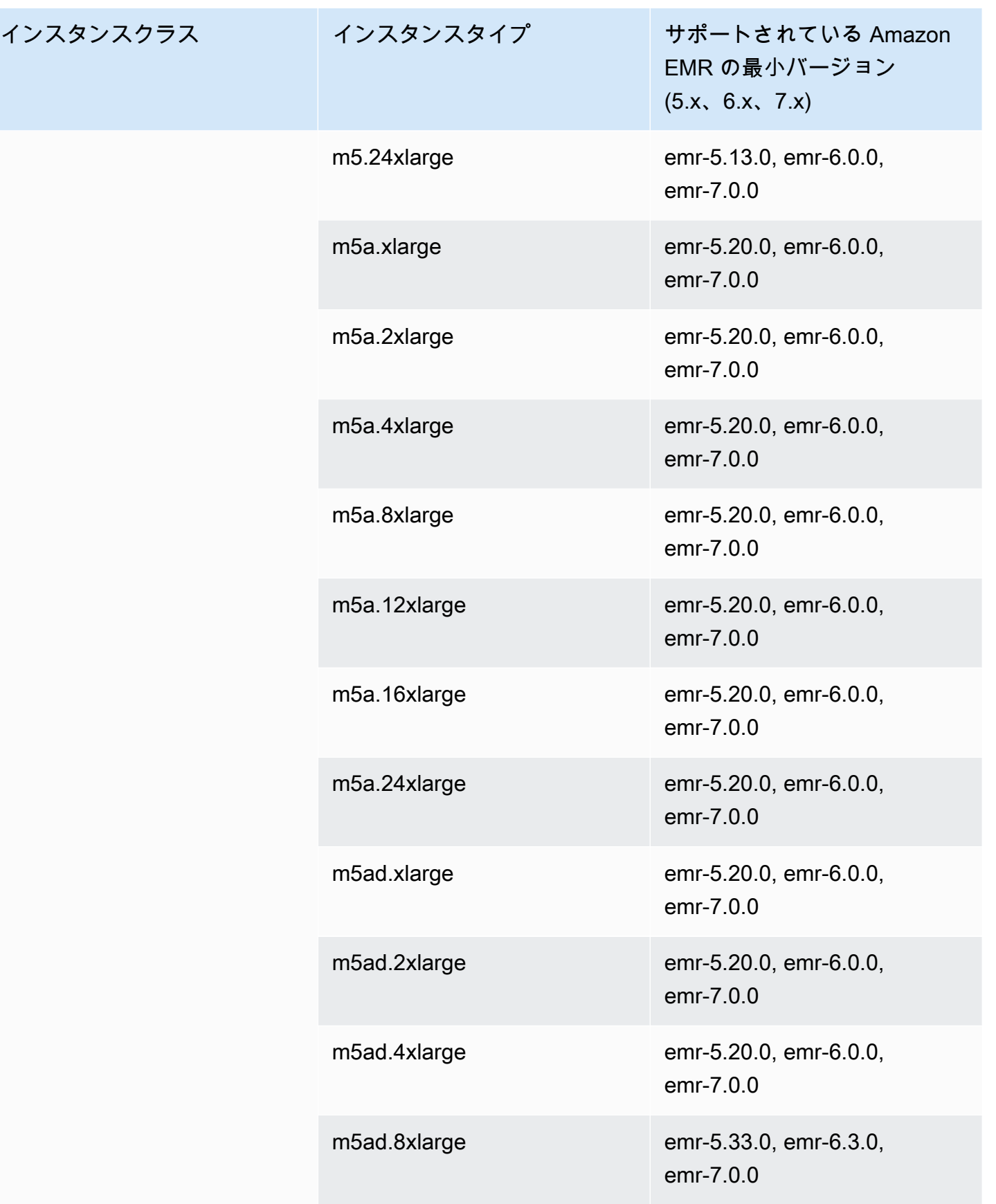

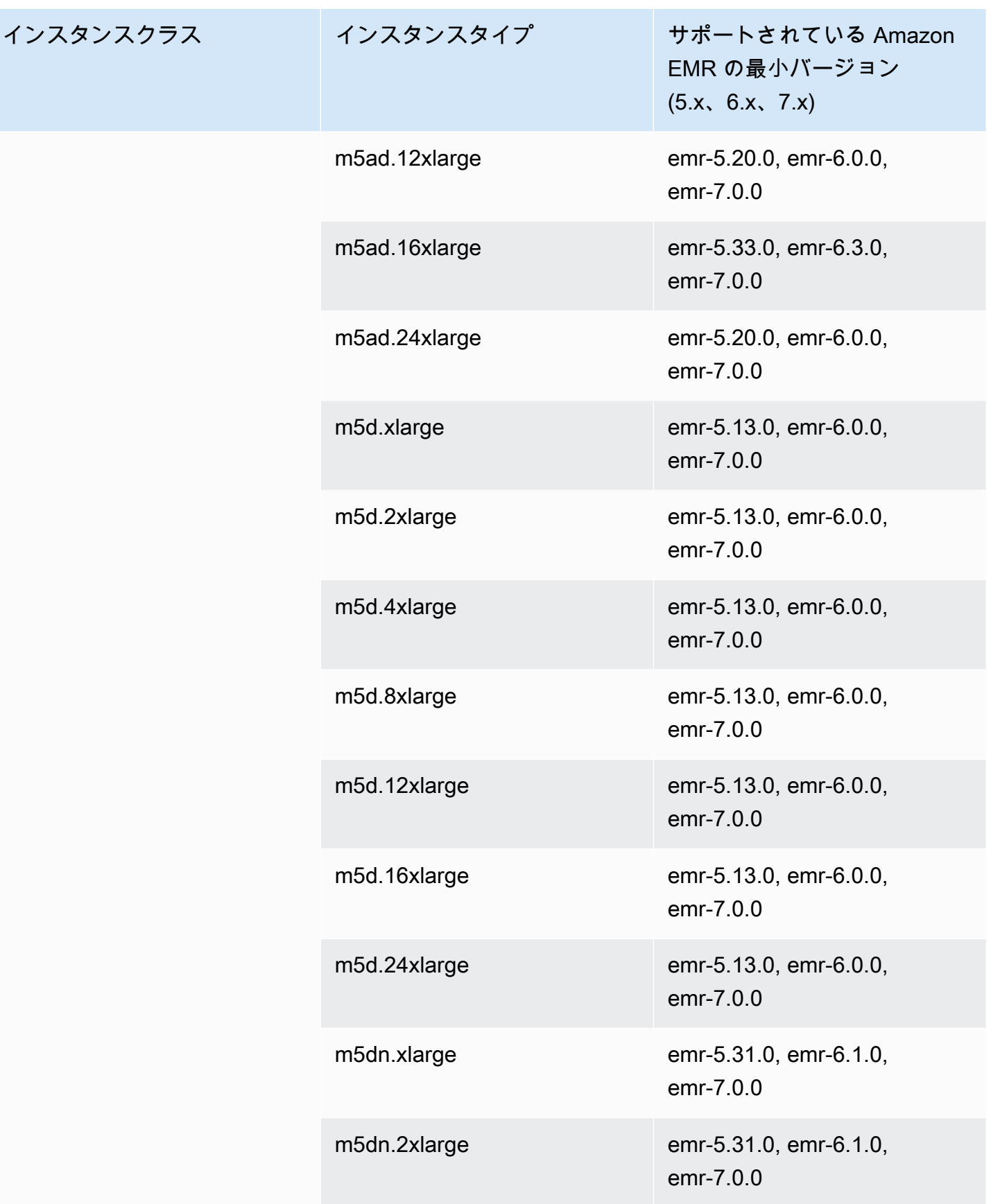

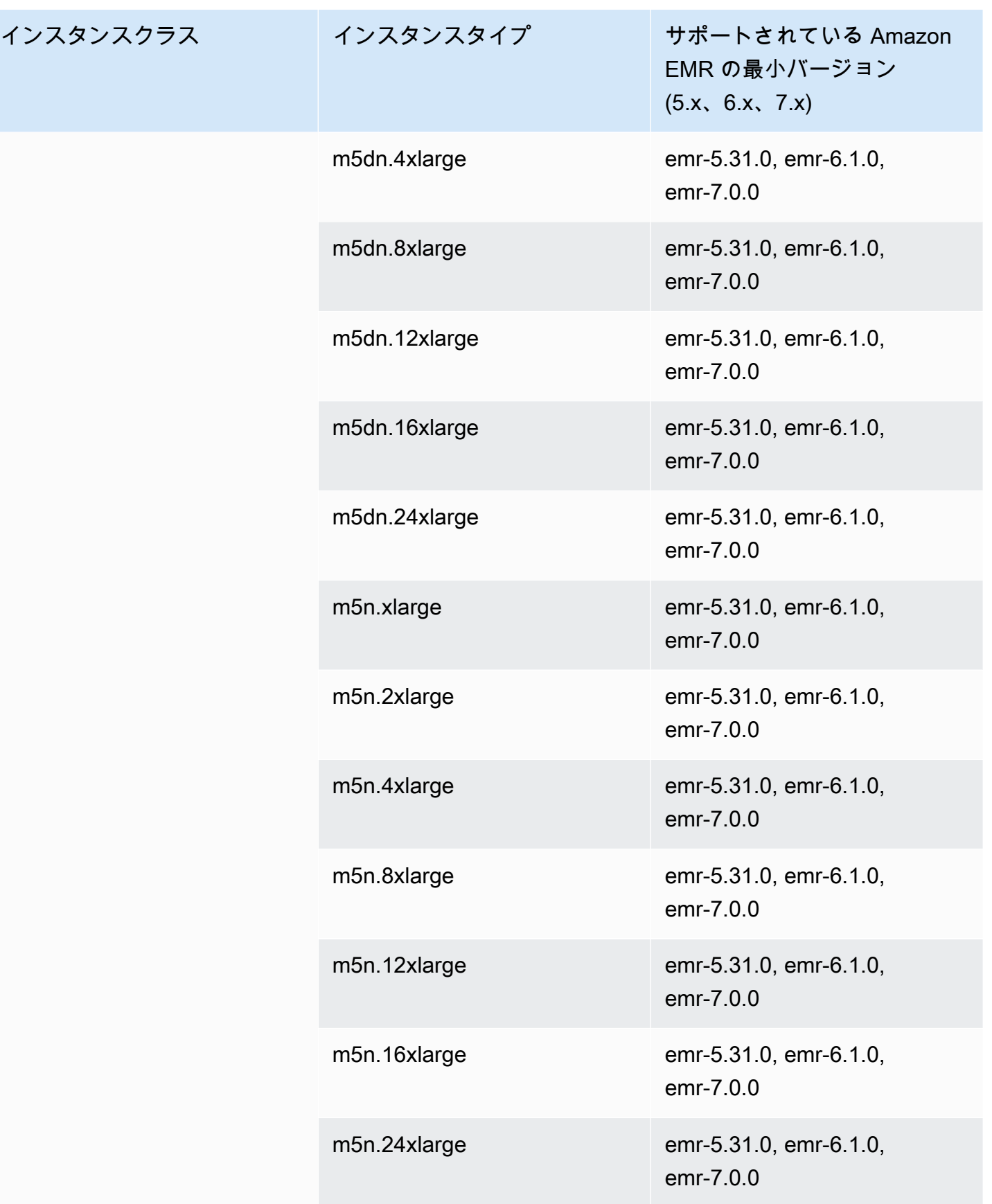

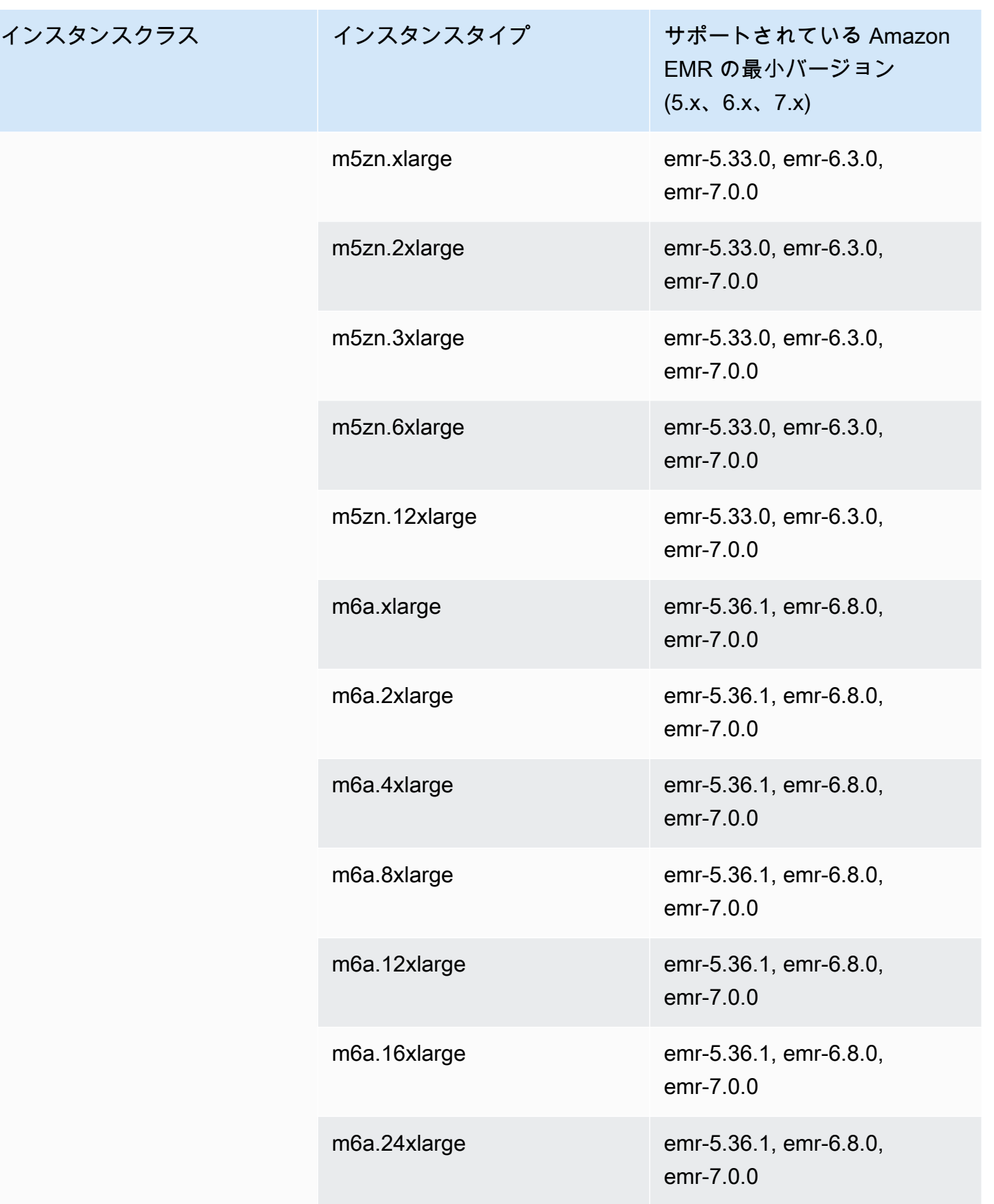

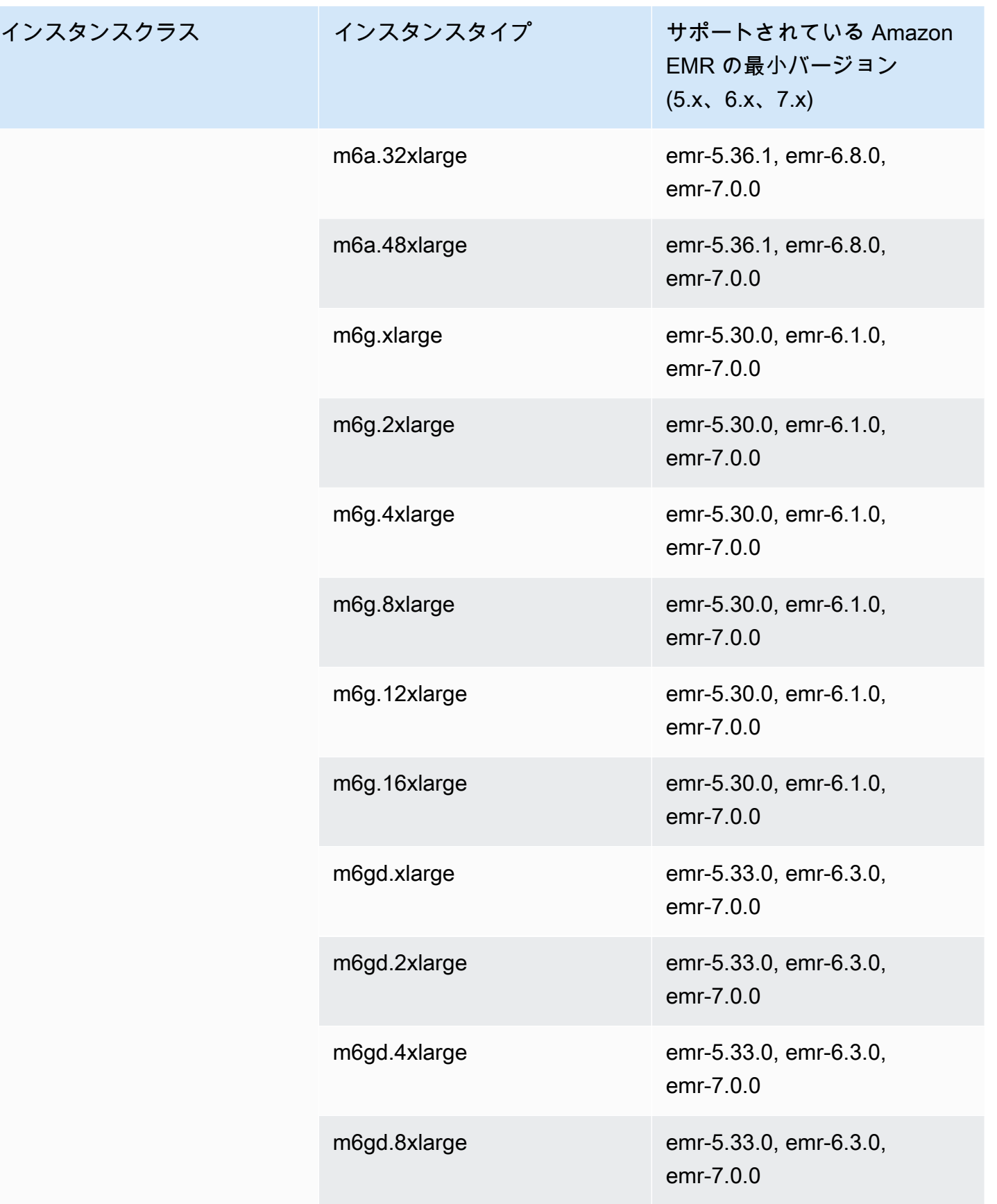

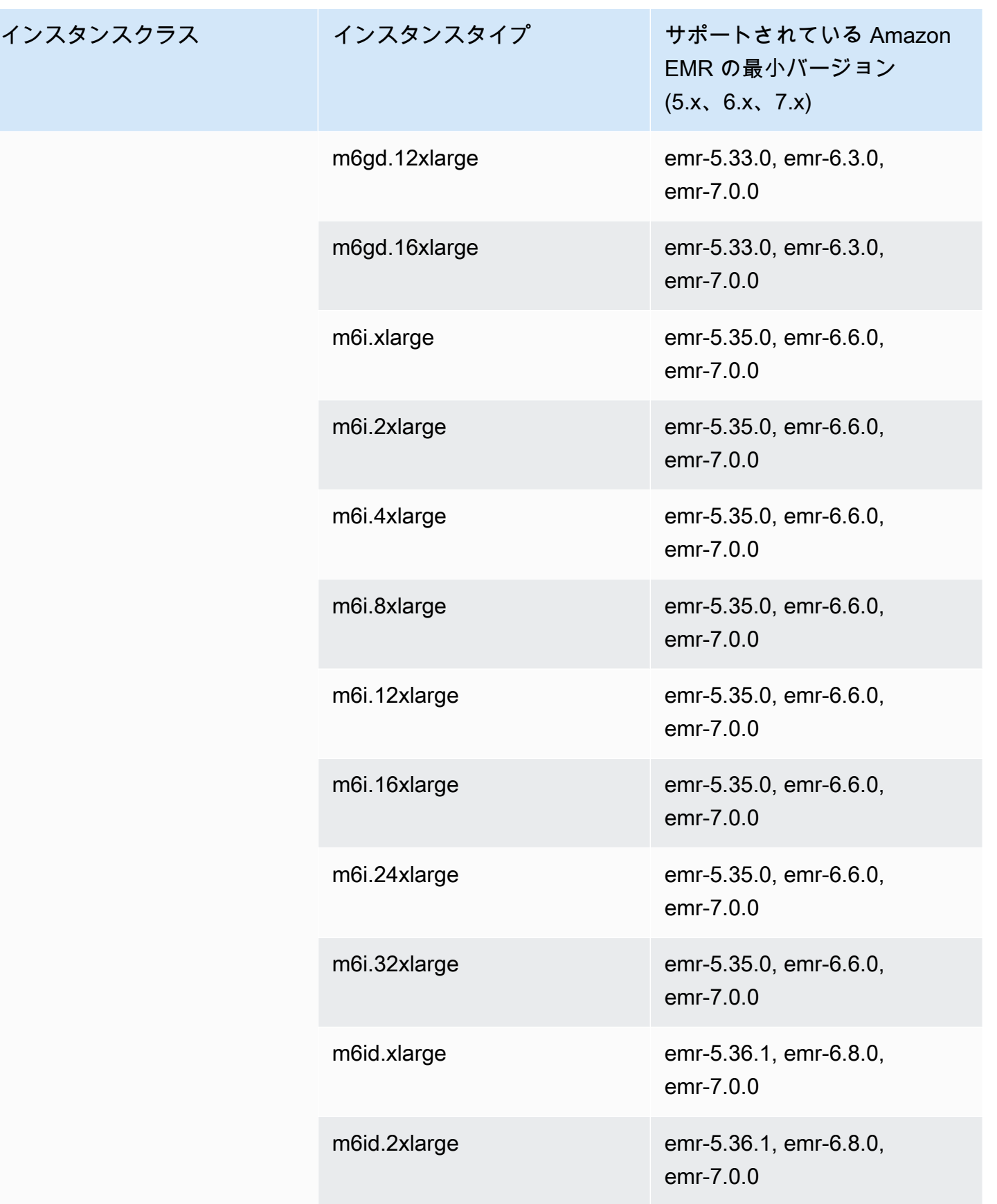

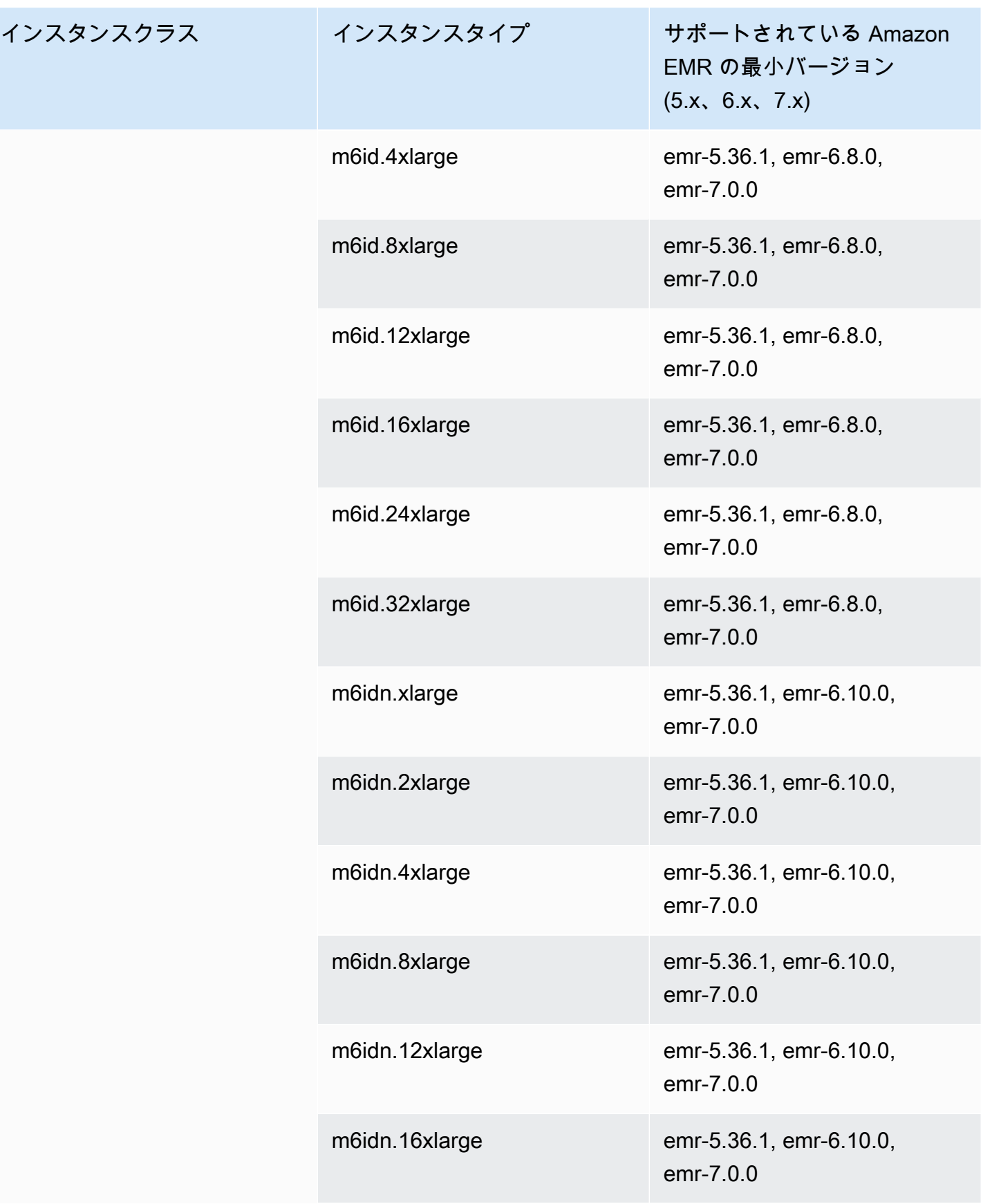

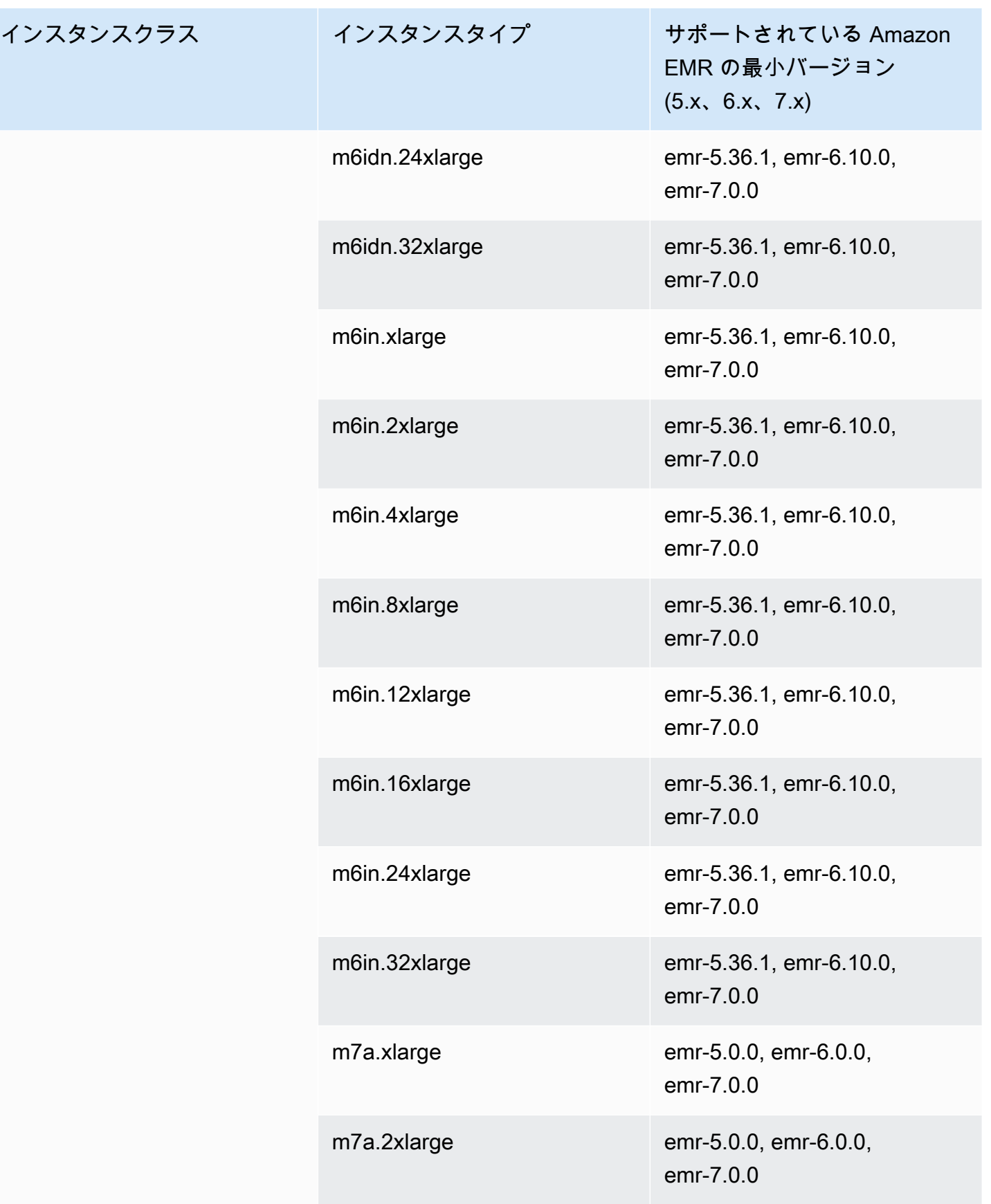

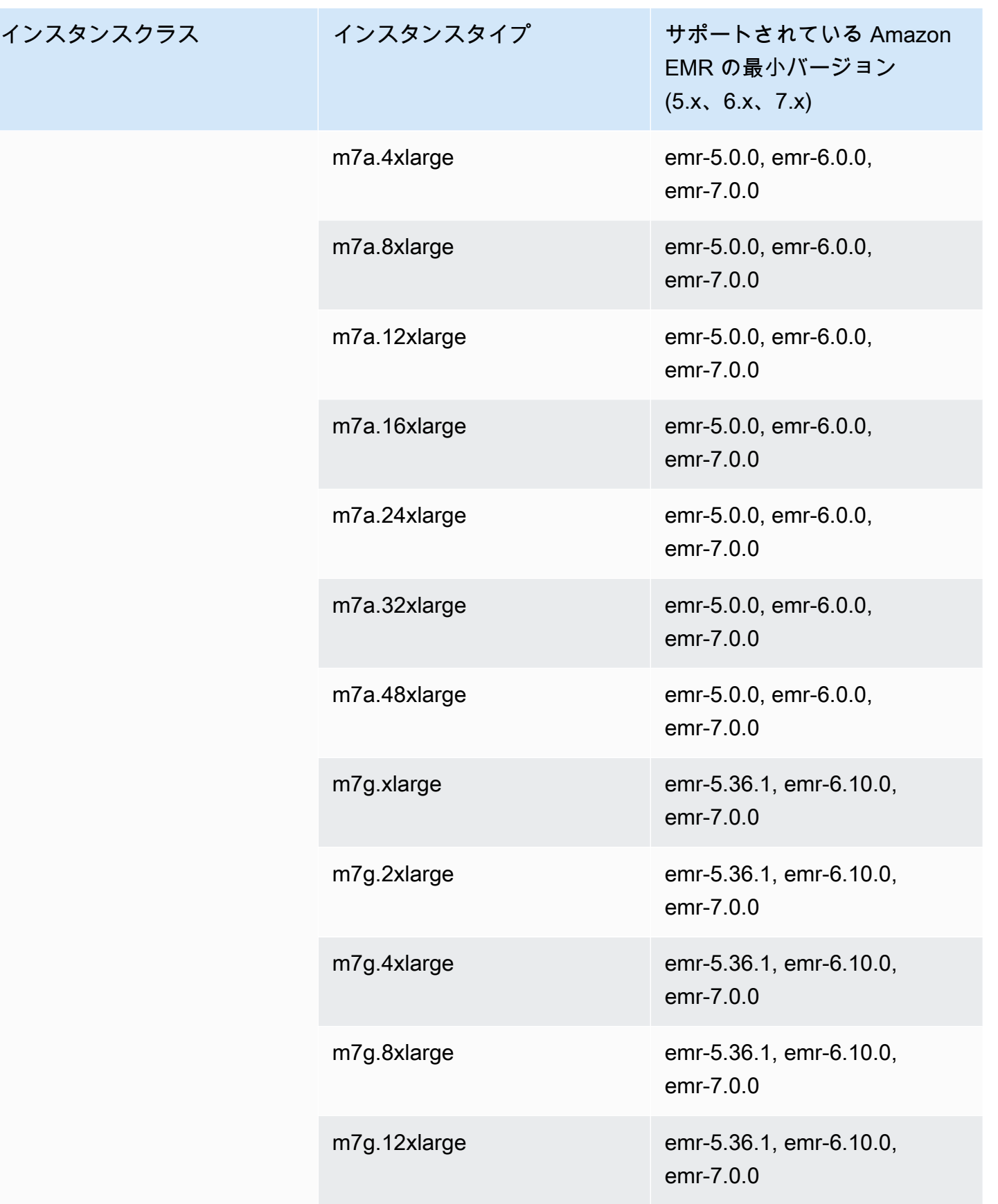

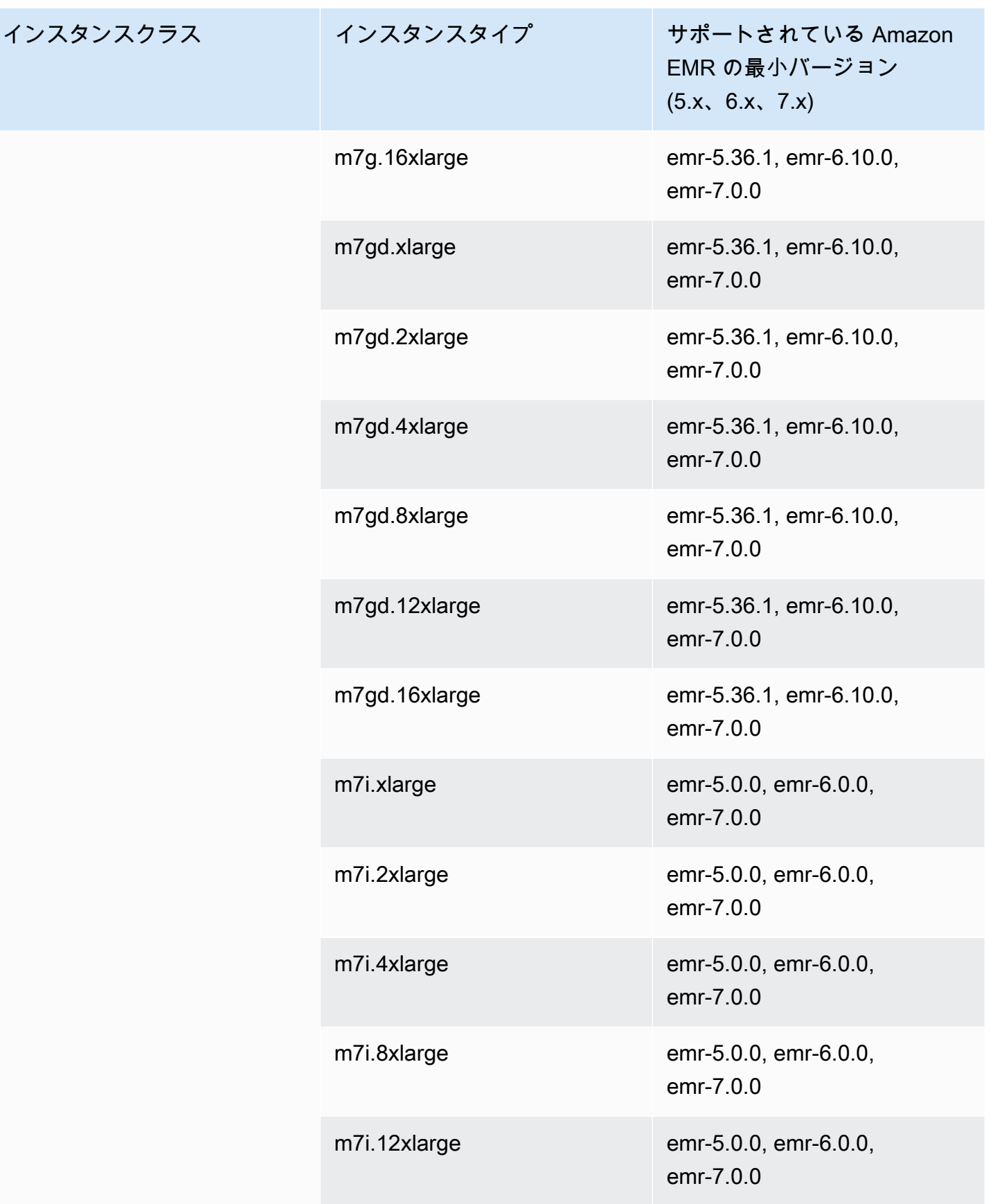

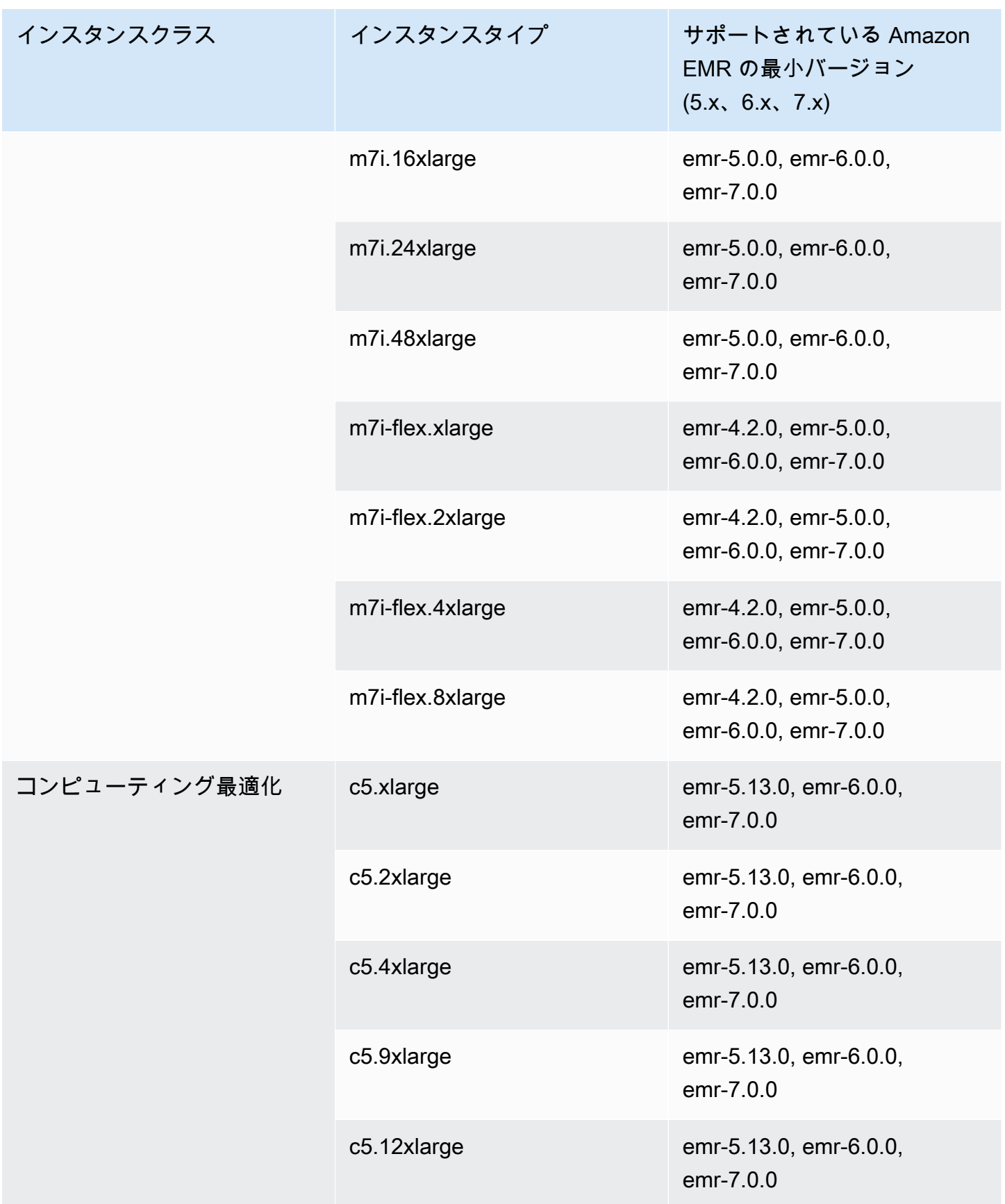
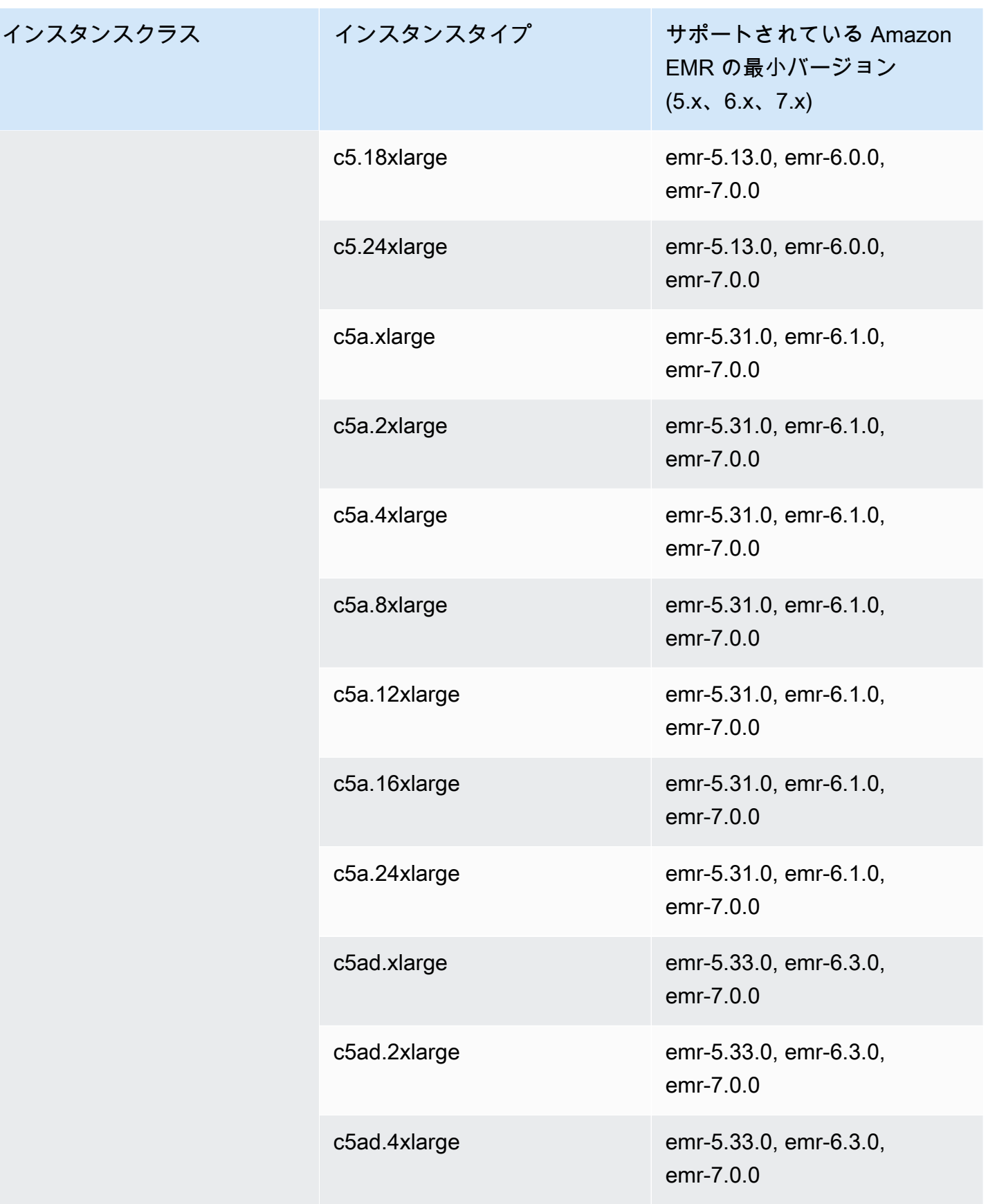

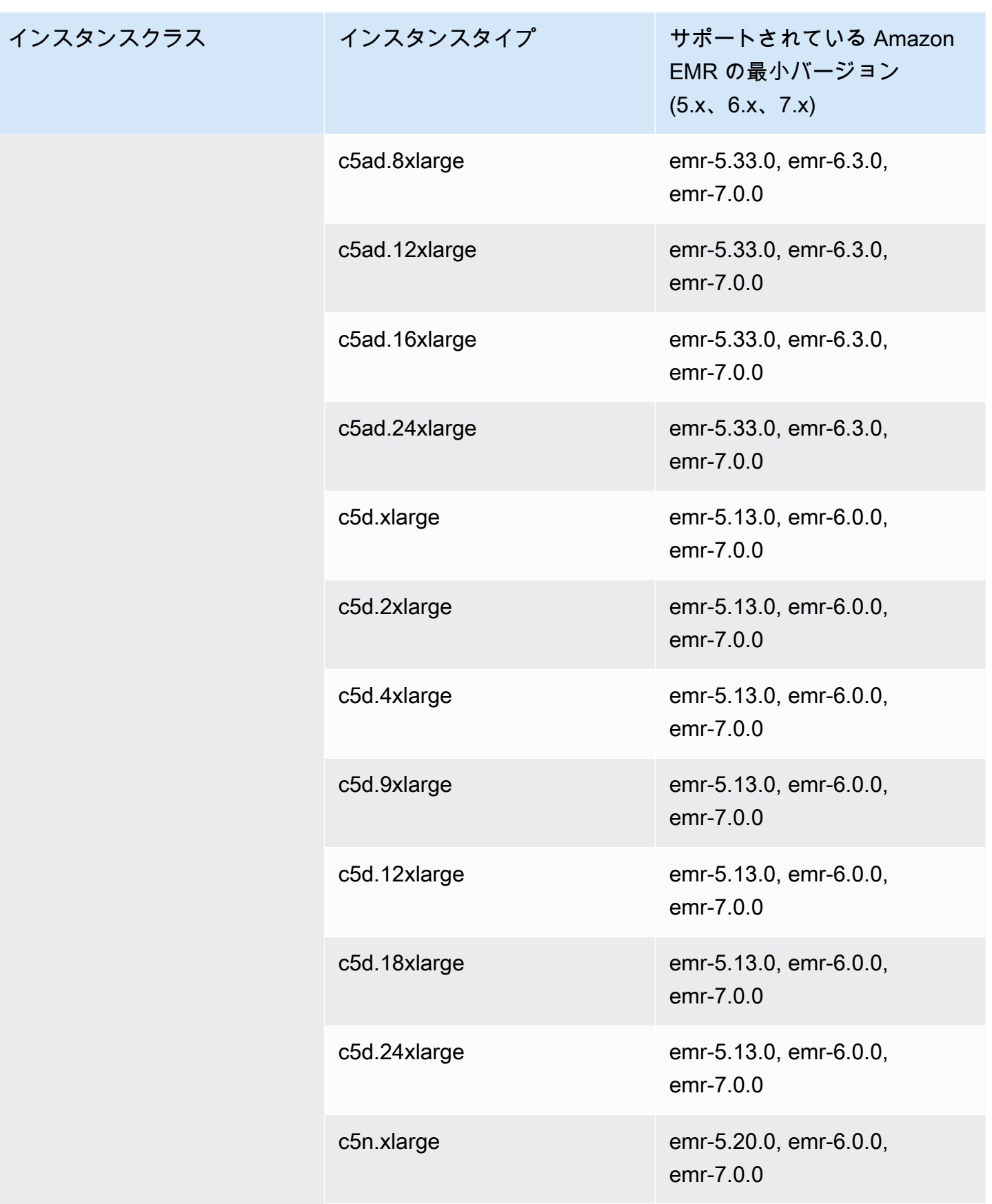

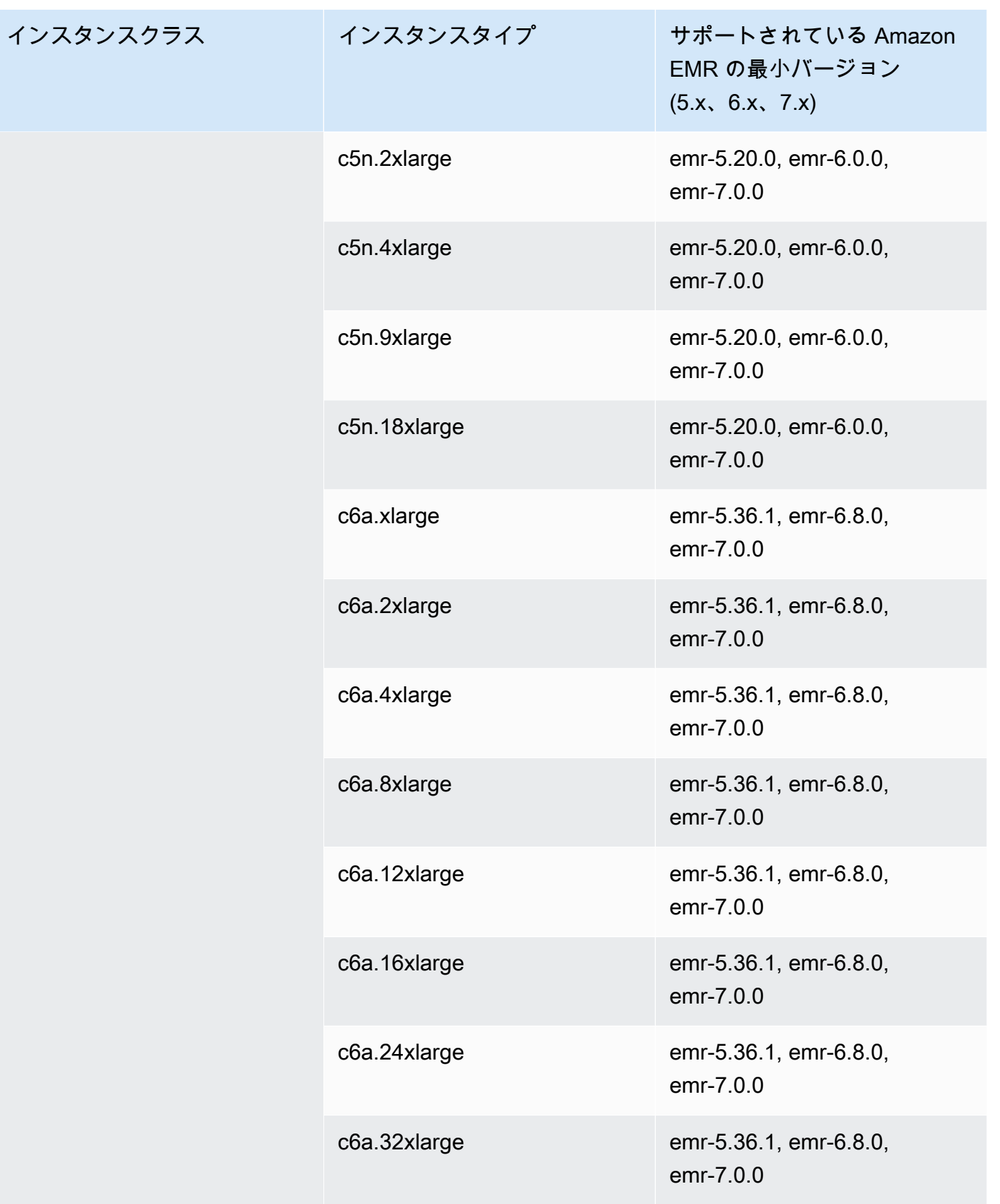

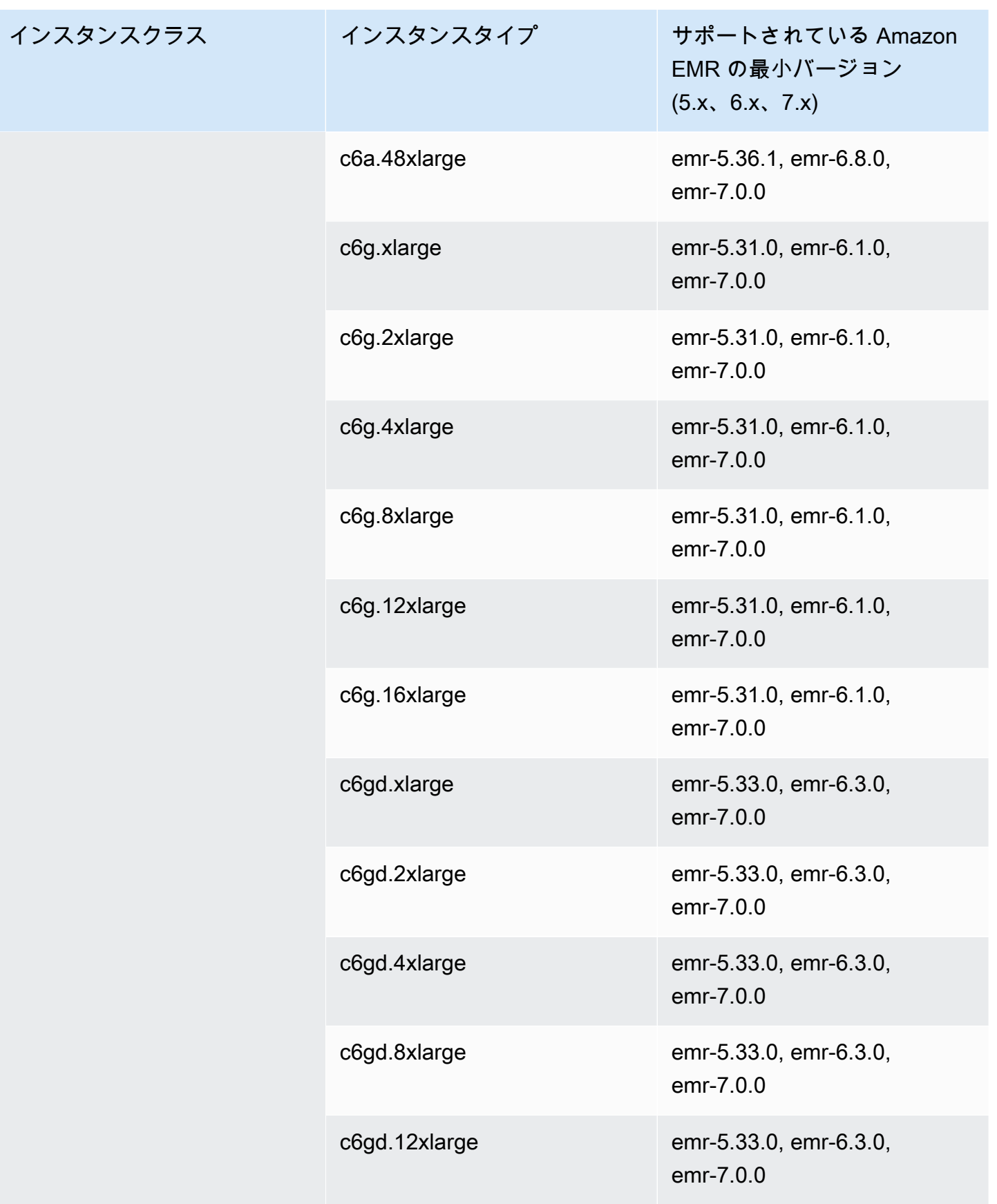

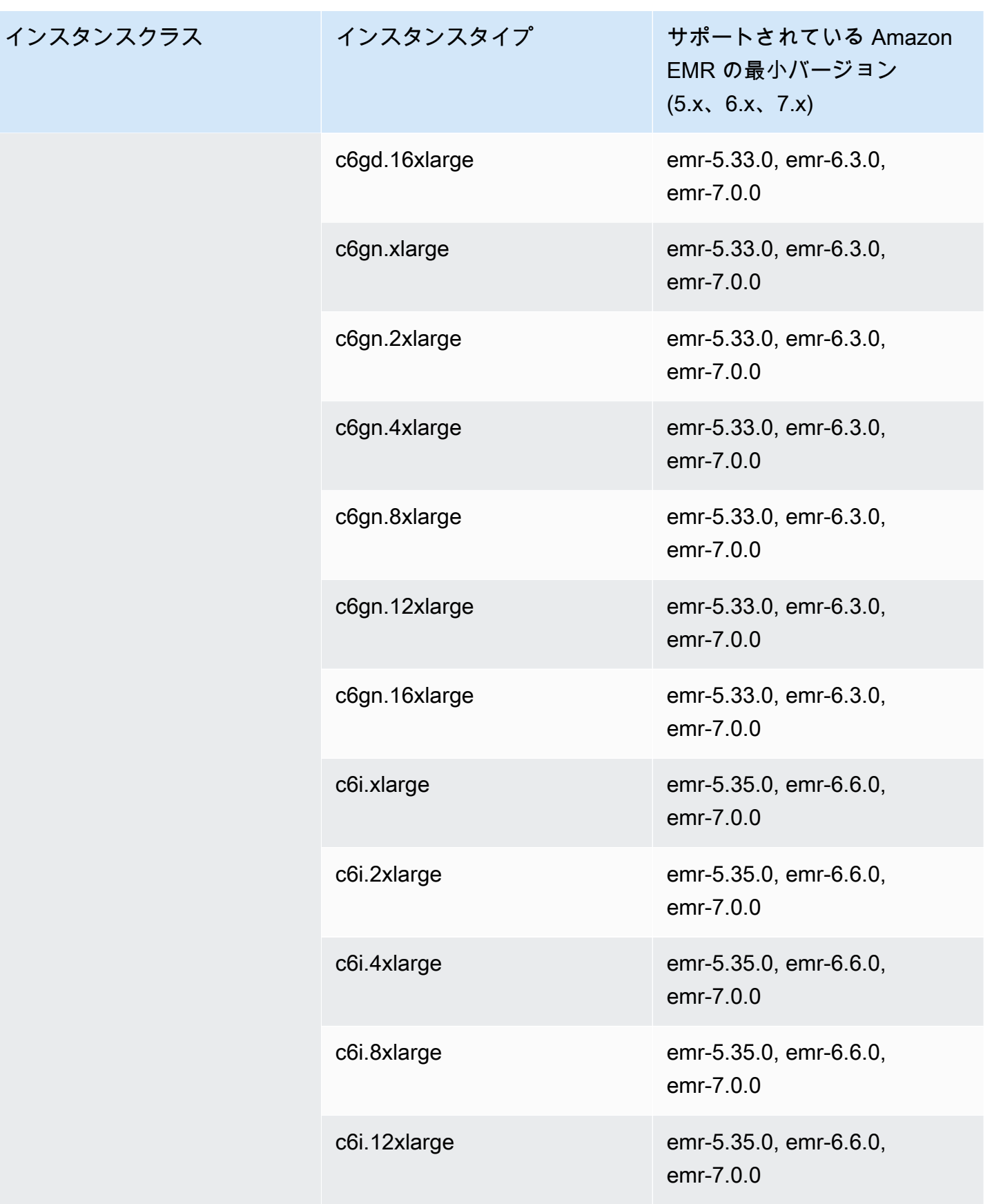

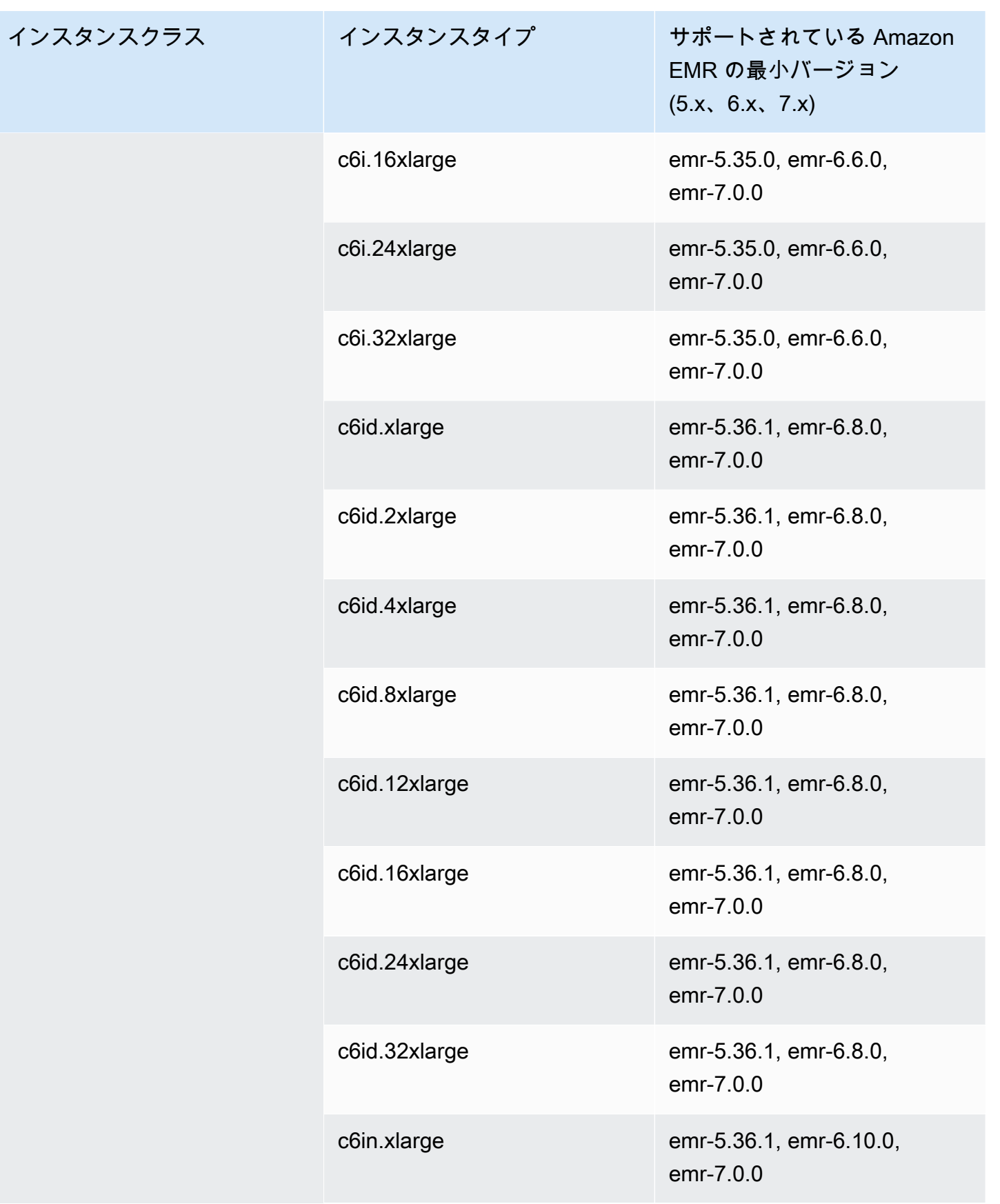

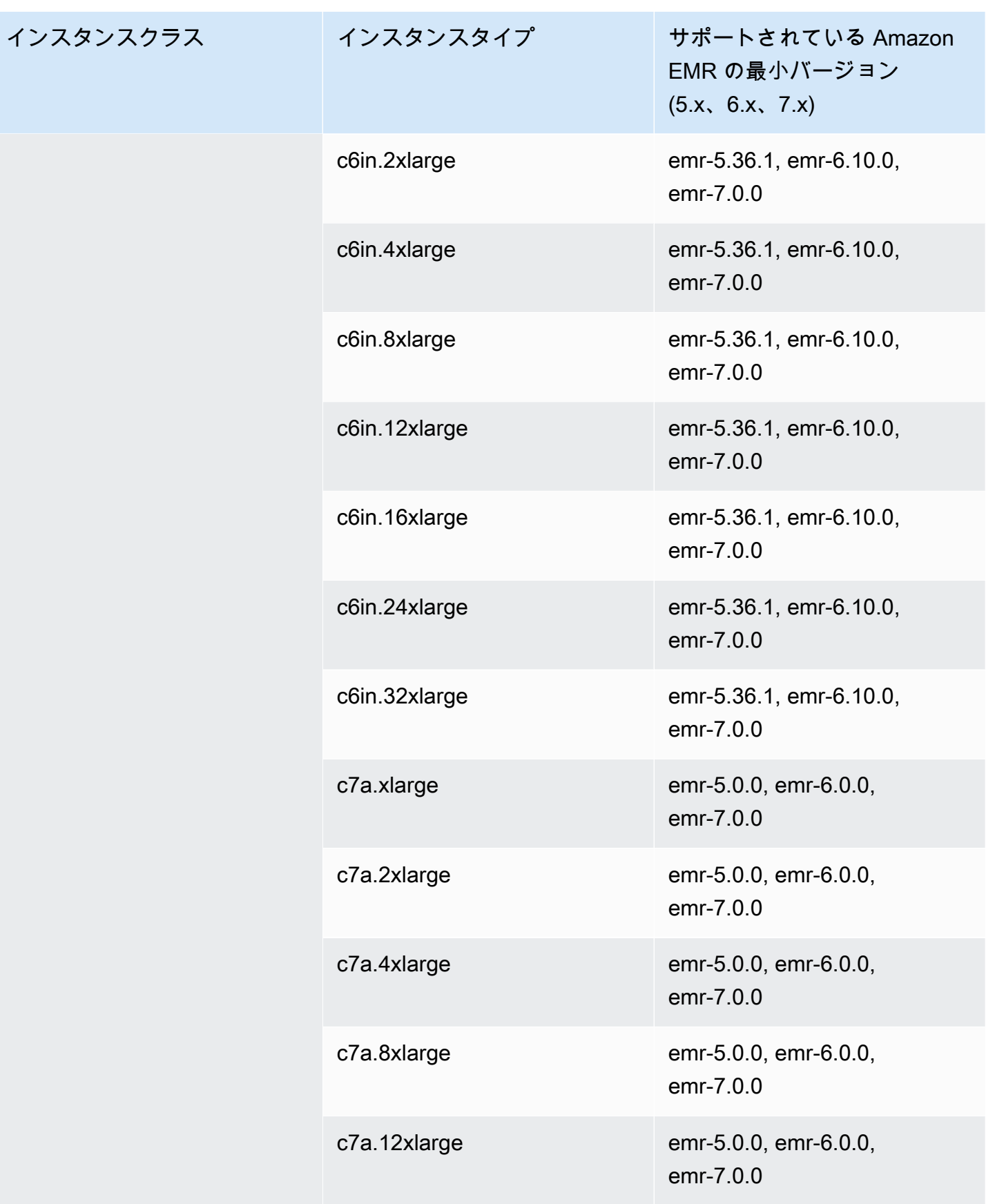

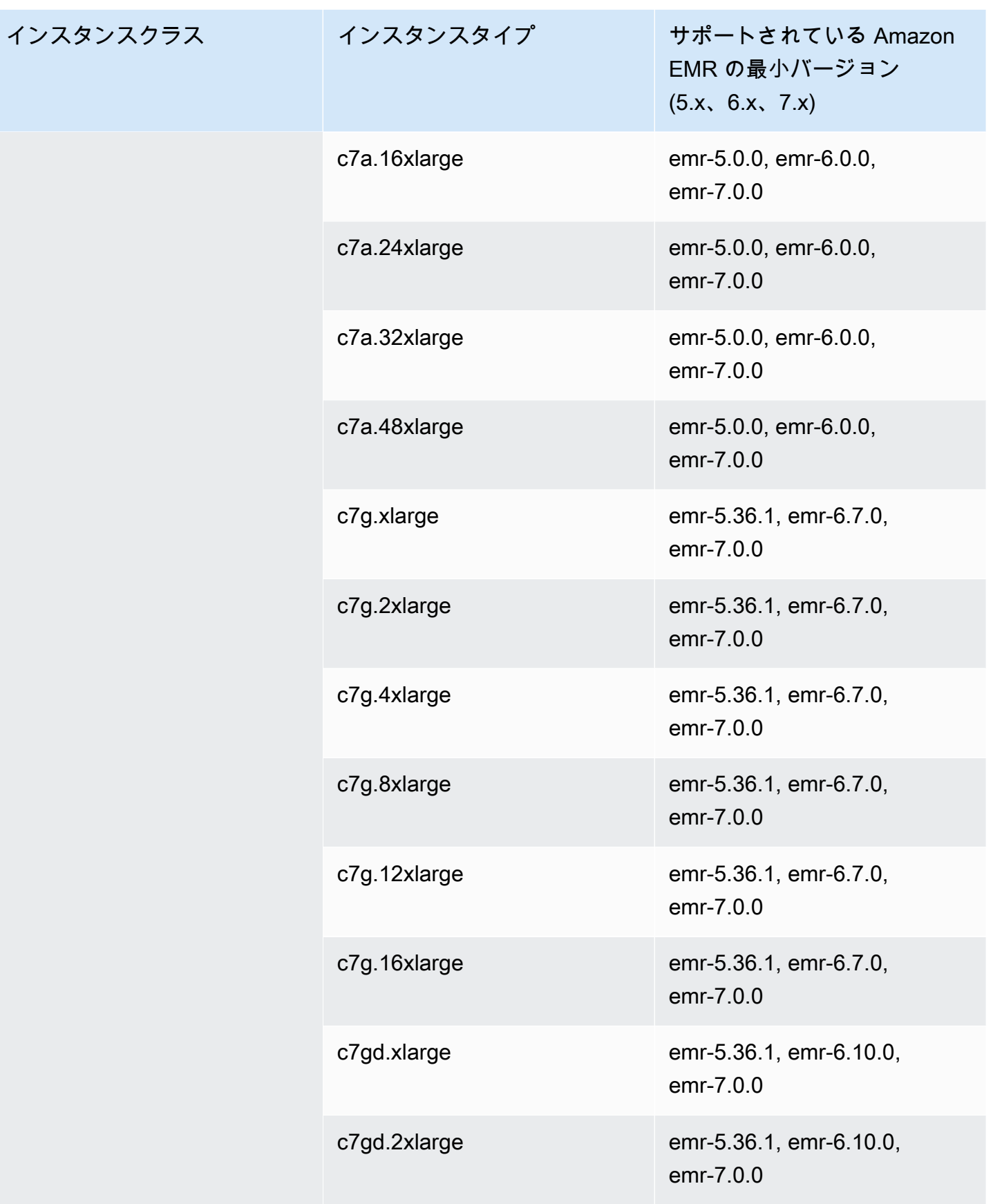

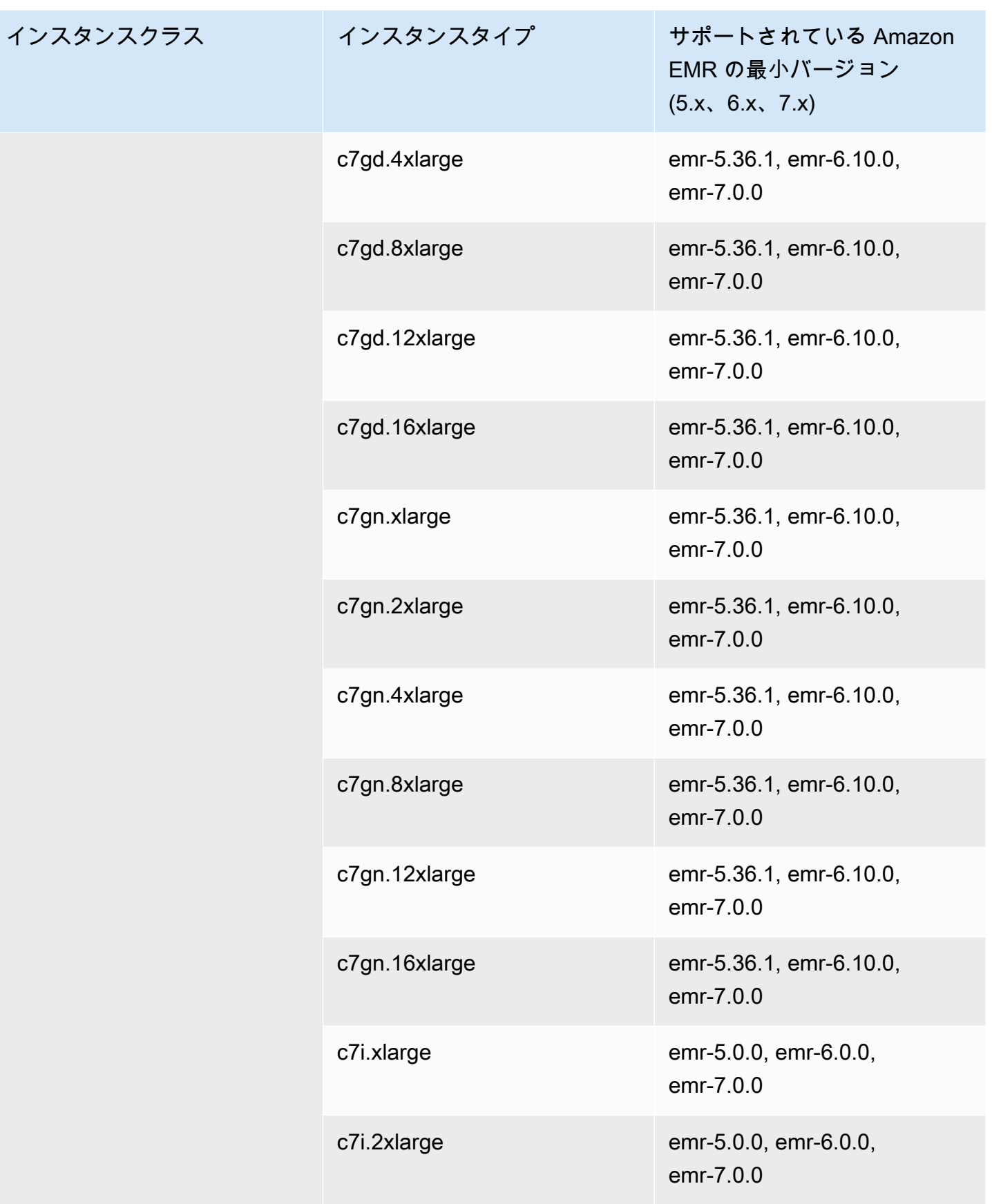

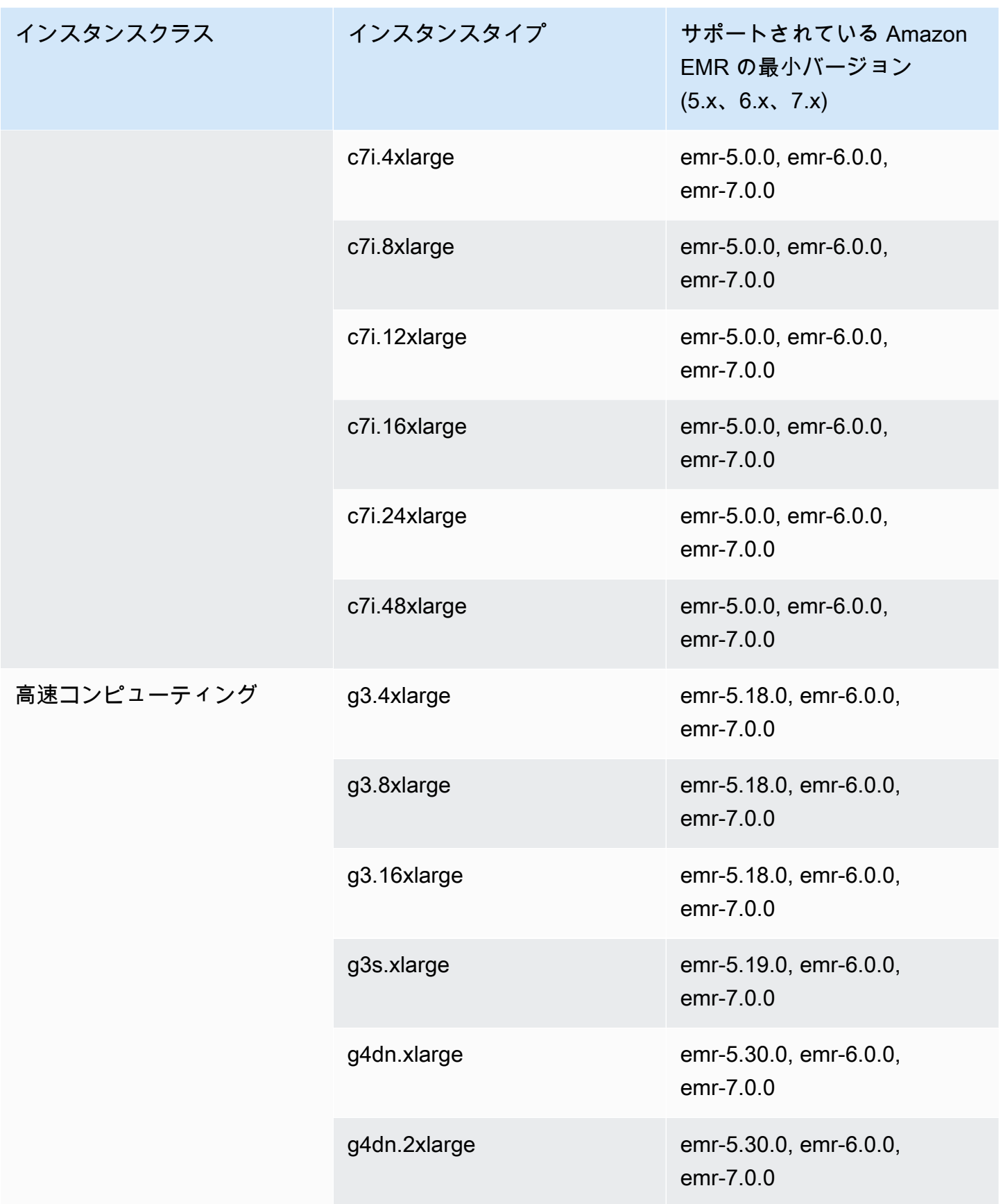

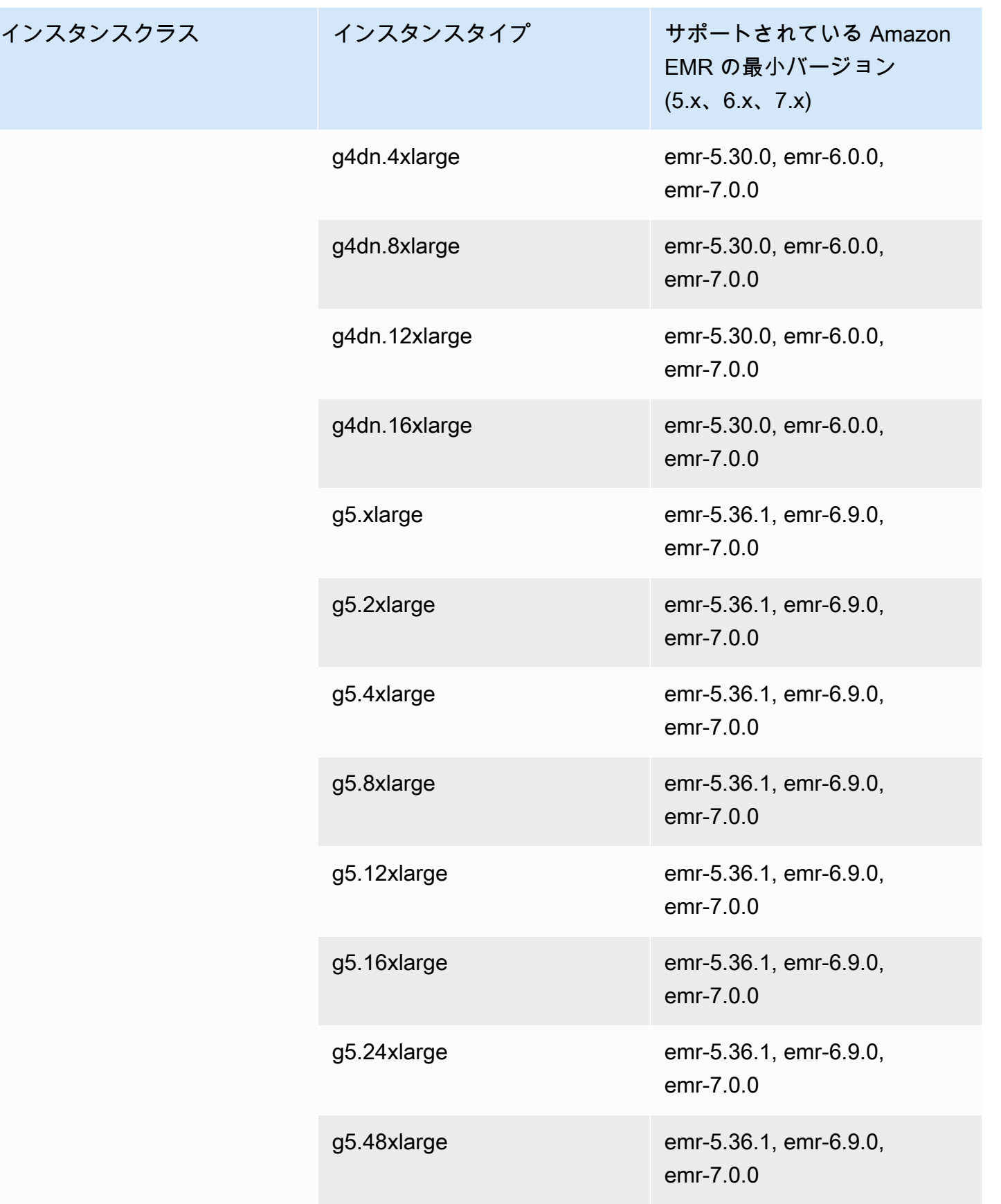

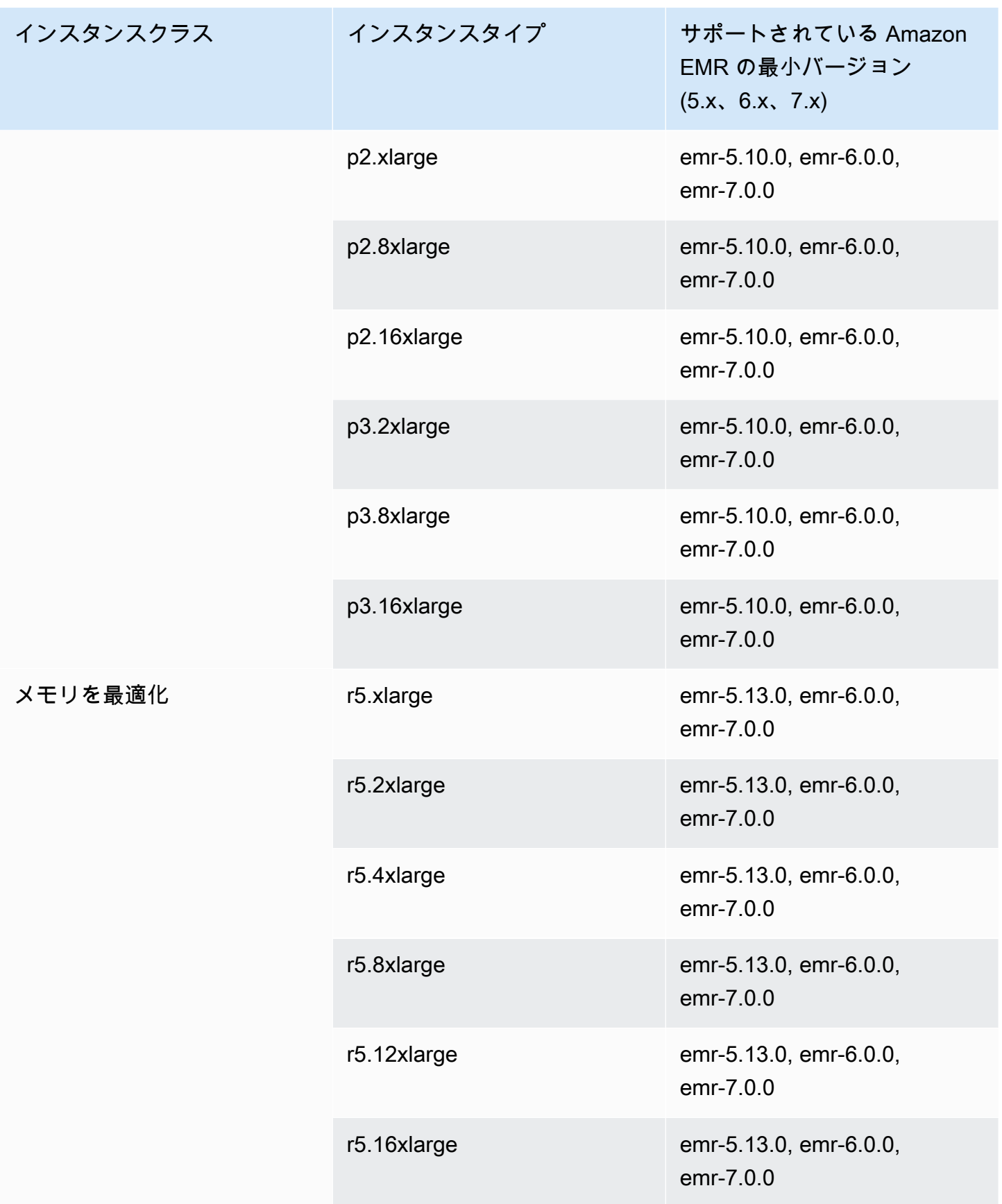

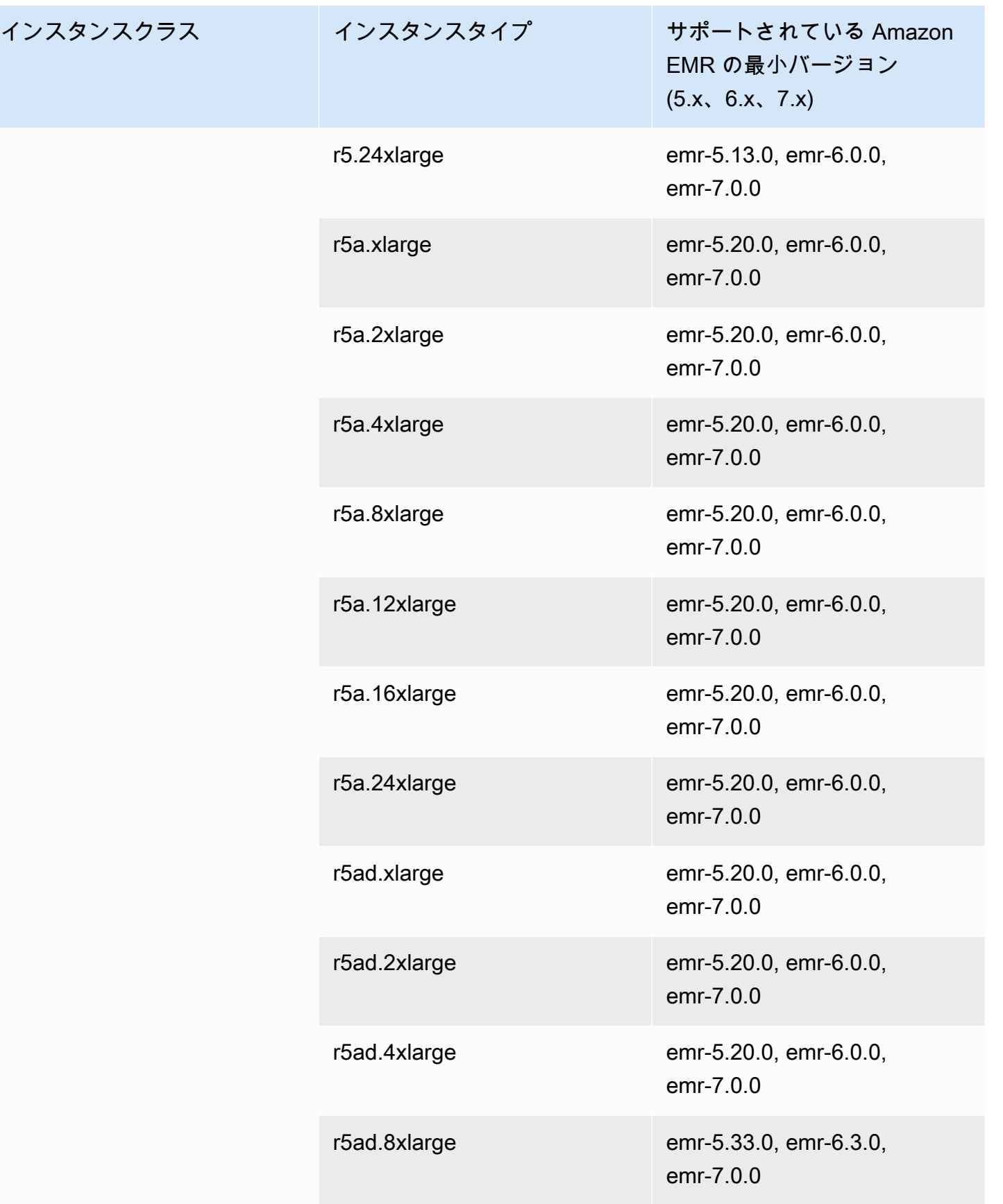

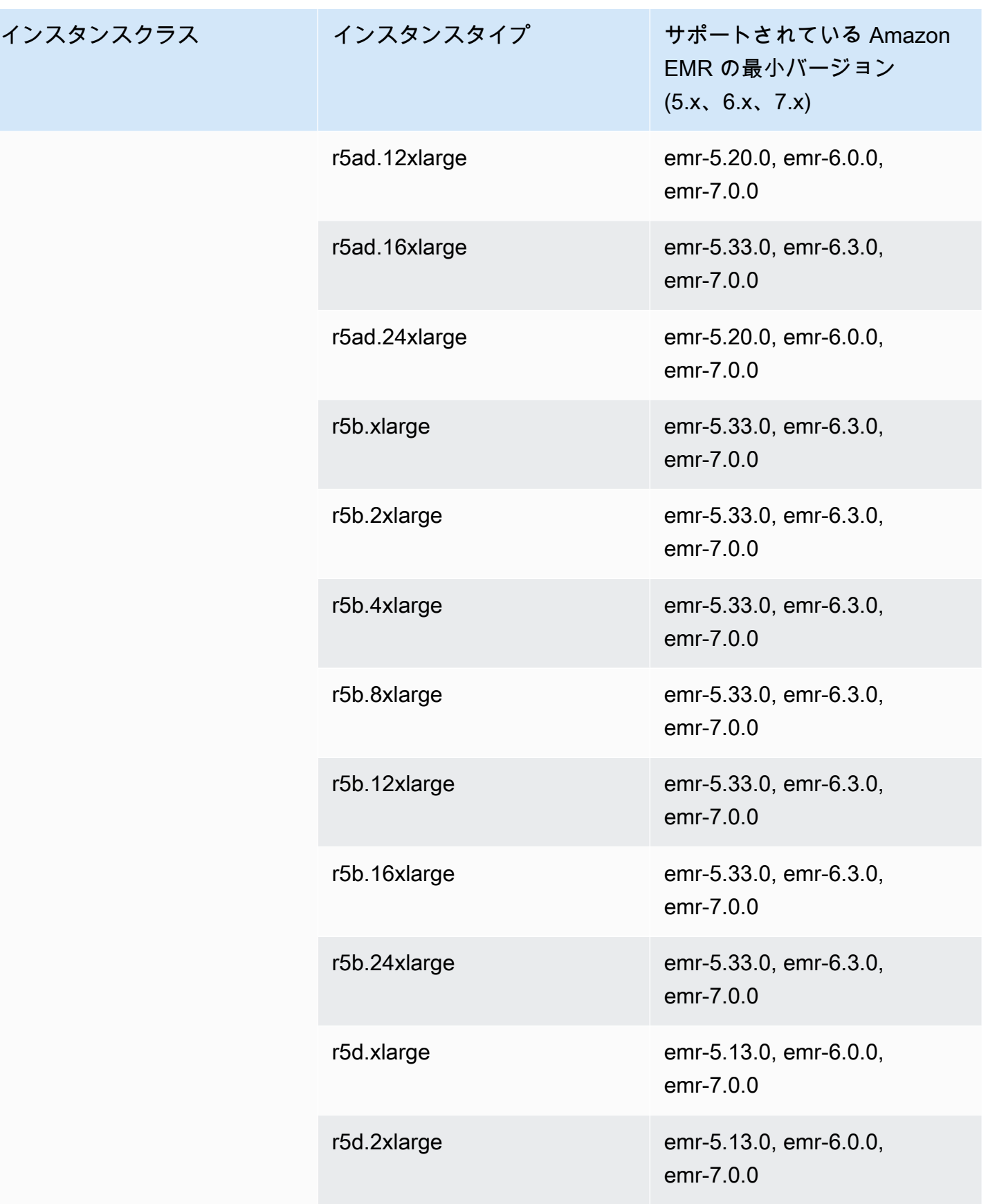

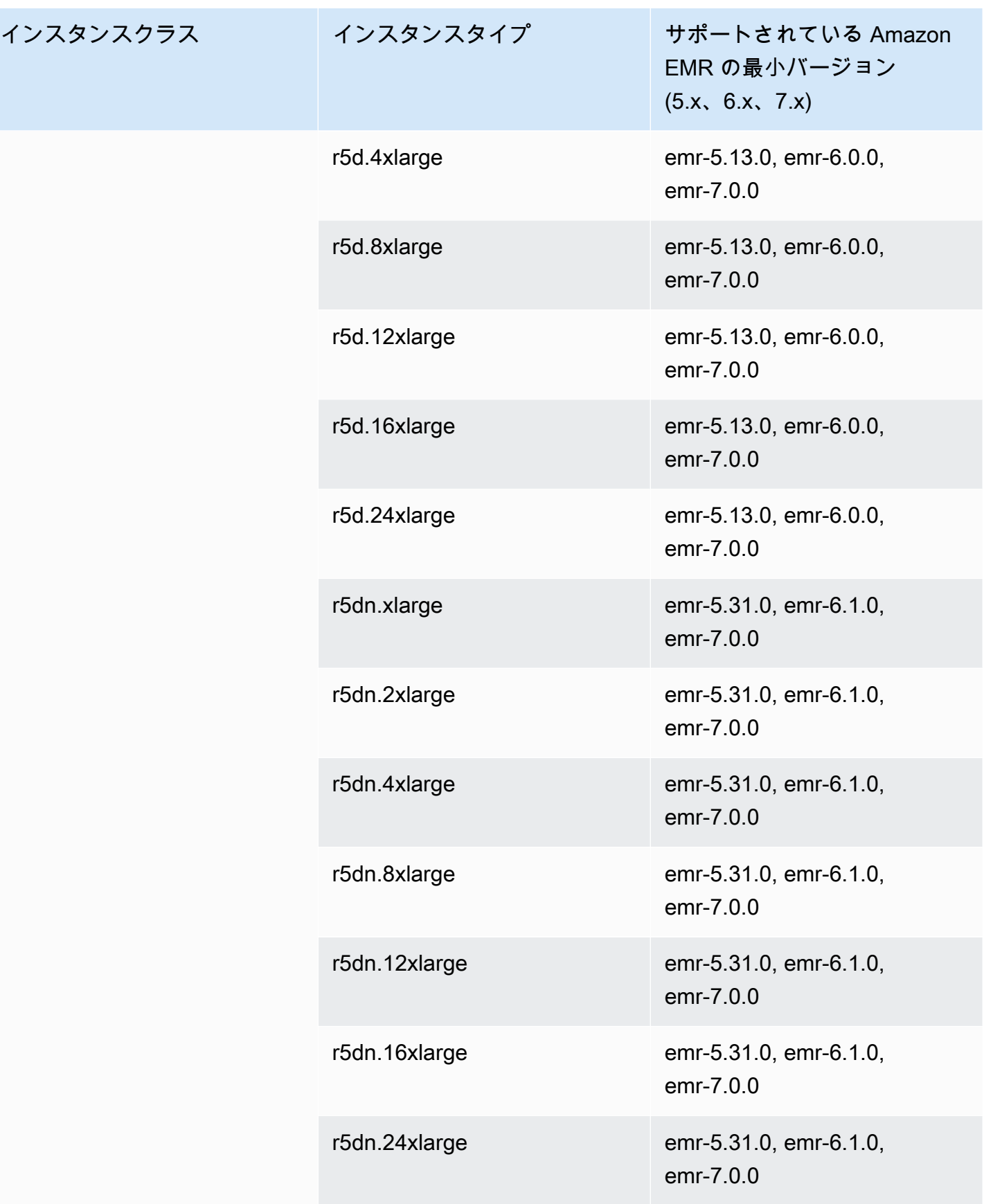

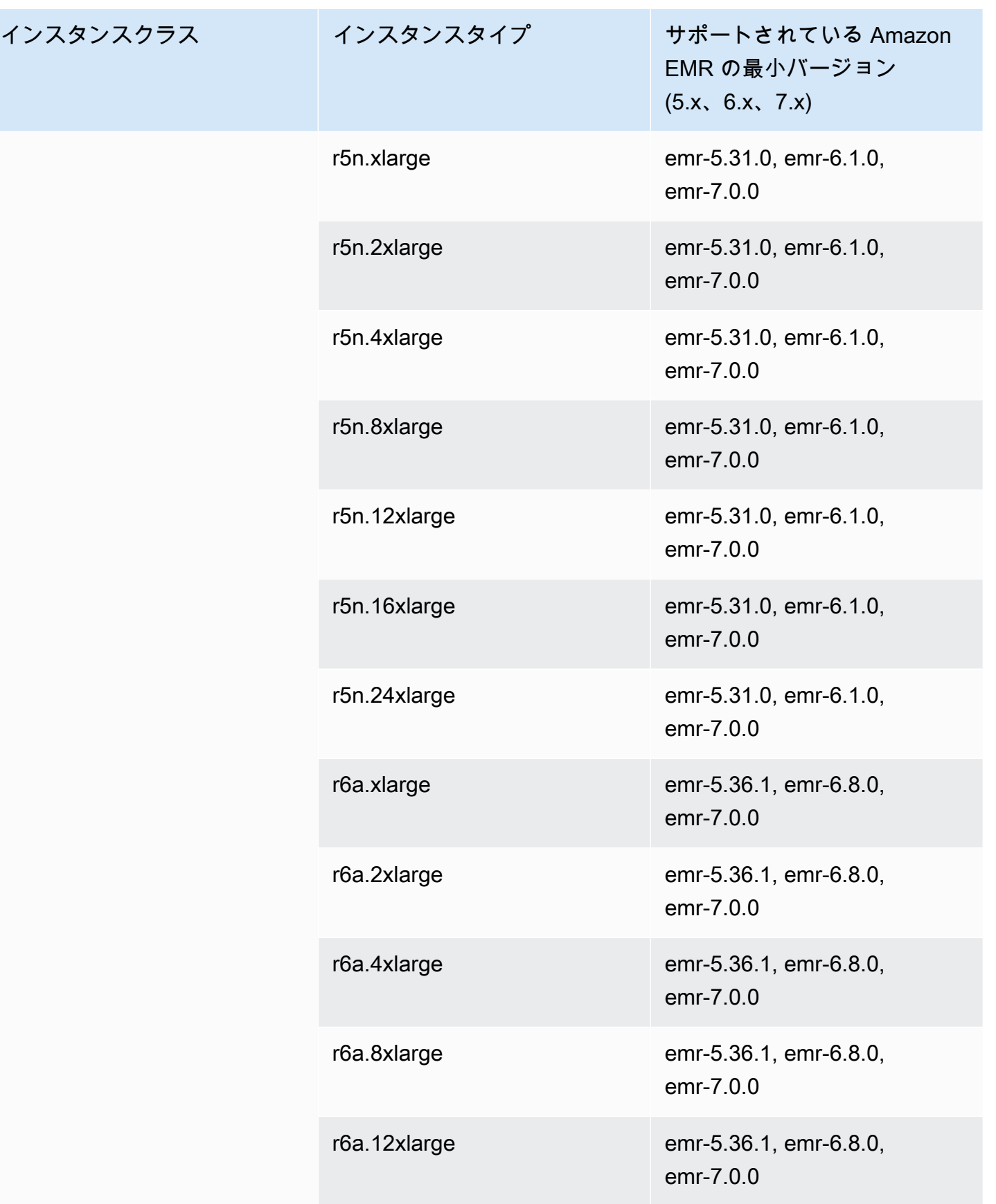

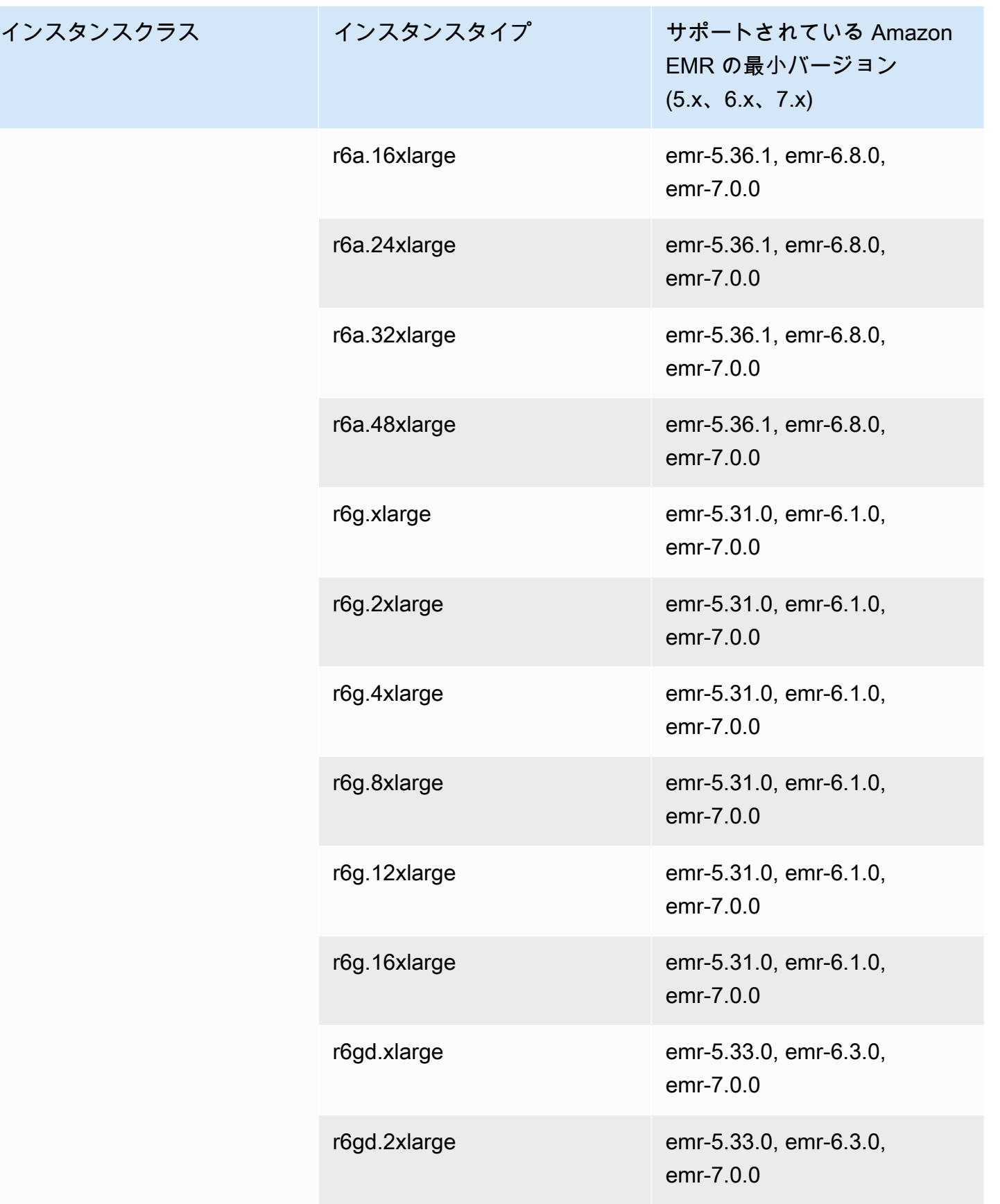

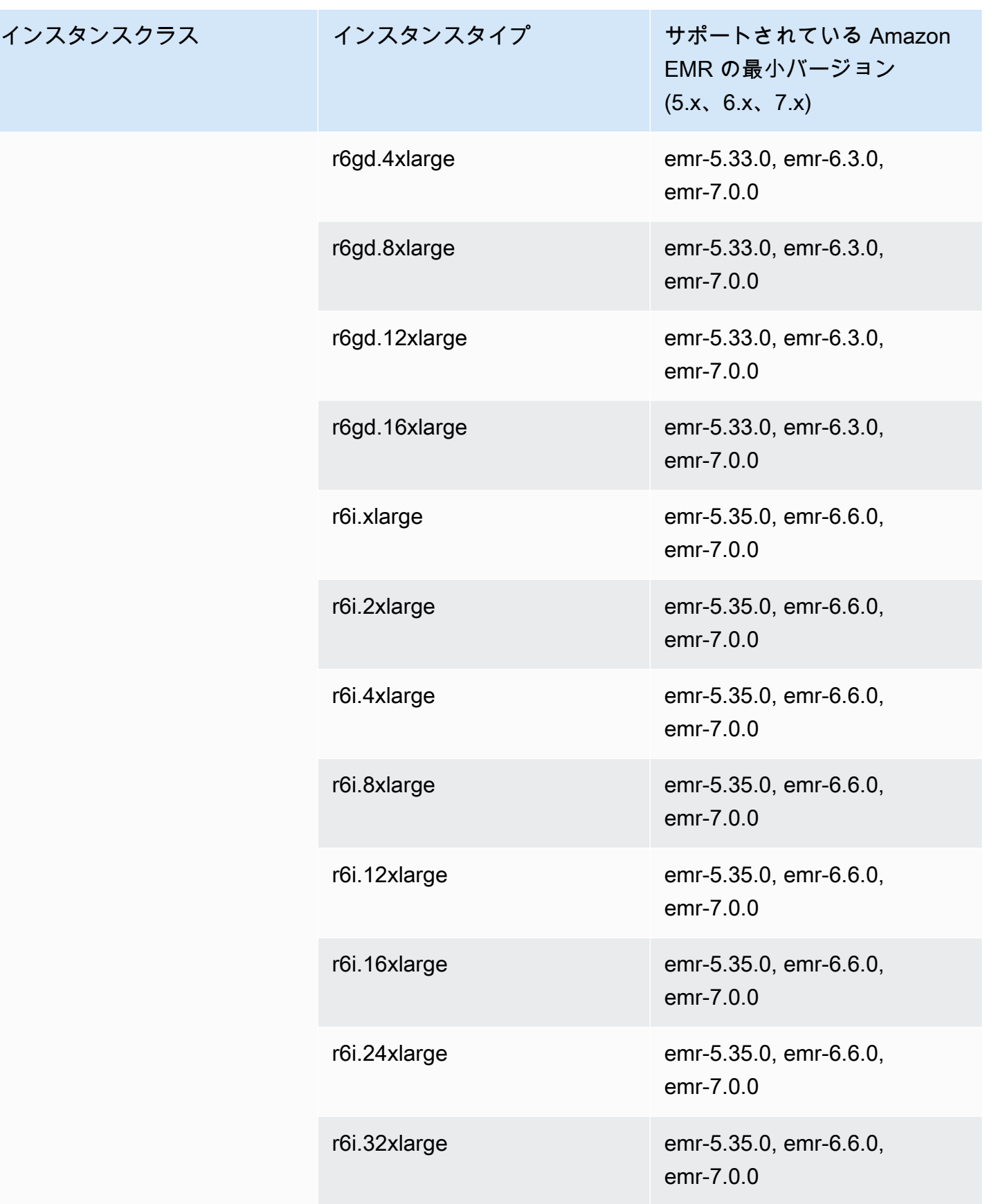

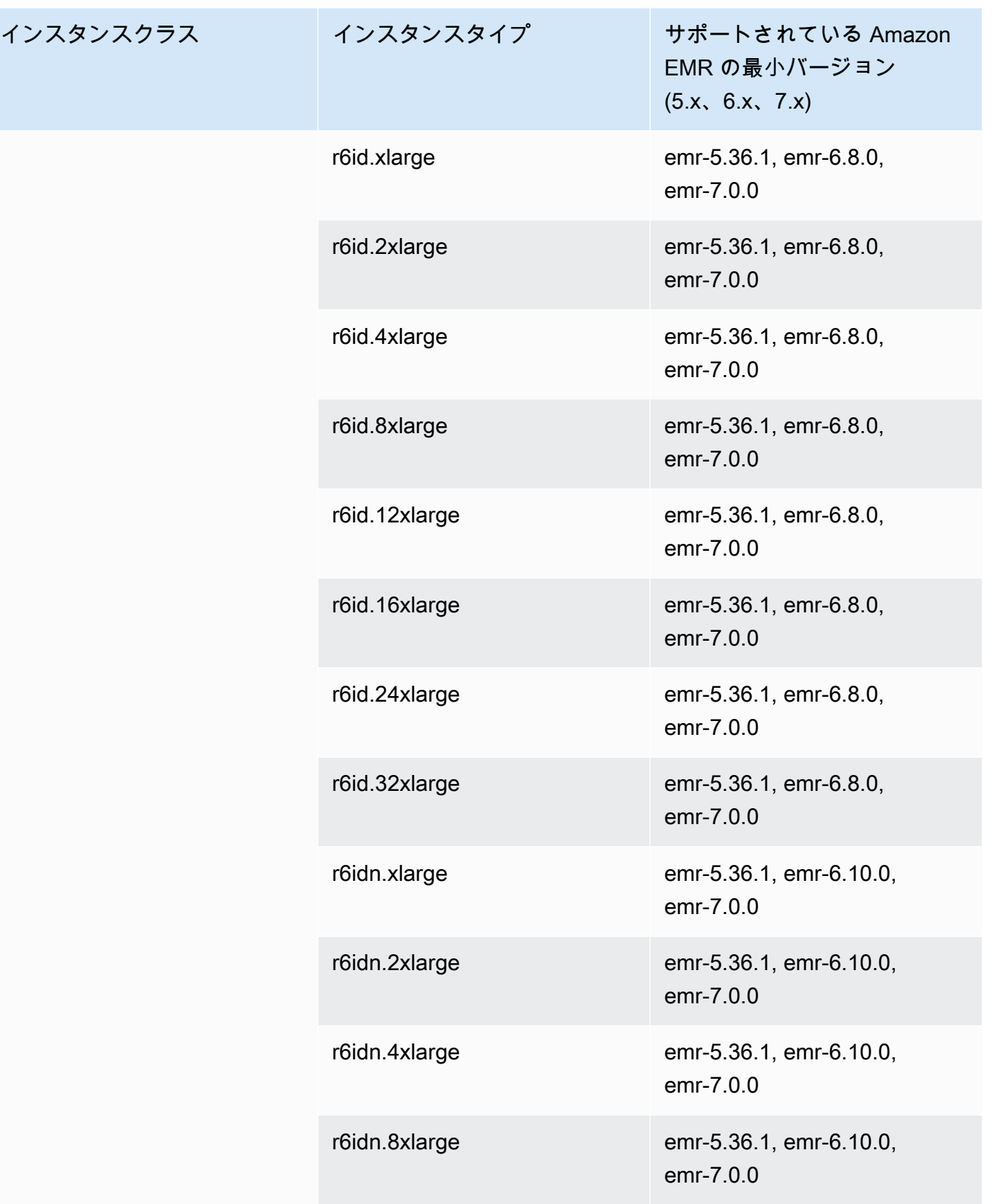

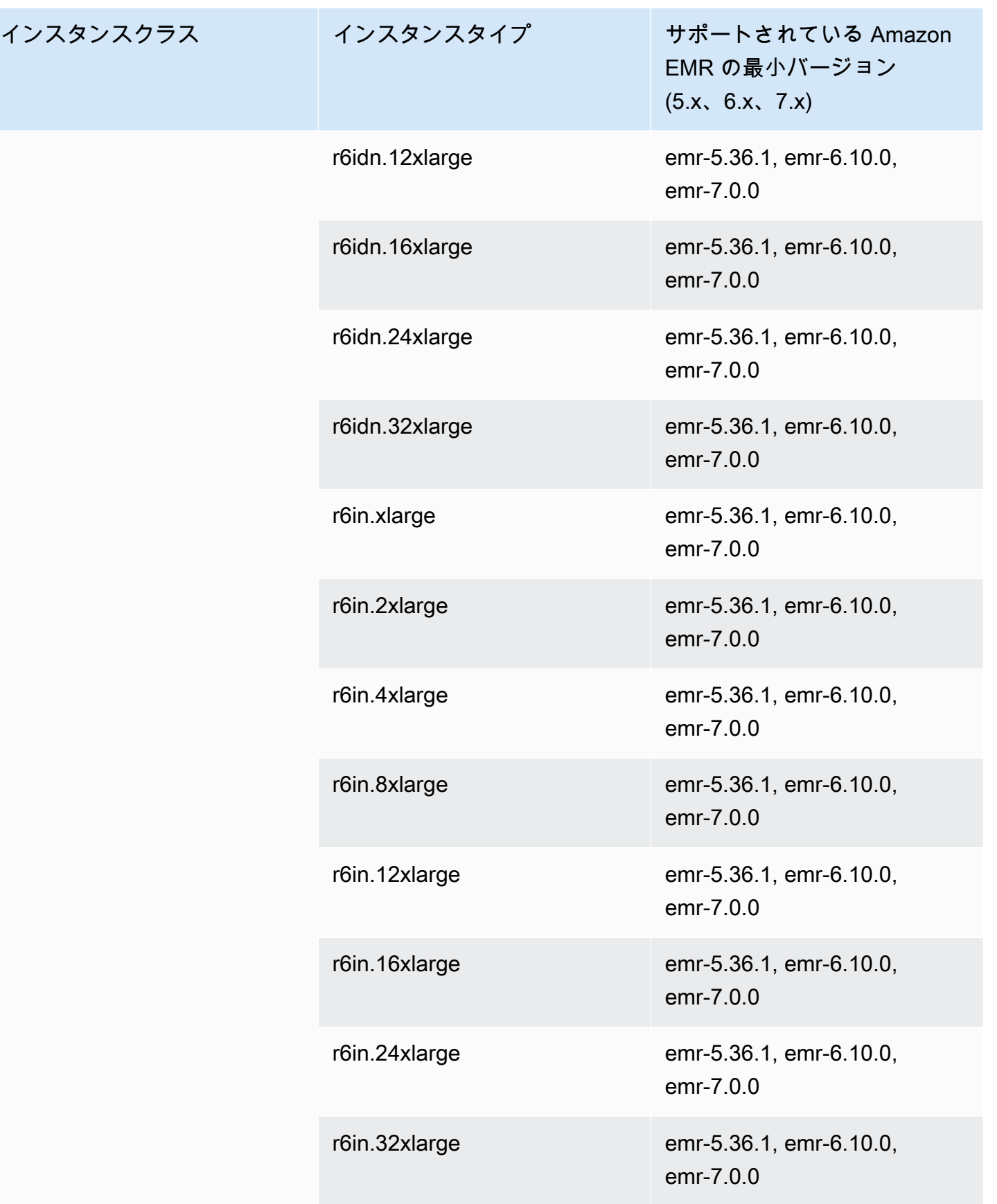

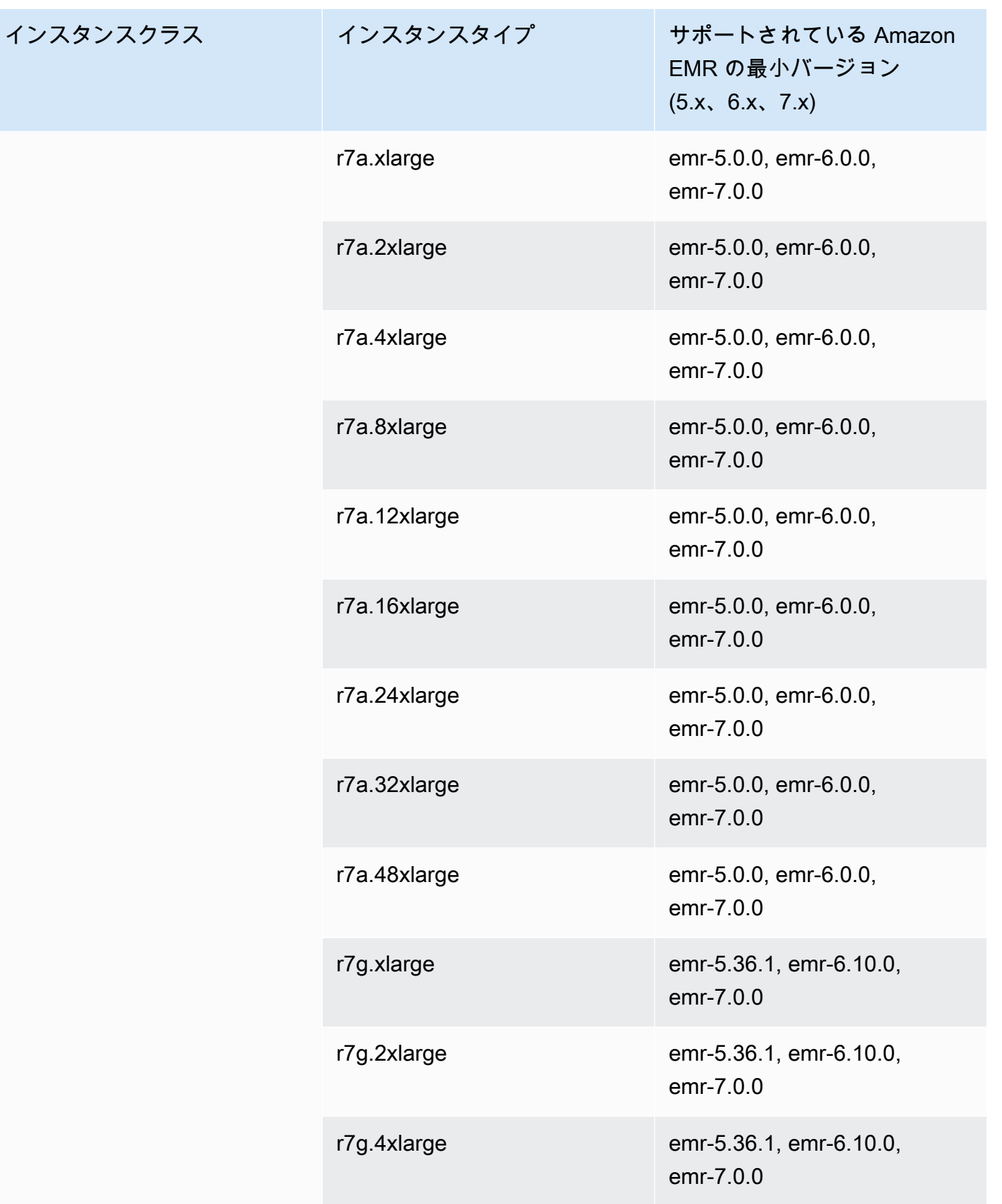

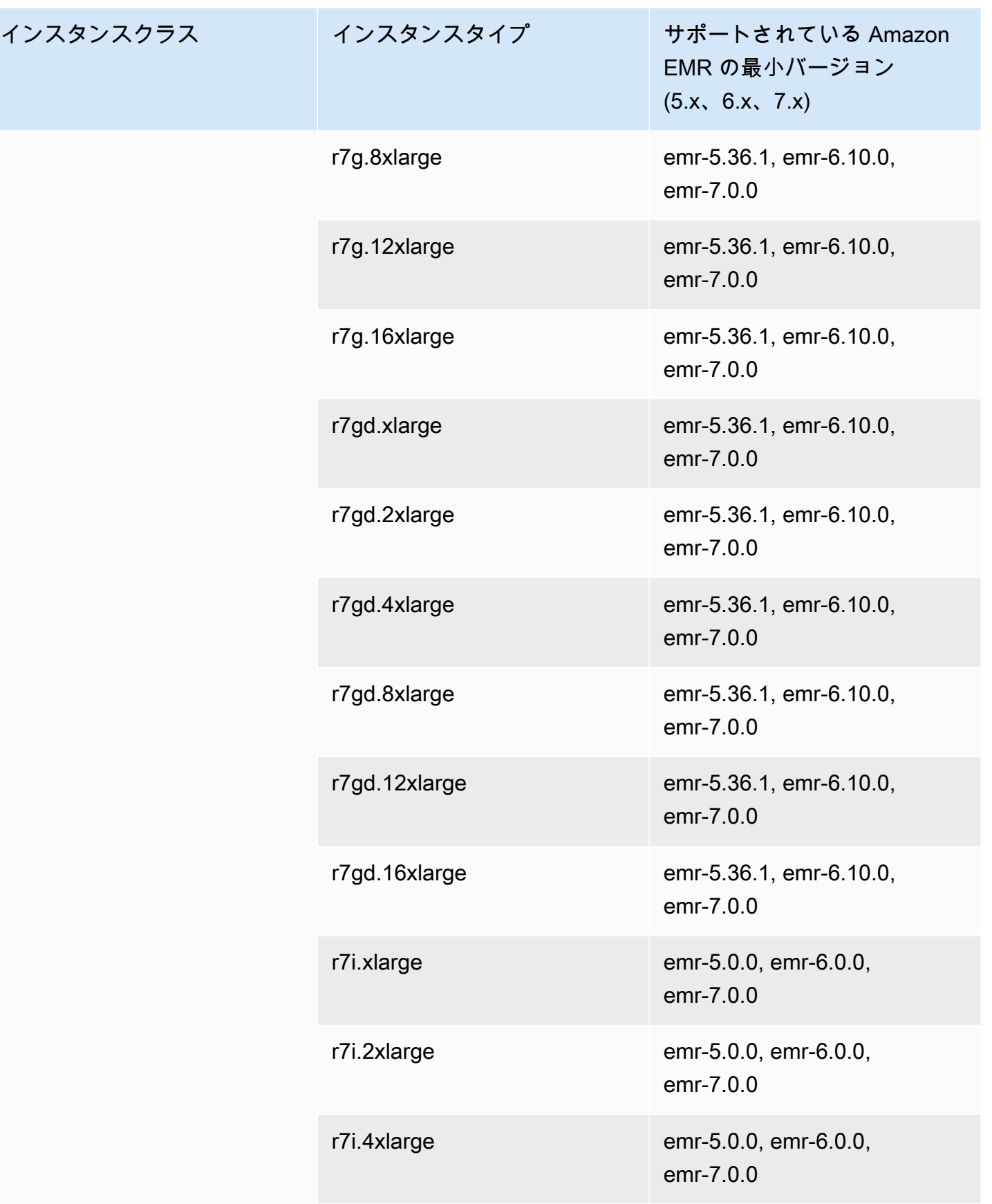

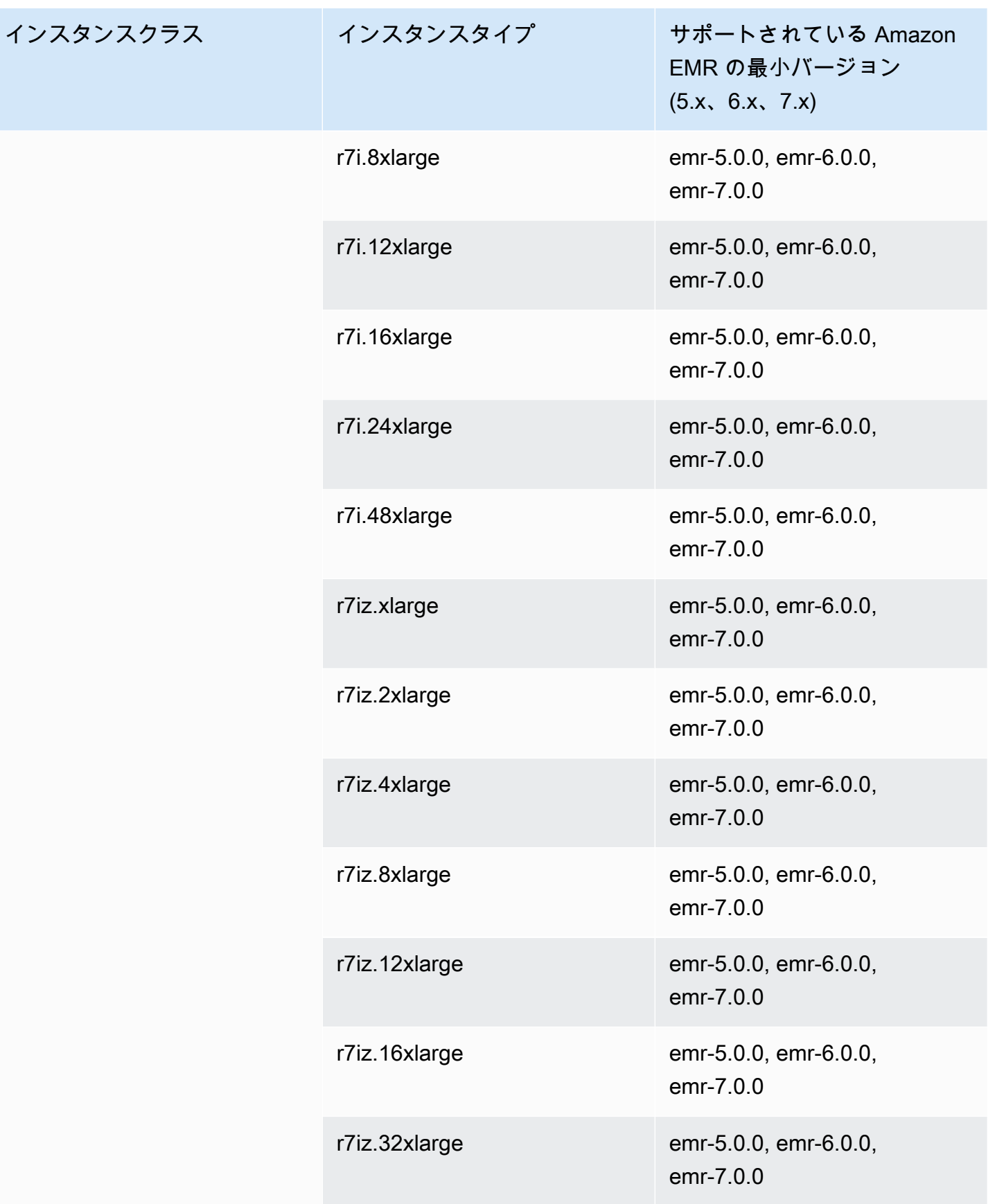

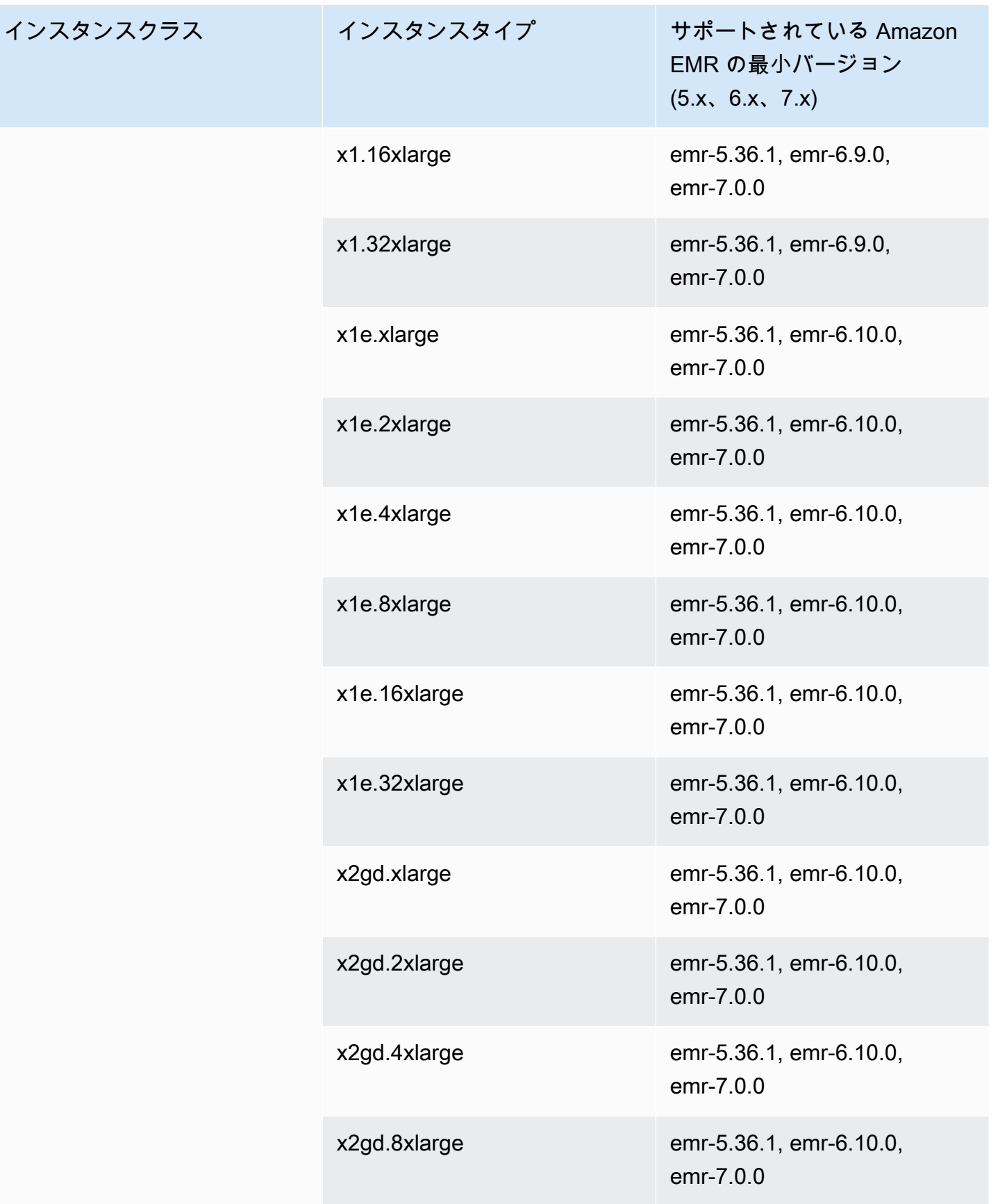

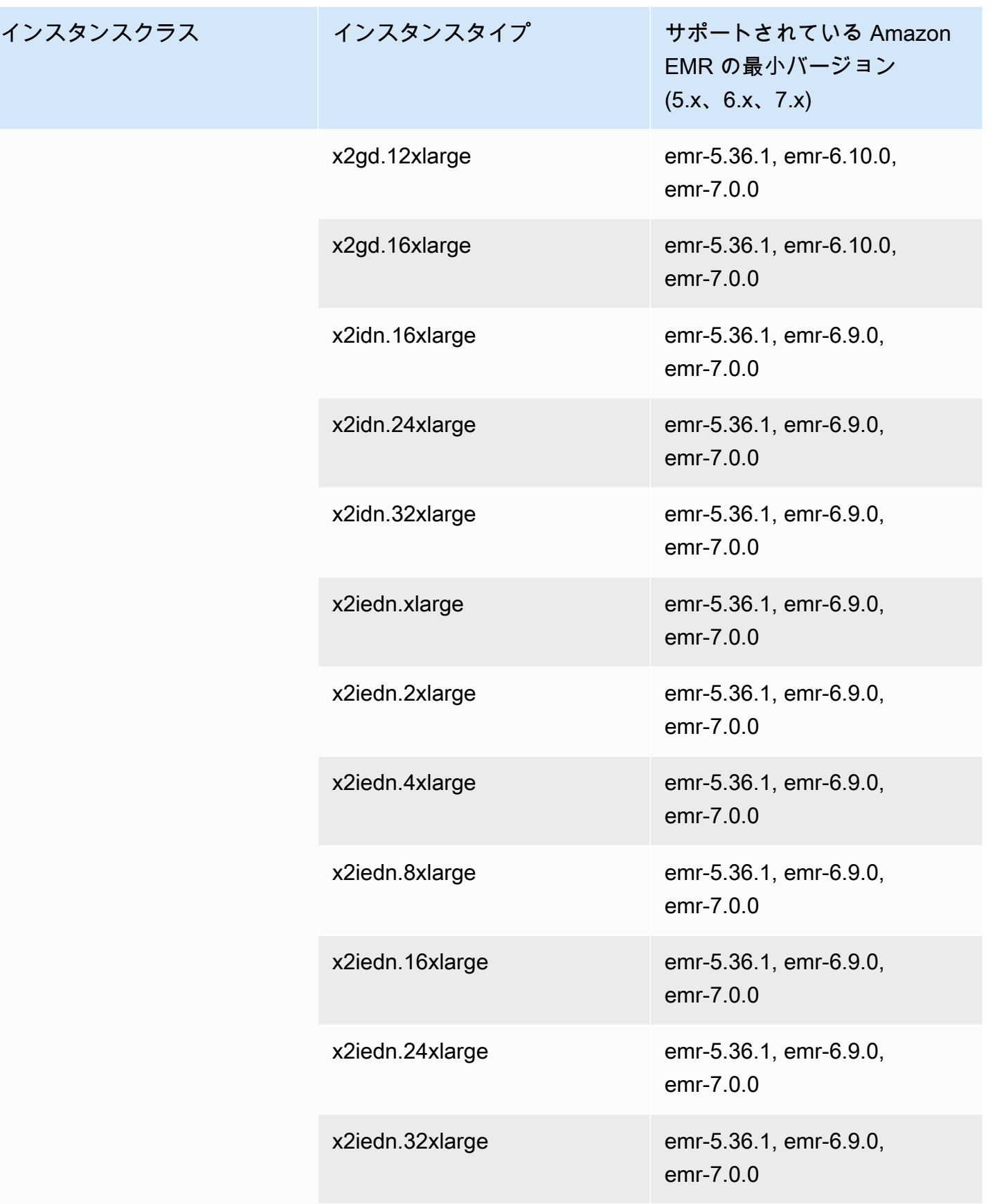

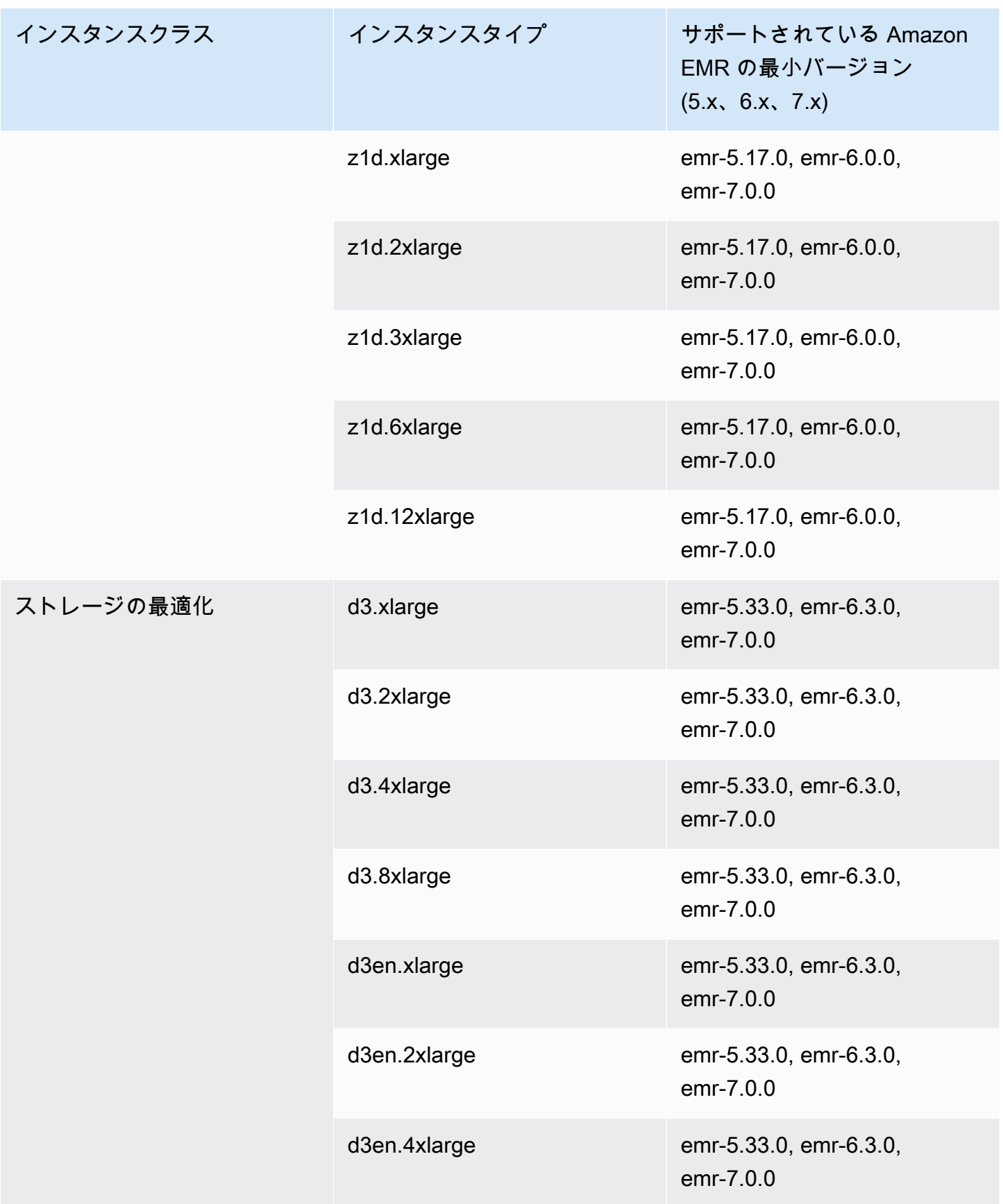

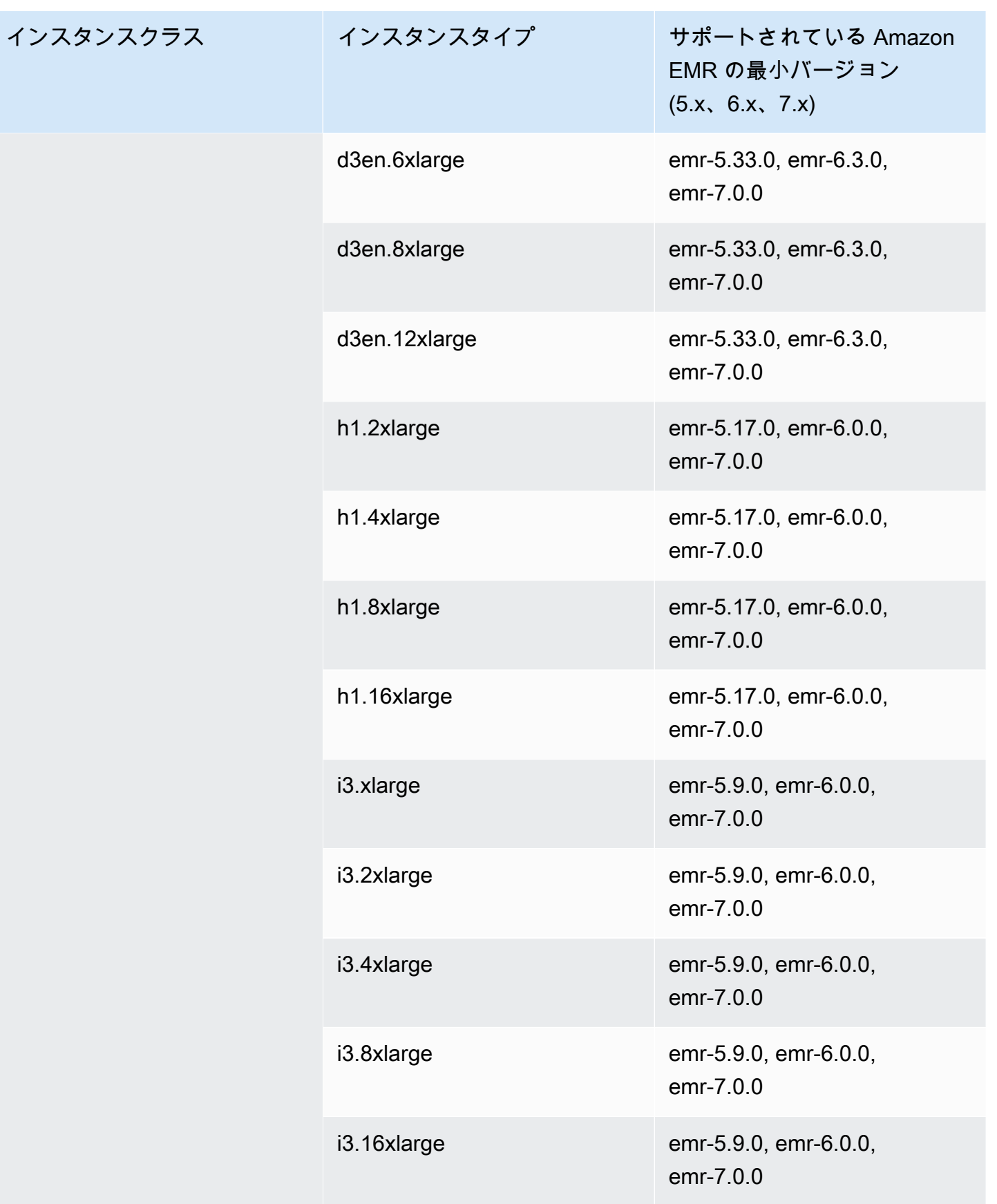

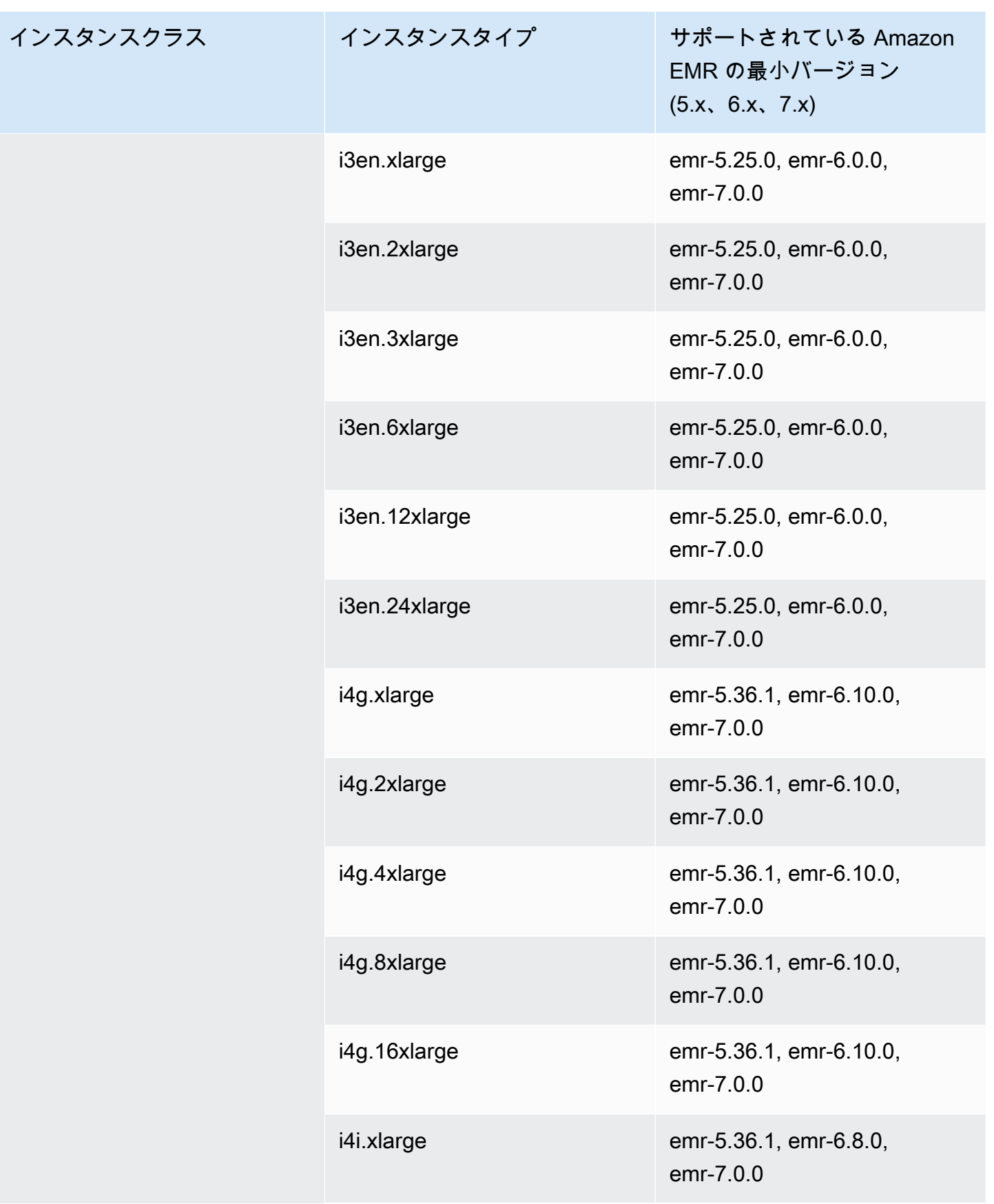

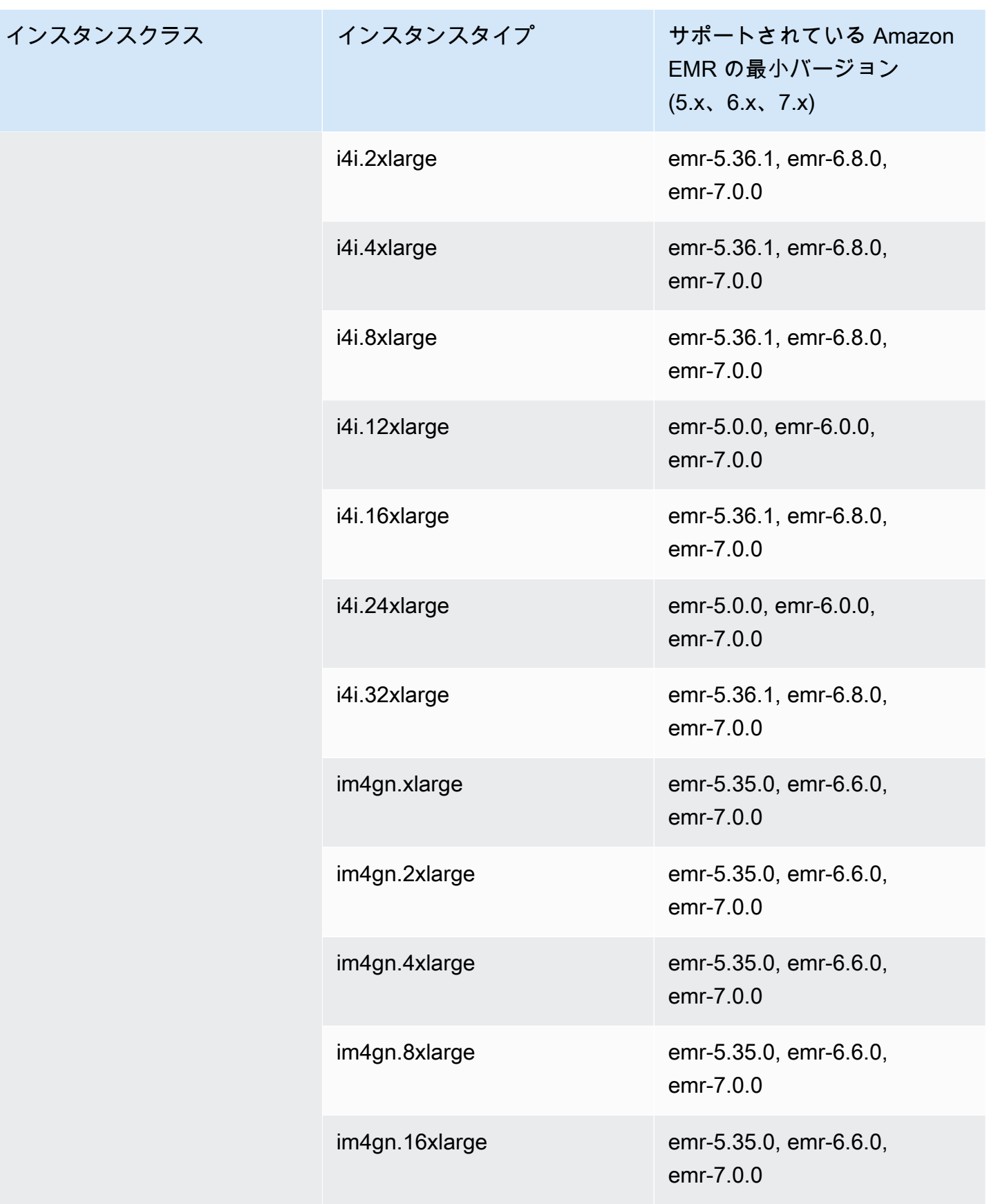

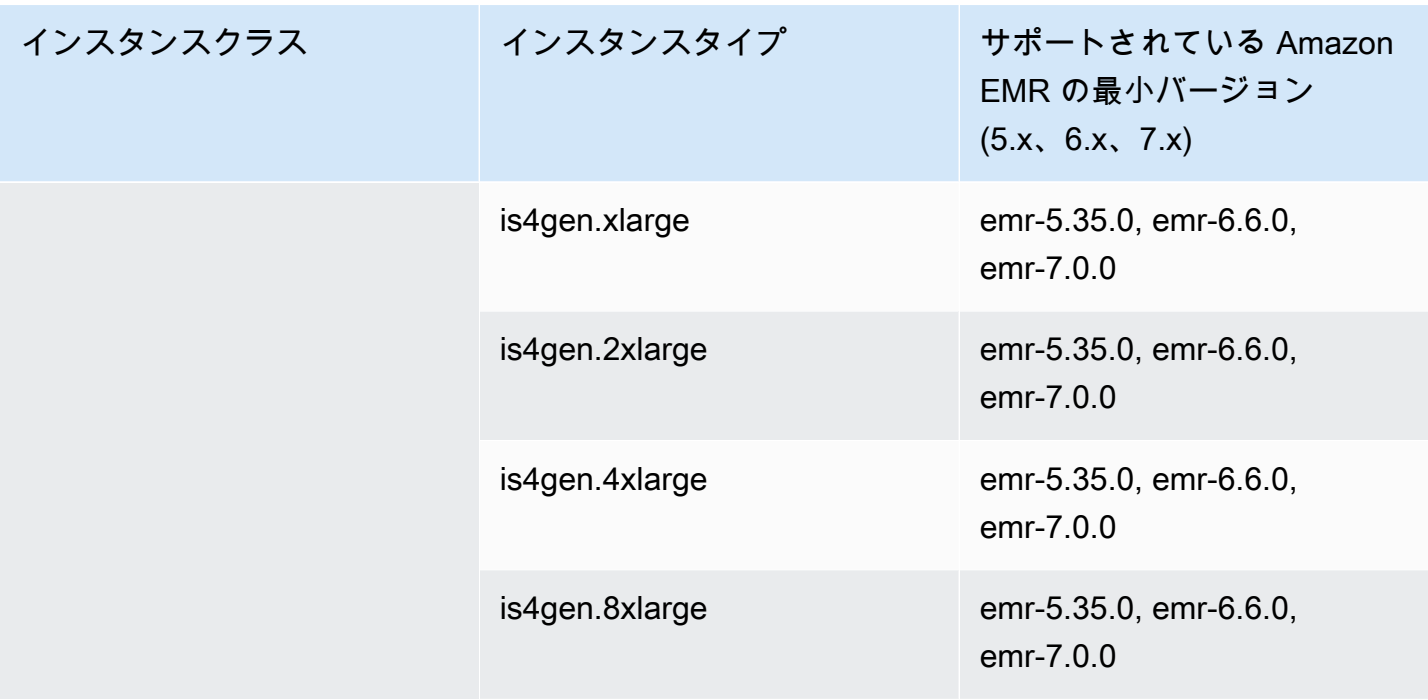

欧州 (ロンドン) eu-west-2

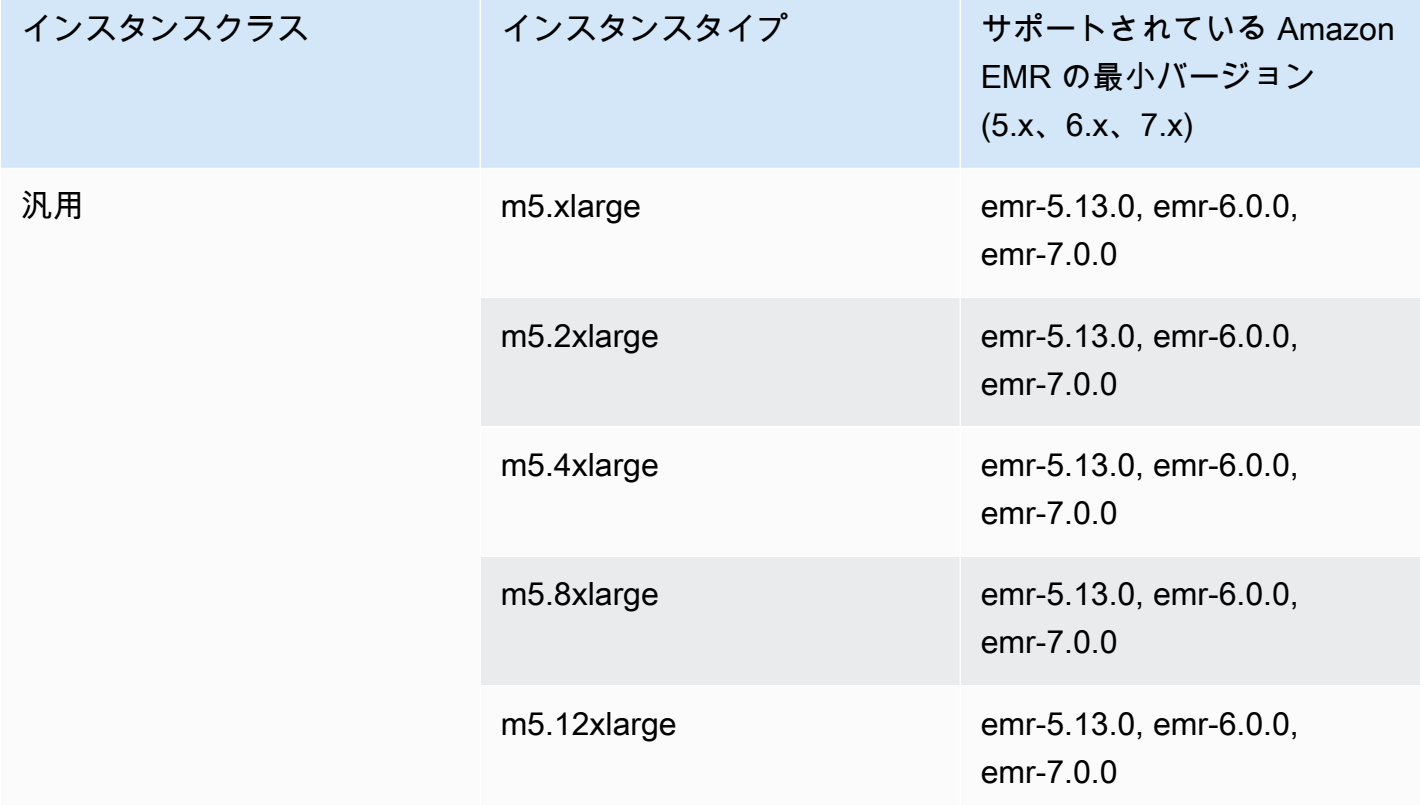

インスタンスクラス

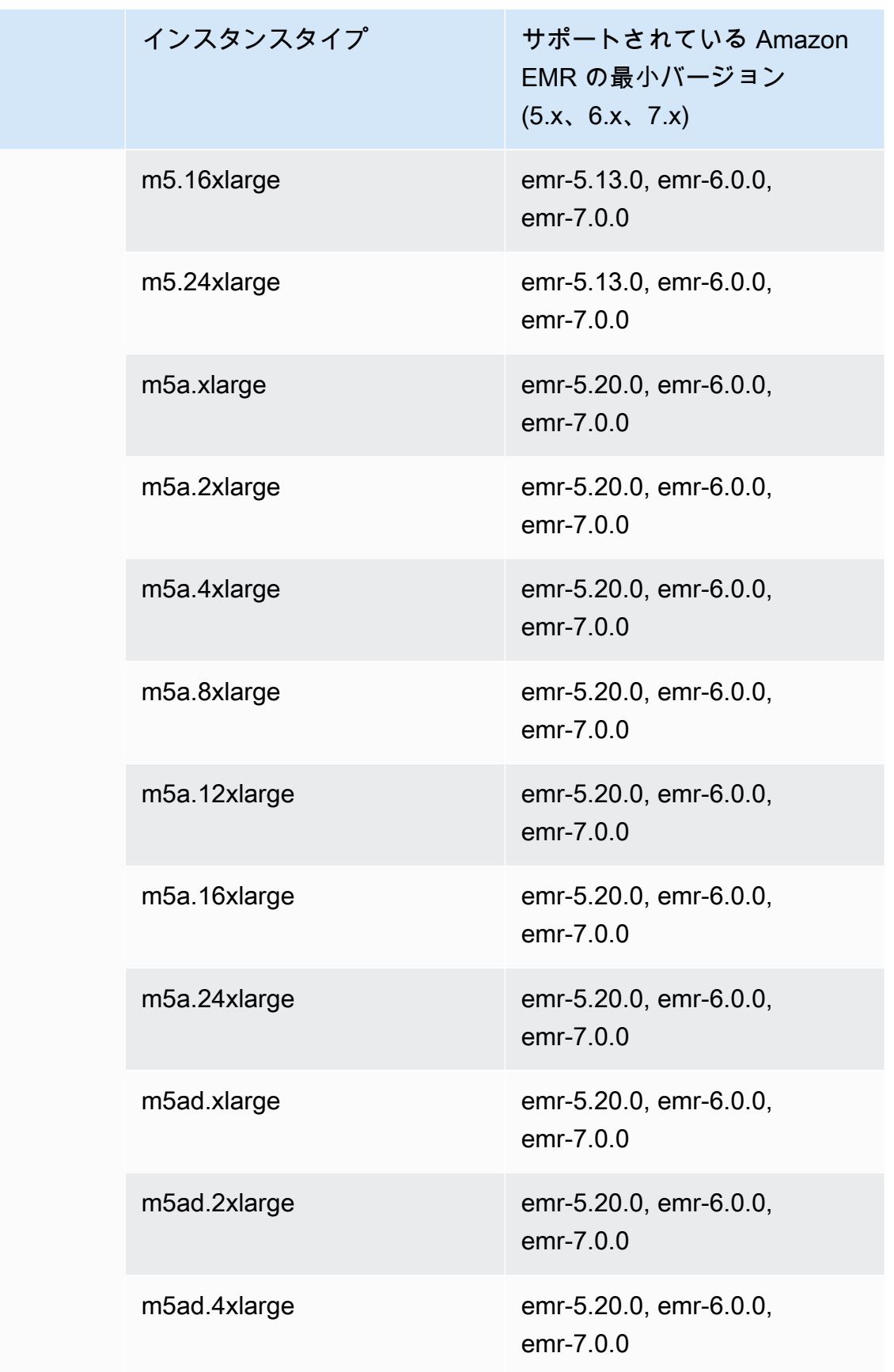

インスタンスクラス

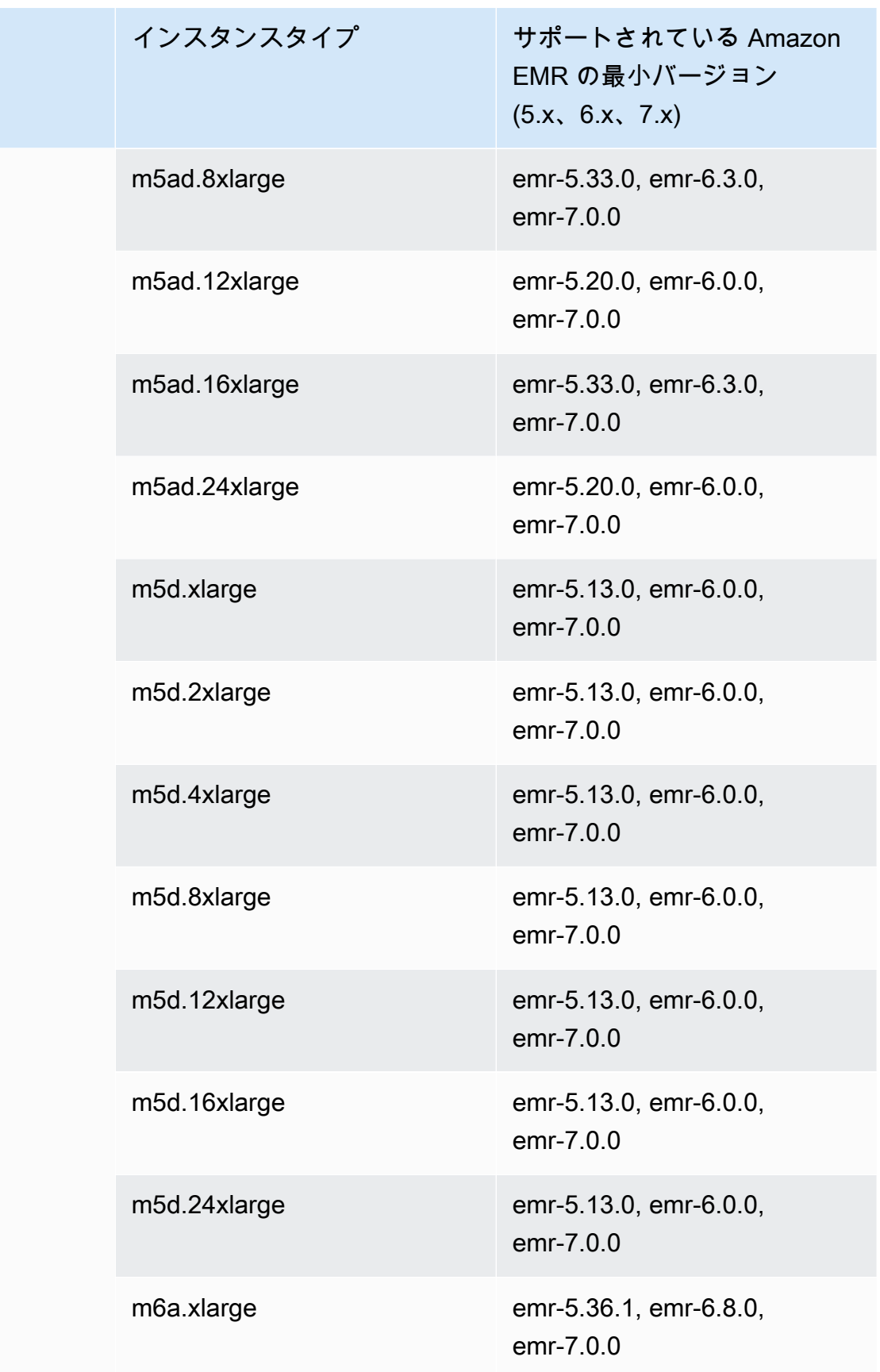

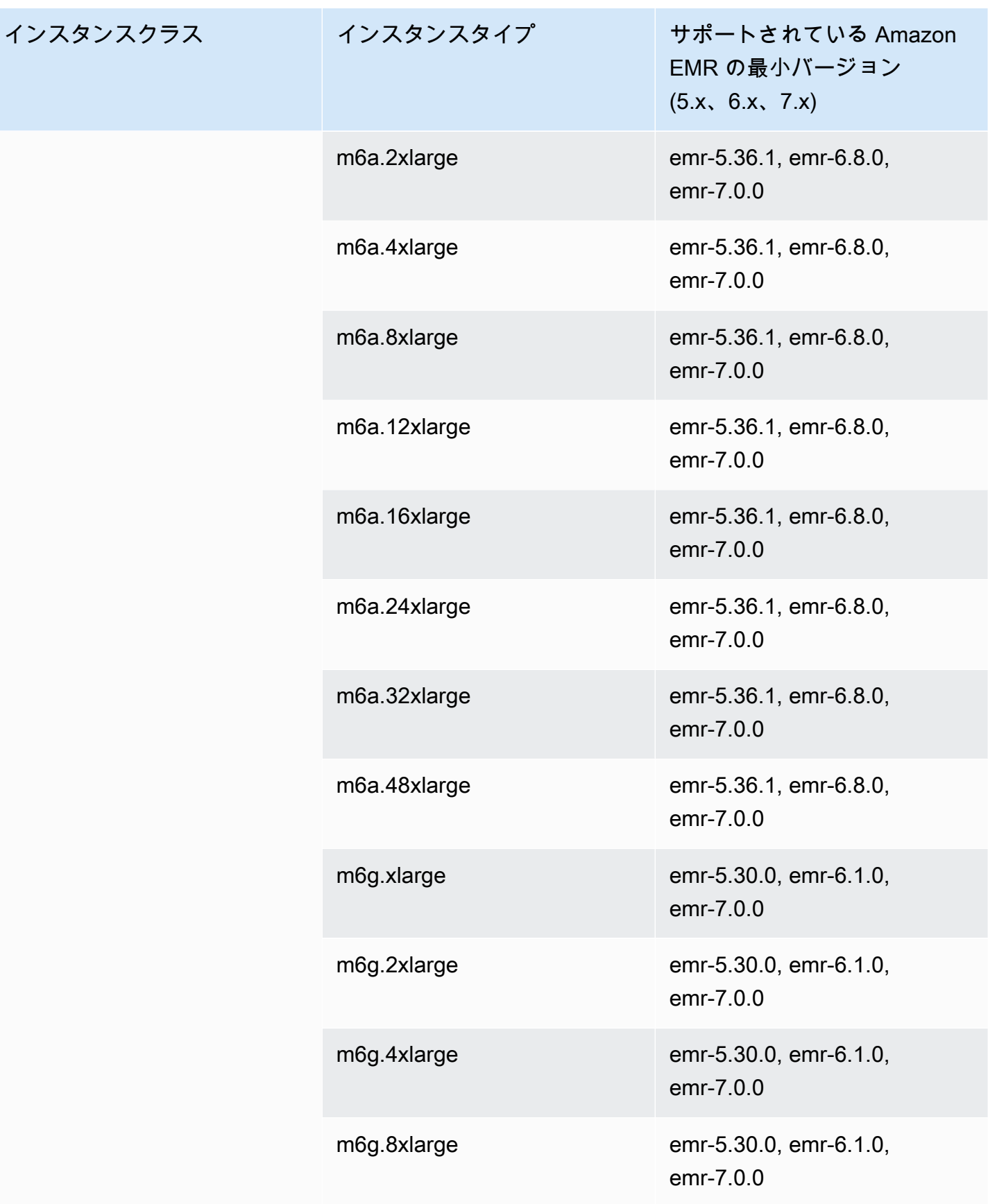

インスタンスクラス

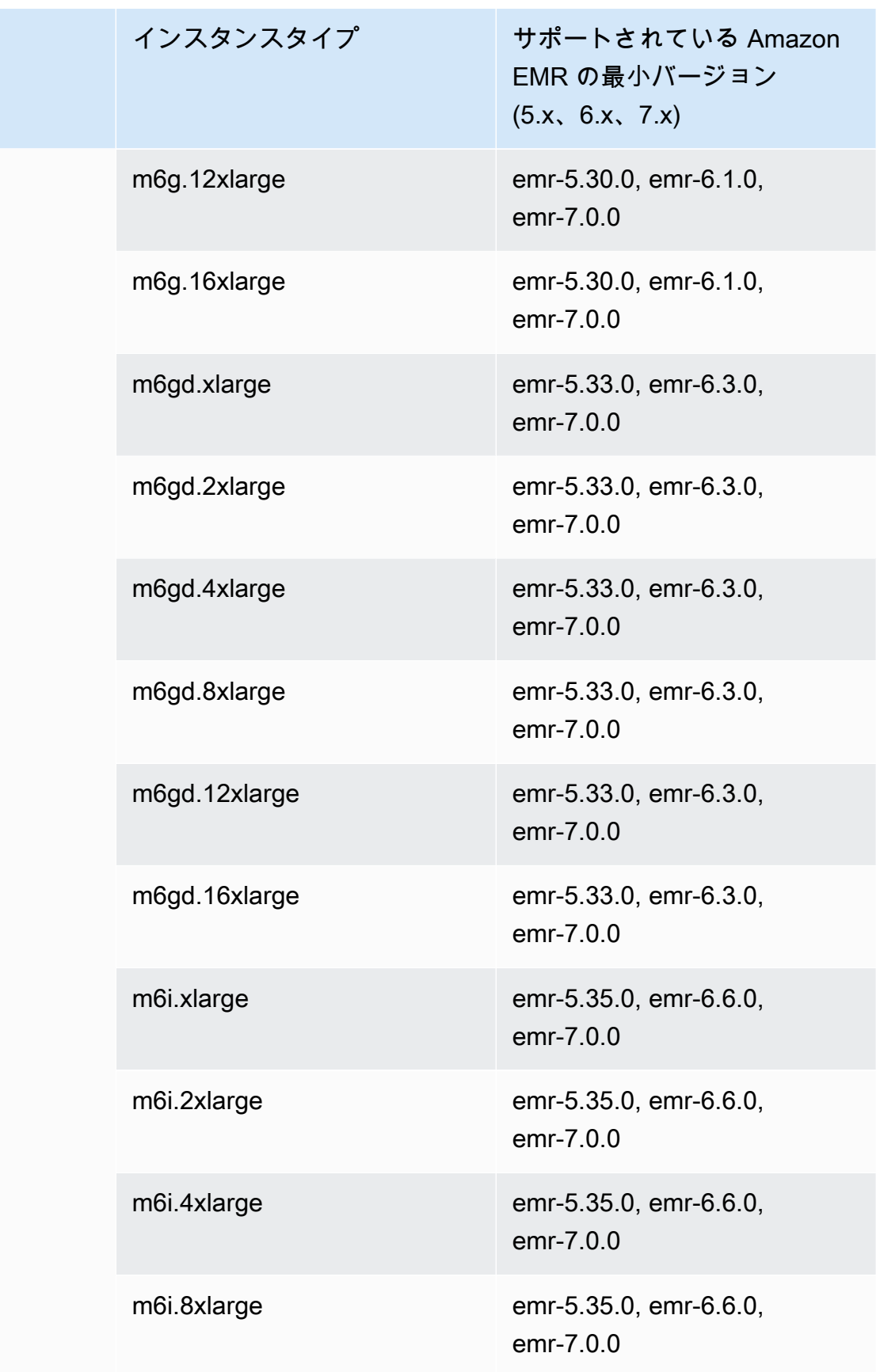

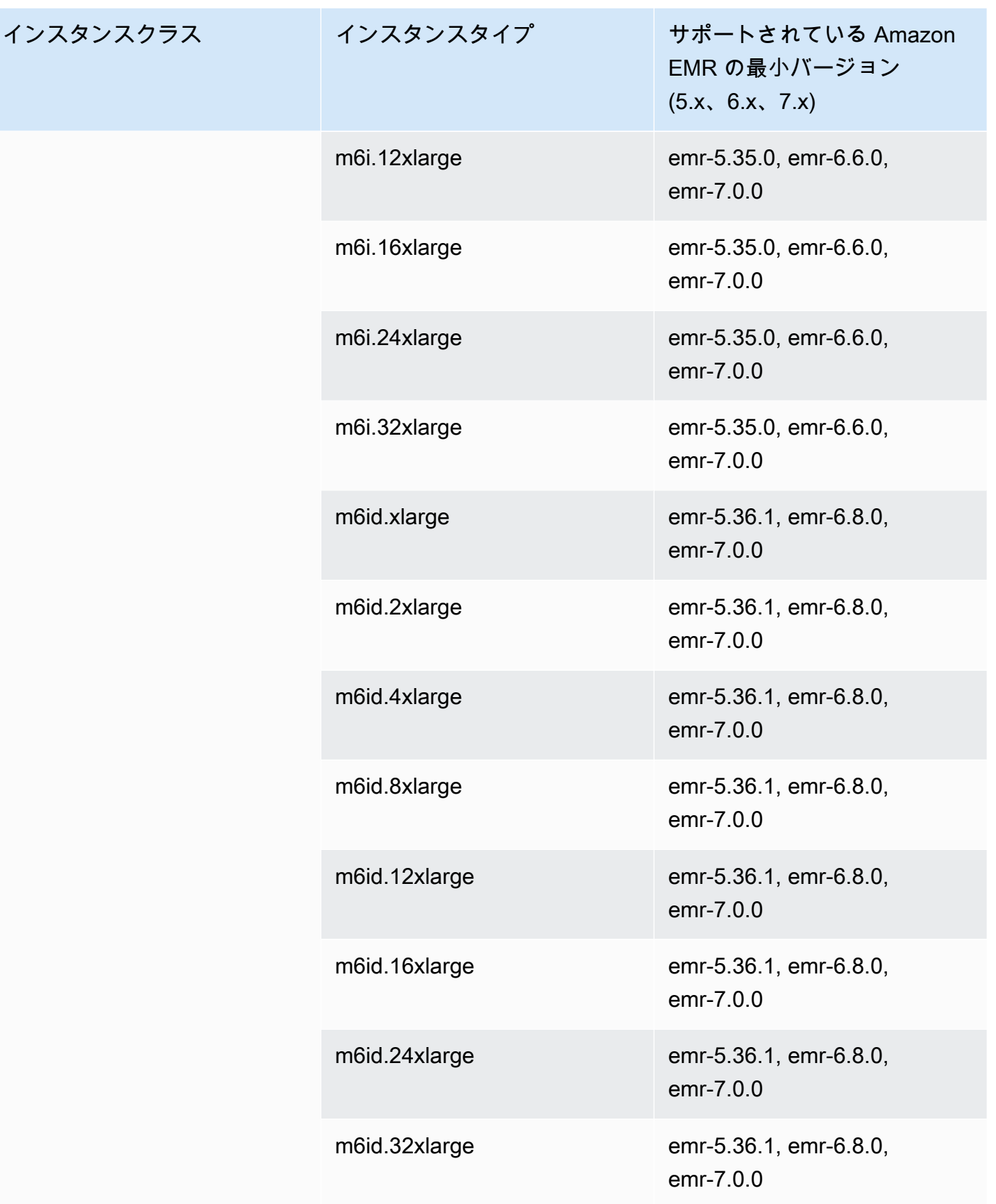

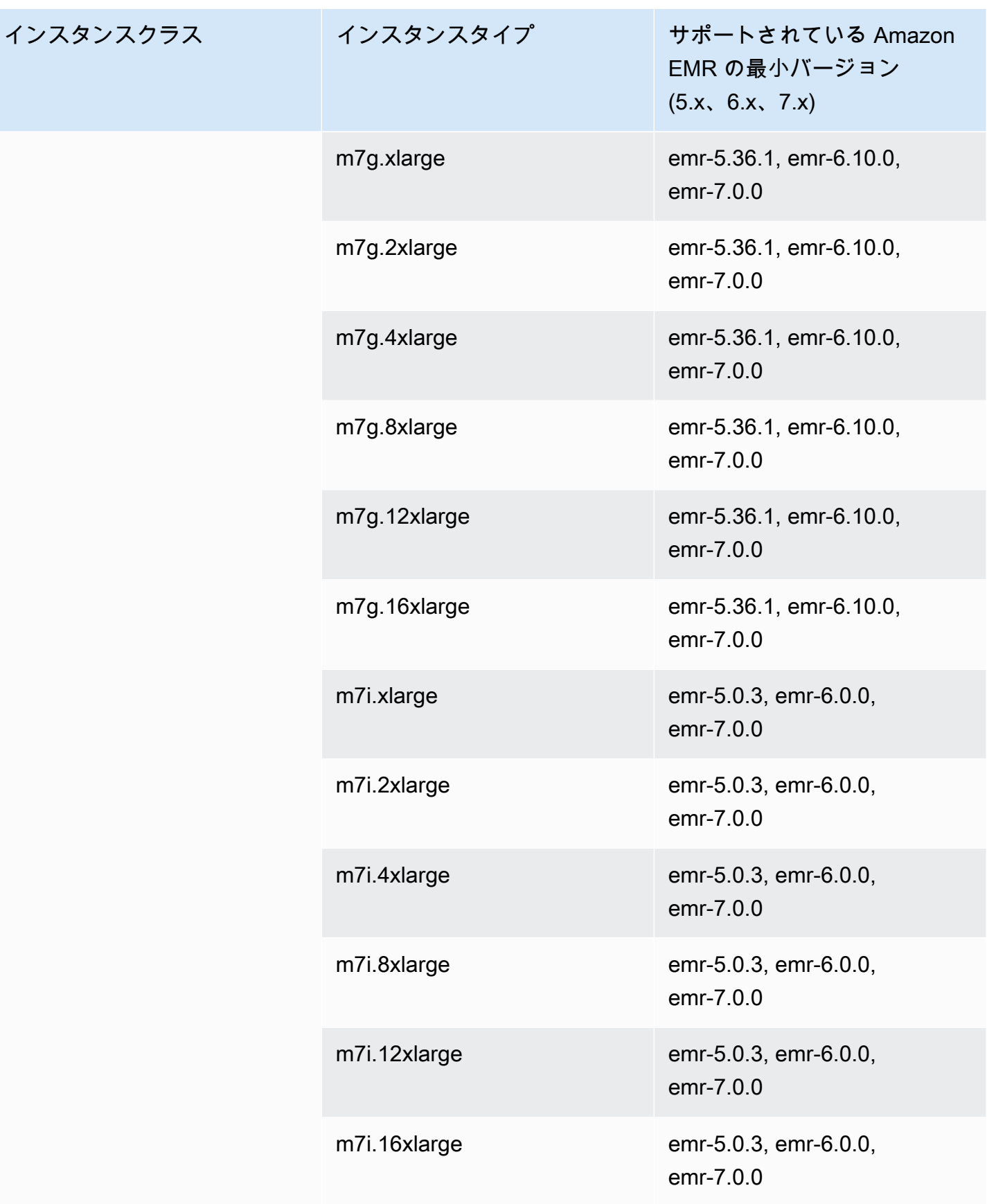
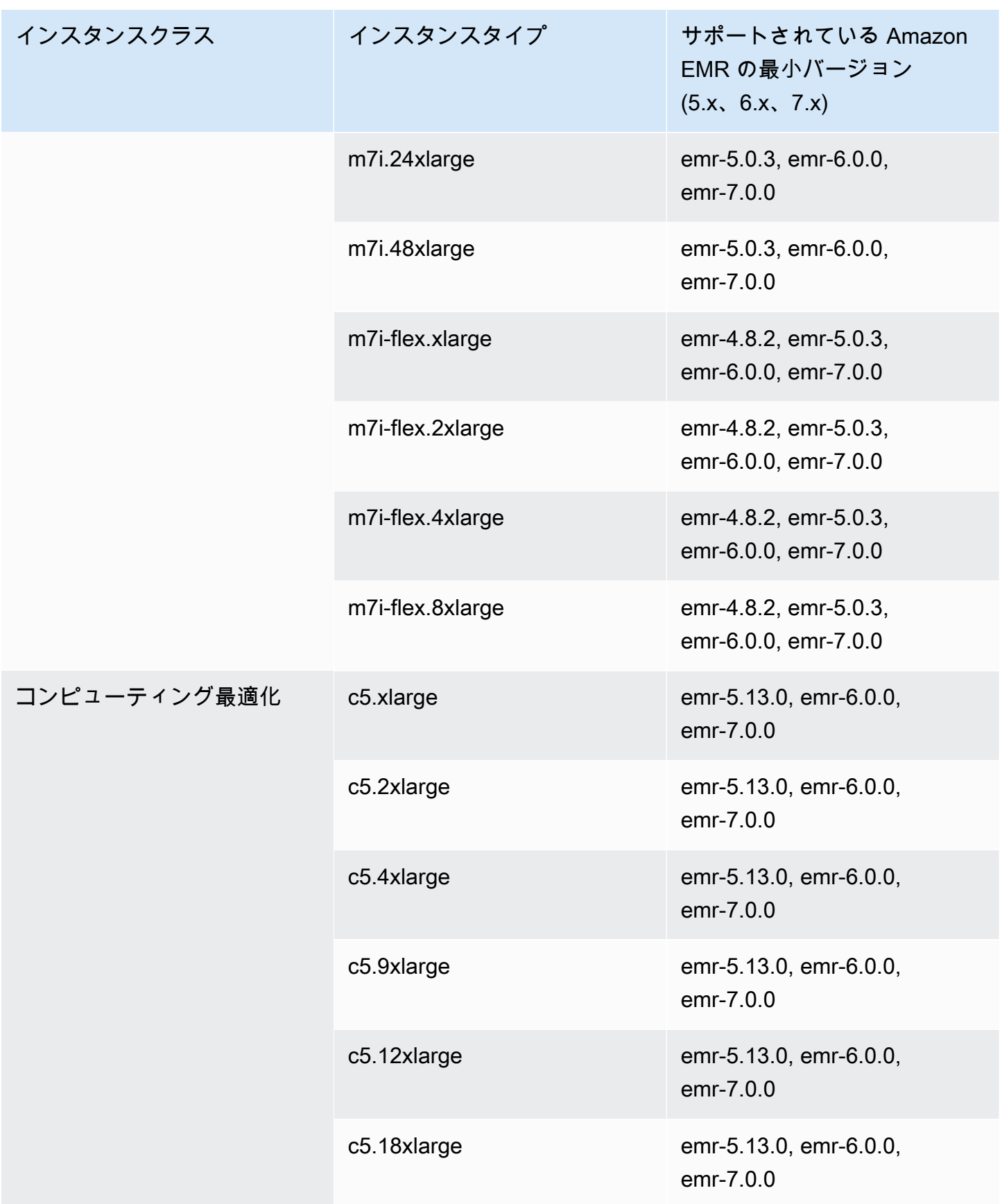

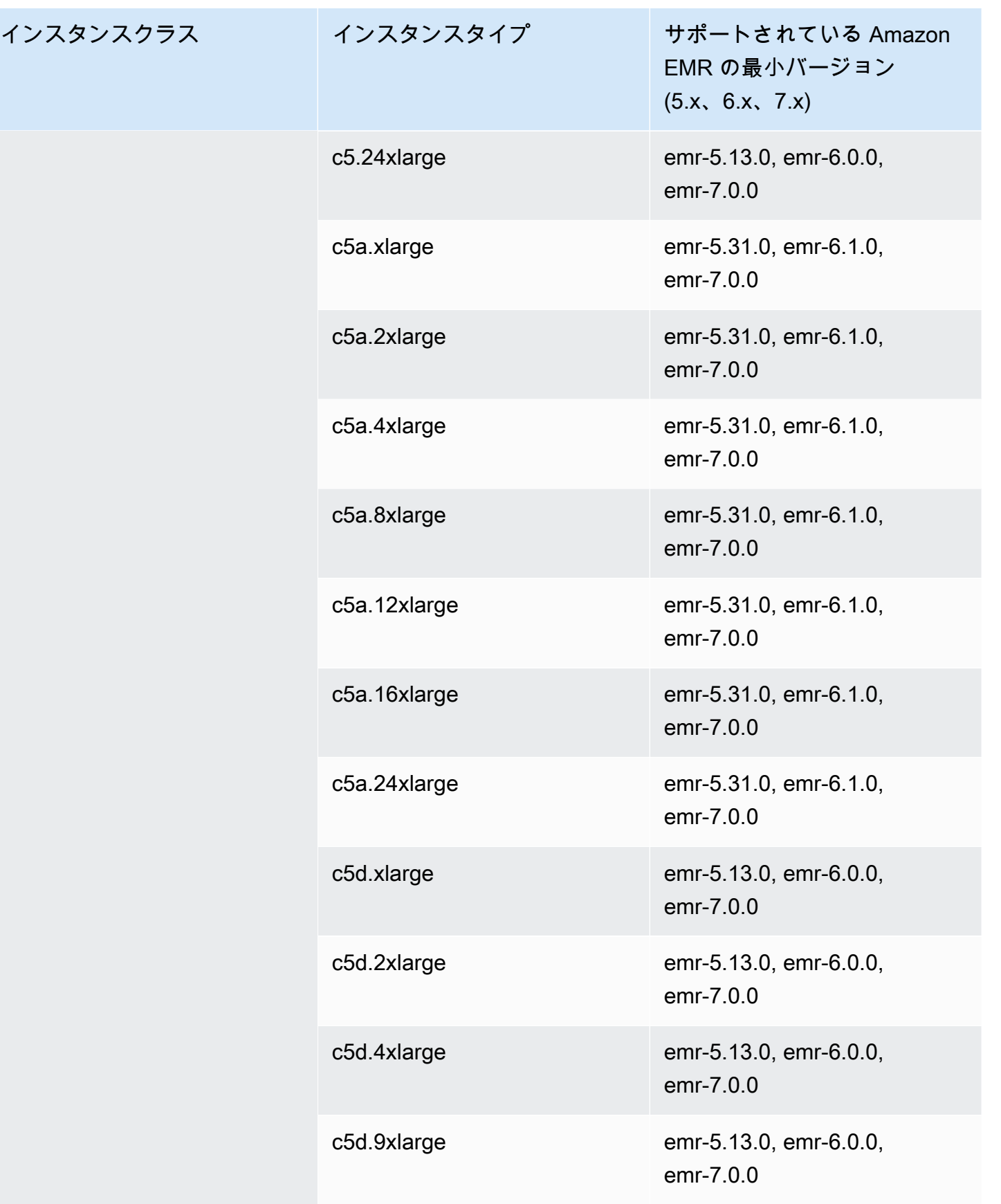

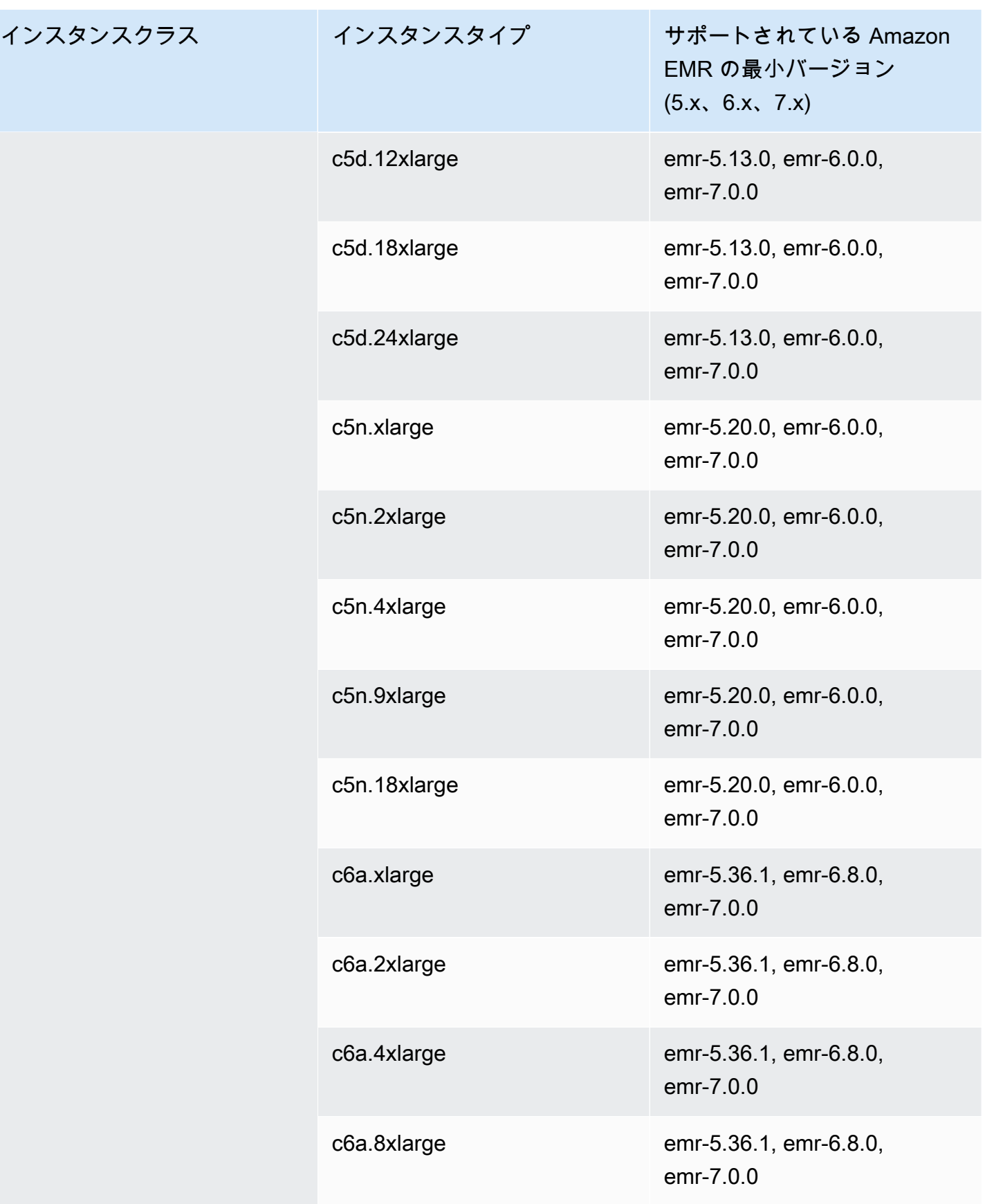

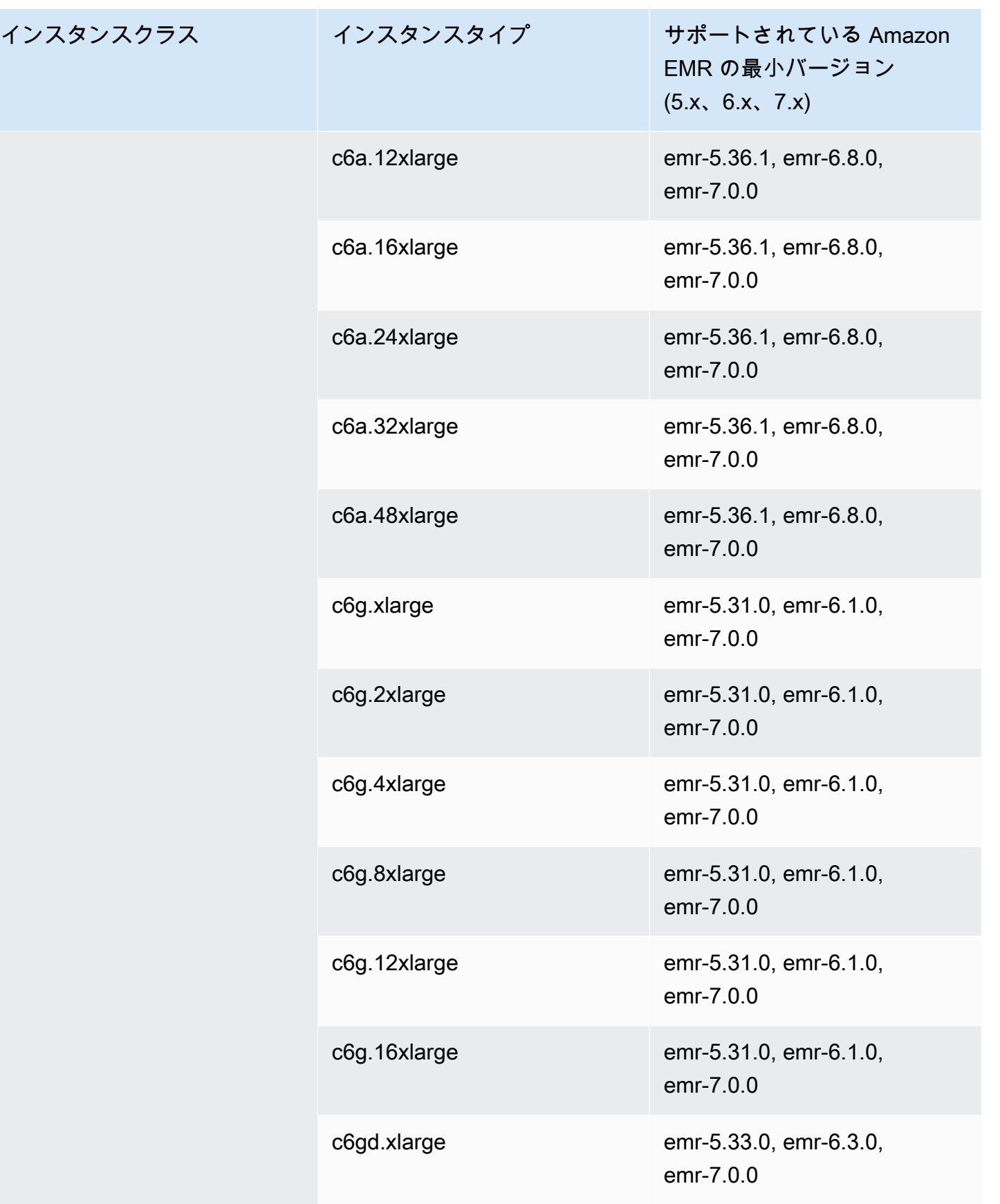

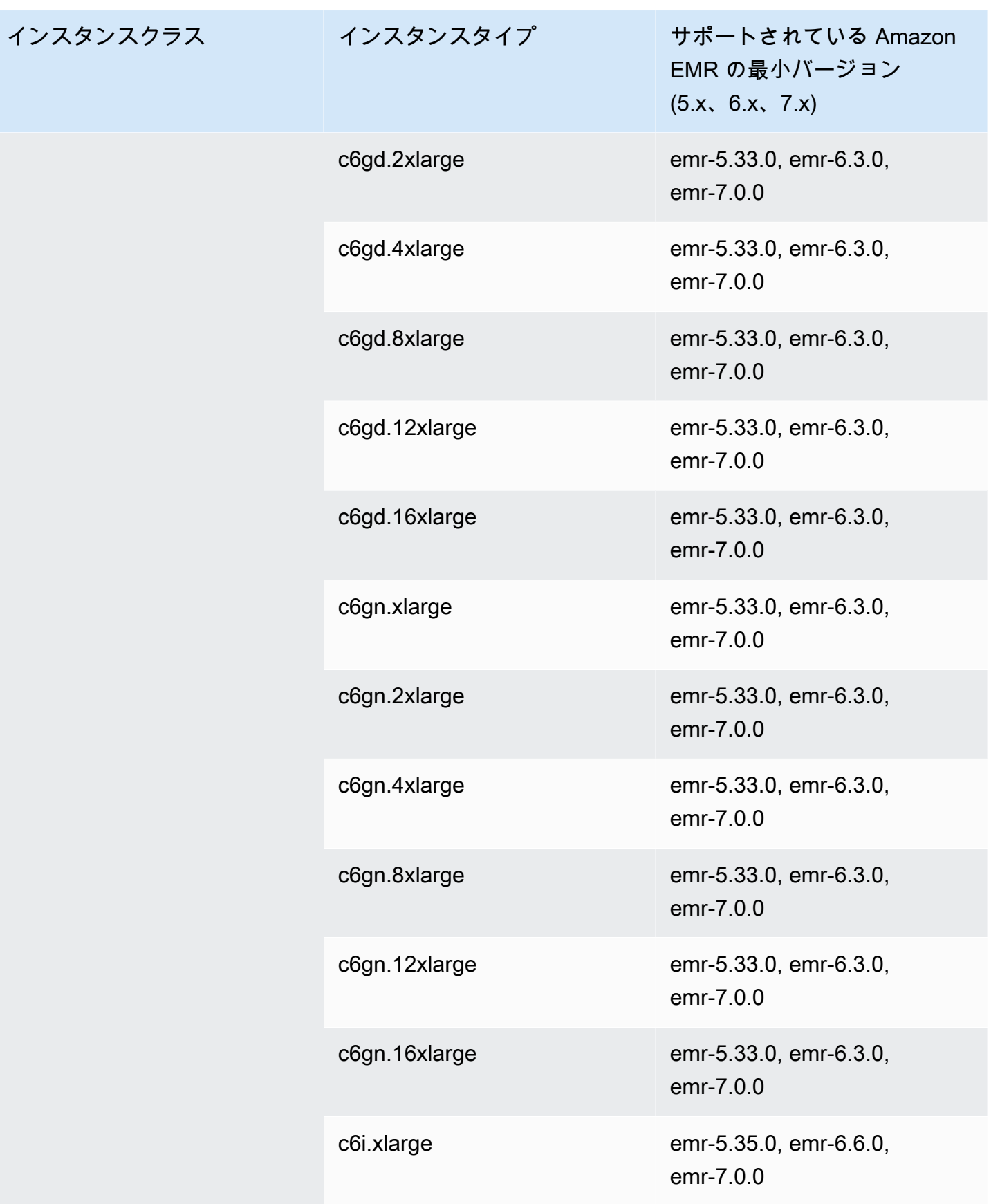

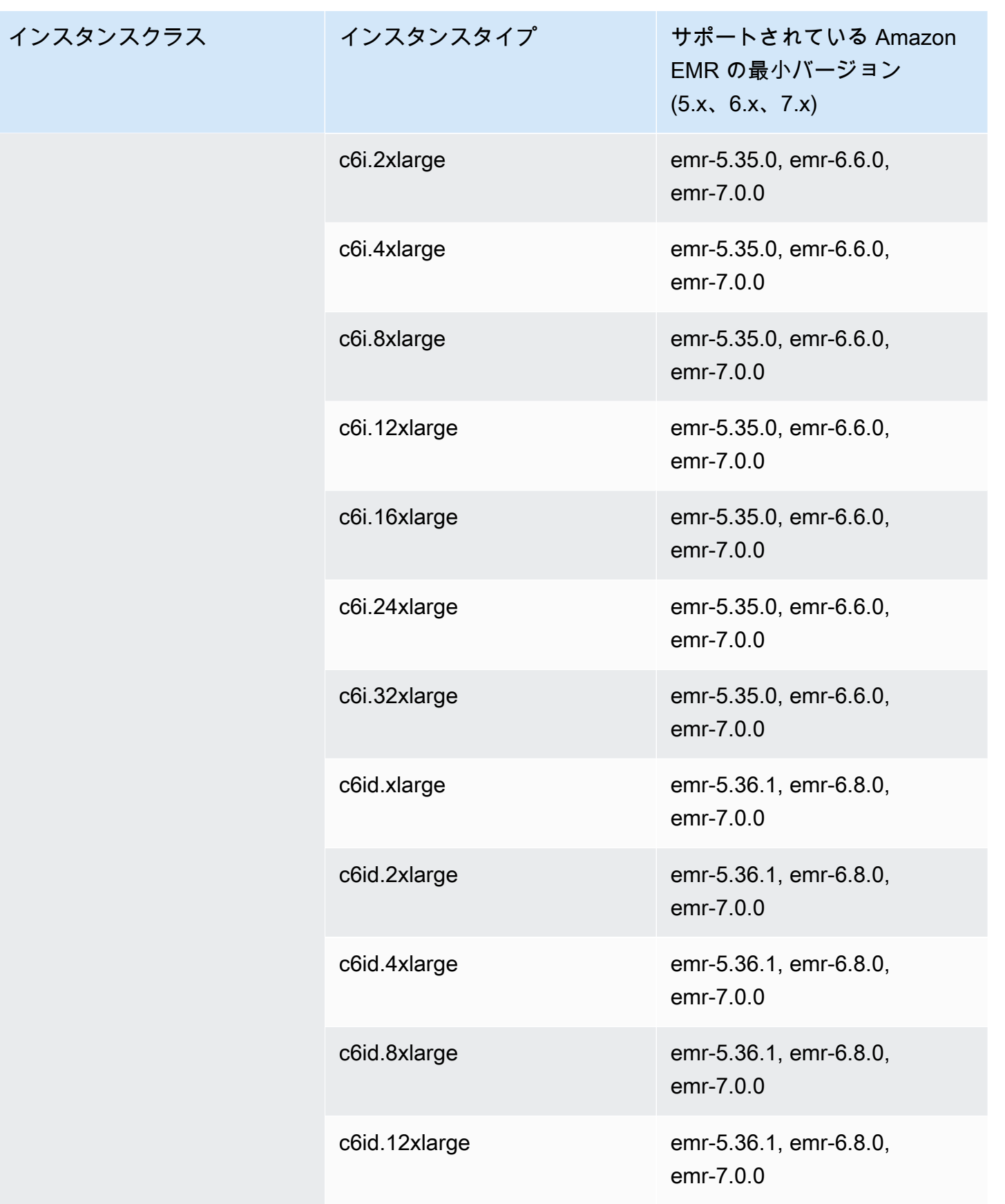

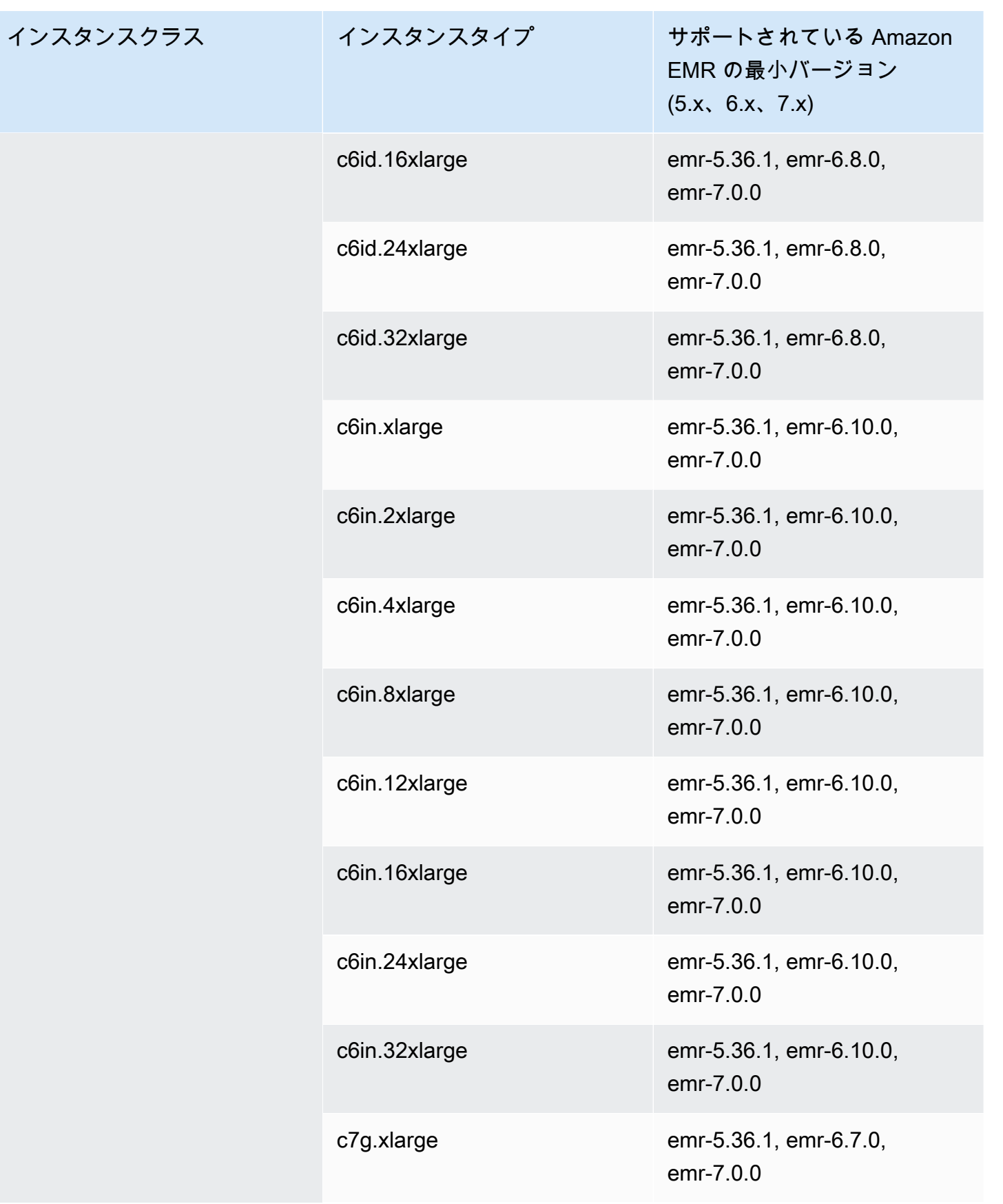

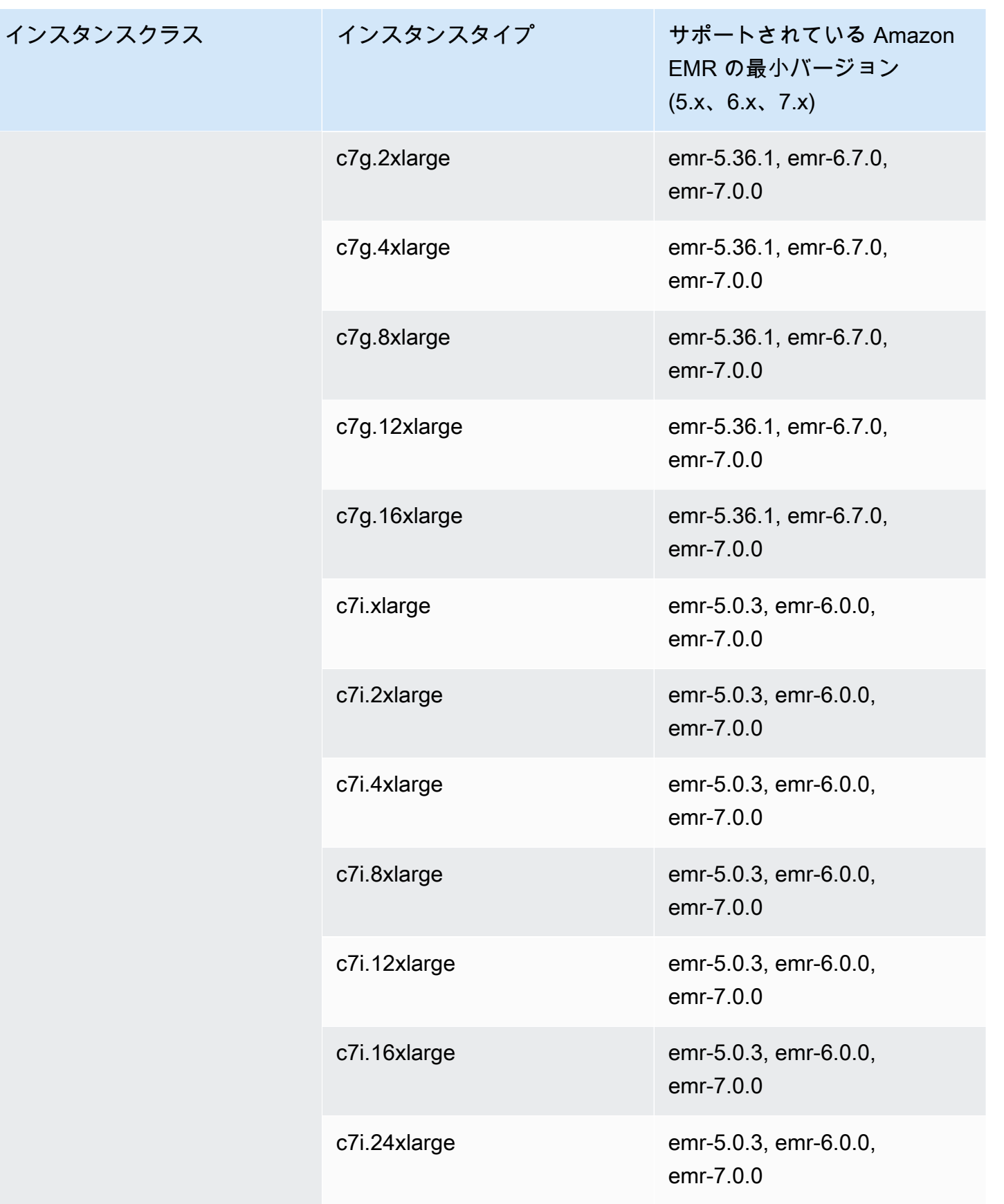

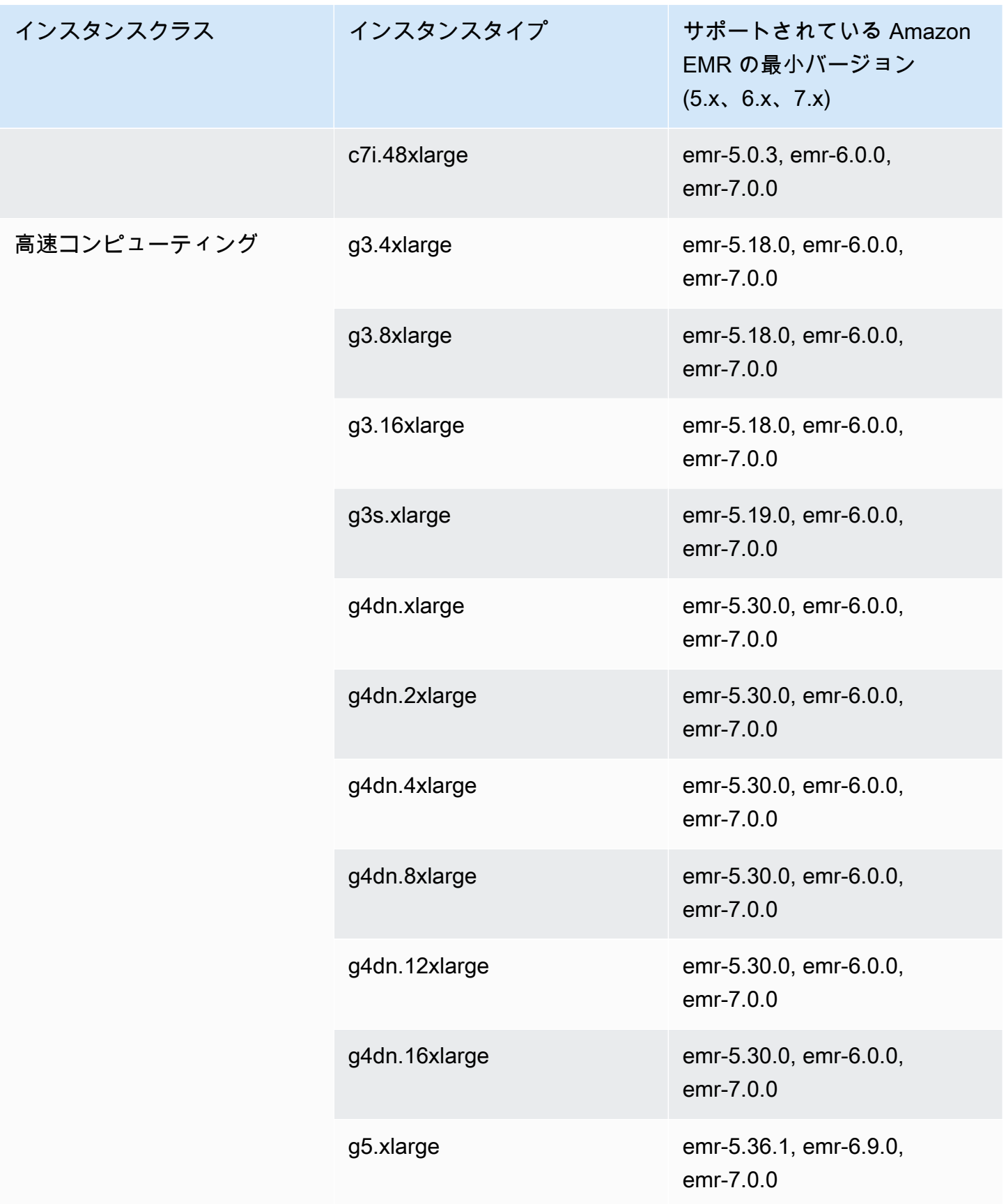

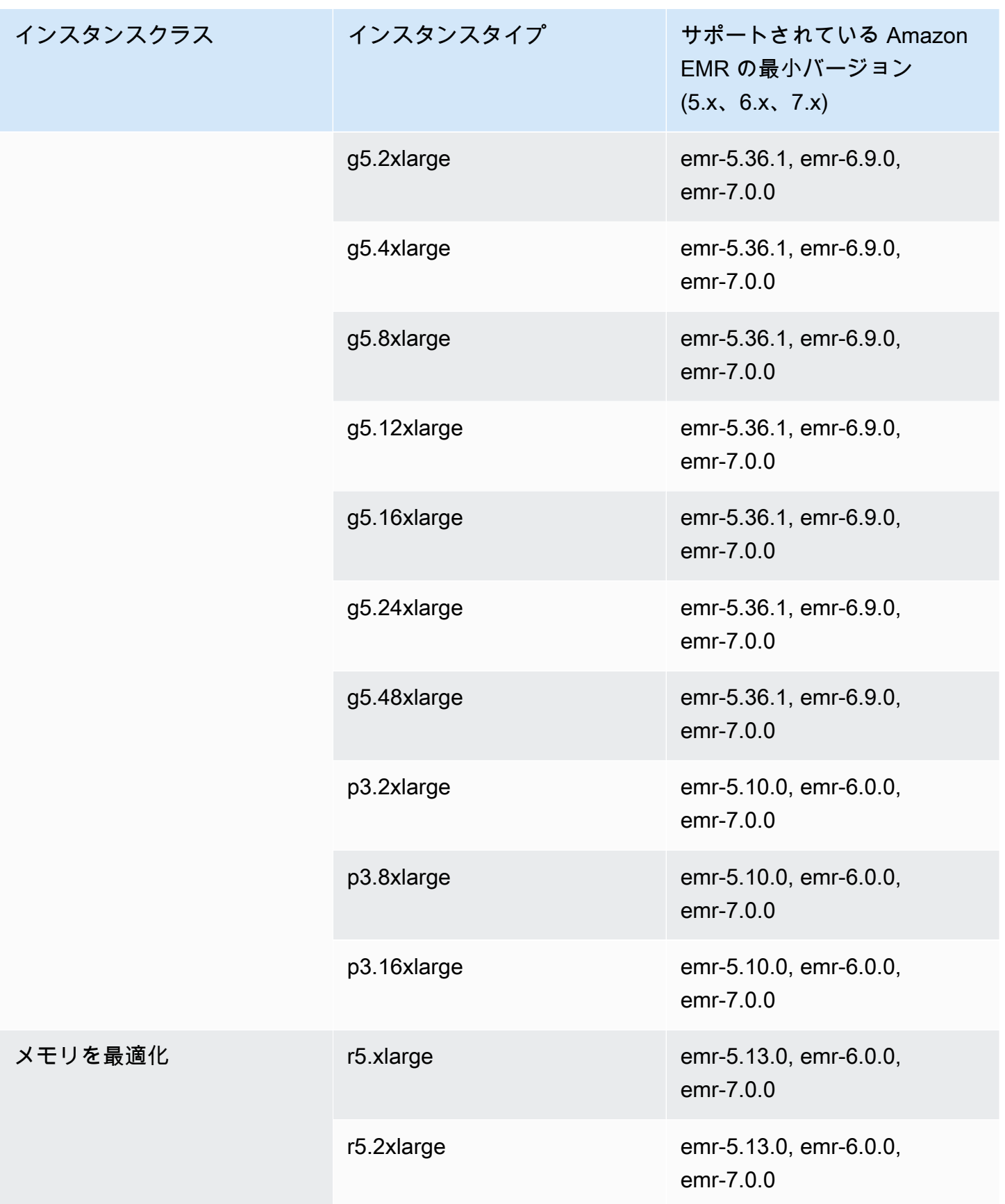

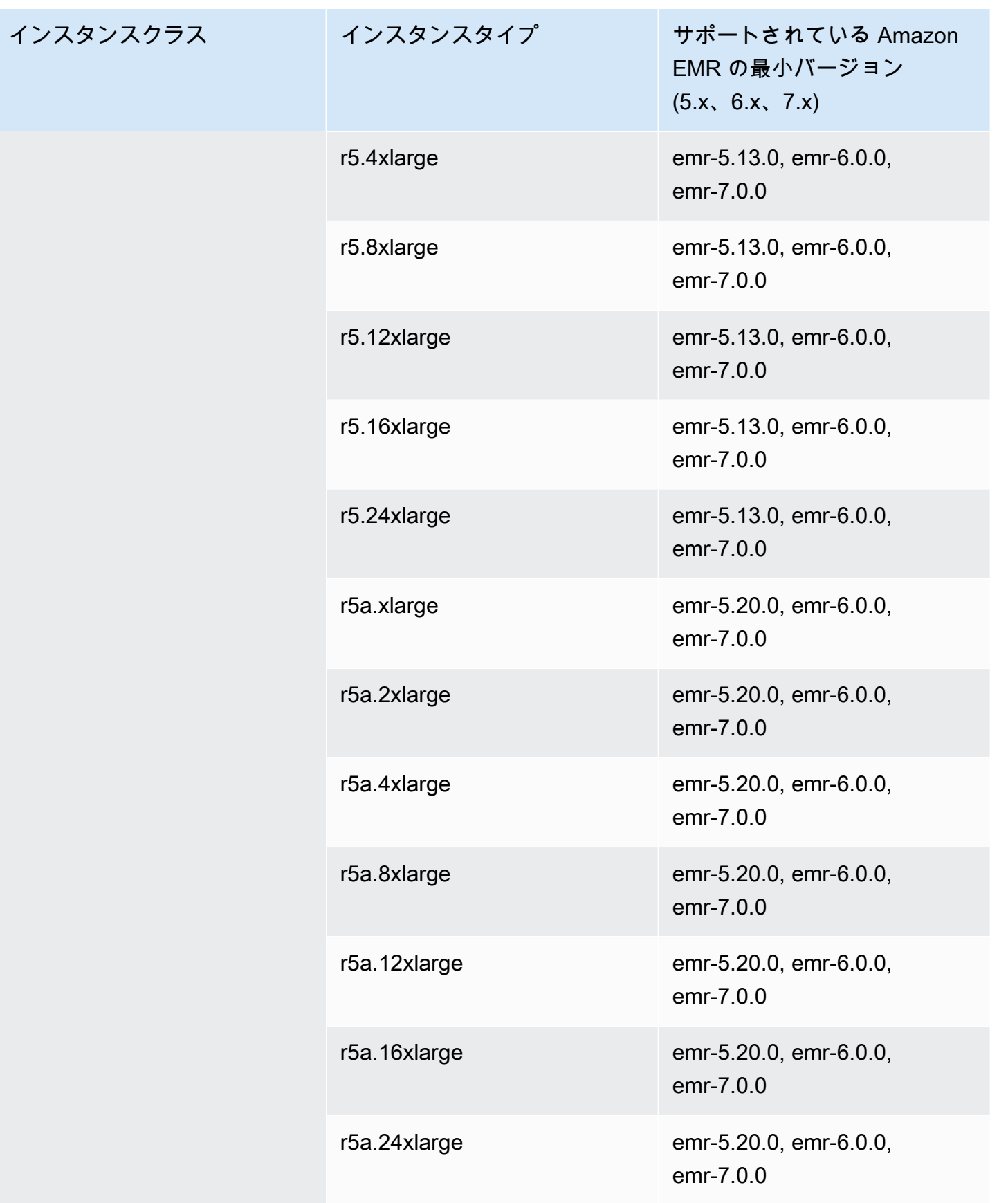

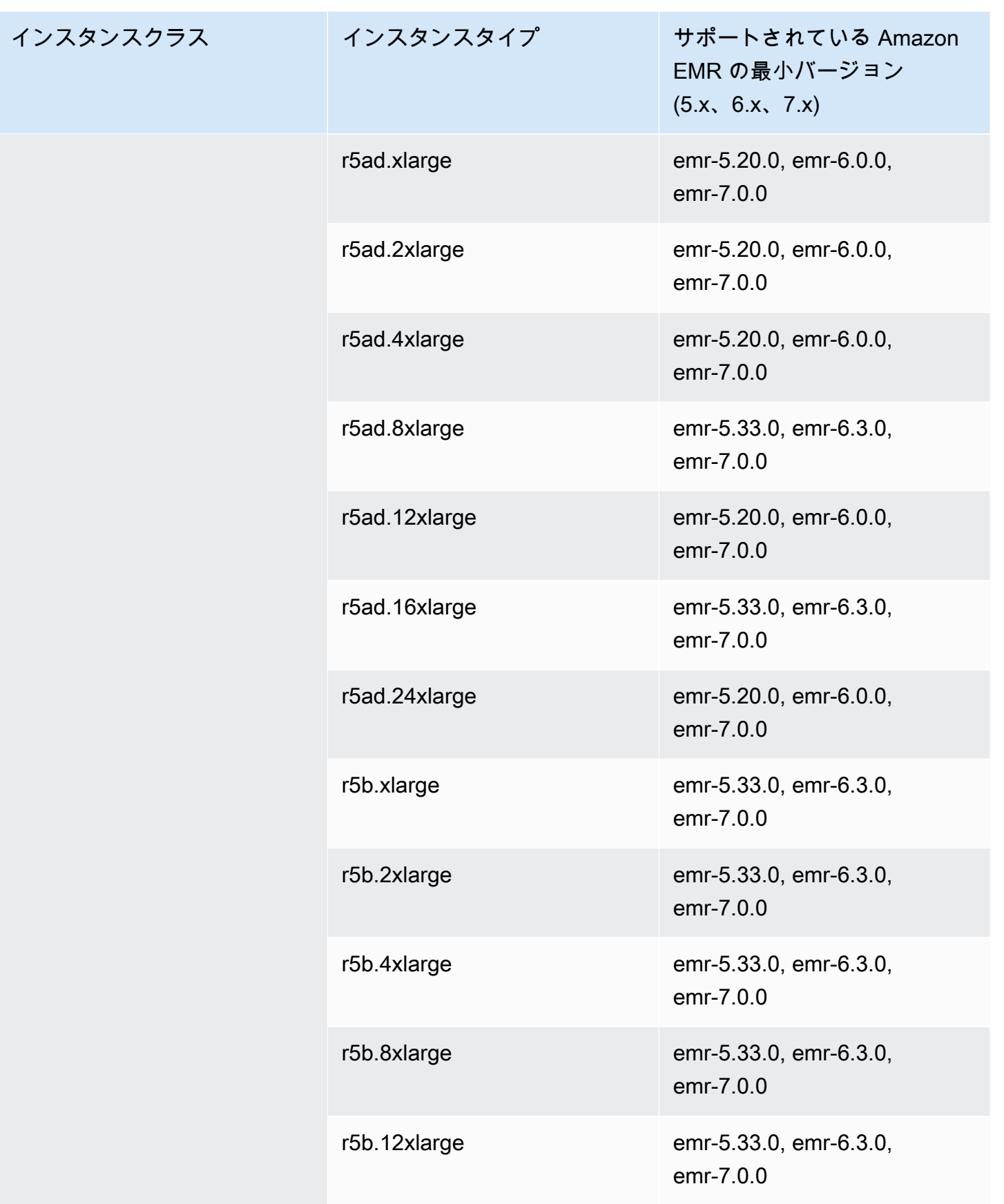

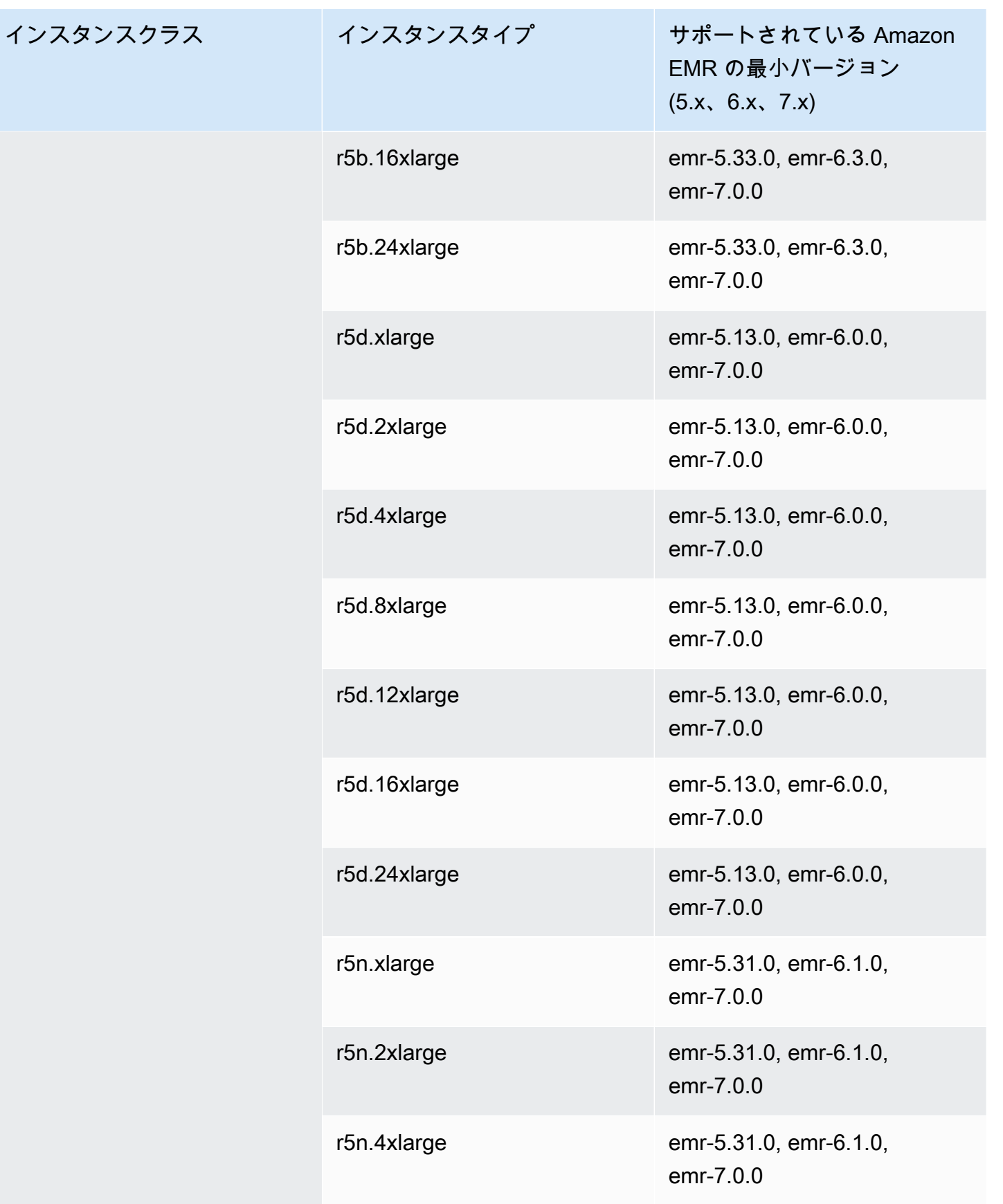

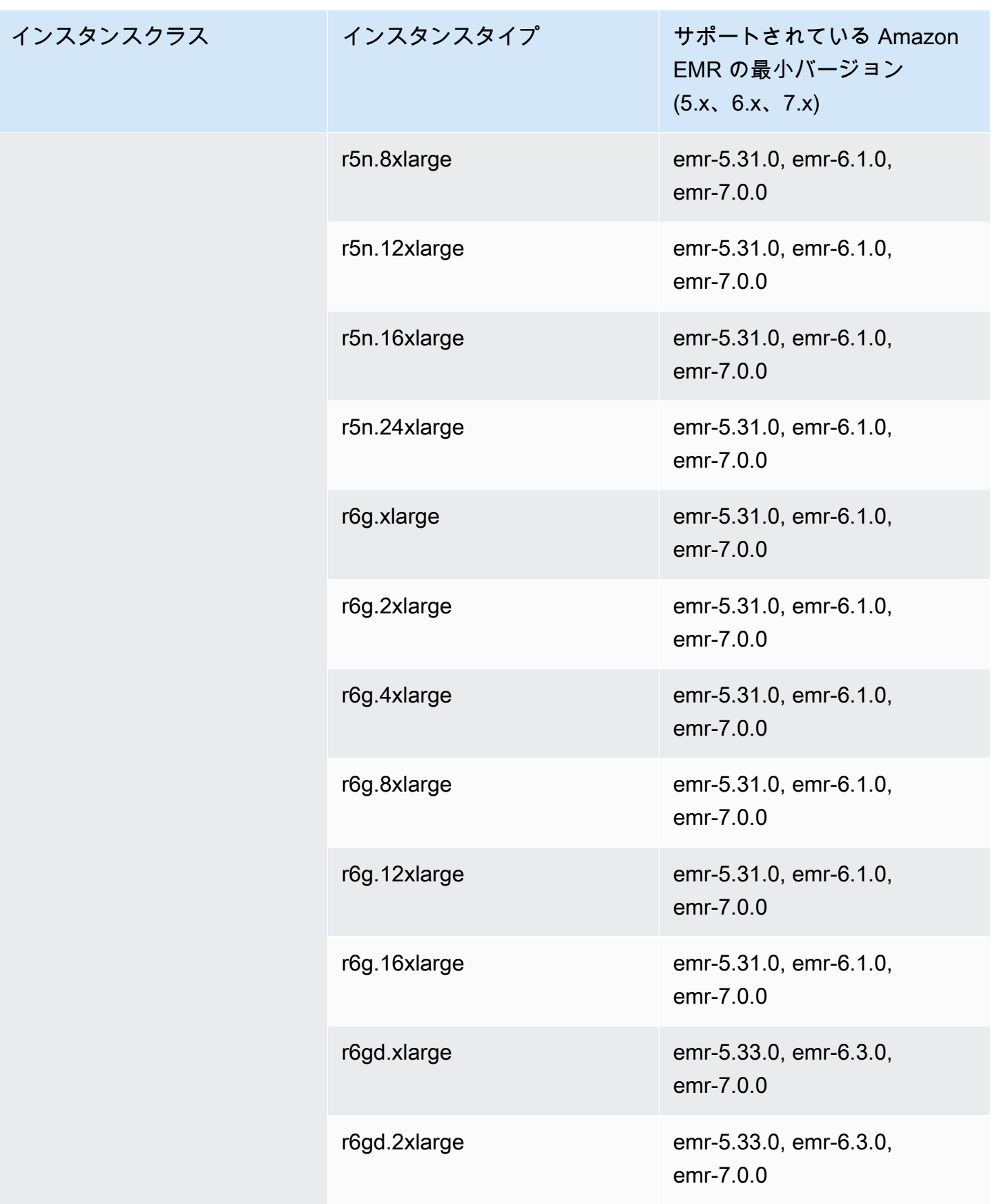

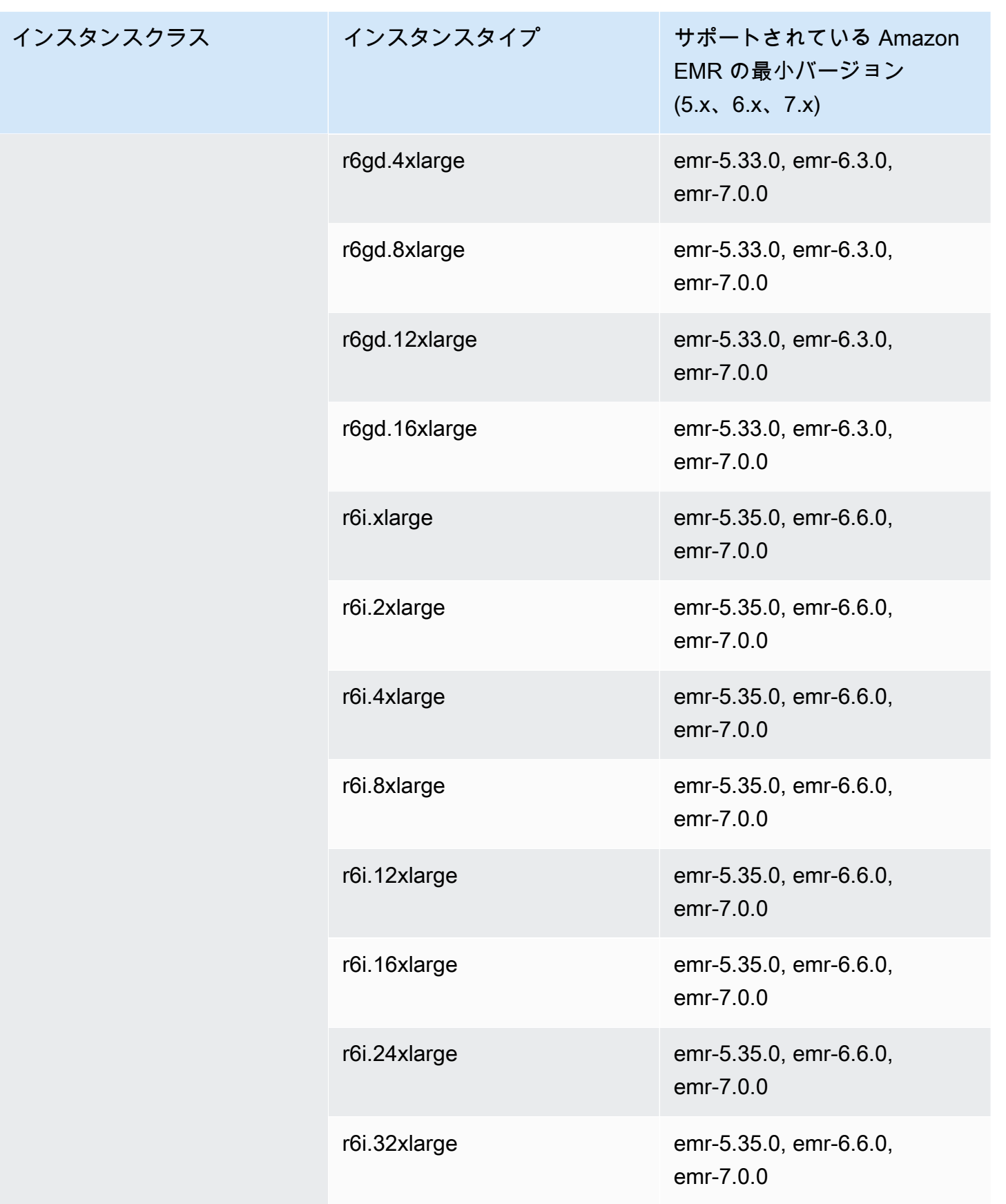

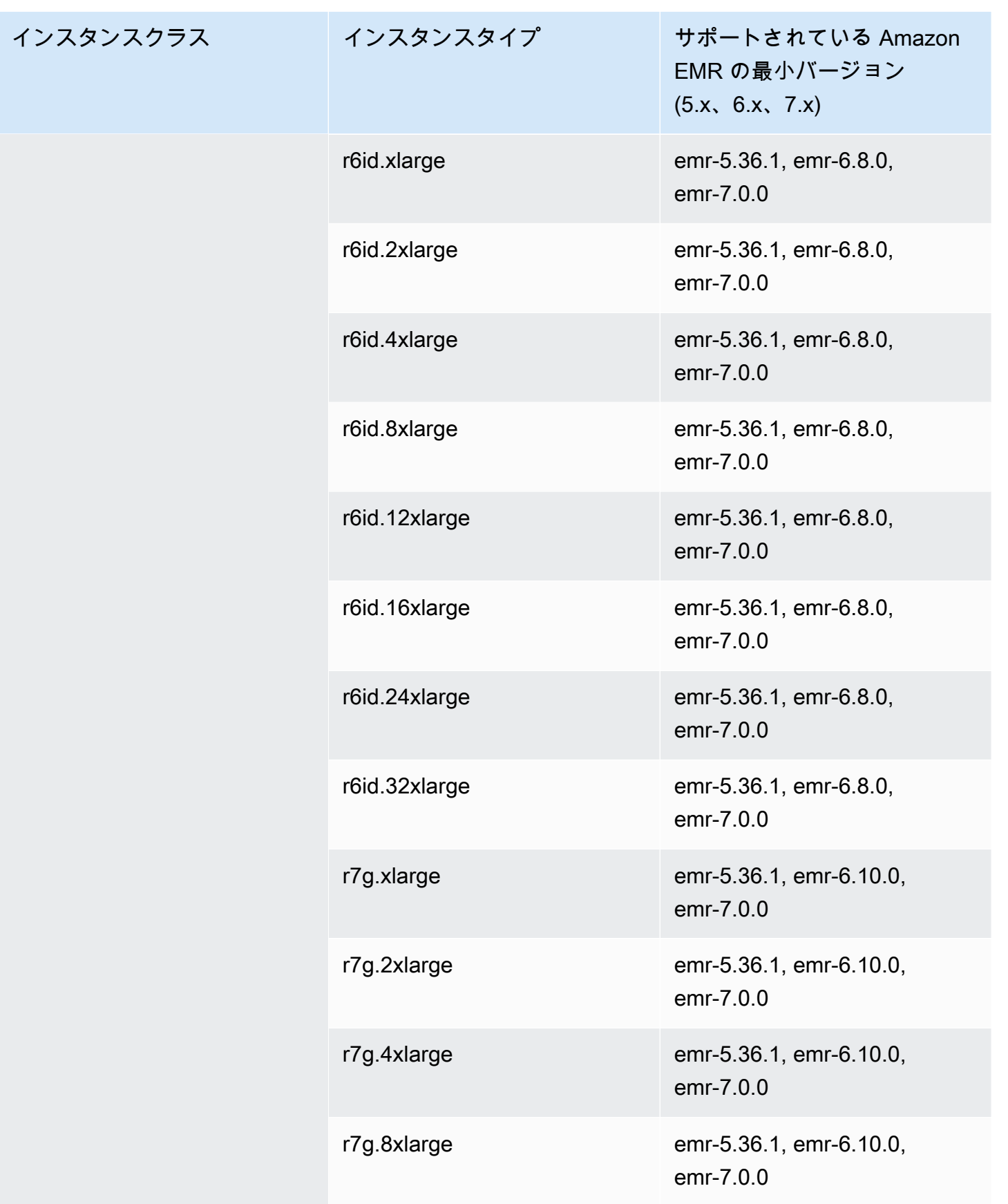

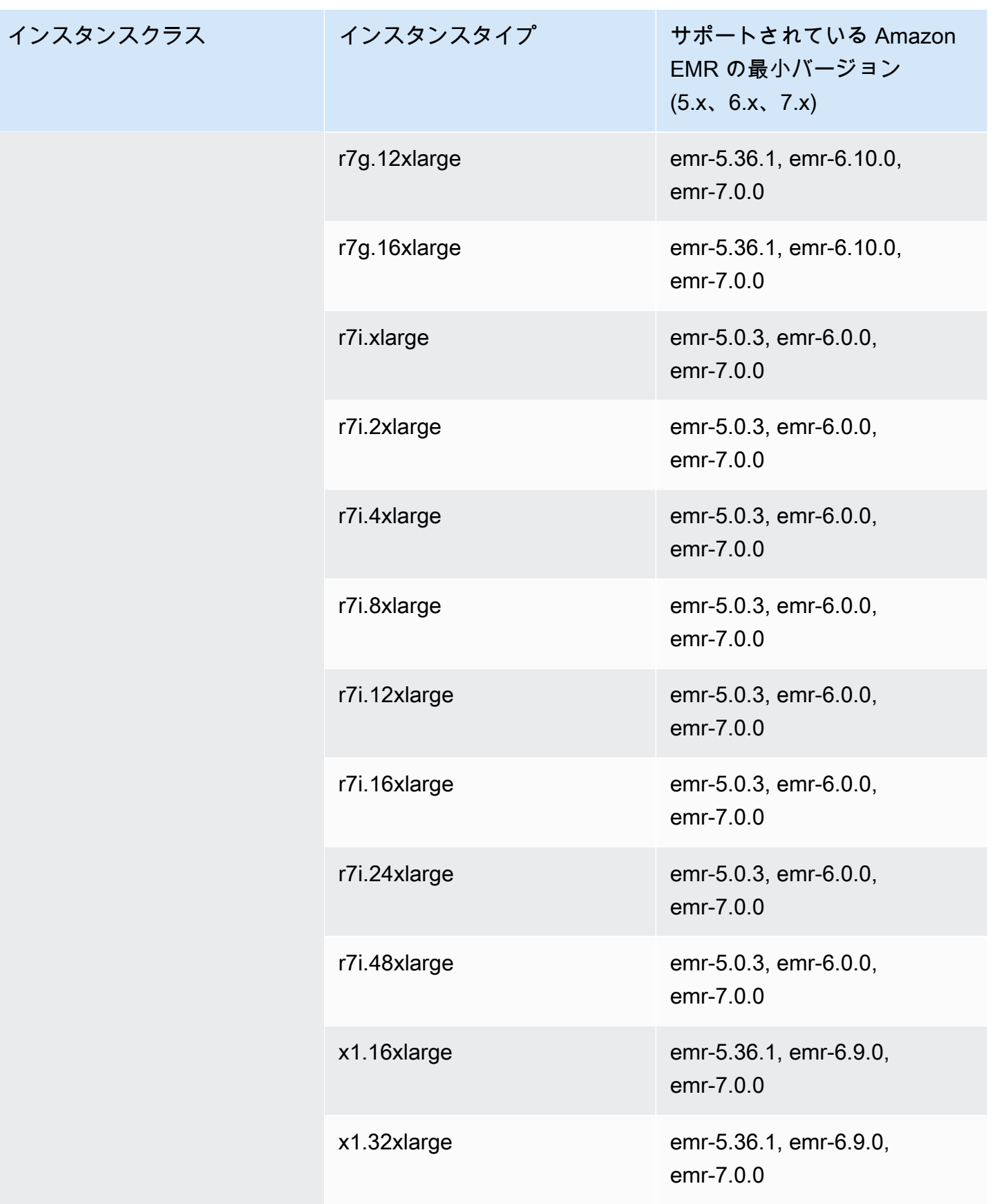

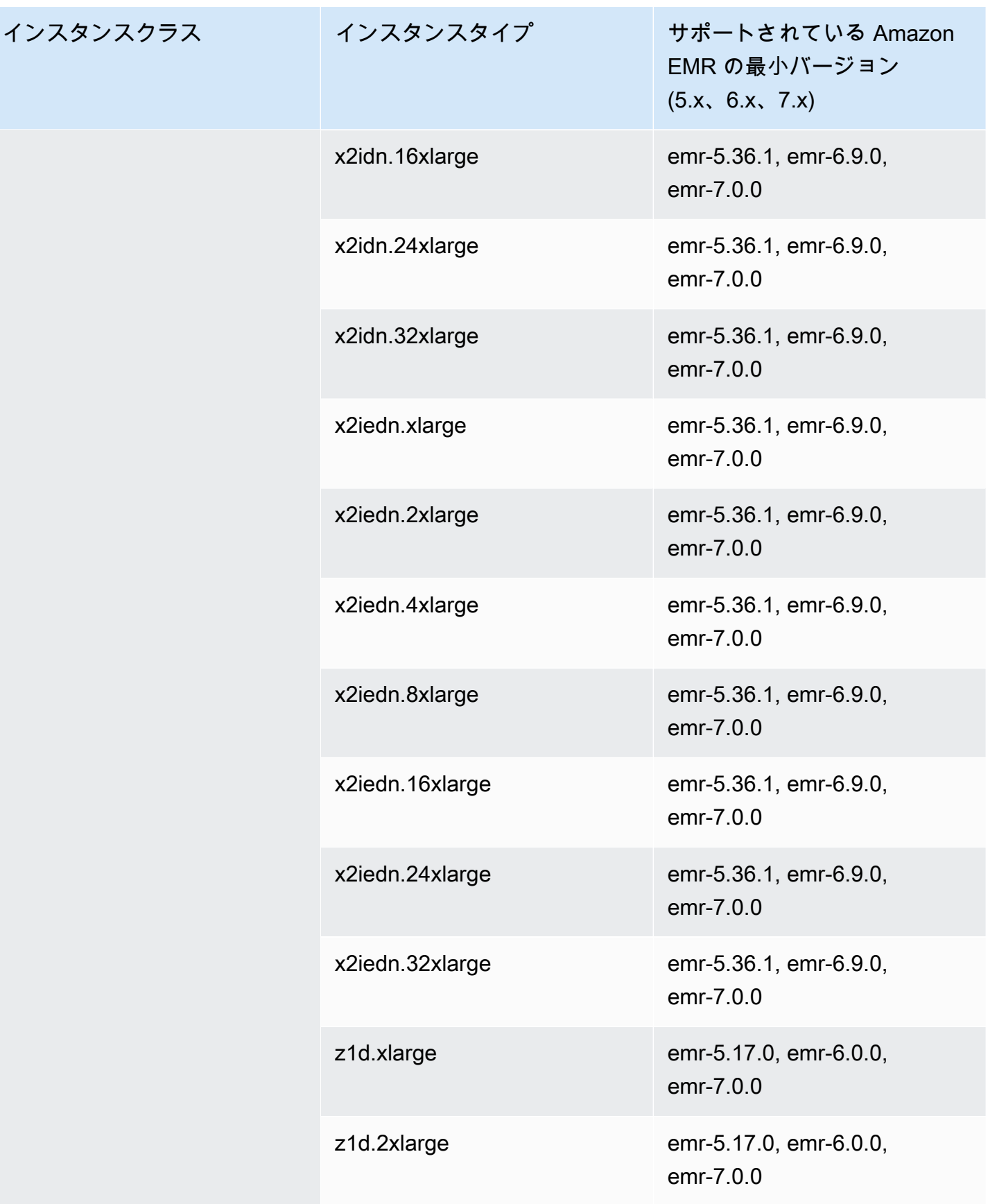

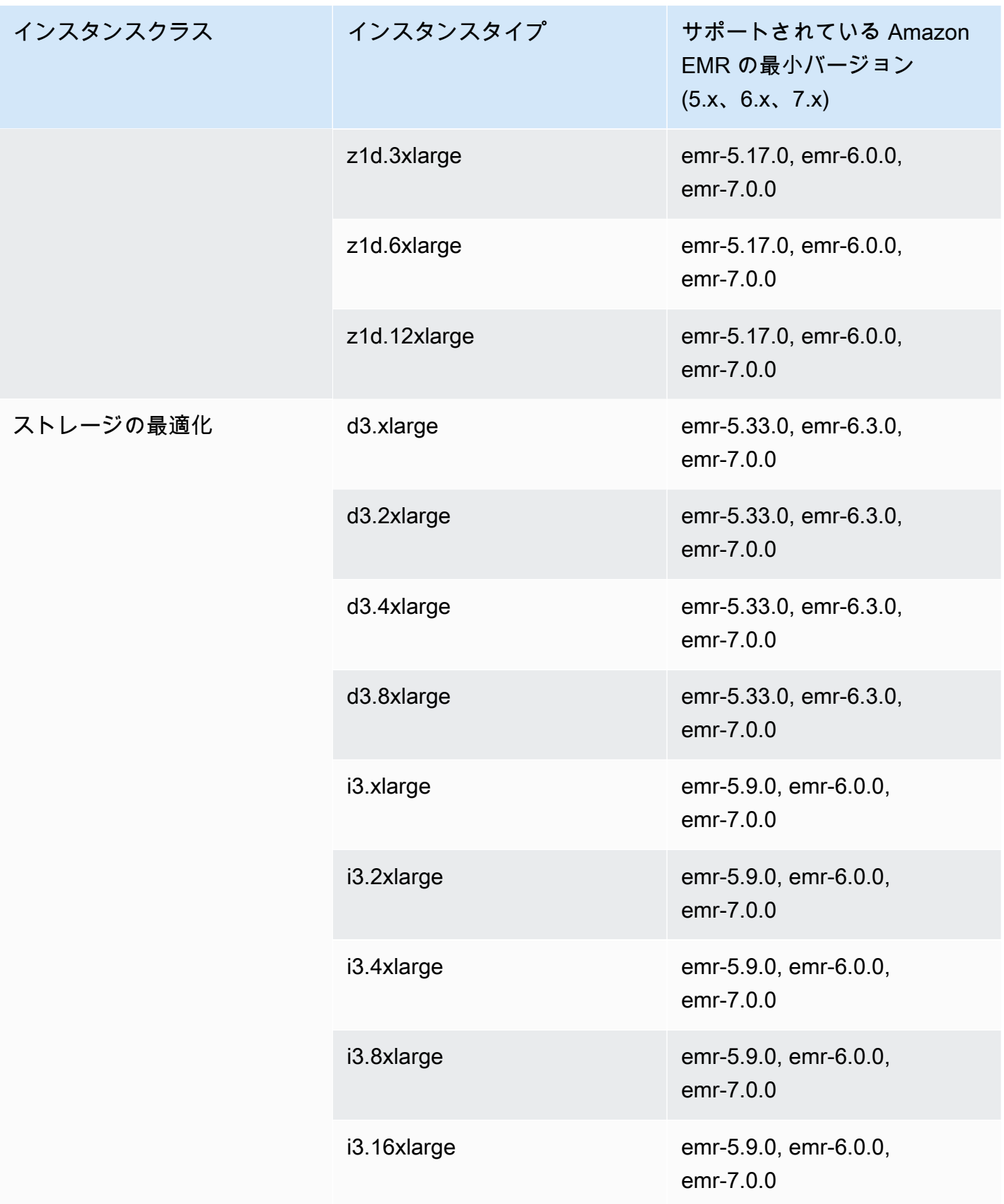

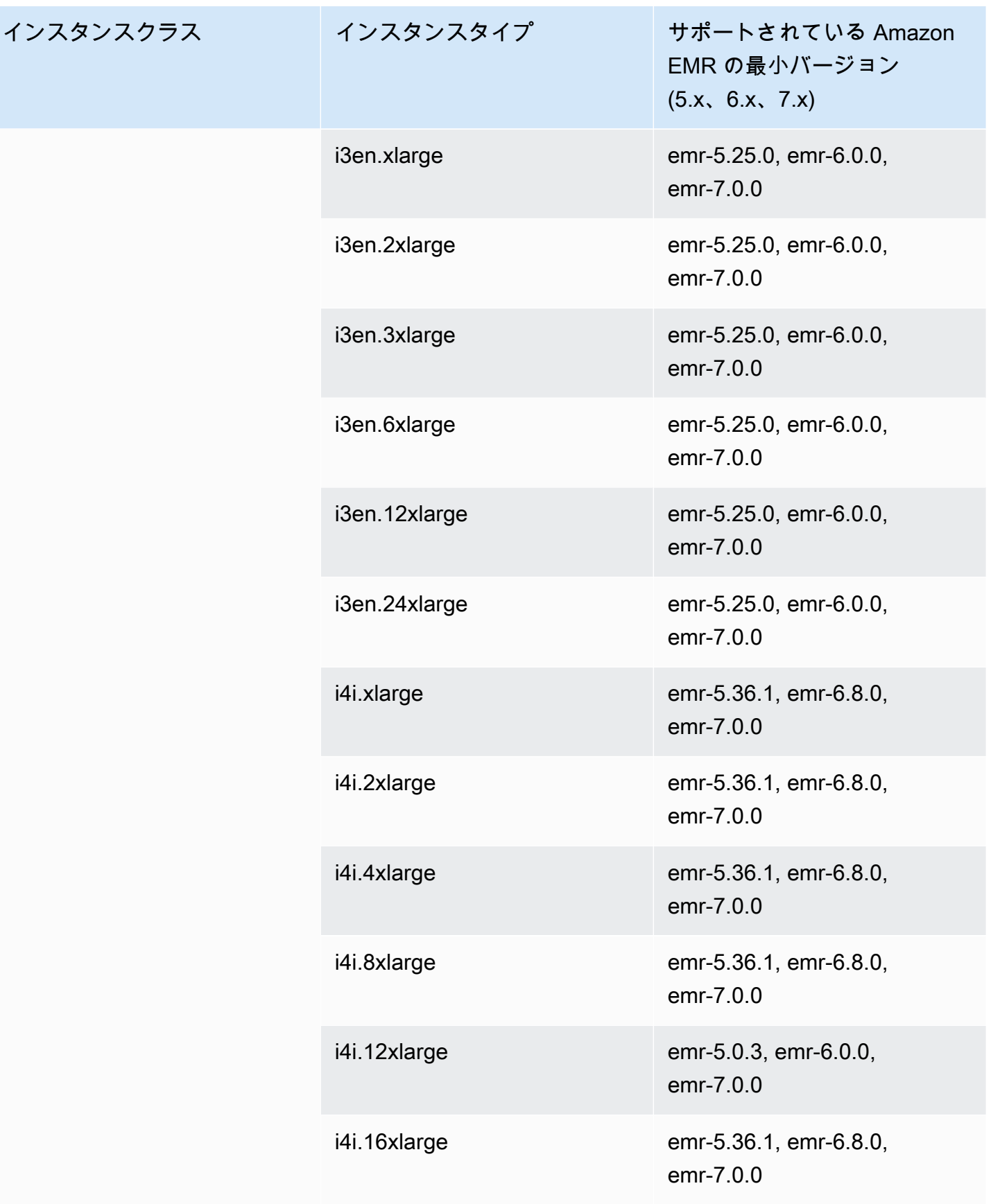

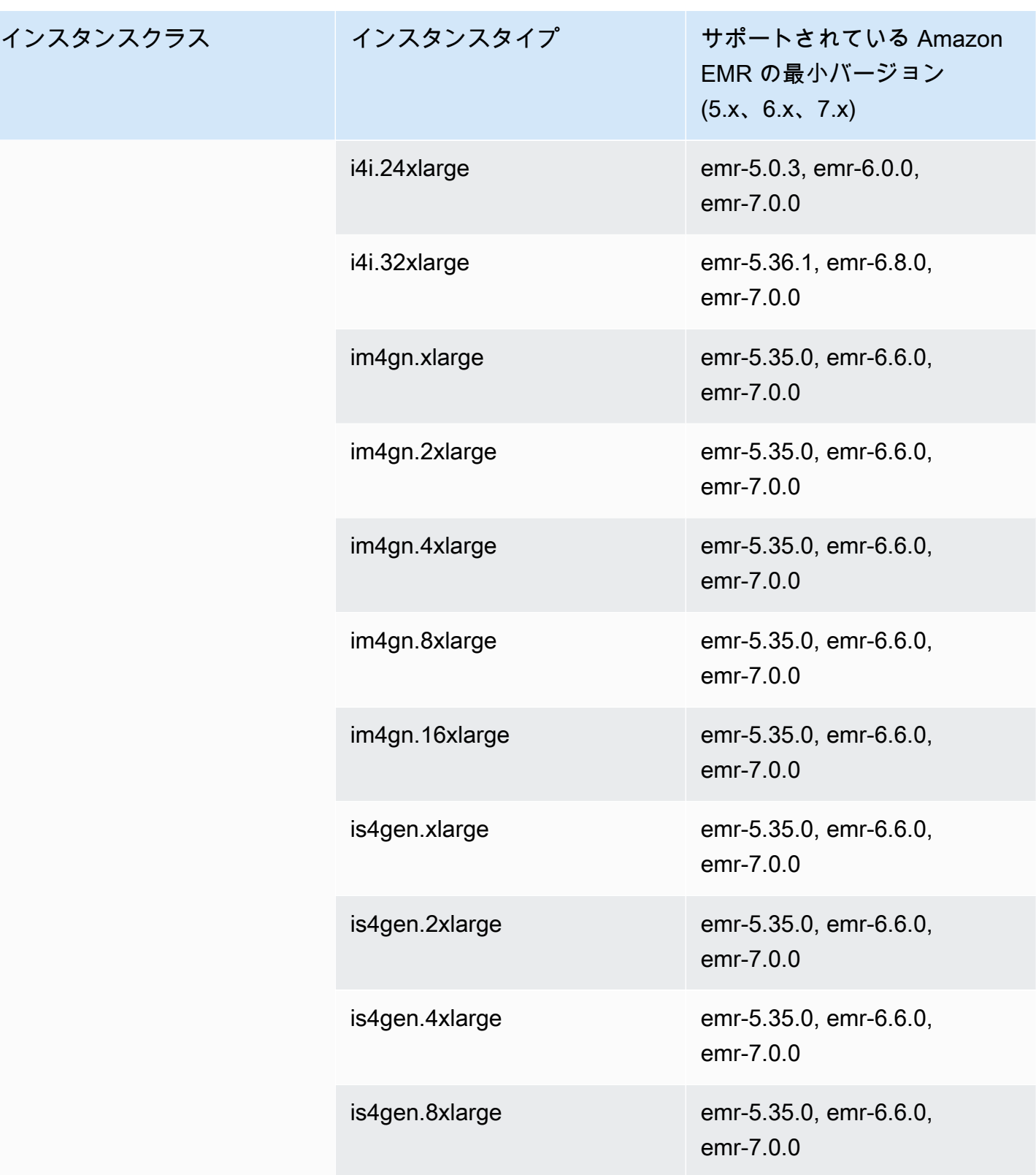

## 欧州 (ミラノ): eu-south-1

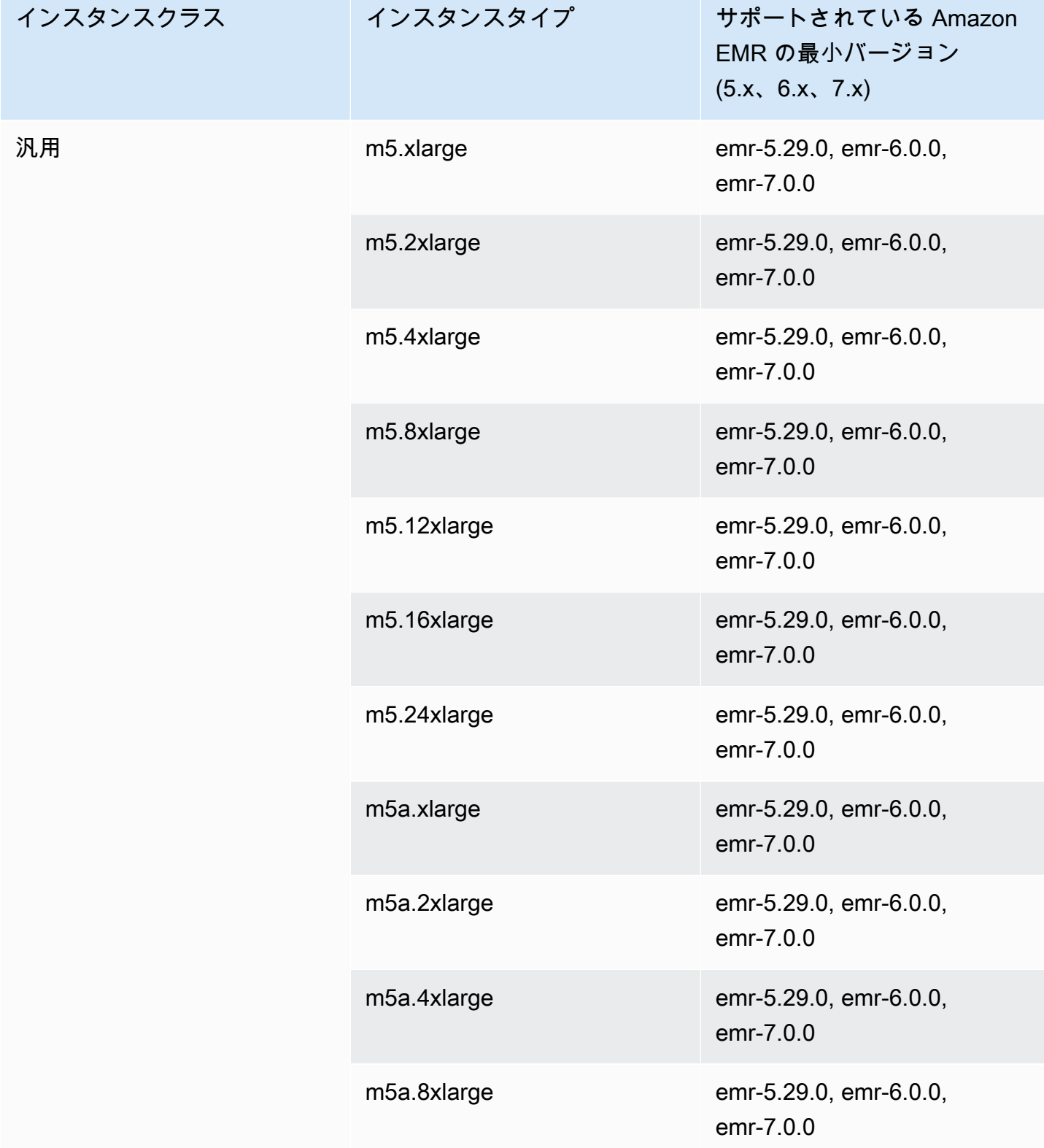

インスタンスクラス

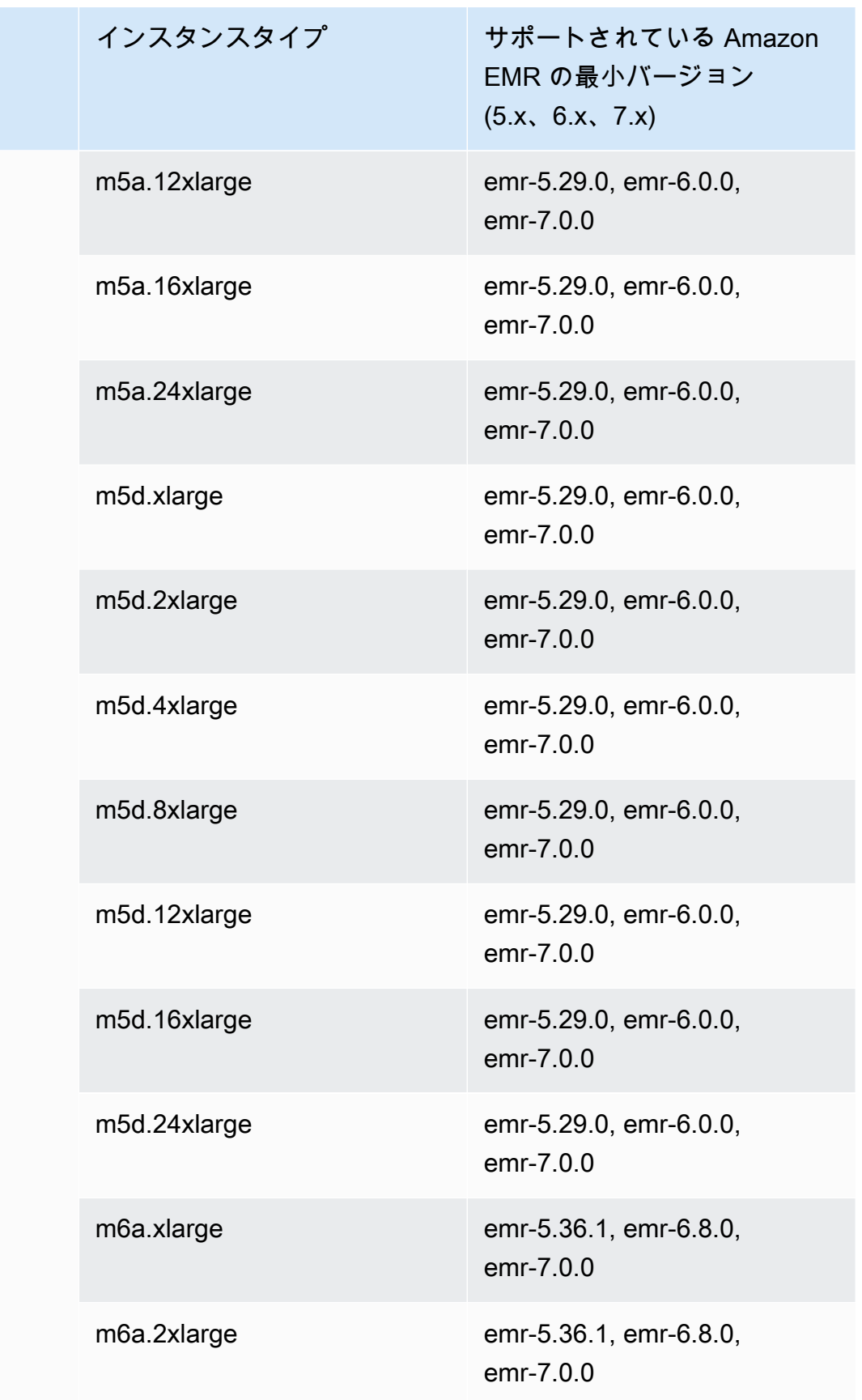

インスタンスクラス

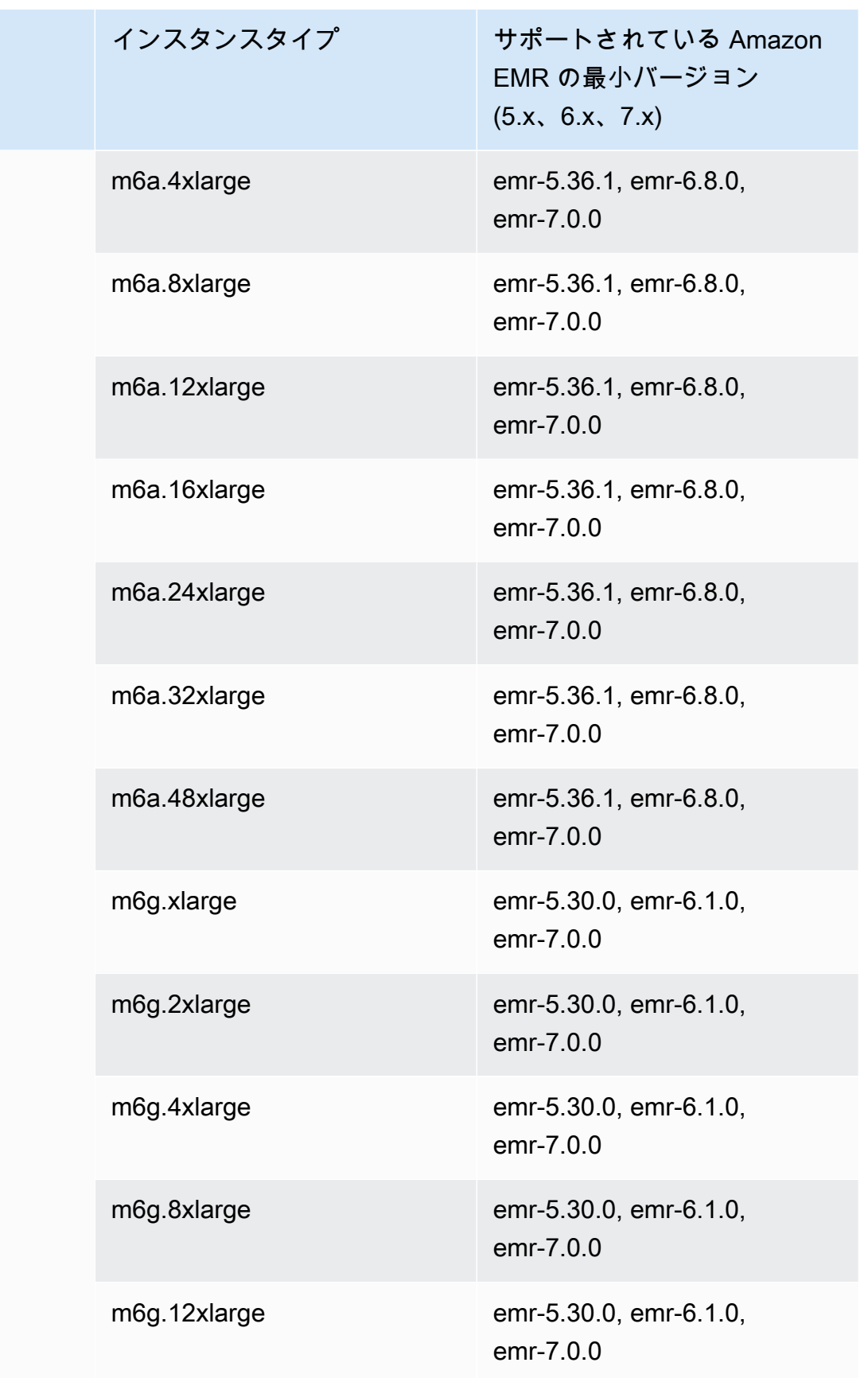

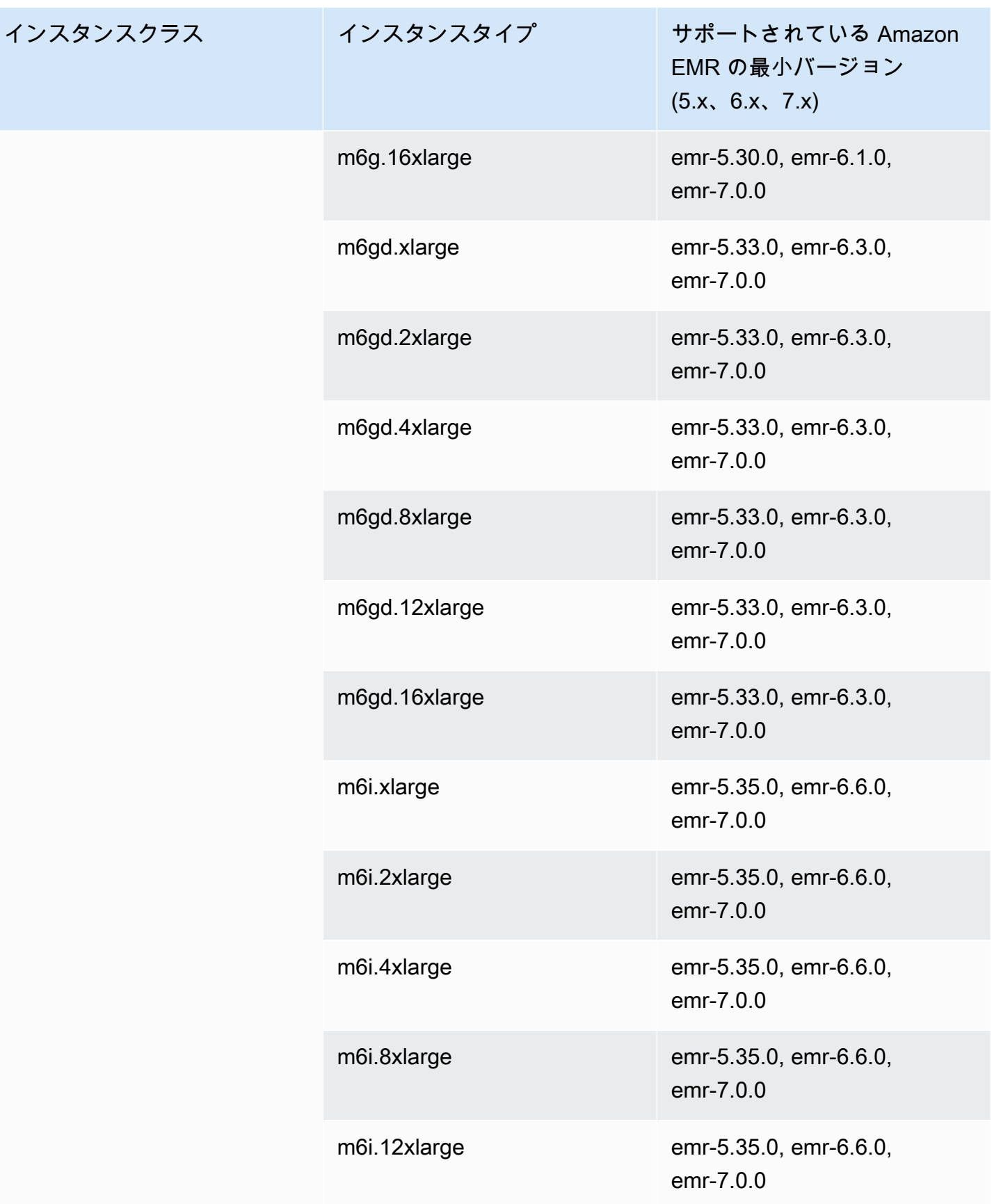

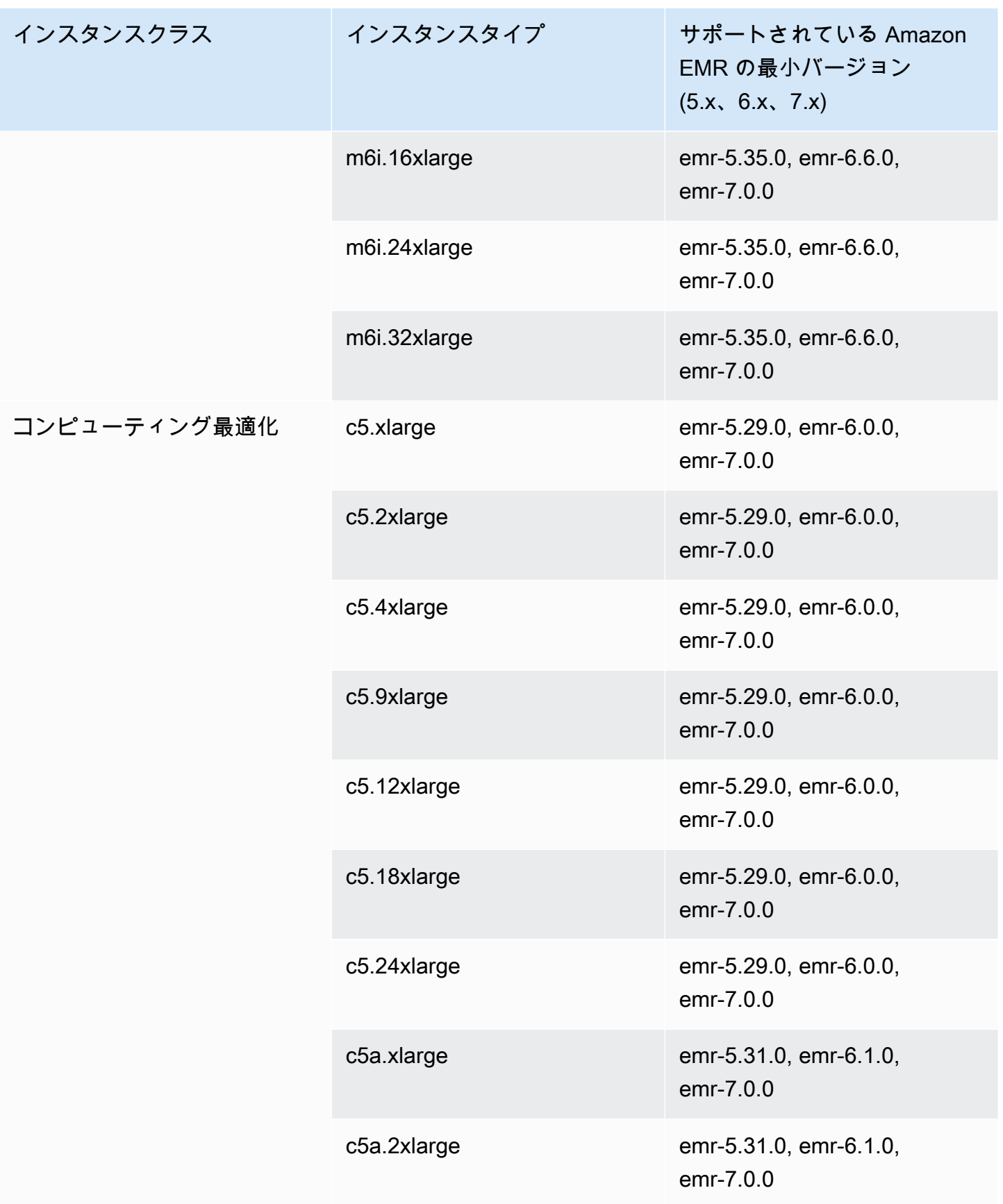

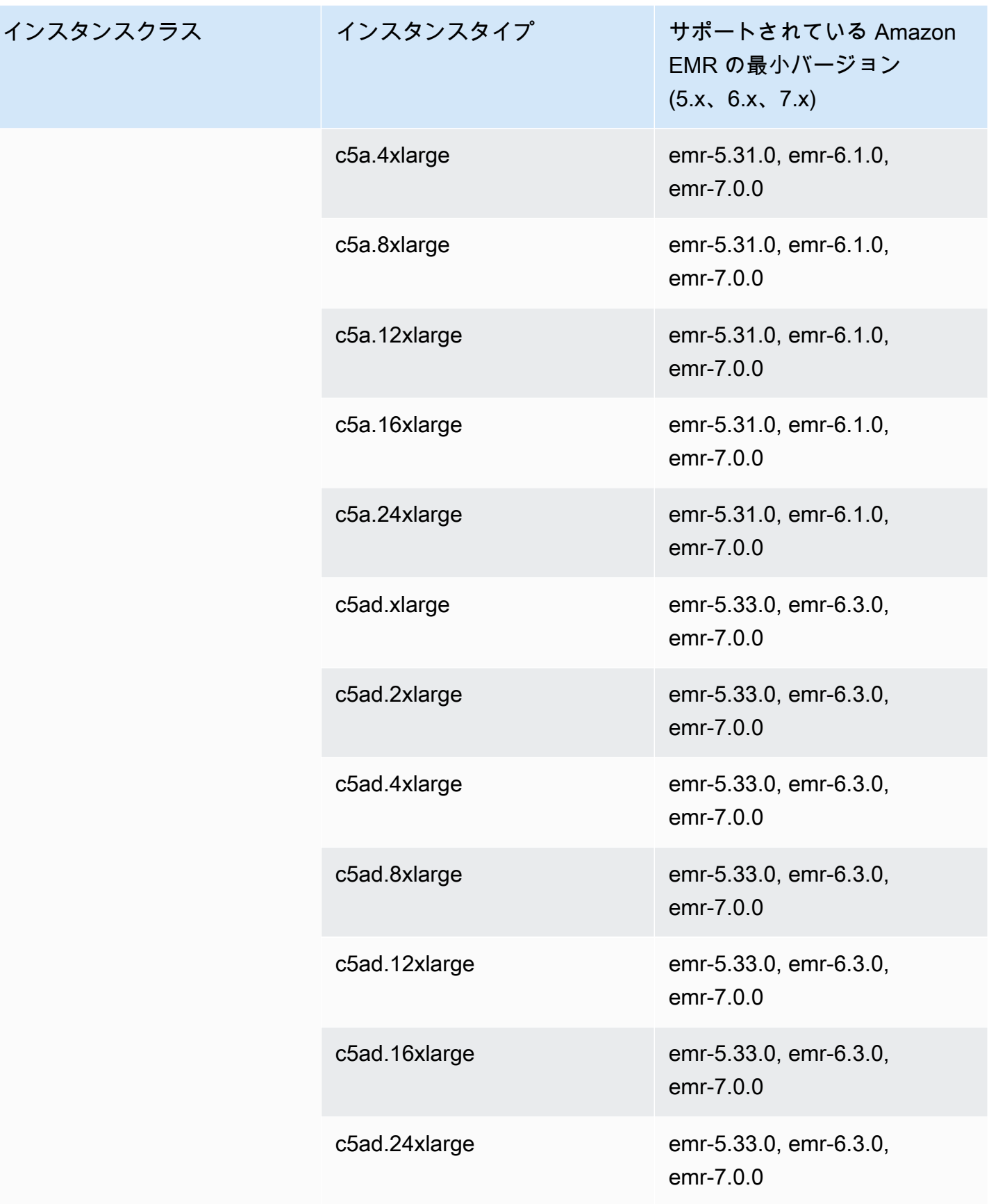

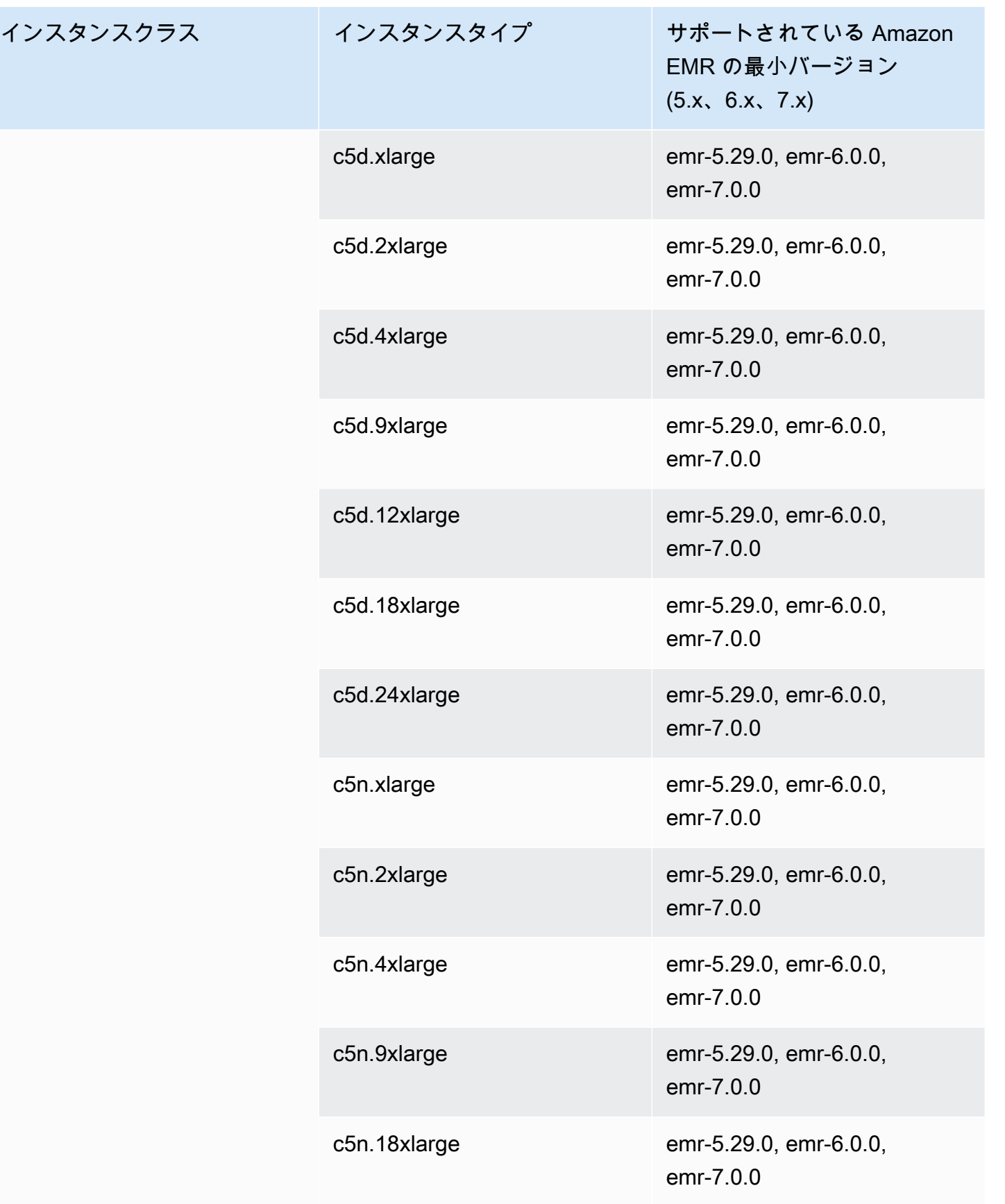

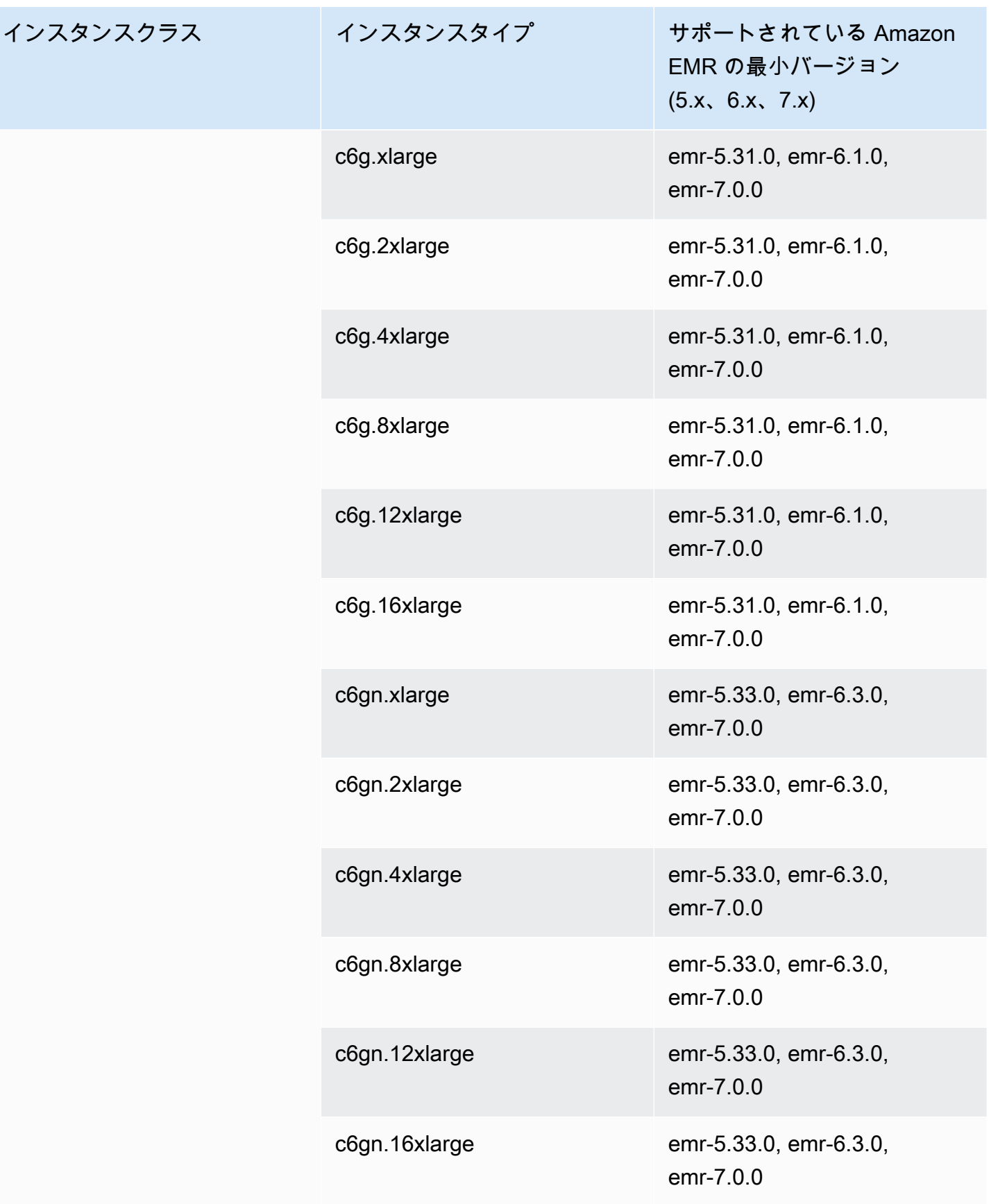

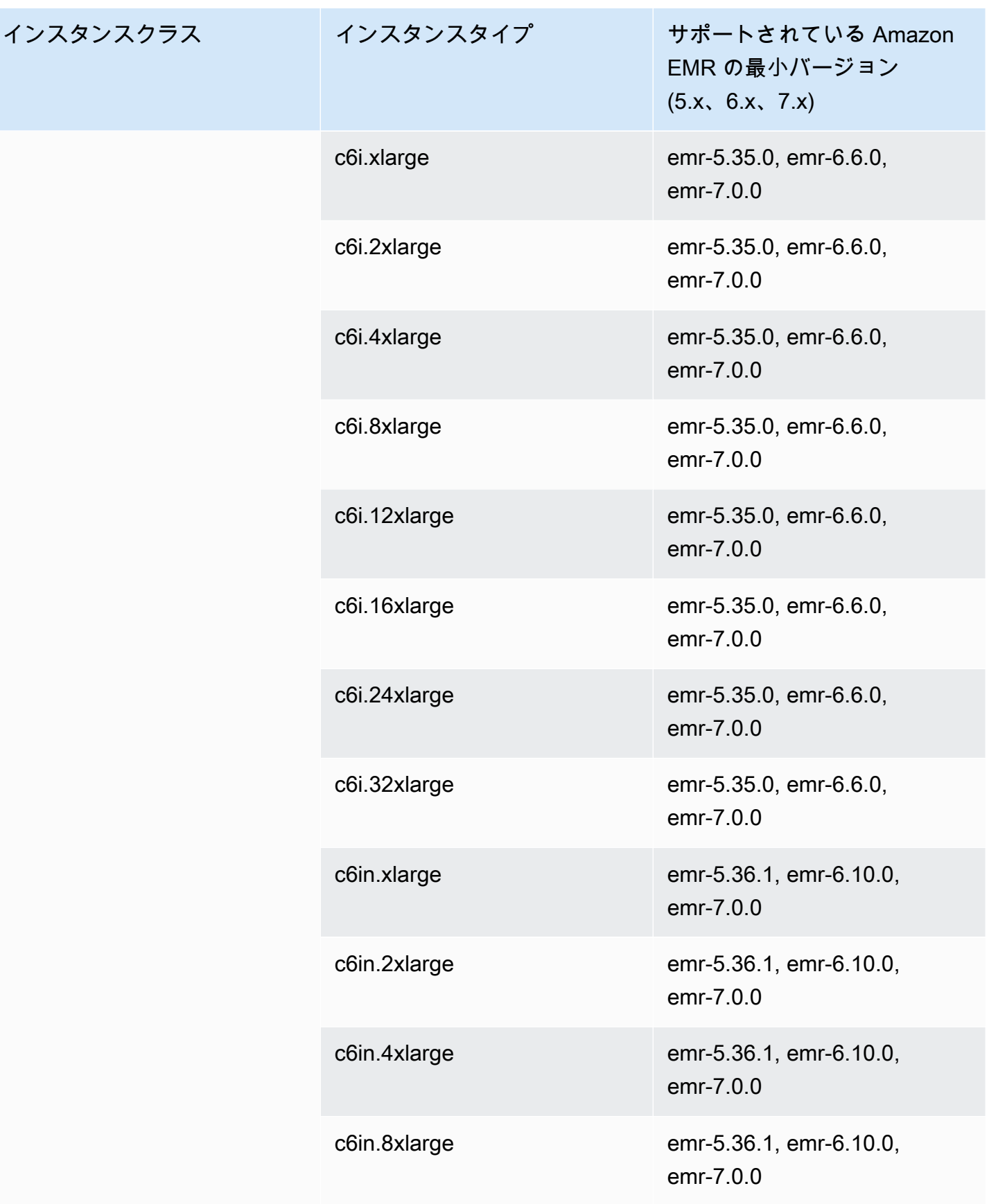

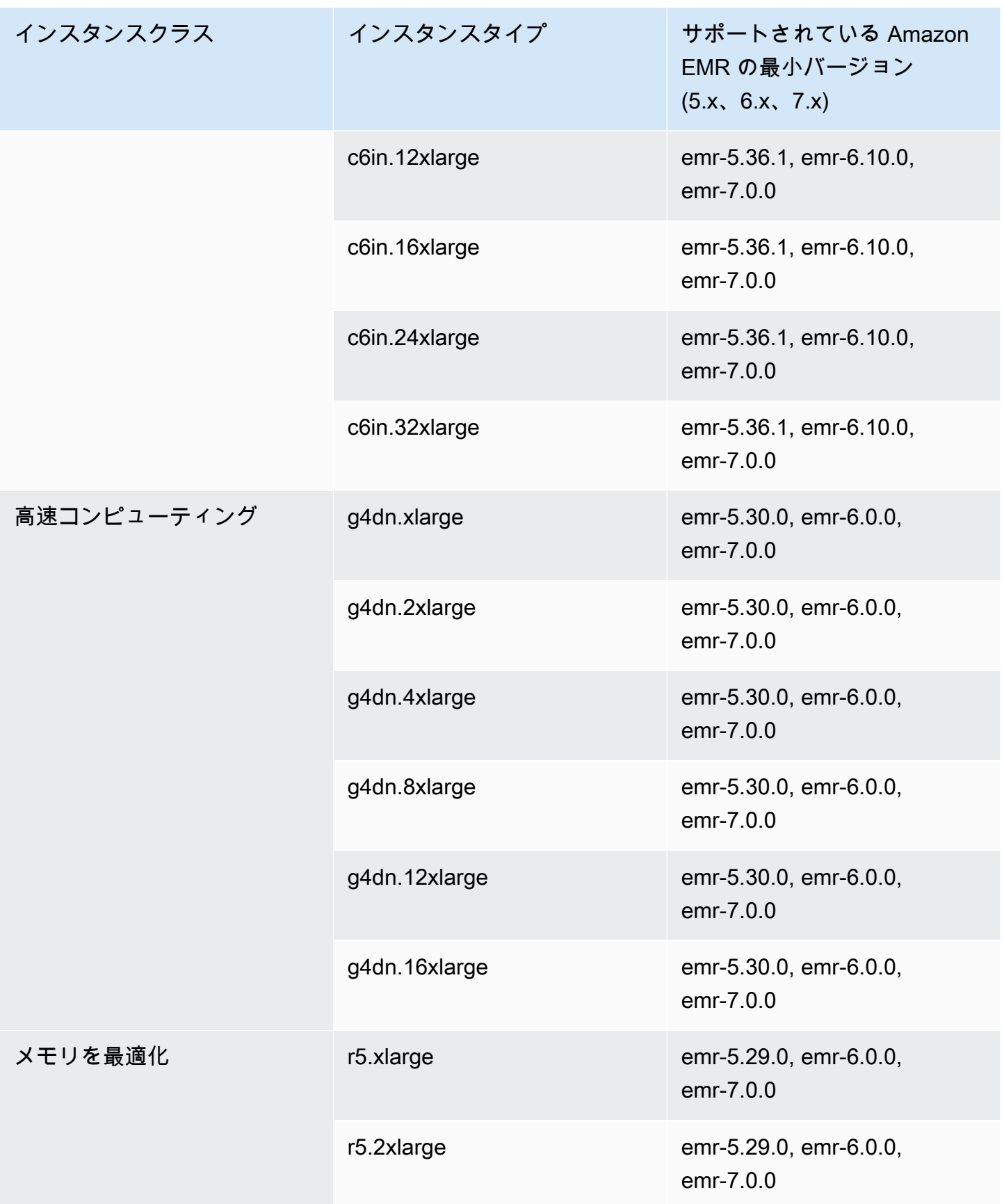

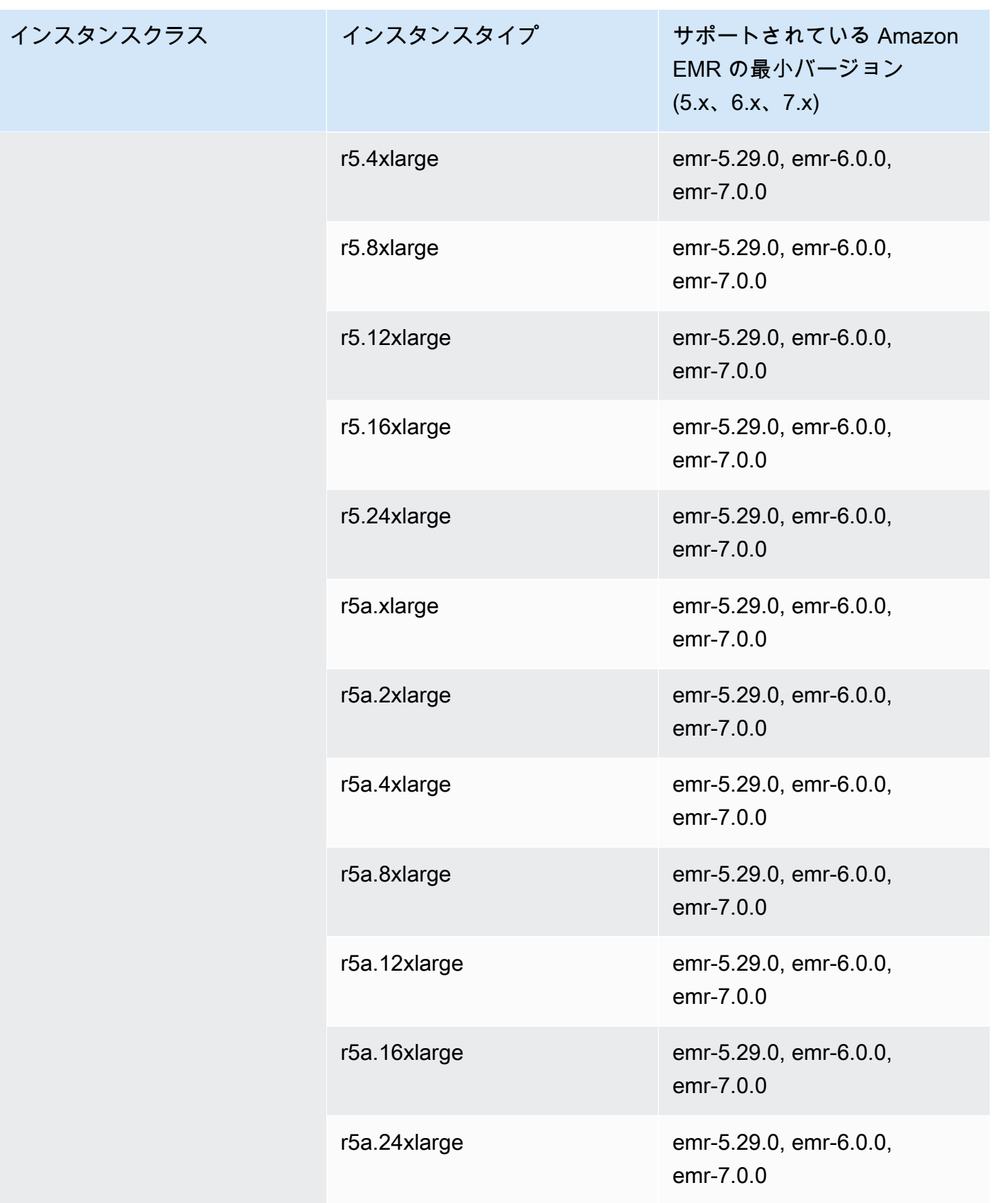

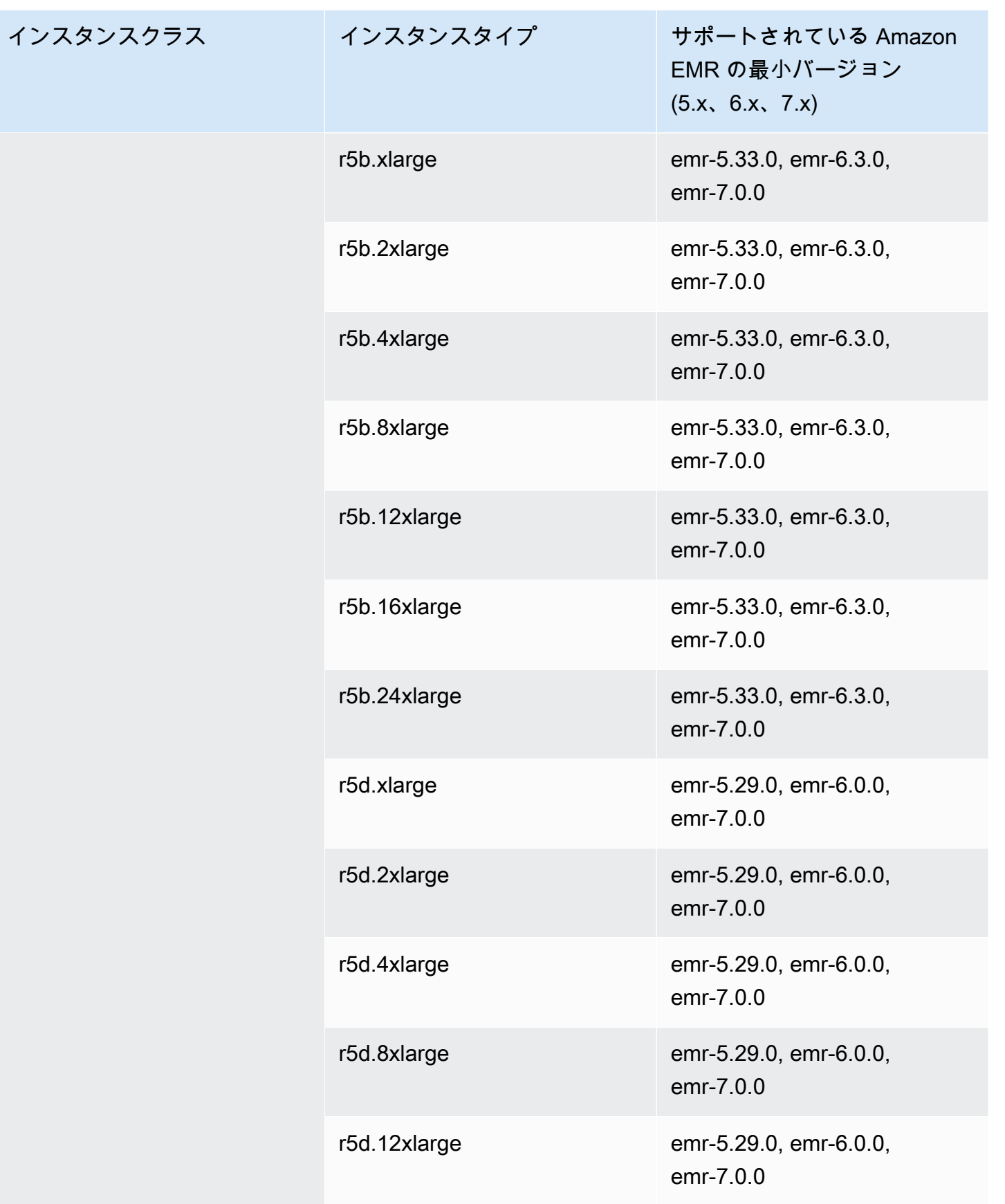

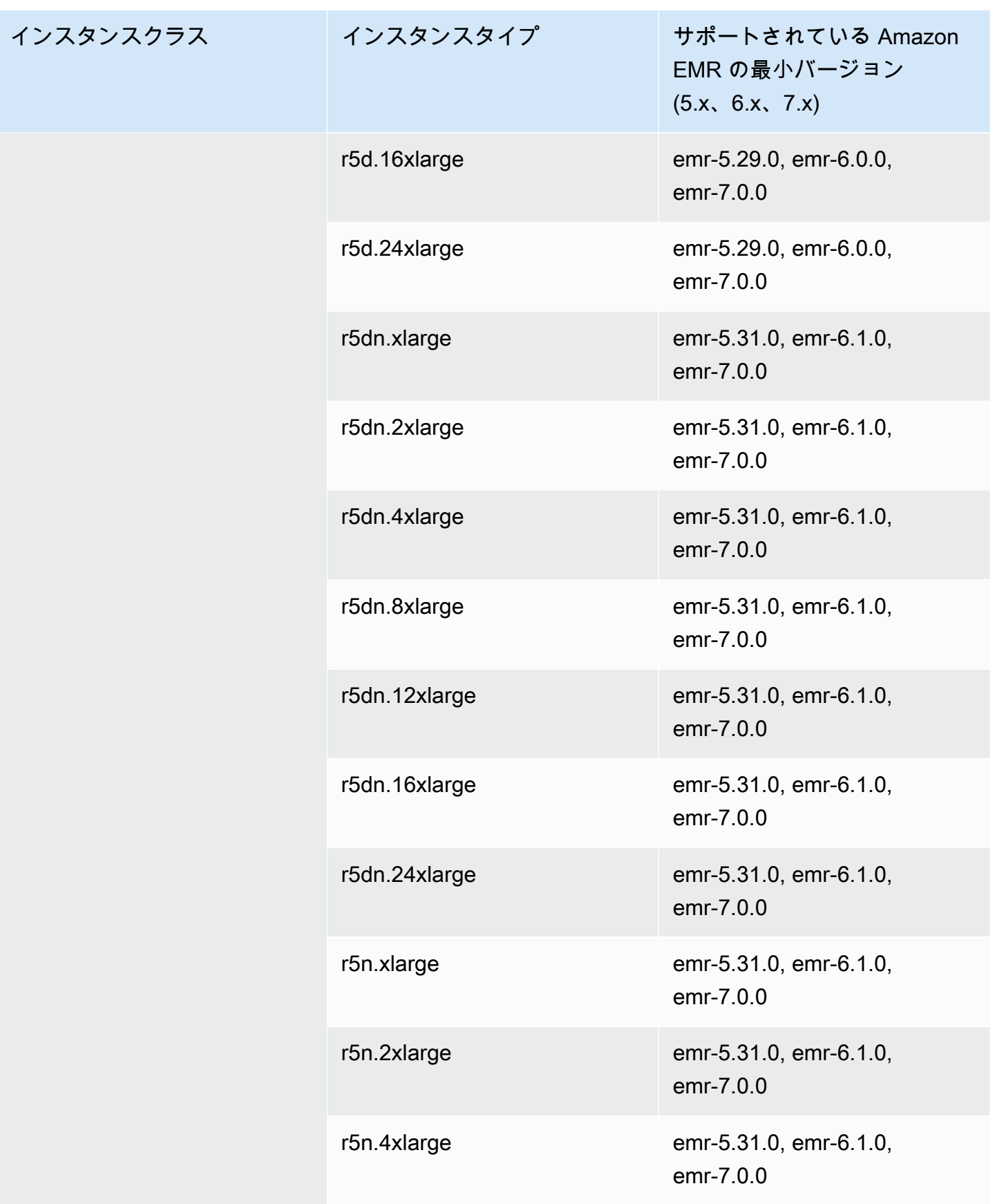

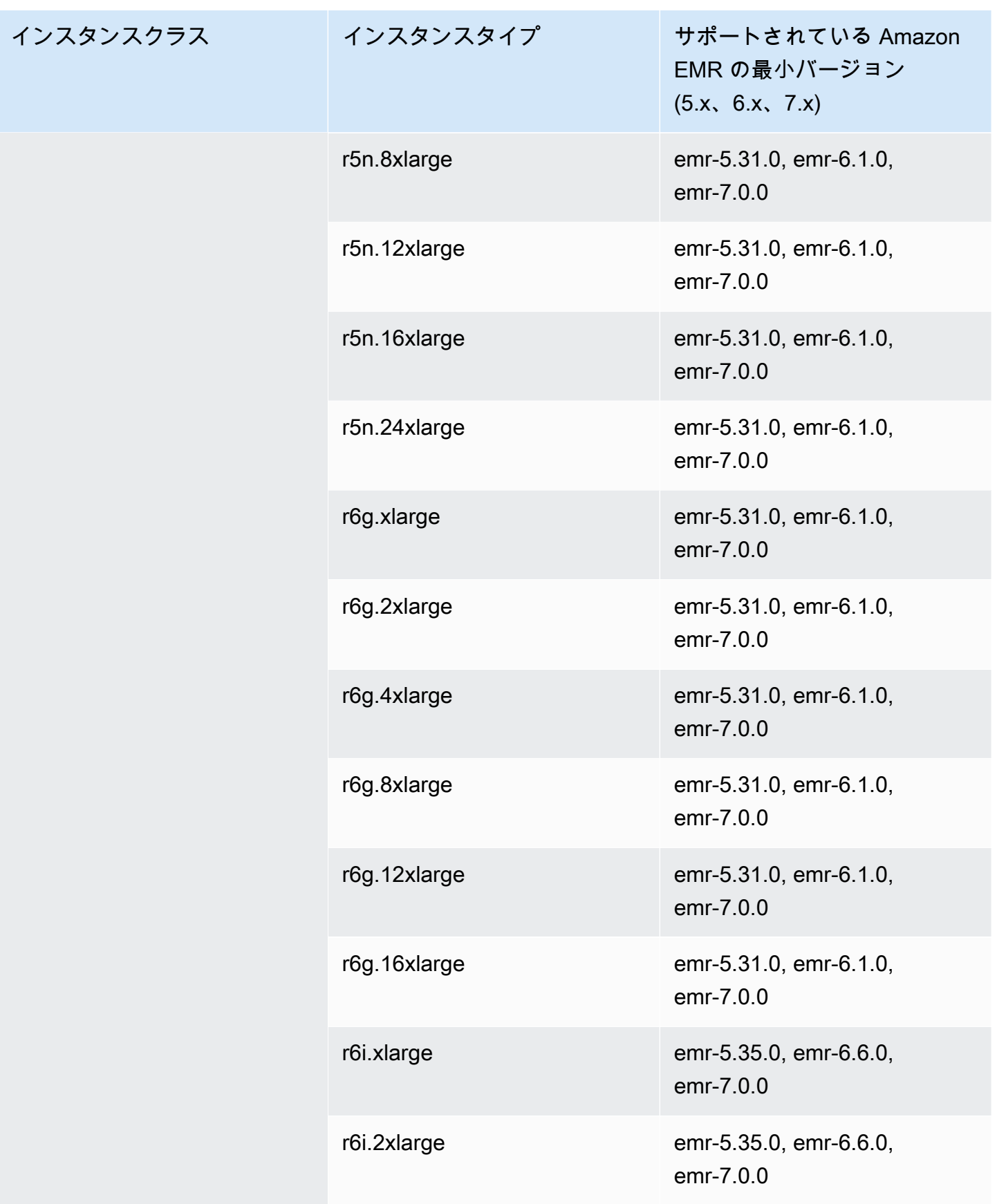

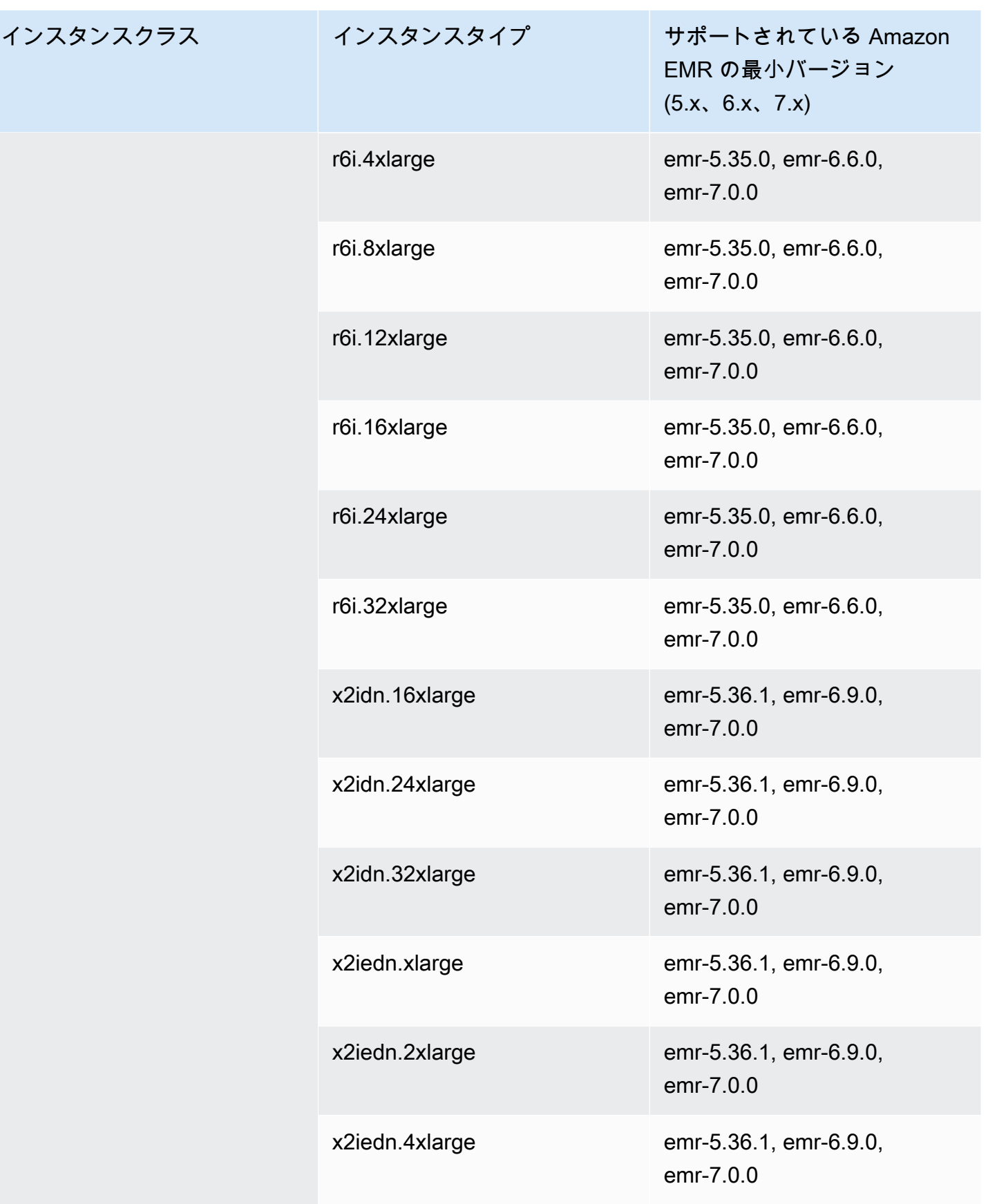
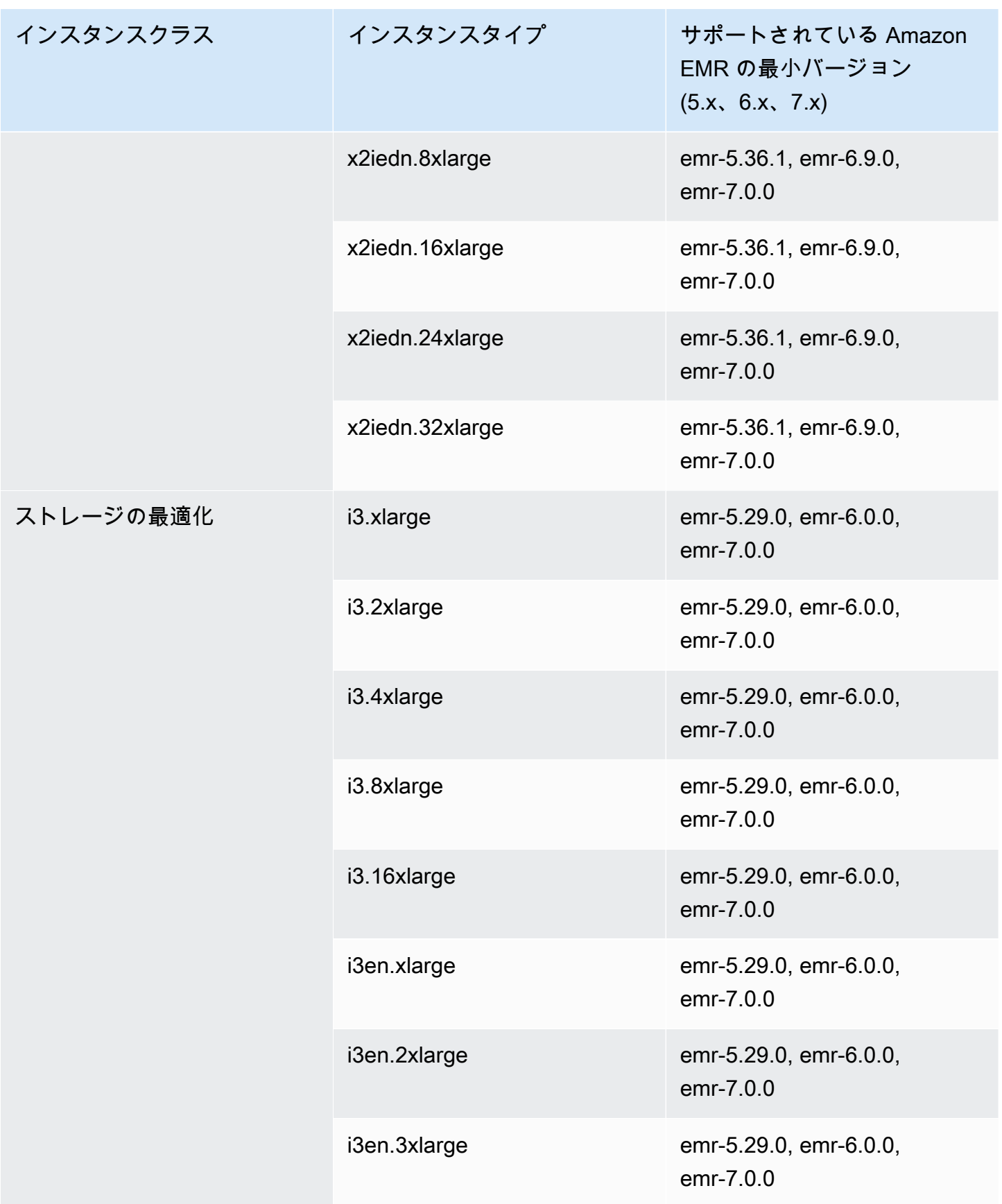

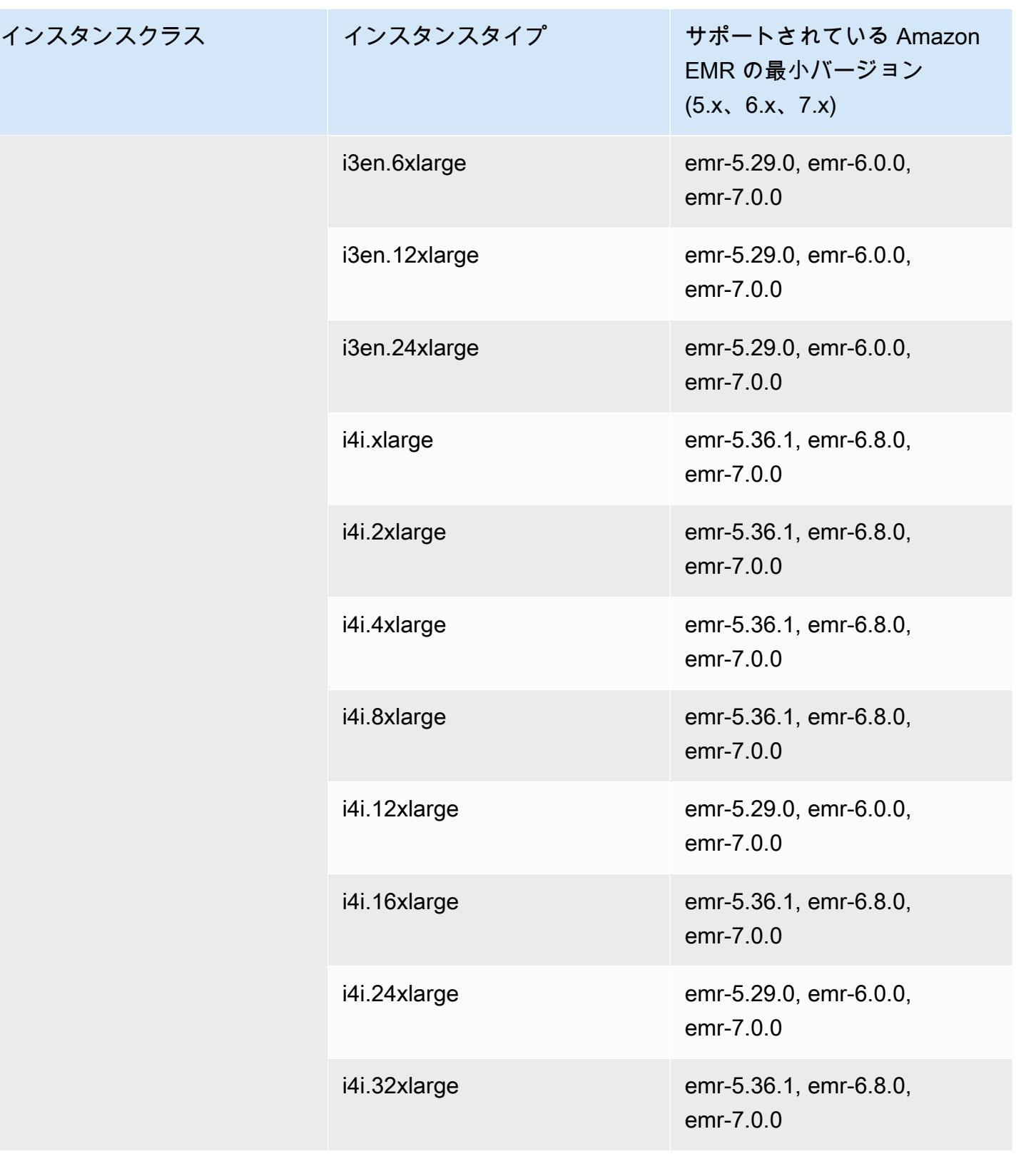

## 欧州 (スペイン): eu-south-2

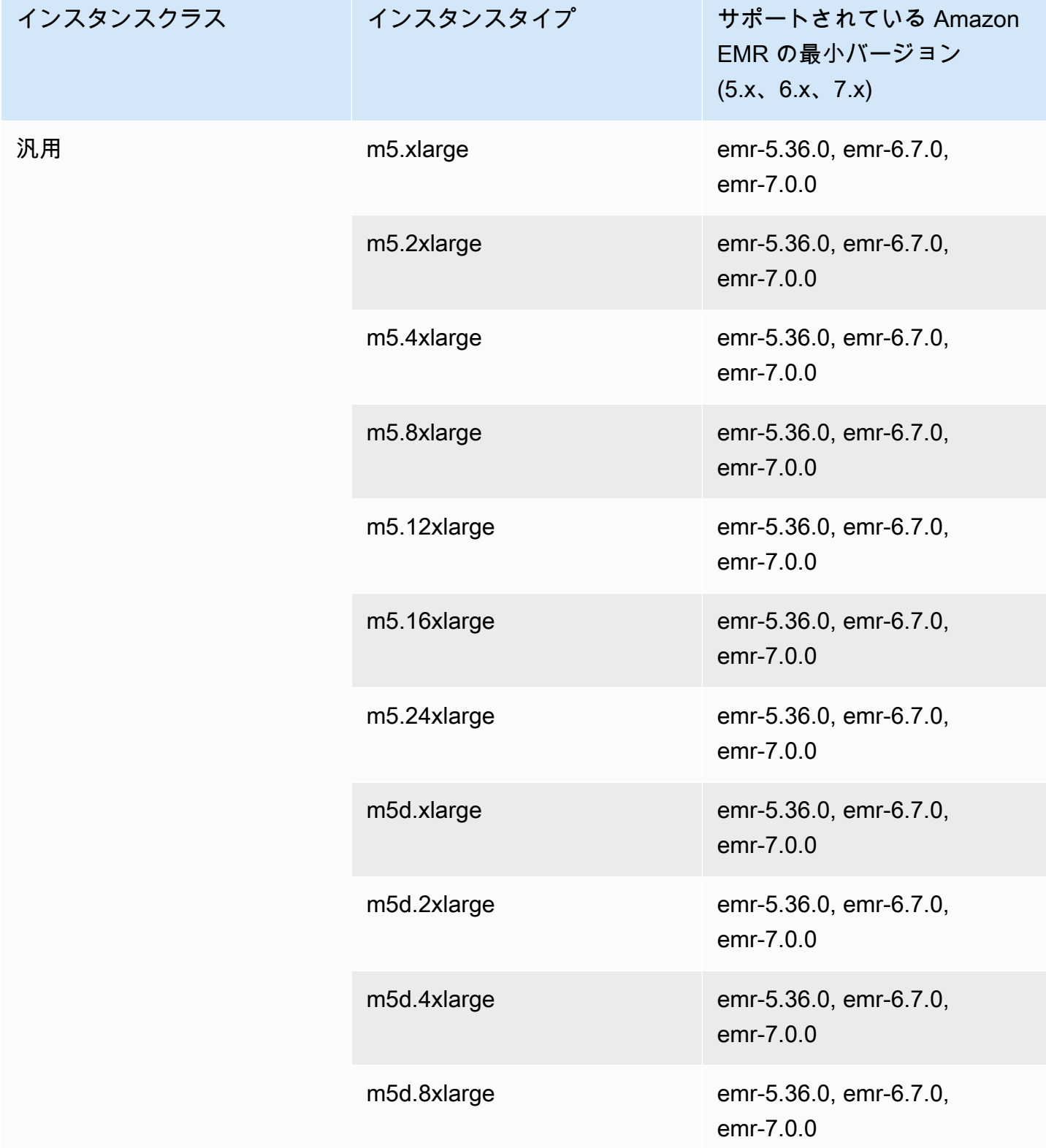

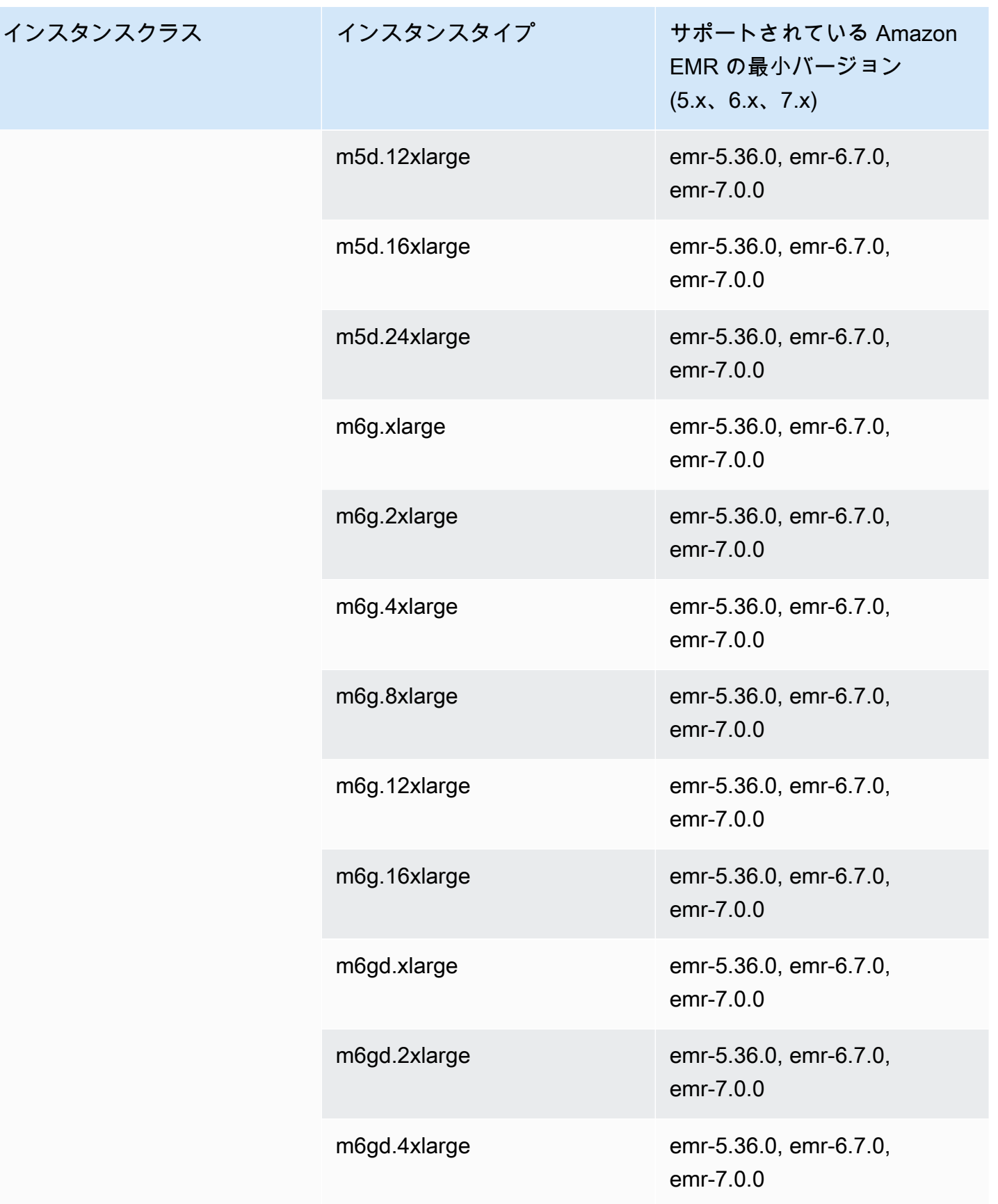

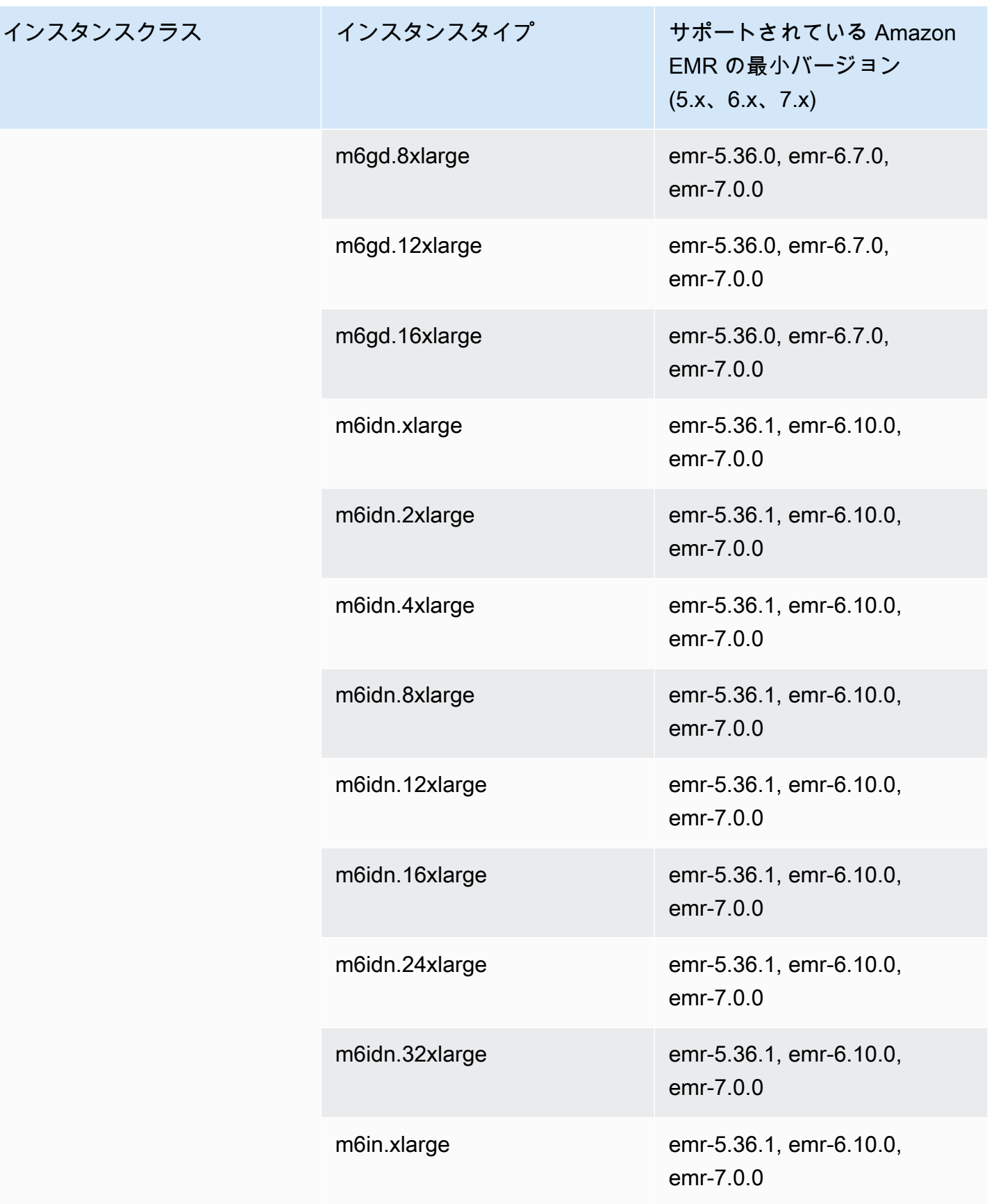

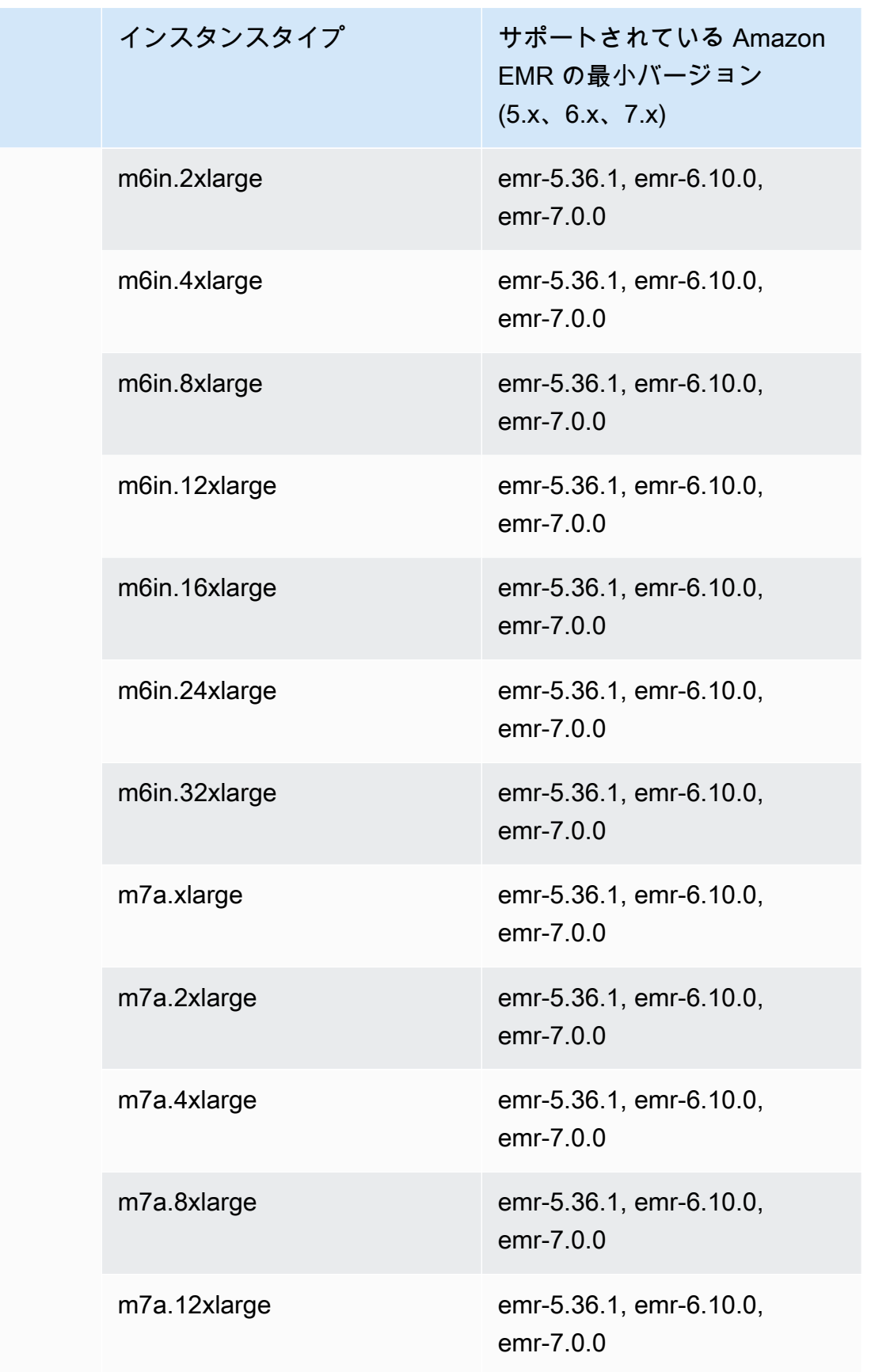

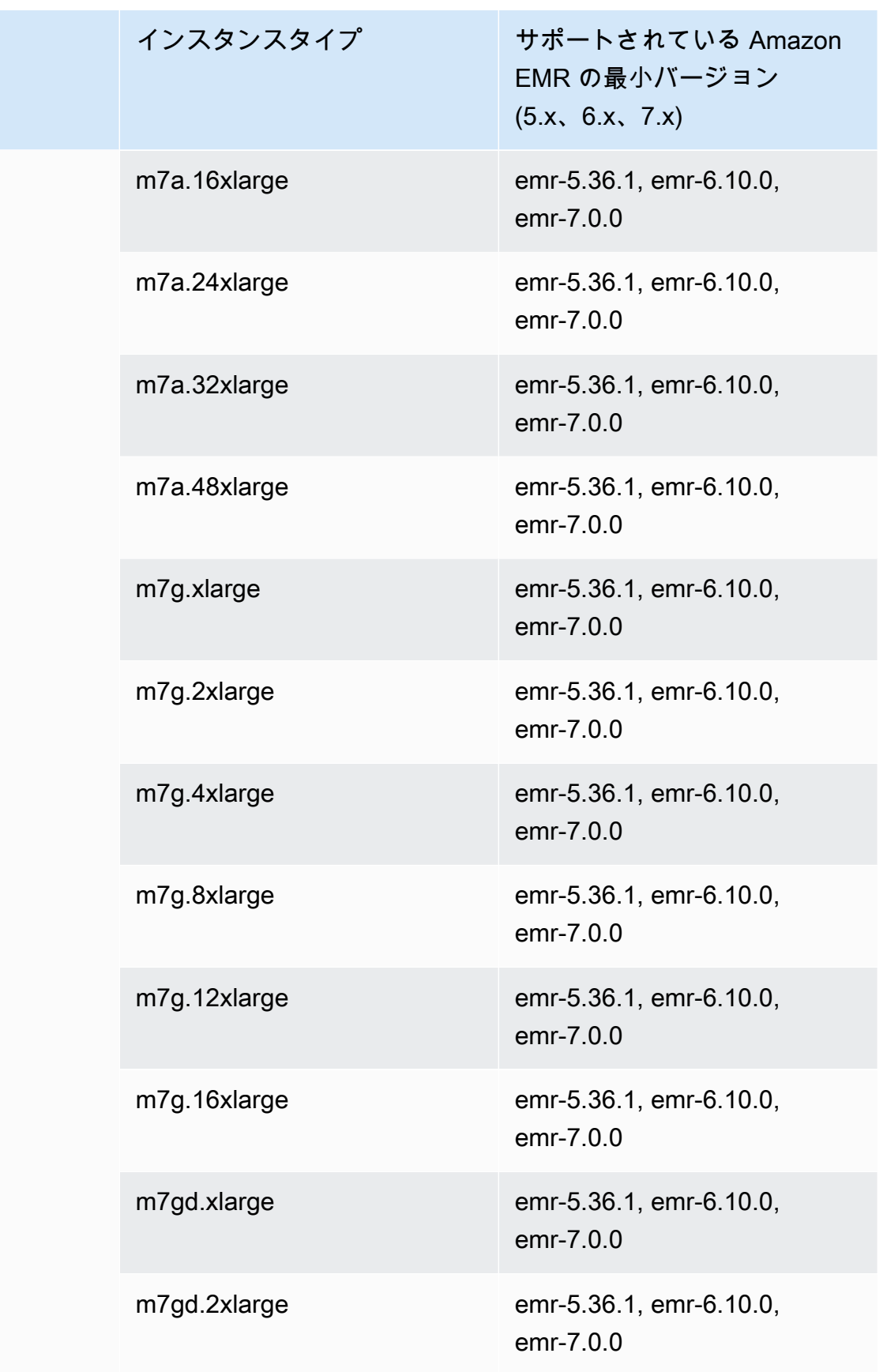

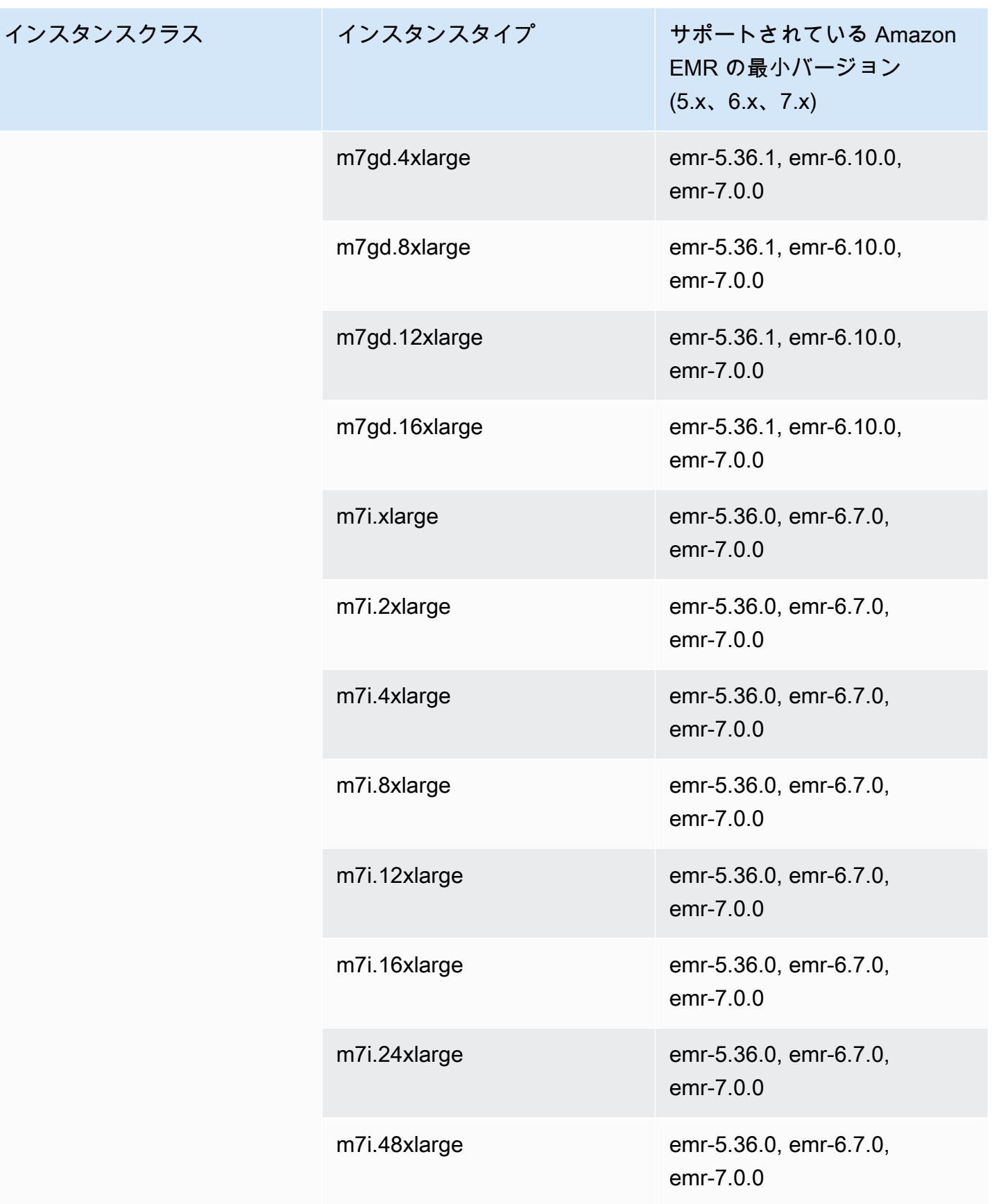

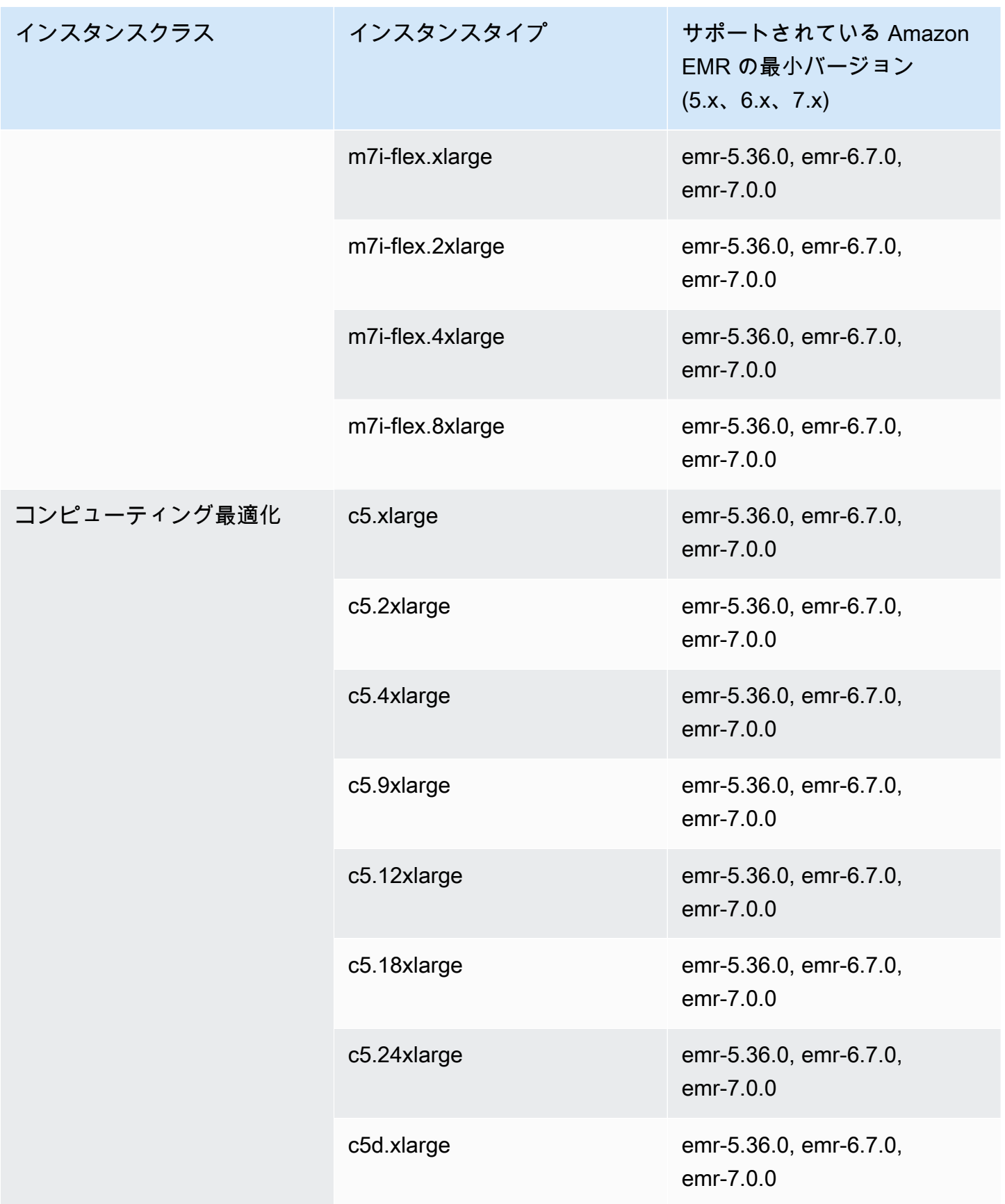

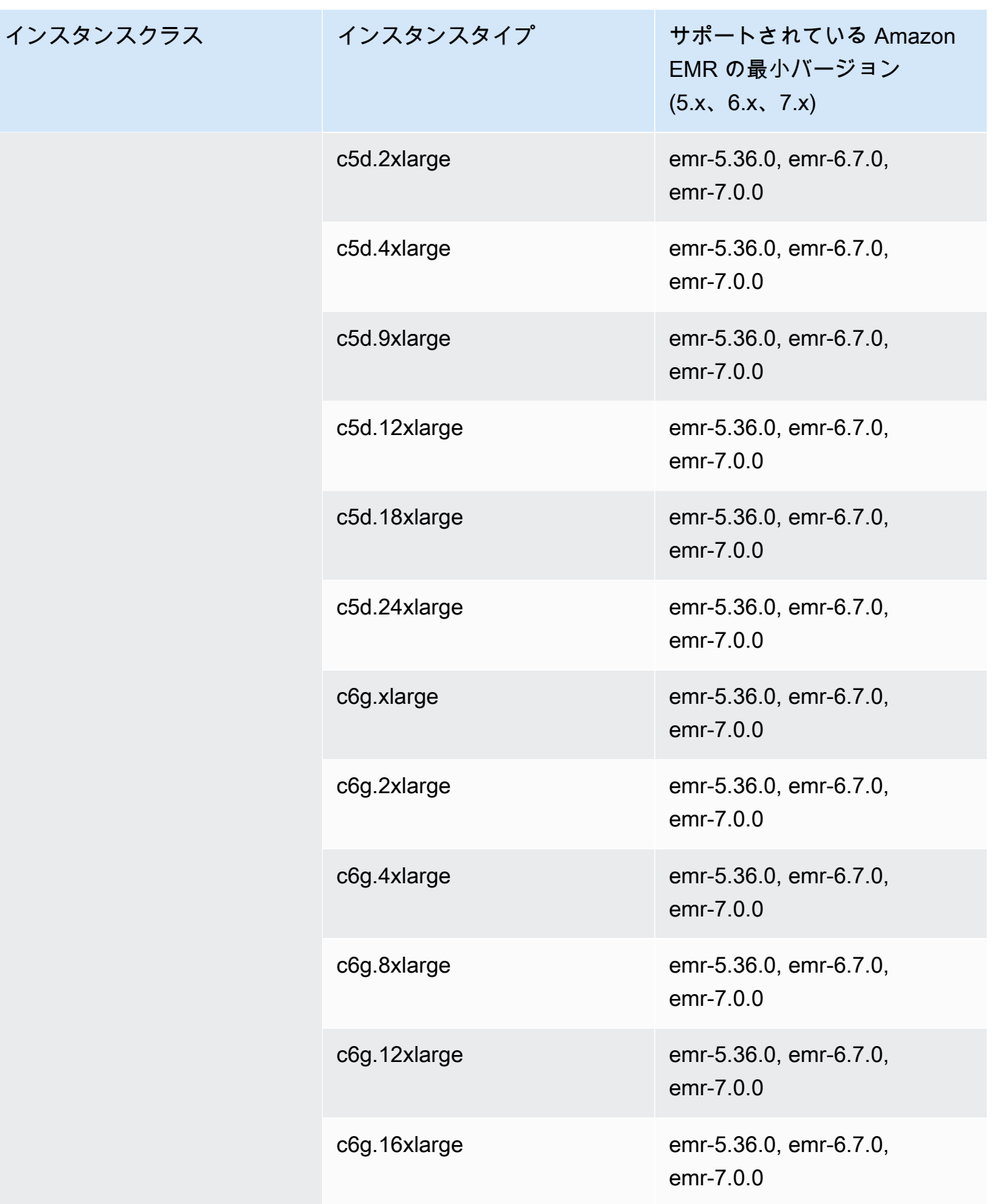

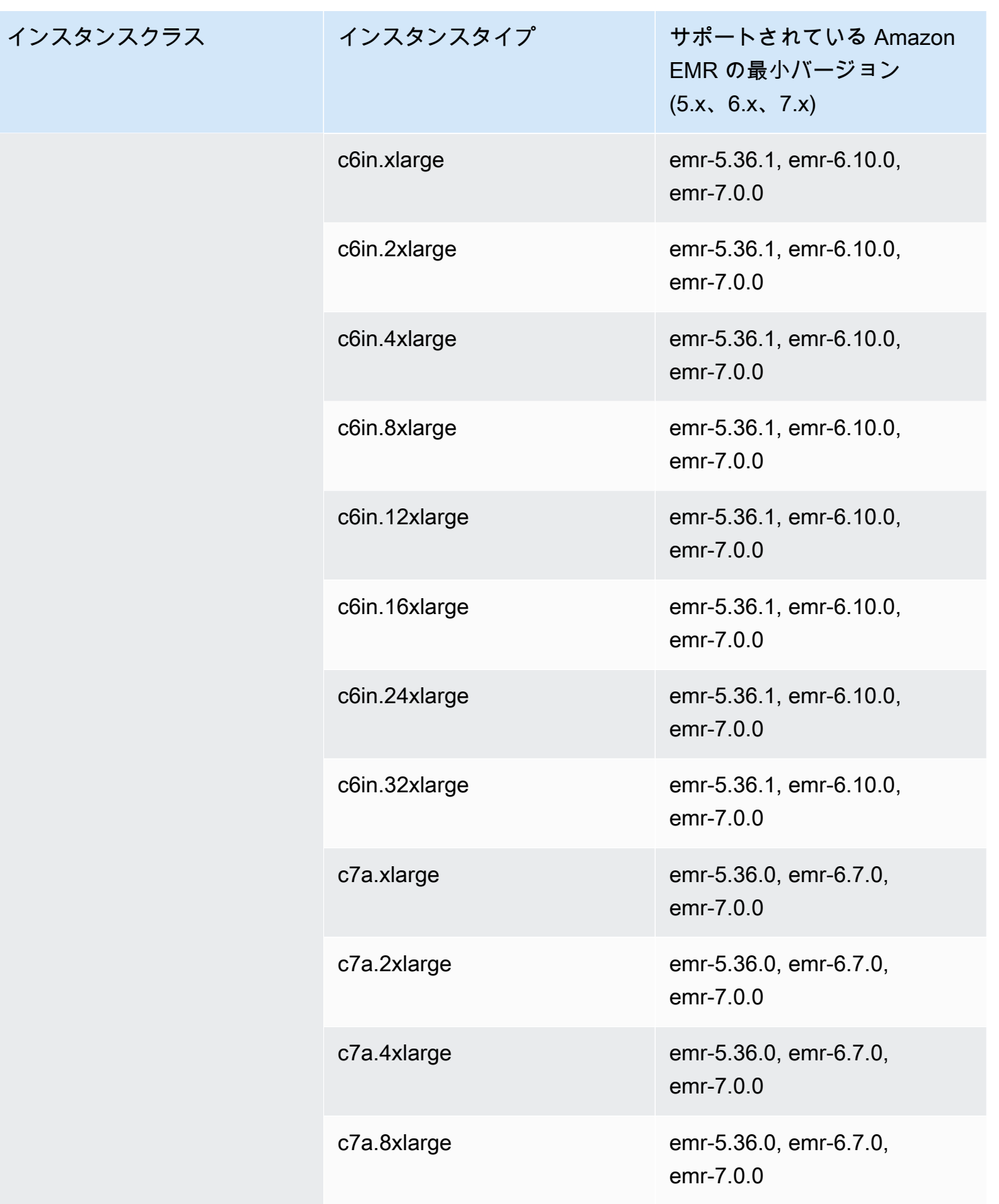

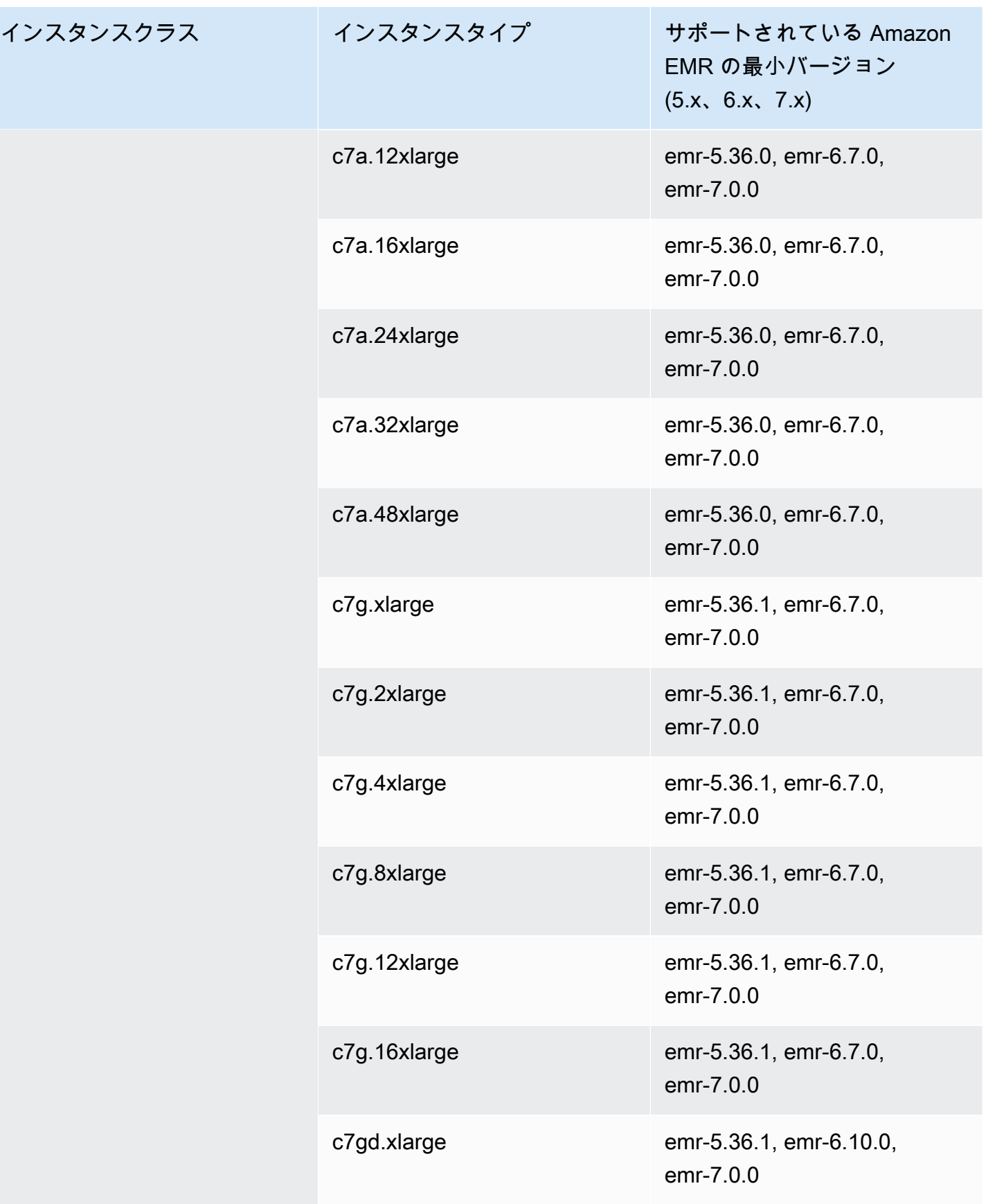

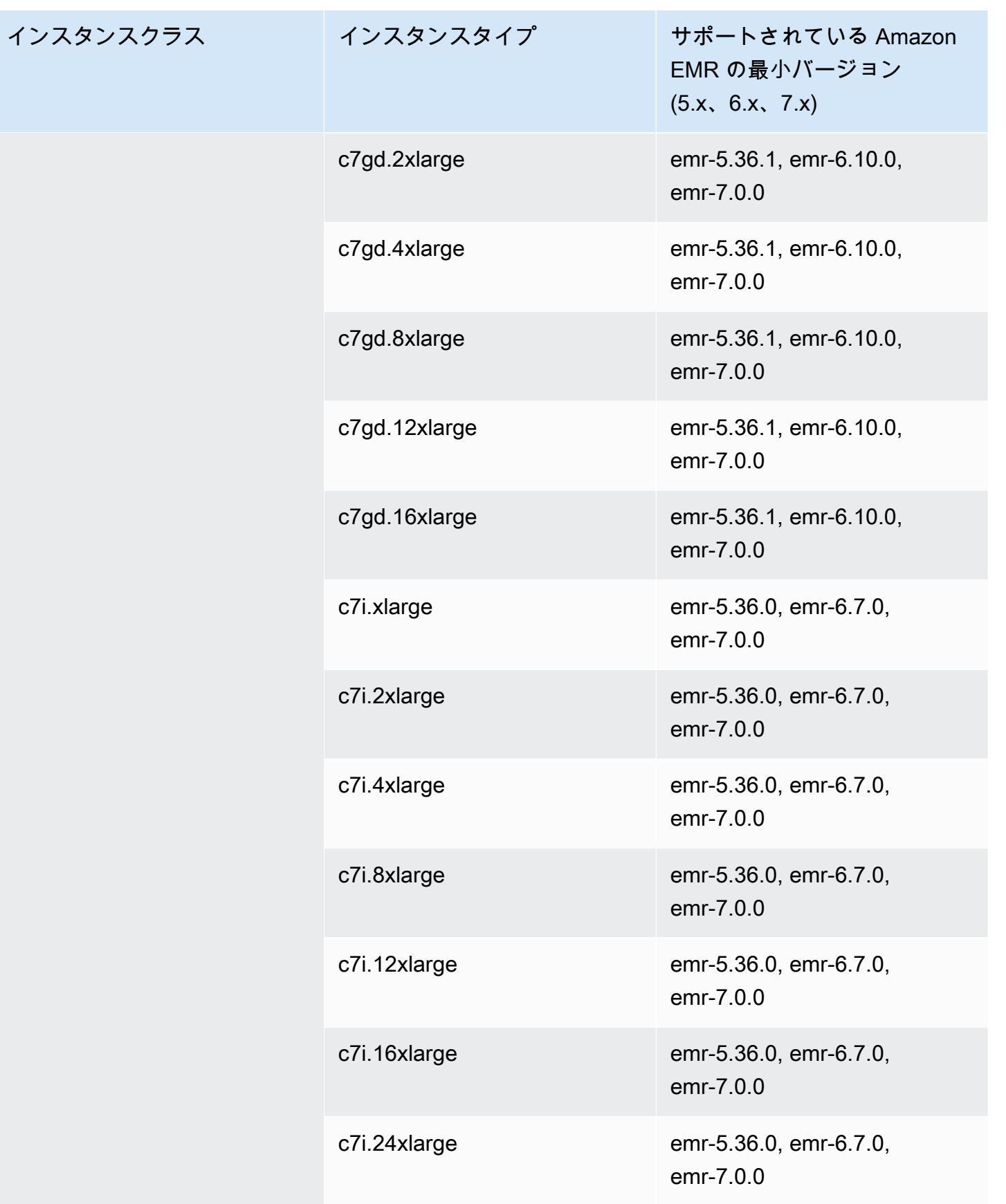

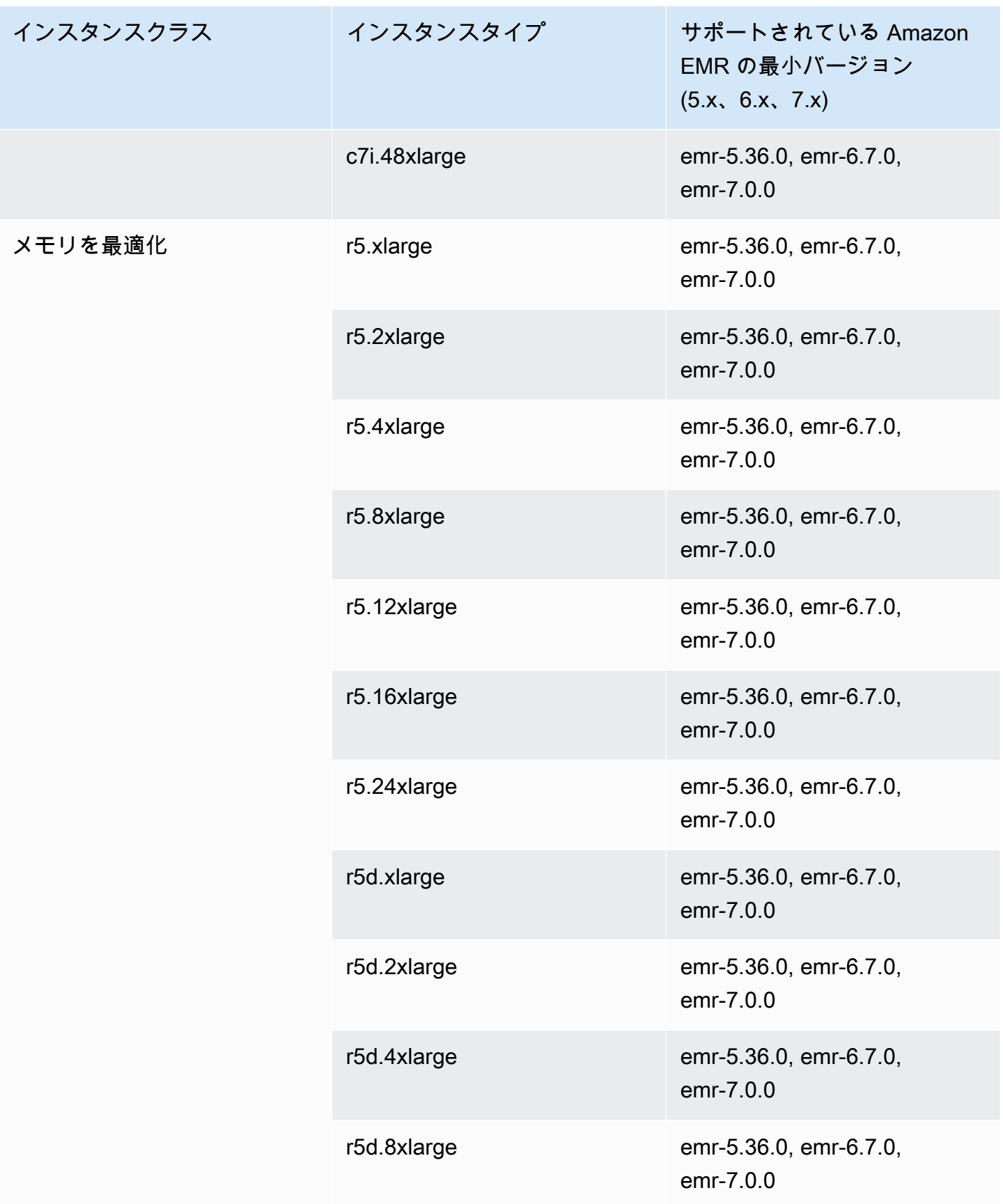

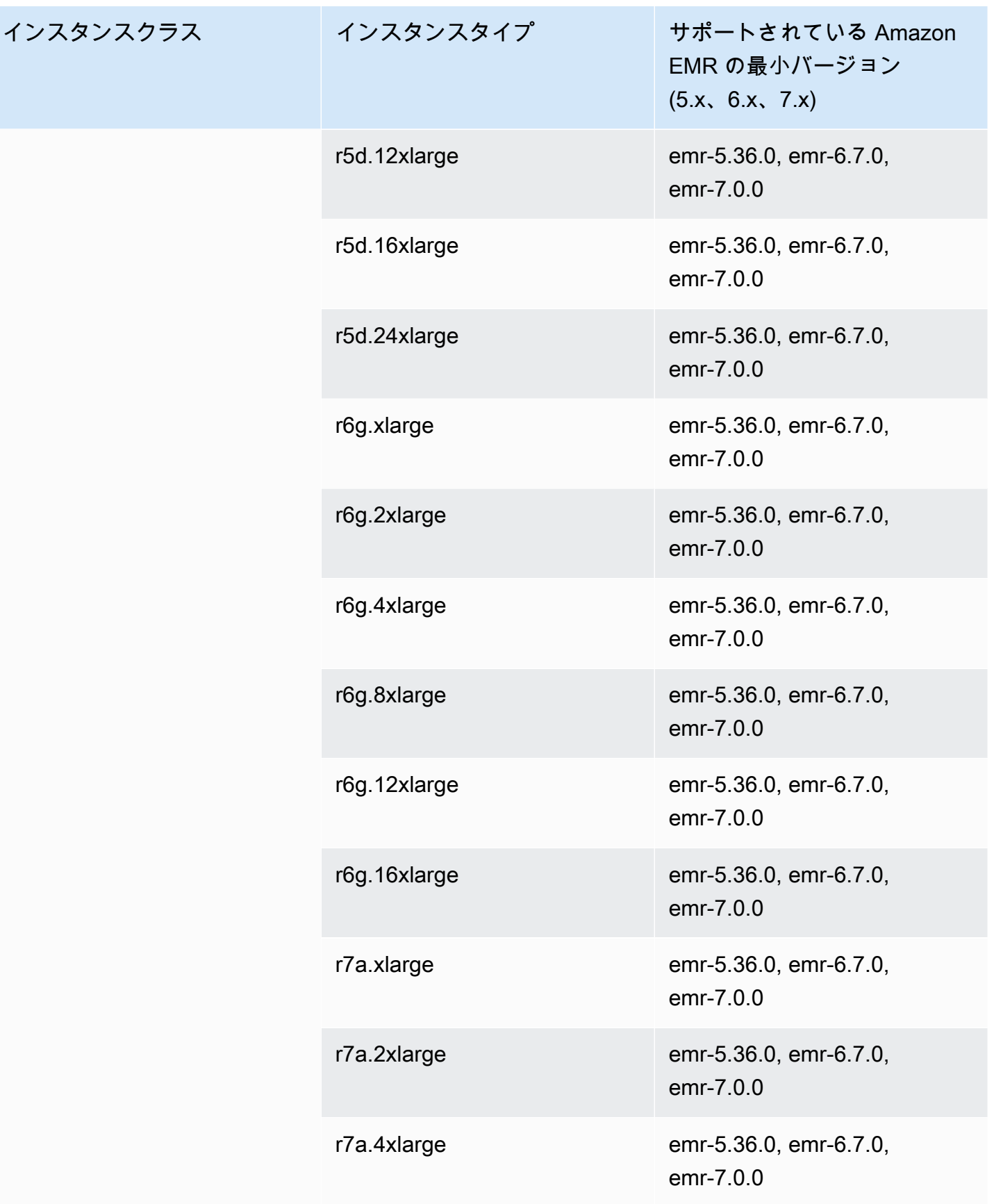

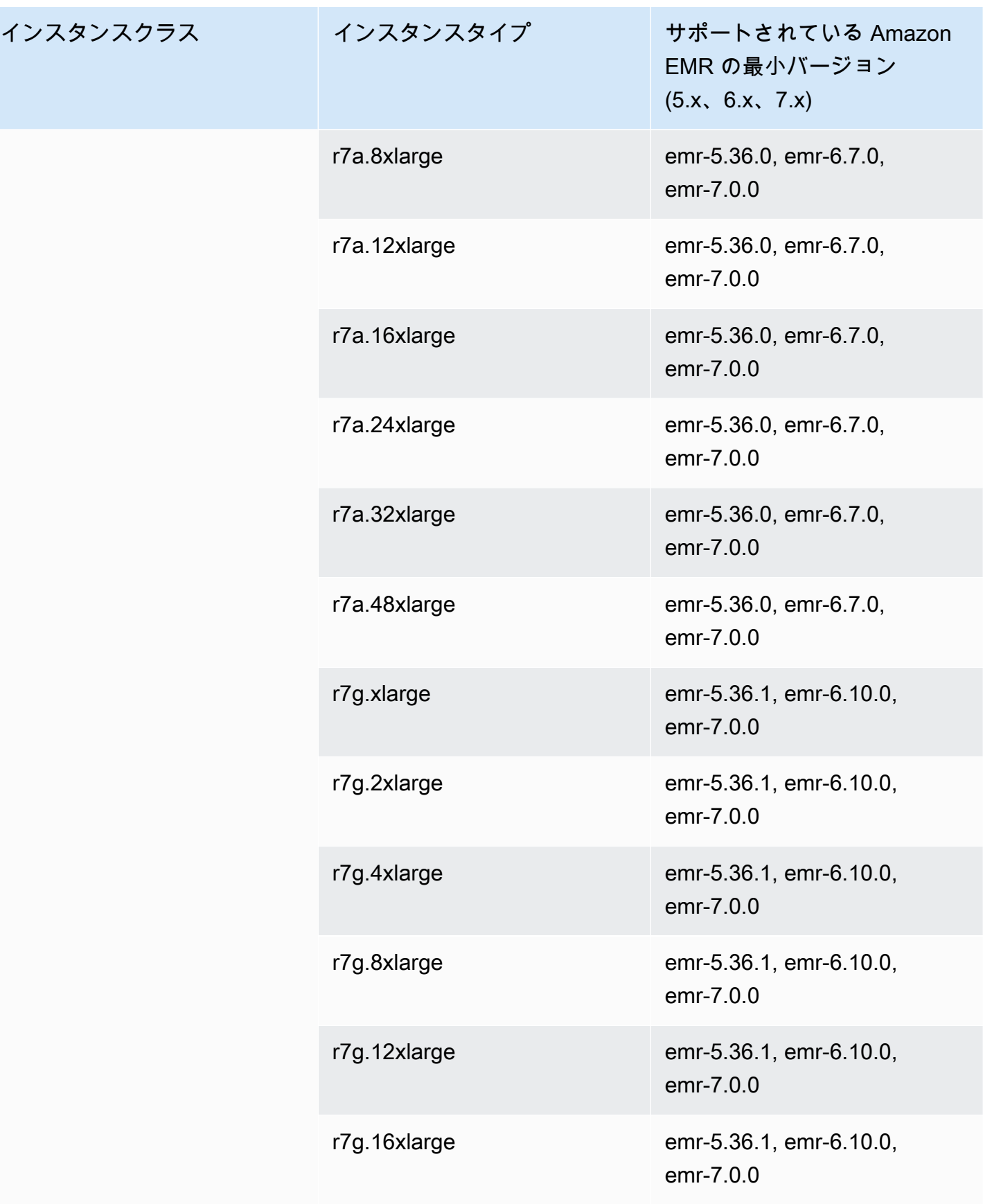

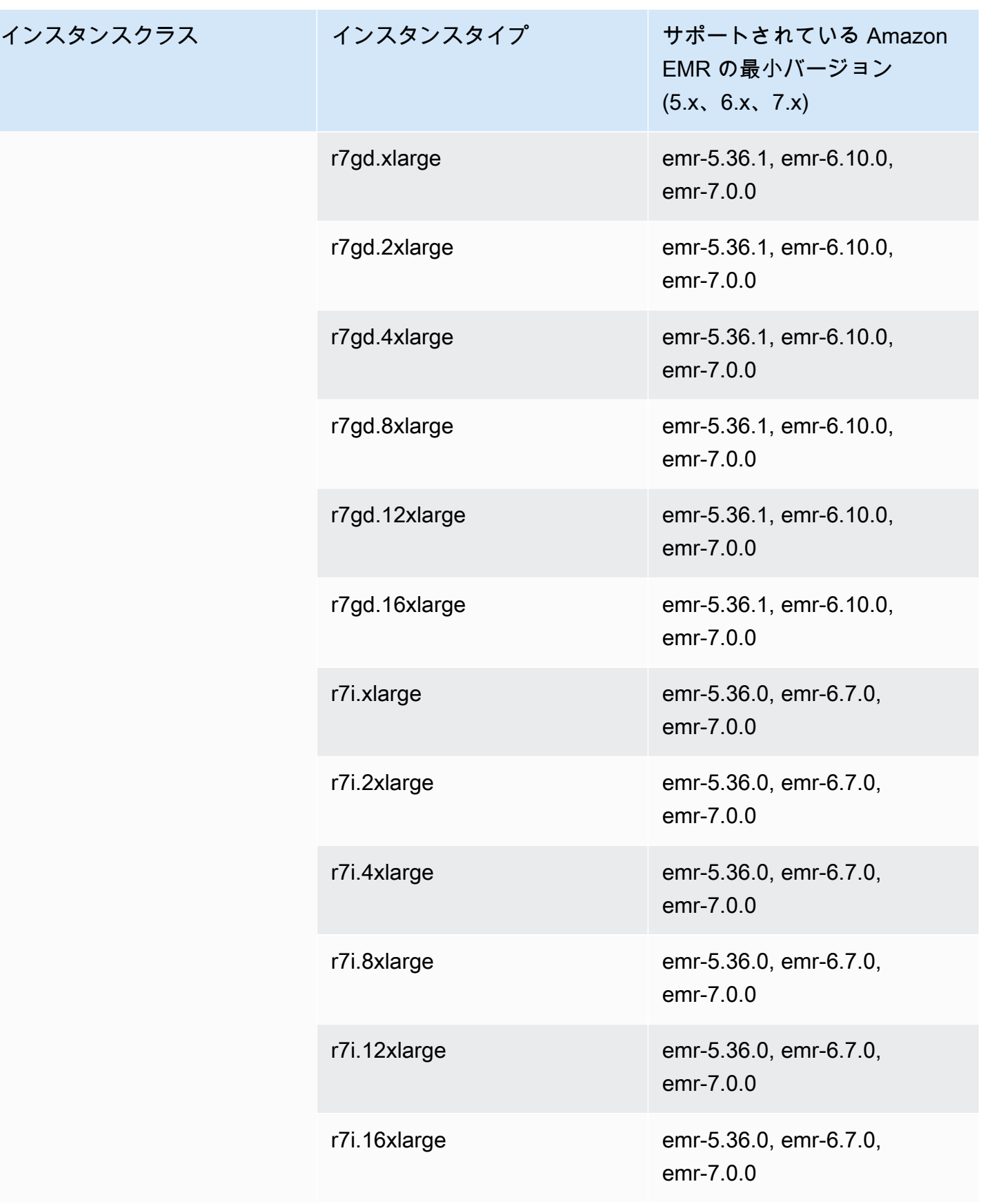

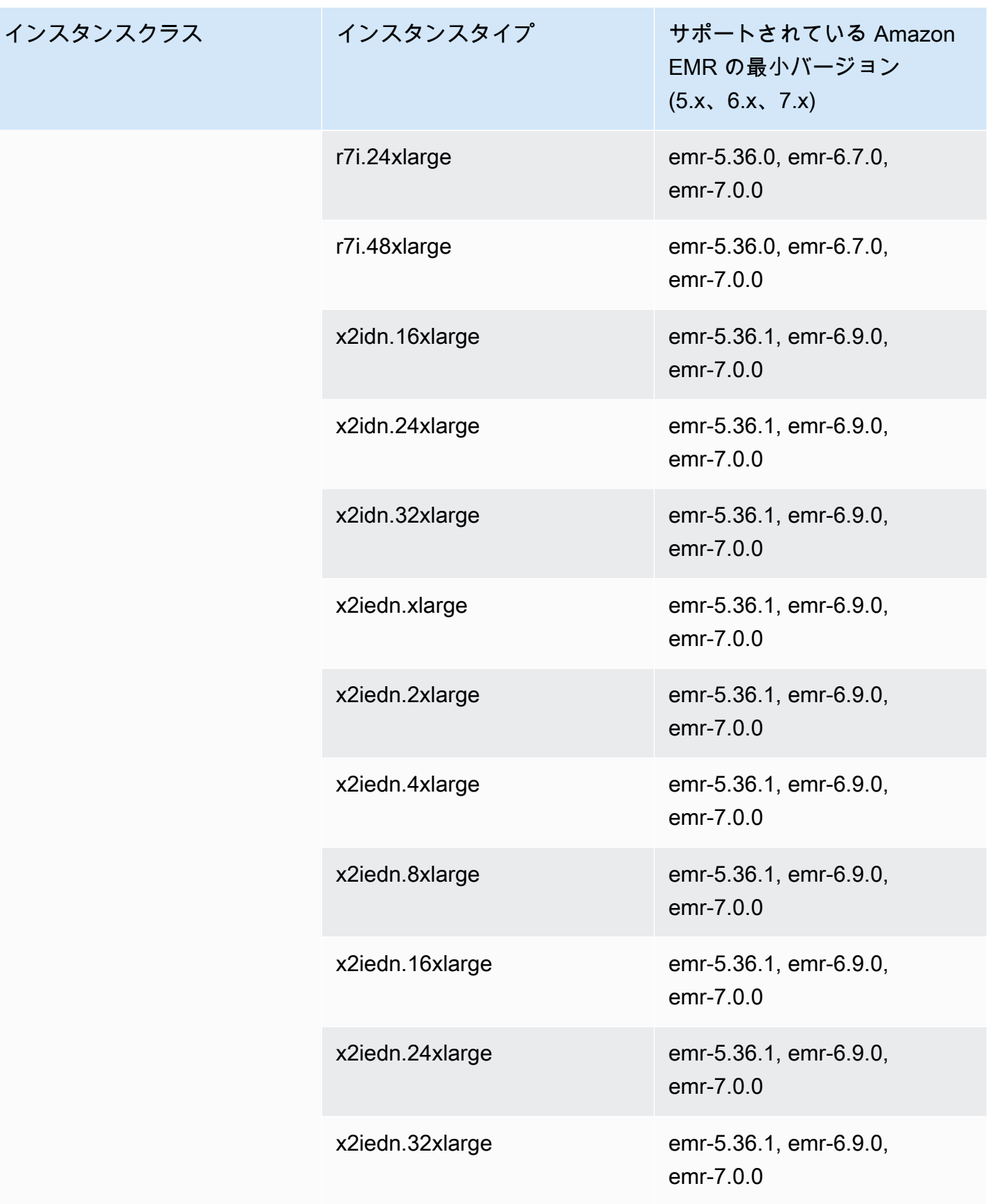

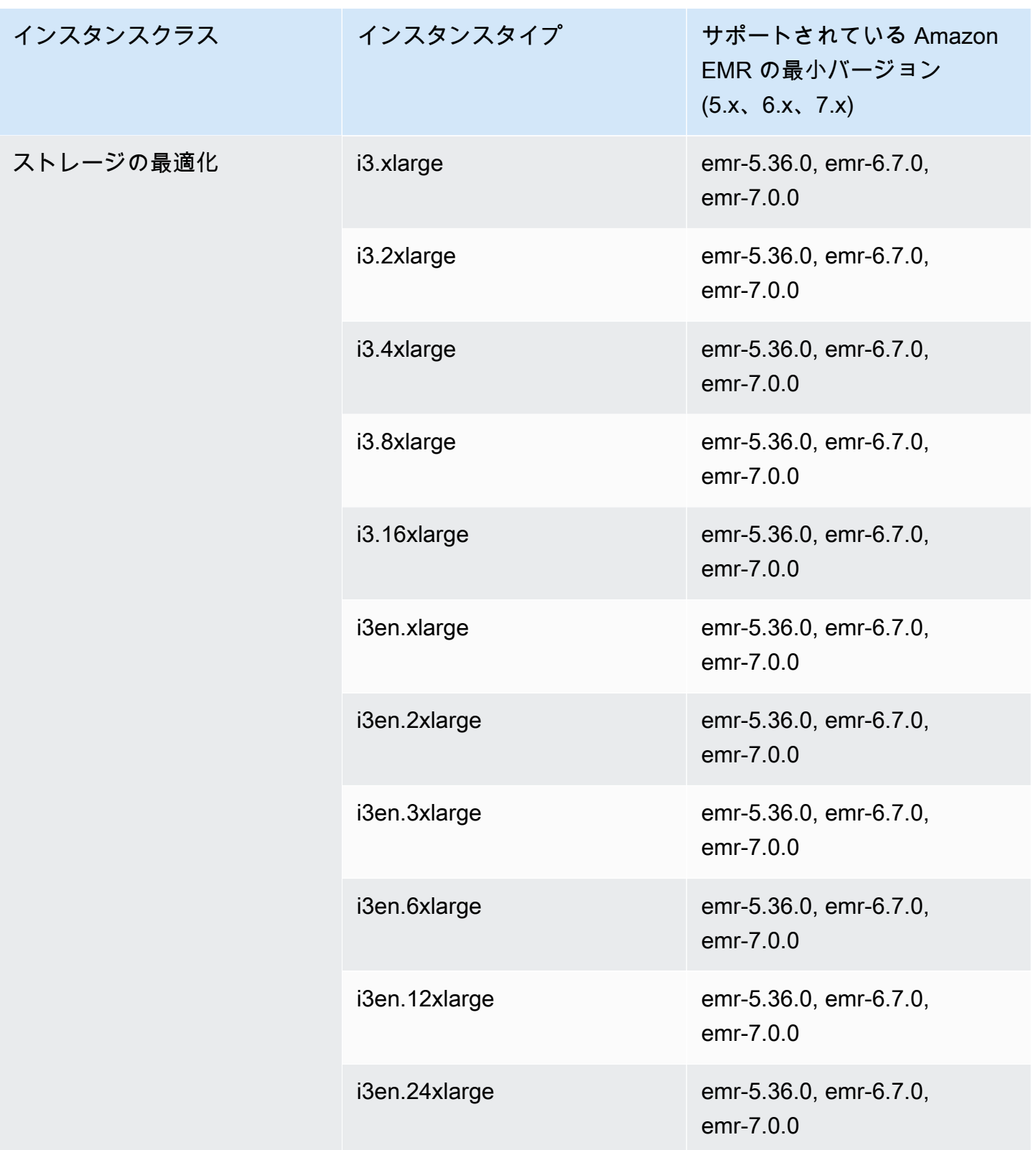

## 欧州 (パリ) eu-west-3

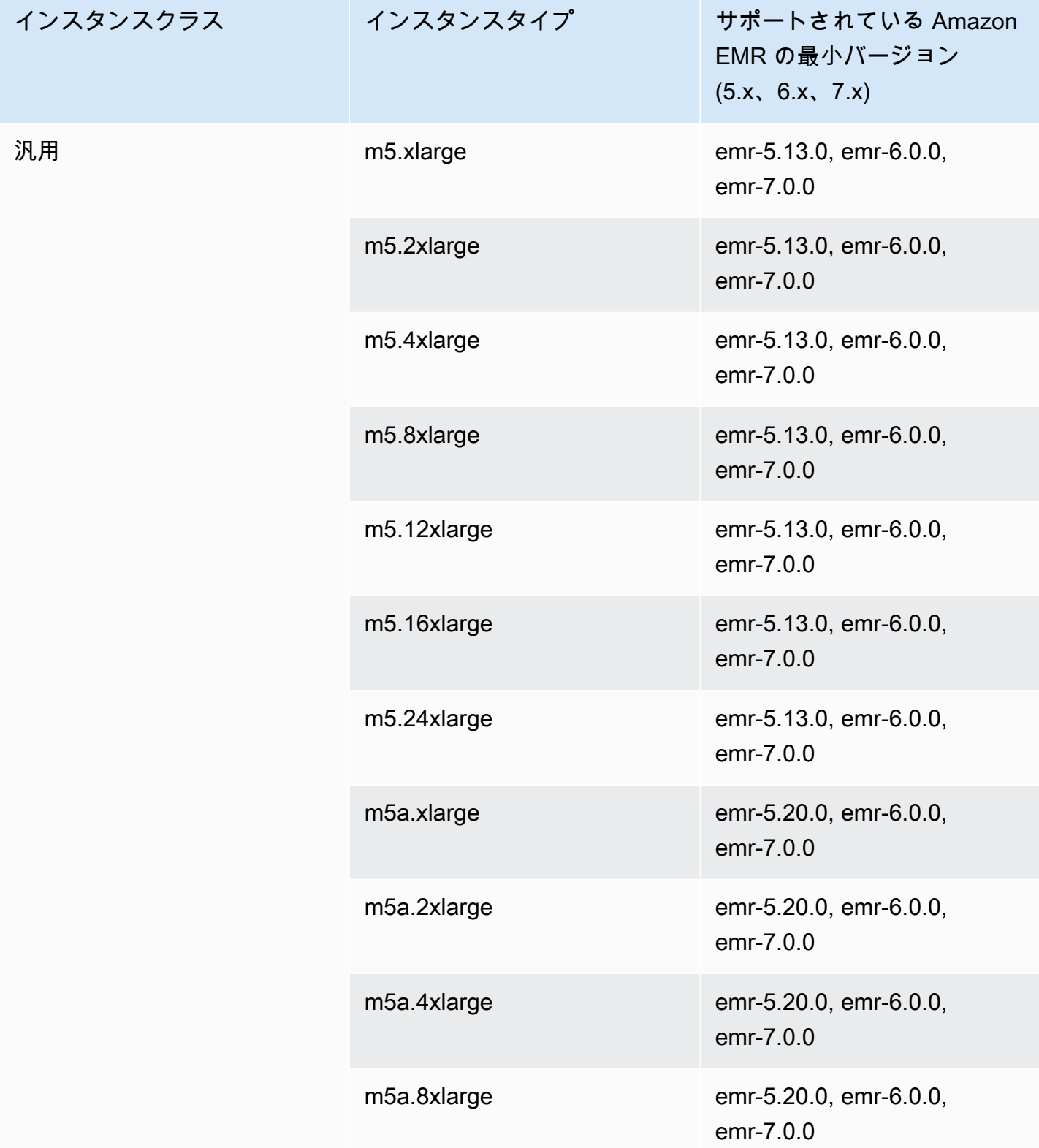

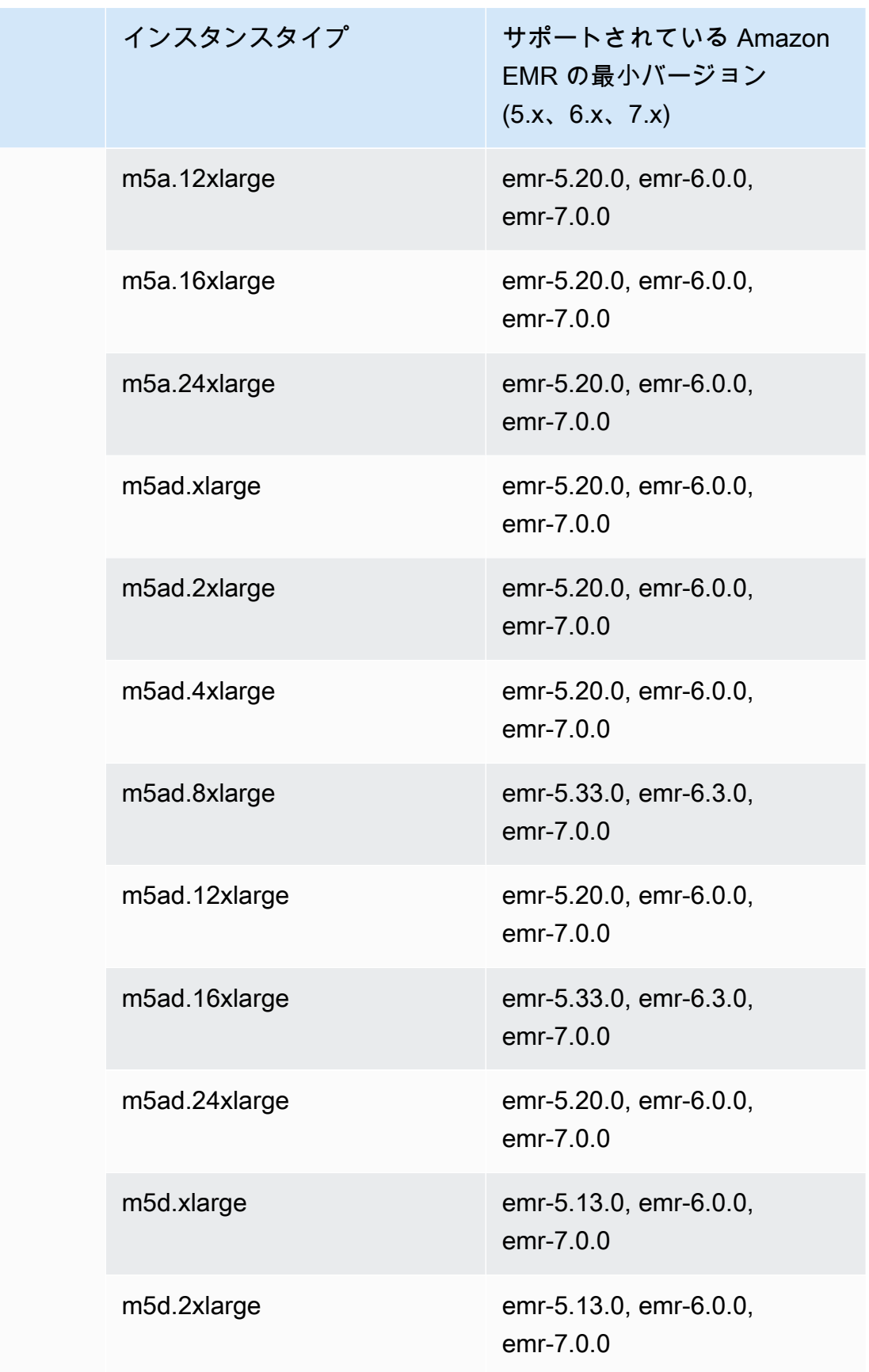

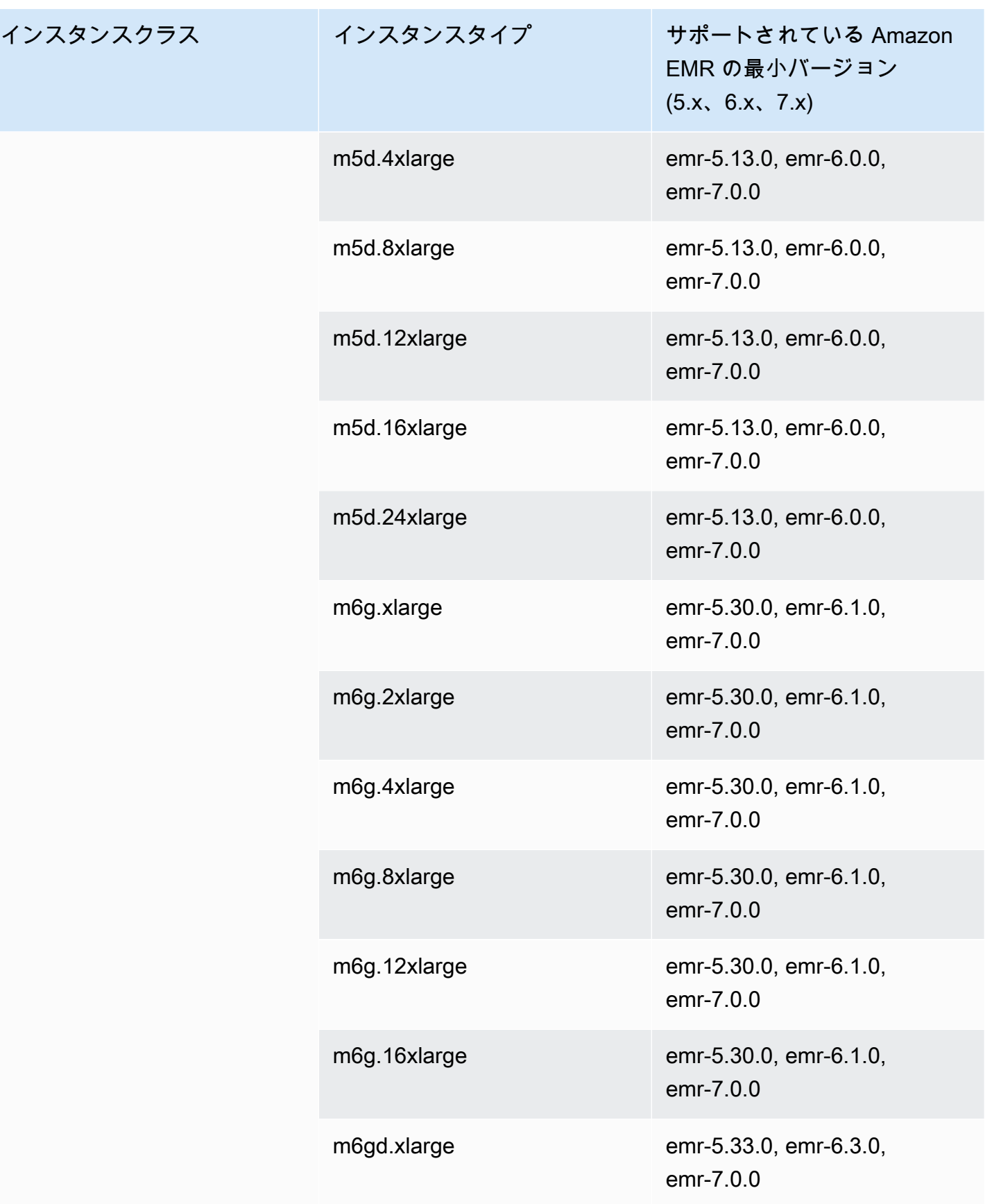

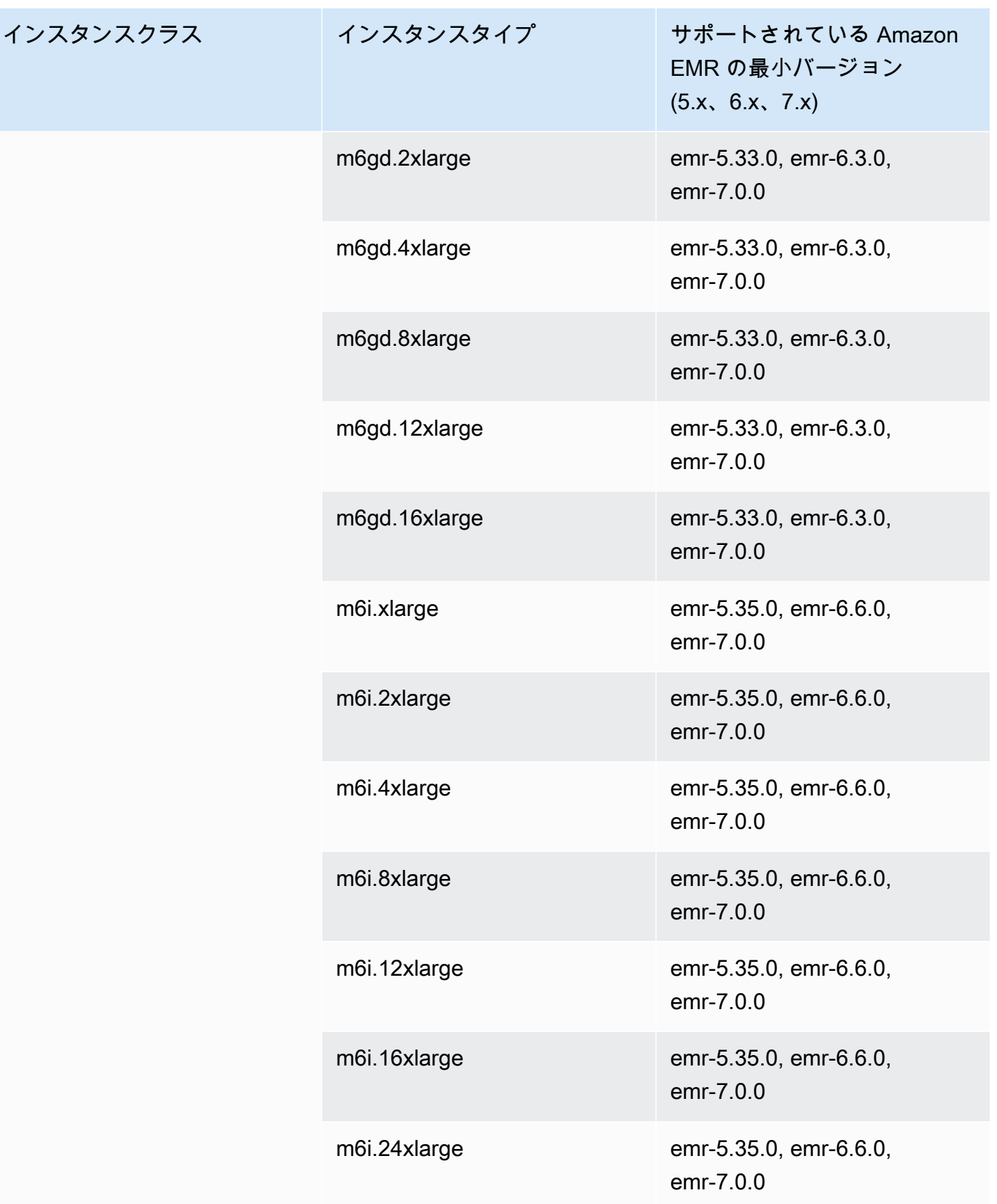

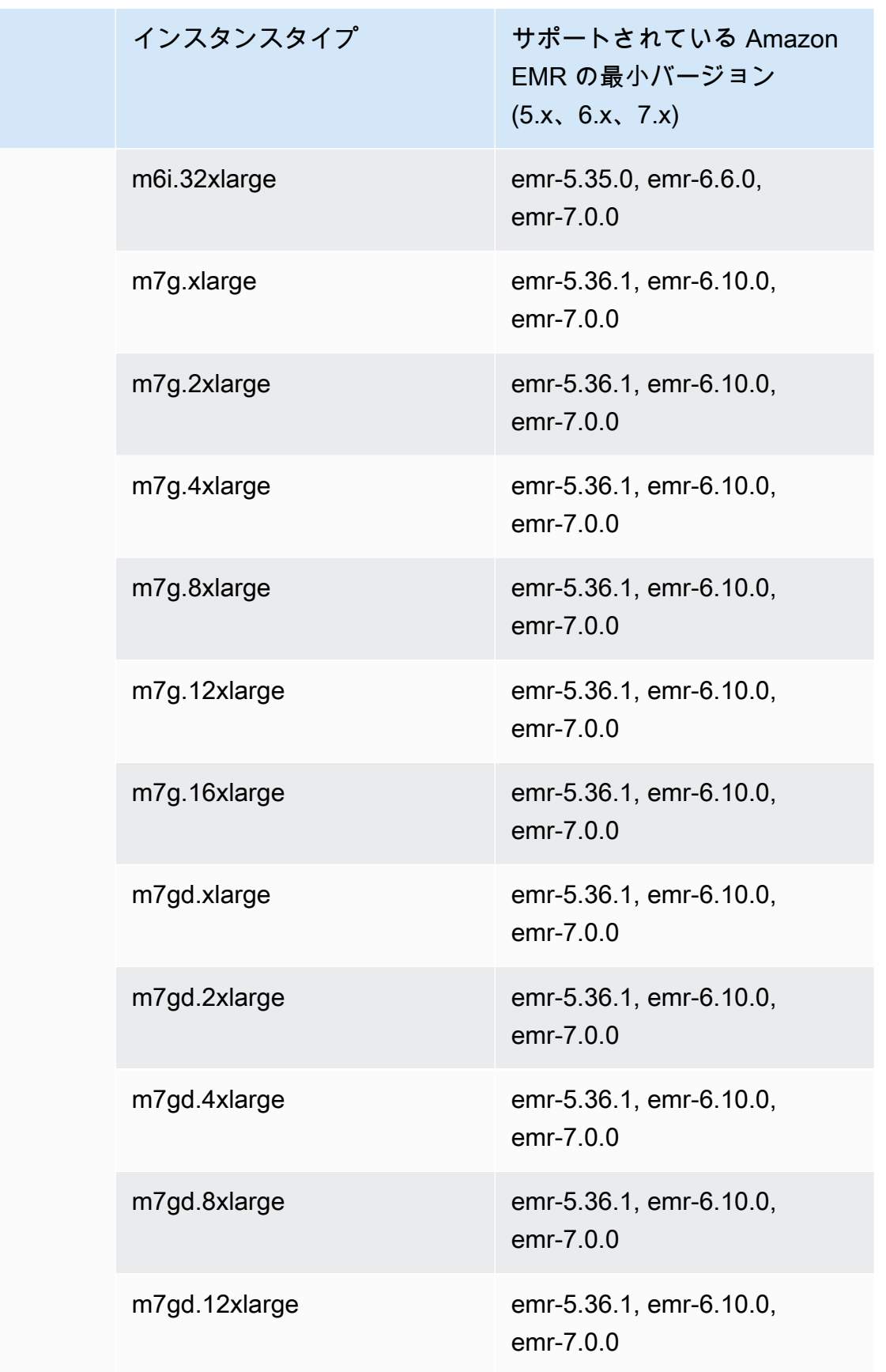

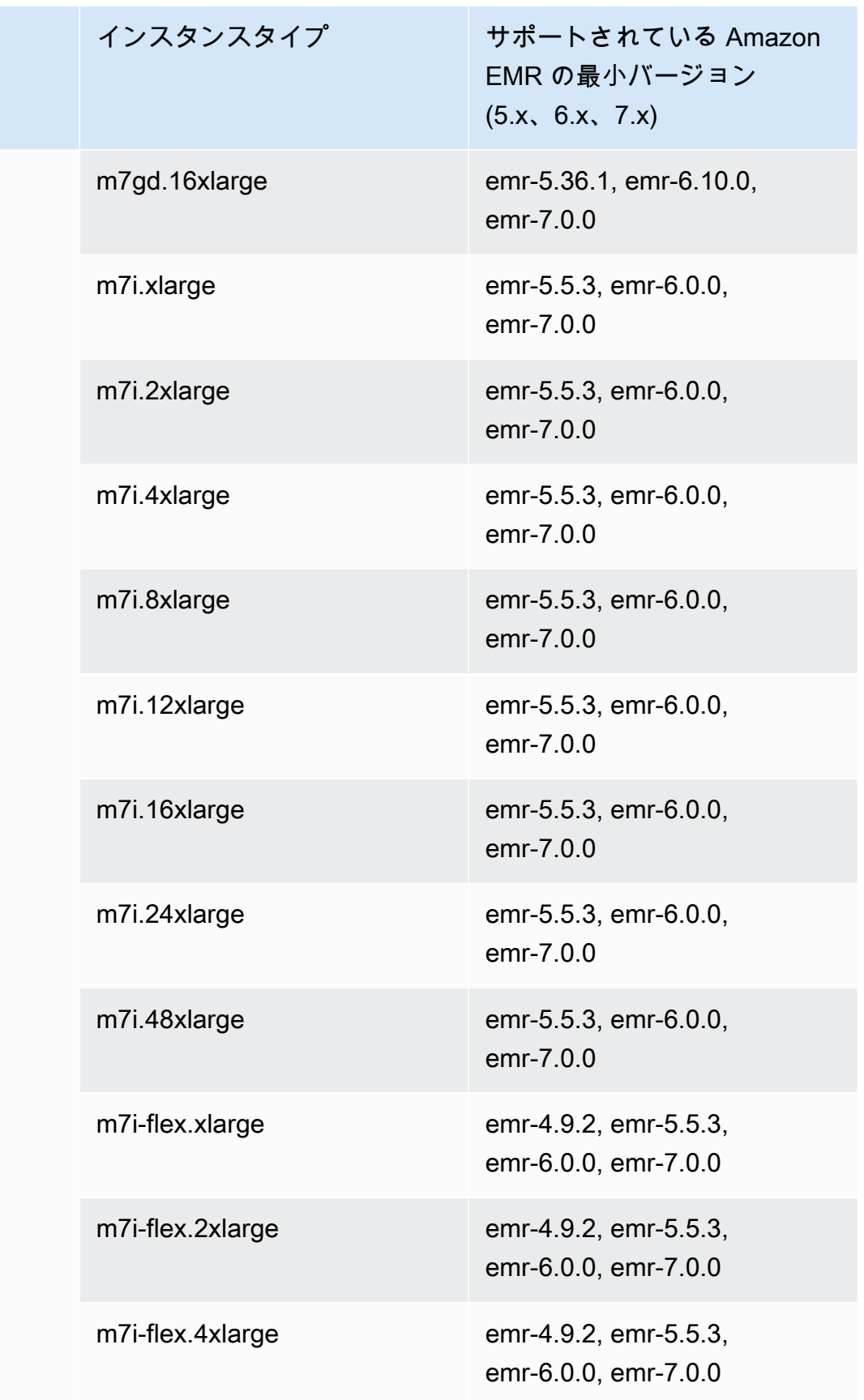

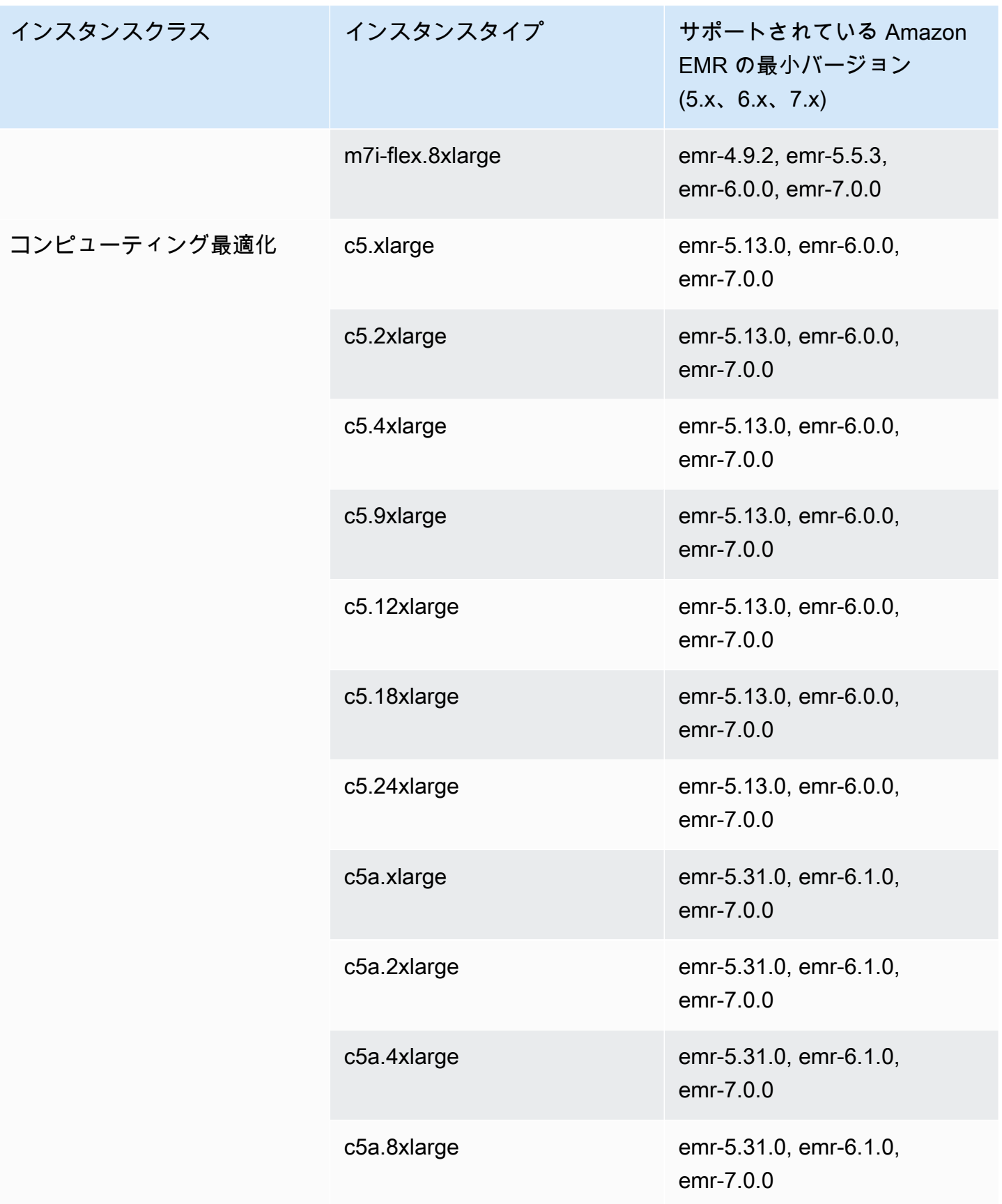

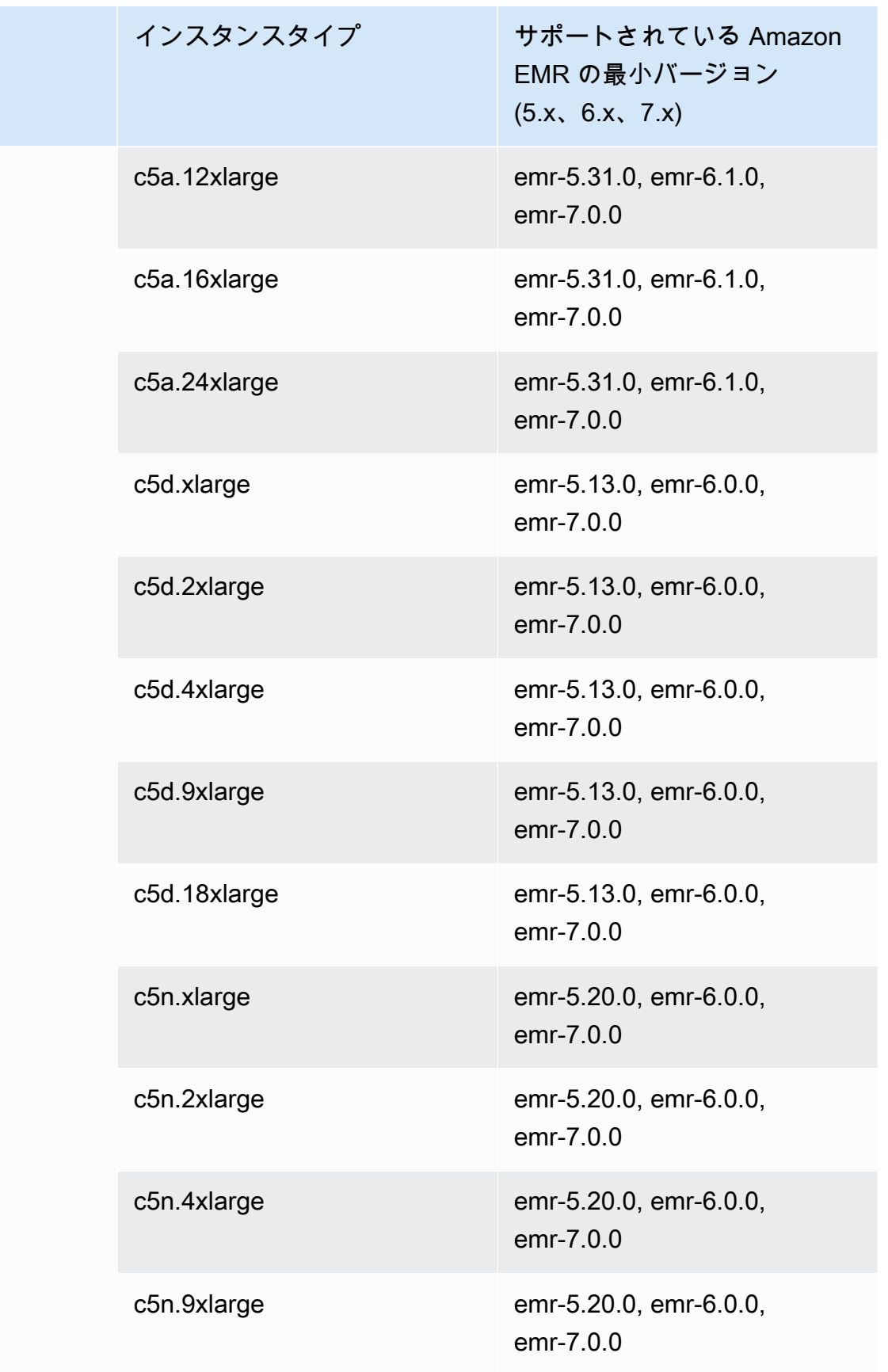

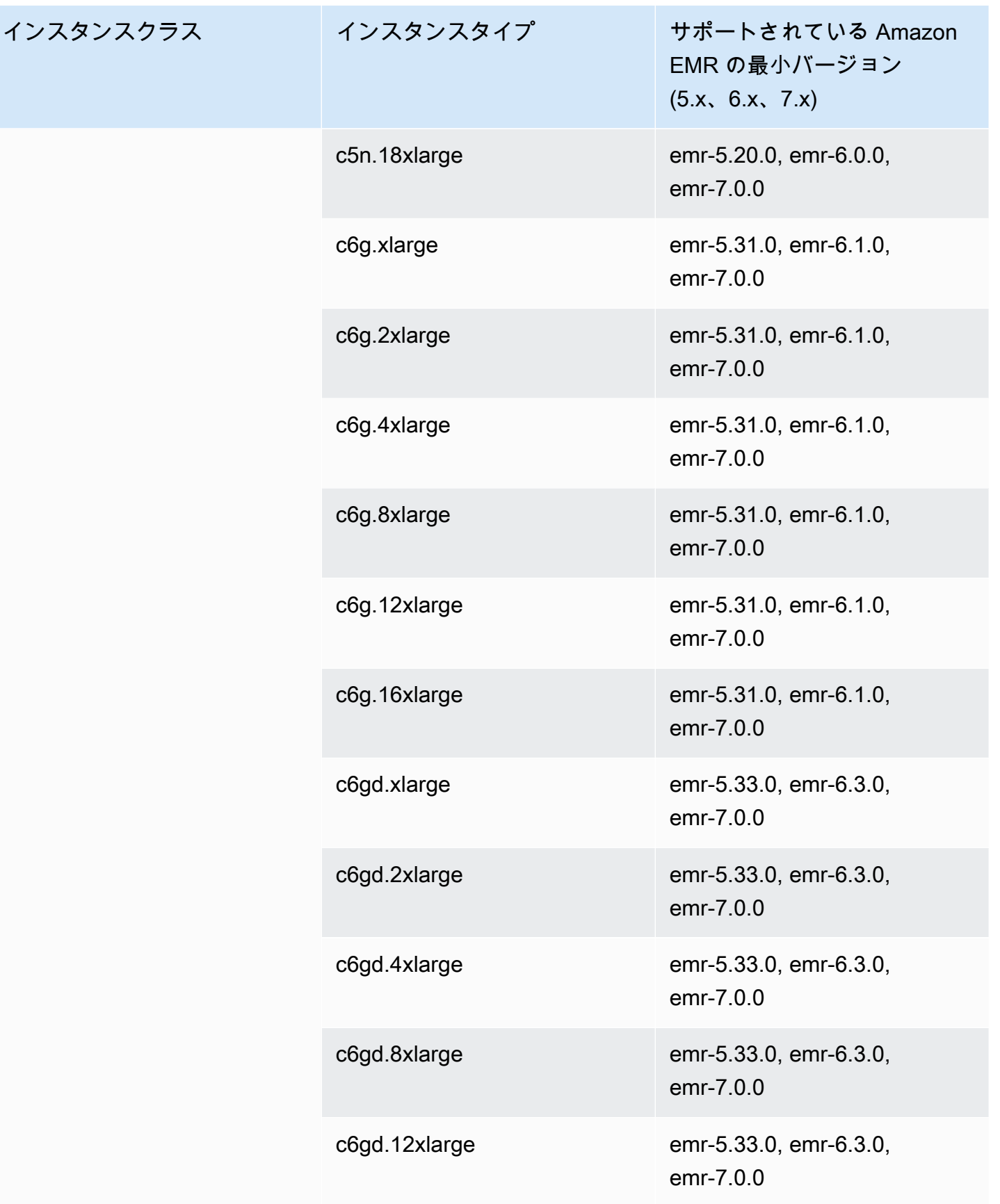

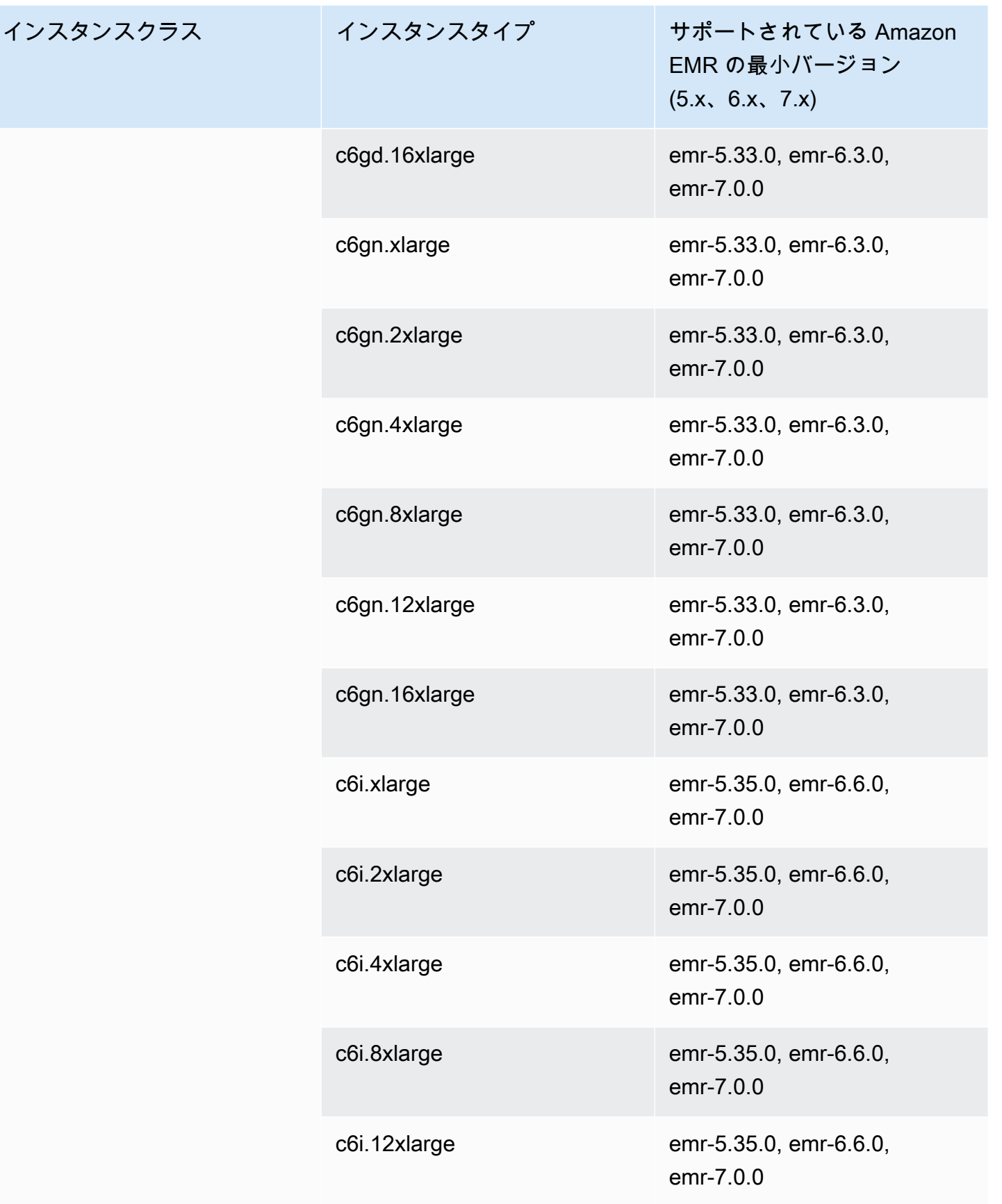

インスタンスク

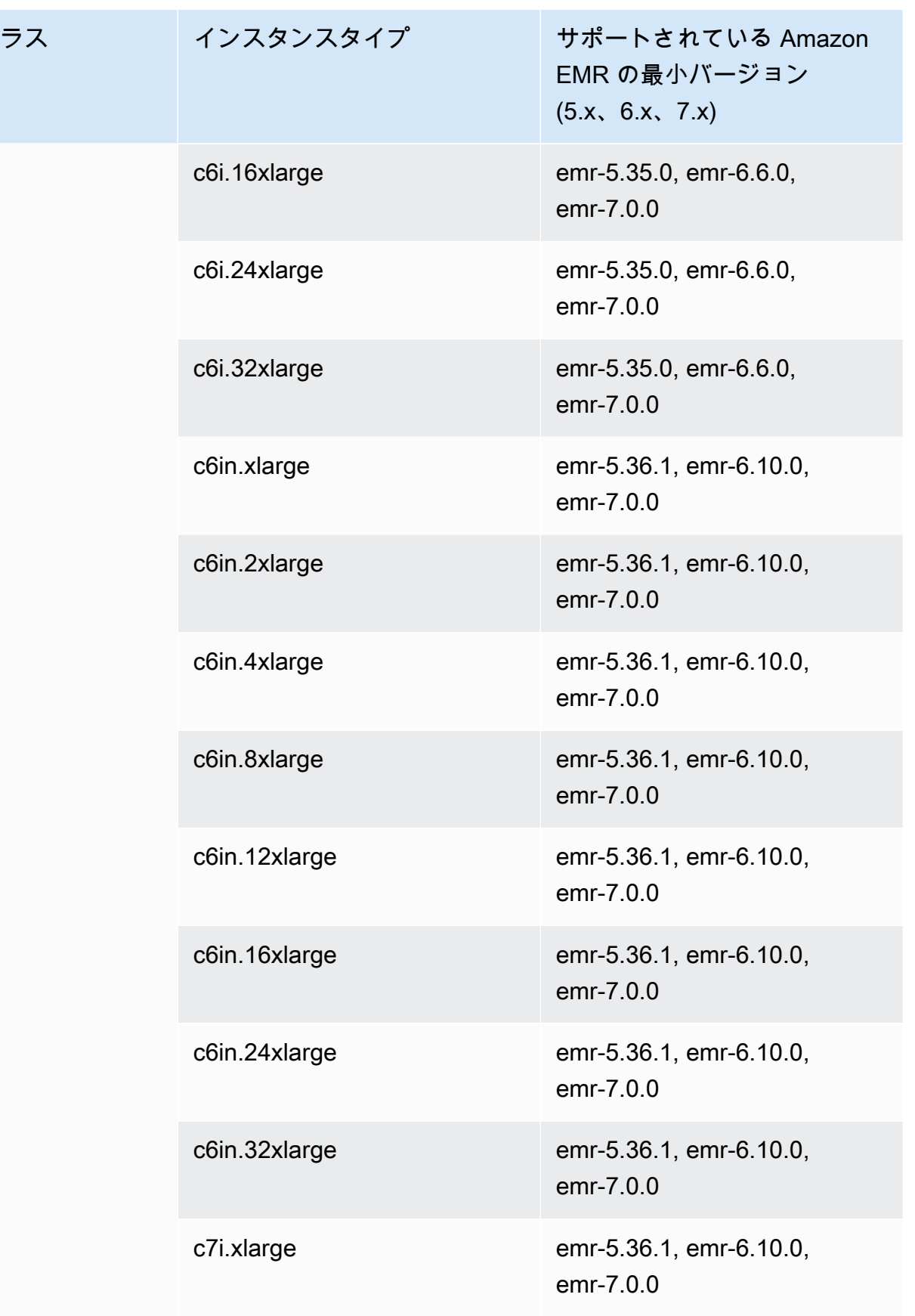

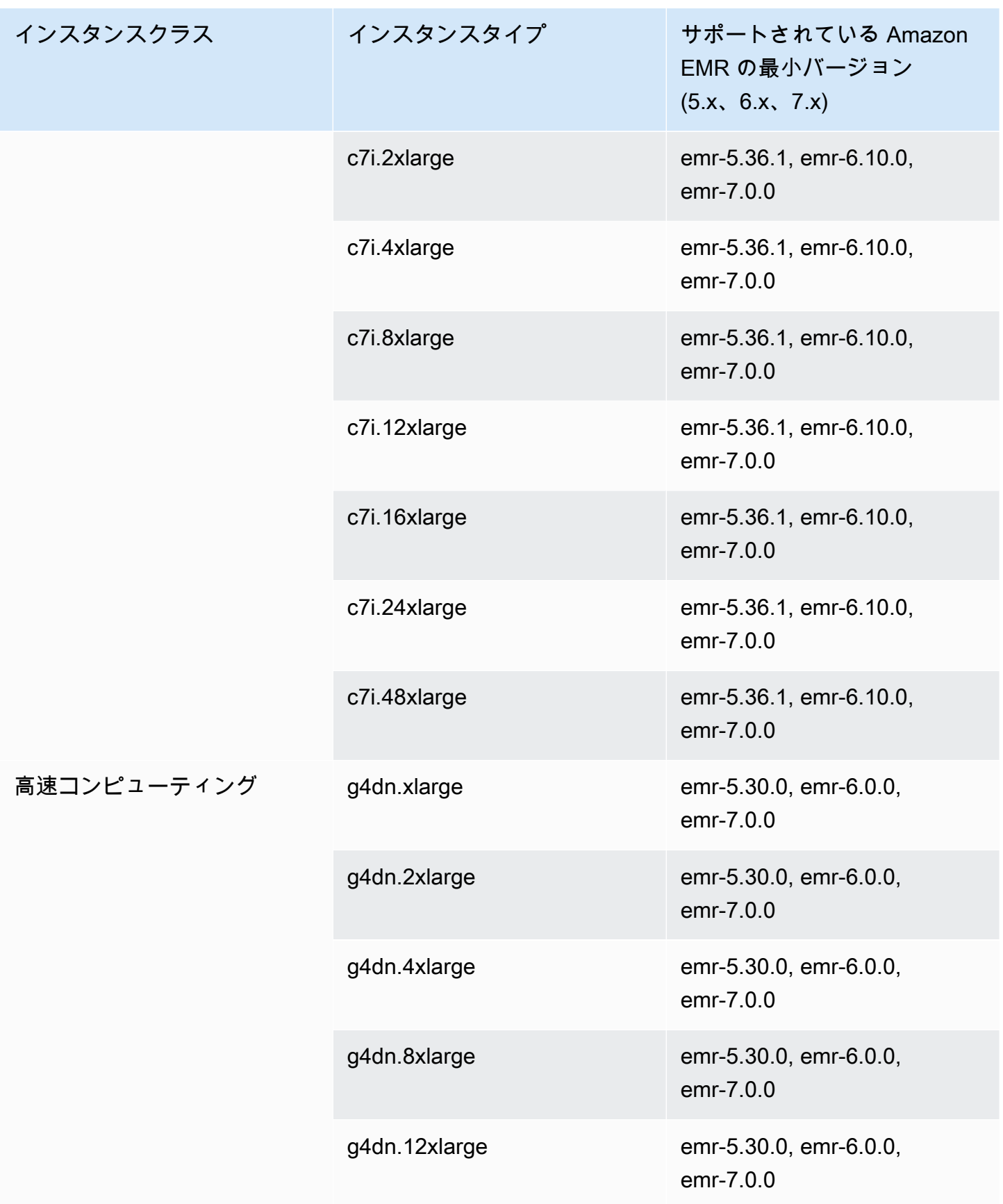

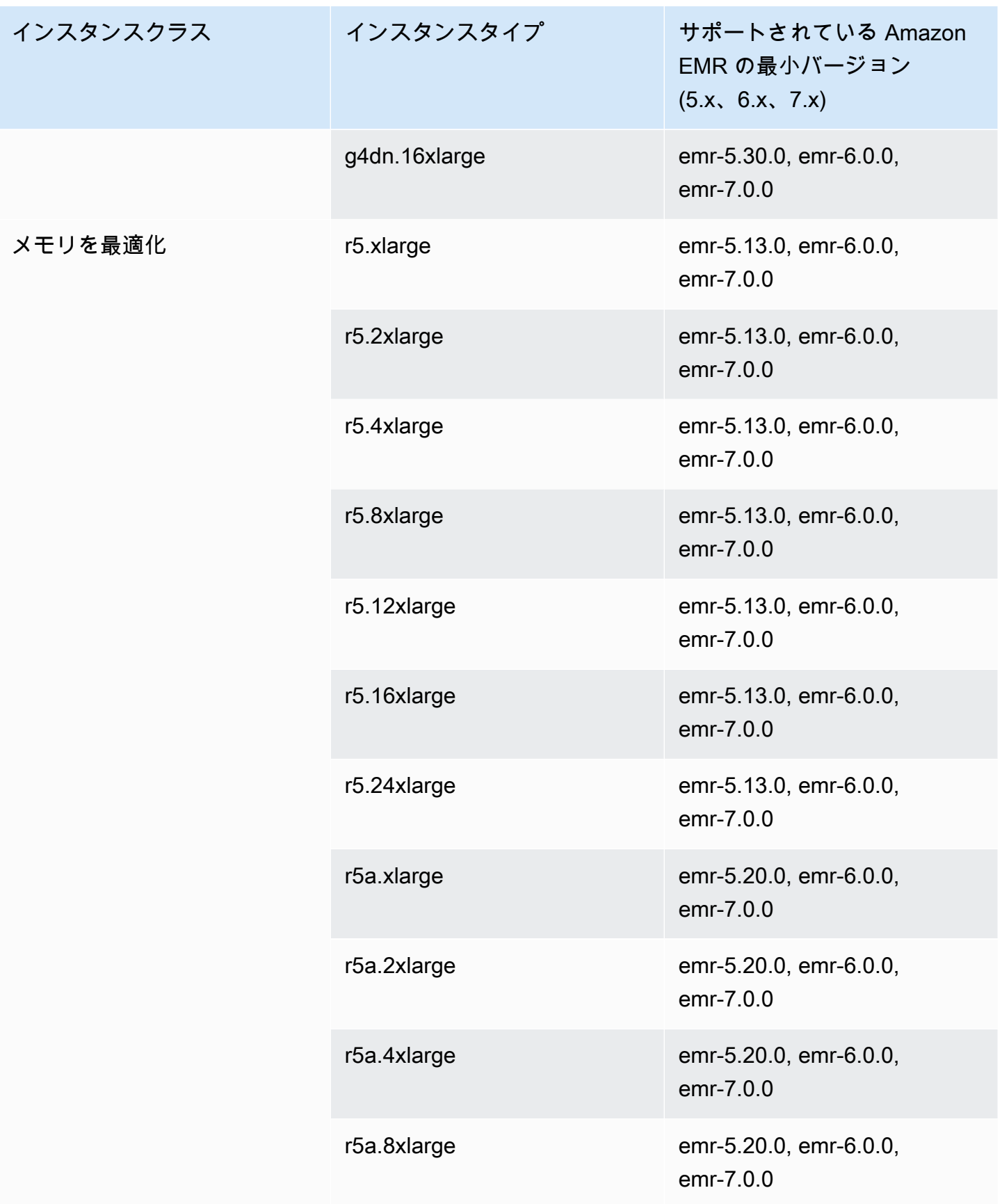

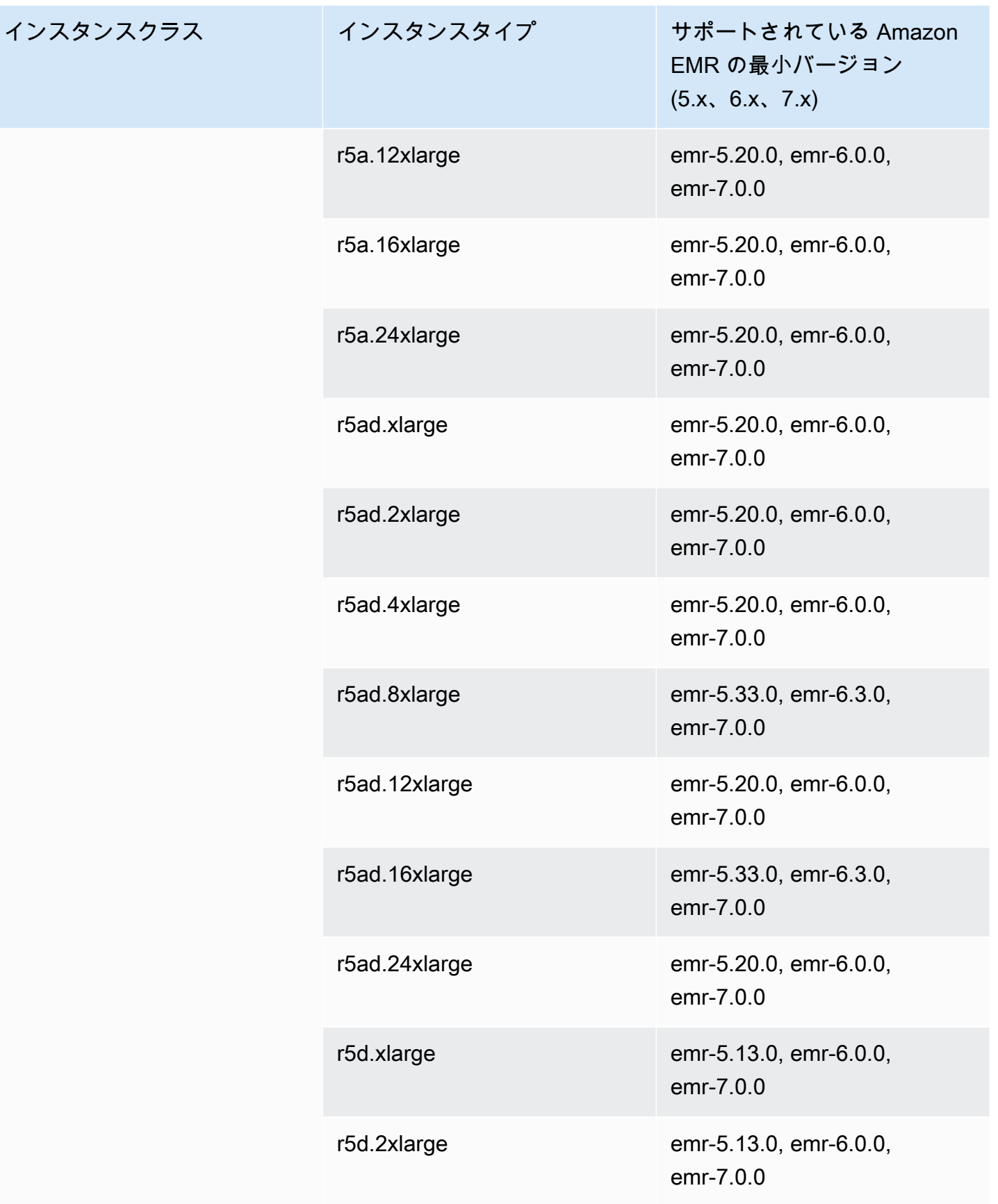

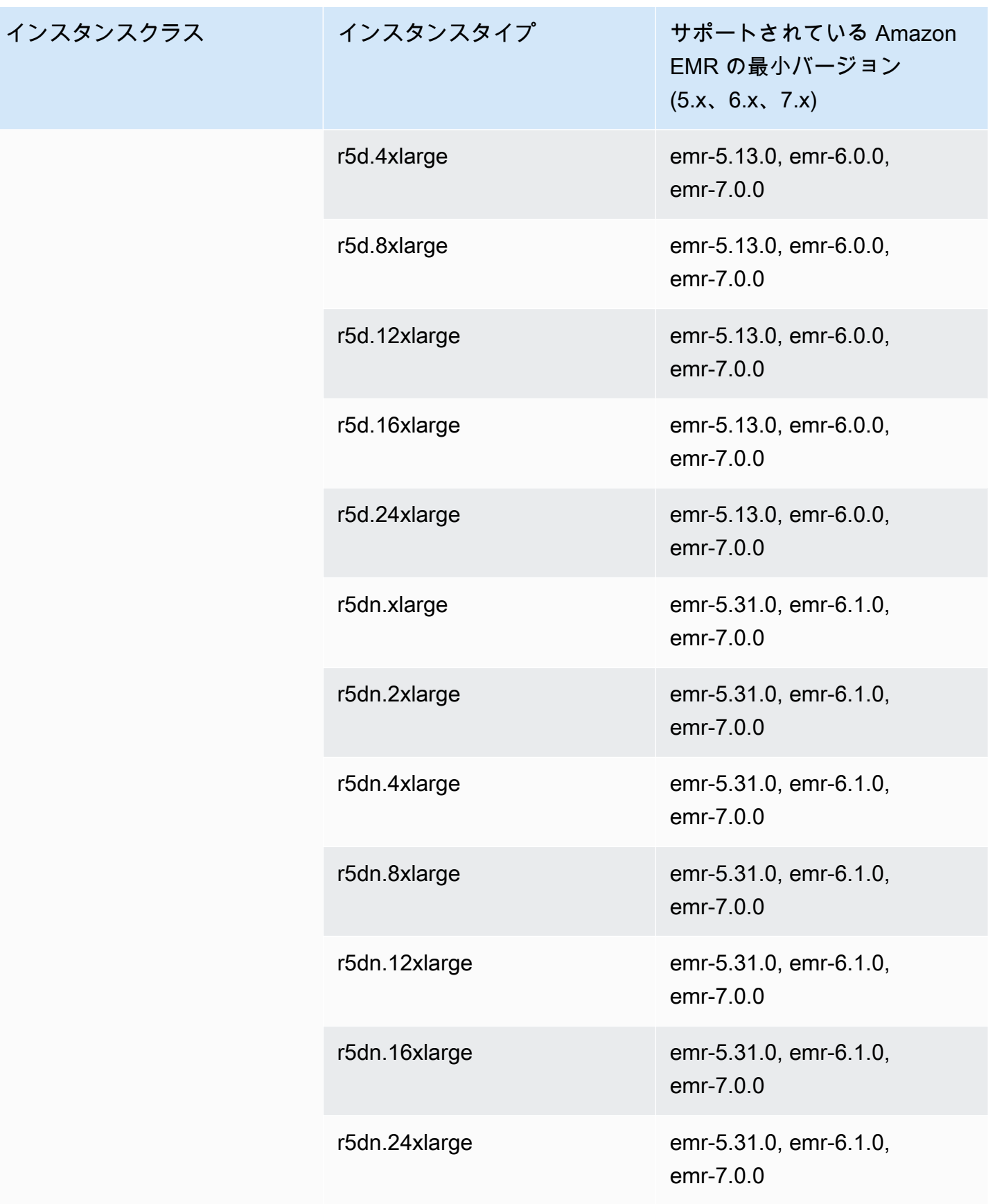

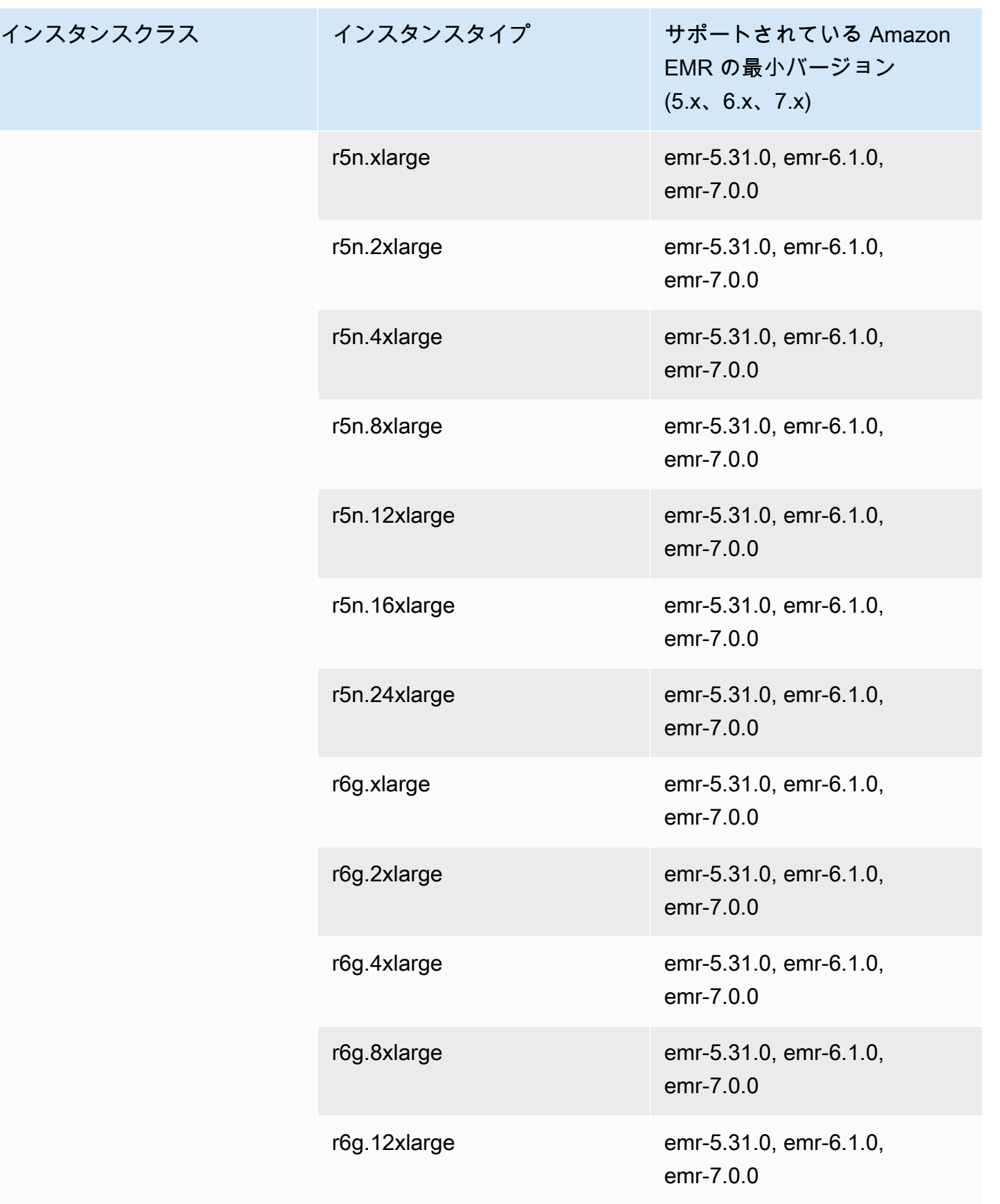

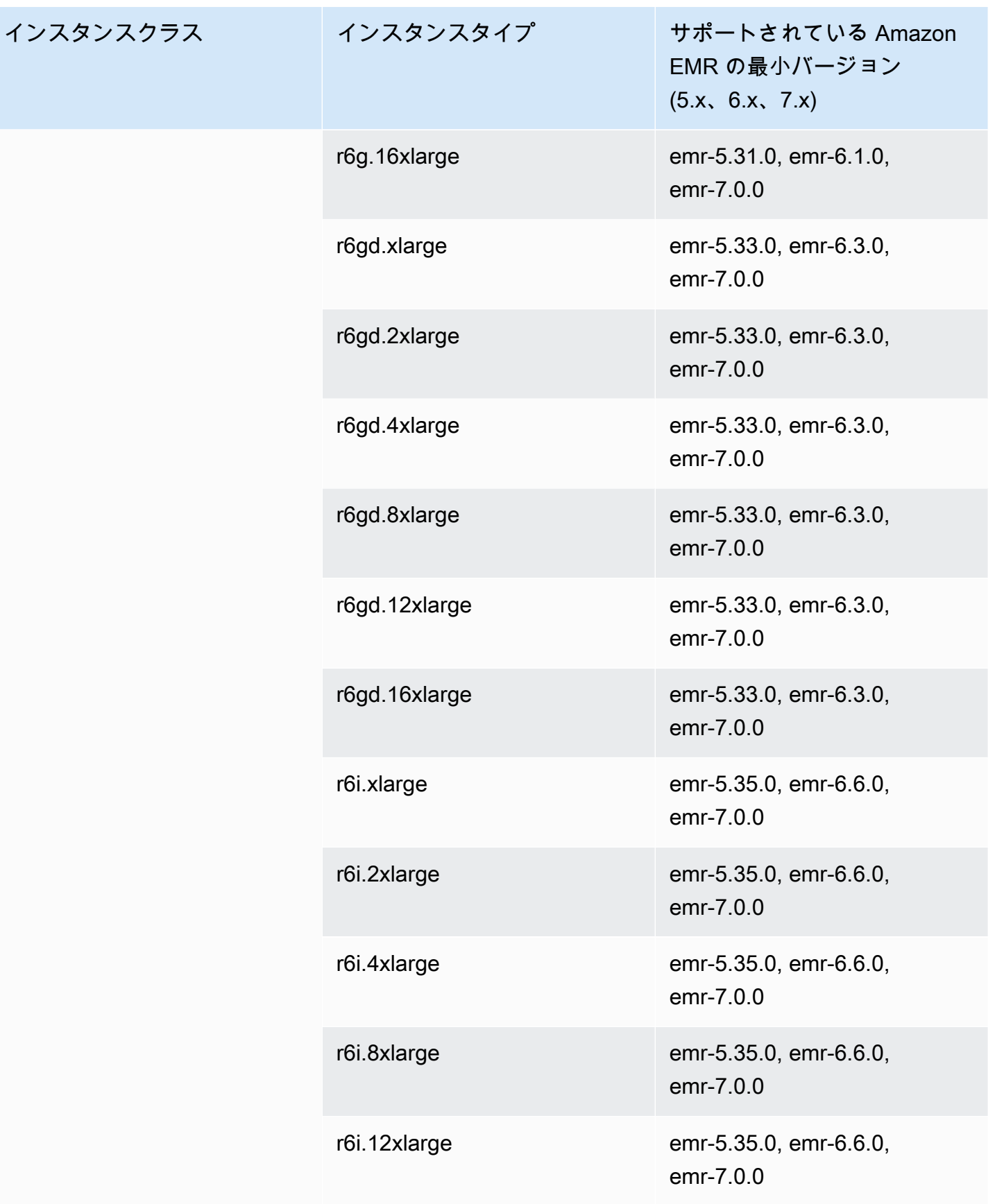
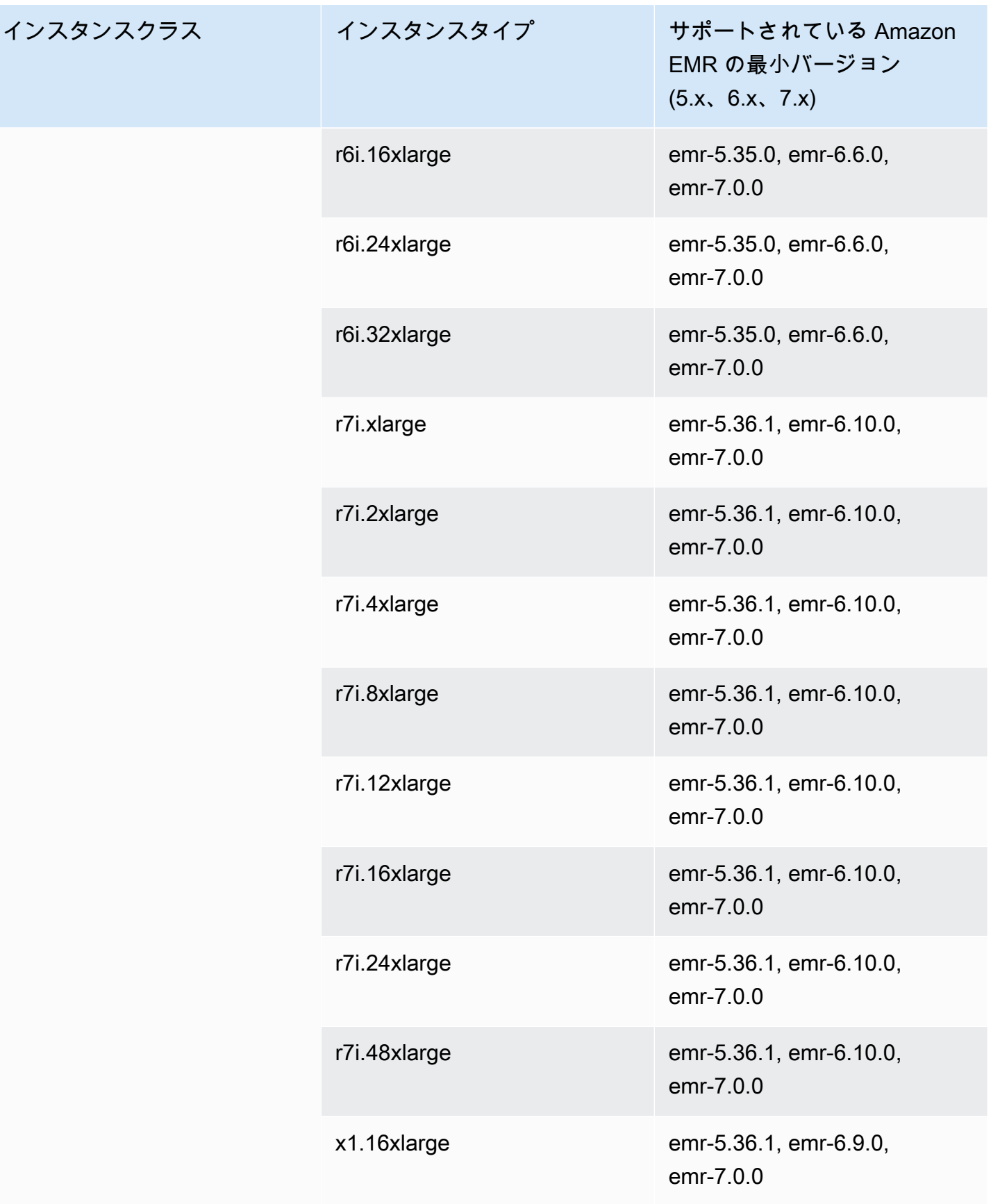

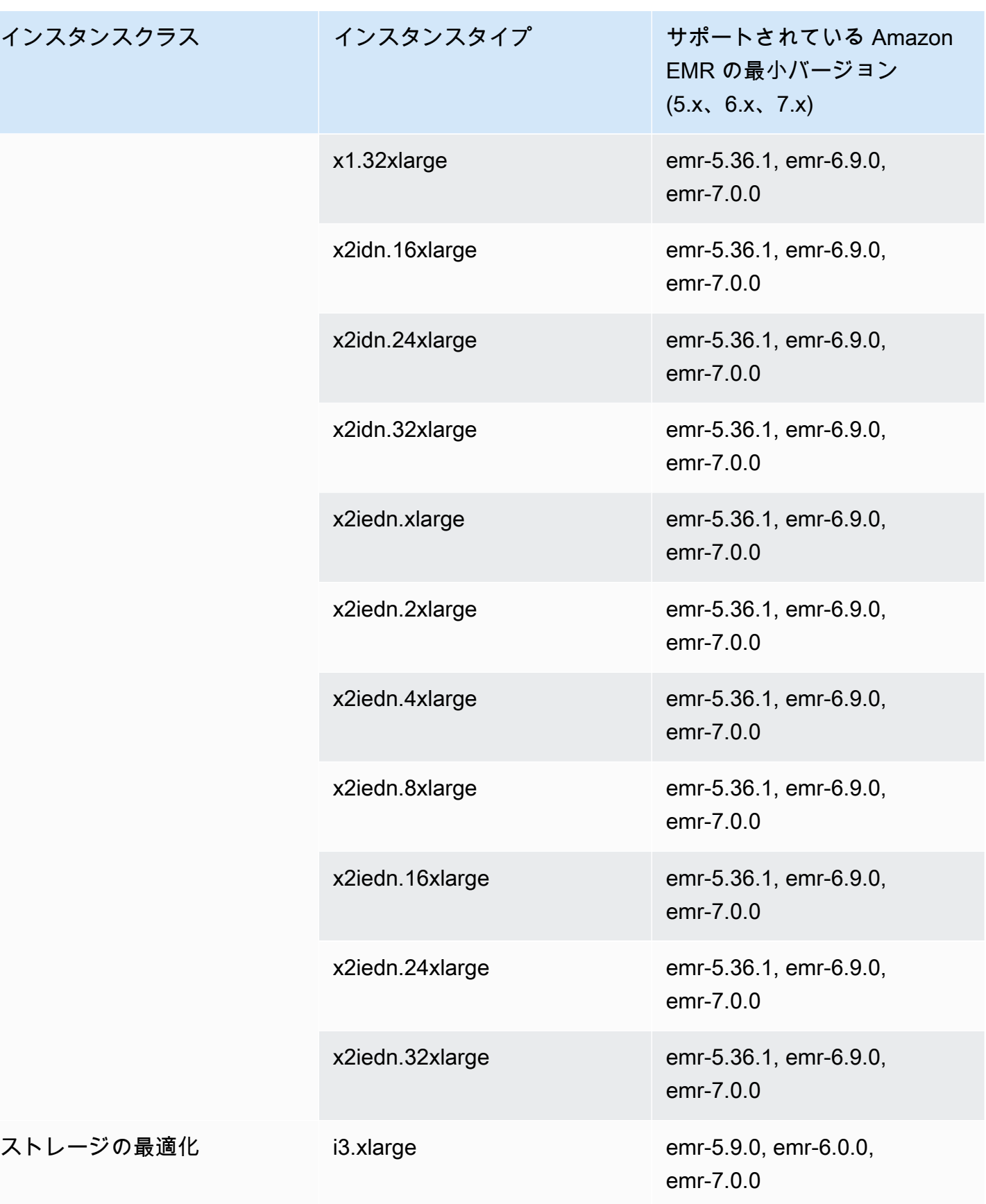

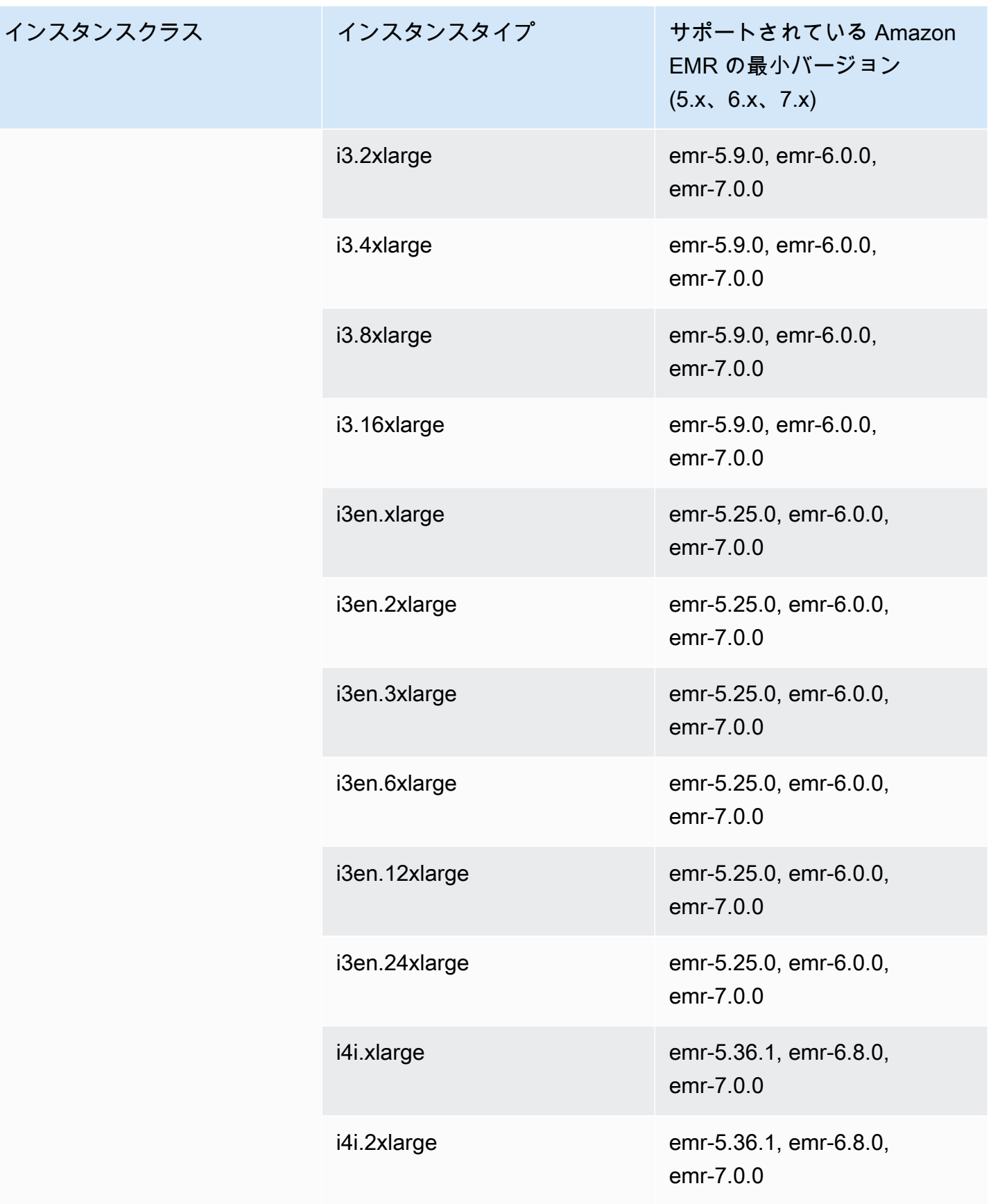

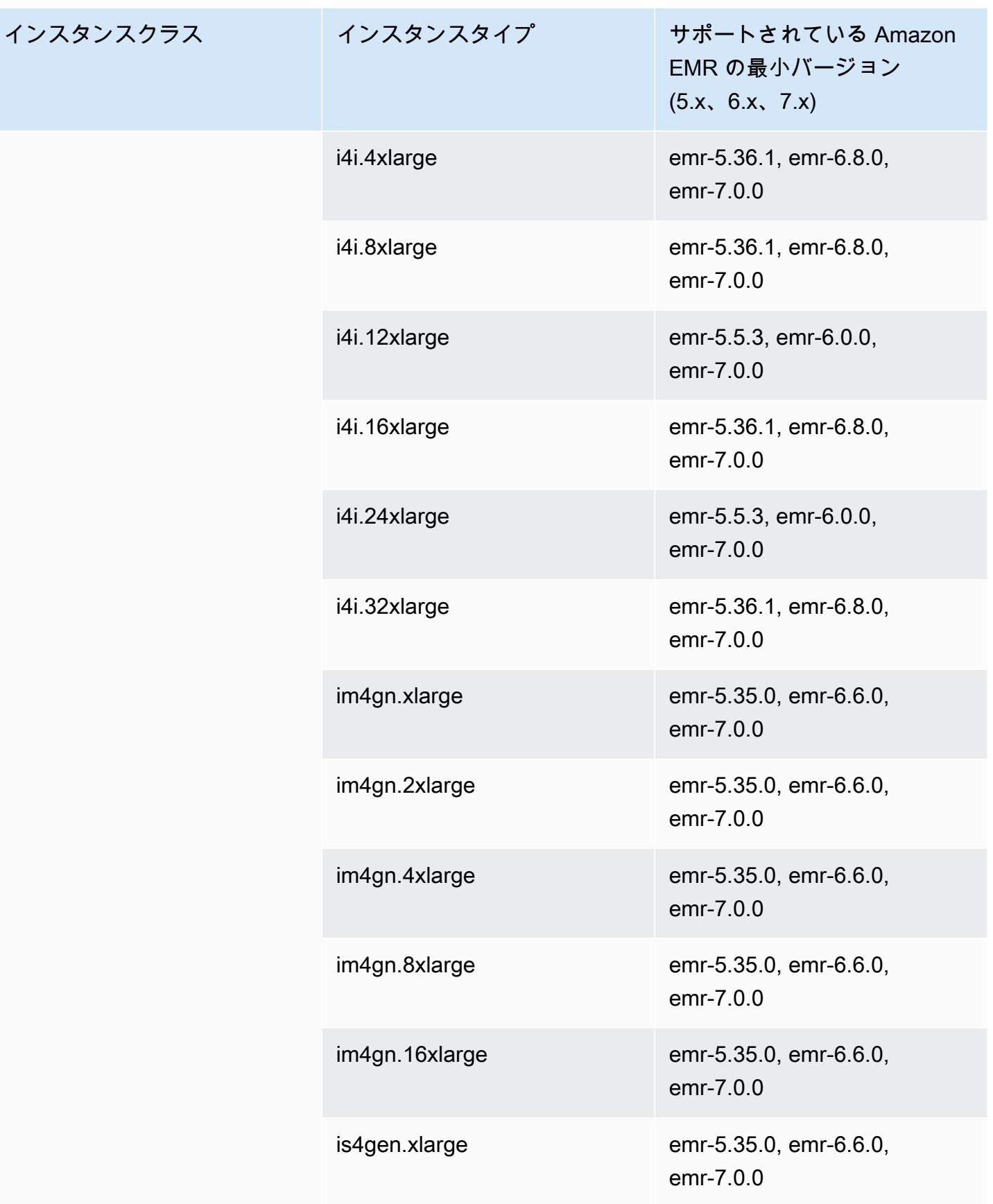

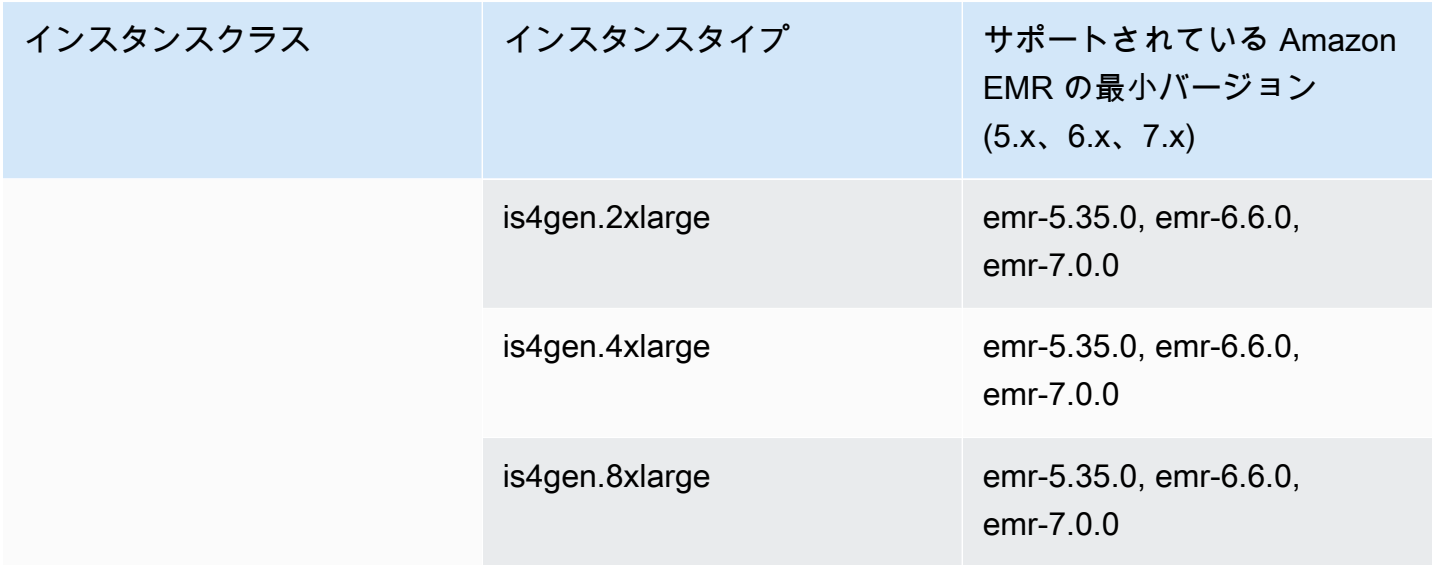

## 欧州 (ストックホルム) eu-north-1

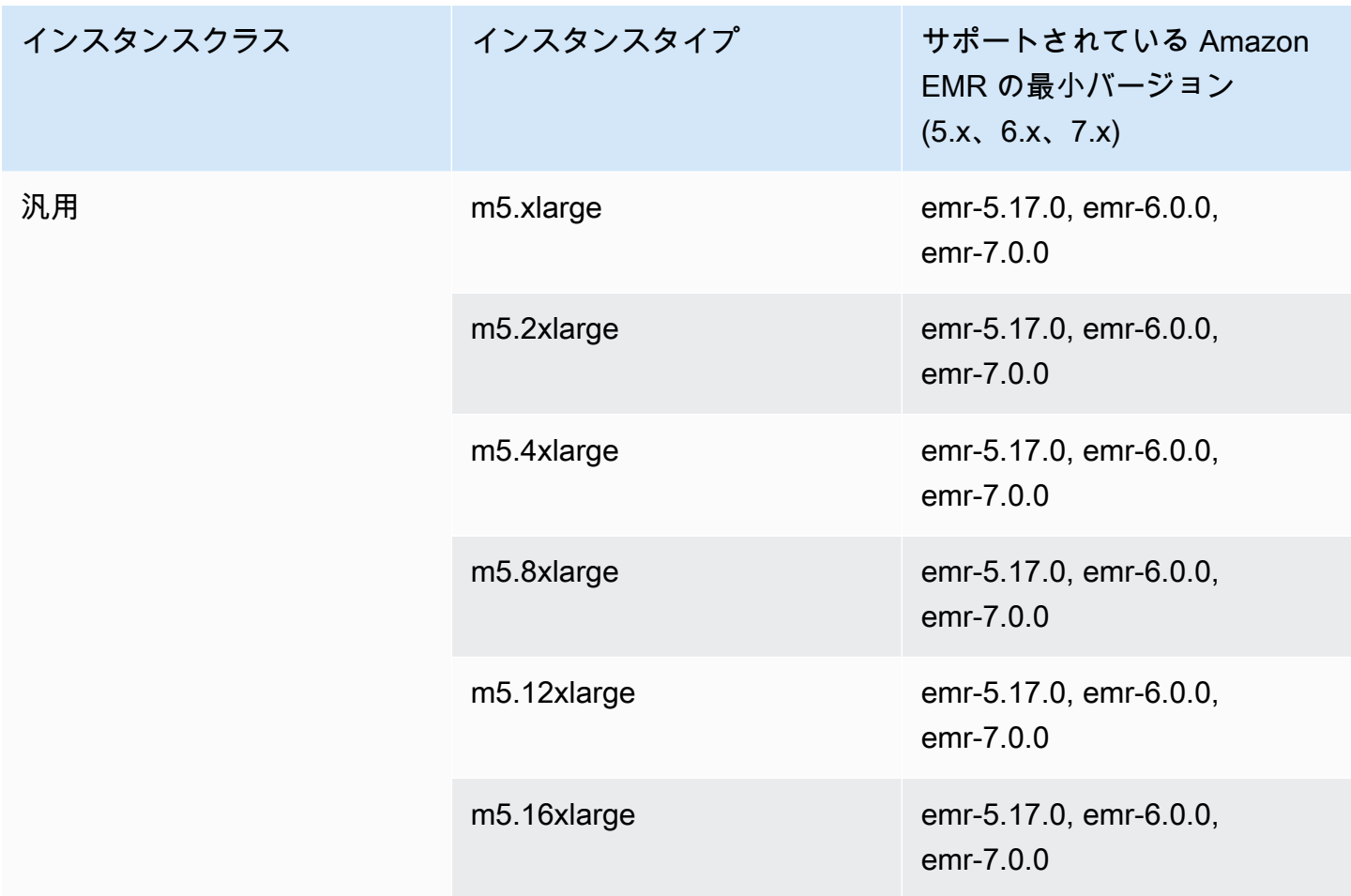

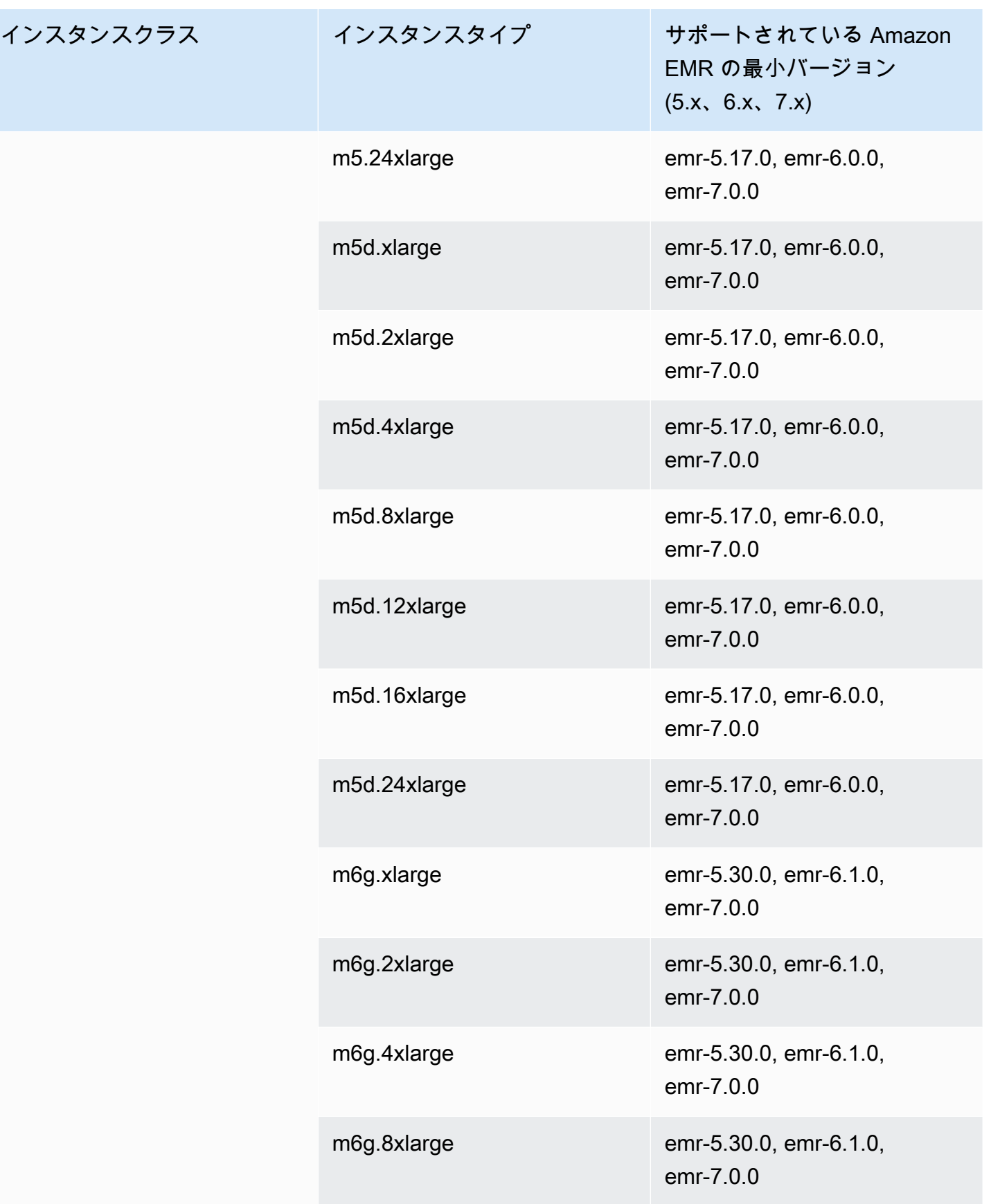

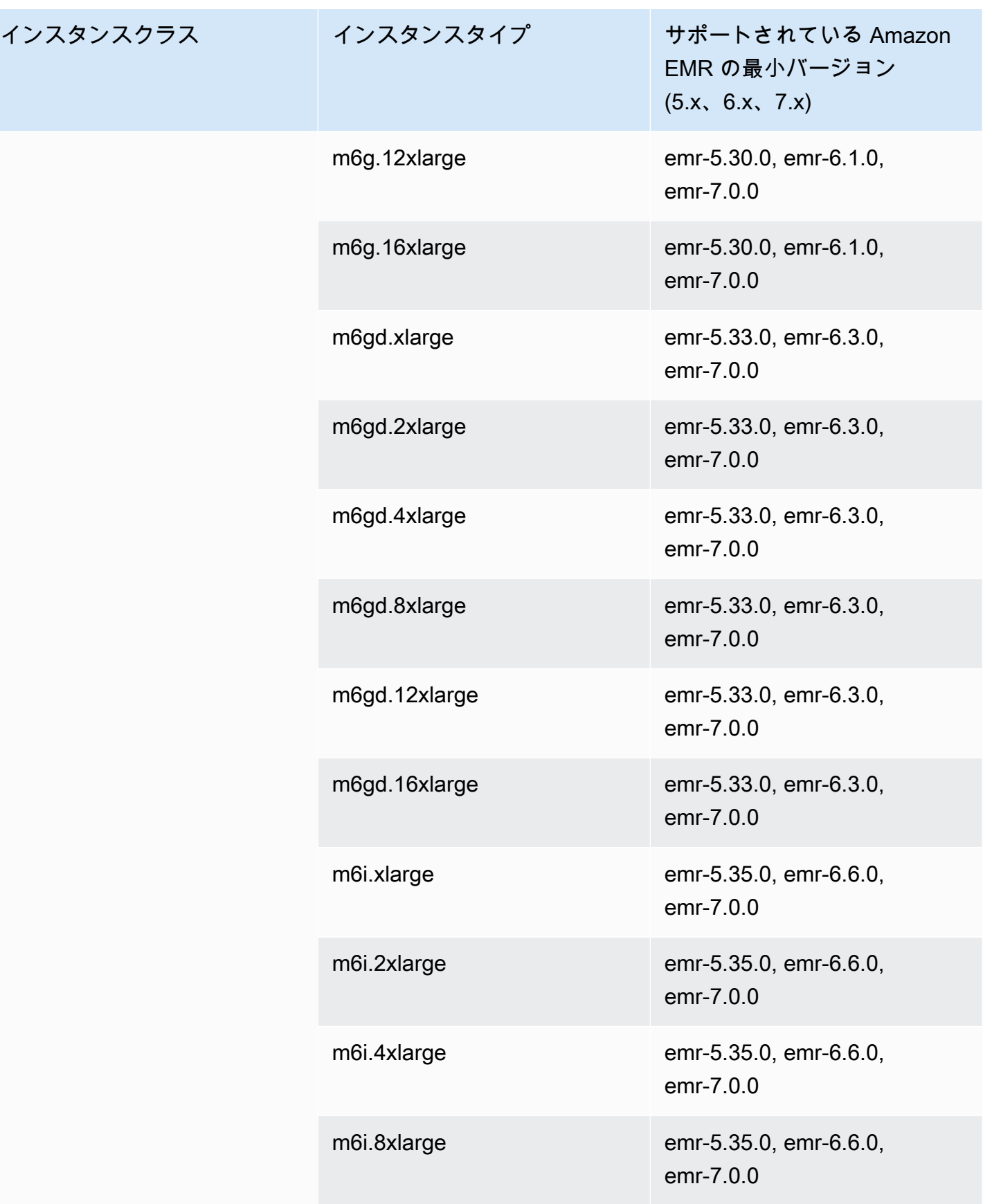

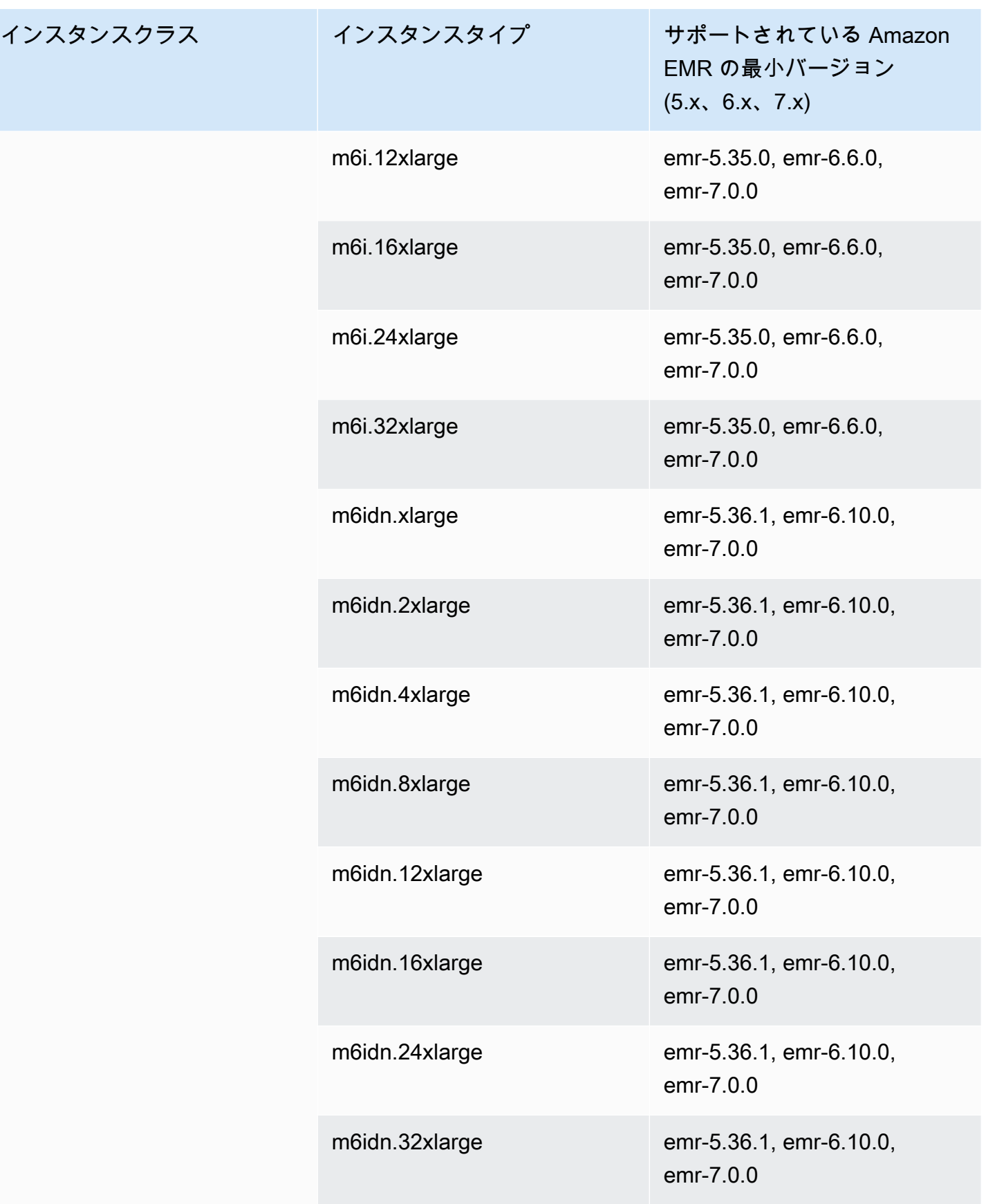

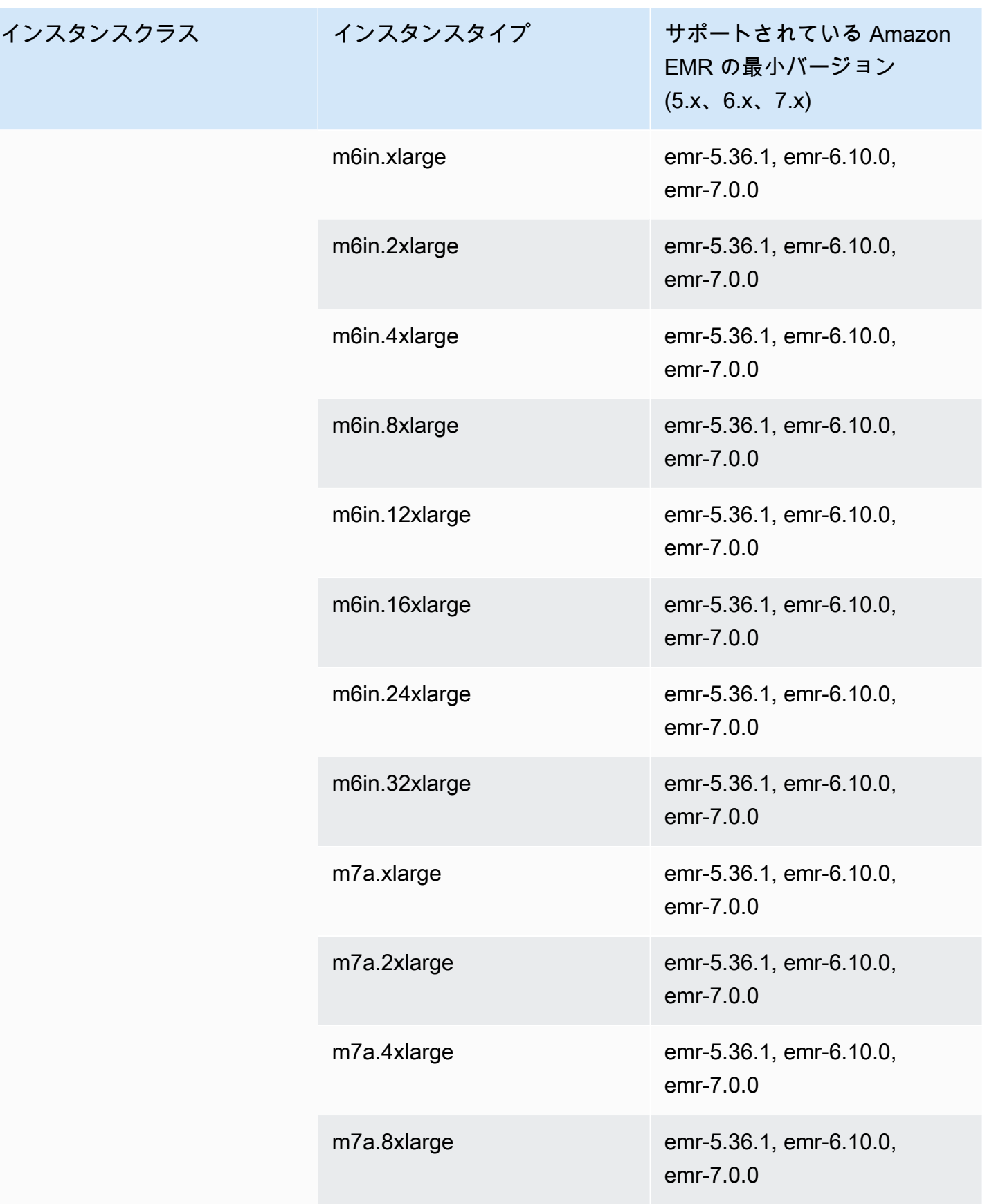

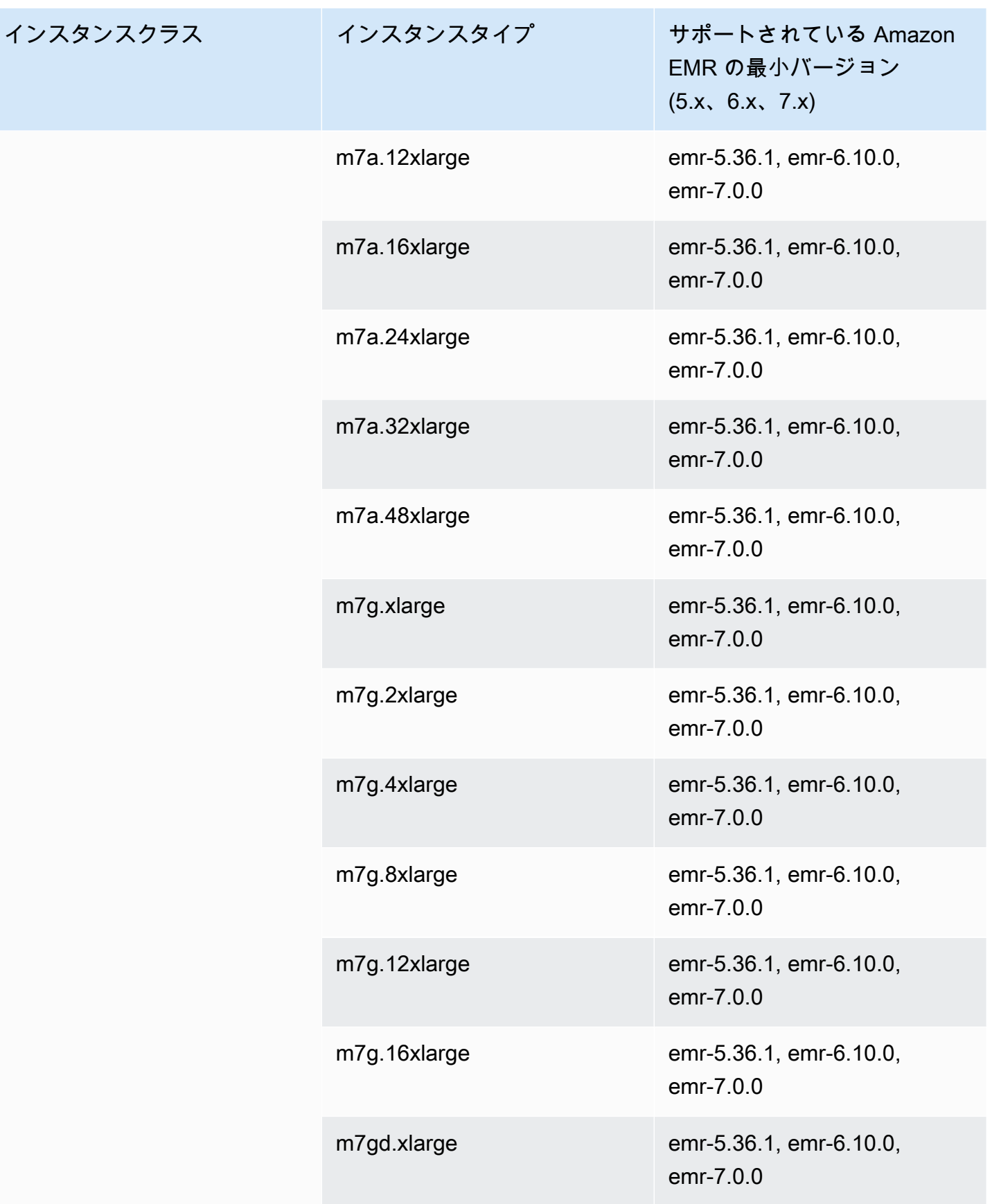

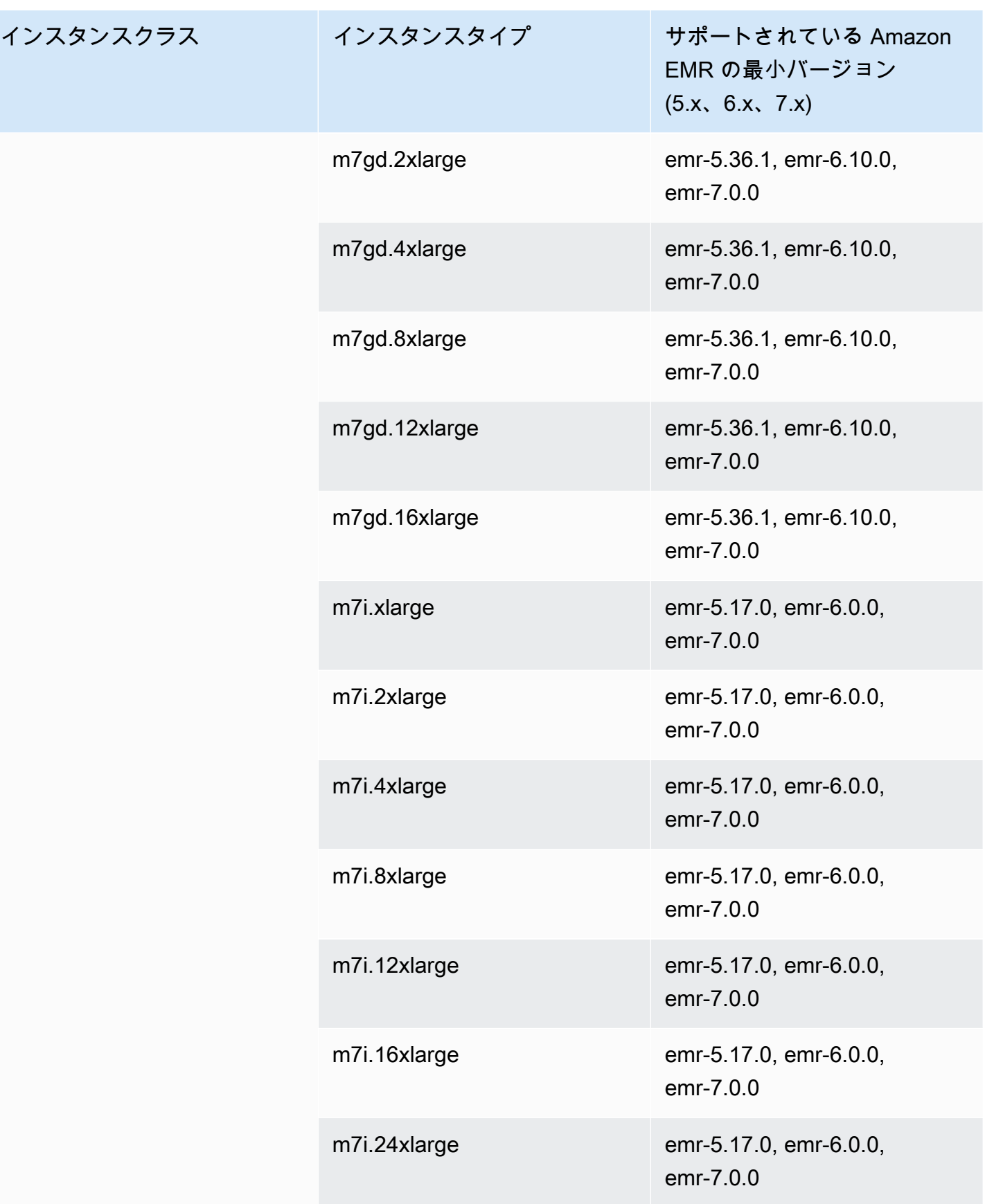

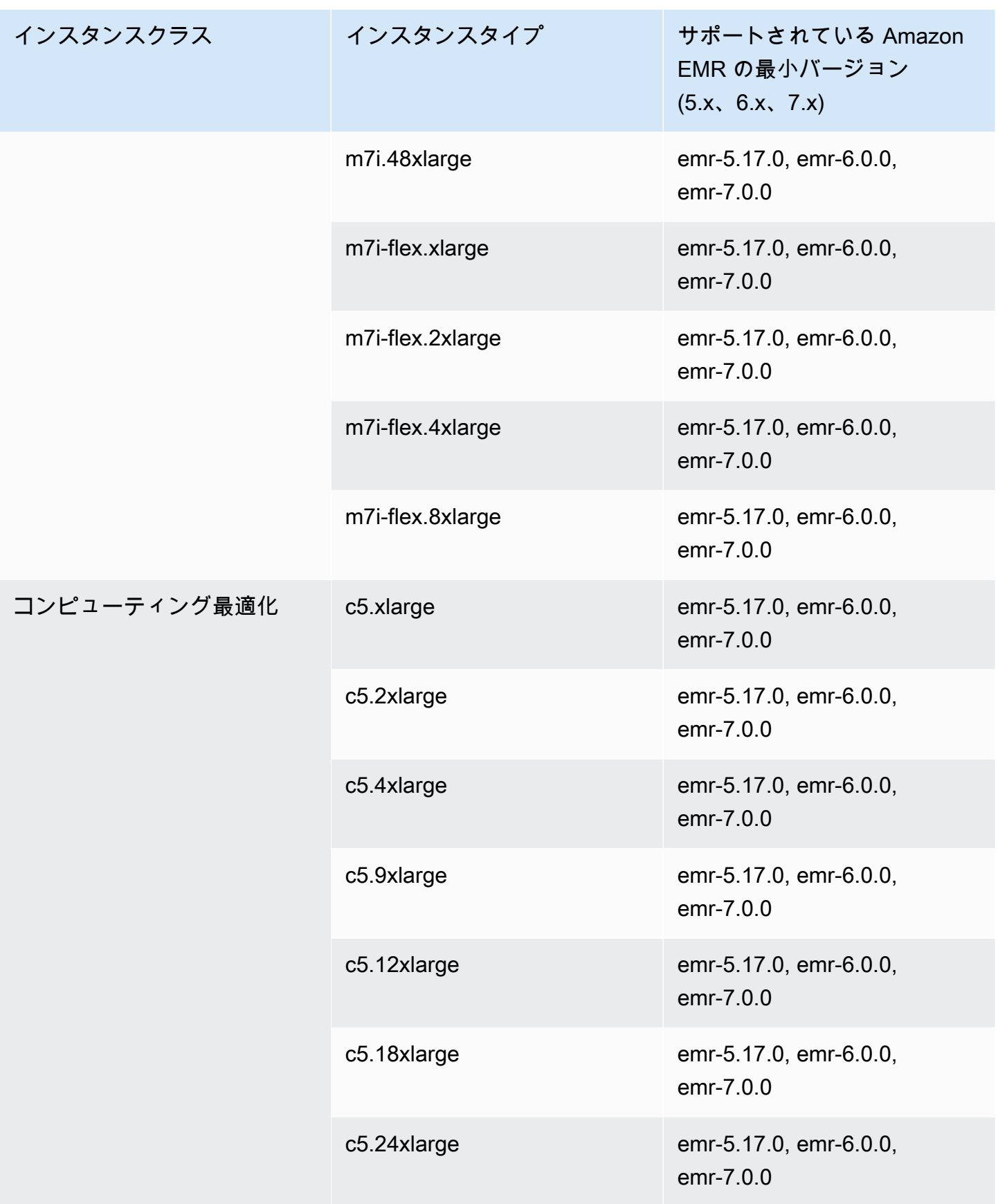

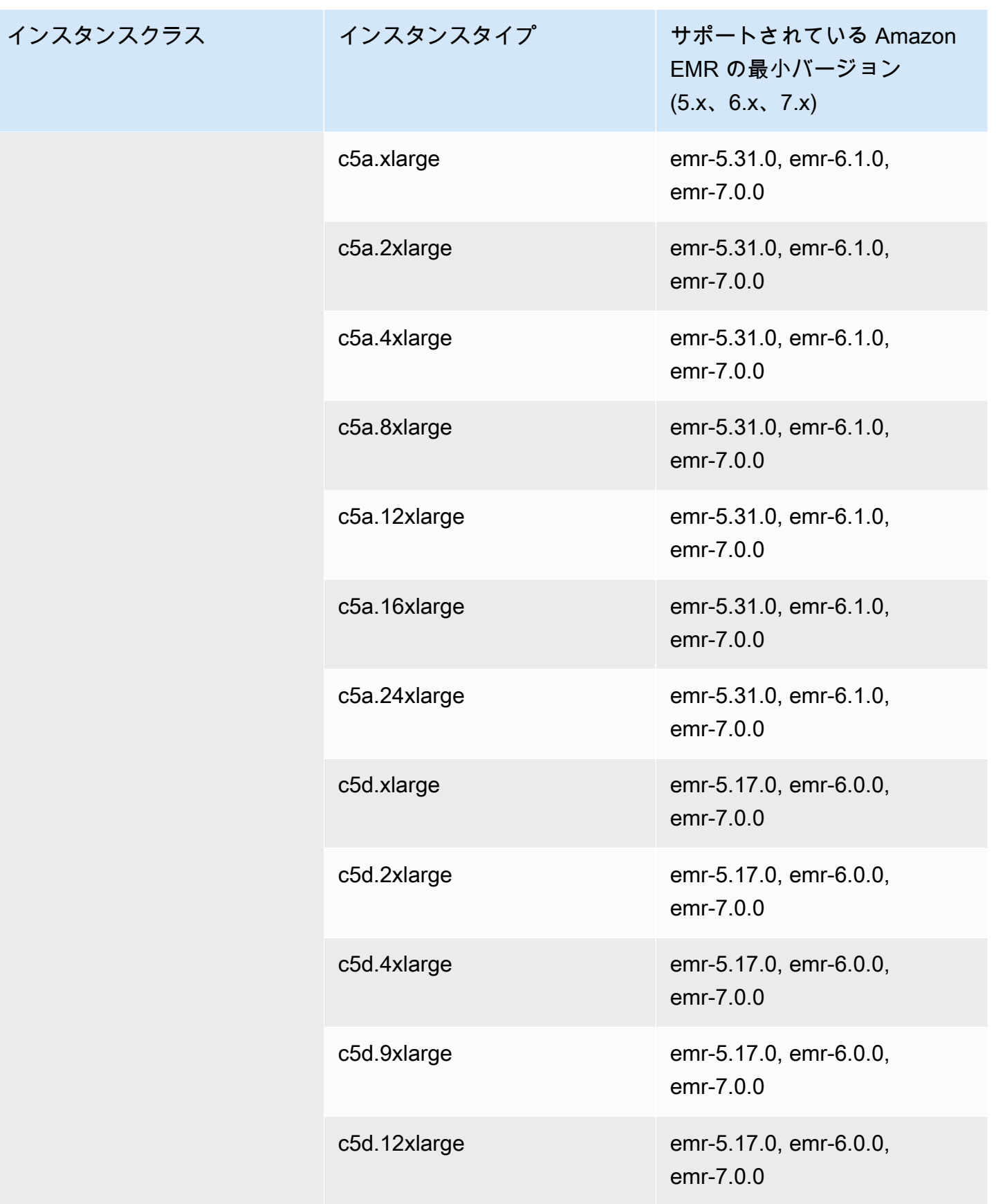

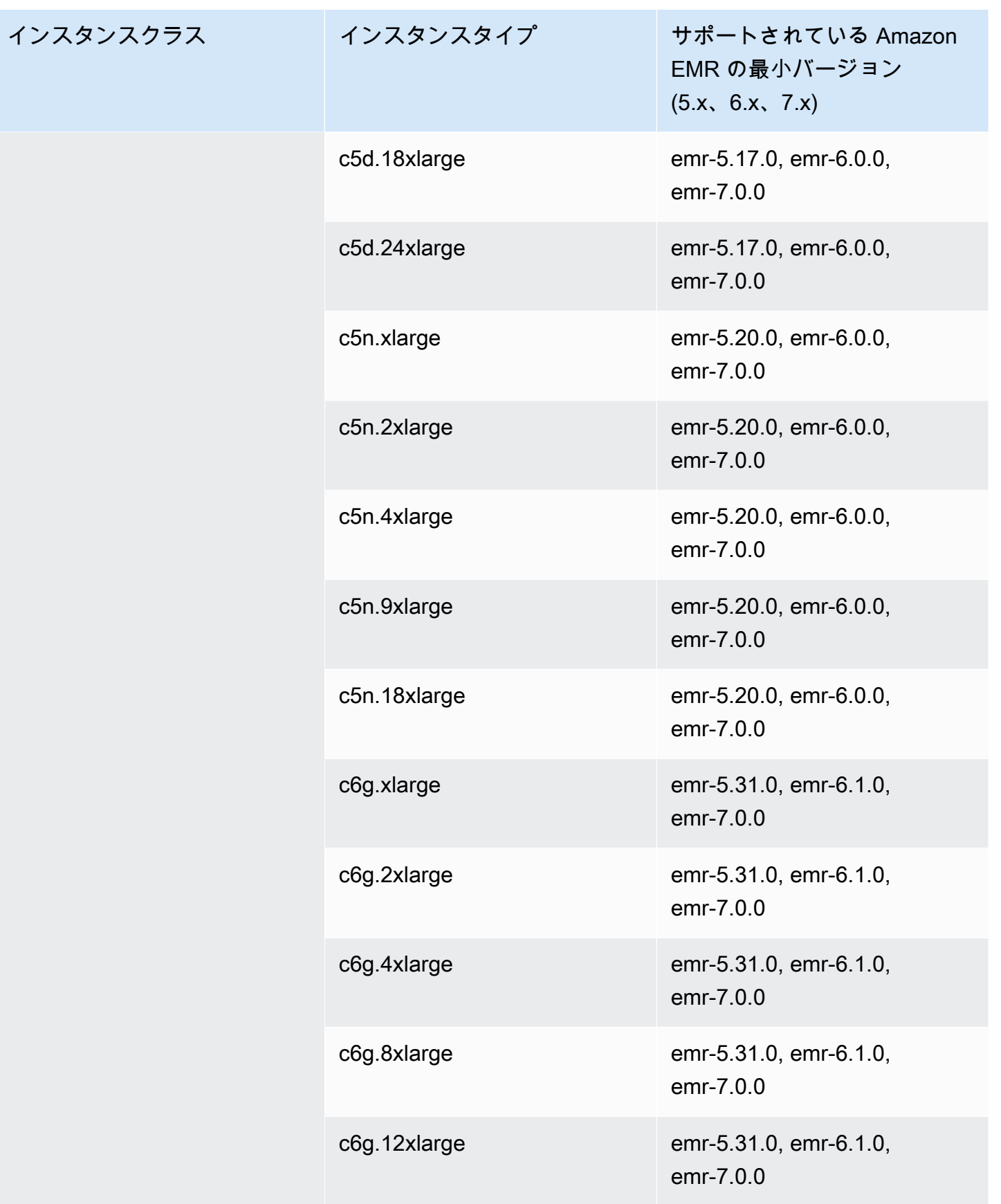

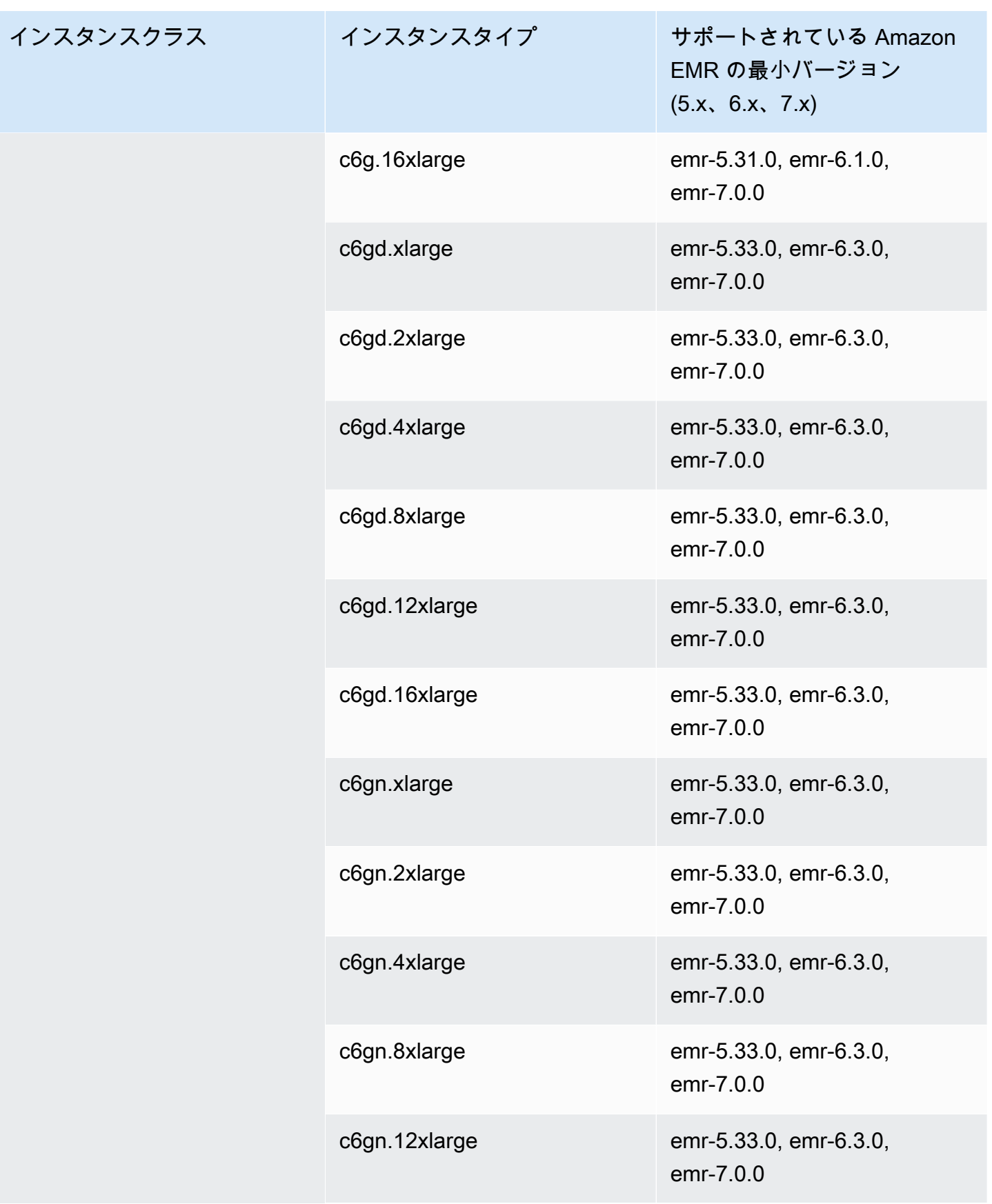

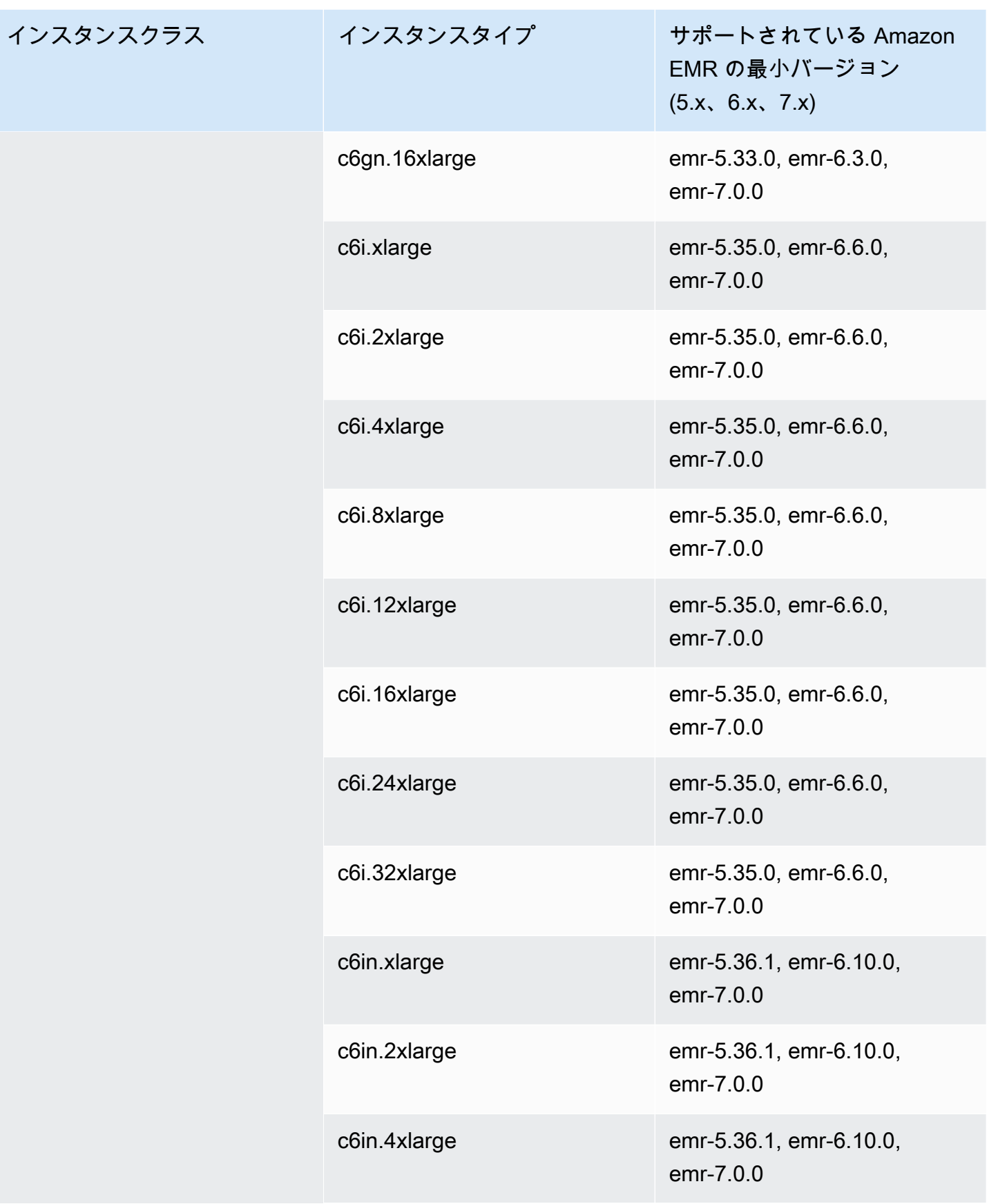

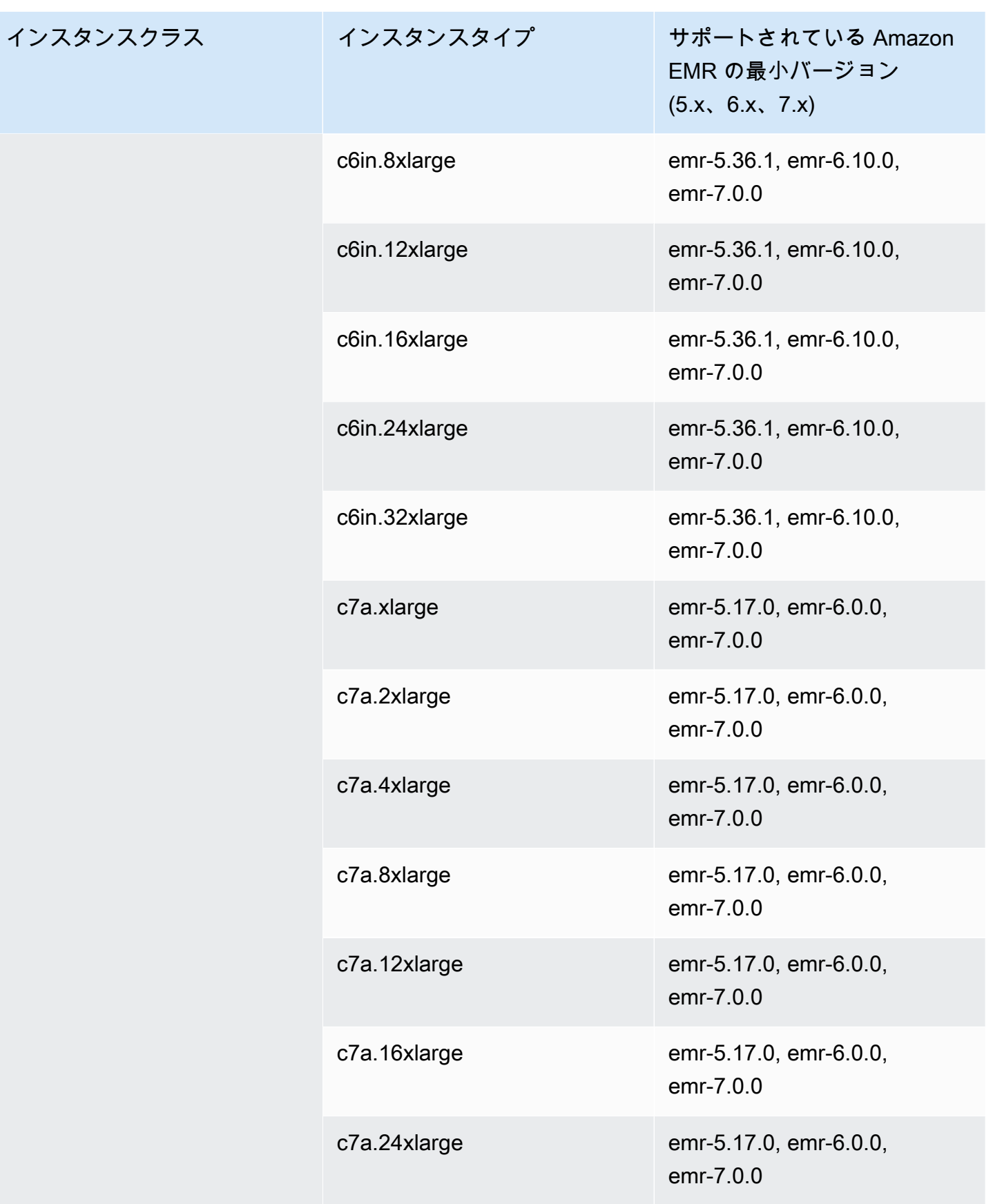

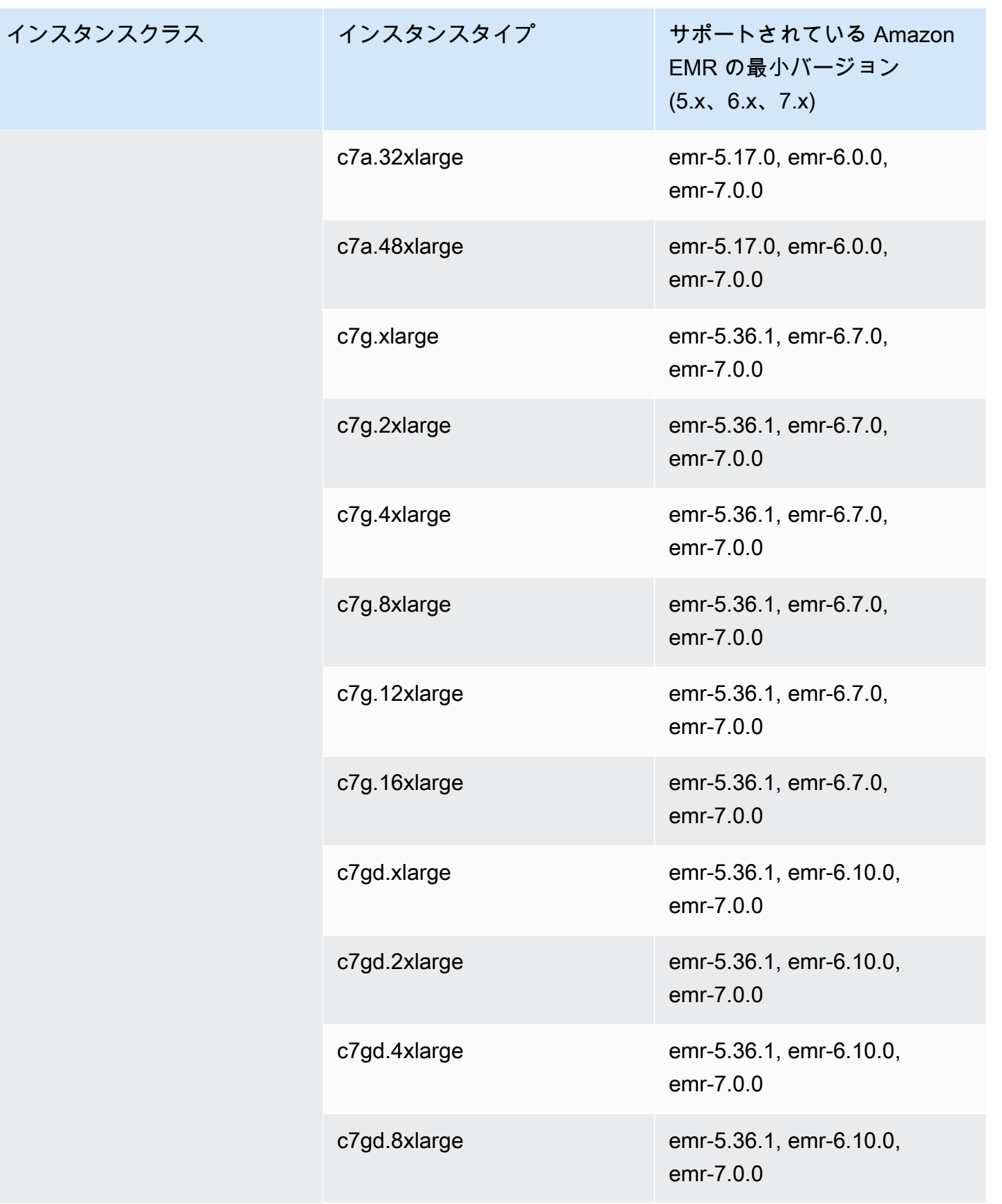

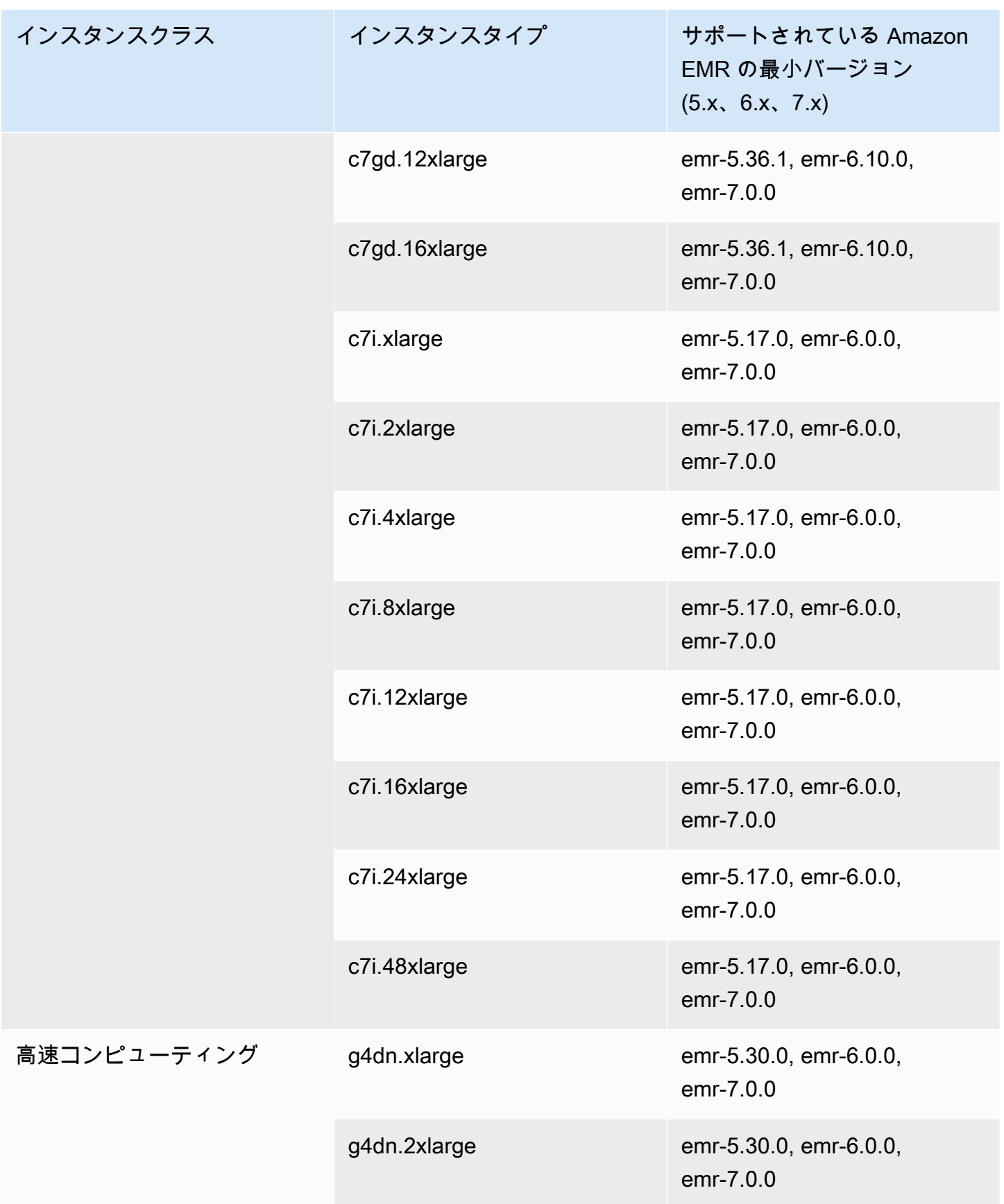

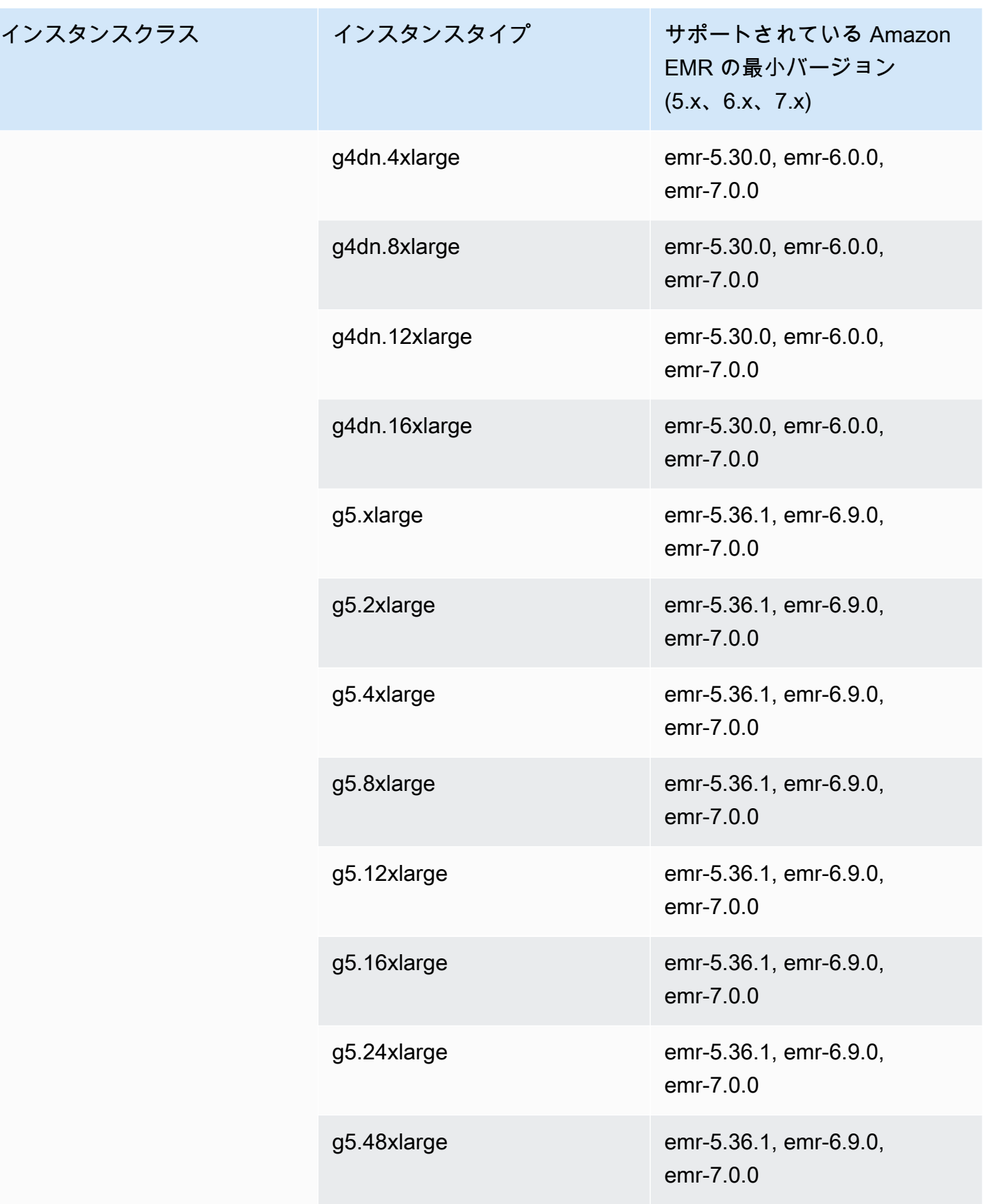

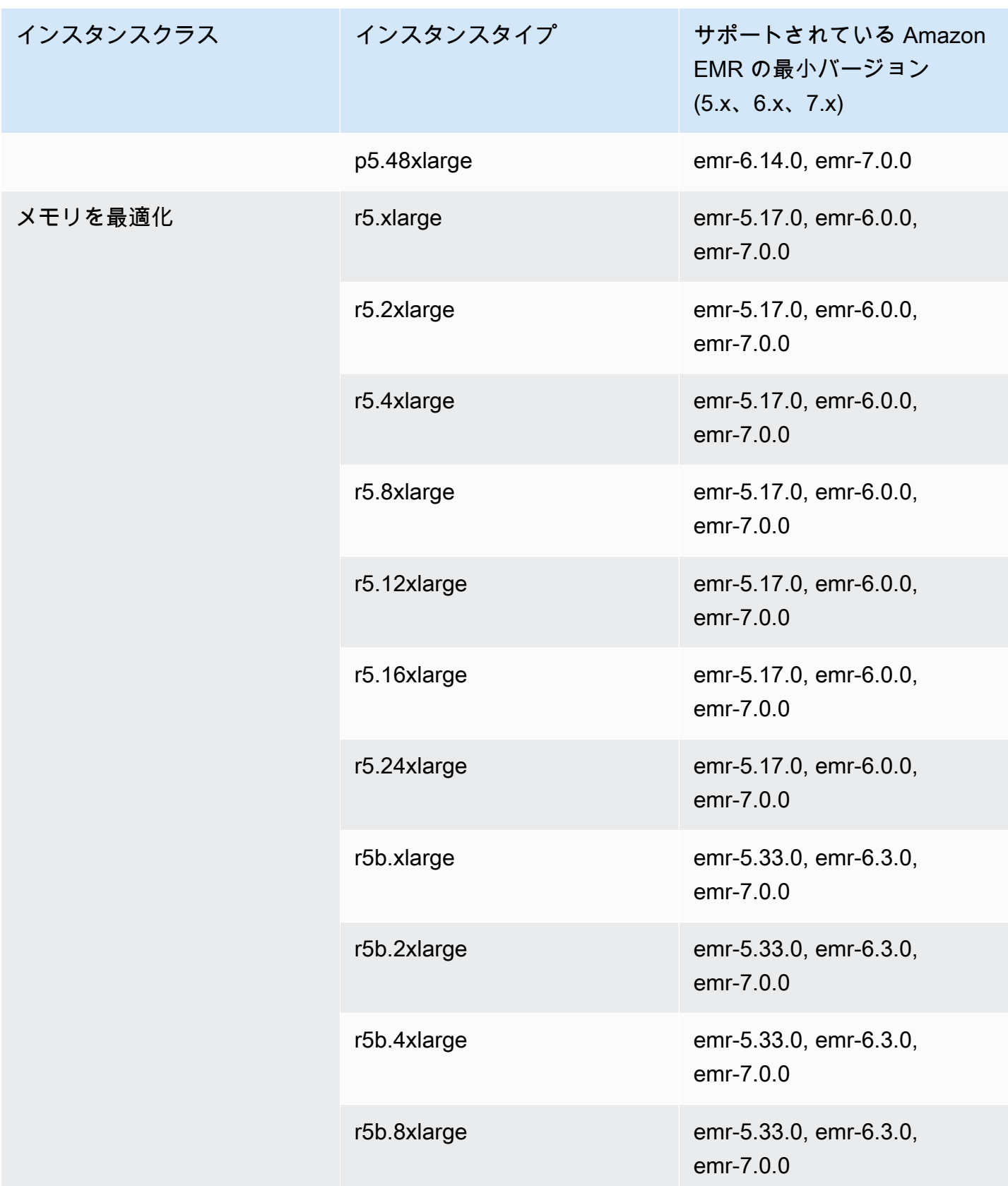

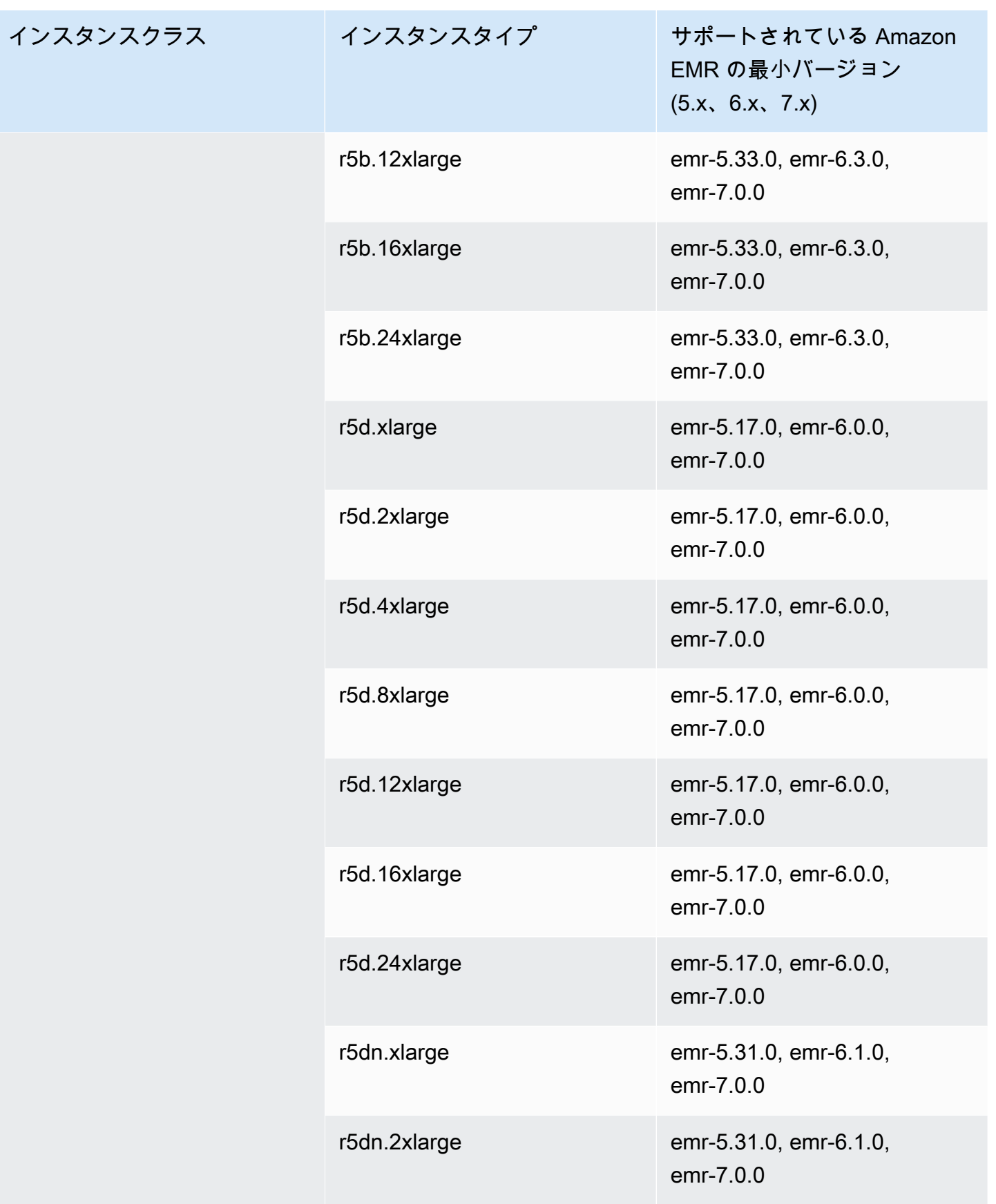

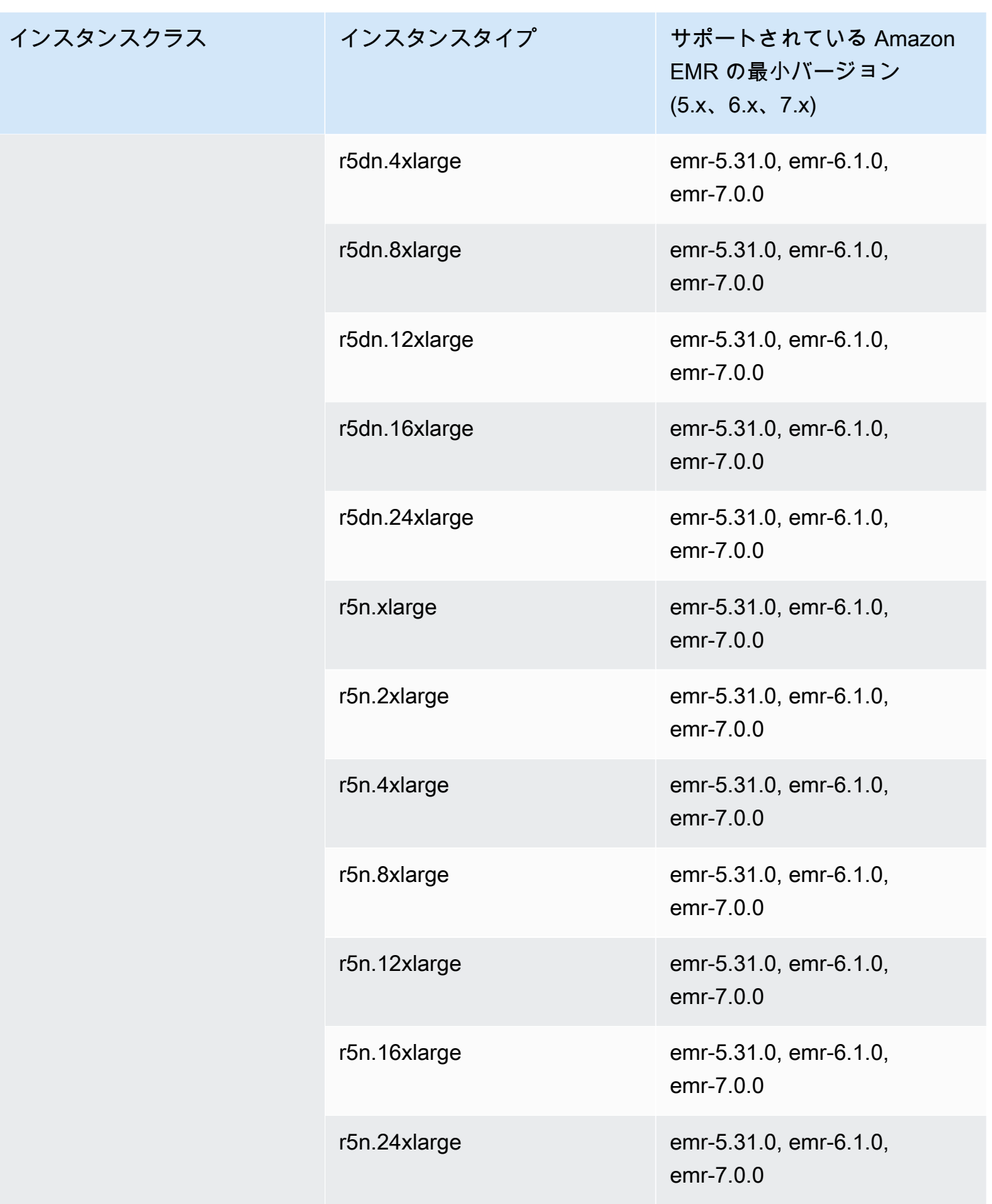

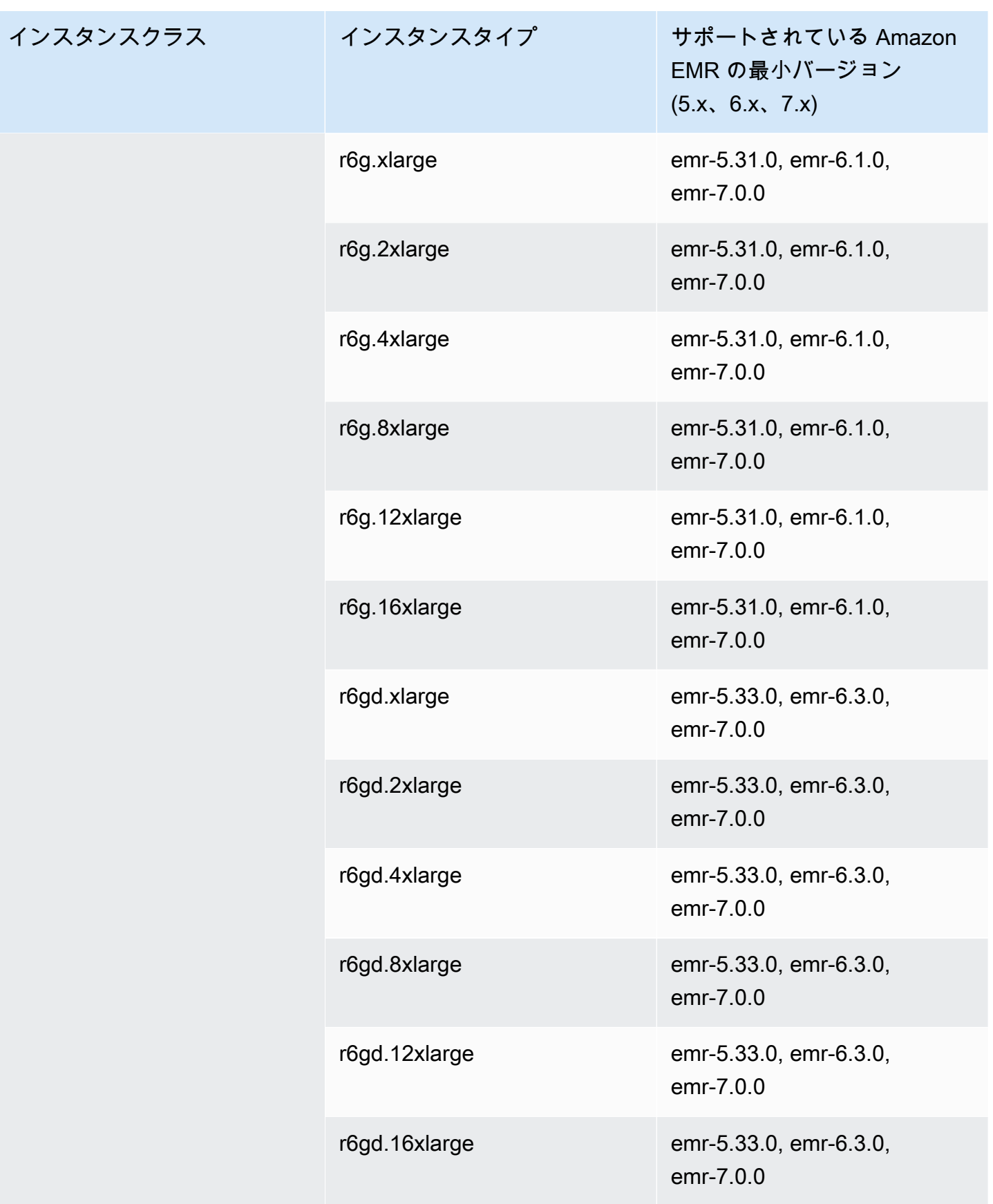

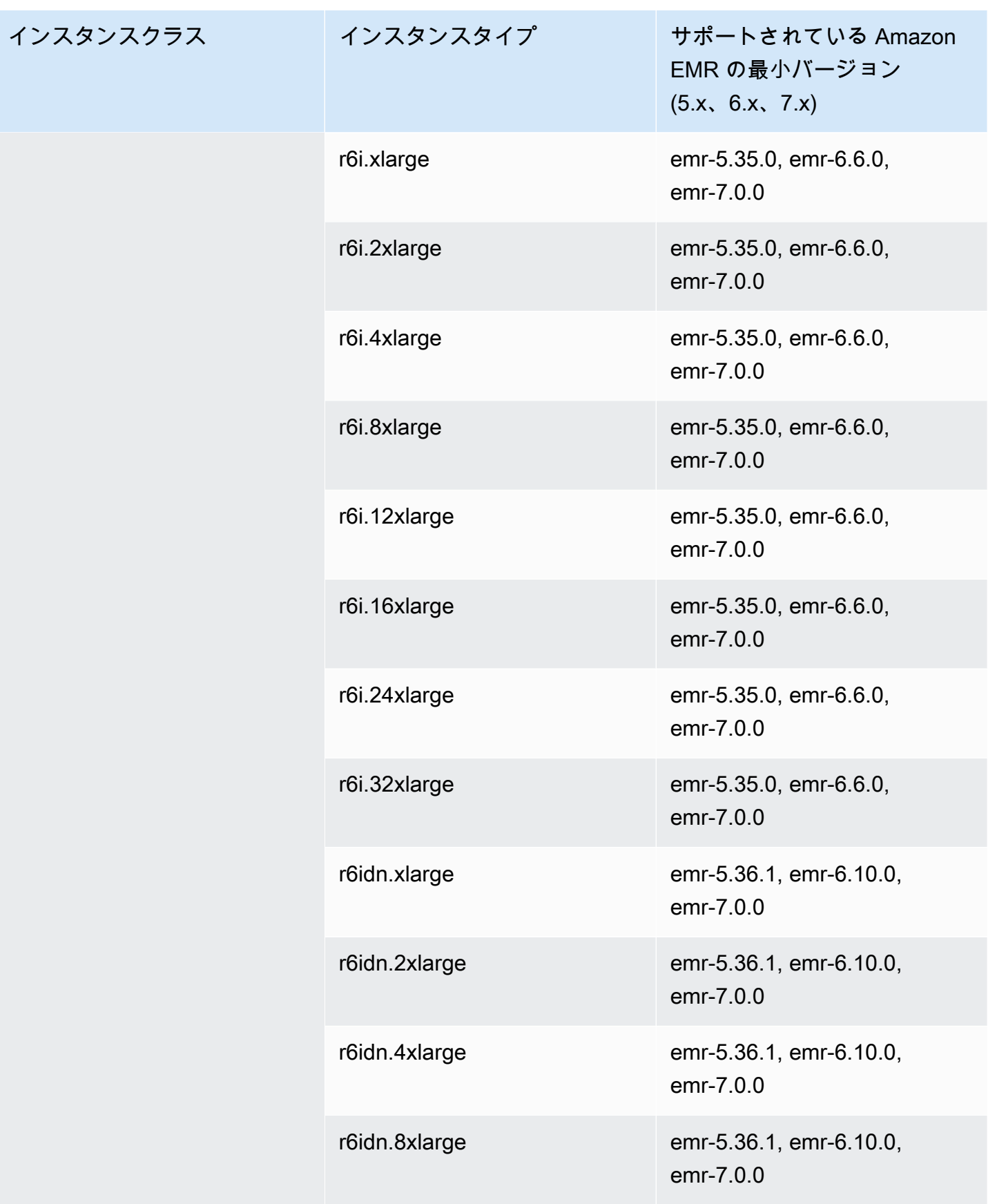

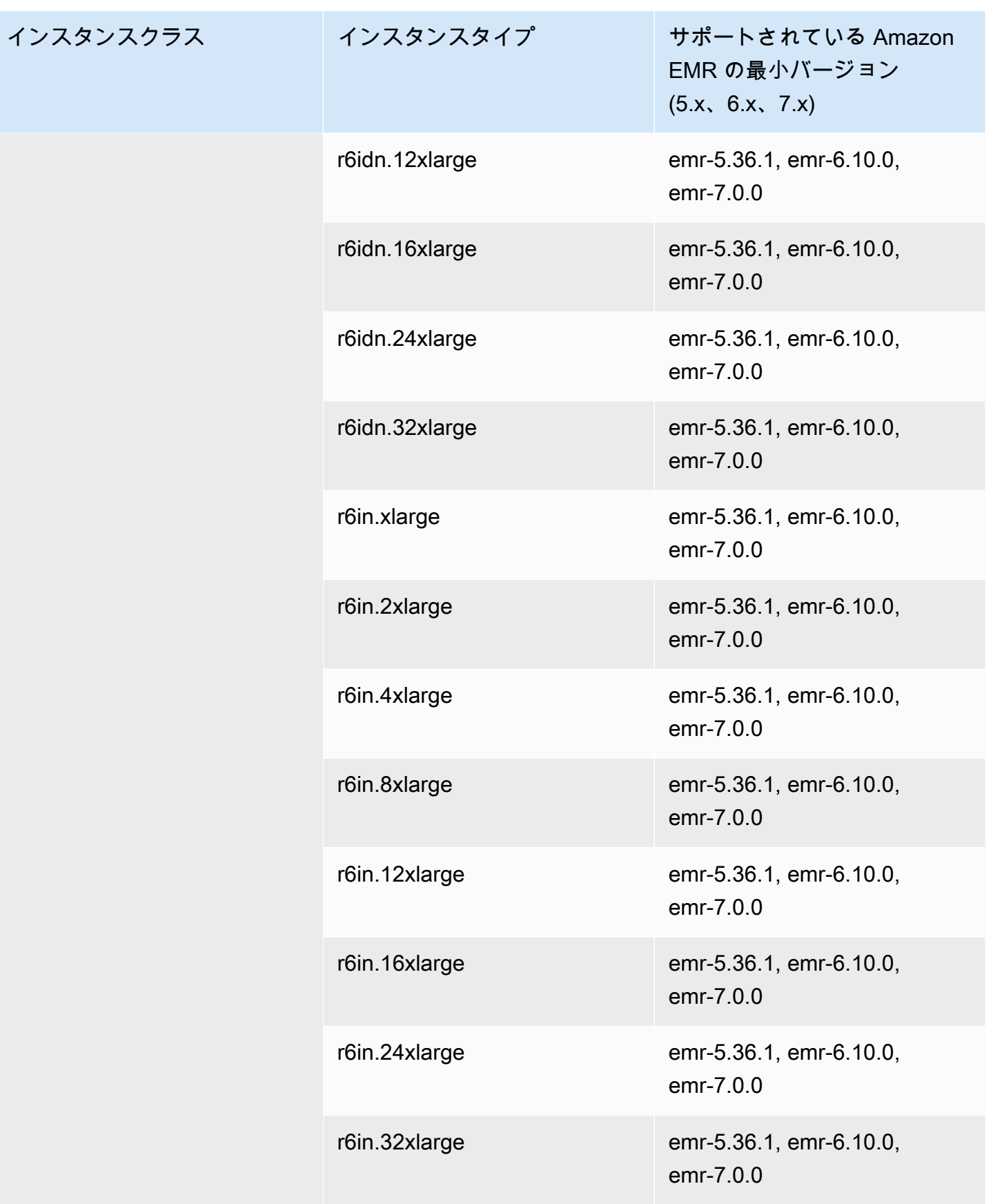

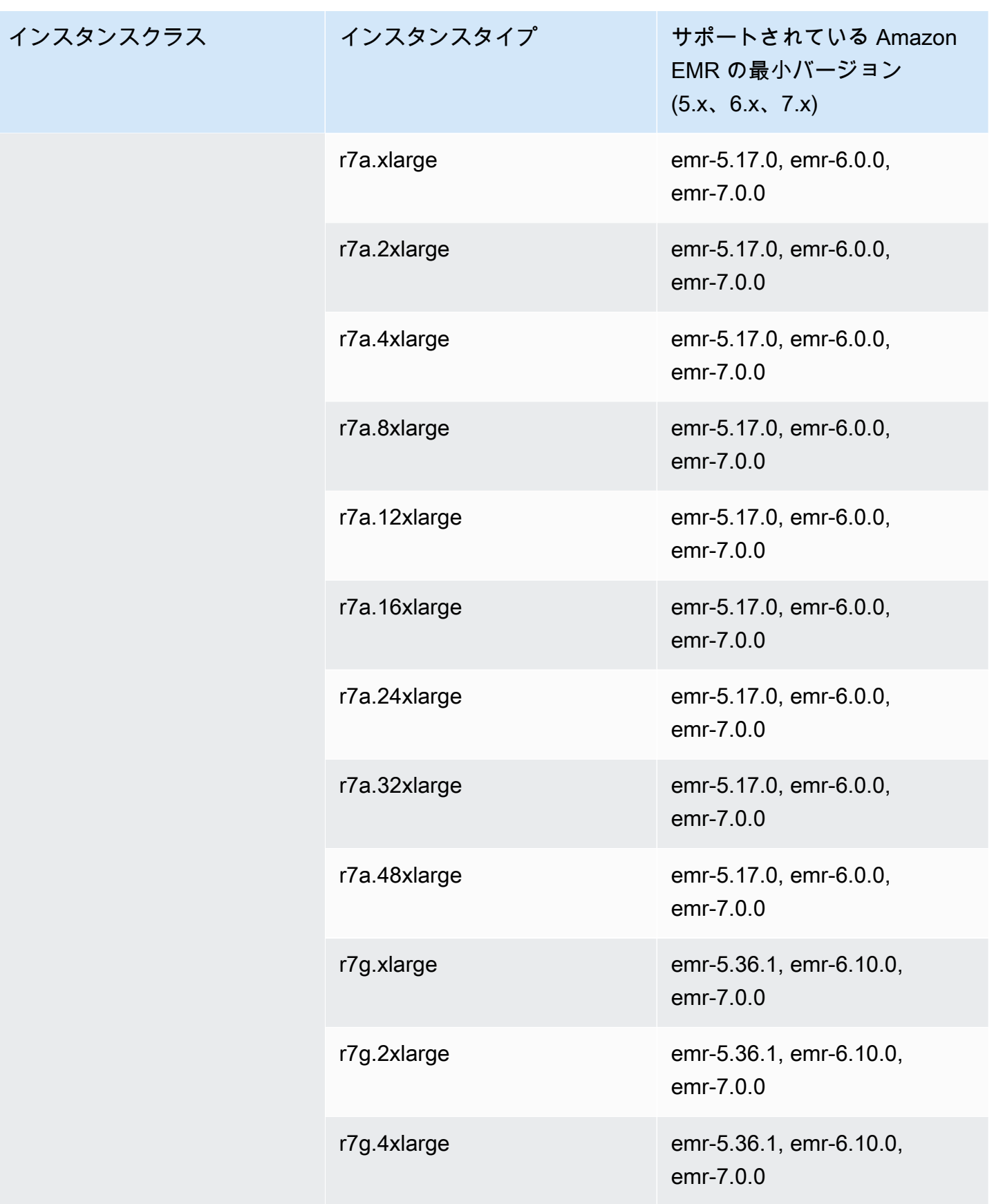

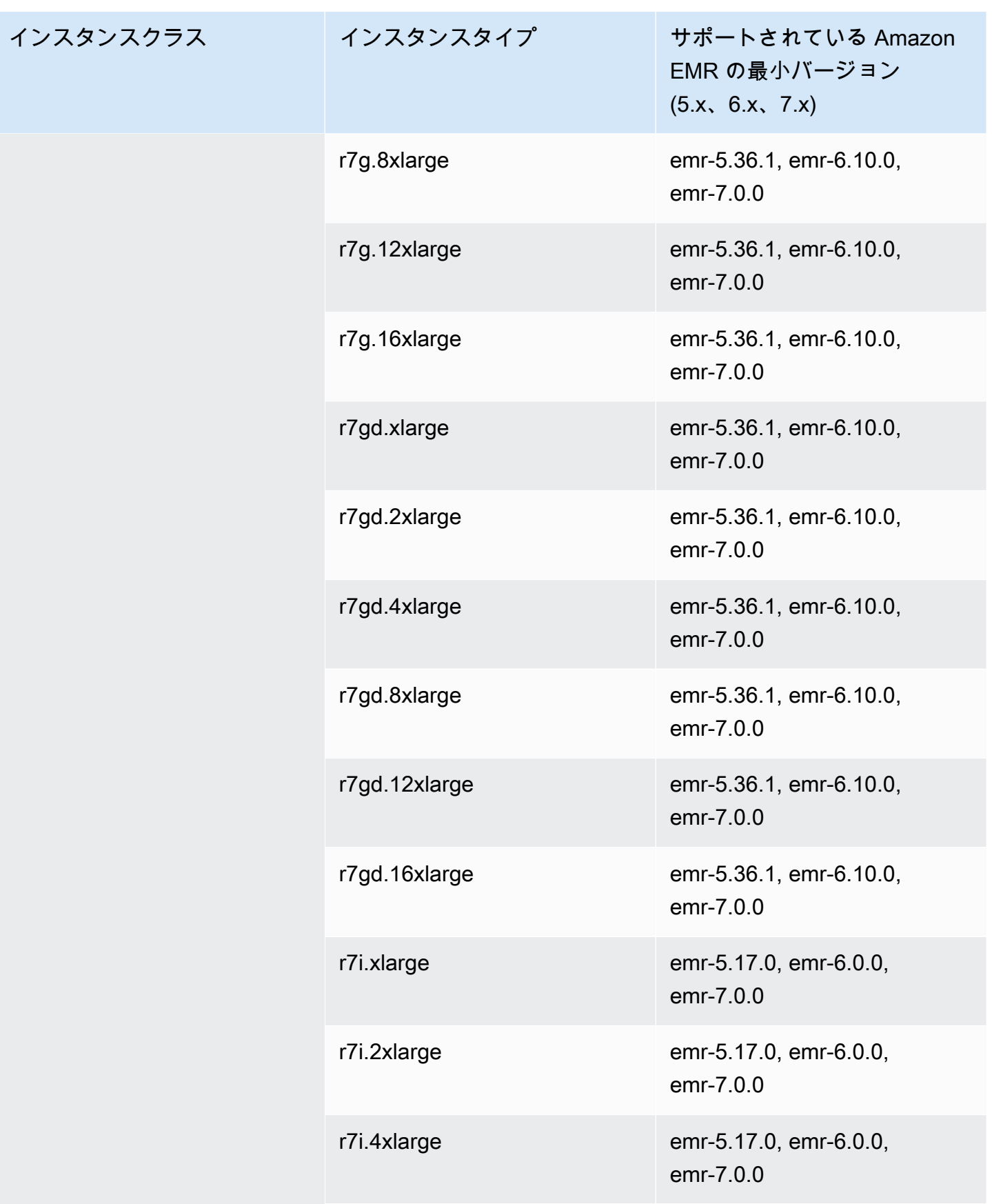

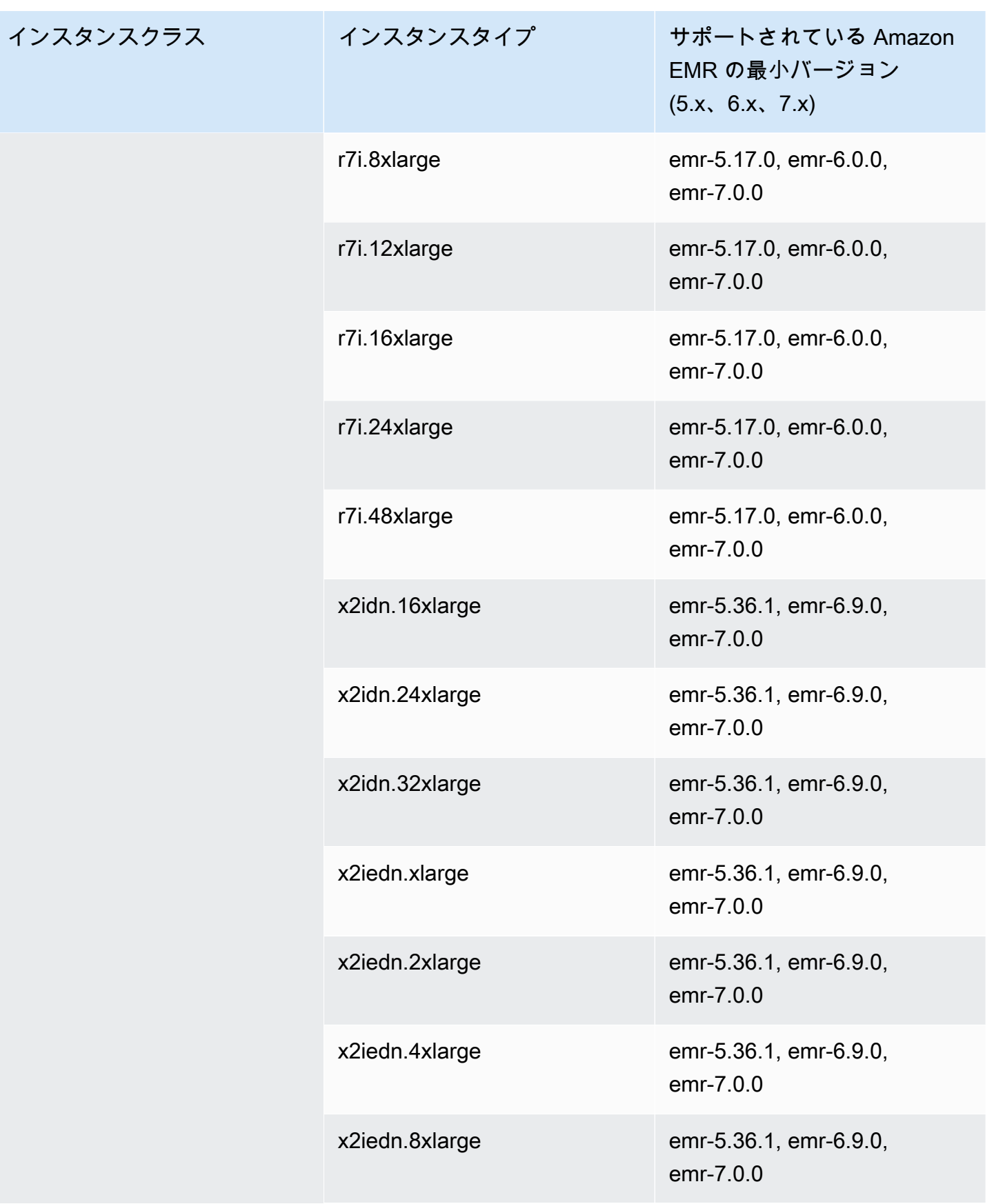

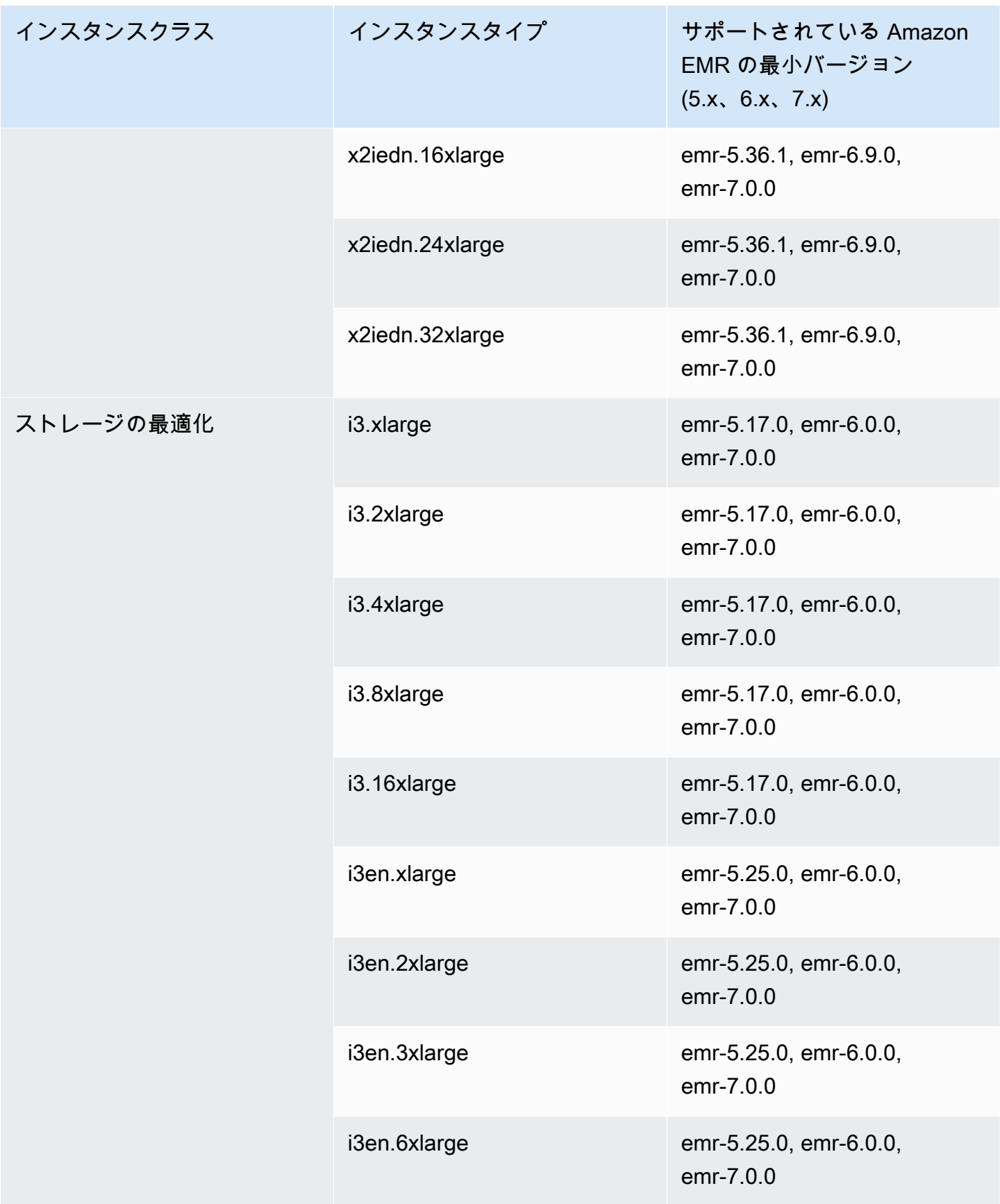

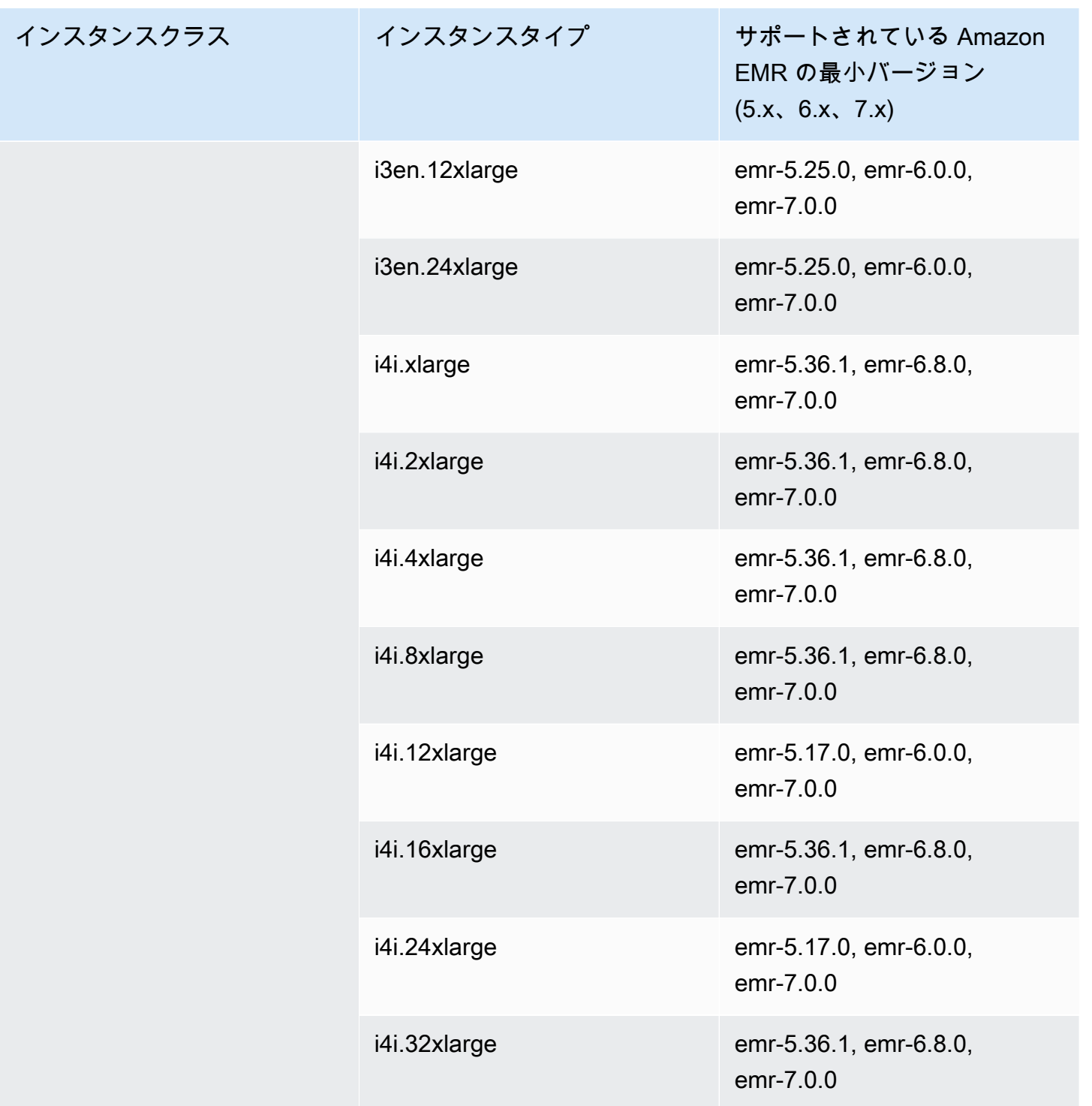

## 中東 (バーレーン) – me-south-1

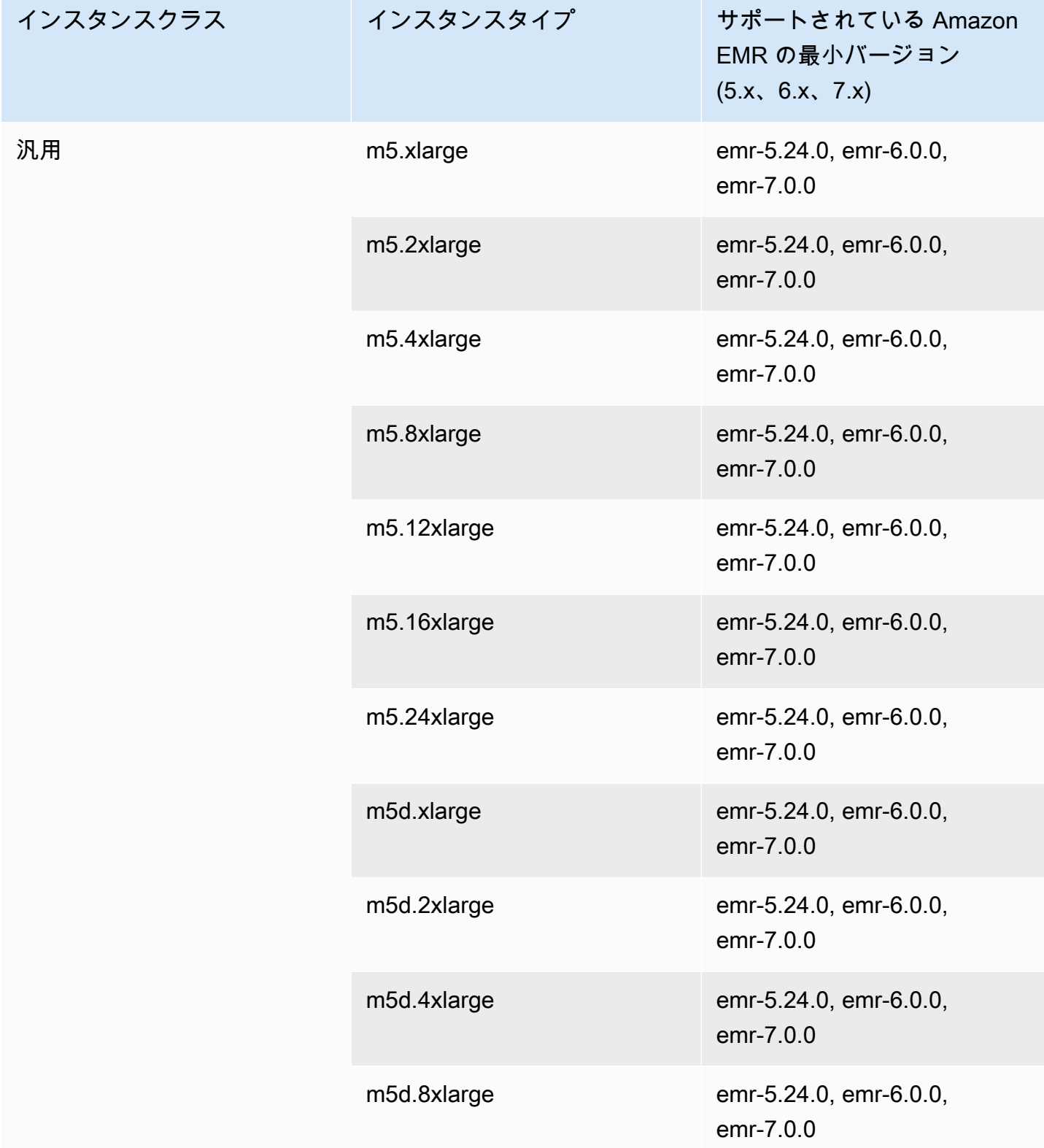

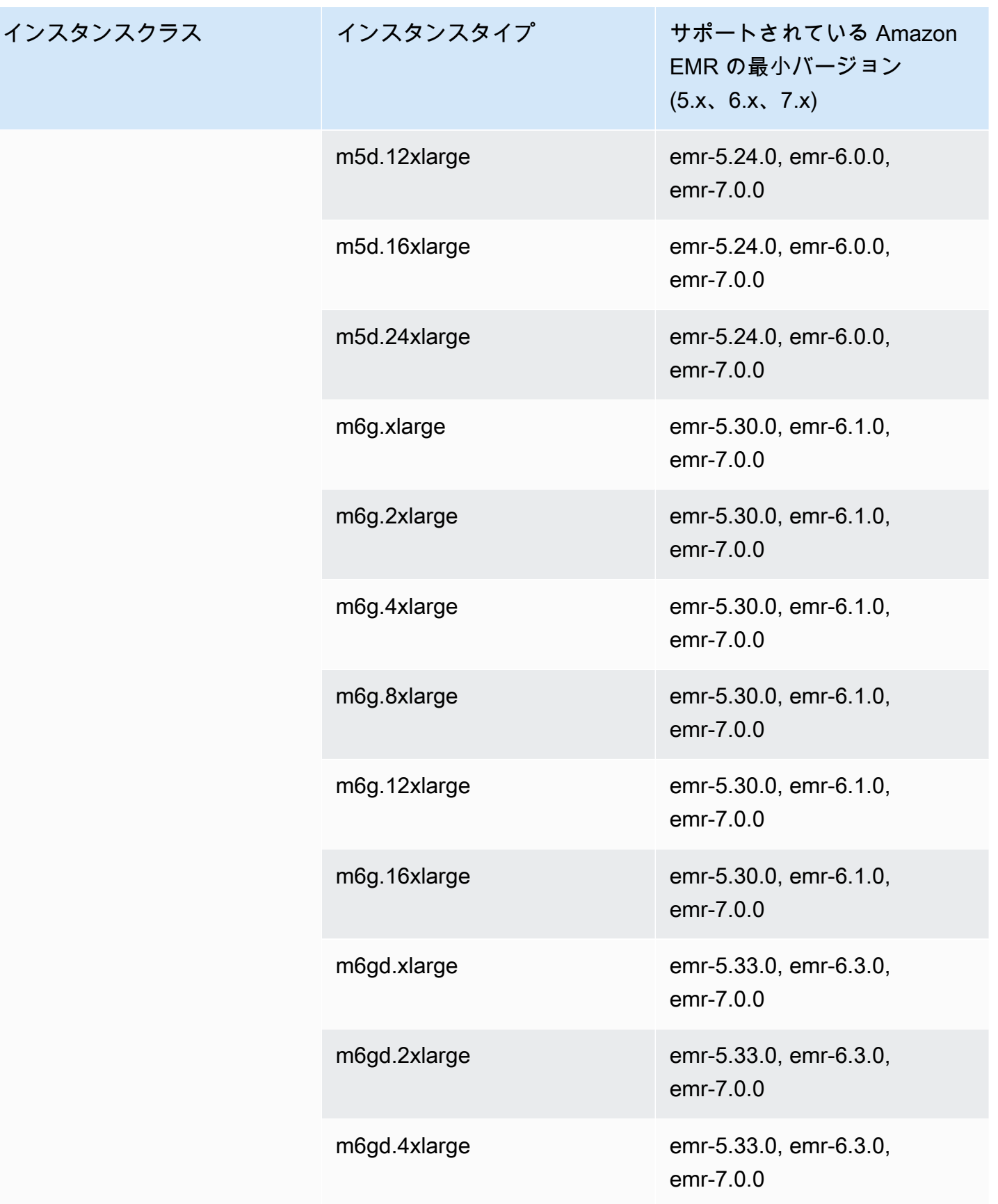

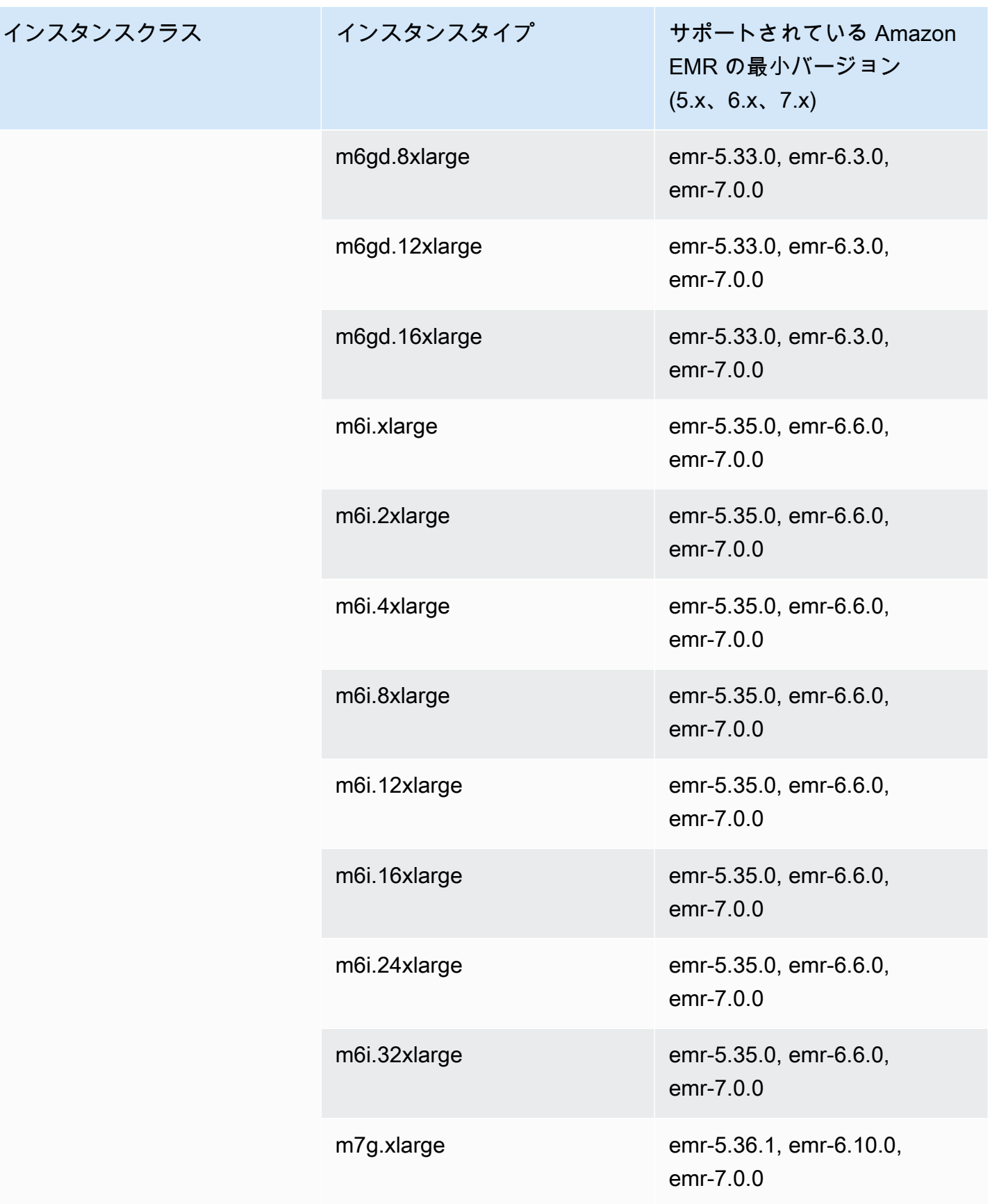

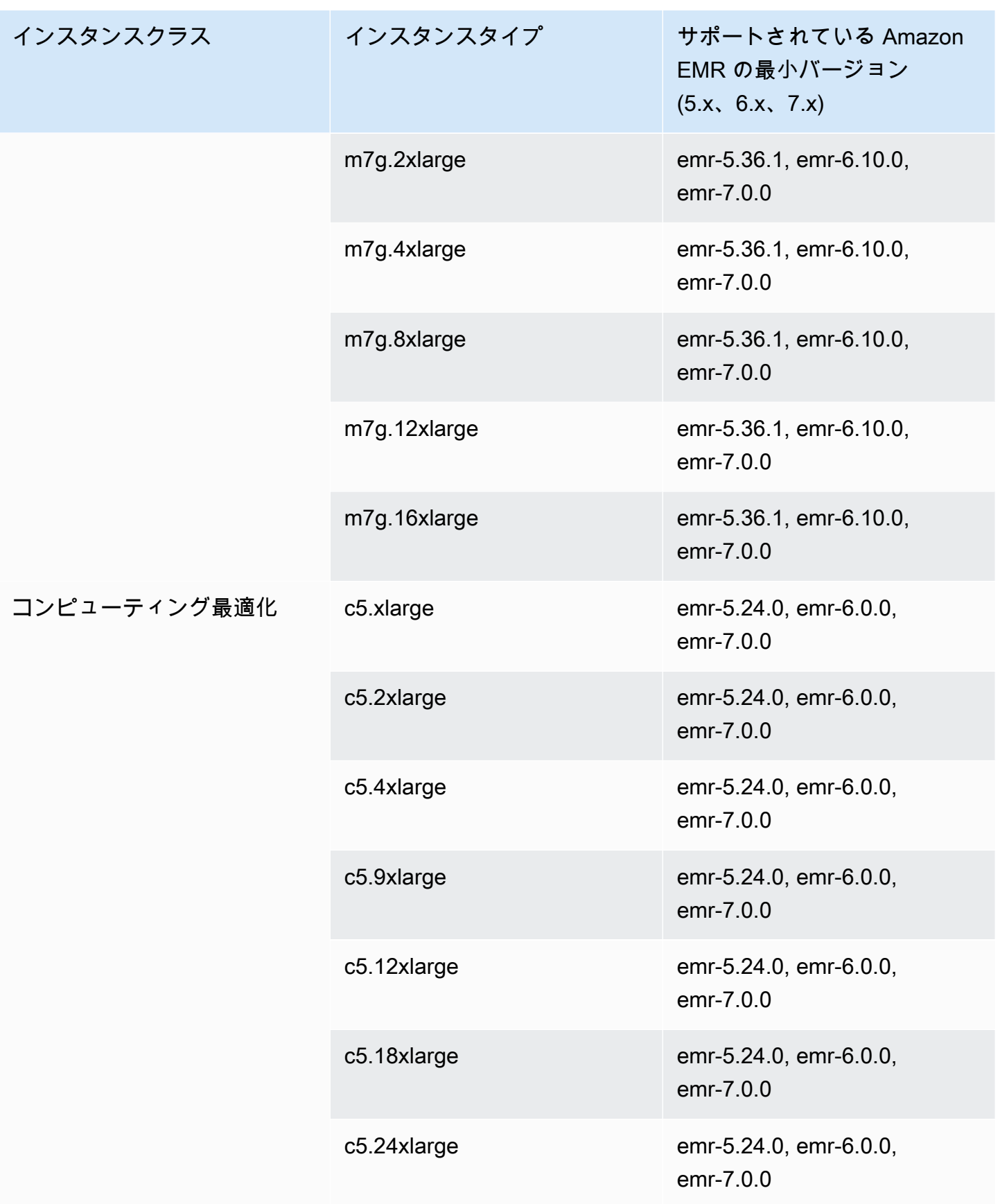

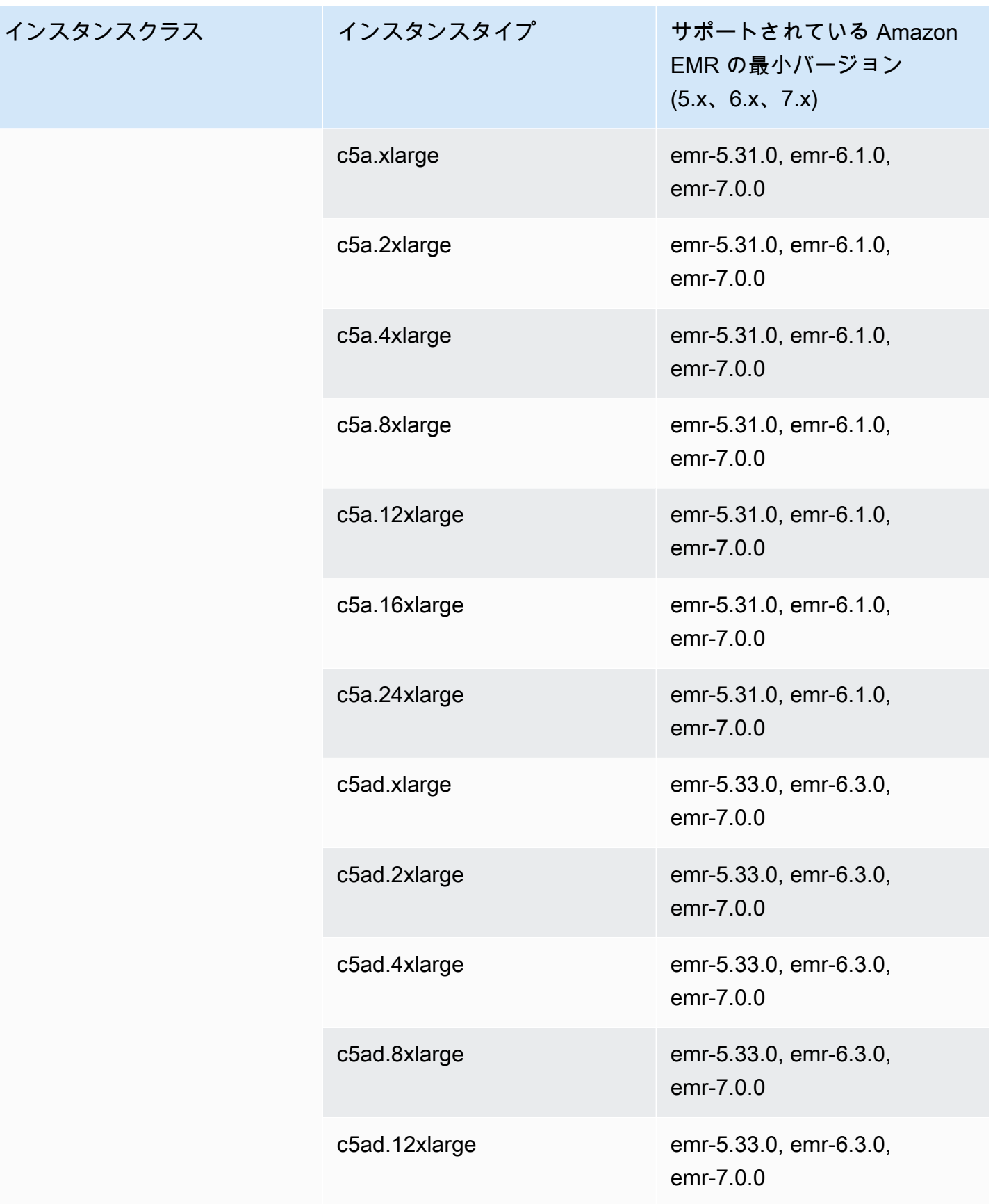
インスタンスクラス

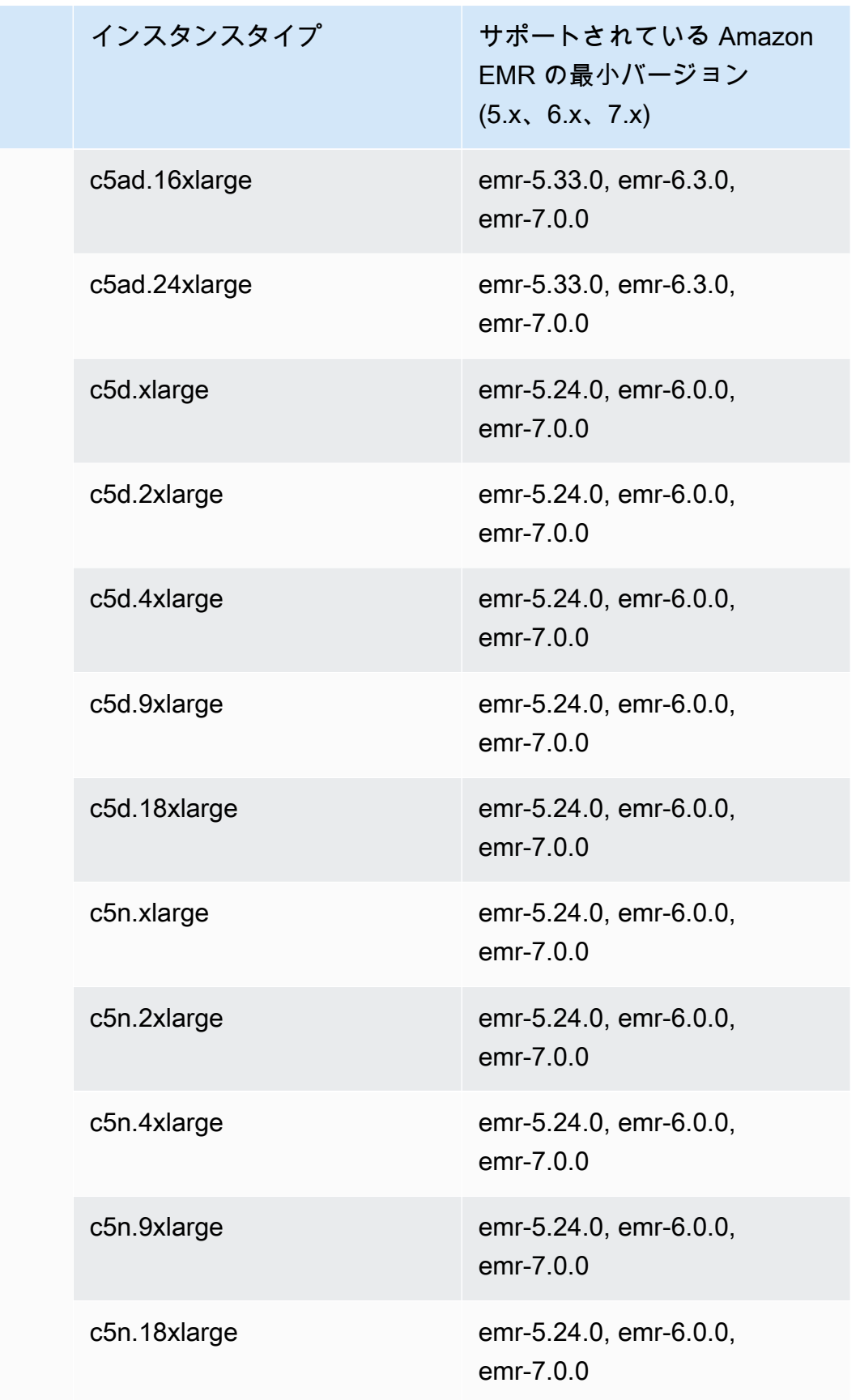

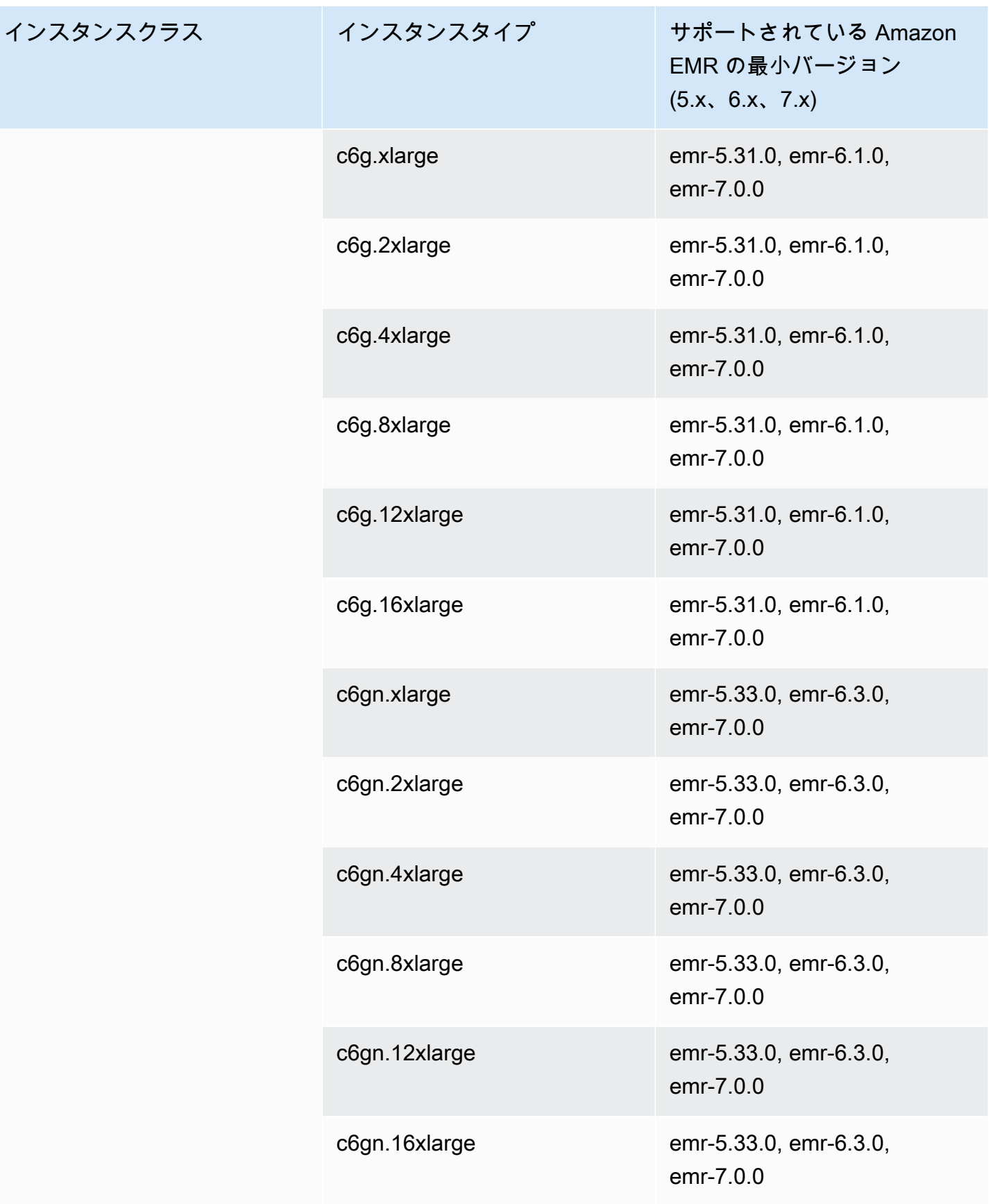

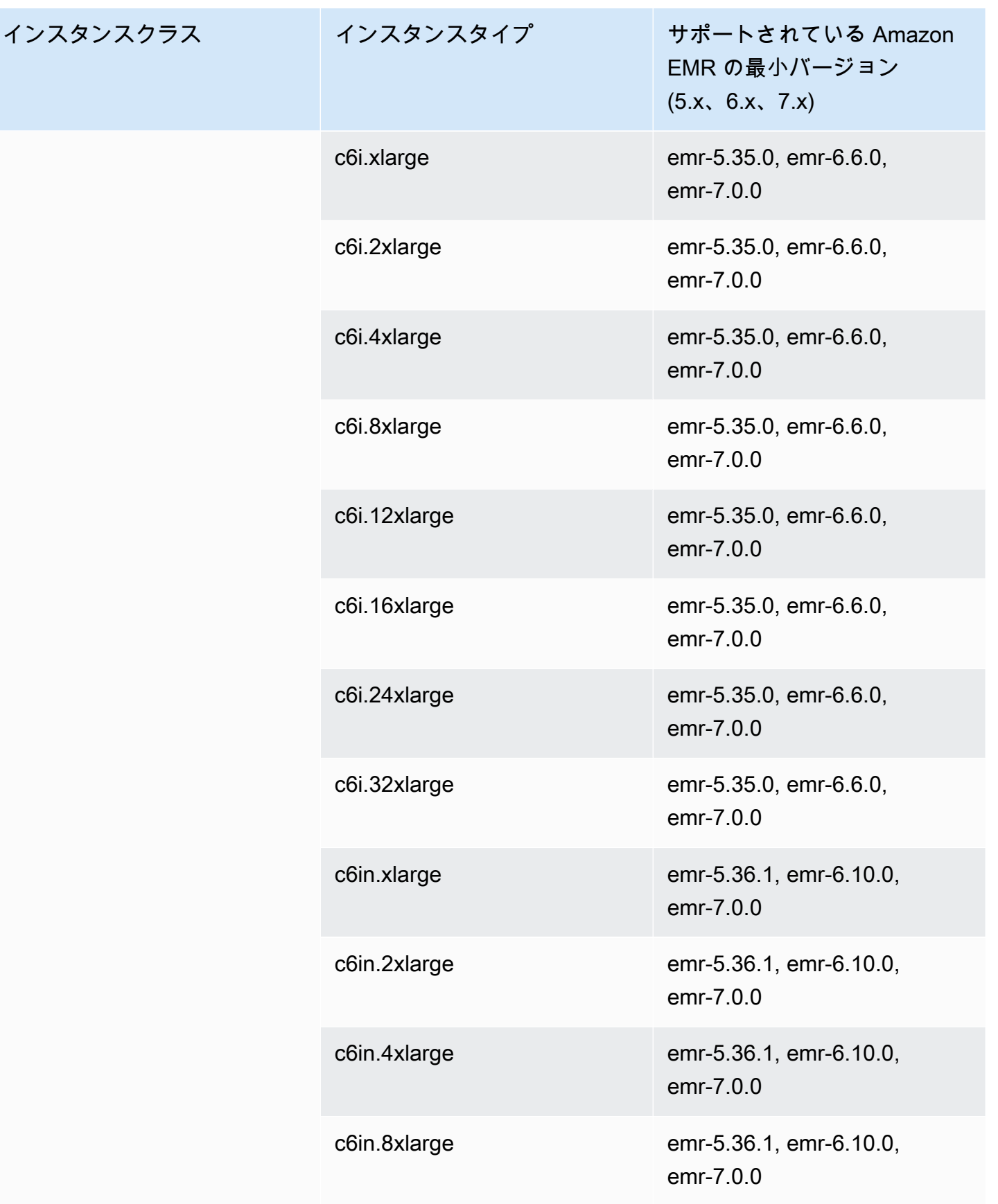

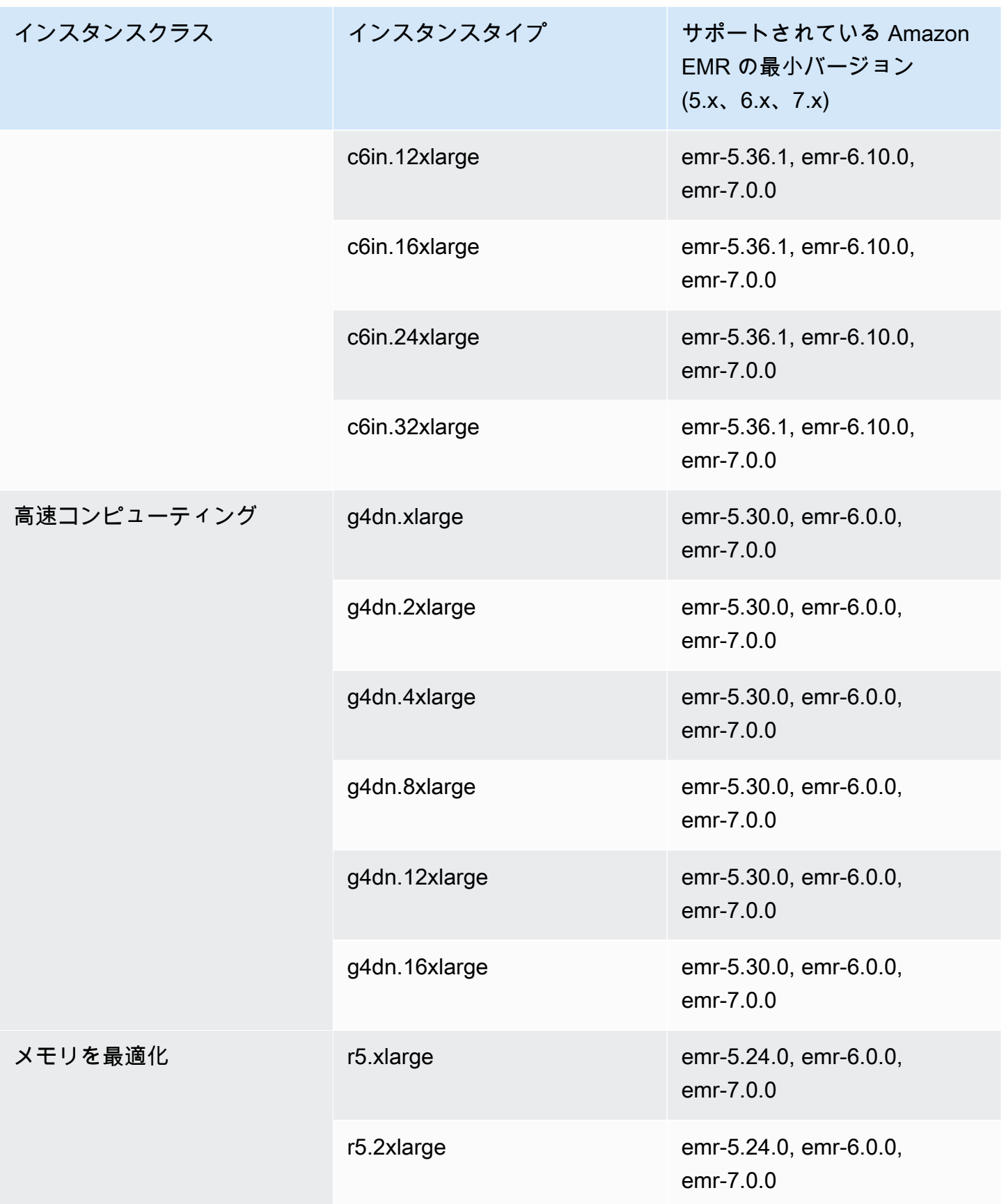

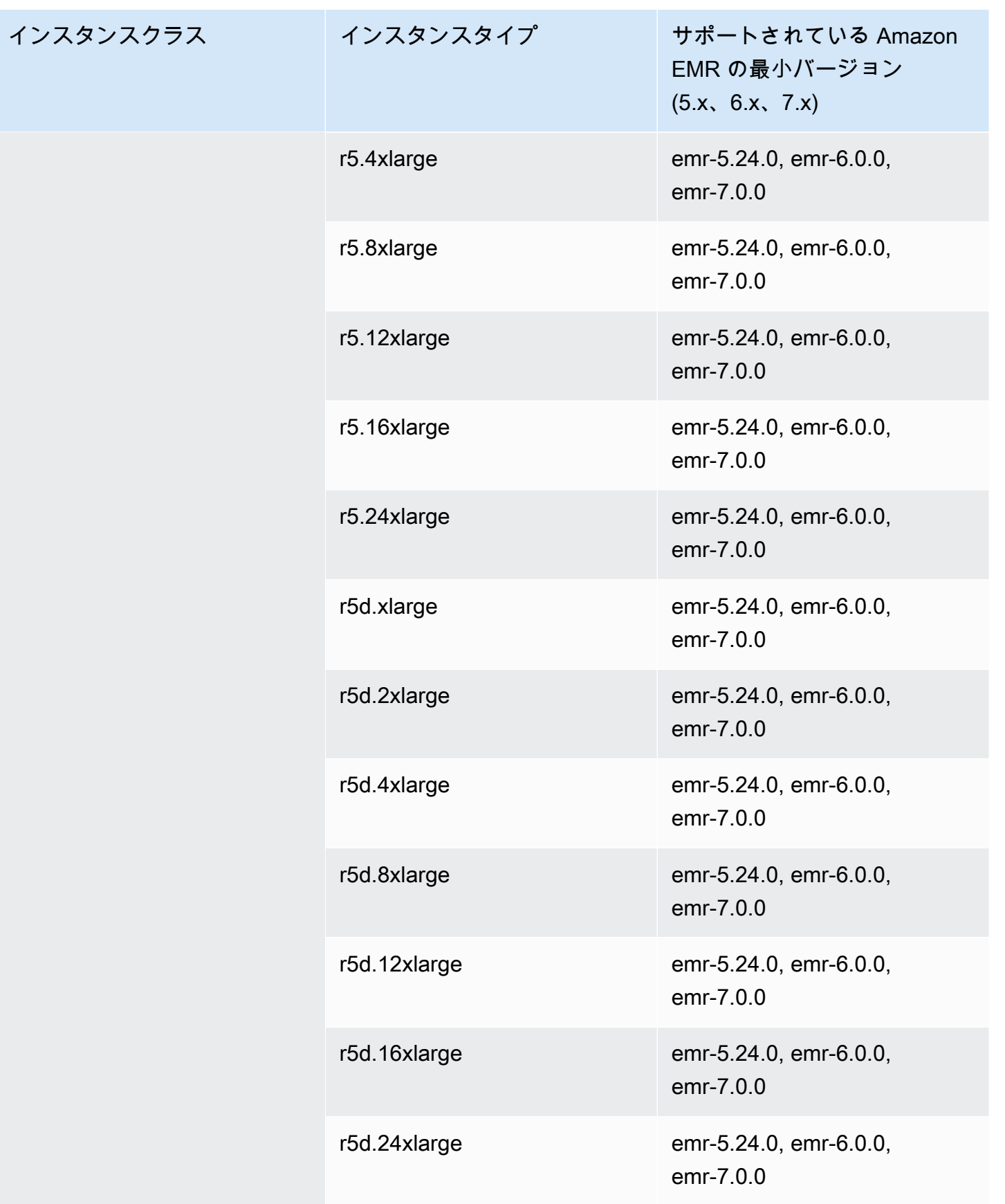

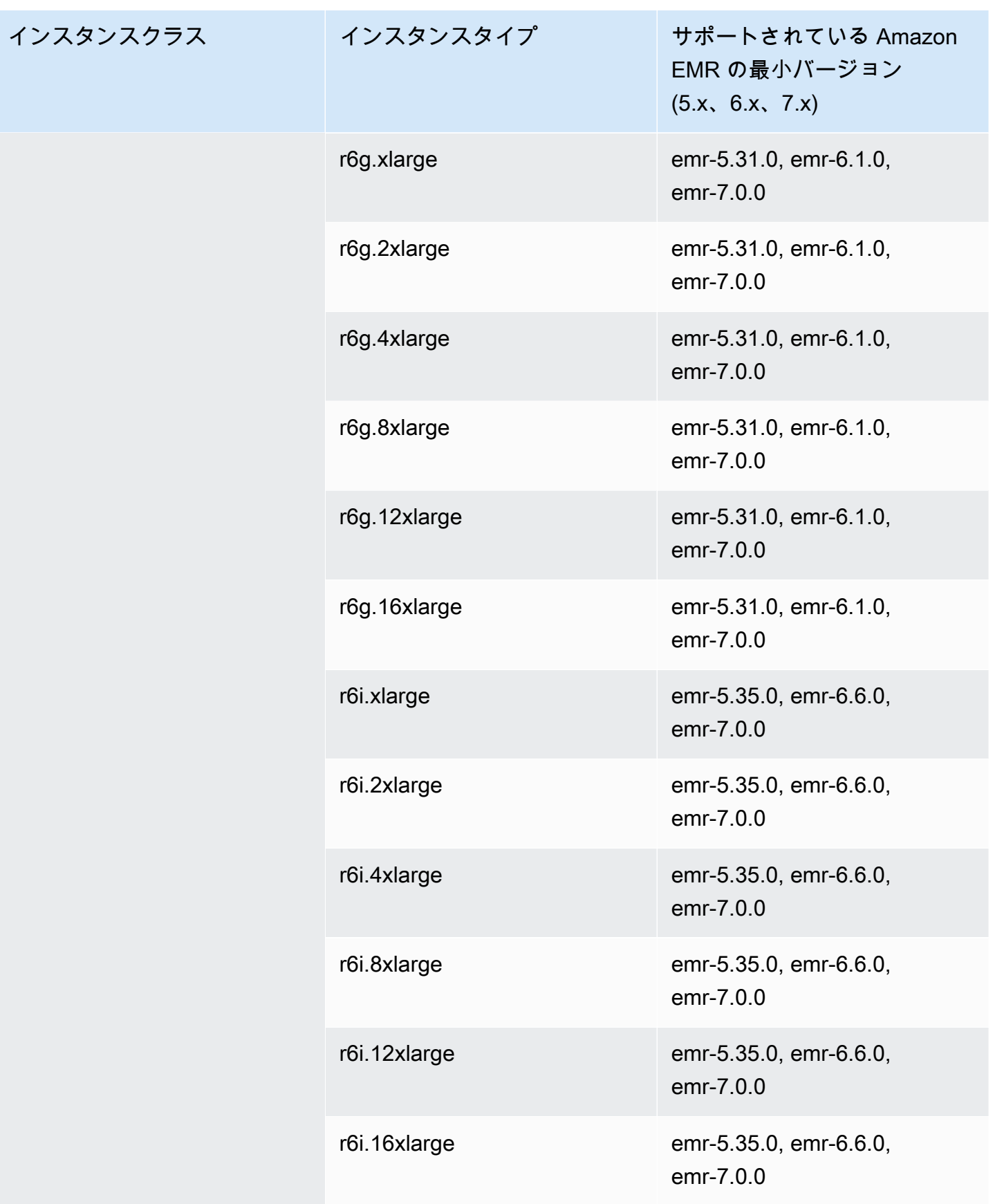

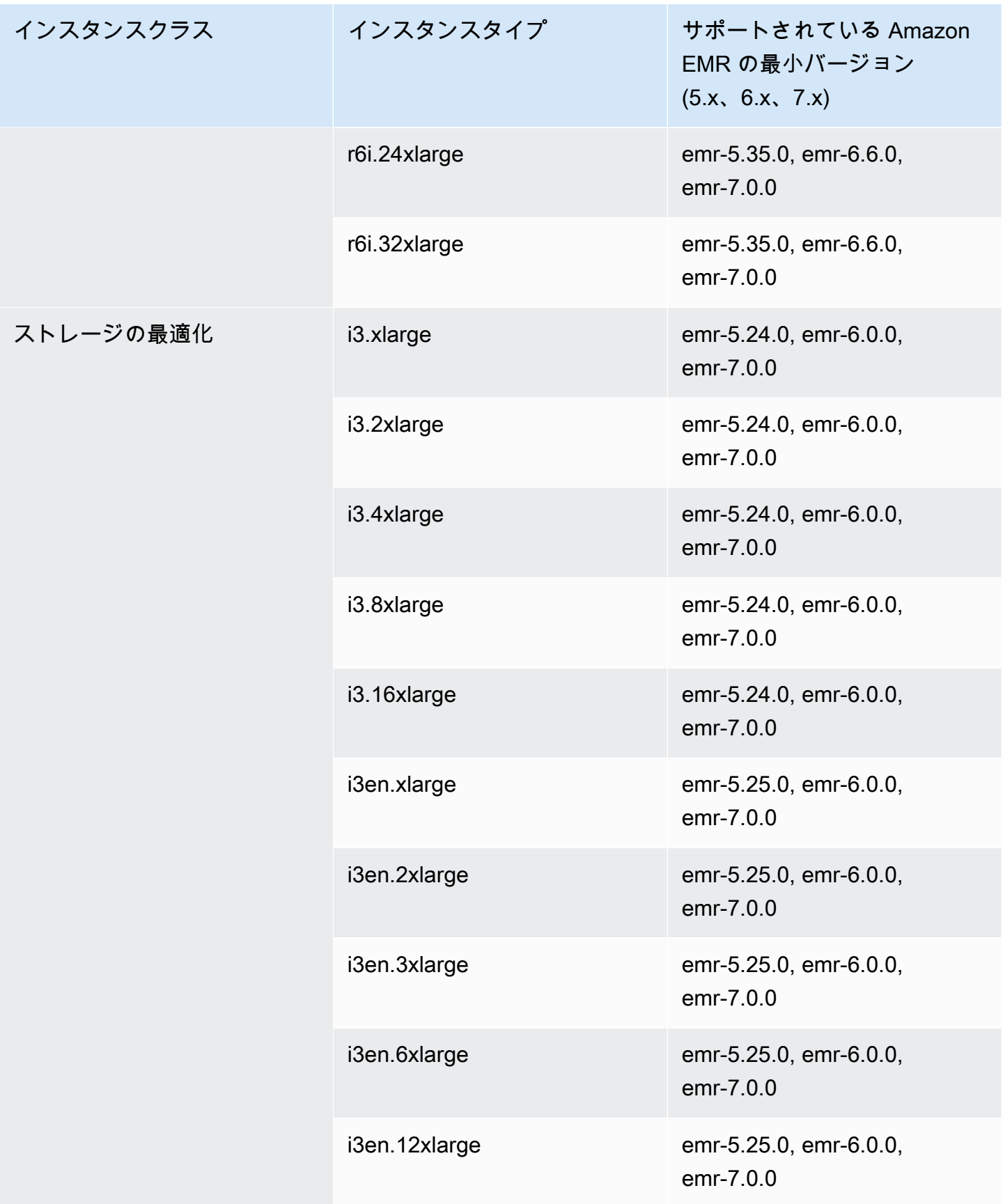

インスタンスクラス

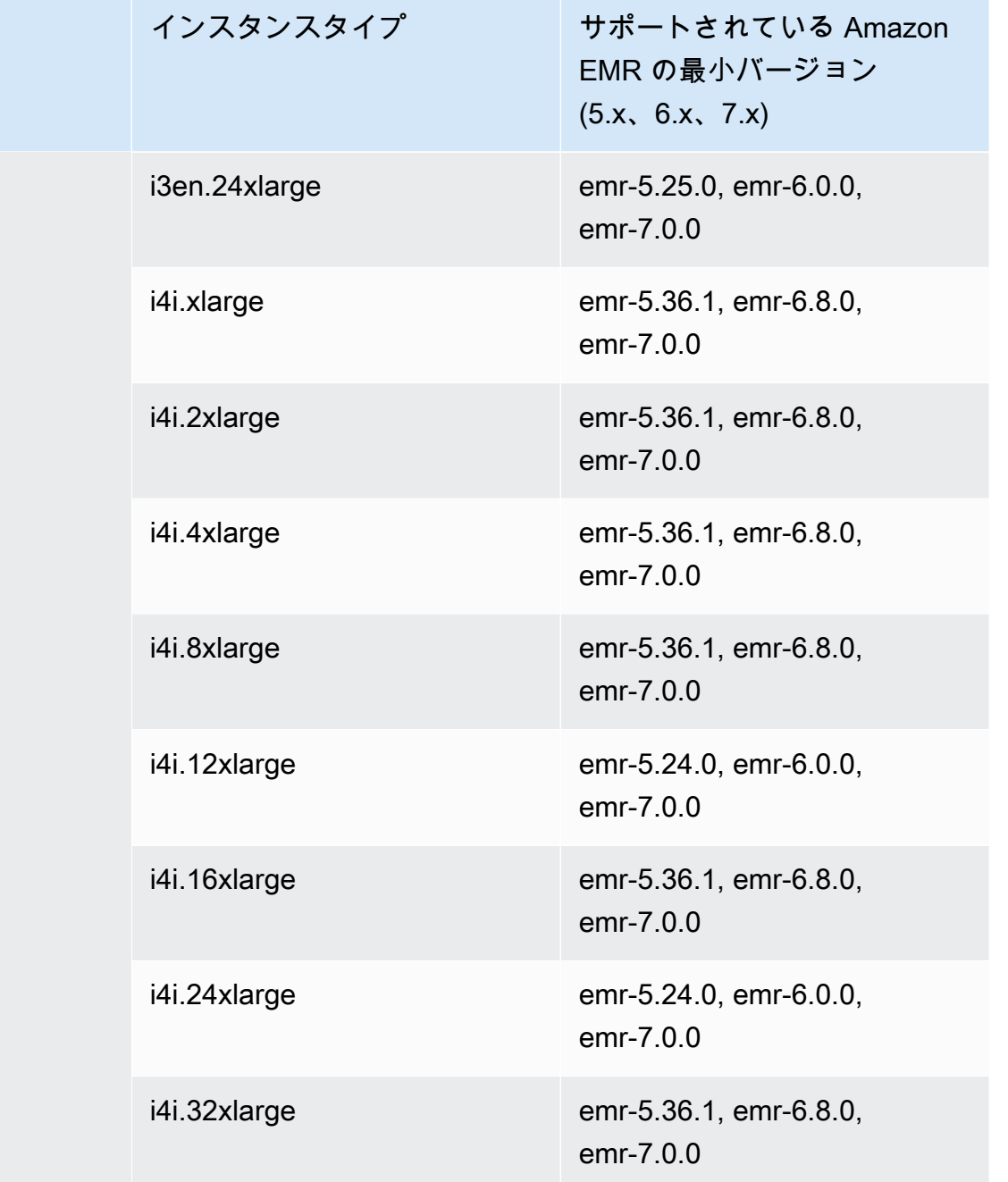

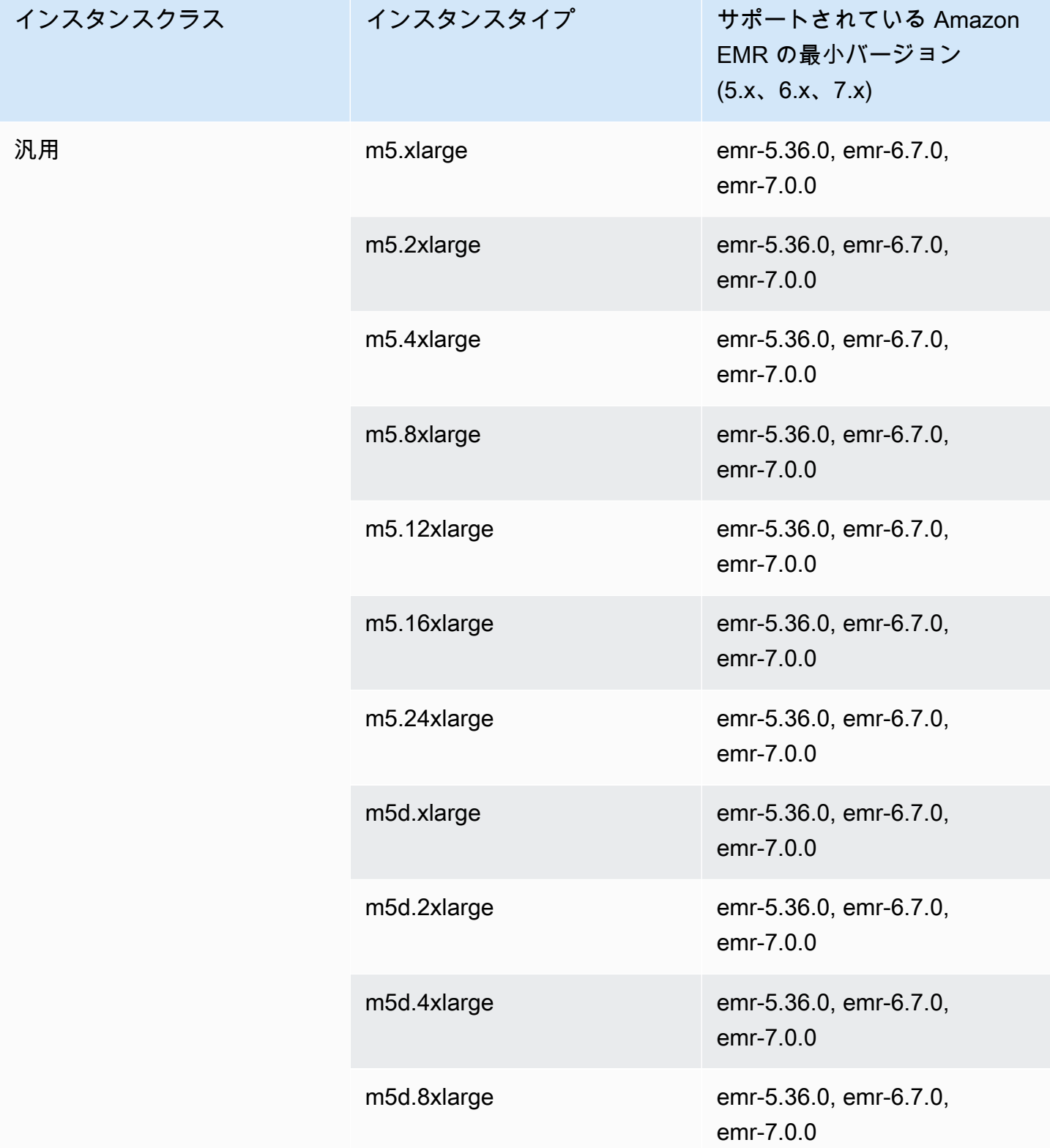

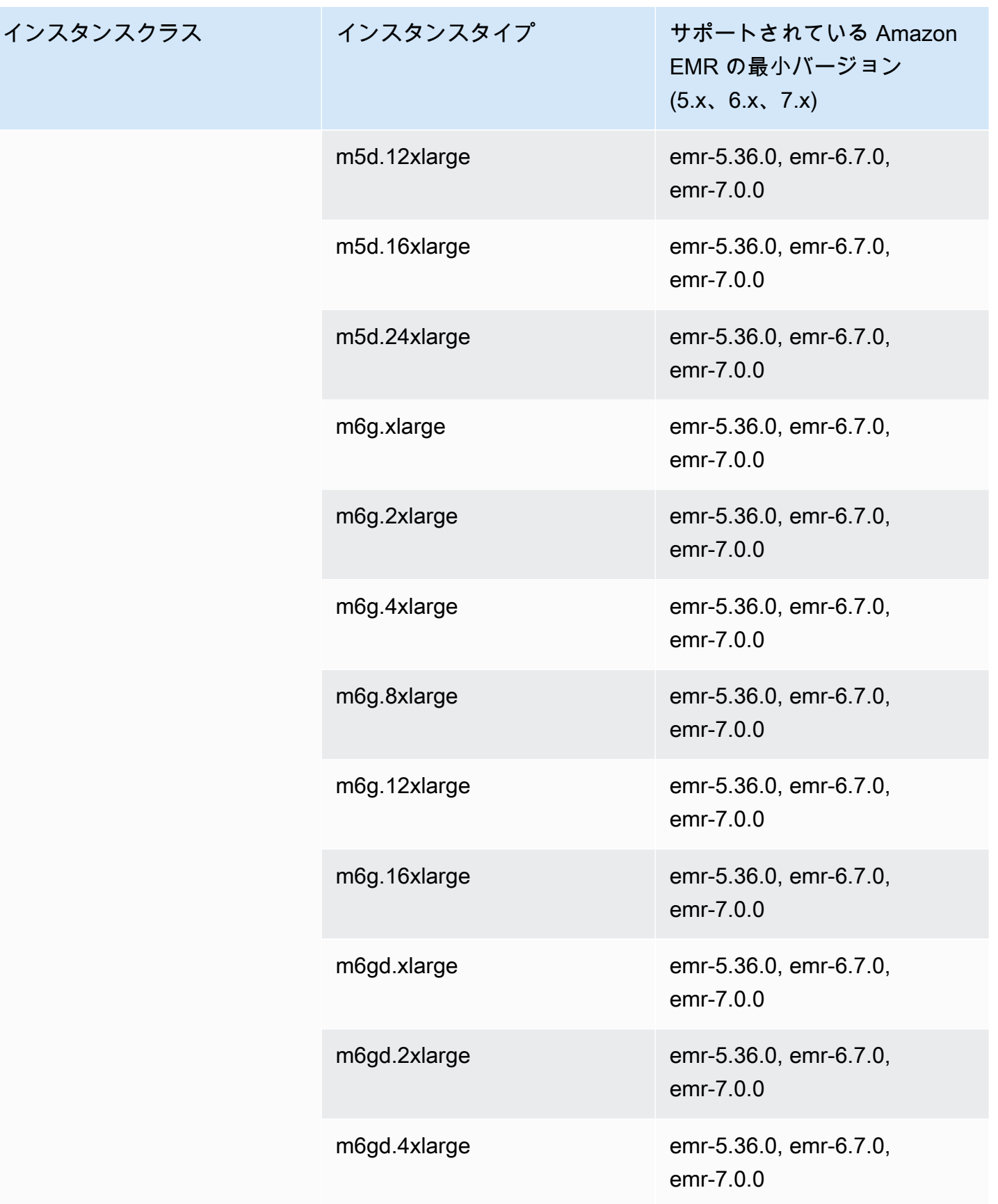

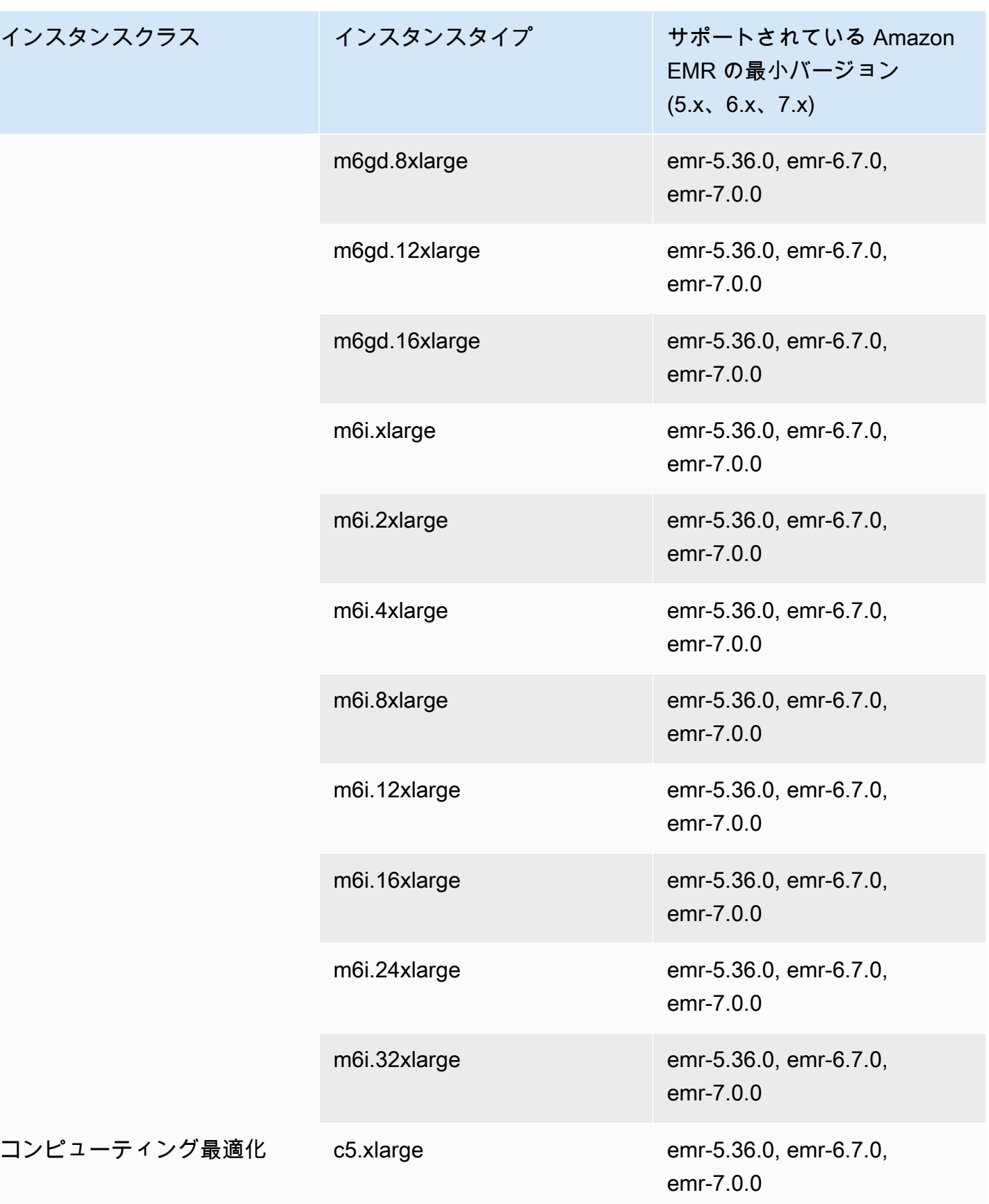

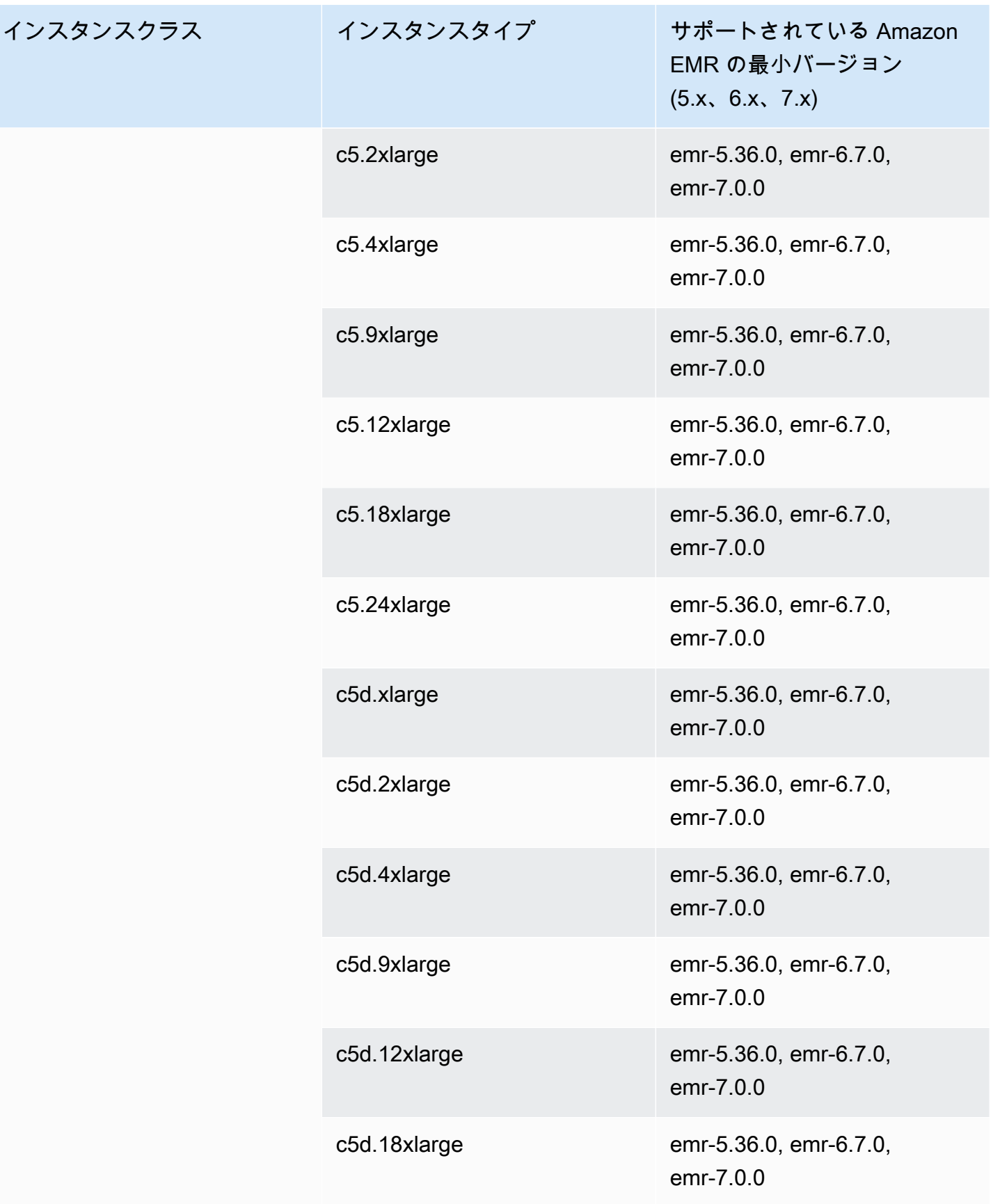

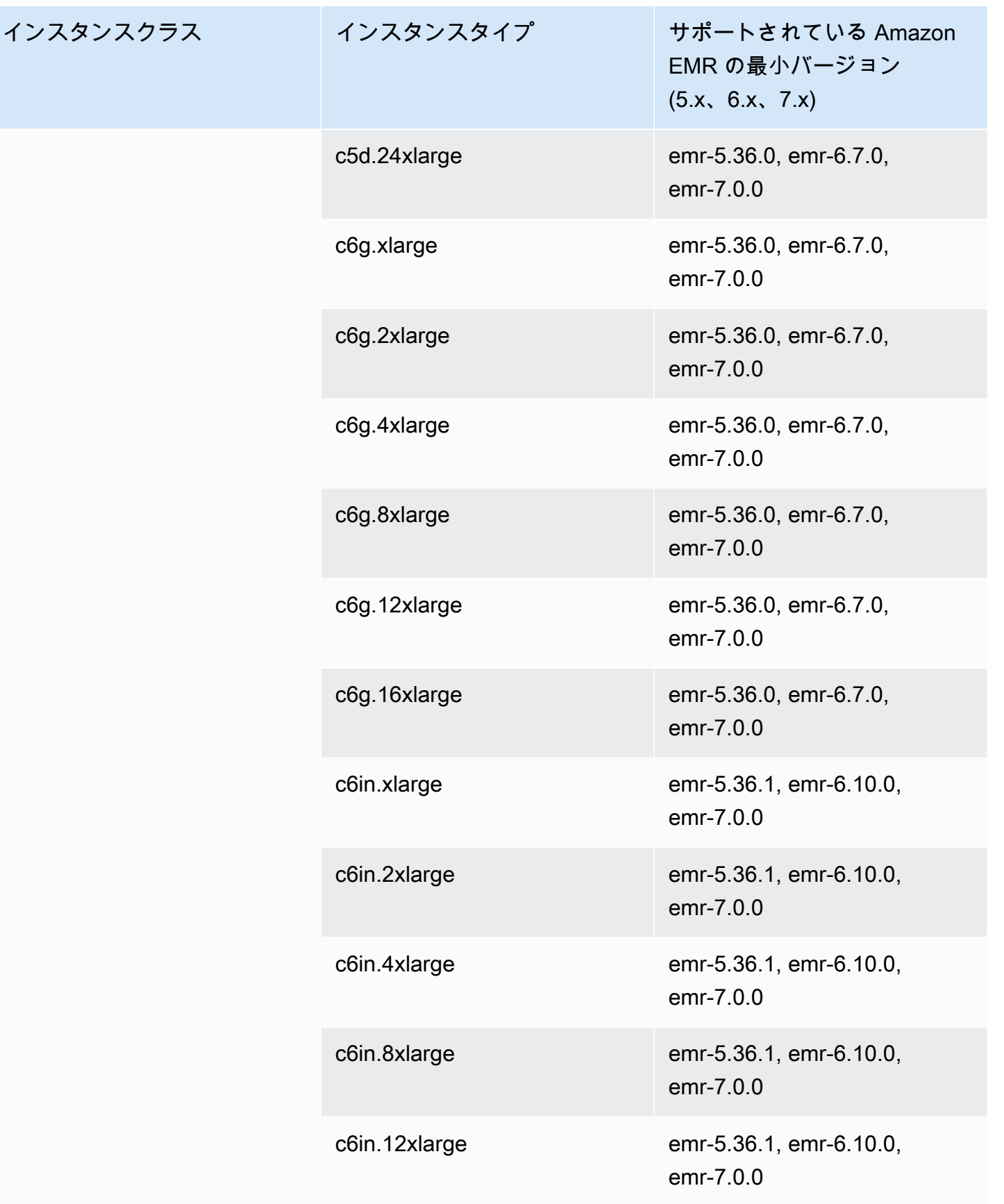

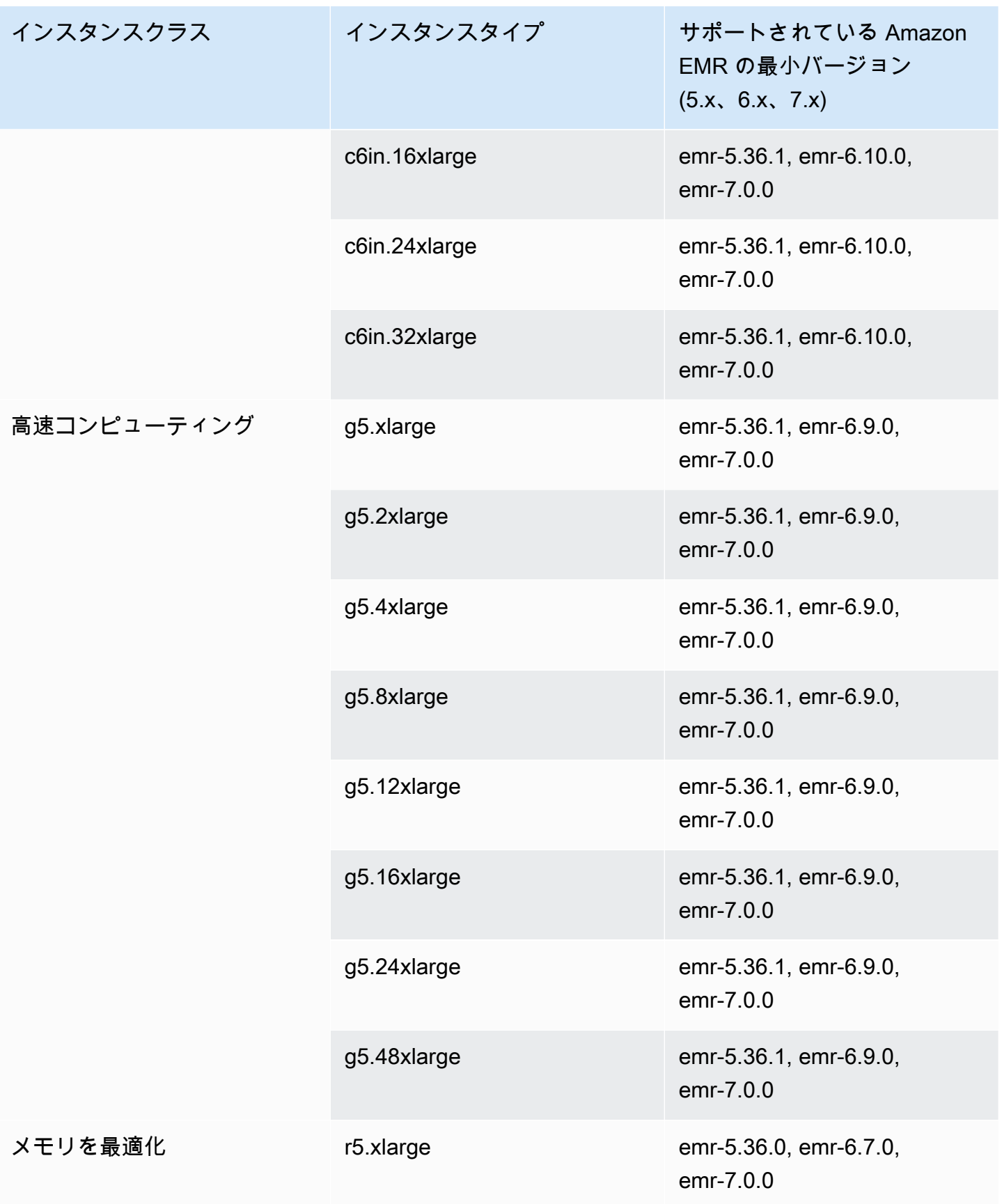

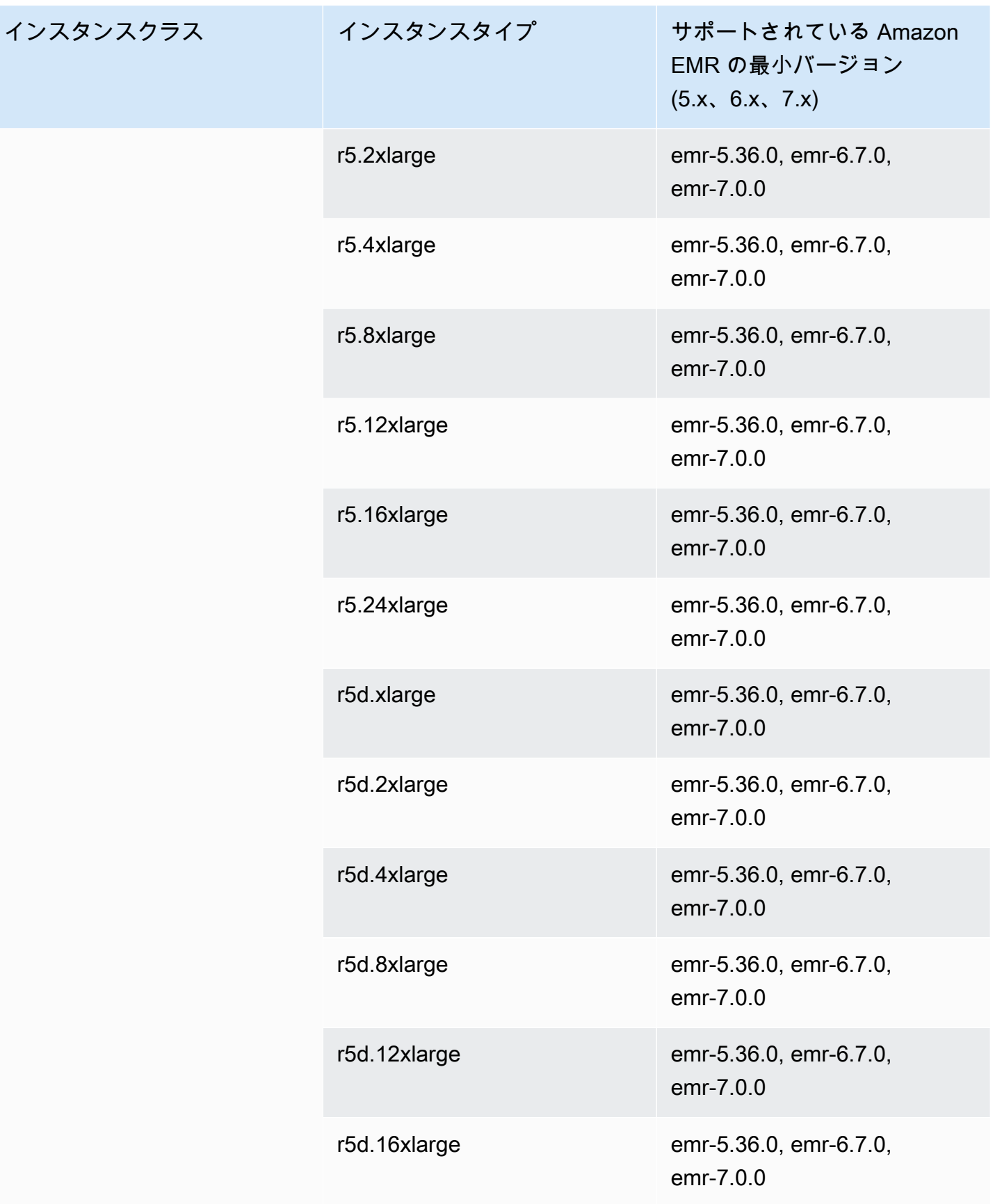

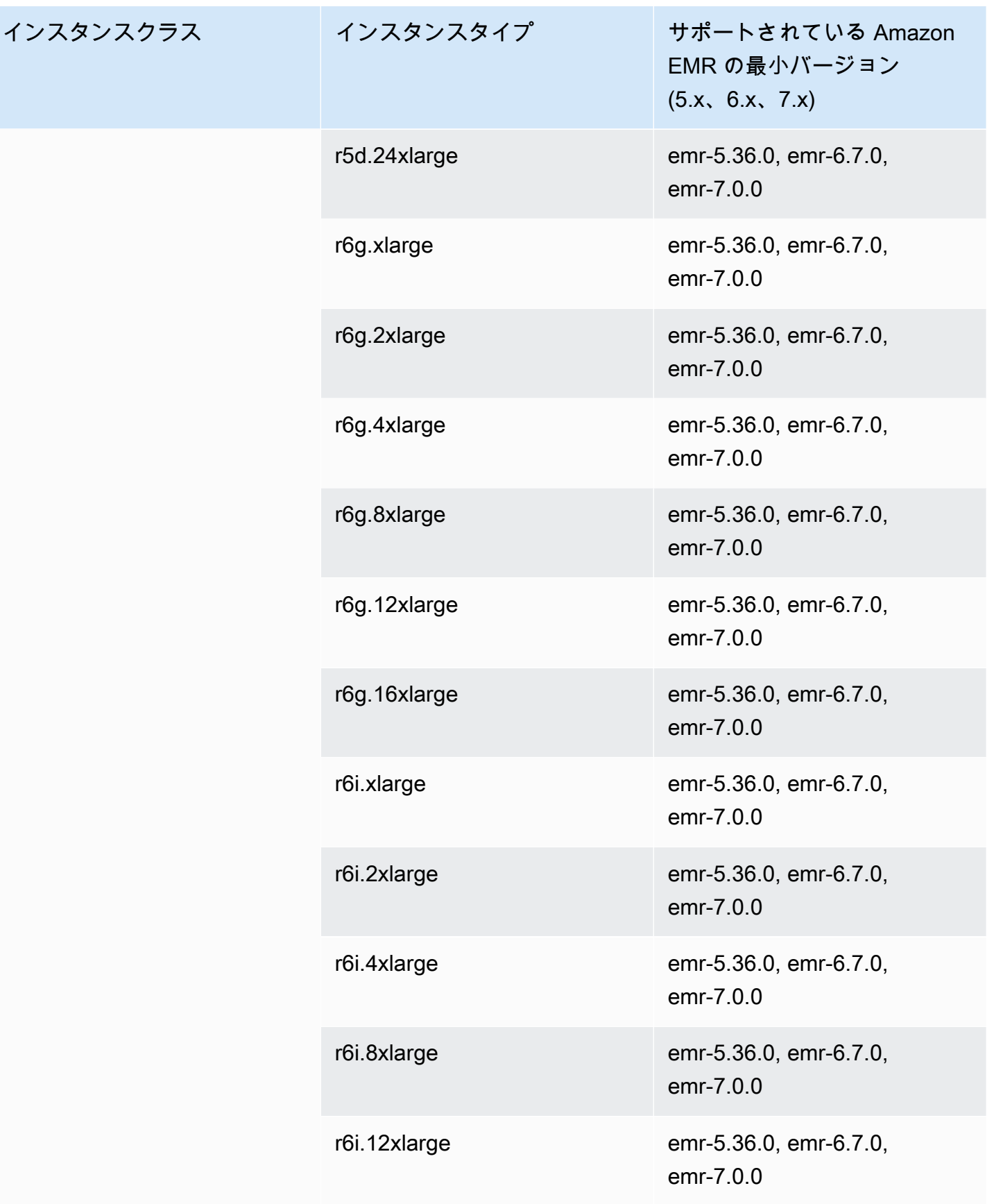

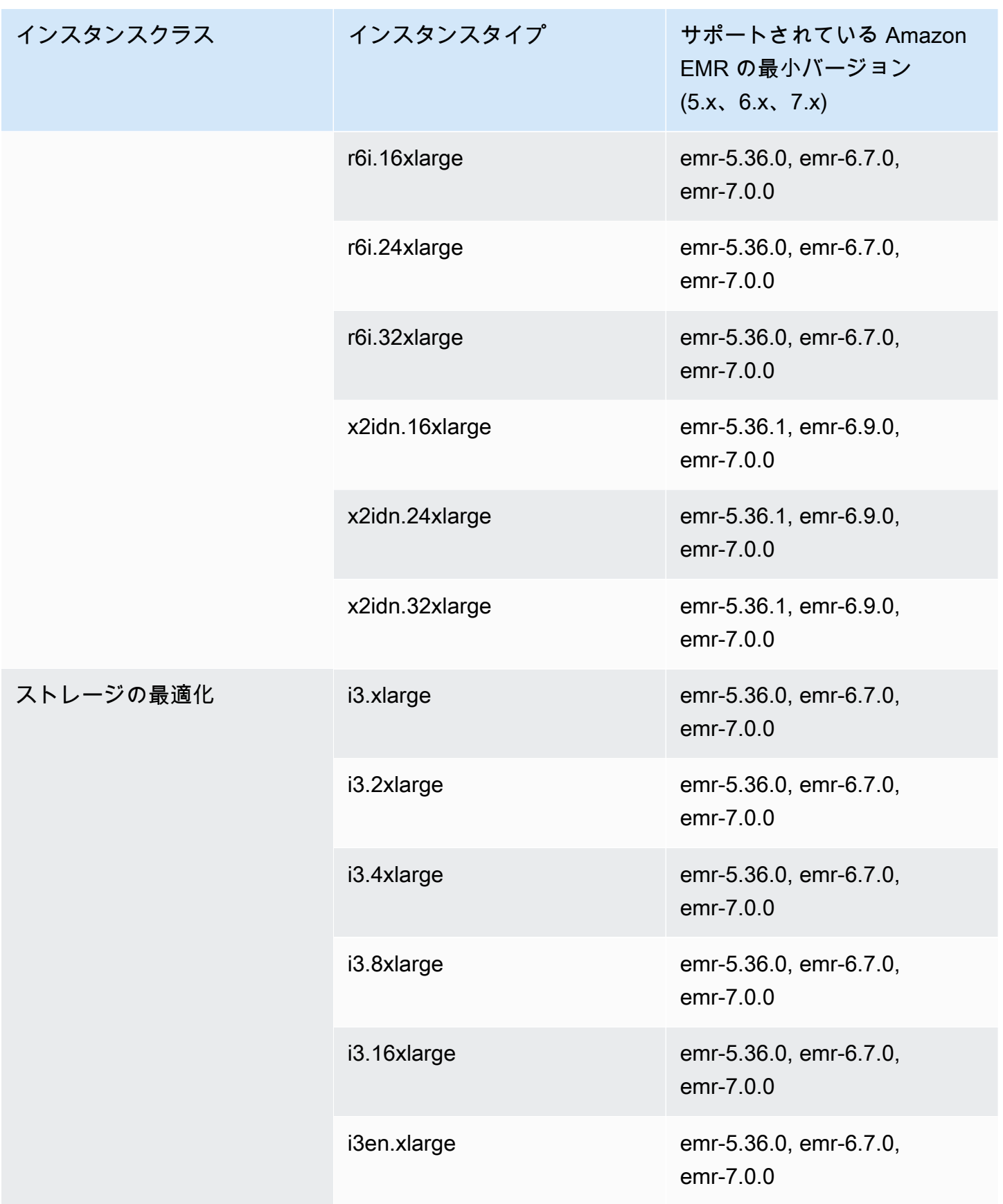

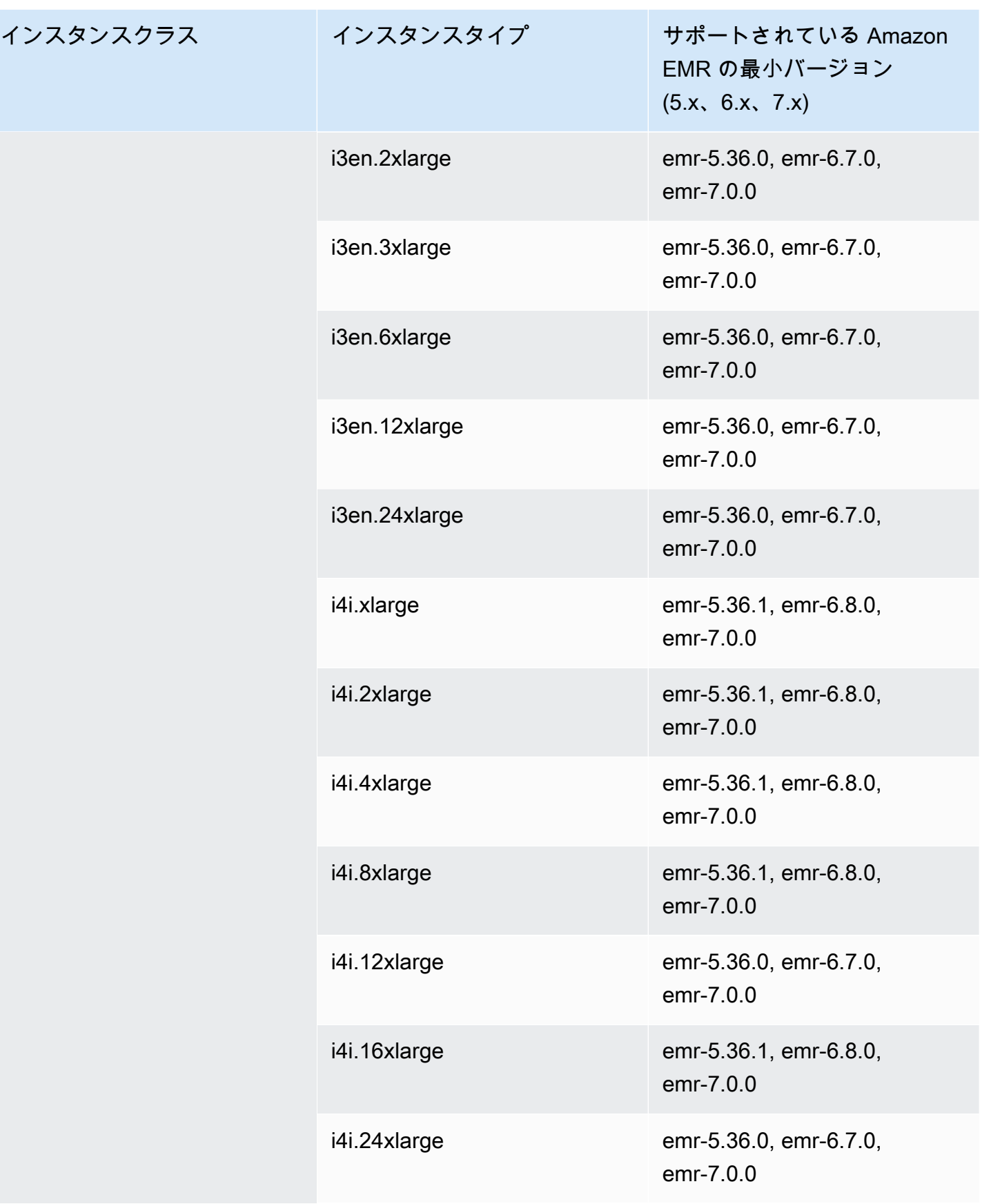

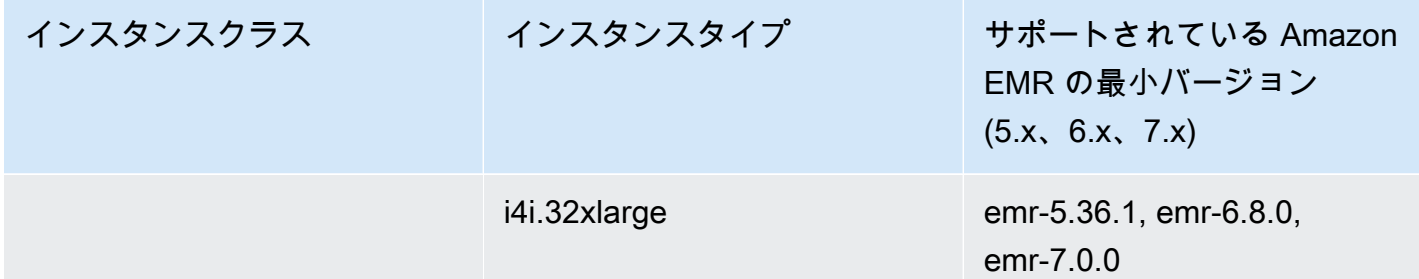

南米 (サンパウロ) sa-east-1

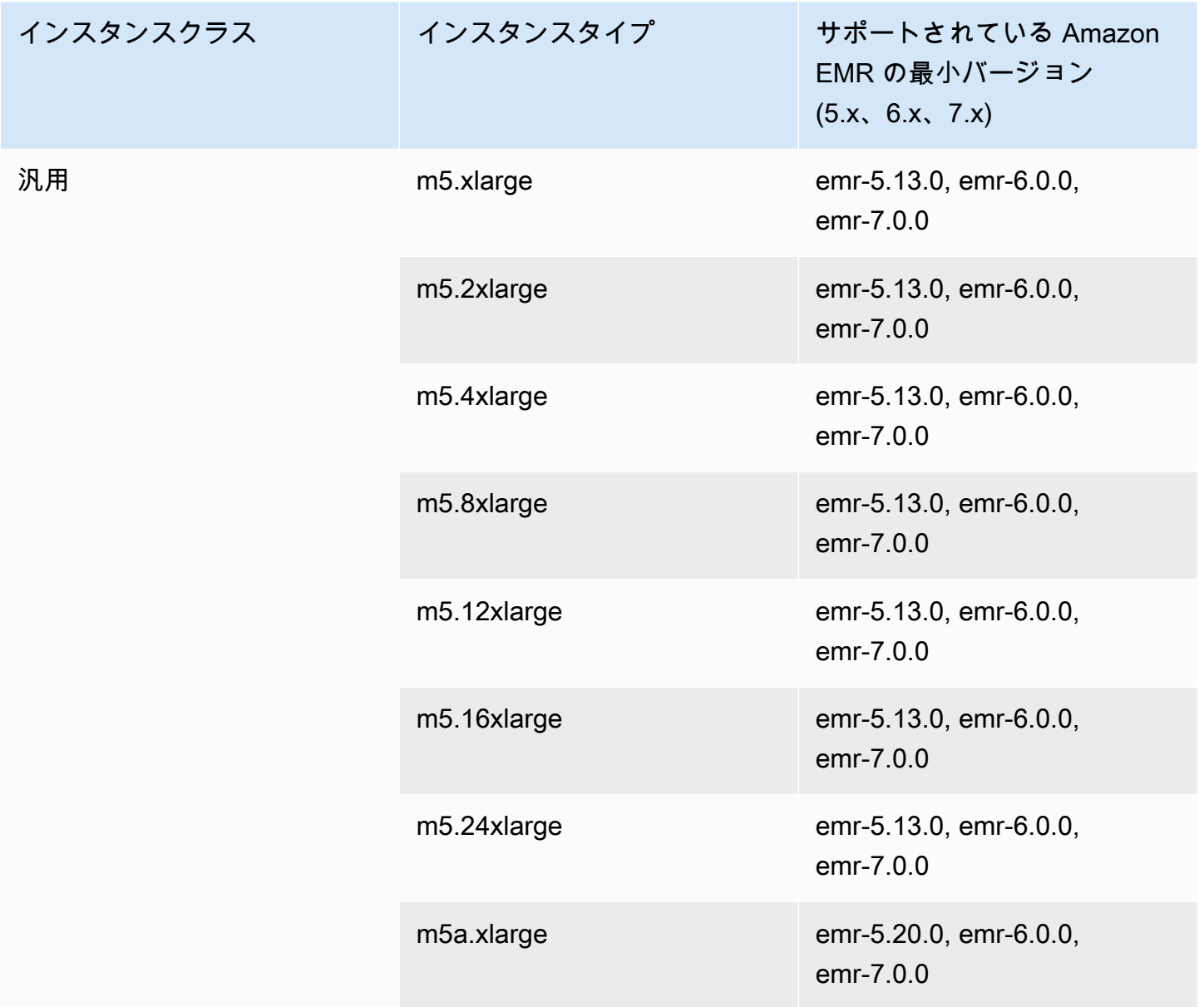

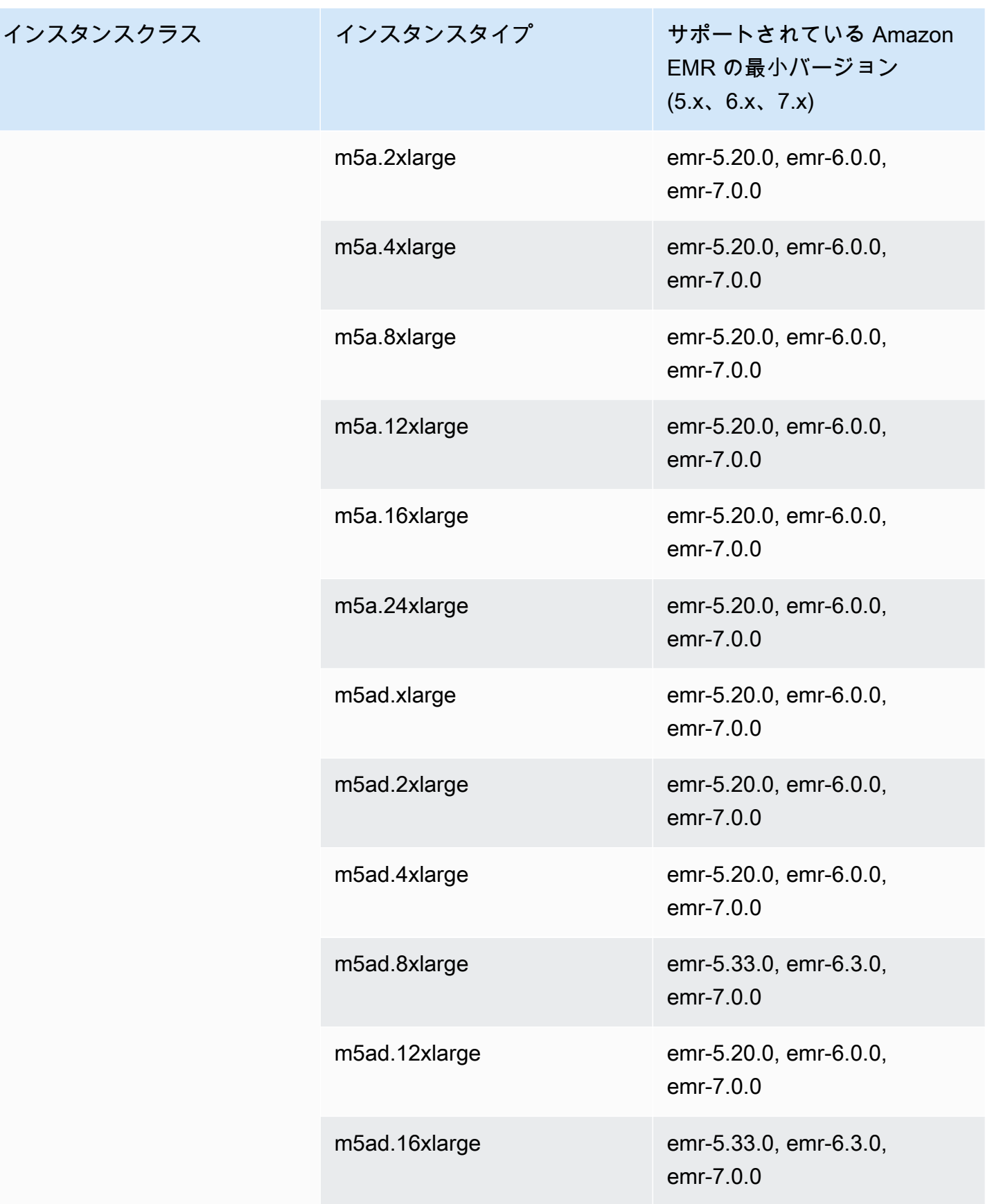

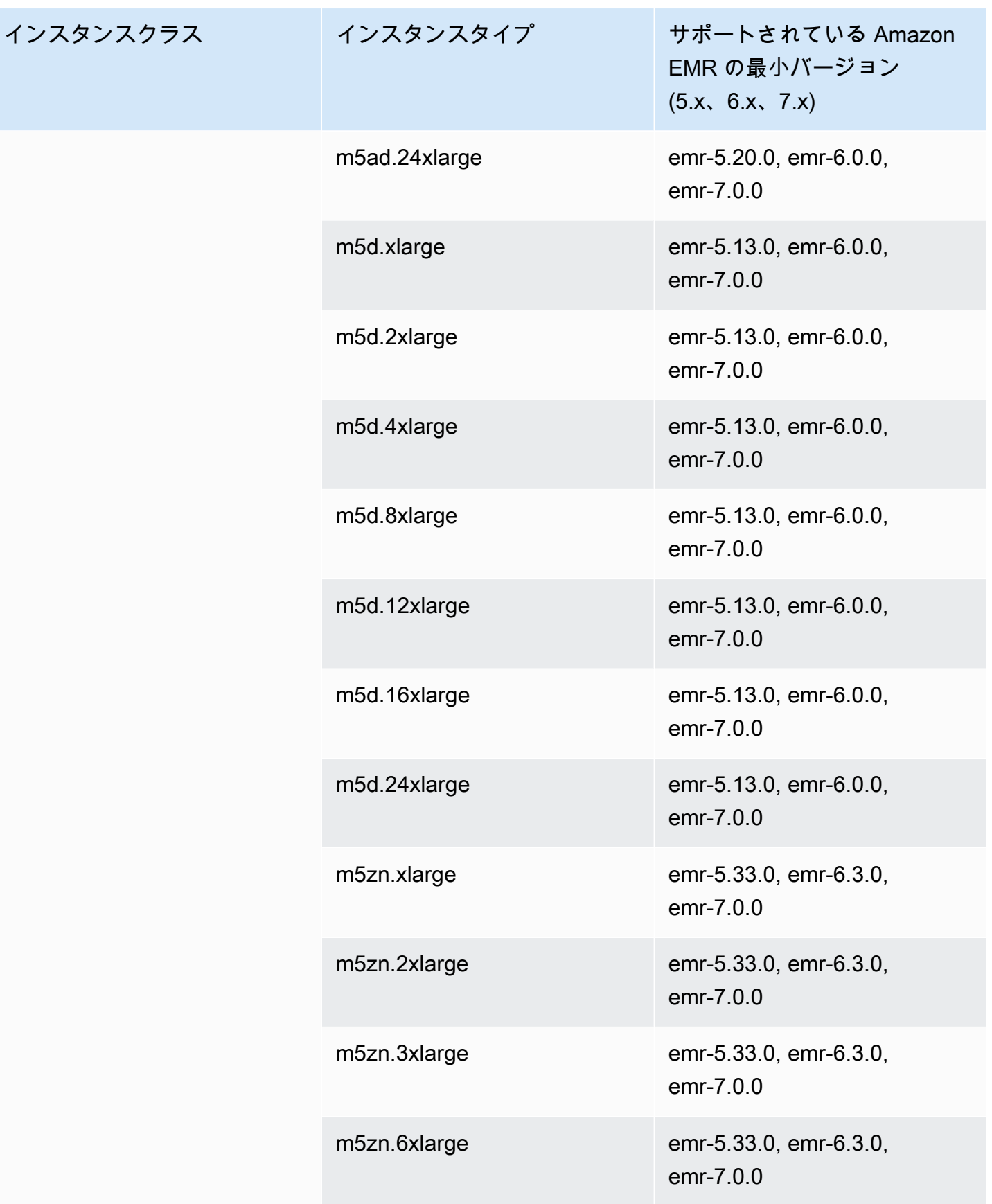

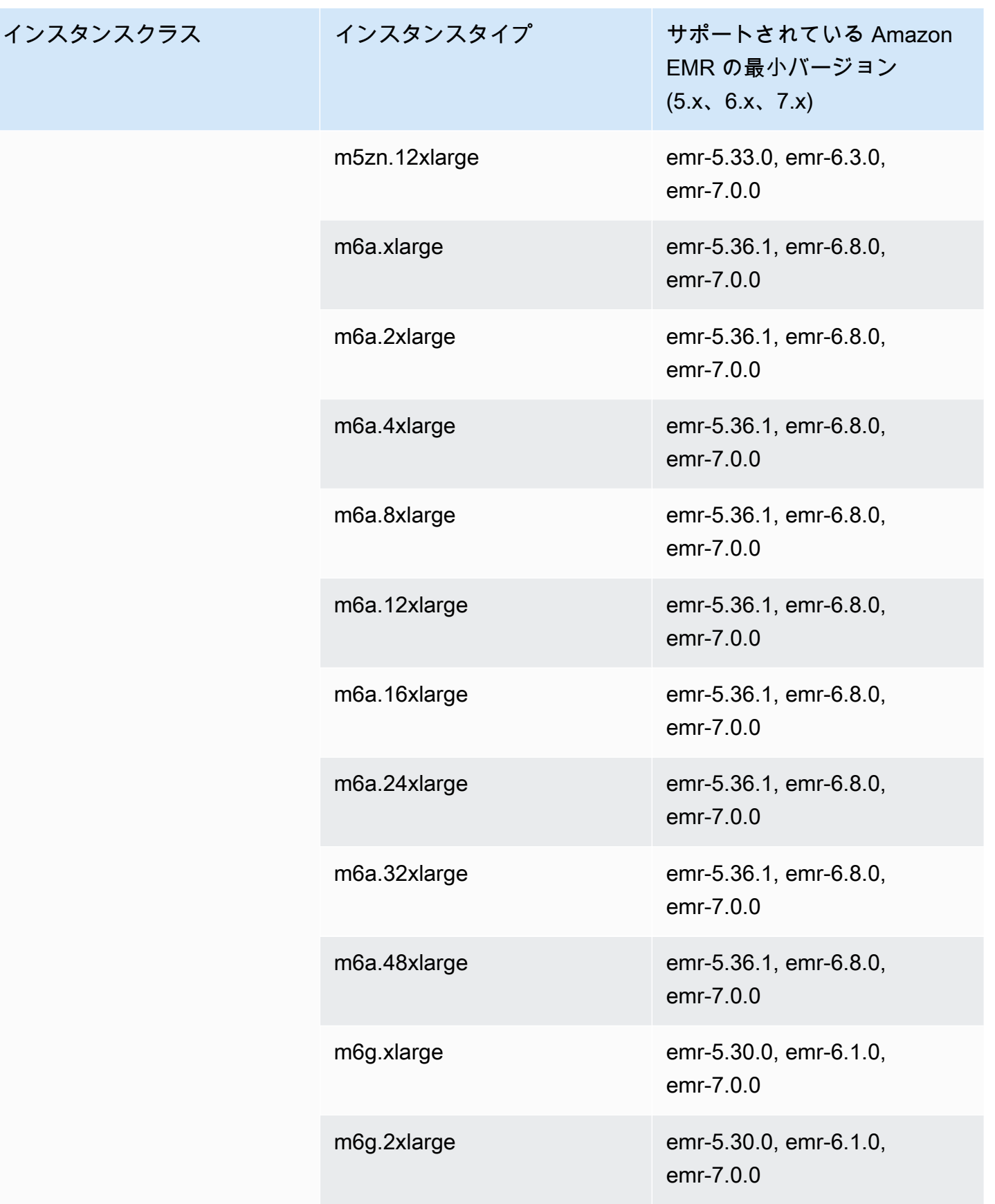

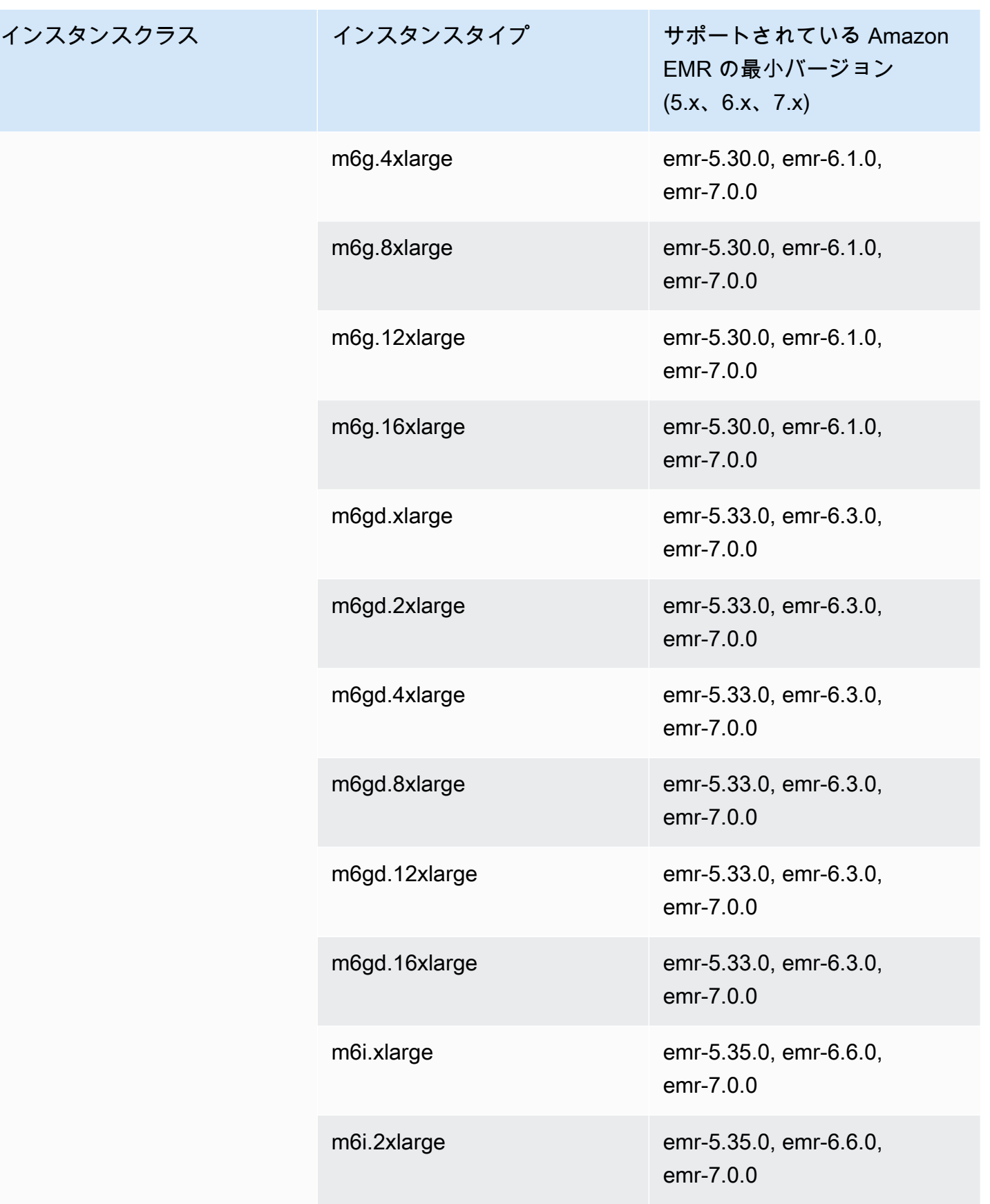

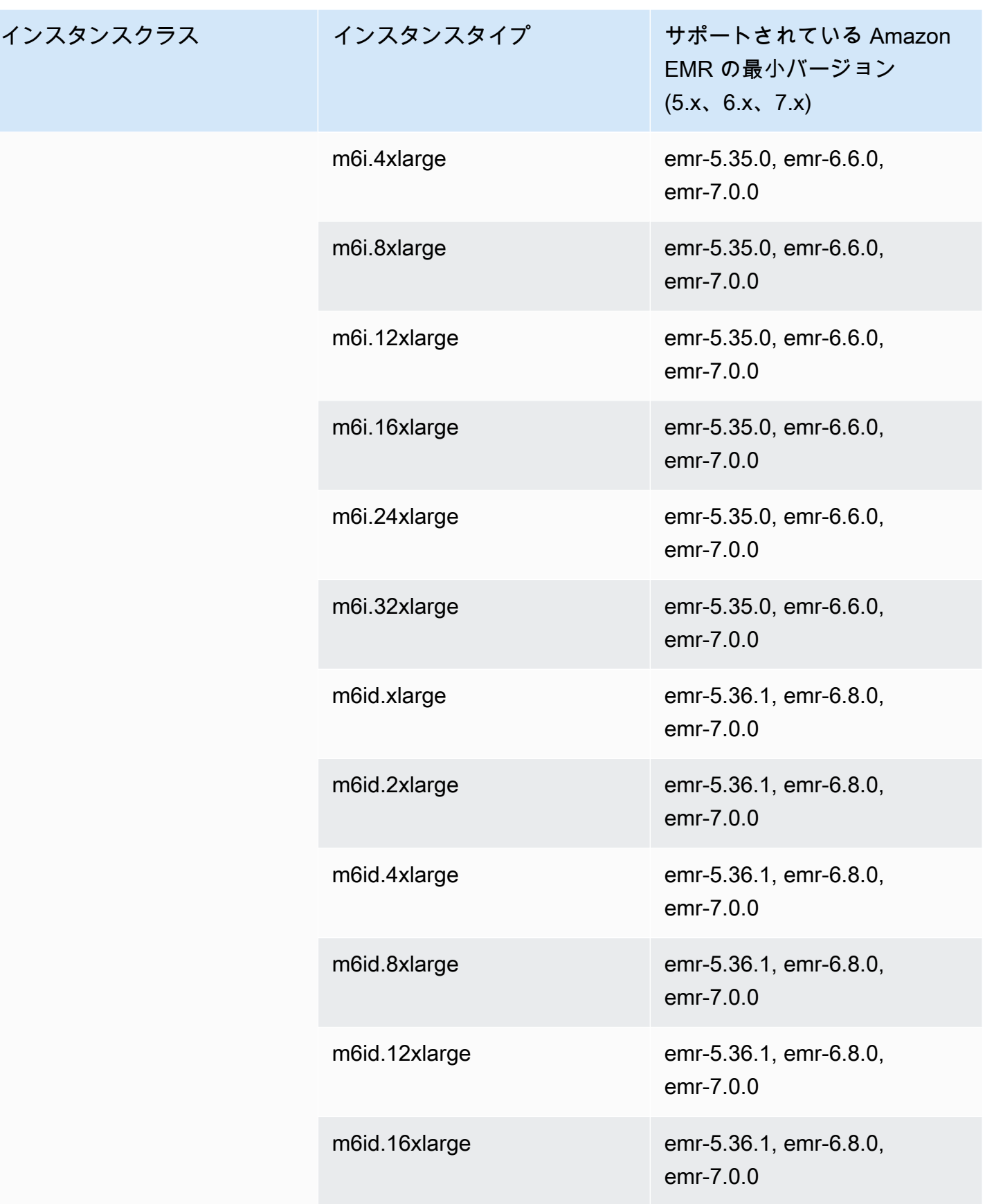

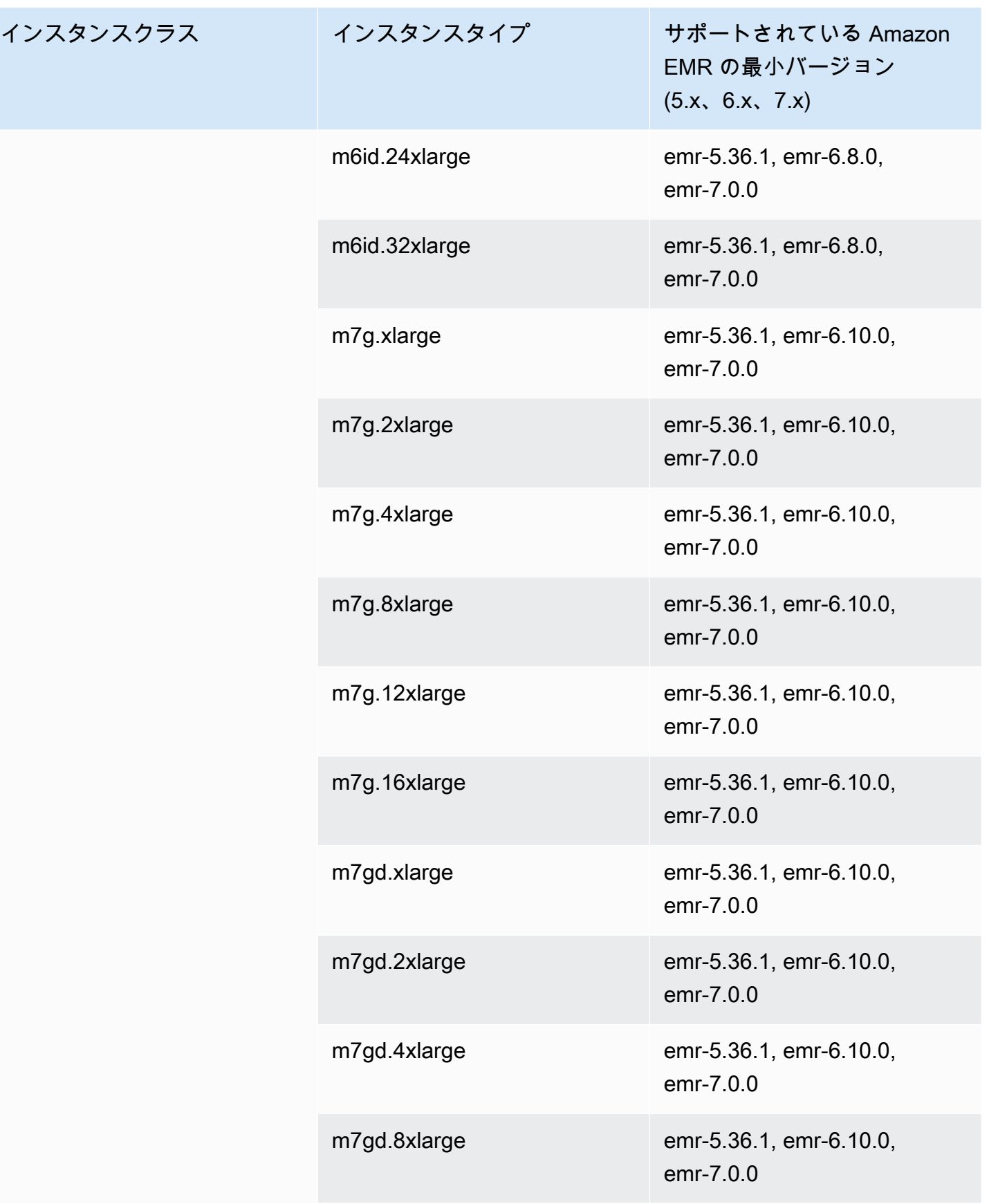

インスタン

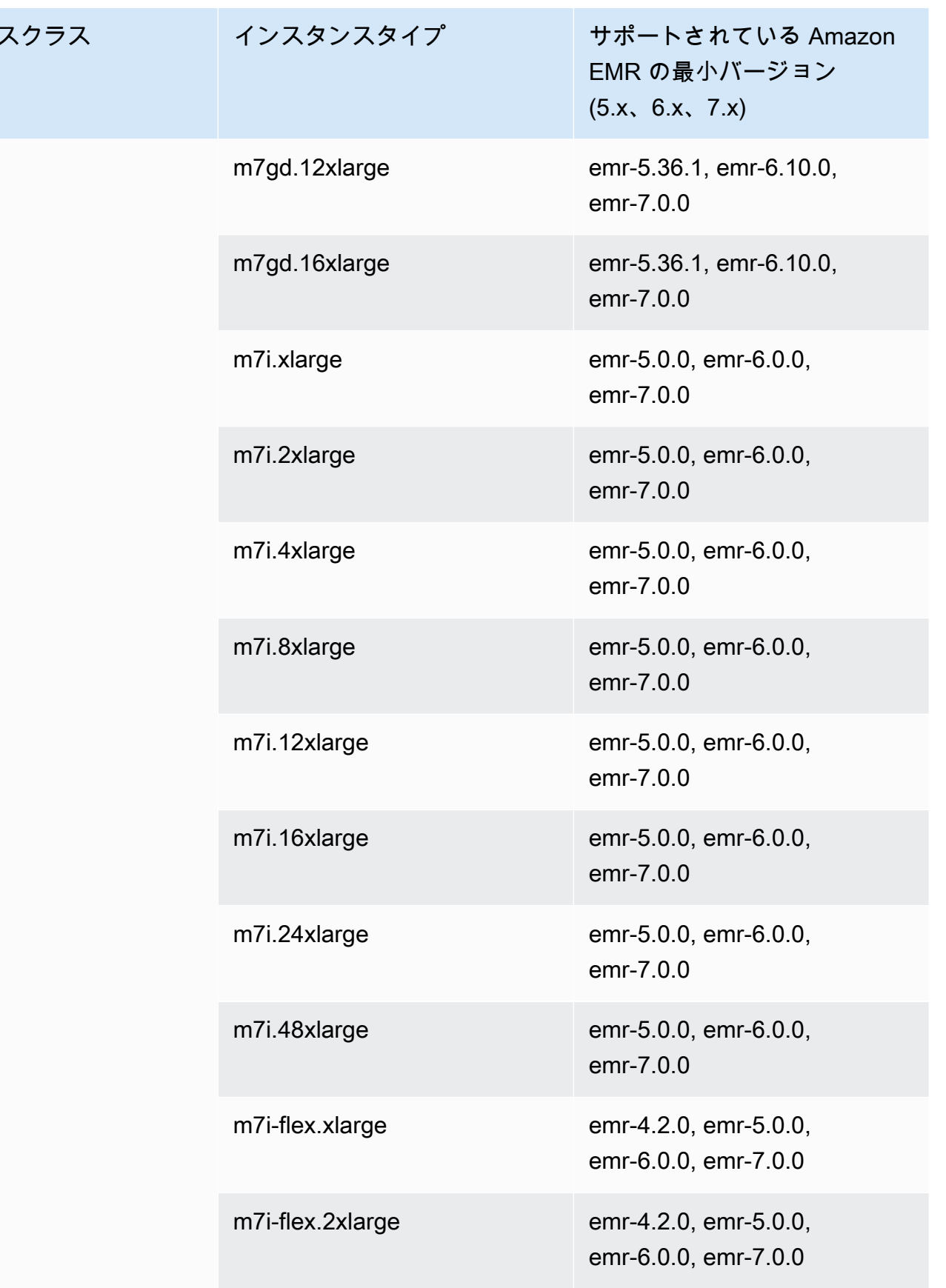

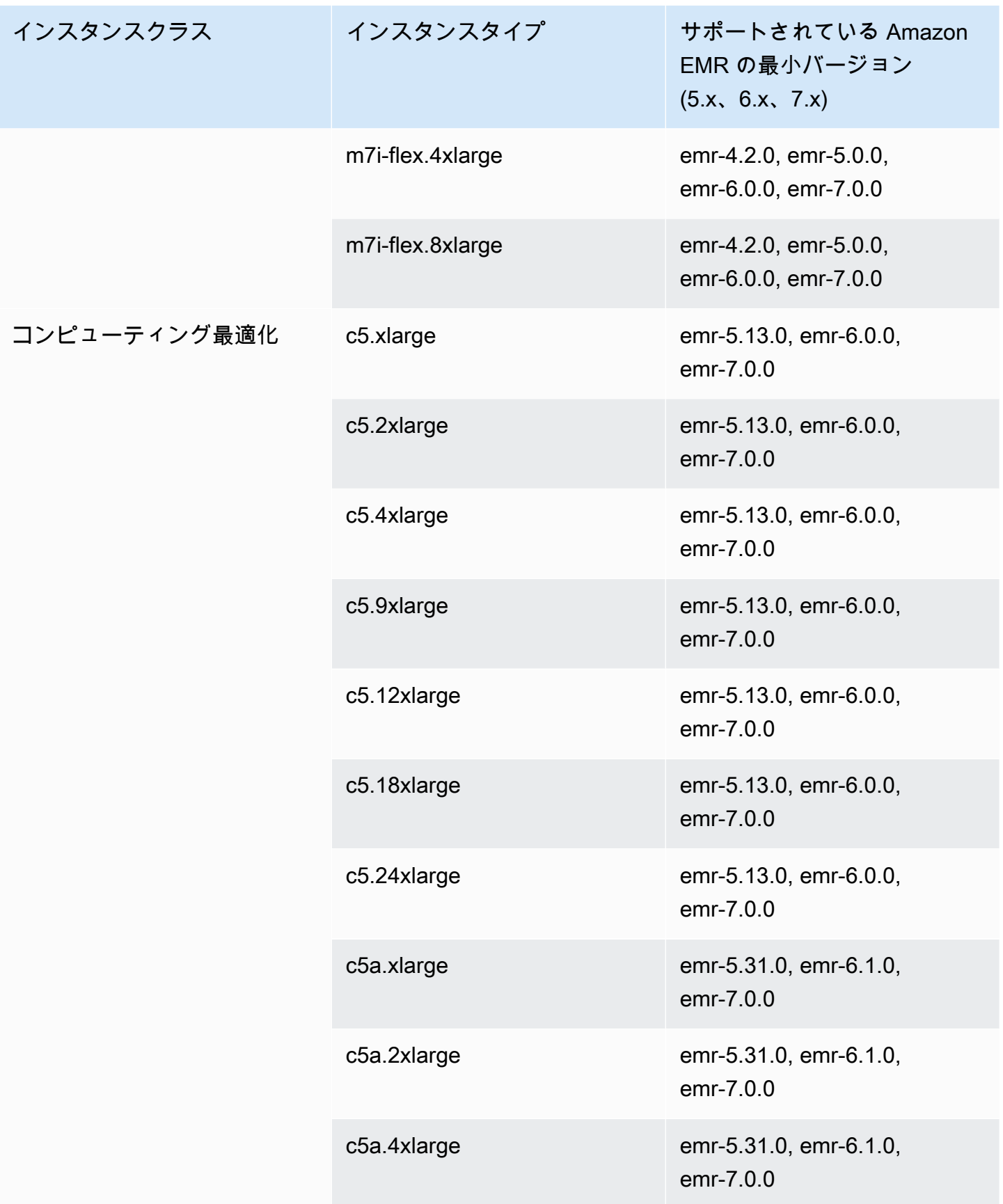

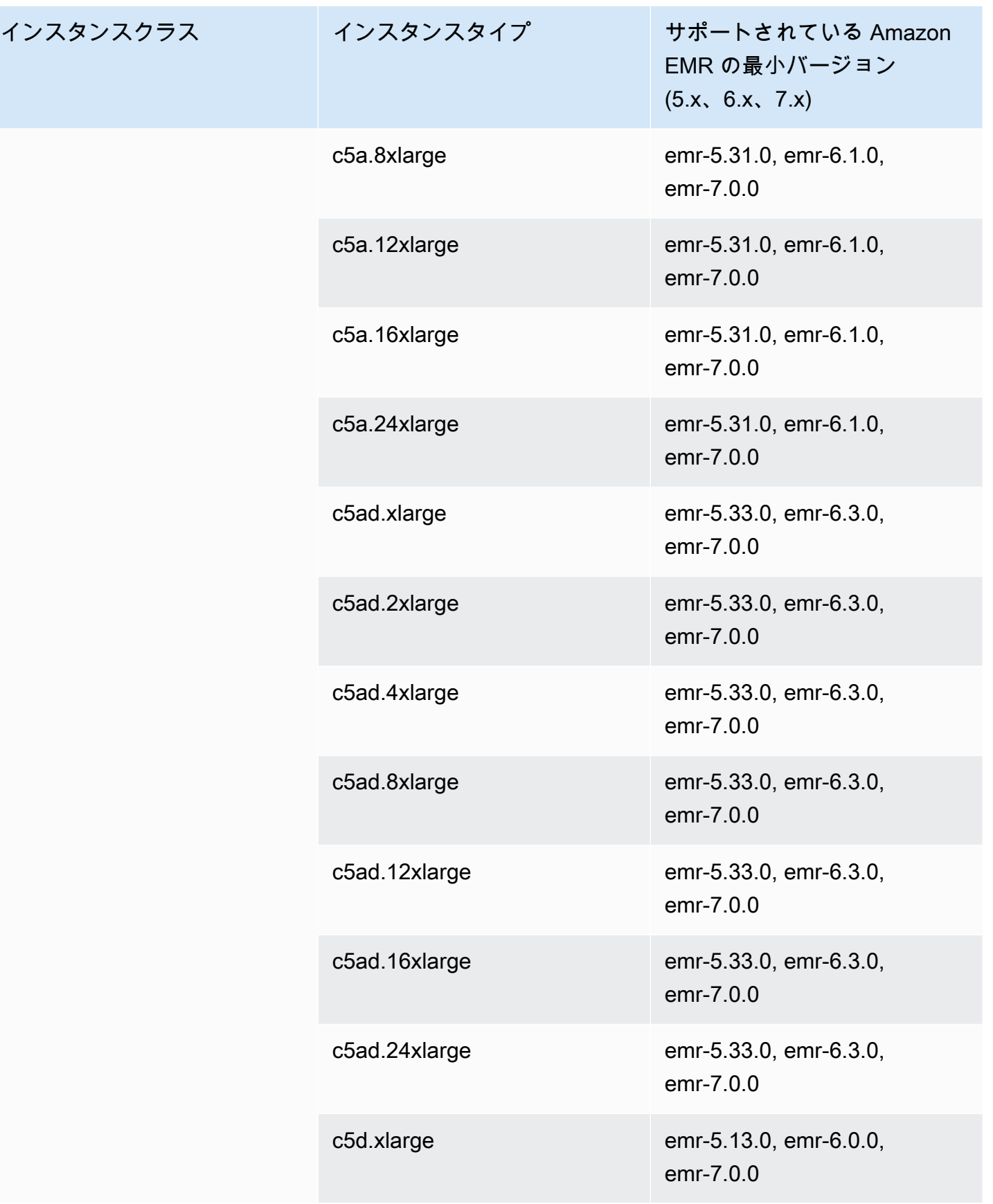

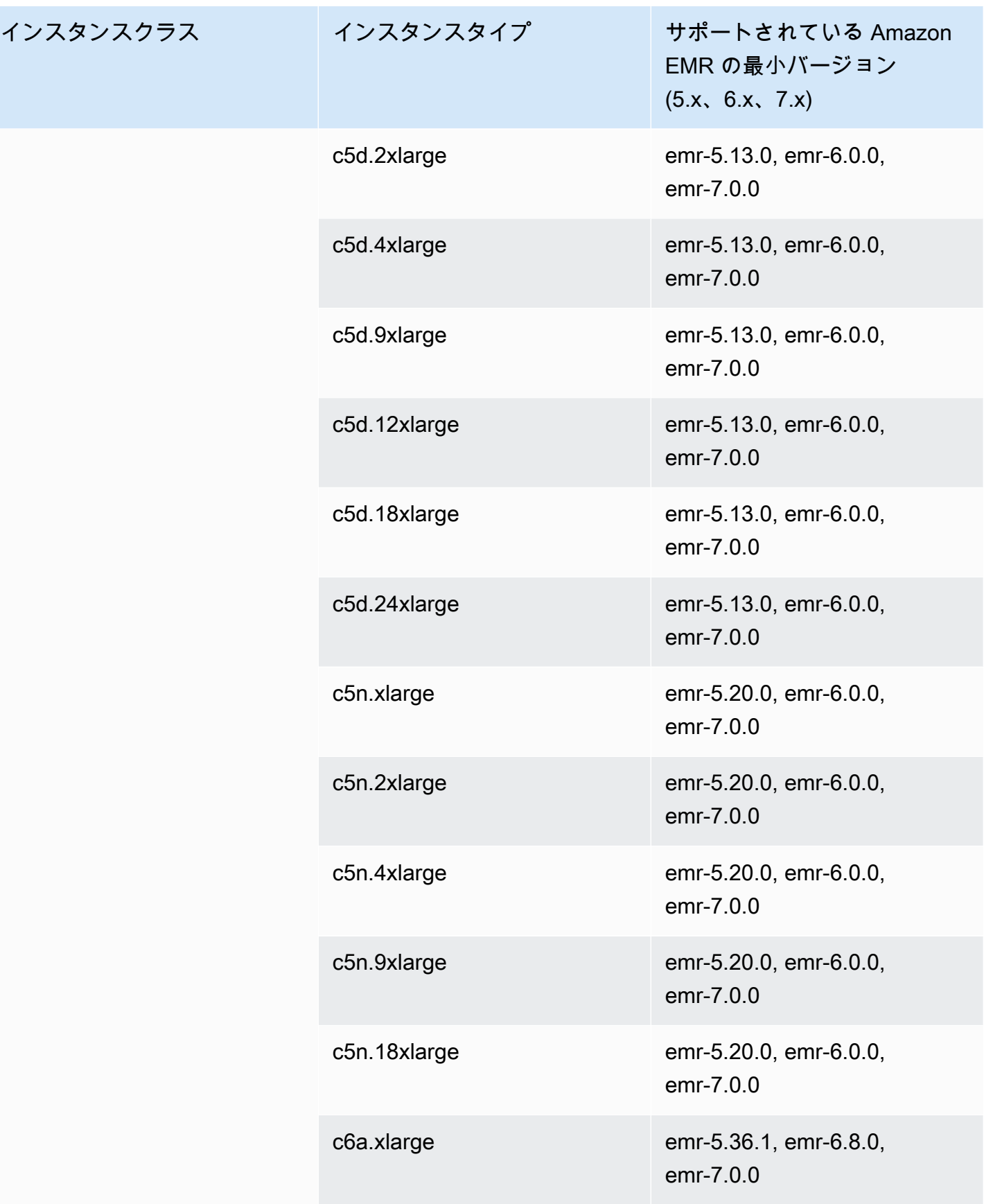

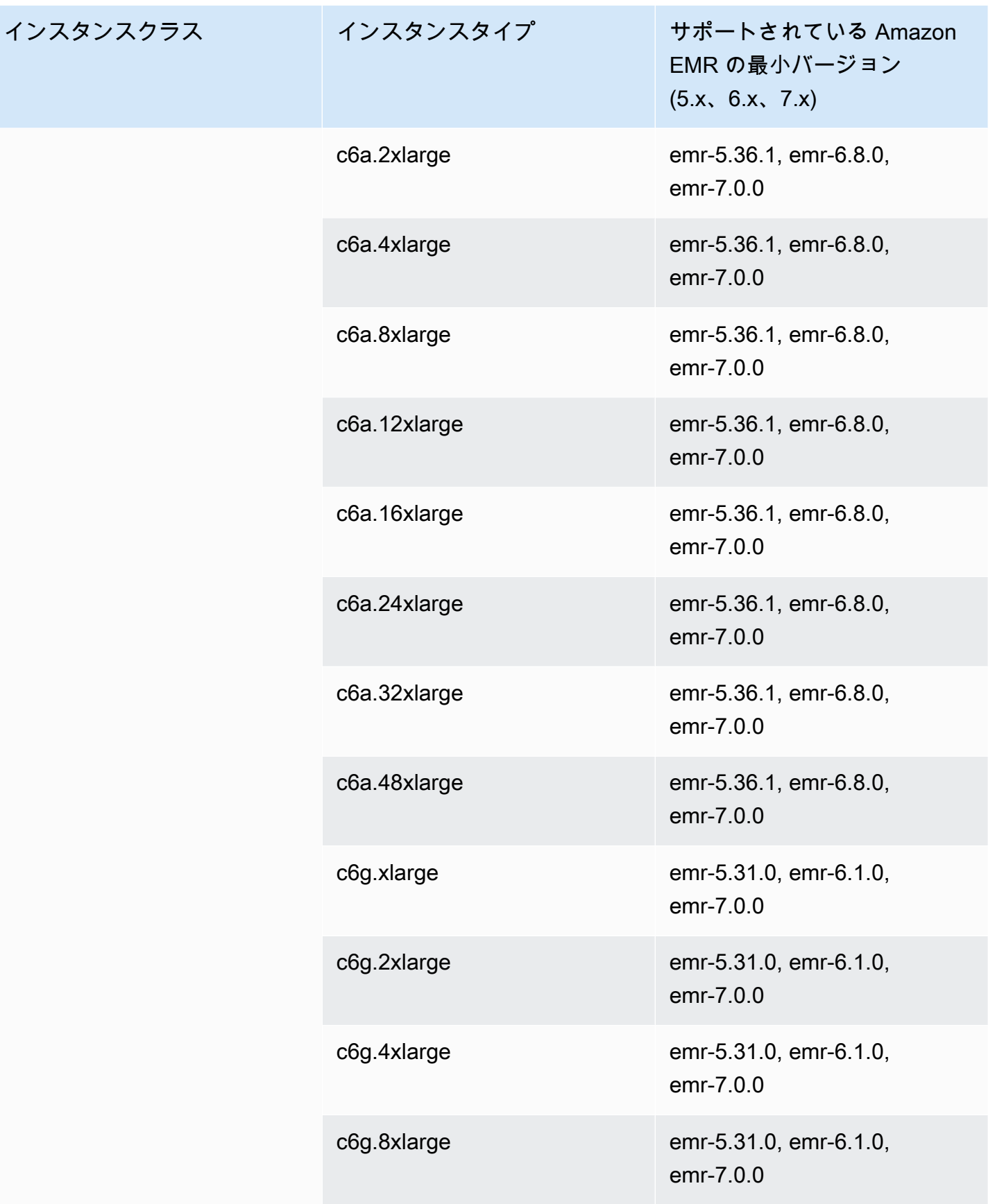

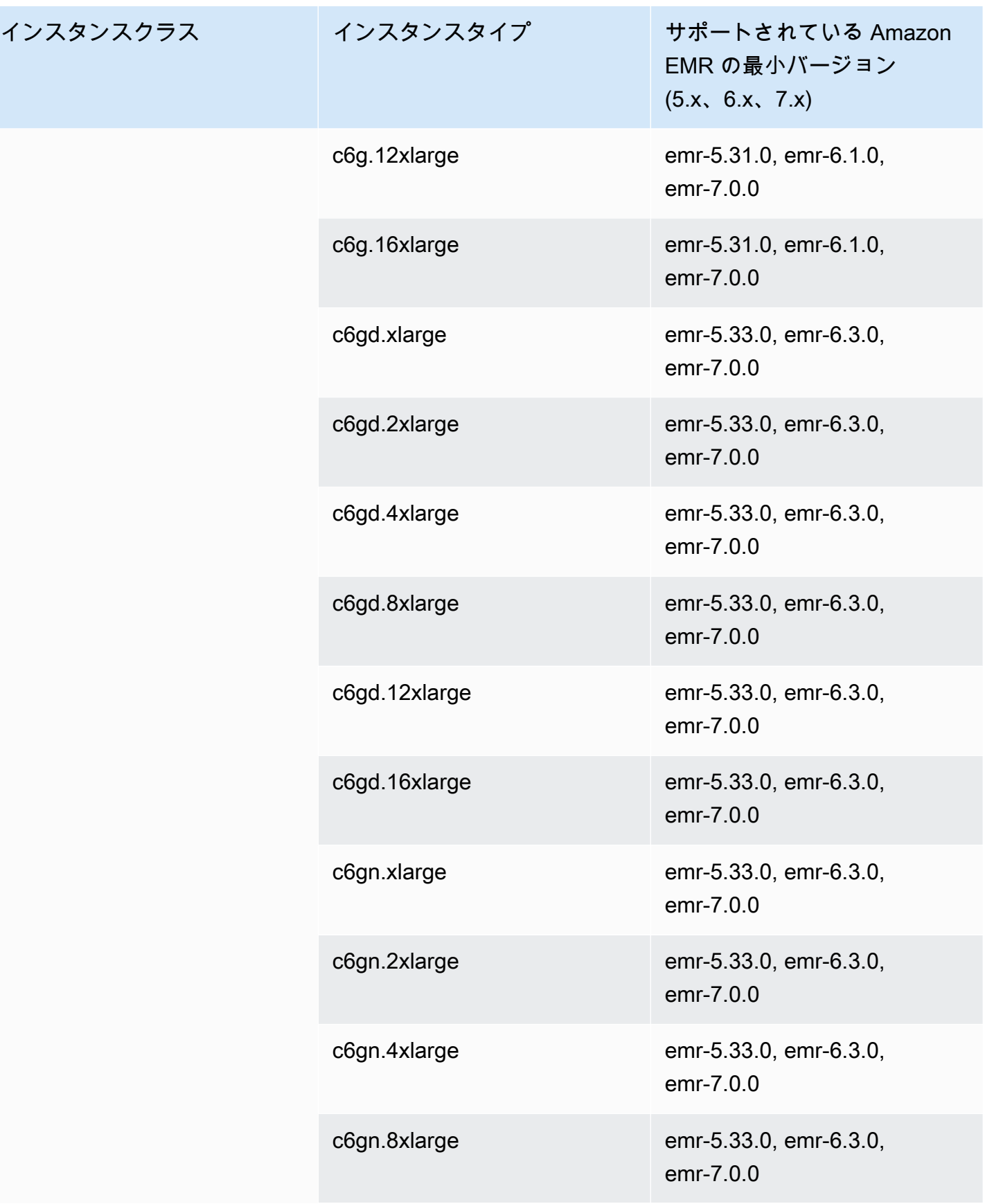

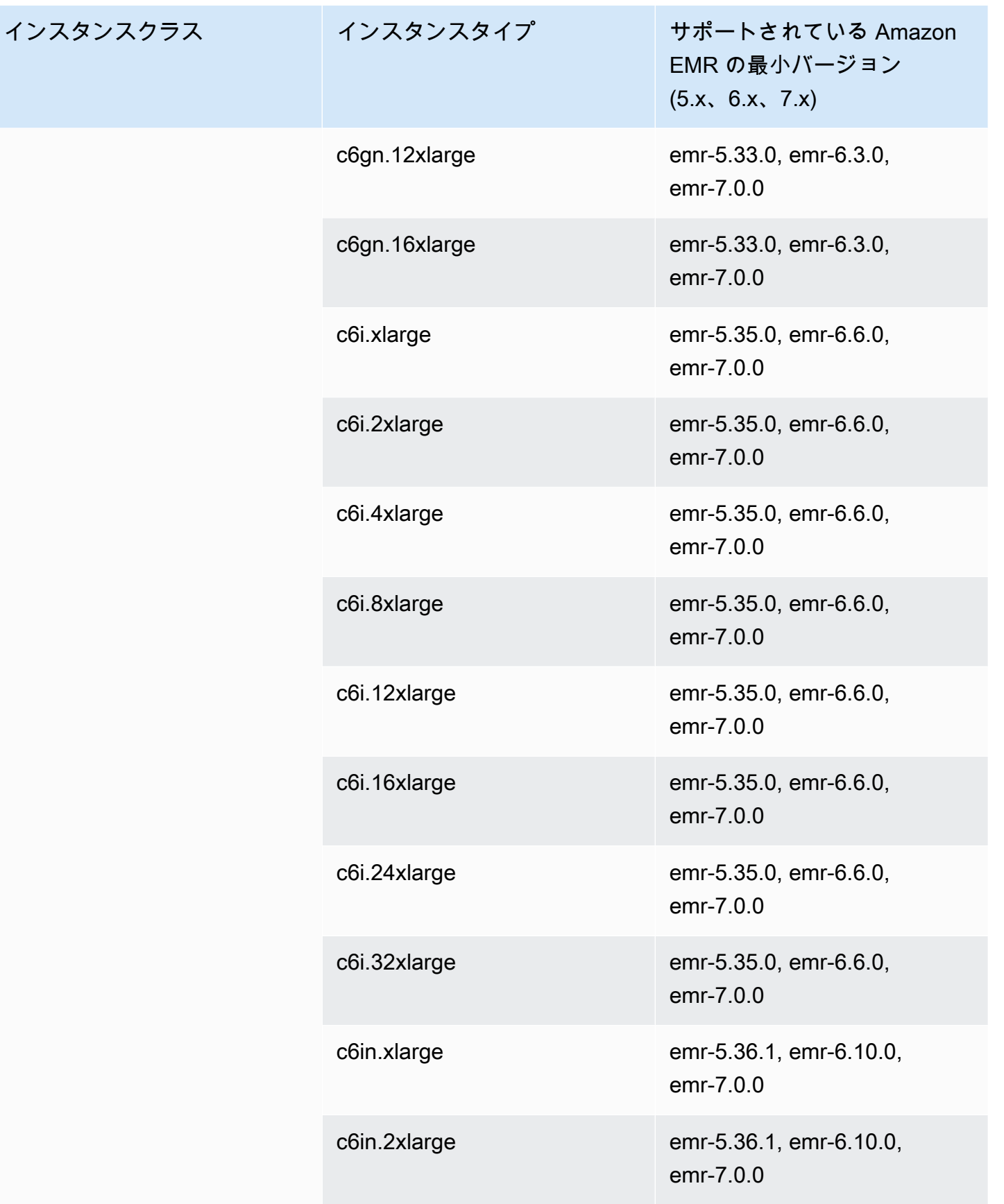

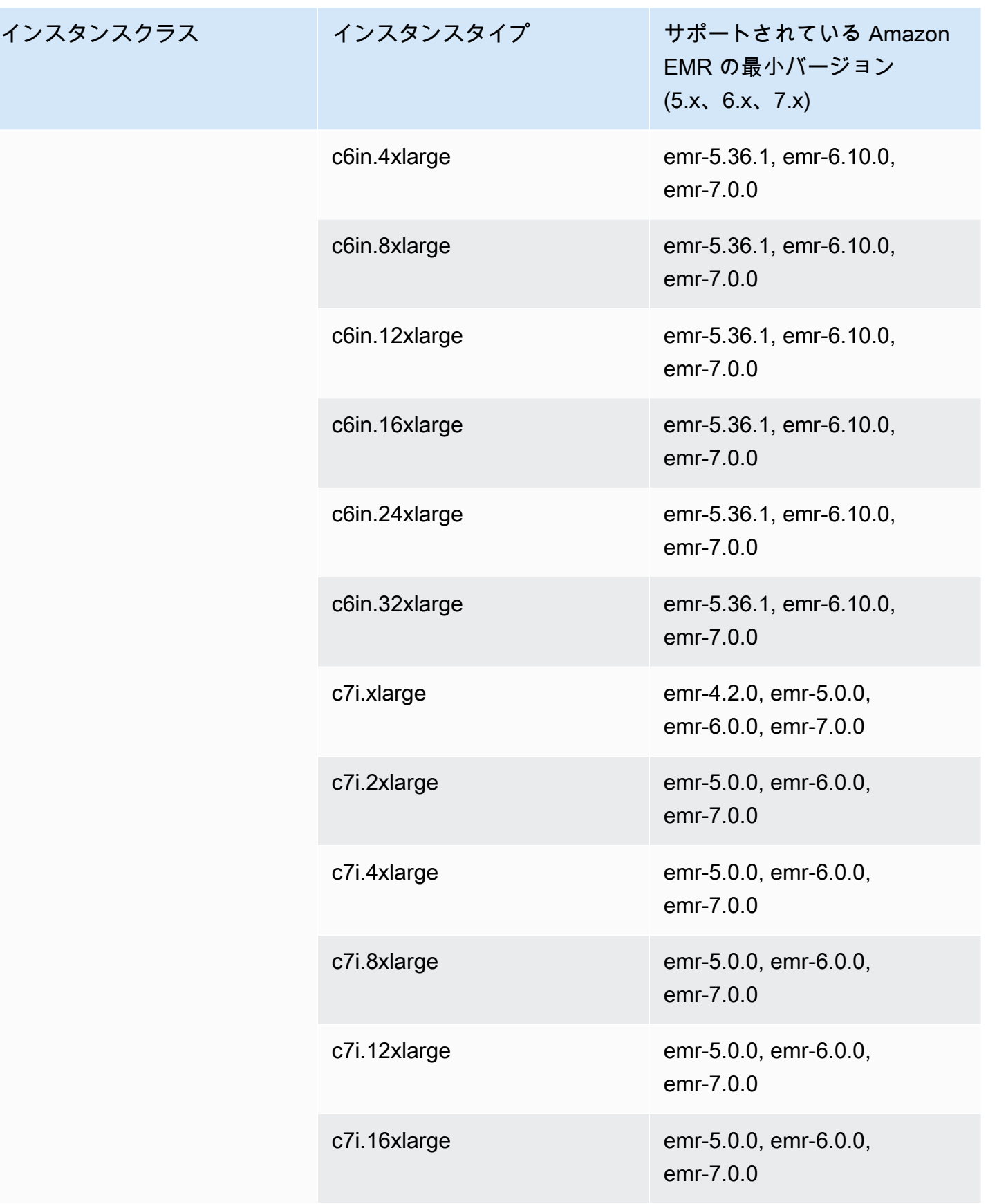

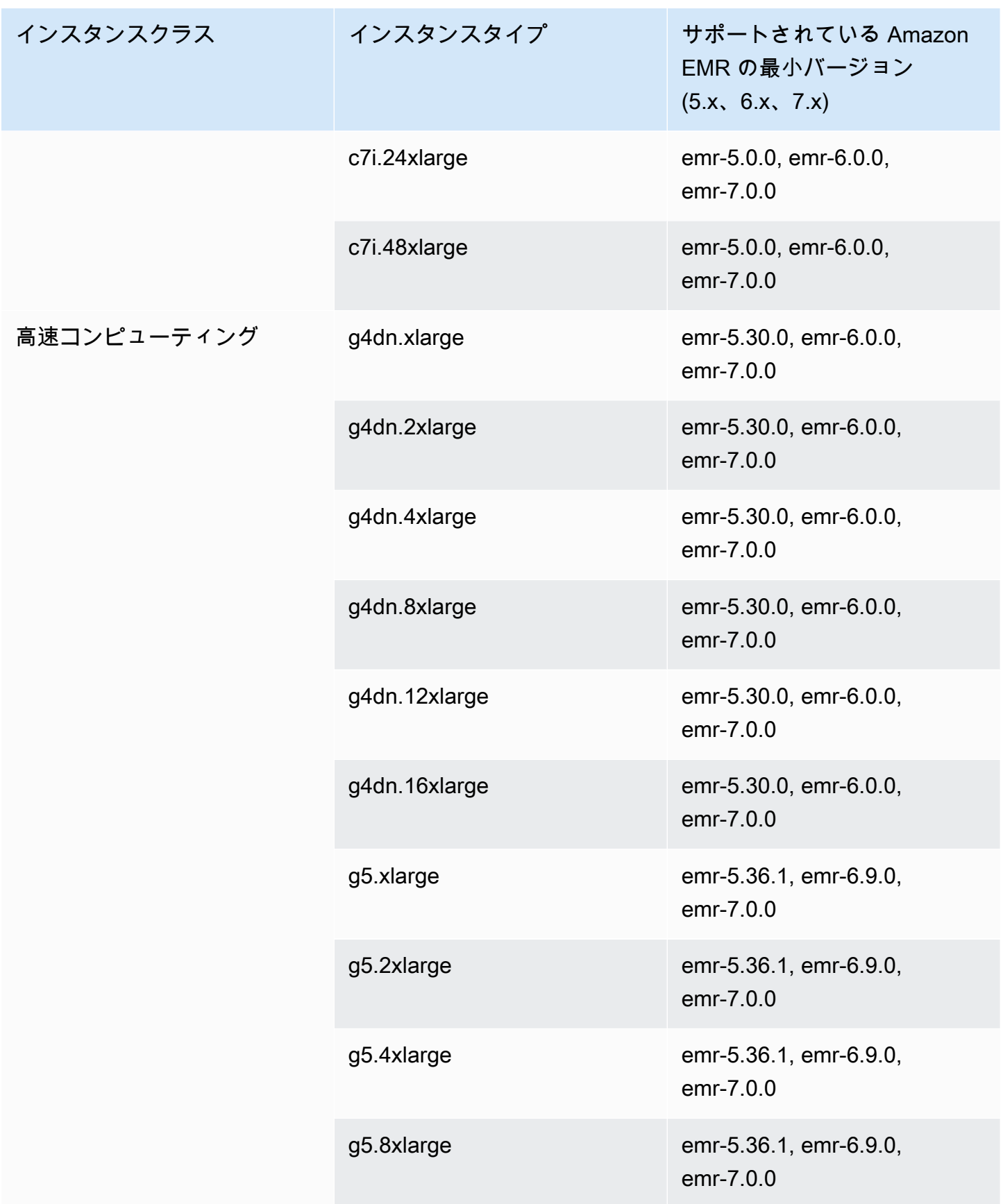

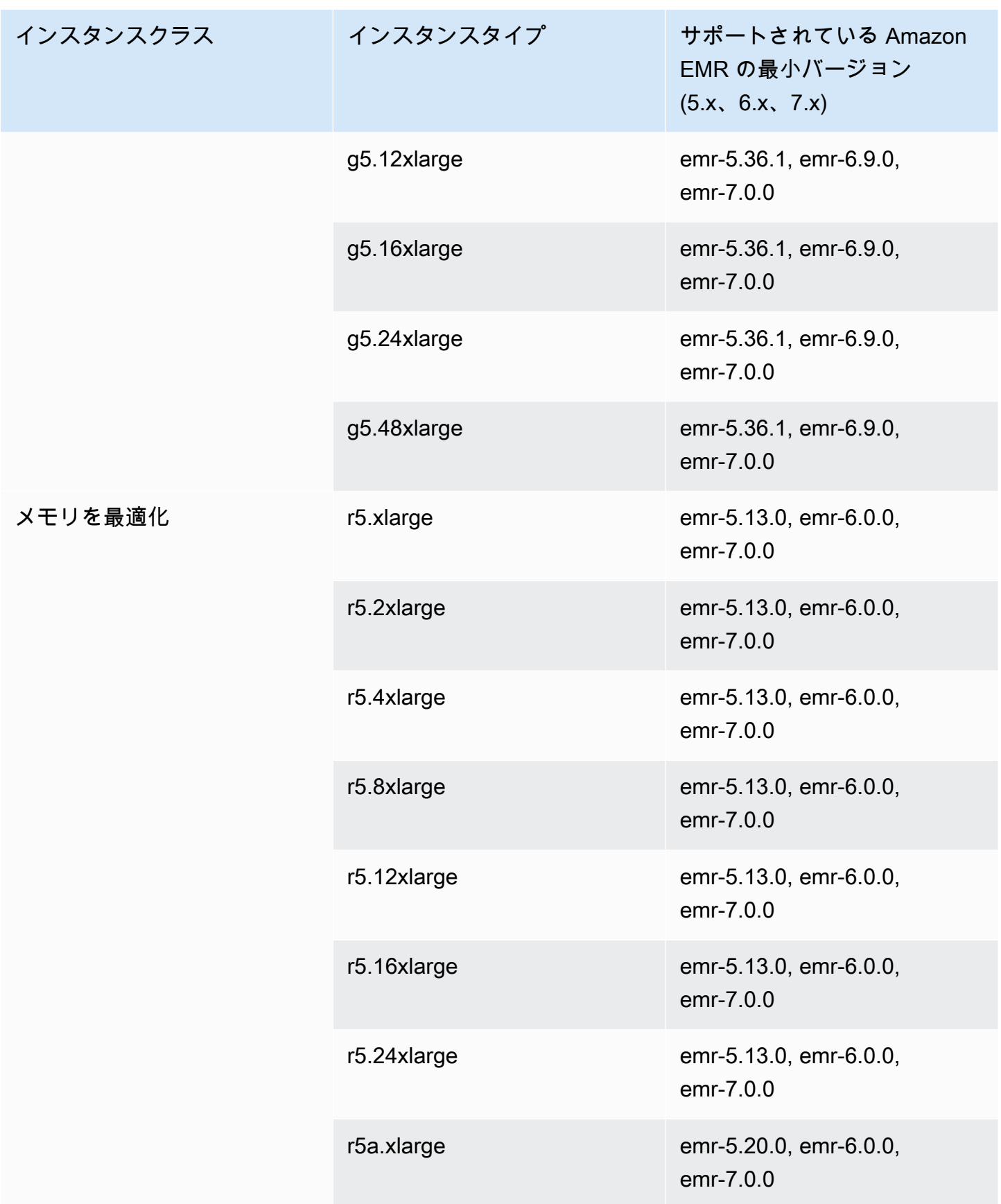

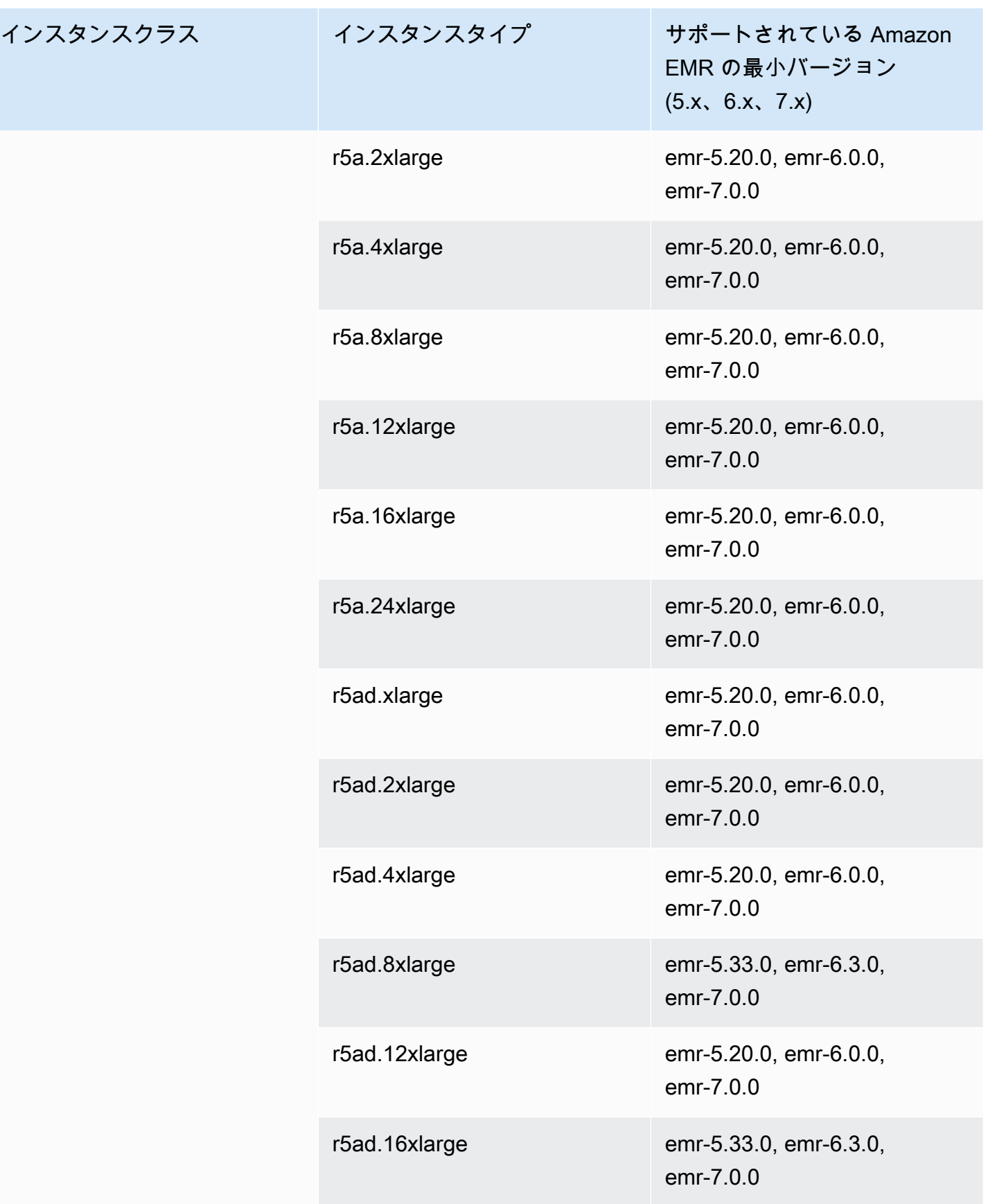
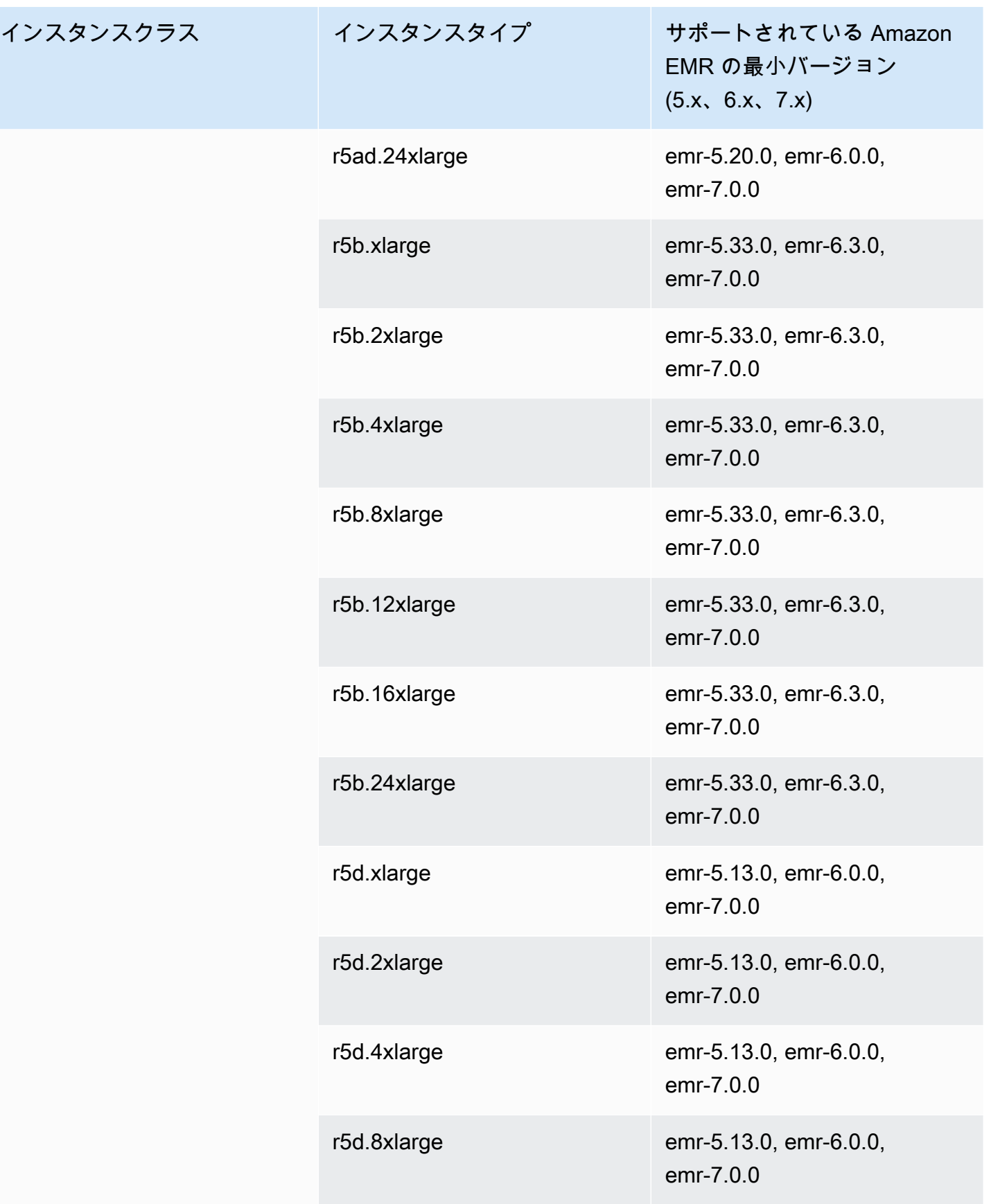

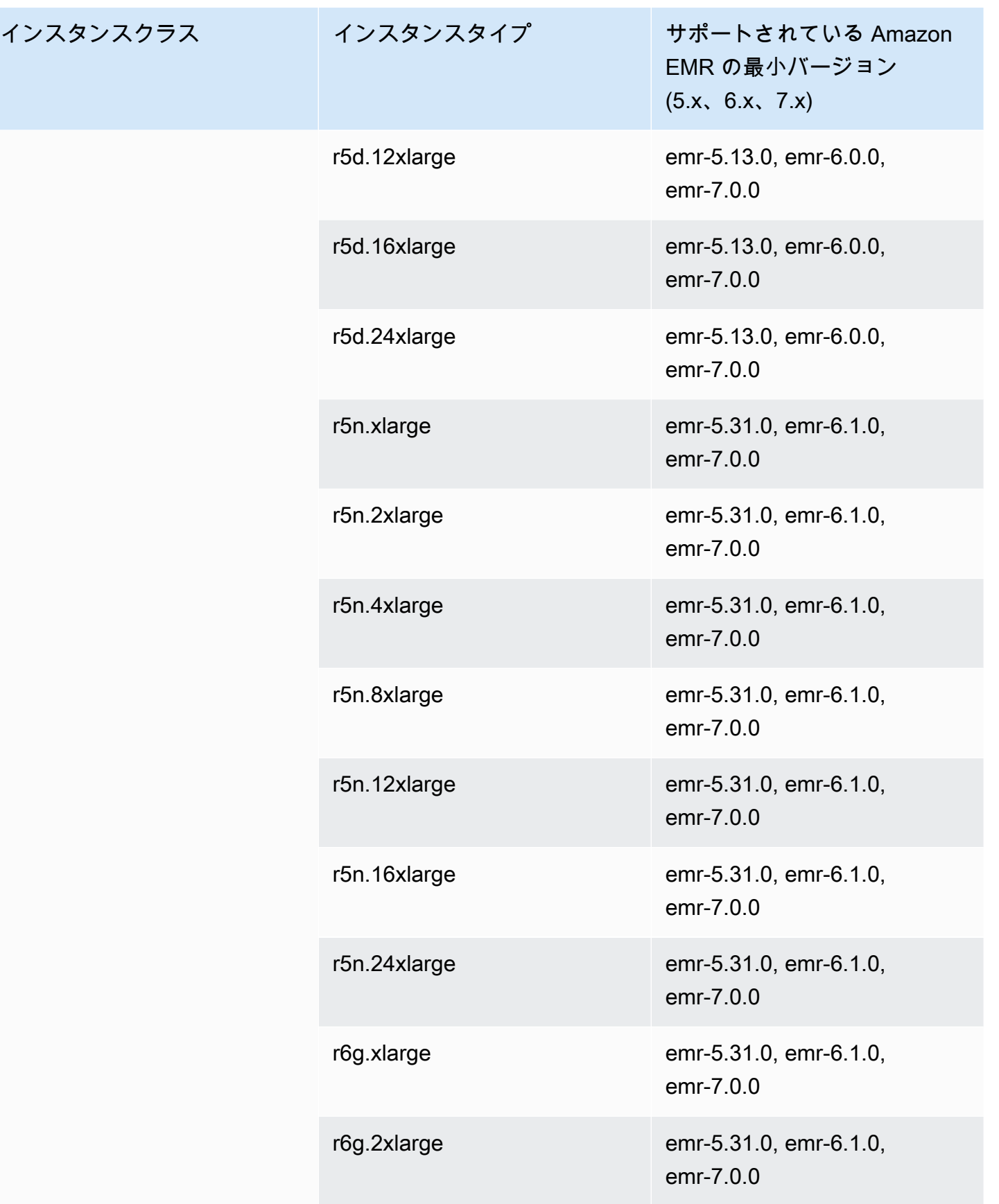

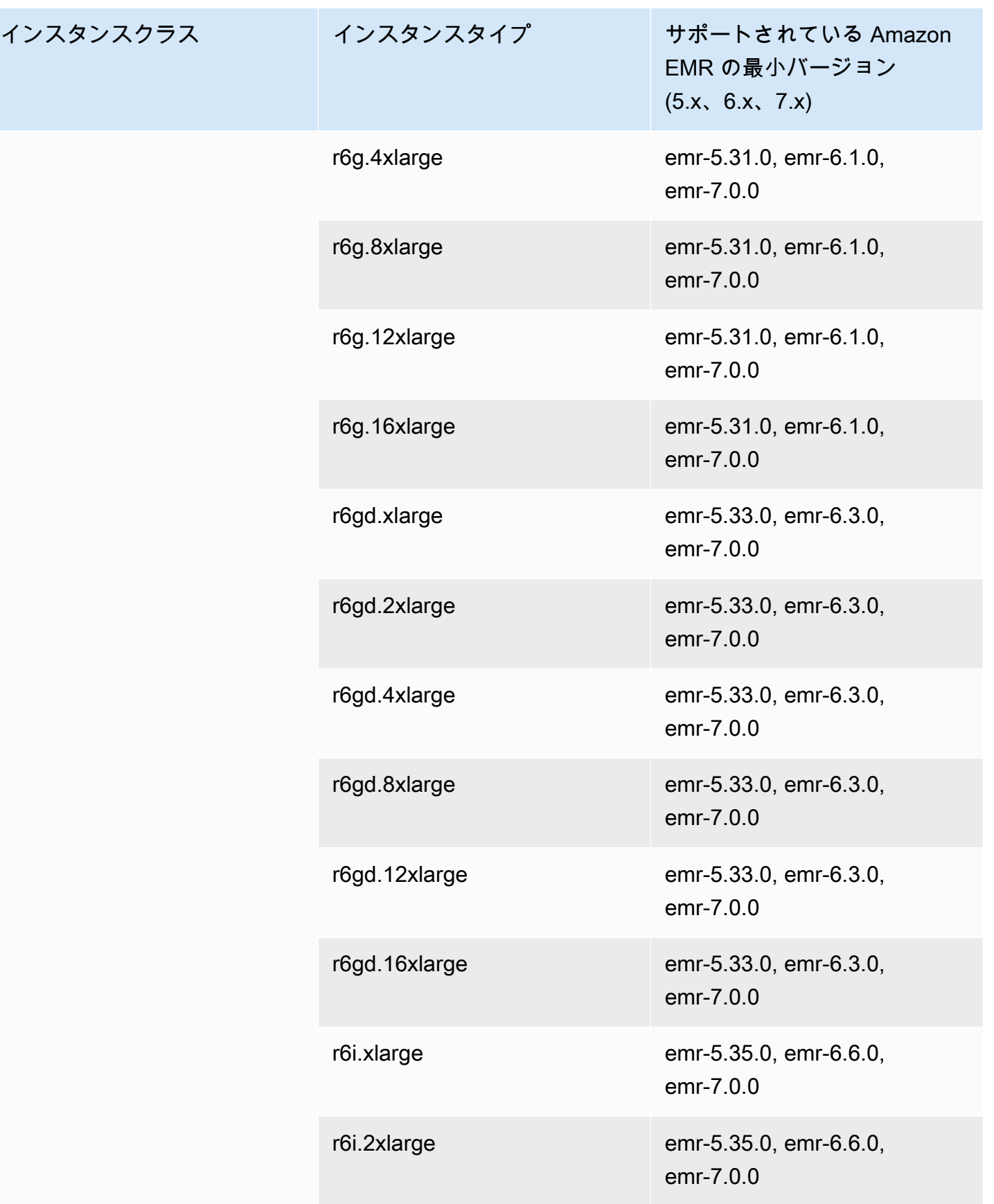

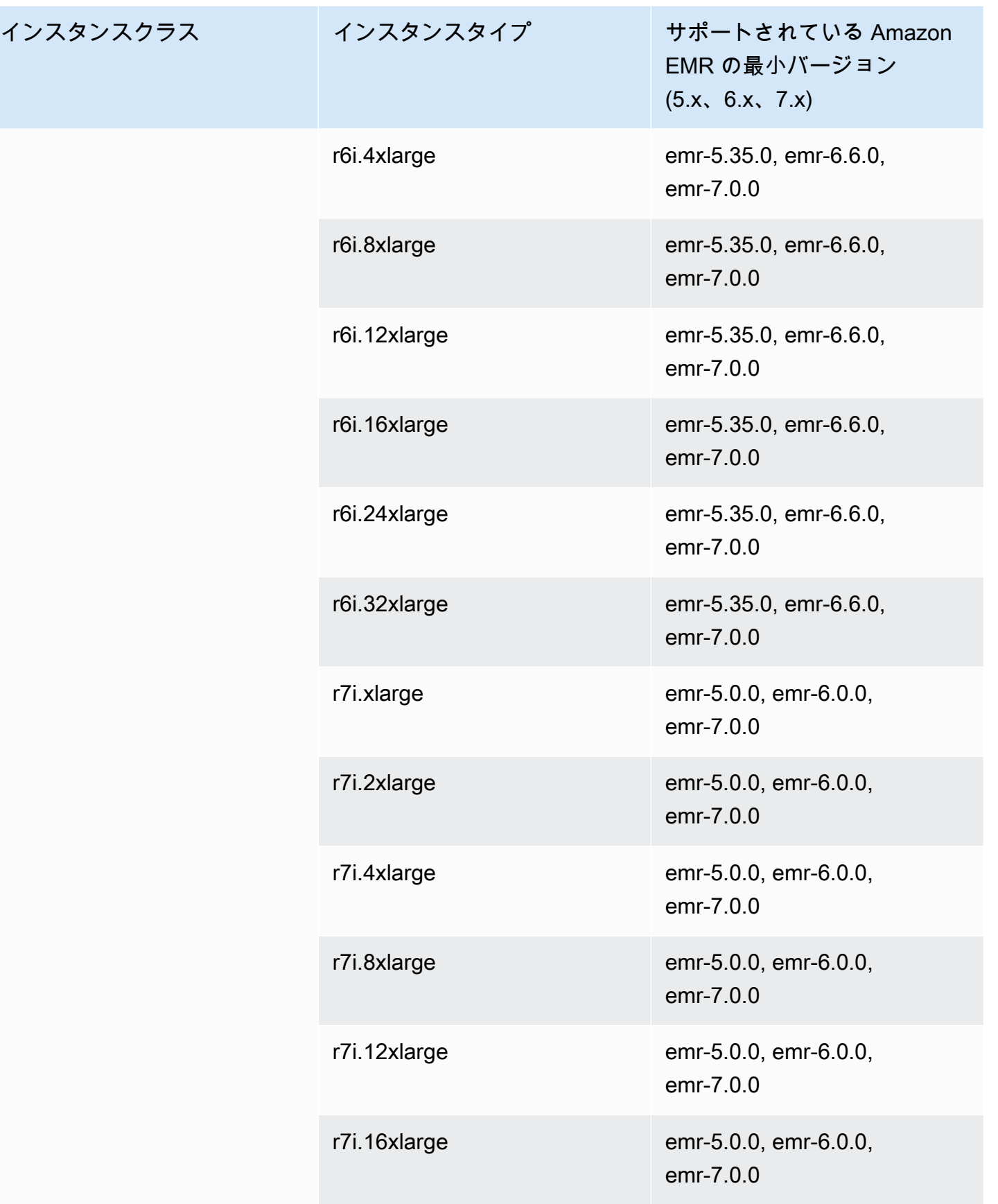

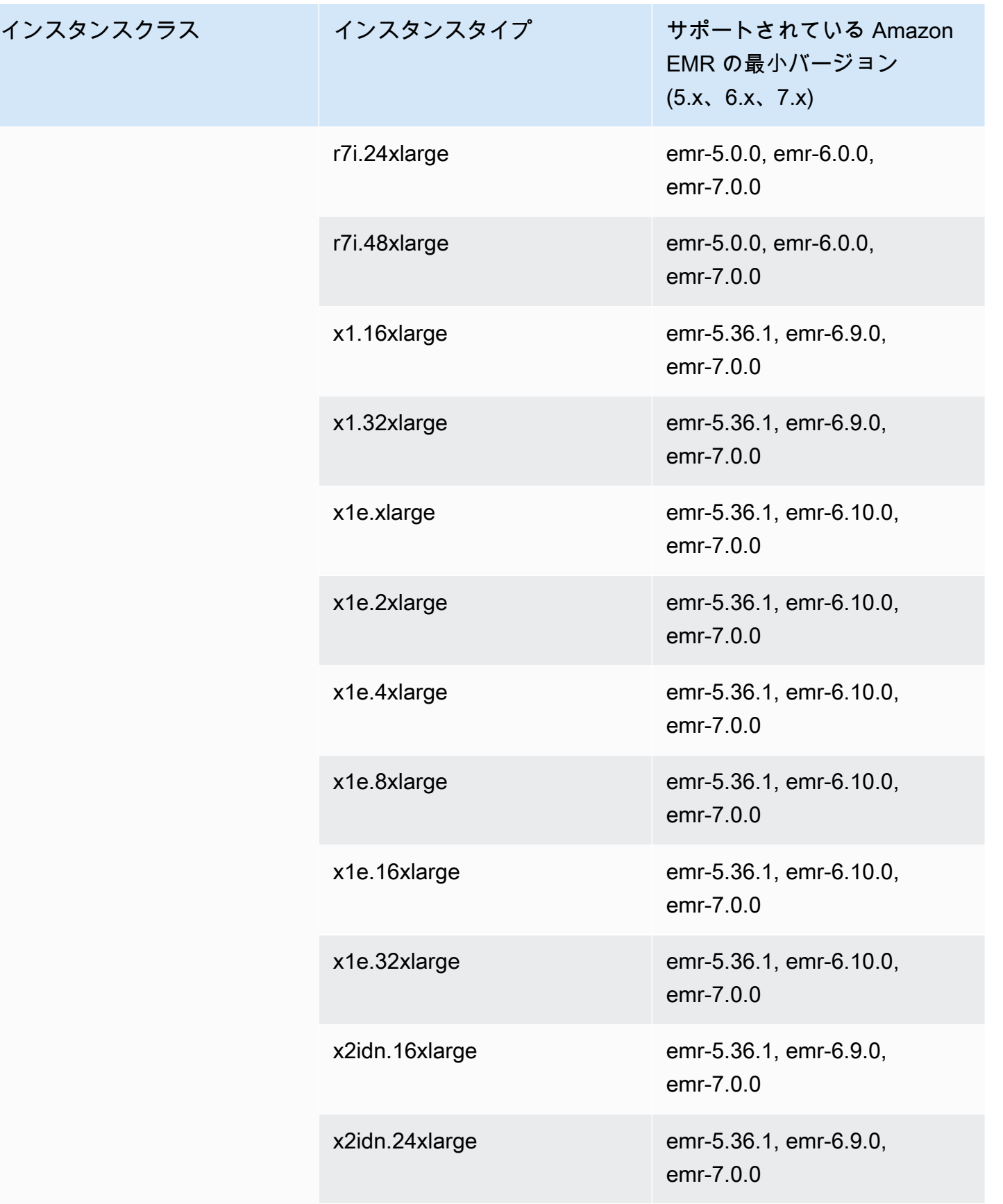

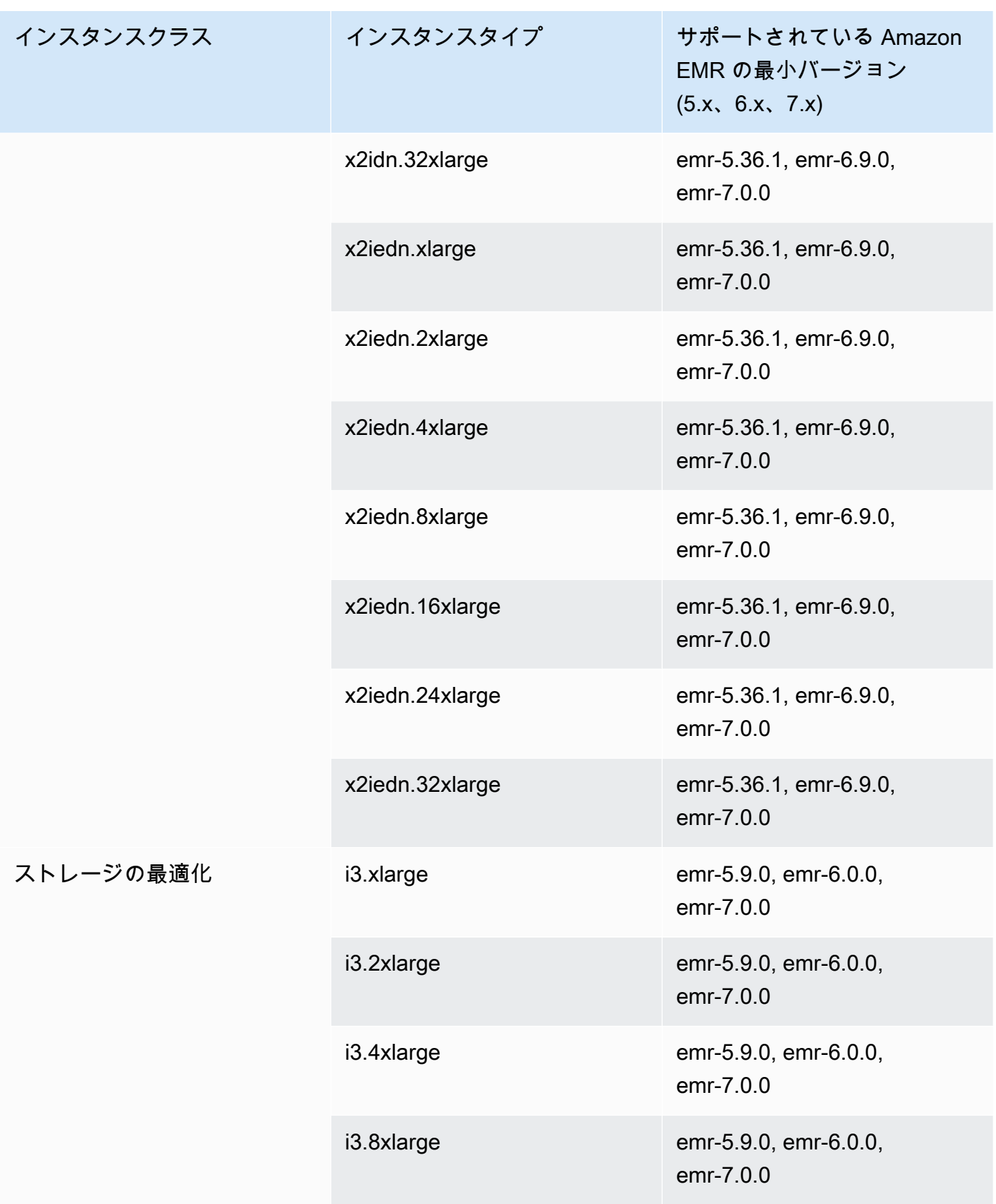

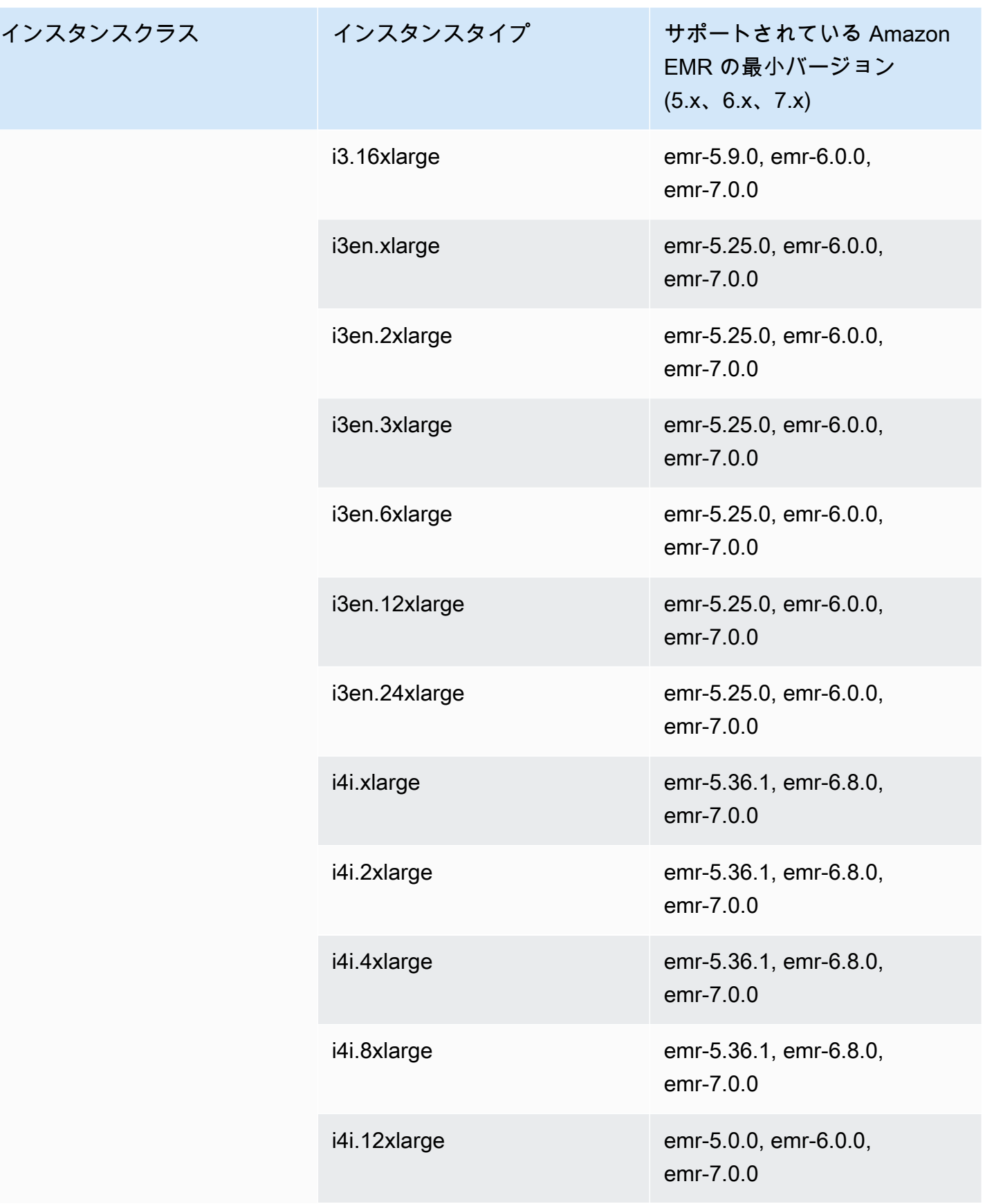

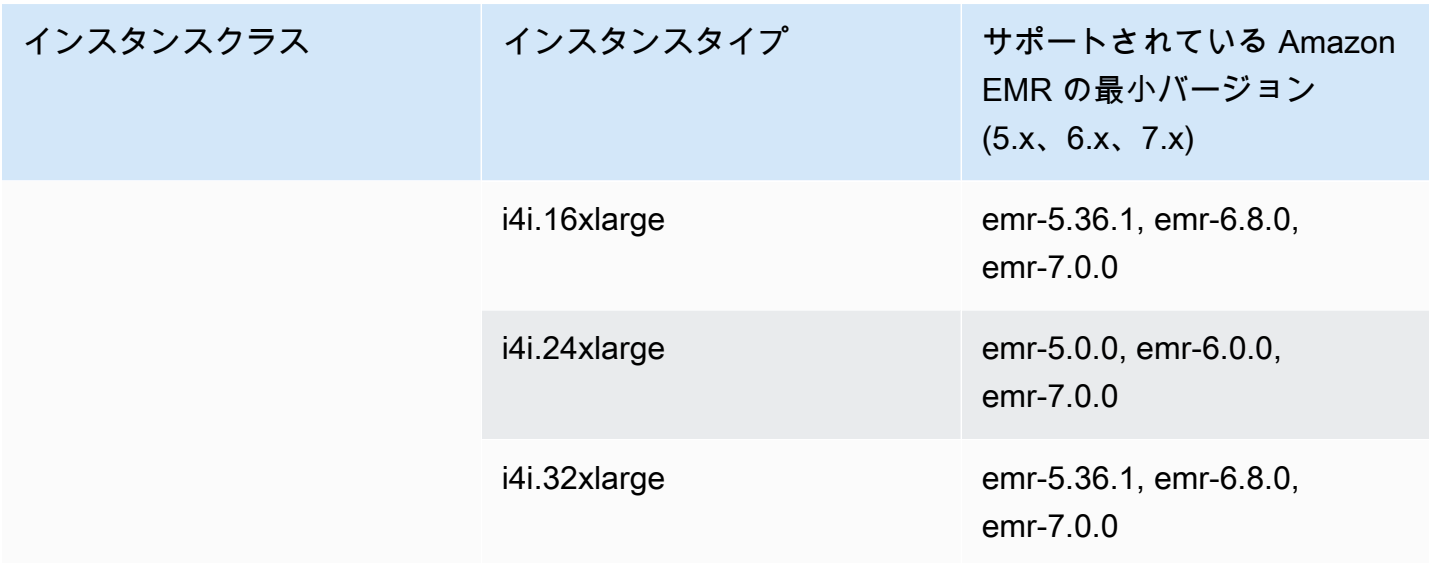

旧世代のインスタンス

Amazon EMR は旧世代のインスタンスをサポートし、それらのインスタンスに最適化され、まだ アップグレードされていないアプリケーションをサポートします。それらのインスタンスタイプと アップグレードパスの詳細については、「[旧世代のインスタンス](https://aws.amazon.com/ec2/previous-generation)」を参照してください。

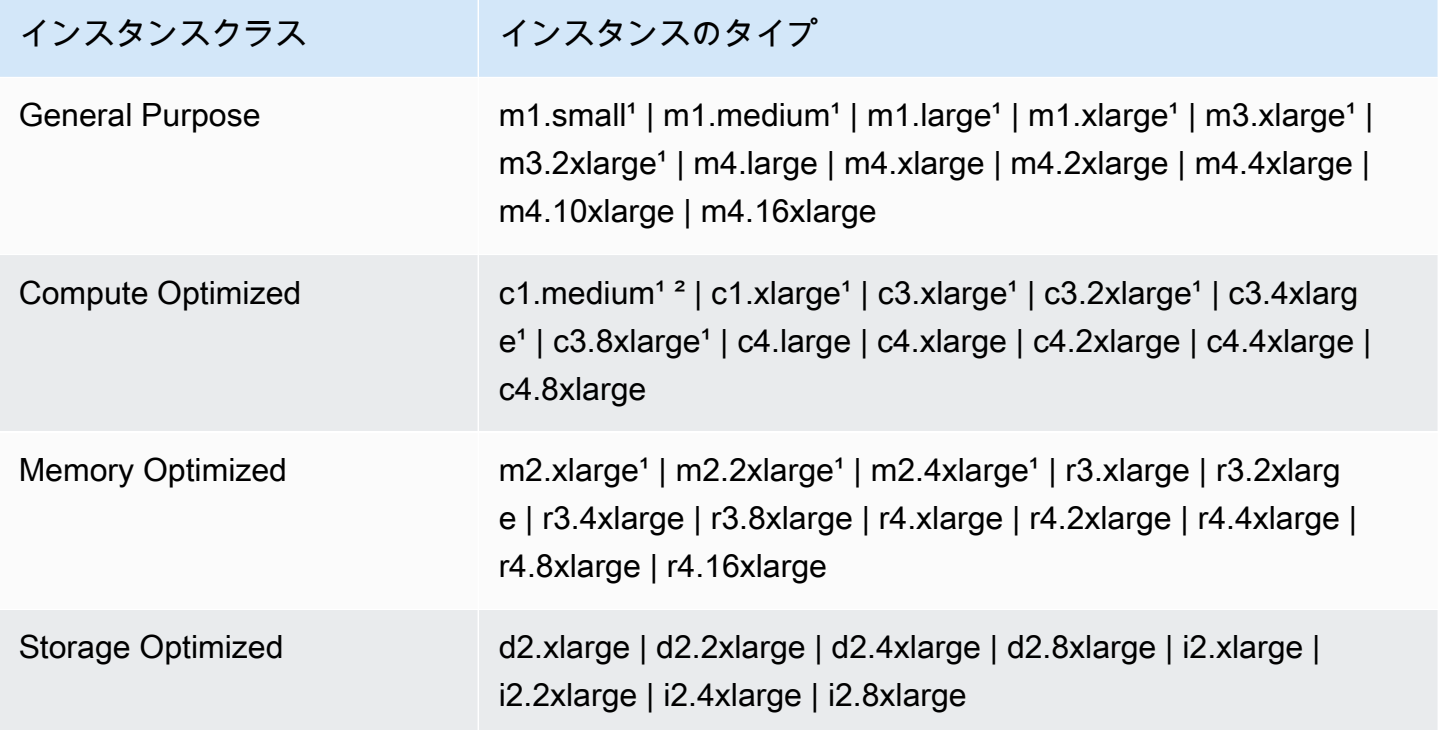

15.13.0 よりも前の Amazon EMR リリースバージョンで PVM 仮想化 AMI を使用します。詳細につ いては、「[Linux AMI 仮想化タイプ」](https://docs.aws.amazon.com/AWSEC2/latest/UserGuide/virtualization_types.html)を参照してください。

²リリースバージョン 5.15.0 ではサポートされていません。

インスタンス購入オプション

クラスターをセットアップするときに、Amazon EC2 インスタンスの購入オプションを選択しま す。オンデマンドインスタンス、スポットインスタンス、あるいはその両方を使用することを選 択できます。料金はインスタンスタイプとリージョンによって異なります。Amazon EMR の料金 は、Amazon EC2 の料金 (基盤となるサーバーの料金) と Amazon EBS の料金 (Amazon EBS ボ リュームをアタッチする場合) に加算されます。現在の料金については、[「Amazon EMR の料金」](https://aws.amazon.com/emr/pricing) を参照してください。

クラスターのインスタンスグループまたはインスタンスフリートを使用する選択により、クラスター の実行中のインスタンス購入オプションの変更方法が決まります。ユニフォームインスタンスグルー プを選択する場合、インスタンスグループの作成時にその購入オプションのみを指定できます。ま た、インスタンスタイプと購入オプションは各インスタンスグループのすべての Amazon EC2 イン スタンスに適用されます。インスタンスフリートを選択する場合、インスタンスフリートが作成され た後に購入オプションを変更でき、指定するターゲット容量を満たすように購入オプションを組み合 わせることができます。これらの構成の詳細については、「[インスタンスフリートまたはユニフォー](#page-1256-0) [ムインスタンスグループでクラスターを作成する](#page-1256-0)」を参照してください。

オンデマンドインスタンス

オンデマンドインスタンスは、秒単位で、コンピューティング性能に対して料金をお支払いいただ くものです。オプションで、これらのオンデマンドインスタンスに、リザーブドインスタンスまたは ハードウェア専有インスタンス購入オプションを使用できます。リザーブドインスタンスでは、1 つ のインスタンスに対して 1 回だけの支払いを行って容量を予約します。ハードウェア専有インスタ ンスは、他の AWS アカウントに属するインスタンスからホストハードウェアレベルで物理的に分離 されます。購入オプションの詳細については、「Amazon EC2 [ユーザーガイド」の「インスタンス](https://docs.aws.amazon.com/AWSEC2/latest/UserGuide/instance-purchasing-options.html) [購入オプション](https://docs.aws.amazon.com/AWSEC2/latest/UserGuide/instance-purchasing-options.html)」を参照してください。 Amazon EC2

予約インスタンスの使用

Amazon EMR でリザーブドインスタンスを使用するには、Amazon EC2 を使ってリザーブドイン スタンスを購入し、リージョンまたはアベイラビリティーゾーンのいずれかに適用される予約の 範囲を含む、予約のパラメータを指定します。詳細については、[Amazon EC2 ユーザーガイド」](https://aws.amazon.com/ec2/reserved-instances/) [の「Amazon EC2 リザーブドインスタンス」](https://aws.amazon.com/ec2/reserved-instances/)および[「リザーブドインスタンスの購入」](https://docs.aws.amazon.com/AWSEC2/latest/UserGuide/ri-market-concepts-buying.html)を参照し

てください。 Amazon EC2 リザーブドインスタンスを購入した後、次の条件をすべて満たす場 合、Amazon EMR はクラスターの起動時にリザーブドインスタンスを使用します。

- オンデマンドインスタンスが、リザーブドインスタンスの指定に一致するクラスター設定で指定さ れている
- クラスターがインスタンス予約の範囲内 (アベイラビリティーゾーンまたはリージョン) で起動さ れている
- 予約インスタンス容量がまだ利用できる

例えば、インスタンス予約が米国東部リージョンにスコープ設定された m5.xlarge リザーブドイ ンスタンスを購入したとします。その後、2 つの m5.xlarge インスタンスを使用する米国東部の Amazon EMR クラスターを起動します。最初のインスタンスは、予約インスタンスのレートで請求 され、もう一方はオンデマンドのレートで請求されます。予約インスタンス容量は、オンデマンドイ ンスタンスが作成される前に使用されます。

専用インスタンスの使用

ハードウェア専有インスタンスを使用するには、Amazon EC2 を使用してハードウェア専有インス タンスを購入し、[専有] テナンシー属性で VPC を作成します。Amazon EMR 内で、クラスターが この VPC 内で起動することを指定します。ハードウェア専有インスタンスの指定に適合するクラス ター内のすべてのオンデマンドインスタンスでは、クラスターの起動時に利用可能なハードウェア専 有インスタンスを使用します。

**a** Note

Amazon EMR は、個々のインスタンス上で dedicated 属性の設定をサポートしません。

スポットインスタンス

Amazon EMR 内のスポットインスタンスは、オンデマンドの購入と比較して、低コストで Amazon EC2 インスタンス容量を購入できるオプションを提供します。スポットインスタンスを使用するデ メリットは、実行中のインスタンスタイプでスポット容量が使用できなくなると、インスタンスが終 了する可能性があることです。アプリケーションでスポットインスタンスを使用することが適切な場 合の詳細については、「[スポットインスタンスを使用すべき場合](#page-1302-0)」を参照してください。

Amazon EC2 に未使用の容量がある場合、スポット料金と呼ばれる割引料金で EC2 インスタンスが 提供されます。この料金は、可用性と需要に基づいて変動し、リージョンとアベイラビリティーゾー ンにより設定されます。スポットインスタンスを選択するときは、各 EC2 インスタンスタイプに支

払う最大スポット料金を選択します。クラスターのアベイラビリティーゾーン内のスポット価格が、 そのインスタンスタイプに指定された最大スポット料金よりも低い場合、インスタンスが起動しま す。インスタンスが実行されている間、現在のスポット価格 (最大スポット料金ではない) で課金さ れます。

#### **a** Note

期間が定義されたスポットインスタンス (スポットブロックとも呼ばれます) は、2021 年 7 月 1 日以降の新規のお客様は、ご利用いただけません。既に、期間が指定されたスポットイ ンスタンスを使用した経験をお持ちのお客様については、2022 年 12 月 31 日まで、この機 能を引き続きサポートいたします。

最新の料金については、「[Amazon EC2 スポットインスタンスの料金」](https://aws.amazon.com/ec2/spot/pricing/)を参照してください。詳細 については、「Amazon EC2 ユーザーガイド」の「[スポットインスタンス」](https://docs.aws.amazon.com/AWSEC2/latest/UserGuide/using-spot-instances.html)を参照してください。 クラスターを作成して構成するとき、クラスターが起動するアベイラビリティーゾーンを最終的に決 定するネットワークオプションを指定します。詳細については、「[ネットワークを設定する](#page-1241-0)」を参照 してください。

**b** Tip

[詳細オプション] を使用してクラスターを作成するときは、[スポット] 購入オプションの横 にある情報ツールヒントにマウスカーソルを移動すると、コンソールにリアルタイムのス ポット料金が表示されます。選択したリージョンの各アベイラビリティーゾーンの料金が 表示されます。最低価格は緑色の行に示されます。アベイラビリティーゾーン間でスポット 価格が変動するため、最初の価格が最低のアベイラビリティーゾーンを選択すると、クラス ターの寿命を通じて価格が最低になる可能性があります。最適な結果を得るには、選択する 前にアベイラビリティーゾーンの履歴を調べてください。詳細については、「Amazon EC2 [ユーザーガイド」の「スポットインスタンスの料金履歴](https://docs.aws.amazon.com/AWSEC2/latest/UserGuide/using-spot-instances-history.html)」を参照してください。 Amazon EC2

スポットインスタンスのオプションは、クラスター構成でユニフォームインスタンスグループを使用 しているか、インスタンスフリートを使用しているかによって異なります。

ユニフォームインスタンスグループ内のスポットインスタンス

ユニフォームインスタンスグループでスポットインスタンスを使用すると、インスタンスグループ内 のすべてのインスタンスはスポットインスタンスでなければなりません。クラスターに 1 つのサブ

ネットまたはアベイラビリティーゾーンを指定します。インスタンスグループごとに、1 つのスポッ トインスタンスと最大スポット料金を指定します。クラスターのリージョンとアベイラビリティー ゾーンでのスポット料金が最大スポット料金に満たない場合は、そのタイプのスポットインスタン スが起動します。スポット価格が最大スポット料金を上回ると、インスタンスは終了します。最大ス ポット料金は、インスタンスグループを構成する場合にのみ設定します。後で変更することはできま せん。詳細については、「[インスタンスフリートまたはユニフォームインスタンスグループでクラス](#page-1256-0) [ターを作成する](#page-1256-0)」を参照してください。

インスタンスフリート内のスポットインスタンス

インスタンスフリート構成を使用するとき、追加のオプションにより、スポットインスタンスの起動 と終了の方法をさらにコントロールできます。基本的に、インスタンスフリートはインスタンスを起 動するためにユニフォームインスタンスグループとは異なる方法を使用します。その方法は、スポッ トインスタンス (およびオンデマンドインスタンス) 用にターゲット容量を設定することです。イン スタンスタイプごとに加重容量を指定するか、加重容量としてインスタンスタイプの vCPU (YARN vcores) を使用できます。この加重容量は、そのタイプのインスタンスがプロビジョニングされると き、ターゲット容量に加算されます。Amazon EMR は各ターゲットのターゲット容量が満たされる まで、両方の購入オプションを用いてインスタンスをプロビジョニングします。さらに、インスタ ンスの起動時に Amazon EMR が選択するアベイラビリティーゾーンの範囲を定義できます。プロビ ジョニングのタイムアウトを含め、フリートごとに追加のスポットオプションも指定します。詳細に ついては、「[インスタンスフリートを設定する](#page-1258-0)」を参照してください。

インスタンスストレージ

#### 概要

インスタンスストアおよび Amazon EBS ボリュームストレージは HDFS データに使用されます。ま た、バッファ、キャッシュ、スクラッチデータ、および一部のアプリケーションがローカルファイル システムに「流出」する可能性があるその他の一時的なコンテンツにも使用されます。

Amazon EMR 内での Amazon EBS の機能は、通常の Amazon EC2 インスタンスと異なりま す。Amazon EMR クラスターにアタッチされた Amazon EBS ボリュームはエフェメラルです。こ れらのボリュームは、クラスターとインスタンスが終了すると (たとえば、インスタンスグループを 縮小する場合などに) 削除されるため、データが永続的に存在するとはみなさないでください。デー タの存続はエフェメラルですが、クラスター内のノードの数と仕様によっては、HDFS 内のデータ がレプリケートされることもあります。Amazon EBS ストレージボリュームを追加すると、これら は追加ボリュームとしてマウントされます。これらは起動ボリュームの一部ではありません。YARN は、すべての追加ボリュームを使用するように構成されますが、ローカルストレージとしての追加ボ リュームの割り当て (たとえばローカルログファイルなど) はお客様の責任にて行ってください。

#### 考慮事項

EMR クラスターで Amazon EBS を使用するときは、以下の追加の考慮事項に留意してください。

- Amazon EBS ボリュームのスナップショットを作成し、それを Amazon EMR 内で復元することは できません。再利用可能なカスタム設定を作成するには、カスタム AMI (Amazon EMR バージョ ン 5.7.0 以降で入手可能) を使用します。詳細については、「[カスタム AMI の使用」](#page-457-0)を参照してく ださい。
- 暗号化された Amazon EBS ルートデバイスボリュームは、カスタム AMI を使用するときにのみサ ポートされます。詳細については、「[暗号化された Amazon EBS ルートデバイスボリュームを使](#page-466-0) [用したカスタム AMI の作成」](#page-466-0)を参照してください。
- Amazon EMR API を使用してタグを適用する場合は、それらのオペレーションが EBS ボリューム に適用されます。
- インスタンスごとに 25 ボリュームという制限があります。
- コアノードの Amazon EBS ボリュームは 5 GB 未満にすることはできません。

インスタンスのデフォルト Amazon EBS ストレージ

EBS 専用のストレージを持つ EC2 インスタンスの場合、Amazon EMR は、Amazon EBS gp2 また は gp3 ストレージボリュームをそのインスタンスに割り当てます。Amazon EMR リリース 5.22.0 以 降を使用してクラスターを作成する場合、デフォルトの Amazon EBS ストレージ容量はインスタン スのサイズに基づいて増加します。

増えたストレージは複数のボリュームに分割されます。これにより、IOPS のパフォーマンスだけで なく、一部の標準ワークロードのパフォーマンスも向上します。別の Amazon EBS インスタンスス トレージ設定を使用する場合、EMR クラスターを作成する際、または既存のクラスターにノードを 追加する際にこれを指定することができます。Amazon EBS gp2 または gp3 ボリュームはルートボ リュームとして使用でき、また gp2 または gp3 ボリュームを追加のボリュームとして追加すること もできます。詳細については、「[追加の EBS ストレージボリュームを指定する」](#page-1238-0)を参照してくださ い。

次の表は、Amazon EBS gp2 ストレージボリュームのデフォルト数、サイズ、およびインスタンス タイプごとの合計サイズを示しています。gp2 ボリュームと gp3 ボリュームの比較については、 「[Amazon EBS ボリュームタイプ gp2 と gp3 の比較」](#page-1239-0)を参照してください。

Amazon EMR 5.22.0 以降のインスタンスタイプ別のデフォルトの Amazon EBS gp2 ストレージボ リュームとサイズについて

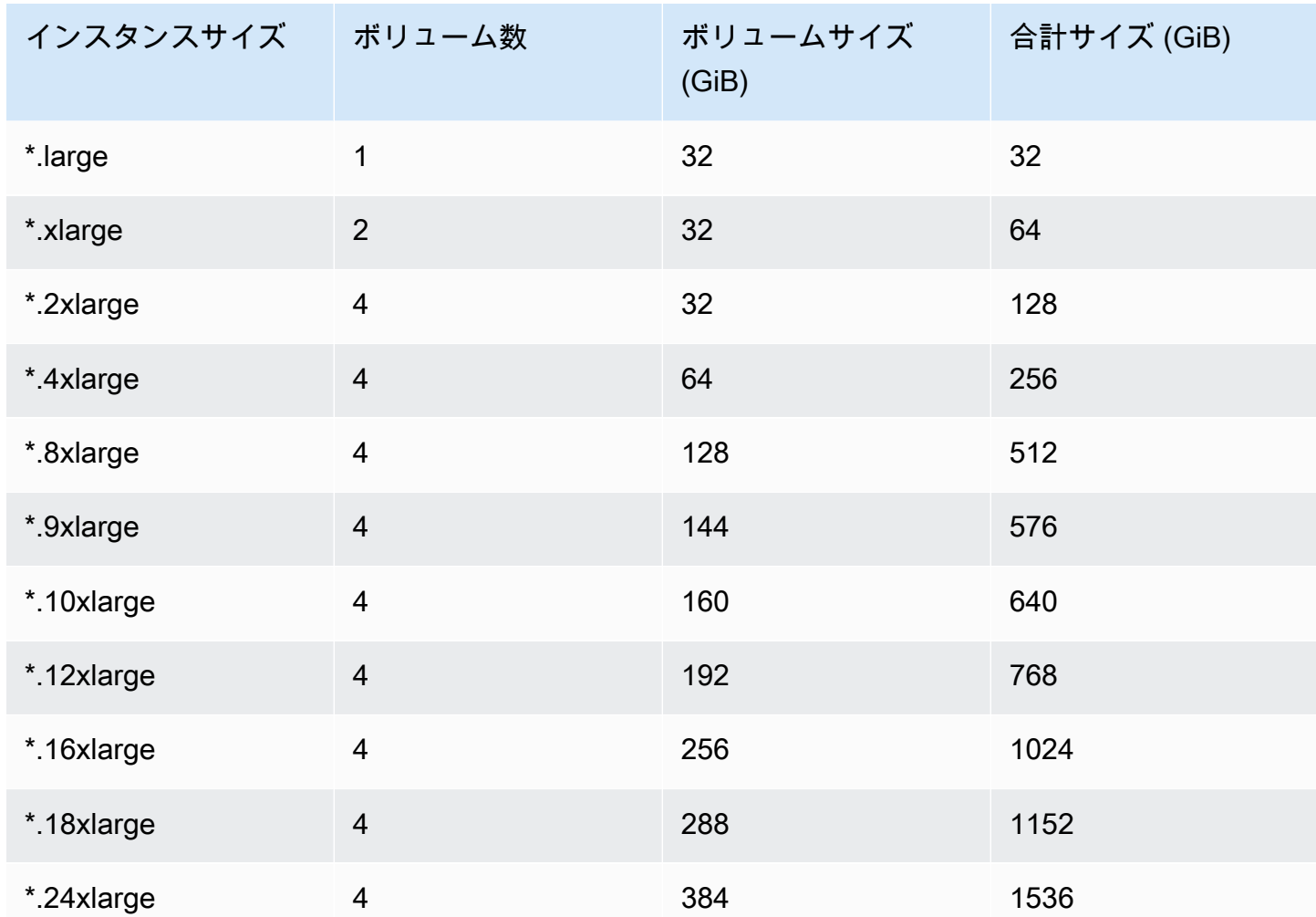

インスタンスのデフォルトの Amazon EBS ルートボリューム

Amazon EMR リリース 6.15 以降では、Amazon EMR が Amazon EBS 汎用 SSD (gp3) を AMI の ルートデバイスとして自動的にアタッチし、パフォーマンスを強化します。それ以前のリリースで は、Amazon EMR は、ルートデバイスとして EBS 汎用 SSD (gp2) をアタッチします。

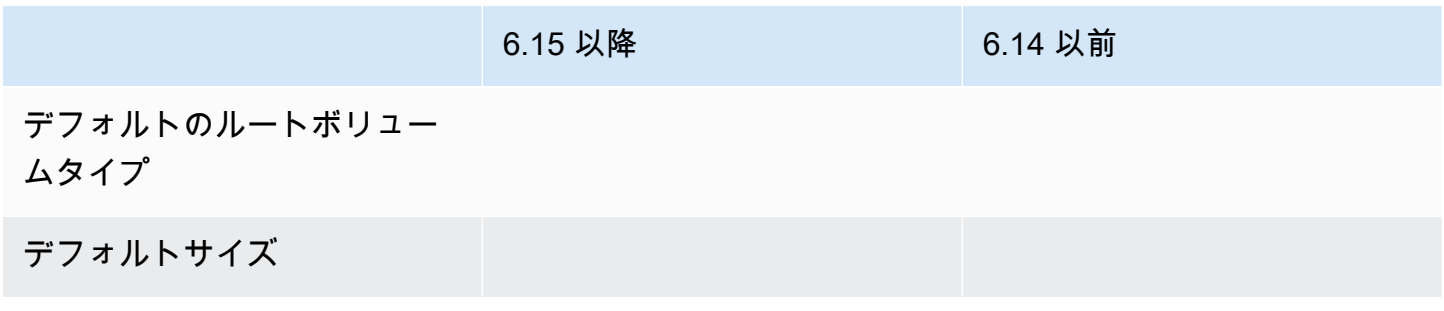

6.15 以降 6.14 以前 デフォルト IOPS デフォルトのスループット

Amazon EBS ルートデバイスボリュームをカスタマイズする方法については、「[追加の EBS スト](#page-1238-0) [レージボリュームを指定する](#page-1238-0)」を参照してください。

<span id="page-1238-0"></span>追加の EBS ストレージボリュームを指定する

Amazon EMR でインスタンスタイプを設定するとき、追加の EBS ボリュームを指定して、インス タンスストア (存在する場合) とデフォルト EBS ボリュームを超える容量を追加できます。Amazon EBS には、汎用 SSD、プロビジョンド IOPS (SSD)、スループット最適化 (HDD)、Cold (HDD)、磁 気のボリュームタイプが用意されています。これらはパフォーマンス特性と料金が異なるため、お使 いのアプリケーションの分析ニーズとビジネスニーズに応じてストレージを調整してください。たと えば、一部のアプリケーションはディスクへの書き込みが必要になる場合がありますが、メモリ内で または Amazon S3 を使用して安全に動作できるアプリケーションもあります。

Amazon EBS ボリュームをインスタンスにアタッチできるのは、クラスターの起動時と、別のタス クノードインスタンスグループを追加するときです。Amazon EMR クラスター内のインスタンスに 障害が発生した場合は、インスタンスおよびアタッチされている Amazon EBS ボリュームの両方 が、新しいボリュームに置き換えられます。結果として、手動で Amazon EBS ボリュームをデタッ チする場合、Amazon EMR はそれを失敗として扱い、インスタンスストレージ (該当する場合) とボ リュームストアの両方を置き換えます。

Amazon EMR では、既存の EMR クラスターのボリュームタイプを gp2 から gp3 に変更することは できません。ワークロードに gp3 を使用するには、新しい EMR クラスターを起動する必要がありま す。また、使用中またはプロビジョニング中のクラスターのスループットと IOPS を更新することは お勧めしません。Amazon EMR は、クラスターのスケールアップ中に追加される新しいインスタン スに対して、クラスター起動時に指定したスループットと IOPS の値を使用するためです。詳細につ いては、「[Amazon EBS ボリュームタイプ gp2 と gp3 の比較」](#page-1239-0)および「[gp3 への移行時の IOPS と](#page-1240-0) [スループットの選択](#page-1240-0)」を参照してください。

**A** Important

EMR クラスターで gp3 ボリュームを使用するには、新しい EMR クラスターを起動する必要 があります。

<span id="page-1239-0"></span>Amazon EBS ボリュームタイプ gp2 と gp3 の比較

こちらは、米国東部 (バージニア北部) リージョンの gp2 ボリュームと gp3 ボリュームのコストを比 較したものです。最新情報については、[「Amazon EBS 汎用ボリューム」製](https://aws.amazon.com/ebs/general-purpose/)品ページと [「Amazon](https://aws.amazon.com/ebs/pricing/)  [EBS 料金ページ」](https://aws.amazon.com/ebs/pricing/)を参照してください。

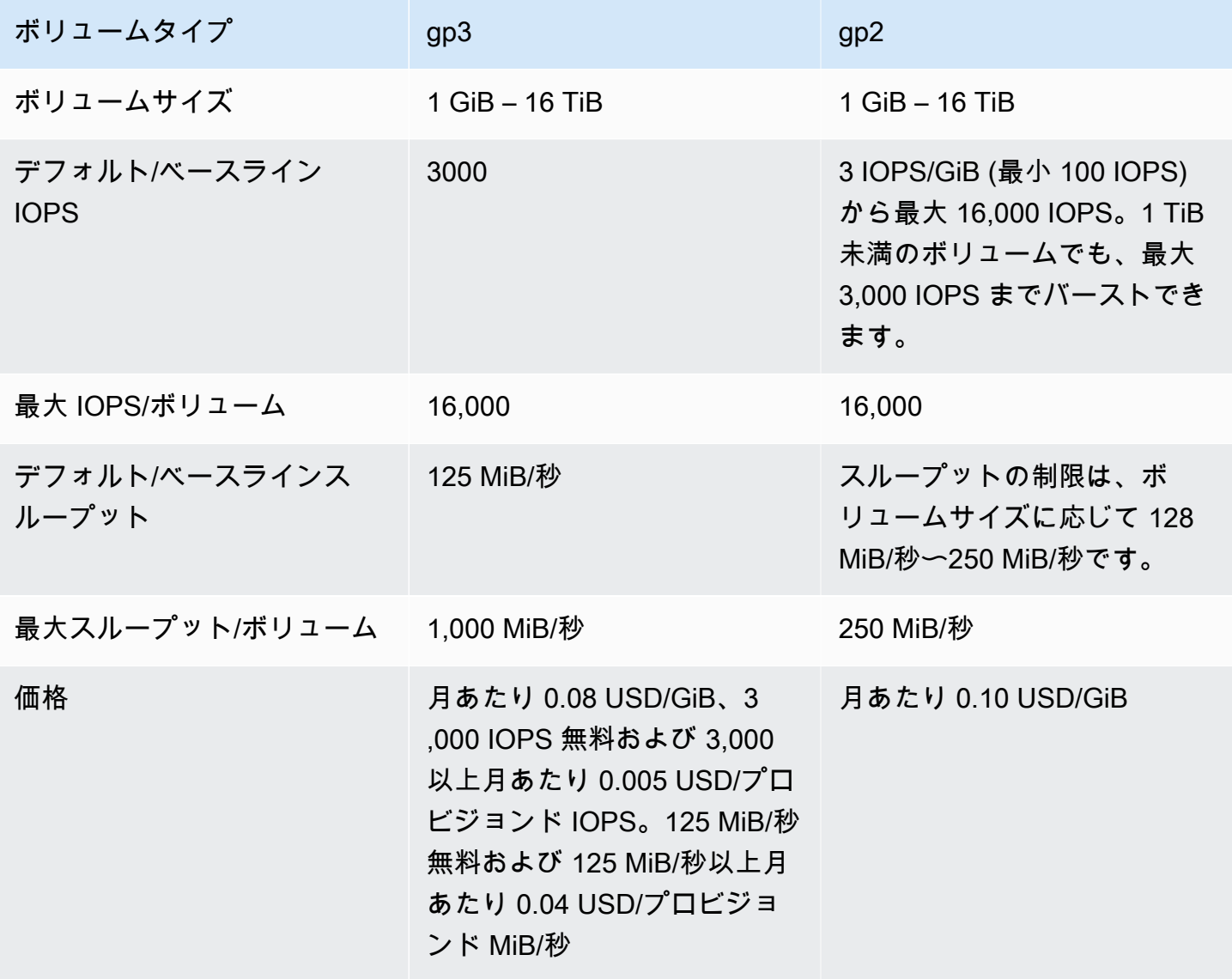

### <span id="page-1240-0"></span>gp3 への移行時の IOPS とスループットの選択

gp2 ボリュームをプロビジョニングするときは、比例する IOPS およびスループットを得るために、 ボリュームのサイズを把握する必要があります。gp3 では、より高いパフォーマンスを得るために大 きなボリュームをプロビジョニングする必要はありません。アプリケーションのニーズに応じて、 希望のサイズとパフォーマンスを選択できます。適切なサイズと適切なパフォーマンスパラメータ (IOPS、スループット) を選択することで、パフォーマンスに影響を与えずに最大限のコスト削減を 実現できます。

gp3 設定オプションの選択に役立つ表を以下に示します。

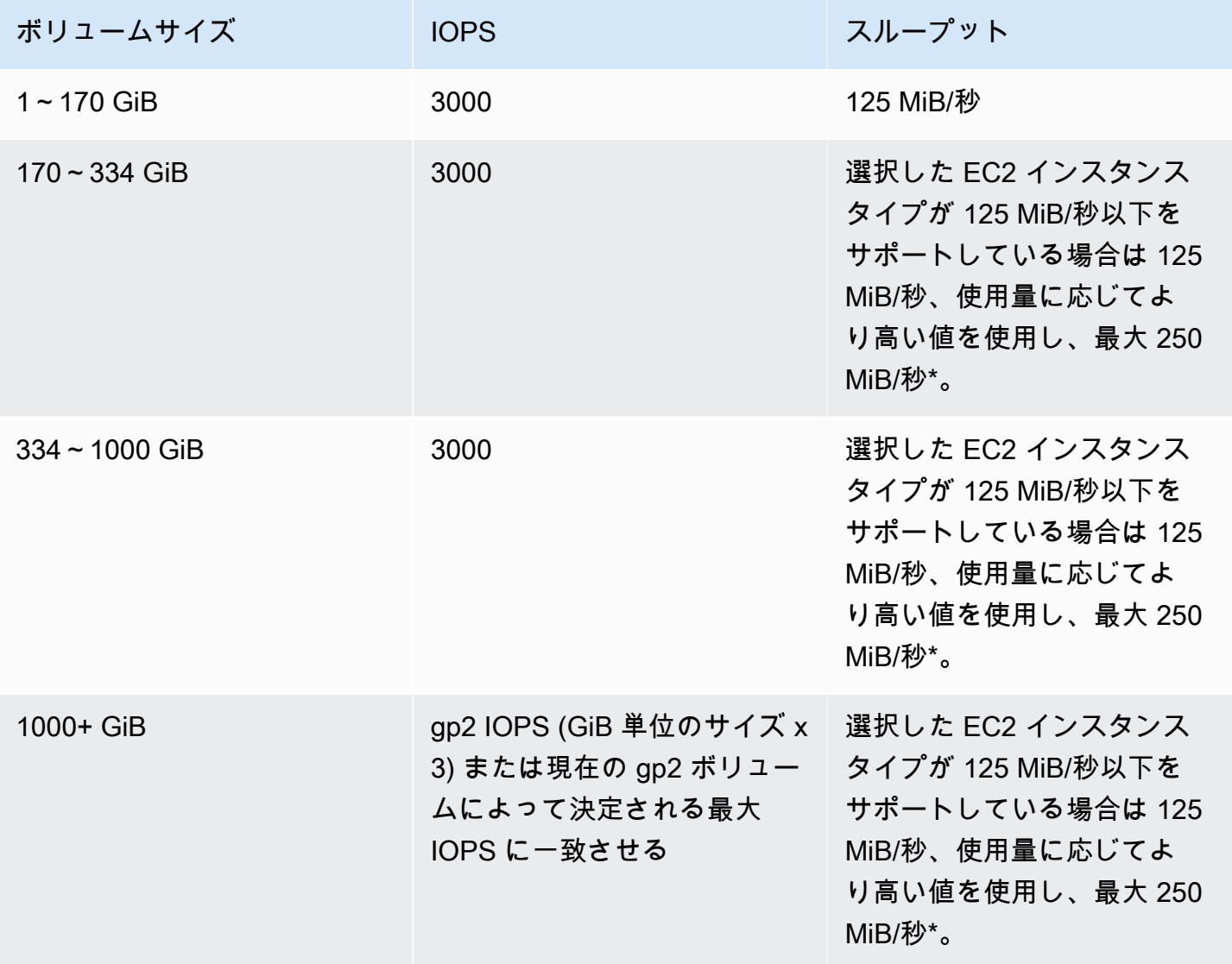

\*Gp3 には、最大 1000 MiB/秒のスループットを提供する機能があります。gp2 は最大 250 MiB/秒の スループットを提供するため、gp3 を使用する場合はこの制限を超える必要はないかもしれません。

# <span id="page-1241-0"></span>ネットワークを設定する

ほとんどのクラスターは、Amazon Virtual Private Cloud (Amazon VPC) を使用して仮想ネットワー クで起動します。VPC は 内の分離された仮想ネットワークで AWS 、アカウント内で論理的に分離 されます AWS 。プライベート IP アドレス範囲、サブネット、ルーティングテーブル、ネットワー クゲートウェイなどの側面を設定できます。詳細については、[Amazon VPC ユーザーガイド](https://docs.aws.amazon.com/vpc/latest/userguide/)を参照 してください。

VPCは、次の機能を提供します。

• 機密データを処理する

VPC 内でクラスターを起動することは、ルーティングテーブルや、ネットワークにアクセスで きるユーザーを定義するネットワーク ACL などの追加的なツールを備えたプライベートネット ワーク内でクラスターを起動することに似ています。クラスターで機密データを処理する場合 は、VPC 内でクラスターを起動することで得られる追加のアクセスコントロールが必要になる可 能性があります。さらに、これらのリソースのいずれにも直接的なインターネット接続を持たない プライベートサブネット内でリソースを起動することもできます。

• 内部ネットワーク上のリソースにアクセスする

データソースがプライベートネットワークにある場合、転送するデータ量またはデータの機密性 のために、Amazon EMR に AWS インポートするためにそのデータを にアップロードすること は実用的ではない、または望ましくない場合があります。代わりにクラスターを VPC 内で起動 し、VPN 接続によってデータセンターと VPC を接続すると、クラスターは内部ネットワーク上の リソースにアクセスすることができます。たとえば、データセンターに Oracle データベースがあ る場合、クラスターを VPN でネットワークに接続した VPC 内で起動すると、クラスターはその Oracle データベースにアクセスできます。

パブリックサブネットおよびプライベートサブネット

パブリックおよびプライベート VPC サブネットの両方で Amazon EMR クラスターを起動できま す。つまり、Amazon EMR クラスターを実行するためにインターネット接続は必要ありません。た だし、VPC の外部にあるサービスやリソースにアクセスするように、例えば会社のエクストラナイ ンや などのパブリック AWS サービスエンドポイントでネットワークアドレス変換 (NAT) と VPN ゲートウェイを設定する必要がある場合があります AWS Key Management Service。

#### **A** Important

プライベートサブネットでのクラスターの起動をサポートするのは、Amazon EMR リリース バージョン 4.2 以降のみです。

Amazon VPC の詳細については、[「Amazon VPC ユーザーガイド」](https://docs.aws.amazon.com/vpc/latest/userguide/)を参照してください。

トピック

- [Amazon VPC オプション](#page-1242-0)
- [VPC をホストクラスターにセットアップする](#page-1248-0)
- [VPC でクラスターを起動する](#page-1250-0)
- [プライベートサブネット用の Simple Storage Service \(Amazon S3\) の最小ポリシー](#page-1253-0)
- [VPC に関するその他のリソース](#page-1255-0)

<span id="page-1242-0"></span>Amazon VPC オプション

VPC 内で Amazon EMR クラスターを起動するときは、パブリックサブネット、プライベートサブ ネット、または共有サブネット内で起動できます。クラスターに選択するサブネットタイプに応じ て、構成に多少の顕著な相違があります。

パブリックサブネット

パブリックサブネットの EMR クラスターでは、接続されているインターネットゲートウェイが必 要です。これは、Amazon EMR クラスターが AWS サービスと Amazon EMR にアクセスする必要 があるためです。Simple Storage Service (Amazon S3) などのサービスが、VPC エンドポイントを 作成する機能を提供している場合、インターネットゲートウェイを通してパブリックエンドポイン トにアクセスする代わりに、エンドポイントを使用してこれらのサービスにアクセスできます。ま た、Amazon EMR はネットワークアドレス変換 (NAT) デバイスを通じてパブリックサブネットのク ラスターと通信することはできません。この目的にはインターネットゲートウェイが必要ですが、よ り複雑なシナリオでは、他のトラフィックに対して NAT インスタンスまたはゲートウェイを引き続 き使用できます。

クラスター内のインスタンスはいずれも、VPC エンドポイントまたはインターネットゲートウェイ を通じて Simple Storage Service (Amazon S3) に接続します。現在 VPC エンドポイントをサポート していない他の AWS サービスは、インターネットゲートウェイのみを使用します。

インターネットゲートウェイに接続したくない追加の AWS リソースがある場合は、VPC 内に作成 したプライベートサブネットでそれらのコンポーネントを起動できます。

パブリックサブネットで実行中のクラスターは 2 つのセキュリティグループを使用します。1 つは プライマリノード用、もう 1 つはコアノードとタスクノード用です。詳細については、[「セキュリ](#page-1644-0) [ティグループを使用してネットワークトラフィックを制御する](#page-1644-0)」を参照してください。

次の図は、パブリックサブネットを使用して Amazon EMR クラスターが VPC でどのように実行さ れるかを示しています。クラスターは、インターネットゲートウェイを介して Amazon S3 バケット などの他の AWS リソースに接続できます。

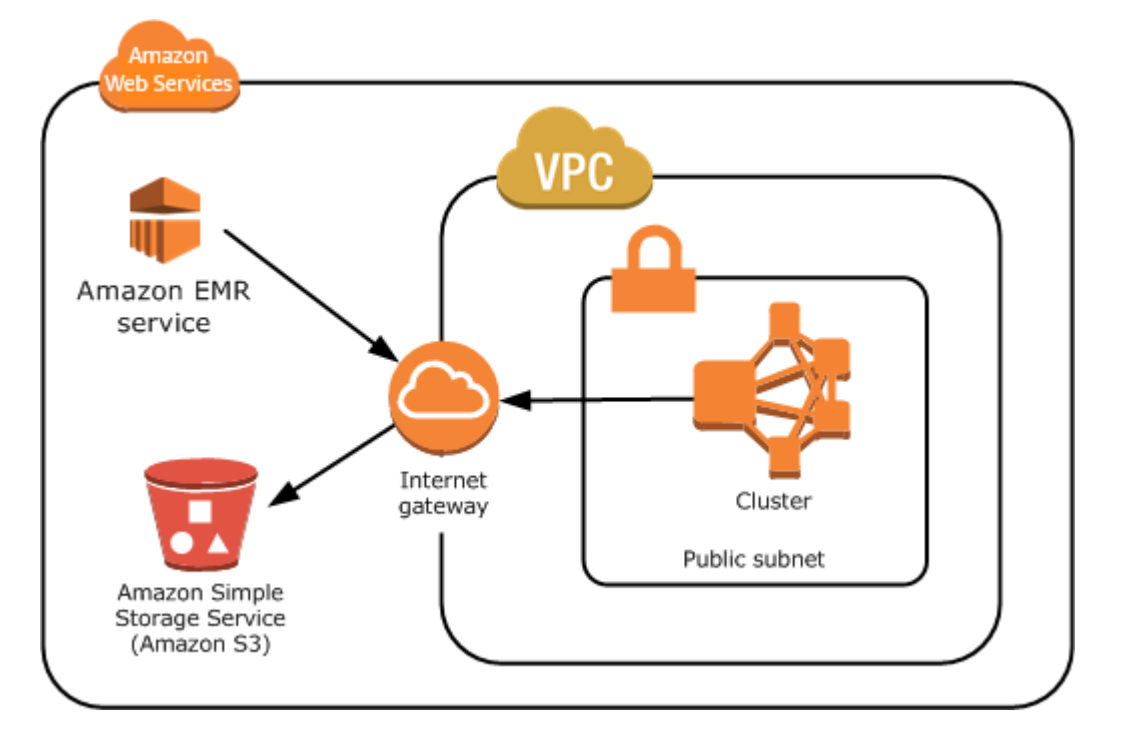

次の図は、VPC のクラスターが Oracle データベースなど、ご自身のネットワーク上のリソースにア クセスできるように VPC をセットアップする方法を示します。

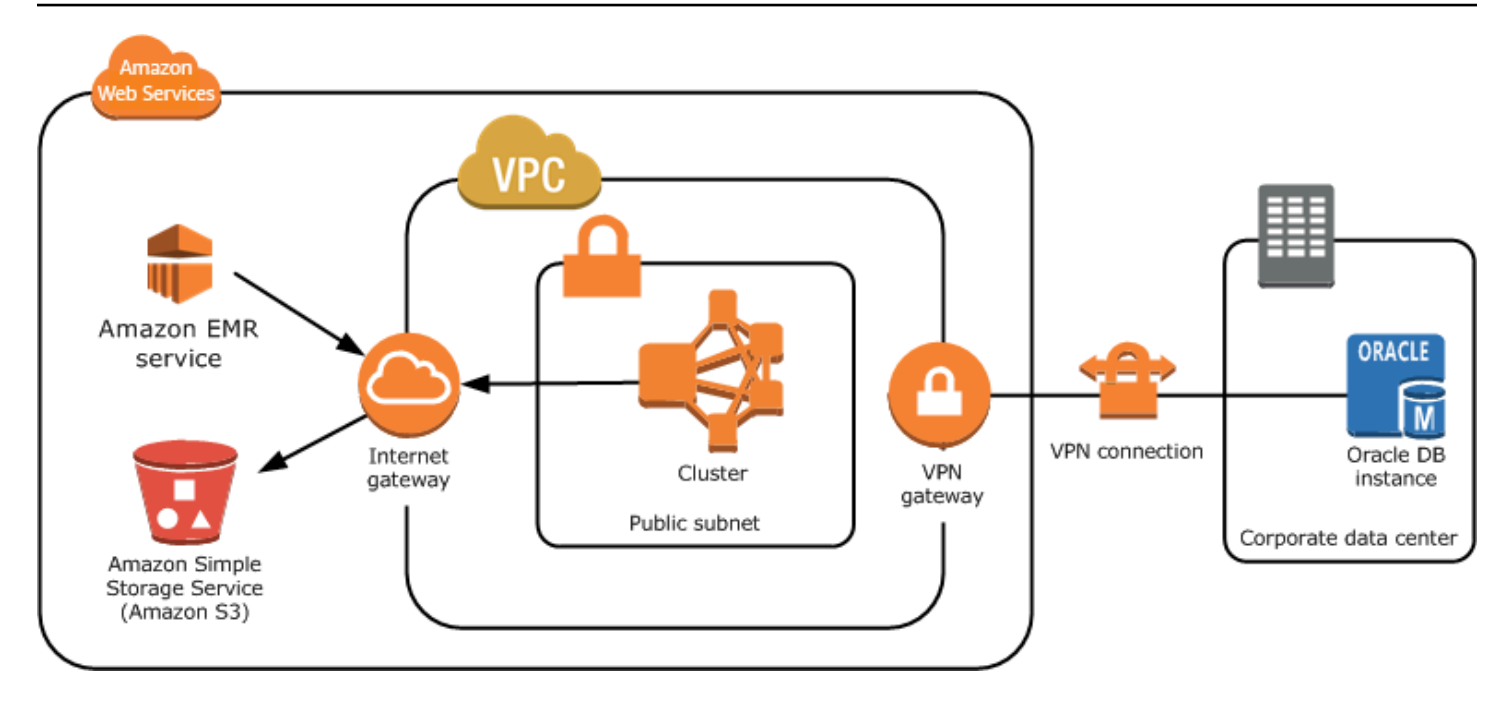

プライベートサブネット

プライベートサブネットを使用すると、サブネットにインターネットゲートウェイをアタッチしなく ても AWS リソースを起動できます。プライベートサブネットでのクラスターの起動をサポートする のは、Amazon EMR リリースバージョン 4.2.0 以降のみです。

**a** Note

プライベートサブネットに Amazon EMR クラスターを設定するときは、[Amazon S3 の VPC](https://docs.aws.amazon.com/vpc/latest/privatelink/vpc-endpoints-s3.html)  [エンドポイント](https://docs.aws.amazon.com/vpc/latest/privatelink/vpc-endpoints-s3.html)も設定することをお勧めします。EMR クラスターが Amazon S3 の VPC エ ンドポイントのないプライベートサブネットに存在する場合、EMR クラスターと S3 間のト ラフィックは VPC 内にとどまらないため、S3 トラフィックに関連する追加の NAT ゲート ウェイ料金が発生します。

プライベートサブネットとパブリックサブネットは、次の点で異なります。

- VPC エンドポイントを提供しない AWS サービスにアクセスするには、NAT インスタンスまたは インターネットゲートウェイを使用する必要があります。
- 少なくとも、Amazon EMR サービスログバケットと Simple Storage Service (Amazon S3) の Amazon Linux リポジトリへのルートを提供する必要があります。詳細については、[「プライベー](#page-1253-0) [トサブネット用の Simple Storage Service \(Amazon S3\) の最小ポリシー](#page-1253-0)」を参照してください。
- EMRFS 機能を使用する場合、Simple Storage Service (Amazon S3) VPC エンドポイントとプライ ベートサブネットから DynamoDB へのルートが必要です。
- デバッグが機能するのは、プライベートサブネットからパブリック Amazon SQS エンドポイント へのルートを提供する場合のみです。
- パブリックサブネットで NAT インスタンスまたはゲートウェイを使用したプライベートサブ ネット設定の作成がサポートされるのは、 AWS Management Consoleを使用する場合のみで す。Amazon EMR クラスターの NAT インスタンスと Simple Storage Service (Amazon S3) VPC エンドポイントを追加および設定する最も簡単な方法は、Amazon EMR コンソールの [VPC Subnets List] (VPC サブネットリスト) ページを使用することです。NAT ゲートウェイを作成する には、「Amazon VPC ユーザーガイド」の[「NAT ゲートウェイ」](https://docs.aws.amazon.com/vpc/latest/userguide/vpc-nat-gateway.html)を参照してください。
- 既存の Amazon EMR クラスターがあるサブネットを、パブリックからプライベートに、またはそ の逆に変更することはできません。プライベートサブネット内で Amazon EMR クラスターを見つ けるため、クラスターはそのプライベートサブネットで起動する必要があります。

Amazon EMR は、プライベートサブネット内のクラスターに対して、-Master ElasticMapReduce-Private、-SlaveElasticMapReduce-Private、および ElasticMapReduce- の異なるデフォルトセキュリ ティグループを作成して使用しますServiceAccess。詳細については、「[セキュリティグループを使](#page-1644-0) [用してネットワークトラフィックを制御する](#page-1644-0)」を参照してください。

クラスターの NACL の完全なリストについては、Amazon EMR コンソールの [クラスターの詳細] ページで [プライマリのセキュリティグループ] と [コアおよびタスクのセキュリティグループ] を選 択します。

次の図は、プライベートサブネット内で Amazon EMR クラスターが設定される方法を示していま す。サブネット外の唯一の通信は、Amazon EMR に対するものです。

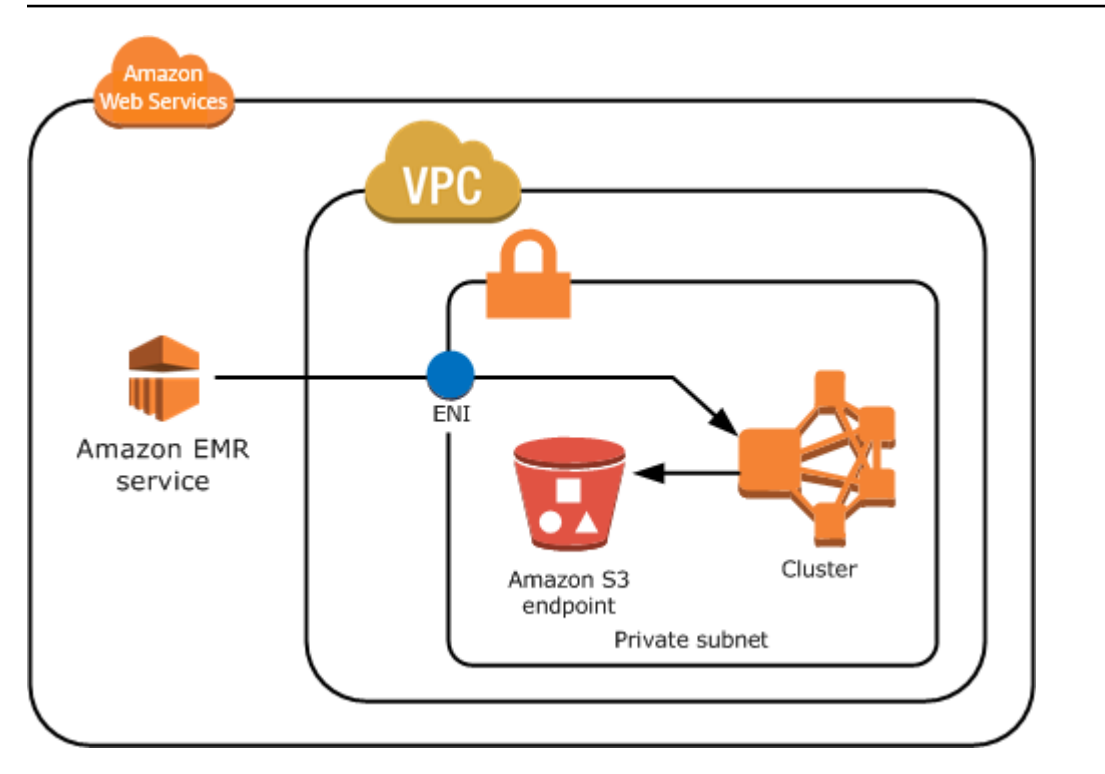

次の図は、パブリックサブネットにある NAT インスタンスに接続されているプライベートサブネッ ト内の Amazon EMR クラスターの設定例を示しています。

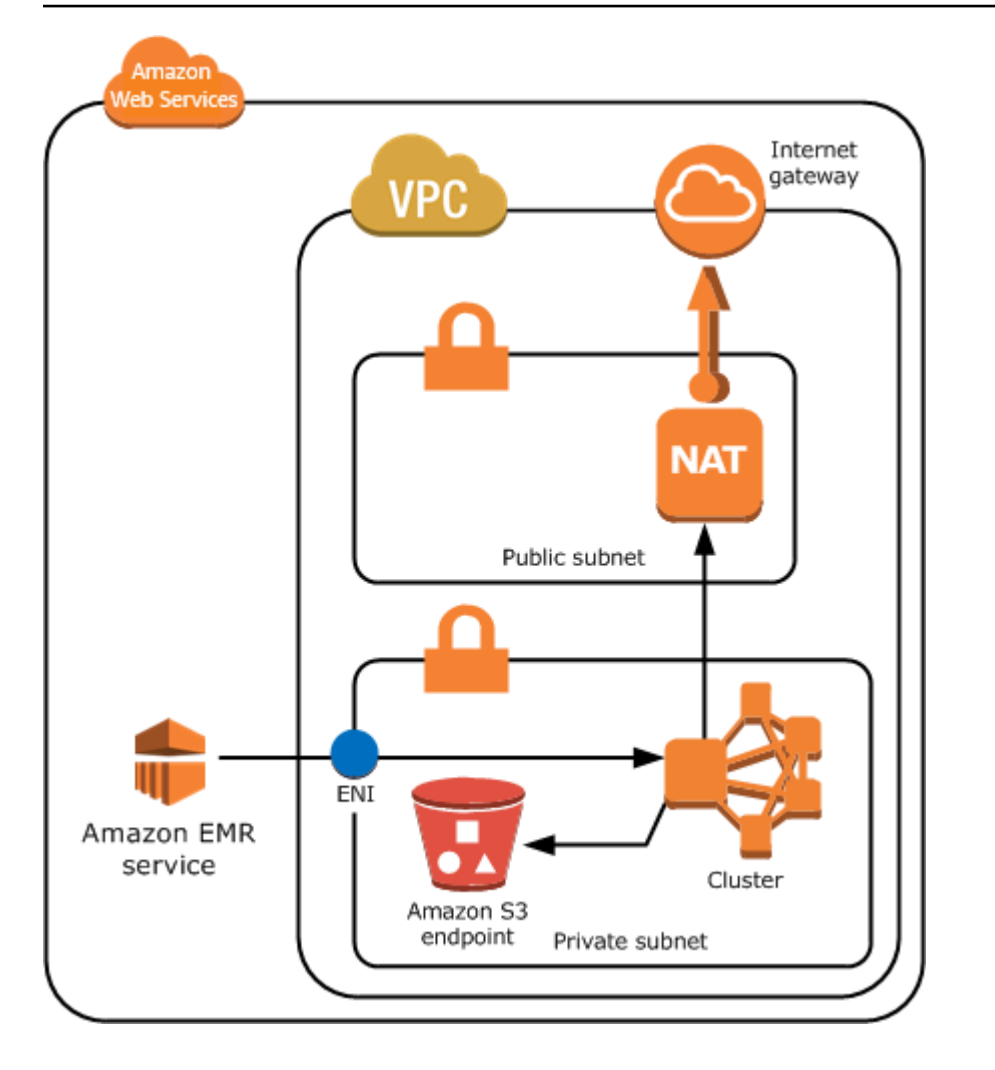

共有サブネット

VPC 共有により、お客様は同じ AWS Organization 内の他の AWS アカウントとサブネットを共有で きます。次の注意点に注意しながら、Amazon EMR クラスターをパブリック共有サブネットとプラ イベート共有サブネットの両方で起動できます。

Amazon EMR クラスターをサブネットで起動するには、サブネットの所有者とサブネットを共有し ている必要があります。ただし、共有サブネットは後で共有解除することができます。詳細について は、「[共有 VPC の使用](https://docs.aws.amazon.com/vpc/latest/userguide/vpc-sharing.html)」を参照してください。クラスターを共有サブネットで起動した後に、共有 サブネットが共有解除された場合は、サブネットの共有解除時に、Amazon EMR クラスターの状態 に基づいて、特定の動作が発生します。

• クラスターが正常に起動する前にサブネットが共有解除された場合 - 参加者がクラスターを起動し ようとしている最中に、所有者が Amazon VPC またはサブネットの共有を停止した場合は、クラ スターの起動に失敗するか、リクエストされたすべてのインスタンスがプロビジョニングされない ままに、クラスターが部分的に初期化されることがあります。

• クラスターが正常に起動した後にサブネットが共有解除された場合 - 所有者が参加者とのサブネッ トまたは Amazon VPC の共有を停止した場合、参加者のクラスターは、新しいインスタンスの追 加や、異常なインスタンスを交換するためにサイズ変更できなくなります。

Amazon EMR クラスターを起動すると、複数のセキュリティグループが作成されます。共有サブ ネットでは、サブネットの参加者がこれらのセキュリティグループを制御します。サブネットの所有 者は、これらのセキュリティグループを表示できますが、これらのグループに対してアクションを実 行することはできません。サブネットの所有者がセキュリティグループの削除または変更を希望する 場合は、セキュリティグループを作成した参加者がそのアクションを実行する必要があります。

IAM で VPC のアクセス許可を制御する

デフォルトでは、すべてのユーザーはそのアカウントのすべてのサブネットを表示でき、どのサブ ネットでもクラスターを起動できます。

VPC でクラスターを起動する場合、Amazon EC2 Classic で起動したクラスターと同様に、 AWS Identity and Access Management (IAM) を使用してクラスターへのアクセスを制御し、 ポリシーを 使用してアクションを制限できます。IAM の詳細については、「[IAM ユーザーガイド](https://docs.aws.amazon.com/IAM/latest/UserGuide/)」を参照して ください。

また、IAM を使用すると、サブネットを作成および管理できるユーザーを制御することもできま す。例えば、サブネットを管理するためのアカウントを 1 つ作成し、クラスターを起動することは できても Amazon VPC の設定を変更できないアカウントを 1 つ作成できます。Amazon EC2 および Amazon VPC でのポリシーとアクションの管理の詳細については、「Amazon EC2 [ユーザーガイド](https://docs.aws.amazon.com/AWSEC2/latest/UserGuide/iam-policies-for-amazon-ec2.html) [Amazon EC2」の「Amazon EC2 の IAM ポリシーA](https://docs.aws.amazon.com/AWSEC2/latest/UserGuide/iam-policies-for-amazon-ec2.html)mazon EC2」を参照してください。

<span id="page-1248-0"></span>VPC をホストクラスターにセットアップする

VPC でクラスターを起動する前に、VPC とサブネットを作成する必要があります。パブリックサブ ネットでは、インターネットゲートウェイを作成し、それをサブネットにアタッチする必要があり ます。以下の手順は、Amazon EMR クラスターをホストできる VPC を作成する方法を示していま す。

Amazon EMR クラスター用のサブネットを持つ VPC を作成するには

- 1. Amazon VPC コンソール ([https://console.aws.amazon.com/vpc/\)](https://console.aws.amazon.com/vpc/) を開きます。
- 2. ページの右上で、VPC の [\[AWS リージョン\]](https://docs.aws.amazon.com/AWSEC2/latest/UserGuide/using-regions-availability-zones.html) を選択します。
- 3. [Create VPC(VPC の作成)] を選択します。
- 4. [VPC の設定] ページで、[VPC など] を選択します。
- 5. [名前タグの自動生成] で [自動生成] を有効にし、VPC の名前を入力します。これは、VPC およ びサブネットを作成後に Amazon VPC コンソールにおいてそれらを識別するのに役立ちます。
- 6. [IPv4 CIDR ブロック] フィールドに、VPC のプライベート IP アドレススペースを入力して、 適切な DNS ホスト名に解決されるようにします。適切な DNS ホスト名に解決されなけれ ば、Amazon EMR クラスターに障害が発生する場合があります。これには次の IP アドレス範囲 が含まれています。
	- $\cdot$  10.0.0.0 10.255.255.255
	- $\cdot$  172.16.0.0 172.31.255.255
	- $\cdot$  192.168.0.0 192.168.255.255
- 7. Number of Availability Zones (AZs) (アベイラビリティーゾーンの数 (AZ)) で、サブネットを起動 するアベイラビリティーゾーンの数を選択します。
- 8. [パブリックサブネットの数] で、VPC に追加するパブリックサブネットの数を選択します。 クラスターで使用するデータがインターネットで利用可能な場合は (例えば、Amazon S3 や Amazon RDS 内)、パブリックサブネットを使用する必要があるだけで、プライベートサブネッ トを追加する必要はありません。
- 9. Number of private subnets (プライベートサブネットの数) で、VPC に追加するプライベート サブネットの数を選択します。アプリケーションのデータがご自身のネットワークに保存され ている場合は (例えば、Oracle データベース内)、1 つまたは複数選択します。プライベートサ ブネットでの VPC の場合、すべての Amazon EC2 インスタンスは少なくとも Elastic Network Interface を介して Amazon EMR へのルートを持っている必要があります。コンソールでは、こ れは自動的に設定されます。
- 10. [NAT ゲートウェイ] で、オプションで NAT ゲートウェイを追加することを選択します。イン ターネットと通信する必要があるプライベートサブネットがある場合にのみ必要です。
- 11. オプションで、[VPC エンドポイント] で、Simple Storage Service (Amazon S3) のエンドポイン トを自身のサブネットに追加することを選択します。
- 12. [DNS ホスト名を有効化] と [DNS 解決を有効化] がオンになっていることを確認します。詳細に ついては、「[Using DNS with Your VPC」](https://docs.aws.amazon.com/vpc/latest/userguide/vpc-dns.html)を参照してください。
- 13. [Create VPC(VPC の作成)] を選択します。
- 14. ステータスウィンドウに、作業の進行状況が表示されます。作業が完了したら、[VPC を表示] を選択して [お使いの VPC] ページに移動します。ここにはデフォルトの VPC と作成したばか りの VPC が表示されます。デフォルト以外の VPC を作成した場合には、[Default VPC] 列に [No] と表示されます。

15. VPC をドメイン名を含まない DNS エントリと関連付ける場合は、[DHCP オプションセット] に 移動し、[DHCP オプションセットの作成] を選択し、ドメイン名は省略します。オプションセッ トを作成したら、新しい VPC に移動し、[アクション] メニューの [DHCP オプションセットの 編集] を選択し、新しいオプションセットを選択します。DNS オプションセットを作成した後に コンソールを使用してドメイン名を編集することはできません。

Hadoop と関連アプリケーションでは、ノードの完全修飾ドメイン名(FQDN)を解決できるよ うにすることを推奨します。DNS を適切に解決するには、パラメータが以下の値に設定されて いる DHCP オプション設定を含む VPC を設定します。

• domain-name = **ec2.internal**

リージョンが米国東部 (バージニア北部) の場合は、**ec2.internal** を使用します。その他の リージョンについては、*region-name***.compute.internal** を使用します。us-west-2 で の例では、**us-west-2.compute.internal** を使用します。 AWS GovCloud (米国西部) リージョンの場合は、 を使用します**us-gov-west-1.compute.internal**。

• domain-name-servers = **AmazonProvidedDNS**

詳細については、「Amazon VPC ユーザーガイド」の[「DHCP オプションセット」](https://docs.aws.amazon.com/vpc/latest/userguide/VPC_DHCP_Options.html)を参照して ください。

16. VPC を作成した後は、[サブネット] ページに移動して、新しい VPC のサブネットの 1 つの [サ ブネット ID] を書き留めてください。VPC で Amazon EMR クラスターを起動するときにこの情 報を使用してください。

<span id="page-1250-0"></span>VPC でクラスターを起動する

Amazon EMR クラスターをホストするように設定されたサブネットが作成されたら、クラスターの 作成時に関連するサブネット ID を指定して、そのサブネットでクラスターを起動します。

**a** Note

Amazon EMR は、リリースバージョン 4.2 以降のプライベートサブネットをサポートしま す。

クラスターが起動された場合、Amazon EMR はクラスターが VPC プライベートサブネットまた はパブリックサブネット内で起動しているかどうかに基づいて、セキュリティグループを追加しま す。すべてのセキュリティグループでは、Amazon EMR サービスとの通信にポート 8443 での受信 を許可しますが、IP アドレスの範囲はパブリックサブネットとプライベートサブネットで異なりま す。Amazon EMR はこれらのセキュリティグループをすべて管理し、時間の経過とともに AWS 範 囲に IP アドレスを追加する必要がある場合があります。詳細については、「[セキュリティグループ](#page-1644-0) [を使用してネットワークトラフィックを制御する](#page-1644-0)」を参照してください。

VPC 上のクラスターを管理するために、Amazon EMR はネットワークデバイスをプライマリノー ドにアタッチし、このデバイスを通じて管理を行います。このデバイスは、Amazon EC2 API アク ション [DescribeInstances](https://docs.aws.amazon.com/AWSEC2/latest/APIReference/ApiReference-query-DescribeInstances.html) を使用して確認できます。このデバイスをいずれかの方法で変更する と、クラスターに障害が発生する可能性があります。

### **a** Note

Amazon EMR コンソールは、再設計され、使いやすくなりました。古いコンソールと新しい コンソールエクスペリエンスの違いについては、「[Amazon EMR コンソール](#page-50-0)」を参照してく ださい。

New console

新しいコンソールを使用して VPC 内でクラスターを起動するには

- 1. にサインインし AWS Management Console[、https://console.aws.amazon.com/emr](https://console.aws.amazon.com/emr) で Amazon EMR コンソールを開きます。
- 2. 左側のナビゲーションペインの [EMR on EC2] で、[クラスター] を選択し、[クラスターの作 成] を選択します
- 3. [ネットワーク] の [仮想プライベートクラウド (VPC)] フィールドに移動します。VPC の名前 を入力するか、[参照] を選択して VPC を選択します。または [VPC の作成] を選択して、ク ラスターに使用できる VPC を作成します。
- 4. クラスターに適用するその他のオプションを選択します。
- 5. クラスターを起動するには、[クラスターの作成] を選択します。

Old console

古いコンソールを使用して VPC 内でクラスターを起動するには

- 1. 新しい Amazon EMR コンソールに移動し、サイドナビゲーションから [古いコンソールに切 り替え] を選択します。古いコンソールに切り替えたときの動作の詳細については、「[Using](https://docs.aws.amazon.com/emr/latest/ManagementGuide/whats-new-in-console.html#console-opt-in) [the old console」](https://docs.aws.amazon.com/emr/latest/ManagementGuide/whats-new-in-console.html#console-opt-in)を参照してください。
- 2. [クラスターを作成] を選択します。
- 3. [Go to advanced options] を選択します。
- 4. [Hardware Configuration (ハードウェア構成)] セクションの [Network (ネットワーク)] で、以 前に作成した VPC ネットワークの ID を選択します。
- 5. [EC2 Subnet (EC2 サブネット)] で、以前に作成したサブネットの ID を選択します。
	- a. プライベートサブネットが、NAT インスタンスと S3 エンドポイントオプションで正し く構成されている場合、サブネット名と識別子の上に (EMR 対応) と表示されます。
	- b. プライベートサブネットに NAT インスタンスまたは S3 エンドポイント (またはその両 方) がない場合、[Add S3 endpoint and NAT instance (S3 エンドポイントおよび NAT イ ンスタンスの追加)]、[Add S3 endpoint (S3 エンドポイントの追加)]、または [Add NAT instance (NAT インスタンスの追加)] を選択してこれを設定できます。NAT インスタン スおよび S3 エンドポイント用に必要なオプションを選択し、[設定] を選択します。

## **A** Important

Amazon EMR から NAT インスタンスを作成するに は、ec2:CreateRoute、、ec2:RevokeSecurityGroupEgress、ec2:AuthorizeSecu よび アクセスcloudformation:CreateStack許可が必要です。

**a** Note

NAT デバイスに対して Amazon EC2 インスタンスを起動すると、追加のコスト が発生します。

6. クラスターの作成に進みます。

#### AWS CLI

を使用して VPC でクラスターを起動するには AWS CLI

## **a** Note

AWS CLI では、NAT インスタンスを自動的に作成してプライベートサブネットに接 続する方法はありません。ただし、サブネットで S3 エンドポイントを作成するに は、Amazon VPC CLI コマンドを使用できます。コンソールを使用して NAT インスタン スを作成し、プライベートサブネットでクラスターを起動します。

VPC の設定が完了したら、create-cluster サブコマンドと --ec2-attributes パラメータ を使用して、VPC 内で Amazon EMR クラスターを起動できます。クラスターに VPC サブネッ トを指定するには、--ec2-attributes パラメータを使用します。

• 特定のサブネットにクラスターを作成するには、次のコマンドを入力し、*myKey* を Amazon EC2 キーペアの名前に置き換え、*77XXXX03* をサブネット ID に置き換えます。

aws emr create-cluster --name *"Test cluster"* --release-label *emr-4.2.0* - applications Name=*Hadoop* Name=*Hive* Name=*Pig* --use-default-roles --ec2-attributes KeyName=*myKey*,SubnetId=subnet-*77XXXX03* --instance-type *m5.xlarge* --instancecount *3*

--instance-groups パラメータを使用せずにインスタンス数を指定すると、1 つのプラ イマリノードが起動され、残りのインスタンスはコアノードとして起動されます。すべての ノードで、コマンドで指定したインスタンスタイプが使用されます。

**a** Note

以前にデフォルトの Amazon EMR サービスロールと EC2 インスタンスプロファイ ルを作成していない場合は、「aws emr create-default-roles」と入力してそ れらを作成してから、create-cluster サブコマンドを入力します。

<span id="page-1253-0"></span>プライベートサブネット用の Simple Storage Service (Amazon S3) の最小ポリシー

プライベートサブネットの場合、少なくとも Amazon Linux リポジトリにアクセスするための機 能を Amazon EMR に提供する必要があります。このプライベートサブネットポリシーは、Simple Storage Service (Amazon S3) にアクセスするための VPC エンドポイントポリシーの一部で す。Amazon EMR 5.25.0 以降で永続 Spark 履歴サーバーへのワンクリックアクセスを有効にするに は、Spark イベントログを収集するシステムバケットへのアクセスを Amazon EMR に許可する必要 があります。ログ記録を有効にする場合は、PUT アクセス許可を aws157-logs-\* バケットに提供 します。詳細については、「[永続 Spark 履歴サーバーへのワンクリックアクセス」](https://docs.aws.amazon.com/emr/latest/ManagementGuide/app-history-spark-UI.html)を参照してくだ さい。

ビジネスニーズに合ったポリシー制限は、お客様が決定します。例えば、リージョン packages.us-east-1.amazonaws.com を指定して、あいまいな Simple Storage Service (Amazon S3) バケット名を避けることができます。以下のポリシー例では、Spark イベントログを収 集するための Amazon Linux リポジトリおよび Amazon EMR システムバケットにアクセスするため のアクセス許可を提供します。をログバケットが存在するリージョン*MyRegion*に置き換えますuseast-1。例えば、。

Amazon VPC エンドポイントでの IAM ポリシーの使用の詳細については、[「Amazon S3 のエンド](https://docs.aws.amazon.com/vpc/latest/privatelink/vpc-endpoints-s3.html#vpc-endpoints-policies-s3) [ポイントポリシー](https://docs.aws.amazon.com/vpc/latest/privatelink/vpc-endpoints-s3.html#vpc-endpoints-policies-s3)」を参照してください。

```
{ 
   "Version": "2008-10-17", 
   "Statement": [ 
       { 
            "Sid": "AmazonLinuxAMIRepositoryAccess", 
            "Effect": "Allow", 
            "Principal": "*", 
            "Action": "s3:GetObject", 
            "Resource": [ 
             "arn:aws:s3:::packages.MyRegion.amazonaws.com/*", 
             "arn:aws:s3:::repo.MyRegion.amazonaws.com/*", 
             "arn:aws:s3:::repo.MyRegion.emr.amazonaws.com/*" 
] 
       }, 
       \{ "Sid": "EnableApplicationHistory", 
            "Effect": "Allow", 
            "Principal": "*", 
            "Action": [ 
                "s3:Put*", 
                "s3:Get*", 
                 "s3:Create*", 
                 "s3:Abort*", 
                 "s3:List*" 
            ],
```

```
 "Resource": [ 
             "arn:aws:s3:::prod.MyRegion.appinfo.src/*" 
] 
       } 
  \mathbf{I}}
```
以下の例のポリシーは、Amazon Linux 2 リポジトリへのアクセスに必要なアクセス許可を提供しま す。デフォルトは Amazon Linux 2 AMI です。

```
{ 
   "Statement": [ 
        { 
             "Sid": "AmazonLinux2AMIRepositoryAccess", 
             "Effect": "Allow", 
             "Principal": "*", 
             "Action": "s3:GetObject", 
             "Resource": [ 
              "arn:aws:s3:::amazonlinux.MyRegion.amazonaws.com/*", 
              "arn:aws:s3:::amazonlinux-2-repos-MyRegion/*" 
            \mathbf{I} } 
  \mathbf{I}}
```
<span id="page-1255-0"></span>VPC に関するその他のリソース

以下のトピックでは、VPC およびサブネットの詳細について説明します。

- VPC のプライベートサブネット
	- [シナリオ 2: パブリックサブネットとプライベートサブネットを持つ VPC \(NAT\)](https://docs.aws.amazon.com/vpc/latest/userguide/VPC_Scenario2.html)
	- [NAT インスタンス](https://docs.aws.amazon.com/vpc/latest/userguide/VPC_NAT_Instance.html)
	- [Amazon VPC NAT インスタンスの高可用性: 例](https://aws.amazon.com/articles/2781451301784570)
- VPC のパブリックサブネット
	- [シナリオ 1: 単一のパブリックサブネットを持つ VPC](https://docs.aws.amazon.com/vpc/latest/userguide/VPC_Scenario1.html)
- 一般的な VPC 情報
	- [Amazon VPC User Guide](https://docs.aws.amazon.com/vpc/latest/userguide/)
	- [VPC ピアリング接続](https://docs.aws.amazon.com/vpc/latest/userguide/vpc-peering.html)
	- [VPC で Elastic Network Interface を使用する](https://docs.aws.amazon.com/vpc/latest/userguide/VPC_ElasticNetworkInterfaces.html)

## • [プライベート VPC で実行中の Linux インスタンスに安全に接続します](https://blogs.aws.amazon.com/security/post/Tx3N8GFK85UN1G6/Securely-connect-to-Linux-instances-running-in-a-private-Amazon-VPC)

<span id="page-1256-0"></span>インスタンスフリートまたはユニフォームインスタンスグループでクラスターを作成 する

クラスターを作成して、プライマリノード、コアノード、およびタスクノードの構成を指定すると き、2 つの構成オプションがあります。インスタンスフリートまたはユニフォームインスタンスグ ループ を使用できます。選択する構成オプションは、すべてのノードに適用されます。クラスター の使用期間にわたり適用され、インスタンスフリートとインスタンスグループはクラスター内で共 存できません。インスタンスフリート設定は、5.0.xバージョンを除き、Amazon EMR のバージョン 4.8.0 以降で利用できます。

Amazon EMR コンソール、 AWS CLI、または Amazon EMR API を使用して、どちらの設定で もクラスターを作成できます。 AWS CLIから create-cluster コマンドを使用するとき、- instance-fleets パラメータでインスタンスフリートを使用してクラスターを作成するか、- instance-groups パラメータでユニフォームインスタンスグループを使用してクラスターを作成 します。

Amazon EMR API を使用する場合も同じです。構成を使用して InstanceGroups オブジェクトの 配列を指定するか、 InstanceGroupConfig 構成を使用して、 InstanceFleets オブジェクトの 配列を指定します InstanceFleetConfig 。

新しい Amazon EMR コンソールでは、クラスターを作成するときにインスタンスグループまたはイ ンスタンスフリートのいずれかを使用することを選択できます。また、それぞれにスポットインスタ ンスを使用するオプションもあります。古い Amazon EMR コンソールで、クラスターを作成すると きにデフォルトの [クイックオプション] 設定を使用する場合、Amazon EMR は、ユニフォームイン スタンスグループ設定をクラスターに適用し、オンデマンドインスタンスを使用します。ユニフォー ムインスタンスグループでスポットインスタンスを使用するか、インスタンスフリートと他のカスタ マイゼーションを構成するには、[Advanced Options (詳細オプション)] を選択します。

インスタンスフリート

インスタンスフリート設定により、Amazon EC2 インスタンスのプロビジョニングオプションは非 常に広範になります。各ノードタイプには 1 つのインスタンスフリートがあり、タスクインスタン スフリートの使用はオプションです。または Amazon EMR API とオンデマンドインスタンスとス ポットインスタンスの[配分戦略](#page-1263-0)を使用してクラスターを作成する場合、フリートごとに最大 5 つの EC22 インスタンスタイプ、またはフリートごとに 30 の EC2 インスタンスタイプを指定できます。 AWS CLI コアインスタンスフリートとタスクインスタンスフリートの場合、オンデマンドインスタ

ンスにターゲット容量を割り当て、スポットインスタンスには別の容量を割り当てます。Amazon EMR は、ターゲット容量を達成するために指定されたインスタンスタイプの組み合わせを選択し、 オンデマンドインスタンスとスポットインスタンスの両方をプロビジョニングします。

プライマリノードタイプについては、Amazon EMR はインスタンスのリストから 1 つのインスタン スタイプを選択します。オンデマンドインスタンスまたはスポットインスタンスのどちらとしてプ ロビジョニングするかを指定してください。インスタンスフリートでも、スポットインスタンスおよ びオンデマンド購入の追加のオプションが提供されます。スポットインスタンスオプションには、ス ポット容量をプロビジョニングできない場合のアクションを指定するタイムアウトや、スポットイン スタンスフリートを起動するための優先配分戦略 (容量最適化) が含まれます。オンデマンドインス タンスフリートは、配分戦略 (最低料金) オプションを使用して起動することもできます。EMR のデ フォルトのサービスロールではないサービスロールを使用する場合、またはサービスロールで EMR 管理ポリシーを使用する場合は、配分戦略オプションを有効にするために、カスタムクラスタサービ スロールにアクセス許可を追加する必要があります。詳細については、「[Amazon EMR のサービス](#page-1412-0) [ロール \(EMR ロール\)](#page-1412-0)」を参照してください。

インスタンスフリートの設定の詳細については、「[インスタンスフリートを設定する](#page-1258-0)」を参照してく ださい。

ユニフォームインスタンスグループ

ユニフォームインスタンスグループは、インスタンスフリートよりも簡単なセットアップを提供し ます。各 Amazon EMR クラスターは、1 つの Amazon EC2 インスタンスを含む 1 つのプライマリ インスタンスグループ、1 つ以上の EC2 インスタンスを含むコアインスタンスグループ、および最 大 48 オプションのタスクインスタンスグループから成る、最大 50 のインスタンスグループを含む 可能性があります。コアインスタンスグループおよびタスクインスタンスグループはそれぞれ、任意 の数の Amazon EC2 インスタンスを含むことができます。手動で Amazon EC2 インスタンスを追加 または削除して各インスタンスグループをスケールするか、オートスケーリングを設定することもで きます。インスタンスの追加および削除の詳細については、「 [クラスターのスケーリングを使用す](#page-1820-0) [る](#page-1820-0)」を参照してください。

ユニフォームインスタンスグループの構成の詳細については、「 [ユニフォームインスタンスグルー](#page-1290-0) [プを設定する](#page-1290-0)」を参照してください。

インスタンスフリートとインスタンスグループの操作

トピック

- [インスタンスフリートを設定する](#page-1258-0)
- [インスタンスフリートでキャパシティ予約を使用する](#page-1278-0)
- [ユニフォームインスタンスグループを設定する](#page-1290-0)
- [インスタンスとアベイラビリティーゾーンの柔軟性に関するベストプラクティス](#page-1297-0)
- [クラスター設定のベストプラクティス](#page-1300-0)

<span id="page-1258-0"></span>インスタンスフリートを設定する

**a** Note

インスタンスフリート設定は、5.0.0 および 5.0.3 を除く Amazon EMR リリース 4.8.0 以降 でのみ使用できます。

Amazon EMR クラスターのインスタンスフリート設定では、Amazon EC2 インスタンスのさまざま なプロビジョニングオプションを選択でき、クラスター内のノードタイプごとに柔軟で伸縮性に富む リソース戦略を開発できます。

インスタンスフリート設定では、各フリート内の[オンデマンドインスタンス](https://docs.aws.amazon.com/AWSEC2/latest/UserGuide/ec2-on-demand-instances.html)および[スポットインスタ](https://docs.aws.amazon.com/AWSEC2/latest/UserGuide/using-spot-instances.html) [ンス](https://docs.aws.amazon.com/AWSEC2/latest/UserGuide/using-spot-instances.html)のターゲット容量を指定します。クラスターを起動すると、Amazon EMR は、ターゲットが満 たされるまでインスタンスをプロビジョニングします。クラスターの実行中に、料金の値上げまた はインスタンスの失敗のために Amazon EC2 がスポットインスタンスを再利用する場合、Amazon EMR は指定されたインスタンスタイプのいずれかで、そのインスタンスを置き換えようとします。 これにより、スポット料金の急激な増加中に容量を再取得することが容易になります。

Amazon EMR がターゲットを達成するときに使用するフリートごとに最大 5 つの Amazon EC2 イ ンスタンスタイプ、または AWS CLI または Amazon EMR API とオンデマンドインスタンスとス ポットインスタンスの配分戦略を使用してクラスターを作成するときにフリートごとに最大 30 の Amazon EC2 インスタンスタイプを指定できます。 [???](#page-1263-0)

また、異なるアベイラビリティーゾーンに複数のサブネットを選択することもできます。Amazon EMR は、クラスターを起動するときに、指定されたインスタンスと購入オプションをこれらのサブ ネットで探します。Amazon EMR が 1 つ以上のアベイラビリティーゾーンで AWS 大規模なイベン トを検出すると、Amazon EMR は影響を受けたアベイラビリティーゾーンからトラフィックをルー ティングし、選択に応じて代替アベイラビリティーゾーンで作成した新しいクラスターを起動しよう とします。クラスターのアベイラビリティーゾーンの選択はクラスターの作成時にのみ行われること に注意してください。アベイラビリティーゾーンが停止しても、既存のクラスターノードは新しいア ベイラビリティーゾーンで自動的に再起動されません。

### 考慮事項

Amazon EMR でインスタンスフリートを使用する場合は、以下の項目について考慮します。

- ノードタイプ (プライマリ、コア、タスク) あたり 1 つのみのインスタンスフリートを使用で きます。でフリートごとに最大 5 つの Amazon EC2 インスタンスタイプを指定できます AWS Management Console (または AWS CLI Amazon EMR API と を使用してクラスターを作成する 場合は、インスタンスフリートごとに最大 30 タイプ)[インスタンスフリートの配分戦略。](#page-1263-0)
- Amazon EMR は、スポット購入オプションとオンデマンド購入オプションの両方で、プロビジョ ニングする指定された Amazon EC2 インスタンスタイプのいずれかまたはすべてを選択します。
- コアフリートとタスクフリートのスポットインスタンスおよびオンデマンドインスタンスのター ゲット容量を確立できます。ターゲットに対してカウントされる、各 Amazon EC2 インスタンス に割り当てられた vCPU または汎用ユニットを使用します。Amazon EMR は各ターゲット容量が 完全に満たされるまでインスタンスをプロビジョニングします。プライマリフリートの場合、ター ゲットは常に 1 つです。
- 1 つのサブネット (アベイラビリティーゾーン) または範囲を選択できます。範囲を選択する場 合、Amazon EMR はアベイラビリティーゾーンに最適な容量をプロビジョニングします。
- スポットインスタンスのターゲット容量を指定するとき、次のことを実行します。
	- インスタンスタイプごとに、最大スポット料金を指定します。スポット料金が最大スポット料金 を下回る場合、Amazon EMR はスポットインスタンスをプロビジョニングします。お客様にご 負担いただくのはスポット料金であり、必ずしも最大スポット料金ではありません。
	- フリートごとにスポットインスタンスをプロビジョニングするためのタイムアウト期間を定義し ます。Amazon EMR がスポット容量をプロビジョニングできない場合は、代わりにクラスター を終了させるか、オンデマンド容量のプロビジョニングに切り替えることができます。これはク ラスターのプロビジョニングにのみ適用され、サイズ変更には適用されません。クラスターのサ イズ変更プロセス中にタイムアウト期間が終了すると、プロビジョニングされていないスポット リクエストはオンデマンド容量に移行されずに無効になります。
- スポットインスタンスには、フリートごとに、価格と容量の最適化、容量の最適化、最低価格、全 プールへの分散のいずれかの配分戦略を指定できます。
- フリートごとに、オンデマンドインスタンスには最低価格の配分戦略を適用できますが、オンデマ ンドインスタンスの配分戦略をカスタマイズすることはできません。
- オンデマンド allocation strategy lowest-price を使用するフリートごとに、キャパシ ティ予約オプションを適用することを選択できます。
- クラスターを起動する前に、サブネットのサイズを確認します。タスクフリートを使用してクラ スターをプロビジョニングするときに、対応するサブネットに十分な IP アドレスがない場合、フ
リートはクラスターをエラーで終了する代わりに、停止状態になります。この問題を回避するに は、サブネット内の IP アドレスの数を増やすことをお勧めします。

インスタンスフリートオプション

次のガイドラインを使用して、インスタンスフリートオプションについて理解してください。

トピック

- [ターゲット容量の設定](#page-1260-0)
- [起動オプション](#page-1261-0)
- [複数サブネット \(アベイラビリティーゾーン\) オプション](#page-1262-0)
- [マスターノードの設定](#page-1262-1)

<span id="page-1260-0"></span>ターゲット容量の設定

コアフリートとタスクフリートのターゲット容量を指定します。この操作を行うと、Amazon EMR がプロビジョニングするオンデマンドインスタンスとスポットインスタンスの数が決まります。イン スタンスを指定するときは、ターゲットに対してカウントされる各インスタンスの数を決定します。 オンデマンドインスタンスがプロビジョニングされると、オンデマンドターゲットに対してカウント されます。スポットインスタンスの場合も同様です。プライマリフリートはコアフリートやタスクフ リートとは異なり、常に 1 つのインスタンスです。したがって、このフリートのターゲット容量は 常に 1 になります。

コンソールを使用する場合、デフォルトではターゲット容量のカウントとして、Amazon EC2 イン スタンスタイプの vCPU が使用されます。これを [Generic units (汎用ユニット)] に変更し、各 EC2 インスタンスタイプの数を指定できます。を使用する場合は AWS CLI、インスタンスタイプごとに 汎用ユニットを手動で割り当てます。

**A** Important

を使用してインスタンスタイプを選択すると AWS Management Console、各インスタンス タイプに表示される vCPU の数は、そのインスタンスタイプの EC2 vCPU の数ではなく、 そのインスタンスタイプの YARN vCPUsの数になります。 各インスタンスタイプの vCPU 数の詳細については、「[Amazon EC2 インスタンスタイプ」](https://aws.amazon.com/ec2/instance-types/)を参照してください。

フリートごとに、最大 5 つの Amazon EC2 インスタンスタイプを指定します。を使用して AWS CLI または Amazon EMR API を使用してクラスタ[ーインスタンスフリートの配分戦略](#page-1263-0)を作成する場合、 インスタンスフリートごとに最大 30 の EC2 インスタンスタイプを指定できます。Amazon EMR は、これらの EC2 インスタンスタイプの任意の組み合わせを選択して、ターゲット容量を満たしま す。Amazon EMR は完全にターゲット容量を満たそうとするため、超過が発生する可能性がありま す。例えば、2 つの満たされていないユニットがある場合、Amazon EMR は 5 ユニットのインスタ ンスしかプロビジョニングできず、インスタンスは引き続きプロビジョニングされます。つまり、 ターゲット容量を 3 ユニット超過します。

ターゲット容量を減らして実行中のクラスターのサイズを変更する場合、Amazon EMR は新しい ターゲットに合わせてアプリケーションタスクを完了し、インスタンスを削除しようとします。詳細 については、「[タスクの完了時に終了](#page-1875-0)」を参照してください。

<span id="page-1261-0"></span>起動オプション

スポットインスタンスでは、フリート内のインスタンスタイプごとに最大スポット料金を指定できま す。この料金は、オンデマンド料金のパーセンテージまたは特定の金額として設定できます。アベイ ラビリティーゾーンの現在のスポット料金が最大スポット料金を下回っている場合、Amazon EMR はスポットインスタンスをプロビジョニングします。お客様にご負担いただくのはスポット料金であ り、必ずしも最大スポット料金ではありません。

**a** Note

期間が定義されたスポットインスタンス (スポットブロックとも呼ばれます) は、2021 年 7 月 1 日以降の新規のお客様は、ご利用いただけません。既に、期間が指定されたスポットイ ンスタンスを使用した経験をお持ちのお客様については、2022 年 12 月 31 日まで、この機 能を引き続きサポートいたします。

Amazon EMR 5.12.1 以降では、容量が最適化された配分を使用してスポットインスタンスフリート およびオンデマンドインスタンスフリートを起動するオプションを利用できます。この配分戦略オ プションは、古い AWS Management Console または API を使用して設定できますRunJobFlow。 新しいコンソールでは配分戦略をカスタマイズできないことに注意してください。配分戦略オプショ ンを使用するには、追加のサービスロールのアクセス許可が必要です。デフォルトの Amazon EMR サービスロールと管理ポリシー ([EMR\\_DefaultRole](#page-1412-0) および AmazonEMRServicePolicy\_v2) をク ラスターに使用する場合、配分戦略のアクセス許可は既に含まれています。デフォルトの Amazon EMR サービスロールと管理ポリシーを使用していない場合、このオプションを使用するには、そ

れらを追加する必要があります。[Amazon EMR のサービスロール \(EMR ロール\)](#page-1412-0) を参照してくださ い。

スポットインスタンスの詳細については、Amazon EC2 ユーザーガイド」の[「スポットインスタン](https://docs.aws.amazon.com/AWSEC2/latest/UserGuide/using-spot-instances.html) [ス](https://docs.aws.amazon.com/AWSEC2/latest/UserGuide/using-spot-instances.html)」を参照してください。オンデマンドインスタンスの詳細については、Amazon EC2 ユーザーガ イド」の[「オンデマンドインスタンス](https://docs.aws.amazon.com/AWSEC2/latest/UserGuide/ec2-on-demand-instances.html)」を参照してください。

最低料金配分戦略を使用してオンデマンドインスタンスフリートを起動する場合は、キャパシ ティ予約を使用するオプションがあります。キャパシティ予約オプションは、Amazon EMR API RunJobFlow を使用して設定できます。キャパシティ予約では、これらのオプションを使用するた めにサービスロールのアクセス許可を追加する必要があります。[配分戦略のアクセス許可](#page-1265-0) を参照し てください。新しいコンソールではキャパシティ予約をカスタマイズできないことに注意してくださ い。

<span id="page-1262-0"></span>複数サブネット (アベイラビリティーゾーン) オプション

インスタンスフリートを使用する場合は、VPC 内で複数の Amazon EC2 サブネットを指定できま す。それぞれが異なるアベイラビリティーゾーンに対応しています。EC2-Classic を使用する場合は アベイラビリティーゾーンを明示的に指定します。Amazon EMR は、フリートの指定に従って、イ ンスタンスを起動するために最適なアベイラビリティーゾーンを識別します。インスタンスは、1 つのアベイラビリティーゾーンのみで常にプロビジョニングされます。プライベートサブネットま たはパブリックサブネットを選択できますが、2 つを組み合わせることはできません。指定するサブ ネットは同じ VPC 内になければなりません。

<span id="page-1262-1"></span>マスターノードの設定

プライマリインスタンスフリートは単一インスタンスにすぎないため、その構成はコアインスタン スフリートとタスクインスタンスフリートとは多少異なります。プライマリインスタンスフリート は 1 つのみのインスタンスで構成されているため、プライマリインスタンスフリートにはオンデマ ンドまたはスポットのいずれかを選択します。コンソールを使用してインスタンスフリートを作成 する場合、選択する購入オプションのターゲット容量は 1 に設定されます。を使用する場合は AWS CLI、常に TargetSpotCapacityまたは TargetOnDemandCapacityのいずれかを必要に応じて 1 に設定します。この場合もプライマリインスタンスフリートには、最大 5 つのインスタンスタイ プを選択できます (オンデマンドインスタンスまたはスポットインスタンスの配分戦略を使用する場 合は、最大 30)。ただし、Amazon EMR が異なるタイプの複数のインスタンスをプロビジョニング する可能性があるコアインスタンスフリートとタスクインスタンスフリートとは異なり、Amazon EMR は、プライマリインスタンスフリートにプロビジョニングするために単一インスタンスタイプ を選択します。

# <span id="page-1263-0"></span>インスタンスフリートの配分戦略

Amazon EMR バージョン 5.12.1 以降では、各クラスターノードのオンデマンドインスタンスと スポットインスタンスで配分戦略オプションを使用できます。 AWS CLI、Amazon EMR API、ま たは Amazon EMR コンソールを使用してクラスターを作成する場合、フリートあたり最大 30 の Amazon EC2 インスタンスタイプを指定できます。デフォルトの Amazon EMR クラスターインス タンスフリート設定では、フリートごとに最大 5 つのインスタンスタイプを使用できます。クラス ターのプロビジョニングにかかる時間が短縮され、スポットインスタンスの割り当てがより正確にな り、スポットインスタンスの中断が低減するように、配分戦略オプションを使用することをお勧めし ます。

トピック

- [オンデマンドインスタンスの配分戦略](#page-1263-1)
- [スポットインスタンスの配分戦略](#page-1263-2)
- [配分戦略のアクセス許可](#page-1264-0)
- [配分戦略に必要な IAM アクセス許可](#page-1265-0)

<span id="page-1263-1"></span>オンデマンドインスタンスの配分戦略

配分戦略を使用すると、オンデマンドインスタンスは最低価格の戦略を採用します。これにより、 最低価格のインスタンスが最初に起動されます。オンデマンドインスタンスを起動すると、アカウン ト内でオープンまたはターゲットのキャパシティ予約を使用するオプションがあります。プライマリ ノード、コアノード、およびタスクノードには、オープンキャパシティ予約を使用できます。インス タンスフリートの配分戦略でオンデマンドインスタンスを使用すると、容量が不足することがありま す。より多くのインスタンスタイプを指定することで分散させ、容量不足になる可能性を低減させる ことをお勧めします。詳細については、「[インスタンスフリートでキャパシティ予約を使用する](#page-1278-0)」を 参照してください。

<span id="page-1263-2"></span>スポットインスタンスの配分戦略

スポットインスタンスには次のいずれかの配分戦略を指定できます。

## **price-capacity-optimized** (推奨)

価格と容量の最適化配分戦略では、起動中のインスタンス数に対して、使用可能な容量が最も高 く、価格が最も低いスポットインスタンスプールからスポットインスタンスを起動します。その ため、価格と容量の最適化戦略では通常、スポット容量を獲得できる可能性が高く、中断率も低 くなります。

#### **capacity-optimized**

容量の最適化配分戦略では、短期的に中断の可能性が最も低い、最も利用可能なプールにスポッ トインスタンスを起動します。これは、作業の再開に関連する中断に伴うコストが高くなる可能 性があるワークロードに適しています。これは Amazon EMR リリース 6.9.0 以前のデフォルト戦 略です。

## **diversified**

分散型の配分戦略により、Amazon EC2 はすべてのスポット容量プールにスポットインスタンス を分散します。

## **lowest-price**

最低価格配分戦略では、使用可能な容量を持つ最低価格のプールからスポットインスタンスを起 動します。最低価格のプールに使用可能な容量がない場合、スポットインスタンスは使用可能な 容量のある 2 番目に低価格のプールから取得されます。希望する容量を満たす前にプールの容 量が不足した場合、Amazon EC2 Fleet は 2 番目に低い価格のプールから容量を引き出し、引き 続きリクエストを満たします。希望する容量を確実に満たすために、複数のプールからスポット インスタンスを受け取る場合があります。この戦略では、インスタンスの価格のみが考慮され、 キャパシティの可用性は考慮されないため、中断率が高くなる可能性があります。

<span id="page-1264-0"></span>配分戦略のアクセス許可

配分戦略オプションでは、デフォルトの Amazon EMR サービスロールと Amazon EMR 管理ポリ シー (EMR\_DefaultRole と AmazonEMRServicePolicy\_v2) に自動的に含まれるいくつかの IAM アクセス許可が必要です。クラスターにカスタムサービスロールまたは管理ポリシーを使用する場合 は、クラスターを作成する前にこれらのアクセス許可を追加する必要があります。詳細については、 「[配分戦略のアクセス許可](#page-1265-0)」を参照してください。

オンデマンド配分戦略オプションを使用すると、オプションのオンデマンドキャパシティ予約 (ODCR) を利用できます。キャパシティ予約オプションを使用すると、Amazon EMR クラスターに 対してリザーブドキャパシティを最初に使用する設定を指定できます。これを使用すると、重要な ワークロードには、オープンまたはターゲットの ODCR を使用して既に予約済みの容量を使用でき ます。重要でないワークロードの場合、キャパシティ予約設定を使用して、リザーブドキャパシティ を消費するかどうかを指定できます。

キャパシティ予約は、属性 (インスタンスタイプ、プラットフォーム、アベイラビリティーゾーン) が一致するインスタンスのみ使用することができます。デフォルトでは、インスタンス属性と一致す るオンデマンドインスタンスをプロビジョニングするときに、Amazon EMR によってオープンキャ パシティ予約が自動的に使用されます。キャパシティの予約の属性と一致する実行中のインスタンス がない場合は、一致する属性を持つインスタンスを起動するまでは使用されません。クラスターの起 動時にキャパシティ予約を使用しない場合は、起動オプションでキャパシティ予約設定を [なし] に 設定する必要があります。

ただし、特定のワークロードに対してキャパシティ予約を指定することもできます。これにより、リ ザーブドキャパシティーで実行できるインスタンスを明示的に制御できます。オンデマンドキャパシ ティ予約については、「[インスタンスフリートでキャパシティ予約を使用する](#page-1278-0)」を参照してくださ い。

<span id="page-1265-0"></span>配分戦略に必要な IAM アクセス許可

[Amazon EMR のサービスロール \(EMR ロール\)](#page-1412-0) では、オンデマンドインスタンスフリートまたはス ポットインスタンスフリートの配分戦略オプションを使用するクラスターを作成するには、追加のア クセス許可が必要です。

これらのアクセス権限は、デフォルトの Amazon EMR サービスロール [EMR\\_DefaultRole](#page-1412-0) と Amazon EMR 管理ポリシー [AmazonEMRServicePolicy\\_v2](#page-1469-0) に自動的に含まれます。

クラスターにカスタムサービスロールまたは管理ポリシーを使用する場合は、次のアクセス許可を追 加する必要があります。

```
\{ "Version": "2012-10-17", 
  "Statement": [ 
  \{ "Effect": "Allow", 
    "Action": [ 
     "ec2:DeleteLaunchTemplate", 
     "ec2:CreateLaunchTemplate", 
     "ec2:DescribeLaunchTemplates", 
     "ec2:CreateLaunchTemplateVersion", 
     "ec2:CreateFleet" 
    ], 
    "Resource": "*" 
   }
}
```
オープンまたはターゲットのキャパシティ予約を使用するクラスターを作成するために必要なサー ビスロールのアクセス許可を次に示します。配分戦略オプションの使用に必要なアクセス許可に加え て、これらのアクセス許可を含める必要があります。

# Example サービスロールキャパシティ予約に関するポリシードキュメント

オープンキャパシティ予約を使用するには、次の追加のアクセス許可を含める必要があります。

```
{ 
      "Version": "2012-10-17", 
      "Statement": [ 
          { 
               "Effect": "Allow", 
               "Action": [ 
                    "ec2:DescribeCapacityReservations", 
                    "ec2:DescribeLaunchTemplateVersions", 
                    "ec2:DeleteLaunchTemplateVersions" 
               ], 
               "Resource": "*" 
          } 
    \mathbf{I}}
```
# Example

ターゲットキャパシティ予約を使用するには、次の追加のアクセス許可を含める必要があります。

```
{ 
      "Version": "2012-10-17", 
      "Statement": [ 
          { 
               "Effect": "Allow", 
               "Action": [ 
                    "ec2:DescribeCapacityReservations", 
                    "ec2:DescribeLaunchTemplateVersions", 
                    "ec2:DeleteLaunchTemplateVersions", 
                    "resource-groups:ListGroupResources" 
               ], 
               "Resource": "*" 
          } 
    \mathbf{I}}
```
## クラスターのインスタンスフリートを設定する

# **a** Note

Amazon EMR コンソールは、再設計され、使いやすくなりました。古いコンソールと新しい コンソールエクスペリエンスの違いについては、「[Amazon EMR コンソール](#page-50-0)」を参照してく ださい。

### New console

新しいコンソールを使用してインスタンスフリートでクラスターを作成するには

- 1. にサインインし AWS Management Console[、https://console.aws.amazon.com/emr](https://console.aws.amazon.com/emr) で Amazon EMR コンソールを開きます。
- 2. 左側のナビゲーションペインの [EMR on EC2] で、[クラスター] を選択し、[クラスターの作 成] を選択します。
- 3. [クラスターの設定] で [インスタンスフリート] を選択します。
- 4. [ノードグループ] ごとに、[インスタンスタイプの追加] を選択し、プライマリインスタンス フリートとコアインスタンスフリートには最大 5 個のインスタンスタイプを選択し、タス クインスタンスフリートには最大 15 個のインスタンスタイプを選択します。Amazon EMR は、クラスターを起動するときに、これらのインスタンスタイプの任意の組み合わせをプロ ビジョニングする場合があります。
- 5. 各ノードグループタイプで、各インスタンスの横にある [アクション] ドロップダウンメ ニューを選択し、これらの設定を変更します。

EBS ボリュームの追加

Amazon EMR がプロビジョニングした後に、インスタンスタイプにアタッチする EBS ボ リュームを指定します。

#### 加重容量の編集

コアノードグループでは、この値をアプリケーションに合わせて任意のユニット数に変更 します。各フリートインスタンスタイプの YARN vCore の数がデフォルトの加重容量単 位として使用されます。プライマリノードの加重容量は編集できません。

# 最大スポット価格の編集

フリートのインスタンスタイプごとに、最大スポット料金を指定します。この料金は、 オンデマンド料金のパーセンテージまたは特定の金額として設定できます。アベイラビ リティーゾーンの現在のスポット料金が最大スポット料金を下回っている場合、Amazon EMR はスポットインスタンスをプロビジョニングします。お客様にご負担いただくのは スポット料金であり、必ずしも最大スポット料金ではありません。

- 6. オプションで、ノードにセキュリティグループを追加するには、[ネットワーク] セクション で [EC2 セキュリティグループ (ファイアウォール)] を展開し、ノードタイプごとにセキュリ ティグループを選択します。
- 7. オプションで、配分戦略オプションを使用する場合は [配分戦略を適用] の横にあるチェッ クボックスをオンにし、スポットインスタンスに指定する配分戦略を選択します。Amazon EMR サービスロールに必要なアクセス許可がない場合は、このオプションを選択しないでく ださい。詳細については、「[インスタンスフリートの配分戦略](#page-1263-0)」を参照してください。
- 8. クラスターに適用するその他のオプションを選択します。
- 9. クラスターを起動するには、[クラスターの作成] を選択します。

Old console

古いコンソールを使用してインスタンスフリートでクラスターを作成するには

- 1. 新しい Amazon EMR コンソールに移動し、サイドナビゲーションから [古いコンソールに切 り替え] を選択します。古いコンソールに切り替えたときの動作の詳細については、「[Using](https://docs.aws.amazon.com/emr/latest/ManagementGuide/whats-new-in-console.html#console-opt-in) [the old console」](https://docs.aws.amazon.com/emr/latest/ManagementGuide/whats-new-in-console.html#console-opt-in)を参照してください。
- 2. [クラスターを作成] を選択します。
- 3. コンソールウィンドウの上部で、[詳細オプションに移動する] を選択し、[ソフトウェア設定] オプションを入力してから、[次へ] を選択します。
- 4. [Cluster Composition] (クラスター構成) で、[インスタンスフリート] を選択します。インス タンスフリートオプションを選択すると、オンデマンドインスタンスとスポットインスタン スの [ターゲット容量] を指定するオプションが [Cluster Nodes and Instances] (クラスター ノードとインスタンス) テーブルに表示されます。
- 5. [Network] に値を入力します。[ネットワーク] に VPC を選択する場合、[EC2 サブネット] を 1 つ選択するか、CTRL を押しながら複数の Amazon EC2 サブネットを選択します。選択す るサブネットは同じ種類 (パブリックまたはプライベート) である必要があります。1 つのみ

選択した場合、クラスターはそのサブネット内で起動します。グループを選択した場合は、 クラスターの起動時にグループから最適なサブネットが選択されます。

#### **a** Note

アカウントおよびリージョンによっては、[ネットワーク] に [EC2-Classic に起動] を選択するオプションが提供されます。そのオプションを選択する場合、[EC2 Subnets (EC2 サブネット)] ではなく、[EC2 Availability Zones (EC2 アベイラビリ ティーゾーン)] から 1 つ以上を選択します。詳細については、[Amazon EC2 ユー](https://docs.aws.amazon.com/AWSEC2/latest/UserGuide/using-vpc.html) [ザーガイド」の「Amazon EC2 と Amazon VPC](https://docs.aws.amazon.com/AWSEC2/latest/UserGuide/using-vpc.html)Amazon EC2」を参照してくださ い。

- 6. 配分戦略を使用する場合、[配分戦略] で、チェックボックスをオンにして、配分戦略を適用 します。詳細については、「[インスタンスフリートの配分戦略](#page-1263-0)」を参照してください。
- 7. [Node type] (ノードタイプ) の下で、インスタンスフリートのデフォルト名を変更する場合、 鉛筆アイコンを選択してわかりやすい名前を入力します。[タスク] インスタンスフリートを 削除する場合は、[タスク] 行の右側にある X 印のアイコンを選択します。
- 8. [フリート対象のインスタンスタイプの追加/削除] を選択し、プライマリインスタンスフリー トとコアインスタンスフリートのリストから最大 5 つのインスタンスタイプを選択します。 タスクインスタンスフリートには最大 15 個のインスタンスタイプを追加します。Amazon EMR は、クラスターを起動するときに、これらのインスタンスタイプの任意の組み合わせを プロビジョニングすることを選択する場合があります。
- 9. コアインスタンスタイプおよびタスクインスタンスタイプごとに、そのインスタンスに加重 容量を定義する方法を選択します (各インスタンスは X ユニットとしてカウントされます)。 各フリートインスタンスタイプの YARN vCore の数は、デフォルトの加重容量ユニットとし て使用されますが、この値はアプリケーションに適した任意のユニットに変更できます。
- 10. [ターゲット容量] で、フリートごとに必要なオンデマンドインスタンスとスポットインスタ ンスの合計数を定義します。EMR は、フリート内のインスタンスが、オンデマンドターゲッ ト容量とスポットターゲット容量のリクエストされたユニットを確実に満たすようにしま す。フリートにオンデマンドユニットまたはスポットユニットが指定されていない場合、そ のフリートの容量はプロビジョニングされません。
- 11. フリートがスポット用のターゲット容量で設定される場合、[オンデマンドの %] 料金として 最大スポット料金を入力するか、ドル (\$) 金額を米ドルで入力できます。
- 12. インスタンスタイプがプロビジョニングされるときに EBS ボリュームをアタッチするに は、[EBS ストレージ] の隣にある鉛筆を選択してから、EBS 設定オプションを入力します。
- 13. [スポットユニット数] のインスタント数を設定した場合、以下のガイドラインに従って、[詳 細スポットオプション] を設定します。
	- プロビジョニングのタイムアウト これらの設定を使用して、指定された [フリート インスタンスタイプ] の中からスポットインスタンスをプロビジョニングできないとき に、Amazon EMR が実行することを制御します。分数でタイムアウト期間を入力し、 [Terminate the cluster (クラスターを終了する)] か、[Switch to provisioning On-Demand Instances (オンデマンドインスタンスのプロビジョニングに切り替える)] かを選択しま す。オンデマンドインスタンスに切り替える選択をする場合、オンデマンドインスタン スの割り当てられた容量はスポットインスタンスのターゲット容量に含められ、Amazon EMR は、スポットインスタンスのターゲット容量が満たされるまでオンデマンドインスタ ンスをプロビジョニングします。
- 14. [次へ] を選択してクラスター設定を変更し、[次へ] を選択します。
- 15. 新しい配分戦略オプションを適用するように選択した場合は、[セキュリティオプション] 設 定で、配分戦略オプションに必要なアクセス許可が含まれる [EMR ロール] と [EC2 インスタ ンスプロファイル] を選択します。そうしないと、クラスターの作成は失敗します。
- 16. [クラスターの作成] を選択します。

#### AWS CLI

を使用してインスタンスフリートでクラスターを作成して起動するには AWS CLI、次のガイドラ インに従います。

- インスタンスフリートでクラスターを作成して起動するには、 create-cluster パラメータ とともに--instance-fleet コマンドを使用します。
- クラスター内のインスタンスフリートの設定情報を得るには、list-instance-fleets コマ ンドを使用します。
- 作成するクラスターに複数のカスタム Amazon Linux AMI を追加するには、それぞれの InstanceType を指定して CustomAmiId オプションを使用します。要件に合わせて、複数 のインスタンスタイプと複数のカスタム AMI を持つインスタンスフリートノードを設定できま す。[例: インスタンスフリート設定でクラスターを作成する](#page-1271-0) を参照してください。
- インスタンスフリートのターゲット容量に変更を加えるには、 modify-instance-fleet コ マンドを使用します。
- タスクインスタンスがないクラスターにタスクインスタンスを追加するには、 addinstance-fleetコマンドを使用します。
- add-instance-fleet コマンドで CustomAmiId AMIs をタスクインスタンスフリートに追加できま す。[例: インスタンスフリート設定でクラスターを作成する](#page-1271-0) を参照してください。
- インスタンスフリートを作成するときに配分戦略オプションを使用するには、サービスロール を更新して、次のセクションのポリシードキュメントの例を含めます。
- オンデマンド配分戦略でインスタンスフリートを作成するときにキャパシティ予約オプション を使用するには、サービスロールを更新して、次のセクションのポリシードキュメントの例を 含めます。
- インスタンスフリートは、デフォルトの EMR サービスロールと Amazon EMR 管理ポリシー (EMR\_DefaultRole と AmazonEMRServicePolicy\_v2) に自動的に組み込まれています。ク ラスターにカスタムサービスロールまたは管理ポリシーを使用する場合は、次のセクションの 配分戦略の新しいアクセス許可を追加する必要があります。

<span id="page-1271-0"></span>例: インスタンスフリート設定でクラスターを作成する

次の例は、 create-cluster コマンドを、組み合わせ可能なさまざまなオプションを使って実行す る方法を示しています。

**a** Note

デフォルト Amazon EMR サービスロールと EC2 インスタンスプロファイルを作成したこと がない場合、create-cluster コマンドを使用する前に、aws emr create-defaultroles を使って作成します。

Example 例: オンデマンドプライマリ、単一インスタンスタイプのオンデマンドコア、デフォルト VPC

```
aws emr create-cluster --release-label emr-5.3.1 --service-role EMR_DefaultRole \
  --ec2-attributes InstanceProfile=EMR_EC2_DefaultRole \ 
  --instance-fleets \
```

```
 InstanceFleetType=MASTER,TargetOnDemandCapacity=1,InstanceTypeConfigs=['{InstanceType=m5.xlarge}'] 
\setminus
```
InstanceFleetType=CORE,TargetOnDemandCapacity=1,InstanceTypeConfigs=['{InstanceType=m5.xlarge}']

# Example 例: スポットプライマリ、単一インスタンスタイプのスポットコア、デフォルト VPC

```
aws emr create-cluster --release-label emr-5.3.1 --service-role EMR_DefaultRole \
  --ec2-attributes InstanceProfile=EMR EC2 DefaultRole \
   --instance-fleets \ 
     InstanceFleetType=MASTER,TargetSpotCapacity=1,\
InstanceTypeConfigs=['{InstanceType=m5.xlarge,BidPrice=0.5}'] \
     InstanceFleetType=CORE,TargetSpotCapacity=1,\
InstanceTypeConfigs=['{InstanceType=m5.xlarge,BidPrice=0.5}']
```
# Example 例: オンデマンドプライマリ、単一インスタンスタイプの混合コア、単一 EC2 サブネット

```
aws emr create-cluster --release-label emr-5.3.1 --service-role EMR_DefaultRole \ 
  --ec2-attributes InstanceProfile=EMR_EC2_DefaultRole,SubnetIds=['subnet-ab12345c'] \
   --instance-fleets \ 
     InstanceFleetType=MASTER,TargetOnDemandCapacity=1,\
InstanceTypeConfigs=['{InstanceType=m5.xlarge}'] \ 
     InstanceFleetType=CORE,TargetOnDemandCapacity=2,TargetSpotCapacity=6,\
InstanceTypeConfigs=['{InstanceType=m5.xlarge,BidPrice=0.5,WeightedCapacity=2}']
```
Example 例: オンデマンドプライマリ、複数の加重インスタンスタイプのスポットコア、スポットの タイムアウト、EC2 サブネットの範囲

```
aws emr create-cluster --release-label emr-5.3.1 --service-role EMR_DefaultRole \
  --ec2-attributes InstanceProfile=EMR_EC2_DefaultRole,SubnetIds=['subnet-
ab12345c','subnet-de67890f'] \ 
   --instance-fleets \ 
     InstanceFleetType=MASTER,TargetOnDemandCapacity=1,\
InstanceTypeConfigs=['{InstanceType=m5.xlarge}'] \ 
     InstanceFleetType=CORE,TargetSpotCapacity=11,\
InstanceTypeConfigs=['{InstanceType=m5.xlarge,BidPrice=0.5,WeightedCapacity=3}',\
'{InstanceType=m4.2xlarge,BidPrice=0.9,WeightedCapacity=5}'],\
LaunchSpecifications={SpotSpecification='{TimeoutDurationMinutes=120,TimeoutAction=SWITCH_TO_ON
```
Example 例: オンデマンドプライマリ、複数の加重インスタンスタイプの混合コアおよびタスク、コ

```
アスポットインスタンスのタイムアウト、EC2 サブネットの範囲
```

```
aws emr create-cluster --release-label emr-5.3.1 --service-role EMR_DefaultRole \
  --ec2-attributes InstanceProfile=EMR_EC2_DefaultRole,SubnetIds=['subnet-
ab12345c','subnet-de67890f'] \ 
   --instance-fleets \
```

```
 InstanceFleetType=MASTER,TargetOnDemandCapacity=1,InstanceTypeConfigs=['{InstanceType=m5.xlarge}'] 
 \setminus InstanceFleetType=CORE,TargetOnDemandCapacity=8,TargetSpotCapacity=6,\
InstanceTypeConfigs=['{InstanceType=m5.xlarge,BidPrice=0.5,WeightedCapacity=3}',\
'{InstanceType=m4.2xlarge,BidPrice=0.9,WeightedCapacity=5}'],\
LaunchSpecifications={SpotSpecification='{TimeoutDurationMinutes=120,TimeoutAction=SWITCH_TO_ON
 \setminus InstanceFleetType=TASK,TargetOnDemandCapacity=3,TargetSpotCapacity=3,\
InstanceTypeConfigs=['{InstanceType=m5.xlarge,BidPrice=0.5,WeightedCapacity=3}']
```
Example 例: スポットプライマリ、コアまたはタスクなし、Amazon EBS 設定、デフォルト VPC

```
aws emr create-cluster --release-label Amazon EMR 5.3.1 --service-role EMR_DefaultRole 
 \setminus --ec2-attributes InstanceProfile=EMR_EC2_DefaultRole \ 
   --instance-fleets \ 
     InstanceFleetType=MASTER,TargetSpotCapacity=1,\
LaunchSpecifications={SpotSpecification='{TimeoutDurationMinutes=60,TimeoutAction=TERMINATE_CLU
\setminusInstanceTypeConfigs=['{InstanceType=m5.xlarge,BidPrice=0.5,\
EbsConfiguration={EbsOptimized=true,EbsBlockDeviceConfigs=[{VolumeSpecification={VolumeType=gp2,
\backslashSizeIn GB=100}},{VolumeSpecification={VolumeType=io1,SizeInGB=100,Iop 
  s=100},VolumesPerInstance=4}]}}']
```
Example 例: 複数のカスタム AMI、複数のインスタンスタイプ、オンデマンドプライマリ、オンデマ ンドコア

```
aws emr create-cluster --release-label Amazon EMR 5.3.1 --service-role EMR_DefaultRole 
 \setminus --ec2-attributes InstanceProfile=EMR_EC2_DefaultRole \ 
   --instance-fleets \ 
     InstanceFleetType=MASTER,TargetOnDemandCapacity=1,\
InstanceTypeConfigs=['{InstanceType=m5.xlarge,CustomAmiId=ami-123456},
{InstanceType=m6g.xlarge, CustomAmiId=ami-234567}'] \ 
     InstanceFleetType=CORE,TargetOnDemandCapacity=1,\
InstanceTypeConfigs=['{InstanceType=m5.xlarge,CustomAmiId=ami-123456},
{InstanceType=m6g.xlarge, CustomAmiId=ami-234567}']
```
Example 例: 複数のインスタンスタイプと複数のカスタム AMI を持つ実行中のクラスターにタスク ノードを追加する

```
aws emr add-instance-fleet --cluster-id j-123456 --release-label Amazon EMR 5.3.1
   --service-role EMR_DefaultRole \ 
   --ec2-attributes InstanceProfile=EMR_EC2_DefaultRole \ 
   --instance-fleet \ 
     InstanceFleetType=Task,TargetSpotCapacity=1,\
InstanceTypeConfigs=['{InstanceType=m5.xlarge,CustomAmiId=ami-123456}',\
'{InstanceType=m6g.xlarge,CustomAmiId=ami-234567}']
```
Example 例: JSON 設定ファイルを使用する

JSON ファイルでインスタンスフリートパラメータを構成してから、インスタンスフリートの唯一の パラメータとして JSON ファイルを参照できます 例えば、次のコマンドは JSON 設定ファイル *myfleet-config.json* を参照します。

```
aws emr create-cluster --release-label emr-5.30.0 --service-role EMR DefaultRole \
--ec2-attributes InstanceProfile=EMR EC2 DefaultRole \
--instance-fleets file://my-fleet-config.json
```
*my-fleet-config.json* ファイルは、次の例に示すように、プライマリ、コア、およびタスクイ ンスタンスフリートを指定します。コアインスタンスフリートはオンデマンドの割合として最大ス ポット料金 (BidPrice) を使用しますが、タスクおよびプライマリインスタンスフリートは米ドル の文字列として最大スポット料金 (BidPriceAsPercentageofOnDemandPrice) を使用します。

```
\Gamma { 
         "Name": "Masterfleet", 
         "InstanceFleetType": "MASTER", 
         "TargetSpotCapacity": 1, 
         "LaunchSpecifications": { 
             "SpotSpecification": { 
                  "TimeoutDurationMinutes": 120, 
                  "TimeoutAction": "SWITCH_TO_ON_DEMAND" 
 } 
         }, 
         "InstanceTypeConfigs": [ 
\{\hspace{.1cm} \} "InstanceType": "m5.xlarge", 
                  "BidPrice": "0.89" 
 }
```

```
 ] 
     }, 
     { 
         "Name": "Corefleet", 
         "InstanceFleetType": "CORE", 
         "TargetSpotCapacity": 1, 
         "TargetOnDemandCapacity": 1, 
         "LaunchSpecifications": { 
           "OnDemandSpecification": { 
             "AllocationStrategy": "lowest-price", 
             "CapacityReservationOptions": 
             { 
                  "UsageStrategy": "use-capacity-reservations-first", 
                  "CapacityReservationResourceGroupArn": "String" 
             } 
         }, 
             "SpotSpecification": { 
                  "AllocationStrategy": "capacity-optimized", 
                  "TimeoutDurationMinutes": 120, 
                  "TimeoutAction": "TERMINATE_CLUSTER" 
 } 
         }, 
         "InstanceTypeConfigs": [ 
             { 
                  "InstanceType": "m5.xlarge", 
                  "BidPriceAsPercentageOfOnDemandPrice": 100 
 } 
         ] 
     }, 
     { 
         "Name": "Taskfleet", 
         "InstanceFleetType": "TASK", 
         "TargetSpotCapacity": 1, 
         "LaunchSpecifications": { 
           "OnDemandSpecification": { 
             "AllocationStrategy": "lowest-price", 
             "CapacityReservationOptions": 
             { 
                  "CapacityReservationPreference": "none" 
 } 
         }, 
             "SpotSpecification": { 
                  "TimeoutDurationMinutes": 120, 
                  "TimeoutAction": "TERMINATE_CLUSTER"
```

```
 } 
         }, 
         "InstanceTypeConfigs": [ 
\{\hspace{.1cm} \} "InstanceType": "m5.xlarge", 
                 "BidPrice": "0.89" 
 } 
         ] 
     }
]
```
インスタンスフリートのターゲット容量を変更する

コマンドを使用して、インスタンスフリートの新しいターゲット容量を指定します modifyinstance-fleet 。クラスター ID とインスタンスフリート ID を指定しなければなりません。コマ ンドを使用してインスタンスフリート ID を取得しますlist-instance-fleets 。

```
aws emr modify-instance-fleet --cluster-id <cluster-id> \ 
   --instance-fleet \ 
     InstanceFleetId='<instance-fleet-id>',TargetOnDemandCapacity=1,TargetSpotCapacity=1
```
タスクインスタンスフリートをクラスターに追加する

クラスターにプライマリインスタンスフリートおよびコアインスタンスフリートしかない場 合、add-instance-fleet コマンドを使用してタスクインスタンスフリートを追加できます。こ のコマンドは、タスクインスタンスフリートを追加するためだけに使用できます。

```
aws emr add-instance-fleet --cluster-id <cluster-id>
   --instance-fleet \ 
     InstanceFleetType=TASK,TargetSpotCapacity=1,\
LaunchSpecifications={SpotSpecification='{TimeoutDurationMinutes=20,TimeoutAction=TERMINATE_CLU
\setminusInstanceTypeConfigs=['{InstanceType=m5.xlarge,BidPrice=0.5}']
```
# クラスター内のインスタンスフリートの設定情報を取得する

クラスター内のインスタンスフリートの構成情報を得るには、 list-instance-fleets コマンド を使用します。コマンドは、クラスター ID を入力として受け入れます。次の例では、このコマンド と、それによるプライマリタスクインスタンスグループとコアタスクインスタンスグループを含むク ラスターの出力を示しています。完全なレスポンス構文については、「Amazon EMR API リファレ ンス[ListInstanceFleets」](https://docs.aws.amazon.com/ElasticMapReduce/latest/API/API_ListInstanceFleets.html)の「」を参照してください。

```
list-instance-fleets --cluster-id <cluster-id>
```

```
{ 
     "InstanceFleets": [ 
        \{ "Status": { 
                  "Timeline": { 
                      "ReadyDateTime": 1488759094.637, 
                      "CreationDateTime": 1488758719.817 
                 }, 
                 "State": "RUNNING", 
                 "StateChangeReason": { 
                      "Message": "" 
 } 
             }, 
             "ProvisionedSpotCapacity": 6, 
             "Name": "CORE", 
             "InstanceFleetType": "CORE", 
             "LaunchSpecifications": { 
                 "SpotSpecification": { 
                      "TimeoutDurationMinutes": 60, 
                      "TimeoutAction": "TERMINATE_CLUSTER" 
 } 
             }, 
             "ProvisionedOnDemandCapacity": 2, 
             "InstanceTypeSpecifications": [ 
\overline{a} "BidPrice": "0.5", 
                      "InstanceType": "m5.xlarge", 
                      "WeightedCapacity": 2 
 } 
             ], 
             "Id": "if-1ABC2DEFGHIJ3" 
         }, 
         { 
             "Status": { 
                 "Timeline": { 
                      "ReadyDateTime": 1488759058.598, 
                      "CreationDateTime": 1488758719.811 
                 },
```
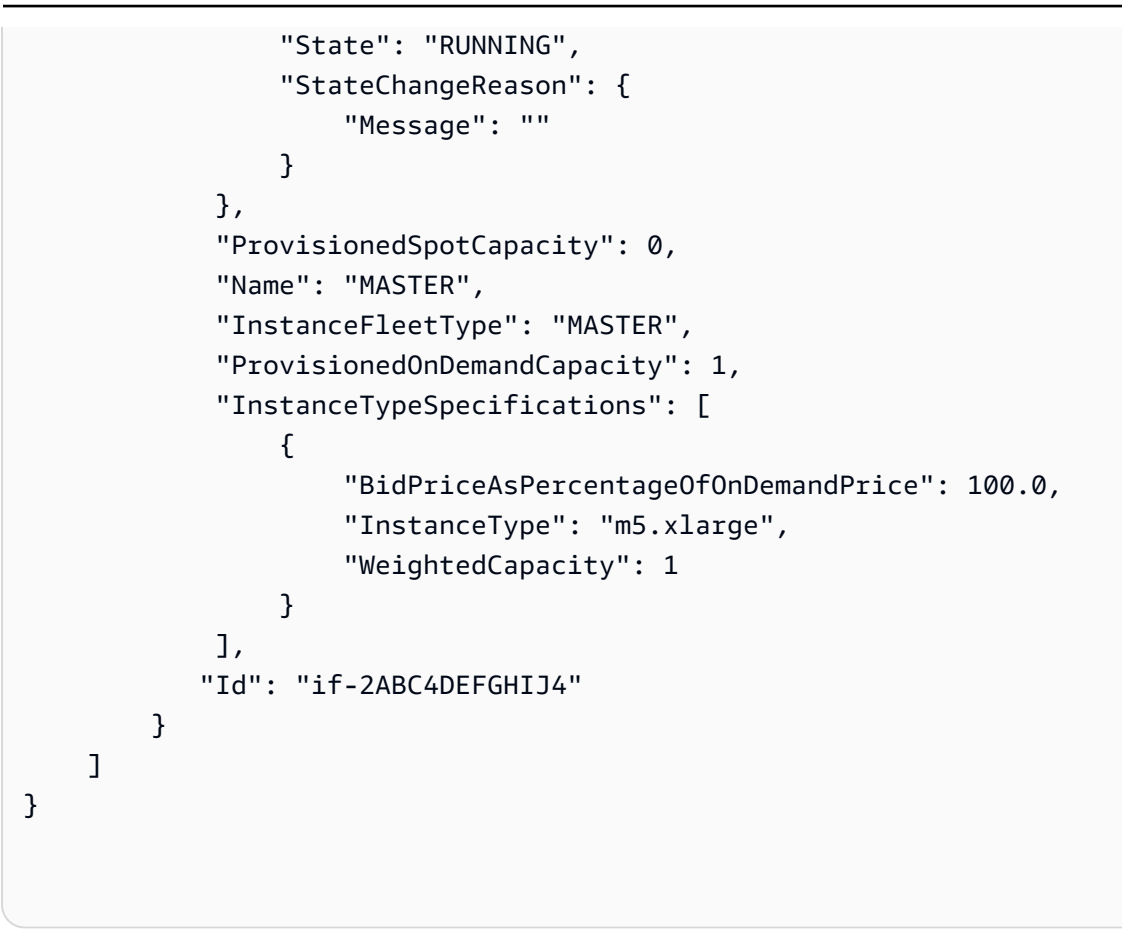

<span id="page-1278-0"></span>インスタンスフリートでキャパシティ予約を使用する

キャパシティ予約オプションを使用してオンデマンドインスタンスフリートを起動するには、キャ パシティ予約オプションを使用するために必要な追加のサービスロールのアクセス許可をアタッチし ます。キャパシティ予約オプションはオンデマンド配分戦略と一緒に使用する必要があるため、配分 戦略に必要なアクセス許可をサービスロールと管理ポリシーに含める必要もあります。詳細について は、「[配分戦略のアクセス許可](#page-1265-0)」を参照してください。

Amazon EMR は、オープンキャパシティ予約とターゲットキャパシティ予約の両方をサポートして います。以下のトピックでは、オンデマンドキャパシティ予約を使用してインスタンスフリートを起 動するために RunJobFlow アクションまたは create-cluster コマンドとともに使用できるイン スタンスフリート設定について説明します。

ベストエフォートベースでオープンキャパシティ予約を使用する

クラスターのオンデマンドインスタンスが、アカウントで使用可能なオープンキャパシティ予約の属 性 (インスタンスタイプ、プラットフォーム、テナンシー、アベイラビリティーゾーン) と一致する 場合、キャパシティ予約は自動的に適用されます。ただし、キャパシティ予約が使用されるかどうか は保証されません。クラスターをプロビジョニングするために、Amazon EMR は起動リクエストで

指定されたすべてのインスタンスプールを評価し、リクエストされたすべてのコアノードを起動する のに十分な容量を持つ最低料金のインスタンスプールを使用します。インスタンスプールに一致する 使用可能なオープンキャパシティ予約が自動的に適用されます。利用可能なオープンキャパシティ予 約がインスタンスプールと一致しない場合、それらは未使用のままになります。

コアノードがプロビジョニングされると、アベイラビリティーゾーンが選択され、修正されま す。Amazon EMR は、すべてのタスクノードがプロビジョニングされるまで、選択したアベイラビ リティーゾーン内の最低料金のものからインスタンスプールにタスクノードをプロビジョニングしま す。インスタンスプールに一致する使用可能なオープンキャパシティ予約が自動的に適用されます。

ベストエフォートベースでオープンキャパシティ予約を使用するための Amazon EMR 容量の割り当 てロジックのユースケースを次に示します。

例 1: 起動リクエストで最低料金のインスタンスプールに、使用可能なオープンキャパシティ予約が ある

この場合、Amazon EMR はオンデマンドインスタンスを使用して最低料金のインスタンスプールで 容量を起動します。そのインスタンスプール内の使用可能なオープンキャパシティ予約が自動的に使 用されます。

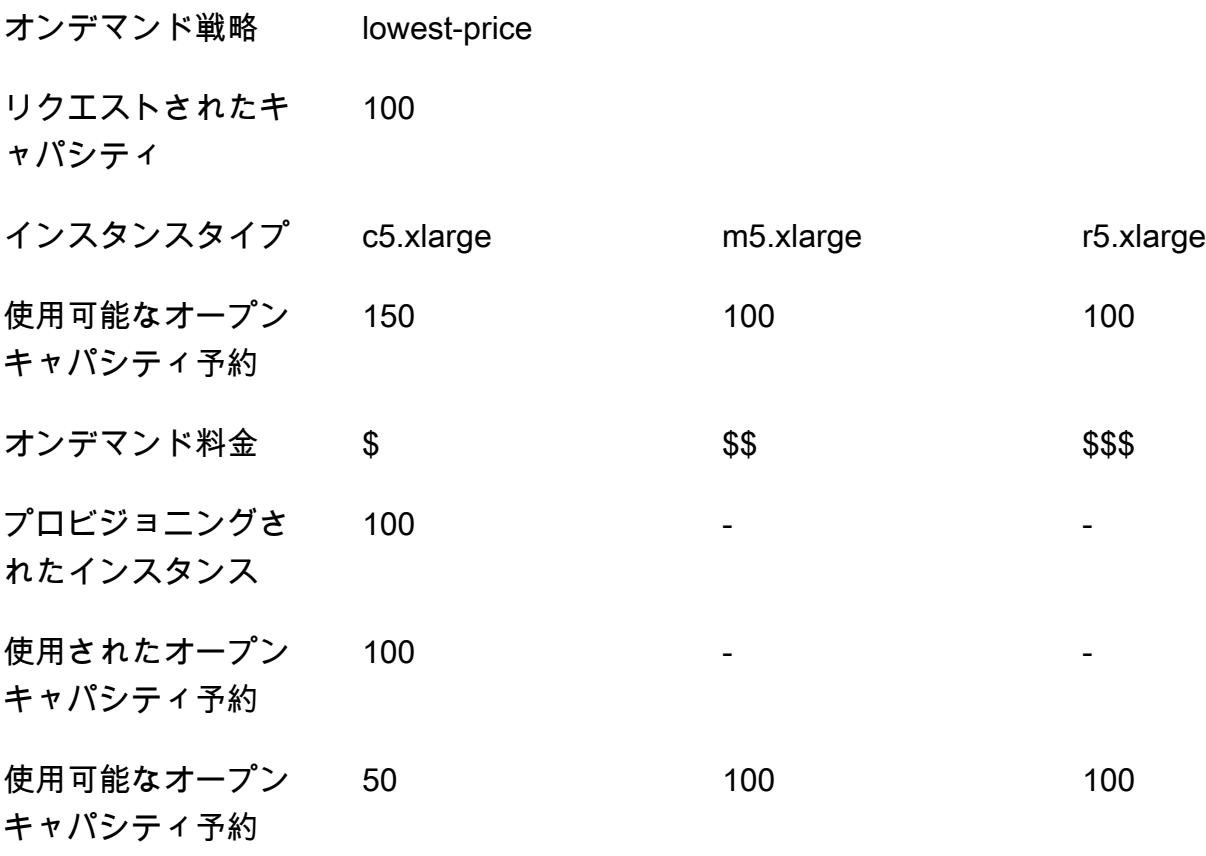

インスタンスフリートの起動後、[describe-capacity-reservations](https://docs.aws.amazon.com/cli/latest/reference/ec2/describe-capacity-reservations.html) を実行して、未使用のま まのキャパシティ予約の数を確認できます。

例 2: 起動リクエストで最低料金のインスタンスプールに、使用可能なオープンキャパシティ予約が ない

この場合、Amazon EMR はオンデマンドインスタンスを使用して最低料金のインスタンスプールで 容量を起動します。ただし、オープンキャパシティ予約は未使用のままです。

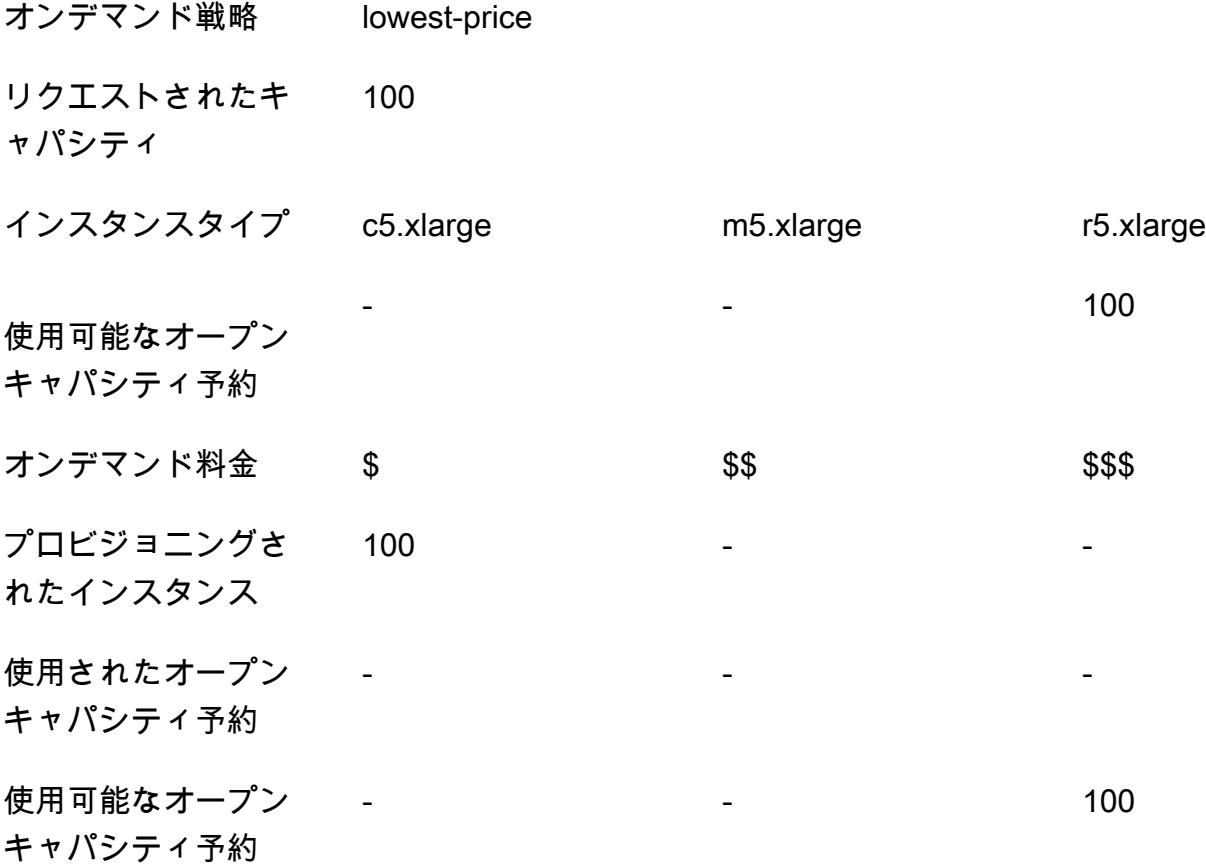

ベストエフォートベースでオープンキャパシティ予約を使用するようにインスタンスフリートを設定 する

RunJobFlow アクションを使用して、インスタンスフリートベースのクラスターを作成する 場合、オンデマンド配分戦略を lowest-price に設定し、キャパシティ予約オプションの CapacityReservationPreference を open に設定します。または、このフィールドを空白の ままにすると、Amazon EMR はオンデマンドインスタンスのキャパシティ予約設定をデフォルトの open に設定します。

```
"LaunchSpecifications": 
     {"OnDemandSpecification": { 
          "AllocationStrategy": "lowest-price", 
          "CapacityReservationOptions": 
           { 
              "CapacityReservationPreference": "open" 
          } 
         } 
     }
```
また、Amazon EMR CLI により、オープンキャパシティ予約を使用してインスタンスフリートベー スのクラスターを作成することもできます。

```
aws emr create-cluster \ 
 --name 'open-ODCR-cluster' \ 
 --release-label emr-5.30.0 \ 
 --service-role EMR_DefaultRole \ 
 --ec2-attributes SubnetId=subnet-22XXXX01, InstanceProfile=EMR_EC2_DefaultRole \
  --instance-fleets 
InstanceFleetType=MASTER,TargetOnDemandCapacity=1,InstanceTypeConfigs=['{InstanceType=c4.xlarg
\setminus
```

```
 InstanceFleetType=CORE,TargetOnDemandCapacity=100,InstanceTypeConfigs=['{InstanceType=c5.xlarge},
{InstanceType=m5.xlarge},{InstanceType=r5.xlarge}'],\ 
   LaunchSpecifications={OnDemandSpecification='{AllocationStrategy=lowest-
```
price,CapacityReservationOptions={CapacityReservationPreference=open}}'}

各パラメータの意味は次のとおりです。

- open-ODCR-cluster は、オープンキャパシティ予約を使用するクラスターの名前に置き換えら れます。
- subnet-22XXXX01 は、サブネット ID に置き換えられます。

オープンキャパシティ予約を最初に使用する

Amazon EMR クラスターのプロビジョニング中に、最低料金の配分戦略をオーバーライドし、使 用可能なオープンキャパシティ予約を最初に使用することを優先するように選択できます。この場 合、Amazon EMR は起動リクエストで指定された、キャパシティ予約を使用するすべてのインスタ ンスプールを評価し、リクエストされたすべてのコアノードを起動するのに十分な容量を持つ最低料 金のインスタンスプールを使用します。キャパシティ予約を使用するインスタンスプールに、リクエ

ストされたコアノードのための十分な容量がない場合、Amazon EMR は前のトピックで説明したベ ストエフォートのケースにフォールバックします。つまり、Amazon EMR は起動リクエストで指定 されたすべてのインスタンスプールを評価し直し、リクエストされたすべてのコアノードを起動する のに十分な容量を持つ最低料金のインスタンスプールを使用します。インスタンスプールに一致する 使用可能なオープンキャパシティ予約が自動的に適用されます。利用可能なオープンキャパシティ予 約がインスタンスプールと一致しない場合、それらは未使用のままになります。

コアノードがプロビジョニングされると、アベイラビリティーゾーンが選択され、修正されま す。Amazon EMR は、すべてのタスクノードがプロビジョニングされるまで、選択したアベイラビ リティーゾーン内の最低料金のものから、キャパシティ予約を使用するインスタンスプールにタスク ノードをプロビジョニングします。Amazon EMR は、選択したアベイラビリティーゾーン内の各イ ンスタンスプールで使用可能なオープンキャパシティ予約を最初に使用し、必要な場合のみ、最低料 金戦略を使用して残りのタスクノードをプロビジョニングします。

オープンキャパシティ予約を最初に使用するための Amazon EMR 容量の割り当てロジックのユース ケースを次に示します。

例 1: 起動リクエストで使用可能なオープンキャパシティ予約があるインスタンスプールに、コア ノードのための十分な容量がある

この場合、Amazon EMR は、インスタンスプールの料金に関係なく、使用可能なオープンキャパシ ティ予約があるインスタンスプールでキャパシティを起動します。その結果、すべてのコアノードが プロビジョニングされるまで、可能な限りオープンキャパシティ予約が使用されます。

オンデマンド戦略 lowest-price

リクエストされたキ ャパシティ 100

使用戦略 use-capacity-reservations-first

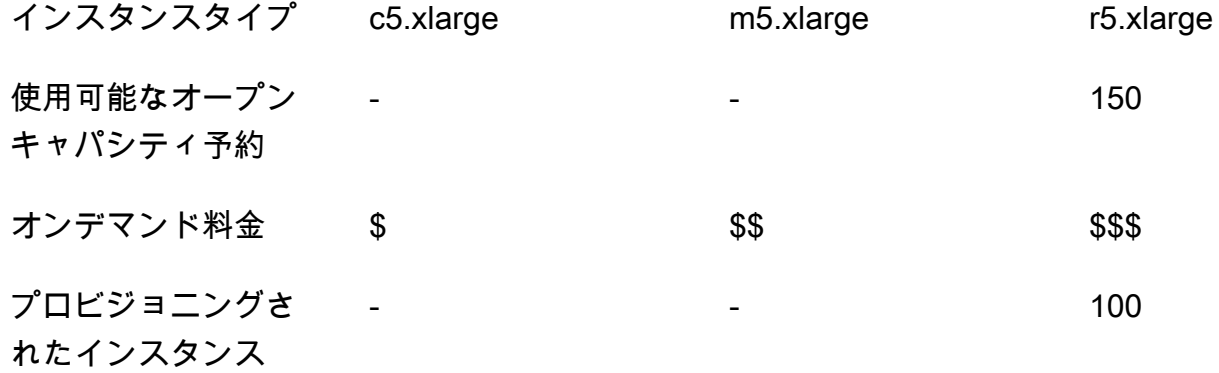

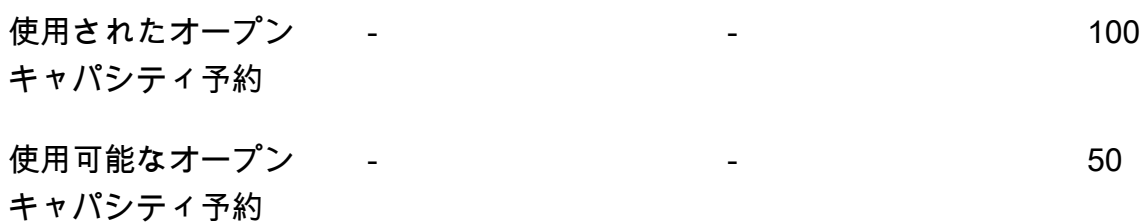

例 2: 起動リクエストで使用可能なオープンキャパシティ予約があるインスタンスプールに、コア ノードのための十分な容量がない

この場合、Amazon EMR は、最低料金戦略とキャパシティ予約を使用するベストエフォートを使用 して、起動コアノードにフォールバックします。

オンデマンド戦略 lowest-price

リクエストされたキ ャパシティ 100

使用戦略 use-capacity-reservations-first

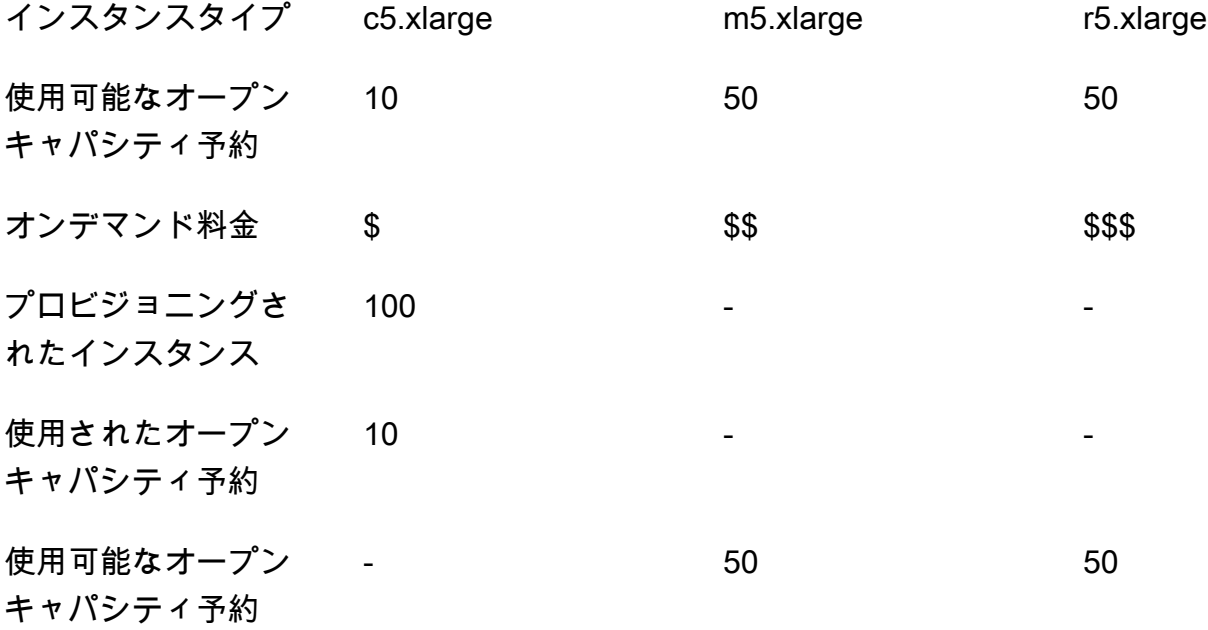

インスタンスフリートの起動後、[describe-capacity-reservations](https://docs.aws.amazon.com/cli/latest/reference/ec2/describe-capacity-reservations.html) を実行して、未使用のま まのキャパシティ予約の数を確認できます。

オープンキャパシティ予約を最初に使用するようにインスタンスフリートを設定する

RunJobFlow アクションを使用して、インスタンスフリートベースのクラスターを作成する場 合、オンデマンド配分戦略を lowest-price に設定し、CapacityReservationOptions の UsageStrategy を use-capacity-reservations-first に設定します。

```
"LaunchSpecifications": 
     {"OnDemandSpecification": { 
         "AllocationStrategy": "lowest-price", 
         "CapacityReservationOptions": 
\overline{\mathcal{E}} "UsageStrategy": "use-capacity-reservations-first" 
 } 
        } 
     }
```
また、Amazon EMR CLI により、キャパシティ予約を最初に使用してインスタンスフリートベース のクラスターを作成することもできます。

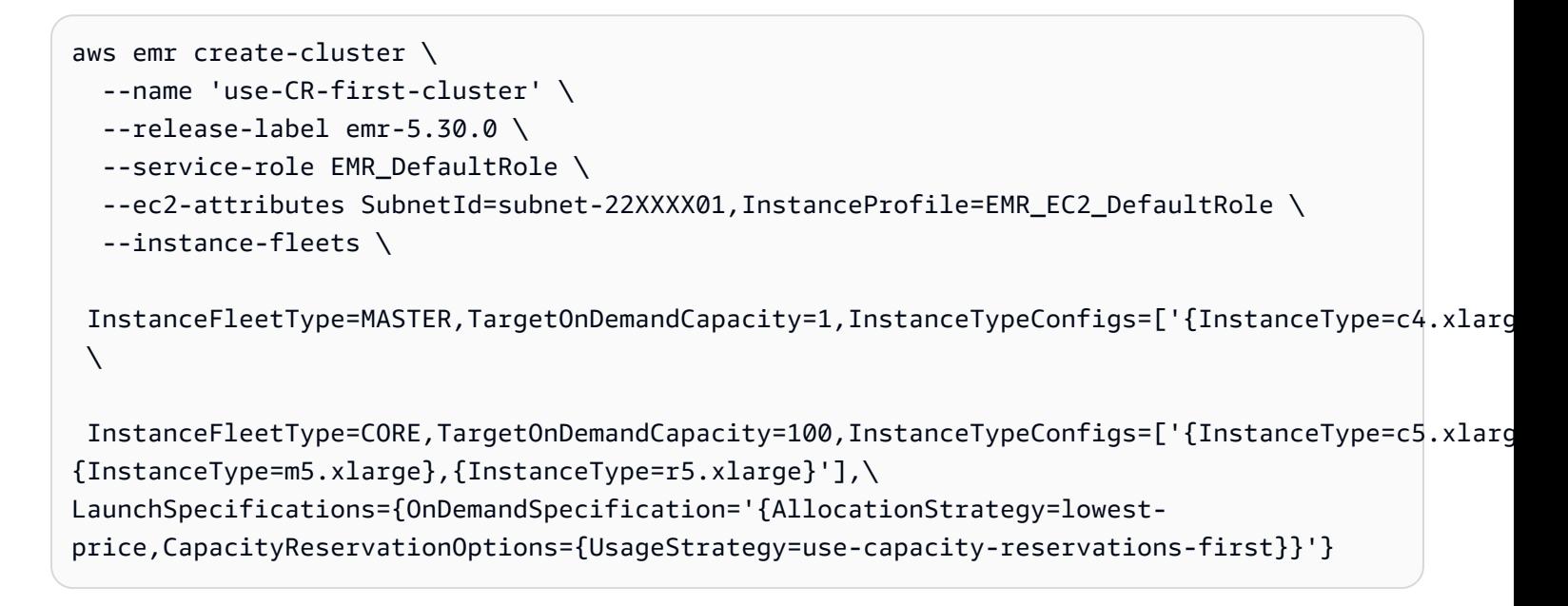

各パラメータの意味は次のとおりです。

- use-CR-first-cluster は、オープンキャパシティ予約を使用するクラスターの名前に置き換 えられます。
- subnet-22XXXX01 は、サブネット ID に置き換えられます。

## ターゲットキャパシティ予約を最初に使用する

Amazon EMR クラスターをプロビジョニングするときに、最低料金の配分戦略をオーバーライド し、使用可能なターゲットキャパシティ予約を最初に使用することを優先するように選択できます。 この場合、Amazon EMR は起動リクエストで指定された、ターゲットキャパシティ予約を使用する すべてのインスタンスプールを評価し、リクエストされたすべてのコアノードを起動するのに十分な 容量を持つ最低料金のインスタンスプールを選択します。ターゲットキャパシティ予約を使用するイ ンスタンスプールに、コアノードのための十分な容量がない場合、Amazon EMR は前のトピックで 説明したベストエフォートのケースにフォールバックします。つまり、Amazon EMR は起動リクエ ストで指定されたすべてのインスタンスプールを評価し直し、リクエストされたすべてのコアノード を起動するのに十分な容量を持つ最低料金のインスタンスプールを選択します。インスタンスプール に一致する使用可能なオープンキャパシティ予約が自動的に適用されます。ただし、ターゲットキャ パシティ予約は未使用のままです。

コアノードがプロビジョニングされると、アベイラビリティーゾーンが選択され、修正されま す。Amazon EMR は、すべてのタスクノードがプロビジョニングされるまで、選択したアベイラビ リティーゾーン内の最低料金のものから、ターゲットキャパシティ予約を使用するインスタンスプー ルにタスクノードをプロビジョニングします。Amazon EMR は、選択したアベイラビリティーゾー ン内の各インスタンスプールで使用可能なターゲットキャパシティ予約を最初に使用しようとしま す。次に、必要な場合にのみ、Amazon EMR は最低料金戦略を使用して、残りのタスクノードをプ ロビジョニングします。

ターゲットキャパシティ予約を最初に使用するための Amazon EMR 容量の割り当てロジックのユー スケースを次に示します。

例 1: 起動リクエストで使用可能なターゲットキャパシティ予約があるインスタンスプールに、コア ノードのための十分な容量がある

この場合、Amazon EMR は、インスタンスプールの料金に関係なく、使用可能なターゲットキャパ シティ予約があるインスタンスプールでキャパシティを起動します。その結果、すべてのコアノード がプロビジョニングされるまで、可能な限りターゲットキャパシティ予約が使用されます。

- オンデマンド戦略 lowest-price
- 使用戦略 use-capacity-reservations-first
- リクエストされたキ ャパシティ 100

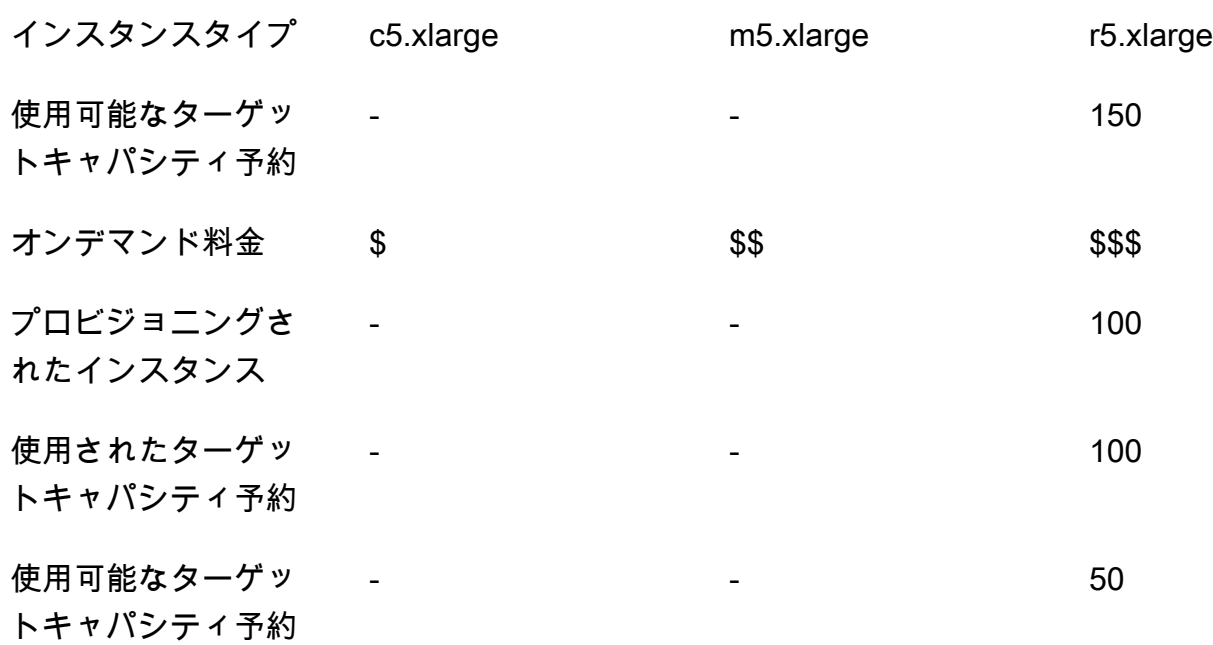

Example 例 2: 起動リクエストで使用可能なターゲットキャパシティ予約があるインスタンスプール に、コアノードのための十分な容量がない

- オンデマンド戦略 lowest-price
- リクエストされたキ ャパシティ 100
- 使用戦略 use-capacity-reservations-first

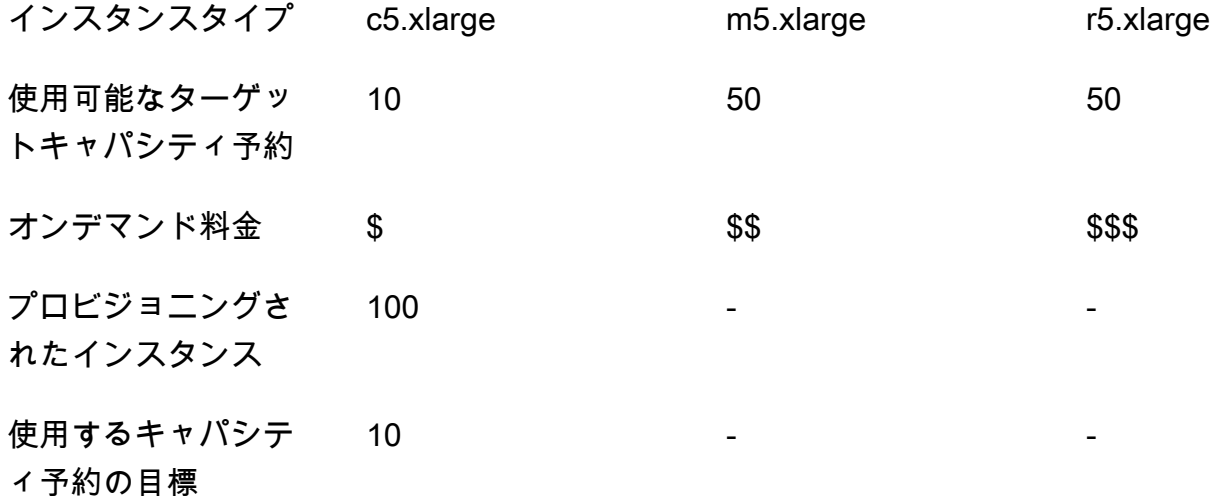

使用可能なターゲッ トキャパシティ予約

インスタンスフリートの起動後、[describe-capacity-reservations](https://docs.aws.amazon.com/cli/latest/reference/ec2/describe-capacity-reservations.html) を実行して、未使用のま まのキャパシティ予約の数を確認できます。

- 50 50

ターゲットキャパシティ予約を最初に使用するようにインスタンスフリートを設定する

RunJobFlow アクションを使用して、インスタンスフリートベースのクラスターを作成す る場合、オンデマンド配分戦略を lowest-price に、CapacityReservationOptions の UsageStrategy を use-capacity-reservations-first に、そして CapacityReservationOptions のCapacityReservationResourceGroupArn を <your resource group ARN> に設定します。詳細については、「Amazon EC2 [ユーザーガイド」の](https://docs.aws.amazon.com/AWSEC2/latest/UserGuide/capacity-reservations-using.html) [「キャパシティ予約](https://docs.aws.amazon.com/AWSEC2/latest/UserGuide/capacity-reservations-using.html)の操作」を参照してください。 Amazon EC2

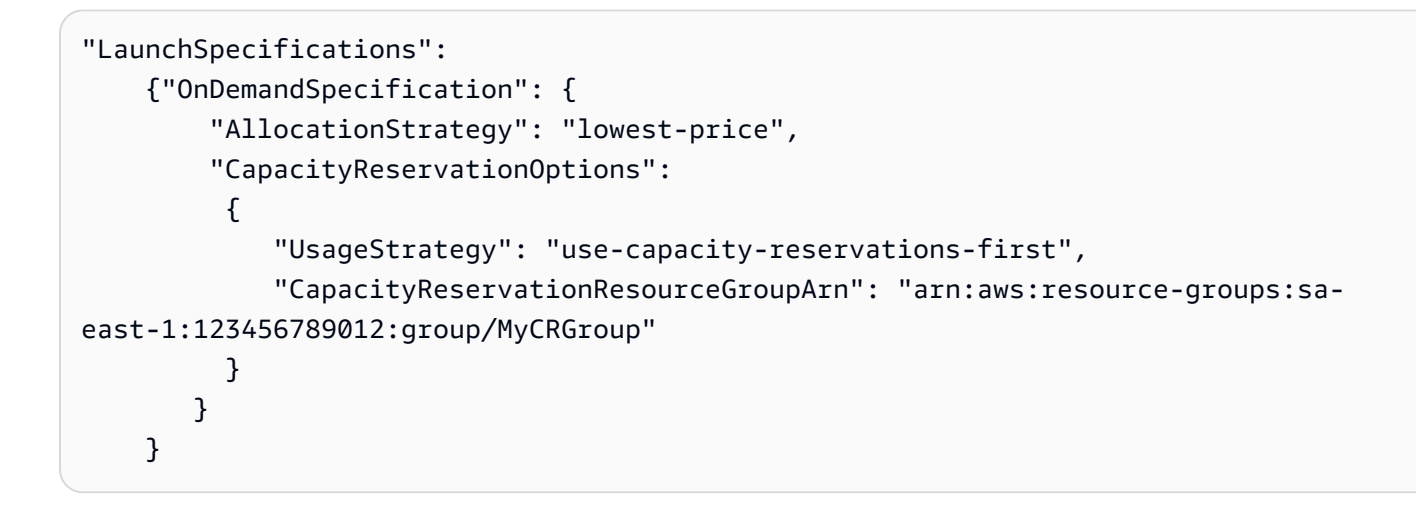

arn:aws:resource-groups:sa-east-1:123456789012:group/MyCRGroup は、リソースグ ループ ARN に置き換えられます。

また、Amazon EMR CLI により、ターゲットキャパシティ予約を使用してインスタンスフリート ベースのクラスターを作成することもできます。

```
aws emr create-cluster \ 
  --name 'targeted-CR-cluster' \ 
  --release-label emr-5.30.0 \ 
  --service-role EMR_DefaultRole \ 
  --ec2-attributes SubnetId=subnet-22XXXX01, InstanceProfile=EMR_EC2_DefaultRole \
```

```
 --instance-fleets 
  InstanceFleetType=MASTER,TargetOnDemandCapacity=1,InstanceTypeConfigs=['{InstanceType=c4.xlarge}'] 
 \setminus InstanceFleetType=CORE,TargetOnDemandCapacity=100,\
InstanceTypeConfigs=['{InstanceType=c5.xlarge},{InstanceType=m5.xlarge},
{InstanceType=r5.xlarge}'],\
LaunchSpecifications={OnDemandSpecification='{AllocationStrategy=lowest-
price,CapacityReservationOptions={UsageStrategy=use-capacity-reservations-
first,CapacityReservationResourceGroupArn=arn:aws:resource-groups:sa-
east-1:123456789012:group/MyCRGroup}}'}
```
各パラメータの意味は次のとおりです。

- targeted-CR-cluster は、ターゲットキャパシティ予約を使用するクラスターの名前に置き換 えられます。
- subnet-22XXXX01 は、サブネット ID に置き換えられます。
- arn:aws:resource-groups:sa-east-1:123456789012:group/MyCRGroup は、リソース グループ ARN に置き換えられます。

使用可能なオープンキャパシティ予約を使用しないようにする

Example

Amazon EMR クラスターの起動時にオープンキャパシティの予約のいずれかが予 期せず使用されないようにするには、オンデマンド配分戦略を lowest-price に、CapacityReservationOptions の CapacityReservationPreference をnone に設定し ます。そうしないと、Amazon EMR はオンデマンドインスタンスのキャパシティ予約設定をデフォ ルトの open に設定して、使用可能なオープンキャパシティ予約をベストエフォートベースで使用し ようとします。

```
"LaunchSpecifications": 
     {"OnDemandSpecification": { 
          "AllocationStrategy": "lowest-price", 
          "CapacityReservationOptions": 
\overline{\mathcal{E}} "CapacityReservationPreference": "none" 
           } 
         } 
     }
```
また、Amazon EMR CLI により、オープンキャパシティ予約を使用しないでインスタンスフリート ベースのクラスターを作成することもできます。

```
aws emr create-cluster \ 
   --name 'none-CR-cluster' \ 
   --release-label emr-5.30.0 \ 
   --service-role EMR_DefaultRole \ 
  --ec2-attributes SubnetId=subnet-22XXXX01, InstanceProfile=EMR_EC2_DefaultRole \
   --instance-fleets \ 
  InstanceFleetType=MASTER,TargetOnDemandCapacity=1,InstanceTypeConfigs=['{InstanceType=c4.xlarge}'] 
 \setminus InstanceFleetType=CORE,TargetOnDemandCapacity=100,InstanceTypeConfigs=['{InstanceType=c5.xlarge},
{InstanceType=m5.xlarge},{InstanceType=r5.xlarge}'],\
LaunchSpecifications={OnDemandSpecification='{AllocationStrategy=lowest-
price,CapacityReservationOptions={CapacityReservationPreference=none}}'}
```
各パラメータの意味は次のとおりです。

- none-CR-cluster は、オープンキャパシティ予約を使用していないクラスターの名前に置き換 えられます。
- subnet-22XXXX01 は、サブネット ID に置き換えられます。

キャパシティ予約を使用するシナリオ

次のシナリオでキャパシティ予約を使用すると利点があります。

シナリオ 1: キャパシティ予約を使用して長時間稼働するクラスターをローテーションする

長時間稼働するクラスターをローテーションする場合、プロビジョニングする新しいインスタンスの インスタンスタイプとアベイラビリティーゾーンに厳格な要件がある場合があります。キャパシティ 予約では、キャパシティ保証を使用して、中断することなくクラスターのローテーションを完了でき ます。

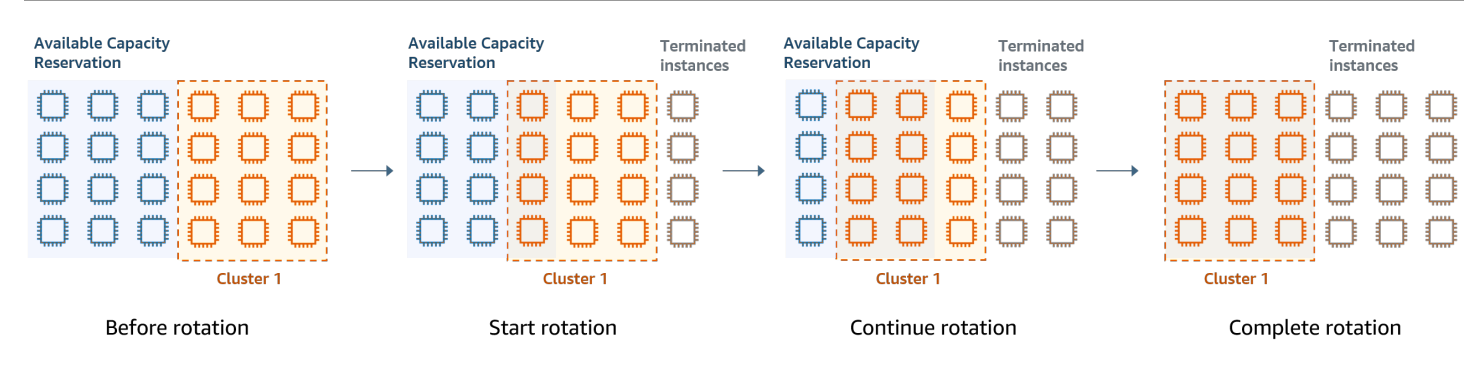

シナリオ 2: キャパシティ予約を使用して存続期間の短い連続したクラスターをプロビジョニングす る

また、キャパシティ予約を使用して、個々のワークロードに対して存続期間の短い連続するクラス ターのグループをプロビジョニングして、あるクラスターを終了するときに次のクラスターがキャパ シティ予約を使用できるようにすることもできます。ターゲットキャパシティ予約を使用して、目的 のクラスターだけがキャパシティ予約を使用するようにできます。

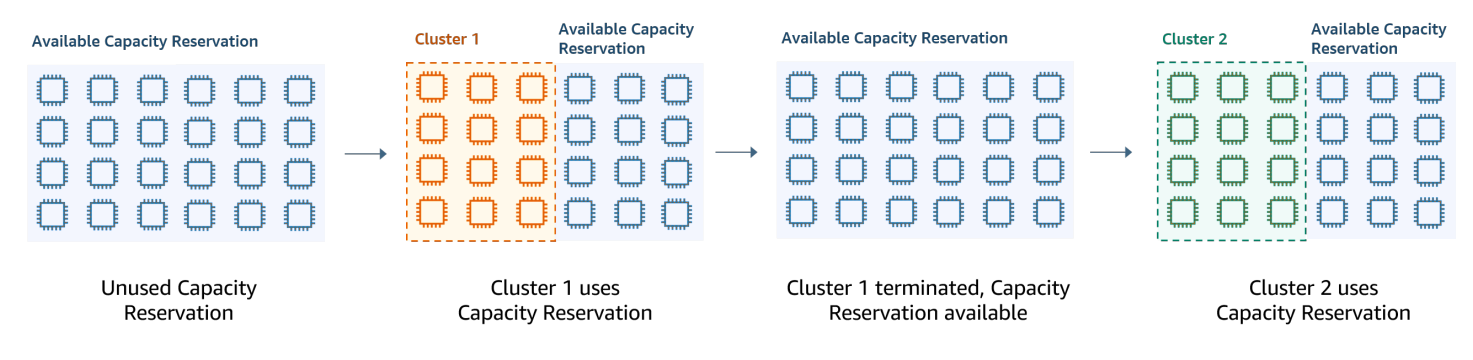

ユニフォームインスタンスグループを設定する

インスタンスグループの構成では、各ノードタイプ (マスター、コア、またはタスク) は、同じイン スタンスタイプで構成されており、オンデマンドまたはスポットインスタンスで、同じ購入オプショ ンが使用されます。これらの設定は、インスタンスグループを作成するときに指定します。この価格 を後で変更することはできません。ただし、同じタイプと同じ購入オプションのインスタンスを、コ アインスタンスグループおよびタスクインスタンスグループに追加できます。インスタンスを削除す ることもできます。

クラスターのオンデマンドインスタンスが、アカウントで使用可能なオープンキャパシティ予約の 属性 (インスタンスタイプ、プラットフォーム、テナンシー、アベイラビリティーゾーン) と一致す る場合、キャパシティ予約は自動的に適用されます。プライマリノード、コアノード、およびタスク ノードには、オープンキャパシティ予約を使用できます。ただし、インスタンスグループを使用して クラスターをプロビジョニングする場合、ターゲットキャパシティ予約を使用したり、一致する属性 を持つオープンキャパシティ予約でインスタンスが起動しないようにしたりすることはできません。

ターゲットキャパシティ予約を使用するか、またはインスタンスがオープンキャパシティ予約で起動 しないようにする場合、代わりにインスタンスフリートを使用します。詳細については、「[インスタ](#page-1278-0) [ンスフリートでキャパシティ予約を使用する](#page-1278-0)」を参照してください。

クラスターの作成後に異なるインスタンスタイプを追加するには、タスクインスタンスグループを追 加することができます。インスタンスグループごとに、異なるインスタンスタイプと購入オプション を選択できます。詳細については、「[クラスターのスケーリングを使用する](#page-1820-0)」を参照してください。

インスタンスを起動するときに、オンデマンドインスタンスのキャパシティ予約設定がデフォルト の open に設定されるため、一致する属性 (インスタンスタイプ、プラットフォーム、アベイラビリ ティーゾーン) を持つすべてのオープンキャパシティ予約で実行できます。オンデマンドキャパシ ティ予約の共有については、「[インスタンスフリートでキャパシティ予約を使用する](#page-1278-0)」を参照してく ださい 。

このセクションでは、ユニフォームインスタンスグループでクラスターを作成する手順を説明します 手動でのインスタンスグループの追加または削除、あるいは移動スケーリングによって既存のインス タンスグループを変更する詳細については、「 [クラスターを管理する](#page-1679-0)」を参照してください。

コンソールを使用してユニフォームインスタンスグループを設定する

#### **G** Note

Amazon EMR コンソールは、再設計され、使いやすくなりました。古いコンソールと新しい コンソールエクスペリエンスの違いについては、「[Amazon EMR コンソール](#page-50-0)」を参照してく ださい。

New console

新しいコンソールを使用してインスタンスグループでクラスターを作成するには

- 1. にサインインし AWS Management Console[、https://console.aws.amazon.com/emr](https://console.aws.amazon.com/emr) で Amazon EMR コンソールを開きます。
- 2. 左側のナビゲーションペインの [EMR on EC2] で、[クラスター] を選択し、[クラスターの作 成] を選択します。
- 3. [クラスターの設定] で [インスタンスグループ] を選択します。
- 4. [ノードグループ] には、ノードグループのタイプごとにセクションがあります。プライマリ ノードグループで 3 つのプライマリノードを作成する場合は、[複数のプライマリノードを

使用] チェックボックスを選択します。スポット購入を使用する場合は、[スポット購入オプ ションを使用] チェックボックスを選択します。

- 5. プライマリノードグループとコアノードグループでは、[インスタンスタイプの追加] を選択 し、最大 5 つのインスタンスタイプを選択します。タスクグループでは、[インスタンスタイ プの追加] を選択し、最大 15 個のインスタンスタイプを選択します。Amazon EMR は、ク ラスターを起動するときに、これらのインスタンスタイプの任意の組み合わせをプロビジョ ニングする場合があります。
- 6. 各ノードグループタイプで、各インスタンスの横にある [アクション] ドロップダウンメ ニューを選択し、これらの設定を変更します。

EBS ボリュームの追加

Amazon EMR がプロビジョニングした後に、インスタンスタイプにアタッチする EBS ボ リュームを指定します。

最大スポット価格の編集

フリートのインスタンスタイプごとに、最大スポット料金を指定します。この料金は、 オンデマンド料金のパーセンテージまたは特定の金額として設定できます。アベイラビ リティーゾーンの現在のスポット料金が最大スポット料金を下回っている場合、Amazon EMR はスポットインスタンスをプロビジョニングします。お客様にご負担いただくのは スポット料金であり、必ずしも最大スポット料金ではありません。

- 7. オプションで、[ノード設定] を展開して JSON 設定を入力するか、Amazon S3 から JSON をロードします。
- 8. クラスターに適用するその他のオプションを選択します。
- 9. クラスターを起動するには、[クラスターの作成] を選択します。

Old console

次の手順は、クラスターを作成するときの [Advanced Options (詳細オプション)] を示していま す。[Quick options (クイックオプション)] によっても、インスタンスグループ構成でクラスター を作成できます。

古いコンソールを使用してユニフォームインスタンスグループでクラスターを作成するには

1. 新しい Amazon EMR コンソールに移動し、サイドナビゲーションから [古いコンソールに切 り替え] を選択します。古いコンソールに切り替えたときの動作の詳細については、「[Using](https://docs.aws.amazon.com/emr/latest/ManagementGuide/whats-new-in-console.html#console-opt-in) [the old console」](https://docs.aws.amazon.com/emr/latest/ManagementGuide/whats-new-in-console.html#console-opt-in)を参照してください。

- 2. [クラスターを作成] を選択します。
- 3. [Go to advanced options (詳細オプションに移動する)] を選択し、[ソフトウェアの構成] オプ ションに入り、[次へ] を選択します。
- 4. [Hardware Configuration (ハードウェア構成)] 画面で、[Uniform instance groups (ユニフォー ムインスタンスグループ)] を選択した状態のままにします。
- 5. [Network (ネットワーク)] を選択し、クラスター用の [EC2 Subnet (EC2 サブネット)] を選択 します。選択したサブネットが、各サブネットにリストされたアベイラビリティーゾーンと 関連付けられます。詳細については、「[ネットワークを設定する](#page-1241-0)」を参照してください。

## **a** Note

アカウントおよびリージョンによっては、[ネットワーク] に [EC2-Classic に起動] を選択するオプションが提供されます。そのオプションを選択する場合、[EC2 サ ブネット] ではなく、[EC2 アベイラビリティーゾーン] を選択します。詳細につい ては、[Amazon EC2 ユーザーガイド」の「Amazon EC2 と Amazon VPC](https://docs.aws.amazon.com/AWSEC2/latest/UserGuide/using-vpc.html)Amazon EC2」を参照してください。

- 6. 各 [Node type (ノードタイプ)] 行で次の手順に従います。
	- [ノードタイプ] の下で、インスタンスグループのデフォルト名を変更する場合、鉛筆アイ コンを選択してわかりやすい名前を入力します。[タスク] インスタンスグループを削除す る場合、X アイコンを選択してください。追加の [タスク] インスタンスグループを追加す るには、[タスクインスタンスグループを追加] を選択します。
	- [インスタンスタイプ] の下で、鉛筆アイコンを選択し、そのノードタイプに使用するイン スタンスタイプを選択します。

## **A** Important

を使用してインスタンスタイプを選択すると AWS Management Console、各イ ンスタンスタイプに表示される vCPU の数は、そのインスタンスタイプの EC2 vCPU の数ではなく、そのインスタンスタイプの YARN vCPUsの数になります。 各インスタンスタイプの vCPU 数の詳細については、「[Amazon EC2 インスタン](https://aws.amazon.com/ec2/instance-types/) [スタイプ](https://aws.amazon.com/ec2/instance-types/)」を参照してください。

• [インスタンスタイプ] で、[設定] の鉛筆アイコンを選択し、インスタンスグループごとに アプリケーションの設定を編集します。

- [Instance count (インスタンス数)] に、各ノードタイプに使用するインスタンス数を入力し ます。
- [Purchasing option] (購入のオプション) で、[オンデマンド] または [スポット] を選択しま す。[スポット] を選択した場合は、スポットインスタンスの上限価格のオプションを選択 します。デフォルトでは、[最高価格としてオンデマンドを使用] が選択されます。[最高価 格 ¥/時の設定] を選択し、上限価格を入力できます。選択した [EC2 Subnet (EC2 サブネッ ト)] のアベイラビリティーゾーンは、[Maximum Spot price (最大スポット料金)] を下回っ ています。

**1** Tip

[スポット] の情報ツールヒントの上にカーソルを置き、現在のリージョンのアベイ ラビリティーゾーンに対する現在のスポット料金を確認します。最低のスポット価 格は緑色で表示されます。[EC2 Subnet (EC2 サブネット)] の選択の変更に、この 情報を使用できます。

- [Auto Scaling for Core and Task node types (コアノードタイプとタスクノードタイプの自 動スケーリング)] で、鉛筆アイコンをクリックして、自動スケーリングオプションを設定 します。詳細については、「[カスタムポリシーによる自動スケーリングをインスタンスグ](#page-1849-0) [ループに使用する](#page-1849-0)」を参照してください。
- 7. 必要に応じて [Add task instance group (タスクインスタンスグループの追加)] を選択して、 前の手順で説明したように設定します。
- 8. [次へ] を選択してクラスター設定を変更し、続いてクラスターを起動します。

を使用して AWS CLI ユニフォームインスタンスグループを持つクラスターを作成する

AWS CLIを使用してクラスターのインスタンスグループ設定を指定するには、create-cluster コ マンドと共に --instance-groups パラメータを使用します。インスタンスグループに BidPrice 引数を指定しない限り、Amazon EMR はオンデマンドインスタンスオプションを想定します。オン デマンドインスタンスとさまざまなクラスターオプションで、ユニフォームインスタンスグループ を起動する create-cluster コマンドの例では、コマンドラインに aws emr create-cluster help と入力するか、「AWS CLI コマンドリファレンス」の「[create-cluster」](https://docs.aws.amazon.com/cli/latest/reference/emr/create-cluster.html)を参照してくださ い。

を使用して AWS CLI 、スポットインスタンスを使用するクラスターにユニフォームインスタンス グループを作成できます。提供されるスポット価格はアベイラビリティーゾーンによって異なりま す。CLI または API を使用する場合、AvailabilityZone 引数 (EC2-classic ネットワークを使

用している場合)、または --ec2-attributes パラメータの SubnetID 引数でアベイラビリ ティーゾーンを指定することができます。選択するアベイラビリティーゾーンまたはサブネットは クラスターに適用されるため、すべてのインスタンスグループに使用されます。アベイラビリティー ゾーンまたはサブネットを明示的に指定しない場合、Amazon EMR はクラスターの起動時に最低の スポット料金のアベイラビリティーゾーンを選択します。

次の例は、すべてがスポットインスタンスを使用しているプライマリ、コア、および 2 つのタスク インスタンスグループを作成する、create-cluster コマンドを示しています。*myKey* を Amazon EC2 キーペアの名前に置き換えます。

**a** Note

読みやすくするために、Linux 行連続文字 (\) が含まれています。Linux コマンドでは、これ らは削除することも、使用することもできます。Windows の場合、削除するか、キャレット (^) に置き換えてください。

```
aws emr create-cluster --name "MySpotCluster" \
```

```
 --release-label emr-7.1.0 \
```

```
 --use-default-roles \
```

```
 --ec2-attributes KeyName=myKey \
```
 --instance-groups \ InstanceGroupType=*MASTER*,InstanceType=*m5.xlarge*,InstanceCount=*1*,BidPrice=*0.25* \ InstanceGroupType=*CORE*,InstanceType=*m5.xlarge*,InstanceCount=*2*,BidPrice=*0.03* \ InstanceGroupType=*TASK*,InstanceType=*m5.xlarge*,InstanceCount=*4*,BidPrice=*0.03* \ InstanceGroupType=*TASK*,InstanceType=*m5.xlarge*,InstanceCount=*2*,BidPrice=*0.04*

CLI を使用して、インスタンスグループ内のインスタンスタイプごとに一意のカスタム AMI を指定 するユニフォームインスタンスグループクラスターを作成できます。これにより、同じインスタンス グループ内で異なるインスタンスアーキテクチャを使用できます。各インスタンスタイプは、アーキ テクチャが一致するカスタム AMI を使用する必要があります。例えば、m5.xlarge インスタンスタイ プは x86\_64 アーキテクチャのカスタム AMI を使用して設定し、m6g.xlarge インスタンスタイプは 対応する AWS AARCH64 (ARM) アーキテクチャのカスタム AMI を使用して設定します。

次の例は、2 つのインスタンスタイプで作成され、それぞれ独自のカスタム AMI を持つユニフォー ムインスタンスグループクラスターを示しています。カスタム AMI は、クラスターーレベルではな く、インスタンスタイプレベルでのみ指定されることに注意してください。これは、インスタンスタ イプ AMI とクラスターレベルの AMI の間の競合を回避するためです。そうしないと、クラスターの 起動が失敗する原因となります。
```
aws emr create-cluster 
   --release-label emr-5.30.0 \ 
   --service-role EMR_DefaultRole \ 
  --ec2-attributes SubnetId=subnet-22XXXX01, InstanceProfile=EMR_EC2_DefaultRole \
   --instance-groups \ 
  InstanceGroupType=MASTER,InstanceType=m5.xlarge,InstanceCount=1,CustomAmiId=ami-123456 
 \lambda
```
InstanceGroupType=CORE,InstanceType=m6g.xlarge,InstanceCount=1,CustomAmiId=ami-234567

実行中のクラスターに追加するインスタンスグループに複数のカスタム AMI を追加できます。次の 例に示すように、CustomAmiId 引数を add-instance-groups コマンドとともに使用できます。

```
aws emr add-instance-groups --cluster-id j-123456 \ 
   --instance-groups \
```
InstanceGroupType=Task,InstanceType=m5.xlarge,InstanceCount=1,CustomAmiId=ami-123456

Java SDK を使用してインスタンスグループを作成する

クラスターのインスタンスグループの構成を指定する InstanceGroupConfig オブジェクトをイ ンスタンス化します。スポットインスタンスを使用するには、 withBidPrice オブジェクトで、 withMarket および InstanceGroupConfig プロパティを設定します。次のコードは、スポット インスタンスを実行するプライマリ、コア、およびタスクインスタンスグループを定義する方法を示 します。

```
InstanceGroupConfig instanceGroupConfigMaster = new InstanceGroupConfig() 
  .withInstanceCount(1) 
  .withInstanceRole("MASTER") 
  .withInstanceType("m4.large") 
  .withMarket("SPOT") 
  .withBidPrice("0.25"); 
InstanceGroupConfig instanceGroupConfigCore = new InstanceGroupConfig() 
  .withInstanceCount(4) 
  .withInstanceRole("CORE") 
  .withInstanceType("m4.large") 
  .withMarket("SPOT") 
  .withBidPrice("0.03");
```

```
InstanceGroupConfig instanceGroupConfigTask = new InstanceGroupConfig() 
  .withInstanceCount(2) 
  .withInstanceRole("TASK") 
  .withInstanceType("m4.large") 
  .withMarket("SPOT") 
  .withBidPrice("0.10");
```
インスタンスとアベイラビリティーゾーンの柔軟性に関するベストプラクティス

各 AWS リージョン には、アベイラビリティーゾーンと呼ばれる複数の独立した場所があります。 インスタンスを起動するときは、必要に応じて、使用している AWS リージョン でアベイラビリ ティーゾーン (AZ) を指定できます。[アベイラビリティーゾーンの柔軟性と](#page-1297-0)は、インスタンスを複数 の AZ に分散させることです。あるインスタンスで障害が発生しても、別の AZ のインスタンスでリ クエストを処理できるようにアプリケーションを設計できます。詳細については、「Amazon EC2 ユーザーガイド」の「[リージョンとゾーン](https://docs.aws.amazon.com/AWSEC2/latest/UserGuide/using-regions-availability-zones.html#concepts-availability-zones)」のドキュメントを参照してください。

[インスタンスの柔軟性](#page-1298-0)とは、容量要件を満たすために複数のインスタンスタイプを使用することで す。インスタンスに柔軟性を持たせると、インスタンスのサイズ、ファミリー、世代をまたいで集計 された容量を使用できます。柔軟性が高いほど、単一のインスタンスタイプを使用するクラスターと 比較して、必要な量のコンピューティング容量を見つけて割り当てられる可能性が高くなります。

インスタンスとアベイラビリティーゾーンの柔軟性により、インスタンスタイプまたは AZ が 1 つの クラスターに比べて、[容量不足エラー \(ICE\)](#page-1807-0) やスポットの中断が少なくなります。最初のインスタン スファミリーとサイズがわかったら、ここで説明するベストプラクティスを参考にして、どのインス タンスを分散させるかを判断してください。このアプローチは、パフォーマンスとコストの変動を最 小限に抑えながら、Amazon EC2 容量プールの可用性を最大化します。

<span id="page-1297-0"></span>アベイラビリティーゾーンに関する柔軟性

すべてのアベイラビリティーゾーンを仮想プライベートクラウド (VPC) で使用するように設定 し、EMR クラスター用に選択することをお勧めします。クラスターは 1 つのアベイラビリティー ゾーンにのみ存在する必要がありますが、Amazon EMR インスタンスフリートでは、アベイラビリ ティーゾーンごとに複数のサブネットを選択できます。Amazon EMR は、クラスターを起動すると きに、指定されたインスタンスと購入オプションをこれらのサブネットで探します。複数のサブネッ トの EMR クラスターをプロビジョニングすると、クラスターは、単一のサブネット内のクラスター と比較して、より深い Amazon EC2 キャパシティプールにアクセスできます。

EMR クラスターの仮想プライベートクラウド (VPC) で特定の数のアベイラビリティーゾーンを優先 的に使用する必要がある場合は、Amazon EC2 のスポットプレイスメントスコア機能を活用できま

す。スポットプレイスメントスコアリングでは、スポットインスタンスのコンピューティング要件を 指定し、EC2 は 1~10 のスケールでスコア付けされた上位 10 個の AWS リージョン またはアベイ ラビリティーゾーンを返します。スコア 10 はスポットリクエストが成功する可能性が高いことを示 し、スコア 1 はスポットリクエストが成功する可能性が低いことを示します。スポットプレイスメ ントスコアリングの使用方法の詳細については、「Amazon EC2 ユーザーガイド」の[「スポットプ](https://docs.aws.amazon.com/AWSEC2/latest/UserGuide/spot-placement-score.html) [レイスメントスコア](https://docs.aws.amazon.com/AWSEC2/latest/UserGuide/spot-placement-score.html)」を参照してください。 Amazon EC2

<span id="page-1298-0"></span>インスタンスタイプに関する柔軟性

インスタンスの柔軟性とは、容量要件を満たすために複数のインスタンスタイプを使用すること です。インスタンスの柔軟性は Amazon EC2 スポットインスタンスとオンデマンドインスタンス の使用の両方にメリットをもたらします。スポットインスタンスでは、インスタンスの柔軟性によ り、Amazon EC2 はリアルタイムの容量データを使用して、より深い容量プールからインスタンス を起動できます。また、どのインスタンスが最も可用性が高いかを予測します。これにより、中断が 少なくなり、ワークロード全体のコストを削減できます。オンデマンドインスタンスを使用すると、 インスタンスが柔軟になり、より多くのインスタンスプールに合計キャパシティをプロビジョニング する場合の、キャパシティ不足エラー (ICE) が減少します。

インスタンスグループクラスターでは、最大 50 の EC2 インスタンスタイプを指定できます。配分 戦略付きのインスタンスフリートでは、プライマリ、コア、タスクノードグループごとに最大 30 の EC2 インスタンスタイプを指定できます。インスタンスの範囲が広いほど、インスタンスの柔軟性 のメリットも高まります。

インスタンスに柔軟性を持たせる

アプリケーションのインスタンスに柔軟性を持たせるには、次のベストプラクティスを考慮してくだ さい。

トピック

- [インスタンスファミリーとサイズを決定する](#page-1298-1)
- [追加のインスタンスを含める](#page-1299-0)

<span id="page-1298-1"></span>インスタンスファミリーとサイズを決定する

Amazon EMR は、異なるユースケース向けに複数のインスタンスタイプをサポートします。これら のインスタンスタイプは「[サポートされるインスタンスタイプ](#page-486-0)」ドキュメントに記載されています。 各インスタンスタイプは、そのタイプがどのアプリケーションに最適化されているかを説明するイン スタンスファミリーに属します。

新しいワークロードでは、m5 や c5 などの汎用ファミリーのインスタンスタイプでベンチマークす る必要があります。次に、Ganglia および Amazon CloudWatch の OS と YARN のメトリクスを監視 し、ピーク負荷時のシステムボトルネックを特定します。ボトルネックには、CPU、メモリ、スト レージ、I/O 操作が含まれます。ボトルネックを特定したら、コンピューティング最適化、メモリ最 適化、ストレージ最適化、またはインスタンスタイプに適した他のインスタンスファミリーを選択し ます。詳細については、[「」の「Amazon EMR ベストプラクティスガイド」の「Spark ワークロー](https://github.com/aws/aws-emr-best-practices/blob/main/website/docs/bestpractices/5%20-%20Applications/Spark/best_practices.md#bp-512-----determine-right-infrastructure-for-your-spark-workloads) [ドに適したインフラストラクチャを決定する](https://github.com/aws/aws-emr-best-practices/blob/main/website/docs/bestpractices/5%20-%20Applications/Spark/best_practices.md#bp-512-----determine-right-infrastructure-for-your-spark-workloads)」ページを参照してください GitHub。

次に、アプリケーションに必要な最小の YARN コンテナまたは Spark エグゼキュターを特定しま す。これはコンテナに収まる最小のインスタンスサイズであり、クラスターの最小インスタンスサイ ズでもあります。この指標を使用して、さらに分散できるインスタンスを特定してください。インス タンスが小さいほど、インスタンスの柔軟性が高まります。

インスタンスの柔軟性を最大限に高めるには、できるだけ多くのインスタンスを活用する必要があり ます。ハードウェア仕様が似ているインスタンスを使用して分散することをおすすめします。これに より、コストとパフォーマンスの変動を最小限に抑えながら EC2 容量プールに最大限にアクセスで きるようになります。規模を問わず分散できます。そのためには、 AWS Graviton とそれ以前の世代 を優先してください。一般的に、ワークロードごとに少なくとも 15 種類のインスタンスタイプの間 で柔軟に対応してみてください。汎用インスタンス、コンピューティング最適化インスタンス、また はメモリ最適化インスタンスから開始することをお勧めします。これらのインスタンスタイプは最大 の柔軟性を提供します。

<span id="page-1299-0"></span>追加のインスタンスを含める

多様性を最大限に高めるには、追加のインスタンスタイプを含めます。まず、インスタンスサイ ズ、Graviton、および生成の柔軟性を優先します。これにより、コストとパフォーマンスのプロファ イルが似ている追加の EC2 キャパシティプールにアクセスできるようになります。ICE やスポット での中断によりさらに柔軟性が必要な場合は、バリアントとファミリーの柔軟性を検討してくださ い。それぞれのアプローチには、ユースケースと要件に応じたトレードオフがあります。

- サイズの柔軟性 まず、同じファミリー内でサイズの異なるインスタンスを分散させます。 同じファミリー内のインスタンスはもコストとパフォーマンスは同じですが、ホストごとに異 なる数のコンテナを起動できます。例えば、必要なエグゼキュターの最小サイズが 2vCPU と 8Gb メモリの場合、最小インスタンスサイズは m5.xlarge です。サイズを柔軟にするため に、m5.xlarge、m5.2xlarge、m5.4xlarge、m5.8xlarge、m5.12xlarge、m5.16xlarge および m5.24xlarge を含めてください。
- Graviton の柔軟性 Graviton インスタンスでは、サイズだけでなく分散も可能で す。Graviton インスタンスは、Amazon EC AWS 2 のクラウドワークロードに最適

な価格パフォーマンスを提供する Graviton2 プロセッサを搭載しています。 Amazon EC2 例えば、m5.xlarge の最小インスタンスサイズに、Graviton の柔軟性のため に、m6g.xlarge、m6g.2xlarge、m6g.4xlarge、m6g.8xlarge および m6g.16xlarge を含 めることができます。

- 生成の柔軟性 Graviton やサイズの柔軟性と同様に、前世代のファミリーのインスタンスは同 じハードウェア仕様を共有しています。これにより、アクセス可能な Amazon EC2 プールの合計 が増加し、同様のコストとパフォーマンスのプロファイルになります。生成の柔軟性を高めるた め、m4.xlarge、m4.2xlarge、m4.10xlarge、および m4.16xlarge を含めます。
- ファミリーとバリアントの柔軟性
	- キャパシティ キャパシティを最適化するには、インスタンスファミリー全体でインスタンス に柔軟性を持たせることをお勧めします。異なるインスタンスファミリーの一般的なインスタン スには、容量要件を満たすのに役立つより深いインスタンスプールがあります。ただし、ファミ リーのインスタンスが異なれば、vCPU とメモリの比率は異なります。このため、想定されるア プリケーションコンテナのサイズが別のインスタンス用であれば、十分に利用できないことにな ります。例えば m5.xlarge には、インスタンスファミリーの柔軟性のために、コンピューティ ング最適化インスタンス (c5 など) やメモリ最適化インスタンス (r5 など) が含まれます。
	- コスト コストを最適化するには、バリアント全体でインスタンスに柔軟性を持たせること をお勧めします。これらのインスタンスのメモリと vCPU の比率は初期インスタンスと同じで す。バリアントの柔軟性とのトレードオフは、これらのインスタンスの容量プールが小さいた め、追加の容量が制限されたり、スポットの中断が増えたりする可能性があることです。例え ば m5.xlarge では、インスタンスバリアントの柔軟性のために、AMD ベースのインスタンス (m5a)、SSD ベースのインスタンス (m5d)、またはネットワーク最適化インスタンス (m5n) を含 めます。

クラスター設定のベストプラクティス

このセクションのガイドラインを使用して、インスタンスタイプ、購入オプション、EMR クラス ター内の各ノードタイプをプロビジョニングするためのストレージの容量を決定することができま す。

使用すべきインスタンスタイプ

Amazon EC2 インスタンスをクラスターに追加する方法はいくつかあります。選択の必要がある方 法は、クラスターにインスタンスグループ設定を使用しているか、またはインスタンスフリート設定 を使用しているかによって異なります。

• インスタンスグループ

- 既存のコアおよびタスクインスタンスグループと同じタイプのインスタンスを手動で追加しま す。
- 手動でタスクインスタンスグループを追加します。これには、別のインスタンスタイプを使用で きます。
- インスタンスグループの Amazon EMR で自動スケーリングを設定し、指定した Amazon CloudWatch メトリクスの値に基づいてインスタンスを自動的に追加および削除します。詳細に ついては、「[クラスターのスケーリングを使用する](#page-1820-0)」を参照してください。
- インスタンスフリート
	- 単一のタスクインスタンスフリートを追加します。
	- 既存のコアおよびタスクインスタンスフリートにオンデマンドおよびスポットインスタンスの ターゲット容量を変更します。詳細については、「[インスタンスフリートを設定する](#page-1258-0)」を参照し てください。

クラスターのインスタンスを計画する 1 つの方法は、代表的なデータのサンプルセットで、テスト クラスターを実行し、クラスター内のノードの使用状況を監視することです。詳細については、「[ク](#page-1721-0) [ラスターを表示し、モニタリングする](#page-1721-0)」を参照してください。別の方法は、考慮するインスタンスの 容量を計算し、その値をデータのサイズに対して比較することです。

一般的に、タスクを割り当てるプライマリノードタイプでは、処理能力の大きい EC2 インスタンス は必要ありません。タスクを処理して HDFS にデータを保存するコアノードタイプの Amazon EC2 インスタンスは、処理能力とストレージ容量の両方が必要であり、データを保存しないタスクノード タイプの Amazon EC2 インスタンスは、処理能力のみが必要です。利用可能な Amazon EC2 インス タンスとその設定のガイドラインについては、「[Amazon EC2 インスタンスを設定する」](#page-485-0)を参照し てください。

ほとんどの Amazon EMR クラスターには次のガイドラインがあてはまります。

- AWS ごとにアカウントで実行するオンデマンド Amazon EC2 インスタンスの合計数には vCPU 制限があります AWS リージョン。vCPU の制限とアカウントでの制限の引き上げをリクエストす る方法の詳細については、「Linux インスタンス用 Amazon EC2 ユーザーガイド」の[「オンデマ](https://docs.aws.amazon.com/AWSEC2/latest/UserGuide/ec2-on-demand-instances.html) [ンドインスタンス](https://docs.aws.amazon.com/AWSEC2/latest/UserGuide/ec2-on-demand-instances.html)」を参照してください。
- プライマリノードには通常、大量の計算要件がありません。多数のノードを持つクラスター、また は特にプライマリノード (、Hue など) にデプロイされたアプリケーションを持つクラスターの場 合JupyterHub、より大きなプライマリノードが必要になる場合があり、クラスターのパフォーマ ンスを向上させるのに役立ちます。例えば、小さなクラスター (50 以下のノード) には m5.xlarge

インスタンスを使用し、より大きなクラスターではより大きなインスタンスタイプに増やすことを 検討します。

- コアノードとタスクノードの計算ニーズは、アプリケーションが実行する処理のタイプによって 異なります。汎用のインスタンスタイプでは多くのジョブを実行できます。これは、CPU、ディ スク領域、入出力に関して、バランスの取れたパフォーマンスを発揮します。計算集約的なクラ スターは、比率的に RAM より CPU が多い、High CPU インスタンス上で実行するとメリットが あります。データベースおよびメモリキャッシュアプリケーションは、大きいメモリインスタンス で実行するとメリットがあります。解析、NLP、機械学習のようなネットワークと CPU を多く使 用するアプリケーションは、クラスターコンピューティングインスタンスで実行すると利点があり ます。この場合、比例的に CPU リソースが大きくなり、ネットワークパフォーマンスが向上しま す。
- クラスターの段階によって必要な容量が異なる場合は、少ない数のコアノードから始め、タスク ノードの数を増減してジョブフローでの容量要件の変化に合わせます。
- 処理可能なデータの量は、コアノードの容量と、入力、処理時、および出力のデータのサイズに よって異なります。処理中、入力、中間、および出力データセットはすべてクラスターに存在しま す。

スポットインスタンスを使用すべき場合

Amazon EMR でクラスターを起動するとき、プライマリ、コア、またはタスクのインスタンスを選 んでスポットインスタンス上で起動できます。各インスタンスグループタイプがクラスターではそれ ぞれ異なる役割を果たすので、スポットインスタンス上で各ノードタイプを起動したときの意味合い もそれぞれ異なります。クラスターの実行中にインスタンス購入オプションを変更することはできま せん。プライマリノードおよびコアノードのオンデマンドインスタンスをスポットインスタンスに変 更する、またはその逆に変更するには、クラスターを終了して新しいクラスターを起動する必要があ ります。タスクノードについては、新しいタスクインスタンスグループまたはインスタンスフリート を開始し、古いものを削除できます。

トピック

- [タスクノードのスポットインスタンスの終了によるジョブの失敗を防ぐ Amazon EMR 設定](#page-1303-0)
- [スポットインスタンス上のプライマリノード](#page-1304-0)
- [スポットインスタンス上のコアノード](#page-1304-1)
- [スポットインスタンス上のタスクノード](#page-1305-0)
- [アプリケーション向けのインスタンスの設定シナリオ](#page-1305-1)

<span id="page-1303-0"></span>タスクノードのスポットインスタンスの終了によるジョブの失敗を防ぐ Amazon EMR 設定

スポットインスタンスはタスクノードの実行に使用されることが多いため、Amazon EMR には、タ スクノードが終了しても実行中のジョブが失敗しないように YARN ジョブをスケジュールするため の機能がデフォルトで備えられています。Amazon EMR は、アプリケーションマスタープロセスを コアノードでのみ実行できるようにすることで、これを実現しています。アプリケーションマスター プロセスは実行中のジョブを制御し、ジョブが有効である間は存続する必要があります。

Amazon EMR リリース 5.19.0 以降では、組み込みの [YARN ノードラベル](https://hadoop.apache.org/docs/current/hadoop-yarn/hadoop-yarn-site/NodeLabel.html)機能を使用して、これ を実現しています。(以前のバージョンではコードパッチを使用していました)。yarn-site と capacity-scheduler の設定分類のプロパティは、YARN capacity-scheduler と fair-scheduler が ノードラベルを利用できるように、デフォルトで設定されます。Amazon EMR は、CORE ラベルで コアノードに自動的にラベルを付け、アプリケーションマスターが CORE ラベルを持つノードでの みスケジュールされるようにプロパティを設定します。yarn-site および capacity-scheduler 設定分類 の関連プロパティを手動で変更したり、関連する XML ファイルで直接変更したりすると、この機能 が停止したり、この機能が変更されたりする可能性があります。

デフォルトでは、Amazon EMR は次のプロパティと値を設定します。これらのプロパティを設定す るときは注意が必要です。

**a** Note

Amazon EMR 6.x リリースシリーズ以降では、YARN ノードラベル機能はデフォルトで無効 になっています。アプリケーションプライマリプロセスは、デフォルトでコアノードとタス クノードの両方で実行できます。次のプロパティを設定することで、YARN ノードラベル機 能を有効にできます。

- yarn.node-labels.enabled: true
- yarn.node-labels.am.default-node-label-expression: 'CORE'

• 全ノード上の yarn-site (yarn-site.xml)

- yarn.node-labels.enabled: true
- yarn.node-labels.am.default-node-label-expression: 'CORE'
- yarn.node-labels.fs-store.root-dir: '/apps/yarn/nodelabels'
- yarn.node-labels.configuration-type: 'distributed'
- プライマリおよびコアノード上の yarn-site (yarn-site.xml)
- yarn.nodemanager.node-labels.provider: 'config'
- yarn.nodemanager.node-labels.provider.configured-node-partition: 'CORE'
- 全ノード上の capacity-scheduler (capacity-scheduler.xml)
	- yarn.scheduler.capacity.root.accessible-node-labels: '\*'
	- yarn.scheduler.capacity.root.accessible-node-labels.CORE.capacity: 100
	- yarn.scheduler.capacity.root.default.accessible-node-labels: '\*'
	- yarn.scheduler.capacity.root.default.accessible-nodelabels.CORE.capacity: 100

<span id="page-1304-0"></span>スポットインスタンス上のプライマリノード

プライマリノードは、クラスターを制御し、指示を与えます。プライマリノードが終了するとクラ スターも終了するので、プライマリノードは、突然終了しても問題が発生しないクラスターを実行し ている場合にのみ、スポットインスタンスとして起動するようにします。例えば、新しいアプリケー ションをテストしている場合、Simple Storage Service (Amazon S3) などの外部ストアにクラスター のデータを定期的に保持している場合、またはクラスターが確実に完了することよりもコストの方が 重要なクラスターを実行している場合などがこれに当てはまります。

プライマリインスタンスグループをスポットインスタンスとして起動する場合、クラスターは、その スポットインスタンスリクエストが満たされるまで開始されません。最大スポット料金を選択する場 合は、この点を考慮に入れてください。

スポットインスタンスプライマリノードを追加できるのは、クラスターの起動時のみです。実行中の クラスターに対してプライマリノードを追加したり削除したりすることはできません。

通常は、クラスター全体 (すべてのインスタンスグループ) をスポットインスタンスとして実行して いる場合にのみ、プライマリノードをスポットインスタンスとして実行します。

<span id="page-1304-1"></span>スポットインスタンス上のコアノード

コアノードはデータを処理して、HDFS を使用して情報を格納します。コアインスタンスを終了する と、データ損失のリスクがあります。このため、スポットインスタンス上でコアノードを実行するの は、HDFS での一部のデータ損失を許容できる場合に限る必要があります。

コアインスタンスグループをスポットインスタンスとして起動した場合、Amazon EMR がインスタ ンスグループを起動するのは、リクエストされたすべてのコアインスタンスのプロビジョニングが 完了してからです。つまり、6 個の Amazon EC2 インスタンスをリクエストしても、最大スポット 料金以下で使用できるものが 5 個しかない場合、インスタンスグループは起動しません。Amazon

EMR は、6 個の Amazon EC2 インスタンスがすべて使用可能になるまで、またはクラスターが終了 するまで待機し続けます。1 つのコアインスタンスグループに含まれるスポットインスタンスの数を 変更して、実行中のクラスターに容量を追加することができます。インスタンスグループの操作方 法およびインスタンスフリートでのスポットインスタンスの動作の詳細については、「[the section](#page-1256-0)  [called "インスタンスフリートまたはインスタンスグループを設定する"」](#page-1256-0)を参照してください。

<span id="page-1305-0"></span>スポットインスタンス上のタスクノード

タスクノードはデータを処理しますが、HDFS に永続的データを保持しません。スポット価格が最大 スポット料金を上回ったためにクラスターが終了した場合、データは失われず、クラスターに対する 影響も最小限に抑えられます。

1 つ以上のタスクインスタンスグループをスポットインスタンスとして起動すると、Amazon EMR は、最大スポット料金を使用して、可能な数だけタスクノードをプロビジョニングします。つま り、6 個のノードを持つタスクインスタンスグループをリクエストした場合、最大スポット料金以 下で使用できるスポットインスタンスノードが 5 個しかないと、インスタンスグループは Amazon EMR によって 5 個のノードで起動され、使用できるようになると 6 個目が追加されます。

スポットインスタンスとしてタスクインスタンスグループを起動すると、最小限のコストで戦略的に クラスターの容量を拡大できます。プライマリインスタンスグループとコアインスタンスグループを オンデマンドインスタンスとして起動する場合、その容量はクラスターを実行するために確保されま す。必要に応じて、タスクインスタンスグループにタスクインスタンスを追加し、ピークトラフィッ クの負荷に対応するか、データ処理の速度を上げます。

タスクノードを追加または削除するには、コンソール AWS CLI、または API を使用します。また、 タスクグループを追加することもできますが、作成後にタスクグループを削除することはできませ ん。

<span id="page-1305-1"></span>アプリケーション向けのインスタンスの設定シナリオ

次の表は、通常さまざまなアプリケーションシナリオに適しているノードタイプ購入オプションと構 成のクイックリファレンスです。各シナリオタイプの詳細情報を表示するには、リンクを選択しま す。

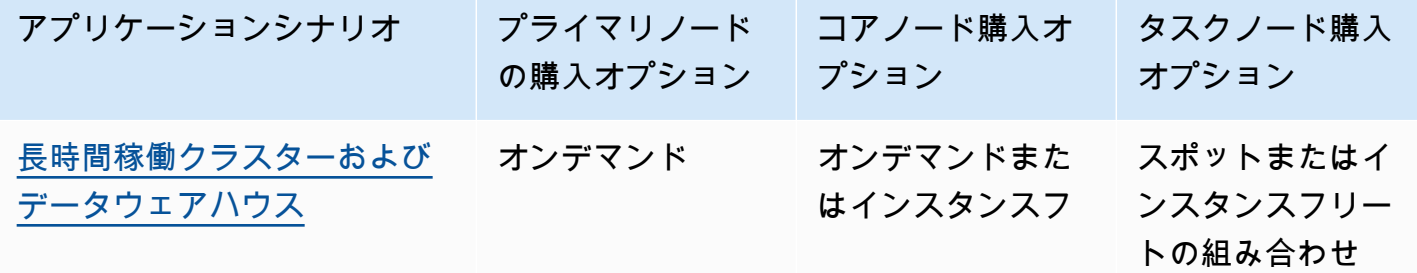

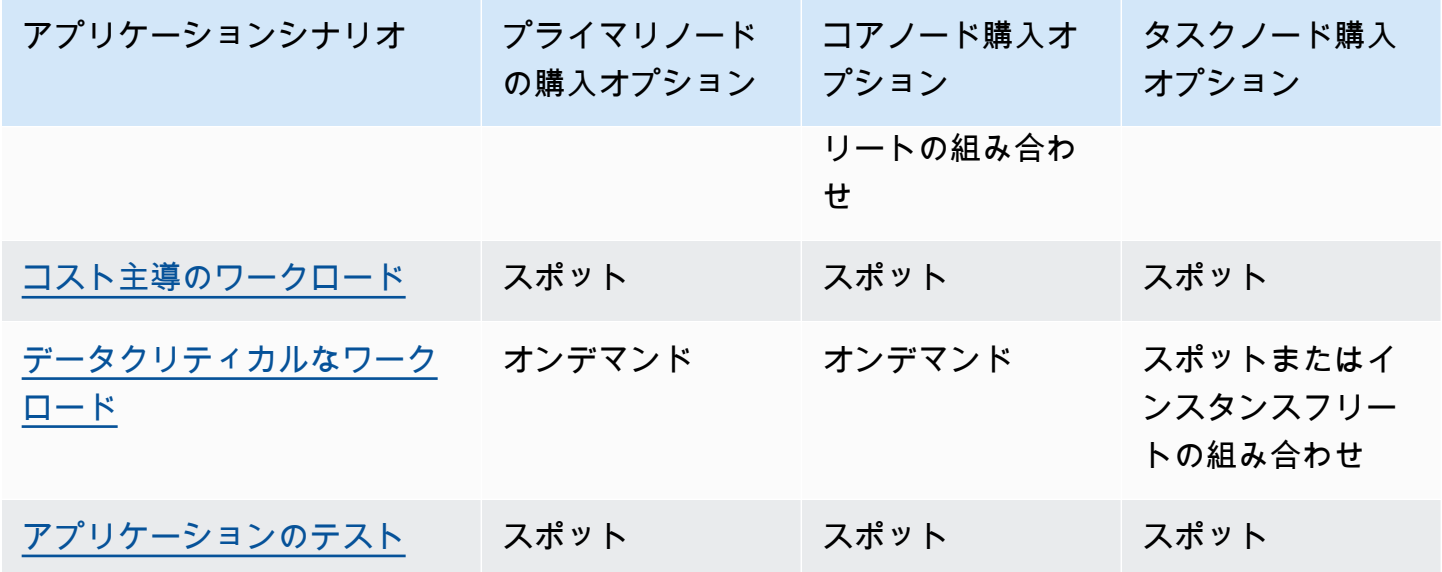

スポットインスタンスを使って Amazon EMR クラスターを実行すると便利なシナリオがいくつかあ ります。

<span id="page-1306-0"></span>長時間稼働クラスターおよびデータウェアハウス

コンピュータの計算処理機能で変動を予測できる永続的な Amazon EMR クラスター (データウェア ハウスなど) を実行している場合は、スポットインスタンスによって低コストでピーク時の需要に対 応できます。プライマリインスタンスグループおよびコアインスタンスグループをオンデマンドイン スタンスとして通常の容量に対応するように起動し、タスクインスタンスグループをスポットインス タンスとしてピーク負荷の要件に対応するように起動することができます。

<span id="page-1306-1"></span>コスト主導のワークロード

完了までの時間よりも、コストをかけないことの方が重要な一時クラスターを実行している場合、一 部の作業が失われてもよいときは、クラスター全体 (プライマリ、コア、およびタスクインスタンス グループ) をスポットインスタンスとして実行して、最大限のコスト削減を実現できます。

<span id="page-1306-2"></span>データクリティカルなワークロード

完了までの時間よりも、コストをかけないことの方が重要な一時クラスターを実行している場合、す べての作業を保持する必要があるときは、プライマリインスタンスグループとコアインスタンスグ ループをオンデマンドインスタンスとして起動し、スポットインスタンスの 1 つ以上のタスクイン スタンスグループで補完します。プライマリインスタンスグループとコアインスタンスグループをオ ンデマンドインスタンスとして実行すると、データが HDFS に確実に保持されるので、スポット市 場の変動による終了からクラスターが保護されます。同時にスポットインスタンスとしてタスクイン スタンスグループを実行することで、コストを削減できます。

<span id="page-1307-0"></span>アプリケーションのテスト

実稼働環境で起動できるよう準備する目的で新しいアプリケーションをテストする場合は、クラス ター全体 (プライマリ、コア、およびタスクインスタンスグループ) をスポットインスタンスとして 実行し、テストコストを削減できます。

クラスターの必要な HDFS 容量の計算

クラスターで利用できる HDFS ストレージの容量は、次の要因に応じて異なります。

- コアノードに使用する Amazon EC2 インスタンスの数。
- 使用するインスタンスタイプの Amazon EC2 インスタンスストアの容量。インスタンスストアボ リュームの詳細については、[Amazon EC2 ユーザーガイド」の「Amazon EC2 インスタンススト](https://docs.aws.amazon.com/AWSEC2/latest/UserGuide/InstanceStorage.html) [ア](https://docs.aws.amazon.com/AWSEC2/latest/UserGuide/InstanceStorage.html)Amazon EC2」を参照してください。
- コアノードにアタッチされている Amazon EBS ボリュームの数とサイズ。
- 各データブロックが RAID のような冗長性を実現するために HDFS に保存されている方法を説明 する、レプリケーションの要因。デフォルトで、レプリケーション係数は、10 個以上のノードの クラスターで 3、4~9 個のノードのクラスターで 2、3 個以下のノードのクラスターで 1 です。

クラスターの HDFS 容量を計算するには、各コアノードで、インスタンスストアボリュームの容量 を Amazon EBS ストレージ容量 (使用している場合) に追加します。計算結果にコアノードの数を かけて、その合計をコアノードの数に基づいてレプリケーション係数で割ります。例えば、10 個の タイプ i2.xlarge のコアノードを持ち、800 GB のインスタンスストレージがあり、Amazon EBS ボ リュームがアタッチされていないクラスターでは、HDFS に使用できるのは合計で約 2,666 GB です (10 ノード x 800 GB ÷ レプリケーション係数 3)。

計算された HDFS 容量の値がデータより小さい場合、次の方法で HDFS ストレージの容量を増やす ことができます:

- 追加の Amazon EBS ボリュームでクラスターを作成する、または Amazon EBS ボリュームを既存 のクラスターにアタッチしたインスタンスグループを追加する
- より多くのコアノードを追加する
- より大きいストレージ容量で、Amazon EC2 インスタンスタイプを選択する
- データ圧縮を使用する
- レプリケーション要素を減らすためにHadoop 構成設定を変更する

レプリケーション係数を減らすことは、HDFS データの冗長性や、クラスターの HDFS ブロックの 損失や破損から復元する能力が低下するため、注意して使用する必要があります。

# クラスターのログ記録とデバッグを設定する

クラスターの計画時に決定すべき事項の 1 つは、どの程度のデバッグサポートを必要とするかで す。データ処理アプリケーションを初めて導入するお客様に対しては、小規模で典型的なデータサブ セットを処理するアプリケーションをクラスターでテストすることをお勧めします。これを行う場合 は、Amazon EMR が提供するあらゆるデバッグツール (Simple Storage Service (Amazon S3) へのロ グファイルのアーカイブなど) を利用する可能性があります。

導入を終了し、データ処理アプリケーションをフル稼働状態に移行させたら、デバッグの規模を 縮小してもかまいません。デバッグの規模を縮小すると、Simple Storage Service (Amazon S3) に ログファイルアーカイブを格納するのにかかるコストを節約できるほか、Simple Storage Service (Amazon S3) への状態の書き込みが必要でなくなるので、クラスターでの処理負荷を軽減すること ができます。もちろん、その反面、何かうまくいかないことがあっても問題を調査するのに使用でき るツールは少なくなります。

## デフォルトログファイル

デフォルトで各クラスターはプライマリノードにログファイルを書き込みます。その書き込み先 は、/mnt/var/log/ ディレクトリです。書き込まれたログファイルにアクセスするには、SSH を使用してプライマリノードに接続します ([「SSH を使用してプライマリノードに接続する](#page-1684-0)」を参 照)。

**a** Note

Amazon EMR リリース 6.8.0 以前を使用している場合、ログファイルはクラスターの終了時 に Amazon S3 に保存されるため、プライマリノードが終了するとログファイルにアクセス できなくなります。Amazon EMR リリース 6.9.0 以降は、クラスターのスケールダウン中に ログを Amazon S3 にアーカイブするため、クラスターで生成されたログファイルは、ノー ドが終了した後も保持されます。

何かの設定を有効にしなくても、ログファイルはプライマリノードに書き込まれます。これ は、Amazon EMR および Hadoop のデフォルト動作です。

クラスターでは、以下のような数種類のログファイルが生成されます。

- ステップログ これは Amazon EMR サービスによって生成されるログファイルであり、クラス ターに関する情報と各ステップの結果を含みます。このログファイルは、プライマリノードの / mnt/var/log/hadoop/steps/ ディレクトリに格納されます。各ステップは個別に番号が振ら れたサブディレクトリにそれぞれの結果を記録します。すなわち、1 番目のステップの場合は / mnt/var/log/hadoop/steps/s-*stepId1*/ に記録され、2 番目のステップの場合は /mnt/ var/log/hadoop/steps/s-*stepId2*/ に記録される、といった具合です。13 文字のステップ 識別子(stepId1、stepId2 など)は、クラスターに固有です。
- Hadoop および YARN コンポーネントログ 例えば MapReduce、Apache YARN と の両方 に関連付けられているコンポーネントのログは、 の個別のフォルダに含まれています/mnt/ var/log。/mnt/var/log にある Hadoop コンポーネントのログファイルの場所は、hadoophdfs、hadoop-mapreduce、hadoop-httpfs、hadoop-yarn です。hadoop-state-pusher ディレクト リは Hadoop 状態プッシャープロセスの出力用です。
- ブートストラップアクションログ ブートストラップアクションがジョブで使用された場合に、 そのアクションの結果がログに記録されます。このログファイルは、プライマリノードの /mnt/ var/log/bootstrap-actions/ ディレクトリに格納されます。各ブートストラップアクションは個別に 番号が振られたサブディレクトリにそれぞれの結果を記録します。すなわち、1 番目のブートス トラップアクションの場合は /mnt/var/log/bootstrap-actions/1/ に記録され、2 番目の ブートストラップアクションの場合は /mnt/var/log/bootstrap-actions/2/ に記録され る、といった具合です。
- インスタンス状態ログ このログは、CPU に関する情報、メモリの状態、およびノードのガ ベージコレクタースレッドです。このログファイルは、プライマリノードの /mnt/var/log/ instance-state/ に格納されます。

## <span id="page-1309-0"></span>Simple Storage Service (Amazon S3) にログファイルをアーカイブする

**a** Note

現在、yarn logs ユーティリティを使って Simple Storage Service (Amazon S3) にログを 集計することはできません。

Amazon EMR リリース 6.9.0 以降は、クラスターのスケールダウン中にログを Amazon S3 にアー カイブするため、クラスターで生成されたログファイルは、ノードが終了した後も保持されます。 この動作は自動的に有効になるため、有効にするために何もする必要はありません。Amazon EMR リリース 6.8.0 以前は、クラスターを設定することにより、プライマリノードに格納されているロ グファイルを Simple Storage Service (Amazon S3) に定期的にアーカイブすることができます。こ

うすれば、クラスターの終了の理由が通常のシャットダウンかエラーのいずれであっても、クラス ターの終了後にログファイルを確実に利用できます。Amazon EMR は、5 分間隔でログファイルを Simple Storage Service (Amazon S3) にアーカイブします。

Amazon EMR リリース 6.8.0 以前でログファイルが Simple Storage Service (Amazon S3) にアーカ イブされるようにするには、クラスターの起動時に、この機能を有効にする必要があります。これ は、コンソール、CLI または API を使用すれば可能です。デフォルトでは、コンソールを使用して 起動したクラスターは、ログのアーカイブが有効になってます。CLI または API を使用して起動した クラスターは、Simple Storage Service (Amazon S3) へのログ記録を手動で有効にする必要がありま す。

**a** Note

Amazon EMR コンソールは、再設計され、使いやすくなりました。古いコンソールと新しい コンソールエクスペリエンスの違いについては、「[Amazon EMR コンソール](#page-50-0)」を参照してく ださい。

New console

新しいコンソールを使用して Simple Storage Service (Amazon S3) にログファイルをアーカイブ するには

- 1. にサインインし AWS Management Console[、https://console.aws.amazon.com/emr](https://console.aws.amazon.com/emr) で Amazon EMR コンソールを開きます。
- 2. 左側のナビゲーションペインの [EMR on EC2] で、[クラスター] を選択し、[クラスターの作 成] を選択します
- 3. [クラスターログ] で、[クラスター固有のログを Amazon S3 に公開] チェックボックスを選択 します。
- 4. [Amazon S3 のロケーション] フィールドに、ログを格納する Simple Storage Service (Amazon S3) のパスを入力 (または参照) します。バケットに存在しないフォルダの名前を入 力した場合、Amazon S3 によりそのフォルダが作成されます。

この値が設定されると、Amazon EMR はクラスターの EC2 インスタンスからのログファイ ルを Simple Storage Service (Amazon S3) にコピーします。これにより、クラスターの終了 時およびクラスターをホストしているインスタンスを EC2 が終了してもログファイルが失わ れるのを回避できます。これらのログは、トラブルシューティングに役立ちます。詳細につ いては、「[ログファイルを表示する](https://docs.aws.amazon.com/emr/latest/ManagementGuide/emr-manage-view-web-log-files.html)」を参照してください。

- 5. オプションで、[クラスター固有のログを暗号化] チェックボックスを選択します。次に、 リストから AWS KMS キーを選択するか、キー ARN を入力するか、新しいキーを作成し ます。このオプションは、Amazon EMR バージョン 5.30.0 以降 (バージョン 6.0.0 は除 く) でのみ使用できます。このオプションを使用するには、EC2 インスタンスプロファイ ルと Amazon EMR ロール AWS KMS の アクセス許可を に追加します。詳細については、 「[AWS KMS カスタマーマネージドキーを使用して Simple Storage Service \(Amazon S3\) に](#page-1313-0) [格納されたログファイルを暗号化するには](#page-1313-0)」を参照してください。
- 6. クラスターに適用するその他のオプションを選択します。
- 7. クラスターを起動するには、[クラスターの作成] を選択します。

Old console

古いコンソールを使用して Simple Storage Service (Amazon S3) にログファイルをアーカイブす るには

- 1. 新しい Amazon EMR コンソールに移動し、サイドナビゲーションから [古いコンソールに切 り替え] を選択します。古いコンソールに切り替えたときの動作の詳細については、「[Using](https://docs.aws.amazon.com/emr/latest/ManagementGuide/whats-new-in-console.html#console-opt-in) [the old console」](https://docs.aws.amazon.com/emr/latest/ManagementGuide/whats-new-in-console.html#console-opt-in)を参照してください。
- 2. [クラスターを作成] を選択します。
- 3. [Go to advanced options] を選択します。
- 4. [全般オプション] セクションの [ログ記録] フィールドで、デフォルトのオプションの [有効] をそのまま使用します。

これにより、Amazon EMR が詳細なログデータを Simple Storage Service (Amazon S3) に キャプチャするかどうかが決まります。これを設定できるのは、クラスターを作成するとき のみです。詳細については、「 [ログファイルを表示する](#page-1741-0)」を参照してください。

5. [S3 folder] (S3 フォルダ) フィールドに、ログを格納する Simple Storage Service (Amazon S3) のパスを入力 (または参照) します。コンソールを使用して、Simple Storage Service (Amazon S3) を生成することもできます。バケットに存在しないフォルダの名前を入力した 場合、そのフォルダは自動的に作成されます。

この値が設定されると、Amazon EMR はクラスターの EC2 インスタンスからのログファイ ルを Simple Storage Service (Amazon S3) にコピーします。これにより、クラスターの終了 時およびクラスターをホストしている EC2 が終了してもログファイルが失われるのを回避で きます。これらのログは、トラブルシューティングに役立ちます。

詳細については、「[ログファイルを表示する](https://docs.aws.amazon.com/emr/latest/ManagementGuide/emr-manage-view-web-log-files.html)」を参照してください。

6. ログ暗号化 フィールドで、 AWS KMS カスタマーマネージドキー を使用して S3 に保存 されているログを暗号化 を選択します。次に、リストから AWS KMS キーを選択するか、 キー ARN を入力します。新しい AWS KMS キーを作成することもできます。

このオプションは、Amazon EMR バージョン 5.30.0 以降 (バージョン 6.0.0 は除く) でのみ 使用できます。このオプションを使用するには、EC2 インスタンスプロファイルと Amazon EMR ロールに AWS KMS へのアクセス許可を追加します。詳細については、[「AWS KMS](#page-1313-0)  [カスタマーマネージドキーを使用して Simple Storage Service \(Amazon S3\) に格納されたロ](#page-1313-0) [グファイルを暗号化するには](#page-1313-0)」を参照してください。

7. 「[クラスターの計画と設定](#page-277-0)」で説明されているように、クラスターの作成に進みます。

CLI

を使用してログファイルを Amazon S3 にアーカイブするには AWS CLI

を使用してログファイルを Amazon S3 にアーカイブするには AWS CLI、 create-cluster コ マンドを入力し、 --log-uriパラメータを使用して Amazon S3 ログパスを指定します。

1. Simple Storage Service (Amazon S3) にログファイルをアーカイブするには、次のコマンド を入力し、*myKey* を EC2 キーペアの名前に置き換えます。

aws emr create-cluster --name "*Test cluster*" --release-label *emr-7.1.0* --loguri s3://*DOC-EXAMPLE-BUCKET*/logs --applications Name=*Hadoop* Name=*Hive* Name=*Pig* --use-default-roles --ec2-attributes KeyName=*myKey* --instance-type *m5.xlarge* - instance-count *3*

2. --instance-groups パラメータを使用せずにインスタンス数を指定すると、1 つのプラ イマリノードが起動され、残りのインスタンスはコアノードとして起動されます。すべての ノードで、コマンドで指定したインスタンスタイプが使用されます。

**a** Note

以前にデフォルトの Amazon EMR サービスロールと EC2 インスタンスプロファイ ルを作成していない場合は、「aws emr create-default-roles」と入力してそ れらを作成してから、create-cluster サブコマンドを入力します。

<span id="page-1313-0"></span>AWS KMS カスタマーマネージドキーを使用して Simple Storage Service (Amazon S3) に格納されたログファイルを暗号化するには

Amazon EMR バージョン 5.30.0 以降 (Amazon EMR 6.0.0 を除く) では、Amazon S3 に保存されて いるログファイルを AWS KMS カスタマーマネージドキーで暗号化できます。コンソールでこのオ プションを有効にするには、「[Simple Storage Service \(Amazon S3\) にログファイルをアーカイブす](#page-1309-0) [る](#page-1309-0)」の手順に従います。Amazon EC2 インスタンスプロファイルと Amazon EMR ロールは、以下の 前提条件を満たしている必要があります。

- クラスターで使用する Amazon EC2 インスタンスプロファイルには、kms:GenerateDataKey を使用するアクセス許可が必要です。
- クラスターで使用する Amazon EMR ロールには、kms:DescribeKey を使用するアクセス許可が 必要です。
- 次の手順で示すように、Amazon EC2 インスタンスプロファイルと Amazon EMR ロールを、指 定された AWS KMS カスタマーマネージドキーのキーユーザーのリストに追加する必要がありま す。
	- 1. <https://console.aws.amazon.com/kms>で AWS Key Management Service (AWS KMS) コンソー ルを開きます。
	- 2. AWS リージョンを変更するには、ページの右上隅にあるリージョンセレクターを使用します。
	- 3. 変更する KMS キーのエイリアスを選択します。
	- 4. [Key Users] のキーの詳細ページで、[Add] を選択します。
	- 5. [キーユーザーの追加] ダイアログボックスで、Amazon EC2 インスタンスプロファイルと Amazon EMR ロールを選択します。
	- 6. 追加を選択します。

詳細については、「 Key Management Service デベロッパーガイド」の[「Amazon EMR で使用され](https://docs.aws.amazon.com/emr/latest/ManagementGuide/emr-iam-service-roles.html) [る IAM サービスロール](https://docs.aws.amazon.com/emr/latest/ManagementGuide/emr-iam-service-roles.html)[」および「キーポリシーの](https://docs.aws.amazon.com/kms/latest/developerguide/key-policies.html#key-policy-default-allow-users)使用」を参照してください。 AWS

AWS CLIを使用して Simple Storage Service (Amazon S3) でログを集計するには

**a** Note

現在、yarn logs ユーティリティを使ってログを集計することはできません。この手順で サポートされる集計のみ使用できます。

ログ集計(Hadoop 2.x)では、個々のアプリケーションのすべてのコンテナのログが 1 つのファイ ルにコンパイルされます。を使用して Amazon S3 へのログ集約を有効にするには AWS CLI、クラ スター起動時にブートストラップアクションを使用してログ集約を有効にし、ログを保存するバケッ トを指定します。

• ログ集計を有効にするには、次の内容が含まれる myConfig.json と呼ばれる設定ファイルを 作成します。

```
\Gamma { 
     "Classification": "yarn-site", 
     "Properties": { 
        "yarn.log-aggregation-enable": "true", 
       "yarn.log-aggregation.retain-seconds": "-1", 
        "yarn.nodemanager.remote-app-log-dir": "s3:\/\/DOC-EXAMPLE-BUCKET\/logs" 
     } 
   }
]
```
次のコマンドを入力し、*myKey* を EC2 キーペアの名前に置き換えます。さらに、赤色のテキス トはいずれも独自の設定に置き換えることができます。

```
aws emr create-cluster --name "Test cluster" \
--release-label emr-7.1.0 \
--applications Name=Hadoop \
--use-default-roles \
--ec2-attributes KeyName=myKey \
--instance-type m5.xlarge \
--instance-count 3 \
--configurations file://./myConfig.json
```
--instance-groups パラメータを使用せずにインスタンス数を指定すると、1 つのプライマ リノードが起動され、残りのインスタンスはコアノードとして起動されます。すべてのノード で、コマンドで指定したインスタンスタイプが使用されます。

**a** Note

以前にデフォルトの EMR サービスロールと EC2 インスタンスプロファイルを作成して いない場合は、「aws emr create-default-roles」を実行してそれらを作成して から、create-cluster サブコマンドを入力します。

での Amazon EMR コマンドの使用の詳細については AWS CLI[、AWS CLI 「 コマンドリファレン](https://docs.aws.amazon.com/cli/latest/reference/emr) [ス](https://docs.aws.amazon.com/cli/latest/reference/emr)」を参照してください。

## ログの場所

次のリストに、Amazon S3 のすべてのログタイプとそれらの場所を示します。Amazon EMR の問題 のトラブルシューティングにこれらを使用できます。

ステップログ

s3://*DOC-EXAMPLE-LOG-BUCKET*/*<cluster-id>*/steps/*<step-id>*/

アプリケーションログ

s3://*DOC-EXAMPLE-LOG-BUCKET*/*<cluster-id>*/containers/

この場所には、stderr コンテナと stdout、directory.info、prelaunch.out、および launch\_container.sh ログが含まれます。

リソースマネージャーログ

s3://*DOC-EXAMPLE-LOG-BUCKET*/*<cluster-id>*/node/*<leader-instance-id>*/ applications/hadoop-yarn/

Hadoop HDFS

s3://*DOC-EXAMPLE-LOG-BUCKET*/*<cluster-id>*/node/*<all-instance-id>*/ applications/hadoop-hdfs/

この場所には NameNode、、 DataNode、および YARN TimelineServer ログが含まれます。 ノードマネージャーログ

s3://*DOC-EXAMPLE-LOG-BUCKET*/*<cluster-id>*/node/*<all-instance-id>*/ applications/hadoop-yarn/

#### インスタンス状態ログ

s3://*DOC-EXAMPLE-LOG-BUCKET*/*<cluster-id>*/node/*<all-instance-id>*/daemons/ instance-state/

Amazon EMR プロビジョニングログ

s3://*DOC-EXAMPLE-LOG-BUCKET*/*<cluster-id>*/node/*<leader-instance-id>*/ provision-node/\*

#### Hive ログ

s3://*DOC-EXAMPLE-LOG-BUCKET*/*<cluster-id>*/node/*<leader-instance-id>*/ applications/hive/\*

- クラスター上の Hive ログを見つけるには、アスタリスク (\*) を削除して、/var/log/hive/ を上記のリンクに追加します。
- HiveServer2 つのログを検索するには、アスタリスク (\*) を削除し、上記のリンクvar/log/ hive/hiveserver2.logに を追加します。
- HiveCLI ログを見つけるには、アスタリスク (\*) を削除して、/var/log/hive/user/ hadoop/hive.log を上記のリンクに追加します。
- Hive メタストアサーバーログを見つけるには、アスタリスク (\*) を削除して、/var/log/ hive/user/hive/hive.log を上記のリンクに追加します。

Tez アプリケーションのプライマリノードまたはタスクノードで障害が発生している場合は、適 切な Hadoop コンテナのログを提供してください。

## デバッグツールを有効にする

デバッグツールを使うと、Amazon EMR コンソールからログファイルを、より容易に参照できま す。詳細については、「[デバッグツールでログファイルを表示する](#page-1745-0)」を参照してください。クラス ターでデバッグを有効にすると、Amazon EMR によってログファイルが Simple Storage Service (Amazon S3) にアーカイブされ、そのログファイルにインデックスが付けられます。これで、コン ソールを使用して、クラスター関するステップ、ジョブ、タスク、およびタスク試行のログを、わか りやすい方法で参照できます。

Amazon EMR コンソールでデバッグツールを使用するには、コンソール、CLI、または API を使用 してクラスターを起動するときに、デバッグを有効にする必要があります。新しい Amazon EMR コ ンソールにはデバッグツールがないことに注意してください。

Old console

古いコンソールでデバッグツールを有効にするには

- 1. 新しい Amazon EMR コンソールに移動し、サイドナビゲーションから [古いコンソールに切 り替え] を選択します。古いコンソールに切り替えたときの動作の詳細については、「[Using](https://docs.aws.amazon.com/emr/latest/ManagementGuide/whats-new-in-console.html#console-opt-in) [the old console」](https://docs.aws.amazon.com/emr/latest/ManagementGuide/whats-new-in-console.html#console-opt-in)を参照してください。
- 2. [クラスターを作成] を選択します。
- 3. [Go to advanced options] を選択します。
- 4. [Cluster Configuration (クラスターの設定)] セクションの [Logging (ログ記録)] フィールド で、[Enabled (有効)] を選択します。ログ記録を有効にしなければ、デバッグを有効にするこ とはできません。
- 5. [ログフォルダ S3 の場所] フィールドに、ログを格納する Simple Storage Service (Amazon S3) パスを入力します。
- 6. [Debugging (デバッグ)] フィールドで [有効] を選択します。デバッグオプションにより Amazon SQS 交換が作成され、Amazon EMR サービスバックエンドにデバッグのメッセー ジが発行されます。交換にメッセージを発行する際、料金が発生する場合があります。詳細 については、「[Amazon SQS 製品ページ」](https://aws.amazon.com/sqs)を参照してください。
- 7. 「[クラスターの計画と設定](#page-277-0)」で説明されているように、クラスターの作成に進みます。

AWS CLI

を使用してデバッグツールを有効にするには AWS CLI

を使用してデバッグを有効にするには AWS CLI、 --enable-debuggingパラメータを指定し て create-clusterサブコマンドを入力します。デバッグを有効にするには、--log-uri パラ メータも指定する必要があります。

• を使用してデバッグを有効にするには AWS CLI、次のコマンドを入力し、*myKey* を EC2 キーペアの名前に置き換えます。

```
aws emr create-cluster --name "Test cluster" \
--release-label emr-7.1.0 \
--log-uri s3://DOC-EXAMPLE-BUCKET/logs \
--enable-debugging \
--applications Name=Hadoop Name=Hive Name=Pig \
--use-default-roles \
--ec2-attributes KeyName=myKey \
```

```
--instance-type m5.xlarge \
--instance-count 3
```
--instance-groups パラメータを使用せずにインスタンス数を指定すると、1 つのプラ イマリノードが起動され、残りのインスタンスはコアノードとして起動されます。すべての ノードで、コマンドで指定したインスタンスタイプが使用されます。

**a** Note

以前にデフォルトの EMR サービスロールと EC2 インスタンスプロファイルを作成 していない場合は、「aws emr create-default-roles」と入力してそれらを作 成してから、create-cluster サブコマンドを入力します。

#### API

Amazon EMR API でデバッグツールを有効にするには

• 次の Java SDK 設定を使用してデバッグを有効にします。

 StepFactory stepFactory = new StepFactory(); StepConfig enabledebugging = new StepConfig() .withName("Enable debugging") .withActionOnFailure("TERMINATE\_JOB\_FLOW") .withHadoopJarStep(stepFactory.newEnableDebuggingStep());

この例では、new StepFactory() はデフォルトのリージョンとして us-east-1 を使用しています。クラスターが別のリージョンで起動されている場合、new StepFactory("*region*.elasticmapreduce") を使用してリージョンを指定する必要が あります (new StepFactory("ap-northeast-2.elasticmapreduce") など)。

## デバッグオプション情報

Amazon EMR リリース 4.1.0~5.27.0 は、すべてのリージョンでデバッグをサポートしています。他 の Amazon EMR バージョンでは、デバッグオプションをサポートしていません。2023 年 1 月 23 日 をもって、Amazon EMR はすべてのバージョンのデバッグツールを終了します。

Amazon EMR により Amazon SQS キューが作成され、デバッグデータが処理されます。メッセー ジ料金が発生する場合があります。ただし、Amazon SQS で使用できるリクエストには、1,000,000 件までの無料利用枠があります。詳細については、「<https://aws.amazon.com/sqs>」を参照してくだ さい。

デバッグにはロールの使用が必要です。サービスロールおよびインスタンスプロファイルですべての Amazon SQS API オペレーションができるようになっている必要があります。Amazon EMR 管理ポ リシーにロールがアタッチされている場合、ロールに対する変更は必要ありません。カスタムロール の場合、sqs:\* アクセス権限を与える必要があります。詳細については、[「AWS のサービスおよび](#page-1404-0) [リソースへのアクセス許可を Amazon EMR に付与する IAM サービスロールの設定」](#page-1404-0)を参照してく ださい。

## クラスターのタグ付け

AWS リソースを目的、所有者、環境などさまざまな方法で分類すると便利です。Amazon EMR で これを達成するには、タグを使用して、カスタムメタデータを Amazon EMR クラスターに割り当て ます。タグは、1 つのキーと 1 つの値で構成されており、どちらもお客様側が定義します。Amazon EMR では、クラスターはタグ付け可能なリソースレベルです。たとえば、各クラスターの所有者の 追跡または実稼働用クラスターとテスト用クラスターの識別に役立つ、アカウントのクラスターに 一連のタグを定義できます。組織の要件に適合する一連の一貫したタグを作成することをお勧めしま す。

Amazon EMR クラスターにタグを追加するとき、タグはクラスターに関連するアクティブな Amazon EC2 インスタンスそれぞれに伝達されます。同様に、Amazon EMR クラスターからタグを 削除すると、そのタグは関連するアクティブな Amazon EC2 インスタンスそれぞれから削除されま す。

**A** Important

Amazon EMR コンソールまたは CLI を使用して、Amazon EC2 コンソールまたは CLI で はなく、クラスターの一部である Amazon EC2 インスタンス上のタグを管理します。これ は、Amazon EC2 で加える変更は Amazon EMR のタグ付けシステムと同期しないためで す。

次のシステムタグを探すことにより、Amazon EMR クラスターの一部である Amazon EC2 インスタ ンスを識別できます。この例では、*CORE* はインスタンスグループロールの値であり、*j-12345678* はサンプルジョブフロー(クラスター)識別子の値です。

• aws:elasticmapreduce:instance-group-role=*CORE*

• aws:elasticmapreduce:job-flow-id=*j-12345678*

**a** Note

Amazon EMR および Amazon EC2 は、意味論的意味のない文字の文字列としてタグを解釈 します。

タグは、、 CLI AWS Management Console、および API を使用して操作できます。

新しい Amazon EMR クラスターを作成するときタグを追加でき、実行中の Amazon EMR クラス ターを対象に、タグを追加、編集、または削除できます。タグの編集は、Amazon EMR コンソール に適用される概念であり、CLI と API を使用する場合、タグを編集するには、古いタグを削除して新 しいタグを追加します。タグのキーと値は編集でき、クラスター実行中であればいつでもタグをリ ソースから削除できます。ただし、まだアクティブなクラスターと以前に関連付けられていた、終了 したクラスターまたは終了したインスタンスを対象にタグの追加、編集、または削除はできません。 また、タグの値を空の文字列に設定することはできますが、null に設定することはできません。

タグによるリソースベースのアクセス許可のために Amazon EC2 インスタンスで AWS Identity and Access Management (IAM) を使用している場合、IAM ポリシーは Amazon EMR がクラスターの Amazon EC2 インスタンスに伝達するタグに適用されます。Amazon EMR タグを Amazon EC2 インスタンスに伝達するには、Amazon EC2 の IAM ポリシーで Amazon EC2 CreateTags およ び DeleteTags APIsを呼び出すアクセス許可を許可する必要があります。また、伝達されたタグ は、Amazon EC2 のリソースベースのアクセス許可に影響を及ぼす可能性があります。Amazon EC2 に伝達されたタグは、その他の Amazon EC2 タグと同じように IAM ポリシーでの条件として 読み取られます。ユーザーがクラスターに対して正しくないアクセス許可を持つことがないよう に、Amazon EMR クラスターにタグを追加するときは、IAM ポリシーに留意してください。問題を 避けるために、Amazon EMR クラスターでも使用する予定のタグの条件が IAM ポリシーに含まれな いようにしてください。詳細については、「[Amazon EC2 のリソースに対するアクセスの制御」](https://docs.aws.amazon.com/AWSEC2/latest/UserGuide/UsingIAM.html)を 参照してください。

## タグの制限

タグには以下のベーシックな制限があります。

• Amazon EC2 リソースに適用される制限は、Amazon EMR にも適用されます。詳細については、 「[https://docs.aws.amazon.com/AWSEC2/latest/UserGuide/Using\\_Tags.html#tag-restrictions」](https://docs.aws.amazon.com/AWSEC2/latest/UserGuide/Using_Tags.html#tag-restrictions)を 参照してください。

- タグ名と値にはaws:プレフィックスを使用しないでください。プレフィックスは AWS 用に予約 されています。また、このプレフィックスが含まれるタグの名前または値は編集または削除できま せん。
- 終了したクラスターでタグの変更または編集はできません。
- タグの値を空の文字列にすることはできますが、null にすることはできません。また、タグキーを 空の文字列にすることはできません。
- キーと値には、任意の言語のアルファベット文字、数字、空白、表示されない区切り文字、記号 (\_ . : / = + - @) を使用できます。

を使用したタグ付けの詳細については AWS Management Console、Amazon EC2 [ユーザーガイ](https://docs.aws.amazon.com/AWSEC2/latest/UserGuide/Using_Tags.html#Using_Tags_Console) [ド」の「コンソールでのタグの使用](https://docs.aws.amazon.com/AWSEC2/latest/UserGuide/Using_Tags.html#Using_Tags_Console)」を参照してください。Amazon EC2API またはコマンドライン を使用したタグ付けの詳細については、「Amazon EC2 ユーザーガイド」の[「API と CLI の概要」](https://docs.aws.amazon.com/AWSEC2/latest/UserGuide/Using_Tags.html#Using_Tags_CLI) を参照してください。 Amazon EC2

### 請求用のタグリソース

タグを使用して AWS 請求書を整理し、独自のコスト構造を反映することができます。これを行う には、サインアップして、タグキー値を含む AWS アカウント請求書を取得します。その後で、タ グキーの値により課金情報を整理して、リソースを合わせたコストを確認できます。Amazon EMR および Amazon EC2 では請求明細書が異なりますが、各クラスターのタグが関連付けられているイ ンスタンスそれぞれにも付けられているため、タグを使用して関連する Amazon EMR のコストと Amazon EC2 のコストをリンクすることができます。

例えば、複数のリソースに特定のアプリケーション名のタグを付け、請求情報を整理することで、複 数のサービスを利用しているアプリケーションの合計コストを確認することができます。詳細につい ては、「AWS Billing ユーザーガイド」の「[コスト配分とタグ付け」](https://docs.aws.amazon.com/awsaccountbilling/latest/aboutv2/allocation.html)を参照してください。

## クラスターにタグを追加する

タグの作成時にクラスターにタグを追加することもできます。

**a** Note

Amazon EMR コンソールは、再設計され、使いやすくなりました。古いコンソールと新しい コンソールエクスペリエンスの違いについては、「[Amazon EMR コンソール](#page-50-0)」を参照してく ださい。

New console

新しいコンソールでクラスター作成時にタグを追加するには

- 1. にサインインし AWS Management Console[、https://console.aws.amazon.com/emr](https://console.aws.amazon.com/emr) で Amazon EMR コンソールを開きます。
- 2. 左側のナビゲーションペインの [EMR on EC2] で、[クラスター] を選択し、[クラスターの作 成] を選択します
- 3. [タグ] で [タグを追加] を選択します。Key フィールドにタグを指定します。オプション で、[値] フィールドにタグを指定します。
- 4. クラスターに適用するその他のオプションを選択します。
- 5. クラスターを起動するには、[クラスターの作成] を選択します。

Old console

古いコンソールでクラスター作成時にタグを追加するには

- 1. 新しい Amazon EMR コンソールに移動し、サイドナビゲーションから [古いコンソールに切 り替え] を選択します。古いコンソールに切り替えたときの動作の詳細については、「[Using](https://docs.aws.amazon.com/emr/latest/ManagementGuide/whats-new-in-console.html#console-opt-in) [the old console」](https://docs.aws.amazon.com/emr/latest/ManagementGuide/whats-new-in-console.html#console-opt-in)を参照してください。
- 2. [Create cluster (クラスターの作成)]、[Go to advanced options (詳細オプションに移動する)] の順に選択します。
- 3. [Step 3: General Cluster Settings (ステップ 3: 一般的なクラスター設定)] ページの [タグ] セ クションで、タグの [キー] を入力します。

[キー] を入力を開始すると、新しい行が自動的に追加され、次の新しいタグを入力できるよ うになります。

- 4. 必要に応じてタグの [値] を入力します。
- 5. クラスターに追加するタグキー/値のペアについて上記のステップを繰り返します。クラス ターを起動すると、入力したタグが自動的にクラスターと関連付けられます。

AWS CLI

を使用してクラスターを作成するときにタグを追加するには AWS CLI

次の例は、 AWS CLIを使用して新しいクラスターにタグを追加する方法を示しています。クラス ターの作成時にタグを追加するには、create-cluster サブコマンドを入力して --tags パラ メータを指定します。

• クラスターの作成時に、*costCenter* という名前のタグをキー値 *marketing* と共に追加す るには、次のコマンドを入力し、*myKey* を EC2 キーペアの名前に置き換えます。

aws emr create-cluster --name *"Test cluster"* --release-label *emr-4.0.0* - applications Name=*Hadoop* Name=*Hive* Name=*Pig* --tags *"costCenter=marketing"* - use-default-roles --ec2-attributes KeyName=*myKey* --instance-type *m5.xlarge* - instance-count *3*

--instance-groups パラメータを使用せずにインスタンス数を指定すると、1 つのマス ターノードが起動され、残りのインスタンスはコアノードとして起動されます。すべての ノードで、コマンドで指定したインスタンスタイプが使用されます。

**a** Note 以前にデフォルトの EMR サービスロールと EC2 インスタンスプロファイルを作成 していない場合は、「aws emr create-default-roles」と入力してそれらを作 成してから、create-cluster サブコマンドを入力します。

での Amazon EMR コマンドの使用の詳細については AWS CLI、「」を参照してくださ い[https://docs.aws.amazon.com/cli/latest/reference/emr。](https://docs.aws.amazon.com/cli/latest/reference/emr)

既存のクラスターにタグを追加することもできます。

#### New console

新しいコンソールで既存のクラスターにタグを追加するには

1. にサインインし AWS Management Console[、https://console.aws.amazon.com/emr](https://console.aws.amazon.com/emr) で Amazon EMR コンソールを開きます。

- 2. 左側のナビゲーションペインの [EMR on EC2] で [クラスター] を選択し、更新するクラス ターを選択します。
- 3. クラスターの詳細ページの [タグ] タブで、[タグ管理] を選択します。Key フィールドにタグ を指定します。オプションで、[値] フィールドにタグを指定します。
- 4. [変更を保存] を選択します。[タグ] タブは、クラスターに追加されたタグの新しい数で更新 されます。例えば、タグが 2 つになった場合、タブのラベルは [タグ (2)] になります。

Old console

古いコンソールで既存のクラスターにタグを追加するには

- 1. Amazon EMR コンソールで、[Cluster List] (クラスターリスト) ページを選択し、タグを追加 するクラスターをクリックします。
- 2. [Cluster Details] ページの [タグ] フィールドで、[View All/Edit] をクリックします。
- 3. [View All/Edit] ページで、[Add] をクリックします。
- 4. [Key] 列にある空のフィールドをクリックし、キーの名前を入力します。
- 5. 必要に応じて、[Value] 列にある空のフィールドをクリックし、値の名前を入力します。
- 6. 入力を開始したタグごとに、編集中のタグの下に空のタグの行が表示されます。追加するタ グごとに新しいタグの行で上記のステップを繰り返します。

AWS CLI

を使用して実行中のクラスターにタグを追加するには AWS CLI

• クラスター ID にタグを割り当てるには、add-tags サブコマンドを入力して --tag パラ メータを指定します。コンソールまたは list-clusters コマンドを使用してクラスター ID を見つけることができます。現時点では、add-tags サブコマンドで使用できるリソース ID は 1 つだけです。

例えば、実行中のクラスターに 2 つのタグ (1 つはキーの名前が *costCenter* で値が *marketing* のタグ、もう 1 つはキーの名前が *other* で値が *accounting* のタグ) を追加 するには、次のコマンドを入力して、*j-KT4XXXXXXXX1NM* をクラスター ID に置き換えま す。

aws emr add-tags --resource-id *j-KT4XXXXXXXX1NM* --tag *"costCenter=marketing"* - tag *"other=accounting"*

AWS CLI を使用してタグを追加すると、 コマンドからの出力は行われないことに注意して ください。での Amazon EMR コマンドの使用の詳細については AWS CLI、「」を参照して ください[https://docs.aws.amazon.com/cli/latest/reference/emr。](https://docs.aws.amazon.com/cli/latest/reference/emr)

## クラスター上でタグを表示する

クラスターに関連付けられたすべてのタグを確認する場合は、コンソールまたは AWS CLIでそれら のタグを表示できます。

**G** Note

Amazon EMR コンソールは、再設計され、使いやすくなりました。古いコンソールと新しい コンソールエクスペリエンスの違いについては、「[Amazon EMR コンソール](#page-50-0)」を参照してく ださい。

New console

新しいコンソールでクラスター上のタグを表示するには

- 1. にサインインし AWS Management Console[、https://console.aws.amazon.com/emr](https://console.aws.amazon.com/emr) で Amazon EMR コンソールを開きます。
- 2. 左側のナビゲーションペインの [EMR on EC2] で [クラスター] を選択し、更新するクラス ターを選択します。
- 3. すべてのタグを表示するには、クラスターの詳細ページの [タグ] タブを選択します。

Old console

古いコンソールでクラスター上のタグを表示するには

- 1. Amazon EMR コンソールで、[Cluster List] (クラスターリスト) ページを選択し、タグを表示 するクラスターをクリックします。
- 2. [Cluster Details] ページの [Tags] フィールドでは、いくつかのタグがここに表示されます。 クラスター上の利用できるすべてのタグを表示するには、[View All/Edit] をクリックします。

AWS CLI

を使用してクラスターのタグを表示するには AWS CLI

を使用してクラスターのタグを表示するには AWS CLI、 --queryパラメータを指定して describe-clusterサブコマンドを入力します。

• クラスターのタグを表示するには、次のコマンドを入力し、*j-KT4XXXXXXXX1NM* をクラス ター ID に置き換えます。

aws emr describe-cluster --cluster-id *j-KT4XXXXXX1NM* --query Cluster.Tags

出力では、次のように、クラスターに関するすべてのタグ情報が表示されます。

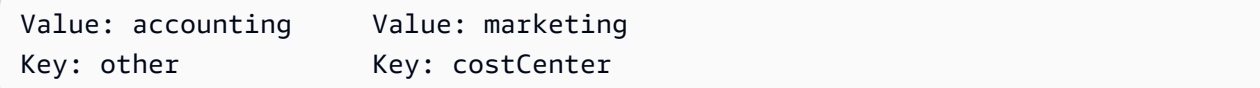

での Amazon EMR コマンドの使用の詳細については AWS CLI、「」を参照してくださ い[https://docs.aws.amazon.com/cli/latest/reference/emr。](https://docs.aws.amazon.com/cli/latest/reference/emr)

## クラスターからタグを削除する

タグが必要でなくなったら、クラスターから削除できます。

**a** Note

Amazon EMR コンソールは、再設計され、使いやすくなりました。古いコンソールと新しい コンソールエクスペリエンスの違いについては、「[Amazon EMR コンソール](#page-50-0)」を参照してく ださい。

New console

新しいコンソールでクラスター上のタグを削除するには

- 1. にサインインし AWS Management Console[、https://console.aws.amazon.com/emr](https://console.aws.amazon.com/emr) で Amazon EMR コンソールを開きます。
- 2. 左側のナビゲーションペインの [EMR on EC2] で [クラスター] を選択し、更新するクラス ターを選択します。
- 3. クラスターの詳細ページの [タグ] タブで、[タグ管理] を選択します。
- 4. 削除するキーと値のペアごとに [削除] を選択します。
- 5. [変更の保存] を選択します。

Old console

古いコンソールでクラスター上のタグを削除するには

- 1. Amazon EMR コンソールで、[Cluster List] (クラスターリスト) ページを選択し、タグを削除 するクラスターをクリックします。
- 2. [Cluster Details] ページの [タグ] フィールドで、[View All/Edit] をクリックします。
- 3. [View All/Edit] ダイアログボックスで、削除するタグの横にある [X] アイコンをクリックし、 [Save] をクリックします。
- 4. (オプション) クラスターから削除するタグのキーと値のペアごとに上記のステップを繰り返 します。

AWS CLI

を使用してクラスターのタグを削除するには AWS CLI

remove-tags サブコマンドを入力し、--tag-keys パラメータを指定します。タグを削除する 場合に必要なのは、キー名のみです。

• クラスターからタグを削除するには、次のコマンドを入力し、*j-KT4XXXXXXXX1NM* をクラ スター ID に置き換えます。

aws emr remove-tags --resource-id *j-KT4XXXXXX1NM* --tag-keys *"costCenter"*

**a** Note

現在、1 つのコマンドで複数のタグを削除することはできません。

での Amazon EMR コマンドの使用の詳細については AWS CLI、「」を参照してくださ い[https://docs.aws.amazon.com/cli/latest/reference/emr。](https://docs.aws.amazon.com/cli/latest/reference/emr)

# ドライバーとサードパーティーアプリケーション統合

ユーティリティ料金で、いくつかの一般的なッグデータアプリケーションを Amazon EMR 上で実行 できます。つまり、クラスターの実行中、サードパーティアプリケーションに対して支払う追加時間 料金を最小限に抑えることができます。これにより年間ライセンスを購入せずに、アプリケーショ ンを使用することができます。以降のセクションでは、EMR で利用できるツールの一部を紹介しま す。

トピック

• [Amazon EMR でのビジネスインテリジェンスツールの使用](#page-1328-0)

## <span id="page-1328-0"></span>Amazon EMR でのビジネスインテリジェンスツールの使用

Amazon EMR で Microsoft Excel、 MicroStrategy、、Tableau などの一般的なビジネスインテリ ジェンスツールを使用してQlikView、データを探索および視覚化できます。この種のツールの 多くは ODBC (Open Database Connectivity)または JDBC (Java Database Connectivity)ド ライバを必要とします。最新のドライバーをダウンロードしてインストールするには、「[http://](http://awssupportdatasvcs.com/bootstrap-actions/Simba/latest/)  [awssupportdatasvcs.com/bootstrap-actions/Simba/latest/」](http://awssupportdatasvcs.com/bootstrap-actions/Simba/latest/)を参照してください。

古いバージョンのドライバーを検索するには、「[http://awssupportdatasvcs.com/bootstrap-actions/](http://awssupportdatasvcs.com/bootstrap-actions/Simba/) [Simba/](http://awssupportdatasvcs.com/bootstrap-actions/Simba/)」を参照してください。

# Amazon EMR でのセキュリティ

セキュリティとコンプライアンスは、 と共有する責任です AWS。この責任共有モデルは、ホストオ ペレーティングシステムや仮想化レイヤーから EMR クラスターが動作する施設の物理的なセキュリ ティまで、コンポーネントを AWS 運用、管理、制御する際の運用上の負担を軽減します。Amazon EMR クラスターの責任、管理、更新、およびアプリケーションソフトウェアの設定と AWS セキュ リティコントロールの提供は、お客様が引き受けます。この責任の区別は、一般的にクラウドのセ キュリティとクラウドのセキュリティと呼ばれます。

- クラウドのセキュリティ AWS は、 AWS のサービス で実行されるインフラストラクチャを保 護する責任を担います AWS。また、 は、安全に使用できるサービス AWS も提供します。[AWS](https://aws.amazon.com/compliance/programs/) [コンプライアンスプログラム](https://aws.amazon.com/compliance/programs/)の一環として、サードパーティーの監査が定期的にセキュリティの有 効性をテストおよび検証しています。Amazon EMR に適用されるコンプライアンスプログラムの 詳細については、「コンプライアンス[AWS のサービス プログラムによる対象範囲内の](https://aws.amazon.com/compliance/services-in-scope/) 」を参照 してください。
- クラウド内のセキュリティ また、Amazon EMR クラスターのセキュリティを保護するために必 要なセキュリティ設定および管理タスクをすべて実行する責任もあります。Amazon EMR クラス ターをデプロイするお客様は、インスタンスにインストールされたアプリケーションソフトウェア の管理、およびセキュリティグループ、要件に応じた暗号化とアクセス制御、適用される法律、規 制などの AWSが提供する機能の設定に責任を負います。

このドキュメントは、Amazon EMR を使用する際の責任共有モデルの適用について理解するのに役 立ちます。この章のトピックでは、セキュリティおよびコンプライアンスの目的を達成するために Amazon EMR を設定し AWS のサービス 、他の を使用する方法を示します。

## ネットワークとインフラストラクチャのセキュリティ

マネージドサービスである Amazon EMR は、ホワイトペーパー[「Amazon Web Services: セキュリ](https://d0.awsstatic.com/whitepapers/Security/AWS_Security_Whitepaper.pdf) [ティプロセスの概要](https://d0.awsstatic.com/whitepapers/Security/AWS_Security_Whitepaper.pdf)」に記載されている AWS グローバルネットワークセキュリティの手順で保護 されています。 AWS ネットワークおよびインフラストラクチャ保護サービスでは、ホストレベルと ネットワークレベルの境界の両方できめ細かな保護を提供します。Amazon EMR は AWS のサービ ス 、ネットワーク保護とコンプライアンス要件に対応する およびアプリケーション機能をサポート しています。

• Amazon EC2 セキュリティグループは、Amazon EMR クラスターインスタンスの仮想ファイア ウォールとして機能し、インバウンドおよびアウトバウンドのネットワークトラフィックを制限し ます。詳細については、[「セキュリティグループによるネットワークトラフィックの制御](https://docs.aws.amazon.com/emr/latest/ManagementGuide/emr-security-groups.html)」を参照 してください。

- Amazon EMR Block Public Access (BPA) では、クラスターにポート上のパブリック IP アドレス からのインバウンドトラフィックを許可するセキュリティ設定がある場合、パブリックサブネット でクラスターを起動できません。詳細については、[「Amazon EMR のパブリックアクセスブロッ](https://docs.aws.amazon.com/emr/latest/ManagementGuide/emr-block-public-access.html) [クの使用](https://docs.aws.amazon.com/emr/latest/ManagementGuide/emr-block-public-access.html)」を参照してください。
- Secure Shell (SSH) は、ユーザーがクラスターインスタンスのコマンドラインに接続するための安 全な方法を提供します。SSH を使用して、アプリケーションがクラスターのマスターノードでホ ストするウェブインターフェイスを表示することもできます。詳細については、[「SSH 認証情報](https://docs.aws.amazon.com/emr/latest/ManagementGuide/emr-plan-access-ssh.html) [に EC2 キーペアを使用する」](https://docs.aws.amazon.com/emr/latest/ManagementGuide/emr-plan-access-ssh.html)および[「クラスターに接続する」](https://docs.aws.amazon.com/emr/latest/ManagementGuide/emr-connect-master-node.html)を参照してください。

## Amazon EMR のデフォルトの Amazon Linux AMI の更新

**A** Important

Amazon Linux または Amazon Linux 2 Amazon マシンイメージ (AMI) を実行する EMR ク ラスターは、デフォルトの Amazon Linux 動作を使用します。再起動が必要な重要かつクリ ティカルなカーネル更新が自動的にダウンロードされてインストールされることはありませ ん。これは、デフォルトの Amazon Linux AMI を実行している他の Amazon EC2 インスタ ンスと同じ動作です。Amazon EMR リリースが利用可能になった後に、再起動が必要な新 しい Amazon Linux ソフトウェアアップデート (カーネル、NVIDIA、CUDA のアップデート など) が使用可能になった場合、デフォルトの AMI を実行する EMR クラスターインスタン スで、それらの更新が自動的にダウンロードされてインストールされることはありません。 カーネルの更新を取得するには、[Amazon EMR AMI をカスタマイズし](https://docs.aws.amazon.com/emr/latest/ManagementGuide/emr-custom-ami.html)て、[最新の Amazon](https://docs.aws.amazon.com/AWSEC2/latest/UserGuide/finding-an-ami.html) [Linux AMI を使用で](https://docs.aws.amazon.com/AWSEC2/latest/UserGuide/finding-an-ami.html)きるようにします。

アプリケーションのセキュリティ体制やクラスターが実行される時間に応じて、クラスターを定期的 に再起動してセキュリティ更新を適用したり、ブートストラップアクションを作成してパッケージの インストールと更新をカスタマイズすることもできます。実行中のクラスターインスタンスで、選択 したセキュリティ更新をテストしてインストールすることもできます。詳細については、「[Amazon](#page-372-0) [EMR にデフォルトの Amazon Linux AMI を使用する](#page-372-0)」を参照してください。ネットワーク設定で は、Amazon S3 の Linux リポジトリへの HTTP および HTTPS 出力を許可する必要があります。許 可しないと、セキュリティ更新は成功しません。

## AWS Identity and Access Management Amazon EMR を使用した

AWS Identity and Access Management (IAM) は、管理者が AWS リソースへのアクセスを安全に 制御するのに役立つ AWS サービスです。IAM 管理者は、誰を認証 (サインイン) し、誰に Amazon EMR リソースの使用を承認する (アクセス許可を付与する) かを制御します。IAM アイデンティティ には、ユーザー、グループ、およびロールが含まれます。IAM ロールは IAM ユーザーと似ていま すが、特定のユーザーに関連付けられておらず、アクセス許可を必要とするすべてのユーザーが引 き受けることを意図しています。詳細については、[AWS Identity and Access Management Amazon](https://docs.aws.amazon.com/emr/latest/ManagementGuide/emr-plan-access-iam.html) [EMR の「](https://docs.aws.amazon.com/emr/latest/ManagementGuide/emr-plan-access-iam.html)」を参照してください。Amazon EMR は、複数の IAM ロールを使用して、Amazon EMR クラスターのアクセスコントロールを実装するのに役立ちます。IAM は、追加料金なしで使用でき る AWS のサービスです。

- Amazon EMR の IAM ロール (EMR ロール) Amazon EMR クラスターの起動時に Amazon EC2 インスタンスをプロビジョニングするなど、Amazon EMR サービスが AWS のサービス ユー ザーに代わって他の にアクセスする方法を制御します。詳細については、「 [AWS のサービス お](https://docs.aws.amazon.com/emr/latest/ManagementGuide/emr-iam-roles.html) [よび リソースへの Amazon EMR アクセス許可の IAM サービスロールを設定する」](https://docs.aws.amazon.com/emr/latest/ManagementGuide/emr-iam-roles.html)を参照してく ださい。
- クラスター EC2 インスタンスの IAM ロール (EC2 インスタンスプロファイル) インスタンス の起動時に Amazon EMR クラスター内のすべての EC2 インスタンスに割り当てられるロール。 クラスターで実行されるアプリケーションプロセスは、このロールを使用して Amazon S3 AWS のサービスなどの他の とやり取りします。 Amazon S3 詳細については、[「クラスターの EC2 イ](https://docs.aws.amazon.com/emr/latest/ManagementGuide/emr-iam-role-for-ec2.html) [ンスタンスの IAM ロール」](https://docs.aws.amazon.com/emr/latest/ManagementGuide/emr-iam-role-for-ec2.html)を参照してください。
- アプリケーションの IAM ロール (ランタイムロール) Amazon EMR クラスターにジョブまたは クエリを送信するときに指定できる IAM ロール。Amazon EMR クラスターに送信するジョブまた はクエリは、ランタイムロールを使用して Amazon S3 のオブジェクトなどの AWS リソースにア クセスします。Amazon EMR では、Spark ジョブと Hive ジョブ用のランタイムロールを指定でき ます。ランタイムロールを使用して Bu すると、異なる IAM ロールを使用して、同じクラスター で実行されているジョブを分離できます。詳細については、[「Amazon EMR でのランタイムロー](https://docs.aws.amazon.com/emr/latest/ManagementGuide/emr-steps-runtime-roles.html) [ルとしての IAM ロールの](https://docs.aws.amazon.com/emr/latest/ManagementGuide/emr-steps-runtime-roles.html)使用」を参照してください。

ワークフォース ID とは、 でワークロードを構築または運用するユーザーを指します AWS。Amazon EMR は、以下を使用してワークフォース ID をサポートします。

• AWS IAM アイデンティティセンター (Idc) は、 AWS リソースへのユーザーアクセスを管理する AWS のサービス ために推奨されます。これは、ワークフォース ID を割り当てて、複数の AWS アカウントやアプリケーションに一貫してアクセスできる単一の場所です。Amazon EMR は、信
頼できる ID の伝播を通じてワークフォース ID をサポートします。信頼できる ID 伝達機能を使用 すると、ユーザーはアプリケーションにサインインでき、そのアプリケーションはユーザーの ID AWS のサービス を他の に渡して、データまたはリソースへのアクセスを許可できます。詳細に ついては、[AWS 「Amazon EMR で IAM アイデンティティセンターの](https://docs.aws.amazon.com/emr/latest/ManagementGuide/emr-idc.html)サポートを有効にする」を 参照してください。

Lightweight Directory Access Protocol (LDAP) は、ネットワーク経由でユーザー、システム、 サービス、アプリケーションに関する情報にアクセスして維持するための、オープンでベンダー に依存しない業界標準のアプリケーションプロトコルです。LDAP は、Active Directory (AD) や OpenLDAP などの企業 ID サーバーに対するユーザー認証によく使用されます。EMR クラスター で LDAP を有効にすると、ユーザーは既存の認証情報を使用してクラスターを認証し、アクセス できるようになります。詳細については、[「Amazon EMR で LDAP のサポートを有効にする](https://docs.aws.amazon.com/emr/latest/ManagementGuide/ldap.html)」を 参照してください。

Kerberos は、シークレットキー暗号化を使用してクライアント/サーバーアプリケーションに強 力な認証を提供するように設計されたネットワーク認証プロトコルです。Kerberos を使用する と、Amazon EMR はクラスターにインストールするアプリケーション、コンポーネント、サブシ ステムに対して Kerberos を設定し、相互に認証されるようにします。Kerberos が設定されたクラ スターにアクセスするには、Kerberos ドメインコントローラー (KDC) に kerberos プリンシパル が存在する必要があります。詳細については、[「Amazon EMR で Kerberos のサポートを有効に](https://docs.aws.amazon.com/emr/latest/ManagementGuide/emr-kerberos.html) [する](https://docs.aws.amazon.com/emr/latest/ManagementGuide/emr-kerberos.html)」を参照してください。

## シングルテナントクラスターとマルチテナントクラスター

デフォルトでは、クラスターは EC2 インスタンスプロファイルを IAM ID とする単一のテナンシー に設定されています。シングルテナントクラスターでは、すべてのジョブがクラスターへの完全かつ 完全なアクセス権を持ち、すべての AWS のサービス およびリソースへのアクセスは EC2 インスタ ンスプロファイルに基づいて行われます。マルチテナントクラスターでは、テナントは互いに分離さ れ、テナントはクラスターとクラスターの EC2 インスタンスへの完全かつ完全なアクセス権を持ち ません。マルチテナントクラスターのアイデンティティは、ランタイムロールまたはワークフォース が識別します。マルチテナントクラスターでは、 AWS Lake Formation または Apache Ranger を介 したきめ細かなアクセスコントロール (FGAC) のサポートを有効にすることもできます。ランタイム ロールまたは FGAC が有効になっているクラスターでは、EC2 インスタンスプロファイルへのアク セスも iptables 経由で無効になります。

#### **A** Important

シングルテナントクラスターにアクセスできるユーザーは、Linux オペレーティングシステ ム (OS) に任意のソフトウェアをインストールしたり、Amazon EMR によってインストー ルされたソフトウェアコンポーネントを変更または削除したりして、クラスターの一部で ある EC2 インスタンスに影響を与えることができます。ユーザーが Amazon EMR クラス ターをインストールまたは変更できないようにするには、クラスターのマルチテナンシー を有効にすることをお勧めします。ランタイムロール、 AWS IAM アイデンティティセン ター、Kerberos、または LDAP のサポートを有効にすることで、クラスターでマルチテナン シーを有効にできます。

# データ保護

では AWS、 AWS のサービス および ツールを使用して、データがどのように保護され、誰がアク セスできるかを判断することで、データを制御できます。 AWS Identity and Access Management (IAM) などのサービスを使用すると、 AWS のサービス および リソースへのアクセスを安全に管理 できます。 は検出と監査 AWS CloudTrail を可能にします。Amazon EMR では、 によって管理さ れているか、 AWS ユーザーが完全に管理しているキーを使用して、Amazon S3 に保管中のデータ を簡単に暗号化できます。Amazon EMR は、転送中のデータの暗号化の有効化もサポートしていま す。詳細については、[「保管中および転送中のデータの暗号化](https://docs.aws.amazon.com/emr/latest/ManagementGuide/emr-data-encryption.html)」を参照してください。

## データアクセスコントロール

データアクセスコントロールを使用すると、IAM アイデンティティまたはワークフォースアイデン ティティがアクセスできるデータを制御できます。Amazon EMR では、次のアクセスコントロール がサポートされています。

- IAM アイデンティティベースのポリシー Amazon EMR で使用する IAM ロールのアクセス許可を 管理します。IAM ポリシーをタグ付けと組み合わせて、アクセスを cluster-by-cluster ベースで制 御できます。詳細については、[AWS Identity and Access Management Amazon EMR の「](https://docs.aws.amazon.com/emr/latest/ManagementGuide/emr-plan-access-iam.html)」を参 照してください。
- AWS Lake Formation は、データのアクセス許可管理を一元化し、組織全体および外部での共有を 容易にします。Lake Formation を使用して、 AWS Glue データカタログ内のデータベースとテー ブルへのきめ細かな列レベルのアクセスを有効にできます。詳細については、[「Amazon EMR](https://docs.aws.amazon.com/emr/latest/ManagementGuide/emr-lake-formation.html)  [AWS Lake Formation での の使用」](https://docs.aws.amazon.com/emr/latest/ManagementGuide/emr-lake-formation.html)を参照してください。
- Amazon S3 アクセス許可は、Active Directory や AWS Identity and Access Management (IAM) プ リンシパルなどのディレクトリのアイデンティティを S3 のデータセットにマッピングします。 さらに、S3 アクセスは、ログのエンドユーザー ID と、 の S3 データへのアクセスに使用される アプリケーションを許可します AWS CloudTrail。詳細については、[「Amazon EMR での Amazon](https://docs.aws.amazon.com/emr/latest/ManagementGuide/emr-access-grants.html) [S3 アクセス許可の使用」](https://docs.aws.amazon.com/emr/latest/ManagementGuide/emr-access-grants.html)を参照してください。
- Apache Ranger は、Hadoop プラットフォーム全体で包括的なデータセキュリティを有効化、監 視、管理するフレームワークです。Amazon EMR は、Apache Hive メタストアと Amazon S3 の Apache Ranger ベースのきめ細かなアクセスコントロールをサポートしています。詳細について は、[「Apache Ranger と Amazon EMR](https://docs.aws.amazon.com/emr/latest/ManagementGuide/emr-ranger.html) の統合」を参照してください。

# セキュリティ設定を使用してクラスターセキュリティをセットアッ プする

Amazon EMR セキュリティ設定を使用して、お使いのクラスターのデータ暗号化、Kerberos 認証、 および EMRFS 用 Amazon S3 認証を設定できます。まずセキュリティ設定を作成してください。一 度作成したセキュリティ設定は、クラスター作成時に繰り返し使用できます。

AWS Management Console、 AWS Command Line Interface (AWS CLI)、または AWS SDKsを使用してセキュリティ設定を作成できます。テンプレートを使用してセキュ リティ設定 AWS CloudFormation を作成することもできます。詳細については、[AWS](https://docs.aws.amazon.com/AWSCloudFormation/latest/UserGuide/)  [CloudFormation 「 ユーザーガイド」](https://docs.aws.amazon.com/AWSCloudFormation/latest/UserGuide/)および「 のテンプレートリファレンス」を参照してくださ い[AWS::EMR::SecurityConfiguration。](https://docs.aws.amazon.com/AWSCloudFormation/latest/UserGuide/aws-resource-emr-securityconfiguration.html#cfn-emr-securityconfiguration-securityconfiguration)

トピック

- [セキュリティ設定を作成する](#page-1334-0)
- [クラスターのセキュリティ設定を指定する](#page-1364-0)

## <span id="page-1334-0"></span>セキュリティ設定を作成する

このトピックでは、Amazon EMR コンソールと を使用してセキュリティ設定を作成し AWS CLI、EMRFS の暗号化、認証、IAM ロールを構成するパラメータのリファレンスを作成する一般的 な手順について説明します。これらの機能の詳細については、次のトピックを参照してください。

- [保管中と転送中のデータの暗号化](#page-1366-0)
- [Amazon EMR での認証に Kerberos を使用する](#page-1512-0)

• [Amazon S3 への EMRFS リクエストの IAM ロールを設定する](#page-1456-0)

コンソールを使用してセキュリティ設定を作成するには

- 1. [https://console.aws.amazon.com/emr](https://console.aws.amazon.com/emr/) で Amazon EMR コンソールを開きます。
- 2. ナビゲーションペインで [Security Configurations (セキュリティ設定)] を選択して、[Create security configuration (セキュリティ設定の作成)] を選択します。
- 3. セキュリティ設定の [Name (名前)] を入力します。
- 4. 以下のセクションで説明するように、[Encryption] (暗号化) および [Authentication] (認証) のオプ ションを選択し、[Create] (作成) を選択します。

を使用してセキュリティ設定を作成するには AWS CLI

- 次の例に示すように create-security-configuration コマンドを使用します。
	- には*SecConfigName*、セキュリティ設定の名前を指定します。この名前は、セキュリティ設 定を使用するクラスターを作成する際に指定します。
	- *SecConfigDef* で、インライン JSON 構造またはローカル JSON ファイルへのパス (例: *file://MySecConfig.json*) を指定します。JSON パラメータは、以下のセクションで説 明するように、[Encryption] (暗号化)、[IAM Roles for EMRFS access to Amazon S3] (Amazon S3 にアクセスするための EMRFS の IAM ロール)、および [Authentication] (認証) のオプショ ンを定義します。

aws emr create-security-configuration --name "*SecConfigName*" --securityconfiguration *SecConfigDef*

### データ暗号化の設定

セキュリティ設定で暗号化を設定する前に、暗号化に使用するキーと証明書を作成します。詳細 については、「[Amazon EMR を使用した保管中のデータを暗号化するためのキーの提供](#page-1374-0)」および 「[Amazon EMR 暗号化を使用して転送中のデータを暗号化するための証明書の提供](#page-1378-0)」を参照してく ださい。

セキュリティ設定を作成する場合、保管時のデータ暗号化および転送時のデータ暗号化の 2 種 類の暗号化オプションを指定します。保管時のデータの暗号化オプションには、EMRFS での

Amazon S3 暗号化とローカルディスク暗号化の両方が含まれます。転送時の暗号化オプションで は、Transport Layer Security (TLS) をサポートする特定のアプリケーションで、オープンソースの暗 号化機能を有効にします。保管時と転送時のオプションは、一緒にまたは個別に有効にできます。詳 細については、「[保管中と転送中のデータの暗号化](#page-1366-0)」を参照してください。

#### **a** Note

を使用する場合 AWS KMS、暗号化キーのストレージと使用に対して料金が適用されます。 詳細については、「[AWS KMS の料金」](https://aws.amazon.com/kms/pricing/)を参照してください。

コンソールを使用して暗号化オプションを指定する

次のガイドラインに従って、[暗号化] の下のオプションを選択します。

• ファイルシステム内に保存されたデータを暗号化するには、[At rest encryption (保管時の暗号化)] の下のオプションを選択します。

Amazon S3、ローカルディスク、またはその両方でデータを暗号化するように選択できます。

• [S3 data encryption] (S3 データ暗号化) の [Encryption mode] (暗号化モード) で、Amazon EMR で の EMRFS による Amazon S3 データの暗号化方法を指定する値を選択します。

次に実行する操作は、選択する暗号化モードによって異なります。

• SSE-S3

[Amazon S3 が管理する暗号化キーによるサーバー側の暗号化](https://docs.aws.amazon.com/AmazonS3/latest/dev/UsingServerSideEncryption.html)を指定します。Amazon S3 によっ てキーが自動的に処理されるため、それ以上何もすることはありません。

• SSE-KMS または CSE-KMS

[マネージドキーによるサーバー側の暗号化 \(SSE AWS KMS-KMS\) ま](https://docs.aws.amazon.com/AmazonS3/latest/dev/UsingKMSEncryption.html)たは [AWS KMSマネージド](https://docs.aws.amazon.com/AmazonS3/latest/dev/UsingClientSideEncryption.html) [キーによるクライアント側の暗号化 \(CSE-KMS\)](https://docs.aws.amazon.com/AmazonS3/latest/dev/UsingClientSideEncryption.html) を指定します。[AWS KMS key] で、キーを選 択します。キーは EMR クラスターと同じリージョンに存在する必要があります。キーの要件に ついては、[暗号化 AWS KMS keys に を使用するを](#page-1374-1)参照してください。

• CSE-Custom

[クライアント側のカスタムルートキーを使用したクライアント側の暗号化 \(CSE-Custom\)](https://docs.aws.amazon.com/AmazonS3/latest/userguide/UsingClientSideEncryption.html#client-side-encryption-client-side-master-key-intro) を 指定します。[S3 object] (S3 オブジェクト) で、カスタムキープロバイダー JAR ファイルの Amazon S3 の場所を入力するか、Amazon S3 ARN を入力します。次に、キープロバイダーク ラス に、EncryptionMaterialsProvider インターフェイスを実装するアプリケーションで宣言さ れたクラスの完全なクラス名を入力します。

- [Local disk encryption (ローカルディスク暗号化)] で、[Key provider type (キープロバイダーのタイ プ)] の値を選択します。
	- AWS KMS key

このオプションを選択して AWS KMS keyを指定します。[AWS KMS key] で、キーを選択しま す。キーは EMR クラスターと同じリージョンに存在する必要があります。キーの要件の詳細に ついては、[暗号化 AWS KMS keys に を使用するを](#page-1374-1)参照してください。

EBS 暗号化

をキープロバイダー AWS KMS として指定すると、EBS 暗号化を有効にして EBS ルート デバイスとストレージボリュームを暗号化できます。このようなオプションを有効にするに は、Amazon EMR サービスロール EMR\_DefaultRole に、指定した AWS KMS key を使用す るアクセス許可を付与する必要があります。キーの要件の詳細については、[KMS キーに追加の](#page-1375-0) [アクセス許可を提供して EBS 暗号化を有効にするを](#page-1375-0)参照してください。

• カスタム

カスタムキープロバイダーを指定するには、このオプションを選択します。[S3 object] (S3 オブジェクト) で、カスタムキープロバイダー JAR ファイルの Amazon S3 の場 所を入力するか、Amazon S3 ARN を入力します。キープロバイダークラス には、 EncryptionMaterialsProvider インターフェイスを実装するアプリケーションで宣言されたクラス の完全なクラス名を入力します。ここで提供するクラス名は、CSE カスタムで提供したクラス 名とは異なる必要があります。

- 転送時の暗号化でオープンソース TLS 暗号化機能を有効にするには、[In-transit encryption (転送 時の暗号化)] を選択します。以下のガイドラインに従って [Certificate provider type (証明書プロバ イダーのタイプ)] を選択します。
	- PEM

このオプションを選択すると、zip ファイル内で提供する PEM ファイルを使用できます。zip ファイル内では、privateKey.pem と certificateChain.pem の 2 つのアーティファクトが必要で す。3 つ目の trustedCertificates.pem ファイルはオプションです。詳細については、「[Amazon](#page-1378-0)  [EMR 暗号化を使用して転送中のデータを暗号化するための証明書の提供」](#page-1378-0)を参照してくださ い。[S3 object] (S3 オブジェクト) で、zip ファイルフィールドの Amazon S3 の場所または Amazon S3 ARN を指定します。

• カスタム

このオプションを選択してカスタム証明書プロバイダーを指定し、[S3 object] (S3 オブジェク ト) で、カスタム証明書プロバイダー JAR ファイルの Amazon S3 の場所、または Amazon S3 ARN を指定します。キープロバイダークラス には、TLS ArtifactsProvider インターフェイスを 実装するアプリケーションで宣言されたクラスの完全なクラス名を入力します。

を使用した暗号化オプションの指定 AWS CLI

以下のセクションでは、サンプルシナリオを使用して、設定、キープロバイダー、JSON パラメータ の参照、および適切な値ごとに正しい形式の --security-configuration JSON を示します。

伝送中のデータ暗号化オプションの例

次の例は、以下のシナリオについて示しています。

- 伝送中のデータ暗号化が有効で、保管時のデータ暗号化が無効。
- Amazon S3 の証明書を含む zip ファイルがキープロバイダーとして使用されます (証明書の要件に ついては、「[Amazon EMR 暗号化を使用して転送中のデータを暗号化するための証明書の提供](#page-1378-0)」 を参照してください)

```
aws emr create-security-configuration --name "MySecConfig" --security-configuration '{ 
  "EncryptionConfiguration": { 
   "EnableInTransitEncryption": true, 
   "EnableAtRestEncryption": false, 
   "InTransitEncryptionConfiguration": { 
    "TLSCertificateConfiguration": { 
     "CertificateProviderType": "PEM", 
     "S3Object": "s3://MyConfigStore/artifacts/MyCerts.zip" 
    } 
  } 
 }
}'
```
- 伝送中のデータ暗号化が有効で、保管時のデータ暗号化が無効。
- カスタムキープロバイダーが使用されます (証明書の要件については、[「Amazon EMR 暗号化を](#page-1378-0) [使用して転送中のデータを暗号化するための証明書の提供](#page-1378-0)」を参照してください)。

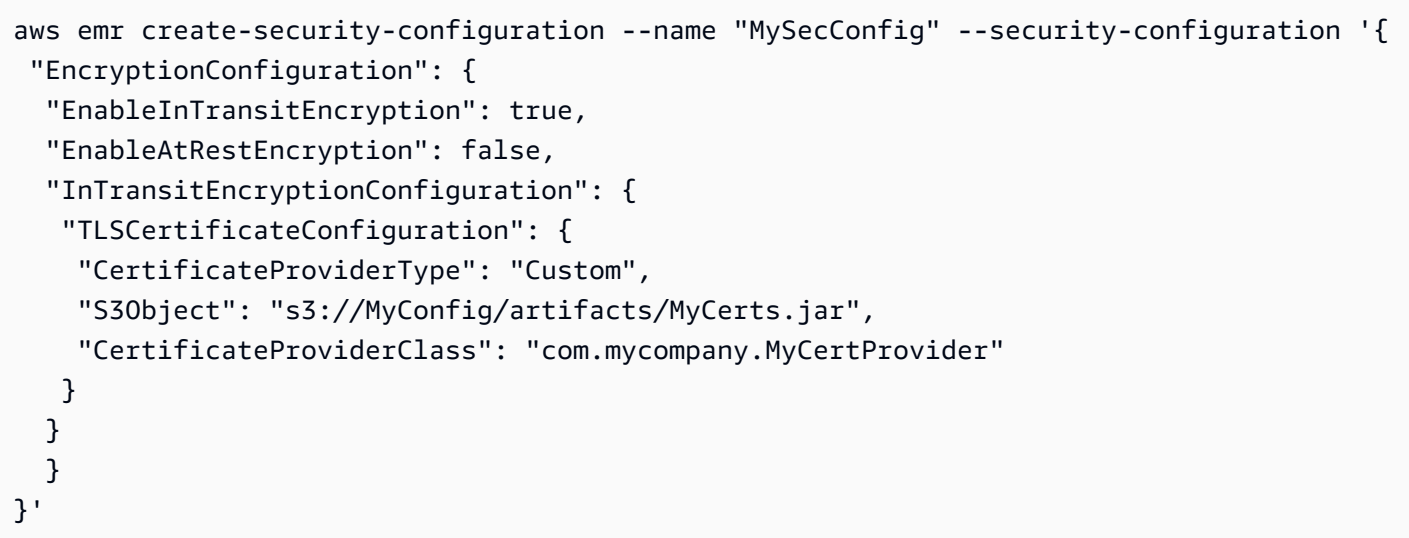

保管時のデータ暗号化オプションの例

次の例は、以下のシナリオについて示しています。

- 伝送中のデータ暗号化が無効で、保管時のデータ暗号化が有効です。
- SSE-S3 が Amazon S3 の暗号化に使用されます。
- ローカルディスク暗号化では、 をキープロバイダー AWS KMS として使用します。

```
aws emr create-security-configuration --name "MySecConfig" --security-configuration '{ 
  "EncryptionConfiguration": { 
   "EnableInTransitEncryption": false, 
   "EnableAtRestEncryption": true, 
   "AtRestEncryptionConfiguration": { 
    "S3EncryptionConfiguration": { 
     "EncryptionMode": "SSE-S3" 
    }, 
    "LocalDiskEncryptionConfiguration": { 
     "EncryptionKeyProviderType": "AwsKms", 
     "AwsKmsKey": "arn:aws:kms:us-
east-1:123456789012:key/12345678-1234-1234-1234-123456789012" 
    } 
   } 
   }
}'
```
- 伝送中のデータ暗号化が有効で、ARN を使用して Amazon S3 の PEM 証明書を含む zip ファイル を参照します。
- SSE-KMS が Amazon S3 の暗号化に使用されます。
- ローカルディスク暗号化では、 をキープロバイダー AWS KMS として使用します。

```
aws emr create-security-configuration --name "MySecConfig" --security-configuration '{ 
  "EncryptionConfiguration": { 
   "EnableInTransitEncryption": true, 
   "EnableAtRestEncryption": true, 
   "InTransitEncryptionConfiguration": { 
    "TLSCertificateConfiguration": { 
     "CertificateProviderType": "PEM", 
     "S3Object": "arn:aws:s3:::MyConfigStore/artifacts/MyCerts.zip" 
   } 
   }, 
   "AtRestEncryptionConfiguration": { 
    "S3EncryptionConfiguration": { 
     "EncryptionMode": "SSE-KMS", 
     "AwsKmsKey": "arn:aws:kms:us-
east-1:123456789012:key/12345678-1234-1234-1234-123456789012" 
    }, 
    "LocalDiskEncryptionConfiguration": { 
     "EncryptionKeyProviderType": "AwsKms", 
     "AwsKmsKey": "arn:aws:kms:us-
east-1:123456789012:key/12345678-1234-1234-1234-123456789012" 
    } 
   } 
  }
}'
```
• 伝送中のデータ暗号化が有効で、Amazon S3 の PEM 証明書を含む zip ファイルを参照します。

- CSE-KMS が Amazon S3 の暗号化に使用されます。
- ローカルディスク暗号化では、ARN で参照されたカスタムキープロバイダーが使用されます。

aws emr create-security-configuration --name "MySecConfig" --security-configuration '{

```
 "EncryptionConfiguration": { 
   "EnableInTransitEncryption": true, 
   "EnableAtRestEncryption": true, 
   "InTransitEncryptionConfiguration": { 
    "TLSCertificateConfiguration": { 
     "CertificateProviderType": "PEM", 
     "S3Object": "s3://MyConfigStore/artifacts/MyCerts.zip" 
    } 
   }, 
   "AtRestEncryptionConfiguration": { 
    "S3EncryptionConfiguration": { 
     "EncryptionMode": "CSE-KMS", 
     "AwsKmsKey": "arn:aws:kms:us-
east-1:123456789012:key/12345678-1234-1234-1234-123456789012" 
    }, 
    "LocalDiskEncryptionConfiguration": { 
     "EncryptionKeyProviderType": "Custom", 
     "S3Object": "arn:aws:s3:::artifacts/MyKeyProvider.jar", 
     "EncryptionKeyProviderClass": "com.mycompany.MyKeyProvider" 
    } 
   } 
  }
}'
```
- 伝送中のデータ暗号化は、カスタムキープロバイダーで有効になります。
- Amazon S3 データに CSE-Custom が使用されます。
- ローカルディスク暗号化ではカスタムキープロバイダーが使用されます。

```
aws emr create-security-configuration --name "MySecConfig" --security-configuration '{ 
  "EncryptionConfiguration": { 
   "EnableInTransitEncryption": "true", 
   "EnableAtRestEncryption": "true", 
   "InTransitEncryptionConfiguration": { 
    "TLSCertificateConfiguration": { 
     "CertificateProviderType": "Custom", 
     "S3Object": "s3://MyConfig/artifacts/MyCerts.jar", 
     "CertificateProviderClass": "com.mycompany.MyCertProvider" 
    }
```
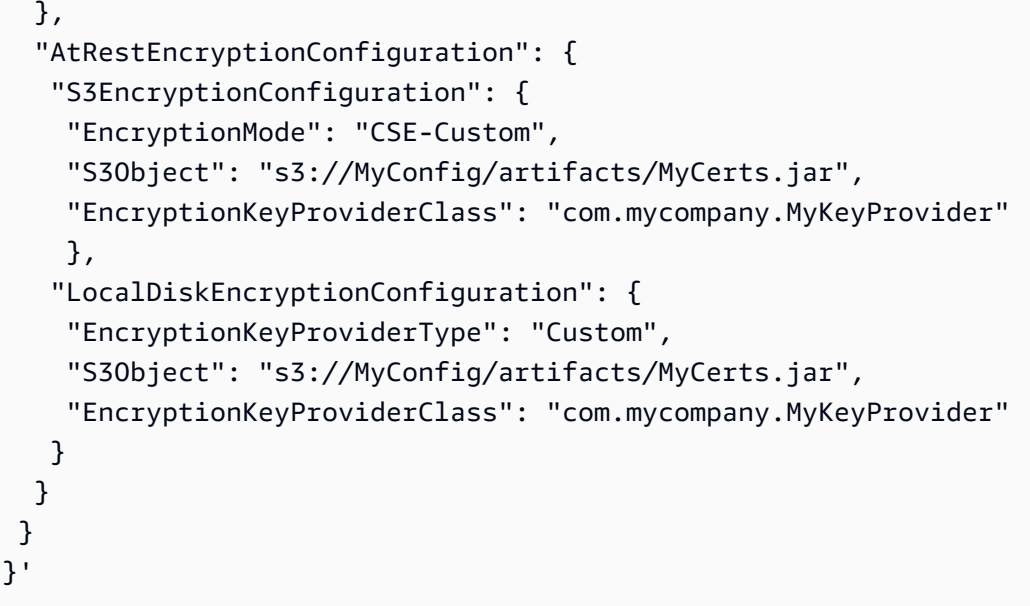

- 伝送中のデータ暗号化が無効で、保管時のデータ暗号化が有効です。
- Amazon S3 の暗号化は SSE-KMS で有効になっています。
- S3 バケットごとに 1 つずつ複数の AWS KMS キーが使用され、暗号化例外がこれらの個々の S3 バケットに適用されます。
- ローカルディスク暗号化が無効になっています。

```
aws emr create-security-configuration --name "MySecConfig" --security-configuration '{ 
    "EncryptionConfiguration": { 
      "AtRestEncryptionConfiguration": { 
              "S3EncryptionConfiguration": { 
            "EncryptionMode": "SSE-KMS", 
            "AwsKmsKey": "arn:aws:kms:us-
east-1:123456789012:key/12345678-1234-1234-1234-123456789012", 
            "Overrides": [ 
\overline{a} "BucketName": "sse-s3-bucket-name", 
                 "EncryptionMode": "SSE-S3" 
               }, 
\overline{a} "BucketName": "cse-kms-bucket-name", 
                 "EncryptionMode": "CSE-KMS", 
                 "AwsKmsKey": "arn:aws:kms:us-
east-1:123456789012:key/12345678-1234-1234-1234-123456789012"
```

```
 }, 
\overline{a} "BucketName": "sse-kms-bucket-name", 
                "EncryptionMode": "SSE-KMS", 
                "AwsKmsKey": "arn:aws:kms:us-
east-1:123456789012:key/12345678-1234-1234-1234-123456789012" 
 } 
 ] 
 } 
           }, 
     "EnableInTransitEncryption": false, 
      "EnableAtRestEncryption": true 
  }
}'
```
- 伝送中のデータ暗号化が無効で、保管時のデータ暗号化が有効です。
- Amazon S3 暗号化は SSE-S3 で有効で、ローカルディスク暗号化は無効になっています。

```
aws emr create-security-configuration --name "MyS3EncryptionConfig" --security-
configuration '{ 
     "EncryptionConfiguration": { 
         "EnableInTransitEncryption": false, 
         "EnableAtRestEncryption": true, 
         "AtRestEncryptionConfiguration": { 
             "S3EncryptionConfiguration": { 
                  "EncryptionMode": "SSE-S3" 
 } 
         } 
      }
}'
```
- 伝送中のデータ暗号化が無効で、保管時のデータ暗号化が有効です。
- ローカルディスク暗号化は、キープロバイダー AWS KMS として で有効になり、Amazon S3 暗号 化は無効になります。

```
aws emr create-security-configuration --name "MyLocalDiskEncryptionConfig" --security-
configuration '{ 
     "EncryptionConfiguration": { 
         "EnableInTransitEncryption": false, 
         "EnableAtRestEncryption": true, 
         "AtRestEncryptionConfiguration": { 
             "LocalDiskEncryptionConfiguration": { 
                 "EncryptionKeyProviderType": "AwsKms", 
                 "AwsKmsKey": "arn:aws:kms:us-
east-1:123456789012:key/12345678-1234-1234-1234-123456789012" 
 } 
         } 
      }
}'
```
- 伝送中のデータ暗号化が無効で、保管時のデータ暗号化が有効です。
- ローカルディスク暗号化は、キープロバイダー AWS KMS として で有効になり、Amazon S3 暗号 化は無効になります。
- EBS 暗号化が有効になっています。

```
aws emr create-security-configuration --name "MyLocalDiskEncryptionConfig" --security-
configuration '{ 
     "EncryptionConfiguration": { 
         "EnableInTransitEncryption": false, 
         "EnableAtRestEncryption": true, 
         "AtRestEncryptionConfiguration": { 
             "LocalDiskEncryptionConfiguration": { 
                  "EnableEbsEncryption": true, 
                 "EncryptionKeyProviderType": "AwsKms", 
                 "AwsKmsKey": "arn:aws:kms:us-
east-1:123456789012:key/12345678-1234-1234-1234-123456789012" 
 } 
         } 
      }
}'
```
#### SSE-EMR-WAL は EMR WAL 暗号化に使用されます

```
aws emr create-security-configuration --name "MySecConfig" \ 
     --security-configuration '{ 
         "EncryptionConfiguration": { 
              "EMRWALEncryptionConfiguration":{ }, 
              "EnableInTransitEncryption":false, "EnableAtRestEncryption":false 
         } 
     }'
```
EnableInTransitEncryption 関連する暗号化を有効にする場合、 と はEnableAtRestEncryption引き続き true になる可能性があります。

次の例は、以下のシナリオについて示しています。

- SSE-KMS-WAL は EMR WAL 暗号化に使用されます
- サーバー側の暗号化でキープロバイダー AWS Key Management Service として を使用する

```
aws emr create-security-configuration --name "MySecConfig" \ 
     --security-configuration '{ 
         "EncryptionConfiguration": { 
              "EMRWALEncryptionConfiguration":{ 
                  "AwsKmsKey":"arn:aws:kms:us-
east-1:123456789012:key/12345678-1234-1234-1234-123456789012" 
\mathbb{R}, \mathbb{R}, \mathbb{R} "EnableInTransitEncryption":false, "EnableAtRestEncryption":false 
         } 
     }'
```
EnableInTransitEncryption 関連する暗号化を有効にする場合、 と はEnableAtRestEncryption引き続き true になる可能性があります。

暗号化設定の JSON 参照

次の表には、暗号化設定用の JSON パラメータが一覧表示されており、各パラメータで許可される 値について説明しています。

パラメータ かんじょう かいしゃ かいかん 説明

"EnableInTransitEncryption" : true | false

"EnableAtRestEncryption": true | false

伝送中の暗号化パラメータ

"InTransitEncryptionConfigu ration" :

"CertificateProviderType": "PEM" | "Custom"

"S3Object" : " *ZipLocation* " | "*JarLocation* "

true を指定すると転送時の暗号化が有効にな り、false を指定すると無効になります。省 略すると、false とみなされ、転送時の暗号 化は無効になります。

true を指定すると保管時の暗号化が有効にな り、false を指定すると無効になります。省 略すると、false とみなされ、保管時の暗号 化は無効になります。

EnableInTransitEncryption が true の場合に、転送時の暗号化を設定するのに使用 される値のコレクションを指定します。

圧縮ファイルで参照されている PEM 証明書を 使用するか、Custom プロバイダーを使用す るかを指定します。PEM を指定する場合、 は 証明書を含む zip ファイルの Amazon S3 内の 場所への参照S3Objectである必要がありま す。Custom を指定する場合、 は JAR ファイ ルの Amazon S3 内の場所への参照で、その後 にCertificateProviderClass エントリ が続くS3Object必要があります。

が指定されている場合は zip ファイルに、 PEMが指定されている場合は JAR ファイ ルに、Amazon S3 Custom 内の場所を提 供します。形式は、パス (例: s3://MyCo nfig/artifacts/CertFiles.zip ) または ARN (例: arn:aws:s3:::Code/ MyCertProvider.jar) ) にできます。zip ファイルを指定した場合、privateKey.pem と certificateChain.pem という正 確な名前のファイルを含める必要がありま

パラメータ かんじょう かいしゃ かいしゃ 説明

"CertificateProviderClass" : "*MyClassID* "

す。trustedCertificates.pem という 名前のファイルはオプションです。

Custom が に指定されている場合にのみ必 要ですCertificateProviderType 。 は、TLS ArtifactsProvider インターフェイス を実装する JAR ファイルで宣言された完全な クラス名*MyClassID* を指定します。例えば com.mycompany.MyCertProvider で す。

保管時の暗号化パラメータ

"AtRestEncryptionConfigurat ion" :

Amazon S3 暗号化パラメータ

"EncryptionMode" : "SSE-S3" | "SSE-KMS" | "CSE-KMS" | "CSE-Custom"

が の場合、Amazon S3 EnableAtR estEncryption 暗号化やローカルディス ク暗号化などtrue、保管時の暗号化の値のコ レクションを指定します。

"S3EncryptionConfiguration" : Amazon EMR File System (EMRFS) による Amazon S3 暗号化に使用される値のコレク ションを指定します。

> 使用する Amazon S3 暗号化のタイプを指定 します。SSE-S3 を指定した場合、それ以上 Amazon S3 暗号化値は必要ありません。SSE-KMS または のいずれかCSE-KMSを指定する場 合は、ARN AWS KMS key をAwsKmsKey 値と して指定する必要があります。CSE-Custom を指定した場合、S3Object と Encryptio nKeyProviderClass の値を指定する必要 があります。

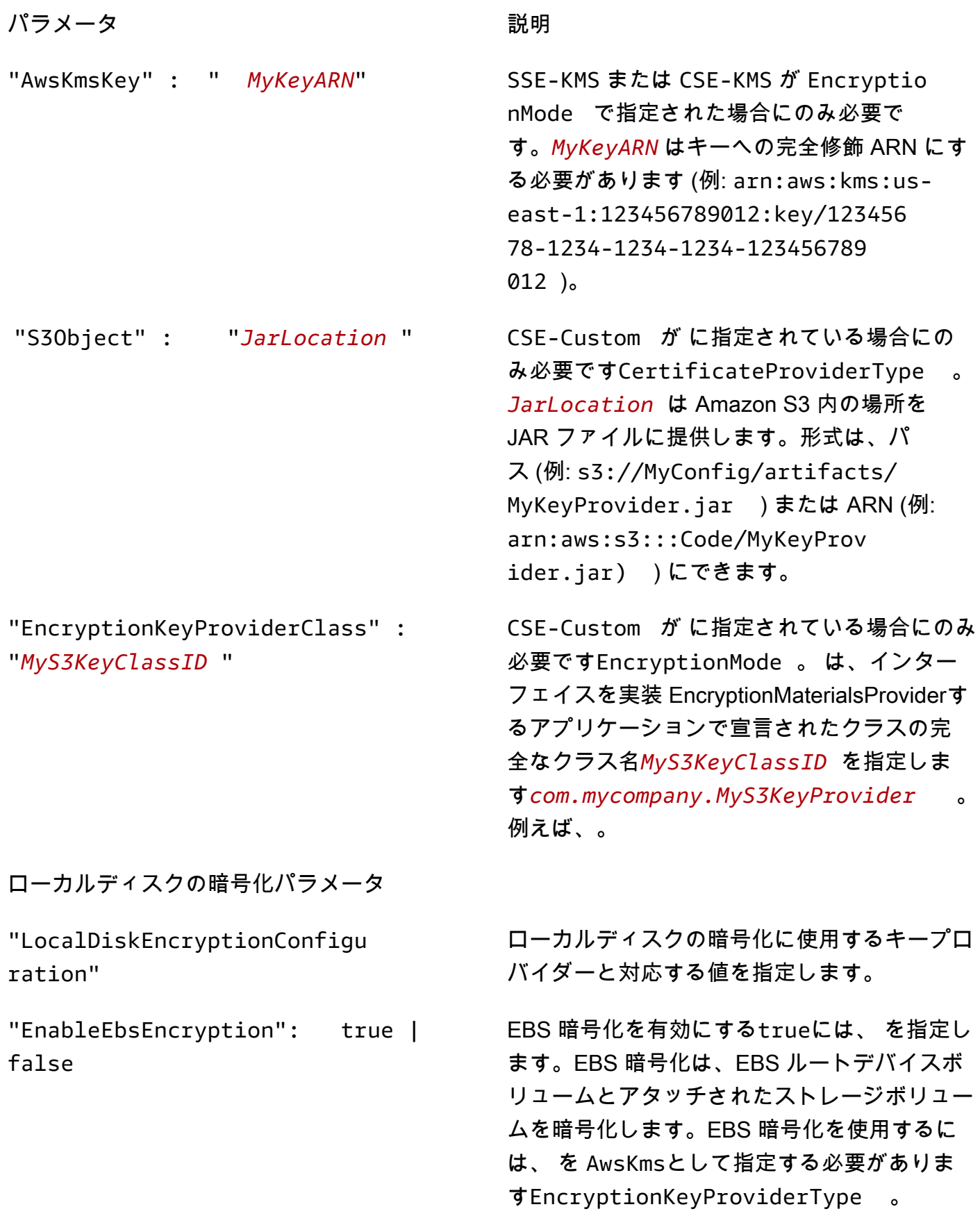

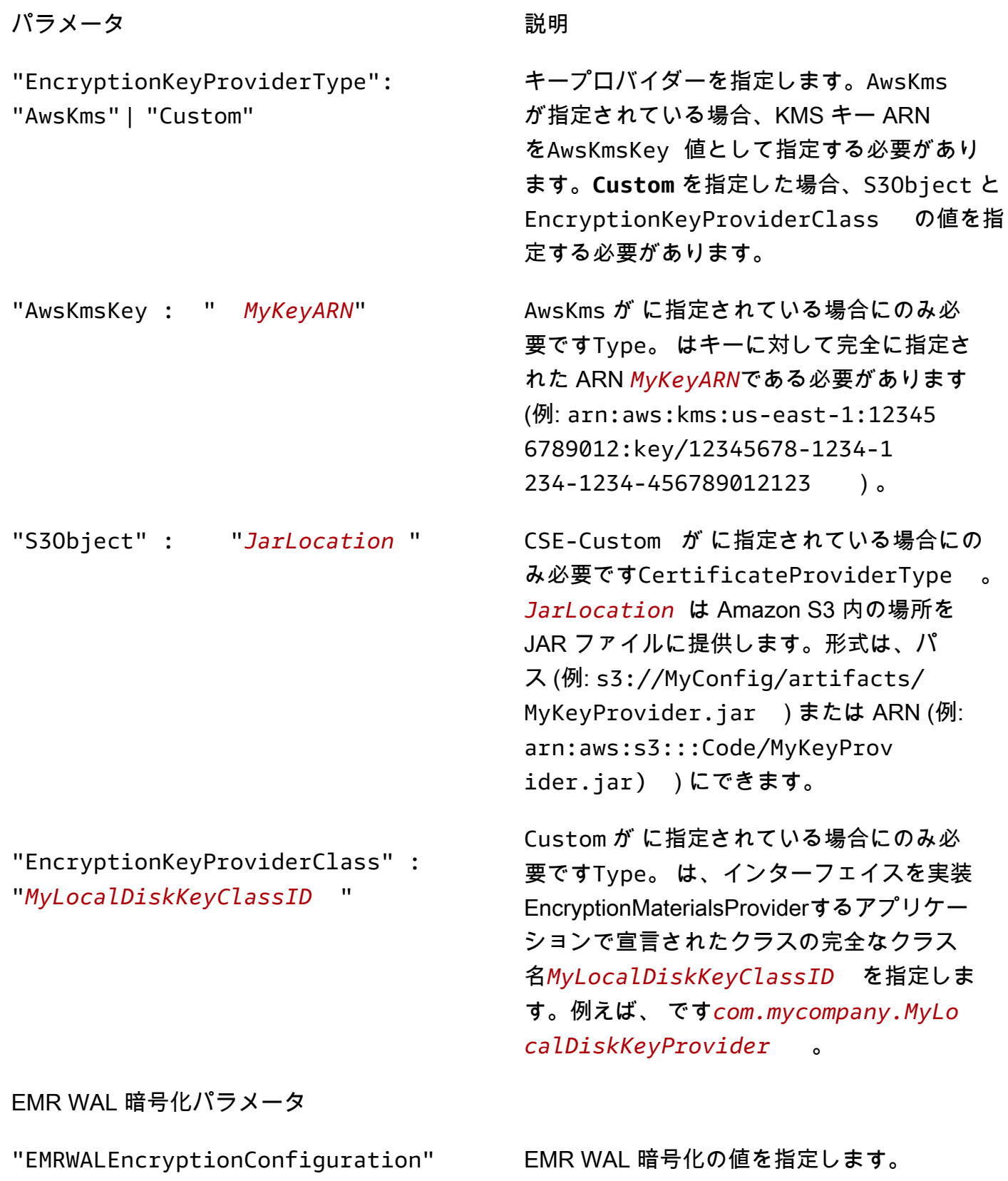

パラメータ ぶんしゃ おおし かいしゃ 説明 おおし かいきん かいきょう

"AwsKmsKey" CMK キー ID Arn を指定します。

Kerberos 認証の設定

Kerberos 設定を使用したセキュリティ設定は、Kerberos 属性を使用して作成されているクラスター でのみ使用できます。それ以外の場合はエラーが発生します。詳細については、「[Amazon EMR で](#page-1512-0) [の認証に Kerberos を使用する](#page-1512-0)」を参照してください。Kerberos は Amazon EMR リリースバージョ ン 5.10.0 以降でのみ使用できます。

コンソールを使用して Kerberos 設定を指定する

次のガイドラインに従って、[Kerberos authentication (Kerberos 認証)] のオプションを選択します。

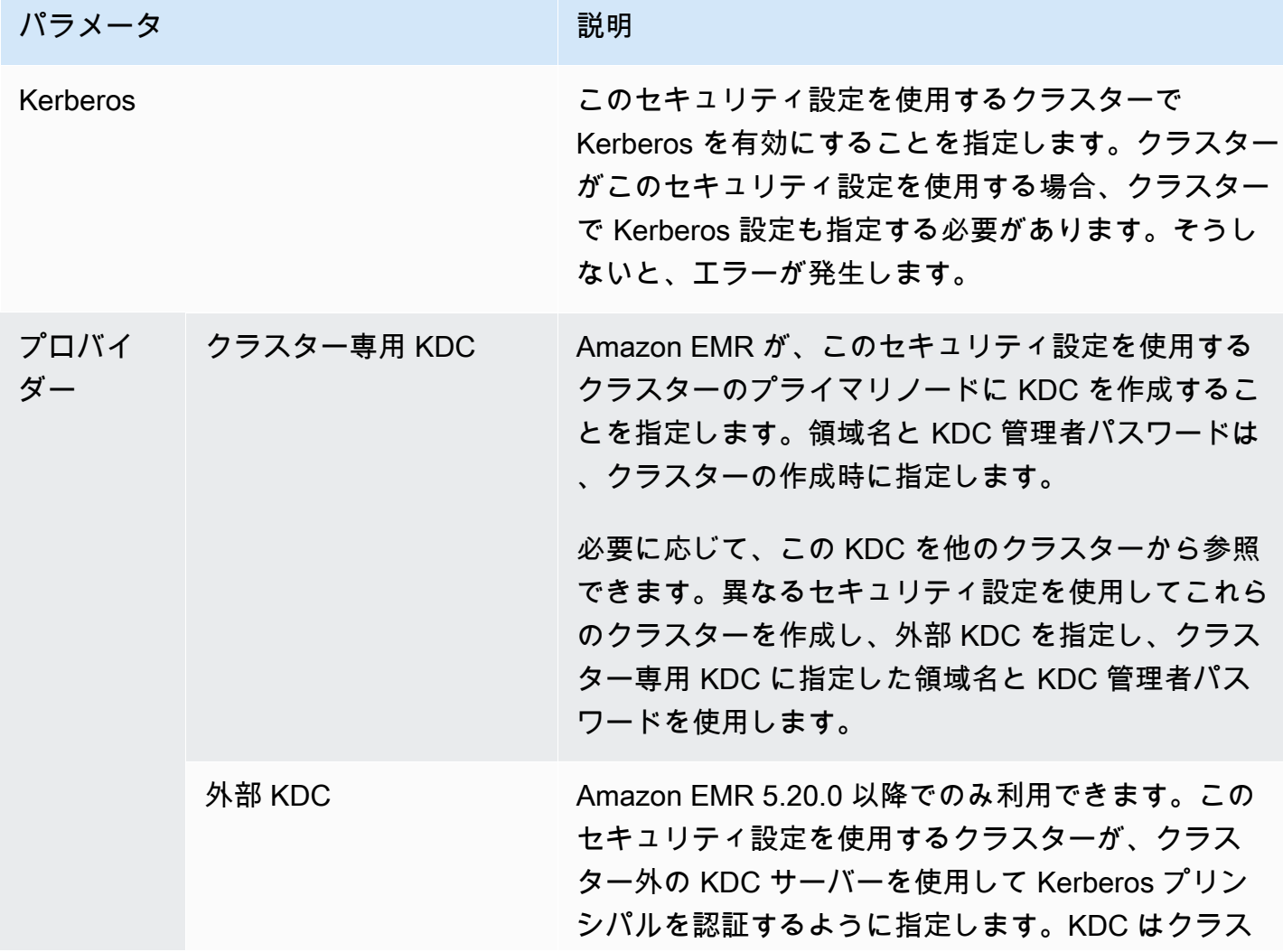

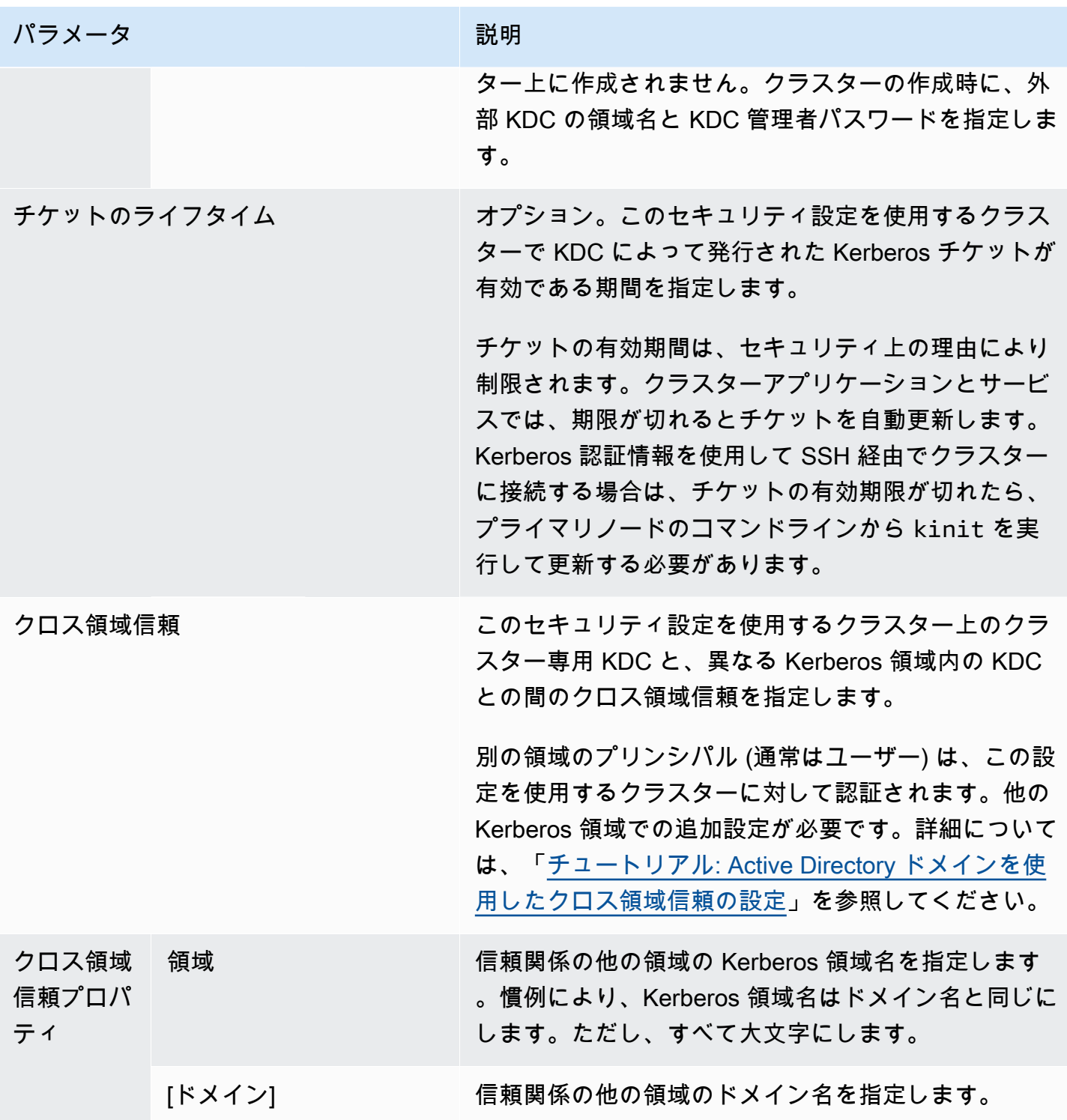

Amazon EMR 管理ガイド

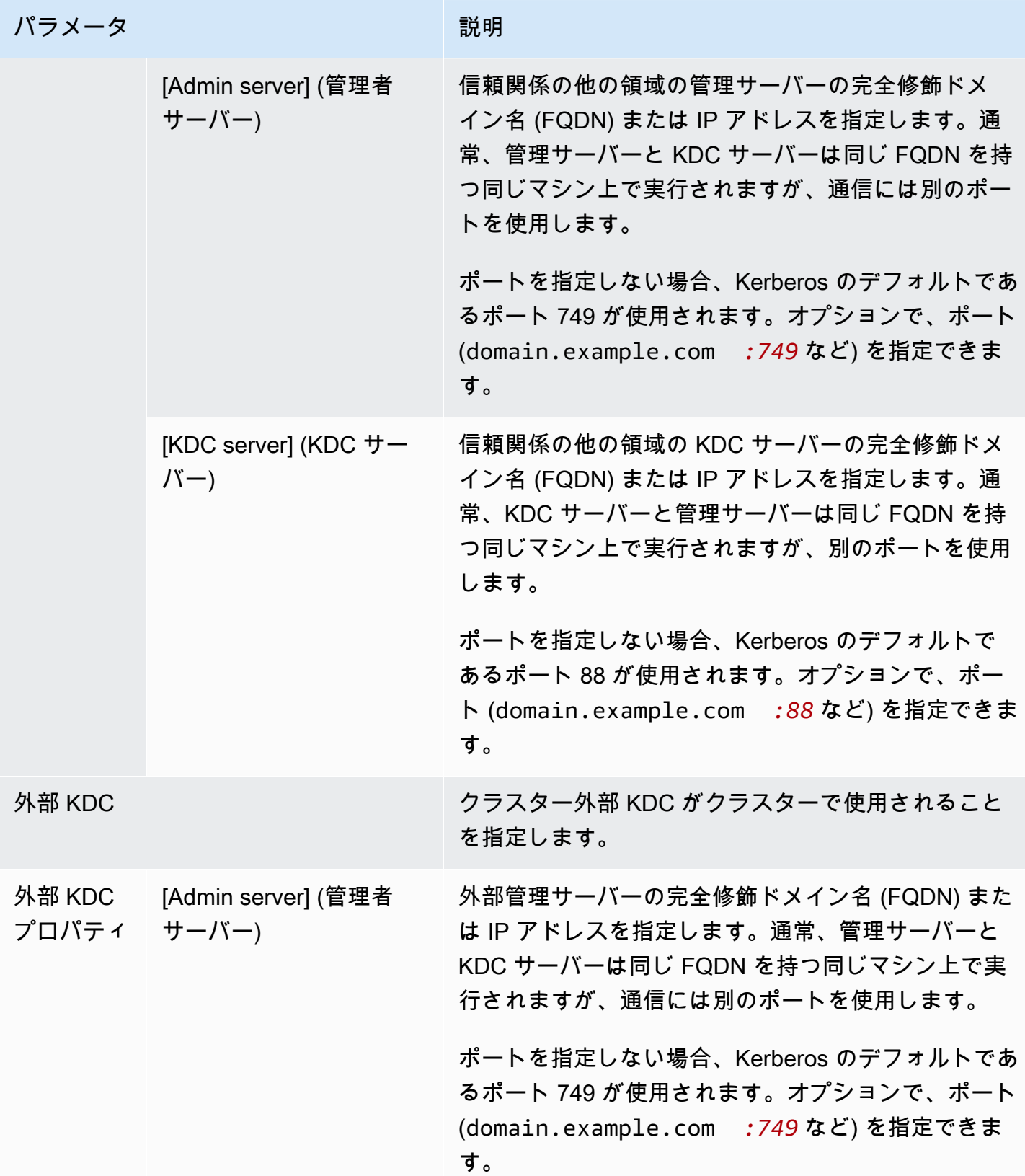

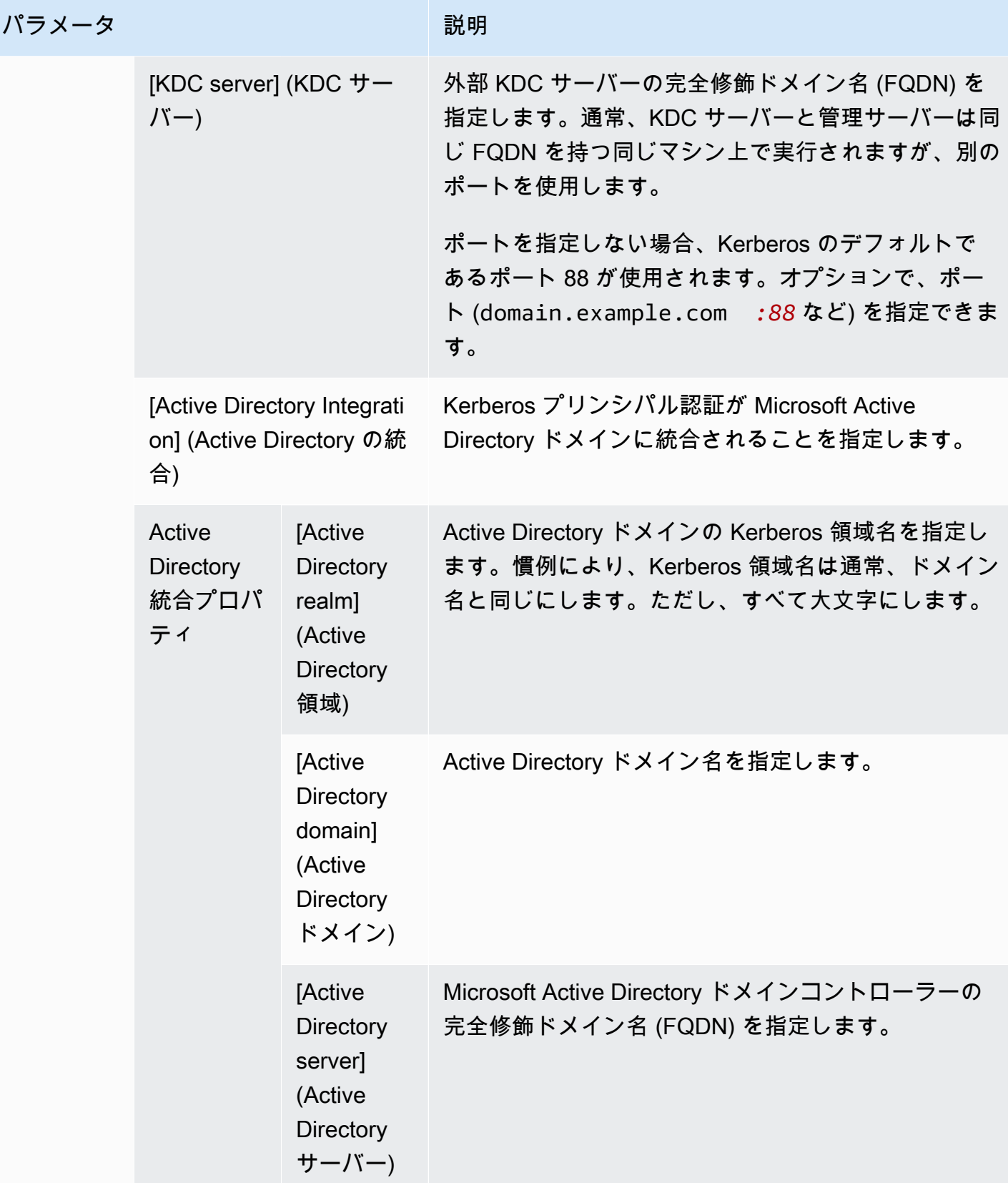

### を使用した Kerberos 設定の指定 AWS CLI

次のリファレンス表では、セキュリティ設定における Kerberos 設定の JSON パラメータを示してい ます。設定例については、「[設定例](#page-1532-0)」を参照してください。

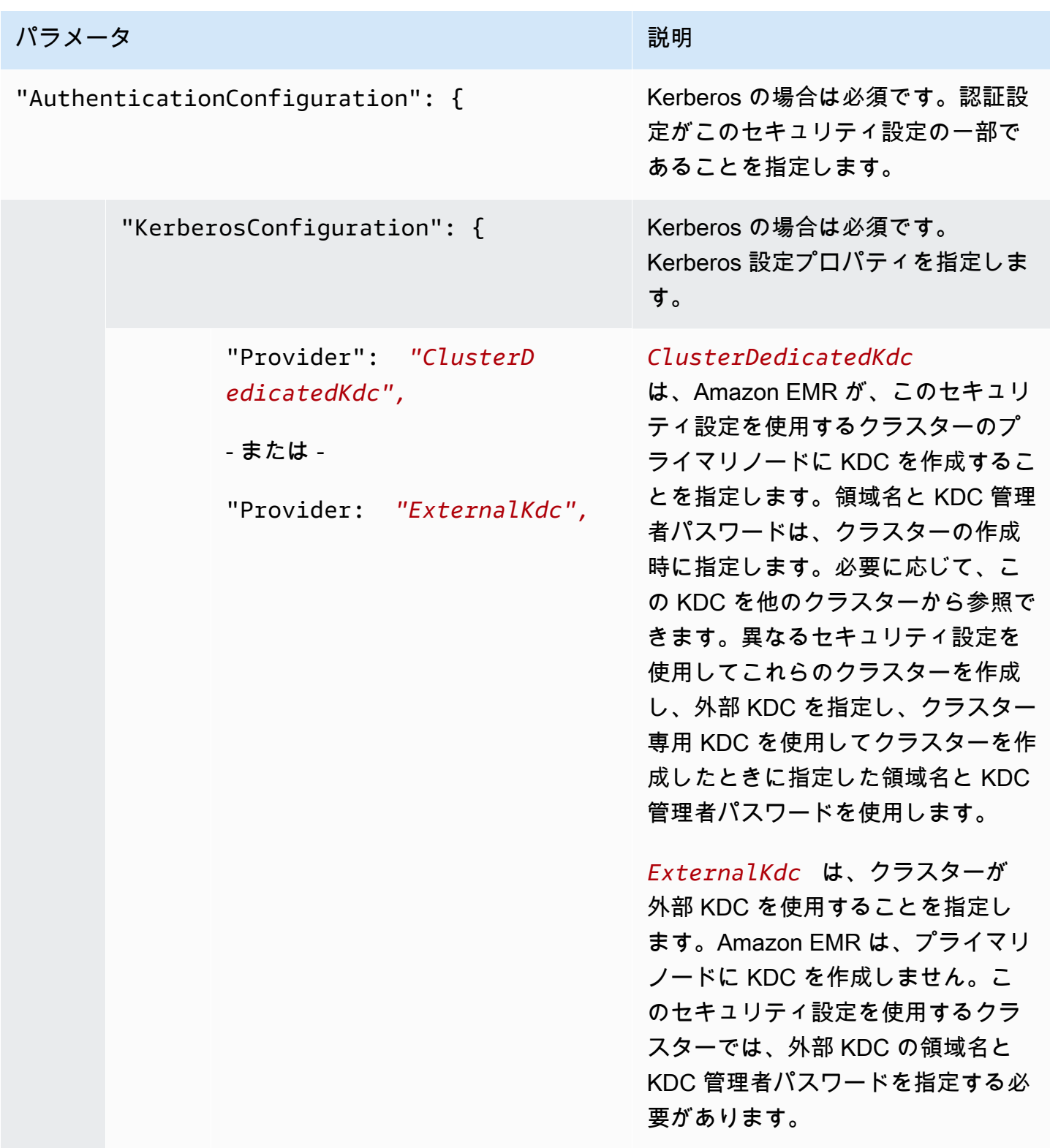

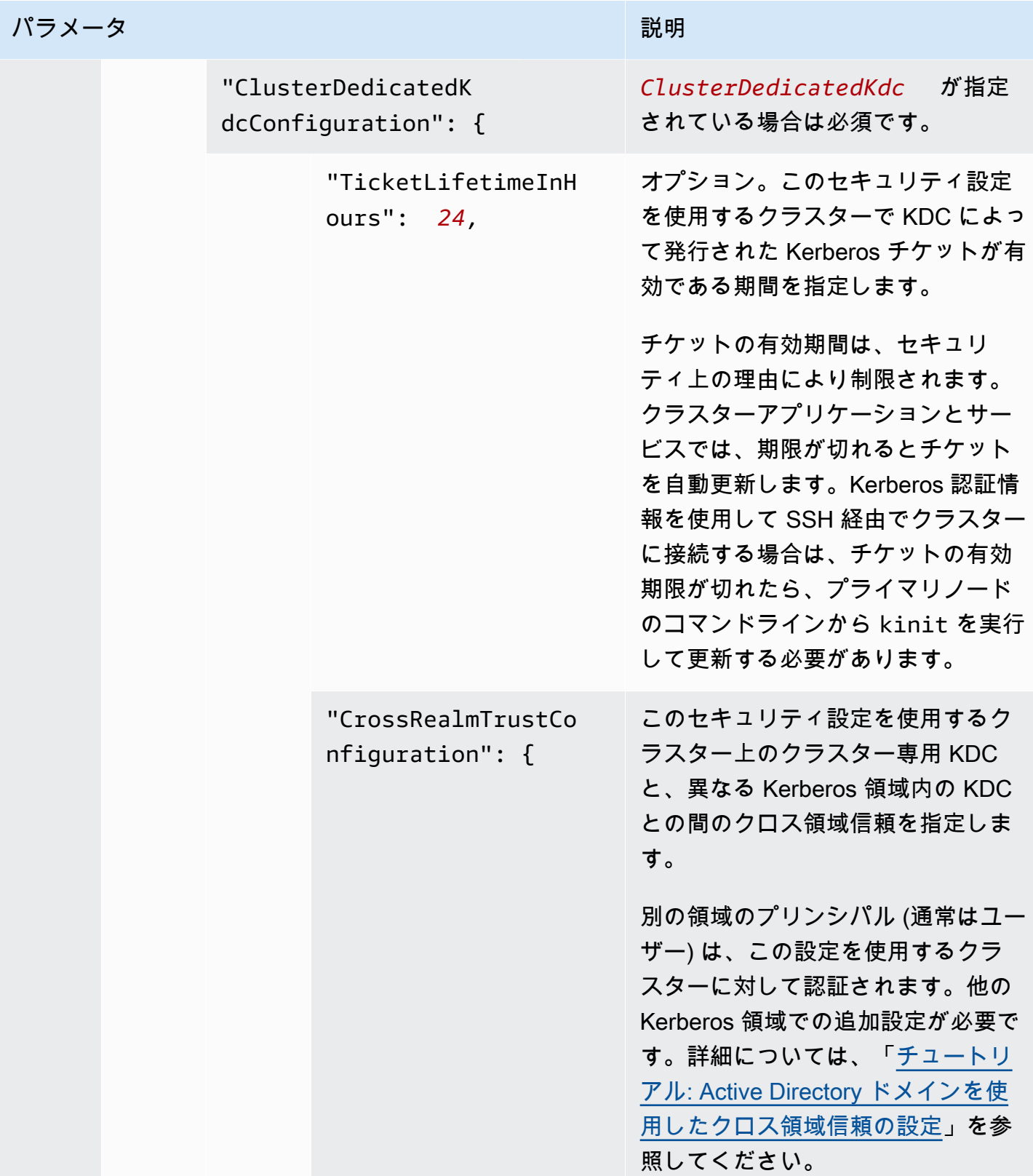

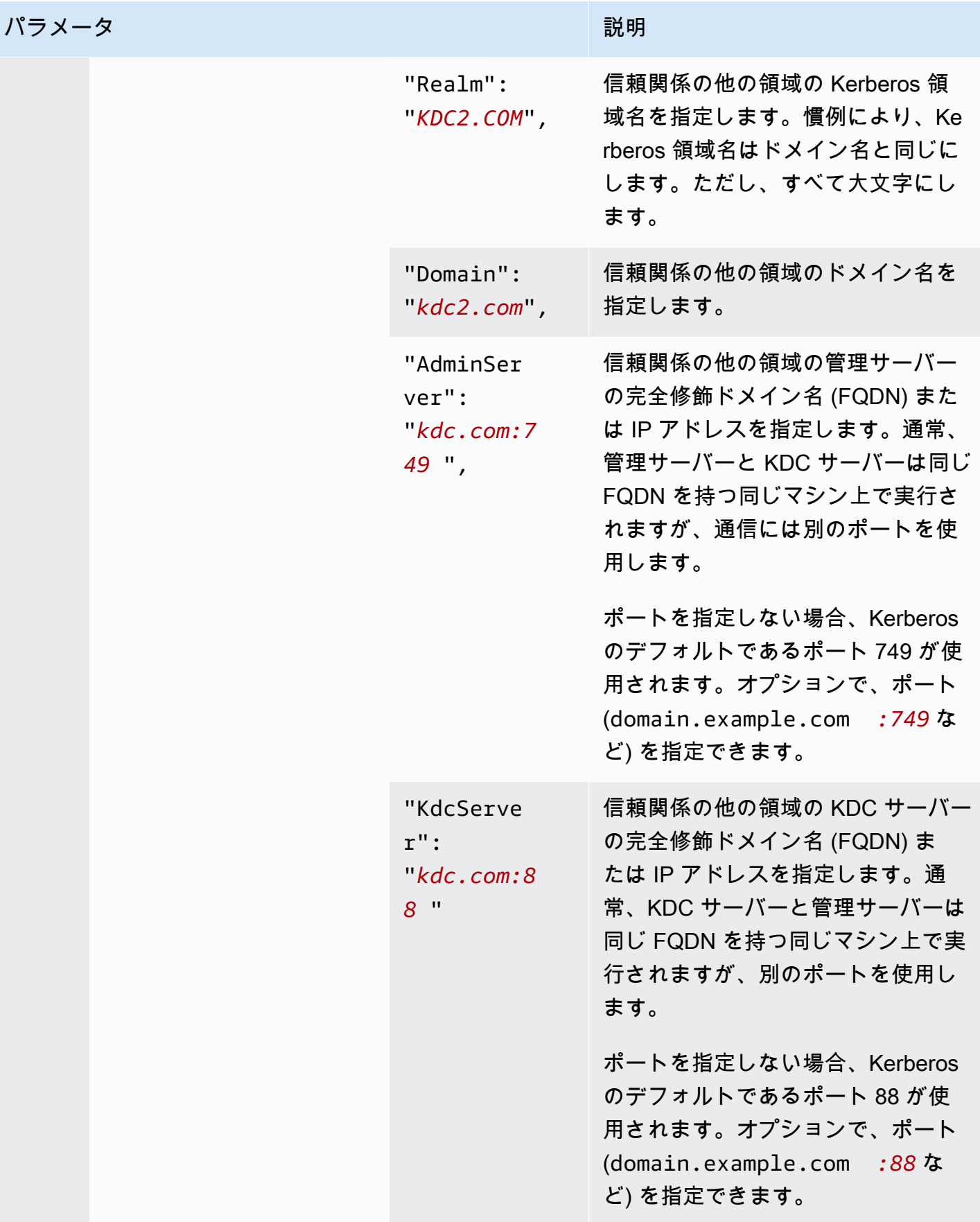

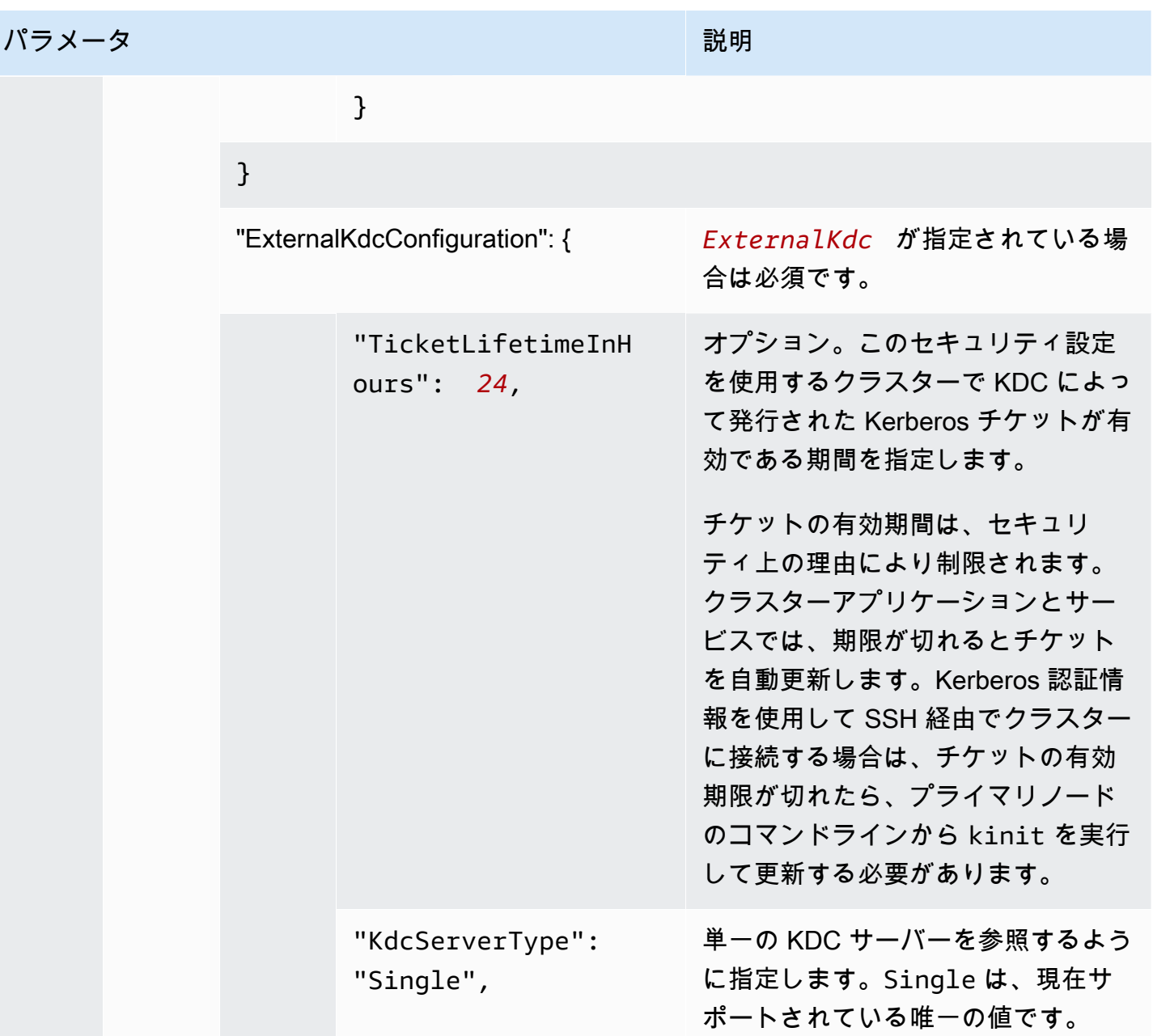

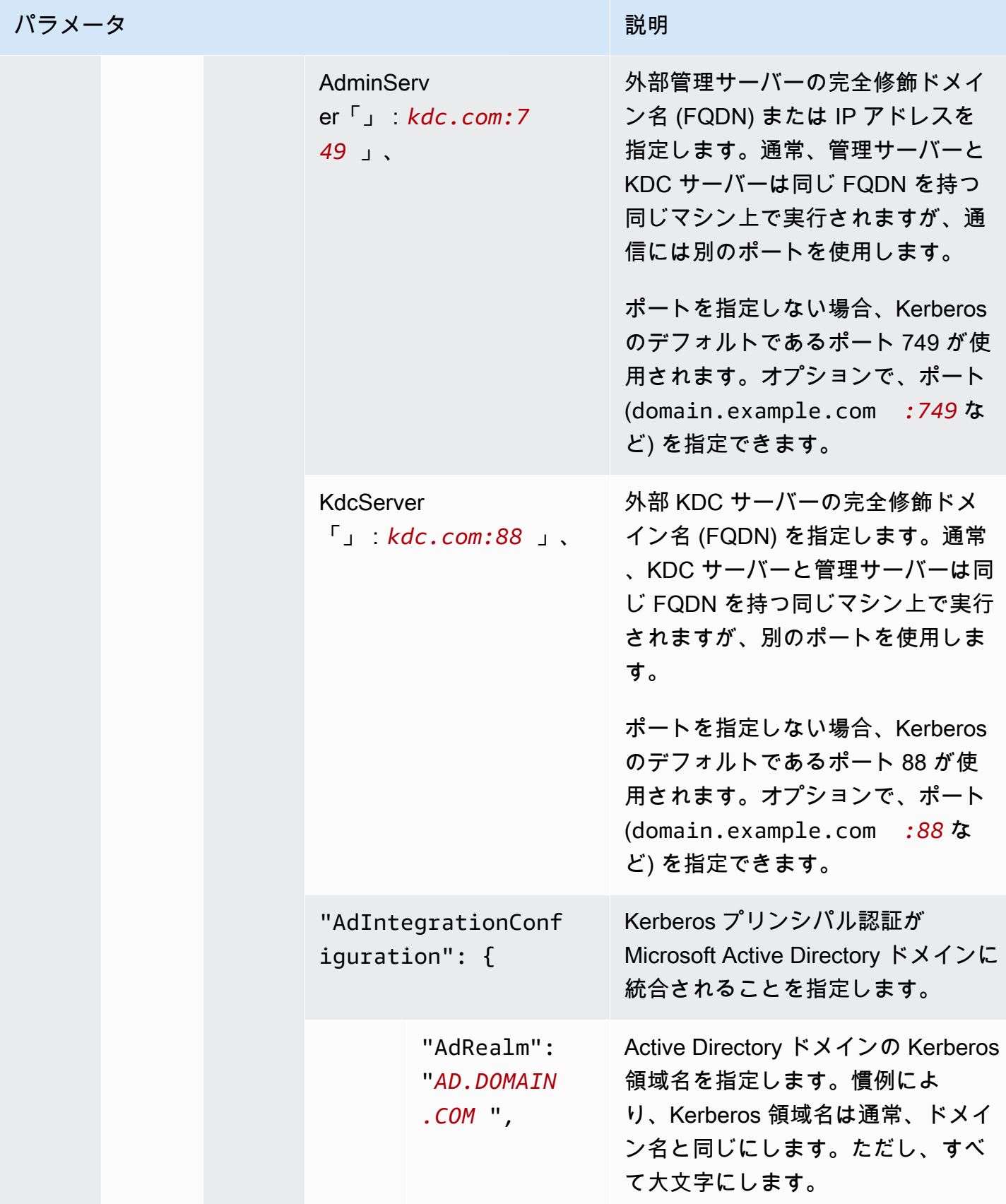

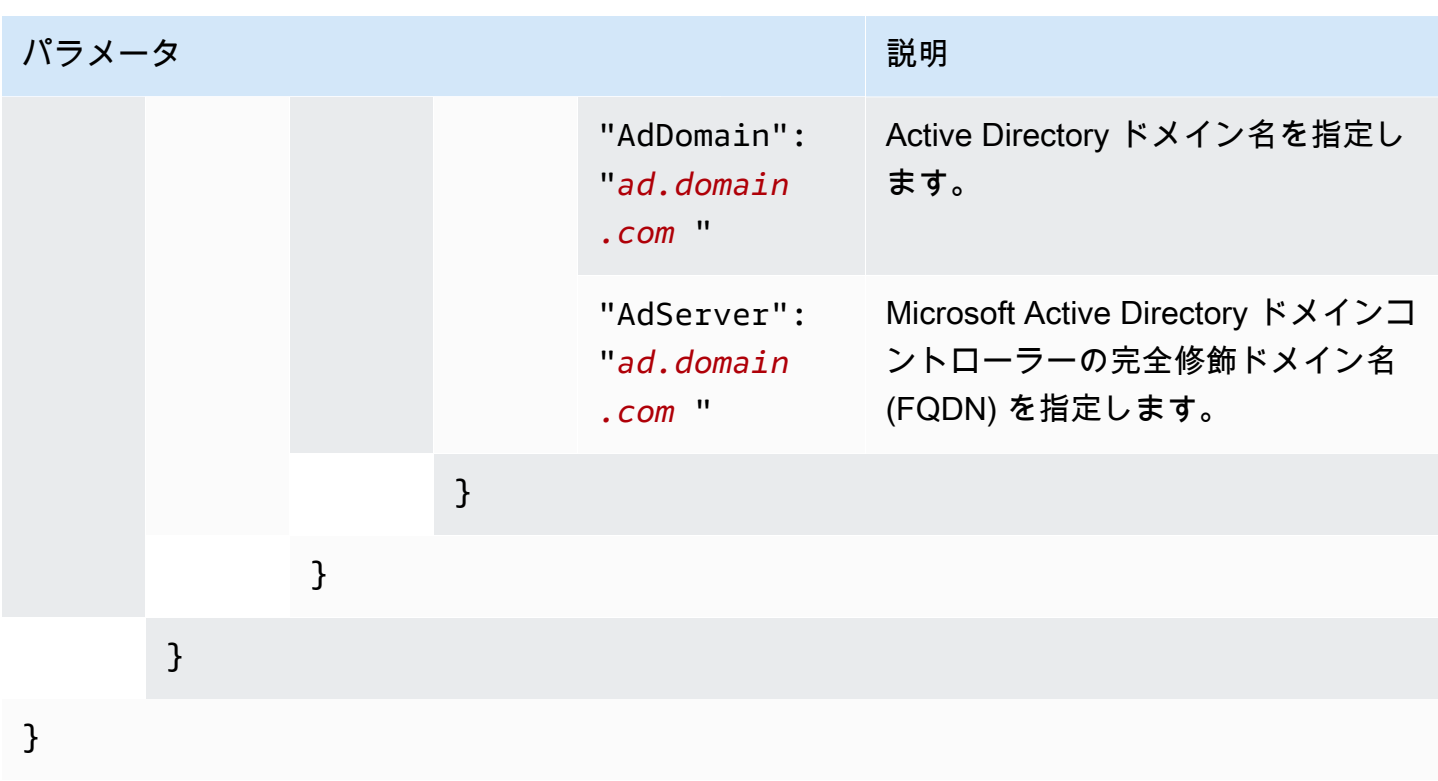

Amazon S3 への EMRFS リクエストの IAM ロールを設定する

EMRFS の IAM ロールを使用すると、Amazon S3 の EMRFS データに異なるアクセス権限を付与 することができます。指定した ID がアクセスリクエストに含まれている場合は、アクセス権限で使 用する IAM ロールを指定するロールマッピングを作成します。識別子は、Hadoop ユーザーかロー ル、または Amazon S3 プレフィックスです。

詳細については、「[Amazon S3 への EMRFS リクエストの IAM ロールを設定する」](#page-1456-0)を参照してくだ さい。

を使用した EMRFS の IAM ロールの指定 AWS CLI

以下は、セキュリティ設定内の EMRFS のカスタム IAM ロールを指定するための JSON スニペット の例です。3 つの異なる識別子タイプのロールマッピングと、パラメータリファレンスを示します。

```
{ 
   "AuthorizationConfiguration": { 
     "EmrFsConfiguration": { 
       "RoleMappings": [{ 
         "Role": "arn:aws:iam::123456789101:role/allow_EMRFS_access_for_user1", 
         "IdentifierType": "User", 
         "Identifiers": [ "user1" ]
```

```
 },{ 
         "Role": "arn:aws:iam::123456789101:role/allow_EMRFS_access_to_MyBuckets", 
         "IdentifierType": "Prefix", 
         "Identifiers": [ "s3://MyBucket/","s3://MyOtherBucket/" ] 
       },{ 
         "Role": "arn:aws:iam::123456789101:role/allow_EMRFS_access_for_AdminGroup", 
         "IdentifierType": "Group", 
         "Identifiers": [ "AdminGroup" ] 
       }] 
     } 
   }
}
```
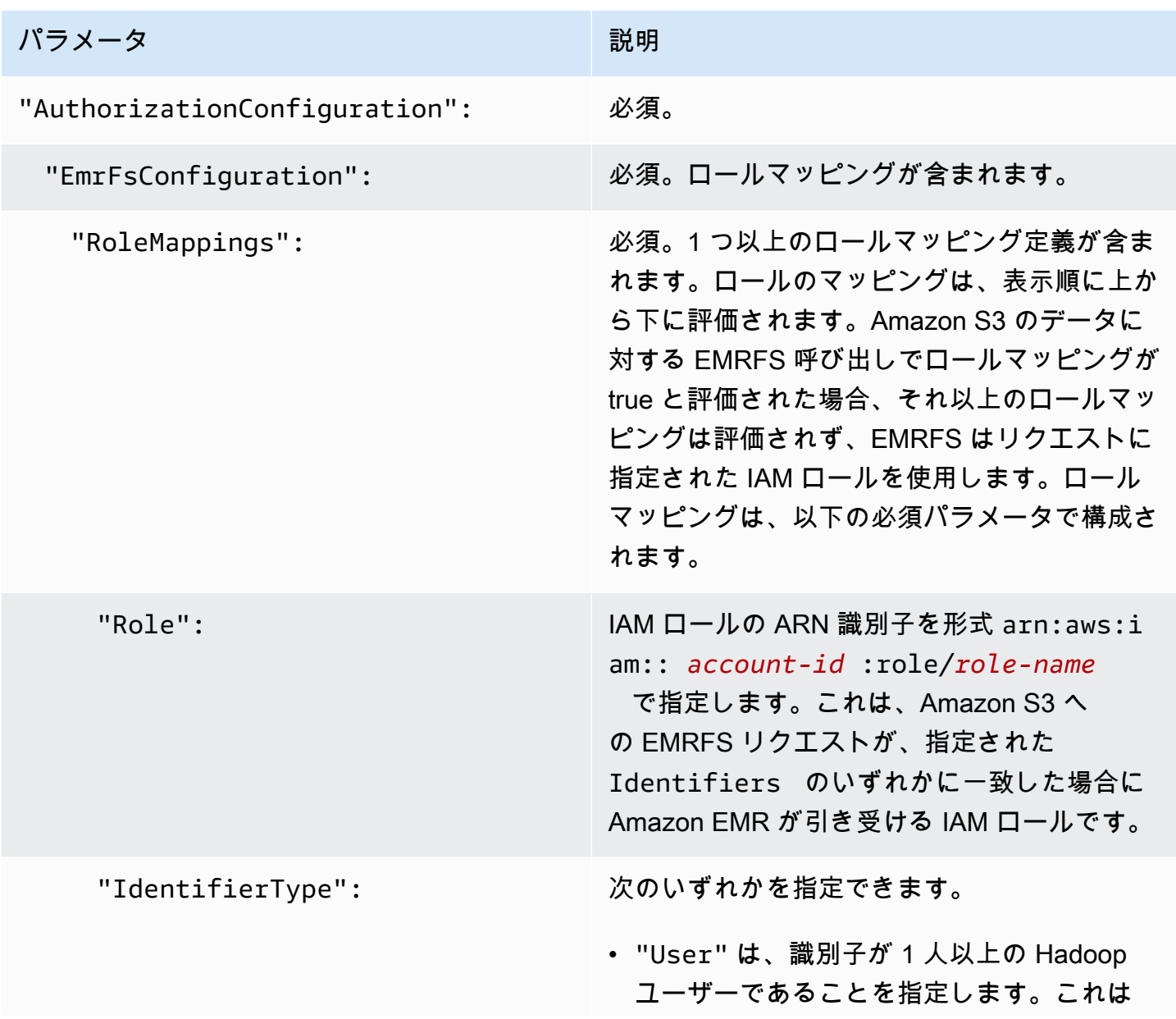

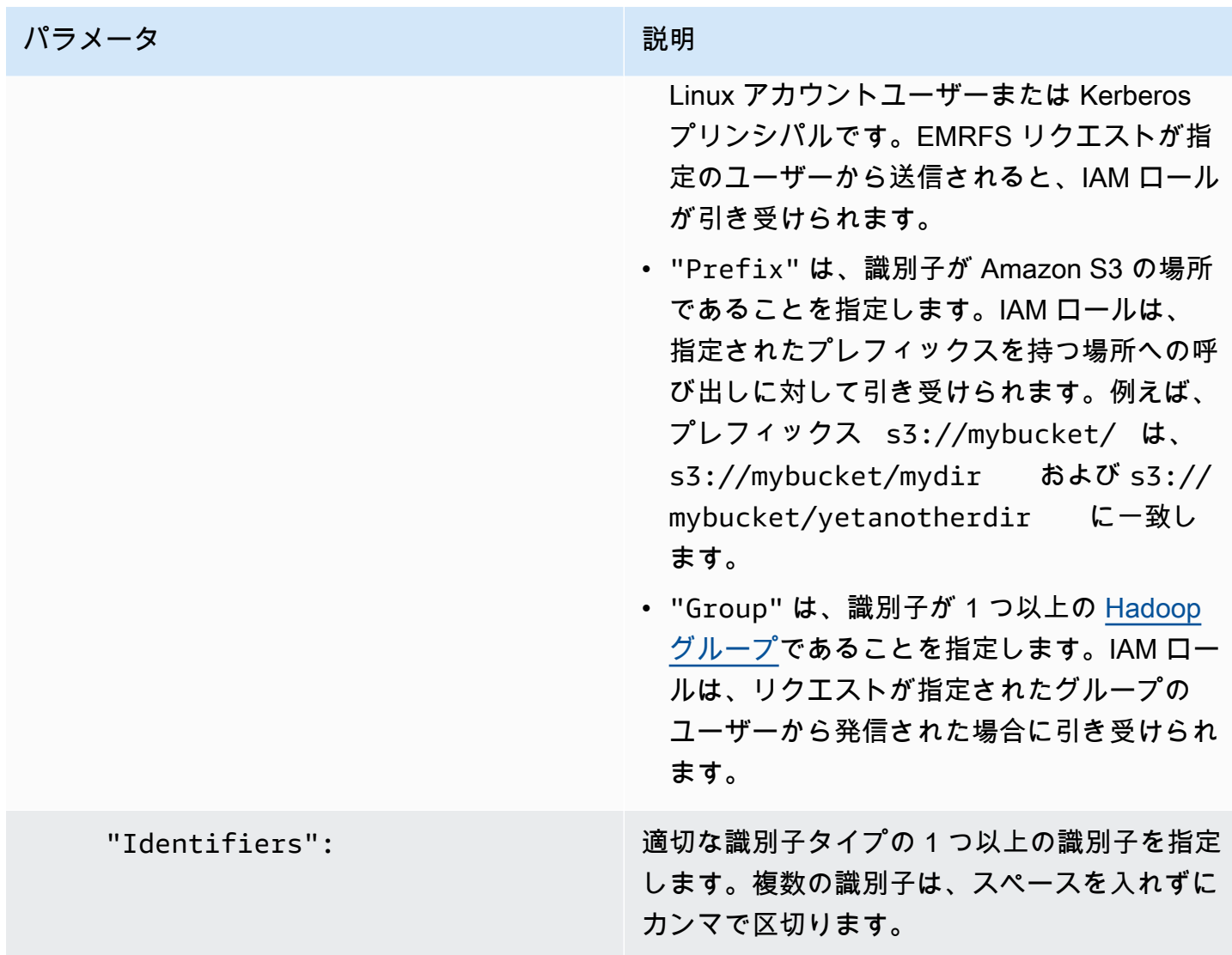

Amazon EC2 インスタンスへのメタデータサービスリクエストを設定する

インスタンスメタデータは、インスタンスに関するデータで、実行中のインスタンスを設定または管 理するために使用します。次のいずれかのメソッドを使って、実行中のインスタンスからインスタン スメタデータにアクセスできます。

• インスタンスメタデータサービスバージョン 1 (IMDSv1) – リクエスト/レスポンスメソッド

• インスタンスメタデータサービスバージョン 2 (IMDSv2) – セッション指向メソッド

Amazon EC2 は IMDSv1 と IMDSv2 の両方をサポートしていますが、Amazon EMR 5.23.1、5.27.1、5.32 以降、6.2 以降では IMDSv2 をサポートしています。これらのリリースで は、Amazon EMR コンポーネントはすべての IMDS 呼び出しに IMDSv2 を使用します。アプリケー ションコードでの IMDS 呼び出しでは、IMDSv1 と IMDSv2 の両方を使用するか、または、セキュリ ティを強化するために IMDSv2 のみを使用するように IMDS を設定できます。IMDSv2を使用しなけ ればならないように指定すると、IMDSv1はもう機能しなくなります。

詳細については、「Amazon EC2 ユーザ<u>ーガイド」の「インスタンスメタデータサービス</u>の設定」 を参照してください。 Amazon EC2

**a** Note

以前の Amazon EMR 5.x または 6.x リリースでは、IMDSv1 をオフにすると、Amazon EMR コンポーネントがすべての IMDS 呼び出しに IMDSv1 を使用するため、クラスターの起動 に失敗します。IMDSv1 をオフにするときは、IMDSv1 を使用するカスタムソフトウェアが IMDSv2 に更新されていることを確認してください。

AWS CLIを使用してインスタンスメタデータサービス設定を指定する

以下は、セキュリティ設定内で Amazon EC2 インスタンスメタデータサービス (IMDS) を指定する ための JSON スニペットの例です。カスタムセキュリティ設定の使用はオプションです。

```
{ 
   "InstanceMetadataServiceConfiguration" : { 
       "MinimumInstanceMetadataServiceVersion": integer, 
       "HttpPutResponseHopLimit": integer 
    }
}
```
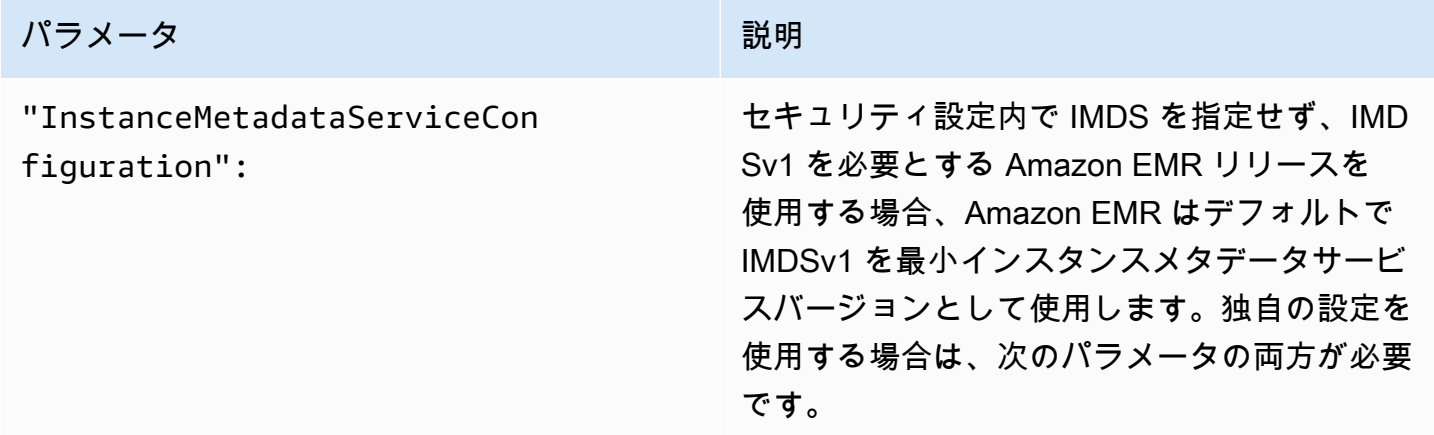

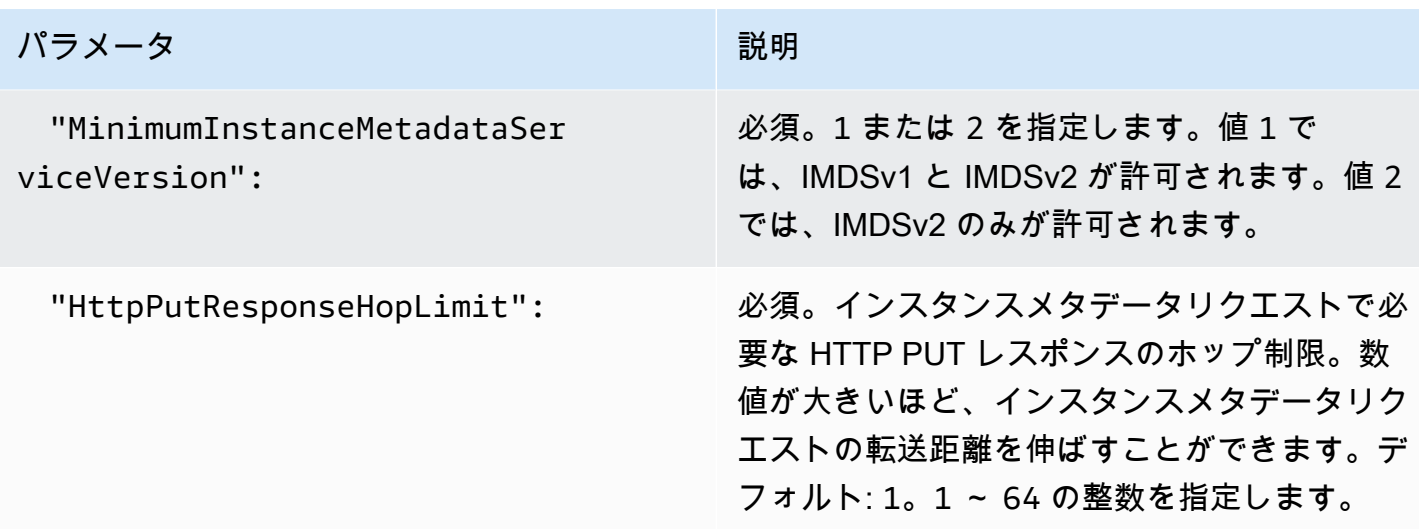

コンソールを使用してインスタンスメタデータサービス設定を指定する

Amazon EMR コンソールから起動するときに、クラスターの IMDS の使用を設定できます。 Amazon EMR コンソールでの IMDS セキュリティ設定コントロール

コンソールを使用して IMDS の使用を設定するには

- 1. [Security configurations] (セキュリティ設定) ページで新しいセキュリティ設定を作成する場 合、[EC2 Instance Metadata Service] (EC2 インスタンスメタデータサービス) 設定で [Configure EC2 Instance metadata service] (EC2 インスタンスメタデータサービスの設定) を選択します。 この設定は、Amazon EMR 5.23.1、5.27.1、5.32 以降、および 6.2 以降でのみサポートされま す。
- 2. [Minimum Instance Metadata Service Version] (インスタンスメタデータサービスの最小バージョ ン) オプションで、次のいずれかを選択します。
	- [Turn off IMDSv1 and only allow IMDSv2] (IMDSv1 をオフにして IMDSv2 のみを許可す る)。これは、このクラスターで IMDSv2 のみを許可する場合に選択します。「Amazon EC[2 ユーザーガイド」の「インスタンスメタデータサービスバージョン 2 の使用への移](https://docs.aws.amazon.com/AWSEC2/latest/UserGuide/configuring-instance-metadata-service.html#instance-metadata-transition-to-version-2) [行](https://docs.aws.amazon.com/AWSEC2/latest/UserGuide/configuring-instance-metadata-service.html#instance-metadata-transition-to-version-2)」を参照してください。 Amazon EC2
	- [Allow both IMDSv1 and IMDSv2 on cluster] (クラスターで IMDSv1 と IMDSv2 の両方を許 可する)。これは、このクラスターで IMDSv1 およびセッション指向の IMDSv2 を許可する 場合に選択します。
- 3. IMDSv2 では、[HTTP put response hop limit] (HTTP PUT レスポンスのホップ制限) を 1 ~ 64 の整数に設定して、メタデータトークンに許容されるネットワークホップ数を設定することもで きます。

詳細については、「Amazon EC2 [ユーザーガイド」の「インスタンスメタデータサービスの](https://docs.aws.amazon.com/AWSEC2/latest/UserGuide/configuring-instance-metadata-service.html)設定」 を参照してください。 Amazon EC2

[「Amazon EC2 ユーザーガイド」の「インスタンスの詳細](https://docs.aws.amazon.com/AWSEC2/latest/UserGuide/launching-instance.html#configure_instance_details_step)[を設定する」および「インスタンスメタ](https://docs.aws.amazon.com/AWSEC2/latest/UserGuide/configuring-instance-metadata-service.html) [データサービス](https://docs.aws.amazon.com/AWSEC2/latest/UserGuide/configuring-instance-metadata-service.html)を設定するAmazon EC2」を参照してください。

# <span id="page-1364-0"></span>クラスターのセキュリティ設定を指定する

セキュリティ設定を指定して、クラスターの作成時に暗号化の設定を指定できます。 AWS Management Console または を使用できます AWS CLI。

#### **a** Note

Amazon EMR コンソールは、再設計され、使いやすくなりました。古いコンソールと新しい コンソールエクスペリエンスの違いについては、「[Amazon EMR コンソール](#page-50-0)」を参照してく ださい。

#### New console

新しいコンソールを使用してセキュリティ設定を指定する方法

- 1. にサインインし AWS Management Console[、https://console.aws.amazon.com/emr](https://console.aws.amazon.com/emr) で Amazon EMR コンソールを開きます。
- 2. 左側のナビゲーションペインの [EMR on EC2] で、[クラスター] を選択し、[クラスターの作 成] を選択します
- 3. [セキュリティの設定とアクセス許可] で [セキュリティ設定] フィールドを見つけます。ド ロップダウンメニューを選択するか、[参照] を選択して、以前に作成したセキュリティ設定 の名前を選択します。または、[セキュリティ設定の作成] を選択して、クラスターに使用で きる設定を作成します。
- 4. クラスターに適用するその他のオプションを選択します。
- 5. クラスターを起動するには、[クラスターの作成] を選択します。

Old console

古いコンソールを使用してセキュリティ設定を指定する方法

1. [https://console.aws.amazon.com/emr](https://console.aws.amazon.com/emr/) で Amazon EMR コンソールを開きます。

- 2. [Create cluster (クラスターの作成)]、[Go to advanced options (詳細オプションに移動する)] の順に選択します。
- 3. [Step 1: Software and Steps] (ステップ 1: ソフトウェアとステップ) 画面で、[Release] (リ リース) リストから、[emr-4.8.0] またはそれ以降のリリースを選択します。該当する設定を 選択し、[Next (次へ)] を選択します。
- 4. [Step 2: Hardware (ステップ 2: ハードウェア)] 画面で、該当する設定を選択して、[Next (次 へ)] を選択します。[Step 3: General Cluster Settings (ステップ 3: クラスターの全般設定)] で も同様にします。
- 5. [Step 4: Security (ステップ 4: セキュリティ)] 画面で、[Encryption Options (暗号化オプショ ン)] の一覧から [Security configuration (セキュリティ設定)] を選択します。
- 6. 他のセキュリティオプションを必要に応じて設定し、[Create cluster (クラスターの作成)] を 選択します。

CLI

を使用してセキュリティ設定を指定するには AWS CLI

• オプションでセキュリティ設定を適用するには、aws emr create-cluster を使用して --security-configuration *MySecConfig* を指定します。*MySecConfig* は、次の例 に示すようにセキュリティ設定の名前です。--release-label には 4.8.0 以降を指定する 必要があり、--instance-type には任意のものを指定することができます。

aws emr create-cluster --instance-type *m5.xlarge* --release-label emr-5.0.0 - security-configuration *mySecConfig*

# Amazon EMR でのデータ保護

AWS [責任共有モデルは、](https://aws.amazon.com/compliance/shared-responsibility-model/)Amazon EMR でのデータ保護に適用されます。このモデルで説明されて いるように、 AWS はすべての AWS クラウドを実行するグローバルインフラストラクチャを保護す る責任があります。お客様は、このインフラストラクチャでホストされているコンテンツに対する 管理を維持する責任があります。このコンテンツには、 AWS 使用する のセキュリティ設定および 管理タスクが含まれます。データプライバシーの詳細については、「[データプライバシーのよくあ](https://aws.amazon.com/compliance/data-privacy-faq/) [る質問](https://aws.amazon.com/compliance/data-privacy-faq/)」を参照してください。欧州でのデータ保護の詳細については、 AWS セキュリティブログ の[「Amazon 責任共有モデルと GDPR](https://aws.amazon.com/blogs/security/the-aws-shared-responsibility-model-and-gdpr/)」ブログ記事を参照してください。

データ保護の目的で、 AWS アカウントの認証情報を保護し、 で個々のアカウントを設定すること をお勧めします AWS Identity and Access Management。この方法により、それぞれのジョブを遂行 するために必要な許可のみを各ユーザーに付与できます。また、次の方法でデータを保護することを お勧めします。

- 各アカウントで多要素認証 (MFA) を使用します。
- TLS を使用して AWS リソースと通信します。TLS 1.2 が必要です。
- で API とユーザーアクティビティのログ記録を設定します AWS CloudTrail。
- AWS 暗号化ソリューションと、 AWS サービス内のすべてのデフォルトのセキュリティコント ロールを使用します。
- Amazon Macie などのアドバンストマネージドセキュリティサービスを使用します。これ は、Amazon S3 に保存されている個人データの検出と保護を支援します。
- コマンドラインインターフェースまたは API を使用して AWS にアクセスするときに FIPS 140−2 検証済みの暗号化モジュールが必要な場合は、FIPS エンドポイントを使用します。利用可能な FIPS エンドポイントの詳細については、「[連邦情報処理規格 \(FIPS\) 140-2」](https://aws.amazon.com/compliance/fips/) を参照してくださ い。

顧客のアカウント番号などの機密の識別情報は、[Name ] (名前)フィールドなどの自由形式のフィー ルドに配置しないことを強くお勧めします。これは、コンソール、API、、または SDK を使用し て Amazon EMR AWS CLIまたは他の AWS のサービスを使用する場合も同様です。 AWS SDKs Amazon EMR や他のサービスに入力したすべてのデータは、診断ログに取り込まれる可能性があり ます。外部サーバーへの URL を指定するときは、そのサーバーへのリクエストを検証するための認 証情報を URL に含めないでください。

### <span id="page-1366-0"></span>保管中と転送中のデータの暗号化

データの暗号化は、承認されていないユーザーがクラスターおよび関連するデータストレージシス テムのデータを読み取れないようにするのに役立ちます。このデータには、保管中のデータと呼ばれ る、永続的なメディアに保存されているデータや、転送中のデータと呼ばれる、ネットワークを介し た転送の間に傍受される可能性のあるデータが含まれます。

Amazon EMR バージョン 4.8.0 から、Amazon EMR セキュリティ設定を使用して、クラスターの データ暗号化設定をより簡単に行うことができます。セキュリティ設定は、Amazon Elastic Block Store (Amazon EBS) ボリュームおよび Amazon S3 の EMRFS で伝送時のデータと保管時のデータ に対するセキュリティを有効にするオプションを提供します。

必要に応じて、Amazon EMR リリースバージョン 4.1.0 以降では、セキュリティ設定を使用して設 定されていない、HDFS での透過的暗号化を設定できます。詳細については、「Amazon EMR リ リースガイド」の「[Transparent encryption in HDFS on Amazon EMR」](https://docs.aws.amazon.com/emr/latest/ReleaseGuide/emr-encryption-tdehdfs.html)を参照してください。

トピック

- [暗号化オプション](#page-1367-0)
- [データの暗号化に必要なキーと証明書を作成する](#page-1374-2)

### <span id="page-1367-0"></span>暗号化オプション

Amazon EMR リリース 4.8.0 以降では、セキュリティ設定を使用して、保管中のデータ、転送中の データ、またはその両方を暗号化するための設定を指定できます。保管中のデータの暗号化を有効に すると、Amazon S3 内にある EMRFS データもしくはローカルディスク内にあるデータのいずれか またはその両方の暗号化を選択できるようになります。作成する各セキュリティ設定は、クラスター 設定ではなく Amazon EMR に保存されるため、設定を簡単に再利用して、クラスターの作成時にい つでもデータ暗号化設定を指定できます。詳細については、「[セキュリティ設定を作成する](#page-1334-0)」を参照 してください。

次の図は、セキュリティ設定で使用できるさまざまなデータ暗号化オプションを示しています。

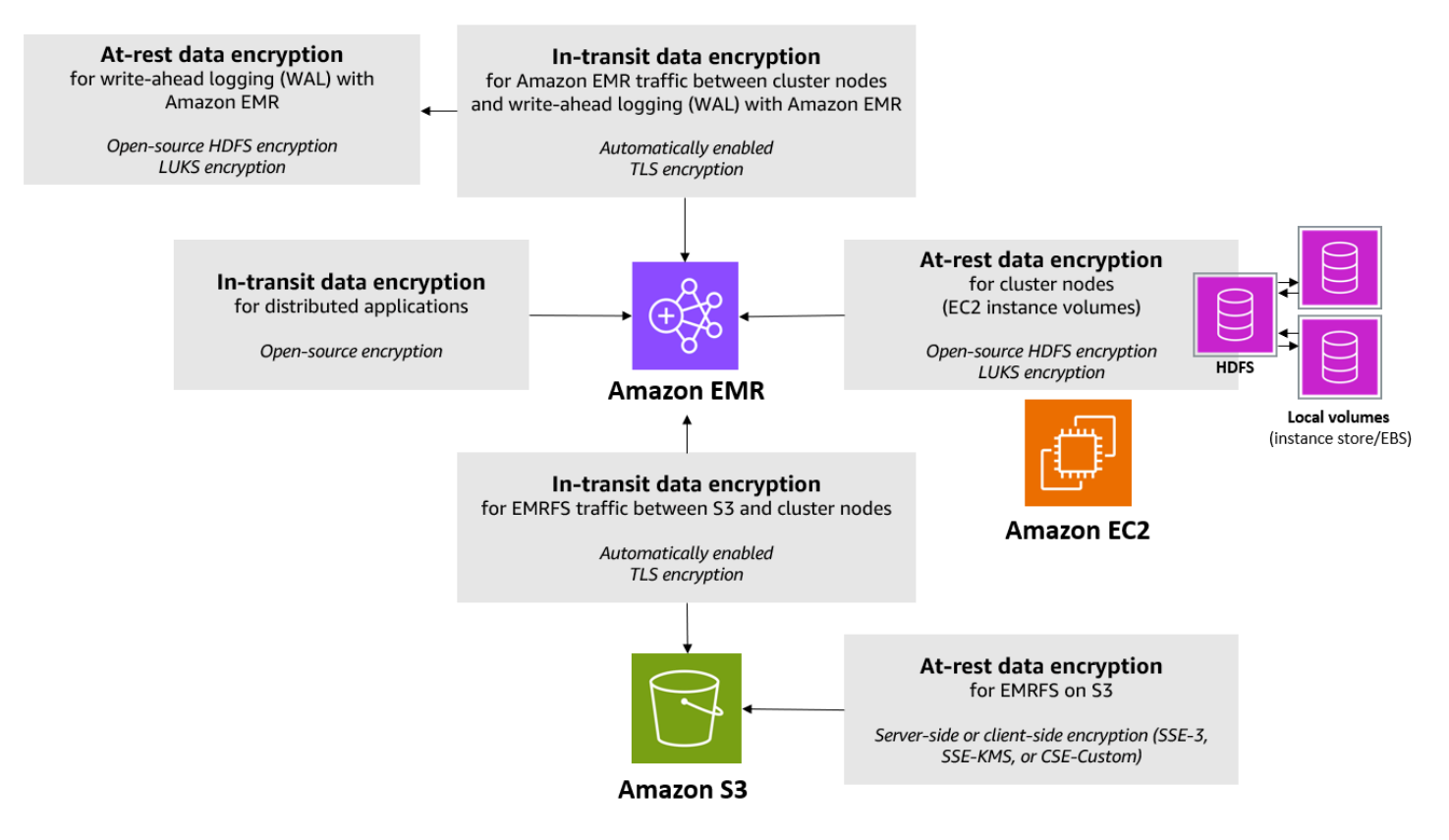
以下の暗号オプションも使用できます。また、セキュリティ設定では設定できません。

- Amazon EMR のバージョン 4.1.0 以降では、必要に応じて、HDFS で透過的データ暗号化の設定 を選択することもできます。詳細については、「Amazon EMR リリースガイド」の[「Transparent](https://docs.aws.amazon.com/emr/latest/ReleaseGuide/emr-encryption-tdehdfs.html)  [encryption in HDFS on Amazon EMR」](https://docs.aws.amazon.com/emr/latest/ReleaseGuide/emr-encryption-tdehdfs.html)を参照してください。
- セキュリティ設定をサポートしていない Amazon EMR のリリースバージョンを使用している場合 は、手動で Amazon S3 の EMRFS データの暗号化を設定できます。詳細については、[「EMRFS](https://docs.aws.amazon.com/emr/latest/ReleaseGuide/emr-emrfs-encryption.html) [プロパティを使用して Amazon S3 の暗号化を指定する」](https://docs.aws.amazon.com/emr/latest/ReleaseGuide/emr-emrfs-encryption.html)を参照してください。
- 5.24.0 より前の Amazon EMR バージョンを使用している場合、暗号化された EBS ルートデバ イスボリュームは、カスタム AMI を使用する場合にのみサポートされます。詳細については、 「Amazon EMR 管理ガイド」の[「暗号化された Amazon EBS ルートデバイスボリュームを使用し](https://docs.aws.amazon.com/emr/latest/ManagementGuide/emr-custom-ami.html#emr-custom-ami-encrypted) [たカスタム AMI の作成」](https://docs.aws.amazon.com/emr/latest/ManagementGuide/emr-custom-ami.html#emr-custom-ami-encrypted)を参照してください。

**a** Note

Amazon EMR バージョン 5.24.0 以降では、 をキープロバイダー AWS KMS として指定する と、セキュリティ設定オプションを使用して EBS ルートデバイスとストレージボリューム を暗号化できます。詳細については、「[ローカルディスク暗号化](#page-1370-0)」を参照してください。

データの暗号化には、キーと証明書が必要です。セキュリティ設定では、 によって管理される キー、Amazon S3 によって管理されるキー AWS Key Management Service、提供するカスタムプ ロバイダーのキーと証明書など、複数のオプションから柔軟に選択できます。をキープロバイダー AWS KMS として使用する場合、暗号化キーの保存と使用には料金が適用されます。詳細について は、「[AWS KMS 料金表」](https://aws.amazon.com/kms/pricing/)を参照してください。

暗号化オプションを指定する前に、使用するキーと証明書の管理システムを決定します。これによ り、暗号化設定の一部として指定するキーと証明書、またはカスタムプロバイダーをまず作成できま す。

Amazon S3 内に保管中の EMRFS データの暗号化

Amazon S3 暗号化は、Amazon S3 との間で読み書きされる Amazon S3 EMR File System (EMRFS) オブジェクトで機能します。保管中のデータの暗号化を有効にする場合は、デフォルトの暗号化モー ドとして、Amazon S3 サーバー側での暗号化 (SSE) またはクライアント側での暗号化 (CSE) を指定 します。オプションで、[Per bucket encryption overrides (バケットごとの暗号化オーバーライド)] を 使用して、バケットごとに異なる暗号化方法を指定できます。Amazon S3 の暗号化が有効かどうか

にかかわらず、Transport Layer Security (TLS) は、EMR クラスターノードと Amazon S3 の間で転 送される EMRFS オブジェクトを暗号化します。Amazon S3 暗号化の詳細については、「Amazon Simple Storage Service ユーザーガイド[」の「暗号化を使用したデータの保護」](https://docs.aws.amazon.com/AmazonS3/latest/userguide/UsingEncryption.html)を参照してくださ い。

#### **a** Note

を使用する場合 AWS KMS、暗号化キーのストレージと使用に対して料金が適用されます。 詳細については、「[AWS KMS の料金」](https://aws.amazon.com/kms/pricing/)を参照してください。

Amazon S3 のサーバー側の暗号化

Amazon S3 のサーバー側の暗号化をセットアップすると、Amazon S3 はデータをディスクに書き込 むときにオブジェクトレベルで暗号化し、アクセスするときに復号します。SSE に関する詳細は、 「Amazon Simple Storage Service ユーザーガイド」の「[サーバー側の暗号化を使用したデータの保](https://docs.aws.amazon.com/AmazonS3/latest/userguide/serv-side-encryption.html) [護](https://docs.aws.amazon.com/AmazonS3/latest/userguide/serv-side-encryption.html)」を参照してください。

Amazon EMR で SSE を指定するときに、次の 2 つの異なるキー管理システムから選択できます。

- SSE-S3 Amazon S3 がキーを管理します。
- SSE-KMS を使用して AWS KMS key 、Amazon EMR に適したポリシーをセットアップしま す。Amazon EMR のキー要件の詳細については[、「暗号化に を使用する AWS KMS keys」](https://docs.aws.amazon.com/emr/latest/ManagementGuide/emr-encryption-enable.html#emr-awskms-keys)を参 照してください。

SSE とお客様が用意したキーとの組み合わせ (SSE-C) は、Amazon EMR では使用できません。

Amazon S3 クライアント側の暗号化

Amazon S3 のクライアント側の暗号化を使用すると、Amazon S3 の暗号化と復号はクラスターの EMRFS クライアントで行われます。オブジェクトは Amazon S3 にアップロードされる前に暗号化 され、ダウンロード後に復号化されます。指定するプロバイダーが、クライアントが使用する暗号 化キーを提供します。クライアントは、 AWS KMS によって提供されるキー (CSE-KMS) か、クラ イアント側のルートキーを提供するカスタム Java クラス (CSE-C) を使用できます。CSE-KMS と CSE-C では、指定するプロバイダーと、復号化または暗号化されるオブジェクトのメタデータに応 じて、暗号化の仕様が少し異なります。これらの差異に関する詳細は、「Amazon Simple Storage Service ユーザーガイド」の[「クライアント側の暗号化を使用したデータの保護](https://docs.aws.amazon.com/AmazonS3/latest/userguide/UsingClientSideEncryption.html)」を参照してくださ い。

**a** Note

Amazon S3 CSE では、Amazon S3 と交換される EMRFS データのみが暗号化されます。ク ラスターインスタンスボリュームのすべてのデータが暗号化されるわけではありません。さ らに、Hue は EMRFS を使用しないため、Hue S3 ファイルブラウザが Amazon S3 に書き込 むオブジェクトは暗号化されません。

Amazon EMR WAL のデータの保存時の暗号化

先書きログ (WAL) 用にサーバー側の暗号化 (SSE) を設定すると、Amazon EMR は保管中のデータ を暗号化します。Amazon EMR で SSE を指定する場合、2 つの異なるキー管理システムから選択で きます。

SSE-EMR-WAL

Amazon EMR がキーを管理します。デフォルトでは、Amazon EMR は Amazon EMR WAL に保 存したデータを で暗号化しますSSE-EMR-WAL。

SSE-KMS-WAL

AWS KMS キーを使用して、Amazon EMR WAL に適用されるポリシーを設定します。Amazon EMR の主要な要件の詳細については、「」を参照してください[暗号化 AWS KMS keys に を使用](#page-1374-0) [する](#page-1374-0)。

Amazon EMR で WAL を有効にする場合、SSE で独自のキーを使用することはできません。詳細に ついては、[「Amazon EMR のログ先行書き込み \(WAL\)」](https://docs.aws.amazon.com/emr/latest/ReleaseGuide/emr-hbase-wal.html)を参照してください。

<span id="page-1370-0"></span>ローカルディスク暗号化

Amazon EMR セキュリティ設定を使用してローカルディスク暗号化を有効にすると、次のメカニズ ムが連携してローカルディスクを暗号化します。

オープンソースの HDFS 暗号化

HDFS は、分散処理中にクラスターインスタンス間でデータを交換します。また、インスタンスス トアボリュームと、インスタンスにアタッチされた EBS ボリュームとの間でデータを読み書きしま す。ローカルディスク暗号化を有効にすると、次のオープンソース Hadoop 暗号化オプションがア クティブになります。

- [セキュア Hadoop RPC](https://hadoop.apache.org/docs/r2.7.2/hadoop-project-dist/hadoop-common/SecureMode.html#Data_Encryption_on_RPC) は Privacy に設定され、単純認証とセキュリティ層 (SASL、Simple Authentication Security Layer) が使用されます。
- [HDFS ブロックデータ転送時のデータ暗号化は](https://hadoop.apache.org/docs/r2.7.2/hadoop-project-dist/hadoop-common/SecureMode.html#Data_Encryption_on_Block_data_transfer.) true に設定され、AES 256 暗号化を使用するよ うに設定されます。

**a** Note

追加の Apache Hadoop 暗号化をアクティブ化するには、転送時の暗号化を有効にしま す。詳細については、「[転送中の暗号化](#page-1372-0)」を参照してください。これらの暗号化設定で は、HDFS 透過的暗号化はアクティブにされず、手動で設定することができます。詳細につ いては、「Amazon EMR リリースガイド」の[「Transparent encryption in HDFS on Amazon](https://docs.aws.amazon.com/emr/latest/ReleaseGuide/emr-encryption-tdehdfs.html) [EMR」](https://docs.aws.amazon.com/emr/latest/ReleaseGuide/emr-encryption-tdehdfs.html)を参照してください。

インスタンスストアの暗号化

NVMe ベースの SSD をインスタンスストアボリュームとして使用する EC2 インスタンスタイ プでは、Amazon EMR 暗号化設定に関係なく NVMe 暗号化が使用されます。詳細については、 「Amazon EC2 [ユーザーガイド」のNVMe SSD ボリューム」](https://docs.aws.amazon.com/AWSEC2/latest/UserGuide/ssd-instance-store.html#nvme-ssd-volumes)を参照してください。 Amazon EC2 他のインスタンスストアボリュームの場合、Amazon EMR は、EBS ボリュームが EBS 暗号化と LUKS のどちらを使用して暗号化されているかにかかわらず、ローカルディスクの暗号化が有効にな ると、LUKS を使用してインスタンスストアボリュームを暗号化します。

EBS ボリュームの暗号化

アカウントで EBS ボリュームの Amazon EC2 暗号化がデフォルトで有効になっているリージョンに クラスターを作成する場合、ローカルディスクの暗号化が有効になっていなくても EBS ボリューム は暗号化されます。詳細については、「Amazon EC2 ユーザーガイド」の「[デフォルトで暗号化」](https://docs.aws.amazon.com/AWSEC2/latest/UserGuide/EBSEncryption.html#encryption-by-default) を参照してください。セキュリティ設定でローカルディスク暗号化を有効にすると、Amazon EMR 設定がクラスター Amazon EC2 encryption-by-default EC2 設定よりも優先されます。

セキュリティ設定を使用して EBS ボリュームを暗号化するには、以下のオプションを使用できま す。

• EBS 暗号化 - Amazon EMR バージョン 5.24.0 以降では、EBS 暗号化を有効にすることを選択 できます。EBS 暗号化オプションは、EBS ルートデバイスボリュームとアタッチされたスト レージボリュームを暗号化します。EBS 暗号化オプションは、 をキープロバイダー AWS Key Management Service として指定した場合にのみ使用できます。EBS 暗号化を使用することをお勧 めします。

• LUKS 暗号化 - Amazon EBS ボリュームに LUKS 暗号化を使用することを選択した場合、LUKS 暗号化はルートデバイスボリュームではなく、アタッチされたストレージボリュームにのみ適用さ れます。LUKS の暗号化の詳細については、「[LUKS on-disk specification](https://gitlab.com/cryptsetup/cryptsetup/wikis/Specification)」を参照してください。

キープロバイダーの場合、Amazon EMR に適したポリシー、または暗号化アーティファクトを提 供するカスタム Java クラス AWS KMS key を使用して を設定できます。を使用する場合 AWS KMS、暗号化キーのストレージと使用に対して料金が適用されます。詳細については、「[AWS](https://aws.amazon.com/kms/pricing/) [KMS 料金表](https://aws.amazon.com/kms/pricing/)」を参照してください。

### **a** Note

クラスターで EBS 暗号化が有効になっているかどうかを確認するに は、DescribeVolumes API コールを使用することをお勧めします。詳細については、「」 を参照してください[DescribeVolumes](https://docs.aws.amazon.com/AWSEC2/latest/APIReference/API_DescribeVolumes.html)。クラスターで lsblk を実行すると、EBS 暗号化で はなく LUKS 暗号化のステータスのみが確認されます。

### <span id="page-1372-0"></span>転送中の暗号化

転送時の暗号化では、複数の暗号化メカニズムが有効になります。これらはオープンソース機能であ り、アプリケーション固有のもので、Amazon EMR リリースによって異なる可能性があります。次 のアプリケーション固有の暗号化機能は、Apache アプリケーション設定を使用して有効にすること ができます。詳細については、「[アプリケーションの設定](https://docs.aws.amazon.com/emr/latest/ReleaseGuide/emr-configure-apps.html)」を参照してください。

Hadoop

- [Hadoop MapReduce 暗号化シャッフル](https://hadoop.apache.org/docs/r2.7.1/hadoop-mapreduce-client/hadoop-mapreduce-client-core/EncryptedShuffle.html)は TLS を使用します。
- [セキュア Hadoop RPC](https://hadoop.apache.org/docs/r2.7.2/hadoop-project-dist/hadoop-common/SecureMode.html#Data_Encryption_on_RPC) が「プライバシー」に設定され、SASL (保管時の暗号化が有効な場合 に Amazon EMR でアクティブ化) を使用します。
- [HDFS ブロックのデータ転送でのデータの暗号化で](https://hadoop.apache.org/docs/r2.7.2/hadoop-project-dist/hadoop-common/SecureMode.html#Data_Encryption_on_Block_data_transfer.)は、AES 256 が使用されます (セキュリ ティ設定で保管時の暗号化を有効にしたときに Amazon EMR でアクティブ化されます)。
- 詳細については、Apache Hadoop ドキュメントの[「Hadoop in secure mode」](https://hadoop.apache.org/docs/r2.7.2/hadoop-project-dist/hadoop-common/SecureMode.html)を参照してくだ さい。

#### **HBase**

- Kerberos が有効になっている場合、hbase.rpc.protection プロパティは暗号化された通 信のために privacy に設定されます。
- 詳細については、Apache HBase ドキュメントの[「Client-side configuration for secure](http://hbase.apache.org/0.94/book/security.html#d1984e4501)  [operation](http://hbase.apache.org/0.94/book/security.html#d1984e4501)」を参照してください。
- Amazon EMR を使用した Kerberos の詳細については、「[Amazon EMR での認証に Kerberos](#page-1512-0)  [を使用する](#page-1512-0)」を参照してください。

### Hive

- HiveServer2 (HS2) との JDBC/ODBC クライアント通信は、Amazon EMR リリース 6.9.0 以降 の SSL 設定を使用して暗号化されます。
- 詳細については、Apache Hive ドキュメントの[「SSL encryption」](https://cwiki.apache.org/confluence/display/hive/setting+up+hiveserver2#SettingUpHiveServer2-SSLEncryption)セクションを参照してくだ さい。

### Spark

- Spark コンポーネント間 (ブロック転送サービスと外部シャッフルサービスなど) での内部 RPC 通信は、Amazon EMR のバージョン 5.9.0 以降では AES-256 暗号を使用して暗号化されま す。以前のリリースでは、内部 RPC 通信は SASL と、暗号として DIGEST-MD5 を使用して暗 号化されます。
- Spark 履歴サーバーや HTTPS 対応ファイルサーバーなどのユーザーインターフェイスを使用 した HTTP プロトコル通信は、Spark の SSL 設定を使用して暗号化されます。詳細について は、Spark ドキュメントの「[SSL Configuration」](https://spark.apache.org/docs/latest/security.html#ssl-configuration)を参照してください。
- 詳細については、Apache Spark ドキュメントの「[Spark security settings](http://spark.apache.org/docs/latest/security.html)」セクションを参照 してください。

### Tez

• [Tez Shuffle Handler](https://tez.apache.org/releases/0.8.4/tez-runtime-library-javadocs/configs/TezRuntimeConfiguration.html) は TLS を使用します (tez.runtime.ssl.enable)。

Presto

• Presto のノード間の内部通信は SSL/TLS を使用します (Amazon EMR バージョン 5.6.0 以降 のみ)。

転送時の暗号化で使用する暗号化アーティファクトを指定するには、Amazon S3 にアップロードす る証明書の圧縮ファイルを提供するか、暗号化アーティファクトを提供するカスタム Java クラス を参照するかのいずれかを行います。詳細については、「[Amazon EMR 暗号化を使用して転送中の](#page-1378-0) [データを暗号化するための証明書の提供](#page-1378-0)」を参照してください。

データの暗号化に必要なキーと証明書を作成する

セキュリティ設定を使用して暗号化オプションを指定する場合は、その前に、キーや暗号化アーティ ファクトの提供元として使用したいプロバイダーを決定します。例えば、 AWS KMS または作成し たカスタムプロバイダーを使用できます。次に、このセクションで説明する方法に沿ってキーまたは キープロバイダーを作成します。

Amazon EMR を使用した保管中のデータを暗号化するためのキーの提供

Amazon EMR の保管時のデータ暗号化には、 AWS Key Management Service (AWS KMS) または カスタムキープロバイダーを使用できます。を使用する場合 AWS KMS、暗号化キーのストレージと 使用に対して料金が適用されます。詳細については、「[AWS KMS 料金表」](https://aws.amazon.com/kms/pricing/)を参照してください。

このトピックでは、Amazon EMR で使用する KMS キーのキーポリシーの詳細と、Amazon S3 暗 号化のカスタムキープロバイダークラスを作成するためのガイドラインおよびコードサンプルを示 します。キーの作成の詳細については、「AWS Key Management Service デベロッパーガイド」の 「[キーの作成](https://docs.aws.amazon.com/kms/latest/developerguide/create-keys.html)」を参照してください。

<span id="page-1374-0"></span>暗号化 AWS KMS keys に を使用する

AWS KMS 暗号化キーは、Amazon EMR クラスターインスタンスおよび EMRFS で使用される Amazon S3 バケットと同じ リージョンに作成する必要があります。指定するキーが、クラスターの 設定に使用するアカウントとは異なるアカウントにある場合は、その ARN を使用してキーを指定す る必要があります。

Amazon EC2 インスタンスプロファイルのロールには、指定した KMS キーを使用するためのア クセス許可が必要です。Amazon EMR 内のインスタンスプロファイルのデフォルトのロールは EMR\_EC2\_DefaultRole です。インスタンスプロファイルに別のロールを使用する場合、または Amazon S3 への EMRFS リクエストに IAM ロールを使用する場合は、必要に応じて各ロールがキー ユーザーとして追加されていることを確認してください。これにより、KMS キーを使用するアクセ ス許可がロールに付与されます。詳細については、「AWS Key Management Service デベロッパー ガイド」の「[キーポリシーの使用](https://docs.aws.amazon.com/kms/latest/developerguide/key-policies.html#key-policy-default-allow-users)」と、「[Amazon S3 への EMRFS リクエストの IAM ロールの設](https://docs.aws.amazon.com/emr/latest/ManagementGuide/emr-emrfs-iam-roles.html) [定](https://docs.aws.amazon.com/emr/latest/ManagementGuide/emr-emrfs-iam-roles.html)」を参照してください。

を使用して AWS Management Console 、指定した KMS キーのキーユーザーのリストにインスタン スプロファイルまたは EC2 インスタンスプロファイルを追加するか、 AWS CLI または AWS SDK を使用して適切なキーポリシーをアタッチできます。

Amazon EMR は[、対称 KMS キーの](https://docs.aws.amazon.com/kms/latest/developerguide/concepts.html#symmetric-cmks)みをサポートします。[非対称 KMS キーを](https://docs.aws.amazon.com/kms/latest/developerguide/symmetric-asymmetric.html#asymmetric-cmks)使用して、Amazon EMR クラスター内の保管中のデータを暗号化することはできません。KMS キーが対称か非対称かを 判別するには、「[対称および非対称 KMS キーを識別する」](https://docs.aws.amazon.com/kms/latest/developerguide/find-symm-asymm.html)を参照してください。

以下の手順では、 AWS Management Consoleを使用して、デフォルトの Amazon EMR インスタ ンスプロファイル EMR\_EC2\_DefaultRole をキーユーザーとして追加する方法について説明しま す。既に KMS キーが作成されていることを前提としています。新しい KMS キーを作成するには、 「AWS Key Management Service デベロッパーガイド」の[「キーの作成](https://docs.aws.amazon.com/kms/latest/developerguide/create-keys.html)」を参照してください。

暗号化キーユーザーのリストに Amazon EMR の EC2 インスタンスプロファイルを追加するには

- 1. にサインイン AWS Management Console し、<https://console.aws.amazon.com/kms>で AWS Key Management Service (AWS KMS) コンソールを開きます。
- 2. を変更するには AWS リージョン、ページの右上隅にあるリージョンセレクターを使用します。
- 3. 変更する KMS キーのエイリアスを選択します。
- 4. [Key Users] のキーの詳細ページで、[Add] を選択します。
- 5. [Add key users] ダイアログボックスで、適切なロールを選択します。デフォルトロールの名前 は EMR\_EC2\_DefaultRole です。
- 6. 追加を選択します。

KMS キーに追加のアクセス許可を提供して EBS 暗号化を有効にする

Amazon EMR バージョン 5.24.0 から、セキュリティ設定オプションを使用して EBS ルートデバイ スとストレージボリュームを暗号化できます。このようなオプションを有効にするには、キープロバ イダー AWS KMS として を指定する必要があります。さらに、 AWS KMS key 指定した を使用する ためのアクセス許可EMR\_DefaultRoleをサービスロールに付与する必要があります。

を使用して、指定された KMS キーのキーユーザーのリストにサービスロール AWS Management Console を追加するか、 AWS CLI または AWS SDK を使用して適切なキーポリシーをアタッチでき ます。

次の手順では、 を使用して、デフォルトの Amazon EMR サービスロールをキーユーザー EMR\_DefaultRoleとして AWS Management Console 追加する方法について説明します。既に KMS キーが作成されていることを前提としています。新しい KMS キーを作成するには、「AWS Key Management Service デベロッパーガイド」の「[キーの作成」](https://docs.aws.amazon.com/kms/latest/developerguide/create-keys.html)を参照してください。

Amazon EMR サービスロールを暗号化キーユーザーのリストに追加するには

- 1. にサインイン AWS Management Console し、<https://console.aws.amazon.com/kms>で AWS Key Management Service (AWS KMS) コンソールを開きます。
- 2. を変更するには AWS リージョン、ページの右上隅にあるリージョンセレクターを使用します。
- 3. 左サイドバーで [Customer managed keys] (カスタマー管理型のキー) を選択します。
- 4. 変更する KMS キーのエイリアスを選択します。
- 5. [Key Users] のキーの詳細ページで、[Add] を選択します。
- 6. 「キーユーザーの追加」セクションで、適切なロールを選択します。Amazon EMR のデフォル トのサービスロールの名前は ですEMR\_DefaultRole。
- 7. 追加を選択します。

カスタムキープロバイダーの作成

セキュリティ設定を使用する場合は、ローカルディスク暗号化と Amazon S3 暗号化用に異なるプロ バイダークラス名を指定する必要があります。カスタムキープロバイダーの要件は、ローカルディス ク暗号化と Amazon S3 暗号化のどちらを使用するか、および Amazon EMR リリースバージョンに よって異なります。

カスタムキープロバイダーの作成時に使用する暗号化のタイプに応じて、アプリケーションは異なる EncryptionMaterialsProvider インターフェイスも実装する必要があります。どちらのインターフェイ スも AWS SDK for Java バージョン 1.11.0 以降で使用できます。

- Amazon S3 暗号化を実装するに は、[com.amazonaws.services.s3.model.EncryptionMaterialsProvider interface](https://docs.aws.amazon.com/AWSJavaSDK/latest/javadoc/com/amazonaws/services/s3/model/EncryptionMaterialsProvider.html) を使用します。
- ローカルディスク暗号化を実装するに は、[com.amazonaws.services.elasticmapreduce.spi.security.EncryptionMaterialsProvider interface](https://docs.aws.amazon.com/AWSJavaSDK/latest/javadoc/com/amazonaws/services/elasticmapreduce/spi/security/EncryptionMaterialsProvider.html) を使用します。

実装用の暗号化マテリアルを提供するには、任意の戦略を使用できます。例えば、静的暗号化マテリ アルを提供するか、より複雑なキー管理システムと統合するかを選択できます。

Amazon S3 暗号化を使用している場合は、カスタム暗号化マテリアルに暗号化アルゴリズム AES/ GCM/NoPadding を使用する必要があります。

ローカルディスク暗号化を使用している場合、カスタム暗号化マテリアルに使用する暗号化アルゴリ ズムは EMR リリースによって異なります。Amazon EMR 7.0.0 以前では、AES/GCM/NoPadding を 使用する必要があります。Amazon EMR 7.1.0 以降では、AES を使用する必要があります。

EncryptionMaterialsProvider クラスは、暗号化コンテキストによって暗号化マテリアルを取得しま す。Amazon EMR は、呼び出し元が返す正しい暗号化マテリアルを判別しやすいように、実行時に 暗号化コンテキスト情報を設定します。

Example 例: EMRFS での Amazon S3 の暗号化にカスタムキープロバイダを使用する

Amazon EMR がEncryptionMaterialsProvider クラスから暗号化マテリアルを取得して暗号化を実行 すると、EMRFS はオプションで materialsDescription 引数に、オブジェクトの Amazon S3 URI と クラスター JobFlowId の の 2 つのフィールドを入力します。これは、EncryptionMaterialsProvider クラスが暗号化マテリアルを選択的に返すために使用できます。

たとえば、プロバイダは Amazon S3 URI プレフィックスごとに異なるキーを返すことができます。 最終的に Amazon S3 オブジェクトに保存されるのは、EMRFS によって生成され、プロバイダに渡 される materialsDescription 値ではなく、返された暗号化マテリアルの記述です。Amazon S3 オブ ジェクトの復号中に、暗号化マテリアルの説明が EncryptionMaterialsProvider クラスに渡されるた め、オブジェクトを復号するために一致するキーを選択的に返すことができます。

EncryptionMaterialsProvider リファレンス実装を以下に示します。別のカスタムプロバイダーである [EMRFSRSA EncryptionMaterialsProviderは](https://github.com/awslabs/emr-sample-apps/tree/master/emrfs-plugins/EMRFSRSAEncryptionMaterialsProvider)、 から入手できます GitHub。

```
import com.amazonaws.services.s3.model.EncryptionMaterials;
import com.amazonaws.services.s3.model.EncryptionMaterialsProvider;
import com.amazonaws.services.s3.model.KMSEncryptionMaterials;
import org.apache.hadoop.conf.Configurable;
import org.apache.hadoop.conf.Configuration;
import java.util.Map;
/** 
  * Provides KMSEncryptionMaterials according to Configuration 
  */
public class MyEncryptionMaterialsProviders implements EncryptionMaterialsProvider, 
  Configurable{ 
   private Configuration conf; 
   private String kmsKeyId; 
   private EncryptionMaterials encryptionMaterials; 
   private void init() {
```

```
 this.kmsKeyId = conf.get("my.kms.key.id"); 
     this.encryptionMaterials = new KMSEncryptionMaterials(kmsKeyId); 
   } 
   @Override 
   public void setConf(Configuration conf) { 
     this.conf = conf; 
     init(); 
   } 
   @Override 
   public Configuration getConf() { 
     return this.conf; 
   } 
   @Override 
   public void refresh() { 
   } 
   @Override 
   public EncryptionMaterials getEncryptionMaterials(Map<String, String> 
  materialsDescription) { 
     return this.encryptionMaterials; 
   } 
   @Override 
   public EncryptionMaterials getEncryptionMaterials() { 
     return this.encryptionMaterials; 
   }
}
```
<span id="page-1378-0"></span>Amazon EMR 暗号化を使用して転送中のデータを暗号化するための証明書の提供

Amazon EMR リリースバージョン 4.8.0 以降では、下記の 2 つのオプションのいずれかにより、セ キュリティ設定を使用して転送中のデータを暗号化するのに必要なアーティファクトを指定できま す。

- 手動で PEM 証明書を作成し、zip ファイルに含め、Amazon S3 から zip ファイルを参照できま す。
- Java クラスとしてカスタム証明書プロバイダーを実装できます。Amazon S3 でアプリケーショ ンの JAR ファイルを指定し、アプリケーションで宣言したプロバイダーの完全なクラス名を提供

します。クラスは、 AWS SDK for Java バージョン 1.11.0 以降で利用可能な [TLSArtifactsProvider](https://docs.aws.amazon.com/AWSJavaSDK/latest/javadoc/com/amazonaws/services/elasticmapreduce/spi/security/TLSArtifactsProvider.html) インターフェイスを実装する必要があります。

Amazon EMR はクラスターの各ノードに自動的にアーティファクトをダウンロードし、その後、そ れらのアーティファクトを使用してオープンソースの伝送中の暗号化機能を実装します。使用できる オプションの詳細については、[転送中の暗号化](#page-1372-0)を参照してください。

#### PEM 証明書の使用

zip ファイルを指定して転送中のデータを暗号化する場合、セキュリティ設定は、zip ファイル内の PEM ファイルに下記の名前が正確に付されていることを要求します。

#### 伝送中の暗号化証明書

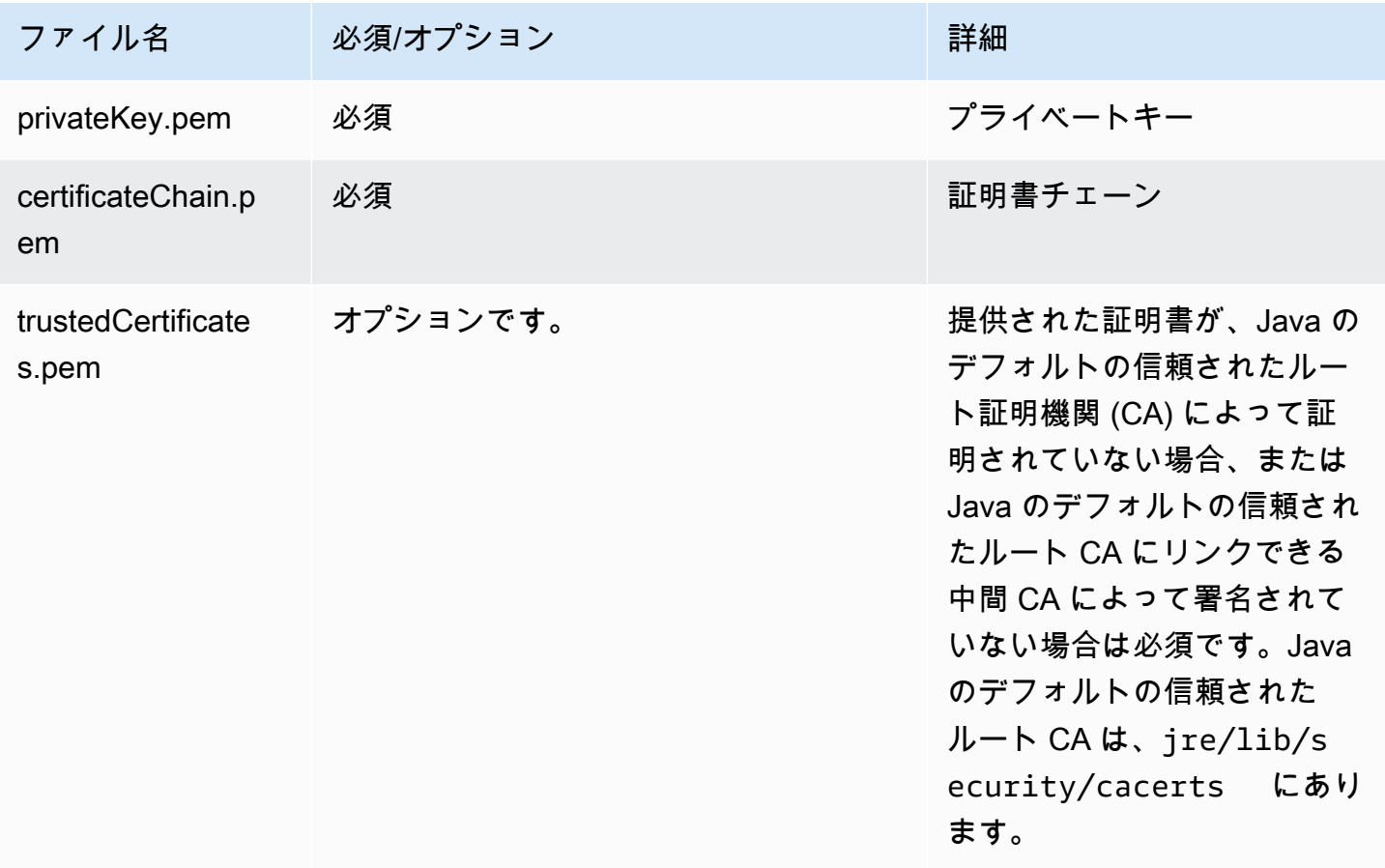

プライベートキー PEM ファイルは、クラスターインスタンスが存在する Amazon VPC ドメインへ のアクセスを有効にするワイルドカード証明書として設定するようにします。たとえば、クラスター が us-east-1 (N. Virginia) に存在する場合、証明書件名定義で CN=\*.ec2.internal を指定して、 クラスターへのアクセスが可能になるよう、証明書設定で共通の名前を指定することができます。ク ラスターが us-west-2 (オレゴン) に存在する場合、CN=\*.us-west-2.compute.internal を指定 できます。

暗号化アーティファクト内の提供された PEM ファイルのドメインの CN にワイルドカード文字が 含まれていない場合は、hadoop.ssl.hostname.verifier の値を ALLOW\_ALL に変更する必 要があります。これを行うには、クラスターに設定を送信するときに core-site 分類を使用する か、core-site.xml ファイルでこの値を追加します。デフォルトのホスト名検証でワイルドカー ドなしのホスト名が受け入れられず、エラーになるため、この変更が必要です。Amazon VPC 内の EMR クラスター設定の詳細については、「[ネットワークを設定する」](#page-1241-0)を参照してください。

次の例は、[OpenSSL](https://www.openssl.org/) を使用して、1024-bit RSA プライベートキーの自己署名 X.509 証明書を生成す る方法を示しています。キーにより、共通名として *\*.us-west-2.compute.internal* ドメイン 名で指定された us-west-2 (オレゴン) リージョンにある発行者の Amazon EMR クラスターインス タンスへのアクセスが可能になります。

国 (C)、州 (S) およびロケール (L) といった他のオプション項目も指定されます。自己署名証 明書が生成されるため、例の 2 番目のコマンドでは、certificateChain.pem ファイルを trustedCertificates.pem ファイルにコピーします。3 番目のコマンドでは、zip を使って証明 書を含む my-certs.zip ファイルを作成します。

**A** Important

この例は proof-of-concept デモンストレーションのみです。自己署名証明書の使用は推奨さ れておらず、セキュリティリスクが生じる可能性があります。本番システムでは、証明書の 発行で信頼できる認証機関 (CA) を使用してください。

\$ openssl req -x509 -newkey rsa:1024 -keyout privateKey.pem -out certificateChain.pem -days 365 -nodes -subj '/C=US/ST=Washington/L=Seattle/O=MyOrg/OU=MyDept/CN=\*.uswest-2.compute.internal' \$ cp certificateChain.pem trustedCertificates.pem

\$ zip -r -X my-certs.zip certificateChain.pem privateKey.pem trustedCertificates.pem

# AWS Identity and Access Management Amazon EMR 用の

AWS Identity and Access Management (IAM) は、管理者が AWS リソースへのアクセスを安全に制 御 AWS のサービス するのに役立つ です。IAM 管理者は、誰を認証 (サインイン) し、誰に Amazon EMR リソースの使用を承認する (アクセス許可を付与する) かを制御します。IAM は、追加料金なし で AWS のサービス 使用できる です。

トピック

- [対象者](#page-1381-0)
- [アイデンティティを使用した認証](#page-1382-0)
- [ポリシーを使用したアクセスの管理](#page-1385-0)
- [Amazon EMR で IAM が機能する仕組み](#page-1388-0)
- [Amazon EMR ステップのランタイムロール](#page-1395-0)
- [AWS のサービスおよびリソースへのアクセス許可を Amazon EMR に付与する IAM サービスロー](#page-1404-0) [ルの設定](#page-1404-0)
- [Amazon EMR のアイデンティティベースポリシーの例](#page-1467-0)

# <span id="page-1381-0"></span>対象者

AWS Identity and Access Management (IAM) の使用方法は、Amazon EMR で行う作業によって異な ります。

サービスユーザー – ジョブを実行するために Amazon EMR サービスを使用する場合は、管理者から 必要なアクセス許可と認証情報が与えられます。さらに多くの Amazon EMR 機能を使用して作業を 行う場合は、追加のアクセス許可が必要になることがあります。アクセスの管理方法を理解しておく と、管理者に適切な許可をリクエストするうえで役立ちます。Amazon EMR の機能にアクセスでき ない場合は、「[Amazon EMR の ID とアクセスのトラブルシューティング」](#page-1504-0)を参照してください。

サービス管理者 – 社内の Amazon EMR リソースを担当している場合は、通常、Amazon EMR へ のフルアクセスがあります。サービスユーザーがアクセスする必要がある Amazon EMR 機能やリ ソースを決定するのは、このユーザーの仕事です。その後、IAM 管理者にリクエストを送信して、 サービスユーザーの権限を変更する必要があります。このページの情報を点検して、IAM の基本概 念を理解してください。会社で Amazon EMR と IAM を併用する方法の詳細については、「[Amazon](#page-1388-0)  [EMR で IAM が機能する仕組み」](#page-1388-0)を参照してください。

IAM 管理者 – 管理者は、Amazon EMR へのアクセスを管理するポリシーの作成方法の詳細について 確認する場合があります。IAM で使用できる Amazon EMR アイデンティティベースのポリシーの例 を表示するには、「[Amazon EMR のアイデンティティベースポリシーの例](#page-1467-0)」を参照してください。

# <span id="page-1382-0"></span>アイデンティティを使用した認証

認証とは、ID 認証情報 AWS を使用して にサインインする方法です。として、IAM ユーザーとして AWS アカウントのルートユーザー、または IAM ロールを引き受けて認証 ( にサインイン AWS) され る必要があります。

ID ソースを介して提供された認証情報を使用して、フェデレーティッド ID AWS として にサインイ ンできます。 AWS IAM Identity Center (IAM Identity Center) ユーザー、会社のシングルサインオン 認証、Google または Facebook の認証情報は、フェデレーション ID の例です。フェデレーティッド ID としてサインインする場合、IAM ロールを使用して、前もって管理者により ID フェデレーション が設定されています。フェデレーション AWS を使用して にアクセスすると、間接的にロールを引 き受けることになります。

ユーザーのタイプに応じて、 AWS Management Console または AWS アクセスポータルにサイン インできます。へのサインインの詳細については AWS、「 ユーザーガイド」の「 [へのサインイン](https://docs.aws.amazon.com/signin/latest/userguide/how-to-sign-in.html) [AWS アカウント方](https://docs.aws.amazon.com/signin/latest/userguide/how-to-sign-in.html)法AWS サインイン 」を参照してください。

AWS プログラムで にアクセスする場合、 は Software Development Kit (SDK) とコマンドラインイ ンターフェイス (CLI) AWS を提供し、認証情報を使用してリクエストに暗号で署名します。 AWS ツールを使用しない場合は、リクエストに自分で署名する必要があります。推奨される方法を使用 してリクエストを自分で署名する方法の詳細については、IAM [ユーザーガイドの API AWS リクエス](https://docs.aws.amazon.com/IAM/latest/UserGuide/reference_aws-signing.html) [ト](https://docs.aws.amazon.com/IAM/latest/UserGuide/reference_aws-signing.html)の署名を参照してください。

使用する認証方法を問わず、追加セキュリティ情報の提供をリクエストされる場合もあります。 例えば、 AWS では、多要素認証 (MFA) を使用してアカウントのセキュリティを向上させること をお勧めします。詳細については、「AWS IAM Identity Center ユーザーガイド」の「[Multi-factor](https://docs.aws.amazon.com/singlesignon/latest/userguide/enable-mfa.html)  [authentication」](https://docs.aws.amazon.com/singlesignon/latest/userguide/enable-mfa.html)(多要素認証) および「IAM ユーザーガイド」の「[AWSでの多要素認証 \(MFA\) の使](https://docs.aws.amazon.com/IAM/latest/UserGuide/id_credentials_mfa.html) [用](https://docs.aws.amazon.com/IAM/latest/UserGuide/id_credentials_mfa.html)」を参照してください。

AWS アカウント ルートユーザー

を作成するときは AWS アカウント、アカウント内のすべての およびリソースへの AWS のサービス 完全なアクセス権を持つ 1 つのサインインアイデンティティから始めます。この ID は AWS アカウ ント ルートユーザーと呼ばれ、アカウントの作成に使用した E メールアドレスとパスワードでサイ ンインすることでアクセスできます。日常的なタスクには、ルートユーザーを使用しないことを強く お勧めします。ルートユーザーの認証情報は保護し、ルートユーザーでしか実行できないタスクを実 行するときに使用します。ルートユーザーとしてサインインする必要があるタスクの完全なリストに ついては、IAM ユーザーガイドの[ルートユーザー認証情報が必要なタスクを](https://docs.aws.amazon.com/IAM/latest/UserGuide/root-user-tasks.html)参照してください。

## フェデレーティッドアイデンティティ

ベストプラクティスとして、管理者アクセスを必要とするユーザーを含む人間のユーザーに、一時 的な認証情報を使用して にアクセスするための ID プロバイダーとのフェデレーションの使用を要求 AWS のサービス します。

フェデレーティッド ID は、エンタープライズユーザーディレクトリ、ウェブ ID プロバイダー、 AWS Directory Service、アイデンティティセンターディレクトリ、または ID ソースを通じて提供さ れた認証情報 AWS のサービス を使用して にアクセスするユーザーです。フェデレーティッド ID が にアクセスすると AWS アカウント、ロールを引き受け、ロールは一時的な認証情報を提供します。

アクセスを一元管理する場合は、 AWS IAM Identity Centerを使用することをお勧めします。IAM Identity Center でユーザーとグループを作成することも、独自の ID ソース内のユーザーとグルー プのセットに接続して同期して、すべての AWS アカウント とアプリケーションで使用することも できます。IAM Identity Center の詳細については、「AWS IAM Identity Center ユーザーガイド」の 「[What is IAM Identity Center?」](https://docs.aws.amazon.com/singlesignon/latest/userguide/what-is.html)(IAM Identity Center とは) を参照してください。

IAM ユーザーとグループ

[IAM ユーザーは、](https://docs.aws.amazon.com/IAM/latest/UserGuide/id_users.html)単一のユーザーまたはアプリケーションに対して特定のアクセス許可 AWS アカ ウント を持つ 内のアイデンティティです。可能であれば、パスワードやアクセスキーなどの長期 的な認証情報を保有する IAM ユーザーを作成する代わりに、一時的な認証情報を使用することをお 勧めします。ただし、IAM ユーザーでの長期的な認証情報が必要な特定のユースケースがある場合 は、アクセスキーをローテーションすることをお勧めします。詳細については、IAM ユーザーガイ ドの[長期的な認証情報を必要とするユースケースのためにアクセスキーを定期的にローテーションす](https://docs.aws.amazon.com/IAM/latest/UserGuide/best-practices.html#rotate-credentials) [る](https://docs.aws.amazon.com/IAM/latest/UserGuide/best-practices.html#rotate-credentials)を参照してください。

[IAM グループは](https://docs.aws.amazon.com/IAM/latest/UserGuide/id_groups.html)、IAM ユーザーの集団を指定するアイデンティティです。グループとしてサインイ ンすることはできません。グループを使用して、複数のユーザーに対して一度に権限を指定できま す。多数のユーザーグループがある場合、グループを使用することで権限の管理が容易になります。 例えば、IAMAdminsという名前のグループを設定して、そのグループにIAM リソースを管理する許 可を与えることができます。

ユーザーは、ロールとは異なります。ユーザーは 1 人の人または 1 つのアプリケーションに一意に 関連付けられますが、ロールはそれを必要とする任意の人が引き受けるようになっています。ユー ザーには永続的な長期の認証情報がありますが、ロールでは一時的な認証情報が提供されます。詳 細については、「IAM ユーザーガイド」の「[IAM ユーザー \(ロールではなく\) の作成が適している場](https://docs.aws.amazon.com/IAM/latest/UserGuide/id.html#id_which-to-choose) [合](https://docs.aws.amazon.com/IAM/latest/UserGuide/id.html#id_which-to-choose)」を参照してください。

### IAM ロール

[IAM ロールは](https://docs.aws.amazon.com/IAM/latest/UserGuide/id_roles.html)、特定のアクセス許可 AWS アカウント を持つ 内のアイデンティティです。これは IAM ユーザーに似ていますが、特定のユーザーには関連付けられていません。ロール を切り替える AWS Management Console こと[で、 で IAM ロールを](https://docs.aws.amazon.com/IAM/latest/UserGuide/id_roles_use_switch-role-console.html)一時的に引き受けることができます。ロール を引き受けるには、 または AWS API AWS CLI オペレーションを呼び出すか、カスタム URL を使 用します。ロールを使用する方法の詳細については、「IAM ユーザーガイド」の「[IAM ロールの使](https://docs.aws.amazon.com/IAM/latest/UserGuide/id_roles_use.html) [用](https://docs.aws.amazon.com/IAM/latest/UserGuide/id_roles_use.html)」を参照してください。

IAM ロールと一時的な認証情報は、次の状況で役立ちます:

- フェデレーションユーザーアクセス フェデレーティッド ID に許可を割り当てるには、ロール を作成してそのロールの許可を定義します。フェデレーティッド ID が認証されると、その ID は ロールに関連付けられ、ロールで定義されている許可が付与されます。フェデレーションの詳細 については、「IAM ユーザーガイド」の「[Creating a role for a third-party Identity Provider」](https://docs.aws.amazon.com/IAM/latest/UserGuide/id_roles_create_for-idp.html)(サー ドパーティーアイデンティティプロバイダー向けロールの作成) を参照してください。IAM Identity Center を使用する場合は、許可セットを設定します。アイデンティティが認証後にアクセスでき るものを制御するため、IAM Identity Center は、権限セットを IAM のロールに関連付けます。ア クセス許可セットの詳細については、「AWS IAM Identity Center ユーザーガイド」の「[アクセス](https://docs.aws.amazon.com/singlesignon/latest/userguide/permissionsetsconcept.html) [許可セット](https://docs.aws.amazon.com/singlesignon/latest/userguide/permissionsetsconcept.html)」を参照してください。
- 一時的な IAM ユーザー権限 IAM ユーザーまたはロールは、特定のタスクに対して複数の異なる 権限を一時的に IAM ロールで引き受けることができます。
- クロスアカウントアクセス IAM ロールを使用して、自分のアカウントのリソースにアクセスす ることを、別のアカウントの人物 (信頼済みプリンシパル) に許可できます。クロスアカウントア クセス権を付与する主な方法は、ロールを使用することです。ただし、一部の では AWS のサー ビス、 (ロールをプロキシとして使用する代わりに) ポリシーをリソースに直接アタッチできま す。クロスアカウントアクセスにおけるロールとリソースベースのポリシーの違いについては、 「IAM ユーザーガイド」の「[IAM でのクロスアカウントのリソースへのアクセス](https://docs.aws.amazon.com/IAM/latest/UserGuide/access_policies-cross-account-resource-access.html)」を参照してく ださい。
- クロスサービスアクセス 一部の は、他の の機能 AWS のサービス を使用します AWS のサー ビス。例えば、あるサービスで呼び出しを行うと、通常そのサービスによって Amazon EC2 でア プリケーションが実行されたり、Amazon S3 にオブジェクトが保存されたりします。サービスで は、呼び出し元プリンシパルの許可、サービスロール、またはサービスリンクロールを使用してこ れを行う場合があります。
	- 転送アクセスセッション (FAS) IAM ユーザーまたはロールを使用して でアクションを実行 する場合 AWS、ユーザーはプリンシパルと見なされます。一部のサービスを使用する際に、 アクションを実行することで、別のサービスの別のアクションがトリガーされることがありま

す。FAS は、 を呼び出すプリンシパルのアクセス許可を AWS のサービス、ダウンストリーム サービス AWS のサービス へのリクエストのリクエストと組み合わせて使用します。FAS リク エストは、サービスが他の AWS のサービス またはリソースとのやり取りを完了する必要があ るリクエストを受け取った場合にのみ行われます。この場合、両方のアクションを実行するため のアクセス許可が必要です。FAS リクエストを行う際のポリシーの詳細については、「[転送ア](https://docs.aws.amazon.com/IAM/latest/UserGuide/access_forward_access_sessions.html) [クセスセッション](https://docs.aws.amazon.com/IAM/latest/UserGuide/access_forward_access_sessions.html)」を参照してください。

- サービスロール サービスがユーザーに代わってアクションを実行するために引き受ける [IAM](https://docs.aws.amazon.com/IAM/latest/UserGuide/id_roles.html) [ロール](https://docs.aws.amazon.com/IAM/latest/UserGuide/id_roles.html)です。IAM 管理者は、IAM 内からサービスロールを作成、変更、削除できます。詳細に ついては、「IAM ユーザーガイド」の「[AWS のサービスにアクセス許可を委任するロールの作](https://docs.aws.amazon.com/IAM/latest/UserGuide/id_roles_create_for-service.html) [成](https://docs.aws.amazon.com/IAM/latest/UserGuide/id_roles_create_for-service.html)」を参照してください。
- サービスにリンクされたロール サービスにリンクされたロールは、 にリンクされたサービス ロールの一種です AWS のサービス。サービスは、ユーザーに代わってアクションを実行する ロールを引き受けることができます。サービスにリンクされたロールは に表示され AWS アカ ウント 、サービスによって所有されます。IAM 管理者は、サービスにリンクされたロールのア クセス許可を表示できますが、編集することはできません。
- Amazon EC2 で実行されているアプリケーション IAM ロールを使用して、EC2 インスタンス で実行され、 AWS CLI または AWS API リクエストを行うアプリケーションの一時的な認証情報 を管理できます。これは、EC2 インスタンス内でのアクセスキーの保存に推奨されます。 AWS ロールを EC2 インスタンスに割り当て、そのすべてのアプリケーションで使用できるようにする には、インスタンスにアタッチされたインスタンスプロファイルを作成します。インスタンスプロ ファイルにはロールが含まれ、EC2 インスタンスで実行されるプログラムは一時的な認証情報を 取得できます。詳細については、IAM ユーザーガイドの[Amazon EC2 インスタンスで実行される](https://docs.aws.amazon.com/IAM/latest/UserGuide/id_roles_use_switch-role-ec2.html) [アプリケーションに IAM ロールを使用して許可を付与するを](https://docs.aws.amazon.com/IAM/latest/UserGuide/id_roles_use_switch-role-ec2.html)参照してください。

IAM ロールと IAM ユーザーのどちらを使用するかについては、IAM ユーザーガイド[の\(IAM ユーザー](https://docs.aws.amazon.com/IAM/latest/UserGuide/id.html#id_which-to-choose_role) [ではなく\) IAM ロールをいつ作成したら良いのか?を](https://docs.aws.amazon.com/IAM/latest/UserGuide/id.html#id_which-to-choose_role)参照してください。

# <span id="page-1385-0"></span>ポリシーを使用したアクセスの管理

でアクセスを制御する AWS には、ポリシーを作成し、 AWS ID またはリソースにアタッチします。 ポリシーは AWS 、アイデンティティまたはリソースに関連付けられているときにアクセス許可を 定義する のオブジェクトです。 は、プリンシパル (ユーザー、ルートユーザー、またはロールセッ ション) がリクエストを行うときに、これらのポリシー AWS を評価します。ポリシーでの権限に より、リクエストが許可されるか拒否されるかが決まります。ほとんどのポリシーは JSON ドキュ メント AWS として に保存されます。JSON ポリシードキュメントの構造と内容の詳細について は、IAM ユーザーガイドの[JSON ポリシー概要を](https://docs.aws.amazon.com/IAM/latest/UserGuide/access_policies.html#access_policies-json)参照してください。

管理者は AWS JSON ポリシーを使用して、誰が何にアクセスできるかを指定できます。つまり、ど のプリンシパルがどんなリソースにどんな条件でアクションを実行できるかということです。

デフォルトでは、ユーザーやロールに権限はありません。IAM 管理者は、リソースで必要なアク ションを実行するための権限をユーザーに付与する IAM ポリシーを作成できます。その後、管理者 はロールに IAM ポリシーを追加し、ユーザーはロールを引き継ぐことができます。

IAM ポリシーは、オペレーションの実行方法を問わず、アクションの許可を定義します。例え ば、iam:GetRoleアクションを許可するポリシーがあるとします。そのポリシーを持つユーザー は、 AWS Management Console、、 AWS CLIまたは AWS API からロール情報を取得できます。

アイデンティティベースのポリシー

アイデンティティベースポリシーは、IAM ユーザーグループ、ユーザーのグループ、ロールなど、 アイデンティティにアタッチできる JSON 許可ポリシードキュメントです。これらのポリシーは、 ユーザーとロールが実行できるアクション、リソース、および条件をコントロールします。アイデ ンティティベースのポリシーを作成する方法については、IAM ユーザーガイドの[IAM ポリシーの作](https://docs.aws.amazon.com/IAM/latest/UserGuide/access_policies_create.html) [成](https://docs.aws.amazon.com/IAM/latest/UserGuide/access_policies_create.html)を参照してください。

アイデンティティベースのポリシーは、さらにインラインポリシーまたはマネージドポリシーに分類 できます。インラインポリシーは、単一のユーザー、グループ、またはロールに直接埋め込まれてい ます。管理ポリシーは、 内の複数のユーザー、グループ、ロールにアタッチできるスタンドアロン ポリシーです AWS アカウント。管理ポリシーには、 AWS 管理ポリシーとカスタマー管理ポリシー が含まれます。マネージドポリシーまたはインラインポリシーのいずれかを選択する方法について は、IAM ユーザーガイドの[マネージドポリシーとインラインポリシーの比較を](https://docs.aws.amazon.com/IAM/latest/UserGuide/access_policies_managed-vs-inline.html#choosing-managed-or-inline)参照してください。

リソースベースのポリシー

リソースベースのポリシーは、リソースに添付する JSON ポリシードキュメントです。リソース ベースのポリシーには例として、IAM ロールの信頼ポリシー や Amazon S3 バケットポリシー があ げられます。リソースベースのポリシーをサポートするサービスでは、サービス管理者はポリシー を使用して特定のリソースへのアクセスを制御できます。ポリシーがアタッチされているリソースの 場合、指定されたプリンシパルがそのリソースに対して実行できるアクションと条件は、ポリシーに よって定義されます。リソースベースのポリシーでは、[プリンシパルを指定する](https://docs.aws.amazon.com/IAM/latest/UserGuide/reference_policies_elements_principal.html)必要があります。プ リンシパルには、アカウント、ユーザー、ロール、フェデレーティッドユーザー、または を含める ことができます AWS のサービス。

リソースベースのポリシーは、そのサービス内にあるインラインポリシーです。リソースベースのポ リシーでは、IAM の AWS マネージドポリシーを使用できません。

アクセスコントロールリスト (ACL)

アクセスコントロールリスト (ACL) は、どのプリンシパル (アカウントメンバー、ユーザー、または ロール) がリソースにアクセスするための許可を持つかを制御します。ACL はリソースベースのポリ シーに似ていますが、JSON ポリシードキュメント形式は使用しません。

Amazon S3、 AWS WAF、および Amazon VPC は、ACLs。ACL の詳細については、Amazon Simple Storage Service デベロッパーガイドの[アクセスコントロールリスト \(ACL\) の概要を](https://docs.aws.amazon.com/AmazonS3/latest/dev/acl-overview.html)参照して ください。

その他のポリシータイプ

AWS は、一般的ではない追加のポリシータイプをサポートします。これらのポリシータイプでは、 より一般的なポリシータイプで付与された最大の権限を設定できます。

- アクセス許可の境界 アクセス許可の境界は、アイデンティティベースのポリシーによって IAM エンティティ (IAM ユーザーまたはロール) に付与できる権限の上限を設定する高度な機能です。 エンティティにアクセス許可の境界を設定できます。結果として得られる権限は、エンティティの アイデンティティベースポリシーとそのアクセス許可の境界の共通部分になります。Principal フィールドでユーザーまたはロールを指定するリソースベースのポリシーでは、アクセス許可の境 界は制限されません。これらのポリシーのいずれかを明示的に拒否した場合、権限は無効になりま す。アクセス許可の境界の詳細については、IAM ユーザーガイドの[IAM エンティティのアクセス](https://docs.aws.amazon.com/IAM/latest/UserGuide/access_policies_boundaries.html) [許可の境界](https://docs.aws.amazon.com/IAM/latest/UserGuide/access_policies_boundaries.html)を参照してください。
- サービスコントロールポリシー (SCPs) SCPs は、 の組織または組織単位 (OU) に対する最大ア クセス許可を指定する JSON ポリシーです AWS Organizations。 AWS Organizations は、 AWS アカウント ビジネスが所有する複数の をグループ化して一元管理するサービスです。組織内のす べての機能を有効にすると、サービスコントロールポリシー (SCP) を一部またはすべてのアカウ ントに適用できます。SCP は、各 を含むメンバーアカウントのエンティティのアクセス許可を 制限します AWS アカウントのルートユーザー。Organizations と SCP の詳細については、AWS Organizations ユーザーガイドの[「SCP の仕組み](https://docs.aws.amazon.com/organizations/latest/userguide/orgs_manage_policies_about-scps.html)」を参照してください。
- セッションポリシー セッションポリシーは、ロールまたはフェデレーションユーザーの一時的な セッションをプログラムで作成する際にパラメータとして渡す高度なポリシーです。結果として セッションの権限は、ユーザーまたはロールのアイデンティティベースポリシーとセッションポ リシーの共通部分になります。また、リソースベースのポリシーから権限が派生する場合もありま す。これらのポリシーのいずれかを明示的に拒否した場合、権限は無効になります。詳細について は、IAM ユーザーガイドの[セッションポリシーを](https://docs.aws.amazon.com/IAM/latest/UserGuide/access_policies.html#policies_session)参照してください。

# 複数のポリシータイプ

1 つのリクエストに複数のタイプのポリシーが適用されると、結果として作成される権限を理解する のがさらに難しくなります。複数のポリシータイプが関与する場合にリクエストを許可するかどうか AWS を決定する方法については、IAM ユーザーガイド[の「ポリシー評価ロジック](https://docs.aws.amazon.com/IAM/latest/UserGuide/reference_policies_evaluation-logic.html)」を参照してくだ さい。

# <span id="page-1388-0"></span>Amazon EMR で IAM が機能する仕組み

IAM を使用して Amazon EMR へのアクセスを管理する前に、Amazon EMR で使用できる IAM 機能 について理解しておく必要があります。

### Amazon EMR で使用できる IAM の機能

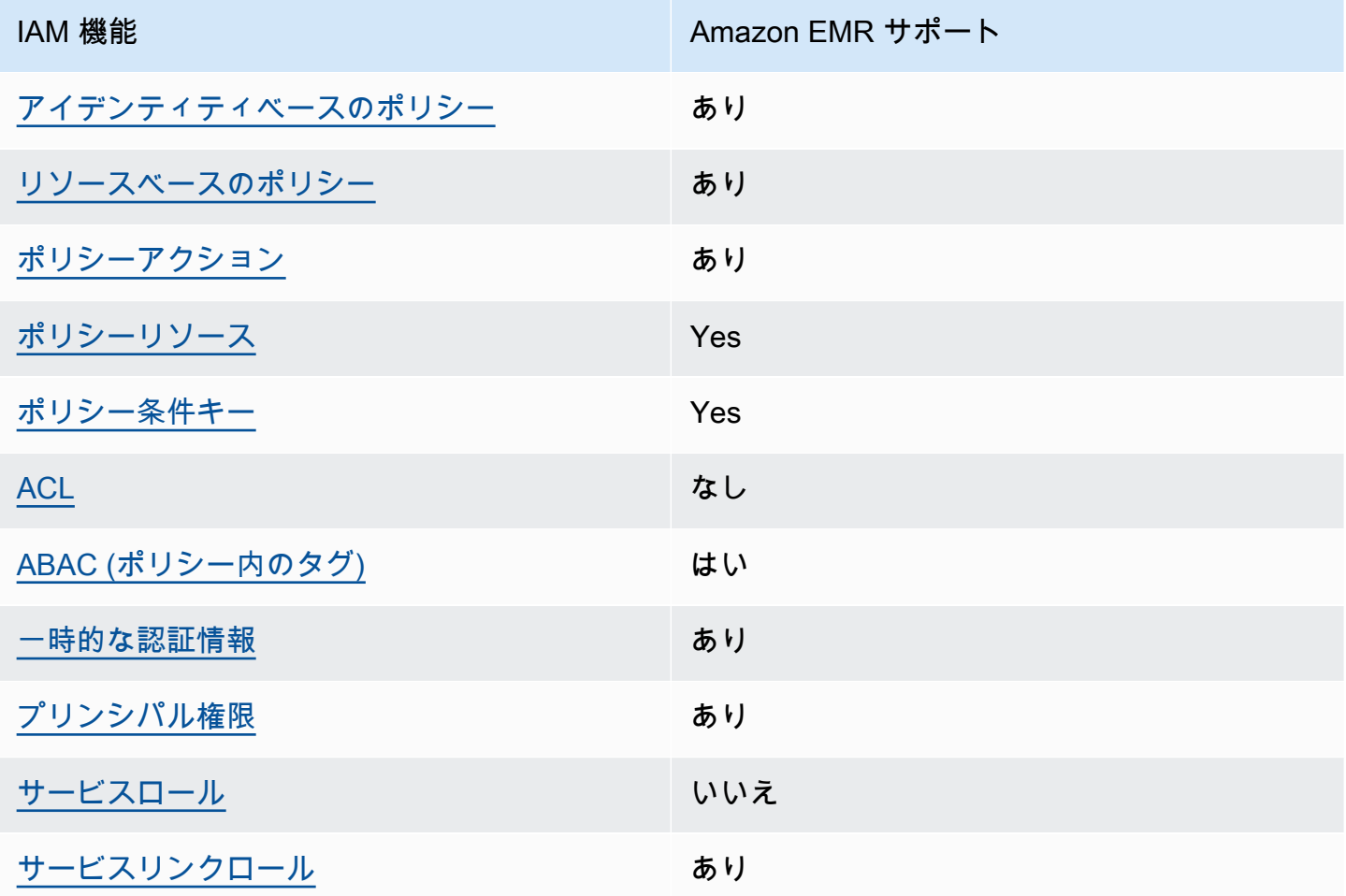

Amazon EMR およびその他の AWS のサービスがほとんどの IAM 機能と連携する方法の概要を把握 するには、「IAM ユーザーガイド」の[AWS 「IAM と連携する のサービス](https://docs.aws.amazon.com/IAM/latest/UserGuide/reference_aws-services-that-work-with-iam.html)」を参照してください。

<span id="page-1389-0"></span>Amazon EMR の ID ベースのポリシー

アイデンティティベースポリシーをサポートす る あり

アイデンティティベースポリシーは、IAM ユーザー、ユーザーグループ、ロールなど、アイデン ティティにアタッチできる JSON 許可ポリシードキュメントです。これらのポリシーは、ユーザー とロールが実行できるアクション、リソース、および条件をコントロールします。アイデンティティ ベースのポリシーを作成する方法については、IAM ユーザーガイドの[IAM ポリシーの作成](https://docs.aws.amazon.com/IAM/latest/UserGuide/access_policies_create.html)を参照し てください。

IAM アイデンティティベースのポリシーでは、許可または拒否するアクションとリソース、およ びアクションを許可または拒否する条件を指定できます。プリンシパルは、それが添付されている ユーザーまたはロールに適用されるため、アイデンティティベースのポリシーでは指定できませ ん。JSON ポリシーで使用できるすべての要素について学ぶには、IAM ユーザーガイドの[IAM JSON](https://docs.aws.amazon.com/IAM/latest/UserGuide/reference_policies_elements.html)  [ポリシーの要素のリファレンス](https://docs.aws.amazon.com/IAM/latest/UserGuide/reference_policies_elements.html)を参照してください。

Amazon EMR の ID ベースのポリシーの例

Amazon EMR のアイデンティティベースポリシーの例を確認するには、[「Amazon EMR のアイデン](#page-1467-0) [ティティベースポリシーの例](#page-1467-0)」を参照してください。

<span id="page-1389-1"></span>Amazon EMR 内のリソースベースのポリシー

リソースベースのポリシーのサポート あり

リソースベースのポリシーは、リソースに添付する JSON ポリシードキュメントです。リソース ベースのポリシーには例として、IAM ロールの信頼ポリシー や Amazon S3 バケットポリシー があ げられます。リソースベースのポリシーをサポートするサービスでは、サービス管理者はポリシー を使用して特定のリソースへのアクセスを制御できます。ポリシーがアタッチされているリソースの 場合、指定されたプリンシパルがそのリソースに対して実行できるアクションと条件は、ポリシーに よって定義されます。リソースベースのポリシーでは、[プリンシパルを指定する](https://docs.aws.amazon.com/IAM/latest/UserGuide/reference_policies_elements_principal.html)必要があります。プ リンシパルには、アカウント、ユーザー、ロール、フェデレーティッドユーザー、または を含める ことができます AWS のサービス。

クロスアカウントアクセスを有効にするには、アカウント全体、または別のアカウントの IAM エン ティティをリソースベースのポリシーのプリンシパルとして指定します。リソースベースのポリシー にクロスアカウントのプリンシパルを追加しても、信頼関係は半分しか確立されない点に注意してく ださい。プリンシパルとリソースが異なる にある場合 AWS アカウント、信頼されたアカウントの IAM 管理者は、プリンシパルエンティティ (ユーザーまたはロール) にリソースへのアクセス許可も 付与する必要があります。IAM 管理者は、アイデンティティベースのポリシーをエンティティにア タッチすることで権限を付与します。ただし、リソースベースのポリシーで、同じアカウントのプリ ンシパルへのアクセス権が付与されている場合は、アイデンティティベースのポリシーをさらに付与 する必要はありません。詳細については、[「IAM ユーザーガイド」の「IAM でのクロスアカウント](https://docs.aws.amazon.com/IAM/latest/UserGuide/access_policies-cross-account-resource-access.html) [リソースアクセス](https://docs.aws.amazon.com/IAM/latest/UserGuide/access_policies-cross-account-resource-access.html)」を参照してください。

<span id="page-1390-0"></span>Amazon EMR のポリシーアクション

ポリシーアクションに対するサポート あり

管理者は AWS JSON ポリシーを使用して、誰が何にアクセスできるかを指定できます。つまり、ど のプリンシパルがどんなリソースにどんな条件でアクションを実行できるかということです。

JSON ポリシーのAction要素には、ポリシー内のアクセスを許可または拒否するために使用できる アクションが記述されます。ポリシーアクションの名前は通常、関連付けられた AWS API オペレー ションと同じです。一致する API オペレーションのない許可のみのアクションなど、いくつかの例 外があります。また、ポリシーに複数のアクションが必要なオペレーションもあります。これらの追 加アクションは、依存アクションと呼ばれます。

このアクションは、関連付けられたオペレーションを実行するための権限を付与するポリシーで使用 されます。

Amazon EMR のアクションのリストについては、「サービス認証リファレンス」の[「Amazon EMR](https://docs.aws.amazon.com/service-authorization/latest/reference/list_amazonemroneksemrcontainers.html) [のアクション、リソース、および条件キー](https://docs.aws.amazon.com/service-authorization/latest/reference/list_amazonemroneksemrcontainers.html)」を参照してください。

Amazon EMR のポリシーアクションは、アクションの前に次のプレフィックスを使用します。

EMR

単一のステートメントで複数のアクションを指定するには、アクションをカンマで区切ります。

```
"Action": [ 
       "EMR:action1",
```
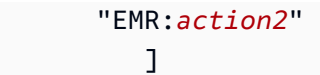

Amazon EMR のアイデンティティベースポリシーの例を確認するには、[「Amazon EMR のアイデン](#page-1467-0) [ティティベースポリシーの例](#page-1467-0)」を参照してください。

<span id="page-1391-0"></span>Amazon EMR のポリシーリソース

ポリシーリソースに対するサポート あり

管理者は AWS JSON ポリシーを使用して、誰が何にアクセスできるかを指定できます。つまり、ど のプリンシパルがどのリソースにどのような条件でアクションを実行できるかということです。

Resource JSON ポリシー要素は、アクションが適用されるオブジェクトを指定します。ステート メントには、Resource または NotResource 要素を含める必要があります。ベストプラクティス として、[Amazon リソースネーム \(ARN\)](https://docs.aws.amazon.com/general/latest/gr/aws-arns-and-namespaces.html) を使用してリソースを指定します。これは、リソースレベ ルの許可と呼ばれる特定のリソースタイプをサポートするアクションに対して実行できます。

オペレーションのリスト化など、リソースレベルの権限をサポートしないアクションの場合は、ス テートメントがすべてのリソースに適用されることを示すために、ワイルドカード (\*) を使用しま す。

"Resource": "\*"

Amazon EMR リソースのタイプとその ARN のリストについては、「サービス認証リファレンス」 の「[Resources Defined by Amazon EMR](https://docs.aws.amazon.com/service-authorization/latest/reference/list_amazonelasticmapreduce.html#amazonelasticmapreduce-resources-for-iam-policies)」を参照してください。各リソースの ARN を指定できるア クションについては、「[Actions, resources, and condition keys for Amazon EMR](https://docs.aws.amazon.com/service-authorization/latest/reference/list_amazonemroneksemrcontainers.html)」を参照してくださ い。

Amazon EMR のアイデンティティベースポリシーの例を確認するには、[「Amazon EMR のアイデン](#page-1467-0) [ティティベースポリシーの例](#page-1467-0)」を参照してください。

<span id="page-1391-1"></span>Amazon EMR のポリシー条件キー

サービス固有のポリシー条件キーのサポート あり

管理者は AWS JSON ポリシーを使用して、誰が何にアクセスできるかを指定できます。つまり、ど のプリンシパルがどんなリソースにどんな条件でアクションを実行できるかということです。

Condition 要素 (または Condition ブロック) を使用すると、ステートメントが有効な条件を指定 できます。Condition 要素はオプションです。イコールや未満などの [条件演算子](https://docs.aws.amazon.com/IAM/latest/UserGuide/reference_policies_elements_condition_operators.html) を使用して条件 式を作成することで、ポリシーの条件とリクエスト内の値を一致させることができます。

1 つのステートメントに複数の Condition 要素を指定する場合、または 1 つの Condition 要素に 複数のキーを指定する場合、 AWS では AND 論理演算子を使用してそれらを評価します。1 つの条 件キーに複数の値を指定すると、 は論理ORオペレーションを使用して条件 AWS を評価します。ス テートメントの権限が付与される前にすべての条件が満たされる必要があります。

条件を指定する際にプレースホルダー変数も使用できます。例えば IAM ユーザーに、IAM ユーザー 名がタグ付けされている場合のみリソースにアクセスできる権限を付与することができます。詳細に ついては、IAM ユーザーガイドの[IAM ポリシーの要素: 変数およびタグを](https://docs.aws.amazon.com/IAM/latest/UserGuide/reference_policies_variables.html)参照してください。

AWS は、グローバル条件キーとサービス固有の条件キーをサポートします。すべての AWS グロー バル条件キーを確認するには、「IAM ユーザーガイド」の[AWS 「 グローバル条件コンテキスト](https://docs.aws.amazon.com/IAM/latest/UserGuide/reference_policies_condition-keys.html) [キー](https://docs.aws.amazon.com/IAM/latest/UserGuide/reference_policies_condition-keys.html)」を参照してください。

Amazon EMR の条件キーのリスト、および条件キーを使用できるアクションとリソースについて は、「サービス認証リファレンス」の「[Actions, resources, and condition keys for Amazon EMR](https://docs.aws.amazon.com/service-authorization/latest/reference/list_amazonemroneksemrcontainers.html)」を 参照してください。

Amazon EMR のアイデンティティベースポリシーの例を確認するには、[「Amazon EMR のアイデン](#page-1467-0) [ティティベースポリシーの例](#page-1467-0)」を参照してください。

<span id="page-1392-0"></span>Amazon EMR のアクセスコントロールリスト (ACL)

ACL のサポート いっしん しんじょう なし

アクセスコントロールリスト (ACL) は、どのプリンシパル (アカウントメンバー、ユーザー、または ロール) がリソースにアクセスするための許可を持つかをコントロールします。ACL はリソースベー スのポリシーに似ていますが、JSON ポリシードキュメント形式は使用しません。

<span id="page-1392-1"></span>Amazon EMR での属性ベースのアクセスコントロール (ABAC)

ABAC のサポート (ポリシー内のタグ) しゅっしょい

属性ベースのアクセス制御 (ABAC) は、属性に基づいてアクセス許可を定義するアクセス許可戦略 です。では AWS、これらの属性はタグ と呼ばれます。タグは、IAM エンティティ (ユーザーまた はロール) および多くの AWS リソースにアタッチできます。エンティティとリソースのタグ付け は、ABAC の最初の手順です。その後、プリンシパルのタグがアクセスしようとしているリソースの タグと一致した場合にオペレーションを許可するように ABAC ポリシーをします。

ABAC は、急成長する環境やポリシー管理が煩雑になる状況で役立ちます。

タグに基づいてアクセスを管理するには、aws:ResourceTag/*key-*

*name*、aws:RequestTag/*key-name*、または aws:TagKeys の条件キーを使用して、ポリシーの [条件要素](https://docs.aws.amazon.com/IAM/latest/UserGuide/reference_policies_elements_condition.html)でタグ情報を提供します。

サービスがすべてのリソースタイプに対して 3 つの条件キーすべてをサポートする場合、そのサー ビスの値はありです。サービスが一部のリソースタイプに対してのみ 3 つの条件キーのすべてをサ ポートする場合、値は「部分的」になります。

ABAC の詳細については、IAM ユーザーガイドの[ABAC とは?](https://docs.aws.amazon.com/IAM/latest/UserGuide/introduction_attribute-based-access-control.html)を参照してください。ABAC をセット アップするステップを説明するチュートリアルについては、IAM ユーザーガイドの[属性に基づくア](https://docs.aws.amazon.com/IAM/latest/UserGuide/tutorial_attribute-based-access-control.html) [クセスコントロール \(ABAC\) を使用する](https://docs.aws.amazon.com/IAM/latest/UserGuide/tutorial_attribute-based-access-control.html)を参照してください。

<span id="page-1393-0"></span>Amazon EMR での一時認証情報の使用

一時的な認証情報のサポート あいかん あり

一部の は、一時的な認証情報を使用してサインインすると機能 AWS のサービス しません。一時的 な認証情報 AWS のサービス を使用する などの詳細については、IAM ユーザーガイド[のAWS のサー](https://docs.aws.amazon.com/IAM/latest/UserGuide/reference_aws-services-that-work-with-iam.html) [ビス 「IAM と連携する](https://docs.aws.amazon.com/IAM/latest/UserGuide/reference_aws-services-that-work-with-iam.html) 」を参照してください。

ユーザー名とパスワード以外の AWS Management Console 方法で にサインインする場合、一時的 な認証情報を使用します。例えば、会社の Single Sign-On (SSO) リンク AWS を使用して にアクセ スすると、そのプロセスによって一時的な認証情報が自動的に作成されます。また、ユーザーとして コンソールにサインインしてからロールを切り替える場合も、一時的な認証情報が自動的に作成され ます。ロールの切り替えに関する詳細については、IAM ユーザーガイドの[ロールへの切り替え \(コン](https://docs.aws.amazon.com/IAM/latest/UserGuide/id_roles_use_switch-role-console.html) [ソール\)を](https://docs.aws.amazon.com/IAM/latest/UserGuide/id_roles_use_switch-role-console.html)参照してください。

一時的な認証情報は、 AWS CLI または AWS API を使用して手動で作成できます。その後、これら の一時的な認証情報を使用して . AWS recommends にアクセスできます AWS。これは、長期的なア クセスキーを使用する代わりに、一時的な認証情報を動的に生成することを推奨しています。詳細に ついては、[IAM の一時的セキュリティ認証情報を](https://docs.aws.amazon.com/IAM/latest/UserGuide/id_credentials_temp.html)参照してください。

## <span id="page-1394-0"></span>Amazon EMR のクロスサービスプリンシパルのアクセス許可

フォワードアクセスセッション (FAS) をサポー あり ト

IAM ユーザーまたはロールを使用して でアクションを実行すると AWS、プリンシパルと見なされま す。一部のサービスを使用する際に、アクションを実行することで、別のサービスの別のアクショ ンがトリガーされることがあります。FAS は、 を呼び出すプリンシパルのアクセス許可を AWS の サービス、ダウンストリームサービス AWS のサービス へのリクエストのリクエストと組み合わせ て使用します。FAS リクエストは、サービスが他の AWS のサービス またはリソースとのやり取り を完了する必要があるリクエストを受け取った場合にのみ行われます。この場合、両方のアクショ ンを実行するためのアクセス許可が必要です。FAS リクエストを行う際のポリシーの詳細について は、「[転送アクセスセッション](https://docs.aws.amazon.com/IAM/latest/UserGuide/access_forward_access_sessions.html)」を参照してください。

<span id="page-1394-1"></span>Amazon EMR のサービスロール

サービスロールのサポート ファイン しんしんしょう

<span id="page-1394-2"></span>Amazon EMR のサービスリンクロール

サービスリンクロールのサポート あり

サービスリンクロールの作成または管理の詳細については、[IAM と提携するAWS のサービス](https://docs.aws.amazon.com/IAM/latest/UserGuide/reference_aws-services-that-work-with-iam.html)を参照 してください。表の中から、[Service-linked role] (サービスにリンクされたロール) 列に Yes と記載 されたサービスを見つけます。サービスリンクロールに関するドキュメントをサービスで表示するに は、はい リンクを選択します。

IAM ポリシーを持つクラスターとノートブックのタグをアクセスコントロールに使用 する

EMR Notebooks および EMR クラスターに関連した Amazon EMR アクションに対する許可は、ア イデンティティベースの IAM ポリシーを用いたタグベースのアクセスコントロールを使用して調整 できます。ノートブック、クラスター、またはその両方に特定のタグキーまたはキーと値の組み合わ せがある場合にのみ特定のアクションを許可するには、Condition 要素 (Condition ブロックとも 呼ばれる) 内で条件キーを使用できます。CreateEditor アクション (EMR Notebooks が作成され

る)、RunJobFlow アクション (クラスターが作成される) を制限することもできます。これにより、 タグに対するリクエストが、リソースの作成時に送信されなければならないようにすることができま す。

Amazon EMR では、Condition 要素で使用できる条件キーは、リクエストパラメータとして ClusterID または NotebookID を必要とする Amazon EMR API アクションにのみ適用されます。 例えば、 [ModifyInstanceGroups](https://docs.aws.amazon.com/ElasticMapReduce/latest/API/API_ModifyInstanceGroups.html)アクションは、 ClusterIDがオプションのパラメータであるため、 コンテキストキーをサポートしていません。

EMR ノートブックを作成すると、デフォルトのタグが適用されます。このタグのキー文字列は creatorUserId で、ノートブックを作成した IAM ユーザー ID の値に設定されています。ノート ブックに対して許可されるアクションを作成者のみに制限するのに便利です。

Amazon EMR で次の条件キーを使用できます。

- elasticmapreduce:ResourceTag/*TagKeyString* 条件コンテキストキーを使用して、指定 した *TagKeyString* のあるタグを持つクラスターまたはノートブックのユーザーアクションを 許可または拒否します。ClusterID と NotebookID の両方を渡す場合、条件がクラスターと ノートブッククラスターの両方に適用されます。つまり、両方のリソースに、タグキー文字また は指定するキーと値の組み合わせが必要です。Resource 要素を使用してステートメントを制限 できるため、必要に応じてクラスターまたはノートブックにのみ適用されます。詳細については、 「[Amazon EMR のアイデンティティベースポリシーの例](#page-1467-0)」を参照してください。
- アクション/API コールを持つ特定のタグを必要としている elasticmapreduce:RequestTag/*TagKeyString* 条件コンテキストキーを使用しま す。たとえば、この条件コンテキストキーとともに CreateEditor アクションを使用し て、*TagKeyString* を持つキーがノートブック作成時に適用されるよう要求することができま す。

### 例

Amazon EMR アクションのリストを確認するには、「IAM ユーザーガイド」の「[Amazon EMR で定](https://docs.aws.amazon.com/IAM/latest/UserGuide/list_amazonelasticmapreduce.html#amazonelasticmapreduce-actions-as-permissions) [義されるアクション](https://docs.aws.amazon.com/IAM/latest/UserGuide/list_amazonelasticmapreduce.html#amazonelasticmapreduce-actions-as-permissions)」を参照してください。

<span id="page-1395-0"></span>Amazon EMR ステップのランタイムロール

ランタイムロールは、Amazon EMR クラスターにジョブまたはクエリを送信するときに指定できる AWS Identity and Access Management (IAM) ロールです。Amazon EMR クラスターに送信するジョ ブまたはクエリは、ランタイムロールを使用して Amazon S3 のオブジェクトなどの AWS リソース

にアクセスします。Amazon EMR では、Spark ジョブと Hive ジョブ用のランタイムロールを指定で きます。

Amazon SageMaker で Amazon EMR クラスターに接続するとき、および Amazon EMR Studio ワー クスペースを EMR クラスターにアタッチするときに、ランタイムロールを指定することもできま す。詳細については、「[Studio から Amazon EMR クラスターに接続する」](https://docs.aws.amazon.com/sagemaker/latest/dg/studio-notebooks-emr-cluster-connect.html)および「[ランタイムロー](#page-182-0) [ルを使用して EMR Studio Workspace を実行する」](#page-182-0)を参照してください。

以前は、Amazon EMR クラスターは、クラスターの起動に使用したインスタンスプロファイルにア タッチされた IAM ポリシーに基づくアクセス許可で、Amazon EMR ジョブまたはクエリを実行して いました。つまり、ポリシーには、Amazon EMR クラスターで実行されるすべてのジョブとクエリ に対するすべてのアクセス許可の統合を含める必要がありました。ランタイムロールを使用すると、 クラスターの Amazon EMR インスタンスプロファイルを共有する代わりに、各ジョブまたはクエリ のアクセスコントロールを個別に管理できるようになりました。

ランタイムロールを持つ Amazon EMR クラスターでは、データレイクに対して Spark、Hive、Presto のジョブとクエリに AWS Lake Formation ベースのアクセスコントロールを適 用することもできます。との統合方法の詳細については、 AWS Lake Formation「」を参照してくだ さい[Amazon EMR を と統合する AWS Lake Formation。](#page-1571-0)

**a** Note

Amazon EMR ステップのランタイムロールを指定すると、送信するジョブまたはクエリは、 ランタイムロールにアタッチされたポリシーで許可されている AWS リソースにのみアクセ スできます。これらのジョブやクエリは、クラスターの EC2 インスタンス上のインスタンス メタデータサービスにアクセスしたり、クラスターの EC2 インスタンスプロファイルを使用 して AWS リソースにアクセスしたりすることはできません。

## ランタイムロールで Amazon EMR クラスターを起動するための前提条件

トピック

- [ステップ 1: Amazon EMR でセキュリティ設定を設定する](#page-1397-0)
- [ステップ 2: Amazon EMR クラスターの EC2 インスタンスプロファイルを設定する](#page-1397-1)
- [ステップ 3: 信頼ポリシーを設定する](#page-1398-0)

### <span id="page-1397-0"></span>ステップ 1: Amazon EMR でセキュリティ設定を設定する

次の JSON 構造を使用して、 AWS Command Line Interface (AWS CLI) でセキュリティ設定を作成 し、 EnableApplicationScopedIAMRoleを に設定しますtrue。セキュリティ設定の詳細につい ては、「[セキュリティ設定を使用してクラスターセキュリティをセットアップする](#page-1334-0)」を参照してくだ さい。

```
{ 
     "AuthorizationConfiguration":{ 
          "IAMConfiguration":{ 
              "EnableApplicationScopedIAMRole":true 
          } 
     }
}
```
インターネット経由で転送されるデータがプレーンテキストではなく暗号化されるように、セキュリ ティ設定では転送時の暗号化オプションを常に有効にすることが推奨されます。Runtime Studio ま たは EMR Studio のランタイムロールを使用して Amazon EMR SageMaker クラスターに接続しない 場合は、これらのオプションをスキップできます。データ暗号化を設定するには、「[データ暗号化の](https://docs.aws.amazon.com/emr/latest/ManagementGuide/emr-create-security-configuration.html#emr-security-configuration-encryption) [設定](https://docs.aws.amazon.com/emr/latest/ManagementGuide/emr-create-security-configuration.html#emr-security-configuration-encryption)」を参照してください。

または、[AWS Management Consoleを](https://console.aws.amazon.com/emr/home#/securityConfigs)使用して、カスタム設定でセキュリティ設定を作成すること もできます。

<span id="page-1397-1"></span>ステップ 2: Amazon EMR クラスターの EC2 インスタンスプロファイルを設定する

Amazon EMR クラスターは、Amazon EC2 インスタンスプロファイルロールを使用してランタイム ロールを引き受けます。Amazon EMR ステップでランタイムロールを使用するには、インスタンス プロファイルロールとして使用する予定の IAM ロールに次のポリシーを追加します。IAM ロールに ポリシーを追加する、または既存のインラインポリシーや管理ポリシーを編集するには、「[IAM ID](https://docs.aws.amazon.com/IAM/latest/UserGuide/access_policies_manage-attach-detach.html)  [のアクセス許可の追加および削除](https://docs.aws.amazon.com/IAM/latest/UserGuide/access_policies_manage-attach-detach.html)」を参照してください。

```
{ 
     "Version":"2012-10-17", 
     "Statement":[ 
          { 
               "Sid":"AllowRuntimeRoleUsage", 
               "Effect":"Allow", 
               "Action":[ 
                    "sts:AssumeRole",
```

```
 "sts:TagSession" 
                ], 
                "Resource":[ 
                     <runtime-role-ARN>
                ] 
           } 
      ]
}
```
<span id="page-1398-0"></span>ステップ 3: 信頼ポリシーを設定する

ランタイムロールとして使用する予定の各 IAM ロールについて、以下の信頼ポリシーを設定しま す。EMR\_EC2\_DefaultRole は、ご使用のインスタンスプロファイルロールに置き換えてくださ い。IAM ロールの信頼ポリシーを変更するには、「[ロールの信頼ポリシーの変更」](https://docs.aws.amazon.com/IAM/latest/UserGuide/roles-managingrole-editing-console.html)を参照してくだ さい。

```
{ 
     "Sid":"AllowAssumeRole", 
     "Effect":"Allow", 
     "Principal":{ 
          "AWS":"arn:aws:iam::<AWS_ACCOUNT_ID>:role/EMR_EC2_DefaultRole" 
     }, 
     "Action":"sts:AssumeRole"
}
```
## ロールベースのアクセスコントロールで Amazon EMR クラスターを起動する

設定が完了したら、「[ステップ 1: Amazon EMR でセキュリティ設定を設定する」](#page-1397-0)のセキュリティ設 定を使用して Amazon EMR クラスターを起動できます。Amazon EMR ステップでランタイムロー ルを使用するには、リリースラベル emr-6.7.0 以降を使用し、クラスターアプリケーションとし て Hive、Spark、またはその両方を選択します。 SageMaker Studio から接続するには、リリース emr-6.9.0以降を使用し、クラスターアプリケーションとして Livy、Spark、Hive、Presto を選択 します。クラスターを起動する手順については、「[クラスターのセキュリティ設定を指定する](#page-1364-0)」を参 照してください。

Amazon EMR ステップを使用して Spark ジョブを送信する

Apache Spark に含まれている HdfsTest 例を実行する方法の例を次に示します。この API 呼び出し は、指定された Amazon EMR ランタイムロールが S3\_LOCATION にアクセスできる場合にのみ成功 します。

```
RUNTIME_ROLE_ARN=<runtime-role-arn>
S3_LOCATION=<s3-path>
REGION=<aws-region>
CLUSTER_ID=<cluster-id>
aws emr add-steps --cluster-id $CLUSTER_ID \
--steps '[{ "Name": "Spark Example", "ActionOnFailure": "CONTINUE","HadoopJarStep": 
  { "Jar":"command-runner.jar","Args" : ["spark-example","HdfsTest", 
  "$S3_LOCATION"] } }]' \
--execution-role-arn $RUNTIME_ROLE_ARN \
--region $REGION
```
**a** Note

Amazon EMR クラスターへの SSH アクセスを無効にし、Amazon EMR AddJobFlowSteps API のみがクラスターにアクセスできるようにすることが推奨されます。

Amazon EMR ステップを使用して Hive ジョブを送信する

次の例では、Apache Hive と Amazon EMR のステップを使用して、QUERY\_FILE.hql ファイル を実行するジョブを送信します。このクエリは、指定されたランタイムロールがクエリファイルの Amazon S3 パスにアクセスできる場合にのみ成功します。

```
RUNTIME_ROLE_ARN=<runtime-role-arn>
REGION=<aws-region>
CLUSTER_ID=<cluster-id>
aws emr add-steps --cluster-id $CLUSTER_ID \
--steps '[{ "Name": "Run hive query using command-runner.jar - simple 
  select","ActionOnFailure":"CONTINUE","HadoopJarStep": { "Jar": "command-
runner.jar","Args" :["hive -
f","s3://DOC_EXAMPLE_BUCKET/QUERY_FILE.hql"] } }]' \
--execution-role-arn $RUNTIME_ROLE_ARN \
--region $REGION
```
Studio ノートブックからランタイムロールを使用して Amazon EMR SageMakerクラスターに接続す る

SageMaker Studio から Amazon EMR クラスターで実行するクエリに Amazon EMR ランタイムロー ルを適用できます。これを行うには、次のステップを実行します。

- 1. 「Amazon SageMaker Studio を起動する」の指示に従って SageMaker Studio を作成します。
- 2. SageMaker Studio UI で、サポートされているカーネルでノートブックを起動します。例えば、 PySpark カーネルを使用して SparkMagic イメージを開始します。
- 3. SageMaker Studio で Amazon EMR クラスターを選択し、Connect を選択します。
- 4. ランタイムロールを選択し、[接続] を選択します。

これにより、選択した Amazon EMR ランタイムロールを使用して Amazon EMR クラスターに接続 するためのマジックコマンドを含む SageMaker ノートブックセルが作成されます。ノートブックセ ルでは、ランタイムロールと Lake Formation ベースのアクセスコントロールを使用して、クエリを 入力および実行できます。より詳細な例については、[「Amazon Studio の AWS Lake Formation と](https://aws.amazon.com/blogs/machine-learning/apply-fine-grained-data-access-controls-with-aws-lake-formation-and-amazon-emr-from-amazon-sagemaker-studio) [Amazon EMR SageMaker を使用してきめ細かなデータアクセスコントロールを](https://aws.amazon.com/blogs/machine-learning/apply-fine-grained-data-access-controls-with-aws-lake-formation-and-amazon-emr-from-amazon-sagemaker-studio)適用する」を参照し てください。

Amazon EMR ランタイムロールへのアクセスを制御する

条件キー elasticmapreduce:ExecutionRoleArn を使用して、ランタイムロールへのアクセス を制御できます。次のポリシーでは、IAM プリンシパルが Caller という名前の IAM ロール、また は文字列 CallerTeamRole で始まる任意の IAM ロールをランタイムロールとして使用することを 許可します。

**A** Important

次の例に示すように、AddJobFlowSteps または GetClusterSessionCredentials API を呼び出すためのアクセス権限を発信者に付与する場合 は、elasticmapreduce:ExecutionRoleArn コンテキストキーに基づいて条件を作成す る必要があります。

```
{ 
     "Sid":"AddStepsWithSpecificExecRoleArn", 
     "Effect":"Allow", 
     "Action":[ 
          "elasticmapreduce:AddJobFlowSteps" 
     ], 
     "Resource":"*", 
     "Condition":{ 
          "StringEquals":{ 
              "elasticmapreduce:ExecutionRoleArn":[
```

```
 "arn:aws:iam::<AWS_ACCOUNT_ID>:role/Caller" 
 ] 
         }, 
         "StringLike":{ 
             "elasticmapreduce:ExecutionRoleArn":[ 
                  "arn:aws:iam::<AWS_ACCOUNT_ID>:role/CallerTeamRole*" 
             ] 
         } 
     }
}
```
ランタイムロールと Amazon EMR クラスターの間に信頼を確立する

Amazon EMR は、ランタイムロール認証が有効になっている各セキュリティ設定に対して、一意の 識別子 ExternalId を生成します。この認証により、すべてのユーザーが自分に属するクラスター で使用できる一連のランタイムロールを所有できるようになります。例えば、企業では、各部門がそ れぞれの外部 ID を使用して、所有する一連のランタイムロールの信頼ポリシーを更新できます。

外部 ID は、次の例に示すように Amazon EMR の DescribeSecurityConfiguration API を使 用して確認できます。

```
aws emr describe-security-configuration --name 'iamconfig-with-lf'{"Name": "iamconfig-
with-lf", 
     "SecurityConfiguration": 
         "{\"AuthorizationConfiguration\":{\"IAMConfiguration\":
{\"EnableApplicationScopedIAMRole\ 
         ":true,\"ApplicationScopedIAMRoleConfiguration\":{\"PropagateSourceIdentity
\":true,\"Exter 
         nalId\":\"FXH5TSACFDWUCDSR3YQE2O7ETPUSM4OBCGLYWODSCUZDNZ4Y\"}},\"Lake 
         FormationConfiguration\":{\"AuthorizedSessionTagValue\":\"Amazon EMR\"}}}", 
     "CreationDateTime": "2022-06-03T12:52:35.308000-07:00"
}
```
外部 ID の使用方法については、[AWS 「 リソースへのアクセスをサードパーティに付与するときに](https://docs.aws.amazon.com/IAM/latest/UserGuide/id_roles_create_for-user_externalid.html) [外部 ID を使用する方法」](https://docs.aws.amazon.com/IAM/latest/UserGuide/id_roles_create_for-user_externalid.html)を参照してください。

#### 監査

IAM ロールを使用してエンドユーザーが実行するアクションをモニタリングおよび制御するには、 ソース ID 機能を有効にします。ソース ID の詳細については、[「引き受けたロールで実行されるア](https://docs.aws.amazon.com/IAM/latest/UserGuide/id_credentials_temp_control-access_monitor) [クションのモニタリングと制御](https://docs.aws.amazon.com/IAM/latest/UserGuide/id_credentials_temp_control-access_monitor)」を参照してください。

# ソース ID を追跡するには、次のように、セキュリティ設定で ApplicationScopedIAMRoleConfiguration/PropagateSourceIdentity を true に設定し ます。

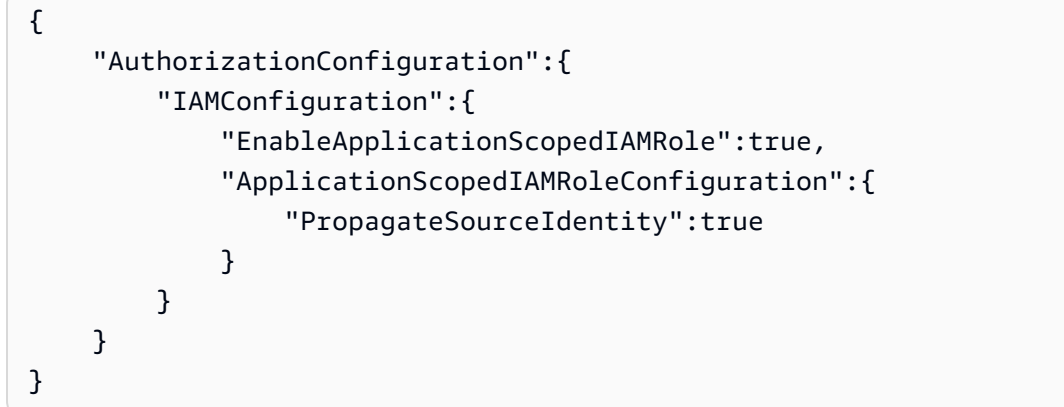

PropagateSourceIdentity を true に設定すると、Amazon EMR は呼び出し側の認証情報から のソース ID を、ランタイムロールで作成したジョブまたはクエリのセッションに適用します。呼び 出し側の認証情報にソース ID が存在しない場合、Amazon EMR はソース ID を設定しません。

このプロパティを使用するには、次のように、インスタンスプロファイルに sts:SetSourceIdentity アクセス許可を付与します。

```
{ // PropagateSourceIdentity statement 
     "Sid":"PropagateSourceIdentity", 
     "Effect":"Allow", 
     "Action":"sts:SetSourceIdentity", 
     "Resource":[ 
          <runtime-role-ARN>
     ], 
     "Condition":{ 
          "StringEquals":{ 
              "sts:SourceIdentity":<source-identity>
          } 
     }
}
```
また、AllowSetSourceIdentity ステートメントをランタイムロールの信頼ポリシーに追加する 必要があります。

```
{ // AllowSetSourceIdentity statement 
     "Sid":"AllowSetSourceIdentity", 
     "Effect":"Allow",
```

```
 "Principal":{ 
          "AWS":"arn:aws:iam::<AWS_ACCOUNT_ID>:role/EMR_EC2_DefaultRole" 
     }, 
     "Action":[ 
          "sts:SetSourceIdentity", 
          "sts:AssumeRole" 
     ], 
     "Condition":{ 
          "StringEquals":{ 
               "sts:SourceIdentity":<source-identity>
          } 
     }
}
```
## 追加の考慮事項

#### **a** Note

Amazon EMR リリース ではemr-6.9.0、 SageMaker Studio から Amazon EMR クラス ターに接続すると、断続的な障害が発生する可能性があります。この問題に対処するには、 クラスターの起動時にブートストラップアクションを使用してパッチをインストールしま す。パッチの詳細については、「[Amazon EMR release 6.9.0 known issues」](https://docs.aws.amazon.com/emr/latest/ReleaseGuide/emr-690-release.html#emr-690-relnotes)を参照してくだ さい。

さらに、Amazon EMR のランタイムロールを設定する際には、次の点を考慮してください。

- Amazon EMR は、すべての商用 AWS リージョンでランタイムロールをサポートしています。
- Amazon EMR ステップでは、リリース emr-6.7.0 以降を使用する場合、ランタイムロールを使 用した Apache Spark および Apache Hive のジョブをサポートします。
- SageMaker Studio は、リリース emr-6.9.0以降を使用する場合、ランタイムロールを持つ Spark、Hive、Presto クエリをサポートします。
- の次のノートブックカーネルはランタイムロール SageMaker をサポートしています。
	- DataScience Python 3 カーネル
	- DataScience 2.0 Python 3 カーネル
	- DataScience 3.0 Python 3 カーネル
	- SparkAnalytics 1.0 SparkMagic および PySpark カーネル
	- SparkAnalytics 2.0 SparkMagic および PySpark カーネル
- SparkMagic PySpark カーネル
- Amazon EMR では、クラスター作成時にのみ RunJobFlow を使用するステップをサポートしま す。この API はランタイムロールをサポートしていません。
- Amazon EMR では、高可用性用に設定したクラスターでのランタイムロールをサポートしていま せん。
- command-runner.jar JAR ファイルでコマンドを実行するときは、Bash コマンド引数をエス ケープする必要があります。

aws emr add-steps --cluster-id *<cluster-id>* --steps '[{"Name":"samplestep","ActionOnFailure":"CONTINUE","Jar":"command-runner.jar","Properties":"","Args": ["bash","-c","\"aws s3 ls\""],"Type":"CUSTOM\_JAR"}]' --execution-rolearn *<IAM\_ROLE\_ARN>*

• ランタイムロールは、HDFS や HMS などのクラスター上のリソースへのアクセスの制御をサポー トしていません。

# <span id="page-1404-0"></span>AWS のサービスおよびリソースへのアクセス許可を Amazon EMR に付与 する IAM サービスロールの設定

Amazon EMR およびアプリケーション (Hadoop や Spark など) は、実行時に AWS の他のリソー スにアクセスしてアクションを実行するための権限が必要です。Amazon EMR 内の各クラスター は、Amazon EC2 インスタンスプロファイル向けのサービスロールおよびロールが必要です。詳細 については、「IAM ユーザーガイド」の「[IAMロール」](https://docs.aws.amazon.com/IAM/latest/UserGuide/id_roles.html)および「[インスタンスプロファイルの使用」](https://docs.aws.amazon.com/IAM/latest/UserGuide/id_roles_use_switch-role-ec2_instance-profiles.html) を参照してください。これらのロールにアタッチされている IAM ポリシーにより、クラスターは ユーザーに代わって AWS の他のサービスとやり取りできます。

クラスターで Amazon EMR の自動スケーリングを使用する場合は、追加のロール (Auto Scaling ロール) が必要になります。EMR Notebooks を使用する場合は、EMR Notebooks AWS のサービス ロールが必要です。

Amazon EMR は、各ロールのアクセス許可を決定するデフォルトのロールとデフォルトの管理ポリ シーを提供します。管理ポリシーは によって作成および管理されるため AWS、サービス要件が変更 されると自動的に更新されます。「IAM ユーザーガイド」の「[AWS 管理ポリシー](https://docs.aws.amazon.com/IAM/latest/UserGuide/access_policies_managed-vs-inline.html#aws-managed-policies.html)」を参照してくだ さい。

アカウントで初めてクラスターやノートブックを作成する場合、Amazon EMR のロールはまだあり ません。ロールを作成すると、IAM コンソール ([https://console.aws.amazon.com/iam/\)](https://console.aws.amazon.com/iam/) でロール、 ロールにアタッチされたポリシー、およびポリシーで許可または拒否されるアクセス許可を確認でき ます。Amazon EMR で作成および使用するデフォルトのロールを指定できます。また、独自のロー ルを作成して、これをクラスターの作成時に個別に指定してアクセス許可をカスタマイズできます。 さらに、 AWS CLIを使用してクラスターを作成するときに使用するデフォルトのロールを指定でき ます。詳細については、「[IAM ロールのカスタマイズ」](#page-1452-0)を参照してください。

Amazon EMR にサービスロールを渡すアクセス許可のアイデンティティベースのポリ シーの変更

Amazon EMR のフルアクセス許可のデフォルトの管理ポリシーには、次を含む iam:PassRole セ キュリティ設定が組み込まれています。

- 特定のデフォルトの Amazon EMR ロール専用の iam:PassRole アクセス許可。
- iam:PassedToService や などの指定された AWS サービスでのみポリシーを使用できるように する elasticmapreduce.amazonaws.com 条件ec2.amazonaws.com。

[AmazonEMRFullAccessPolicy](https://console.aws.amazon.com/iam/home#policies/arn:aws:iam::aws:policy/service-role/AmazonEMRFullAccessPolicy_v2) [AmazonEMRServicePolicy\\_v2 ポ](https://console.aws.amazon.com/iam/home#policies/arn:aws:iam::aws:policy/service-role/AmazonEMRServicePolicy_v2)リシーの JSON バージョンは、IAM コンソールで表示できます。v2 管理ポリシーを使用して新しいクラスターを作成することが推奨さ れます。

サービスロールの概要

次の表は、Amazon EMR に関連する IAM サービスロールを簡単に参照できる一覧です。

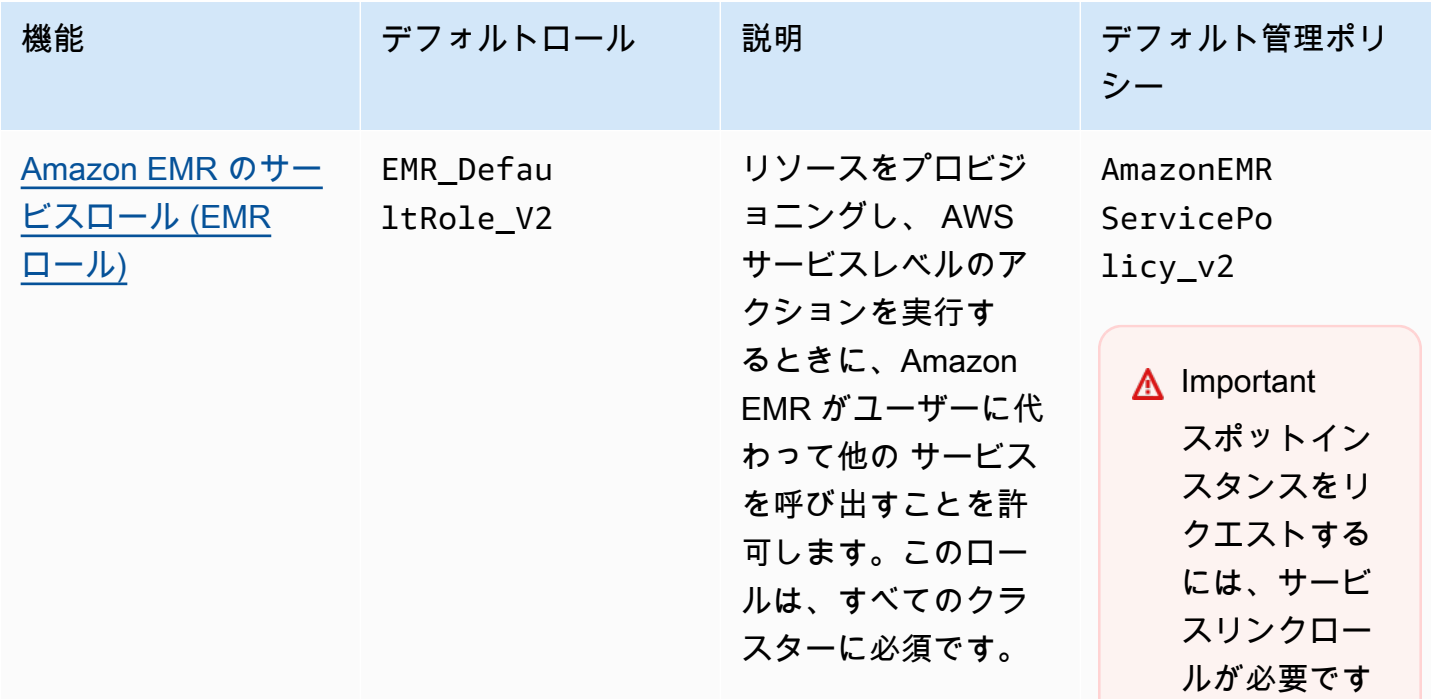

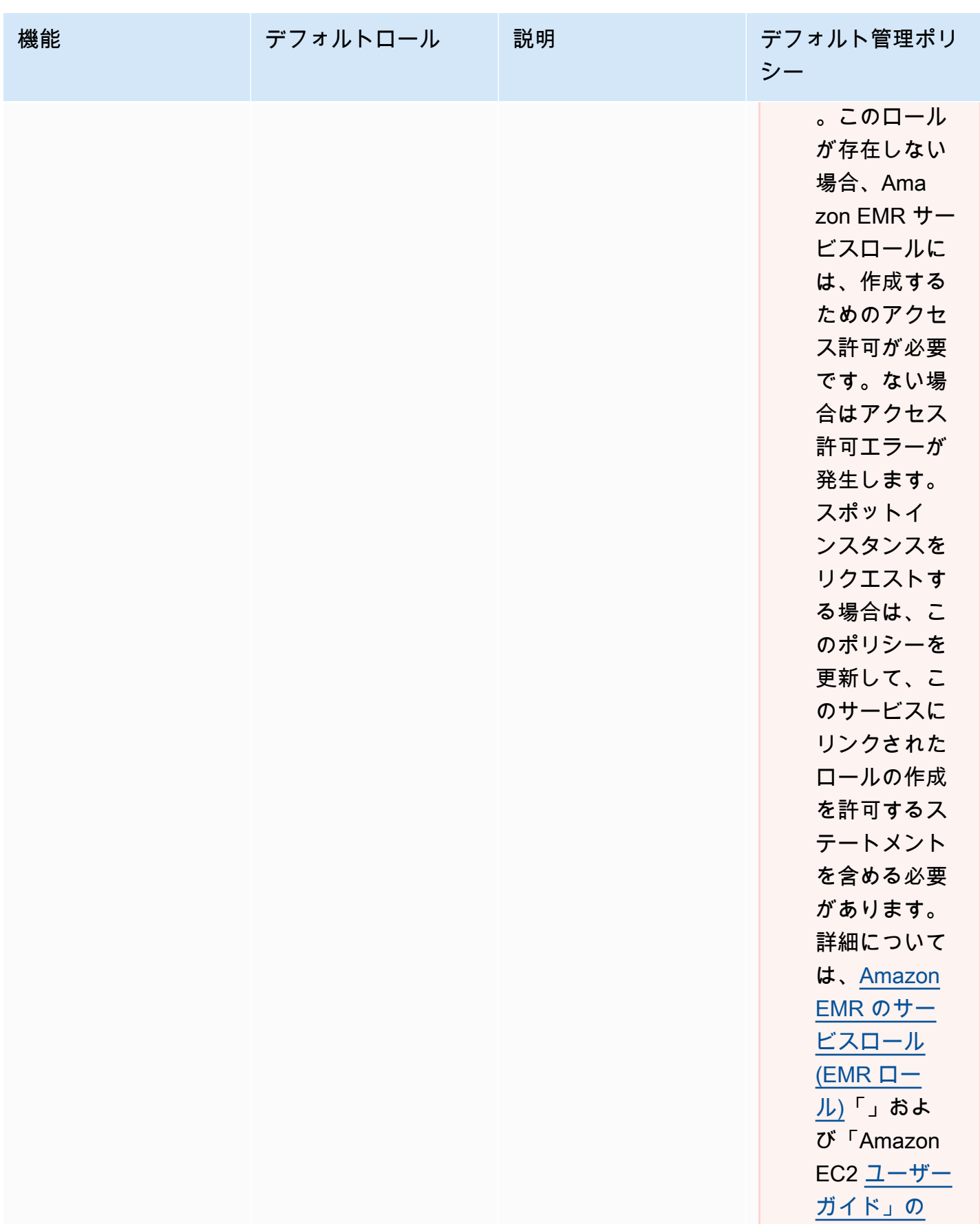

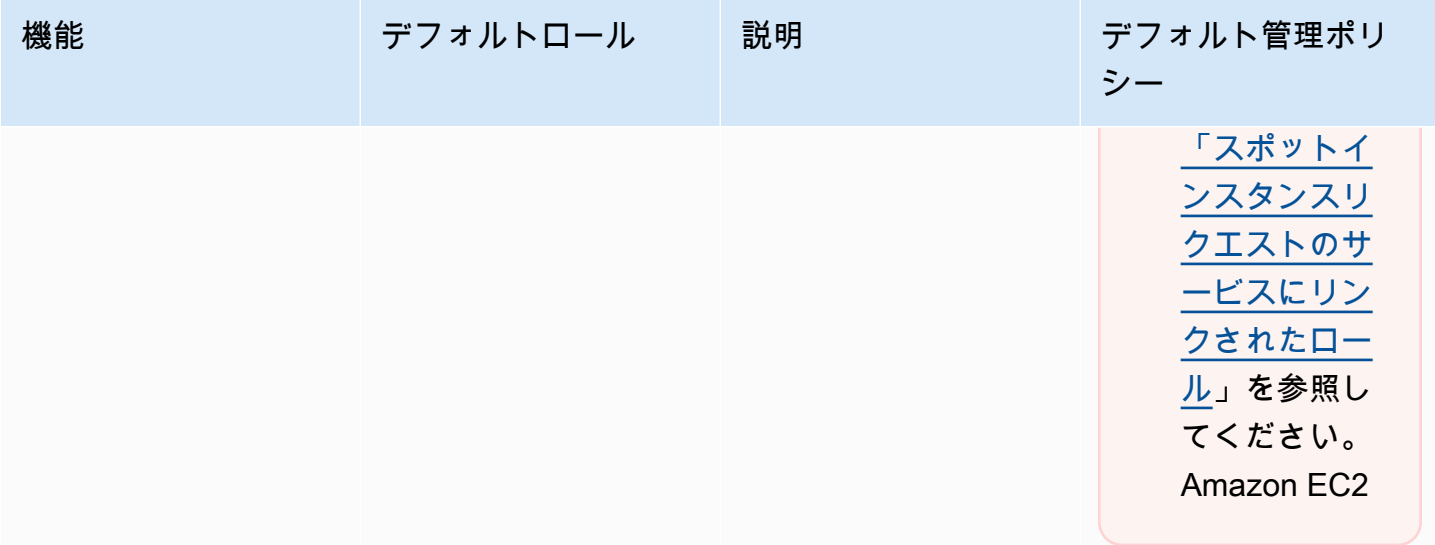

Amazon EMR 管理ガイド

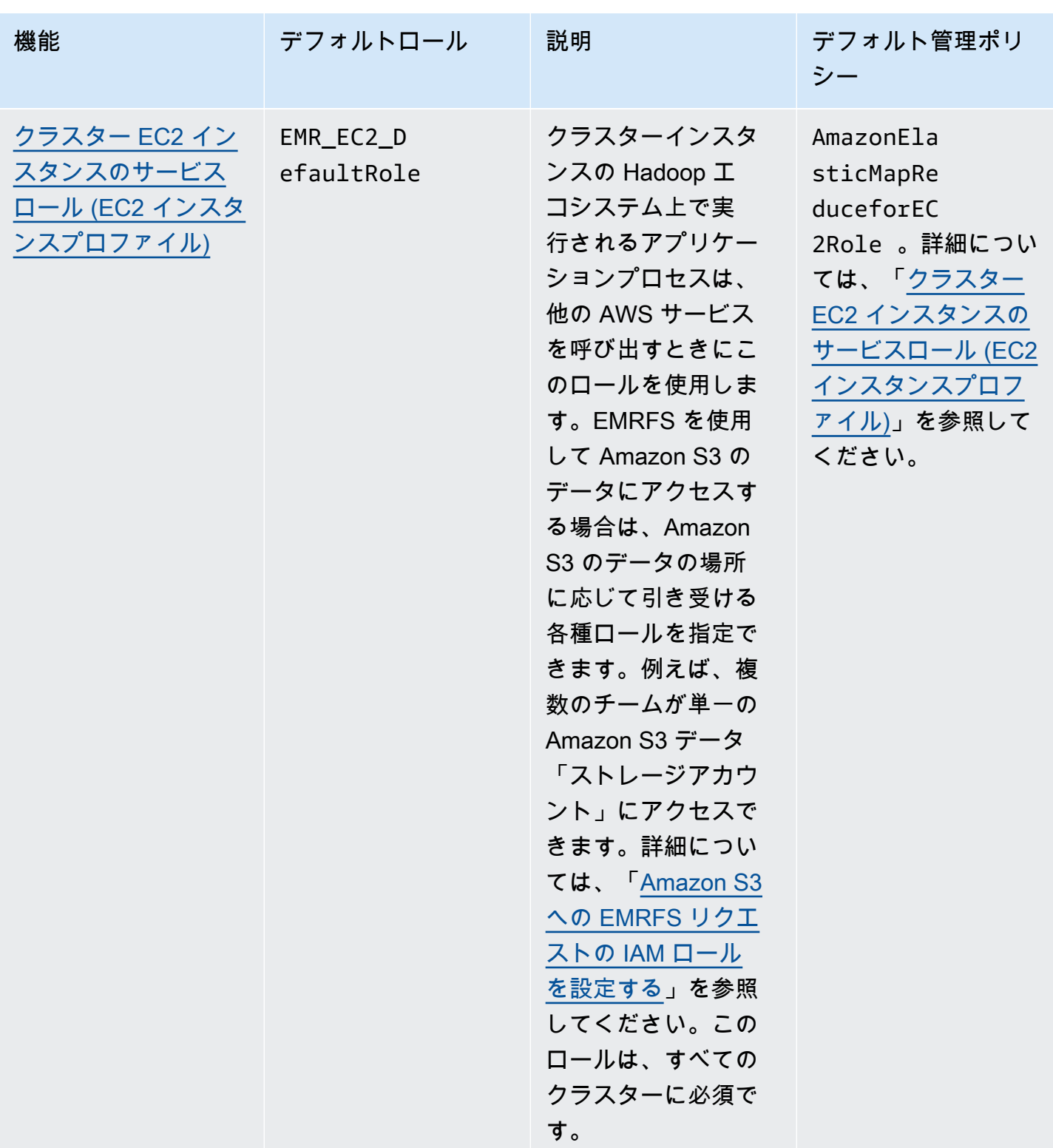

Amazon EMR 管理ガイド

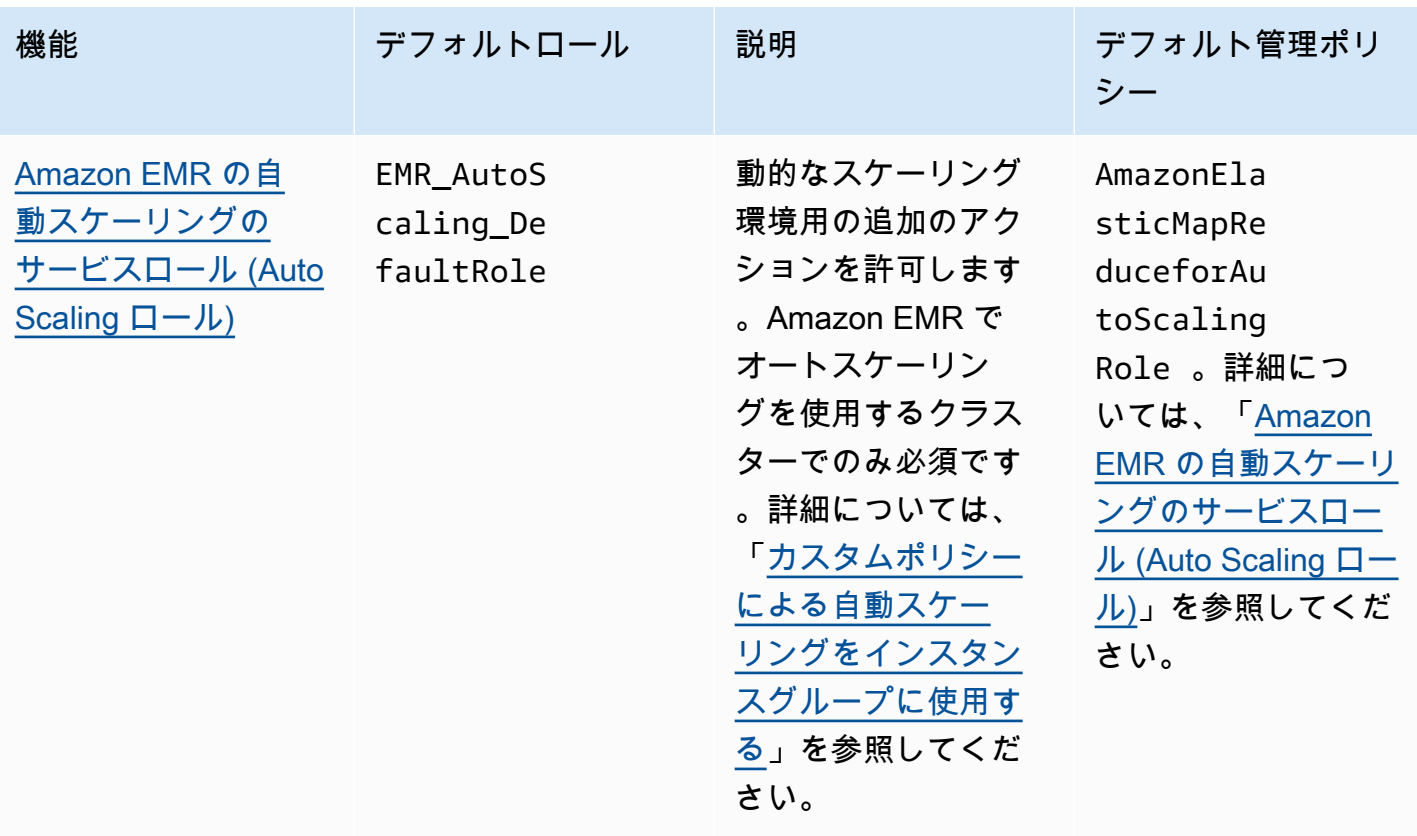

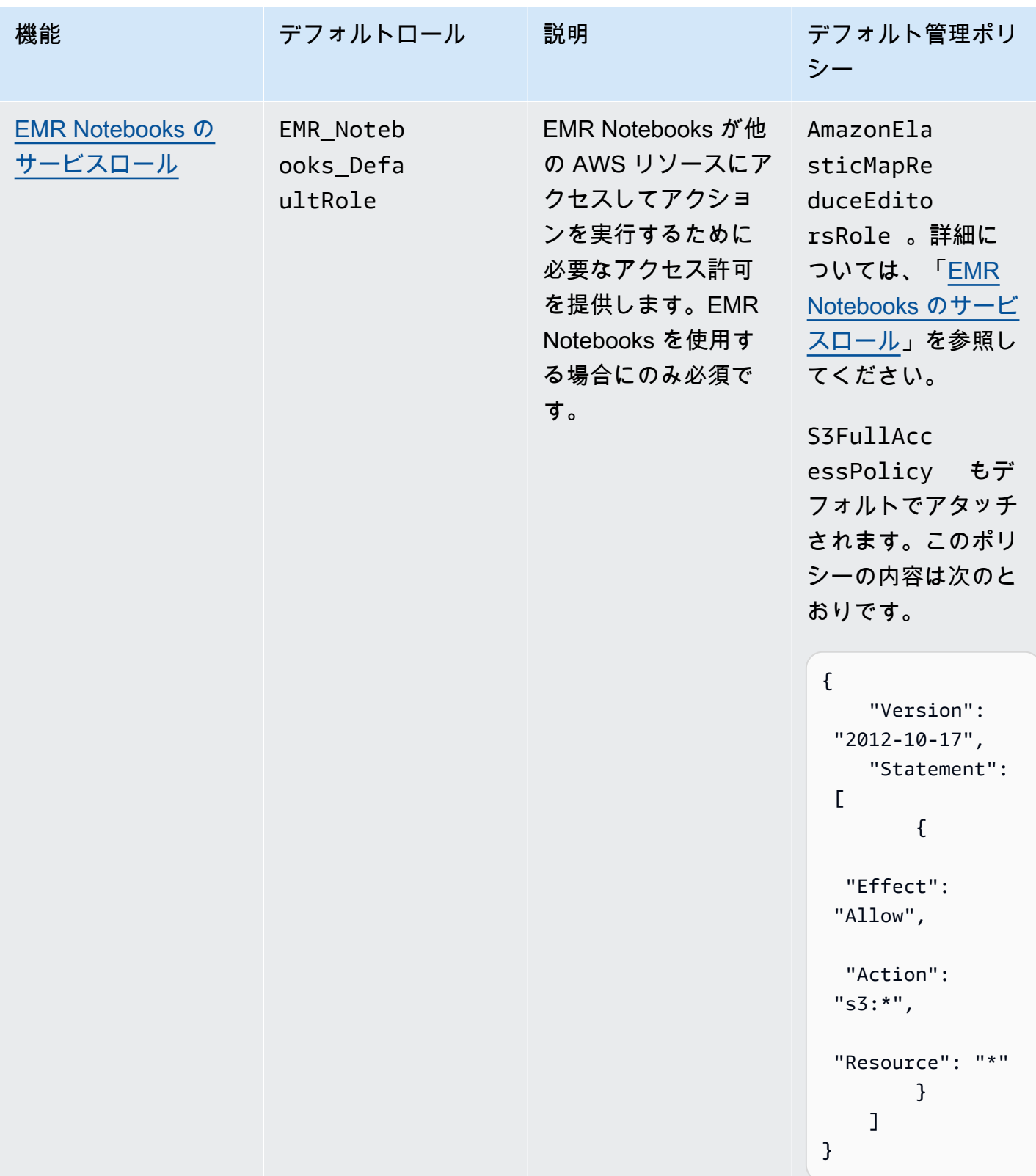

Amazon EMR 管理ガイド

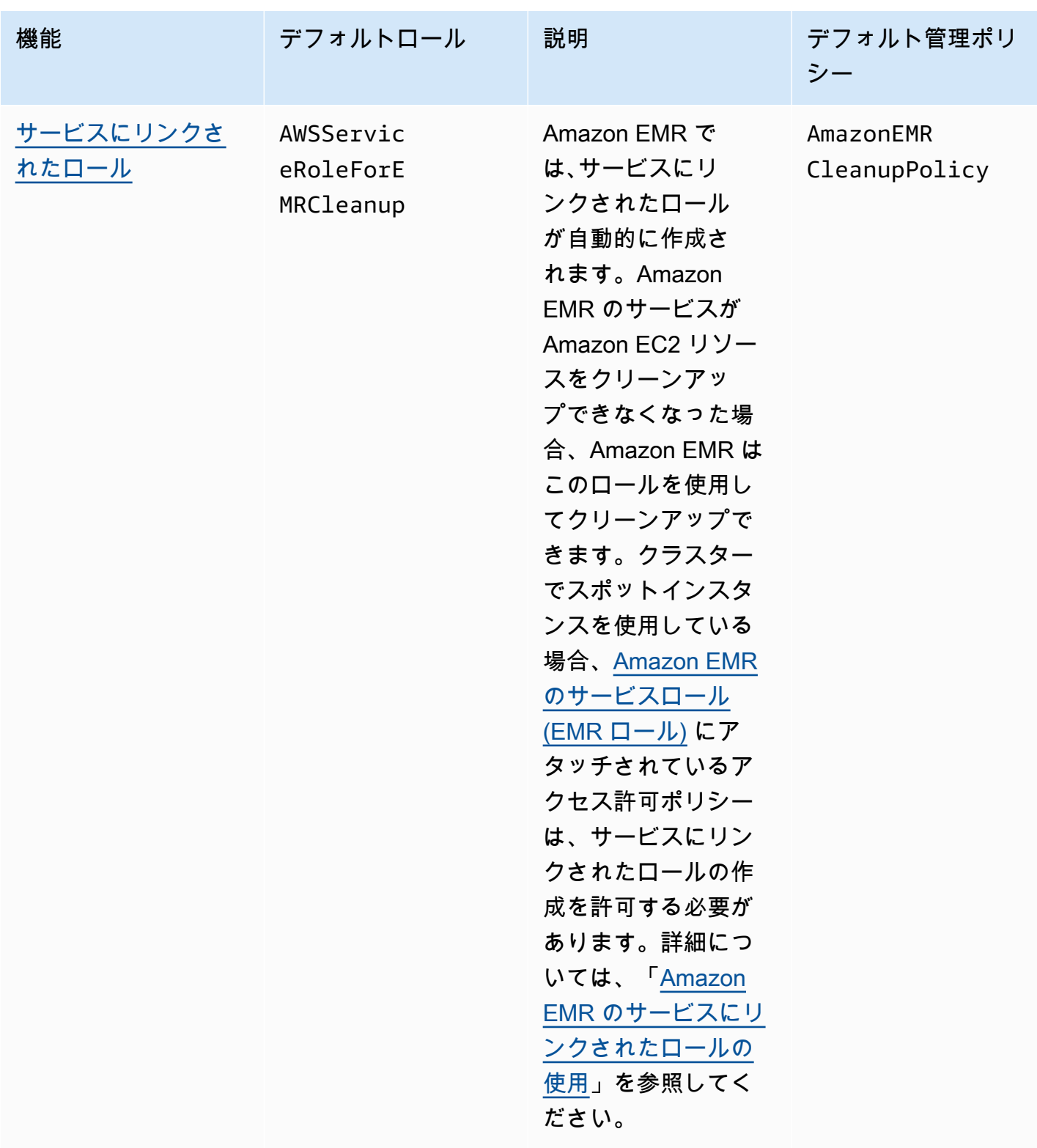

トピック

• [Amazon EMR で使用される IAM サービスロール](#page-1412-1)

- [IAM ロールのカスタマイズ](#page-1452-0)
- [Amazon S3 への EMRFS リクエストの IAM ロールを設定する](#page-1456-0)
- [AWS Glue Data Catalog への Amazon EMR アクセスのリソースベースのポリシーを使用する](#page-1464-0)
- [AWS のサービスを直接呼び出すアプリケーションで IAM ロールを使用する](#page-1465-0)
- [ユーザーおよびグループによるロールの作成および変更を許可する](#page-1466-0)

<span id="page-1412-1"></span>Amazon EMR で使用される IAM サービスロール

Amazon EMR は、クラスターリソースのプロビジョニング、アプリケーションの実行、リソースの 動的スケーリング、および EMR Notebooks の作成と実行を行う際に、IAM サービスロールを使用し てユーザーに代わってアクションを実行します。Amazon EMR は、他の AWS のサービスとやり取り する際に以下のロールを使用します。各ロールは、Amazon EMR 内で固有の機能を果たします。こ のセクションのトピックでは、各ロールの機能を説明し、ロール別のデフォルトのロールおよびアク セス許可ポリシーを示します。

AWS サービスを直接呼び出すアプリケーションコードがクラスターにある場合は、 SDK を使用し てロールを指定する必要がある場合があります。詳細については、「[AWS のサービスを直接呼び出](#page-1465-0) [すアプリケーションで IAM ロールを使用する」](#page-1465-0)を参照してください。

トピック

- [Amazon EMR のサービスロール \(EMR ロール\)](#page-1412-0)
- [クラスター EC2 インスタンスのサービスロール \(EC2 インスタンスプロファイル\)](#page-1422-0)
- [Amazon EMR の自動スケーリングのサービスロール \(Auto Scaling ロール\)](#page-1429-0)
- [EMR Notebooks のサービスロール](#page-1431-0)
- [Amazon EMR のサービスにリンクされたロールの使用](#page-1436-0)

<span id="page-1412-0"></span>Amazon EMR のサービスロール (EMR ロール)

Amazon EMR ロールは、Amazon EMR がリソースをプロビジョニングし、クラスター内で実行さ れている Amazon EC2 インスタンスのコンテキストでは実行されないサービスレベルのタスクを実 行するときに Amazon EMR に対して許可されるアクションを定義します。たとえば、このサービス ロールを使用してクラスターの起動時に EC2 インスタンスをプロビジョニングします。

• デフォルトのロール名は EMR\_DefaultRole\_V2 です。

• EMR\_DefaultRole\_V2 にアタッチされる、Amazon EMR 範囲のデフォルトの管理ポリシーは AmazonEMRServicePolicy\_v2 です。この v2 ポリシーは、廃止されたデフォルトの管理ポリ シー AmazonElasticMapReduceRole を置き換えるものです。

AmazonEMRServicePolicy\_v2 は、Amazon EMR がプロビジョニングまたは使用するリソースへ の、範囲が制限されたアクセス権限に依存します。このポリシーを使用する場合は、クラスターのプ ロビジョニング時にユーザータグ for-use-with-amazon-emr-managed-policies = true を 渡す必要があります。Amazon EMR はこれらのタグを自動的に伝播します。さらに、Amazon EMR によって作成されていない EC2 セキュリティグループなど、特定のタイプのリソースにユーザータ グを手動で追加する必要がある場合があります。[管理ポリシーを使用するためにリソースにタグを付](#page-1474-0) [ける](#page-1474-0) を参照してください。

A Important

Amazon EMR は、この Amazon EMR サービスロールと [AWSServiceRoleForEMRCleanup](#page-1437-0) ロールを使用して、アカウント内で使用しなくなった クラスターリソース (Amazon EC2 インスタンスなど) をクリーンアップします。ロールポリ シーにはリソースを削除または終了するアクションを含める必要があります。そうでない場 合、Amazon EMR はこれらのクリーンアップアクションを実行できず、クラスターに残って いる未使用のリソースに対して料金が発生する可能性があります。

以下は、現在の AmazonEMRServicePolicy\_v2 ポリシーの内容を示しています。IAM コンソール で [AmazonEMRServicePolicy\\_v2](https://console.aws.amazon.com/iam/home#policies/arn:aws:iam::aws:policy/service-role/AmazonEMRServicePolicy_v2) 管理ポリシーの現在の内容を確認することもできます。

```
\{ "Version": "2012-10-17", 
  "Statement": [ 
   { 
    "Sid": "CreateInTaggedNetwork", 
    "Effect": "Allow", 
    "Action": [ 
     "ec2:CreateNetworkInterface", 
     "ec2:RunInstances", 
     "ec2:CreateFleet", 
     "ec2:CreateLaunchTemplate", 
     "ec2:CreateLaunchTemplateVersion" 
    ], 
    "Resource": [
```

```
 "arn:aws:ec2:*:*:subnet/*", 
   "arn:aws:ec2:*:*:security-group/*" 
  ], 
  "Condition": { 
   "StringEquals": { 
    "aws:ResourceTag/for-use-with-amazon-emr-managed-policies": "true" 
  } 
 } 
 }, 
 { 
  "Sid": "CreateWithEMRTaggedLaunchTemplate", 
  "Effect": "Allow", 
  "Action": [ 
   "ec2:CreateFleet", 
   "ec2:RunInstances", 
   "ec2:CreateLaunchTemplateVersion" 
  ], 
  "Resource": "arn:aws:ec2:*:*:launch-template/*", 
  "Condition": { 
   "StringEquals": { 
    "aws:ResourceTag/for-use-with-amazon-emr-managed-policies": "true" 
  } 
  } 
 }, 
 { 
  "Sid": "CreateEMRTaggedLaunchTemplate", 
  "Effect": "Allow", 
  "Action": "ec2:CreateLaunchTemplate", 
  "Resource": "arn:aws:ec2:*:*:launch-template/*", 
  "Condition": { 
   "StringEquals": { 
    "aws:RequestTag/for-use-with-amazon-emr-managed-policies": "true" 
  } 
 } 
 }, 
 { 
  "Sid": "CreateEMRTaggedInstancesAndVolumes", 
  "Effect": "Allow", 
  "Action": [ 
   "ec2:RunInstances", 
  "ec2:CreateFleet" 
  ], 
  "Resource": [ 
   "arn:aws:ec2:*:*:instance/*",
```

```
 "arn:aws:ec2:*:*:volume/*" 
  ], 
  "Condition": { 
   "StringEquals": { 
    "aws:RequestTag/for-use-with-amazon-emr-managed-policies": "true" 
   } 
 } 
 }, 
 { 
  "Sid": "ResourcesToLaunchEC2", 
  "Effect": "Allow", 
  "Action": [ 
   "ec2:RunInstances", 
   "ec2:CreateFleet", 
   "ec2:CreateLaunchTemplate", 
   "ec2:CreateLaunchTemplateVersion" 
  ], 
  "Resource": [ 
   "arn:aws:ec2:*:*:network-interface/*", 
   "arn:aws:ec2:*::image/ami-*", 
   "arn:aws:ec2:*:*:key-pair/*", 
   "arn:aws:ec2:*:*:capacity-reservation/*", 
   "arn:aws:ec2:*:*:placement-group/pg-*", 
   "arn:aws:ec2:*:*:fleet/*", 
   "arn:aws:ec2:*:*:dedicated-host/*", 
   "arn:aws:resource-groups:*:*:group/*" 
 ] 
 }, 
 { 
  "Sid": "ManageEMRTaggedResources", 
  "Effect": "Allow", 
  "Action": [ 
   "ec2:CreateLaunchTemplateVersion", 
   "ec2:DeleteLaunchTemplate", 
   "ec2:DeleteNetworkInterface", 
   "ec2:ModifyInstanceAttribute", 
  "ec2:TerminateInstances" 
  ], 
  "Resource": "*", 
  "Condition": { 
   "StringEquals": { 
    "aws:ResourceTag/for-use-with-amazon-emr-managed-policies": "true" 
   } 
  }
```

```
 }, 
 { 
  "Sid": "ManageTagsOnEMRTaggedResources", 
  "Effect": "Allow", 
  "Action": [ 
   "ec2:CreateTags", 
   "ec2:DeleteTags" 
  ], 
  "Resource": [ 
   "arn:aws:ec2:*:*:instance/*", 
   "arn:aws:ec2:*:*:volume/*", 
   "arn:aws:ec2:*:*:network-interface/*", 
  "arn:aws:ec2:*:*:launch-template/*" 
  ], 
  "Condition": { 
   "StringEquals": { 
   "aws:ResourceTag/for-use-with-amazon-emr-managed-policies": "true" 
  } 
 } 
 }, 
 { 
  "Sid": "CreateNetworkInterfaceNeededForPrivateSubnet", 
  "Effect": "Allow", 
  "Action": [ 
  "ec2:CreateNetworkInterface" 
  ], 
  "Resource": [ 
   "arn:aws:ec2:*:*:network-interface/*" 
  ], 
  "Condition": { 
   "StringEquals": { 
    "aws:RequestTag/for-use-with-amazon-emr-managed-policies": "true" 
  } 
 } 
 }, 
 { 
  "Sid": "TagOnCreateTaggedEMRResources", 
  "Effect": "Allow", 
  "Action": [ 
   "ec2:CreateTags" 
  ], 
  "Resource": [ 
   "arn:aws:ec2:*:*:network-interface/*", 
   "arn:aws:ec2:*:*:instance/*",
```

```
 "arn:aws:ec2:*:*:volume/*", 
   "arn:aws:ec2:*:*:launch-template/*" 
  ], 
  "Condition": { 
   "StringEquals": { 
    "ec2:CreateAction": [ 
     "RunInstances", 
     "CreateFleet", 
     "CreateLaunchTemplate", 
     "CreateNetworkInterface" 
    ] 
   } 
  } 
 }, 
 { 
  "Sid": "TagPlacementGroups", 
  "Effect": "Allow", 
  "Action": [ 
   "ec2:CreateTags", 
  "ec2:DeleteTags" 
  ], 
  "Resource": [ 
   "arn:aws:ec2:*:*:placement-group/pg-*" 
 ] 
 }, 
 { 
  "Sid": "ListActionsForEC2Resources", 
  "Effect": "Allow", 
  "Action": [ 
   "ec2:DescribeAccountAttributes", 
   "ec2:DescribeCapacityReservations", 
   "ec2:DescribeDhcpOptions", 
   "ec2:DescribeImages", 
   "ec2:DescribeInstances", 
   "ec2:DescribeInstanceTypeOfferings", 
   "ec2:DescribeLaunchTemplates", 
   "ec2:DescribeNetworkAcls", 
   "ec2:DescribeNetworkInterfaces", 
   "ec2:DescribePlacementGroups", 
   "ec2:DescribeRouteTables", 
   "ec2:DescribeSecurityGroups", 
   "ec2:DescribeSubnets", 
   "ec2:DescribeVolumes", 
   "ec2:DescribeVolumeStatus",
```

```
 "ec2:DescribeVpcAttribute", 
   "ec2:DescribeVpcEndpoints", 
   "ec2:DescribeVpcs" 
  ], 
  "Resource": "*" 
 }, 
 { 
  "Sid": "CreateDefaultSecurityGroupWithEMRTags", 
  "Effect": "Allow", 
  "Action": [ 
   "ec2:CreateSecurityGroup" 
  ], 
  "Resource": [ 
   "arn:aws:ec2:*:*:security-group/*" 
  ], 
  "Condition": { 
   "StringEquals": { 
    "aws:RequestTag/for-use-with-amazon-emr-managed-policies": "true" 
   } 
  } 
 }, 
 { 
  "Sid": "CreateDefaultSecurityGroupInVPCWithEMRTags", 
  "Effect": "Allow", 
  "Action": [ 
   "ec2:CreateSecurityGroup" 
  ], 
  "Resource": [ 
  "arn:aws:ec2:*:*:vpc/*" 
  ], 
  "Condition": { 
   "StringEquals": { 
    "aws:ResourceTag/for-use-with-amazon-emr-managed-policies": "true" 
   } 
  } 
 }, 
 { 
  "Sid": "TagOnCreateDefaultSecurityGroupWithEMRTags", 
  "Effect": "Allow", 
  "Action": [ 
  "ec2:CreateTags" 
  ], 
  "Resource": "arn:aws:ec2:*:*:security-group/*", 
  "Condition": {
```

```
 "StringEquals": { 
    "aws:RequestTag/for-use-with-amazon-emr-managed-policies": "true", 
    "ec2:CreateAction": "CreateSecurityGroup" 
   } 
 } 
 }, 
 { 
  "Sid": "ManageSecurityGroups", 
  "Effect": "Allow", 
  "Action": [ 
   "ec2:AuthorizeSecurityGroupEgress", 
   "ec2:AuthorizeSecurityGroupIngress", 
   "ec2:RevokeSecurityGroupEgress", 
   "ec2:RevokeSecurityGroupIngress" 
  ], 
  "Resource": "*", 
  "Condition": { 
   "StringEquals": { 
    "aws:ResourceTag/for-use-with-amazon-emr-managed-policies": "true" 
   } 
 } 
 }, 
 { 
  "Sid": "CreateEMRPlacementGroups", 
  "Effect": "Allow", 
  "Action": [ 
  "ec2:CreatePlacementGroup" 
  ], 
  "Resource": "arn:aws:ec2:*:*:placement-group/pg-*" 
 }, 
 { 
  "Sid": "DeletePlacementGroups", 
  "Effect": "Allow", 
  "Action": [ 
   "ec2:DeletePlacementGroup" 
  ], 
  "Resource": "*" 
 }, 
 { 
  "Sid": "AutoScaling", 
  "Effect": "Allow", 
  "Action": [ 
   "application-autoscaling:DeleteScalingPolicy", 
   "application-autoscaling:DeregisterScalableTarget",
```

```
 "application-autoscaling:DescribeScalableTargets", 
   "application-autoscaling:DescribeScalingPolicies", 
   "application-autoscaling:PutScalingPolicy", 
   "application-autoscaling:RegisterScalableTarget" 
  ], 
  "Resource": "*" 
 }, 
 { 
  "Sid": "ResourceGroupsForCapacityReservations", 
  "Effect": "Allow", 
  "Action": [ 
   "resource-groups:ListGroupResources" 
  ], 
  "Resource": "*" 
 }, 
 { 
  "Sid": "AutoScalingCloudWatch", 
  "Effect": "Allow", 
  "Action": [ 
   "cloudwatch:PutMetricAlarm", 
   "cloudwatch:DeleteAlarms", 
  "cloudwatch:DescribeAlarms" 
  ], 
  "Resource": "arn:aws:cloudwatch:*:*:alarm:*_EMR_Auto_Scaling" 
 }, 
 { 
  "Sid": "PassRoleForAutoScaling", 
  "Effect": "Allow", 
  "Action": "iam:PassRole", 
  "Resource": "arn:aws:iam::*:role/EMR_AutoScaling_DefaultRole", 
  "Condition": { 
   "StringLike": { 
    "iam:PassedToService": "application-autoscaling.amazonaws.com*" 
  } 
 } 
 }, 
 { 
  "Sid": "PassRoleForEC2", 
  "Effect": "Allow", 
  "Action": "iam:PassRole", 
  "Resource": "arn:aws:iam::*:role/EMR_EC2_DefaultRole", 
  "Condition": { 
   "StringLike": { 
    "iam:PassedToService": "ec2.amazonaws.com*"
```
 } } } ] }

サービスロールでは、次の信頼ポリシーを使用する必要があります。

# **A** Important

次の信頼ポリシーには、Amazon EMR に付与するアクセス許可をアカウント内 の特定のリソースに制限するためのグローバル条件キー [aws:SourceArn](https://docs.aws.amazon.com/IAM/latest/UserGuide/reference_policies_condition-keys.html#condition-keys-sourcearn) および [aws:SourceAccount](https://docs.aws.amazon.com/IAM/latest/UserGuide/reference_policies_condition-keys.html#condition-keys-sourceaccount) が含まれています。これらを使用することで、[「混乱した代理」問](https://docs.aws.amazon.com/IAM/latest/UserGuide/confused-deputy.html) [題](https://docs.aws.amazon.com/IAM/latest/UserGuide/confused-deputy.html)から保護できます。

```
{ 
     "Version": "2008-10-17", 
     "Statement": [ 
          { 
              "Sid": "", 
              "Effect": "Allow", 
              "Principal": { 
                  "Service": "elasticmapreduce.amazonaws.com" 
              }, 
              "Action": "sts:AssumeRole", 
              "Condition": { 
                  "StringEquals": { 
                       "aws:SourceAccount": "<account-id>" 
                  }, 
                  "ArnLike": { 
                       "aws:SourceArn": "arn:aws:elasticmapreduce:<region>:<account-id>:*" 
 } 
              } 
         } 
     ]
}
```
<span id="page-1422-0"></span>クラスター EC2 インスタンスのサービスロール (EC2 インスタンスプロファイル)

クラスター EC2 インスタンスのサービスロール (Amazon EMR の EC2 インスタンスプロファイル とも呼ばれます) は、インスタンスの起動時に Amazon EMR クラスター内のすべての EC2 インスタ ンスに割り当てられる特殊なサービスロールです。Hadoop エコシステム上で実行されるアプリケー ションプロセスは、このロールを引き受けることで、 AWS の他のサービスとやり取りするアクセス 許可を取得します。

EC2 インスタンスのサービスロールの詳細については、IAM ユーザーガイドの[「Amazon EC2 イン](https://docs.aws.amazon.com/IAM/latest/UserGuide/id_roles_use_switch-role-ec2.html) [スタンスで実行されるアプリケーションに IAM ロールを使用してアクセス許可を付与する」](https://docs.aws.amazon.com/IAM/latest/UserGuide/id_roles_use_switch-role-ec2.html)を参照 してください。

**A** Important

クラスター EC2 インスタンスのデフォルトのサービスロールとそれに関連する AWS デフォ ルトの管理ポリシーAmazonElasticMapReduceforEC2Roleは、代替 AWS の管理ポリ シーが提供されず、非推奨になる予定です。廃止されるロールとデフォルトポリシーを置き 換えるには、インスタンスプロファイルを作成して指定する必要があります。

デフォルトのロールとデフォルトの管理ポリシー

• デフォルトのロール名は EMR\_EC2\_DefaultRole です。

• EMR\_EC2\_DefaultRole のデフォルトの管理ポリシー AmazonElasticMapReduceforEC2Role のサポートはまもなく終了します。EC2 インスタンス プロファイルのデフォルトの管理ポリシーを使用する代わりに、Amazon EMR が必要とする S3 バケットおよびその他のリソースにリソースベースのポリシーを適用するか、インスタンスプロ ファイルとして IAM ロールを使用して独自のカスタマー管理ポリシーを使用します。詳細につい ては、「[最低限のアクセス権限を持つクラスター EC2 インスタンスのサービスロールの作成」](#page-1424-0)を 参照してください。

以下は、AmazonElasticMapReduceforEC2Role のバージョン 3 の内容を示しています。

```
{ 
     "Version": "2012-10-17", 
     "Statement": [ 
          { 
               "Effect": "Allow", 
               "Resource": "*",
```
 "Action": [ "cloudwatch:\*", "dynamodb:\*", "ec2:Describe\*", "elasticmapreduce:Describe\*", "elasticmapreduce:ListBootstrapActions", "elasticmapreduce:ListClusters", "elasticmapreduce:ListInstanceGroups", "elasticmapreduce:ListInstances", "elasticmapreduce:ListSteps", "kinesis:CreateStream", "kinesis:DeleteStream", "kinesis:DescribeStream", "kinesis:GetRecords", "kinesis:GetShardIterator", "kinesis:MergeShards", "kinesis:PutRecord", "kinesis:SplitShard", "rds:Describe\*", "s3:\*", "sdb:\*", "sns:\*", "sqs:\*", "glue:CreateDatabase", "glue:UpdateDatabase", "glue:DeleteDatabase", "glue:GetDatabase", "glue:GetDatabases", "glue:CreateTable", "glue:UpdateTable", "glue:DeleteTable", "glue:GetTable", "glue:GetTables", "glue:GetTableVersions", "glue:CreatePartition", "glue:BatchCreatePartition", "glue:UpdatePartition", "glue:DeletePartition", "glue:BatchDeletePartition", "glue:GetPartition", "glue:GetPartitions", "glue:BatchGetPartition", "glue:CreateUserDefinedFunction", "glue:UpdateUserDefinedFunction",

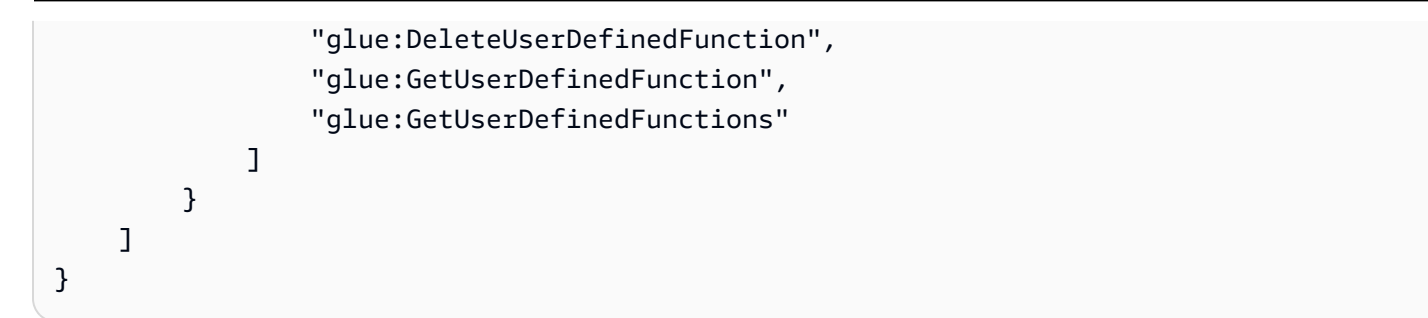

サービスロールでは、次の信頼ポリシーを使用する必要があります。

```
{ 
      "Version": "2008-10-17", 
      "Statement": [ 
           { 
                "Sid": "", 
                "Effect": "Allow", 
                "Principal": { 
                     "Service": "ec2.amazonaws.com" 
                }, 
                "Action": "sts:AssumeRole" 
          } 
     \mathbf{I}}
```
<span id="page-1424-0"></span>最低限のアクセス権限を持つクラスター EC2 インスタンスのサービスロールの作成

ベストプラクティスとして、クラスター EC2 インスタンスのサービスロールと、アプリケーション に必要な他の AWS サービスへの最小限のアクセス許可を持つアクセス許可ポリシーを作成すること を強くお勧めします。

デフォルトの管理ポリシー (AmazonElasticMapReduceforEC2Role) が提供す るアクセス許可を使用すると、最初のクラスターを簡単に起動できます。ただし、 AmazonElasticMapReduceforEC2Roleは非推奨になる予定であり、Amazon EMR は非推奨ロー ルの代替 AWS マネージドデフォルトポリシーを提供しません。初期クラスターを起動するには、カ

スタマー管理リソースベースまたは ID ベースのポリシーを提供する必要があります。

以下のポリシーステートメントは、Amazon EMR の機能別に必要なアクセス許可の例を示していま す。これらのアクセス許可を使用することで、クラスターが必要とする機能やリソースにのみアクセ スを制限するアクセス許可ポリシーを作成することをお勧めします。すべてのポリシーステートメン トの例では、 *us-west-2*リージョンと架空の AWS アカウント ID を使用します*123456789012*。 実際のクラスターに応じて置き換えてください。

カスタムロールの作成と指定の詳細については、「[IAM ロールのカスタマイズ」](#page-1452-0)を参照してくださ い。

### **a** Note

EC2 のカスタム EMR ロールを作成する場合は、基本的なワークフローに従います。これに より、同じ名前のインスタンスプロファイルが自動的に作成されます。Amazon EC2 では、 異なる名前のインスタンスプロファイルとロールを作成できますが、Amazon EMR はこの設 定をサポートしていないため、クラスターの作成時に「無効なインスタンスプロファイル」 エラーが発生します。

EMRFS を使用した Amazon S3 に対するデータの読み書き

Amazon EMR クラスターで実行されているアプリケーションが s3://*mydata* 形式を使用してデー タを参照する場合、Amazon EMR は EC2 インスタンスプロファイルを使用してリクエストを行い ます。通常、クラスターはこの方法で Amazon S3 に対するデータの読み書きを行います。Amazon EMR は、デフォルトでクラスター EC2 インスタンスのサービスロールにアタッチされているアクセ ス許可を使用します。詳細については、「[Amazon S3 への EMRFS リクエストの IAM ロールを設定](#page-1456-0) [する](#page-1456-0)」を参照してください。

EMRFS の IAM ロールは、クラスター EC2 インスタンスのサービスロールにアタッチされているア クセス許可にフォールバックするため、ベストプラクティスとして、EMRFS の IAM ロールを使用 し、クラスター EC2 インスタンスのサービスロールにアタッチされている EMRFS および Amazon S3 アクセス許可に制限することをお勧めします。

次のステートメントの例は、EMRFS が Amazon S3 に対してリクエストを行うために必要なアクセ ス許可を示しています。

- *my-data-bucket-in-s3-for-emrfs-reads-and-writes* は、クラスターがデータを読み書 きする Amazon S3 内のバケットを指定します。また、*/\** を使用してすべてのサブフォルダを指 定します。アプリケーションが必要とするバケットおよびフォルダのみを追加します。
- dynamodb アクションを許可するポリシーステートメントは、EMRFS の整合性のあるビューが有 効になっている場合にのみ必要です。*EmrFSMetadata* は、EMRFS の整合性のあるビューのデ フォルトフォルダを指定します。

"Version": "2012-10-17",

{

```
 "Statement": [ 
     { 
          "Effect": "Allow", 
          "Action": [ 
              "s3:AbortMultipartUpload", 
              "s3:CreateBucket", 
              "s3:DeleteObject", 
              "s3:GetBucketVersioning", 
              "s3:GetObject", 
              "s3:GetObjectTagging", 
              "s3:GetObjectVersion", 
              "s3:ListBucket", 
              "s3:ListBucketMultipartUploads", 
              "s3:ListBucketVersions", 
              "s3:ListMultipartUploadParts", 
              "s3:PutBucketVersioning", 
              "s3:PutObject", 
              "s3:PutObjectTagging" 
         ], 
          "Resource": [ 
              "arn:aws:s3:::my-data-bucket-in-s3-for-emrfs-reads-and-writes", 
              "arn:aws:s3:::my-data-bucket-in-s3-for-emrfs-reads-and-writes/*" 
         ] 
     }, 
     { 
          "Effect": "Allow", 
          "Action": [ 
              "dynamodb:CreateTable", 
              "dynamodb:BatchGetItem", 
              "dynamodb:BatchWriteItem", 
              "dynamodb:PutItem", 
              "dynamodb:DescribeTable", 
              "dynamodb:DeleteItem", 
              "dynamodb:GetItem", 
              "dynamodb:Scan", 
              "dynamodb:Query", 
              "dynamodb:UpdateItem", 
              "dynamodb:DeleteTable", 
              "dynamodb:UpdateTable" 
         ], 
          "Resource": "arn:aws:dynamodb:us-west-2:123456789012:table/EmrFSMetadata" 
     }, 
     { 
          "Effect": "Allow",
```
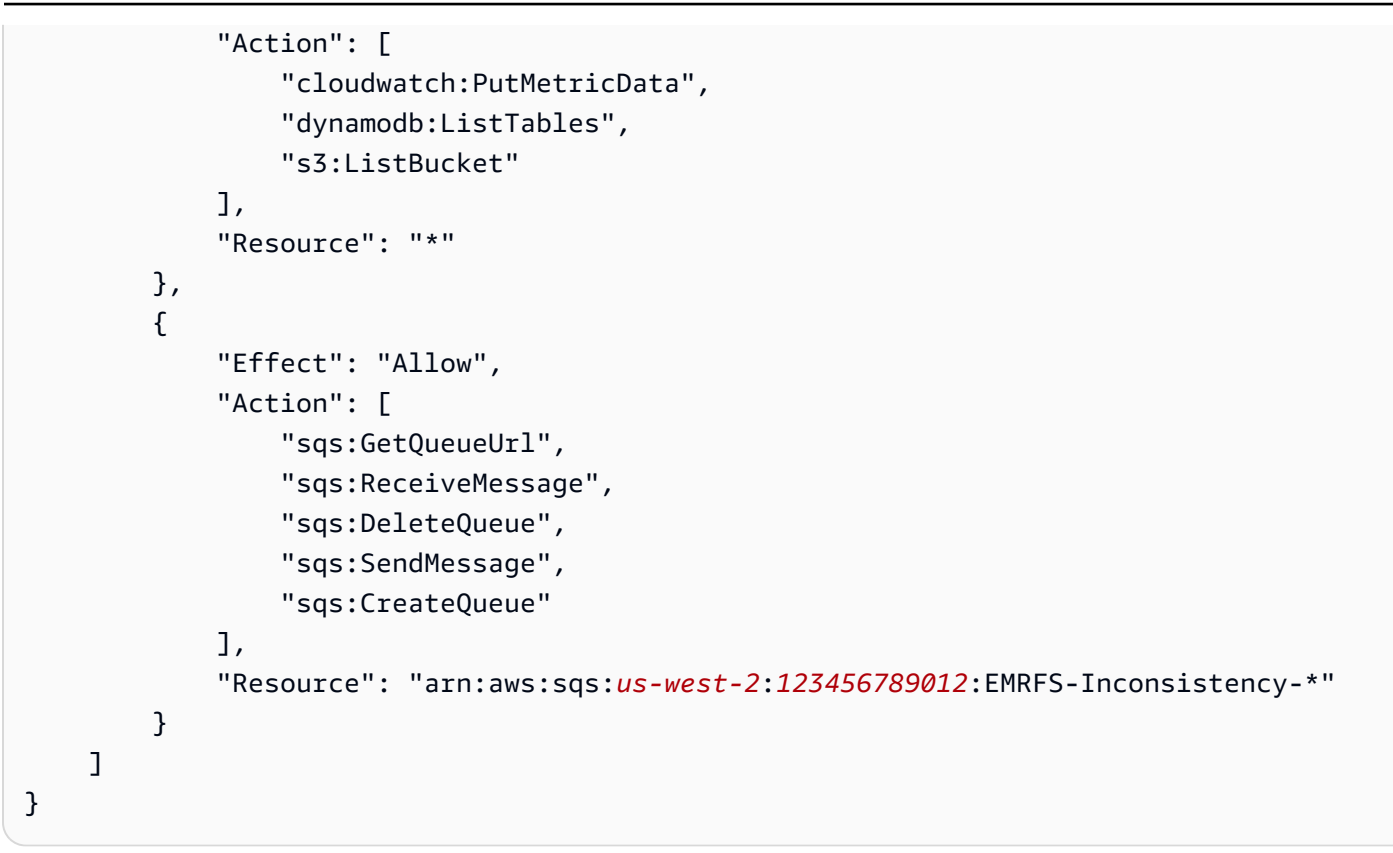

Amazon S3 へのログファイルのアーカイブ

次のポリシーステートメントでは、指定された Amazon S3 の場所にログファイルをアーカイブする ことを Amazon EMR クラスターに許可します。以下の例では、クラスターの作成時に、コンソール のログフォルダ S3 の場所、 --log-uriのオプション、または RunJobFlow コマンドの LogUriパ ラメータを使用して AWS CLIが指定され*s3://MyLoggingBucket/MyEMRClusterLogs*ました。 詳細については、「[Simple Storage Service \(Amazon S3\) にログファイルをアーカイブする」](#page-1309-0)を参照 してください。

```
{ 
     "Version": "2012-10-17", 
     "Statement": [ 
          { 
               "Effect": "Allow", 
               "Action": "s3:PutObject", 
               "Resource": "arn:aws:s3:::MyLoggingBucket/MyEMRClusterLogs/*" 
          } 
    \mathbf{I}}
```
## デバッグツールの使用

次のポリシーステートメントでは、Amazon EMR デバッグツールを有効にする場合に必要となるア クションを許可します。デバッグには、Amazon S3 へのログファイルのアーカイブと、上の例に示 した関連するアクセス許可が必要です。詳細については、「[デバッグツールを有効にする](#page-1316-0)」を参照し てください。

```
{ 
     "Version": "2012-10-17", 
     "Statement": [ 
          { 
               "Effect": "Allow", 
               "Action": [ 
                    "sqs:GetQueueUrl", 
                    "sqs:SendMessage" 
               ], 
               "Resource": "arn:aws:sqs:us-west-2:123456789012:AWS-ElasticMapReduce-*" 
          } 
    \mathbf{I}}
```
# AWS Glue データカタログの使用

次のポリシーステートメントでは、アプリケーションのメタストアとして AWS Glue Data Catalog を使用する場合に必要なアクションを許可します。詳細については、「Amazon EMR [リリースガイ](https://docs.aws.amazon.com/emr/latest/ReleaseGuide/emr-spark-glue.html) [ド」の「Spark SQL のメタストア AWS としての](https://docs.aws.amazon.com/emr/latest/ReleaseGuide/emr-spark-glue.html) [AWS Glue データカタログの使用」、「Hive のメ](https://docs.aws.amazon.com/emr/latest/ReleaseGuide/emr-hive-metastore-glue.html) [タストアとしての](https://docs.aws.amazon.com/emr/latest/ReleaseGuide/emr-hive-metastore-glue.html) Glue データカタログの使用」、および「 [AWS Glue データカタログでの Presto](https://docs.aws.amazon.com/emr/latest/ReleaseGuide/emr-presto-glue.html)  [の使用](https://docs.aws.amazon.com/emr/latest/ReleaseGuide/emr-presto-glue.html)」を参照してください。

```
{ 
     "Version": "2012-10-17", 
     "Statement": [ 
         \{ "Effect": "Allow", 
              "Action": [ 
                   "glue:CreateDatabase", 
                   "glue:UpdateDatabase", 
                   "glue:DeleteDatabase", 
                   "glue:GetDatabase", 
                   "glue:GetDatabases", 
                   "glue:CreateTable", 
                   "glue:UpdateTable",
```
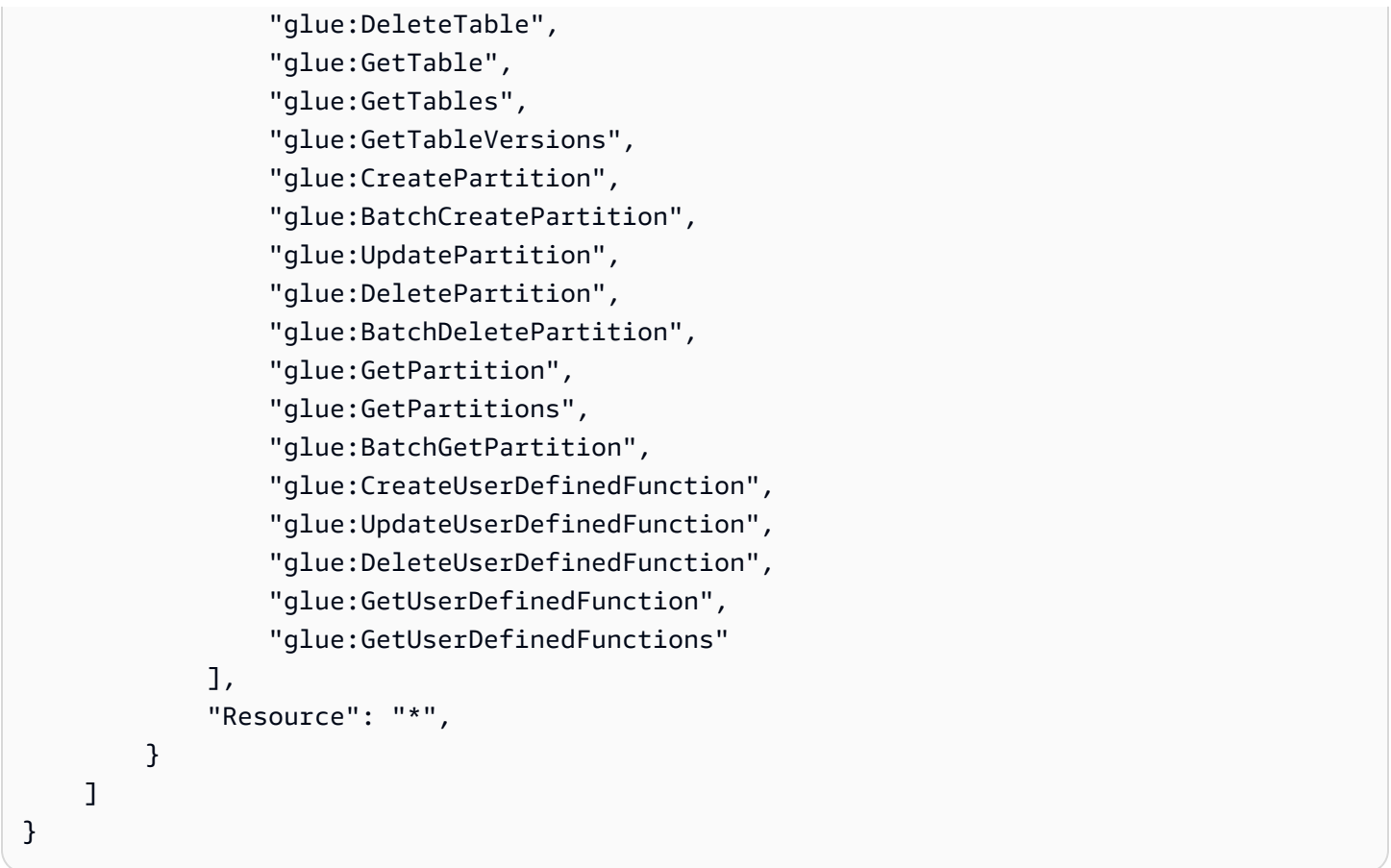

<span id="page-1429-0"></span>Amazon EMR の自動スケーリングのサービスロール (Auto Scaling ロール)

Amazon EMR の Auto Scaling ロールは、サービスロールと同様の機能を実行しますが、環境を動的 にスケーリングするための追加のアクションを実行できます。

- デフォルトのロール名は EMR\_AutoScaling\_DefaultRole です。
- EMR\_AutoScaling\_DefaultRole にアタッチされるデフォルトの管理ポリシーは AmazonElasticMapReduceforAutoScalingRole です。

AmazonElasticMapReduceforAutoScalingRole のバージョン 1 の内容は次のとおりです。

```
{ 
     "Version": "2012-10-17", 
     "Statement": [ 
          { 
              "Action": [ 
                   "cloudwatch:DescribeAlarms", 
                   "elasticmapreduce:ListInstanceGroups", 
                   "elasticmapreduce:ModifyInstanceGroups"
```

```
 ], 
                 "Effect": "Allow", 
                 "Resource": "*" 
           } 
      ]
}
```
サービスロールでは、次の信頼ポリシーを使用する必要があります。

#### **A** Important

次の信頼ポリシーには、Amazon EMR に付与するアクセス許可をアカウント内 の特定のリソースに制限するためのグローバル条件キー [aws:SourceArn](https://docs.aws.amazon.com/IAM/latest/UserGuide/reference_policies_condition-keys.html#condition-keys-sourcearn) および [aws:SourceAccount](https://docs.aws.amazon.com/IAM/latest/UserGuide/reference_policies_condition-keys.html#condition-keys-sourceaccount) が含まれています。これらを使用することで、[「混乱した代理」問](https://docs.aws.amazon.com/IAM/latest/UserGuide/confused-deputy.html) [題](https://docs.aws.amazon.com/IAM/latest/UserGuide/confused-deputy.html)から保護できます。

```
{ 
     "Version": "2012-10-17", 
     "Statement": [ 
         { 
              "Effect": "Allow", 
              "Principal": { 
                  "Service": "application-autoscaling.amazonaws.com" 
              }, 
              "Action": "sts:AssumeRole", 
              "Condition": { 
                  "StringEquals": { 
                      "aws:SourceAccount": "<account-id>" 
                  }, 
                  "ArnLike": { 
                      "aws:SourceArn": "arn:aws:application-
autoscaling:<region>:<account-id>:scalable-target/*" 
 } 
              } 
         } 
     ]
}
```
<span id="page-1431-0"></span>EMR Notebooks のサービスロール

各 EMR Notebooks には、他の AWS リソースにアクセスしてアクションを実行するためのアクセ ス許可が必要です。このサービスロールにアタッチされた IAM ポリシーは、ノートブックが他の AWS サービスと相互運用するためのアクセス許可を提供します。を使用してノートブックを作成す るときは AWS Management Console、 AWS サービスロール を指定します。デフォルトのロール (EMR\_Notebooks\_DefaultRole) を使用するか、独自に作成したロールを指定できます。ノート ブックを以前に作成していない場合は、デフォルトのロールを作成することを選択できます。

- デフォルトのロール名は EMR\_Notebooks\_DefaultRole です。
- EMR\_Notebooks\_DefaultRole にアタッチされるデフォルト管理ポリシー
	- は、AmazonElasticMapReduceEditorsRole および S3FullAccessPolicy です。

サービスロールでは、次の信頼ポリシーを使用する必要があります。

**A** Important

次の信頼ポリシーには、Amazon EMR に付与するアクセス許可をアカウント内 の特定のリソースに制限するためのグローバル条件キー [aws:SourceArn](https://docs.aws.amazon.com/IAM/latest/UserGuide/reference_policies_condition-keys.html#condition-keys-sourcearn) および [aws:SourceAccount](https://docs.aws.amazon.com/IAM/latest/UserGuide/reference_policies_condition-keys.html#condition-keys-sourceaccount) が含まれています。これらを使用することで、[「混乱した代理」問](https://docs.aws.amazon.com/IAM/latest/UserGuide/confused-deputy.html) [題](https://docs.aws.amazon.com/IAM/latest/UserGuide/confused-deputy.html)から保護できます。

```
{ 
     "Version": "2012-10-17", 
     "Statement": [ 
\overline{\mathcal{L}} "Effect": "Allow", 
             "Principal": { 
                  "Service": "elasticmapreduce.amazonaws.com" 
             }, 
             "Action": "sts:AssumeRole", 
             "Condition": { 
                  "StringEquals": { 
                      "aws:SourceAccount": "<account-id>" 
                  }, 
                  "ArnLike": { 
                      "aws:SourceArn": "arn:aws:elasticmapreduce:<region>:<account-id>:*" 
 } 
 }
```
}

 ] }

# AmazonElasticMapReduceEditorsRole のバージョン 1 の内容は以下のとおりです。

```
{ 
      "Version": "2012-10-17", 
      "Statement": [ 
           { 
                 "Effect": "Allow", 
                 "Action": [ 
                      "ec2:AuthorizeSecurityGroupEgress", 
                      "ec2:AuthorizeSecurityGroupIngress", 
                      "ec2:CreateSecurityGroup", 
                      "ec2:DescribeSecurityGroups", 
                      "ec2:RevokeSecurityGroupEgress", 
                      "ec2:CreateNetworkInterface", 
                      "ec2:CreateNetworkInterfacePermission", 
                      "ec2:DeleteNetworkInterface", 
                      "ec2:DeleteNetworkInterfacePermission", 
                      "ec2:DescribeNetworkInterfaces", 
                      "ec2:ModifyNetworkInterfaceAttribute", 
                      "ec2:DescribeTags", 
                      "ec2:DescribeInstances", 
                      "ec2:DescribeSubnets", 
                      "ec2:DescribeVpcs", 
                      "elasticmapreduce:ListInstances", 
                      "elasticmapreduce:DescribeCluster", 
                      "elasticmapreduce:ListSteps" 
                ], 
                 "Resource": "*" 
           }, 
           { 
                 "Effect": "Allow", 
                 "Action": "ec2:CreateTags", 
                 "Resource": "arn:aws:ec2:*:*:network-interface/*", 
                 "Condition": { 
                      "ForAllValues:StringEquals": { 
                           "aws:TagKeys": [ 
                                 "aws:elasticmapreduce:editor-id", 
                                 "aws:elasticmapreduce:job-flow-id" 
\sim 100 \sim 100 \sim 100 \sim 100 \sim 100 \sim 100 \sim 100 \sim 100 \sim 100 \sim 100 \sim 100 \sim 100 \sim 100 \sim 100 \sim 100 \sim 100 \sim 100 \sim 100 \sim 100 \sim 100 \sim 100 \sim 100 \sim 100 \sim 100 \sim
```

$$
\begin{array}{c} \n \rightarrow \\ \n \rightarrow \\ \n \end{array}
$$

S3FullAccessPolicy の内容は次のとおりです。S3FullAccessPolicy により、EMR Notebooks のサービスロールが、 AWS アカウントのオブジェクトに対してすべての Amazon S3 ア クションを実行できます。EMR Notebooks のカスタムサービスロールを作成するときは、サービス ロールに Amazon S3 アクセス許可を付与する必要があります。

```
{ 
      "Version": "2012-10-17", 
      "Statement": [ 
          { 
               "Effect": "Allow", 
               "Action": "s3:*", 
               "Resource": "*" 
          } 
     ]
}
```
サービスロールの読み取りおよび書き込みアクセスの範囲を、ノートブックファイルを保存する Amazon S3 の場所に制限できます。次の最小 Amazon S3 アクセス許可セットを使用します。

```
"s3:PutObject",
"s3:GetObject",
"s3:GetEncryptionConfiguration",
"s3:ListBucket",
"s3:DeleteObject"
```
Amazon S3 バケットが暗号化されている場合は、 AWS Key Management Serviceの以下のアクセス 許可を含める必要があります。

```
"kms:Decrypt",
"kms:GenerateDataKey",
"kms:ReEncryptFrom",
"kms:ReEncryptTo",
"kms:DescribeKey"
```
Git リポジトリをノートブックにリンクし、リポジトリのシークレットを作成する必要があ る場合は、Amazon EMR Notebooks のサービスロールにアタッチされた IAM ポリシーに secretsmanager:GetSecretValue アクセス許可を追加する必要があります。ポリシーの例を以 下に示します。

```
{ 
      "Version": "2012-10-17", 
      "Statement": [ 
          \left\{ \right. "Sid": "VisualEditor0", 
                "Effect": "Allow", 
                "Action": "secretsmanager:GetSecretValue", 
                "Resource": "*" 
          } 
      ]
}
```
EMR Notebooks サービスロールのアクセス許可

次の表は、EMR Notebooks がサービスロールを使用して実行するアクションと、各アクションに必 要なアクセス許可をリストしています。

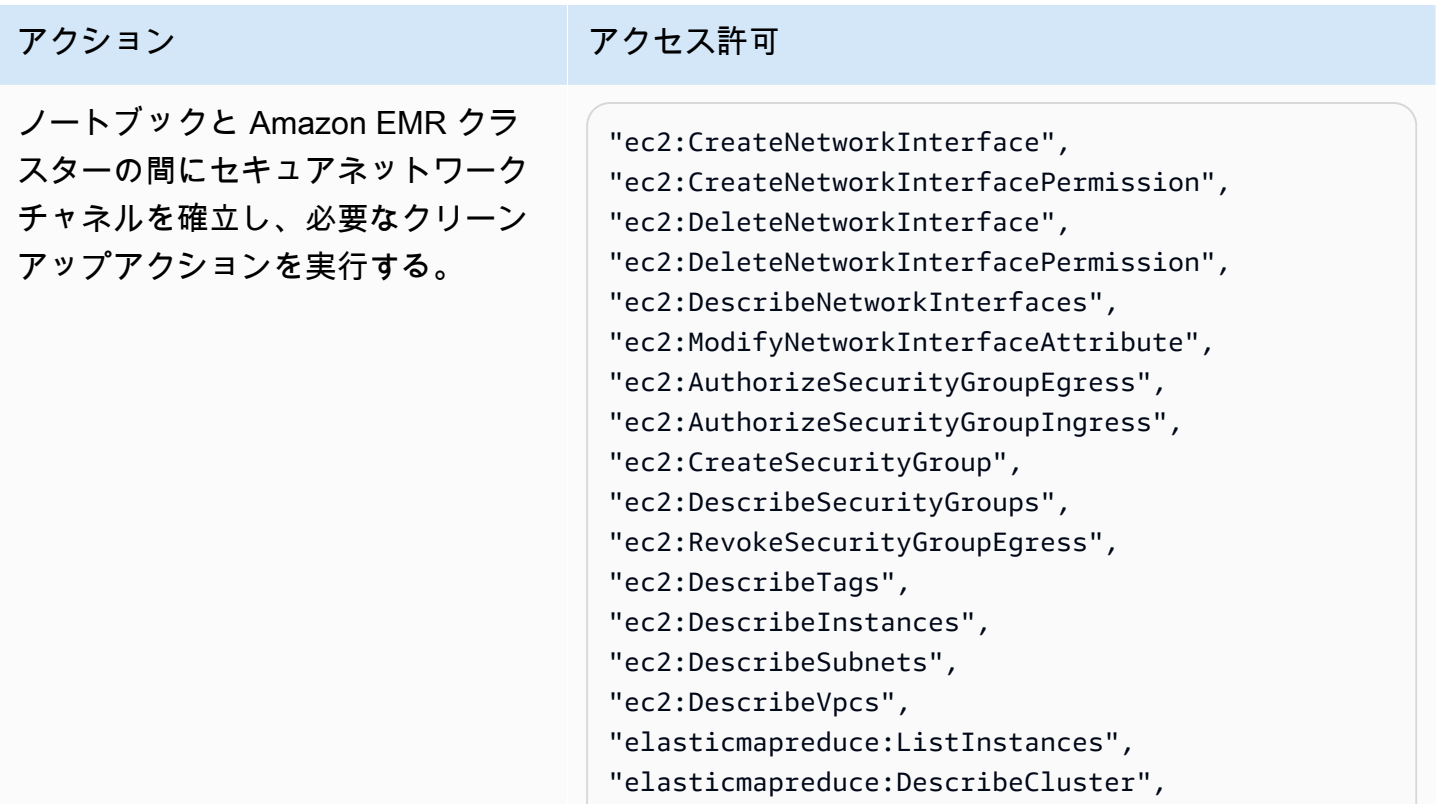

#### Amazon EMR 管理ガイド

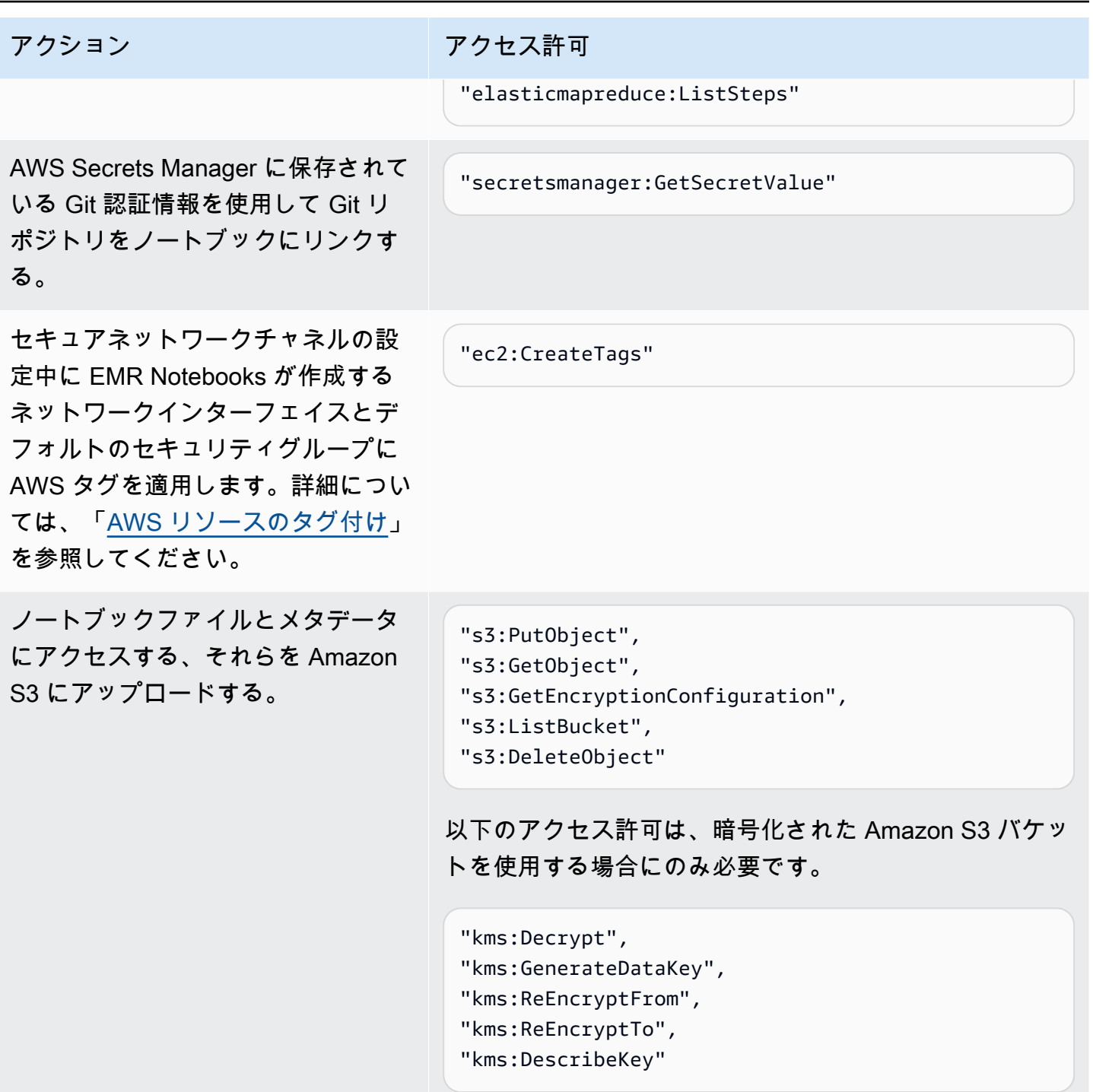

AWS マネージドポリシーに対する EMR Notebooks の更新

2021 年 3 月 1 日以降の EMR Notebooks の AWS マネージドポリシーの更新に関する詳細を表示し ます。

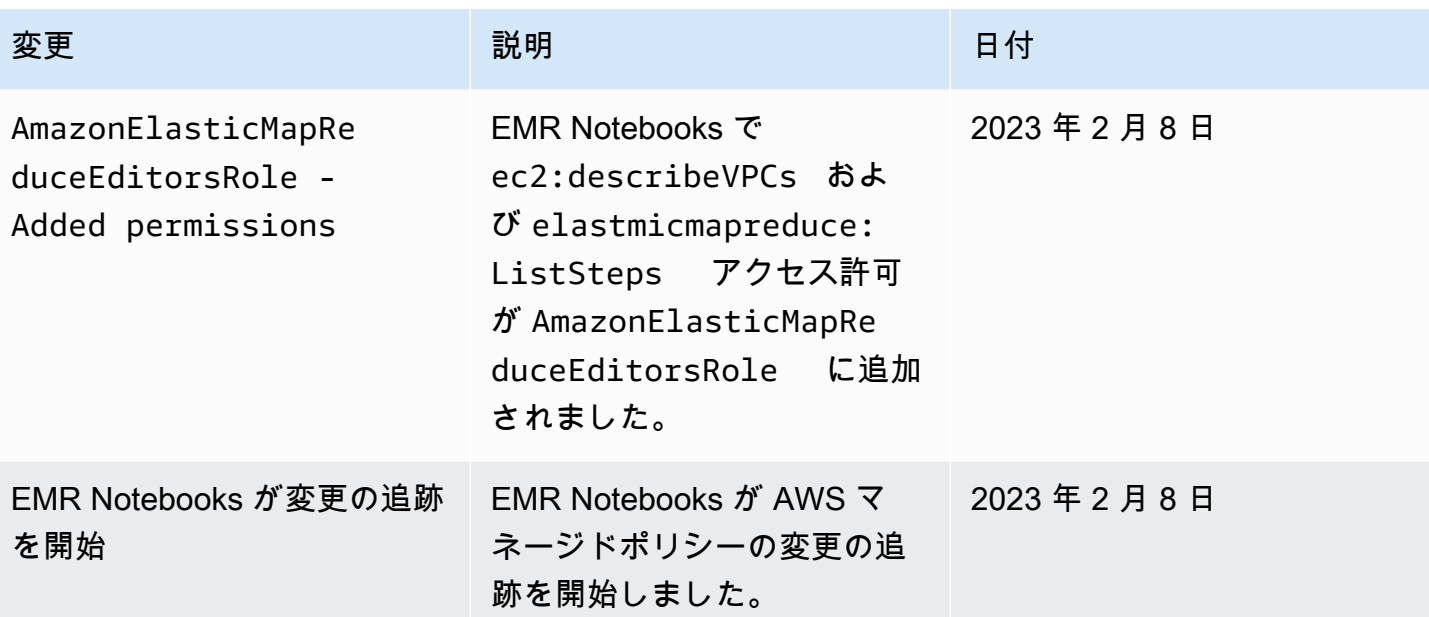

<span id="page-1436-0"></span>Amazon EMR のサービスにリンクされたロールの使用

Amazon EMR は AWS Identity and Access Management 、 (IAM) [サービスにリンクされたロール](https://docs.aws.amazon.com/IAM/latest/UserGuide/id_roles_terms-and-concepts.html#iam-term-service-linked-role) を 使用します。サービスにリンクされたロールは、Amazon EMR に直接リンクされた特殊な IAM ロー ルです。サービスにリンクされたロールは Amazon EMR によって事前定義されており、ユーザーに 代わってサービスから他の AWS のサービスを呼び出すために必要なすべてのアクセス許可が含まれ ています。

トピック

- [クリーンアップにサービスにリンクされたロールを使用する](#page-1436-1)
- [先行書き込みログ記録にサービスにリンクされたロールを使用する](#page-1443-0)

サービスリンクロールをサポートする他のサービスについては、「[IAM と連動するAWS のサービ](https://docs.aws.amazon.com/IAM/latest/UserGuide/reference_aws-services-that-work-with-iam.html) [ス](https://docs.aws.amazon.com/IAM/latest/UserGuide/reference_aws-services-that-work-with-iam.html)」を参照し、[Service-linked role (サービスリンクロール)] の列内で [Yes (はい)] と表記されたサー ビスを確認してください。サービスにリンクされたロールに関するドキュメントをサービスで表示す るには、[はい] リンクを選択します。

<span id="page-1436-1"></span>クリーンアップにサービスにリンクされたロールを使用する

Amazon EMR は AWS Identity and Access Management 、 (IAM) [サービスにリンクされたロール](https://docs.aws.amazon.com/IAM/latest/UserGuide/id_roles_terms-and-concepts.html#iam-term-service-linked-role) を 使用します。サービスにリンクされたロールは、Amazon EMR に直接リンクされた特殊な IAM ロー ルです。サービスにリンクされたロールは Amazon EMR によって事前定義されており、ユーザーに 代わってサービスから他の AWS のサービスを呼び出すために必要なすべてのアクセス許可が含まれ ています。

サービスにリンクされたロールは、Amazon EMR のサービスロールおよび Amazon EMR の Amazon EC2 インスタンスプロファイルと連携します。サービスロールとインスタンスプロファイ ルに関する詳細については、「[AWS のサービスおよびリソースへのアクセス許可を Amazon EMR](#page-1404-0)  [に付与する IAM サービスロールの設定」](#page-1404-0)を参照してください。

サービスにリンクされたロールを使用すると、必要なアクセス許可を手動で追加する必要がなくなる ため、Amazon EMR の設定が簡単になります。Amazon EMR は、サービスにリンクされたロールの アクセス許可を定義します。特に定義されている場合を除き、Amazon EMR のみがそのロールを引 き受けることができます。定義したアクセス許可には、信頼ポリシーと許可ポリシーが含まれます。 この許可ポリシーを他の IAM エンティティにアタッチすることはできません。

Amazon EMR のサービスにリンクされたロールは、関連するリソースを削除し、アカウント内のす べての EMR クラスターを終了した後にのみ削除できます。これにより、Amazon EMR リソースが 保護されるため、リソースへのアクセス許可が誤って削除されることはありません。

<span id="page-1437-0"></span>クリーンアップにサービスにリンクされたロールを使用する

Amazon EMR は、サービスベースのAWSServiceRoleForEMRCleanupロールを使用して、Amazon EMR サービスにリンクされたロールがその機能を失った場合に、ユーザーに代わって Amazon EC2 リソースを終了および削除するアクセス許可を Amazon EMR に付与します。Amazon EMR は、 サービスにリンクされたロールが存在しない場合、クラスターの作成時に自動的に作成します。

AWSServiceRoleForEMRCleanup サービスにリンクされたロールは、次のサービスを信頼してロー ルを引き受けます。

• elasticmapreduce.amazonaws.com

AWSServiceRoleForEMRCleanup サービスにリンクされたロールのアクセス許可ポリシーによ り、Amazon EMR は指定されたリソースに対して次のアクションを実行できます。

- アクション: ec2 上で DescribeInstances
- アクション: ec2 上で DescribeSpotInstanceRequests
- アクション: ec2 上で ModifyInstanceAttribute
- アクション: ec2 上で TerminateInstances
- アクション: ec2 上で CancelSpotInstanceRequests
- アクション: ec2 上で DeleteNetworkInterface
- アクション: ec2 上で DescribeInstanceAttribute
- アクション: ec2 上で DescribeVolumeStatus
- アクション: ec2 上で DescribeVolumes
- アクション: ec2 上で DetachVolume
- アクション: DeleteVolume 上で ec2

サービスにリンクされたロールの作成、編集、削除を IAM エンティティ (ユーザー、グループ、ロー ルなど) に許可するには、権限を設定する必要があります。

Amazon EMR のサービスリンクロールの作成

AWSServiceRoleForEMRCleanup ロールを手動で作成する必要はありません。クラスターを初めて 起動する場合、または AWSServiceRoleForEMRCleanup サービスにリンクされたロールが存在し ない場合、Amazon EMR は AWSServiceRoleForEMRCleanup サービスにリンクされたロールを作 成します。サービスにリンクされたロールを作成するには、アクセス許可が必要です。この機能を (ユーザー、グループ、ロールなどの) IAM エンティティのアクセス許可ポリシーに追加するステート メントの例については、「[クリーンアップにサービスにリンクされたロールを使用する](#page-1436-1)」を参照して ください。

#### **A** Important

サービスにリンクされたロールがサポートされていない 2017 年 10 月 24 日より前に Amazon EMR を使用した場合、Amazon EMR はアカウントに AWSServiceRoleForEMRCleanup サービスにリンクされたロールを作成しました。詳細につ いては、「[IAM アカウントに新しいロールが表示される」](https://docs.aws.amazon.com/IAM/latest/UserGuide/troubleshoot_roles.html#troubleshoot_roles_new-role-appeared)を参照してください。

Amazon EMR のサービスリンクロールの編集

Amazon EMR では、 AWSServiceRoleForEMRCleanup サービスにリンクされたロールを編集する ことはできません。サービスにリンクされたロールを作成した後は、さまざまなエンティティがサー ビスにリンクされたロールを参照する可能性があるため、サービスにリンクされたロールの名前を変 更することはできません。ただし、IAM を使用してサービスにリンクされたロールの説明を編集す ることはできます。

サービスにリンクされたロールの説明の編集 (IAM コンソール)

サービスにリンクされたロールの説明は、IAM コンソールを使用して編集できます。

サービスにリンクされたロールの説明を編集するには (コンソール)

- 1. IAM コンソールのナビゲーションペインで [ロール] を選択します。
- 2. 変更するロールの名前を選択します。
- 3. [Role description] (ロールの説明) の右にある [Edit] (編集) を選択します。
- 4. ボックスに新しい説明を入力し、[Save changes] (変更の保存) を選択します。

サービスにリンクされたロールの説明の編集 (IAM CLI)

から IAM コマンドを使用して AWS Command Line Interface 、サービスにリンクされたロールの説 明を編集できます。

サービスにリンクされたロールの説明を変更するには (CLI)

1. (オプション) ロールの現在の説明を表示するには、次のコマンドを使用します。

\$ **aws iam get-role --role-name** *role-name*

CLI コマンドでは、ARN ではなくロール名を使用してロールを参照します。例えば、ロールの ARN が arn:aws:iam::123456789012:role/myrole である場合、そのロールを **myrole** と参照します。

2. サービスにリンクされたロールの説明を更新するには、次のいずれかのコマンドを使用します。

\$ **aws iam update-role-description --role-name** *role-name* **--description** *description*

サービスにリンクされたロールの説明の編集 (IAM API)

サービスにリンクされたロールの説明は、IAM API を使用して編集できます。

サービスにリンクされたロールの説明を変更するには (API)

1. (オプション) ロールの現在の説明を表示するには、次のコマンドを使用します。

IAM API: [GetRole](https://docs.aws.amazon.com/IAM/latest/APIReference/API_GetRole.html)

2. ロールの説明を更新するには、次のコマンドを使用します。

IAM API: [UpdateRoleDescription](https://docs.aws.amazon.com/IAM/latest/APIReference/API_UpdateRoleDescription.html)
Amazon EMR のサービスリンクロールの削除

サービスにリンクされたロールを必要とする機能やサービスを使用する必要がなくなった場合は、 そのサービスにリンクされたロールを削除することをお勧めします。そうすることで、使用していな いエンティティがアクティブにモニタリングされたり、メンテナンスされたりすることがなくなりま す。ただし、削除する前に、サービスにリンクされたロールをクリーンアップする必要があります。

サービスにリンクされたロールのクリーンアップ

IAM を使用してサービスにリンクされたロールを削除する前に、まずサービスにリンクされたロー ルにアクティブなセッションがないことを確認し、サービスにリンクされたロールが使用するリソー スを削除する必要があります。

サービスにリンクされたロールにアクティブなセッションがあるかどうかを、IAM コンソールで確 認するには

- 1. IAM コンソール ([https://console.aws.amazon.com/iam/\)](https://console.aws.amazon.com/iam/) を開きます。
- 2. ナビゲーションペインで [ロール] を選択します。 AWSServiceRoleForEMRCleanup サービスに リンクされたロールの名前 (チェックボックスではありません) を選択します。
- 3. 選択したサービスにリンクされたロールの概要ページで、Access Advisor を選択します。
- 4. [アクセスアドバイザー] タブで、サービスにリンクされたロールの最新のアクティビティを確認 します。

**a** Note

Amazon EMR が AWSServiceRoleForEMRCleanup サービスにリンクされたロールを 使用しているかどうか不明な場合は、サービスにリンクされたロールを削除できます。 サービスにリンクされたロールを使用している場合、削除は失敗し、サービスにリンク されたロールが使用されているリージョンを表示できます。サービスにリンクされた ロールが使用されている場合は、セッションが終了するのを待ってから、サービスに リンクされたロールを削除する必要があります。サービスにリンクされたロールのセッ ションを取り消すことはできません。

が使用する Amazon EMR リソースを削除するには AWSServiceRoleForEMRCleanup

• アカウントのすべてのクラスターを終了します。詳細については、「[クラスターを終了する](#page-1878-0)」を 参照してください。

サービスにリンクされたロールの削除 (IAM コンソール)

IAM コンソールを使用して、サービスにリンクされたロールを削除できます。

サービスにリンクされたロールを削除するには (コンソール)

- 1. IAM コンソール ([https://console.aws.amazon.com/iam/\)](https://console.aws.amazon.com/iam/) を開きます。
- 2. ナビゲーションペインで [ロール] を選択します。名前や行自体ではなく AWSServiceRoleForEMRCleanup、 の横にあるチェックボックスをオンにします。
- 3. ページ上部にある ロールのアクション で ロールの削除 を選択します。
- 4. 確認ダイアログボックスで、サービスの最終アクセス時間データを確認します。このデータに は、選択した各ロールが最後に AWS サービスにアクセスした日時が表示されます。これは、そ のロールが現在アクティブであるかどうかを確認するのに役立ちます。続行するには、[はい、 削除します] を選択します。
- 5. IAM コンソール通知を見て、サービスにリンクされたロールの削除の進行状況を監視しま す。IAM サービスにリンクされたロールの削除は非同期であるため、削除のためにサービスに リンクされたロールを送信すると、削除タスクが成功または失敗する可能性があります。タス クが失敗した場合は、通知から View details] (詳細を表示) または View Resources] (リソースを 表示) を選択して、削除が失敗した理由を知ることができます。そのロールで使用中のリソース がサービスにあるために削除に失敗した場合、この失敗の理由にはリソースのリストも含まれま す。

サービスにリンクされたロールの削除 (IAM CLI)

から IAM コマンドを使用して AWS Command Line Interface 、サービスにリンクされたロールを削 除できます。サービスにリンクされているロールは、使用されている、または関連するリソースがあ る場合は削除できないため、削除リクエストを送信する必要があります。これらの条件が満たされな いとき、そのリクエストは拒否される場合があります。

サービスにリンクされたロールを削除するには (CLI)

1. 削除タスクのステータスを確認するには、レスポンスから deletion-task-id を取得する必 要があります。サービスにリンクされたロールの削除リクエストを送信するには、次のコマンド を入力します。

\$ **aws iam [delete-service-linked-role](https://docs.aws.amazon.com/cli/latest/reference/iam/delete-service-linked-role.html) --role-name AWSServiceRoleForEMRCleanup**

2. 削除タスクのステータスを確認するには、次のコマンドを入力します。

\$ **aws iam [get-service-linked-role-deletion-status](https://docs.aws.amazon.com/cli/latest/reference/iam/get-service-linked-role-deletion-status.html) --deletion-task-id** *deletion-taskid*

削除タスクのステータスは、NOT STARTED、IN PROGRESS、SUCCEEDED、または FAILED と なります。削除が失敗した場合は、失敗した理由がコールによって返され、トラブルシューティ ングが可能になります。

サービスにリンクされたロールの削除 (IAM API)

IAM API を使用して、サービスにリンクされたロールを削除できます。サービスにリンクされている ロールは、使用されている、または関連するリソースがある場合は削除できないため、削除リクエス トを送信する必要があります。これらの条件が満たされないとき、そのリクエストは拒否される場合 があります。

サービスにリンクされたロールを削除するには (API)

1. サービスにリンクされたロールの削除リクエストを送信するには、 を呼び出しま す[DeleteServiceLinkedRole。](https://docs.aws.amazon.com/IAM/latest/APIReference/API_DeleteServiceLinkedRole.html)リクエストで、 AWSServiceRoleForEMRCleanup ロール名を指定 します。

削除タスクのステータスを確認するには、レスポンスから DeletionTaskId を取得する必要が あります。

2. 削除のステータスを確認するには、 を呼び出しま[すGetServiceLinkedRoleDeletionStatus。](https://docs.aws.amazon.com/IAM/latest/APIReference/API_GetServiceLinkedRoleDeletionStatus.html)リク エストで DeletionTaskId を指定します。

削除タスクのステータスは、NOT\_STARTED、IN\_PROGRESS、SUCCEEDED、または FAILED と なります。削除が失敗した場合は、失敗した理由がコールによって返され、トラブルシューティ ングが可能になります。

でサポートされているリージョン AWSServiceRoleForEMRCleanup

Amazon EMR は、以下のリージョンで AWSServiceRoleForEMRCleanup サービスにリンクされた ロールの使用をサポートしています。

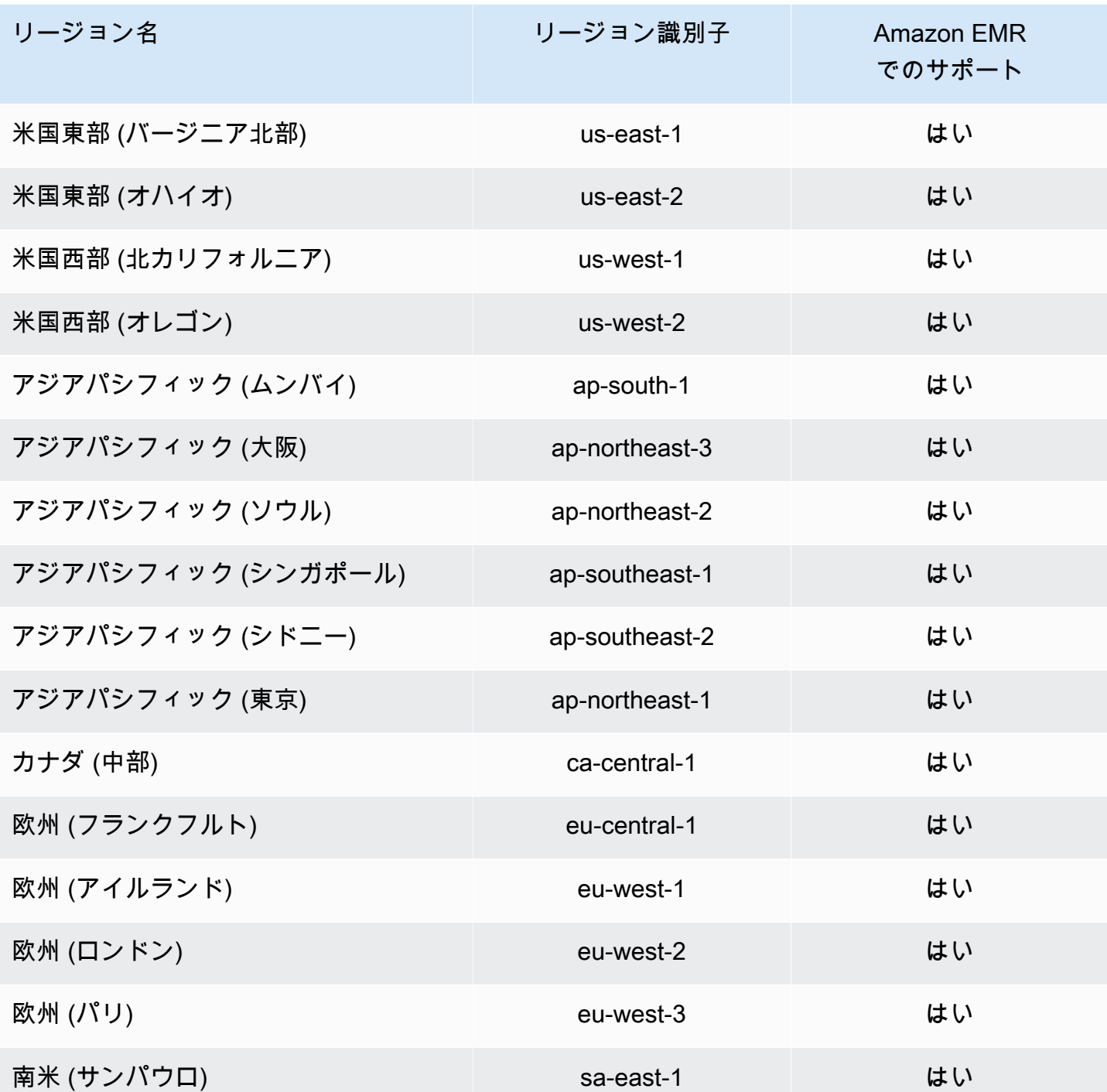

先行書き込みログ記録にサービスにリンクされたロールを使用する

Amazon EMR は AWS Identity and Access Management 、 (IAM) [サービスにリンクされたロール](https://docs.aws.amazon.com/IAM/latest/UserGuide/id_roles_terms-and-concepts.html#iam-term-service-linked-role) を 使用します。サービスにリンクされたロールは、Amazon EMR に直接リンクされた特殊な IAM ロー ルです。サービスにリンクされたロールは Amazon EMR によって事前定義されており、ユーザーに 代わってサービスから他の AWS のサービスを呼び出すために必要なすべてのアクセス許可が含まれ ています。

サービスにリンクされたロールは、Amazon EMR のサービスロールおよび Amazon EMR の Amazon EC2 インスタンスプロファイルと連携します。サービスロールとインスタンスプロファイ ルに関する詳細については、「[AWS のサービスおよびリソースへのアクセス許可を Amazon EMR](#page-1404-0)  [に付与する IAM サービスロールの設定」](#page-1404-0)を参照してください。

サービスにリンクされたロールを使用すると、必要なアクセス許可を手動で追加する必要がなくなる ため、Amazon EMR の設定が簡単になります。Amazon EMR は、サービスにリンクされたロールの アクセス許可を定義します。特に定義されている場合を除き、Amazon EMR のみがそのロールを引 き受けることができます。定義したアクセス許可には、信頼ポリシーと許可ポリシーが含まれます。 この許可ポリシーを他の IAM エンティティにアタッチすることはできません。

Amazon EMR のサービスにリンクされたロールは、関連するリソースを削除し、アカウント内のす べての EMR クラスターを終了した後にのみ削除できます。これにより、Amazon EMR リソースが 保護されるため、リソースへのアクセス許可が誤って削除されることはありません。

<span id="page-1444-0"></span>先行書き込みログ (WAL) のサービスにリンクされたロールのアクセス許可

Amazon EMR は、サービスにリンクされたロールAWSServiceRoleForEMRWALを使用してクラス ターのステータスを取得します。

AWSServiceRoleForEMRWAL サービスにリンクされたロールは、次のサービスを信頼してロールを 引き受けます。

• emrwal.amazonaws.com

サービスにリンクされたロールの[EMRDescribeClusterPolicyForEMRWAL](#page-1485-0)アクセス許可ポリシー により、Amazon EMR は指定されたリソースに対して次のアクションを実行できます。

• アクション: \* 上で DescribeCluster

IAM エンティティ (この場合は Amazon EMR WAL) がサービスにリンクされたロールを作成、編 集、または削除できるようにするアクセス許可を設定する必要があります。必要に応じて、インスタ ンスプロファイルのアクセス許可ポリシーに次のステートメントを追加します。

CreateServiceLinkedRole

IAM エンティティがサービスにリンクされたロールを作成 AWSServiceRoleForEMRWALできるよう にするには

サービスにリンクされたロールを作成する必要のある IAM エンティティのアクセス権限ポリシー に、次のステートメントを追加します。

```
{ 
     "Effect": "Allow", 
     "Action": [ 
         "iam:CreateServiceLinkedRole", 
         "iam:PutRolePolicy" 
     ], 
     "Resource": "arn:aws:iam::*:role/aws-service-role/emrwal.amazonaws.com*/
AWSServiceRoleForEMRWAL*", 
     "Condition": { 
         "StringLike": { 
              "iam:AWSServiceName": [ 
                  "emrwal.amazonaws.com", 
                  "elasticmapreduce.amazonaws.com.cn" 
 ] 
         } 
     }
}
```
UpdateRoleDescription

IAM エンティティが AWSServiceRoleForEMRWAL サービスにリンクされたロールの説明を編集で きるようにするには

サービスにリンクされたロールの説明を編集する必要のある IAM エンティティのアクセス許可ポリ シーに次のステートメントを追加します。

```
{ 
     "Effect": "Allow", 
     "Action": [ 
          "iam:UpdateRoleDescription" 
     ], 
     "Resource": "arn:aws:iam::*:role/aws-service-role/emrwal.amazonaws.com*/
AWSServiceRoleForEMRWAL*", 
     "Condition": { 
          "StringLike": {
```

```
 "iam:AWSServiceName": [ 
                 "emrwal.amazonaws.com", 
                 "elasticmapreduce.amazonaws.com.cn" 
 ] 
         } 
     }
}
```
DeleteServiceLinkedRole

IAM エンティティがサービスにリンクされたロールを削除 AWSServiceRoleForEMRWALできるよう にするには

サービスにリンクされたロールを削除する必要のある IAM エンティティのアクセス権限ポリシー に、次のステートメントを追加します。

```
{ 
     "Effect": "Allow", 
     "Action": [ 
         "iam:DeleteServiceLinkedRole", 
         "iam:GetServiceLinkedRoleDeletionStatus" 
     ], 
     "Resource": "arn:aws:iam::*:role/aws-service-role/elasticmapreduce.amazonaws.com*/
AWSServiceRoleForEMRCleanup*", 
     "Condition": { 
         "StringLike": { 
              "iam:AWSServiceName": [ 
                  "emrwal.amazonaws.com", 
                  "elasticmapreduce.amazonaws.com.cn" 
 ] 
         } 
     }
}
```
Amazon EMR のサービスリンクロールの作成

AWSServiceRoleForEMRWAL ロールを手動で作成する必要はありません。Amazon EMR は、EMRWAL CLI または で WAL ワークスペースを作成すると、このサービスにリンクされたロー ルを自動的に作成します。または AWS CloudFormation、Amazon EMR WAL のワークスペースを設 定したときに、サービスにリンクされたロールがまだ存在しない場合、HBase はサービスにリンク されたロールを作成します。サービスにリンクされたロールを作成するには、アクセス許可が必要で す。IAM エンティティ (ユーザー、グループ、ロールなど) のアクセス許可ポリシーにこの機能を追

加するステートメントの例については、前のセクション「」を参照してください[先行書き込みログ](#page-1444-0) [\(WAL\) のサービスにリンクされたロールのアクセス許可](#page-1444-0)。

Amazon EMR のサービスリンクロールの編集

Amazon EMR では、 AWSServiceRoleForEMRWAL サービスにリンクされたロールを編集すること はできません。サービスにリンクされたロールを作成した後は、さまざまなエンティティがサービス にリンクされたロールを参照する可能性があるため、サービスにリンクされたロールの名前を変更す ることはできません。ただし、IAM を使用してサービスにリンクされたロールの説明を編集するこ とはできます。

サービスにリンクされたロールの説明の編集 (IAM コンソール)

サービスにリンクされたロールの説明は、IAM コンソールを使用して編集できます。

サービスにリンクされたロールの説明を編集するには (コンソール)

- 1. IAM コンソールのナビゲーションペインで [ロール] を選択します。
- 2. 変更するロールの名前を選択します。
- 3. [Role description] (ロールの説明) の右にある [Edit] (編集) を選択します。
- 4. ボックスに新しい説明を入力し、[Save changes] (変更の保存) を選択します。

サービスにリンクされたロールの説明の編集 (IAM CLI)

から IAM コマンドを使用して AWS Command Line Interface 、サービスにリンクされたロールの説 明を編集できます。

サービスにリンクされたロールの説明を変更するには (CLI)

1. (オプション) ロールの現在の説明を表示するには、次のコマンドを使用します。

\$ **aws iam get-role --role-name** *role-name*

CLI コマンドでは、ARN ではなくロール名を使用してロールを参照します。例えば、ロールの ARN が arn:aws:iam::123456789012:role/myrole である場合、そのロールを **myrole** と参照します。

2. サービスにリンクされたロールの説明を更新するには、次のいずれかのコマンドを使用します。

\$ **aws iam update-role-description --role-name** *role-name* **--description** *description*

サービスにリンクされたロールの説明の編集 (IAM API)

サービスにリンクされたロールの説明は、IAM API を使用して編集できます。

サービスにリンクされたロールの説明を変更するには (API)

1. (オプション) ロールの現在の説明を表示するには、次のコマンドを使用します。

IAM API: [GetRole](https://docs.aws.amazon.com/IAM/latest/APIReference/API_GetRole.html)

2. ロールの説明を更新するには、次のコマンドを使用します。

IAM API: [UpdateRoleDescription](https://docs.aws.amazon.com/IAM/latest/APIReference/API_UpdateRoleDescription.html)

Amazon EMR のサービスリンクロールの削除

サービスにリンクされたロールを必要とする機能やサービスを使用する必要がなくなった場合は、 そのサービスにリンクされたロールを削除することをお勧めします。そうすることで、使用していな いエンティティがアクティブにモニタリングされたり、メンテナンスされたりすることがなくなりま す。ただし、削除する前に、サービスにリンクされたロールをクリーンアップする必要があります。

**a** Note

AWSServiceRoleForEMRWAL ロールを削除してもログ先行書き込みオペレーションは影響 を受けませんが、Amazon EMR は EMR クラスターの終了後に作成したログを自動的に削 除しません。したがって、サービスにリンクされたロールを削除する場合は、Amazon EMR WAL ログを手動で削除する必要があります。

サービスにリンクされたロールのクリーンアップ

IAM を使用してサービスにリンクされたロールを削除するには、まずそのロールにアクティブな セッションがないことを確認し、そのロールで使用されているリソースをすべて削除する必要があり ます。

サービスにリンクされたロールにアクティブなセッションがあるかどうかを、IAM コンソールで確 認するには

- 1. IAM コンソール ([https://console.aws.amazon.com/iam/\)](https://console.aws.amazon.com/iam/) を開きます。
- 2. ナビゲーションペインで [ロール] を選択します。 AWSServiceRoleForEMRWAL ロールの名前 (チェックボックスではありません) を選択します。
- 3. 選択したロールの [概要] ページで [アクセスアドバイザー] を選択します。
- 4. [アクセスアドバイザー] タブで、サービスにリンクされたロールの最新のアクティビティを確認 します。

### **a** Note

Amazon EMR が AWSServiceRoleForEMRWAL ロールを使用しているかどうかが不明 な場合は、サービスにリンクされたロールを削除できます。サービスがロールを使用し ている場合、削除は失敗し、サービスにリンクされたロールが使用されているリージョ ンを表示できます。サービスにリンクされたロールが使用されている場合は、セッショ ンが終了するのを待ってから、サービスにリンクされたロールを削除する必要がありま す。サービスにリンクされたロールのセッションを取り消すことはできません。

で使用される Amazon EMR リソースを削除するには AWSServiceRoleForEMRWAL

• アカウントのすべてのクラスターを終了します。詳細については、「[クラスターを終了する](#page-1878-0)」を 参照してください。

サービスにリンクされたロールの削除 (IAM コンソール)

IAM コンソールを使用して、サービスにリンクされたロールを削除できます。

サービスにリンクされたロールを削除するには (コンソール)

- 1. IAM コンソール ([https://console.aws.amazon.com/iam/\)](https://console.aws.amazon.com/iam/) を開きます。
- 2. ナビゲーションペインで [ロール] を選択します。名前や行自体ではなく AWSServiceRoleForEMRWAL、 の横にあるチェックボックスをオンにします。
- 3. ページ上部にある ロールのアクション で ロールの削除 を選択します。
- 4. 確認ダイアログボックスで、サービスの最終アクセス時間データを確認します。このデータに は、選択した各ロールが最後に AWS サービスにアクセスした日時が表示されます。これは、そ のロールが現在アクティブであるかどうかを確認するのに役立ちます。続行するには、[はい、 削除します] を選択します。
- 5. IAM コンソール通知を見て、サービスにリンクされたロールの削除の進行状況をモニタリング します。IAM サービスにリンクされたロールの削除は非同期であるため、削除するロールを送 信すると、削除タスクは成功または失敗する可能性があります。タスクが失敗した場合は、通 知から 詳細を表示または リソースを表示を選択して、削除が失敗した理由を知ることができま

す。そのロールで使用中のリソースがサービスにあるために削除に失敗した場合、この失敗の理 由にはリソースのリストも含まれます。

サービスにリンクされたロールの削除 (IAM CLI)

から IAM コマンドを使用して AWS Command Line Interface 、サービスにリンクされたロールを削 除できます。サービスにリンクされているロールは、使用されている、または関連するリソースがあ る場合は削除できないため、削除リクエストを送信する必要があります。これらの条件が満たされな いとき、そのリクエストは拒否される場合があります。

サービスにリンクされたロールを削除するには (CLI)

1. 削除タスクのステータスを確認するには、レスポンスから deletion-task-id を取得する必 要があります。サービスにリンクされたロールの削除リクエストを送信するには、次のコマンド を入力します。

\$ **aws iam [delete-service-linked-role](https://docs.aws.amazon.com/cli/latest/reference/iam/delete-service-linked-role.html) --role-name AWSServiceRoleForEMRWAL**

2. 削除タスクのステータスを確認するには、次のコマンドを入力します。

\$ **aws iam [get-service-linked-role-deletion-status](https://docs.aws.amazon.com/cli/latest/reference/iam/get-service-linked-role-deletion-status.html) --deletion-task-id** *deletion-taskid*

削除タスクのステータスは、NOT\_STARTED、IN\_PROGRESS、SUCCEEDED、または FAILED と なります。削除が失敗した場合は、失敗した理由がコールによって返され、トラブルシューティ ングが可能になります。

サービスにリンクされたロールの削除 (IAM API)

IAM API を使用して、サービスにリンクされたロールを削除できます。サービスにリンクされている ロールは、使用されている、または関連するリソースがある場合は削除できないため、削除リクエス トを送信する必要があります。これらの条件が満たされないとき、そのリクエストは拒否される場合 があります。

サービスにリンクされたロールを削除するには (API)

1. サービスにリンクされたロールの削除リクエストを送信するには、 を呼び出しま す[DeleteServiceLinkedRole。](https://docs.aws.amazon.com/IAM/latest/APIReference/API_DeleteServiceLinkedRole.html)リクエストで、 AWSServiceRoleForEMRWAL ロール名を指定し ます。

削除タスクのステータスを確認するには、レスポンスから DeletionTaskId を取得する必要が あります。

2. 削除のステータスを確認するには、 を呼び出しま[すGetServiceLinkedRoleDeletionStatus。](https://docs.aws.amazon.com/IAM/latest/APIReference/API_GetServiceLinkedRoleDeletionStatus.html)リク エストで DeletionTaskId を指定します。

削除タスクのステータスは、NOT\_STARTED、IN\_PROGRESS、SUCCEEDED、または FAILED と なります。削除が失敗した場合は、失敗した理由がコールによって返され、トラブルシューティ ングが可能になります。

でサポートされているリージョン AWSServiceRoleForEMRWAL

Amazon EMR では、以下のリージョンで AWSServiceRoleForEMRWAL サービスにリンクされた ロールの使用がサポートされています。

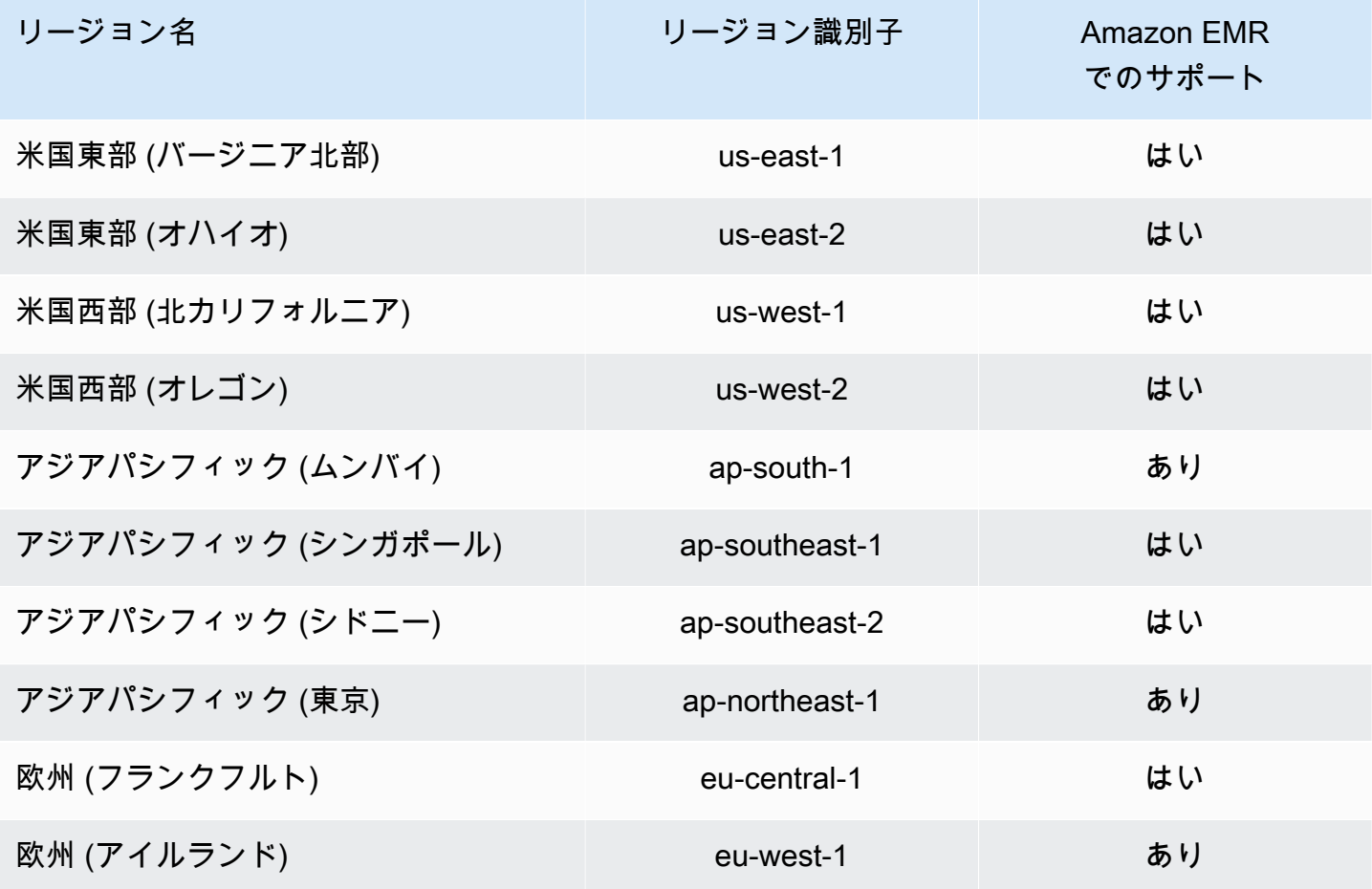

## <span id="page-1452-1"></span>IAM ロールのカスタマイズ

IAM サービスロールおよびアクセス許可をカスタマイズして、セキュリティ要件に応じて権限を制 限することもできます。アクセス許可をカスタマイズするには、新しいロールおよびポリシーを作 成することをお勧めします。まず、デフォルトのロール (AmazonElasticMapReduceforEC2Role や AmazonElasticMapReduceRole) の管理ポリシーのアクセス許可を確認します。次に、内容を コピーして新しいポリシーステートメントに貼り付け、必要に応じてアクセス許可を変更します。変 更したアクセス許可ポリシーを、作成したロールにアタッチします。ロールおよびポリシーを操作す るには、IAM の適切なアクセス許可が必要です。詳細については、「[ユーザーおよびグループによ](#page-1466-0) [るロールの作成および変更を許可する](#page-1466-0)」を参照してください。

EC2 のカスタム EMR ロールを作成する場合は、基本的なワークフローに従います。これにより、同 じ名前のインスタンスプロファイルが自動的に作成されます。Amazon EC2 では、異なる名前のイ ンスタンスプロファイルとロールを作成できますが、Amazon EMR はこの設定をサポートしていな いため、クラスターの作成時に「無効なインスタンスプロファイル」エラーが発生します。

#### **A** Important

サービス要件が変更されても、インラインポリシーは自動的に更新されません。インライン ポリシーを作成およびアタッチすると、サービスの更新によって突然アクセス許可エラーが 発生することがあるので注意してください。詳細については、「IAM ユーザーガイド」の 「[管理ポリシーとインラインポリシー](https://docs.aws.amazon.com/IAM/latest/UserGuide/policies_managed-vs-inline.html)」および「[クラスター作成時にカスタムの IAM ロール](#page-1452-0) [を指定する](#page-1452-0)」を参照してください。

IAM ロールの操作の詳細については、「IAM ユーザーガイド」の以下のトピックを参照してくださ い。

- [AWS サービスにアクセス許可を委任するロールの作成](https://docs.aws.amazon.com/IAM/latest/UserGuide/id_roles_create_for-service.html)
- [ロールの修正](https://docs.aws.amazon.com/IAM/latest/UserGuide/modifying-role.html)
- [ロールの削除](https://docs.aws.amazon.com/IAM/latest/UserGuide/deleting-roles.html)

<span id="page-1452-0"></span>クラスター作成時にカスタムの IAM ロールを指定する

クラスターを作成するときに、Amazon EMR のサービスロールや Amazon EC2 インスタンスプ ロファイルのロールを指定します。クラスターを作成するユーザーは、ロールを取得し、Amazon EMR インスタンスおよび EC2 インスタンスに割り当てるためのアクセス許可が必要です。アクセ ス許可がない場合、[account is not authorized to call EC2] エラーが発生します。詳細については、 「[ユーザーおよびグループによるロールの作成および変更を許可する](#page-1466-0)」を参照してください。

コンソールを使用してカスタムロールを指定する

クラスターを作成する際、[Advanced options] (詳細オプション) を使用して、Amazon EMR のカス タムサービスロール、EC2 インスタンスプロファイルのカスタムロール、およびカスタムの Auto Scaling ロールを指定することができます。[Quick options] を使用すると、EC2 インスタンスプロ ファイルのデフォルトのサービスロールおよびデフォルトロールが指定されます。詳細については、 「[Amazon EMR で使用される IAM サービスロール](#page-1412-0)」を参照してください。

**a** Note

Amazon EMR コンソールは、再設計され、使いやすくなりました。古いコンソールと新しい コンソールエクスペリエンスの違いについては、「[Amazon EMR コンソール](#page-50-0)」を参照してく ださい。

New console

新しいコンソールでカスタム IAM ロールを指定する方法

新しいコンソールでクラスターを作成する際には、Amazon EMR のサービスロールや EC2 インスタンスプロファイルのカスタムロールを指定する必要があります。詳細については、 「[Amazon EMR で使用される IAM サービスロール](#page-1412-0)」を参照してください。

- 1. にサインインし AWS Management Console[、https://console.aws.amazon.com/emr](https://console.aws.amazon.com/emr) で Amazon EMR コンソールを開きます。
- 2. 左側のナビゲーションペインの [EMR on EC2] で、[クラスター] を選択し、[クラスターの作 成] を選択します
- 3. [セキュリティの設定とアクセス許可] で、[インスタンスプロファイルの IAM ロール] フィー ルドと [Amazon EMR のサービスロール] フィールドを見つけます。各ロールタイプで、リ ストからロールを選択します。アカウント内のロールで、そのロールタイプに適切な信頼ポ リシーが指定されているもののみ表示されます。
- 4. クラスターに適用するその他のオプションを選択します。
- 5. クラスターを起動するには、[クラスターの作成] を選択します。

Old console

古いコンソールでカスタム IAM ロールを指定する方法

古いコンソールでクラスターを作成する際には、[詳細オプション] を使用して、Amazon EMR の カスタムサービスロール、EC2 インスタンスプロファイルのカスタムロール、およびカスタム Auto Scaling ロールを指定することができます。[Quick options] を使用すると、EC2 インスタン スプロファイルのデフォルトのサービスロールおよびデフォルトロールが指定されます。詳細に ついては、「[Amazon EMR で使用される IAM サービスロール](#page-1412-0)」を参照してください。

- 1. 新しい Amazon EMR コンソールに移動し、サイドナビゲーションから [古いコンソールに切 り替え] を選択します。古いコンソールに切り替えたときの動作の詳細については、「[Using](https://docs.aws.amazon.com/emr/latest/ManagementGuide/whats-new-in-console.html#console-opt-in) [the old console」](https://docs.aws.amazon.com/emr/latest/ManagementGuide/whats-new-in-console.html#console-opt-in)を参照してください。
- 2. [Create cluster (クラスターの作成)]、[Go to advanced options (詳細オプションに移動する)] の順に選択します。
- 3. [Security Options] が表示されるまで、アプリケーションに適切なクラスター設定を選択しま す。[Permissions] (アクセス許可) で、Amazon EMR の [Default] (デフォルト) ロールが選択 されています。
- 4. [Custom] を選択します。
- 5. 各ロールタイプで、リストからロールを選択します。アカウント内のロールで、そのロール タイプに適切な信頼ポリシーが指定されているもののみ表示されます。

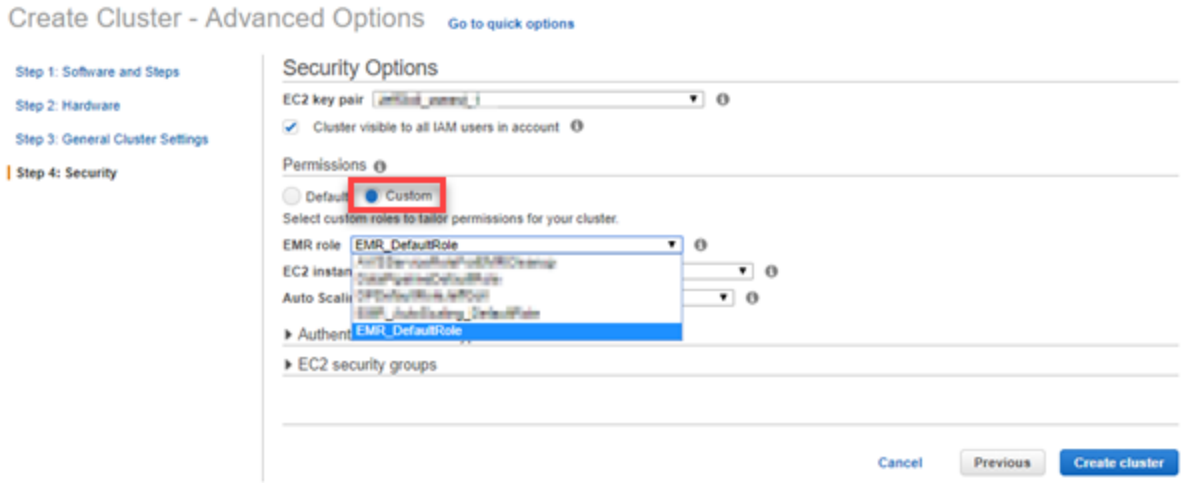

6. 必要に応じて、クラスターの他のオプションを選択し、[Create Cluster] を選択します。

AWS CLI を使用してカスタムロールを指定する

AWS CLIから create-cluster コマンドとオプションを使用して、Amazon EMR のサービス ロールとクラスター EC2 インスタンスのサービスロールを明示的に指定できます。--servicerole オプションを使用してサービスロールを指定します。--ec2-attributes オプションの InstanceProfile 引数を使用して、EC2 インスタンスプロファイルのロールを指定します。

Auto Scaling ロールは、別のオプション --auto-scaling-role を使用して指定されます。詳細に ついては、「[カスタムポリシーによる自動スケーリングをインスタンスグループに使用する](#page-1849-0)」を参照 してください。

を使用してカスタム IAM ロールを指定するには AWS CLI

• 以下のコマンドは、クラスター起動時に、EC2 インスタンスプロファイルのカス タムのサービスロール (*MyCustomServiceRoleForEMR*) およびカスタムロール (*MyCustomServiceRoleForClusterEC2Instances*) を指定します。この例では、デフォル トの Amazon EMR ロールを使用します。

**a** Note

読みやすくするために、Linux 行連続文字 (\) が含まれています。Linux コマンドでは、 これらは削除することも、使用することもできます。Windows の場合、削除するか、 キャレット (^) に置き換えてください。

aws emr create-cluster --name "Test cluster" --release-label *emr-7.1.0* \ --applications Name=Hive Name=Pig --service-role *MyCustomServiceRoleForEMR* \ --ec2-attributes InstanceProfile=*MyCustomServiceRoleForClusterEC2Instances*,\ KeyName=myKey --instance-type m5.xlarge --instance-count 3

--use-default-roles オプションではなく、これらのオプションを使用して、明示的にデフォル トロールを指定できます。--use-default-roles オプションは、サービスロールを指定します。 また、 AWS CLIの config ファイルに定義されている EC2 インスタンスプロファイルのロールを 指定します。

次の例は、Amazon EMR のカスタムロール AWS CLI を指定する の config ファイルの内 容を示しています。この設定ファイルで --use-default-roles オプションを指定する と、*MyCustomServiceRoleForEMR* と *MyCustomServiceRoleForClusterEC2Instances* を使用してクラスターが作成されます。デフォルトでは、config ファイルはデフォルト の service\_role として AmazonElasticMapReduceRole を指定し、デフォルトの instance\_profile として EMR\_EC2\_DefaultRole を指定します。

```
[default]
output = jsonregion = us-west-1
aws_access_key_id = myAccessKeyID
aws_secret_access_key = mySecretAccessKey
emr = 
      service_role = MyCustomServiceRoleForEMR
      instance_profile = MyCustomServiceRoleForClusterEC2Instances
```
Amazon S3 への EMRFS リクエストの IAM ロールを設定する

**a** Note

このページで説明している EMRFS ロールマッピング機能は、Amazon EMR 6.15.0 で Amazon S3 Access Grants が導入されたことで改善されました。Amazon S3 のデータに対 するスケーラブルなアクセスコントロールソリューションとして、[Amazon EMR での S3](#page-1506-0) [Access Grants](#page-1506-0) の使用をお勧めします。

クラスターで実行されているアプリケーションが s3://*mydata* 形式を使用してデータを参照する 場合、Amazon EMR は EMRFS を使用してリクエストを行います。EMRFS は Amazon S3 と対話す るために、[Amazon EC2 インスタンスプロファイルに](#page-1422-0)アタッチされたアクセス許可ポリシーを引き 受けます。アプリケーションを実行するユーザーやグループ、または Amazon S3 内のデータの場所 に関係なく、同じ Amazon EC2 インスタンスプロファイルが使用されます。

クラスターに複数のユーザーがあり、各ユーザーに EMRFS を介して Amazon S3 のデータへの異 なるレベルのアクセスが必要な場合は、EMRFS の IAM ロールを使用してセキュリティ設定を設 定できます。EMRFS は、リクエスト元のユーザーやグループ、または Amazon S3 内のデータの 場所に応じて、クラスター EC2 インスタンスの異なるサービスロールを引き受けることができま す。EMRFS の IAM ロールごとに、Amazon S3 のデータにアクセスするための異なるアクセス許可 を持つことができます。クラスター EC2 インスタンスのサービスロールの使用の詳細については、 「[クラスター EC2 インスタンスのサービスロール \(EC2 インスタンスプロファイル\)」](#page-1422-0)を参照してく ださい。

EMRFS のカスタム IAM ロールの使用は、Amazon EMR バージョン 5.10.0 以降でサポートされま す。以前のバージョンを使用しているか、EMRFS の IAM ロールが提供するもの以上の要件があ る場合は、代わりにカスタム認証情報プロバイダーを作成することができます。詳細については、 「[Authorizing access to EMRFS data in Amazon S3」](https://docs.aws.amazon.com/emr/latest/ReleaseGuide/emr-plan-credentialsprovider)を参照してください。

セキュリティ設定を使用して EMRFS の IAM を指定する場合は、ロールマッピングを設定します。 各ロールマッピングは、識別子に対応する IAM ロールを指定します。これらの識別子は、EMRFS を介して Amazon S3 にアクセスするための基準を決定します。識別子は、ユーザー、グループ、ま たはデータの場所を示す Amazon S3 のプレフィックスです。EMRFS から Amazon S3 に行ったリ クエストがアクセスの基準に一致すると、EMRFS では、リクエストに対応する IAM ロールをクラ スター EC2 インスタンスに引き受けさせます。クラスター EC2 インスタンスのサービスロールにア タッチされた IAM アクセス許可の代わりに、そのロールにアタッチされた IAM アクセス許可が適用 されます。

ロールマッピングのユーザーやグループは、クラスターで定義されている Hadoop ユーザーおよび グループです。ユーザーおよびグループは、EMRFS を使用するアプリケーション (例: YARN ユー ザーの偽装) のコンテキストで EMRFS に渡されます。Amazon S3 プレフィックスは、任意の深さ のバケット指定子 (例: s3://mybucket、s3://mybucket/myproject/mydata) にすることがで きます。1 つのロールマッピング内で複数の識別子を指定できますが、すべてを同じタイプにする必 要があります。

A Important

EMRFS の IAM ロールは、アプリケーションのユーザー間でのアプリケーションレベルの 分離をもたらします。ホスト上のユーザー間でのホストレベルの分離は提供されません。ク ラスターのアクセス権を持つユーザーは、ロールを引き受けるための分離をバイパスできま す。

クラスターアプリケーションが EMRFS を介して Amazon S3 にリクエストを行うと、EMRFS は、 セキュリティ設定に表示されるトップダウン順序でロールマッピングを評価します。EMRFS を介し て行われた要求がどの識別子とも一致しない場合、EMRFS はクラスター EC2 インスタンスのサー ビスロールを使用するようフォールバックします。このため、このロールにアタッチされたポリシー で Amazon S3 へのアクセス許可を制限することをお勧めします。詳細については、「[クラスター](#page-1422-0)  [EC2 インスタンスのサービスロール \(EC2 インスタンスプロファイル\)」](#page-1422-0)を参照してください。

### ロールを設定する

EMRFS の IAM ロールを使用してセキュリティ設定をセットアップする前に、ロールおよびア クセス許可のポリシーを計画して作成し、ロールにアタッチします。詳細については、「IAM ユーザーガイド」の「[EC2 インスタンスのロールの仕組み」](https://docs.aws.amazon.com/IAM/latest/UserGuide/id_roles_use_switch-role-ec2.html)を参照してください。アクセス 許可ポリシーを作成する際は、まず EC2 のデフォルトの Amazon EMR ロールにアタッチす る管理ポリシーを作成し、次にこのポリシーを要件に応じて編集することが推奨されます。 デフォルトのロール名は EMR\_EC2\_DefaultRole で、編集するデフォルトの管理ポリシーは AmazonElasticMapReduceforEC2Role です。詳細については、「[クラスター EC2 インスタンス](#page-1422-0) [のサービスロール \(EC2 インスタンスプロファイル\)」](#page-1422-0)を参照してください。

ロールアクセス許可を引き受けるための信頼ポリシーの更新

EMRFS が使用する各ロールには、EC2 に対するクラスターの Amazon EMR ロールがそのロールを 引き受けることを許可する信頼ポリシーが必要です。同様に、EC2 に対するクラスターの Amazon EMR ロールには、EMRFS ロールがそのロールを引き受けること許可する信頼ポリシーが必要で す。

次の例では、信頼ポリシーが EMRFS のロールにアタッチされています。ステートメントは、EC2 のデフォルトの Amazon EMR ロールがこのロールを引き受けることを許可します。たとえば、2 つ の架空の EMRFS ロール (EMRFSRole\_First と EMRFSRole\_Second) がある場合、このポリシー ステートメントは両方の信頼ポリシーにそれぞれ追加されます。

```
{ 
    "Version":"2012-10-17", 
    "Statement":[ 
        { 
           "Effect":"Allow", 
           "Principal":{ 
               "AWS":"arn:aws:iam::AWSAcctID:role/EMR_EC2_DefaultRole" 
           }, 
           "Action":"sts:AssumeRole" 
        } 
    ]
}
```
また、次の信頼ポリシー例は EMR\_EC2\_DefaultRole に追加されて、2 つの架空の EMRFS ロール を引き受けることを許可します。

{

```
 "Version":"2012-10-17", 
    "Statement":[ 
       { 
           "Effect":"Allow", 
           "Principal":{ 
              "AWS": ["arn:aws:iam::AWSAcctID:role/EMRFSRole_First", 
  "arn:aws:iam::AWSAcctID:role/EMRFSRole_Second"] 
           }, 
           "Action":"sts:AssumeRole" 
       } 
    ]
}
```
IAM ロールの信頼ポリシーを更新するには

IAM コンソール ([https://console.aws.amazon.com/iam/\)](https://console.aws.amazon.com/iam/) を開きます。

- 1. [ロール] を選択して [検索] にロール名を入力したら、その [ロール名] を選択します。
- 2. [Trust relationships] (信頼関係)、[Edit trust relationship] (信頼関係の編集) の順に選択します。
- 3. 上記のガイドラインに従って、[ポリシードキュメント] に応じて信頼ステートメントを追加 し、[信頼ポリシーの更新] を選択します。

キーユーザーとしてロールを指定する

AWS KMS keyを使用して暗号化されている Amazon S3 の場所へのアクセスをロールで許可する 場合は、そのロールがキーユーザーとして指定されていることを確認します。これにより、KMS キーを使用するアクセス許可がロールに付与されます。詳細については、「AWS Key Management Service デベロッパーガイド」の[「AWS KMSでのキーポリシー」](https://docs.aws.amazon.com/kms/latest/developerguide/key-policies.html#key-policy-default-allow-users)を参照してください。

EMRFS の IAM ロールを使用したセキュリティ設定のセットアップ

**A** Important

指定した EMRFS の IAM ロールのいずれも適用されない場合、EMRFS は EC2 の Amazon EMR ロールにフォールバックします。クラスターを作成するときに、このロールを カスタマイズして、アプリケーションに適切な Amazon S3 へのアクセス権限を制限 し、EMR\_EC2\_DefaultRole の代わりにこのカスタムロールを指定することを検討してく ださい。詳細については、「[IAM ロールのカスタマイズ」](#page-1452-1)および「[クラスター作成時にカス](#page-1452-0) [タムの IAM ロールを指定する」](#page-1452-0)を参照してください。

コンソールを使用して Amazon S3 への EMRFS リクエストの IAM ロールを指定するには

- 1. ロールのマッピングを指定するセキュリティ設定を作成します。
	- a. Amazon EMR コンソールで [Security configurations] (セキュリティ設定) > [Create] (作成) を選択します。
	- b. セキュリティ設定の [Name (名前)] を入力します。この名前を使用して、クラスターの作成 時に使用するセキュリティ設定を指定します。
	- c. [Use IAM roles for EMRFS requests to Amazon S3] (Amazon S3 への EMRFS のリクエスト に IAM ロールを使用) を選択します。
	- d. 適用する [IAM role] (IAM ロール) を選択し、[Basis for access] (アクセスの基礎) でリスト から識別子タイプ ([Users] (ユーザー)、[Groups] (グループ)、または [S3 prefixes] (S3 プ レフィックス) を選択して、対応する識別子を入力します。複数の識別子を使用する場合 は、カンマでスペースを入れずに区切ります。各識別子の種類の詳細については、下記の 「[JSON configuration reference」](#page-1461-0)を参照してください。
	- e. [Add role (ロールの追加)] を選択して、前の手順で説明したように追加のロールマッピングを 設定します。
	- f. 必要に応じて他のセキュリティ設定オプションを設定し、[Create (作成)] を選択します。詳 細については、「[セキュリティ設定を作成する](#page-1334-0)」を参照してください。
- 2. クラスターの作成時に上記で作成したセキュリティ設定を指定します。詳細については、「[クラ](#page-1364-0) [スターのセキュリティ設定を指定する](#page-1364-0)」を参照してください。

を使用して Amazon S3 への EMRFS リクエストの IAM ロールを指定するには AWS CLI

1. aws emr create-security-configuration コマンドを使用して、セキュリティ設定の名前 とセキュリティ設定の詳細を JSON 形式で指定します。

次のコマンド例は、EMRFS\_Roles\_Security\_Configuration という名前のセキュリティ 設定を作成します。これは、MyEmrfsSecConfig.json ファイルの JSON 構造に基づいてお り、コマンドが実行されるのと同じディレクトリに保存されます。

aws emr create-security-configuration --name *EMRFS\_Roles\_Security\_Configuration* - security-configuration *file://MyEmrFsSecConfig.json*.

<span id="page-1461-0"></span>次の MyEmrFsSecConfig.json ファイルの構造のガイドラインを使用します。他のセキュリ ティ設定オプションの構造と共に、この構造を指定することができます。詳細については、「[セ](#page-1334-0) [キュリティ設定を作成する](#page-1334-0)」を参照してください。

以下は、セキュリティ設定内の EMRFS のカスタム IAM ロールを指定するための JSON スニ ペットの例です。3 つの異なる識別子タイプのロールマッピングと、パラメータリファレンスを 示します。

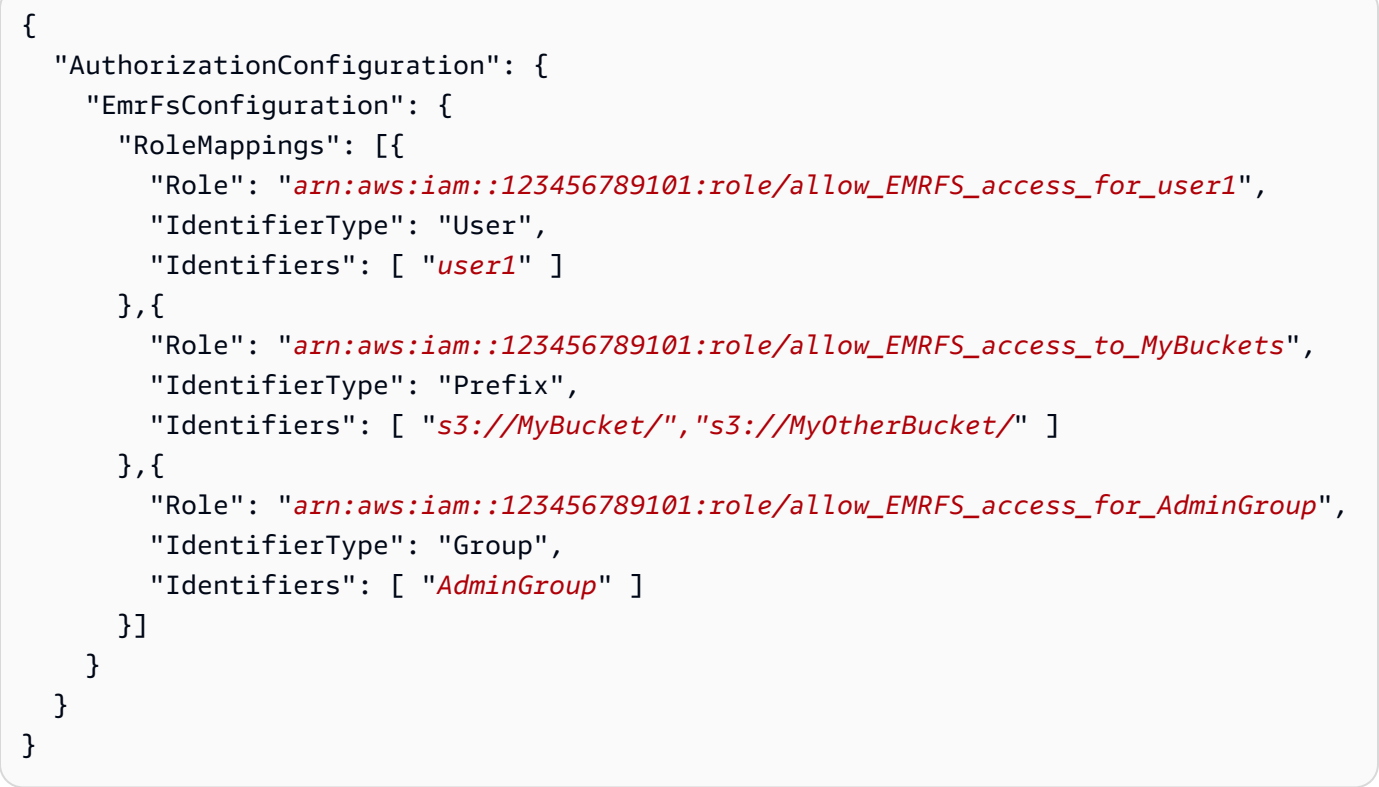

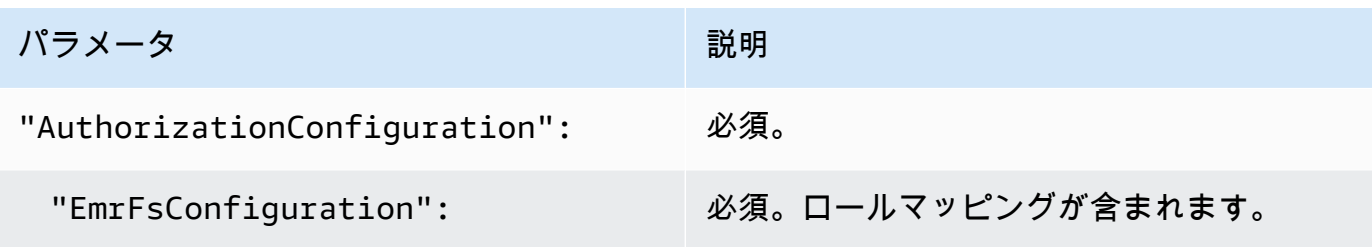

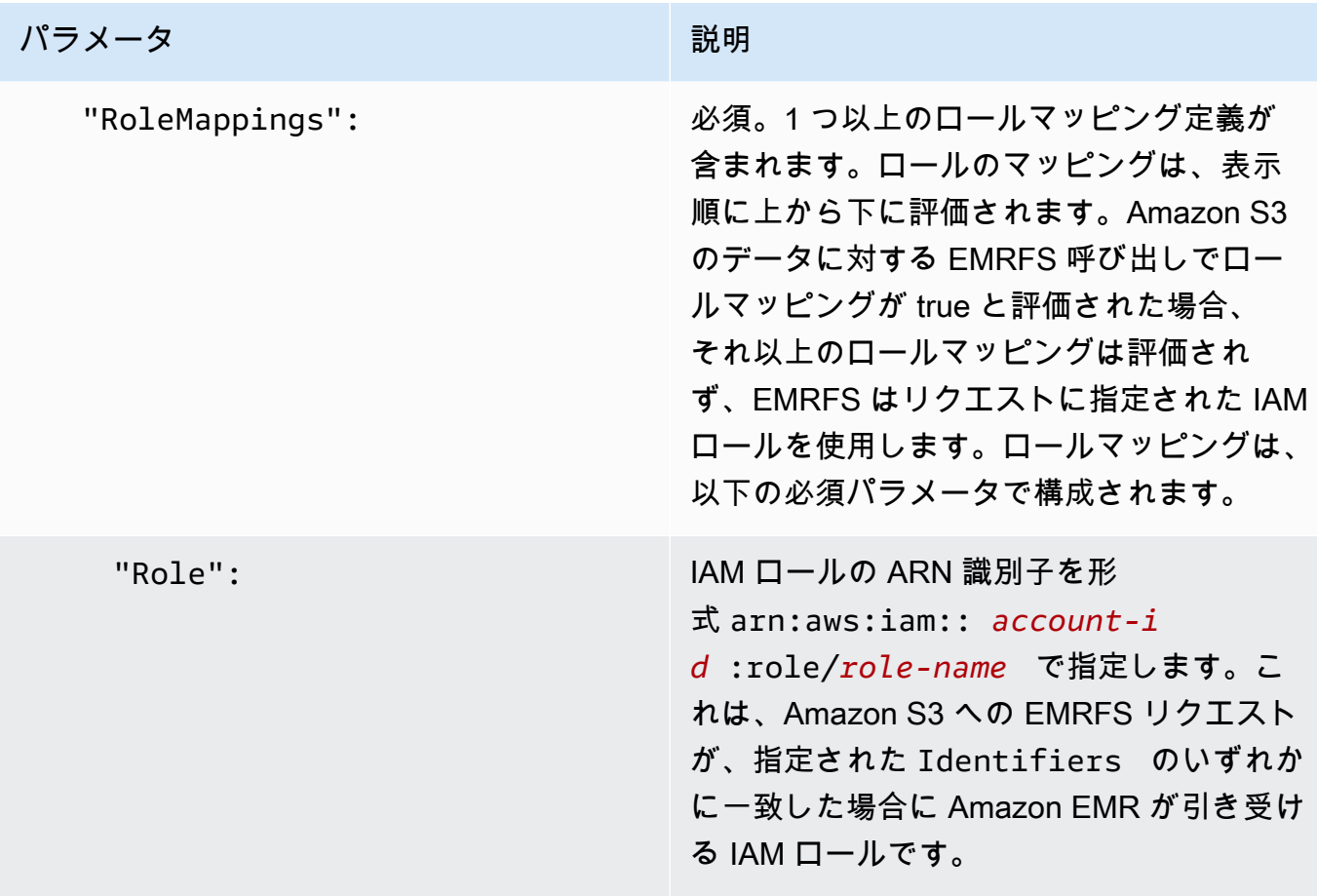

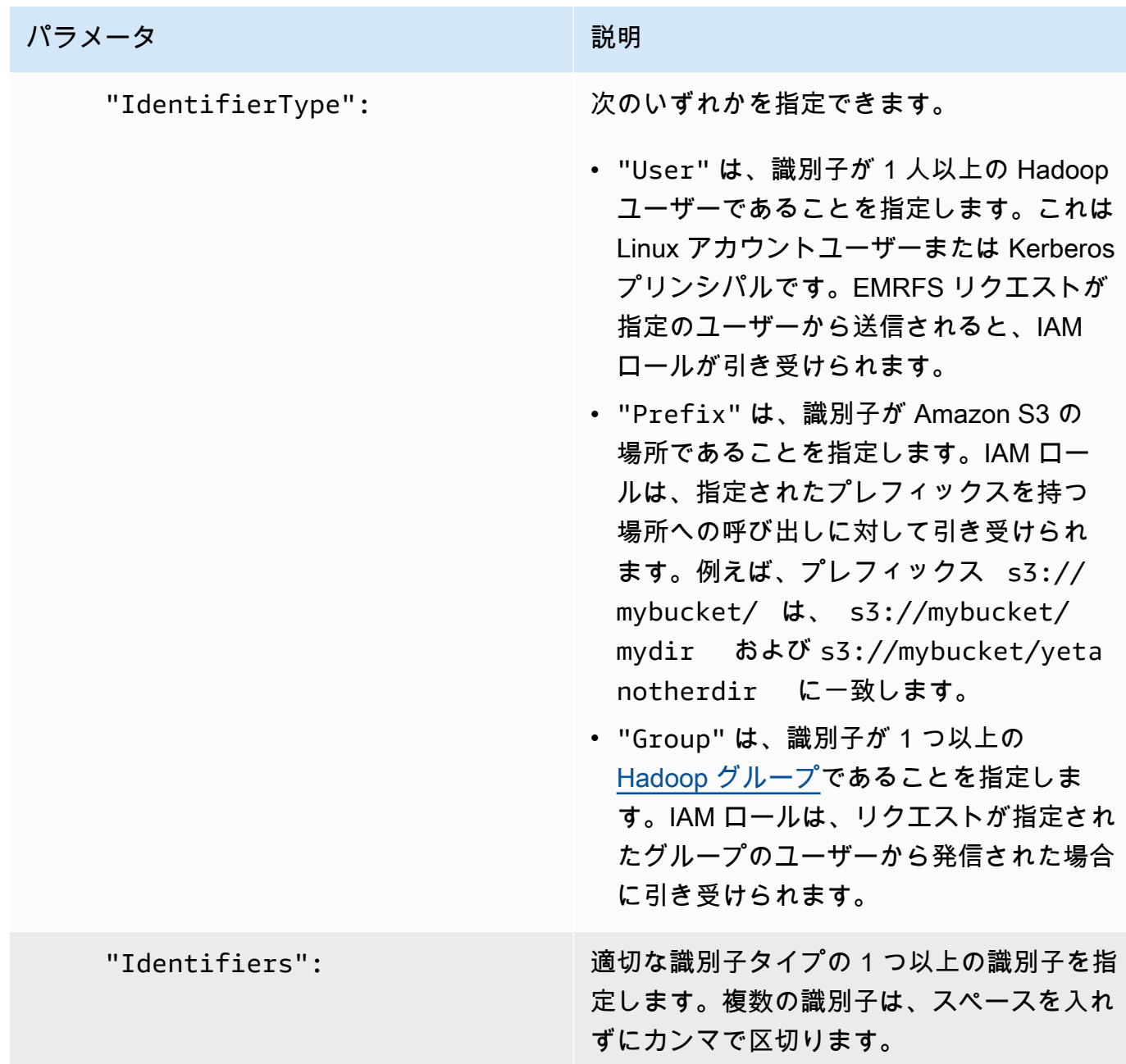

2. aws emr create-cluster コマンドを使用してクラスターを作成し、前のステップで作成し たセキュリティ設定を指定します。

次の例では、Hadoop アプリケーションがインストールされているデフォルトのコアでクラ スターを作成します。クラスターは、上記で EMRFS\_Roles\_Security\_Configuration として作成されたセキュリティ設定を使用し、さらに EC2 のカスタム Amazon EMR ロール EC2\_Role\_EMR\_Restrict\_S3 (--ec2-attributes パラメータの InstanceProfile 引数 を使用して指定) も使用します。

**a** Note

読みやすくするために、Linux 行連続文字 (\) が含まれています。Linux コマンドでは、 これらは削除することも、使用することもできます。Windows の場合、削除するか、 キャレット (^) に置き換えてください。

```
aws emr create-cluster --name MyEmrFsS3RolesCluster \
--release-label emr-7.1.0 --ec2-attributes 
 InstanceProfile=EC2_Role_EMR_Restrict_S3,KeyName=MyKey \
--instance-type m5.xlarge --instance-count 3 \
--security-configuration EMRFS_Roles_Security_Configuration
```
AWS Glue Data Catalog への Amazon EMR アクセスのリソースベースのポリシーを 使用する

Amazon EMR で AWS Glue を Hive、Spark、または Presto と組み合わせて使用する場合、 AWS Glue は Data Catalog リソースへのアクセスを制御するためのリソースベースのポリシーをサポート します。これらのリソースには、データベース、テーブル、接続、ユーザー定義関数が含まれます。 詳細については、「AWS Glue デベロッパーガイド」の[「AWS Glue リソースポリシー」](https://docs.aws.amazon.com/glue/latest/dg/glue-resource-policies.html)を参照して ください。

リソースベースのポリシーを使用して Amazon EMR 内から AWS Glue へのアクセスを制限する場 合、アクセス許可ポリシーで指定するプリンシパルは、クラスターの作成時に指定する EC2 インス タンスプロファイルに関連付けられたロール ARN である必要があります。例えば、カタログにア タッチされたリソースベースのポリシーの場合、次の例に示す形式を使用して、クラスター EC2 イ ンスタンスのデフォルトのサービスロールのロール ARNPrincipal、*EMR\_EC2\_DefaultRole* を として指定できます。

arn:aws:iam::*acct-id*:role/*EMR\_EC2\_DefaultRole*

*acct-id* は AWS Glue アカウント ID とは異なる場合があります。これにより、さまざまなアカウ ントで EMR クラスターからアクセスできます。異なるアカウントから、複数のプリンシパルを指定 できます。

## AWS のサービスを直接呼び出すアプリケーションで IAM ロールを使用する

クラスターの EC2 インスタンスで実行されているアプリケーションは、EC2 インスタンスプロファ イルを使用して、 AWS サービスを呼び出すときに一時的なセキュリティ認証情報を取得できます。

Amazon EMR のリリース 2.3.0 以降で使用できる Hadoop のバーションは、IAM ロールを利用でき るように更新されています。アプリケーションが Hadoop アーキテクチャ上で厳密に実行され、 の どのサービスも直接呼び出さない場合は AWS、変更を加えずに IAM ロールと連携する必要がありま す。

アプリケーションで のサービス AWS を直接呼び出す場合は、IAM ロールを利用するためにサービ スを更新する必要があります。これにより、アプリケーションは、クラスターの EC2 インスタンス の /etc/hadoop/conf/core-site.xml からアカウント認証情報を取得する代わりに、SDK を利 用して IAM ロールを使うリソースにアクセスしたり、EC2 インスタンスメタデータを呼び出して一 時的な認証情報を取得したりできます。

SDK を使用して IAM ロールで AWS リソースにアクセスするには

- 以下のトピックでは、いくつかの AWS SDKs IAM ロールを使用して一時的な認証情報にアクセ スする方法を示します。各トピックは IAM ロールを使用しないアプリケーションのバージョン から始まり、IAM ロールを使用するためにアプリケーションを変換する処理を説明します。
	- 「AWS SDK for Java デベロッパーガイド」の「[Java 用 SDK を使用した Amazon EC2 イン](https://docs.aws.amazon.com/sdk-for-java/latest/developer-guide/java-dg-roles.html) [スタンスの IAM ロールの設定」](https://docs.aws.amazon.com/sdk-for-java/latest/developer-guide/java-dg-roles.html)
	- 「AWS SDK for .NET デベロッパーガイド」の「[Using IAM roles for Amazon EC2 instances](https://docs.aws.amazon.com/sdk-for-net/latest/developer-guide/net-dg-roles.html) [with the SDK for .NET](https://docs.aws.amazon.com/sdk-for-net/latest/developer-guide/net-dg-roles.html)」
	- 「AWS SDK for PHP デベロッパーガイド」の「[PHP 用 SDK を使用した Amazon EC2 イン](https://docs.aws.amazon.com/sdk-for-php/latest/developer-guide/php-dg-roles.html) [スタンスの IAM ロールの設定」](https://docs.aws.amazon.com/sdk-for-php/latest/developer-guide/php-dg-roles.html)
	- 「AWS SDK for Ruby デベロッパーガイド」の[「Ruby 用 SDK を使用した Amazon EC2 イン](https://docs.aws.amazon.com/sdk-for-ruby/latest/developer-guide/ruby-dg-roles.html) [スタンスの IAM ロールの設定」](https://docs.aws.amazon.com/sdk-for-ruby/latest/developer-guide/ruby-dg-roles.html)

EC2 インスタンスメタデータから一時的な認証情報を取得するには

• 指定された IAM ロールで実行されている EC2 インスタンスから次の URL を呼び出します。 これにより、関連する一時的なセキュリティ認証情報 (AccessKeyId、 SecretAccessKey SessionToken、および有効期限) が返されます。次の例では Amazon EMR のデフォルトのイン スタンスプロファイル (EMR EC2 DefaultRole) を使用しています。

GET http://169.254.169.254/latest/meta-data/iam/securitycredentials/*EMR\_EC2\_DefaultRole*

IAM ロールを使用するアプリケーションの記述の詳細については、[Amazon EC2 インスタンスで実](https://docs.aws.amazon.com/IAM/latest/UserGuide/role-usecase-ec2app.html) [行されるアプリケーションに AWS リソースへのアクセス権を付与す](https://docs.aws.amazon.com/IAM/latest/UserGuide/role-usecase-ec2app.html)る」を参照してください。

一時的なセキュリティ認証情報の詳細については、「一時的セキュリティ認証情報の使用」ガイドの 「[一時的な認証情報の使用](https://docs.aws.amazon.com/STS/latest/UsingSTS/using-temp-creds.html)」を参照してください。

<span id="page-1466-0"></span>ユーザーおよびグループによるロールの作成および変更を許可する

IAM プリンシパル (ユーザーおよびグループ) が、デフォルトロールなど、クラスターのロールを作 成、変更、指定するには、次のアクションの実行権限が必要です。各アクションの詳細については、 「IAM API リファレンス」の[「アクション](https://docs.aws.amazon.com/IAM/latest/APIReference/API_Operations.html)」を参照してください 。

- iam:CreateRole
- iam:PutRolePolicy
- iam:CreateInstanceProfile
- iam:AddRoleToInstanceProfile
- iam:ListRoles
- iam:GetPolicy
- iam:GetInstanceProfile
- iam:GetPolicyVersion
- iam:AttachRolePolicy
- iam:PassRole

iam:PassRole アクセス権限では、クラスターを作成できます。残りのアクセス権限では、デフォ ルトのロールを作成できます。

ユーザーへのアクセス許可の割り当てについては、「IAM ユーザーガイド」の「[ユーザーのアクセ](https://docs.aws.amazon.com/IAM/latest/UserGuide/id_users_change-permissions.html) [ス許可の変更](https://docs.aws.amazon.com/IAM/latest/UserGuide/id_users_change-permissions.html)」を参照してください。

# Amazon EMR のアイデンティティベースポリシーの例

デフォルトでは、ユーザーおよびロールには Amazon EMR リソースを作成または変更するアクセス 許可はありません。また、、 AWS Management Console AWS CLI、または AWS API を使用してタ スクを実行することはできません。IAM 管理者は、ユーザーとロールに必要な、指定されたリソー スで特定の API オペレーションを実行する権限をユーザーとロールに付与する IAM ポリシーを作成 する必要があります。次に、管理者は、それらのアクセス許可を必要とするユーザーまたはグループ にそのポリシーをアタッチする必要があります。

これらの JSON ポリシードキュメント例を使用して IAM のアイデンティティベースのポリシーを作 成する方法については、『IAM ユーザーガイド』の「[JSON タブでのポリシーの作成」](https://docs.aws.amazon.com/IAM/latest/UserGuide/access_policies_create.html#access_policies_create-json-editor)を参照してく ださい。

トピック

- [Amazon EMR のポリシーのベストプラクティス](#page-1467-0)
- [自分の権限の表示をユーザーに許可する](#page-1468-0)
- [Amazon EMR 管理ポリシー](#page-1469-0)
- [クラスターおよび EMR Notebooks に対するタグベースのアクセスの IAM ポリシー](#page-1489-0)
- [ModifyInstanceGroup アクションの拒否](#page-1501-0)
- [Amazon EMR の ID とアクセスのトラブルシューティング](#page-1504-0)

<span id="page-1467-0"></span>Amazon EMR のポリシーのベストプラクティス

アイデンティティベースポリシーは非常に強力です。これは、アカウント内で Amazon EMR のリ ソースを作成、アクセス、または削除できるユーザーを決定します。これらのアクションでは、 AWS アカウントのコストが発生する可能性があります。アイデンティティベースポリシーを作成し たり編集したりする際には、以下のガイドラインと推奨事項に従ってください:

- AWS 管理ポリシーを使用して開始する Amazon EMR の使用をすばやく開始するには、 AWS 管理ポリシーを使用して、従業員に必要なアクセス許可を付与します。これらのポリシーはアカ ウントで既に有効になっており、 AWSによって管理および更新されています。詳細については、 「IAM [ユーザーガイド」の「 AWS マネージドポリシーによるアクセス許可の使用を開始する」](https://docs.aws.amazon.com/IAM/latest/UserGuide/best-practices.html#bp-use-aws-defined-policies)お よび「」を参照してください[Amazon EMR 管理ポリシー](#page-1469-0)。
- 最小特権を付与する カスタムポリシーを作成するときは、タスクを実行するために必要なアクセ ス許可のみを付与します。最小限の許可からスタートし、必要に応じて追加の許可を付与します。

この方法は、寛容過ぎる許可から始めて、後から厳しくしようとするよりも安全です。詳細につい ては、IAM ユーザーガイドの「[最小特権を認める」](https://docs.aws.amazon.com/IAM/latest/UserGuide/best-practices.html#grant-least-privilege)を参照してください。

- 機密性の高いオペレーションに MFA を有効にする 追加セキュリティとして、機密性の高いリ ソースまたは API オペレーションにアクセスするユーザーに対して、多要素認証 (MFA) の使用を 要求します。詳細については、IAM ユーザーガイドの「[AWSでの多要素認証 \(MFA\) の使用」](https://docs.aws.amazon.com/IAM/latest/UserGuide/id_credentials_mfa.html)を参 照してください。
- 追加セキュリティに対するポリシー条件を使用する 実行可能な範囲内で、アイデンティティベー スのポリシーがリソースにアクセスできる条件を定義します。例えば、あるリクエストの送信が許 可される IP アドレスの範囲を指定するための条件を記述できます。指定された日付または時間範 囲内でのみリクエストを許可する条件を書くことも、SSL や MFA の使用を要求することもできま す。詳細については、「[IAM ユーザーガイド」](https://docs.aws.amazon.com/IAM/latest/UserGuide/reference_policies_elements_condition.html)の「IAM JSON ポリシー要素: 条件」を参照してく ださい。

<span id="page-1468-0"></span>自分の権限の表示をユーザーに許可する

この例では、ユーザー ID にアタッチされたインラインポリシーおよび管理ポリシーの表示をユー ザーに許可するポリシーを作成する方法を示します。このポリシーには、コンソールで、または AWS CLI または AWS API を使用してプログラムでこのアクションを実行するアクセス許可が含ま れています。

```
{ 
    "Version":"2012-10-17", 
    "Statement":[ 
        { 
           "Sid":"ViewOwnUserInfo", 
           "Effect":"Allow", 
           "Action":[ 
               "iam:GetUser", 
               "iam:GetUserPolicy", 
               "iam:ListAttachedUserPolicies", 
               "iam:ListGroupsForUser", 
               "iam:ListUserPolicies" 
           ], 
           "Resource":[ 
               "arn:aws:iam::*:user/${aws:username}" 
          \mathbf 1 }, 
        { 
           "Sid":"NavigateInConsole",
```
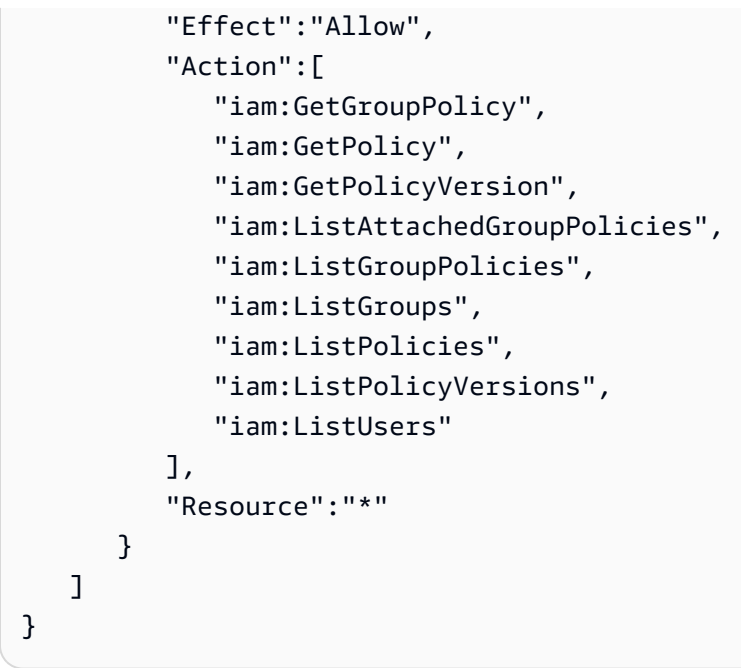

<span id="page-1469-0"></span>Amazon EMR 管理ポリシー

必要な Amazon EMR アクションにフルアクセスまたは読み取り専用アクセスを付与する最も簡単な 方法は、Amazon EMR の IAM 管理ポリシーを使用することです。管理ポリシーは、アクセス権限の 条件が変更された場合に、自動的に更新されるというメリットを提供します。インラインポリシーを 使用する場合は、サービスの変更によってアクセス許可エラーが発生する場合があります。

Amazon EMR は、新しい管理ポリシー (v2 ポリシー) を優先して、既存の管理ポリシー (v1 ポリ シー) を廃止します。新しい マネージドポリシーは、 AWS ベストプラクティスに合わせてスコープ ダウンされています。既存の v1 管理ポリシーが廃止されると、これらのポリシーを新しい IAM ロー ルまたはユーザーにアタッチできなくなります。廃止されたポリシーを使用している既存のロールお よびユーザーは、それらを引き続き使用できます。v2 管理ポリシーは、タグを使用してアクセスを 制限します。指定された Amazon EMR アクションのみが許可され、EMR 固有のキーでタグ付けさ れたクラスターリソースが必要です。新しい v2 ポリシーを使用する前に、ドキュメントを慎重に確 認することをお勧めします。

v1 ポリシーには非推奨のマークが付けられ、IAM コンソールの [Policies] (ポリシー) リストの横に警 告アイコンとともに表示されます。非推奨ポリシーには、次の特徴があります。

- 現在アタッチされているすべてのユーザー、グループ、およびロールで引き続き機能します。中断 される処理はありません。
- 新しいユーザー、グループ、またはロールにアタッチすることはできません。現在のエンティティ からポリシーのいずれかをデタッチした場合、再アタッチすることはできません。

• 現在のすべてのエンティティから v1 ポリシーをデタッチすると、ポリシーは表示されなくなり、 使用できなくなります。

次の表は、現在のポリシー (v1) ポリシーと v2 ポリシーの変更点をまとめたものです。

Amazon EMR マネージドポリシーの変更

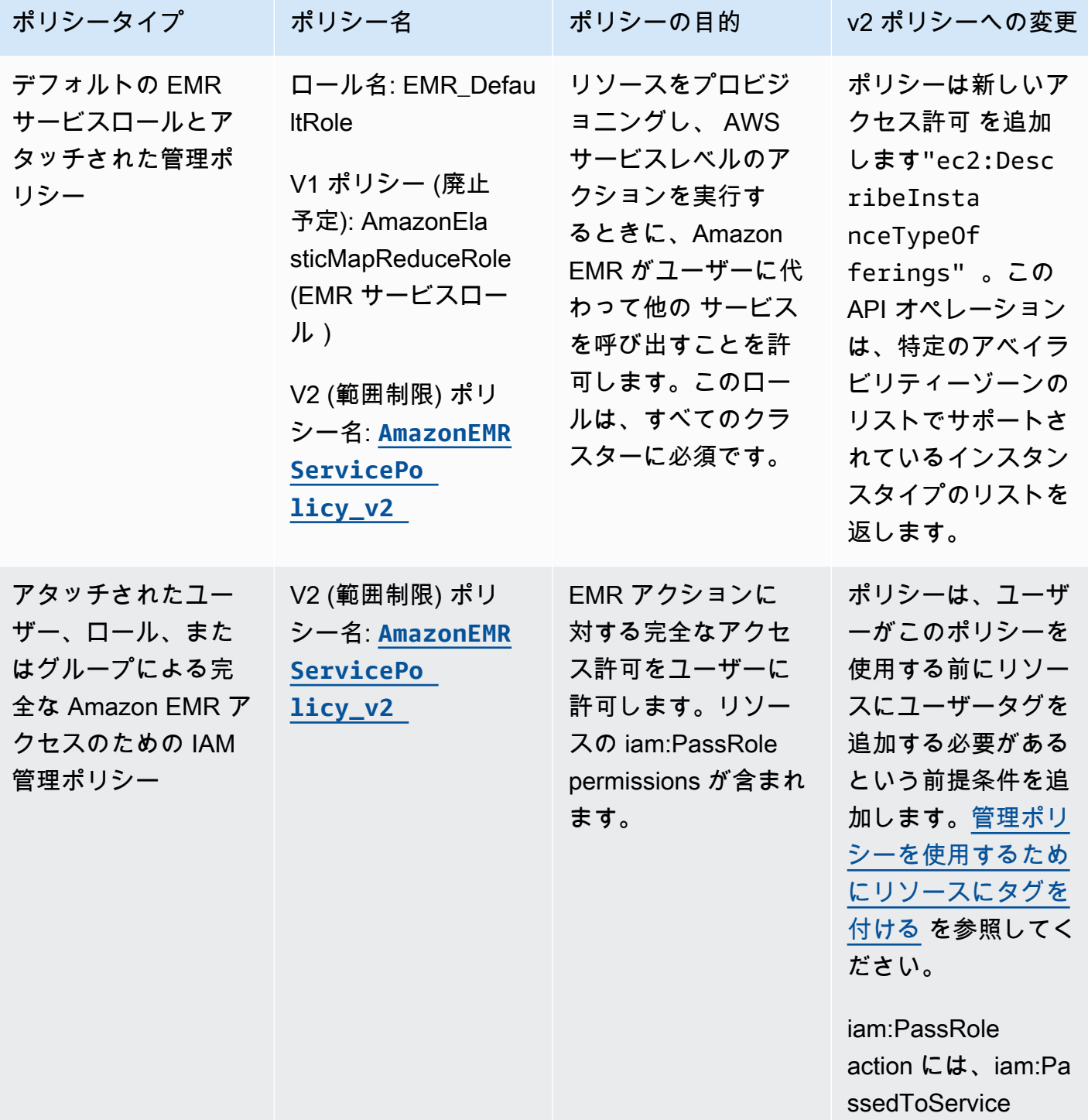

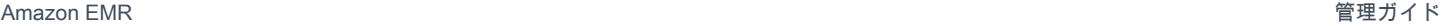

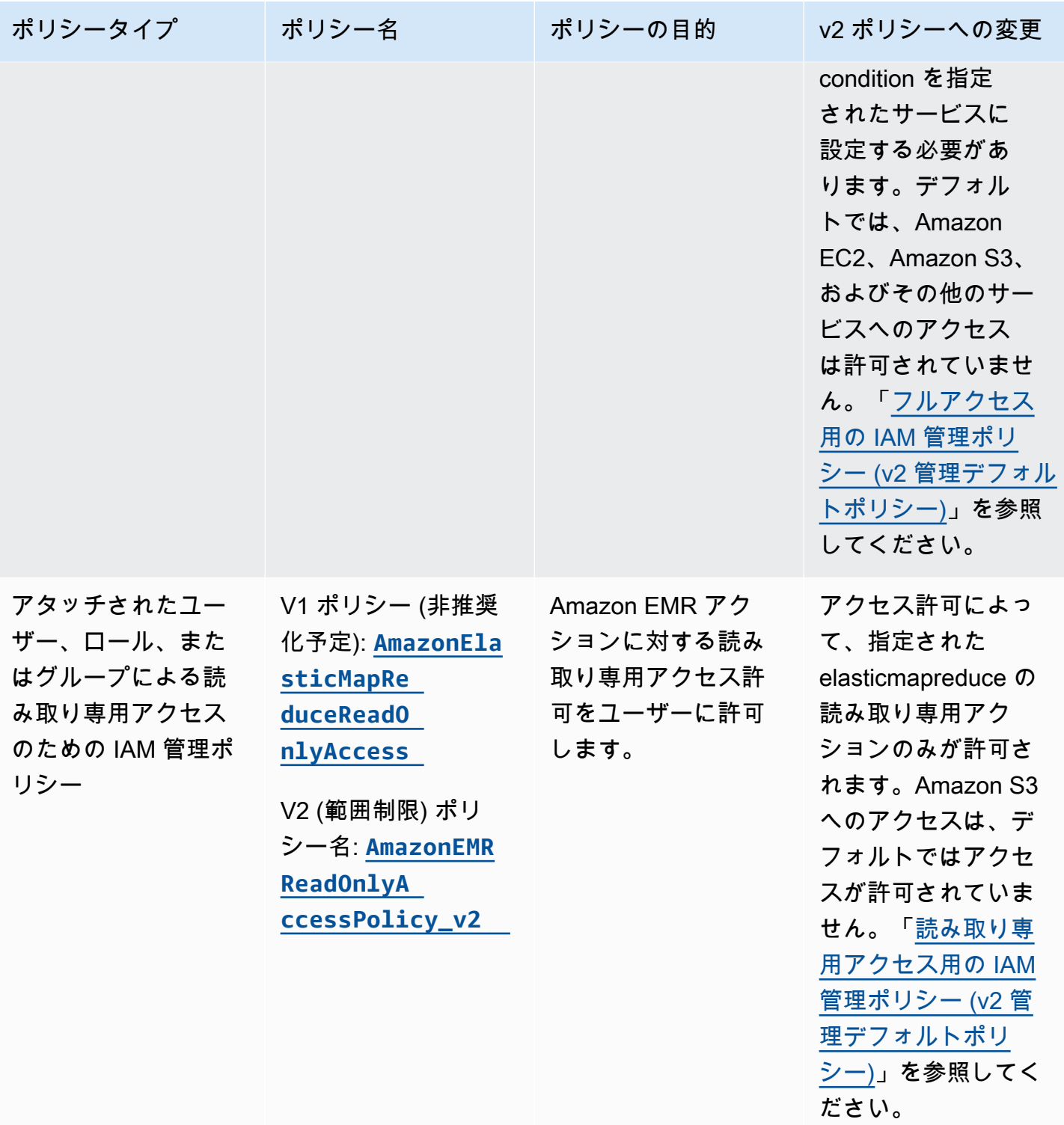

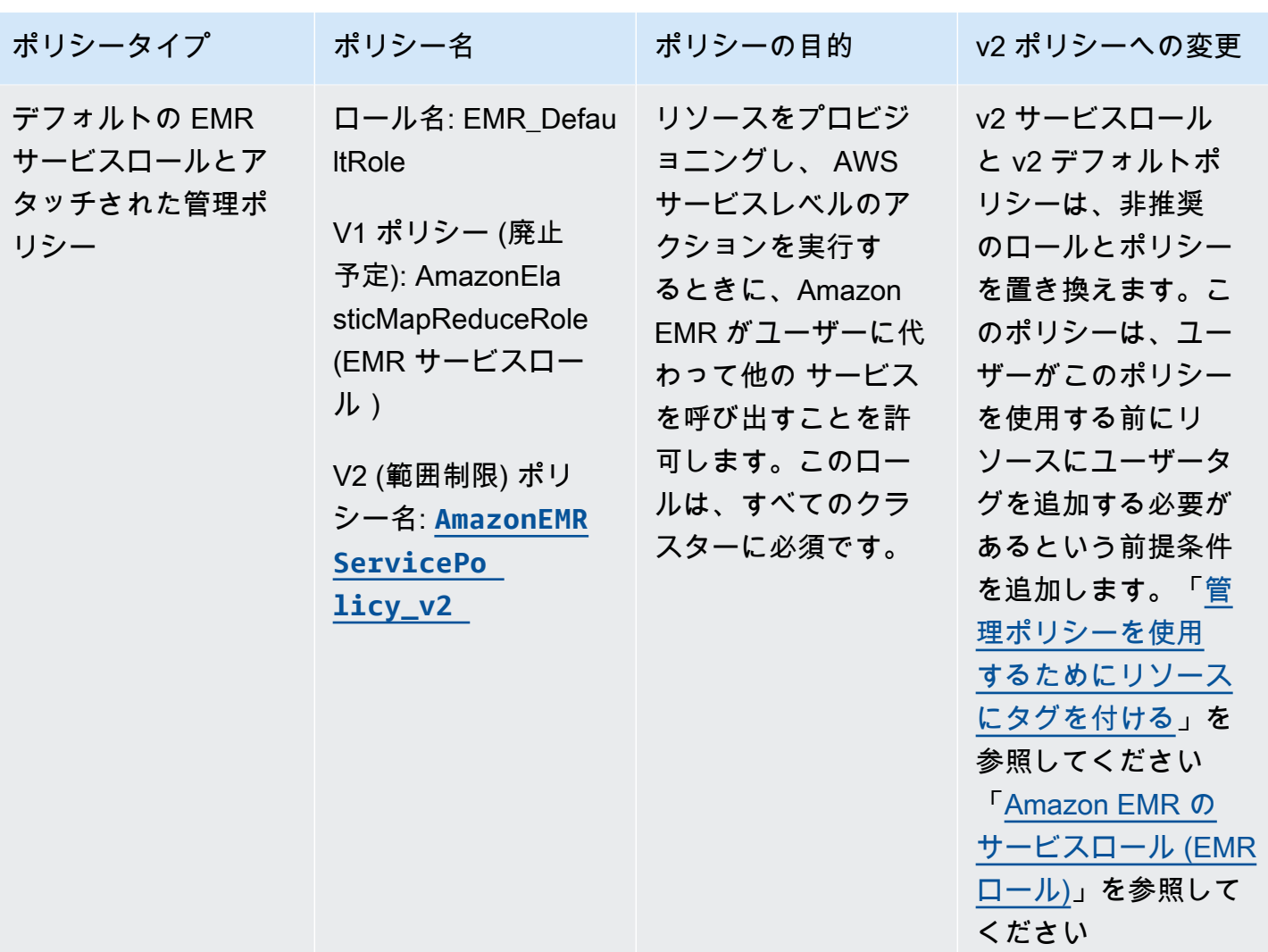

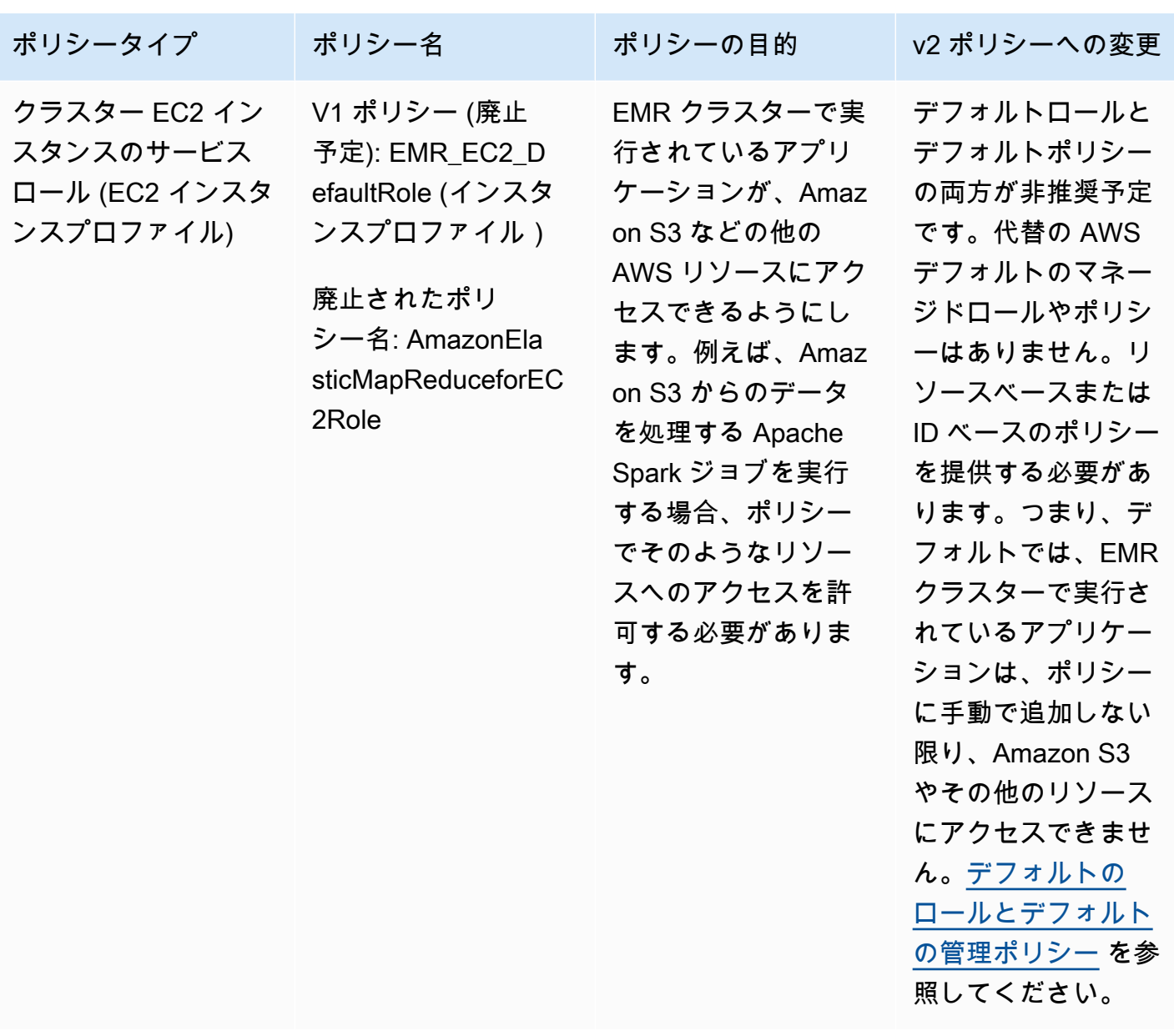

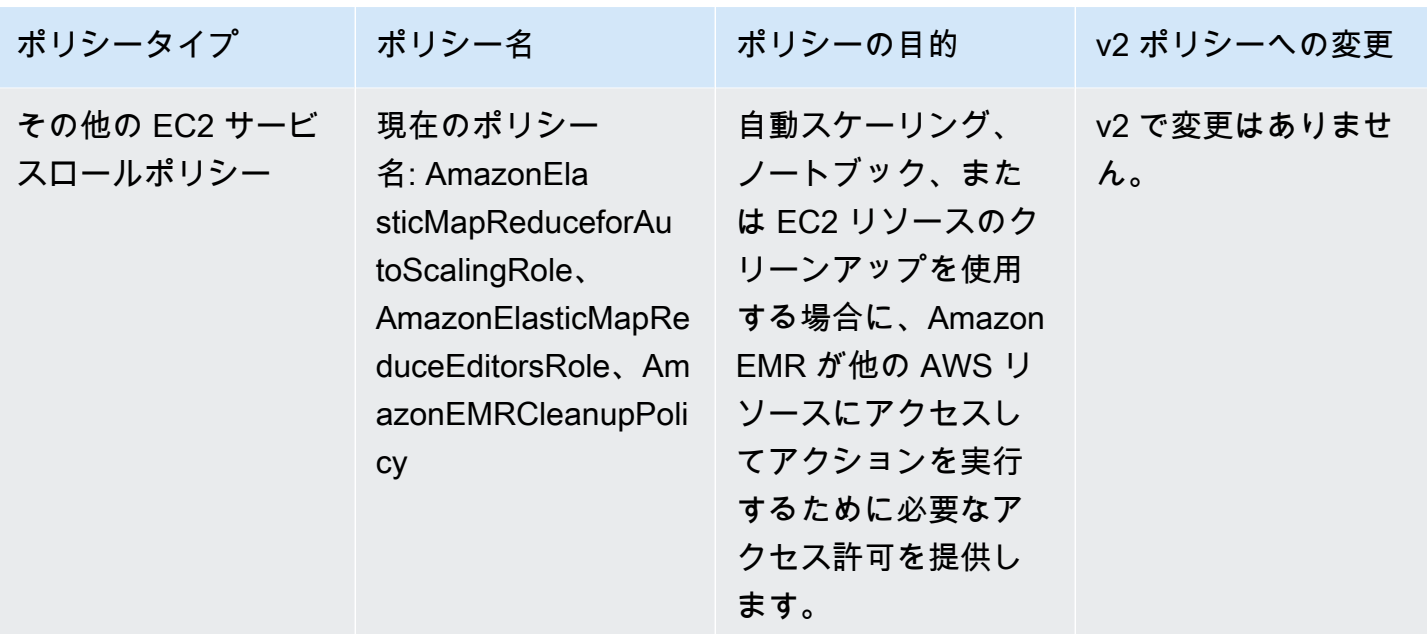

iam の保護:PassRole

Amazon EMR のフルアクセス許可のデフォルトの管理ポリシーには、次を含む iam:PassRole セ キュリティ設定が組み込まれています。

- 特定のデフォルトの Amazon EMR ロール専用の iam:PassRole アクセス許可。
- iam:PassedToService や などの指定された AWS サービスでのみポリシーを使用できるように する elasticmapreduce.amazonaws.com 条件ec2.amazonaws.com。

[AmazonEMRFullAccessPolicy\\_v2 お](https://console.aws.amazon.com/iam/home#policies/arn:aws:iam::aws:policy/service-role/AmazonEMRFullAccessPolicy_v2)よび [AmazonEMRServicePolicy\\_v2 ポ](https://console.aws.amazon.com/iam/home#policies/arn:aws:iam::aws:policy/service-role/AmazonEMRServicePolicy_v2)リシーの JSON バージョ ンは、IAM コンソールで表示できます。v2 管理ポリシーを使用して新しいクラスターを作成するこ とが推奨されます。

カスタムポリシーを作成するには、管理ポリシーから始め、条件にしたがって編集することをお勧め します。

ユーザー (プリンシパル) にポリシーをアタッチする方法については、「IAM ユーザーガイド」の 「[Working with managed policies using the AWS Management Console」](https://docs.aws.amazon.com/IAM/latest/UserGuide/access_policies_managed-using.html#policies_using-managed-console)を参照してください。

<span id="page-1474-0"></span>管理ポリシーを使用するためにリソースにタグを付ける

AmazonEMRServicePolicy v2 AmazonEMRFullAccessPolicy v2 は、Amazon EMR がプロビジョニ ングまたは使用するリソースへのスコープダウンアクセスに依存します。事前に定義されたユーザー タグが関連付けられているリソースのみにアクセスを制限することで、範囲制限を行います。これら の 2 つのポリシーのいずれかを使用する場合は、クラスターをプロビジョニングする際に、事前定 義のユーザータグ for-use-with-amazon-emr-managed-policies = true を渡す必要があり ます。Amazon EMR はそのタグを自動的に伝播します。さらに、次のセクションにリストされてい るリソースにユーザータグを追加する必要があります。Amazon EMR コンソールを使用してクラス ターを起動する場合は、「[Amazon EMR コンソールで v2 管理ポリシーを使用してクラスターを起](#page-1476-0) [動する際の考慮事項](#page-1476-0)」を参照してください。

管理ポリシーを使用するには、CLI、SDK、またはその他の方法を使用してクラスターをプロビジョ ニングする際に、ユーザータグ for-use-with-amazon-emr-managed-policies = true を渡 します。

タグを渡すと、Amazon EMR は、作成したプライベートサブネット ENI、EC2 インスタンス、およ び EBS ボリュームにタグを伝播します。Amazon EMR は、作成するセキュリティグループにも自 動的にタグ付けします。ただし、特定のセキュリティグループで Amazon EMR を起動するには、 タグを付ける必要があります。Amazon EMR によって作成されていないリソースの場合は、それ らのリソースにタグを追加する必要があります。例えば、Amazon EC2 サブネット、EC2 セキュリ ティグループ (Amazon EMR によって作成されていない場合)、VPC (Amazon EMR でセキュリティ グループを作成する場合) にタグを付ける必要があります。VPC で v2 管理ポリシーを使用してクラ スターを起動するには、事前定義のユーザータグでそれらの VPC にタグを付ける必要があります。 「[Amazon EMR コンソールで v2 管理ポリシーを使用してクラスターを起動する際の考慮事項」](#page-1476-0)を 参照してください。

伝播されたユーザー指定のタグ付け

Amazon EMR は、クラスターの作成時に指定した Amazon EMR タグを使用して、作成したリソー スにタグを付けます。Amazon EMR は、クラスターの存続期間中に作成したリソースにタグを適用 します。

Amazon EMR は、次のリソースのユーザータグを伝播します。

- プライベートサブネット ENI (サービスアクセス Elastic Network Interface)
- EC2 インスタンス
- EBS ボリューム
- EC2 起動テンプレート

自動的にタグ付けされたセキュリティグループ
Amazon EMR は、create cluster コマンドで指定したタグに関係なく、Amazon EMR の v2 管理ポ リシーに必要なタグ for-use-with-amazon-emr-managed-policies を使用して、作成した EC2 セキュリティグループにタグ付けします。v2 管理ポリシーの導入前に作成されたセキュリティ グループの場合、Amazon EMR はセキュリティグループに自動的にタグを付けません。アカウント にすでに存在するデフォルトのセキュリティグループで v2 管理ポリシーを使用する場合は、foruse-with-amazon-emr-managed-policies = true を使用して、セキュリティグループに手 動でタグを付ける必要があります。

手動でタグ付けされたクラスターリソース

Amazon EMR のデフォルトロールからアクセスできるように、一部のクラスターリソースに手動で タグ付けする必要があります。

- Amazon EMR 管理ポリシータグ for-use-with-amazon-emr-managed-policies を使用し て、EC2 セキュリティグループと EC2 サブネットに手動でタグ付けする必要があります。
- Amazon EMR でデフォルトのセキュリティグループを作成する場合は、VPC に手動でタグ付けす る必要があります。EMR は、デフォルトのセキュリティグループがまだ存在しない場合、特定の タグを使用してセキュリティグループを作成しようとします。

Amazon EMR は、次のリソースに自動的にタグ付けします。

• EMR が作成した EC2 セキュリティグループ

次のリソースに手動でタグ付けを行う必要があります。

- EC2 サブネット
- EC2 セキュリティグループ

必要に応じて、次のリソースに手動でタグ付けできます。

• VPC - Amazon EMR でセキュリティグループを作成する場合のみ

Amazon EMR コンソールで v2 管理ポリシーを使用してクラスターを起動する際の考慮事項

Amazon EMR コンソールで v2 管理ポリシーを使用してクラスターをプロビジョニングできます。 コンソールを使用して Amazon EMR クラスターを起動する場合の考慮事項を以下にいくつか示しま す。

**a** Note

Amazon EMR コンソールを再設計しました。新しいコンソールでは自動タグ機能はまだ使 用できません。また、新しいコンソールでは、タグ付けが必要なリソース (VPC/サブネット) も表示されません。古いコンソールと新しいコンソールエクスペリエンスの違いの詳細につ いては、「[Amazon EMR コンソール](#page-50-0)」を参照してください。

- 事前定義のタグを渡す必要はありません。Amazon EMR はタグを自動的に追加し、適切なコン ポーネントに伝播します。
- 手動でタグ付けする必要があるコンポーネントの場合、リソースにタグ付けするのに必要なアクセ ス許可を持っていれば、古い Amazon EMR コンソールがそれらのコンポーネントに自動的にタグ 付けしようとします。リソースにタグ付けするためのアクセス許可を持っていない場合、または新 しいコンソールを使用する場合は、管理者にリソースのタグ付けを依頼してください。
- すべての前提条件が満たされない限り、v2 管理ポリシーを使用してクラスターを起動することは できません。
- 古い Amazon EMR コンソールには、タグ付けする必要があるリソース (VPC/サブネット) が表示 されます。

<span id="page-1477-0"></span>フルアクセス用の IAM 管理ポリシー (v2 管理デフォルトポリシー)

v2 範囲制限 EMR デフォルト管理ポリシーは、特定のアクセス権限をユーザーに付与します。事前 定義された Amazon EMR リソースタグおよび Amazon EMR で使用されるリソース (クラスターの 起動に使用する Subnet や SecurityGroup など) への iam:PassRole 条件キーが必要です。

Amazon EMR を対象とした必要なアクションを許可するに

は、AmazonEMRFullAccessPolicy\_v2 管理ポリシーをアタッチします。この更新されたデフォ ルト管理ポリシーは、[AmazonElasticMapReduceFullAccess](#page-1481-0) 管理ポリシーを置き換えます。

AmazonEMRFullAccessPolicy\_v2 は、Amazon EMR がプロビジョニングまたは使用するリソー スへの、範囲が制限されたアクセス権限に依存します。このポリシーを使用する場合は、クラス ターのプロビジョニング時にユーザータグ for-use-with-amazon-emr-managed-policies = true を渡す必要があります。Amazon EMR はタグを自動的に伝播します。さらに、Amazon EMR によって作成されていない EC2 セキュリティグループなど、特定のタイプのリソースにユーザータ グを手動で追加する必要がある場合があります。詳細については、「[管理ポリシーを使用するために](#page-1474-0) [リソースにタグを付ける](#page-1474-0)」を参照してください。

[AmazonEMRFullAccessPolicy\\_v2](https://console.aws.amazon.com/iam/home#policies/arn:aws:iam::aws:policy/AmazonEMRFullAccessPolicy_v2) ポリシーは、以下のようにしてリソースを保護します。

- クラスターの作成と Amazon EMR アクセス用に、事前定義された Amazon EMR 管理ポリシータ グ for-use-with-amazon-emr-managed-policies を使用してリソースにタグを付ける必要 があります。
- iam:PassRole アクションを特定のデフォルトロールに制限し、iam:PassedToService アク セスを特定のサービスに制限します。
- デフォルトでは、Amazon EC2、Amazon S3、およびその他のサービスへのアクセス権限は提供 されなくなっています。

このポリシーの内容は次のとおりです。

```
a Note
```
コンソールリンク [AmazonEMRFullAccessPolicy\\_v2](https://console.aws.amazon.com/iam/home#policies/arn:aws:iam::aws:policy/AmazonEMRFullAccessPolicy_v2) を使用してポリシーを表示すること もできます。

```
{ 
     "Version": "2012-10-17", 
     "Statement": [ 
         { 
              "Sid": "RunJobFlowExplicitlyWithEMRManagedTag", 
              "Effect": "Allow", 
              "Action": [ 
                  "elasticmapreduce:RunJobFlow" 
              ], 
              "Resource": "*", 
              "Condition": { 
                  "StringEquals": { 
                      "aws:RequestTag/for-use-with-amazon-emr-managed-policies": "true" 
 } 
             } 
         }, 
         { 
              "Sid": "ElasticMapReduceActions", 
              "Effect": "Allow", 
              "Action": [ 
                  "elasticmapreduce:AddInstanceFleet", 
                  "elasticmapreduce:AddInstanceGroups",
```
 "elasticmapreduce:AddJobFlowSteps", "elasticmapreduce:AddTags", "elasticmapreduce:CancelSteps", "elasticmapreduce:CreateEditor", "elasticmapreduce:CreateSecurityConfiguration", "elasticmapreduce:DeleteEditor", "elasticmapreduce:DeleteSecurityConfiguration", "elasticmapreduce:DescribeCluster", "elasticmapreduce:DescribeEditor", "elasticmapreduce:DescribeJobFlows", "elasticmapreduce:DescribeSecurityConfiguration", "elasticmapreduce:DescribeStep", "elasticmapreduce:DescribeReleaseLabel", "elasticmapreduce:GetBlockPublicAccessConfiguration", "elasticmapreduce:GetManagedScalingPolicy", "elasticmapreduce:GetAutoTerminationPolicy", "elasticmapreduce:ListBootstrapActions", "elasticmapreduce:ListClusters", "elasticmapreduce:ListEditors", "elasticmapreduce:ListInstanceFleets", "elasticmapreduce:ListInstanceGroups", "elasticmapreduce:ListInstances", "elasticmapreduce:ListSecurityConfigurations", "elasticmapreduce:ListSteps", "elasticmapreduce:ListSupportedInstanceTypes", "elasticmapreduce:ModifyCluster", "elasticmapreduce:ModifyInstanceFleet", "elasticmapreduce:ModifyInstanceGroups", "elasticmapreduce:OpenEditorInConsole", "elasticmapreduce:PutAutoScalingPolicy", "elasticmapreduce:PutBlockPublicAccessConfiguration", "elasticmapreduce:PutManagedScalingPolicy", "elasticmapreduce:RemoveAutoScalingPolicy", "elasticmapreduce:RemoveManagedScalingPolicy", "elasticmapreduce:RemoveTags", "elasticmapreduce:SetTerminationProtection", "elasticmapreduce:StartEditor", "elasticmapreduce:StopEditor", "elasticmapreduce:TerminateJobFlows", "elasticmapreduce:ViewEventsFromAllClustersInConsole" ], "Resource": "\*" }, {

```
 "Sid": "ViewMetricsInEMRConsole", 
             "Effect": "Allow", 
             "Action": [ 
                 "cloudwatch:GetMetricStatistics" 
             ], 
             "Resource": "*" 
         }, 
         { 
             "Sid": "PassRoleForElasticMapReduce", 
             "Effect": "Allow", 
             "Action": "iam:PassRole", 
             "Resource": [ 
                 "arn:aws:iam::*:role/EMR_DefaultRole", 
                 "arn:aws:iam::*:role/EMR_DefaultRole_V2" 
             ], 
             "Condition": { 
                 "StringLike": { 
                     "iam:PassedToService": "elasticmapreduce.amazonaws.com*" 
 } 
             } 
         }, 
         { 
             "Sid": "PassRoleForEC2", 
             "Effect": "Allow", 
             "Action": "iam:PassRole", 
             "Resource": "arn:aws:iam::*:role/EMR_EC2_DefaultRole", 
             "Condition": { 
                 "StringLike": { 
                     "iam:PassedToService": "ec2.amazonaws.com*" 
 } 
             } 
         }, 
         { 
             "Sid": "PassRoleForAutoScaling", 
             "Effect": "Allow", 
             "Action": "iam:PassRole", 
             "Resource": "arn:aws:iam::*:role/EMR_AutoScaling_DefaultRole", 
             "Condition": { 
                 "StringLike": { 
                      "iam:PassedToService": "application-autoscaling.amazonaws.com*" 
 } 
 } 
         }, 
         {
```

```
 "Sid": "ElasticMapReduceServiceLinkedRole", 
                 "Effect": "Allow", 
                 "Action": "iam:CreateServiceLinkedRole", 
                 "Resource": "arn:aws:iam::*:role/aws-service-role/
elasticmapreduce.amazonaws.com*/AWSServiceRoleForEMRCleanup*", 
                 "Condition": { 
                      "StringEquals": { 
                            "iam:AWSServiceName": [ 
                                 "elasticmapreduce.amazonaws.com", 
                                 "elasticmapreduce.amazonaws.com.cn" 
\sim 100 \sim 100 \sim 100 \sim 100 \sim 100 \sim 100 \sim 100 \sim 100 \sim 100 \sim 100 \sim 100 \sim 100 \sim 100 \sim 100 \sim 100 \sim 100 \sim 100 \sim 100 \sim 100 \sim 100 \sim 100 \sim 100 \sim 100 \sim 100 \sim 
 } 
 } 
           }, 
           { 
                 "Sid": "ConsoleUIActions", 
                 "Effect": "Allow", 
                 "Action": [ 
                      "ec2:DescribeAccountAttributes", 
                      "ec2:DescribeAvailabilityZones", 
                      "ec2:DescribeImages", 
                      "ec2:DescribeKeyPairs", 
                      "ec2:DescribeNatGateways", 
                      "ec2:DescribeRouteTables", 
                      "ec2:DescribeSecurityGroups", 
                      "ec2:DescribeSubnets", 
                      "ec2:DescribeVpcs", 
                      "ec2:DescribeVpcEndpoints", 
                      "s3:ListAllMyBuckets", 
                      "iam:ListRoles" 
                 ], 
                 "Resource": "*" 
           } 
     \mathbf{I}}
```
<span id="page-1481-0"></span>フルアクセス用の IAM 管理ポリシー (非推奨化予定)

AmazonElasticMapReduceFullAccess および AmazonEMRFullAccessPolicy\_v2 AWS Identity and Access Management (IAM) 管理ポリシーは、Amazon EMR およびその他の サービスに 必要なすべてのアクションを付与します。

#### **A** Important

AmazonElasticMapReduceFullAccess 管理ポリシーは廃止予定であり、Amazon EMR での使用は推奨されなくなりました。代わりに [AmazonEMRFullAccessPolicy\\_v2](#page-1477-0) を使用 してください。最終的に IAM サービスで v1 ポリシーが廃止されると、このポリシーはロー ルにアタッチできなくなります。ただし、既存のロールが廃止されたポリシーを使用してい る場合でも、そのロールをクラスターにアタッチすることはできます。

Amazon EMR のフルアクセス許可のデフォルトの管理ポリシーには、次を含む iam:PassRole セ キュリティ設定が組み込まれています。

- 特定のデフォルトの Amazon EMR ロール専用の iam:PassRole アクセス許可。
- iam:PassedToService や などの指定された AWS サービスでのみポリシーを使用できるように する elasticmapreduce.amazonaws.com 条件ec2.amazonaws.com。

[AmazonEMRFullAccessPolicy](https://console.aws.amazon.com/iam/home#policies/arn:aws:iam::aws:policy/service-role/AmazonEMRFullAccessPolicy_v2) [AmazonEMRServicePolicy\\_v2 ポ](https://console.aws.amazon.com/iam/home#policies/arn:aws:iam::aws:policy/service-role/AmazonEMRServicePolicy_v2)リシーの JSON バージョンは、IAM コンソールで表示できます。v2 管理ポリシーを使用して新しいクラスターを作成することが推奨さ れます。

非推奨の v1 ポリシーの内容は、 の AWS Management Console で確認できま す[AmazonElasticMapReduceFullAccess](https://console.aws.amazon.com/iam/home#policies/arn:aws:iam::aws:policy/AmazonElasticMapReduceFullAccess)。ポリシー内の ec2:TerminateInstances アクショ ンは、IAM アカウントに関連付けられている Amazon EC2 インスタンスを終了するためのアクセス 許可をユーザーまたはロールに付与します。これには、EMR クラスターの一部ではないインスタン スも含まれます。

<span id="page-1482-0"></span>読み取り専用アクセス用の IAM 管理ポリシー (v2 管理デフォルトポリシー)

Amazon EMR に読み取り専用権限を付与するには、AmazonEMRReadOnlyAccessPolicy管理ポリ シーをアタッチします。このデフォルト管理ポリシー

- は、[AmazonElasticMapReduceReadOnlyAccess](#page-1484-0) 管理ポリシーを置き換
- えます。次のスニペットは、このポリシーステートメントの内容を示してい
- ます。AmazonElasticMapReduceReadOnlyAccess ポリシーと比較する

と、AmazonEMRReadOnlyAccessPolicy\_v2 ポリシーでは、elasticmapreduce 要素に ワイルドカード文字を使用しません。代わりに、デフォルトの v2 ポリシーでは、許容される elasticmapreduce アクションの範囲を設定します。

### **a** Note

AWS Management Console リンクを使用してポリ シー[AmazonEMRReadOnlyAccessPolicy\\_v2](https://console.aws.amazon.com/iam/home#policies/arn:aws:iam::aws:policy/AmazonEMRReadOnlyAccessPolicy_v2)を表示することもできます。

```
{ 
     "Version": "2012-10-17", 
     "Statement": [ 
         { 
              "Sid": "ElasticMapReduceActions", 
              "Effect": "Allow", 
              "Action": [ 
                  "elasticmapreduce:DescribeCluster", 
                  "elasticmapreduce:DescribeEditor", 
                  "elasticmapreduce:DescribeJobFlows", 
                  "elasticmapreduce:DescribeSecurityConfiguration", 
                  "elasticmapreduce:DescribeStep", 
                  "elasticmapreduce:DescribeReleaseLabel", 
                  "elasticmapreduce:GetBlockPublicAccessConfiguration", 
                  "elasticmapreduce:GetManagedScalingPolicy", 
                  "elasticmapreduce:GetAutoTerminationPolicy", 
                  "elasticmapreduce:ListBootstrapActions", 
                  "elasticmapreduce:ListClusters", 
                  "elasticmapreduce:ListEditors", 
                  "elasticmapreduce:ListInstanceFleets", 
                  "elasticmapreduce:ListInstanceGroups", 
                  "elasticmapreduce:ListInstances", 
                  "elasticmapreduce:ListSecurityConfigurations", 
                  "elasticmapreduce:ListSteps", 
                  "elasticmapreduce:ListSupportedInstanceTypes", 
                  "elasticmapreduce:ViewEventsFromAllClustersInConsole" 
              ], 
              "Resource": "*" 
         }, 
         { 
              "Sid": "ViewMetricsInEMRConsole", 
              "Effect": "Allow", 
              "Action": [ 
                  "cloudwatch:GetMetricStatistics" 
              ], 
              "Resource": "*"
```
 } ] }

<span id="page-1484-0"></span>読み取り専用アクセス用の IAM 管理ポリシー (非推奨化予定)

AmazonElasticMapReduceReadOnlyAccess 管理ポリシーは、非推奨になる予定 です。新しいクラスターの起動時に、このポリシーをアタッチすることはできませ ん。AmazonElasticMapReduceReadOnlyAccess は、Amazon EMR デフォルト管理ポリシーと して [AmazonEMRReadOnlyAccessPolicy\\_v2](#page-1482-0) に置き換えられました。次のスニペットは、このポ リシーステートメントの内容を示しています。elasticmapreduce 要素のワイルドカード文字は、 指定文字列で始まるアクションのみが許可されるように指定します。このポリシーは明示的にアク ションを拒否しないため、別のポリシーステートメントが指定したアクションへのアクセス許可に使 用される場合があることに注意してください。

**a** Note

を使用してポリシー AWS Management Console を表示することもできます。

```
{ 
   "Version": "2012-10-17", 
   "Statement": [ 
     { 
        "Effect": "Allow", 
       "Action": [ 
          "elasticmapreduce:Describe*", 
          "elasticmapreduce:List*", 
          "elasticmapreduce:ViewEventsFromAllClustersInConsole", 
          "s3:GetObject", 
          "s3:ListAllMyBuckets", 
          "s3:ListBucket", 
          "sdb:Select", 
          "cloudwatch:GetMetricStatistics" 
       ], 
        "Resource": "*" 
     } 
   ]
}
```
<span id="page-1485-0"></span>AWS マネージドポリシー: EMR DescribeClusterPolicyForEMRWAL

IAM エンティティに EMRDescribeClusterPolicyForEMRWAL をアタッチすることはできませ ん。このポリシーは、Amazon EMR がユーザーに代わってアクションを実行することを許可する サービスにリンクされたロールにアタッチされます。このサービスにリンクされたロールの詳細に ついては、「」を参照してください[先行書き込みログ記録にサービスにリンクされたロールを使用す](#page-1443-0) [る](#page-1443-0)。

このポリシーは、Amazon EMR の WAL サービスがクラスターのステータスを検索して返すための 読み取り専用アクセス許可を付与します。Amazon EMR WAL の詳細については、[「Amazon EMR](https://docs.aws.amazon.com/emr/latest/ReleaseGuide/emr-hbase-wal.html)  [のログ先行書き込み \(WAL\)](https://docs.aws.amazon.com/emr/latest/ReleaseGuide/emr-hbase-wal.html)」を参照してください。

許可の詳細

このポリシーには、以下の許可が含まれています。

• emr — プリンシパルが Amazon EMR からクラスターステータスを記述できるようにします。こ れは、Amazon EMR がクラスターが終了した日時を確認し、30 日後にクラスターによって残され た WAL ログをクリーンアップできるようにするために必要です。

```
{ 
   "Version": "2012-10-17", 
   "Statement": [ 
     { 
        "Effect": "Allow", 
        "Action": [ 
          "elasticmapreduce:DescribeCluster" 
        ], 
        "Resource": "*" 
     } 
   ]
}
```
AWS Amazon EMR の マネージドポリシー

AWS 管理ポリシーは、 によって作成および管理されるスタンドアロンポリシーです AWS。 AWS 管理ポリシーは、多くの一般的なユースケースにアクセス許可を付与するように設計されているた め、ユーザー、グループ、ロールにアクセス許可の割り当てを開始できます。

AWS 管理ポリシーは、すべての AWS お客様が使用できるため、特定のユースケースに対して最小 特権のアクセス許可を付与しない場合があることに注意してください。ユースケース別に[カスタマー](https://docs.aws.amazon.com/IAM/latest/UserGuide/access_policies_managed-vs-inline.html#customer-managed-policies) [マネージドポリシー](https://docs.aws.amazon.com/IAM/latest/UserGuide/access_policies_managed-vs-inline.html#customer-managed-policies)を定義して、マネージドポリシーを絞り込むことをお勧めします。

AWS 管理ポリシーで定義されているアクセス許可は変更できません。が AWS 管理ポリシーで定義 されたアクセス許可 AWS を更新すると、ポリシーがアタッチされているすべてのプリンシパル ID (ユーザー、グループ、ロール) が更新されます。 AWS のサービス は、新しい が起動されたとき、 または既存のサービスで新しい API AWS オペレーションが使用可能になったときに、 AWS 管理ポ リシーを更新する可能性が最も高くなります。

詳細については、「IAM ユーザーガイド」の「[AWS 管理ポリシー](https://docs.aws.amazon.com/IAM/latest/UserGuide/access_policies_managed-vs-inline.html#aws-managed-policies)」を参照してください。

AWS マネージドポリシーに対する Amazon EMR の更新

Amazon EMR の AWS マネージドポリシーの更新に関する詳細を、このサービスがこれらの変更の 追跡を開始した以降の分について表示します。

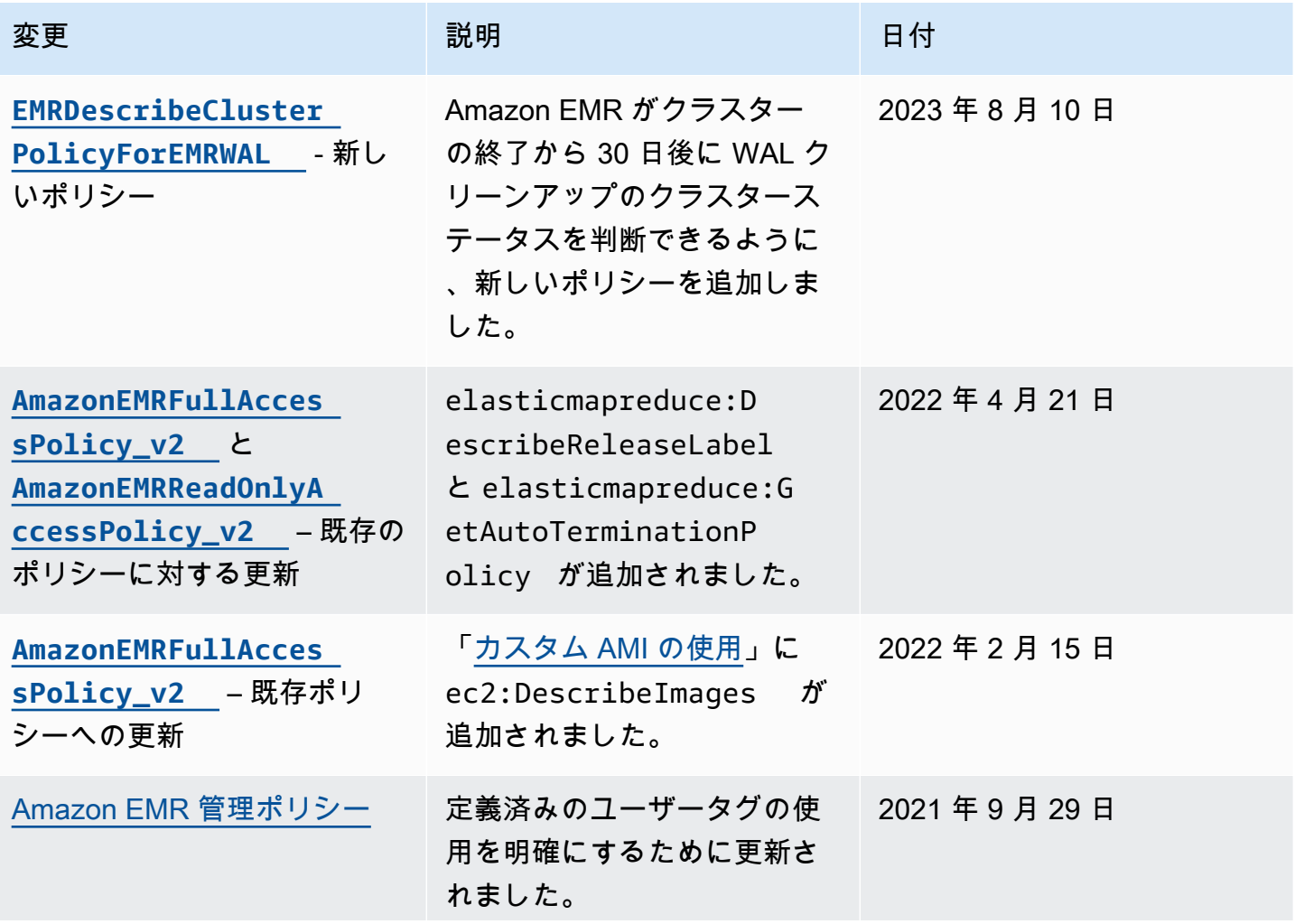

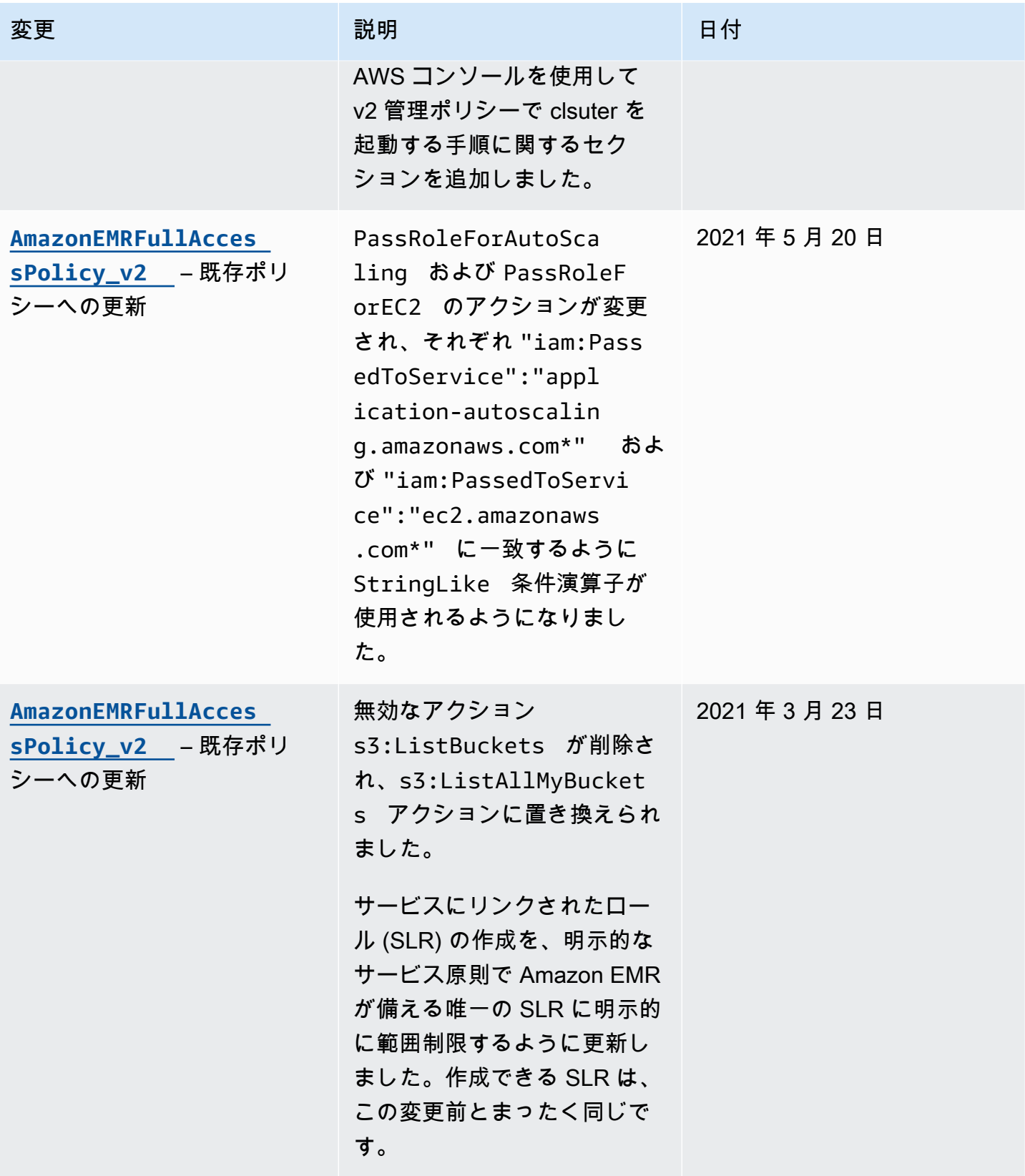

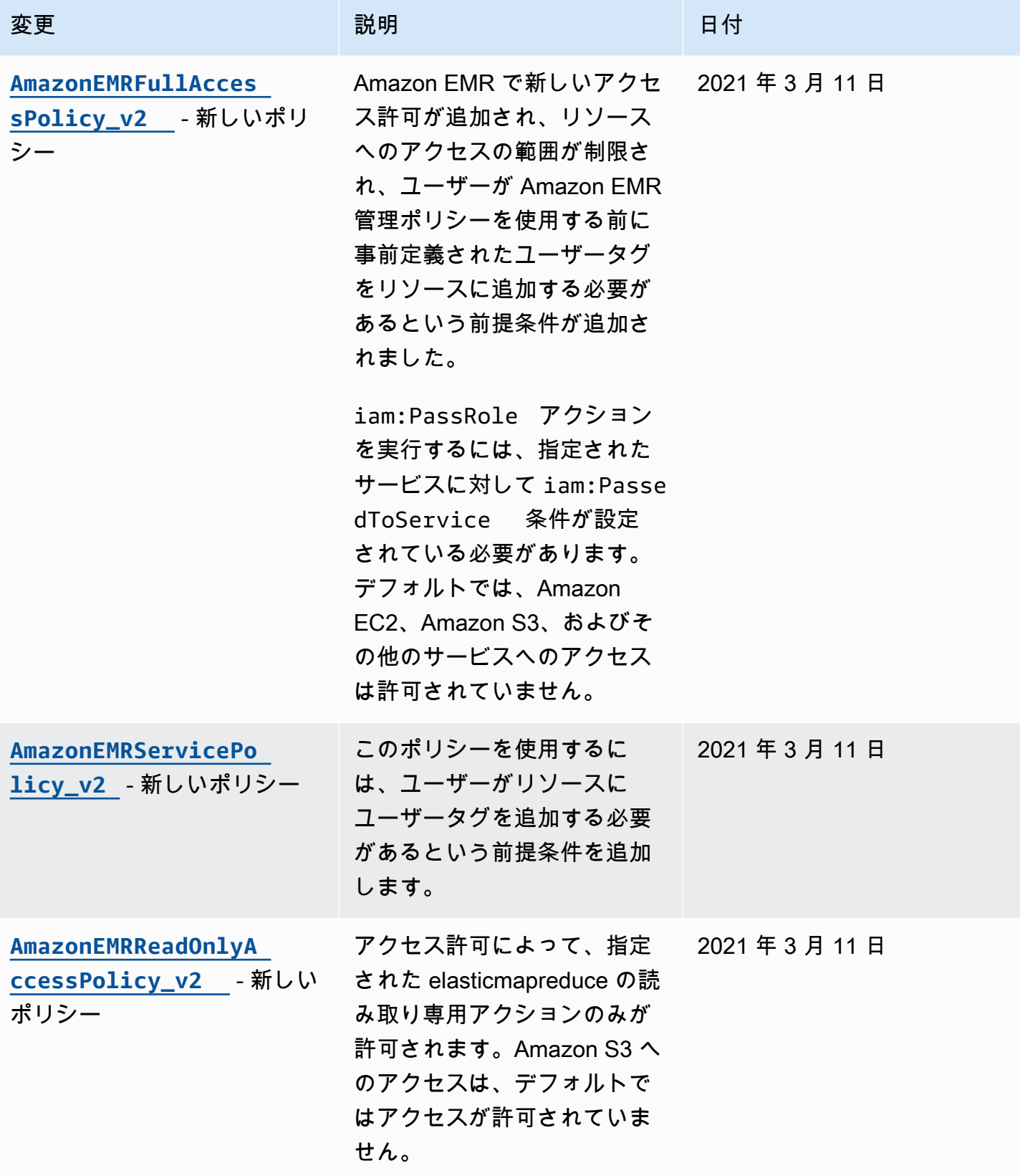

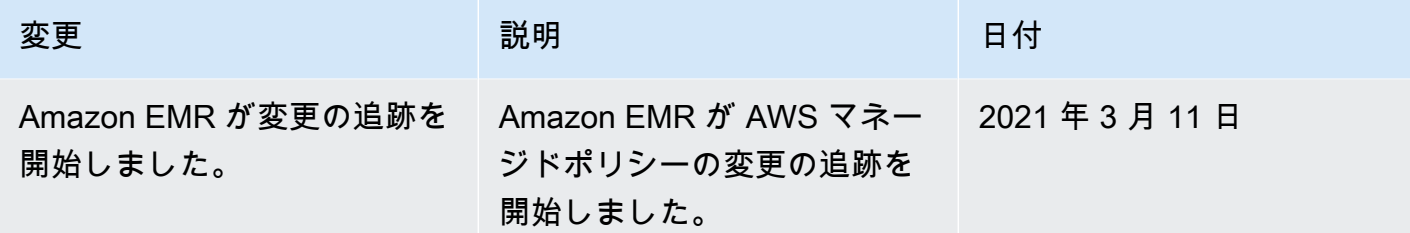

クラスターおよび EMR Notebooks に対するタグベースのアクセスの IAM ポリシー

アイデンティティベースのポリシーで条件を使用し、タグに基づいてクラスターおよび EMR ノート ブックへのアクセスを制御できます。

EMR クラスターにタグを追加する方法の詳細については、「[EMR クラスターにタグを付ける」](https://docs.aws.amazon.com/emr/latest/ManagementGuide/emr-plan-tags.html)を参 照してください。

次の例では、Amazon EMR 条件キーで条件演算子を使用するさまざまなシナリオと方法について説 明しています。これらの IAM ポリシーステートメントは、デモンストレーションのみを目的として おり、本稼働環境で使用しないでください。要件に応じて、アクセス権限を付与または拒否するよう にポリシーステートメントを組み合わせる複数の方法があります。IAM ポリシーの計画およびテス トの詳細については、「[IAM ユーザーガイド」](https://docs.aws.amazon.com/IAM/latest/UserGuide/)を参照してください。

#### **A** Important

アクションをタグ付けするための権限を明示的に拒否することは重要な考慮事項です。これ により、ユーザーがリソースをタグ付けして意図せずにアクセス許可を付与することを防ぎ ます。リソースのタグ付けアクションを拒否しない場合、ユーザーはタグを変更して、タグ ベースのポリシーの意図を回避できます。

クラスターのアイデンティティベースのポリシーステートメントの例

以下の例では、EMR クラスターで許可されるアクションを制御するために使用するアイデンティ ティベースの許可ポリシーを説明しています。

#### **A** Important

Amazon EMR の ModifyInstanceGroup アクションでは、クラスター ID を指定する必要 はありません。そのため、クラスタータグに基づいてこのアクションを拒否するには、さら に考慮する必要があります。詳細については、「 [ModifyInstanceGroup アクションの拒否」](#page-1501-0) を参照してください。

トピック

- [特定のタグの値があるクラスター上でのみアクションを許可する](#page-1490-0)
- [クラスターの作成時にクラスターのタグ付けを要求する](#page-1491-0)
- [タグの値に関わらず、特定のタグがあるクラスター上でアクションを許可する](#page-1493-0)

<span id="page-1490-0"></span>特定のタグの値があるクラスター上でのみアクションを許可する

次の例では、値が *dev* に設定されたクラスタータグ *department* に基づいてユーザーのアクション 実行を許可し、またその同じタグでクラスターにタグ付けすることを許可するポリシーを示します。 最後のポリシー例では、同じタグ以外では EMR クラスターにタグ付けする権限を拒否する方法につ いて説明します。

次のポリシーの例では、StringEquals 条件演算子は、*dev* をタグ *department* の値 と一致させ るように試みます。タグ *department* がクラスターに追加されていない、または値 *dev* を含んでい ない場合は、ポリシーは適用されず、このアクションは、ポリシーによって許可されません。アク ションを許可するポリシーステートメントが他にない場合は、ユーザーはこの値を持つこのタグを 持っているクラスターとのみ作業できます。

```
\{ "Version": "2012-10-17", 
   "Statement": [ 
     { 
       "Sid": "Stmt12345678901234", 
       "Effect": "Allow", 
       "Action": [ 
         "elasticmapreduce:DescribeCluster", 
         "elasticmapreduce:ListSteps", 
         "elasticmapreduce:TerminateJobFlows", 
         "elasticmapreduce:SetTerminationProtection", 
         "elasticmapreduce:ListInstances", 
         "elasticmapreduce:ListInstanceGroups", 
         "elasticmapreduce:ListBootstrapActions", 
         "elasticmapreduce:DescribeStep" 
       ], 
       "Resource": [
```

```
\mathbf{u} \star \mathbf{u} ], 
         "Condition": { 
            "StringEquals": { 
              "elasticmapreduce:ResourceTag/department": "dev" 
           } 
         } 
      } 
   ]
}
```
条件付き演算子を使用して複数のタグ値を指定できます。たとえば、*department* タグに値 *dev* ま たは *test* が含まれるクラスターですべてのアクションを許可するには、以下のように、前術の例の ような条件ブロックを置き換えることもできます。

```
 "Condition": { 
             "StringEquals": { 
              "elasticmapreduce:ResourceTag/department":["dev", "test"] 
 } 
 }
```
<span id="page-1491-0"></span>クラスターの作成時にクラスターのタグ付けを要求する

上記の例と同様に、次のポリシー例でも、同じ一致タグ (*department* タグの値 *dev*) を検索しま す。ただし、この例では、RequestTag 条件キーによって、タグの作成時にポリシーが適用される ことが指定されています。そのため、指定された値と一致するタグを使用してクラスターを作成する 必要があります。

タグ付きのクラスターを作成するには、elasticmapredue:AddTags アクションを実行するため のアクセス許可も必要です。このステートメントでは、elasticmapreduce:ResourceTag 条件 キーによって、IAM は *department* タグの値が *dev* であるリソースにタグ付けするためのアクセス 権限のみを付与するようになります。Resource 要素は、このアクセス許可をクラスターリソース に制限するために使用されます。

PassRole リソースには、 AWS アカウント ID またはエイリアス、 PassRoleForEMRステートメ ントのサービスロール名、および PassRoleForEC2ステートメントのインスタンスプロファイル名 を指定する必要があります。IAM ARN のフォーマットの詳細については、「IAM ユーザーガイド」 の「[IAM ARN」](https://docs.aws.amazon.com/IAM/latest/UserGuide/reference_identifiers.html#identifiers-arns)を参照してください。

一致するタグとキーの値の詳細については、「IAM ユーザーガイド」の「[aws:RequestTag/tag](https://docs.aws.amazon.com/IAM/latest/UserGuide/reference_policies_condition-keys.html#condition-keys-requesttag)[key](https://docs.aws.amazon.com/IAM/latest/UserGuide/reference_policies_condition-keys.html#condition-keys-requesttag)」を参照してください。

```
{ 
     "Version": "2012-10-17", 
     "Statement": [ 
       { 
          "Sid": "RunJobFlowExplicitlyWithTag", 
          "Effect": "Allow", 
          "Action": [ 
            "elasticmapreduce:RunJobFlow" 
          ], 
          "Resource": "*", 
          "Condition": { 
            "StringEquals": { 
              "aws:RequestTag/department": "dev" 
            } 
          } 
       }, 
        { 
          "Sid": "AddTagsForDevClusters", 
          "Effect": "Allow", 
          "Action": "elasticmapreduce:AddTags", 
          "Resource": "arn:aws:elasticmapreduce:*:*:cluster/*", 
          "Condition": { 
            "StringEquals": { 
              "elasticmapreduce:ResourceTag/department": "dev" 
            } 
          } 
       }, 
      \{ "Sid": "PassRoleForEMR", 
          "Effect": "Allow", 
          "Action": "iam:PassRole", 
          "Resource": "arn:aws:iam::AccountId:role/Role-Name-With-Path", 
          "Condition": { 
            "StringLike": { 
              "iam:PassedToService": "elasticmapreduce.amazonaws.com*" 
            } 
          } 
       }, 
        { 
          "Sid": "PassRoleForEC2",
```

```
 "Effect": "Allow", 
          "Action": "iam:PassRole", 
          "Resource": "arn:aws:iam::AccountId:role/Role-Name-With-Path", 
          "Condition": { 
            "StringLike": { 
              "iam:PassedToService": "ec2.amazonaws.com*" 
            } 
          } 
       } 
     ]
}
```
<span id="page-1493-0"></span>タグの値に関わらず、特定のタグがあるクラスター上でアクションを許可する

タグ値にかかわらず、特定のタグを持つクラスターでのみアクションを許可できます。これを行 うには、Null を使用できます。詳細については、「IAM ユーザーガイド」の「[条件キーの有無を](https://docs.aws.amazon.com/IAM/latest/UserGuide/reference_policies_elements.html#Conditions_Null) [チェックする条件演算子](https://docs.aws.amazon.com/IAM/latest/UserGuide/reference_policies_elements.html#Conditions_Null)」を参照してください。たとえば、*department* タグを持つ EMR クラス ターでのみアクションを許可するには、それが含んでいる値にかかわらず、次のいずれかを持つ、前 述の例のような条件ブロックを置き換えることもできます。Null 演算子は EMR クラスターでタグ *department* の存在を探します。タグがある場合、このポリシーステートメントに指定された条件 に合致し、Null ステートメントは false と評価され、適切なアクションが許可されます。

```
"Condition": { 
   "Null": { 
     "elasticmapreduce:ResourceTag/department":"false" 
   }
}
```
次のポリシーステートメントは、クラスターに任意の値を含めることができる *department* タグ がある場合のみ、ユーザーに EMR クラスターを作成することを許可します。PassRole リソース には、 AWS アカウント ID またはエイリアス、およびサービスロール名を指定する必要がありま す。IAM ARN のフォーマットの詳細については、「IAM ユーザーガイド」の「[IAM ARN」](https://docs.aws.amazon.com/IAM/latest/UserGuide/reference_identifiers.html#identifiers-arns)を参照し てください。

ヌル (「false」) 条件演算子の指定の詳細については、「IAM ユーザーガイド」の「[条件キーの有無](https://docs.aws.amazon.com/IAM/latest/UserGuide/reference_policies_elements_condition_operators.html#Conditions_Null) [をチェックする条件演算子](https://docs.aws.amazon.com/IAM/latest/UserGuide/reference_policies_elements_condition_operators.html#Conditions_Null)」を参照してください。

```
 "Version": "2012-10-17",
```
{

```
 "Statement": [ 
         { 
             "Sid": "CreateClusterTagNullCondition", 
             "Effect": "Allow", 
             "Action": [ 
                 "elasticmapreduce:RunJobFlow" 
             ], 
             "Resource": [ 
\mathbf{u} \star \mathbf{u} ], 
             "Condition": { 
                 "Null": { 
                     "aws:RequestTag/department": "false" 
 } 
 } 
         }, 
         { 
             "Sid": "AddTagsNullCondition", 
             "Effect": "Allow", 
             "Action": "elasticmapreduce:AddTags", 
             "Resource": "arn:aws:elasticmapreduce:*:*:cluster/*", 
             "Condition": { 
                 "Null": { 
                     "elasticmapreduce:ResourceTag/department": "false" 
 } 
 } 
        }, 
         { 
             "Sid": "PassRoleForElasticMapReduce", 
             "Effect": "Allow", 
             "Action": "iam:PassRole", 
             "Resource": "arn:aws:iam::AccountId:role/Role-Name-With-Path", 
             "Condition": { 
                 "StringLike": { 
                     "iam:PassedToService": "elasticmapreduce.amazonaws.com*" 
 } 
 } 
         }, 
         { 
             "Sid": "PassRoleForEC2", 
             "Effect": "Allow", 
             "Action": "iam:PassRole", 
             "Resource": "arn:aws:iam::AccountId:role/Role-Name-With-Path", 
             "Condition": {
```

```
 "StringLike": { 
                  "iam:PassedToService": "ec2.amazonaws.com*" 
 } 
 } 
       } 
    ]
}
```
EMR Notebooks のアイデンティティベースのポリシーステートメントの例

このセクションの IAM ポリシーステートメントの例では、EMR Notebooks で許可されるアクション を制限するためのキーの使い方に関する一般的なシナリオを示します。プリンシパル (ユーザー) に 関連付けられたその他のポリシーによってアクションが許可されない限り、示されたとおり条件コン テキストキーによって許可されるアクションが制限されます。

Example – ユーザーがタグ付けに基づいて作成した EMR Notebooks へのアクセスのみ許可する

以下のポリシーステートメントの例では、ロールまたはユーザーにアタッチされている場合、ユー ザーは自分で作成したノートブックのみを使用できます。このポリシーステートメントは、ノート ブックが作成されたときに適用されるデフォルトのタグを使用します。

この例では、StringEquals 条件演算子は、現在のユーザーの IAM ユーザー ID ({aws:userId}) を表す変数とタグ creatorUserID の値のマッチングを試みます。タグ creatorUserID がノート ブックに追加されていない、または現在のユーザー ID の値を含んでいない場合は、ポリシーは適用 されず、このアクションは、ポリシーによって許可されません。アクションを許可するポリシース テートメントが他にない場合は、ユーザーはこの値を持つこのタグを持っているノートブックとのみ 作業できます。

```
{ 
     "Version": "2012-10-17", 
     "Statement": [ 
          { 
              "Action": [ 
                   "elasticmapreduce:DescribeEditor", 
                   "elasticmapreduce:StartEditor", 
                   "elasticmapreduce:StopEditor", 
                   "elasticmapreduce:DeleteEditor", 
                   "elasticmapreduce:OpenEditorInConsole" 
              ], 
              "Effect": "Allow", 
              "Resource": "*", 
              "Condition": {
```

```
 "StringEquals": { 
                  "elasticmapreduce:ResourceTag/creatorUserId": "${aws:userId}" 
 } 
 } 
       } 
    ]
}
```
Example - ノートブックの作成時にノートブックのタグ付けを求める

この例では、RequestTag コンテキストキーが使用されています。CreateEditor アクションは、 デフォルトで追加された creatorUserID タグをユーザーが変更または削除しない場合にのみ許可 されます。変数 \${aws:userId} は現在アクティブなユーザーのユーザー ID を指定します。これはタ グのデフォルト値です。

ポリシーステートメントは、ユーザーが createUserId タグを削除したり、値を変更したりしてい ないことを確認するのに役立ちます。

```
{ 
     "Version": "2012-10-17", 
     "Statement": [ 
         { 
              "Action": [ 
                  "elasticmapreduce:CreateEditor" 
             ], 
              "Effect": "Allow", 
              "Resource": "*", 
              "Condition": { 
                  "StringEquals": { 
                      "elasticmapreduce:RequestTag/creatorUserId": "${aws:userid}" 
 } 
 } 
         } 
    \mathbf{I}}
```
この例では、ユーザーはキー文字 dept および次のいずれかに設定された値を持つタグを使用してク ラスターを作成する必要があります。datascience、analytics、operations。

```
 "Version": "2012-10-17", 
 "Statement": [
```
{

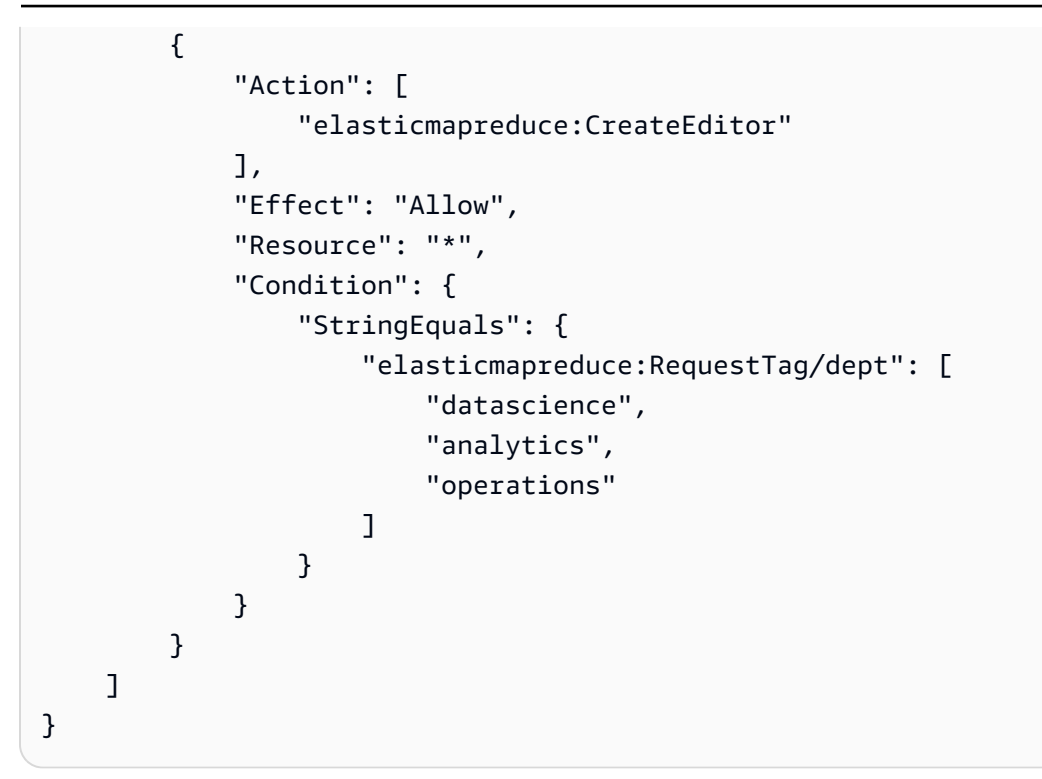

Example - タグ付けされたクラスターにノートブックの作成を制限して、ノートブックタグを求める

この例では、指定された値のいずれかに設定されたキー文字 owner を持つタグを使用してノート ブックが作成された場合にのみ、ノートブックの作成が許可されます。さらに、指定された値のいず れかに設定されたキー文字 department を持つタグがクラスターにある場合のみ、ノートブックを 作成できます。

```
{ 
     "Version": "2012-10-17", 
     "Statement": [ 
        \{ "Action": [ 
                  "elasticmapreduce:CreateEditor" 
             ], 
              "Effect": "Allow", 
              "Resource": "*", 
              "Condition": { 
                  "StringEquals": { 
                      "elasticmapreduce:RequestTag/owner": [ 
                           "owner1", 
                           "owner2", 
                          "owner3" 
 ], 
                      "elasticmapreduce:ResourceTag/department": [
```
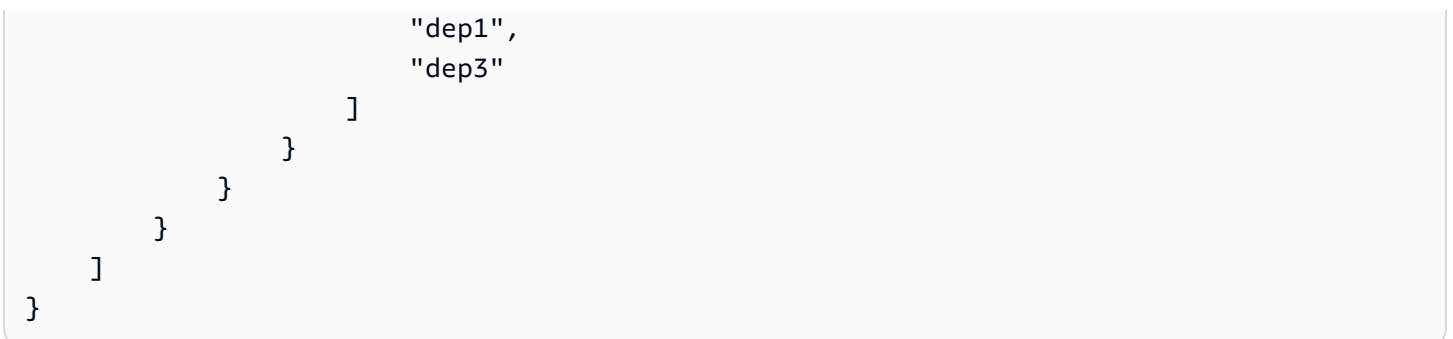

Example - タグに基づいてノートブックを開始する機能を制限する

この例では、ノートブックをスタートする権限を、指定された値のいずれかに設定されたキー文字 owner があるタグを持つノートブックのみに制限します。Resource 要素は editor のみを指定す ることに使用されるため、条件はクラスターには適用されず、タグ付けされる必要はありません。

```
{ 
        "Version": "2012-10-17", 
        "Statement": [ 
               { 
                      "Action": [ 
                             "elasticmapreduce:StartEditor" 
                      ], 
                      "Effect": "Allow", 
                      "Resource": "arn:aws:elasticmapreduce:*:123456789012:editor/*", 
                      "Condition": { 
                             "StringEquals": { 
                                    "elasticmapreduce:ResourceTag/owner": [ 
                                           "owner1", 
                                           "owner2" 
\sim 100 \sim 100 \sim 100 \sim 100 \sim 100 \sim 100 \sim 100 \sim 100 \sim 100 \sim 100 \sim 100 \sim 100 \sim 100 \sim 100 \sim 100 \sim 100 \sim 100 \sim 100 \sim 100 \sim 100 \sim 100 \sim 100 \sim 100 \sim 100 \sim 
 } 
                      } 
               } 
        ]
}
```
この例は、上記の例と似ています。ただし、制限はノートブックではなく、タグ付けされたクラス ターにのみ適用されます。

```
 "Version": "2012-10-17", 
 "Statement": [
```
{

```
 { 
                      "Action": [ 
                             "elasticmapreduce:StartEditor" 
                      ], 
                      "Effect": "Allow", 
                      "Resource": "arn:aws:elasticmapreduce:*:123456789012:cluster/*", 
                      "Condition": { 
                             "StringEquals": { 
                                    "elasticmapreduce:ResourceTag/department": [ 
                                           "dep1", 
                                           "dep3" 
\sim 100 \sim 100 \sim 100 \sim 100 \sim 100 \sim 100 \sim 100 \sim 100 \sim 100 \sim 100 \sim 100 \sim 100 \sim 100 \sim 100 \sim 100 \sim 100 \sim 100 \sim 100 \sim 100 \sim 100 \sim 100 \sim 100 \sim 100 \sim 100 \sim 
 } 
 } 
               } 
        ]
}
```
この例では、さまざまなノートブックおよびクラスタータグが使用されます。これにより、ノート ブックは次の場合にのみ起動できます。

• ノートブックに、指定された値のいずれかに設定されたキー文字 owner を持つタグがある場合

および

• クラスターに、指定された値のいずれかに設定されたキー文字 department を持つタグがある場 合

```
{ 
     "Version": "2012-10-17", 
     "Statement": [ 
          { 
              "Action": [ 
                   "elasticmapreduce:StartEditor" 
              ], 
              "Effect": "Allow", 
              "Resource": "arn:aws:elasticmapreduce:*:123456789012:editor/*", 
              "Condition": { 
                   "StringEquals": { 
                        "elasticmapreduce:ResourceTag/owner": [ 
                            "user1", 
                            "user2"
```
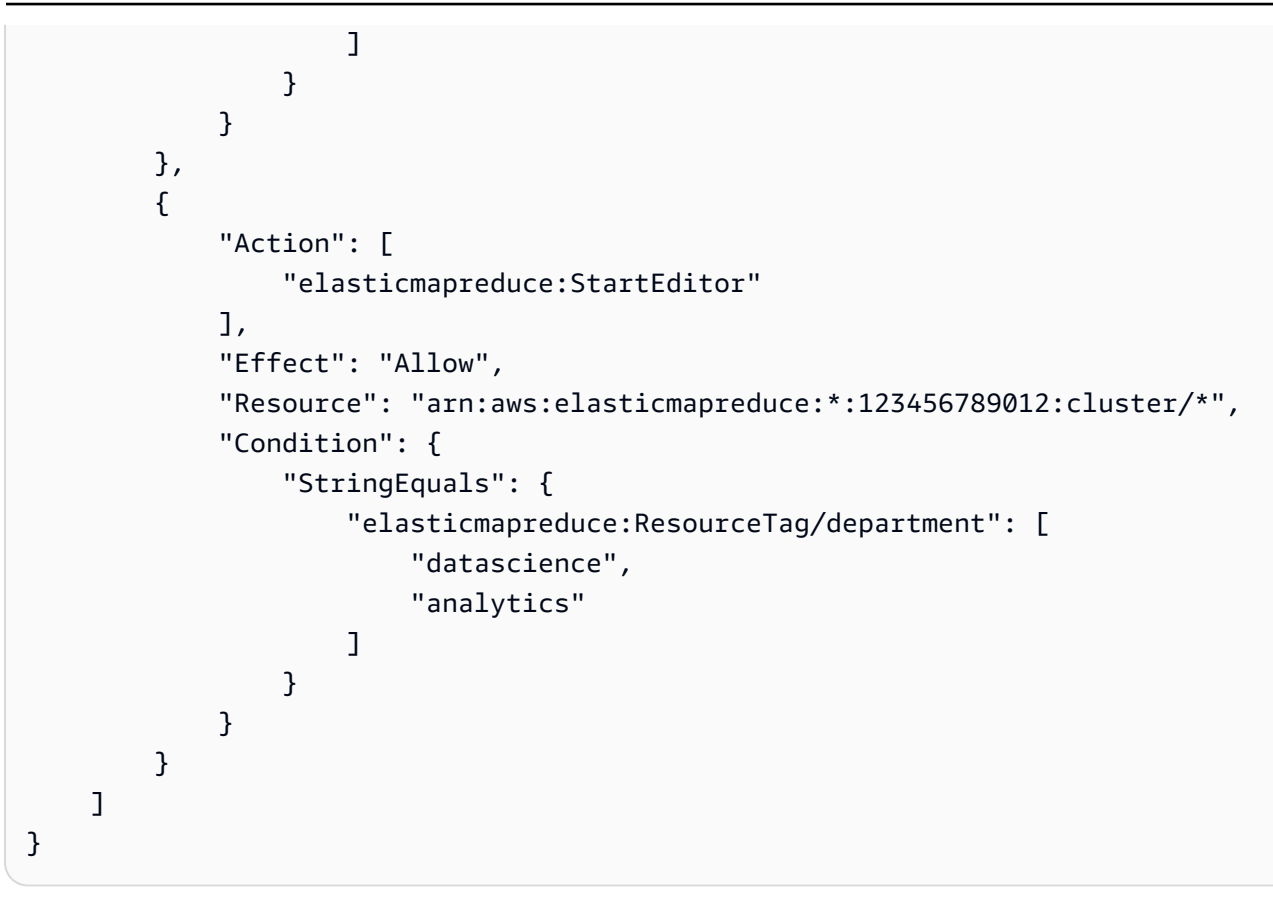

Example - タグに基づいてノートブックエディタを開く機能を制限する

この例では、ノートブックエディタは次の場合にのみ開くことができます。

• ノートブックに、指定された値のいずれかに設定されたキー文字 owner を持つタグがある場合

および

• クラスターに、指定された値のいずれかに設定されたキー文字 department を持つタグがある場 合

```
{ 
     "Version": "2012-10-17", 
     "Statement": [ 
          { 
              "Action": [ 
                   "elasticmapreduce:OpenEditorInConsole" 
              ], 
              "Effect": "Allow", 
              "Resource": "arn:aws:elasticmapreduce:*:123456789012:editor/*", 
              "Condition": {
```
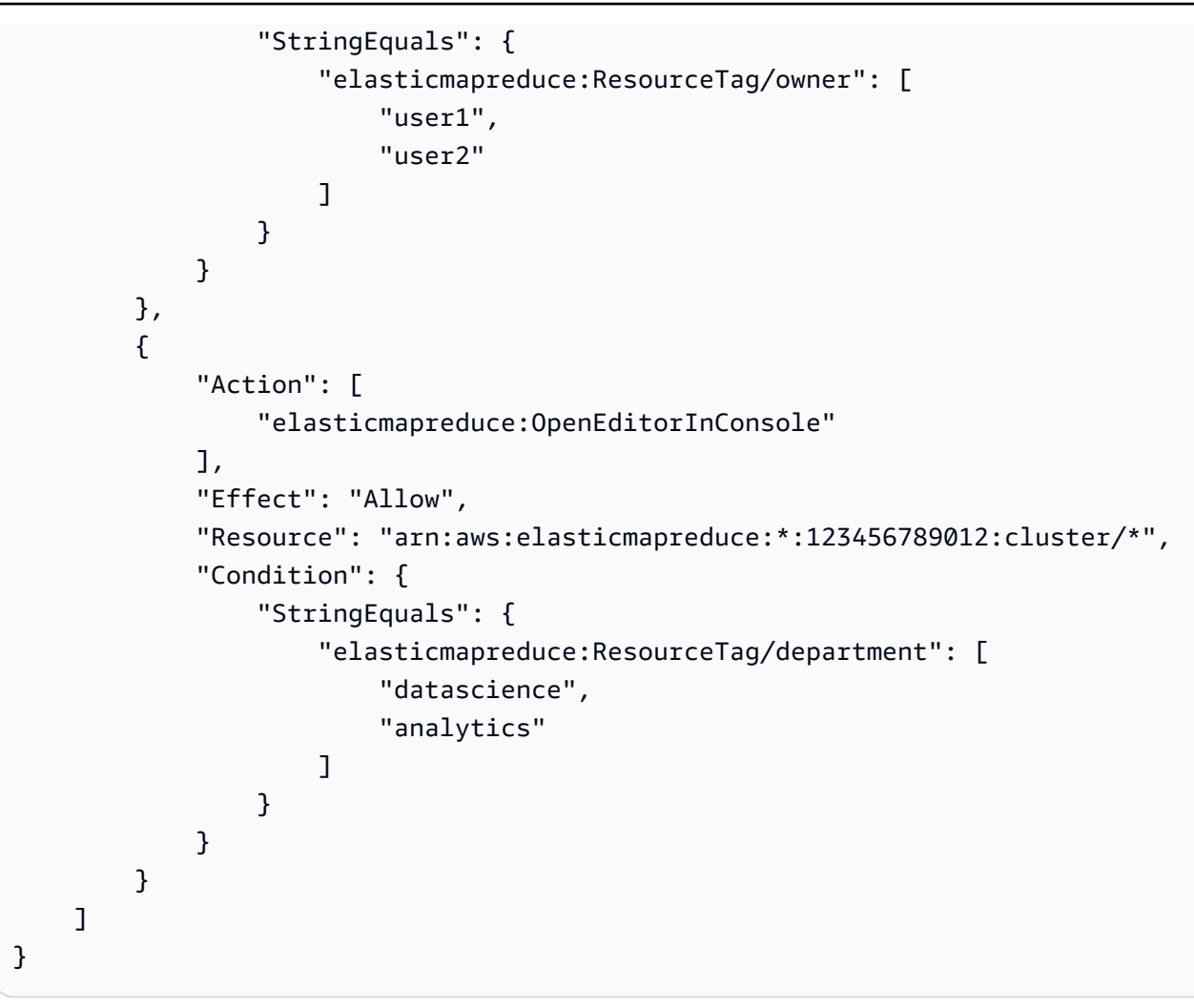

<span id="page-1501-0"></span>ModifyInstanceGroup アクションの拒否

Amazon EMR の [ModifyInstanceGroupsア](https://docs.aws.amazon.com/emr/latest/APIReference/API_ModifyInstanceGroups.html)クションでは、 アクションでクラスター ID を指定する必 要はありません。代わりに、インスタンスグループ ID のみを指定できます。このため、クラスター ID またはクラスタータグに基づくこのアクションに対する単純な拒否ポリシーでは、意図した効果 が得られない可能性があります。次のポリシー例を考えます。

```
{ 
  "Version": "2012-10-17", 
     "Statement": [ 
          { 
               "Action": [ 
                    "elasticmapreduce:ModifyInstanceGroups" 
               ], 
               "Effect": "Allow", 
               "Resource": "*" 
          },
```

```
 { 
               "Action": [ 
                   "elasticmapreduce:ModifyInstanceGroups" 
              ], 
               "Effect": "Deny", 
               "Resource": "arn:aws:elasticmapreduce:us-east-1:123456789012:cluster/
j-12345ABCDEFG67" 
          } 
     ] 
}
```
このポリシーがアタッチされたユーザーが ModifyInstanceGroup アクションを実行し、インスタ ンスグループ ID のみを指定した場合、このポリシーは適用されません。アクションは他のすべての リソースで許可されるため、アクションは成功します。

この問題の解決策は、 [NotResource](https://docs.aws.amazon.com/IAM/latest/UserGuide/reference_policies_elements_notresource.html)要素を使用してクラスター ID なしで発行され

たModifyInstanceGroupアクションを拒否するポリシーステートメントをアイデンティティに アタッチすることです。次のポリシー例では、このような deny ステートメントを追加して、クラ スター ID が指定されていない限り、ModifyInstanceGroups リクエストが失敗するようにしま す。ID はアクションでクラスター ID を指定する必要があるため、クラスター ID に基づく deny ス テートメントが有効になります。

```
{ 
  "Version": "2012-10-17", 
     "Statement": [ 
          { 
               "Action": [ 
                    "elasticmapreduce:ModifyInstanceGroups" 
               ], 
               "Effect": "Allow", 
               "Resource": "*" 
          }, 
          { 
               "Action": [ 
                    "elasticmapreduce:ModifyInstanceGroups" 
              \perp,
               "Effect": "Deny", 
               "Resource": "arn:aws:elasticmapreduce:us-east-1:123456789012:cluster/
j-12345ABCDEFG67" 
          }, 
\overline{\mathcal{L}}
```

```
 "Action": [ 
                   "elasticmapreduce:ModifyInstanceGroups" 
               ], 
               "Effect": "Deny", 
               "NotResource": "arn:*:elasticmapreduce:*:*:cluster/*" 
          } 
     ] 
}
```
クラスタータグに関連付けられた値に基づいて ModifyInstanceGroups アクションを拒否する場 合にも同様の問題が存在します。解決策も同様です。タグ値を指定する deny ステートメントに加え て、値に関係なく、指定したタグが存在しない場合に ModifyInstanceGroup アクションを拒否す るポリシーステートメントを追加できます。

次の例では、ID にアタッチされたときに、タグ department が dev に設定されているクラス ターでその ID に対して ModifyInstanceGroups アクションを拒否するポリシーを示していま す。StringNotLike 条件を使用して department タグが存在しない限りアクションを拒否する deny ステートメントのため、このステートメントのみが有効です。

```
{ 
     "Version": "2012-10-17", 
     "Statement": [ 
          { 
              "Action": [ 
                   "elasticmapreduce:ModifyInstanceGroups" 
              ], 
              "Effect": "Allow", 
              "Resource": "*" 
         }, 
          { 
              "Action": [ 
                   "elasticmapreduce:ModifyInstanceGroups" 
              ], 
              "Condition": { 
                   "StringEquals": { 
                       "aws:ResourceTag/department": "dev" 
 } 
              }, 
              "Effect": "Deny", 
              "Resource": "*" 
          },
```
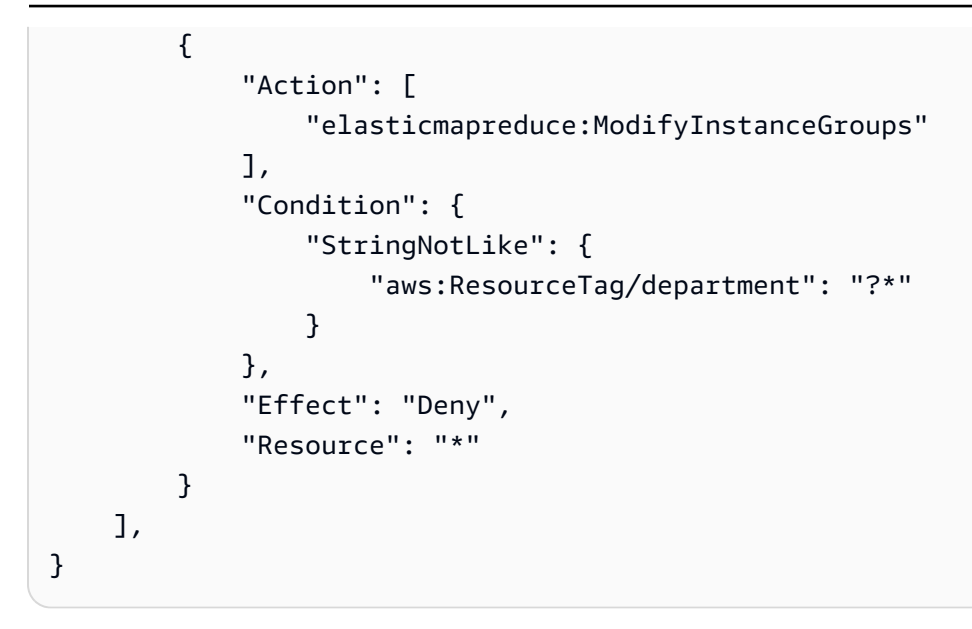

Amazon EMR の ID とアクセスのトラブルシューティング

Amazon EMR と IAM の使用時に発生する可能性がある一般的な問題の診断や修正には、次の情報が 役立ちます。

トピック

- [Amazon EMR でアクションを実行する権限がない](#page-1504-0)
- [iam を実行する権限がありません。PassRole](#page-1505-0)
- [AWS アカウント以外のユーザーに Amazon EMR リソースへのアクセスを許可したい](#page-1505-1)

<span id="page-1504-0"></span>Amazon EMR でアクションを実行する権限がない

がアクションを実行する権限がないと AWS Management Console 通知した場合は、管理者に連絡し てサポートを依頼する必要があります。担当の管理者はお客様のユーザー名とパスワードを発行した 人です。

以下のエラー例は、mateojackson ユーザーがコンソールを使用して架空の *my-example-widget* リソースに関する詳細情報を表示しようとしているが、架空の EMR:*GetWidget* 許可がないという 場合に発生します。

User: arn:aws:iam::123456789012:user/mateojackson is not authorized to perform: EMR:*GetWidget* on resource: *my-example-widget*

この場合、Mateo は、EMR:*GetWidget* アクションを使用して *my-example-widget* リソースへの アクセスが許可されるように、管理者にポリシーの更新を依頼します。

<span id="page-1505-0"></span>iam を実行する権限がありません。PassRole

iam:PassRole アクションを実行する権限がないというエラーが表示された場合は、ポリシーを更 新して Amazon EMR にロールを渡せるようにする必要があります。

一部の AWS のサービス では、新しいサービスロールまたはサービスにリンクされたロールを作成 する代わりに、そのサービスに既存のロールを渡すことができます。そのためには、サービスにロー ルを渡す権限が必要です。

次の例のエラーは、marymajor という IAM ユーザーがコンソールを使用して Amazon EMR でアク ションを実行しようとした場合に発生します。ただし、このアクションをサービスが実行するには、 サービスロールから付与された権限が必要です。メアリーには、ロールをサービスに渡す許可があり ません。

User: arn:aws:iam::123456789012:user/marymajor is not authorized to perform: iam:PassRole

この場合、Mary のポリシーを更新してメアリーに iam:PassRole アクションの実行を許可する必 要があります。

サポートが必要な場合は、 AWS 管理者にお問い合わせください。サインイン認証情報を提供した担 当者が管理者です。

<span id="page-1505-1"></span>AWS アカウント以外のユーザーに Amazon EMR リソースへのアクセスを許可したい

他のアカウントのユーザーや組織外の人が、リソースにアクセスするために使用できるロールを作成 できます。ロールの引き受けを委託するユーザーを指定できます。リソースベースのポリシーまた はアクセスコントロールリスト (ACL) をサポートするサービスの場合、それらのポリシーを使用し て、リソースへのアクセスを付与できます。

詳細については、以下を参照してください:

- Amazon EMR がこれらの機能をサポートしているかどうかを確認するには、[「Amazon EMR で](#page-1388-0)  [IAM が機能する仕組み」](#page-1388-0)を参照してください。
- 所有している のリソースへのアクセスを提供する方法については、IAM ユーザーガイドの AWS アカウント 「所有している別の の IAM ユーザーへのアクセスを提供する」を参照してください。 [AWS アカウント](https://docs.aws.amazon.com/IAM/latest/UserGuide/id_roles_common-scenarios_aws-accounts.html)
- リソースへのアクセスをサードパーティー に提供する方法については AWS アカウント、IAM ユーザーガイドの[「サードパーティー AWS アカウント が所有する へのアクセスを](https://docs.aws.amazon.com/IAM/latest/UserGuide/id_roles_common-scenarios_third-party.html)提供する」を 参照してください。
- ID フェデレーションを介してアクセスを提供する方法については、IAM ユーザーガイドの[外部で](https://docs.aws.amazon.com/IAM/latest/UserGuide/id_roles_common-scenarios_federated-users.html) [認証されたユーザー \(ID フェデレーション\) へのアクセスの許可を](https://docs.aws.amazon.com/IAM/latest/UserGuide/id_roles_common-scenarios_federated-users.html)参照してください。
- クロスアカウントアクセスでのロールとリソースベースのポリシーの使用の違いについては、IAM ユーザーガイドの[「IAM でのクロスアカウントリソースアクセス」](https://docs.aws.amazon.com/IAM/latest/UserGuide/access_policies-cross-account-resource-access.html)を参照してください。

## Amazon EMR での Amazon S3 Access Grants の使用

Amazon EMR 用 S3 Access Grants の概要

Amazon EMR リリース 6.15.0 以降では、Amazon S3 Access Grants によるスケーラブルなアク セスコントロールソリューションの提供により、Amazon EMR からの Amazon S3 データへのア クセスが強化されています。S3 データで複雑または大規模なアクセス許可設定が必要となる場合 は、Access Grants を使用して、ユーザー、グループ、ロール、アプリケーションの S3 データ権限 をスケーリングできます。

S3 Access Grants を使用すると、EMR クラスターへあのアクセス権を持つ ID に関連付けられ ているランタイム ロールまたは IAM ロールによって付与されるアクセス許可を超えたレベルま で、Amazon S3 データへのアクセスを強化することができます。詳細については、「Amazon S3 ユーザーガイド」の「[S3 Access Grants によるアクセス管理](https://docs.aws.amazon.com/AmazonS3/latest/userguide/access-grants.html)」を参照してください。

他の Amazon EMR デプロイで S3 Access Grants を使用する手順については、以下のドキュメント を参照してください。

- [EKS 上の Amazon EMR での S3 Access Grants の使用](https://docs.aws.amazon.com/emr/latest/EMR-on-EKS-DevelopmentGuide/access-grants.html)
- [Amazon EMR Serverless での S3 Access Grants の使用](https://docs.aws.amazon.com/emr/latest/EMR-Serverless-UserGuide/access-grants.html)

## Amazon EMR が S3 Access Grants と連携する仕組み

Amazon EMR リリース 6.15.0 以降では、S3 Access Grants がネイティブ統合されていま

す。Amazon EMR で S3 ア Access Grants を有効にし、Spark ジョブを実行することができま

す。Spark ジョブが S3 データをリクエストすると、Amazon S3 は特定のバケット、プレフィック

ス、またはオブジェクトを対象とする一時的な認証情報を提供します。

以下に、Amazon EMR が S3 Access Grants で保護されたデータにアクセスする方法の概要を示しま す。

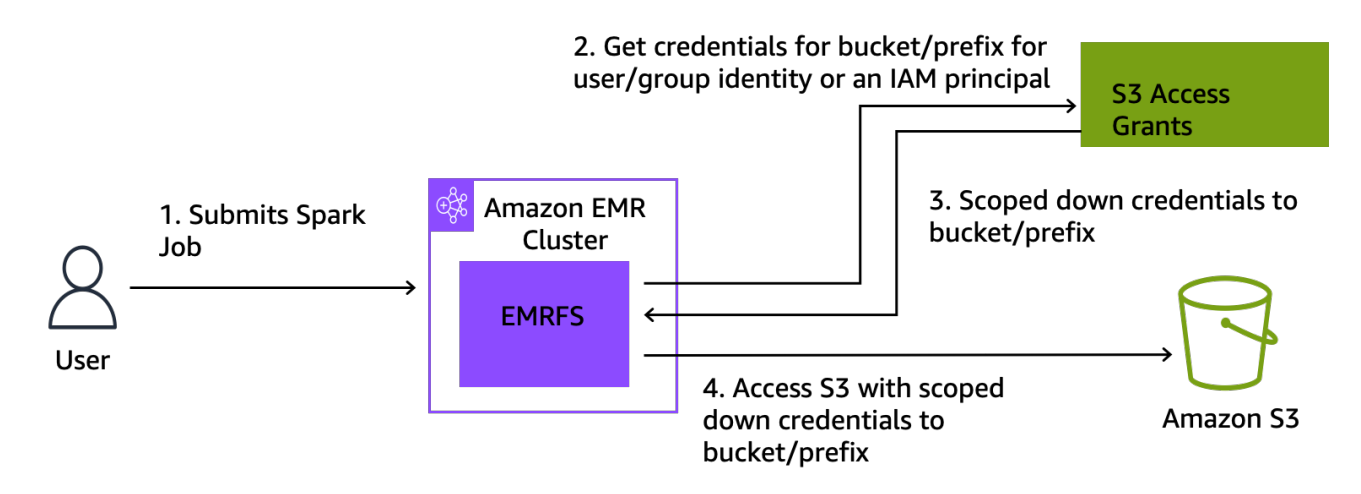

- 1. ユーザーが、Amazon S3 に保存されているデータを使用する Amazon EMR Spark ジョブを送 信します。
- 2. Amazon EMR はユーザーに代わって、バケット、プレフィックス、またはオブジェクトへのア クセス許可を S3 Access Grants に対してリクエストします。
- 3. Amazon S3 は、ユーザーの AWS Security Token Service (STS) トークンの形式で一時的な認証 情報を返します。トークンのスコープは、S3 バケット、プレフィックス、またはオブジェクト へのアクセスを対象としています。
- 4. Amazon EMR は STS トークンを使用して S3 からデータを取得します。
- 5. Amazon EMR は S3 からデータを受け取り、結果をユーザーに返します。

## Amazon EMR での S3 Access Grants の使用に関する考慮事項

Amazon EMR で S3 Access Grants を使用するときは、以下の動作と制限に注意してください。

機能のサポート

- S3 Access Grants は、Amazon EMR リリース 6.15.0 以降でサポートされています。
- Amazon EMR で S3 Access Grants を使用する際にサポートされるクエリエンジンは Spark のみ です。
- Amazon EMR で S3 Access Grants を使用する際にサポートされるオープンテーブル形式 は、Delta Lake と Hudi だけです。
- 以下の Amazon EMR 機能は、S3 Access Grants との使用においてはサポートされません。
	- Apache Iceberg テーブル
	- LDAP ネイティブ認証
- Apache Ranger ネイティブ認証
- AWS CLI IAM ロールを使用する Amazon S3 への リクエスト
- オープンソースの S3A プロトコルによる S3 アクセス
- fallbackToIAM オプションは、IAM Identity Center による信頼できる ID 伝達を使用する EMR クラスターではサポートされていません。
- [AWS Lake Formationでの S3 Access Grants](#page-1509-0) は、Amazon EC2 で動作する Amazon EMR クラス ターでのみサポートされます。

### 動作に関する注意事項

- Apache Ranger と Amazon EMR のネイティブ統合は、EMRFS S3 Apache Ranger プラグインの 一部として S3 Access Grants に対応する機能を備えています。Apache Ranger をきめ細かなアク セスコントロール (FGAC) に使用する場合は、S3 Access Grants の代わりに Apache Ranger プラ グインを使用することをお勧めします。
- Amazon EMR では、ユーザーが Spark ジョブ内で同じ認証情報を繰り返しリクエストする必要が ないように、EMRFS 内に認証情報キャッシュを持ちます。そのため、Amazon EMR は認証情報 をリクエストするときは常にデフォルトレベルの権限を要求します。詳細については、「Amazon S3 ユーザーガイド」の「[S3 データへのアクセスをリクエストする」](https://docs.aws.amazon.com/AmazonS3/latest/userguide/access-grants-credentials.html)を参照してください。
- Amazon EMR は、S3 Access Grants でサポートしていないアクションをユーザーが実行する場合 にジョブ実行用に指定された IAM ロールを使用するように設定されています。詳細については、 「[IAM ロールにフォールバックする」](#page-1510-0)を参照してください。

## S3 Access Grants を使用した Amazon EMR クラスターの起動

このセクションでは、Amazon EC2 で動作する EMR クラスターを起動し、S3 Access Grants を 使用して Amazon S3 内のデータへのアクセスを管理する方法について説明します。他の Amazon EMR デプロイで S3 Access Grants を使用する手順については、以下のドキュメントを参照してく ださい。

- [EKS 上の Amazon EMR での S3 Access Grants の使用](https://docs.aws.amazon.com/emr/latest/EMR-on-EKS-DevelopmentGuide/access-grants.html)
- [EMR Serverless での S3 Access Grants の使用](https://docs.aws.amazon.com/emr/latest/EMR-Serverless-UserGuide/access-grants.html)

Amazon EC2 で実行される、S3 Access Grants を使用して Amazon S3 内のデータへのアクセスを 管理する EMR クラスターを起動するには、以下の手順に従います。

1. EMR クラスターのジョブ実行ロールを設定します。Spark ジョブの実行に必要な IAM アクセス 許可 (s3:GetDataAccess および s3:GetAccessGrantsInstanceForPrefix) を含めてく ださい。

```
{ 
     "Effect": "Allow", 
     "Action": [ 
     "s3:GetDataAccess", 
     "s3:GetAccessGrantsInstanceForPrefix" 
     ], 
    "Resource": [ //LIST ALL INSTANCE ARNS THAT THE ROLE IS ALLOWED TO QUERY
           "arn:aws_partition:s3:Region:account-id1:access-grants/default", 
          "arn:aws_partition:s3:Region:account-id2:access-grants/default" 
    \mathbf{I}}
```
**a** Note

Amazon EMR では、S3 Access Grants は IAM ロールに設定されたアクセス権限を補完 します。ジョブ実行用に指定した IAM ロールに S3 に直接アクセスする権限が含まれて いる場合、ユーザーは S3 Access Grants で定義するデータだけでなく、さらに多くの データにアクセスできる可能性があります。

2. 次に、 を使用して Amazon EMR 6.15 以降でクラスター AWS CLI を作成し、 emrfs-site分 類を使用して S3 Access Grants を有効にします。例は次のとおりです。

```
aws emr create-cluster 
   --release-label emr-6.15.0 \ 
   --instance-count 3 \ 
   --instance-type m5.xlarge \ 
   --configurations '[{"Classification":"emrfs-site", 
  "Properties":{"fs.s3.s3AccessGrants.enabled":"true", 
  "fs.s3.s3AccessGrants.fallbackToIAM":"false"}}]'
```
## <span id="page-1509-0"></span>を使用した S3 Access Grants AWS Lake Formation

[AWS Lake Formation 統合](#page-1571-0)で Amazon EMR を使用する場合、Amazon S3 Access Grants を使用すれ ば、Amazon S3 のデータに直接アクセスすることも、表形式でアクセスすることもできます。

**a** Note

を使用した S3 Access Grants AWS Lake Formation は、Amazon EC2 で実行される Amazon EMR クラスターでのみサポートされます。

直接アクセス

直接アクセスには、Lake Formation が Amazon EMR のメタストアとして使用する AWS Glue サービスの API を呼び出さない S3 データにアクセスするためのすべての呼び出しが含まれま す。例えば、 を呼び出す場合ですspark.read。

```
spark.read.csv("s3://...")
```
Amazon EMR AWS Lake Formation で S3 Access Grants を で使用すると、すべての直接アクセ スパターンが S3 Access Grants を通過して一時的な S3 認証情報を取得します。

表形式のアクセス

表形式アクセスは、Lake Formation がメタストア API を呼び出して S3 ロケーションにアクセス し、たとえばテーブルデータをクエリするときに発生します。

spark.sql("select \* from test\_tbl")

Amazon EMR AWS Lake Formation で S3 Access Grants を で使用すると、すべての表形式のア クセスパターンが Lake Formation を通過します。

### <span id="page-1510-0"></span>IAM ロールにフォールバックする

S3 Access Grants がサポートしていないアクションをユーザーが実行しようとすると、Amazon EMR は、fallbackToIAM 設定が true の場合、ジョブ実行用に指定された IAM ロールをデフォル トとして使用します。これにより、S3 Access Grants が対象としていないシナリオでも、ユーザー はジョブ実行ロールにフォールバックして S3 アクセス用の認証情報を付与できます。

fallbackToIAM を有効にすると、ユーザーは Access Grants で許可されているデータにアクセス できます。ターゲットデータ用の S3 Access Grants トークンがない場合、Amazon EMR はジョブ実 行ロールの権限を確認します。

### **a** Note

本番環境のワークロードではこのオプションを無効にする予定がある場合でも、一度 fallbackToIAM 設定を有効にしてみてアクセス権限をテストすることをお勧めしま す。Spark ジョブでは、ユーザーが IAM 認証情報を使用してすべての権限セットにアクセ スできる方法が他にもあります。EMR クラスターで S3 からの許可を有効にすると、Spark ジョブは S3 ロケーションにアクセスできます。これらの S3 ロケーションを EMRFS の外 部からのアクセスから確実に保護する必要があります。たとえば、ノートブックで使用して いる S3 クライアントや、Hive や Presto などの S3 Access Grants でサポートされていない アプリケーションからのアクセスから S3 ロケーションを保護する必要があります。

# Amazon EMR クラスターノードへのアクセス認証

SSH クライアントは、クラスターインスタンスへのアクセス認証に Amazon EC2 キーペアを使用し ます。または、Amazon EMR リリース 5.10.0 以降では、Kerberos を設定してユーザーおよびプラ イマリノードへの SSH 接続を認証することができます。また、Amazon EMR リリース 5.12.0 以降 では、LDAP を使用して認証することができます。

トピック

- [SSH 認証情報に EC2 キーペアを使用する](#page-1511-0)
- [Amazon EMR での認証に Kerberos を使用する](#page-1512-0)
- [Amazon EMR での認証に Active Directory または LDAP サーバーを使用する](#page-1550-0)

### <span id="page-1511-0"></span>SSH 認証情報に EC2 キーペアを使用する

Amazon EMR クラスターノードは、Amazon EC2 インスタンスで実行されます。クラスターノー ドには、Amazon EC2 インスタンスへの接続と同じ方法で接続できます。Amazon EC2 を使用して キーペアを作成するか、またはキーペアをインポートできます。クラスター作成時には、すべてのク ラスターインスタンスへの SSH 接続に使用される Amazon EC2 キーペアを指定できます。キーペ アを指定せずにクラスターを作成することもできます。この手順は、通常、自動的に起動および作動 して段階的処理を実行した後に終了する一時クラスターの場合に実施します。

クラスターへの接続に使用する SSH クライアントには、このキーペアに関連付けられた秘密鍵ファ イルが必要です。このファイルは、Linux、Unix および macOS を使用する SSH 接続の場合、.pem ファイルとなります。アクセス権限は、キーの所有者のみが該当ファイルにアクセスできるよう
- Amazon EC2 キーペアの作成の詳細については、[Amazon EC2 ユーザーガイド」の「Amazon](https://docs.aws.amazon.com/AWSEC2/latest/UserGuide/ec2-key-pairs.html)  [EC2 キーペアA](https://docs.aws.amazon.com/AWSEC2/latest/UserGuide/ec2-key-pairs.html)mazon EC2」を参照してください。
- PuTTYgen を使用して .pem ファイルから .ppk ファイルを作成する手順については、Amazon EC2 [ユーザーガイドのPuTTYgen を使用したプライベートキーの変換」](https://docs.aws.amazon.com/AWSEC2/latest/UserGuide/putty.html#putty-private-key)を参照してください。
- .pem ファイルのアクセス許可の設定、および Linux または macOS からの 、Windows sshからの PuTTY、またはサポートされているオペレーティングシステム AWS CLI からの など、さまざま な方法を使用して EMR クラスターのプライマリノードに接続する方法の詳細については、「」を 参照してください[SSH を使用してプライマリノードに接続する。](#page-1684-0) macOS

# <span id="page-1512-0"></span>Amazon EMR での認証に Kerberos を使用する

Amazon EMR リリース 5.10.0 以降では、Kerberos がサポートされています。Kerberos は、シーク レットキーの暗号化を使用して強力な認証を提供するネットワーク認証プロトコルであり、パスワー ドやその他の認証情報が暗号化されていない形式でネットワーク経由で送信されることはありませ ん。

Kerberos では、認証を必要とするサービスやユーザーはプリンシパルと呼ばれます。プリンシパル は Kerberos 領域内に存在します。キー配布センター (KDC) として知られる Kerberos サーバーは、 この領域内で、プリンシパルを認証する手段を提供します。KDC はチケットを発行してこの認証を 行います。KDC は、領域内にあるプリンシパルのデータベースに加え、プリンシパルのパスワード や、各プリンシパルに関するその他の管理情報を保持しています。KDC は、他の領域からプリンシ パルの認証情報を受け入れることもできます。これは、クロス領域信頼と呼ばれます。また、EMR クラスターはプリンシパルを認証するために外部の KDC を使用できます。

クロス領域信頼を確立するため、あるいは外部の KDC を使用するためによくあるシナリオ は、Active Directory ドメインからユーザーを認証することです。これにより、ユーザーは SSH を使 用してクラスターに接続する場合やビッグデータアプリケーションで作業する場合に、ドメインアカ ウントを使用して EMR クラスターにアクセスできます。

Kerberos 認証を使用する場合、Amazon EMR はクラスターにインストールされているアプリケー ションやコンポーネント、サブシステムに Kerberos を設定し、相互に認証できるようにします。

## **A** Important

Amazon EMR は、クロス領域信頼 AWS Directory Service for Microsoft Active Directory また は外部 KDC では をサポートしていません。

Amazon EMR を使用して Kerberos を設定する前に、KDC で実行される Kerberos サービスの 概念、および Kerberos サービスの管理ツールに慣れておくことをお勧めします。詳細について は、[Kerberos Consortium](http://web.mit.edu/kerberos/krb5-latest/doc/) によって発行されている [MIT Kerberos ドキュメントを](http://kerberos.org/)参照してくださ い。

トピック

- [サポートされているアプリケーション](#page-1513-0)
- [Kerberos アーキテクチャオプション](#page-1515-0)
- [Amazon EMR での Kerberos の設定](#page-1525-0)
- [SSH を使用して Kerberos 認証済みのクラスターに接続する](#page-1538-0)
- [チュートリアル: クラスター専用の KDC を設定する](#page-1540-0)
- [チュートリアル: Active Directory ドメインを使用したクロス領域信頼の設定](#page-1543-0)

<span id="page-1513-0"></span>サポートされているアプリケーション

EMR クラスターで、Kerberos プリンシパルは、すべてのクラスターノードで実行されているビッグ データのアプリケーションサービスとサブシステムです。Amazon EMR は、Kerberos を使用するた めに、以下に表示されているアプリケーションとコンポーネントを設定します。各アプリケーション には、Kerberos ユーザープリンシパルが関連付けられています。

Amazon EMR は、 AWS Directory Service for Microsoft Active Directoryを使用したクロス領域信頼を サポートしません。

Amazon EMR では、以下に示すアプリケーションやコンポーネント向けにオープンソースの Kerberos 認証機能の設定のみを行います。インストールされているその他のアプリケーションは いずれも Kerberos 認証されていません。そのため、Kerberos 認証済みのコンポーネントと通信で きず、アプリケーションエラーが発生することがあります。Kerberos 認証されていないアプリケー ションおよびコンポーネントの認証は無効です。サポートされるアプリケーションやコンポーネント は、Amazon EMR リリースによって異なる場合があります。

Livy ユーザーインターフェイスは、Kerberos 認証済みクラスターでホストされている唯一のウェブ ユーザーインターフェイスです。

- Hadoop MapReduce
- Hbase
- HCatalog
- HDFS
- [Hive]
	- LDAP 認証を使用して Hive を有効にしないでください。これが原因で、Kerberos 認証済みの YARN との通信に問題が生じることがあります。
- Hue
	- Hue ユーザー認証は自動的に設定されません。設定するには、設定 API を使用します。
	- Hue サーバーは Kerberos 認証済みです。Hue フロントエンド (UI) の認証が設定されていませ ん。Hue UI には LDAP 認証を設定できます。
- Livy
	- Kerberos 認証済みクラスターを使用した Livy 偽装は、Amazon EMR リリース 5.22.0 以降でサ ポートされています。
- Oozie
- フェニックス
- Presto
	- Presto は、Amazon EMR リリース 6.9.0 以降での Kerberos 認証をサポートしています。
	- Presto で Kerberos 認証を使用するには[、転送時の暗号化](#page-1372-0)を有効にする必要があります。
- Spark
- Tez
- Trino
	- Trino は、Amazon EMR リリース 6.11.0 以降での Kerberos 認証をサポートしています。
	- Trino で Kerberos 認証を使用するには、[転送時の暗号化を](#page-1372-0)有効にする必要があります。
- YARN
- Zeppelin
	- Zeppelin は、必ず Kerberos と Spark インタプリタを一緒に使用することを目的として設定され ています。他のインタプリタには設定されません。
- Spark 以外の Kerberos 認証済み Zeppelin インタプリタでは、ユーザー偽装はサポートされてい ません。
- Zookeeper
	- Zookeeper クライアントはサポートされていません。

<span id="page-1515-0"></span>Kerberos アーキテクチャオプション

Amazon EMR で Kerberos を使用する場合、このセクションに記載されているアーキテクチャから 選択できます。選択したアーキテクチャに関係なく、同じ手順を使用して Kerberos を設定します。 セキュリティ設定を作成し、セキュリティ設定を指定して、クラスターを作成する場合には互換性 のあるクラスターに対応する Kerberos オプションを指定します。また、KDC のユーザープリンシ パルに一致するクラスターで Linux 用の HDFS ディレクトリを作成します。設定オプションおよび 各アーキテクチャの設定例については、「[Amazon EMR での Kerberos の設定」](#page-1525-0)を参照してくださ い。

<span id="page-1515-1"></span>クラスター専用 KDC (プライマリノードでの KDC)

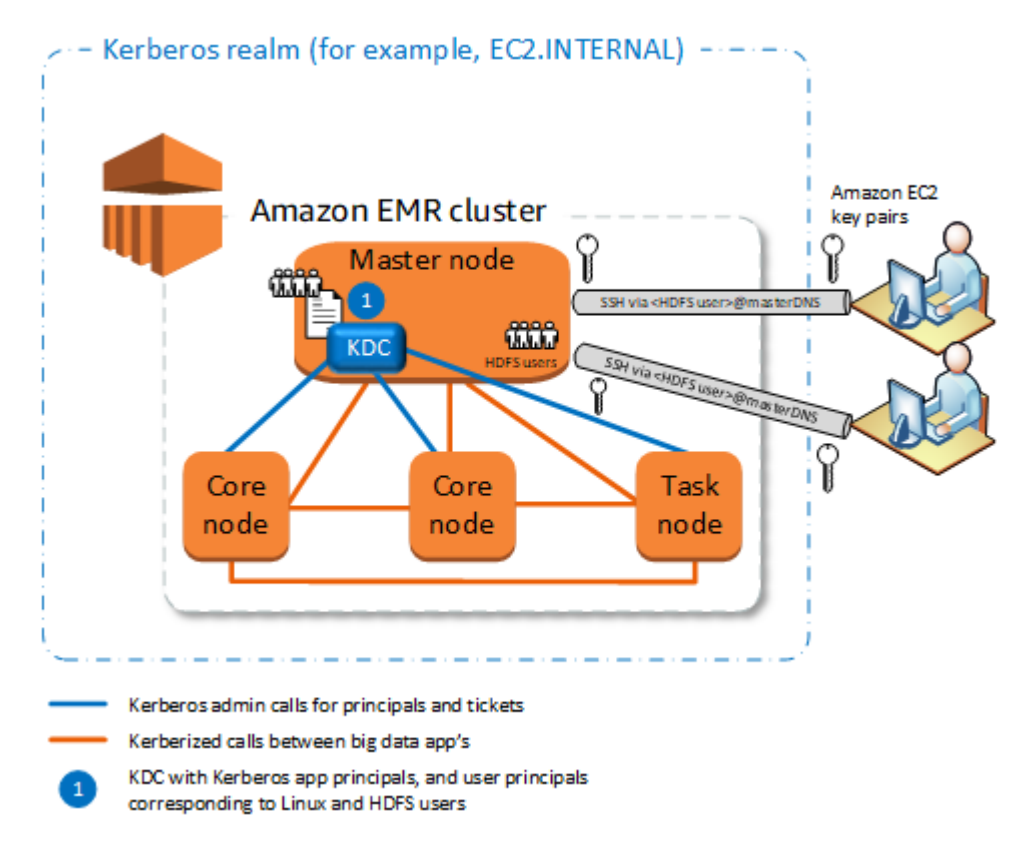

この設定は、Amazon EMR リリース 5.10.0 以降で使用できます。

- Amazon EMR には KDC の完全な所有権があります。
- EMR クラスターの KDC は、 AWS Managed Microsoft ADの Microsoft Active Directory などの一 元化された KDC 実装からは独立したものです。
- KDC はクラスター内のローカルノードのみの認証を管理するため、パフォーマンスへの影響は最 小限に抑えられます。
- 必要に応じて、Kerberos 認証済みの他のクラスターは KDC を外部の KDC として参照できます。 詳細については、「[外部 KDC – 別のクラスターのプライマリノード](#page-1520-0)」を参照してください。

考慮事項と制約事項

- Kerberos 認証済みクラスターは相互に認証できないため、アプリケーションを相互運用すること はできません。クラスターのアプリケーションを相互運用する場合には、クラスター間でクロス領 域信頼を確立するか、または 1 つのクラスターを他のクラスターの外部 KDC をして設定する必要 があります。クロス領域信頼が確立された場合、KDC には 異なる Kerberos 領域がある必要があ ります。
- KDC ユーザープリンシパルに対応するプライマリノードの EC2 インスタンス上で Linux ユーザー を作成し、各ユーザー用の HDFS ディレクトリを作成する必要があります。
- ユーザープリンシパルは、SSH を使用してクラスターに接続するために、EC2 プライベートキー ファイルおよび kinit 認証情報を使用する必要があります。

<span id="page-1516-0"></span>クロス領域信頼

この設定では、別の Kerberos 領域のプリンシパル (通常はユーザー) が、独自の KDC がある Kerberos 認証済みの EMR クラスター上のアプリケーションコンポーネントを認証します。プライ マリノード上の KDC は、両方の KDC に存在するクロス領域のプリンシパルを使用して、別の KDC との信頼関係を確立します。各 KDC ではプリンシパル名とパスワードが正確に一致しています。次 の図で示すように、クロス領域信頼は最も一般的な Active Directory の実装です。クロス領域信頼を 外部の MIT KDC あるいは別の Amazon EMR クラスター上の KDC と使用することもサポートされ ています。

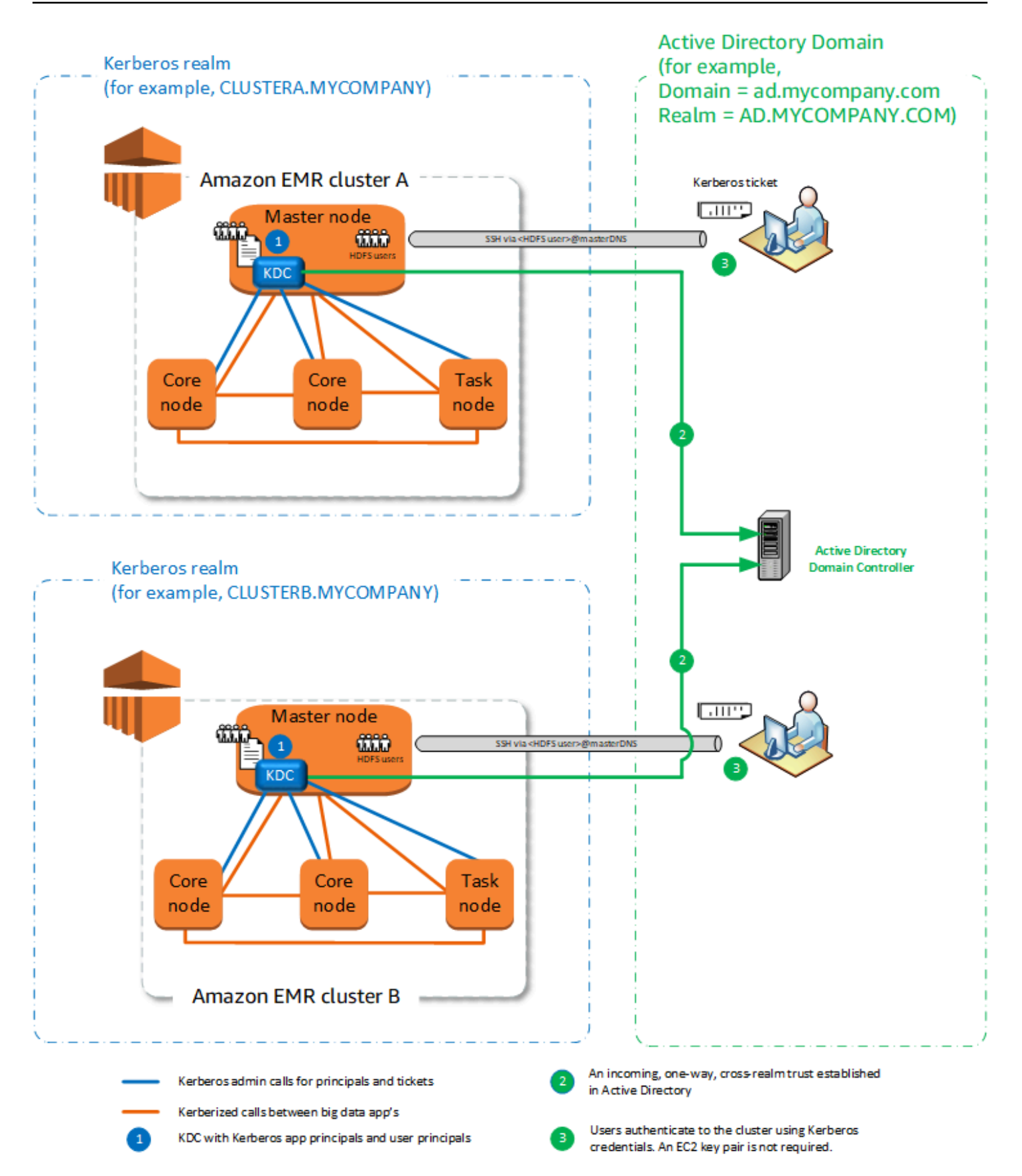

- KDC がインストールされた EMR クラスターには、その KDC の完全な所有権があります。
- Active Directory を使用すると、Amazon EMR は KDC のユーザープリンシパルに対応する Linux ユーザーを自動的に作成します。ただし、各ユーザーに HDFS ディレクトリも作成する必要があ ります。さらに、Active Directory ドメインのユーザープリンシパルは、EC2 プライベートキー ファイルの必要なく、kinit 認証情報を使用して Kerberos 認証済みクラスターにアクセスできま す。これにより、クラスターユーザー間でプライベートキーを共有する必要がなくなります。
- 各クラスター KDC はクラスター内のノードの認証情報を管理するため、ネットワークのレイテン シーおよびクラスター全体における多数のノード数の処理オーバーヘッドから生じる影響は最低限 に抑えられます。

#### 考慮事項と制約事項

- Active Directory 領域を使用して信頼性を確立する場合、クラスター作成時に、ドメインにプリン シパルを結合する許可がある Active Directory のユーザー名とパスワードを提供する必要がありま す。
- クロス領域信頼を同名の Kerberos 領域間に確立することはできません。
- クロス領域信頼は明示的に確立する必要があります。たとえば、クラスター A とクラスター B の 両方で KDC にクロス領域信頼を確立する場合、クラスター間で本質的にお互いを信頼することは できず、また、そのアプリケーションは相互に認証し合うことはできません。
- ユーザープリンシパルの認証情報が正確に一致するように、KDC は個別に管理して整合する必要 があります。

### 外部 KDC

外部の KDC を使用した設定は、Amazon EMR 5.20.0 以降でサポートされます。

- [外部 KDC MIT KDC](#page-1518-0)
- [外部 KDC 別のクラスターのプライマリノード](#page-1520-0)
- [外部 KDC Active Directory クロス領域信頼を使用した別のクラスター上のクラスター KDC](#page-1522-0)

<span id="page-1518-0"></span>外部 KDC - MIT KDC

この設定によって、1 つ以上の EMR クラスターが MIT KDC サーバーで定義されて維持されるプリ ンシパルを使用することが許可されます。

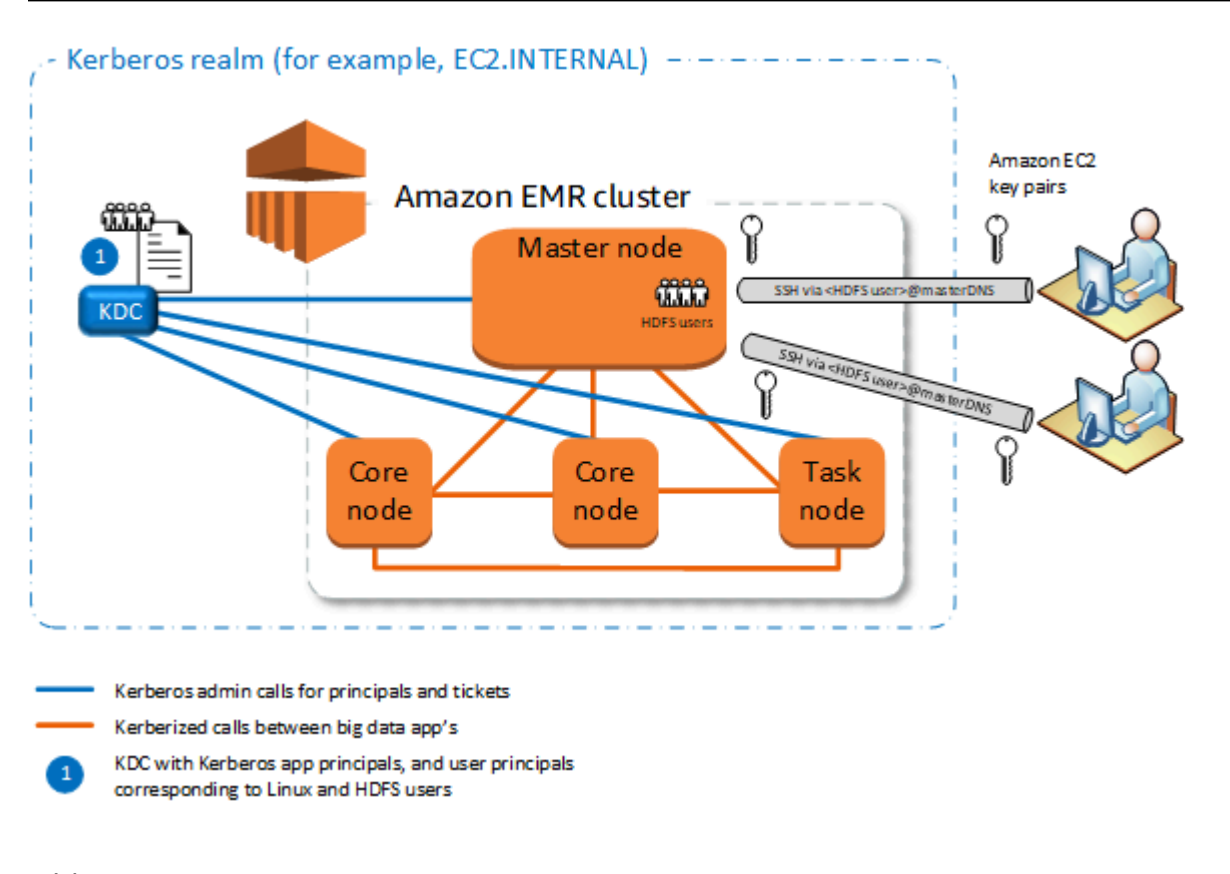

- プリンシパルの管理は単一の KDC に統合されています。
- 複数のクラスターは、同じ Kerberos 領域の同じ KDC を使用できます。詳細については、[「同じ](#page-1524-0) [KDC で複数のクラスターを使用するための要件」](#page-1524-0)を参照してください。
- Kerberos 認証済みクラスターのプライマリノードには、KDC の維持に関連するパフォーマンスの 負担はありません。

### 考慮事項と制約事項

- 各 Kerberos 認証済みクラスターのプライマリノード (KDC ユーザープリンシパルに対応するもの) の EC2 インスタンス上で Linux ユーザーを作成し、各ユーザー用の HDFS ディレクトリを作成す る必要があります。
- ユーザープリンシパルは、SSH を使用して Kerberos 認証済みのクラスターに接続するため に、EC2 プライベートキーファイルおよび kinit 認証情報を使用する必要があります。
- Kerberos 認証済みの EMR クラスター内の各ノードには、KDC へのネットワークルートがあるこ とが必要です。
- Kerberos 認証済みのクラスターの各ノードは、KDC の設定がクラスターのパフォーマンスに影響 を及ぼすように、外部 KDC に認証情報の負担を設置します。KDC サーバーのハードウェアを設 定する際に、同時にサポートする Amazon EMR ノードの最大数を考慮してください。
- クラスターのパフォーマンスは、Kerberos 認証済みのクラスターと KDC のノード間のネットワー クにおけるレイテンシーに応じます。
- 相互依存関係のため、トラブルシューティングはより困難になることがあります。

<span id="page-1520-0"></span>外部 KDC – 別のクラスターのプライマリノード

この設定は、KDC が EMR クラスターのプライマリノード上にあることを除いて、上記の外部 MIT KDC の実装とほぼ同じです。詳細については、「[クラスター専用 KDC \(プライマリノードでの](#page-1515-1)  [KDC\)](#page-1515-1)」および[「チュートリアル: Active Directory ドメインを使用したクロス領域信頼の設定](#page-1543-0)」を参 照してください。

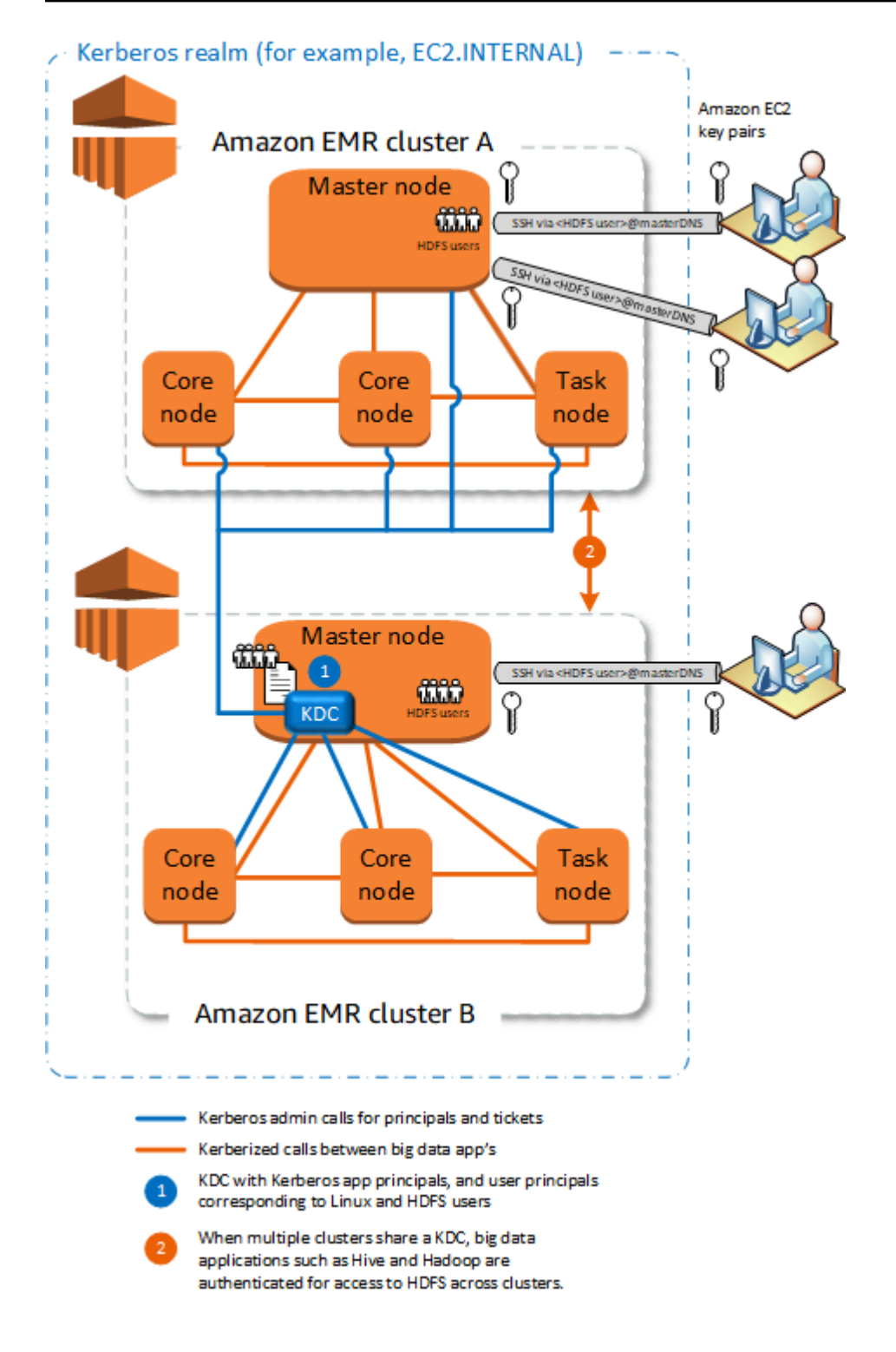

- プリンシパルの管理は単一の KDC に統合されています。
- 複数のクラスターは、同じ Kerberos 領域の同じ KDC を使用できます。詳細については、[「同じ](#page-1524-0) [KDC で複数のクラスターを使用するための要件」](#page-1524-0)を参照してください。
- 各 Kerberos 認証済みクラスターのプライマリノード (KDC ユーザープリンシパルに対応するもの) の EC2 インスタンス上で Linux ユーザーを作成し、各ユーザー用の HDFS ディレクトリを作成す る必要があります。
- ユーザープリンシパルは、SSH を使用して Kerberos 認証済みのクラスターに接続するため に、EC2 プライベートキーファイルおよび kinit 認証情報を使用する必要があります。
- 各 EMR クラスター内の各ノードには、KDC へのネットワークルートがあることが必要です。
- Kerberos 認証済みのクラスターの各 Amazon EMR ノードは、KDC の設定がクラスターのパ フォーマンスに影響を及ぼすように、外部 KDC に認証情報の負担を設置します。KDC サーバー のハードウェアを設定する際に、同時にサポートする Amazon EMR ノードの最大数を考慮してく ださい。
- クラスターのパフォーマンスは、クラスターと KDC のノード間のネットワークにおけるレイテン シーに応じます。
- 相互依存関係のため、トラブルシューティングはより困難になることがあります。

<span id="page-1522-0"></span>外部 KDC - Active Directory クロス領域信頼を使用した別のクラスター上のクラスター KDC

この設定ではまず、Active Directory と一方通行のクロス領域信頼があるクラスター専用の KDC を 使用して、クラスターを作成します。詳細なチュートリアルについては、「[チュートリアル: Active](#page-1543-0) [Directory ドメインを使用したクロス領域信頼の設定](#page-1543-0)」を参照してください。次に、外部 KDC とし ての信頼があるクラスター KDC を参照する追加のクラスターを起動します。例については、[Active](#page-1533-0)  [Directory クロス領域信頼を使用した外部のクラスター KDCを](#page-1533-0)参照してください。これにより、外部 の KDC を使用する各 Amazon EMR クラスターが Microsoft Active Directory ドメインで定義されて 維持されるプリンシパルを認証することが許可されます。

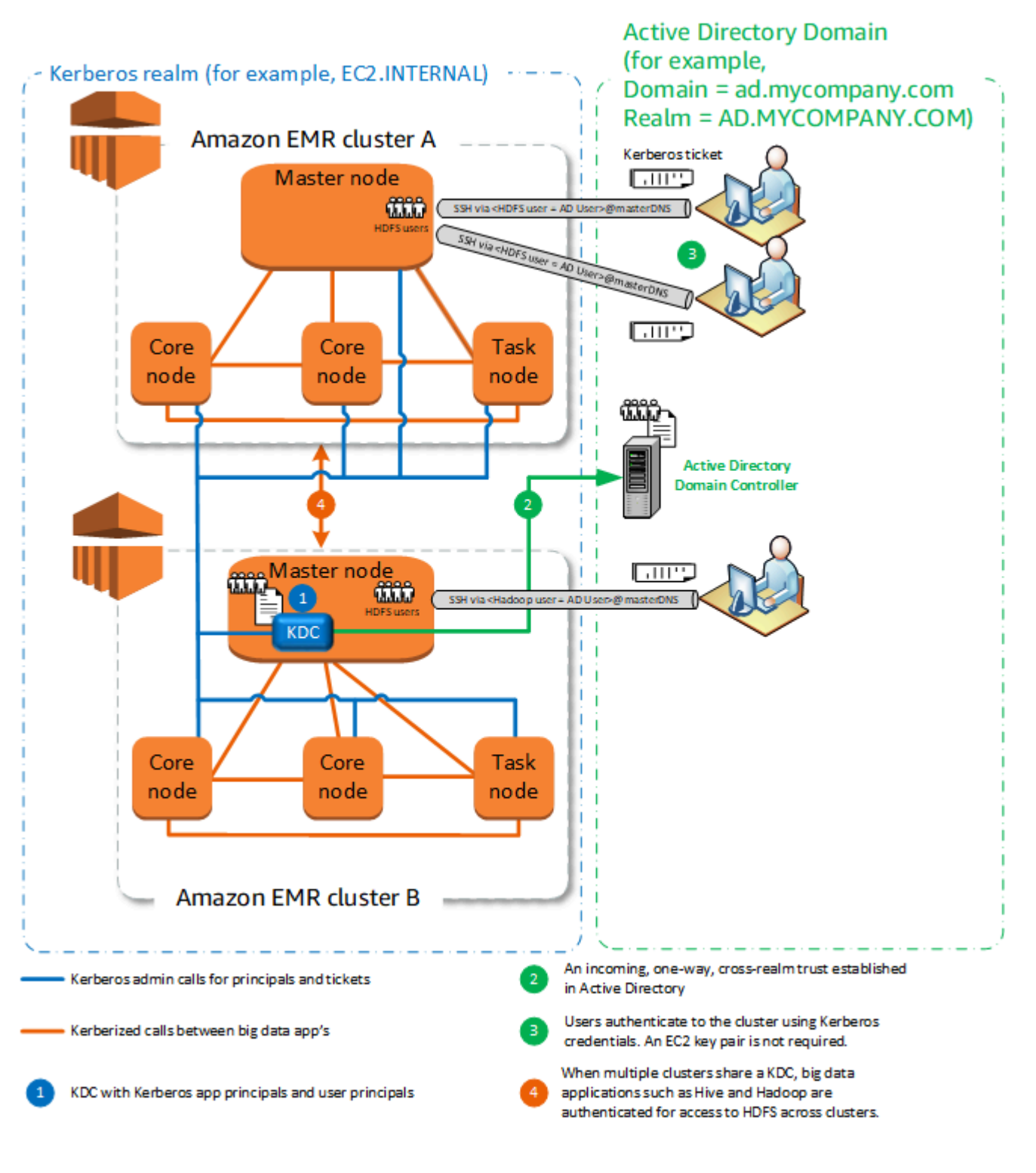

• プリンシパルの管理は Active Directory ドメインに統合されています。

- Amazon EMR は Active Directory 領域を結合するため、Active Directory ユーザーに対応する Linux ユーザーを作成する必要がなくなります。ただし、各ユーザーに HDFS ディレクトリも作成する 必要があります。
- 複数のクラスターは、同じ Kerberos 領域の同じ KDC を使用できます。詳細については、[「同じ](#page-1524-0) [KDC で複数のクラスターを使用するための要件」](#page-1524-0)を参照してください。
- Active Directory ドメインのユーザープリンシパルは、EC2 プライベートキーファイルの必要な く、kinit 認証情報を使用して Kerberos 認証済みクラスターにアクセスできます。これにより、 クラスターユーザー間でプライベートキーを共有する必要がなくなります。
- KDC の維持を負担するのは 1 つの Amazon EMR プライマリノードだけであり、KDC と Active Directory の間のクロス領域信頼を確保するためには、そのクラスターのみを Active Directory 認証 情報を使用して作成する必要があります。

#### 考慮事項と制約事項

- 各 EMR クラスターの各ノードには、KDC および Active Directory ドメインコントローラーへの ネットワークルートがあることが必要です。
- 各 Amazon EMR ノードは、KDC の設定がクラスターのパフォーマンスに影響を及ぼすように、 外部 KDC に認証情報の負担を設置します。KDC サーバーのハードウェアを設定する際に、同時 にサポートする Amazon EMR ノードの最大数を考慮してください。
- クラスターのパフォーマンスは、クラスターと KDC サーバーのノード間のネットワークにおける レイテンシーに応じます。
- 相互依存関係のため、トラブルシューティングはより困難になることがあります。

<span id="page-1524-0"></span>同じ KDC で複数のクラスターを使用するための要件

複数のクラスターは、同じ Kerberos 領域の同じ KDC を使用できます。ただし、クラスターが同時 に実行されると、競合する Kerberos ServicePrincipal 名を使用するとクラスターが失敗する可能性 があります。

同じ外部 KDC を持つ複数の同時クラスターがある場合は、それらのクラスターで異なる Kerberos 領域が使用されていることを確認してください。これらのクラスターで同じ Kerberos 領域を使用す る必要がある場合は、クラスターが異なるサブネット内にあり、CIDR 範囲が重複していないことを 確認してください。

### <span id="page-1525-0"></span>Amazon EMR での Kerberos の設定

このセクションでは、一般的なアーキテクチャを使用して Kerberos を設定する詳細と例を示しま す。選択するアーキテクチャに関係なく設定の基本は同じであり、3 つのステップで行います。外部 の KDC を使用する、あるいはクロス領域信頼を設定する場合には、クラスターのすべてのノードに 外部の KDC へのネットワークルートがあること (インバウンドおよびアウトバウンドの Kerberos ト ラフィックを許可する適用されるセキュリティグループの設定など) を確認する必要があります。

ステップ 1: Kerberos プロパティでセキュリティ設定を作成する

このセキュリティ設定は Kerberos KDC についての詳細を指定し、クラスターを作成するたびにこ の Kerberos 設定を再利用できるようにします。セキュリティ設定は、Amazon EMR コンソール、 AWS CLI、または EMR API を使用して作成できます。セキュリティ設定には、他にも暗号化などの セキュリティオプションがあります。セキュリティ設定の作成、およびクラスター作成時のセキュ リティ設定の指定に関する詳細については、「[セキュリティ設定を使用してクラスターセキュリティ](#page-1334-0) [をセットアップする](#page-1334-0)」を参照してください。セキュリティ設定の Kerberos プロパティに関する詳細 は、「[セキュリティ設定における Kerberos セキュリティ](#page-1526-0)」を参照してください。

ステップ 2: クラスターを作成し、クラスター固有の Kerberos 属性を指定する

クラスター作成時に、クラスター固有の Kerberos オプションと Kerberos セキュリティ設定を指 定します。Amazon EMR コンソールを使用する場合、指定するセキュリティ設定と互換性がある Kerberos オプションのみを使用できます。 AWS CLI または Amazon EMR API を使用する場合は、 指定したセキュリティ設定と互換性のある Kerberos オプションを必ず指定してください。たとえ ば、CLI を使用してクラスターを作成する際にクロス領域信頼にプリンシパルのパスワードを指定す るとき、指定したセキュリティ設定がクロス領域信頼で設定されていない場合、エラーが生じます。 詳細については、「[クラスターの Kerberos 設定](#page-1530-0)」を参照してください。

ステップ 3: クラスターのプライマリノードを設定する

アーキテクチャと実装の要件に応じて、クラスターで追加の設定が必要になることがあります。これ は、クラスターの作成後、あるいは作成プロセス中にステップまたはブートストラップを使用して行 うことができます。

SSH を使用してクラスターに接続した Kerberos 認証済みの各ユーザーについて、Kerberos ユー ザーに対応する Linux アカウントが作成されていることを確認する必要があります。ユーザープ リンシパルが外部 KDC として、あるいはクロス領域信頼を介して Active Directory ドメインコン トローラーによって提供されている場合、Amazon EMR は Linux アカウントを自動的に作成しま す。Active Directory が使用されていない場合は、各ユーザーに Linux ユーザーに対応するプリンシ パルを作成する必要があります。詳細については、「[Kerberos 認証済み HDFS ユーザーと SSH 接](#page-1534-0) [続向けクラスターの設定](#page-1534-0)」を参照してください。

また、各ユーザーには所有する HDFS ユーザーディレクトリ (要作成) がある必要があります。さら に、Kerberos 認証済みのユーザーからの接続を許可するように、SSH は GSSAPI を有効にして設定 する必要があります。GSSAPI がプライマリノードで有効にされている必要があり、クライアント の SSH アプリケーションが GSSAPI を使用するように設定されている必要があります。詳細につい ては、「[Kerberos 認証済み HDFS ユーザーと SSH 接続向けクラスターの設定」](#page-1534-0)を参照してくださ い。

Amazon EMR 上の Kerberos のセキュリティ設定およびクラスター設定

Kerberos 認証済みのクラスターを作成する場合、セキュリティ設定と合わせて、クラスター固有の Kerberos 属性を指定します。必ず、他の属性と一緒に指定します。それ以外の場合はエラーが発生 します。

このトピックでは、セキュリティ設定およびクラスターを作成するときに、Kerberos で利用できる 設定パラメータの概要を示します。また、互換性のあるセキュリティ設定およびクラスター作成用の CLI 例は、一般的なアーキテクチャ向けに提供されています。

<span id="page-1526-0"></span>セキュリティ設定における Kerberos セキュリティ

Amazon EMR コンソール、、 AWS CLIまたは EMR API を使用して、Kerberos 属性を指定するセ キュリティ設定を作成できます。セキュリティ設定には、他にも暗号化などのセキュリティオプショ ンがあります。詳細については、「[セキュリティ設定を作成する](#page-1334-1)」を参照してください。

次のリファレンスを使用して、選択する Kerberos アーキテクチャで利用できるセキュリティ構成の 設定を理解します。Amazon EMR コンソールの設定が表示されます。対応する CLI オプションにつ いては、「[を使用した Kerberos 設定の指定 AWS CLI」](#page-1354-0)または「[設定例」](#page-1532-0)を参照してください。

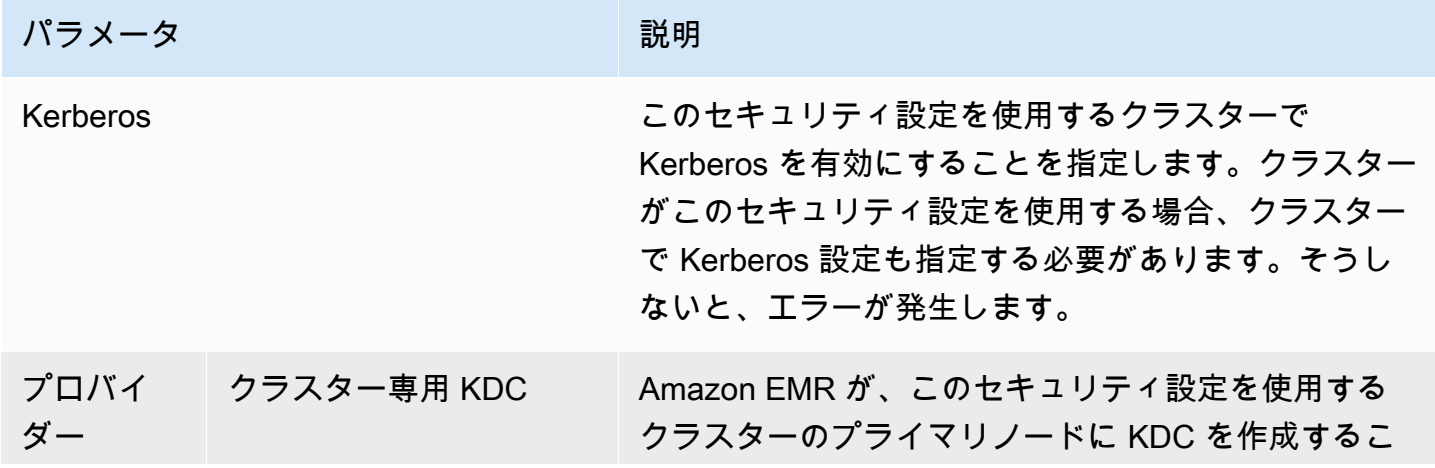

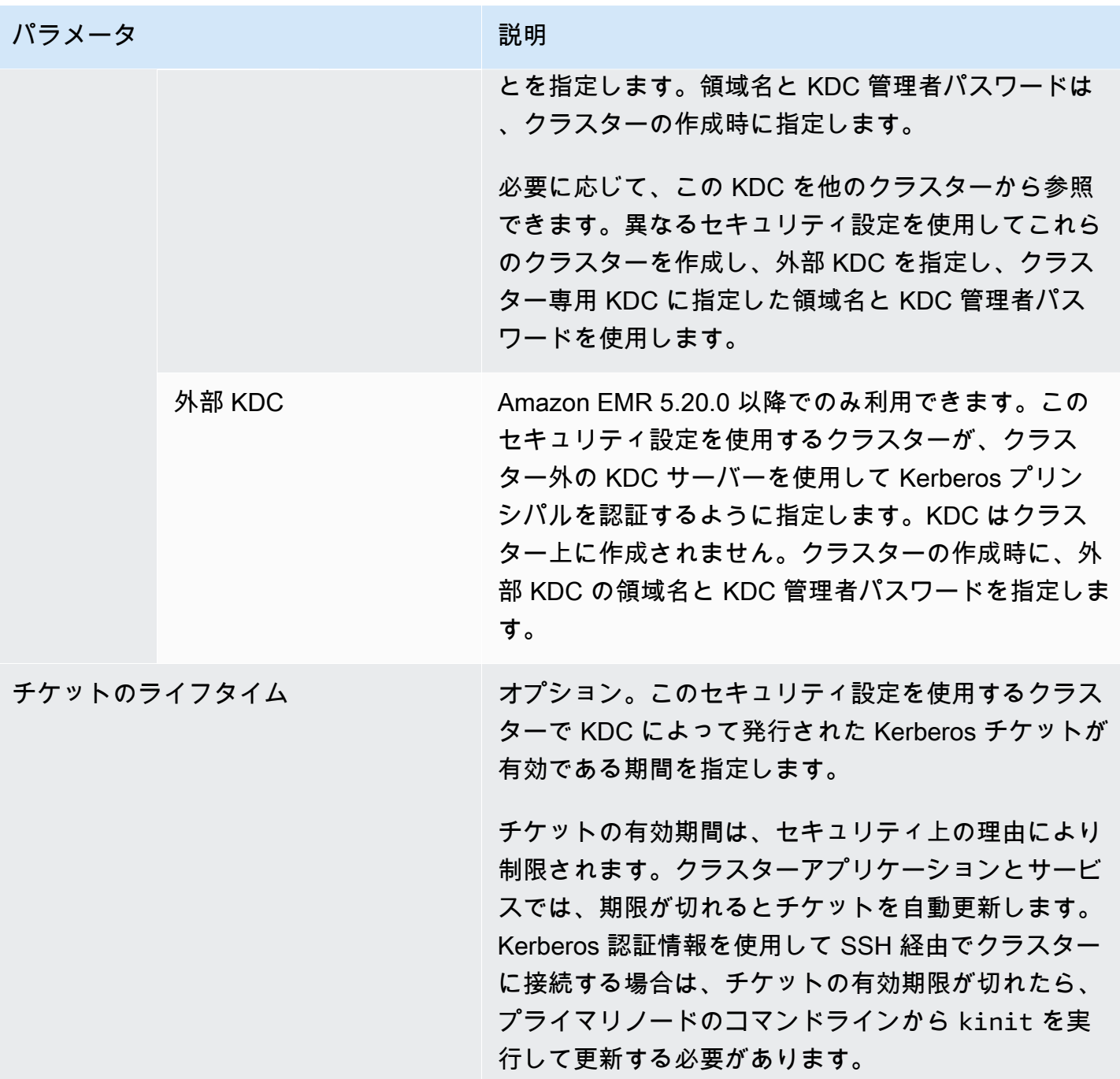

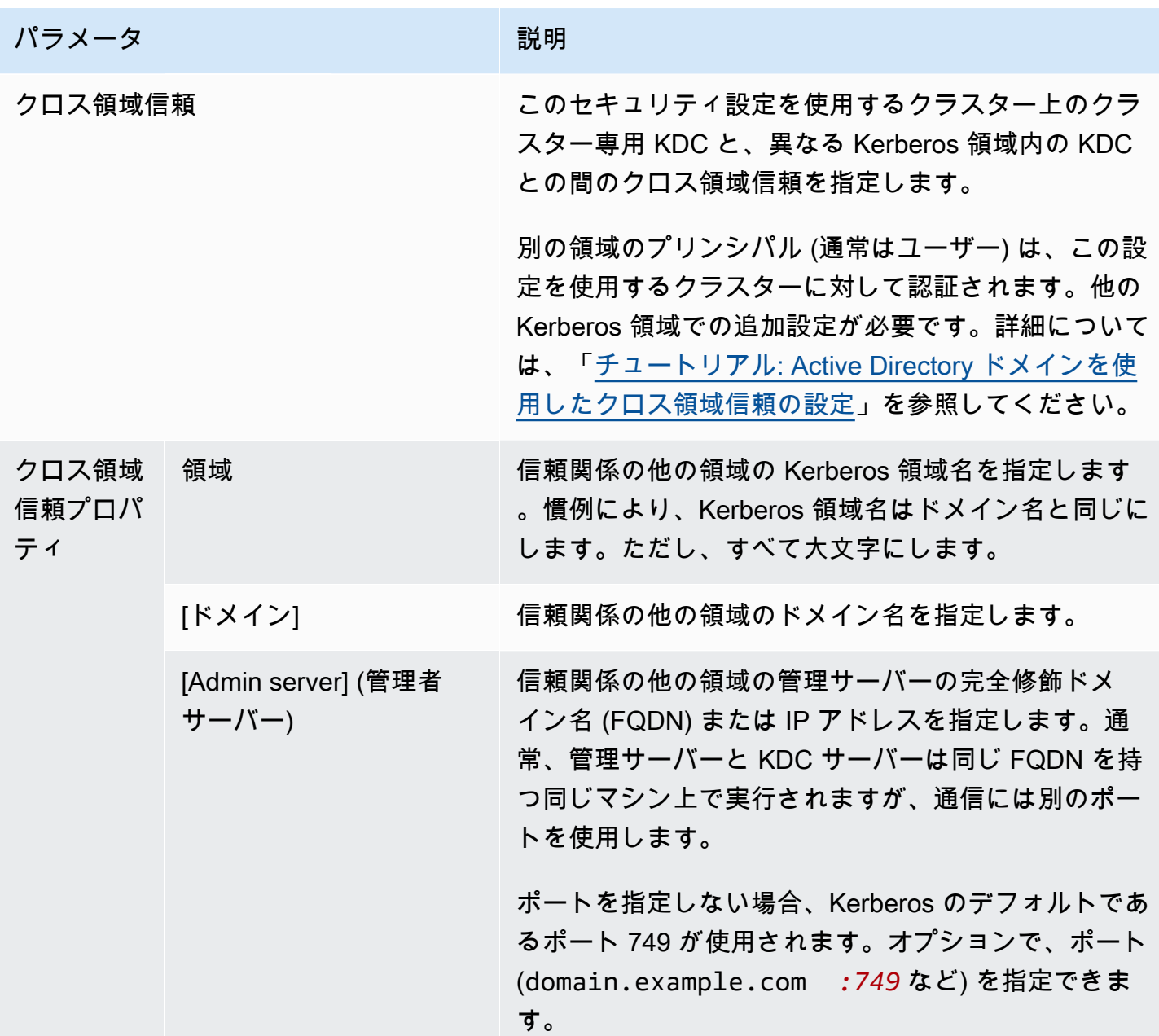

Amazon EMR 管理ガイド

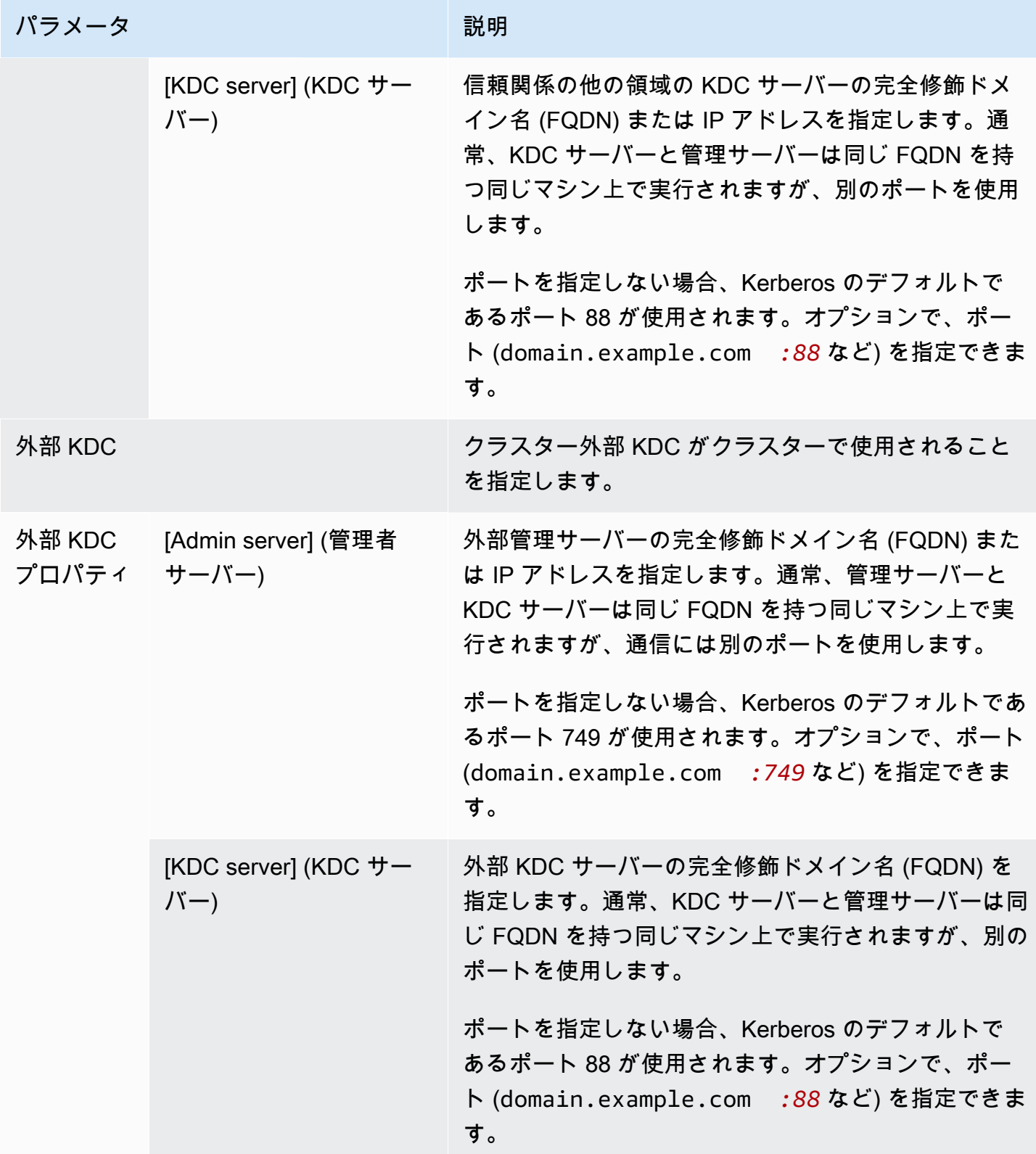

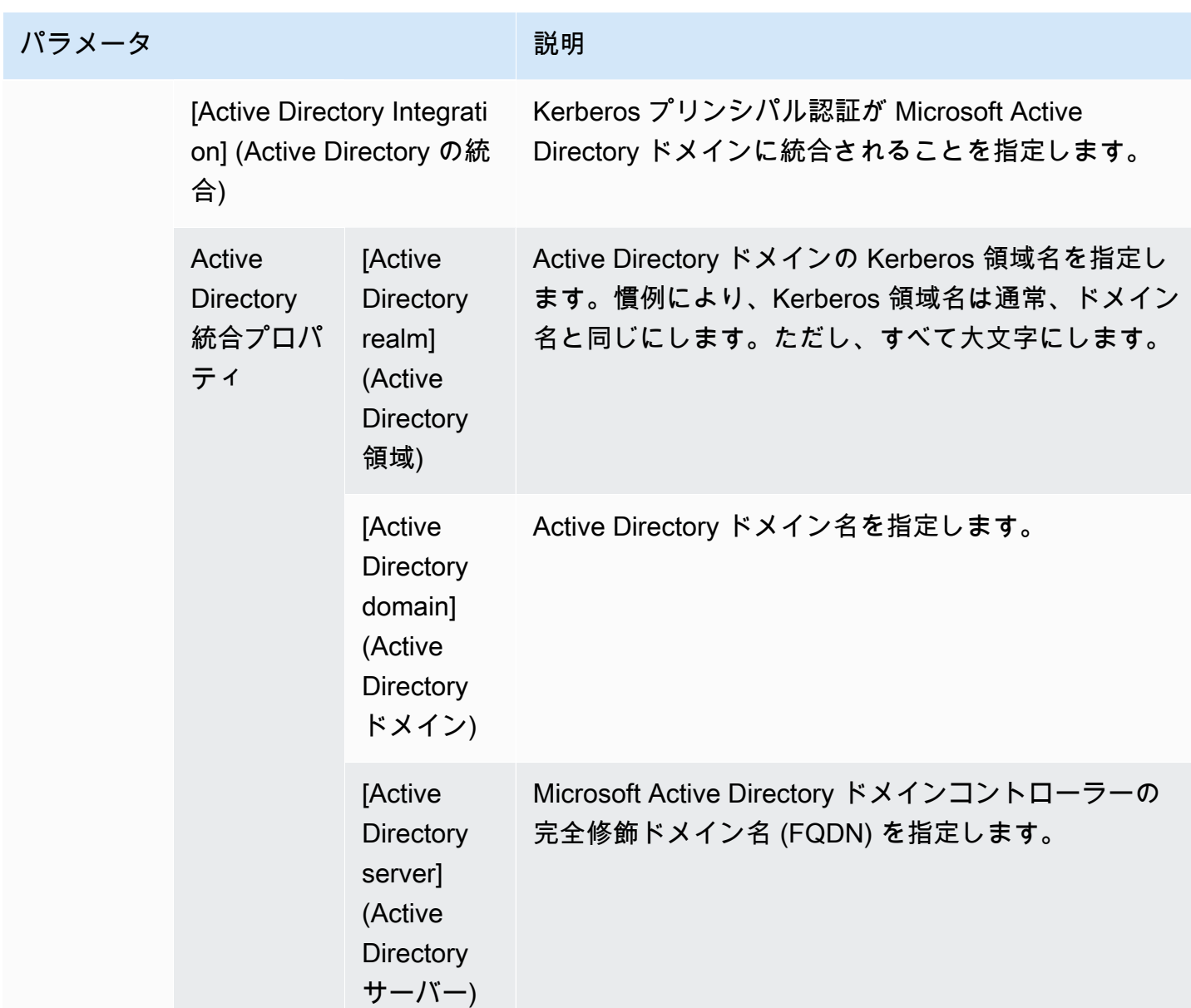

<span id="page-1530-0"></span>クラスターの Kerberos 設定

Amazon EMR コンソール、、 AWS CLIまたは EMR API を使用してクラスターを作成するとき に、Kerberos 設定を指定できます。

次のリファレンスを使用して、選択する Kerberos アーキテクチャで利用できるクラスター構成の設 定を理解します。Amazon EMR コンソールの設定が表示されます。対応する CLI オプションについ ては、「[設定例](#page-1532-0)」を参照してください。

パラメータ おおとこ あいしょう こうしょう 説明

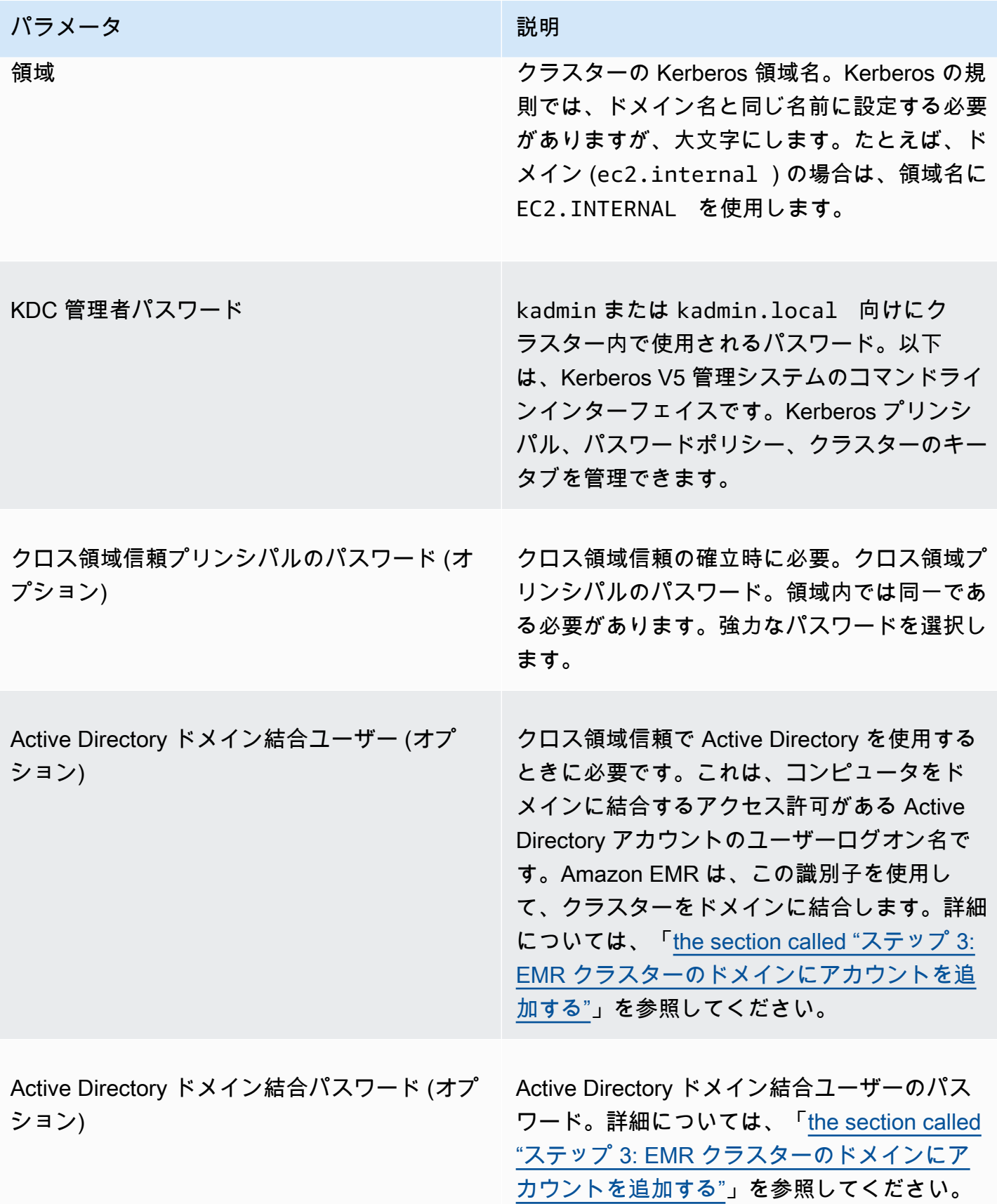

#### <span id="page-1532-0"></span>設定例

以下の例は、一般的な scenarios. AWS CLI commands のセキュリティ設定とクラスター設定を簡略 化するために示しています。

ローカル KDC

次のコマンドは、プライマリノード上で実行されているクラスター専用 KDC を備えたクラスター を作成します。クラスターでの追加設定が必要になります。詳細については、「[Kerberos 認証済み](#page-1534-0)  [HDFS ユーザーと SSH 接続向けクラスターの設定](#page-1534-0)」を参照してください。

セキュリティ設定の作成

```
aws emr create-security-configuration --name LocalKDCSecurityConfig \
--security-configuration '{"AuthenticationConfiguration": \
{"KerberosConfiguration": {"Provider": "ClusterDedicatedKdc",\
"ClusterDedicatedKdcConfiguration": {"TicketLifetimeInHours": 24 }}}}'
```
クラスターの作成

```
aws emr create-cluster --release-label emr-7.1.0 \
--instance-count 3 --instance-type m5.xlarge \
--applications Name=Hadoop Name=Hive --ec2-attributes 
 InstanceProfile=EMR_EC2_DefaultRole,KeyName=MyEC2Key \
--service-role EMR_DefaultRole \
--security-configuration LocalKDCSecurityConfig \
--kerberos-attributes Realm=EC2.INTERNAL,KdcAdminPassword=MyPassword
```
Active Directory クロス領域信頼を使用したクラスター専用 KDC

次のコマンドは、Active Directory ドメインへのクロス領域信頼を持つ、プライマリノード上で実行 されているクラスター専用 KDC を備えたクラスターを作成します。クラスターと Active Directory における追加設定が必要になります。詳細については、「[チュートリアル: Active Directory ドメイン](#page-1543-0) [を使用したクロス領域信頼の設定](#page-1543-0)」を参照してください。

セキュリティ設定の作成

```
aws emr create-security-configuration --name LocalKDCWithADTrustSecurityConfig \
--security-configuration '{"AuthenticationConfiguration": \
{"KerberosConfiguration": {"Provider": "ClusterDedicatedKdc", \
"ClusterDedicatedKdcConfiguration": {"TicketLifetimeInHours": 24, \
"CrossRealmTrustConfiguration": {"Realm":"AD.DOMAIN.COM", \
```

```
"Domain":"ad.domain.com", "AdminServer":"ad.domain.com", \
"KdcServer":"ad.domain.com"}}}}}'
```
# クラスターの作成

aws emr create-cluster --release-label *emr-7.1.0* \ --instance-count *3* --instance-type *m5.xlarge* --applications Name=*Hadoop* Name=*Hive* \ --ec2-attributes InstanceProfile=EMR\_EC2\_DefaultRole,KeyName=*MyEC2Key* \ --service-role EMR\_DefaultRole --security-configuration *KDCWithADTrustSecurityConfig* \ --kerberos-attributes Realm=*EC2.INTERNAL*,KdcAdminPassword=*MyClusterKDCAdminPassword*,\ ADDomainJoinUser=*ADUserLogonName*,ADDomainJoinPassword=*ADUserPassword*,\ CrossRealmTrustPrincipalPassword=*MatchADTrustPassword*

別のクラスター上の外部 KDC

次のコマンドは、プリンシパルを認証するために、別のクラスターのプライマリノード上のクラス ター専用 KDC を参照するクラスターを作成します。クラスターでの追加設定が必要になります。詳 細については、「[Kerberos 認証済み HDFS ユーザーと SSH 接続向けクラスターの設定」](#page-1534-0)を参照し てください。

セキュリティ設定の作成

```
aws emr create-security-configuration --name ExtKDCOnDifferentCluster \
--security-configuration '{"AuthenticationConfiguration": \
{"KerberosConfiguration": {"Provider": "ExternalKdc", \
"ExternalKdcConfiguration": {"KdcServerType": "Single", \
"AdminServer": "MasterDNSOfKDCMaster:749", \
"KdcServer": "MasterDNSOfKDCMaster:88"}}}}'
```
クラスターの作成

aws emr create-cluster --release-label *emr-7.1.0* \ --instance-count *3* --instance-type *m5.xlarge* \ --applications Name=Hadoop Name=Hive \ --ec2-attributes InstanceProfile=EMR\_EC2\_DefaultRole,KeyName=*MyEC2Key* \ --service-role EMR\_DefaultRole --security-configuration *ExtKDCOnDifferentCluster* \ --kerberos-attributes Realm=*EC2.INTERNAL*,KdcAdminPassword=*KDCOnMasterPassword*

<span id="page-1533-0"></span>Active Directory クロス領域信頼を使用した外部のクラスター KDC

次のコマンドは KDC がないクラスターを作成します。このクラスターは、プリンシパルを認証す るために、別のクラスターのプライマリノード上で実行されているクラスター専用 KDC を参照し

ます。この KDC には Active Directory ドメインコントローラーを使用したクロス領域信頼がありま す。KDC を備えたプライマリノードでの追加設定が必要です。詳細については、「[チュートリアル:](#page-1543-0)  [Active Directory ドメインを使用したクロス領域信頼の設定](#page-1543-0)」を参照してください。

セキュリティ設定の作成

```
aws emr create-security-configuration --name ExtKDCWithADIntegration \
--security-configuration '{"AuthenticationConfiguration": \
{"KerberosConfiguration": {"Provider": "ExternalKdc", \
"ExternalKdcConfiguration": {"KdcServerType": "Single", \
"AdminServer": "MasterDNSofClusterKDC:749", \
"KdcServer": "MasterDNSofClusterKDC.com:88", \
"AdIntegrationConfiguration": {"AdRealm":"AD.DOMAIN.COM", \
"AdDomain":"ad.domain.com", \
"AdServer":"ad.domain.com"}}}}}'
```
クラスターの作成

aws emr create-cluster --release-label *emr-7.1.0* \ --instance-count *3* --instance-type *m5.xlarge* --applications Name=*Hadoop* Name=*Hive* \ --ec2-attributes InstanceProfile=EMR\_EC2\_DefaultRole,KeyName=*MyEC2Key* \ --service-role EMR\_DefaultRole --security-configuration *ExtKDCWithADIntegration* \ --kerberos-attributes Realm=*EC2.INTERNAL*,KdcAdminPassword=*KDCOnMasterPassword*,\ ADDomainJoinUser=*MyPrivilegedADUserName*,ADDomainJoinPassword=*PasswordForADDomainJoinUser*

<span id="page-1534-0"></span>Kerberos 認証済み HDFS ユーザーと SSH 接続向けクラスターの設定

Amazon EMR は、クラスターで実行されるアプリケーションに対して、Kerberos 認証済みユーザー クライアント (例: hadoop ユーザー、spark ユーザーなど) を作成します。Kerberos を使用して、 クラスタープロセスに認証されているユーザーを追加することもできます。これで、認証されたユー ザーは、Kerberos 認証情報を使用してクラスターに接続し、アプリケーションを操作することがで きます。クラスターに対してユーザーを認証するには、次の設定が必要です。

- KDC で Kerberos プリンシパルと一致する Linux アカウントがクラスターにある必要がありま す。Amazon EMR は、Active Directory と統合しているアーキテクチャでこれを自動的に行いませ ん。
- 各ユーザーに対してプライマリノード上で HDFS ユーザーディレクトリを作成し、このディレク トリへのアクセス許可をユーザーに付与する必要があります。
- GSSAPI がプライマリノードで有効化されるように SSH サービスを設定する必要があります。ま た、ユーザーには GSSAPI が有効化された SSH クライアントがある必要があります。

### プライマリノードに Linux ユーザーと Kerberos プリンシパルを追加する

Active Directory を使用しない場合、クラスターのプライマリノードで Linux アカウントを作成し、 これらの Linux ユーザーに対するプリンシパルを KDC に追加する必要があります。これには、プラ イマリノードに対する KDC のプリンシパルが含まれます。ユーザープリンシパルに加えて、プライ マリノード上で実行されている KDC にはローカルホストに対するプリンシパルが必要です。

使用するアーキテクチャに Active Directory が統合されている場合、ローカル KDC の Linux ユー ザーおよびプリンシパルは、該当する場合に自動的に作成されます。このため、このステップはス キップできます。詳細については、「[クロス領域信頼](#page-1516-0)」および「[外部 KDC - Active Directory クロス](#page-1522-0) [領域信頼を使用した別のクラスター上のクラスター KDC」](#page-1522-0)を参照してください。

#### **A** Important

プライマリノードがエフェメラルストレージを使用するため、プライマリノードが終了する と、KDC はプリンシパルのデータベースと共に失われます。SSH 接続用のユーザーを作成 する場合は、高可用性用に構成された外部 KDC を使用してクロス領域信頼を確立すること をお勧めします。または、Linux アカウントを使用して SSH 接続用のユーザーを作成する場 合は、ブートストラップアクションとスクリプトを使用してアカウント作成プロセスを自動 化して、新しいクラスターを作成するときに繰り返すことができるようにします。

ユーザーおよび KDC プリンシパルを追加するには、クラスター作成後あるいは作成時にクラスター へステップを送信することが最も簡単な方法です。または、デフォルトの hadoop ユーザーとして EC2 キーペアを使用してプライマリノードに接続し、コマンドを実行することもできます。詳細に ついては、「[SSH を使用してプライマリノードに接続する」](#page-1684-0)を参照してください。

次の例では、既存のクラスターに Bash スクリプト (configureCluster.sh) を送信し、クラス ター ID を参照します。このスクリプトは Amazon S3 に保存されます。

aws emr add-steps --cluster-id *<j-2AL4XXXXXX5T9>* \ --steps Type=CUSTOM\_JAR,Name=CustomJAR,ActionOnFailure=CONTINUE,\ Jar=s3://*region*.elasticmapreduce/libs/script-runner/script-runner.jar,\ Args=["s3://*DOC-EXAMPLE-BUCKET*/configureCluster.sh"]

次の例は、configureCluster.sh スクリプトの内容を示します。このスクリプトでは、HDFS ユーザーディレクトリの処理と SSH 向けの GSSAPI の有効化も処理します。これについては、次の セクションで説明します。

```
#!/bin/bash
#Add a principal to the KDC for the primary node, using the primary node's returned 
 host name
sudo kadmin.local -q "ktadd -k /etc/krb5.keytab host/`hostname -f`"
#Declare an associative array of user names and passwords to add
declare -A arr
arr=([lijuan]=pwd1 [marymajor]=pwd2 [richardroe]=pwd3)
for i in ${!arr[@]}; do 
     #Assign plain language variables for clarity 
      name=${i} 
      password=${arr[${i}]} 
      # Create a principal for each user in the primary node and require a new password 
  on first logon 
      sudo kadmin.local -q "addprinc -pw $password +needchange $name" 
      #Add hdfs directory for each user 
      hdfs dfs -mkdir /user/$name 
      #Change owner of each user's hdfs directory to that user 
      hdfs dfs -chown $name:$name /user/$name
done
# Enable GSSAPI authentication for SSH and restart SSH service
sudo sed -i 's/^.*GSSAPIAuthentication.*$/GSSAPIAuthentication yes/' /etc/ssh/
sshd_config
sudo sed -i 's/^.*GSSAPICleanupCredentials.*$/GSSAPICleanupCredentials yes/' /etc/ssh/
sshd_config
sudo systemctl restart sshd
```
ユーザー HDFS ディレクトリの追加

ユーザーがクラスターにログインして Hadoop ジョブを実行できるようにするには、Linux アカウン ト向けに HDFS ユーザーディレクトリを追加し、そのディレクトリの所有権を各ユーザーに付与し ます。

HDFS ディレクトリを作成するには、クラスター作成後あるいは作成時にクラスターへステップを 送信することが最も簡単な方法です。または、デフォルトの hadoop ユーザーとして EC2 キーペ アを使用してプライマリノードに接続し、コマンドを実行することもできます。詳細については、 「[SSH を使用してプライマリノードに接続する」](#page-1684-0)を参照してください。

次の例では、既存のクラスターに Bash スクリプト (AddHDFSUsers.sh) を送信し、クラスター ID を参照します。このスクリプトは Amazon S3 に保存されます。

```
aws emr add-steps --cluster-id <j-2AL4XXXXXX5T9> \
--steps Type=CUSTOM_JAR,Name=CustomJAR,ActionOnFailure=CONTINUE,\
Jar=s3://region.elasticmapreduce/libs/script-runner/script-runner.jar,Args=["s3://DOC-
EXAMPLE-BUCKET/AddHDFSUsers.sh"]
```
次の例は、AddHDFSUsers.sh スクリプトの内容を示します。

```
#!/bin/bash
# AddHDFSUsers.sh script
# Initialize an array of user names from AD, or Linux users created manually on the 
  cluster
ADUSERS=("lijuan" "marymajor" "richardroe" "myusername")
# For each user listed, create an HDFS user directory
# and change ownership to the user
for username in ${ADUSERS[@]}; do 
      hdfs dfs -mkdir /user/$username 
      hdfs dfs -chown $username:$username /user/$username
done
```
<span id="page-1537-0"></span>SSH で GSSAPI を有効化する

Kerberos 認証済みユーザーが SSH を使用してプライマリノードに接続するには、SSH サービスで GSSAPI 認証が有効にされている必要があります。GSSAPI を有効にするには、プライマリノードの コマンドラインから次のコマンドを実行するか、それをスクリプトとして実行するステップを使用し ます。SSH を再設定したら、サービスを再起動する必要があります。

```
sudo sed -i 's/^.*GSSAPIAuthentication.*$/GSSAPIAuthentication yes/' /etc/ssh/
sshd_config
sudo sed -i 's/^.*GSSAPICleanupCredentials.*$/GSSAPICleanupCredentials yes/' /etc/ssh/
sshd_config
sudo systemctl restart sshd
```
## <span id="page-1538-0"></span>SSH を使用して Kerberos 認証済みのクラスターに接続する

このセクションでは、Kerberos 認証済みユーザーが EMR クラスターのプライマリノードに接続す るためのステップを示しています。

SSH 接続のために使用する各コンピューターには、SSH クライアントおよび Kerberos クライアン トアプリケーションがインストールされている必要があります。ほとんどの Linux コンピューター にはデフォルトでこれがあります。たとえば、ほとんどの Linux、Unix、および Mac OS オペレー ティングシステムには OpenSSH がインストールされています。SSH クライアントがあるかどう かを確認するには、コマンドラインで ssh と入力します。ご使用のコンピュータでこのコマンド が認識されない場合、プライマリノードに接続するために SSH クライアントをインストールしま す。OpenSSH プロジェクトが、SSH ツールの完全なスイートの無料実装を提供しています。詳細 については、[OpenSSH](http://www.openssh.org/) のウェブサイトを参照してください。Windows ユーザーは[、PuTTY](http://www.chiark.greenend.org.uk/~sgtatham/putty/) などの アプリケーションを SSH クライアントとして使用できます。

SSH 接続の詳細については、「[クラスターに接続する」](#page-1679-0)を参照してください。

SSH は GSSAPI を使用して Kerberos クライアントを認証するため、クラスターのプライマリノー ドで SSH サービスに対して GSSAPI 認証を有効にする必要があります。詳細については、「[SSH](#page-1537-0) [で GSSAPI を有効化する](#page-1537-0)」を参照してください。また、SSH クライアントは GSSAPI も使用する必 要があります。

次の例では、*MasterPublicDNS* には、クラスターの詳細ペインの 概要タブに表示されるマスター パブリック DNS の値を使用します。例えば、*ec2-11-222-33-44.compute-1.amazonaws.com* です。

krb5.conf (非 Active Directory) の前提条件

Active Directory 統合なしの設定を使用する場合、SSH クライアントと Kerberos クライアントのア プリケーションに加えて、各クライアントコンピュータには、クラスターのプライマリノード上の /etc/krb5.conf ファイルに一致する /etc/krb5.conf ファイルのコピーがあることが必要で す。

krb5.conf ファイルをコピーするには

- 1. SSH を使用してプライマリノードに接続するには、EC2 キーペアおよびデフォルト hadoop ユーザー (例: hadoop@*MasterPublicDNS*) を使用します。詳細な手順については、「[クラス](#page-1679-0) [ターに接続する](#page-1679-0)」を参照してください。
- 2. プライマリノードから /etc/krb5.conf ファイルの内容をコピーします。詳細については、 「[クラスターに接続する](#page-1679-0)」を参照してください。

3. クラスターに接続する各クライアントコンピュータで、前のステップで作成したコピーに基づい て同一の /etc/krb5.conf ファイルを作成します。

kinit および SSH を使用する

ユーザーが Kerberos 認証情報を使用してクライアントコンピューターから接続するたびに、ユー ザーはまずクライアントコンピューター上でユーザーに対する Kerberos チケットを更新する必要が あります。また、SSH クライアントは GSSAPI 認証を使用するように設定されている必要がありま す。

SSH を使用して Kerberos 認証済みの EMR クラスターに接続するには

1. 次の例に示すように、kinit を使用して Kerberos チケットを更新する

kinit *user1*

2. ssh クライアントをクラスター専用 KDC で作成したプリンシパルあるいは Active Directory ユーザー名と共に使用します。次の例に示すように、GSSAPI 認証が有効になっていることを確 認します。

例: Linux ユーザー

-K オプションは GSSAPI 認証を指定します。

ssh -K *user1*@*MasterPublicDNS*

例: Windows ユーザー (PuTTY)

次に示すように、セッションの GSSAPI 認証が有効化されていることを確認します。

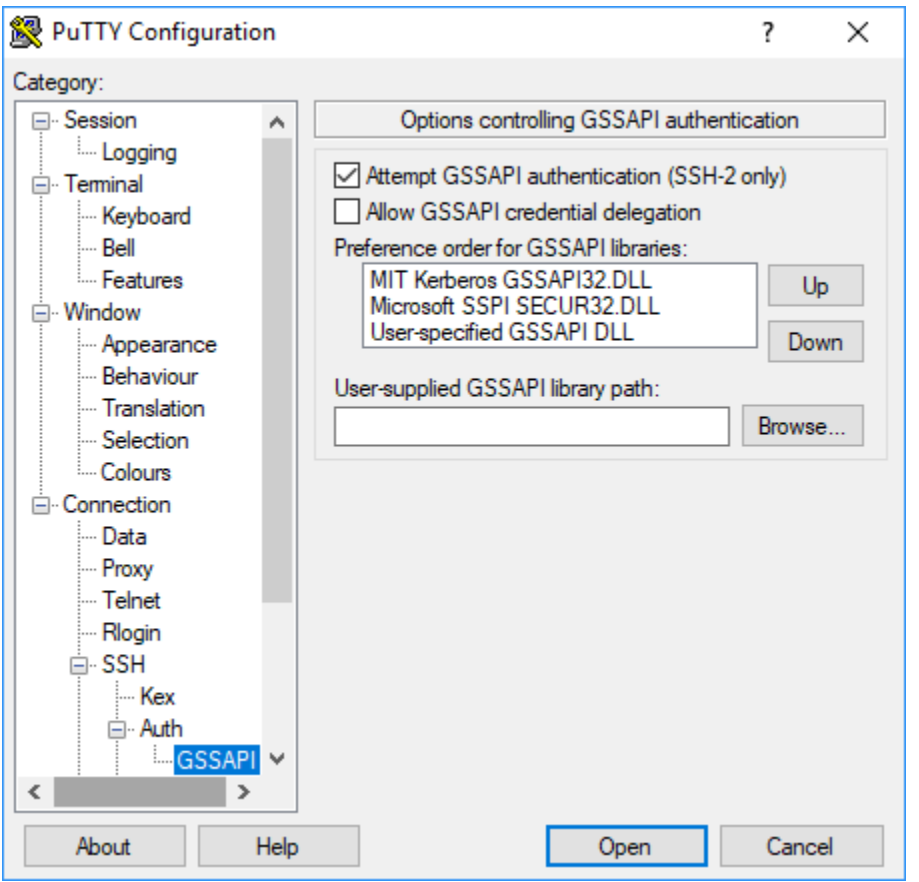

# <span id="page-1540-0"></span>チュートリアル: クラスター専用の KDC を設定する

このトピックでは、クラスター専用 KDC (キー配布センター) を使用したクラスターの作成、すべ てのクラスターノードへの Linux アカウントの手動での追加、プライマリノードでの KDC への Kerberos プリンシパルの追加、クライアントコンピュータに Kerberos クライアントがインストール されていることの確認を行う説明を示します。

Kerberos および KDC に対する Amazon EMR サポート、および MIT Kerberos ドキュメントへのリ ンクの詳細については、「[Amazon EMR での認証に Kerberos を使用する」](#page-1512-0)を参照してください。

ステップ 1: Kerberos 認証済みクラスターを作成する

1. Kerberos を有効にするセキュリティ設定を作成します。次の例は、セキュリティ設定 AWS CLI をインライン JSON 構造として指定する を使用するcreate-security-configurationコマ ンドを示しています。ローカルに保存されたファイルを参照することもできます。

```
aws emr create-security-configuration --name MyKerberosConfig \
--security-configuration '{"AuthenticationConfiguration": {"KerberosConfiguration":
```
{"Provider": "ClusterDedicatedKdc", "ClusterDedicatedKdcConfiguration": {"TicketLifetimeInHours": *24*}}}}'

2. セキュリティ設定を参照して、クラスターの Kerberos 属性を確立し、ブートストラップアク ションを使用して Linux アカウントを追加するクラスターを作成します。次の例は、 AWS CLIで create-cluster コマンドを使用する方法を示しています。このコマンドを使用すると、上記 で作成したセキュリティ設定 (MyKerberosConfig) が参照されます。また、ブートストラップ アクションとして、クラスターを作成する前に作成し、Amazon S3 にアップロードしたシンプル なスクリプト (createlinuxusers.sh) も参照されます。

```
aws emr create-cluster --name "MyKerberosCluster" \
--release-label emr-7.1.0 \
--instance-type m5.xlarge \
--instance-count 3 \
--ec2-attributes InstanceProfile=EMR_EC2_DefaultRole,KeyName=MyEC2KeyPair \
--service-role EMR_DefaultRole \
--security-configuration MyKerberosConfig \
--applications Name=Hadoop Name=Hive Name=Oozie Name=Hue Name=HCatalog Name=Spark \
--kerberos-attributes Realm=EC2.INTERNAL,\
KdcAdminPassword=MyClusterKDCAdminPwd \
--bootstrap-actions Path=s3://DOC-EXAMPLE-BUCKET/createlinuxusers.sh
```
次のコードでは、createlinuxusers.sh スクリプトの内容を示します。このスクリプトで は、user1、user2、user3 がクラスター内の各ノードに追加されます。次のステップでは、これら のユーザーを KDC プリンシパルとして追加します。

#!/bin/bash sudo adduser user1 sudo adduser user2 sudo adduser user3

ステップ 2: KDC にプリンシパルを追加する、HDFS ユーザーディレクトリを作成する、SSH を設 定する

プライマリノードで実行されている KDC には、ローカルホストと、クラスターで作成した各ユー ザーに対するプリンシパルを追加する必要があります。また、クラスターに接続し、Hadoop ジョブ を実行する必要がある場合は、各ユーザー向けに HDFS ディレクトリを作成します。同様に、SSH サービスを設定し、GSSAPI 認証を有効にします。Kerberos で必要になります。GSSAPI を有効に したら、SSH サービスを再起動します。

最も簡単にこれらのタスクを実行するには、クラスターにステップを送信します。次の例では、以 前作成したクラスターに Bash スクリプト (configurekdc.sh) を送信し、クラスター ID を参照し ます。このスクリプトは Amazon S3 に保存されます。または、EC2 キーペアを使用してプライマリ ノードに接続し、コマンドを実行したり、クラスター作成時にステップを送信したりすることもでき ます。

```
aws emr add-steps --cluster-id <j-2AL4XXXXXX5T9> --steps 
 Type=CUSTOM_JAR,Name=CustomJAR,ActionOnFailure=CONTINUE,Jar=s3://
myregion.elasticmapreduce/libs/script-runner/script-runner.jar,Args=["s3://DOC-EXAMPLE-
BUCKET/configurekdc.sh"]
```
次のコードでは、configurekdc.sh スクリプトの内容を示します。

```
#!/bin/bash
#Add a principal to the KDC for the primary node, using the primary node's returned 
 host name
sudo kadmin.local -q "ktadd -k /etc/krb5.keytab host/`hostname -f`"
#Declare an associative array of user names and passwords to add
declare -A arr
arr=([user1]=pwd1 [user2]=pwd2 [user3]=pwd3)
for i in ${!arr[@]}; do 
     #Assign plain language variables for clarity 
     name = ${i} password=${arr[${i}]} 
      # Create principal for sshuser in the primary node and require a new password on 
  first logon 
      sudo kadmin.local -q "addprinc -pw $password +needchange $name" 
      #Add user hdfs directory 
      hdfs dfs -mkdir /user/$name 
      #Change owner of user's hdfs directory to user 
      hdfs dfs -chown $name:$name /user/$name
done
# Enable GSSAPI authentication for SSH and restart SSH service
sudo sed -i 's/^.*GSSAPIAuthentication.*$/GSSAPIAuthentication yes/' /etc/ssh/
sshd_config
sudo sed -i 's/^.*GSSAPICleanupCredentials.*$/GSSAPICleanupCredentials yes/' /etc/ssh/
sshd_config
sudo systemctl restart sshd
```
追加したユーザーはこれで SSH を使用してクラスターに接続できるようになります。詳細について は、「[SSH を使用して Kerberos 認証済みのクラスターに接続する](#page-1538-0)」を参照してください。

<span id="page-1543-0"></span>チュートリアル: Active Directory ドメインを使用したクロス領域信頼の設定

クロス領域信頼をセットアップする際、別の Kerberos 領域のプリンシパル (通常はユーザー) が、EMR クラスターのアプリケーションコンポーネントを認証できるようにします。クラスター専 用 KDC (キー配布センター) は、両方の KDC に存在するクロス領域のプリンシパルを使用して、他 の KDC で信頼関係を確立します。プリンシパル名とパスワードが正確に一致しています。

クロス領域信頼では、KDC がネットワーク経由で相互に到達し、相互のドメイン名を解決できる必 要があります。以下に、必要な接続とドメイン名の解決を行うネットワークステップの例と合わせ て、EC2 インスタンスとして実行されている Microsoft AD ドメインコントローラーを使用してクロ ス領域の信頼関係を確立するステップを示します。KDC 間の必要なネットワークトラフィックを許 可するすべてのネットワークのセットアップは許容範囲内です。

必要に応じて、1 つのクラスター上で KDC を使用して Active Directory でクロス領域信頼を確立し たら、異なるセキュリティ設定を使用して別のクラスターを作成し、最初のクラスターの KDC を外 部 KDC として参照することができます。セキュリティグループ設定およびクラスターのセットアッ プの例については、「[Active Directory クロス領域信頼を使用した外部のクラスター KDC」](#page-1533-0)を参照し てください。

Kerberos および KDC に対する Amazon EMR サポート、および MIT Kerberos ドキュメントへのリ ンクの詳細については、「[Amazon EMR での認証に Kerberos を使用する」](#page-1512-0)を参照してください。

**A** Important

Amazon EMR は、 とのクロス領域信頼をサポートしていません AWS Directory Service for Microsoft Active Directory。

## [ステップ 1: VPC とサブネットをセットアップする](#page-1544-0)

[ステップ 2: Active Directory ドメインコントローラーの起動とインストール](#page-1545-0)

[ステップ 3: EMR クラスターのドメインにアカウントを追加する](#page-1546-0)

[ステップ 4: Active Directory ドメインコントローラーで受信の信頼を設定する](#page-1546-1)

[ステップ 5: DHCP オプションセットを使用して VPC DNS サーバーとして Active Directory ドメイ](#page-1547-0) [ンコントローラーを指定する](#page-1547-0)

[ステップ 6: Kerberos 認証済みの EMR クラスターを起動する](#page-1547-1)

[ステップ 7: HDFS ユーザーを作成して、Active Directory アカウントのクラスターに対するアクセス](#page-1549-0) [許可を設定する](#page-1549-0)

<span id="page-1544-0"></span>ステップ 1: VPC とサブネットをセットアップする

クラスター専用 KDC が Active Directory ドメインコントローラーに到達し、ドメイン名を解決でき るように、VPC およびサブネットの作成手順を以下に示します。これらのステップでは、DHCP オ プションセットのドメイン名サーバーとして Active Directory ドメインコントローラーを参照し、ド メイン名を解決します。詳細については、「[ステップ 5: DHCP オプションセットを使用して VPC](#page-1547-0)  [DNS サーバーとして Active Directory ドメインコントローラーを指定する](#page-1547-0)」を参照してください。

KDC と Active Directory ドメインコントローラーは、相互のドメイン名を解決できる必要がありま す。これにより、Amazon EMR はコンピュータをドメインに参加させ、クラスターインスタンス上 で対応する Linux アカウントおよび SSH パラメータを自動的に設定することができます。

Amazon EMR でドメイン名を解決できない場合は、Active Directory ドメインコントローラーの IP アドレスを使用して信頼を参照できます。ただし、Linux アカウントの追加、クラスター専用 KDC への対応するプリンシパルの追加、SSH の設定は手動で行う必要があります。

VPC とサブネットをセットアップするには

- 1. 1 つのパブリックサブネットを持つ Amazon VPC を作成する 詳細については、「Amazon VPC 入門ガイド」の「[ステップ 1: VPC の作成」](https://docs.aws.amazon.com/AmazonVPC/latest/GettingStartedGuide/getting-started-ipv4.html#getting-started-create-vpc)を参照してください。
	- **A** Important

Microsoft Active Directory ドメインコントローラーを使用している場合は、すべての IPv4 アドレスが 9 文字未満 (例: 10.0.0.0/16) になるように EMR クラスターの CIDR ブ ロックを選択します。これは、クラスターコンピュータの DNS 名は、コンピュータが Active Directory ディレクトリに参加するときに使用されます。 はIPv4[DNS 名が 15 文](https://docs.aws.amazon.com/vpc/latest/userguide/vpc-dns.html#vpc-dns-hostnames) [字を超える可能性があるように、IPv4 アドレス](https://docs.aws.amazon.com/vpc/latest/userguide/vpc-dns.html#vpc-dns-hostnames)に基づいて DNS ホスト名を AWS 割り 当てます。Active Directory には、結合されるコンピュータ名の登録に 15 文字の制限が あるため、長い場合は切り捨てられます。これが原因で、予測できないエラーが発生す ることがあります。

2. VPC に割り当てられているデフォルトの DHCP オプションセットを削除します。詳細につい ては、「[DHCP オプションを使用しないように VPC を変更する」](https://docs.aws.amazon.com/vpc/latest/userguide/VPC_DHCP_Options.html#DHCP_Use_No_Options)を参照してください。Active Directory ドメインコントローラーを DNS サーバーとして指定する新しい設定を後で追加しま す。

- 3. VPC に対して DNS サポートが有効になっていること、つまり、DNS ホスト名および DNS 解 決がいずれも有効であることを確認します。デフォルトでは有効化されています。詳細について は、「[VPC の DNS サポートを更新する」](https://docs.aws.amazon.com/vpc/latest/userguide/vpc-dns.html#vpc-dns-updating)を参照してください。
- 4. VPC にインターネットゲートウェイがアタッチされていることを確認します。この状態がデ フォルトです。詳細については、「[インターネットゲートウェイの作成とアタッチ](https://docs.aws.amazon.com/vpc/latest/userguide/VPC_Internet_Gateway.html#Add_IGW_Attach_Gateway)」を参照して ください。

#### **a** Note

VPC 向けに新しいドメインコントローラーを確立しているため、この例ではインター ネットゲートウェイが使用されます。お客様のアプリケーションでは、インターネット ゲートウェイが必要ではない場合があります。唯一の要件は、クラスター専用 KDC が Active Directory ドメインコントローラーにアクセスできることです。

- 5. カスタムルートテーブルを作成して、インターネットゲートウェイをターゲットにしたルートを 追加し、サブネットにアタッチします。詳細については、「[カスタムルートテーブルを作成す](https://docs.aws.amazon.com/vpc/latest/userguide/VPC_Internet_Gateway.html#Add_IGW_Routing) [る](https://docs.aws.amazon.com/vpc/latest/userguide/VPC_Internet_Gateway.html#Add_IGW_Routing)」を参照してください。
- 6. ドメインコントローラーで EC2 インスタンスを起動する場合は、静的なパブリック IPv4 アド レスを使用して RDP で接続する必要があります。これを行う最も簡単な方法は、サブネットを 自動割り当てパブリック IPv4 アドレスに設定することです。サブネットを作成する際、これは デフォルトで設定されていません。詳細については、「[サブネットのパブリック IPv4 アドレス](https://docs.aws.amazon.com/vpc/latest/userguide/vpc-ip-addressing.html#subnet-public-ip) [属性を変更する](https://docs.aws.amazon.com/vpc/latest/userguide/vpc-ip-addressing.html#subnet-public-ip)」を参照してください。インスタンスを起動する際、オプションでそのアドレス を割り当てることができます。詳細については、「[インスタンス起動時のパブリック IPv4 アド](https://docs.aws.amazon.com/vpc/latest/userguide/using-instance-addressing.html#public-ip-addresses) [レスの割り当て](https://docs.aws.amazon.com/vpc/latest/userguide/using-instance-addressing.html#public-ip-addresses)」を参照してください。
- 7. 終了したら、VPC とサブネット ID を書きとめておきます。後に Active Directory ドメインコン トローラーおよびクラスターを起動する際に使用します。

<span id="page-1545-0"></span>ステップ 2: Active Directory ドメインコントローラーの起動とインストール

1. Microsoft Windows Server 2016 Base の AMI に基づき、EC2 インスタンスを起動しま す。m4.xlarge またはそれ以上のインスタンスタイプの使用をお勧めします。詳細について は、Amazon EC2 [ユーザーガイド」の AWS Marketplace 「インスタンス](https://docs.aws.amazon.com/AWSEC2/latest/WindowsGuide/launch-marketplace-console.html)の起動」を参照してく ださい。

- 2. EC2 インスタンスに関連付けられているセキュリティグループのグループ ID をメモしま す。この情報は[「ステップ 6: Kerberos 認証済みの EMR クラスターを起動する](#page-1547-1)」に必要で す。*sg-012xrlmdomain345* を使用します。または、EMR クラスターとこのインスタンス 用に、それらの間のトラフィックを許可する異なるセキュリティグループを指定できます。詳 細については、「Amazon EC2 ユーザーガイド」の[「Amazon EC2 security groups for Linux](https://docs.aws.amazon.com/AWSEC2/latest/UserGuide/using-network-security.html) [instances](https://docs.aws.amazon.com/AWSEC2/latest/UserGuide/using-network-security.html)」(Linux インスタンス用の Amazon EC2 セキュリティグループ) を参照してください。
- 3. RDP を使用して EC2 インスタンスに接続します。詳細については、Amazon EC2 [ユーザーガイ](https://docs.aws.amazon.com/AWSEC2/latest/WindowsGuide/connecting_to_windows_instance.html) [ド」の「Windows インスタンスへの接続](https://docs.aws.amazon.com/AWSEC2/latest/WindowsGuide/connecting_to_windows_instance.html)」を参照してください。
- 4. サーバーで Active Directory ドメインサービスの役割をインストールして設定するには、[Server Manager] (サーバー マネージャ) を起動します。サーバーをドメインコントローラーに昇格させ、 ドメイン名 (ここでは *ad.domain.com*) を割り当てます。後に EMR セキュリティ設定および クラスターを作成する際に必要になるため、ドメイン名を書きとめておきます。Active Directory を初めてセットアップする場合は、[「How to set up Active Directory \(AD\) in Windows Server](https://ittutorials.net/microsoft/windows-server-2016/setting-up-active-directory-ad-in-windows-server-2016/) [2016](https://ittutorials.net/microsoft/windows-server-2016/setting-up-active-directory-ad-in-windows-server-2016/)」の手順に従います。

完了したらインスタンスが再起動されます。

<span id="page-1546-0"></span>ステップ 3: EMR クラスターのドメインにアカウントを追加する

Active Directory ドメインコントローラーに RDP 接続し、各クラスターユーザー向けに Active Directory ユーザーおよびコンピュータにユーザーアカウントを作成します。詳細について は、Microsoft Learn サイトの「[Create a User Account in Active Directory Users and Computers](https://technet.microsoft.com/en-us/library/dd894463(v=ws.10).aspx)」を 参照してください。各ユーザーの [User logon name (ユーザーのログオン名)] を書きとめておきま す。これらは、後にクラスターを構成する際に必要になります。

さらに、コンピュータをドメインに参加させるのに十分な権限を持つユーザーアカウントを作成しま す。クラスターを作成する際、このアカウントを指定します。Amazon EMR は、このアカウントを 使用して、クラスターインスタンスをドメインに結合します。このアカウントとパスワードは「[ス](#page-1547-1) [テップ 6: Kerberos 認証済みの EMR クラスターを起動する」](#page-1547-1)で指定します。コンピュータ参加権限 をアカウントに委任するには、参加権限を持つグループを作成し、ユーザーをそのグループに割り当 てることが推奨されます。手順については、「AWS Directory Service 管理ガイド」の[「ディレクト](https://docs.aws.amazon.com/directoryservice/latest/admin-guide/directory_join_privileges.html) [リ結合権限の委任](https://docs.aws.amazon.com/directoryservice/latest/admin-guide/directory_join_privileges.html)」を参照してください。

<span id="page-1546-1"></span>ステップ 4: Active Directory ドメインコントローラーで受信の信頼を設定する

以下のコマンド例では、Active Directory に信頼を作成します。一方向、着信、非推移に加え、クラ スター専用 KDC を使用した領域信頼があります。クラスターの領域では例として *EC2.INTERNAL* を使用します。*KDC-FQDN* は、KDC をホストしている Amazon EMR プライマリノードでリス

トされている [パブリック DNS] の名前に置き換えてください。passwordt パラメータでは、 [cross-realm principal password (クロス領域プリンシパルのパスワード)] を指定します。このパス ワードは、クラスター作成時に、クラスターの [realm (領域)] と合わせて指定したものです。この 領域名は、クラスターの us-east-1 のデフォルトのドメイン名から取得されます。Domain は Active Directory ドメインで信頼を作成する場合、規則により小文字で表記されます。この例では *ad.domain.com* を使用します

管理者権限で Windows コマンドプロンプトを開き、以下のコマンドを入力して、Active Directory ド メインコントローラーで信頼関係を作成します。

C:\Users\Administrator> ksetup /addkdc *EC2.INTERNAL KDC-FQDN* C:\Users\Administrator> netdom trust *EC2.INTERNAL* /Domain:*ad.domain.com* /add /realm / passwordt:*MyVeryStrongPassword* C:\Users\Administrator> ksetup /SetEncTypeAttr EC2.INTERNAL AES256-CTS-HMAC-SHA1-96

<span id="page-1547-0"></span>ステップ 5: DHCP オプションセットを使用して VPC DNS サーバーとして Active Directory ドメイ ンコントローラーを指定する

これで、Active Directory ドメインコントローラーが設定されたため、VPC 内で名前解決できるよう に、VPC を設定してドメイン名サーバーとして使用する必要があります。これを行うには、DHCP オプションセットをアタッチします。[Domain name] (ドメイン名) をクラスターのドメイン名に指 定します (例: クラスターが us-east-1 にある場合は ec2.internal、他のリージョンにある場合は *region*.compute.internal)。ドメインネームサーバー の場合、最初のエントリとして Active Directory ドメインコントローラーの IP アドレス (クラスターから到達可能である必要があります) を 指定し、その後に AmazonProvidedDNS (*xx.xx.xx.xx* 、AmazonProvidedDNS など) を指定する 必要があります。詳細については、「[DHCP オプションセットを変更する](https://docs.aws.amazon.com/vpc/latest/userguide/VPC_DHCP_Options.html#DHCPOptions)」を参照してください。

<span id="page-1547-1"></span>ステップ 6: Kerberos 認証済みの EMR クラスターを起動する

1. Amazon EMR で、前のステップで作成した Active Directory ドメインコントローラーを指定す るセキュリティ設定を作成します。次にコマンドの例を示します。ドメイン (*ad.domain.com*) を、[「ステップ 2: Active Directory ドメインコントローラーの起動とインストール](#page-1545-0)」で指定したド メイン名に置き換えます。

```
aws emr create-security-configuration --name MyKerberosConfig \setminus--security-configuration '{ 
   "AuthenticationConfiguration": { 
     "KerberosConfiguration": { 
       "Provider": "ClusterDedicatedKdc", 
       "ClusterDedicatedKdcConfiguration": {
```
```
 "TicketLifetimeInHours": 24, 
          "CrossRealmTrustConfiguration": { 
            "Realm": "AD.DOMAIN.COM", 
            "Domain": "ad.domain.com", 
            "AdminServer": "ad.domain.com", 
            "KdcServer": "ad.domain.com" 
          } 
       } 
     } 
   }
}'
```
2. 以下の属性を使用してクラスターを作成します。

- --security-configuration オプションを使用して、作成したセキュリティ設定を指定しま す。この例では を使用します*MyKerberosConfig*。
- --ec2-attributes option の SubnetId プロパティを使用して、「[ステップ 1: VPC と](#page-1544-0) [サブネットをセットアップする](#page-1544-0)」で作成したサブネットを指定します。この例では *step1 subnet* を使用します。
- --ec2-attributes オプションの AdditionalMasterSecurityGroups と AdditionalSlaveSecurityGroups を使用して、「[ステップ 2: Active Directory ドメインコ](#page-1545-0) [ントローラーの起動とインストール](#page-1545-0)」の AD ドメインコントローラーに関連付けられているセ キュリティグループが、クラスターのプライマリノード、コアノード、タスクノードにも関連 付けられるように指定します。この例では *sg-012xrlmdomain345* を使用します。

--kerberos-attributes を使用して、以下のクラスター固有の Kerberos 属性を指定します。

- Active Directory ドメインコントローラーの設定時に指定したクラスターの領域。
- [「ステップ 4: Active Directory ドメインコントローラーで受信の信頼を設定する](#page-1546-0)」で passwordt として指定したクロス領域信頼プリンシパルのパスワード。
- KdcAdminPassword は、クラスター専用 KDC を管理するために使用します。
- [「ステップ 3: EMR クラスターのドメインにアカウントを追加する](#page-1546-1)」で作成したコンピュータ 結合権限を持つ Active Directory アカウントのユーザーログオン名およびパスワード。

次の例では、Kerberos 認証済みクラスターを起動します。

```
aws emr create-cluster --name "MyKerberosCluster" \
  --release-label emr-5.10.0 \
  --instance-type m5.xlarge \
  --instance-count 3 \
   --ec2-attributes InstanceProfile=EMR_EC2_DefaultRole,KeyName=MyEC2KeyPair,\
Kerberos 認証を使用する 1537
```
SubnetId=*step1-subnet*, AdditionalMasterSecurityGroups=*sg-012xrlmdomain345*, AdditionalSlaveSecurityGroups=*sg-012xrlmdomain345*\ --service-role EMR\_DefaultRole \ --security-configuration *MyKerberosConfig* \ --applications Name=*Hadoop* Name=*Hive* Name=*Oozie* Name=*Hue* Name=*HCatalog* Name=*Spark* \ --kerberos-attributes Realm=*EC2.INTERNAL*,\ KdcAdminPassword=*MyClusterKDCAdminPwd*,\ ADDomainJoinUser=*ADUserLogonName*,ADDomainJoinPassword=*ADUserPassword*,\ CrossRealmTrustPrincipalPassword=*MatchADTrustPwd*

ステップ 7: HDFS ユーザーを作成して、Active Directory アカウントのクラスターに対するアクセス 許可を設定する

Active Directory で信頼関係を設定すると、Amazon EMR は各 Active Directory アカウントのクラス ターで Linux ユーザーを作成します。例えば、Active Directory のユーザーログオン名が LiJuan の 場合、Linux アカウントは lijuan になります。Active Directory のユーザー名には、大文字を含め ることができますが、Linux では Active Directory のこの区別は採用されません。

ユーザーがクラスターにログインして Hadoop ジョブを実行できるようにするには、Linux アカウン ト向けに HDFS ユーザーディレクトリを追加し、そのディレクトリの所有権を各ユーザーに付与し ます。そのためには、Amazon S3 に保存されているスクリプトをクラスターのステップとして実行 することをお勧めします。あるいは、以下のスクリプトのコマンドをプライマリノードのコマンドラ インから実行することもできます。Hadoop ユーザーとして SSH 経由でプライマリノードに接続す るには、クラスターの作成時に指定した EC2 キーペアを使用します。詳細については、「[SSH 認証](#page-1511-0) [情報に EC2 キーペアを使用する」](#page-1511-0)を参照してください。

スクリプト (*AddHDFSUsers.sh*) を実行するクラスターにステップを追加するには、以下のコマン ドを実行します。

aws emr add-steps --cluster-id *<j-2AL4XXXXXX5T9>* \ --steps Type=CUSTOM\_JAR,Name=CustomJAR,ActionOnFailure=CONTINUE,\ Jar=s3://*region*.elasticmapreduce/libs/script-runner/script-runner.jar,Args=["s3://*DOC-EXAMPLE-BUCKET*/AddHDFSUsers.sh"]

ファイル (*AddHDFSUsers.sh*) の内容は次のとおりです。

```
#!/bin/bash
# AddHDFSUsers.sh script
```

```
# Initialize an array of user names from AD or Linux users and KDC principals created 
 manually on the cluster
ADUSERS=("lijuan" "marymajor" "richardroe" "myusername")
# For each user listed, create an HDFS user directory
# and change ownership to the user
for username in ${ADUSERS[@]}; do 
      hdfs dfs -mkdir /user/$username 
      hdfs dfs -chown $username:$username /user/$username
done
```
Hadoop グループにマッピングされた Active Directory グループ

Amazon EMR では、System Security Services Daemon (SSD) を使用して、Active Directory グルー プを Hadoop グループにマッピングします。グループマッピングを確認するには、「[SSH を使用し](#page-1538-0) [て Kerberos 認証済みのクラスターに接続する](#page-1538-0)」の説明に従ってプライマリノードにログインした 後、hdfs groups コマンドを使用して、Active Directory アカウントが属する Active Directory グ ループが、クラスター上の対応する Hadoop ユーザーの Hadoop グループにマッピングされている ことを確認します。また、他のユーザーのグループマッピングを確認するには、同コマンドを使用 してユーザー名を 1 つ以上指定します (例: hdfs groups *lijuan*)。詳細については、「[Apache](https://hadoop.apache.org/docs/r2.7.1/hadoop-project-dist/hadoop-hdfs/HDFSCommands.html#groups)  [HDFS コマンドガイド」](https://hadoop.apache.org/docs/r2.7.1/hadoop-project-dist/hadoop-hdfs/HDFSCommands.html#groups)の「[グループ」](https://hadoop.apache.org/docs/r2.7.1/hadoop-project-dist/hadoop-hdfs/HDFSCommands.html)を参照してください。

Amazon EMR での認証に Active Directory または LDAP サーバーを使用す る

Amazon EMR リリース 6.12.0 以降では、LDAP over SSL (LDAPS) プロトコルを使用して、企業 の ID サーバーとネイティブに統合されるクラスターを起動できます。LDAP (Lightweight Directory Access Protocol) は、データにアクセスして管理する、ベンダーに依存しないオープンなアプリケー ションプロトコルです。LDAP は一般的に、Active Directory (AD) や OpenLDAP などのアプリケー ションでホストされている企業 ID サーバーに対するユーザー認証に使用されます。このネイティブ 統合により、LDAP サーバーを使用して Amazon EMR のユーザーを認証できます。

Amazon EMR LDAP 統合の主な特徴は次のとおりです。

- ユーザーの代わりに Amazon EMR が、LDAP 認証を使用して認証するようにサポート対象のアプ リケーションを設定します。
- Amazon EMR は、Kerberos プロトコルを使用して、サポート対象のアプリケーションのセキュリ ティを設定および管理します。ユーザーがコマンドやスクリプトを入力する必要はありません。
- Hive メタストアデータベースとテーブルの Apache Ranger 認証により、きめ細かなアクセスコン トロール (FGAC) が可能になります。詳細については、「[Amazon EMR と Apache Ranger を統合](#page-1584-0) [する](#page-1584-0)」を参照してください。
- クラスターにアクセスするために LDAP 認証情報が必要な場合は、SSH 経由で EMR クラスター にアクセスできるユーザーについて、きめ細かなアクセスコントロール (FGAC) が可能です。

以下のページでは、Amazon EMR LDAP 統合で EMR クラスターを起動するための概念、前提条 件、ステップについて説明します。

トピック

- [Amazon EMR での LDAP の概要](#page-1551-0)
- [Amazon EMR 用の LDAP コンポーネント](#page-1552-0)
- [Amazon EMR での LDAP に関するアプリケーションサポートと考慮事項](#page-1553-0)
- [LDAP を備えた EMR クラスターを設定して起動する](#page-1554-0)
- [Amazon EMR で LDAP を使用する例](#page-1559-0)

### <span id="page-1551-0"></span>Amazon EMR での LDAP の概要

Lightweight Directory Access Protocol (LDAP) は、ネットワーク管理者が企業ネットワーク内のユー ザーを認証することでデータへのアクセスを管理および制御するために使用するソフトウェアプロト コルです。LDAP プロトコルは、情報を階層化されたツリーディレクトリ構造で格納します。詳細に ついては、LDAP.com の「[Basic LDAP Concepts」](https://ldap.com/basic-ldap-concepts/)を参照してください。

企業ネットワーク内では、多くのアプリケーションが LDAP プロトコルを使用してユーザーを認証 することがあります。Amazon EMR LDAP 統合により、EMR クラスターは、セキュリティ設定を追 加することで、同じ LDAP プロトコルをネイティブに使用できます。

Amazon EMR がサポートする LDAP プロトコルには、Active Directory と OpenLDAP という 2 つの 主要な実装があります。他の実装も可能ですが、ほとんどが Active Directory または OpenLDAP と 同じ認証プロトコルに適合しています。

Active Directory (AD)

Active Directory (AD) は、Windows ドメインネットワーク向けの Microsoft のディレクトリサービス です。AD はほとんどの Windows Server オペレーティングシステムに組み込まれており、LDAP プ ロトコルと LDAPS プロトコルを介してクライアントと通信できます。認証のために、Amazon EMR は識別名およびパスワードとしてユーザープリンシパル名 (UPN) を使用し、AD インスタンスとの ユーザーバインドを試みます。UPN で使用される標準形式は username@domain\_name です。

OpenLDAP

OpenLDAP は、無料で利用できるオープンソースの LDAP プロトコル実装です。認証の ために、Amazon EMR は識別名およびパスワードとして完全修飾ドメイン名 (FQDN) を 使用し、OpenLDAP インスタンスとのユーザーバインドを試みます。FQDN で使用され る標準形式は username\_attribute=username,LDAP\_user\_search\_base です。通 常、username\_attribute 値は uid で、LDAP\_user\_search\_base 値にはユーザーにつながる ツリーの属性が含まれます。例えば ou=People,dc=example,dc=com です。

LDAP プロトコルの他の無料のオープンソース実装では、通常、ユーザーの識別名は OpenLDAP と 同様の FQDN に従います。

<span id="page-1552-0"></span>Amazon EMR 用の LDAP コンポーネント

以下のコンポーネントを通じて、Amazon EMR およびユーザーが EMR クラスターで直接使用する 任意のアプリケーションでの認証に LDAP サーバーを使用することができます。

シークレットエージェント

シークレットエージェントは、すべてのユーザーリクエストを認証するクラスター上のプロセ スです。シークレットエージェントは、EMR クラスター上のサポート対象のアプリケーション に代わって、LDAP サーバーへのユーザーバインドを作成します。シークレットエージェントは emrsecretagent ユーザーとして実行され、/emr/secretagent/log ディレクトリにログを 書き込みます。これらのログには、各ユーザーの認証リクエストの状態や、ユーザー認証中に発 生する可能性のあるエラーに関する詳細が記録されます。

System Security Services Daemon (SSSD)

SSSD は LDAP 対応 EMR クラスターの各ノードで実行されるデーモンです。SSSD は UNIX ユーザーを作成して管理し、リモートの企業 ID を各ノードに同期させます。Hive や Spark など の YARN ベースのアプリケーションでは、ユーザーのクエリを実行するすべてのノードにローカ ル UNIX ユーザーが存在する必要があります。

## <span id="page-1553-0"></span>Amazon EMR での LDAP に関するアプリケーションサポートと考慮事項

<span id="page-1553-1"></span>Amazon EMR での LDAP でサポートされているアプリケーション

#### **A** Important

Amazon EMR が LDAP でサポートしているアプリケーションは、このページにリストされ ているアプリケーションだけです。クラスターのセキュリティを確保するために、LDAP を 有効にした EMR クラスターを作成する場合は、LDAP 互換アプリケーションのみを含める ことができます。サポートされていない他のアプリケーションをインストールしようとする と、Amazon EMR は新しいクラスターに対するリクエストを拒否します。

Amazon EMR リリース 6.12 以降は、以下のアプリケーションとの LDAP 統合をサポートしていま す。

- Apache Livy
- Apache Hive から HiveServer2 (HS2)
- Trino
- Presto
- Hue

次のアプリケーションを EMR クラスターにインストールし、セキュリティニーズを満たすように設 定することができます。

- Apache Spark
- Apache Hadoop

Amazon EMR での LDAP でサポートされている機能

LDAP 統合では、次の Amazon EMR 機能を使用できます。

**a** Note

LDAP 認証情報の安全を確保するには、転送時の暗号化を使用して、クラスターに出入りす るデータフローを保護する必要があります。転送時の暗号化の詳細については、「[保管中と](#page-1366-0) [転送中のデータの暗号化](#page-1366-0)」を参照してください。

- 転送時 (必須) と保管中の暗号化
- インスタンスグループ、インスタンスフリート、スポットインスタンス
- 実行中のクラスター上のアプリケーションの再設定
- EMRFS サーバー側の暗号化 (SSE)

サポートされていない 機能

Amazon EMR の LDAP 統合を使用する場合は、次の制限事項を考慮してください。

- Amazon EMR は、LDAP が有効になっているクラスターのステップを無効にします。
- Amazon EMR は、LDAP が有効になっているクラスターのランタイムロールと AWS Lake Formation 統合をサポートしていません。
- Amazon EMR は、StartTLS を使用した LDAP をサポートしていません。
- Amazon EMR は、LDAP が有効になっているクラスターでの高可用性モード (複数のプライマリ ノードを持つクラスター) をサポートしていません。
- LDAP が有効になっているクラスターのバインド認証情報や証明書をローテーションすることはで きません。これらのフィールドのいずれかがローテーションされた場合は、更新されたバインド認 証情報または証明書を使用して新しいクラスターを起動することが推奨されます。
- LDAP では正確な検索ベースを使用する必要があります。LDAP ユーザーとグループの検索ベース は、LDAP 検索フィルターをサポートしていません。

## <span id="page-1554-0"></span>LDAP を備えた EMR クラスターを設定して起動する

このセクションでは、LDAP 認証で使用するために Amazon EMR を設定する方法について説明しま す。

トピック

- [Amazon EMR インスタンスロールにアクセス AWS Secrets Manager 許可を追加する](#page-1554-1)
- [LDAP 統合用の Amazon EMR セキュリティ設定を作成する](#page-1556-0)
- [LDAP で認証する EMR クラスターを起動する](#page-1558-0)

<span id="page-1554-1"></span>Amazon EMR インスタンスロールにアクセス AWS Secrets Manager 許可を追加する

Amazon EMR は IAM サービスロールを使用して、ユーザーの代わりにクラスターのプロビジョニ ングと管理を行うためのアクションを実行します。クラスター EC2 インスタンスのサービスロール (Amazon EMR の EC2 インスタンスプロファイルとも呼ばれます) は、Amazon EMR が起動時にク ラスター内のすべての EC2 インスタンスに割り当てる特殊なタイプのサービスロールです。

EMR クラスターが Amazon S3 データやその他の AWS のサービスと対話するためのアクセス許可 を定義するには、クラスターの起動時に、EMR\_EC2\_DefaultRole ではなくカスタム Amazon EC2 インスタンスプロファイルを定義します。詳細については、「[クラスター EC2 インスタンスのサー](#page-1422-0) [ビスロール \(EC2 インスタンスプロファイル\)」](#page-1422-0)および「[IAM ロールのカスタマイズ」](#page-1452-0)を参照してく ださい。

次のステートメントをデフォルトの EC2 インスタンスプロファイルに追加して、Amazon EMR AWS Secrets Manager がセッションにタグを付け、LDAP 証明書を保存する にアクセスできるよう にします。

```
 { 
       "Sid": "AllowAssumeOfRolesAndTagging", 
       "Effect": "Allow", 
       "Action": ["sts:TagSession", "sts:AssumeRole"], 
       "Resource": [ 
         "arn:aws:iam::111122223333:role/LDAP_DATA_ACCESS_ROLE_NAME", 
         "arn:aws:iam::111122223333:role/LDAP_USER_ACCESS_ROLE_NAME" 
      \mathbf{1} }, 
     { 
         "Sid": "AllowSecretsRetrieval", 
         "Effect": "Allow", 
         "Action": "secretsmanager:GetSecretValue", 
         "Resource": [ 
              "arn:aws:secretsmanager:us-east-1:111122223333:secret:LDAP_SECRET_NAME*", 
              "arn:aws:secretsmanager:us-
east-1:111122223333:secret:ADMIN_LDAP_SECRET_NAME*" 
         ] 
     }
```
**a** Note

Secrets Manager のアクセス許可を設定するときに、シークレット名の末尾にワイルドカー ド文字 \* を付け忘れると、クラスターリクエストは失敗します。ワイルドカードは、シーク レットバージョンを表します。

AWS Secrets Manager ポリシーの範囲は、クラスターがインスタンスをプロビジョニングす るために必要な証明書のみに制限する必要があります。

<span id="page-1556-0"></span>LDAP 統合用の Amazon EMR セキュリティ設定を作成する

LDAP 統合で EMR クラスターを起動する前に、「[セキュリティ設定を作成する」](#page-1334-0) のステップを使用してクラスターの Amazon EMR セキュリティ設定を作成しま す。AuthenticationConfiguration の下の LDAPConfiguration ブロック、または Amazon EMR コンソールの [セキュリティ設定] セクションの対応するフィールドで、以下の設定を完了しま す。

#### **EnableLDAPAuthentication**

コンソールオプション: 認証プロトコル: LDAP

LDAP 統合を使用するには、このオプションを true に設定するか、コンソールでクラスターを 作成するときに認証プロトコルとして選択します。Amazon EMR コンソールでセキュリティ設定 を作成する場合、デフォルトでは EnableLDAPAuthentication は true です。

### **LDAPServerURL**

コンソールオプション: LDAP サーバーの場所

LDAP サーバーの場所 (プレフィックスを含む): ldaps://*location\_of\_server*

#### **BindCertificateARN**

コンソールオプション: LDAP SSL 証明書

LDAP サーバーが使用する SSL 証明書に署名するための証明書を含む AWS Secrets Manager ARN。LDAP サーバーがパブリック認証局 (CA) によって署名されている場合は、ARN AWS Secrets Manager に空白のファイルを提供できます。Secrets Manager に証明書を保存する方法 の詳細については、「[AWS Secrets Managerに TLS 証明書を保存する」](#page-1601-0)を参照してください。

#### **BindCredentialsARN**

コンソールオプション: LDAP サーバーバインド認証情報

LDAP 管理者ユーザーのバインド認証情報を含む AWS Secrets Manager ARN。認証 情報は JSON オブジェクトとして保存されます。このシークレットにはキーと値のペ アが 1 つしかありません。ペアのキーはユーザー名で、値はパスワードです。例えば {"uid=admin,cn=People,dc=example,dc=com": "AdminPassword1"} です。EMR ク ラスターの SSH ログインを有効にしない限り、このフィールドはオプションです。多くの設定 で、Active Directory インスタンスには、SSSD がユーザーを同期できるようにするためのバイン ド認証情報が必要です。

コンソールオプション: LDAP アクセスフィルター

認証可能な LDAP サーバー内のオブジェクトのサブセットを指定します。例えば、LDAP サー バー内の posixAccount オブジェクトクラスを持つすべてのユーザーにアクセスを許可する場 合、アクセスフィルターを (objectClass=posixAccount) として定義します。

### **LDAPUserSearchBase**

コンソールオプション: LDAP ユーザー検索ベース

LDAP サーバー内のユーザーが属する検索ベース。例えば cn=People,dc=example,dc=com です。

#### **LDAPGroupSearchBase**

コンソールオプション: LDAP グループ検索ベース

LDAP サーバー内のグループが属する検索ベース。例えば cn=Groups,dc=example,dc=com です。

### **EnableSSHLogin**

コンソールオプション: SSH ログイン

LDAP 認証情報を使用したパスワード認証を許可するかどうかを指定します。このオプションを 有効にすることは推奨されません。キーペアは EMR クラスターへのアクセスを可能にする、よ り安全なルートです。このフィールドはオプションであり、デフォルトは false です。

#### **LDAPServerType**

コンソールオプション: LDAP サーバータイプ

Amazon EMR が接続する LDAP サーバーのタイプを指定します。サポートされているオプショ ンは、Active Directory と OpenLDAP です。その他の LDAP サーバータイプでも機能する可能性 はありますが、Amazon EMR では他のサーバータイプを公式にはサポートしていません。詳細に ついては、「[Amazon EMR 用の LDAP コンポーネント](#page-1552-0)」を参照してください。

### **ActiveDirectoryConfigurations**

Active Directory サーバータイプを使用するセキュリティ設定に必要なサブブロック。

#### **ADDomain**

コンソールオプション: Active Directory ドメイン

Active Directory サーバータイプを使用するセキュリティ設定でのユーザー認証用のユーザープリ ンシパル名 (UPN) の作成に使用されるドメイン名。

LDAP と Amazon EMR を使用するセキュリティ設定に関する考慮事項

- Amazon EMR LDAP 統合を使用するセキュリティ設定を作成するには、転送時の暗号化を使用す る必要があります。転送時の暗号化については、「[保管中と転送中のデータの暗号化](#page-1366-0)」を参照して ください。
- Kerberos 設定を同じセキュリティ設定で定義することはできません。Amazon EMR は、専用の KDC を自動的にプロビジョニングし、この KDC の管理者パスワードを管理します。ユーザーは この管理者パスワードにアクセスできません。
- IAM ランタイムロール および を同じセキュリティ設定 AWS Lake Formation で定義することはで きません。
- LDAPServerURL の値には ldaps:// プロトコルが含まれている必要があります。
- LDAPAccessFilter を空にすることはできません。

Amazon EMR の Apache Ranger 統合で LDAP を使用する

Amazon EMR の LDAP 統合により、Apache Ranger との統合をさらに進めることができま す。LDAP ユーザーを Ranger に取り込むと、それらのユーザーを Apache Ranger ポリシーサー バーに関連付けて Amazon EMR やその他のアプリケーションと統合できるようになります。そのた めには、LDAP クラスターで使用するセキュリティ設定の AuthorizationConfiguration 内に ある RangerConfiguration フィールドを定義します。セキュリティ設定の設定方法の詳細につい ては、「[EMR セキュリティ設定を作成する」](#page-1597-0)を参照してください。

Amazon EMR で LDAP を使用する場合、Apache Ranger の Amazon EMR 統合で KerberosConfiguration を指定する必要はありません。

<span id="page-1558-0"></span>LDAP で認証する EMR クラスターを起動する

次のステップを使用して、LDAP または Active Directory を使用する EMR クラスターを起動しま す。

- 1. 環境をセットアップします。
	- EMR クラスターのノードが Amazon S3 および と通信できることを確認します AWS Secrets Manager。これらのサービスと通信できるように EC2 インスタンスプロファイルロールを変

更する方法の詳細については、「[Amazon EMR インスタンスロールにアクセス AWS Secrets](#page-1554-1)  [Manager 許可を追加する」](#page-1554-1)を参照してください。

- プライベートサブネットで EMR クラスターを実行する場合は、 AWS PrivateLink と Amazon VPC エンドポイントを使用するか、ネットワークアドレス変換 (NAT) を使用して S3 およ び Secrets Manager と通信するように VPC を設定する必要があります。詳細については、 「Amazon VPC 入門ガイド」の[「AWS PrivateLink および VPC エンドポイント」](https://docs.aws.amazon.com/vpc/latest/userguide/endpoint-services-overview.html)と「[NAT イ](https://docs.aws.amazon.com/vpc/latest/userguide/VPC_NAT_Instance.html) [ンスタンス](https://docs.aws.amazon.com/vpc/latest/userguide/VPC_NAT_Instance.html)」を参照してください。
- EMR クラスターと LDAP サーバーの間にネットワーク接続があることを確認します。EMR クラスターは、ネットワーク経由で LDAP サーバーにアクセスする必要があります。クラ スターのプライマリノード、コアノード、およびタスクノードは、LDAP サーバーと通信 してユーザーデータを同期します。LDAP サーバーが Amazon EC2 で実行されている場合 は、EMR クラスターからのトラフィックを受け入れるように EC2 セキュリティグループを 更新します。詳細については、「[Amazon EMR インスタンスロールにアクセス AWS Secrets](#page-1554-1)  [Manager 許可を追加する」](#page-1554-1)を参照してください。
- 2. LDAP 統合用の Amazon EMR セキュリティ設定を作成します。詳細については、[「LDAP 統合](#page-1556-0) [用の Amazon EMR セキュリティ設定を作成する」](#page-1556-0)を参照してください。
- 3. 設定が完了したら、「[Amazon EMR クラスターを起動する](#page-34-0)」のステップを使用して、以下の設 定でクラスターを起動します。
	- Amazon EMR リリース 6.12 以降を選択します。最新の Amazon EMR リリースを使用するこ とが推奨されます。
	- クラスターのアプリケーションには、LDAP をサポートするものだけを指定または選択して ください。Amazon EMR で LDAP をサポートするアプリケーションのリストについては、 「[Amazon EMR での LDAP に関するアプリケーションサポートと考慮事項](#page-1553-0)」を参照してくだ さい。
	- 前のステップで作成したセキュリティ設定を適用します。

<span id="page-1559-0"></span>Amazon EMR で LDAP を使用する例

[LDAP 統合を使用する EMR クラスターをプロビジョニングす](#page-1558-0)ると、組み込みのユーザー名とパス ワードによる認証メカニズムを通じて、任意の[サポート対象のアプリケーション](#page-1553-1)に LDAP 認証情報 を提供できます。このページでは、いくつかの例を示します。

Apache Hive での LDAP 認証の使用

Example - Apache Hive

次のコマンド例では、HiveServer2 と Beeline を使用して Apache Hive セッションを開始します。

```
beeline -u "jdbc:hive2://$HOSTNAME:10000/default;ssl=true;sslTrustStore=
$TRUSTSTORE_PATH;trustStorePassword=$TRUSTSTORE_PASS" -n LDAP_USERNAME -
p LDAP_PASSWORD
```
Apache Livy での LDAP 認証の使用

Example - Apache Livy

次のコマンド例は、cURL を使用して Livy セッションを開始します。*ENCODED-KEYPAIR* は、username:password の Base64 エンコード文字列に置き換えてください。

curl -X POST --data '{"proxyUser":"*LDAP\_USERNAME*","kind": "pyspark"}' -H "Content-Type: application/json" -H "Authorization: Basic *ENCODED-KEYPAIR*" *DNS\_OF\_PRIMARY\_NODE*:8998/ sessions

Presto での LDAP 認証の使用

Example - Presto

次のコマンド例は、Presto CLI を使用して Presto セッションを開始します。

presto-cli --user "*LDAP\_USERNAME*" --password --catalog hive

このコマンドを実行した後、プロンプトに LDAP パスワードを入力します。

Trino での LDAP 認証の使用

Example - Trino

次のコマンド例は、Trino CLI を使用して Trino セッションを開始します。

trino-cli --user "*LDAP\_USERNAME*" --password --catalog hive

このコマンドを実行した後、プロンプトに LDAP パスワードを入力します。

Hue での LDAP 認証の使用

クラスター上に作成した SSH トンネル経由で Hue UI にアクセスすることも、Hue への接続を公開 ブロードキャストするようにプロキシサーバーを設定することもできます。Hue はデフォルトでは HTTPS モードで実行されないため、クライアントと Hue UI の間の通信が HTTPS で暗号化される ように、追加の暗号化レイヤーを使用することが推奨されます。これにより、ユーザーの認証情報が 誤ってプレーンテキストで公開される可能性が低くなります。

Hue UI を使用するには、ブラウザで Hue UI を開き、LDAP ユーザー名とパスワードを入力してログ インします。認証情報が正しければ、Hue はユーザーをログインさせ、サポート対象のすべてのア プリケーションで ID を使用してユーザーを認証します。

パスワード認証には SSH を使用し、他のアプリケーションには Kerberos チケットを使用する

#### **A** Important

EMR クラスターへの SSH 接続でパスワード認証を使用することは推奨されません。

LDAP 認証情報を使用して EMR クラスターに SSH 接続できます。これを行うには、クラスターの 起動に使用する Amazon EMR セキュリティ設定で EnableSSHLogin 設定を true に設定します。 次に、起動したら次のコマンドを使用して、クラスターに SSH 接続します。

ssh *username*@*EMR\_PRIMARY\_DNS\_NAME*

このコマンドを実行した後、プロンプトに LDAP パスワードを入力します。

Amazon EMR には、LDAP 認証情報を直接受け付けないサポート対象のアプリケーションで使用す る Kerberos キータブファイルとチケットをユーザーが生成できる、クラスター上で使用するスクリ プトが含まれています。これらのアプリケーションにはspark-submit、、Spark SQL、 などがあ ります PySpark。

「ldap-kinit」と入力し、プロンプトに従います。認証が成功すると、Kerberos キータブファイ ルと有効な Kerberos チケットがホームディレクトリに表示されます。Kerberos チケットを使用する と、他の Kerberos 環境と同様にアプリケーションを実行できます。

# Amazon EMR を と統合する AWS IAM Identity Center

Amazon EMR リリース 6.15.0 以降では、 の ID を使用して Amazon EMR クラスターで AWS IAM Identity Center 認証できます。以下のセクションでは、Identity Center と統合された EMR クラス ター起動のコンセプト、前提条件、操作手順について説明します。

トピック

- [概要](#page-1562-0)
- [特徴と利点](#page-1562-1)
- [Amazon EMR AWS IAM Identity Center の統合の開始方法](#page-1563-0)
- [Amazon EMR と Identity Center の統合に関する考慮事項と制限](#page-1570-0)

## <span id="page-1562-0"></span>概要

IAM Identity Center を介した信頼できる ID の伝播は、ワークフォース ID を安全に作成または接続 し、 AWS アカウントとアプリケーション間のアクセスを一元管理するのに役立ちます。この機能を 使用すると、ユーザーは信頼できる ID 伝達を使用するアプリケーションにサインインでき、そのア プリケーションは、信頼できる ID 伝達も使用する AWS サービスのデータにアクセスするために行 うリクエストでユーザーの ID を渡すことができます。アクセスはユーザーの ID に基づいて管理さ れるため、ユーザーはデータにアクセスするためにデータベースのローカルユーザー認証情報を使用 したり、IAM ロールを引き受けたりする必要はありません。

Identity Center は、あらゆる規模とタイプの組織に対して、 でのワークフォース認証と認可 AWS に 推奨されるアプローチです。Identity Center を使用すると、 でユーザー ID を作成および管理したり AWS、Microsoft Active Directory、Okta、Ping Identity、 JumpCloudGoogle Workspace、Microsoft Entra ID (以前の Azure AD) などの既存の ID ソースに接続したりできます。

詳細については、[「 ユーザーガイド」の「 AWS IAM Identity Centerと](https://docs.aws.amazon.com/singlesignon/latest/userguide/what-is.html)は」および「アプリケーショ ン間での信頼できる ID の伝播」を参照してください。 [https://docs.aws.amazon.com/singlesignon/](https://docs.aws.amazon.com/singlesignon/latest/userguide/trustedidentitypropagation.html) [latest/userguide/trustedidentitypropagation.html](https://docs.aws.amazon.com/singlesignon/latest/userguide/trustedidentitypropagation.html) AWS IAM Identity Center

# <span id="page-1562-1"></span>特徴と利点

Amazon EMR と IAM Identity Center の統合には、以下の利点があります。

• Amazon EMR は、お使いの Identity Center ID を EMR クラスターに引き継ぐするための認証情報 を提供します。

- Amazon EMR は、サポートされているすべてのアプリケーションを、クラスター認証情報を使用 して認証するように設定します。
- Amazon EMR が Kerberos プロトコルを使用してサポート対象のアプリケーションのセキュリ ティを設定および管理するので、ユーザー側でコマンドやスクリプトを提供する必要はありませ ん。
- S3 Access Grants が管理する S3 プレフィックスの Identity Center ID を使用して Amazon S3 プ レフィックスレベルの認証を執行できます。
- AWS Lake Formation マネージド AWS Glue テーブルで Identity Center ID を使用してテーブルレ ベルの認証を強制する機能。

<span id="page-1563-0"></span>Amazon EMR AWS IAM Identity Center の統合の開始方法

このセクションでは、 と統合するように Amazon EMR を設定する方法について説明します AWS IAM Identity Center。

トピック

- [Identity Center インスタンスを作成する](#page-1563-1)
- [Identity Center 用の IAM ロールを作成します。](#page-1564-0)
- [Identity Center 対応のセキュリティ設定を作成します。](#page-1565-0)
- [Identify Center 対応クラスターを作成して起動します。](#page-1566-0)
- [IAM Identity Center 対応 EMR クラスター用の Lake Formation を設定する](#page-1566-1)
- [IAM Identity Center 対応 EMR クラスターでの S3 Access Grants の使用](#page-1568-0)

<span id="page-1563-1"></span>Identity Center インスタンスを作成する

Identity Center インスタンスをまだお持ちでない場合は、EMR クラスターを起動する AWS リー ジョン に Identity Center インスタンスを作成します。各 Identity Center インスタンスは、 AWS ア カウントの 1 つのリージョンにのみ存在できます。

次の AWS CLI コマンドを使用して、 という名前の新しいインスタンスを作成します*MyInstance*。

aws sso-admin create-instance --name *MyInstance*

<span id="page-1564-0"></span>Identity Center 用の IAM ロールを作成します。

Amazon EMR を と統合するには AWS IAM Identity Center、EMR クラスターから Identity Center で認証する IAM ロールを作成します。内部的には、Amazon EMR は SigV4 認証情報を使用し て、Identity Center ID を AWS Lake Formationなどの下流のサービスに引き継ぎます。また、お使い のロールには下流のサービスを呼び出すための所定の権限が必要です。

ロールを作成するときは、以下のアクセス許可ポリシーを使用してください。

```
{ 
   "Statement": [ 
     { 
        "Sid": "IdCPermissions", 
        "Effect": "Allow", 
        "Action": [ 
          "sso-oauth:*" 
        ], 
        "Resource": "*" 
     }, 
     { 
        "Sid": "GlueandLakePermissions", 
        "Effect": "Allow", 
        "Action": [ 
          "glue:*", 
          "lakeformation:GetDataAccess" 
        ], 
        "Resource": "*" 
     }, 
    \{ "Sid": "AccessGrantsPermissions", 
        "Effect": "Allow", 
        "Action": [ 
          "s3:GetDataAccess", 
          "s3:GetAccessGrantsInstanceForPrefix" 
        ], 
        "Resource": "*" 
     } 
  \mathbf{I}}
```
このロールの信頼ポリシーにより、InstanceProfile ロールにロールを引き継がせることができます。

```
 "Sid": "AssumeRole", 
   "Effect": "Allow", 
   "Principal": { 
         "AWS": "arn:aws:iam::12345678912:role/EMR_EC2_DefaultRole" 
    }, 
    "Action": [ 
                 "sts:AssumeRole", 
                 "sts:SetContext" 
    ] 
 }
```
<span id="page-1565-0"></span>Identity Center 対応のセキュリティ設定を作成します。

IAM Identity Center 統合で EMR クラスターを起動するには、以下のサンプルコマンドを使用し て、Identity Center を有効にする Amazon EMR セキュリティ設定を作成します。各設定について以 下で説明します。

```
aws emr create-security-configuration --name "IdentityCenterConfiguration-with-lf-
accessgrants" --region "us-west-2" --security-configuration '{ 
  "AuthenticationConfiguration":{ 
   "IdentityCenterConfiguration":{ 
    "EnableIdentityCenter":true, 
    "IdentityCenterApplicationAssigmentRequired":false, 
    "IdentityCenterInstanceARN": "arn:aws:sso:::instance/ssoins-123xxxxxxxxxx789", 
    "IAMRoleForEMRIdentityCenterApplicationARN": "arn:aws:iam::123456789012:role/tip-
role" 
      } 
  }, 
  "AuthorizationConfiguration": { 
   "LakeFormationConfiguration": { 
    "EnableLakeFormation": true 
   } 
  }, 
  "EncryptionConfiguration": { 
   "EnableInTransitEncryption": true, 
   "EnableAtRestEncryption": false, 
   "InTransitEncryptionConfiguration": { 
    "TLSCertificateConfiguration": { 
     "CertificateProviderType": "PEM", 
     "S3Object": "s3://my-bucket/cert/my-certs.zip" 
    } 
   } 
  }
```
}'

- **EnableIdentityCenter** (必須) Identity Center 統合を有効にします。
- **IdentityCenterApplicationARN** (必須) Identify Center インスタンスの ARN。
- **IAMRoleForEMRIdentityCenterApplicationARN** (必須) クラスターから Identity Center トークンを取得する IAM ロール。
- **IdentityCenterApplicationAssignmentRequired**  (ブーリアン型) Identity Center アプ リケーションを使用するために割り当てが必要かどうかを制御します。デフォルト値は、trueで す。
- **AuthorizationConfiguration** / **LakeFormationConfiguration** オプションで、認証を 設定します。
	- **EnableLakeFormation** クラスタ上で Lake Formation 認証を有効にします。

Identity Center と Amazon EMR の統合を有効にするには、EncryptionConfiguration と IntransitEncryptionConfiguration を指定する必要があります。

<span id="page-1566-0"></span>Identify Center 対応クラスターを作成して起動します。

ここまでで、Identity Center で認証する IAM ロールを設定し、Identity Center を有効にする Amazon EMR セキュリティ設定を作成できたので、Identify Center 対応クラスターを作成して起動できま す。必要なセキュリティ設定を使用してクラスターを起動するステップについては、「[クラスターの](#page-1364-0) [セキュリティ設定を指定する](#page-1364-0)」を参照してください。

必要に応じて、Identity Center 対応クラスターを Amazon EMR がサポートする他のセキュリティオ プションとともに使用する場合は、以下のセクションを参照してください。

- [IAM Identity Center 対応 EMR クラスターでの S3 Access Grants の使用](#page-1568-0)
- [IAM Identity Center 対応 EMR クラスター用の Lake Formation を設定する](#page-1566-1)

## <span id="page-1566-1"></span>IAM Identity Center 対応 EMR クラスター用の Lake Formation を設定する

AWS IAM Identity Center を有効にした EMR クラスター[AWS Lake Formationと](https://docs.aws.amazon.com/lake-formation/latest/dg/)統合できます。

まず、クラスターと同じリージョンに Identity Center インスタンスが設定されていることを確認 します。詳細については、「[Identity Center インスタンスを作成する](#page-1563-1)」を参照してください。IAM Identity Center コンソールでインスタンスの詳細を確認するか、または以下のコマンドを使用して CLI からすべてのインスタンスの詳細を確認することにより、インスタンス ARN を見つけます。

aws sso-admin list-instances

次に、次のコマンドで ARN と AWS アカウント ID を使用して、Lake Formation を IAM Identity Center と互換性があるように設定します。

```
aws lakeformation create-lake-formation-identity-center-configuration --cli-input-json 
 file://create-lake-fromation-idc-config.json 
json input:
{ 
     "CatalogId": "account-id/org-account-id", 
     "InstanceArn": "identity-center-instance-arn"
}
```
次に、put-data-lake-settings を呼び出して、Lake Formation に対して AllowFullTableExternalDataAccess を有効にします。

```
aws lakeformation put-data-lake-settings --cli-input-json file://put-data-lake-
settings.json 
json input:
{ 
     "DataLakeSettings": { 
         "DataLakeAdmins": [ 
\{\hspace{.1cm} \} "DataLakePrincipalIdentifier": "admin-ARN" 
 } 
         ], 
         "CreateDatabaseDefaultPermissions": [...], 
         "CreateTableDefaultPermissions": [...], 
         "AllowExternalDataFiltering": true, 
         "AllowFullTableExternalDataAccess": true 
     }
}
```
最後に、EMR クラスターにアクセスするユーザーの ID ARN に、フルテーブルアクセス許可を付与 します。ARN には Identity Center から取得したユーザー ID が含まれます。コンソールで Identity Center に移動し、[ユーザー]を選択し、該当するユーザーを選択して[一般情報]設定を表示します。

ユーザー ID をコピーして、以下の *user-id* 用 ARN に貼り付けます。

```
arn:aws:identitystore:::user/user-id
```
**a** Note

EMR クラスターへのクエリは、その IAM Identity Center ID が、Lake Formation で保護され たテーブルに対するフルテーブルアクセス許可を持っている場合にのみ機能します。ID がフ ルテーブルアクセス許可を持っていない場合、クエリは失敗します。

以下のコマンドを使用して、ユーザーにフルテーブルアクセス許可を付与します。

```
aws lakeformation grant-permissions --cli-input-json file://grantpermissions.json
json input:
{ 
     "Principal": { 
          "DataLakePrincipalIdentifier": "arn:aws:identitystore:::user/user-id" 
     }, 
     "Resource": { 
          "Table": { 
               "DatabaseName": "tip_db", 
               "Name": "tip_table" 
          } 
     }, 
     "Permissions": [ 
          "ALL" 
     ], 
     "PermissionsWithGrantOption": [ 
          "ALL" 
    \mathbb{1}}
```
<span id="page-1568-0"></span>IAM Identity Center 対応 EMR クラスターでの S3 Access Grants の使用

[S3 Access Grants](https://docs.aws.amazon.com/AmazonS3/latest/userguide/access-grants.html) は、 AWS IAM Identity Center 有効な EMR クラスターと統合できます。

S3 Access Grants を使用して、Identity Center を使用するクラスターからのデータセットへのアク セスを許可します。許可を作成して、IAM ユーザー、グループ、ロール、または社内ディレクトリ 用に設定した権限を補強します。詳細については、「[Amazon EMR での S3 Access Grants の使用」](https://docs.aws.amazon.com/emr/latest/ManagementGuide/emr-access-grants.html) を参照してください。

トピック

- [S3 Access Grants インスタンスおよびロケーションを作成する](#page-1569-0)
- [Identity Center の ID 用許可を作成します。](#page-1569-1)

<span id="page-1569-0"></span>S3 Access Grants インスタンスおよびロケーションを作成する

まだ S3 Access Grants インスタンスを作成していない場合は、EMR クラスターを起動する AWS リージョン に S3 Access Grants インスタンスを作成します。

次の AWS CLI コマンドを使用して、 という名前の新しいインスタンスを作成します*MyInstance*。

```
aws s3control-access-grants create-access-grants-instance \
--account-id 12345678912 \
--identity-center-arn "identity-center-instance-arn" \
```
次に S3 Access Grants ロケーションを作成し、赤色の値を自分の使用する値に置き換えます。

```
aws s3control-access-grants create-access-grants-location \
--account-id 12345678912 \
--location-scope s3:// \
--iam-role-arn "access-grant-role-arn" \
--region aa-example-1
```

```
a Note
```
iam-role-arn パラメータを accessGrantRole ARN として定義します。

<span id="page-1569-1"></span>Identity Center の ID 用許可を作成します。

最後に、クラスターにアクセスできる ID の権限を作成します。

```
aws s3control-access-grants create-access-grant \
--account-id 12345678912 \
--access-grants-location-id "default" \
--access-grants-location-configuration S3SubPrefix="s3-bucket-prefix"
--permission READ \
--grantee GranteeType=DIRECTORY_USER,GranteeIdentifier="your-identity-center-user-id"
```
出力例:

```
"CreatedAt": "2023-09-21T23:47:24.870000+00:00",
"AccessGrantId": "1234-12345-1234-1234567",
```
{

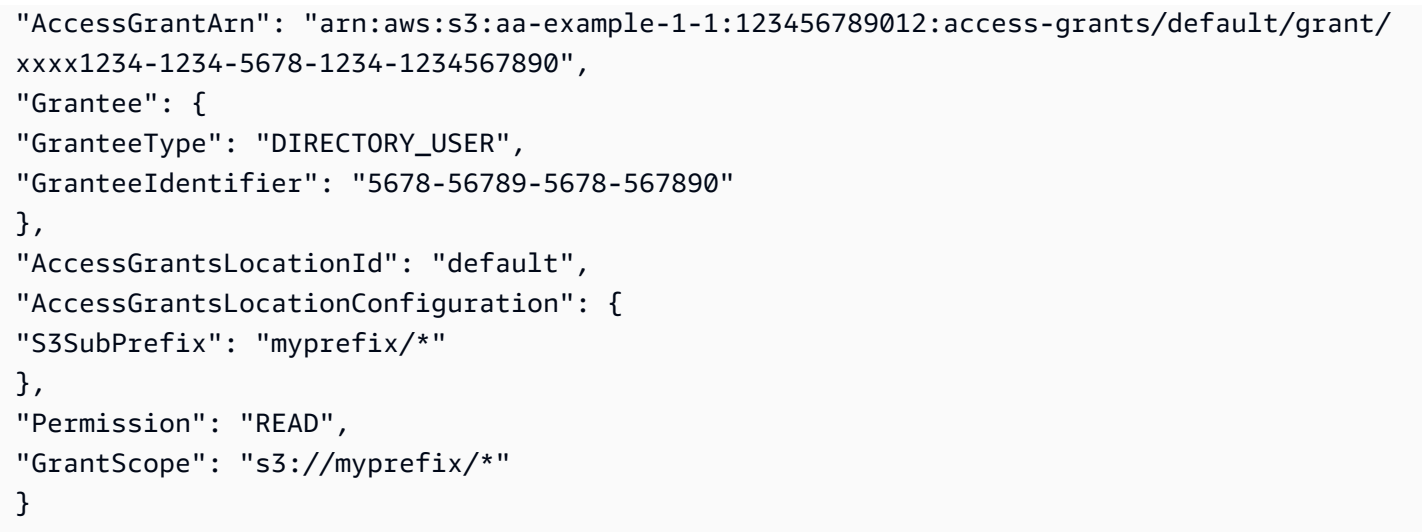

# <span id="page-1570-0"></span>Amazon EMR と Identity Center の統合に関する考慮事項と制限

Amazon EMR で IAM Identity Center を使用するときは、以下の点に考慮してください。

- アイデンティティセンターが提供する信頼できる ID 伝達は、Amazon EMR 6.15.0 以降でサポー トされており、Apache Spark でのみ動作します。
- 信頼できる ID の伝播で EMR クラスターを有効にするには、 を使用して、信頼できる ID の伝播 が有効になっているセキュリティ設定 AWS CLI を作成し、クラスターの起動時にそのセキュリ ティ設定を使用する必要があります。詳細については、「[Identity Center 対応のセキュリティ設定](#page-1565-0) [を作成します。](#page-1565-0)」を参照してください。
- 信頼できる ID 伝達を使用する EMR クラスターは、同じく信頼できる ID 伝達を使用するサービス のみを呼び出すことができます。
- 信頼 AWS Lake Formation された ID 伝達を使用する EMR クラスターでは、 に基づくテーブルレ ベルのアクセスコントロールのみを使用できます。
- 信頼できる ID 伝達を使用する EMR クラスターでの、Apache Spark と Lake Formation に基づく アクセス制御をサポートする操作には、SELECT、ALTER TABLE、DROP TABLE が含まれます
- 信頼できる ID 伝達を使用する EMR クラスターでの、Apache Spark でサポートしていない Lake Formation ベースのアクセス制御には INSERT ステートメントが含まれます。
- Amazon EMR による信頼できる ID の伝播は、次の でサポートされています AWS リージョン。
	- ap-east-1 アジアパシフィック (香港)
	- ap-northeast-1 アジアパシフィック (東京)
	- ap-northeast-2 アジアパシフィック (ソウル)
	- ap-south-1 アジアパシフィック (ムンバイ)
- ap-southeast-1 アジアパシフィック (シンガポール)
- ap-southeast-2 アジアパシフィック (シドニー)
- ca-central-1 カナダ (中部)
- eu-central-1 欧州 (フランクフルト)
- eu-north-1 欧州 (ストックホルム)
- eu-west-1 欧州 (アイルランド)
- eu-west-2 欧州 (ロンドン)
- eu-west-3 欧州 (パリ)
- me-south-1 中東 (バーレーン)
- sa-east-1 南米 (サンパウロ)
- us-east-1 米国東部 (バージニア北部)
- us-east-2 米国東部 (オハイオ)
- us-west-1 米国西部 (北カリフォルニア)
- us-west-2 米国西部 (オレゴン)

# Amazon EMR を と統合する AWS Lake Formation

AWS Lake Formation は、Amazon Simple Storage Service (S3) データレイク内のデータを検出、カ タログ化、クレンジング、保護するのに役立つマネージドサービスです。Lake Formation は、 AWS Glue データカタログ内のデータベースとテーブルへのきめ細かな列レベルのアクセスを提供しま す。詳細については、「[What is AWS Lake Formation?」](https://docs.aws.amazon.com/lake-formation/latest/dg/what-is-lake-formation.html)を参照してください。

Amazon EMR リリース 6.7.0 以降では、Amazon EMR クラスターに送信する Spark、Hive、Presto のジョブに Lake Formation ベースのアクセスコントロールを適用できます。Lake Formation と 統合するには、ランタイムロールを使用する EMR クラスターを作成する必要があります。ラン タイムロールは、Amazon EMR のジョブまたはクエリに関連付ける AWS Identity and Access Management (IAM) ロールです。その後、Amazon EMR はこのロールを使用して AWS リソースに アクセスします。詳細については、「[Amazon EMR ステップのランタイムロール](#page-1395-0)」を参照してくだ さい。

Amazon EMR と Lake Formation の連携の仕組み

Amazon EMR を Lake Formation と統合したら、 [Step](https://docs.aws.amazon.com/emr/latest/APIReference/API_Step.html) API または SageMaker Studio を使用して Amazon EMR クラスターへのクエリを実行できます。その後、Lake Formation は Amazon EMR 用 の一時的な認証情報を使用してデータへのアクセスを提供します。このプロセスは、認証情報の供給 と呼ばれます。詳細については、「[What is AWS Lake Formation?」](https://docs.aws.amazon.com/lake-formation/latest/dg/what-is-lake-formation.html)を参照してください。

以下は、Amazon EMR が Lake Formation セキュリティポリシーで保護されたデータにアクセスする 方法の概要を示します。

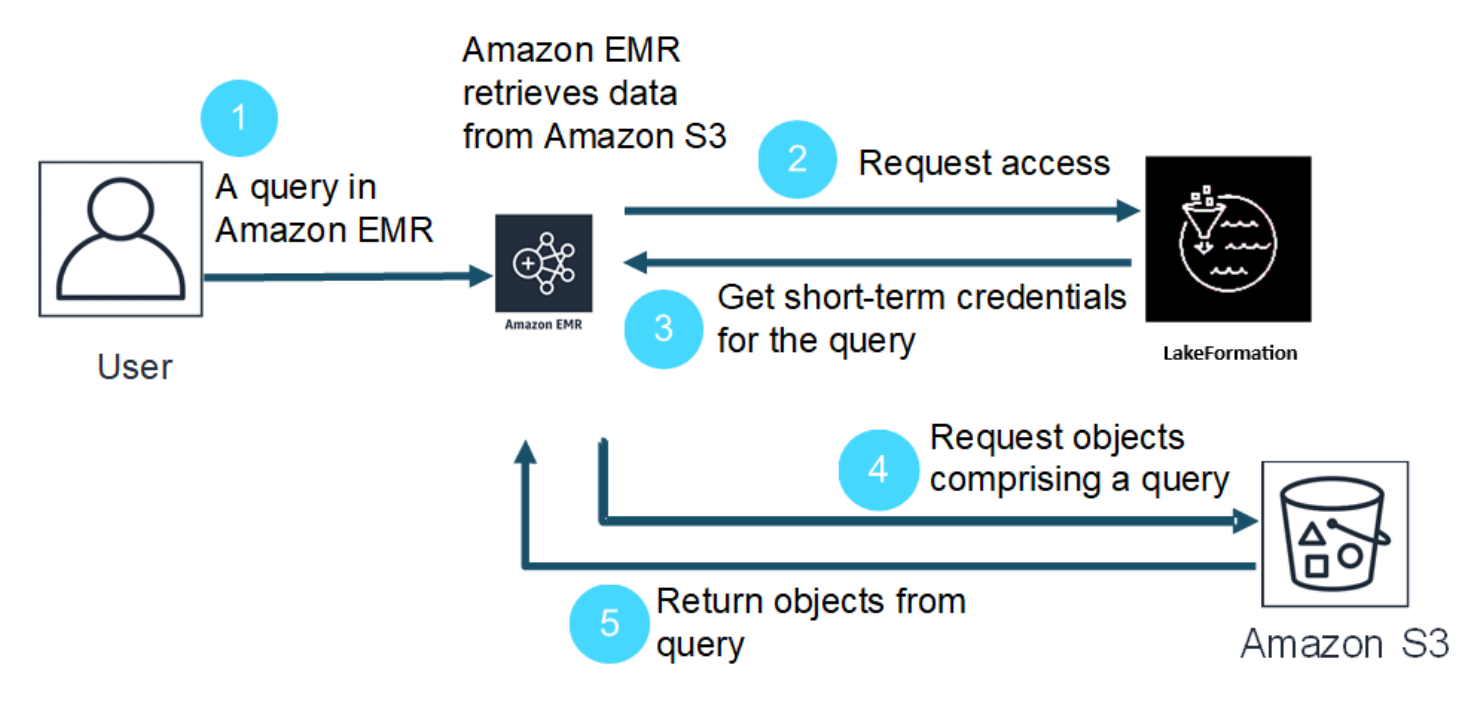

- 1. ユーザーが Lake Formation 内のデータに対して Amazon EMR クエリを送信します。
- 2. Amazon EMR は、ユーザーにデータアクセス権を付与するために、Lake Formation に一時的な 認証情報をリクエストします。
- 3. Lake Formation が一時的な認証情報を返します。
- 4. Amazon EMR は、Amazon S3 からデータを取り出すためのクエリリクエストを送信します。
- 5. Amazon EMR は Amazon S3 からデータを受信し、ユーザーが Lake Formation で定義したユー ザーアクセス許可に基づいてフィルタリングし、結果を返します。

Lake Formation ポリシーへのユーザーおよびグループの追加については、「[Granting Data Catalog](https://docs.aws.amazon.com/lake-formation/latest/dg/granting-catalog-permissions.html)  [permissions](https://docs.aws.amazon.com/lake-formation/latest/dg/granting-catalog-permissions.html)」を参照してください。

## 前提条件

Amazon EMR と Lake Formation を統合する前に、次の要件を満たす必要があります。

• Amazon EMR クラスターでランタイムロール認証を有効にします。

- AWS Glue データカタログをメタデータストアとして使用します。
- AWS Glue Data Catalog のデータベース、テーブル、列にアクセスするためのアクセス許可を Lake Formation で定義および管理します。詳細については、「[What is AWS Lake Formation?」](https://docs.aws.amazon.com/lake-formation/latest/dg/what-is-lake-formation.html)を 参照してください。

トピック

- [Amazon EMR での Lake Formation の有効化](#page-1573-0)
- [Apache Hudi と Lake Formation](#page-1578-0)
- [Apache Iceberg と Lake Formation](#page-1580-0)
- [Delta Lake と Lake Formation](#page-1581-0)
- [Amazon EMR での Lake Formation の使用に関する考慮事項](#page-1583-0)

## <span id="page-1573-0"></span>Amazon EMR での Lake Formation の有効化

Amazon EMR 6.15.0 以降では、 AWS Glue Data Catalog のデータにアクセスする EC2 クラスター で Amazon EMR で Spark ジョブを実行すると、 AWS Lake Formation を使用して Hudi、Iceberg、 または Delta Lake ベースのテーブルにテーブル、行、列、およびセルレベルのアクセス許可を適用 できます。

このセクションでは、セキュリティ設定を作成し、Amazon EMR と連携するように Lake Formation を設定する方法について説明します。Lake Formation 用に作成したセキュリティ設定を使用してク ラスターを起動する方法についても説明します。

ステップ 1: EMR クラスターのランタイムロールを設定する

EMR クラスターにランタイムロールを使用するには、セキュリティ設定を作成する必要がありま す。セキュリティ設定により、クラスター全体で一貫したセキュリティ、承認、認証のオプションを 適用できます。

1. 次のセキュリティ設定で lf-runtime-roles-sec-cfg.json というファイルを作成します。

{ "AuthorizationConfiguration": { "IAMConfiguration": { "EnableApplicationScopedIAMRole": true, "ApplicationScopedIAMRoleConfiguration": { "PropagateSourceIdentity": true

```
 } 
         }, 
         "LakeFormationConfiguration": { 
              "AuthorizedSessionTagValue": "Amazon EMR" 
         } 
     }, 
     "EncryptionConfiguration": { 
              "EnableInTransitEncryption": true, 
             "InTransitEncryptionConfiguration": { 
             "TLSCertificateConfiguration": {<certificate-configuration>} 
         } 
     }
}
```
- 2. 次に、セッションタグが Lake Formation を承認できるようにするため に、LakeFormationConfiguration/AuthorizedSessionTagValue プロパティを Amazon EMR に設定します。
- 3. 次のコマンドを使用して、Amazon EMR セキュリティ設定を作成します。

```
aws emr create-security-configuration \
--name 'iamconfig-with-iam-lf' \
--security-configuration file://lf-runtime-roles-sec-cfg.json
```
または、[Amazon EMR コンソール](https://console.aws.amazon.com/emr)を使用して、カスタム設定でセキュリティ設定を作成するこ ともできます。

## ステップ 2: Amazon EMR クラスターを起動します

これで、前のステップで作成したセキュリティ設定を使用して EMR クラスターを起動する準備がで きました。セキュリティ設定の詳細については、「[セキュリティ設定を使用してクラスターセキュリ](#page-1334-1) [ティをセットアップする](#page-1334-1)」および「[Amazon EMR ステップのランタイムロール](#page-1395-0)」を参照してくださ い。

<span id="page-1574-0"></span>ステップ 3a: Amazon EMR ランタイムロールを使用して、Lake Formation ベースの テーブルレベルのアクセス許可を設定する

列、行、またはセルレベルでの細粒度なアクセス制御が必要ない場合は、Glue Data Catalog を使用 してテーブルレベルの権限を設定できます。テーブルレベルのアクセスを有効にするには、 AWS Lake Formation コンソールに移動し、サイドバーの管理セクションからアプリケーション統合設 定オプションを選択します。次に、以下のオプションを有効にして [保存] を選択します。

## [部エンジンに、Amazon S3 ロケーション内のデータに対するフルアクセス許可を付与する]

AWS Lake Formation > Application integration settings

# Application integration settings Learn more E

## **Application integration settings**

Use the options below to control which third-party engines are allowed to read and filter data in Amazon S3 locations registered with Lake Formation.

 $\Box$  Allow external engines to filter data in Amazon S3 locations registered with Lake Formation

Check this box to allow third-party engines to access data in Amazon S3 locations that are registered with Lake Formation.

#### I allow external engines to access data in Amazon S3 locations with full table access

When you enable this option, Lake Formation will return credentials to the integrated application directly without IAM session tag validation.

## Cancel

**Save** 

# <span id="page-1575-0"></span>ステップ 3b: Amazon EMR ランタイムロールを使用して Lake Formation ベースの 列、行、セルレベルのアクセス許可を設定する

Lake Formation でテーブルレベルおよび列レベルのアクセス許可を適用するには、データレイク管 理者がセッションタグ設定 AuthorizedSessionTagValue の値として Amazon EMR を設定する 必要があります。Lake Formation は、このセッションタグを使用して発信者を承認し、データレイ クへのアクセス権限を付与します。このセッションタグは、Lake Formation コンソールの [外部デー タフィルタリング] セクションで設定できます。*123456789012* は、自分の AWS アカウント ID に 置き換えてください。

Lake Formation > External data filtering

# **External data filtering**

## **External data filtering settings**

Use the options below to control which third-party engines are allowed to read and filter data in Amazon S3 locations registered with Lake Formation.

#### Allow external engines to filter data in Amazon S3 locations registered with Lake Formation

Check this box to allow third-party engines to access data in Amazon S3 locations that are registered with Lake Formation.

#### Session tag values

Enter one or more strings that match the LakeFormationAuthorizedCaller session tag defined for third-party engines.

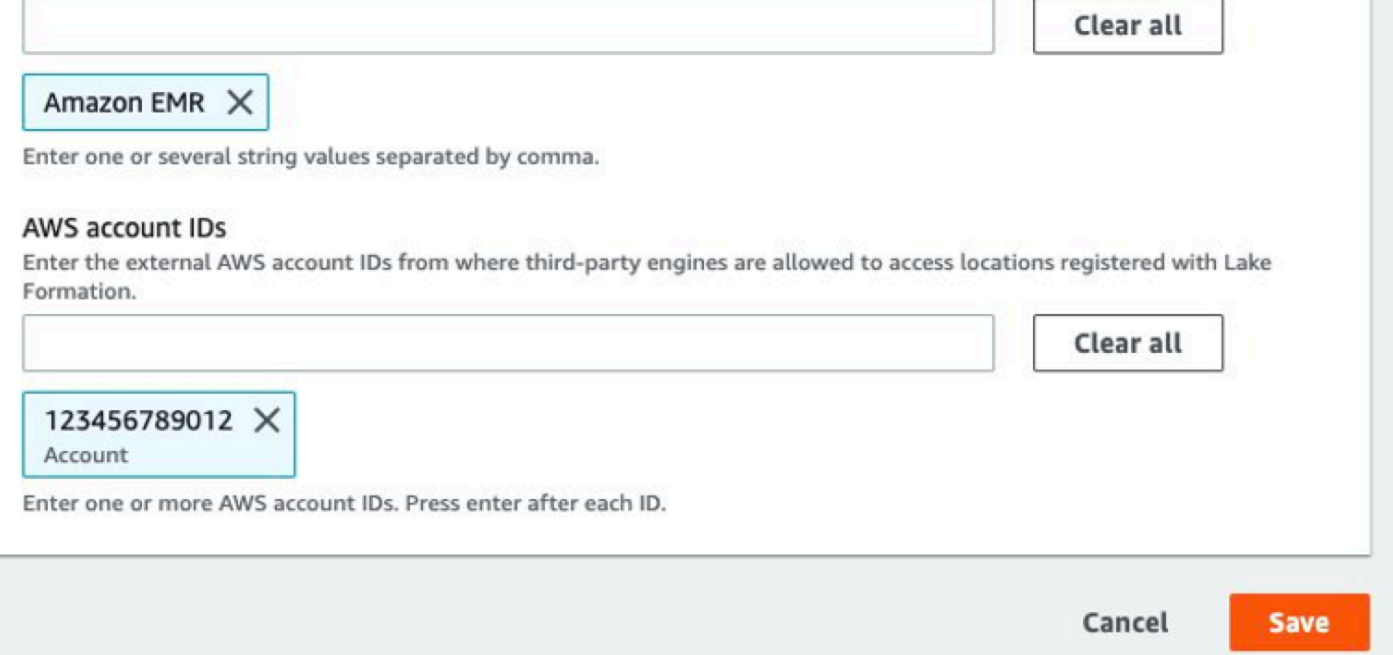

ステップ 4: Amazon EMR ランタイムロールの AWS Glue および Lake Formation 許可 を設定する

Amazon EMR ランタイムロールを使用した Lake Formation ベースのアクセスコントロールの設 定を続行するには、Amazon EMR ランタイムロールの AWS Glue および Lake Formation 許可を 設定する必要があります。IAM ランタイムロールが Lake Formation と対話できるようにするに は、lakeformation:GetDataAccess および glue:Get\* を使用してアクセス権限を付与しま す。

Lake Formation のアクセス許可は、 AWS Glue Data Catalog リソース、Amazon S3 ロケーショ ン、およびそれらのロケーションの基盤となるデータへのアクセスを制御します。IAM アクセス 許可は、Lake Formation および AWS Glue API とリソースへのアクセスを制御します。データカ タログ内のテーブルにアクセスするための Lake Formation アクセス許可 (SELECT) を持っていて も、glue:Get\* API に対する IAM アクセス許可がない場合、操作は失敗します。Lake Formation のアクセスコントロールの詳細については、「[Lake Formation アクセスコントロールの概要」](https://docs.aws.amazon.com/lake-formation/latest/dg/access-control-overview.html)を参 照してください。

1. 次の内容で emr-runtime-roles-lake-formation-policy.json ファイルを作成します。

```
{ 
     "Version": "2012-10-17", 
     "Statement": { 
          "Sid": "LakeFormationManagedAccess", 
          "Effect": "Allow", 
          "Action": [ 
              "lakeformation:GetDataAccess", 
              "glue:Get*", 
              "glue:Create*", 
              "glue:Update*" 
          ], 
          "Resource": "*" 
     }
}
```
2. 関連する IAM ポリシーを作成します。

```
aws iam create-policy \
--policy-name emr-runtime-roles-lake-formation-policy \
--policy-document file://emr-runtime-roles-lake-formation-policy.json
```
3. このポリシーを IAM ランタイムロールに割り当てるには、「[AWS Lake Formation 許可の管](https://docs.aws.amazon.com/lake-formation/latest/dg/lake-formation-permissions.html) [理](https://docs.aws.amazon.com/lake-formation/latest/dg/lake-formation-permissions.html)」のステップを実行します。

ランタイムロールと Lake Formation を使用して、テーブルレベルと列レベルのアクセス許可を適用 できるようになりました。ソース ID を使用して、 でアクションを制御し、オペレーションをモニタ リングすることもできます AWS CloudTrail。詳細な end-to-end 例については[、「Amazon EMR ス](https://aws.amazon.com/blogs/big-data/introducing-runtime-roles-for-amazon-emr-steps-use-iam-roles-and-aws-lake-formation-for-access-control-with-amazon-emr/) [テップのランタイムロールの紹介](https://aws.amazon.com/blogs/big-data/introducing-runtime-roles-for-amazon-emr-steps-use-iam-roles-and-aws-lake-formation-for-access-control-with-amazon-emr/)」を参照してください。

## <span id="page-1578-0"></span>Apache Hudi と Lake Formation

Amazon EMR リリース 6.15.0 以降には、Spark SQL AWS Lake Formation でデータを読み書きする ときに、Apache Hudi を使用した に基づくきめ細かなアクセスコントロールのサポートが含まれて います。Amazon EMR は、Apache Hudi を使用した、テーブル、行、列、セルレベルのアクセスコ ントロールをサポートしています。この機能を使用すると、 copy-on-write テーブルに対してスナッ プショットクエリを実行して、特定のコミットまたは圧縮の瞬間にテーブルの最新のスナップショッ トをクエリできます。

現在、Lake Formation 対応 Amazon EMR クラスターは、増分クエリとタイムトラベルクエリを実 行するために Hudi のコミット時間列を取得する必要があります。Spark のtimestamp as of構 文と Spark.read()関数はサポートされていません。正しい構文は ですselect \* from table where \_hoodie\_commit\_time <= point\_in\_time。詳細については、[「Hudi テーブル でのポ](https://cwiki.apache.org/confluence/display/HUDI/RFC+-+07+%3A+Point+in+time+Time-Travel+queries+on+Hudi+table) [イントインタイム- クエリ](https://cwiki.apache.org/confluence/display/HUDI/RFC+-+07+%3A+Point+in+time+Time-Travel+queries+on+Hudi+table)」を参照してください。

以下のサポートマトリックスには、Apache Hudi と Lake Formation の連携の主要機能の一部がリス トされています。

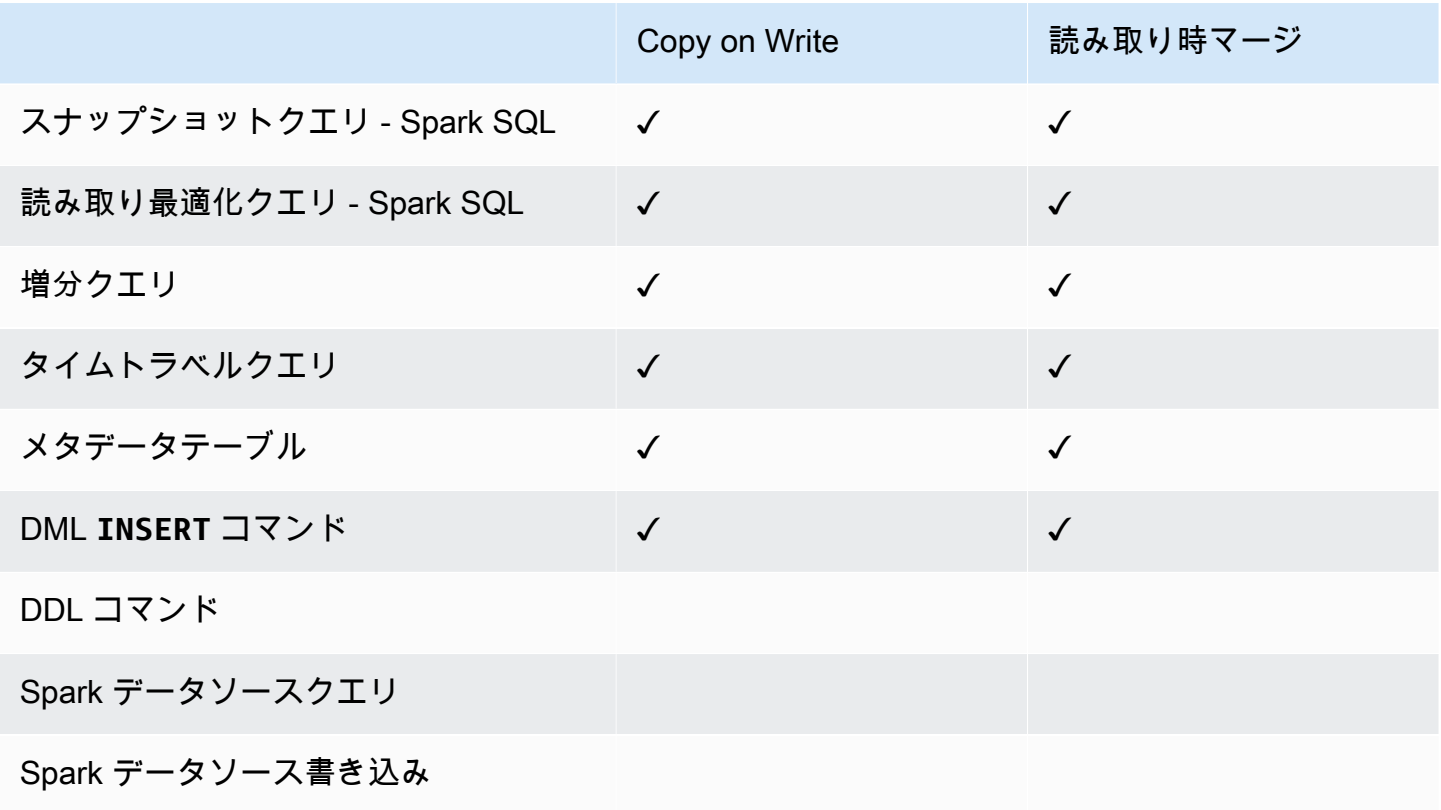

## Hudi テーブルのクエリ

このセクションでは、Lake Formation 対応クラスターで前述のサポート対象クエリを実行する方法 を示します。テーブルは、登録済みのカタログテーブルである必要があります。

1. Spark シェルを起動するには、次のコマンドを使用します。

```
 spark-sql 
 --jars /usr/lib/hudi/hudi-spark-bundle.jar \ 
--conf spark.serializer=org.apache.spark.serializer.KryoSerializer \
 --conf 
 spark.sql.catalog.spark_catalog=org.apache.spark.sql.hudi.catalog.HoodieCatalog \ 
 --conf 
spark.sql.extensions=org.apache.spark.sql.hudi.HoodieSparkSessionExtension,com.amazonaws.em
\setminus --conf spark.sql.catalog.spark_catalog.lf.managed=true
```
Lake Formation でレコードサーバーを使用して Spark カタログを管理する場合は、 spark.sql.catalog.<managed\_catalog\_name>.lf.managedを true に設定します。

2. copy-on-write テーブルの最新のスナップショットをクエリするには、次のコマンドを使用しま す。

SELECT \* FROM *my\_hudi\_cow\_table*

spark.read.table("*my\_hudi\_cow\_table*")

3. MOR テーブルの最新の圧縮データをクエリするには、読み取り最適化テーブル (サフィックス \_ro 付き) に対するクエリを実行します。

SELECT \* FROM *my\_hudi\_mor\_table*\_ro

spark.read.table("*my\_hudi\_mor\_table*\_ro")

**a** Note

Lake Formation クラスターでの読み取りのパフォーマンスは、最適化がサポートされていな いために低くなる可能性があります。これらの機能には、Hudi メタデータに基づくファイ

ルリストやデータスキップなどがあります。アプリケーションのパフォーマンスをテストし て、要件を満たしているか確認することをお勧めします。

## <span id="page-1580-0"></span>Apache Iceberg と Lake Formation

Amazon EMR リリース 6.15.0 以降には、Spark SQL AWS Lake Formation でデータを読み書きする ときに、Apache Iceberg による に基づくきめ細かなアクセスコントロールのサポートが含まれてい ます。Amazon EMR は、Apache Iceberg を使用した、テーブル、行、列、セルレベルのアクセスコ ントロールをサポートしています。この機能を使用すると、 copy-on-write テーブルに対してスナッ プショットクエリを実行して、特定のコミットまたは圧縮の瞬間にテーブルの最新のスナップショッ トをクエリできます。

Iceberg 形式を使用する場合は、以下の設定を設定します。*DB\_LOCATION* を Iceberg テーブルが置 かれている Amazon S3 パスに置き換え、リージョンとアカウント ID のプレースホルダーを自分の 使用する値に置き換えます。

```
spark-sql \setminus--conf 
spark.sql.extensions=org.apache.iceberg.spark.extensions.IcebergSparkSessionExtensions,dom.ama
--conf spark.sql.catalog.iceberg_catalog=org.apache.iceberg.spark.SparkCatalog 
--conf spark.sql.catalog.iceberg_catalog.warehouse=s3://DB_LOCATION
--conf spark.sql.catalog.iceberg_catalog.catalog-
impl=org.apache.iceberg.aws.glue.GlueCatalog 
--conf spark.sql.catalog.iceberg_catalog.io-impl=org.apache.iceberg.aws.s3.S3FileIO 
--conf spark.sql.catalog.iceberg_catalog.glue.account-id=ACCOUNT_ID
--conf spark.sql.catalog.iceberg_catalog.glue.id=ACCOUNT_ID
--conf spark.sql.catalog.iceberg_catalog.client.assume-role.region=AWS_REGION
--conf spark.sql.secureCatalog=iceberg_catalog
```
Lake Formation でレコードサーバーを使用して Spark カタログを管理する場合は、 spark.sql.catalog.<managed\_catalog\_name>.lf.managedを true に設定します。

## また、以下のロール継承設定を渡さないように注意する必要があります。

```
--conf spark.sql.catalog.my_catalog.client.assume-role.region
```

```
--conf spark.sql.catalog.my_catalog.client.assume-role.arn
```

```
--conf spark.sql.catalog.my_catalog.client.assume-
role.tags.LakeFormationAuthorizedCaller
```
以下のサポートマトリックスには、Apache Iceberg と Lake Formation のコア機能の一部がリストさ れています。

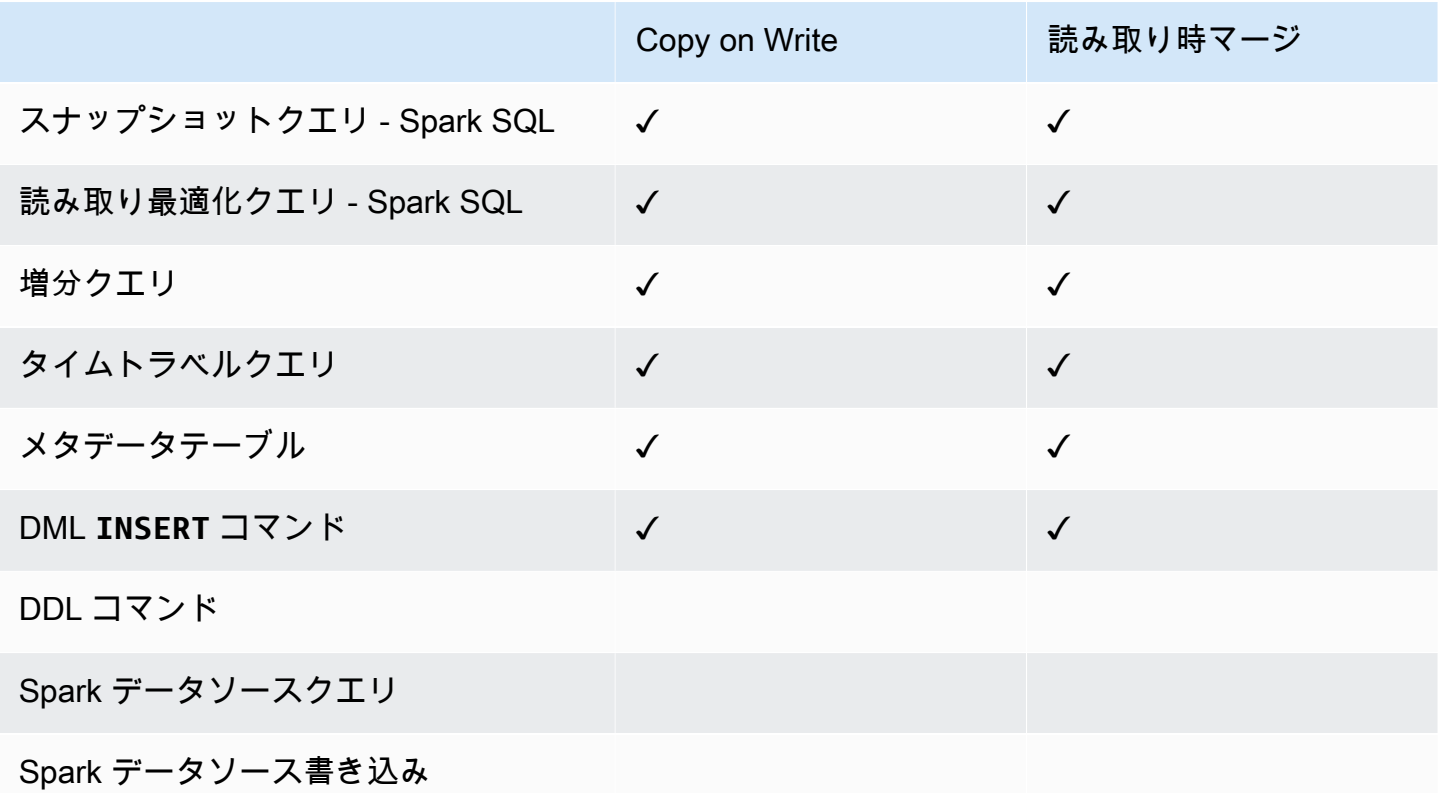

## <span id="page-1581-0"></span>Delta Lake と Lake Formation

Amazon EMR リリース 6.15.0 以降には、Spark SQL AWS Lake Formation でデータを読み書きす る場合に、Delta Lake による に基づくきめ細かなアクセスコントロールのサポートが含まれていま す。Amazon EMR は、Delta Lake を使用した、テーブル、行、列、セルレベルのアクセスコント ロールをサポートしています。この機能を使用すると、 copy-on-write テーブルに対してスナップ ショットクエリを実行して、特定のコミットまたは圧縮の瞬間にテーブルの最新のスナップショット をクエリできます。

Lake Formation で Delta Lake を使用するには、次のコマンドを実行します。

spark-sql \

```
--conf 
 spark.sql.extensions=io.delta.sql.DeltaSparkSessionExtension,com.amazonaws.emr.recordserver.co
 \setminus--conf spark.sql.catalog.spark_catalog=org.apache.spark.sql.delta.catalog.DeltaCatalog 
 \setminus--conf spark.sql.catalog.spark_catalog.lf.managed=true
```
Lake Formation でレコードサーバーを使用して Spark カタログを管理する場合は、 spark.sql.catalog.<managed\_catalog\_name>.lf.managedを true に設定します。

次のサポートマトリックスは、Lake Formation を使用した Delta Lake のいくつかのコア機能を示し ています。

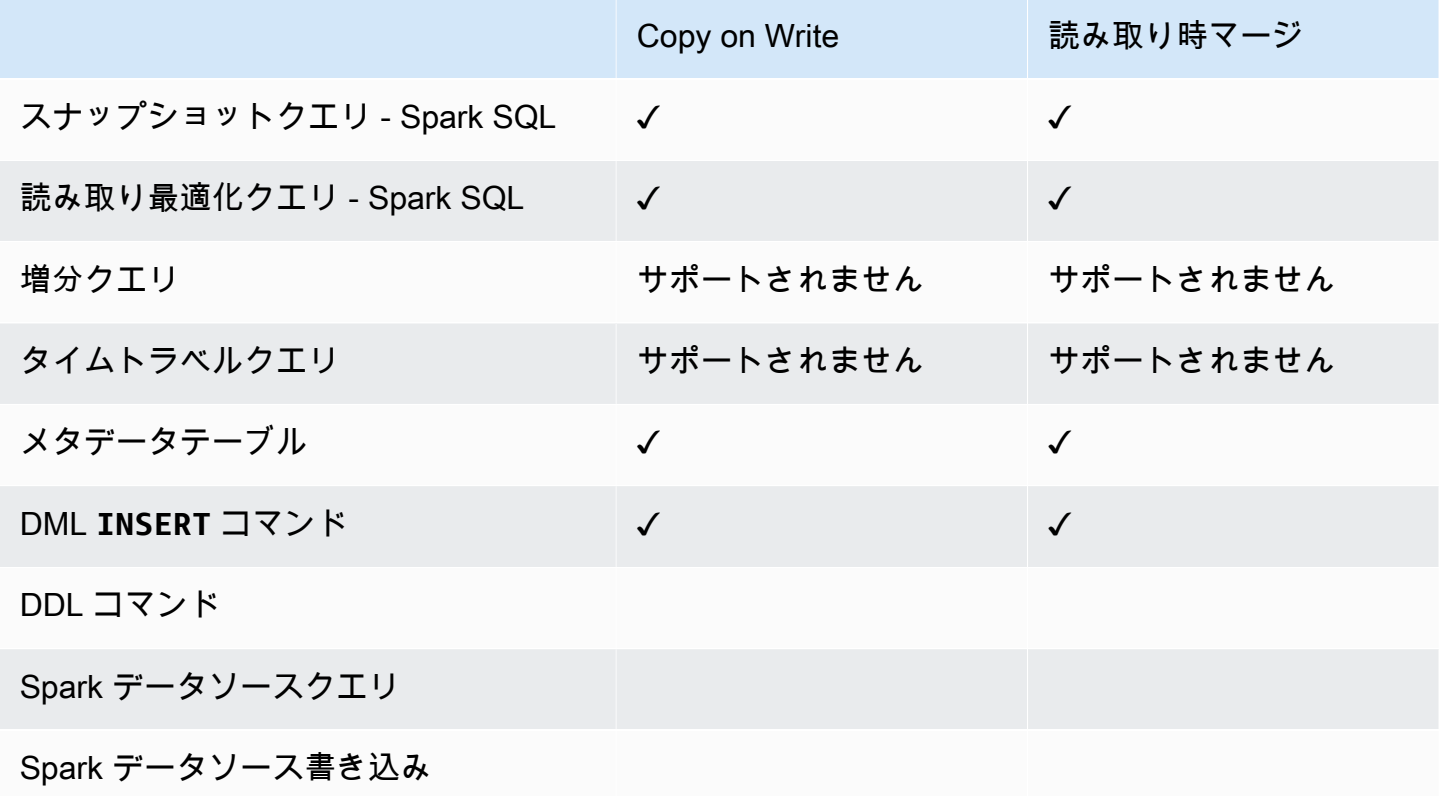

AWS Glue Data Catalog での Delta Lake テーブルの作成

Amazon EMR with Lake Formation は DDL コマンドと Delta テーブルの作成をサポートしていませ ん。 AWS Glue データカタログにテーブルを作成するには、次の手順に従います。

1. 次の例を使用して Delta テーブルを作成します。S3 の場所が存在することを確認します。

spark-sql \

- --conf "spark.sql.extensions=io.delta.sql.DeltaSparkSessionExtension" \ --conf "spark.sql.catalog.spark\_catalog=org.apache.spark.sql.delta.catalog.DeltaCatalog" > CREATE DATABASE if not exists *<DATABASE\_NAME>* LOCATION 's3://*<S3\_LOCATION>*/ transactionaldata/native-delta/*<DATABASE\_NAME>*/'; > CREATE TABLE *<TABLE\_NAME>* (x INT, y STRING, z STRING) USING delta; > INSERT INTO *<TABLE\_NAME>* VALUES (1, 'a1', 'b1');
- 2. テーブルの詳細を確認するには、<https://console.aws.amazon.com/glue/> にアクセスしてくださ い。
- 3. 左側のナビゲーションで、データカタログ を展開し、テーブル を選択し、作成したテーブルを 選択します。スキーマ では、Spark で作成した Delta テーブルに、 AWS Glue のデータ型のす べての列が格納されていることがわかりarray<string>ます。
- 4. Lake Formation で列とセルレベルのフィルターを定義するには、スキーマからcol列を削除 し、テーブルスキーマにある列を追加します。この例では、列 x、、 yを追加しますz。

## <span id="page-1583-0"></span>Amazon EMR での Lake Formation の使用に関する考慮事項

で Amazon EMR を使用する場合は、次の点を考慮してください AWS Lake Formation。

- [テーブルレベルのアクセスコントロール](#page-1574-0)は、Amazon EMR リリース 6.13 以降のクラスターで使用 できます。
- Amazon EMR リリース 6.15 以降のクラスターでは、行、列、セルレベルで[のきめ細かなアクセス](#page-1575-0) [制御](#page-1575-0)が可能です。
- テーブルにアクセスできるユーザーは、そのテーブルのすべてのプロパティにアクセスできま す。Lake Formation ベースのアクセスコントロールをテーブルで使用している場合は、テーブル を確認して、プロパティに機密データや情報が含まれていないことを確認してください。
- Lake Formation を使用する Amazon EMR クラスターでは、Spark がテーブル統計を収集する場合 の Spark の HDFS へのフォールバックをサポートしていません。これは通常、クエリのパフォー マンスを最適化するのに役立ちます。
- Lake Formation に基づくアクセスコントロールをサポートする、非管理対象の Apache Spark テーブルによる操作には、INSERT INTO や INSERT OVERWRITE などがあります。
- Lake Formation に基づくアクセスコントロールをサポートする、Apache Spark と Apache Hive での操作には、SELECT、DESCRIBE、SHOW DATABASE、SHOW TABLE、SHOW COLUMN、SHOW PARTITION などがあります。
- Amazon EMR は、以下の Lake Formation ベースの操作用アクセスコントロールをサポートしてい ません。
	- 管理対象テーブルへの書き込み
	- Amazon EMR は CREATE TABLE をサポートしていません。Amazon EMR 6.10.0 以降 は、ALTER TABLEをサポートしています。
	- INSERT コマンド以外の DML ステートメント。
- Lake Formation ベースのアクセスコントロールを使用する場合と使用しない場合では、同じクエ リでパフォーマンスに差が生じます。

# Amazon EMR と Apache Ranger を統合する

Amazon EMR 5.32.0 以降では、Apache Ranger とネイティブに統合されるクラスターを起動できま す。Apache Ranger は、Hadoop プラットフォーム全体で包括的なデータセキュリティを有効化、 監視、管理するためのオープンソースフレームワークです。詳細については、「[Apache Ranger](https://ranger.apache.org/)」を 参照してください。ネイティブ統合により、独自の Apache Ranger を導入して、Amazon EMR でき め細かなデータアクセス制御を実施できます。

このセクションでは、Amazon EMR と Apache Ranger の統合の概念的な概要を示します。ま た、Apache Ranger と統合された Amazon EMR クラスターを起動するために必要な前提条件と手順 も示します。

Amazon EMR と Apache Ranger のネイティブ統合には、次の主な利点があります。

- Hive Metastore データベースおよびテーブルへのきめ細かなアクセスコントロール。これによ り、Apache Spark および Apache Hive アプリケーションにおいてデータベース、テーブル、列の レベルでデータフィルタリングポリシーを定義できます。行レベルのフィルタリングとデータマス キングは、Hive アプリケーションでサポートされています。
- Hive アプリケーション用に Amazon EMR で既存の Hive ポリシーを直接使用する機能。
- プレフィックスおよびオブジェクトレベルでの Amazon S3 データへのアクセスコントロール。こ れにより、EMR ファイルシステムを使用して S3 データにアクセスするためのデータフィルタリ ングポリシーを定義できます。
- CloudWatch ログを使用して一元的な監査を行う機能。
- Amazon EMR はユーザーに代わって Apache Ranger プラグインをインストールおよび管理しま す。

# Apache Ranger

Apache Ranger は、Hadoop プラットフォーム全体で包括的なデータセキュリティを有効化、監 視、管理するためのフレームワークです。

Apache Ranger には以下の機能があります。

- 中央の UI または REST API を使用して、セキュリティ関連のすべてのタスクを管理するための一 元化されたセキュリティ管理。
- 中央管理ツールで管理される、Hadoop コンポーネントまたはツールで特定のアクションまたはオ ペレーションを行うためのきめ細かな認可。
- すべての Hadoop コンポーネントで標準化された認可方法。
- さまざまな認可方法のサポートの強化。
- Hadoop のすべてのコンポーネント内のユーザーアクセスと管理アクション (セキュリティ関連) の 一元的な監査。

Apache Ranger は、認可に次の 2 つの主要コンポーネントを使用します。

- Apache Ranger ポリシー管理サーバー このサーバーにより、Hadoop アプリケーションの認可ポ リシーを定義できます。Amazon EMR と統合する場合、Hive メタストアにアクセスし、Amazon S3 データの [EMR ファイルシステム \(EMRFS\)](https://docs.aws.amazon.com/emr/latest/ReleaseGuide/emr-fs) にアクセスするための Apache Spark と Hive 用の ポリシーを定義および適用できます。新しい Apache Ranger ポリシー管理サーバーを設定する か、既存の Apache Ranger ポリシー管理サーバーを使用して Amazon EMR と統合できます。
- Apache Ranger プラグイン このプラグインは、Apache Ranger ポリシー管理サーバーで定義さ れた認可ポリシーに対してユーザーのアクセスを検証します。Amazon EMR は、Apache Ranger 設定で選択された各 Hadoop アプリケーションに対して Apache Ranger プラグインを自動的にイ ンストールして設定します。

トピック

- [Amazon EMR と Apache Ranger 統合のアーキテクチャ](#page-1586-0)
- [Amazon EMR コンポーネント](#page-1586-1)

# <span id="page-1586-0"></span>Amazon EMR と Apache Ranger 統合のアーキテクチャ

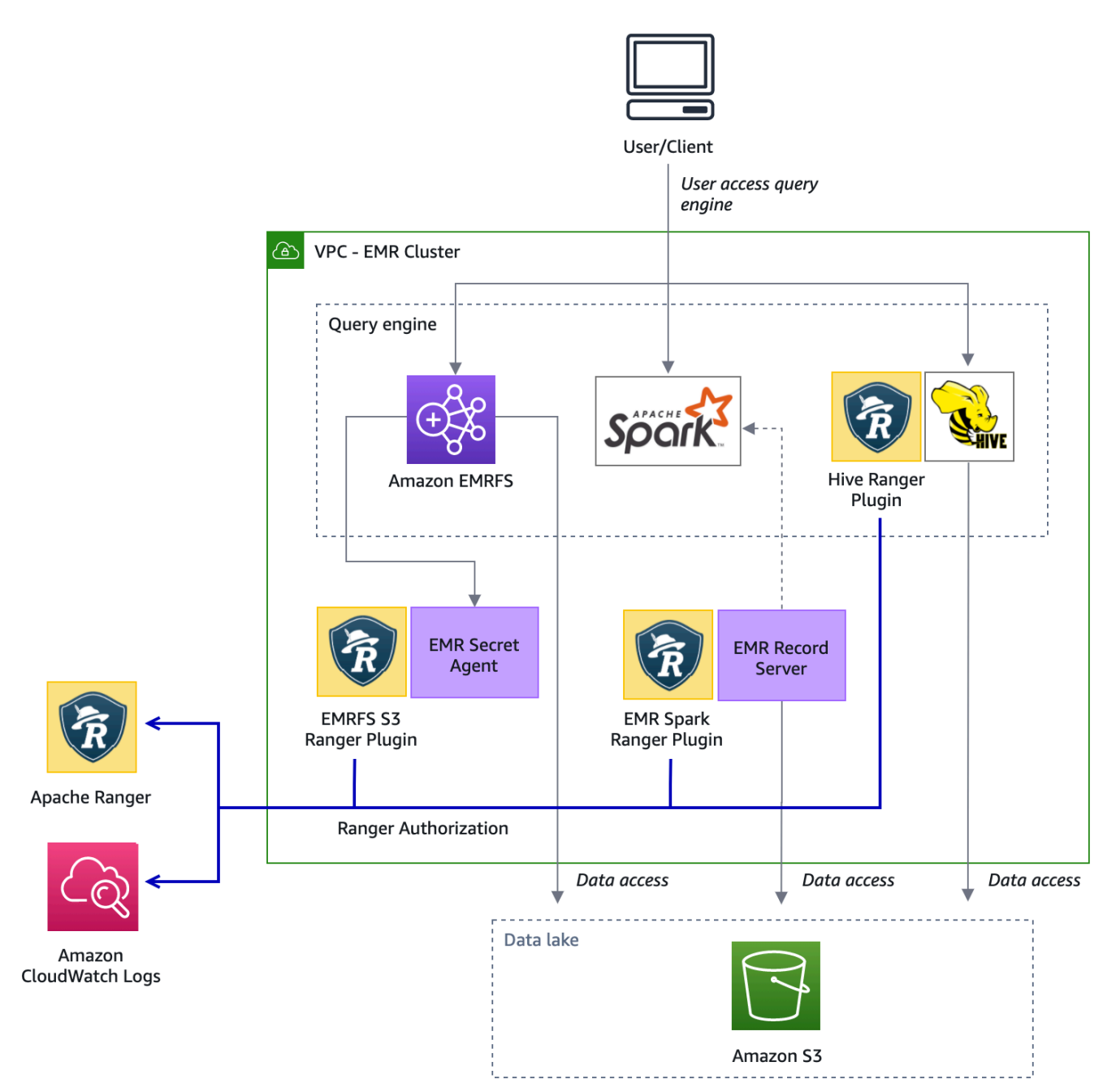

<span id="page-1586-1"></span>Amazon EMR コンポーネント

Amazon EMR は、以下のコンポーネントを使用して Apache Ranger を使用したきめ細かなアクセス コントロールを有効にします。これらの Amazon EMR コンポーネントと Apache Ranger プラグイ ンの視覚的な表現については、「[アーキテクチャ図](#page-1586-0)」を参照してください。

シークレットエージェント - シークレットエージェントはシークレットを安全に保存し、他の Amazon EMR コンポーネントまたはアプリケーションにシークレットを分散します。シークレット には、一時的なユーザー認証情報、暗号化キー、または Kerberos チケットを含めることができま す。シークレットエージェントは、クラスター内のすべてのノードで実行され、インスタンスメタ データサービスへの呼び出しをインターセプトします。インスタンスプロファイルロールの認証情報 へのリクエストの場合、シークレットエージェントは、EMRFS S3 Ranger プラグインでリクエスト を認可した後、リクエストしたユーザーおよびリクエストされたリソースに応じて認証情報を送信し ます。シークレットエージェントは *emrsecretagent* ユーザーとして実行され、/emr/secretagent/ log ディレクトリにログを書き込みます。このプロセスは、機能の特定の iptables ルールのセッ トに依存しています。iptables が無効になっていることを確認することが重要です。iptables 設定をカスタマイズする場合、NAT テーブルルールを保持し、変更しないようにする必要がありま す。

EMR レコードサーバー - レコードサーバーは、Spark からのデータへのアクセスリクエストを受け 取ります。その後、リクエストされたリソースを Amazon EMR の Spark Ranger プラグインに転送 して、リクエストを認可します。レコードサーバーは Amazon S3 からデータを読み取り、Ranger ポリシーに基づいてユーザーがアクセスを許可されている、フィルタリングされたデータを返しま す。レコードサーバーは emr\_record\_server ユーザーとしてクラスター内のすべてのノードで実行さ れ、/var/log/emr-record-server ディレクトリにログを書き込みます。

### アプリケーションのサポートと制限

#### サポートされているアプリケーション

EMR が Ranger プラグインをインストールする Amazon EMR と Apache Ranger との統合は、現 在、以下のアプリケーションをサポートしています。

- Apache Spark (EMR 5.32 以上および EMR 6.3 以上で利用可能)
- Apache Hive (EMR 5.32 以上および EMR 6.3 以上で利用可能)
- EMRFS 経由の S3 アクセス (EMR 5.32 以上および EMR 6.3 以上で利用可能)

次のアプリケーションを EMR クラスターにインストールでき、セキュリティニーズを満たすように 設定する必要がある場合があります。

- Apache Hadoop (YARN と HDFS を含む EMR 5.32 以上および EMR 6.3 以上で利用可能)
- Apache Livy (EMR 5.32 以上および EMR 6.3 以上で利用可能)
- Apache Zeppelin (EMR 5.32 以上および EMR 6.3 以上で利用可能)
- Apache Hue (EMR 5.32 以上および EMR 6.3 以上で利用可能)
- Ganglia (EMR 5.32 以上および EMR 6.3 以上で利用可能)
- HCatalog (EMR 5.32 以上および EMR 6.3 以上で利用可能)
- Mahout (EMR 5.32 以上および EMR 6.3 以上で利用可能)
- MXNet (EMR 5.32 以上および EMR 6.3 以上で利用可能)
- TensorFlow (EMR 5.32 以降および EMR 6.3 以降で使用可能)
- Tez (EMR 5.32 以上および EMR 6.3 以上で利用可能)
- Trino (EMR 6.7 以降で使用可能)
- ZooKeeper (EMR 5.32 以降および EMR 6.3 以降で使用可能)

#### **A** Important

上記のアプリケーションのみが、現在サポートされているアプリケーションです。クラス ターのセキュリティを確保するために、Apache Ranger が有効になっている場合、上記のリ スト内のアプリケーションのみが含まれた EMR クラスターを作成できます。 他のアプリケーションは現在サポートされていません。クラスターのセキュリティを確保す るために、他のアプリケーションをインストールしようとすると、クラスターが拒否されま す。

#### サポートされている機能

Amazon EMR と Apache Ranger では、次の Amazon EMR の機能を使用できます。

- 保管中と転送中の暗号化
- Kerberos 認証 (必須)
- インスタンスグループ、インスタンスフリート、スポットインスタンス
- 実行中のクラスター上のアプリケーションの再設定
- EMRFS サーバー側の暗号化 (SSE)

#### **a** Note

Amazon EMR 暗号化設定は SSE を管理します。詳細については「[暗号化オプション」](#page-1367-0)を参 照してください。

## アプリケーションの制限事項

Amazon EMR と Apache Ranger を統合する際に留意すべきいくつかの制限があります。

- 現在、 コンソールを使用して、 で AWS Ranger 統合オプションを指定するセキュリティ設定を作 成することはできません AWS GovCloud (US) Region。セキュリティ設定は CLI を使用して実行 できます。
- クラスターに Kerberos をインストールする必要があります。
- YARN Resource Manager UIsHDFS UI、Livy NameNode UI などのアプリケーション UI (ユーザー インターフェイス) は、デフォルトでは認証を使用して設定されません。
- HDFS のデフォルトのアクセス許可 umask は、作成されたオブジェクトがデフォルトで world wide readable に設定されるように構成されています。
- Amazon EMR は、Apache Ranger での高可用性 (複数のプライマリ) モードをサポートしていませ ん。
- その他の制限については、各アプリケーションの制限を参照してください。

**G** Note

Amazon EMR 暗号化設定は SSE を管理します。詳細については「[暗号化オプション」](#page-1367-0)を参 照してください。

# プラグインの制限事項

各プラグインには特定の制限があります。Apache Hive プラグインの制限については、[「Apache](https://docs.aws.amazon.com/emr/latest/ManagementGuide/emr-ranger-hive.html#emr-ranger-hive-limitations) [Hive プラグインの制限事項](https://docs.aws.amazon.com/emr/latest/ManagementGuide/emr-ranger-hive.html#emr-ranger-hive-limitations)」を参照してください。Apache Spark プラグインの制限については、 「[Apache Spark プラグインの制限事項」](https://docs.aws.amazon.com/emr/latest/ManagementGuide/emr-ranger-spark.html#emr-ranger-spark-limitations)を参照してください。EMRFS S3 プラグインの制限につい ては、「[EMRFS S3 プラグインの制限事項](https://docs.aws.amazon.com/emr/latest/ManagementGuide/emr-ranger-emrfs.html#emr-ranger-emrfs-limitations)」を参照してください。

## Apache Ranger 用に Amazon EMR を設定する

Apache Ranger をインストールする前に、このセクションの情報を参照して、Amazon EMR が正し く設定されていることを確認します。

トピック

- [Ranger 管理サーバーを設定する](#page-1590-0)
- [Apache Ranger とのネイティブ統合のための IAM ロール](#page-1593-0)
- [EMR セキュリティ設定を作成する](#page-1597-0)
- [AWS Secrets Managerに TLS 証明書を保存する](#page-1601-0)
- [EMR クラスターを開始する](#page-1603-0)
- [Apache Ranger 対応の Amazon EMR クラスター用に Zeppelin を設定する](#page-1604-0)
- [既知の問題](#page-1606-0)

<span id="page-1590-0"></span>Ranger 管理サーバーを設定する

Amazon EMR 統合の場合、Apache Ranger アプリケーションプラグインは TLS/SSL を使用して管 理サーバーと通信する必要があります。

前提条件: Ranger 管理サーバーの SSL 有効化

Amazon EMR での Apache Ranger では、プラグインと Ranger 管理サーバー間の双方向の SSL 通信が必要です。プラグインが SSL 経由で Apache Ranger サーバーと通信するようにするに は、Ranger 管理サーバーの ranger-admin-site.xml 内で次の属性を有効にします。

```
<property> 
     <name>ranger.service.https.attrib.ssl.enabled</name> 
     <value>true</value>
</property>
```
さらに、以下の設定が必要です。

```
<property> 
     <name>ranger.https.attrib.keystore.file</name> 
     <value>_<PATH_TO_KEYSTORE>_</value>
</property>
<property> 
     <name>ranger.service.https.attrib.keystore.file</name> 
     <value>_<PATH_TO_KEYSTORE>_</value>
</property>
<property> 
     <name>ranger.service.https.attrib.keystore.pass</name> 
     <value>_<KEYSTORE_PASSWORD>_</value>
</property>
<property>
```

```
 <name>ranger.service.https.attrib.keystore.keyalias</name> 
     <value><PRIVATE_CERTIFICATE_KEY_ALIAS></value>
</property>
<property> 
     <name>ranger.service.https.attrib.clientAuth</name> 
     <value>want</value>
</property>
<property> 
     <name>ranger.service.https.port</name> 
     <value>6182</value>
</property>
```
<span id="page-1591-0"></span>TLS 証明書

Amazon EMR と Apache Ranger を統合するには、Amazon EMR ノードから Ranger 管理サーバー へのトラフィックが TLS を使用して暗号化され、Ranger プラグインが双方向相互 TLS 認証を 使用して Apache Ranger サーバーに対して認証する必要があります。Amazon EMR サービスに は、Ranger 管理サーバーのパブリック証明書 (前の例で指定) とプライベート証明書が必要です。

Apache Ranger プラグイン証明書

Apache Ranger プラグインパブリック TLS 証明書は、プラグインの接続時に検証するために Apache Ranger 管理サーバーからアクセスできる必要があります。これを行うには、3 つの方法が あります。

方法 1: Apache Ranger 管理サーバーでトラストストアを設定する

信頼ストアを設定するには、 ranger-admin-site.xml に次の設定を入力します。

```
<property> 
     <name>ranger.truststore.file</name> 
     <value><LOCATION TO TRUSTSTORE></value>
</property>
<property> 
     <name>ranger.truststore.password</name> 
     <value><PASSWORD FOR TRUSTSTORE></value>
</property>
```
方法 2: Java cacerts トラストストアに証明書をロードする

Ranger 管理サーバーが JVM オプションでトラストストアを指定していない場合は、プラグインの パブリック証明書をデフォルトの cacerts ストアに配置できます。

方法 3: トラストストアを作成し、JVM オプションの一部として指定する

{RANGER\_HOME\_DIRECTORY}/ews/ranger-admin-services.sh 内で JAVA\_OPTS を 変更して "-Djavax.net.ssl.trustStore=*<TRUSTSTORE\_LOCATION>*" および "- Djavax.net.ssl.trustStorePassword=*<TRUSTSTORE\_PASSWORD>*" を含めます。例えば、既 存の JAVA\_OPTS の後に次の行を追加します。

JAVA\_OPTS=" \${JAVA\_OPTS} -Djavax.net.ssl.trustStore=\${RANGER\_HOME}/truststore/ truststore.jck -Djavax.net.ssl.trustStorePassword=changeit"

**a** Note

この指定では、ユーザーが Apache Ranger 管理サーバーにログインし、ps コマンドの使用 など、実行中のプロセスを確認できる場合、トラストストアのパスワードが公開されること があります。

自己署名証明書の使用

自己署名証明書は、証明書としては推奨されません。自己署名証明書は失効できず、自己署名証明書 は内部セキュリティ要件に準拠していない可能性があります。

サービス定義のインストール

サービス定義は、アプリケーションのポリシーの属性を記述するために Ranger 管理サーバーによっ て使用されます。ポリシーは、クライアントがダウンロードできるようにポリシーリポジトリに保存 されます。

サービス定義を設定するには、Ranger 管理サーバーに対して REST 呼び出しを行う必要がありま す。次のセクションで必要な API について、「[Apache Ranger PublicAPIsv2](https://ranger.apache.org/apidocs/resource_PublicAPIsv2.html#resource_PublicAPIsv2_createServiceDef_POST)」を参照してくださ い。

Apache Spark のサービス定義のインストール

Apache Spark のサービス定義をインストールするには、「[Apache Spark プラグイン](#page-1612-0)」を参照して ください。

EMRFS サービス定義のインストール

Amazon EMR の S3 サービス定義をインストールするには、「[EMRFS S3 プラグイン」](#page-1620-0)を参照して ください。

Hive サービス定義を使用する

Apache Hive は Apache Ranger 2.0 以降に付属している既存の Ranger サービス定義を使用できま す。詳細については、「[Apache Hive プラグイン](#page-1608-0)」を参照してください。

ネットワークトラフィックルール

Apache Ranger が EMR クラスターに統合されている場合、クラスターは追加のサーバーおよび AWSと通信する必要があります。

コアノードとタスクノードを含むすべての Amazon EMR ノードは、ポリシーをダウンロードする ために Apache Ranger 管理サーバーと通信できる必要があります。Apache Ranger 管理が Amazon EC2 で実行されている場合、EMR クラスターからのトラフィックを受信できるようにセキュリティ グループを更新する必要があります。

Ranger 管理サーバーとの通信に加えて、すべてのノードが次の AWS サービスと通信できる必要が あります。

- Amazon S3
- AWS KMS (EMRFS SSE-KMS を使用している場合)
- Amazon CloudWatch
- AWS STS

プライベートサブネット内で EMR クラスターを実行する予定の場合は、「Amazon VPC ユーザー ガイド」の「[AWS PrivateLink と VPC のエンドポイント」](https://docs.aws.amazon.com/vpc/latest/userguide/endpoint-services-overview.html)を使用するか、「Amazon VPC ユーザー ガイド」の「[NAT インスタンス](https://docs.aws.amazon.com/vpc/latest/userguide/VPC_NAT_Instance.html)」を使用して、これらのサービスと通信できるように VPC を設定し ます。

<span id="page-1593-0"></span>Apache Ranger とのネイティブ統合のための IAM ロール

Amazon EMR と Apache Ranger の統合は、クラスターを起動する前に作成する必要がある次の 3 つの主要なロールに依存します。

- Amazon EMR のカスタム Amazon EC2 インスタンスプロファイル
- Apache Ranger エンジンの IAM ロール
- 他の AWS サービスの IAM ロール

このセクションでは、これらのロールの概要と、各 IAM ロールに含める必要があるポリシーについ て説明します。これらのロールの作成については、「[Ranger 管理サーバーを設定する」](#page-1590-0)を参照して ください。

EC2 インスタンスプロファイル

Amazon EMR は IAM サービスロールを使用して、ユーザーの代わりにクラスターのプロビジョニン グと管理を行うためのアクションを実行します。EC2 インスタンスのサービスロール (Amazon EMR の EC2 インスタンスプロファイルとも呼ばれます) は、起動時にクラスター内のすべての EC2 イン スタンスに割り当てられる特殊なサービスロールです。

EMR クラスターと Amazon S3 データおよび Apache Ranger およびその他の AWS サービスで保 護された Hive メタストアとのインタラクションのアクセス許可を定義するには、クラスターの起 動EMR\_EC2\_Defau1tRole時に の代わりに使用するカスタム EC2 インスタンスプロファイルを定 義します。

詳細については、「[クラスター EC2 インスタンスのサービスロール \(EC2 インスタンスプロファイ](#page-1422-0) [ル\)」](#page-1422-0)および「[IAM ロールのカスタマイズ」](#page-1452-0)を参照してください。

Amazon EMR がセッションにタグ付けし、TLS 証明書 AWS Secrets Manager を保存する にアクセ スするには、デフォルトの EC2 インスタンスプロファイルに次のステートメントを追加する必要が あります。

```
 { 
       "Sid": "AllowAssumeOfRolesAndTagging", 
       "Effect": "Allow", 
       "Action": ["sts:TagSession", "sts:AssumeRole"], 
       "Resource": [ 
         "arn:aws:iam::<AWS_ACCOUNT_ID>:role/<RANGER_ENGINE-
PLUGIN_DATA_ACCESS_ROLE_NAME>", 
         "arn:aws:iam::<AWS_ACCOUNT_ID>:role/<RANGER_USER_ACCESS_ROLE_NAME>" 
      \mathbf{I} }, 
     { 
         "Sid": "AllowSecretsRetrieval", 
         "Effect": "Allow", 
         "Action": "secretsmanager:GetSecretValue", 
         "Resource": [ 
  "arn:aws:secretsmanager:<REGION>:<AWS_ACCOUNT_ID>:secret:<PLUGIN_TLS_SECRET_NAME>*", 
  "arn:aws:secretsmanager:<REGION>:<AWS_ACCOUNT_ID>:secret:<ADMIN_RANGER_SERVER_TLS_SECRET_NAME>*"
```
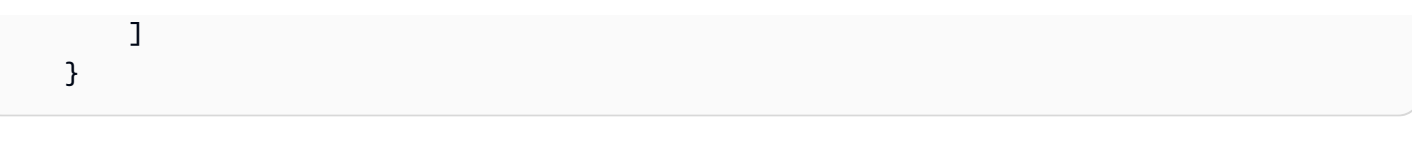

#### **a** Note

Secrets Manager アクセス許可については、シークレット名の末尾にあるワイルドカード (「\*」) を忘れないでください。そうしないと、リクエストは失敗します。ワイルドカード は、シークレットバージョン用です。

**a** Note

AWS Secrets Manager ポリシーの範囲を、プロビジョニングに必要な証明書のみに制限しま す。

Apache Ranger の IAM ロール

このロールは、Apache Hive や Amazon EMR Record Server などの信頼できる実行エンジンが Amazon S3 データにアクセスするための認証情報を提供します。S3 SSE-KMS を使用している場合 は、このロールだけを使用して、KMS キーを含む Amazon S3 データにアクセスします。

このロールは、次の例に示す最小ポリシーで作成する必要があります。

```
{ 
   "Version": "2012-10-17", 
   "Statement": [ 
    \{ "Sid": "CloudwatchLogsPermissions", 
       "Action": [ 
          "logs:CreateLogGroup", 
          "logs:CreateLogStream", 
         "logs:PutLogEvents" 
       ], 
       "Effect": "Allow", 
       "Resource": [ 
  "arn:aws:logs:<REGION>:<AWS_ACCOUNT_ID>:<CLOUDWATCH_LOG_GROUP_NAME_IN_SECURITY_CONFIGURATION>:*" 
       ] 
     },
```
{

```
 "Sid": "BucketPermissionsInS3Buckets", 
        "Action": [ 
          "s3:CreateBucket", 
          "s3:DeleteBucket", 
          "s3:ListAllMyBuckets", 
          "s3:ListBucket" 
        ], 
        "Effect": "Allow", 
        "Resource": [ 
  *"arn:aws:s3:::bucket1", 
          "arn:aws:s3:::bucket2"* 
          ] 
     }, 
     { 
        "Sid": "ObjectPermissionsInS3Objects", 
        "Action": [ 
          "s3:GetObject", 
          "s3:DeleteObject", 
          "s3:PutObject" 
        ], 
        "Effect": "Allow", 
        "Resource": [ 
  *"arn:aws:s3:::bucket1/*", 
           "arn:aws:s3:::bucket2/*"
\star 1
     } 
   ]
}
```
**A** Important

CloudWatch ログストリームに書き込むアクセス許可を付与するには、ログリソースの末尾 にアスタリスク「\*」を含める必要があります。

a Note

EMRFS 整合性ビューまたは S3-SSE 暗号化を使用している場合は、実行エンジンがこれら のエンジンと対話できるように、DynamoDB テーブルおよび KMS キーへのアクセス許可を 追加します。

Apache Ranger の IAM ロールは EC2 インスタンスプロファイルロールによって引き受けられま す。次の例を使用して、Apache Ranger の IAM ロールが EC2 インスタンスプロファイルロールに よって引き受けられるようにする信頼ポリシーを作成します。

```
 { 
      "Sid": "", 
      "Effect": "Allow", 
      "Principal": { 
        "AWS": "arn:aws:iam::<AWS_ACCOUNT_ID>:role/<EC2 INSTANCE PROFILE ROLE NAME eg. 
 EMR_EC2_DefaultRole>" 
      }, 
      "Action": ["sts:AssumeRole", "sts:TagSession"] 
    }
```
他の AWS のサービスの IAM ロール

このロールは、信頼された実行エンジンではないユーザーに、必要に応じて AWS サービスとやり取 りするための認証情報を提供します。すべてのユーザーからアクセスできるようにするデータでない 限り、この IAM ロールを使用して Amazon S3 データへのアクセスを許可しないでください。

このロールは EC2 インスタンスプロファイルロールによって引き受けられます。次の例を使用し て、Apache Ranger の IAM ロールが EC2 インスタンスプロファイルロールによって引き受けられ るようにする信頼ポリシーを作成します。

```
 { 
      "Sid": "", 
      "Effect": "Allow", 
      "Principal": { 
        "AWS": "arn:aws:iam::<AWS_ACCOUNT_ID>:role/<EC2 INSTANCE PROFILE ROLE NAME eg. 
 EMR_EC2_DefaultRole>" 
      }, 
      "Action": ["sts:AssumeRole", "sts:TagSession"] 
    }
```
アクセス許可を検証する

アクセス許可の検証の手順については、「[Apache Ranger のトラブルシューティング」](#page-1635-0)を参照して ください。

<span id="page-1597-0"></span>EMR セキュリティ設定を作成する

Apache Ranger 用の Amazon EMR セキュリティ設定を作成する

Apache Ranger と統合された Amazon EMR クラスターを起動する前に、セキュリティ設定を作成し ます。

#### Console

AWS Ranger 統合オプションを指定するセキュリティ設定を作成するには

- 1. Amazon EMR コンソールで [Security configurations] (セキュリティ設定) > [Create] (作成) を 選択します。
- 2. セキュリティ設定の [Name (名前)] を入力します。この名前を使用して、クラスターの作成 時に使用するセキュリティ設定を指定します。
- 3. [AWS Ranger 統合] で [Apache Ranger が管理するきめ細かいアクセスコントロールを有効 にする] を選択します。
- 4. 適用する [IAM role for Apache Ranger] (Apache Ranger 用の IAM ロール) を選択します。詳 細については、「[Apache Ranger とのネイティブ統合のための IAM ロール」](#page-1593-0)を参照してく ださい。
- 5. 適用する [IAM role for other services] (他の AWS のサービス用 IAM ロール) を選択します。
- 6. 管理サーバーのシークレットマネージャー ARN とアドレスを入力して、Ranger 管理サー バーに接続するようにプラグインを設定します。
- 7. Ranger プラグインを設定するアプリケーションを選択します。プラグインのプライベート TLS 証明書を含むシークレットマネージャー ARN を入力します。

Apache Spark または Apache Hive が設定されていないが、クラスターのアプリケーション として選択されている場合、リクエストは失敗します。

8. 必要に応じて他のセキュリティ設定オプションを設定し、[Create (作成)] を選択します。ク ラスター専用 KDC または外部 KDC を使用して Kerberos 認証を有効にする必要がありま す。

**a** Note

現在、 コンソールを使用して、 で AWS Ranger 統合オプションを指定するセキュリティ 設定を作成することはできません AWS GovCloud (US) Region。セキュリティ設定は CLI を使用して実行できます。

CLI

Apache Ranger 統合のセキュリティ設定を作成するには

- 1. を AWS アカウント ID *<ACCOUNT ID>*に置き換えます。
- 2. *<REGION>* を、リソースが置かれているリージョンに置き換えます。
- 3. TicketLifetimeInHours の値を指定して、KDC によって発行された Kerberos チケット が有効である期間を決定します。
- 4. AdminServerURL に Ranger 管理サーバーのアドレスを指定します。

```
{ 
     "AuthenticationConfiguration": { 
         "KerberosConfiguration": { 
             "Provider": "ClusterDedicatedKdc", 
             "ClusterDedicatedKdcConfiguration": { 
                  "TicketLifetimeInHours": 24 
 } 
         } 
     }, 
     "AuthorizationConfiguration":{ 
       "RangerConfiguration":{ 
          "AdminServerURL":"https://_<RANGER ADMIN SERVER IP>_:6182", 
          "RoleForRangerPluginsARN":"arn:aws:iam::_<ACCOUNT ID>_:role/_<RANGER PLUGIN 
  DATA ACCESS ROLE NAME>_", 
          "RoleForOtherAWSServicesARN":"arn:aws:iam::_<ACCOUNT ID>_:role/_<USER 
  ACCESS ROLE NAME>_", 
          "AdminServerSecretARN":"arn:aws:secretsmanager:_<REGION>_:_<ACCOUNT 
  ID>_:secret:_<SECRET NAME THAT PROVIDES ADMIN SERVERS PUBLIC TLS CERTIFICATE 
  WITHOUT VERSION>_", 
          "RangerPluginConfigurations":[ 
\{\hspace{.1cm} \} "App":"Spark", 
                 "ClientSecretARN":"arn:aws:secretsmanager:_<REGION>_:_<ACCOUNT 
  ID>_:secret:_<SECRET NAME THAT PROVIDES SPARK PLUGIN PRIVATE TLS CERTIFICATE 
  WITHOUT VERSION>_", 
                 "PolicyRepositoryName":"<SPARK SERVICE NAME eg. amazon-emr-spark>" 
             }, 
\{\hspace{.1cm} \} "App":"Hive",
```

```
 "ClientSecretARN":"arn:aws:secretsmanager:_<REGION>_:_<ACCOUNT 
  ID>_:secret:_<SECRET NAME THAT PROVIDES Hive PLUGIN PRIVATE TLS CERTIFICATE WITHOUT 
  VERSION>_", 
                "PolicyRepositoryName":"<HIVE SERVICE NAME eg. Hivedev>" 
             }, 
\{\hspace{.1cm} \} "App":"EMRFS-S3", 
                "ClientSecretARN":"arn:aws:secretsmanager:_<REGION>_:_<ACCOUNT 
  ID>_:secret:_<SECRET NAME THAT PROVIDES EMRFS S3 PLUGIN PRIVATE TLS CERTIFICATE 
  WITHOUT VERSION>_", 
                "PolicyRepositoryName":"<EMRFS S3 SERVICE NAME eg amazon-emr-emrfs>" 
             }, 
        { 
                "App":"Trino", 
                "ClientSecretARN":"arn:aws:secretsmanager:_<REGION>_:_<ACCOUNT 
  ID>_:secret:_<SECRET NAME THAT PROVIDES TRINO PLUGIN PRIVATE TLS CERTIFICATE 
  WITHOUT VERSION>_", 
                "PolicyRepositoryName":"<TRINO SERVICE NAME eg amazon-emr-trino>" 
 } 
          ], 
          "AuditConfiguration":{ 
             "Destinations":{ 
                "AmazonCloudWatchLogs":{ 
                   "CloudWatchLogGroup":"arn:aws:logs:<REGION>:_<ACCOUNT ID>_:log-
group:_<LOG GROUP NAME FOR AUDIT EVENTS>_" 
 } 
 } 
 } 
       } 
    }
}
```
PolicyRespositoryNames は、Apache Ranger 管理者で指定されているサービス名です。

次のコマンドを使用して、Amazon EMR セキュリティ設定を作成します。security-configuration は、任意の名前に置き換えます。クラスターの作成時に、この設定を名前で選択します。

```
aws emr create-security-configuration \
--security-configuration file://./security-configuration.json \
--name security-configuration
```
追加のセキュリティ機能を設定する

Amazon EMR を Apache Ranger に安全に統合するには、次の EMR セキュリティ機能も設定する必 要があります。

- クラスター専用 KDC または外部 KDC を使用して Kerberos 認証を有効にします。手順について は、「[Amazon EMR での認証に Kerberos を使用する」](#page-1512-0)を参照してください。
- (オプション) 転送中または保管中の暗号化を有効にします。詳細については、[「暗号化オプショ](#page-1367-0) [ン](#page-1367-0)」を参照してください。

<span id="page-1601-0"></span>詳細については、「[Amazon EMR でのセキュリティ](#page-1329-0)」を参照してください。

#### AWS Secrets Managerに TLS 証明書を保存する

Amazon EMR クラスターと Ranger 管理サーバーにインストールされた Ranger プラグインは、送 信されたポリシーデータやその他の情報が傍受された場合に読み取れないように、TLS を介して通 信する必要があります。また、EMR では、プラグインが独自の TLS 証明書を提供して Ranger 管理 サーバーに対して認証し、双方向 TLS 認証を実行することを義務付けています。この設定では、4 つの証明書 (プライベート TLS 証明書とパブリック TLS 証明書の 2 つのペア) を作成する必要があ りました。Ranger 管理サーバーに証明書をインストールする手順については、「[Ranger 管理サー](#page-1590-0) [バーを設定する](#page-1590-0)」を参照してください。設定を完了するには、EMR クラスターにインストールさ れた Ranger プラグインに、管理者サーバーのパブリック TLS 証明書と、プラグインが Ranger 管 理サーバーに対する認証に使用するプライベート証明書という 2 つの証明書が必要です。これらの TLS 証明書を提供するには、 にあり AWS Secrets Manager 、EMR セキュリティ設定で提供されて いる必要があります。

**a** Note

プラグイン証明書のいずれかが侵害された場合の影響を制限するために、アプリケーション ごとに証明書ペアを作成することを強く推奨しますが、必須ではありません。

**a** Note

証明書を追跡し、有効期限が切れる前にローテーションする必要があります。

証明書の形式

証明書の へのインポート AWS Secrets Manager は、プライベートプラグイン証明書かパブリック Ranger 管理者証明書かに関係なく同じです。TLS 証明書をインポートする前に、証明書は 509x PEM 形式である必要があります。

パブリック証明書の例は、次の形式です。

```
-----BEGIN CERTIFICATE-----
...Certificate Body...
-----END CERTIFICATE-----
```
プライベート証明書の例は、次の形式です。

```
-----BEGIN PRIVATE KEY-----
...Private Certificate Body...
-----END PRIVATE KEY-----
-----BEGIN CERTIFICATE-----
...Trust Certificate Body...
-----END CERTIFICATE-----
```
プライベート証明書には、信頼証明書も含まれている必要があります。

次のコマンドを実行して、証明書が正しい形式であることを検証できます。

openssl x509 -in <**PEM FILE**> -text

AWS Secrets Managerへの証明書のインポート

シークレットマネージャーでシークレットを作成する場合は、[シークレットのタイプ] で [その他の シークレット] を選択し、[プレーンテキスト] フィールドに PEM エンコードの証明書を貼り付けま す。

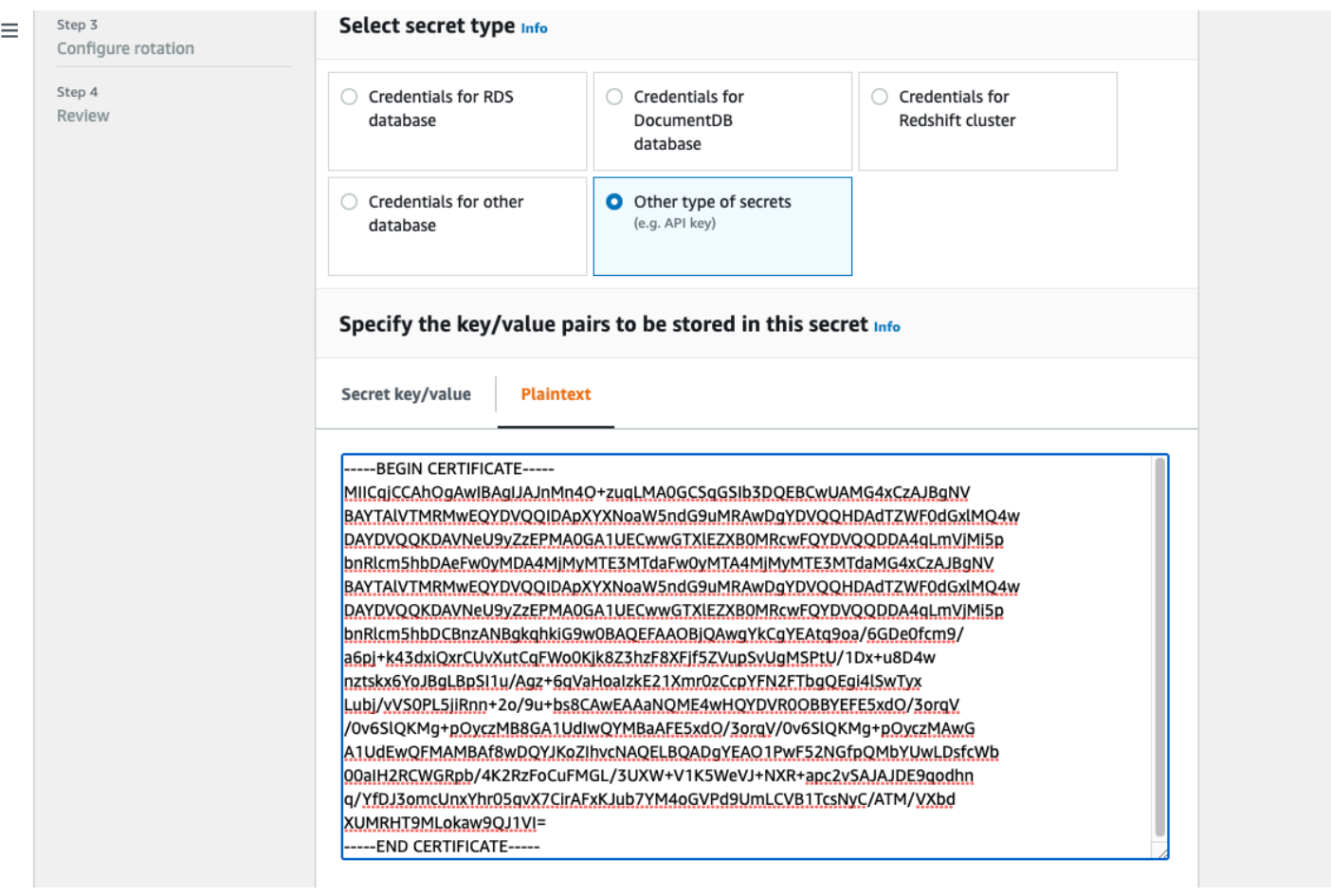

<span id="page-1603-0"></span>EMR クラスターを開始する

Apache Ranger を使用する Amazon EMR クラスターを起動する前に、各コンポーネントが次の最小 バージョン要件を満たしていることを確認してください。

- Amazon EMR 5.32.0 以降、または 6.3.0 以降 最新の Amazon EMR リリースバージョンを使用す ることが推奨されます。
- Apache Ranger 管理サーバー 2.x

以下の手順を実行します。

- Apache Ranger をまだインストールしていない場合は、インストールします。詳細については、 「[Apache Ranger 0.5.0 installation](https://cwiki.apache.org/confluence/display/RANGER/Apache+Ranger+0.5.0+Installation)」を参照してください。
- Amazon EMR クラスターと Apache Ranger 管理サーバーの間にネットワーク接続があることを確 認します。「[Ranger 管理サーバーを設定する」](#page-1590-0)を参照してください。
- 必要な IAM ロールを作成します。[Apache Ranger とのネイティブ統合のための IAM ロール](#page-1593-0) を参 照してください。
- Apache Ranger インストール環境用の EMR セキュリティ設定を作成します。詳細については、 「[EMR セキュリティ設定を作成する」](#page-1597-0)を参照してください。

<span id="page-1604-0"></span>Apache Ranger 対応の Amazon EMR クラスター用に Zeppelin を設定する

このトピックでは、Apache Ranger 対応の Amazon EMR クラスター用に [Apache Zeppelin](https://zeppelin.apache.org/) を設定 して、インタラクティブなデータ探索用のノートブックとして Zeppelin を使用できるようにする方 法について説明します。Zeppelin は、Amazon EMR リリースバージョン 5.0.0 以降に含まれていま す。以前のリリースバージョンには、サンドボックスアプリケーションとして Zeppelin が含まれて います。詳細については、「Amazon EMR リリースガイド」の[「Amazon EMR 4.x リリースバー](https://docs.aws.amazon.com/emr/latest/ReleaseGuide/emr-release-4x.html) [ジョン](https://docs.aws.amazon.com/emr/latest/ReleaseGuide/emr-release-4x.html)」を参照してください。

デフォルトでは、Zeppelin はデフォルトのログインとパスワードで設定されており、これはマルチ テナント環境では安全ではありません。

Zeppelin を設定するには、以下のステップを実行します。

1. 認証メカニズムを変更する

shiro.ini ファイルを変更して、優先認証メカニズムを実装します。Zeppelin は Active Directory、LDAP、PAM、Knox SSO をサポートしています。詳細については、「[Apache Shiro](https://zeppelin.apache.org/docs/0.8.2/setup/security/shiro_authentication.html)  [authentication for Apache Zeppelin](https://zeppelin.apache.org/docs/0.8.2/setup/security/shiro_authentication.html)」を参照してください。

2. エンドユーザーを偽装するように Zeppelin を設定する

Zeppelin がエンドユーザーを偽装することを許可すると、Zeppelin から送信されたジョブを、 そのエンドユーザーとして実行できます。以下の設定を core-site.xml に追加します。

```
\Gamma { 
     "Classification": "core-site", 
     "Properties": { 
        "hadoop.proxyuser.zeppelin.hosts": "*", 
        "hadoop.proxyuser.zeppelin.groups": "*" 
     }, 
     "Configurations": [ 
    \mathbf{I} }
```
 $\mathbf{I}$ 

次に、/etc/hadoop/conf にある hadoop-kms-site.xml に次の設定を追加します。

```
\Gamma { 
      "Classification": "hadoop-kms-site", 
      "Properties": { 
        "hadoop.kms.proxyuser.zeppelin.hosts": "*", 
        "hadoop.kms.proxyuser.zeppelin.groups": "*" 
      }, 
      "Configurations": [ 
     \mathbf 1 }
\mathbf{I}
```
「[コンソールでのインスタンスグループの再設定](https://docs.aws.amazon.com/emr/latest/ReleaseGuide/emr-configure-apps-running-cluster.html#emr-configure-apps-running-cluster-console)」の手順に従って、コンソールを使用して Amazon EMR クラスターにこれらの設定を追加することもできます。

3. Zeppelin にエンドユーザーとして sudo を許可する

以下が含まれているファイル /etc/sudoers.d/90-zeppelin-user を作成します。

zeppelin ALL=(ALL) NOPASSWD:ALL

4. インタプリタの設定を変更して、自分のプロセスでユーザージョブを実行する。

すべてのインタープリタについて、「分離された」プロセスでインタープリタを「ユーザーごと に」インスタンス化するように設定します。

```
Spark %spark, %spark.sql, %spark.dep, %spark.pyspark, %spark.ipyspark, %spark.r.
Option
The interpreter will be instantiated Per User \blacktriangledown in solated \blacktriangledown process \bigodot +
V User Impersonate
Connect to existing process
Set permission
```
5. **zeppelin-env.sh** を変更する

以下を zeppelin-env.sh に追加し、Zeppelin がエンドユーザーとして起動インタプリタを開 始するようにします。

ZEPPELIN\_IMPERSONATE\_USER=`echo \${ZEPPELIN\_IMPERSONATE\_USER} | cut -d @ -f1`

export ZEPPELIN\_IMPERSONATE\_CMD='sudo -H -u \${ZEPPELIN\_IMPERSONATE\_USER} bash -c'

以下を zeppelin-env.sh に追加し、デフォルトのノートブックアクセス許可を作成者のみの 読み取り専用に変更します。

export ZEPPELIN\_NOTEBOOK\_PUBLIC="false"

最後に、以下を に追加zeppelin-env.shして、最初のCLASSPATHステートメントの後に EMR RecordServer クラスパスを含めます。

export CLASSPATH="\$CLASSPATH:/usr/share/aws/emr/record-server/lib/aws-emr-recordserver-connector-common.jar:/usr/share/aws/emr/record-server/lib/aws-emr-recordserver-spark-connector.jar:/usr/share/aws/emr/record-server/lib/aws-emr-recordserver-client.jar:/usr/share/aws/emr/record-server/lib/aws-emr-record-servercommon.jar:/usr/share/aws/emr/record-server/lib/jars/secret-agent-interface.jar"

6. Zeppelin を再起動する

以下のコマンドを実行して、Zeppelin を再起動します。

sudo systemctl restart zeppelin

#### <span id="page-1606-0"></span>既知の問題

#### 既知の問題

Amazon EMR リリース 5.32 には、hive-site.xml のアクセス許可が変更され、特権ユーザーの みがそれを読み取ることができる (認証情報が保存されている可能性があるため) という既知の問題 があります。これにより、Hue が hive-site.xml を読み取ることができず、ウェブページが継続 的にリロードされることがあります。この問題が発生した場合は、以下の設定を追加して、問題を解 決します。

```
\Gamma { 
      "Classification": "hue-ini", 
      "Properties": {}, 
      "Configurations": [ 
        { 
           "Classification": "desktop", 
          "Properties": {
```

```
 "server_group":"hive_site_reader" 
           }, 
          "Configurations":[ 
 ] 
       } 
     ] 
   }
]
```
Apache Ranger 用の EMRFS S3 プラグインは、現在 Apache Ranger のセキュリティゾーン機能を サポートしていないという既知の問題があります。セキュリティゾーン機能を使用して定義されたア クセスコントロールの制限は、Amazon EMR クラスターには適用されません。

アプリケーション UI

デフォルトでは、アプリケーション UI は認証を実行しません。これには、ResourceManager UI、 NodeManager UI、Livy UI などが含まれます。さらに、UI にアクセスできるユーザーは、他のすべ てのユーザーのジョブに関する情報を表示できます。

この動作が望ましくない場合は、セキュリティグループを使用してユーザーによるアプリケーション UI へのアクセスを制限する必要があります。

HDFS のデフォルトのアクセス許可

デフォルトでは、ユーザーが HDFS で作成したオブジェクトには、誰でも読み取り可能なアクセス 許可が与えられます。このため、アクセスが許可されるべきではないユーザーがデータを読み取るこ とができる可能性があります。デフォルトのファイルアクセス許可がジョブの作成者のみによる読み 書きに設定されるようにこの動作を変更するには、次の手順を実行します。

EMR クラスターを作成するときに、次の設定を指定します。

```
\Gamma { 
     "Classification": "hdfs-site", 
     "Properties": { 
        "dfs.namenode.acls.enabled": "true", 
        "fs.permissions.umask-mode": "077", 
        "dfs.permissions.superusergroup": "hdfsadmingroup" 
     } 
   }
]
```
### さらに、次のブートストラップアクションを実行します。

--bootstrap-actions Name='HDFS UMask Setup',Path=s3://elasticmapreduce/hdfs/umask/ umask-main.sh

# Apache Ranger プラグイン

Apache Ranger プラグインは、Apache Ranger ポリシー管理サーバーで定義された認可ポリシーに 対してユーザーのアクセスを検証します。

トピック

- [Apache Hive プラグイン](#page-1608-0)
- [Apache Spark プラグイン](#page-1612-0)
- [EMRFS S3 プラグイン](#page-1620-0)
- [Trino プラグイン](#page-1629-0)

<span id="page-1608-0"></span>Apache Hive プラグイン

Apache Hive は Hadoop エコシステム内の普及している実行エンジンです。Amazon EMR は、Hive のきめ細かなアクセスコントロールを提供できる Apache Ranger プラグインを提供しています。こ のプラグインはオープンソースの Apache Ranger 管理サーバーバージョン 2.0 以降と互換性があり ます。

トピック

- [サポートされている機能](#page-1608-1)
- [サービス設定のインストール](#page-1609-0)
- [考慮事項](#page-1612-1)
- [制限事項](#page-1612-2)

<span id="page-1608-1"></span>サポートされている機能

EMR 上の Hive 用の Apache Ranger プラグインは、データベース、テーブル、列レベルのアクセス コントロール、行フィルタリング、データマスキングなど、オープンソースプラグインのすべての 機能をサポートしています。Hive コマンドおよび関連する Ranger アクセス許可の表については、 「[Hive commands to Ranger permission mapping」](https://cwiki.apache.org/confluence/display/RANGER/Hive+Commands+to+Ranger+Permission+Mapping)を参照してください。

### <span id="page-1609-0"></span>サービス設定のインストール

Apache Hive プラグインは、Apache Hive Hadoop SQL 内の既存の Hive サービス定義と互換性があ ります。

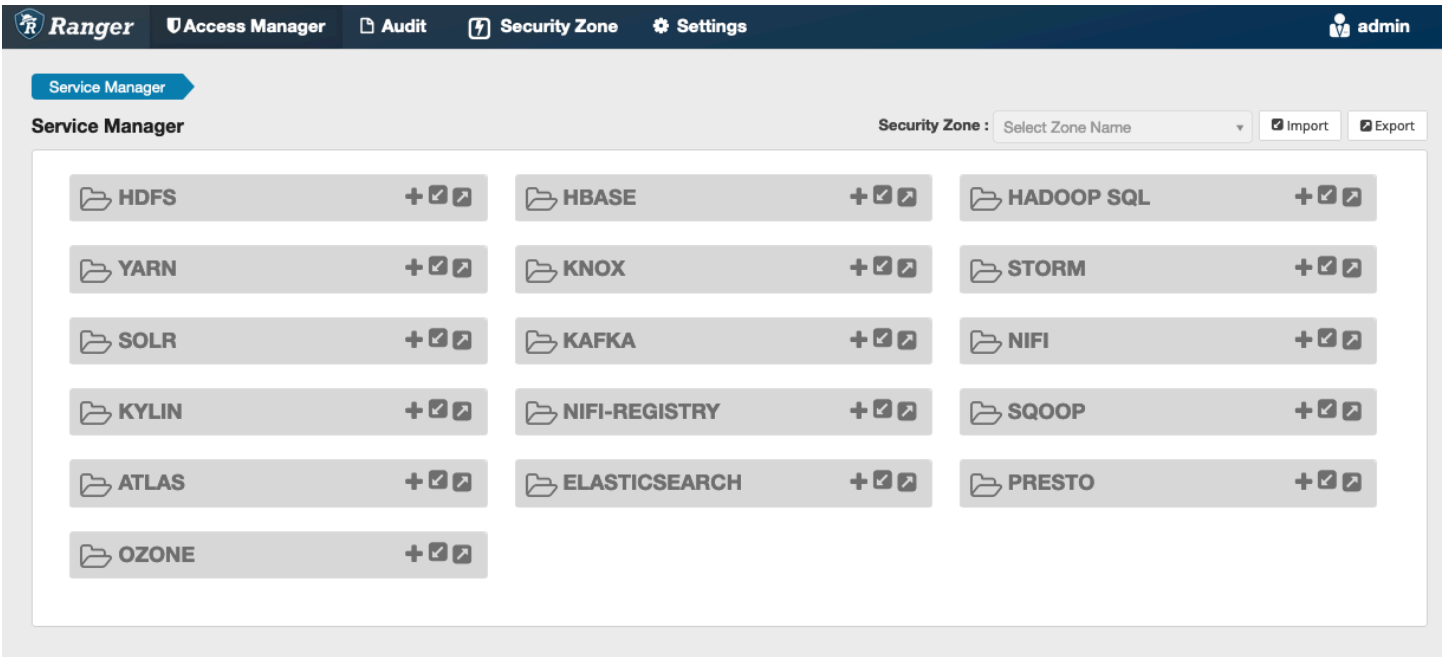

上記のように Hadoop SQL の下にサービスのインスタンスがない場合には、インスタンスを作成で きます。Hadoop SQL の横の [+] をクリックします。

- 1. [Service Name] (サービス名): これが表示されている場合は、サービス名を入力します。推奨値は **amazonemrhive** です。このサービス名をメモしておいてください。EMR セキュリティ設定を作 成するときに必要です。
- 2. [Display Name] (表示名): サービスに対して表示する名前を入力します。推奨値は **amazonemrhive** です。

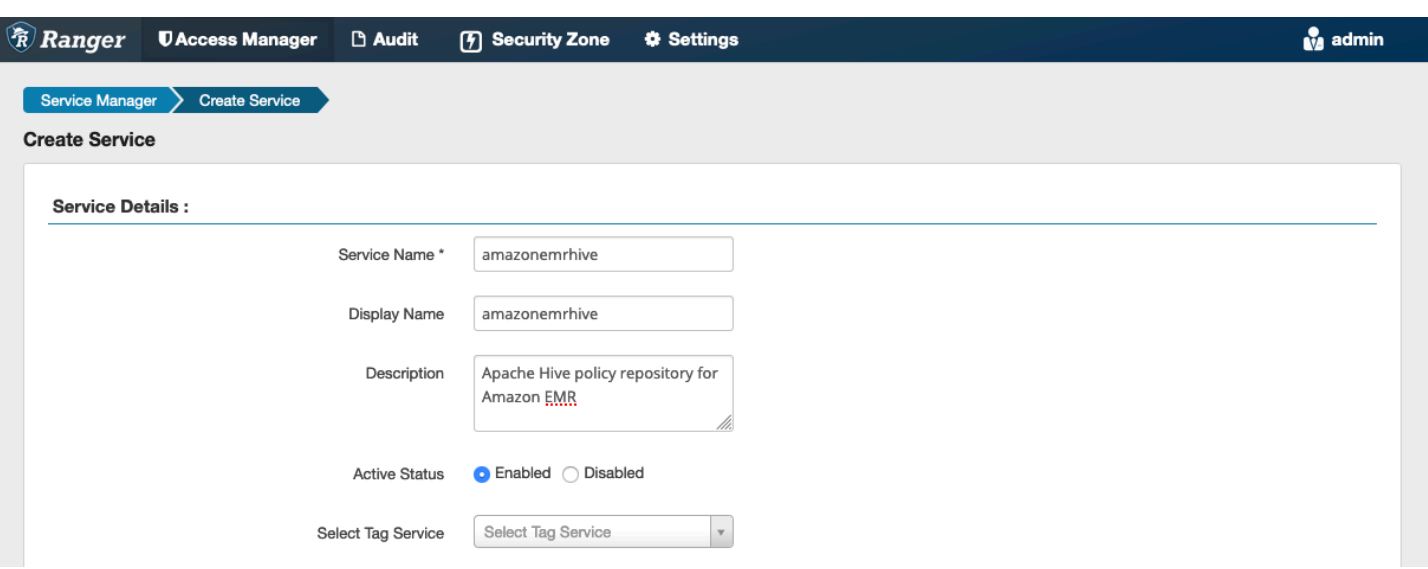

Apache Hive Config プロパティは、ポリシーの作成時に自動完了を実装する HiveServer2 を使用し て Apache Ranger 管理サーバーへの接続を確立するために使用されます。永続的な HiveServer2 プ ロセスがなく、情報を入力できる場合、以下のプロパティは正確である必要はありません。

- ユーザー名 : HiveServer2 つのインスタンスのインスタンスへの JDBC 接続のユーザー名を入力し ます。
- [Password] (パスワード): 上記のユーザー名のパスワードを入力します。
- jdbc.driver.ClassName: Apache Hive 接続用の JDBC クラスのクラス名を入力します。デフォルト 値を使用できます。
- jdbc.url : HiveServer2 に接続するときに使用する JDBC 接続文字列を入力します。
- [Common Name for Certificate] (証明書の共通名): クライアントプラグインから管理サーバーに接 続するために使用する証明書内の CN フィールド。この値は、プラグイン用に作成された TLS 証 明書の CN フィールドと一致する必要があります。

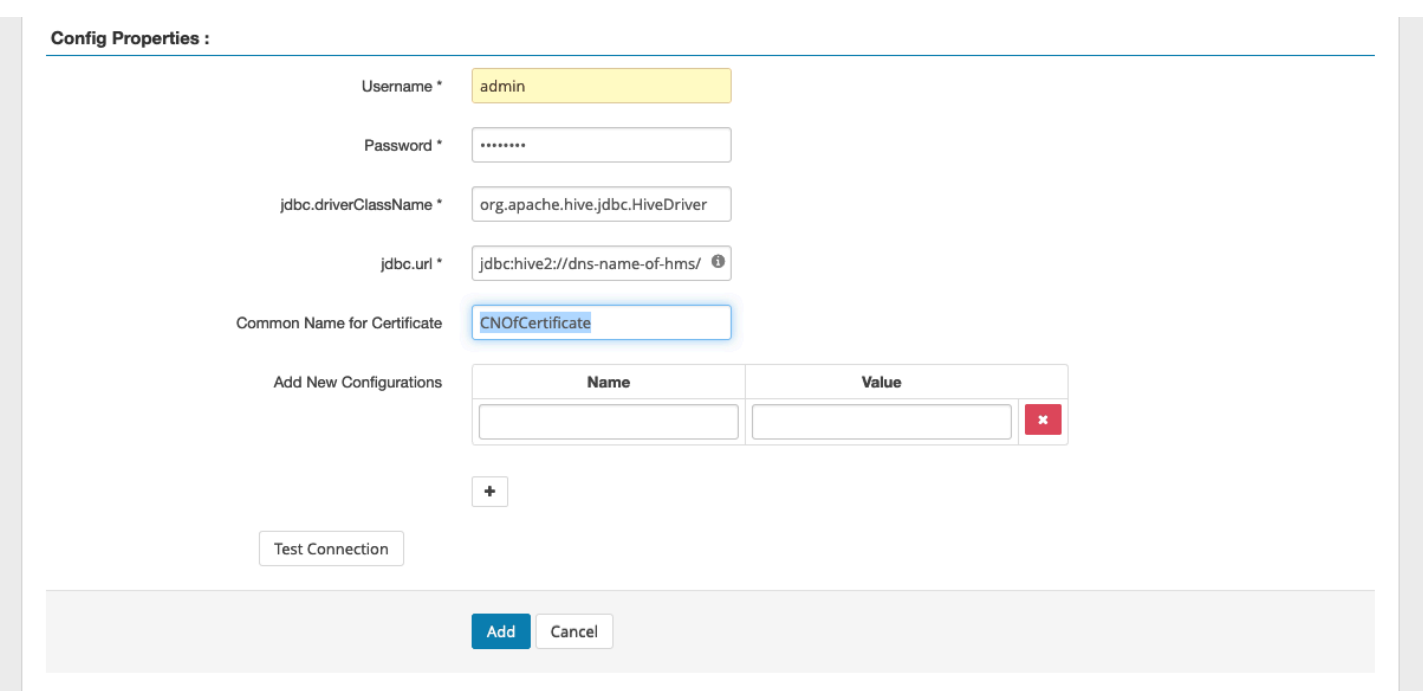

Test Connection ボタンは、上記の値を使用して HiveServer2 つのインスタンスに正常に接続できる かどうかをテストします。サービスが正常に作成されると、サービスマネージャは以下のようになり ます。

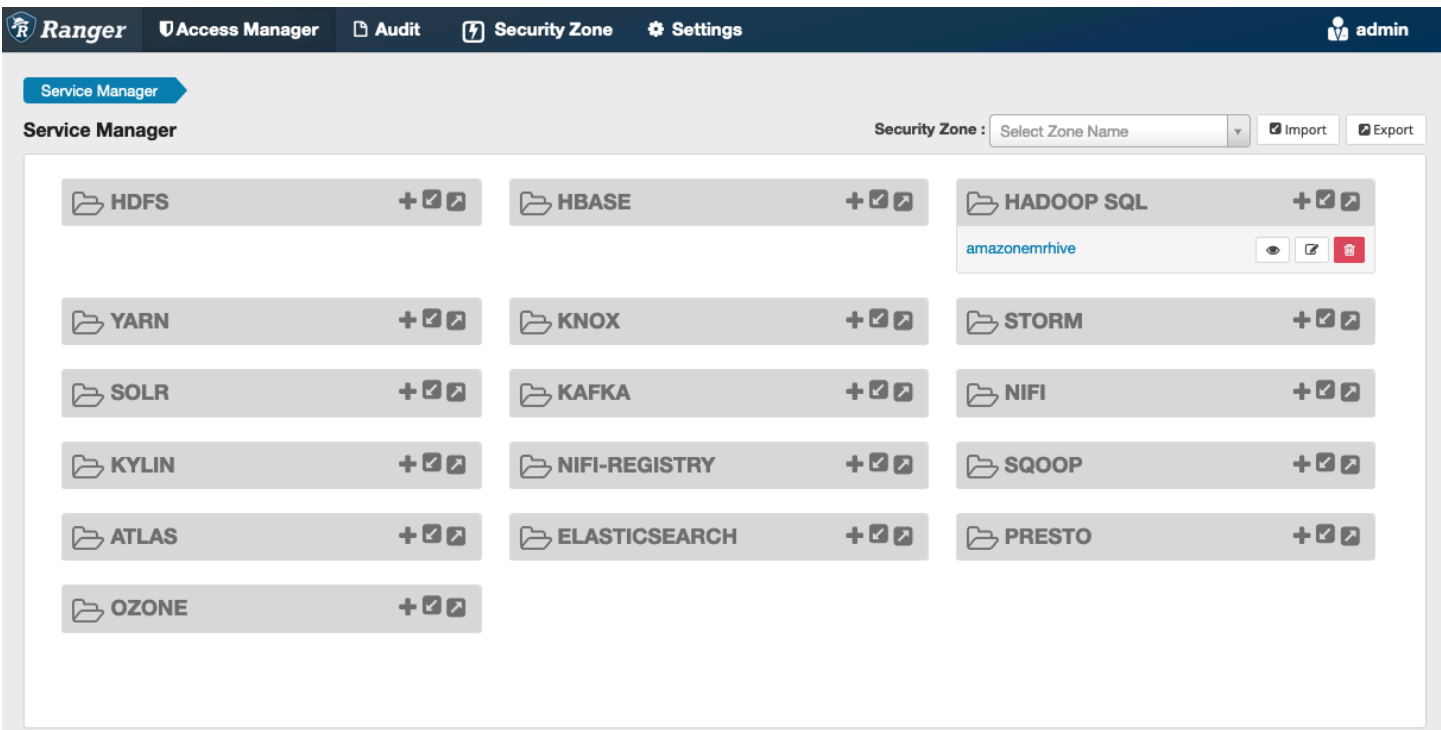

#### <span id="page-1612-1"></span>考慮事項

Hive メタデータサーバー

Hive メタデータサーバーには、不正アクセスから保護するために、信頼されたエンジン (具体的には Hive および emr\_record\_server) からしかアクセスできません。また、Hive メタデータサーバー には、クラスター上のすべてのノードからもアクセスできます。ポート 9083 は必須で、メインノー ドへのすべてのノードアクセスを提供します。

#### 認証

デフォルトでは、Apache Hive は EMR セキュリティ設定で設定された Kerberos を使用して認証 するように設定されています。 HiveServer2 は LDAP を使用してユーザーを認証するように設定す ることもできます。「[Implementing LDAP authentication for Hive on a multi-tenant Amazon EMR](https://aws.amazon.com/blogs/big-data/implementing-ldap-authentication-for-hive-on-a-multi-tenant-amazon-emr-cluster/) [cluster](https://aws.amazon.com/blogs/big-data/implementing-ldap-authentication-for-hive-on-a-multi-tenant-amazon-emr-cluster/)」を参照してください。

#### <span id="page-1612-2"></span>制限事項

Amazon EMR 5.x での Apache Hive プラグインの現在の制限事項は次のとおりです。

- Hive ロールは、現在サポートされていません。Grant、Revoke ステートメントはサポートされて いません。
- Hive CLI はサポートされていません。JDBC/Beeline だけが Hive を接続するために認可されてい る方法です。
- hive.server2.builtin.udf.blacklist 設定には、安全ではないと判断される UDF を入力 する必要があります。

<span id="page-1612-0"></span>Apache Spark プラグイン

Amazon EMR は EMR を統合し RecordServer 、SparkSQL のきめ細かなアクセスコントロールを提 供しています。EMR の RecordServer は、Apache Ranger 対応クラスターのすべてのノードで実行 される特権プロセスです。Spark ドライバーまたはエグゼキュターが SparkSQL ステートメントを 実行すると、すべてのメタデータおよびデータリクエストは を経由します RecordServer。EMR の 詳細については RecordServer[、Amazon EMR コンポーネント「](#page-1586-1)」ページを参照してください。

トピック

- [サポートされている機能](#page-1613-0)
- [INSERT、ALTER、または DDL ステートメントを使用するように、サービス定義を再デプロイす](#page-1614-0) [る](#page-1614-0)
- **[サービス定義のインストール](#page-1615-0)**
- [SparkSQL ポリシーの作成](#page-1617-0)
- [考慮事項](#page-1619-0)
- [制限事項](#page-1619-1)
- <span id="page-1613-0"></span>サポートされている機能

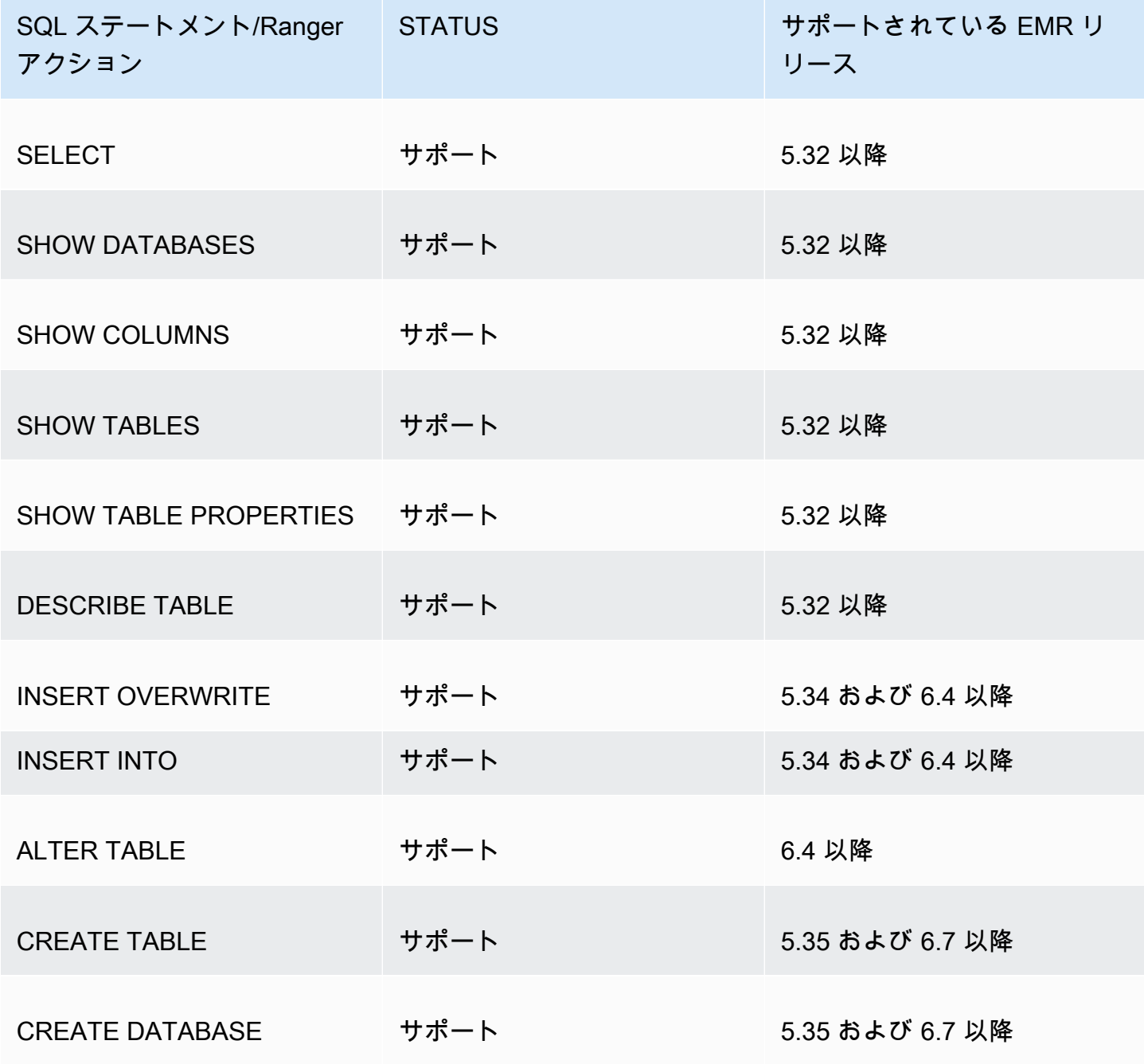

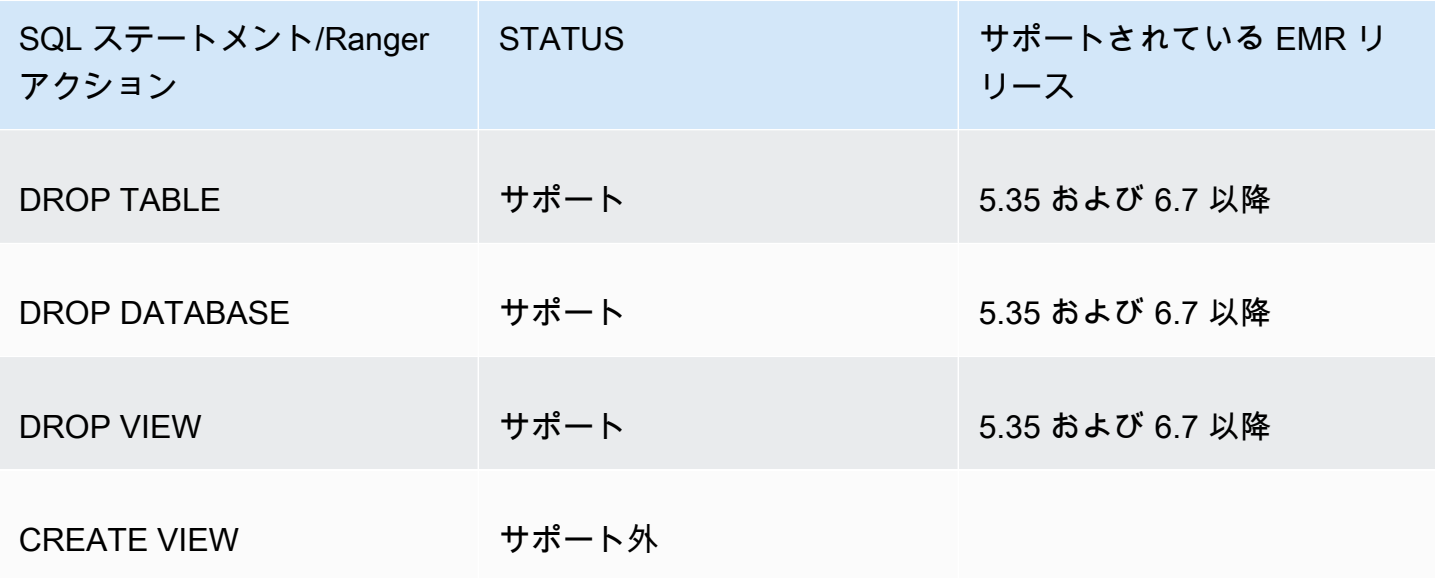

SparkSQL を使用する場合、次の機能がサポートされています。

- Hive Metastore 内のテーブルに対するきめ細かいアクセスコントロール、およびポリシーを、デー タベース、テーブル、および列レベルで作成できます。
- Apache Ranger ポリシーには、ユーザーおよびグループへの付与ポリシーと拒否ポリシーを含め ることができます。
- 監査イベントは CloudWatch ログに送信されます。

<span id="page-1614-0"></span>INSERT、ALTER、または DDL ステートメントを使用するように、サービス定義を再デプロイする

**a** Note

Amazon EMR 6.4 以降、INSERT INTO、INSERT OVERWRITE、ALTER TABLE の各ステー トメントを使用して Spark SQL を使用できます。Amazon EMR 6.7 以降では、Spark SQL を使用してデータベースとテーブルを作成したり削除したりできます。Apache Spark サー ビス定義がデプロイされた Apache Ranger サーバー上の既存のインストール環境がある場合 は、次のコードを使用してサービス定義を再デプロイします。

```
# Get existing Spark service definition id calling Ranger REST API and JSON 
  processor
curl --silent -f -u <admin_user_login>:<password_for_ranger_admin_user> \
-H "Accept: application/json" \
-H "Content-Type: application/json" \
```
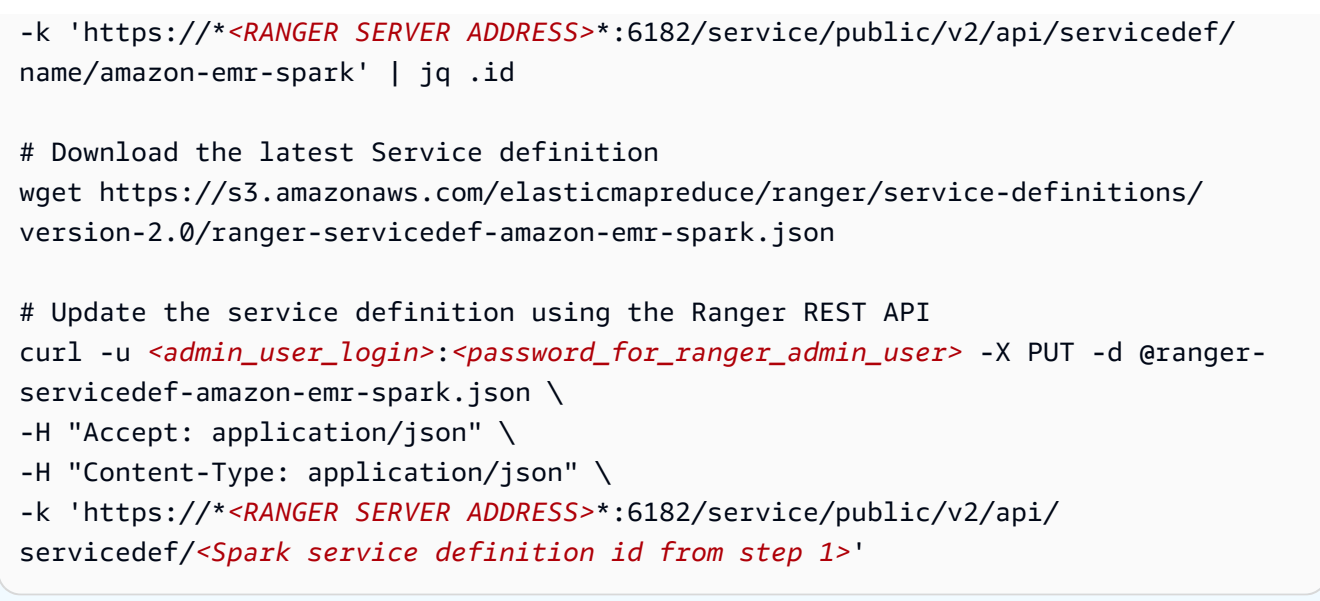

<span id="page-1615-0"></span>サービス定義のインストール

EMR の Apache Spark サービス定義をインストールするには、レンジャー管理サーバーを設定する 必要があります。[Ranger 管理サーバーを設定する](#page-1590-0) を参照してください。

Apache Spark サービス定義をインストールするには、次の手順に従います。

ステップ 1: Apache Ranger 管理サーバーに SSH で接続する

例:

ssh ec2-user@ip-xxx-xxx-xxx-xxx.ec2.internal

ステップ 2: サービス定義および Apache Ranger 管理サーバープラグインをダウンロードする

一時ディレクトリに、サービス定義をダウンロードします。このサービス定義は Ranger 2.x バー ジョンでサポートされています。

```
mkdir /tmp/emr-spark-plugin/
cd /tmp/emr-spark-plugin/
wget https://s3.amazonaws.com/elasticmapreduce/ranger/service-definitions/version-2.0/
ranger-spark-plugin-2.x.jar
wget https://s3.amazonaws.com/elasticmapreduce/ranger/service-definitions/version-2.0/
ranger-servicedef-amazon-emr-spark.json
```
### ステップ 3: Amazon EMR 用の Apache Spark プラグインをインストールする

export RANGER\_HOME=.. # Replace this Ranger Admin's home directory eg /usr/lib/ranger/ ranger-2.0.0-admin mkdir \$RANGER\_HOME/ews/webapp/WEB-INF/classes/ranger-plugins/amazon-emr-spark mv ranger-spark-plugin-2.x.jar \$RANGER\_HOME/ews/webapp/WEB-INF/classes/ranger-plugins/ amazon-emr-spark

ステップ 4: Amazon EMR の Apache Spark サービス定義を登録する

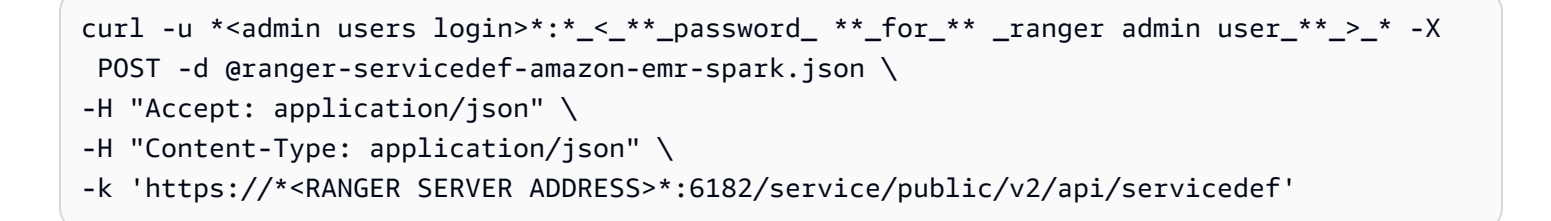

このコマンドが正常に実行されると、次の図に示すように、Ranger 管理 UI に「AMAZON-EMR-SPARK」という新しいサービスが表示されます (Ranger バージョン 2.0 が示されています)。

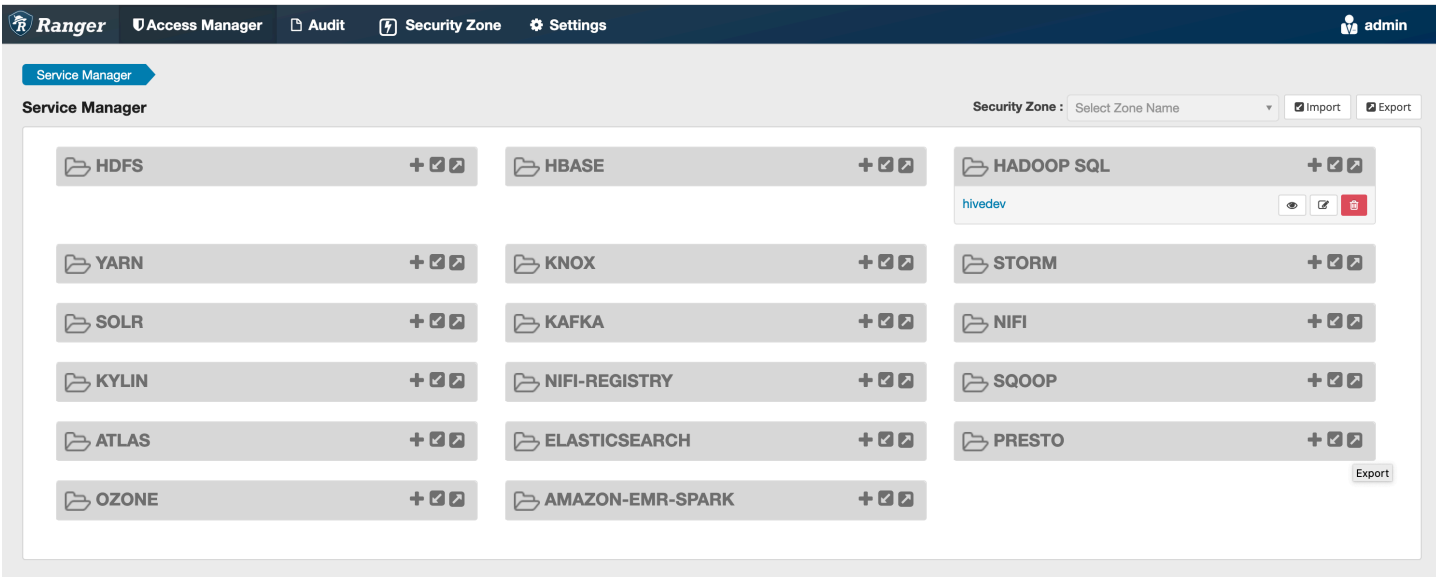

ステップ 5: AMAZON-EMR-SPARK アプリケーションのインスタンスを作成する

[Service Name] (サービス名): 使用されるサービス名 (表示されている場合)。推奨値は **amazonemrspark** です。このサービス名をメモしておいてください。EMR セキュリティ設定を作 成するときに必要になります。

[Display Name] (表示名): このインスタンスに表示される名前。推奨値は **amazonemrspark** です。

[Common Name For Certificate] (証明書の共通名): クライアントプラグインから管理サーバーに接続 するために使用する証明書内の CN フィールド。この値は、プラグイン用に作成された TLS 証明書 の CN フィールドと一致する必要があります。

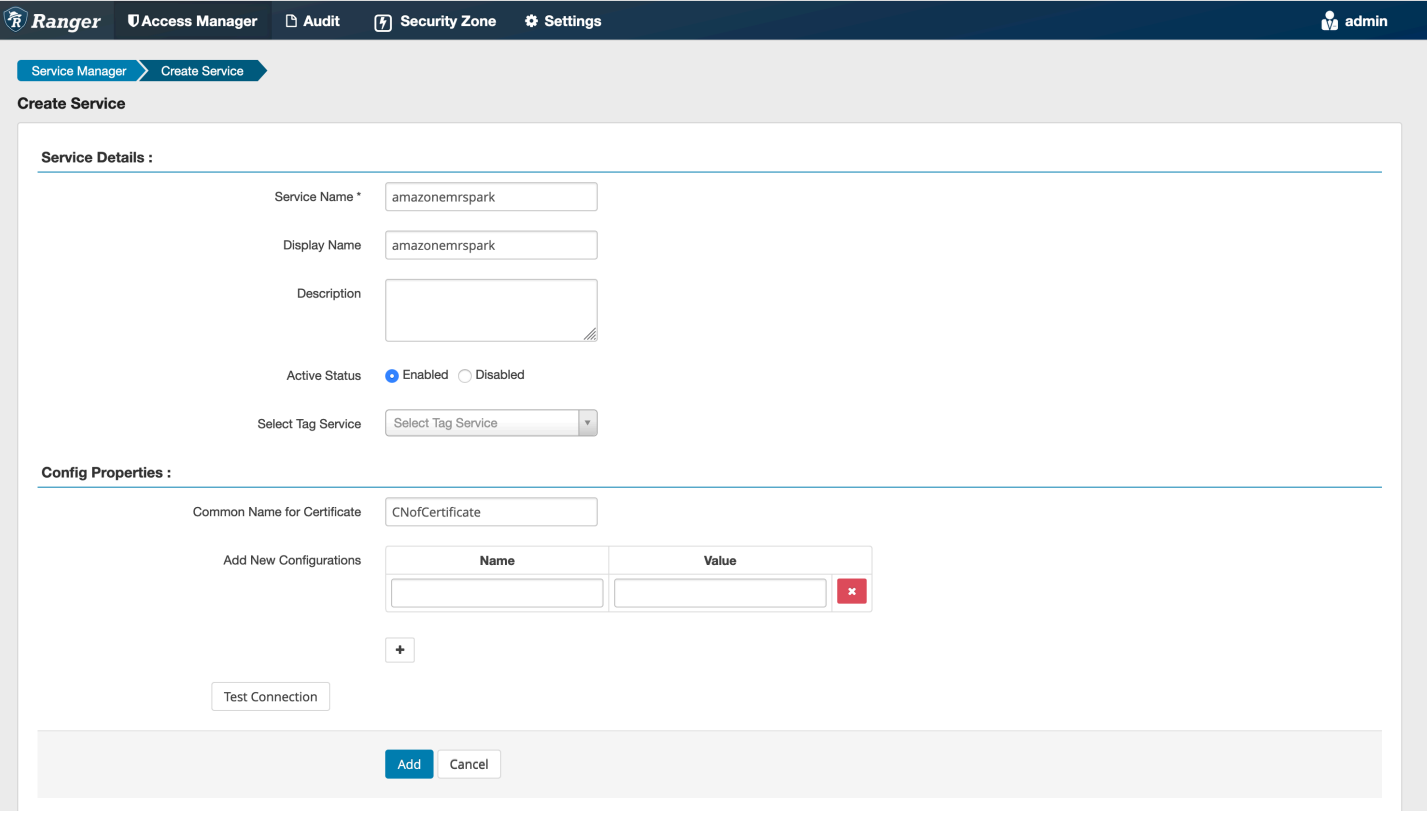

**a** Note

このプラグインの TLS 証明書は、Ranger 管理サーバーのトラストストアに登録されている 必要があります。詳細については、「[TLS 証明書](#page-1591-0)」を参照してください。

<span id="page-1617-0"></span>SparkSQL ポリシーの作成

新しいポリシーを作成する場合、入力するフィールドは次のとおりです。

[Policy Name] (ポリシー名): このポリシーの名前。

[Policy Label] (ポリシーラベル): このポリシーにつけることができるラベル。

[Database] (データベース): このポリシーが適用されるデータベース。ワイルドカード「\*」はすべて のデータベースを表します。

[Table] (テーブル): このポリシーが適用されるテーブル。ワイルドカード「\*」はすべてのテーブルを 表します。

[EMR Spark Column] (EMR Spark 列): このポリシーが適用される列。ワイルドカード「\*」はすべて の列を表します。

[Description] (説明): このポリシーの説明。

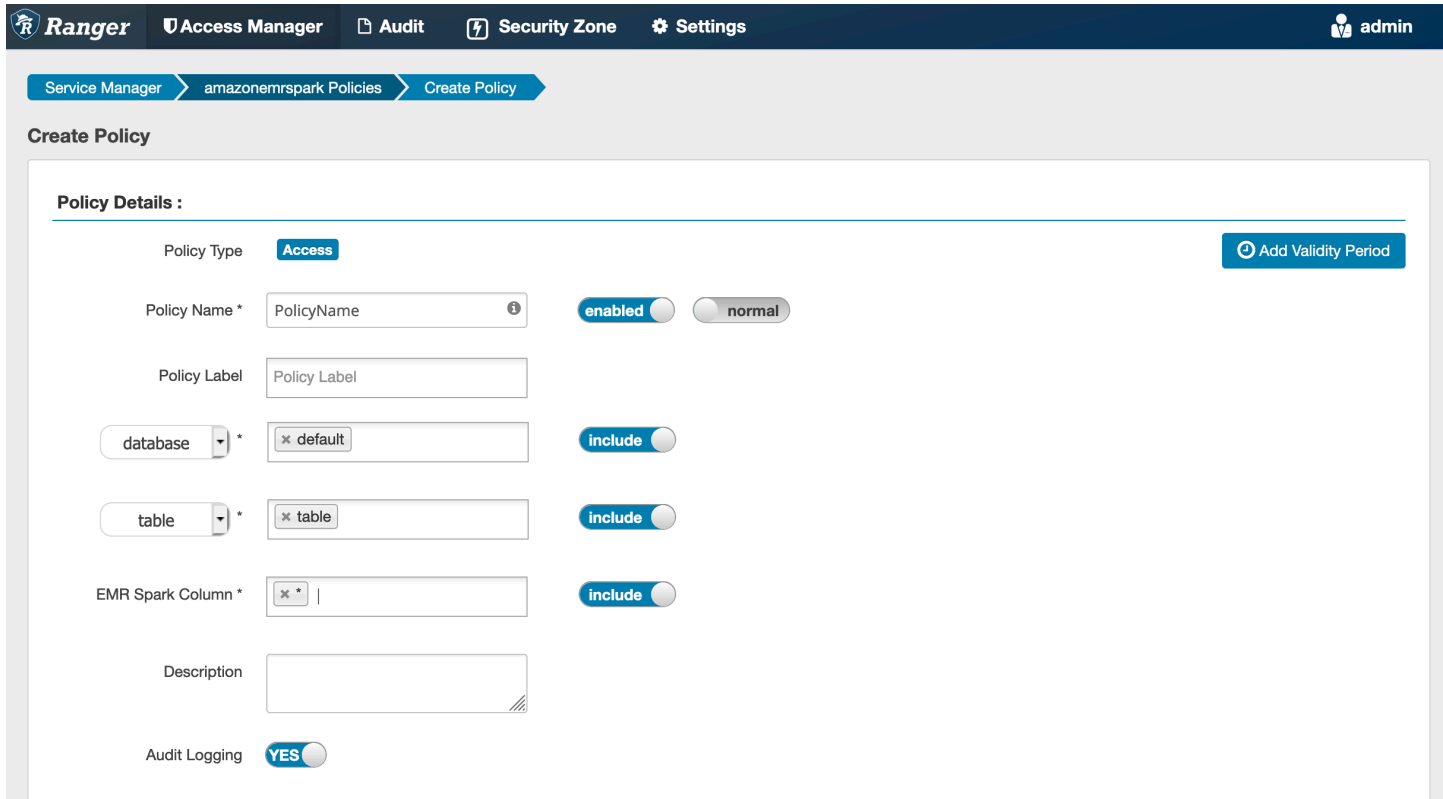

ユーザーとグループを指定するには、以下のユーザーおよびグループを入力してアクセス許可を付与 します。[許可] 条件および [拒否] 条件の除外を指定することもできます。

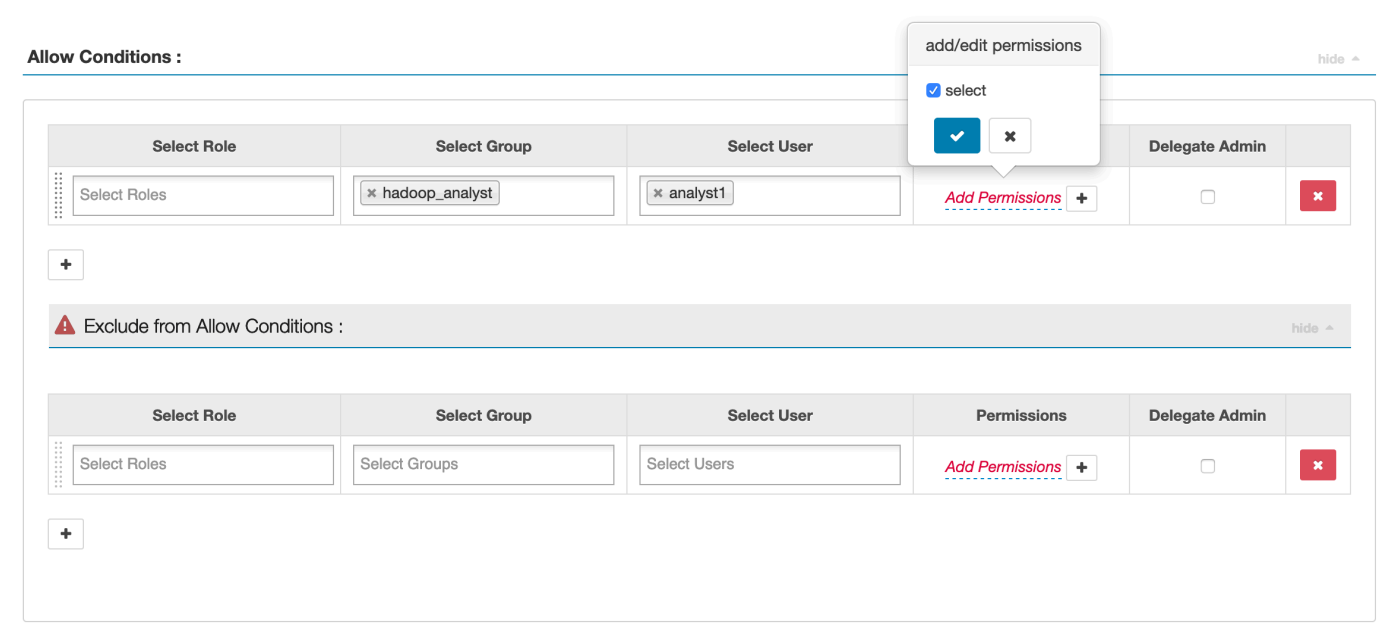

<span id="page-1619-0"></span>許可条件と拒否条件を指定したら、[Save] (保存) をクリックします。

#### 考慮事項

EMR クラスター内の各ノードは、ポート 9083 でメインノードに接続できる必要があります。

#### <span id="page-1619-1"></span>制限事項

Apache Spark プラグインの現在の制限事項は次のとおりです。

- レコードサーバーは常に Amazon EMR クラスターで実行されている HMS に接続します。必要に 応じて、リモートモードに接続するように HMS を設定します。Apache Spark Hive-site.xml 設定 ファイル内に設定値を入れないでください。
- CSV または Avro で Spark データソースを使用して作成されたテーブルは、EMR を使用して読み 取れません RecordServer。Hive を使用してデータの作成および書き込みを行い、Record を使用 して読み取りを行います。
- Delta Lake および Hudi テーブルはサポートされていません。
- ユーザーは、デフォルトのデータベースにアクセスできる必要があります。これは Apache Spark の要件です。
- Ranger 管理サーバーはオートコンプリートをサポートしていません。
- Amazon EMR 用 SparkSQL プラグインは、行フィルターやデータマスキングをサポートしていま せん。
• Spark SQL で ALTER TABLE を使用する場合、パーティションの場所はテーブルの場所の子ディ レクトリである必要があります。パーティションの場所がテーブルの場所と異なるパーティション へのデータの挿入はサポートされていません。

### EMRFS S3 プラグイン

マルチテナントクラスター上の S3 内のオブジェクトに対するアクセスコントロールを容易に提供で きるようにするために、EMRFS S3 プラグインは、EMRFS 経由で S3 内のデータにアクセスする ときに S3 内のデータへのアクセスコントロールを提供します。S3 リソースへのアクセスは、ユー ザーおよびグループレベルで許可できます。

これを実現するために、アプリケーションが S3 内のデータにアクセスしようとすると、EMRFS は 認証情報のリクエストをシークレットエージェントプロセスに送信し、そこでリクエストが Apache Ranger プラグインに対して認証され、認可されます。リクエストが認可されると、シークレット エージェントは制限されたポリシーを使用して Apache Ranger エンジンの IAM ロールを引き受け て、アクセスを許可した Ranger ポリシーにのみアクセスできる認証情報を生成します。その後、そ の認証情報が EMRFS に戻され、S3 にアクセスできるようになります。

トピック

- [サポートされている機能](#page-1620-0)
- [サービス設定のインストール](#page-1620-1)
- [EMRFS S3 ポリシーの作成](#page-1623-0)
- [EMRFS S3 ポリシーの使用に関する注意事項](#page-1625-0)
- [制限事項](#page-1628-0)

<span id="page-1620-0"></span>サポートされている機能

EMRFS S3 プラグインは、ストレージレベルの認可を提供します。ポリシーを作成して、S3 バ ケットおよびプレフィックスに対すアクセス権をユーザーおよびグループに提供できます。認可は EMRFS に対してのみ行われます。

<span id="page-1620-1"></span>サービス設定のインストール

EMRFS サービス定義をインストールするには、Ranger 管理サーバーを設定する必要があります。 サーバーをセットアップするには、「」を参照してください[Ranger 管理サーバーを設定する。](#page-1590-0)

EMRFS サービス定義をインストールするには、次の手順に従います。

ステップ 1: Apache Ranger 管理サーバーに SSH で接続する。

### 例:

ssh ec2-user@ip-xxx-xxx-xxx-xxx.ec2.internal

ステップ 2: EMRFS サービス定義 をダウンロードします。

一時ディレクトリに、Amazon EMR サービス定義をダウンロードします。このサービス定義は Ranger 2.x バージョンでサポートされています。

wget https://s3.amazonaws.com/elasticmapreduce/ranger/service-definitions/version-2.0/ ranger-servicedef-amazon-emr-emrfs.json

ステップ 3: EMRFS S3 サービス定義 を登録する。

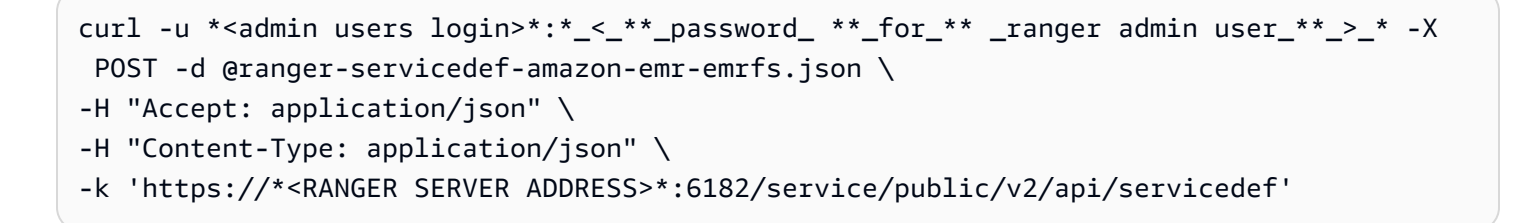

このコマンドが正常に実行されると、次の図に示すように、Ranger 管理 UI に「AMAZON-EMR-S3」という新しいサービスが表示されます (Ranger バージョン 2.0 が示されています)。

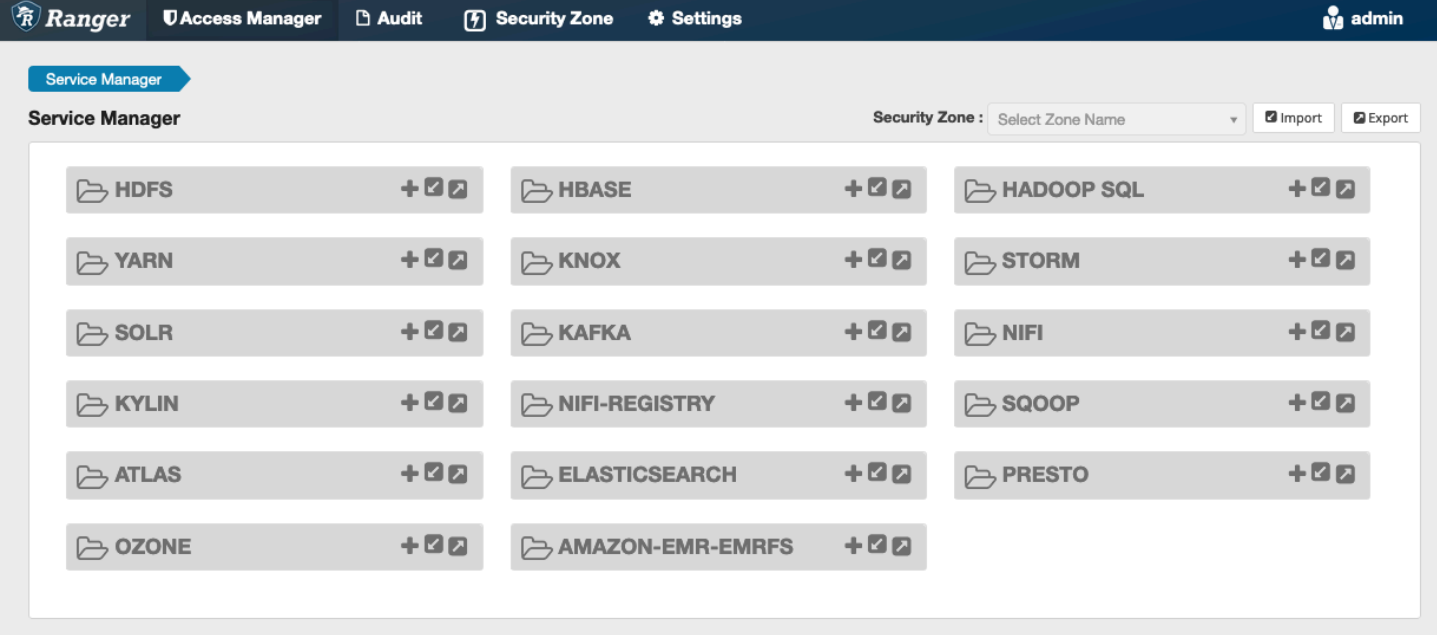

ステップ 4: AMAZON-EMR-EMRFS アプリケーションのインスタンスを作成します。

サービス定義のインスタンスを作成します。

• AMAZON-EMR-EMRFS の横の [+] をクリックします。

以下のフィールドに入力します。

[Service Name] (サービス名) (表示されている場合): 推奨値は **amazonemrspark** です。このサービ ス名をメモしておいてください。EMR セキュリティ設定を作成するときに必要になります。

[Display Name] (表示名): このサービスに対して表示する名前。推奨値は **amazonemrspark** です。

[Common Name For Certificate] (証明書の共通名): クライアントプラグインから管理サーバーに接続 するために使用する証明書内の CN フィールド。この値は、プラグイン用に作成された TLS 証明書 の CN フィールドと一致する必要があります。

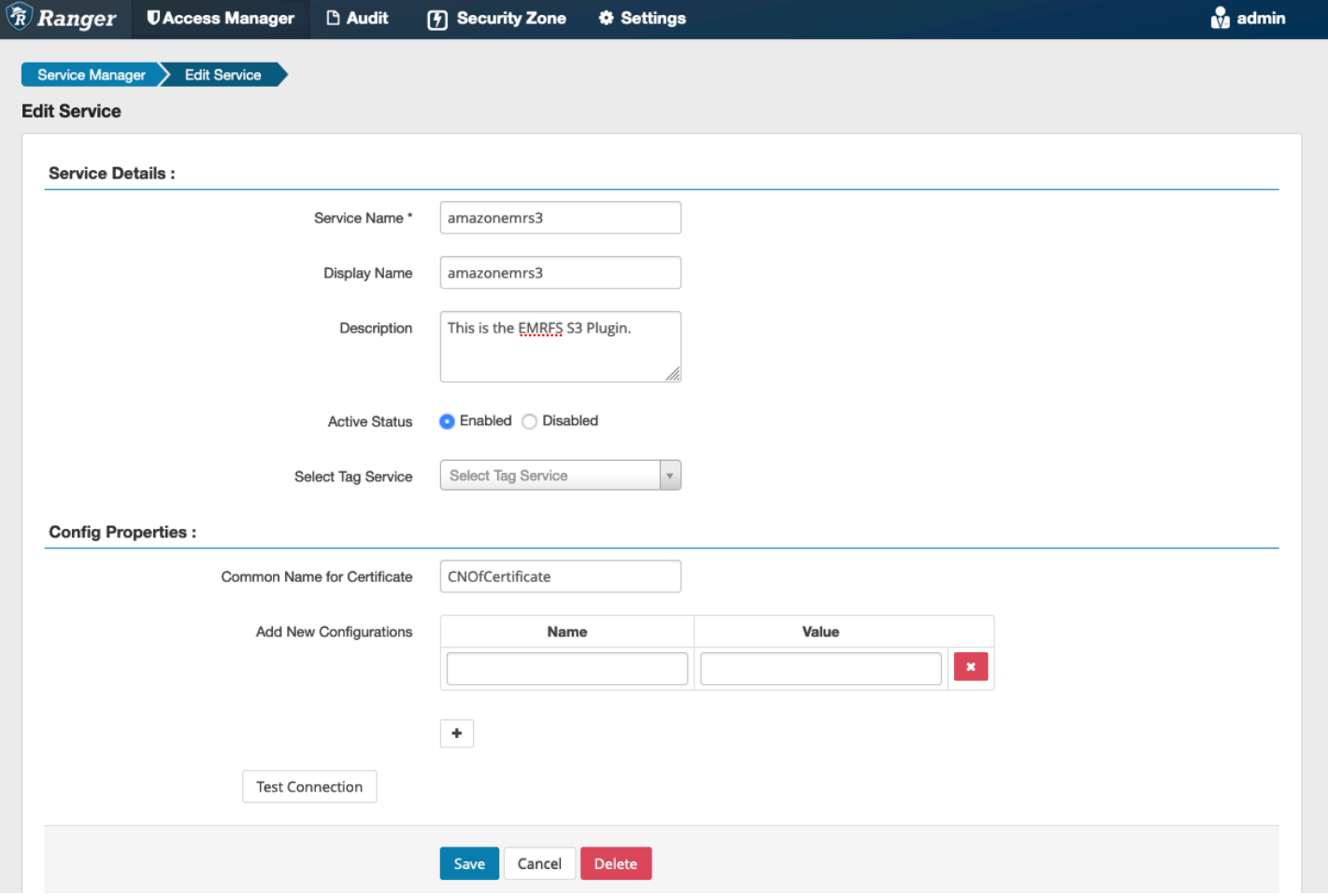

a Note

このプラグインの TLS 証明書は、Ranger 管理サーバーのトラストストアに登録されている 必要があります。詳細については、「[TLS 証明書](#page-1591-0)」を参照してください。

サービスが作成されると、次の図に示すように、サービスマネージャーに「AMAZON-EMR-EMRFS」が表示されます。

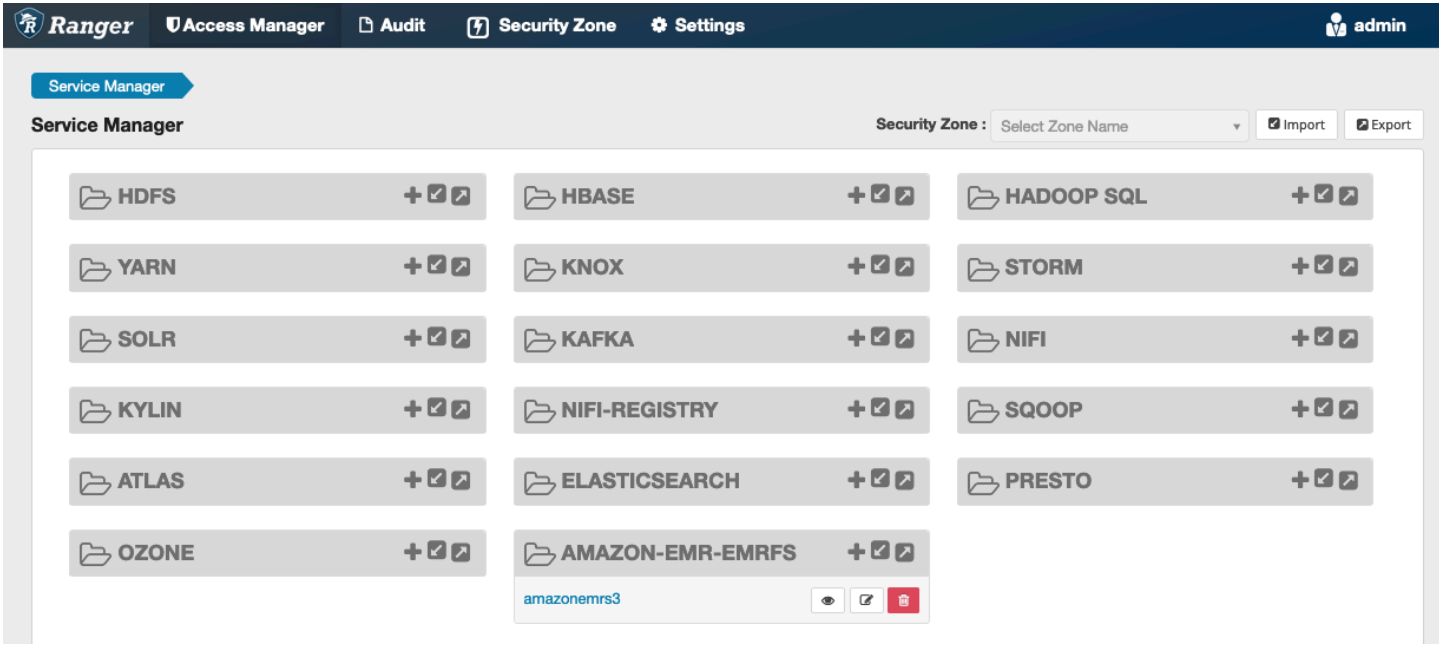

<span id="page-1623-0"></span>EMRFS S3 ポリシーの作成

新しいポリシーを作成するには、Service Manager の [ポリシーの作成] ページで、次のフィールドに 入力します。

[Policy Name] (ポリシー名): このポリシーの名前。

[Policy Label] (ポリシーラベル): このポリシーにつけることができるラベル。

[S3 Resource] (S3 リソース): バケットとオプションのプレフィックスで始まるリソース。ベス トプラクティスについては、「[EMRFS S3 ポリシーの使用に関する注意事項](#page-1625-0)」を参照してくださ い。Ranger 管理サーバーのリソースには、**s3://**、**s3a://**、**s3n://** が含まれていてはいけませ ん。

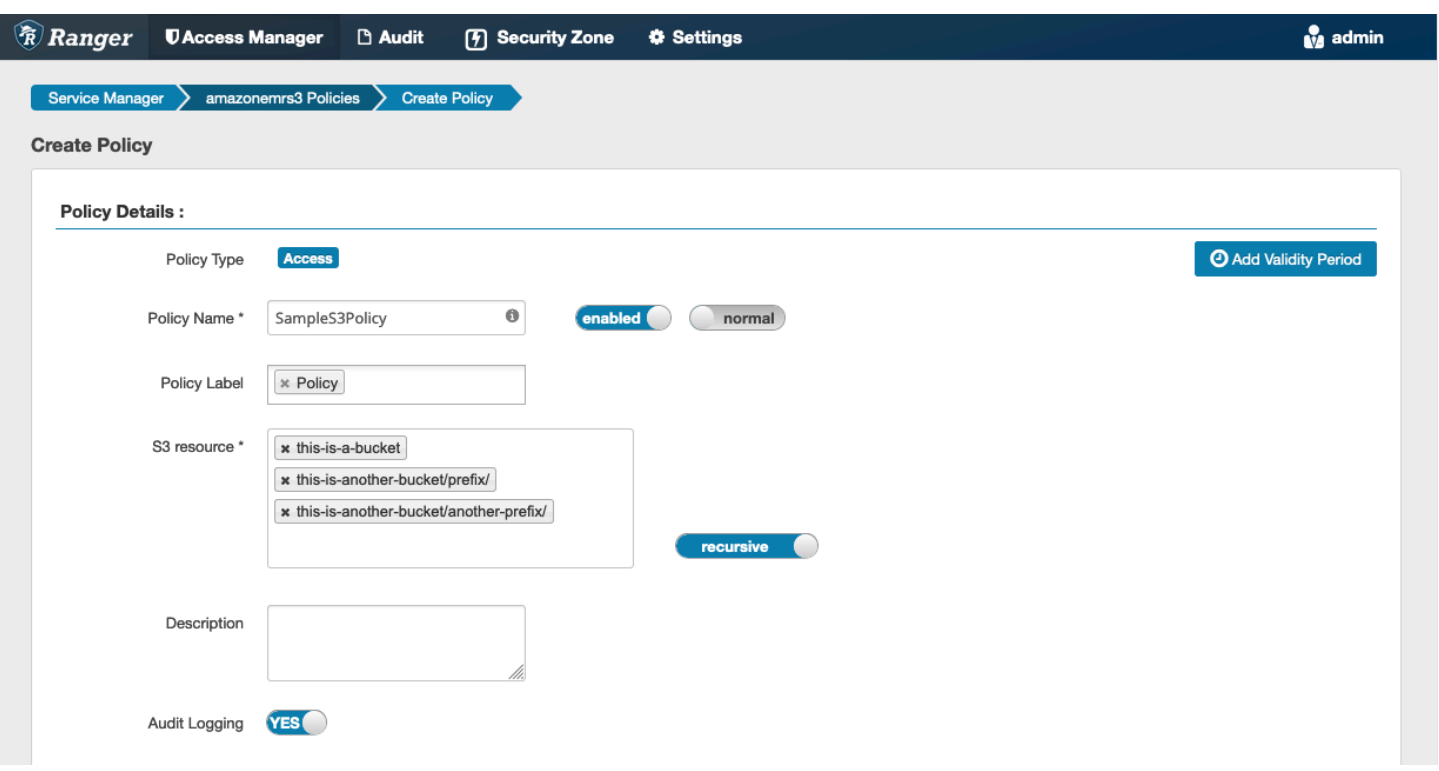

アクセス許可を付与するユーザーおよびグループを指定できます。[許可] 条件および [拒否] 条件の除 外を指定することもできます。

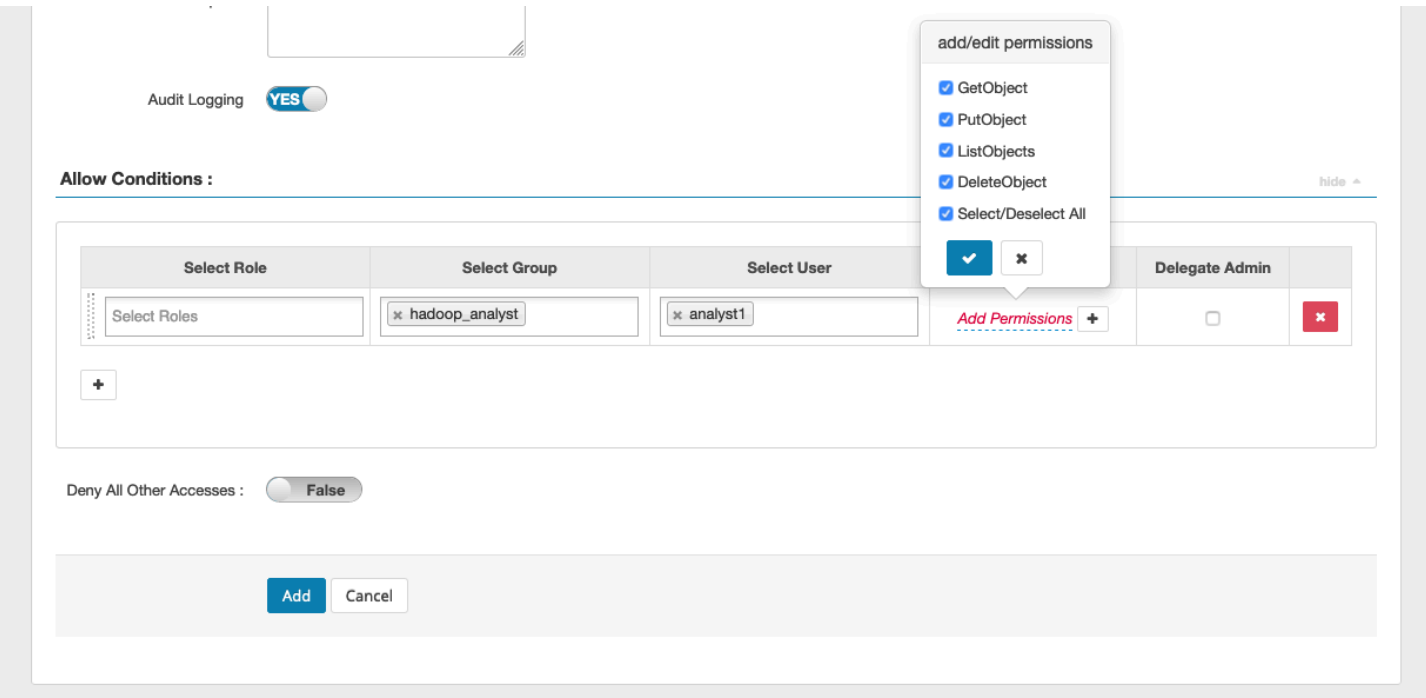

**a** Note

各ポリシーには最大 3 つのリソースを使用できます。3 つを超えるリソースを追加した場 合、このポリシーを EMR クラスターで使用すると、エラーが発生することがあります。3 つを超えるポリシーを追加すると、ポリシーの制限に関するリマインダーが表示されます。

<span id="page-1625-0"></span>EMRFS S3 ポリシーの使用に関する注意事項

Apache Ranger で S3 ポリシーを作成する際には、いくつかの使用上の考慮事項があります。

複数の S3 オブジェクトへのアクセス許可

再帰ポリシーとワイルドカード式を使用して、共通のプレフィックスを持つ複数の S3 オブジェクト に対するアクセス許可を付与できます。再帰ポリシーは、共通のプレフィックスを持つすべてのオブ ジェクトに対するアクセス許可を付与します。ワイルドカード式では、複数のプレフィクスが選択さ れます。これらを組み合わせて、次の例に示されているように、複数の共通のプレフィックスを持つ すべてのオブジェクトに対するアクセス許可を付与します。

Example 再帰ポリシーを使用する

以下のように整理された S3 バケット内のすべての parquet ファイルをリストするためのアクセス許 可が必要であるものとします。

```
s3://sales-reports/americas/ 
     +- year=2000 
      | +- data-q1.parquet 
             | +- data-q2.parquet 
     +- year=2019 
            | +- data-q1.json 
            | +- data-q2.json 
             | +- data-q3.json 
             | +- data-q4.json 
 | 
     +- year=2020 
             | +- data-q1.parquet 
     | +- data-q2.parquet 
             | +- data-q3.parquet 
             | +- data-q4.parquet 
             | +- annual-summary.parquet 
     +- year=2021
```
まず、プレフィックス s3://sales-reports/americas/year=2000 の付いた parquet ファイル について考えます。これらすべての にアクセスGetObject 許可を付与するには、次の 2 つの方法が あります。

非再帰ポリシーを使用する: 1 つのオプションとして、2 つの別々の非再帰ポリシー (1 つはディレク トリ用、もう 1 つはファイル用) を使用できます。

最初のポリシーでは、プレフィックス s3://sales-reports/americas/year=2020 (末尾に / はありません) に対するアクセス許可を付与します。

```
- S3 resource = "sales-reports/americas/year=2000"
- permission = "GetObject"
- user = "analyst"
```
2 番目のポリシーでは、ワイルドカード式を使用して、プレフィックス sales-reports/ americas/year=2020/ (末尾の / に注意) を持つすべてのファイルに対するアクセス許可を付与し ます。

```
- S3 resource = "sales-reports/americas/year=2020/*"
- permission = "GetObject"
- user = "analyst"
```
再帰ポリシーを使用する: より便利な代替方法として、単一の再帰ポリシーを使用し、プレフィック スに再帰的なアクセス許可を付与できます。

```
 - S3 resource = "sales-reports/americas/year=2020" 
 - permission = "GetObject" 
 - user = "analyst" 
 - is recursive = "True"
```
これまでのところ、プレフィックス s3://sales-reports/americas/year=2000 の付いた parquet ファイルのみが含まれています。ここで、次のようにワイルドカード式を導入することで、 別のプレフィックス s3://sales-reports/americas/year=2020 が付いた parquet ファイルも 同じ再帰ポリシーに含めることができます。

```
 - S3 resource = "sales-reports/americas/year=20?0"
```

```
 - permission = "GetObject"
```

```
 - user = "analyst"
```

```
 - is recursive = "True"
```
PutObject および アクセス DeleteObject 許可のポリシー

EMRFS 上のファイルに対する PutObjectおよび アクセスDeleteObject許可の記述には特別な注 意が必要です。アクセス許可とは異なり GetObject、プレフィックスに付与された追加の再帰的なア クセス許可が必要なためです。

Example PutObject および アクセス DeleteObject 許可のポリシー

例えば、ファイルを削除するには、実際のファイルに対する DeleteObject アクセス許可annualsummary.parquetだけでなく、

```
- S3 resource = "sales-reports/americas/year=2020/annual-summary.parquet"
- permission = "DeleteObject"
- user = "analyst"
```
プレフィックスに対する再帰的な GetObject および PutObject アクセス許可を付与するポリシー も必要になります。

同様に、ファイル annual-summary.parquet を修正するために必要となるのも、実際のファイル に対する PutObject アクセス許可だけではありません。

```
- S3 resource = "sales-reports/americas/year=2020/annual-summary.parquet"
```
- permission = "PutObject"
- user = "analyst"

プレフィックスに対する再帰的な GetObject アクセス許可を付与するポリシーも必要になります。

```
- S3 resource = "sales-reports/americas/year=2020"
- permission = "GetObject"
- user = "analyst"
- is recursive = "True"
```
ポリシー内のワイルドカード

ワイルドカードを指定できる領域は 2 つあります。S3 リソースを指定するときには、「\*」と「?」 を使用できます。「\*」は S3 パスに対するマッチングを提供し、プレフィクスの後のすべてのもの に一致します。ポリシーの例を次に示します。

```
S3 resource = "sales-reports/americas/*"
```
これは次の S3 パスと一致します。

sales-reports/americas/year=2020/ sales-reports/americas/year=2019/ sales-reports/americas/year=2019/month=12/day=1/afile.parquet sales-reports/americas/year=2018/month=6/day=1/afile.parquet sales-reports/americas/year=2017/afile.parquet

ワイルドカード「?」は、1 文字にのみ一致します。ポリシーの例を次に示します。

S3 resource = "sales-reports/americas/year=201?/"

これは次の S3 パスと一致します。

sales-reports/americas/year=2019/ sales-reports/americas/year=2018/ sales-reports/americas/year=2017/

ユーザー内のワイルドカード

ユーザーにアクセス権を提供するためにユーザーを割り当てるときには、2 つの組み込みのワイル ドカードを使用できます。1 つ目は、すべてのユーザーにアクセス権を提供する「{USER}」ワイル ドカードです。2 番目のワイルドカードは「{OWNER}」です。これは、特定のオブジェクトまたは ディレクトリの所有者にアクセス権を提供します。ただし、「{USER}」ワイルドカードは現在サ ポートされていません。

### <span id="page-1628-0"></span>制限事項

EMRFS S3 プラグインの現在の制限事項は次のとおりです。

- Apache Ranger ポリシーには、最大 3 つのポリシーを設定できます。
- S3 へのアクセスは EMRFS 経由で行う必要があり、Hadoop 関連のアプリケーションで使用でき ます。以下はサポートされていません。

- Boto3 ライブラリ

- AWS SDK および AWK CLI

- S3A オープンソースコネクタ

- Apache Ranger 拒否ポリシーはサポートされていません。
- CSE-KMS 暗号化を持つキーを使用した S3 でのオペレーションは、現在サポートされていませ ん。
- クロスリージョンサポートはサポートされていません。
- Apache Ranger のセキュリティゾーン機能はサポートされていません。セキュリティゾーン機能 を使用して定義されたアクセスコントロールの制限は、Amazon EMR クラスターには適用されま せん。
- Hadoop は常に EC2 インスタンスプロファイルにアクセスするため、Hadoop ユーザーは監査イ ベントを生成しません。
- Amazon EMR 整合性ビューを無効にすることをお勧めします。S3 は強固な整合性を備えているた め、これは不要です。詳細については、「[Amazon S3 strong consistency」](https://aws.amazon.com/s3/consistency/)を参照してください。
- EMRFS S3 プラグインは多数の STS 呼び出しを行います。開発アカウントで負荷テストを行 い、STS 呼び出しボリュームをモニタリングすることをお勧めします。また、STS リクエストを 実行してサービス制限を引き上げる AssumeRoleこともお勧めします。
- Ranger 管理サーバーはオートコンプリートをサポートしていません。

## Trino プラグイン

Trino (旧称 PrestoSQL) は、HDFS、オブジェクトストレージ、リレーショナルデータベー ス、NoSQL データベースなどのデータソースでクエリを実行するために使用できる SQL クエリエ ンジンです。これにより、データを一元的な場所に移行する必要がなくなり、データがどこに置か れていてもクエリすることができます。Amazon EMR には、Trino のきめ細かなアクセスコントロー ルを提供できる Apache Ranger プラグインが備わっています。このプラグインはオープンソースの Apache Ranger 管理サーバーバージョン 2.0 以降と互換性があります。

トピック

- [サポートされている機能](#page-1629-0)
- [サービス設定のインストール](#page-1630-0)
- [Trino ポリシーの作成](#page-1632-0)
- [考慮事項](#page-1634-0)
- [制限事項](#page-1635-0)

<span id="page-1629-0"></span>サポートされている機能

Amazon EMR 上の Trino 用の Apache Ranger プラグインは、きめ細かいアクセスコントロールに よって保護されている Trino クエリエンジンのすべての機能をサポートしています。これには、デー タベース、テーブル、列レベルのアクセスコントロール、行フィルタリング、データマスキングが

含まれます。Apache Ranger ポリシーには、ユーザーおよびグループへの付与ポリシーと拒否ポリ シーを含めることができます。監査イベントもログに送信されます CloudWatch。

<span id="page-1630-0"></span>サービス設定のインストール

Trino サービス定義をインストールするには、Ranger 管理サーバーを設定する必要がありま す。Ranger 管理サーバーを設定するには、「[Ranger 管理サーバーを設定する](#page-1590-0)」を参照してくださ い。

Trino サービス定義をインストールするには、次のステップを実行します。

1. Apache Ranger 管理サーバーに SSH 接続します。

ssh ec2-user@ip-xxx-xxx-xxx-xxx.ec2.internal

2. Presto サーバープラグインをアンインストールします (存在する場合)。以下のコマンドを実行 します。[サービスが見つかりません] エラーが表示される場合は、Presto サーバープラグインが サーバーにインストールされていないことを意味します。次のステップに進みます。

curl -f -u \*<admin users login>\*:\*\_<\_\*\*\_password\_ \*\*\_for\_\*\* \_ranger admin user\_\*\*\_>\_\* -X DELETE -k 'https://\*<RANGER SERVER ADDRESS>\*:6182/service/public/ v2/api/servicedef/name/presto'

3. サービス定義および Apache Ranger 管理サーバープラグインをダウンロードします。一時ディ レクトリに、サービス定義をダウンロードします。このサービス定義は Ranger 2.x バージョン でサポートされています。

wget https://s3.amazonaws.com/elasticmapreduce/ranger/service-definitions/ version-2.0/ranger-servicedef-amazon-emr-trino.json

4. Amazon EMR の Apache Trino サービス定義を登録します。

```
curl -u *<admin users login>*:*_<_**_password_ **_for_** _ranger admin user_**_>_*
 -X POST -d @ranger-servicedef-amazon-emr-trino.json \
-H "Accept: application/json" \
-H "Content-Type: application/json" \
-k 'https://*<RANGER SERVER ADDRESS>*:6182/service/public/v2/api/servicedef'
```
このコマンドが正常に実行されると、次の図に示すように、Ranger 管理 UI に TRINO という新 しいサービスが表示されます。

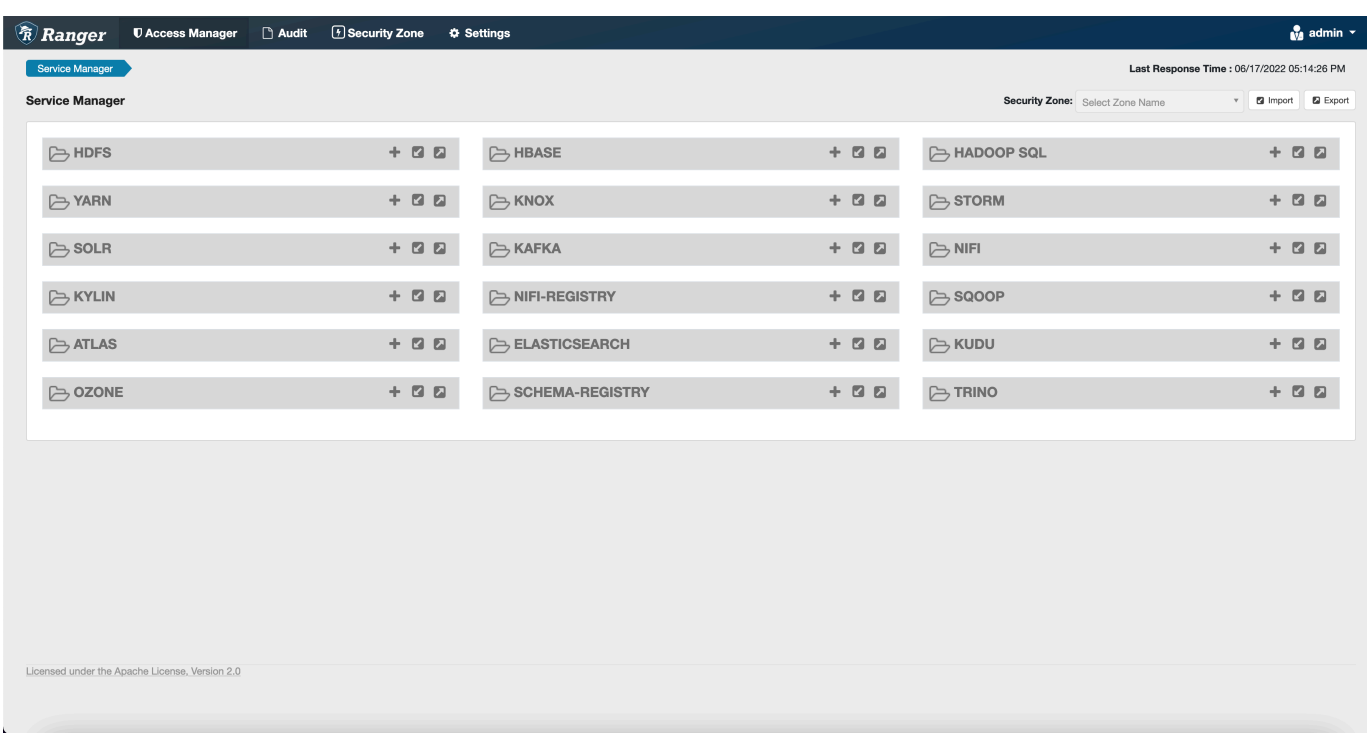

5. 次の情報を入力して、TRINO アプリケーションのインスタンスを作成します。

サービス名: 使用するサービス名。推奨値は amazonemrtrino です。このサービス名をメモし ておいてください。Amazon EMR セキュリティ設定を作成するときに必要になります。

[Display Name] (表示名): このインスタンスに表示される名前。推奨値は amazonemrtrino で す。

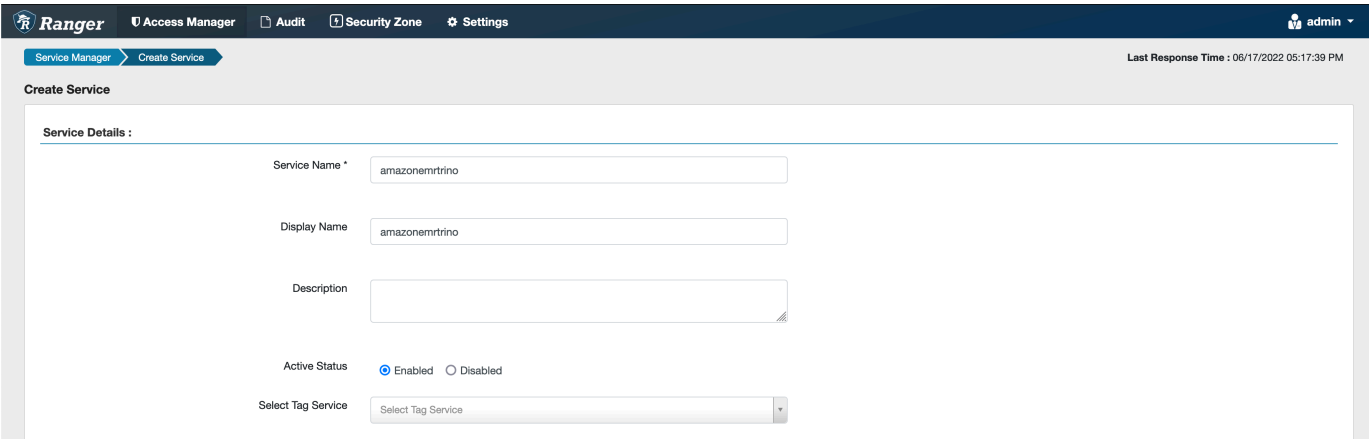

jdbc.driver.ClassName: Trino 接続用の JDBC クラスのクラス名。デフォルト値を使用できま す。

jdbc.url: Trino コーディネーターへの接続時に使用する JDBC 接続文字列。

[Common Name For Certificate] (証明書の共通名): クライアントプラグインから管理サーバー に接続するために使用する証明書内の CN フィールド。この値は、プラグイン用に作成された TLS 証明書の CN フィールドと一致する必要があります。

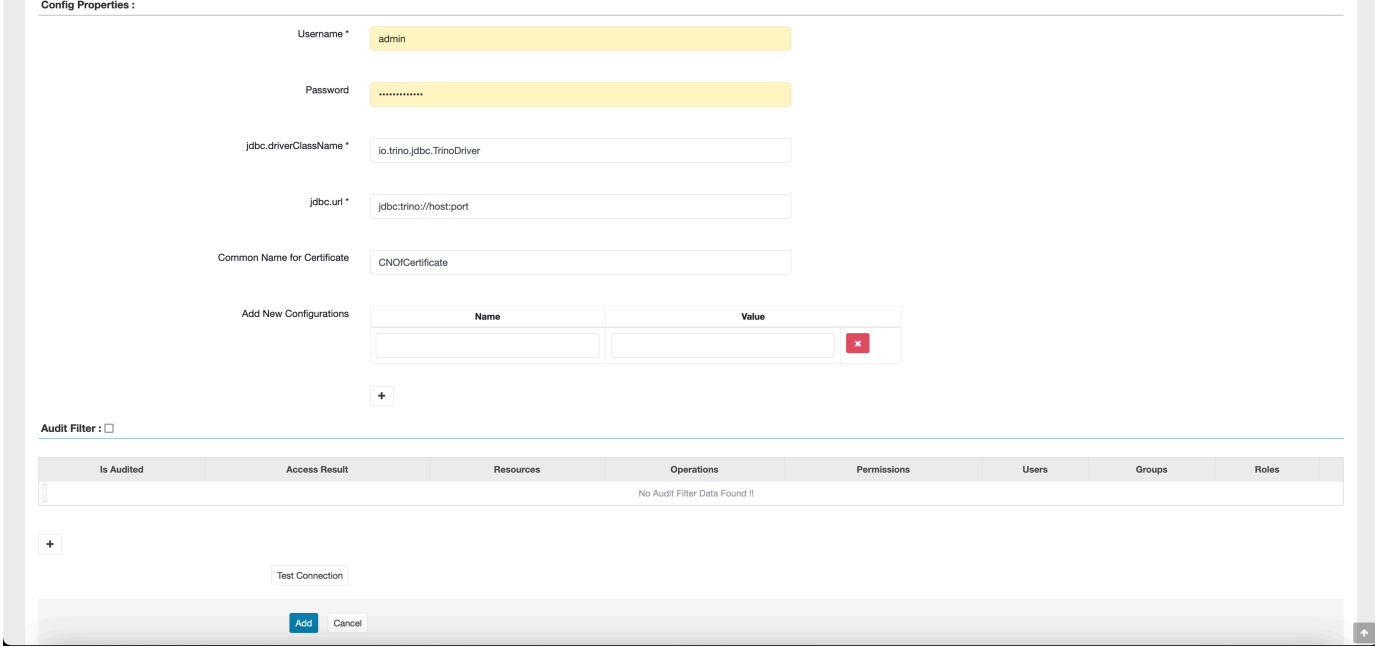

このプラグインの TLS 証明書は、Ranger 管理サーバーのトラストストアに登録されている必要 があるので注意してください。詳細については、「[TLS 証明書](https://docs.aws.amazon.com/emr/latest/ManagementGuide/emr-ranger-admin-tls.html)」を参照してください。

<span id="page-1632-0"></span>Trino ポリシーの作成

新しいポリシーを作成する際は、次のフィールドに入力します。

[Policy Name] (ポリシー名): このポリシーの名前。

[Policy Label] (ポリシーラベル): このポリシーにつけることができるラベル。

カタログ: このポリシーが適用されるカタログ。ワイルドカード「\*」はすべてのカタログを表しま す。

スキーマ: このポリシーが適用されるスキーマ。ワイルドカード「\*」はすべてのスキーマを表しま す。

[Table] (テーブル): このポリシーが適用されるテーブル。ワイルドカード「\*」はすべてのテーブルを 表します。

列: このポリシーが適用される列。ワイルドカード「\*」はすべての列を表します。

[Description] (説明): このポリシーの説明。

Trino ユーザー (ユーザー偽装アクセス用)、Trino システム/セッションプロパティ (エンジンシステム またはセッションプロパティの変更用)、関数/プロシージャ (関数またはプロシージャの呼び出しの 許可用)、URL (データロケーション上のエンジンへの読み取り/書き込みアクセスの許可用) には、他 のタイプのポリシーが存在します。

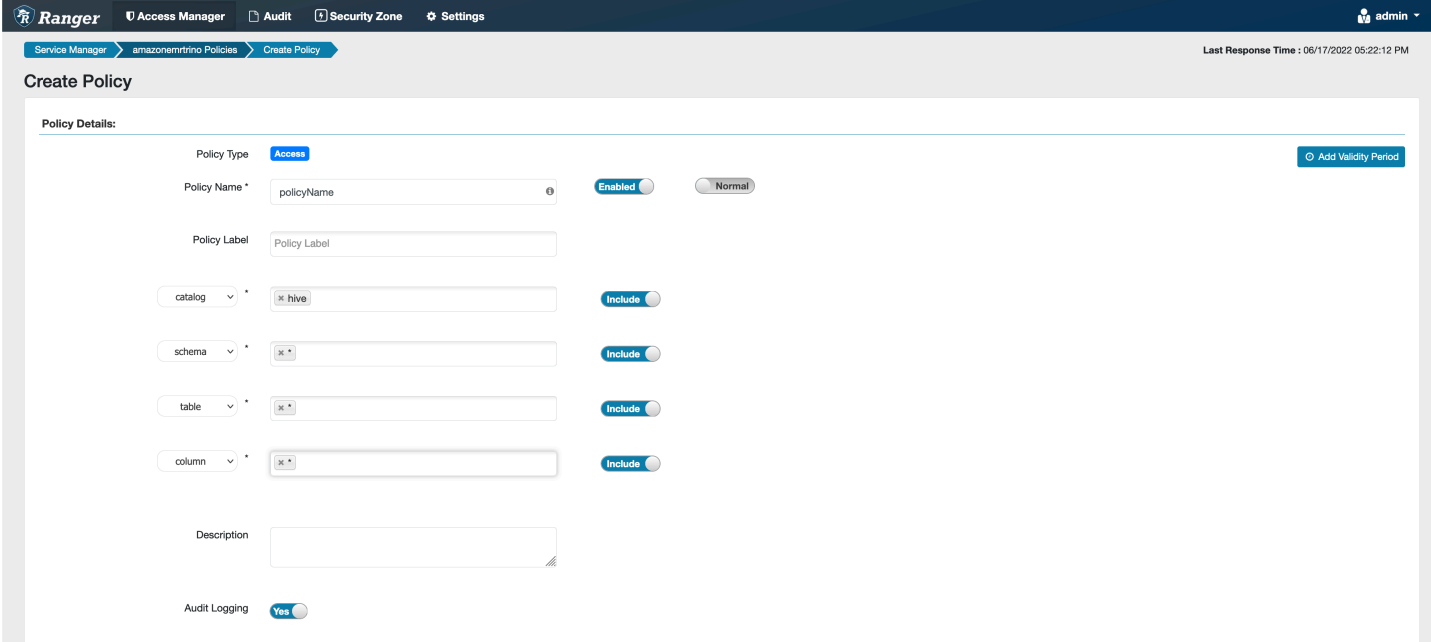

特定のユーザーとグループにアクセス許可を付与するには、ユーザーおよびグループを入力しま す。[許可] 条件および [拒否] 条件の除外を指定することもできます。

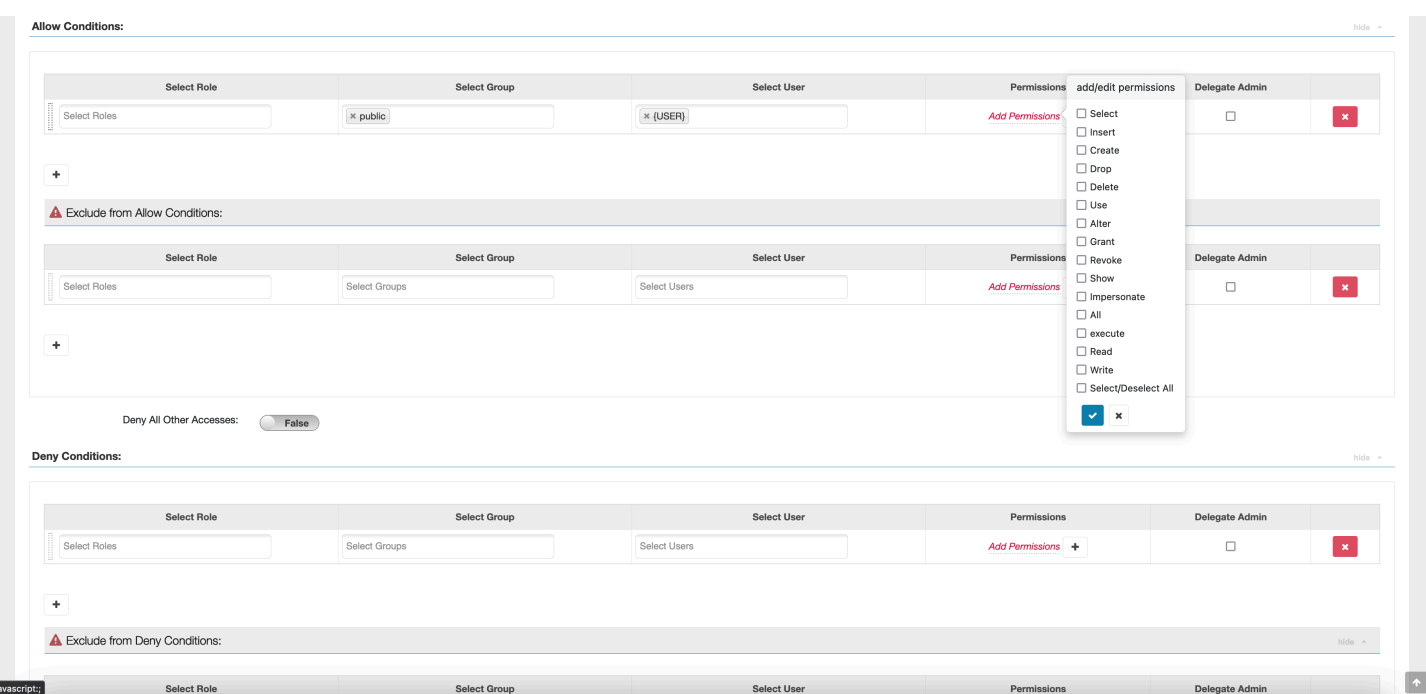

<span id="page-1634-0"></span>許可条件と拒否条件を指定したら、[保存] を選択します。

### 考慮事項

Apache Ranger で Trino ポリシーを作成する際には、注意すべきいくつかの使用上の考慮事項があ ります。

Hive メタデータサーバー

Hive メタデータサーバーには、不正アクセスから保護するために、信頼されたエンジン (具体的には Trino エンジン) からしかアクセスできません。また、Hive メタデータサーバーには、クラスター上 のすべてのノードからもアクセスできます。ポート 9083 は必須で、メインノードへのすべてのノー ドアクセスを提供します。

### 認証

デフォルトでは、Trino は Amazon EMR セキュリティ設定で設定された Kerberos を使用して認証す るように設定されています。

### 転送時の暗号化が必要

Trino プラグインを使用するには、Amazon EMR セキュリティ設定で転送時の暗号化が有効になって いる必要があります。暗号化を有効にするには、「[転送中の暗号化](#page-1372-0)」を参照してください。

#### <span id="page-1635-0"></span>制限事項

現在、Trino プラグインには以下の制限事項があります。

• Ranger 管理サーバーはオートコンプリートをサポートしていません。

Apache Ranger のトラブルシューティング

Apache Ranger の使用に関して一般的に診断される問題をいくつか紹介します。

### レコメンデーション

- 単一のメインノードクラスターを使用してテストする: 単一ノードマスタークラスターは、マルチ ノードクラスターよりも迅速にプロビジョニングでき、各テスト反復の時間を短縮できます。
- クラスターで開発モードを設定する: EMR クラスターを開始するときは、--additional-info" パラメータを以下に設定します。

'{"clusterType":"development"}'

このパラメータは AWS CLI または AWS SDK を介してのみ設定でき、Amazon EMR コンソール からは利用できません。このフラグが設定されている場合にマスターのプロビジョニングに失敗す ると、Amazon EMR サービスはクラスターを廃止する前にしばらくの間、クラスターの稼働状態 を維持します。この時間は、クラスターが終了する前にさまざまなログファイルをプローブするの に非常に便利です。

EMR クラスターのプロビジョニングが失敗した

Amazon EMR クラスターの開始に失敗する理由はいくつかあります。問題を診断するいくつかの方 法があります。

EMR プロビジョニングログを確認する

Amazon EMR は、Puppet を使用してクラスターにアプリケーションをインストールおよび設定しま す。ログを見ると、クラスターのプロビジョニングフェーズ中にエラーが発生したかどうかについ ての詳細が示されます。クラスターまたは S3 (ログが S3 にプッシュされるように設定されている場 合) でログにアクセスできます。

ログは、ディスク上の /var/log/provision-node/apps-phase/0/{UUID}/puppet.log お よび s3://<LOG LOCATION>/<CLUSTER ID>/node/<EC2 INSTANCE ID>/provision-node/ apps-phase/0/{UUID}/puppet.log.gz. に保存されます。

一般的なエラーメッセージ

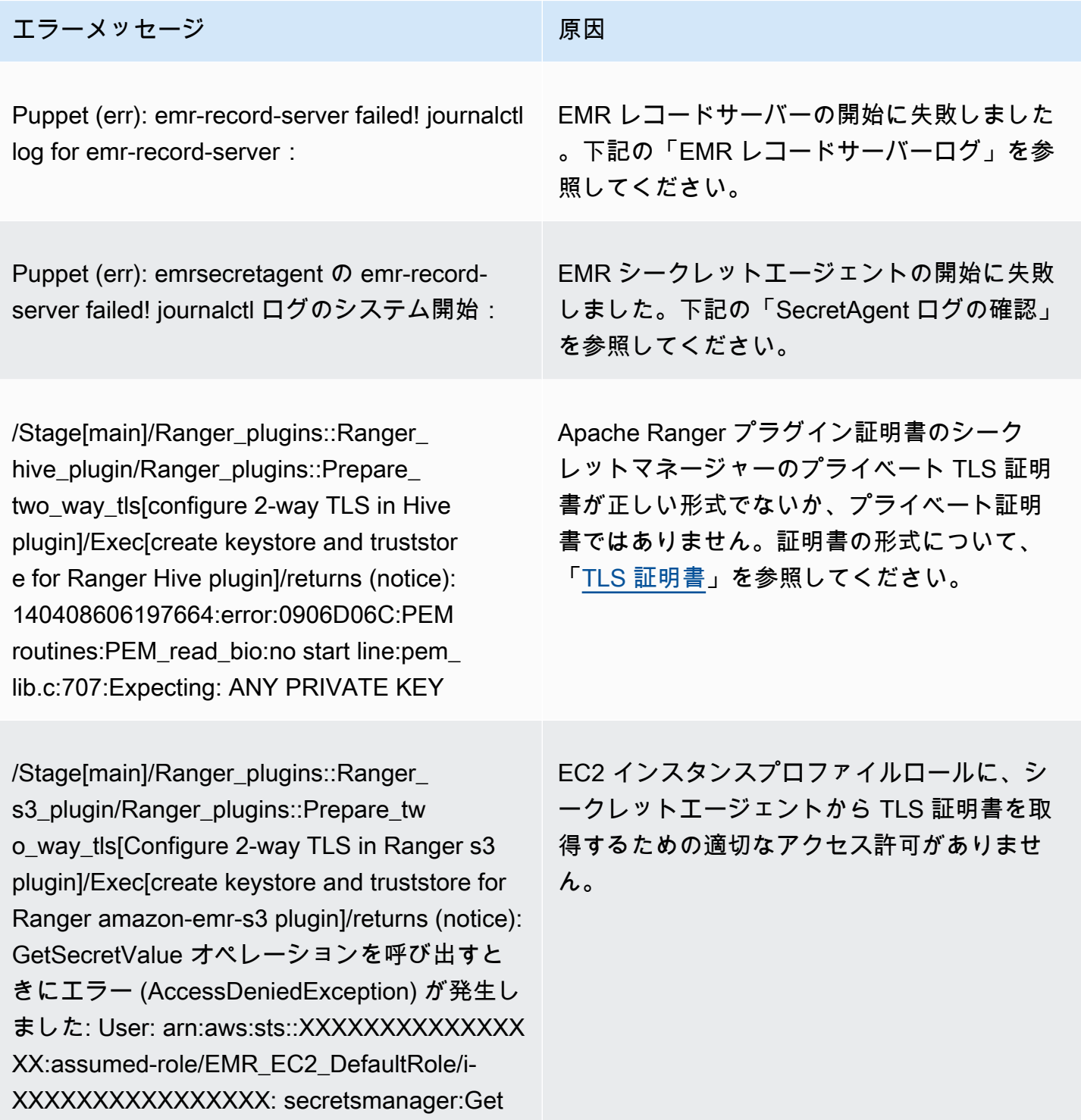

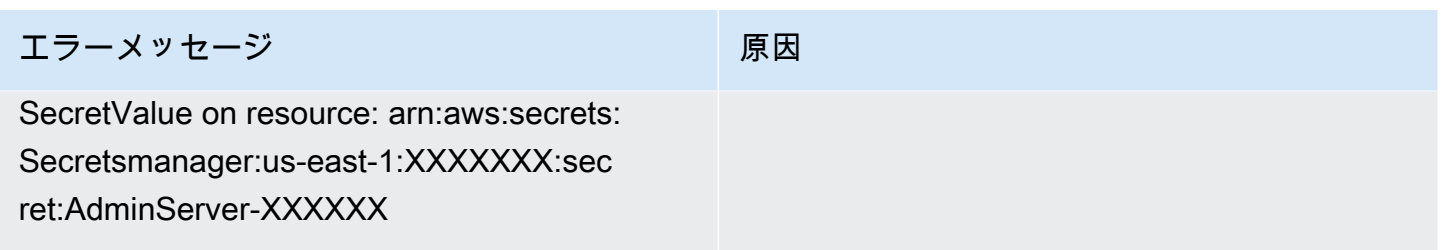

SecretAgent ログの確認

シークレットエージェントのログは、EMR ノード上の /emr/secretagent/log/ または S3 の s3://<LOG LOCATION>/<CLUSTER ID>/node/<EC2 INSTANCE ID>/daemons/ secretagent/ ディレクトリにあります。

一般的なエラーメッセージ

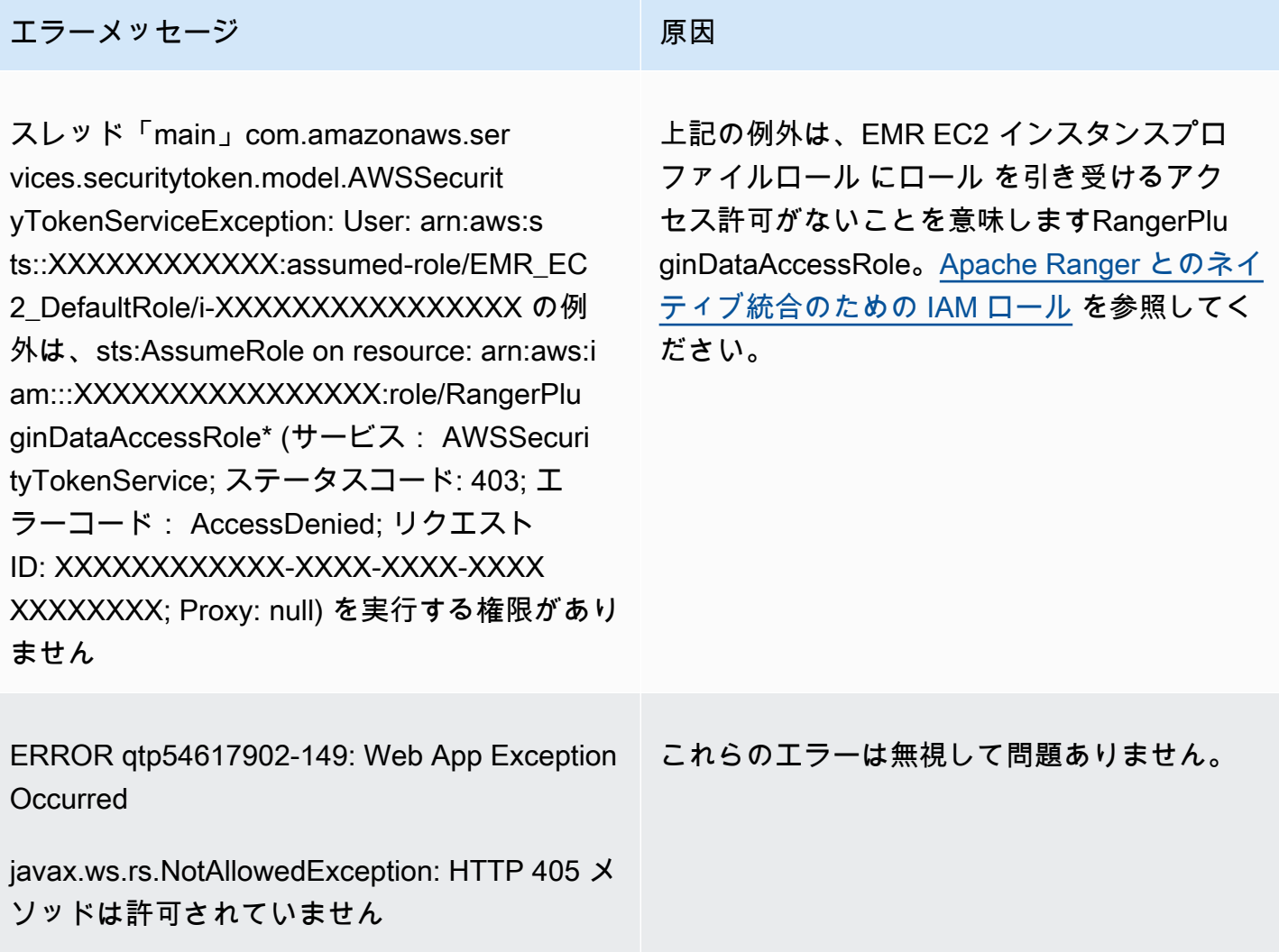

レコードサーバーログの確認 (SparkSQL の場合)

EMR Record Server ログは、EMR ノードの /var/log/emr-record-server/ で入手できます。また は、S3 の s3://<LOG LOCATION>/<CLUSTER ID>/node/<EC2 INSTANCE ID>/daemons/emrrecord-server/ ディレクトリにあります。

一般的なエラーメッセージ

エラーメッセージ スポット アンチャン あいしゃ しいしょう 原因

InstanceMetadataServiceResourceFetcher:105 - [] トークン com.amazonaws の取得に失敗し ました。SdkClientException: サービスエンド ポイントへの接続に失敗しました

EMR の起動に SecretAgent 失敗したか、問題 が発生しています。 SecretAgent ログにエラー がないか、puppet スクリプトを調べて、プロ ビジョニングエラーがあったかどうかを確認し ます。

## クエリが予期せず失敗している

Apache Ranger プラグインログを確認する (Apache Hive、EMR RecordServer、EMR SecretAgent など、ログ)

このセクションは、Apache Hive、EMR Record Server、EMR など、Ranger プラグインと統合する すべてのアプリケーションで共通です SecretAgent。

一般的なエラーメッセージ

エラーメッセージ スポット アンチャン あいしゃ 原因

エラー PolicyRefresher:272 - [] PolicyRef resher(serviceName =policy-repository): サービ スが見つかりませんでした。Will clean up local cache of policies (-1)

このエラーメッセージは、EMR セキュリティ 設定で指定したサービス名が Ranger 管理サー バーのサービスポリシーリポジトリと一致して いないことを示しています。

Ranger 管理サーバー内で AMAZON-EMR-SPARK サービスが次のようになっている場合は、サービ ス名として **amazonemrspark** を入力する必要があります。

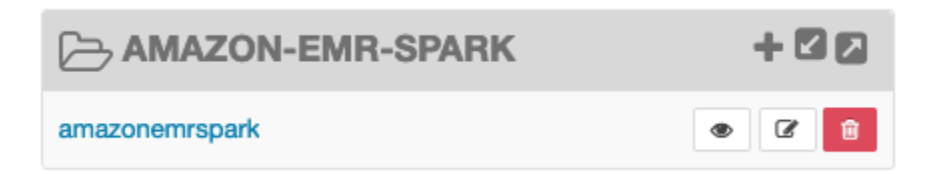

# AWS Glue データカタログビューの操作 (プレビュー)

**a** Note

AWS Amazon EMR の Glue Data Catalog ビューはプレビューリリースであり、変更される 可能性があります。この機能は、[AWS サービス条件で](https://aws.amazon.com/service-terms/#2._Betas_and_Previews)定義されているプレビューサービス として提供されます。

AWS Glue データカタログで単一の共通ビューを作成および管理できます。1 つの共通ビューは 複数の SQL クエリエンジンをサポートしているため、Amazon EMR Amazon Athena や Amazon Redshift など AWS のサービス、さまざまな で同じビューにアクセスできます。

Data Catalog でビューを作成することで、 でリソース許可とタグベースのアクセスコントロールを 使用して AWS Lake Formation 、Data Catalog ビューへのアクセスを許可できます。このアクセス コントロール方法を使用すると、ビューの作成時に参照したテーブルへの追加のアクセスを設定す る必要はありません。このアクセス許可を付与する方法は、定義セマンティクスと呼ばれ、これらの ビューは定義ビューと呼ばれます。Lake Formation でのアクセスコントロールの詳細については、 「 AWS Lake Formation デベロッパーガイド[」の「Data Catalog リソースに対するアクセス許可の](https://docs.aws.amazon.com/lake-formation/latest/dg/granting-catalog-permissions.html) [付与と取り消し](https://docs.aws.amazon.com/lake-formation/latest/dg/granting-catalog-permissions.html)」を参照してください。

データカタログビューは、以下のユースケースに役立ちます。

- きめ細かなアクセスコントロール ユーザーが必要とするアクセス許可に基づいてデータアクセ スを制限するビューを作成します。例えば、データカタログのビューを使用して、人事 (HR) 部門 に属さない従業員が個人を特定できる情報 (PII) を表示できないようにすることができます。
- 完全なビュー定義 データカタログのビューに特定のフィルターを適用することで、データカタ ログのビュー内のデータレコードが常に完全であることを確認します。
- セキュリティの強化 ビューの作成に使用されるクエリ定義は完全である必要があります。この 利点は、データカタログ内のビューが悪意のあるプレイヤーからの SQL コマンドの影響を受けに くいことを意味します。

• データの簡単な共有 — データを移動 AWS アカウント せずに他の とデータを共有します。詳細に ついては、「[Lake Formation でのクロスアカウントデータ共有」](https://docs.aws.amazon.com/lake-formation/latest/dg/cross-account-permissions.html)を参照してください。

## データカタログビューの作成

### **A** Important

このプレビューリリース中、Amazon EMR はビューの作成時に使用する Spark-SQL を検証 しません。リスクを軽減するために、ビュー作成アクセス許可を付与するユーザーを制限す ることをお勧めします。

Data Catalog ビューを作成するには、ビューの作成時に参照するすべてのテーブルGrantableのオ プションを含む完全なSELECTアクセス許可を持つ IAM ロールを使用する必要があります。このロー ルは定義ロールと呼ばれます。データカタログビューの作成に必要なアクセス許可と前提条件の完全 なリストについては、「 AWS Lake Formation デベロッパーガイド[」の「ビューの](https://docs.aws.amazon.com/lake-formation/latest/dg/working-with-views.html#views-prereqs)使用」を参照し てください。IAM ロールを設定するには AWS CLI 、 を使用する必要があります。詳細については[、](https://docs.aws.amazon.com/cli/latest/userguide/cli-configure-role.html) [「」の「IAM ロールを使用する AWS CLI](https://docs.aws.amazon.com/cli/latest/userguide/cli-configure-role.html)」を参照してください。

データカタログビューを作成するには、次の手順に従います。

**a** Note

Amazon EMR の Apache Spark からデータカタログビューにアクセスするには、ダイアレク トを に設定SPARKし、 DialectVersionを に設定する必要があります3.4.1-amzn-2。

1. まずプレビューモデルをダウンロードします。

aws s3 cp s3://emr-data-access-control-us-east-1/beta/glue-views/model/ service-2.json

2. プレビューモデルを使用する AWS CLI ように を設定します。

aws configure add-model --service-model file:///<path-to-preview-model>/ service-2.json --service-name glue-views

3. ビューを作成します。

```
aws glue-views create-table --cli-input-json '{ 
   "DatabaseName": "<database>", 
   "TableInput": { 
     "Name": "<view>", 
     "StorageDescriptor": { 
        "Columns": [ 
         { 
            "Name": "<col1>", 
            "Type": "<data-type>" 
         }, 
          ... 
          { 
            "Name": "<colN>", 
            "Type": "<data-type>" 
         } 
       ] 
     }, 
     "ViewDefinition": { 
       "SubObjects": [ 
          "arn:aws:glue:<aws-region;>:<aws-account-id>:table/<database>/<referenced-
table1>", 
 ... 
          "arn:aws:glue:<aws-region>:<aws-account-id>:table/<database>/<referenced-
tableN>", 
         ], 
         "IsProtected": true, 
        "Representations": [ 
          { 
            "Dialect": "SPARK", 
            "DialectVersion": "3.4.1-amzn-2", 
            "ViewOriginalText": "<Spark-SQL>", 
            "ViewExpandedText": "<Spark-SQL>" 
         } 
       ] 
     } 
   }
}'
```
# データカタログビューへのアクセスの有効化

### **A** Important

Data Catalog ビューへのアクセスは、本番環境ではなく、テスト環境で EMR クラスターで のみ有効にすることをお勧めします。

Amazon EMR の Apache Spark からデータカタログビューにアクセスするには、まず Lake Formation のサポートを有効にし、以下のスクリプトを使用して Amazon EMR の Spark でビュー のサポートを有効にする必要があります。サポートの有効化の詳細については、[「Amazon EMR で](https://docs.aws.amazon.com/emr/latest/ManagementGuide/emr-lf-enable.html) [Lake Formation を有効にする」](https://docs.aws.amazon.com/emr/latest/ManagementGuide/emr-lf-enable.html)および[「カスタムブートストラップアクションを使用する」](https://docs.aws.amazon.com/emr/latest/ManagementGuide/emr-plan-bootstrap.html#bootstrapCustom)を参照 してください。

```
# Download the script and upload it to Amazon S3
wget https://emr-data-access-control-us-east-1.s3.amazonaws.com/beta/glue-views/ba/
enable-mdv.sh /Users/$USER/enable-mdv.sh
aws s3 cp /Users/$USER/enable-views.sh s3://<bucket>/<prefix>/enable-views.sh
# EMR Security Configuration
cat <<EOT > /Users/$USER/lakeformation-protection.json 
{ 
     "AuthorizationConfiguration":{ 
         "IAMConfiguration":{ 
             "EnableApplicationScopedIAMRole":true 
         }, 
         "LakeFormationConfiguration":{ 
             "AuthorizedSessionTagValue":"Amazon EMR" 
         } 
     }, 
      "EncryptionConfiguration": { 
             "EnableInTransitEncryption": true, 
             "InTransitEncryptionConfiguration": { 
             "TLSCertificateConfiguration": { 
                   "CertificateProviderType": "PEM", 
                   "S3Object": "s3://<BUCKET>/<PREFIX>/certificates.zip" 
 } 
         } 
     }
}
EOT
```
SECURITY\_CONFIG="RuntimeRolesWithAWSLakeFormation"

```
aws emr create-security-configuration \
--name $SECURITY_CONFIG \
--security-configuration file:///Users/$USER/lakeformation-protection.json
# EMR Cluster version
```

```
RELEASE_LABEL="emr-6.15.0"
```
次に、ブートストラップアクションを使用する次の AWS CLI コマンドを使用して、データカタログ ビューをサポートする EMR クラスターを作成します。

```
aws emr create-cluster \
...
--release-label $RELEASE_LABEL \
--security-configuration $SECURITY_CONFIG \
--bootstrap-actions \ 
 Name='Enable Views',Path="s3://<bucket>/<prefix>/enable-views.sh"
```
# データカタログビューをクエリする

**A** Important

このプレビューリリースでは、信頼できるソースからのみビューにアクセスすることをお勧 めします。プレビューでは、Amazon EMR クラスターを保護する検証の量には制限がありま す。

データカタログビューを作成した後、IAM ロールを使用してビューをクエリできるようになりま した。IAM ロールには、データカタログビューに対する アクセスSELECT許可が必要です。ビュー で参照される基盤となるテーブルへのアクセスを許可する必要はありません。この IAM ロールを ランタイムロールとして使用する必要があります。Amazon EMR ステップ、EMR Studio、および SageMaker Studio のランタイムロールを使用して、EMR クラスターからビューにアクセスできま す。ランタイムロールの詳細については、[「Amazon EMR ステップのランタイムロール](https://docs.aws.amazon.com/emr/latest/ManagementGuide/emr-steps-runtime-roles.html)」を参照し てください。

すべてをセットアップしたら、ビューをクエリできます。例えば、EMR Studio の Workspace に EMR クラスターをアタッチした後、次のクエリを実行してビューにアクセスできます。

SELECT \* from <database>.<glue-data-catalog-view> LIMIT 10

## 制限事項

Data Catalog ビューを使用する場合は、次の制限事項を考慮してください。

- Amazon EMR 6.15.0 でのみデータカタログビューを作成できます。
- ビュー定義では、最大 10 個のテーブルしか参照できません。
- PROTECTED データカタログビューのみを作成できます。 UNPROTECTEDビューはサポートされて いません。
- Data Catalog ビューで別の AWS アカウント のテーブルを参照することはできません。
- ユーザー定義関数 (UDFsはサポートされていません。
- データカタログビューで Apache Hudi や Apache Iceberg などのオープンテーブル形式を参照する ことはできません。
- データカタログビューで他のビューを参照することはできません。

# セキュリティグループを使用してネットワークトラフィックを制御 する

セキュリティグループは、クラスター内の EC2 インスタンスの仮想ファイアウォールとして機能 し、インバウンドトラフィックとアウトバウンドトラフィックをコントロールします。各セキュリ ティグループには、インバウンドトラフィックをコントロールする一連のルールと、アウトバウン ドトラフィックをコントロールする別個の一連のルールがあります。詳細については、「Amazon EC2 ユーザーガイド」の「[Amazon EC2 security groups for Linux instances](https://docs.aws.amazon.com/AWSEC2/latest/UserGuide/using-network-security.html)」(Linux インスタンス用 の Amazon EC2 セキュリティグループ) を参照してください。

Amazon EMR では 2 つのクラスのセキュリティグループ (Amazon EMR マネージドセキュリティグ ループと追加のセキュリティグループ) を使用します。

すべてのクラスターにはマネージドセキュリティグループが関連付けられています。Amazon EMR が作成するデフォルトのマネージドセキュリティグループを使用することも、カスタムのマネージド セキュリティグループを指定することもできます。いずれにしても、Amazon EMR は、クラスター がクラスターインスタンスと AWS サービス間で通信するために必要なマネージドセキュリティグ ループにルールを自動的に追加します。

追加セキュリティグループはオプションです。マネージドセキュリティグループに加えて、それら を指定して、クラスターインスタンスへのアクセスを調整できます。追加のセキュリティグループに は、定義したルールのみが含まれます。Amazon EMR はそれらを変更しません。

Amazon EMR がマネージドセキュリティグループで作成するルールでは、クラスターは内部コン ポーネント間で通信できます。ユーザーおよびアプリケーションがクラスター外からクラスターにア クセスできるようにするには、マネージドセキュリティグループでルールを編集するか、追加のルー ルを持つ追加のセキュリティグループを作成するか、または両方を実行できます。

**A** Important

マネージドセキュリティグループでルールを編集すると、意図しない結果になることがあり ます。クラスターが正しく動作するために必要なトラフィックを意図せずにブロックする 可能性があり、ノードに到達できないためエラーが発生します。実装の前にセキュリティグ ループ設定を注意深く計画してテストしてください。

クラスターを作成するときは、セキュリティグループのみを指定できます。クラスターの実行中は、 クラスターまたはクラスターインスタンスに追加できませんが、既存のセキュリティグループから ルールを編集、追加および削除できます。ルールを保存するとすぐに有効になります。

デフォルトでは、セキュリティグループは制限されています。トラフィックを許可するルールが 追加されていない限り、トラフィックは拒否されます。同じトラフィックと同じソースに適用さ れるルールが複数ある場合、最も許容度の大きいルールが適用されます。たとえば、IP アドレス 192.0.2.12/32 からの SSH を許可するルールと、IP アドレス範囲 192.0.2.0/24 からのすべての TCP トラフィックへのアクセスを許可する別のルールがある場合、192.0.2.12 を含む範囲からのすべての TCP トラフィックを許可するルールが優先されます。この場合、192.0.2.12 のクライアントには、 意図した以上のアクセスがある場合があります。

**A** Important

セキュリティグループのルールを編集してポートを開くときには注意が必要です。ワーク ロードの実行に必要なプロトコルとポートには、必ず信頼できる認証済みのクライアントか らのトラフィックのみを許可するルールを追加してください。

例外のリストに追加していない任意のポートでのパブリックアクセスをルールで許可する場合は、 クラスターの作成を防止するために使用する Amazon EMR のブロックパブリックアクセスを各リー

ジョンで設定できます。2019 年 7 月以降に作成された AWS アカウントの場合、Amazon EMR のパ ブリックアクセスブロックはデフォルトでオンになっています。2019 年 7 月より前にクラスターを 作成した AWS アカウントの場合、Amazon EMR のパブリックアクセスブロックはデフォルトでオ フになっています。詳細については、「[Amazon EMR のパブリックアクセスブロックの使用](#page-1665-0)」を参 照してください。

トピック

- [Amazon EMR マネージドセキュリティグループでの作業](#page-1646-0)
- [追加のセキュリティグループを使用する](#page-1658-0)
- [Amazon EMR マネージドセキュリティグループと追加セキュリティグループを指定する](#page-1659-0)
- [EMR Notebooks の EC2 セキュリティグループの指定](#page-1663-0)
- [Amazon EMR のパブリックアクセスブロックの使用](#page-1665-0)

**a** Note

Amazon EMR では、「マスター」や「スレーブ」などの不快感を与える可能性のある、あ るいは包括的でない業界用語の代わりに、包括的な用語を使用することを目指しています。 より包括的なエクスペリエンスを促進し、サービスコンポーネントを理解しやすくするため に、新しい用語に移行しました。

ここでは、「ノード」をインスタンスとして説明し、Amazon EMR インスタンスタイプをプ ライマリインスタンス、コアインスタンス、タスクインスタンスとして記述します。移行中 は、Amazon EMR のセキュリティグループに関連する用語など、従来の古い用語への参照が 残っている場合があります。

## <span id="page-1646-0"></span>Amazon EMR マネージドセキュリティグループでの作業

**a** Note

Amazon EMR では、「マスター」や「スレーブ」などの不快感を与える可能性のある、あ るいは包括的でない業界用語の代わりに、包括的な用語を使用することを目指しています。 より包括的なエクスペリエンスを促進し、サービスコンポーネントを理解しやすくするため に、新しい用語に移行しました。

ここでは、「ノード」をインスタンスとして説明し、Amazon EMR インスタンスタイプをプ ライマリインスタンス、コアインスタンス、タスクインスタンスとして記述します。移行中

は、Amazon EMR のセキュリティグループに関連する用語など、従来の古い用語への参照が 残っている場合があります。

プライマリインスタンスと、クラスター内のコアインスタンスおよびタスクインスタンスには、異な るマネージドセキュリティグループが関連付けられています。サービスへのアクセスの追加マネージ ドセキュリティグループは、プライベートサブネットにクラスターを作成する場合に必要です。ネッ トワーク設定に関するマネージドセキュリティグループの役割の詳細については、「[Amazon VPC](#page-1242-0)  [オプション](#page-1242-0)」を参照してください。

クラスターのマネージドセキュリティグループを指定する場合は、すべてのマネージドセキュリティ グループに対して、デフォルトまたはカスタムの同じタイプのセキュリティグループを使用する必要 があります。例えば、プライマリインスタンスにカスタムセキュリティグループを指定して、コアイ ンスタンスとタスクインスタンスにカスタムセキュリティグループを指定しないということはできま せん。

デフォルトのマネージドセキュリティグループを使用する場合、クラスターの作成時にそれらを指 定する必要はありません。Amazon EMR では、デフォルトが自動的に使用されます。さらに、クラ スターの VPC にデフォルトがまだ存在しない場合、Amazon EMR によって作成されます。Amazon EMR は、明示的に指定した場合やまだ存在しない場合にもそれらを作成します。

クラスターの作成後にマネージドセキュリティグループでルールを編集できます。新しいクラスター を作成するときは、Amazon EMR によって指定したマネージドセキュリティグループのルールが チェックされ、以前追加された可能性があるルールに加えて、新しいクラスターに必要な不足してい るインバウンドルールが作成されます。特に明記しない限り、デフォルトの Amazon EMR マネージ ドセキュリティグループ用の各ルールも、指定したカスタム Amazon EMR マネージドセキュリティ グループに追加されます。

デフォルトのマネージドセキュリティグループは次のとおりです。

• ElasticMapReduce-プライマリ

このセキュリティグループのルールについては、「[プライマリインスタンスの Amazon EMR マ](#page-1648-0) [ネージドセキュリティグループ \(パブリックサブネット\)](#page-1648-0)」を参照してください。

• ElasticMapReduceコア

このセキュリティグループのルールについては、「[コアインスタンスとタスクインスタンスの](#page-1651-0) [Amazon EMR マネージドセキュリティグループ \(パブリックサブネット\)」](#page-1651-0)を参照してください。

• ElasticMapReduce-プライマリプライベート

このセキュリティグループのルールについては、「[プライマリインスタンスの Amazon EMR マ](#page-1652-0) [ネージドセキュリティグループ \(プライベートサブネット\)](#page-1652-0)」を参照してください。

• ElasticMapReduce-コアプライベート

このセキュリティグループのルールについては、「[コアインスタンスとタスクインスタンスの](#page-1654-0) [Amazon EMR マネージドセキュリティグループ \(プライベートサブネット\)」](#page-1654-0)を参照してくださ い。

• ElasticMapReduce-ServiceAccess

このセキュリティグループのルールについては、「[サービスアクセスの Amazon EMR マネージド](#page-1657-0) [セキュリティグループ \(プライベートサブネット\)](#page-1657-0)」を参照してください。

<span id="page-1648-0"></span>プライマリインスタンスの Amazon EMR マネージドセキュリティグループ (パブリッ クサブネット)

パブリックサブネットのプライマリインスタンスのデフォルトのマネージドセキュリティグループ のグループ名は ElasticMapReduce-プライマリ です。これには、以下のルールが含まれています。 カスタムマネージドセキュリティグループを指定すると、Amazon EMR によってすべての同じルー ルがカスタムセキュリティグループに追加されます。

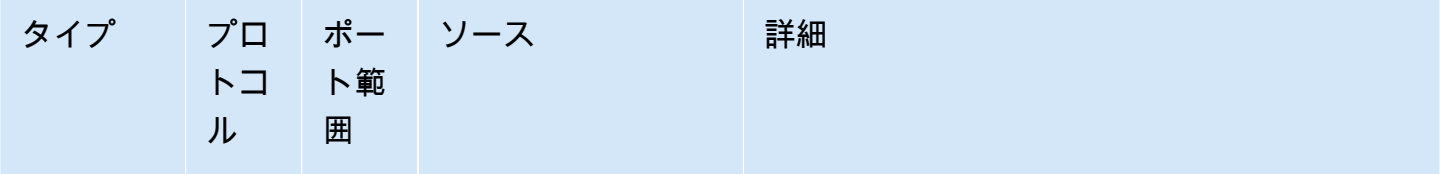

インバウンドルール

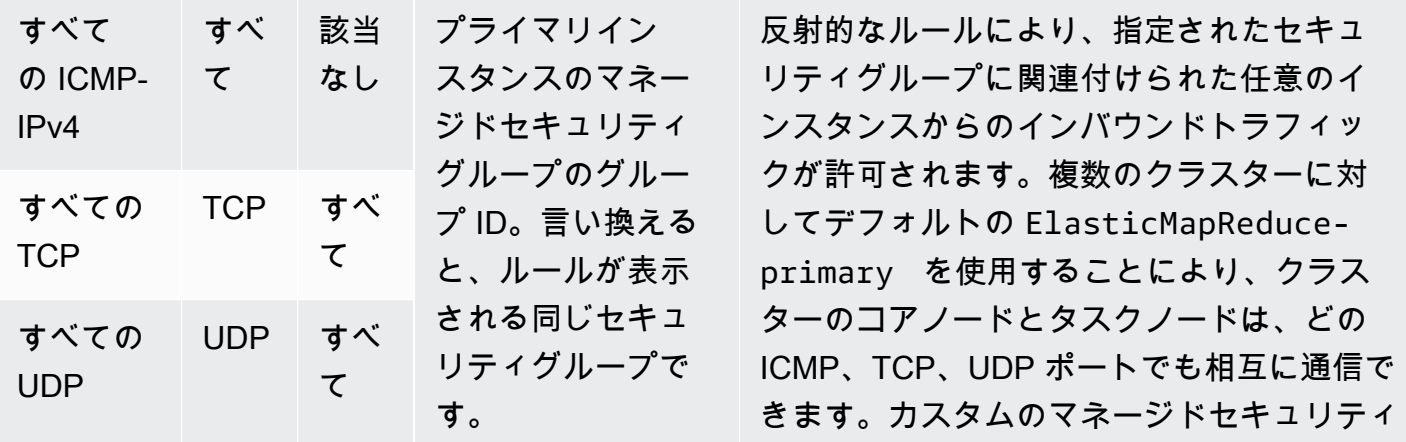

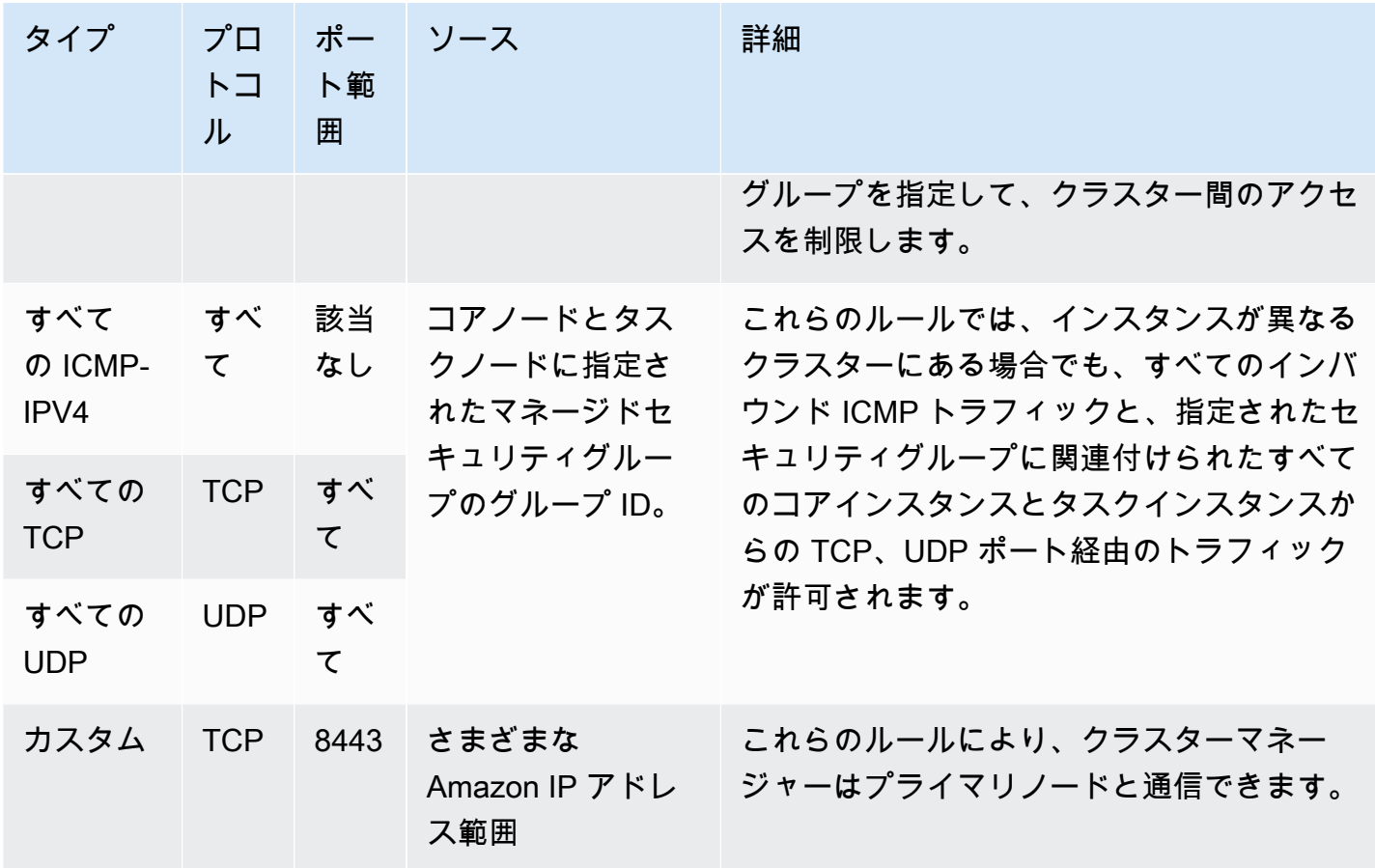

コンソールを使用して、信頼できるソースにプライマリセキュリティグループへの SSH アクセスを 許可するには

セキュリティグループを編集するには、クラスターが存在する VPC のセキュリティグループを管理 する権限が必要です。詳細については、「IAM ユーザーガイド」の「[IAM ユーザーのアクセス許可](https://docs.aws.amazon.com/IAM/latest/UserGuide/id_users_change-permissions.html) [の変更](https://docs.aws.amazon.com/IAM/latest/UserGuide/id_users_change-permissions.html)」と、EC2 セキュリティグループを管理できるようにする「[ポリシーの例」](https://docs.aws.amazon.com/IAM/latest/UserGuide/reference_policies_examples_ec2_securitygroups-vpc.html)を参照してくだ さい。

- 1. にサインインし AWS Management Console[、https://console.aws.amazon.com/emr](https://console.aws.amazon.com/emr) で Amazon EMR コンソールを開きます。
- 2. [Clusters] を選択します。変更するクラスターの ID を選択します。
- 3. ネットワークとセキュリティペインで、EC2 セキュリティグループ (ファイアウォール) ドロッ プダウンを展開します。
- 4. プライマリノード で、セキュリティグループを選択します。
- 5. [Edit inbound rules] (インバウンドルールの編集) を選択します。
- 6. 次の設定で、パブリックアクセスを許可するインバウンドルールを確認します。存在する場合 は、[Delete] (削除) をクリックして削除します。
	- タイプ

SSH

• [ポート]

22

• ソース

Custom 0.0.0.0/0

#### **A** Warning

2020 年 12 月以前は、ポート 22 ですべてのソースからのインバウンドトラフィックを 許可する事前設定済みのルールがありました。このルールは、プライマリノードへの最 初の SSH 接続を簡素化するために作成されたものです。このインバウンドルールを削 除して、信頼できる送信元のみにトラフィックを制限することを強くお勧めします。

- 7. ルールのリストの下部までスクロールし、[Add Rule] (ルールの追加) を選択します。
- 8. [Type (タイプ)] で、[SSH] を選択します。

SSH を選択すると、[Protocol] (プロトコル) に [TCP] が、[Port Range] (ポート範囲) に [22] が自 動的に入力されます。

- 9. [source] (送信元) には、[My IP] (マイ IP) を選択して、IP アドレスを送信元アドレスとして自動 的に追加します。[Custom] (カスタム) で信頼済みクライアントの IP アドレスの範囲を追加する ことも、他のクライアントに追加のルールを作成することもできます。多くのネットワーク環境 では IP アドレスを動的に割り当てるため、将来的に信頼済みクライアントの IP アドレスを更新 することが必要になる場合があります。
- 10. [保存] を選択します。
- 11. 必要に応じて、ネットワークとセキュリティペインの Core ノードとタスクノードで他のセキュ リティグループを選択し、上記のステップを繰り返して、SSH クライアントがコアノードとタ スクノードにアクセスできるようにします。

<span id="page-1651-0"></span>コアインスタンスとタスクインスタンスの Amazon EMR マネージドセキュリティグ ループ (パブリックサブネット)

パブリックサブネットのコアインスタンスとタスクインスタンスのデフォルトのマネージドセキュリ ティグループのグループ名は ElasticMapReduce-core です。デフォルトのマネージドセキュリティ グループには次のルールがあり、カスタムマネージドセキュリティグループを指定すると、Amazon EMR により同じルールが追加されます。

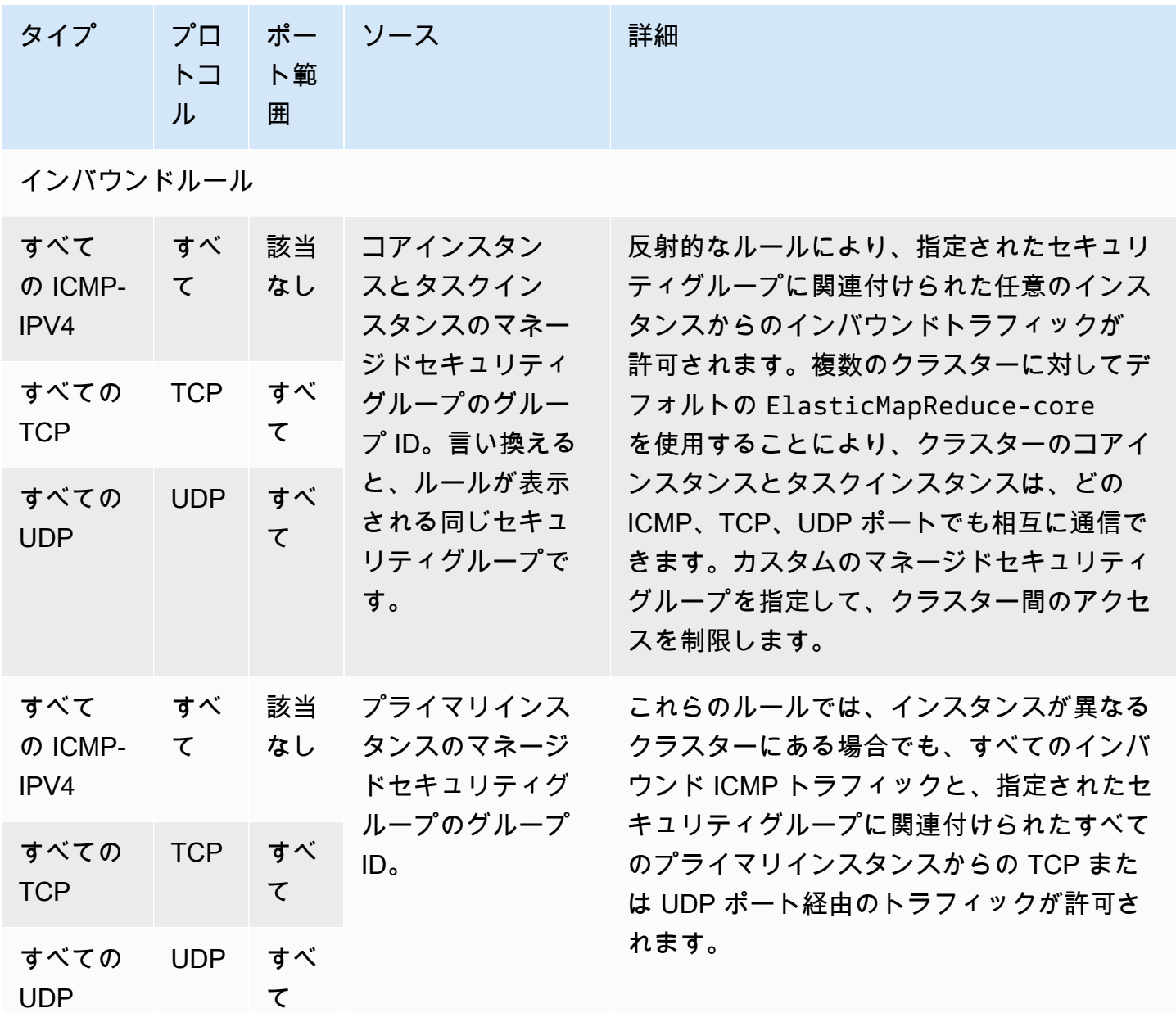

<span id="page-1652-0"></span>プライマリインスタンスの Amazon EMR マネージドセキュリティグループ (プライ ベートサブネット)

プライベートサブネット内のプライマリインスタンスのデフォルトのマネージドセキュリティグルー プには、グループ名 -ElasticMapReducePrimary-Private があります。デフォルトのマネージドセ キュリティグループには次のルールがあり、カスタムマネージドセキュリティグループを指定する と、Amazon EMR により同じルールが追加されます。

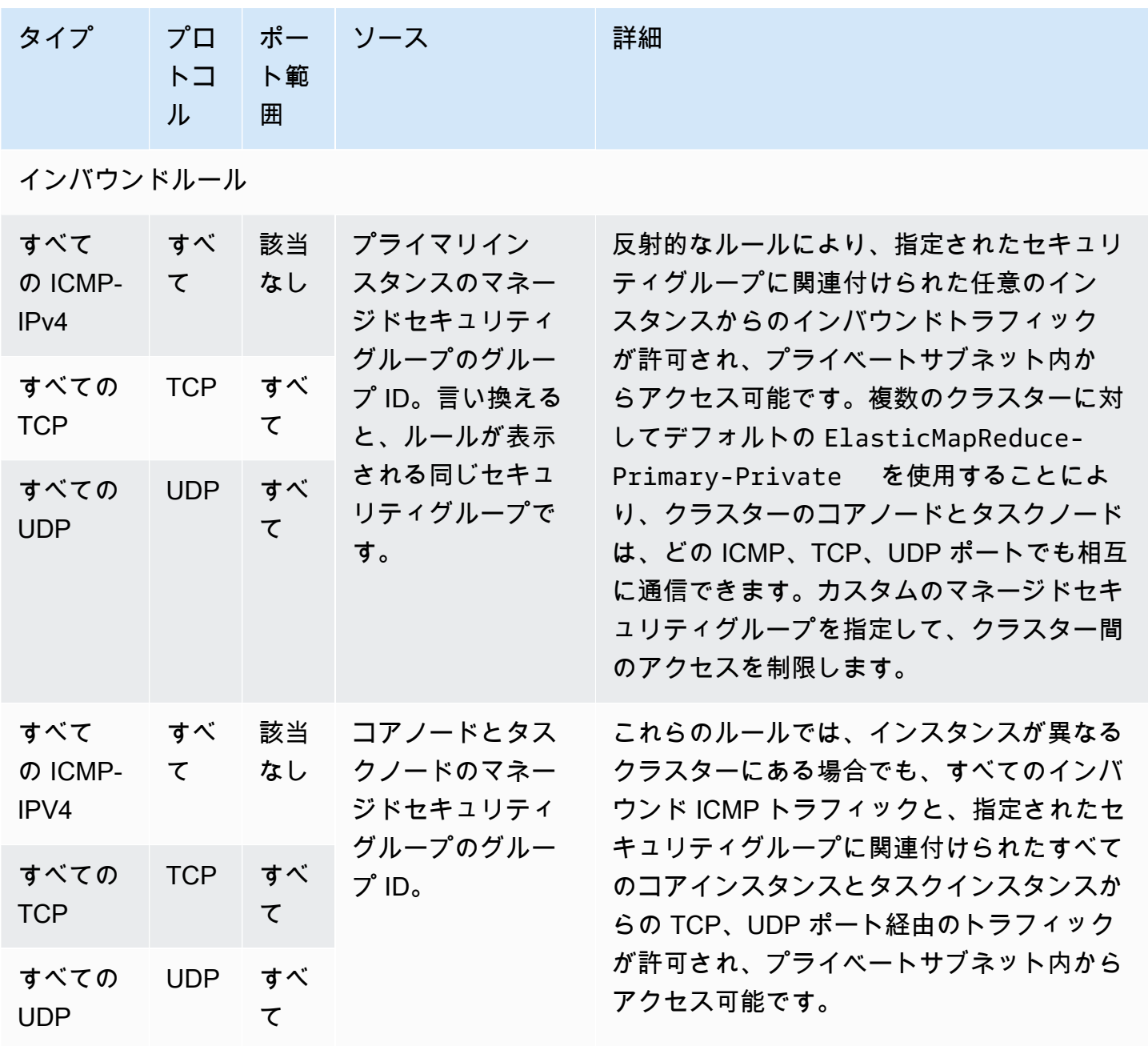

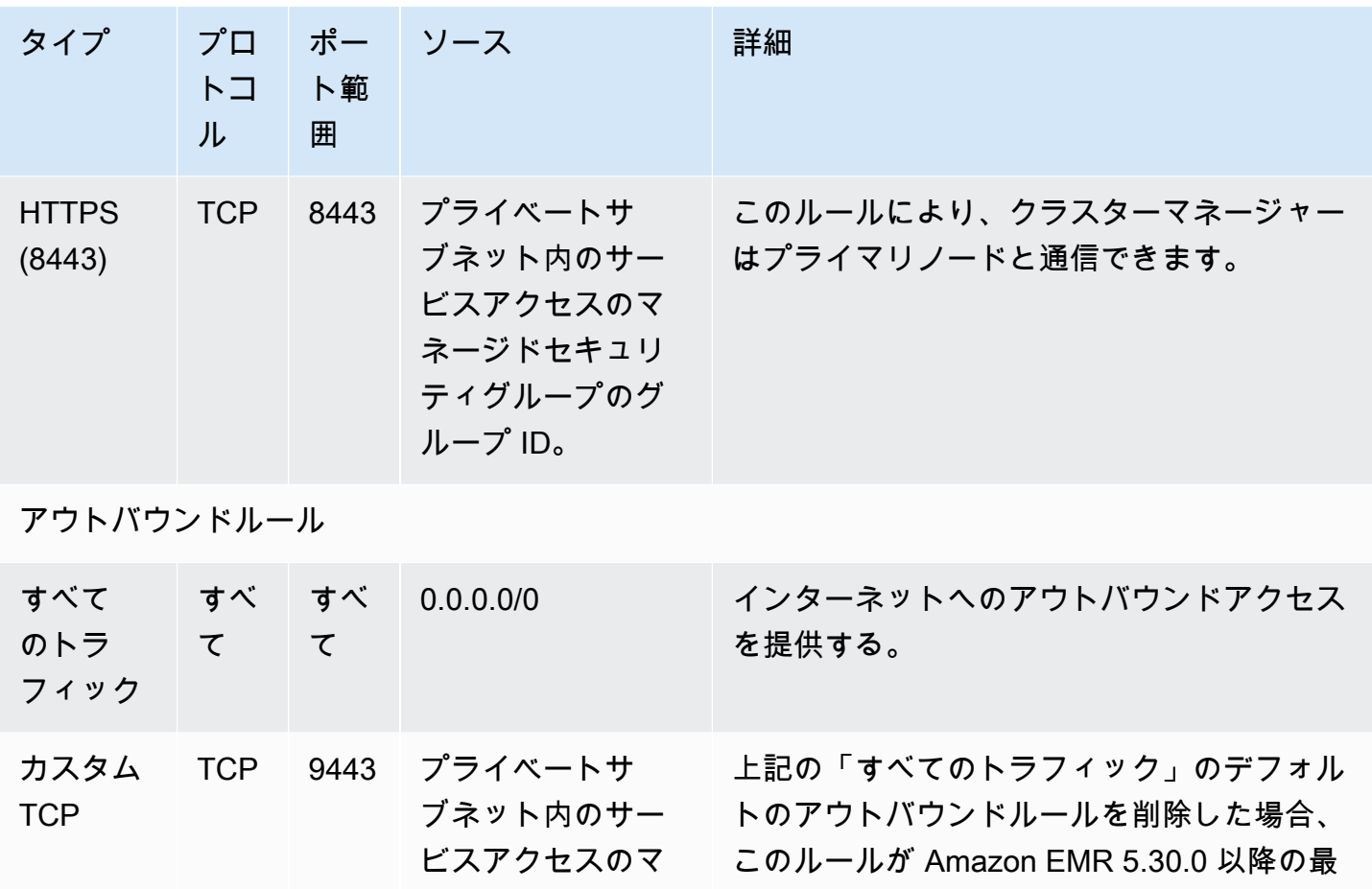

ティグループのグ ループ ID。

**O** Note

ネージドセキュリ 小要件になります。

カスタムマネージドセキュリティ グループを使用する場合、Amazon EMR はこのルールを追加しません。

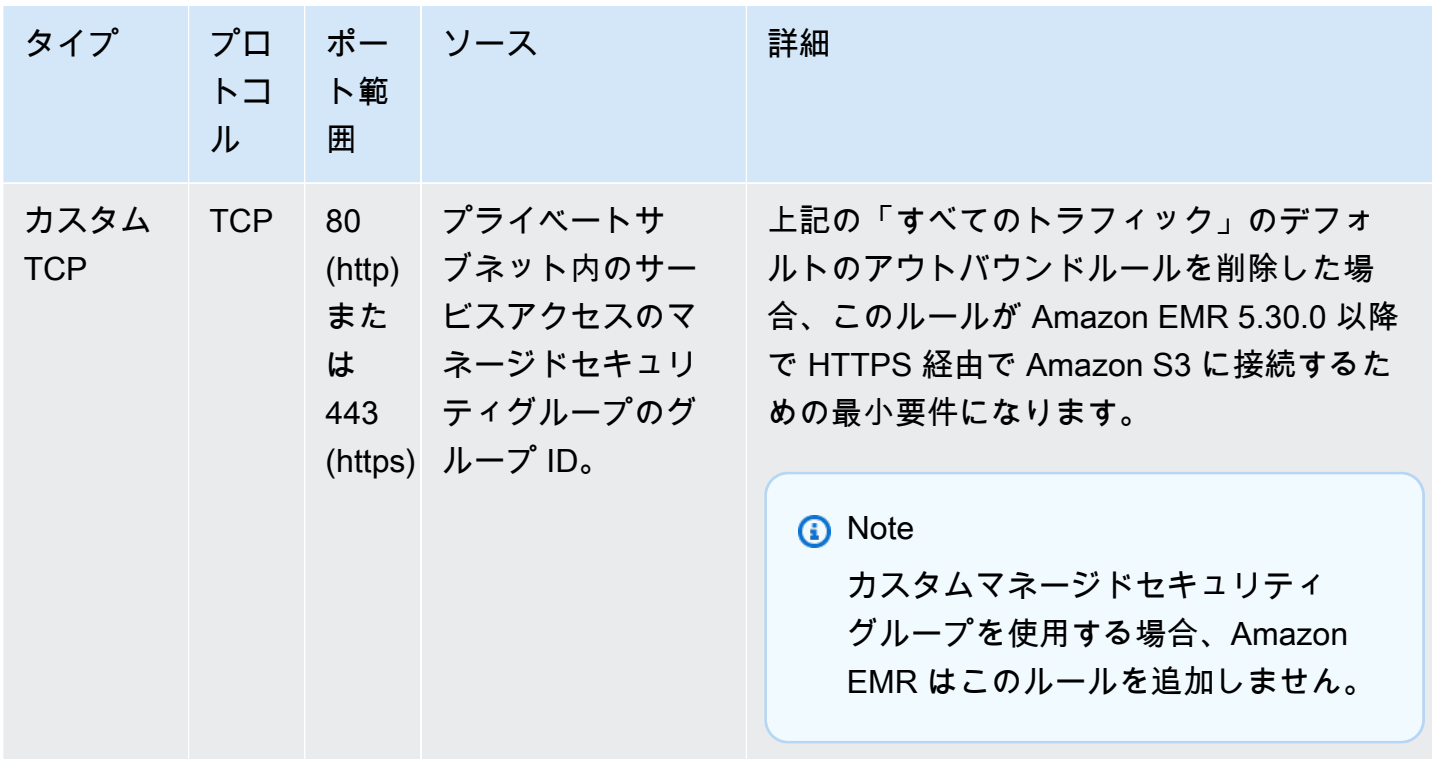

<span id="page-1654-0"></span>コアインスタンスとタスクインスタンスの Amazon EMR マネージドセキュリティグ ループ (プライベートサブネット)

プライベートサブネットのコアインスタンスとタスクインスタンスのデフォルトのマネージドセキュ リティグループのグループ名は ElasticMapReduce-Core-Private です。デフォルトのマネージドセ キュリティグループには次のルールがあり、カスタムマネージドセキュリティグループを指定する と、Amazon EMR により同じルールが追加されます。

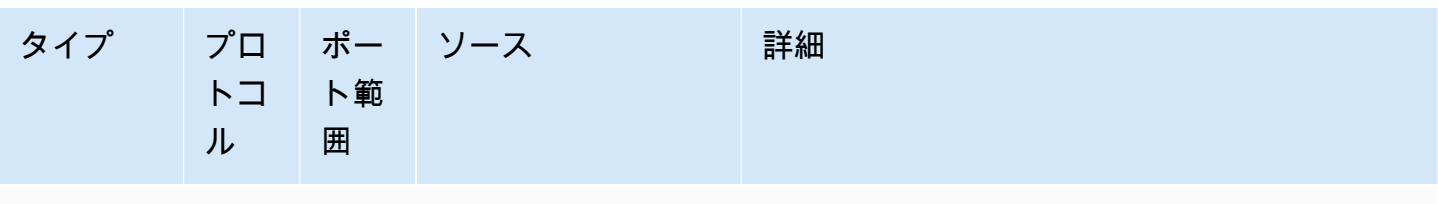

インバウンドルール

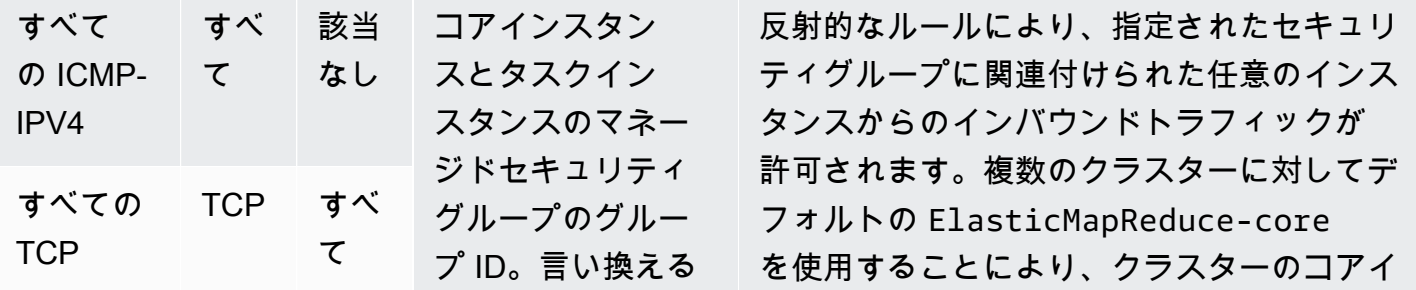

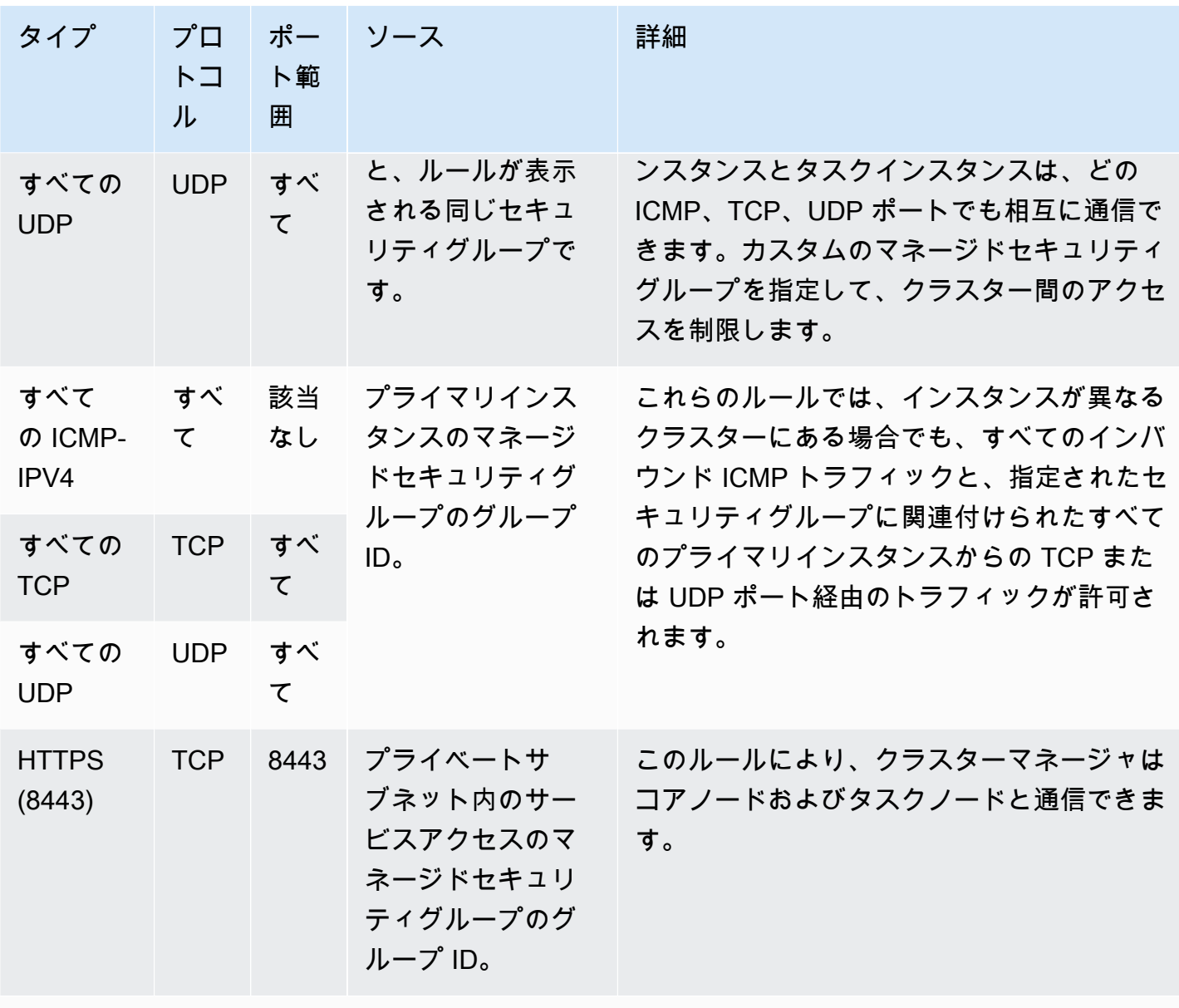

アウトバウンドルール

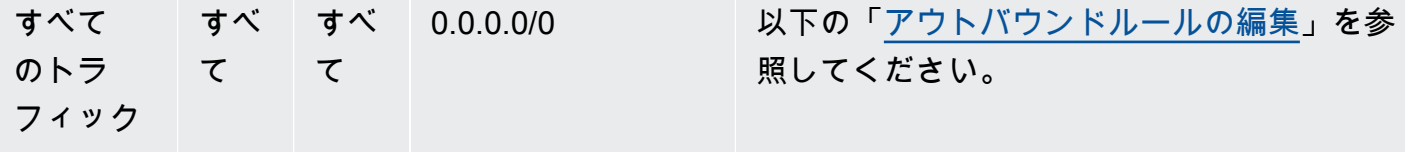
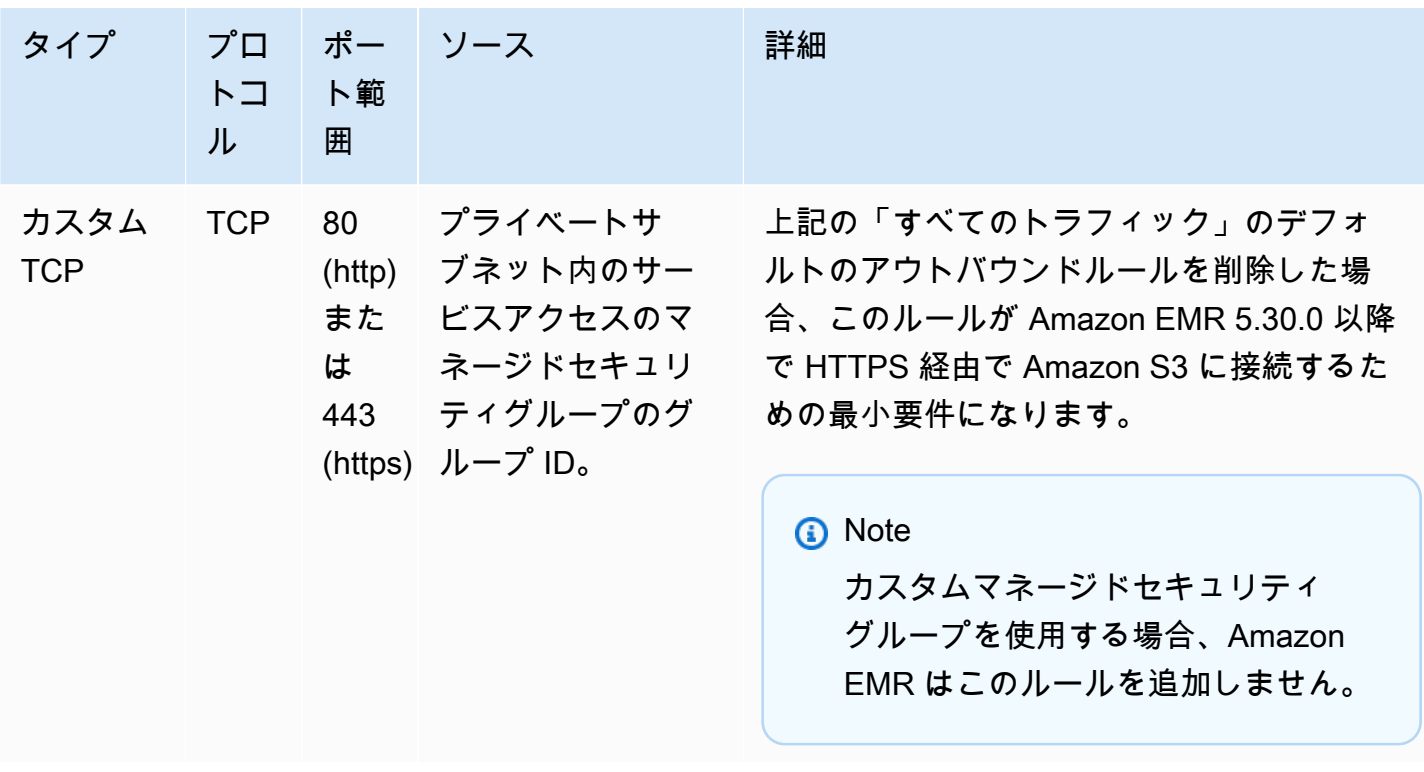

アウトバウンドルールの編集

デフォルトでは、Amazon EMR は、すべてのプロトコルとポートですべてのアウトバウンドト ラフィックを許可するアウトバウンドルールを使用して、このセキュリティグループを作成しま す。Amazon EMR クラスターで実行できるさまざまな Amazon EMR およびカスタマーアプリケー ションには、異なる送信ルールが必要になる場合があるため、すべてのアウトバウンドトラフィッ クの許可が選択されています。Amazon EMR は、デフォルトのセキュリティグループを作成すると きに、これらの特定の設定を予測できません。セキュリティグループの送信の範囲を制限して、ユー スケースとセキュリティポリシーに合ったルールだけを含めることができます。少なくとも、このセ キュリティグループには次のアウトバウンドルールが必要ですが、一部のアプリケーションでは追加 の送信ルールが必要になる場合があります。

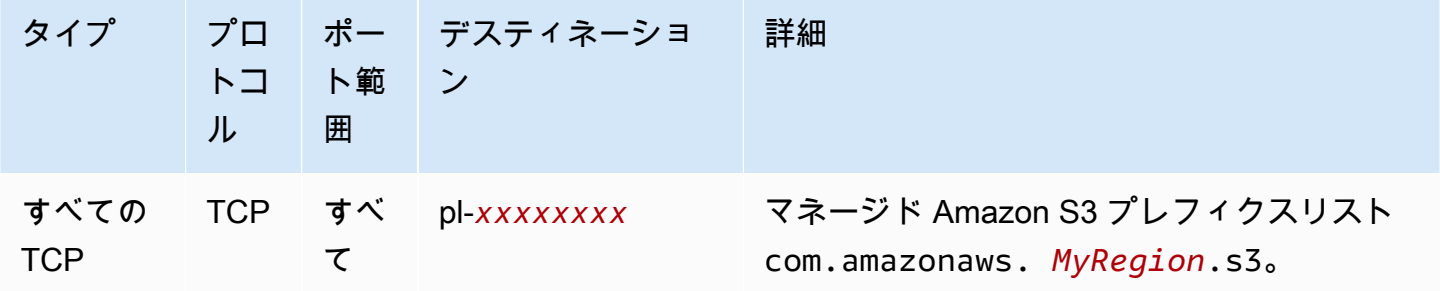

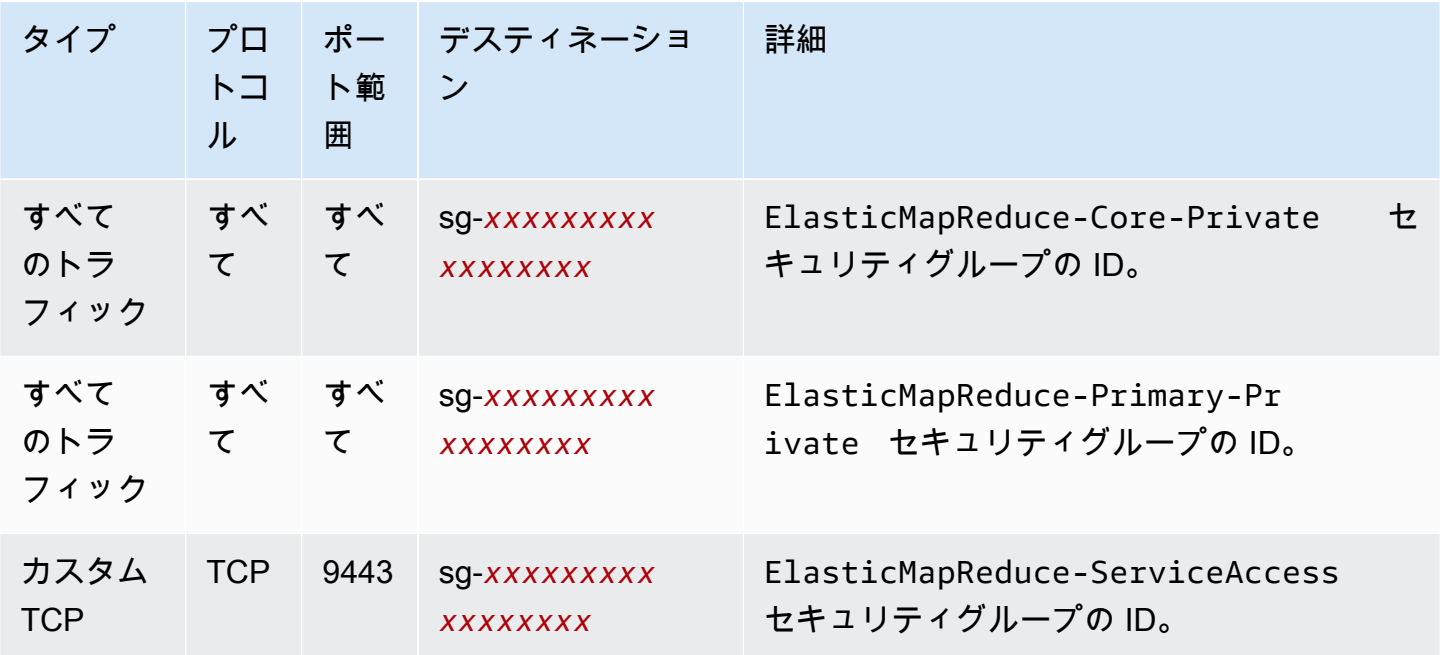

サービスアクセスの Amazon EMR マネージドセキュリティグループ (プライベートサ ブネット)

プライベートサブネットのサービスアクセスのデフォルトのマネージドセキュリティグループのグ ループ名は ElasticMapReduce-ServiceAccess です。インバウンドルールと、プライベートサブネッ ト内の他のマネージドセキュリティグループへの HTTPS (ポート 8443、ポート 9443) 経由のトラ フィックを許可するアウトバウンドルールがあります。これらのルールにより、クラスターマネー ジャーはプライマリノードとも、コアノードおよびタスクノードとも通信できます。カスタムセキュ リティグループを使用している場合は、同じルールが必要です。

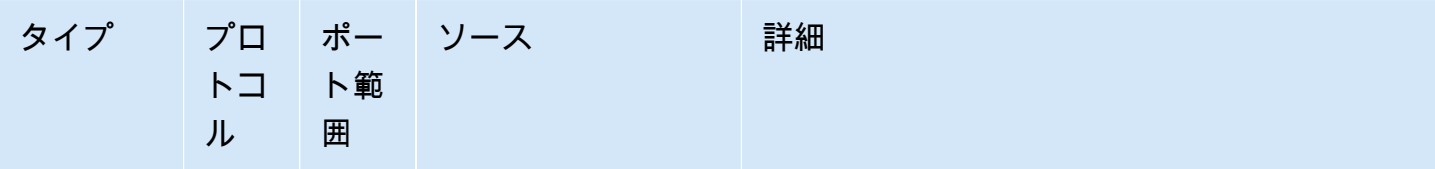

インバウンドルール (Amazon EMR リリース 5.30.0 以降の Amazon EMR クラスターに必要)

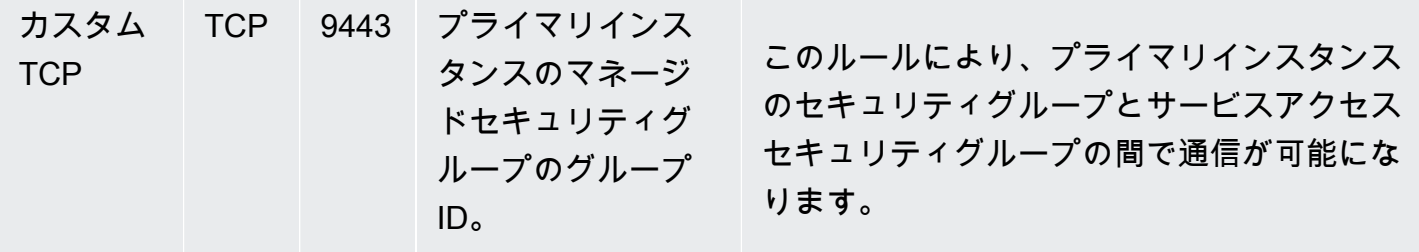

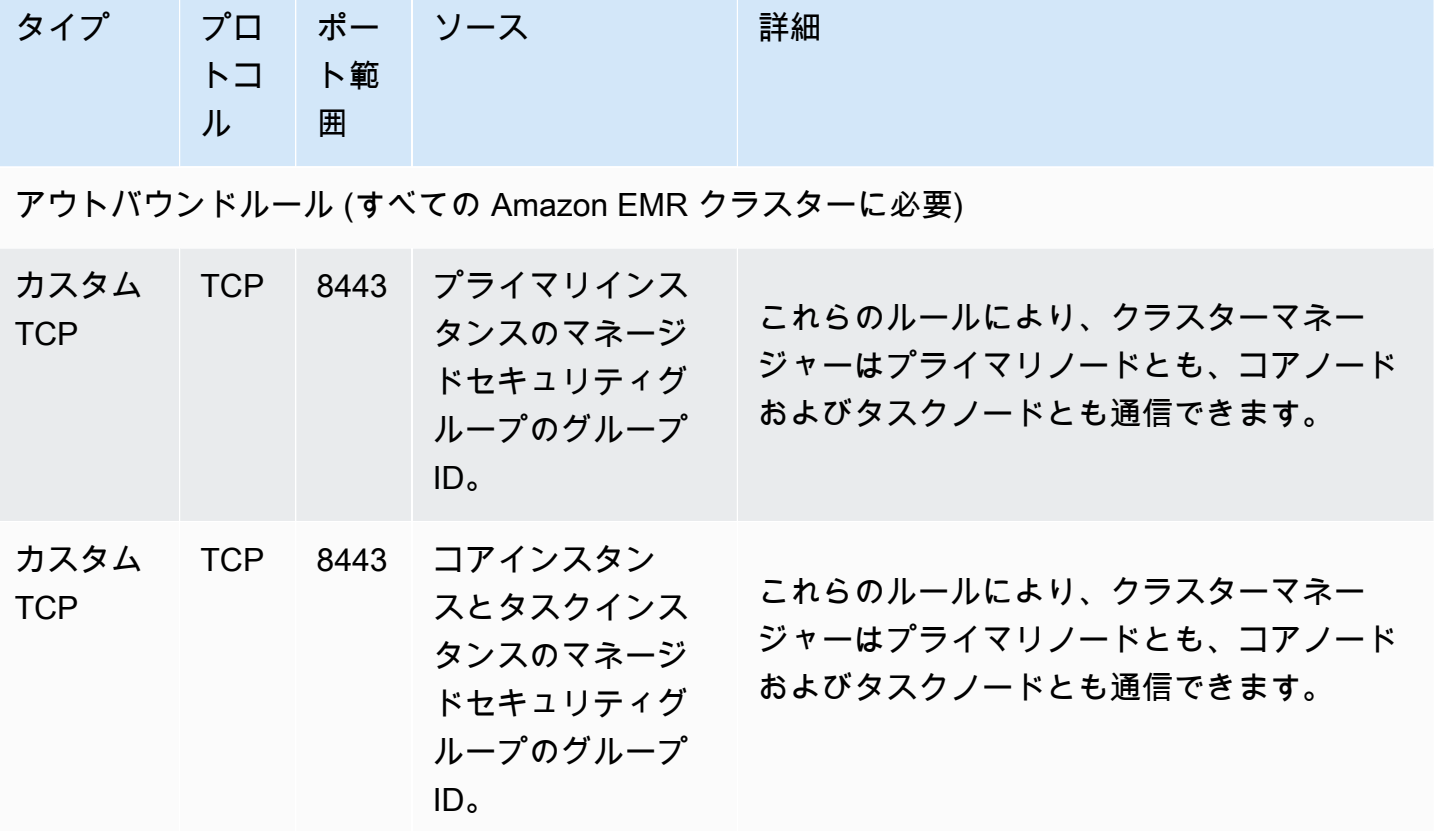

## 追加のセキュリティグループを使用する

デフォルトのマネージドセキュリティグループを使用する場合でも、カスタムのマネージドセキュリ ティグループを指定する場合でも、追加のセキュリティグループを使用できます。追加セキュリティ グループでは、異なるクラスター間のアクセスや外部クライアント、リソース、アプリケーションか らのアクセスを柔軟に調整できます。

たとえば、次のシナリオを考えてみます。相互に通信する必要がある複数のクラスターがあります が、クラスターの特定のサブセットのみに対してプライマリインスタンスへのインバウンド SSH ア クセスを許可する必要があります。これを行うには、クラスターに対して同じマネージドセキュリ ティグループのセットを使用します。次に、信頼済みクライアントからのインバウンド SSH アクセ スを許可する追加セキュリティグループを作成し、サブセット内で各クラスターにプライマリインス タンスの追加セキュリティグループを指定します。

プライマリインスタンスには最大 15 個の追加セキュリティグループを適用でき、コアインスタンス とタスクインスタンスには 15 個、サービスアクセスには 15 個 (プライベートサブネット内) を追加 できます。必要な場合は、プライマリインスタンス、コアインスタンスとタスクインスタンス、サー ビスアクセスに対して同じ追加セキュリティグループを指定することができます。アカウント内の

セキュリティグループとルールの最大数はアカウント制限に従います。詳細については、「Amazon VPC ユーザーガイド」の「[セキュリティグループの制限」](https://docs.aws.amazon.com/vpc/latest/userguide/amazon-vpc-limits.html#vpc-limits-security-groups)を参照してください。

Amazon EMR マネージドセキュリティグループと追加セキュリティグルー プを指定する

セキュリティグループは、 AWS Management Console、、 AWS CLIまたは Amazon EMR API を使 用して指定できます。セキュリティグループを指定しない場合、Amazon EMR によってデフォルト のセキュリティグループが作成されます。追加セキュリティグループの指定はオプションです。プラ イマリインスタンス、コアインスタンスとタスクインスタンス、サービスアクセス (プライベートサ ブネットのみ) に対して追加セキュリティグループを割り当てることができます。

New console

**a** Note

Amazon EMR コンソールは、再設計され、使いやすくなりました。古いコンソールと新 しいコンソールエクスペリエンスの違いについては、「[Amazon EMR コンソール](#page-50-0)」を参 照してください。

新しいコンソールを使用してセキュリティグループを指定する方法

- 1. にサインインし AWS Management Console[、https://console.aws.amazon.com/emr](https://console.aws.amazon.com/emr) で Amazon EMR コンソールを開きます。
- 2. 左側のナビゲーションペインの [EMR on EC2] で、[クラスター] を選択し、[クラスターの作 成] を選択します
- 3. [ネットワーク] の下で、[EC2 セキュリティグループ (ファイアウォール)] の横にある矢印を 選択してこのセクションを展開します。[プライマリノード] と [コアノードとタスクノード] の下で、デフォルトの Amazon EMR マネージドセキュリティグループがデフォルトで選択 されます。プライベートサブネットを使用する場合は、サービスアクセス用のセキュリティ グループを選択するオプションもあります。
- 4. Amazon EMR マネージドセキュリティグループを変更するには、[セキュリティグループの 選択] ドロップダウンメニューを使用して、[Amazon EMR マネージドセキュリティグルー プ] オプションリストから別のオプションを選択します。[プライマリノード] と [コアノード とタスクノード] の両方に 1 つの Amazon EMR マネージドセキュリティグループがありま す。
- 5. カスタムセキュリティグループを追加するには、同じ [セキュリティグループの選択] ドロッ プダウンメニューを使用して、「カスタムセキュリティグループ] オプションリストから最大 4 つのカスタムセキュリティグループを選択します。[プライマリノード] と [コアノードとタ スクノード] の両方に最大 4 つのカスタムセキュリティグループを設定できます。
- 6. クラスターに適用するその他のオプションを選択します。
- 7. クラスターを起動するには、[クラスターの作成] を選択します。

Old console

古いコンソールを使用してセキュリティグループを指定する方法

- 1. 新しい Amazon EMR コンソールに移動し、サイドナビゲーションから [古いコンソールに切 り替え] を選択します。古いコンソールに切り替えたときの動作の詳細については、「[Using](https://docs.aws.amazon.com/emr/latest/ManagementGuide/whats-new-in-console.html#console-opt-in) [the old console」](https://docs.aws.amazon.com/emr/latest/ManagementGuide/whats-new-in-console.html#console-opt-in)を参照してください。
- 2. [Create cluster (クラスターの作成)]、[Go to advanced options (詳細オプションに移動する)] の順に選択します。
- 3. [Step 4:Security (ステップ 4: セキュリティ)] が表示されるまでクラスターのオプションを選 択します。
- 4. [EC2 Security Groups (EC2 セキュリティグループ)] を選択してセクションを展開します。

[EMR managed security groups (EMR マネージドセキュリティグループ)] では、デフォルト のマネージドセキュリティグループがデフォルトで選択されています。VPC で [Master] (マ スター)、[Core & Task] (コアおよびタスク)、[Service Access] (サービスアクセス) (プライ ベートサブネットのみ) にデフォルトが存在しない場合、関連するセキュリティグループ名 の前に [Create] (作成) が表示されます。

5. カスタムのマネージドセキュリティグループを使用する場合、[EMR managed security groups (EMR マネージドセキュリティグループ)] リストから選択します。

カスタムのマネージドセキュリティグループを選択する場合、他のインスタンスのカスタム セキュリティグループを選択することを通知するメッセージが表示されます。クラスター にはカスタムのみ、またはデフォルトのみのマネージドセキュリティグループを使用できま す。

6. 必要に応じて、[Additional security groups (追加セキュリティグループ)] で鉛筆アイコンを選 択し、リストから最大 4 つまでのセキュリティグループを選択して、[Assign security groups (セキュリティグループの割り当て)] を選択します。必要に応じて、[Master (マスター)]、

[Core & Task (コアおよびタスク)]、[Service Access (サービスアクセス)] それぞれで繰り返 します。

7. [クラスターの作成] を選択します。

AWS CLIを使用してセキュリティグループを指定する

を使用してセキュリティグループを指定するには AWS CLI 、 --ec2-attributesオプションの以 下のパラメータを指定して create-cluster コマンドを使用します。

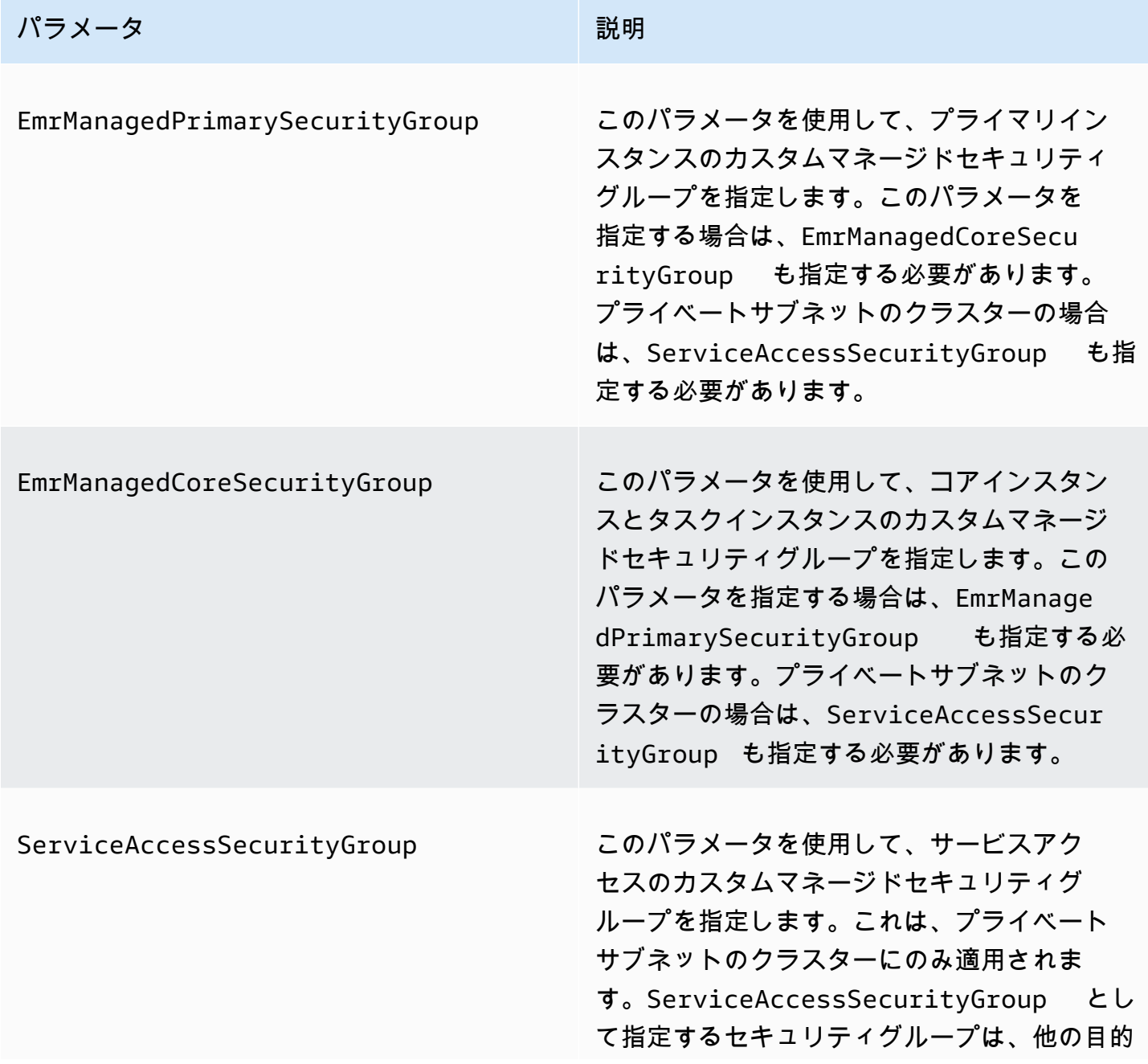

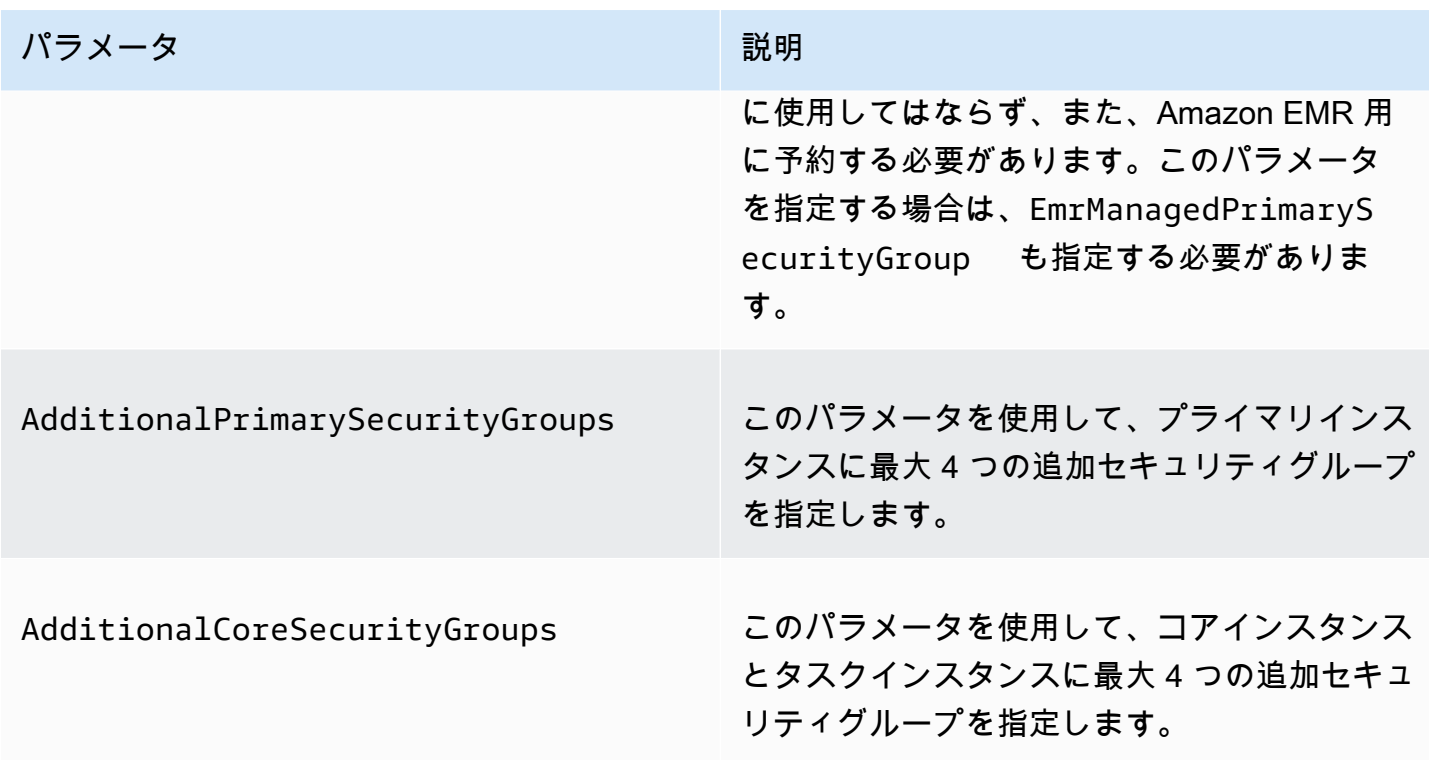

Example - カスタム Amazon EMR マネージドセキュリティグループと追加セキュリティグループを 指定する

次の例では、プライベートサブネット内のクラスターに対してカスタム Amazon EMR マネージドセ キュリティグループを指定し、プライマリインスタンスに対して複数の追加セキュリティグループを 指定し、コアインスタンスとタスクインスタンスに対して 1 つの追加セキュリティグループを指定 します。

**a** Note

読みやすくするために、Linux 行連続文字 (\) が含まれています。Linux コマンドでは、これ らは削除することも、使用することもできます。Windows の場合、削除するか、キャレット (^) に置き換えてください。

```
aws emr create-cluster --name "ClusterCustomManagedAndAdditionalSGs" \
--release-label emr-emr-7.1.0 --applications Name=Hue Name=Hive \
Name=Pig --use-default-roles --ec2-attributes \
SubnetIds=subnet-xxxxxxxxxxxx,KeyName=myKey,\
ServiceAccessSecurityGroup=sg-xxxxxxxxxxxx,\
EmrManagedPrimarySecurityGroup=sg-xxxxxxxxxxxx,\
```

```
EmrManagedCoreSecurityGroup=sg-xxxxxxxxxxx,\
AdditionalPrimarySecurityGroups=['sg-xxxxxxxxxxx',\
'sg-xxxxxxxxxxx','sg-xxxxxxxxxx'],\
AdditionalCoreSecurityGroups=sg-xxxxxxxxxxx \
--instance-type m5.xlarge
```
<span id="page-1663-0"></span>詳細については、「AWS CLI コマンドリファレンス」の「[create-cluster](https://docs.aws.amazon.com/cli/latest/reference/emr/create-cluster.html)」を参照してください。

### EMR Notebooks の EC2 セキュリティグループの指定

EMR ノートブックを作成する場合、ノートブックエディタの使用時には EMR ノートブックと Amazon EMR クラスターの間のネットワークトラフィックを制御するために 2 つのセキュリティ グループが使用されます。デフォルトのセキュリティグループには、ノートブックがアタッチされ る、EMR Notebooks サービスとクラスター間のネットワークトラフィックのみを許可する最小限の ルールがあります。

EMR ノートブックは、TCP ポート 18888 を使用してプロキシ経由でクラスターと通信するために [Apache Livy](https://livy.incubator.apache.org/) を使用します。環境に合わせて調整されたルールを使用してカスタムセキュリティグ ループを作成すると、ノートブックのサブセットのみが特定のクラスター上のノートブックエディ タ内でコードを実行できるように、ネットワークトラフィックを制限できます。クラスターは、ク ラスターのデフォルトのセキュリティグループに加えて、カスタムセキュリティを使用します。詳細 については、「Amazon EMR 管理ガイド」の[「セキュリティグループを使用してネットワークトラ](https://docs.aws.amazon.com/emr/latest/ManagementGuide/emr-security-groups.html) [フィックを制御する](https://docs.aws.amazon.com/emr/latest/ManagementGuide/emr-security-groups.html)」および「[EMR Notebooks の EC2 セキュリティグループの指定」](#page-1663-0)を参照して ください。

プライマリインスタンスのデフォルトの EC2 セキュリティグループ

プライマリインスタンスのデフォルトの EC2 セキュリティグループは、プライマリインスタンスの クラスターのセキュリティグループに加えて、プライマリインスタンスに関連付けられます。

グループ名: ElasticMapReduceEditors-Livy

ルール

• インバウンド

EMR Notebooks のデフォルトの EC2 セキュリティグループのすべてのリソースから TCP ポート 18888 を許可する

• アウトバウンド

なし

EMR Notebooks のデフォルトの EC2 セキュリティグループ

EMR ノートブックのデフォルトの EC2 セキュリティグループは、割り当てられているすべての EMR ノートブックのノートブックエディタに関連付けられます。

グループ名: ElasticMapReduceEditors-Editor

ルール

• インバウンド

なし

• アウトバウンド

EMR Notebooks のデフォルトの EC2 セキュリティグループのすべてのリソースへの TCP ポート 18888 を許可する

ノートブックを Git リポジトリに関連付ける場合の EMR Notebooks のカスタム EC2 セキュリティグループ

Git リポジトリをノートブックにリンクするには、EMR ノートブックのセキュリティグループに、 ノートブックがインターネットにトラフィックをルーティングできるようにするアウトバウンドルー ルが含まれている必要があります。このためには、新しいセキュリティグループを作成することをお 勧めします。デフォルトの ElasticMapReduceEditors-Editor セキュリティグループを更新すると、こ のセキュリティグループにアタッチされている他のノートブックにも同じアウトバウンドルールが付 与される場合があります。

ルール

• インバウンド

なし

• アウトバウンド

以下の例に示すように、クラスター経由でインターネットにトラフィックをルーティングすること をノートブックに許可します。値 0.0.0.0/0 は例の目的に使用されています。このルールを変更し て、Git ベースのリポジトリの IP アドレスを指定できます。

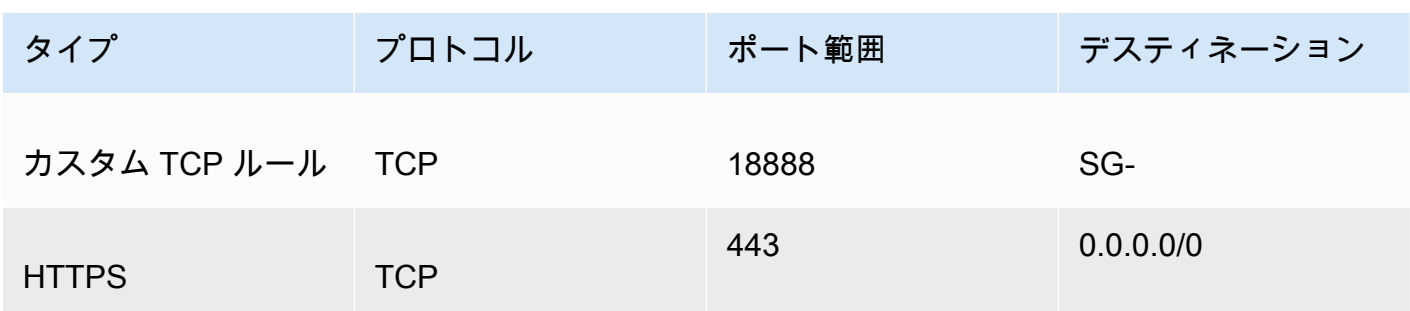

### Amazon EMR のパブリックアクセスブロックの使用

Amazon EMR のブロックパブリックアクセス (BPA) は、クラスターのセキュリティ設定でポートの パブリック IP アドレスからのインバウンドトラフィックが許可されている場合に、ユーザーがパブ リックサブネットでクラスターを起動するのを防止します。

#### **A** Important

ブロックパブリックアクセスはデフォルトで有効になっています。アカウントの保護を強化 するには、これを有効のままにしておくことが推奨されます。

ブロックパブリックアクセスについて

ブロックパブリックアクセスのアカウントレベル設定を使用して、Amazon EMR クラスターへのパ ブリックネットワークアクセスを一元管理することができます。

のユーザーがクラスター AWS アカウント を起動すると、Amazon EMR はクラスターのセキュリ ティグループ内のポートルールをチェックし、インバウンドトラフィックルールと比較します。 セキュリティグループに、パブリック IP アドレス IPv4 0.0.0.0/0 または IPv6 ::/0 に対してポー トを開くインバウンドルールがあり、それらのポートがアカウントで適切に指定されていない場 合、Amazon EMR はユーザーにクラスターの作成を許可しません。

ユーザーがパブリックサブネットで実行中のクラスターのセキュリティグループルールを変更して、 アカウントの BPA 設定に違反するパブリックアクセスルールを設定した場合、Amazon EMR は新 しいルールを取り消します (それを行うアクセス許可がある場合)。Amazon EMR にルールを取り消 すアクセス許可がない場合は、 AWS Health ダッシュボードで違反を説明するイベントを作成しま す。Amazon EMR にルール取り消しのアクセス許可を付与するには、[「セキュリティグループの](#page-1670-0) [ルールを取り消すために Amazon EMR を設定する」](#page-1670-0)を参照してください。

ご使用の AWS アカウントのすべての AWS リージョン にあるすべてのクラスターに対して、ブロッ クパブリックアクセスはデフォルトで有効になっています。BPA はクラスターのライフサイクル 全体に適用されますが、プライベートサブネットで作成したクラスターには適用されません。BPA ルールには例外を設定できます。ポート 22 はデフォルトでは例外です。例外の設定の詳細について は、「[パブリックアクセスブロックの設定](#page-1666-0)」を参照してください。

### <span id="page-1666-0"></span>パブリックアクセスブロックの設定

アカウントのセキュリティグループとパブリックアクセスブロック設定は、いつでも更新できます。

、 ()、および Amazon EMR API を使用して AWS Management Console、パブリックアクセスブ ロック AWS Command Line Interface (BPA AWS CLI) 設定のオンとオフを切り替えることができま す。設定はリージョンごとにアカウント全体に適用されます。クラスターセキュリティを維持するた めに、BPA を使用することが推奨されます。

New console

**a** Note

Amazon EMR コンソールは、再設計され、使いやすくなりました。古いコンソールと新 しいコンソールエクスペリエンスの違いについては、「[Amazon EMR コンソール](#page-50-0)」を参 照してください。

新しいコンソールでブロックパブリックアクセスを設定する方法

- 1. にサインインし AWS Management Console[、https://console.aws.amazon.com/emr](https://console.aws.amazon.com/emr) で Amazon EMR コンソールを開きます。
- 2. 上部のナビゲーションバーで、設定するリージョンを選択します (まだ選択されていない場 合)。
- 3. 左側のナビゲーションペインの [EMR on EC2] で、[ブロックパブリックアクセス] を選択し ます。
- 4. [Block public access settings (パブリックアクセスブロック設定)] で、以下の手順を実行しま す。

また方法 しゅうしょう しゅうしょう こうしょう 手順

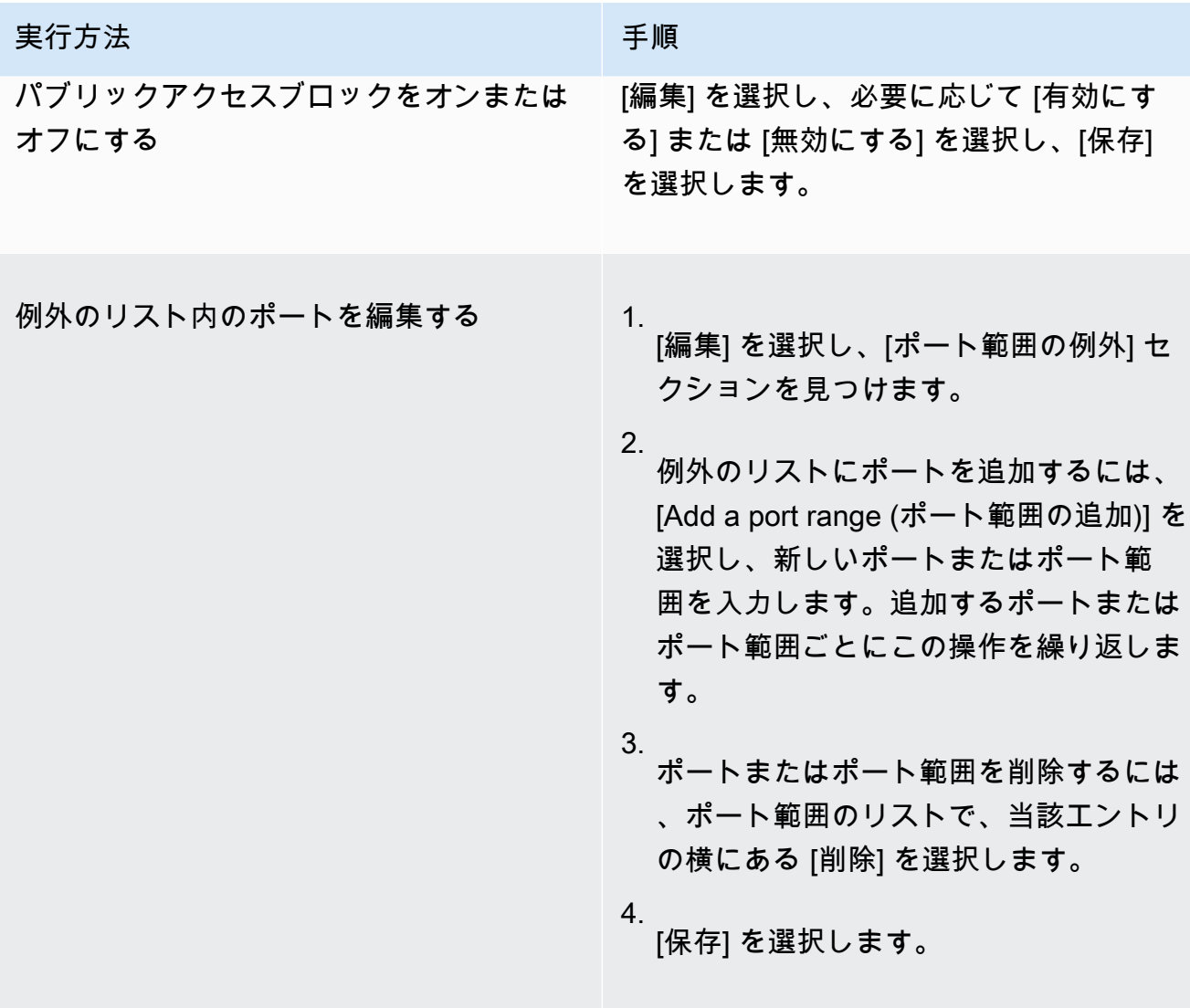

#### Old console

古いコンソールでブロックパブリックアクセスを設定する方法

- 1. [https://console.aws.amazon.com/emr](https://console.aws.amazon.com/emr/) で Amazon EMR コンソールを開きます。
- 2. 上部のナビゲーションバーで、設定するリージョンが選択されていることを確認します。
- 3. [Block public access (パブリックアクセスブロック)] を選択します。
- 4. [Block public access settings (パブリックアクセスブロック設定)] で、以下の手順を実行しま す。

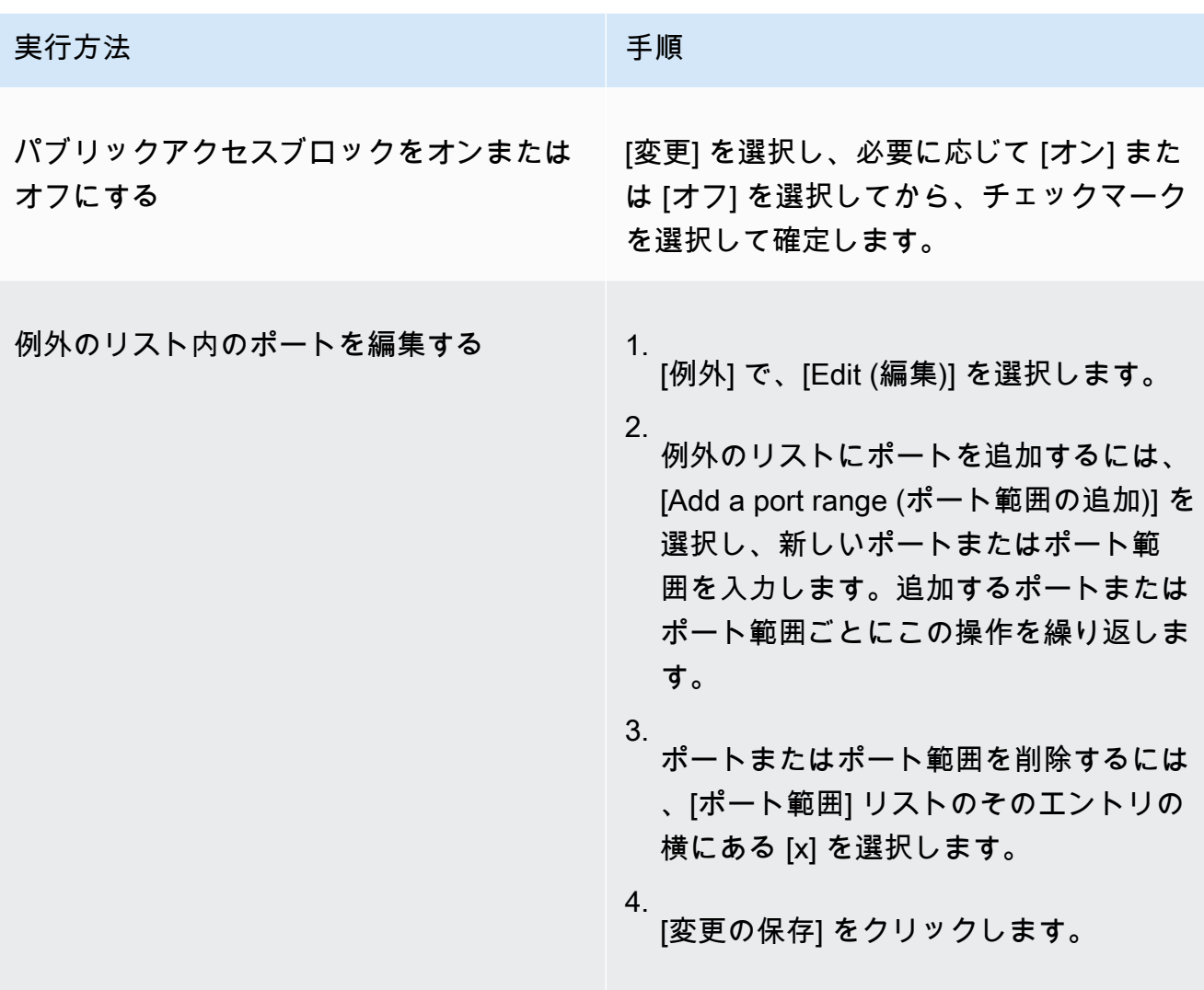

### AWS CLI

を使用してブロックパブリックアクセスを設定するには AWS CLI

• 以下の例に示すように、aws emr put-block-public-access-configuration コマン ドを使用して、パブリックアクセスブロックを設定します。

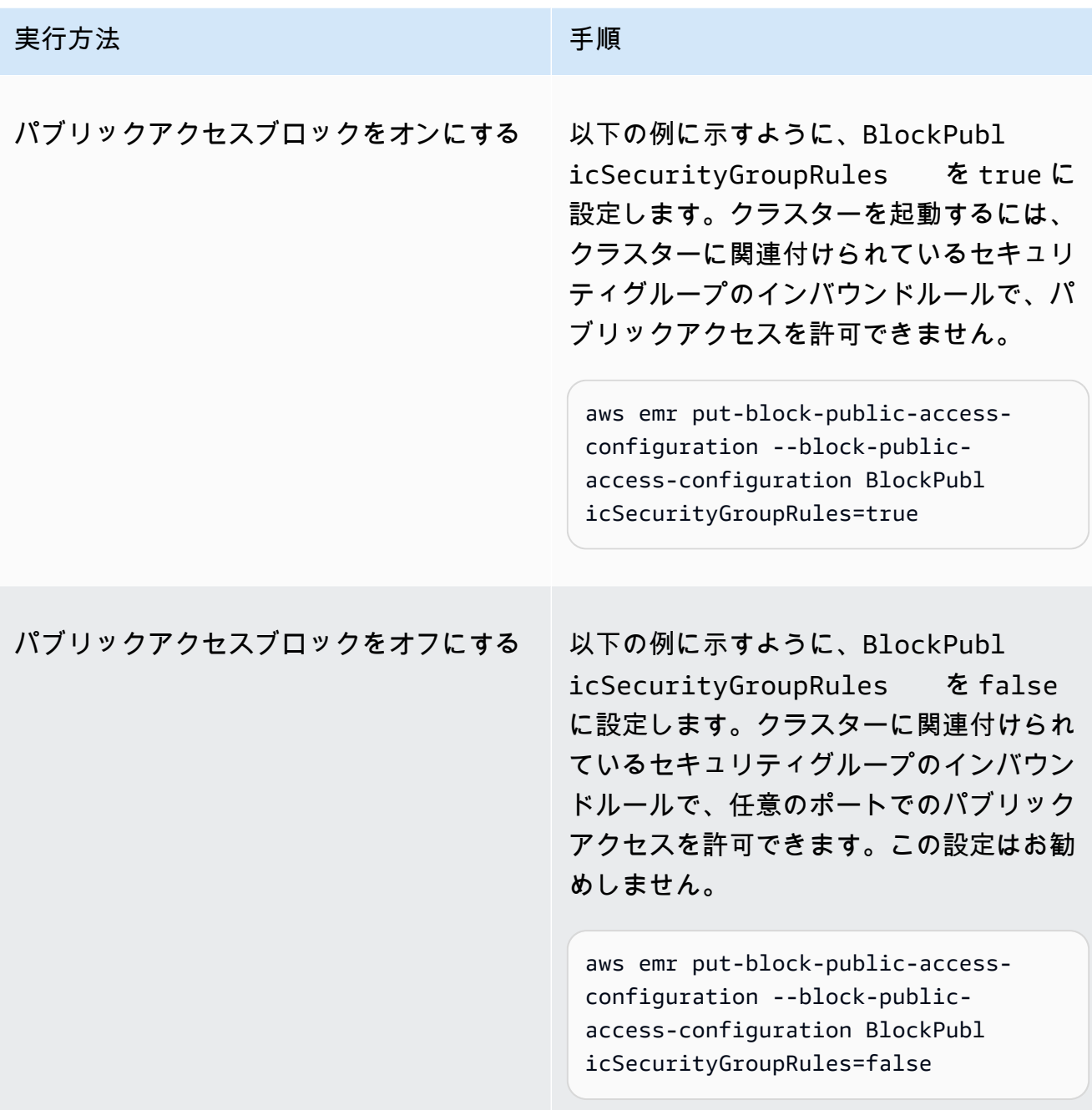

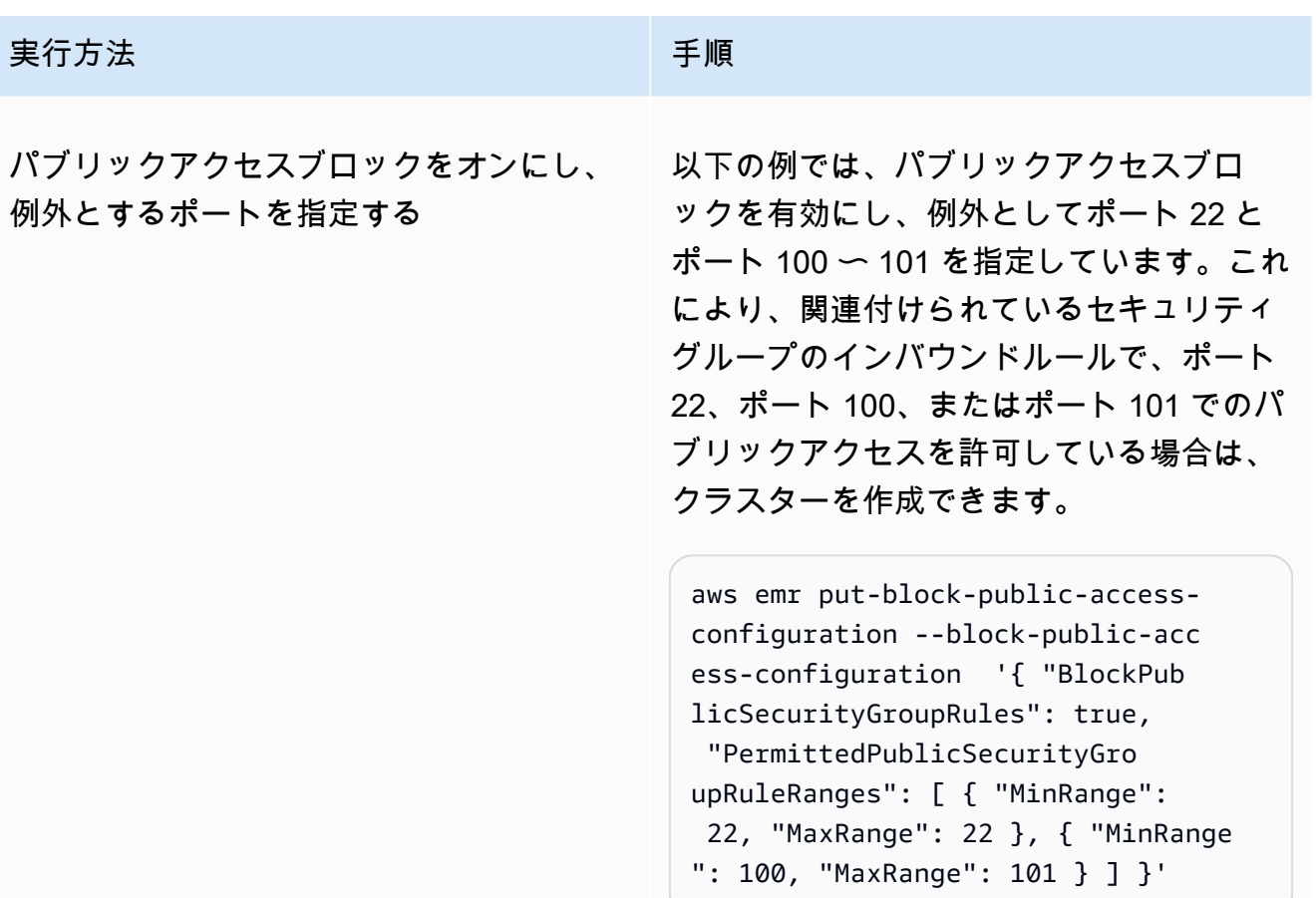

<span id="page-1670-0"></span>セキュリティグループのルールを取り消すために Amazon EMR を設定する

Amazon EMR には、セキュリティグループのルールを取り消し、ブロックパブリックアクセス設定 に準拠するためのアクセス許可が必要です。Amazon EMR に必要なアクセス許可を付与するには、 次のいずれかの方法を使用できます。

- (推奨) AmazonEMRServicePolicy\_v2 管理ポリシーをサービスロールにアタッチします。詳細 については、「[Amazon EMR のサービスロール \(EMR ロール\)」](#page-1412-0)を参照してください。
- セキュリティグループに対する ec2:RevokeSecurityGroupIngress アクションを許可する新 しいインラインポリシーを作成します。ロールアクセス許可ポリシーの変更方法の詳細について は、「IAM ユーザーガイド」の [IAM コンソール、](https://docs.aws.amazon.com/IAM/latest/UserGuide/roles-managingrole-editing-console.html#roles-modify_permissions-policy)[AWS API、](https://docs.aws.amazon.com/IAM/latest/UserGuide/roles-managingrole-editing-api.html#roles-modify_permissions-policy-api)および [AWS CLI](https://docs.aws.amazon.com/IAM/latest/UserGuide/roles-managingrole-editing-cli.html#roles-modify_permissions-policy-cli) を使用したロール アクセス許可ポリシーの変更を参照してください。

ブロックパブリックアクセス違反の解決

ブロックパブリックアクセス違反が発生した場合は、以下のいずれかのアクションを使用して軽減す ることができます。

- クラスター上のウェブインターフェイスにアクセスする場合は、「[Amazon EMR クラスターでホ](#page-1695-0) [ストされているウェブインターフェイスを表示する](#page-1695-0)」で説明されているオプションのいずれかを使 用して SSH (ポート 22) 経由でインターフェイスにアクセスします。
- パブリック IP アドレスからではなく、特定の IP アドレスからクラスターへのトラフィックを許可 するには、セキュリティグループルールを追加します。詳細については、「Amazon EC2 入門ガ イド」の「[セキュリティグループへのルールの追加](https://docs.aws.amazon.com/AWSEC2/latest/UserGuide/working-with-security-groups.html#adding-security-group-rule)」を参照してください。
- (非推奨) Amazon EMR BPA 例外を設定して、目的のポートまたはポート範囲を含めることができ ます。BPA 例外を指定すると、保護されていないポートにリスクが生じます。例外を指定する予 定がある場合は、不要になった例外は即時に削除してください。詳細については、「[パブリックア](#page-1666-0) [クセスブロックの設定](#page-1666-0)」を参照してください。

セキュリティグループのルールに関連付けられたクラスターを特定する

特定のセキュリティグループルールに関連付けられているすべてのクラスターを特定したり、特定の クラスターのセキュリティグループルールを確認したりする必要がある場合があります。

- セキュリティグループがわかっている場合は、そのセキュリティグループのネットワークイン ターフェイスを見つければ、関連付けられているクラスターを特定できます。詳細については、 「 AWS re:Post」で「[How can I find the resources associated with an Amazon EC2 security](https://forums.aws.amazon.com/knowledge-center/ec2-find-security-group-resources)  [group?](https://forums.aws.amazon.com/knowledge-center/ec2-find-security-group-resources)」を参照してください。これらのネットワークインターフェイスにアタッチされている Amazon EC2 インスタンスには、そのインスタンスが属するクラスターの ID がタグ付けされま す。
- 既知のクラスターのセキュリティグループを確認するには、「[クラスターステータスと詳細の表](#page-1721-0) [示](#page-1721-0)」のステップを実行します。クラスターのセキュリティグループは、コンソールの [ネットワー クとセキュリティ] パネル、または AWS CLIの Ec2InstanceAttributes フィールドで確認で きます。

# Amazon EMR のコンプライアンス検証

サードパーティーの監査者は、複数の コンプライアンスプログラムの一環として Amazon EMR のセキュリティと AWS コンプライアンスを評価します。これらのプログラムに は、SOC、PCI、FedRAMP、HIPAA などがあります。

特定のコンプライアンスプログラム AWS の対象となるサービスのリストについては、「コンプライ アンス[AWS プログラムによる対象範囲内の のサービス」](https://aws.amazon.com/compliance/services-in-scope/)を参照してください。一般的な情報につい ては、「[AWS コンプライアンスプログラム」](https://aws.amazon.com/compliance/programs/)を参照してください。

を使用して、サードパーティーの監査レポートをダウンロードできます AWS Artifact。詳細について は、「 [でのレポートのダウンロード AWS Artifact」](https://docs.aws.amazon.com/artifact/latest/ug/downloading-documents.html)を参照してください。

Amazon EMR を使用する際のお客様のコンプライアンス責任は、お客様のデータの機密性や貴社の コンプライアンス目的、適用可能な法律および規制によって決定されます。Amazon EMR の使用が HIPAA、PCI、FedRAMP などの標準に準拠していることを前提としている場合、 は以下に役立つリ ソース AWS を提供します。

- [セキュリティとコンプライアンスのクイックスタートガイド](https://aws.amazon.com/quickstart/?awsf.quickstart-homepage-filter=categories%23security-identity-compliance) これらのデプロイガイドでは、 アーキテクチャ上の考慮事項について説明し、セキュリティとコンプライアンスに重点を置いた ベースライン環境を にデプロイする手順について説明します AWS。
- [「HIPAA セキュリティとコンプライアンスのアーキテクチャ」ホワイトペーパー](https://docs.aws.amazon.com/whitepapers/latest/architecting-hipaa-security-and-compliance-on-aws/architecting-hipaa-security-and-compliance-on-aws.html)  このホワイト ペーパーでは、企業が AWS を使用して HIPAA 準拠のアプリケーションを作成する方法について 説明します。
- [AWS コンプライアンスリソース](https://aws.amazon.com/compliance/resources/)  このワークブックとガイドのコレクションは、お客様の業界 や地域に適用される場合があります。
- [AWS Config](https://docs.aws.amazon.com/config/latest/developerguide/evaluate-config.html) この AWS サービスは、リソース設定が社内プラクティス、業界ガイドライン、お よび規制にどの程度準拠しているかを評価します。
- [AWS Security Hub](https://docs.aws.amazon.com/securityhub/latest/userguide/what-is-securityhub.html) この AWS サービスは、 内のセキュリティ状態を包括的に把握 AWS し、セ キュリティ業界標準とベストプラクティスへの準拠を確認するのに役立ちます。

## Amazon EMR の耐障害性

AWS グローバルインフラストラクチャは、 AWS リージョンとアベイラビリティーゾーンを中心に 構築されています。 AWS リージョンは、低レイテンシー、高スループット、および高度に冗長な ネットワークで接続された、物理的に分離された複数のアベイラビリティーゾーンを提供します。

アベイラビリティーゾーンでは、アベイラビリティーゾーン間で中断せずに、自動的にフェイル オーバーするアプリケーションとデータベースを設計および運用することができます。アベイラビリ ティーゾーンは、従来の単一または複数のデータセンターインフラストラクチャよりも可用性、耐障 害性、およびスケーラビリティが優れています。

AWS リージョンとアベイラビリティーゾーンの詳細については、[AWS 「 グローバルインフラスト](https://aws.amazon.com/about-aws/global-infrastructure/) [ラクチャ](https://aws.amazon.com/about-aws/global-infrastructure/)」を参照してください。

Amazon EMR は、 AWS グローバルインフラストラクチャに加えて、データの耐障害性とバック アップのニーズをサポートするのに役立ついくつかの機能を提供しています。

- EMRFS を利用した Amazon S3 との統合
- 複数のマスターノードのサポート

## Amazon EMR でのインフラストラクチャセキュリティ

マネージドサービスである Amazon EMR は AWS グローバルネットワークセキュリティで保護され ています。 AWS セキュリティサービスと がインフラストラクチャ AWS を保護する方法について は、[AWS 「 クラウドセキュリティ」](https://aws.amazon.com/security/)を参照してください。インフラストラクチャセキュリティのベ ストプラクティスを使用して AWS 環境を設計するには、「セキュリティの柱 AWS Well‐Architected Framework」の[「Infrastructure Protection」](https://docs.aws.amazon.com/wellarchitected/latest/security-pillar/infrastructure-protection.html)を参照してください。

が AWS 公開した API コールを使用して、ネットワーク経由で Amazon EMR にアクセスします。ク ライアントは以下をサポートする必要があります:

- Transport Layer Security (TLS)。TLS 1.2 は必須で TLS 1.3 がお勧めです。
- DHE (楕円ディフィー・ヘルマン鍵共有) や ECDHE (楕円曲線ディフィー・ヘルマン鍵共有) など の完全前方秘匿性 (PFS) による暗号スイート。これらのモードは、Java 7 以降など、ほとんどの 最新システムでサポートされています。

また、リクエストには、アクセスキー ID と、IAM プリンシパルに関連付けられているシークレッ トアクセスキーを使用して署名する必要があります。または、[AWS Security Token Service](https://docs.aws.amazon.com/STS/latest/APIReference/Welcome.html) (AWS STS) を使用して、一時的なセキュリティ認証情報を生成し、リクエストに署名することもできま す。

トピック

• [インターフェイス VPC エンドポイントを使用して Amazon EMR に接続する](#page-1674-0)

# <span id="page-1674-0"></span>インターフェイス VPC エンドポイントを使用して Amazon EMR に接続す る

インターネット経由で接続する代わりに、Virtual Private Cloud (VP[CAWS PrivateLink\) のインター](https://docs.aws.amazon.com/AmazonVPC/latest/UserGuide/vpce-interface.html) [フェイス VPC エンドポイント](https://docs.aws.amazon.com/AmazonVPC/latest/UserGuide/vpce-interface.html) () を使用して Amazon EMR に直接接続できます。インターフェイス VPC エンドポイントを使用する場合、VPC と Amazon EMR 間の通信は、完全に AWS ネットワー ク内で行われます。各 VPC エンドポイントは、VPC サブネット内のプライベート IP アドレスを持 つ 1 つ以上の [Elastic Network Interface](https://docs.aws.amazon.com/AWSEC2/latest/UserGuide/using-eni.html) (ENI) で表されます。

インターフェイス VPC エンドポイントは、インターネットゲートウェイ、NAT デバイス、VPN 接 続、または AWS Direct Connect 接続なしで VPC を Amazon EMR に直接接続します。VPC のイン スタンスは、パブリック IP アドレスがなくても Amazon EMR API と通信できます。

VPC 経由で Amazon EMR を使用するには、VPC 内にあるインスタンスから接続するか、Amazon Virtual Private Network (VPN) または AWS Direct Connectを使用してプライベートネットワーク を VPC に接続する必要があります。Amazon VPN については、「Amazon Virtual Private Cloud ユーザーガイド」の「[VPN 接続」](https://docs.aws.amazon.com/vpc/latest/userguide/vpn-connections.html)を参照してください。の詳細については AWS Direct Connect、 「 ユーザーガイド」[の「接続の作成](https://docs.aws.amazon.com/directconnect/latest/UserGuide/create-connection.html)AWS Direct Connect 」を参照してください。

コンソール AWS または AWS Command Line Interface (AWS CLI) コマンドを使用して、インター フェイス VPC エンドポイントを作成して Amazon EMR に接続できます。詳細については、「[イン](https://docs.aws.amazon.com/AmazonVPC/latest/UserGuide/vpce-interface.html#create-interface-endpoint) [ターフェイスエンドポイントの作成](https://docs.aws.amazon.com/AmazonVPC/latest/UserGuide/vpce-interface.html#create-interface-endpoint)」を参照してください。

インターフェイス VPC エンドポイントを作成した後、エンドポイントのプライベート DNS ホスト 名を有効にすると、デフォルトの Amazon EMR エンドポイントはお客様の VPC エンドポイントに 解決されます。Amazon EMR のデフォルトのサービス名エンドポイントは、次の形式です。

elasticmapreduce.*Region*.amazonaws.com

プライベート DNS ホスト名を有効にしない場合は、Amazon VPC が以下の形式で使用できる DNS エンドポイント名を提供します。

*VPC\_Endpoint\_ID*.elasticmapreduce.*Region*.vpce.amazonaws.com

詳細については、「Amazon [VPC ユーザーガイド」の「インターフェイス VPC エンドポイント](https://docs.aws.amazon.com/vpc/latest/userguide/vpce-interface.html)  [\(AWS PrivateLink\)」](https://docs.aws.amazon.com/vpc/latest/userguide/vpce-interface.html)を参照してください。

Amazon EMR は、VPC 内のすべての [API アクション](https://docs.aws.amazon.com/emr/latest/APIReference/API_Operations.html)への呼び出しをサポートしています。

VPC エンドポイントポリシーを VPC エンドポイントにアタッチして、IAM プリンシパルのアクセス を制御できます。また、セキュリティグループを VPC エンドポイントに関連付けて、ネットワーク トラフィックの送信元と送信先 (IP アドレスの範囲など) に基づいてインバウンドとアウトバウンド のアクセスを制御することもできます。詳細については、「[VPC エンドポイントによるサービスの](https://docs.aws.amazon.com/vpc/latest/userguide/vpc-endpoints-access.html) [アクセスコントロール](https://docs.aws.amazon.com/vpc/latest/userguide/vpc-endpoints-access.html)」を参照してください。

Amazon EMR の VPC エンドポイントポリシーの作成

Amazon EMR の Amazon VPC エンドポイントに対するポリシーを作成して、以下を指定することが できます。

- アクションを実行できるプリンシパルまたは実行できないプリンシパル
- 実行可能なアクション
- アクションを実行できるリソース

詳細については、「Amazon VPC ユーザーガイド」の[「VPC エンドポイントによるサービスのアク](https://docs.aws.amazon.com/vpc/latest/userguide/vpc-endpoints-access.html) [セスコントロール](https://docs.aws.amazon.com/vpc/latest/userguide/vpc-endpoints-access.html)」を参照してください。

Example – 指定された AWS アカウントからのすべてのアクセスを拒否する VPC エンドポイントポ リシー

次の VPC エンドポイントポリシーは、 AWS アカウント *123456789012* がエンドポイントを使用 して リソースへのすべてのアクセスを拒否します。

```
{ 
     "Statement": [ 
          { 
              "Action": "*", 
              "Effect": "Allow", 
              "Resource": "*", 
              "Principal": "*" 
          }, 
          { 
              "Action": "*", 
              "Effect": "Deny", 
              "Resource": "*", 
              "Principal": { 
                   "AWS": [ 
                       "123456789012" 
 ]
```
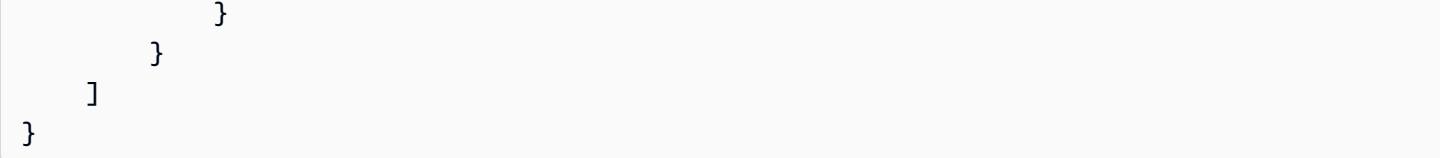

Example - 指定した IAM プリンシパル (ユーザー) への VPC アクセスのみを許可する VPC エンドポ イントポリシー

次の VPC エンドポイントポリシーは、 AWS アカウント *123456789012* のユーザー *lijuan* への フルアクセスのみを許可します。他のすべての IAM プリンシパルは、エンドポイントを使用したア クセスを拒否されます。

```
{ 
     "Statement": [ 
         { 
             "Action": "*", 
             "Effect": "Allow", 
             "Resource": "*", 
             "Principal": { 
                "AWS": [
                     "arn:aws:iam::123456789012:user/lijuan" 
 ] 
 } 
         }]
}
```
Example - 読み取り専用の EMR オペレーションを許可する VPC エンドポイントポリシー

次の VPC エンドポイントポリシーでは、 AWS アカウント *123456789012* のみが指定された Amazon EMR アクションを実行できます。

指定されたアクションは、Amazon EMR の読み取り専用アクセスに相当します。指定されたアカウ ントでは、VPC 上の他のすべてのアクションが拒否されます。他のすべてのアカウントは、すべて のアクセスを拒否されます。Amazon EMR アクションのリストについては、[「Amazon EMR のアク](https://docs.aws.amazon.com/IAM/latest/UserGuide/list_amazonelasticmapreduce.html) [ション、リソース、および条件キー](https://docs.aws.amazon.com/IAM/latest/UserGuide/list_amazonelasticmapreduce.html)」を参照してください。

```
{ 
     "Statement": [ 
          { 
               "Action": [ 
                   "elasticmapreduce:DescribeSecurityConfiguration",
```
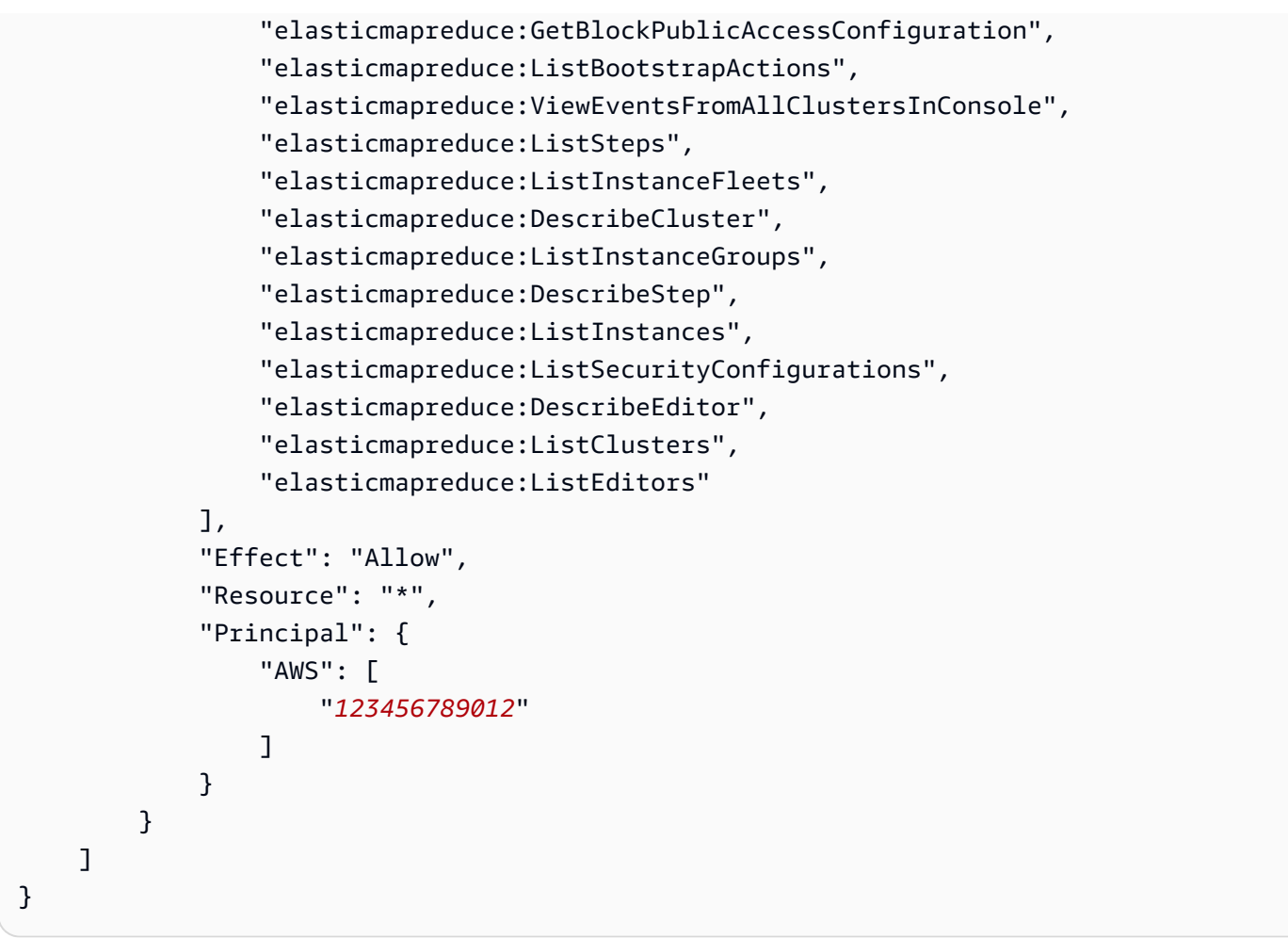

Example - 指定したクラスターへのアクセスを拒否する VPC エンドポイントポリシー

次の VPC エンドポイントポリシーでは、すべてのアカウントとプリンシパルにフルアクセスを許可 しますが、クラスター ID *j-A1B2CD34EF5G* の Amazon EMR クラスターで実行されるアクションへ の AWS アカウント *123456789012* のアクセスは拒否します。クラスターのリソースレベルのアク セス許可をサポートしないその他の Amazon EMR アクションは、引き続き許可されます。Amazon EMR アクションのリストとそれに対応するリソースタイプについては、「[Amazon EMR のアクショ](https://docs.aws.amazon.com/IAM/latest/UserGuide/list_amazonelasticmapreduce.html) [ン、リソース、および条件キー](https://docs.aws.amazon.com/IAM/latest/UserGuide/list_amazonelasticmapreduce.html)」を参照してください。

```
{ 
      "Statement": [ 
           { 
                "Action": "*", 
                "Effect": "Allow", 
                "Resource": "*", 
               "Principal": "*" 
          }, 
           {
```

```
 "Action": "*", 
             "Effect": "Deny", 
             "Resource": "arn:aws:elasticmapreduce:us-west-2:123456789012:cluster/j-
A1B2CD34EF5G", 
             "Principal": { 
                 "AWS": [ 
                     "123456789012" 
 ] 
             } 
         } 
     ]
}
```
# クラスターを管理する

クラスターを起動したら、クラスターをモニタリングおよび管理できます。Amazon EMR には、ク ラスターに接続して制御するために使用できるいくつかのツールが用意されています。

トピック

- [クラスターに接続する](#page-1679-0)
- [クラスターへの作業の送信](#page-1709-0)
- [クラスターを表示し、モニタリングする](#page-1721-1)
- [クラスターのスケーリングを使用する](#page-1820-0)
- [クラスターを終了する](#page-1878-0)
- [コンソールを使用してクラスターを複製する](#page-1882-0)
- [AWS Data Pipelineでクラスターを自動的に繰り返す](#page-1884-0)

## <span id="page-1679-0"></span>クラスターに接続する

Amazon EMR クラスターを実行するときに必要な作業は、多くの場合、データを分析するアプリ ケーションを実行し、Amazon S3 バケットからの出力を収集することのみです。また、クラスター の実行中にプライマリノードを操作することもできます。例えば、プライマリノードに接続するこ とによって、インタラクティブなクエリの実行、ログファイルの確認、クラスターの問題のデバッ グ、プライマリノードで実行される Ganglia などのアプリケーションを使用したパフォーマンスのモ ニタリングなどを実行できます。以降のセクションでは、プライマリノードに接続する手法について 説明します。

EMR クラスターでは、プライマリノードは、タスクノードとコアノードとして実行される EC2 イン スタンスを調整する Amazon EC2 インスタンスです。プライマリノードは、自身への接続に使用で きるパブリック DNS 名を公開しています。デフォルトでは、Amazon EMR がプライマリノード、 コアノード、タスクノードのセキュリティグループルールを作成し、これらがノードへのアクセス方 法を決定します。

**a** Note

プライマリノードには、クラスターの実行中にしか接続できません。クラスターが終了する と、プライマリノードとして動作している EC2 インスタンスも終了し、使用できなくなり ます。プライマリノードに接続するには、クラスターも認証する必要があります。Kerberos

認証を使用するか、クラスターを起動するときに Amazon EC2 キーペアのプライベートキー を指定できます。Kerberos の設定および接続の詳細については、「[Amazon EMR での認証](#page-1512-0) [に Kerberos を使用する](#page-1512-0)」を参照してください。コンソールからクラスターを起動するとき は、[クラスターの作成] ページの [セキュリティとアクセス] セクションで Amazon EC2 キー ペアのプライベートキーを指定します。

デフォルトでは、 ElasticMapReduce-master セキュリティグループはインバウンド SSH アクセスを 許可しません。アクセスするソースからの SSH アクセス (TCP ポート 22) を許可する、インバウン ドルールを追加する必要がある場合があります。セキュリティグループルールの変更の詳細について は、Amazon EC2 [ユーザーガイド」の「セキュリティグループへのルール](https://docs.aws.amazon.com/AWSEC2/latest/UserGuide/using-network-security.html)の追加」を参照してくだ さい。

#### **A** Important

ElasticMapReduce-master セキュリティグループの残りのルールを変更しないでください。 これらのルールを変更すると、クラスターのオペレーションに悪影響を及ぼす可能性があり ます。

### トピック

- [接続する前に: インバウンドトラフィックを承認する](#page-1680-0)
- [SSH を使用してプライマリノードに接続する](#page-1684-0)

### <span id="page-1680-0"></span>接続する前に: インバウンドトラフィックを承認する

Amazon EMR クラスターに接続する前に、コンピュータの IP アドレスなどの、信頼できるクライ アントからのインバウンド SSH トラフィック (ポート 22) を承認する必要があります。これを行う には、接続先のノードのマネージドセキュリティグループルールを編集します。例えば、次の手順 は、デフォルトの ElasticMapReduceマスターセキュリティグループに SSH アクセスのインバウン ドルールを追加する方法を示しています。

Amazon EMR でセキュリティグループを使用する詳細については、[「セキュリティグループを使用](#page-1644-0) [してネットワークトラフィックを制御する](#page-1644-0)」を参照してください。

New console

新しいコンソールを使用して、信頼できるソースにプライマリセキュリティグループへの SSH アクセス許可を付与するには

セキュリティグループを編集するには、クラスターが存在する VPC のセキュリティグループを 管理する権限が必要です。詳細については、「IAM ユーザーガイド」の「[IAM ユーザーのアクセ](https://docs.aws.amazon.com/IAM/latest/UserGuide/id_users_change-permissions.html) [ス許可の変更](https://docs.aws.amazon.com/IAM/latest/UserGuide/id_users_change-permissions.html)」と、EC2 セキュリティグループを管理できるようにする「[ポリシーの例」](https://docs.aws.amazon.com/IAM/latest/UserGuide/reference_policies_examples_ec2_securitygroups-vpc.html)を参照 してください。

- 1. にサインインし AWS Management Console[、https://console.aws.amazon.com/emr](https://console.aws.amazon.com/emr) で Amazon EMR コンソールを開きます。
- 2. 左側のナビゲーションペインの [EMR on EC2] で [クラスター] を選択し、更新するクラス ターを選択します。選択すると、クラスターの詳細ページが開きます。このページの [プロ パティ] タブは事前に選択されます。
- 3. [プロパティ] タブの [ネットワーク] で、[EC2 セキュリティグループ (ファイアウォール)] の 横にある矢印を選択してこのセクションを展開します。[プライマリノード] で、セキュリ ティグループリンクを選択します。これにより、EC2 コンソールが開きます。
- 4. [インバウンドルール] タブを選択してから、[インバウンドルールの編集] を選択します。
- 5. 次の設定で、パブリックアクセスを許可するインバウンドルールを確認します。存在する場 合は、[Delete] (削除) をクリックして削除します。
	- タイプ

**SSH** 

• [ポート]

22

• ソース

Custom 0.0.0.0/0

**A** Warning

2020 年 12 月以前は、 ElasticMapReduce-master セキュリティグループには、すべ てのソースからのインバウンドトラフィックをポート 22 で許可する事前設定済みの ルールがありました。このルールは、プライマリノードへの最初の SSH 接続を簡素

化するために作成されたものです。このインバウンドルールを削除して、信頼できる 送信元のみにトラフィックを制限することを強くお勧めします。

- 6. ルールのリストの下部までスクロールし、[Add Rule] (ルールの追加) を選択します。
- 7. [Type (タイプ)] で、[SSH] を選択します。SSH を選択すると、[プロトコル] に [TCP] が、[ポート範囲] に [22] が自動的に入力されます。
- 8. [source] (送信元) には、[My IP] (マイ IP) を選択して、IP アドレスを送信元アドレスとして 自動的に追加します。[Custom] (カスタム) で信頼済みクライアントの IP アドレスの範囲を 追加することも、他のクライアントに追加のルールを作成することもできます。多くのネッ トワーク環境では IP アドレスを動的に割り当てるため、将来的に信頼済みクライアントの IP アドレスを更新することが必要になる場合があります。
- 9. [保存] を選択します。
- 10. 必要に応じてステップ 3 に戻り、[コアノードとタスクノード] を選択し、ステップ 4~8 を 繰り返します。これにより、コアノードとタスクノードに SSH によるクライアントアクセ ス許可が付与されます。

Old console

コンソールを使用して、信頼できるソースにプライマリセキュリティグループへの SSH アクセ スを許可するには

セキュリティグループを編集するには、クラスターが存在する VPC のセキュリティグループを 管理する権限が必要です。詳細については、「IAM ユーザーガイド」の「[IAM ユーザーのアクセ](https://docs.aws.amazon.com/IAM/latest/UserGuide/id_users_change-permissions.html) [ス許可の変更](https://docs.aws.amazon.com/IAM/latest/UserGuide/id_users_change-permissions.html)」と、EC2 セキュリティグループを管理できるようにする「[ポリシーの例」](https://docs.aws.amazon.com/IAM/latest/UserGuide/reference_policies_examples_ec2_securitygroups-vpc.html)を参照 してください。

- 1. にサインインし AWS Management Console[、https://console.aws.amazon.com/emr](https://console.aws.amazon.com/emr) で Amazon EMR コンソールを開きます。
- 2. [Clusters] を選択します。変更するクラスターの ID を選択します。
- 3. ネットワークとセキュリティペインで、EC2 セキュリティグループ (ファイアウォール) ド ロップダウンを展開します。
- 4. プライマリノード で、セキュリティグループを選択します。
- 5. [Edit inbound rules] (インバウンドルールの編集) を選択します。
- 6. 次の設定で、パブリックアクセスを許可するインバウンドルールを確認します。存在する場 合は、[Delete] (削除) をクリックして削除します。

• タイプ

SSH

• [ポート]

22

• ソース

Custom 0.0.0.0/0

**A** Warning

2020 年 12 月以前は、すべてのソースからのインバウンドトラフィックをポート 22 で許可する事前設定されたルールがありました。このルールは、プライマリノードへ の最初の SSH 接続を簡素化するために作成されたものです。このインバウンドルー ルを削除して、信頼できる送信元のみにトラフィックを制限することを強くお勧めし ます。

- 7. ルールのリストの下部までスクロールし、[Add Rule] (ルールの追加) を選択します。
- 8. [Type (タイプ)] で、[SSH] を選択します。

SSH を選択すると、[Protocol] (プロトコル) に [TCP] が、[Port Range] (ポート範囲) に [22] が自動的に入力されます。

- 9. [source] (送信元) には、[My IP] (マイ IP) を選択して、IP アドレスを送信元アドレスとして 自動的に追加します。[Custom] (カスタム) で信頼済みクライアントの IP アドレスの範囲を 追加することも、他のクライアントに追加のルールを作成することもできます。多くのネッ トワーク環境では IP アドレスを動的に割り当てるため、将来的に信頼済みクライアントの IP アドレスを更新することが必要になる場合があります。
- 10. [保存] を選択します。
- 11. 必要に応じて、ネットワークとセキュリティペインの Core ノードとタスクノードで他のセ キュリティグループを選択し、上記のステップを繰り返して、SSH クライアントがコアノー ドとタスクノードにアクセスできるようにします。

## <span id="page-1684-0"></span>SSH を使用してプライマリノードに接続する

Secure Shell (SSH) とは、リモートコンピュータとの安全な接続を確立するために使用できるネット ワークプロトコルです。接続後、ローカルコンピュータ上のターミナルは、リモートコンピュータで 実行されているかのように動作します。ローカルで発行したコマンドがリモートコンピュータで実行 され、リモートコンピュータからのコマンドの出力はターミナルウィンドウに表示されます。

で SSH を使用する場合 AWS、クラウドで実行されている仮想サーバーである EC2 インスタンスに 接続します。Amazon EMR で作業するときの SSH の最も一般的な用途は、クラスターのプライマ リノードとして動作する EC2 インスタンスへの接続です。

SSH を使用してプライマリノードに接続すると、クラスターをモニタリングし、操作できます。例 えば、プライマリノードで Linux コマンドを発行したり、Hive や Pig などのアプリケーションをイ ンタラクティブに実行したりできます。また、ディレクトリのブラウズやログファイルの読み取りな ども可能です。SSH 接続にトンネルを作成して、プライマリノードでホストされるウェブインター フェイスを表示することもできます。詳細については、「[Amazon EMR クラスターでホストされて](#page-1695-0) [いるウェブインターフェイスを表示する](#page-1695-0)」を参照してください。

SSH を使用してプライマリノードに接続するには、プライマリノードのパブリック DNS 名が必要 です。また、プライマリノードに関連付けられるセキュリティグループには、SSH 接続元のクライ アントを含むソースからの SSH (TCP ポート 22) トラフィックを許可するインバウンドルールがあ る必要があります。クライアントからの SSH 接続を許可するルールの追加が必要になる場合があ ります。セキュリティグループルールの変更の詳細については、「Amazon EC2 ユーザーガイド」 の[セキュリティグループを使用してネットワークトラフィックを制御する](#page-1644-0)「」および「セキュリティ グループへのルールの追加」を参照してください。 [https://docs.aws.amazon.com/AWSEC2/latest/](https://docs.aws.amazon.com/AWSEC2/latest/UserGuide/using-network-security.html)  [UserGuide/using-network-security.html](https://docs.aws.amazon.com/AWSEC2/latest/UserGuide/using-network-security.html) Amazon EC2

### プライマリノードのパブリック DNS 名を取得する

プライマリパブリック DNS 名は、Amazon EMR コンソールと AWS CLIを使用して取得できます。

**a** Note

Amazon EMR コンソールは、再設計され、使いやすくなりました。古いコンソールと新しい コンソールエクスペリエンスの違いについては、「[Amazon EMR コンソール](#page-50-0)」を参照してく ださい。

New console

新しいコンソールを使用してプライマリノードのパブリック DNS 名を取得するには

- 1. にサインインし AWS Management Console[、https://console.aws.amazon.com/emr](https://console.aws.amazon.com/emr) で Amazon EMR コンソールを開きます。
- 2. 左側のナビゲーションペインの [EMR on EC2] で [クラスター] を選択し、パブリック DNS 名を取得するクラスターを選択します。
- 3. クラスターの詳細ページの [概要] セクションに表示される [プライマリノードのパブリック DNS] 値を書き留めます。

Old console

古いコンソールを使用してプライマリノードのパブリック DNS 名を取得するには

- 1. 新しい Amazon EMR コンソールに移動し、サイドナビゲーションから [古いコンソールに切 り替え] を選択します。古いコンソールに切り替えたときの動作の詳細については、「[Using](https://docs.aws.amazon.com/emr/latest/ManagementGuide/whats-new-in-console.html#console-opt-in) [the old console」](https://docs.aws.amazon.com/emr/latest/ManagementGuide/whats-new-in-console.html#console-opt-in)を参照してください。
- 2. [Cluster List] ページで、クラスターのリンクを選択します。
- 3. [クラスターの詳細] ページの [概要] セクションに表示される [マスターパブリック DNS] 値を 書き留めます。

#### **a** Note

[SSH] リンクを選択して、プライマリノードへの SSH 接続を作成する手順を表示す ることもできます。

#### CLI

#### を使用してプライマリノードのパブリック DNS 名を取得するには AWS CLI

1. クラスター識別子を取得するには、次のコマンドを入力します。

aws emr list-clusters

出力には、クラスター ID を含むクラスターのリストが表示されます。接続しているクラス ターのクラスター ID を書き留めます。

```
"Status": { 
     "Timeline": { 
         "ReadyDateTime": 1408040782.374, 
         "CreationDateTime": 1408040501.213 
     }, 
     "State": "WAITING", 
     "StateChangeReason": { 
         "Message": "Waiting after step completed" 
     }
},
"NormalizedInstanceHours": 4,
"Id": "j-2AL4XXXXXX5T9",
"Name": "My cluster"
```
2. クラスターのパブリック DNS 名を含むクラスターインスタンスのリストを表示するには、 次のいずれかのコマンドを入力します。*j-2AL4XXXXXX5T9* の部分を、前のコマンドで返さ れたクラスター ID に置き換えてください。

aws emr list-instances --cluster-id *j-2AL4XXXXXX5T9*

または:

```
aws emr describe-cluster --cluster-id j-2AL4XXXXXX5T9
```
出力には、DNS 名と IP アドレスを含むクラスターインスタンスのリストが表示されま す。PublicDnsName の値を書き留めます。

```
"Status": { 
     "Timeline": { 
         "ReadyDateTime": 1408040779.263, 
         "CreationDateTime": 1408040515.535 
     }, 
     "State": "RUNNING", 
     "StateChangeReason": {}
},
"Ec2InstanceId": "i-e89b45e7",
"PublicDnsName": "ec2-###-##-##-###.us-west-2.compute.amazonaws.com"
"PrivateDnsName": "ip-###-##-##-###.us-west-2.compute.internal",
"PublicIpAddress": "##.###.###.##",
```

```
"Id": "ci-12XXXXXXXXFMH",
"PrivateIpAddress": "###.##.#.###"
```
詳細については、「[AWS CLIの Amazon EMR コマンド」](https://docs.aws.amazon.com/cli/latest/reference/emr)を参照してください。

Linux、Unix、または Mac OS X で SSH と Amazon EC2 プライベートキーを使用して プライマリノードに接続する

プライベートキーファイルで認証された SSH 接続を作成するには、クラスター起動時に Amazon EC2 キーペアのプライベートキーを指定する必要があります。キーペアへのアクセスの詳細につい ては、[Amazon EC2 ユーザーガイド」の「Amazon EC2 キーペアA](https://docs.aws.amazon.com/AWSEC2/latest/UserGuide/ec2-key-pairs.html)mazon EC2」を参照してくださ い。

Linux コンピュータには、デフォルトで SSH クライアントが含まれている可能性があります。たと えば、ほとんどの Linux、Unix、および Mac OS オペレーティングシステムには OpenSSH がインス トールされています。SSH クライアントがあるかどうかを確認するには、コマンドラインで ssh と 入力します。ご使用のコンピュータでこのコマンドが認識されない場合、プライマリノードに接続す るために SSH クライアントをインストールします。OpenSSH プロジェクトが、SSH ツールの完全 なスイートの無料実装を提供しています。詳細については、[OpenSSH](http://www.openssh.org/) のウェブサイトを参照してく ださい。

次の手順は、Linux、Unix、および Mac OS X で、Amazon EMR プライマリノードへの SSH 接続を 開く方法です。

<span id="page-1687-0"></span>キーペアのプライベートキーのファイルアクセス許可を設定するには

Amazon EC2 キーペアのプライベートキーを使用して SSH 接続を作成する前に、キー所有者のみが ファイルへのアクセス権限を持つように .pem ファイルに対するアクセス許可を設定しておく必要が あります。これは、ターミナルまたは を使用して SSH 接続を作成するために必要です AWS CLI。

- 1. インバウンド SSH トラフィックを許可していることを確認します。手順については、[「接続す](#page-1680-0) [る前に: インバウンドトラフィックを承認する」](#page-1680-0)を参照してください。
- 2. .pem ファイルを見つけます。この手順では、ファイル名が mykeypair.pem であり、現在の ユーザーのホームディレクトリに保存されていることを想定しています。
- 3. 次のコマンドを入力してアクセス許可を設定します。*~/mykeypair.pem* の部分を、キーペア のプライベートキーファイルの完全修飾パスとファイル名に置き換えてください。例えば、C:/ Users/<username>/.ssh/mykeypair.pem です。

chmod 400 *~/mykeypair.pem*

.pem ファイルに対するアクセス許可を設定していない場合、キーファイルが保護されておら ず、キーが拒否されることを示すエラーが表示されます。接続するためにキーペアのプライベー トキーファイルに対するアクセス許可を設定する必要があるのは、このファイルを最初に使用す るときだけです。

ターミナルを使用してプライマリノードに接続するには

- 1. ターミナルウィンドウを開きます。Mac OS X で、[Applications] > [Utilities] > [Terminal] を 選択します。他の Linux ディストリビューションでは、ターミナルは通常、[Applications] > [Accessories] > [Terminal] にあります。
- 2. プライマリノードへの接続を確立するには、次のコマンドを入力します。*ec2-###-##-##- ###.compute-1.amazonaws.com* はクラスターのプライマリパブリック DNS 名に、*~/ mykeypair.pem* は .pem ファイルの完全修飾パスとファイル名に置き換えます。例えば「C:/ Users/<username>/.ssh/mykeypair.pem」のようにです。

ssh hadoop@*ec2-###-##-##-###.compute-1.amazonaws.com* -i *~/mykeypair.pem*

**A** Important

Amazon EMR プライマリノードに接続するときは、ログイン名 hadoop を使用する必 要があります。このログイン名を使用しない場合、Server refused our key のよう なエラーが表示されることがあります。

- 3. 警告は、接続先ホストの正当性を検証できないことを示しています。yes を入力して、操作を 続けます。
- 4. プライマリノードに対する操作が終了したら、次のコマンドを入力して SSH 接続を閉じます。

exit

SSH を使用したプライマリノードへの接続に問題がある場合は、「[インスタンスへの接続に関する](https://docs.aws.amazon.com/AWSEC2/latest/UserGuide/TroubleshootingInstancesConnecting.html) [トラブルシューティング](https://docs.aws.amazon.com/AWSEC2/latest/UserGuide/TroubleshootingInstancesConnecting.html)」を参照してください。

### Windows で SSH を使用してプライマリノードに接続する

Windows ユーザーは、PuTTY などの SSH クライアントを使用して、プライマリノードに接続でき ます。Amazon EMR プライマリノードに接続する前に、PuTTY と PuTTYgen をダウンロードして インストールしてください。これらのツールは、[PuTTY のダウンロードページか](http://www.chiark.greenend.org.uk/~sgtatham/putty/)らダウンロードで きます。

PuTTY は、Amazon EC2 によって生成されるキーペアのプライベートキーファイルの形式 (.pem) をネイティブでサポートしていません。PuTTYgen を使用して、キーファイルを必要な PuTTY 形式 (.ppk) に変換します。PuTTY を使用してプライマリノードへの接続を試みる前に、キーをこの形式 (.ppk) に変換する必要があります。

キーの変換の詳細については、Amazon EC2 [ユーザーガイド」のPuTTYgen を使用したプライベー](https://docs.aws.amazon.com/AWSEC2/latest/UserGuide/putty.html) [トキーの変換](https://docs.aws.amazon.com/AWSEC2/latest/UserGuide/putty.html)」を参照してください。

PuTTY を使用してプライマリノードに接続するには

- 1. インバウンド SSH トラフィックを許可していることを確認します。手順については、[「接続す](#page-1680-0) [る前に: インバウンドトラフィックを承認する」](#page-1680-0)を参照してください。
- 2. putty.exe を開きます。Windows のプログラムの一覧から PuTTY を起動することもできま す。
- 3. 必要に応じて、[Category] リストで、[Session] を選択します。
- 4. ホスト名 (または IP アドレス) には、hadoop@*MasterPublicDNS #*入力します。たとえ ば、hadoop@*ec2-###-##-##-###.compute-1.amazonaws.com* です。
- 5. [Category] リストで、[Connection]、[SSH] の順に選択し、[Auth] を選択します。
- 6. [Private key file for authentication] では、[Browse] をクリックし、以前に生成した .ppk ファイ ルを選択します。
- 7. [Open] を選択し、[Yes] をクリックして PuTTY のセキュリティ警告を閉じます。

#### **A** Important

プライマリノードにログインするときに、ユーザー名の入力を求められた場合は、 「hadoop」と入力します。

8. プライマリノードに対する操作が終了したら、PuTTY を閉じることで SSH 接続を閉じることが できます。

**a** Note

SSH 接続のタイムアウト防止には、[Category] リストで [Connection] をクリック し、[Enable TCP\_keepalives] オプションを選択します。PuTTY にアクティブな SSH セッションがある場合は、PuTTY のタイトルバーのコンテキストを開き (右クリッ ク)、[Change Settings] を選択することで設定を変更できます。

SSH を使用したプライマリノードへの接続に問題がある場合は、「[インスタンスへの接続に関する](https://docs.aws.amazon.com/AWSEC2/latest/UserGuide/TroubleshootingInstancesConnecting.html) [トラブルシューティング](https://docs.aws.amazon.com/AWSEC2/latest/UserGuide/TroubleshootingInstancesConnecting.html)」を参照してください。

AWS CLIを使用してプライマリノードに接続する

Windows AWS CLI および Linux、Unix、Mac OS X で を使用して、プライマリノードとの SSH 接続を作成できます。プラットフォームに関係なく、プライマリノードのパブリック DNS 名と Amazon EC2 キーペアのプライベートキーが必要です。Linux、Unix、または Mac OS X AWS CLI で を使用している場合は、 に示すように、プライベートキー (.pem または .ppk) ファイルに対す るアクセス許可も設定する必要があります[キーペアのプライベートキーのファイルアクセス許可を設](#page-1687-0) [定するには](#page-1687-0)。

を使用してプライマリノードに接続するには AWS CLI

- 1. インバウンド SSH トラフィックを許可していることを確認します。手順については、[「接続す](#page-1680-0) [る前に: インバウンドトラフィックを承認する」](#page-1680-0)を参照してください。
- 2. クラスター識別子を取得するには、次のように入力します。

aws emr list-clusters

出力には、クラスター ID を含むクラスターのリストが表示されます。接続しているクラスター のクラスター ID を書き留めます。

```
"Status": { 
     "Timeline": { 
          "ReadyDateTime": 1408040782.374, 
          "CreationDateTime": 1408040501.213 
     }, 
     "State": "WAITING", 
     "StateChangeReason": {
```

```
 "Message": "Waiting after step completed" 
     }
},
"NormalizedInstanceHours": 4,
"Id": "j-2AL4XXXXXX5T9",
"Name": "AWS CLI cluster"
```
3. プライマリノードへの SSH 接続を開くには、次のコマンドを入力します。次の例 で、*j-2AL4XXXXXX5T9* をクラスター ID に、*~/mykeypair.key* を .pem ファイル (Linux、Unix、および Mac OS X の場合) または .ppk ファイル (Windows の場合) の完全 修飾パスとファイル名に置き換えてください。例えば、C:\Users\<username>\.ssh \mykeypair.pem です。

aws emr ssh --cluster-id *j-2AL4XXXXXX5T9* --key-pair-file *~/mykeypair.key*

4. プライマリノードでの作業が完了したら、 AWS CLI ウィンドウを閉じます。

詳細については、「[AWS CLIの Amazon EMR コマンド」](https://docs.aws.amazon.com/cli/latest/reference/emr)を参照してください。SSH を使用し たプライマリノードへの接続に問題がある場合は、「[インスタンスへの接続に関するトラブル](https://docs.aws.amazon.com/AWSEC2/latest/UserGuide/TroubleshootingInstancesConnecting.html) [シューティング](https://docs.aws.amazon.com/AWSEC2/latest/UserGuide/TroubleshootingInstancesConnecting.html)」を参照してください。

Amazon EMR サービスポート

**a** Note

Amazon EMR のコンポーネントのインターフェイスとサービスポートを次に示します。こ れはサービスポートの完全なリストではありません。SSL ポートや各種プロトコルなど、デ フォルト以外のサービスは記載していません。

**A** Important

セキュリティグループのルールを編集してポートを開くときには注意が必要です。ワーク ロードの実行に必要なプロトコルとポートには、必ず信頼できる認証済みのクライアントか らのトラフィックのみを許可するルールを追加してください。
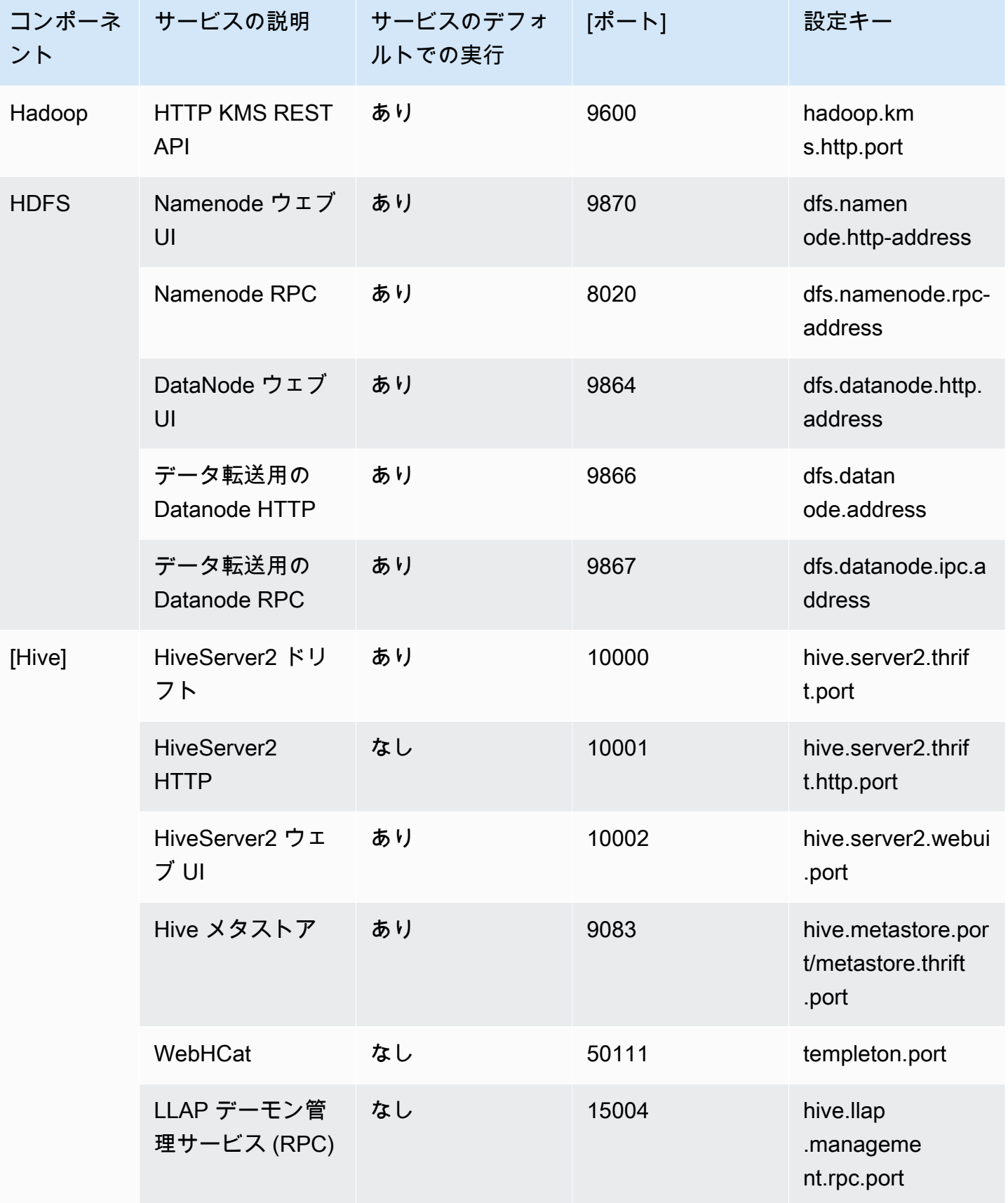

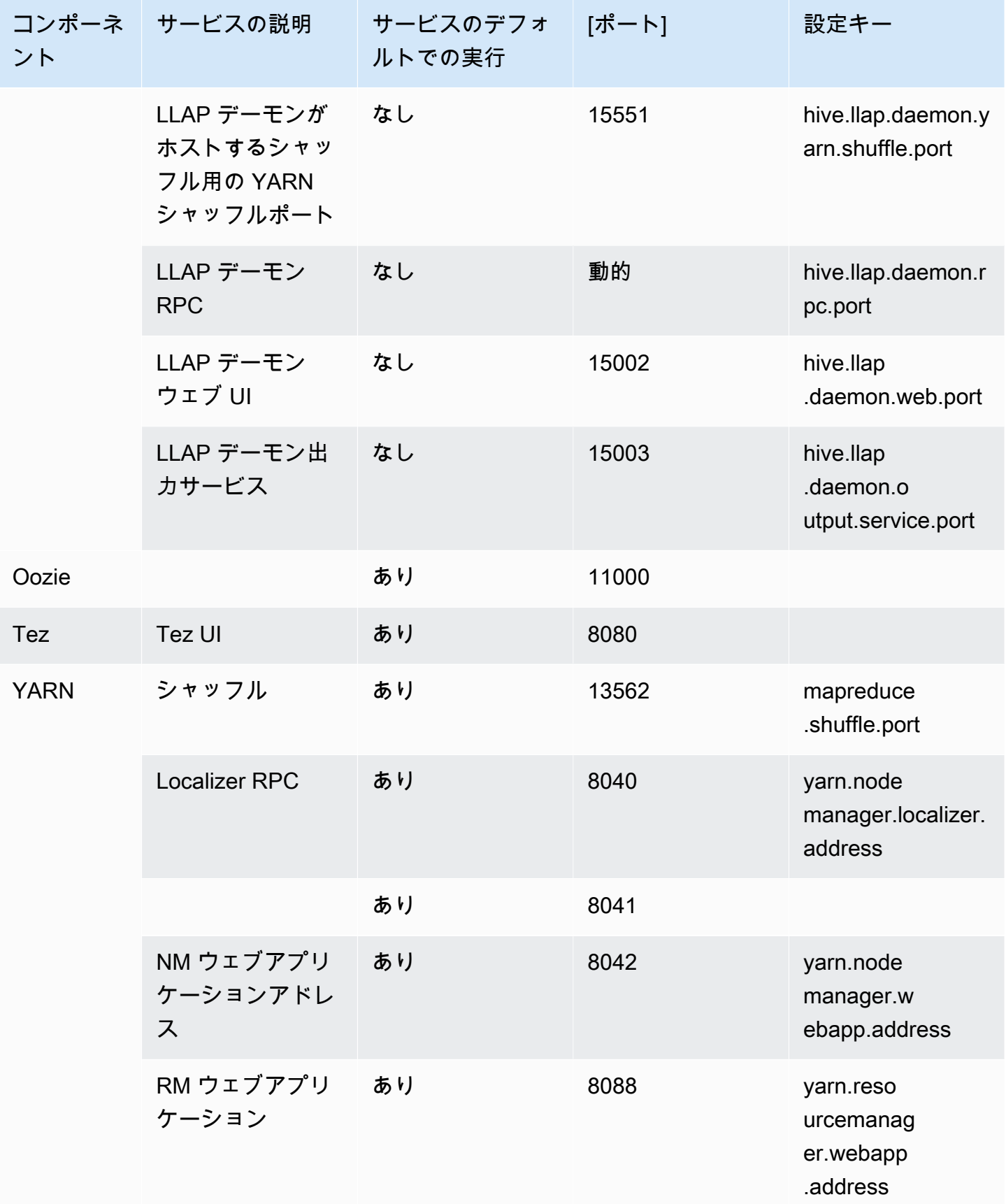

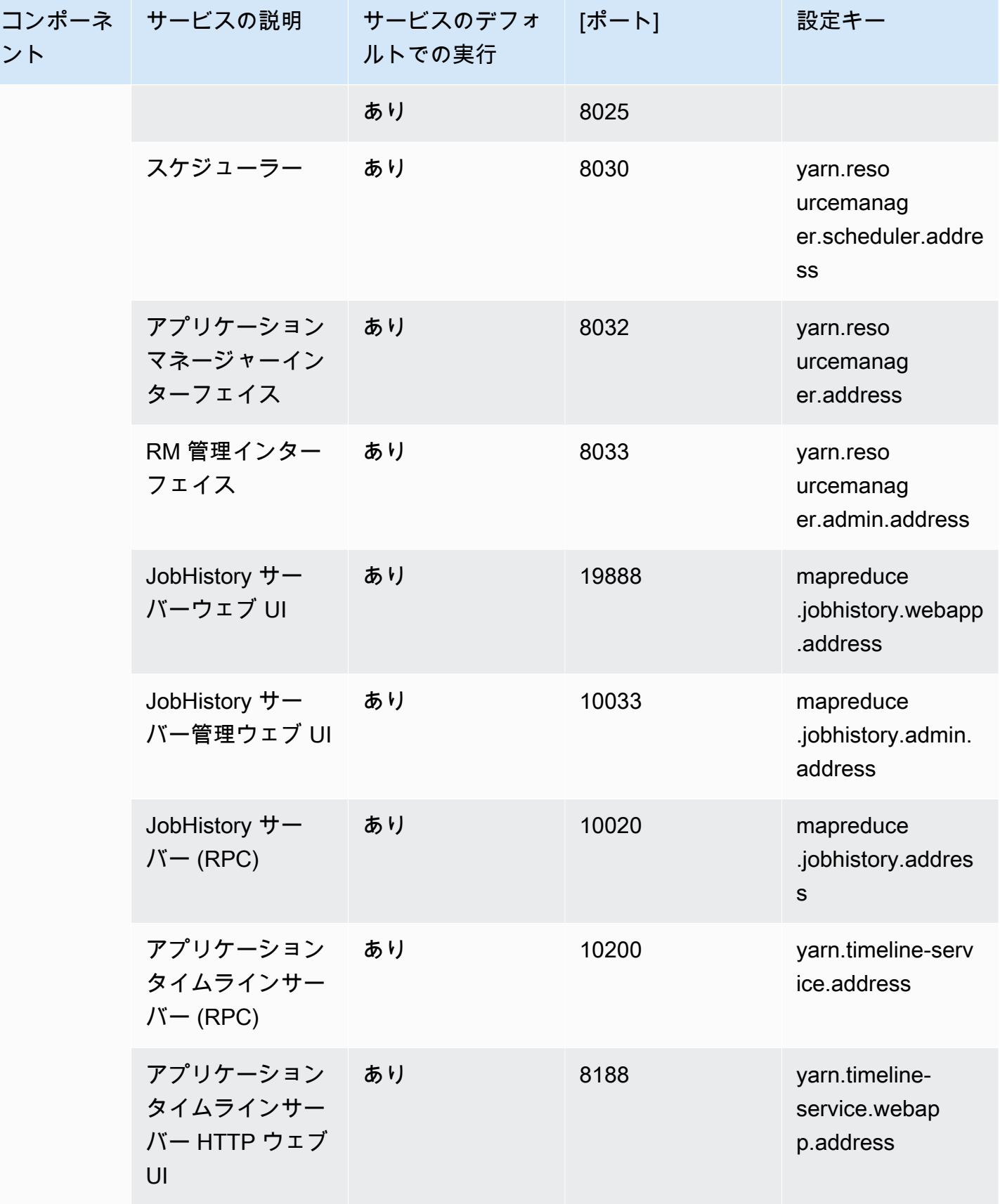

Amazon EMR 管理ガイド

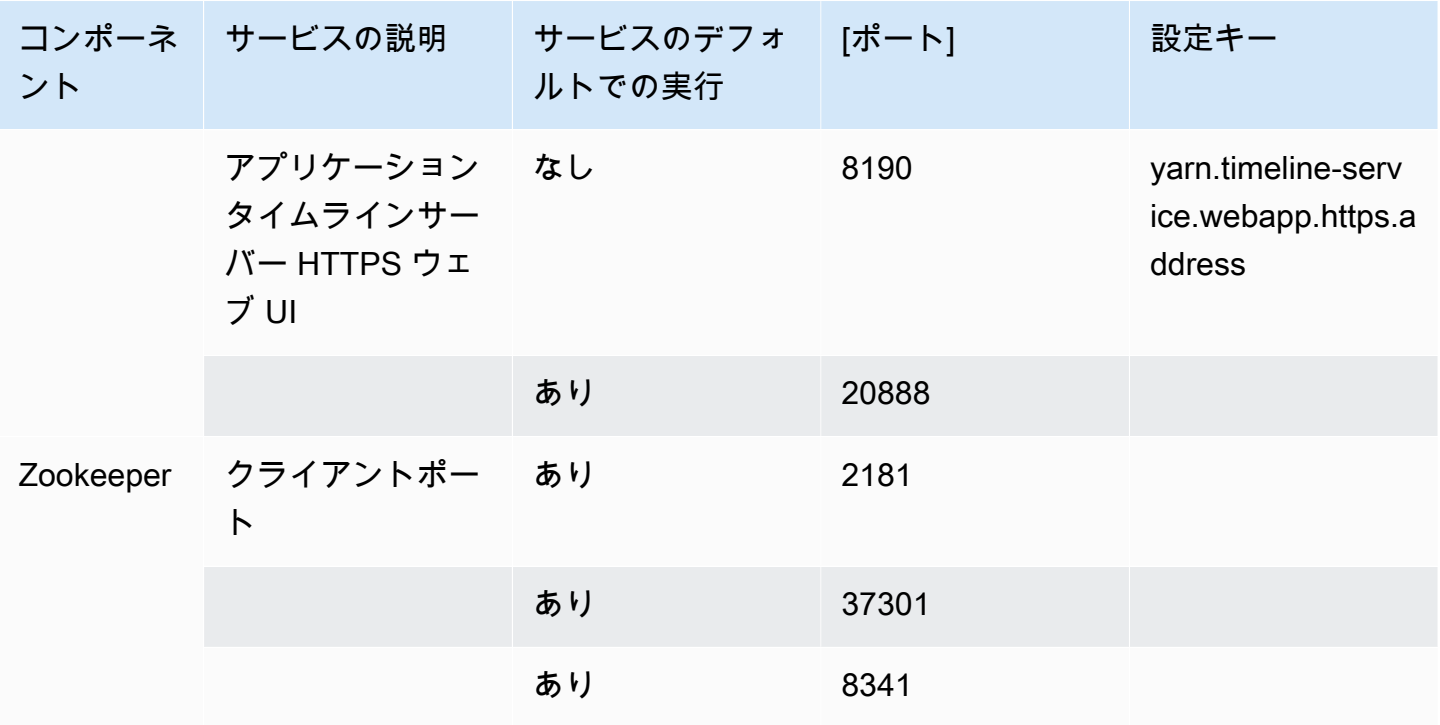

<span id="page-1695-0"></span>Amazon EMR クラスターでホストされているウェブインターフェイスを表示する

#### **A** Important

カスタムセキュリティグループを設定して、これらのウェブインターフェイスへのインバウ ンドアクセスを許可することができます。インバウンドトラフィックを許可するポートで は、セキュリティ脆弱性が生じる可能性があることに注意してください。カスタムセキュリ ティグループを注意深く確認して、脆弱性を最小限に抑えます。詳細については、「[セキュ](#page-1644-0) [リティグループを使用してネットワークトラフィックを制御する](#page-1644-0)」を参照してください。

EMR クラスターにインストールする Hadoop やその他のアプリケーションは、プライマリノードで ホストされるウェブサイトとしてユーザーインターフェイスを公開します。セキュリティ上の理由の ため、Amazon EMR マネージドセキュリティグループを使用する場合、これらのウェブサイトは、 プライマリノードのローカルウェブサーバー上のみで使用できます。そのため、ウェブインターフェ イスを表示するにはプライマリノードに接続する必要があります。詳細については、「[SSH を使用](#page-1684-0) [してプライマリノードに接続する](#page-1684-0)」を参照してください。Hadoop は、コアおよびタスクノードでホ ストされるウェブサイトとしてもユーザーインターフェイスを公開します。これらのウェブサイト も、ノードのローカルウェブサーバーでのみ利用できます。

次の表は、クラスターインスタンスで表示できるウェブインターフェイスを示しています。これらの Hadoop インターフェイスは、すべてのクラスターで使用できます。マスターインスタンスインター フェイスの場合は、 を Amazon EMR コンソールのクラスター概要タブにリストされているマスター パブリック DNS *master-public-dns-name*に置き換えます。 コアインスタンスインターフェイ スとタスクインスタンスインターフェイスの場合は、 をインスタンスにリストされているパブリッ ク DNS 名*coretask-public-dns-name*に置き換えます。インスタンスの [パブリック DNS 名] を 見つけるには、Amazon EMR コンソールでリストからクラスターを選択し、[ハードウェア] タブを 選択します。次に、接続するインスタンスを含むインスタンスグループの [ID] を選択し、インスタ ンスに対してリストされた [パブリック DNS 名] を書き留めます。

#### インターフェイスの名前

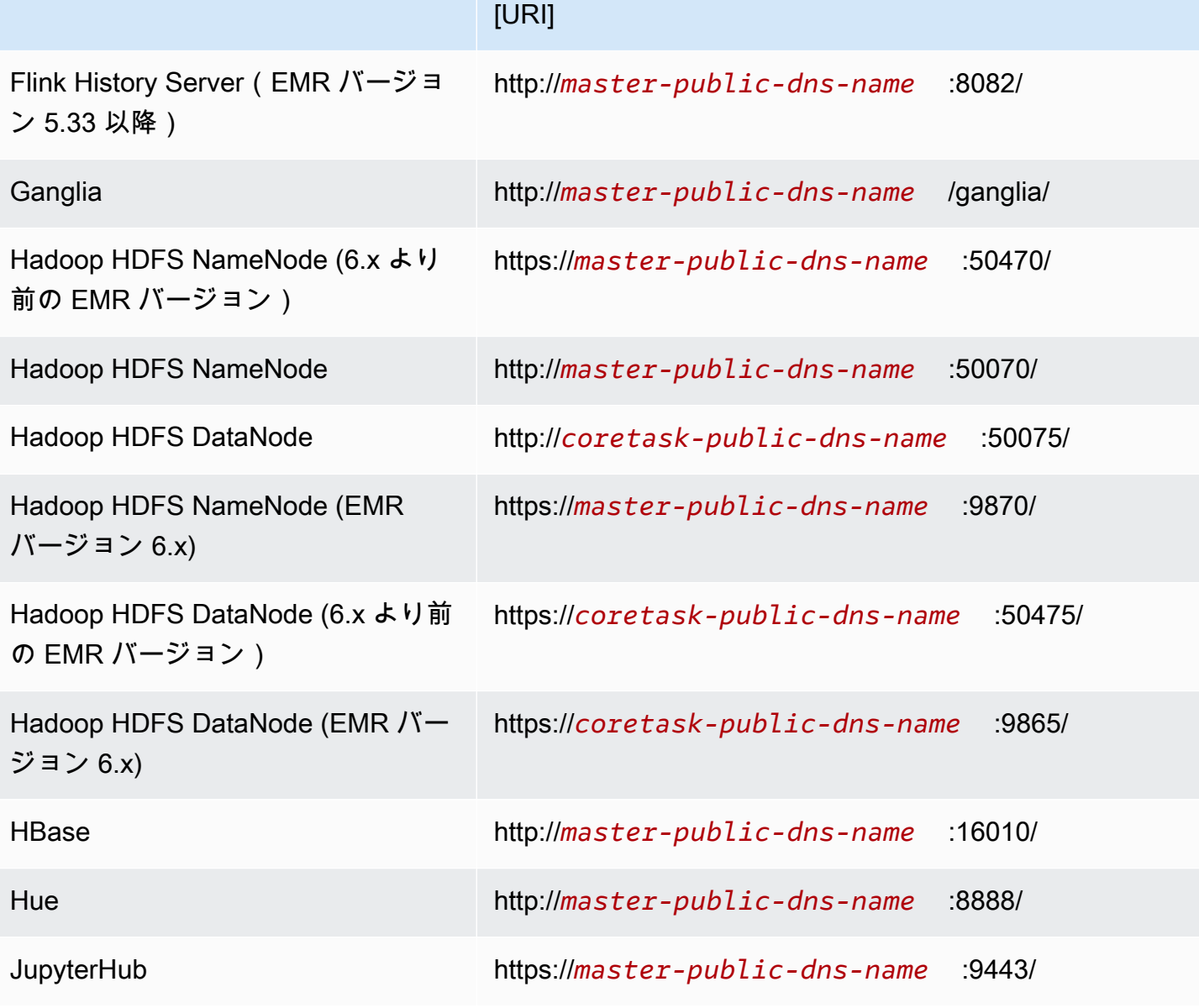

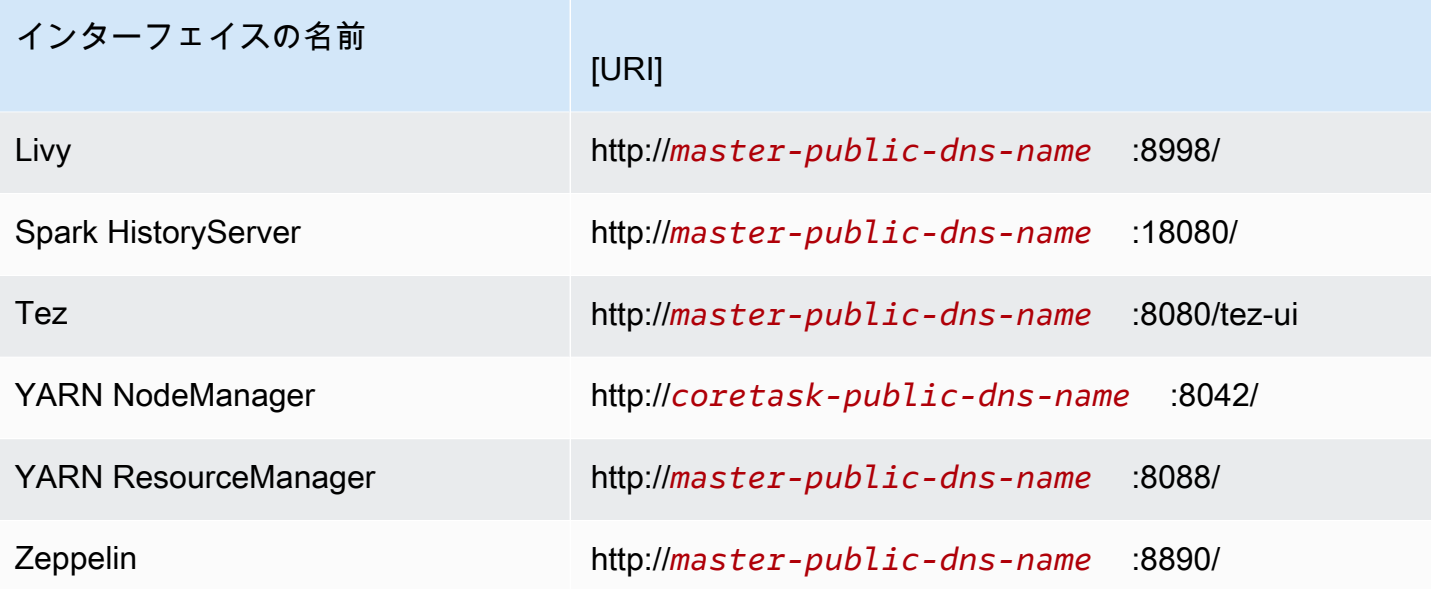

プライマリノードで利用できるアプリケーション固有のインターフェイスの中には、コアノードとタ スクノードでは利用できないものもあるため、このドキュメントの手順は Amazon EMR プライマリ ノードに特化しています。コアノードおよびタスクノードのウェブインターフェイスには、プライマ リノードのウェブインターフェイスにアクセスする場合と同じ手順でアクセスできます。

プライマリノードのウェブインターフェイスにアクセスするには、いくつかの方法があります。最 も簡単な方法は、SSH を使用してプライマリノードに接続し、テキストベースのブラウザ Lynx を 使用して SSH クライアントでウェブサイトを表示する方法です。ただし、Lynx はユーザーインター フェイスが制限されたテキストベースのブラウザであり、グラフィックを表示できません。次の例 は、Lynx を使用して Hadoop ResourceManager インターフェイスを開く方法を示しています (SSH を使用してプライマリノードにログインすると、Lynx URLs も提供されます)。

lynx http://ip-###-##-##-###.us-west-2.compute.internal:8088/

すべてのブラウザ機能を提供する、プライマリノードのウェブインターフェイスにアクセスするに は、あと 2 つの方法があります。以下のうちのひとつを選択します。

• オプション 1 (技術的知識のあるユーザー向け): SSH クライアントを使用してプライマリノードに 接続し、ローカルポートフォワーディングを使って SSH トンネリングを設定します。次に、イン ターネットブラウザを使用してプライマリノードでホストされるウェブインターフェイスを開きま す。この方法では、SOCKS プロキシを使用せずに、ウェブインターフェイスへのアクセスを設定 できます。

• オプション 2 (新規ユーザーに推奨): SSH クライアントを使用してプライマリノードに接続 し、動的ポート転送で SSH トンネリングを設定し、Firefox FoxyProxy の場合は 、Chrome SwitchyOmega の場合は などのアドオンを使用して SOCKS プロキシ設定を管理するようにイン ターネットブラウザを設定します。この方法では、テキストパターンに基づいて自動的に URL を フィルタリングし、プロキシの設定をプライマリノードの DNS 名の形式に合致するドメインに限 定できます。Firefox および Google Chrome FoxyProxy 用に を設定する方法の詳細については、 「」を参照してください[オプション 2、パート 2: プライマリノードでホストされるウェブサイト](#page-1704-0) [を表示するようにプロキシを設定する](#page-1704-0)。

**a** Note

クラスター設定経由でアプリケーションが実行されるポートを変更すると、Amazon EMR コンソールでポートへのハイパーリンクが更新されません。これは、コンソールに server.port 設定を読み取る機能がないためです。

Amazon EMR バージョン 5.25.0 以降では、SSH 接続を介してウェブプロキシを設定しなくても、 コンソールから Spark 履歴サーバー UI にアクセスできます。詳細については、「[永続 Spark History](https://docs.aws.amazon.com/emr/latest/ManagementGuide/app-history-spark-UI.html)  [Server へのワンクリックアクセス」](https://docs.aws.amazon.com/emr/latest/ManagementGuide/app-history-spark-UI.html)を参照してください。

トピック

- [オプション 1: ローカルポートフォワーディングを使用してプライマリノードへの SSH トンネルを](#page-1698-0) [セットアップする](#page-1698-0)
- [オプション 2、パート 1: ダイナミックポートフォワーディングを使用してプライマリノードへの](#page-1700-0)  [SSH トンネルをセットアップする](#page-1700-0)
- [オプション 2、パート 2: プライマリノードでホストされるウェブサイトを表示するようにプロキ](#page-1704-0) [シを設定する](#page-1704-0)

<span id="page-1698-0"></span>オプション 1: ローカルポートフォワーディングを使用してプライマリノードへの SSH トンネルを セットアップする

プライマリノードのローカルウェブサーバーに接続するために、コンピュータとプライマリノードの 間に SSH トンネルを作成します。これはポートフォワーディングとも呼ばれます。SOCKS プロキ シを使用しない場合は、ローカルポートフォワーディングを使用してプライマリノードへの SSH ト ンネルをセットアップすることができます。ローカルポートフォワーディングでは、トラフィックを プライマリノードのローカルウェブサーバーにある特定のリモートポートに転送するために使用す る、未使用のローカルポートを指定します。

ローカルポートフォワーディングを使用して SSH トンネルをセットアップするには、プライマリ ノードのパブリック DNS 名と、キーペアのプライベートキーファイルが必要です。マスターパ ブリック DNS 名を特定する方法については、「[古いコンソールを使用してプライマリノードの](#page-1685-0) [パブリック DNS 名を取得するには」](#page-1685-0)を参照してください。キーペアへのアクセスの詳細について は、[Amazon EC2 ユーザーガイド」の「Amazon EC2 キーペアA](https://docs.aws.amazon.com/AWSEC2/latest/UserGuide/ec2-key-pairs.html)mazon EC2」を参照してくださ い。プライマリノード上で表示するサイトの詳細については、「[Amazon EMR クラスターでホスト](#page-1695-0) [されているウェブインターフェイスを表示する](#page-1695-0)」を参照してください。

OpenSSH でローカルポートフォワーディングを使用してプライマリノードへの SSH トンネルを セットアップする

ターミナルでローカルポートフォワーディングを使用して SSH トンネルをセットアップするには

- 1. インバウンド SSH トラフィックを許可していることを確認します。手順については、[「接続す](#page-1680-0) [る前に: インバウンドトラフィックを承認する」](#page-1680-0)を参照してください。
- 2. ターミナルウィンドウを開きます。Mac OS X で、[Applications] > [Utilities] > [Terminal] を 選択します。他の Linux ディストリビューションでは、ターミナルは通常、[Applications] > [Accessories] > [Terminal] にあります。
- 3. 次のコマンドを入力して、ローカルマシンで SSH トンネルを開きます。このコマンド例では、 ローカルポート 8157 (ランダムに選択された未使用のローカルポート) のトラフィックをマス ターノードのローカルResourceManagerウェブサーバーのポート 8088 に転送することで、 ウェブインターフェイスにアクセスします。

コマンドの、*~/mykeypair.pem* を .pem ファイルの場所とファイル名に、*ec2-###- ###.compute-1.amazonaws.com* をクラスターのマスターパブリック DNS 名に置き換えま す。別のウェブインターフェイスにアクセスするには、8088 を該当するポート番号に置き換え ます。たとえば、Zeppelin インターフェイスの場合、8088 を 8890 に置き換えます。

ssh -i *~/mykeypair.pem* -N -L *8157:ec2-###-##-##- ###.compute-1.amazonaws.com*:*8088* hadoop@*ec2-###-##-##-###.compute-1.amazonaws.com*

-L はローカルポートフォワーディングを使用することを示します。これにより、マスターノー ドのローカルウェブサーバーの指定したリモートポートにデータを転送するために使用するロー カルポートを指定できます。

このコマンドを発行すると、ターミナルは開いたままになり、応答を返しません。

- 4. ブラウザで ResourceManager ウェブインターフェイスを開くには、アドレスバーhttp:// localhost:*8157*/に と入力します。
- 5. プライマリノードのウェブインターフェイスに対する操作が終了したら、ターミナルウィンドウ を閉じます。

<span id="page-1700-0"></span>オプション 2、パート 1: ダイナミックポートフォワーディングを使用してプライマリノードへの SSH トンネルをセットアップする

プライマリノードのローカルウェブサーバーに接続するために、コンピュータとプライマリノード の間に SSH トンネルを作成します。これはポートフォワーディングとも呼ばれます。ダイナミック ポートフォワーディングを使用して SSH トンネルを作成する場合、指定した未使用のローカルポー トにルーティングされたすべてのトラフィックが、プライマリノードのローカルウェブサーバーに転 送されます。これにより、SOCKS プロキシが作成されます。その後、 FoxyProxy や などのアドオ ンを使用して SOCKS プロキシ設定を管理する SwitchyOmega ようにインターネットブラウザを設 定できます。

プロキシ管理のアドオンを使用すると、テキストパターンに基づいて自動的に URL をフィルタリン グし、プロキシの設定をプライマリノードのパブリック DNS 名の形式に合致するドメインに限定す ることができます。プライマリノードでホストされているウェブサイトとインターネットのウェブサ イトの表示を切り替えると、ブラウザのアドオンで自動的にプロキシのオンとオフが切り替えられま す。

作業を始める前に、プライマリノードのパブリック DNS 名とキーペアのプライベートキーファイル が必要です。プライマリパブリック DNS 名を特定する方法については、「[古いコンソールを使用し](#page-1685-0) [てプライマリノードのパブリック DNS 名を取得するには」](#page-1685-0)を参照してください。キーペアへのアク セスの詳細については、[Amazon EC2 ユーザーガイド」の「Amazon EC2 キーペアA](https://docs.aws.amazon.com/AWSEC2/latest/UserGuide/ec2-key-pairs.html)mazon EC2」 を参照してください。プライマリノード上で表示するサイトの詳細については、「[Amazon EMR ク](#page-1695-0) [ラスターでホストされているウェブインターフェイスを表示する](#page-1695-0)」を参照してください。

OpenSSH でダイナミックポートフォワーディングを使用してプライマリノードへの SSH トンネル をセットアップする

OpenSSH でダイナミックポートフォワーディングを使用して SSH トンネルをセットアップするに は

1. インバウンド SSH トラフィックを許可していることを確認します。手順については、[「接続す](#page-1680-0) [る前に: インバウンドトラフィックを承認する」](#page-1680-0)を参照してください。

- 2. ターミナルウィンドウを開きます。Mac OS X で、[Applications] > [Utilities] > [Terminal] を 選択します。他の Linux ディストリビューションでは、ターミナルは通常、[Applications] > [Accessories] > [Terminal] にあります。
- 3. ローカルコンピュータで SSH トンネルを開くには、次のコマンドを入力します。*~/ mykeypair.pem* を.pemファイルの場所とファイル名に置き換え、*8157* を未使用のローカル ポート番号に置き換え、*ec2-###-##-##-###.compute-1.amazonaws.com* をクラスターの プライマリパブリック DNS 名に置き換えます。

ssh -i *~/mykeypair.pem* -N -D *8157* hadoop@*ec2-###-##-##-###.compute-1.amazonaws.com*

このコマンドを発行すると、ターミナルは開いたままになり、応答を返しません。

**a** Note

-D はダイナミックポートフォワーディングを使用することを示し、プライマリノードの ローカルウェブサーバーのすべてのリモートポートにデータを転送するために使用する ローカルポートを指定できます。ダイナミックポートフォワーディングでは、コマンド で指定されたポートでローカル SOCKS プロキシのリスニングが実行されます。

- 4. トンネルがアクティブになった後、ブラウザの SOCKS プロキシを設定します。詳細について は、「[オプション 2、パート 2: プライマリノードでホストされるウェブサイトを表示するよう](#page-1704-0) [にプロキシを設定する](#page-1704-0)」を参照してください。
- 5. プライマリノードのウェブインターフェイスに対する操作が終了したら、ターミナルウィンドウ を閉じます。

で動的ポート転送を使用して SSH トンネルを設定する AWS CLI

Windows AWS CLI では 、Linux、Unix、および Mac OS X では を使用して、プライマリノードと の SSH 接続を作成できます。Linux、Unix、または Mac OS X AWS CLI で を使用している場合は、 「」に示すように、 .pem ファイルのアクセス許可を設定する必要がありま[すキーペアのプライベー](#page-1687-0) [トキーのファイルアクセス許可を設定するには](#page-1687-0)。Windows AWS CLI で を使用している場合は、パ ス環境変数に PuTTY が表示される必要があります。表示されていない場合は、OpenSSH や PuTTY が使用できないなどのエラーが表示されることがあります。

で動的ポート転送を使用して SSH トンネルを設定するには AWS CLI

- 1. インバウンド SSH トラフィックを許可していることを確認します。手順については、[「接続す](#page-1680-0) [る前に: インバウンドトラフィックを承認する」](#page-1680-0)を参照してください。
- 2. 「[AWS CLIを使用してプライマリノードに接続する](#page-1690-0)」に示されているように、プライマリノー ドへの SSH 接続を作成します。
- 3. クラスター識別子を取得するには、次のように入力します。

```
aws emr list-clusters
```
出力には、クラスター ID を含むクラスターのリストが表示されます。接続しているクラスター のクラスター ID を書き留めます。

```
"Status": { 
     "Timeline": { 
         "ReadyDateTime": 1408040782.374, 
         "CreationDateTime": 1408040501.213 
     }, 
     "State": "WAITING", 
     "StateChangeReason": { 
         "Message": "Waiting after step completed" 
     }
},
"NormalizedInstanceHours": 4,
"Id": "j-2AL4XXXXXX5T9",
"Name": "AWS CLI cluster"
```
4. 次のコマンドを入力して、ダイナミックポートフォワーディングを使用してプライマリノー ドへの SSH トンネルを開きます。次の例で、*j-2AL4XXXXXX5T9* をクラスター ID に、*~/ mykeypair.key* を .pem ファイル (Linux、Unix、および Mac OS X の場合) または .ppk ファ イル (Windows の場合) の場所とファイル名に置き換えてください。

aws emr socks --cluster-id *j-2AL4XXXXXX5T9* --key-pair-file *~/mykeypair.key*

**a** Note

socks コマンドは、自動的にポート 8157 でダイナミックポートフォワーディングを設 定します。現在、この設定は変更できません。

- 5. トンネルがアクティブになった後、ブラウザの SOCKS プロキシを設定します。詳細について は、「[オプション 2、パート 2: プライマリノードでホストされるウェブサイトを表示するよう](#page-1704-0) [にプロキシを設定する](#page-1704-0)」を参照してください。
- 6. プライマリノードのウェブインターフェイスの操作が完了したら、 AWS CLI ウィンドウを閉じ ます。

での Amazon EMR コマンドの使用の詳細については AWS CLI、「」を参照してくださ い[https://docs.aws.amazon.com/cli/latest/reference/emr。](https://docs.aws.amazon.com/cli/latest/reference/emr)

PuTTY を使用してプライマリノードへの SSH トンネルをセットアップする

Windows ユーザーは、PuTTY などの SSH クライアントを使用して、プライマリノードへの SSH ト ンネルを作成できます。Amazon EMR プライマリノードに接続する前に、PuTTY と PuTTYgen を ダウンロードしてインストールしてください。これらのツールは、[PuTTY のダウンロードページか](http://www.chiark.greenend.org.uk/~sgtatham/putty/) らダウンロードできます。

PuTTY は、Amazon EC2 によって生成されるキーペアのプライベートキーファイルの形式 (.pem) をネイティブでサポートしていません。PuTTYgen を使用して、キーファイルを必要な PuTTY 形式 (.ppk) に変換します。PuTTY を使用してプライマリノードへの接続を試みる前に、キーをこの形式 (.ppk) に変換する必要があります。

キーの変換の詳細については、Amazon EC2 [ユーザーガイド」のPuTTYgen を使用したプライベー](https://docs.aws.amazon.com/AWSEC2/latest/UserGuide/putty.html) [トキーの変換](https://docs.aws.amazon.com/AWSEC2/latest/UserGuide/putty.html)」を参照してください。

PuTTY でダイナミックポートフォワーディングを使用して SSH トンネルをセットアップするには

- 1. インバウンド SSH トラフィックを許可していることを確認します。手順については、[「接続す](#page-1680-0) [る前に: インバウンドトラフィックを承認する」](#page-1680-0)を参照してください。
- 2. putty.exe をダブルクリックして PuTTY を起動します。Windows のプログラムの一覧から PuTTY を起動することもできます。

**a** Note

既にプライマリノードとのアクティブな SSH セッションがある場合は、PuTTY のタイ トルバーを右クリックし、[Change Settings] を選択することでトンネルを追加できま す。

3. 必要に応じて、[Category] リストで、[Session] を選択します。

- 4. ホスト名 フィールドに、**hadoop@***MasterPublicDNS #*入力します。たとえ ば、**hadoop@***ec2-###-##-##-###.compute-1.amazonaws.com* です。
- 5. [Category] リストで、[Connection]、[SSH] の順に展開し、[Auth] を選択します。
- 6. [Private key file for authentication] では、[Browse] をクリックし、以前に生成した .ppk ファイ ルを選択します。

#### **a** Note

PuTTY は、Amazon EC2 によって生成されるキーペアのプライベートキーファイルの 形式 (.pem) をネイティブでサポートしていません。PuTTYgen を使用して、キーファ イルを必要な PuTTY 形式 (.ppk) に変換します。PuTTY を使用してプライマリノード への接続を試みる前に、キーをこの形式 (.ppk) に変換する必要があります。

- 7. [Category] リストで、[Connection]、[SSH] の順に展開し、[Tunnels] を選択します。
- 8. [Source port] フィールドに 8157 (未使用のローカルポート) を入力し、[Add] を選択します。
- 9. [Destination] フィールドは空白のままにしておきます。
- 10. [Dynamic] オプションと [Auto] オプションを選択します。
- 11. 開く をクリックします。
- 12. [Yes] を選択して、PuTTY セキュリティ警告を閉じます。

#### **A** Important

プライマリノードにログインするときに、ユーザー名の入力を求められた場合は、 「hadoop」と入力します。

- 13. トンネルがアクティブになった後、ブラウザの SOCKS プロキシを設定します。詳細について は、「[オプション 2、パート 2: プライマリノードでホストされるウェブサイトを表示するよう](#page-1704-0) [にプロキシを設定する](#page-1704-0)」を参照してください。
- 14. プライマリノードのウェブインターフェイスに対する操作が終了したら、PuTTY ウィンドウを 閉じます。

<span id="page-1704-0"></span>オプション 2、パート 2: プライマリノードでホストされるウェブサイトを表示するようにプロキシ を設定する

ダイナミックポートフォワーディングによる SSH トンネルを使用する場合、SOCKS プロキシ管理 アドオンを使用して、ブラウザでプロキシ設定を管理する必要があります。SOCKS プロキシ管理

ツールを使用すると、テキストパターンに基づいて自動的に URL をフィルタリングし、プロキシ の設定をプライマリノードのパブリック DNS 名の形式に合致するドメインに限定することができ ます。プライマリノードでホストされているウェブサイトとインターネットのウェブサイトの表示 を切り替えると、ブラウザのアドオンで自動的にプロキシのオンとオフが切り替えられます。プロ キシ設定を管理するには、 FoxyProxy や などのアドオンを使用するようにブラウザを設定します SwitchyOmega。

SSH トンネルの作成の詳細については、「[オプション 2、パート 1: ダイナミックポートフォワー](#page-1700-0) [ディングを使用してプライマリノードへの SSH トンネルをセットアップする](#page-1700-0)」を参照してくださ い。利用可能なウェブインターフェイスの詳細については、「[Amazon EMR クラスターでホストさ](#page-1695-0) [れているウェブインターフェイスを表示する](#page-1695-0)」を参照してください。

プロキシアドオンをセットアップするときに、次の設定を含めてください。

- ホストアドレスとして localhost を使用します。
- 「[オプション 2、パート 1: ダイナミックポートフォワーディングを使用してプライマリノードへ](#page-1700-0) [の SSH トンネルをセットアップする](#page-1700-0)」でプライマリノードの SSH トンネルを確立するために選 択したのと同じローカルポート番号を使用します。たとえば、ポート *8157* です。このポートは、 接続に使用する PuTTY またはその他のターミナルエミュレータで使用するポート番号とも一致す る必要があります。
- SOCKS v5 プロトコルを指定します。SOCKS v5 では、オプションでユーザー認証を設定できま す。
- URL パターン

次の URL パターンを許可リストに登録し、ワイルドカードパターンタイプで指定する必要があり ます。

- US リージョンのクラスターのパブリック DNS 名と照合する \*ec2\*.\*compute\*.amazonaws.com\* パターンと \*10\*.amazonaws.com\* パターン。
- 他のすべてのリージョンのクラスターのパブリック DNS 名と照合する \*ec2\*.compute\* パター ンと \*10\*.compute\* パターン。
- Hadoop のJobTracker ログファイルへのアクセスを提供する 10.\* パターン。ネットワークアク セスプランと競合する場合は、このフィルターを変更します。
- us-east-1 リージョン、および他のすべてのリージョンのクラスターのプライベート (内部) DNS 名とそれぞれ照合する \*.ec2.internal\* パターンと \*.compute.internal\* パターン。

例: FoxyProxyFirefox 用に を設定する

次の例は、Mozilla Firefox の FoxyProxy 標準 (バージョン 7.5.1) 設定を示しています。

FoxyProxy は、プロキシ管理ツールのセットを提供します。これにより、Amazon EMR クラスター 内の Amazon EC2 インスタンスで使用されるドメインに対応するパターンと一致する URL について プロキシサーバーを使用できます。

Mozilla Firefox FoxyProxy を使用してインストールおよび設定するには

- 1. Firefox で、<https://addons.mozilla.org/>に移動し、標準 を検索 FoxyProxyし、手順に従って Firefox FoxyProxy に追加します。
- 2. テキストエディタを使用し、次の設定例から foxyproxy-settings.json という名前の JSON ファイルを作成します。

```
{ 
   "k20d21508277536715": { 
     "active": true, 
     "address": "localhost", 
     "port": 8157, 
     "username": "", 
     "password": "", 
     "type": 3, 
     "proxyDNS": true, 
     "title": "emr-socks-proxy", 
     "color": "#0055E5", 
     "index": 9007199254740991, 
     "whitePatterns": [ 
       { 
          "title": "*ec2*.*compute*.amazonaws.com*", 
          "active": true, 
          "pattern": "*ec2*.*compute*.amazonaws.com*", 
          "importedPattern": "*ec2*.*compute*.amazonaws.com*", 
          "type": 1, 
          "protocols": 1 
       }, 
      \mathcal{L} "title": "*ec2*.compute*", 
          "active": true, 
          "pattern": "*ec2*.compute*", 
          "importedPattern": "*ec2*.compute*", 
          "type": 1, 
          "protocols": 1
```

```
 }, 
     { 
        "title": "10.*", 
        "active": true, 
        "pattern": "10.*", 
        "importedPattern": "http://10.*", 
        "type": 1, 
       "protocols": 2 
     }, 
    \mathcal{L} "title": "*10*.amazonaws.com*", 
        "active": true, 
        "pattern": "*10*.amazonaws.com*", 
        "importedPattern": "*10*.amazonaws.com*", 
        "type": 1, 
        "protocols": 1 
     }, 
     { 
        "title": "*10*.compute*", 
        "active": true, 
        "pattern": "*10*.compute*", 
        "importedPattern": "*10*.compute*", 
        "type": 1, 
        "protocols": 1 
     }, 
     { 
        "title": "*.compute.internal*", 
        "active": true, 
        "pattern": "*.compute.internal*", 
        "importedPattern": "*.compute.internal*", 
        "type": 1, 
       "protocols": 1 
     }, 
    \sqrt{ } "title": "*.ec2.internal* ", 
        "active": true, 
        "pattern": "*.ec2.internal*", 
        "importedPattern": "*.ec2.internal*", 
        "type": 1, 
        "protocols": 1 
     } 
   ], 
   "blackPatterns": [] 
 },
```

```
 "logging": { 
     "size": 100, 
     "active": false 
   }, 
   "mode": "patterns", 
   "browserVersion": "68.12.0", 
   "foxyProxyVersion": "7.5.1", 
   "foxyProxyEdition": "standard"
}
```
- 3. Firefox で [拡張機能の管理] ページを開きます ([about:addons] に移動し、[拡張機能] を選択しま す)。
- 4. FoxyProxy 標準 を選択し、その他のオプションボタン (省略記号のようなボタン) を選択しま す。
- 5. ドロップダウンから [Options] を選択します。
- 6. 左のメニューから、[Import Settings] を選択します。
- 7. 「設定のインポート」ページで、 FoxyProxy 「6.0 以降の設定のインポート」で「設定のイン ポート」を選択し、作成したfoxyproxy-settings.jsonファイルの場所を参照し、ファイル を選択し、「 を開く」を選択します。
- 8. 既存の設定を上書きして新しい設定を保存するかどうかを確認するメッセージが表示されたら [OK] を選択します。

例: Chrome SwitchyOmega の設定

次の例は、複数のプロキシを設定、管理、切り替える Google Chrome. SwitchyOmega lets の拡張機 能を設定する SwitchyOmega方法を示しています。

Google Chrome SwitchyOmega を使用してインストールおよび設定するには

- 1. <https://chrome.google.com/webstore/category/extensions> に移動し、プロキシ SwitchyOmegaを 検索して Chrome に追加します。
- 2. [New profile] 選択し、プロファイル名として emr-socks-proxy を入力します。
- 3. [PAC profile] を選択し、[Create] を選択します。[プロキシ自動設定 \(Proxy Auto-Configuration,](https://developer.mozilla.org/en-US/docs/Web/HTTP/Proxy_servers_and_tunneling/Proxy_Auto-Configuration_(PAC)_file) [PAC\)](https://developer.mozilla.org/en-US/docs/Web/HTTP/Proxy_servers_and_tunneling/Proxy_Auto-Configuration_(PAC)_file) ファイルは、ウェブプロキシサーバーに転送する必要があるブラウザリクエストの許可リ ストを定義するのに役立ちます。

4. [PAC Script] フィールドのコンテンツを、ウェブプロキシサーバー経由で転送する URL を定義 する次のスクリプトに置き換えます。SSH トンネルのセットアップ時に別のポート番号を指定 した場合は、*8157* を指定のポート番号に置き換えます。

```
function FindProxyForURL(url, host) { 
     if (shExpMatch(url, "*ec2*.*compute*.amazonaws.com*")) return 'SOCKS5 
  localhost:8157'; 
     if (shExpMatch(url, "*ec2*.compute*")) return 'SOCKS5 localhost:8157'; 
     if (shExpMatch(url, "http://10.*")) return 'SOCKS5 localhost:8157'; 
     if (shExpMatch(url, "*10*.compute*")) return 'SOCKS5 localhost:8157'; 
     if (shExpMatch(url, "*10*.amazonaws.com*")) return 'SOCKS5 localhost:8157'; 
     if (shExpMatch(url, "*.compute.internal*")) return 'SOCKS5 localhost:8157'; 
     if (shExpMatch(url, "*ec2.internal*")) return 'SOCKS5 localhost:8157'; 
     return 'DIRECT';
}
```
- 5. [Actions] の下で、[Apply changes] を選択して、プロキシ設定を保存します。
- 6. Chrome ツールバーで、emr-socks-proxyプロファイル SwitchyOmega を選択して選択しま す。

ブラウザでウェブインターフェイスにアクセスする

ウェブインターフェイスを開くには、ブラウザのアドレスバーにプライマリノードまたはコアノード のパブリック DNS 名を入力し、その後に選択したインターフェイスのポート番号を入力します。次 の例は、Spark に接続するために入力する URL を示しています HistoryServer。

http://*master-public-dns-name*:18080/

ノードのパブリック DNS 名を取得する手順については、「[プライマリノードのパブリック DNS](#page-1684-1)  [名を取得する](#page-1684-1)」を参照してください。ウェブインターフェイス URL の詳細なリストについては、 「[Amazon EMR クラスターでホストされているウェブインターフェイスを表示する](#page-1695-0)」を参照してく ださい。

# <span id="page-1709-0"></span>クラスターへの作業の送信

このセクションでは、Amazon EMR クラスターに作業を送信する際に使用できる方法について説明 します。作業を送信するには、ステップを追加するか、Hadoop ジョブをプライマリノードにインタ ラクティブに送信します。

クラスターにステップを送信するときは、以下のステップの動作に関するルールを考慮してくださ い。

- ステップ ID の長さは最大 256 文字です。
- 1 つのクラスターで使用できる保留中および実行中のステップの最大数は 256 です。
- クラスターで実行しているアクティブなステップが 256 ある場合でも、プライマリノードにジョ ブをインタラクティブに送信できます。長時間稼働するクラスターが存続する間は、送信できるス テップの数に制限はありませんが、任意の時点で実行中または保留中にできるステップは 256 ス テップまでです。
- バージョン 5.0.0 を除く Amazon EMR バージョン 4.8.0 以降では、保留中のステップをキャンセ ルできます。詳細については、「[ステップのキャンセル](#page-1719-0)」を参照してください。
- Amazon EMR バージョン 5.28.0 以降では、保留中のステップと実行中のステップの両方をキャン セルできます。また、複数のステップを並行して実行して、クラスターの使用率を改善し、コスト を削減することもできます。詳細については、「[複数のステップを並行して実行する際の考慮事](#page-1717-0) [項](#page-1717-0)」を参照してください。
	- **a** Note

最高のパフォーマンスを得るには、Amazon EMR で使用するカスタムブートストラップアク ション、スクリプト、およびその他のファイルを、クラスター AWS リージョン と同じ にあ る Amazon S3 バケットに保存することをお勧めします。

トピック

- [Amazon EMR マネジメントコンソールを使用してクラスターにステップを追加する](#page-1711-0)
- [を使用したクラスターへのステップの追加 AWS CLI](#page-1715-0)
- [複数のステップを並行して実行する際の考慮事項](#page-1717-0)
- [ステップの表示](#page-1718-0)
- [ステップのキャンセル](#page-1719-0)

# <span id="page-1711-0"></span>Amazon EMR マネジメントコンソールを使用してクラスターにステップを 追加する

AWS Management Consoleを使用して、クラスターにステップを追加するには、次の手順を実 行します。特定のビッグデータアプリケーションのステップを送信する方法の詳細については、 「[Amazon EMR リリースガイド](https://docs.aws.amazon.com/emr/latest/ReleaseGuide/emr-release-components.html)」の以下のセクションを参照してください。

- [Submit a custom JAR step](https://docs.aws.amazon.com/emr/latest/ReleaseGuide/emr-launch-custom-jar-cli.html)
- [Submit a Hadoop streaming step](https://docs.aws.amazon.com/emr/latest/ReleaseGuide/CLI_CreateStreaming.html)
- [Submit a Spark step](https://docs.aws.amazon.com/emr/latest/ReleaseGuide/emr-spark-submit-step.html)
- [Submit a Pig step](https://docs.aws.amazon.com/emr/latest/ReleaseGuide/emr-pig-launch.html#ConsoleCreatingaPigJob)
- [Run a command or script as a step](https://docs.aws.amazon.com/emr/latest/ReleaseGuide/emr-launch-custom-jar-cli.html)
- [Pass values into steps to run Hive scripts](https://docs.aws.amazon.com/emr/latest/ReleaseGuide/emr-hive-differences.html#emr-hive-additional-features)

### クラスターの作成中にステップを追加する

から AWS Management Console、クラスターの作成時にステップを追加できます。

#### **a** Note

Amazon EMR コンソールは、再設計され、使いやすくなりました。古いコンソールと新しい コンソールエクスペリエンスの違いについては、「[Amazon EMR コンソール](#page-50-0)」を参照してく ださい。

New console

新しいコンソールを使用してクラスター作成時にステップを追加するには

- 1. にサインインし AWS Management Console[、https://console.aws.amazon.com/emr](https://console.aws.amazon.com/emr) で Amazon EMR コンソールを開きます。
- 2. 左側のナビゲーションペインの [EMR on EC2] で、[クラスター] を選択し、[クラスターの作 成] を選択します
- 3. [ステップ] で [ステップの追加] を選択します。[ステップの追加] ダイアログボックスの各 フィールドに適切な値を入力します。ステップ引数の形式の詳細については、「[ステップ引](#page-1714-0)

[数を追加する](#page-1714-0)」を参照してください。オプションは、ステップタイプによって異なります。 ステップを追加してダイアログを終了するには、[ステップの追加] を選択します。

- 4. クラスターに適用するその他のオプションを選択します。
- 5. クラスターを起動するには、[クラスターの作成] を選択します。

Old console

古いコンソールを使用してクラスターの作成時にステップを追加するには

- 1. <https://console.aws.amazon.com/elasticmapreduce/home>で Amazon EMR コンソールを開き ます。[クラスターの作成]、[詳細オプション] の順に選択します。
- 2. [Step 1: Software and Steps (ステップ 1: ソフトウェアとステップ)] ページの [Step (optional) (ステップ (オプション))] で、[Run multiple steps in parallel to improve cluster utilization and save cost (複数のステップを並行して実行し、クラスターの使用率を改善してコストを削 減する)] を選択します。同時実行レベルのデフォルト値は 10 です。並行して実行できるス テップ数は、2~256 の範囲で選択できます。

**a** Note

複数のステップの並行実行は、Amazon EMR バージョン 5.28.0 以降でのみサポート されています。

- 3. [After last step completes (最後のステップの完了後)] で、[Cluster enters waiting state (クラ スターが待機状態に入る)] または [Auto-terminate the cluster (クラスターの自動終了)] を選択 します。
- 4. [ステップタイプ]、[Add step (ステップを追加)] の順に選択します。
- 5. [Add Step (ステップを追加)] ダイアログボックスの各フィールドに適切な値を入力します。 ステップ引数の形式の詳細については、「[ステップ引数を追加する](#page-1714-0)」を参照してください。 オプションは、ステップタイプによって異なります。[複数のステップを並行して実行し、ク ラスターの使用率を改善してコストを削減する] を有効にした場合、[失敗時の操作] で使用で きるオプションは [続行] のみです。次に、[追加] を選択します。

### 実行中のクラスターにステップを追加する

では AWS Management Console、自動終了オプションを無効にしてクラスターにステップを追加で きます。

New console

新しいコンソールを使用して実行中のクラスターにステップを追加するには

- 1. にサインインし AWS Management Console[、https://console.aws.amazon.com/emr](https://console.aws.amazon.com/emr) で Amazon EMR コンソールを開きます。
- 2. 左側のナビゲーションペインの [EMR on EC2] で [クラスター] を選択し、更新するクラス ターを選択します。
- 3. クラスターの詳細ページの [ステップ] タブで、[ステップの追加] を選択します。既存のス テップを複製するには、[アクション] ドロップダウンメニューを選択し、[ステップを複製] を選択します。
- 4. [ステップの追加] ダイアログボックスの各フィールドに適切な値を入力します。オプショ ンは、ステップタイプによって異なります。ステップを追加してダイアログを終了するに は、[ステップの追加] を選択します。

Old console

古いコンソールを使用して実行中のクラスターにステップを追加するには

- 1. <https://console.aws.amazon.com/elasticmapreduce/home>で Amazon EMR コンソールを開き ます。[Cluster List] ページで、クラスターのリンクを選択します。
- 2. [クラスターの詳細] ページで、[ステップ] タブを選択します。
- 3. [ステップ] タブで、[Add step (ステップを追加)] を選択します。
- 4. [Add Step (ステップを追加)] ダイアログボックスの各フィールドに適切な値を入力し、[Add (追加)] をクリックします。オプションは、ステップタイプによって異なります。

### 実行中のクラスターでステップの同時実行レベルを変更する

では AWS Management Console、実行中のクラスターのステップ同時実行レベルを変更できます。

**a** Note

複数のステップの並行実行は、Amazon EMR バージョン 5.28.0 以降でのみ可能です。

New console

新しいコンソールを使用して、実行中のクラスターでステップの同時実行を変更するには

- 1. にサインインし AWS Management Console[、https://console.aws.amazon.com/emr](https://console.aws.amazon.com/emr) で Amazon EMR コンソールを開きます。
- 2. 左側のナビゲーションペインの [EMR on EC2] で [クラスター] を選択し、更新するクラス ターを選択します。同時実行の属性を変更するには、クラスターが実行中である必要があり ます。
- 3. クラスターの詳細ページの [ステップ] タブで、[属性] セクションを見つけます。[編集] を選 択して同時実行を変更します。1~256 の値を入力します。

Old console

古いコンソールを使用して、実行中のクラスターでステップの同時実行を変更するには

- 1. <https://console.aws.amazon.com/elasticmapreduce/home>で Amazon EMR コンソールを開き ます。[Cluster List] ページで、クラスターのリンクを選択します。
- 2. [クラスターの詳細] ページで、[ステップ] タブを選択します。
- 3. [同時実行] の [変更] を選択します。ステップ同時実行レベルの新しい値を選択して保存しま す。

<span id="page-1714-0"></span>ステップ引数を追加する

を使用してクラスター AWS Management Console にステップを追加する場合、引数フィールドでそ のステップの引数を指定できます。引数は、空白で区切り、文字と空白で構成される文字列引数は引 用符で囲む必要があります。

Example : 正しい引数

次の引数は、最後の文字列引数を引用符で囲んで AWS Management Console、 に対して正しく フォーマットされています。

bash -c "aws s3 cp s3://DOC-EXAMPLE-BUCKET/my-script.sh ."

次の例のように、読みやすくするために、各引数を別個の行に置くこともできます。

bash

ーコンソールを使用してステップを追加する 1703 キャッシュ 1703 キャッシュ 1703 おおし 1703 おおし 1703 おおし 1703 おおし 1703 おおし

 $-c$ 

"aws s3 cp s3://DOC-EXAMPLE-BUCKET/my-script.sh ."

Example : 正しくない引数

次の引数の例は、 AWS Management Console用に正しい形式で設定されていません。最後の文字列 引数 aws s3 cp s3://DOC-EXAMPLE-BUCKET/my-script.sh . には、空白文字が含まれてい ますが、引用符で囲まれていません。

bash -c aws s3 cp s3://DOC-EXAMPLE-BUCKET/my-script.sh .

### <span id="page-1715-0"></span>を使用したクラスターへのステップの追加 AWS CLI

以下の手順は、 AWS CLIを使用して、新しく作成されるクラスターと実行中のクラスターにステッ プを追加する方法を示しています。どちらの例でも、クラスターにステップを追加するために - steps サブコマンドを使用します。

クラスターの作成中にステップを追加するには

• 以下のコマンドを入力し、クラスターを作成して Apache Pig ステップを追加します。*myKey* を Amazon EC2 キーペアの名前に置き換えてください。

```
aws emr create-cluster --name "Test cluster" \
--applications Name=Spark \
--use-default-roles \
--ec2-attributes KeyName=myKey \
--instance-groups InstanceGroupType=PRIMARY,InstanceCount=1,InstanceType=m5.xlarge
 InstanceGroupType=CORE,InstanceCount=2,InstanceType=m5.xlarge \
--steps '[{"Args":["spark-submit","--deploy-mode","cluster","--
class","org.apache.spark.examples.SparkPi","/usr/lib/spark/examples/jars/spark-
examples.jar","5"],"Type":"CUSTOM_JAR","ActionOnFailure":"CONTINUE","Jar":"command-
runner.jar","Properties":"","Name":"Spark application"}]'
```
**a** Note

引数のリストはステップのタイプによって異なります。

デフォルトでは、ステップの同時実行レベルは 1 です。クラスターの作成時に StepConcurrencyLevel パラメータを使用して、ステップの同時実行レベルを設定できま す。

出力は、次のようなクラスター識別子です。

```
{ 
     "ClusterId": "j-2AXXXXXXGAPLF"
}
```
実行中のクラスターにステップを追加するには

• 以下のコマンドを入力し、実行中のクラスターにステップを追加します。*j-2AXXXXXXGAPLF* は独自のクラスター ID に置き換えます。

```
aws emr add-steps --cluster-id j-2AXXXXXXGAPLF \
--steps '[{"Args":["spark-submit","--deploy-mode","cluster","--
class","org.apache.spark.examples.SparkPi","/usr/lib/spark/examples/jars/spark-
examples.jar","5"],"Type":"CUSTOM_JAR","ActionOnFailure":"CONTINUE","Jar":"command-
runner.jar","Properties":"","Name":"Spark application"}]'
```
出力は、次のようなステップ識別子です。

```
{ 
      "StepIds": [ 
  "s-Y9XXXXXXAPMD" 
      ]
}
```
実行中のクラスター StepConcurrencyLevel で を変更するには

1. 実行中のクラスターでは、ModifyCluster API を使用して StepConcurrencyLevel を変更 できます。例えば、StepConcurrencyLevel を 10 に増やすには、次のコマンドを入力しま す。*j-2AXXXXXXGAPLF* はクラスター ID に置き換えます。

aws emr modify-cluster --cluster-id  $j$ -2AXXXXXXGAPLF --step-concurrency-level 10

#### 2. 出力は以下のようになります。

```
{
"StepConcurrencyLevel": 10
}
```
での Amazon EMR コマンドの使用の詳細については AWS CLI[、AWS CLI 「 コマンドリファレン](https://docs.aws.amazon.com/cli/latest/reference/emr) [ス](https://docs.aws.amazon.com/cli/latest/reference/emr)」を参照してください。

## <span id="page-1717-0"></span>複数のステップを並行して実行する際の考慮事項

- 並行して実行されるステップは任意の順序で完了する可能性がありますが、キューに保留中のス テップは、送信された順序で実行状態に移行します。
- クラスターのステップ同時実行レベルを選択するときは、プライマリノードインスタンスタイプが ユーザーワークロードのメモリ要件を満たしているかどうかを考慮する必要があります。メインス テップのエグゼキュータープロセスは、各ステップのプライマリノードで実行されます。複数のス テップを並行して実行するには、一度に 1 つのステップを実行するよりも、プライマリノードか らのメモリと CPU の使用率が増えます。
- 同時ステップの複雑なスケジューリングとリソース管理を実現するには、FairScheduler や CapacityScheduler などの YARN スケジューリング機能を使用できます。たとえ ば、queueMaxAppsDefault セットで FairScheduler を使用すると、特定の数を超えるジョ ブが一度に実行されないようにできます。
- ステップの同時実行レベルは、リソースマネージャの設定によって異なります。たとえば、YARN が 5 の並列処理のみで設定されている場合、StepConcurrencyLevel が 10 に設定されていて も、並列して実行できる YARN アプリケーションは 5 つだけです。リソースマネージャーの設定 に関する詳細は、「Amazon EMR リリースガイド」の[「アプリケーションの設定](https://docs.aws.amazon.com/emr/latest/ReleaseGuide/emr-configure-apps.html)」を参照してく ださい。
- クラスターのステップ同時実行レベルが 1 より大きいときは、CONTINUE 以外の ActionOnFailure を使用してステップを追加することはできません。
- クラスターのステップ同時実行レベルが 1 より大きい場合、ステップの ActionOnFailure 機能 はアクティブになりません。
- クラスターのステップ同時実行レベルが 1 であるが、複数の実行ステップがあ る場合、TERMINATE\_CLUSTER ActionOnFailure はアクティブにできます が、CANCEL\_AND\_WAIT ActionOnFailure はできません。このエッジケースは、クラスタース

テップの同時実行レベルが 1 より大きいが、複数ステップの実行中に下げられたときに発生しま す。

- EMR 自動スケーリングを使用し、YARN リソースに基づいてスケールアップおよびスケールダウ ンして、リソースの競合を防止できます。詳細については、「Amazon EMR 管理ガイド」の[「カ](https://docs.aws.amazon.com/emr/latest/ManagementGuide/emr-automatic-scaling.html) [スタムポリシーによる自動スケーリングをインスタンスグループに使用する](https://docs.aws.amazon.com/emr/latest/ManagementGuide/emr-automatic-scaling.html)」を参照してくださ い。
- ステップの同時レベルを下げると、EMR で、ステップ数を減らす前に実行中のすべてのステップ を完了できます。クラスターで実行されている同時ステップが多すぎるためにリソースがなくなっ た場合は、実行中のステップを手動でキャンセルして、リソースを解放することをお勧めします。

## <span id="page-1718-0"></span>ステップの表示

Amazon EMR が過去 7 日以内に完了したステップは最大 10,000 個まで確認できます。Amazon EMR がいつでも完了した 1,000 個のステップを表示することもできます。この合計数には、ユー ザーが送信したステップとシステムステップが含まれます。

クラスターが 1,000 ステップのレコード制限に達すると、Amazon EMR はステータスが COMPLETED、CANCELLED、または FAILED の非アクティブなユーザー送信ステップを 7 日以上 削除します。10,000 ステップレコードの制限を超えるステップを送信すると、Amazon EMR は非ア クティブな期間に関係なく、非アクティブなユーザー送信ステップレコードを削除します。Amazon EMR は、これらのレコードをログファイルから削除しません。Amazon EMR はそれらを AWS コン ソールから削除し、 AWS CLI または API を使用してクラスター情報を取得しても返されません。シ ステムステップレコードは削除されません。

表示できるステップ情報は、クラスター情報の取得で使用するメカニズムによって異なります。以下 の表は、使用可能な各オプションで返されるステップ情報を示しています。

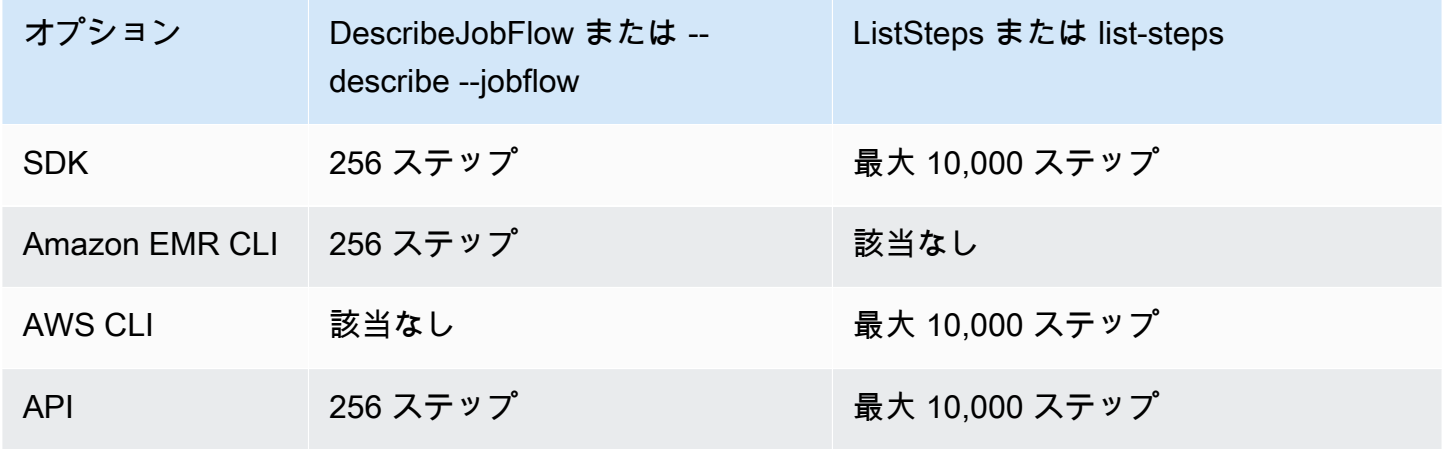

# <span id="page-1719-0"></span>ステップのキャンセル

保留中および実行中のステップは AWS Management Console、、 AWS CLI、または Amazon EMR API からキャンセルできます。

**G** Note

Amazon EMR コンソールは、再設計され、使いやすくなりました。古いコンソールと新しい コンソールエクスペリエンスの違いについては、「[Amazon EMR コンソール](#page-50-0)」を参照してく ださい。

New console

新しいコンソールを使用してステップをキャンセルするには

- 1. にサインインし AWS Management Console[、https://console.aws.amazon.com/emr](https://console.aws.amazon.com/emr) で Amazon EMR コンソールを開きます。
- 2. 左側のナビゲーションペインの [EMR on EC2] で [クラスター] を選択し、更新するクラス ターを選択します。
- 3. クラスターの詳細ページの [ステップ] タブで、キャンセルするステップの横にあるチェック ボックスをオンにします。[アクション] ドロップダウンメニューを選択し、[ステップをキャ ンセル] を選択します。
- 4. [ステップをキャンセル] ダイアログで、ステップをキャンセルして終了するのを待つか、ス テップをキャンセルして強制終了するかを選択します。[Confirm] (確認) を選択します。
- 5. [ステップ] テーブルのステップのステータスが CANCELLED に変わります。

Old console

古いコンソールを使用してステップをキャンセルするには

- 1. 新しい Amazon EMR コンソールに移動し、サイドナビゲーションから [古いコンソールに切 り替え] を選択します。古いコンソールに切り替えたときの動作の詳細については、「[Using](https://docs.aws.amazon.com/emr/latest/ManagementGuide/whats-new-in-console.html#console-opt-in) [the old console」](https://docs.aws.amazon.com/emr/latest/ManagementGuide/whats-new-in-console.html#console-opt-in)を参照してください。
- 2. [Cluster Details] ページで、[Steps] セクションを展開します。
- 3. キャンセルするステップごとに、[ステップ] のリストからステップを選択します。次に、 [Cancel step (ステップをキャンセル)] を選択します。
- 4. [Cancel step (ステップをキャンセル)] ダイアログで、デフォルトのオプション [Cancel the step and wait for it to exit (ステップをキャンセルし、終了するまで待機する)] を維持しま す。プロセスの完了を待機せずに、すぐにステップを終了する場合は、[Cancel the step and force it to exit (ステップをキャンセルして強制終了する)] を選択します。
- 5. [Cancel step (ステップをキャンセル)] を選択します。

CLI

を使用して で をキャンセルするには AWS CLI

• クラスターとキャンセルするステップを指定して、aws emr cancel-steps コマンドを使 用します。次の例では、2 つのステップをキャンセルする AWS CLI コマンドについて説明し ます。

aws emr cancel-steps --cluster-id *j-2QUAXXXXXXXXX* \ --step-ids *s-3M8DXXXXXXXXX s-3M8DXXXXXXXXX* \ --step-cancellation-option SEND\_INTERRUPT

Amazon EMR バージョン 5.28.0 では、ステップをキャンセルするとき

に、StepCancellationOption パラメータで次の 2 つのキャンセルオプションのいずれかを 選択できます。

- SEND\_INTERRUPT– これがデフォルトのオプションです。ステップキャンセルリクエストを受 信すると、EMR はステップに SIGTERM シグナルを送信し、このシグナルをキャッチして子孫 ステップのプロセスを終了するか、プロセスが完了するのを待つ SIGTERM シグナルハンドラ をステップロジックに追加します。
- TERMINATE\_PROCESS— このオプションを選択すると、EMR はステップとそのすべての子孫 プロセスをすぐに終了するプロセスに対して SIGKILL シグナルを送信します。

ステップのキャンセルの考慮事項

- 実行中のステップまたは保留中のステップをキャンセルすると、アクティブなステップ数からその ステップが削除されます。
- 実行中のステップをキャンセルしても、stepConcurrencyLevel には変更がないとみなされる ため、保留中のステップの実行開始が許可されることはありません。
- 実行中のステップをキャンセルしてもステップ ActionOnFailure はトリガーされません。

• EMR 5.32.0 以降では、SEND\_INTERRUPT StepCancellationOption はステップの子プロセ スに SIGTERM シグナルを送信します。この信号を監視して、クリーンアップとシャットダウン を正常に実行する必要があります。TERMINATE\_PROCESS StepCancellationOption は、ス テップの子プロセスとそのすべての子孫プロセスに SIGKILL シグナルを送信しますが、非同期プ ロセスは影響を受けません。

# クラスターを表示し、モニタリングする

Amazon EMR には、クラスターに関する情報を収集するために使用できるいくつかのツールが用意 されています。クラスターに関する情報には、コンソールや CLI から、またはプログラムでアクセ スできます。プライマリノードで、標準の Hadoop ウェブインターフェイスおよびログファイルを 利用できます。また、 CloudWatch や Ganglia などのモニタリングサービスを使用して、クラスター のパフォーマンスを追跡することもできます。

アプリケーション履歴は、Amazon EMR 5.25.0 以降の Spark 履歴サーバーの「永続」アプリケー ション UI を使用してコンソールから入手することもできます。Amazon EMR 6.x では、永続 YARN タイムラインサーバー、および Tez ユーザーインターフェイスも使用できます。これらのサービス はクラスター外でホストされるため、クラスターの終了後 30 日間は、SSH 接続やウェブプロキシを 必要とすることなく、アプリケーション履歴にアクセスできます。「[アプリケーションの履歴を表示](https://docs.aws.amazon.com/emr/latest/ManagementGuide/emr-cluster-application-history.html) [する](https://docs.aws.amazon.com/emr/latest/ManagementGuide/emr-cluster-application-history.html)」を参照してください。

トピック

- [クラスターステータスと詳細の表示](#page-1721-0)
- [デバッグの詳細ステップ](#page-1729-0)
- [アプリケーションの履歴を表示する](#page-1731-0)
- [ログファイルを表示する](#page-1741-0)
- [Amazon EC2 でクラスターインスタンスを表示する](#page-1746-0)
- [CloudWatch イベントとメトリクス](#page-1747-0)
- [Ganglia でクラスターアプリケーションメトリクスを表示する](#page-1817-0)
- [での Amazon EMR API コールのログ記録 AWS CloudTrail](#page-1817-1)

# <span id="page-1721-0"></span>クラスターステータスと詳細の表示

クラスターを作成すると、終了した後でもそのステータスを監視し、その実行と発生した可能性の あるエラーに関する詳細情報を取得できます。Amazon EMR は、終了したクラスターに関するメタ データを 2 か月間参照用に保存します。その後、メタデータは削除されます。クラスター履歴から クラスターを削除することはできませんが、 AWS Management Consoleで [Filter (フィルター)] と AWS CLIを使用し、オプションと list-clusters コマンドを使って対象のクラスターを注視でき ます。

クラスターに保存されたアプリケーション履歴は、クラスターが実行中であるか終了されたかにか かわらず、記録後 1 週間アクセスできます。さらに、永続アプリケーションユーザーインターフェ イスは、クラスターが終了してから 30 日間、クラスター外にアプリケーション履歴を保存します。 「[アプリケーションの履歴を表示する](https://docs.aws.amazon.com/emr/latest/ManagementGuide/emr-cluster-application-history.html)」を参照してください。

待機中、実行中などの、クラスターの状態の詳細については、「[クラスターライフサイクルについ](#page-15-0) [て](#page-15-0)」を参照してください。

AWS Management Consoleを使用してクラスターの詳細を表示する

<https://console.aws.amazon.com/emr>のクラスターリストには、終了したクラスターを含む、アカウ ントと AWS リージョン内のすべてのクラスターが一覧表示されます。このリストには、各クラス ターについて、[名前] と [ID]、[ステータス] と [ステータスの詳細]、[作成時刻]、クラスターが実行さ れていた [経過時間]、クラスター内のすべての EC2 インスタンスで計上された [正規化インスタンス 時間] が表示されます。このリストは、クラスターのステータスをモニタリングするための開始点で あり、分析とトラブルシューティングのため、各クラスターの詳細にドリルダウンできるよう設計さ れています。

**a** Note

Amazon EMR コンソールは、再設計され、使いやすくなりました。古いコンソールと新しい コンソールエクスペリエンスの違いについては、「[Amazon EMR コンソール](#page-50-0)」を参照してく ださい。

New console

新しいコンソールを使用してクラスター情報を表示するには

- 1. にサインインし AWS Management Console[、https://console.aws.amazon.com/emr](https://console.aws.amazon.com/emr) で Amazon EMR コンソールを開きます。
- 2. 左側のナビゲーションペインの [EMR on EC2] で [クラスター] を選択し、表示するクラス ターを選択します。

3. [概要] パネルを使用して、クラスターのステータス、Amazon EMR がクラスターにインス トールしたオープンソースアプリケーション、クラスターの作成に使用した Amazon EMR のバージョンなど、クラスター設定の基本情報を表示します。以下の表で説明するように、 [概要] 配下の各タブを使用して情報を表示します。

Old console

古いコンソールを使用してクラスター情報を表示するには

- 1. 新しい Amazon EMR コンソールに移動し、サイドナビゲーションから [古いコンソールに切 り替え] を選択します。古いコンソールに切り替えたときの動作の詳細については、「[Using](https://docs.aws.amazon.com/emr/latest/ManagementGuide/whats-new-in-console.html#console-opt-in) [the old console」](https://docs.aws.amazon.com/emr/latest/ManagementGuide/whats-new-in-console.html#console-opt-in)を参照してください。
- 2. クラスター情報の概要を表示するには、[名前] の下にあるクラスターのリンクの横にある下 向き矢印を選択します。クラスターの列が展開され、クラスター、ハードウェア、ステッ プ、およびブートストラップアクションに関する詳細情報が表示されます。このセクション にあるリンクを使用して、詳細を表示します。たとえば、[Steps] のリンクをクリックする と、ステップログファイルへのアクセス、ステップに関連付けられた JAR の表示、ステップ のジョブとタスクの詳細の表示、ログファイルへのアクセスができます。
- 3. クラスター情報の詳細を表示するには、[名前] の下にあるクラスターのリンクを選択して、 クラスターの詳細ページを開きます。古いコンソールのクラスターの詳細ページでは、以下 の情報を確認できます。

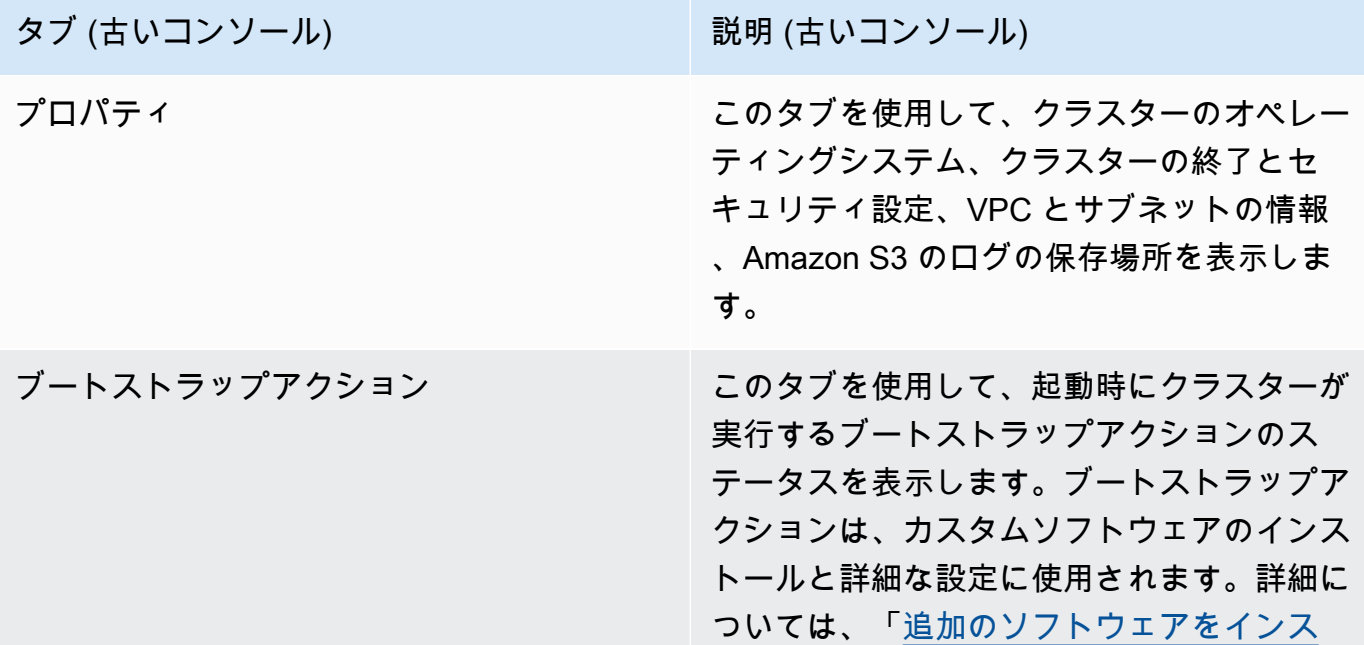

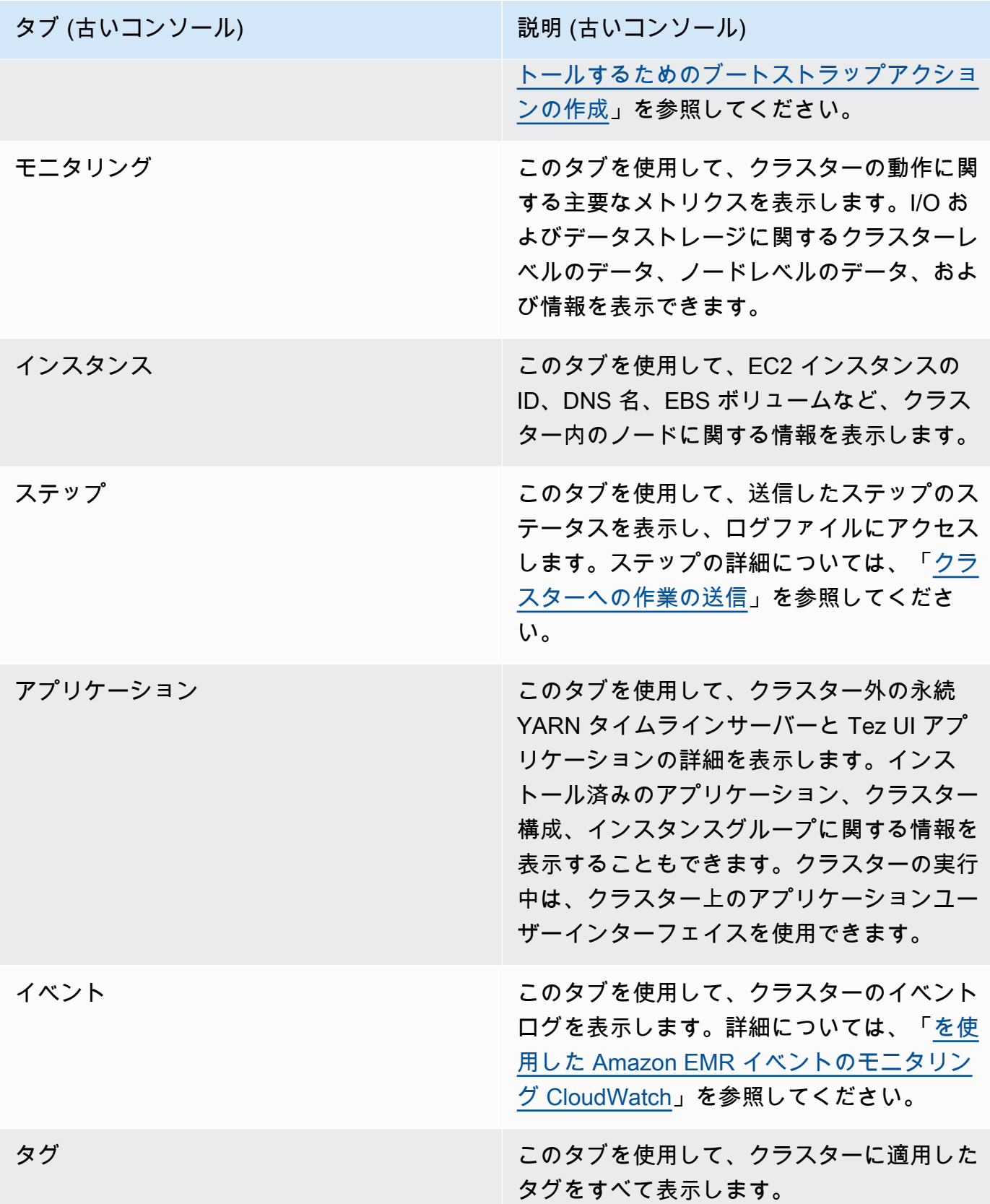

#### を使用してクラスターの詳細を表示する AWS CLI

以下の例では、 AWS CLIを使用してクラスターの詳細を取得する方法を示します。使用可能なコマ ンドの詳細については、「[Amazon EMR のAWS CLI コマンドリファレンス」](https://docs.aws.amazon.com/cli/latest/reference/emr)を参照してください。 ステータス、ハードウェアやソフトウェアの設定、VPC 設定、ブートストラップアクション、イン スタンスグループなど、クラスターレベルの詳細を表示するには、[describe-cluster](https://docs.aws.amazon.com/cli/latest/reference/emr/describe-cluster.html) コマンドを使用 します。クラスターの状態の詳細については、「[クラスターライフサイクルについて](#page-15-0)」を参照してく ださい。次の例は、describe-cluster コマンドの使用と、それに続けて [list-clusters](https://docs.aws.amazon.com/cli/latest/reference/emr/describe-cluster.html) コマンドの 例を示しています。

Example クラスターステータスの表示

describe-cluster コマンドを使用するには、クラスター ID が必要です。この例では、特定の日 付範囲内に作成されたクラスターの一覧を取得し、返されたクラスター ID の 1 つを使用して、個別 のクラスターのステータスに関する詳細情報を表示する方法を示します。

次のコマンドは、クラスター ID で置き換えるクラスター *j-1K48XXXXXXHCB* を示します。

```
aws emr describe-cluster --cluster-id j-1K48XXXXXXHCB
```
コマンドの出力は、次のようになります。

```
\{ "Cluster": { 
          "Status": { 
              "Timeline": { 
                  "ReadyDateTime": 1438281058.061, 
                  "CreationDateTime": 1438280702.498 
              }, 
              "State": "WAITING", 
              "StateChangeReason": { 
                   "Message": "Waiting for steps to run" 
              } 
          }, 
          "Ec2InstanceAttributes": { 
              "EmrManagedMasterSecurityGroup": "sg-cXXXXX0", 
              "IamInstanceProfile": "EMR_EC2_DefaultRole", 
              "Ec2KeyName": "myKey", 
              "Ec2AvailabilityZone": "us-east-1c", 
              "EmrManagedSlaveSecurityGroup": "sg-example" 
          }, 
          "Name": "Development Cluster",
```

```
 "ServiceRole": "EMR_DefaultRole", 
         "Tags": [], 
         "TerminationProtected": false, 
         "ReleaseLabel": "emr-4.0.0", 
         "NormalizedInstanceHours": 16, 
         "InstanceGroups": [ 
             { 
                 "RequestedInstanceCount": 1, 
                 "Status": { 
                      "Timeline": { 
                          "ReadyDateTime": 1438281058.101, 
                          "CreationDateTime": 1438280702.499 
\}, \{ "State": "RUNNING", 
                      "StateChangeReason": { 
                          "Message": "" 
1 1 1 1 1 1 1
                 }, 
                 "Name": "CORE", 
                 "InstanceGroupType": "CORE", 
                 "Id": "ig-2EEXAMPLEXXP", 
                 "Configurations": [], 
                 "InstanceType": "m5.xlarge", 
                 "Market": "ON_DEMAND", 
                 "RunningInstanceCount": 1 
             }, 
\{\hspace{.1cm} \} "RequestedInstanceCount": 1, 
                 "Status": { 
                      "Timeline": { 
                          "ReadyDateTime": 1438281023.879, 
                          "CreationDateTime": 1438280702.499 
\}, \{ "State": "RUNNING", 
                      "StateChangeReason": { 
                          "Message": "" 
1 1 1 1 1 1 1
                 }, 
                 "Name": "MASTER", 
                 "InstanceGroupType": "MASTER", 
                 "Id": "ig-2A1234567XP", 
                 "Configurations": [], 
                 "InstanceType": "m5.xlarge", 
                 "Market": "ON_DEMAND",
```

```
 "RunningInstanceCount": 1 
              } 
         ], 
         "Applications": [ 
              { 
                  "Version": "1.0.0", 
                  "Name": "Hive" 
              }, 
              { 
                  "Version": "2.6.0", 
                  "Name": "Hadoop" 
              }, 
              { 
                  "Version": "0.14.0", 
                  "Name": "Pig" 
              }, 
\{\hspace{.1cm} \} "Version": "1.4.1", 
                  "Name": "Spark" 
 } 
         ], 
         "BootstrapActions": [], 
         "MasterPublicDnsName": "ec2-X-X-X-X.compute-1.amazonaws.com", 
         "AutoTerminate": false, 
         "Id": "j-jobFlowID", 
         "Configurations": [ 
\{\hspace{.1cm} \} "Properties": { 
                       "hadoop.security.groups.cache.secs": "250" 
                  }, 
                  "Classification": "core-site" 
              }, 
\{\hspace{.1cm} \} "Properties": { 
                       "mapreduce.tasktracker.reduce.tasks.maximum": "5", 
                       "mapred.tasktracker.map.tasks.maximum": "2", 
                       "mapreduce.map.sort.spill.percent": "90" 
                  }, 
                  "Classification": "mapred-site" 
              }, 
\{\hspace{.1cm} \} "Properties": { 
                       "hive.join.emit.interval": "1000", 
                       "hive.merge.mapfiles": "true"
```
}, "Classification": "hive-site" } ] } }

Example 作成日に基づくクラスターの一覧表示

特定の日付範囲内に作成されたクラスターを取得するには、list-clusters コマンドと - created-after パラメータおよび --created-before パラメータを使用します。

次のコマンドは、2019 年 10 月 9 日~2019 年 10 月 12 日に作成されたすべてのクラスターを一覧 表示します。

```
aws emr list-clusters --created-after 2019-10-09T00:12:00 --created-
before 2019-10-12T00:12:00
```
Example 状態に基づくクラスターの一覧表示

状態に基づいてクラスターの一覧を表示するには、list-clusters コマンドを 使用し、--cluster-states パラメータを指定します。クラスターの有効な状態 は、STARTING、BOOTSTRAPPING、RUNNING、WAITING、TERMINATING、TERMINATED、お よび TERMINATED\_WITH\_ERRORS です。

aws emr list-clusters --cluster-states *TERMINATED*

また、次のショートカットパラメータを使用して、指定された状態のすべてのクラスターを一覧表示 することもできます。

- --active は、状態が STARTING、BOOTSTRAPPING、RUNNING、WAITING、または TERMINATING であるクラスターだけをフィルタリングします。
- --terminated は、状態が TERMINATED であるクラスターだけをフィルタリングします。
- --failed は、状態が TERMINATED\_WITH\_ERRORS であるクラスターだけをフィルタリングし ます。

次のコマンドは同じ結果を返します。

aws emr list-clusters --cluster-states TERMINATED

aws emr list-clusters --terminated

クラスターの状態の詳細については、「[クラスターライフサイクルについて](#page-15-0)」を参照してください。

デバッグの詳細ステップ

Amazon EMR ステップが失敗し、バージョン 5.x 以降の AMI で API オペレーションを使用して作業 を送信した場合、Amazon EMR は、場合によってはステップ障害の根本原因を識別して、関連する ログファイル名と、API によるアプリケーションスタック追跡の一部を返すことができます。たとえ ば、以下の障害を識別できます。

- 出力ディレクトリがすでに存在する、入力ディレクトリが存在しない、またはアプリケーションが メモリ不足になる、といった一般的な Hadoop エラー。
- アプリケーションが互換性がないバージョンの Java でコンパイルされている、または、見つから ないメインクラスで実行されている、といった Java のエラー。
- Amazon S3 に格納されたオブジェクトへのアクセスの問題。

この情報は、 [DescribeStep](https://docs.aws.amazon.com/ElasticMapReduce/latest/API/API_DescribeStep.html)および [ListSteps](https://docs.aws.amazon.com/ElasticMapReduce/latest/API/API_ListSteps.html) API オペレーションを使用して使用できます。これらの オペレーションによって[StepSummary返](https://docs.aws.amazon.com/ElasticMapReduce/latest/API/API_StepSummary.html)される の [FailureDetails](https://docs.aws.amazon.com/ElasticMapReduce/latest/API/API_FailureDetails.html) フィールド。 FailureDetails 情報に アクセスするには、 AWS CLI、コンソール、または AWS SDK を使用します。

**G** Note

Amazon EMR コンソールは、再設計され、使いやすくなりました。古いコンソールと新しい コンソールエクスペリエンスの違いについては、「[Amazon EMR コンソール](#page-50-0)」を参照してく ださい。

New console

新しい Amazon EMR コンソールにはステップのデバッグ機能はありません。ただし、クラス ターの終了に関する詳細を次の手順で確認できます。

新しいコンソールを使用して失敗の詳細を表示するには

1. にサインインし AWS Management Console[、https://console.aws.amazon.com/emr](https://console.aws.amazon.com/emr) で Amazon EMR コンソールを開きます。

- 2. 左側のナビゲーションペインの [EMR on EC2] で [クラスター] を選択し、表示するクラス ターを選択します。
- 3. クラスターの詳細ページの [概要] セクションに表示される [ステータス] 値を書き留めます。 ステータスが [エラーで終了しました] の場合は、テキストにカーソルを合わせるとクラス ターの障害の詳細が表示されます。

Old console

古いコンソールを使用して失敗の詳細を表示するには

- 1. 新しい Amazon EMR コンソールに移動し、サイドナビゲーションから [古いコンソールに切 り替え] を選択します。古いコンソールに切り替えたときの動作の詳細については、「[Using](https://docs.aws.amazon.com/emr/latest/ManagementGuide/whats-new-in-console.html#console-opt-in) [the old console」](https://docs.aws.amazon.com/emr/latest/ManagementGuide/whats-new-in-console.html#console-opt-in)を参照してください。
- 2. クラスターリストを選択し、クラスターを選択します。
- 3. 詳細を表示するには、各ステップの隣にある矢印アイコンを選択します。ステップが失敗し て Amazon EMR が根本原因を識別できる場合、失敗の詳細が表示されます。

CLI

を使用して失敗の詳細を表示するには AWS CLI

• を使用してステップの失敗の詳細を取得するには AWS CLI、 describe-step コマンドを 使用します。

```
aws emr describe-step --cluster-id j-1K48XXXXXHCB --step-id s-3QM0XXXXXM1W
```
出力は以下のようになります。

```
\{ "Step": { 
     "Status": { 
       "FailureDetails": { 
         "LogFile": "s3://myBucket/logs/j-1K48XXXXXHCB/steps/s-3QM0XXXXXM1W/
stderr.gz", 
         "Message": "org.apache.hadoop.mapred.FileAlreadyExistsException: Output 
  directory s3://myBucket/logs/beta already exists", 
         "Reason": "Output directory already exists." 
       },
```
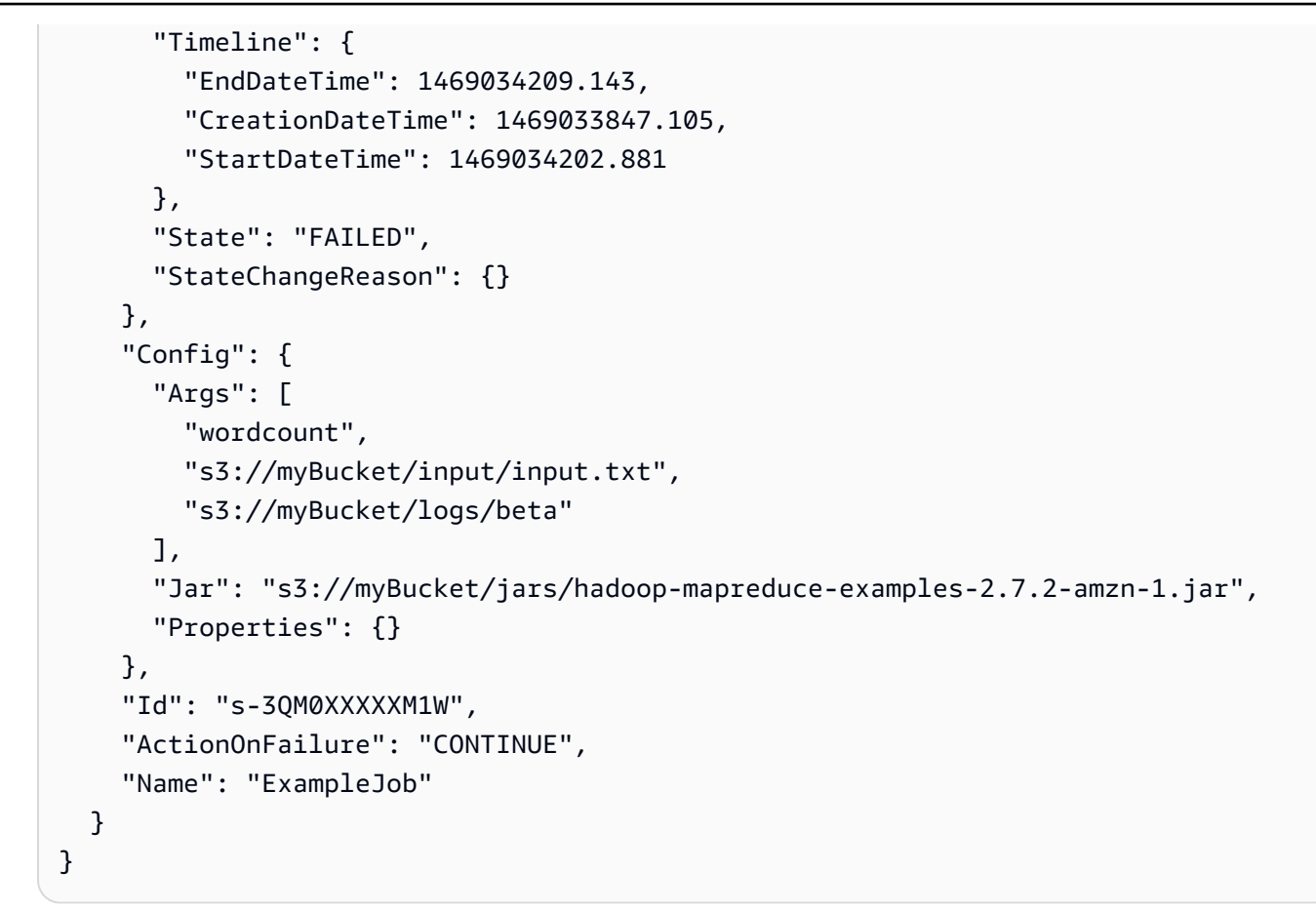

# アプリケーションの履歴を表示する

コンソールのクラスターの詳細ページで、Spark 履歴サーバーや YARN タイムラインサーバーアプ リケーションの詳細を表示できます。Amazon EMR のアプリケーション履歴を使用すると、アク ティブなジョブとジョブ履歴のトラブルシューティングや分析を簡単に行うことができます。

**a** Note

Amazon EMR で使用するオフコンソールアプリケーションのセキュリティを強化す るために、アプリケーションホスティングドメインはパブリックサフィックスリス ト (PSL) に登録されます。これらのホスティングドメインの例には以下が含まれま す: emrstudio-prod.us-east-1.amazonaws.com、emrnotebooks-prod.useast-1.amazonaws.com、emrappui-prod.us-east-1.amazonaws.comセキュリティ 強化のため、デフォルトのドメイン名に機密性の高い Cookie を設定する必要がある場合 は、\_\_Host- プレフィックスの付いた Cookie を使用することをお勧めします。これは、ク ロスサイトリクエストフォージェリ (CSRF) 攻撃からドメインを防ぐ際に役立ちます。詳細 については、「Mozilla 開発者ネットワーク」の「[Set-Cookie」](https://developer.mozilla.org/en-US/docs/Web/HTTP/Headers/Set-Cookie#cookie_prefixes)ページを参照してください。

[アプリケーション] タブの [アプリケーションユーザーインターフェイス] セクションには、クラス ターの状態とクラスターにインストール済みのアプリケーションに応じて、いくつかの表示オプショ ンが用意されています。

- [永続アプリケーションユーザーインターフェイスへのクラスター外アクセス](https://docs.aws.amazon.com/emr/latest/ManagementGuide/app-history-spark-UI.html) Amazon EMR バー ジョン 5.25.0 以降、Spark UI と Spark 履歴サービスで永続アプリケーションユーザーインター フェイスリンクを使用できます。Amazon EMR バージョン 5.30.1 以降では、Tez UI と YARN タ イムラインサーバーにも永続アプリケーションユーザーインターフェイスがあります。YARN タ イムラインサーバーと Tez UI は、アクティブなクラスターと終了したクラスターについてのメ トリクスを提供するオープンソースアプリケーションです。Spark ユーザーインターフェイスに は、スケジューラのステージとタスク、RDD サイズとメモリ使用量、環境に関する情報、動作中 の実行プログラムに関する情報が表示されます。永続アプリケーション UI はクラスター外で実行 されるため、クラスター情報とログは、アプリケーションの終了後 30 日間使用できます。クラ スター上のアプリケーションユーザーインターフェイスとは異なり、永続アプリケーション UI で は、SSH 接続を介してウェブプロキシをセットアップする必要はありません。
- [クラスター上のアプリケーションユーザーインターフェイス](https://docs.aws.amazon.com/emr/latest/ManagementGuide/emr-web-interfaces.html) クラスターで実行できる、さまざま なアプリケーション履歴ユーザーインターフェイスがあります。クラスター上のユーザーインター フェイスはマスターノードでホストされるため、ウェブサーバーへの SSH 接続をセットアップす る必要があります。クラスター上のアプリケーションのユーザーインターフェイスは、アプリケー ションの終了後、アプリケーションの履歴を 1 週間保持します。SSH トンネルの設定の詳細と手 順については、「[Amazon EMR クラスターでホストされているウェブインターフェイスを表示す](#page-1695-0) [る](#page-1695-0)」を参照してください。

Spark History Server、YARN Timeline Server、Hive アプリケーションを除き、クラスター上のア プリケーション履歴はクラスターの実行中のみ表示できます。

# <span id="page-1732-0"></span>永続アプリケーションユーザーインターフェイスの表示

Amazon EMR バージョン 5.25.0 以降では、クラスターの [概要] ページまたはコンソールの [Application user interfaces] (アプリケーションユーザーインターフェイス) タブを使用して、クラス ター外でホストされる永続 Spark History Server アプリケーションの詳細に接続できます。Tez UI お よび YARN Timeline Server の永続アプリケーションインターフェイスは、Amazon EMR バージョ

ン 5.30.1 以降で利用可能です。永続的なアプリケーション履歴へのワンクリックリンクアクセスに は、次の利点があります。

- SSH 接続を介してウェブプロキシを設定することなく、アクティブなジョブとジョブ履歴をすば やく分析してトラブルシューティングできます。
- アクティブなクラスターと終了したクラスターのアプリケーション履歴および関連ログファイルに アクセスできます。ログは、アプリケーションの終了後 30 日間利用できます。

コンソールでクラスターの詳細に移動し、[アプリケーション] タブを選択します。クラスターが起動 したら、必要なアプリケーション UI を選択します。アプリケーション UI が新しいブラウザタブで 開きます。詳細については、「[Monitoring and Instrumentation](https://spark.apache.org/docs/latest/monitoring.html)」を参照してください。

YARN コンテナログは、Spark 履歴サーバー、YARN タイムラインサーバー、および Tez UI 上のリ ンクから表示できます。

**a** Note

Spark History Server、YARN Timeline Server、および Tez UI から YARN コンテナログにア クセスするには、Amazon S3 へのクラスターのログ記録を有効にする必要があります。ログ 記録を有効にしない場合、YARN コンテナログへのリンクは機能しません。

ログの収集

永続アプリケーションユーザーインターフェイスへのワンクリックアクセスを有効にするた め、Amazon EMR は次の 2 種類のログを収集します。

- アプリケーションイベントログは、EMR システムバケットに収集されます。イベン トログは、Amazon S3 管理のキー (SSE-S3) を使用したサーバー側の暗号化を使用 して、保存時に暗号化されます。クラスターにプライベートサブネットを使用してい る場合は、必ずプライベートサブネットの Amazon S3 ポリシーのリソースリストに "arn:aws:s3:::prod.MyRegion.appinfo.src/\*" を含めてください。詳細については、 「[プライベートサブネットの最小 Amazon S3 ポリシー」](https://docs.aws.amazon.com/emr/latest/ManagementGuide/private-subnet-iampolicy.html)を参照してください。
- YARN コンテナログは、お客様が所有する Amazon S3 バケットに収集されます。YARN コンテナ ログにアクセスするには、クラスターのログ記録を有効にする必要があります。詳細については、 「[クラスターのログ記録とデバッグを設定する](https://docs.aws.amazon.com/emr/latest/ManagementGuide/emr-plan-debugging.html)」を参照してください。

プライバシー上の理由でこの機能を無効にする必要がある場合は、以下の例に示すように、クラス ターを作成するときにブートストラップスクリプトを使用してデーモンを停止できます。

aws emr create-cluster --name "Stop Application UI Support" --release-label emr-7.1.0 \ --applications Name=Hadoop Name=Spark --ec2-attributes KeyName=*<myEMRKeyPairName>* \ --instance-groups InstanceGroupType=MASTER,InstanceCount=1,InstanceType=m3.xlarge InstanceGroupType=CORE,InstanceCount=1,InstanceType=m3.xlarge InstanceGroupType=TASK, InstanceCount=1, InstanceType=m3.xlarge \ --use-default-roles --bootstrap-actions Path=s3://*region*.elasticmapreduce/bootstrapactions/run-if,Args=["instance.isMaster=true","echo Stop Application UI | sudo tee / etc/apppusher/run-apppusher; sudo systemctl stop apppusher || exit 0"]

このブートストラップスクリプトを実行すると、Amazon EMR は Spark History Server または YARN Timeline Server のイベントログを EMR システムバケットに収集しません。[Application user interfaces (アプリケーションユーザーインターフェイス)] タブにはアプリケーション履歴情報が表示 されず、コンソールからすべてのアプリケーションユーザーインターフェイスにアクセスできなくな ります。

大規模な Spark イベントログファイル

Spark ストリーミングなどの長時間実行する Spark ジョブや、Spark SQL クエリなどの大規模な ジョブでは、大きなイベントログが生成される場合があります。大きなイベントログが生成される と、コンピューティングインスタンスのディスク容量がすぐに使い果たされ、永続 UI を読み込む際 に OutOfMemory エラーが発生する可能性があります。このような問題を回避するには、Spark イ ベントログのローリングと圧縮機能を有効にすることをお勧めします。この機能は、Amazon EMR バージョン emr-6.1.0 以降で使用できます。ローリングと圧縮の詳細については、Spark ドキュメン トの「[Applying compaction on rolling event log files](https://spark.apache.org/docs/latest/monitoring.html#applying-compaction-on-rolling-event-log-files)」を参照してください。

Spark イベントログのローリングおよび圧縮機能を有効にするには、以下の Spark 構成設定を有効 にします。

- spark.eventLog.rolling.enabled サイズに基づくイベントログのローリングを有効にしま す。この設定はデフォルトでは無効になっています。
- spark.eventLog.rolling.maxFileSize ローリングが有効な場合、ロールオーバーする前 のイベントログファイルの最大サイズを指定します。デフォルトでは 128 MB です。
- spark.history.fs.eventLog.rolling.maxFilesToRetain 保持する圧縮されていないイ ベントログファイルの最大数を指定します。デフォルトでは、すべてのイベントログファイルが保 持されます。小さい値に設定すると、古いイベントログが圧縮されます。最小値は 1 です。

圧縮では、次のような古いイベントログファイルを含むイベントを除外しようとするため注意してく ださい。イベントが破棄されると、Spark 履歴サーバー UI には表示されなくなります。

- 終了したジョブのイベント、および関連するステージやタスクのイベント
- 終了したエグゼキューターのイベント
- 完了した SQL 問い合わせのイベント、および関連するジョブ、ステージ、タスクのイベント

ローリングと圧縮を有効にしてクラスターを起動するには

1. 次の設定で spark-configuration.json ファイルを作成します。

```
\Gamma { 
       "Classification": "spark-defaults", 
          "Properties": { 
              "spark.eventLog.rolling.enabled": true, 
              "spark.history.fs.eventLog.rolling.maxFilesToRetain": 1 
          } 
    }
\mathbf{I}
```
2. 以下のように Spark のローリング圧縮設定を使用してクラスターを作成します。

```
aws emr create-cluster \
--release-label emr-6.6.0 \
--instance-type m4.large \
--instance-count 2 \
--use-default-roles \
--configurations file://spark-configuration.json
```
### 考慮事項と制約事項

現在、永続アプリケーションユーザーインターフェイスへのワンクリックアクセスには、次の制限が あります。

- Spark History Server UI にアプリケーションの詳細が表示されると、少なくとも 2 分間の遅延が発 生します。
- この機能は、アプリケーションのイベントログディレクトリが HDFS にある場合にのみ有効で す。デフォルトでは、Amazon EMR は HDFS のディレクトリにイベントログを保存します。デ

フォルトのディレクトリを Amazon S3 などの別のファイルシステムに変更すると、この機能が動 作しません。

- この機能は、現在、複数のマスターノードを持つ EMR クラスター、または AWS Lake Formation と統合された EMR クラスターでは利用できません。
- 永続アプリケーションユーザーインターフェイスへのワンクリックアクセスを有効にするに は、Amazon EMR の DescribeCluster アクションに対するアクセス許可が必要です。このアク ションに対する IAM プリンシパルのアクセス許可を拒否した場合、アクセス許可の変更が反映さ れるまでに 5 分ほどかかります。
- 実行中のクラスターでアプリケーションを再設定すると、アプリケーション UI からアプリケー ション履歴を使用できなくなります。
- ごとに AWS アカウント、アクティブなアプリケーション UIsは 200 です。
- 次の では AWS リージョン、Amazon EMR 6.14.0 以降を使用してコンソールからアプリケーショ ン UIs にアクセスできます。
	- アジアパシフィック (ジャカルタ) (ap-southeast-3)
	- 欧州 (スペイン) (eu-south-2)
	- アジアパシフィック (メルボルン) (ap-southeast-4)
	- イスラエル (テルアビブ) (il-central-1)
	- 中東 (UAE) (me-central-1)
- 次の では AWS リージョン、Amazon EMR 5.25.0 以降を使用してコンソールからアプリケーショ ン UIs にアクセスできます。
	- 米国東部 (バージニア北部) (us-east-1)
	- 米国西部 (オレゴン) (us-west-2)
	- アジアパシフィック (ムンバイ) (ap-south-1)
	- アジアパシフィック (ソウル) (ap-northeast-2)
	- アジアパシフィック (シンガポール) (ap-southeast-1)
	- アジアパシフィック (シドニー) (ap-southeast-2)
	- アジアパシフィック (東京) (ap-northeast-1)
	- カナダ (中部) (ca-central-1)
	- 南米 (サンパウロ) (sa-east-1)
	- ヨーロッパ (フランクフルト) (eu-central-1)
	- 欧州 (アイルランド) (eu-west-1)
	- ヨーロッパ (ロンドン) (eu-west-2)
- 欧州 (パリ) (eu-west-3)
- 欧州 (ストックホルム) (eu-north-1)
- 中国 (北京) (cn-north-1)
- 中国 (寧夏) (cn-northwest-1)

アプリケーション履歴の概要を表示する

### **a** Note

ユーザーエクスペリエンスを向上させるため、アプリケーションの履歴を最大 30 日間保持 する永続アプリケーションインターフェイスを使用することをお勧めします。このページで 説明しているアプリケーション履歴の概要機能は、新しい Amazon EMR コンソール ([https://](https://console.aws.amazon.com/emr)  [console.aws.amazon.com/emr](https://console.aws.amazon.com/emr)) では利用できません。詳細については、[「永続アプリケー](#page-1732-0) [ションユーザーインターフェイスの表示](#page-1732-0)」を参照してください。

Amazon EMR リリース 5.8.0 から 5.36.0、および 6.8.0 までの 6.x リリースでは、古い Amazon EMR コンソールの [アプリケーションユーザーインターフェイス] タブで、アプリケーション履歴の 概要を表示できます。Amazon EMR の [アプリケーションユーザーインターフェイス] では、アプリ ケーションの使用を終了してから 7 日間アプリケーション履歴の要約を保持します。

### 考慮事項と制約事項

古い Amazon EMR コンソールの [アプリケーションユーザーインターフェイス] タブを使用するとき は、次の制限事項を考慮してください。

- アプリケーション履歴の概要機能にアクセスできるのは、Amazon EMR リリース 5.8.0 から 5.36.0、および 6.8.0 までの 6.x リリースを使用している場合のみです。2023 年 1 月 23 日を もって、Amazon EMR はすべてのバージョンでアプリケーション履歴の概要機能を廃止しま す。Amazon EMR バージョン 5.25.0 以降を使用している場合は、代わりに永続アプリケーション ユーザーインターフェイスを使用することをお勧めします。
- アプリケーション履歴の概要機能は、Spark ストリーミングアプリケーションをサポートしていま せん。
- 現在、複数のマスターノードを備えた Amazon EMR クラスターや AWS Lake Formationと統合さ れた Amazon EMR クラスターでは、永続アプリケーションユーザーインターフェイスにワンク リックでアクセスすることはできません。

例: アプリケーション履歴の概要を表示する

次の手順は、古いコンソールでクラスターの詳細ページの [アプリケーションユーザーインターフェ イス] タブを使用して、Spark アプリケーションまたは YARN アプリケーションからジョブの詳細を ドリルダウンする方法を示しています。

クラスターの詳細を表示するには、[クラスター] リストからクラスターの [名前] を選択しま す。YARN コンテナログに関する情報を表示するには、クラスターのログ記録を有効にする必要 があります。詳細については、「[クラスターのログ記録とデバッグを設定する](https://docs.aws.amazon.com/emr/latest/ManagementGuide/emr-plan-debugging.html)」を参照してくださ い。Spark アプリケーション履歴について、概要の一覧に表示される情報は、Spark 履歴サーバー UI に表示される情報のみです。

[High-level application history] (アプリケーションの概要履歴) の下にある [Application user interfaces] (アプリケーションユーザーインターフェイス) タブでは、行を展開して Spark アプリケー ションの診断サマリーを表示することも、[アプリケーション ID] リンクを選択して別のアプリケー ションの詳細を表示することもできます。

Cluster: Development Cluster Waiting Cluster ready to run steps.

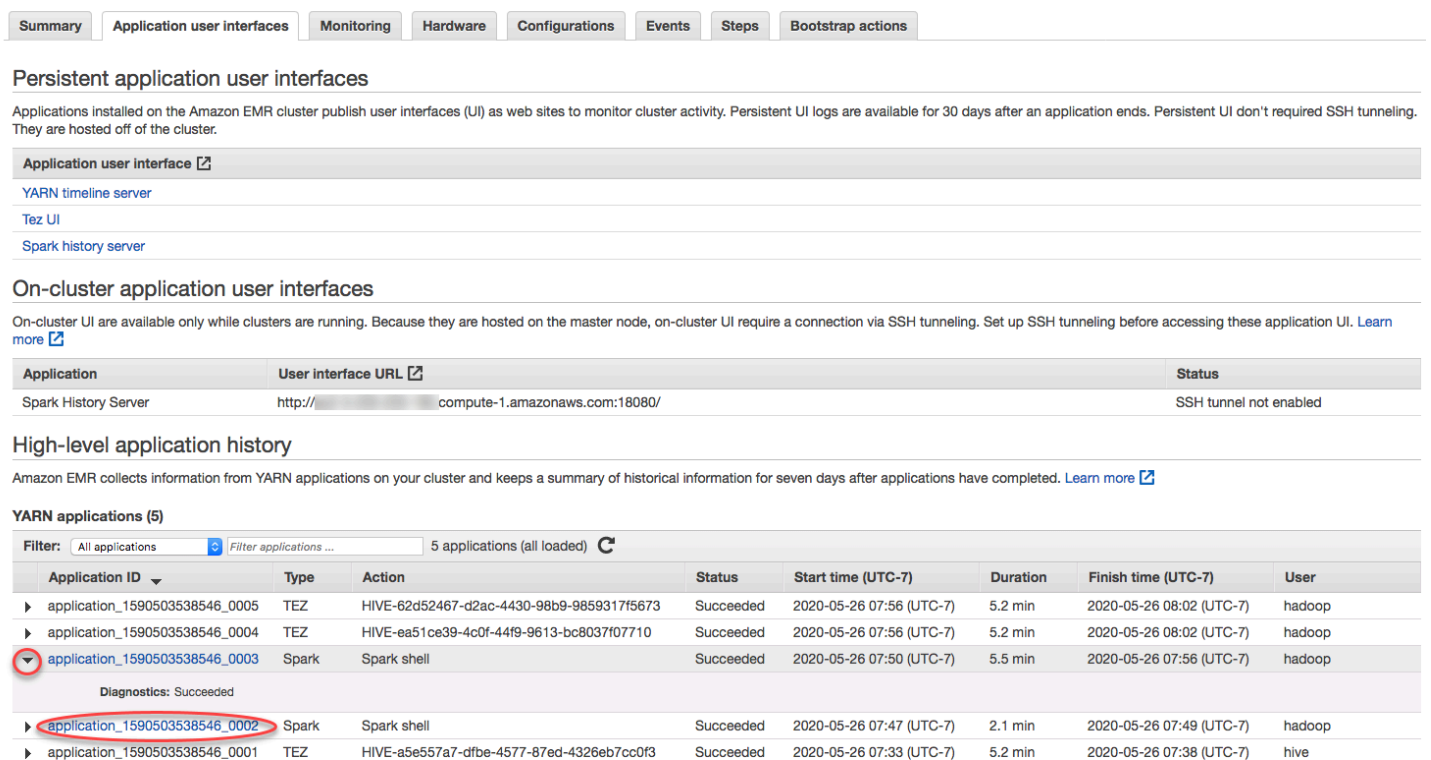

[アプリケーション ID] リンクを選択すると、UI が変更されて、そのアプリケーションの [YARN ア プリケーション] の詳細が表示されます。[YARN アプリケーション] の詳細の [ジョブ] タブで、その ジョブの [説明] リンクを選択して、そのジョブの詳細を表示できます。

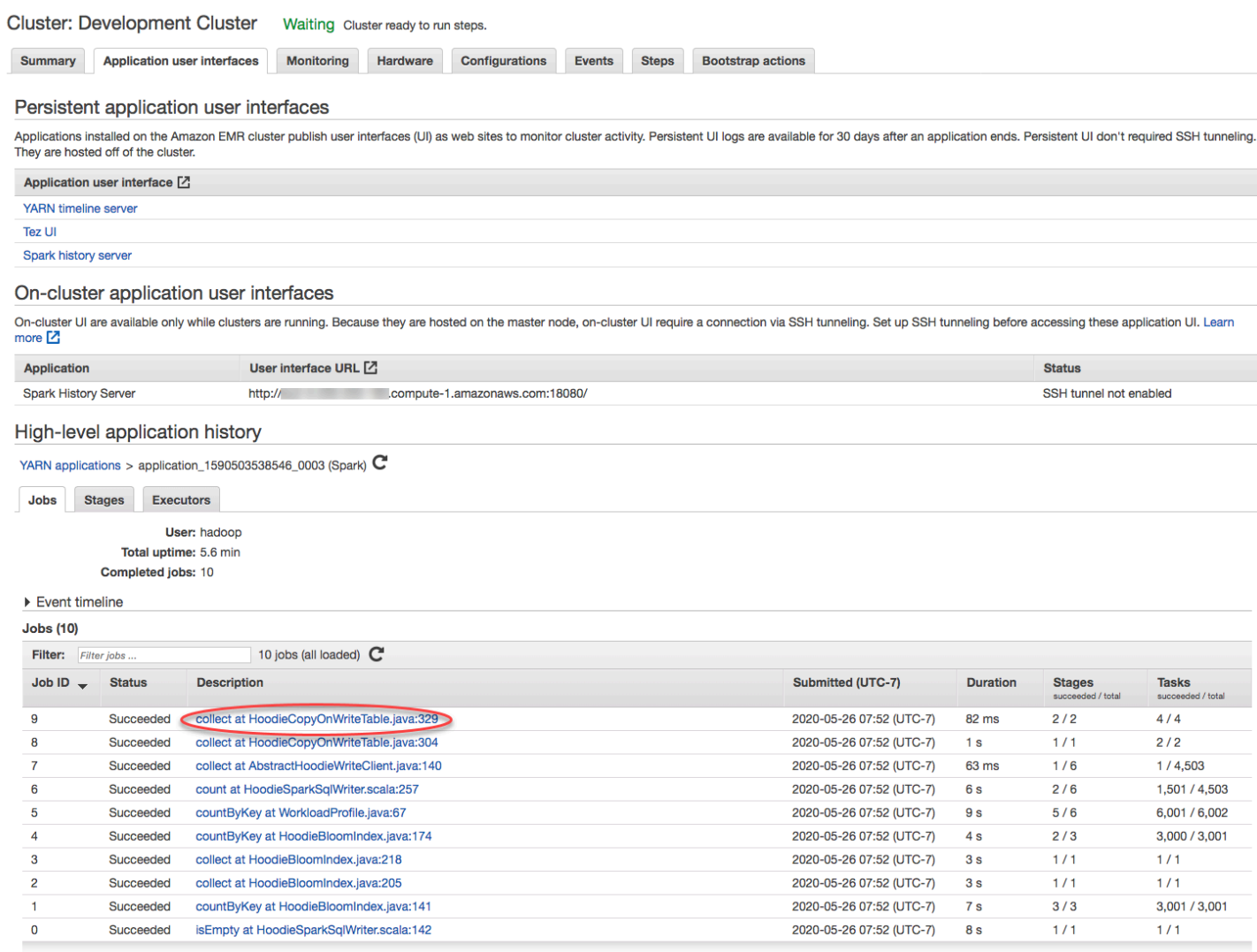

ジョブの詳細ページで、個々のジョブステージに関する情報を展開し、[説明] リンクを選択して、ス テージの詳細を表示できます。

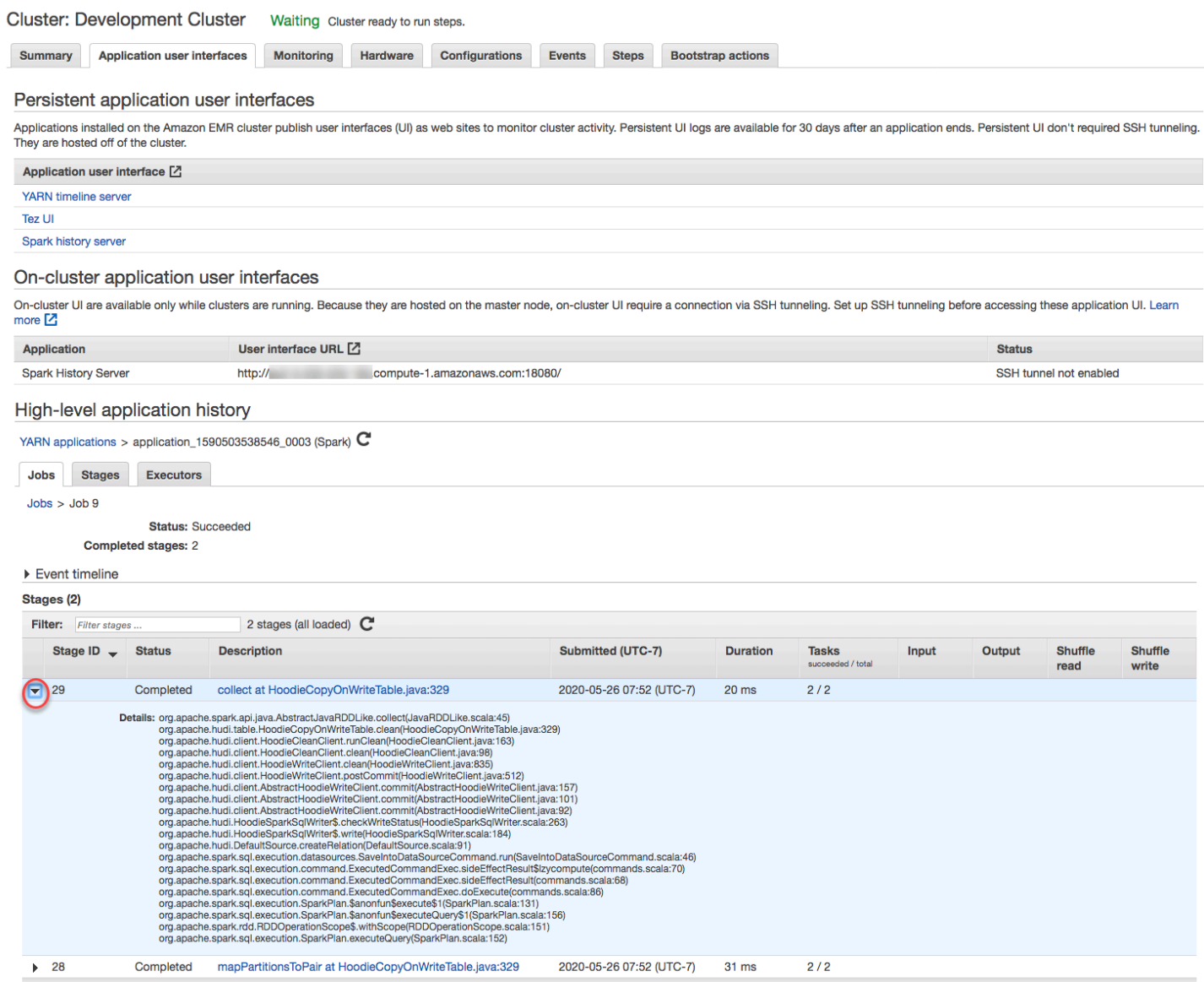

ステージの詳細ページで、ステージタスクとエグゼキュターの主要なメトリクスを表示できます。タ スクログとエグゼキュターログは、[ログの表示] リンクを使用して表示することもできます。

#### High-level application history

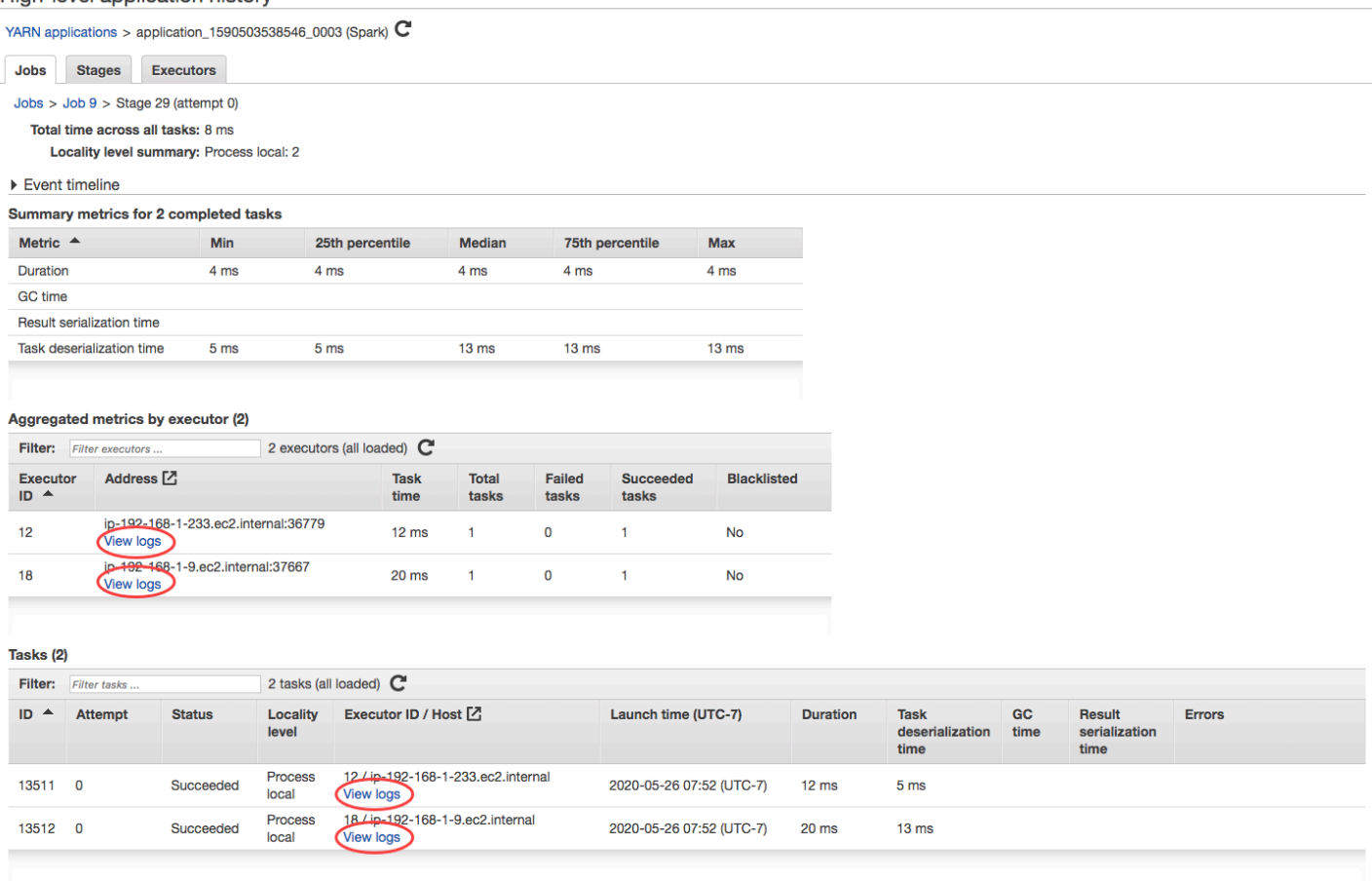

# ログファイルを表示する

Amazon EMR と Hadoop はいずれも、クラスターの状態を報告するログファイルを生成します。デ フォルトで、ログファイルは /mnt/var/log/ ディレクトリのプライマリノードに出力されます。 クラスターの起動時に設定した方法に応じて、これらのログは Amazon S3 にもアーカイブされるこ とがあり、グラフィカルなデバッグツールを使用して表示できる場合があります。

プライマリノードには、さまざまな種類のログが書き込まれます。Amazon EMR は、ステッ プ、ブートストラップアクション、およびインスタンスの状態の各ログを書き込みます。Apache Hadoop は、ジョブ、タスク、およびタスク試行の処理を報告するログを出力します。ま た、Hadoop は、デーモンのログも記録します。Hadoop によって書き込まれるログの詳細について は、[http://hadoop.apache.org/docs/stable/hadoop-project-dist/hadoop-common/ClusterSetup.html を](http://hadoop.apache.org/docs/stable/hadoop-project-dist/hadoop-common/ClusterSetup.html) 参照してください。

### プライマリノードのログファイルを表示する

次の表は、プライマリノードで確認できるログファイルの一部を示しています。

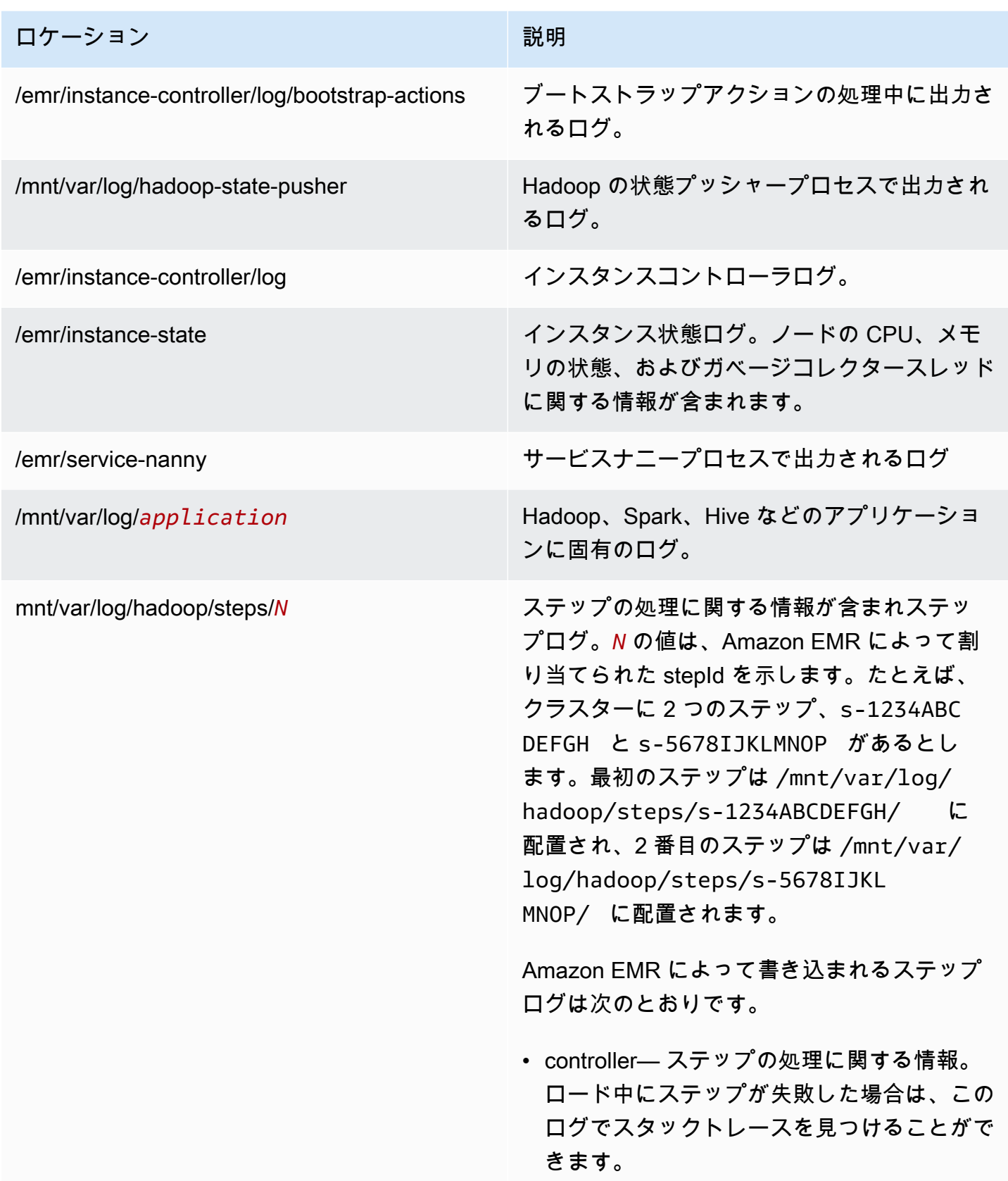

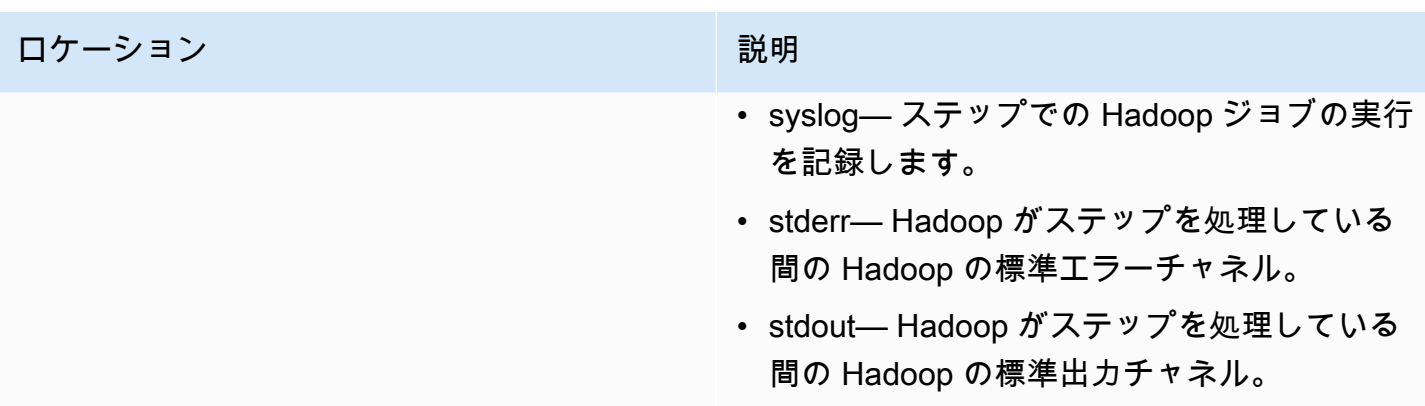

AWS CLIでプライマリノードのログファイルを表示するには

- 1. 「[SSH を使用してプライマリノードに接続する」](#page-1684-0)の説明に従って、SSH を使用してプライマリ ノードに接続します。
- 2. 表示するログファイル情報が保存されているディレクトリに移動します。前述の表は、使用で きるログファイルの種類とその保存場所の一覧です。次の例は、ID が s-1234ABCDEFGH のス テップログに移動するコマンドを示しています。

cd /mnt/var/log/hadoop/steps/s-1234ABCDEFGH/

3. 任意のファイルビューワーを使用してログファイルを表示します。次の例では、Linux の less コマンドを使用して controller ログファイルを表示します。

less controller

# Amazon S3 にアーカイブされたログファイルを表示する

デフォルトでは、コンソールを使用して起動した Amazon EMR クラスターは自動的に Amazon S3 にログファイルをアーカイブします。独自のログのパスを指定したり、コンソールが自動的にログの パスを生成することを許可したりできます。CLI または API を使用して起動されるクラスターについ ては、Amazon S3 ログのアーカイブを手動で設定する必要があります。

ログファイルを Amazon S3 にアーカイブするように Amazon EMR を設定すると、/*cluster-id*/ フォルダ内の指定した S3 の場所にファイルが保存されます。ここで、*cluster-id* はクラスター ID です。

Amazon S3 で見つかるログファイルの一部を次の表に示します。

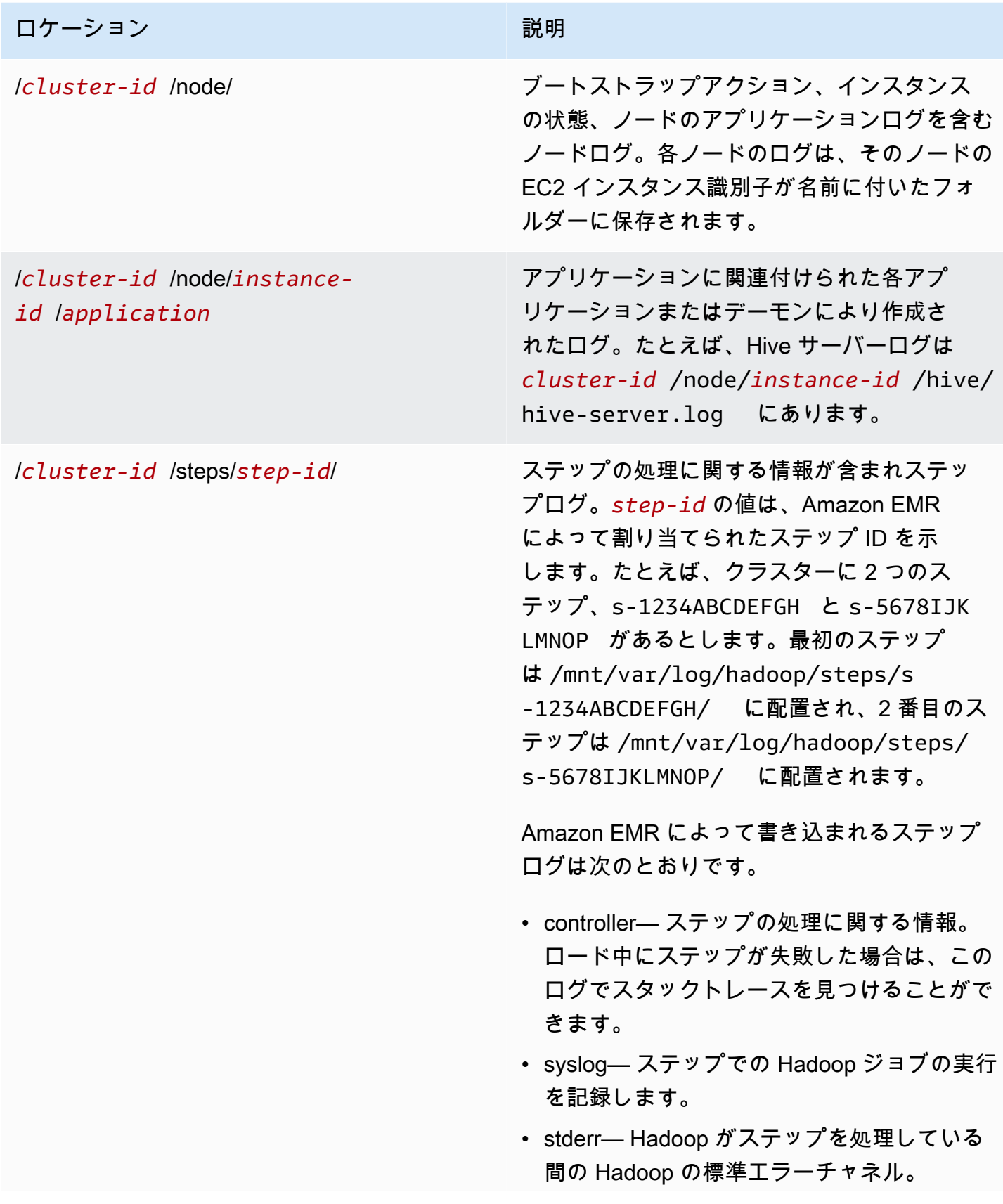

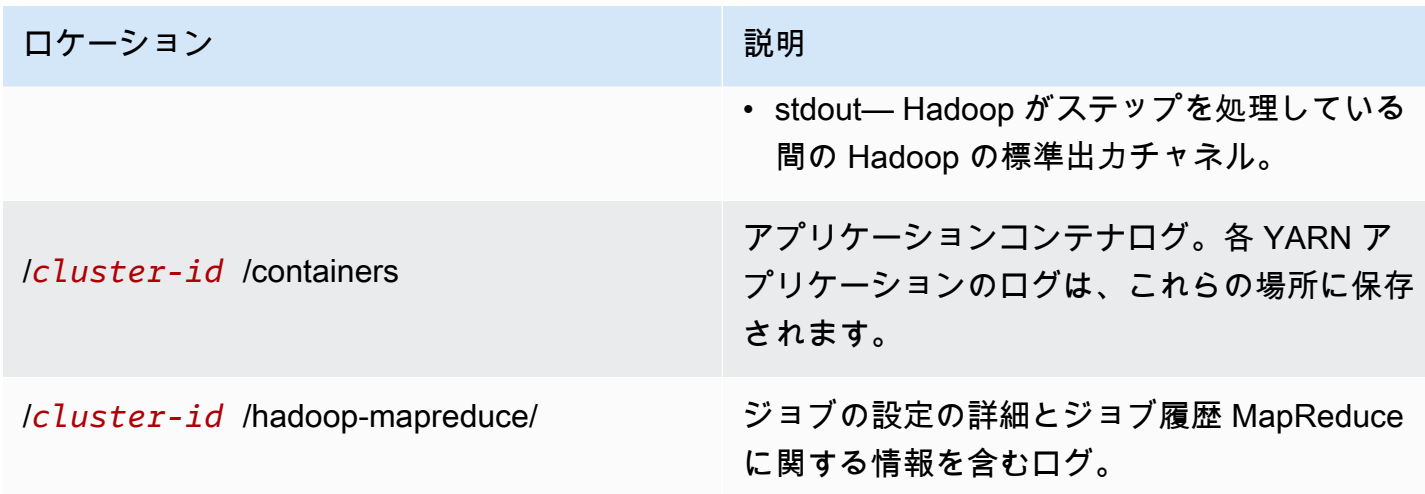

Amazon S3 コンソールを使用して Amazon S3 にアーカイブされたログファイルを表示するには

- 1. にサインイン AWS Management Console し、<https://console.aws.amazon.com/s3/>で Amazon S3 コンソールを開きます。
- 2. Amazon S3 にログファイルをアーカイブするようにクラスターを設定したときに指定した S3 バケットを開きます。
- 3. 表示する情報を含むログファイルに移動します。前述の表は、使用できるログファイルの種類と その保存場所の一覧です。
- 4. ログファイルオブジェクトをダウンロードして表示します。手順については、「[オブジェクトの](https://docs.aws.amazon.com/AmazonS3/latest/userguide/download-objects.html) [ダウンロード](https://docs.aws.amazon.com/AmazonS3/latest/userguide/download-objects.html)」を参照してください。

デバッグツールでログファイルを表示する

Amazon EMR では、デバッグツールは自動的に有効になりません。クラスターの起動時にこれを設 定する必要があります。新しい Amazon EMR コンソールにはデバッグツールがないことに注意して ください。

古いコンソールを使用してクラスターログを表示するには

- 1. 新しい Amazon EMR コンソールに移動し、サイドナビゲーションから [古いコンソールに切り 替え] を選択します。古いコンソールに切り替えたときの動作の詳細については、「[Using the](https://docs.aws.amazon.com/emr/latest/ManagementGuide/whats-new-in-console.html#console-opt-in) [old console」](https://docs.aws.amazon.com/emr/latest/ManagementGuide/whats-new-in-console.html#console-opt-in)を参照してください。
- 2. クラスターリストページで、表示するクラスターの横にある詳細アイコンを選択します。

これにより、[クラスターの詳細] ページが開きます。[ステップ] セクションの各ステップの右に あるリンクに、そのステップで使用できるさまざまなタイプのログが表示されます。これらのロ グは Amazon EMR によって生成されます。

- 3. 特定のステップに関連付けられた Hadoop ジョブのリストを表示するには、ステップの右の [ジョブの表示] リンクを選択します。
- 4. 特定のジョブに関連付けられた Hadoop タスクのリストを表示するには、ジョブの右の [ジョブ の表示] リンクを選択します。
- 5. 特定のタスクが完了しようとして実行した試行のリストを表示するには、タスクの右の [試行の 表示] リンクを選択します。
- 6. タスク試行によって生成されたログを表示するには、タスク試行の右の [stderr]、[stdout]、およ び [syslog] の各リンクを選択します。

Amazon EMR がログファイルを Amazon S3 のバケットにアップロードすると、デバッグツール に、そのログファイルへのリンクが表示されます。ログファイルは 5 分ごとに Amazon S3 にアップ ロードされるため、ステップが完了してからログファイルのアップロードが完了するまでには、数分 間かかることがあります。

Amazon EMR は、デバッグツールに表示される Hadoop のジョブ、タスク、およびタスク試行の状 態を定期的に更新します。デバッグペインでリストの更新をクリックすると、これらの項目 up-todate のステータスが最大になります。

## Amazon EC2 でクラスターインスタンスを表示する

リソース管理を補助するために、Amazon EC2 ではタグ形式でメタデータをリソースに割り当 てることができます。Amazon EC2 の各タグは、キーと値から構成されます。タグを使用する と、Amazon EC2 リソースを目的、所有者、環境などさまざまな方法で分類することができます。

タグに基づいてリソースを検索およびフィルタリングできます。 AWS アカウントを通じてリソース に割り当てるタグは、ユーザーのみが使用できます。同じリソースを共有している他のアカウントか ら、そのアカウントのタグを見ることはできません。

Amazon EMR では、キー/値ペアを使用して起動する各 EC2 インスタンスに自動的にタグが付けら れます。キーによって、クラスターとインスタンスが属するインスタンスグループが識別されます。 これにより、EC2 インスタンスのフィルタリングが行いやすくなります。例えば、特定のクラス ターに属するインスタンスのみを表示したり、タスクのインスタンスグループで現在実行中のすべて のインスタンスを表示したりできます。これは、複数のクラスターを同時に実行する場合や、大量の EC2 インスタンスを管理する場合に非常に便利です。

Amazon EMR によって割り当てられる事前に定義されたキー/値ペアを次に示します。

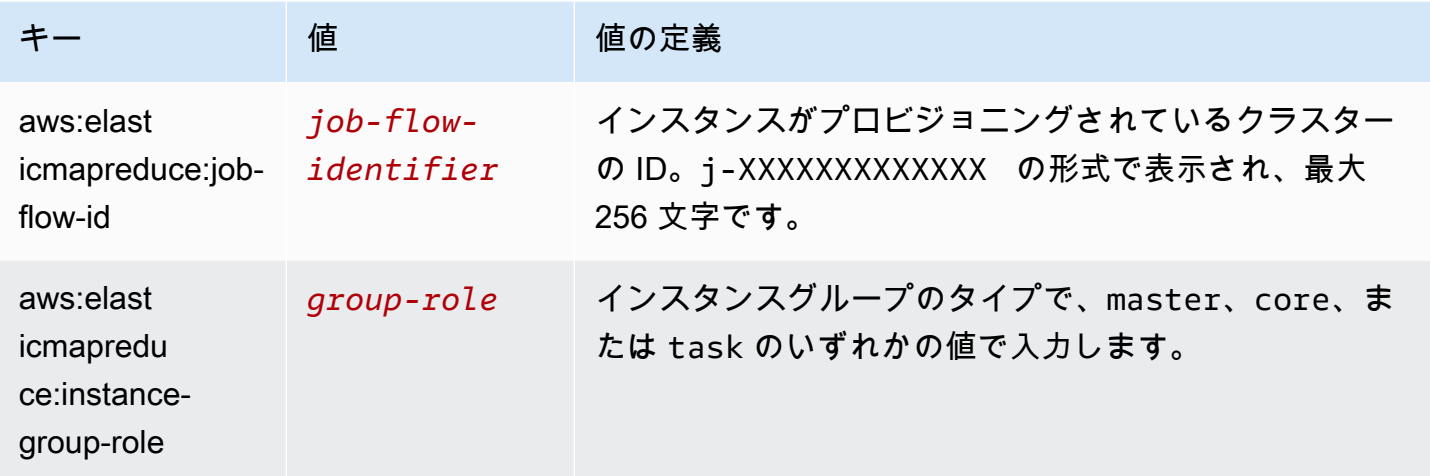

Amazon EMR が追加するタグに基づいて表示およびフィルタリングできます。詳細については、 「Amazon EC2 [ユーザーガイド」の「タグの](https://docs.aws.amazon.com/AWSEC2/latest/UserGuide/Using_Tags.html)使用」を参照してください。 Amazon EC2 Amazon EMR が設定するタグはシステムタグであり、編集も削除もできないため、タグの表示とフィルタリ ングに関するセクションが最も役立ちます。

**a** Note

Amazon EMR は、EC2 インスタンスのステータスが [実行中] に更新されるときにタグを追 加します。EC2 インスタンスがプロビジョニングされてから、ステータスが [実行中] に設定 されるまでの間にレイテンシーがある場合、Amazon EMR によって設定されたタグは、イン スタンスが開始すると表示されます。タグが表示されない場合は、数分待ってからビューを 更新します。

CloudWatch イベントとメトリクス

イベントとメトリクスを使用して、Amazon EMR クラスターのアクティビティと状態を追跡しま す。イベントは、クラスター内の特定の発生 (クラスターが状態を開始から実行中に変更するときな ど) をモニタリングするのに役立ちます。メトリクスは、特定の値 (HDFS がクラスター内で使用す る使用可能なディスク容量の割合など) をモニタリングするのに役立ちます。

CloudWatch イベントの詳細については、[「Amazon CloudWatch Events ユーザーガイド」](https://docs.aws.amazon.com/AmazonCloudWatch/latest/events/)を参照し てください。メトリクスの詳細については CloudWatch、[「Amazon CloudWatch ユーザーガイド」](https://docs.aws.amazon.com/AmazonCloudWatch/latest/monitoring/working_with_metrics.html)

[の「Amazon メトリクス](https://docs.aws.amazon.com/AmazonCloudWatch/latest/monitoring/working_with_metrics.html)の使用」およ[び CloudWatch「Amazon アラームの作成](https://docs.aws.amazon.com/AmazonCloudWatch/latest/monitoring/AlarmThatSendsEmail.html)」を参照してくださ い。 CloudWatch

トピック

- [を使用した Amazon EMR メトリクスのモニタリング CloudWatch](#page-1748-0)
- [を使用した Amazon EMR イベントのモニタリング CloudWatch](#page-1768-0)
- [CloudWatch イベントへの対応](#page-1806-0)

<span id="page-1748-0"></span>を使用した Amazon EMR メトリクスのモニタリング CloudWatch

メトリクスは 5 分ごとに更新され、Amazon EMR クラスター CloudWatch ごとに自動的に収集さ れ、 にプッシュされます。この間隔は設定できません。で報告された Amazon EMR メトリクスには 料金はかかりません CloudWatch。これらの 5 分のデータポイントメトリクスは 63 日間アーカイブ され、その期間が経過したデータは破棄されます。

Amazon EMR のメトリクスを使用するには、どうすればよいですか?

Amazon EMR で報告されるメトリクスの一般的な使用法を次の表に示します。ここで紹介するのは 使用開始するための提案事項であり、総括的な一覧ではありません。Amazon EMR によって報告さ れるメトリクスの詳細なリストについては、「[で Amazon EMR によってレポートされるメトリクス](#page-1750-0)  [CloudWatch](#page-1750-0)」を参照してください。

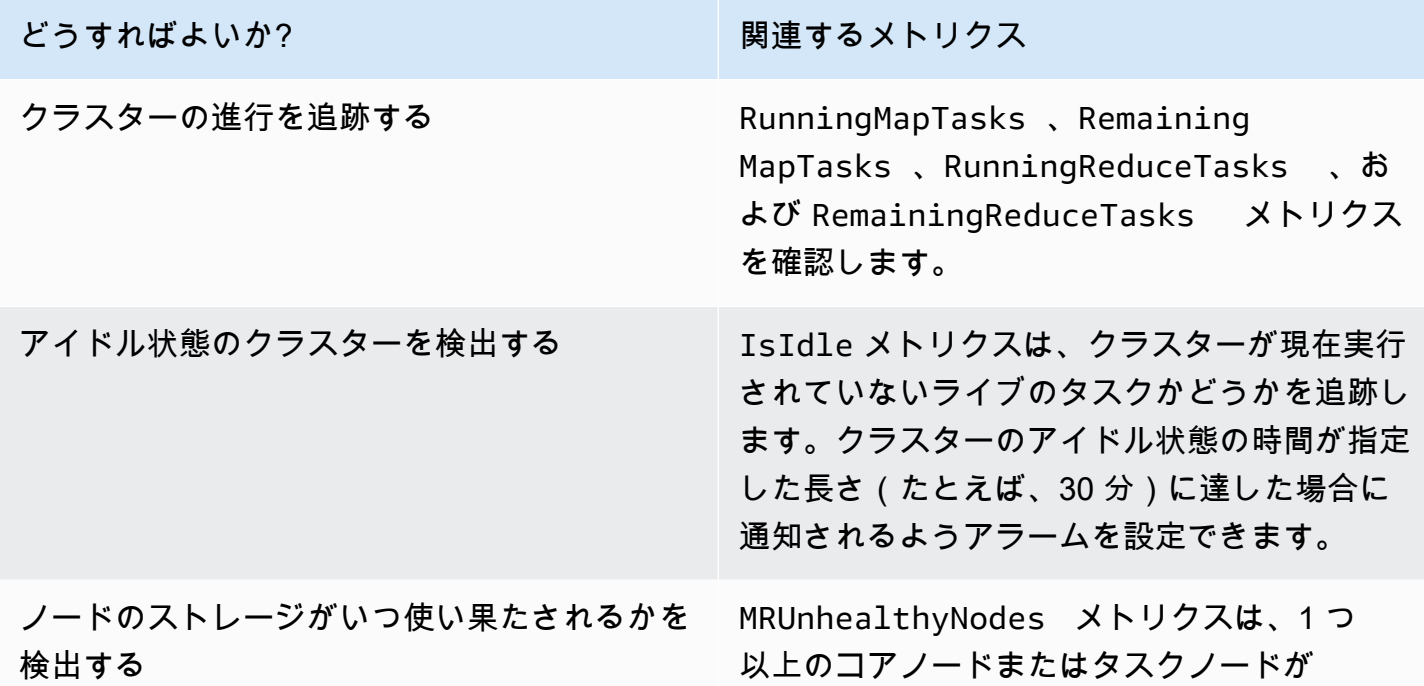

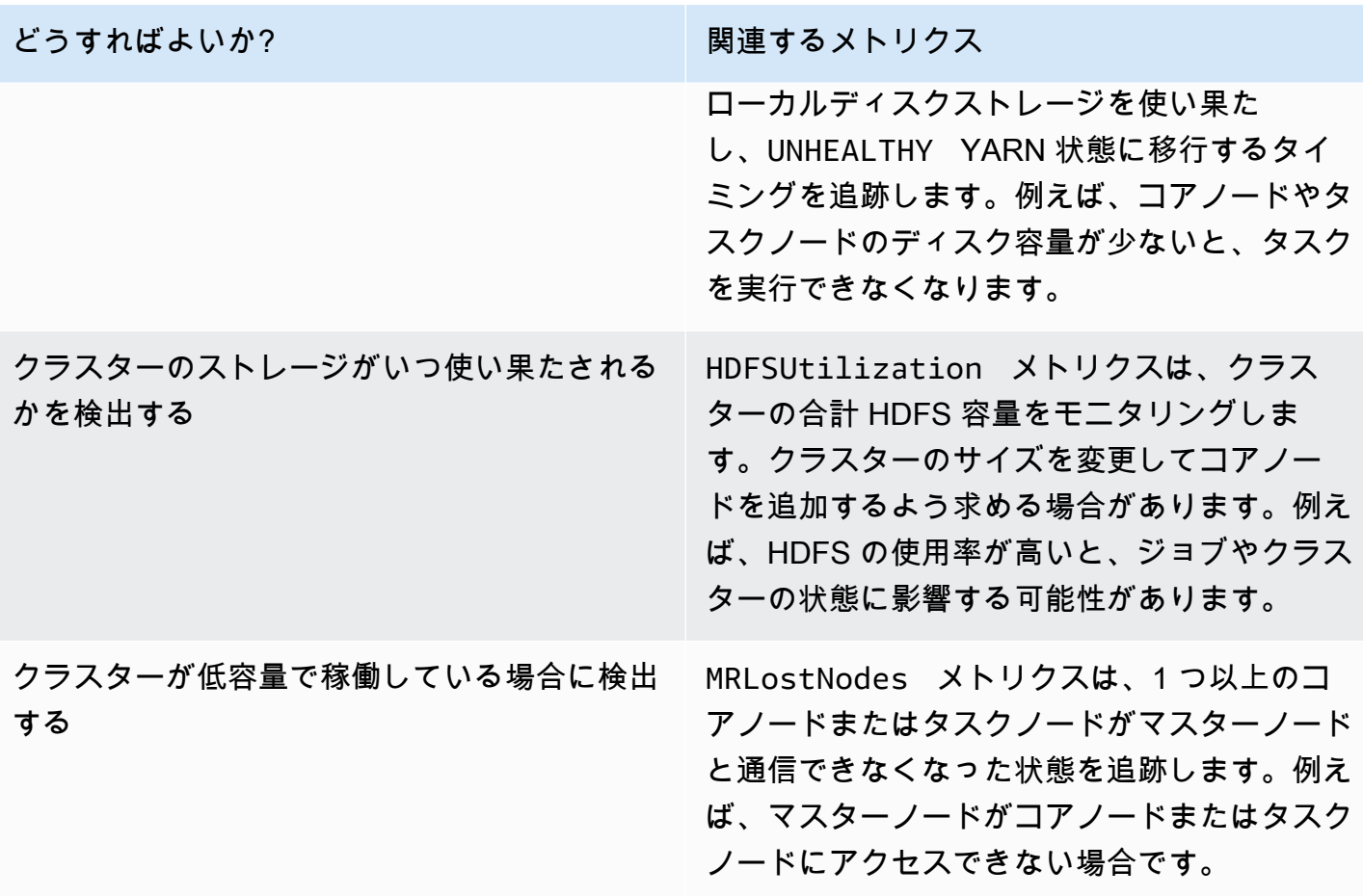

詳細については、[NO\\_SLAVE\\_LEFT でクラスターが終了し、FAILED\\_BY\\_MASTER でコアノードが](#page-1909-0) [終了する](#page-1909-0)「」および[AWSSupport「-AnalyzeEMRLogs」](https://docs.aws.amazon.com/systems-manager-automation-runbooks/latest/userguide/automation-awssupport-analyzeemrlogs.html)を参照してください。

Amazon EMR のアクセス CloudWatch メトリクス

Amazon EMR コンソールまたは コンソール CloudWatch を使用して、Amazon EMR がレポート するメトリクスを表示できますCloudWatch 。 CloudWatch CLI コマンド[mon-get-stats](https://docs.aws.amazon.com/AmazonCloudWatch/latest/cli/cli-mon-get-stats.html)または CloudWatch [GetMetricStatistics](https://docs.aws.amazon.com/AmazonCloudWatch/latest/APIReference/API_GetMetricStatistics.html) API を使用してメトリクスを取得することもできます。を使 用した Amazon EMR のメトリクスの表示または取得の詳細については CloudWatch、「Amazon [CloudWatch ユーザーガイド」](https://docs.aws.amazon.com/AmazonCloudWatch/latest/DeveloperGuide/)を参照してください。

**a** Note

Amazon EMR コンソールは、再設計され、使いやすくなりました。古いコンソールと新しい コンソールエクスペリエンスの違いについては、「[Amazon EMR コンソール](#page-50-0)」を参照してく ださい。

New console

新しいコンソールを使用してメトリクスを表示するには

- 1. にサインインし AWS Management Console[、https://console.aws.amazon.com/emr](https://console.aws.amazon.com/emr) で Amazon EMR コンソールを開きます。
- 2. 左側のナビゲーションペインの [EMR on EC2] で [クラスター] を選択し、メトリクスを表示 するクラスターを選択します。選択すると、クラスターの詳細ページが開きます。
- 3. クラスターの詳細ページの [モニタリング] タブを選択します。[クラスターステータ ス]、[ノードのステータス] または [入力と出力] オプションのいずれか 1 つを選択して、クラ スターの進行状況と状態に関するレポートをロードします。
- 4. 表示するメトリクスを選択したら、各グラフを拡大します。グラフの時間枠を絞り込むに は、あらかじめ入力されているオプションを選択するか、[カスタム] を選択します。

Old console

古いコンソールを使用してメトリクスを表示するには

- 1. Amazon EMR コンソール (<https://console.aws.amazon.com/elasticmapreduce/>) を開きま す。
- 2. クラスターのメトリクスを表示するには、クラスターを選択して、[Summary] ペインを表示 します。
- 3. [Monitoring] を選択して、クラスターに関する情報を表示します。[クラスターステータ ス]、[マップ/低減]、[ノードステータス]、または [IO] というタブのいずれか 1 つを選択し て、クラスターの進行状況と状態に関するレポートをロードします。
- 4. 表示するメトリクスを選択したら、グラフサイズを選択できます。[Start] および [End] フィールドを編集して、特定の時間枠にメトリクスを絞り込みます。

<span id="page-1750-0"></span>で Amazon EMR によってレポートされるメトリクス CloudWatch

次の表に、Amazon EMR がコンソールでレポートし、 にプッシュするメトリクスを示します CloudWatch。

#### Amazon EMR のメトリクス

Amazon EMR は、複数のメトリクスのデータを に送信します CloudWatch。すべての Amazon EMR クラスターが、5 分ごとにメトリクスを自動送信します。2 週間分のメトリクスがアーカイブされ、 その期間が経過したデータは破棄されます。

AWS/ElasticMapReduce 名前空間には、次のメトリクスが含まれます。

**a** Note

Amazon EMR は、クラスターからメトリクスを取得します。クラスターにアクセスできなく なると、そのクラスターが再度利用できるようになるまでメトリクスは報告されません。

次のメトリクスは、Hadoop 2.x バージョンを実行しているクラスターで使用できます。

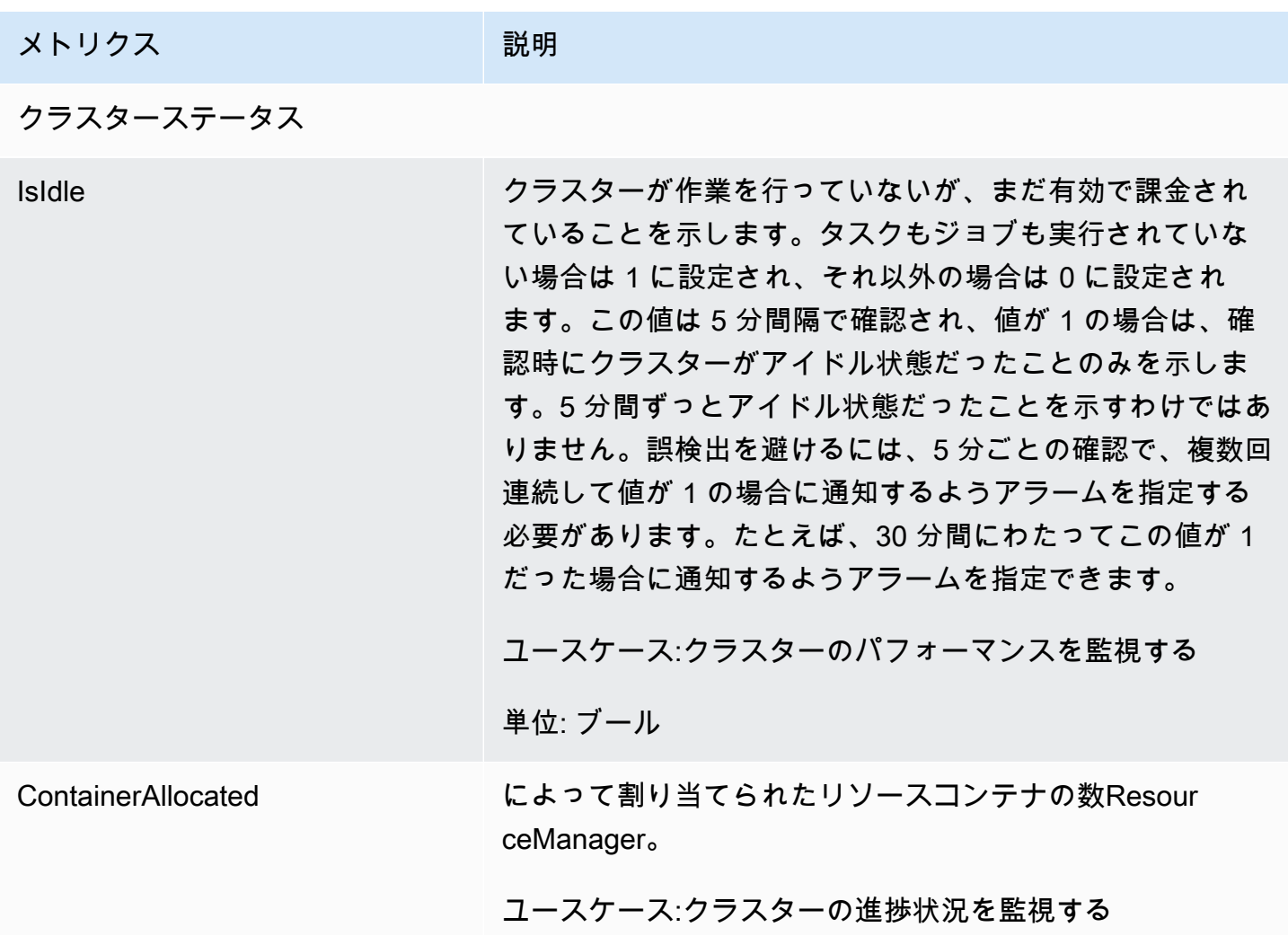

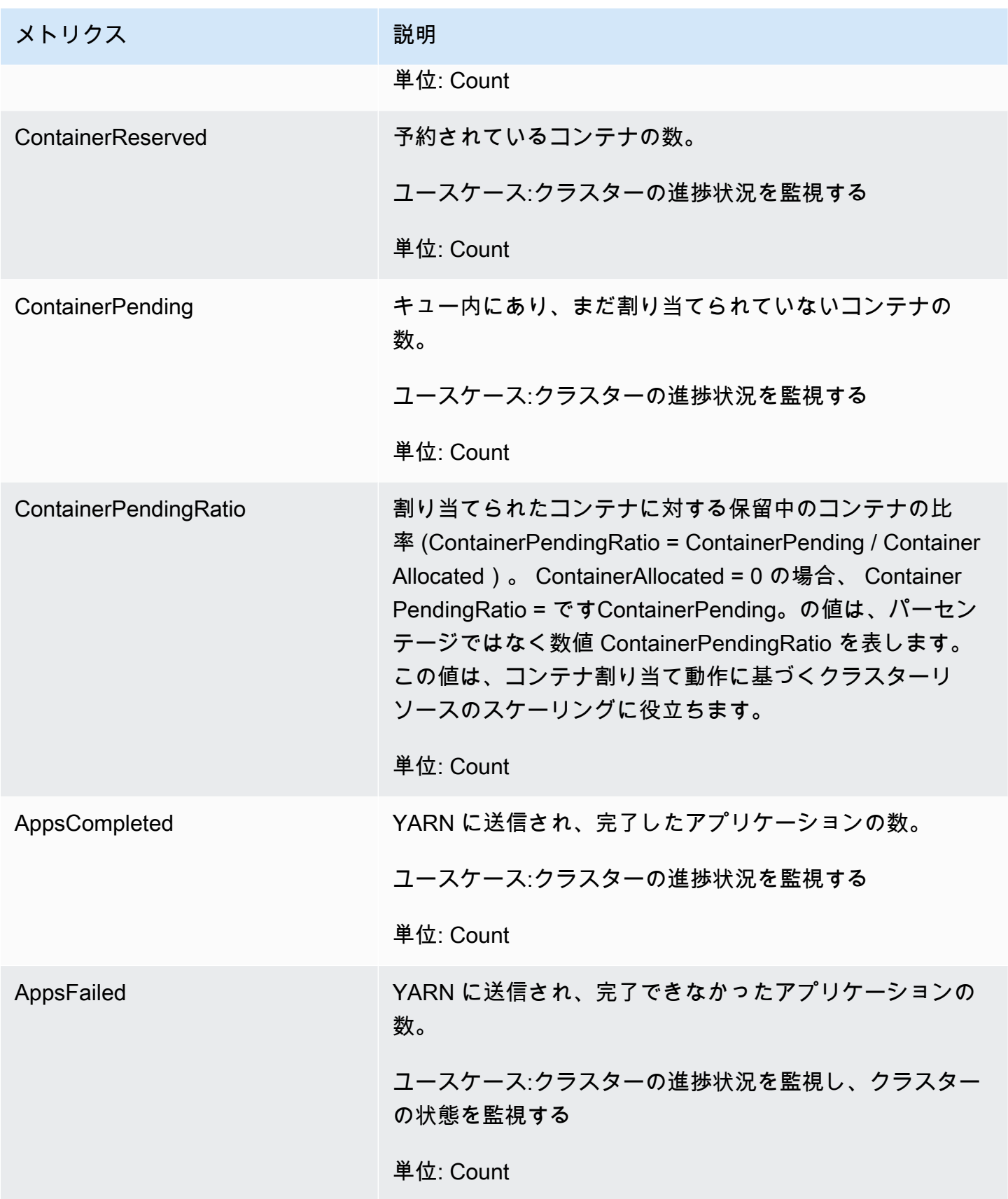

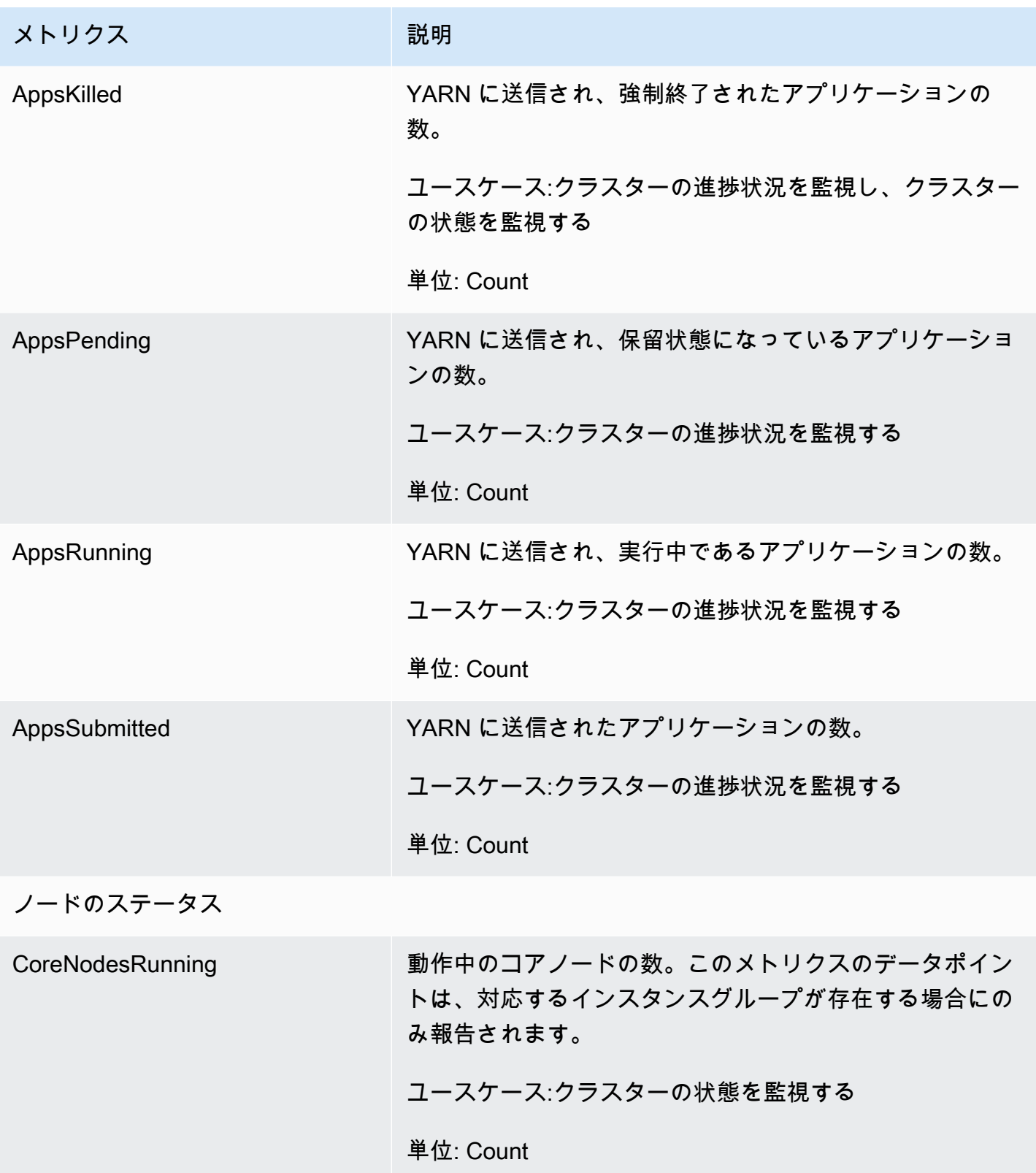

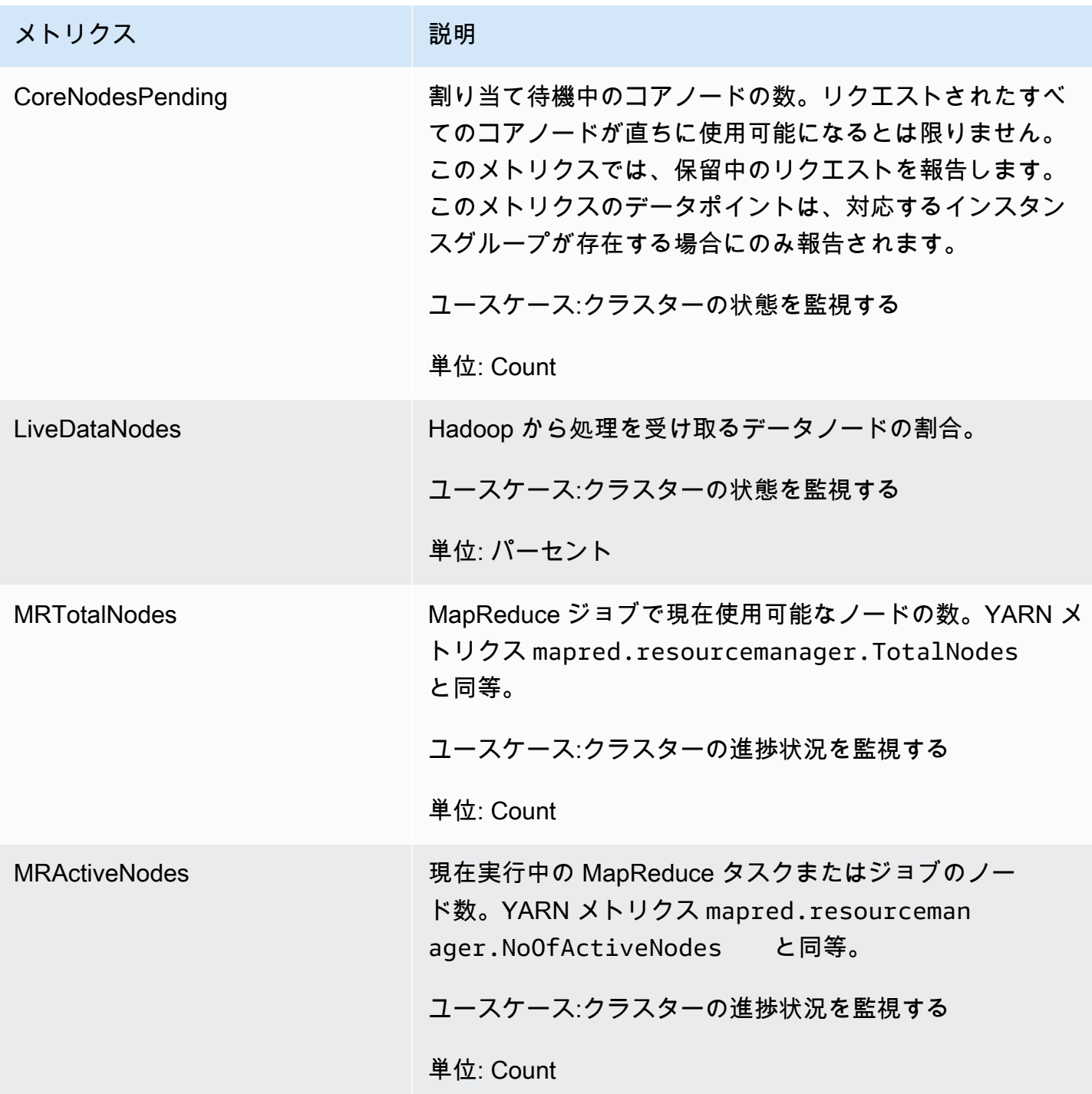

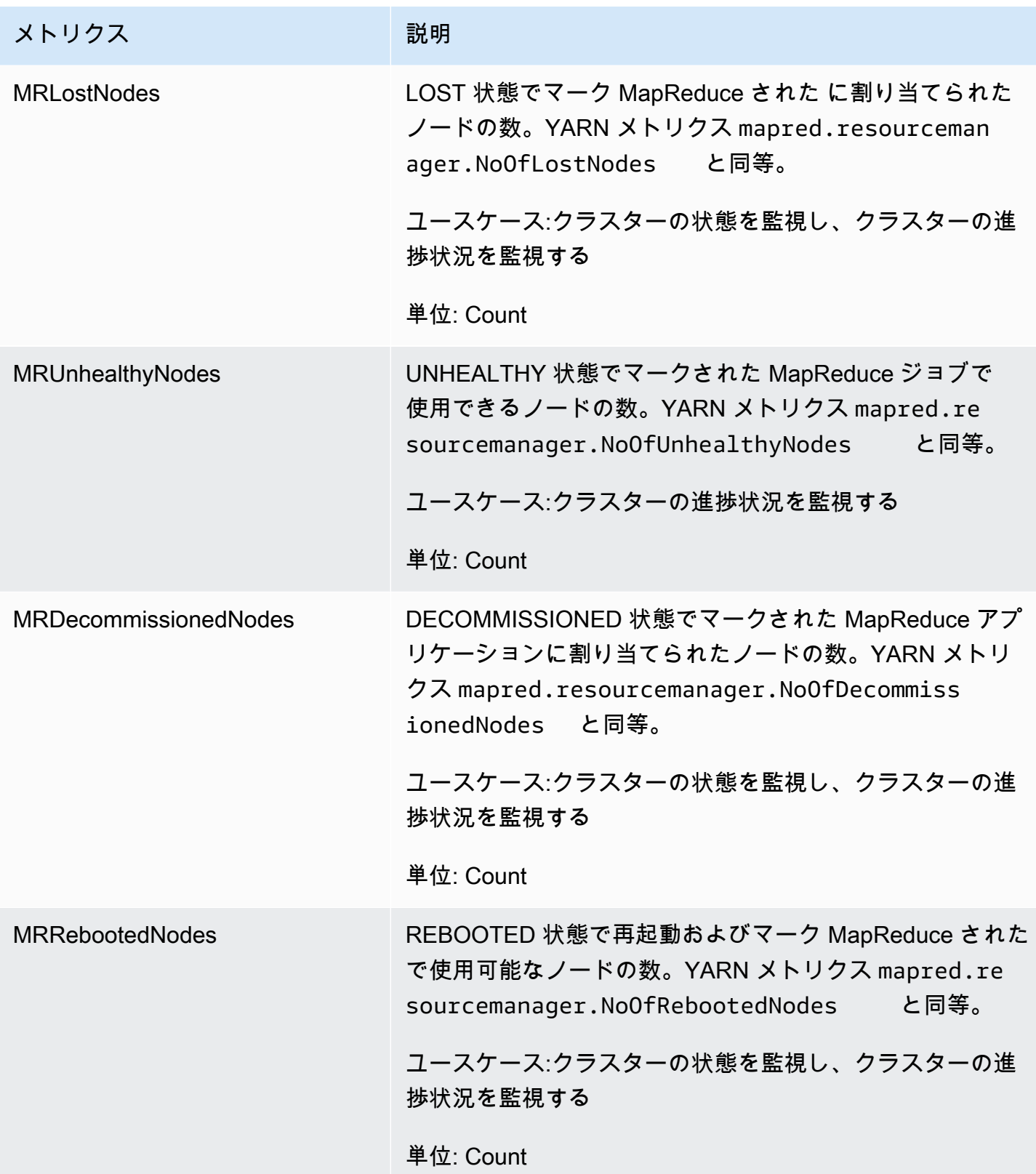

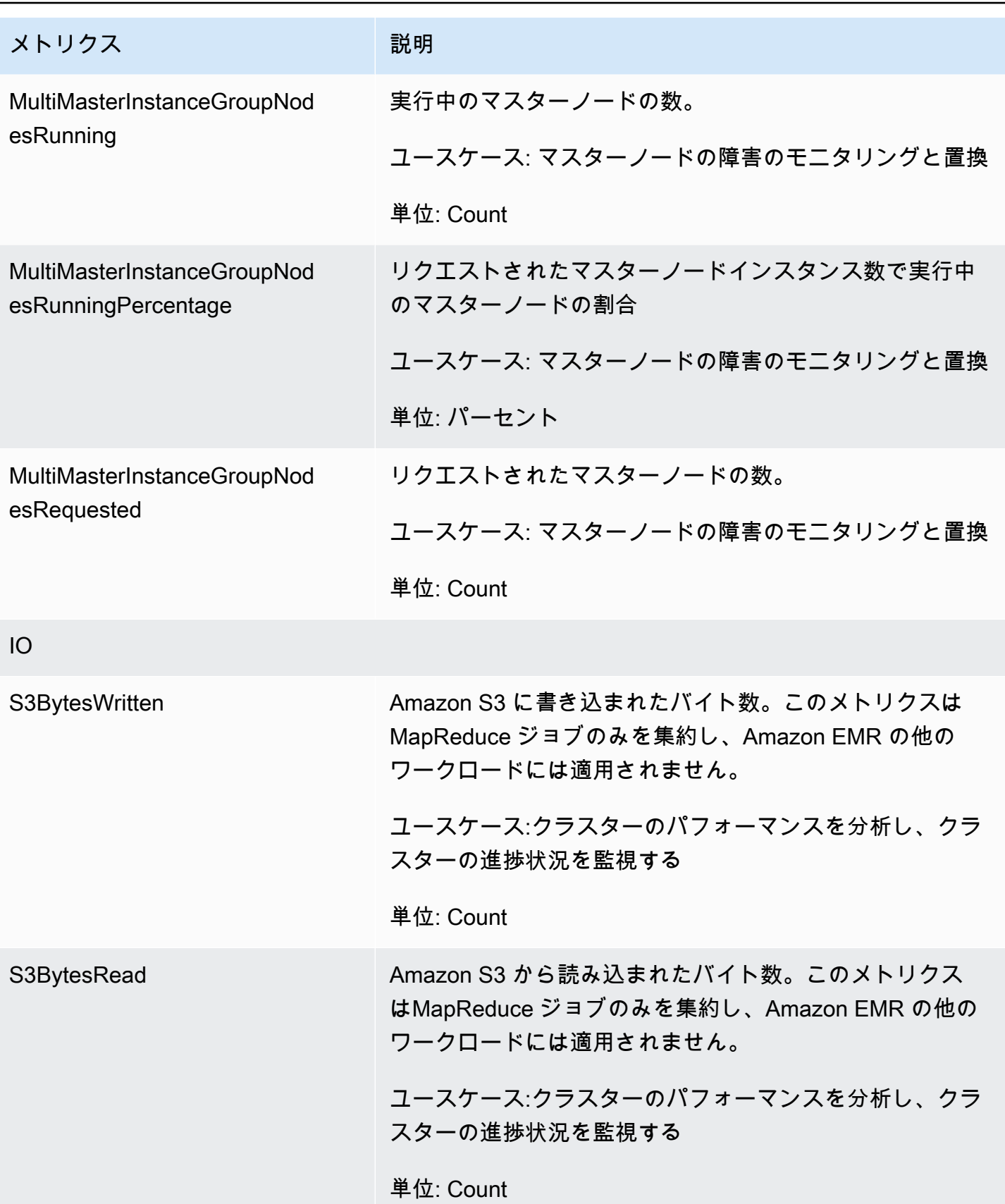

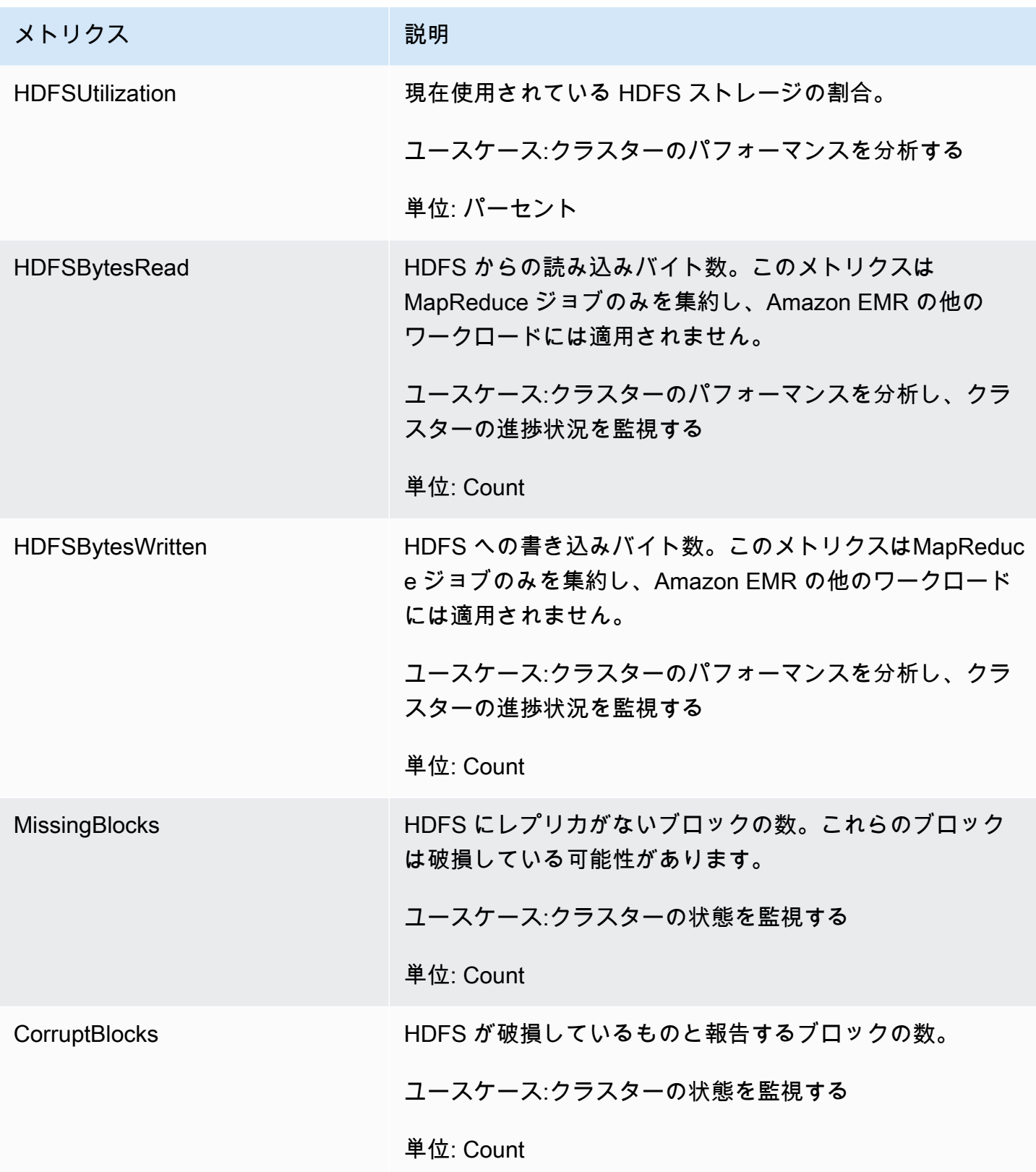

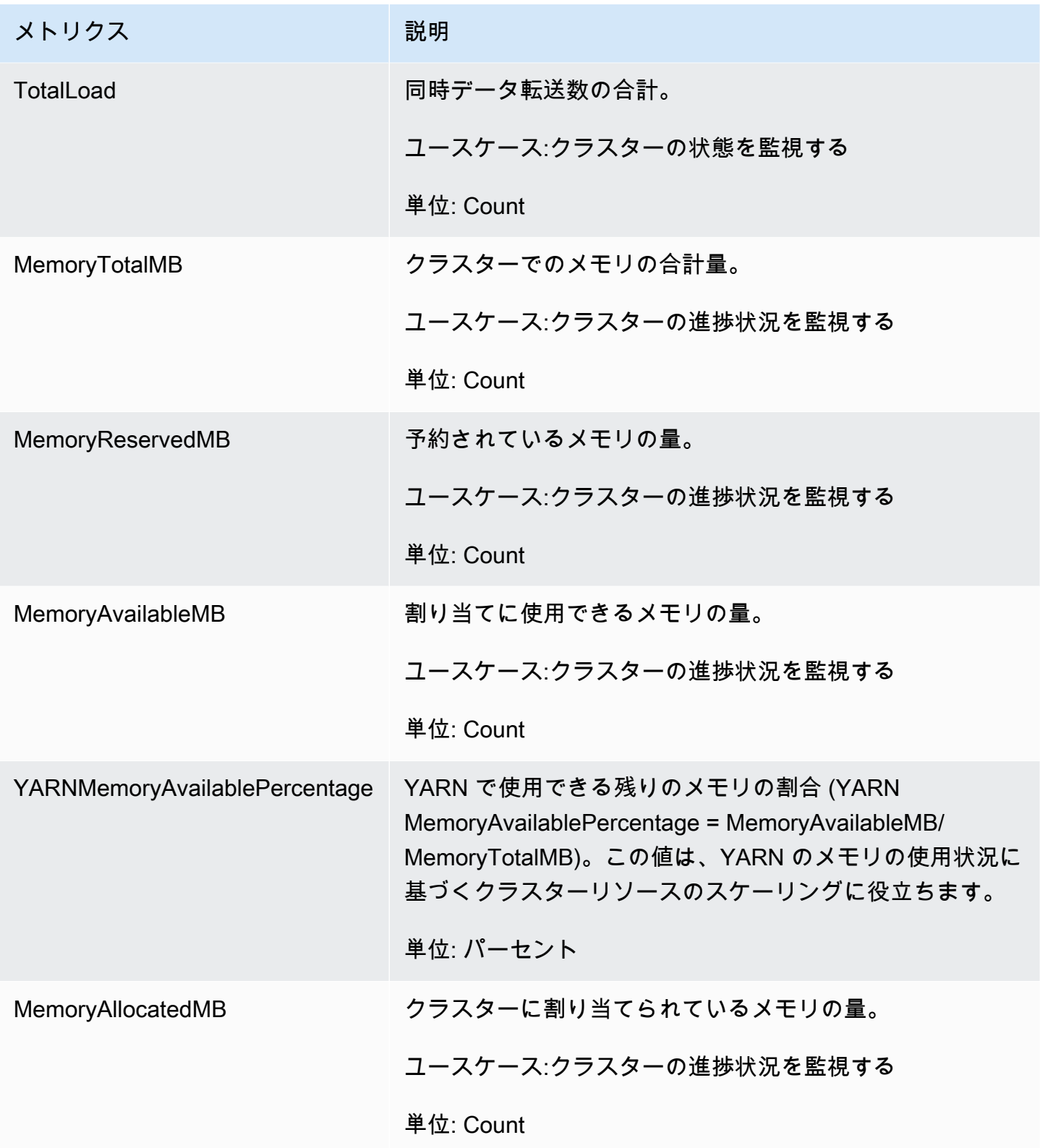

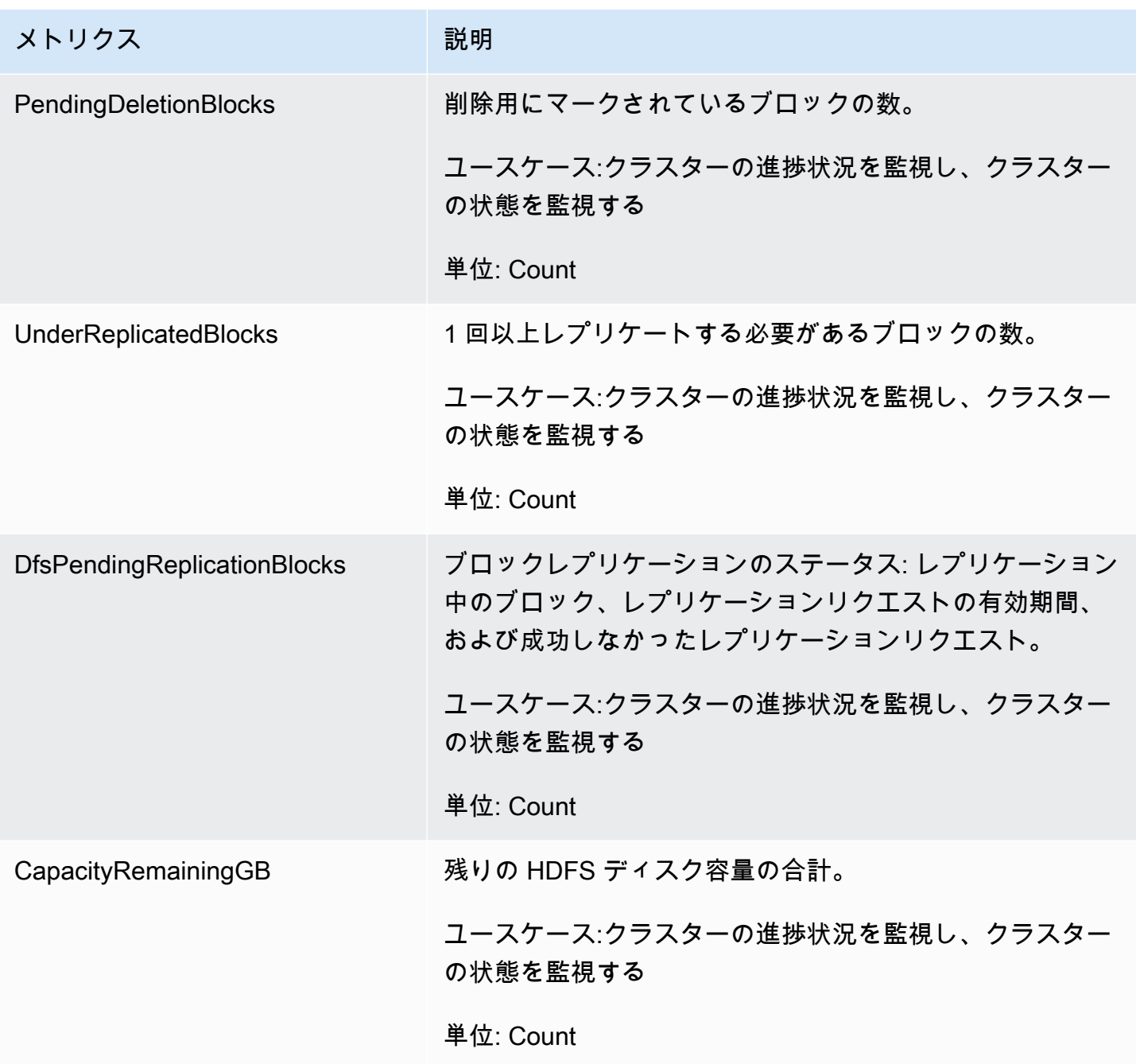

次に示すのは Hadoop の 1 メトリクスです。

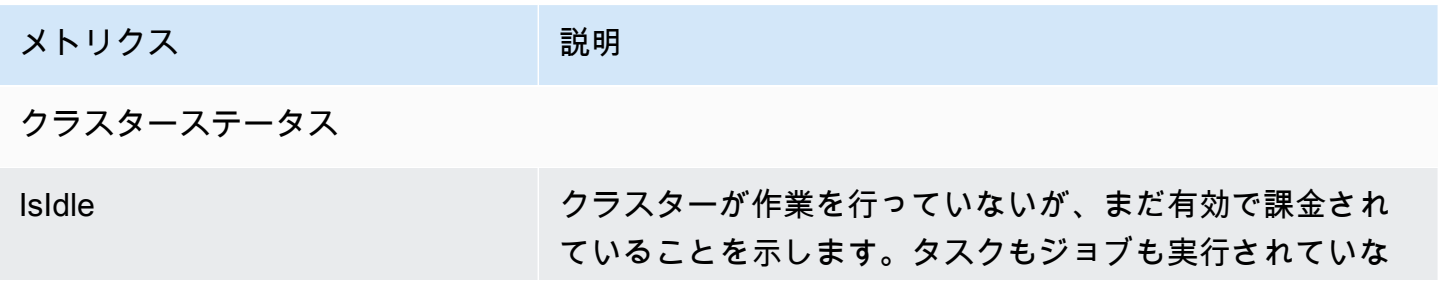

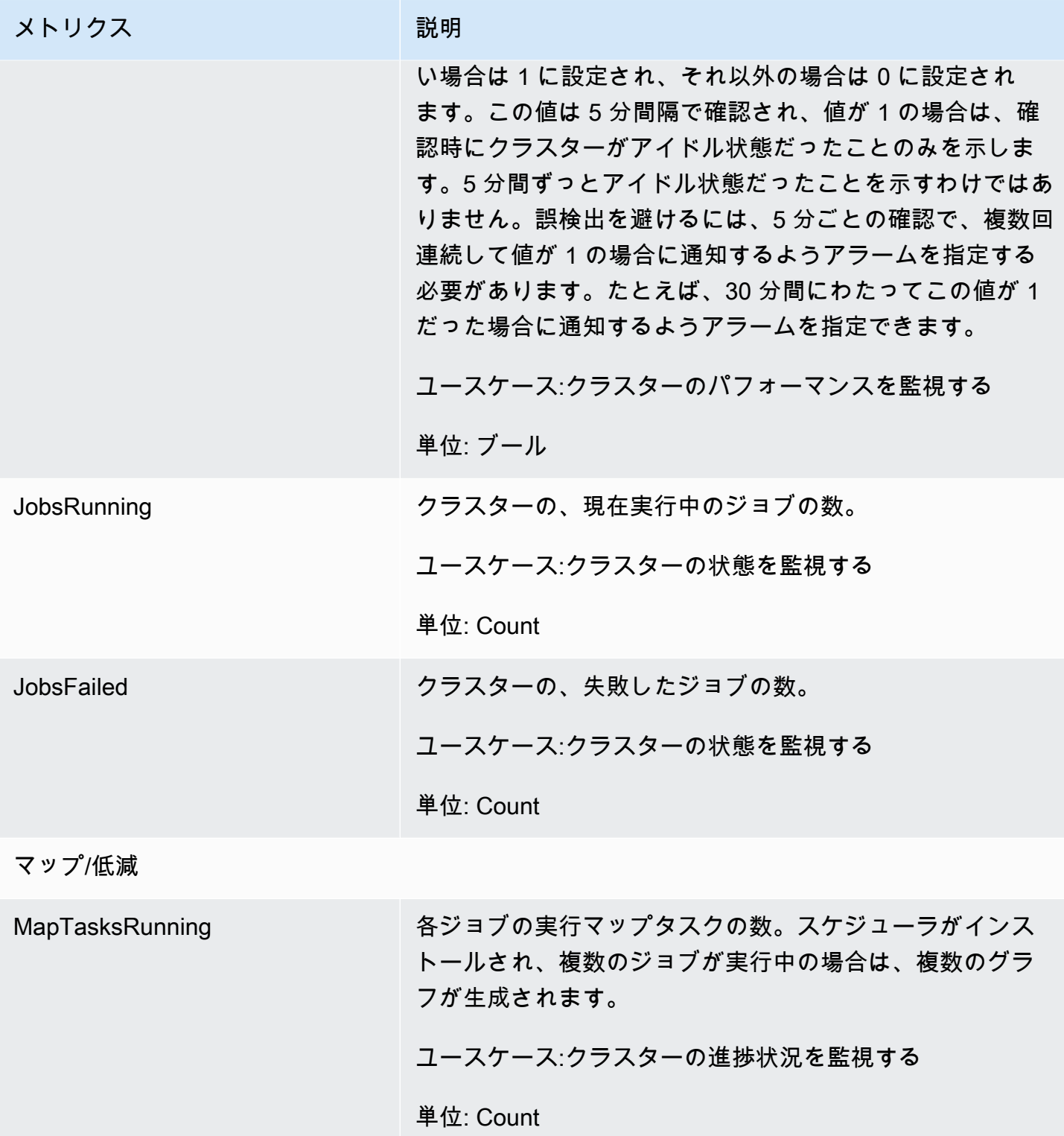

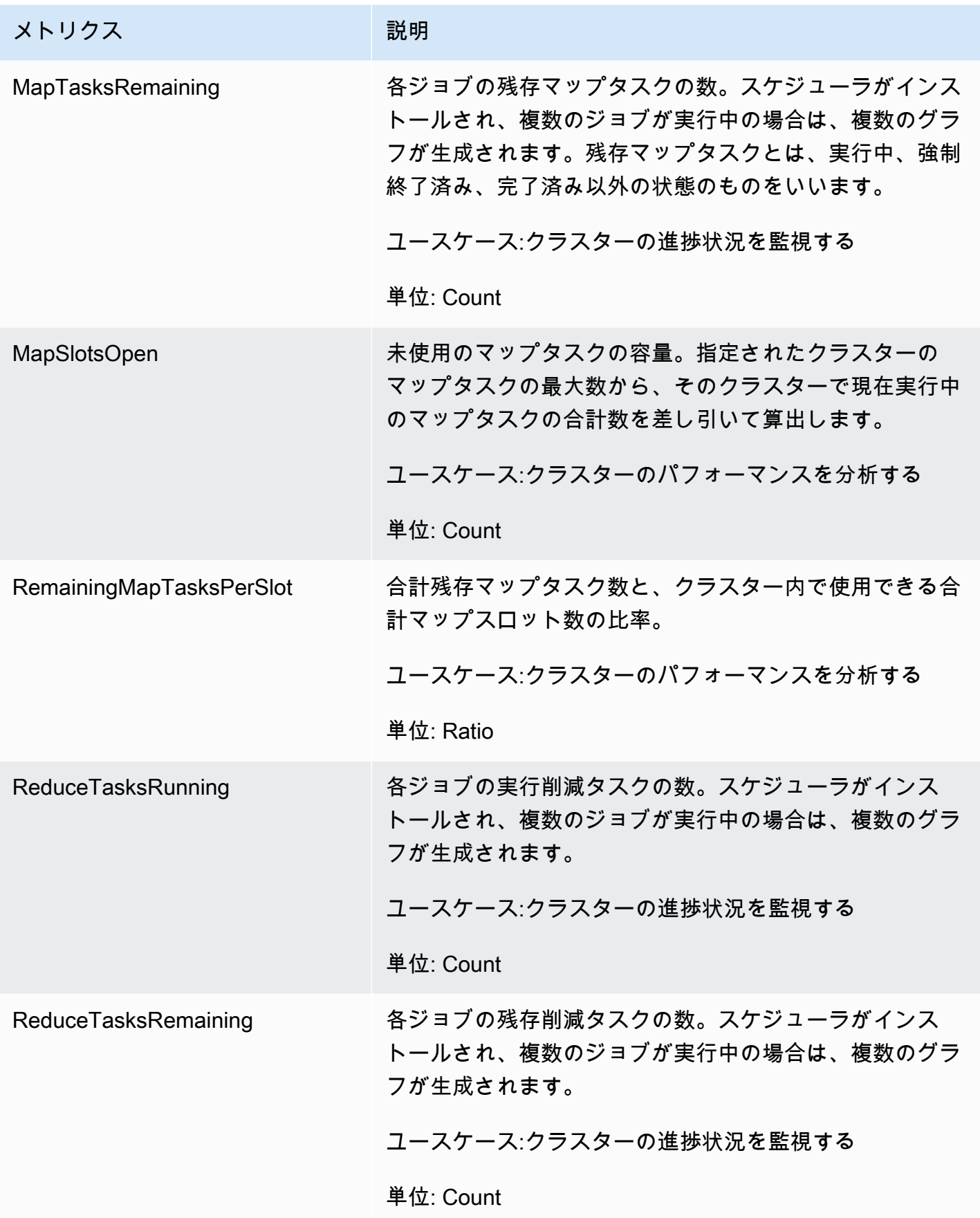

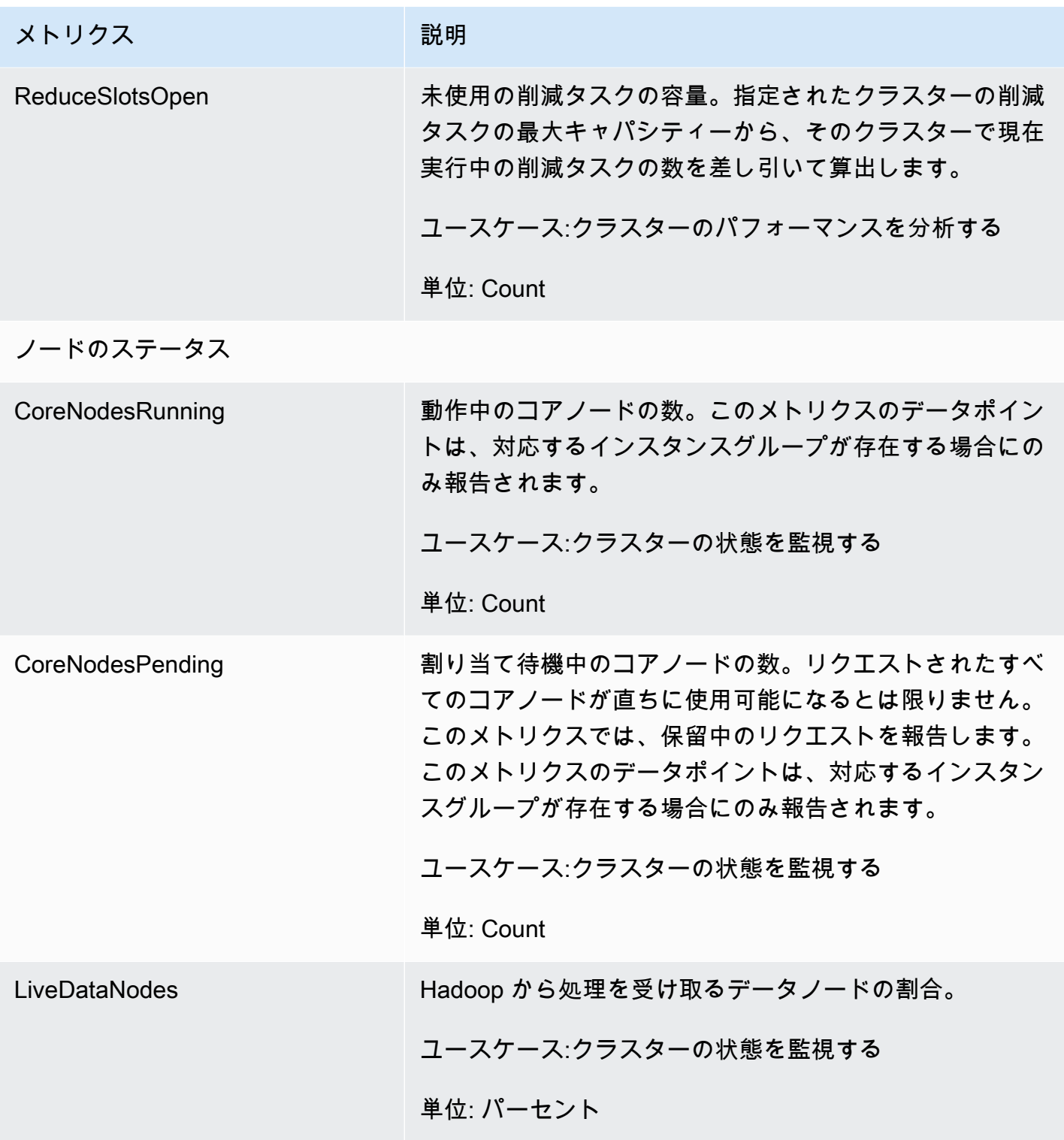

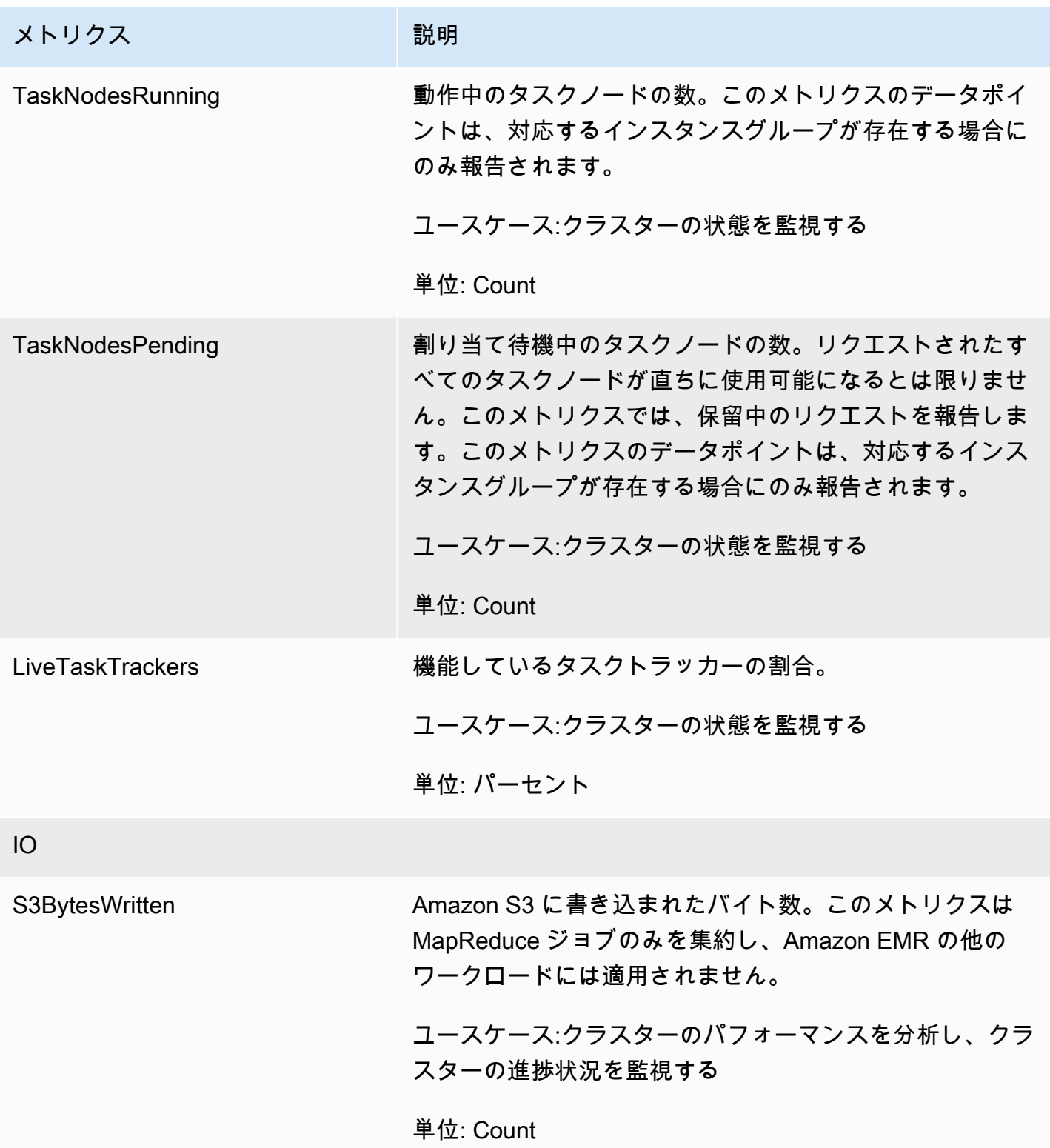
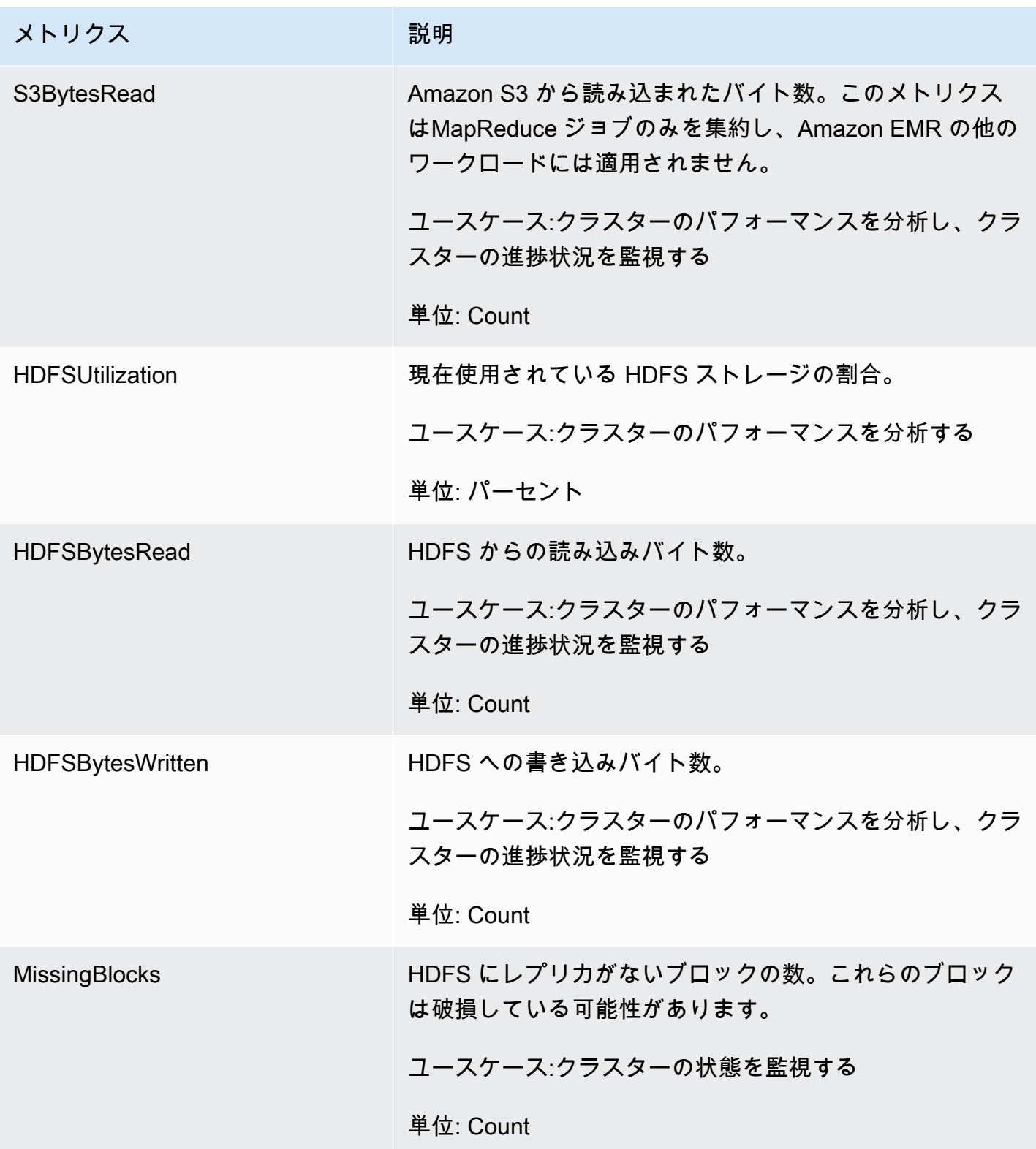

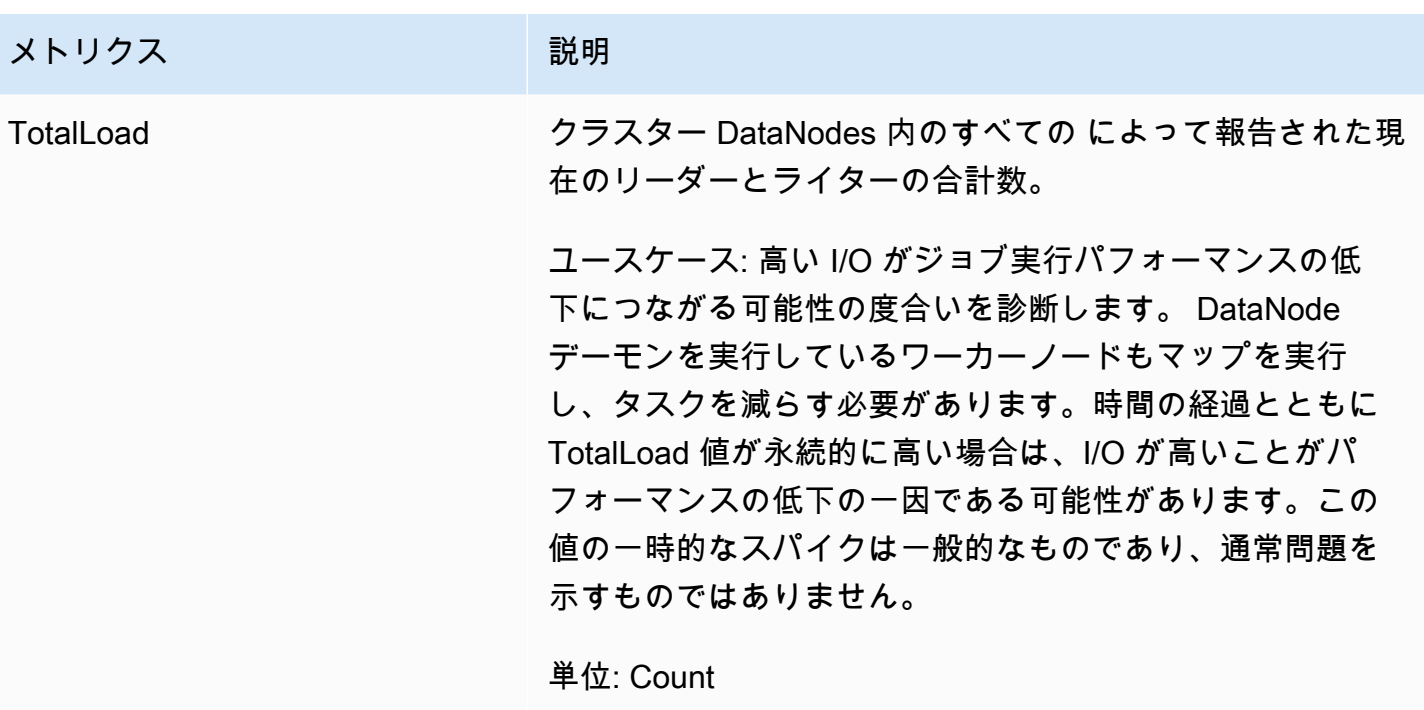

クラスター容量メトリクス

次のメトリクスは、クラスターの現在の容量またはターゲットの容量を示します。これらのメトリク スは、マネージドスケーリングまたは自動終了が有効になっているときにのみ使用できます。

インスタンスフリートで構成されるクラスターの場合、クラスター容量のメトリクスは Units 単位 で測定されます。インスタンスグループで構成されるクラスターの場合、クラスター容量のメトリク スは、マネージドスケーリングポリシーで使用される単位タイプに基づき、Nodes 単位または VCPU 単位で測定されます。詳細については、「Amazon EMR 管理ガイド」の[「EMR マネージドスケーリ](https://docs.aws.amazon.com/emr/latest/ManagementGuide/emr-managed-scaling.html) [ングの使用](https://docs.aws.amazon.com/emr/latest/ManagementGuide/emr-managed-scaling.html)」を参照してください。

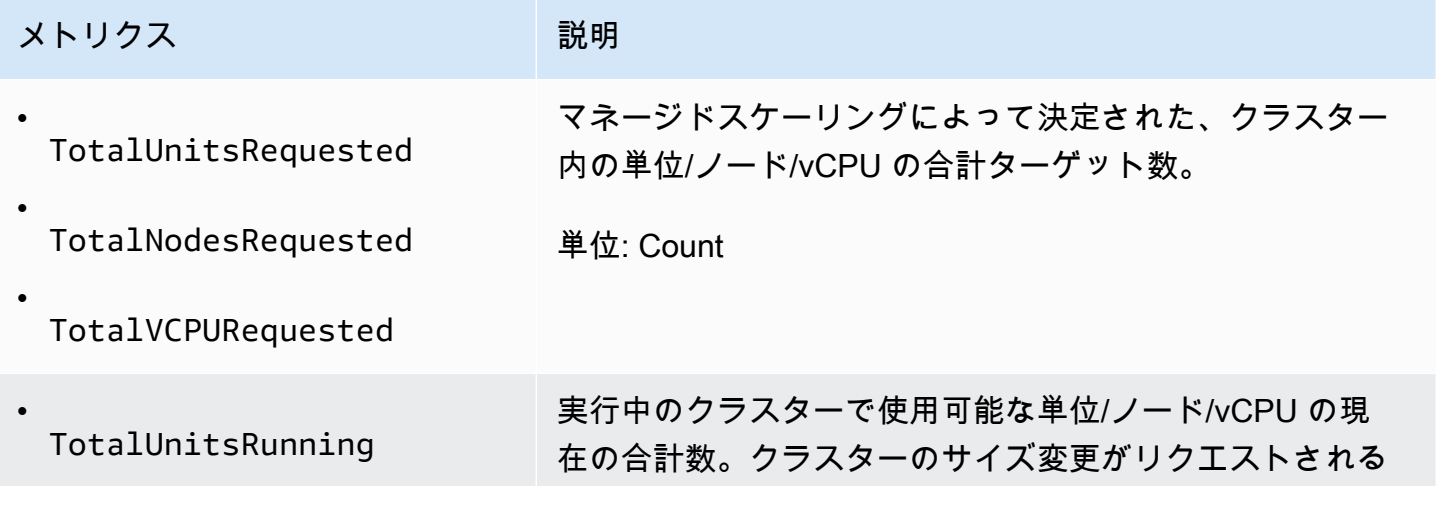

Amazon EMR 管理ガイド

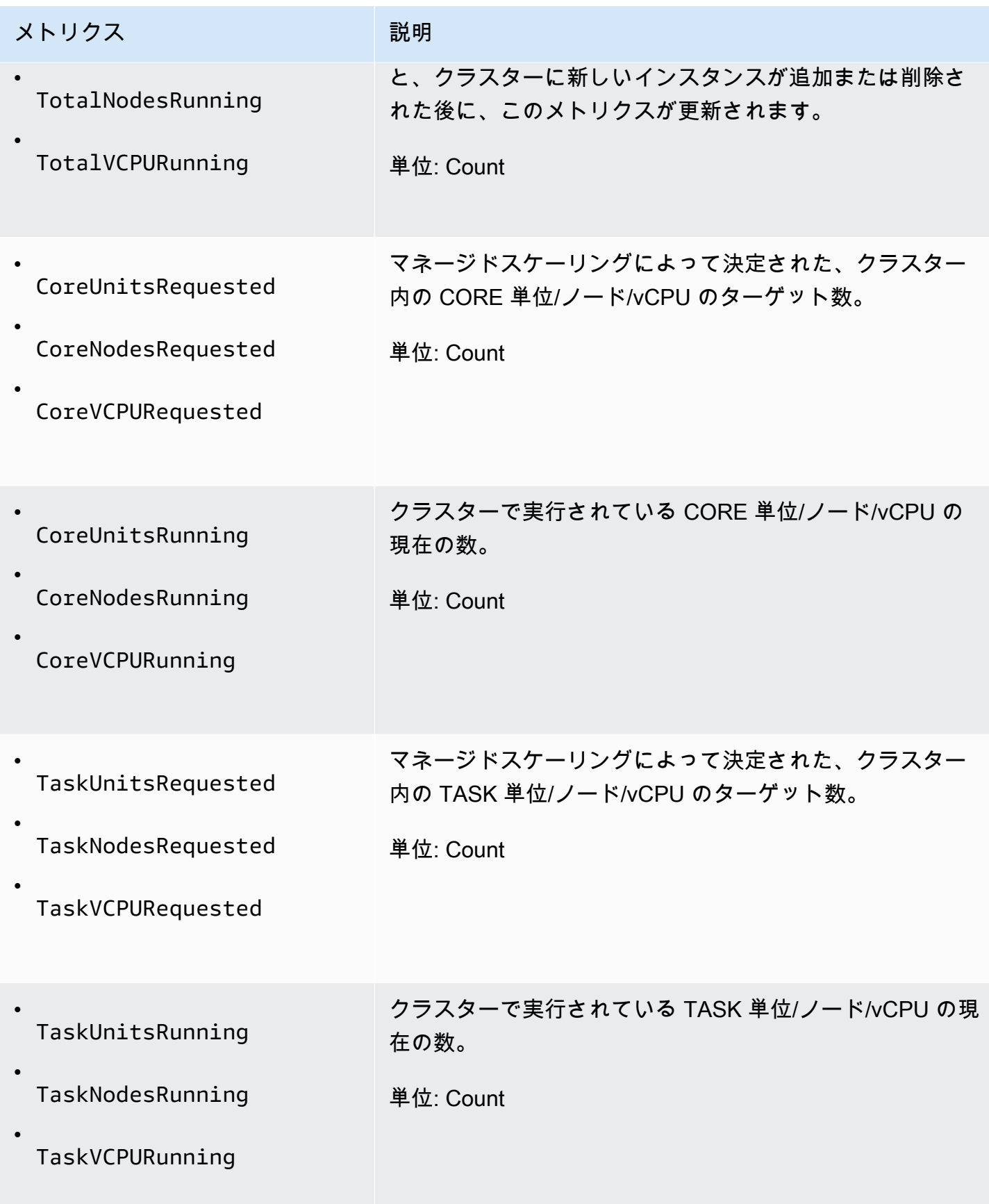

Amazon EMR は、自動終了ポリシーを使用して自動終了を有効にすると、次のメトリクスを 1 分単 位で出力します。一部のメトリクスは Amazon EMR バージョン 6.4.0 以降でのみ利用できます。自 動終了の詳細については、「[自動終了ポリシーを使用する](#page-355-0)」を参照してください。

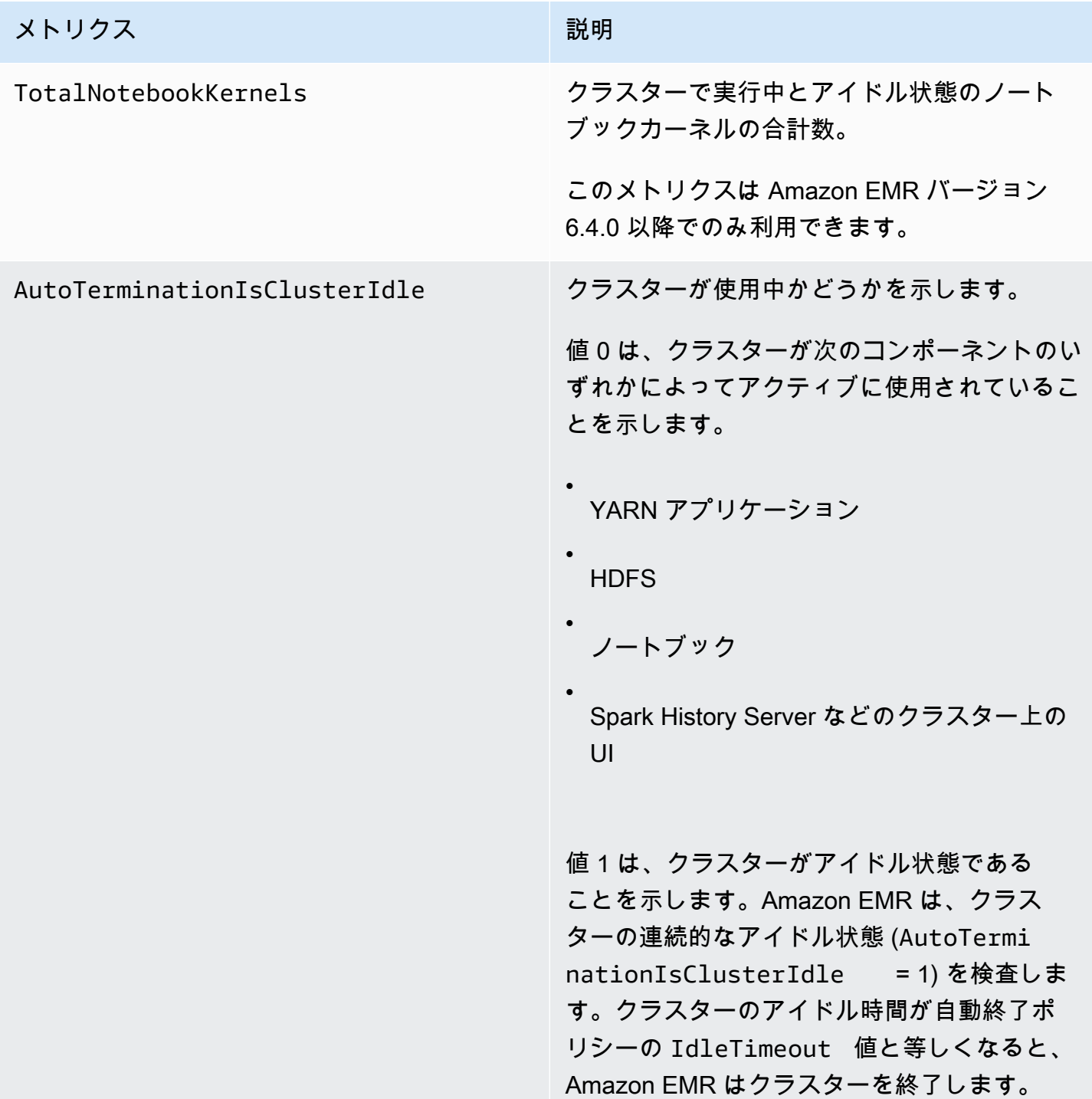

Amazon EMR メトリクスのディメンション

Amazon EMR データは、次の表のいずれかのディメンションを使用してフィルタリングできます。

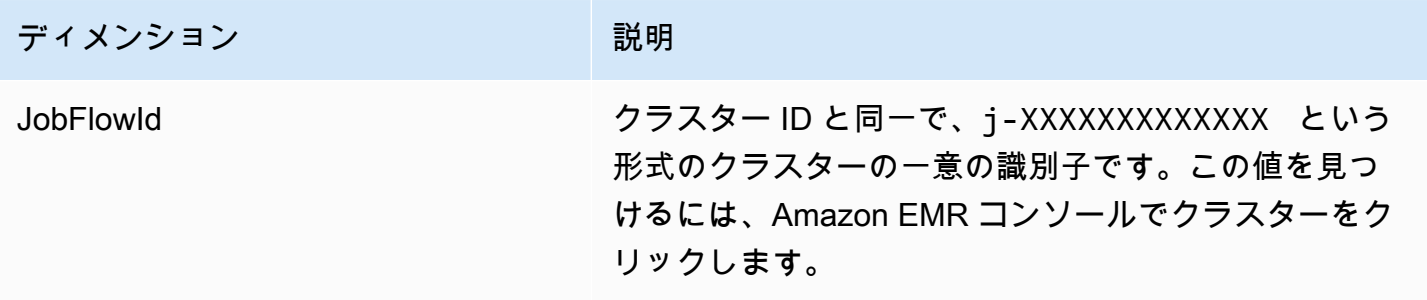

を使用した Amazon EMR イベントのモニタリング CloudWatch

Amazon EMR はイベントを追跡し、最大 7 日間、そのイベントに関する情報を Amazon EMR コン ソールで保持します。Amazon EMR は、クラスター、インスタンスグループ、インスタンスフリー ト、自動スケーリングポリシー、またはステップの状態に変化があった場合にイベントを記録しま す。イベントは、イベントの発生日時、影響を受けた要素の詳細、その他の重要なデータポイントを 取得します。

次の表は、Amazon EMR のイベントを、イベントが示す状態や状態の変化、イベントの重大 度、イベントタイプ、イベントコード、およびイベントメッセージと共にリストしたもので す。Amazon EMR はイベントを JSON オブジェクトで表し、自動的にイベントストリームに送信 します。JSON オブジェクトは、 CloudWatch イベントを使用してイベント処理のルールを設定す るときに重要です。ルールは JSON オブジェクトのパターンを照合するためです。詳細について は、「Amazon Events ユーザーガイド」の「イベン[トとイベントパターン](https://docs.aws.amazon.com/AmazonCloudWatch/latest/events/CloudWatchEventsandEventPatterns.html)」および「Amazon EMR イベント」を参照してください。 [https://docs.aws.amazon.com/AmazonCloudWatch/latest/events/](https://docs.aws.amazon.com/AmazonCloudWatch/latest/events/EventTypes.html#emr_event_type)  [EventTypes.html#emr\\_event\\_type](https://docs.aws.amazon.com/AmazonCloudWatch/latest/events/EventTypes.html#emr_event_type)\_CloudWatch

**a** Note

最も適切な情報を提供できるよう、エラーメッセージは継続的に改善されています。そのた め、ワークフローの次のアクションを開始するためにメッセージのテキストを解析しないよ うにすることをお勧めします。

## クラスター起動のイベント

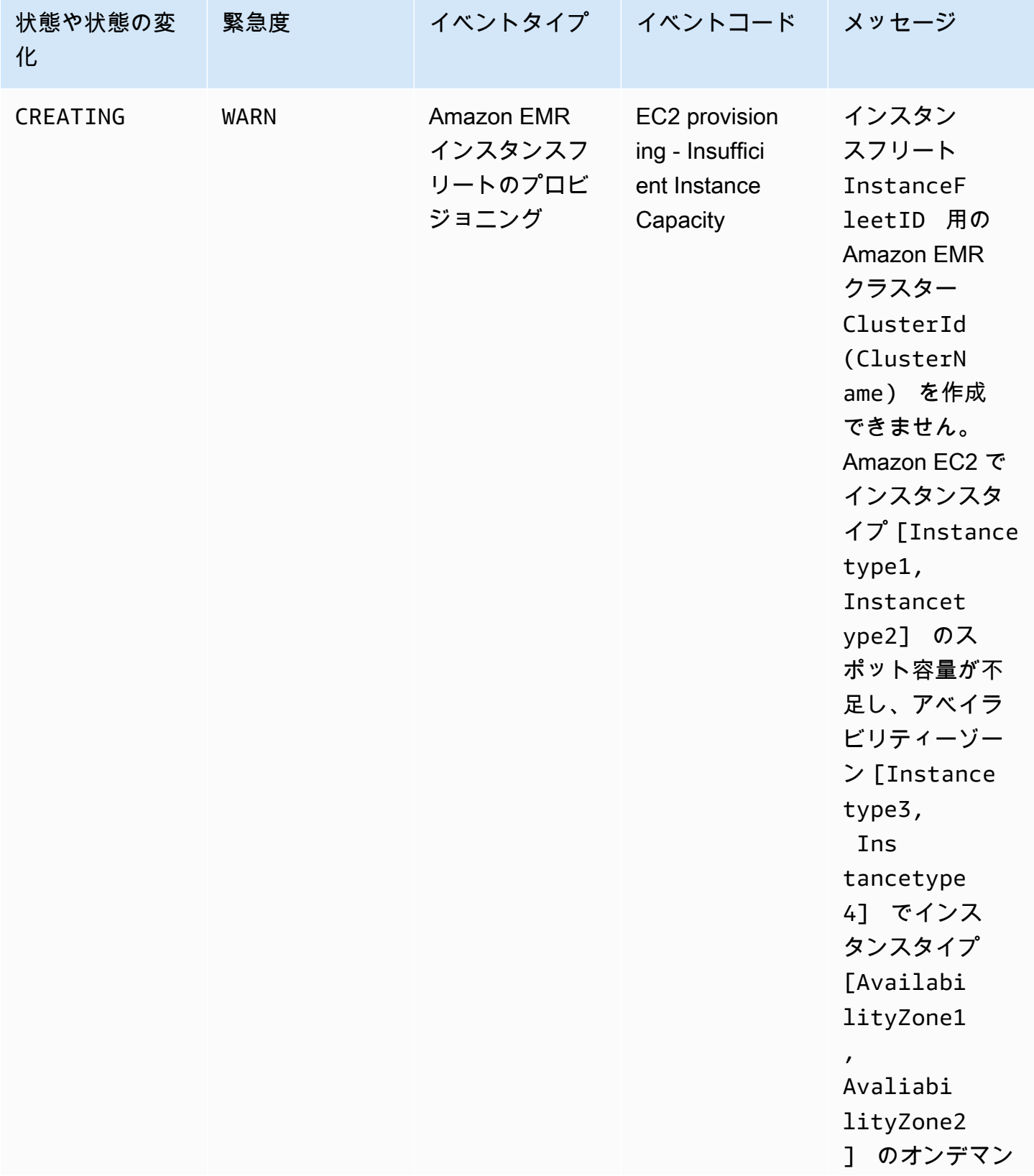

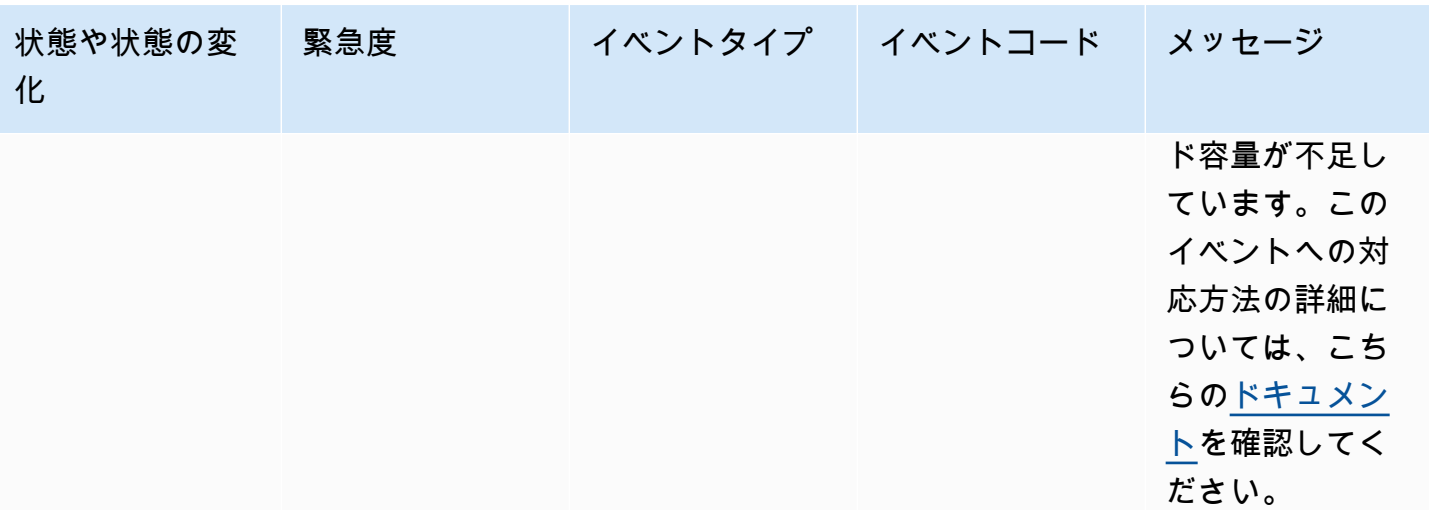

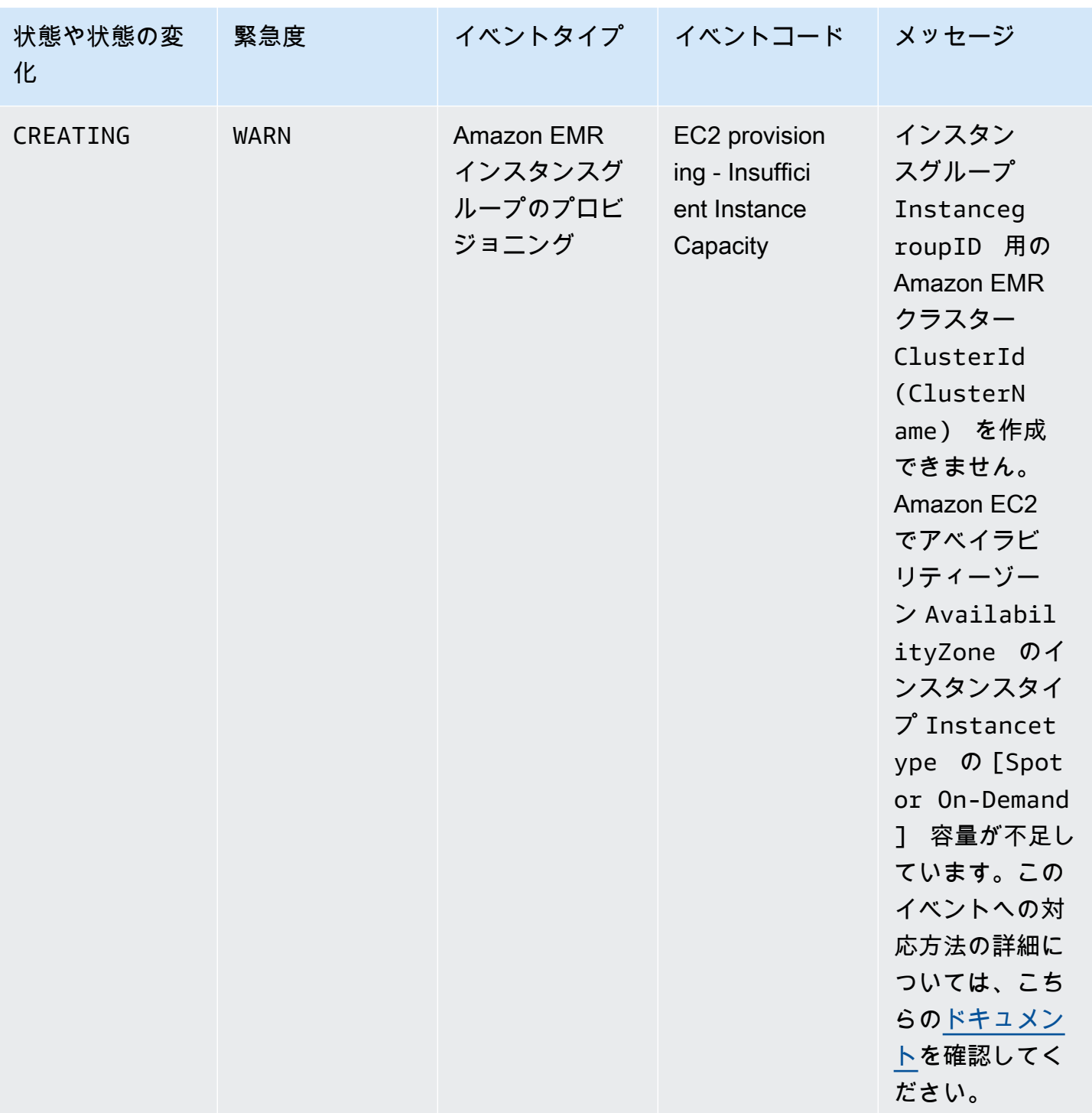

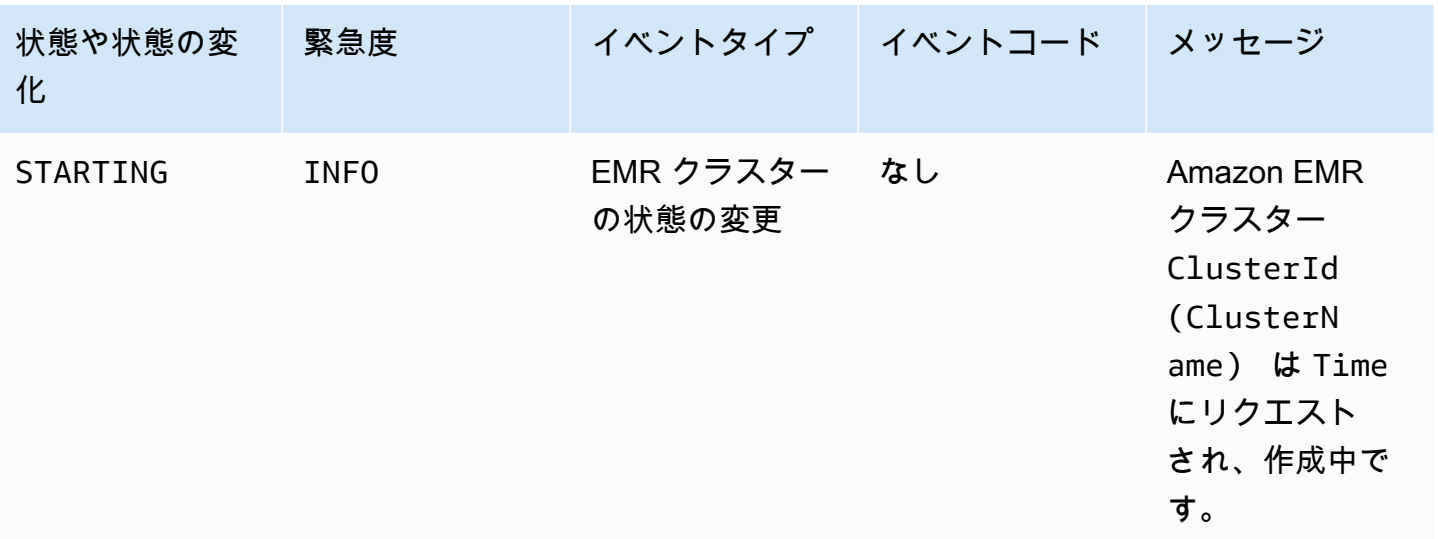

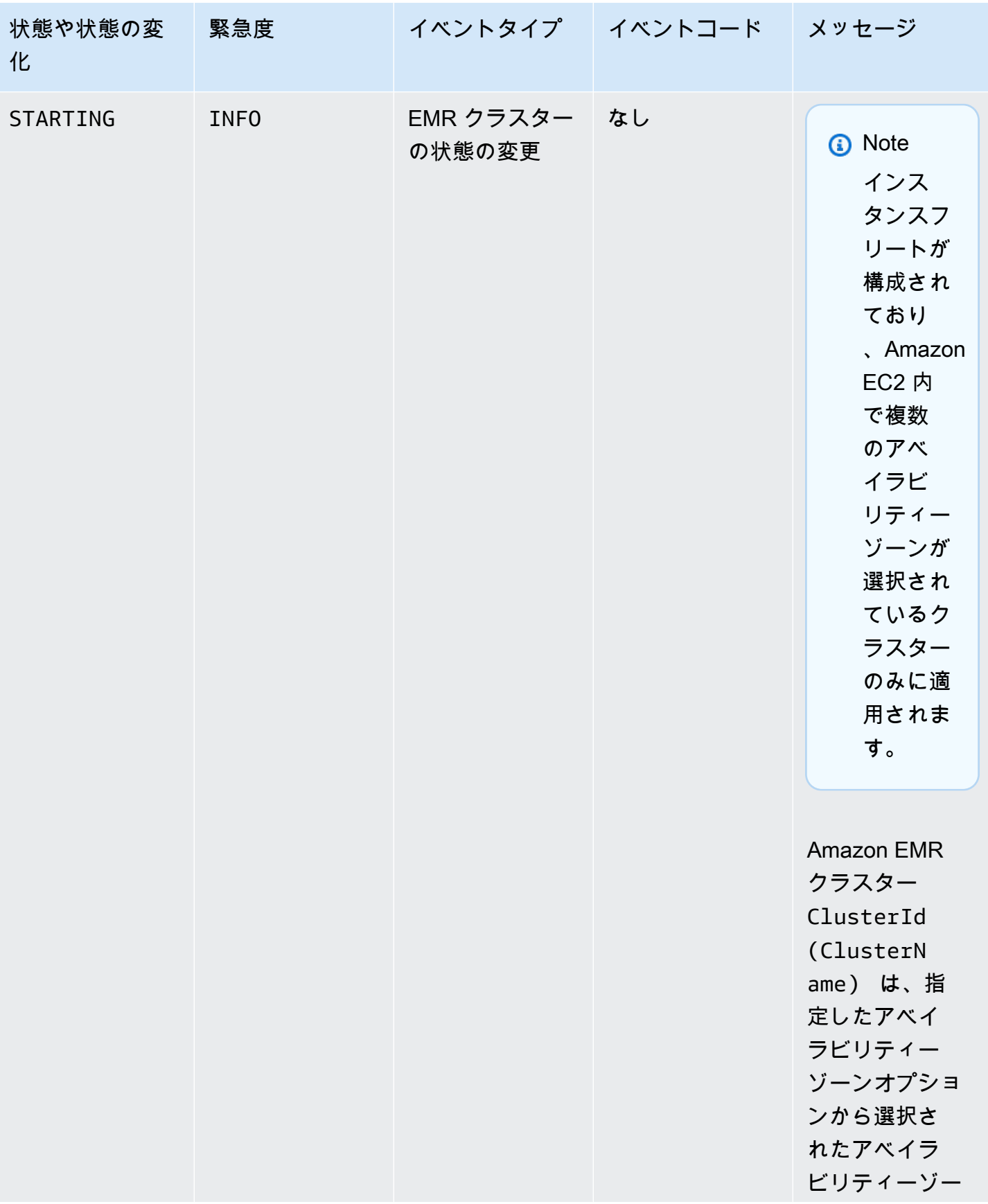

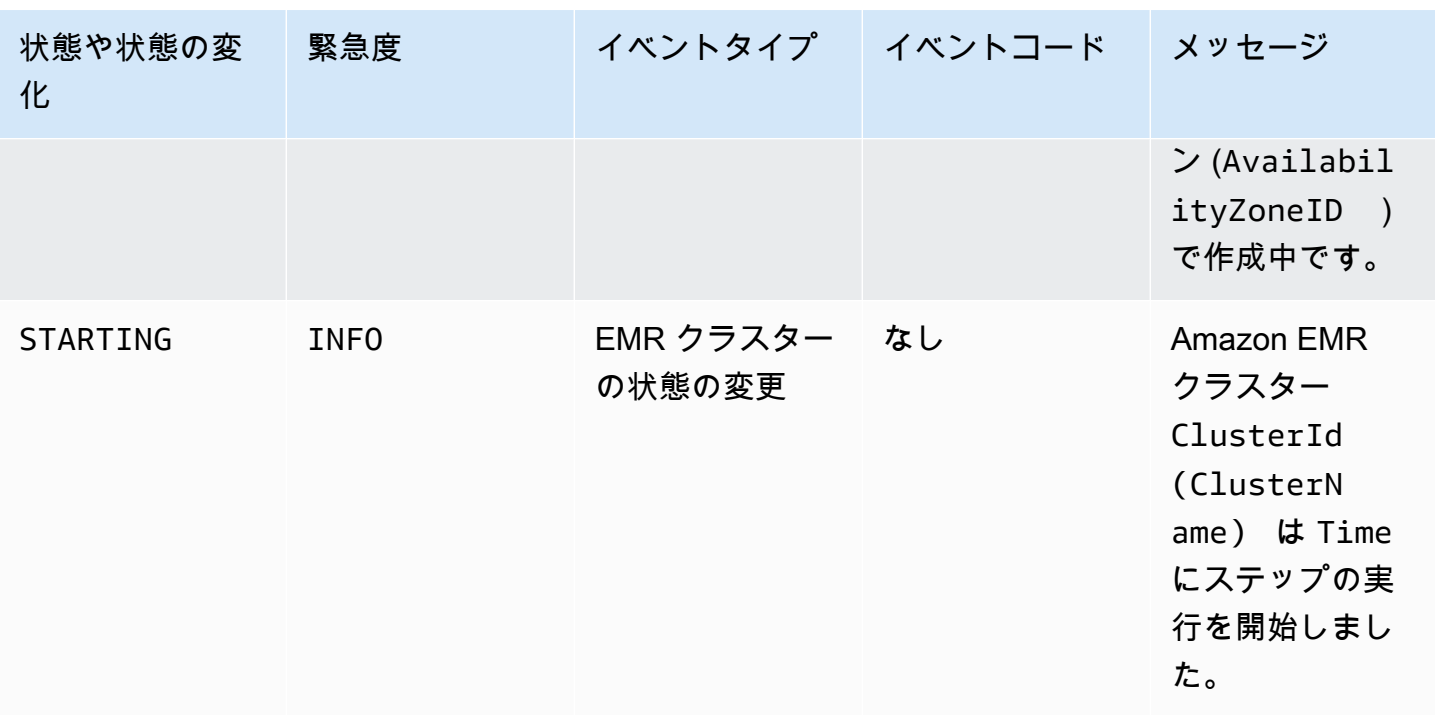

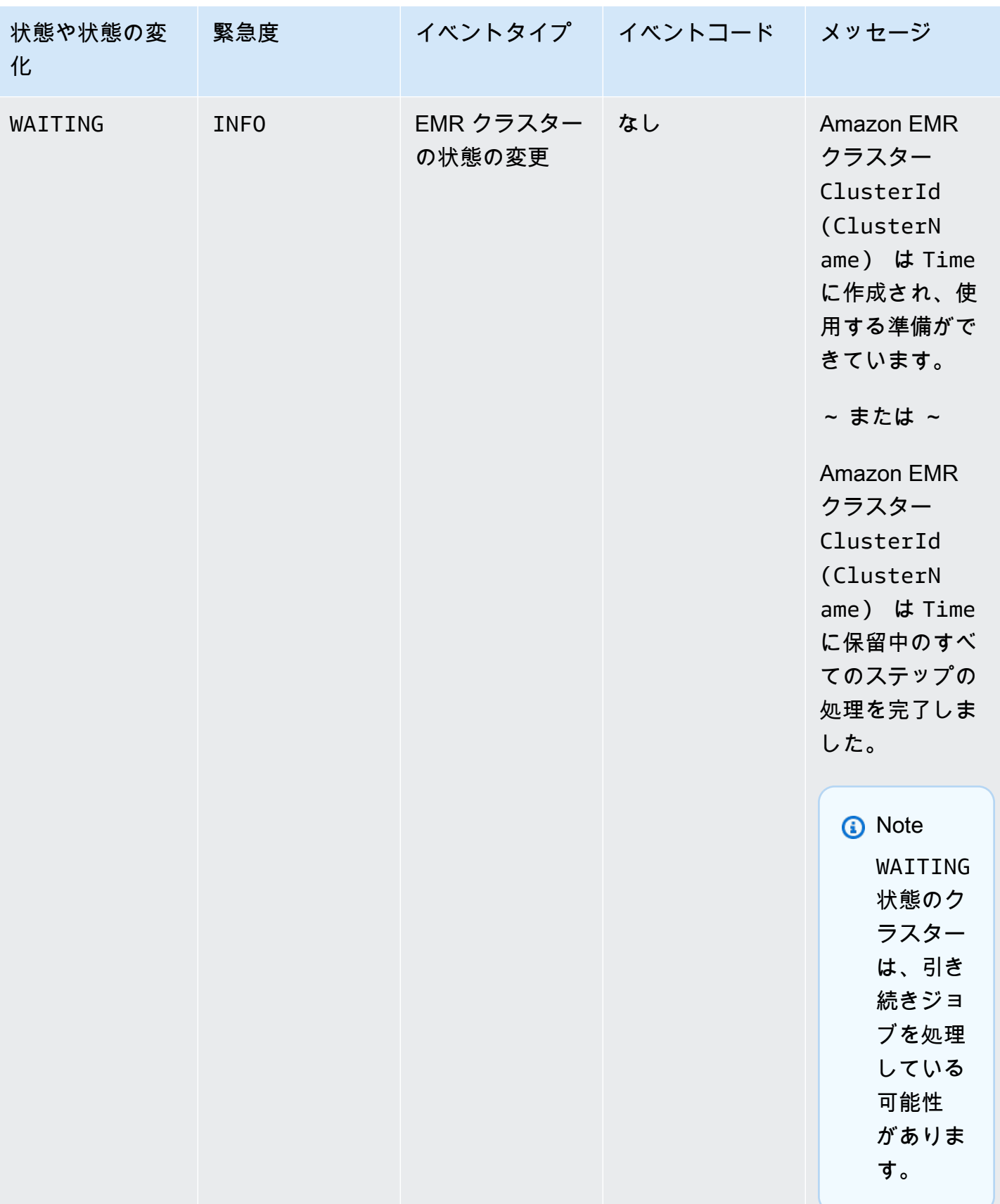

### **a** Note

イベントコード EC2 provisioning - Insufficient Instance Capacity のイベン トは、EMR クラスターでクラスターの作成またはサイズ変更操作中に、Amazon EC2 から インスタンスフリートやインスタンスグループの容量不足エラーが発生した場合に定期的に 発行されます。これらのイベントへの対応方法の詳細については、「[Amazon EMR クラス](#page-1807-0) [ターのインスタンス容量不足のイベントに対応する](#page-1807-0)」を参照してください。

#### クラスター終了のイベント

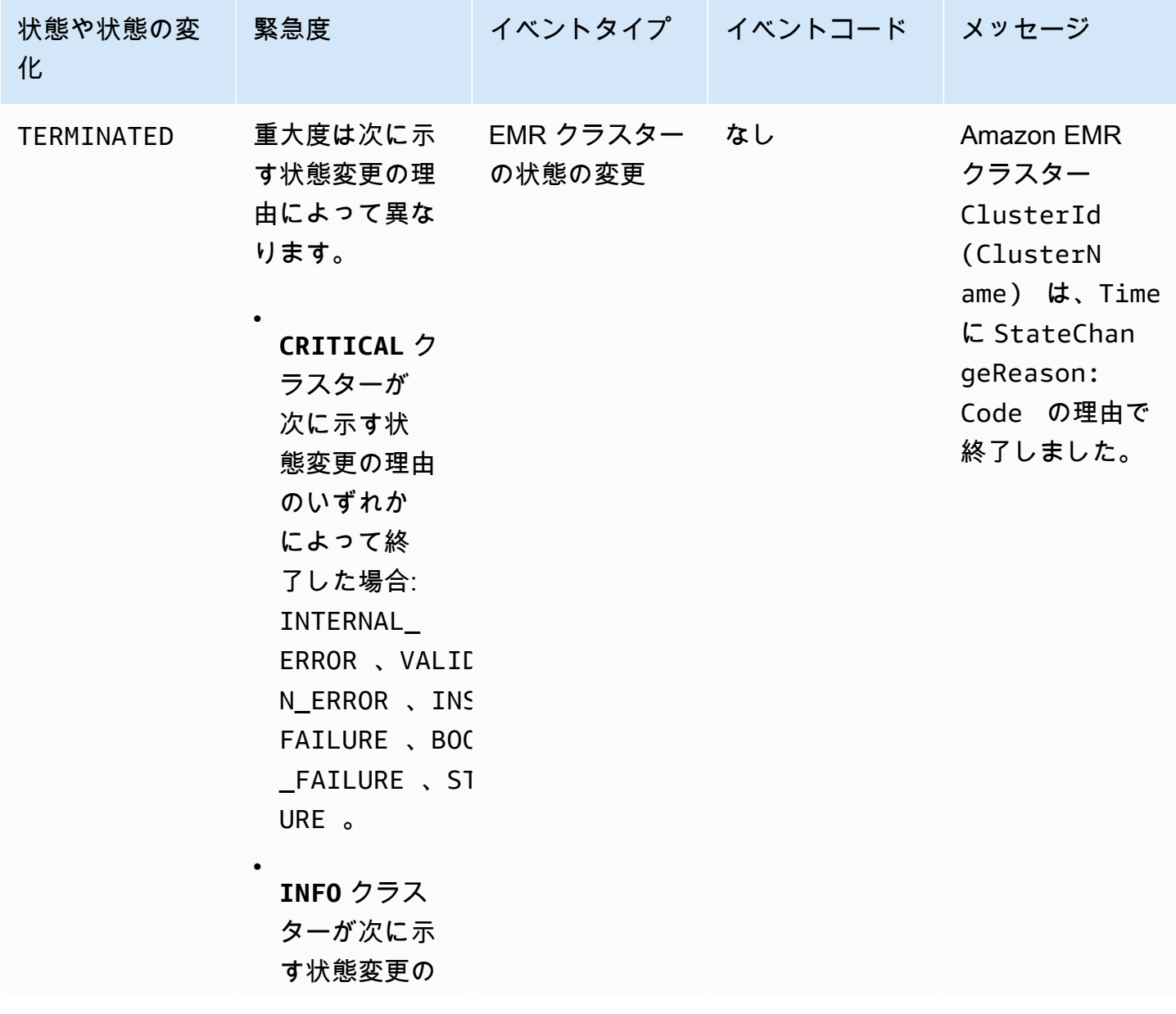

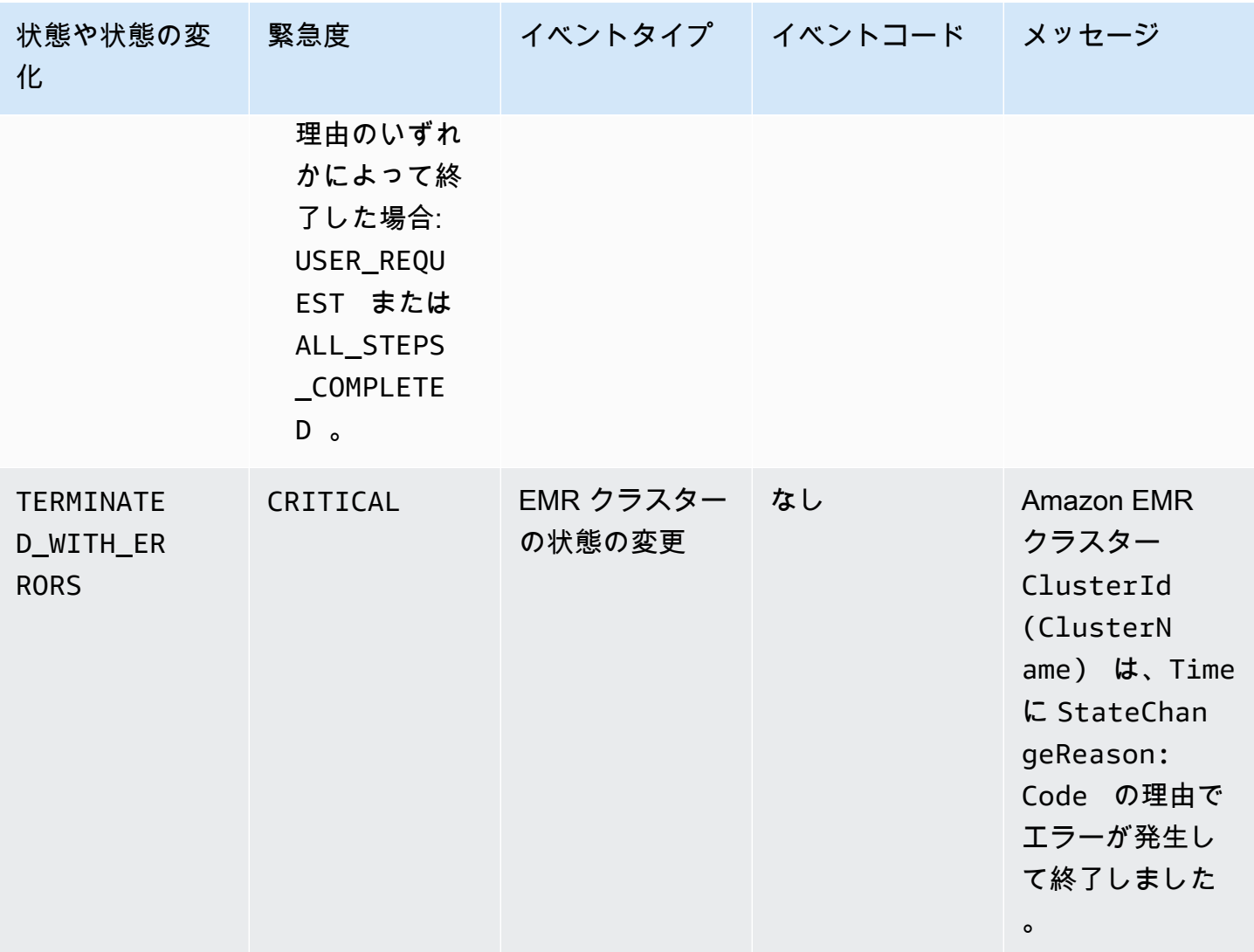

インスタンスフリートの状態変更イベント

**a** Note

インスタンスフリート設定は、5.0.0 および 5.0.3 を除く Amazon EMR リリース 4.8.0 以降 でのみ使用できます。

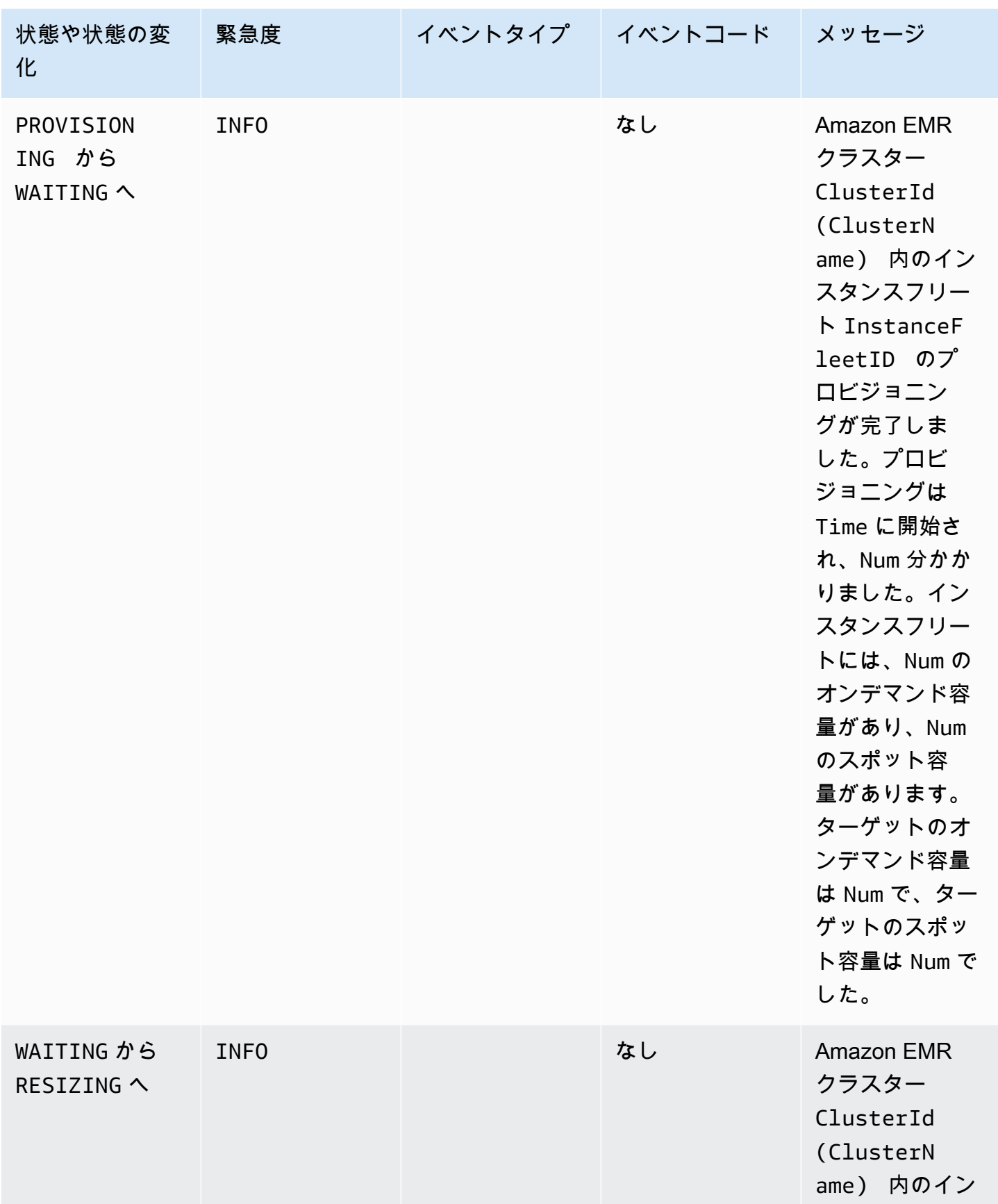

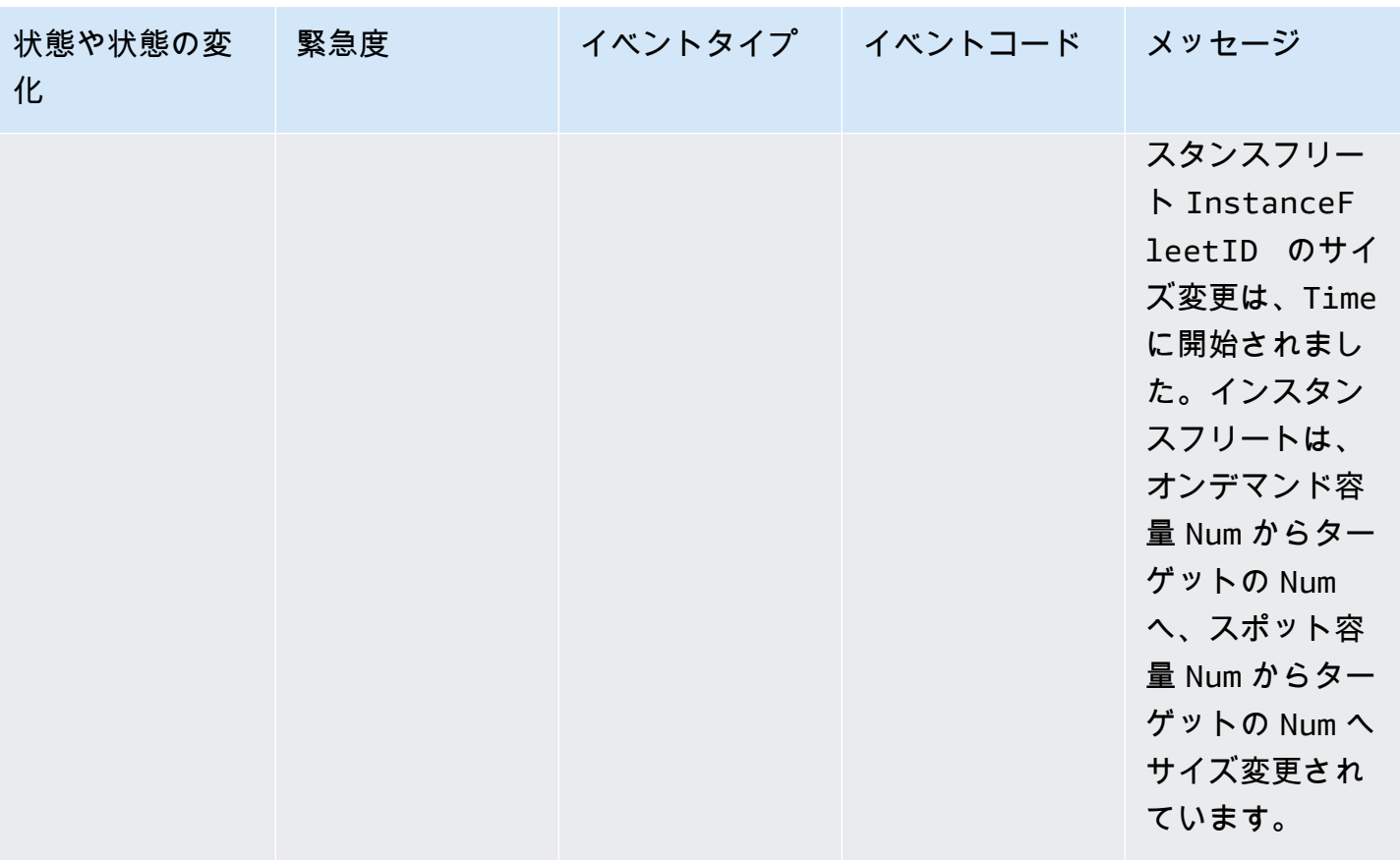

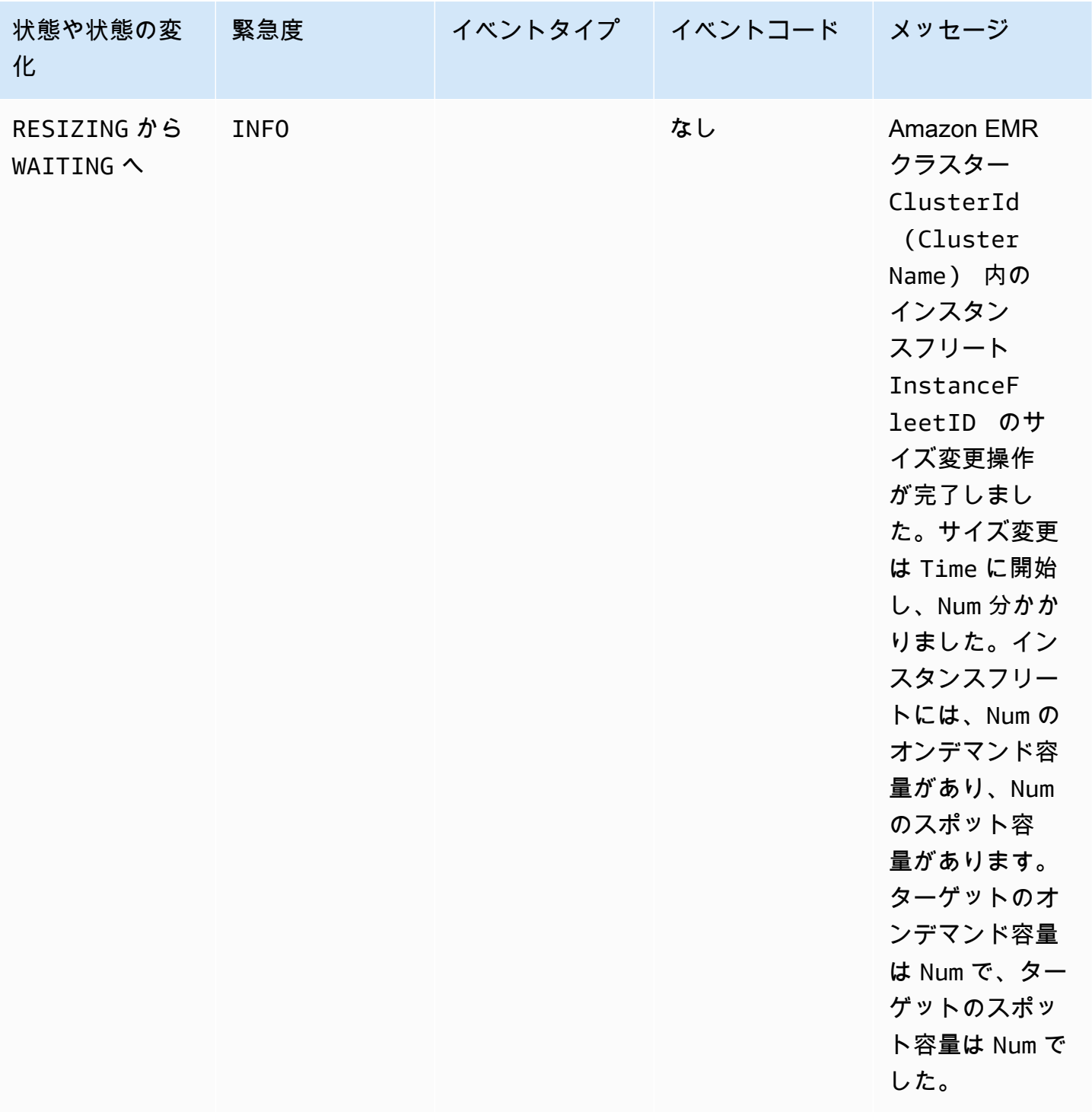

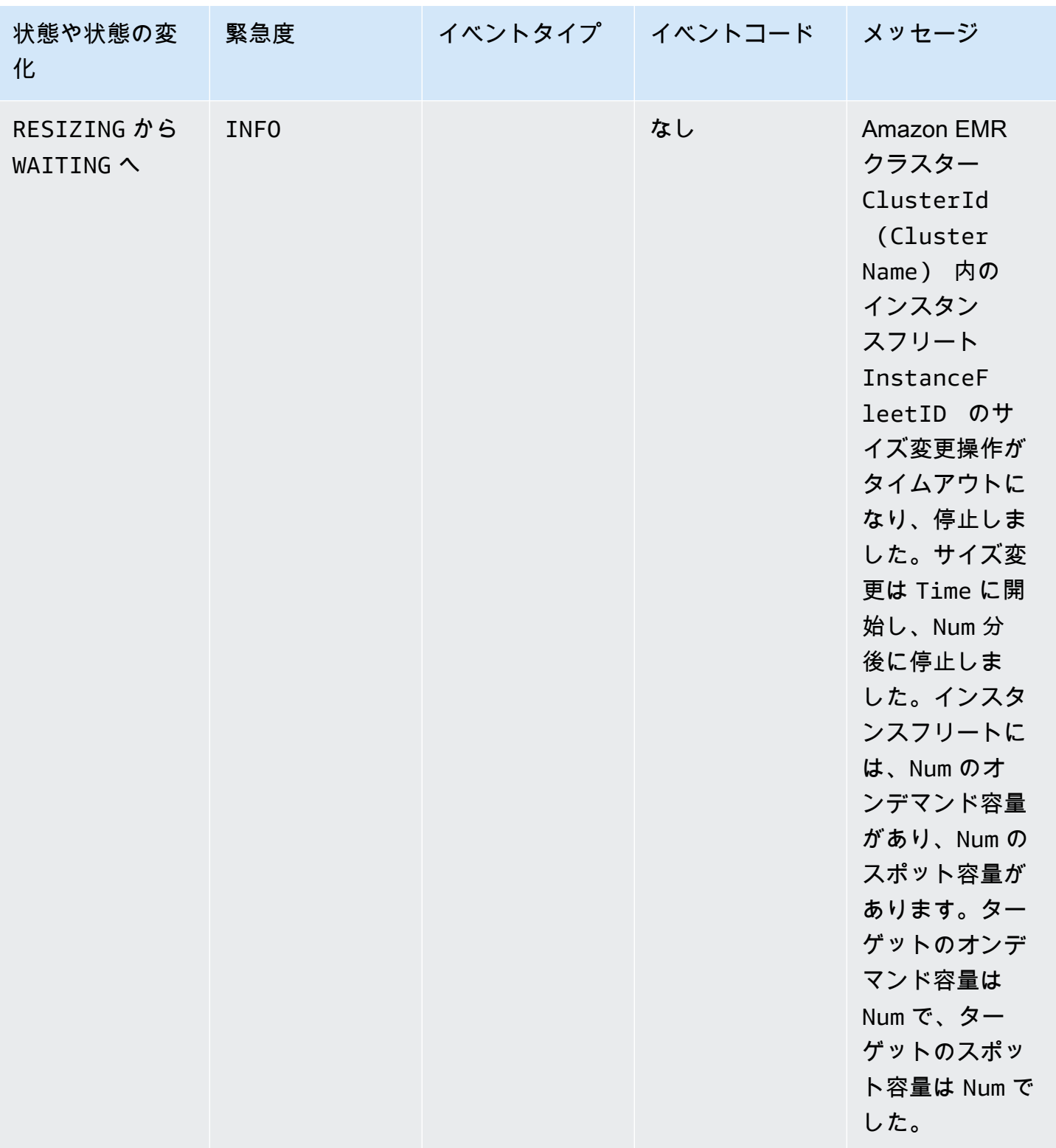

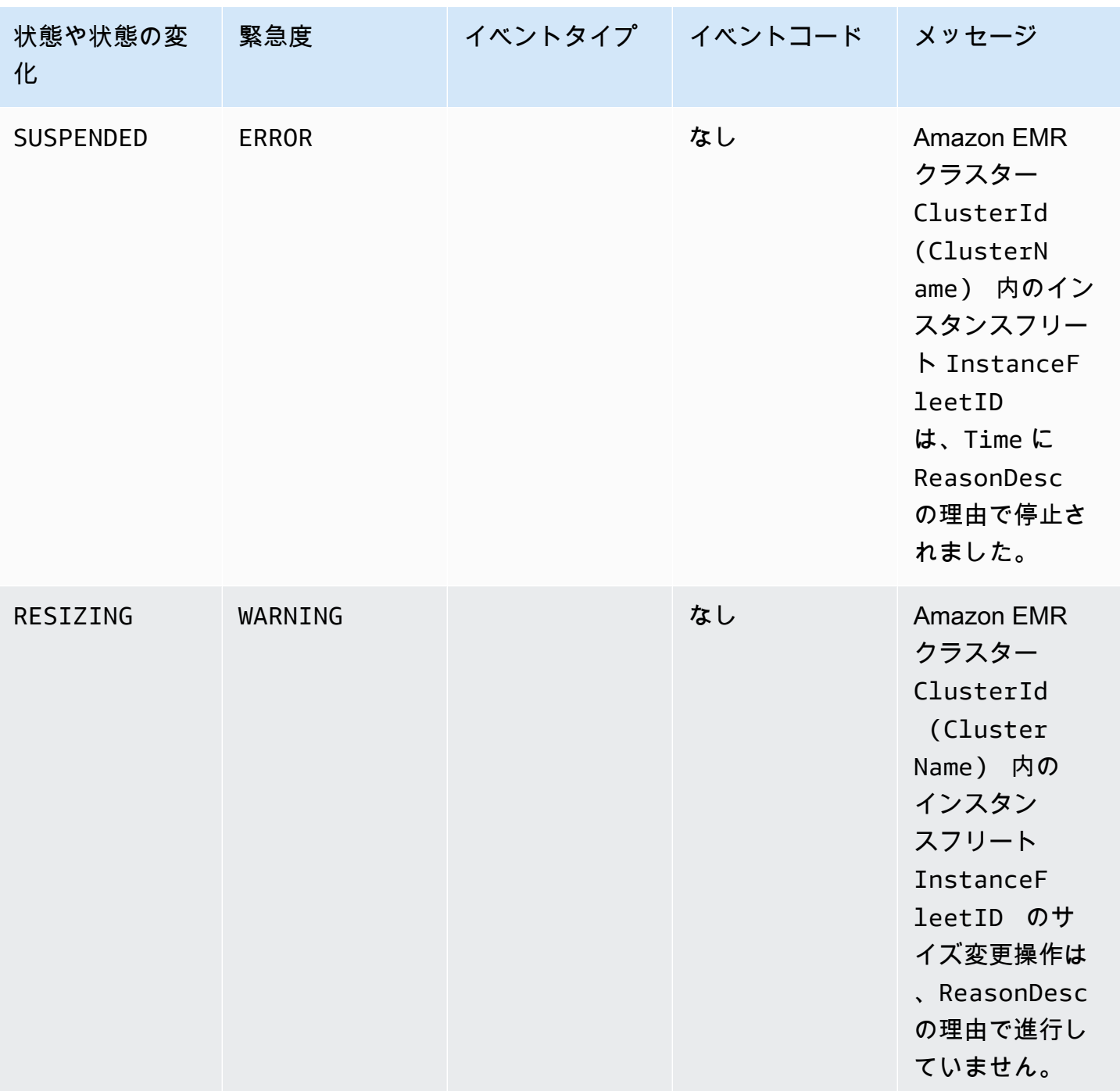

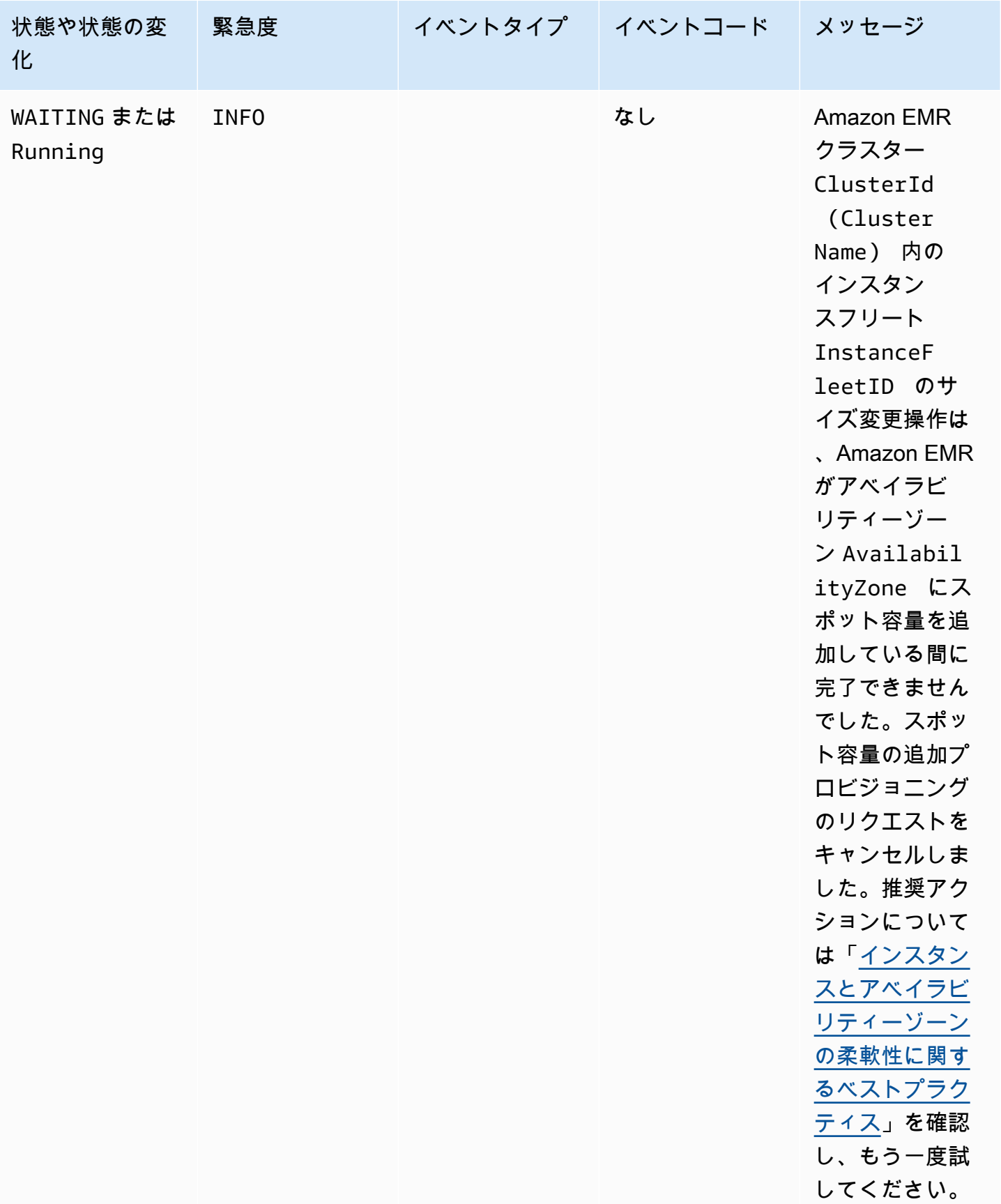

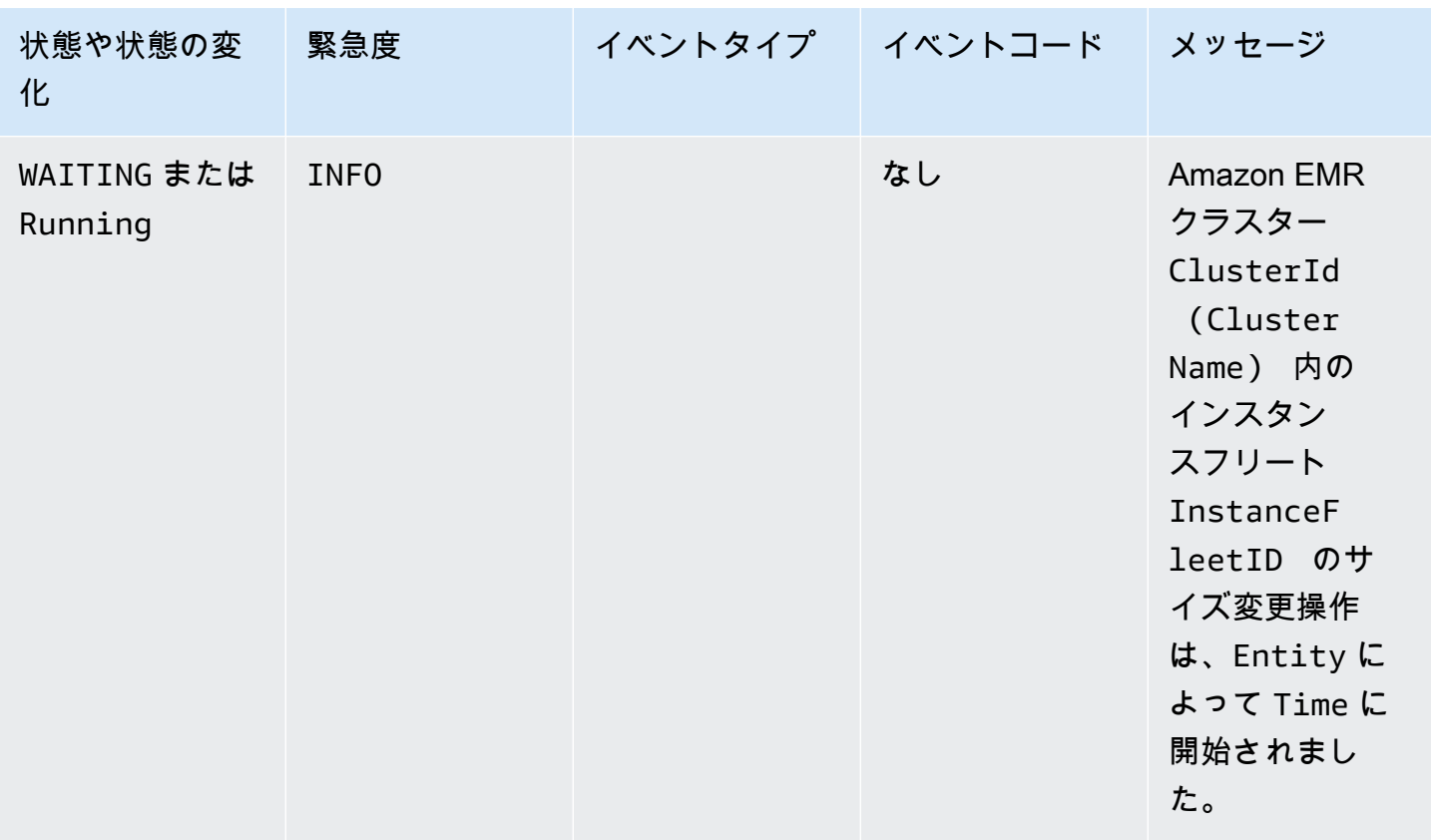

## インスタンスフリートのサイズ変更のイベント

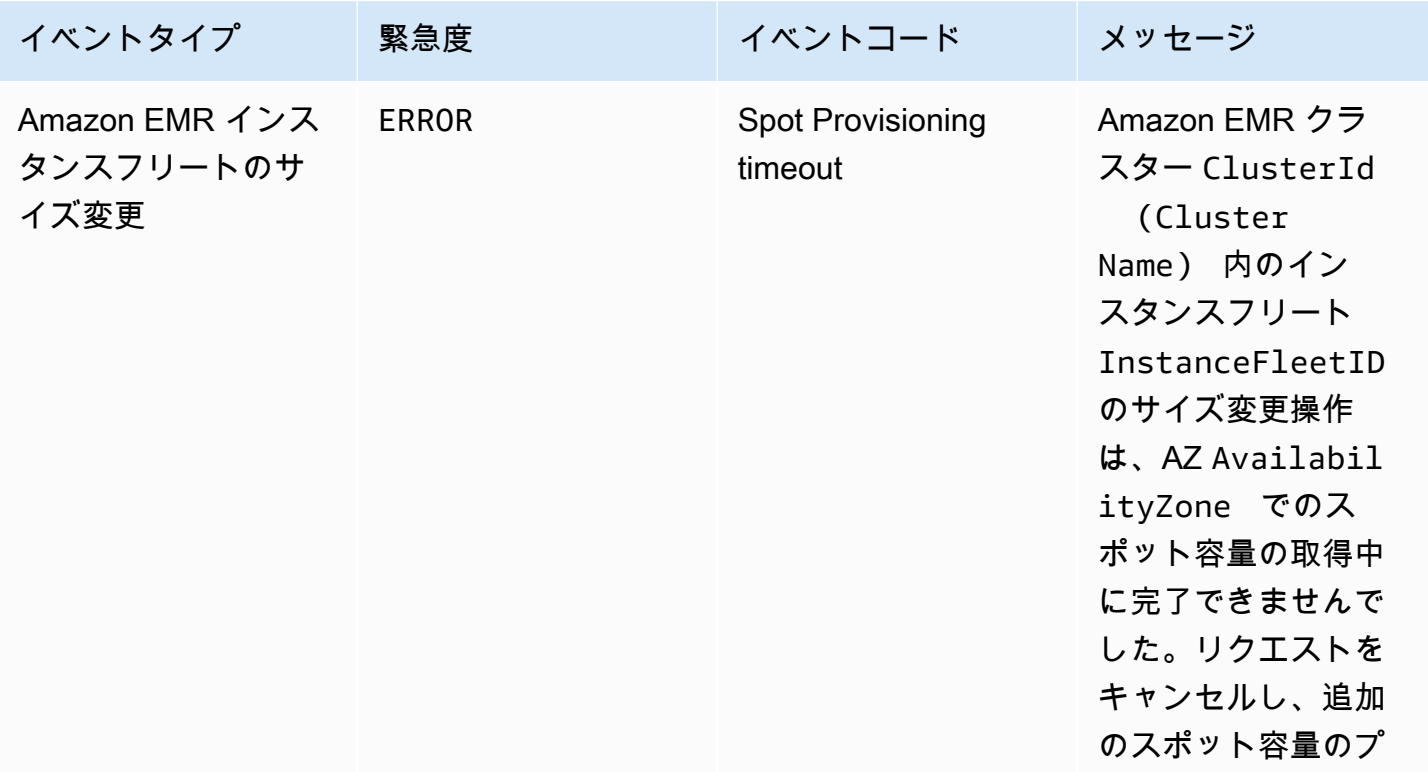

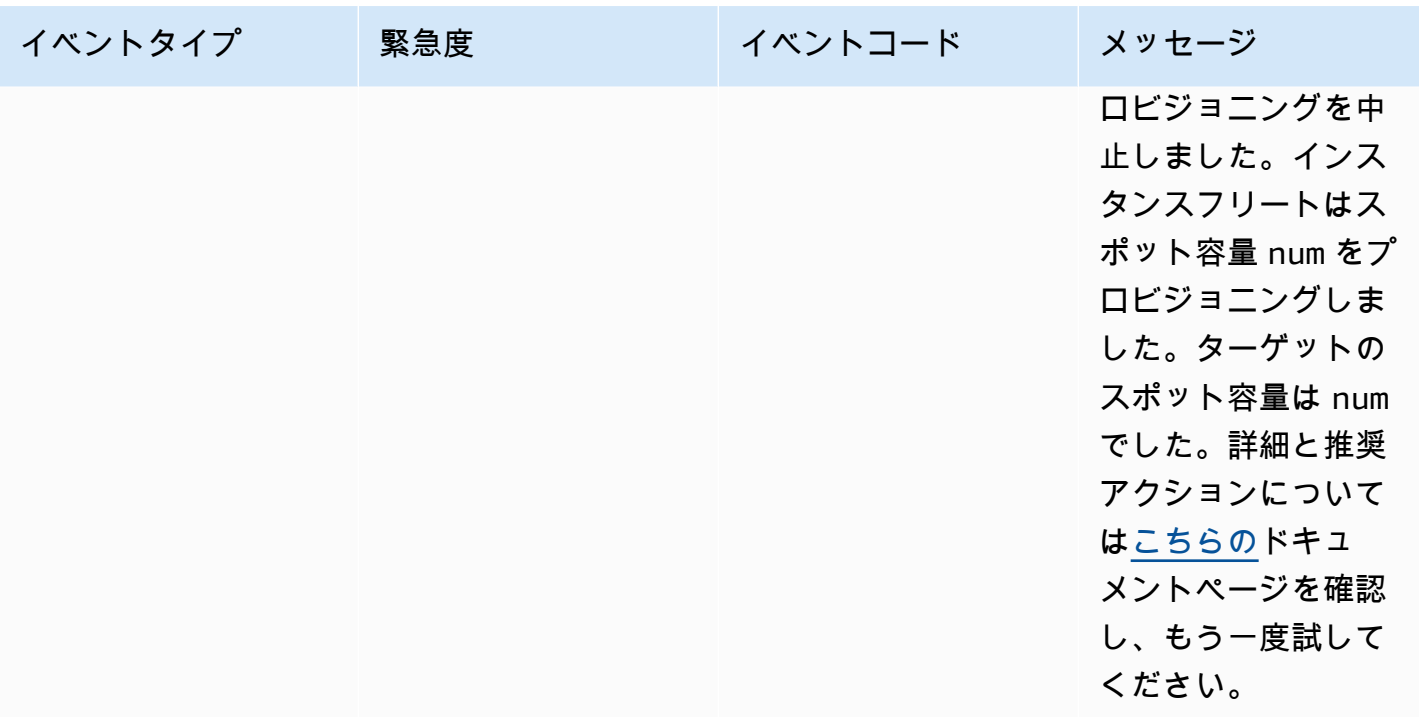

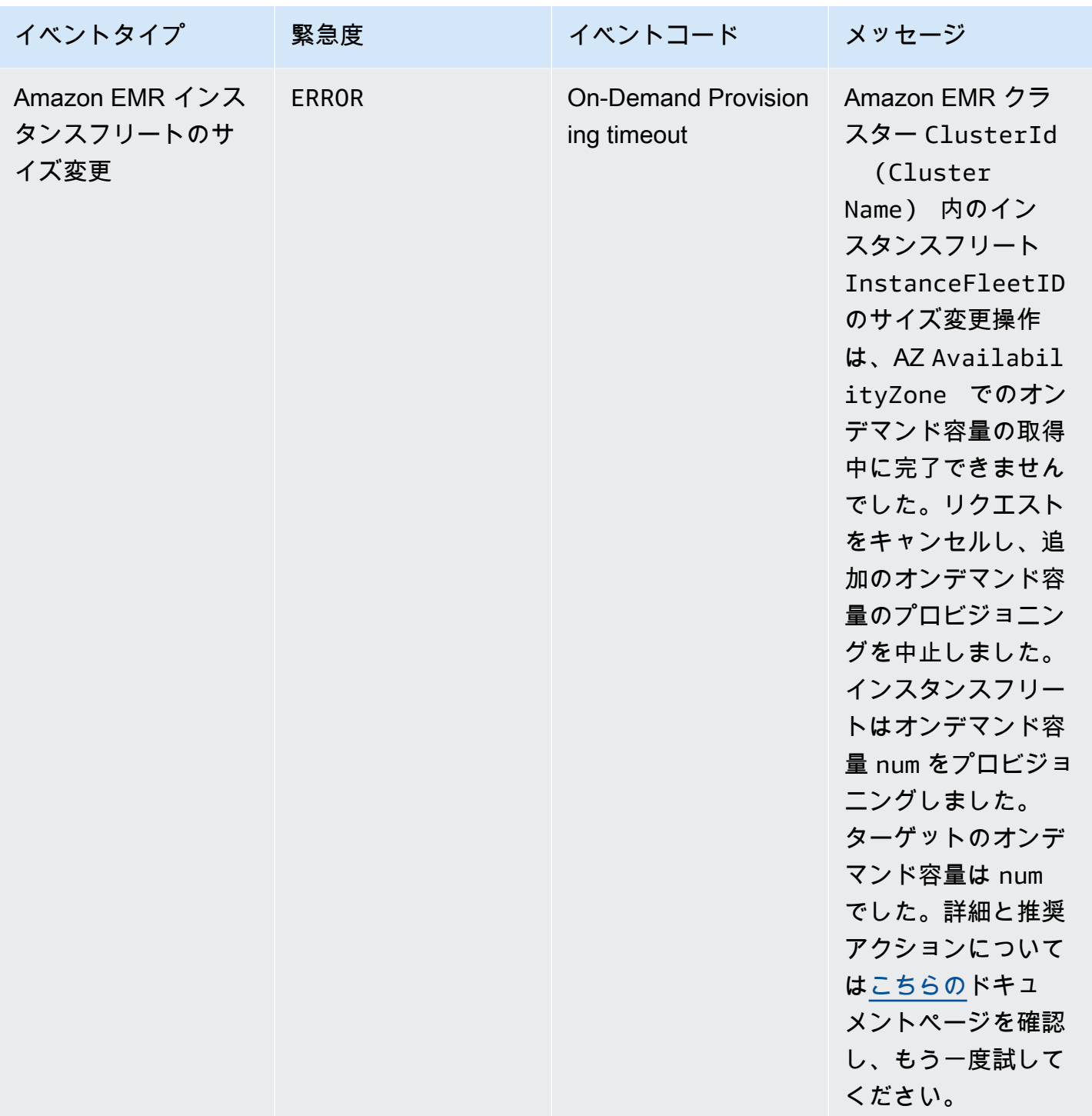

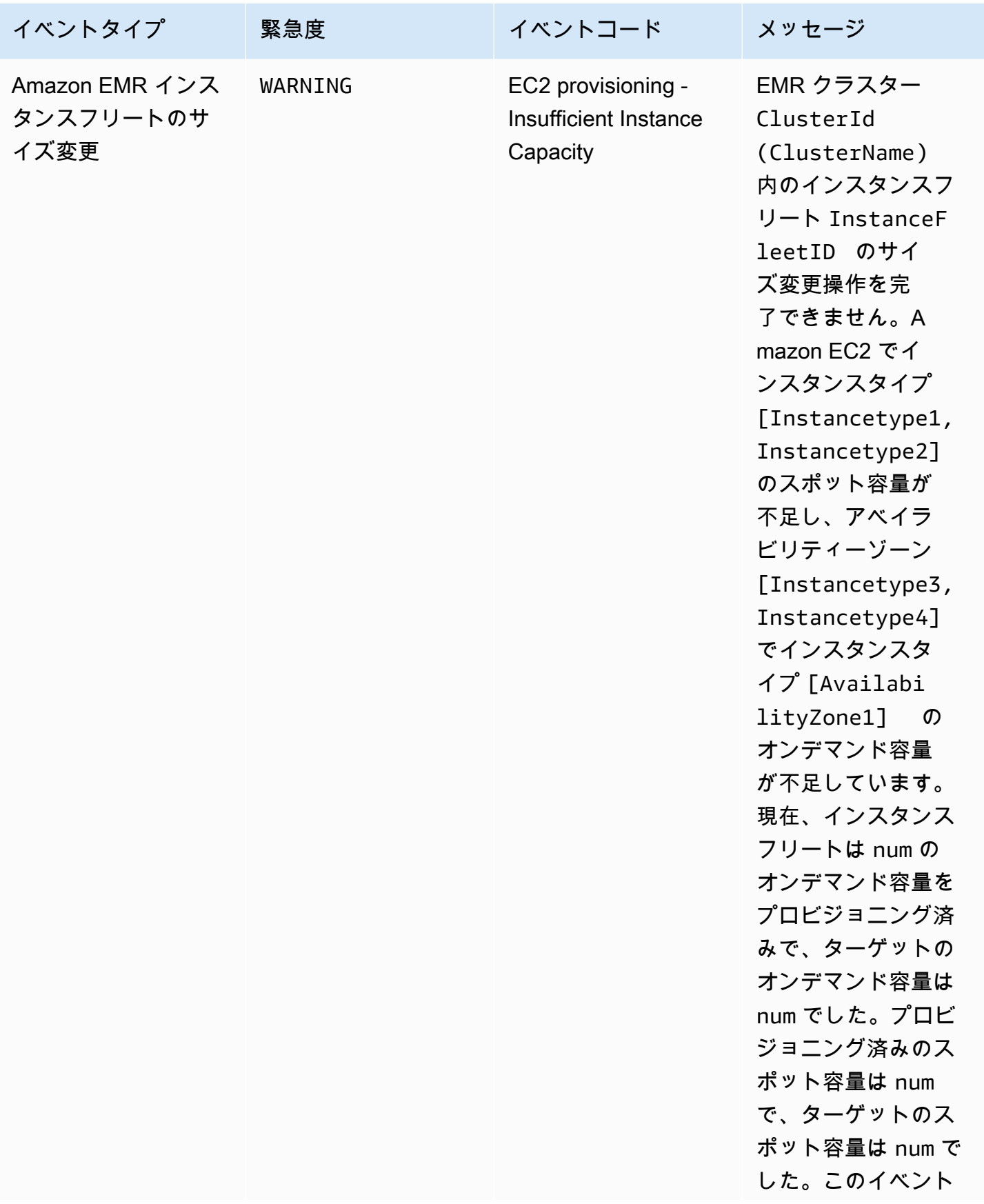

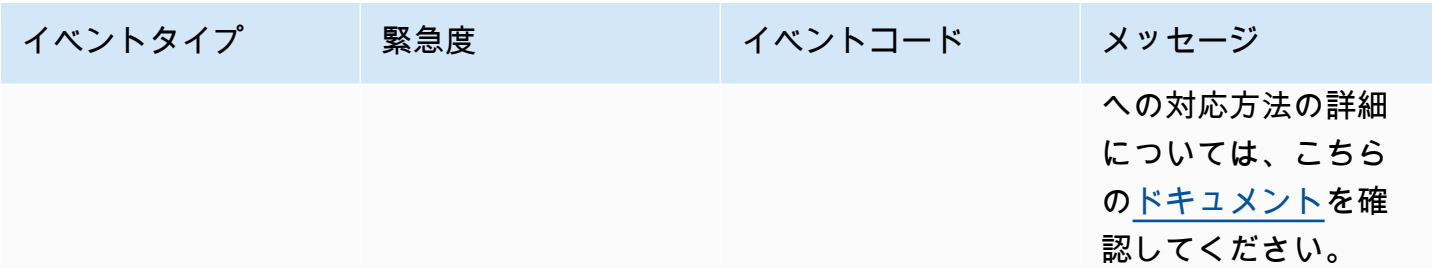

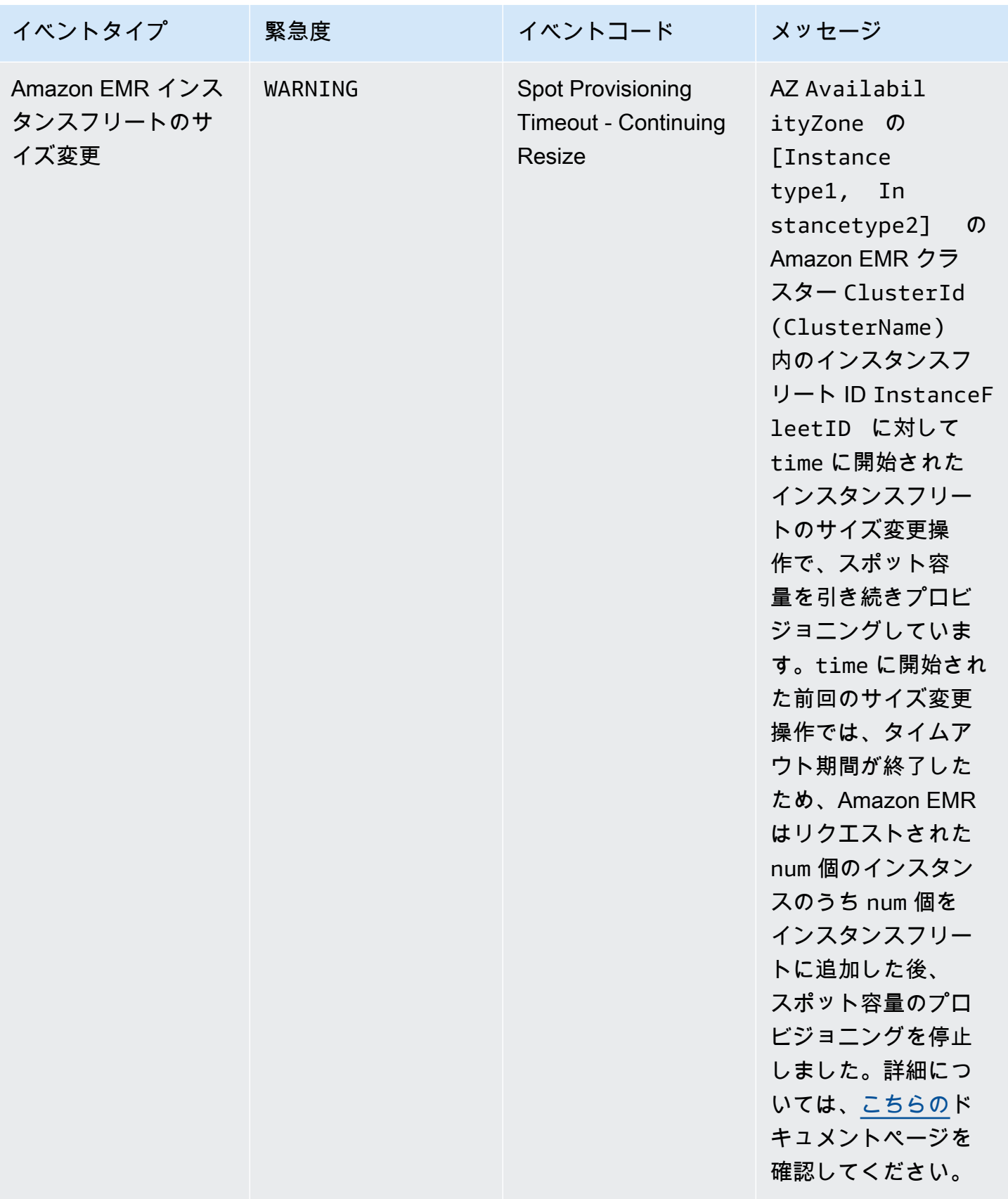

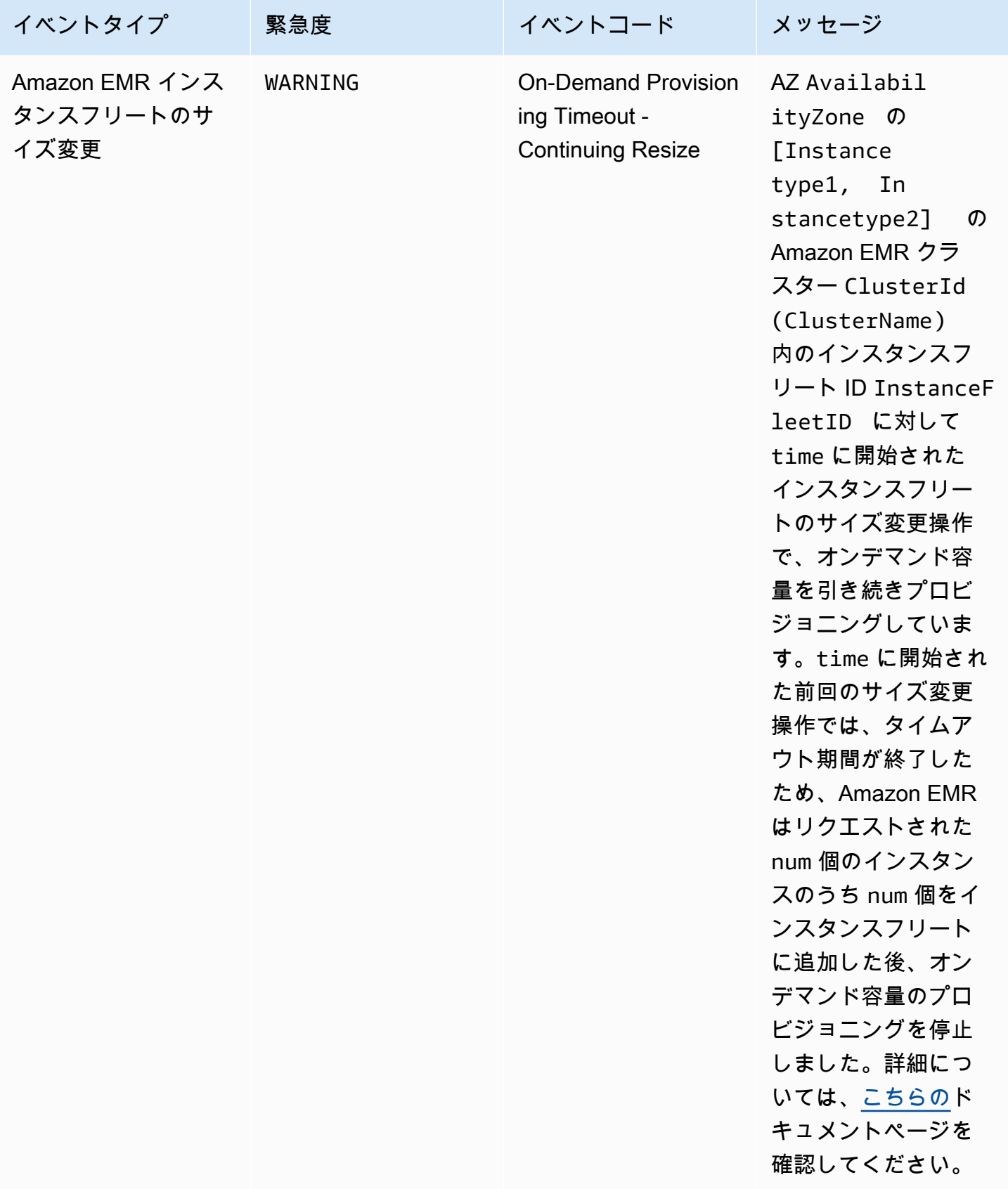

## **a** Note

プロビジョニングのタイムアウトイベントは、タイムアウト時間が過ぎた後に Amazon EMR がフリートのスポット容量またはオンデマンド容量のプロビジョニングを停止した場合に発 生します。これらのイベントへの対応方法の詳細については、「[Amazon EMR クラスター](#page-1812-0) [のインスタンスフリートのサイズ変更タイムアウトイベントに対応する](#page-1812-0)」を参照してくださ い。

インスタンスグループのイベント

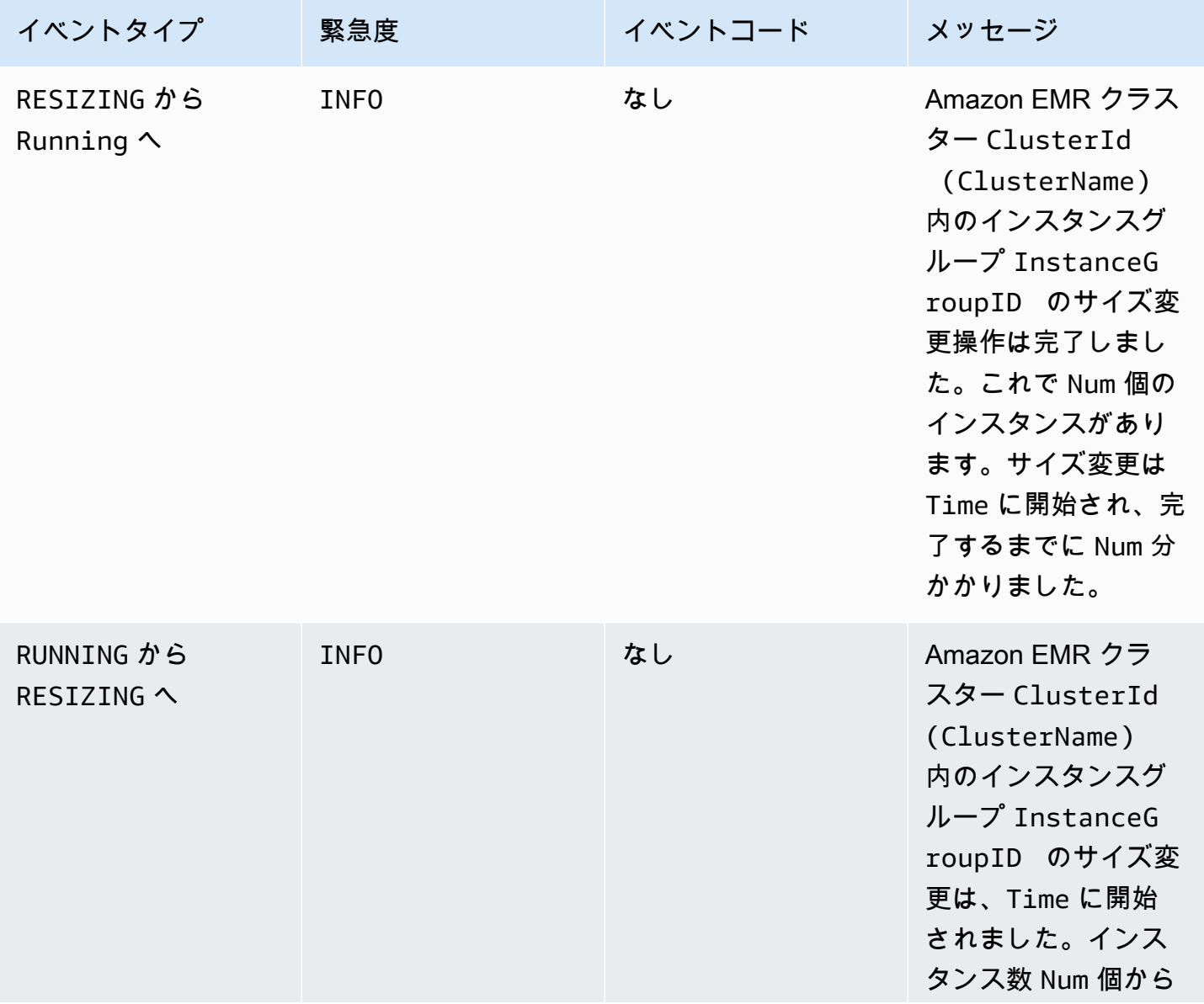

Amazon EMR 管理ガイド

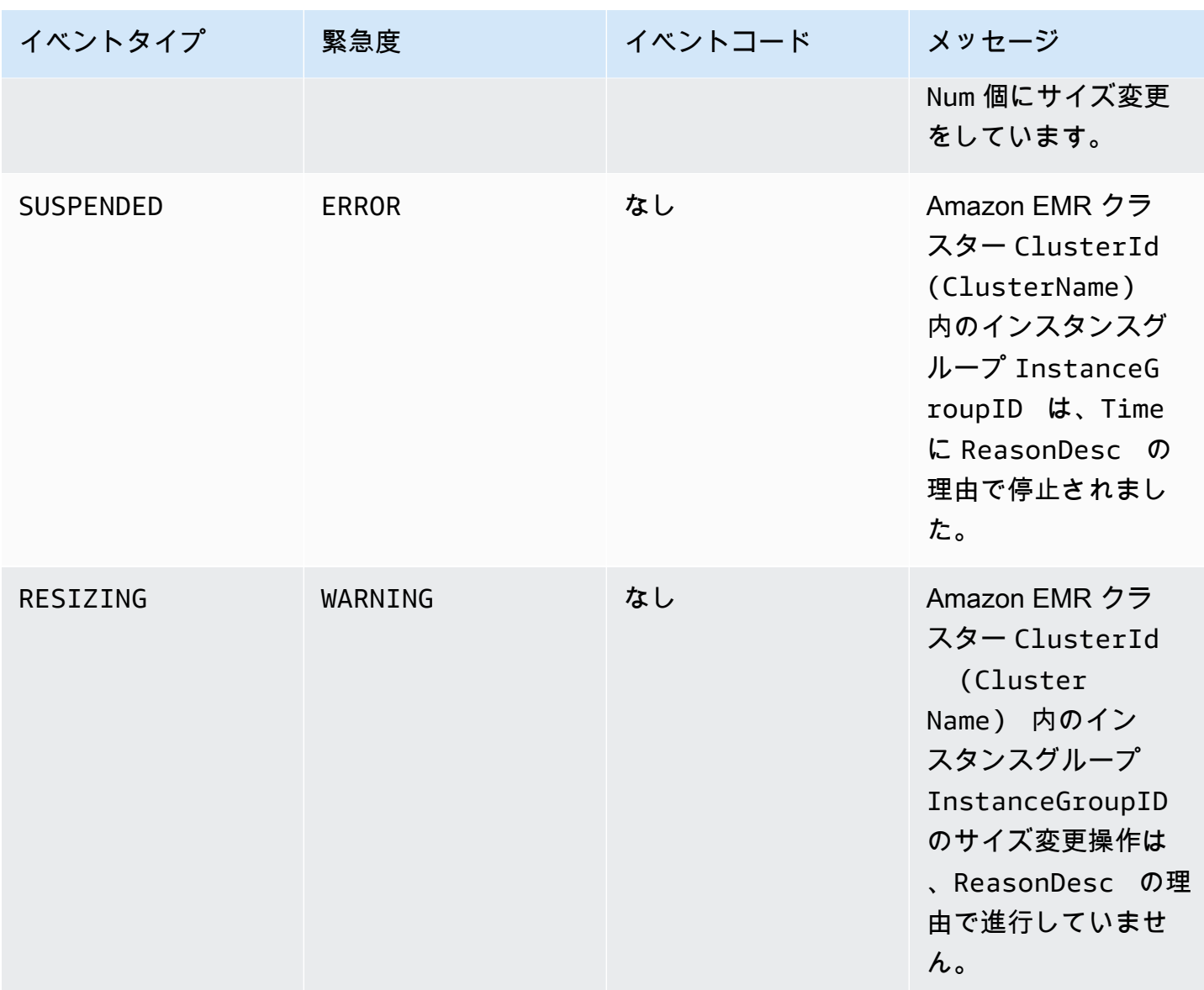

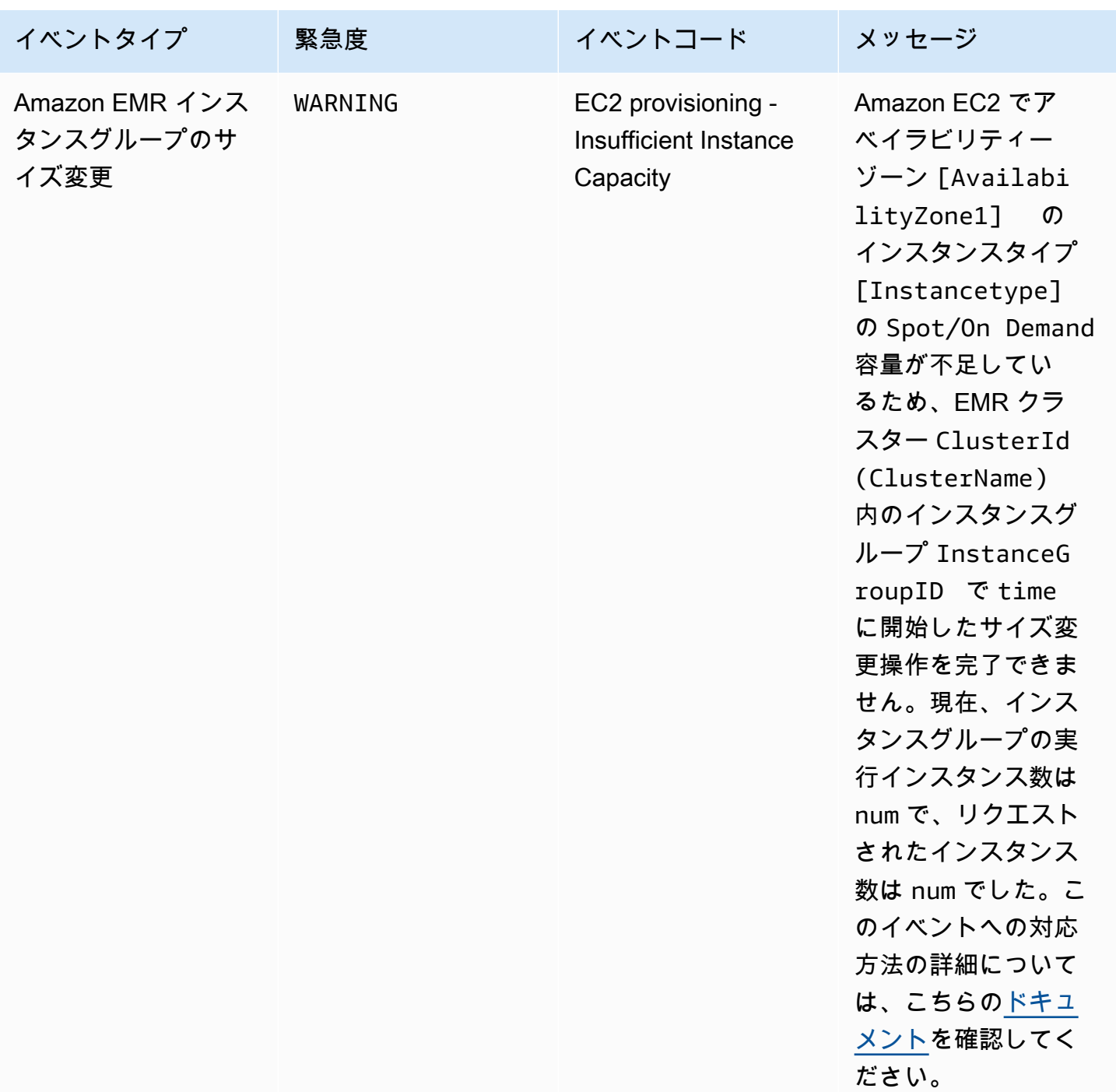

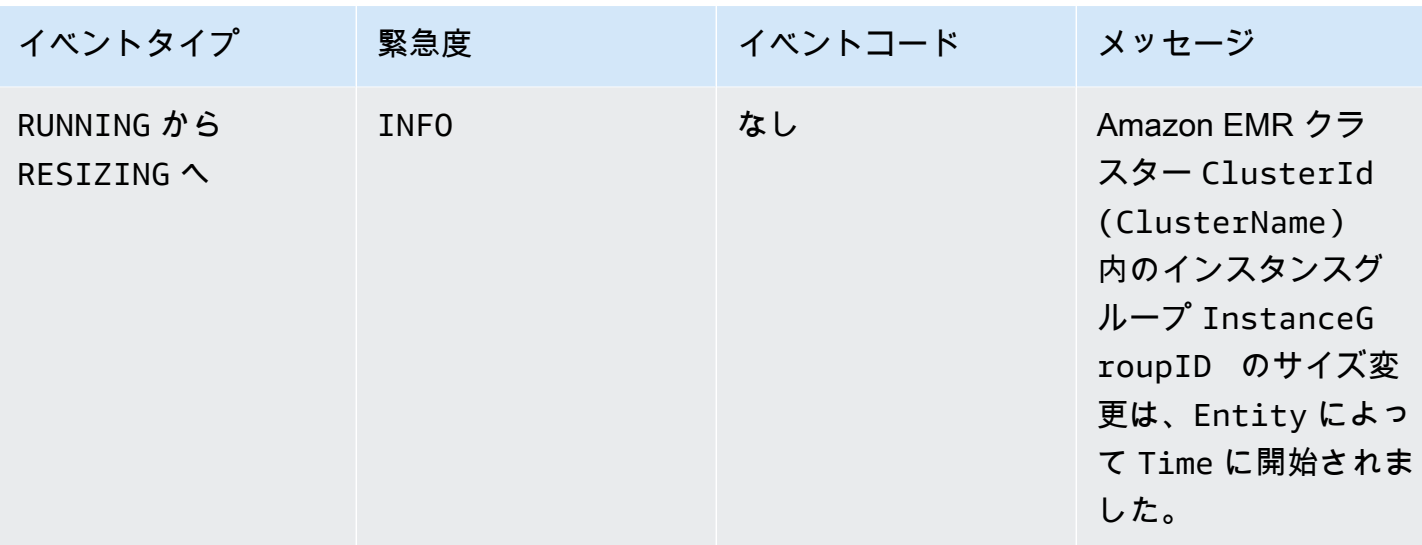

#### **a** Note

Amazon EMR バージョン 5.21.0 以降では、実行中のクラスター内のインスタンスグルー プごとに、クラスター設定を上書きして追加の設定分類を指定できます。これを行うに は、Amazon EMR コンソール、 AWS Command Line Interface (AWS CLI)、または AWS SDK を使用します。詳細については、「[実行中のクラスターのインスタンスグループの設定](https://docs.aws.amazon.com/emr/latest/ReleaseGuide/emr-configure-apps-running-cluster.html) [を指定する](https://docs.aws.amazon.com/emr/latest/ReleaseGuide/emr-configure-apps-running-cluster.html)」を参照してください。

Amazon EMR の再設定オペレーションのイベントを、イベントが示す状態や状態の変化、イベント の重大度、およびイベントメッセージとともに次の表に示します。

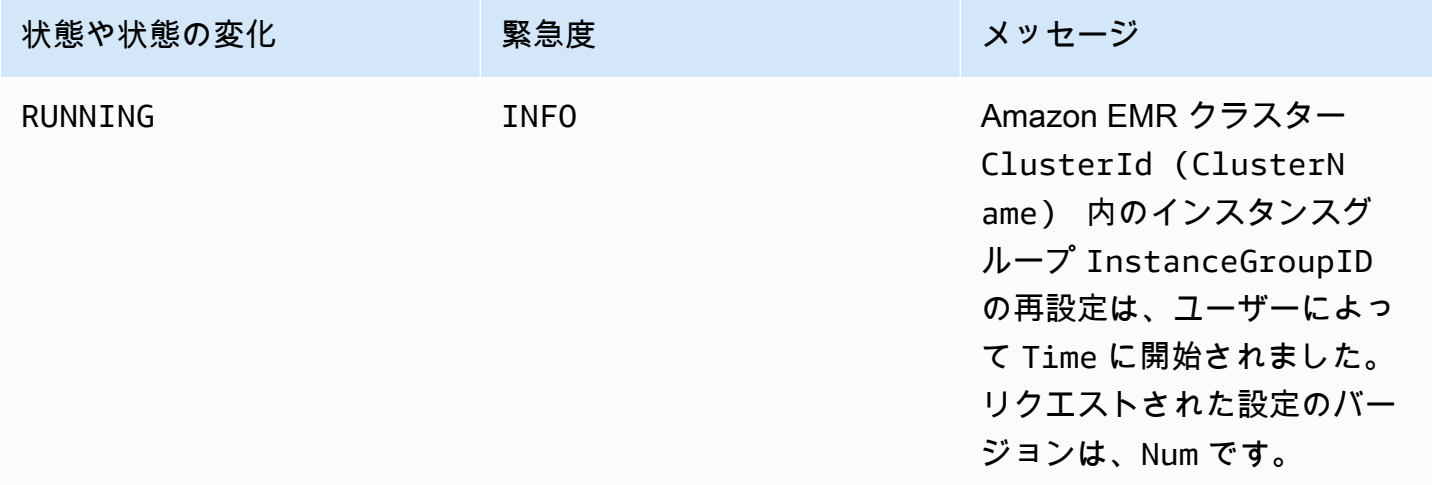

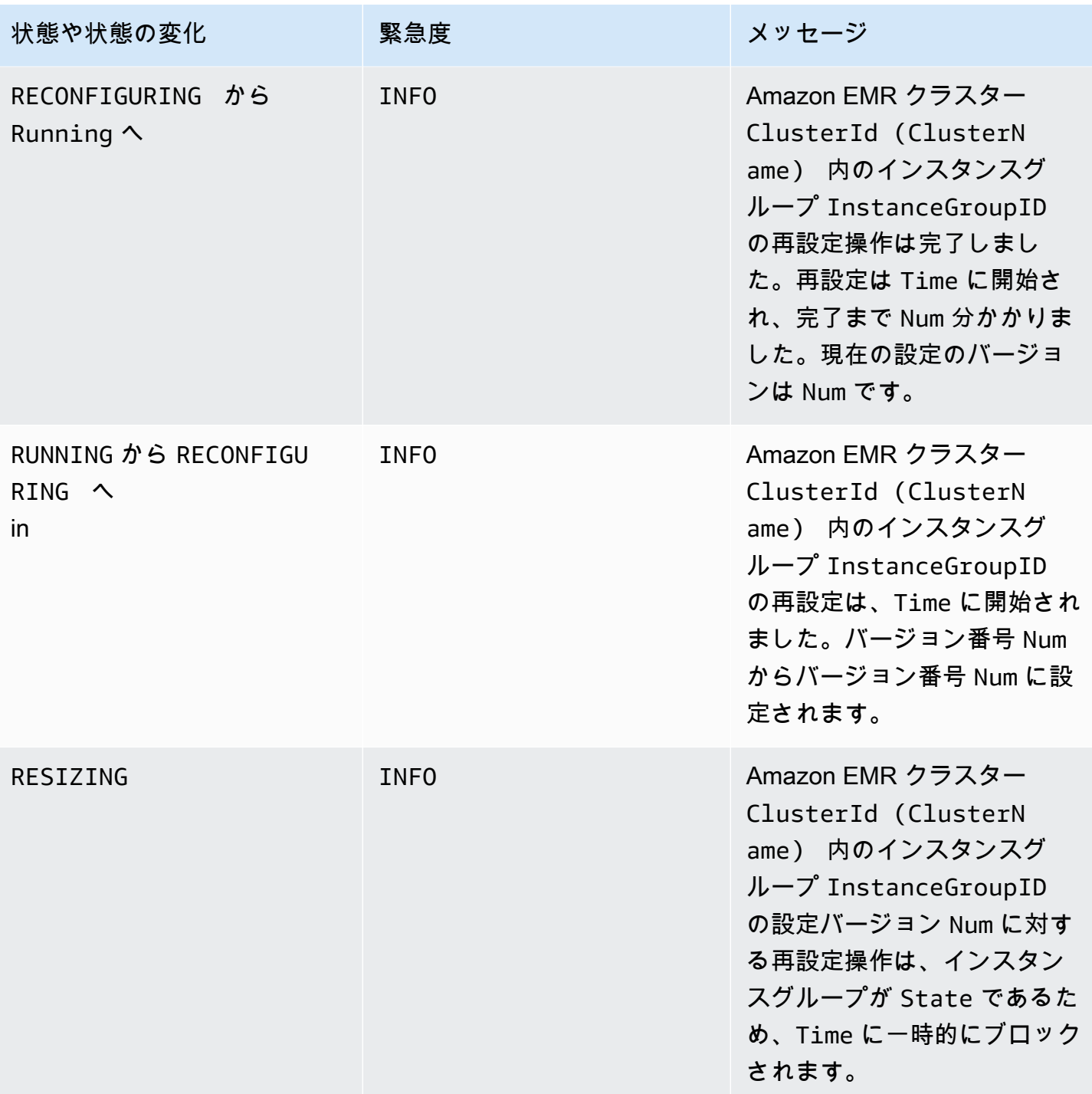

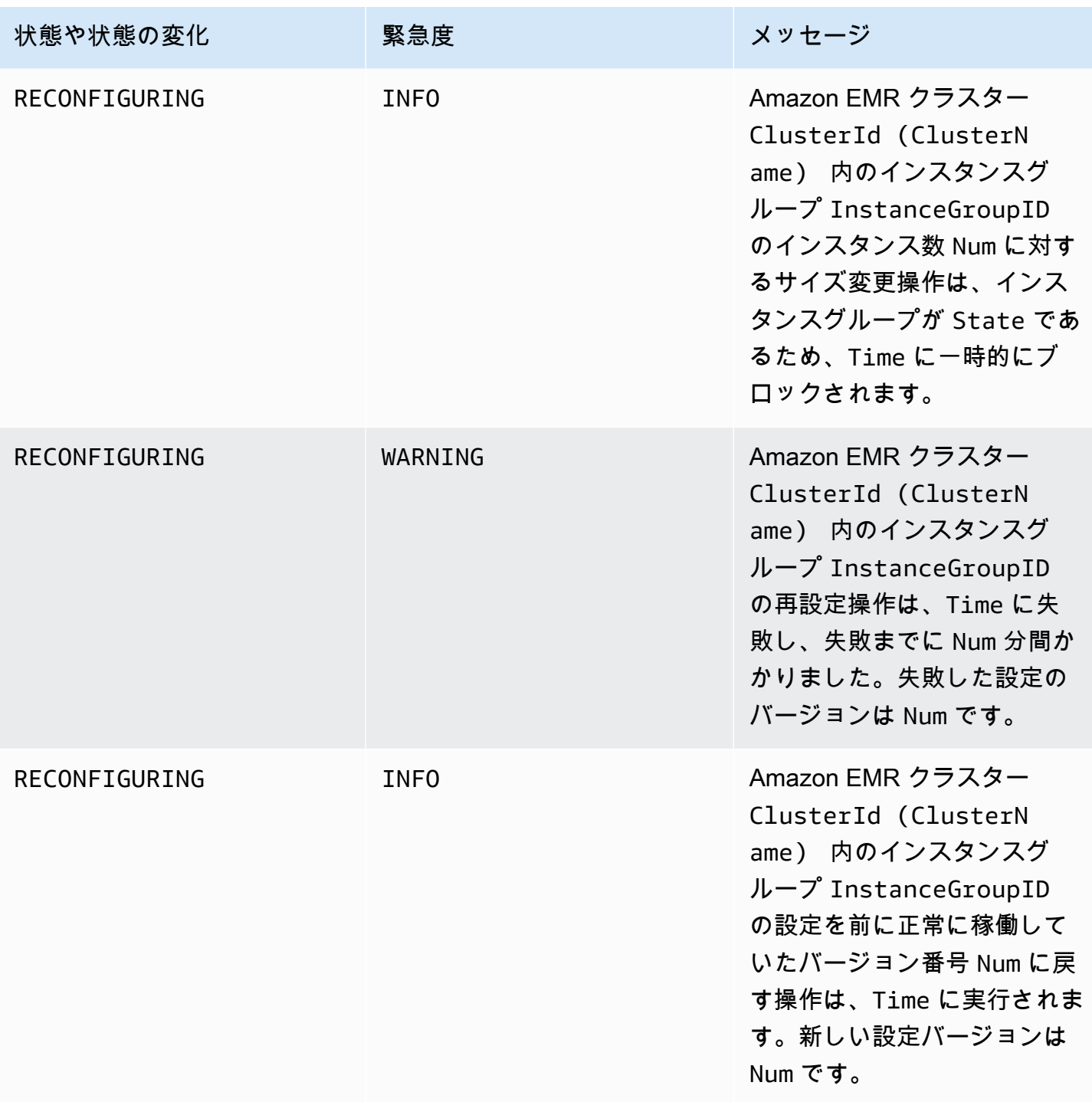

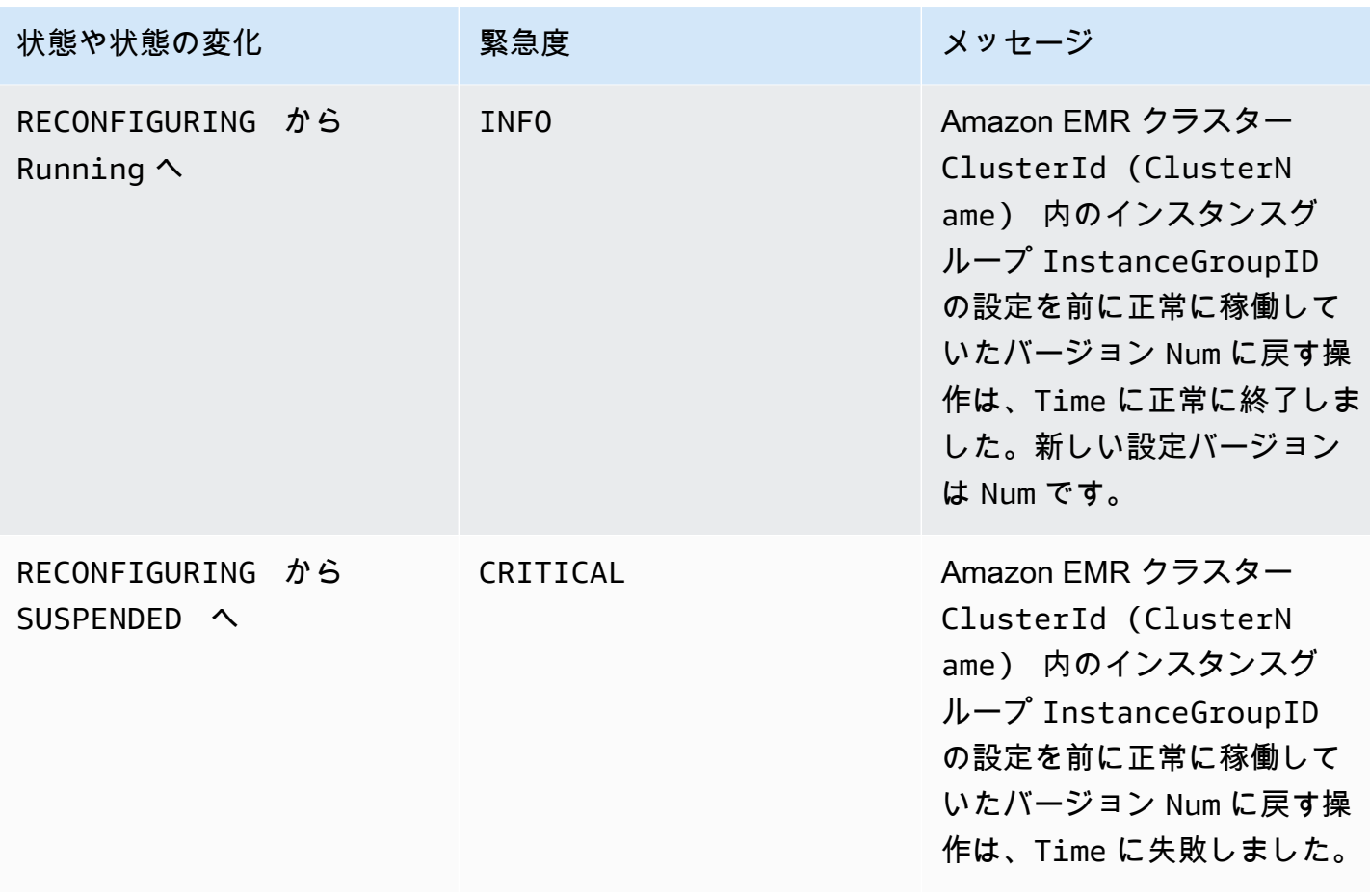

## 自動スケーリングポリシーのイベント

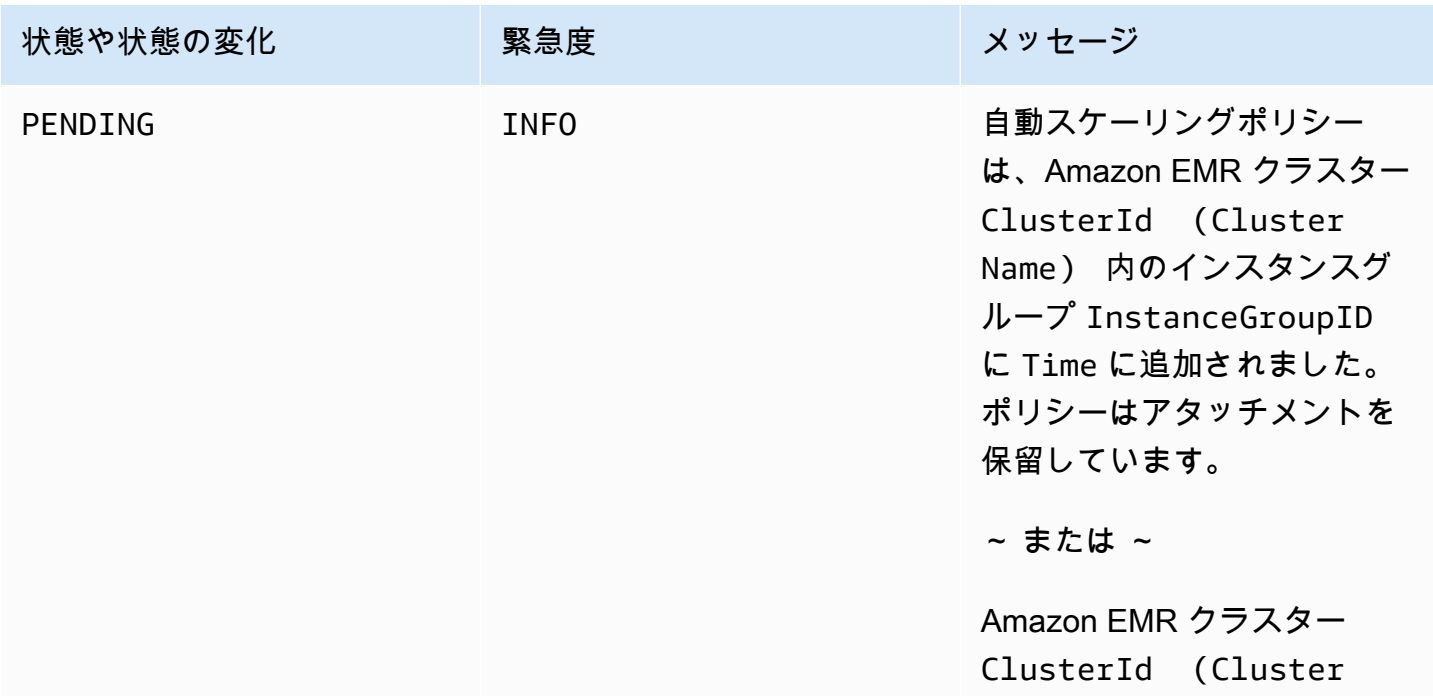

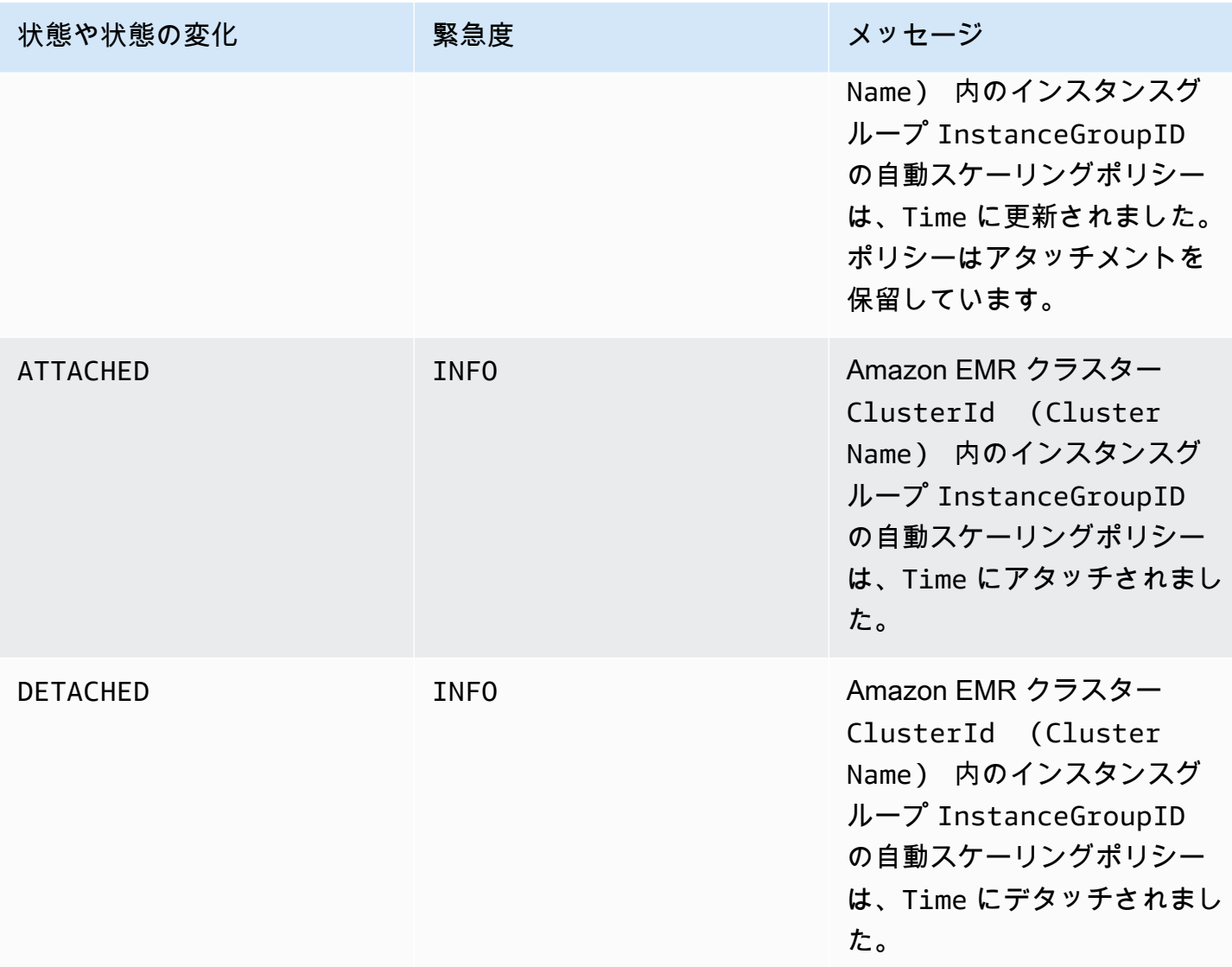

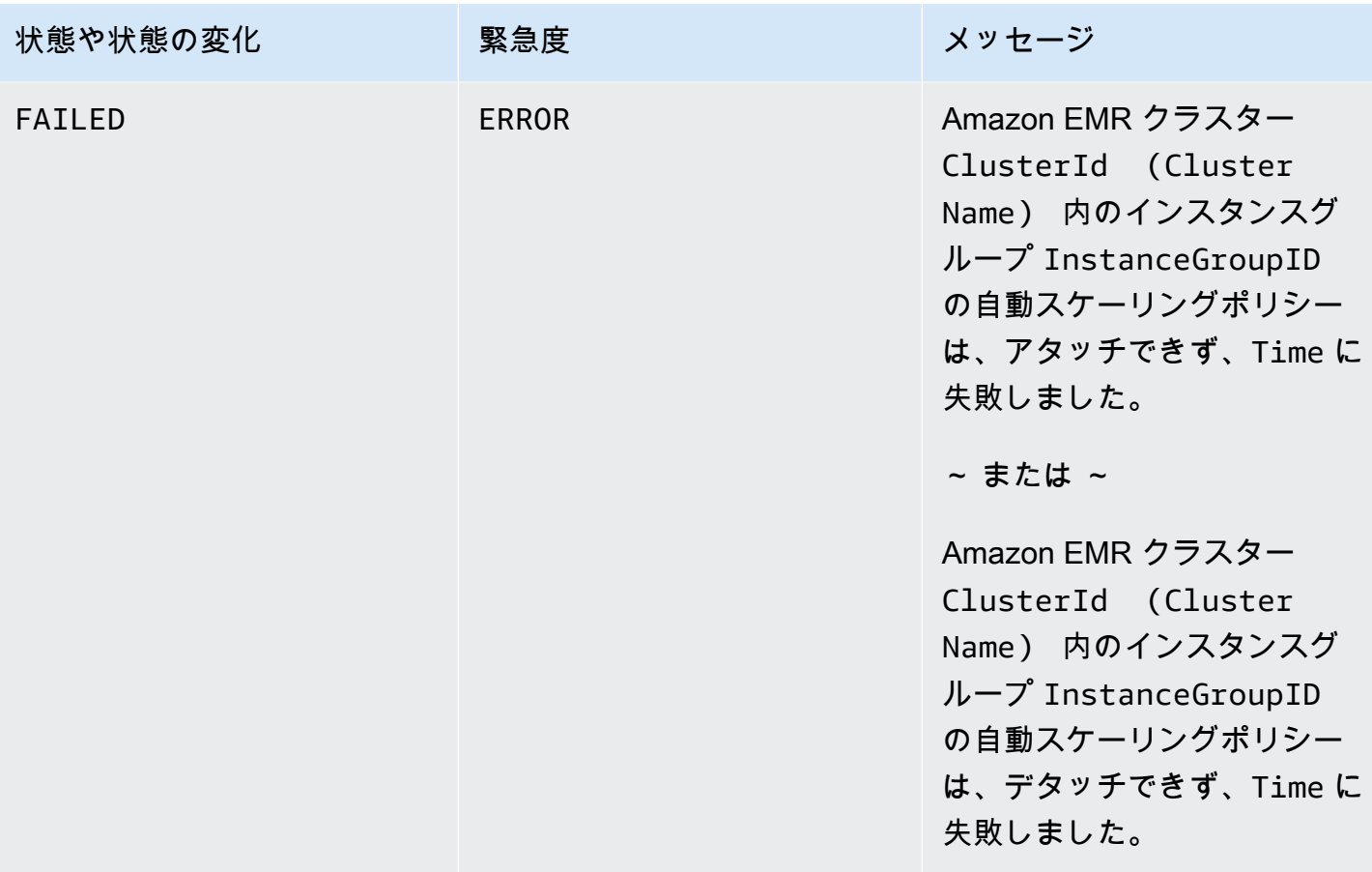

# ステップイベント

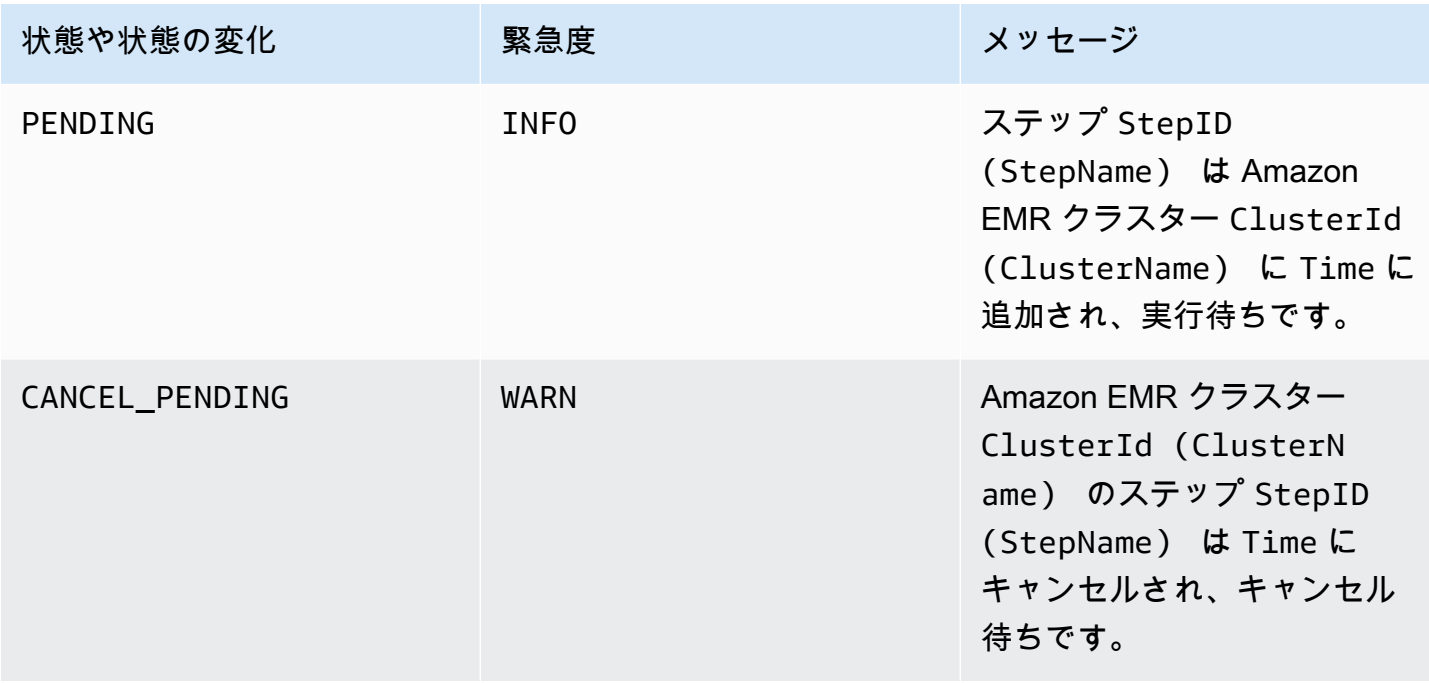
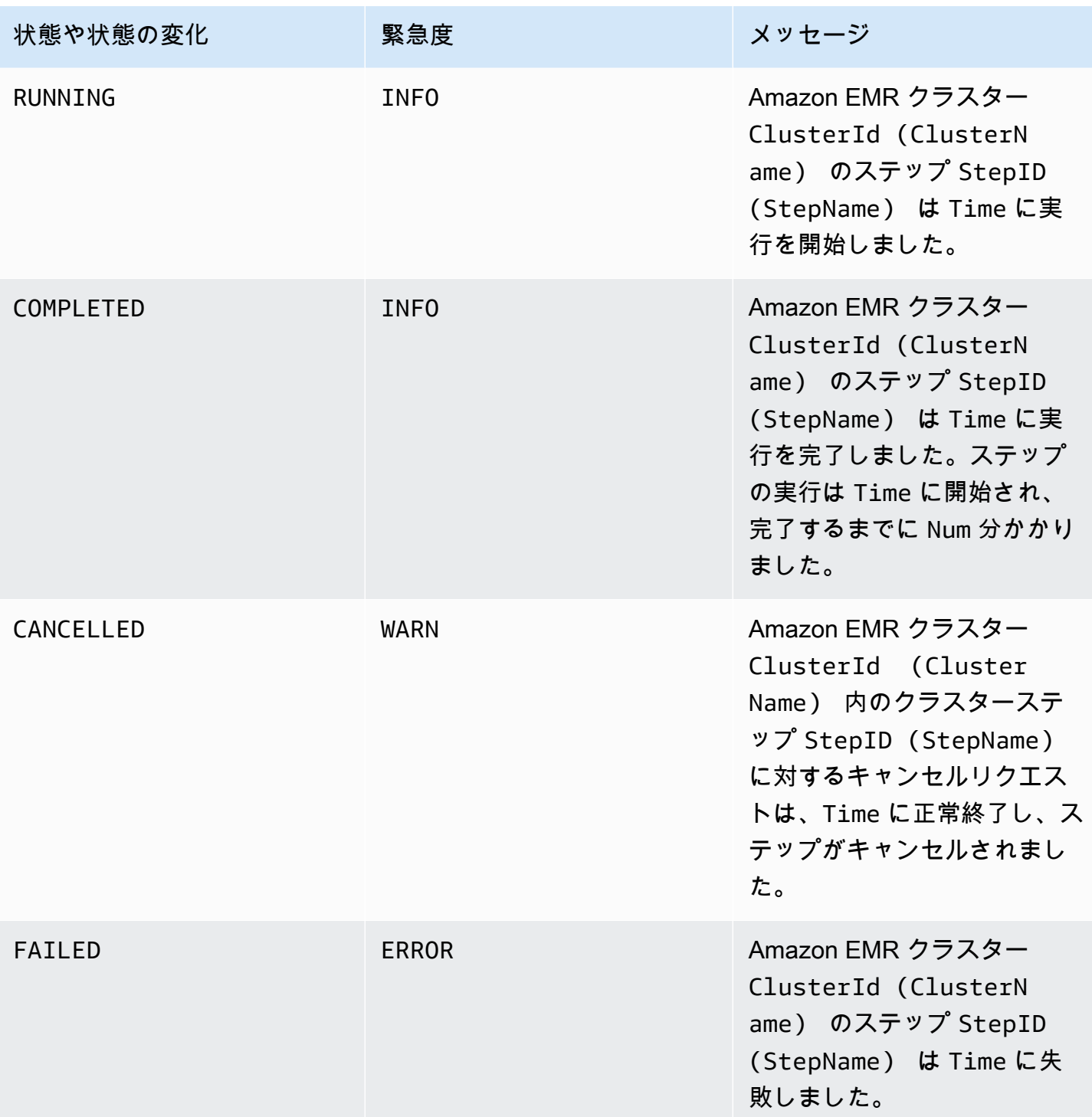

異常なノード交換イベント

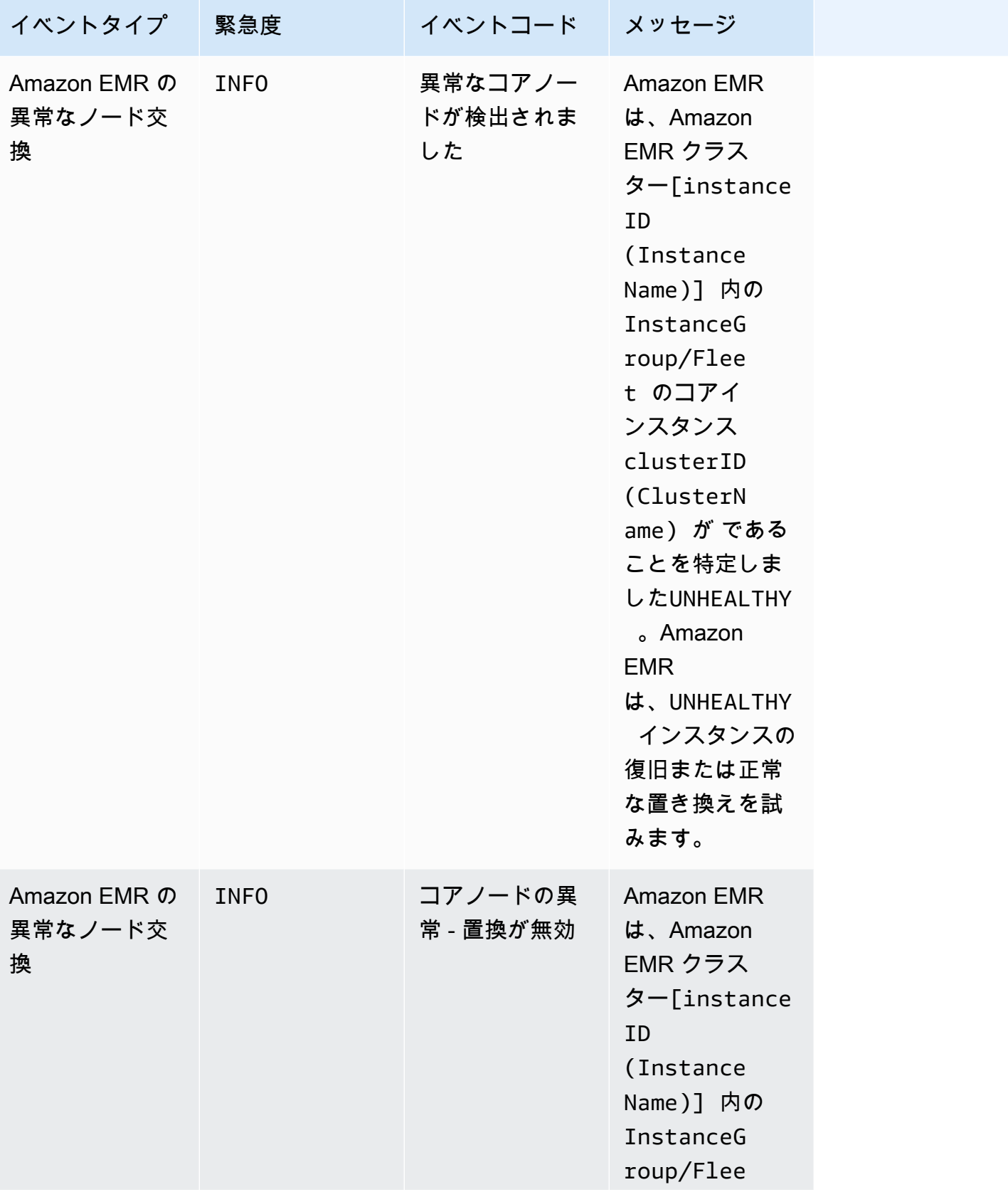

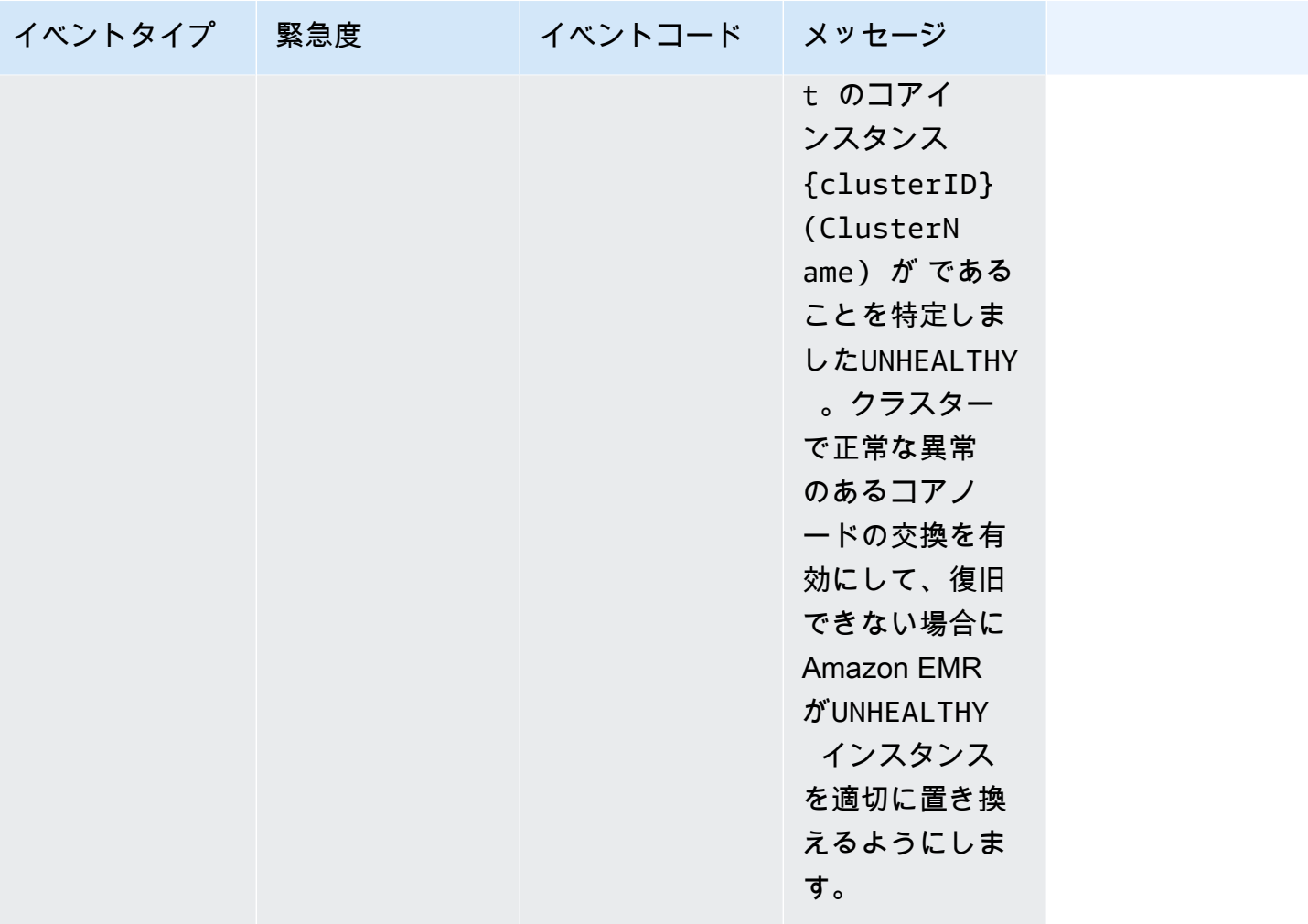

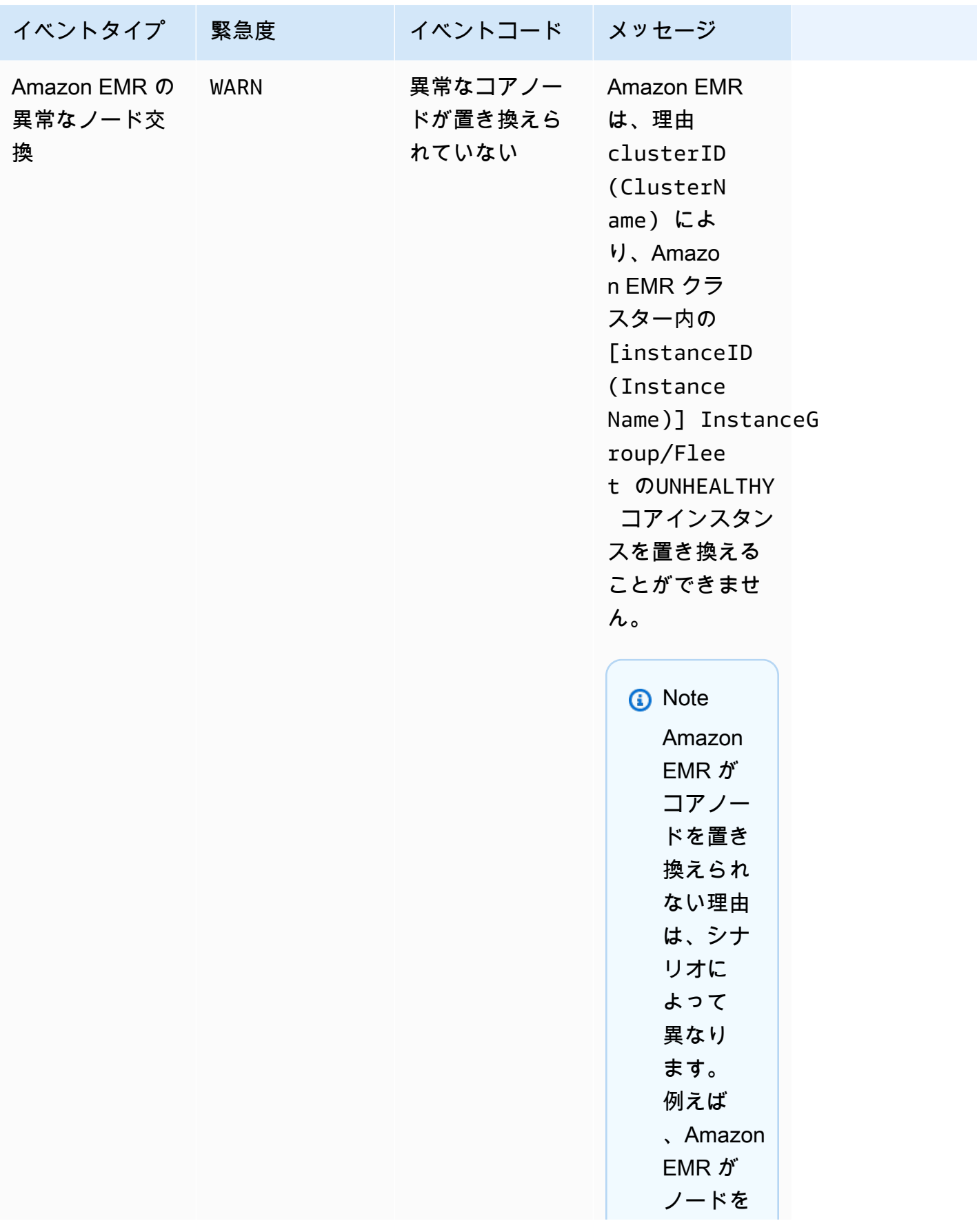

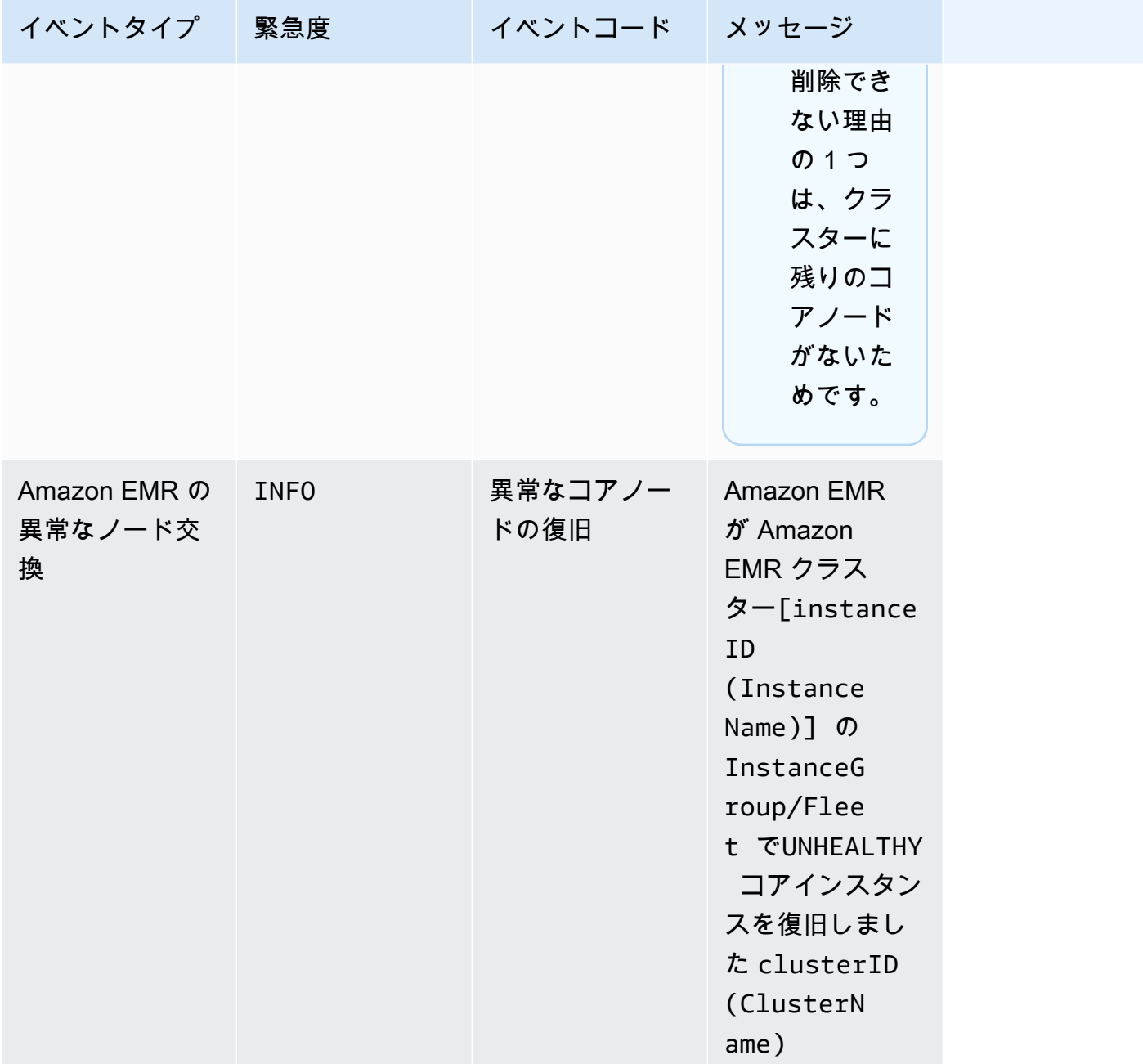

異常のあるノードの交換の詳細については、[「異常のあるノードの交換](https://docs.aws.amazon.com/emr/latest/ManagementGuide/emr-plan-node-replacement.html)」を参照してください。

Amazon EMR コンソールを使用してイベントを表示する

各クラスターについて、イベントの簡単なリストを詳細ペインに表示できます。これは発生の降順に イベントを表示します。また、リージョンでのすべてのクラスターのすべてのイベントを、発生の降 順に表示することもできます。

ユーザーにリージョンでのすべてのクラスターのイベントを表示しないようにする には、"Effect": "Deny" アクションのアクセス権限を拒否するステートメント (elasticmapreduce:ViewEventsFromAllClustersInConsole) を、ユーザーにアタッチされ ているポリシーに追加します。

#### **a** Note

Amazon EMR コンソールは、再設計され、使いやすくなりました。古いコンソールと新しい コンソールエクスペリエンスの違いについては、「[Amazon EMR コンソール](#page-50-0)」を参照してく ださい。

New console

新しいコンソールを使用して、リージョン内のすべてのクラスターのイベントを表示するには

- 1. にサインインし AWS Management Console[、https://console.aws.amazon.com/emr](https://console.aws.amazon.com/emr) で Amazon EMR コンソールを開きます。
- 2. 左側のナビゲーションペインの [EMR on EC2] で [イベント] を選択します。

新しいコンソールを使用して特定のクラスターのイベントを表示するには

- 1. にサインインし AWS Management Console[、https://console.aws.amazon.com/emr](https://console.aws.amazon.com/emr) で Amazon EMR コンソールを開きます。
- 2. 左側のナビゲーションペインの [EMR on EC2] で、[クラスター] を選択し、クラスターを選 択します。
- 3. すべてのイベントを表示するには、クラスターの詳細ページの [イベント] タブを選択しま す。

Old console

古いコンソールを使用して、リージョン内のすべてのクラスターのイベントを表示するには

- 1. Amazon EMR コンソール (<https://console.aws.amazon.com/elasticmapreduce/>) を開きま す。
- 2. [Events] を選択します。

古いコンソールを使用して特定のクラスターのイベントを表示するには

- 1. Amazon EMR コンソール (<https://console.aws.amazon.com/elasticmapreduce/>) を開きま す。
- 2. [Cluster List] を選択し、クラスターを選択してから、[View details] を選択します。
- 3. クラスター詳細ペインで、[Events] を選択します。

CloudWatch イベントへの対応

このセクションでは、Amazon EMR がイベン[トCloudWatch メッセージ](#page-1768-0) として出力する実用的なイ ベントに応答するさまざまな方法について説明します。

トピック

- [を使用した Amazon EMR イベントのルールの作成 CloudWatch](#page-1806-0)
- [CloudWatch メトリクスにアラームを設定する](#page-1806-1)
- [Amazon EMR クラスターのインスタンス容量不足のイベントに対応する](#page-1807-0)
- [Amazon EMR クラスターのインスタンスフリートのサイズ変更タイムアウトイベントに対応する](#page-1812-0)

<span id="page-1806-0"></span>を使用した Amazon EMR イベントのルールの作成 CloudWatch

Amazon EMR は、イベントを CloudWatch イベントストリームに自動的に送信します。指定パター ンに応じてイベントに一致するルールを作成し、メールで通知を送信するなどのアクションを取る ようイベントをターゲットにルーティングします。パターンはイベント JSON オブジェクトに対し てマッチングされます。Amazon EMR イベントの詳細については、「Amazon Events ユーザーガイ ド[」の「Amazon EMR](https://docs.aws.amazon.com/AmazonCloudWatch/latest/events/EventTypes.html#emr_event_type) CloudWatch イベント」を参照してください。

CloudWatch イベントルールの設定については、[「イベント でトリガーする CloudWatch ルールの作](https://docs.aws.amazon.com/AmazonCloudWatch/latest/events/Create-CloudWatch-Events-Rule.html) [成](https://docs.aws.amazon.com/AmazonCloudWatch/latest/events/Create-CloudWatch-Events-Rule.html)」を参照してください。

<span id="page-1806-1"></span>CloudWatch メトリクスにアラームを設定する

Amazon EMR はメトリクスを Amazon にプッシュします CloudWatch。これに応じて、 CloudWatch を使用して Amazon EMR メトリクスにアラームを設定できます。例えば、HDFS 使用 率が 80% を超えるたびに E メールを送信 CloudWatch するように でアラームを設定できます。詳 細な手順については、「Amazon [ユーザーガイド」の CloudWatch 「アラームの作成または編集](https://docs.aws.amazon.com/AmazonCloudWatch/latest/monitoring/ConsoleAlarms.html)」を 参照してください。 CloudWatch

#### <span id="page-1807-0"></span>Amazon EMR クラスターのインスタンス容量不足のイベントに対応する

#### 概要

Amazon EMR クラスターは、選択されたアベイラビリティーゾーンにクラスターの起動またはサイ ズ変更のリクエストに対応するのに十分な容量がない場合にイベントコード EC2 provisioning - Insufficient Instance Capacity を返します。Amazon EMR で容量不足の例外が繰り返し 発生し、クラスターの起動またはクラスターのサイズ変更操作のプロビジョニングリクエストに対応 できない場合、インスタンスグループとインスタンスフリートの両方でイベントが定期的に発生しま す。

このページでは、EMR クラスターでこのイベントタイプが発生した場合に最も適切に対応する方法 について説明します。

容量不足イベントへの推奨対応

容量不足のイベントには、次のいずれかの方法で対応することをお勧めします。

- 容量が回復するまで待ちます。容量は頻繁に変化するため、容量不足の例外は自然に解消される可 能性があります。Amazon EC2 の容量が利用可能になり次第、クラスターが起動またはサイズ変 更が完了します。
- または、クラスターを終了して、インスタンスタイプの設定を変更し、更新されたクラスター設定 のリクエストを使用して新しいクラスターを作成します。詳細については、「[インスタンスとアベ](#page-1297-0) [イラビリティーゾーンの柔軟性に関するベストプラクティス](#page-1297-0)」を参照してください。

次のセクションで説明するように、容量不足のイベントに対するルールや自動応答を設定することも 可能です。

容量不足のイベントからの自動回復

EC2 provisioning - Insufficient Instance Capacity などのイベントコードを含む Amazon EMR イベントに対応する自動化機能を構築できます。例えば、次の AWS Lambda 関数 は、オンデマンドインスタンスを使用するインスタンスグループで EMR クラスターを終了し、元の リクエストとは異なるインスタンスタイプを含むインスタンスグループで新しい EMR クラスターを 作成します。

以下の条件によって自動化プロセスが開始されます。

• プライマリノードまたはコアノードで容量不足のイベントが 20 分を超えて発生しています。

• クラスターは [準備完了] または [待機中] 状態ではありません。EMR クラスターの状態の詳細につ いては、「[クラスターライフサイクルについて](#page-15-0)」を参照してください。

```
a Note
```
容量不足の例外に対する自動化プロセスを構築するときは、容量不足のイベントは回復可能 である点を考慮してください。容量は頻繁に変化し、Amazon EC2 の容量が利用可能になり 次第、クラスターはサイズ変更を再開したり、操作を開始したりします。

#### Example 容量不足のイベントに対応する関数

```
// Lambda code with Python 3.10 and handler is lambda_function.lambda_handler
// Note: related IAM role requires permission to use Amazon EMR
import json
import boto3
import datetime
from datetime import timezone
INSUFFICIENT_CAPACITY_EXCEPTION_DETAIL_TYPE = "EMR Instance Group Provisioning"
INSUFFICIENT_CAPACITY_EXCEPTION_EVENT_CODE = ( 
     "EC2 provisioning - Insufficient Instance Capacity"
)
ALLOWED_INSTANCE_TYPES_TO_USE = [ 
     "m5.xlarge", 
     "c5.xlarge", 
     "m5.4xlarge", 
     "m5.2xlarge", 
     "t3.xlarge",
\mathbf{I}CLUSTER_START_ACCEPTABLE_STATES = ["WAITING", "RUNNING"]
CLUSTER_START_SLA = 20
CLIENT = boto3.client("emr", region_name="us-east-1")
# checks if the incoming event is 'EMR Instance Fleet Provisioning' with eventCode 'EC2 
  provisioning - Insufficient Instance Capacity'
def is_insufficient_capacity_event(event): 
     if not event["detail"]: 
         return False
```

```
 else: 
         return ( 
             event["detail-type"] == INSUFFICIENT_CAPACITY_EXCEPTION_DETAIL_TYPE 
             and event["detail"]["eventCode"] 
             == INSUFFICIENT_CAPACITY_EXCEPTION_EVENT_CODE 
         )
# checks if the cluster is eligible for termination
def is_cluster_eligible_for_termination(event, describeClusterResponse): 
     # instanceGroupType could be CORE, MASTER OR TASK 
     instanceGroupType = event["detail"]["instanceGroupType"] 
     clusterCreationTime = describeClusterResponse["Cluster"]["Status"]["Timeline"][ 
         "CreationDateTime" 
    \mathbb{I} clusterState = describeClusterResponse["Cluster"]["Status"]["State"] 
     now = datetime.datetime.now() 
     now = now.replace(tzinfo=timezone.utc) 
     isClusterStartSlaBreached = clusterCreationTime < now - datetime.timedelta( 
         minutes=CLUSTER_START_SLA 
     ) 
     # Check if instance group receiving Insufficient capacity exception is CORE or 
  PRIMARY (MASTER), 
     # and it's been more than 20 minutes since cluster was created but the cluster 
  state and the cluster state is not updated to RUNNING or WAITING 
     if ( 
         (instanceGroupType == "CORE" or instanceGroupType == "MASTER") 
         and isClusterStartSlaBreached 
         and clusterState not in CLUSTER_START_ACCEPTABLE_STATES 
     ): 
         return True 
     else: 
         return False
# Choose item from the list except the exempt value
def choice_excluding(exempt): 
     for i in ALLOWED_INSTANCE_TYPES_TO_USE: 
         if i != exempt: 
             return i
```

```
# Create a new cluster by choosing different InstanceType.
def create cluster(event):
     # instanceGroupType cloud be CORE, MASTER OR TASK 
     instanceGroupType = event["detail"]["instanceGroupType"] 
     # Following two lines assumes that the customer that created the cluster already 
  knows which instance types they use in original request 
     instanceTypesFromOriginalRequestMaster = "m5.xlarge" 
     instanceTypesFromOriginalRequestCore = "m5.xlarge" 
     # Select new instance types to include in the new createCluster request 
     instanceTypeForMaster = ( 
         instanceTypesFromOriginalRequestMaster 
         if instanceGroupType != "MASTER" 
         else choice_excluding(instanceTypesFromOriginalRequestMaster) 
     ) 
     instanceTypeForCore = ( 
         instanceTypesFromOriginalRequestCore 
         if instanceGroupType != "CORE" 
         else choice_excluding(instanceTypesFromOriginalRequestCore) 
    \lambda print("Starting to create cluster...") 
    instances = {
         "InstanceGroups": [ 
              { 
                  "InstanceRole": "MASTER", 
                  "InstanceCount": 1, 
                  "InstanceType": instanceTypeForMaster, 
                  "Market": "ON_DEMAND", 
                  "Name": "Master", 
             }, 
              { 
                  "InstanceRole": "CORE", 
                  "InstanceCount": 1, 
                  "InstanceType": instanceTypeForCore, 
                  "Market": "ON_DEMAND", 
                  "Name": "Core", 
             }, 
         ] 
     } 
     response = CLIENT.run_job_flow( 
         Name="Test Cluster", 
         Instances=instances,
```

```
 VisibleToAllUsers=True, 
         JobFlowRole="EMR_EC2_DefaultRole", 
         ServiceRole="EMR_DefaultRole", 
         ReleaseLabel="emr-6.10.0", 
     ) 
     return response["JobFlowId"]
# Terminated the cluster using clusterId received in an event
def terminate_cluster(event): 
     print("Trying to terminate cluster, clusterId: " + event["detail"]["clusterId"]) 
     response = CLIENT.terminate_job_flows(JobFlowIds=[event["detail"]["clusterId"]]) 
     print(f"Terminate cluster response: {response}")
def describe_cluster(event): 
     response = CLIENT.describe_cluster(ClusterId=event["detail"]["clusterId"]) 
     return response
def lambda_handler(event, context): 
     if is_insufficient_capacity_event(event): 
         print( 
             "Received insufficient capacity event for instanceGroup, clusterId: " 
             + event["detail"]["clusterId"] 
         ) 
         describeClusterResponse = describe_cluster(event) 
         shouldTerminateCluster = is_cluster_eligible_for_termination( 
             event, describeClusterResponse 
\overline{\phantom{a}} if shouldTerminateCluster: 
             terminate_cluster(event) 
             clusterId = create_cluster(event) 
             print("Created a new cluster, clusterId: " + clusterId) 
         else: 
             print( 
                  "Cluster is not eligible for termination, clusterId: " 
                  + event["detail"]["clusterId"] 
)
```
else:

print("Received event is not insufficient capacity event, skipping")

<span id="page-1812-0"></span>Amazon EMR クラスターのインスタンスフリートのサイズ変更タイムアウトイベントに対応する

#### 概要

Amazon EMR クラスターは、インスタンスフリートクラスターのサイズ変更操作の実行中[にイ](#page-1784-0) [ベント](#page-1784-0)を発行します。プロビジョニングのタイムアウトイベントは、タイムアウト時間が過ぎ た後に Amazon EMR がフリートのスポット容量またはオンデマンド容量のプロビジョニングを 停止した場合に発生します。タイムアウト時間は、インスタンスフリートの[サイズ変更仕様](https://docs.aws.amazon.com/emr/latest/APIReference/API_InstanceFleetResizingSpecifications.html)の 一部としてユーザーが設定できます。同じインスタンスフリートに対して連続でサイズ変更す るシナリオでは、Amazon EMR は現在のサイズ変更操作のタイムアウト時間が過ぎると、Spot provisioning timeout - continuing resize または On-Demand provisioning timeout - continuing resize イベントを発行します。その後、フリートの次のサイズ変更操 作のために容量のプロビジョニングを開始します。

インスタンスフリートのサイズ変更のタイムアウトイベントに対応する

プロビジョニングのタイムアウトイベントには、次のいずれかの方法で対応することをお勧めしま す。

- [サイズ変更の仕様](https://docs.aws.amazon.com/emr/latest/APIReference/API_InstanceFleetResizingSpecifications.html)を再確認し、サイズ変更操作を再試行します。容量は頻繁に変化するた め、Amazon EC2 の容量が利用可能になり次第、クラスターは正常にサイズ変更されます。厳格 な SLA が求められるジョブでは、タイムアウト時間を低い値に設定することをお勧めします。
- または、次のいずれかの方法を取ります。
	- [インスタンスやアベイラビリティーゾーンの柔軟性に関するベストプラクティス](#page-1298-0)に基づいて、さ まざまなインスタンスタイプを使用して新しいクラスターを起動、または
	- オンデマンド容量でクラスターを起動
- provisioning timeout continuing resize イベントでは、サイズ変更操作が処理されるのをさらに待 つことができます。Amazon EMR は設定されたサイズ変更仕様に従いながら、フリートに対して トリガーされたサイズ変更操作を順次処理し続けます。

次のセクションで説明するように、このイベントに対するルールや自動応答を設定することも可能で す。

### プロビジョニングのタイムアウトイベントからの自動回復

Spot Provisioning timeout イベントコードを含む Amazon EMR イベントに対応する自動化機 能を構築できます。例えば、次の AWS Lambda 関数は、タスクノードにスポットインスタンスを使 用するインスタンスフリートを持つ EMR クラスターを終了し、元のリクエストよりも多様なインス タンスタイプを含むインスタンスフリートで新しい EMR クラスターを作成します。この例では、タ スクノードに対する Spot Provisioning timeout イベントが発行されると、Lambda 関数の実 行がトリガーされます。

Example **Spot Provisioning timeout** イベントに対応する関数の例

```
// Lambda code with Python 3.10 and handler is lambda_function.lambda_handler
// Note: related IAM role requires permission to use Amazon EMR 
import json
import boto3
import datetime
from datetime import timezone 
SPOT_PROVISIONING_TIMEOUT_EXCEPTION_DETAIL_TYPE = "EMR Instance Fleet Resize"
SPOT_PROVISIONING_TIMEOUT_EXCEPTION_EVENT_CODE = ( 
     "Spot Provisioning timeout"
) 
CLIENT = boto3.client("emr", region_name="us-east-1") 
# checks if the incoming event is 'EMR Instance Fleet Resize' with eventCode 'Spot 
  provisioning timeout'
def is_spot_provisioning_timeout_event(event): 
     if not event["detail"]: 
         return False 
     else: 
         return ( 
             event["detail-type"] == SPOT_PROVISIONING_TIMEOUT_EXCEPTION_DETAIL_TYPE 
             and event["detail"]["eventCode"] 
             == SPOT_PROVISIONING_TIMEOUT_EXCEPTION_EVENT_CODE 
         ) 
# checks if the cluster is eligible for termination
def is_cluster_eligible_for_termination(event, describeClusterResponse): 
     # instanceFleetType could be CORE, MASTER OR TASK 
     instanceFleetType = event["detail"]["instanceFleetType"]
```

```
 # Check if instance fleet receiving Spot provisioning timeout event is TASK 
     if (instanceFleetType == "TASK"): 
         return True 
     else: 
         return False 
# create a new cluster by choosing different InstanceType.
def create_cluster(event): 
     # instanceFleetType cloud be CORE, MASTER OR TASK 
     instanceFleetType = event["detail"]["instanceFleetType"] 
     # the following two lines assumes that the customer that created the cluster 
  already knows which instance types they use in original request 
     instanceTypesFromOriginalRequestMaster = "m5.xlarge" 
     instanceTypesFromOriginalRequestCore = "m5.xlarge" 
     # select new instance types to include in the new createCluster request 
     instanceTypesForTask = [ 
         "m5.xlarge", 
         "m5.2xlarge", 
         "m5.4xlarge", 
         "m5.8xlarge", 
         "m5.12xlarge" 
    \mathbf{I} print("Starting to create cluster...") 
    instances = \{ "InstanceFleets": [ 
\{\hspace{.1cm} \} "InstanceFleetType":"MASTER", 
                 "TargetOnDemandCapacity":1, 
                 "TargetSpotCapacity":0, 
                 "InstanceTypeConfigs":[ 
\{ 'InstanceType': instanceTypesFromOriginalRequestMaster, 
                          "WeightedCapacity":1, 
1 1 1 1 1 1 1
 ] 
             }, 
\{\hspace{.1cm} \} "InstanceFleetType":"CORE", 
                 "TargetOnDemandCapacity":1,
```

```
 "TargetSpotCapacity":0, 
              "InstanceTypeConfigs":[ 
\{ 'InstanceType': instanceTypesFromOriginalRequestCore, 
                     "WeightedCapacity":1, 
1 1 1 1 1 1 1
 ] 
          }, 
\{\hspace{.1cm} \} "InstanceFleetType":"TASK", 
              "TargetOnDemandCapacity":0, 
              "TargetSpotCapacity":100, 
              "LaunchSpecifications":{}, 
              "InstanceTypeConfigs":[ 
\{ 'InstanceType': instanceTypesForTask[0], 
                     "WeightedCapacity":1, 
\}, \{\{ 'InstanceType': instanceTypesForTask[1], 
                     "WeightedCapacity":2, 
\}, \{\{ 'InstanceType': instanceTypesForTask[2], 
                     "WeightedCapacity":4, 
\}, \{\{ 'InstanceType': instanceTypesForTask[3], 
                     "WeightedCapacity":8, 
\}, \{\{ 'InstanceType': instanceTypesForTask[4], 
                     "WeightedCapacity":12, 
1 1 1 1 1 1 1
              ], 
              "ResizeSpecifications": { 
                 "SpotResizeSpecification": { 
                     "TimeoutDurationMinutes": 30 
1 1 1 1 1 1 1
 } 
          } 
      \mathbf{I} response = CLIENT.run_job_flow(
```
}

```
 Name="Test Cluster", 
         Instances=instances, 
         VisibleToAllUsers=True, 
         JobFlowRole="EMR_EC2_DefaultRole", 
         ServiceRole="EMR_DefaultRole", 
         ReleaseLabel="emr-6.10.0", 
    \mathcal{L} return response["JobFlowId"] 
# terminated the cluster using clusterId received in an event
def terminate_cluster(event): 
     print("Trying to terminate cluster, clusterId: " + event["detail"]["clusterId"]) 
     response = CLIENT.terminate_job_flows(JobFlowIds=[event["detail"]["clusterId"]]) 
     print(f"Terminate cluster response: {response}") 
def describe_cluster(event): 
     response = CLIENT.describe_cluster(ClusterId=event["detail"]["clusterId"]) 
     return response 
def lambda_handler(event, context): 
    if is spot provisioning timeout event(event):
         print( 
              "Received spot provisioning timeout event for instanceFleet, clusterId: " 
              + event["detail"]["clusterId"] 
         ) 
         describeClusterResponse = describe_cluster(event) 
         shouldTerminateCluster = is_cluster_eligible_for_termination( 
              event, describeClusterResponse 
\overline{\phantom{a}} if shouldTerminateCluster: 
              terminate_cluster(event) 
              clusterId = create_cluster(event) 
              print("Created a new cluster, clusterId: " + clusterId) 
         else: 
              print( 
                  "Cluster is not eligible for termination, clusterId: " 
                  + event["detail"]["clusterId"]
```
 $)$ 

else:

print("Received event is not spot provisioning timeout event, skipping")

# Ganglia でクラスターアプリケーションメトリクスを表示する

Ganglia は、4.2 から 6.15 までの Amazon EMR リリースで使用できます。Ganglia はスケーラブル なオープンソースプロジェクトで、パフォーマンスへの影響を最小限に抑えながら、クラスターや グリッドをモニタリングできるように設計されています。クラスターで Ganglia を有効にすると、レ ポートを生成し、クラスター全体のパフォーマンスを表示するだけでなく、個別のノードインスタン スのパフォーマンスを調べることができます。また、Ganglia は、Hadoop および Spark メトリクス を取り込み、視覚化するように設定されています。詳細については、「Amazon EMR リリースガイ ド」の「[Ganglia](https://docs.aws.amazon.com/emr/latest/ReleaseGuide/emr-ganglia.html)」を参照してください。

## での Amazon EMR API コールのログ記録 AWS CloudTrail

Amazon EMR は AWS CloudTrail、Amazon EMR のユーザー、ロール、または サービスによって実 行されたアクションを記録する AWS サービスである と統合されています。 は、Amazon EMR の すべての API コールをイベントとして CloudTrail キャプチャします。キャプチャされる呼び出しに は、Amazon EMR コンソールからの呼び出しと、Amazon EMR API 操作へのコード呼び出しが含ま れます。証跡を作成する場合は、Amazon EMR の CloudTrail イベントなど、Amazon S3 バケットへ のイベントの継続的な配信を有効にすることができます。 Amazon S3 証跡を設定しない場合でも、 CloudTrail コンソールのイベント履歴 で最新のイベントを表示できます。によって収集された情報 を使用して CloudTrail、Amazon EMR に対するリクエスト、リクエスト元の IP アドレス、リクエス ト者、リクエスト日時などの詳細を確認できます。

の詳細については CloudTrail、「 [AWS CloudTrail ユーザーガイド」](https://docs.aws.amazon.com/awscloudtrail/latest/userguide/)を参照してください。

## の Amazon EMR 情報 CloudTrail

CloudTrail AWS アカウントを作成すると、 がアカウントで有効になります。Amazon EMR でアク ティビティが発生すると、そのアクティビティは CloudTrail イベント履歴 の他の AWS サービスイ ベントとともにイベントに記録されます。 AWS アカウントで最近のイベントを表示、検索、ダウン ロードできます。詳細については、[「イベント履歴 を含む CloudTrail イベントの表示」](https://docs.aws.amazon.com/awscloudtrail/latest/userguide/view-cloudtrail-events.html)を参照して ください。

Amazon EMR のイベントなど、 AWS アカウント内のイベントの継続的な記録については、証跡を 作成します。証跡により CloudTrail 、 はログファイルを Amazon S3 バケットに配信できます。デ

フォルトでは、コンソールで証跡を作成すると、証跡はすべての AWS リージョンに適用されます。 証跡は、 AWS パーティション内のすべてのリージョンからのイベントをログに記録し、指定した Amazon S3 バケットにログファイルを配信します。さらに、 CloudTrail ログで収集されたイベント データをさらに分析し、それに基づいて行動するように他の AWS サービスを設定できます。詳細に ついては、次を参照してください:

- [追跡を作成するための概要](https://docs.aws.amazon.com/awscloudtrail/latest/userguide/cloudtrail-create-and-update-a-trail.html)
- [CloudTrail がサポートするサービスと統合](https://docs.aws.amazon.com/awscloudtrail/latest/userguide/cloudtrail-aws-service-specific-topics.html#cloudtrail-aws-service-specific-topics-integrations)
- [の Amazon SNS 通知の設定 CloudTrail](https://docs.aws.amazon.com/awscloudtrail/latest/userguide/getting_notifications_top_level.html)
- [複数のリージョンからの CloudTrail ログファイルの受信](https://docs.aws.amazon.com/awscloudtrail/latest/userguide/receive-cloudtrail-log-files-from-multiple-regions.html)[と複数のアカウントからの CloudTrail ロ](https://docs.aws.amazon.com/awscloudtrail/latest/userguide/cloudtrail-receive-logs-from-multiple-accounts.html) [グファイルの受信](https://docs.aws.amazon.com/awscloudtrail/latest/userguide/cloudtrail-receive-logs-from-multiple-accounts.html)

すべての Amazon EMR アクションは によってログに記録 CloudTrail され[、Amazon EMR API リ](https://docs.aws.amazon.com/ElasticMapReduce/latest/API/) [ファレンス](https://docs.aws.amazon.com/ElasticMapReduce/latest/API/) に記載されています。例えば、、、および DescribeClusterアクションを呼び出 すListClusterとRunJobFlow、 CloudTrail ログファイルにエントリが生成されます。

各イベントまたはログエントリには、誰がリクエストを生成したかという情報が含まれます。アイデ ンティティ情報は、以下を判別するのに役立ちます:

- リクエストが root または AWS Identity and Access Management (IAM) ユーザーの認証情報を使用 して行われたかどうか。
- リクエストがロールまたはフェデレーションユーザーのテンポラリなセキュリティ認証情報を使用 して行われたかどうか。
- リクエストが別の AWS サービスによって行われたかどうか。

ユーザーではなくプロセスがクラスターを作成する場合は、principalId 識別子を使用して、 クラスターの作成に関連付けられているユーザーを特定できます。詳細については、[CloudTrail](https://docs.aws.amazon.com/awscloudtrail/latest/userguide/cloudtrail-event-reference-user-identity.html)  [userIdentity 要素](https://docs.aws.amazon.com/awscloudtrail/latest/userguide/cloudtrail-event-reference-user-identity.html)」を参照してください。

例: Amazon EMR ログファイルのエントリ

証跡は、指定した Amazon S3 バケットにイベントをログファイルとして配信できるようにする設定 です。 CloudTrail ログファイルには 1 つ以上のログエントリが含まれます。イベントは任意のソー スからの単一のリクエストを表し、リクエストされたアクション、アクションの日時、リクエストパ ラメータなどに関する情報が含まれます。 CloudTrail ログファイルはパブリック API コールの順序 付けられたスタックトレースではないため、特定の順序では表示されません。

#### 次の例は、 RunJobFlowアクションを示す CloudTrail ログエントリを示しています。

```
{ 
  "Records": [ 
 \{ "eventVersion":"1.01", 
          "userIdentity":{ 
              "type":"IAMUser", 
              "principalId":"EX_PRINCIPAL_ID", 
             "arn":"arn:aws:iam::123456789012:user/temporary-user-xx-7M", 
              "accountId":"123456789012", 
             "userName":"temporary-user-xx-7M" 
          }, 
          "eventTime":"2018-03-31T17:59:21Z", 
          "eventSource":"elasticmapreduce.amazonaws.com", 
          "eventName":"RunJobFlow", 
          "awsRegion":"us-west-2", 
          "sourceIPAddress":"192.0.2.1", 
          "userAgent":"aws-sdk-java/unknown-version Linux/xx Java_HotSpot(TM)_64-
Bit_Server_VM/xx", 
          "requestParameters":{ 
              "tags":[ 
\overline{a} "value":"prod", 
                    "key":"domain" 
                 }, 
\overline{a} "value":"us-west-2", 
                    "key":"realm" 
                 }, 
\overline{a} "value":"VERIFICATION", 
                    "key":"executionType" 
 } 
             ], 
              "instances":{ 
                 "slaveInstanceType":"m5.xlarge", 
                 "ec2KeyName":"emr-integtest", 
                 "instanceCount":1, 
                 "masterInstanceType":"m5.xlarge", 
                 "keepJobFlowAliveWhenNoSteps":true, 
                 "terminationProtected":false 
             },
```

```
 "visibleToAllUsers":false, 
              "name":"MyCluster", 
              "ReleaseLabel":"emr-5.16.0" 
           }, 
           "responseElements":{ 
              "jobFlowId":"j-2WDJCGEG4E6AJ" 
           }, 
           "requestID":"2f482daf-b8fe-11e3-89e7-75a3d0e071c5", 
           "eventID":"b348a38d-f744-4097-8b2a-e68c9b424698" 
       }, 
  ...additional entries 
   ]
}
```
# クラスターのスケーリングを使用する

需要が変動するワークロードに応じて、Amazon EMR クラスターで使用できる Amazon EC2 イン スタンスの数を自動または手動で調整できます。自動スケーリングを使用するには、2 つのオプショ ンがあります。Amazon EMR Managed Scaling を有効にすることも、カスタムの自動スケーリング ポリシーを作成することもできます。以下の表では、2 つのオプションの違いについて説明していま す。

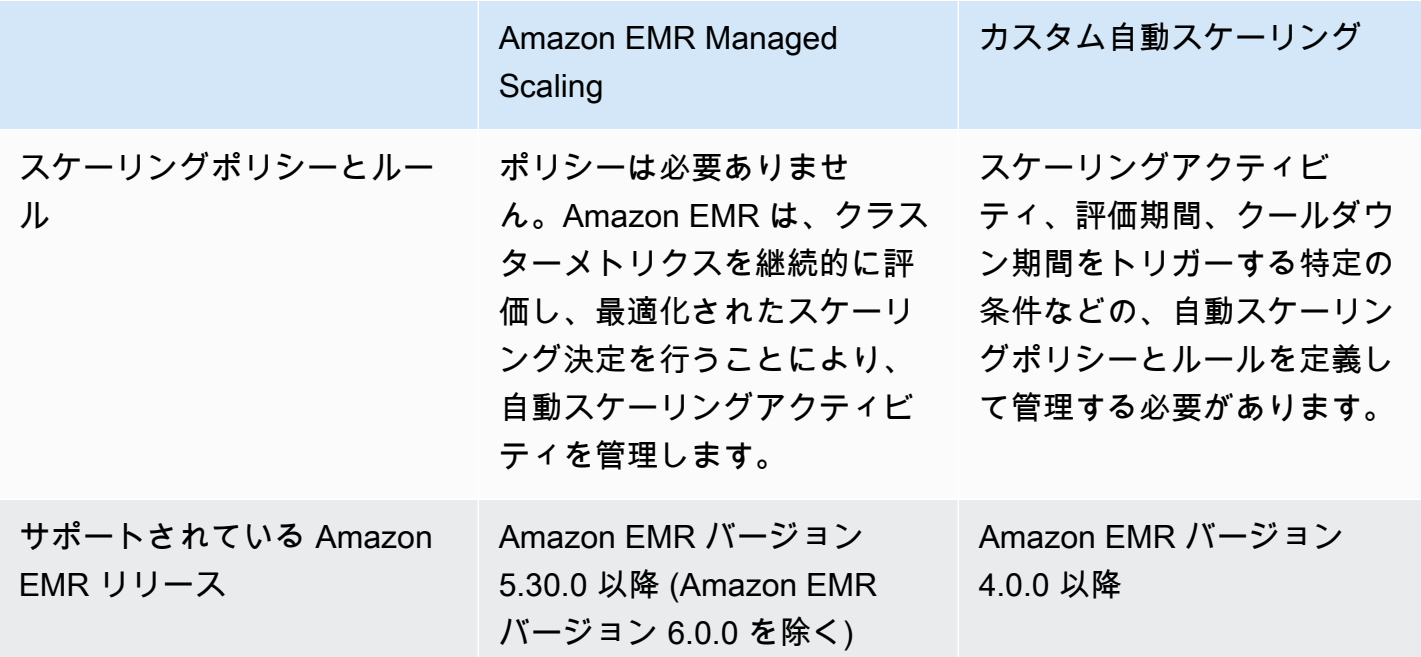

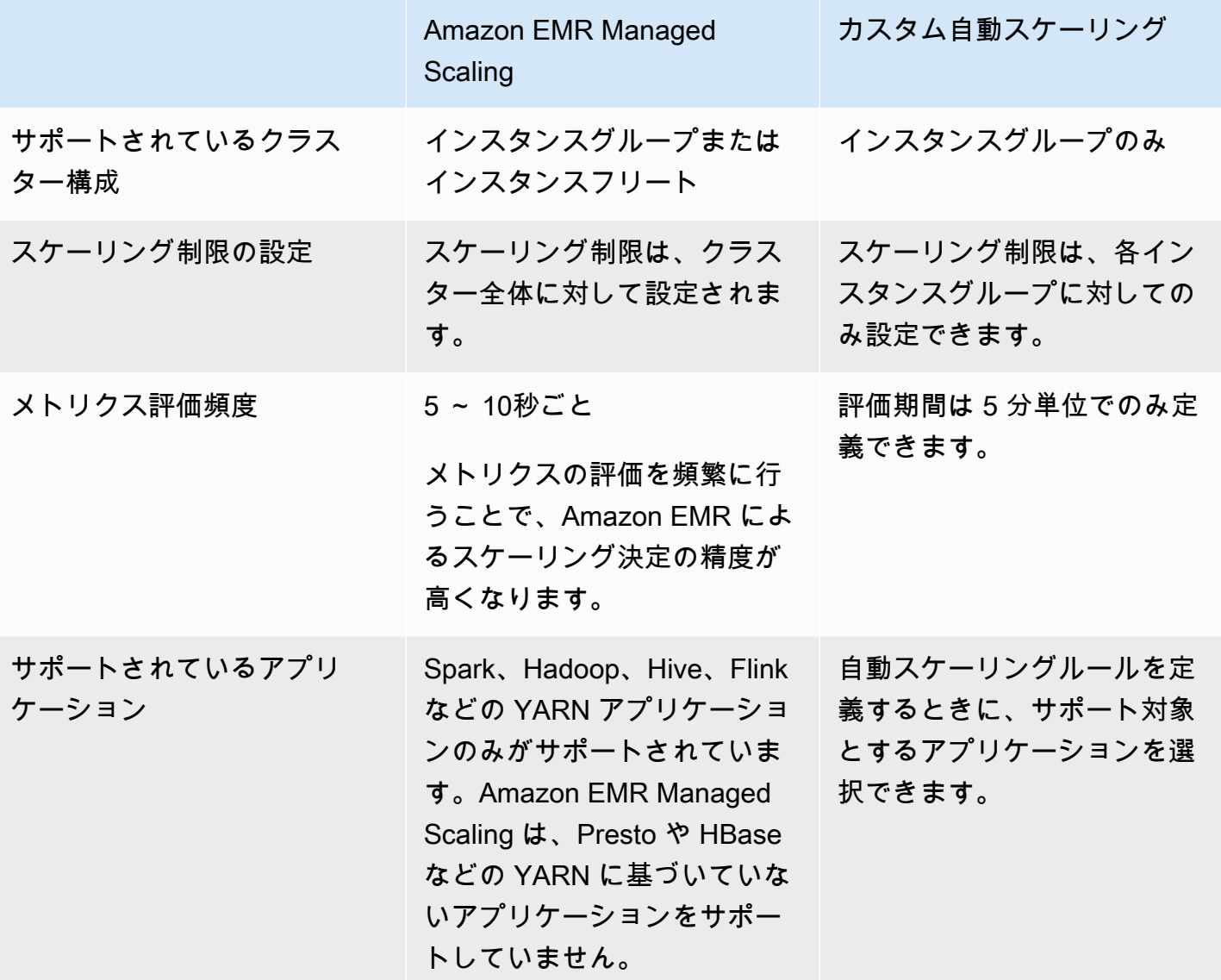

# 考慮事項

- Amazon EMR クラスターは、常に 1 つまたは 3 つのプライマリノードで構成されます。クラス ターを最初に設定すると、コアノードとタスクノードのみをスケールできます。クラスターのプラ イマリノードの数をスケールすることはできません。
- インスタンスグループの場合、再設定操作とサイズ変更操作は同時ではなく順番に行われます。イ ンスタンスグループのサイズ変更中に再設定を開始すると、インスタンスグループで実行中のサイ ズ変更が完了次第、再設定が開始されます。逆も同様で、インスタンスグループの再設定中にサイ ズ変更操作を開始すると、再設定後にサイズ変更が開始されます。

## Amazon EMR でマネージドスケーリングを使用する

#### **A** Important

マネージドスケーリングには、最新の Amazon EMR リリース (Amazon EMR 7.1.0) を使用 することを強くお勧めします。一部の初期のリリースでは、断続的なアプリケーション障 害やスケーリングの遅延が発生する可能性があります。Amazon EMR では、5.x リリース 5.30.2、5.31.1、5.32.1、5.33.1 以降、および 6.x リリース 6.1.1、6.2.1、6.3.1 以降でこの問 題を解決しました。リージョンと提供リリースの詳細については、「[マネージドスケーリン](#page-1822-0) [グの提供状況](#page-1822-0)」を参照してください。

### 概要

Amazon EMR バージョン 5.30.0 以降 (Amazon EMR 6.0.0 を除く) では、Amazon EMR Managed Scaling を有効にできます。マネージドスケーリングを使用すると、ワークロードに基づいてクラ スター内のインスタンスやユニットの数を自動的に増減できます。Amazon EMR は引き続きクラス ターのメトリクスを評価し、クラスターのコストと速度を最適化するためのスケーリングを決定しま す。マネージドスケーリングは、インスタンスグループとインスタンスフリートのいずれかで構成さ れるクラスターで使用できます。

<span id="page-1822-0"></span>マネージドスケーリングの提供状況

- 次の では AWS リージョン、Amazon EMR マネージドスケーリングは Amazon EMR 6.14.0 以降 で使用できます。
	- アジアパシフィック (ハイデラバード) (ap-south-2)
	- アジアパシフィック (ジャカルタ) (ap-southeast-3)
	- 欧州 (スペイン) (eu-south-2)
- 次の では AWS リージョン、Amazon EMR マネージドスケーリングは Amazon EMR 5.30.0 およ び 6.1.0 以降で使用できます。
	- 米国東部 (バージニア北部) (us-east-1)
	- 米国東部 (オハイオ) (us-east-2)
	- 米国西部 (オレゴン) (us-west-2)
	- 米国西部 (北カリフォルニア) (us-west-1)
	- アフリカ (ケープタウン) (af-south-1)
	- アジアパシフィック (香港) (ap-east-1)
- アジアパシフィック (ムンバイ) (ap-south-1)
- アジアパシフィック (ソウル) (ap-northeast-2)
- アジアパシフィック (シンガポール) (ap-southeast-1)
- アジアパシフィック (シドニー) (ap-southeast-2)
- アジアパシフィック (東京) (ap-northeast-1)
- カナダ (中部) (ca-central-1)
- 南米 (サンパウロ) (sa-east-1)
- ヨーロッパ (フランクフルト) (eu-central-1)
- 欧州 (アイルランド) (eu-west-1)
- ヨーロッパ (ロンドン) (eu-west-2)
- 欧州 (ミラノ) (eu-south-1)
- 欧州 (パリ) (eu-west-3)
- 欧州 (ストックホルム) (eu-north-1)
- 中国 (北京) (cn-north-1)
- 中国 (寧夏) (cn-northwest-1)
- AWS GovCloud (米国東部) (us-gov-east-1)
- AWS GovCloud (米国西部) (us-gov-west-1)
- Amazon EMR Managed Scaling は、Spark、Hadoop、Hive、Flink などの YARN アプリケーショ ンでのみ機能します。Presto や HBase など、YARN に基づいていないアプリケーションはサポー トされていません。

<span id="page-1823-0"></span>マネージドスケーリングのパラメータ

マネージドスケーリングでは、以下のパラメータを設定する必要があります。制限は、コアノードと タスクノードのみに適用されます。初期設定後にプライマリノードをスケールすることはできませ ん。

- 最小(MinimumCapacityUnits) 1 クラスターに許可される EC2 容量の下限。これは、インス タンスグループについては仮想中央処理装置 (vCPU) コアまたはインスタンスで測定されます。イ ンスタンスフリートについてはユニットで測定されます。
- 最大(MaximumCapacityUnits) 1 クラスターに許可される EC2 容量の上限。これは、インス タンスグループについては仮想中央処理装置 (vCPU) コアまたはインスタンスで測定されます。イ <u>ンスフリートについてはユニットで測定されます。 マスフリートについてはユニットで測定されます。</u>
- オンデマンド制限(MaximumOnDemandCapacityUnits) (オプション) クラスター内のオンデマ ンドマーケットタイプに許可される EC2 容量の上限。このパラメータが指定されていない場合、 デフォルトは MaximumCapacityUnits の値になります。
	- このパラメータは、オンデマンドインスタンスとスポットインスタンスの間で容量割り当てを分 割するために使用します。例えば、最小パラメータを 2 インスタンス、最大パラメータを 100 インスタンス、オンデマンド制限を 10 インスタンスに設定した場合、Amazon EMR Managed Scaling は最大 10 のオンデマンドインスタンスにスケールアップし、残りの容量をスポットイ ンスタンスに割り当てます。詳細については、「[ノード割り当てシナリオ](#page-1837-0)」を参照してくださ い。
- 最大コアノード(MaximumCoreCapacityUnits) (オプション) クラスターのコアノードタイプ に許可される EC2 キャパシティの上限。このパラメータが指定されていない場合、デフォルトは MaximumCapacityUnits の値になります。
	- このパラメータは、コアノードとタスクノードの間で容量割り当てを分割するために使用しま す。例えば、最小パラメータを 2 インスタンス、最大を 100 インスタンス、最大コアノードを 17 インスタンスに設定した場合、Amazon EMR Managed Scaling は最大 17 のコアノードにス ケールアップし、残りの 83 インスタンスをタスクノードに割り当てます。詳細については、 「[ノード割り当てシナリオ](#page-1837-0)」を参照してください。

マネージドスケーリングパラメータの詳細については、「[ComputeLimits](https://docs.aws.amazon.com/emr/latest/APIReference/API_ComputeLimits.html)」を参照してください。

Amazon EMR Managed Scaling に関する考慮事項

- マネージドスケーリングは、 AWS リージョン および Amazon EMR の限定リリースでサポートさ れています。詳細については、「[マネージドスケーリングの提供状況](#page-1822-0)」を参照してください。
- Amazon EMR Managed Scaling の必須パラメータを設定する必要があります。詳細については、 「[マネージドスケーリングのパラメータ](#page-1823-0)」を参照してください。
- マネージドスケーリングを使用するには、metrics-collector プロセスが API Gateway のマネージド スケーリング用のパブリック API エンドポイントに接続できる必要があります。でプライベート DNS 名を使用する場合 Amazon Virtual Private Cloud、マネージドスケーリングは正しく機能しま せん。マネージドスケーリングが動作するようにするには、次のアクションのうち 1 つを実行す ることをお勧めします。
	- Amazon VPC から API Gateway のインターフェイス VPC エンドポイントを削除します。
	- 「[VPC から API Gateway API に接続するときに「HTTP 403 Forbidden」エラーが発生するのは](https://aws.amazon.com/premiumsupport/knowledge-center/api-gateway-vpc-connections/) [なぜですか?」](https://aws.amazon.com/premiumsupport/knowledge-center/api-gateway-vpc-connections/)の手順に従い、プライベート DNS 名の設定を無効にします。
- 代わりに、クラスターをプライベートサブネットで起動します。詳細については、「[プライベー](#page-1244-0) [トサブネット](#page-1244-0)」のトピックを参照してください。
- スケールダウン中に YARN ジョブが断続的に遅く、YARN リソースマネージャーのログに、その 間にほとんどのノードが拒否リストに記載されたことが示された場合は、廃止タイムアウトしきい 値を調整できます。

spark.blacklist.decommissioning.timeout を 1 時間から 1 分に減らして、他の保留中の コンテナがタスク処理の続行にノードを使用できるようにします。

最長の「Spark タスク」がノード上でまだ実行されている間に、Amazon EMR がノードを強制 終了しないように、YARN.resourcemanager.nodemanager-graceful-decommissiontimeout-secs もより大きな値に設定する必要があります。現在のデフォルトは 60 分です。つ まり、YARN は、ノードが廃止状態になってから 60 分後にコンテナを強制終了します。

以下は YARN リソースマネージャーログの行の例で、ノードが廃止状態に追加されたことを示し ています。

2021-10-20 15:55:26,994 INFO org.apache.hadoop.YARN.server.resourcemanager.DefaultAMSProcessor (IPC Server handler 37 on default port 8030): blacklist are updated in Scheduler.blacklistAdditions: [ip-10-10-27-207.us-west-2.compute.internal, ip-10-10-29-216.us-west-2.compute.internal, ip-10-10-31-13.uswest-2.compute.internal, ... , ip-10-10-30-77.us-west-2.compute.internal], blacklistRemovals: []

[Amazon EMR がノードの廃止時に YARN の拒否リストと連携する方法](https://aws.amazon.com/blogs/big-data/spark-enhancements-for-elasticity-and-resiliency-on-amazon-emr/)[、Amazon EMR のノード](https://docs.aws.amazon.com/emr/latest/ManagementGuide/emr-troubleshoot-error-resource-3.html) [が拒否リストに追加されるケース](https://docs.aws.amazon.com/emr/latest/ManagementGuide/emr-troubleshoot-error-resource-3.html)、[Spark ノードの廃止動作の設定に](https://docs.aws.amazon.com/emr/latest/ReleaseGuide/emr-spark-configure.html#spark-decommissioning)ついて詳細を確認してくださ い。

- EBS ボリュームの使用率が高すぎると、マネージドスケーリングの問題が発生する可能性があり ます。EBS ボリュームの使用率を 90% 未満にすることをお勧めします。詳細については、「[イン](#page-1235-0) [スタンスストレージ](#page-1235-0)」を参照してください。
- Amazon CloudWatch メトリクスは、Amazon EMR マネージドスケーリングを運用するために不 可欠です。Amazon CloudWatch メトリクスを注意深くモニタリングして、データが欠落していな いことを確認することをお勧めします。欠落しているメトリクスを検出するように CloudWatch ア ラームを設定する方法の詳細については、[「Amazon CloudWatch アラームの](https://docs.aws.amazon.com/AmazonCloudWatch/latest/monitoring/AlarmThatSendsEmail.html)使用」を参照してく ださい。

• Presto がインストールされていない 5.30.0 クラスターおよび 5.30.1 クラスターでマネージドス ケーリング操作を実行すると、特にスケールダウン操作の後にすぐ、スケールアップ操作が実行さ れたときに、アプリケーション障害が発生するか、ユニフォームインスタンスグループまたはイン スタンスフリートが ARRESTED 状態のままになる場合があります。

回避策として、ジョブに Presto が必要ない場合でも、Amazon EMR リリース 5.30.0 および 5.30.1 を使用してクラスターを作成するときに、インストールするアプリケーションとして Presto を選択します。

- Amazon EMR Managed Scaling の最大コアノードとオンデマンド制限を設定するときは、インス タンスグループとインスタンスフリートの違いを考慮してください。各インスタンスグループは、 オンデマンドインスタンスとスポットインスタンスに対して、同じインスタンスタイプと同じ購入 オプションで構成されています。各インスタンスフリートについては、オンデマンドインスタンス とスポットインスタンスとしてプロビジョニングできる 5 つのインスタンスタイプを指定できま す。詳細については、「[インスタンスフリートまたはユニフォームインスタンスグループを使用し](https://docs.aws.amazon.com/emr/latest/ManagementGuide/emr-instance-group-configuration.html) [てクラスターを作成する](https://docs.aws.amazon.com/emr/latest/ManagementGuide/emr-instance-group-configuration.html)」、「[インスタンスフリートオプション](https://docs.aws.amazon.com/emr/latest/ManagementGuide/emr-instance-fleet.html#emr-instance-fleet-options)」、および「[ノード割り当てシナ](#page-1837-0) [リオ](#page-1837-0)」を参照してください。
- Amazon EMR 5.30.0 以降で、マスターセキュリティグループのデフォルトの [すべて許可] アウト バウンドルールを削除して 0.0.0.0/ にした場合、サービスアクセス用のセキュリティグループへの アウトバウンド TCP 接続をポート 9443 で許可するルールを追加する必要があります。サービス アクセス用のセキュリティグループで、マスターセキュリティグループからのインバウンド TCP トラフィックをポート 9443 で許可する必要もあります。セキュリティグループの設定の詳細につ いては、「[Amazon EMR-managed security group for the primary instance \(private subnets\)\)](https://docs.aws.amazon.com/emr/latest/ManagementGuide/emr-man-sec-groups.html#emr-sg-elasticmapreduce-master-private)」を参 照してください。
- マネージドスケーリングは [YARN ノードラベル](https://hadoop.apache.org/docs/stable/hadoop-yarn/hadoop-yarn-site/NodeLabel.html) 機能をサポートしていません。マネージドスケー リングを使用するクラスターではノードラベルを使用しないでください。例えば、エグゼキュー ターをタスクノードでのみ実行できるようにしないでください。Amazon EMR クラスターでノー ドラベルを使用すると、クラスターがスケールアップされず、アプリケーションが遅くなる可能性 があります。
- AWS CloudFormation を使用して、Amazon EMR マネージドスケーリングを設定できます。詳細 については、「 ユーザーガイ[ドAWS::EMR::Cluster」](https://docs.aws.amazon.com/AWSCloudFormation/latest/UserGuide/aws-resource-elasticmapreduce-cluster.html)のAWS CloudFormation 「」を参照してくだ さい。

#### 機能履歴

この表に、Amazon EMR Managed Scaling 機能の更新を示します。

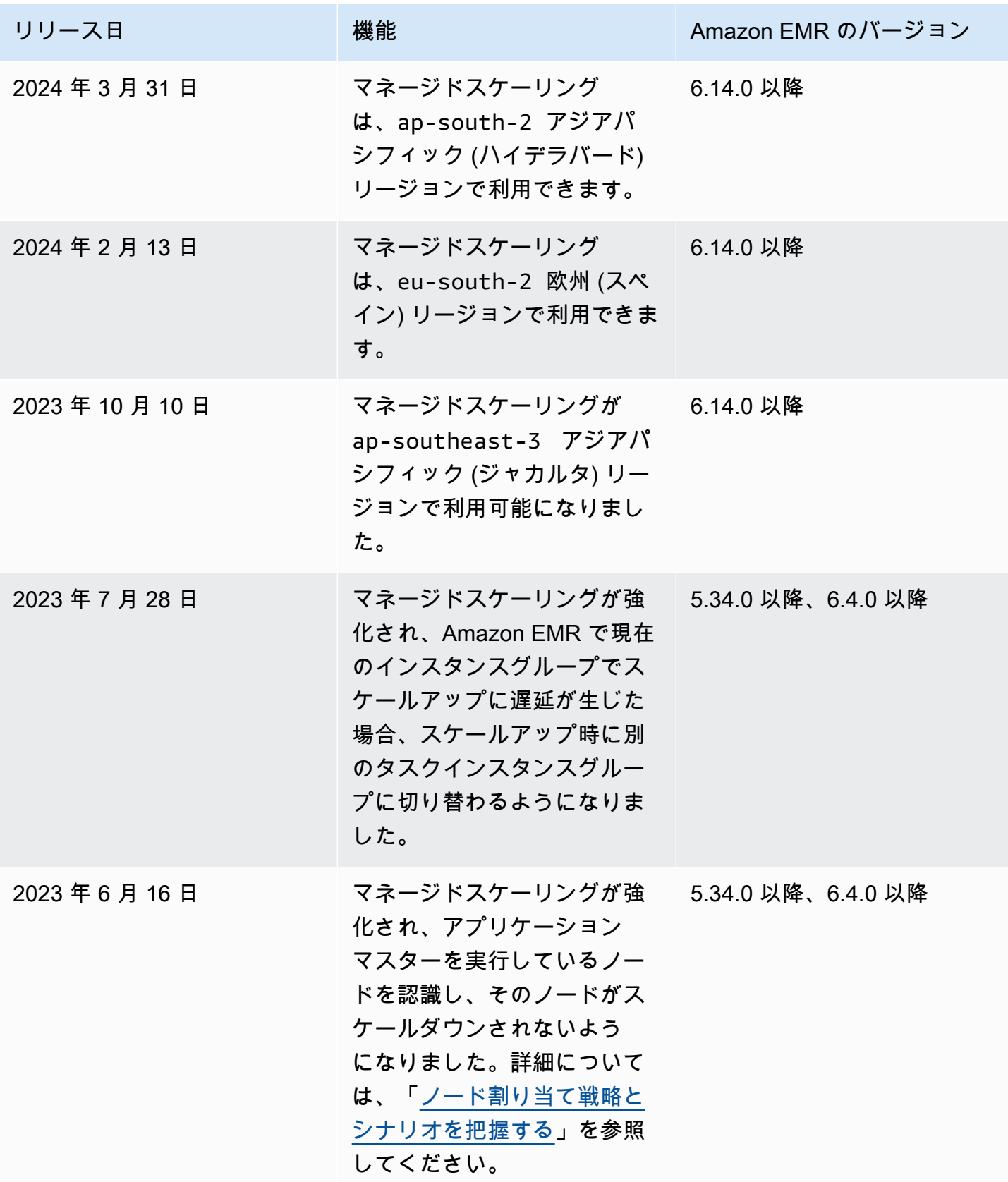

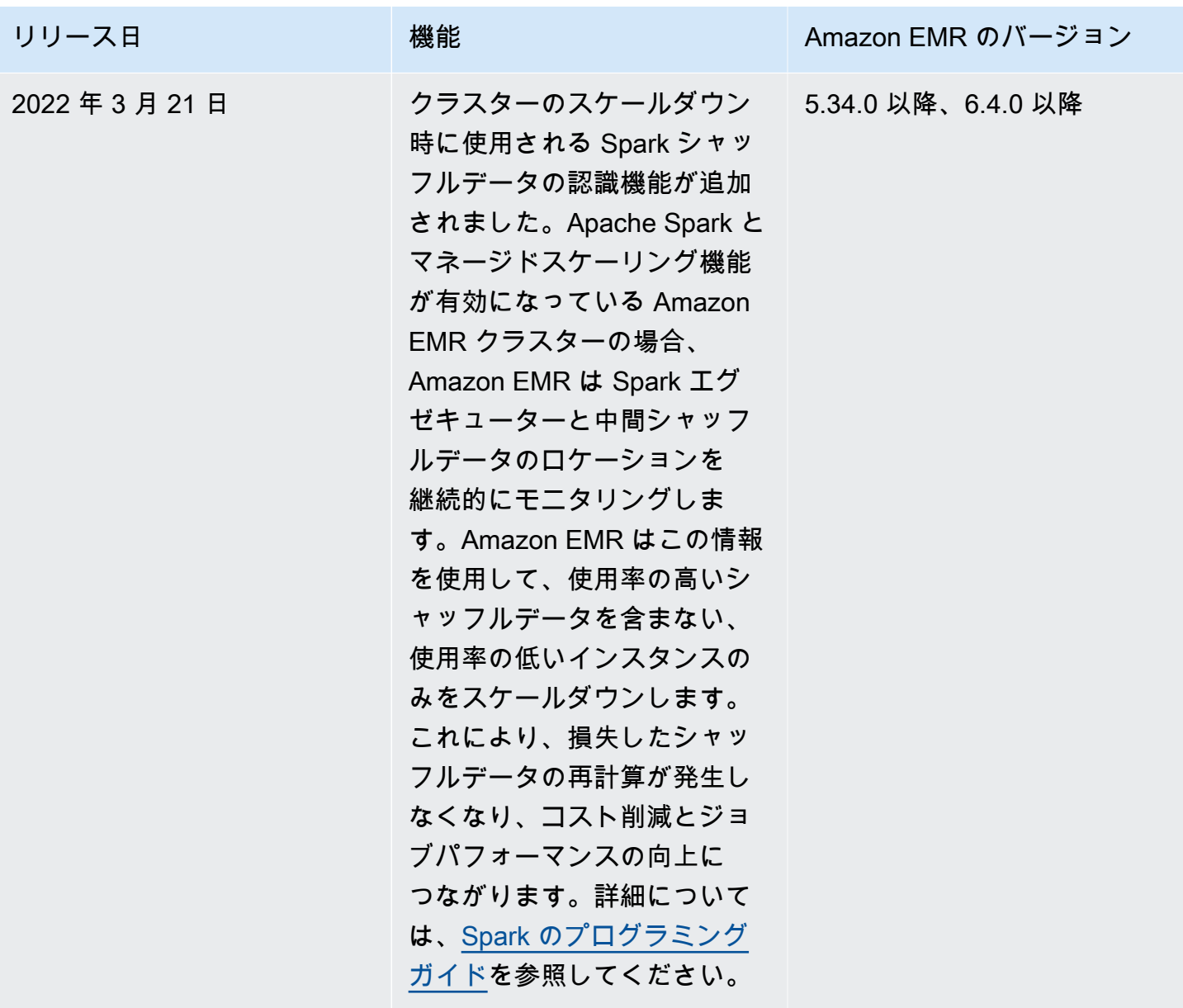

Amazon EMR のマネージドスケーリングを設定する

以下のセクションでは、、、 AWS SDK for Javaまたは でマネージドスケーリングを使用する EMR AWS Management Consoleクラスターを起動する方法について説明します AWS Command Line Interface。

トピック

- [AWS Management Console を使用してマネージドスケーリングを設定する](#page-1829-0)
- [AWS CLI を使用してマネージドスケーリングを設定する](#page-1831-0)
- [AWS SDK for Java を使用してマネージドスケーリングを設定する](#page-1833-0)

<span id="page-1829-0"></span>AWS Management Console を使用してマネージドスケーリングを設定する

Amazon EMR コンソールを使用して、クラスターの作成時にマネージドスケーリングを設定した り、実行中のクラスターのマネージドスケーリングポリシーを変更したりできます。

New console

新しいコンソールを使用して、クラスターの作成時にマネージドスケーリングを設定するには

- 1. にサインインし AWS Management Console[、https://console.aws.amazon.com/emr](https://console.aws.amazon.com/emr) で Amazon EMR コンソールを開きます。
- 2. 左側のナビゲーションペインの [EMR on EC2] で、[クラスター] を選択し、[クラスターの作 成] を選択します
- 3. Amazon EMR リリース [emr-5.30.0] 以降を選択します。ただし、バージョン [emr-6.0.0] は 除きます。
- 4. [クラスターのスケーリングとプロビジョニングのオプション] で [EMR マネージドスケーリ ングを使用] を選択します。インスタンスの [最小] 数と [最大] 数、[最大コアノード] インス タンス、[最大オンデマンドインスタンス] を指定します。
- 5. クラスターに適用するその他のオプションを選択します。
- 6. クラスターを起動するには、[クラスターの作成] を選択します。

新しいコンソールを使用して既存のクラスターにマネージドスケーリングを設定するには

- 1. にサインインし AWS Management Console[、https://console.aws.amazon.com/emr](https://console.aws.amazon.com/emr) で Amazon EMR コンソールを開きます。
- 2. 左側のナビゲーションペインの [EMR on EC2] で [クラスター] を選択し、更新するクラス ターを選択します。
- 3. クラスターの詳細ページの [インスタンス] タブで、[インスタンスグループ設定] セクション を見つけます。[クラスタースケーリングを編集] を選択し、インスタンスの [最小] 数と [最 大] 数、および [オンデマンド] 制限に新しい値を指定します。

Old console

古いコンソールでクラスターを作成する場合は、クイックオプションまたは詳細なクラスター設 定オプションを使用してマネージドスケーリングを設定できます。[概要] ページまたは [ハード ウェア] ページで [マネージドスケーリング] 設定を変更することで、実行中のクラスターに対し てマネージドスケーリングポリシーを作成または変更することもできます。

古いコンソールでクラスターの作成時にクイックオプションを使用してマネージドスケーリング を設定するには

- 1. Amazon EMR コンソールを開き、[クラスターの作成] を選択して、[クラスターの作成 ク イックオプション] を開きます。
- 2. [クラスターのスケーリングとプロビジョニングのオプション] の横の [ハードウェア構成] セ クションで、チェックボックスをオンにして [ワークロードに基づいてクラスターノードを スケーリングする] を有効にします。
- 3. [Core and task units] (コアユニットとタスクユニット) の下で、コアインスタンスとタスクイ ンスタンスの数の [最小] と [最大] を指定します。

古いコンソールでクラスターの作成時に詳細オプションを使用してマネージドスケーリングを設 定するには

- 1. Amazon EMR コンソールで、[クラスターの作成] を選択し、[詳細オプションに移動する] を 選択します。次に、[ステップ 1: ソフトウェアおよびステップ] のオプションを選択し、[ス テップ 2: ハードウェア構成] に移動します。
- 2. [Cluster composition (クラスターの構築)] セクションで、[インスタンスフリート] または [Uniform インスタンスグループ] を選択します。
- 3. [クラスターのスケーリングとプロビジョニングのオプション] で [クラスタースケーリング を有効にする] を選択します。次に、[Use EMR managed scaling] (EMR マネージドスケー リングを使用する) を選択します。[Core and task units] (コアユニットとタスクユニット) の下で、インスタンスまたはインスタンスフリートユニットの数の [最小] と [最大]、[On-Demand limit] (オンデマンド制限) と [Maximum Core Node] (最大コアノード) の数を指定し ます。

インスタンスグループで構成されるクラスターで、インスタンスグループごとにカスタムの 自動スケーリングポリシーを定義する場合は、[Create a custom Auto Scaling policy (カスタ ムの自動スケーリングポリシーを作成する)] を選択することもできます。詳細については、 「[カスタムポリシーによる自動スケーリングをインスタンスグループに使用する](#page-1849-0)」を参照し てください。

古いコンソールを使用して既存のクラスターのマネージドスケーリングを変更するには

1. Amazon EMR コンソールを開き、クラスターリストからクラスターを選択して、[ハード ウェア] タブを選択します。

- 2. [クラスターのスケーリングとプロビジョニングのオプション] セクションで、Amazon EMR Managed Scaling に対する [編集] を選択します。
- 3. [クラスターのスケーリングとプロビジョニングのオプション] セクションで、インスタンス の [最小] 数と [最大] 数、および [オンデマンド制限] に新しい値を指定します。

<span id="page-1831-0"></span>AWS CLI を使用してマネージドスケーリングを設定する

Amazon EMR の AWS CLI コマンドを使用して、クラスターの作成時にマネージドスケーリングを 設定できます。短縮構文を使用して、関連コマンドのインラインで JSON 設定を指定したり、設定 JSON を含むファイルを参照したりできます。また、既存のクラスターにマネージドスケーリングポ リシーを適用して、以前に適用したマネージドスケーリングポリシーを削除することもできます。さ らに、スケーリングポリシーの詳細設定を実行中のクラスターから取得できます。

クラスター起動時にマネージドスケーリングを有効化する

マネージドスケーリングは、次の例で示すように、クラスターの起動時に有効にできます。

aws emr create-cluster \ --service-role EMR\_DefaultRole \ --release-label emr-7.1.0 \ --name EMR\_Managed\_Scaling\_Enabled\_Cluster \ --applications Name=Spark Name=Hbase \ --ec2-attributes KeyName=keyName, InstanceProfile=EMR\_EC2\_DefaultRole \ --instance-groups InstanceType=m4.xlarge,InstanceGroupType=MASTER,InstanceCount=1 InstanceType=m4.xlarge,InstanceGroupType=CORE,InstanceCount=2 \ --region us-east-1 \ --managed-scaling-policy ComputeLimits='{MinimumCapacityUnits=2,MaximumCapacityUnits=4,UnitType=Instances}'

を使用する場合は、-- managed-scaling-policy オプションを使用してマネージドポリシー設定を指定 することもできますcreate-cluster。

既存のクラスターへのマネージドスケーリングポリシーの適用

マネージドスケーリングポリシーは、次の例で示すように、既存のクラスターに適用できます。

```
aws emr put-managed-scaling-policy 
--cluster-id j-123456 
--managed-scaling-policy ComputeLimits='{MinimumCapacityUnits=1,
MaximumCapacityUnits=10, MaximumOnDemandCapacityUnits=10, UnitType=Instances}'
```
aws emr put-managed-scaling-policy コマンドを使用して、マネージドスケーリングポリ シーを既存のクラスターに適用することもできます。次の例では、マネージドスケーリングポリシー 設定を指定する JSON ファイル managedscaleconfig.json への参照を使用します。

aws emr put-managed-scaling-policy --cluster-id *j-123456* --managed-scaling-policy file://./managedscaleconfig.json

次の例は、マネージドスケーリングポリシーを定義する managedscaleconfig.json ファイルの 内容を示しています。

```
{ 
     "ComputeLimits": { 
          "UnitType": "Instances", 
          "MinimumCapacityUnits": 1, 
          "MaximumCapacityUnits": 10, 
          "MaximumOnDemandCapacityUnits": 10
     }
}
```
#### マネージドスケーリングポリシー設定の取得

GetManagedScalingPolicy コマンドを使用すると、ポリシー設定を取得できます。たとえば、 次のコマンドは、クラスター ID j-123456 を持つクラスターの設定を取得します。

aws emr get-managed-scaling-policy --cluster-id *j-123456*

このコマンドでは、次のサンプルアウトプットが生成されます。

```
{ 
    "ManagedScalingPolicy": { 
        "ComputeLimits": { 
           "MinimumCapacityUnits": 1, 
           "MaximumOnDemandCapacityUnits": 10, 
           "MaximumCapacityUnits": 10, 
           "UnitType": "Instances" 
       } 
    }
}
```
での Amazon EMR コマンドの使用の詳細については AWS CLI、「」を参照してくださ[いhttps://](https://docs.aws.amazon.com/cli/latest/reference/emr) [docs.aws.amazon.com/cli/latest/reference/emr。](https://docs.aws.amazon.com/cli/latest/reference/emr)

#### マネージドスケーリングポリシーの削除

RemoveManagedScalingPolicy コマンドを使用すると、ポリシー設定を削除できます。たとえ ば、次のコマンドでは、クラスター ID j-123456 を持つクラスターの設定を削除します。

aws emr remove-managed-scaling-policy --cluster-id *j-123456*

<span id="page-1833-0"></span>AWS SDK for Java を使用してマネージドスケーリングを設定する

以下のプログラム抜粋では、 AWS SDK for Javaを使用してマネージドスケーリングを設定する方法 を示します。

```
package com.amazonaws.emr.sample;
import java.util.ArrayList;
import java.util.List;
import com.amazonaws.AmazonClientException;
import com.amazonaws.auth.AWSCredentials;
import com.amazonaws.auth.AWSStaticCredentialsProvider;
import com.amazonaws.auth.profile.ProfileCredentialsProvider;
import com.amazonaws.regions.Regions;
import com.amazonaws.services.elasticmapreduce.AmazonElasticMapReduce;
import com.amazonaws.services.elasticmapreduce.AmazonElasticMapReduceClientBuilder;
import com.amazonaws.services.elasticmapreduce.model.Application;
import com.amazonaws.services.elasticmapreduce.model.ComputeLimits;
import com.amazonaws.services.elasticmapreduce.model.ComputeLimitsUnitType;
import com.amazonaws.services.elasticmapreduce.model.InstanceGroupConfig;
import com.amazonaws.services.elasticmapreduce.model.JobFlowInstancesConfig;
import com.amazonaws.services.elasticmapreduce.model.ManagedScalingPolicy;
import com.amazonaws.services.elasticmapreduce.model.RunJobFlowRequest;
import com.amazonaws.services.elasticmapreduce.model.RunJobFlowResult;
public class CreateClusterWithManagedScalingWithIG { 
  public static void main(String[] args) { 
   AWSCredentials credentialsFromProfile = getCreadentials("AWS-Profile-Name-Here"); 
  /** 
    * Create an Amazon EMR client with the credentials and region specified in order to 
  create the cluster 
    */ 
   AmazonElasticMapReduce emr = AmazonElasticMapReduceClientBuilder.standard()
```

```
 .withCredentials(new AWSStaticCredentialsProvider(credentialsFromProfile)) 
    .withRegion(Regions.US_EAST_1) 
   .build();
  /** 
   * Create Instance Groups - Primary, Core, Task 
   */ 
  InstanceGroupConfig instanceGroupConfigMaster = new InstanceGroupConfig() 
     .withInstanceCount(1) 
     .withInstanceRole("MASTER") 
     .withInstanceType("m4.large") 
     .withMarket("ON_DEMAND"); 
  InstanceGroupConfig instanceGroupConfigCore = new InstanceGroupConfig() 
    .withInstanceCount(4) 
    .withInstanceRole("CORE") 
    .withInstanceType("m4.large") 
    .withMarket("ON_DEMAND"); 
  InstanceGroupConfig instanceGroupConfigTask = new InstanceGroupConfig() 
    .withInstanceCount(5) 
    .withInstanceRole("TASK") 
    .withInstanceType("m4.large") 
    .withMarket("ON_DEMAND"); 
  List<InstanceGroupConfig> igConfigs = new ArrayList<>(); 
  igConfigs.add(instanceGroupConfigMaster); 
  igConfigs.add(instanceGroupConfigCore); 
  igConfigs.add(instanceGroupConfigTask); 
         /** 
          * specify applications to be installed and configured when Amazon EMR creates 
 the cluster 
          */ 
  Application hive = new Application().withName("Hive"); 
  Application spark = new Application().withName("Spark"); 
  Application ganglia = new Application().withName("Ganglia"); 
  Application zeppelin = new Application().withName("Zeppelin"); 
  /** 
    * Managed Scaling Configuration - 
          * Using UnitType=Instances for clusters composed of instance groups 
\star * Other options are:
```

```
 * UnitType = VCPU ( for clusters composed of instance groups) 
         * UnitType = InstanceFleetUnits ( for clusters composed of instance fleets) 
         **/ 
  ComputeLimits computeLimits = new ComputeLimits() 
    .withMinimumCapacityUnits(1) 
    .withMaximumCapacityUnits(20) 
    .withUnitType(ComputeLimitsUnitType.Instances); 
  ManagedScalingPolicy managedScalingPolicy = new ManagedScalingPolicy(); 
  managedScalingPolicy.setComputeLimits(computeLimits); 
  // create the cluster with a managed scaling policy 
  RunJobFlowRequest request = new RunJobFlowRequest() 
          .withName("EMR_Managed_Scaling_TestCluster") 
          .withReleaseLabel("emr-7.1.0") // Specifies the version label for 
 the Amazon EMR release; we recommend the latest release 
          .withApplications(hive,spark,ganglia,zeppelin) 
          .withLogUri("s3://path/to/my/emr/logs") // A URI in S3 for log files is 
 required when debugging is enabled. 
          .withServiceRole("EMR_DefaultRole") // If you use a custom IAM service 
 role, replace the default role with the custom role. 
          .withJobFlowRole("EMR_EC2_DefaultRole") // If you use a custom Amazon EMR 
 role for EC2 instance profile, replace the default role with the custom Amazon EMR 
 role. 
          .withInstances(new JobFlowInstancesConfig().withInstanceGroups(igConfigs) 
              .withEc2SubnetId("subnet-123456789012345") 
              .withEc2KeyName("my-ec2-key-name") 
              .withKeepJobFlowAliveWhenNoSteps(true)) 
          .withManagedScalingPolicy(managedScalingPolicy); 
    RunJobFlowResult result = emr.runJobFlow(request); 
    System.out.println("The cluster ID is " + result.toString()); 
 } 
 public static AWSCredentials getCredentials(String profileName) { 
 // specifies any named profile in .aws/credentials as the credentials provider 
 try { 
   return new ProfileCredentialsProvider("AWS-Profile-Name-Here") 
     .getCredentials(); 
        } catch (Exception e) { 
            throw new AmazonClientException( 
                     "Cannot load credentials from .aws/credentials file. " + 
                     "Make sure that the credentials file exists and that the profile 
 name is defined within it.",
```
```
 e); 
          } 
  } 
  public CreateClusterWithManagedScalingWithIG() { }
}
```
ノード割り当て戦略とシナリオを把握する

このセクションでは、Amazon EMR Managed Scaling で使用できるノード割り当て戦略と一般的な スケーリングシナリオの概要について説明します。

ノード割り当て戦略

Amazon EMR Managed Scaling は、次のスケールアップ戦略とスケールダウン戦略に基づいて、コ アノードとタスクノードを割り当てます。

スケールアップ戦略

- Amazon EMR Managed Scaling では、まずコアノードに容量を追加し、次に最大許容容量に達す るまで、または目的のスケールアップのターゲット容量が達成されるまでタスクノードに容量を追 加します。
- Amazon EMR で現在のインスタンスグループでスケールアップに遅延が発生すると、マネージド スケーリングを使用するクラスターは自動的に別のタスクインスタンスグループに切り替わりま す。
- MaximumCoreCapacityUnits パラメータが設定されている場合、Amazon EMR はコアユニッ トが最大許容制限に達するまで、コアノードをスケーリングします。残りの容量はすべてタスク ノードに追加されます。
- MaximumOnDemandCapacityUnits パラメータが設定されている場合、Amazon EMR は、オン デマンドユニットが最大許容制限に達するまで、オンデマンドインスタンスを使用してクラスター をスケーリングします。残りの容量はすべて、スポットインスタンスを使用して追加されます。
- MaximumCoreCapacityUnits と MaximumOnDemandCapacityUnits の両方のパラメータが 設定されている場合、Amazon EMR はスケーリング中に両方の制限を考慮します。

例えば、MaximumCoreCapacityUnits が MaximumOnDemandCapacityUnits 未満の場 合、Amazon EMR はまず、コア容量の制限に達するまでコアノードの容量をスケールします。残 りの容量については、Amazon EMR はまずオンデマンドインスタンスを使用してオンデマンドの 制限に達するまでタスクノードをスケールし、次にスポットインスタンスを使用してタスクノード をスケールします。

#### スケールダウン戦略

- Amazon EMR バージョン 5.34.0 以降、および Amazon EMR バージョン 6.4.0 以降では、Spark のシャッフルデータ (Spark が特定の操作を実行するためにパーティション間で再配布するデー タ) を認識するマネージドスケーリングをサポートしています。シャッフル操作の詳細について は、[Spark のプログラミングガイドを](https://spark.apache.org/docs/latest/rdd-programming-guide.html#shuffle-operations)参照してください。マネージドスケーリングでは、使用率の 高いシャッフルデータを含まない、使用率の低いインスタンスのみをスケールダウンします。この インテリジェントなスケーリングにより、意図しないシャッフルデータの損失を防ぐことができ、 ジョブを再試行したり、中間データを再計算したりする必要がなくなります。
- Amazon EMR Managed Scaling は、まずタスクノードを削除し、次に目的のスケールダウンの ターゲット容量が達成されるまでコアノードを削除します。クラスターのスケーリングは、マネー ジドスケーリングポリシーの最小制約を下回ることはありません。
- 各ノードタイプ (コアノードまたはタスクノード) 内で、Amazon EMR Managed Scaling は、まず スポットインスタンスを削除し、次にオンデマンドインスタンスを削除します。
- Amazon EMR 5.x リリース 5.34.0 以降、および 6.x リリース 6.4.0 以降で起動されたクラスター の場合、Amazon EMR Managed Scaling は、Apache Spark 用の ApplicationMaster が実行 されているノードをスケールダウンしません。これにより、ジョブの失敗や再試行が最小限に抑 えられ、ジョブのパフォーマンスが向上し、コストが削減されます。クラスター内のどのノード で ApplicationMaster が実行されているかを確認するには、Spark 履歴サーバーにアクセス し、Spark アプリケーション ID の [Executors] タブでドライバーをフィルタリングします。

クラスターに負荷がない場合、Amazon EMR は前の評価で提案された新しいインスタンスの追加を キャンセルし、スケールダウン操作を実行します。クラスターの負荷が大きい場合、Amazon EMR はインスタンスの削除をキャンセルし、スケールアップ操作を実行します。

#### ノード割り当てに関する考慮事項

スポットの再利用時に HDFS データが失われないように、コアノードに対してオンデマンド購入オ プションを使用することをお勧めします。タスクノードに対してスポット購入オプションを使用する と、タスクノードにスポットインスタンスを追加するときのコストが削減され、ジョブ実行が高速に なります。

ノード割り当てシナリオ

最大、最小、オンデマンド制限、および最大コアノードの各パラメータをさまざまな組み合わせで、 セットアップすることで、ニーズに基づいてさまざまなスケーリングシナリオを作成できます。

シナリオ 1: コアノードのみをスケーリングする

コアノードのみをスケーリングするには、マネージドスケーリングパラメータが次の要件を満たして いる必要があります。

- オンデマンド制限が最大限度と等しいこと。
- 最大コアノードが最大限度と等しいこと。

オンデマンド制限と最大コアノードのパラメータが指定されていないときは、両方のパラメータがデ フォルトで最大限度に設定されます。

コアノードのみをスケーリングするシナリオの例を次に示します。

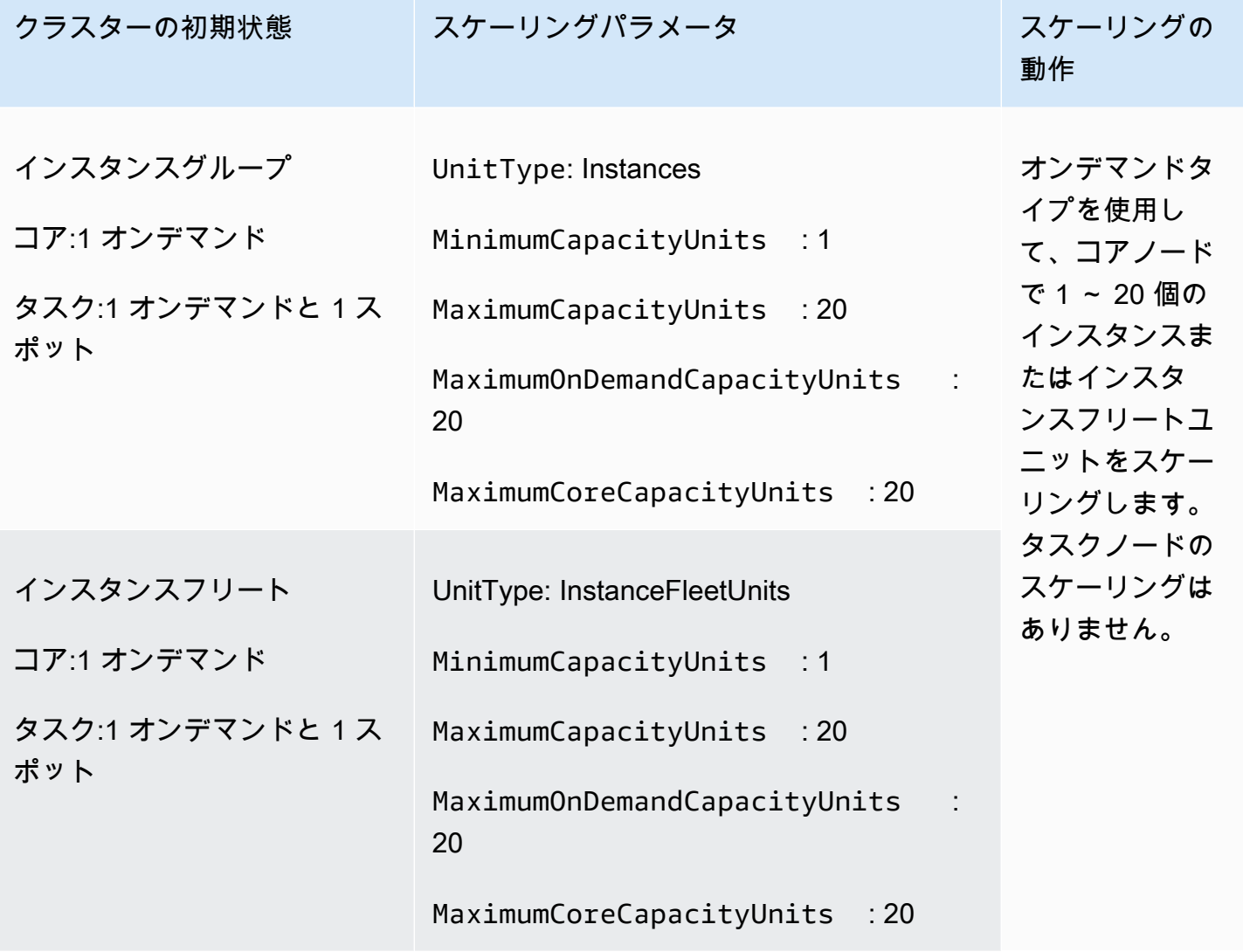

シナリオ 2: タスクノードのみをスケーリングする

タスクノードのみをスケーリングするには、マネージドスケーリングパラメータが次の要件を満たし ている必要があります。

• 最大コアノードが最小限度と等しいこと。

タスクノードのみをスケーリングするシナリオの例を次に示します。

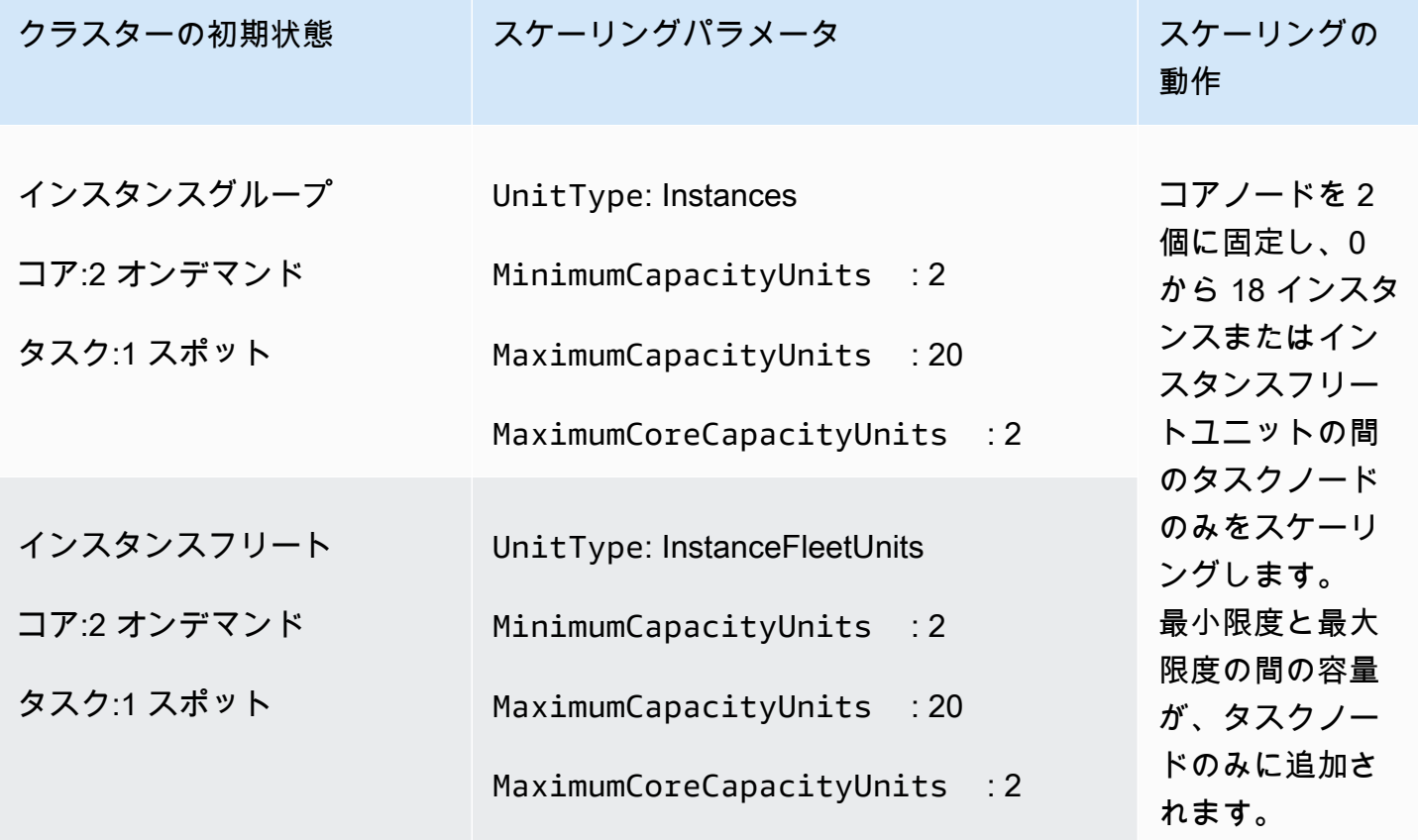

シナリオ 3: クラスター内のオンデマンドインスタンスのみ

オンデマンドインスタンスのみを使用するには、クラスターとマネージドスケーリングパラメータが 次の要件を満たしている必要があります。

• オンデマンド制限が最大限度と等しいこと。

オンデマンド制限が指定されていないときは、パラメータ値がデフォルトで最大限度に設定されま す。デフォルト値は、Amazon EMR がオンデマンドインスタンスのみをスケーリングすることを 示します。

最大コアノードが最大限度未満の場合、最大コアノードパラメータを使用して、コアノードとタスク ノード間で容量割り当てを分割できます。

インスタンスグループで構成されるクラスターでこのシナリオを有効にするには、初期構成時にクラ スター内のすべてのノードグループがオンデマンドマーケットタイプを使用する必要があります。

クラスター全体にオンデマンドインスタンスを持つシナリオの例を次に示します。

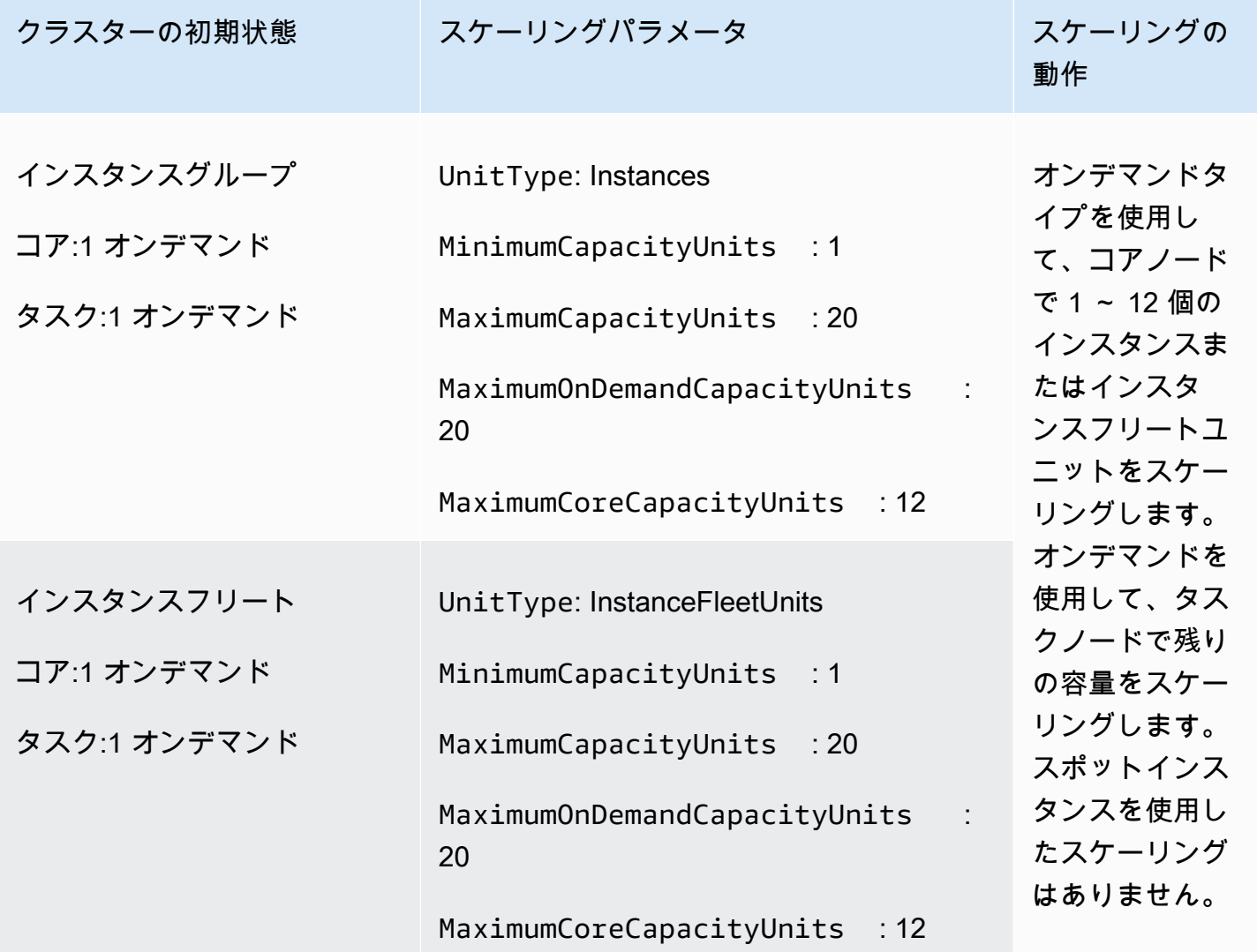

シナリオ 4: クラスター内のスポットインスタンスのみ

スポットインスタンスのみを使用するには、マネージドスケーリングパラメータが次の要件を満たし ている必要があります。

• オンデマンド制限が 0 に設定されていること。

最大コアノードが最大限度未満の場合、最大コアノードパラメータを使用して、コアノードとタスク ノード間で容量割り当てを分割できます。

インスタンスグループで構成されるクラスターでこのシナリオを有効にするには、コアインスタンス グループが初期設定時にスポット購入オプションを使用する必要があります。タスクインスタンス グループにスポットインスタンスがない場合、Amazon EMR Managed Scaling は、必要に応じてス ポットインスタンスを使用してタスクグループを作成します。

クラスター全体にスポットインスタンスを持つシナリオの例を次に示します。

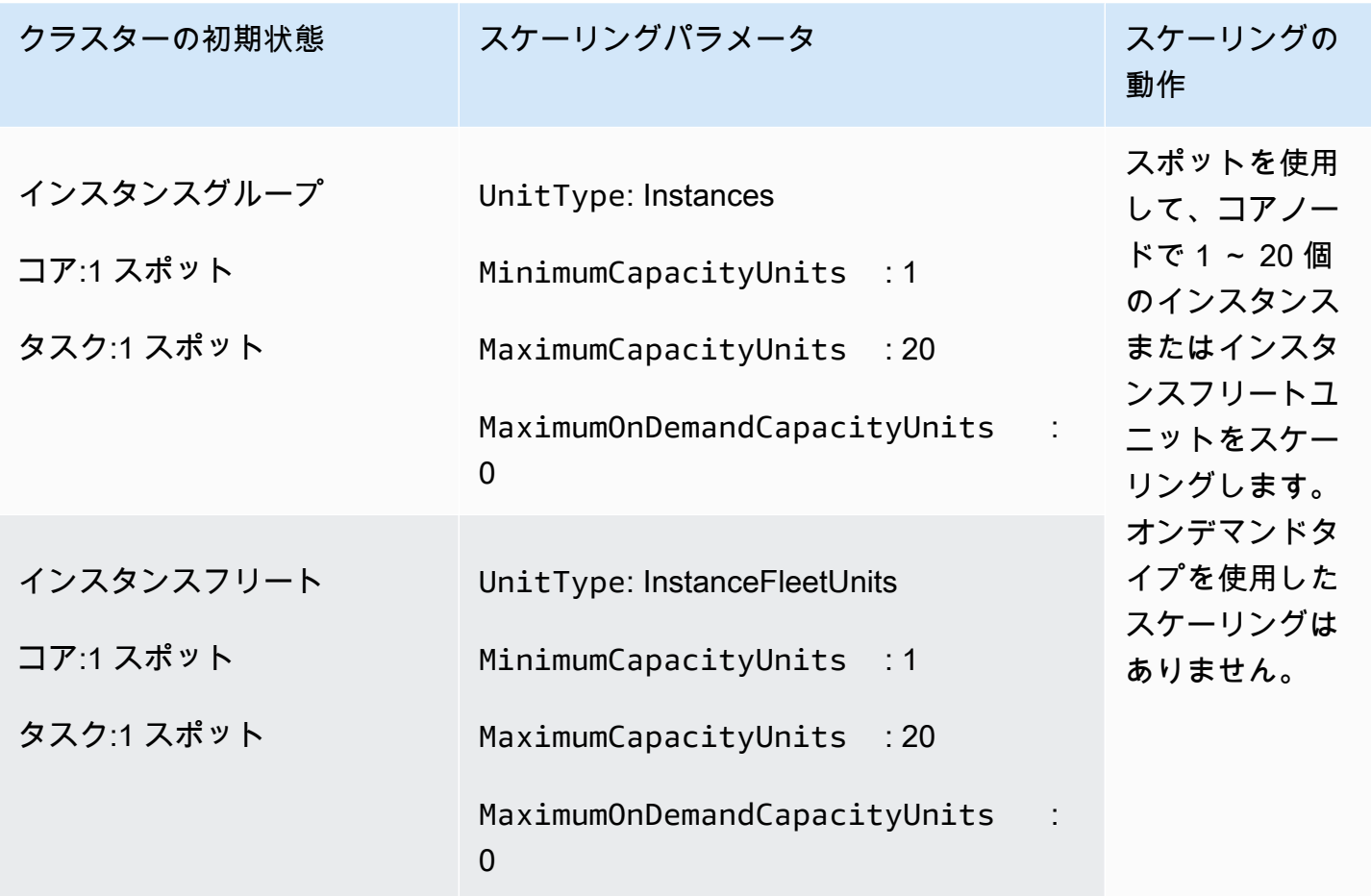

シナリオ 5: コアノードのオンデマンドインスタンスと、タスクノードのスポットインスタンスをス ケーリングする

コアノードのオンデマンドインスタンスと、タスクノードのスポットインスタンスをスケーリングす るには、マネージドスケーリングパラメータが次の要件を満たしている必要があります。

• オンデマンドの制限が最大コアノードに等しいこと。

• オンデマンド制限と最大コアノードの両方が最大限度未満であること。

インスタンスグループで構成されるクラスターでこのシナリオを有効にするには、コアノードグルー プがオンデマンド購入オプションを使用する必要があります。

コアノードのオンデマンドインスタンスと、タスクノードのスポットインスタンスをスケーリングす るシナリオの例を次に示します。

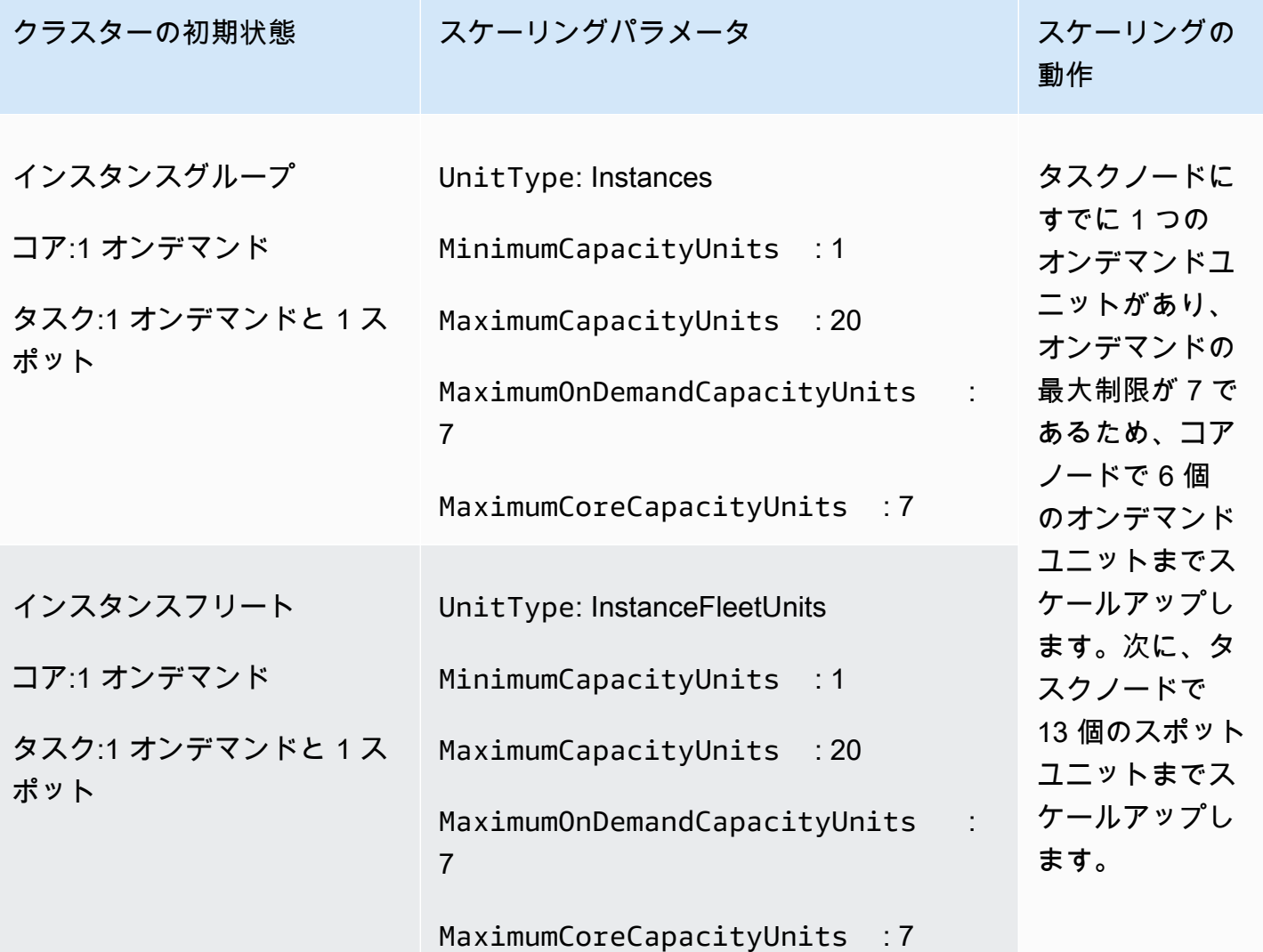

# マネージドスケーリングメトリクスについて

Amazon EMR は、クラスターでマネージドスケーリングが有効になっているとき、1 分単位の精度 のデータで高解像度のメトリクスを公開します。Amazon EMR コンソールまたは Amazon コンソー ルを使用して、マネージドスケーリングによって制御されるすべてのサイズ変更の開始と完了のイ

ベントを表示できます CloudWatch 。 CloudWatch メトリクスは、Amazon EMR マネージドスケー リングが動作するために重要です。 CloudWatch メトリクスを注意深くモニタリングして、データ が欠落していないことを確認することをお勧めします。欠落しているメトリクスを検出するように CloudWatch アラームを設定する方法の詳細については、[「Amazon CloudWatch アラームの](https://docs.aws.amazon.com/AmazonCloudWatch/latest/monitoring/AlarmThatSendsEmail.html)使用」 を参照してください。Amazon EMR での CloudWatch イベントの使用の詳細については、「イベン ト[のモニタリング CloudWatch」](https://docs.aws.amazon.com/emr/latest/ManagementGuide/emr-manage-cloudwatch-events.html)を参照してください。

次のメトリクスは、クラスターの現在の容量またはターゲットの容量を示します。これらのメトリク スは、マネージドスケーリングが有効になっている場合にのみ使用できます。インスタンスフリート で構成されるクラスターの場合、クラスター容量のメトリクスは Units 単位で測定されます。イン スタンスグループで構成されるクラスターの場合、クラスター容量のメトリクスは、マネージドス ケーリングポリシーで使用される単位タイプに基づき、Nodes 単位または vCPU 単位で測定されま す。

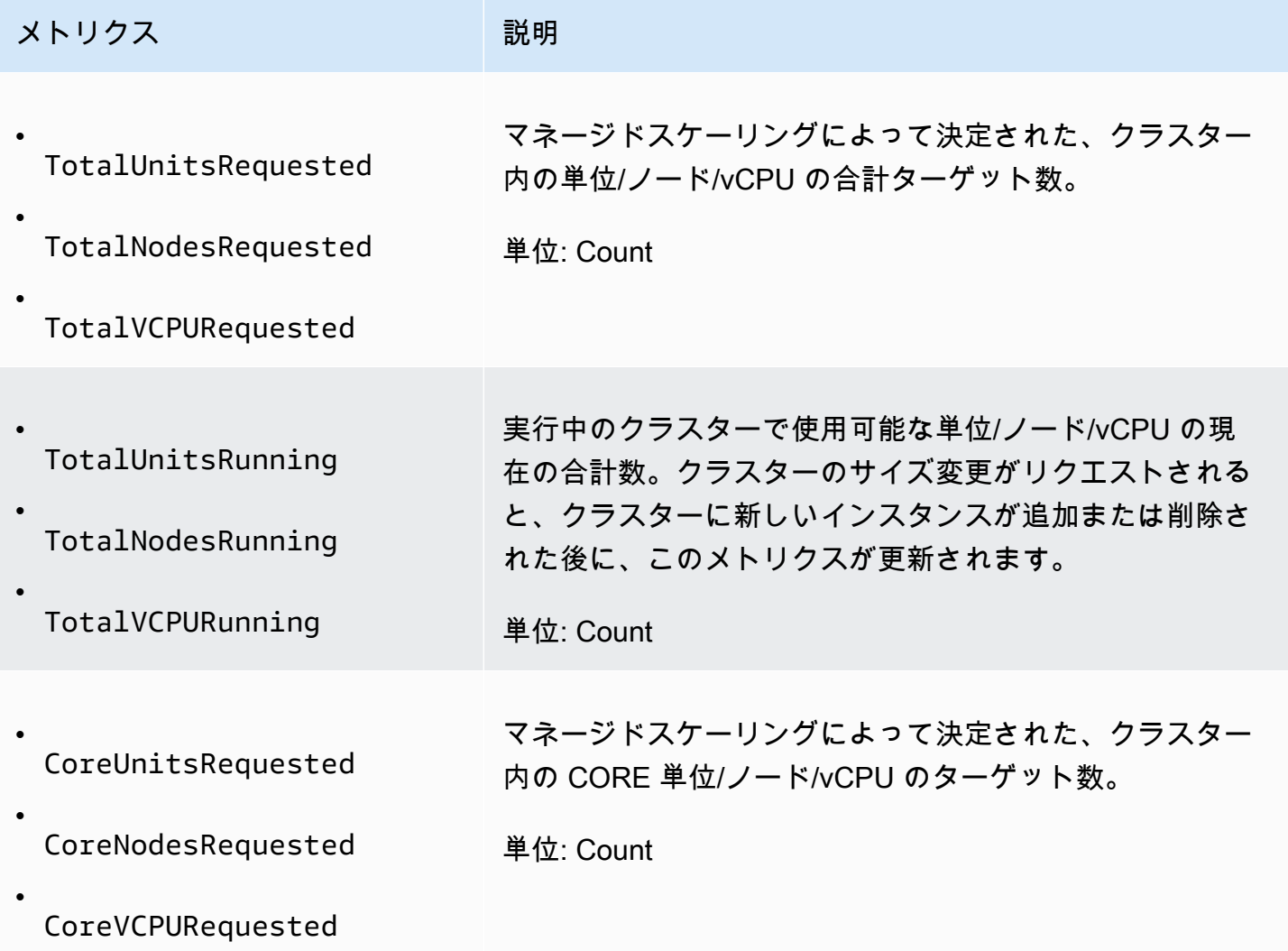

Amazon EMR 管理ガイド

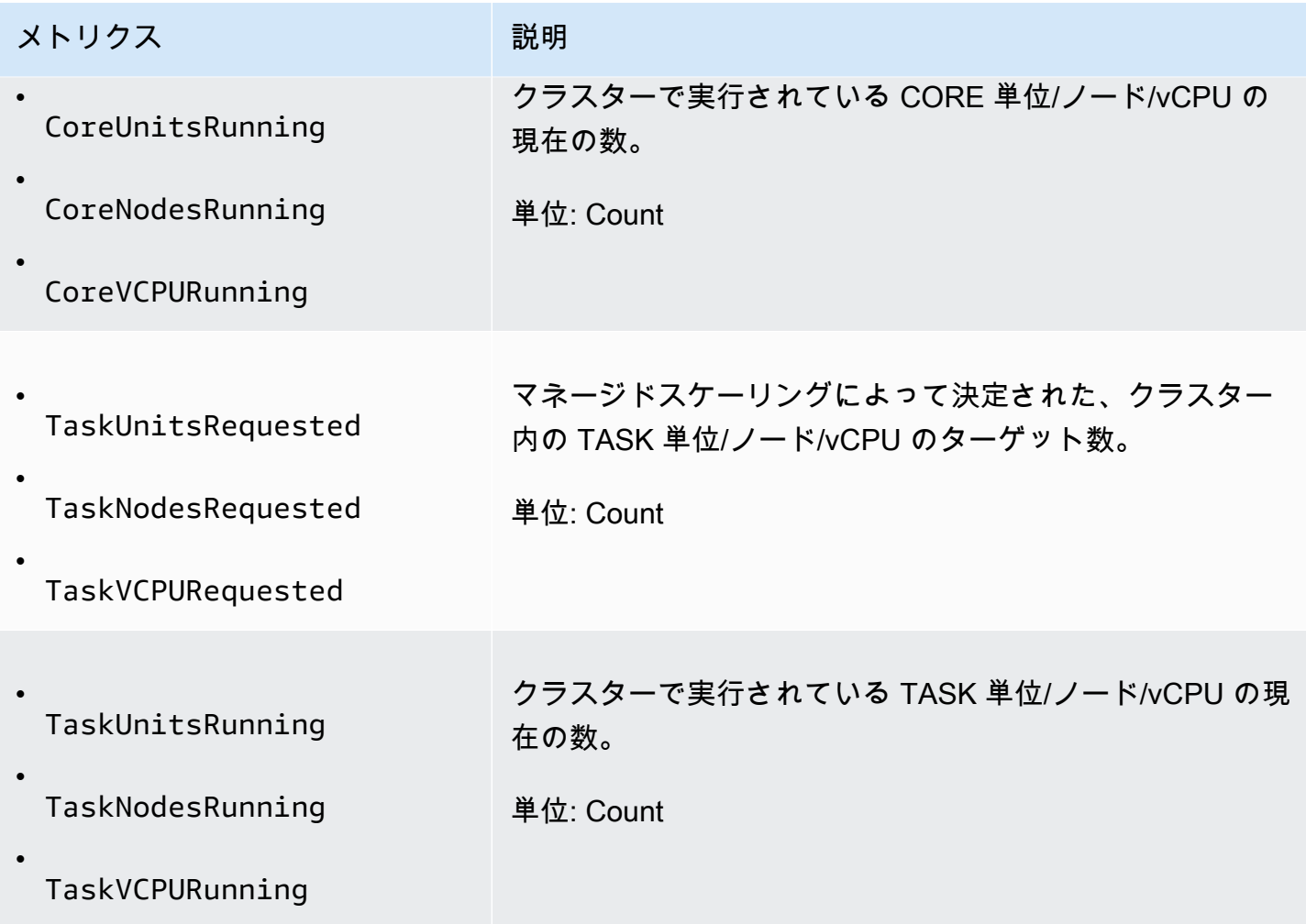

次のメトリクスは、クラスターとアプリケーションの使用状況を示します。これらのメトリクスは、 すべての Amazon EMR 機能で使用できますが、クラスターでマネージドスケーリングが有効になっ ているときは、1 分単位の精度のデータで高解像度のメトリクスが公開されます。以下のメトリクス を前の表のクラスター容量メトリクスと関連付けることで、マネージドスケーリングの決定について 理解することができます。

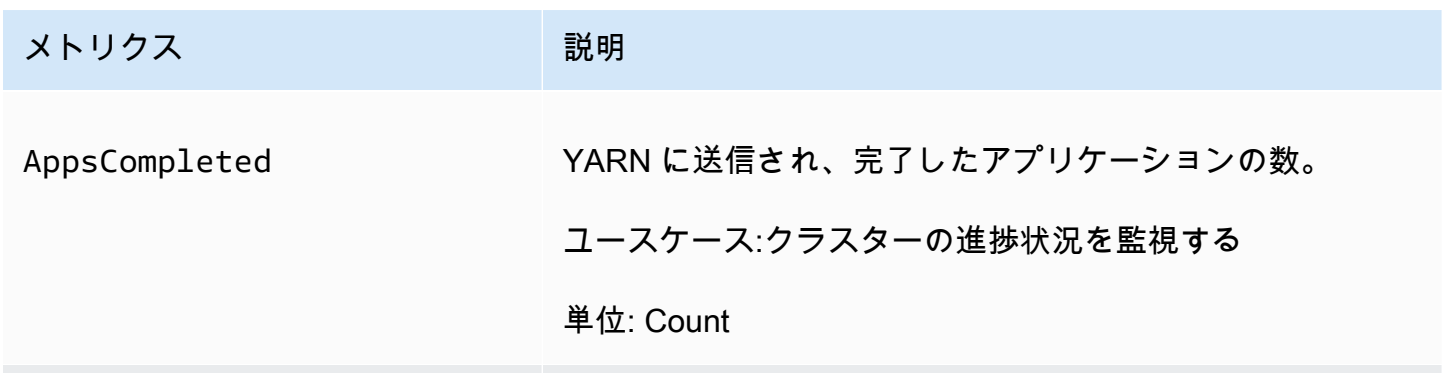

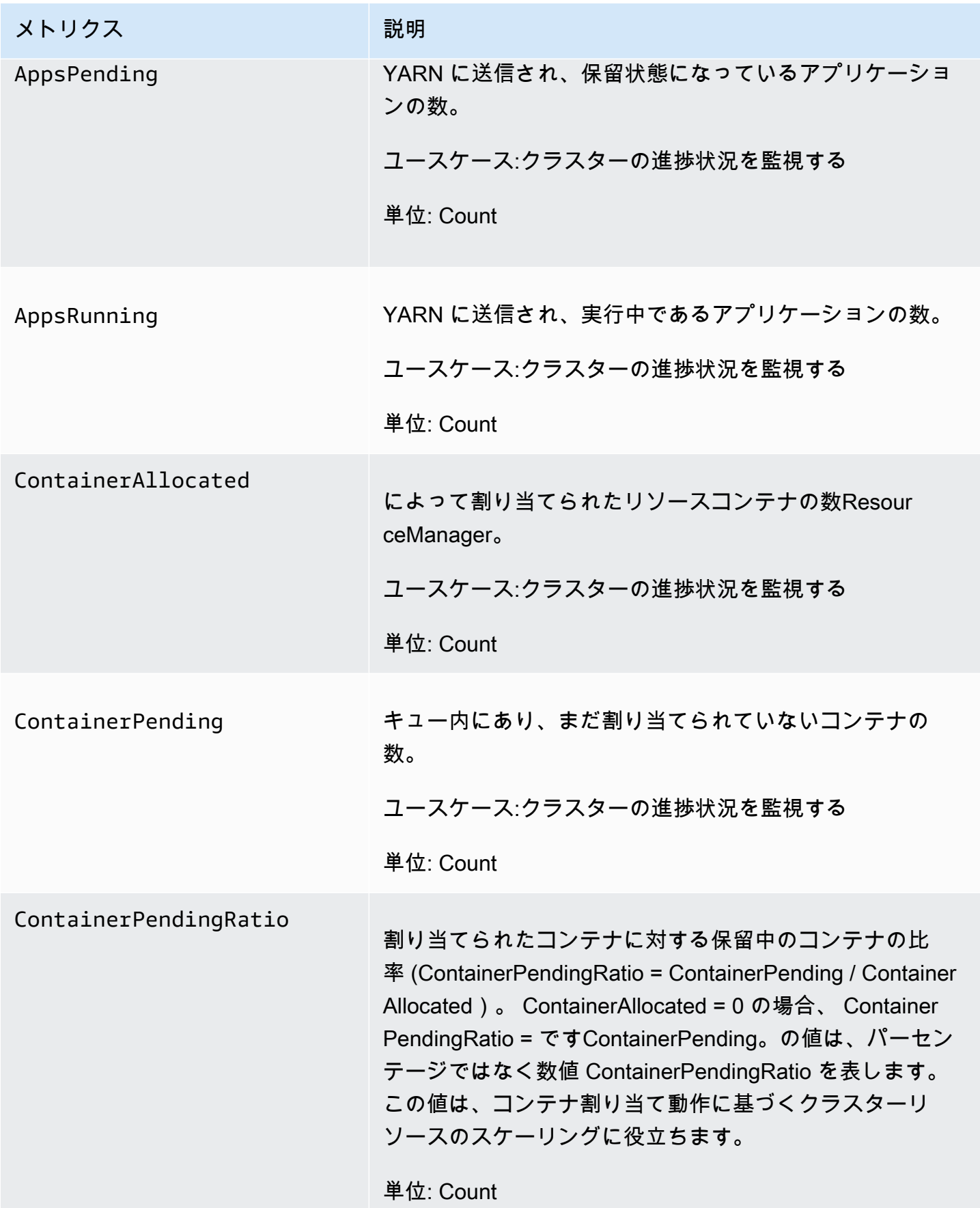

Amazon EMR 管理ガイド

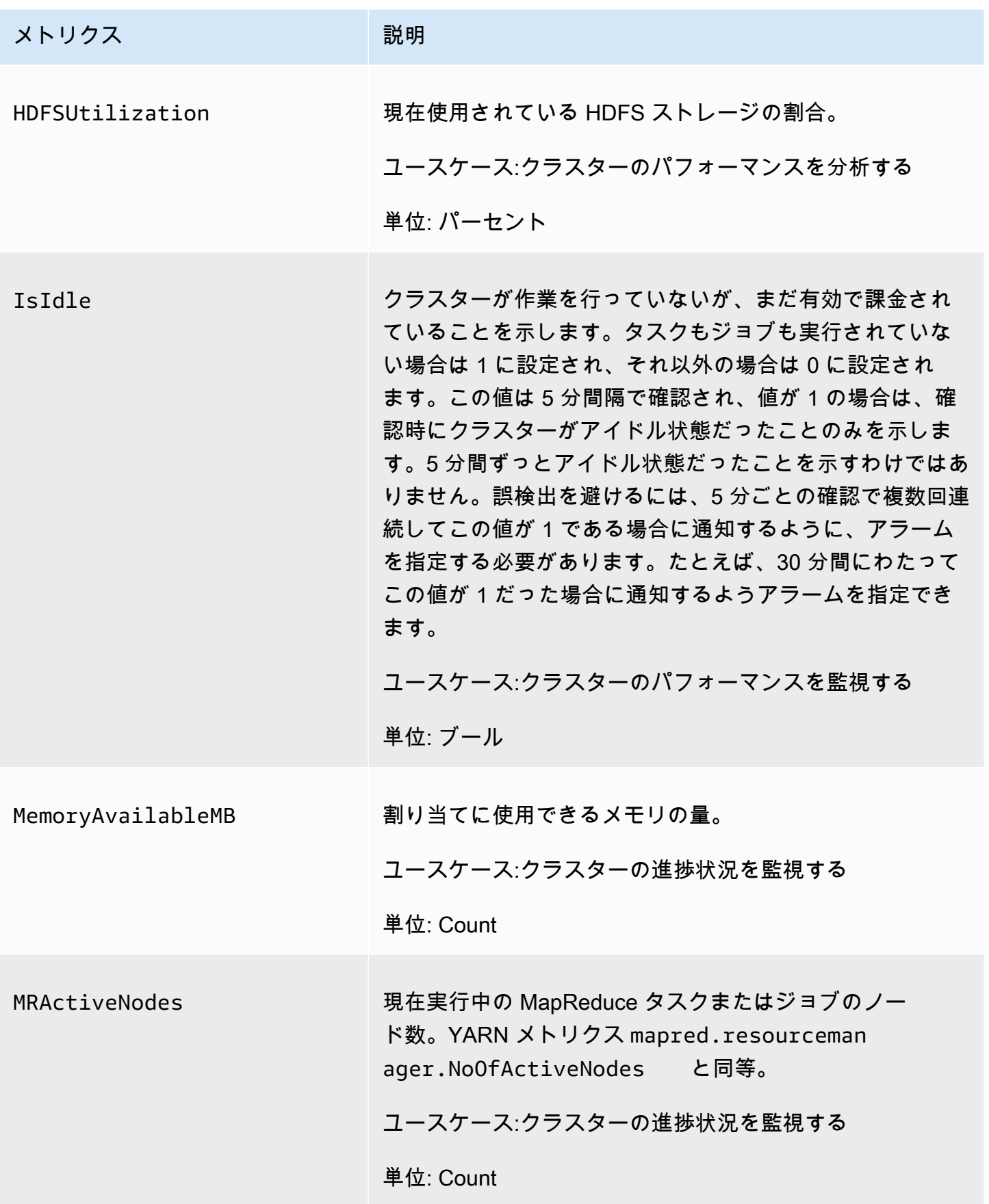

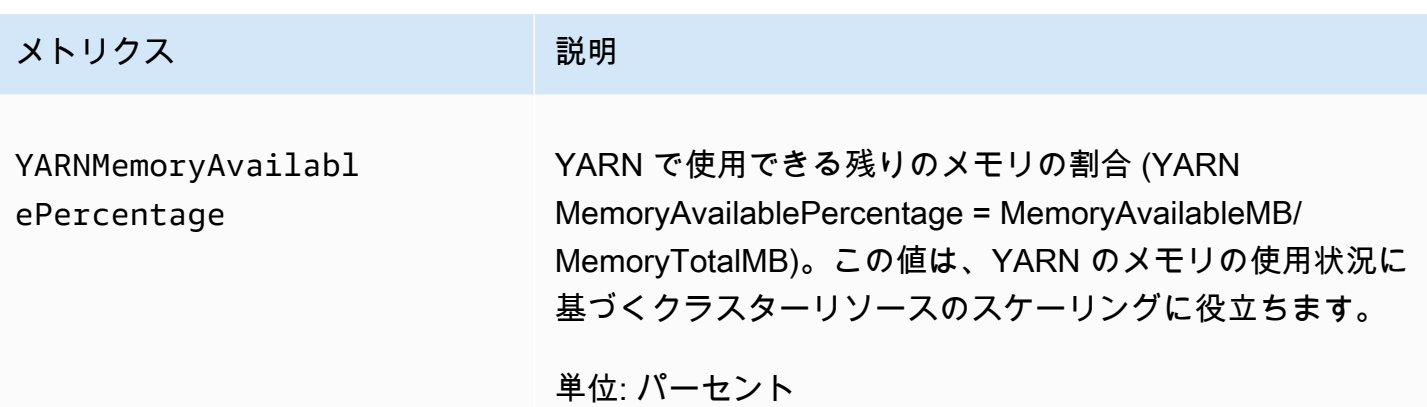

マネージドスケーリングメトリクスをグラフ化する

以下の手順で示すように、メトリクスをグラフ化することにより、クラスターのワークロードパター ンと、Amazon EMR Managed Scaling によって行われた対応するスケーリング決定を視覚化できま す。

CloudWatch コンソールでマネージドスケーリングメトリクスをグラフ化するには

- 1. [CloudWatch コンソールを](https://console.aws.amazon.com/cloudwatch/)開きます。
- 2. ナビゲーションペインで [Amazon EMR] を選択します。モニタリングするクラスターのクラス ター識別子を検索できます。
- 3. グラフ化するメトリクスまでスクロールダウンします。グラフを表示するメトリクスを開きま す。
- 4. 1 つ以上のメトリクスをグラフ化するには、各メトリクスの横にあるチェックボックスを選択し ます。

次の例は、クラスターの Amazon EMR Managed Scaling のアクティビティを示しています。グラフ には、アクティブ度の低いワークロードがある場合にコストを節約する、3 つの自動スケールダウン 期間が示されています。

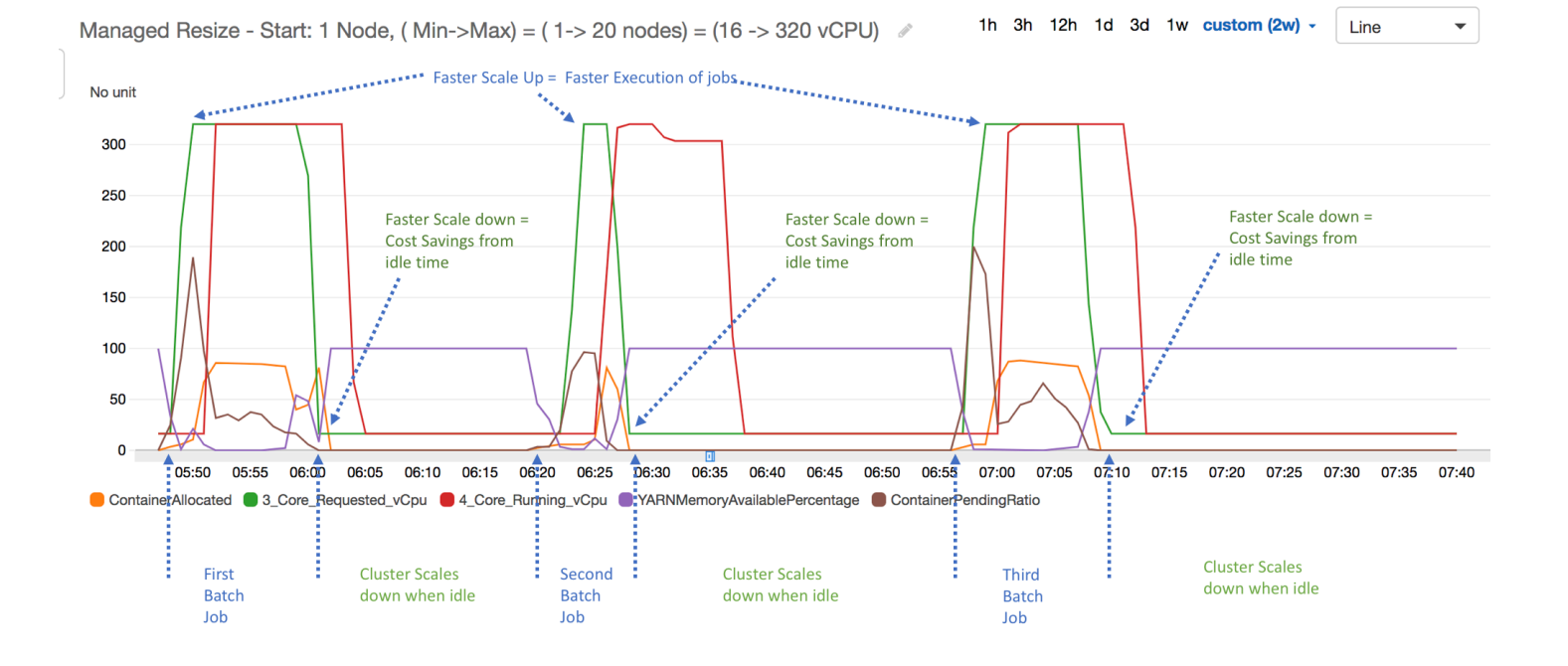

すべてのクラスターの容量および使用率のメトリクスが、1 分間隔で公 開されます。各 1 分間データには追加の統計情報も関連付けられてお り、Percentiles、Min、Max、Sum、Average、SampleCount などさまざまな関数に使用でき ます。

たとえば、次のグラフでは、Sum、Average、Min、SampleCount とともに、同じ YARNMemoryAvailablePercentage メトリクスが異なるパーセンタイル (P10、P50、P90、P99) で描画されます。

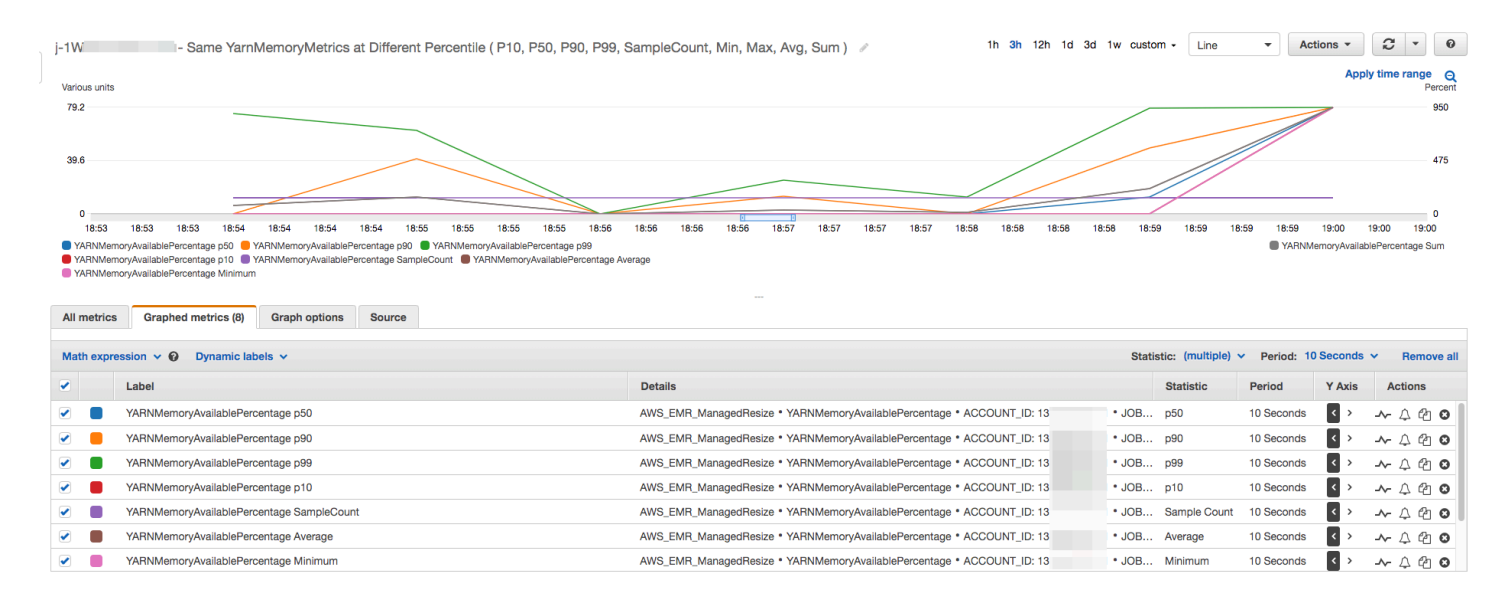

# カスタムポリシーによる自動スケーリングをインスタンスグループに使用 する

Amazon EMR リリース 4.0 以降のカスタムポリシーを使用した自動スケーリングでは、スケーリン グポリシー で指定した CloudWatch メトリクスやその他のパラメータに基づいて、コアノードとタ スクノードをプログラムでスケールアウトおよびスケールインできます。 カスタムポリシーによる 自動スケーリングは、インスタンスグループ設定を使用するときに利用できます。インスタンスフ リートを使用するときには利用できません。インスタンスグループとインスタンスフリートの詳細に ついては、「[インスタンスフリートまたはユニフォームインスタンスグループでクラスターを作成す](#page-1256-0) [る](#page-1256-0)」を参照してください。

**a** Note

Amazon EMR でカスタムポリシー機能による自動スケーリングを使用するには、クラスター の作成時に VisibleToAllUsers パラメータに true を設定する必要があります。詳細に ついては、「」を参照してください[SetVisibleToAllUsers。](https://docs.aws.amazon.com/emr/latest/APIReference/API_SetVisibleToAllUsers.html)

スケーリングポリシーは、インスタンスグループ設定の一部です。インスタンスグループの初期設 定時にポリシーを指定するか、インスタンスグループがアクティブになった後でも、既存のクラス ターのインスタンスグループを変更して、ポリシーを指定できます。プライマリインスタンスグルー プを除くクラスター内の各インスタンスグループは、独自のスケーリングポリシーを持つことができ ます。スケーリングポリシーはスケールアウトルールとスケールインルールで構成されます。スケー ルアウトルールとスケールインルールは、それぞれに異なるパラメータを用いて、個別に設定できま す。

スケーリングポリシーは、 AWS Management Console、、 AWS CLIまたは Amazon EMR API を 使用して設定できます。 AWS CLI または Amazon EMR API を使用する場合は、スケーリングポリ シーを JSON 形式で指定します。さらに、 AWS CLI または Amazon EMR API を使用する場合、 カスタム CloudWatch メトリクスを指定できます。カスタムのメトリクスは、 AWS Management Consoleでの選択には使用できません。最初にコンソールを使用してスケーリングポリシーを作成す る場合は、まず、多数のアプリケーションが事前設定されているデフォルトのポリシーが適していま す。デフォルトのルールは削除したり変更できます。

自動スケーリングでは EMR クラスターの容量 を調整できますが on-the-fly、ベースラインワーク ロード要件を検討し、ノードとインスタンスグループの設定を計画する必要があります。詳細につい ては、「[クラスター設定のガイドライン](https://docs.aws.amazon.com/emr/latest/ManagementGuide/emr-plan-instances-guidelines.html)」を参照してください。

**a** Note

ほとんどのワークロードで、リソースの活用を最適化するには、スケールイン、スケールア ウトの両方のルールを設定することが理想となります。一方を設定せずにどちらかのルー ルのみを設定すると、規模の拡大や縮小の後に、インスタンスカウントを手動でサイズ調整 する必要があります。つまりこの方法では、手動でのリセットを伴う「一方通行の」自動ス ケールアウトまたはスケールインポリシーを設定することになります。

#### 自動スケーリングの IAM ロールを作成する

Amazon EMR での自動スケーリングには、スケーリングアクティビティがトリガーされたときに インスタンスを追加および削除する権限がある IAM ロールが必要です。デフォルトロールである EMR\_AutoScaling\_DefaultRole は、適切なロールポリシーと信頼ポリシーで設定されており、 この目的に使用できます。で初めてスケーリングポリシーを使用してクラスターを作成すると AWS Management Console、Amazon EMR はデフォルトのロールを作成し、アクセス許可のデフォルト の管理ポリシー をアタッチしますAmazonElasticMapReduceforAutoScalingRole。

で自動スケーリングポリシーを使用してクラスターを作成する場合は AWS CLI、まずデフォルトの IAM ロールが存在するか、適切なアクセス許可を提供するポリシーがアタッチされたカスタム IAM ロールがあることを確認する必要があります。デフォルトロールを作成するには、クラスターを作 成する前に create-default-roles コマンドを実行します。その後、クラスターの作成時に - auto-scaling-role EMR\_AutoScaling\_DefaultRole オプションを指定します。または、カ スタムの自動スケーリングロール (例: --auto-scaling-role *MyEMRAutoScalingRole*) を作成

して、クラスター作成時に指定することもできます。カスタマイズされた自動スケーリングロールを Amazon EMR 向けに作成する場合は、管理ポリシーに基づいたカスタムロールのアクセス許可ポリ シーをベースにすることをお勧めします。詳細については、「[AWS のサービスおよびリソースへの](#page-1404-0) [アクセス許可を Amazon EMR に付与する IAM サービスロールの設定」](#page-1404-0)を参照してください。

#### 自動スケーリングルールについて

スケールアウトルールがインスタンスグループのスケーリングをトリガーするときに、ルールに従っ て Amazon EC2 インスタンスがインスタンスグループに追加されます。Amazon EC2 インスタンス が InService 状態になるとすぐに、Apache Spark、Apache Hive、Presto などのアプリケーショ ンで新しいノードを使用できます。インスタンスを終了し、ノードを削除するスケールインルールを 設定することもできます。自動的にスケーリングする Amazon EC2 インスタンスのライフサイクル の詳細については、「Amazon EC2 Auto Scaling ユーザーガイド」の「[Auto Scaling のライフサイク](https://docs.aws.amazon.com/autoscaling/ec2/userguide/AutoScalingGroupLifecycle.html) [ル](https://docs.aws.amazon.com/autoscaling/ec2/userguide/AutoScalingGroupLifecycle.html)」を参照してください。

クラスターが Amazon EC2 インスタンスを削除する方法を設定できます。請求の Amazon EC2 イン スタンス時間の境界と、タスクの完了時のどちらで削除するかを選択できます。この設定は自動ス ケーリングと手動でのサイズ変更オペレーションの両方に適用されます。この設定の詳細について は、「[クラスターのスケールダウン](#page-1874-0)」を参照してください。

ポリシー内の各ルールのうち、次のパラメータで自動スケーリングの動作を決定します。

**a** Note

ここに記載されているパラメータは、Amazon EMR AWS Management Console の に基づ いています。 AWS CLI または Amazon EMR API を使用する場合、追加の詳細設定オプショ ンを使用できます。詳細オプションの詳細については、「Amazon EMR API リファレン ス[SimpleScalingPolicyConfiguration](https://docs.aws.amazon.com/ElasticMapReduce/latest/API/API_PutAutoScalingPolicy.html)」の「」を参照してください。

- 最大インスタンスおよび最小インスタンス。[最大インスタンス] という制約は、インスタンスグ ループに含めることができる Amazon EC2 インスタンスの最大数を指定します。これはすべての スケールアウトルールに適用されます。同様に、[最小インスタンス] という制約は、Amazon EC2 インスタンスの最小数を指定します。これはすべてのスケールインルールに適用されます。
- ルール名は、ポリシー内で一意である必要があります。
- スケーリング調整は、ルールによりトリガーされた規模の拡大や縮小の間に追加 (スケールアウト ルールの場合)、または終了 (スケールインルールの場合) する EC2 インスタンスの数を決定しま す。
- アラーム状態を監視されるCloudWatch メトリクス 。
- 比較演算子 。メトリクスをCloudWatch しきい値と比較し、トリガー条件を決定するために使用さ れます。
- 評価期間 。5 分単位で、スケーリングアクティビティがトリガーされる前に CloudWatch メトリ クスがトリガー状態である必要があります。
- クールダウン期間 (秒単位) は、何らかのルールによって開始されるスケーリングアクティビティ と、次に開始されるスケーリングアクティビティとの間で経過する必要がある時間です。インス タンスグループがスケーリングアクティビティを完了し、スケーリング後の状態に達すると、クー ルダウン期間によって、後続のスケーリングアクティビティが安定する可能性がある CloudWatch メトリクスの機会が提供されます。詳細については、「Amazon EC2 Auto Scaling ユーザーガイ ド」の「[Auto Scaling のクールダウン」](https://docs.aws.amazon.com/autoscaling/ec2/userguide/Cooldown.html)を参照してください。

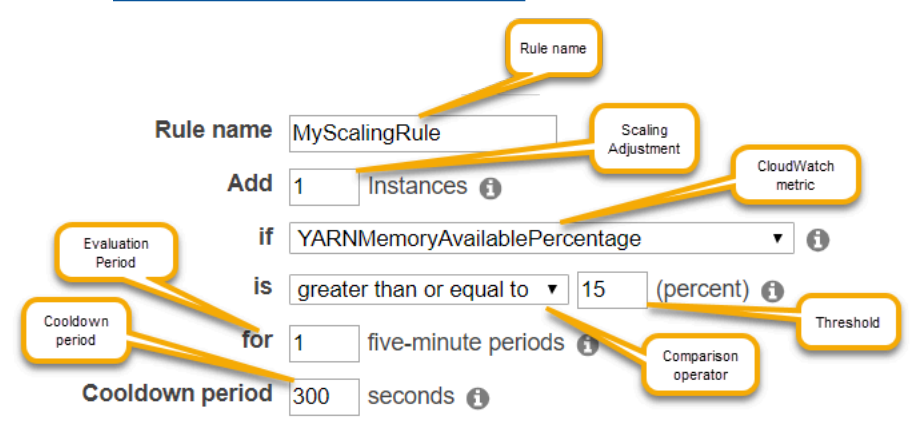

# 考慮事項と制約事項

- Amazon CloudWatch メトリクスは、Amazon EMR の自動スケーリングを運用するために不可 欠です。Amazon CloudWatch メトリクスを注意深くモニタリングして、データが欠落してい ないことを確認することをお勧めします。欠落しているメトリクスを検出するように Amazon CloudWatch アラームを設定する方法の詳細については、[「Amazon CloudWatch アラームの](https://docs.aws.amazon.com/AmazonCloudWatch/latest/monitoring/AlarmThatSendsEmail.html)使 用」を参照してください。
- EBS ボリュームの使用率が高すぎると、マネージドスケーリングの問題が発生する可能性があり ます。EBS ボリュームの使用率を注意深く監視して、EBS ボリュームの使用率が 90% 未満であ ることを確認することをお勧めします。追加の EBS ボリュームを指定する方法については、「[イ](https://docs.aws.amazon.com/emr/latest/ManagementGuide/emr-plan-storage.html) [ンスタンスストレージ](https://docs.aws.amazon.com/emr/latest/ManagementGuide/emr-plan-storage.html)」を参照してください。
- Amazon EMR リリース 5.18 から 5.28 のカスタムポリシーを使用した自動スケーリングで は、Amazon CloudWatch メトリクスにデータが断続的に欠落しているためにスケーリングが失敗 することがあります。自動スケーリングを向上させるために、最新の Amazon EMR バージョンを

使用することをお勧めします。5.18 から 5.28 の間の Amazon EMR リリースを使用する必要があ る場合は、パッチの使用について、[AWS サポートに](https://aws.amazon.com/premiumsupport/)お問い合わせいただくこともできます。

AWS Management Console を使用した自動スケーリングの設定

クラスターを作成する際、高度なクラスター設定オプションを使用して、インスタンスグループにス ケーリングポリシーを設定します。既存のクラスターのハードウェア設定でインスタンスグループを 変更することにより、実行中のインスタンスグループのスケーリングポリシーを作成または変更する こともできます。

- 1. 新しい Amazon EMR コンソールに移動し、サイドナビゲーションから [古いコンソールに切り 替え] を選択します。古いコンソールに切り替えたときの動作の詳細については、「[Using the](https://docs.aws.amazon.com/emr/latest/ManagementGuide/whats-new-in-console.html#console-opt-in) [old console」](https://docs.aws.amazon.com/emr/latest/ManagementGuide/whats-new-in-console.html#console-opt-in)を参照してください。
- 2. クラスターを作成する場合、Amazon EMR コンソールで、[クラスターの作成] を選択し、[詳細 オプションに移動する] を選択します。次に、[ステップ 1: ソフトウェアおよびステップ] のオプ ションを選択し、[ステップ 2: ハードウェア構成] に移動します。

- または -

実行中のクラスターのインスタンスグループを変更する場合、クラスターリストからクラスター を選択し、その後 [ハードウェア] セクションを展開します。

3. [クラスターのスケーリングとプロビジョニングのオプション] セクションで [クラスタースケー リングを有効にする] を選択します。次に、[Create a custom Auto Scaling policy (カスタムの自 動スケーリングポリシーを作成する)] を選択します。

[Custom automatic scaling policies (カスタムの自動スケーリングポリシー)] の表で、設定するイ ンスタンスグループの行に表示されている鉛筆アイコンをクリックします。Auto Scaling ルール の画面が開きます。

- 4. インスタンスグループをスケールアウトした後に含める最大インスタンスを入力するか、インス タンスグループをスケールインした後に含める最小インスタンスを入力します。
- 5. ルールのパラメータを編集するには鉛筆をクリックします。ポリシーからルールを削除するには [X] を、ルールを追加するには [Add rule] をクリックします。
- 6. このトピックで先に記載したとおり、ルールのパラメータを選択します。Amazon EMR で使用 できる CloudWatch メトリクスの詳細については、「Amazon ユーザーガイ[ド」の「Amazon](https://docs.aws.amazon.com/AmazonCloudWatch/latest/monitoring/emr-metricscollected.html) [EMR メトリクスとディメンション](https://docs.aws.amazon.com/AmazonCloudWatch/latest/monitoring/emr-metricscollected.html) CloudWatch 」を参照してください。

# AWS CLI を使用した自動スケーリングの設定

Amazon EMR の AWS CLI コマンドを使用して、クラスターの作成時およびインスタンスグループ の作成時に自動スケーリングを設定できます。短縮構文を使用して、関連コマンドのインラインで JSON 設定を指定したり、設定 JSON を含むファイルを参照したりできます。既存のインスタンス グループに自動スケーリングポリシーを適用したり、以前適用されていた自動スケーリングポリシー を削除することもできます。さらに、スケーリングポリシーの詳細設定を実行中のクラスターから取 得できます。

**A** Important

自動スケーリングポリシーを持つクラスターを作成するときは、--auto-scaling-role *MyAutoScalingRole* コマンドを使用して、自動スケーリング用の IAM ロールを指定する 必要があります。デフォルトロールは、*EMR\_AutoScaling\_DefaultRole* で、createdefault-roles コマンドを使用して作成できます。ロールはクラスターが作成された後に のみ追加でき、既存のクラスターには追加できません。

自動スケーリングポリシーを設定するときに使用できるパラメータの詳細については、Amazon EMR API リファレンス[PutAutoScalingPolicyの](https://docs.aws.amazon.com/ElasticMapReduce/latest/API/API_PutAutoScalingPolicy.html)「」を参照してください。

インスタンスグループに適用する自動スケーリングポリシーを持つクラスターを作成する

aws emr create-cluster コマンドの --instance-groups オプション内で自動スケーリング 設定を指定できます。次の例は、create-cluster コマンドを示しています。このコマンドには、イン ラインにコアインスタンスグループの自動スケーリングポリシーがあります。コマンドは、 AWS Management Console Amazon EMR の で自動スケーリングポリシーを作成するときに表示されるデ フォルトのスケールアウトポリシーに相当するスケーリング設定を作成します。簡潔にするために、 スケールインポリシーは表示されません。スケールインルールなしで、スケールアウトルールを作成 するのは推奨されていません。

```
aws emr create-cluster --release-label emr-5.2.0 --service-role 
  EMR_DefaultRole --ec2-attributes InstanceProfile=EMR_EC2_DefaultRole 
  --auto-scaling-role EMR_AutoScaling_DefaultRole --instance-groups 
  Name=MyMasterIG,InstanceGroupType=MASTER,InstanceType=m5.xlarge,InstanceCount=1 
 'Name=MyCoreIG, InstanceGroupType=CORE, InstanceType=m5.xlarge, InstanceCount=2, AutoScalingPolicy
scale-out,Description=Replicates the default scale-out rule in the 
 console., Action={SimpleScalingPolicyConfiguration={AdjustmentType=CHANGE_IN_CAPACITY, ScalingAc
```
ElasticMapReduce,Period=300,Statistic=AVERAGE,Threshold=15,Unit=PERCENT,Dimensions=[{Key=JobFlo

次のコマンドは、コマンドラインを使用して、*instancegroupconfig.json* という名前のインス タンスグループ設定ファイルの一部としての自動スケーリングポリシー定義を提供する方法を示して います。

```
aws emr create-cluster --release-label emr-5.2.0 --service-role EMR_DefaultRole --ec2-
attributes InstanceProfile=EMR_EC2_DefaultRole --instance-groups file://your/path/to/
instancegroupconfig.json --auto-scaling-role EMR_AutoScaling_DefaultRole
```
次の構成ファイルのコンテンツ:

```
\Gamma{ 
   "InstanceCount": 1, 
   "Name": "MyMasterIG", 
   "InstanceGroupType": "MASTER", 
   "InstanceType": "m5.xlarge"
},
{ 
   "InstanceCount": 2, 
   "Name": "MyCoreIG", 
   "InstanceGroupType": "CORE", 
   "InstanceType": "m5.xlarge", 
   "AutoScalingPolicy": 
     { 
       "Constraints": 
       \{ "MinCapacity": 2, 
        "MaxCapacity": 10 
       }, 
       "Rules": 
      \Gamma\{ "Name": "Default-scale-out", 
         "Description": "Replicates the default scale-out rule in the console for YARN 
  memory.", 
         "Action":{ 
          "SimpleScalingPolicyConfiguration":{ 
            "AdjustmentType": "CHANGE_IN_CAPACITY", 
            "ScalingAdjustment": 1,
```

```
 "CoolDown": 300 
         } 
        }, 
         "Trigger":{ 
          "CloudWatchAlarmDefinition":{ 
            "ComparisonOperator": "LESS_THAN", 
            "EvaluationPeriods": 1, 
            "MetricName": "YARNMemoryAvailablePercentage", 
            "Namespace": "AWS/ElasticMapReduce", 
            "Period": 300, 
            "Threshold": 15, 
            "Statistic": "AVERAGE", 
            "Unit": "PERCENT", 
            "Dimensions":[ 
\overline{a} "Key" : "JobFlowId", 
                 "Value" : "${emr.clusterId}" 
 } 
 ] 
         } 
        } 
       } 
      ] 
    }
}
]
```
自動スケーリングポリシーを持つインスタンスグループをクラスターに追加する

create-cluster を使用するときと同じ方法で、--instance-groups オプションを使用し て、add-instance-groups コマンドでスケーリングポリシーの設定を指定できます。次の例で は、インスタンスグループ設定がある JSON ファイル *instancegroupconfig.json* への参照を 使用しています。

aws emr add-instance-groups --cluster-id *j-1EKZ3TYEVF1S2* --instance-groups file://*your/ path/to/instancegroupconfig.json*

既存のインスタンスグループに自動スケーリングポリシーを適用するか、適用されたポリシーを変更 する

aws emr put-auto-scaling-policy コマンドを使用して自動スケーリングポリシーを既存のイ ンスタンスグループに適用します。インスタンスグループは、自動スケーリング IAM ロールを使用

するクラスターの一部である必要があります。次の例では、自動スケーリングポリシー設定を指定す る JSON ファイル *autoscaleconfig.json* への参照を使用します。

```
aws emr put-auto-scaling-policy --cluster-id j-1EKZ3TYEVF1S2 --instance-group-
id ig-3PLUZBA6WLS07 --auto-scaling-policy file://your/path/to/autoscaleconfig.json
```
autoscaleconfig.json ファイルのコンテンツは、前の例と同じスケールアウトルールを定義す るもので、次に示されています。

```
{ 
            "Constraints": { 
                     "MaxCapacity": 10, 
                     "MinCapacity": 2 
            }, 
            "Rules": [{ 
                     "Action": { 
                               "SimpleScalingPolicyConfiguration": { 
                                        "AdjustmentType": "CHANGE_IN_CAPACITY", 
                                        "CoolDown": 300, 
                                        "ScalingAdjustment": 1 
 } 
\}, \}, \}, \}, \}, \}, \}, \}, \}, \}, \}, \}, \}, \}, \}, \}, \}, \}, \}, \}, \}, \}, \}, \}, \}, \}, \}, \}, \}, \}, \}, \}, \}, \}, \}, \}, \},
                     "Description": "Replicates the default scale-out rule in the console 
  for YARN memory", 
                     "Name": "Default-scale-out", 
                     "Trigger": { 
                               "CloudWatchAlarmDefinition": { 
                                        "ComparisonOperator": "LESS_THAN", 
                                        "Dimensions": [{ 
                                                 "Key": "JobFlowId", 
                                                 "Value": "${emr.clusterID}" 
\{\}],
                                        "EvaluationPeriods": 1, 
                                        "MetricName": "YARNMemoryAvailablePercentage", 
                                        "Namespace": "AWS/ElasticMapReduce", 
                                        "Period": 300, 
                                        "Statistic": "AVERAGE", 
                                        "Threshold": 15, 
                                        "Unit": "PERCENT" 
 } 
1999 B
            }]
```
}

自動スケーリングポリシーをインスタンスグループから削除する

aws emr remove-auto-scaling-policy --cluster-id *j-1EKZ3TYEVF1S2* --instance-groupid *ig-3PLUZBA6WLS07*

自動スケーリングポリシー設定を取得する

describe-cluster コマンドは、 InstanceGroup ブロック内のポリシー設定を取得します。たとえ ば、次のコマンドは、クラスター ID j-1CWOHP4PI30VJ を持つクラスターの設定を取得します。

aws emr describe-cluster --cluster-id j-1CWOHP4PI30VJ

このコマンドでは、次のサンプルアウトプットが生成されます。

```
{ 
     "Cluster": { 
         "Configurations": [], 
         "Id": "j-1CWOHP4PI30VJ", 
         "NormalizedInstanceHours": 48, 
         "Name": "Auto Scaling Cluster", 
         "ReleaseLabel": "emr-5.2.0", 
         "ServiceRole": "EMR_DefaultRole", 
         "AutoTerminate": false, 
         "TerminationProtected": true, 
         "MasterPublicDnsName": "ec2-54-167-31-38.compute-1.amazonaws.com", 
         "LogUri": "s3n://aws-logs-232939870606-us-east-1/elasticmapreduce/", 
         "Ec2InstanceAttributes": { 
              "Ec2KeyName": "performance", 
              "AdditionalMasterSecurityGroups": [], 
              "AdditionalSlaveSecurityGroups": [], 
              "EmrManagedSlaveSecurityGroup": "sg-09fc9362", 
              "Ec2AvailabilityZone": "us-east-1d", 
              "EmrManagedMasterSecurityGroup": "sg-0bfc9360", 
              "IamInstanceProfile": "EMR_EC2_DefaultRole" 
         }, 
         "Applications": [ 
\{\hspace{.1cm} \}
```

```
 "Name": "Hadoop", 
              "Version": "2.7.3" 
 } 
       ], 
       "InstanceGroups": [ 
\{\hspace{.1cm} \} "AutoScalingPolicy": { 
                  "Status": { 
                     "State": "ATTACHED", 
                     "StateChangeReason": { 
                         "Message": "" 
 } 
\}, \{ "Constraints": { 
                     "MaxCapacity": 10, 
                     "MinCapacity": 2 
                  }, 
                  "Rules": [ 
 { 
                         "Name": "Default-scale-out", 
                         "Trigger": { 
                            "CloudWatchAlarmDefinition": { 
                                "MetricName": "YARNMemoryAvailablePercentage", 
                                "Unit": "PERCENT", 
                                "Namespace": "AWS/ElasticMapReduce", 
                                "Threshold": 15, 
                                "Dimensions": [ 
\{ "Key": "JobFlowId", 
                                       "Value": "j-1CWOHP4PI30VJ" 
 } 
\mathbf{1}, \mathbf{1} "EvaluationPeriods": 1, 
                                "Period": 300, 
                                "ComparisonOperator": "LESS_THAN", 
                                "Statistic": "AVERAGE" 
 } 
 }, 
                         "Description": "", 
                         "Action": { 
                            "SimpleScalingPolicyConfiguration": { 
                                "CoolDown": 300, 
                                "AdjustmentType": "CHANGE_IN_CAPACITY", 
                                "ScalingAdjustment": 1
```

```
 } 
 } 
\}, \{ { 
                           "Name": "Default-scale-in", 
                           "Trigger": { 
                              "CloudWatchAlarmDefinition": { 
                                  "MetricName": "YARNMemoryAvailablePercentage", 
                                  "Unit": "PERCENT", 
                                  "Namespace": "AWS/ElasticMapReduce", 
                                  "Threshold": 75, 
                                  "Dimensions": [ 
\{ "Key": "JobFlowId", 
                                          "Value": "j-1CWOHP4PI30VJ" 
 } 
\mathbf{1}, \mathbf{1} "EvaluationPeriods": 1, 
                                  "Period": 300, 
                                  "ComparisonOperator": "GREATER_THAN", 
                                  "Statistic": "AVERAGE" 
 } 
 }, 
                           "Description": "", 
                           "Action": { 
                               "SimpleScalingPolicyConfiguration": { 
                                  "CoolDown": 300, 
                                  "AdjustmentType": "CHANGE_IN_CAPACITY", 
                                  "ScalingAdjustment": -1 
 } 
 } 
 } 
\sim 100 \sim 100 \sim 100 \sim 100 \sim 100 \sim 100 \sim 100 \sim 100 \sim 100 \sim 100 \sim 100 \sim 100 \sim 100 \sim 100 \sim 100 \sim 100 \sim 100 \sim 100 \sim 100 \sim 100 \sim 100 \sim 100 \sim 100 \sim 100 \sim 
               }, 
               "Configurations": [], 
               "InstanceType": "m5.xlarge", 
               "Market": "ON_DEMAND", 
               "Name": "Core - 2", 
               "ShrinkPolicy": {}, 
               "Status": { 
                   "Timeline": { 
                       "CreationDateTime": 1479413437.342, 
                       "ReadyDateTime": 1479413864.615 
\}, \{
```

```
 "State": "RUNNING", 
                      "StateChangeReason": { 
                          "Message": "" 
1 1 1 1 1 1 1
                 }, 
                 "RunningInstanceCount": 2, 
                 "Id": "ig-3M16XBE8C3PH1", 
                 "InstanceGroupType": "CORE", 
                 "RequestedInstanceCount": 2, 
                 "EbsBlockDevices": [] 
             }, 
             { 
                 "Configurations": [], 
                 "Id": "ig-OP62I28NSE8M", 
                 "InstanceGroupType": "MASTER", 
                 "InstanceType": "m5.xlarge", 
                 "Market": "ON_DEMAND", 
                 "Name": "Master - 1", 
                 "ShrinkPolicy": {}, 
                 "EbsBlockDevices": [], 
                  "RequestedInstanceCount": 1, 
                 "Status": { 
                      "Timeline": { 
                          "CreationDateTime": 1479413437.342, 
                          "ReadyDateTime": 1479413752.088 
\}, \{ "State": "RUNNING", 
                      "StateChangeReason": { 
                          "Message": "" 
1 1 1 1 1 1 1
\qquad \qquad \text{ } "RunningInstanceCount": 1 
 } 
         ], 
         "AutoScalingRole": "EMR_AutoScaling_DefaultRole", 
         "Tags": [], 
         "BootstrapActions": [], 
         "Status": { 
             "Timeline": { 
                  "CreationDateTime": 1479413437.339, 
                 "ReadyDateTime": 1479413863.666 
             }, 
             "State": "WAITING", 
             "StateChangeReason": {
```
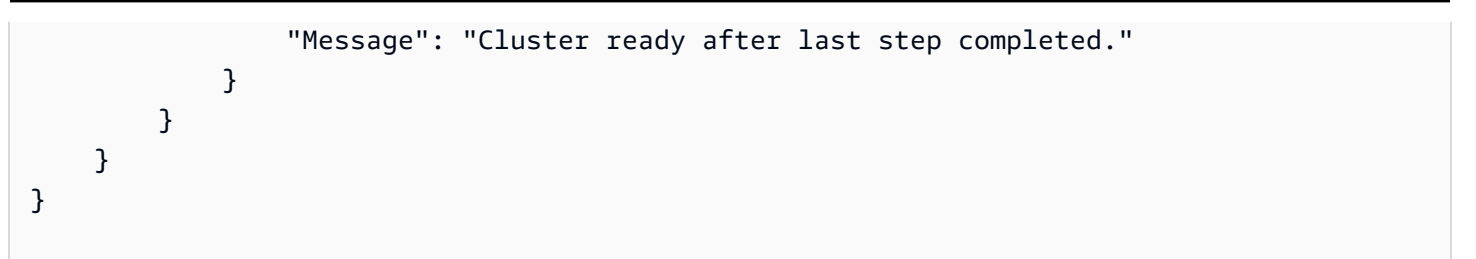

# 実行中のクラスターのサイズを手動で変更する

、、または Amazon EMR API を使用して AWS Management Console、実行中のクラスターのコア インスタンスグループとタスクインスタンスグループ AWS CLI、およびインスタンスフリートから インスタンスを追加および削除できます。クラスターがインスタンスグループを使用する場合、明示 的にインスタンス数を変更します。クラスターでインスタンスフリートを使用する場合、オンデマン ドインスタンスとスポットインスタンスのターゲットユニットを変更できます。次に、インスタンス フリートは新しいターゲットに合わせてインスタンスを追加または削除します。詳細については、 「[インスタンスフリートオプション](#page-1260-0)」を参照してください。アプリケーションは、インスタンスが 利用可能になったらすぐに、新しくプロビジョニングされた Amazon EC2 インスタンスを使用して ノードをホストできます。インスタンスを削除すると、Amazon EMR はジョブを中断しない方法で タスクを終了し、データ損失を防止します。詳細については、「[タスクの完了時に終了](#page-1875-0)」を参照して ください。

コンソールを使用してクラスターのサイズを変更する

Amazon EMR コンソールを使用して、実行中のクラスターのサイズを変更できます。

Console

新しいコンソールを使用して既存のクラスターのインスタンス数を変更するには

- 1. にサインインし AWS Management Console[、https://console.aws.amazon.com/emr](https://console.aws.amazon.com/emr) で Amazon EMR コンソールを開きます。
- 2. 左側のナビゲーションペインの [EMR on EC2] で [クラスター] を選択し、更新するクラス ターを選択します。クラスターは実行中である必要があります。プロビジョニングしている クラスターや終了したクラスターのサイズを変更することはできません。
- 3. クラスターの詳細ページの [インスタンス] タブで、[インスタンスグループ] パネルを表示し ます。
- 4. 既存のインスタンスグループのサイズを変更するには、サイズを変更するコアインスタンス グループまたはタスクインスタンスグループの横にあるラジオボタンを選択し、[インスタン

スグループのサイズを変更] を選択します。インスタンスグループの新しいインスタンス数 を指定し、[サイズ変更] を選択します。

**a** Note

実行中のインスタンスグループのサイズを縮小することを選択した場合、Amazon EMR はデータ損失を最小限に抑えるため、グループから削除するインスタンスをイ ンテリジェントに選択します。サイズ変更アクションをより細かく管理するには、 インスタンスグループの [ID] を選択し、削除するインスタンスを選択して、[削除] オ プションを使用します。インテリジェントなスケールダウン動作の詳細については、 「[クラスターのスケールダウン](#page-1874-0)」を参照してください。

- 5. サイズ変更アクションをキャンセルする場合は、ステータスが [サイズ変更中] のインスタン スグループのラジオボタンを選択し、アクションのリストから [サイズ変更を停止] を選択し ます。
- 6. ワークロードの増加に応じて 1 つまたは複数のタスクインスタンスグループをクラスター に追加するには、リストアクションから [タスクインスタンスグループを追加] を選択しま す。Amazon EC2 インスタンスタイプを選択し、タスクグループのインスタンス数を入力し て、[タスクインスタンスグループを追加] を選択すると、クラスターの [インスタンスグルー プ] パネルに戻ります。

ノードの数を変更すると、インスタンスグループの [Status (ステータス)] が更新されます。変更リク エストが完了すると、[Status (ステータス)] が [Running (実行中)] になります。

を使用してクラスターのサイズを変更する AWS CLI

を使用して AWS CLI 、実行中のクラスターのサイズを変更できます。タスクノードの数は増減する ことができ、実行中のクラスターのコアノードの数を増やすことができます。 AWS CLI または API を使用して、コアインスタンスグループのインスタンスをシャットダウンすることもできます。そう する場合は、注意が必要です。コアインスタンスグループのインスタンスをシャッドダウンすると、 データが失われる可能性があり、インスタンスは自動的に置換されません。

コアグループおよびタスクグループのサイズの変更以外に、 AWS CLIを使用して、実行中のクラス ターに 1 つ以上のタスクインスタンスグループを追加することもできます。

でインスタンス数を変更してクラスターのサイズを変更するには AWS CLI

コアグループまたはタスクグループにインスタンスを追加したり、 InstanceCount パラメー タを使用して サブコマンドを使用して AWS CLI modify-instance-groupsタスクグループ からインスタンスを削除したりできます。コアグループまたはタスクグループにインスタンスを 追加するには、InstanceCount を増やします。タスクグループのインスタンス数を減らすに は、InstanceCount を減らします。タスクグループのインスタンス数を 0 に変更すると、すべて のインスタンスが削除されますが、インスタンスグループは削除されません。

• タスクインスタンスグループのインスタンス数を 3 個から 4 個に増やすには、次のコマンドを 入力し、*ig-31JXXXXXXBTO* をインスタンスグループ ID に置き換えます。

aws emr modify-instance-groups --instance-groups InstanceGroupId=*ig-31JXXXXXXBTO*,InstanceCount=*4*

InstanceGroupId を取得するには、describe-cluster サブコマンドを使用します。出力 は、各インスタンスグループの ID が含まれている、Cluster という名前の JSON オブジェク トです。このコマンドを使用するには、クラスター ID が必要です (aws emr list-clusters コマンドまたはコンソールを使用して取得できます)。インスタンスグループ ID を取得するに は、次のコマンドを入力し、*j-2AXXXXXXGAPLF* をクラスター ID に置き換えます。

aws emr describe-cluster --cluster-id *j-2AXXXXXXGAPLF*

では AWS CLI、 --modify-instance-groupsサブコマンドを使用してコアインスタンスグ ループのインスタンスを終了することもできます。

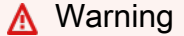

EC2InstanceIdsToTerminate の指定は注意して行う必要があります。インスタンス は、そこで実行中のアプリケーションのステータスにかかわらず即時削除され、自動的 には置き換えられません。これは、クラスターの [Scale down behavior] 設定とは無関係 です。この方法でインスタンスを削除すると、データ損失や、予測不可能なクラスター 動作が発生する可能性があります。

特定のインスタンスを終了するには、インスタンスグループ ID (aws emr describecluster --cluster-id サブコマンドによって返されます) とインスタンス ID(aws emr list-instances --cluster-id サブコマンドによって返されます)が必要です。次のコマ ンドを入力し、*ig-6RXXXXXX07SA* をインスタンスグループ ID に置き換え、*i-f9XXXXf2* を インスタンス ID に置き換えます。

aws emr modify-instance-groups --instance-groups InstanceGroupId=*ig-6RXXXXXX07SA*,EC2InstanceIdsToTerminate=*i-f9XXXXf2*

での Amazon EMR コマンドの使用の詳細については AWS CLI、「」を参照してくださ い[https://docs.aws.amazon.com/cli/latest/reference/emr。](https://docs.aws.amazon.com/cli/latest/reference/emr)

でタスクインスタンスグループを追加してクラスターのサイズを変更するには AWS CLI

では AWS CLI、1~48 個のタスクインスタンスグループを --add-instance-groupsサブコマ ンドでクラスターに追加できます。タスクインスタンスグループは、プライマリインスタンスグ ループとコアインスタンスグループが含まれるクラスターにのみ追加できます。を使用すると AWS CLI、--add-instance-groupsサブコマンドを使用するたびに最大 5 つのタスクインスタンスグ ループを追加できます。

1. クラスターに 1 つのタスクインスタンスグループを追加するには、次のコマンドを入力し、*j-JXBXXXXXX37R* をクラスター ID に置き換えます。

aws emr add-instance-groups --cluster-id *j-JXBXXXXXX37R* --instance-groups InstanceCount=*6*,InstanceGroupType=*task*,InstanceType=*m5.xlarge*

2. クラスターに複数のタスクインスタンスグループを追加するには、次のコマンドを入力し、*j-JXBXXXXXX37R* をクラスター ID に置き換えます。1 つのコマンドで最大 5 個のタスクインスタ ンスグループを追加できます。

aws emr add-instance-groups --cluster-id *j-JXBXXXXXX37R* --instancegroups InstanceCount=*6*,InstanceGroupType=*task*,InstanceType=*m5.xlarge* InstanceCount=*10*,InstanceGroupType=*task*,InstanceType=*m5.xlarge*

での Amazon EMR コマンドの使用の詳細については AWS CLI、「」を参照してくださ い[https://docs.aws.amazon.com/cli/latest/reference/emr。](https://docs.aws.amazon.com/cli/latest/reference/emr)

### サイズ変更を中断する

Amazon EMR バージョン 4.1.0 以降を使用して、既存のサイズ変更操作中に、サイズ変更を実 行できます。さらに、既に提出されたサイズ変更リクエストを中止したり、新規リクエストを提

出して先のリクエストの処理が終了するのを待たずに上書きすることもできます。また、既存 のサイズ変更をコンソールから中止することも、クラスターのターゲット数を現在の数とした ModifyInstanceGroups API 呼び出しを使用して中止することも可能です。

以下のスクリーンショットには、[Stop] を選択することで中止することのできる、サイズ変更中のタ スクインスタンスグループが示されています。

Task instance group Resizing (2 Requested) **TASK** m3.xlarge 1 Resize | Stop **View EC2 instances** 

を使用してサイズ変更を中断するには AWS CLI

AWS CLI を使用して、 modify-instance-groupsサブコマンドでサイズ変更を停止できます。イ ンスタンスグループに 6 つのインスタンスがあり、これを 10 に増やしたいとします。そして、その 後このリクエストをキャンセルしたいとします:

最初のリクエスト:

aws emr modify-instance-groups --instance-groups InstanceGroupId=ig-*myInstanceGroupId*,InstanceCount=10

最初のリクエストを中止する 2 番目のリクエスト:

aws emr modify-instance-groups --instance-groups InstanceGroupId=ig-*myInstanceGroupId*,InstanceCount=6

**a** Note

この処理は非同期であるため、後から申請したリクエストが反映される前に、以前の API リ クエストに関したインスタンスの数の変更が表示される場合があります。サイズを縮小する 場合、現行のノードで作業中のインスタンスグループのサイズは、それらのノードにおける 作業が完了するまで縮小されないことがあります。

停止状態

新しいクラスターノードを起動しようとしているときに、多数のエラーが発生すると、インスタンス グループが停止状態になります。たとえば、ブートストラップアクションの実行中に新しいノードが 失敗した場合、インスタンスグループは SUSPENDED 状態になり、新しいノードのプロビジョニン グが続行されなくなります。基本となる問題を解決したら、クラスターのインスタンスグループで必 要な数のノードをリセットしてください。その後、インスタンスグループはノードの割り当てを再開 します。インスタンスグループを変更すると、Amazon EMR は再度ノードをプロビジョニングしよ うとします。実行中のノードについては再開または終了しません。

では AWS CLI、 list-instances サブコマンドは、 describe-clusterサブコマンドと同様 に、すべてのインスタンスとその状態を返します。Amazon EMR によってインスタンスグループの エラーが検出されると、グループの状態が SUSPENDED に変更されます。

を使用して SUSPENDED 状態のクラスターをリセットするには AWS CLI

クラスター内のインスタンスの状態を表示するには、describe-cluster サブコマンドを入力 し、--cluster-id パラメータを指定します。

• クラスター内のすべてのインスタンスとインスタンスグループについての情報を表示するには、 次のコマンドを入力し、*j-3KVXXXXXXY7UG* をクラスター ID に置き換えます。

aws emr describe-cluster --cluster-id *j-3KVXXXXXXY7UG*

出力には、インスタンスグループとインスタンスの状態に関する情報が表示されます:

```
{ 
     "Cluster": { 
         "Status": { 
              "Timeline": { 
                  "ReadyDateTime": 1413187781.245, 
                  "CreationDateTime": 1413187405.356 
              }, 
              "State": "WAITING", 
              "StateChangeReason": { 
                  "Message": "Waiting after step completed" 
 } 
         }, 
         "Ec2InstanceAttributes": { 
              "Ec2AvailabilityZone": "us-west-2b" 
         }, 
         "Name": "Development Cluster", 
         "Tags": [], 
         "TerminationProtected": false, 
         "RunningAmiVersion": "3.2.1", 
         "NormalizedInstanceHours": 16, 
         "InstanceGroups": [ 
\{\hspace{.1cm} \}
```

```
 "RequestedInstanceCount": 1, 
                 "Status": { 
                     "Timeline": { 
                         "ReadyDateTime": 1413187775.749, 
                         "CreationDateTime": 1413187405.357 
\}, \{ "State": "RUNNING",
                     "StateChangeReason": { 
                         "Message": "" 
1 1 1 1 1 1 1
                 }, 
                 "Name": "MASTER", 
                 "InstanceGroupType": "MASTER", 
                 "InstanceType": "m5.xlarge", 
                 "Id": "ig-3ETXXXXXXFYV8",
                 "Market": "ON_DEMAND", 
                 "RunningInstanceCount": 1 
             }, 
             { 
                 "RequestedInstanceCount": 1, 
                 "Status": { 
                     "Timeline": { 
                         "ReadyDateTime": 1413187781.301, 
                         "CreationDateTime": 1413187405.357 
\}, \{ "State": "RUNNING",
                     "StateChangeReason": { 
                         "Message": "" 
1 1 1 1 1 1 1
                 }, 
                 "Name": "CORE", 
                 "InstanceGroupType": "CORE", 
                 "InstanceType": "m5.xlarge", 
                 "Id": "ig-3SUXXXXXXQ9ZM",
                 "Market": "ON_DEMAND", 
                 "RunningInstanceCount": 1 
 }
...
```
特定のインスタンスグループについての情報を表示するには、list-instances サブコマンド を入力し、--cluster-id および --instance-group-types パラメータを指定します。プ ライマリ、コアまたはタスクグループの情報を表示できます。

}

aws emr list-instances --cluster-id *j-3KVXXXXXXY7UG* --instance-group-types *"CORE"*

modify-instance-groups 状態のクラスターをリセットするには、--instance-groups サブコマンドを使用し、SUSPENDED パラメータを指定します。インスタンスグループ ID は、describe-cluster サブコマンドによって返されます。

aws emr modify-instance-groups --instance-groups InstanceGroupId=*ig-3SUXXXXXXQ9ZM*,InstanceCount=*3*

## クラスターサイズを縮小する場合の考慮事項

実行中のクラスターのサイズを縮小する場合は、以下の Amazon EMR の動作とベストプラクティス について考慮してください。

- 進行中のジョブへの影響を減らすため、Amazon EMR は削除するインスタンスをインテリジェン トに選択します。クラスターのスケールダウン動作の詳細については、「Amazon EMR 管理ガイ ド」の「[タスクの完了時に終了](#page-1875-0)」を参照してください。
- クラスターのサイズをスケールダウンすると、Amazon EMR は削除したインスタンスから残って いるインスタンスにデータをコピーします。グループに残っているインスタンスに、このデータを 保存するのに十分なストレージ容量があることを確認してください。
- Amazon EMR は、グループ内のインスタンスの HDFS を廃止しようと試みます。クラスターのサ イズを縮小する前に、HDFS への書き込み I/O を最小限に抑えることをお勧めします。
- クラスターのサイズ縮小時に最も細かく管理するには、コンソールでクラスターを表示して [イン スタンス] タブに移動します。サイズを変更するインスタンスグループの [ID] を選択します。次 に、削除する特定のインスタンスに対して [削除] オプションを使用します。

# 容量のプロビジョニングのタイムアウトを設定する

インスタンスフリートを使用すると、プロビジョニングのタイムアウトを設定できます。プロビジョ ニングのタイムアウトでは、クラスターの起動時やクラスターのスケーリング操作時に、クラスター が指定された時間のしきい値を超えた場合、インスタンス容量のプロビジョニングを停止するよう Amazon EMR に指示します。以下のトピックでは、クラスターの起動とクラスターのスケールアッ プ操作に対してプロビジョニングのタイムアウトを設定する方法について説明します。

トピック

- [Amazon EMR でクラスター起動のプロビジョニングのタイムアウトを設定する](#page-1870-0)
- [Amazon EMR でクラスターサイズ変更のプロビジョニングのタイムアウト期間をカスタマイズす](#page-1871-0) [る](#page-1871-0)

<span id="page-1870-0"></span>Amazon EMR でクラスター起動のプロビジョニングのタイムアウトを設定する

クラスター内の各フリートにスポットインスタンスをプロビジョニングするためのタイムアウト期間 を定義できます。Amazon EMR がスポット容量をプロビジョニングできない場合は、代わりにクラ スターを終了させるか、オンデマンド容量をプロビジョニングするかを選択できます。クラスターの サイズ変更プロセス中にタイムアウト期間が終了すると、Amazon EMR はプロビジョニングされて いないスポットリクエストをキャンセルします。プロビジョニングされていないスポットインスタン スは、オンデマンド容量に転送されません。

#### **a** Note

古いコンソールではプロビジョニングのタイムアウト期間をカスタマイズできません。古い コンソールと新しいコンソールエクスペリエンスの違いについては、「[Amazon EMR コン](#page-50-0) [ソール](#page-50-0)」を参照してください。

Amazon EMR コンソールでクラスター起動のプロビジョニングのタイムアウト期間をカスタマイズ するには、次の手順を実行します。

New console

新しいコンソールを使用してクラスターの作成時にプロビジョニングのタイムアウトを設定する には

- 1. にサインインし AWS Management Console[、https://console.aws.amazon.com/emr](https://console.aws.amazon.com/emr) で Amazon EMR コンソールを開きます。
- 2. 左側のナビゲーションペインの [EMR on EC2] で、[クラスター] を選択し、[クラスターの作 成] を選択します
- 3. [クラスターの作成] ページで [クラスター設定] に移動し、[インスタンスフリート] を選択し ます。
- 4. [クラスターのスケーリングとプロビジョニングのオプション] で、コアフリートとタスクフ リートのスポットサイズを指定します。
- 5. [スポットタイムアウトの設定] で、[スポットタイムアウト後にクラスターを終了する] また は [スポットタイムアウト後にオンデマンドに切り替える] のいずれかを選択します。次に、 スポットインスタンスのプロビジョニングのタイムアウト期間を指定します。デフォルト値 は 1 時間です。
- 6. クラスターに適用するその他のオプションを選択します。
- 7. 設定したタイムアウトを使用してクラスターを起動するには、[クラスターの作成] を選択し ます。

AWS CLI

#### **create-cluster** コマンドでプロビジョニングのタイムアウトを指定するには

```
aws emr create-cluster \
--release-label emr-5.35.0 \
--service-role EMR_DefaultRole \
--ec2-attributes '{"InstanceProfile":"EMR_EC2_DefaultRole","SubnetIds":["subnet-
XXXX']}' \
--instance-fleets 
 '[{"InstanceFleetType":"MASTER","TargetOnDemandCapacity":1,"TargetSpotCapacity":0,"LaunchSp
{"OnDemandSpecification":{"AllocationStrategy":"lowest-
price"}},"InstanceTypeConfigs":[{"WeightedCapacity":1,"EbsConfiguration":
{"EbsBlockDeviceConfigs":[{"VolumeSpecification":
{"SizeInGB":32,"VolumeType":"gp2"},"VolumesPerInstance":2}]},"BidPriceAsPercentageOfOnDemanc
  - 1"},
{"InstanceFleetType":"CORE","TargetOnDemandCapacity":1,"TargetSpotCapacity":1,"LaunchSpecifications":
{"SpotSpecification":
{"TimeoutDurationMinutes":120,"TimeoutAction":"SWITCH_TO_ON_DEMAND"},"OnDemandSpecification":
{"AllocationStrategy":"lowest-price"}},"InstanceTypeConfigs":
[{"WeightedCapacity":1,"EbsConfiguration":{"EbsBlockDeviceConfigs":
[{"VolumeSpecification":
{"SizeInGB":32,"VolumeType":"gp2"},"VolumesPerInstance":2}]},"BidPriceAsPercentageOfOnDemandPrice":1,"InstanceType":"m5.xlarge"}],"Name":"Core 
  - 2"}]'
```
<span id="page-1871-0"></span>Amazon EMR でクラスターサイズ変更のプロビジョニングのタイムアウト期間をカス タマイズする

クラスター内の各フリートにスポットインスタンスをプロビジョニングするためのタイムアウト期間 を定義できます。Amazon EMR はスポット容量をプロビジョニングできない場合、サイズ変更リク エストをキャンセルし、追加のスポット容量をプロビジョニングしようとする試みを停止します。ク
ラスター作成時にタイムアウトを設定できます。実行中のクラスターでは、タイムアウトを追加や更 新できます。

タイムアウト期間が終了すると、Amazon EMR は自動的にイベントを Amazon CloudWatch Events ストリームに送信します。では CloudWatch、指定したパターンに従ってイベントを照合するルール を作成し、イベントをターゲットにルーティングしてアクションを実行できます。例えば、E メール 通知を送信するようにルールを設定できます。ルールの作成方法の詳細については、「[を使用した](#page-1806-0) [Amazon EMR イベントのルールの作成 CloudWatch」](#page-1806-0)を参照してください。さまざまなイベントの 詳細については、「[インスタンスフリートの状態変更イベント](#page-1777-0)」を参照してください。

クラスターのサイズ変更におけるプロビジョニングのタイムアウトの例

AWS CLIでサイズ変更のプロビジョニングのタイムアウトを指定する

次の例では、create-cluster コマンドを使用して、サイズ変更のプロビジョニングのタイムアウ トを追加しています。

```
aws emr create-cluster \
--release-label emr-5.35.0 \
--service-role EMR_DefaultRole \
--ec2-attributes '{"InstanceProfile":"EMR_EC2_DefaultRole","SubnetIds":["subnet-
XXXX']}' \
--instance-fleets 
 '[{"InstanceFleetType":"MASTER","TargetOnDemandCapacity":1,"TargetSpotCapacity":0,"InstanceTyp
[{"WeightedCapacity":1,"EbsConfiguration":{"EbsBlockDeviceConfigs":
[{"VolumeSpecification":
{"SizeInGB":32,"VolumeType":"gp2"},"VolumesPerInstance":2}]},"BidPriceAsPercentageOfOnDemandPrice":100,"InstanceType":"m5.xlarge"}],"Name":"Master 
  - 1"},
{"InstanceFleetType":"CORE","TargetOnDemandCapacity":1,"TargetSpotCapacity":1,"LaunchSpecifications":
{"SpotSpecification":
{"TimeoutDurationMinutes":120,"TimeoutAction":"SWITCH_TO_ON_DEMAND"},"OnDemandSpecification":
{"AllocationStrategy":"lowest-price"}},"ResizeSpecifications":
{"SpotResizeSpecification":{"TimeoutDurationMinutes":20},"OnDemandResizeSpecification":
{"TimeoutDurationMinutes":25}},"InstanceTypeConfigs":
[{"WeightedCapacity":1,"EbsConfiguration":{"EbsBlockDeviceConfigs":
[{"VolumeSpecification":
{"SizeInGB":32,"VolumeType":"gp2"},"VolumesPerInstance":2}]},"BidPriceAsPercentageOfOnDemandPrice":1,"InstanceType":"m5.xlarge"}],"Name":"Core 
  - 2"}]'
```
次の例では、modify-instance-fleet コマンドを使用して、サイズ変更のプロビジョニングのタ イムアウトを追加しています。

aws emr modify-instance-fleet \ --cluster-id j-XXXXXXXXXXXXX \ --instance-fleet '{"InstanceFleetId":"if-XXXXXXXXXXXX","ResizeSpecifications": {"SpotResizeSpecification":{"TimeoutDurationMinutes":30},"OnDemandResizeSpecification": {"TimeoutDurationMinutes":60}}}' \ --region us-east-1

次の例では、add-instance-fleet-command を使用して、サイズ変更のプロビジョニングのタイ ムアウトを追加しています。

```
aws emr add-instance-fleet \
--cluster-id j-XXXXXXXXXXXX \
--instance-fleet 
 '{"InstanceFleetType":"TASK","TargetOnDemandCapacity":1,"TargetSpotCapacity":0,"InstanceTypeCo
[{"WeightedCapacity":1,"EbsConfiguration":{"EbsBlockDeviceConfigs":
[{"VolumeSpecification":
{"SizeInGB":32,"VolumeType":"gp2"},"VolumesPerInstance":2}]},"BidPriceAsPercentageOfOnDemandPri
{"SpotResizeSpecification":{"TimeoutDurationMinutes":30},"OnDemandResizeSpecification":
{"TimeoutDurationMinutes":35}}}' \
--region us-east-1
```
でサイズ変更と起動のプロビジョニングタイムアウトを指定する AWS CLI

次の例では、create-cluster コマンドを使用して、サイズ変更と起動のプロビジョニングのタイ ムアウトを追加しています。

```
aws emr create-cluster \
--release-label emr-5.35.0 \
--service-role EMR_DefaultRole \
--ec2-attributes '{"InstanceProfile":"EMR_EC2_DefaultRole","SubnetIds":["subnet-
XXXX"]}' \
--instance-fleets 
 '[{"InstanceFleetType":"MASTER","TargetOnDemandCapacity":1,"TargetSpotCapacity":0,"LaunchSpeci
{"OnDemandSpecification":{"AllocationStrategy":"lowest-price"}},"InstanceTypeConfigs":
[{"WeightedCapacity":1,"EbsConfiguration":{"EbsBlockDeviceConfigs":
[{"VolumeSpecification":
{"SizeInGB":32,"VolumeType":"gp2"},"VolumesPerInstance":2}]},"BidPriceAsPercentageOfOnDemandPrice":100,"InstanceType":"m5.xlarge"}],"Name":"Master 
  - 1"},
{"InstanceFleetType":"CORE","TargetOnDemandCapacity":1,"TargetSpotCapacity":1,"LaunchSpecifications":
{"SpotSpecification":
{"TimeoutDurationMinutes":120,"TimeoutAction":"SWITCH_TO_ON_DEMAND"},"OnDemandSpecification":
{"AllocationStrategy":"lowest-price"}},"ResizeSpecifications":
```
{"SpotResizeSpecification":{"TimeoutDurationMinutes":20},"OnDemandResizeSpecification": {"TimeoutDurationMinutes":25}},"InstanceTypeConfigs": [{"WeightedCapacity":1,"EbsConfiguration":{"EbsBlockDeviceConfigs": [{"VolumeSpecification": {"SizeInGB":32,"VolumeType":"gp2"},"VolumesPerInstance":2}]},"BidPriceAsPercentageOfOnDemandPri - 2"}]'

サイズ変更のプロビジョニングのタイムアウトに関する考慮事項

インスタンスフリートに対してクラスターのプロビジョニングのタイムアウトを設定するときは、以 下の動作を考慮してください。

- スポットインスタンスとオンデマンドインスタンスの両方でプロビジョニングのタイムアウトを設 定できます。プロビジョニングの最小タイムアウトは 5 分です。プロビジョニングの最大タイム アウトは 7 日間です。
- プロビジョニングのタイムアウトは、インスタンスフリートを使用する EMR クラスターにのみ設 定できます。コアフリートとタスクフリートはそれぞれ個別に設定する必要があります。
- クラスターの作成時に、プロビジョニングのタイムアウトを設定できます。実行中のクラスターに 対してタイムアウトを追加したり、既存のタイムアウトを更新したりできます。
- 複数のサイズ変更操作を送信すると、Amazon EMR は各サイズ変更操作のプロビジョニングのタ イムアウトを追跡します。例えば、クラスターのプロビジョニングのタイムアウトを *60* 分に設定 します。*##### T1* にサイズ変更操作 *R1* を送信します。時間 *T2* に 2 つ目のサイズ変更操作 *R2* を送信します。R1 のプロビジョニングのタイムアウト期限は *T1 + 60 #*です。R2 のプロビジョ ニングのタイムアウト期限は *T2 + 60 #*です。
- タイムアウト時間が過ぎる前に新しいスケールアップのサイズ変更操作を送信した場合、Amazon EMR は EMR クラスターの容量をプロビジョニングし続けようとします。

### クラスターのスケールダウン

**a** Note

スケールダウン動作オプションは、Amazon EMR リリース 5.10.0 以降でサポートされなく なりました。Amazon EC2 に秒単位の請求が導入されたため、Amazon EMR クラスターの デフォルトのスケールダウン動作は、タスクの完了時に終了するようになりました。

Amazon EMR リリース 5.1.0 から 5.9.1 のスケールダウン動作には、Amazon EC2 請求のインスタ ンス時間の境界での終了と、タスク完了時の終了の 2 つのオプションがあります。Amazon EMR リ リース 5.10.0 以降では、Amazon EC2 に秒単位の請求が導入されたため、インスタンス時間の境界 での終了の設定は廃止されています。このオプションが使用できないバージョンでは、インスタンス 時間の境界での終了を指定することはお勧めされていません。

**A** Warning

を使用して modify-instance-groupsで AWS CLI を発行する場 合EC2InstanceIdsToTerminate、これらのインスタンスは、これらの設定を考慮せず に、実行中のアプリケーションのステータスに関係なく、すぐに終了します。この方法でイ ンスタンスを削除すると、データ損失や、予測不可能なクラスター動作が発生する可能性が あります。

タスク完了時の終了を指定すると、Amazon EMR は、Amazon EC2 インスタンスを削除する前にタ スクを拒否リストに登録し、ノードから削除します。いずれの動作を指定しても、HDFS の破損につ ながる可能性があれば、Amazon EMR はコアインスタンスグループの Amazon EC2 インスタンスを 削除しません。

タスクの完了時に終了

Amazon EMR では、ワークロードに影響を与えずにクラスターをスケールダウンできま す。Amazon EMR は、データを失ったりジョブを中断したりすることなく、サイズ縮小処理中にコ アノードとタスクノードの YARN、HDFS、およびその他のデーモンを適切に停止します。Amazon EMR は、グループに割り当てられた作業が完了し、アイドル状態の場合にのみインスタンスグルー プのサイズを縮小します。YARN NodeManager Graceful Decommission では、ノードが廃止を待機 する時間を手動で調整できます。

この時間は、YARN-site 設定分類のプロパティを使用して設定します。5.12.0 以降 Amazon EMR リリースを使用する場合、YARN.resourcemanager.nodemanager-gracefuldecommission-timeout-secs プロパティを指定します。以前の Amazon EMR リリースを使用す る場合、YARN.resourcemanager.decommissioning.timeout プロパティを指定します。

停止時間がタイムアウトした時点で実行中のコンテナーまたは YARN アプリケーションがあった場 合、そのノードは強制的に停止され、実行中のコンテナーは YARN によって他のノードで再スケ ジュールされます。デフォルト値は 3,600 秒 (1 時間) です。このタイムアウトを任意の高い値に設 定することで、グレースフルな縮小を強制的に行い、長い時間待機させることができます。詳細につ いては、Apache Hadoop ドキュメントの[「Graceful Decommission of YARN Nodes」](http://hadoop.apache.org/docs/stable/hadoop-yarn/hadoop-yarn-site/GracefulDecommission.html)を参照してく ださい。

タスクノードグループ

Amazon EMR は、ステップやアプリケーションに対して実行されているタスクがないインスタンス をインテリジェントに選択し、それらのインスタンスを最初にクラスターから削除します。クラス ター内のすべてのインスタンスが使用されている場合、Amazon EMR はインスタンスのタスクが 完了するの待ってからクラスターから削除します。デフォルトの待機時間は 1 時間です。この値は YARN.resourcemanager.decommissioning.timeout 設定で変更できます。Amazon EMR で は、この新しい設定が動的に使用されます。この値を任意の大きな数に設定することで、Amazon EMR がタスクを終了することなく、クラスターのサイズを縮小できます。

コアノードグループ

コアノードでは、インスタンスグループを減らすために YARN デーモン NodeManager と HDFS DataNode デーモンの両方を廃止する必要があります。YARN では、グレースフルなサイズ縮小によ り、停止の対象となるノードは、保留中や未完了のコンテナまたはアプリケーションがない場合にの み DECOMMISSIONED 状態に移行します。停止作業開始時においてノードでコンテナーが実行されて いない場合、停止作業は即終了します。

HDFS では、グレースフルなサイズ縮小により、HDFS のターゲット容量にすべての既存ブロックが 収まるよう十分な大きさが確保されます。ターゲット容量の大きさが十分でない場合、残りのノード が HDFS にある現在のデータを処理できるように、一部のコアインスタンスのみが停止されます。 ノードが完全に停止されるよう、HDFS に十分な容量があるよう確認してください。また、インスタ ンスグループの削減を試みる前に、書き込み I/O を最小限に抑えるようにしてください。書き込み I/ O が多すぎると、サイズ変更操作の完了が遅れる可能性があります。

もう 1 つの制限は、デフォルトのレプリケーション係数です。dfs.replication内部/etc/ hadoop/conf/hdfs-site。Amazon EMR では、クラスターの作成時に、クラスター内のインス タンス数に基づいて値が設定されます。インスタンス数が 1~3 の場合は 1、4~9 の場合は 2、10 以上の場合は 3 となります。

**A** Warning

1. ノードが 4 つ未満のクラスターで dfs.replication を 1 に設定すると、単一ノードが ダウンした場合に HDFS データが失われる可能性があります。本番環境のワークロードに は、少なくとも 4 つのコアノードを持つクラスターを使用することをお勧めします。

- 2. Amazon EMR では、クラスターはコアノードを dfs.replication 未満にスケールする ことはできません。例えば、dfs.replication = 2 の場合、コアノードの最小数は 2 です。
- 3. マネージドスケーリングや自動スケーリングを使用する場合や、クラスターのサイズを手 動で変更する場合は、dfs.replication を 2 以上に設定することをお勧めします。

グレースフルな縮小では、コアノードを HDFS のレプリケーション係数未満に減らすことはできま せん。これは、レプリカが不十分な場合に HDFS がファイルを閉じることができるようにするため です。この制限を回避するには、レプリケーション係数を下げてNameNode デーモンを再起動しま す。

Amazon EMR のスケールダウン動作を設定します。

**a** Note

インスタンス時間で終了するスケールダウン動作オプションは、Amazon EMR リリース 5.10.0 以降でサポートされなくなりました。次のスケールダウン動作オプションは、リリー ス 5.1.0 から 5.9.1 の Amazon EMR コンソールにのみ表示されます。

AWS Management Console、、または Amazon EMR API を使用して AWS CLI、クラスターの作成 時にスケールダウン動作を設定できます。

Console

新しいコンソールを使用してスケールダウン動作を設定するには

- 1. にサインインし AWS Management Console[、https://console.aws.amazon.com/emr](https://console.aws.amazon.com/emr) で Amazon EMR コンソールを開きます。
- 2. 左側のナビゲーションペインの [EMR on EC2] で、[クラスター] を選択し、[クラスターの作 成] を選択します
- 3. クラスターのスケーリングとプロビジョニングオプションセクションで、カスタム自動ス ケーリングの使用を選択します。カスタム自動スケーリングポリシー で、プラスアクション ボタンを選択して、ポリシーにスケールを追加します。スケールインポリシーとスケールア ウトポリシーの両方を追加することをお勧めします。ポリシーのセットを 1 つだけ追加する と、Amazon EMR は一方向スケーリングのみを実行し、他のアクションを手動で実行する必 要があります。

4. クラスターに適用するその他のオプションを選択します。

5. クラスターを起動するには、[クラスターの作成] を選択します。

AWS CLI

を使用してスケールダウン動作を設定するには AWS CLI

• --scale-down-behavior オプションを使用して、TERMINATE\_AT\_INSTANCE\_HOUR ま たは TERMINATE\_AT\_TASK\_COMPLETION のいずれかを指定します。

# <span id="page-1878-0"></span>クラスターを終了する

このセクションでは、クラスターを終了する方法について説明します。削除保護の有効化 とクラスターの自動終了については、「[クラスターの終了を制御する](#page-351-0)」を参照してくださ い。STARTING、RUNNING、WAITING のいずれかの状態のクラスターを終了できます。WAITING 状 態のクラスターは終了する必要があります。終了しないと、無制限に実行され、アカウントに対して 料金が発生します。STARTING 状態から移行できないクラスター、またはステップを完了できない クラスターを終了できます。

終了保護が設定されているクラスターを終了する場合、クラスターを終了する前に終了保護を無効 にしておく必要があります。クラスターは、コンソール、、 AWS CLIまたは TerminateJobFlows API を使用してプログラムで終了できます。

クラスターの設定によっては、クラスターが完全に終了し、割り当てられたリソース (EC2 インスタ ンスなど) が解放されるまでに、5~20 分かかる場合があります。

**a** Note

終了したクラスターは再起動できませんが、終了したクラスターのクローンを作成して、新 しいクラスターでその構成を再利用できます。詳細については、「[コンソールを使用してク](#page-1882-0) [ラスターを複製する](#page-1882-0)」を参照してください。

**A** Important

Amazon EMR は [Amazon EMR サービスロールと](#page-1412-0) [AWSServiceRoleForEMRCleanup](#page-1437-0) ロー ルを使用して、アカウント内で使用しなくなったクラスターリソース (Amazon EC2 インス タンスなど) をクリーンアップします。ロールポリシーにはリソースを削除または終了する アクションを含める必要があります。そうでない場合、Amazon EMR はこれらのクリーン アップアクションを実行できず、クラスターに残っている未使用のリソースに対して料金が 発生する可能性があります。

### コンソールを使用してクラスターを終了する

Amazon EMR コンソールを使用して 1 つ以上のクラスターを終了できます。コンソールのクラス ターを終了する手順は、終了保護が有効かどうかによって異なります。保護されているクラスターを 終了するには、まず終了保護を無効にする必要があります。

New console

新しいコンソールを使用してクラスターを終了するには

- 1. にサインインし AWS Management Console[、https://console.aws.amazon.com/emr](https://console.aws.amazon.com/emr) で Amazon EMR コンソールを開きます。
- 2. [クラスター] を選択し、終了するクラスターを選択します。
- 3. [アクション] ドロップダウンメニューで [クラスターを終了] を選択し、[クラスターを終了] プロンプトを開きます。
- 4. プロンプトで [終了] を選択します。クラスター設定によっては、終了に 5~10 分間かかる場 合があります。Amazon EMR クラスターの終了に関する詳細は、[「クラスターを終了する](#page-1878-0)」 を参照してください。

Old console

古いコンソールを使用して、終了保護が無効な状態でクラスターを終了するには

- 1. 新しい Amazon EMR コンソールに移動し、サイドナビゲーションから [古いコンソールに切 り替え] を選択します。古いコンソールに切り替えたときの動作の詳細については、「[Using](https://docs.aws.amazon.com/emr/latest/ManagementGuide/whats-new-in-console.html#console-opt-in) [the old console」](https://docs.aws.amazon.com/emr/latest/ManagementGuide/whats-new-in-console.html#console-opt-in)を参照してください。
- 2. 終了するクラスターを選択します。複数のクラスターを同時に選択し、同時に終了すること ができます。
- 3. [Terminate] (終了) を選択します。
- 4. プロンプトが表示されたら、[Terminate (終了)] を選択します。

Amazon EMR はクラスターのインスタンスを削除し、ログデータの保存を停止します。

古いコンソールを使用して、終了保護が有効な状態でクラスターを終了するには

- 1. 新しい Amazon EMR コンソールに移動し、サイドナビゲーションから [古いコンソールに切 り替え] を選択します。古いコンソールに切り替えたときの動作の詳細については、「[Using](https://docs.aws.amazon.com/emr/latest/ManagementGuide/whats-new-in-console.html#console-opt-in) [the old console」](https://docs.aws.amazon.com/emr/latest/ManagementGuide/whats-new-in-console.html#console-opt-in)を参照してください。
- 2. [Cluster List (クラスターリスト)] ページで終了するクラスターを選択します。複数のクラス ターを同時に選択し、同時に終了することができます。
- 3. [Terminate] (終了) を選択します。
- 4. プロンプトが表示されたら、[Change] を選択して終了保護を無効にします。複数のクラス ターを選択した場合は、[Turn off all] を選択して、すべてのクラスターの終了保護を同時に 無効にします。
- 5. [Terminate clusters (クラスターの終了)] ダイアログで [Termination Protection (削除保護)] の [Off (オフ)] を選択し、チェックマークをクリックして確定します。
- 6. [Terminate (終了)] をクリックします。

Amazon EMR はクラスターのインスタンスを削除し、ログデータの保存を停止します。

### AWS CLIを使用してクラスターを終了する

を使用して保護されていないクラスターを終了するには AWS CLI

を使用して保護されていないクラスターを終了するには AWS CLI、--cluster-ids パラメータを指定し て terminate-clustersサブコマンドを使用します。

• 1 つのクラスターを終了する次のコマンドを入力して、*j-3KVXXXXXXX7UG* をクラスター ID に 置き換えます。

aws emr terminate-clusters --cluster-ids *j-3KVXXXXXXX7UG*

複数のクラスターを終了するには、次のコマンドを入力し、*j-3KVXXXXXXX7UG #* と *j-WJ2XXXXXX8EU* をクラスター ID に置き換えます。

aws emr terminate-clusters --cluster-ids *j-3KVXXXXXXX7UG j-WJ2XXXXXX8EU*

での Amazon EMR コマンドの使用の詳細については AWS CLI、「」を参照してくださ い[https://docs.aws.amazon.com/cli/latest/reference/emr。](https://docs.aws.amazon.com/cli/latest/reference/emr)

を使用して保護されたクラスターを終了するには AWS CLI

を使用して保護されたクラスターを終了するには AWS CLI、まず --no-terminationprotectedパラメータを指定して modify-cluster-attributesサブコマンドを使用して終了保 護を無効にします。次に、terminate-clusters サブコマンドを --cluster-ids パラメータと 共に使用してクラスターを終了します。

1. 次のコマンドを入力して終了保護を無効にし、*j-3KVTXXXXXX7UG* をクラスター ID に置き換え ます。

aws emr modify-cluster-attributes --cluster-id *j-3KVTXXXXXX7UG* --no-terminationprotected

2. クラスターを終了するには、次のコマンドを入力して、*j-3KVXXXXXXX7UG* をクラスター ID に 置き換えます。

aws emr terminate-clusters --cluster-ids *j-3KVXXXXXXX7UG*

複数のクラスターを終了するには、次のコマンドを入力し、*j-3KVXXXXXXX7UG #* と *j-WJ2XXXXXX8EU* をクラスター ID に置き換えます。

aws emr terminate-clusters --cluster-ids *j-3KVXXXXXXX7UG j-WJ2XXXXXX8EU*

での Amazon EMR コマンドの使用の詳細については AWS CLI、「」を参照してくださ い[https://docs.aws.amazon.com/cli/latest/reference/emr。](https://docs.aws.amazon.com/cli/latest/reference/emr)

### API を使用してクラスターを終了する

TerminateJobFlows オペレーションが、ステップの処理を終了し、Amazon EC2 から Amazon S3 にログデータをアップロードして (設定されている場合)、Hadoop クラスターを終了しま す。KeepJobAliveWhenNoSteps リクエストで False を RunJobFlows に設定すると、クラス ターも自動的に終了します。

1 つのクラスターまたは複数クラスターのリストをクラスターの ID を指定して終了するには、この アクションを使用します。

に固有の入力パラメータの詳細については、TerminateJobFlows「」を参照してください [TerminateJobFlows。](https://docs.aws.amazon.com/ElasticMapReduce/latest/API/API_TerminateJobFlows.html)リクエストの一般的なパラメータの詳細については、「[リクエストの一般的な](https://docs.aws.amazon.com/ElasticMapReduce/latest/API/CommonParameters.html) [パラメータ](https://docs.aws.amazon.com/ElasticMapReduce/latest/API/CommonParameters.html)」を参照してください。

### <span id="page-1882-0"></span>コンソールを使用してクラスターを複製する

Amazon EMR コンソールを使用してクラスターを複製できます。これにより、新しいクラスターの 基盤として使用する元のクラスターの設定のコピーを作成します。

**a** Note

Amazon EMR コンソールは、再設計され、使いやすくなりました。新しいコンソールでは 自動スケーリングを使用するクラスターをクローンできますが、新しいクラスターを作成で きるのは、クラスターを手動でスケールする場合やマネージドスケーリングを使用する場合 のみです。古いコンソールと新しいコンソールエクスペリエンスの違いの詳細については、 「[Amazon EMR コンソール](#page-50-0)」を参照してください。

New console

新しいコンソールを使用してクラスターのクローンを作成するには

- 1. にサインインし AWS Management Console[、https://console.aws.amazon.com/emr](https://console.aws.amazon.com/emr) で Amazon EMR コンソールを開きます。
- 2. 左側のナビゲーションペインの [EMR on EC2] で、[クラスター] を選択します。
- 3. クラスターリストからクラスターのクローンを作成するには
	- a. 検索オプションやフィルターオプションを使用して、クローンを作成するクラスターを リストビューで探します。
	- b. クローンを作成するクラスターの行の左側にあるチェックボックスをオンにします。
	- c. リストビューの上部に [クローン] オプションが表示されるようになります。[クローン] を選択して、クローンの作成プロセスを開始します。クラスターにステップが設定され ており、他のクラスター設定と一緒にステップもクローン作成する場合は、[ステップを 含める] と [次へ] を選択します。
- d. クローンされたクラスターからコピーした新しいクラスターの設定を確認します。必要 に応じて設定を調整します。新しいクラスターの設定に問題がなければ、[クラスターの 作成] を選択して新しいクラスターを起動します。
- 4. クラスターの詳細ページからクラスターのクローンを作成するには
	- a. クローンを作成するクラスターの詳細ページに移動するには、クラスターのリスト ビューから [クラスター ID] を選択します。
	- b. クラスターの詳細ページの上部にある [アクション] メニューから [クラスターを複製] を 選択し、クローンの作成プロセスを開始します。クラスターにステップが設定されてお り、他のクラスター設定と一緒にステップもクローン作成する場合は、[ステップを含め る] と [次へ] を選択します。
	- c. クローンされたクラスターからコピーした新しいクラスターの設定を確認します。必要 に応じて設定を調整します。新しいクラスターの設定に問題がなければ、[クラスターの 作成] を選択して新しいクラスターを起動します。

Old console

古いコンソールを使用してクラスターのクローンを作成するには

- 1. 新しい Amazon EMR コンソールに移動し、サイドナビゲーションから [古いコンソールに切 り替え] を選択します。古いコンソールに切り替えたときの動作の詳細については、「[Using](https://docs.aws.amazon.com/emr/latest/ManagementGuide/whats-new-in-console.html#console-opt-in) [the old console」](https://docs.aws.amazon.com/emr/latest/ManagementGuide/whats-new-in-console.html#console-opt-in)を参照してください。
- 2. [クラスターを作成] を選択します。
- 3. [Cluster List (クラスターリスト)] ページで、複製するクラスターをクリックします。
- 4. [Cluster Details (クラスターの詳細)] ページの上部で、[Clone (クローン)] をクリックしま す。

クローンとして作成されたクラスターに元のクラスターのステップを含めるには、ダイア ログボックスで [Yes (はい)] を選択します。ステップを含めずに元のクラスターの設定のク ローンを作成するには、[No (いいえ)] を選択します。

AMI 3.1.1 以降(Hadoop 2.x)または AMI 2.4.8 以降(Hadoop 1.x)を使用して作成 されたクラスターでは、ステップを含めてクラスターのクローンを作成すると、すべ てのシステムステップ(Hive の設定など)が、ユーザーが送信したステップと共に

**a** Note

クローンとして作成されます。ステップの最大数は合計で 1,000 ステップです。コ ンソールのステップ履歴に表示されなくなった以前のステップは、クローンとして作 成することはできません。以前の AMI では、クローンとして作成できるステップは 256 ステップまでです(システムステップを含む)。詳細については、[「クラスター](#page-1709-0) [への作業の送信](#page-1709-0)」を参照してください。

5. [Create Cluster (クラスターの作成)] ページが、元のクラスターの設定のコピーとともに表示 されます。設定を確認し、必要な変更を加え、[Create Cluster (クラスターの作成)] をクリッ クします。

# AWS Data Pipelineでクラスターを自動的に繰り返す

AWS Data Pipeline は、データの移動と変換を自動化するサービスです。これを使用して入力データ の Amazon S3 への移動をスケジュールし、クラスターを起動してそのデータを処理するようにスケ ジュールできます。たとえば、トラフィックログを記録するウェブサーバーがあるとします。毎週 クラスターを実行してトラフィックデータを分析する場合は、 を使用してそれらのクラスター AWS Data Pipeline をスケジュールできます。 AWS Data Pipeline はデータ駆動型のワークフローである ため、あるタスク (クラスターの起動) を別のタスク (入力データを Amazon S3 に移動) に依存させ ることができます。また、強力な再試行機能もあります。

の詳細については AWS Data Pipeline、「 [AWS Data Pipeline デベロッパーガイド」](https://docs.aws.amazon.com/datapipeline/latest/DeveloperGuide/what-is-datapipeline.html)、特に Amazon EMR に関するチュートリアルを参照してください。

- [チュートリアル: Amazon EMR ジョブフローを起動する](https://docs.aws.amazon.com/datapipeline/latest/DeveloperGuide/dp-launch-emr-jobflow.html)
- [開始方法: AWS Data Pipeline、Amazon EMR、および Hive を使用してウェブログを処理する](https://docs.aws.amazon.com/datapipeline/latest/DeveloperGuide/dp-process-logs.html)
- [チュートリアル: を使用した Amazon DynamoDB のインポートとエクスポート AWS Data Pipeline](https://docs.aws.amazon.com/datapipeline/latest/DeveloperGuide/dp-importexport-ddb.html)

# クラスターのトラブルシューティングを行う

EMR クラスターは、オープンソースソフトウェア、カスタムアプリケーションコード、および で構 成される複雑なエコシステムで実行されます AWS のサービス。こうした要素のいずれかで問題が発 生すると、クラスターに障害が発生したり、処理の完了までに予想以上に時間がかかったりする可能 性があります。クラスターの問題を特定し、修正するには、次のトピックが役立ちます。

トピック

- [トラブルシューティングに利用可能なツール](#page-1885-0)
- [Amazon EMR とアプリケーションプロセス \(デーモン\) を表示して再起動する](#page-1888-0)
- [Amazon EMR の一般的なエラー](#page-1893-0)
- [失敗したクラスターのトラブルシューティング](#page-1934-0)
- [低速なクラスターのトラブルシューティング](#page-1940-0)
- [Lake Formation クラスターのトラブルシューティング](#page-1950-0)

新しい Hadoop アプリケーションを開発するときは、デバッグを有効にして、小規模の代表的な データのサブセットを処理して、アプリケーションをテストすることをお勧めします。また、アプリ ケーションを実行して各ステップを個別に step-by-step テストすることもできます。詳細について は、「[クラスターのログ記録とデバッグを設定する](#page-1308-0)」および「[ステップ 5: クラスターのステップバ](#page-1939-0) [イステップテスト](#page-1939-0)」を参照してください。

### <span id="page-1885-0"></span>トラブルシューティングに利用可能なツール

クラスターのエラーを特定して修正するには、このページで取り上げるツールを利用すると良いで しょう。場合によっては、クラスターの起動時に一部のツールを初期化する必要があります。その他 のツールは、デフォルトで、いずれのクラスターにも使用できます。

トピック

- [EMR クラスターの詳細を表示する](#page-1886-0)
- [EMR クラスターエラーの詳細を表示する](#page-1886-1)
- [スクリプトを実行し、Amazon EMR プロセスを設定する](#page-1887-0)
- [ログファイルを表示する](#page-1887-1)
- [EMR クラスターのパフォーマンスを監視する](#page-1888-1)

# <span id="page-1886-0"></span>EMR クラスターの詳細を表示する

AWS Management Console、、または EMR API を使用して AWS CLI、EMR クラスターとジョブ 実行に関する詳細情報を取得できます。 AWS Management Console および の使用の詳細について は、 AWS CLI「」を参照してください[クラスターステータスと詳細の表示。](#page-1721-0)

Amazon EMR コンソールの詳細ペイン

Amazon EMR コンソールの [クラスター] リストに、アカウントと AWS リージョン内の各クラス ターのステータスに関する概要情報が表示されます。リストには、過去 2 か月間に起動したアク ティブなクラスターと終了させたクラスターがすべて表示されます。[Clusters] リストから、クラス ターの [Name] を選択するとクラスターの詳細を表示できます。この情報は、簡単に操作できるよう 別々のカテゴリに分類されています。

クラスターの詳細ページで利用できる [アプリケーションユーザーインターフェイス] は、トラブル シューティングに役立ちます。YARN アプリケーションのステータスが表示されるほか、Spark アプ リケーションなど一部では、ジョブ、ステージ、エグゼキューターなど、さまざまなメトリクスや ファセットの詳細を表示できます。詳細については、「[アプリケーションの履歴を表示する](#page-1731-0)」を参照 してください。この機能は、Amazon EMR リリース 5.8.0 以降でのみ使用できます。

Amazon EMR コマンドラインインターフェイス

クラスターに関する詳細は、 --describe引数 AWS CLI を使用して から見つけることができま す。

Amazon EMR API

<span id="page-1886-1"></span>DescribeJobFlows アクションを使用して、API からクラスターに関する情報を検索できます。

### EMR クラスターエラーの詳細を表示する

EMR クラスターがエラーで終了すると、DescribeCluster と ListClusters の各 API からエ ラーコードとエラーメッセージが返ります。クラスターエラーによっては、ErrorDetail データ配 列が障害のトラブルシューティングに役立つ場合があります。

ErrorDetail データを含むエラーコードのリストについては、[情報を含む ErrorDetailエラーコード](#page-1894-0) を参照してください。

**a** Note

適切な最新情報を得られるよう、エラーメッセージは継続的に改善されていま す。ErrorMessage のテキストは、変更される可能性があるため、解析はお勧めしません。

### <span id="page-1887-0"></span>スクリプトを実行し、Amazon EMR プロセスを設定する

トラブルシューティングプロセスの一環として、クラスターでのカスタムスクリプトの実行や、クラ スタープロセスの表示と設定が有効な場合があります。

アプリケーションプロセスを表示して再起動する

潜在的な問題を診断するために、クラスターで実行中のプロセスを表示すると役立つことがありま す。クラスターのマスターノードに接続して、クラスタープロセスを停止および再起動できます。詳 細については、「[Amazon EMR とアプリケーションプロセス \(デーモン\) を表示して再起動する」](#page-1888-0)を 参照してください。

SSH 接続なしでコマンドとスクリプトを実行する

クラスターでコマンドまたはスクリプトをステップとして実行するために、マスターノードへの SSH 接続を確立せずに、command-runner.jar ツールまたは script-runner.jar ツールを使 用できます。詳細については、「[Amazon EMR クラスターでコマンドとスクリプトを実行する](https://docs.aws.amazon.com/emr/latest/ReleaseGuide/emr-commandrunner.html)」を 参照してください。

### <span id="page-1887-1"></span>ログファイルを表示する

Amazon EMR と Hadoop は両方とも、クラスターの実行時にログファイルを生成します。クラス ターを起動したときの設定に応じて、さまざまなツールからログファイルにアクセスできます。詳細 については、「[クラスターのログ記録とデバッグを設定する](#page-1308-0)」を参照してください。

マスターノードのログファイル

すべてのクラスターは、マスターノードの /mnt/var/log/ ディレクトリにログファイルを発行しま す。ログファイルはクラスターが実行されている間のみ利用可能です。

Simple Storage Service (Amazon S3) にアーカイブされたログファイル

クラスターを起動して、Simple Storage Service (Amazon S3) のログパスを指定すると、クラス ターはマスターノードの /mnt/var/log/ に保存されているログファイルを Simple Storage Service (Amazon S3) に 5 分間隔でコピーします。これによって、クラスターが終了された後でも確実にロ グファイルにアクセスできます。ファイルは 5 分間隔でアーカイブされるため、突然終了したクラ スターの最後の数分は利用できない可能性があります。

<span id="page-1888-1"></span>EMR クラスターのパフォーマンスを監視する

Amazon EMR には、クラスターのパフォーマンスを監視するためのいくつかのツールが用意されて います。

Hadoop ウェブインターフェイス

すべてのクラスターは、クラスターに関する情報を含むマスターノードに Web インターフェイス一 式を発行します。SSH トンネルを使用してマスターノードの Web ページに接続することによって、 これらの Web ページにアクセスできます。詳細については、[「Amazon EMR クラスターでホスト](#page-1695-0) [されているウェブインターフェイスを表示する](#page-1695-0)」を参照してください。

CloudWatch メトリクス

すべてのクラスターは、メトリクスを にレポートします CloudWatch。 CloudWatch は、メトリクス を追跡するウェブサービスであり、これらのメトリクスにアラームを設定するために使用できます。 詳細については、「[を使用した Amazon EMR メトリクスのモニタリング CloudWatch](#page-1748-0)」を参照して ください。

# <span id="page-1888-0"></span>Amazon EMR とアプリケーションプロセス (デーモン) を表示して 再起動する

クラスターのトラブルシューティング中に、実行中のプロセスのリストを確認する必要があること があります。プロセスの停止または再起動が必要な場合もあるでしょう 例えば、設定を変更した後 や、ログファイルとエラーメッセージの分析後に特定のプロセスの問題に気付いた後などにプロセス を再起動できます。

クラスターで実行されるプロセスには、Amazon EMR プロセス (インスタンスコントローラーやロ グプッシャーなど) と、クラスターにインストールされたアプリケーションに関連付けられたプロセ ス ( hadoop-hdfs-namenodeや など) の 2 種類があります hadoop-yarn-resourcemanager。

クラスター上のプロセスを直接操作するには、まずマスターノードに接続する必要があります。詳細 については、「[クラスターに接続する](#page-1679-0)」を参照してください。

# 実行中のプロセスの表示

クラスターで実行中のプロセスを表示するために使用する方法は、使用する Amazon EMR のバー ジョンによって異なります。

EMR 5.30.0 and 6.0.0 and later

Example : 実行中のすべてのプロセスを一覧表示する

次の例では systemctl を使用し、--type を指定して、すべてのプロセスを表示します。

systemctl --type=service

Example : 特定のプロセスを一覧表示する

次の例では、hadoop を含む名前を持つすべてのプロセスを一覧表示します。

systemctl --type=service | grep -i *hadoop*

出力例:

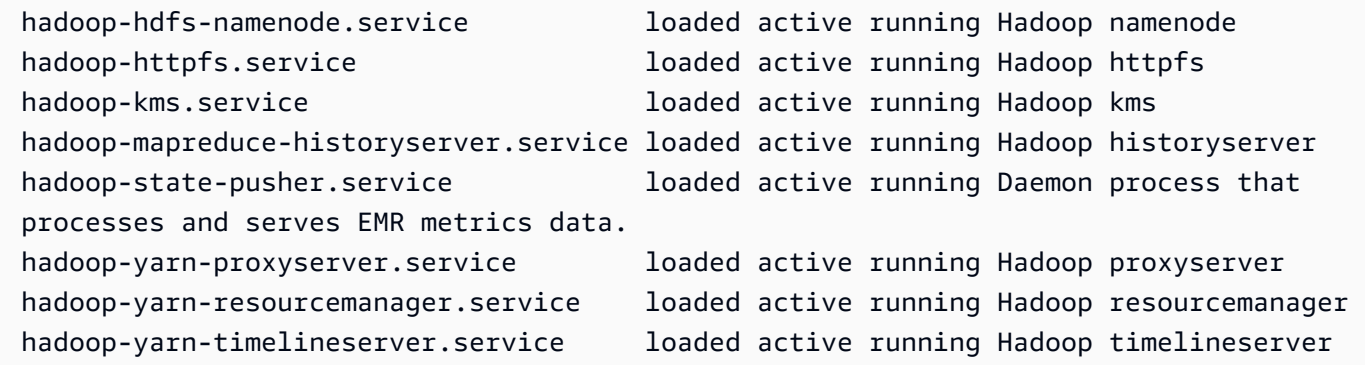

Example : 特定のプロセスの詳細なステータスレポートを表示する

次の例では、hadoop-hdfs-namenode サービスの詳細なステータスレポートを表示します。

sudo systemctl status *hadoop-hdfs-namenode*

出力例:

```
hadoop-hdfs-namenode.service - Hadoop namenode 
    Loaded: loaded (/etc/systemd/system/hadoop-hdfs-namenode.service; enabled; vendor 
  preset: disabled)
```

```
 Active: active (running) since Wed 2021-08-18 21:01:46 UTC; 26min ago 
  Main PID: 9733 (java) 
    Tasks: 0 
    Memory: 1.1M 
    CGroup: /system.slice/hadoop-hdfs-namenode.service 
            # 9733 /etc/alternatives/jre/bin/java -Dproc_namenode -Xmx1843m -server -
XX:OnOutOfMemoryError=kill -9 %p ...
Aug 18 21:01:37 ip-172-31-20-123 systemd[1]: Starting Hadoop namenode...
Aug 18 21:01:37 ip-172-31-20-123 su[9715]: (to hdfs) root on none
Aug 18 21:01:37 ip-172-31-20-123 hadoop-hdfs-namenode[9683]: starting namenode, 
  logging to /var/log/hadoop-hdfs/ha...out
Aug 18 21:01:46 ip-172-31-20-123 hadoop-hdfs-namenode[9683]: Started Hadoop 
  namenode:[ OK ]
Aug 18 21:01:46 ip-172-31-20-123 systemd[1]: Started Hadoop namenode.
Hint: Some lines were ellipsized, use -l to show in full.
```
EMR 4.x - 5.29.0

Example : 実行中のすべてのプロセスを一覧表示する

次の例では、実行中のすべてのプロセスを一覧表示します。

initctl list

EMR 2.x - 3.x

Example : 実行中のすべてのプロセスを一覧表示する

次の例では、実行中のすべてのプロセスを一覧表示します。

ls /etc/init.d/

### プロセスの停止と再起動

実行中のプロセスを確認してから、必要に応じてそれらを停止して再起動できます。

EMR 5.30.0 and 6.0.0 and later

Example : プロセスを停止する

次の例では、hadoop-hdfs-namenode プロセスを停止します。

sudo systemctl stop *hadoop-hdfs-namenode*

status に対してクエリを実行して、プロセスが停止したことを確認できます。

sudo systemctl status *hadoop-hdfs-namenode*

出力例:

hadoop-hdfs-namenode.service - Hadoop namenode Loaded: loaded (/etc/systemd/system/hadoop-hdfs-namenode.service; enabled; vendor preset: disabled) Active: failed (Result: exit-code) since Wed 2021-08-18 21:37:50 UTC; 8s ago Main PID: 9733 (code=exited, status=143)

Example : プロセスを開始する

次の例では、hadoop-hdfs-namenode プロセスを開始します。

sudo systemctl start *hadoop-hdfs-namenode*

ステータスのクエリを実行して、プロセスが実行中になったことを確認できます。

sudo systemctl status *hadoop-hdfs-namenode*

出力例:

```
hadoop-hdfs-namenode.service - Hadoop namenode 
   Loaded: loaded (/etc/systemd/system/hadoop-hdfs-namenode.service; enabled; vendor
  preset: disabled) 
    Active: active (running) since Wed 2021-08-18 21:38:24 UTC; 2s ago 
   Process: 13748 ExecStart=/etc/init.d/hadoop-hdfs-namenode start (code=exited, 
  status=0/SUCCESS) 
  Main PID: 13800 (java) 
     Tasks: 0 
    Memory: 1.1M 
    CGroup: /system.slice/hadoop-hdfs-namenode.service 
            # 13800 /etc/alternatives/jre/bin/java -Dproc_namenode -Xmx1843m -server 
 -XX:OnOutOfMemoryError=kill -9 %p...
```
EMR 4.x - 5.29.0

Example : 実行中のプロセスを停止する

次の例では、hadoop-hdfs-namenode サービスを停止します。

sudo stop *hadoop-hdfs-namenode*

Example : 停止したプロセスを再起動する

次の例では、hadoop-hdfs-namenode サービスを再起動します。restart ではなく start コ マンドを使用する必要があります。

sudo start *hadoop-hdfs-namenode*

Example : プロセスのステータスを確認する

次の例では、hadoop-hdfs-namenode のステータスを取得します。status コマンドを使用し て、プロセスが停止または開始したことを確認できます。

sudo status *hadoop-hdfs-namenode*

EMR 2.x - 3.x

Example : アプリケーションプロセスを停止する

次の例では、クラスターにインストールされている Amazon EMR のバージョンに関連付けられ ている hadoop-hdfs-namenode サービスを停止します。

sudo /etc/init.d/*hadoop-hdfs-namenode* stop

Example : アプリケーションプロセスを再起動する

次のコマンド例では、hadoop-hdfs-namenode プロセスを再起動します。

sudo /etc/init.d/*hadoop-hdfs-namenode* start

Example : Amazon EMR プロセスを停止する

次の例では、クラスター上の Amazon EMR のバージョンに関連付けられていないインスタンス コントローラーなどのプロセスを停止します。

Example : Amazon EMR プロセスを再起動する

次の例では、クラスター上の Amazon EMR のバージョンに関連付けられていないインスタンス コントローラーなどのプロセスを再起動します。

sudo /sbin/start *instance-controller*

**a** Note

/sbin/start, stop および restart コマンドは /sbin/intictl へのシンボリック リンクです。initctl の詳細については、コマンドプロンプトで man initctl と入力 して、initctl マニュアルページを参照してください。

### <span id="page-1893-0"></span>Amazon EMR の一般的なエラー

クラスターでは、障害や、データ処理の遅延が発生する場合があります。このセクションでは、一般 的なクラスターの問題とその対処法を示します。

トピック

- [情報を含む ErrorDetailエラーコード](#page-1894-0)
- [リソースエラー](#page-1908-0)
- [入力エラーと出力エラー](#page-1921-0)
- [権限エラー](#page-1924-0)
- [Hive クラスターのエラー](#page-1926-0)
- [VPC エラー](#page-1927-0)
- [ストリーミングクラスターのエラー](#page-1931-0)
- [カスタム JAR クラスターのエラー](#page-1933-0)
- [AWS GovCloud \(米国西部\) エラー](#page-1934-1)
- [見つからないクラスターを検索する](#page-1934-2)

### <span id="page-1894-0"></span>情報を含む ErrorDetailエラーコード

EMR クラスターがエラーで終了すると、DescribeCluster と ListClusters の各 API からエ ラーコードとエラーメッセージが返ります。クラスターエラーによっては、ErrorDetail データ配 列が障害のトラブルシューティングに役立つ場合があります。

ErrorDetail 配列を持つエラーでは、次の情報を確認できます。

#### **ErrorCode**

プログラムによるアクセスに使用できる一意のエラーコード。

#### **ErrorData**

キーと値のペアを示す識別子のリスト。識別子は、プログラミングや手動検索に使用できる。エ ラーコード内の ErrorData 値の詳細については、エラーコードのトラブルシューティングペー ジを参照してください。

#### **ErrorMessage**

エラーの説明。Amazon EMR ドキュメントの詳細情報へのリンクが記載されている。

**a** Note

ErrorMessage のテキストは、変更される可能性があるため、解析はお勧めしません。

カテゴリ別のエラーコード

- [ブートストラップ障害のエラーコード](#page-1894-1)
- [内部エラーコード](#page-1899-0)
- [検証失敗のエラーコード](#page-1903-0)

<span id="page-1894-1"></span>ブートストラップ障害のエラーコード

次のセクションでは、ブートストラップ障害のエラーコードに対するトラブルシューティングについ て説明します。

トピック

• [BOOTSTRAP\\_FAILURE\\_PRIMARY\\_WITH\\_NON\\_ZERO\\_CODE](#page-1895-0)

- [BOOTSTRAP\\_FAILURE\\_BA\\_DOWNLOAD\\_FAILED\\_PRIMARY](#page-1896-0)
- [BOOTSTRAP\\_FAILURE\\_FILE\\_NOT\\_FOUND\\_PRIMARY](#page-1898-0)

<span id="page-1895-0"></span>BOOTSTRAP\_FAILURE\_PRIMARY\_WITH\_NON\_ZERO\_CODE

#### 概要

クラスターが BOOTSTRAP\_FAILURE\_PRIMARY\_WITH\_NON\_ZERO\_CODE エラーで終了した場合、プ ライマリインスタンスでブートストラップアクションが失敗したことを示しています。ブートスト ラップアクションの詳細については、[追加のソフトウェアをインストールするためのブートストラッ](#page-476-0) [プアクションの作成](#page-476-0) を参照してください。

#### 解決方法

このエラーを解決するには、返った API エラーの内容を確認して、ブートストラップアクションス クリプトを変更します。その後、更新したブートストラップアクションを使用して、クラスターを新 規作成します。

障害が発生した EMR クラスターのトラブルシューティングを行うには、DescribeCluster と ListClusters の各 API から返った ErrorDetail の情報を参照してください。詳細について は、「[情報を含む ErrorDetailエラーコード」](#page-1894-0)を参照してください。返った ErrorDetail 内の ErrorData 配列によって、次の情報を確認できます。

#### **primary-instance-id**

ブートストラップアクションが失敗したプライマリインスタンスの ID。

#### **bootstrap-action**

失敗したブートストラップアクションの序数。bootstrap-action 値 1 を持つスクリプトに よって、そのインスタンスで最初のアクションが実行されます。

#### **return-code**

失敗したブートストラップアクションのリターンコード。

#### **amazon-s3-path**

ブートストラップアクションが失敗した、Amazon S3 のロケーション。

#### **public-doc**

エラーコードドキュメントの公開 URL。

#### 完了すべきステップ

ブートストラップアクションエラーの根本原因を特定して修正するには、次のステップを実行し、そ の後、新規クラスターを起動します。

- 1. Amazon S3 のブートストラップアクションログファイルを確認して、障害の根本原因を特定し ます。Amazon EMR ログの表示方法については[、 ログファイルを表示する](#page-1741-0) を参照してくださ い。
- 2. インスタンスの作成時にクラスターログを有効にした場合は、stdout ログで詳細を確認してく ださい。ブートストラップアクションの stdout ログは、次に示す Amazon S3 のロケーション にあります。

s3://*EXAMPLE-BUCKET*/logs/Your\_Cluster\_Id/node/Primary\_Instance\_Id/bootstrapactions/Failed\_Bootstrap\_Action\_Number/stdout.gz

クラスターログの詳細については、「[クラスターのログ記録とデバッグを設定する](#page-1308-0)」を参照して ください。

- 3. ブートストラップアクションが失敗したかどうかを判断するには、stdout ログ内の例外と return-code 内の値を確認します。ErrorData
- 4. 前のステップで得た情報に基づいてブートストラップアクションを修正し、例外の回避や、例外 が発生した際の適切な処理を行えるようにします。
- 5. 更新したブートストラップアクションを使用して新規クラスターを起動します。

<span id="page-1896-0"></span>BOOTSTRAP\_FAILURE\_BA\_DOWNLOAD\_FAILED\_PRIMARY

#### 概要

クラスターが BOOTSTRAP\_FAILURE\_BA\_DOWNLOAD\_FAILED\_PRIMARY エラーで終了した場合、プ ライマリインスタンスが指定された Amazon S3 のロケーションからブートストラップアクションス クリプトをダウンロードできなかったことを示しています。この場合、次の原因が考えられます。

- ブートストラップアクションスクリプトファイルが、指定した Amazon S3 のロケーションにな い。
- クラスターの Amazon EC2 インスタンスに設定されたサービスロール (Amazon EMR の EC2 インスタンスプロファイルとも呼ばれます) に、ブートストラップアクションスクリプトのある Amazon S3 バケットへのアクセス権限がない。サービスロールの詳細については、[「クラスター](#page-1422-0) [EC2 インスタンスのサービスロール \(EC2 インスタンスプロファイル\)」](#page-1422-0)を参照してください。

ブートストラップアクションの詳細については、[追加のソフトウェアをインストールするためのブー](#page-476-0) [トストラップアクションの作成](#page-476-0) を参照してください。

#### 解決方法

このエラーを解決するには、プライマリインスタンスがブートストラップアクションスクリプトに適 切にアクセスできるようにします。

障害が発生した EMR クラスターのトラブルシューティングを行うには、DescribeCluster と ListClusters の各 API から返った ErrorDetail の情報を参照してください。詳細について は、「[情報を含む ErrorDetailエラーコード」](#page-1894-0)を参照してください。返った ErrorDetail 内の ErrorData 配列によって、次の情報を確認できます。

#### **primary-instance-id**

ブートストラップアクションが失敗したプライマリインスタンスの ID。

#### **bootstrap-action**

失敗したブートストラップアクションの序数。bootstrap-action 値 1 を持つスクリプトに よって、そのインスタンスで最初のアクションが実行されます。

#### **amazon-s3-path**

ブートストラップアクションが失敗した、Amazon S3 のロケーション。

#### **public-doc**

エラーコードドキュメントの公開 URL。

完了すべきステップ

ブートストラップアクションエラーの根本原因を特定して修正するには、次のステップを実行し、そ の後、新規クラスターを起動します。

トラブルシューティングのステップ

- 1. ErrorData 配列の amazon-s3-path 値を使用して、関連するブートストラップアクションス クリプトを Amazon S3 内で検索します。
- 2. インスタンスの作成時にクラスターログを有効にした場合は、stdout ログで詳細を確認してく ださい。ブートストラップアクションの stdout ログは、次に示す Amazon S3 のロケーション にあります。

s3://*EXAMPLE-BUCKET*/logs/Your\_Cluster\_Id/node/Primary\_Instance\_Id/bootstrapactions/Failed\_Bootstrap\_Action\_Number/stdout.gz

クラスターログの詳細については、「[クラスターのログ記録とデバッグを設定する](#page-1308-0)」を参照して ください。

- 3. ブートストラップアクションが失敗したかどうかを判断するには、stdout ログ内の例外と return-code 内の値を確認します。ErrorData
- 4. 前のステップで得た情報に基づいてブートストラップアクションを修正し、例外の回避や、例外 が発生した際の適切な処理を行えるようにします。
- 5. 更新したブートストラップアクションを使用して新規クラスターを起動します。

<span id="page-1898-0"></span>BOOTSTRAP\_FAILURE\_FILE\_NOT\_FOUND\_PRIMARY

#### 概要

BOOTSTRAP FAILURE FILE NOT FOUND PRIMARY エラーは、プライマリインスタンスが、指定 された Amazon S3 バケットから自分でダウンロードしたブートストラップアクションスクリプトを 見つけられないことを示しています。

解決方法

このエラーを解決するには、プライマリインスタンスがブートストラップアクションスクリプトに適 切にアクセスできるようにします。

障害が発生した EMR クラスターのトラブルシューティングを行うには、DescribeCluster と ListClusters の各 API から返った ErrorDetail の情報を参照してください。詳細について は、「[情報を含む ErrorDetailエラーコード」](#page-1894-0)を参照してください。返った ErrorDetail 内の ErrorData 配列によって、次の情報を確認できます。

#### **primary-instance-id**

ブートストラップアクションが失敗したプライマリインスタンスの ID。

#### **bootstrap-action**

失敗したブートストラップアクションの序数。bootstrap-action 値 1 を持つスクリプトに よって、そのインスタンスで最初のアクションが実行されます。

#### **amazon-s3-path**

ブートストラップアクションが失敗した、Amazon S3 のロケーション。

#### **public-doc**

エラーコードドキュメントの公開 URL。

完了すべきステップ

ブートストラップアクションエラーの根本原因を特定して修正するには、次のステップを実行し、そ の後、新規クラスターを起動します。

- 1. 関連するブートストラップアクションスクリプトを Amazon S3 内で検索するに は、ErrorData 配列の amazon-s3-path 値を使用します。
- 2. Amazon S3 のブートストラップアクションログファイルを確認して、障害の根本原因を特定し ます。Amazon EMR ログの表示方法については[、 ログファイルを表示する](#page-1741-0) を参照してくださ い。

**a** Note

クラスターのログを有効にしていない場合は、同じ設定とブートストラップアクション を使用して、クラスターを新規作成する必要があります。クラスターログが有効になっ ていることを確認するには、「[クラスターのログ記録とデバッグを設定する](#page-1308-0)」を参照し てください。

3. ブートストラップアクションの stdout ログを確認して、プライマリインスタンスの /emr/ instance-controller/lib/bootstrap-actions フォルダにあるファイルを削除するカス タムプロセスがないことを確認します。ブートストラップアクションの stdout ログは、次に 示す Amazon S3 のロケーションにあります。

s3://*EXAMPLE-BUCKET*/logs/Your\_Cluster\_Id/node/Primary\_Instance\_Id/bootstrapactions/Failed\_Bootstrap\_Action\_Number/stdout.gz

4. 更新したブートストラップアクションを使用して新規クラスターを起動します。

#### <span id="page-1899-0"></span>内部エラーコード

次のセクションでは、内部エラーのコードに対するトラブルシューティングについて説明します。

#### トピック

- [INTERNAL\\_ERROR\\_EC2\\_INSUFFICIENT\\_CAPACITY\\_AZ](#page-1900-0)
- [INTERNAL\\_ERROR\\_SPOT\\_PRICE\\_INCREASE\\_PRIMARY](#page-1901-0)
- INTERNAL ERROR SPOT NO CAPACITY PRIMARY

<span id="page-1900-0"></span>INTERNAL\_ERROR\_EC2\_INSUFFICIENT\_CAPACITY\_AZ

#### 概要

クラスターが INTERNAL\_ERROR\_EC2\_INSUFFICIENT\_CAPACITY\_AZ エラーで終了した場合、選 択されたアベイラビリティーゾーンに Amazon EC2 インスタンスタイプのリクエストを満たすだけ のキャパシティがなかったことを示しています。クラスターに選択したサブネットによって、アベイ ラビリティーゾーンが決まります。Amazon EMR のサブネットの詳細については、[「ネットワーク](#page-1241-0) [を設定する](#page-1241-0)」を参照してください。

#### 解決方法

このエラーを解決するには、インスタンスタイプの設定を変更し、更新済みのリクエストによって、 クラスターを新規作成します。

障害が発生した EMR クラスターのトラブルシューティングを行うには、DescribeCluster と ListClusters の各 API から返った ErrorDetail の情報を参照してください。詳細について は、「[情報を含む ErrorDetailエラーコード」](#page-1894-0)を参照してください。返った ErrorDetail 内の ErrorData 配列によって、次の情報を確認できます。

#### **instance-type**

容量が不足しているインスタンスタイプ。

#### **availability-zone**

サブネットが関連付けられたアベイラビリティーゾーン。

#### **public-doc**

エラーコードドキュメントの公開 URL。

完了すべきステップ

クラスター設定エラーの根本原因を特定して修正するには、次のステップを実行します。

- クラスター設定のベストプラクティスを確認します。「Amazon EMR 管理ガイド」の[「クラス](#page-1300-0) [ター設定のベストプラクティス](#page-1300-0)」を参照してください。
- 起動に関する問題をトラブルシューティングし、設定を確認します。[「Amazon EC2 ユーザーガ](https://docs.aws.amazon.com/AWSEC2/latest/UserGuide/troubleshooting-launch.html) [イド」の「インスタンスの起動に関する問題](https://docs.aws.amazon.com/AWSEC2/latest/UserGuide/troubleshooting-launch.html)のトラブルシューティングAmazon EC2」を参照して ください。
- 更新したクラスター設定を使用して、新規クラスターを起動します。

<span id="page-1901-0"></span>INTERNAL\_ERROR\_SPOT\_PRICE\_INCREASE\_PRIMARY

#### 概要

クラスターが INTERNAL\_ERROR\_SPOT\_PRICE\_INCREASE\_PRIMARY エラーで終了した場合、最大 スポット料金以下でインスタンスを利用できず、Amazon EMR がプライマリノードのスポットイン スタンス要求を処理できなかったことを示しています。詳細については、「Amazon EC2 ユーザー ガイド」の「[スポットインスタンス](https://docs.aws.amazon.com/AWSEC2/latest/UserGuide/using-spot-instances.html)」を参照してください。

#### 解決方法

このエラーを解決するには、クラスターのインスタンスタイプを対象料金の範囲内で指定するか、そ のインスタンスタイプの料金の上限を引き上げてください。

障害が発生した EMR クラスターのトラブルシューティングを行うには、DescribeCluster と ListClusters の各 API から返った ErrorDetail の情報を参照してください。詳細について は、「[情報を含む ErrorDetailエラーコード」](#page-1894-0)を参照してください。返った ErrorDetail 内の ErrorData 配列によって、次の情報を確認できます。

#### **primary-instance-id**

障害が発生したクラスターのプライマリインスタンス ID。

#### **instance-type**

容量が不足しているインスタンスタイプ。

#### **availability-zone**

サブネットが存在するアベイラビリティーゾーン。

#### **public-doc**

エラーコードドキュメントの公開 URL。

完了すべきステップ

次のステップを実行してクラスター設定戦略のトラブルシューティングを行い、新規クラスターを起 動してください。

- 1. Amazon EC2 スポットインスタンスのベストプラクティスと、クラスター設定戦略の両方を確 認します。詳細については、「Amazon [EC2 ユーザーガイド」の「EC2 スポットのベストプ](https://docs.aws.amazon.com/AWSEC2/latest/UserGuide/spot-best-practices.html) [ラクティス](https://docs.aws.amazon.com/AWSEC2/latest/UserGuide/spot-best-practices.html)」および「」を参照してください[クラスター設定のベストプラクティス](#page-1300-0)。 Amazon EC2
- 2. インスタンスタイプ設定またはアベイラビリティーゾーンを変更し、更新済みのリクエストでク ラスターを新規作成します。
- 3. 問題が解決しない場合は、オンデマンドキャパシティをプライマリインスタンスに使用してくだ さい。

<span id="page-1902-0"></span>INTERNAL\_ERROR\_SPOT\_NO\_CAPACITY\_PRIMARY

#### 概要

クラスターが INTERNAL\_ERROR\_SPOT\_NO\_CAPACITY\_PRIMARY エラーで終了した場合、プライマ リノードのスポットインスタンスリクエストを満たすだけのキャパシティがなかったことを示してい ます。詳細については、「Amazon EC2 ユーザーガイド」の「[スポットインスタンス」](https://docs.aws.amazon.com/AWSEC2/latest/UserGuide/using-spot-instances.html)を参照して ください。

#### 解決方法

このエラーを解決するには、クラスターのインスタンスタイプを対象料金の範囲内で指定するか、そ のインスタンスタイプの料金の上限を引き上げてください。

障害が発生した EMR クラスターのトラブルシューティングを行うには、DescribeCluster と ListClusters の各 API から返った ErrorDetail の情報を参照してください。詳細について は、「[情報を含む ErrorDetailエラーコード」](#page-1894-0)を参照してください。返った ErrorDetail 内の ErrorData 配列によって、次の情報を確認できます。

#### **primary-instance-id**

障害が発生したクラスターのプライマリインスタンス ID。

#### **instance-type**

容量が不足しているインスタンスタイプ。

#### **availability-zone**

サブネットが関連付けられたアベイラビリティーゾーン。

#### **public-doc**

エラーコードドキュメントの公開 URL。

完了すべきステップ

次のステップを実行してクラスター設定戦略のトラブルシューティングを行い、新規クラスターを起 動してください。

- 1. Amazon EC2 スポットインスタンスのベストプラクティスと、クラスター設定戦略の両方を確 認します。詳細については、「Amazon [EC2 ユーザーガイド」の「EC2 スポットのベストプ](https://docs.aws.amazon.com/AWSEC2/latest/UserGuide/spot-best-practices.html) [ラクティス](https://docs.aws.amazon.com/AWSEC2/latest/UserGuide/spot-best-practices.html)」および「」を参照してください[クラスター設定のベストプラクティス](#page-1300-0)。 Amazon EC2
- 2. インスタンスタイプ設定を変更し、更新済みのリクエストでクラスターを新規作成します。
- 3. 問題が解決しない場合は、オンデマンドキャパシティをプライマリインスタンスに使用してくだ さい。

#### <span id="page-1903-0"></span>検証失敗のエラーコード

次のセクションでは、検証失敗のエラーコードに対するトラブルシューティングについて説明しま す。

トピック

- VALIDATION ERROR SUBNET NOT FROM ONE VPC
- [VALIDATION\\_ERROR\\_SECURITY\\_GROUP\\_NOT\\_FROM\\_ONE\\_VPC](#page-1905-0)
- [VALIDATION\\_ERROR\\_INVALID\\_SSH\\_KEY\\_NAME](#page-1906-0)
- VALIDATION ERROR INSTANCE TYPE NOT SUPPORTED

#### <span id="page-1903-1"></span>VALIDATION\_ERROR\_SUBNET\_NOT\_FROM\_ONE\_VPC

#### 概要

クラスターが VALIDATION\_ERROR\_SUBNET\_NOT\_FROM\_ONE\_VPC エラーで終了した場合、クラス ターのサブネットと、クラスターの参照先サブネットが異なる Virtual Private Cloud (VPC) に属して いることを示しています。Amazon EMR でクラスターを起動するには、VPC のサブネット全体でイ ンスタンスフリート設定を使用します。インスタンスフリートの詳細については、「Amazon EMR 管理ガイド」の「[インスタンスフリートを設定する](#page-1258-0)」を参照してください。

解決方法

このエラーを解決するには、対象クラスターのサブネットが属する VPC のサブネットを使用しま す。

障害が発生した EMR クラスターのトラブルシューティングを行うには、DescribeCluster と ListClusters の各 API から返った ErrorDetail の情報を参照してください。詳細について は、「[情報を含む ErrorDetailエラーコード」](#page-1894-0)を参照してください。返った ErrorDetail 内の ErrorData 配列によって、次の情報を確認できます。

**vpc**

各サブネット: VPC ペア、サブネットが属する VPC の ID。

#### **subnet**

各サブネット: VPC ペア、サブネット ID。

#### **public-doc**

エラーコードドキュメントの公開 URL。

完了すべきステップ

エラーを特定し、修正するには、次のステップを実行します。

- 1. ErrorData 配列にリストされているサブネット ID を確認し、それらが EMR クラスターを起 動する VPC に属していることを確認します。
- 2. サブネットの設定を変更します。次のいずれかの方法を使用すると、VPC 内の利用可能なパブ リックサブネットとプライベートサブネットをすべて検索できます。
	- Amazon VPC コンソールに移動します。サブネット を選択し、クラスターの 内に存在す るすべてのサブネットを一覧表示 AWS リージョン します。パブリックサブネットまたは プライベートサブネットのみを検索するには、[パブリック IPv4 アドレスの自動割り当て] フィルターを適用します。クラスターが使用する VPC 内のサブネットを検索して選択するに は、[VPC でフィルタリング] オプションを使用します。サブネットの作成方法の詳細につい ては、「Amazon Virtual Private Cloud ユーザーガイド」の「[サブネットの作成」](https://docs.aws.amazon.com/vpc/latest/userguide/create-subnets.html)を参照して ください。
- を使用して AWS CLI 、クラスターが使用する VPC で使用可能なすべてのパブリックサブ ネットとプライベートサブネットを検索します。詳細については、[describe-subnets](https://amazonaws.com/ec2/describe-subnets.html) API を参 照してください。VPC にサブネットを新規作成する方法については、[create-subnet](https://amazonaws.com/ec2/create-subnet.html) API を参 照してください。
- 3. クラスターと同じ VPC のサブネットを使用して新規クラスターを起動します。

<span id="page-1905-0"></span>VALIDATION\_ERROR\_SECURITY\_GROUP\_NOT\_FROM\_ONE\_VPC

#### 概要

クラスターが VALIDATION\_ERROR\_SECURITY\_GROUP\_NOT\_FROM\_ONE\_VPC エラーで終了した場 合、クラスターのセキュリティグループと、クラスターに割り当てたセキュリティグループが異なる Virtual Private Cloud (VPC) に属していることを示しています。セキュリティグループの詳細につい ては、「[Amazon EMR マネージドセキュリティグループと追加セキュリティグループを指定する](#page-1659-0)」 と「[セキュリティグループを使用してネットワークトラフィックを制御する](#page-1644-0)」を参照してください。

#### 解決方法

このエラーを解決するには、対象クラスターのセキュリティグループが属する VPC のセキュリティ グループを使用します。

障害が発生した EMR クラスターのトラブルシューティングを行うには、DescribeCluster と ListClusters の各 API から返った ErrorDetail の情報を参照してください。詳細について は、「[情報を含む ErrorDetailエラーコード」](#page-1894-0)を参照してください。返った ErrorDetail 内の ErrorData 配列によって、次の情報を確認できます。

#### **vpc**

セキュリティグループ: VPC ペア、セキュリティグループが属する VPC の ID。

#### **security-group**

セキュリティグループ: VPC ペア、セキュリティグループ ID。

#### **public-doc**

エラーコードドキュメントの公開 URL。

完了すべきステップ

エラーを特定し、修正するには、次のステップを実行します。

- 1. ErrorData 配列にリストされているセキュリティグループ ID を確認し、それらが EMR クラ スターを起動する VPC に属していることを確認します。
- 2. Amazon VPC コンソールに移動します。[セキュリティグループ] を選択すると、選択したリー ジョン内のセキュリティグループがすべて一覧表示されます。クラスターと同じ VPC のセキュ リティグループを検索し、セキュリティグループの設定を変更します。
- 3. クラスターと同じ VPC のセキュリティグループを使用して新規クラスターを起動します。

<span id="page-1906-0"></span>VALIDATION\_ERROR\_INVALID\_SSH\_KEY\_NAME

#### 概要

クラスターが VALIDATION\_ERROR\_INVALID\_SSH\_KEY\_NAME エラーで終了した場合、プライマ リインスタンスへの SSH 接続時に、有効でない Amazon EC2 キーペアが使用されたことを示して います。キーペア名が正しくないか、リクエストされた にキーペアが存在しない可能性があります AWS リージョン。キーペアの詳細については、[Amazon EC2 ユーザーガイド」の「Amazon EC2](https://docs.aws.amazon.com/AWSEC2/latest/UserGuide/ec2-key-pairs.html) [キーペアと Linux インスタンス](https://docs.aws.amazon.com/AWSEC2/latest/UserGuide/ec2-key-pairs.html)Amazon EC2」を参照してください。

解決方法

このエラーを解決するには、有効な SSH キーペア名を使用してクラスターを新規作成します。

障害が発生した EMR クラスターのトラブルシューティングを行うには、DescribeCluster と ListClusters の各 API から返った ErrorDetail の情報を参照してください。詳細について は、「[情報を含む ErrorDetailエラーコード」](#page-1894-0)を参照してください。返った ErrorDetail 内の ErrorData 配列によって、次の情報を確認できます。

#### **ssh-key**

クラスターを作成したときに指定した SSH キーペア名。

#### **public-doc**

エラーコードドキュメントの公開 URL。

完了すべきステップ

エラーを特定し、修正するには、次のステップを実行します。

1. *keypair*.pem ファイルを確認し、Amazon EMR コンソールに表示される SSH キーの名前と一 致することを確認します。

- 2. Amazon EC2 コンソールに移動します。使用した SSH キー名が、クラスター AWS リージョン が使用する で使用可能であることを確認します。アカウント ID の AWS リージョン 横の は、 の上部にあります AWS Management Console。
- 3. 有効な SSH キー名を使用して新規クラスターを起動します。

<span id="page-1907-0"></span>VALIDATION\_ERROR\_INSTANCE\_TYPE\_NOT\_SUPPORTED

#### 概要

クラスターが VALIDATION\_ERROR\_INSTANCE\_TYPE\_NOT\_SUPPORTED エラーで終了した場合、ク ラスターの AWS リージョン とアベイラビリティーゾーンが、指定したインスタンス (1 つ以上のイ ンスタンスグループに属している) のタイプをサポートしていないことを示しています。リージョン 内のアベイラビリティーゾーンによっては、インスタンスタイプが Amazon EMR のサポート対象と なる場合とならない場合があります。リージョン内のアベイラビリティーゾーンは、クラスター用 に選択したサブネットによって決定されます。Amazon EMR がサポートするインスタンスタイプと リージョンのリストについては、「[サポートされるインスタンスタイプ](#page-486-0)」を参照してください。

#### 解決方法

このエラーを解決するには、クラスターをリクエストするリージョンとアベイラビリティーゾーンで Amazon EMR がサポートする、クラスターのインスタンスタイプを指定します。

障害が発生した EMR クラスターのトラブルシューティングを行うには、DescribeCluster と ListClusters の各 API から返った ErrorDetail の情報を参照してください。詳細について は、「[情報を含む ErrorDetailエラーコード」](#page-1894-0)を参照してください。返った ErrorDetail 内の ErrorData 配列によって、次の情報を確認できます。

#### **instance-types**

サポートされていないインスタンスタイプのリスト。

#### **availability-zones**

サブネットが関連付けられたアベイラビリティーゾーンのリスト。

#### **public-doc**

エラーコードドキュメントの公開 URL。

完了すべきステップ

エラーを特定し、修正するには、次のステップを実行します。
1. を使用して AWS CLI 、アベイラビリティーゾーンで使用可能なインスタンスタイプを取得しま す。これを行うには、 [ec2 describe-instance-type-offerings](https://docs.aws.amazon.com/cli/latest/reference/ec2/describe-instance-type-offerings.html) コマンドを使用して、 使用可能なインスタンスタイプを場所 (AWS リージョン またはアベイラビリティーゾーン) で フィルタリングできます。例えば、次のコマンドを使用すると、指定した AZ (*us-east-2a*) で 提供されているインスタンスタイプが返ります。

```
aws ec2 describe-instance-type-offerings --location-type "availability-
zone" --filters Name=location,Values=us-east-2a --region us-east-2 --query 
  "InstanceTypeOfferings[*].[InstanceType]" --output text | sort
```
利用可能なインスタンスタイプを確認にする方法については、「[Amazon EC2 インスタンスタ](https://docs.aws.amazon.com/AWSEC2/latest/UserGuide/instance-discovery.html) [イプの検索](https://docs.aws.amazon.com/AWSEC2/latest/UserGuide/instance-discovery.html)」を参照してください。

- 2. 対象のクラスターと同じリージョンとアベイラビリティーゾーンで利用可能なインスタンスタイ プを確認したら、次の解決策のいずれかを選択して実行します。
	- a. クラスターを新規作成します。次に、選択したインスタンスタイプが利用可能で Amazon EMR によってサポートされているアベイラビリティーゾーンに属するクラスターのサブ ネットを選択します。
	- b. 障害が発生したクラスターが属していたリージョンと Amazon EC2 サブネットに新しいク ラスターを作成します。ただし、使用するインスタンスタイプは、Amazon EMR がそのロ ケーションでサポートしているタイプを選択します。

Amazon EMR がサポートするインスタンスタイプとリージョンのリストについては、[「サポート](#page-486-0) [されるインスタンスタイプ](#page-486-0)」を参照してください。インスタンスタイプの機能を比較するには、 「[Amazon EC2 インスタンスタイプ」](https://aws.amazon.com/ec2/instance-types)を参照してください。

## リソースエラー

次は、クラスターのリソースの制約により引き起こされる一般的なエラーです。

トピック

- [NO\\_SLAVE\\_LEFT でクラスターが終了し、FAILED\\_BY\\_MASTER でコアノードが終了する](#page-1909-0)
- [Cannot replicate block, only managed to replicate to zero nodes. \(ブロックをレプリケートできま](#page-1912-0) [せん。ゼロノードにのみレプリケートできます。\)](#page-1912-0)
- [EC2 QUOTA EXCEEDED](#page-1913-0)
- [Too many fetch-failures \(フェッチの失敗が多すぎる\)](#page-1913-1)
- [File could only be replicated to 0 nodes instead of 1 \(ファイルは 1 ノードではなく 0 ノードにのみ](#page-1915-0) [レプリケートできる\)](#page-1915-0)
- [拒否リストに登録されたノード](#page-1916-0)
- [スロットリングエラー](#page-1917-0)
- [サポートされていないインスタンスタイプ](#page-1918-0)
- [EC2 が容量不足](#page-1919-0)
- [HDFS レプリケーション係数エラー](#page-1919-1)
- [HDFS スペース不足エラー](#page-1921-0)

<span id="page-1909-0"></span>NO\_SLAVE\_LEFT でクラスターが終了し、FAILED\_BY\_MASTER でコアノードが終 了する

このエラーは通常、削除保護が無効になっており、すべてのコアノードが yarn-site.xml ファイ ルに対応する yarn-site 設定分類の最大使用率しきい値で指定したディスクストレージ容量を超 過したことが原因で発生します。この値のデフォルト値は 90% です。コアノードのディスク使用率 が使用率のしきい値を超えると、YARN NodeManager ヘルスサービスはノードを として報告しま すUNHEALTHY。この状態になっていると、Amazon EMR はノードを拒否リストに追加し、YARN コンテナを割り当てません。ノードの異常が 45 分間続いた場合、Amazon EMR は関連付けられて いる Amazon EC2 インスタンスを終了するために FAILED\_BY\_MASTER のマークを付けます。コア ノードに関連付けられているすべての Amazon EC2 インスタンスに終了のマークが付けられると、 ジョブを実行するリソースがなくなるため、クラスターはステータス NO\_SLAVE\_LEFT で終了しま す。

1 つのコアノードのディスク使用率がしきい値を超えると、連鎖反応が起きる可能性がありま す。HDFS が原因で 1 つのノードのディスク使用率がしきい値を超えた場合、他のノードのディス ク使用率もしきい値に近づいていると考えられます。最初のノードのディスク使用率がしきい値を 超えると、Amazon EMR はそのノードを拒否リストに追加します。これにより、拒否リストに追加 されたノードで失った HDFS データを残りのノードがそれぞれの間でレプリケートし始めるため、 ノードのディスク使用率が上昇します。その後、各ノードも同じように UNHEALTHY の状態になり、 最終的にはクラスターが終了します。

ベストプラクティスとレコメンデーション

クラスターハードウェアに十分なストレージを設定する

クラスターを作成するときに、十分な数のコアノードがあること、および各ノードに HDFS 用の十 分なインスタンスストアと EBS ストレージボリュームがあることを確認します。詳細については、

「[クラスターの必要な HDFS 容量の計算](#page-1307-0)」を参照してください。手動で、または Auto Scaling を使 用して既存のインスタンスグループにコアインスタンスを追加することもできます。新しいインスタ ンスのストレージ設定は、インスタンスグループ内の他のインスタンスと同じになります。詳細につ いては、「[クラスターのスケーリングを使用する](#page-1820-0)」を参照してください。

終了保護を有効化する

削除保護を有効にします。このようにすると、コアノードが拒否リストに追加された場合に、SSH を使用して関連付けられている Amazon EC2 インスタンスに接続し、トラブルシューティングを 行ってデータを復旧できます。終了保護を有効にすると、Amazon EMR が Amazon EC2 インスタン スを新しいインスタンスに置き換えなくなる点に注意してください。詳細については、「[終了保護の](#page-362-0) [使用](#page-362-0)」を参照してください。

MR UnhealthyNodes CloudWatch メトリクスのアラームを作成する

このメトリクスは、ステータスが UNHEALTHY のノードの数を報告します。これは、YARN メトリ クス mapred.resourcemanager.NoOfUnhealthyNodes と同等です。このアラームの通知を設 定すれば、45 分のタイムアウトに達する前に異常が発生したノードに関する警告を受け取ることが できます。詳細については、「[を使用した Amazon EMR メトリクスのモニタリング CloudWatch](#page-1748-0)」 を参照してください。

yarn-site を使用して設定を微調整する

以下の設定は、アプリケーションの要件に合わせて調整できます。たとえ ば、yarn.nodemanager.disk-health-checker.max-disk-utilization-per-diskpercentage の値を増やすことにより、ノードが UNHEALTHY と報告するディスク使用率のしきい 値を上げることができます。

これらの値は、yarn-site 設定分類を使用してクラスターを作成するときに設定できます。詳細 については、「Amazon EMR リリースガイドの」[「アプリケーションの設定](https://docs.aws.amazon.com/emr/latest/ReleaseGuide/emr-configure-apps.html)」を参照してくださ い。SSH を使用してコアノードに関連付けられている Amazon EC2 インスタンスに接続し、テキス トエディターを使用して /etc/hadoop/conf.empty/yarn-site.xml に値を追加することもで きます。変更を加えたら、次 hadoop-yarn-nodemanager に示すように再起動する必要があります。

**A** Important

NodeManager サービスを再起動すると、クラスターの作成時に yarn-siteが設定分 類trueを使用して に設定されない限りyarn.nodemanager.recovery.enabled、 アクティブな YARN コンテナは強制終了されます。そのた

sudo /sbin/stop hadoop-yarn-nodemanager sudo /sbin/start hadoop-yarn-nodemanager

最新の yarn-site プロパティとデフォルト値の詳細については、Apache Hadoop ドキュメントの 「[YARN のデフォルト設定」](http://hadoop.apache.org/docs/current/hadoop-yarn/hadoop-yarn-common/yarn-default.xml)を参照してください。

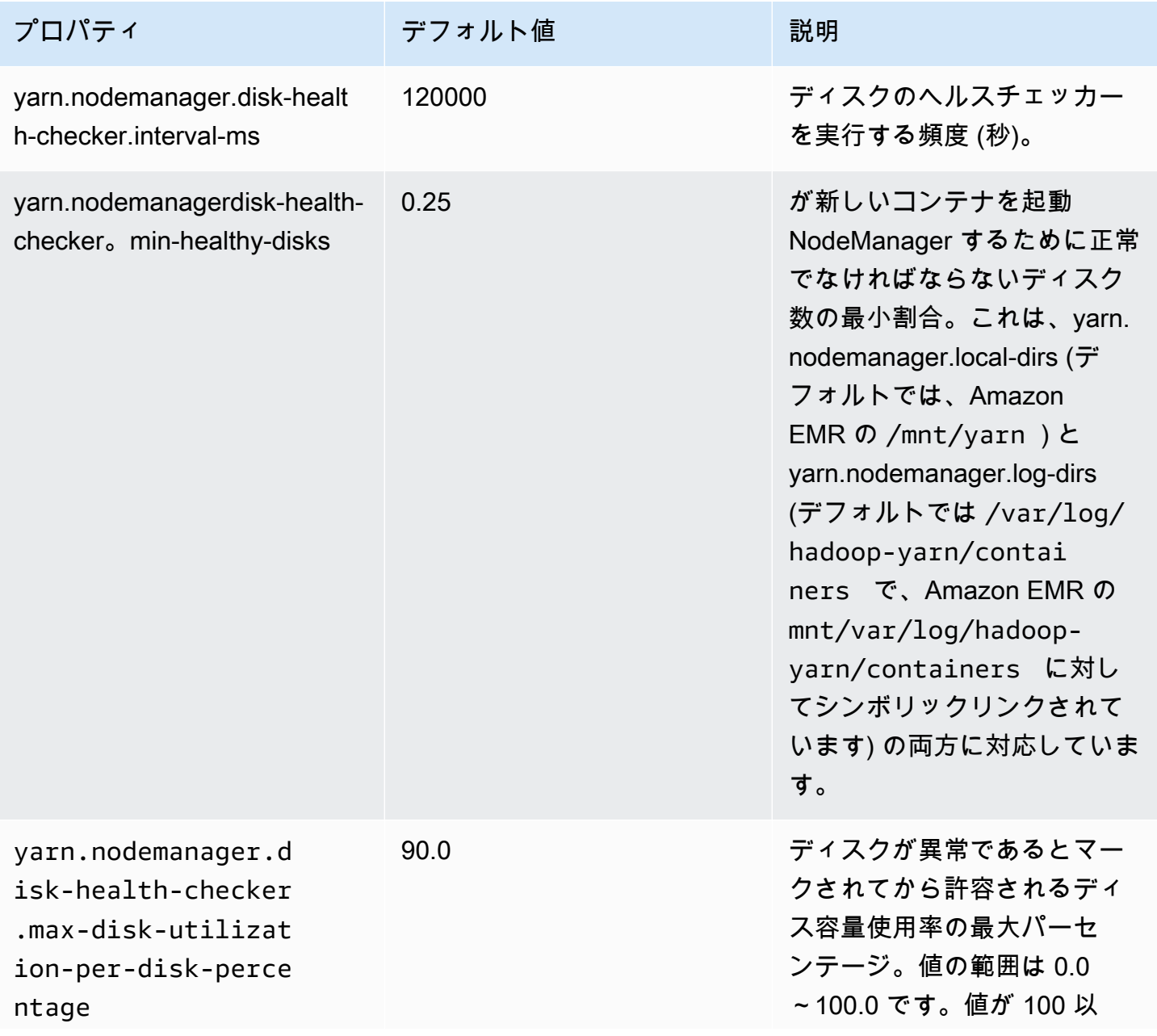

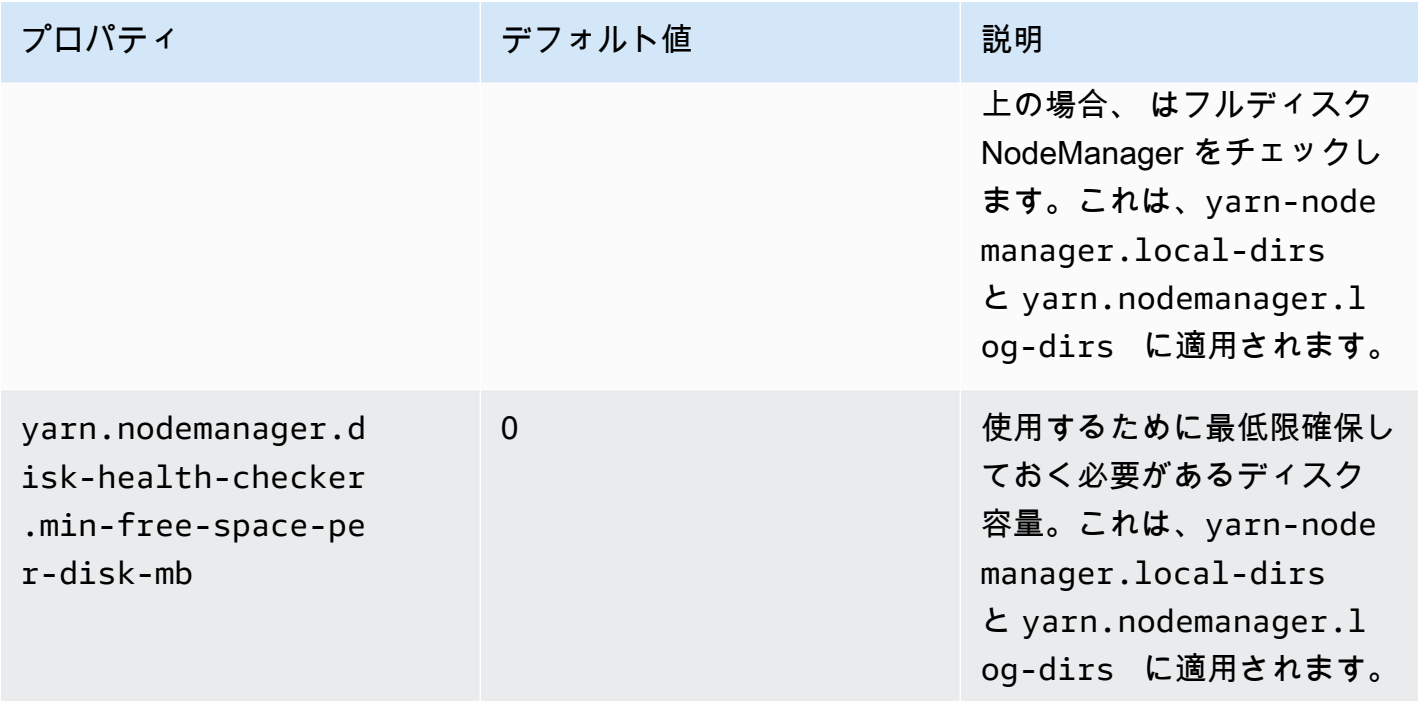

<span id="page-1912-0"></span>Cannot replicate block, only managed to replicate to zero nodes. (ブロックをレプリ ケートできません。ゼロノードにのみレプリケートできます。)

「Cannot replicate block, only managed to replicate to zero nodes.」というエラーは、通常、クラ スターに十分な HDFS ストレージがない場合に発生します。このエラーは、HDFS の容量を超える データが含まれるクラスターを作成したときに発生します。このエラーはクラスターの実行中にのみ 発生します。これは、ジョブが終了するとき、使用していた HDFS 容量を解放するためです。

クラスターが使用できる HDFS 容量は、コアノードとして使用される Amazon EC2 インスタンスの 数とタイプによって異なります。タスクノードは HDFS ストレージに使用されません。アタッチさ れている EBS ストレージボリュームを含め、各 Amazon EC2 インスタンスのすべてのディスク容 量を HDFS に使用できます。各 EC2 インスタンスタイプのローカルストレージの量の詳細につい ては、「Amazon EC2 [ユーザーガイド」の「インスタンスタイプとファミリー」](https://docs.aws.amazon.com/AWSEC2/latest/UserGuide/instance-types.html)を参照してくださ い。 Amazon EC2

」の「インスタンスのファミリーとタイプ」を参照してください。レプリケーション係数が、使用で きる HDFS 容量に影響を及ぼすこともあります。レプリケーション係数は、冗長性を確保するため に HDFS に格納された各データブロックのコピー数です。レプリケーション係数は、クラスター内 のノード数に応じて大きくなります。これは、クラスターに 10 個以上のノードがある場合は、デー タブロックごとに 3 つのコピー、4~9 個のノードがある場合は各ブロックの 2 つのコピー、ノード が 3 つ以下のクラスターの場合は 1 つのコピー(冗長性なし)が格納されているからです。ジョブ

フローが使用できる容量を算出するには、使用できる HDFS 容量の合計をレプリケーション係数で 割ります。ノードの数が 9 個から 10 個に増えた場合など、レプリケーション係数が増加すること で、使用できる HDFS 容量が実質的には減ることがあります。

たとえば、10 個のコアノードを持つタイプ m1.large のクラスターでは、2833 GB の容量を HDFS で使用できます(10 ノード X ノードあたりの容量 850 GB)÷レプリケーション係数 3)。

HDFS で使用できる容量をクラスターが超えた場合は、コアノードをクラスターに追加するか、デー タを圧縮すると、HDFS 容量を生成できます。クラスターを停止して再起動できる場合は、さらに 大きな Amazon EC2 インスタンスタイプのコアノードの使用を検討してください。また、レプリ ケーション係数を調整して対応することもできます。ただし、レプリケーション係数を小さくする と、HDFS データの冗長性と、紛失または破損した HDFS ブロックからクラスターを回復する機能 が低下します。

#### <span id="page-1913-0"></span>EC2 QUOTA EXCEEDED

EC2 QUOTA EXCEEDED メッセージが表示される場合は、いくつかの原因が考えられます。設定に よっては、1 つのクラスターが完全に終了して、割り当てられたリソースを解放するまでに 5~20 分かかることがあります。クラスターを起動しようとして EC2 QUOTA EXCEEDED エラーが発生す る場合、そのエラーの原因として、最近終了したクラスターのリソースがまだ解放されていないこと が考えられます。このメッセージは、インスタンスグループまたはインスタンスフリートを、そのア カウントの現在のインスタンスクォータよりも大きいターゲットサイズに変更した場合にも表示され ることがあります。この変更は手動で、または Auto Scaling により自動的に行われる可能性があり ます。

この問題を解決するには、以下のオプションを検討してください。

- サービス制限の引き上げをリクエストするには、「Amazon Web Services 全般のリファレンス」 の「[AWS サービスクォータ」](https://docs.aws.amazon.com/general/latest/gr/aws_service_limits.html)の手順に従ってください。一部の APIs では、制限を増やすよりも CloudWatch イベントを設定する方が適している場合があります。詳細については、「[で EMR イ](#page-1964-0) [ベントをセットアップするタイミング CloudWatch」](#page-1964-0)を参照してください。
- 実行中の 1 つ以上のクラスターの容量が不足している場合は、インスタンスグループのサイズを 変更するか、実行中のクラスターのインスタンスフリートのターゲット容量を減らします。
- EC2 インスタンス数またはターゲット容量を減らしたクラスターを作成します。

<span id="page-1913-1"></span>Too many fetch-failures (フェッチの失敗が多すぎる)

ステップまたはタスク試行ログに [Too many fetch-failures] または [Error reading task output] という エラーメッセージが表示されている場合、実行中のタスクは別のタスクの出力に依存するということ を示しています。これは多くの場合、リデューサータスクが実行のために列に並んでおり、1 つまた は複数のマップタスクの出力を必要としているとき、その出力がまだ利用できないときに発生しま す。

出力が利用できない場合、次のような理由が考えられます。

- 前提条件となるタスクが処理中です。これは多くの場合、マップタスクです。
- データが別のインスタンスに置かれている場合、ネットワークの接続状態が悪いためにデータが利 用できないことがあります。
- 出力の取得に HDFS が利用される場合、HDFS の問題も考えられます。

このエラーの最も一般的な原因は、前のタスクが実行中であることです。これは特に、リデューサー タスクが最初に実行を試みるときにエラーが発生する場合に該当します。これに該当するかどうか は、エラーを返したクラスターステップの syslog ログを調べることで確認できます。マップタスク とリデューサータスクの両方が進行していることが syslog から判明した場合、マップタスクが完了 していないうちにリデューサーフェーズが開始されたことを示します。

ログで確認するべきことの 1 つは、100% に到達し、それから値を落とすマッパーの進捗パーセン テージです。マップのパーセンテージが 100% のとき、それはすべてのマップタスクが完了してい ることを意味しません。それが意味することは、Hadoop がすべてのマップタスクを実行している ことだけです。この値が 100% より下に落ちる場合、それはマップタスクが失敗し、設定によって は、Hadoop がタスクの再スケジュールを試行する場合があることを意味します。マップの割合が ログの 100% のままである場合は、 CloudWatch メトリクス、特に を調べてRunningMapTasks、 マップタスクがまだ処理中かどうかを確認します。この情報は、マスターノードで Hadoop Web イ ンターフェイスを利用し、確認することもできます。

この問題が発生する場合、次のような操作を試すことができます。

- リデューサーフェーズが開始までに待ち時間を長くします。この場合、Hadoop 設定の mapred.reduce.slowstart.completed.maps を変更し、時間を長くします。詳細については、「[追加](#page-476-0) [のソフトウェアをインストールするためのブートストラップアクションの作成](#page-476-0)」を参照してくださ い。
- リデューサーのカウントをクラスターのリデューサー能力の合計に合わせます。この場合、ジョブ の Hadoop 設定の mapred.reduce.tasks を調整します。
- コンバイナクラスコードを使用して、フェッチする必要がある出力の数を最小限に抑えます。
- Amazon EC2 サービスに、クラスターのネットワークパフォーマンスに影響を与えるような問題 がないことを確認します。これは、[サービスヘルスダッシュボード](https://status.aws.amazon.com/)を利用して確認できます。
- クラスターのインスタンスの CPU とメモリリソースをチェックし、データ処理がノードのリソー スに過度の負担を与えていないことを確認します。詳細については、「[クラスターハードウェアと](#page-482-0) [ネットワークを設定する](#page-482-0)」を参照してください。
- Amazon EMR クラスターで使用する Amazon マシンイメージ (AMI) のバージョンを確認します。 バージョンが 2.3.0~2.4.4 の場合は、より新しいバージョンに更新してください。このバージョン の範囲に該当する AMI で使用される Jetty のバージョンでは、マップフェーズからの出力の配信に 失敗する可能性があります。リデューサーがマップフェーズからの出力を取得できない場合は、 フェッチエラーが発生します。

Jetty はオープンソースの HTTP サーバーで、Hadoop クラスター内でのマシン間の通信に使用さ れます。

<span id="page-1915-0"></span>File could only be replicated to 0 nodes instead of 1 (ファイルは 1 ノードではなく 0 ノードにのみレプリケートできる)

ファイルが HDFS に書き込まれるとき、複数のコアノードに複製されます。このエラーが表示され る場合は、 NameNode デーモンに HDFS でデータを書き込むための使用可能な DataNodeインスタ ンスがないことを意味します。言い換えれば、ブロックレプリケーションが行われていません。この エラーは次のようなさまざまな問題から発生する場合があります。

- HDFS ファイルシステムに容量不足が発生している可能性があります。これが最も一般的な原因で す。
- DataNode ジョブの実行時に インスタンスが使用できなかった可能性があります。
- DataNode インスタンスがマスターノードとの通信からブロックされている可能性があります。
- コアインスタンスグループのインスタンスが利用できない可能性があります。
- 権限が不足している可能性があります。例えば、 JobTracker デーモンにはジョブトラッカー情報 を作成するアクセス許可がない場合があります。
- DataNode インスタンスの予約済みスペースの設定が不十分である可能性があります。これに該当 するかどうかは、dfs.datanode.du.reserved 設定で確認します。

この問題の原因が HDFS のディスク容量不足にあるかどうかを確認するには、 の HDFSUtilizationメトリクスを参照してください CloudWatch。この値が高すぎる場合、クラス ターにコアノードを追加できます。HDFS ディスク容量が不足していると思われるクラスターがある 場合は、 の値が特定のレベルを超えたときに警告 CloudWatch するアラームを HDFSUtilization

で設定できます。詳細については、「[実行中のクラスターのサイズを手動で変更する](#page-1862-0)」および「[を使](#page-1748-0) [用した Amazon EMR メトリクスのモニタリング CloudWatch](#page-1748-0)」を参照してください。

HDFS の容量不足が問題ではなかった場合は、 DataNode ログ、 NameNodeログ、ネットワーク接 続をチェックして、HDFS がデータをレプリケートできなかった可能性のあるその他の問題がないか 確認してください。詳細については、「 [ログファイルを表示する](#page-1741-0)」を参照してください。

<span id="page-1916-0"></span>拒否リストに登録されたノード

NodeManager デーモンは、コアノードとタスクノードでコンテナを起動および管理します。コンテ ナは、マスターノードで実行される NodeManager デーモンによって ResourceManager デーモンに 割り当てられます。は、ハートビートを介して NodeManager ノードを ResourceManager モニタリ ングします。

ResourceManager デーモン拒否によって が一覧表示され NodeManager、タスクの処理に使用でき るノードのプールから削除される状況がいくつかあります。

- NodeManager が過去 10 分間 (600,000 ミリ秒) に ResourceManager デーモンにハートビートを 送信していない場合。この時間は yarn.nm.liveness-monitor.expiry-interval-ms 設定 で設定できます。Yarn 設定の変更の詳細については「Amazon EMR リリースガイド」の「[アプリ](https://docs.aws.amazon.com/emr/latest/ReleaseGuide/emr-configure-apps.html) [ケーションの設定](https://docs.aws.amazon.com/emr/latest/ReleaseGuide/emr-configure-apps.html)」を参照してください。
- NodeManager は、 yarn.nodemanager.local-dirsと によって決定されるディスクの状態を チェックしますyarn.nodemanager.log-dirs。このチェックにはアクセス権限と空きディスク 容量 (< 90%) が含まれます。ディスクがチェックに失敗した場合、 はその特定のディスクの使用 を NodeManager 停止しますが、ノードのステータスは正常であると報告します。多数のディスク がチェックに失敗した場合、ノードは異常として に報告 ResourceManager され、新しいコンテ ナはノードに割り当てられません。

アプリケーションマスターは、障害が発生したタスクが 3 つ以上ある場合、 NodeManager ノードの 拒否リストを表示することもできます。mapreduce.job.maxtaskfailures.per.tracker 設定 パラメータを利用し、この値を増やすことができます。他には、タスクを失敗と判定するまでに試行 する回数を制御する設定を変更できます。マップタスクの場合は mapreduce.map.max.attempts を、リデュースタスクの場合は mapreduce.reduce.maxattempts を変更します。設定の変更の 詳細については「Amazon EMR リリースガイド」の[「アプリケーションの設定](https://docs.aws.amazon.com/emr/latest/ReleaseGuide/emr-configure-apps.html)」を参照してくださ い。

## <span id="page-1917-0"></span>スロットリングエラー

エラー「Throttled from *Amazon EC2* while launching cluster」と「Failed to provision instances due to throttling from *Amazon EC2*」は、別のサービスがアクティビティをスロットリングしたため に、Amazon EMR がリクエストを完了できないときに発生します。スロットリングエラーの最も一 般的な原因は Amazon EC2 ですが、他のサービスがスロットリングエラーの原因である可能性もあ ります。パフォーマンスを向上させるためにリージョンごとに [AWS サービスの制限が](https://docs.aws.amazon.com/general/latest/gr/aws_service_limits.html)適用されてい て、スロットリングエラーは、そのリージョンでアカウントのサービス制限を超えたことを示しま す。

考えられる原因

Amazon EC2 スロットリングエラーの最も一般的な原因は、多数のクラスターインスタンスが起動 されているために、EC2 インスタンスのサービス制限を超えたことです。クラスターインスタンス は以下の理由で作成される可能性があります。

- 新しいクラスターが作成された。
- クラスターのサイズが手動で変更された。詳細については、「[実行中のクラスターのサイズを手動](#page-1862-0) [で変更する](#page-1862-0)」を参照してください。
- クラスター内のインスタンスグループで Auto Scaling ルールの結果としてインスタンスが追加さ れた (スケールアウトされた)。詳細については、[「自動スケーリングルールについて](#page-1851-0)」を参照して ください。
- クラスター内のインスタンスフリートで増加したターゲット容量を満たすためにインスタンスが追 加された。詳細については、「[インスタンスフリートを設定する](#page-1258-0)」を参照してください。

Amazon EC2 に対して発行された API リクエストの頻度またはタイプにより、スロットリングエ ラーが発生することもあります。Amazon EC2 が API リクエストをスロットリングする方法の詳細 については、「Amazon EC2 API リファレンス」の「[クエリ API リクエスト率」](https://docs.aws.amazon.com/AWSEC2/latest/APIReference/query-api-troubleshooting.html#api-request-rate)を参照してくださ い。

解決方法

以下の解決方法を検討してください。

• サービス制限の引き上げをリクエストするには、「Amazon Web Services 全般のリファレンス」 の「[AWS サービスクォータ」](https://docs.aws.amazon.com/general/latest/gr/aws_service_limits.html)の手順に従ってください。一部の APIs では、制限を増やすよりも CloudWatch イベントを設定する方が適している場合があります。詳細については、「[で EMR イ](#page-1964-0) [ベントをセットアップするタイミング CloudWatch」](#page-1964-0)を参照してください。

- 同じスケジュールで起動するクラスターがある場合 (特定時間の 0 分など)、開始時間をずらすこ とを検討してください。
- インスタンス容量のピーク需要に合わせたサイズのクラスターがあり、インスタンス容量の需要が 定期的に変動する場合は、インスタンスをオンデマンドで追加および削除するように Auto Scaling を指定することを検討してください。この方法では、インスタンスがより効率的に使用され、需 要プロファイルに応じて、アカウント全体で同時にリクエストされるインスタンスが少なくなりま す。詳細については、「[カスタムポリシーによる自動スケーリングをインスタンスグループに使用](#page-1849-0) [する](#page-1849-0)」を参照してください。

<span id="page-1918-0"></span>サポートされていないインスタンスタイプ

クラスターを作成し、「リクエストされたインスタンスタイプ*InstanceType*はリクエストされた アベイラビリティーゾーンでサポートされていません」というエラーメッセージが表示されて失敗 した場合、クラスターを作成し、クラスターが作成されたリージョンとアベイラビリティーゾーン で Amazon EMR でサポートされていない 1 つ以上のインスタンスグループにインスタンスタイプを 指定したことを意味します。Amazon EMR は、リージョン内のあるアベイラビリティーゾーンでは インスタンスタイプをサポートし、別のアベイラビリティーゾーンではサポートしないことがありま す。クラスターに選択したサブネットによって、リージョン内のアベイラビリティーゾーンが決まり ます。

ソリューション

を使用してアベイラビリティーゾーンで使用可能なインスタンスタイプを特定する AWS CLI

• ec2 run-instances コマンドで --dry-run オプションを使用します。以下の例 で、*m5.xlarge* を使用するインスタンスタイプに置き換え、*ami-035be7bafff33b6b6* をそ のインスタンスタイプに関連付けられている AMI に置き換え、*subnet-12ab3c45* をクエリ対 象のアベイラビリティーゾーン内のサブネットに置き換えてください。

aws ec2 run-instances --instance-type *m5.xlarge* --dry-run --imageid *ami-035be7bafff33b6b6* --subnet-id *subnet-12ab3c45*

AMI ID の検索手順については、「[Linux AMI の検索」](https://docs.aws.amazon.com/AWSEC2/latest/UserGuide/finding-an-ami.html)を参照してください。サブネット ID を見 つけるには、[describe-subnets](https://awscli.amazonaws.com/v2/documentation/api/latest/reference/ec2/describe-subnets.html) コマンドを使用できます。

利用可能なインスタンスタイプを確認にする方法については、「[Amazon EC2 インスタンスタイプ](https://docs.aws.amazon.com/AWSEC2/latest/UserGuide/instance-discovery.html) [の検索](https://docs.aws.amazon.com/AWSEC2/latest/UserGuide/instance-discovery.html)」を参照してください。

使用可能なインスタンスタイプを決定したら、以下のいずれかを実行できます。

- 同じリージョンと EC2 サブネットにクラスターを作成し、最初に選択したものと同様の機能を持 つ別のインスタンスタイプを選択します。サポートされているインスタンスタイプについては、[サ](#page-486-0) [ポートされるインスタンスタイプ](#page-486-0)を参照してください。EC2 インスタンスタイプの機能を比較す るには、「[Amazon EC2 インスタンスタイプ」](https://aws.amazon.com/ec2/instance-types/)を参照してください。
- インスタンスタイプが使用可能かつ Amazon EMR によってサポートされているアベイラビリ ティーゾーン内のクラスターのサブネットを選択します。

### <span id="page-1919-0"></span>EC2 が容量不足

「EC2 の容量が不足しています」という*InstanceType*エラーは、指定された EC2 インスタンスタ イプがなくなったアベイラビリティーゾーンでクラスターを作成しようとしたり、クラスターにイン スタンスを追加しようとしたりすると発生します。クラスターに選択したサブネットによって、アベ イラビリティーゾーンが決まります。

クラスターを作成するには、以下のいずれかの操作を実行します。

- 類似の機能を持つ別のインスタンスタイプを指定する。
- クラスターを別のリージョンに作成する。
- 必要なインスタンスタイプが使用可能なアベイラビリティーゾーン内のサブネットを選択する。

実行中のクラスターにインスタンスを追加するには、次のいずれかを実行します。

- インスタンスグループ設定またはインスタンスフリート設定を変更して、類似の機能を持つ使用可 能なインスタンスタイプを追加する。サポートされているインスタンスタイプについては、[サポー](#page-486-0) [トされるインスタンスタイプ](#page-486-0)を参照してください。EC2 インスタンスタイプの機能を比較するに は、「[Amazon EC2 インスタンスタイプ」](https://aws.amazon.com/ec2/instance-types/)を参照してください。
- インスタンスタイプが使用可能なリージョンとアベイラビリティーゾーンでクラスターを終了して 再作成する。

<span id="page-1919-1"></span>HDFS レプリケーション係数エラー

コア[インスタンスグループ](https://docs.aws.amazon.com/emr/latest/ManagementGuide/emr-uniform-instance-group.html)または[インスタンスフリート からコアノードを削除すると](https://docs.aws.amazon.com/emr/latest/ManagementGuide/emr-instance-fleet.html)、Amazon EMR で HDFS レプリケーションエラーが発生する可能性があります。このエラーは、コアノード を削除し、コアノード数が Hadoop Distributed File System (HDFS) の設定済み [dfs.replication 係](https://docs.aws.amazon.com/emr/latest/ReleaseGuide/emr-hdfs-config.html)

[数](https://docs.aws.amazon.com/emr/latest/ReleaseGuide/emr-hdfs-config.html)を下回った場合に発生します。そのため、Amazon EMR は オペレーションを安全に実行できませ ん。dfs.replication 設定のデフォルト値を決定するには[、HDFS 設定 を](https://docs.aws.amazon.com/emr/latest/ReleaseGuide/emr-hdfs-config.html)使用します。

考えられる原因

HDFS レプリケーション係数エラーの考えられる原因については、以下を参照してください。

- コアインスタンスグループまたはインスタンスフリートのサイズを設定したdfs.replication係 数より[手動で変更](https://docs.aws.amazon.com/emr/latest/ManagementGuide/emr-manage-resize.html)した場合。
- [マネージドスケーリング](https://docs.aws.amazon.com/emr/latest/ManagementGuide/emr-managed-scaling.html)または[自動スケーリング](https://docs.aws.amazon.com/emr/latest/ManagementGuide/emr-automatic-scaling.html)のポリシーにより、スケーリングによってコア ノードの数が のしきい値を下回る場合がありますdfs.replication。
- このエラーは、クラスターに で定義されているコアノードの数が最小限である場合 に、Amazon EMR が異常なコアノード[を置き換え](https://docs.aws.amazon.com/emr/latest/ManagementGuide/emr-plan-node-replacement.html)ようとする場合にも発生する可能性がありま すdfs.replication。

ソリューションとベストプラクティス

ソリューションとベストプラクティスについては、以下を参照してください。

- Amazon EMR クラスターのサイズを手動で変更する場合、Amazon EMR はサイズ変更を安全に完 了できないdfs.replicationため、 より下にスケールダウンしないでください。
- マネージドスケーリングまたは自動スケーリングを使用する場合は、クラスターの最小容量が dfs.replication係数より小さくないことを確認してください。
- コアインスタンスの数は、少なくとも 1 dfs.replicationを足した数にする必要があります。 これにより、異常なコア交換を有効にした場合、Amazon EMR は異常なコアノードを正常に置き 換えることができます。

**A** Important

1 つのコアノードに障害が発生すると、 を 1 dfs.replicationに設定すると HDFS データ が失われる可能性があります。クラスターに HDFS ストレージがある場合は、データ損失を 回避し、少なくとも 2 のdfs.replication係数を設定するために、本番ワークロード用に 少なくとも 4 つのコアノードでクラスターを設定することをお勧めします。

### <span id="page-1921-0"></span>HDFS スペース不足エラー

Hadoop Distributed File System (HDFS) のスペース不足エラーは、コアノードを削除しようとして も、HDFS に不足しているスペースがあるため、Amazon EMR が安全にオペレーションを完了でき ない場合に発生する可能性があります。Amazon EMR がコアノードを削除する前に、ノード上のす べての HDFS データを他のコアノードに転送して、データの冗長性を確保する必要があります。た だし、他のコアノードにレプリケーション用の十分なスペースがない場合、Amazon EMR はノード を適切に廃止できません。

#### 考えられる原因

HDFS スペース不足エラーの考えられる原因のリストについては、以下を参照してください。

- スケールダウン前に残りのノードにデータレプリケーション用の十分な HDFS スペースがない場 合に、コアインスタンスグループまたはインスタンスフリートを手動でスケールダウンする場合。
- マネージドスケーリングまたは自動スケーリングは、データレプリケーションに十分な HDFS ス ペースがない場合に、コアインスタンスグループまたはインスタンスフリートをスケールダウンし ます。
- Amazon EMR は異常なコアノードの置き換えを試みますが、HDFS スペースが不足しているた め、ノードを安全に置き換えることができません。

ソリューションとベストプラクティス

ソリューションとベストプラクティスについては、以下を参照してください。

- Amazon EMR クラスター内のコアノードの数をスケールアップします。マネージドスケーリング または自動スケーリングを使用する場合は、コアノードの最小容量を増やします。
- EMR クラスターを作成するときは、コアノードにより大きな EBS ボリュームを使用します。
- EMR クラスター内の不要な HDFS データを削除します。EMR クラスターの容量が少ないか どうかを確認するために、クラスター内のHDFSUtilizationメトリクスをモニタリングする CloudWatch アラームを設定することをお勧めします。

入力エラーと出力エラー

次は、クラスターの入力および出力オペレーションに共通するエラーです。

#### トピック

- [Amazon Simple Storage Service \(Amazon S3\) へのパスに少なくとも 3 つのスラッシュがあります](#page-1922-0) [か?](#page-1922-0)
- [入力ディレクトリを再帰的に走査しようとしていませんか?](#page-1922-1)
- [出力ディレクトリが存在していませんか?](#page-1922-2)
- [HTTP URL を使用してリソースを指定しようとしていませんか?](#page-1923-0)
- [Simple Storage Service \(Amazon S3\) バケットの参照に使用している名前のフォーマットが無効で](#page-1923-1) [はありませんか?](#page-1923-1)
- [Simple Storage Service \(Amazon S3\) との間でのデータの読み込みで問題が発生しますか?](#page-1923-2)

<span id="page-1922-0"></span>Amazon Simple Storage Service (Amazon S3) へのパスに少なくとも 3 つのスラッ シュがありますか?

Simple Storage Service (Amazon S3) バケットを指定するときは、終了スラッシュを URL の末尾に 付ける必要があります。例えば、バケットを「s3n://DOC-EXAMPLE-BUCKET1」として参照するの ではなく、「s3n://DOC-EXAMPLE-BUCKET1/」を使用する必要があります。スラッシュを付けない と、Hadoop では、ほとんどの場合、クラスターが失敗します。

<span id="page-1922-1"></span>入力ディレクトリを再帰的に走査しようとしていませんか?

Hadoop では、入力ディレクトリでファイルが再帰的に検索されることはありません。/ corpus/01/01.txt、/corpus/01/02.txt、/corpus/02/01.txt のようなディレクトリ構造で、入力パラメー タとして /corpus/ をクラスターに指定しても、Hadoop は入力ファイルを検出しません。/corpus/ ディレクトリが空で、Hadoop はサブディレクトリのコンテンツをチェックしないからです。同様 に、Simple Storage Service (Amazon S3) バケットのサブディレクトリも Hadoop が再帰的に確認す ることはありません。

入力ファイルは、サブディレクトリではなく、指定する入力ディレクトリまたは Simple Storage Service (Amazon S3) バケットに直接配置されている必要があります。

<span id="page-1922-2"></span>出力ディレクトリが存在していませんか?

既に存在する出力パスを指定すると、Hadoop では、ほとんどの場合、クラスターが失敗します。つ まり、クラスターを一度実行してから、まったく同じパラメータを指定して再度実行すると、おそら く最初は動作しますが、その後は動作しなくなります。最初の実行後、出力パスが存在するようにな り、これにより以降の実行がすべて失敗するからです。

### <span id="page-1923-0"></span>HTTP URL を使用してリソースを指定しようとしていませんか?

Hadoop では、http:// プレフィックスを使用して指定されたリソースの場所は認識されません。し たがって、HTTP URL を使用したリソースを参照することはできません。たとえば、http://mysite/ myjar.jar を JAR パラメータとして渡すと、クラスターは失敗します。

<span id="page-1923-1"></span>Simple Storage Service (Amazon S3) バケットの参照に使用している名前のフォー マットが無効ではありませんか?

Amazon EMR で「DOC-EXAMPLE-BUCKET1.1」のようなバケット名を使用しようとすると、ク ラスターが失敗します。Amazon EMR では、バケット名を有効な RFC 2396 ホスト名にする必要 があるためです。名前の末尾に数値を使用することはできません。さらに、Hadoop の要件によ り、Amazon EMR で使用する Simple Storage Service (Amazon S3) バケット名に含めることがで きるのは、小文字、数値、ピリオド (.)、およびハイフン (-) に限られます。Simple Storage Service (Amazon S3) バケット名の形式を設定する方法の詳細については、「Amazon Simple Storage Service ユーザーガイド」の[「バケットの制約と制限](https://docs.aws.amazon.com/AmazonS3/latest/dev/index.html?BucketRestrictions.html)」を参照してください。

<span id="page-1923-2"></span>Simple Storage Service (Amazon S3) との間でのデータの読み込みで問題が発生しま すか?

Simple Storage Service (Amazon S3) は、Amazon EMR の最も一般的な入力と出力のソースです。 よくある間違いは、一般的なファイルシステムと同様に Simple Storage Service (Amazon S3) を扱 うことです。Simple Storage Service (Amazon S3) とファイルシステムの間には、クラスターの実行 時に考慮する必要がある差異があります。

- Simple Storage Service (Amazon S3) で内部エラーが発生した場合、アプリケーションでそのエ ラーを正しく処理し、オペレーションを再試行する必要があります。
- Simple Storage Service (Amazon S3) への呼び出しからの応答に時間がかかりすぎる場合、アプリ ケーションが Simple Storage Service (Amazon S3) を呼び出す頻度を減らすことが必要な場合が あります。
- Simple Storage Service (Amazon S3) バケット内のすべてのオブジェクトの一覧表示は、負荷の高 い呼び出しです。呼び出しを行う回数を最小限に抑えることがアプリケーションに要求されます。

クラスターと Simple Storage Service (Amazon S3) の対話を改善できる方法はいくつかあります。

• 最新のリリースバージョンの Amazon EMR を使用してクラスターを起動します。

- S3DistCp を使用して、Amazon S3 との間でオブジェクトを移動します。S3DistCp は、Amazon S3 の要件に合わせてエラー処理、再試行、バックオフを実装します。詳細については、[S3DistCp](https://docs.aws.amazon.com/emr/latest/ReleaseGuide/UsingEMR_s3distcp.html)  [を使用した分散コピー](https://docs.aws.amazon.com/emr/latest/ReleaseGuide/UsingEMR_s3distcp.html)」を参照してください。
- 結果整合性を念頭に置いてアプリケーションを設計します。クラスターの実行中の中間データス トレージには HDFS を使用し、初期データの入力と最終結果の出力にのみ Simple Storage Service (Amazon S3) を使用します。
- クラスターが 1 秒あたり 200 以上のトランザクションを Simple Storage Service (Amazon S3) に コミットする場合は、[サポートに問い合わせて](https://aws.amazon.com/contact-us/)、1 秒あたりのトランザクション数の増大に対応す るようにバケットを用意し、「[Amazon S3 performance tips & tricks](https://aws.amazon.com/blogs/aws/amazon-s3-performance-tips-tricks-seattle-hiring-event/)」で説明されているキーパー ティション方式を使用することを検討してください。
- Hadoop 設定の io.file.buffer.size を 65536 に設定します。この設定により、Hadoop で Simple Storage Service (Amazon S3) オブジェクトの検索にかかる時間が短縮されます。
- クラスターで Simple Storage Service (Amazon S3) の並行処理問題が発生する場合、Hadoop の投機的実行機能の無効化を検討してください。この無効化は遅いクラスターのトラブル シューティングにも役立ちます。そのためには、mapreduce.map.speculative および mapreduce.reduce.speculative プロパティを false に設定します。クラスターを起動 するときに、mapred-env 設定分類を使用してこれらの値を設定できます。詳細については、 「Amazon EMR リリースガイド」の[「アプリケーションの設定](https://docs.aws.amazon.com/emr/latest/ReleaseGuide/emr-configure-apps.html)」を参照してください。
- Hive クラスターを実行している場合、[「Simple Storage Service \(Amazon S3\) と Hive の間での](#page-1927-0) [データの読み込みで問題が発生しますか?」](#page-1927-0)を参照してください。

詳細については、「Amazon Simple Storage Service ユーザーガイド」の「[Amazon S3 のエラーに](https://docs.aws.amazon.com/AmazonS3/latest/dev/ErrorBestPractices.html) [関するベストプラクティス](https://docs.aws.amazon.com/AmazonS3/latest/dev/ErrorBestPractices.html)」を参照してください。

### 権限エラー

次は権限または認証情報の利用時に共通するエラーです。

トピック

- [正しい認証情報を SSH に渡しましたか?](#page-1924-0)
- [IAM を使用している場合、適切な Amazon EC2 ポリシーを設定していますか?](#page-1925-0)

<span id="page-1924-0"></span>正しい認証情報を SSH に渡しましたか?

SSH を使用してマスターノードに接続できない場合、それはセキュリティの認証情報の問題である 可能性が高いです。

まず、SSH キーが含まれる .pem ファイルに適切な権限があることを確認します。次の例で示すよ うに、chmod を使用して .pem ファイルの権限を変更できます。この例の mykey.pem は、ご自身 の .pem ファイルに置き換えてください。

chmod og-rwx mykey.pem

原因として次に考えられるのは、クラスターの作成時に指定したキーペアを使用していないという状 況です。複数のキーペアを作成した場合、これはよく起こります。Amazon EMR コンソールで (ま たは CLI の --describe オプションを使用して) クラスターの詳細を調べて、クラスター作成時に 指定したキーペアの名前を確認します。

正しいキーペアを使用していることと、.pem ファイルで権限が適切に設定されていることを確認し たら、次のコマンドを使用して、マスターノードに SSH 接続できます。ここで、mykey.pem は使用 する .pem ファイルの名前に、hadoop@ec2-01-001-001-1.compute-1.amazonaws.com はマ スターノードのパブリック DNS 名に置き換えてください (CLI の --describeオプション、または Amazon EMR コンソール経由で入手できます)。

**A** Important

Amazon EMR クラスターノードに接続するときは、ログイン名 hadoop を使用する必要が あります。そうしないと、Server refused our key エラーなどのエラーが発生する場合 があります。

ssh -i mykey.pem hadoop@ec2-01-001-001-1.compute-1.amazonaws.com

詳細については、「[SSH を使用してプライマリノードに接続する」](#page-1684-0)を参照してください。

<span id="page-1925-0"></span>IAM を使用している場合、適切な Amazon EC2 ポリシーを設定していますか?

Amazon EMR では EC2 インスタンスをノードとして使用するため、Amazon EMR がユーザーの 代わりにそうしたインスタンスを管理できるようにするには、Amazon EMR ユーザーにも特定の Amazon EC2 ポリシーを設定する必要があります。必要な権限を設定していない場合、Amazon EMR から [account is not authorized to call EC2] というエラーが返ります。

Amazon EMR を実行するために IAM アカウントに設定する必要がある Amazon EC2 ポリシーに関 する詳細については、「[Amazon EMR で IAM が機能する仕組み](#page-1388-0)」を参照してください。

Hive クラスターのエラー

Hive エラーの原因は、通常、syslog ファイルで確認できます。このファイルには、[Steps (ステッ プ)] ペインからアクセスします。このファイルで問題を特定できない場合は、Hadoop タスク試行の エラーメッセージを確認してください。ここには、[Task Attempts] ペインから接続します。

次は、Hive クラスターに共通するエラーです。

トピック

- [最新バージョンの Hive を使用していますか?](#page-1926-0)
- [Hive スクリプトに構文エラーがありましたか?](#page-1926-1)
- [インタラクティブに実行しているとき、ジョブに障害が発生しましたか?](#page-1926-2)
- [Simple Storage Service \(Amazon S3\) と Hive の間でのデータの読み込みで問題が発生しますか?](#page-1927-0)

<span id="page-1926-0"></span>最新バージョンの Hive を使用していますか?

Hive の最新バージョンには現行のパッチとバグ修正プログラムがすべて含まれているので、問題を 解決できる場合があります。

<span id="page-1926-1"></span>Hive スクリプトに構文エラーがありましたか?

ステップに障害が発生した場合、Hive スクリプトを実行したステップのログの stdout ファイル を確認してください。エラーがそこにない場合、障害が発生したタスク試行のタスク試行ログの syslog ファイルを確認してください。詳細については、「 [ログファイルを表示する」](#page-1741-0)を参照して ください。

<span id="page-1926-2"></span>インタラクティブに実行しているとき、ジョブに障害が発生しましたか?

マスターノードで Hive をインタラクティブに実行しているときにクラスターに障害が発生した場 合、障害が発生したタスク試行のタスク試行ログの syslog エントリを確認してください。詳細に ついては、「 [ログファイルを表示する](#page-1741-0)」を参照してください。

<span id="page-1927-0"></span>Simple Storage Service (Amazon S3) と Hive の間でのデータの読み込みで問題が発生 しますか?

Simple Storage Service (Amazon S3) のデータへのアクセスで問題が発生する場合、まず「[Simple](#page-1923-2)  [Storage Service \(Amazon S3\) との間でのデータの読み込みで問題が発生しますか?」](#page-1923-2)に記載されて いる考えられる原因を確認します。そのいずれも原因として考えられない場合、Hive に固有の次の 原因について考慮します。

- 最新バージョンの Hive を使用していることを確認してください。最新バージョンには、現行のす べてのパッチが含まれており、問題を解決できる可能性があります。詳細については、「[Apache](https://docs.aws.amazon.com/emr/latest/ReleaseGuide/emr-hive.html)  [Hive](https://docs.aws.amazon.com/emr/latest/ReleaseGuide/emr-hive.html)」を参照してください。
- INSERT OVERWRITE を使用するには、Simple Storage Service (Amazon S3) バケットまたはフォ ルダーの内容をリストする必要があります。これはコストがかかるオペレーションです。可能であ れば、Hive で既存のオブジェクトをリストアップし、削除する代わりに、パスを手動で取り除き ます。
- 5.0 より前の Amazon EMR リリースバージョンを使用している場合は、HiveQL で次のコマンドを 使用して、ローカルのクラスターに Simple Storage Service (Amazon S3) のリストオペレーショ ンの結果を事前キャッシュできます。

set hive.optimize.s3.query=true;

- 可能な限り、静的パーティションを利用します。
- 一部のバージョンの Hive および Amazon EMR では、テーブルが Hive によって予期されているの とは異なる場所に保存されているために ALTER TABLES の使用が失敗する可能性があります。こ の問題を解決するには、/home/hadoop/conf/core-site.xml で を追加または更新します。

<property> <name>fs.s3n.endpoint</name> <value>s3.amazonaws.com</value> </property>

# <span id="page-1927-1"></span>VPC エラー

Amazon EMR の VPC 設定で一般的なエラーは次のとおりです。

トピック

• [無効なサブネット設定](#page-1928-0)

- [不明な DHCP オプション設定](#page-1928-1)
- [権限エラー](#page-1929-0)
- [START\\_FAILED になるエラー](#page-1930-0)
- [クラスターTerminated with errorsと の起動に NameNode 失敗する](#page-1930-1)

## <span id="page-1928-0"></span>無効なサブネット設定

[Cluster Details] ページの [Status] フィールドに、次のようなエラーが表示されます。

The subnet configuration was invalid: Cannot find route to InternetGateway in main RouteTable *rtb-id* for vpc *vpc-id*.

この問題を解決するには、インターネットゲートウェイを作成し、VPC に接続する必要がありま す。詳細については、「[インターネットゲートウェイを VPC に追加する](https://docs.aws.amazon.com/AmazonVPC/latest/UserGuide/VPC_Internet_Gateway.html)」を参照してください。

または、[Enable DNS resolution] および [Enable DNS hostname support] を有効にした状態で、VPC を設定したことを検証します。詳細については、「[Using DNS with Your VPC」](https://docs.aws.amazon.com/AmazonVPC/latest/UserGuide/vpc-dns.html)を参照してくださ い。

<span id="page-1928-1"></span>不明な DHCP オプション設定

クラスターのシステムログ(syslog)に次のようなエラーとともにステップの失敗が表示されます。

ERROR org.apache.hadoop.security.UserGroupInformation (main): PriviledgedActionException as:hadoop (auth:SIMPLE) cause:java.io.IOException: org.apache.hadoop.yarn.exceptions.ApplicationNotFoundException: Application with id '*application\_id*' doesn't exist in RM.

### または

ERROR org.apache.hadoop.streaming.StreamJob (main): Error Launching job : org.apache.hadoop.yarn.exceptions.ApplicationNotFoundException: Application with id '*application\_id*' doesn't exist in RM.

この問題を解決するには、パラメータが以下の値に設定されている DHCP オプション設定を含む VPC を設定する必要があります。

#### **a** Note

AWS GovCloud (米国西部) リージョンを使用する場合は、次の例で使用されている値**usgov-west-1.compute.internal**の代わりに domain-name を に設定します。

#### • domain-name = **ec2.internal**

リージョンが米国東部 (バージニア北部) の場合は、**ec2.internal** を使用します。その他のリー ジョンについては、*region-name***.compute.internal** を使用します。たとえば、us-west-2 で は、domain-name=**us-west-2.compute.internal** を使用します。

• domain-name-servers = **AmazonProvidedDNS**

詳細については、「[DHCP オプションセット](https://docs.aws.amazon.com/AmazonVPC/latest/UserGuide/VPC_DHCP_Options.html)」を参照してください。

## <span id="page-1929-0"></span>権限エラー

ステップの stderr ログ内のエラーは、Simple Storage Service (Amazon S3) リソースに適切な権限 がないことを示します。これは 403 エラーで、エラーは以下のようになっています。

Exception in thread "main" com.amazonaws.services.s3.model.AmazonS3Exception: Access Denied (Service: Amazon S3; Status Code: 403; Error Code: AccessDenied; Request ID: *REQUEST\_ID*

ActionOnFailure が に設定されている場合TERMINATE\_JOB\_FLOW、クラスターは 状態 で終了しま すSHUTDOWN\_COMPLETED\_WITH\_ERRORS。

この問題をトラブルシューティングする方法には、次のようなものがあります。

- VPC 内で Simple Storage Service (Amazon S3) バケットポリシーを使用している場合、すべて のバケットへのアクセスを許可する必要があります。このためには、VPC エンドポイントを作成 し、その作成時に [ポリシー] オプションの下で [Allow all] (すべて許可) を選択します。
- S3 リソースに関連付けられたすべてのポリシーに、クラスターを起動する VPC が含まれている ことを確認します。
- クラスターから次のコマンドを実行して、バケットにアクセスできることを確認します。

hadoop fs -copyToLocal s3://*path-to-bucket* /tmp/

• より詳しいデバッグ情報を取得するには、log4j.logger.org.apache.http.wire ファイル の DEBUG パラメータを /home/hadoop/conf/log4j.properties に設定します。クラスター からバケットへのアクセスを試行してから、stderr ログファイルを確認します。ログファイルで 詳細情報を確認できます。

Access denied for getting the prefix for bucket - us-west-2.elasticmapreduce with path samples/wordcount/input/ 15/03/25 23:46:20 DEBUG http.wire: >> "GET /?prefix=samples%2Fwordcount%2Finput %2F&delimiter=%2F&max-keys=1 HTTP/1.1[\r][\n]" 15/03/25 23:46:20 DEBUG http.wire: >> "Host: uswest-2.elasticmapreduce.s3.amazonaws.com[\r][\n]"

### <span id="page-1930-0"></span>**START\_FAILED** になるエラー

AMI 3.7.0 より前のバージョンでは、ホスト名が指定された VPC の場合、Amazon EMR はサブ ネットの内部ホスト名を ip-*X.X.X.X.customdomain.com*.tld のようにカスタムドメインア ドレスでマッピングします。例えば、ホスト名が ip-10.0.0.10 で、VPC のドメイン名オプショ ンが customdomain.com に設定されている場合、Amazon EMR でマッピングされたホスト名は ip-10.0.1.0.customdomain.com になります。エントリは /etc/hosts に追加され、ホスト名 を解決して 10.0.0.10 にします。この動作は AMI 3.7.0 で変更され、Amazon EMR は VPC の DHCP 設定を全面的に優先するようになりました。以前は、お客様は、ホスト名のマッピングを指定する ブートストラップアクションも使用できました。

この動作を維持するには、DNS を提供し、カスタムドメインに必要な解決セットアップを転送する 必要があります。

### <span id="page-1930-1"></span>クラスター**Terminated with errors**と の起動に NameNode 失敗する

カスタム DNS ドメイン名を使用する VPC で EMR クラスターを起動すると、コンソールに次のエ ラーメッセージが表示されてクラスターで障害が発生することがあります。

Terminated with errors On the master instance(*instance-id*), bootstrap action 1 returned a non-zero return code

失敗は、 が起動 NameNode できないことが原因です。これにより、Amazon S3 URI の形式 が である NameNode ログに次のエラーが表示されますs3://*mybucket*/*logs*/*clusterid*/daemons/*master instance-id*/hadoop-hadoop-namenode-*master node hostname*.log.gz。

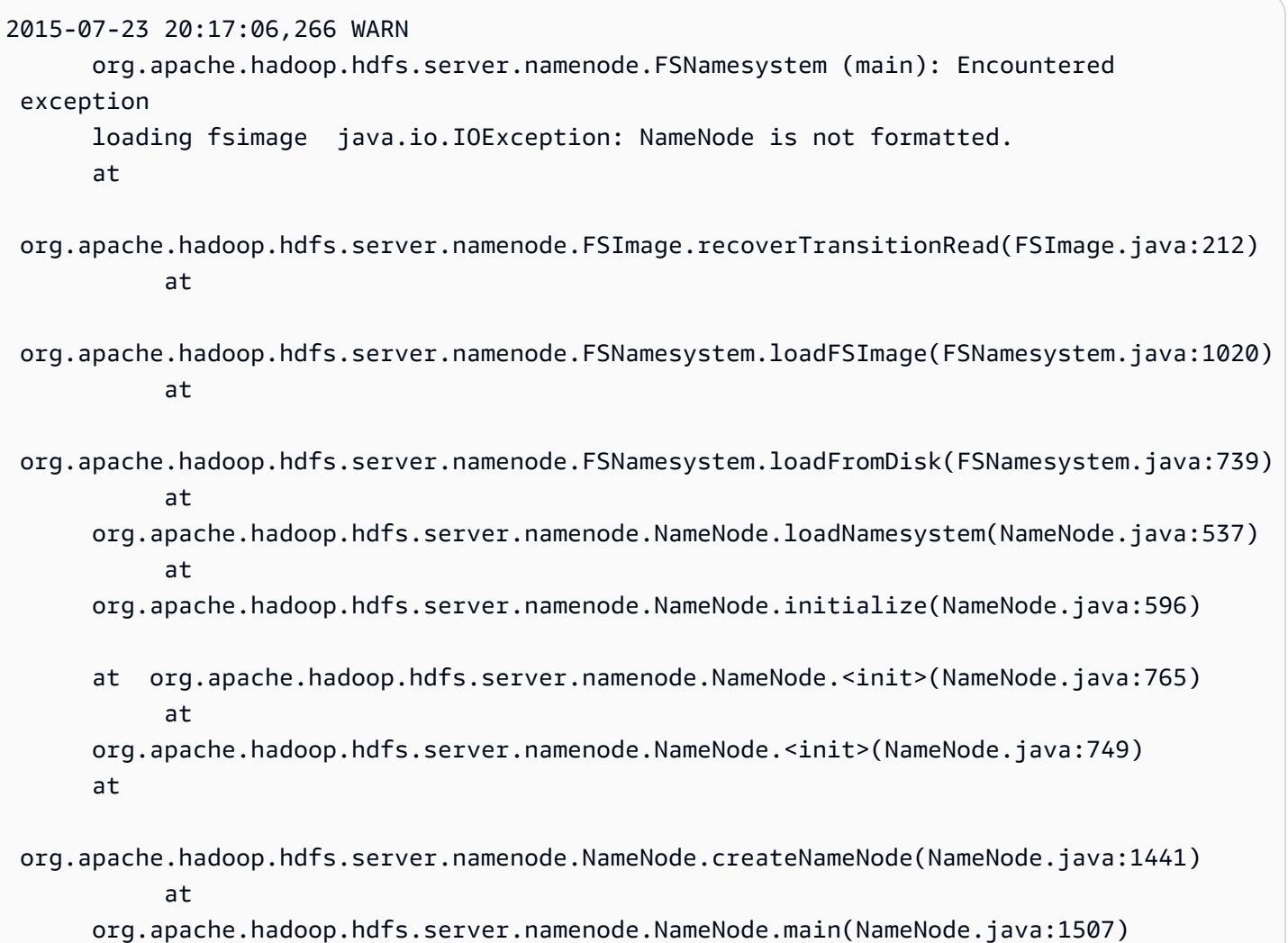

これは、 AWSが提供する DNS サーバーとカスタムユーザーが提供する DNS サーバーの両方を利 用する VPC で EMR クラスターを起動するときに、EC2 インスタンスに完全修飾ドメイン名のセッ トが複数存在する可能性があるという潜在的な問題が原因です。ユーザーが提供する DNS サーバー が、EMR クラスターでノードの指定に使用される A レコードのポインター(PTR)レコードを提供 しない場合、この方法で設定するとクラスターが起動に失敗します。解決策として、EC2 インスタ ンスが VPC 内のいずれかのサブネットで起動されるときに作成される A レコードにごとに PTR レ コードを 1 つ追加できます。

ストリーミングクラスターのエラー

ストリーミングエラーの原因は、通常、syslog ファイルで確認できます。ここには、[Steps] ペイ ンで接続します。

ストリーミングクラスターの一般的なエラーを以下に示します。

#### トピック

- [データは間違った形式でマッパーに送信されていませんか?](#page-1932-0)
- [スクリプトがタイムアウトしていませんか?](#page-1932-1)
- [無効なストリーミング引数を渡していませんか?](#page-1932-2)
- [スクリプトがエラーで終了しましたか?](#page-1933-0)

<span id="page-1932-0"></span>データは間違った形式でマッパーに送信されていませんか?

これに該当するかを確認するには、タスク試行ログの失敗したタスク試行の syslog ファイルでエ ラーメッセージを検索します。詳細については、「 [ログファイルを表示する](#page-1741-0)」を参照してくださ い。

<span id="page-1932-1"></span>スクリプトがタイムアウトしていませんか?

マッパーまたはリデューサースクリプトに対するデフォルトのタイムアウトは 600 秒です。スクリ プトにこれ以上時間がかかる場合、タスクの試行は失敗します。タスク試行ログで失敗したタスク 試行の syslog ファイルを確認して、これに該当するかを確認できます。詳細については、「 [ログ](#page-1741-0) [ファイルを表示する](#page-1741-0)」を参照してください。

mapred.task.timeout 設定に新しい値を設定して、制限時間を変更できます。この設定は、入 力の読み取り、出力の書き込み、またはステータス文字列の更新がされなくなってから何ミリ秒 後に、Amazon EMR がタスクを終了するかを指定します。追加のストリーミング引数 -jobconf mapred.task.timeout=800000 を渡して、この値を更新できます。

<span id="page-1932-2"></span>無効なストリーミング引数を渡していませんか?

Hadoop ストリーミングでは、次の引数のみがサポートされています。ここに示されていない引数を 渡すと、クラスターは失敗します。

- -blockAutoGenerateCacheFiles
- -cacheArchive
- -cacheFile
- -cmdenv
- -combiner
- -debug
- -input
- -inputformat
- -inputreader
- -jobconf
- -mapper
- -numReduceTasks
- -output
- -outputformat
- -partitioner
- -reducer
- -verbose

さらに、Hadoop ストリーミングでは、Java 構文を使って渡された引数、つまり先頭にハイフンが 1 つしか付いていない引数しか認識されません。先頭に 2 つのハイフンが付いている引数を渡すと、 クラスターは失敗します。

<span id="page-1933-0"></span>スクリプトがエラーで終了しましたか?

マッパーまたはリデューサースクリプトがエラーで終了した場合、失敗したタスク試行のタスク試行 ログの stderr ファイルでエラーを検索できます。詳細については、「 [ログファイルを表示する](#page-1741-0)」 を参照してください。

カスタム JAR クラスターのエラー

次は、カスタム JAR クラスターに共通するエラーです。

- トピック
- [ジョブを作成しようとすると JAR が例外をスローしますか?](#page-1933-1)
- [JAR はマップタスク内でエラーをスローしますか?](#page-1933-2)

<span id="page-1933-1"></span>ジョブを作成しようとすると JAR が例外をスローしますか?

Hadoop ジョブの作成中にカスタム JAR のメインプログラムが例外をスローする場合は、ステップ ログの syslog ファイルを確認することをお勧めします。詳細については、「 [ログファイルを表示](#page-1741-0) [する](#page-1741-0)」を参照してください。

<span id="page-1933-2"></span>JAR はマップタスク内でエラーをスローしますか?

入力データの処理中にカスタム JAR およびマッパーが例外をスローする場合は、タスク試行ログの syslog ファイルを確認することをお勧めします。詳細については、「 [ログファイルを表示する」](#page-1741-0) を参照してください。

# AWS GovCloud (米国西部) エラー

AWS GovCloud (米国西部) リージョンは、セキュリティ、設定、デフォルト設定の他のリージョン とは異なります。そのため、より一般的なトラブルシューティングの推奨事項を使用する前に、次の チェックリストを使用して、 AWS GovCloud (米国西部) リージョンに固有の Amazon EMR エラー をトラブルシューティングします。

- IAM ロールが正しく設定されていることを確認します。詳細については、「[AWS のサービスおよ](#page-1404-0) [びリソースへのアクセス許可を Amazon EMR に付与する IAM サービスロールの設定」](#page-1404-0)を参照し てください。
- VPC 設定により DNS 解決/ホスト名サポート、インターネットゲートウェイ、および DHCP オ プション設定パラメータが正しく設定されていることを確認します。詳細については、「[VPC エ](#page-1927-1) [ラー](#page-1927-1)」を参照してください。

これらのステップで問題が解決されない場合は、一般的な Amazon EMR エラーをトラブルシュー ティングするステップに進みます。詳細については、「[Amazon EMR の一般的なエラー](#page-1893-0)」を参照し てください。

### 見つからないクラスターを検索する

クラスターをコンソールリストまたは ListClusters API によって検索できない場合は、次の点を 確認してください。

- クラスターの有効期間が、処理の完了時点から 2 か月未満であることを確認します。Amazon EMR では、完了したクラスターのメタデータ情報を 2 か月間無料で保存します。完了したクラス ターをコンソールから削除することはできません。これらのクラスターは、Amazon EMR によっ て 2 か月後に自動削除されます。
- クラスターを表示するアクセス権限があることを確認します。
- クラスターが存在する AWS リージョン 場所と同じ を表示していることを確認します。

# <span id="page-1934-0"></span>失敗したクラスターのトラブルシューティング

このセクションでは、失敗したクラスターをトラブルシューティングする手順を説明します。これ は、クラスターがエラーコードで終了したことを意味します。

**a** Note

EMR クラスターがエラーで終了すると、DescribeCluster と ListClusters の 各 API からエラーコードとエラーメッセージが返ります。クラスターエラーによって は、ErrorDetail データ配列も障害のトラブルシューティングに役立つ場合があります。 詳細については、「[情報を含む ErrorDetailエラーコード」](#page-1894-0)を参照してください。

クラスターを稼働させたにもかかわらず、結果が返るまでに時間がかかる場合は、「[低速なクラス](#page-1940-0) [ターのトラブルシューティング](#page-1940-0)」参照してください。

トピック

- [ステップ 1: 問題に関するデータの収集](#page-1935-0)
- [ステップ 2: 環境の確認](#page-1936-0)
- [ステップ 3: 最終の状態変更の確認](#page-1937-0)
- [ステップ 4: ログファイルの検証](#page-1938-0)
- [ステップ 5: クラスターのステップバイステップテスト](#page-1939-0)

## <span id="page-1935-0"></span>ステップ 1: 問題に関するデータの収集

クラスターのトラブルシューティングの最初の手順は、不具合とクラスターの現在のステータスおよ び設定に関する情報を収集することです。この情報は、問題の原因を確認または除外するために、以 降の手順で使用されます。

#### 問題の定義

まず、問題を明確に定義します。自問するいくつかの質問を次に示します。

- 何が起こると予想したか 代わりに何が起こったか
- この問題が最初に発生したのはいつか それ以来どのくらいの頻度で起こっているか
- クラスターの設定方法や実行方法に変化があったか

### クラスターの詳細

問題を追跡するために、次のクラスターの詳細が役立ちます。この情報の収集方法の詳細について は、「[クラスターステータスと詳細の表示](#page-1721-0)」を参照してください。

- クラスターの識別子。(ジョブフロー識別子とも呼ばれます)。
- AWS リージョン およびクラスターが起動されたアベイラビリティーゾーン。
- クラスターの状態 (最後の状態変更の詳細を含む)。
- マスター、コア、およびタスクの各ノードに指定されている EC2 インスタンスの種類と数。

# <span id="page-1936-0"></span>ステップ 2: 環境の確認

Amazon EMR は、ウェブサービスのエコシステムおよびオープンソースソフトウェアの一部として 動作します。これらの依存関係に影響する内容は、Amazon EMR のパフォーマンスに影響を及ぼす 可能性があります。

トピック

- [サービスの停止の確認](#page-1936-1)
- [使用制限の確認](#page-1936-2)
- [リリースバージョンの確認](#page-1937-1)
- [Amazon VPC サブネット設定の確認](#page-1937-2)

### <span id="page-1936-1"></span>サービスの停止の確認

Amazon EMR は、内部で複数のAmazon Web Services を使用します。Amazon EC2 で仮想サー バーを実行し、Amazon S3 にデータとスクリプトを保存し、メトリクスを にレポートします CloudWatch。これらのサービスを中断するイベントはまれですが、発生すると、Amazon EMR で問 題が発生する恐れがあります。

次に進む前に、[サービスヘルスダッシュボード](https://status.aws.amazon.com/)を確認します。クラスターを起動したリージョンで、 これらのサービスのいずれかに中断イベントがあるかどうかを確認します。

#### <span id="page-1936-2"></span>使用制限の確認

大規模なクラスターを起動している場合、多数のクラスターを同時に起動している場合、または を 他のユーザー AWS アカウント と共有しているユーザーの場合、 AWS サービスの制限を超えたため クラスターが失敗した可能性があります。

Amazon EC2 は、1 つの AWS リージョンで実行されている仮想サーバーインスタンスの数を、オン デマンドインスタンスまたはリザーブドインスタンスの 20 個に制限します。20 を超えるノードを

持つクラスターを起動するか、 でアクティブな EC2 インスタンスの合計数が 20 AWS アカウント を超えるクラスターを起動すると、クラスターは必要なすべての EC2 インスタンスを起動できず、 失敗する可能性があります。この場合、Amazon EMR は EC2 QUOTA EXCEEDED エラーを返しま す。Amazon EC2 インスタンス制限 AWS の引き上げリクエストアプリケーションを送信すること で、アカウントで実行できる EC2 インスタンスの数を増やすようにリクエストできます。 [Amazon](https://aws.amazon.com/contact-us/ec2-request/)  [EC2](https://aws.amazon.com/contact-us/ec2-request/)

使用制限を超えるもう 1 つの原因は、クラスターが終了してからすべてのリソースを解放するま での遅延です。設定によっては、1 つのクラスターが完全に終了して、割り当てられたリソース を解放するまでに 5~20 分かかることがあります。クラスターを起動しようとして EC2 QUOTA EXCEEDED エラーが発生する場合、そのエラーの原因として、最近終了したクラスターのリソース がまだ解放されていないことが考えられます。この場合は、[Amazon EC2 クォータ増加リクエス](https://aws.amazon.com/contact-us/ec2-request/) [ト](https://aws.amazon.com/contact-us/ec2-request/)を送信するか、20 分待ってからクラスターを再起動してください。

Simple Storage Service (Amazon S3) では、アカウントで作成されるバケットの数を 100 までに制 限しています。クラスターがこの制限を超える新しいバケットを作成すると、バケットの作成が失敗 し、クラスターが失敗する恐れがあります。

<span id="page-1937-1"></span>リリースバージョンの確認

クラスターの起動に使用したリリースラベルと最新の Amazon EMR リリースを比較しま す。Amazon EMR の各リリースには、新しいアプリケーション、機能、パッチ、バグ修正などの改 善内容が含まれています。クラスターに影響を及ぼしている問題が、最新のリリースバージョンでは 修正されている可能性があります。可能な場合は、最新のバージョンを使用してクラスターをもう一 度実行してください。

<span id="page-1937-2"></span>Amazon VPC サブネット設定の確認

クラスターが Amazon VPC サブネットで起動された場合は、「[ネットワークを設定する」](#page-1241-0)の説明に 従ってサブネットを設定する必要があります。さらに、クラスターを起動するサブネットに存在する 空きの Elastic IP アドレスが、クラスター内の各ノードに 1 つずつ割り当てるのに十分であることを 確認します。

<span id="page-1937-0"></span>ステップ 3: 最終の状態変更の確認

最終状態変更は、最後にクラスターが状態を変更した内容に関する情報を示します。通常、ここには クラスターが状態を FAILED に変更するときに発生した問題に関する情報があります。例えば、ス トリーミングクラスターを起動して、Simple Storage Service (Amazon S3) で既存の出力場所を指定

した場合、クラスターは「Streaming output directory already exists」という最終の状態変更で失敗 します。

list-steps または describe-cluster 引数を使用して CLI から、または DescribeCluster および ListSteps アクションを使用して API からクラスターの詳細ペインを表示することによ り、コンソールから最終状態変更値を検索できます。詳細については、「[クラスターステータスと詳](#page-1721-0) [細の表示](#page-1721-0)」を参照してください。

## <span id="page-1938-0"></span>ステップ 4: ログファイルの検証

次のステップは、ログファイルを調べて、クラスターで発生した問題のエラーコードまたはその他の 兆候を見つけることです。使用可能なログファイル、ファイルの場所、および表示方法の詳細につい ては、「 [ログファイルを表示する](#page-1741-0)」を参照してください。

何が起こったのかを調べるには、しばらく調査作業をすることが必要な場合があります。Hadoop は、クラスター内のさまざまなノードでタスクを試行してジョブの作業を実行します。Amazon EMR は、完了しない他のタスク試行をまず終了して、投機的なタスク試行を開始する可能性があり ます。これは、発生時にコントローラー、stderr、および syslog ログファイルに記録される重大なア クティビティを生成します。さらに、複数のタスク試行が同時に実行されますが、ログファイルは結 果を直線的にしか表示できません。

クラスターの起動中のブートストラップアクションログで、エラーや予期しない設定の変更をまず 調べてください。次に、ステップログを調べて、エラーのあるステップの一部として起動された Hadoop ジョブを特定します。Hadoop のジョブログを調べて、失敗したタスク試行を特定します。 タスク試行ログには、タスク試行が失敗した原因に関する詳細が含まれます。

さまざまなログファイルを使用してクラスターのエラーを識別する方法について以降のセクションで 説明します。

ブートストラップアクションログの確認

ブートストラップアクションは、起動時にクラスター上でスクリプトを実行します。通常、クラス ターへの追加ソフトウェアのインストールや、デフォルト値からの設定の変更に使用されます。これ らのログを確認すると、クラスターのセットアップ中に発生したエラーや、パフォーマンスに影響す る可能性のある設定の変更に関するインサイトが得られる場合があります。

### ステップログの確認

ステップログには 4 種類あります。

- コントローラー——ステップ実行の試行中に発生したエラーから発生する Amazon EMR (Amazon EMR) によって生成されたファイルが含まれます。ロード中にステップが失敗した場合は、このロ グでスタックトレースを見つけることができます。アプリケーションの読み込みまたはアクセスの エラーは、しばしばここに記載されます。マッパーファイルがないエラーについても同様です。
- stderr—ステップの処理中に発生したエラーメッセージが含まれます。アプリケーションの読み込 みエラーは、しばしばここに記載されます。このログには、スタックトレースが含まれている場合 があります。
- stdout—マッパーおよびリデューサーの実行可能ファイルによって生成されたステータスが含まれ ます。アプリケーションの読み込みエラーは、しばしばここに記載されます。このログには、アプ リケーションのエラーメッセージが含まれている場合があります。
- syslog—Apache や Hadoop などの、Amazon 以外のソフトウェアからのログが含まれます。スト リーミングエラーは、しばしばここに記載されます。

stderr で明らかなエラーを確認してください。stderr にエラーの短いリストが表示されている場合、 ステップはエラーがスローされてからすぐに停止しています。これは、多くの場合、クラスターで実 行されていたマッパーおよびリデューサーアプリケーションのエラーが発生の原因です。

コントローラーと syslog の最後の行を調べて、エラーまたは障害の通知を確認します。特に「Job Failed」と表示されている場合、失敗したタスクに関する通知に従ってください。

### タスク試行ログの確認

前のステップログの分析で 1 つ以上の失敗したタスクが見つかった場合は、対応するタスク試行の ログを調べて、詳細なエラー情報を入手してください。

## <span id="page-1939-0"></span>ステップ 5: クラスターのステップバイステップテスト

エラーの原因を追跡しようとする場合、クラスターを再起動し、ステップを個別にクラスターに送信 するのが有用です。これによって、次のステップを処理する前に各ステップの結果を確認することが でき、失敗したステップを修正および再実行できます。これには、一度だけ入力データを読み込むと いう利点もあります。

手順を追ってクラスターをテストするには

1. キープアライブおよび有効な終了保護を有効にして、新しいクラスターを起動します。キープア ライブでは、保留中のすべてのステップを処理した後、継続してクラスターを実行します。終了 保護では、クラスターがエラーのイベントでシャットダウンできないようにします。詳細につい ては、「[ステップ実行後に継続または終了するようにクラスターを設定する](#page-352-0)」および「[終了保護](#page-362-0) [の使用](#page-362-0)」を参照してください。

- 2. ステップをクラスターに送信します。詳細については、「[クラスターへの作業の送信](#page-1709-0)」を参照し てください。
- 3. ステップが処理を完了すると、ステップログファイルのエラーを確認します。詳細については、 「[ステップ 4: ログファイルの検証」](#page-1938-0)を参照してください。これらのログファイルを検索する最 も簡単な方法は、マスターノードに接続し、ログファイルを表示します。ステップログファイル は、ステップがしばらく実行されるまで、または終了あるいは失敗するまで表示されません。
- 4. ステップがエラーなしで成功した場合、次のステップを実行します。エラーが発生した場合、ロ グファイルでエラーを確認します。ユーザーのコードでエラーがあった場合、修正してステップ を再実行します。すべてのステップがエラーなしで実行できるまで続けます。
- 5. クラスターのデバッグを完了し、これを終了する場合、手動で終了する必要があります。クラス ターは終了保護を有効にして起動されているため、これが必要になります。詳細については、 「[終了保護の使用](#page-362-0)」を参照してください。

# <span id="page-1940-0"></span>低速なクラスターのトラブルシューティング

このセクションでは、実行中のままですが、結果が返るのに時間がかかっているクラスターをトラブ ルシューティングする手順を説明します。クラスターがエラーコードで終了した場合の対処方法につ いては、「[失敗したクラスターのトラブルシューティング](#page-1934-0)」を参照してください。

Amazon EMR では、クラスター内のインスタンスの数と種類を指定できます。これを指定すること が、データ処理の実行速度に影響を与える主な手段です。クラスターの再実行を検討する可能性があ ります。今回は、より大きなリソースを持つ EC2 インスタンスを指定するか、より多い数のインス タンスをクラスターに指定します。詳細については、「[クラスターハードウェアとネットワークを設](#page-482-0) [定する](#page-482-0)」を参照してください。

次のトピックでは、クラスターを遅くさせる他の要因を特定する手順を説明します。

#### トピック

- [ステップ 1: 問題に関するデータの収集](#page-1941-0)
- [ステップ 2: 環境の確認](#page-1941-1)
- [ステップ 3: ログファイルの検証](#page-1943-0)
- [ステップ 4: クラスターとインスタンスのヘルスの確認](#page-1944-0)
- [ステップ 5: 中断されたグループの確認](#page-1946-0)
- [ステップ 6: 設定のレビュー](#page-1947-0)
- [ステップ 7: 入力データの検証](#page-1949-0)

### <span id="page-1941-0"></span>ステップ 1: 問題に関するデータの収集

クラスターのトラブルシューティングの最初の手順は、不具合とクラスターの現在のステータスおよ び設定に関する情報を収集することです。この情報は、問題の原因を確認または除外するために、以 降の手順で使用されます。

### 問題の定義

まず、問題を明確に定義します。自問するいくつかの質問を次に示します。

- 何が起こると予想したか 代わりに何が起こったか
- この問題が最初に発生したのはいつか それ以来どのくらいの頻度で起こっているか
- クラスターの設定方法や実行方法に変化があったか

クラスターの詳細

問題を追跡するために、次のクラスターの詳細が役立ちます。この情報の収集方法の詳細について は、「[クラスターステータスと詳細の表示](#page-1721-0)」を参照してください。

- クラスターの識別子。(ジョブフロー識別子とも呼ばれます)。
- AWS リージョン およびクラスターが起動されたアベイラビリティーゾーン。
- クラスターの状態 (最後の状態変更の詳細を含む)。
- マスター、コア、およびタスクの各ノードに指定されている EC2 インスタンスの種類と数。

# <span id="page-1941-1"></span>ステップ 2: 環境の確認

トピック

- [サービスの停止の確認](#page-1942-0)
- [使用制限の確認](#page-1942-1)
- [Amazon VPC サブネット設定の確認](#page-1942-2)
- [クラスターの再起動](#page-1943-1)

### <span id="page-1942-0"></span>サービスの停止の確認

Amazon EMR は、内部で複数のAmazon Web Services を使用します。Amazon EC2 で仮想サー バーを実行し、Amazon S3 にデータとスクリプトを保存し、メトリクスを にレポートします CloudWatch。これらのサービスを中断するイベントはまれですが、発生すると、Amazon EMR で問 題が発生する恐れがあります。

次に進む前に、[サービスヘルスダッシュボード](https://status.aws.amazon.com/)を確認します。クラスターを起動したリージョンで、 これらのサービスのいずれかに中断イベントがあるかどうかを確認します。

#### <span id="page-1942-1"></span>使用制限の確認

大規模なクラスターを起動している場合、多数のクラスターを同時に起動している場合、または を 他のユーザー AWS アカウント と共有しているユーザーの場合、 AWS サービスの制限を超えたため クラスターが失敗した可能性があります。

Amazon EC2 は、1 つの AWS リージョンで実行されている仮想サーバーインスタンスの数を、オン デマンドインスタンスまたはリザーブドインスタンスの 20 個に制限します。20 を超えるノードを 持つクラスターを起動するか、 でアクティブな EC2 インスタンスの合計数が 20 AWS アカウント を超えるクラスターを起動すると、クラスターは必要なすべての EC2 インスタンスを起動できず、 失敗する可能性があります。この場合、Amazon EMR は EC2 QUOTA EXCEEDED エラーを返しま す。Amazon EC2 インスタンス制限 AWS の引き上げリクエストアプリケーションを送信すること で、アカウントで実行できる EC2 インスタンスの数を増やすようにリクエストできます。 [Amazon](https://aws.amazon.com/contact-us/ec2-request/)  [EC2](https://aws.amazon.com/contact-us/ec2-request/)

使用制限を超えるもう 1 つの原因は、クラスターが終了してからすべてのリソースを解放するま での遅延です。設定によっては、1 つのクラスターが完全に終了して、割り当てられたリソース を解放するまでに 5~20 分かかることがあります。クラスターを起動しようとして EC2 QUOTA EXCEEDED エラーが発生する場合、そのエラーの原因として、最近終了したクラスターのリソース がまだ解放されていないことが考えられます。この場合は、[Amazon EC2 クォータ増加リクエス](https://aws.amazon.com/contact-us/ec2-request/) [ト](https://aws.amazon.com/contact-us/ec2-request/)を送信するか、20 分待ってからクラスターを再起動してください。

Simple Storage Service (Amazon S3) では、アカウントで作成されるバケットの数を 100 までに制 限しています。クラスターがこの制限を超える新しいバケットを作成すると、バケットの作成が失敗 し、クラスターが失敗する恐れがあります。

### <span id="page-1942-2"></span>Amazon VPC サブネット設定の確認

クラスターが Amazon VPC サブネットで起動された場合は、「[ネットワークを設定する」](#page-1241-0)の説明に 従ってサブネットを設定する必要があります。さらに、クラスターを起動するサブネットに存在する

空きの Elastic IP アドレスが、クラスター内の各ノードに 1 つずつ割り当てるのに十分であることを 確認します。

<span id="page-1943-1"></span>クラスターの再起動

処理速度の低下は、一時的な条件で発生している可能性があります。クラスターの終了および再起動 を検討し、パフォーマンスが改善されるか確認します。

### <span id="page-1943-0"></span>ステップ 3: ログファイルの検証

次のステップは、ログファイルを調べて、クラスターで発生した問題のエラーコードまたはその他の 兆候を見つけることです。使用可能なログファイル、ファイルの場所、および表示方法の詳細につい ては、「 [ログファイルを表示する](#page-1741-0)」を参照してください。

何が起こったのかを調べるには、しばらく調査作業をすることが必要な場合があります。Hadoop は、クラスター内のさまざまなノードでタスクを試行してジョブの作業を実行します。Amazon EMR は、完了しない他のタスク試行をまず終了して、投機的なタスク試行を開始する可能性があり ます。これは、発生時にコントローラー、stderr、および syslog ログファイルに記録される重大なア クティビティを生成します。さらに、複数のタスク試行が同時に実行されますが、ログファイルは結 果を直線的にしか表示できません。

クラスターの起動中のブートストラップアクションログで、エラーや予期しない設定の変更をまず 調べてください。次に、ステップログを調べて、エラーのあるステップの一部として起動された Hadoop ジョブを特定します。Hadoop のジョブログを調べて、失敗したタスク試行を特定します。 タスク試行ログには、タスク試行が失敗した原因に関する詳細が含まれます。

さまざまなログファイルを使用してクラスターのエラーを識別する方法について以降のセクションで 説明します。

ブートストラップアクションログの確認

ブートストラップアクションは、起動時にクラスター上でスクリプトを実行します。通常、クラス ターへの追加ソフトウェアのインストールや、デフォルト値からの設定の変更に使用されます。これ らのログを確認すると、クラスターのセットアップ中に発生したエラーや、パフォーマンスに影響す る可能性のある設定の変更に関するインサイトが得られる場合があります。

ステップログの確認

ステップログには 4 種類あります。
- コントローラー——ステップ実行の試行中に発生したエラーから発生する Amazon EMR (Amazon EMR) によって生成されたファイルが含まれます。ロード中にステップが失敗した場合は、このロ グでスタックトレースを見つけることができます。アプリケーションの読み込みまたはアクセスの エラーは、しばしばここに記載されます。マッパーファイルがないエラーについても同様です。
- stderr—ステップの処理中に発生したエラーメッセージが含まれます。アプリケーションの読み込 みエラーは、しばしばここに記載されます。このログには、スタックトレースが含まれている場合 があります。
- stdout—マッパーおよびリデューサーの実行可能ファイルによって生成されたステータスが含まれ ます。アプリケーションの読み込みエラーは、しばしばここに記載されます。このログには、アプ リケーションのエラーメッセージが含まれている場合があります。
- syslog—Apache や Hadoop などの、Amazon 以外のソフトウェアからのログが含まれます。スト リーミングエラーは、しばしばここに記載されます。

stderr で明らかなエラーを確認してください。stderr にエラーの短いリストが表示されている場合、 ステップはエラーがスローされてからすぐに停止しています。これは、多くの場合、クラスターで実 行されていたマッパーおよびリデューサーアプリケーションのエラーが発生の原因です。

コントローラーと syslog の最後の行を調べて、エラーまたは障害の通知を確認します。特に「Job Failed」と表示されている場合、失敗したタスクに関する通知に従ってください。

#### タスク試行ログの確認

前のステップログの分析で 1 つ以上の失敗したタスクが見つかった場合は、対応するタスク試行の ログを調べて、詳細なエラー情報を入手してください。

Hadoop デーモンログの確認

まれに、Hadoop 自体が失敗する場合があります。その場合に該当するかどうかを確認するに は、Hadoop ログを確認する必要があります。ログは各ノードの /var/log/hadoop/ にあります。

JobTracker ログを使用して、失敗したタスク試行を、実行されたノードにマッピングできます。タ スク試行に関連付けられているノードが判明したら、そのノードをホストしている EC2 インスタン スのヘルスを確認して、CPU やメモリ不足などの問題がないかどうかを確認できます。

### ステップ 4: クラスターとインスタンスのヘルスの確認

Amazon EMR クラスターは、Amazon EC2 インスタンスで実行されているノードで構成されてい ます。これらのインスタンスがリソースにバインドされた場合(CPU またはメモリの不足などによ り)、ネットワーク接続の問題が発生したり、ネットワークが切断されたりして、クラスターの処理 速度が低下します。

クラスターには最大 3 種類のノードがあります。

- マスターノード クラスターを管理します。パフォーマンスに問題が発生した場合、クラスター 全体に影響があります。
- コアノード マップリデュースタスクを処理し、Hadoop Distributed Filesystem (HDFS) を保守 します。これらのノードの 1 つにパフォーマンスの問題がある場合、HDFS の操作とマップリ デュースの処理を行うスピードを下げる可能性があります。さらにコアノードをクラスターに追 加し、パフォーマンスを改善できますが、コアノードを削除することはできません。詳細について は、「[実行中のクラスターのサイズを手動で変更する](#page-1862-0)」を参照してください。
- タスクノード マップリデュースタスクを処理します。専用の演算リソースがあり、データは保 存しません。タスクノードをクラスターに追加してパフォーマンスの速度を上げるか、必要のない タスクノードを削除することができます。詳細については、「[実行中のクラスターのサイズを手動](#page-1862-0) [で変更する](#page-1862-0)」を参照してください。

クラスターの状態を確認する場合、クラスター全体のパフォーマンスと、個々の仮想サーバーインス タンスのパフォーマンスの両方を確認する必要があります。次のようなツールを使用できます。

でクラスターの状態を確認する CloudWatch

すべての Amazon EMR クラスターは、メトリクスを にレポートします CloudWatch。メトリクス では、合計読み込み、HDFS 使用率、実行中のタスク、残りのタスク、および破損ブロックなどの クラスターに関するパフォーマンス情報の概要を提供します。 CloudWatch メトリクスを見ると、 クラスターで何が起こっているかについての全体像が得られ、処理が遅くなっている原因について のインサイトが得られます。 CloudWatch を使用して既存のパフォーマンスの問題を分析するだけ でなく、将来のパフォーマンスの問題が発生した場合 CloudWatch に がアラートするアラームを設 定することもできます。詳細については、「[を使用した Amazon EMR メトリクスのモニタリング](#page-1748-0)  [CloudWatch](#page-1748-0)」を参照してください。

ジョブのステータスと HDFS のヘルスの確認

クラスター詳細ページの [Application user interfaces (アプリケーションユーザーインターフェイス)] タブを使用して、YARN アプリケーションの詳細を表示できます。特定のアプリケーションでは、 さらに詳細やアクセスログに直接アクセスすることができます。これは、Spark アプリケーションで 特に有益です。詳細については、「[アプリケーションの履歴を表示する](#page-1731-0)」を参照してください。

Hadoop では、情報の表示に使用できる Web インターフェイスのシリーズを提供します。Web イン ターフェイスへのアクセス方法については、「[Amazon EMR クラスターでホストされているウェブ](#page-1695-0) [インターフェイスを表示する](#page-1695-0)」を参照してください。

- JobTracker クラスターによって処理されるジョブの進行状況に関する情報を提供します。この インターフェイスを使用して、ジョブが停止したタイミングを特定できます。
- HDFS NameNode 各ノードの HDFS 使用率と使用可能な領域に関する情報を提供します。この インターフェイスを使用して、HDFS がリソースにバインドされ、追加の容量を必要とするタイミ ングを特定できます。
- TaskTracker クラスターによって処理されるジョブのタスクに関する情報を提供します。この インターフェイスを使用して、タスクが停止したタイミングを特定できます。

Amazon EC2 でのインスタンスヘルスの確認

別の方法でクラスターのインスタンスのステータスに関する情報を確認するには、Amazon EC2 コ ンソールを使用します。クラスターの各ノードは EC2 インスタンスで実行されるため、Amazon EC2 から提供されるツールを使用してステータスを確認できます。詳細については、「[Amazon](#page-1746-0)  [EC2 でクラスターインスタンスを表示する」](#page-1746-0)を参照してください。

ステップ 5: 中断されたグループの確認

ノードの起動を試行中にエラーが多数発生したとき、インスタンスグループは中断されます。 例えば、ブートストラップアクションの実行中に新しいノードが繰り返し失敗した場合、インス タンスグループは、しばらくすると、新しいノードのプロビジョニングを引き続き試みることな く、SUSPENDED 状態になります。

たとえば、次のような場合に、ノードが表示されないことがあります。

- Hadoop またはクラスターが何らかの理由で破損し、クラスターへの新しいノードを受け入れない
- ブートストラップアクションが新しいノードで失敗した
- ノードが適切に機能していないため、Hadoop でチェックインできない

インスタンスグループが SUSPENDED 状態で、クラスターが WAITING 状態の場合は、クラスタース テップを追加して、必要な数のコアおよびタスクノードをリセットできます。ステップを追加するこ とで、クラスターの処理が再開し、インスタンスグループが RUNNING 状態に戻ります。

中断状態のクラスターをリセットする方法については、「[停止状態](#page-1866-0)」を参照してください。

## ステップ 6: 設定のレビュー

構成設定では、タスクを再試行する回数およびソートに利用できるメモリ量など、クラスターの 実行方法に関する詳細を指定します。Amazon EMR を使用してクラスターを起動すると、標準の Hadoop 設定に加えて、Amazon EMR 固有の設定があります。構成設定はクラスターのマスター ノードに保存されます。構成設定を確認し、効率的に実行するのに必要なリソースがクラスターにあ るようにできます。

Amazon EMR は、クラスターの起動に使用されるデフォルトの Hadoop 設定を定義します。この値 は、クラスターに指定した AMI およびインスタンスに基づいています。ブートストラップアクショ ンを使用したデフォルトの値から、またはジョブ実行パラメータに新しい値を指定することによっ て、構成設定を変更できます。詳細については、「[追加のソフトウェアをインストールするための](#page-476-0) [ブートストラップアクションの作成](#page-476-0)」を参照してください。ブートストラップアクションで構成設定 を変更したかどうかを判定するには、ブートストラップアクションログを確認します。

Amazon EMR は、各ジョブの実行に使用された Hadoop 設定をログに記録します。ログデータは、 マスターノードの /mnt/var/log/hadoop/history/ ディレクトリに job\_*job-id*\_conf.xml という名前のファイルで存されます。ここで *job-id* はジョブの識別子で置換されます。ロ グのアーカイブを有効にしている場合、このデータは Simple Storage Service (Amazon S3) の logs/*date*/*jobflow-id*/jobs フォルダーにコピーされます。ここで *date* はジョブが実行され た日付、*jobflow-id* はクラスターの識別子です。

次の Hadoop ジョブ構成設定は、パフォーマンスの問題を調査するのに特に役立ちます。Hadoop の 構成設定および Hadoop の動作にどのように影響するかについては、<http://hadoop.apache.org/docs/> を参照してください。

#### **A** Warning

- 1. ノードが 4 つ未満のクラスターで dfs.replication を 1 に設定すると、単一ノードが ダウンした場合に HDFS データが失われる可能性があります。本番環境のワークロードに は、少なくとも 4 つのコアノードを持つクラスターを使用することをお勧めします。
- 2. Amazon EMR では、クラスターはコアノードを dfs.replication 未満にスケールする ことはできません。例えば、dfs.replication = 2 の場合、コアノードの最小数は 2 です。
- 3. マネージドスケーリングや自動スケーリングを使用する場合や、クラスターのサイズを手 動で変更する場合は、dfs.replication を 2 以上に設定することをお勧めします。

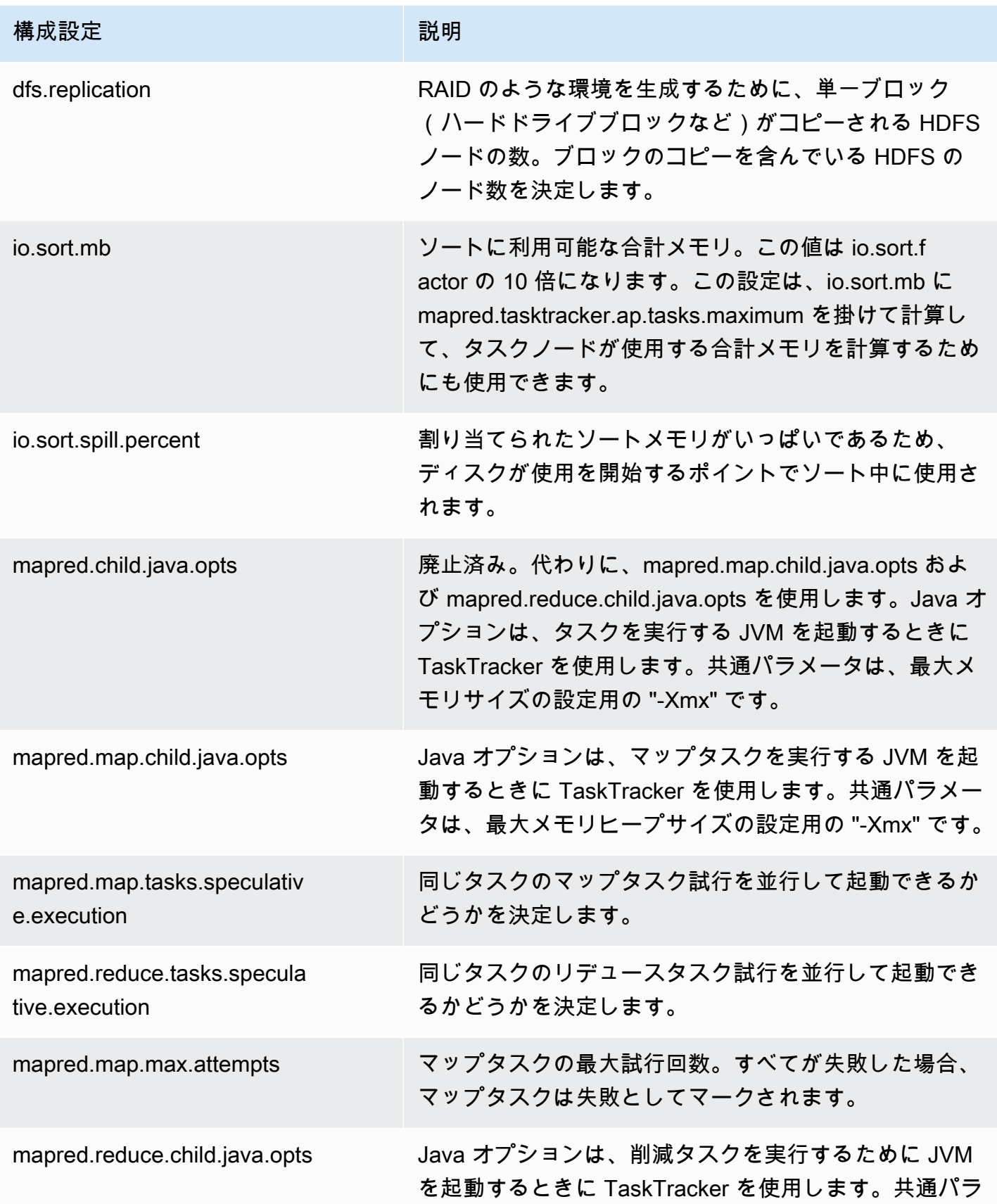

Amazon EMR 管理ガイド

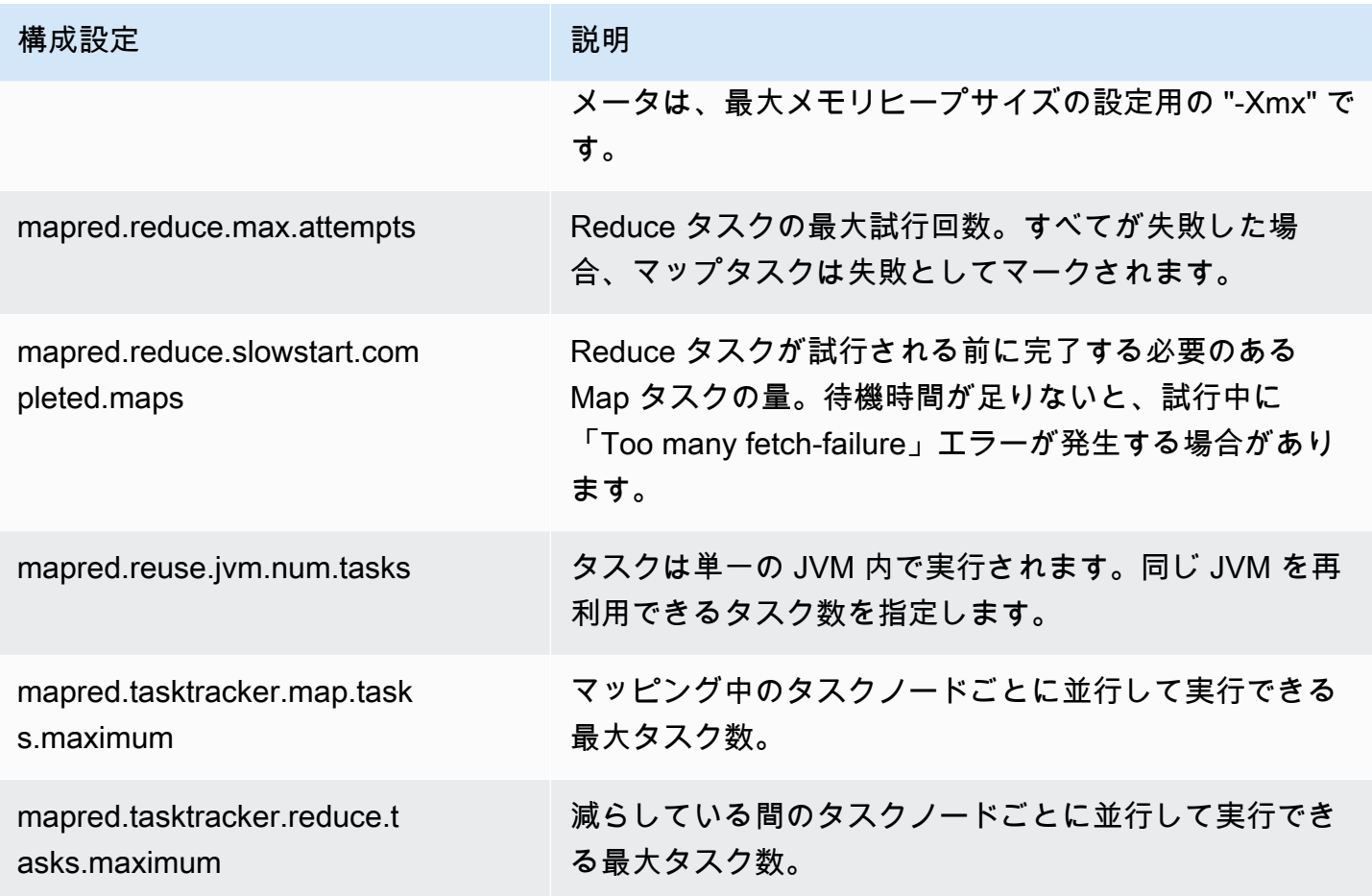

クラスタータスクがメモリを大量に使用する場合、コアノードごとに使うタスクの数を減らしてジョ ブトラッカーのヒープサイズを減らすと、パフォーマンスを向上させることができます。

ステップ 7: 入力データの検証

入力データを確認します。キー値に均等に割り付けられていますか? データが 1 つまたは少数のキー 値に偏っている場合、他のノードが待機中であるにもかかわらず、読み込み処理は少数のノードに マップされている可能性があります。この不均等な作業の割り付けは、処理時間を遅くさせる場合が あります。

たとえば、不均等なデータセットでは、クラスターを実行して単語をアルファベット順にしています が、所有しているデータセットには "a" の文字で始まる単語しかありません。作業を綿密に計画した 場合、他の文字で始まる単語を処理するノードが待機中であっても、"a" で始まる値を処理している ノードに負担がかかることになります。

# Lake Formation クラスターのトラブルシューティング

このセクションでは、 AWS Lake Formationで Amazon EMR を使用するときの一般的な問題をトラ ブルシューティングするプロセスについて説明します。

### データレイクアクセスが許可されない

データレイク内のデータを分析して処理するには、Amazon EMR クラスターのデータフィルタリン グを明示的にオプトインする必要があります。データアクセスに失敗すると、ノートブックエントリ の出力に汎用的な Access is not allowed メッセージが表示されます。

Amazon EMR でオプトインしてデータフィルタリングを許可するには、「AWS Lake Formation デ ベロッパーガイド」の「[Amazon EMR でのデータフィルタリングを許可する](https://docs.aws.amazon.com/lake-formation/latest/dg/getting-started-setup.html#emr-switch)」の手順を参照してく ださい。

### セッションの期限切れ

EMR Notebooks と Zeppelin のセッションタイムアウトは、Lake Formation の Maximum CLI/API session duration 設定の IAM ロールによって制御されます。この設定のデフォルト値は 1 時 間です。セッションタイムアウトが発生すると、Spark SQL コマンドを実行しようとしたときに、 ノートブックエントリの出力に次のメッセージが表示されます。

Error 401 HTTP ERROR: 401 Problem accessing /sessions/2/statements. Reason: JWT token included in request failed validation. Powered by Jetty:// 9.3.24.v20180605 org.springframework.web.client.HttpClientErrorException: 401 JWT token included in request failed validation…

セッションを検証するには、ページを更新します。IdP を使用して再認証するよう求められ、ノート ブックにリダイレクトされます。再認証後、クエリを実行することができます。

### リクエストされたテーブルに対するユーザーのアクセス許可がない

アクセス許可のないテーブルにアクセスしようとすると、Spark SQL コマンドを実行しようとした ときに、ノートブックエントリの出力に次の例外が表示されます。

org.apache.spark.sql.AnalysisException: org.apache.hadoop.hive.ql.metadata.HiveException: Unable to fetch table table. Resource does not exist or requester is not authorized to access requested permissions.

(Service: AWSGlue; Status Code: 400; Error Code: AccessDeniedException; Request ID: …

テーブルにアクセスするには、Lake Formation で、このテーブルに関連付けられているアクセス許 可を更新して、ユーザーにアクセス許可を付与する必要があります。

### アカウント間で共有する Lake Formation データをクエリする

Amazon EMR を使用して他のアカウントから共有されているデータにアクセスすると、一部の Spark ライブラリは Glue:GetUserDefinedFunctions API オペレーションの呼び出しを試みま す。 AWS RAM 管理アクセス許可のバージョン 1 および 2 はこのアクションをサポートしていない ため、次のエラーメッセージが表示されます。

"ERROR: User: arn:aws:sts::012345678901:assumed-role/myspark-role/i-06ab8c2b59299508a is not authorized to perform: glue:GetUserDefinedFunctions on resource: arn:exampleCatalogResource because no resource-based policy allows the glue:GetUserDefinedFunctions action"

このエラーを解決するには、リソース共有を作成したデータレイク管理者が、リソース共有にアタッ チされた AWS RAM 管理アクセス許可を更新する必要があります。 AWS RAM マネージドアクセス 許可のバージョン 3 では、プリンシパルが glue:GetUserDefinedFunctions アクションを実行 できます。

新しいリソース共有を作成すると、Lake Formation はデフォルトで最新バージョンの AWS RAM 管 理アクセス許可を適用し、ユーザーによるアクションは必要ありません。既存のリソース共有のクロ スアカウントデータアクセスを有効にするには、 AWS RAM マネージドアクセス許可をバージョン 3 に更新する必要があります。

で共有されているリソースに割り当てられた AWS RAM アクセス許可を表示できます AWS RAM。 バージョン 3 には次のアクセス許可が含まれています。

Databases AWSRAMPermissionGlueDatabaseReadWriteForCatalog AWSRAMPermissionGlueDatabaseReadWrite

Tables

 AWSRAMPermissionGlueTableReadWriteForCatalog AWSRAMPermissionGlueTableReadWriteForDatabase

AllTables

 AWSRAMPermissionGlueAllTablesReadWriteForCatalog AWSRAMPermissionGlueAllTablesReadWriteForDatabase

既存のリソース共有の AWS RAM マネージドアクセス許可バージョンを更新するには

ユーザー (データレイク管理者) は、AWS RAM 「 ユーザーガイド」の手順に従って[AWS RAM 管理](https://docs.aws.amazon.com/ram/latest/userguide/working-with-sharing-update-permissions.html) [アクセス許可を新しいバージョンに更新](https://docs.aws.amazon.com/ram/latest/userguide/working-with-sharing-update-permissions.html)することも、リソースタイプの既存のアクセス許可をすべ て取り消して再付与することもできます。アクセス許可を取り消すと、 は AWS RAM リソースタイ プに関連付けられたリソース共有 AWS RAM を削除します。アクセス許可を再付与すると、 AWS RAM は最新バージョンの AWS RAM マネージドアクセス許可をアタッチした新しいリソース共有を 作成します。

テーブルで挿入、作成、変更の操作を行う

Lake Formation ポリシーによって保護されているデータベースのテーブルについて挿入、作成、ま たは変更はサポートされていません。これらのオペレーションを実行すると、Spark SQL コマンド を実行しようとしたときに、ノートブックエントリの出力に次の例外が表示されます。

java.io.IOException: com.amazon.ws.emr.hadoop.fs.shaded.com.amazonaws.services.s3.model.AmazonS3Exception: Access Denied (Service: Amazon S3; Status Code: 403; Error Code: AccessDenied; Request ID: …

詳細については、[「Amazon EMR と の統合の制限 AWS Lake Formation事](https://docs.aws.amazon.com/emr/latest/ManagementGuide/emr-lf-scope.html#emr-lf-limitations)項」を参照してくださ い。

# クラスターを起動し管理するアプリケーションの作成

トピック

- [E nd-to-end Amazon EMR Java ソースコードサンプル](#page-1953-0)
- [API コールの一般的な考え方](#page-1957-0)
- [SDK を使用して Amazon EMR API を呼び出す](#page-1960-0)
- [Amazon EMR Service Quotas を管理する](#page-1963-0)

いずれかの AWS SDKs でラッパー関数を呼び出すことで、Amazon EMR API が提供する機能にア クセスできます。 AWS SDKs、ウェブサービスの API をラップし、ウェブサービスへの接続を簡 素化する言語固有の関数を提供し、接続の詳細の多くを処理します。いずれかの SDK を使用して Amazon EMR を呼び出すことの詳細については、[「SDK を使用して Amazon EMR API を呼び出](#page-1960-0) [す](#page-1960-0)」を参照してください。

**A** Important

Amazon EMR の最大リクエストレートは、10 秒に 1 件です。

## <span id="page-1953-0"></span>E nd-to-end Amazon EMR Java ソースコードサンプル

開発者は、カスタム Java コードを使用して Amazon EMR API を呼び出し、Amazon EMR コンソー ルまたは CLI で可能なことと同じことを実行できます。このセクションでは、 をインストール AWS Toolkit for Eclipse し、Amazon EMR クラスターに end-to-end ステップを追加する、完全に機能する Java ソースコードサンプルを実行するために必要なステップについて説明します。

**G** Note

この例では Java に焦点を当てますが、Amazon EMR も Amazon EMR SDK のコレクション により複数のプログラミング言語をサポートします。詳細については、「[SDK を使用して](#page-1960-0)  [Amazon EMR API を呼び出す」](#page-1960-0)を参照してください。

この Java ソースコード例は、Amazon EMR API を使用して以下のタスクを実行する方法を示してい ます。

- AWS 認証情報を取得し、Amazon EMR に送信して API コールを行う
- 新しいカスタムステップと事前定義されたステップを設定する
- 既存の Amazon EMR クラスターに新しいステップを追加する
- 実行中のクラスターからクラスターステップ ID を取得する

#### **a** Note

このサンプルは、既存のクラスターにステップを追加する方法を示すので、アカウントにア クティブなクラスターがある必要があります。

開始する前に、コンピューターのプラットフォームに適合するバージョンの Eclipse IDE for Java EE Developers をインストールします。詳細については、[「Eclipse のダウンロード」](http://www.eclipse.org/downloads/)を参照してくださ い。

次に、Eclipse 用 Database Development プラグインをインストールします。

Database Development Eclipse プラグインをインストールする

- 1. Eclipse IDE を開きます。
- 2. [Help (ヘルプ)] を選択し、[Install New Software (新しいソフトウェアのインストール)] をクリッ クします。
- 3. [Work with: (使用場所:)] フィールドに「**http://download.eclipse.org/releases/ kepler**」または Eclipse IDE のバージョン番号と一致するパスを入力します。
- 4. 項目リストで、[Database Development (データベースの開発)] を選択し、[Finish (完了)] をク リックします。
- 5. 指示が表示されたら、Eclipse を再起動します。

次に、Toolkit for Eclipse をインストールして、役立つように事前設定されたソースコードプロジェ クトテンプレートを利用できるようにします。

Toolkit for Eclipse をインストールする

- 1. Eclipse IDE を開きます。
- 2. [Help (ヘルプ)] を選択し、[Install New Software (新しいソフトウェアのインストール)] をクリッ クします。
- 3. [Work with:] フィールドに「**https://aws.amazon.com/eclipse**」と入力します。
- 4. アイテムリストで、[AWS Toolkit for Eclipse] を選択し、[完了] を選択します。
- 5. 指示が表示されたら、Eclipse を再起動します。

次に、新しい AWS Java プロジェクトを作成し、サンプルの Java ソースコードを実行します。

新しい AWS Java プロジェクトを作成するには

- 1. Eclipse IDE を開きます。
- 2. [File (ファイル)]、[New (新規)]、[Other (その他)] の順に選択します。
- 3. [ウィザードの選択] ダイアログで、[AWS Java プロジェクト] を選択し、[次へ] をクリックしま す。
- 4. 「新しい AWS Java プロジェクト」ダイアログの **Project name:**フィールドに、新しいプロ ジェクトの名前を入力します。例えば、「」です**EMR-sample-code**。
- 5. AWS 「アカウントの設定」を選択し、パブリックアクセスキーとプライベートアクセスキー を入力し、「 の終了」を選択します。アクセスキーの作成の詳細については、「Amazon Web Services 全般のリファレンスガイド」の[「セキュリティ認証情報の取得方法](https://docs.aws.amazon.com/general/latest/gr/getting-aws-sec-creds.html)」を参照してくだ さい。

#### **a** Note

コードに直接アクセスキーを埋め込むことはできません。Amazon EMR SDK では、既 知のロケーションにアクセスキーを配置できるため、コードで保持する必要はありませ ん。

- 6. 新しい Java プロジェクトで、src フォルダを右クリックし、[New (新規)]、[Class (クラス)] の 順にクリックします。
- 7. [Java Class (Java クラス)] ダイアログの [Name (名前)] フィールドに新しいクラスの名前を入力 します (例: **main**)。
- 8. [Which method stubs would you like to create? (どのメソッドスタブを作成しますか?)] セクショ ンで、[public static void main(String[]args)] を選択し、[Finish (完了)] をクリックします。
- 9. 新しいクラス内に Java ソースコードを入力し、サンプルのクラスと方法に適切な import ス テートメントを追加します。参考までに、完全なソースコードのリストを下に示します。

**a** Note

次のサンプルコードで、サンプルクラスター ID (JobFlowId)、、 を*jxxxxxxxxxxxx*、 AWS Management Console または次の AWS CLI コマンドを使用し て、 にあるアカウントの有効なクラスター ID に置き換えます。

aws emr list-clusters --active | grep "Id"

また、例の Amazon S3 パス (*s3://path/to/my/jarfolder*) を JAR への有効なパス で置き換えます。最後に、例のクラス名 (*com.my.Main1*) を JAR にあるクラスの正し い名前で置き換えます (該当する場合)。

```
import com.amazonaws.AmazonClientException;
import com.amazonaws.auth.AWSCredentials;
import com.amazonaws.auth.AWSStaticCredentialsProvider;
import com.amazonaws.auth.profile.ProfileCredentialsProvider;
import com.amazonaws.services.elasticmapreduce.AmazonElasticMapReduce;
import com.amazonaws.services.elasticmapreduce.AmazonElasticMapReduceClientBuilder;
import com.amazonaws.services.elasticmapreduce.model.*;
import com.amazonaws.services.elasticmapreduce.util.StepFactory;
public class Main { 
 public static void main(String[] args) { 
 AWSCredentials credentials profile = null;
  try { 
    credentials_profile = new 
  ProfileCredentialsProvider("default").getCredentials(); 
  } catch (Exception e) { 
   throw new AmazonClientException( 
      "Cannot load credentials from .aws/credentials file. " + 
        "Make sure that the credentials file exists and the profile name is 
  specified within it.", 
      e); 
  } 
  AmazonElasticMapReduce emr = AmazonElasticMapReduceClientBuilder.standard() 
     .withCredentials(new AWSStaticCredentialsProvider(credentials_profile)) 
     .withRegion(Regions.US_WEST_1)
```

```
 .build(); 
   // Run a bash script using a predefined step in the StepFactory helper class 
   StepFactory stepFactory = new StepFactory(); 
   StepConfig runBashScript = new StepConfig() 
     .withName("Run a bash script") 
     .withHadoopJarStep(stepFactory.newScriptRunnerStep("s3://jeffgoll/emr-scripts/
create_users.sh")) 
     .withActionOnFailure("CONTINUE"); 
  // Run a custom jar file as a step 
   HadoopJarStepConfig hadoopConfig1 = new HadoopJarStepConfig() 
     .withJar("s3://path/to/my/jarfolder") // replace with the location of the jar 
  to run as a step 
     .withMainClass("com.my.Main1") // optional main class, this can be omitted if 
  jar above has a manifest 
     .withArgs("--verbose"); // optional list of arguments to pass to the jar 
   StepConfig myCustomJarStep = new StepConfig("RunHadoopJar", hadoopConfig1); 
   AddJobFlowStepsResult result = emr.addJobFlowSteps(new AddJobFlowStepsRequest() 
    .withJobFlowId("j-xxxxxxxxxxxx") // replace with cluster id to run the steps
     .withSteps(runBashScript, myCustomJarStep)); 
   System.out.println(result.getStepIds()); 
 }
}
```
- 10. [Run (実行)]、[Run As (実行)]、[Java Application (Java アプリケーション)] の順にクリックしま す。
- 11. サンプルが正しく実行される場合、新しいステップの ID のリストが Eclipse IDE コンソール ウィンドウに表示されます。正しい出力は次の例のようになります。

[s-39BLQZRJB2E5E, s-1L6A4ZU2SAURC]

<span id="page-1957-0"></span>API コールの一般的な考え方

トピック

- [Amazon EMR におけるエンドポイント](#page-1958-0)
- [Amazon EMR でのクラスターパラメータの指定](#page-1958-1)
- [Amazon EMR のアベイラビリティーゾーン](#page-1959-0)
- [Amazon EMR クラスターで追加のファイルおよびライブラリを使用する方法](#page-1959-1)

Amazon EMR API を呼び出すアプリケーションを作成する際、SDK のラッパー関数のいずれかを呼 び出す場合に適用されるいくつかの概念があります。

### <span id="page-1958-0"></span>Amazon EMR におけるエンドポイント

エンドポイントは、ウェブサービスのエントリポイントとなるURLです。ウェブサービス の各リクエストには、1 つずつエンドポイントが含まれている必要があります。エンドポ イントは、クラスターを作成、説明、または終了する AWS リージョンを指定します。これ は、elasticmapreduce.*regionname*.amazonaws.com という形式です。全般的なエンドポイン ト (elasticmapreduce.amazonaws.com) を指定すると、Amazon EMR はリクエストをデフォル トのリージョンのエンドポイントに送信します。2013 年 3 月 8 日以降に作成されたアカウントの場 合、デフォルトのリージョンは us-west-2; です。それ以前のアカウントの場合、デフォルトのリー ジョンは us-east-1 です。

Amazon EMR のエンドポイントの詳細については、「Amazon Web Services 全般のリファレンス」 の「[リージョンとエンドポイント](https://docs.aws.amazon.com/general/latest/gr/rande.html#emr_region)」を参照してください。

#### <span id="page-1958-1"></span>Amazon EMR でのクラスターパラメータの指定

Instances パラメータを使用すると、データを処理するために作成する EC2 インスタンスのタイ プと数を設定できます。Hadoop は、データの処理を複数のクラスターノードに分配します。マス ターノードには、コアノードおよびタスクノードが正常であるかどうかを追跡することと、ジョブ の結果ステータスをノードに問い合わせるという責任があります。コアノードとタスクノードが実際 のデータ処理を実行します。クラスターが単一のノードで処理される場合は、そのノードがマスター ノードとコアノードの両方として機能します。

KeepJobAlive リクエストにおける RunJobFlow パラメータは、実行するクラスターステップが なくなったクラスターを終了するかどうかを決定します。クラスターが予定どおりに実行されている ことが確かである場合は、この値を False に設定します。ジョブフローをトラブルシューティング していて、クラスターの実行が中断されている間にステップを追加している場合は、この値を True に設定します。これにより、ステップを修正した後でクラスターを再開するために繰り返されるだけ の処理である、Amazon Simple Storage Service (Amazon S3) への結果のアップロードにかかる時間 やコストを減らすことができます。

KeepJobAlive が の場合true、クラスターが正常に作業を完了した後、TerminateJobFlowsリ クエストを送信する必要があります。送信しないと、クラスターは引き続き実行され、 AWS 料金が 生成されます。

に固有のパラメータの詳細については、RunJobFlow「」を参照してください[RunJobFlow。](https://docs.aws.amazon.com/ElasticMapReduce/latest/API/API_RunJobFlow.html)リクエ ストの一般的なパラメータの詳細については、「[リクエストの一般的なパラメータ](https://docs.aws.amazon.com/ElasticMapReduce/latest/API/CommonParameters.html)」を参照してくだ さい。

<span id="page-1959-0"></span>Amazon EMR のアベイラビリティーゾーン

Amazon EMR は、クラスターを処理するノードとして EC2 インスタンスを使用します。この EC2 インスタンスには、アベイラビリティーゾーンとリージョンから構成される場所が含まれます。リー ジョンは、独立した地理的領域に分散して存在します。アベイラビリティーゾーンはリージョン内の 特定の場所であり、他のアベイラビリティーゾーン内で障害が発生しても影響を受けません。各アベ イラビリティーゾーンには、同一リージョン内の他のアベイラビリティーゾーンとの間に低コストで レイテンシーの少ないネットワーク接続が用意されています。Amazon EMR のリージョンとエンド ポイントの一覧については、「Amazon Web Services 全般のリファレンス」の「[リージョンとエン](https://docs.aws.amazon.com/general/latest/gr/rande.html#emr_region) [ドポイント](https://docs.aws.amazon.com/general/latest/gr/rande.html#emr_region)」を参照してください。

AvailabilityZone パラメータは、クラスターのおおよその場所を指定します。このパラ メータはオプションであり、原則として使用しないことをお勧めします。Amazon EMR で AvailabilityZone を指定しないと、クラスターにとって最適な AvailabilityZone 値が自動 的に選択されます。このパラメータは、インスタンスを既存の実行中のインスタンスやクラスターと 同じ場所に置いて、それらのインスタンスのデータを読み書きする必要がある場合、役立つことがあ ります。詳細については、[Amazon EC2 ユーザーガイド」](https://docs.aws.amazon.com/AWSEC2/latest/UserGuide/)を参照してください。

## <span id="page-1959-1"></span>Amazon EMR クラスターで追加のファイルおよびライブラリを使用する方 法

マッパーまたはリデューサーアプリケーションで、追加のファイルや独自のライブラリを使用したい ことがあります。たとえば、PDF ファイルをプレーンテキストに変換するライブラリを使用する場 合が考えられます。

Hadoop ストリーミングの使用中にマッパーまたはリデューサー向けのファイルをキャッシュするに は

• JAR args フィールドで、以下の引数を追加します。

-cacheFile s3://bucket/path\_to\_executable#local\_path

local\_path ファイルは、ファイルを参照できるマッパーの作業ディレクトリにあります。

## <span id="page-1960-0"></span>SDK を使用して Amazon EMR API を呼び出す

トピック

• [AWS SDK for Java を使用して Amazon EMR クラスターを作成する](#page-1960-1)

AWS SDKs は、API をラップし、署名の計算、リクエストの再試行処理、エラー処理など、接続の 詳細の多くを処理する関数を提供します。SDKs には、 を呼び出すアプリケーションの記述を開始 するのに役立つサンプルコード、チュートリアル、その他のリソースも含まれています AWS。SDK でラッパー関数を呼び出すと、 AWS アプリケーションの記述プロセスが大幅に簡素化されます。

AWS SDK[s用ツール](https://aws.amazon.com/tools/)」のSDKs」を参照してください。

#### <span id="page-1960-1"></span>AWS SDK for Java を使用して Amazon EMR クラスターを作成する

AWS SDK for Java には、Amazon EMR 機能を備えた 3 つのパッケージが用意されています。

- [com.amazonaws.services.elasticmapreduce](https://docs.aws.amazon.com/AWSJavaSDK/latest/javadoc/com/amazonaws/services/elasticmapreduce/package-summary.html)
- [com.amazonaws.services.elasticmapreduce.model](https://docs.aws.amazon.com/AWSJavaSDK/latest/javadoc/com/amazonaws/services/elasticmapreduce/model/package-summary.html)
- [com.amazonaws.services.elasticmapreduce.util](https://docs.aws.amazon.com/AWSJavaSDK/latest/javadoc/com/amazonaws/services/elasticmapreduce/util/package-summary.html)

これらのパッケージの詳細については、「[AWS SDK for Java API リファレンス](https://docs.aws.amazon.com/sdk-for-java/latest/reference/)」を参照してくださ い。

次の例では、SDK で Amazon EMR を使用してプログラミングを簡素化する方法について説明しま す。このコード例では、一般的な Amazon EMR ステップタイプを作成するためのヘルパークラス である StepFactory オブジェクトを使用して、デバッグを有効にした状態でインタラクティブな Hive クラスターを作成します。

import com.amazonaws.AmazonClientException; import com.amazonaws.auth.AWSCredentials; import com.amazonaws.auth.AWSStaticCredentialsProvider; import com.amazonaws.auth.profile.ProfileCredentialsProvider; import com.amazonaws.services.elasticmapreduce.AmazonElasticMapReduce; import com.amazonaws.services.elasticmapreduce.AmazonElasticMapReduceClientBuilder; import com.amazonaws.services.elasticmapreduce.model.\*;

```
import com.amazonaws.services.elasticmapreduce.util.StepFactory;
public class Main { 
  public static void main(String[] args) { 
   AWSCredentialsProvider profile = null; 
   try { 
    credentials_profile = new ProfileCredentialsProvider("default"); // specifies any 
  named profile in 
                                      // .aws/credentials as the credentials provider 
   } catch (Exception e) { 
    throw new AmazonClientException( 
      "Cannot load credentials from .aws/credentials file. " + 
        "Make sure that the credentials file exists and that the profile name is defined 
  within it.", 
      e); 
   } 
  // create an EMR client using the credentials and region specified in order to 
   // create the cluster 
   AmazonElasticMapReduce emr = AmazonElasticMapReduceClientBuilder.standard() 
     .withCredentials(credentials_profile) 
     .withRegion(Regions.US_WEST_1) 
    .build();
   // create a step to enable debugging in the AWS Management Console 
   StepFactory stepFactory = new StepFactory(); 
   StepConfig enabledebugging = new StepConfig() 
     .withName("Enable debugging") 
     .withActionOnFailure("TERMINATE_JOB_FLOW") 
     .withHadoopJarStep(stepFactory.newEnableDebuggingStep()); 
   // specify applications to be installed and configured when EMR creates the 
   // cluster 
   Application hive = new Application().withName("Hive"); 
   Application spark = new Application().withName("Spark"); 
   Application ganglia = new Application().withName("Ganglia"); 
   Application zeppelin = new Application().withName("Zeppelin"); 
   // create the cluster 
   RunJobFlowRequest request = new RunJobFlowRequest() 
     .withName("MyClusterCreatedFromJava") 
     .withReleaseLabel("emr-5.20.0") // specifies the EMR release version label, we 
  recommend the latest release
```

```
 .withSteps(enabledebugging) 
     .withApplications(hive, spark, ganglia, zeppelin) 
     .withLogUri("s3://path/to/my/emr/logs") // a URI in S3 for log files is required 
  when debugging is enabled 
     .withServiceRole("EMR_DefaultRole") // replace the default with a custom IAM 
  service role if one is used 
     .withJobFlowRole("EMR_EC2_DefaultRole") // replace the default with a custom EMR 
  role for the EC2 instance 
                          // profile if one is used 
     .withInstances(new JobFlowInstancesConfig() 
       .withEc2SubnetId("subnet-12ab34c56") 
       .withEc2KeyName("myEc2Key") 
       .withInstanceCount(3) 
       .withKeepJobFlowAliveWhenNoSteps(true) 
       .withMasterInstanceType("m4.large") 
       .withSlaveInstanceType("m4.large")); 
   RunJobFlowResult result = emr.runJobFlow(request); 
   System.out.println("The cluster ID is " + result.toString()); 
  }
}
```
少なくとも、DefaultRoleそれぞれ EMR\_ と EMR\_EC2\_ に対応するサービスロールDefaultRole と ジョブフローロールを渡す必要があります。これを行うには、同じアカウントに対してこの AWS CLI コマンドを呼び出します。最初に、ロールが既に存在するかどうかを確認します。

```
aws iam list-roles | grep EMR
```
インスタンスプロファイル (EMR\_EC2\_DefaultRole) とサービスロール (EMR\_DefaultRole) の両方が 存在する場合に表示されます。

```
"RoleName": "EMR_DefaultRole", 
             "Arn": "arn:aws:iam::AccountID:role/EMR_DefaultRole" 
             "RoleName": "EMR_EC2_DefaultRole", 
             "Arn": "arn:aws:iam::AccountID:role/EMR_EC2_DefaultRole"
```
デフォルトのロールが存在しない場合は、次のコマンドを使用して作成できます。

aws emr create-default-roles

## <span id="page-1963-0"></span>Amazon EMR Service Quotas を管理する

#### トピック

- [Amazon EMR Service Quotas とは](#page-1963-1)
- [Amazon EMR Service Quotas の管理方法](#page-1964-0)
- [で EMR イベントをセットアップするタイミング CloudWatch](#page-1964-1)

このセクションのトピックでは、EMR サービスクォータ (以前はサービス制限と呼ばれていまし た)、 でそれらを管理する方法 AWS Management Console、クラスターのモニタリングとアクショ ンのトリガーにサービスクォータの代わりに CloudWatch イベントを使用する方が有利な場合につい て説明します。

### <span id="page-1963-1"></span>Amazon EMR Service Quotas とは

AWS アカウントには、各サービスの制限とも呼ばれるデフォルトの AWS サービスクォータがあり ます。EMR サービスには、次の 2 種類の制限があります。

- リソースの制限 EMR を使用して EC2 リソースを作成できます。ただし、これらの EC2 リソー スは Service Quotas の対象となります。このカテゴリのリソース制限は次のとおりです。
	- 同時に実行できるアクティブなクラスターの最大数。
	- インスタンスグループあたりのアクティブなインスタンスの最大数。
- API の制限 EMR API を使用する場合、次の 2 種類の制限があります。
	- バースト制限 これは、一度に実行できる API コールの最大数です。例えば、1 秒あたりに実 行できる AddInstanceFleet API リクエストの最大数は、デフォルトとして 5 コール/秒に設定さ れています。これは、 AddInstanceFleet API のバースト制限が 5 コール/秒であるか、任意の時 点で最大 5 回の AddInstanceFleet API コールを実行できることを意味します。ただし、バース ト制限を使用した後で、それ以降の呼び出しはレート制限によって制限されます。
	- レート制限 これは、API のバーストキャパシティの補充レートです。例えば、 AddInstanceFleet 呼び出しの補充レートは、デフォルトとして 0.5 コール/秒に設定されていま す。つまり、バースト制限に達した後、API コールを行うには、少なくとも 2 秒 (0.5 コール/秒 X 2 秒 = 1 コール) 待つ必要があります。それよりも前にコールを行うと、EMR ウェブサービス によってスロットリングされます。どの時点でも、スロットリングなしでは、バーストキャパシ ティと同じ数のコールしか行うことができません。1 秒待つごとに、バースト制限である最大制 限 5 に達するまで、バーストキャパシティは 0.5 コール増加します。

#### <span id="page-1964-0"></span>Amazon EMR Service Quotas の管理方法

Service Quotas は、、 AWS Management Console API、または CLI を使用して、Amazon EMR サービスクォータまたは制限を一元的な場所から表示および管理するために使用できる AWS 機能で す。クォータの表示および引き上げのリクエストの詳細については、「Amazon Web Services 全般 のリファレンス」の「[AWS Service Quotas」](https://docs.aws.amazon.com/general/latest/gr/aws_service_limits.html)を参照してください。

一部の APIs では、サービスクォータを増やすよりも CloudWatch イベントを設定する方が適してい る場合があります。 CloudWatch を使用してアラームを設定し、サービスクォータに達する前に増加 リクエストを事前にトリガーすることで、時間を節約することもできます。詳細については、「[で](#page-1964-1) [EMR イベントをセットアップするタイミング CloudWatch」](#page-1964-1)を参照してください。

### <span id="page-1964-1"></span>で EMR イベントをセットアップするタイミング CloudWatch

、 DescribeCluster、 などの一部のポーリング APIs では DescribeStep、 CloudWatch イベントを設 定すると ListClusters、変更への応答時間が短縮され、サービスクォータが解放されます。例えば、 ステップの完了時やクラスターの終了時など、クラスターの状態が変化したときに実行するように Lambda 関数を設定している場合、次のポーリングを待つ代わりに、そのトリガーを使用してワーク フロー内の次のアクションを開始できます。そうではなく、専用の Amazon EC2 インスタンスまた は Lambda 関数が常に EMR API で変更をポーリングする場合は、コンピューティングリソースを無 駄にするだけでなく、サービスクォータに達する可能性もあります。

以下に、イベント駆動型アーキテクチャに移行するとメリットが得られるケースをいくつか示しま す。

ケース 1: ステップ完了のための DescribeCluster API コールを使用して EMR をポー リングする

Example ステップ完了のための DescribeCluster API コールを使用した EMR のポーリング

一般的なパターンは、実行中のクラスターにステップを送信し、通常は DescribeCluster または DescribeStep APIs。このタスクは、Amazon EMR ステップ状態の変更イベントにフックすること で、最小限の遅延で実行することもできます。

このイベントには、ペイロードに次の情報が含まれます。

 "version": "0", "id": "999cccaa-eaaa-0000-1111-123456789012",

{

```
 "detail-type": "EMR Step Status Change", 
   "source": "aws.emr", 
   "account": "123456789012", 
   "time": "2016-12-16T20:53:09Z", 
   "region": "us-east-1", 
   "resources": [], 
   "detail": { 
     "severity": "ERROR", 
     "actionOnFailure": "CONTINUE", 
     "stepId": "s-ZYXWVUTSRQPON", 
     "name": "CustomJAR", 
     "clusterId": "j-123456789ABCD", 
     "state": "FAILED", 
     "message": "Step s-ZYXWVUTSRQPON (CustomJAR) in Amazon EMR cluster j-123456789ABCD 
  (Development Cluster) failed at 2016-12-16 20:53 UTC." 
   }
}
```
詳細マップでは、Lambda 関数が「state」、「stepId」、または「clusterId」を解析して、関連する 情報を検出できます。

ケース 2: EMR でワークフローを実行するために利用可能なクラスターをポーリング する

Example EMR でワークフローを実行するために利用可能なクラスターをポーリングする

複数のクラスターを実行するお客様のパターンは、クラスターが利用可能になったらすぐに、そ れらのクラスターでワークフローを実行することです。実行中のクラスターが多数あり、待機中 のクラスターでワークフローを実行する必要がある場合、パターンとして、 DescribeCluster また は ListClusters API コールを使用して EMR をポーリングして使用可能なクラスターを呼び出すこ とができます。クラスターでステップの準備が整ったことを認識するまでの遅延を減らす別の方法 は、Amazon EMR クラスター状態の変更イベントを処理することになります。

このイベントには、ペイロードに次の情報が含まれます。

```
\{ "version": "0", 
   "id": "999cccaa-eaaa-0000-1111-123456789012", 
   "detail-type": "EMR Cluster State Change", 
   "source": "aws.emr", 
   "account": "123456789012",
```

```
 "time": "2016-12-16T20:43:05Z", 
   "region": "us-east-1", 
   "resources": [], 
   "detail": { 
     "severity": "INFO", 
     "stateChangeReason": "{\"code\":\"\"}", 
     "name": "Development Cluster", 
     "clusterId": "j-123456789ABCD", 
     "state": "WAITING", 
     "message": "Amazon EMR cluster j-123456789ABCD ..." 
   }
}
```
このイベントでは、ステータスが WAITING に変化したらすぐに待機中のワークフローをクラスター に送信するように Lambda 関数を設定できます。

ケース 3: EMR でクラスターの終了をポーリングする

Example EMR でクラスターの終了をポーリングする

多数の EMR クラスターを実行しているユーザーの一般的なパターンは、終了したクラスターに作 業が送信されないように、Amazon EMR で終了したクラスターをポーリングすることです。このパ ターンは、 DescribeCluster および ListClusters API コール、または Amazon EMR クラスターの状 態変更イベントを使用して実装できます。

クラスターの終了時に、生成されるイベントは次の例のようになります。

```
{ 
   "version": "0", 
   "id": "1234abb0-f87e-1234-b7b6-000000123456", 
   "detail-type": "EMR Cluster State Change", 
   "source": "aws.emr", 
   "account": "123456789012", 
   "time": "2016-12-16T21:00:23Z", 
   "region": "us-east-1", 
   "resources": [], 
   "detail": { 
     "severity": "INFO", 
     "stateChangeReason": "{\"code\":\"USER_REQUEST\",\"message\":\"Terminated by user 
 request\"}", 
     "name": "Development Cluster", 
     "clusterId": "j-123456789ABCD", 
     "state": "TERMINATED",
```
 "message": "Amazon EMR Cluster jj-123456789ABCD (Development Cluster) has terminated at 2016-12-16 21:00 UTC with a reason of USER\_REQUEST." } }

ペイロードの「detail」セクションには、処理できる clusterID と state が含まれます。

# AWS 用語集

AWS の最新の用語については、「AWS の用語集リファレンス」の[「AWS 用語集」](https://docs.aws.amazon.com/glossary/latest/reference/glos-chap.html)を参照してくだ さい。

翻訳は機械翻訳により提供されています。提供された翻訳内容と英語版の間で齟齬、不一致または矛 盾がある場合、英語版が優先します。